# **SIEMENS**

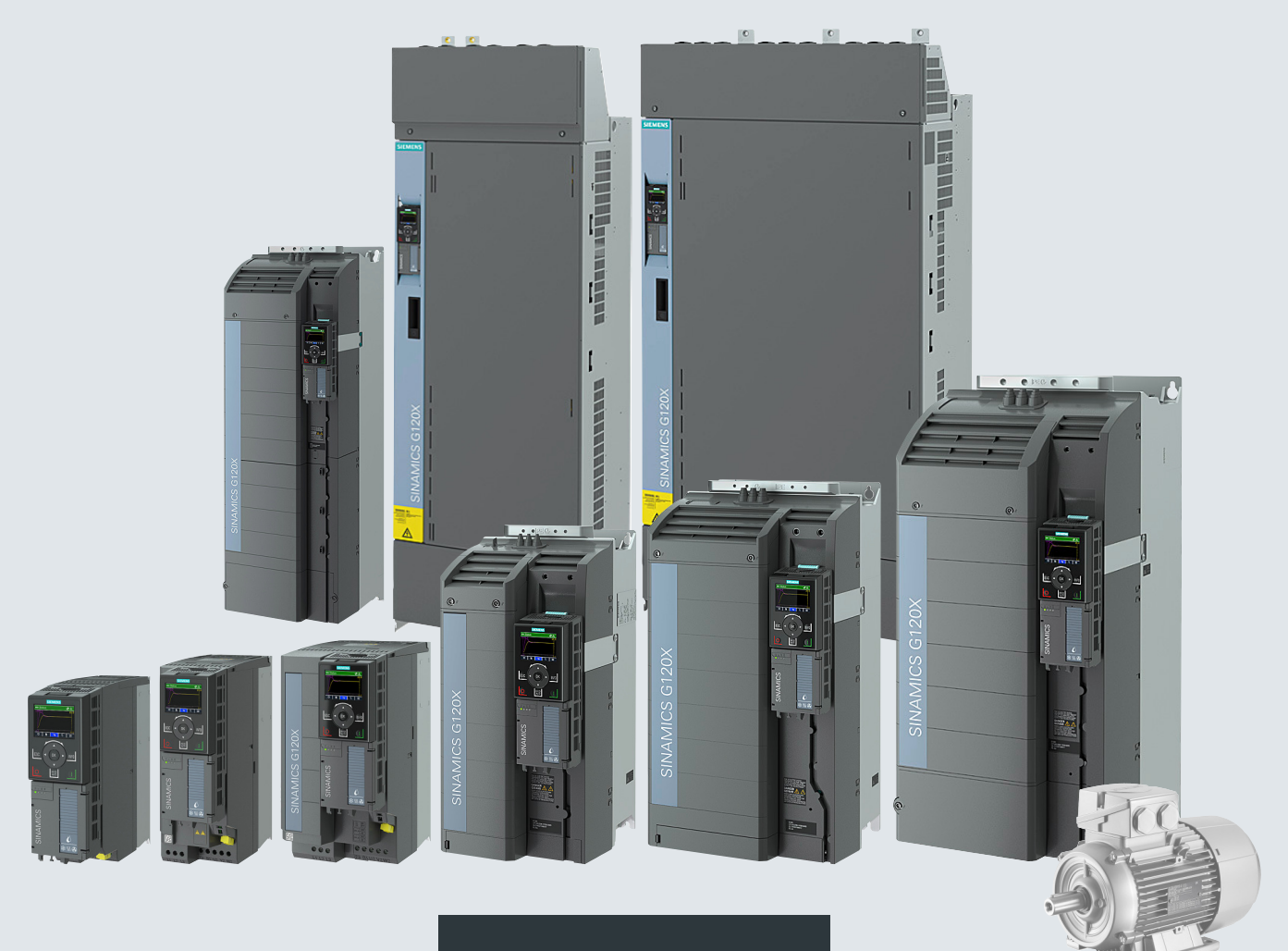

**Kullanım talimatları**

# SINAMICS

## **SINAMICS G120X**

Altyapı konvertörü HVAC/su/atık su için

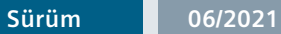

**www.siemens.com/drives**

# **SIEMENS**

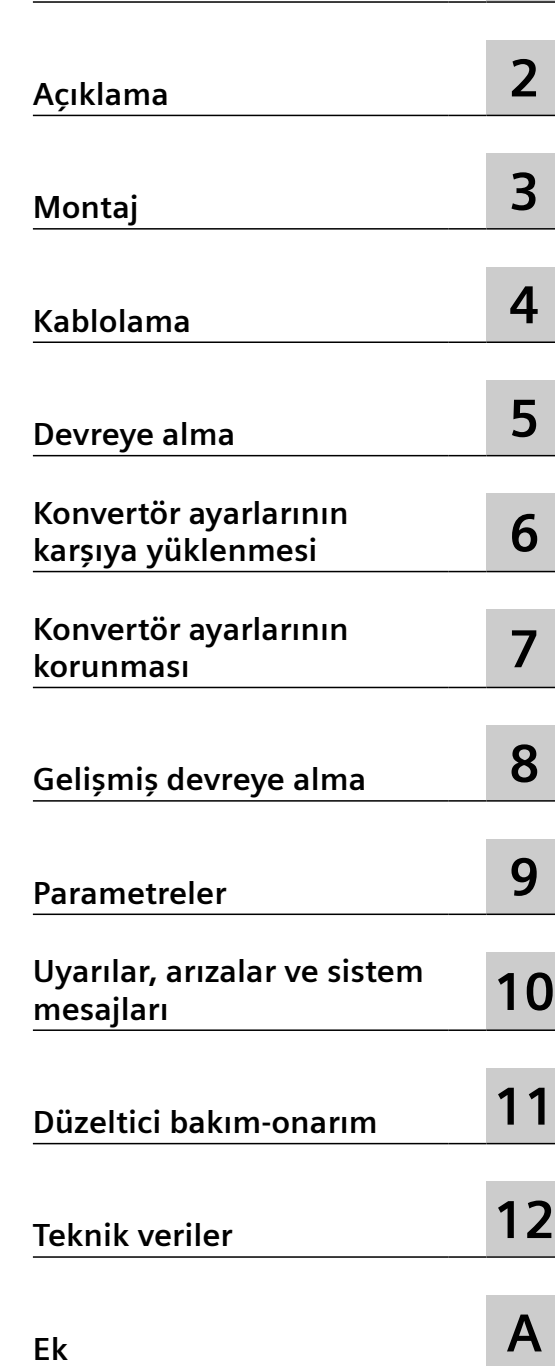

**[Temel güvenlik uyarıları](#page-16-0) [1](#page-16-0)**

## **SINAMICS**

## **SINAMICS G120X SINAMICS G120X konvertör**

**İşletme kılavuzu**

Sürüm 06/2021, sistem programı V1.04

#### **Yasal bilgi ve uyarılar**

#### **İkaz bilgisi konsepti**

Bu kullanma kılavuzu, kendi güvenliğiniz ve mal kaybı veya zarar oluşmasını önlemek için dikkat etmeniz gereken bilgi ve uyarılar içermektedir. Kişisel güvenliğiniz ile ilgili bilgi ve uyarılar bir ikaz üçgeni ile belirtilmiştir, genel mal hasarı ile ilgili bilgi ve uyarılar için ise ikaz üçgeni kullanılmamıştır. Tehlike kademesine bağlı olarak, ikaz bilgi ve uyarıları, en önemliden daha az önemlilere göre, aşağıdaki şekilde sıralanmıştır.

#### **TEHLİKE**

eğer bildirilen dikkat etme önlemlerine uyulmazsa, ölüm veya ağır yaralanma **olacağı** anlamına gelir.

#### **İKAZ**

eğer bildirilen dikkat etme önlemlerine uyulmazsa, ölüm veya ağır yaralanma **olabileceği** anlamına gelir.

#### **DİKKAT**

eğer bildirilen dikkat etme önlemlerine uyulmazsa, hafif yaralanma olabileceği anlamına gelir.

#### **DİKKAT**

eğer bildirilen dikkat etme önlemlerine uyulmazsa, mal hasarı olabileceği anlamına gelir.

Birden fazla tehlike derecesinin aynı anda ortaya çıkması halinde, en yüksek tehlike derecesine ait uyarı bilgisi kullanılır. Eğer ikaz üçgenli bir uyarı bilgisinde insanlara zarar gelebileceği hususuna dikkat çekiliyorsa, aynı ikaz bilgisine ayrıca bir mal hasarı ile ilgili uyarı da eklenmiş olabilir.

#### **Yetkili personel**

Bu dokümantasyon içinde açıklanan ürünü/sistemi sadece ilgili görev için uygun nitelikte olan **kalifiye personel** kullanabilir. Ürünün/Sistemin kullanımı esnasında ilgili göreve ilişkin dokümantasyona ve özellikle bu dokümantasyon içinde belirtilen güvenlik ve uyarı bilgilerine dikkat edilecektir. Kalifiye personel, gerekli eğitime ve deneyime sahip olduğundan bu ürünleri/sistemleri kullanırken riskleri fark edebilecek ve olası tehlikeleri önleyebilecek bilgiye sahiptir.

#### **Siemens ürünlerinin amaca uygun kullanımı**

Lütfen şunlara dikkat ediniz:

#### **İKAZ**

Siemens ürünleri sadece katalogda ve ilgili teknik dokümantasyonda öngörülmüş kullanım durumları için kullanılmalıdır. Eğer yabancı ürünler ve yabancı bileşenler kullanılırsa, bu ürün ve bileşenler Siemens tarafından tavsiye edilmiş ya da kullanımına izin verilmiş olmalıdır. Ürünlerin kusursuz ve güvenli kullanımı için, gerektiği şekilde taşınması, gerektiği şekilde depolanması, yerleştirilmesi, montajı, kurulması, devreye sokulması, kullanılması ve muhafaza edilmesi ya da onarılması şarttır. İzin verilen çevre koşullarına uyulmalıdır. İlgili dokümantasyonlarda verilen bilgi ve uyarılara dikkat edilmelidir.

#### **Markalar**

Tescil ibaresi ® ile işaretlenmiş tüm isim ve tanımlar, tescil edilmiş Siemens AG markalarıdır. Bu yazıdaki diğer isim ve tanımlar, üçüncü kişiler tarafından kendi amaçları için kullanılmaları halinde sahiplerinin haklarına tecavüz edilmiş olması söz konusu olabilecek markalar olabilir.

#### **Sorumluluk üstlenmeme mesuliyeti**

Bu yazının içeriğini, tarif edilen donanım ve yazılıma uygunluğu açısından kıyasladık. Yine de farklılıklar ve sapmalar olabilir ve bu nedenle tamamen uyumluluk hususunda herhangi bir sorumluluk üstlenmiyoruz ve garanti vermiyoruz. Bu yazıda verilen bilgiler muntazam aralıklar ile kontrol edilmektedir ve gerekli düzeltmeler yazının müteakip baskılarına işlenmektedir.

## İçindekiler

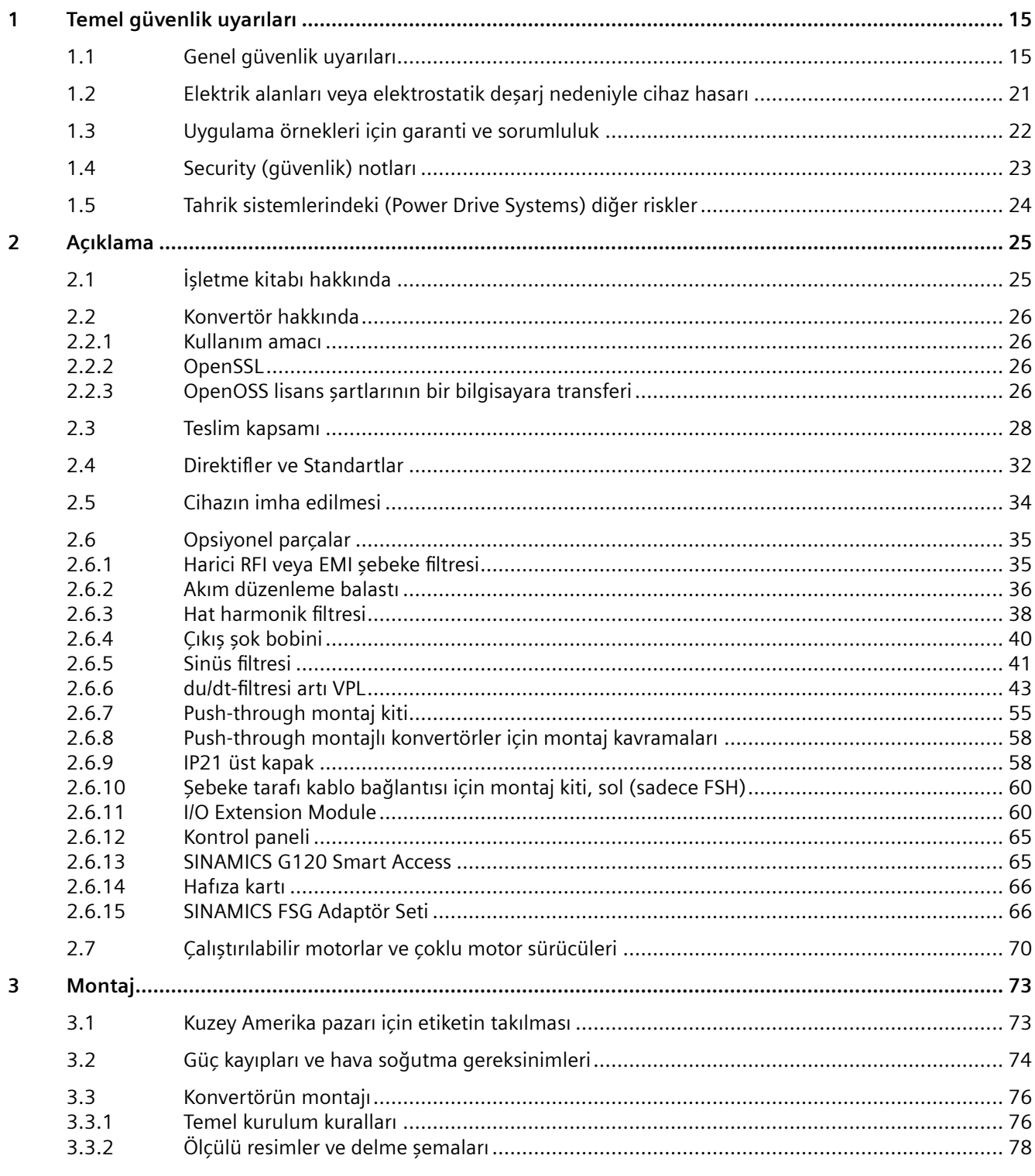

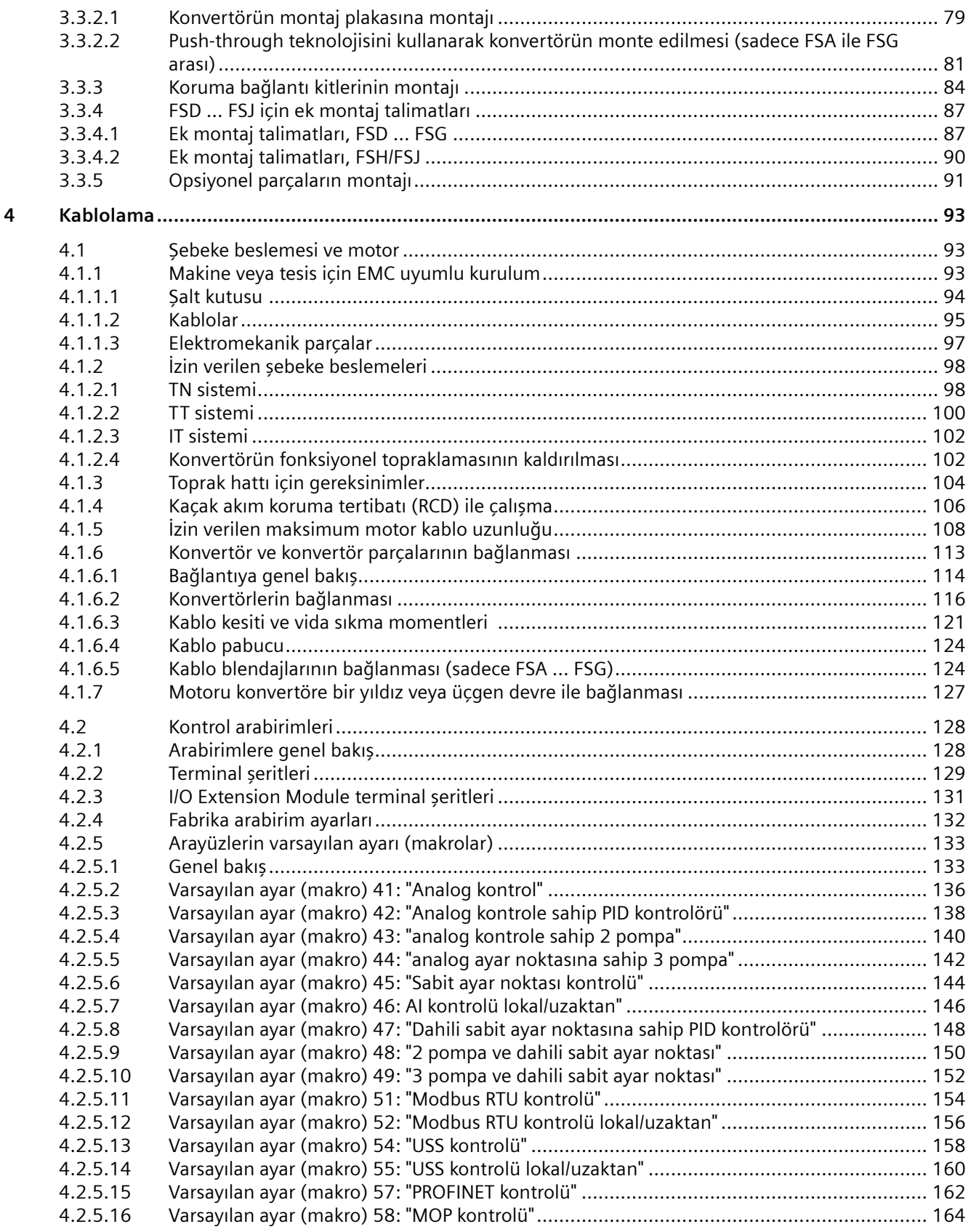

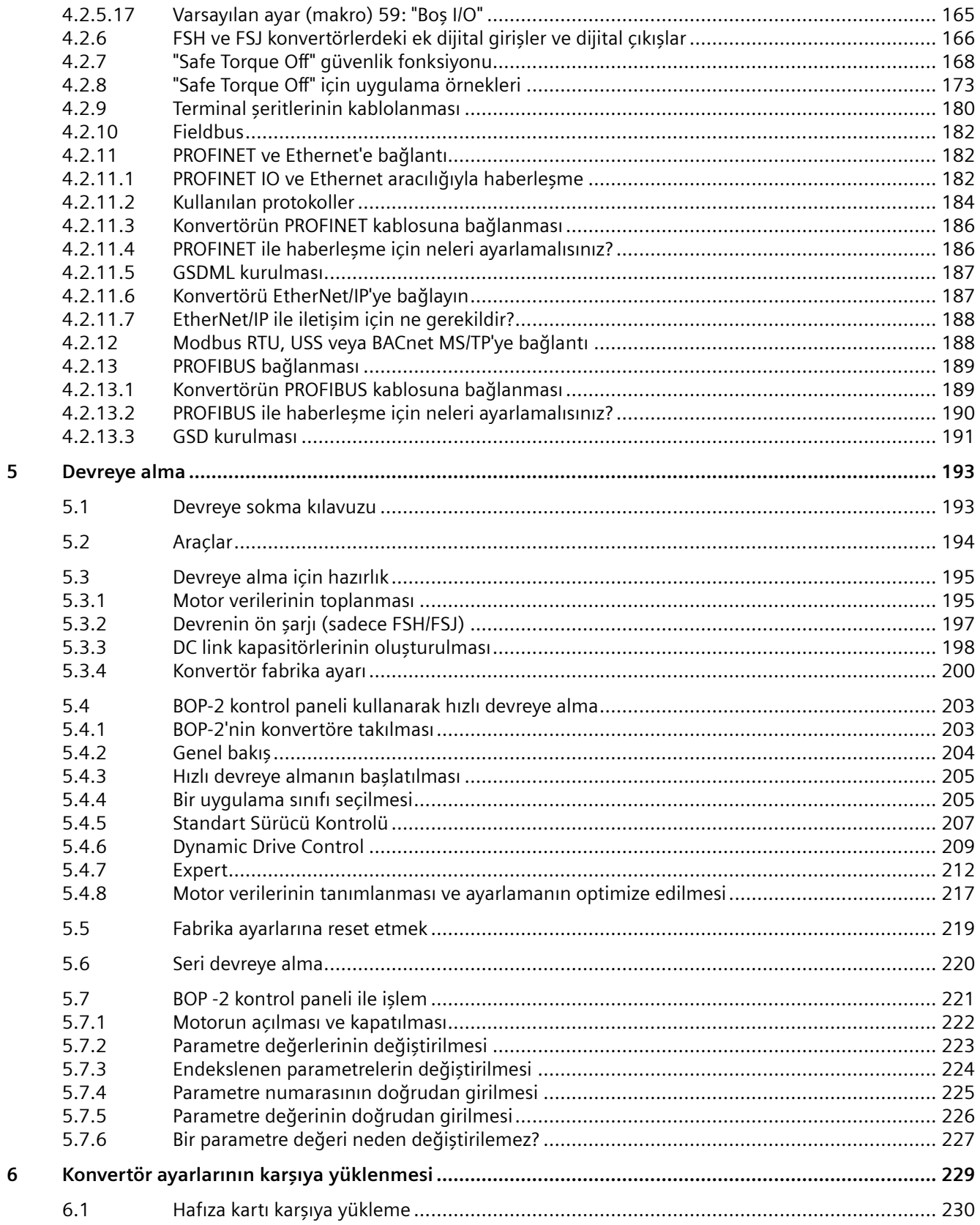

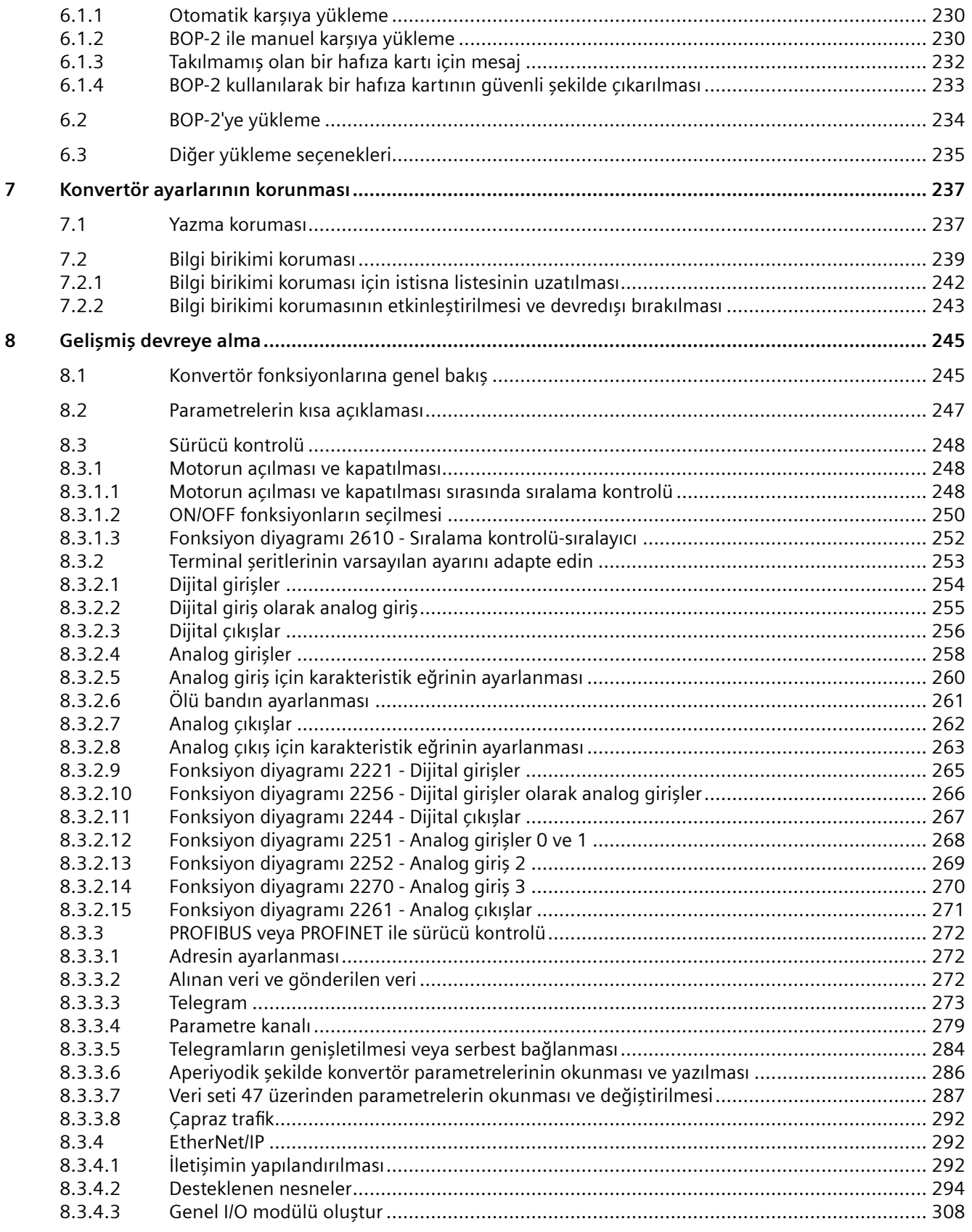

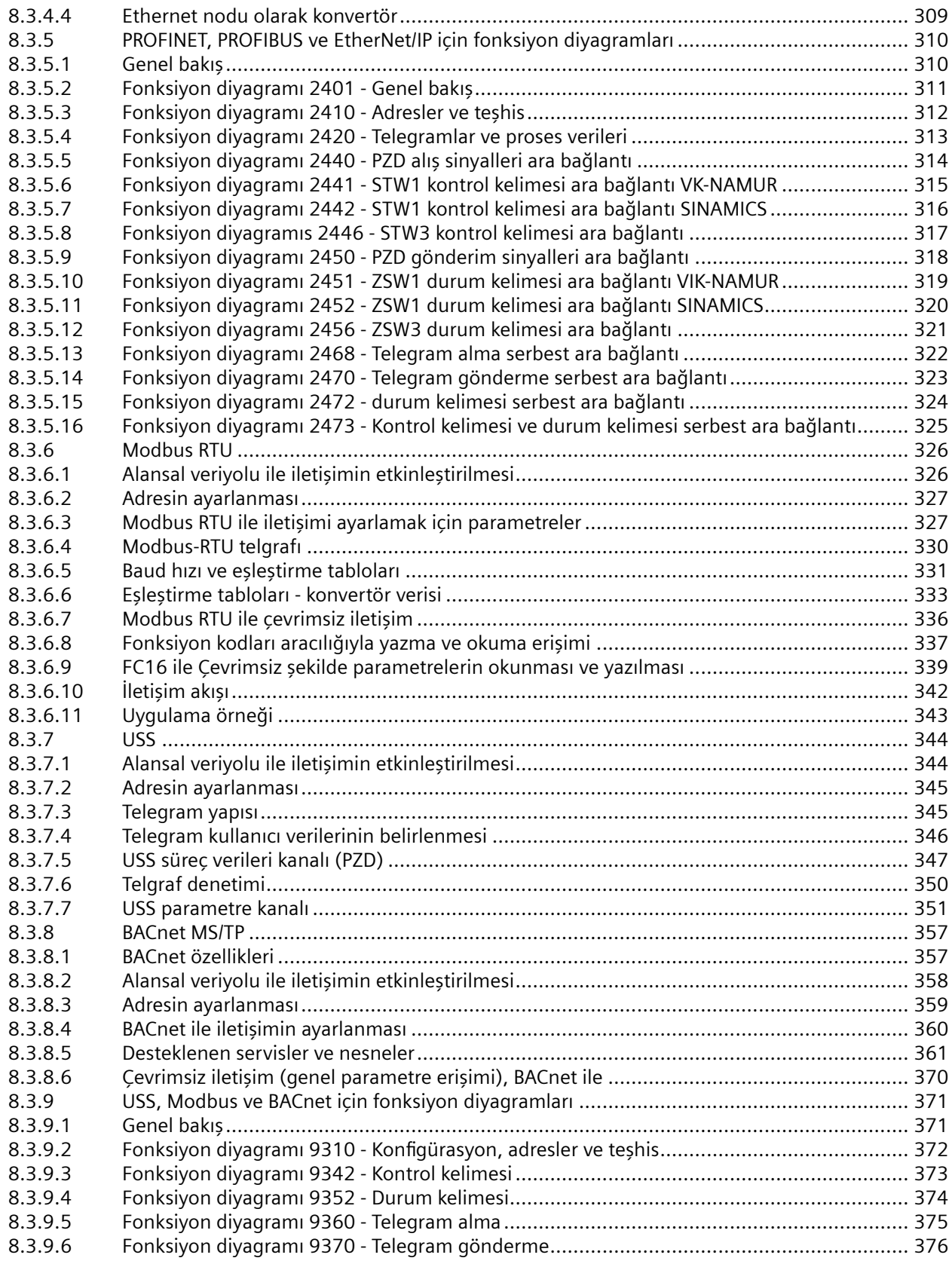

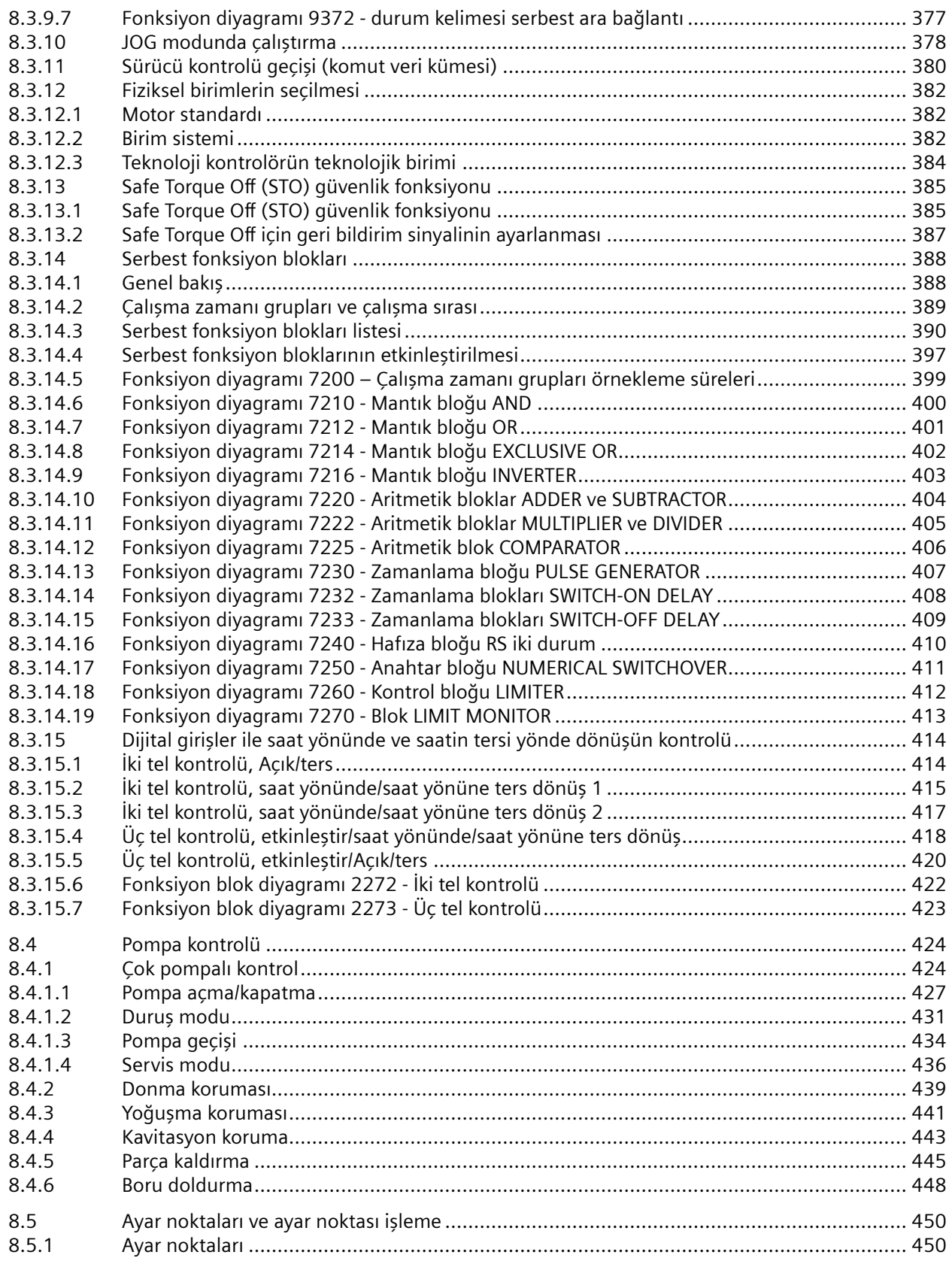

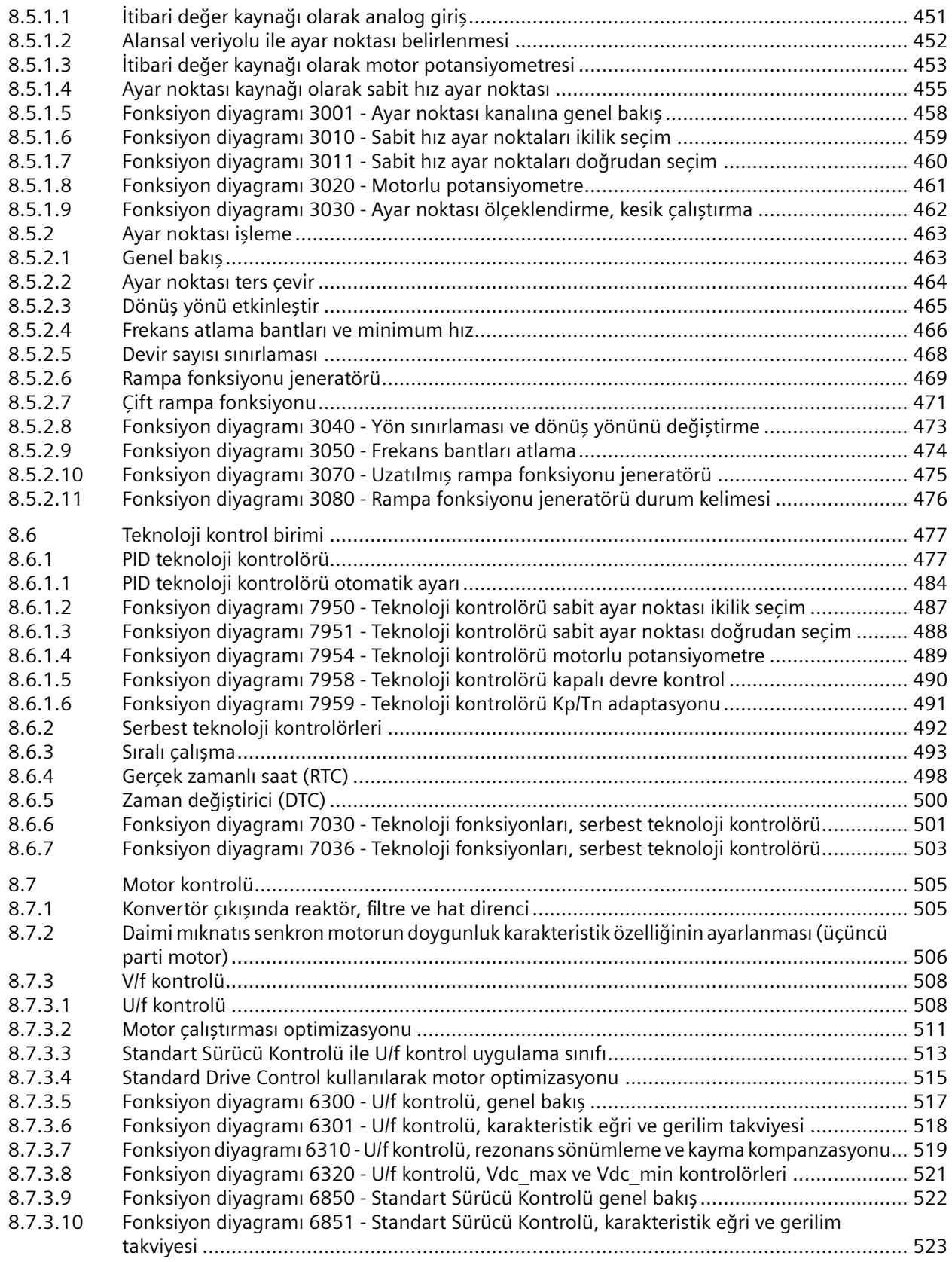

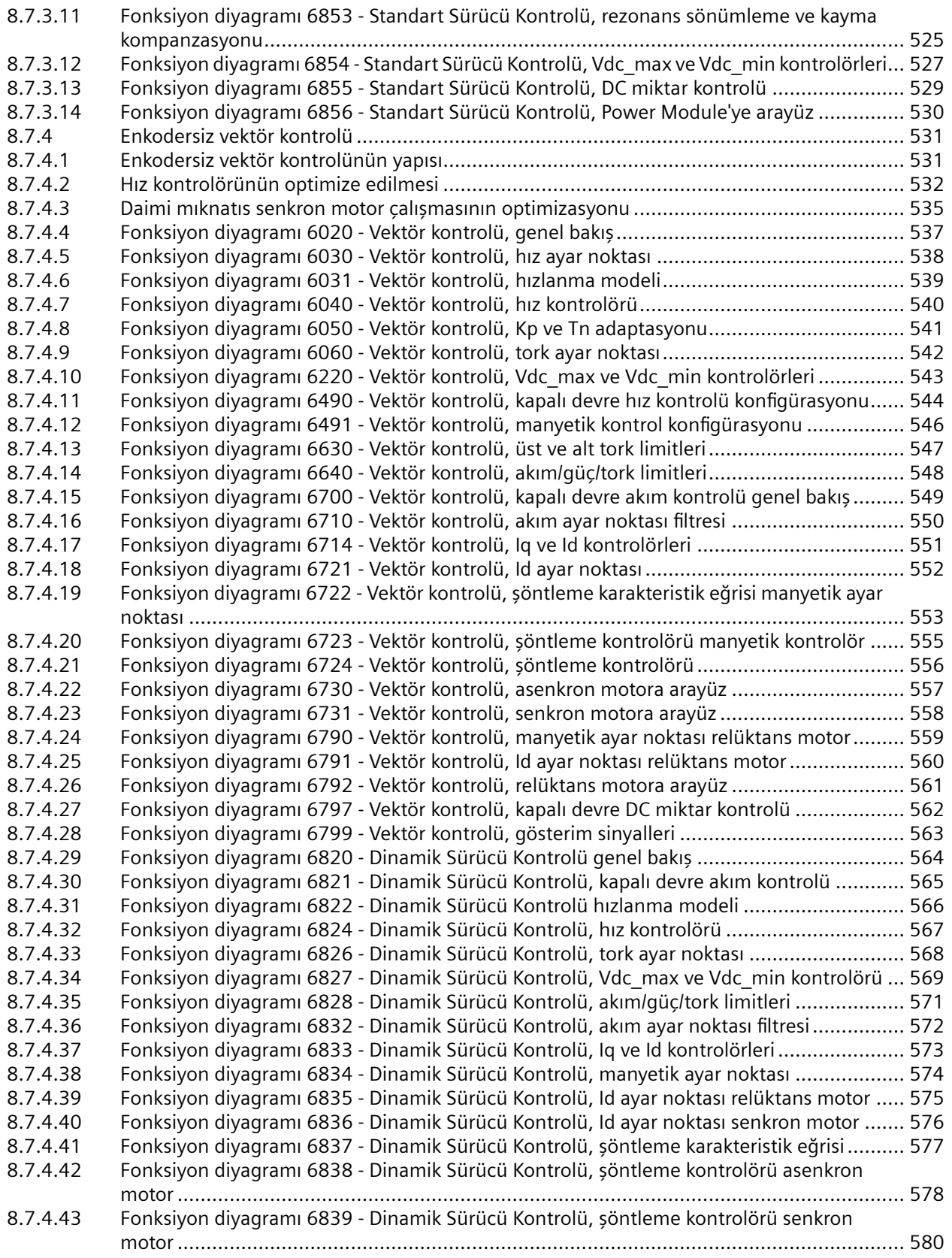

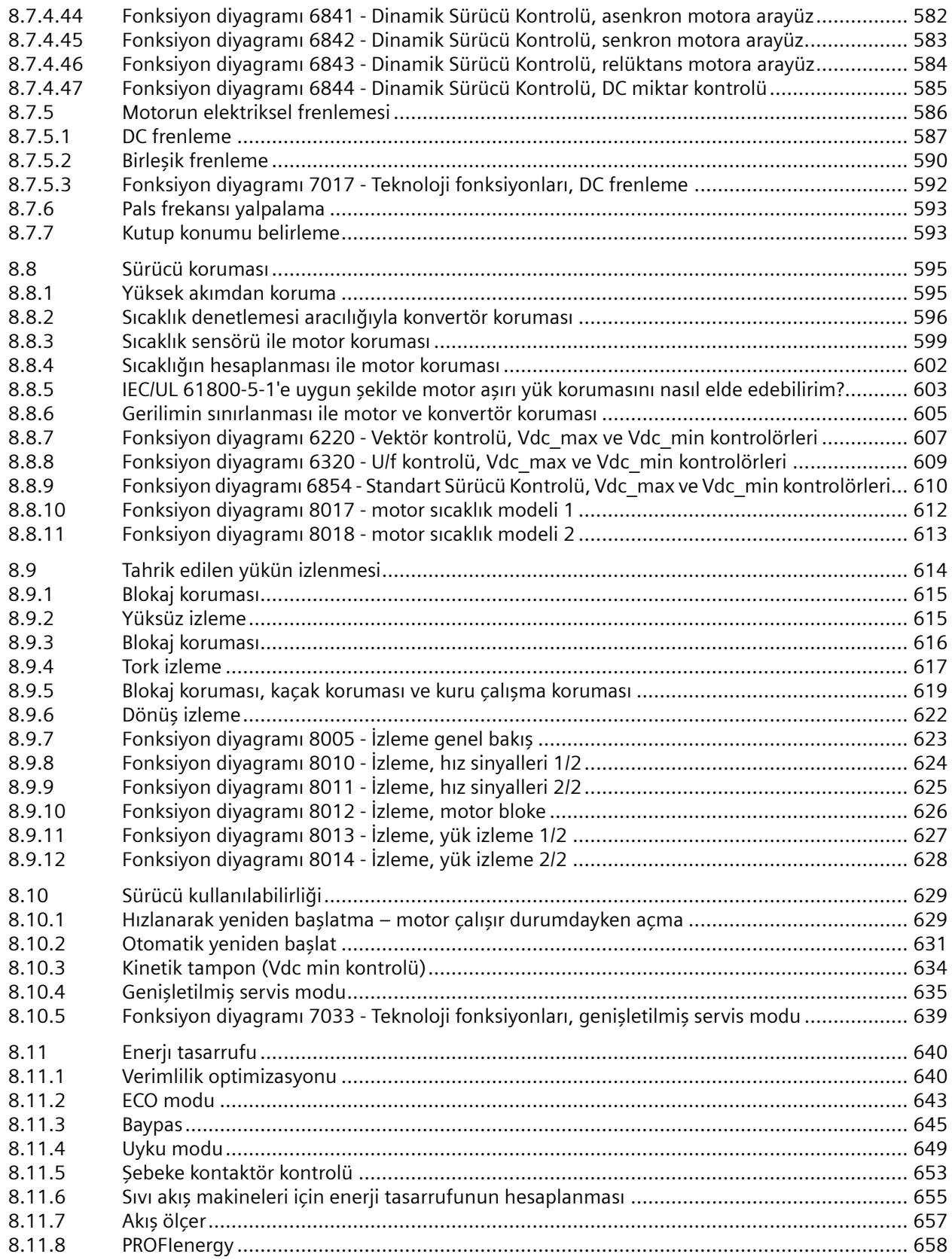

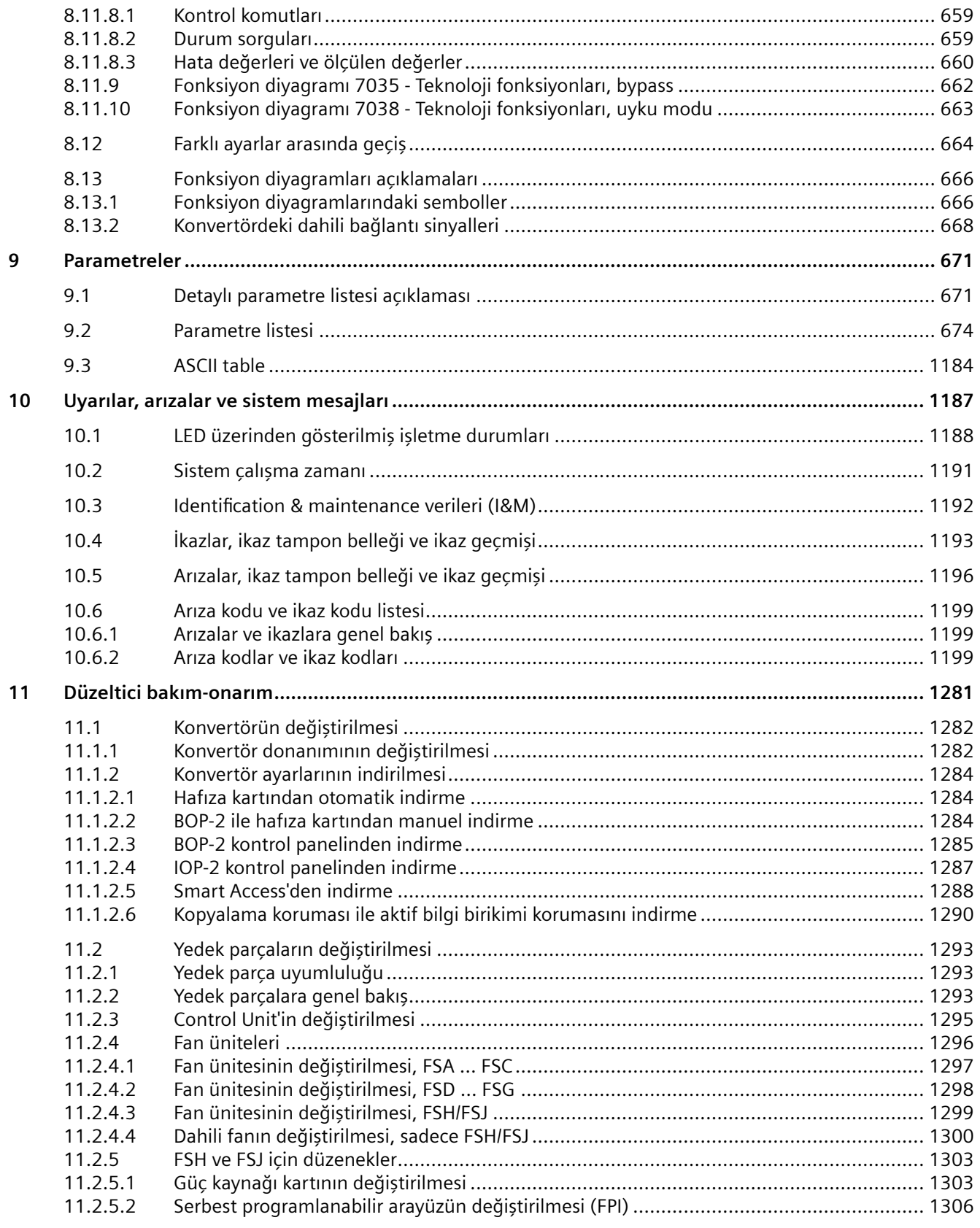

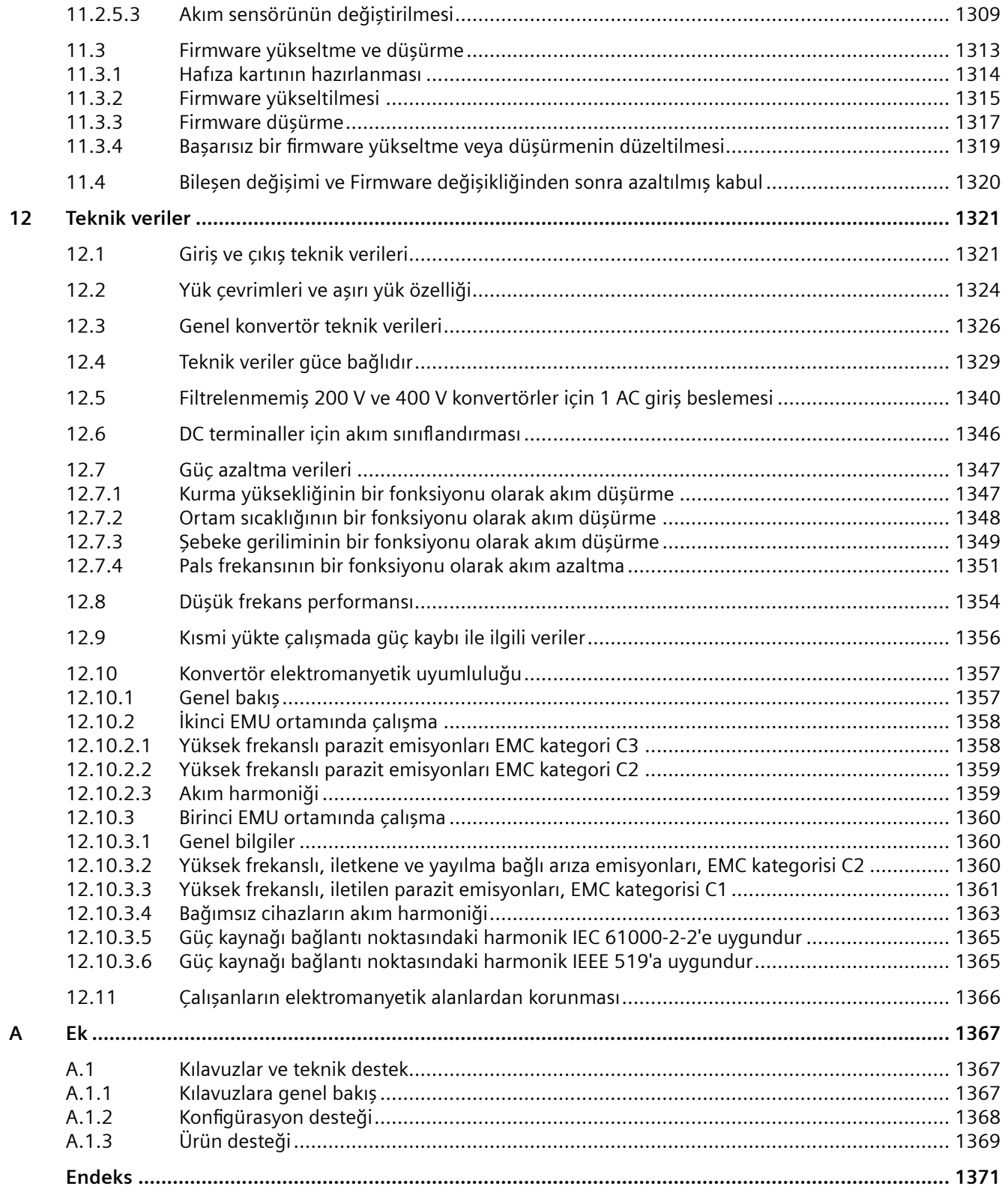

*İçindekiler*

## <span id="page-16-0"></span>**Temel güvenlik uyarıları 1**

## **1.1 Genel güvenlik uyarıları**

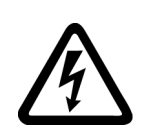

#### **İKAZ**

#### **Diğer enerji kaynakları nedeniyle elektrik çarpması tehlikesi ve hayati tehlike**

Gerilim altındaki parçalara temas etmeniz ölüm veya ağır yaralanma ile sonuçlanabilir.

- Yalnızca gerekli yetkinliğe sahipseniz elektrikli cihazlar üzerinde çalışma gerçekleştiriniz.
- Çalışmalar sırasında ülkeye özgü güvenlik kurallarına uyunuz.

Güvenliğin sağlanması için genel olarak şu adımlar geçerlidir:

- 1. Devre dışı bırakma için hazır olunmalıdır. İşlemle ilgili olan tüm kişiler bilgilendirilmelidir.
- 2. Tahrik sistemi gerilimsiz duruma getirilmeli ve tekrar çalışmaya karşı emniyete alınmalıdır.
- 3. Uyarı levhalarında belirtilen deşarj süresi kadar bekleyiniz.
- 4. Tüm güç bağlantıları birbirlerine ve koruyucu iletken bağlantısına karşı gerilim akışı kesilmesi bakımından kontrol edilmelidir.
- 5. Mevcut yardımcı gerilim devrelerinin gerilimsiz durumda olup olmadığını kontrol ediniz.
- 6. Motorların hareket edemiyor olduğundan emin olunuz.
- 7. Diğer tüm enerji kaynaklarını tanımlayınız, örn. basınçlı hava, hidrolik veya su. Enerji kaynakları güvenli bir duruma getirilmelidir.
- 8. Doğru tahrik sisteminin tamamen kilitlendiğinden emin olunmalıdır.

Çalışmalar tamamlandıktan sonra, tersi sırayla devam ederek çalışmaya hazır olma durumunu tekrar elde ediniz.

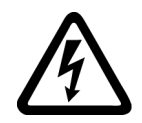

## **İKAZ**

#### **Yüksek empedanslı besleme şebekelerinde elektrik çarpması ve yangın tehlikesi**

Çok küçük kısa devre akımları, koruma donanımlarının tetiklenmemesine veya çok geç tetiklenmesine ve bu durumda elektrik çarpmasına veya yangına neden olabilir.

- İletken-iletken veya iletken-toprak kısa devresi durumlarında, konvertörün şebeke bağlantı noktasındaki kısa devre akımının en azından kullanılan koruma donanımına uygun olduğundan emin olunmalıdır.
- İletken-toprak kısa devresinde koruma donanımının devreye girmesi için gereken kısa devre akımına ulaşılmıyorsa ek olarak bir kaçak akım koruyucu tertibatı (RCD) kullanılmalıdır. Gerekli kısa devre akımı özellikle TT ağlarında çok düşük olabilir.

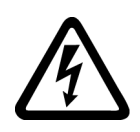

## **İKAZ**

**Düşük empedanslı besleme şebekelerinde elektrik çarpması ve yangın tehlikesi**

Çok büyük kısa devre akımları, koruma donanımlarının bu kısa devre akımlarını kesememesine, bu nedenle arızalanmasına ve sonuçta elektrik çarpmasına veya yangına neden olabilir.

• Konvertörün şebeke bağlantı noktasındaki etkilenmemiş kısa devre akımının, kullanılan koruma donanımının kapatma kapasitesini (SCCR (kısa devre akım değeri) veya Icc) aşmadığından emin olun.

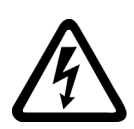

## **İKAZ**

#### **Topraklamanın eksik olması elektrik çarpmasına neden olabilir**

Koruma sınıfı I olan cihazlarda topraklama hattı bağlantısının eksik veya yanlış yapılması nedeniyle gövdede veya açıktaki parçalarda tehlikeli gerilimler mevcut olabilir, bunlarla temas edilmesi ağır yaralanmalara veya ölüme neden olabilir.

• Cihazı usulüne uygun biçimde topraklayınız.

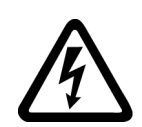

## **İKAZ**

**Uygun olmayan bir akım beslemesi bağlantısında elektrik çarpması tehlikesi söz konusudur**

Uygun olmayan bir akım beslemesi bağlantısı durumunda, temas edilen parçalar tehlikeli gerilim altında bulunabilir. Tehlikeli gerilimle temas, ağır yaralanmalara ve ölüme neden olabilir.

• Elektronik yapı gruplarındaki tüm bağlantılar ve terminaller için yalnızca SELV (SELV = Safety Extra Low Voltage - Güvenlik Ekstra Düşük Gerilim) veya PELV (PELV = Protective Extra Low Voltage - Koruyucu Ekstra Düşük Gerilim) çıkış gerilimleri sunan akım beslemeleri kullanınız.

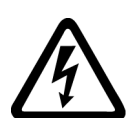

## **İKAZ**

#### **Hasarlı cihazlarda elektrik çarpması tehlikesi mevcuttur**

Usulüne uygun olmayan kullanım cihazların hasar görmesine neden olabilir. Hasarlı cihazlarda gövdede veya açıktaki parçalarda tehlikeli gerilimler mevcut olabilir, bunlarla temas edilmesi ağır yaralanmalara veya ölüme neden olabilir.

- Nakliye, depolama ve çalıştırma sırasında, teknik verilerde belirtilen sınır değerlere uyunuz.
- Hasarlı cihazları kullanmayınız.

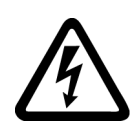

## **İKAZ**

#### **Hat blendajının takılmamış olması elektrik çarpmasına neden olabilir**

Kapasitif asırı örtüşme nedeniyle hat yalıtım kılıfları takılmadığında hayati tehlike yaratacak temas gerilimleri oluşabilir.

Hat yalıtım kılıflarını ve kullanılmayan güc hattı tellerini (örneğin fren telleri) en azından bir taraftan topraklanmış gövde potansiyeline bağlayınız.

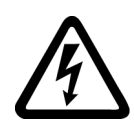

## **İKAZ**

#### **İşletim sırasında fiğ-priz bağlantısı ayrılırsa elektrik arkı söz konusu olabilir**

İşletim sırasında bir fiş-priz bağlantısı ayrılırsa, elektrik arkı ortaya çıkabilir ve ağır yaralanmalara veya ölüme neden olabilir.

• İşletim sırasında ayrılmasına açık biçimde izin verilmiş olanlar hariç, fiş-priz bağlantıları sadece gerilimsiz durumdayken ayrılmalıdır.

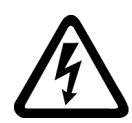

## **İKAZ**

**Güç bileşenlerinde kalan yükler nedeniyle elektrik çarpması tehlikesi mevcuttur**

Besleme kesildikten sonra 5 dakika süreyle kondansatörlerde tehlikeli düzeyde gerilim mevcuttur. Gerilim ileten parçalara temas edilmesi ölüme veya ağır yaralanmalara neden olabilir.

• Gerilim olmadığından emin olmak ve çalışmaya başlayabilmek için 5 dakika bekleyin.

#### **DİKKAT**

#### **Uygun olmayan vidalama takımları nedeniyle cihaz hasarı**

Uygun olmayan vidalama takımları veya uygun olmayan vidalama yöntemleri cihazın vidalarına hasar verebilir.

- Vidalama kafasına tamamen uyan vidalama tahrikleri kullanın.
- Vidaları teknik dokümantasyonda belirtilen torkla sıkın.
- Bir tork anahtarı veya dinamik tork sensörü ve devir sınırlamasına sahip mekanik bir hassas tornavida kullanın

#### **DİKKAT**

#### **Gevşek güç bağlantıları nedeniyle maddi hasarlar**

Sıkma torklarının yetersiz olması veya titreşimler, güç bağlantılarının gevşemesine neden olabilir. Bu nedenle yangınlar, cihaz arızaları veya fonksiyon arızaları ortaya çıkabilir.

- Tüm güç bağlantıları öngörülen sıkma torkuyla sıkılmalıdır.
- Tüm güç bağlantıları düzenli aralıklarla kontrol edilmelidir, özellikle bir nakliye sonrasında.

## **İKAZ**

#### **Ek cihazlarda yangının yayılması**

Bir yangın durumunda, ek cihazların muhafazaları yangının ve dumanın dışarı çıkmasını önleyemez. Ağır yaralanmalar veya maddi hasarlar söz konusu olabilir.

- Ek cihazlar uygun bir metal devre dolabına monte edilmelidir, bu sayede kişilerin yangından ve dumandan korunması sağlanır veya ilgili kişiler başka uygun önlemler alınarak korunmalıdır.
- Dumanın sadece kontrollü yollardan geçeceğinden emin olunuz.

## **İKAZ**

#### **Elektromanyetik alanlar nedeniyle aktif implantların etkilenme tehlikesi**

Konvertörler çalışırken esnasında elektromanyetik alanlar (EMF) oluşturur. Elektromanyetik alanlar aktif implantları etkileyebilir, örn. kalp pili. Bu nedenle aktif implantlara sahip kişilerin konvertörün çok yakınında bulunması tehlikelidir.

- EMF oluşturan bir tesisatın işletmecisi olarak, aktif implant sahibi kişilerin içinde bulunduğu tehlikeleri değerlendirmek sizin sorumluluğunuzdadır.
- Ürün dokümantasyonunda yer alan EMF emisyonuna yönelik bilgiler dikkate alınmalıdır.

## **İKAZ**

#### **Telsiz cihazları veya mobil telefonlar nedeniyle beklenmeyen makine hareketi**

Bileşenlerin hemen yanında telsiz cihazlar veya mobil telefonlar kullanılırsa cihaz arızalanabilir. Bu fonksiyon arızaları makinenin çalışma güvenliğini etkileyebilir ve kişiler için yaralanma veya maddi hasar tehlikesi ortaya çıkabilir.

- İlgili bileşenlerin 20 cm yakınına gelmeniz durumunda, telsiz cihazları veya mobil telefonlar kapatılmalıdır.
- "SIEMENS Industry Online Support App" (SIEMENS Industry online destek uygulaması) sadece cihaz kapalıyken kullanılmalıdır.

#### **DİKKAT**

#### **Çok yüksek gerilimler nedeniyle motor izolasyonunda hasar**

Topraklanmış dış iletkenli şebekelerdeki işletimlerde veya IT ağında toprak kaçağı olması durumunda, toprak yönündeki yüksek gerilim nedeniyle motor izolasyonu hasar görebilir. İzolasyonları topraklanmış dış iletkenle işletim için tasarlanmamış motorlar kullanıyorsanız aşağıdaki önlemleri almalısınız:

- IT ağı: Bir topraklama hatası izleyici kullanın ve hatayı mümkün olduğunca hızlı giderin.
- Topraklanmış dış iletkenli TN veya TT ağlarında: Şebeke tarafında bir ayırma transformatörü kullanın.

## **İKAZ**

#### **Yetersiz havalandırma çıkışı nedeniyle yangın**

Yeterli havalandırma açıklığı olmaması bileşenlerin aşırı ısınmasına ve buna bağlı olarak duman oluşumu ve yangına neden olabilir. Bunun sonucunda ölüm veya ağır bedensel yaralanmalar meydana gelebilir. Ayrıca cihazların/sistemlerin kullanım ömrü kısalabilir ve kesintiler artabilir.

• İlgili bileşenler için havalandırma açıklıkları olarak belirtilen asgari mesafelere uyunuz.

#### **DİKKAT**

#### **İzin verilmeyen montaj pozisyonunda aşırı ısınma**

İzin verilmeyen montaj pozisyonunda cihaz aşırı ısınabilir ve bundan dolayı hasarlanabilir.

• Cihaz sadece izin verilen montaj pozisyonlarında işletilmelidir.

## **İKAZ**

#### **Eksik veya okunmayan uyarı levhaları nedeniyle olası tehlikeler hakkında bilgi sahibi olunamaz**

Eksik veya okunmayan uyarı levhaları tehlikeleri öngörememenize neden olabilir. Öngörülemeyen tehlikeler, ağır yaralanmalara veya ölüme neden olan kazalara yol açabilir.

- Dokümantasyon yardımıyla uyarı levhalarının eksiksiz olup olmadığını kontrol ediniz.
- Eksik uyarı levhaları ilgili bileşenlere yerleştirilmelidir, gerekirse ilgili ülke dilinde.
- Okunmayan uyarı levhalarını değiştiriniz.

#### **DİKKAT**

#### **Usulüne uygun olmayan gerilim/izolasyon kontrolleri nedeniyle cihaz hasarları**

Usulüne uygun olmayan gerilim/izolasyon kontrolleri, cihaz hasarlarına neden olabilir.

• Makinede/sistemde bir gerilim/izolasyon kontrolünden önce cihazların elektrik bağlantılarını ayırınız çünkü tüm dönüştürücüler ve motorlar üretici tarafından yüksek gerilime karşı kontrol edilmiştir ve makine/sistem içinde başka bir kontrol gerekli değildir.

## **İKAZ**

#### **Aktif olmayan güvenlik fonksiyonları nedeniyle beklenmeyen makine hareketi**

Aktif olmayan veya ayarlanmamış güvenlik fonksiyonları beklenmeyen makine hareketlerini tetikleyebilir ve bunun neticesinde ağır yaralanmalar veya ölümler söz konusu olabilir.

- İşletmeye alma işleminden önce ilgili ürün dokümantasyonundaki bilgileri dikkate alınız.
- Güvenlikle ilişkili fonksiyonlar için tüm güvenlik ilişkili bileşenleri de içeren tüm sisteme yönelik bir güvenlik değerlendirmesi yürütünüz.
- Uygulanan güvenlik fonksiyonlarının sizin tahrik ve otomasyon görevlerinize uygun ve devrede olduğunu, ilgili parametreleştirme ile güvenceye alınız.
- Fonksiyon testi yapınız.
- Güvenlikle ilgili fonksiyonların doğru iş akışlarını sağladığınızdan emin olmadan önce sisteminizde gerçek üretime geçmeyiniz.

#### **Not**

#### **Safety Integrated fonksiyonları için önemli güvenlik uyarıları**

Safety Integrated fonksiyonlarını kullanmak istiyorsanız, Safety Integrated el kitaplarındaki güvenlik uyarılarına uyunuz.

## **İKAZ**

#### **Hatalı veya değiştirilmiş parametreleme nedeniyle makinede hatalı fonksiyonlar**

Hatalı veya değiştirilmiş parametrelendirme nedeniyle makinede hatalı fonksiyonlar tetiklenebilir, bu durum da yaralanmalara ve ölüme neden olabilir.

- Parametrelendirmeye yetkisiz erişim engellenmelidir.
- Olası hatalı fonksiyonlar uygun önlemlerle kontrol altına alınmalıdır, örn. ACİL DURDURMA veya ACİL KAPATMA.

## <span id="page-22-0"></span>**1.2 Elektrik alanları veya elektrostatik deşarj nedeniyle cihaz hasarı**

Elektrostatik tehlike altındaki yapı elemanları (EGB), elektrostatik alanlar veya elektrostatik boşalmalar nedeniyle hasar görebilecek münferit yapı parçaları, entegre devreler, yapı grupları ve cihazlardır.

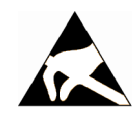

#### **DİKKAT**

#### **Elektrik alanları veya elektrostatik deşarj nedeniyle cihaz hasarı**

Elektrikli alanlar veya elektrostatik deşarj; münferit parçaların, entegre devrelerin, yapı gruplarının veya cihazların hasar görmesi sonucu fonksiyon arızalarına neden olabilir.

- Elektronik parçaların, yapı gruplarının veya cihazların ambalajlanması, depolanması ve nakliyesi yalnızca orijinal paketinde veya başka uygun bir malzemeden (örn. iletken köpüklü lastik veya alüminyum folyo) yapılmış paket içinde gerçekleştirilmelidir.
- Parçalara, yapı gruplarına ve cihazlara yalnızca aşağıdaki önlemleri aldıktan sonra dokununuz:
	- EGB kol bandı takınız
	- İletken zeminlerin bulunduğu EGB bölgelerinde EGB ayakkabıları ve EGB topraklama şeritleri kullanınız
- Elektronik parçaları, yapı gruplarını veya cihazları yalnızca iletken altlıklar üzerine yerleştiriniz (örn. EGB altlıklı bir masa, iletken EGB köpük malzeme, EGB ambalaj torbası veya EGB nakliye haznesi).

<span id="page-23-0"></span>*1.3 Uygulama örnekleri için garanti ve sorumluluk*

## **1.3 Uygulama örnekleri için garanti ve sorumluluk**

Uygulama örnekleri bağlayıcı değildir ve hiçbir durumda "konfigürasyon ve donanımın eksiksiz durumda olması gerektiği" sorumluluğunu ortadan kaldırmaz. Uygulama örnekleri müşteriye özgü çözümler üretmez, aksine benzeri iş emri durumlarındaki yardım amacıyla verilmiştir.

Kullanıcı olarak, açıklanan ürünlerin usulüne uygun işletim sorumluluğu size aittir. Uygulama örnekleri kullanım, kurulum, işletim ve bakım süreçlerinde ilgili sorumlulukların ortadan kaldırılması için kullanılamaz.

## <span id="page-24-0"></span>**1.4 Security (güvenlik) notları**

Siemens, tesislerin, sistemlerin, makinelerin ve ağların güvenli şekilde çalışmasını destekleyen endüstriyel güvenlik işlevlerine sahip ürünler ve çözümler sunmaktadır.

Tesislerin, sistemlerin, makinelerin ve ağların Siber Tehditlere karşı korunması amacıyla, bütünsel, en son teknoloji ürünü bir endüstriyel güvenlik konseptinin uygulanması ve sürekli olarak sürdürülmesi gerekmektedir. Siemens tarafından sunulan ürünler ve çözümler bu gibi bir kavramın sadece bir unsurunu oluşturmaktadır.

Tesislerine, sistemlerine, makinelerine ve ağlarına yetkisiz erişimi önlemek müşterilerin sorumluluğu altındadır. Söz konusu sistemler, makineler ve bileşenler kurumsal ağa veya internete sadece bu gibi bir bağlantının gerekli olması durumunda ve gerekli olduğu ölçüde ve yalnızca uygun güvenlik önlemlerinin (örneğin güvenlik duvarları ve/veya ağ segmantasyonu) alınmasından sonra bağlanmalıdır.

Uygulanabilecek endüstriyel güvenlik önlemlerine ilişkin daha fazla bilgi için lütfen https:// www.siemens.com/industrialsecurity ([https://www.siemens.com/industrialsecurity\)](https://www.siemens.com/industrialsecurity) adresini ziyaret edin.

Siemens'in ürünleri ve çözümleri, bu ürünlerin ve çözümlerin daha da güvenli hale getirilmesi amacıyla sürekli olarak geliştirilmektedir. Siemens, ürün güncellemelerinin mümkün olan en kısa sürede uygulanmasını ve en son ürün sürümlerinin kullanılmasını şiddetle tavsiye etmektedir. Artık desteklenmeyen ürün sürümlerinin kullanılması ve en yeni güncellemelerin uygulanmaması siber tehditlere maruz kalma riskinizi artırabilmektedir.

Ürün güncellemeleri hakkında bilgi sahibi olmak için lütfen https://www.siemens.com/ industrialsecurity ([https://new.siemens.com/global/en/products/services/](https://new.siemens.com/global/en/products/services/cert.html#Subscriptions) [cert.html#Subscriptions](https://new.siemens.com/global/en/products/services/cert.html#Subscriptions)) adresinde bulunan Siemens Endüstriyel Güvenlik RSS Yayınına abone olun.

Daha fazla bilgiyi internette bulabilirsiniz:

Proje (konfigürasyon) kitabı Industrial Security ([https://](https://support.industry.siemens.com/cs/ww/en/view/108862708) [support.industry.siemens.com/cs/ww/en/view/108862708](https://support.industry.siemens.com/cs/ww/en/view/108862708))

## **İKAZ**

#### **Yazılım manipülasyonu nedeniyle güvensiz işletim durumları**

Yazılım manipülasyonları, örneğin virüsler, truva atları veya solucanlar, sisteminizde güvensiz işletme durumlarına neden olabilir ve bu durum maddi hasarlarla, ciddi yaralanmalarla ve ölümlerle sonuçlanabilir.

- Yazılımınızı güncel tutun.
- Otomasyon ve tahrik bileşenlerini en güncel teknolojiye uygun bir makine veya sistem bütüncül Industrial Security konsepti dahilinde entegre edin.
- Tüm kullanılan ürünlerde bütüncül Industrial Security konseptinizi dikkate alın.
- Çıkarılabilir kayıt ortamlarındaki dosyalar, zararlı yazılımlara karşı uygun koruyucu önlemler ile korunmalıdır, örneğin virüs programı.
- İşletim sonlandırılırken güvenlikle ilgili tüm ayarlar kontrol edilmelidir.

<span id="page-25-0"></span>*1.5 Tahrik sistemlerindeki (Power Drive Systems) diğer riskler*

## **1.5 Tahrik sistemlerindeki (Power Drive Systems) diğer riskler**

Makine üreticisi veya sistem yükleyicisi yerel talimatlar uyarınca (örn. AB Makine Yönetmeliği), makine veya sisteme yönelik yürütülecek risk değerlendirmesi sırasında tahrik sistemindeki kumanda ve tahrik bileşenlerine ilişkin aşağıdaki diğer riskleri de dikkate almalıdır:

- 1. İşletime alma, işletim, bakım ve onarım sırasında çalışan makine veya sistem parçalarının aşağıdaki nedenlerle istem dışı hareket etmesi:
	- Sensör sistemindeki, kumandadaki, tahrik sistemindeki ve bağlantı tekniğindeki bir donanım ve / veya yazılım hatası
	- Kumanda ve tahrik ilişkili tepki süreleri
	- Spesifikasyon haricindeki çalışma ve / veya ortam koşulları
	- Yoğuşma / iletken kirlenme
	- Parametrelendirme, programlama, kablo sistemi ve montaj hataları
	- Elektronik parçaların hemen yakınında telsiz cihazlarının / mobil telefonların kullanılması
	- Dış etkiler / hasarlar
	- Röntgen ışınları, iyonlaştırıcı ve kozmik ışıma
- 2. Hata durumunda parçaların içinde ve dışında alev alma da dahil olmak üzere alışık olunmayan yükseklikte sıcaklıklar oluşabileceği gibi ışık, ses, partikül, gaz vb. emisyonlar da ortaya çıkabilir, örn.:
	- Yapı elemanı arızaları
	- Yazılım hatası
	- Spesifikasyon haricindeki çalışma ve / veya ortam koşulları
	- Dış etkiler / hasarlar
- 3. Aşağıdakiler nedeniyle oluşabilecek tehlikeli temas gerilimleri:
	- Yapı elemanı arızaları
	- Elektrostatik şarjlardan etkilenme
	- Hareketli motorlarda gerilim indüksiyonu
	- Spesifikasyon haricindeki çalışma ve / veya ortam koşulları
	- Yoğuşma / iletken kirlenme
	- Dış etkiler / hasarlar
- 4. Normal çalışma koşulları altındaki elektrikli, manyetik ve elektromanyetik alanlar (örn. kalp pili, implant veya metalik cisim taşıyıcıları için), yeterli mesafe korunmadığında tehlikeli olabilir
- 5. Sistemin usulüne uygun olmayan şekilde kullanılması ve / veya bileşenlerin usulüne uygun olmayan şekilde imha edilmesi sonucu ortaya çıkan, çevreye zararlı maddeler ve emisyon salınımı
- 6. Ağa bağlı iletişim sistemlerinin etkisi, örneğin dalgacıkla kontrol vericileri veya ağ üzerinden veri iletişimi

Tahrik sistemi bileşenlerinden kaynaklanan diğer risklerle ilgili ayrıntılı bilgileri teknik kullanıcı dokümantasyonunun ilgili bölümlerinde bulabilirsiniz.

# <span id="page-26-0"></span>**Açıklama 2**

## **2.1 İşletme kitabı hakkında**

#### **İşletme kılavuzuna kimin ve ne için ihtiyacı vardır?**

İşletme kılavuzu ağırlıklı olarak montörler, devreye sokma elemanları ve makine kullanıcılar içindir. Bu işletme kılavuzu; cihazları ve cihaz bileşenlerini tanımlar ve hedef grupların konvertörü profesyonel ve güvenli bir şekilde monte etmesine, bağlamasına, ayarlamasına ve devreye almasına olanak tanır.

#### **İşletme kılavuzunda ne tarif edilmiştir?**

İşletme kılavuzu, konvertörün normal ve güvenli çalışması için gerekli olan tüm bilgilerin kapsayan yoğunlaştırılmış bir özettir.

İşletme kılavuzundaki bilgiler, standart uygulama için tamamen yeterli olacak şekilde tertip edilmiştir ve verimli bir tahrik devreye almayı mümkün kılar. Yeni başlayanlar için gerekli gördüğümüz yerlerde ek bilgiler ilave ettik.

İşletme kılavuzu ayrıca özel uygulamalar için de bilgiler içerir. Bu uygulamaların projelendirilmesi ve parametrelenmesi için temel teknolojik ön bilgilerin mevcut olması ön koşul olarak kabul edilebileceği için, söz konusu bilgiler yoğunlaştırılmış veya sıkıştırılmış şekilde gösterilir. Bu, örneğin alansal veri yolu sistemleriyle çalışma için geçerlidir.

#### **İşletme kitabındaki semboller ne anlama geliyor?**

 $\sqrt{a}$ işletme kitabındaki ayrıntılı bilgilere referans

 $\mathbb{C}\hbar$  internetten indirin

Sipariş edilebilir DVD

Bir kullanım talimatının sonu.

❒

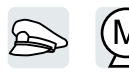

Konvertör fonksiyon sembolleri örnekleri

<span id="page-27-0"></span>*2.2 Konvertör hakkında*

## **2.2 Konvertör hakkında**

#### **2.2.1 Kullanım amacı**

#### **Amacına uygun kullanım**

Bu kılavuzda açıklanan konvertör üç fazlı bir motoru kontrol etmek için kullanılan bir cihazdır. Konvertör bir elektrik tesisatına veya makinelere kurulum amacıyla tasarlanmıştır.

Konvertör rejeneratif enerjiyi hat beslemesine döndüremez veya Braking Module ve frenleme direnci ile ısıya dönüştüremez. Konvertör bu nedenle düşük dinamik gereksinimlere sahip uygulamalar için uygundur, örn. pompalar, fanlar veya benzeri pasif yük makineleri için.

Endüstriyel ağlarda endüstriyel ve ticari kullanım için onaylanmıştır. Ana şebekelere bağlantıda ek önlemler alınmalıdır.

Teknik özellikler ve bağlantı koşulları hakkında bilgiler etikette ve işletme kılavuzunda verilmiştir.

#### **Üçüncü taraf ürünlerin kullanımı**

Bu belge üçüncü taraf ürünler ile ilgili öneriler içermektedir. Siemens bu üçüncü taraf ürünlerin temel uygunluğunu kabul eder.

Diğer üreticilerden eşdeğer ürünleri kullanabilirsiniz.

Siemens üçüncü taraf ürünlerin özellikleri için garanti vermez.

#### **2.2.2 OpenSSL**

#### **OpenSSL kullanımı**

Bu ürün OpenSSL araç kitinde kullanılması için OpenSSL projesinde geliştirilmiş yazılım içerir.

Bu ürün Eric Young tarafından yazılan şifreli yazılımı içerir.

Bu ürün Eric Young tarafından geliştirilen yazılımı içerir.

Daha fazla bilgi internette bulunabilir:

- **KR** AUTOHOTSPOT
- Cryptsoft ([mailto:eay@cryptsoft.com\)](mailto:eay@cryptsoft.com)

#### **2.2.3 OpenOSS lisans şartlarının bir bilgisayara transferi**

#### **Gereksinim**

Boş bir hafıza kartı ve hafıza kartından okuyacak bir okuyucuya sahip olmanız gereklidir.

#### **Prosedür**

#### **Prosedür**

OpenOSS lisans şartlarını bir bilgisayara transfer etmek için aşağıdaki şekilde ilerleyin:

- 1. Konvertör güç kaynağını kapatın.
- 2. Konvertörün kart yuvasına boş bir hafıza kartı takın. Arabirimlere genel bakış (Sayfa [128\)](#page-129-0)
- 3. Konvertör güç kaynağını açın.
- 4. Konvertör yaklaşık 30 saniye içerisinde "Read\_OSS.ZIP" dosyasını hafıza kartına yazacaktır.
- 5. Konvertör güç kaynağını kapatın.
- 6. Hafıza kartını konvertörden çıkarın.
- 7. Hafıza kartını bir bilgisayarın kart okuyucusuna yerleştirin.
- 8. Lütfen lisans şartlarını okuyun.

<span id="page-29-0"></span>*2.3 Teslim kapsamı*

## **2.3 Teslim kapsamı**

Minimum teslimat kapsamında aşağıdaki komponentler bulunur:

- Firmware yüklenmiş durumda çalışmaya hazır konvertör. Her konvertör bir Power Module ve bir Control Unit'ten oluşur. Firmware yükseltme ve düşürme için opsiyonlar Internette bulunabilir: Firmware (<https://support.industry.siemens.com/cs/ww/en/view/109771049>)
- I/O kontrol terminallerini bağlamak için bir konnektör seti.
- Bir set bağlantı koruma kiti (FSA ile FSC arası için); Control Unit ve Power Module için ayrı ayrı iki set bağlantı koruma kiti (FSD ile FSG arası için).
- Almanca ve İngilizce Kompakt Kurulum Kılavuzu.
- Gereken montaj deliklerinin kolay delinmesi için basılı tam ölçüde delme şeması (sadece FSD ile FSG arası için).
- Konvertör açık kaynaklı yazılım içerir (OSS). OSS lisans koşulları konvertöre kaydedilmiştir.

#### **3-faz 200 V AC ile 240 V AC arası için (sipariş numarası: 6SL32...)**

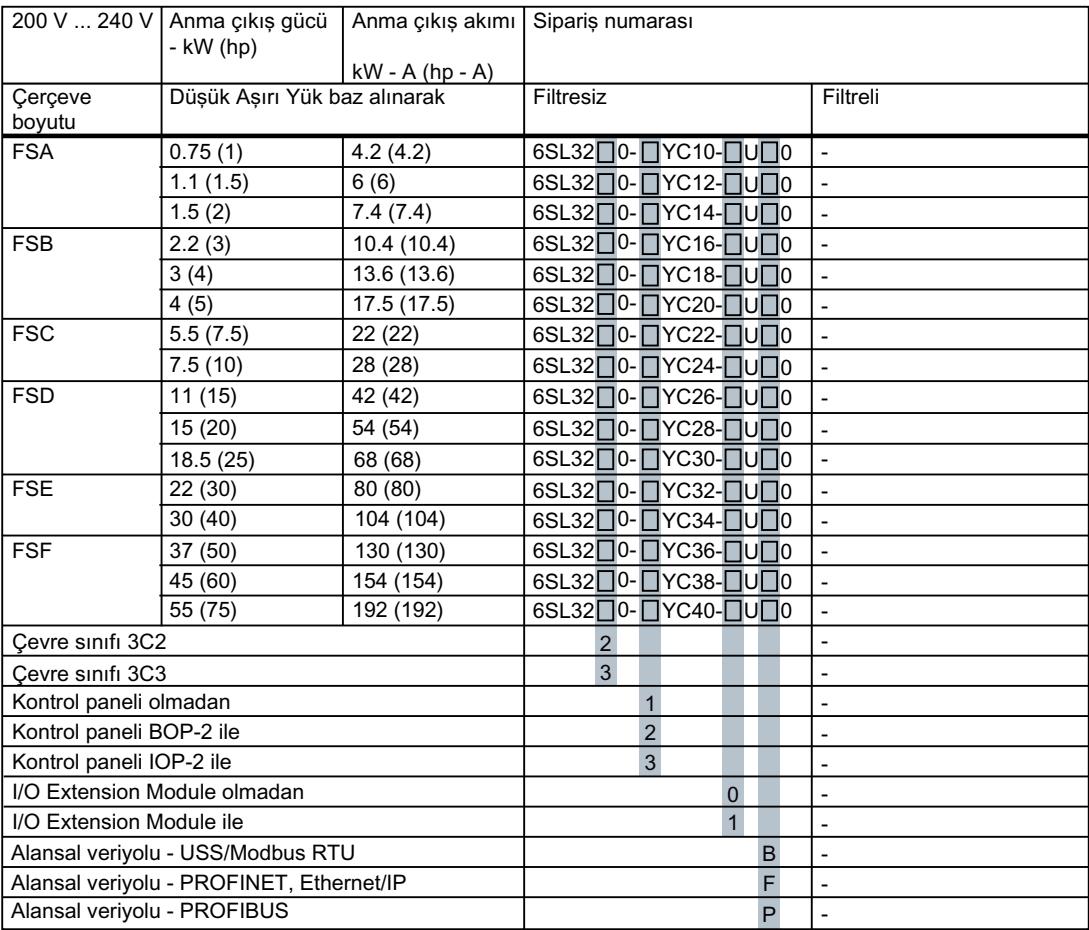

*2.3 Teslim kapsamı*

## **3-faz 380 V AC ile 480 V AC arası için (sipariş numarası: 6SL32...)**

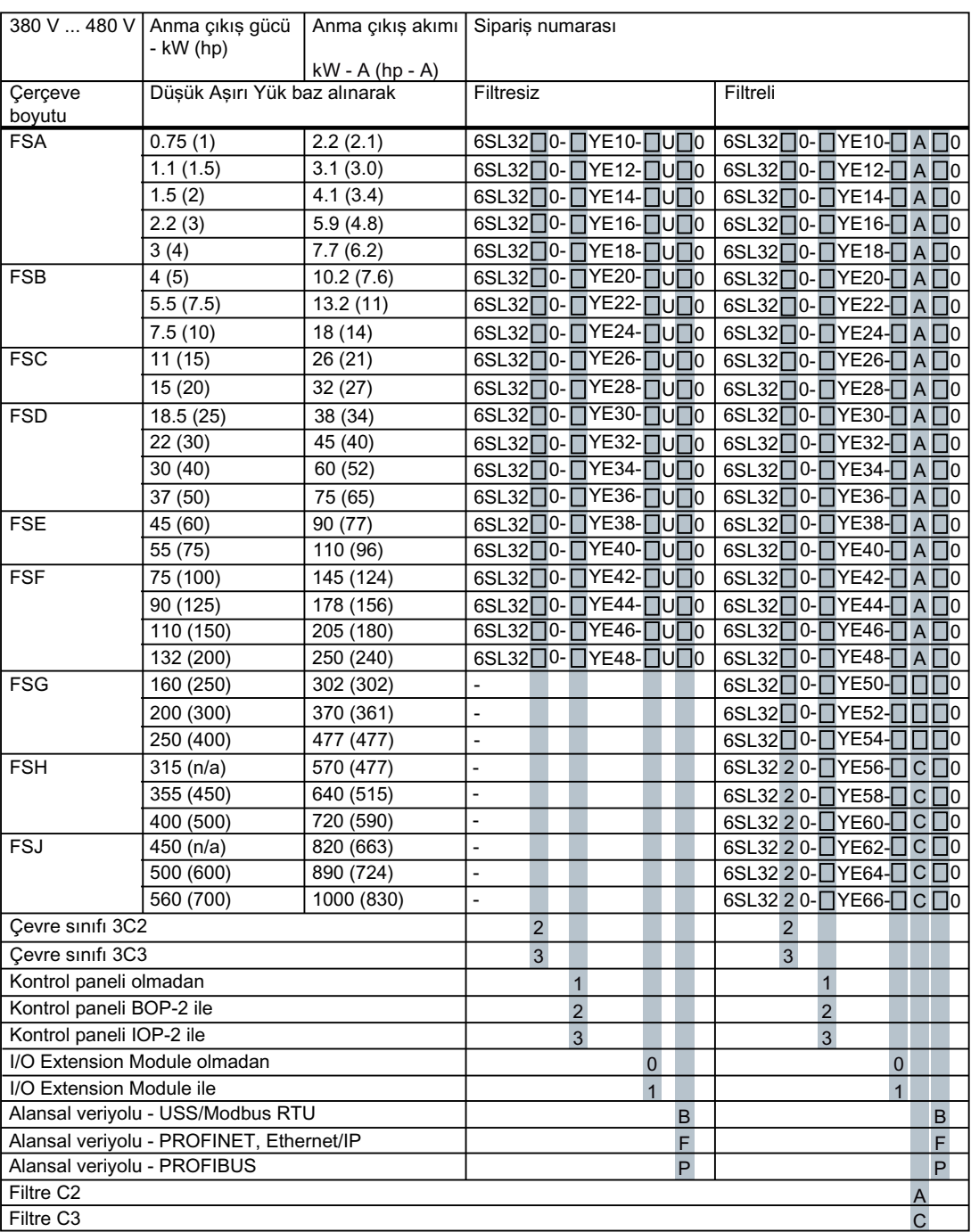

*2.3 Teslim kapsamı*

## **3-faz 500 V AC ile 690 V AC arası için (sipariş numarası: 6SL32...)**

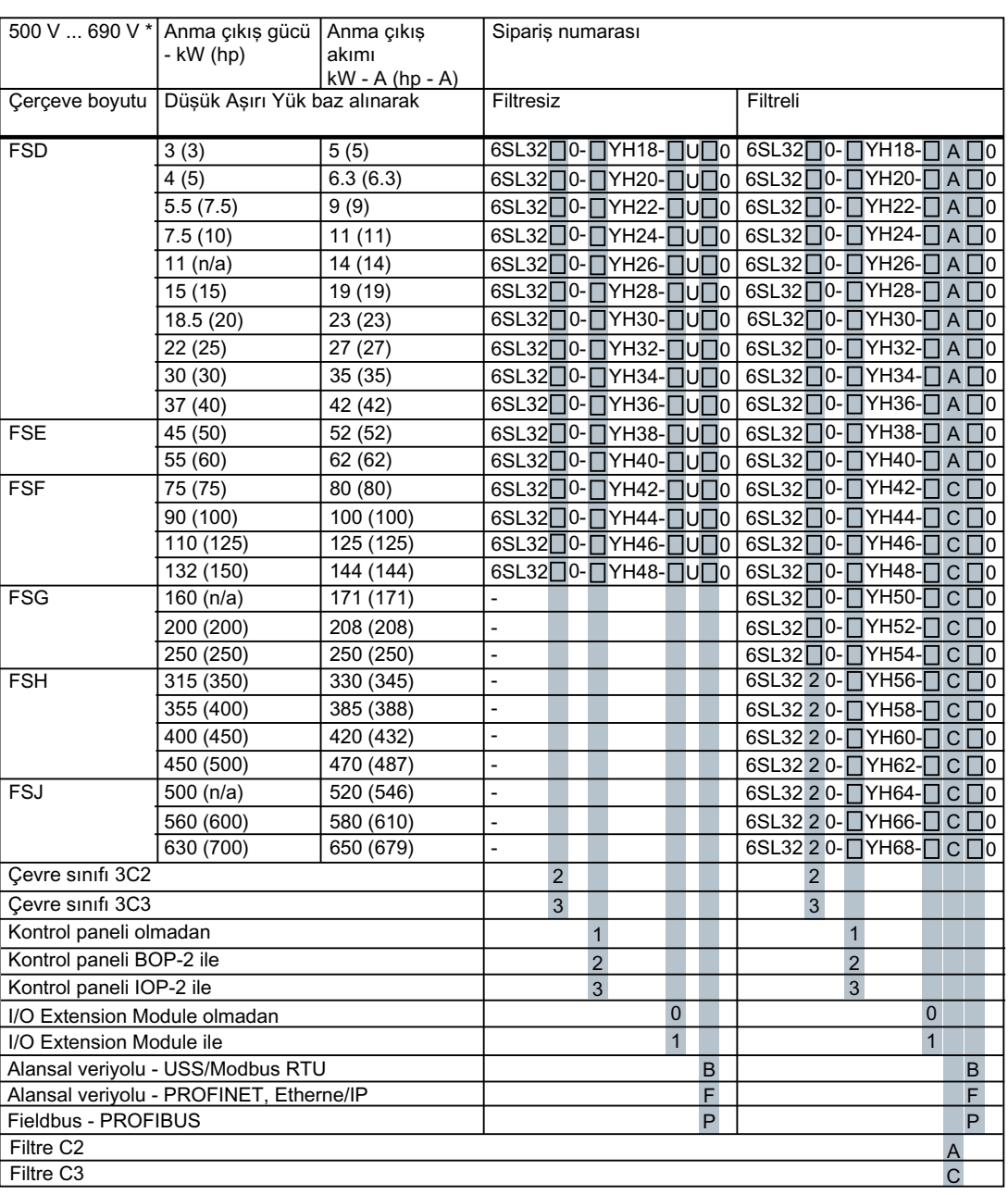

\* UL'ye uygun sistemler için: 500 V ... 600 V

#### **Etiket**

**SIEMENS** SIEMENS G120X 1P 6SL3200-2YE42-0UF0  $\mathbf{1}$ S XAH002-002137 FS01 01 2 -(6) RS: AG 600V AC Class | 600V AC Class **Motor Rating** 3kW 4hp 3AC 500-600V 3AC 500-600V Voltage Freq. Input 43-63Hz Current  $5A$  $5A$ Voltage 3AC 0-INPUT V  $0-550Hz$ Output Freq. Current  $5A$  $5A$ Use 75°C Copper Conductors only  $_{c}$ (U)<sub>us</sub> Use in PD2 and OVCIII env.only LISTED SCCR 100kA IND. CONT.<br>EQ 5B33 **UL TYPE** Input: 3AC 500-690V +/-10%  $(3)$ Motor: IEC 55Kw  $\circled{4}$ IE2 2.1% 18.3kg IP20 G)  $\bar{\mathbb{Z}}$ KCC-REM-S49-SINAMICS -(7) UK<br>CA **REFER TO USER MANUAL** http://siemens.automation.siemens.com Siemens AG, Frauenauracher Str. 80, DE-91056 Erlangen Siemens plc Manchester M20 2UR Made in United Kingdom ① Sipariş numarası ⑤ Net ağırlık ② Ürün seri numarası ⑥ FS kodu ③ Motor verisi ⑦ Koruma derecesi ④ Enerji verimliliği sınıfı ve % olarak ilgili güç kaybı Resim 2-1 Bir etiket örneği

Etiketi konvertörün yan tarafında bulabilirsiniz.

<span id="page-33-0"></span>2.4 Direktifler ve Standartlar

## **2.4 Direktifler ve Standartlar**

#### **İlgili direktifler ve standartlar**

Aşağıdaki yönerge ve standartlar konvertörler ile ilgilidir:

# $\epsilon$

#### **Avrupa Makine Yönergesi**

Konvertörler bu yönergenin uygulama alanı kapsamında olmaları halinde Makine Yönergesi 2006/42/EC içerisindeki gereksinimleri karşılar.

Ancak, konvertörlerin bir tipik bir makine uygulamasında kullanılması, sağlık ve güvenlik ile ilgili bu yönergede bulunan ana düzenlemelere uygunluğu konusunda tamamen değerlendirilmiştir.

#### **Yönerge 2011/65/EU**

Konvertörler elektrikli ve elektronik cihazlarda belirli tehlikeli maddelerin kullanımının sınırlanması (RoHS) ile ilgili 2011/65/EU numaralı yönergede verilen gereksinimlerini karşılar.

#### **Avrupa EMC Yönergesi**

Konvertörün 2014/30/EU numaralı yönergenin düzenlemelerine uygunluğu IEC/EN 61800-3 ile tam uyum ile gösterilmiştir.

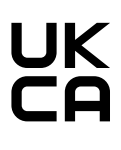

#### **UKCA işareti**

Konvertör İngiltere pazarının gereksinimlerini karşılar (İngiltere, İskoçya ve Galler).

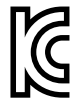

#### **Güney Kore için EMC gereksinimleri**

Etiketinde KC işareti bulunan konvertörler Güney Kore için EMC gereksinimlerini karşılamaktadır.

#### **Güney Kore EMU limit değerleri**

이 기기는 업무용(A급) 전자파적합기기로서 판매자 또는 사용자는 이 점을 주의하시기 바라며, 가정외의 지역에서 사용하는 것을 목적으로 합니다. For sellers or other users, please bear in mind that this device is an A-grade electromagnetic wave device.

This device is intended to be used in areas other than at home.

Güney Kore için uyulması gereken EMU limit değerleri ayarlanabilir hızlı elektrikli güç sürücü sistemleri EN 61800-3 kategori C2 EMU ürün standardının limit değerlerine veya Sınıf A, Grup 1 ile KN11 arası için limit değerlere karşılık gelmelidir. Uygun ek önlemler alınarak kategori C2'ye uygun limit değerler veya sınıf A, Grup 1 limit değerleri elde edilir. Bu tipte ilave önlemler arasında ek bir EMU filtresi kullanımı bulunur, örneğin.

EMU gereksinimlerini karşılayan doğru sürücü sistemi tasarımı için önlemler detaylı olarak konvertör kullanım talimatları ve "EMU Kurulum Talimatı" Konfigürasyon Kitabında açıklanmıştır.

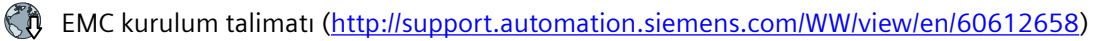

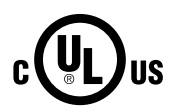

#### **Underwriters Laboratories (Kuzey Amerika pazarı)**

Görüntülenen kontrol işaretleri bulunan konvertörler sürücü uygulamalarının bir bileşeni olarak Kuzey Amerika pazarı için istenen gereksinimleri karşılar ve uygun şekilde listelenmiştir.

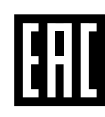

#### **Avrasya uygunluğu**

Konvertörler Rusya/Belarus/Kazakistan gümrük birliği (EAC) gereksinimlerini karşılar.

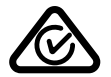

#### **Avustralya ve Yeni Zelanda (RCM - eski C-Tick)**

Kontrol işaretlerini gösteren konvertörler Avustralya ve Yeni Zeland için EMC gereksinimlerini karşılar.

#### **Yarı iletken proses donanımı gerilim düşüşüne karşı koruma.**

Konvertörler SEMI F47-0706 standardının gereksinimlerini karşılar.

#### **Atık Elektrikli ve Elektronik Ekipmanlar (WEEE) ile ilgili Avrupa Birliği Direktifi**

Konvertörler, atık elektrikli ve elektronik ekipmanların iadesi ve geri dönüşümü ile ilgili Direktif 2012/19/EU'nun gereksinimlerini karşılar.

#### **Kalite sistemleri**

Siemens AG, ISO 9001 ve ISO 14001 gereksinimlerini karşılayan bir kalite yönetim sistemi kullanmaktadır.

#### **İndirmeye hazır sertifikalar**

- **(1)** AT Uygunluk Beyannamesi: ([https://support.industry.siemens.com/cs/us/en/view/](https://support.industry.siemens.com/cs/us/en/view/109767762) [109767762\)](https://support.industry.siemens.com/cs/us/en/view/109767762)
- $\binom{2}{1}$  Fonksiyonel güvenlik ile ilgili fonksiyonlar için ilgili yönergeler, prototip test sertifikaları, üreticilerin beyanları ve test sertifikaları ("Safety Integrated"): ([http://](http://support.automation.siemens.com/WW/view/en/22339653/134200) [support.automation.siemens.com/WW/view/en/22339653/134200](http://support.automation.siemens.com/WW/view/en/22339653/134200))
- **(CR**) UL tarafından sertifikalandırılan ürünler için sertifikalar: ([http://database.ul.com/cgi-bin/](http://database.ul.com/cgi-bin/XYV/template/LISEXT/1FRAME/index.html) [XYV/template/LISEXT/1FRAME/index.html\)](http://database.ul.com/cgi-bin/XYV/template/LISEXT/1FRAME/index.html)
- **(Ch)** TÜV SÜD tarafından sertifikalandırılan ürünler için sertifikalar: ([https://www.tuev](https://www.tuev-sued.de/industrie_konsumprodukte/zertifikatsdatenbank)sued.de/industrie\_konsumprodukte/zertifikatsdatenbank)

#### **İlgili olmayan standartlar**

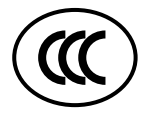

#### **Çin Zorunlu Sertifikasyonu**

Konvertörler CCC sertifikası gecerlilik alanına girmemektedir.

<span id="page-35-0"></span>*2.5 Cihazın imha edilmesi*

## **2.5 Cihazın imha edilmesi**

#### **Geri dönüşüm ve atığa ayırma**

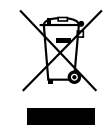

Eski cihazınızın çevreye duyarlı bir şekilde geri dönüştürülmesi ve atığa ayrılması için sertifikalñ bir elektrikli ve elektronik eski cihazlar imha servisine başvurun ve eski cihazınızı bulunduğunuz ülkenin yerel yönetmeliklerine göre atığa ayırın.
Konvertörü farklı uygulamalar ve ortam koşullarına uyarlayabilmeniz için aşağıdaki opsiyonel parçalar mevcuttur:

- Harici RFI veya EMI şebeke filtresi (Sayfa 35)
- • [Akım düzenleme balastı](#page-37-0) (Sayfa [36](#page-37-0))
- • [Çıkış şok bobini](#page-41-0) (Sayfa [40\)](#page-41-0)
- • [Sinüs filtresi](#page-42-0) (Sayfa [41\)](#page-42-0)
- • [Hat harmonik filtresi](#page-39-0) (Sayfa [38](#page-39-0))
- [du/dt-filtresi artı VPL](#page-44-0) (Sayfa [43\)](#page-44-0)
- • [Push-through montaj kiti](#page-56-0) (Sayfa [55](#page-56-0))
- • [Push-through montajlı konvertörler için montaj kavramaları](#page-59-0) (Sayfa [58](#page-59-0))
- • [IP21 üst kapak](#page-59-0) (Sayfa [58\)](#page-59-0)
- • [Şebeke tarafı kablo bağlantısı için montaj kiti, sol \(sadece FSH\)](#page-61-0) (Sayfa [60](#page-61-0))
- • [I/O Extension Module](#page-61-0) (Sayfa [60](#page-61-0))
- • [Kontrol paneli](#page-66-0) (Sayfa [65\)](#page-66-0)
- • [SINAMICS G120 Smart Access](#page-66-0) (Sayfa [65](#page-66-0))
- • [Hafıza kartı](#page-67-0) (Sayfa [66\)](#page-67-0)
- • [SINAMICS FSG Adaptör Seti](#page-67-0) (Sayfa [66](#page-67-0))

## **Diğer bilgiler**

Teknik özellikler ve bu opsiyonel parçaların kurulumu hakkında ek bilgiler verilen dokümantasyon içerisinde açıklanmıştır.

# **2.6.1 Harici RFI veya EMI şebeke filtresi**

Bir şebeke filtresi ile konvertör daha yüksek bir radyo dıştan etki eden parazit sınıfına sahip olur. Çerçeve boyutları FSA ile FSF arası konvertörler entegre şebeke filtresi ile veya olmadan kullanılabilir. Çerçeve boyutları FSG ile FSJ arası konvertörler sadece entegre şebeke filtresi ile kullanılabilir. Harici şebeke filtreleri FSA ile FSF arası konvertörler (entegre filtreler olmadan) ile birlikte FSH ile FSJ arası konvertörler için opsiyonel parçalar olarak mevcuttur.

Şebeke filtresi kullanıldığında, aşağıdaki sınırlamalara uyun:

• 400 V konvertör için kullanılan şebeke filtreleri için, izin verilen şebeke gerilimi 380 V ile 480 V arasıdır; 690 V konvertör için kullanılan şebeke filtresi için izin verilen şebeke gerilimi 500 V ile 690 V arasındadır.

#### <span id="page-37-0"></span>**DİKKAT**

#### **Hat beslemesine bağlandığında şebeke filtresinin aşırı yüklenmesine izin verilmez**

Şebeke filtresi sadece topraklanmış yıldız nokta ile birlikte TN veya TT şebeke beslemesinde çalışma için uygundur. Şebeke beslemelerinde çalıştırıldığında, şebeke filtresi termal olarak aşırı yüklenecektir ve hasar görecektir.

• Şebeke filtresine sahip konvertörler için sadece bir topraklanmış yıldız noktaya sahip TN veya TT şebeke beslemelerine bağlantı yapın.

### **Sipariş numarası**

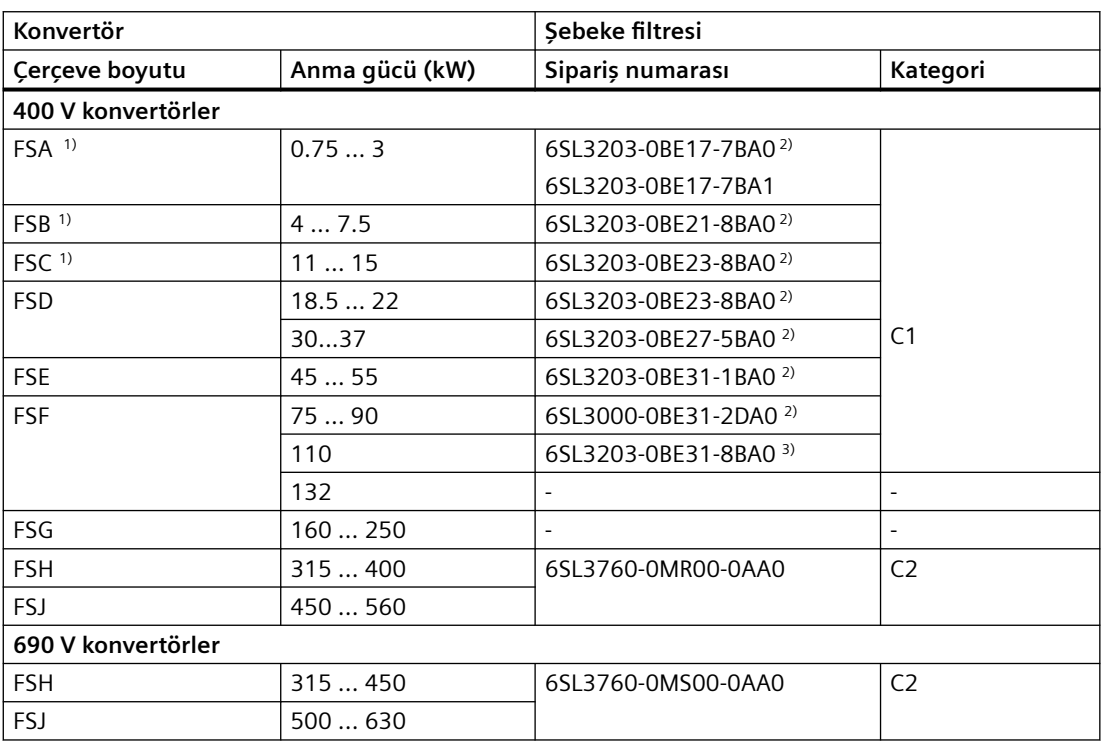

1) İz montajı FSA ... FSC için mümkündür

2) Şebeke filtresi ile çalışma için filtrelenmemiş bir konvertör gereklidir

<sup>3)</sup> Şebeke filtresi ile çalışma için entegre C2 şebeke filtresine sahip bir konvertör gereklidir

# **2.6.2 Akım düzenleme balastı**

#### **Not**

Akım düzenleme balastları çerçeve boyutları sadece FSH ve FSJ olan konvertörler için opsiyonel parça olarak mevcuttur. Çerçeve boyutları FSA ile FSG arası olan konvertörler entegre DC-link şok bobinlerine sahiptir, bu nedenle akım düzenleme balastlarına gerek yoktur.

Yüksek kısa devre güç seviyeleri için mevcut konvertörü kısmen aşırı harmonik akımlara ve aşırı yüke karşı korumak ve kısmen hat harmoniğini izin verilen değerlerle sınırlamak için bir akım düzenleme balastı gereklidir. Harmonik akımlar akım düzenleme balastı ve şebeke besleme kablosu endüktansından oluşan toplam endüktans ile sınırlanmıştır. Akım düzenleme balastları şebeke besleme kablosunun endüktansının yeterince artırılması durumunda dahil edilmeyebilir, örn., R<sub>sc</sub> değeri yeterince düşük olmalıdır.

 $R_{SC}$  = Bağıl Kısa Devre gücü: bağlı konvertörlerin besleme bağlantı noktasındaki kısa devre gücünün S<sub>k Line</sub> temel görünür güce oranı S<sub>inv</sub> (IEC 60146-1-1<sup>'</sup>e göre).

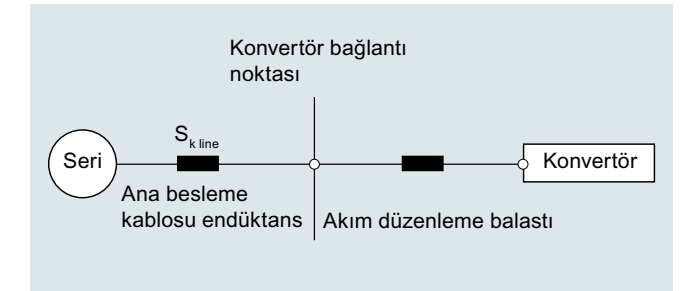

#### **Akım düzenleme balastları için gereksinimler**

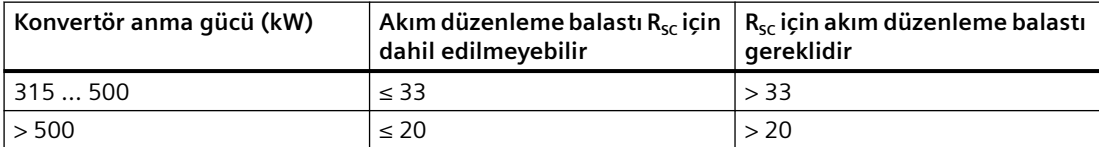

Bir akım düzenleme balastının her zaman konvertörün şebeke tarafına bağlanması önerilir, oysa ki uygulamada, herbir konvertörün hangi besleme konfigürasyonunda çalıştırılacağı genelde bilinmez, örn. hangi besleme kısa devre gücünün konvertör bağlantı noktasında mevcut olduğu.

Bir akım düzenleme balastı sadece  $R_{\text{sc}}$  için değer yukarıdaki tablodakinden düşük olduğunda hazırlanır. Konvertör aşağıdaki resimde gösterilen şekilde uygun sınıflandırmaya sahip bir trafo ile şebekeye bağlandığındaki durum budur.

#### **Not**

Eğer bir EMI veya RFI şebeke filtresi kullanılıyorsa bir akım düzenleme balastı her zaman gereklidir.

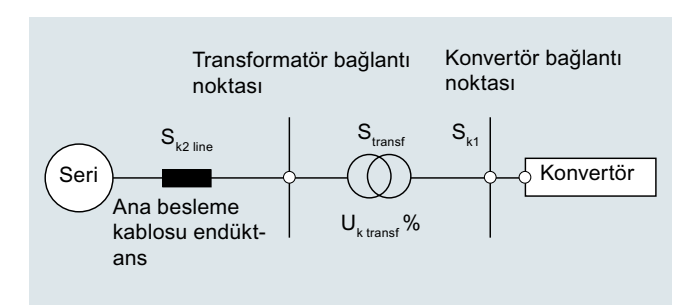

<span id="page-39-0"></span>Bu durumda konvertörün bağlantı noktasındaki şebeke kısa devre gücü S<sub>k1</sub> yaklaşık aşağıdaki değerdedir:

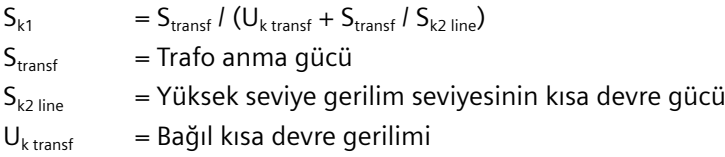

Akım düzenleme balastı kullanıldığında, aşağıdaki sınırlamalara uyun:

• 400 V konvertör için kullanılan akım düzenleme balastları için, izin verilen şebeke gerilimi 380 V ile 480 V arasıdır; 690 V konvertör için kullanılan akım düzenleme balastı için izin verilen şebeke gerilimi 500 V ile 690 V arasındadır.

## **Sipariş numarası**

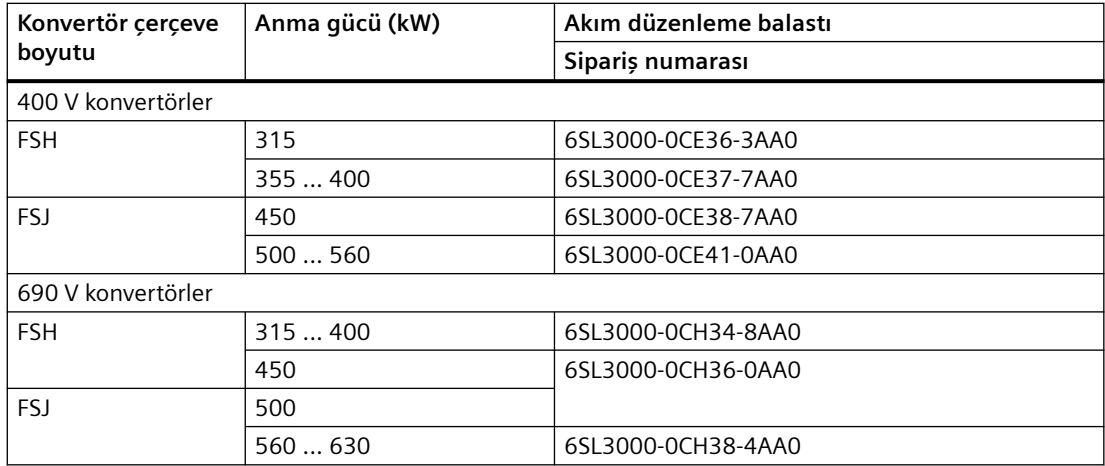

# **2.6.3 Hat harmonik filtresi**

#### **Not**

Hat harmonik filtreleri çerçeve boyutları FSB ile FSG arası olan 400 V konvertörler için opsiyonel parça olarak mevcuttur. Bir hat harmonik filtresi kullanılırken bir akım düzenleme balastı gerekmez.

Hat harmonik filtreleri bozulan akımı istenen sinüs dalga formuna çevirir. Hat harmonik filtreleri ile konvertör IEEE 519 standartlarını karşılar.

Hat harmonik filtresi kullanıldığında, aşağıdaki sınırlamalara uyun:

- İzin verilen şebeke gerilimi 380 V ... 415 V 3 AC  $\pm$ %10.
- İzin verilen maksimum çıkış frekansı 150 Hz'dir.

Teknik detaylar için aşağıdaki bağlantıya bakın:

Hat harmonik filtresi [\(https://www.schaffner.com/products/download/product/datasheet/](https://www.schaffner.com/products/download/product/datasheet/fn-3440-ecosine-50hz-passive-harmonic-filters/) [fn-3440-ecosine-50hz-passive-harmonic-filters/](https://www.schaffner.com/products/download/product/datasheet/fn-3440-ecosine-50hz-passive-harmonic-filters/))

ABD ve Kanada'daki uygulamalar için Sürücü Opsiyonları için Siemens Ürün Ortağı tarafından önerilen çıkış şok bobinlerini de kullanabilirsiniz. Daha fazla bilgi için aşağıdaki bağlantıya bakın:

Sürücü Opsiyonları için Siemens Ürün Ortağı ([https://new.siemens.com/global/en/](https://new.siemens.com/global/en/company/topic-areas/partners/product-partners-industry.html) [company/topic-areas/partners/product-partners-industry.html](https://new.siemens.com/global/en/company/topic-areas/partners/product-partners-industry.html))

## **Sipariş numarası**

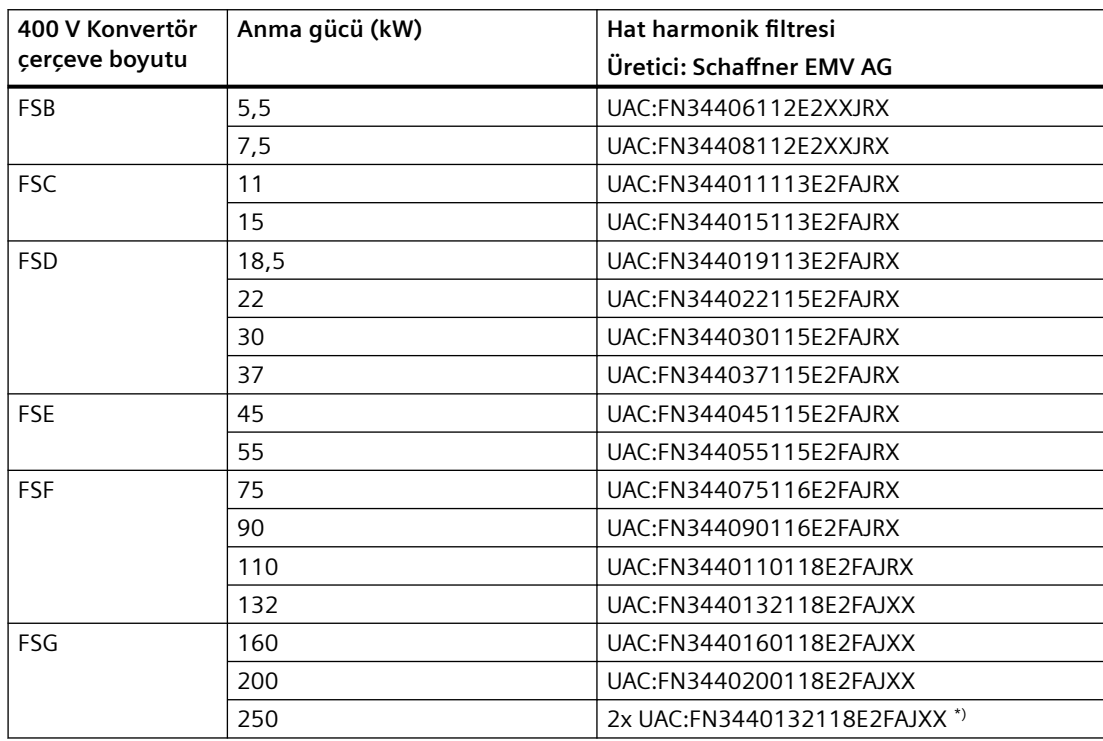

\*) Herbiri 132 kW iki hat harmonik filtresi arasında paralel devre

FSA konvertörlere bir hat harmonik filtresi atanmıştır. Eğer hat harmonik filtresinin anma gücü aşılmazsa, ortak bir hat harmonik filtresi üzerinde birden fazla FSA konvertör çalıştırabilirsiniz.

### **FSG konvertör için özel sınırlamalar**

Hat harmonik filtresine sahip 400 V FSG konvertör bağlandığında, p1300 parametresi 20 olarak ayarlanmalıdır.

Hat harmonik filtresine sahip FSG konvertör için çalışmaya sadece vektör kontrolü modunda izin verilir. U/f modunun kullanılmasına izin verilmez.

# <span id="page-41-0"></span>**2.6.4 Çıkış şok bobini**

#### **Not**

Çıkış şok bobinleri çerçeve boyutları FSD ve FSJ olan konvertörler için opsiyonel parça olarak mevcuttur.

Çıkış şok bobini gerilim artış hızını düşüdür ve konvertör çıkışındaki gerilim pik değerini sönümler ve daha uzun motor kablolarının bağlanabilmesine imkan tanır.

[İzin verilen maksimum motor kablo uzunluğu](#page-109-0) (Sayfa [108\)](#page-109-0)

Çıkış şok bobini kullanıldığında, aşağıdaki sınırlamalara uyun:

- 400 V konvertör için kullanılan çıkış şok bobinleri için, izin verilen şebeke gerilimi 380 V ile 480 V arasıdır; 690 V konvertör için kullanılan çıkış şok bobini için izin verilen şebeke gerilimi 500 V ile 690 V arasındadır.
- İzin verilen maksimum çıkış frekansı 150 Hz'dir.

ABD ve Kanada'daki uygulamalar (FSH ve FSJ hariç) için Sürücü Opsiyonları için Siemens Ürün Ortağı tarafından önerilen çıkış şok bobinlerini de kullanabilirsiniz. Daha fazla bilgi için aşağıdaki bağlantıya bakın:

 Sürücü Opsiyonları için Siemens Ürün Ortağı [\(https://new.siemens.com/global/en/](https://new.siemens.com/global/en/company/topic-areas/partners/product-partners-industry.html) [company/topic-areas/partners/product-partners-industry.html](https://new.siemens.com/global/en/company/topic-areas/partners/product-partners-industry.html))

#### **DİKKAT**

**Maksimum pals frekansının aşılması ile çıkış şok bobininde hasar**

Çıkış şok bobini kullanıldığında izin verilen maksimum pals frekansı 4 kHz'dir. Pals frekansının aşılması halinde çıkış şok bobini hasar görebilir.

• Bir çıkış şok bobini, konvertörün pals frekansı 4 kHz değerini aşmamalıdır.

### **DİKKAT**

**Devreye alma sırasında etkinleştirilmemesi durumunda çıkış şok bobininde hasar**

Devreye alma sırasında etkinleştirilmemesi durumunda çıkış şok bobininde hasar oluşabilir.

- p0230 parametresi ile devreye alma sırasında çıkış şok bobinini etkinleştirin.
- Devreye alma sırasında çıkış şok bobinini elektrik teknik özelliklerine uygun şekilde etkinlestirin.

### **Sipariş numarası**

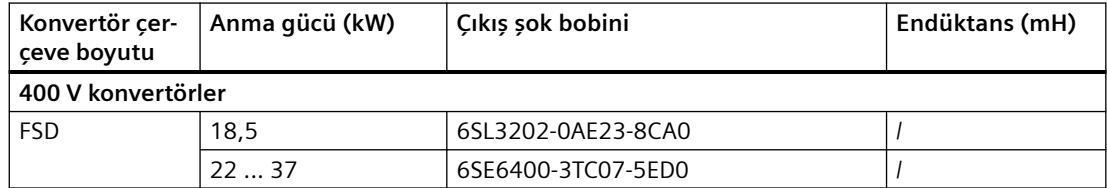

<span id="page-42-0"></span>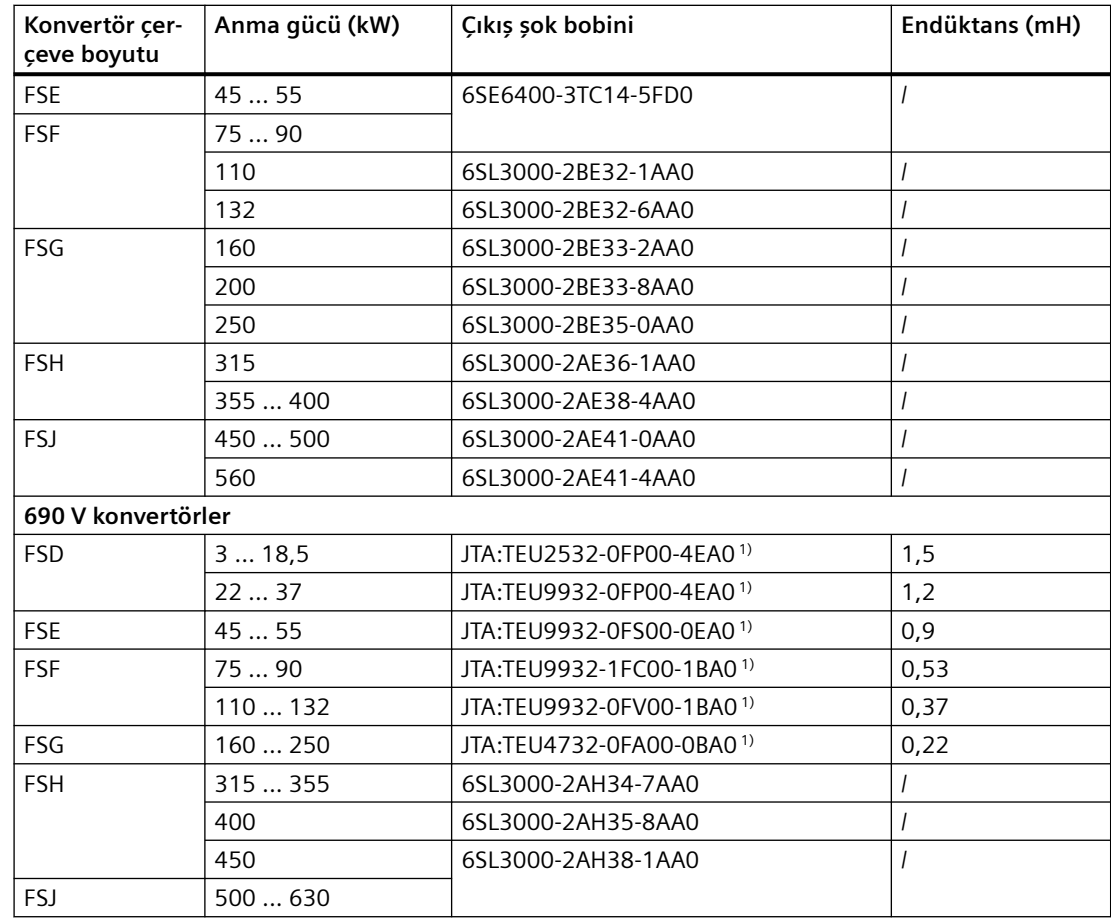

1) Üretici: mdexx Magnetronic Devices s.r.o.

## **2.6.5 Sinüs filtresi**

## **Genel bakış**

Sinüs filtresi gerilim eğimini ve genel olarak konvertör çalışması sırasında meydana gelen kapasitif şarj akımlarını sınırlar. Bu nedenle bir sinüs filtresi kulanıldığında daha uzun blendajlı motor kablolarının kullanılması mümkündür ve motor ömrü, motorun doğrudan şebekeye bağlandığında ulaşılan değerlere ulaşabilir.

[İzin verilen maksimum motor kablo uzunluğu](#page-109-0) (Sayfa [108](#page-109-0))

# **Ön koşul**

## **DİKKAT**

## **Devreye alma sırasında etkinleştirilmemesi durumunda sinüs filtresinde hasar**

Devreye alma sırasında etkinleştirilmemesi durumunda sinüs filtresinde hasar oluşabilir.

- p0230 parametresi ile devreye alma sırasında sinüs filtresini etkinleştirin.
- Devreye alma sırasında sinüs filtresini elektrik teknik özelliklerine uygun şekilde etkinleştirin.

Sinüs filtreleri kullanıldığında aşağıdaki sınırlamalara dikkat edin:

- Filtrenin bir panoya takılması gereklidir.
- 90 kW değerine kadar anma gücü için pals frekansı 8 kHz değerini geçmemelidir; 90 kW üzerindeki anma gücü için pals frekansı 4 kHz olmalıdır.

#### **Not**

## **≥ 110 kW konvertörler için sinüs filtresi kullanıldığında sınırlama**

Sinüs filtresi sadece 4 kHz değerinde çalıştırılabilir. Bu anma gücü ≥ 110 kW olan konvertörler için güç azaltma nedeniyle akım ve gücün sadece %70'inin kullanılabileceği anlamına gelir.

[Pals frekansının bir fonksiyonu olarak akım azaltma](#page-1352-0) (Sayfa [1351\)](#page-1352-0)

- İzin verilen maksimum çıkış frekansı 150 Hz'dir.
- Maksimum çıkış gerilimi giriş geriliminin yakl. %85'i sınırlanmıştır.
- Sinüs filtresine sahip FSG konvertör için çalışmaya sadece vektör kontrolü modunda izin verilir. V/f modunun kullanılmasına izin verilmez.
- Bir daimi mıknatıslı senkron motora sahip sinüs filtresi çalışmasına izin verilmez.

ABD ve Kanada'daki uygulamalar için Sürücü Opsiyonları için Siemens Ürün Ortağı tarafından önerilen sinüs filtrelerini de kullanabilirsiniz. Daha fazla bilgi için aşağıdaki bağlantıya bakın:

 Sürücü Opsiyonları için Siemens Ürün Ortağı [\(https://new.siemens.com/global/en/](https://new.siemens.com/global/en/company/topic-areas/partners/product-partners-industry.html) [company/topic-areas/partners/product-partners-industry.html](https://new.siemens.com/global/en/company/topic-areas/partners/product-partners-industry.html))

## **Sipariş numarası**

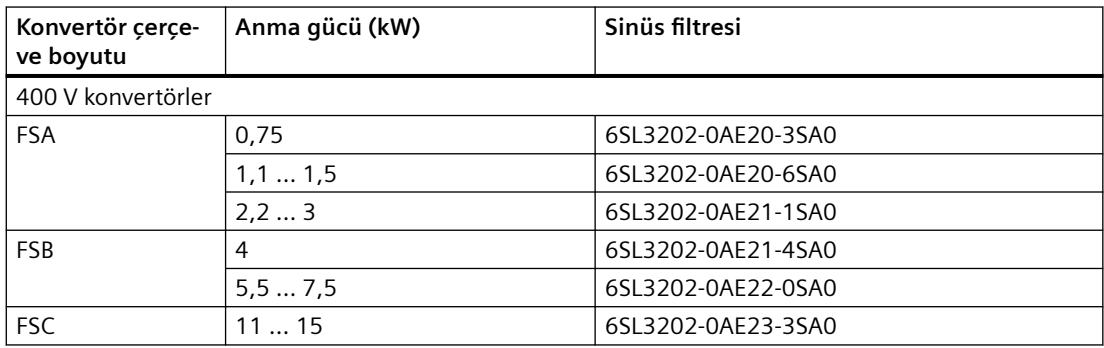

<span id="page-44-0"></span>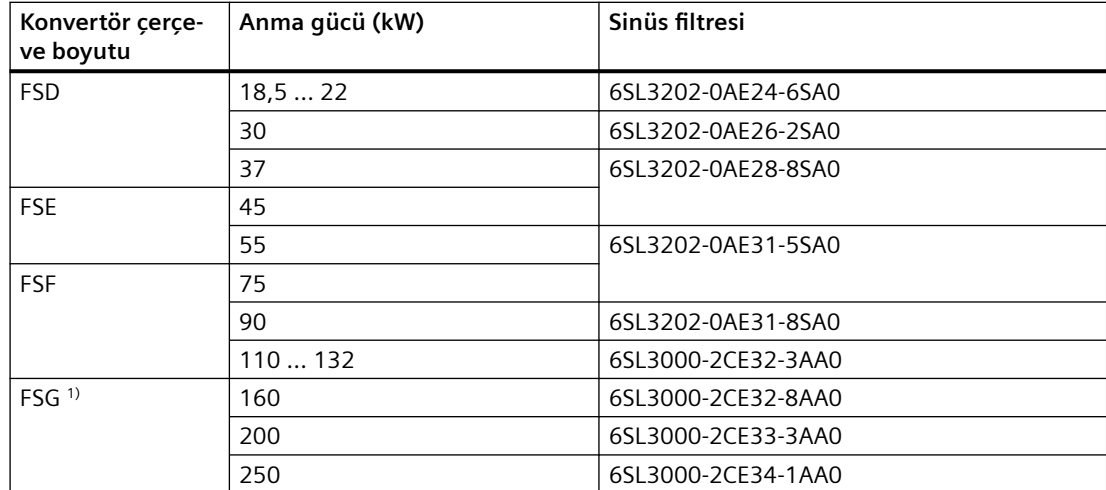

1) Sinüs filtresine sahip FSG konvertör için çalışmaya sadece vektör kontrolü modunda izin verilir. V/f modunun kullanılmasına izin verilmez.

# **2.6.6 du/dt-filtresi artı VPL**

#### **Not**

dv/dt filtreler artı VPL çerçeve boyutları FSD ile FSJ arası 400 V/690 V konvertörler için opsiyonel parçalar olarak mevcuttur.

Bir dv/dt filtre ve bir gerilim pik değer sınılandırıcı (VPL) - dv/dt filtresi artı VPL - gerilim pik değerlerini baskılamak ve daha uzun motor kablolarının kullanılmasına imkan tanımak için kullanılır.

[İzin verilen maksimum motor kablo uzunluğu](#page-109-0) (Sayfa [108](#page-109-0))

du/dt-filtresi artı VPL kullanıldığında, aşağıdaki sınırlamalara dikkat edin:

- 400 V konvertör için kullanılan dv/dt filtresi artı VPL için, izin verilen şebeke gerilimi 380 V ile 480 V arasıdır; 690 V konvertör için kullanılan dv/dt filtresi artı VPL için izin verilen şebeke gerilimi 500 V ile 690 V arasındadır.
- Maksimum çıkış frekansı 150 Hz'dir.
- Maksimum pals frekansı 4 Hz'dir.

ABD ve Kanada'daki uygulamalar için Sürücü Opsiyonları için Siemens Ürün Ortağı tarafından önerilen dv/dt filtresi artı VPL de kullanabilirsiniz. Daha fazla bilgi için aşağıdaki bağlantıya bakın:

Sürücü Opsiyonları için Siemens Ürün Ortağı ([https://new.siemens.com/global/en/](https://new.siemens.com/global/en/company/topic-areas/partners/product-partners-industry.html) [company/topic-areas/partners/product-partners-industry.html](https://new.siemens.com/global/en/company/topic-areas/partners/product-partners-industry.html))

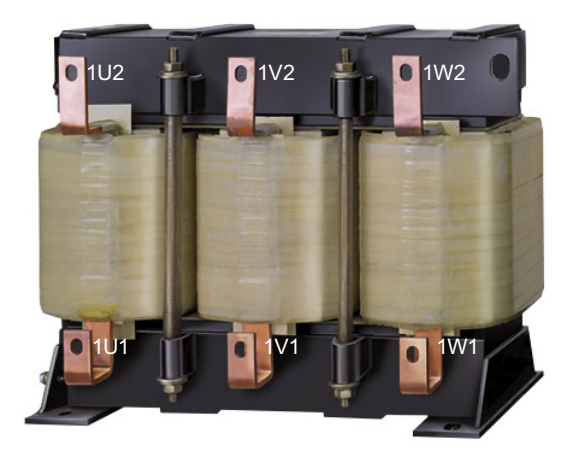

#### **DİKKAT**

#### **Devreye alma sırasında etkinleştirilmezse du/dt-filtresi artı VPL hasarı**

Devreye alma sırasında etkinleştirilmezse du/dt-filtresi artı VPL hasar görebilir.

- p0230 parametresi ile du/dt-filtresi artı VPL'yi devreye alma sırasında etkinleştirin.
- Elektrik spesifikasyonlarına uygun şekilde du/dt-filtresi artı VPL'yi devreye alma sırasında etkinleştirin.

### **DİKKAT**

## **Uygun olmayan bağlantı nedeniyle cihaz hasarı**

dv/dt filtresi artı VPL ve konvertör, doğru bağlantı olmaması durumunda hasar görebilir.

• dv/dt filtresi artı VPL ve konvertör arasındaki bağlantının doğru olduğundan emin olun.

Daha fazla bilgi internette bulunabilir:

- G120X için dv/dt filtresi artı VPL [\(https://support.industry.siemens.com/cs/ww/en/view/](https://support.industry.siemens.com/cs/ww/en/view/109766019) [109766019\)](https://support.industry.siemens.com/cs/ww/en/view/109766019)
- Ch Fonksiyonel prensip ve uygulama örnekleri ([https://](https://support.industry.siemens.com/cs/ww/en/view/109748645) [support.industry.siemens.com/cs/ww/en/view/109748645](https://support.industry.siemens.com/cs/ww/en/view/109748645))

## **Sipariş numarası**

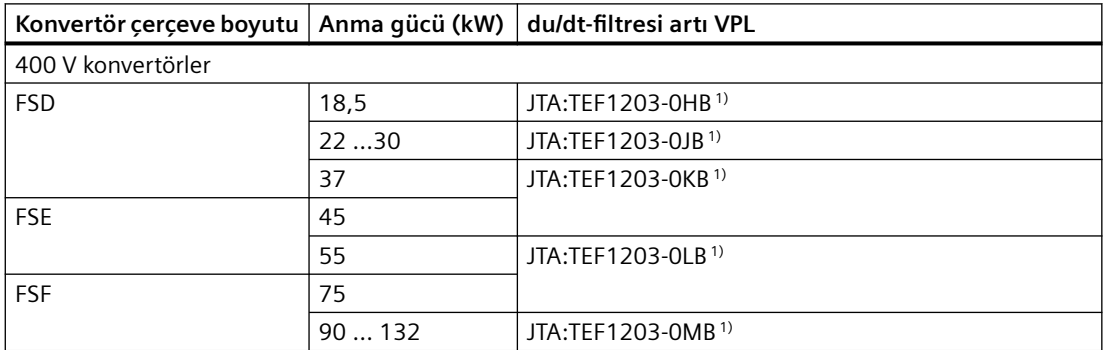

*Açıklama*

*2.6 Opsiyonel parçalar*

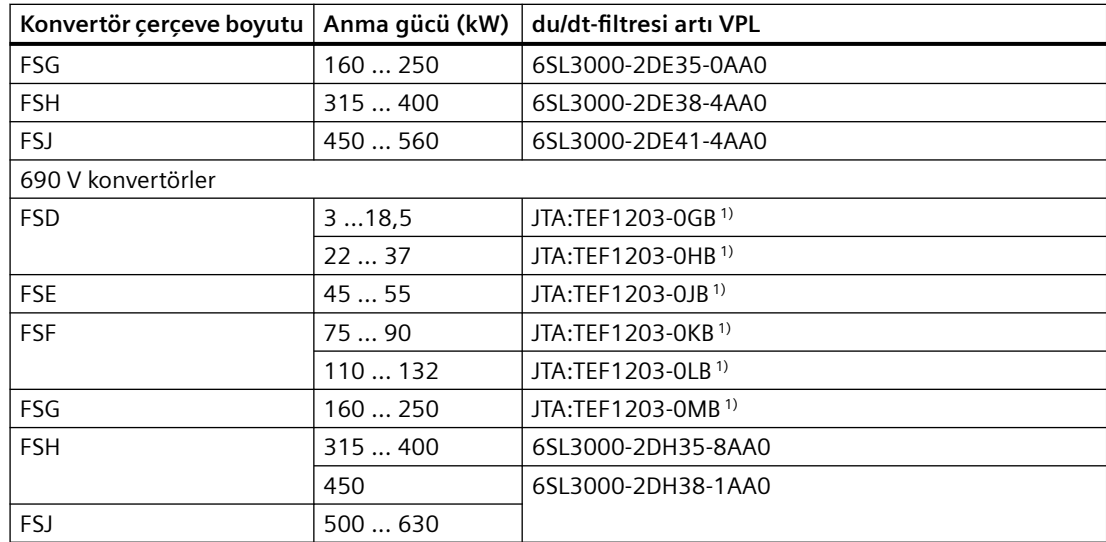

1) Üretici: mdexx Magnetronic Devices s.r.o.

#### *Açıklama*

*2.6 Opsiyonel parçalar*

# **Boyutlar**

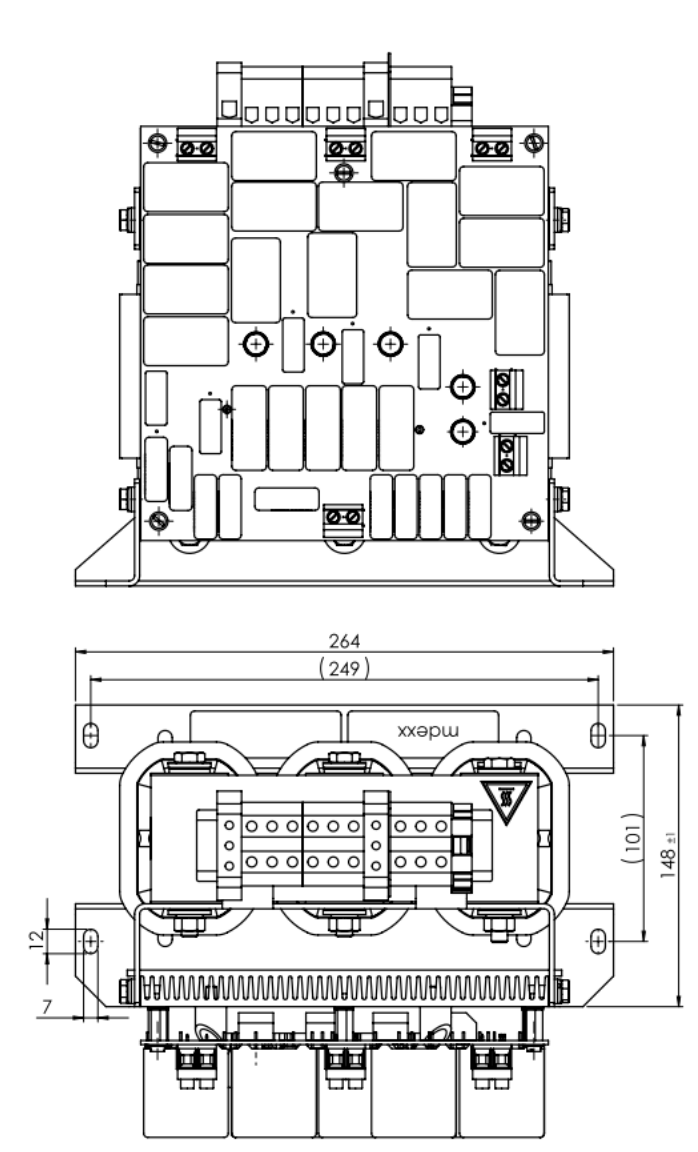

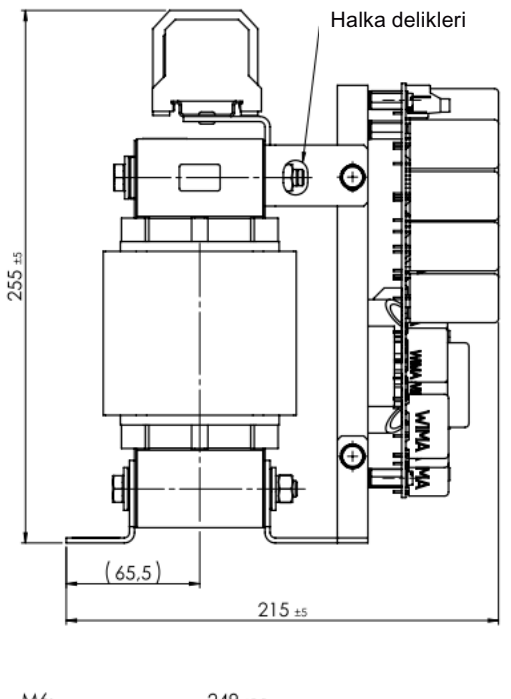

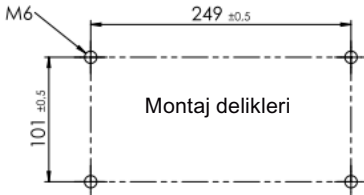

Resim 2-2 JTA:TEF1203-0GB için ölçüler

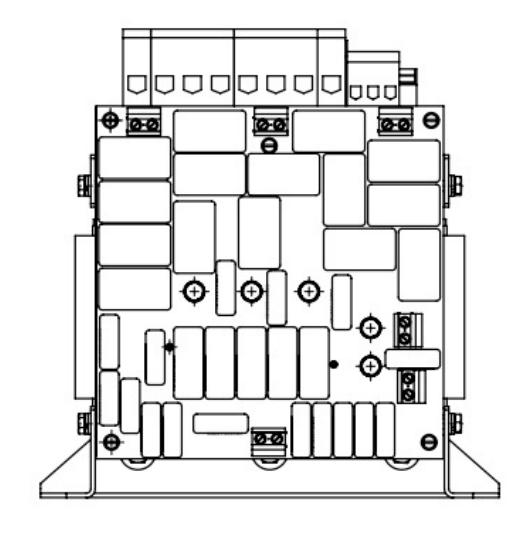

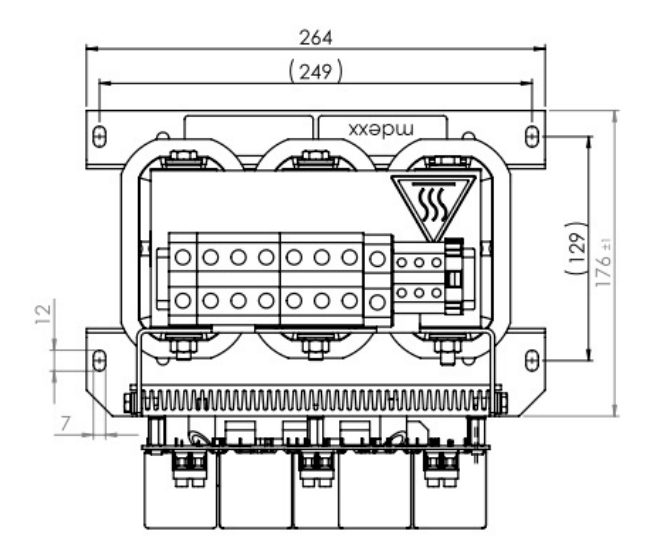

Resim 2-3 JTA:TEF1203-0HB için ölçüler

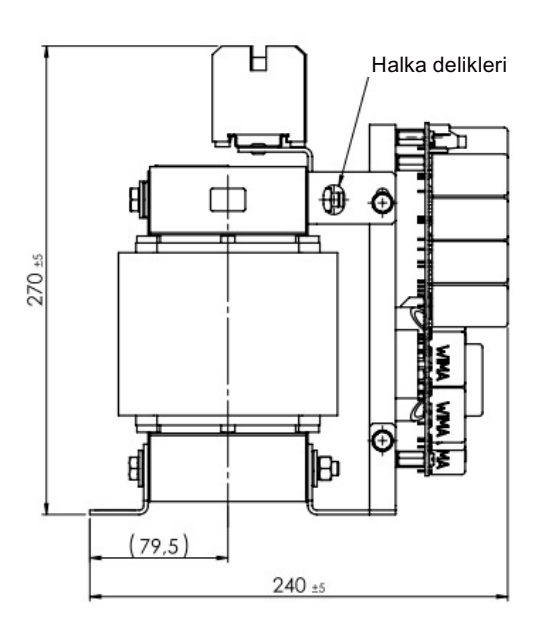

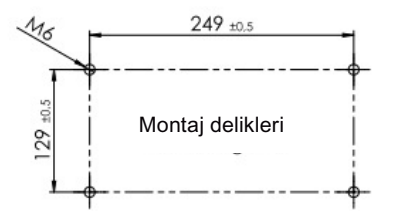

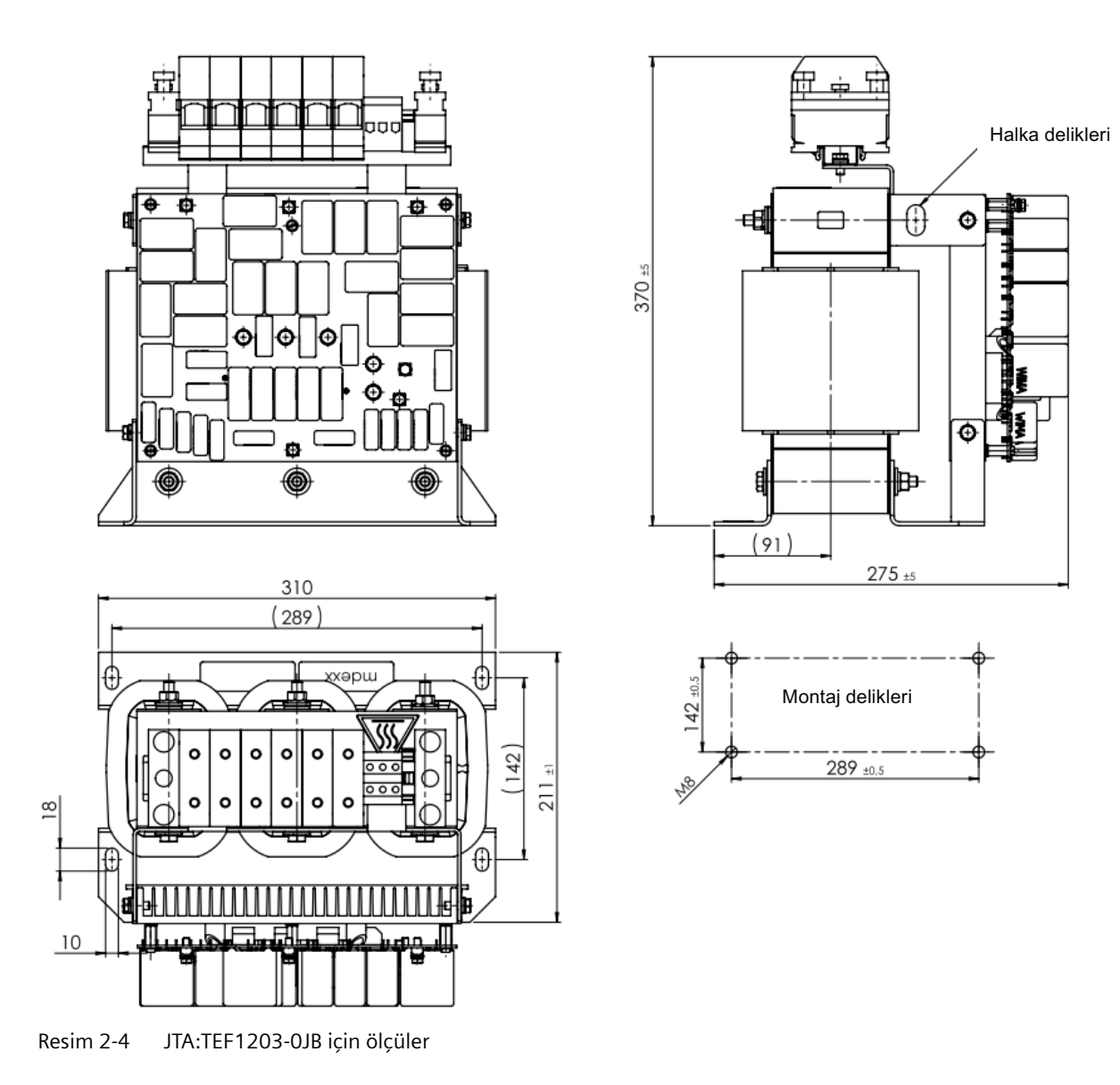

#### *Açıklama*

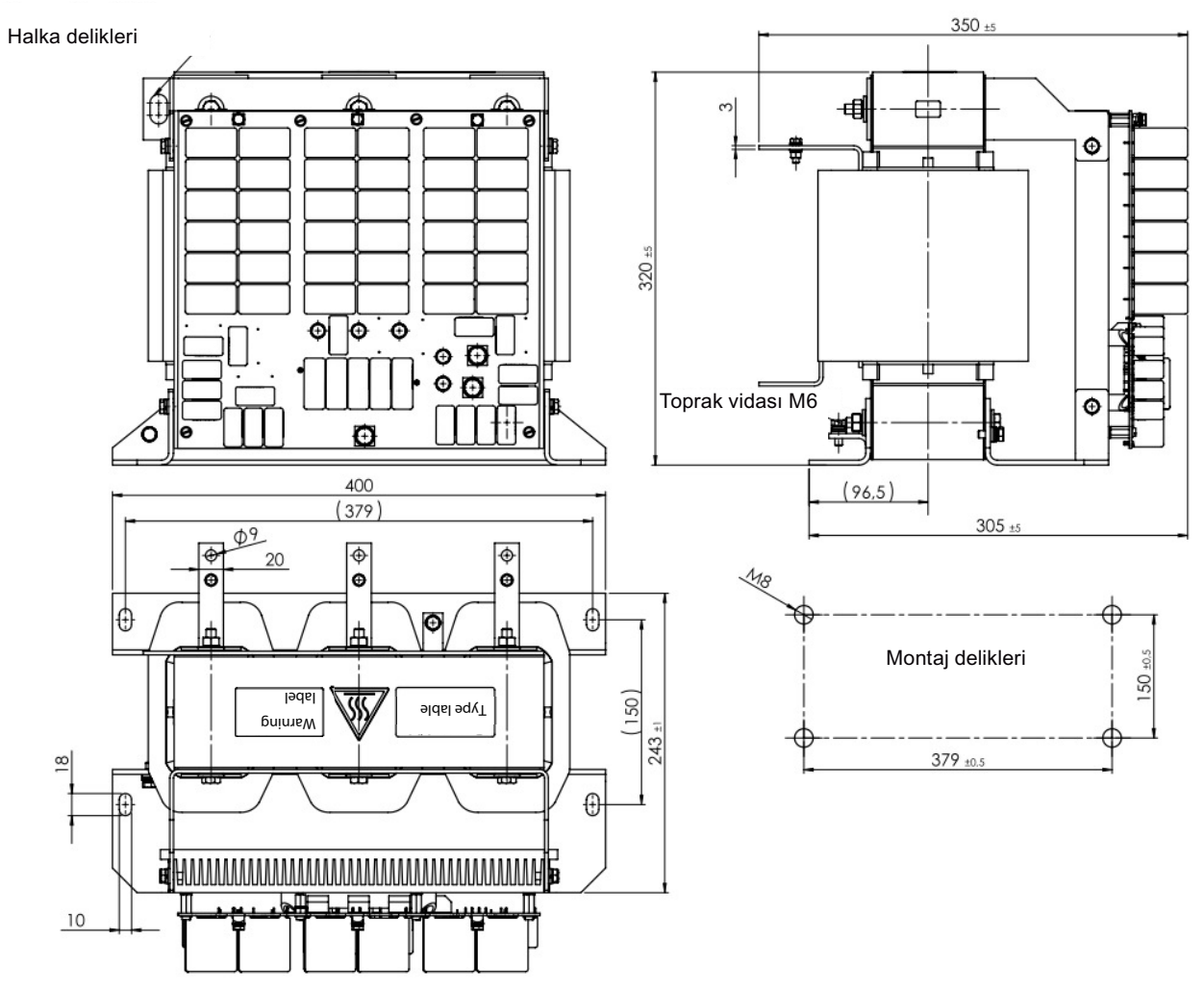

Resim 2-5 JTA:TEF1203-0KB için ölçüler

*Açıklama*

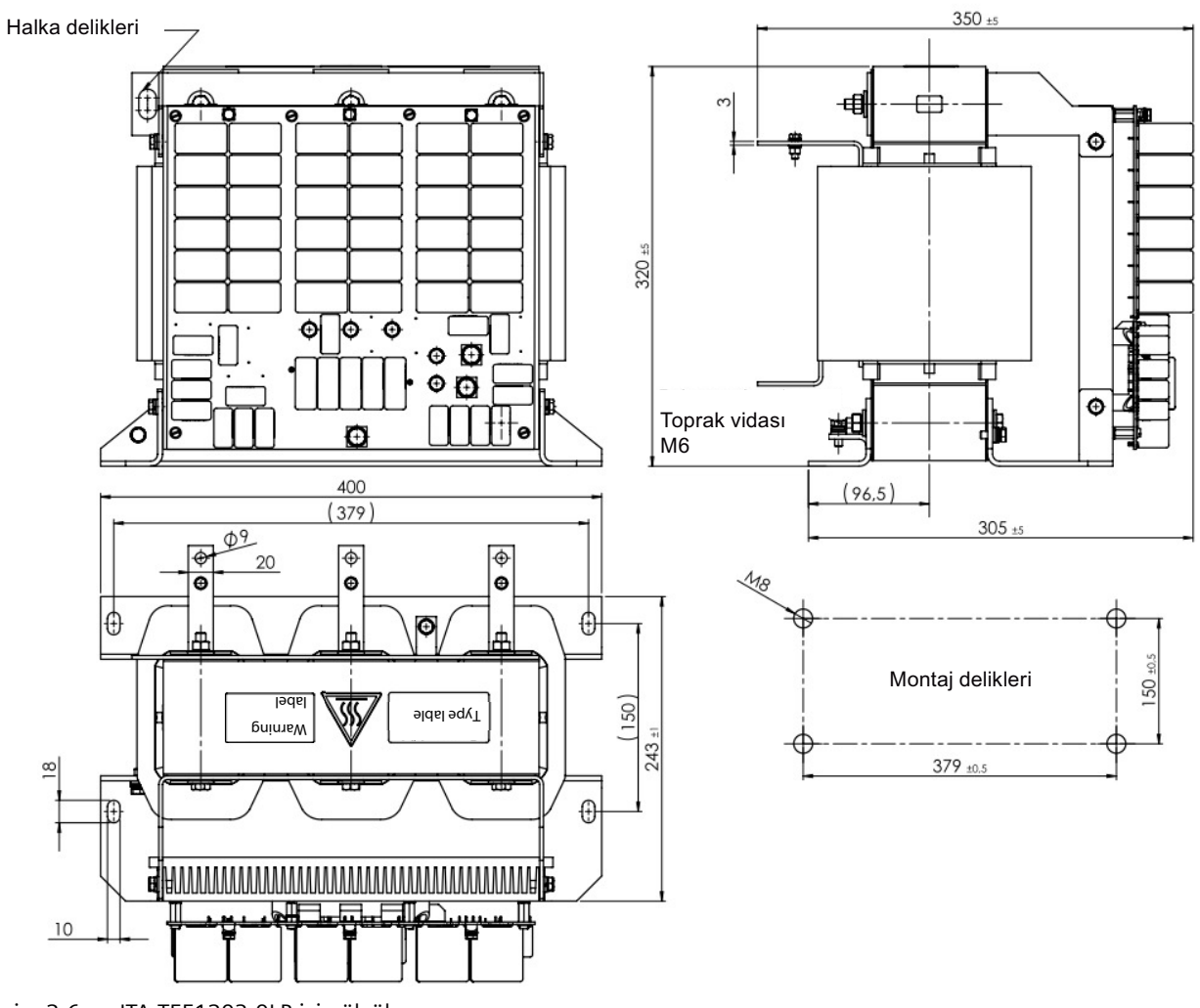

Resim 2-6 JTA:TEF1203-0LB için ölçüler

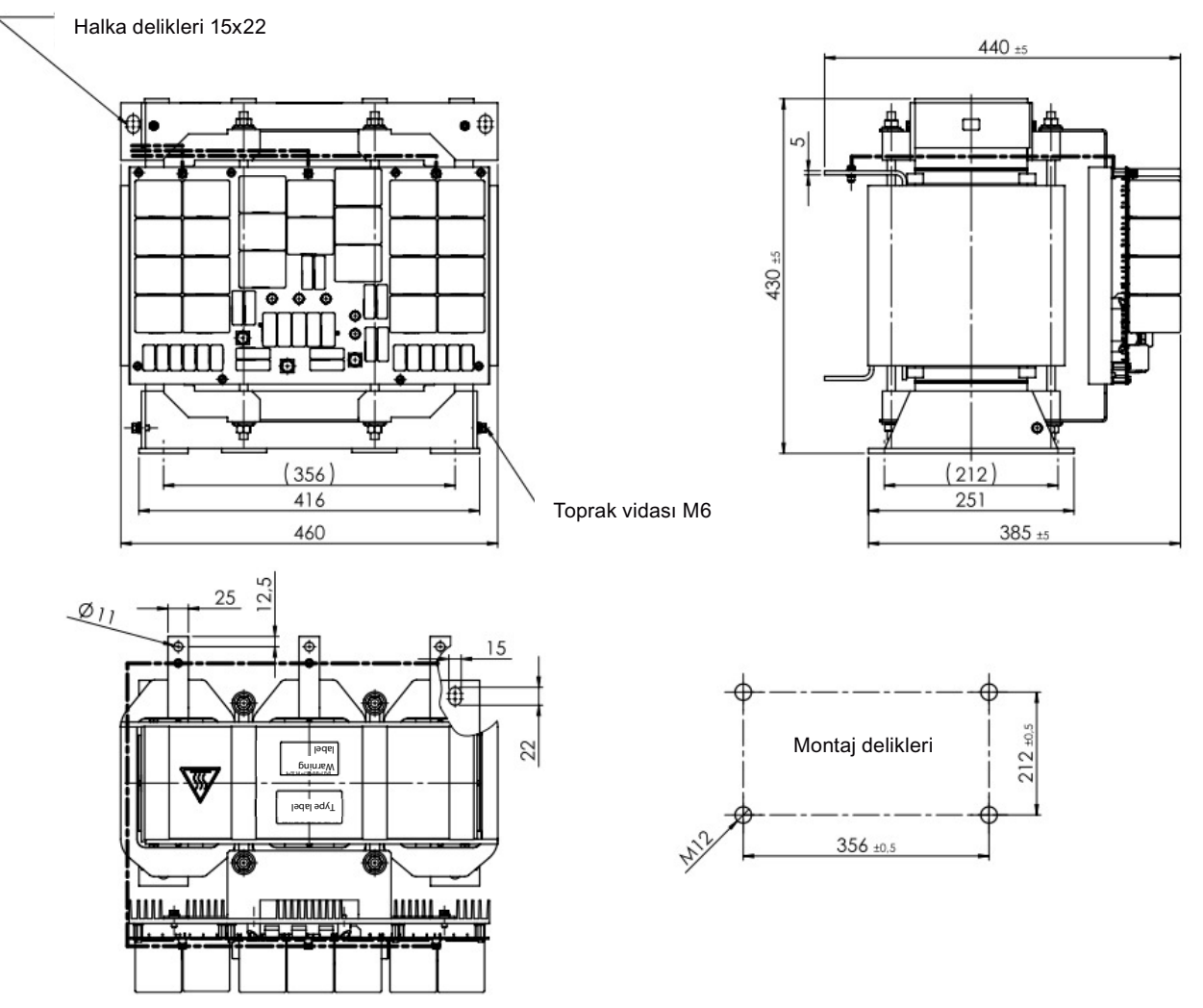

Resim 2-7 JTA:TEF1203-0MB için ölçüler

## **Teknik veriler**

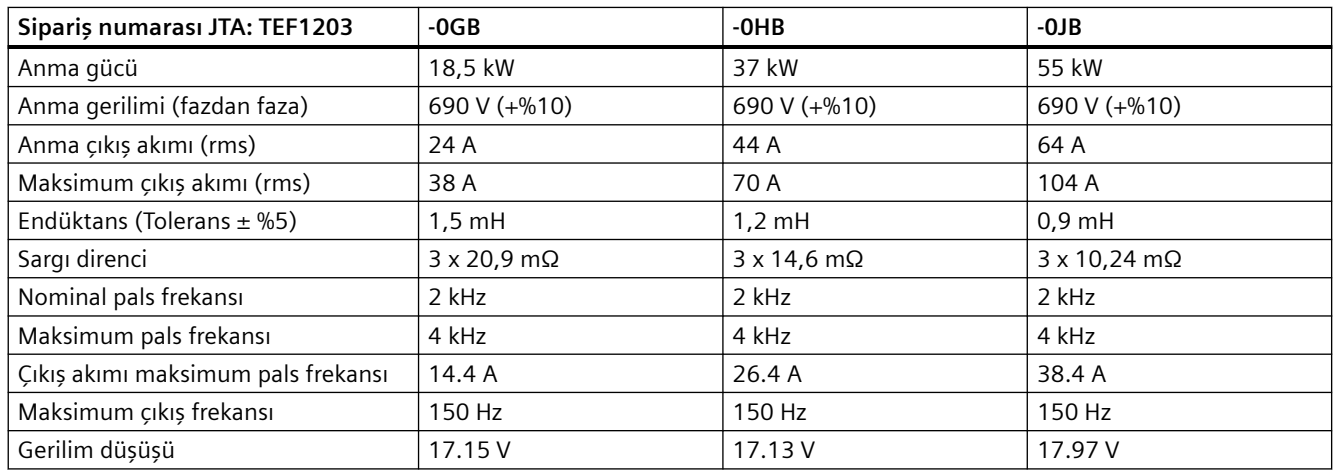

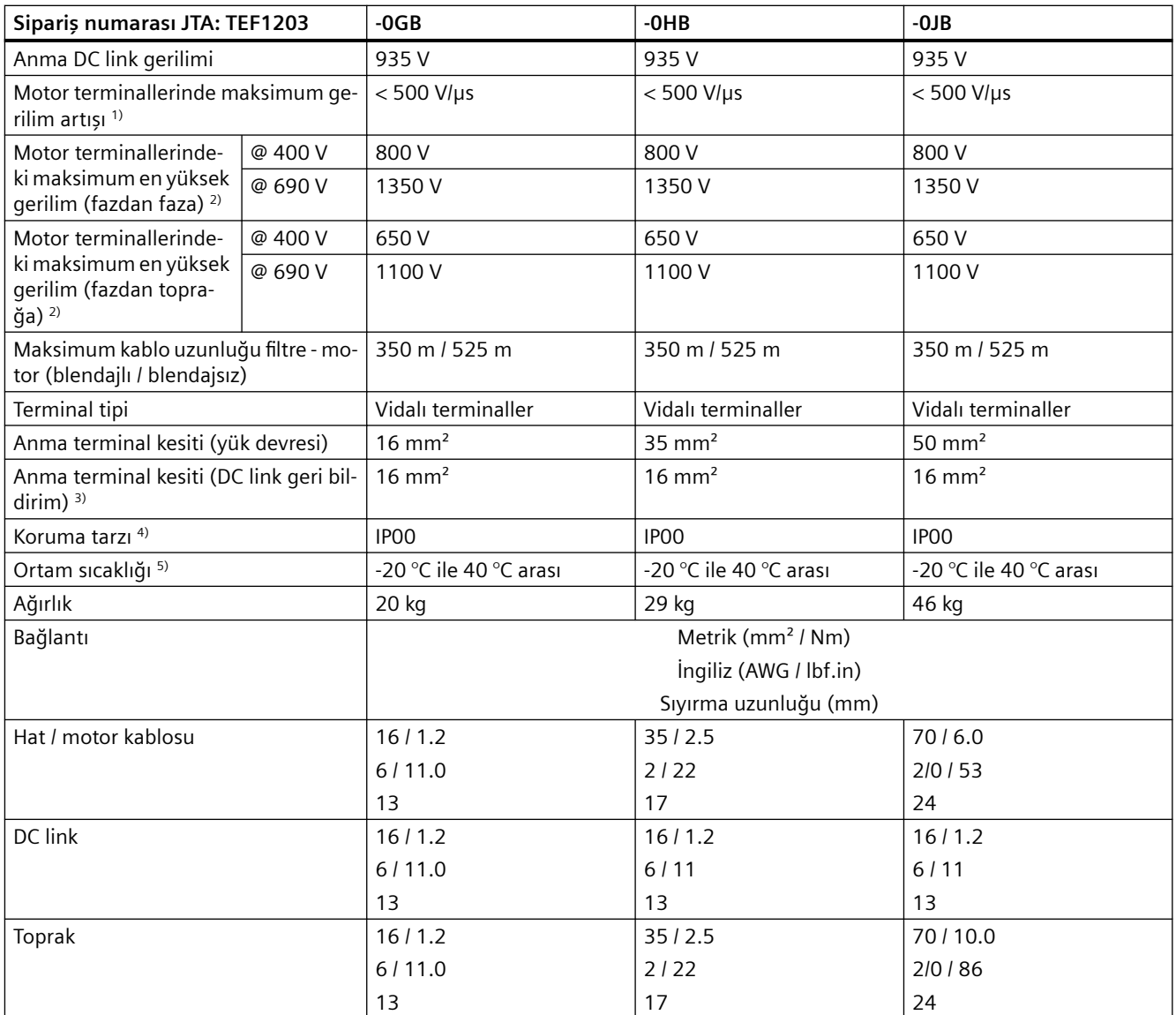

1) IEC/TS 60034-17'ye uygun gerilim artışı

2) Nominal DC link gerilimi altında

3) Kısa devre korumalı kablolama gereklidir

4) Filtrenin bir panoya takılması gereklidir

5) 60°C'ye kadar yüksek ortam sıcaklıklarına 40°C'de akım güç azaltma ile izin verilir, 40…50°C aralığında her 1K için %1,5 ve 50… 60°C aralığında her 1K için %1,9

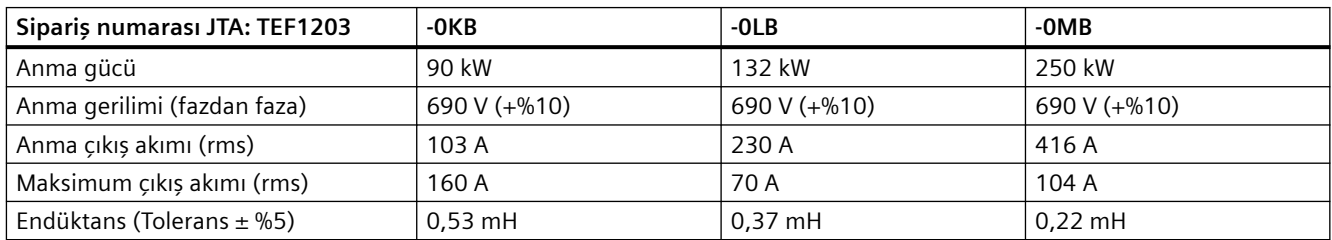

#### *Açıklama*

*2.6 Opsiyonel parçalar*

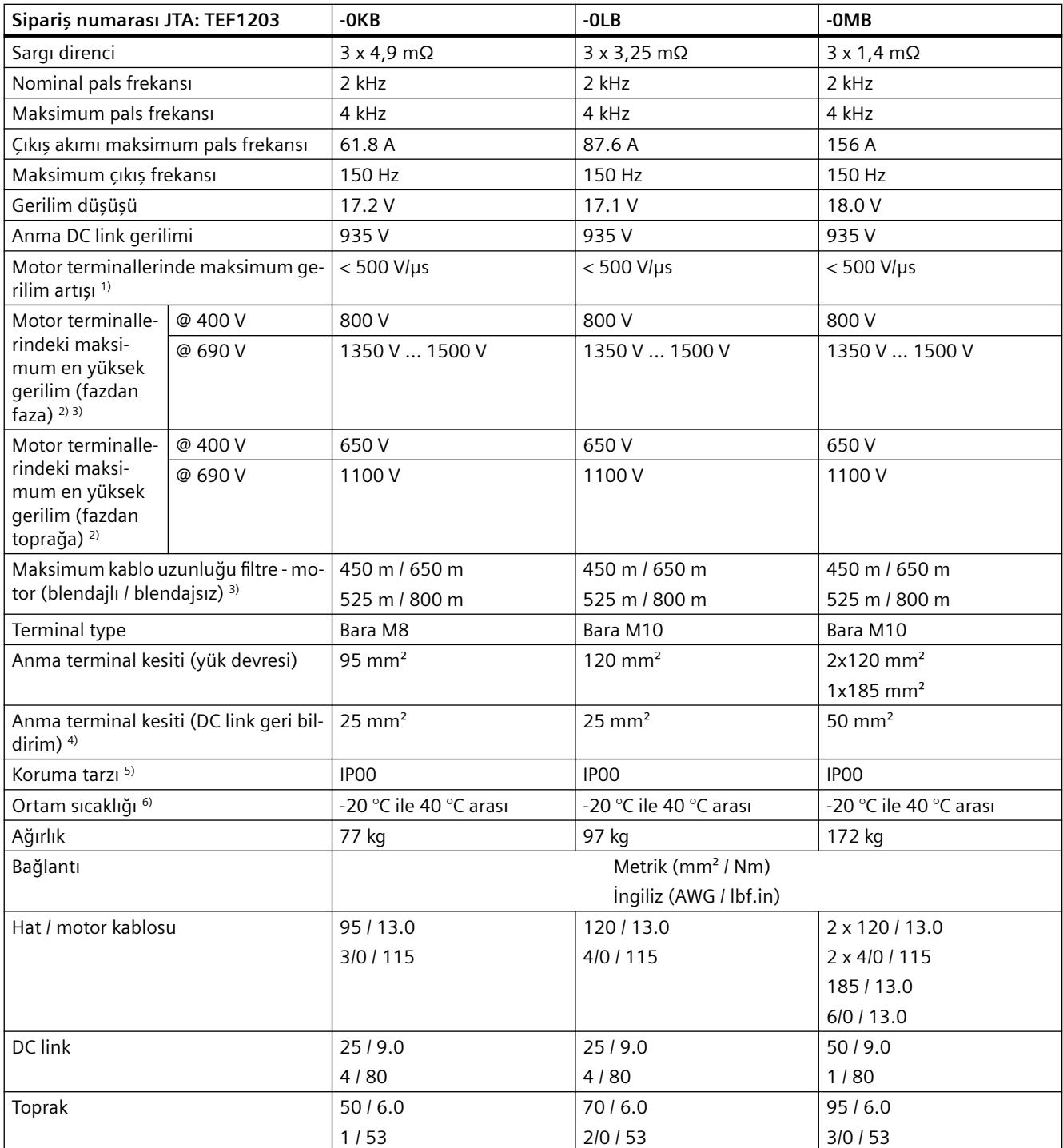

1) IEC/TS 60034-17'ye uygun gerilim artışı

2) Nominal DC link gerilimi altında

3) Motor terminallerinde maksimum en yüksek gerilim < 1350V, kablo uzunluğu 450m'ye kadar blendajlı veya 650m blendajsız Motor terminallerinde maksimum en yüksek gerilim < 1500V, kablo uzunluğu 525m'ye kadar blendajlıs veya 800m blendajsız

4) Kısa devre korumalı kablolama gereklidir

5) Filtrenin bir panoya takılması gereklidir

#### *Açıklama*

# *2.6 Opsiyonel parçalar*

 $^{6)}$   $\,$  60°C'ye kadar yüksek ortam sıcaklıklarına 40°C'de akım güç azaltma ile izin verilir, 40…50°C aralığında her 1K için %1,5 ve 50… 60°C aralığında her 1K için %1,9

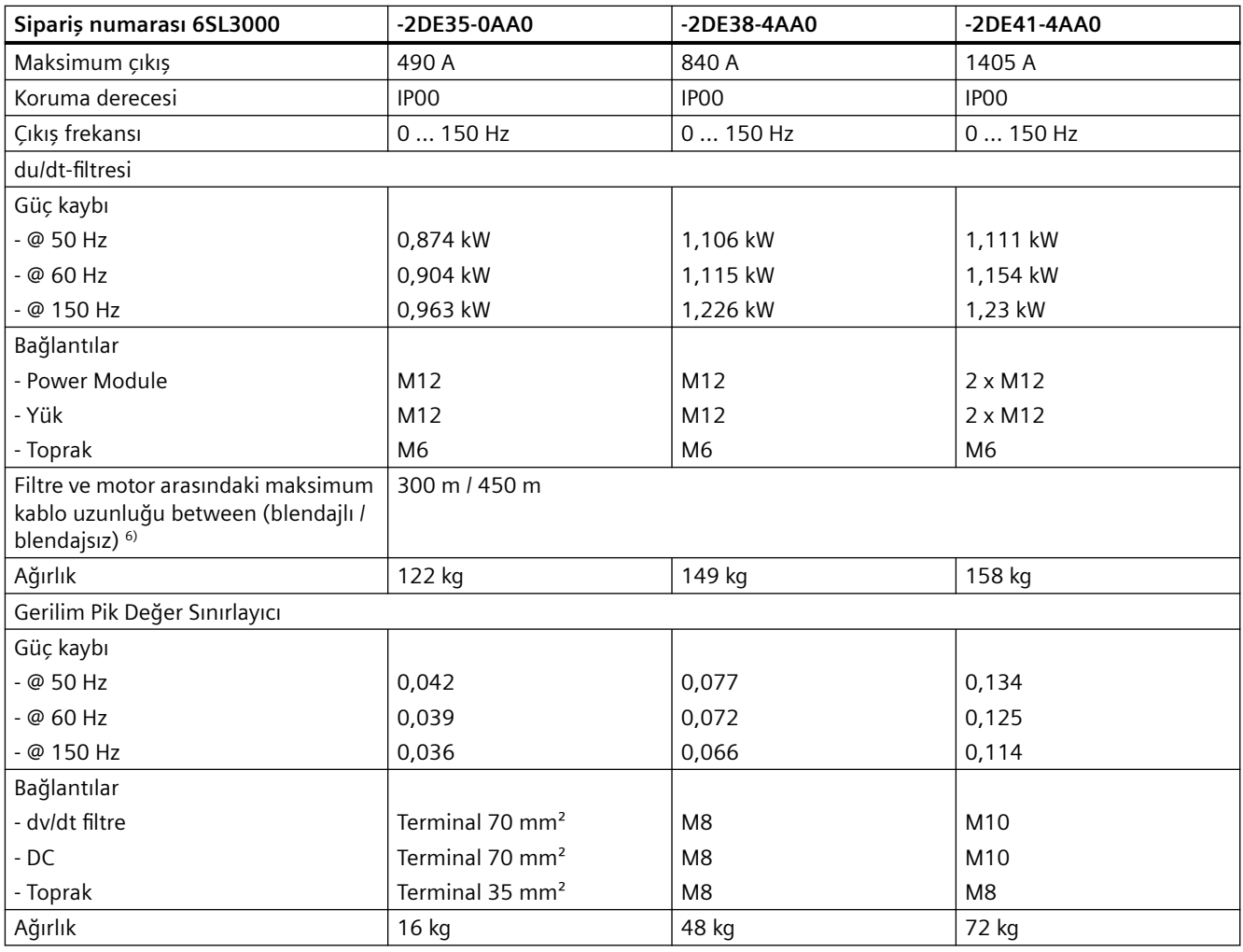

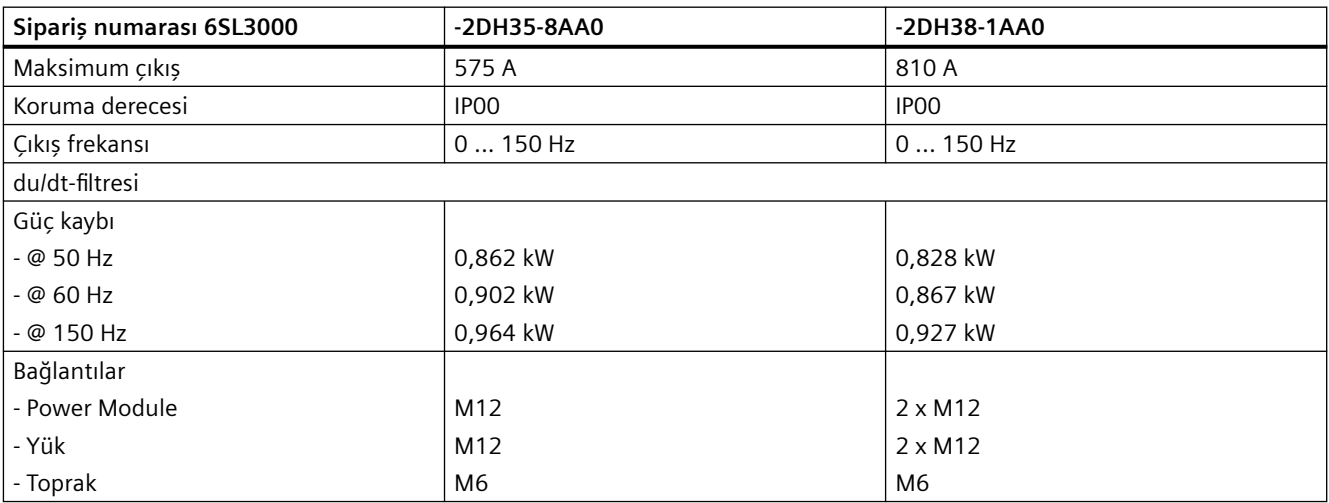

<span id="page-56-0"></span>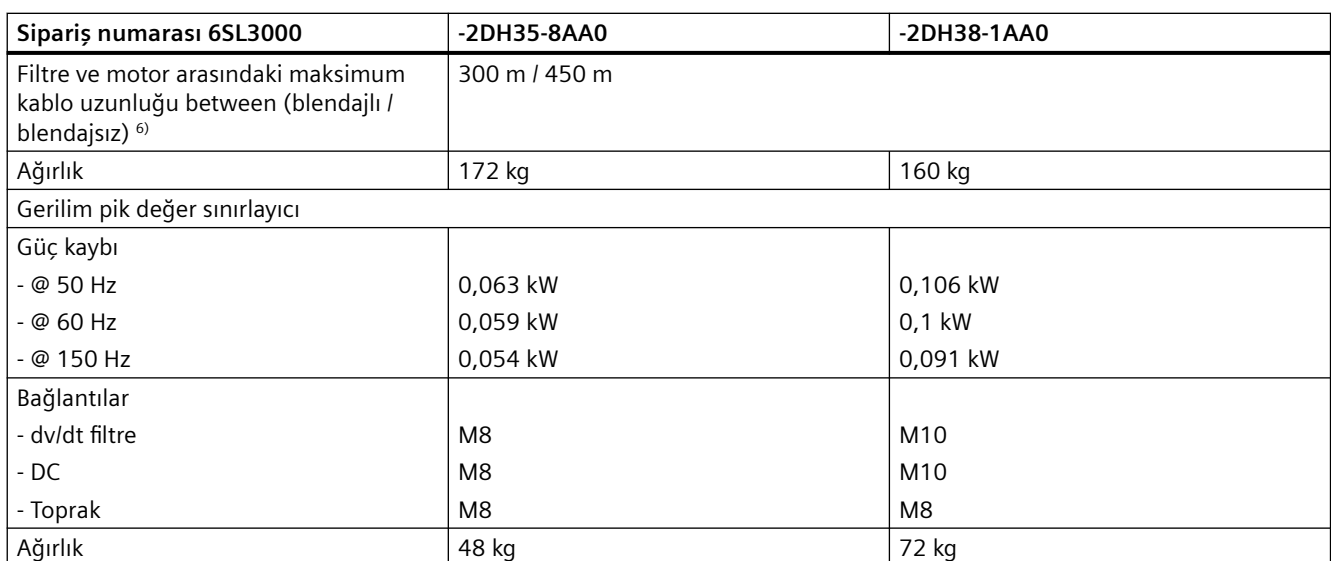

# **2.6.7 Push-through montaj kiti**

## **Genel bakış**

Opsiyonel push-through montaj kiti bir konvertörü bir şalt kutusuna, soğutucu kabin panelinden geçecek şekilde monte edilmesi için kullanılır. Push-through monte edilmiş konvertörler IP20 koruma tarzı sağlayabilir. Konvertörün arka tarafı yeterince kapatılmalıdır.

#### **Not**

Push-through montaj kitleri çerçeve boyutları FSA ile FSG arası olan konvertörler için mevcuttur.

# **İKAZ**

#### **Konvertörün arka tarafından yangın yayılması**

Parça arızaları bir push-through montaj kitine sahip bir konvertörün arka tarafından yangın ve dumanın yayılmasına neden olabilir. Bu ciddi kişisel yaralanma veya maddi hasara neden olabilir.

• Konvertörün arka tarafını metal bir kapak veya ayrı bir metal veya hava kanalı ya da benzeri ile yeterince kapatın.

## **Sipariş numarası**

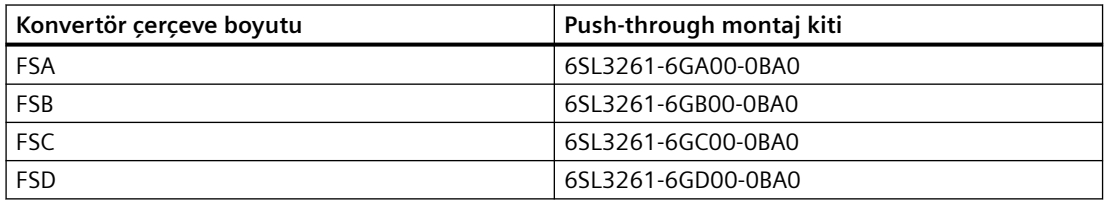

#### *Açıklama*

*2.6 Opsiyonel parçalar*

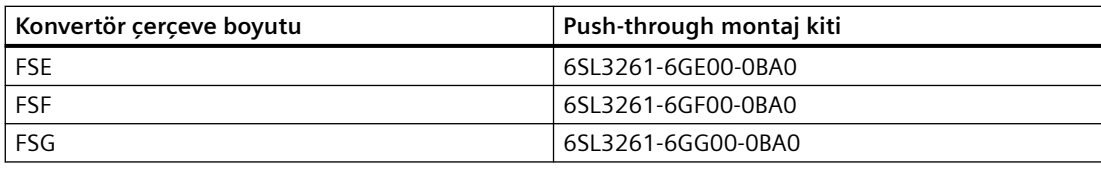

## **Konvertörün push-through montaj kiti ile montajı**

Push-through montaj kiti konvertör FSA ile FSC arası için bir çerçeve parçası ve FSD ile FSG arası konvertör için dört çerçeve parçasından oluşur.

Konvertörü push-through montaj kiti ile şalt kutusunun kaplanmamış paneline monte edin. EMU uyumlu kurulum hakkında daha fazla bilgi aşağıdaki kısımda mevcuttur:

[Makine veya tesis için EMC uyumlu kurulum](#page-94-0) (Sayfa [93\)](#page-94-0)

### **Prosedür, FSA ... FSC**

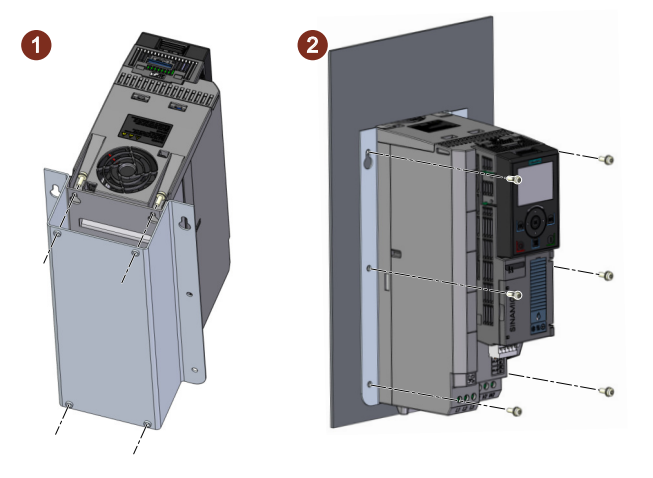

- 1. Push-through montaj kiti için şalt kutusu panelinde kesme ve delikler hazırlayın. Ölçülü resimler ve delme şemaları (Sayfa [81\)](#page-82-0)
- 2. U-şeklindeki çerçeveyi konvertöre vidaları kullanarak sabitleyin (4 × M4 2,5 Nm) (adım ①).
- 3. Konvertör soğutucusunu şalt kutusu kesmesinden itin.
- 4. Vidalarla konvertörü kabin paneline sabitleyin (FSA/FSB: 6 × M6 2,5 Nm; FSC: 6 × M6 3 Nm)  $(\text{adim} \, (2)).$

Konvertörü doğru bir şekilde push-through montaj kiti ile taktınız.

❒

#### **Prosedür, FSD ... FSG**

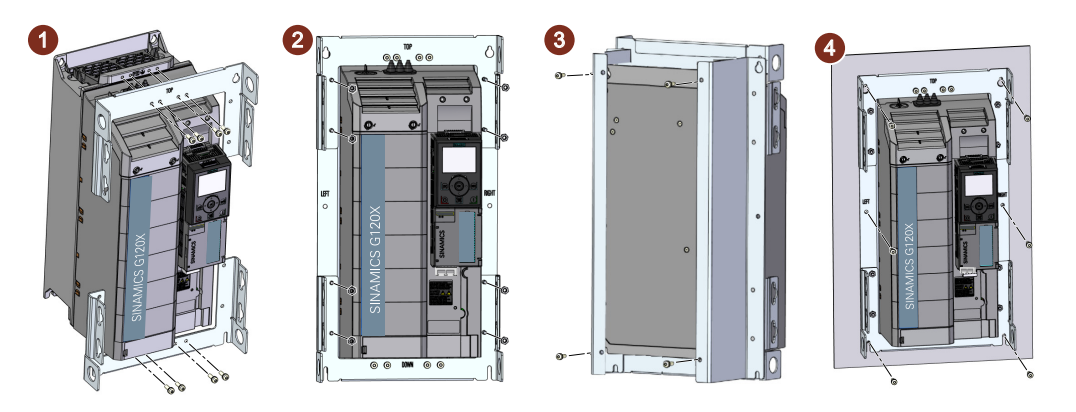

- 1. Push-through montaj kiti için şalt kutusu panelinde kesme ve delikler hazırlayın.  [Ölçülü resimler ve delme şemaları](#page-82-0) (Sayfa [81](#page-82-0))
- 2. Vidaları kullanarak konvertöre üst ve alt çerçeveleri sabitleyin ("TOP" ve "BOTTOM" işaretlerini taşıyan) (FSD/FSE:  $8 \times M5 - 3$  Nm; FSF/FSG:  $8 \times M8 - 25$  Nm) (adım (1)).
- 3. Konvertör FSD ile FSF arası için ilk olarak sol ve sağ çerçeveleri ("LEFT" ve "RIGHT" işaretlerini taşıyan) konvertörün arka tarafına bağlayın ve sonrasında bunları birlikte üs vida somunlarını kullanarak üst ve alt çerçevelere sabitleyin (FSD/FSE: 8 × M5 - 3 Nm; FSF: 8 × M8 - 25 Nm)  $($ adım $(2)$ ).

Konvertör FSG için sağ ve sol çerçevelerin bağlanması sonrasında konvertörün önünden dört ek destek klipsini de bağlamanız ve vida somunlarını kullanarak tüm montaj çerçeveleri ile birlikte klipsleri sabitlemeniz gereklidir (aşağıya bakın) (8 × M8 - 25 Nm).

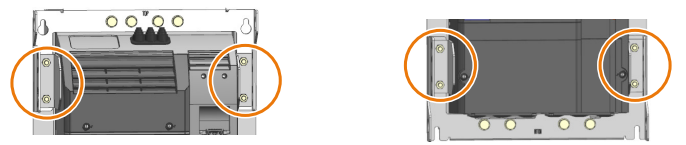

- 4. Montaj çerçevelerini vidalarla yerine sabitleyin (FSD: 4 × M5 6 Nm; FSE: 4 × M6 10 Nm; FSF:  $4 \times M8$  - 25 Nm; FSG: konvertörün montaj deliklerinde  $4 \times M10$  - 50 Nm) (adım  $(3)$ ).
- 5. Soğutucuyu şalt kutusu kesmesinden itin.
- 6. Konvertörü sabitleme vidaları ile (FSD/FSE: 6 × M5 6 Nm; FSF/FSG: 8 × M8 25 Nm) kabin paneline sabitleyin (adım  $(4)$ ).

Konvertörü doğru bir şekilde push-through montaj kiti ile taktınız. ❒

#### **Power Module için bağlantı koruma kitinin monte edilmesi, push-through montaj FSD ... FSG**

Çerçeve boyutları FSD ile FSG arası olan konvertörler için push-through montaj kitleri güç bağlantıları için ayrı koruma sacları sunar. Bir push-through montajlı konvertör FSD ile FSG arası için hat beslemesini ve motor kablo korumalarını bağlamak için push-through montaj kitinde verilen koruma sacını kullanın.

#### <span id="page-59-0"></span>**Prosedür, FSD ... FSG**

- 1. Konvertörün altında bulunan dört vidayı çıkarın.
- 2. Koruma sacını konvertöre bağlayın ve dört vidayı takarak yerine sabitleyin. FSG konvertör için koruma sacını kabin paneline sabitlemek için iki ek vida kulanın.

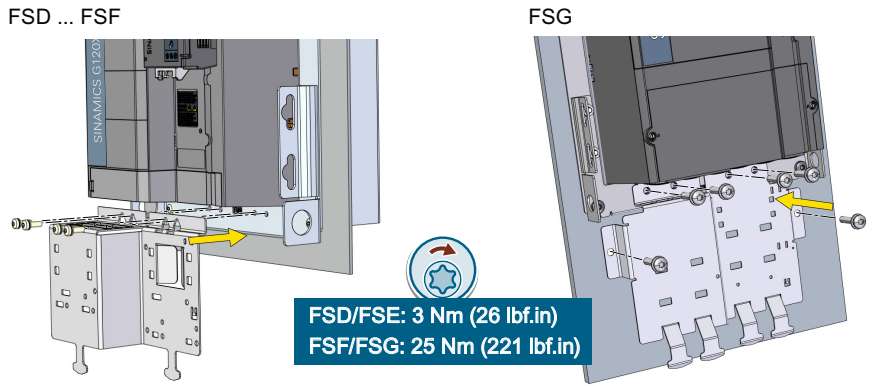

3. Eğer konvertörde entegre bir şebeke filtresi bulunuyorsa, konvertörün teslim kapsamında bulunan EMU bağlantı braketini monte edin. EMU bağlantı braketinin montajı hakkında daha fazla bilgi için aşağıdaki kısma bakın:

[Koruma bağlantı kitlerinin montajı](#page-85-0) (Sayfa [84](#page-85-0))

Şimdi bağlantı koruma kitini monte etmiş oldunuz. ❒

# **2.6.8 Push-through montajlı konvertörler için montaj kavramaları**

Push-through montajlı konvertörler FSD ile FSG arası için opsiyonel montaj kavramaları kaldırma donanımı olmadan konvertörleri monte etmek için kullanılabilir.

**Sipariş numarası:** 6SL3200-0SM22-0AA0

Bu opsiyonel parçanın kurulumu hakkında daha fazla bilgi için aşağıdaki kısma bakın:

[Ek montaj talimatları, FSD ... FSG](#page-88-0) (Sayfa [87](#page-88-0))

# **2.6.9 IP21 üst kapak**

## **Genel bakış**

Opsiyonel IP21 tüst kapak konvertör için ekstra koruma sağlar. IP21 üst kapak konvertörün üzerine monte edilir ve koruma tarzı IP21 uygunluğu sağlamak için gereken contaları içerir.

#### **Not**

IP21 üst kapaklar çerçeve boyutları FSA ile FSG arası konvertörler için mevcuttur.

## **Montaj**

Montaj talimatları:

- IP21 üst kapağını iki vida kullanarak sıkı kontrollü bir elektrik odasına monte edin.
- IP21 üst kapağını konvertörün hemen üzerine monte edin, bu sayede kapak ve konvertör merkezlerinden hizalanmış olur.
- Konvertörün boşluğunu koruyun.

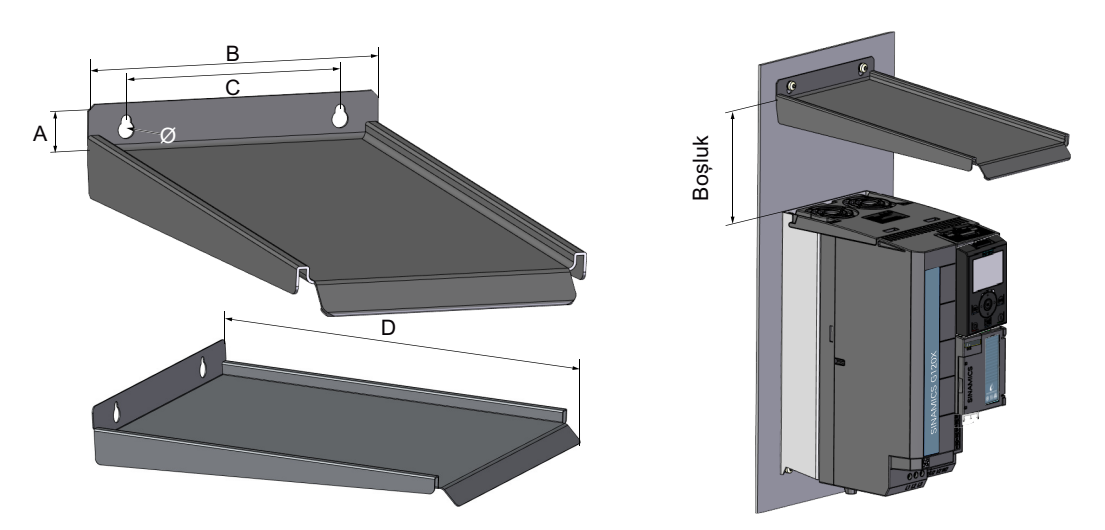

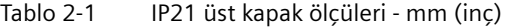

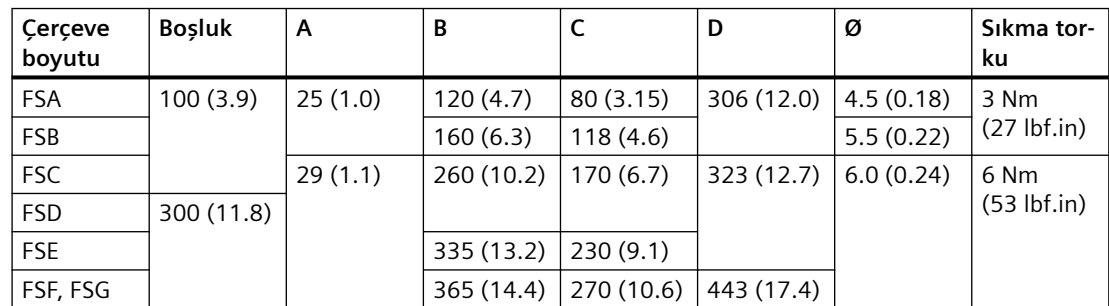

# **Sipariş numarası**

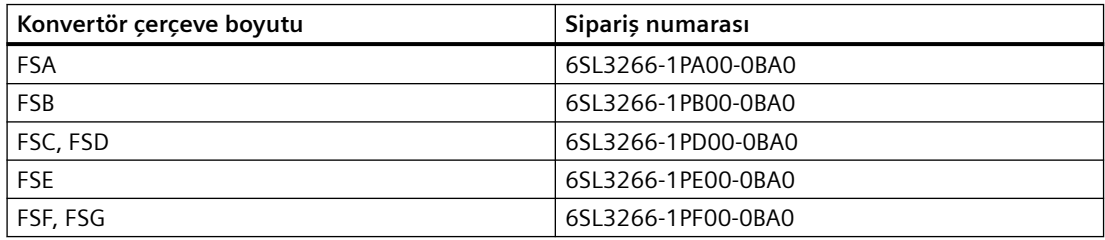

# <span id="page-61-0"></span>**2.6.10 Şebeke tarafı kablo bağlantısı için montaj kiti, sol (sadece FSH)**

Alternatif olarak, çerçeve boyutu FSH olan konvertörler için hat besleme kabloları bu opsiyonel montaj kiti kullanılarak konvertörün sol tarafına bağlanabilir. Konvertör şalt kutusunda daha yükseğe monte edilebilir, bu mevcut kabin boşluğunun daha etkin kullanılmasına imkan tanır. Birçok durumda bu kurulum kitinin kullanılması etkin kabin soğutması sağlanmasına da yardımcı olur. Çerçeve boyutu FSJ olan konvertörler için hat besleme kabloları sadece üstten bağlanabilir.

**Sipariş numarası:** 6SL3366-1LH00-0PA0

## **2.6.11 I/O Extension Module**

SINAMICS G120X I/O Extension Module opsiyonel bir parça olarak kullanılmaz. Daha fazla konvertör kontrol fonksiyonu için konvertördeki I/O terminallerinin sayısını artırır. Kontrol paneli (BOP-2 veya IOP-2) ya da SINAMICS G120 Smart Access'e bağlantı da sağlar.

**Sipariş numarası:** 6SL3255-0BE00-0AA0

#### **Not**

SINAMICS G120X I/O Extension Module sadece aşağıdaki sınırlamaları sağlayan G120X konvertörde desteklenir:

- FS versiyonu  $\geq 0202$  (FSA ... FSG)/02 (FSH/FSJ)
- FW versiyonu ≥ 1.01

Konvertörün FS versiyonunu etikette bulabilirsiniz.

### **Teslim kapsamı**

Teslimat kapsamında aşağıdaki parçalar bulunur:

- I/O Extension Module
- Control Unit için ön kapak
- Yüksük merkezi (sadece kapı montaj kiti ile monte edilmiş I/O Extension Module bir kontrol paneline bağlandığında kullanılabilir)
- Kompakt kurulum kılavuzu

# **Dış ölçüler**

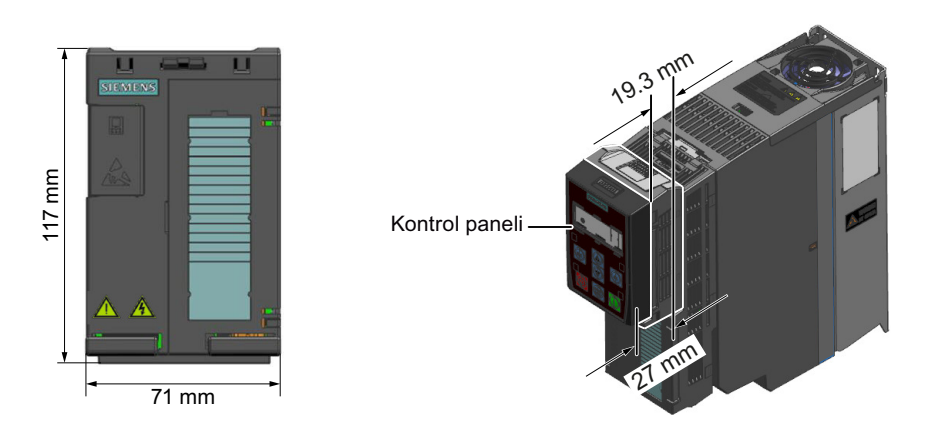

## **Montaj**

## **DİKKAT**

### **Güç kaynağı açık şekilde kurulum nedeniyle cihaz hasarı**

Konvertör güç açık durumundayken SINAMICS G120X I/O Extension Module'nin takılması veya çıkarılması cihazda hasara neden olabilir.

• SINAMICS G120X I/O Extension Module'yi takmadan veya çıkarmadan önce konvertörün kapatılmış olduğundan emin olun.

I/O Extension Module'yi monte etmek için ilk olarak konvertörün Control Unit'in önündeki [X21](#page-129-0)  [arayüz](#page-129-0) (Sayfa [128\)](#page-129-0) kapağını açmalısınız ve sonrasında aşağıdaki şekilde ilerlemelisiniz:

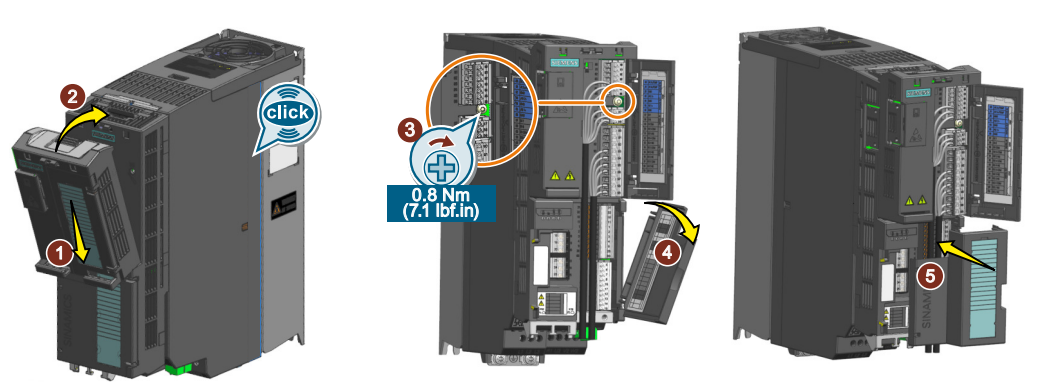

- 1. I/O Extension Module'nin alt kenarını Control Unit'te karşılık gelen girinti ile eşleştirin.
- 2. Kilit sesli şekilde yerine geçene kadar modülü konvertöre takın.
- 3. I/O Extension Module'nin önündeki terminal şeridinin kapağını açın ve modülü verilen M3 vida ile sabitleyin.
- 4. Konvertörün ön kapağını açın ve manuel olarak dışarı çekin. Güncel uygulamanıza göre terminal şeritlerini kablolayın.
- 5. Kilit sesli bir şekilde yerine geçene kadar verilen ön kapağı yerine takın.

Şimdi I/O Extension Module'yi takmış oldunuz. ❒

# **Özel sınırlamalar**

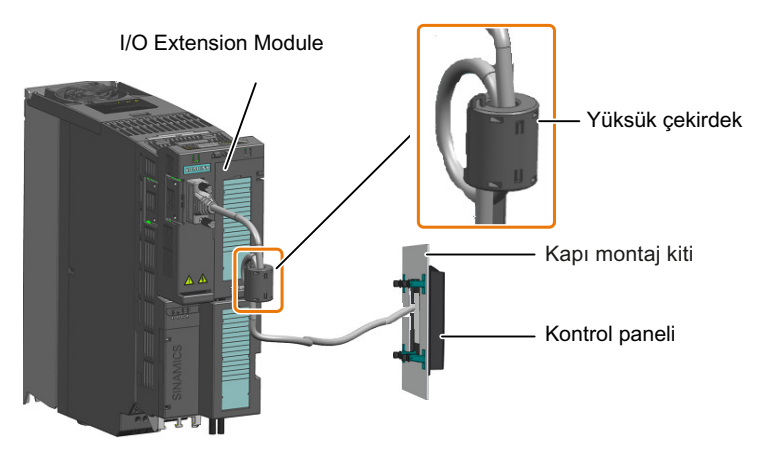

Kapı montaj kiti ile monte edilmiş bir kontrol panelini bağlamak için I/O Extension Module kullanıldığında, verilen yüksük merkezini elektrik hızlı geçiş/deşarj darbesi koruma sınıfı A (IEC 61800-3'e göre) gereklerini karşılamak için I/O Extension Module yakınındaki kabloya (I/O Extension Module ve kontrol panelinin bağlanması) bağlayın.

## **Arayüze genel bakış**

I/O Extension Module'nin önündeki arayüze ulaşmak için ön kapağı açmanız gereklidir.

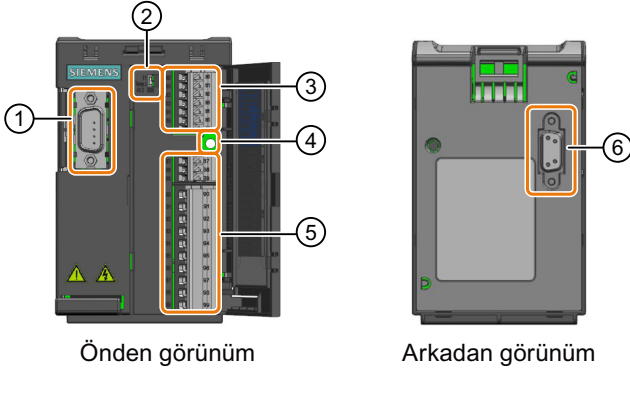

- ① Kontrol paneli veya SINAMICS G120 Smart Access'e arayüz
- ② AI 2 için şalter (sıcaklık/akım)

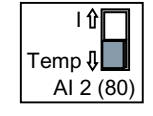

- ③ Terminal şeridi X202
- ④ Sabitleme vidası için delik
- ⑤ Terminal şeritleri X203 ve X204
- ⑥ Konvertöre arayüz

## **Terminal şeritlerinin kablolanması**

I/O Extension Module kablolama örneği için aşağıdakine bakınız:

#### **Not**

Aşağıdaki kablo şemasında I/O Extension Module ve konvertörün DIs değeri bir grup olarak kullanılır, çünkü modülün ve konvertörün DI COM'u bağlanır. İki DI COM'u bağlamamayı tercih edebilirsiniz, bu sayede modül ve konvertörün DIs'si iki ayrı grupta kullanılabilir.

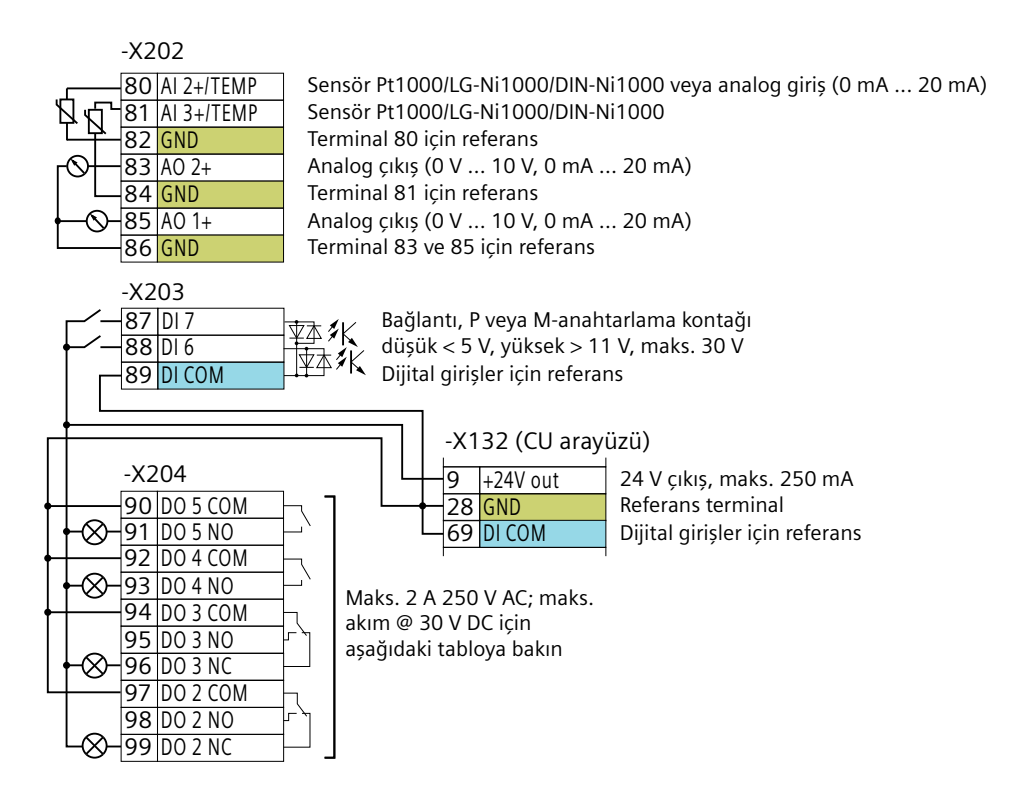

#### **Çevre hava sıcaklığına bağlı olan maks. DO akımı (30 V DC için)**

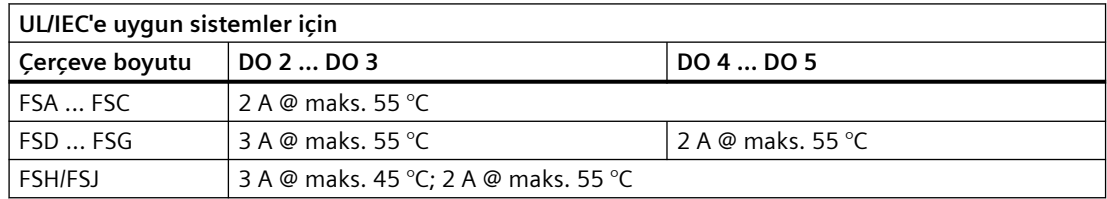

# **İKAZ**

### **Çift güç kaynağına DO bağlantısı nedeniyle elektrik çarpması**

I/O Extension Module'nin dijital çıkışlarını aynı anda DC ve AC güç kaynaklarına bağlarken, dışarıda kalan parçalar ciddi yaralanma veya ölümle sonuçlanabilecek tehlikeli gerilim taşıyabilirler.

• I/O Extension Module'nin DO terminallerini bağlarken canlı parçaları kontrol sinyalleri (PELV/ SELV) ile karıştırmayın; örneğin, DO 3 aynı anda bir DC 24 V güç kaynağına bağlanırken DO 2'nin bir AC 220 V güç kaynağına bağlanmasına izin verilmez.

# **İKAZ**

#### **Terminal şeritlerinin yerine takılmaması nedeniyle elektrik çarpması**

Yerine takılmayan terminal şeritleri ciddi yaralanma veya ölümle sonuçlanabilecek tehlikeli seviyede gerilim taşır.

• Eğer terminal şeridi dışarı çekilmiş halde kablolama yapmanız gerekiyorsa, kablolamayı bitirdikten sonra yerine bir klik ile geçene kadar uygun bir şekilde geri takmanız gereklidir.

## **Harici bir güç kaynağının bağlanması için kablolama örneği**

Aşağıdaki diyagram I/O Extension Module'nin dijital girişlerinin ve dijital çıkışlarının harici bir güç kaynağı ile nasıl bağlanacağını gösterir.

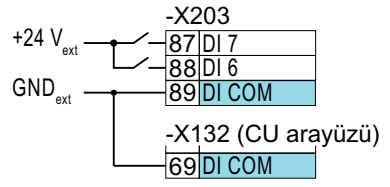

Resim 2-8 P-anahtarlama kontaklarının bağlanması

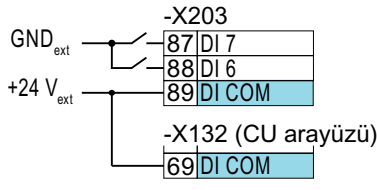

Resim 2-9 M-anahtarlama kontaklarının bağlanması

## <span id="page-66-0"></span>**İzin verilen kablo ve kablolama opsiyonları**

X204 terminal şeridi kablolanırken sadece 1,5 mm<sup>2</sup> tek telli veya çok telli kablo kullanın. X202/ X203 terminal şeritleri için aşağıdaki tabloya bakın:

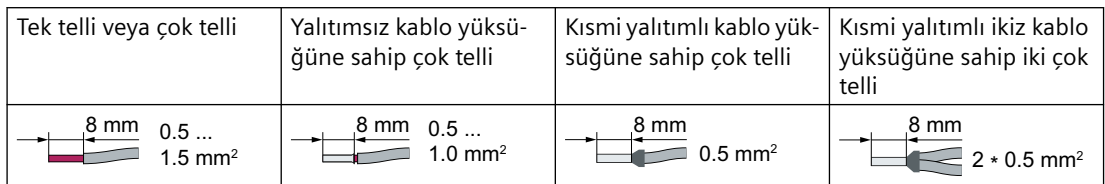

# **2.6.12 Kontrol paneli**

Bir kontrol paneli konvertör ile veya opsiyonel bir parça olarak ayrı şekilde sipariş edilebilir. Konvertörün arayüz ve iletişim yeteneklerini geliştirmek amacıyla tasarlanmıştır. Konvertörü devreye almak, sorun gidermek ve kontrol etmek ve konvertör ayarlarını yedeklemek ve transfer etmek için bir kontrol paneli kullanabilirsiniz.

Kontrol panelleri (BOP-2 ve IOP-2) doğrudan konvertör üzerine veya bir kapı montaj kiti ile bir kontrol kabini kapısına monte edilebilir. Kontrol panelini FSA ... FSG konvertörlerde bir motor kontrol kanbini kapısına monte etmek için bir kapı montaj kiti kullandığınızda özel bir MCC kablosu kullanmalısınız.

## **Sipariş numarası**

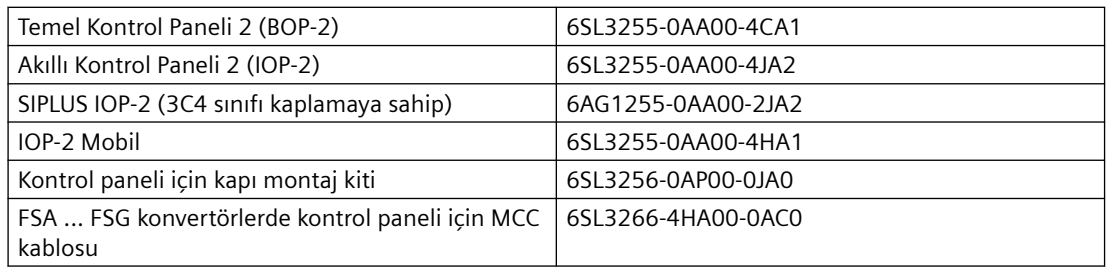

## **2.6.13 SINAMICS G120 Smart Access**

SINAMICS G120 Smart Access Wi-Fi tabanlı bir Web sunucu modülü ve mühendislik aracıdır. Konvertörlerde hızlı devreye alma, parametrelendirme ve bakım için tasarlanmıştır.

#### **Sipariş numarası**: 6SL3255-0AA00-5AA0

 $\bigcirc$  SSS [\(https://support.industry.siemens.com/cs/ww/en/view/109765499](https://support.industry.siemens.com/cs/ww/en/view/109765499))

# <span id="page-67-0"></span>**2.6.14 Hafıza kartı**

## **Fonksiyon açıklaması**

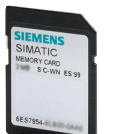

#### Tablo 2-2 Konvertör ayarlarını yedeklemek için hafıza kartı

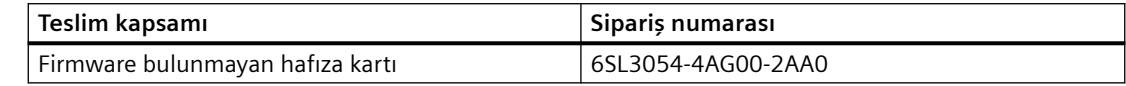

### **Daha fazla bilgi**

#### **Diğer üreticilerin hafıza kartlarının kullanılması**

Farklı bir SD hafıza kartı kullanıyorsanız, bunu aşağıdaki şekilde formatlamalısınız:

- Kartı bilgisayarınızın kart okuyucusuna yerleştirin.
- Kartı formatlamak için komut: format x: /fs:fat veya format x: /fs:fat32 (x: Bilgisayarınızdaki hafıza kartı için sürücü kodu).

#### **Diğer üreticilerin hafıza kartları ile ilgili fonksiyonel sınırlamalar**

Diğer üreticilerin hafıza kartları kullanıldığında aşağıdaki fonksiyonlar mümkün değildir veya bazı sınırlamalar ile mümkündür:

- Bilgi birikimi koruması sadece önerilen hafıza kartlarından biri ile mümkündür.
- Bazı durumlarda, diğer üreticilere ait hafıza kartları konvertöre veri yazma ve konvertörden veri okumayı desteklemez.

## **2.6.15 SINAMICS FSG Adaptör Seti**

SINAMICS FSG Adaptör Seti ile G120X FSG konvertörlerde hat ve motor bağlantıları için faz başına 4 x 120 mm² maksimum kesit alanında kablolar kullanabilirsiniz.

**Sipariş numarası:** 6SL3266-2HG00-0BA0

#### **Not**

Kurulum sonrasında FSG Adaptör Seti G120X FSG konvertörlerin teknik özelliklerini etkilemez.

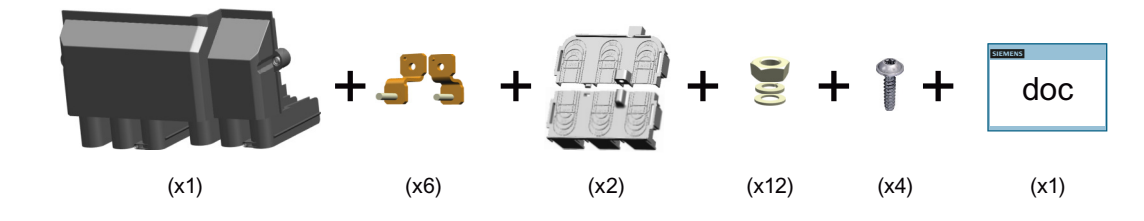

#### **Teslim kapsamı**

# **Geçerli ürünler**

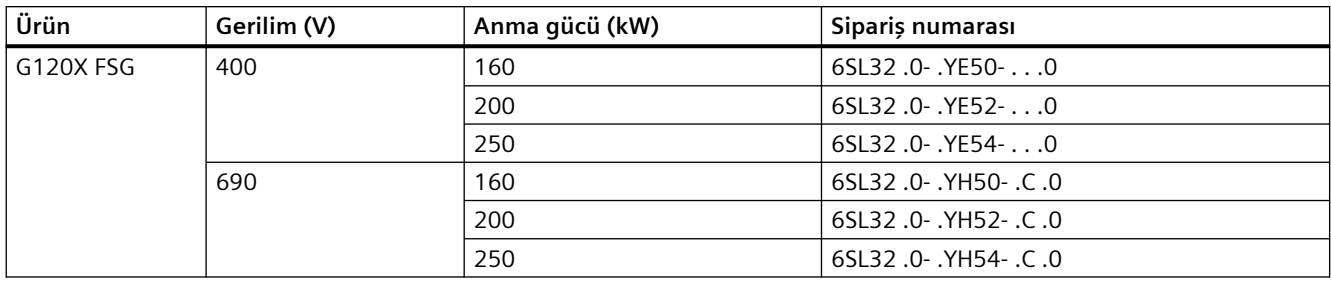

# **Boyutlar (Birim: mm)**

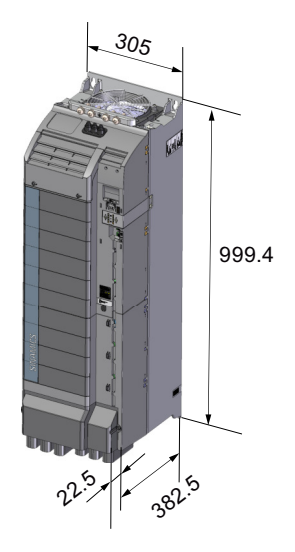

# **Kablo kesiti ve vida sıkma momentleri**

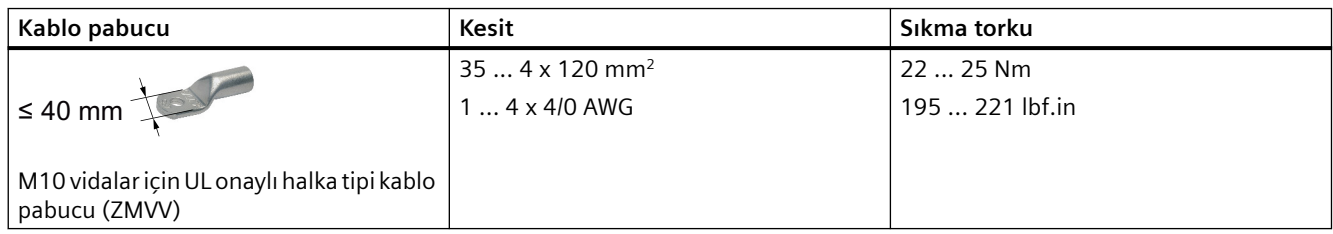

## *Açıklama*

*2.6 Opsiyonel parçalar*

# **Kurma**

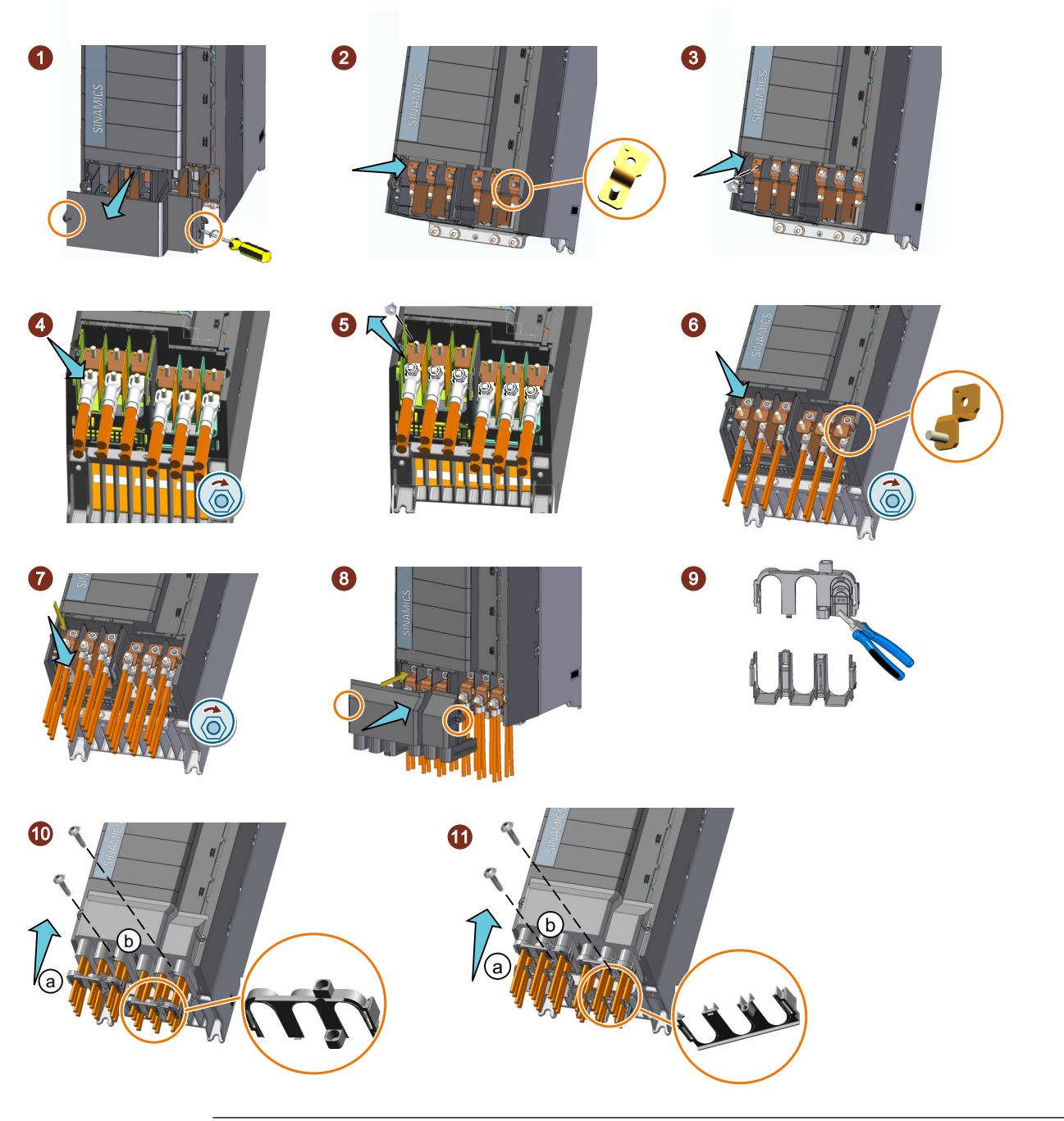

#### **Not**

Doğru ve güvenli bağlantılar sağlamak için kablo pabuçlarını altıgen bir sıkıştırma aleti ile sıkıştırın.

## **Not**

Kapağı yerine takmak için kablo kesit alanı 120 mm² ise büzme hortum kullanmayın.

### **Not**

Kabloları bağladıktan sonra ayırıcıları tekrar yerlerine takın.

*2.7 Çalıştırılabilir motorlar ve çoklu motor sürücüleri*

# **2.7 Çalıştırılabilir motorlar ve çoklu motor sürücüleri**

## **Çalıştırılabilir Siemens motorlar**

Konvertör ile aşağıdaki motorları çalıştırabilirsiniz:

- Standart asenkron motorlar
- Senkron relüktans motorlar
- Ortalama doygunluğa sahip sabit mıknatıslı senkron motor

Motorlar ile ilgili daha fazla bilgiyi internette bulabilirsiniz:

Çalıştırılabilir motorlar ([https://support.industry.siemens.com/cs/ww/en/view/100426622\)](https://support.industry.siemens.com/cs/ww/en/view/100426622)

## **Çalıştırılabilir üçüncü parti motorlar**

Konvertör ile aynı zamanda aşağıdaki Siemens olmayan motorları da çalıştırabilirsiniz:

- Standart asenkron motorlar
- Ortalama doygunluk ile konvertör çalışması için tasarlanmış çoğu daimi mıknatıslı senkron motor:
	- Yüzeye monte edilen daimi mıknatıslı senkron motorlar
	- Entegre daimi mıknatıslı senkron motorlar

## **Sınırlamalar**

# **DİKKAT Uygun olmayan üçüncü parti motor nedeniyle yalıtım arızası** Hat çalışmasına göre konvertör modunda motor yalıtımında daha yüksek yük oluşur. Sonucunda motor sarımında hasar oluşabilir. • Yerel Siemens irtibat kişiniz ile görüşün • Lütfen "Üçüncü parti motorlar için gereksinimler" Sistem kitabındaki notlara bakın

Aşağıdaki standart trifaze akım motorlarına izin verilir:

- 200 V konvertör Motor gücü konvertör gücünün %25 ile %125 aralığında
- 400 V konvertör Motor gücü konvertör gücünün %25 ile %125 aralığında
- 690 V konvertör Motor gücü konvertör gücünün %50 ile %125 aralığında
#### *2.7 Çalıştırılabilir motorlar ve çoklu motor sürücüleri*

Daimi mıknatıslı senkron motorlar için sınırlamalar:

- Daimi mıknatıslı senkron bir motorun anma hızının < %15 değerinde sürekli çalışması mümkün değildir.
- Yük atalet momenti > motor atalet momentinin %20'si Düşük ataletli bir motor ile çalışma mümkün değildir.
- Ezme torku < anma tork değerinin %4'ü
- Sinüsoid EMF jeneratörü gerilimi, THD  $\leq$  %2 ile
- EMF jeneratörü gerilimi voltage ≤ konvertörün anma gerilimi
- Anma motor gerilimi ≤ 0,9 şebeke gerilimi

#### **Ek bilgiler**

Daha fazla bilgi Internette bulunabilir:

 Üçüncü parti motorlar için gereksinimler ([https://support.industry.siemens.com/cs/ww/en/](https://support.industry.siemens.com/cs/ww/en/view/79690594) [view/79690594\)](https://support.industry.siemens.com/cs/ww/en/view/79690594)

Sistem Kılavuzu "Üçüncü parti motorlar için gereksinimler" ilaveleri:

- Sistem Kılavuzu SINAMICS G120X konvertör için Sistem Kılavuzu içerisinde açık bir şekilde bahsedilmiş olmasa bile büyük oranda geçerlidir.
- Sistem Kılavuzu Bölüm 4.5, "Manyetikleştirme akımı", yerine bu kullanım kılavuzunda aşağıdaki bölüm geçerlidir: Daimi mıknatıs senkron motorun doygunluk karakteristik özelliğinin ayarlanması [\(üçüncü parti motor\)](#page-507-0) (Sayfa [506\)](#page-507-0)
- Konvertörün pals frekansı, konvertörün anma gücüne göre 2 kHz ile 4 kHz arasında değişir. Motordaki kayıplar pals frekansı 2 kHz ile 4 kHz pals frekansına göre daha fazladır. Eğer motoru 2 kHz pals frekansına sahip bir konvertör ile çalıştırıyorsanız, motor bu amaca uygun tasarlanmalıdır.

#### **Çoklu motor çalışması**

Çoklu motor çalışması bir konvertörde çok sayıda aynı motorun eş zamanlı çalışmasını içerir. Standart asenkron motorlar için çoklu motor çalışmasına genelde izin verilir.

Çoklu motor çalışması ile ilgili ek ön koşullar ve sınırlamalar Internette mevcuttur:

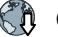

Çoklu motor sürücüsü [\(http://support.automation.siemens.com/WW/view/en/84049346\)](http://support.automation.siemens.com/WW/view/en/84049346)

*2.7 Çalıştırılabilir motorlar ve çoklu motor sürücüleri*

# **3.1 Kuzey Amerika pazarı için etiketin takılması**

#### **Açıklama**

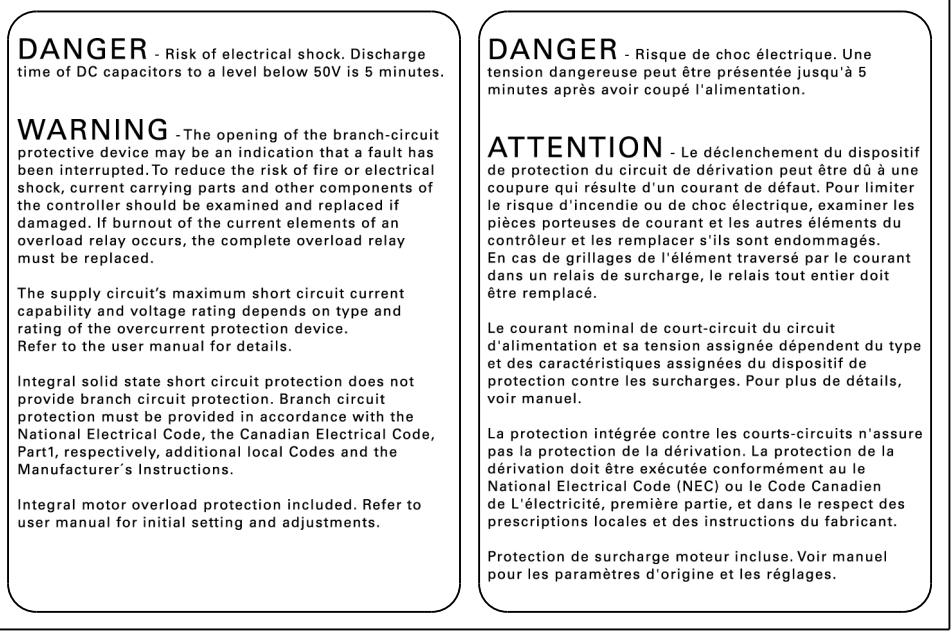

Resim 3-1 Kuzey Amerika için tehlike ve uyarı notlarına sahip yapışkanlı levha

Kuzey Amerika pazarı için konvertör tehlike ve uyarı notlarına sahip bir yapışkanlı levha ile tedarik edilir.

Yapışkanlı levhayı gereken dilde şalt kutusunun içerisine net görünebilen bir yere yapıştırın.

*3.2 Güç kayıpları ve hava soğutma gereksinimleri*

# **3.2 Güç kayıpları ve hava soğutma gereksinimleri**

#### **Genel bakış**

Bileşenleri aşırı ısınmaya karşı korumak için şalt kutusu için bir soğutma hava akışı gereklidir, bu da bağımsız bileşenlerin güç kayıplarına bağlıdır.

#### **Bileşenlerin yeterince soğutulduğundan emin olmak için önlemler**

- Güç kayıplarını bağımsız bileşenlere ekleyin.
	- – [Teknik veriler güce bağlıdır](#page-1330-0) (Sayfa [1329](#page-1330-0))
	- Örneğin reaktörler veya filtreler gibi bileşenler için üretici verilerini kullanın.
- Gereken hava debisini hesaplayın: hava akışı  $[1/s] = q\ddot{u}c$  kaybı  $[W] * 0,86 / \Delta T$   $[K]$ Güç kaybı: Bağımsız bileşenler için toplam güç kaybı. Δ T: Şalt kutusunda izin verilen sıcaklık artışı.
- Şalt kutusunun uygun şekilde havalandırıldığından ve uygun hava filtrelerine sahip olduğundan emin olun.
- Tüm bileşenlerin birbirlerine göre belirlenen mesafelere sahip olduğundan emin olun.
- Bileşenlerin soğutma açıklıkları ile yeterince soğutma sağlayacak şekilde bulunduğundan emin olun.
- Soğutma havası kısa devrelerini engellemek için uygun hava bölmeleri kullanın.
- Elektrik kabininin uygun şekilde havalandırıldığından ve uygun hava filtrelerine sahip olduğundan emin olun.

Hava filtresinin değiştirme aralıklarına uyun.

## **Ek önlemler**

Hava bariyerleri konvertörlerin birbirlerini aşırı ısıtmasını engelleyebilir. Bu tipte önlemler sadece soğutma hava sıcaklığının konvertörde maksimum ortam sıcaklığına ulaştığı aşırı durumlarda gereklidir.

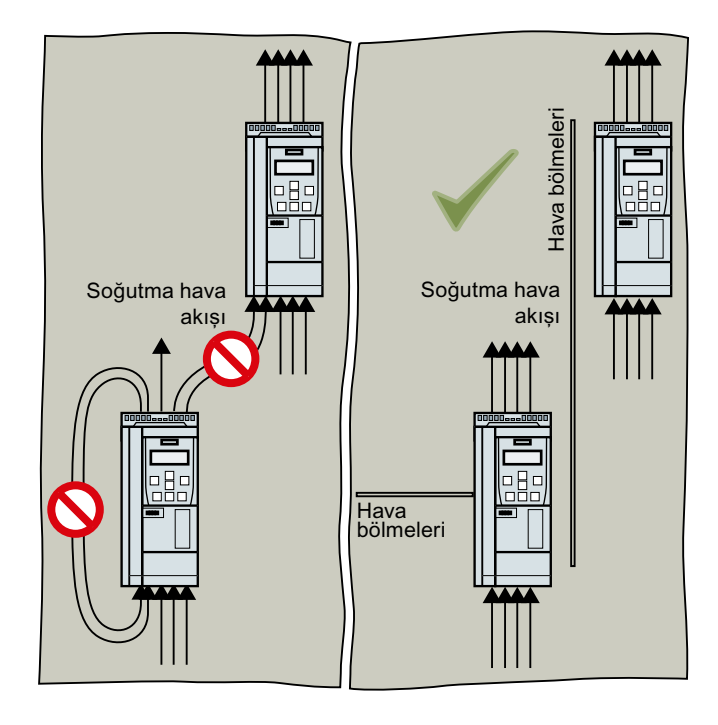

*3.3 Konvertörün montajı*

# **3.3 Konvertörün montajı**

#### **3.3.1 Temel kurulum kuralları**

#### **Genel kurulum koşulları**

Konvertörleri takarken güvenilir, sürekli ve arızasız çalışmayı garanti altına almak için aşağıda listelenen koşullara çok dikkat edin.

- Konvertörler bir şalt kutusuna kurulum için tasarlanmıştır.
- Konvertörler sadece yanmaz yüzeylere montaj için uygundur, örneğin kaplanmamış bir metal montaj plakası üzerine.
- Konvertörler IEC/UL Açık Tiptir ve IEC 60529'a göre IP20 koruma tarzına sahiptir. Pushthrough teknolojisini kullanan konvertörler IP20 koruma tarzını karşılar.
- Konvertörler yoğuşma olmayan kirlenme derecesi 2 ortamlarda kullanım için sertifikalanmıştır, örn. iletebilir kitlenme/pislik bulunmayan ortamlar. Çiylenmeye izin verilmez.
- Cihazda toz ve kir bulunmadığından emin olun. Bir elektrik süpürgesi kullanıldığında bu ESD ekipman kurallarına uymalıdır.
- Cihazı su, solvent ve kimyasallardan uzak tutun. Potansiyel su tehlikelerden uzak tutmak için önlem alın, örneğin, yoğuşmaya maruz kalan boruların altına monte etmeyin. Aşırı nem ve yoğuşma meydana gelebilecek yerlere monte etmekten kaçının.
- Cihazı maksimum ve minimum çalışma sıcaklıkları arasında tutun.  $>$  40 °C sıcaklıklarda ve  $>$ 1000 m kurulum yüksekliklerinde, cihazların gücü azaltılmalıdır.
- Doğru seviyede havalandırma ve hava akışı sağlandığından emin olun.
- İçeri alınan havadaki hızlı sıcaklık değişimlerine (örneğin soğutma üniteleri kullanılarak) yoğuşma tehlikesi nedeniyle izin verilmez.
- Tüm konvertörlerin ve kabinin EMU kılavuzlarına uygun şekilde topraklandığından emin olun [Makine veya tesis için EMC uyumlu kurulum](#page-94-0) (Sayfa [93](#page-94-0))

#### **Birleşik Devletler ve Kanada'da kurulum (UL veya CSA)**

#### **Birleşik Devletler / Kanada'da bulunan sistemler için konvertörler (UL/cUL)**

- UL/cUL'ye uygun bir sistem konfigürasyonu için asağıdaki Internet adresinden UL/cUL-onaylı sigortalar veya devre kesiciler kullanın: Sigortalar ve devre kesiciler ([https://support.industry.siemens.com/cs/ww/en/view/](https://support.industry.siemens.com/cs/ww/en/view/109762895) [109762895\)](https://support.industry.siemens.com/cs/ww/en/view/109762895)
- Çerçeve boyutu FSA olan konvertör min. 500 mm (yükseklik) × 400 mm (derinlik) × 255 mm (genişlik) ölçülerinde bir panoya monte edilmelidir.
- Entegre katı hal durum kısa devre koruması branş devre koruması sağlamaz.
	- UL: Branş devre koruması Üretici Talimatları, Ulusal Elektrik Kanunu ve diğer yerel kanunlara uygun şekilde sağlanmalıdır.
	- CSA: Branş devre koruması Kana Elektrik Yasası, Kısım I'e uygun şekilde sağlanmalıdır
- Sistem tarafında NEC veya CEC, Kısım 1 ve yerel düzenlemelere uygun branş devre koruması sağlayın.
- Konvertörler UL 61800-5-1'e uygun şekilde dahili motor koruması sağlar. Koruma eşik değeri konertör tam yük akımının %115'ine eşittir. Devreye alma sırasında p0640 parametresini kullanarak motor aşırı yük korumasını uyarlayabilirsiniz.
- FSF ve FSG çerçeve boyutları için şebeke beslemesini ve motoru bağlamak amacıyla sadece belirli bir gerilim için sertifikalanmış ve giriş ve çıkış akımının %125'ine kadar izin verilen akıma sahip UL onaylı halka tipi kablo pabuçları (ZMVV) kullanın. Temel olarak daha yüksek değeri kullanın.
- Şebeke ve çıkış gerilimi 400 V altında veya 600 V üzerine olamaz.
- Sadece 60 °C/75 °C için sınıflandırılmış bakır kablolar kullanın. FSA ile FSC arası konvertörler için sadece 75 °C için sınıflandırılmış bakır kablolar kullanın 1).

1) Daha yüksek anma sıcaklığına sahip bir kablo bağlarken kablo kesit alanını düşürmeyin. Örnek: Eğer 60 °C anma sıcaklığına sahip bir kablo belirlenmişse, kablo kesit alanı da 60 °C'ye uygun sekilde sınıflandırılmalıdır. Daha yüksek anma sıcaklığına sahip bir kablo bağlandığında, örn. 90 °C, kablo kesit alanını sanki kablo 60 °C anma sıcaklığına sahipmiş gibi belirleyin.

### **İKAZ**

#### **Patlama riski veya entegre cihazlardan yangının yayılması**

Konvertör veya parçalarındaki kısa devreler şalt kutusunda patlama veya yangına neden olabilir, bu da ciddi kişisel yaralanma veya maddi hasar ile sonuçlanabilir.

• Entegre cihazları personel patlama darbesi veya yangına karşı korunacak şekilde uygun ve sağlam metal bir kabine monte edin veya ek beş adet güvenlik kabini kilidi kullanılması gibi başka uygun koruma önlemleri alın.

#### **CSA uygunluğu için ek önlemler**

Konvertör FSA ... FSC

- Konvertörü aşağıdaki özelliklere sahip bir aşırı gerilim koruma cihazına takın:
	- Anma gerilimi 3-fazlı 480 VAC
	- Aşırı gerilim kategorisi III
	- Aşırı gerilim VPR ≤500 V
	- Uygulamalar, tip 1 veya tip 2 Çerçeve

Konvertör FSD … FSG

- Aşağıdaki ortam koşulları altında konvertörü çalıştırın:
	- Kirlenme derecesi 2
	- Aşırı gerilim kategorisi III

*3.3 Konvertörün montajı*

#### **Yangının yayılmasına karşı koruma**

Cihaz sadece kapalı muhafazalarda veya kapalı koruyucu kapaklara sahip daha yüksek seviyedeki panolarda ve koruyucu cihazların tümü kullanıldığında çalıştırılabilir. Cihazın metal bir pano içerisine veya eşdeğer başka bir yöntemle korunması yangının yayılmasını ve pano dışına giden emisyonları önlemelidir.

#### **Yoğuşma ve elektriksel iletken kirliliğe karşı korunma**

Cihazı koruyun, örn. IEC 60529 veya NEMA 12'ye göre IP54 koruma seviyesine sahip bir pano içerisine takarak. Özellikle kritik çalışma ortamlarında ek önlemler gerekebilir.

Eğer kurulum sahasında yoğuşma veya iletken kirlilik engellenebiliyorsa daha düşük bir pano korumasına izin verilebilir.

#### **Montaj pozisyonu**

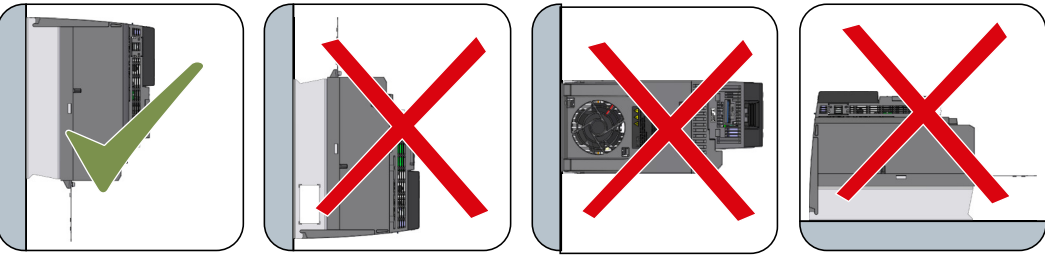

Resim 3-2 Hat bağlantısı altta olacak şekilde sadece dikey konumda monte edin

# **3.3.2 Ölçülü resimler ve delme şemaları**

#### **Genel bakış**

Konvertörler ölçülü resimlere uygun şekilde, bir kabin içerisine vidalar, somunlar ve rondelalar kullanarak monte edilmek üzere tasarlanmıştır.

#### **Not**

EMU teknik özelliklerine uyum sağlamak için konvertörün kabinde elektrik iletkenliğine sahip montaj plakasına monte edilmesi önerilir. Bu montaj plakası kabin toprak hattına bağlanmalıdır.

# *Montaj 3.3 Konvertörün montajı*

# **3.3.2.1 Konvertörün montaj plakasına montajı**

**Ölçüler ve boşluk mesafeleri - mm (in)**

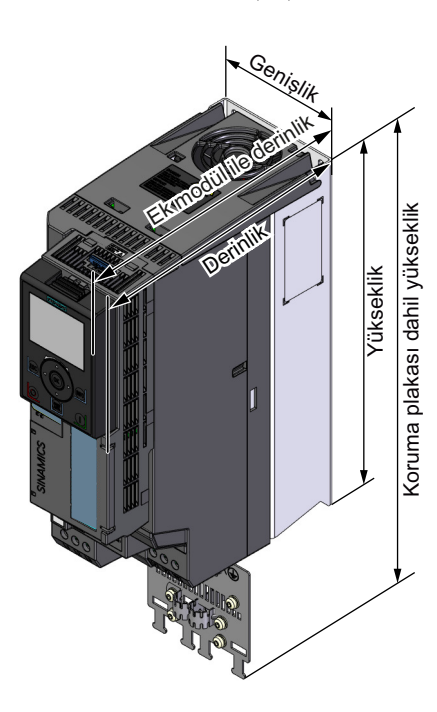

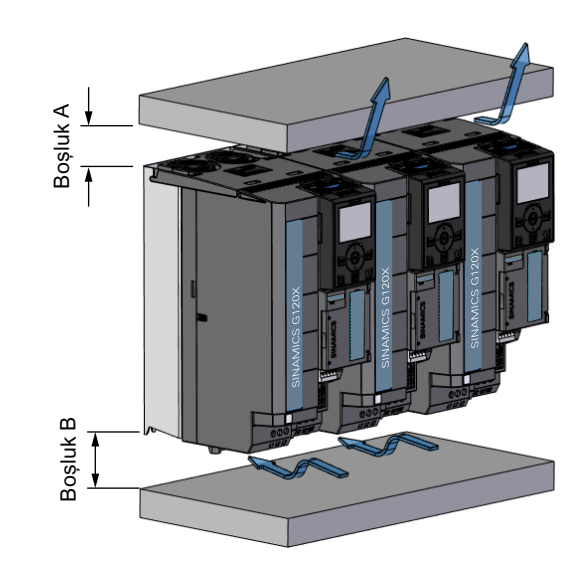

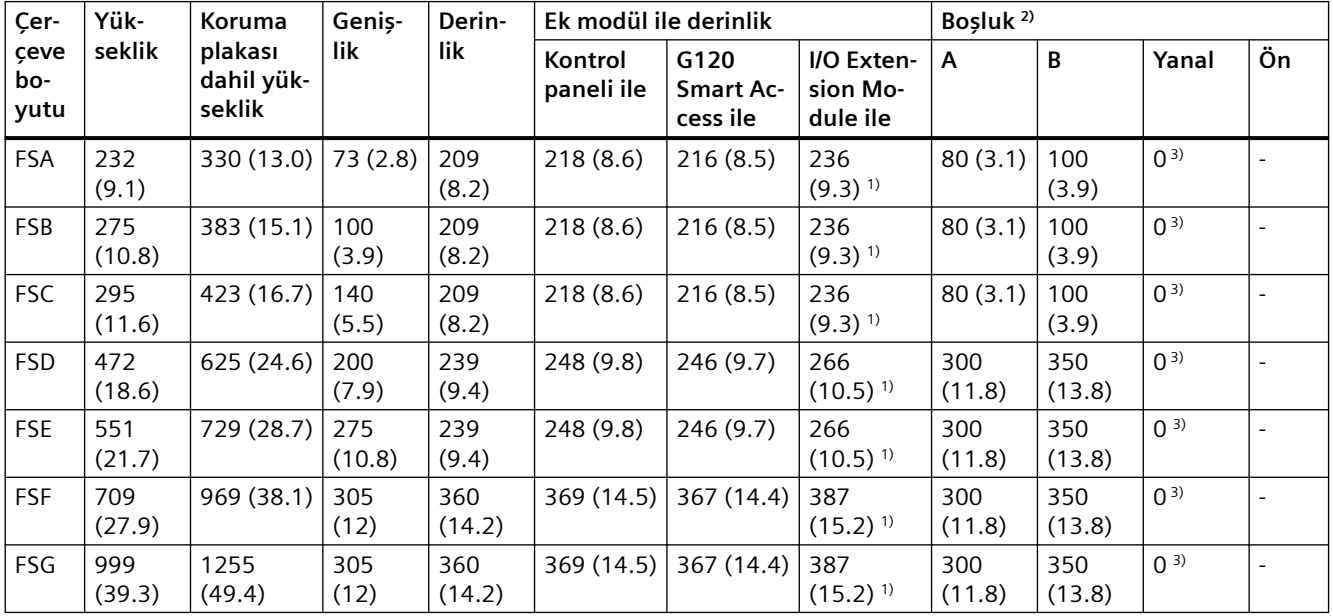

#### *Montaj*

#### *3.3 Konvertörün montajı*

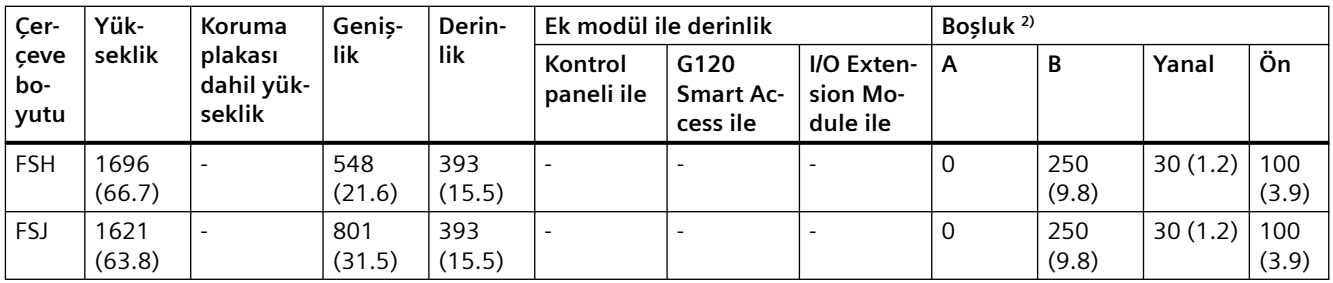

<sup>1)</sup> I/O Extension Module'ye monte edilmiş bir kontrol paneli/G120 Smart Access ile 11,8 mm/9,8 mm ek derinlik gereklidir.

<sup>2)</sup> Soğutma hava boşlukları A ve B koruma plakası olmayan konvertöre karşılık gelir.

<sup>3)</sup> Tolerans nedenlerinden ötürü yakl. 1 mm yanal boşluk öneririz. FSA ... FSC konvertörler için yan yana montaj (0 mm yanal boşluk ile) çalışma sırasında maksimum ortam sıcaklığı olarak 50 °C'ye imkan tanır; 50 °C üzerinde ortam sıcaklığı olması durumunda 50 mm veya daha büyük toplam boşluk gereklidir.

#### **Delme şemaları - mm (in)**

Tablo 3-1 FSA ... FSG

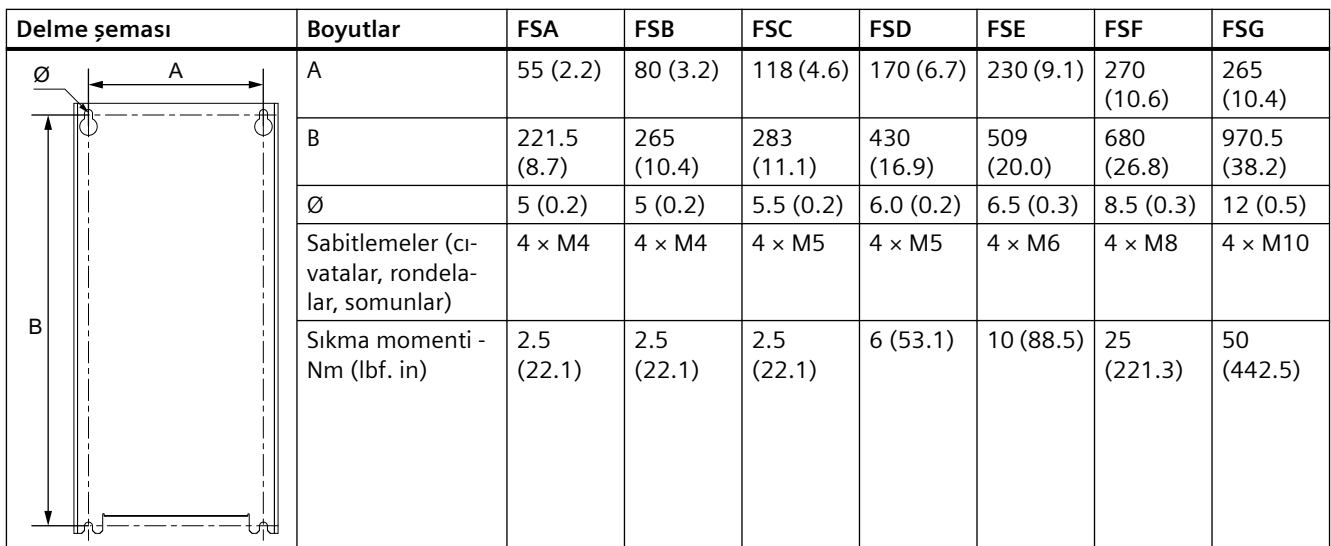

Not: FSD ile FSG arası konvertörler için basılı bir tam ölçülü delme şeması her konvertör ile birlikte verilir. Bu gereken deliklerin kolayca delinmesi için kullanılabilir.

*3.3 Konvertörün montajı*

| Delme şeması               | <b>Boyutlar</b>                                   | <b>FSH</b>    | <b>FSJ</b>    |  |  |  |
|----------------------------|---------------------------------------------------|---------------|---------------|--|--|--|
| A1 A2 A3<br>G1<br>-⊢ Ø     | A <sub>1</sub>                                    | 160(6.3)      | 200(7.9)      |  |  |  |
| B                          | A <sub>2</sub>                                    | 150(5.9)      | 290 (11.4)    |  |  |  |
|                            | A3                                                | 160(6.3)      | 200 (7.9)     |  |  |  |
|                            | A4                                                | 225(8.9)      | 345 (13.6)    |  |  |  |
|                            | A5                                                | 225 (8.9)     | 345 (13.6)    |  |  |  |
|                            | B                                                 | 1419 (55.9)   | 1399 (55.1)   |  |  |  |
|                            | G1                                                | 39(1.5)       | 60.5(2.4)     |  |  |  |
|                            | G <sub>2</sub>                                    | 49 (1.9)      | 60.5(2.4)     |  |  |  |
|                            | Ø                                                 | 8.5(0.3)      | 8.5(0.3)      |  |  |  |
|                            | Sabitlemeler (civatalar,<br>rondelalar, somunlar) | $7 \times M8$ | $7 \times M8$ |  |  |  |
|                            | Sıkma momenti - Nm<br>(lbf, in)                   | 25 (221.3)    | 25 (221.3)    |  |  |  |
| G2<br>A <sub>5</sub><br>A4 |                                                   |               |               |  |  |  |

Tablo 3-2 FSH ve FSJ

#### **3.3.2.2 Push-through teknolojisini kullanarak konvertörün monte edilmesi (sadece FSA ile FSG arası)**

Push-through teknolojisine sahip konvertörü bir şalt kutusuna monte etmek için opsiyonel montaj kitini kullanın. Montaj talimatları aşağıdaki kısımda verilmiştir:

[Push-through montaj kiti](#page-56-0) (Sayfa [55](#page-56-0))

Aşağıdaki ölçülü resimler ve delme şemaları ölçekli değildir.

Şalt kutusu pano kalınlığı ≤ 3,5 mm

#### *Montaj*

*3.3 Konvertörün montajı*

# **Montaj ölçüleri - mm (in)**

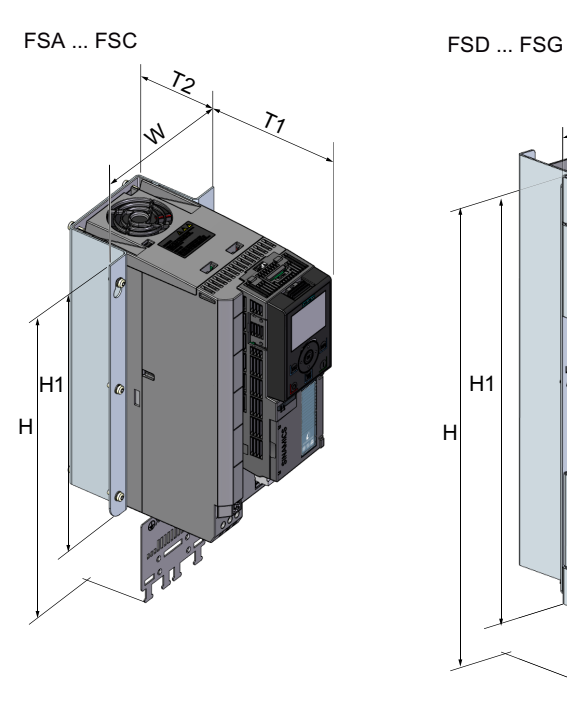

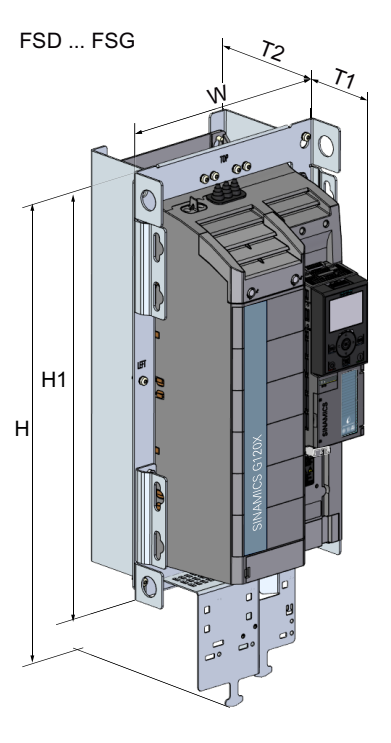

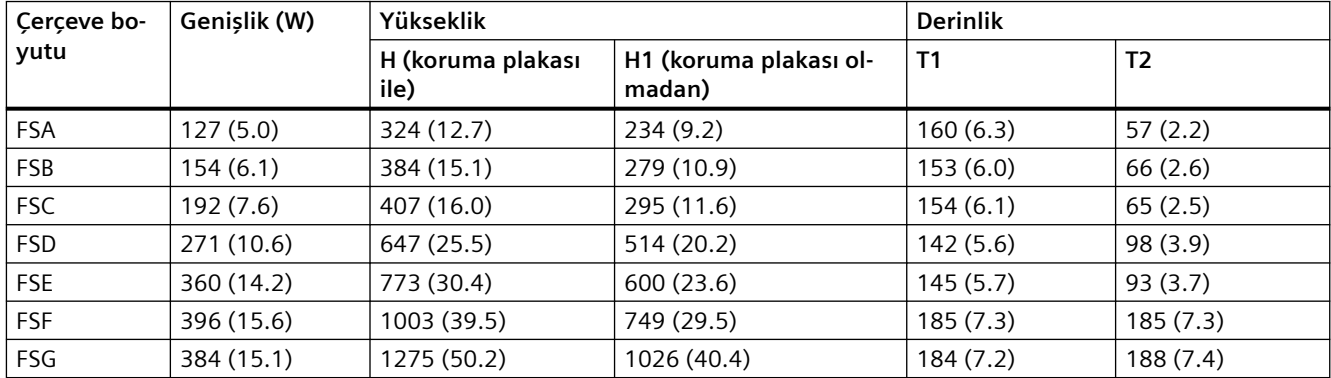

#### *Montaj*

*3.3 Konvertörün montajı*

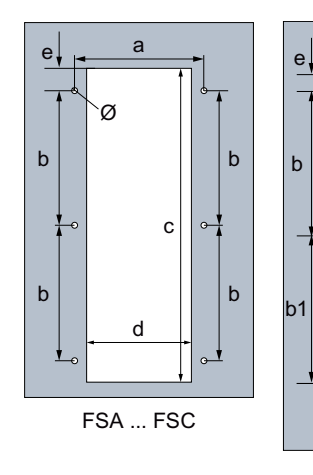

#### **Kesmeler ve delme şemaları - mm (in)**

G

FSD / FSE

Ó

 $\Theta$ 

 $\overline{a}$ 

<sub>c</sub>

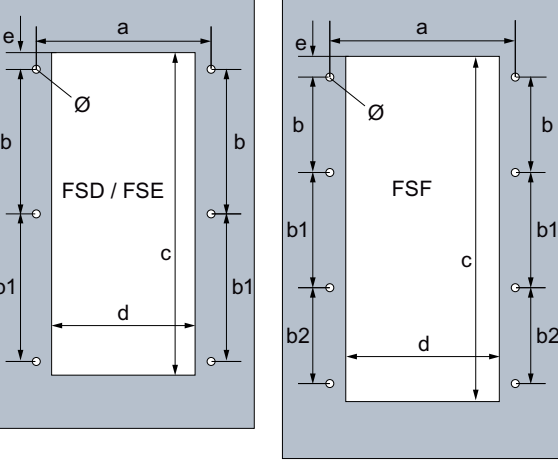

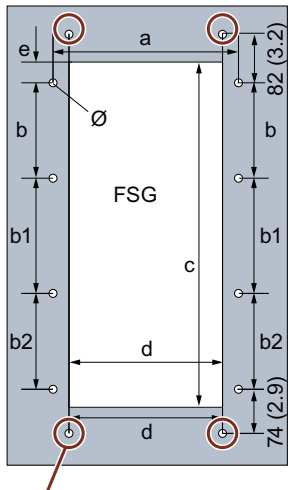

\* Koruma sacını monte etmek için dört delik

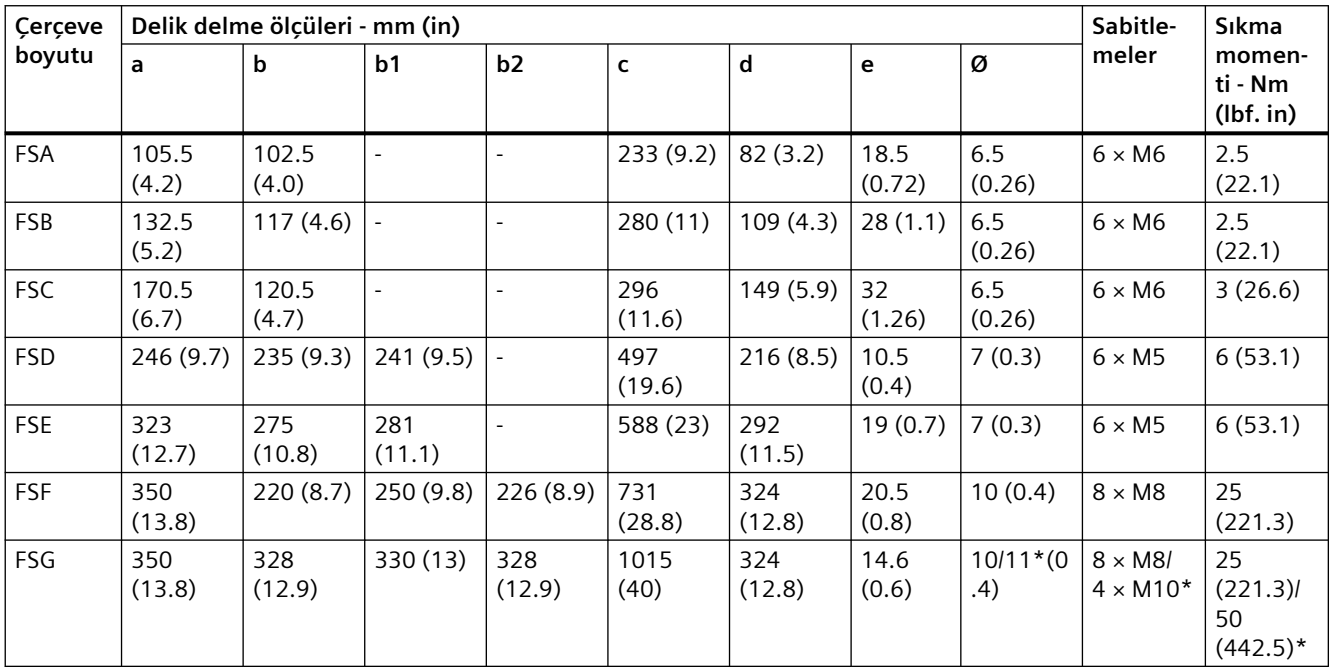

\* Koruma sacını monte etmek için dört delik

*3.3 Konvertörün montajı*

# **3.3.3 Koruma bağlantı kitlerinin montajı**

#### **Genel bakış**

Verilen koruma bağlantı kitlerini monte etmenizi öneririz. Bağlantı koruma kiti konvertörü EMU düzenlemelerine uygun şekilde kurmayı basitleştirir ve bağlı olan kablolar için güç rahatlaması sağlar.

#### **Bağlantı koruma kitinin montajı, FSA ... FSC**

#### **Prosedür**

- 1. Konvertörün altından iki vidayı ve iki U kelepçeyi çıkarın ①.
- 2. İki U kelepçeyi iki vida ile koruma plakasına monte edin  $(2)$ .
- 3. İkii vida kullanarak koruma plakasını yerine bağlayın ③.

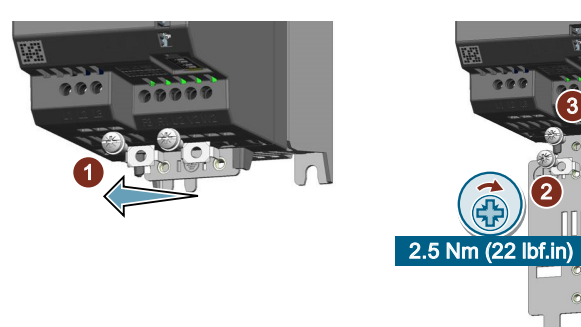

Şimdi bağlantı koruma kitini monte etmiş oldunuz. ❒

#### **Koruma bağlantı kitinin montajı, FSD ... FSG**

FSD ile FSG arası konvertörler için iki set bağlantı koruma kiti Control Unit ve Power Module için ayrı ayrı mevcuttur.

# **Control Unit için koruma bağlantı kitinin montajı, FSD ... FSG**

Koruma sacını Control Unit'in altına monte edin ve bunu konvertöre sabitlemek için vidayı sıkıştırmak amacıyla bir yıldız tornavida PZ kullanın.

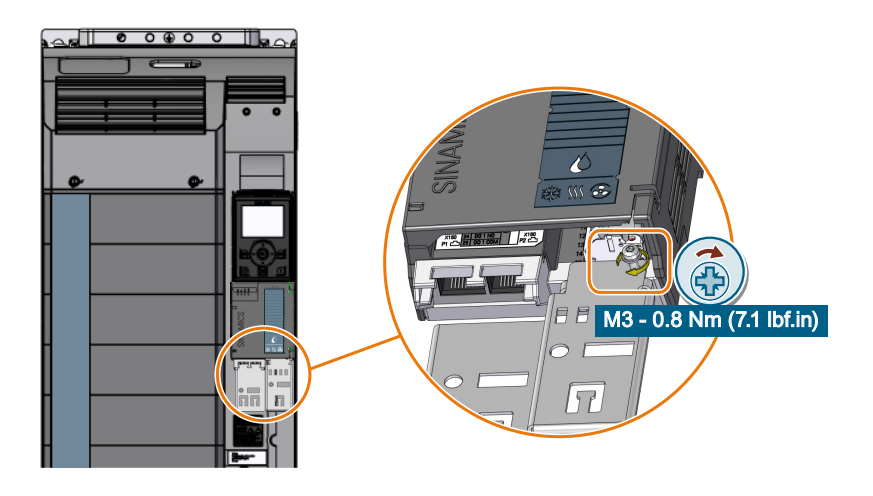

#### **Power Module için koruma bağlantı kitinin montajı, FSD ... FSG**

#### **Not**

Push-through montajlı konvertör FSD ... FSG için push-through montaj kitinde verilen koruma plakasını kullanın.

[Push-through montaj kiti](#page-56-0) (Sayfa [55](#page-56-0))

*3.3 Konvertörün montajı*

#### **Prosedür, FSD/FSE**

- 1. Koruma plakasını konvertörün altında bağlayın ve dört vida kullanarak yerine bağlayın ①.
- 2. Eğer konvertörde entegre bir şebeke filtresi varsa, ek olarak EMU bağlantı braketini monte edin.

a. EMU bağlantı braketini konvertöre kaydırın, bu sayede kelepçe yayı ile konvertör  $(2)$ icerisinde tutulur.

EMU bağlantı braketi konvertörden çekildiğinde biraz direnç hissediliyorsa doğru şekilde konumlanmıştır.

b. Doğru konumlanması sağlandıktan sonra üç vidayı kullanarak EMU bağlantı braketine yerine bağlayın ③.

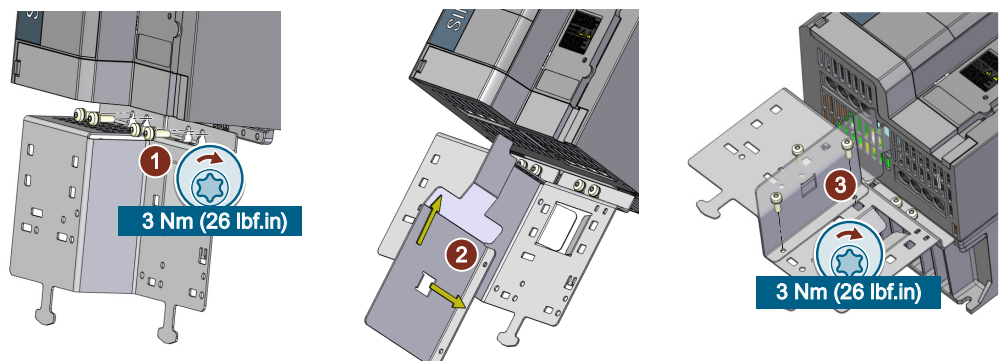

Şimdi bağlantı koruma kitini monte etmiş oldunuz. ❒

#### **Prosedür, FSF**

- 1. Koruma plakasını konvertörün altında bağlayın ve dört vida kullanarak yerine bağlayın ①.
- 2. Eğer konvertörde entegre bir şebeke filtresi varsa, ek olarak EMU bağlantı braketini dört vida ile koruma plakasına takarak ② monte edin.

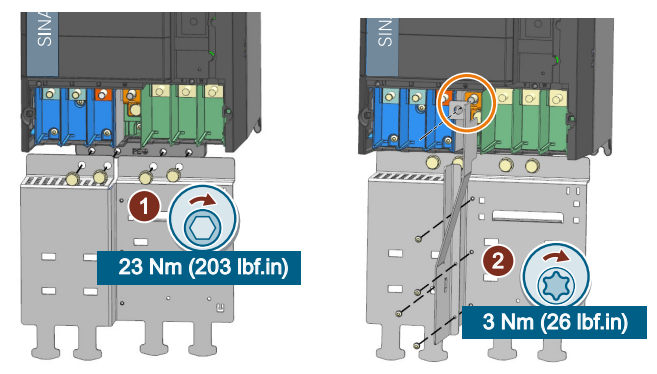

Şimdi bağlantı koruma kitini monte etmiş oldunuz. ❒

#### **Prosedür, FSG**

- 1. Her yan parçayı iki vida ile koruma plakasına sabitleyin  $(1)$ .
- 2. Koruma plakasını konvertörün altında bağlayın ve altı vida kullanarak yerine bağlayın ②.
- 3. Eğer konvertörde entegre bir şebeke filtresi varsa, ek olarak EMU bağlantı braketini dört vida ile koruma plakasına takarak ③ monte edin.

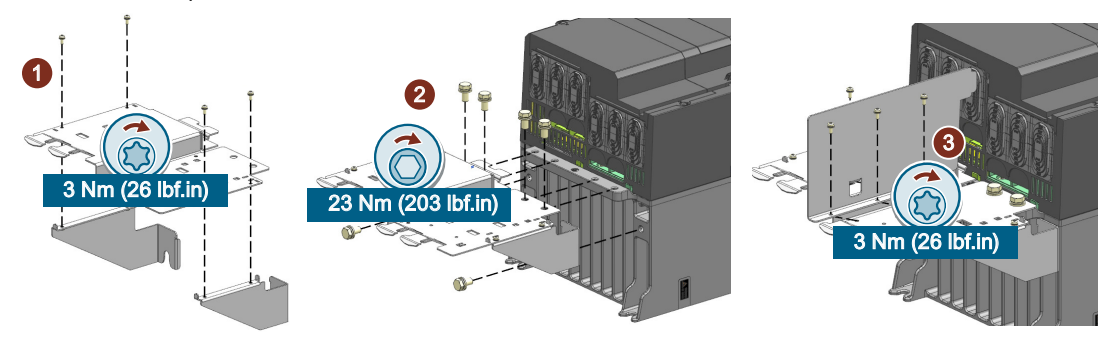

Şimdi bağlantı koruma kitini monte etmiş oldunuz. ❒

#### **DC-link terminalleri için kapakların montajı (sadece FSA ... FSG)**

Bağlantı koruma kiti paketi içerisinde DC-link terminalleri için kapaklar bulunur (R1 ve F3). Kapakların takılması için aşağıdaki işlemleri uygulayın:

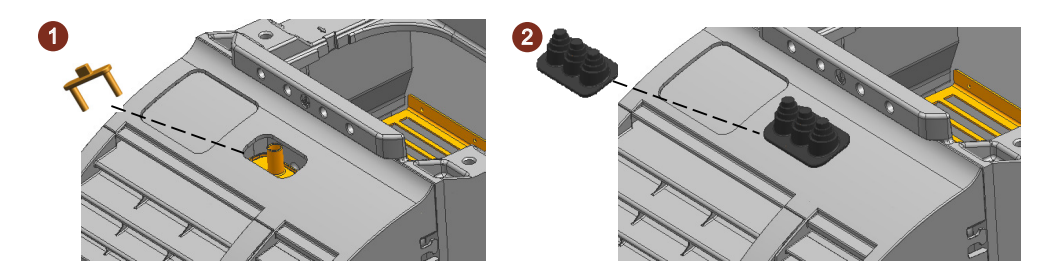

# **3.3.4 FSD ... FSJ için ek montaj talimatları**

#### **3.3.4.1 Ek montaj talimatları, FSD ... FSG**

FSD ile FSG arası konvertörler monte edilirken konvertörün ağırlığı dikkate alınmalı ve montaj için uygun bir kaldırma donanımı değerlendirilmelidir.

Konvertör ağırlığı:

[Teknik veriler güce bağlıdır](#page-1330-0) (Sayfa [1329\)](#page-1330-0)

*3.3 Konvertörün montajı*

#### **Kaldırma donanımı**

#### **Kabin paneline monte edilen konvertörler için**

Konvertörleri kabin paneline monte ederken vinç kaldırma pabuçlarını ve uygun kaldırma donanımını kullanın.

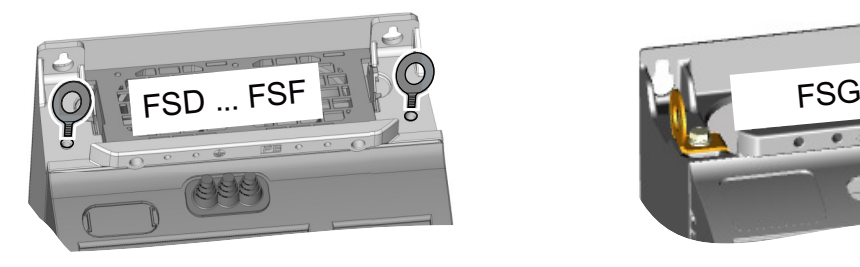

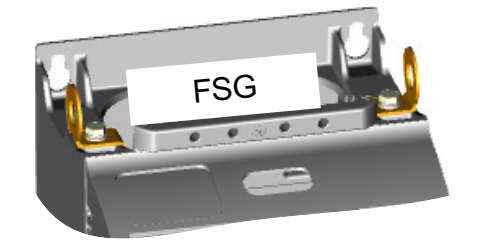

#### **Push-through montajlı konvertörler için**

Push-through teknolojisi kullanan konvertörleri monte ederken aşağıda gösterilen kaldırma donanımını kullanın.

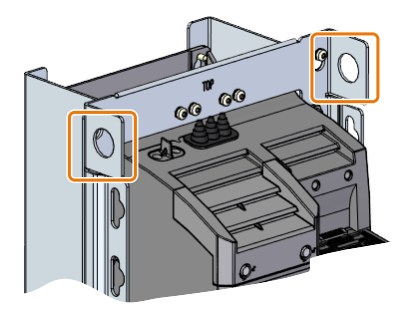

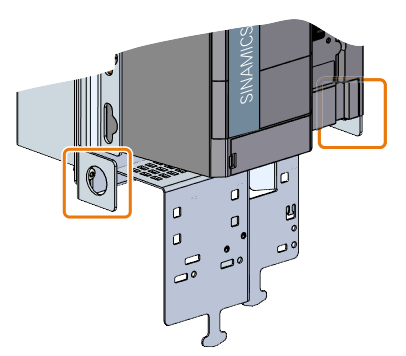

# **Montaj kavralamarı**

Alternatif olarak, push-through montajlı konvertörleri kaldırma donanımı olmadan montaj kavramaları ile monte edebilirsiniz. Dört montaj kavramasını aşağıda gössterilen şekilde takın.

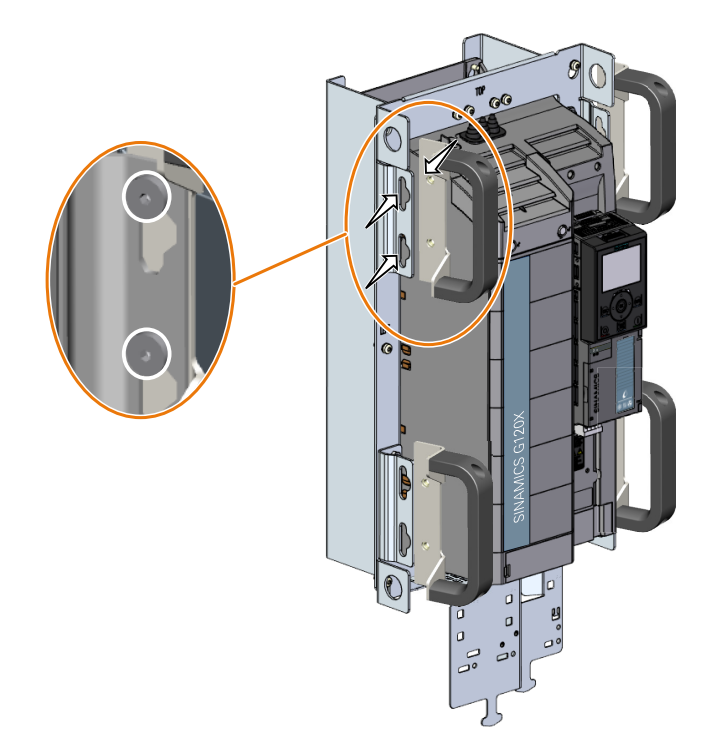

*3.3 Konvertörün montajı*

# **3.3.4.2 Ek montaj talimatları, FSH/FSJ**

#### **Kurma**

#### **Paletin çıkarılması**

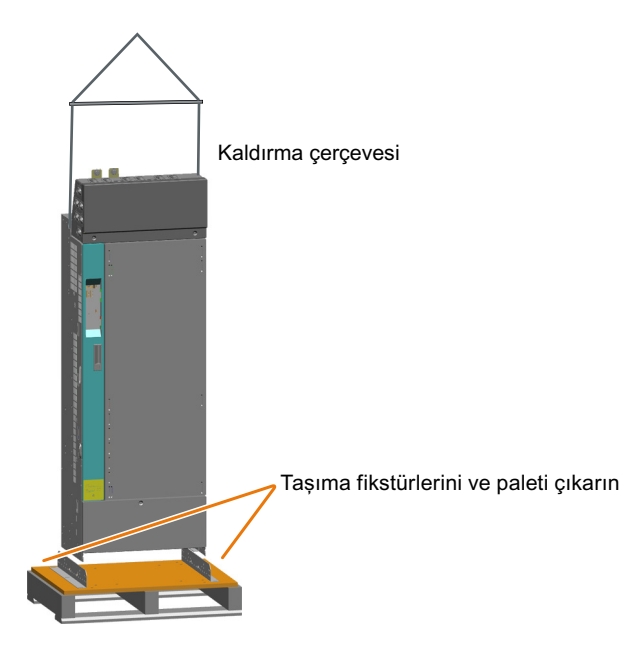

#### **Konvertörün kabin içerisine kaldırılması**

FSH ev FSJ konvertörler kaldırma halkaları ile kabin içerisine kaldırılabilir. Halatların veya zincirlerin dikey pozisyonda korunduğu bir kaldırma grubu kullanın. Cihaz açılı şekilde kaldırılmamalıdır çünkü bu muhafazaya zarar verebilir. Halat ayırıcıların kullanılması gerekebilir.

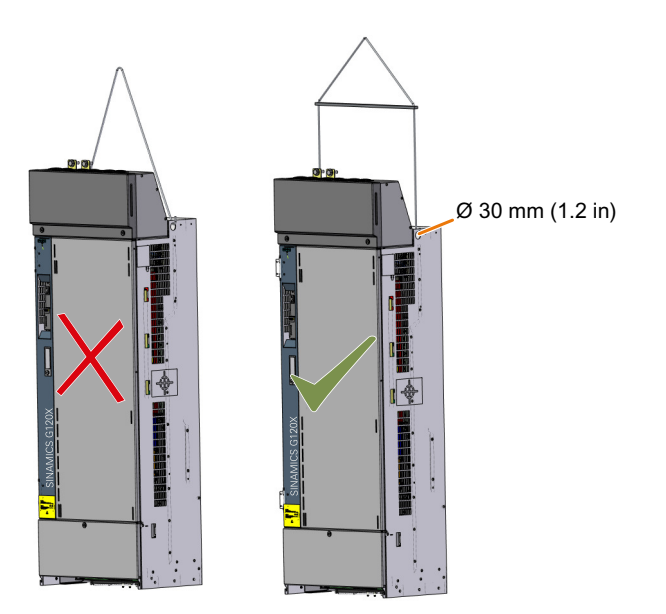

Elektrik kabini kurulumu verilen ölçülü resimlere uygun şekilde gerçekleştirilmelidir. FSH ve FSJ konvertörlerin kurulumu için minimum kabin ölçüleri aşağıdaki şekilde verilmiştir:

- FSH için: 800 mm (genişlik)  $\times$  2000 mm (yükseklik)  $\times$  600 mm (derinlik)
- FSJ için: 1000 mm (genişlik)  $\times$  2000 mm (yükseklik)  $\times$  600 mm (derinlik)

Konvertör kurulumu öncesinde yan, arka ve üst plakaları kabin çerçevesinden çıkarın ve kabine en az iki destek plakası monte edin.

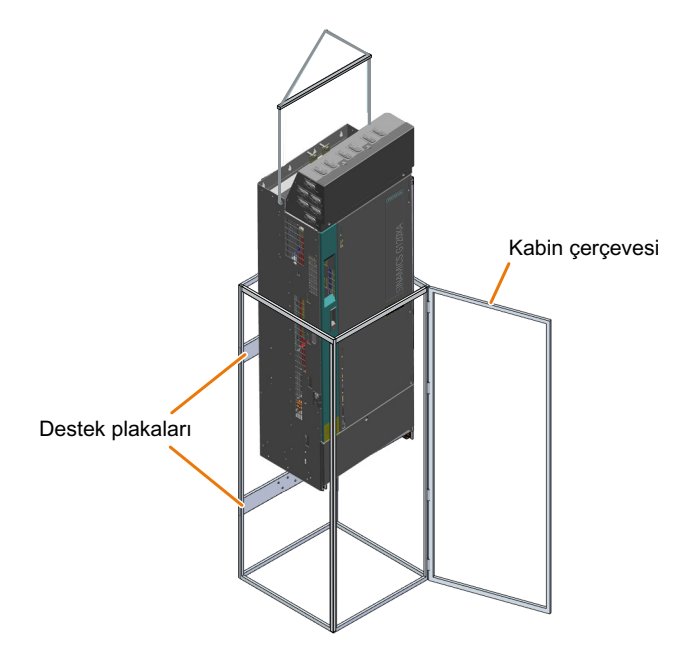

Konvertör kabin içerisine monte edildikten sonra yan, arka ve üst plakaları tekrar kabin çerçevesine monte edin.

#### **3.3.5 Opsiyonel parçaların montajı**

Belirli bir uygulamaya bağlı olarak konvertörler opsiyonel parçalara ihtiyaç duyabilir. Opsiyonel parçalar hakkında daha fazla bilgi için ["Opsiyonel parçalar](#page-36-0) (Sayfa [35\)](#page-36-0)" kısmına bakınız.

#### *Montaj*

*3.3 Konvertörün montajı*

# <span id="page-94-0"></span>**Kablolama 4**

# **4.1** Sebeke beslemesi ve motor

#### **4.1.1 Makine veya tesis için EMC uyumlu kurulum**

Konvertör güçlü elektromanyetik alanların beklendiği endüstriyel ortamlarda çalışmak üzere tasarlanmıştır.

Güvenilir ve sorunsuz kullanım, yalnızca EMC uyumlu kurulum için garanti edilir.

Bunu yapmak için şalt kutusunuve makine veya sistemi EMC bölgeleri içerisine alt bölümlere ayırın:

#### **EMC bölgeleri**

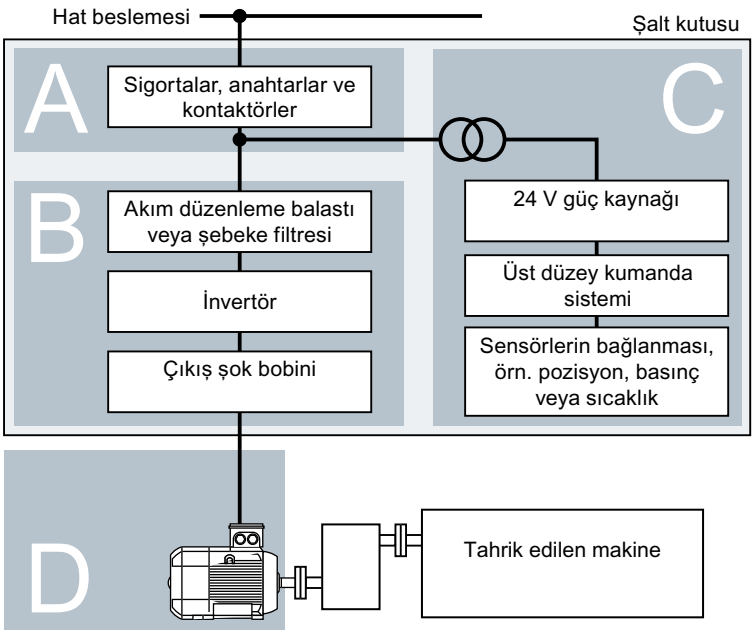

Resim 4-1 Bir tesis veya makine için EMC bölgeleri örneği

#### **Şalt kutusu içerisinde**

- Bölge A: Hat girişi bağlantısı
- Bölge B: Güç elektroniği B Bölgesindeki Cihazlar zengin enerjiye sahip elektromanyetik alanlar oluşturur.
- Bölge C: Kontrol ve sensörler C Bölgesindeki Cihazlar kendileri zengin enerjiye sahip elektromanyetik alanlar oluşturmaz, ancak fonksiyonları elektromanyetik alanlar tarafından bozulabilir.

#### **Şalt kutusu dışında**

• Bölge D: Motorlar D Bölgesindeki Cihazlar önemli miktarda enerjiye sahip elektromanyetik alanlar oluşturur

#### **4.1.1.1 Şalt kutusu**

- Çeşitli cihazları şalt kutusundaki bölgelere atayın.
- Aşağıdaki işlemlerden bir tanesi ile bölgeleri elektromanyetik olarak birbirlerinden ayırın:
	- Yan boşluk ≥ 25 cm
	- Ayrı metal kasa
	- Büyük alanlı seperatör plakalar
- Çeşitli bölgelere ait kabloları ayrı kablo demetlerine veya kablo kanallarına döşeyin.
- Bölgelerin arayüzlerine filtreleri veya ayırma amplifikatörleri takın.

#### **Şalt kutusu montajı**

- Şalt kutusunun kapısını, yan duvarlarını, üst ve taban plakasını aşağıdaki yöntemlerden birini kullanarak şalt kutusu gövdesine bağlayın:
	- $-$  Her kontak konumu için birkaç cm<sup>2</sup> elektrik kontak yüzeyi
	- Çok sayıda vidalı kontak
	- Kesit alanı ≥ 95 mm² / 000 (3/0) (‑2) AWG olan kısa, ince telli, örgülü bakır teller
- Şalt kutusunun dışına döşenen blendajlı kablolar için bir koruma desteği takın.
- Topraklama çubuğunu ve koruma desteğini iyi bir elektrik bağlantısı sağlamak için geniş bir yüzey alanı içerisinden şalt kutusu gövdesine takın.
- Şalt kutusu parçalarını çıplak bir metal montaj plakasına monte edin.
- Montaj plakasını iyi bir elektrik bağlantısı sağlamak için geniş bir yüzey alanı içerisinden şalt kutusu gövdesine ve topraklama çubuğu ve koruma desteğine takın.
- Boyalı veya anotlanmış yüzeylere vidalı bağlantıları için aşağıdaki yöntemlerden birini kullanarak iyi bir iletken kontak oluşturun:
	- Boyalı veya anotlanmış yüzeyi kesen özel (tırtıklı) kontak pulları kullanın.
	- Kontak yerlerindeki yalıtım kaplamasını çıkarın.

#### **Çok sayıda şalt kutusu için alınacak önlemler**

- Tüm şalt kutuları için eş potansiyel bağlantı kurun.
- İyi bir elektrik bağlantısı kurmak için tırtıklı pullar kullanarak geniş bir yüzey alanından çok sayıda konumda şalt kutularının gövdelerini birbirlerine vidalayın.
- Şalt kutularının yan yana sıralandıkları tesislerde veya sistemlerde ve arka arkaya iki grup olarak kurulumu yapılanlarda iki kabin grubunun topraklama çubuklarını mümkün olduğunca çok yerden bağlayın.

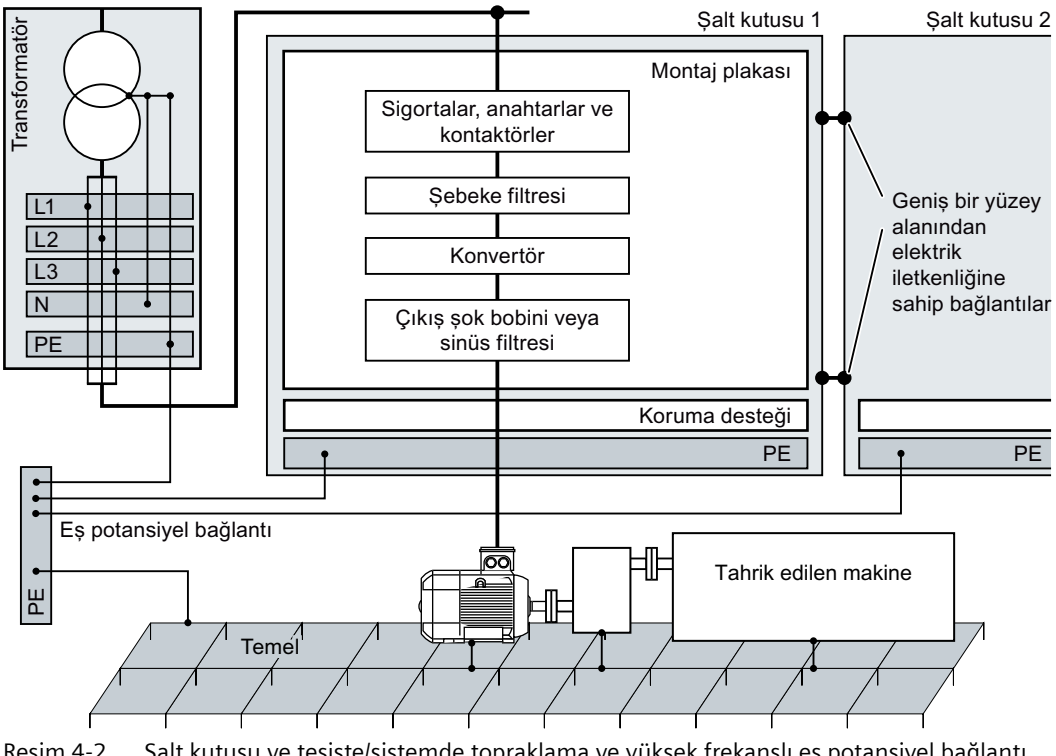

Resim 4-2 Şalt kutusu ve tesiste/sistemde topraklama ve yüksek frekanslı eş potansiyel bağlantı önlemleri

#### **Diğer bilgiler**

EMC uyumlu tesisat hakkında ek bilgiler İnternette bulunabilir:

EMC kurulum talimatı [\(http://support.automation.siemens.com/WW/view/en/60612658\)](http://support.automation.siemens.com/WW/view/en/60612658)

#### **4.1.1.2 Kablolar**

Yüksek parazit seviyesine sahip kablolara ve düşük parazit seviyesine sahip kablolar konvertöre bağlanır:

- Yüksek parazit seviyesine sahip kablolar:
	- Şebeke filtresi ve konvertör arasındaki kablo
	- Motor kablosu
	- Konvertör DC link bağlantısındaki kablo
- Düşük parazit seviyesine sahip kablolar:
	- Hat ve şebeke filtresi arasındaki kablo
	- Sinyal ve veri kabloları

#### **Pano içerisinde kablo döşemesi**

- Güç kablolarını yüksek seviyede parazit ile döşeyin ve bu sayede düşük parazit seviyesine sahip kablolar ile minimum mesafe 25 cm olmalıdır. Eğer 25 cm minimum mesafe mümkün değilse, yüksek parazit seviyesine sahip kablolar ile düşük parazit seviyesine sahip kablolar arasına metal bir seperatör sacı koyun. İyi bir elektrik bağlantısı kurmak için seperatör saclarını montaj plakasına bağlayın.
- Yüksek parazit seviyesine sahip kablolara ve düşük parazit seviyesine sahip kablolar sadece dik açılarla birbirleri üzerinden geçebilir:
- Tüm kabloları mümkün olduğunca kısa tutun.
- Kabloların tamamını montaj plakalarına veya kabin gövdesine yakın döşeyin.
- Sinyal ve veri kabloları ile birlikte ilgili eş potansiyel bağlama kablolarını paralel ve birbirlerine yakın döşeyin.
- Gelen ve giden korumasız bağımsız iletkenleri bükün. Alternatif olarak gelen ve giden iletkenleri paralel ancak birbirlerine yakın da döşeyebilirsiniz.
- Sinyal ve veri kablolarının kullanılmayan iletkenlerini her iki ucundan da topraklayın.
- Sinyal ve veri kabloları panoya sadece tek bir taraftan girmelidir, örn. alttan.
- Aşağıdaki bağlantılar için blendajlanmış kablolar kullanın:
	- Konvertör ve şebeke filtresi arasındaki kablo

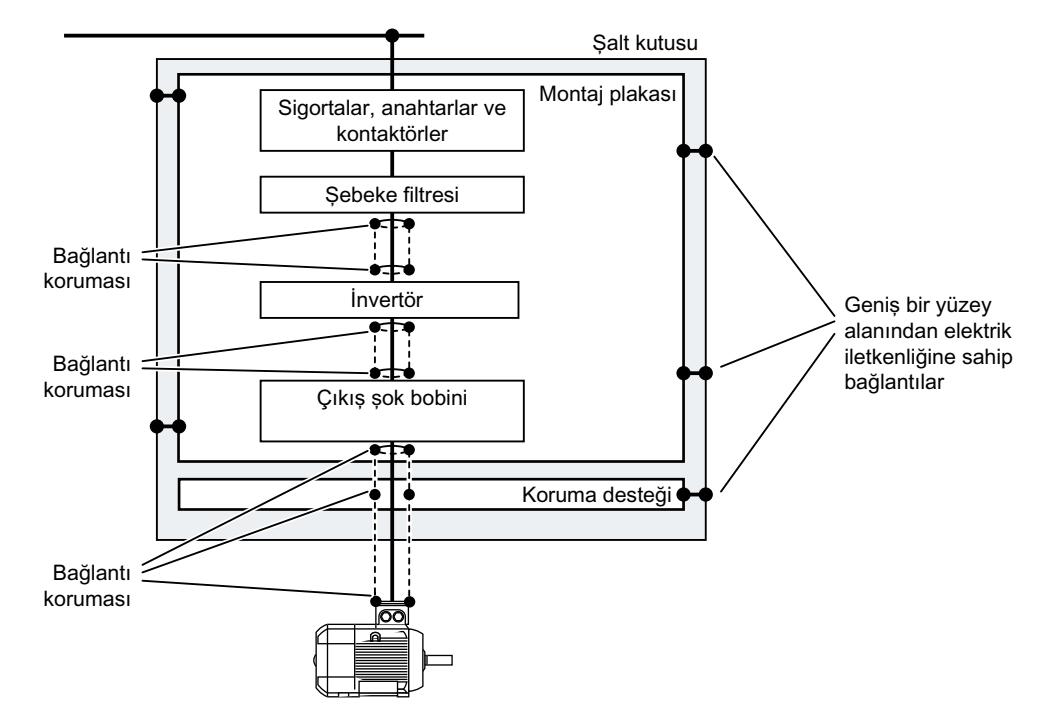

– Konvertör ve çıkış şok bobini arasındaki kablo

Resim 4-3 Konvertör kablolarının bir şalt kutusu içerisine veya dışına döşenmesi

#### **Kabloların şalt kutusu dışına döşenmesi**

- Yüksek parazit seviyesine sahip kablolar ile düşük parazit seviyesine sahip kablolar arasında 25 cm minimum mesafe bırakın.
- Aşağıdaki bağlantılar için blendajlanmış kablolar kullanın:
	- Konvertör motor kablosu
	- Sinyal ve veri kabloları
- Elektrik iletkenliğine sahip bir kablo vida bağlantısı kullanarak motor kablo kılıfını motor gövdesine bağlayın.

#### **Blendajlanmış kablolar ile ilgili gereksinimler**

- İnce telli, örülmüş korumalar kullanın.
- Korumayı en az kablonun her iki ucuna bağlayın.

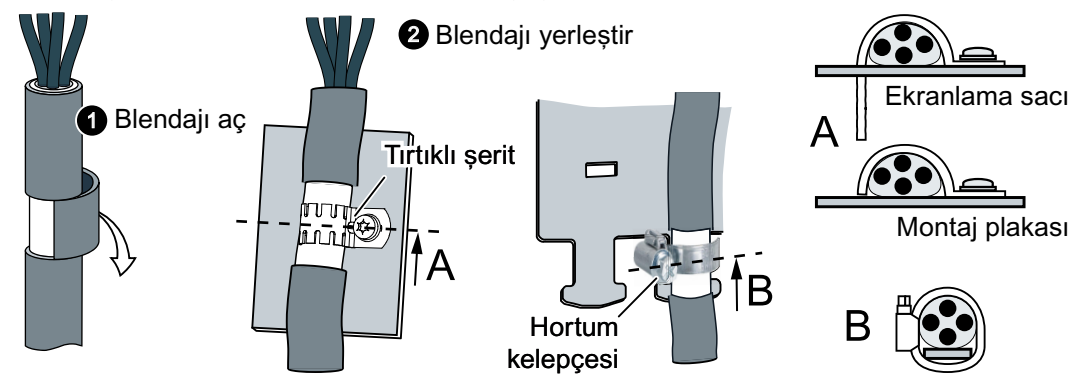

Resim 4-4 EMC uyumlu koruma desteği için örnekler

- Kablo panoya girdikten hemen sonra korumayı koruma desteğine bağlayın.
- Korumayı kesintiye uğratmayın.
- Blendajlanmış veri kabloları için sadece metal veya metalize pim çıtaları kullanın.

#### **4.1.1.3 Elektromekanik parçalar**

#### **Gerilim darbesi koruma devresi**

- Gerilim darbesi koruma devrelerini aşağıdaki parçalara bağlayın:
	- Kontaktör bobinleri
	- Röleler
	- Manyetik valfler
	- Motor durdurma frenleri
- Gerilim darbesi koruma devresini doğrudan bobine bağlayın.
- AC ile çalışan bobinler için RC parçaları veya varistörler ve DC ile çalışan bobinler için avara diyotlar veya varistörler kullanın.

# <span id="page-99-0"></span>**4.1.2 İzin verilen şebeke beslemeleri**

#### **4.1.2.1 TN sistemi**

#### **Genel bakış**

Örnek: N ve PE'nin ayrı iletimi, topraklanmış yıldız noktası  $L1$  $L<sub>2</sub>$  $L3$ 

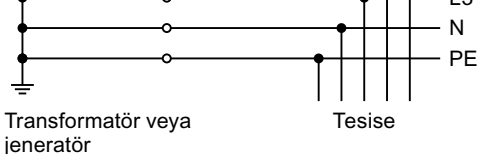

Resim 4-5 TN sistemi

Bir TN sistemi PE toprak hattını bir kablo ile kurulan tesis veya sisteme aktarır.

Genel olarak, bir TN sisteminde nötr nokta topraklıdır. Topraklı bir iletkene sahip bir TN sisteminin farklı versiyonları mevcuttur, örn. topraklı L1 ile.

TN sistemi nötr iletken N ve PE toprak hattını ayrı veya birleştirilmiş şekilde transfer edebilir.

#### **Fonksiyon açıklaması**

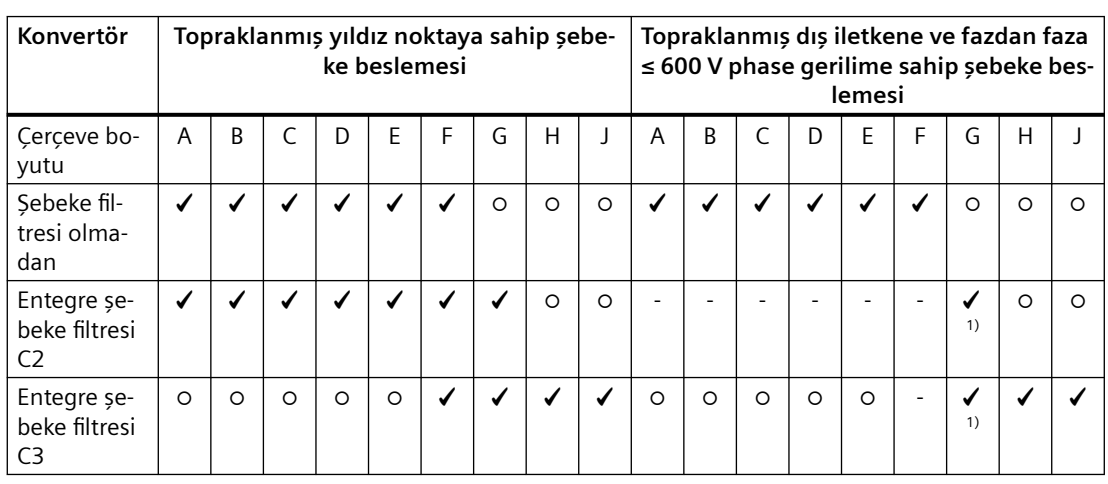

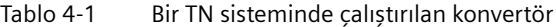

 $\checkmark$  = Çalışmaya izin verilir

✓ 1) Topraklama cıvatası çıkarıldıktan sonra çalışmaya izin verilir

Eğer topraklama cıvatası çıkarılmışsa, konvertör artık sınıf C3 gereksinimlerini karşılamaz.

- Çalışmaya izin verilmez

○ Konvertör kullanılamaz

Konvertörde topraklama bağlantısının kaldırılması hakkında daha fazla bilgi:

[Konvertörün fonksiyonel topraklamasının kaldırılması](#page-103-0) (Sayfa [102\)](#page-103-0)

#### <span id="page-101-0"></span>**4.1.2.2 TT sistemi**

#### **Genel bakış**

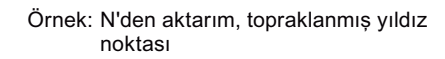

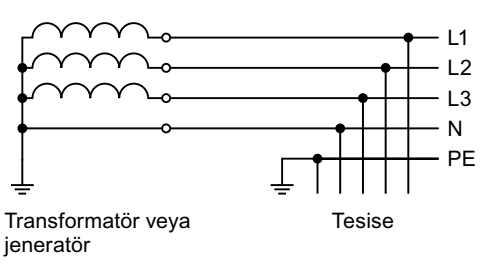

#### Resim 4-6 TT sistemi

Bir TT sisteminde, transformatör topraklaması ve kurulum topraklaması birbirlerinden bağımsızdır.

Nötr iletkenin N transfer edildiği veya edilmediği TT beslemeleri mevcuttur.

#### **Fonksiyon açıklaması**

#### **Not**

#### **IEC veya UL sistemlerinde çalışma**

IEC uygunluğuna sahip sistemlerde, TT sistemlerinde çalışmaya izin verilir. UL uygunluğuna sahip sistemlerde, TT sistemlerinde çalışmaya izin verilmez.

| Konvertör                         | Topraklanmış yıldız noktaya sahip şebe-<br>ke beslemesi |   |  |   |   |  | Topraklanmış dış iletkene ve fazdan faza<br>$\leq 600$ V phase gerilime sahip şebeke bes-<br>lemesi |   |  |   |   |  |  |   |  |  |  |
|-----------------------------------|---------------------------------------------------------|---|--|---|---|--|----------------------------------------------------------------------------------------------------|---|--|---|---|--|--|---|--|--|--|
| Çerçeve bo-<br>yutu               | A                                                       | B |  | D | Е |  |                                                                                                    | Н |  | A | B |  |  | Е |  |  |  |
| Şebeke fil-<br>tresi olma-<br>dan |                                                         |   |  |   |   |  | O                                                                                                   | O |  |   |   |  |  |   |  |  |  |

Tablo 4-2 Bir TT sisteminde çalıştırılan konvertör

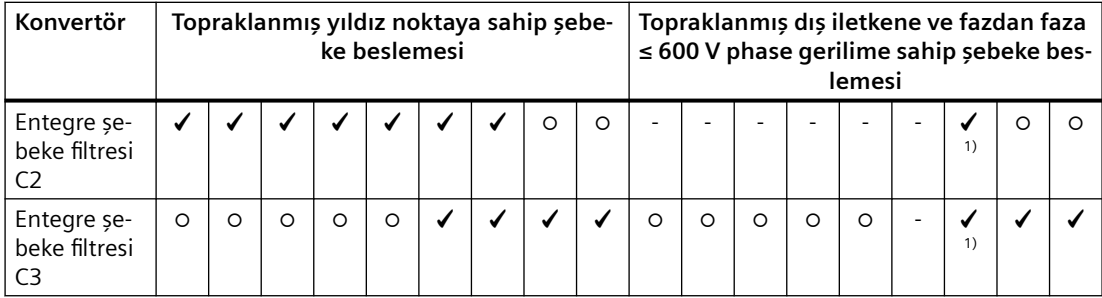

 $\checkmark$  = Çalışmaya izin verilir

✓ 1) Topraklama cıvatası çıkarıldıktan sonra çalışmaya izin verilir

Eğer topraklama cıvatası çıkarılmışsa, konvertör artık sınıf C3 gereksinimlerini karşılamaz.

- Çalışmaya izin verilmez

○ Konvertör kullanılamaz

Konvertörde topraklama bağlantısının kaldırılması hakkında daha fazla bilgi:

[Konvertörün fonksiyonel topraklamasının kaldırılması](#page-103-0) (Sayfa [102\)](#page-103-0)

#### <span id="page-103-0"></span>**4.1.2.3 IT sistemi**

#### **Genel bakış**

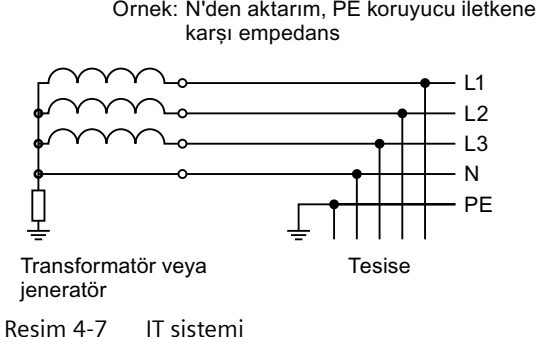

Bir IT sisteminde, iletkenlerin tamamı PE toprak hattına göre yalıtımlıdır – veya bir empedans ile PE toprak hattına bağlanır.

Nötr iletken N transferi bulunan veya bulunmayan IT sistemleri mevcuttur.

#### **Fonksiyon açıklaması**

Tablo 4-3 Bir IT sisteminde çalıştırılan konvertör

| Konvertör                                 | Topraklanmış yıldız noktaya sahip şebeke beslemesi |   |  |   |  |  |                        |                     |                     |  |  |
|-------------------------------------------|----------------------------------------------------|---|--|---|--|--|------------------------|---------------------|---------------------|--|--|
| Cerceve boyutu                            |                                                    | B |  | D |  |  |                        |                     |                     |  |  |
| Şebeke filtresi olmadan                   |                                                    |   |  |   |  |  |                        |                     |                     |  |  |
| Entegre şebeke filtresi<br>C <sub>2</sub> |                                                    |   |  |   |  |  |                        | ∩                   |                     |  |  |
| Entegre şebeke filtresi                   |                                                    |   |  | О |  |  | $\boldsymbol{J}^{(1)}$ | $\mathcal{I}^{(1)}$ | $\boldsymbol{J}$ 1) |  |  |

 $\checkmark$  = Çalışmaya izin verilir

✓ 1) Topraklama cıvatası çıkarıldıktan sonra çalışmaya izin verilir

Eğer topraklama cıvatası çıkarılmışsa, konvertör artık sınıf C3 gereksinimlerini karşılamaz.

- Çalışmaya izin verilmez

○ Konvertör kullanılamaz

Konvertörde topraklama bağlantısının kaldırılması hakkında daha fazla bilgi:

Konvertörün fonksiyonel topraklamasının kaldırılması (Sayfa 102)

#### **4.1.2.4 Konvertörün fonksiyonel topraklamasının kaldırılması**

Konvertörleri C2/C3 şebeke filtresi ile kullanmak istiyorsanız, aşağıdaki kısımlardaki bilgileri not edin:

[TN sistemi](#page-99-0) (Sayfa [98](#page-99-0))

[TT sistemi](#page-101-0) (Sayfa [100\)](#page-101-0)

[IT sistemi](#page-103-0) (Sayfa [102](#page-103-0))

**Ön koşul**

Fonksiyonel topraklamayı kaldırmadan önce konvertör güç kaynağını kapatın.

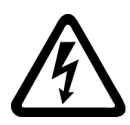

# **İKAZ**

#### **Güç bulunan parçalarda kalan artık akım nedeniyle elektrik çarpması**

Gerilim beslemesi kesildikten sonra konvertörün kapasitörlerinin boşalması 5 dakikaya kadar sürebilir, bu süreden sonra artık akım tehlikesiz seviyeye gelir. Bu nedenle, güç kapatma sonrasında hemen konvertöre dokunulması enerji verilen parçalarda kalan şarj nedeniyle elektrik çarpması ile sonuçlanabilir.

• Fonksiyonel topraklamayı kaldırmadan önce konvertör bağlantılarındaki gerilimi kontrol edin.

# **Fonksiyonel topraklama için vidanın çıkarılması, FSG**

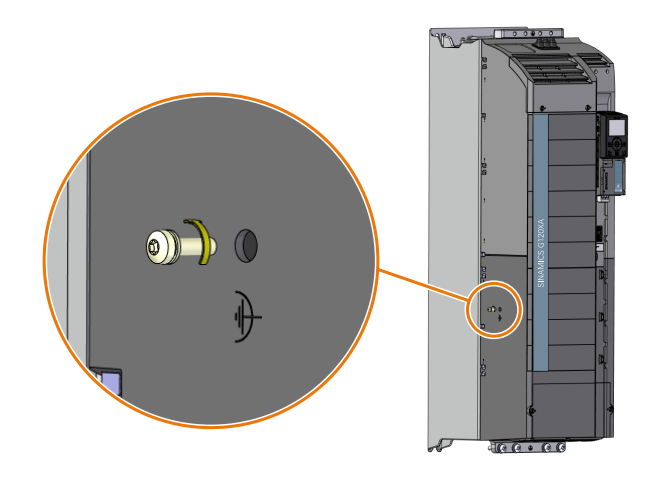

# **Temel akım boşaltma modülü bağlantısının kesilmesi, FSH/FSJ**

Eğer bir konvertör FSH veya FSJ topraklanmamış hat beslemesinden çalıştırılıyorsa (IT sistemi), Power Module'nin temel akım boşaltma modülüne bağlantı açılmalıdır.

# **Prosedür**

- 1. Kilidi döndürerek sol muhafaza kanadını açın $(1)$ .
- 2. İki düşmeyen cıvatayı ③ ve ④ çıkarın.
- 3. ②, ⑤ ve ⑥ numaralı vidaları gevşetin ancak çıkarmayın.
- 4. Bağlantı klipsini vidanın dönüş ekseninde yukarı doğru çevirin ⑤.

- 5. Vidayı kullanarak ② bağlantı klipsini bağlayın.
- 6. Vidaları ②, ⑤ ve ⑥ 6 Nm ile sıkıştırın.

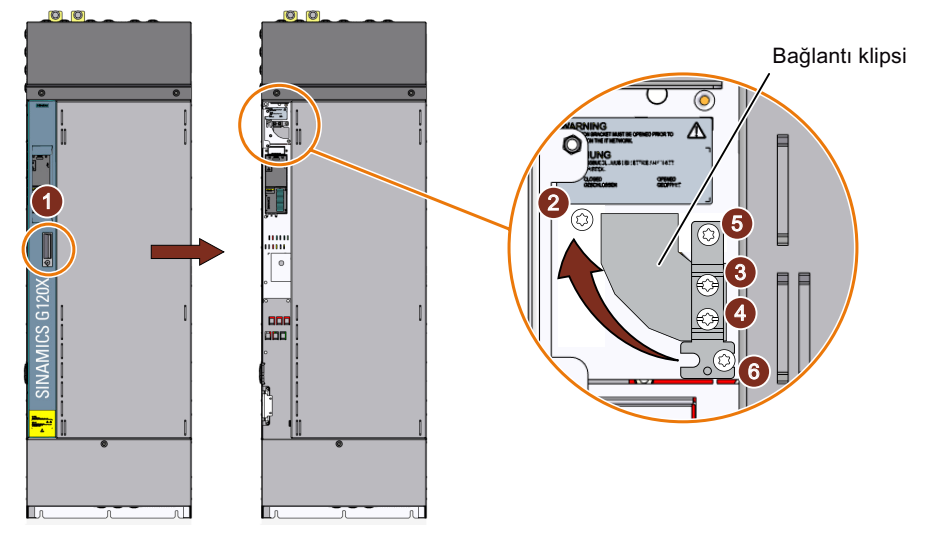

Temel akım boşaltma modülününün bağlantısını kestiniz.

# ❑

#### **DİKKAT**

#### **Topraklanamış hast beslemesi ile bağlantı klipsinin çıkarılması nedeniyle cihaz hasarı**

Bir konvertör FSH veya FSJ topraklanmamış bir hat beslemesinde çalıştırılırken (IT sistemi), temel akım boşaltma modülünün açılmasının başarısız olması cihazda ciddi hasara neden olabilir.

• Topraklanmamış bir hat beslemesi ile (IT sistemi), temel akım boşaltma modülüne bağlantıyı açın.

# **4.1.3 Toprak hattı için gereksinimler**

#### **Genel bakış**

Konvertör çalışmasında toprak hattından yüksek bir kaçak akımı geçer. Konvertörün toprak hattı konvertör çalışması sırasında güvenli dokunma koruması için kesintiye uğramamalıdır.

Bu esasen toprak hattının minimum bağlantı kesiti için gereksinimler ile sonuçlanır.

Dokunma koruması için toprak hattının uzunluğunda bir sınırlama yoktur. Ancak, kısa toprak hatları EMC uyumlu tesisatlar için avantajlıdır.

#### **Açıklama**

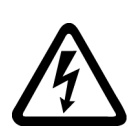

#### **İKAZ**

#### **Kesilmiş toprak hattı nedeniyle elektrik çarpması**

Sürücü parçaları toprak hattı ile bir yüksek kaçak akım yürütür. Toprak hattı kesildiğinde iletken parçalara dokunulması ölçüm veya ciddi yaralanma ile sonuçlanabilir.

• Toprak hattı için gereksinimlere uyum sağlayın.

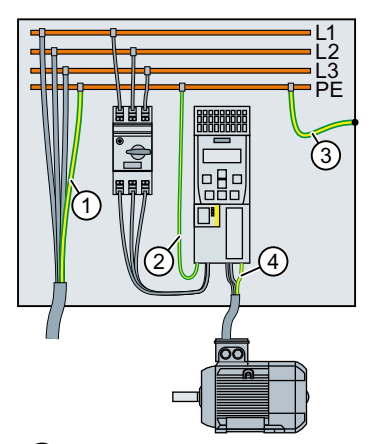

- ① Hat besleme kabloları için toprak hattı
- ② Konvertör hat besleme kabloları için toprak hattı
- ③ PE ve şalt kutusu arasındaki toprak hattı
- ④ Motor besleme kabloları için toprak hattı

Toprak hattının minimum kesit alanı  $(1)$  ...  $(4)$  hat veya motor besleme kablosunun kesit alanına bağlıdır:

- Hat veya motor besleme kablosu  $\leq 16$  mm<sup>2</sup> ⇒ Toprak hattının minimum kesit alanı = hat veya motor besleme kablosunun kesit alanı
- 16 mm<sup>2</sup> < hat veya motor besleme kablosu  $\leq$  35 mm<sup>2</sup>  $\Rightarrow$  Toprak hattının minimum kesit alanı = 16 mm<sup>2</sup>
- Hat veya motor besleme kablosu  $> 35$  mm<sup>2</sup> ⇒ Toprak hattının minimum kesit alanı = hat veya motor besleme kablosunun ½ kesit alanı

IEC 60204-1 uyarınca toprak hattında  $(1)$  ek gereksinimler bulunmaktadır:

- Daimi bağlantı için toprak hattı aşağıdaki koşullardan en az birini sağlamalıdır:
	- Toprak hattı, uzunluğunun tamamı boyunca hasara karşı korumalı olacak şekilde döşenmelidir. Şalter kabinleri veya kapalı makine muhafazaları içerisinde bulunan kabloların mekanik hasara karşı yeterli korumaya sahip oldukları değerlendirilir.
	- Çok iletkenli bir kablonun bir iletkeni olarak toprak hattı ≥ 2,5 mm² Cu kesit alanına sahiptir.
	- Bağımsız bir iletken için toprak hattı ≥ 10 mm² Cu kesit alanına sahiptir.
	- Toprak hattı aynı kesit alanına sahip 2 bağımsız iletkenden meydana gelir.
- EN 60309'a uygun endüstriyel bir pim çıtası kullanılarak bir çok çekirdekli kablo bağlandığında, toprak hattı ≥ 2,5 mm² Cu kesit alanına sahip olmalıdır.
- Montaj yerinde yüksek kaçak akıma maruz kalan toprak hatları için yerel düzenlemelere uyun.

#### **4.1.4 Kaçak akım koruma tertibatı (RCD) ile çalışma**

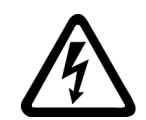

# **İKAZ**

**Uygun olmayan kaçak akım koruma tertibatı nedeniyle yangın veya elektrik çarpması**

Kkonvertör toprak hattından bir akım oluşturabilir. Toprak hattından geçen akım kaçak akım koruma tertibatının (RCD) veya kaçak akım izlemenin (RCM) hatalı tetiklenmesine neden olabilir (gereksiz tetiklenme). Bir toprak kaçağı durumunda, RCD veya RCM'nin tetiklenmesini engelleyen bir DC bileşeni içerebilir ve bunun sonucunda yangın veya elektrik çarpması riski oluşabilir.

• Dokümantasyonda önerilen koruma ve denetleme cihazlarını kullanın.

#### **Koruma izleme ekipmanı**

Kısa devreye karşı koruma sağlamak için Teknik verilerde listelenen aşırı akım cihazlarına bakın (sigortalar, motor koruma şalterleri vb.).

Eğer hat beslemesinin besleme noktasındaki toprak kaçağı kontrol devresi empedansı, bir yalıtım arızası durumunda (toprak kaçağı, çerçeveye kaçak) aşırı akım koruma tertibatının belirlenen süre içerisinde bağlantıyı kesmesini sağlayamayacak kadar yüksekse, ek kaçak akım koruma tertibatı RCD, tip B kullanmalısınız.

Bir RCD'nin operasyonel kaçak akımların sonucunda gereksiz tetiklenmemesi için aşağıdaki ön koşulların gerçekleştirilmesi gereklidir:

- Hattın nötr noktası topraklanmalıdır.
- Anma girişler akımları ≤ 80 A olan LO referanslı konvertörler için bir Siemens SIQUENCE RCCB (seri 5SV364.-4), tip B, kısa süre gecikmeli [K] ve 300 mA anma kaçak akımına sahip cihaz kullanın. RCCB'yi aşırı akım koruma tertibatı ile seri şekilde bağlayın.
- Anma giriş akımı ≤ 160 A olan LO referanslı konvertörler için bir Siemens kalıp kasa güç şalterine (seri 3VA1) monte edilmiş bir Siemens kaçak akım koruma tertibatı RCD520B (3VA9113-0RL21) kullanın. Önerilen ayarlar:
	- Tepki karakteristik eğrisi B
	- Kaçak akım tetikleme eşiği 300 mA
	- Tepki verme gecikmesi ≥ 0,06 s
- Anma giriş akımı > 160 A olan LO referanslı konvertörler için bir akιm transformatörü (5SV870.-2K), bir güç şalteri (seri 3VA1) ve bir tetikleme cihazı (3VA9988-0BL30) bulunan bir Siemens modüler RCCB cihazı (MRCD tip B 5SV8111-4KK) kullanın.

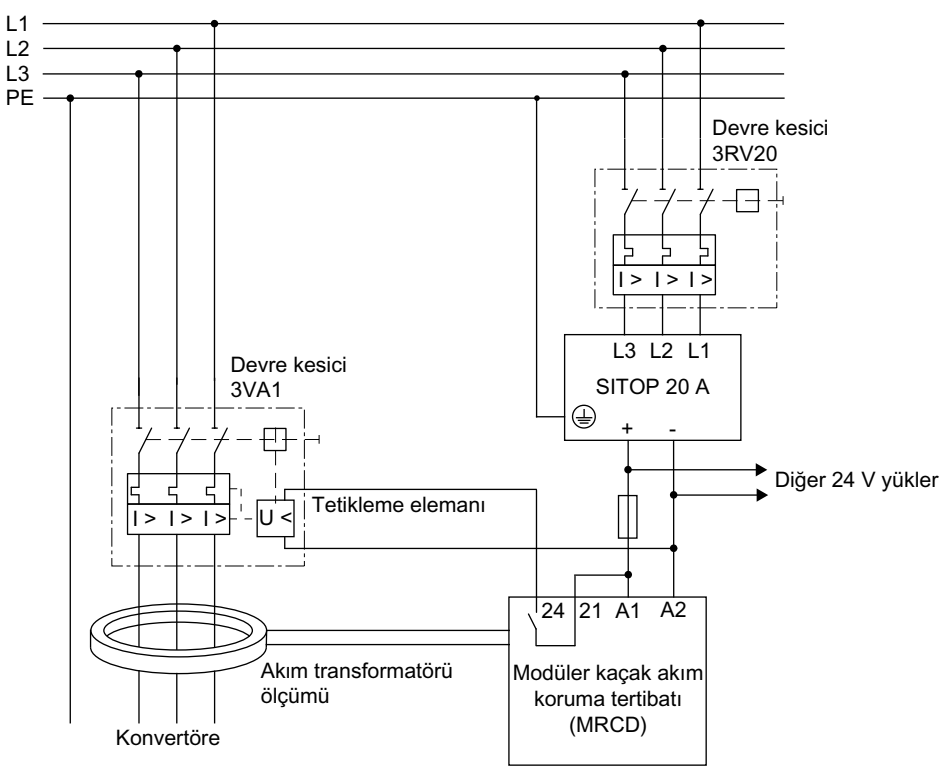

Resim 4-8 MRCD

- Her konvertör için özel bir RCD kullanılır.
- Motor kabloları 50 m (164 ft)'den daha kısa blendajlı veya 100 m (328 ft) blendajsızdır. Motor kabloları hakkında ek bilgiler: **AUTOHOTSPOT**

# **4.1.5 İzin verilen maksimum motor kablo uzunluğu**

#### **Genel bakış**

Konvertörün motor kablosu ne kadar uzun olursa, motor kablosunun kapasitans değerleri de o kadar yüksek olur. Hat kapasitansları konvertör çalışmasına ilave akım ekler ve bu konvertör için ek yük demektir.

Sonuç olarak, konvertör için bir izin verilen maksimum motor kablo uzunluğu belirlenir.

Konvertör ve motor arasındaki opsiyonlar, örn. çıkış şok bobinleri, kısmen hat kapasitanslarını telafi eder. Bazı opsiyonlar daha uzun motor kablolarının kullanımını mümkün kılar.

Eğer konvertörün EN 61800‑3'e uygun şekilde bir EMC kategorisine uygunluk sağlaması gerekiyorsa, belirlenen iletilen parazit emisyonlarını korumak amacıyla motor kablo uzunluğu için ek sınırlamalar geçerlidir.

#### **200 V konvertör**

#### **EN 61800‑3'e uygun şekilde EMU kategorisi**

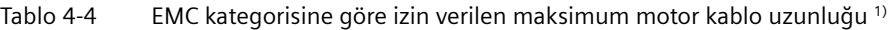

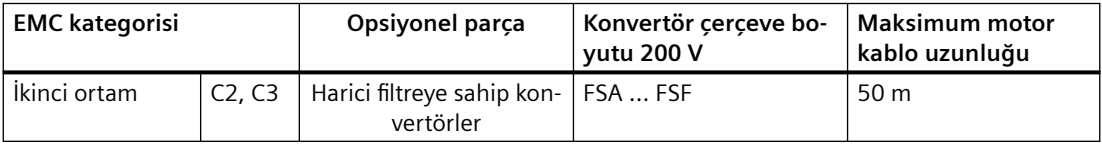

1) Değerler fabrika ayarı pals frekansı için geçerlidir. Eğer başka pals frekansları ayarlarsanız, tesis veya sistem tarafında EMU kategorisine uygunluk sağlandığından emin olmalısınız.

#### **EMC kategorisi olmadan**

| <b>Motor</b><br>kablosu                                                   | Opsiyonel parça                | Konvertör çerçe-<br>ve boyutu<br>200 V | Maksimum motor kablo uzunluğu |       |  |  |
|---------------------------------------------------------------------------|--------------------------------|----------------------------------------|-------------------------------|-------|--|--|
| Blendajlı                                                                 | Çıkış şok bobini ve-           | FSA  FSC                               | 150 m                         |       |  |  |
| motor<br>kablosu<br>ile                                                   | ya dv/dt filtresi ol-<br>madan | FSD  FSE                               | 200 m                         |       |  |  |
|                                                                           |                                | <b>FSF</b>                             |                               | 300 m |  |  |
| Blendaj-<br>ya dv/dt filtresi ol-<br>siz motor<br>kablosu<br>madan<br>ile | Çıkış şok bobini ve-           | FSA  FSC                               | 300 m                         |       |  |  |
|                                                                           |                                | FSD  FSE                               | 300 m                         |       |  |  |
|                                                                           |                                | <b>FSF</b>                             | 450 m                         |       |  |  |

Tablo 4-5 İzin verilen maksimum kablo uzunluğu <sup>1)</sup>

1) Değerler fabrika ayarı pals frekansı için geçerlidir.

### **400 V konvertör**

### **EN 61800‑3'e uygun şekilde EMU kategorisi**

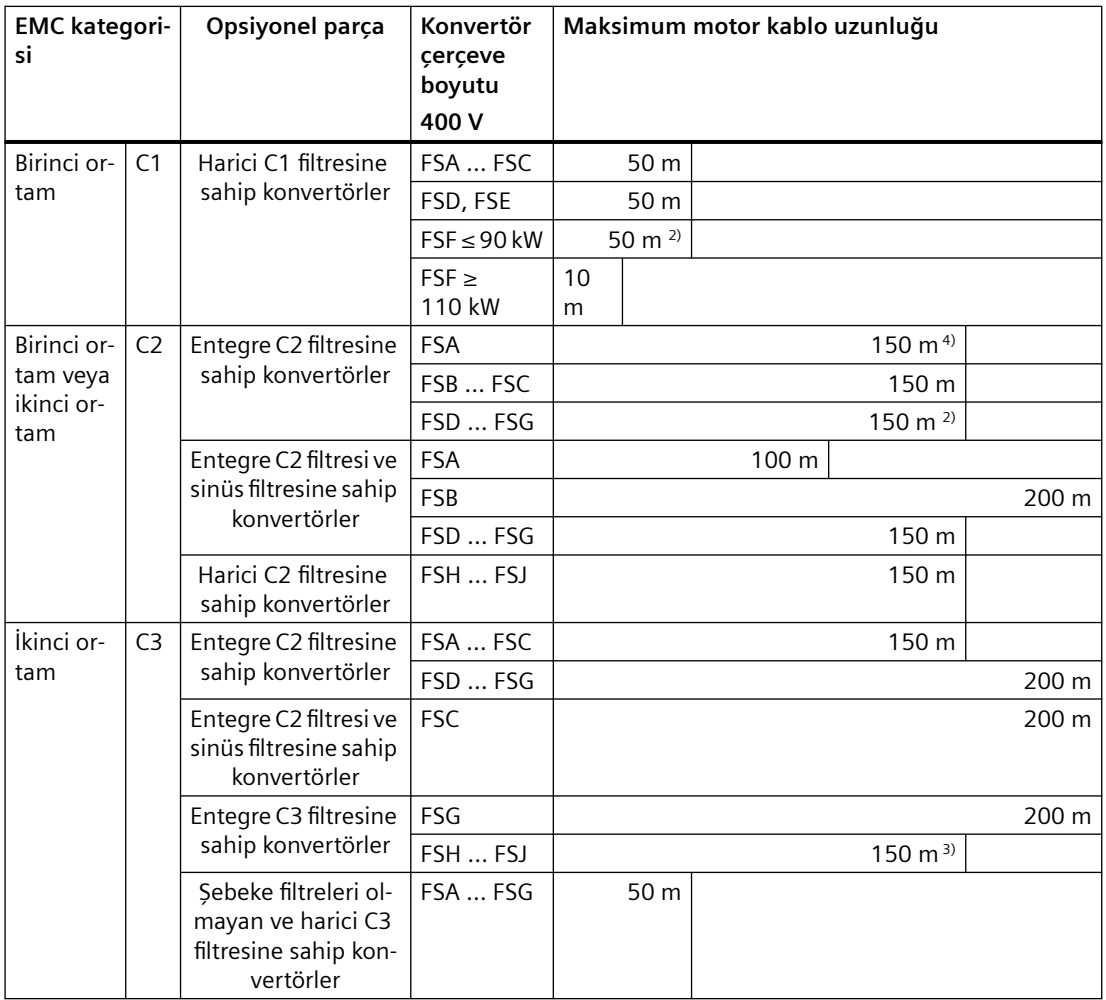

Tablo 4-6 EMC kategorisine göre izin verilen maksimum motor kablo uzunluğu 1)

1) Değerler fabrika ayarı pals frekansı için geçerlidir. Eğer başka pals frekansları ayarlarsanız, tesis veya sistem tarafında EMU kategorisine uygunluk sağlandığından emin olmalısınız.

- 2) 2 kHz pals frekansı
- 3) Ek temel akım boşaltma modülüne sahip motor kablo uzunlukları 100 m … 150 m için (talep üzerine mevcut)
- 4) Siemens MOTION-CONNECT kablolar ile.

CY kablolar veya eşdeğer kablolar ile: Konvertör kablo uzunluğu ≤ 100 m ile EMU kategorisinin sınır değerlerine uygunluk sağlar

Bir EMC kategorisini sağlamak için ek işlemler gereklidir.

[Konvertör elektromanyetik uyumluluğu](#page-1358-0) (Sayfa [1357](#page-1358-0))

#### **EMC kategorisi olmadan**

| Motor<br>kablosu     | Opsiyonel parça                                           | Konvertör çerçe-<br>ve boyutu<br>400 V |       |       | Maksimum motor kablo uzunluğu |       |       |
|----------------------|-----------------------------------------------------------|----------------------------------------|-------|-------|-------------------------------|-------|-------|
| Blendajlı<br>motor   | Çıkış şok bobini ve-<br>ya dv/dt filtresi ol-             | FSA  FSC                               | 150 m |       |                               |       |       |
|                      |                                                           | FSD  FSE                               | 200 m |       |                               |       |       |
| kablosu<br>ile       | madan                                                     | FSF  FSG                               |       | 300 m |                               |       |       |
|                      |                                                           | FSH  FSJ                               | 150 m |       |                               |       |       |
|                      | Seri 2 çıkış şok bo-                                      | FSD  FSE                               |       | 350 m |                               |       |       |
|                      | bini ile                                                  | FSF  FSG                               |       |       |                               | 525 m |       |
|                      | 1 çıkış şok bobini ile                                    | FSH  FSJ                               |       | 300 m |                               |       |       |
|                      | du/dt-filtresi ile                                        | FSD  FSE                               |       | 350 m |                               |       |       |
|                      |                                                           | FSF  FSG                               |       |       |                               |       | 650 m |
|                      |                                                           | FSH  FSJ                               |       | 300 m |                               |       |       |
|                      | Sinüs filtresi ile                                        | FSA  FSF                               | 200 m |       |                               |       |       |
|                      |                                                           | FSG                                    |       | 300 m |                               |       |       |
| Blendaj-             | Çıkış şok bobini ve-<br>ya dv/dt filtresi ol-<br>madan    | FSA  FSC                               |       | 300 m |                               |       |       |
| siz motor<br>kablosu |                                                           | FSD  FSE                               |       | 300 m |                               |       |       |
| ile                  |                                                           | FSF  FSG                               |       |       | 450 m                         |       |       |
|                      |                                                           | FSH  FSJ                               | 200 m |       |                               |       |       |
|                      | Seri 2 çıkış şok bo-<br>bini veya dv/dt fil-<br>tresi ile | FSD  FSE                               |       |       |                               | 525 m |       |
|                      |                                                           | FSF  FSG                               |       |       |                               |       | 800 m |
|                      | 1 çıkış şok bobini<br>veya dv/dt filtresi ile             | FSH  FSJ                               | 450 m |       |                               |       |       |
|                      | Sinüs filtresi ile                                        | FSA  FSF                               |       | 300 m |                               |       |       |
|                      |                                                           | <b>FSG</b>                             |       |       | 450 m                         |       |       |

Tablo 4-7 Filtre bulunmayan bir konvertör için kabul edilebilir maks. motor kablo uzunluğu 1)

1) Değerler fabrika ayarı pals frekansı için geçerlidir.

### **690 V konvertör**

# **EN 61800‑3'e uygun şekilde EMU kategorisi**

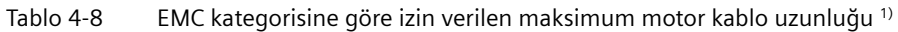

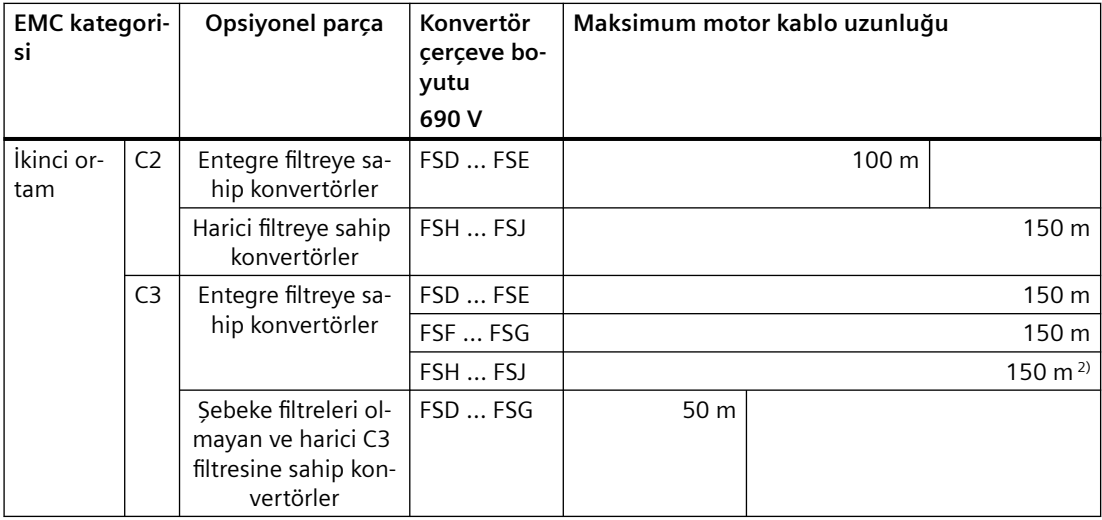

1) Değerler fabrika ayarı pals frekansı için geçerlidir.

<sup>2)</sup> Motor kablo uzunlukları 100 m ... 150 m için ek bir temel akım boşaltma modülü şebeke tarafına yerleştirilmelidir (talep üzerine mevcut).

Bir EMC kategorisini sağlamak için ek işlemler gereklidir.

[Konvertör elektromanyetik uyumluluğu](#page-1358-0) (Sayfa [1357](#page-1358-0))

#### **EMC kategorisi olmadan**

Tablo 4-9 Filtre bulunmayan bir konvertör için kabul edilebilir maks. motor kablo uzunluğu 1)

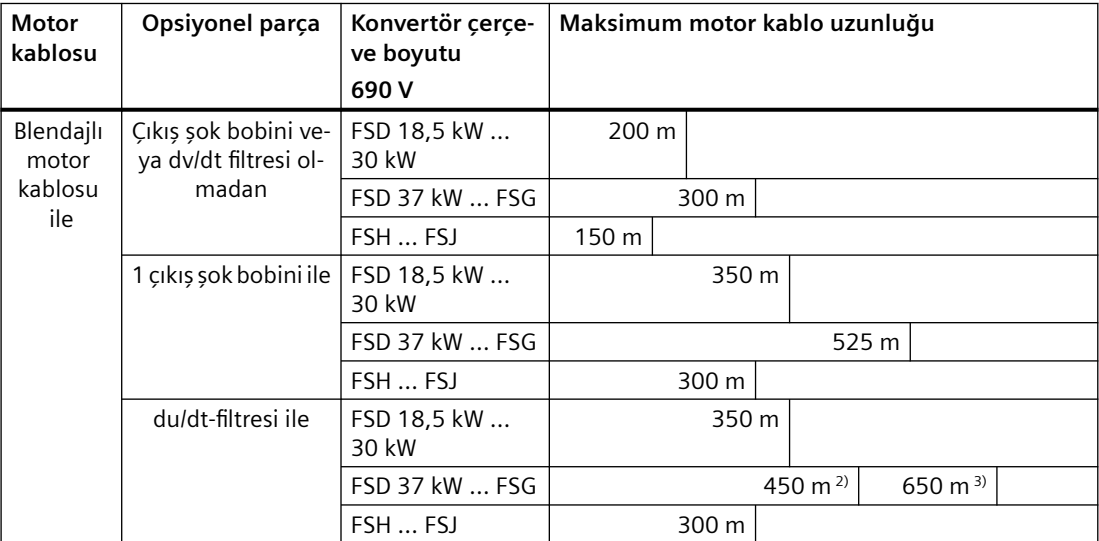

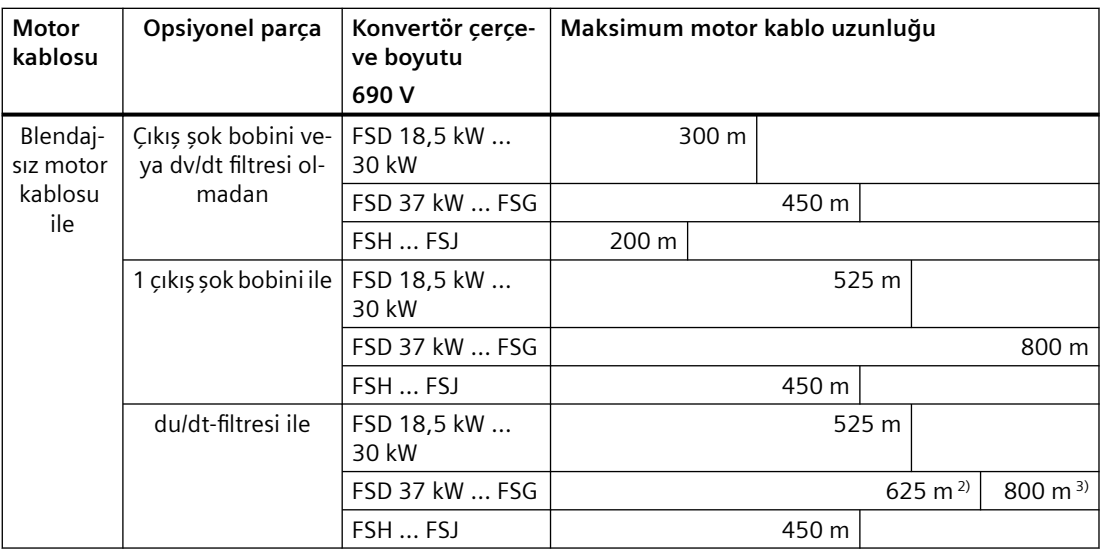

1) Değerler fabrika ayarı pals frekansı için geçerlidir.

- 2) Motor terminallerinde maksimum 1350 V gerilimde
- 3) Motor bağlantı terminallerinde maksimum 1500 V gerilimde

#### **Ek bilgiler**

İzin verilen motor kablo uzunluğu aşağıdaki koşullara bağlıdır:

- Motor kablosunun kalitesi Yukarıdaki değerler yüksek kaliteli kablolar için geçerlidir, örn. CY100.
- Pals frekansı
	- Aşağıdaki konvertörlerde pals frekansı ≥ 10 kHz için maksimum 25 m: 400 V konvertörler FSA 2,2 kW ve 3,0 kW 200 V konvertörler FSA 1,1 kW ve 1,5 kW
	- Aşağıdaki konvertörlerde pals frekansı = 16 kHz için maksimum 10 m: 200 V konvertörler FSC 400 V konvertörler FSC

Motor kablosunu direnç kayıpları anma konvetör gücünün %5'inden düşük olacak şekilde boyutlandırın.

# **4.1.6 Konvertör ve konvertör parçalarının bağlanması**

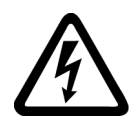

### **Motor terminal kutusu açıkken elektrik çarpması**

Konvertör şebeke beslemesine bağlandığı anda, konvertörün motor bağlantıları tehlikeli gerilim seviyeleri taşır. Motor konvertöre bağlandığında, motor terminal kutusunun açık olması halinde motor terminalleri ile temas nedeniyle hayati tehlike bulunur.

• Konvertörü şebeke beslemesine bağlamadan önce motor terminal kutusunu kapatın.

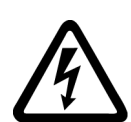

# **İKAZ**

**İKAZ**

#### **Dönen daimi mıknatıs senkron motor nedeniyle elektrik çarpması**

Dönen daimi mıknatıs senkron motor dönmeye başladığında, motor terminallerinde tehlikeli gerilim bulunabilir. Motor terminallerine dokunulması ölüm veya ciddi yaralanma ile sonuçlanabilir.

- Motor terminalleri veya konvertör üzerinde çalışmadan önce motorun hareketsiz duruma geldiğinden emin olun.
- Motoru mekanik olarak bloke edin, örn. bir tutma freni kullanarak.
- Konvertörde elektrik çalışması yaparken konvertör ve motor arasındaki motor kablosunu çıkarın.

# **İKAZ**

#### **Dönen daimi mıknatıs senkron motor nedeniylel motor akım devresinde kısa devre sonrasında yangın**

Konvertör veya motor kablosunda bir kısa devre olayında, daimi mıknatıs senkron motor motor döndüğü sürece kısa devreye enerji beslemeye devam eder. Bu duman ve yangına sebep olabilir, insanları tehlikeye atar.

- Motor ile konvertör arasına, mümkün olduğunca motora yakın bir kontaktör takın.
- Motoru konvertörden ayırırken motorda hasarı önlemek için aşırı gerilim korumasına sahip bir kontaktör kullanın.
- Bir arıza olması durumunda motor ile konvertör arasındaki kontaktörü açmak için konvertör sinyali r0863.1 ve konvertör için serbest bir dijital çıkış kullanın.

#### **Not**

#### **Çıkış tarafında motor devresinde yalıtımın arıza yapması halinde hata koruması**

Motor devresinde bir yalıtım arızası olması halinde, konvertör için aşırı akım nedeniyle kapatma elektrik çarpmalarına karşı koruma için IEC 60364-4-41:2005/AMD1:2017 Kısım 411 ve Ek D gereksinimlerini karşılar.

- Bu konvertör için kurulum talimatlarına uyun.
- Toprak hattının sürekliliğini sağlayın.
- Geçerli kutulum standartlarına uyun.

# **4.1.6.1 Bağlantıya genel bakış**

Aşağıdaki konvertörün 3 AC hat beslemesine nasıl bağlanacağını açıklar.

**Not**

#### **Mevcut seçenekler**

Mevcut seçenekler hakkında bilgi için ["Opsiyonel parçalar](#page-36-0) (Sayfa [35\)](#page-36-0)" bölümüne bakın.

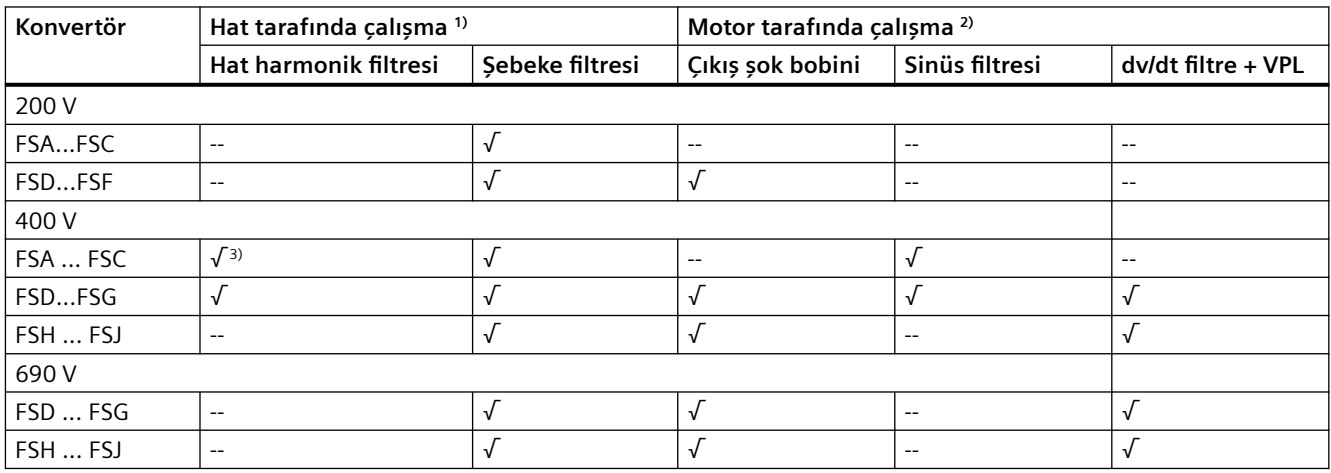

1) Eğer hat harmonik filtresini ve şebeke filtresini aynı anda kullanmayı tercih ederseniz, bağlantı sırası aşağıdaki gibi olacaktır: Hat → Hat harmonik filtresi → Şebeke filtresi → Konvertör.

<sup>2)</sup> Eğer motor tarafı opsiyonunu seçerseniz opsiyonlardan sadece bir tanesinin kullanılması mümkündür.

3) Hat harmonik filtresi 400 V konvertörler FSA için verilmemiştir.

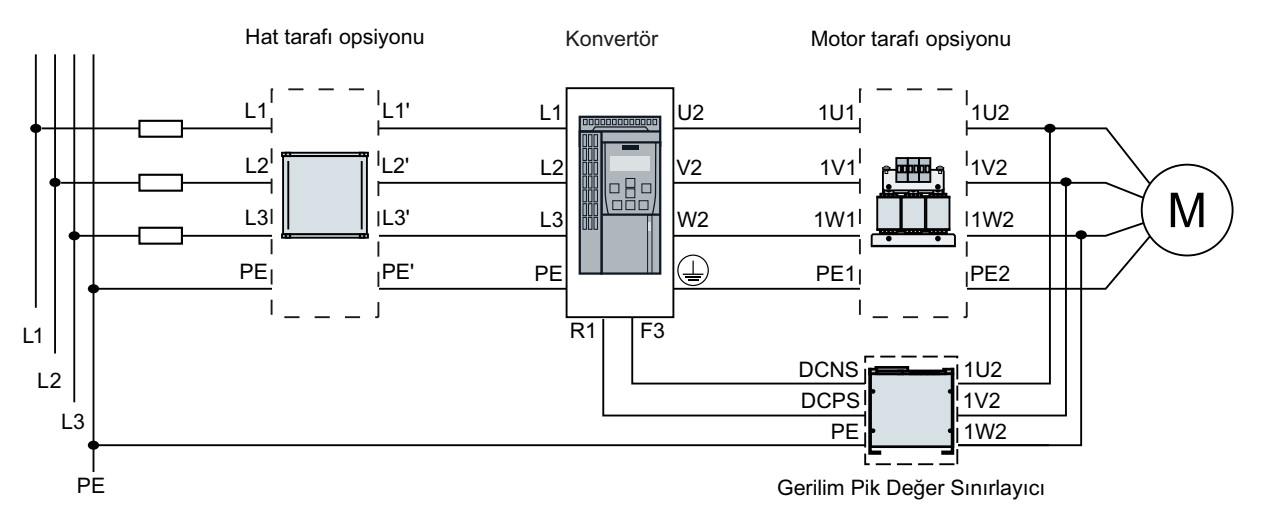

Resim 4-9 FSA … FSG konvertörler ve opsiyonel parçalarının bağlanması

#### **Not**

R1 ve F3 terminalleri sadece Siemens dv/dt filtrelerinin bağlanması için kullanılır. Fren kesicileri bağlamak için kullanılmalarına izin verilmez.

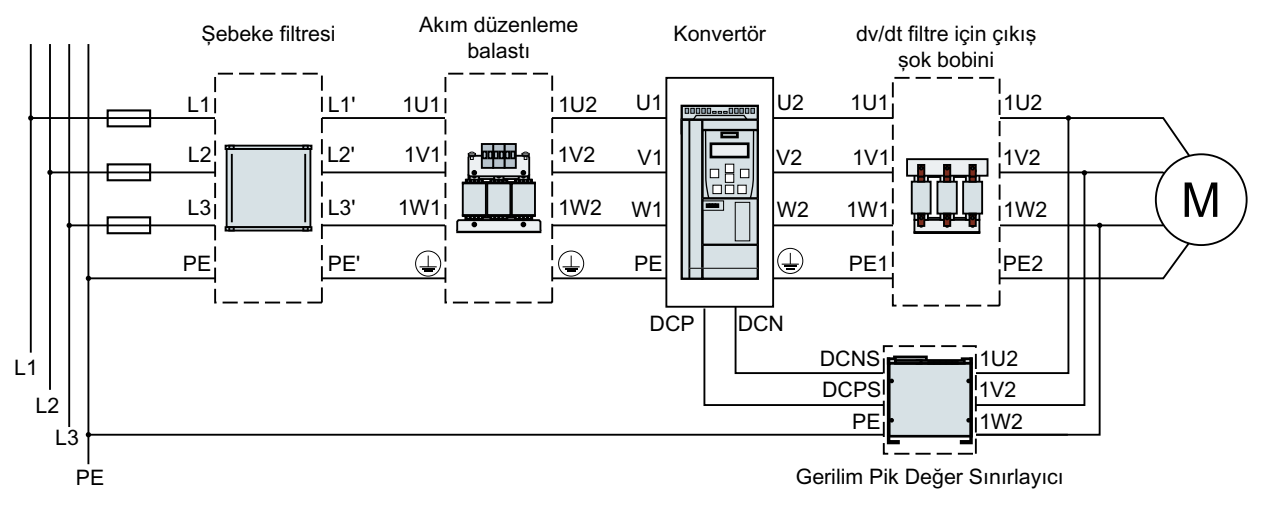

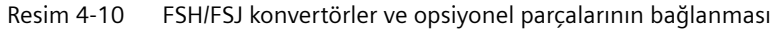

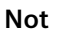

DCP ve DCN terminalleri sadece Siemens dv/dt filtrelerinin bağlanması için kullanılır. Fren kesicileri bağlamak için kullanılmalarına izin verilmez.

# **4.1.6.2 Konvertörlerin bağlanması**

# **Konvertörlerin bağlanması, FSA ... FSC**

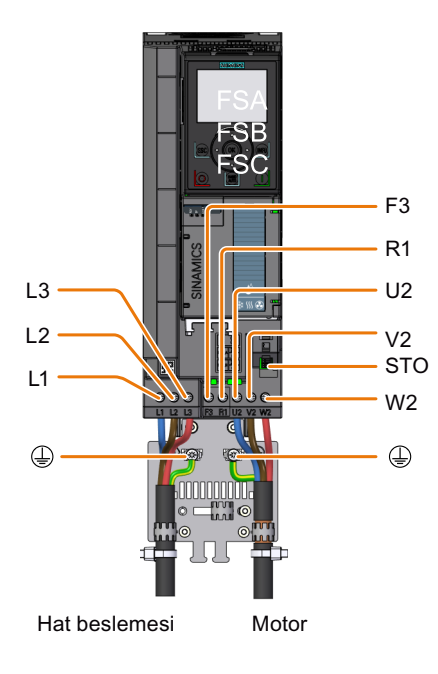

Resim 4-11 Hat beslemesi, motor ve DC link terminalleri için bağlantılar

#### **Konvertörlerin bağlanması, FSD ... FSG**

Şebeke beslemesini ve motoru konvertöre bağlamak için konvertörden bağlantı kapaklarını çıkarmalısınız.

• FSD/FSE için aşağıda gösterilen şekilde bağlantı kapağını çıkarın:

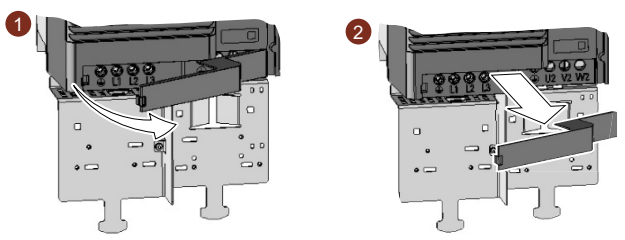

Resim 4-12 Bağlantı kapağının çıkarılması, FSD/FSE

• FSF/FSG için kapaktaki iki vidayı çıkarın ve sonrasında sökün. Ek olarak şebeke besleme ve güç kabloları için bağlantı kapağında açıklıklar oluşturmanız gereklidir. Yan keski veya ince dişli bir testere kullanın.

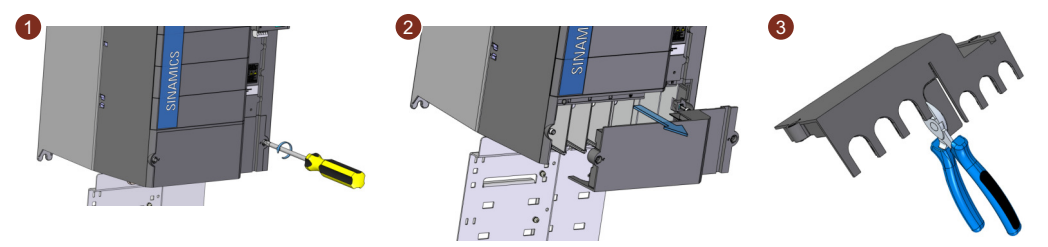

Resim 4-13 Bağlantı kapağının çıkarılması ve açıklıkların oluşturulması, FSF/FSG

Kablolar bağlandıktan sonra konvertörde dokunma korumasını yeniden kurmak için kapağı yeniden takmalısınız.

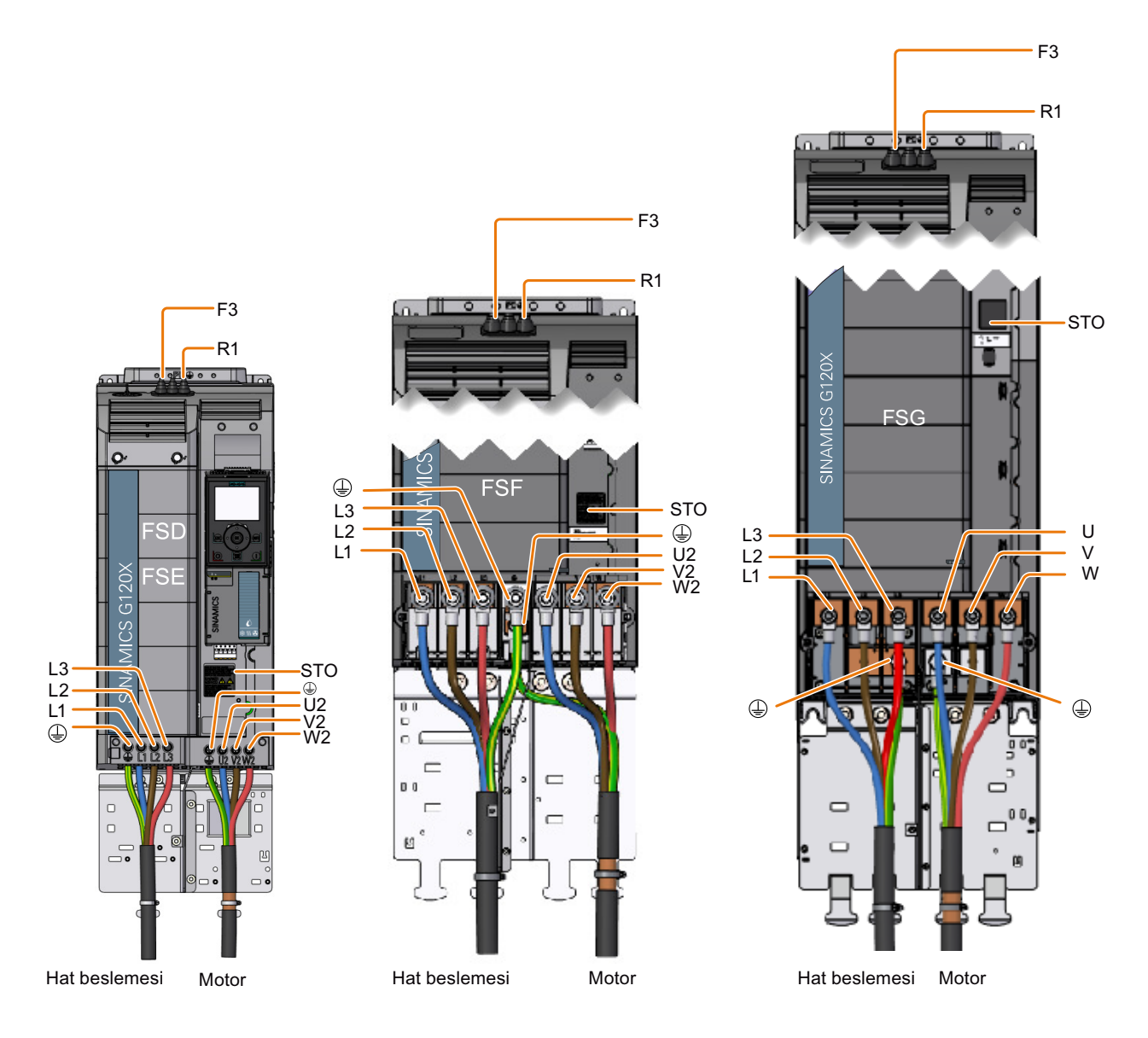

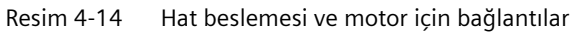

### **FSG konvertörleri bağlarken ek bilgiler**

Güç bağlantılarının terminallerine daha fazla erişim kazanmak için aşağıda gösterilen şekilde plastik ayırıcıyı çıkarın.

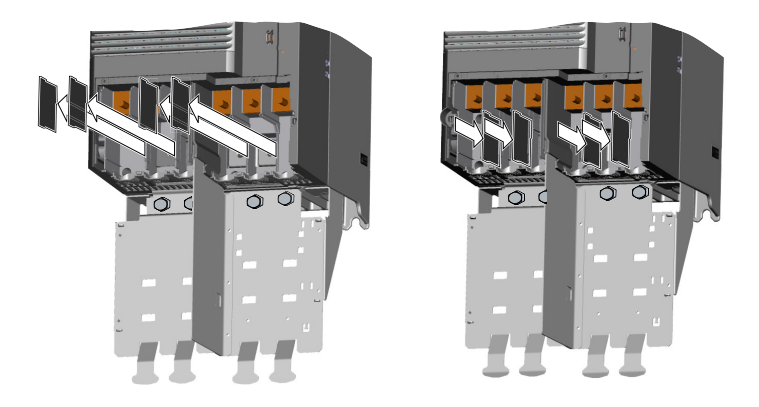

# **İKAZ**

**Ayırıcı olmadan çalışma nedeniyle konvertörde hasar**

Ayırıcılar olmadan, fazlar arasında gerilim atlamaları meydana gelebilir.

• Kabloları bağladıktan sonra ayırıcıları değiştirin.

### **Konvertörlerin bağlanması, FSH/FSJ**

Şebeke ve motor terminallerine ulaşmak için, ön kapaktan vidaları sökün (FSH üzerinde üç vida ve FSJ üzerinde dört vida) ve kapağı öne doğru çıkarın.

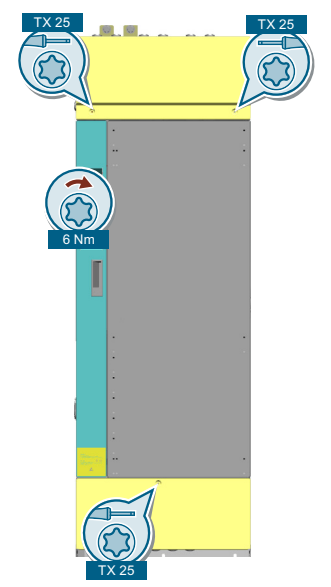

Resim 4-15 Ön kapağın çıkarılması

Diyagram hat ve motor terminalleri ve DC link terminalleri düzenini gösterir. Konvertör FSH için hat bağlantı kabloları üst kablo koruma kapağından veya yan kablo koruma kapağından

takılabilir. Takılacak olan kablonun çapına uygun şekilde hat ve motor bağlantıları için kablo giriş koruma kapağı üzerinde açıklıklar oluşturabilirsiniz.

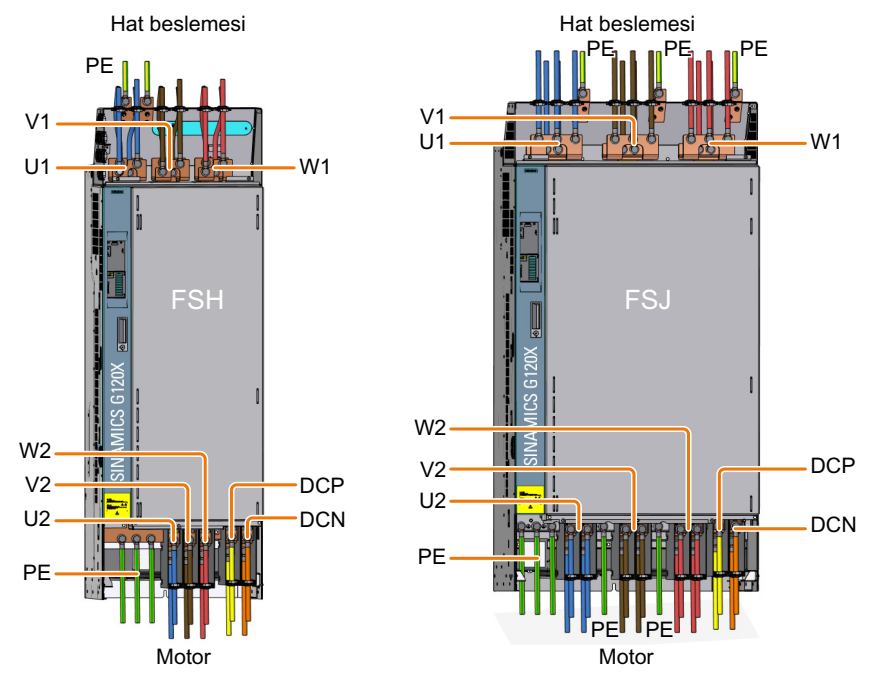

Resim 4-16 Hat beslemesi, motor ve DC link terminalleri için bağlantılar

Hattın bağlanması için kurallar:

- Sadece ön bağlantıları kullanın.
- Hat bağlantılarının herbir vidasına 1 veya 2 kablo bağlayabilirsiniz.

Motorun bağlanması için kurallar:

- İlk olarak ön bağlantıları kullanın.
- Eğer bağlantı başına birden fazla kablo kullanıyorsanız: Bağlantının sol ve sağ tarafında bağlantı başına kabloları eşit şekilde dağıtın.
- Ön bağlantılar dolu olduğunda sadece arka bağlantıları kullanın.

Kablolar bağlandıktan sonra konvertörde dokunma korumasını yeniden kurmak için kapakları yeniden takmalısınız (vida sıkıştırma torku: 6 Nm/53 lbf.in).

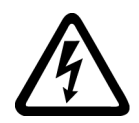

# **İKAZ**

#### **Kablo girişi koruma kapağı doğru kesilmemişse elektrik çarpması**

Doğru kesilmemiş olan bir kablo girişi koruma kapağı, ciddi yaralanma veya ölüme neden olabilecek tehlikeli temas gerilimine sebep olabilir.

• IP20 koruma tarzı sağlamak amacıyla kapak üzerinde gereken kablo çağına uygun açıklıklar oluşturun.

# **4.1.6.3 Kablo kesiti ve vida sıkma momentleri**

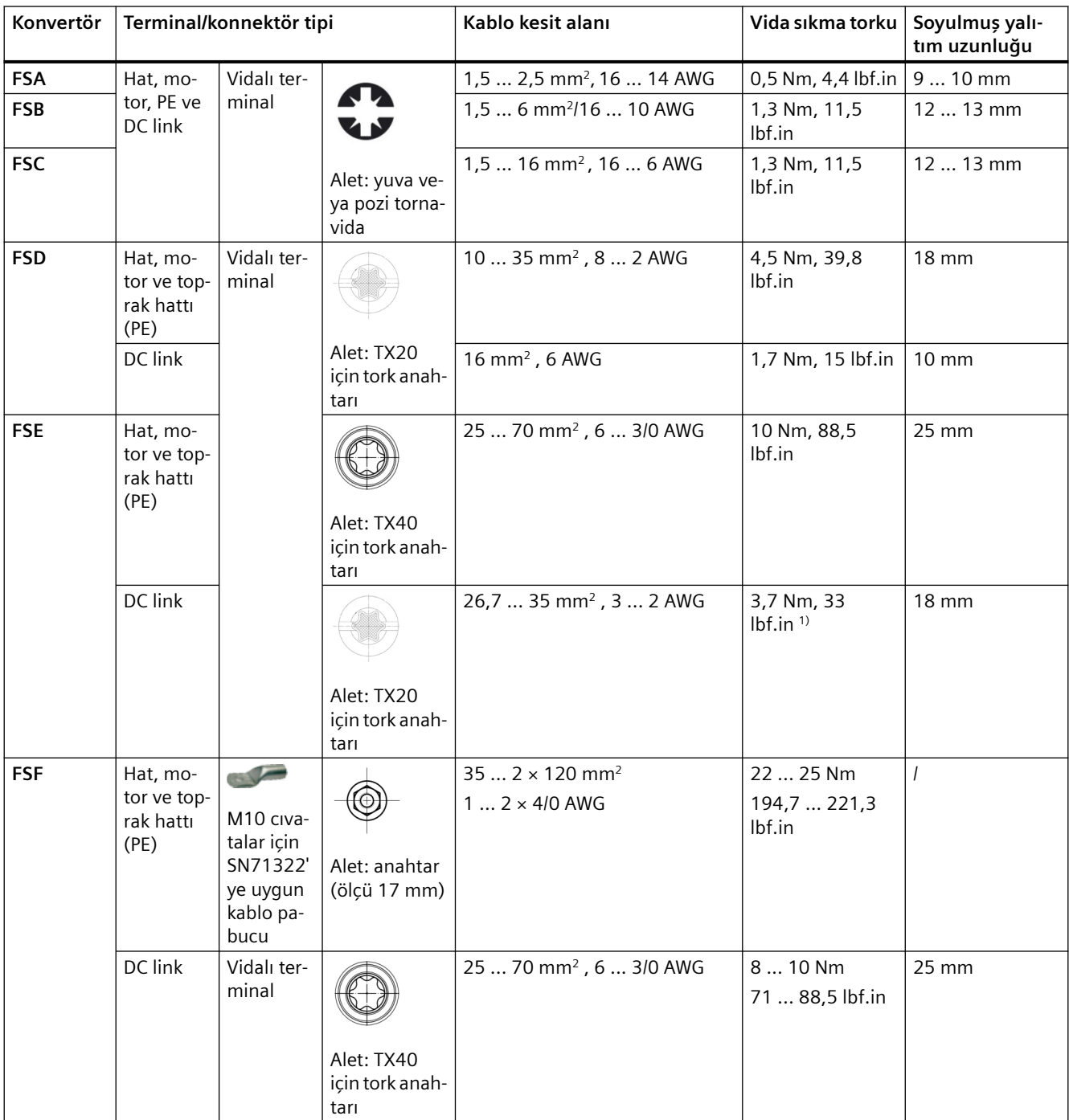

### *Kablolama*

# *4.1 Şebeke beslemesi ve motor*

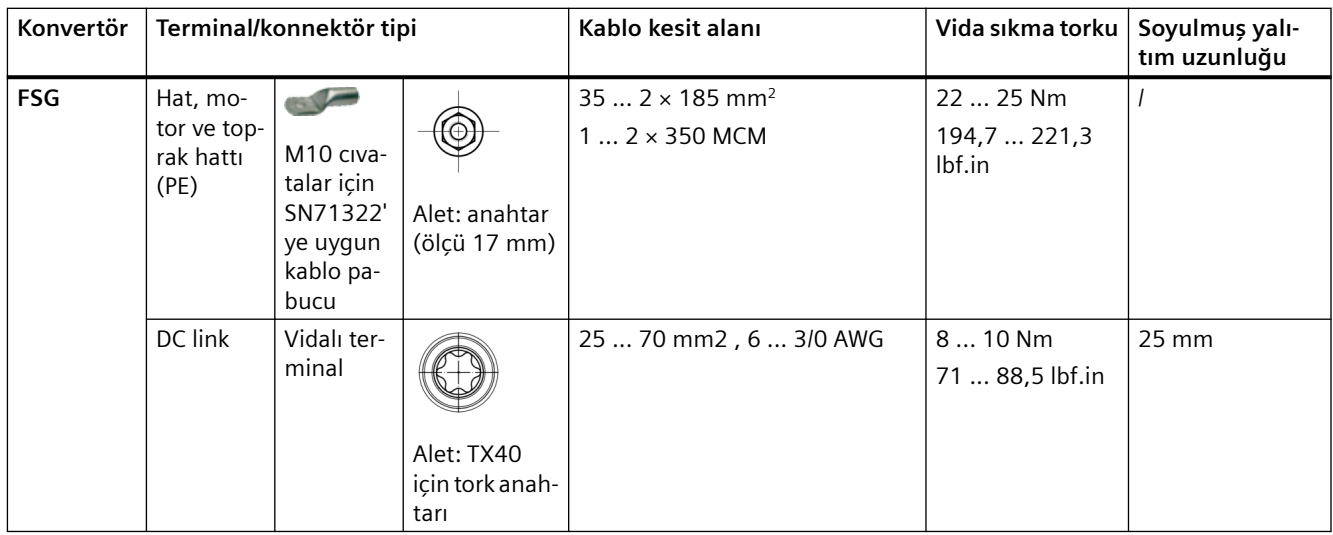

1) Konvertörler FSE 690 V için sıkma momenti 4,5 Nm (40 lbf.in)'dir.

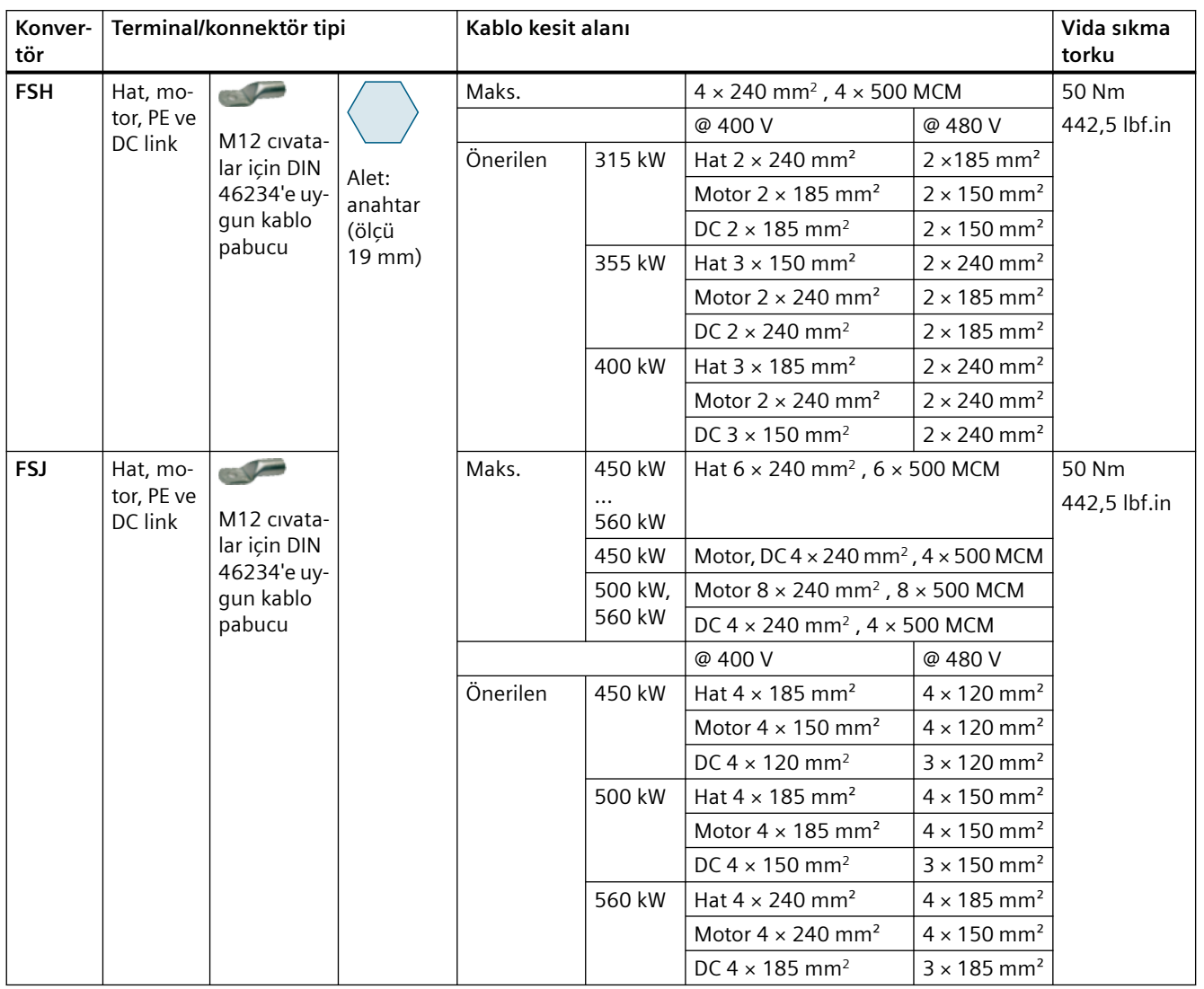

### **4.1.6.4 Kablo pabucu**

Kablo pabucu kullanan kablo bağlantıları için kablo pabuçlarının maksimum ölçüleri aşağıdaki tabloda listelenmiştir. Bu kablo pabuçları bu boyutları geçmemelidir, aksi takdirde mekanik bağlantı ve gerilim mesafelerine uyum garanti edilemez.

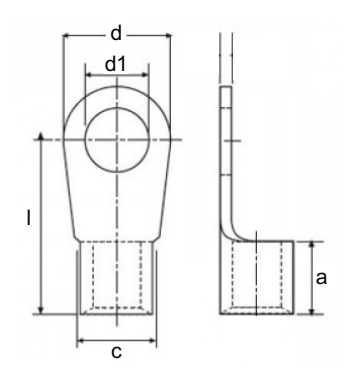

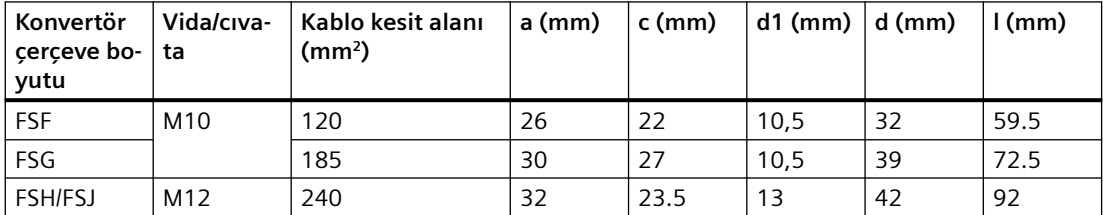

Kablo pabuçları aşağıdaki diyagramda gösterilen şekilde bağlanabilir, faz başına bir bağlantıda iki kablo pabucu bağlanabilir.

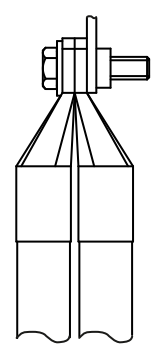

# **4.1.6.5 Kablo blendajlarının bağlanması (sadece FSA ... FSG)**

EMU uyumlu kablolama için kablo blendajlarını konvertörün koruma plakasına bağlamalısınız.

Aşağıdaki bağlantı için blendajlanmış kablolar kullanın:

- İletişim kablosu
- Kontrol kablosu
- Motor kablosu

Kablo blendajlarını bağlamadan önce kablo yalıtımını sıyırmanız gereklidir.

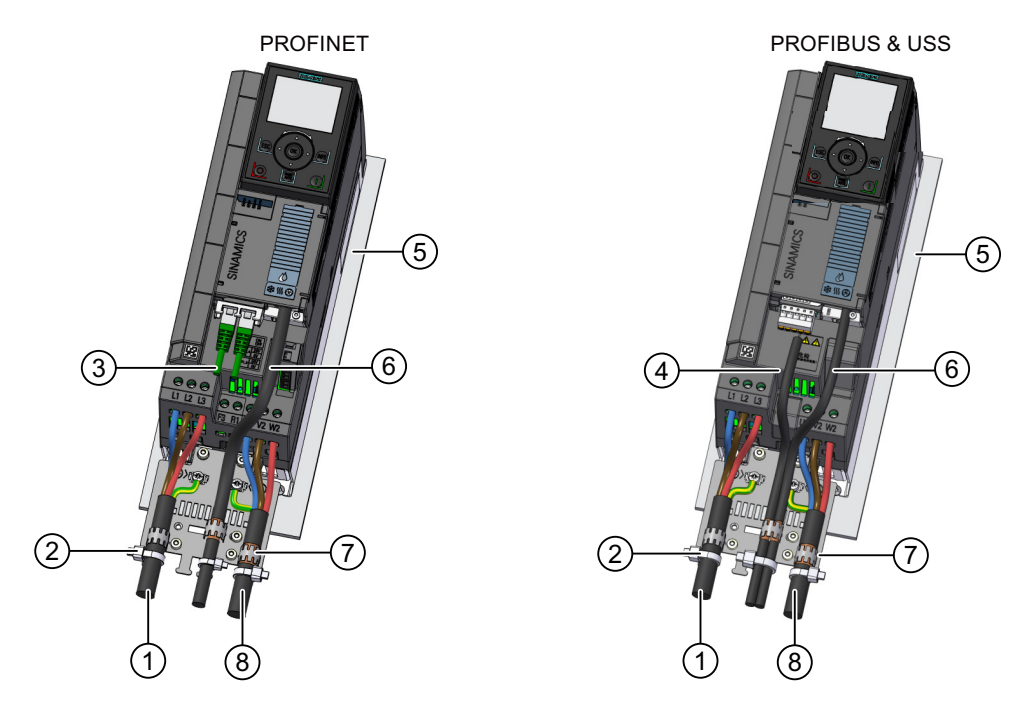

# **Kablo blendajlarının bağlanması, FSA ... FSC konvertörler**

Konvertör FSB için koruma desteği örnek olarak görüntülenmiştir.

- 
- 
- ③ Blendajsız iletişim kablosu ⑦ Dişli bant
- ④ Blendajlı iletişim kablosu \* ⑧ Korumalı motor kablosu
- ① Blendajsız şebeke kablosu ⑤ Verniklenmemiş, iyi elektrik iletkenliğine sahip montaj plakası
- ② Kablo bağı ⑥ Blendajlı kontrol kablosu
	-
	-

\* PROFIBUS ve USS değişkeni için kablo blendajlarını iletişim kablosuna ve kontrol kablosuna bir dişli bant kulanarak koruma plakasının aynı noktasına bağlayın.

### **Kablo blendajlarının bağlanması, FSD ... FSG konvertörler**

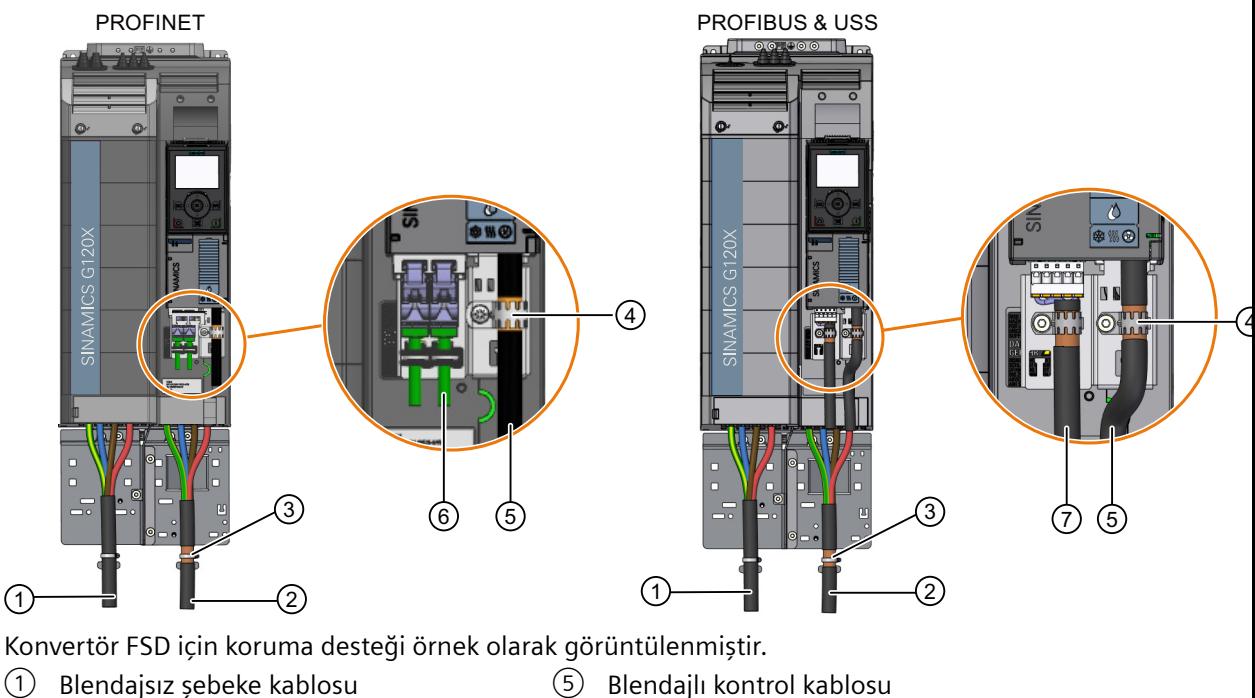

- ② Korumalı motor kablosu ⑥ Blendajsız iletişim kablosu
- 
- ④ Dişli bant
- 
- 
- ③ Hortum kelepçesi ⑦ Blendajlı iletişim kablosu

#### **Not**

#### **SIEMENS PROFINET kablolar için blendajsız iletişim kablosu**

İletişim için Siemens PROFINET kablolar kullanmanız durumunda kablo blendajlarını bağlamanız gereksizdir. Diğer üreticilere ait iletişim kabloları kullandığınızda kablo blendajlarını dişli bantlarla bağladığınızdan emin olun.

### **Not**

#### **PROFIBUS DP kablosu için önerilen konnektörler**

PROFIBUS DP kablosunu bağlamak için aşağıdaki sipariş numaralarına sahip Siemens konnektörler öneririz:

- 6GK1500-0FC10
- 6GK1500-0EA02

# **4.1.7 Motoru konvertöre bir yıldız veya üçgen devre ile bağlanması**

### **Genel bakış**

Yaklaşık 3 kW anma gücüne kadar standart asenkron motorlar genelde 400 V/230 V değerinde yıldız/üçgen devre (Y/Δ) ile bağlanır. 400‑V hat beslemesi için motor konvertöre yıldız veya üçgen devre ile bağlayabilirsiniz.

# **Fonksiyon açıklaması**

#### **Motorun bir yıldız devrede çalıştırılması**

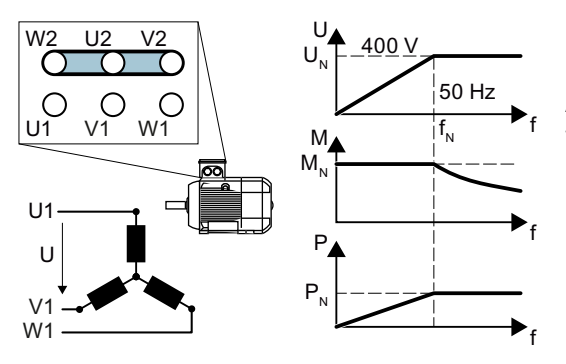

Bir yıldız devrede, motor kendi anma torkunu  $M_N$  0 ... anma frekansı f<sub>N</sub> aralığında sağlar. Anma gerilimi  $U_N$  = 400 V anma frekansı  $f_N$  = 50 Hz değerinde mevcuttur.

Motor anma frekansı üzerinde söntlemeye girer. Şöntlemede, kullanılabilir motor torku 1/f ile doğru orantılı olarak azalır. Şöntlemede, kul‐ lanılabilir güç sabit kalır.

#### **87 Hz karakteristik ile motorun bir üçgen devre ile çalıştırılması**

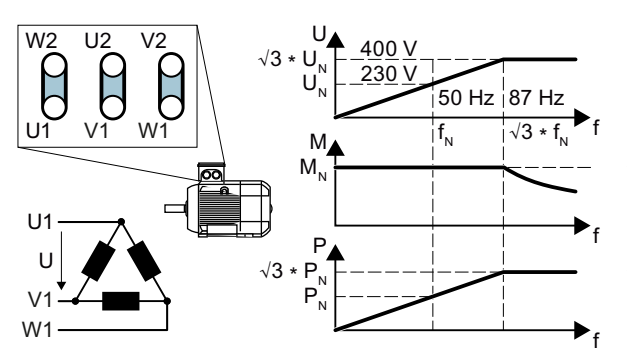

Bir üçgen devrede motor anma değerleri‐ nin üzerinde bir gerilim ve frekans ile ça‐ lıştırılır. Sonucunda da motor gücü √3 ≈ 1.73 kat artar.

f = 0 … 87 Hz aralığında motor anma tor‐ kunu verebilir  $M_{N}$ .

Maksimum gerilim  $U = 400$  V, f = √3 × 50 Hz ≈ 87 Hz frekans değerinde mevcuttur.

Motor sadece 87 Hz üzerinde şöntlemeye girer.

87 Hz karakteristik ile çalıştırıldığında yüksek gücün aşağıdaki dezavantajları mevcuttur:

- Konvertör yaklaşık 1,73x akım beslemelidir. Anma akımını baz alarak bir konvertör seçin anma gücünü değil.
- Motor sıcaklığı f ≤ 50 Hz ile çalıştırıldığında daha fazla artar.
- Motor gerilim > anma gerilimi  $U_N$  için onaylı sarımlara sahip olmalıdır.
- Fan çarkı daha hızlı döndükçe motor, f ≤ 50 Hz ile olana göre daha yüksek gürültü yapar.

# **4.2 Kontrol arabirimleri**

# **4.2.1 Arabirimlere genel bakış**

# **Control Unit'in önündeki arayüzler**

Control Unit'in önündeki arayüzlere erişim sağlamak için ön kapağı açmanız gereklidir.

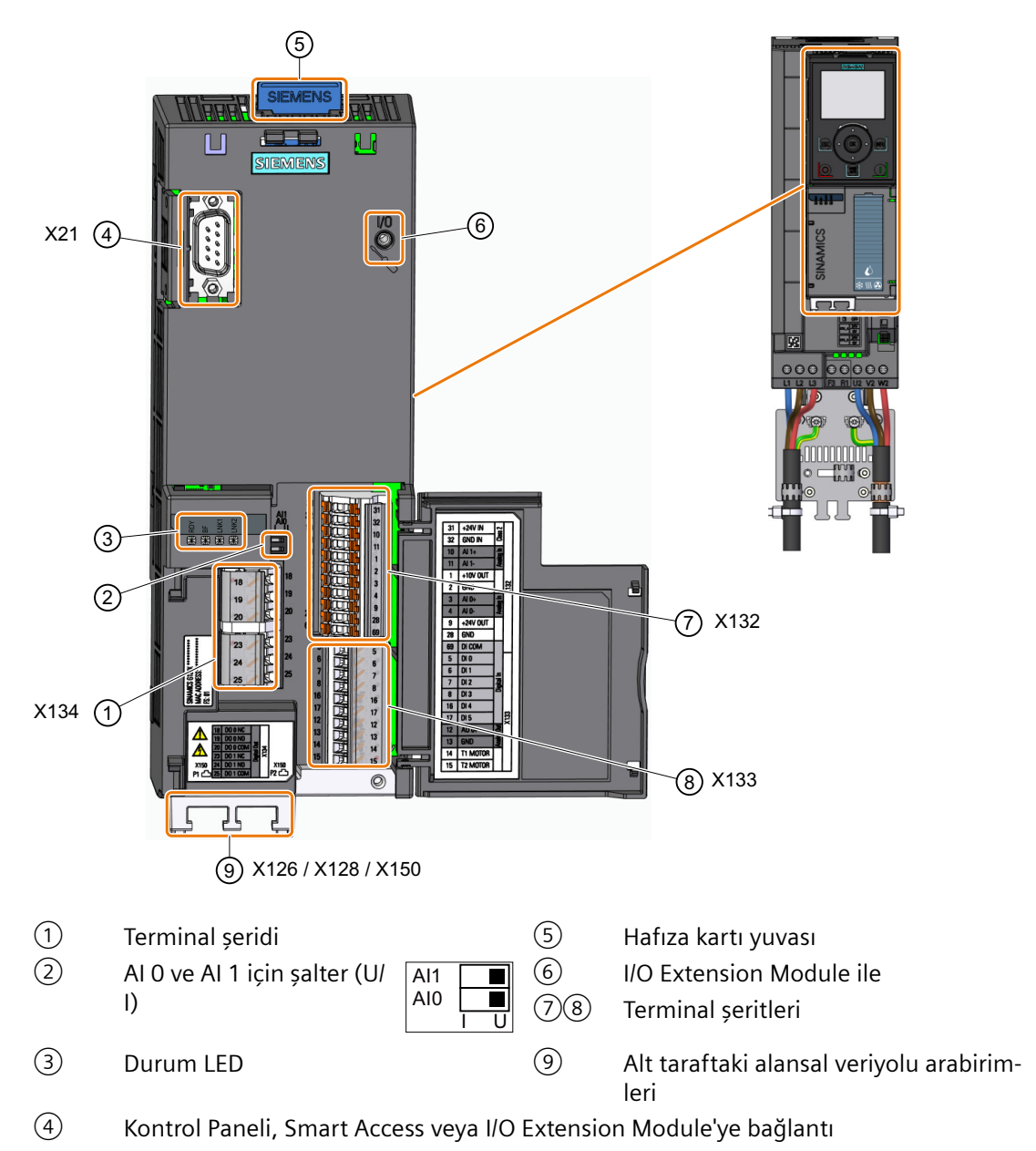

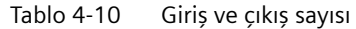

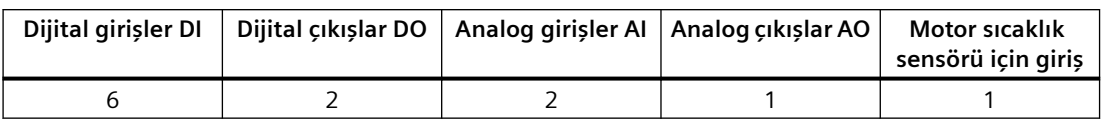

### **3C3 sertifikasñna sahip konvertör**

Çevre sınıfı 3C3 gereksinimlerini karşılamak için uygun arayüzleri kullandığınızda aşağıdaki parçaları çıkarabilirsiniz:

- Hafıza kartı yuvası için körleme
- Alansal veriyolu arayüzü için kapak

# **4.2.2 Terminal şeritleri**

# **Kablolama örneği ile terminal şeritleri**

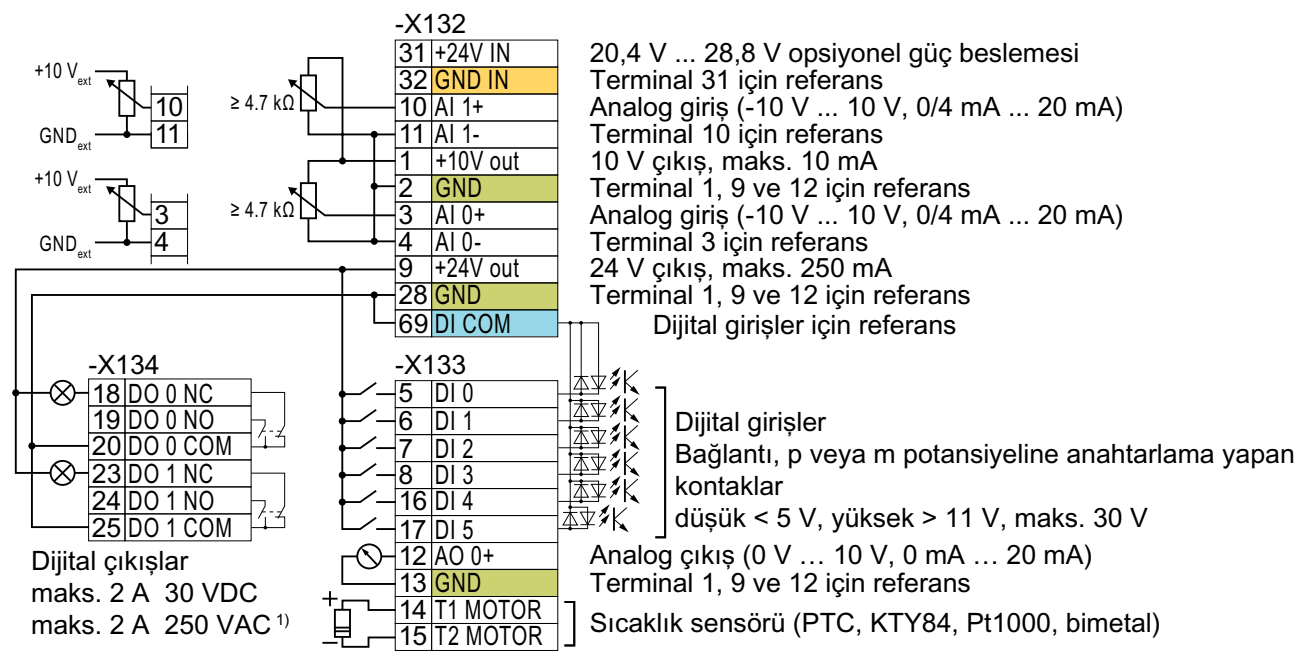

1) UL uyumlu kurulumlarda FSB ve FSC için sınırlama: maks. 0,5 A

Resim 4-17 P-anahtarlama kontakları ve bir dahili 24 V güç beslemesi ile dijital girişlerin kablolanması (terminal 9)

"GND" referans potansiyeline sahip tüm terminaller birbirleri ile dahili bağlantıya sahiptir. GND

Referans potansiyel "DI COM" "GND" ile dahili bağlanmamıştır. → Eğer, yukarıda gösterilen şekilde, dijital girişler için terminal 9'dan gelen 24‑V beslemeyi kullanmak istiyorsanız, terminal 28 ile 69 arasına bir ek teli gereklidir. DI COM

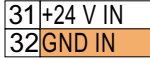

31, 32 terminallerine opsiyonel bir 24 V güç besleme bağlandığında, Power Module hat beslemesinden ayrılmış olsa dahi, Control Unit çalışır durumda kalır. Örneğin Control Unit alansal veriyolu iletişimini korur.

→ terminal 31, 32 için sadece SELV (Güvenlikli Ekstra Düşük Gerilim) veya PELV'e (Koruyucu Ekstra Düşük Gerilim) uygun şekilde bir 24 VDC güç kaynağı kullanın.

→ dijital girişler için terminal 31, 32'deki güç kaynağını kullanmak istiyorsanız, terminallerde "DI COM" ve "GND IN"'i birbirleri ile bağlamanız gereklidir.

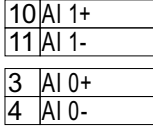

Analog girişelr için dahili 10 V güç beslemesi veya harici bir güç adaptörü kullanabilirsiniz. → Dahili 10 V güç beslemesi kullandığınızda, AI 0 veya AI 1'i "GND" ile bağlamalısınız.

# **Dijital girişlerin kablolanması için ek opsiyonlar**

Aşağıdaki diyagram harici bir gerilim ile dijital girişlere ve dijital çıkışlara besleme yapıldığını gösterir.

Eğer konvertörün GND potansiyeline harici bir güç kaynağı bağlamak istiyorsanız, 28 ve 69 terminallerini birlikte bağlamalısınız.

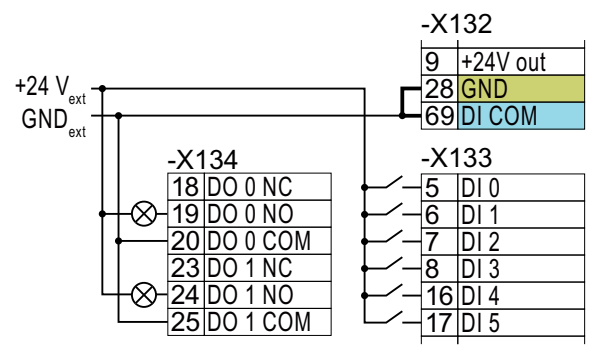

Resim 4-18 P anahtarlamalı kontakların harici bir güç kaynağı ile bağlanması

Aşağıdaki diyagram m potansiyeline anahtarlamalı kontaklar için dijital girişleri nasıl kullandığınızı gösterir.

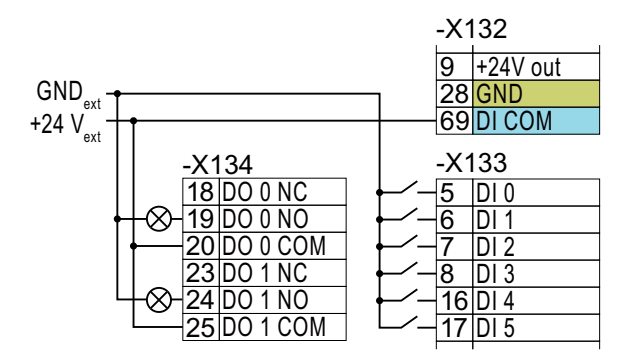

Resim 4-19 M anahtarlamalı kontakların harici bir güç kaynağı ile bağlanması

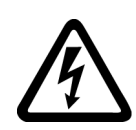

# **İKAZ**

### **Uygun olmayan güç kaynağı nedeniyle elektrik çarpması**

Ekipman uygun olmayan bir güç kaynağına bağlandığında, dışarıda bulunan parçalar ciddi yaralanma veya ölüme neden olabilecek tehlikeli seviyede gerilim taşıyabilir.

• Elektronik modüllerin tüm bağlantıları ve terminalleri için sadece SELV (Güvenlikli Çok Düşük Gerilim) veya PELV- (Koruyucu Çok Düşük Gerilim) çıkış gerilimleri (kısa süre maksimum 60 V DC) sağlayan güç kaynakları kullanın.

### **DİKKAT**

#### **24V çıkış geriliminde kısa devre olduğunda hasar**

Eğer aşağıdaki koşullar eş zamanlı olarak meydana geliyorsa PROFINET arabirimine sahip Control Unit hasar görebilir:

- 1. Konvertör çalışır durumda kalır.
- 2. 24V çıkış gerilimi terminal 9'da bir kısa devreye neden olur.
- 3. Ortam sıcaklığı izin verilen maksimum değere çıkar.
- 4. Terminal 31 ve 32'deki harici 24V güç kaynağı gerilimi izin verilen maksimum değere ulaşır.
- Bu koşulların tamamının eş zamanlı olarak gerçekleşmemesini sağlayın.

# **4.2.3 I/O Extension Module terminal şeritleri**

Opsiyonel I/O Extension Module G120X I/O terminal sayısını artırabilir. I/O Extension Module'nin terminal şeritlerinin kablolanması hakkında daha fazla bilgi için aşağıdaki kısma bakın:

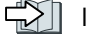

□ [I/O Extension Module](#page-61-0) (Sayfa [60](#page-61-0))

# **4.2.4 Fabrika arabirim ayarları**

### **Fonksiyon açıklaması**

### **PROFINET veya PROFIBUS arayüzlerine sahip konvertörler:**

Fabrika ayarında konvertör dijital giriş DI 4 durumuna göre aşağıdaki fonksiyonlarda geçiş yapar:

- Fieldbus arabirimi
- Dijital giriş DI 0
- Dijital giriş DI 1
- Hız ayar noktası

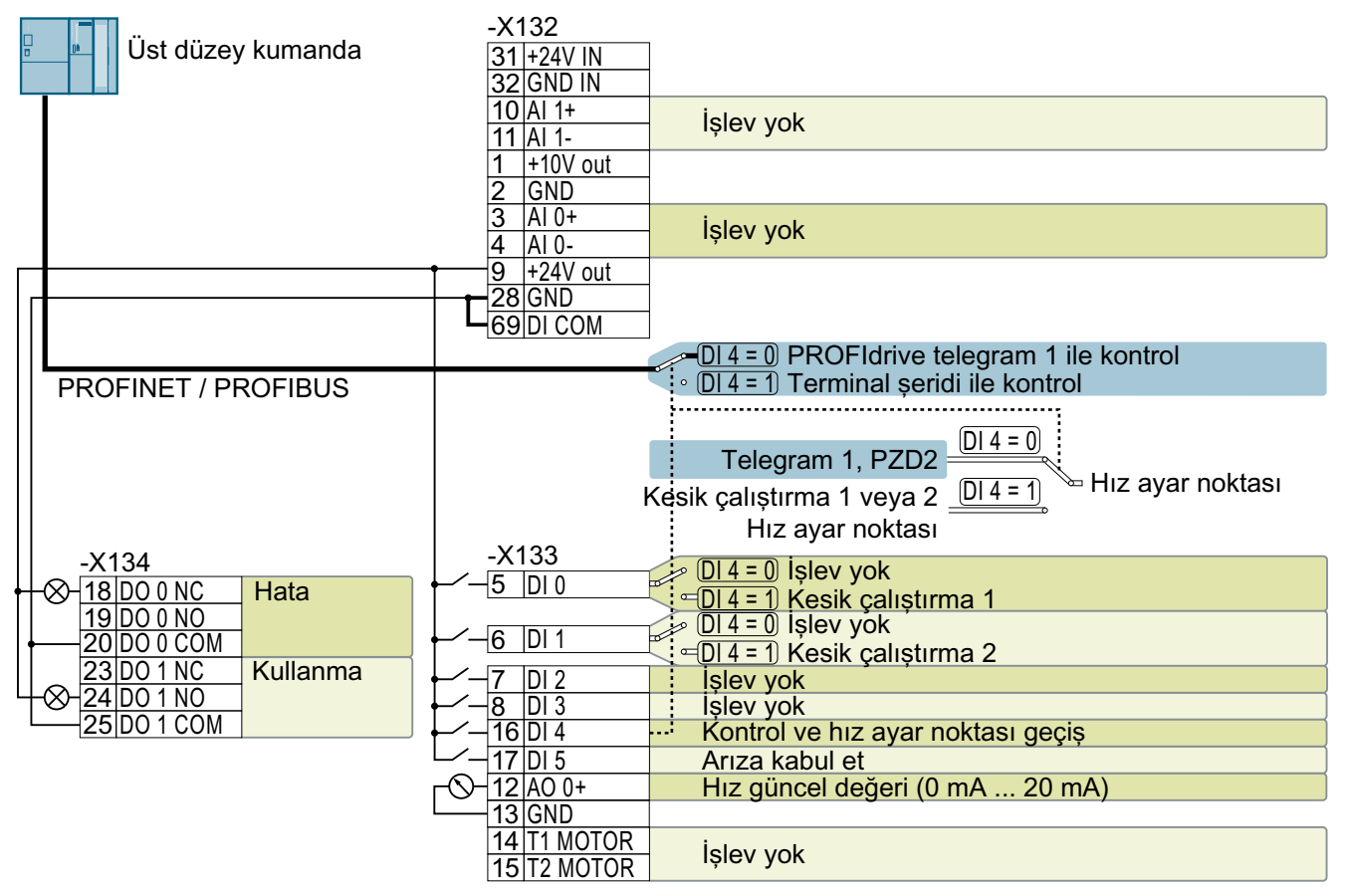

Resim 4-20 PROFINET veya PROFIBUS arayüzlerine sahip konvertörler için fabrika ayarı

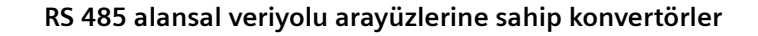

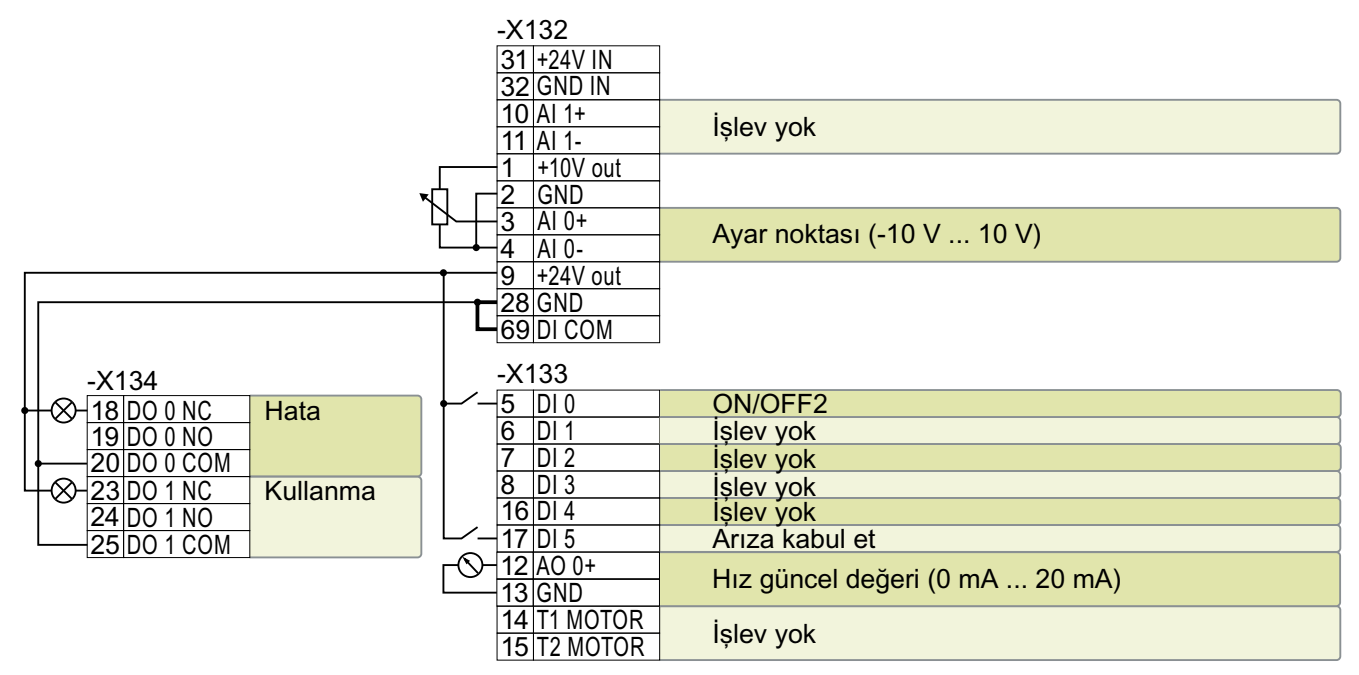

Resim 4-21 RS 485 alansal veriyolu arayüzlerine sahip konvertörler için fabrika ayarı

# **4.2.5 Arayüzlerin varsayılan ayarı (makrolar)**

# **4.2.5.1 Genel bakış**

#### **Fonksiyon açıklaması**

Konvertör converter terminallerinin çoğunun fonksiyonları ayarlanabilir.

Arka arkaya terminal terminal değişiklik yapmak zorunda kalmamak için birden fazla hızlı devreye alma için ortak ayarlanabilir. Hızlı devreye alma için p0015 parametresi terminallerin ayarını uyarlayan bir makro başlatır.

|            | Varsayılan ayar (makro) |                         |                         |                         |                         |                         |
|------------|-------------------------|-------------------------|-------------------------|-------------------------|-------------------------|-------------------------|
| Terminal   | 41                      | 42                      | 43                      | 44                      | 45                      | $46^{1}$                |
| AI 0       | Ayar noktası            | Ayar noktası            | Ayar noktası            | Ayar noktası            |                         | Ayar noktası lo-<br>kal |
| AI $1$     |                         | PID meycut de-<br>ğer   | PID meycut de-<br>ğer   | PID meycut de-<br>ğer   |                         | Ayar noktası<br>uzaktan |
| AO 0       | Mevcut hız değe-        | Mevcut hız değe-        | Mevcut hız değe-        | Mevcut hız değe-        | Mevcut hiz değe-        | Mevcut hiz değe-        |
| AO $1^{2}$ | Meycut akim de-<br>ğeri | Meycut akim de-<br>ğeri | Meycut akim de-<br>ğeri | Meycut akim de-<br>ğeri | Meycut akim de-<br>ğeri | Mevcut akim de-<br>ğeri |

Tablo 4-11 Varsayılan ayarlara genel bakış, Kısım 1/3

#### *Kablolama*

# *4.2 Kontrol arabirimleri*

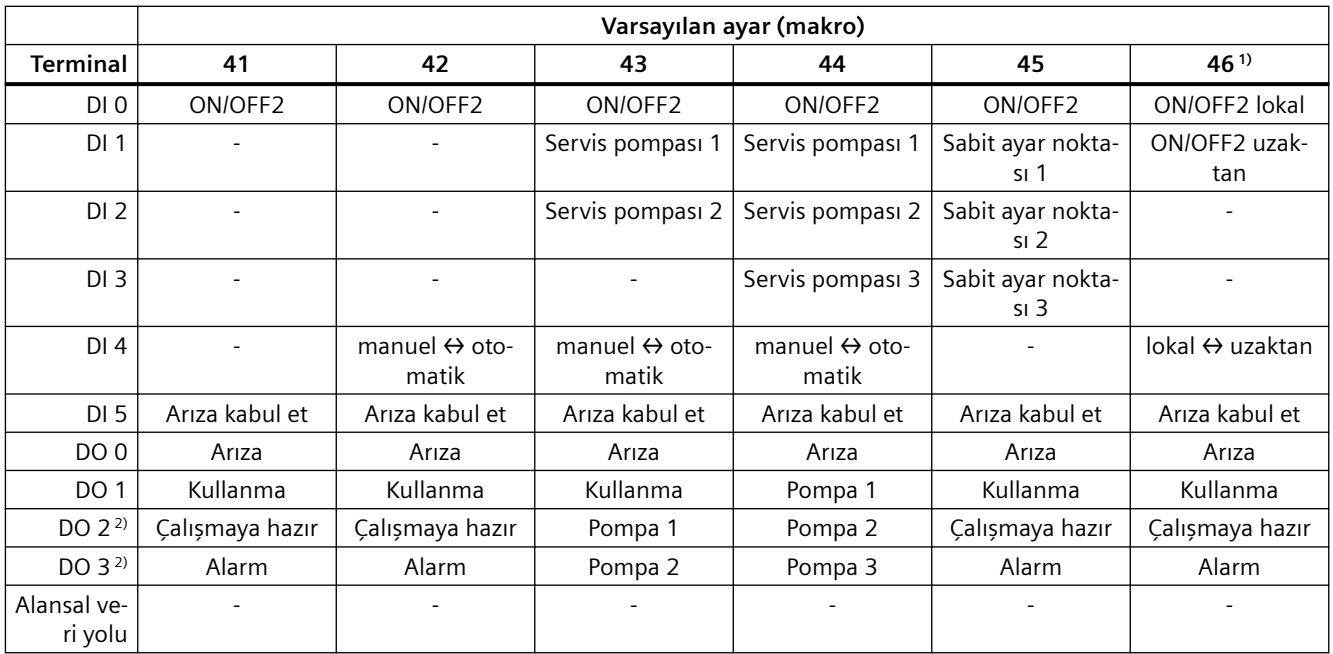

1) USS alansal veriyolu arayüzlerine sahip konvertörler için

2) I/O Extension Module ile

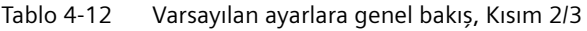

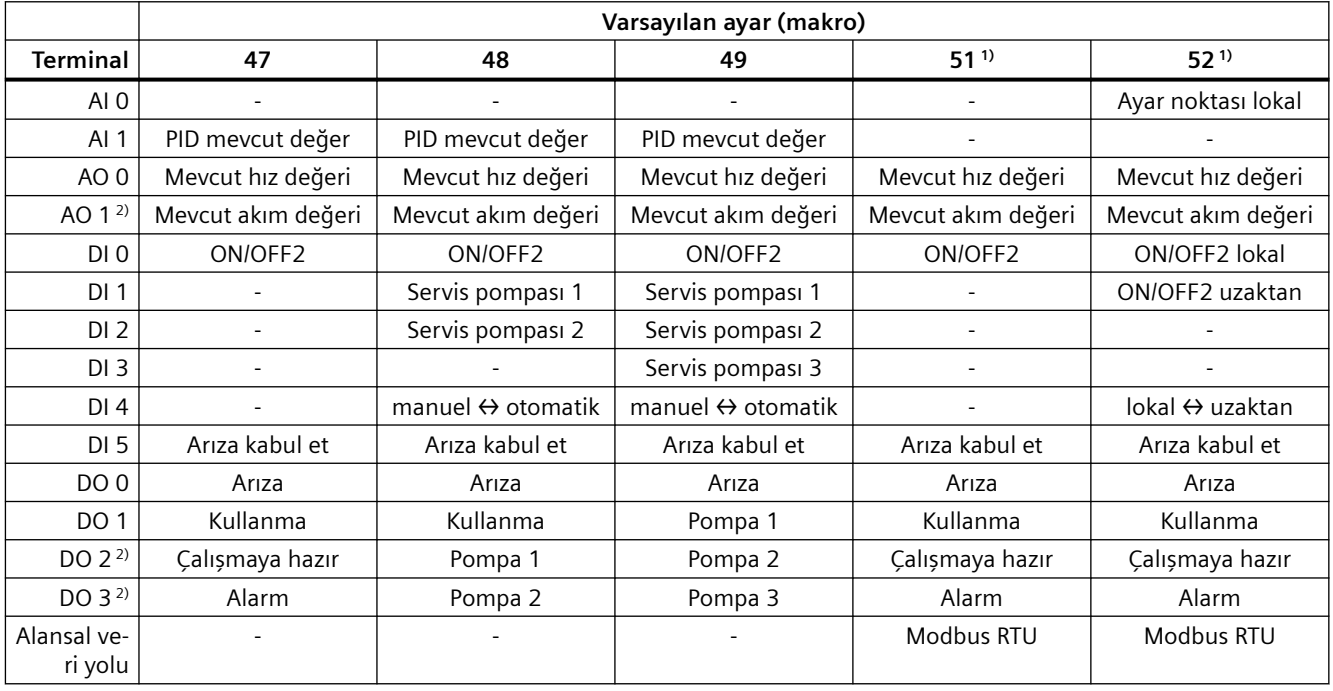

1) USS alansal veriyolu arayüzlerine sahip konvertörler için

2) I/O Extension Module ile

3) PROFIBUS veya PROFINET arayüzlerine sahip konvertörler için

### *Kablolama*

*4.2 Kontrol arabirimleri*

|                        | Varsayılan ayar (makro) |                    |                                    |                                     |         |  |
|------------------------|-------------------------|--------------------|------------------------------------|-------------------------------------|---------|--|
| <b>Terminal</b>        | $54^{1}$                | $55^{11}$          | $57^{3}$                           | 58                                  | 59      |  |
| AI <sub>0</sub>        |                         | Ayar noktası lokal |                                    |                                     |         |  |
| AI 1                   |                         |                    |                                    |                                     |         |  |
| AO <sub>0</sub>        | Mevcut hız değeri       | Mevcut hız değeri  | Mevcut hız değeri                  | Mevcut hız değeri                   |         |  |
| AO 1 <sup>2)</sup>     | Mevcut akım değeri      | Mevcut akım değeri | Mevcut akım değeri                 | Mevcut akım değeri                  |         |  |
| DI <sub>0</sub>        | ON/OFF2                 | ON/OFF2 lokal      | Kesik çalıştırma 1                 | ON/OFF2                             | ON/OFF2 |  |
| DI <sub>1</sub>        |                         | ON/OFF2 uzaktan    | Kesik çalıştırma 2                 | Motorlu potansiyo-<br>metre, kaldır |         |  |
| DI2                    |                         |                    |                                    | Motorlu potansiyo-<br>metre, indir  |         |  |
| DI <sub>3</sub>        |                         |                    |                                    |                                     |         |  |
| DI4                    |                         | lokal ↔ uzaktan    | lokal ↔ uzaktan                    |                                     |         |  |
| DI <sub>5</sub>        | Arıza kabul et          | Arıza kabul et     | Arıza kabul et                     | Arıza kabul et                      |         |  |
| DO <sub>0</sub>        | Arıza                   | Arıza              | Arıza                              | Arıza                               |         |  |
| DO <sub>1</sub>        | Kullanma                | Kullanma           | Kullanma                           | Kullanma                            |         |  |
| DO 2 <sup>2)</sup>     | Çalışmaya hazır         | Çalışmaya hazır    | Çalışmaya hazır                    | Çalışmaya hazır                     |         |  |
| DO 3 <sup>2)</sup>     | Alarm                   | Alarm              | Alarm                              | Alarm                               |         |  |
| Alansal ve-<br>ri yolu | <b>USS</b>              | <b>USS</b>         | PROFINET veya PRO-<br><b>FIBUS</b> |                                     |         |  |

Tablo 4-13 Varsayılan ayarlara genel bakış, Kısım 3/3

1) USS alansal veriyolu arayüzlerine sahip konvertörler için

2) I/O Extension Module ile

3) PROFIBUS veya PROFINET arayüzlerine sahip konvertörler için

# **Daha fazla bilgi**

Varsayılan terminal ayarları gereksinimlerinize uygun şekilde ayarlanabilir.

[Terminal şeritlerinin varsayılan ayarını adapte edin](#page-254-0) (Sayfa [253](#page-254-0))

# **4.2.5.2 Varsayılan ayar (makro) 41: "Analog kontrol"**

### **Fonksiyon açıklaması**

"Analog kontrol" RS 485 alansal veriyolu arayüzlerine sahip konvertörler için fabrika ayarıdır.

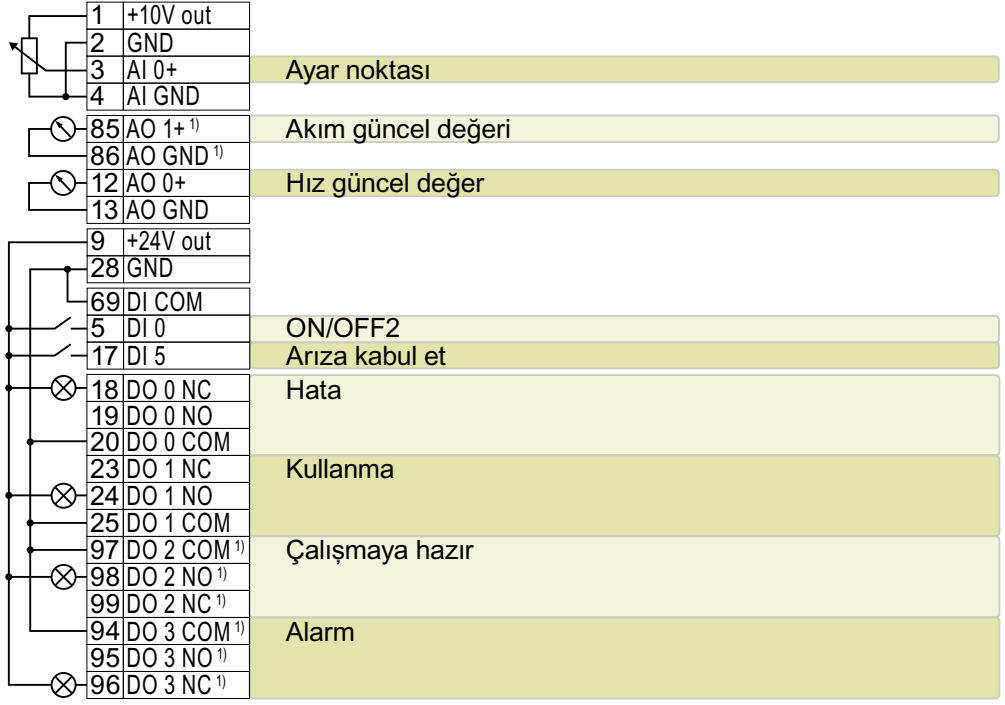

<sup>1)</sup> I/O Extension Module ile

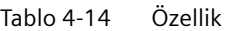

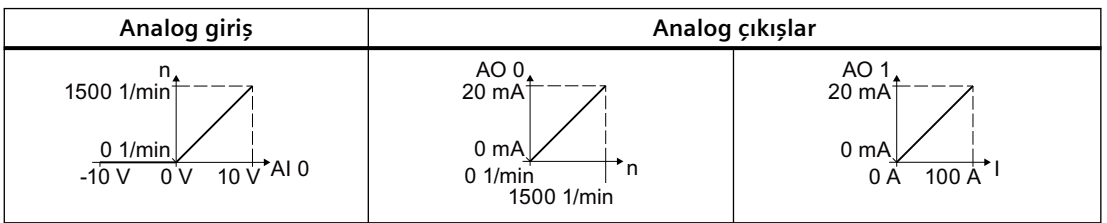

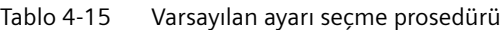

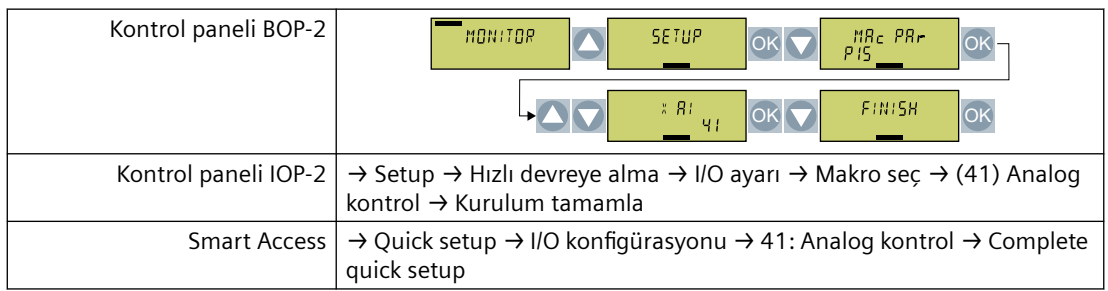

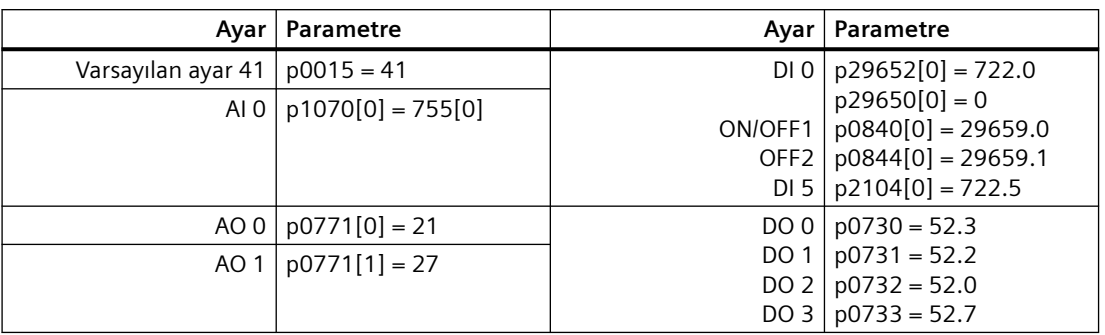

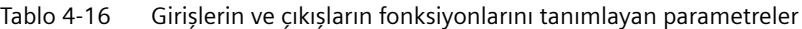

# **4.2.5.3 Varsayılan ayar (makro) 42: "Analog kontrole sahip PID kontrolörü"**

### **Fonksiyon açıklaması**

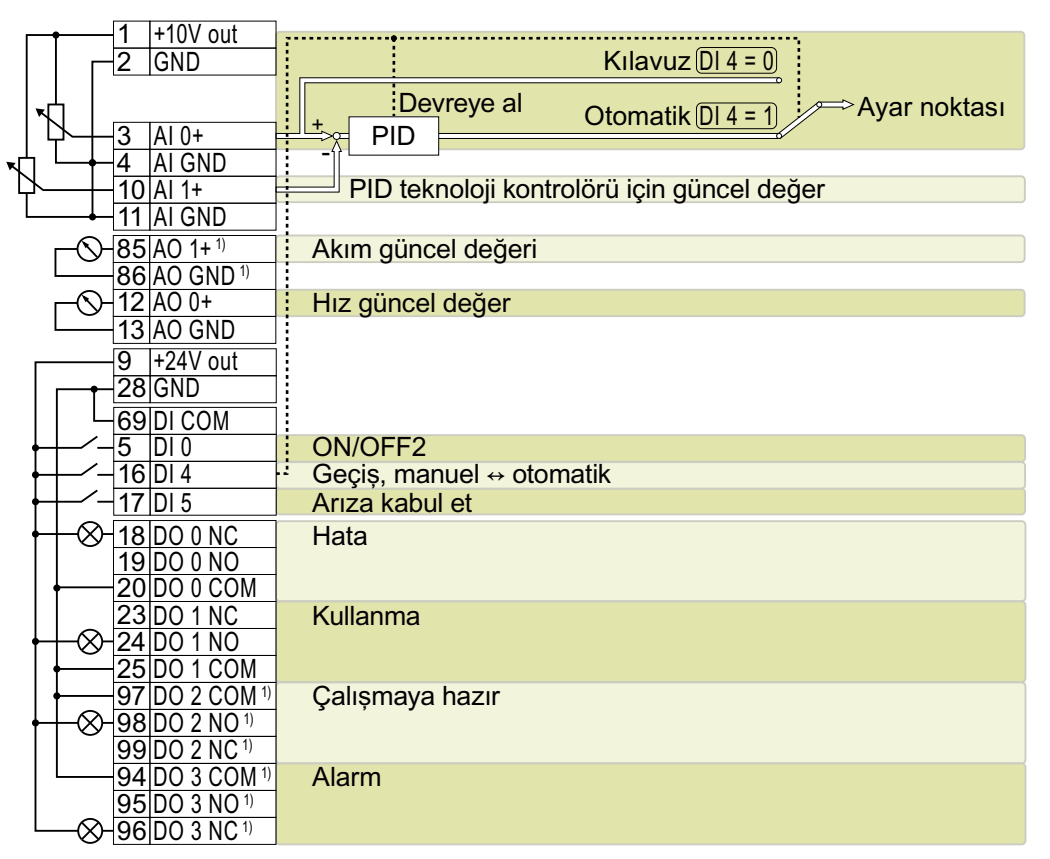

1) I/O Extension Module ile

Tablo 4-17 Özellik

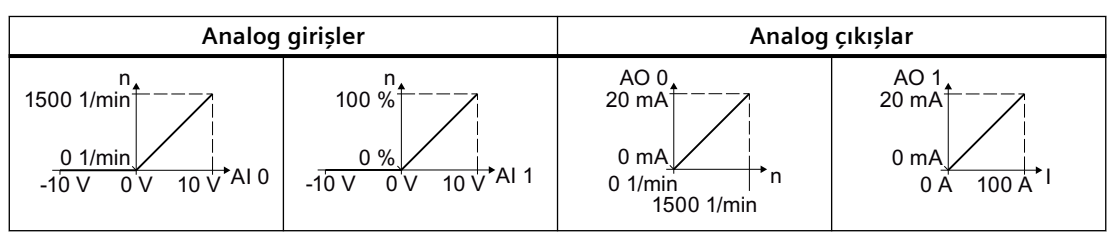

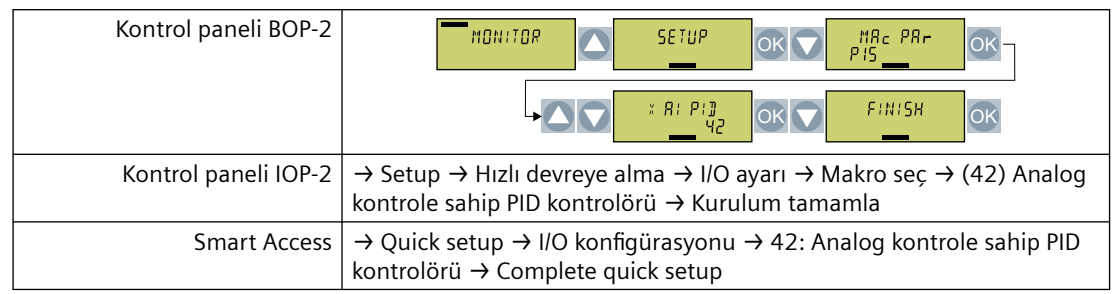

#### Tablo 4-18 Varsayılan ayarı seçme prosedürü

Tablo 4-19 Girişlerin ve çıkışların fonksiyonlarını tanımlayan parametreler

| Avar                            | Parametre                                                    | Ayar                                       | Parametre                                                     |
|---------------------------------|--------------------------------------------------------------|--------------------------------------------|---------------------------------------------------------------|
| Varsayılan ayar 42   p0015 = 42 |                                                              | DIO                                        | $p29652[0] = 722.0$                                           |
|                                 | AI 0   $p2253[0] = 755[0]$<br>ON/OFF1<br>$p1070[0] = 755[0]$ |                                            | $p29650[0] = 0$<br>$p0840[0] = 29659.0$                       |
| AI $1$                          | $ p2264[0] = 755[1]$                                         | OFF <sub>2</sub><br>DI4<br>DI <sub>5</sub> | $p0844[0] = 29659.1$<br>$p2200 = 722.4$<br>$p2104[0] = 722.5$ |
| AO 0                            | $p0771[0] = 21$                                              | DOO                                        | $p0730 = 52.3$                                                |
| AO 1                            | $p0771[1] = 27$                                              | DO 1<br>DO <sub>2</sub><br>DO 3            | $p0731 = 52.2$<br>$p0732 = 52.0$<br>$p0733 = 52.7$            |

# **4.2.5.4 Varsayılan ayar (makro) 43: "analog kontrole sahip 2 pompa"**

### **Fonksiyon açıklaması**

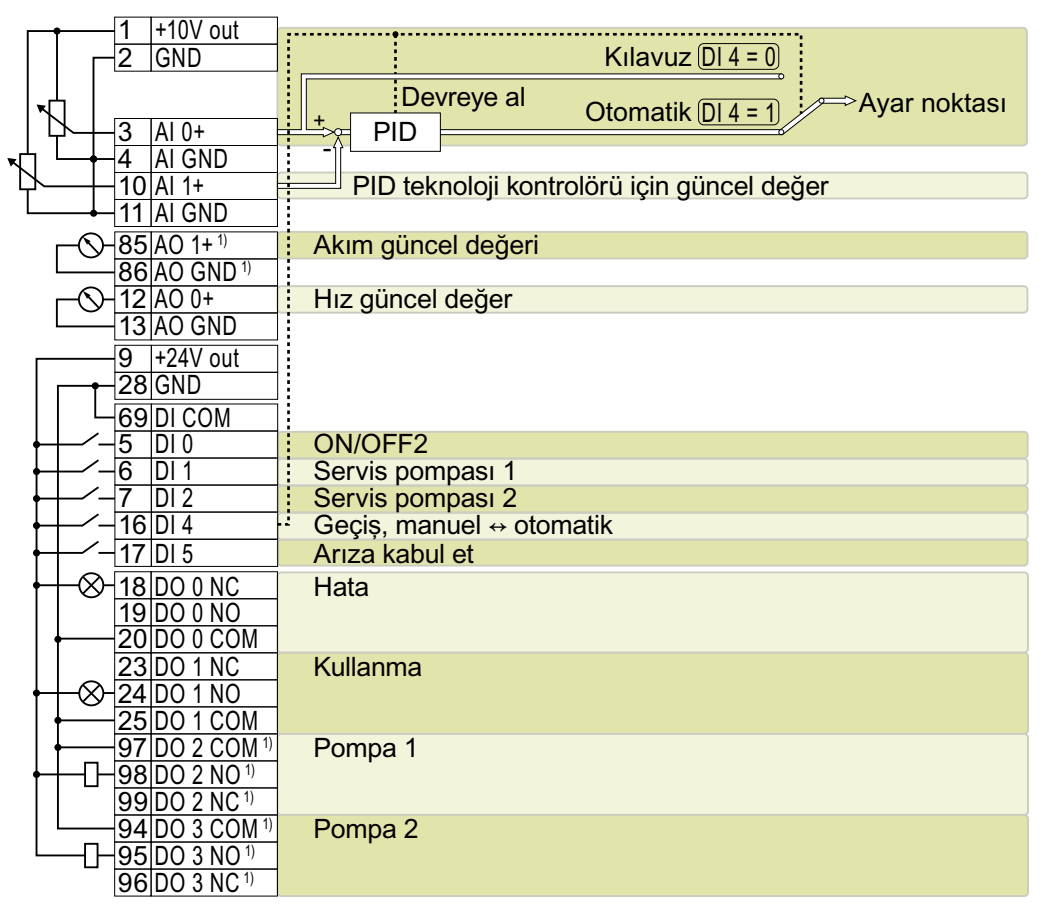

<sup>1)</sup> I/O Extension Module ile

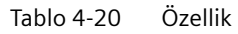

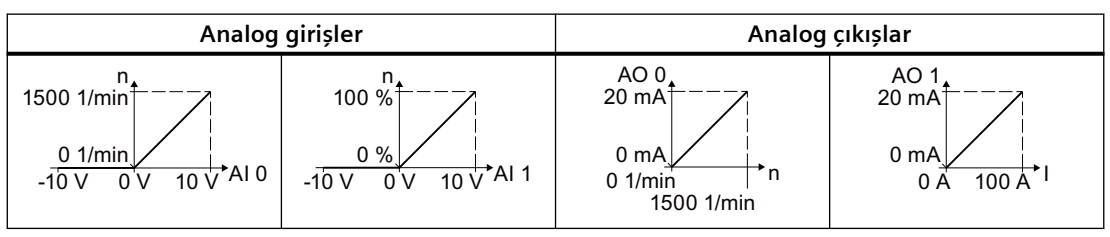

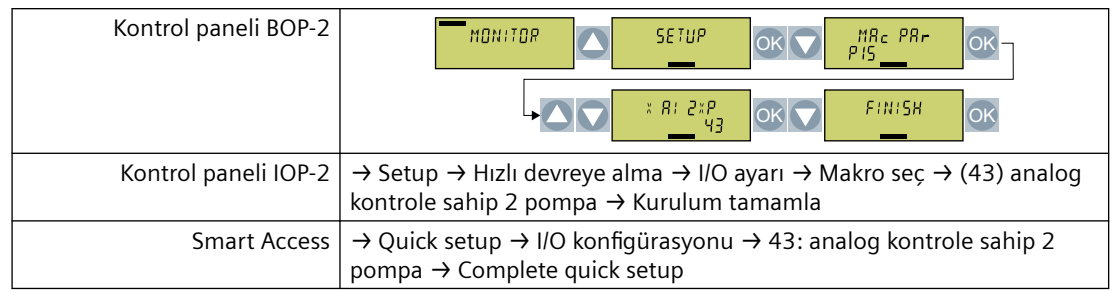

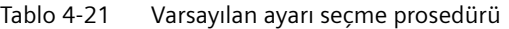

Tablo 4-22 Girişlerin ve çıkışların fonksiyonlarını tanımlayan parametreler

| Ayar               | Parametre                                  | Ayar                                             | Parametre                                                                                                   |
|--------------------|--------------------------------------------|--------------------------------------------------|----------------------------------------------------------------------------------------------------|
| Varsayılan ayar 43 | $p0015 = 43$                               | DI 0                                             | $p29652[0] = 722.0$                                                                                         |
| AI 0 l             | $p2253[0] = 755[0]$<br>$p1070[0] = 755[0]$ | ON/OFF1                                          | $p29650[0] = 0$<br>$p0840[0] = 29659.0$                                                                     |
| AI 1               | $p2264[0] = 755[1]$                        | OFF <sub>2</sub><br>DI 1<br>DI 2<br>DI 4<br>DI 5 | $p0844[0] = 29659.1$<br>$p29543[0] = 722.1$<br>$p29543[1] = 722.2$<br>$p2200 = 722.4$<br>$p2104[0] = 722.5$ |
| AOO                | $p0771[0] = 21$                            | Çok pompalı kontrol                              | $p29520 = 1$                                                                                                |
| AO 1               | $p0771[1] = 27$                            |                                                  | $p29521 = 2$<br>$p29539 = 1$<br>$p29540 = 1$                                                                |
|                    |                                            | DO 0<br>DO 1<br>DO <sub>2</sub><br>DO 3          | $p0730 = 52.3$<br>$p0731 = 52.2$<br>$p0732 = 29529.0$<br>$p0733 = 29529.1$                                  |

# **4.2.5.5 Varsayılan ayar (makro) 44: "analog ayar noktasına sahip 3 pompa"**

### **Fonksiyon açıklaması**

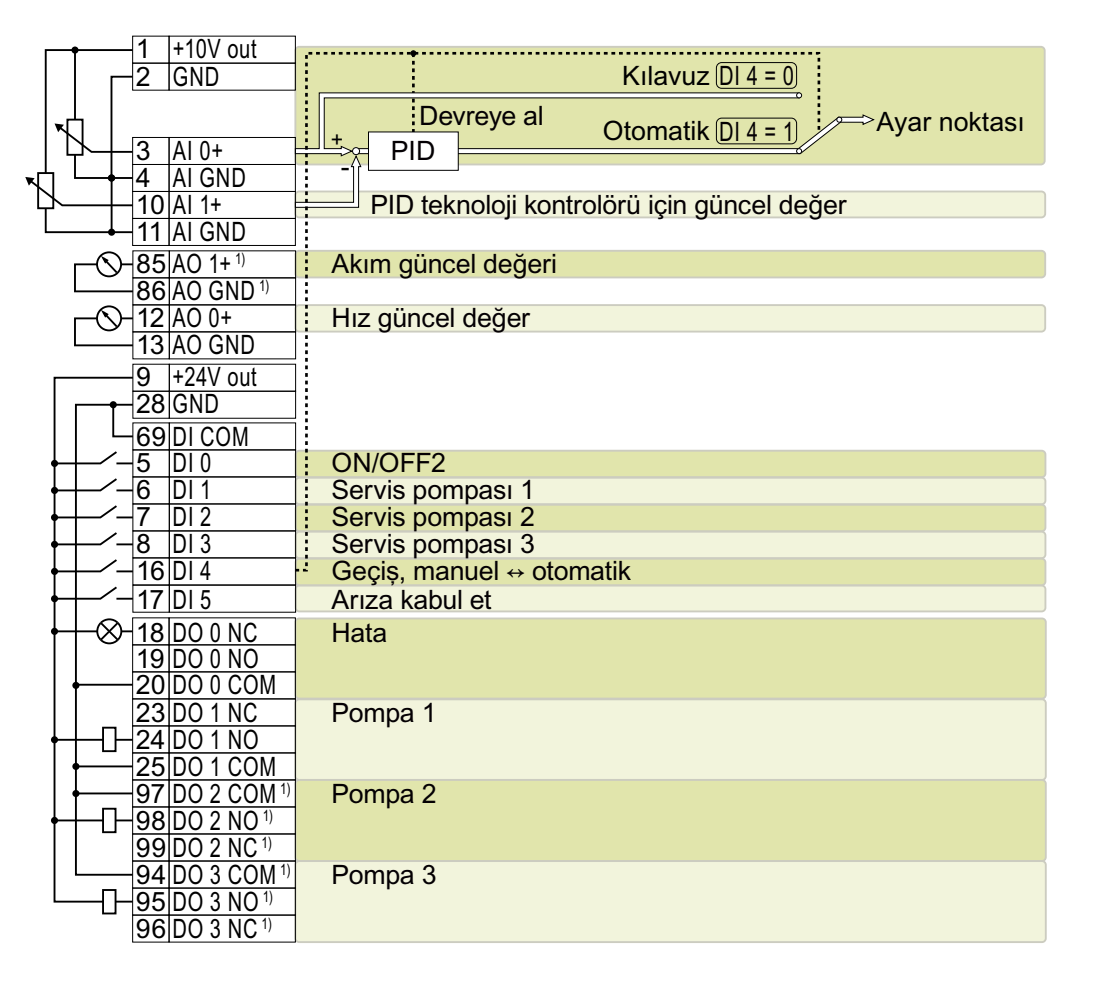

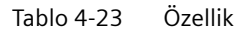

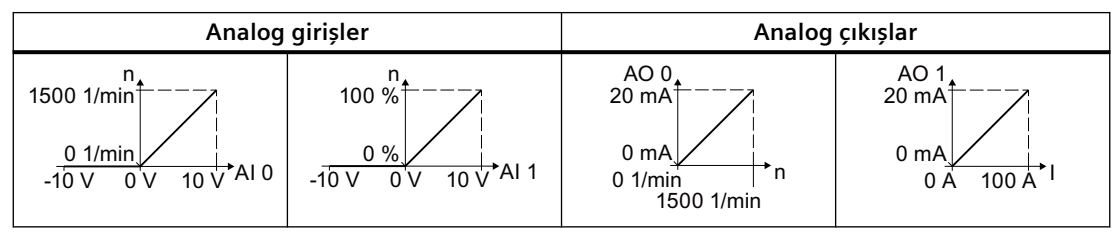
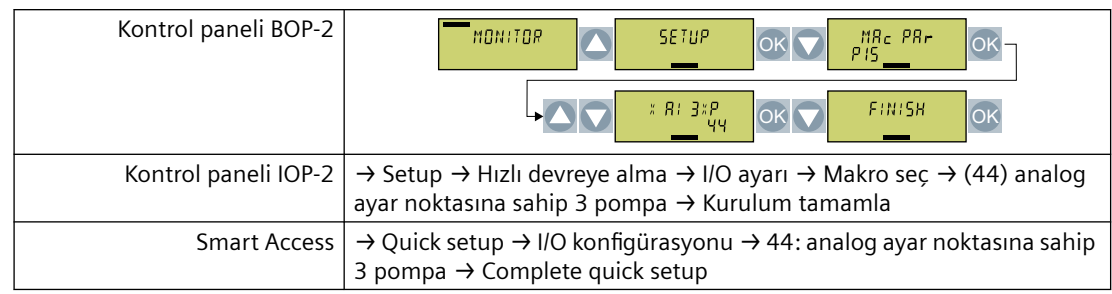

#### Tablo 4-24 Varsayılan ayarı seçme prosedürü

Tablo 4-25 Girişlerin ve çıkışların fonksiyonlarını tanımlayan parametreler

| Ayar                | Parametre                                                    | Ayar                                           | Parametre                                                                     |
|---------------------|--------------------------------------------------------------|------------------------------------------------|-------------------------------------------------------------------------------|
| Varsayılan ayar 44  | $p0015 = 44$                                                 | DI 0                                           | $p29652[0] = 722.0$                                                           |
|                     | AI 0   $p2253[0] = 755[0]$<br>$p1070[0] = 755[0]$            | ON/OFF1<br>OFF <sub>2</sub>                    | $p29650[0] = 0$<br>$p0840[0] = 29659.0$<br>$p0844[0] = 29659.1$               |
| AI <sub>1</sub>     | $p2264[0] = 755[1]$                                          | DI <sub>1</sub>                                | $p29543[0] = 722.1$                                                           |
| AO 0                | $p0771[0] = 21$                                              | DI2                                            | $p29543[1] = 722.2$                                                           |
| AO 1                | $p0771[1] = 27$                                              | DI3<br>DI4<br>DI 5                             | $p29543[2] = 722.3$<br>$p2200 = 722.4$<br>$p2104[0] = 722.5$                  |
| Çok pompalı kontrol | $p29520 = 1$<br>$p29521 = 3$<br>$p29539 = 1$<br>$p29540 = 1$ | DO 0<br><b>DO 1</b><br>DO 2<br>DO <sub>3</sub> | $p0730 = 52.3$<br>$p0731 = 29529.0$<br>$p0732 = 29529.1$<br>$p0733 = 29529.2$ |

# **4.2.5.6 Varsayılan ayar (makro) 45: "Sabit ayar noktası kontrolü"**

| $85$ AO 1+ <sup>1)</sup>      | Akım güncel değeri   |
|-------------------------------|----------------------|
| 86 AO GND <sup>1)</sup>       |                      |
| $12$ AO 0+                    | Hız güncel değer     |
| <b>13 AO GND</b>              |                      |
| $+24V$ out<br>9               |                      |
| $28$ GND                      |                      |
| 69 DI COM                     |                      |
| 5<br>IDI 0                    | ON/OFF2              |
| 6<br>DI 1                     | Sabit ayar noktası 1 |
| DI 2                          | Sabit ayar noktası 2 |
| DI3<br>8                      | Sabit ayar noktası 3 |
| DI 5                          | Arıza kabul et       |
| 18 DO 0 NC                    | Hata                 |
| 19 DO 0 NO                    |                      |
| 20 DO 0 COM                   |                      |
| 23 DO 1 NC                    | Kullanma             |
| 24 DO 1 NO                    |                      |
| 25 DO 1 COM                   |                      |
| 97 DO 2 COM 1)                | Çalışmaya hazır      |
| 98 DO 2 NO <sup>1)</sup><br>∞ |                      |
| 99 DO 2 NC <sup>1)</sup>      |                      |
| 94 DO 3 COM <sup>1)</sup>     | Alarm                |
| 95 DO 3 NO <sup>1)</sup>      |                      |
| 96 DO 3 NC <sup>1)</sup>      |                      |

Tablo 4-26 Özellik

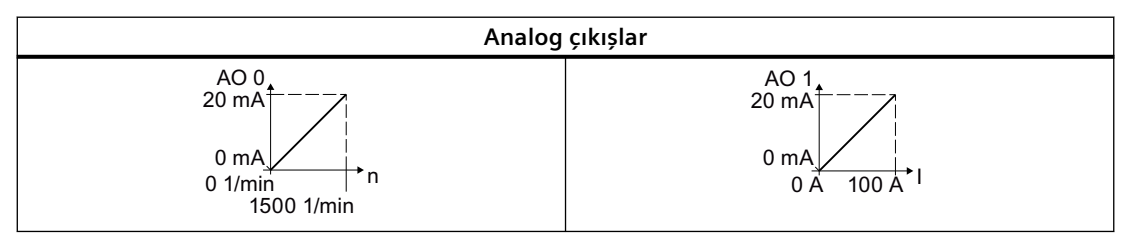

Tablo 4-27 Varsayılan ayarı seçme prosedürü

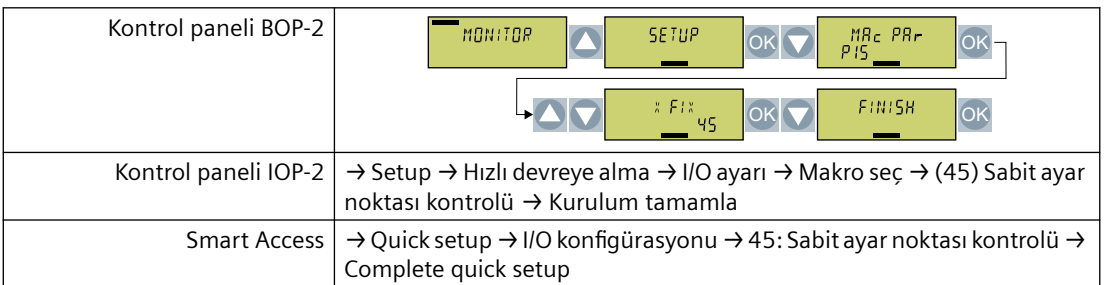

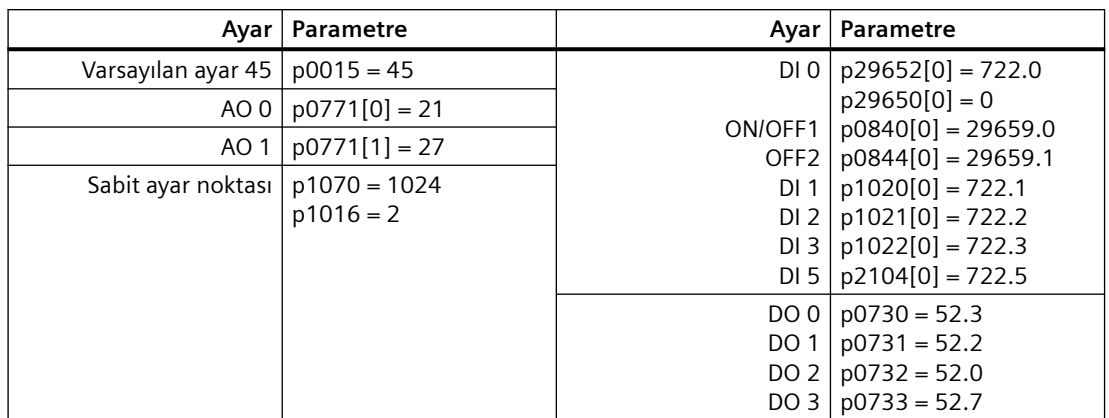

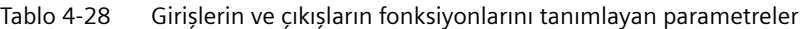

# **4.2.5.7 Varsayılan ayar (makro) 46: AI kontrolü lokal/uzaktan"**

### **Fonksiyon açıklaması**

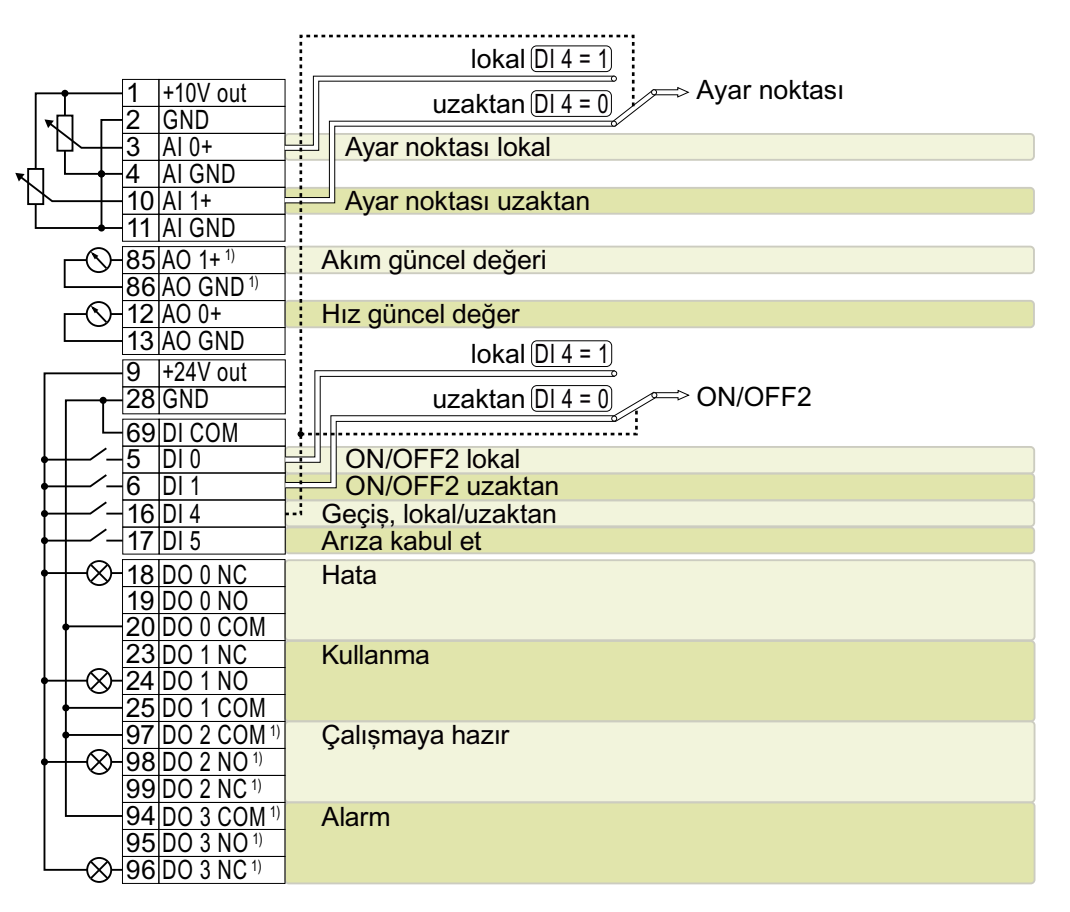

Tablo 4-29 Özellik

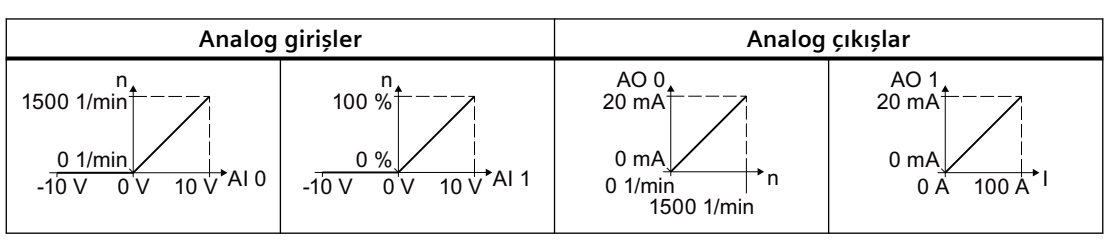

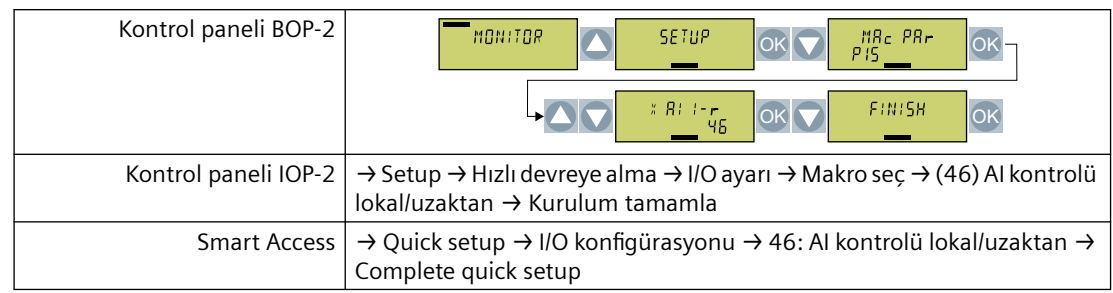

#### Tablo 4-30 Varsayılan ayarı seçme prosedürü

Tablo 4-31 Girişlerin ve çıkışların fonksiyonlarını tanımlayan parametreler

| Ayar                            | Parametre              | Avar I                      | Parametre                                    |
|---------------------------------|------------------------|-----------------------------|----------------------------------------------|
| Varsayılan ayar 46   p0015 = 46 |                        | DIO                         | $p29652[1] = 722.0$                          |
| $AI$ 0                          | $p1070[1] = 755[0]$    |                             | $p29650[0] = 1$                              |
| AI <sub>1</sub>                 | $p1070[0] = 755[1]$    | ON/OFF1<br>OFF <sub>2</sub> | $p0840[0] = 29659.0$<br>$p0844[0] = 29659.1$ |
|                                 | AO 0   $p0771[0] = 21$ | DI <sub>1</sub>             | $p29652[0] = 722.1$                          |
|                                 |                        | DI 4                        | $p0810 = 722.4$                              |
|                                 |                        | DI <sub>5</sub>             | $p2104[01] = 722.5$                          |
| AO 1                            | $p0771[1] = 27$        | DO 0                        | $p0730 = 52.3$                               |
|                                 |                        | DO 1                        | $p0731 = 52.2$                               |
|                                 |                        | DO 2                        | $p0732 = 52.0$                               |
|                                 |                        | DO 3                        | $p0733 = 52.7$                               |

# **4.2.5.8 Varsayılan ayar (makro) 47: "Dahili sabit ayar noktasına sahip PID kontrolörü"**

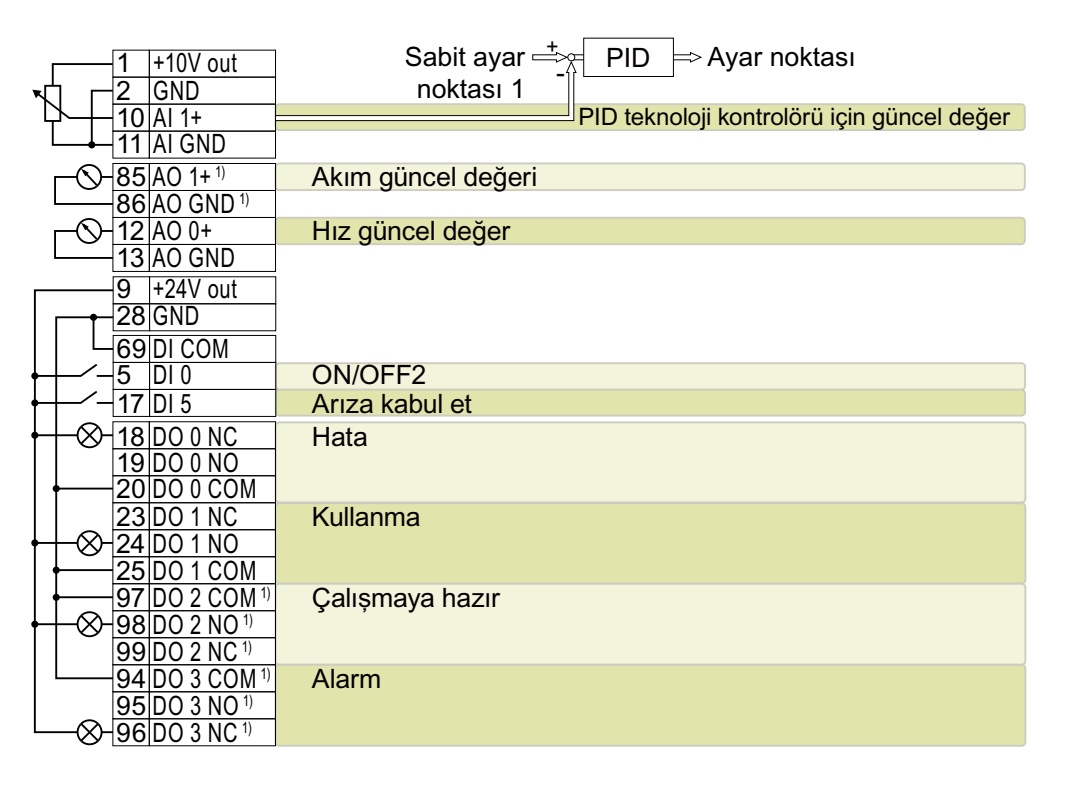

Tablo 4-32 Özellik

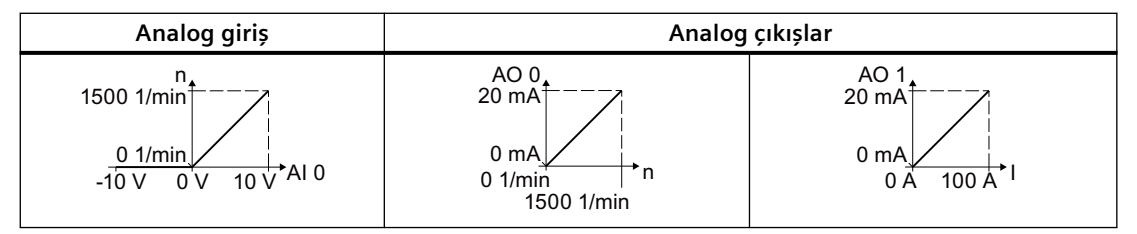

Tablo 4-33 Varsayılan ayarı seçme prosedürü

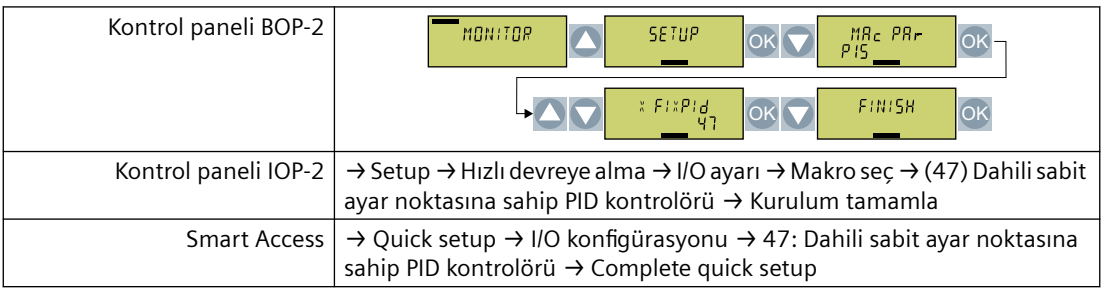

| Ayar               | Parametre                      | Avar I          | Parametre                                           |
|--------------------|--------------------------------|-----------------|-----------------------------------------------------|
| Varsayılan ayar 47 | $p0015 = 47$                   |                 | DI 0   p29652[0] = 722.0                            |
| AI <sub>1</sub>    | $p2264[0] = 755[1]$            |                 | $p29650[0] = 0$                                     |
| AO 0 l             | $p0771[0] = 21$                | ON/OFF1         | $p0840[0] = 29659.0$<br>OFF2   $p0844[0] = 29659.1$ |
| AO 1               | $p0771[1] = 27$                | DI <sub>5</sub> | $p2104[0] = 722.5$                                  |
|                    | Ayar noktası   p2253[0] = 2224 | DO 0            | $p0730 = 52.3$                                      |
|                    | $p2220[0] = 1$                 | DO 1            | $p0731 = 52.2$                                      |
|                    | $p2200 = 1$                    | DO <sub>2</sub> | $p0732 = 52.0$                                      |
|                    |                                |                 | DO 3   $p0733 = 52.7$                               |

Tablo 4-34 Girişlerin ve çıkışların fonksiyonlarını tanımlayan parametreler

# **4.2.5.9 Varsayılan ayar (makro) 48: "2 pompa ve dahili sabit ayar noktası"**

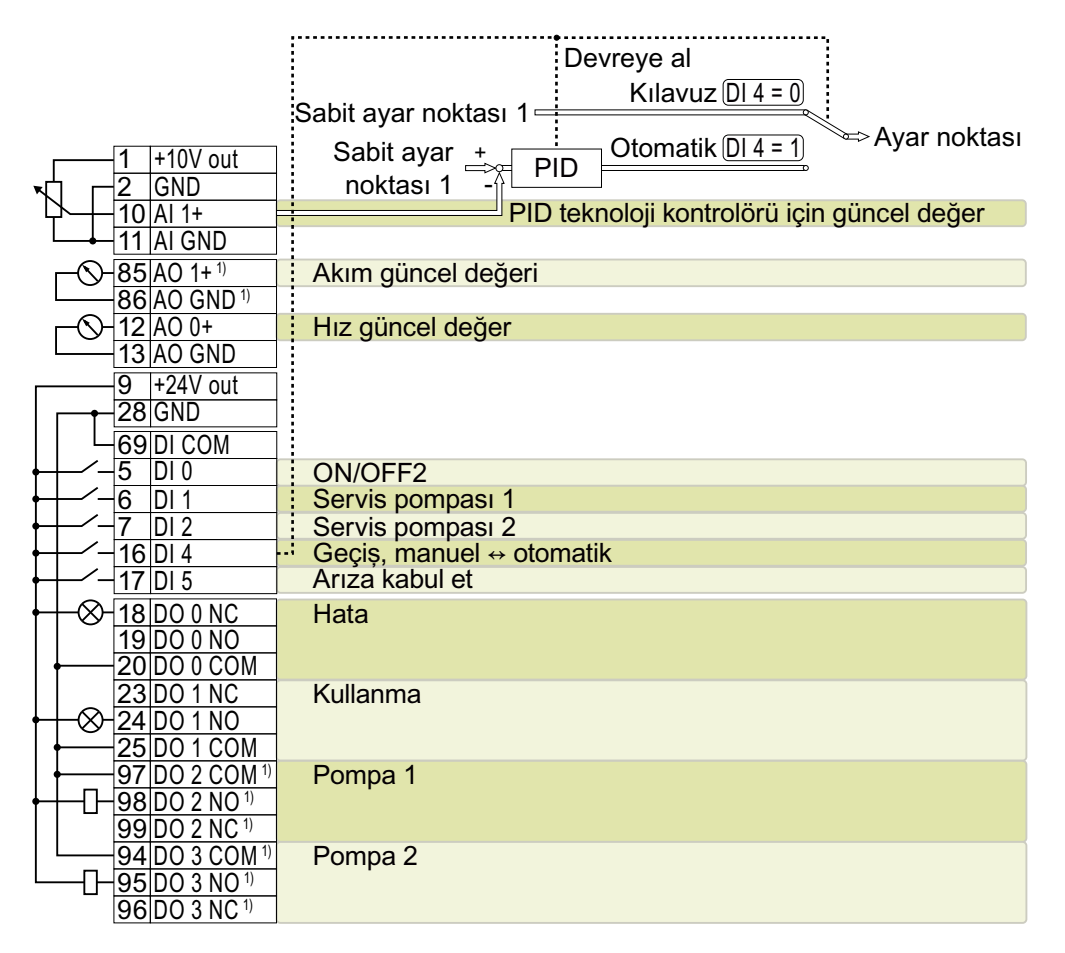

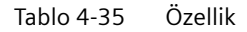

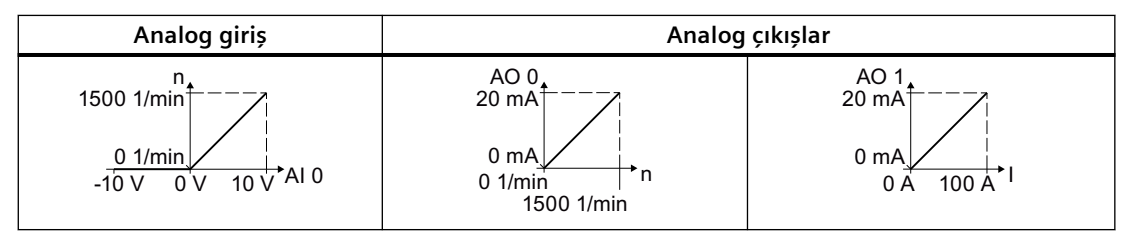

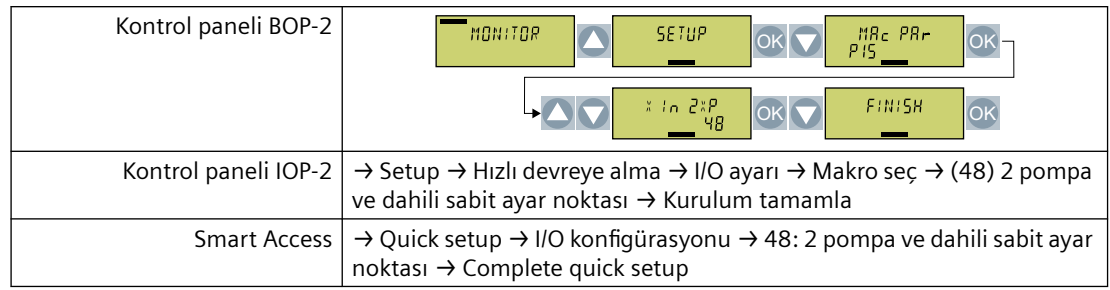

#### Tablo 4-36 Varsayılan ayarı seçme prosedürü

Tablo 4-37 Girişlerin ve çıkışların fonksiyonlarını tanımlayan parametreler

| Ayar                | Parametre           | Ayar                        | Parametre                                    |
|---------------------|---------------------|-----------------------------|----------------------------------------------|
| Varsayılan ayar 48  | $p0015 = 48$        | DIO                         | $p29652[0] = 722.0$                          |
| AI 1                | $p2264[0] = 755[1]$ |                             | $p29650[0] = 0$                              |
| AO 0                | $p0771[0] = 21$     | ON/OFF1<br>OFF <sub>2</sub> | $p0840[0] = 29659.0$<br>$p0844[0] = 29659.1$ |
| AO 1                | $p0771[1] = 27$     | DI <sub>1</sub>             | $p29543[0] = 722.1$                          |
|                     |                     | DI 2                        | $p29543[1] = 722.2$                          |
|                     |                     | DI4                         | $p2200[0] = 722.4$                           |
|                     |                     | DI <sub>5</sub>             | $p2104[0] = 722.5$                           |
| Ayar noktası        | $p1070[0] = 1024$   | DO 0                        | $p0730 = 52.3$                               |
|                     | $p2253[0] = 2224$   | <b>DO 1</b>                 | $p0731 = 52.2$                               |
|                     | $p1020[0] = 1$      | DO 2                        | $p0732 = 29529.0$                            |
| Çok pompalı kontrol | $p29520 = 1$        | DO <sub>3</sub>             | $p0733 = 29529.1$                            |
|                     | $p29521 = 2$        |                             |                                              |
|                     | $p29539 = 1$        |                             |                                              |
|                     | $p29540 = 1$        |                             |                                              |

# **4.2.5.10 Varsayılan ayar (makro) 49: "3 pompa ve dahili sabit ayar noktası"**

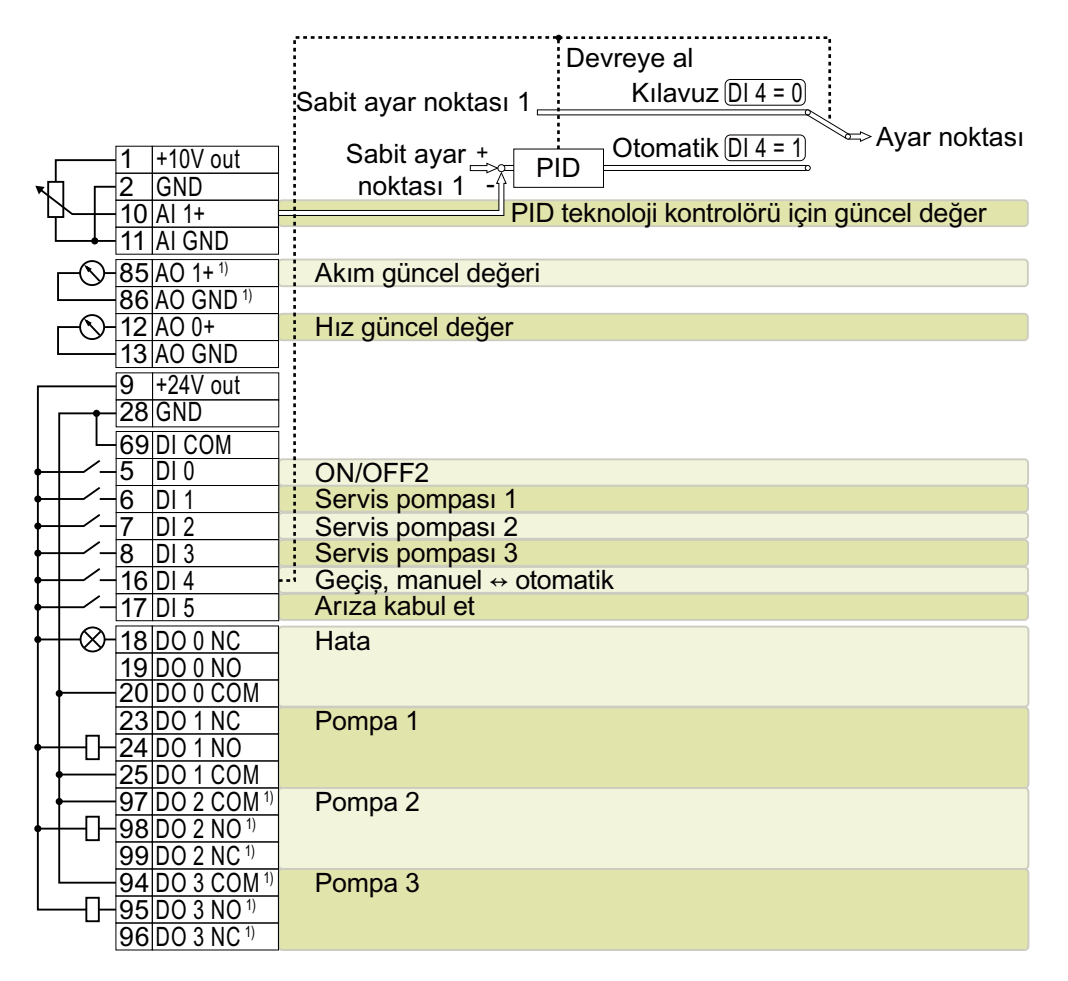

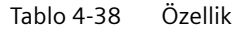

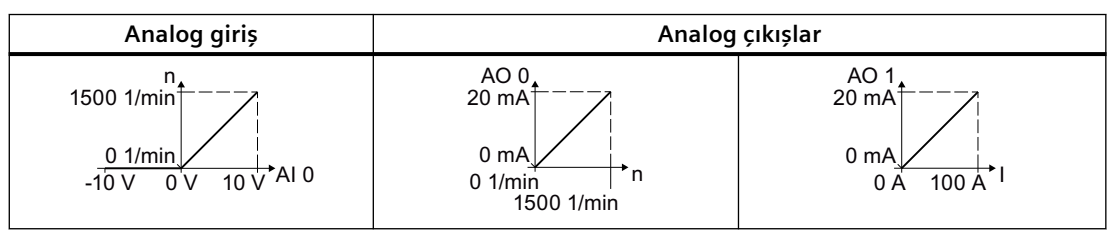

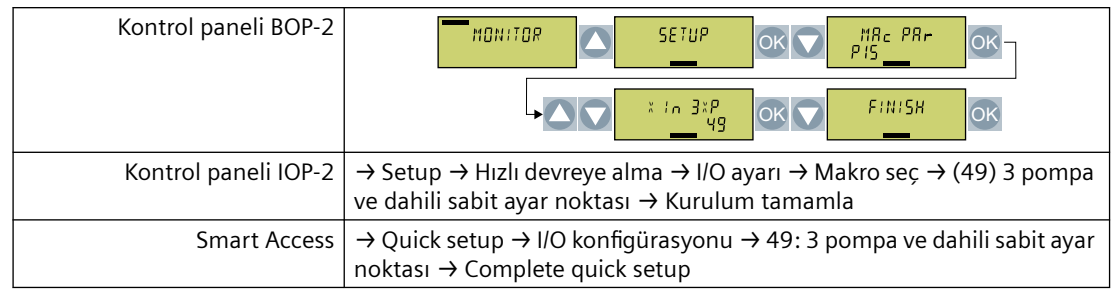

#### Tablo 4-39 Varsayılan ayarı seçme prosedürü

Tablo 4-40 Girişlerin ve çıkışların fonksiyonlarını tanımlayan parametreler

| Ayar                | Parametre           | Ayar             | Parametre            |
|---------------------|---------------------|------------------|----------------------|
| Varsayılan ayar 49  | $p0015 = 49$        | DI 0             | $p29652[0] = 722.0$  |
| AI $1$              | $p2264[0] = 755[1]$ |                  | $p29650[0] = 0$      |
| AOO                 | $p0771[0] = 21$     | ON/OFF1          | $p0840[0] = 29659.0$ |
|                     |                     | OFF <sub>2</sub> | $p0844[0] = 29659.1$ |
| AO 1                | $p0771[1] = 27$     | DI <sub>1</sub>  | $p29543[0] = 722.1$  |
| Ayar noktası        | $p1070[0] = 1024$   | DI 2             | $p29543[1] = 722.2$  |
|                     | $p2253[0] = 2224$   | DI 3             | $p29543[2] = 722.3$  |
|                     | $p1020[0] = 1$      | DI 4             | $p2200 = 722.4$      |
|                     |                     | DI 5             | $p2104[0] = 722.5$   |
| Çok pompalı kontrol | $p29520 = 1$        | DO 0             | $p0730 = 52.3$       |
|                     | $p29521 = 3$        | DO 1             | $p0731 = 29529.0$    |
|                     | $p29539 = 1$        | DO 2             | $p0732 = 29529.1$    |
|                     | $p29540 = 1$        | DO 3             | $p0733 = 29529.2$    |

# **4.2.5.11 Varsayılan ayar (makro) 51: "Modbus RTU kontrolü"**

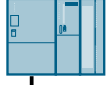

|                                   | Modbus RTU ile kontrol: 38400 baud |
|-----------------------------------|------------------------------------|
| $85$  AO 1+1)                     | Akım güncel değeri                 |
| 86 AO GND <sup>1)</sup>           |                                    |
| $12\overline{[AO 0+]}$            | Hız güncel değer                   |
| 13   AO GND                       |                                    |
| +24V out<br>9                     |                                    |
| 28 GND                            |                                    |
| 69 DI COM                         |                                    |
| 5<br>IDI 0                        | ON/OFF <sub>2</sub>                |
| IDI 5                             | Ariza kabul et                     |
| 18 DO 0 NC                        | Hata                               |
| 19 DO 0 NO                        |                                    |
| IDO 0 COM                         |                                    |
| 23 DO 1 NC                        | <b>Kullanma</b>                    |
| 24IDO 1 NO                        |                                    |
| 25 DO 1 COM                       |                                    |
| 97 DO 2 COM 1)                    | Çalışmaya hazır                    |
| $ 98 $ DO 2 NO <sup>1)</sup><br>∞ |                                    |
| 99 DO 2 NC <sup>1)</sup>          |                                    |
| 94 DO 3 COM 1                     | Alarm                              |
| 95 003 00                         |                                    |
| 96 DO 3 NC <sup>1)</sup>          |                                    |

Tablo 4-41 Özellik

| Analog çıkışlar                                                         |                                                                          |  |
|-------------------------------------------------------------------------|--------------------------------------------------------------------------|--|
| AO 0<br>$20 \text{ mA}$<br>$0 \text{ mA}$<br>n<br>0.1/min<br>1500 1/min | AO <sub>1</sub><br>$20 \text{ mA}^3$<br>0 <sub>m</sub> A<br>100 A<br>0 A |  |

Tablo 4-42 Varsayılan ayarı seçme prosedürü

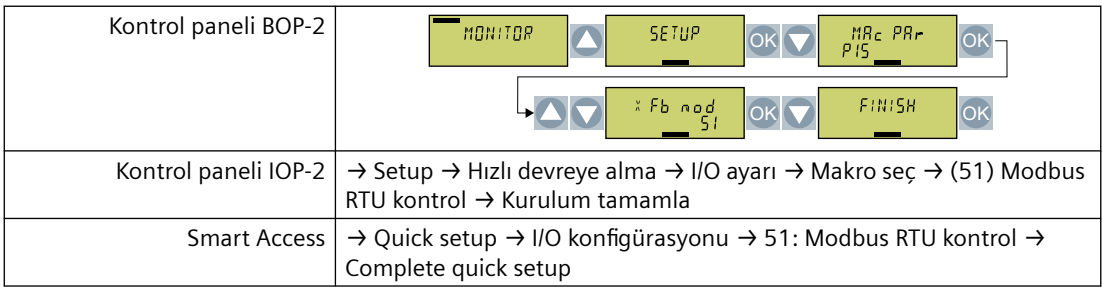

| Avar                     | Parametre                               | Avar                                           | Parametre                                          |
|--------------------------|-----------------------------------------|------------------------------------------------|----------------------------------------------------|
| Varsayılan ayar 51       | $p0015 = 51$                            |                                                | DI 0   p29652[0] = 722.0                           |
| AO 0                     | $p0771[0] = 21$                         |                                                | $p29650[0] = 0$<br>$p0840[0] = 29659.0$            |
| AO 1                     | $p0771[1] = 27$                         | ON/OFF1<br>OFF <sub>2</sub><br>DI <sub>5</sub> | $p0844[0] = 29659.1$<br>$p2104[0] = 722.5$         |
|                          | Ayar noktası   p1070 $[0]$ = 2050 $[1]$ | DO 0                                           | $p0730 = 52.3$                                     |
| Modbus RTU $ $ p2020 = 8 | $p2030 = 2$<br>$p2040 = 65000$          | DO 1<br>DO <sub>2</sub><br>DO 3                | $p0731 = 52.2$<br>$p0732 = 52.0$<br>$p0733 = 52.7$ |

Tablo 4-43 Girişlerin ve çıkışların fonksiyonlarını tanımlayan parametreler

# **4.2.5.12 Varsayılan ayar (makro) 52: "Modbus RTU kontrolü lokal/uzaktan"**

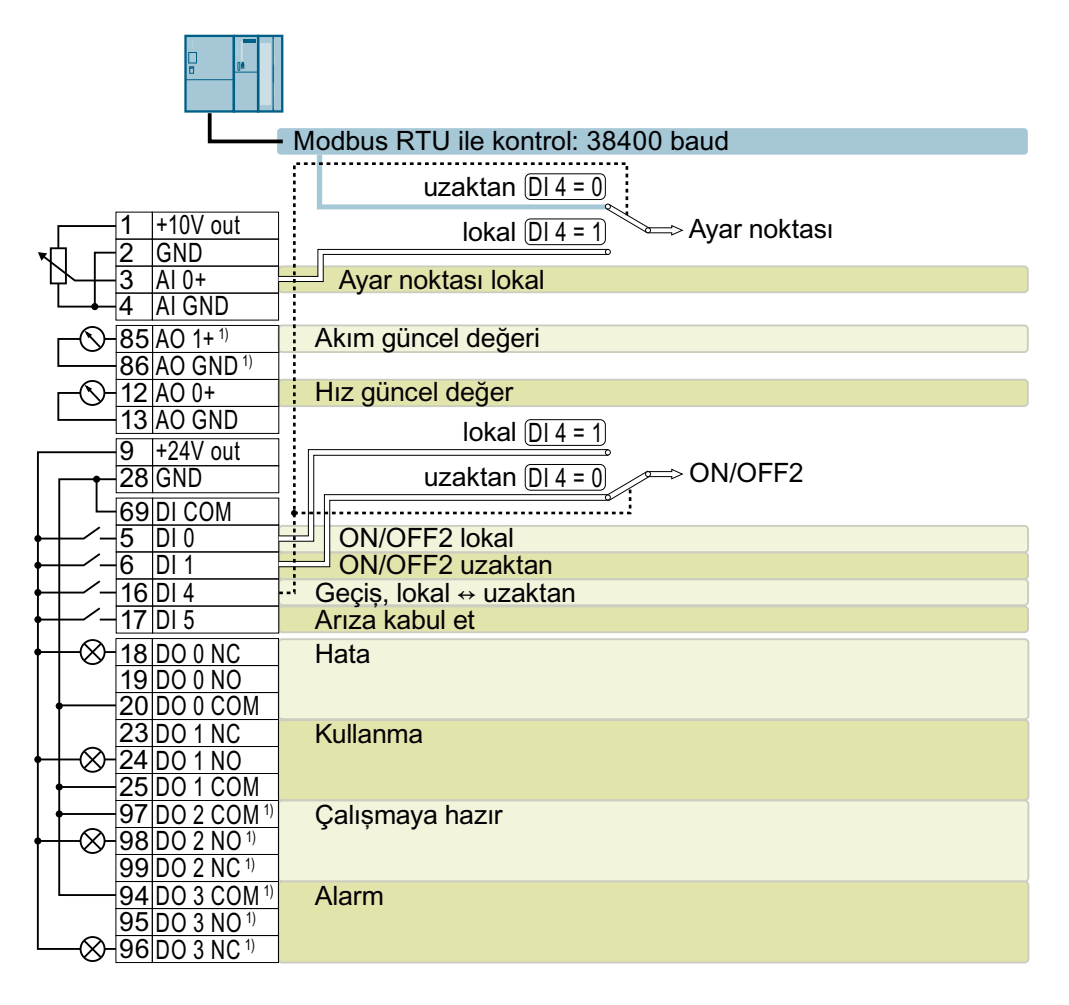

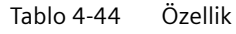

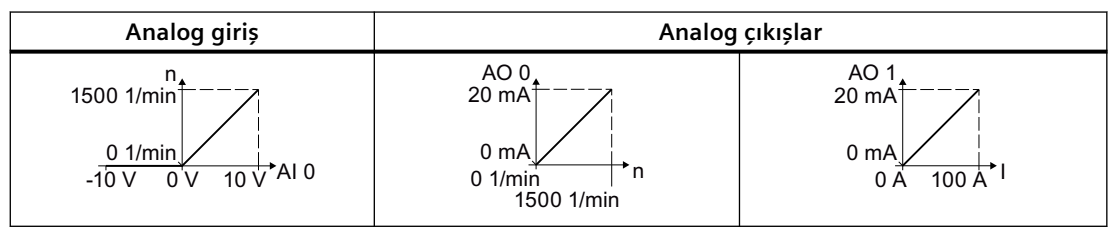

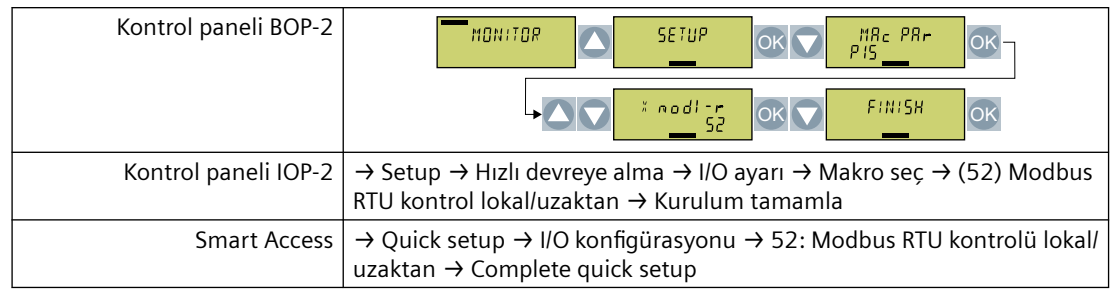

#### Tablo 4-45 Varsayılan ayarı seçme prosedürü

Tablo 4-46 Girişlerin ve çıkışların fonksiyonlarını tanımlayan parametreler

|                                 | Ayar   Parametre     | Ayar                        | Parametre                                      |
|---------------------------------|----------------------|-----------------------------|------------------------------------------------|
| Varsayılan ayar 52   p0015 = 52 |                      | DI 0                        | $p29652[1] = 722.0$                            |
| $AI$ 0                          | $p1070[1] = 755[0]$  |                             | $p29650[1] = 0$                                |
| AO 0                            | $p0771[0] = 21$      | ON/OFF1<br>OFF <sub>2</sub> | $p0840[01] = 29659.0$<br>$p0844[01] = 29659.1$ |
| AO <sub>1</sub>                 | $p0771[1] = 27$      | DI 1                        | $p29652[0] = 722.1$                            |
| Modbus RTU                      | $p2020 = 8$          |                             | $p29650[0] = 1$                                |
|                                 | $p2030 = 2$          | DI 4                        | $p0810 = 722.4$                                |
|                                 | $p2040 = 65000$      | DI 5                        | $p2104[01] = 722.5$                            |
|                                 | $p0854[0] = 2090.10$ | DO 0                        | $p0730 = 52.3$                                 |
|                                 | $p1070[0] = 2050[1]$ | DO 1                        | $p0731 = 52.2$                                 |
|                                 |                      | DO 2                        | $p0732 = 52.0$                                 |
|                                 |                      | DO 3                        | $p0733 = 52.7$                                 |

# **4.2.5.13 Varsayılan ayar (makro) 54: "USS kontrolü"**

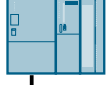

|                                                        | USS ile kontrol: 38400 baud, 2 PZD, 4 PKW |
|--------------------------------------------------------|-------------------------------------------|
| $85 AO 1+1$                                            | Akım güncel değeri                        |
| 86 AO GND <sup>1)</sup>                                |                                           |
| $12$ $\overline{AO}$ $0+$                              | Hız güncel değer                          |
| 13 AO GND                                              |                                           |
| $+24V$ out<br>9                                        |                                           |
| $28$ GND                                               |                                           |
| 69DI COM                                               |                                           |
| IDI 0<br>5                                             | ON/OFF <sub>2</sub>                       |
| DI 5                                                   | Ariza kabul et                            |
| 18 DO 0 NC                                             | Hata                                      |
| 19 DO 0 NO                                             |                                           |
| DO 0 COM                                               |                                           |
| 23 DO 1 NC                                             | Kullanma                                  |
| 24IDO 1 NO                                             |                                           |
| 25 DO 1 COM                                            |                                           |
| 97 DO 2 COM 1)                                         | Çalışmaya hazır                           |
| ⊗H98lDO 2 NO <sup>1)</sup><br>99 DO 2 NC <sup>1)</sup> |                                           |
| 94 DO 3 COM <sup>1)</sup>                              | Alarm                                     |
| 95 DO 3 NO <sup>1</sup>                                |                                           |
| 96 DO 3 NC <sup>1)</sup>                               |                                           |

Tablo 4-47 Özellik

| Analog çıkışlar                                                                    |                                                                          |  |
|------------------------------------------------------------------------------------|--------------------------------------------------------------------------|--|
| AO <sub>0</sub><br>$20 \text{ mA}$<br>$0 \text{ mA}$<br>n<br>0.1/min<br>1500 1/min | AO <sub>1</sub><br>$20 \text{ mA}^3$<br>0 <sub>m</sub> A<br>100 A<br>0 A |  |

Tablo 4-48 Varsayılan ayarı seçme prosedürü

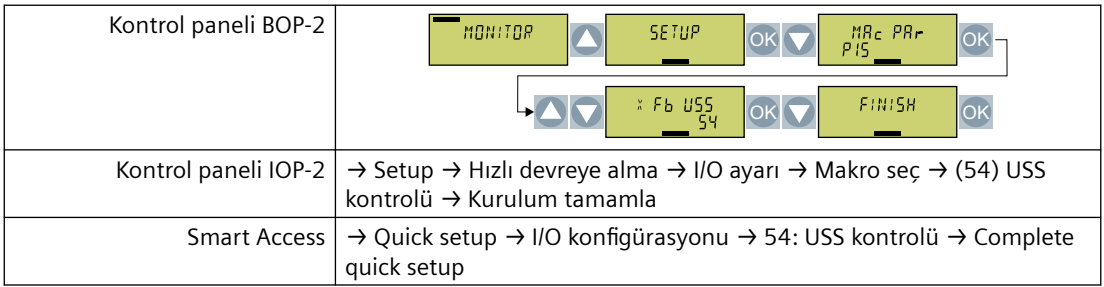

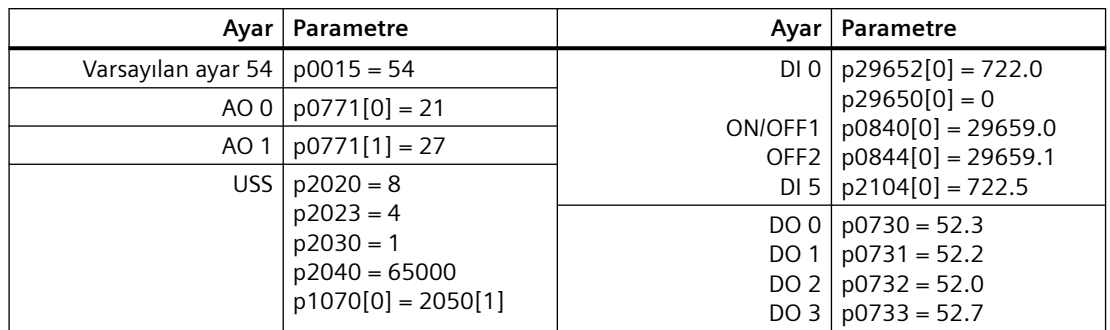

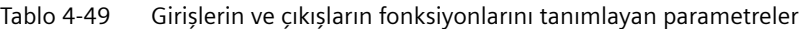

# **4.2.5.14 Varsayılan ayar (makro) 55: "USS kontrolü lokal/uzaktan"**

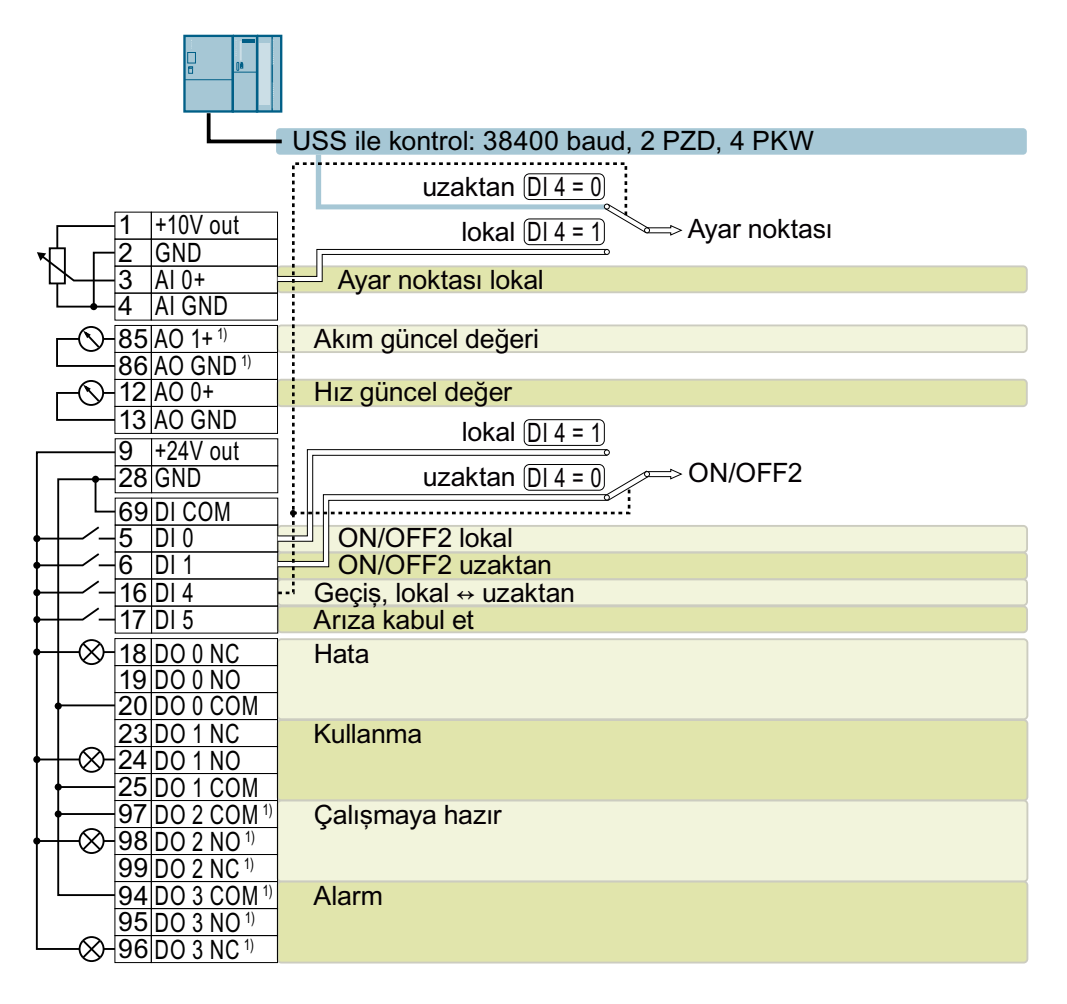

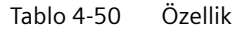

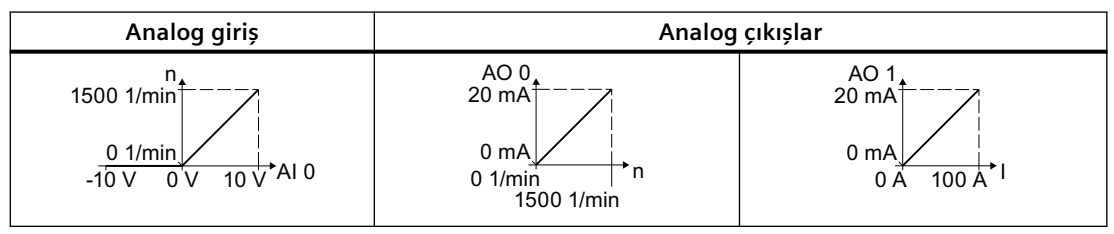

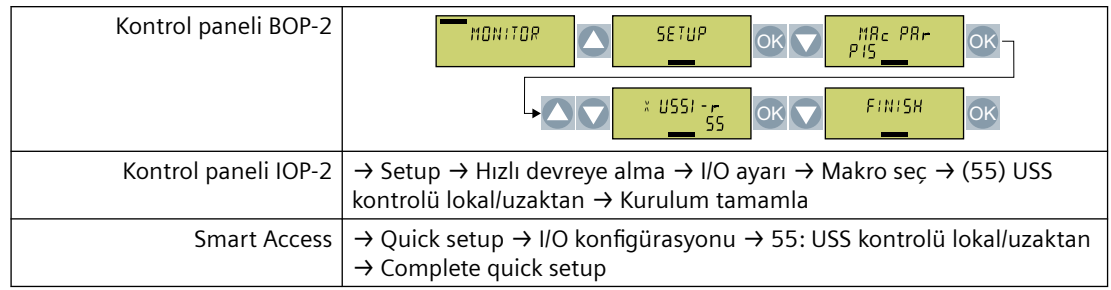

#### Tablo 4-51 Varsayılan ayarı seçme prosedürü

Tablo 4-52 Girişlerin ve çıkışların fonksiyonlarını tanımlayan parametreler

| Ayar                            | Parametre            | Ayar                        | Parametre                                      |
|---------------------------------|----------------------|-----------------------------|------------------------------------------------|
| Varsayılan ayar 55   p0015 = 55 |                      | $DI$ 0                      | $p29652[1] = 722.0$                            |
| AI 0 I                          | $p1070[1] = 755[0]$  |                             | $p29650[1] = 0$                                |
| AO 0 1                          | $p0771[0] = 21$      | ON/OFF1<br>OFF <sub>2</sub> | $p0840[01] = 29659.0$<br>$p0844[01] = 29659.1$ |
| AO 1                            | $p0771[1] = 27$      | DI 1                        | $p29652[0] = 722.1$                            |
| USS I                           | $p2020 = 8$          |                             | $p29650[0] = 1$                                |
|                                 | $p2023 = 4$          | DI4                         | $p0810 = 722.4$                                |
|                                 | $p2030 = 1$          | DI <sub>5</sub>             | $p2104[01] = 722.5$                            |
|                                 | $p2040 = 65000$      | DO 0                        | $p0730 = 52.3$                                 |
|                                 | $p1070[0] = 2050[1]$ | DO 1                        | $p0731 = 52.2$                                 |
|                                 | $p0854[0] = 2090.10$ | DO 2                        | $p0732 = 52.0$                                 |
|                                 |                      | DO 3                        | $p0733 = 52.7$                                 |

# **4.2.5.15 Varsayılan ayar (makro) 57: "PROFINET kontrolü"**

### **Fonksiyon açıklaması**

"PROFINET kontrolü" PROFINET veya PROFIBUS arayüzlerine sahip konvertörler için fabrika ayarı.

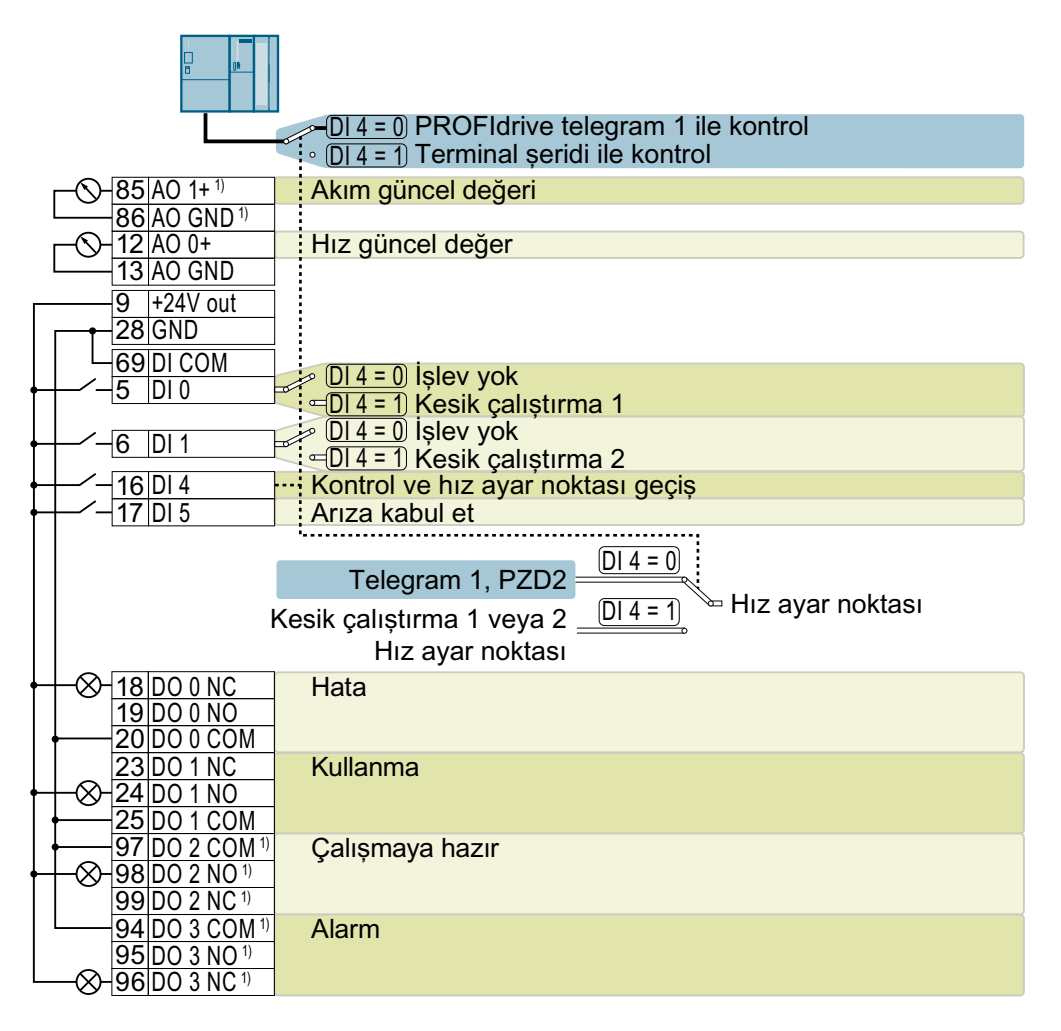

Tablo 4-53 Özellik

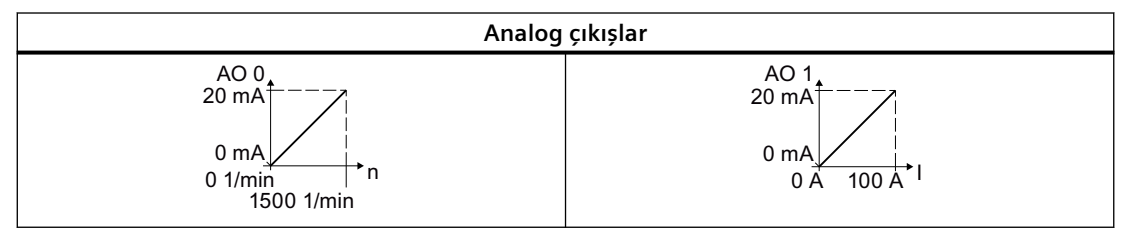

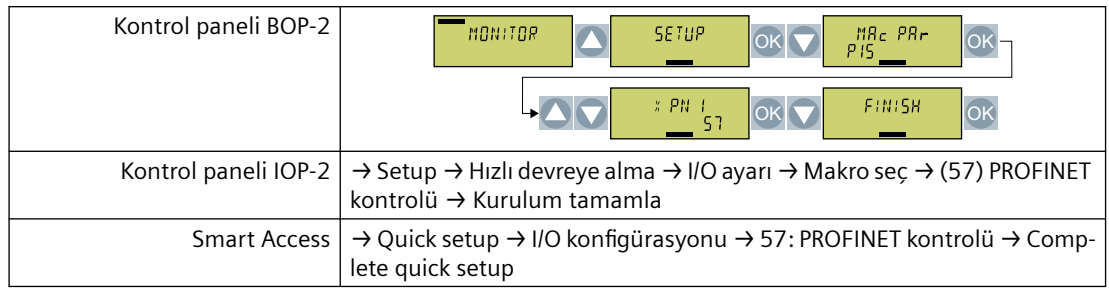

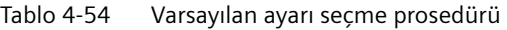

Tablo 4-55 Girişlerin ve çıkışların fonksiyonlarını tanımlayan parametreler

| Ayar                                          | Parametre            | Ayar                         | Parametre                                                                                                    |
|-----------------------------------------------|----------------------|------------------------------|----------------------------------------------------------------------------------------------------|
| Varsayılan ayar 57                            | $p0015 = 57$         | DI 0                         | $p1055[1] = 722.0$                                                                                             |
| AO 0                                          | $p0771[0] = 21$      | DI <sub>1</sub>              | $p1056[1] = 722.1$<br>$p0810 = 722.4$<br>DI4<br>$p2104[01] = 722.5$<br>DI 5<br>$p0840[0] = 29659.0$<br>ON/OFF1 |
| AO <sub>1</sub>                               | $p0771[1] = 27$      |                              |                                                                                                    |
|                                               |                      |                              | $p29650 = -1$<br>$p29651 = 2090.0$                                                                             |
| PROFINET veya PROFI- $ $ p0922 = 999<br>BUS I | $p1070[0] = 2050[1]$ | DO 0<br>DO 1<br>DO 2<br>DO 3 | $p0730 = 52.3$<br>$p0731 = 52.2$<br>$p0732 = 52.0$<br>$p0733 = 52.7$                                           |

# **4.2.5.16 Varsayılan ayar (makro) 58: "MOP kontrolü"**

| $85 AO 1+1$                    | Mevcut akım değeri                                              |
|--------------------------------|-----------------------------------------------------------------|
| 86 AO GND <sup>1)</sup>        |                                                                 |
| 12 AO 0+                       | Mevcut hız değeri                                               |
| 13 AO GND                      |                                                                 |
| $+24V$ out<br>9                |                                                                 |
| $28$ GND                       |                                                                 |
| 69 DI COM                      |                                                                 |
| 5<br>$\overline{D}$ l 0        | ON/OFF2                                                         |
| 6<br>DI                        |                                                                 |
| DI2                            | Motorlu potansiyometre, kaldır<br>Motorlu potansiyometre, indir |
|                                | Arıza kabul et                                                  |
| DI <sub>5</sub>                |                                                                 |
| 18 DO 0 NC                     | Hata                                                            |
| $19$ <sub>D</sub> O 0 NO       |                                                                 |
| DO 0 COM                       |                                                                 |
| 23 DO 1 NC                     | Kullanma                                                        |
| 24 DO 1 NO                     |                                                                 |
| 25 DO 1 COM                    |                                                                 |
| 97 DO 2 COM 1)                 | Çalışmaya hazır                                                 |
| 98 DO 2 NO <sup>1)</sup><br>X) |                                                                 |
| 99 DO 2 NC <sup>1)</sup>       |                                                                 |
| 94 DO 3 COM 1)                 | Alarm                                                           |
| 95 DO 3 NO <sup>1)</sup>       |                                                                 |
| 96 DO 3 NC <sup>1)</sup>       |                                                                 |
|                                |                                                                 |

Tablo 4-56 Özellik

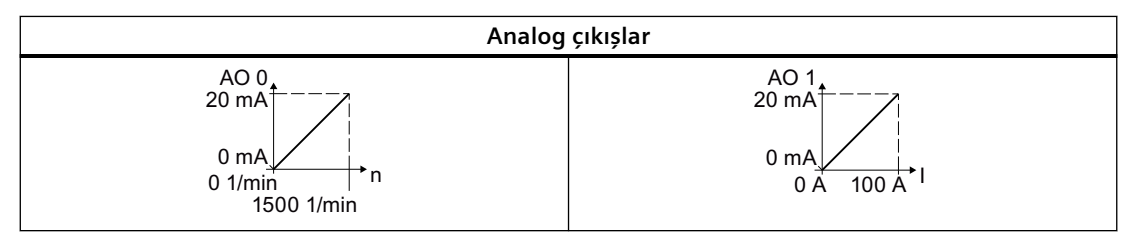

Tablo 4-57 Varsayılan ayarı seçme prosedürü

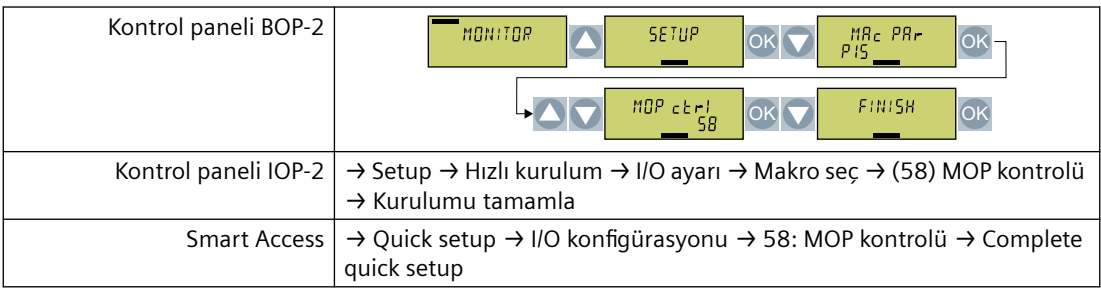

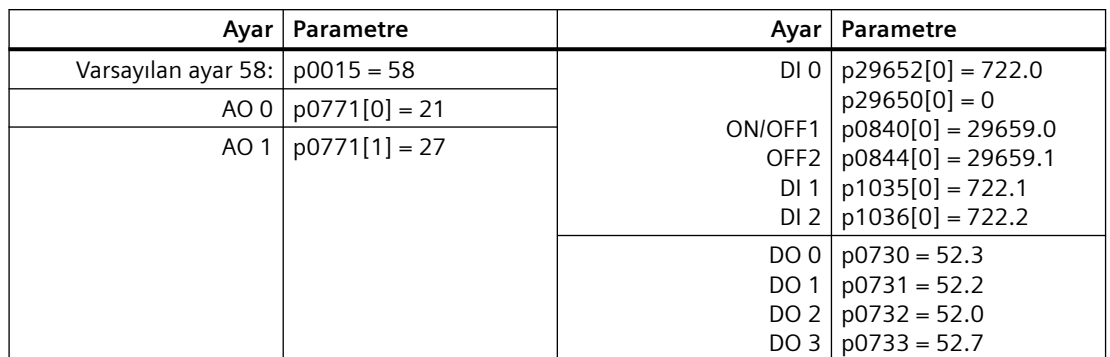

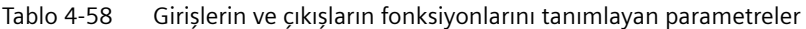

# **4.2.5.17 Varsayılan ayar (makro) 59: "Boş I/O"**

# **Fonksiyon açıklaması**

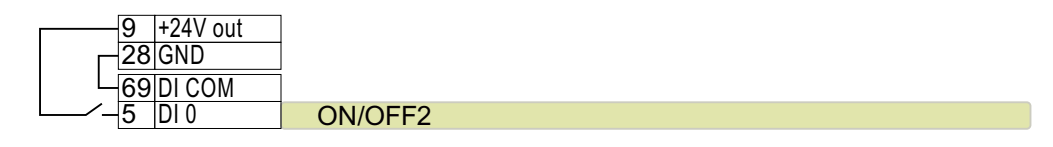

Tablo 4-59 Varsayılan ayarı seçme prosedürü

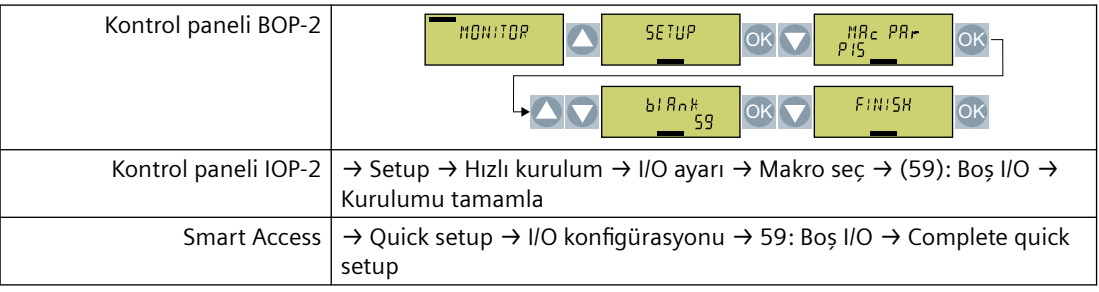

Tablo 4-60 Dijital giriş fonksiyonunu tanımlayan parametreler

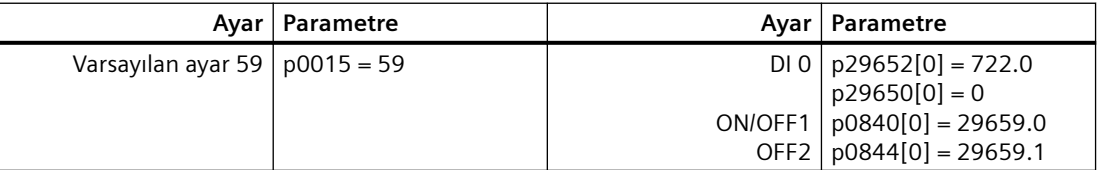

# **4.2.6 FSH ve FSJ konvertörlerdeki ek dijital girişler ve dijital çıkışlar**

# **Genel bakış**

FSH ve FSJ konvertörler X9 terminal şeridinde 4 ek dijital girişe ve 2 dijital çıkışa sahiptir.

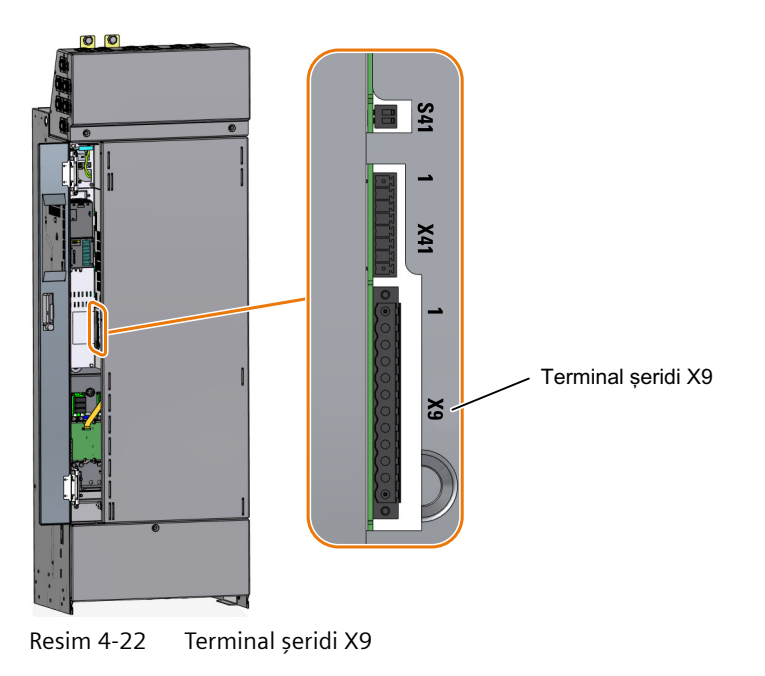

# **Fonksiyon açıklaması**

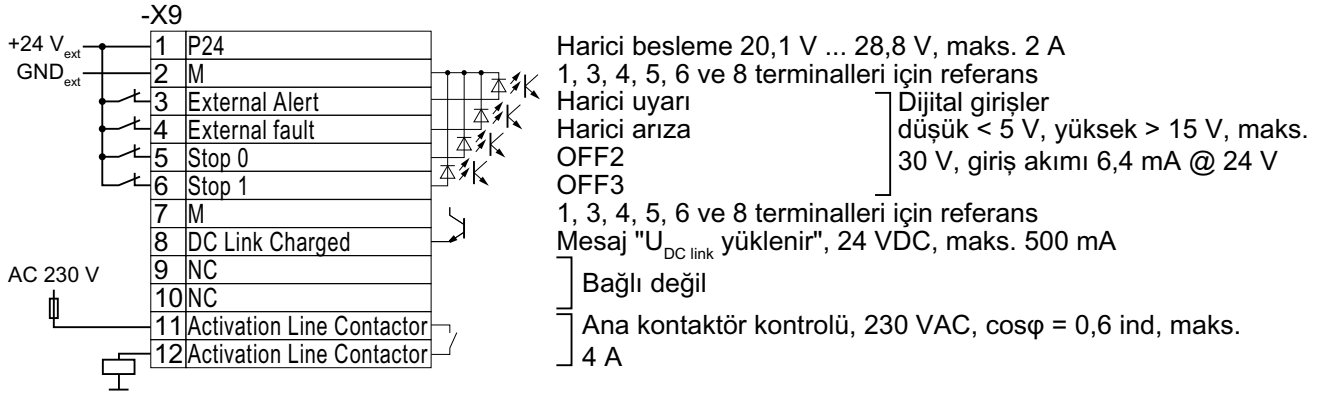

Bağlantı kesiti: 0,2 mm² … 2,5 mm², sıkıştırma torku: 0,5 Nm (5 lb.in)

Kablo yüksüklerine DIN 46228-4'e uygun şekilde yalıtım yapılmıştır.

Terminaller Not

- 1 Harici bir 24 V besleme bağlayabilir veya dahili 24 V beslemeyi kullanabilirsiniz.
- 3 … 6 Dijital girişlerin fonksiyonu fabrika ayarında gösterilmiştir. Dijital girişlerin fonksiyonunu sonrasında değiştirebilirsiniz. Dijital girişler fabrika ayarında düşük aktiftir. Eğer dijital girişlerden bir tanesini kullanmıyorsanız, dijital girişleri 24 V ile bağlamalısınız.
- 8, 11, 12 Dijital çıkışların fonksiyonu değiştirilemez.
- 8 Dijital çıkış bir tamamen şarj olmuş konvertör DC link sinyali verir. Şarj olmuş bir DC link "çalışma" konvertör durumu için bir ön koşuldur.
- 11, 12 Şebeke kontaktör kontrolüne güç beslemesi için aşırı yük ve kısa devreye karşı bir cihaz gereklidir, örn. bir 4 A / 250 V sigorta.

Şebeke kontaktörünün tetikleme bobinini bir aşırı gerilim devresine bağlayın, örn. bir RC parça.

Resim 4-23 Harici 24 V beslemeye sahip terminal şeridi X9

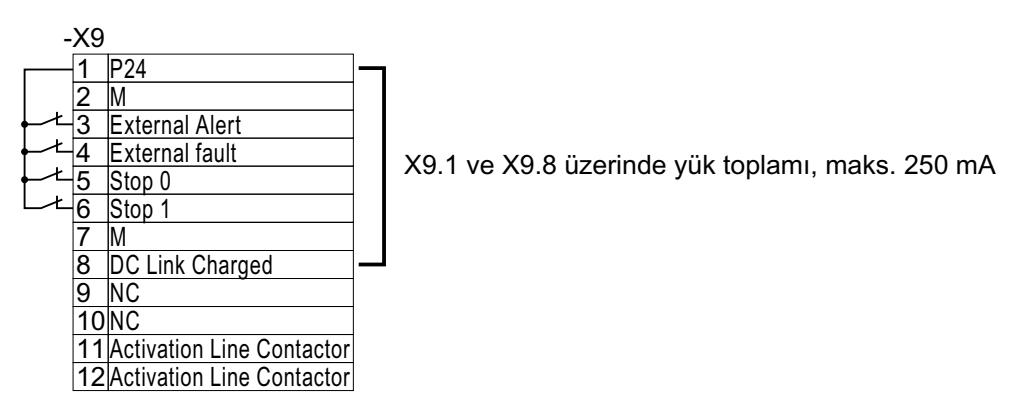

Resim 4-24 Dahili 24 V beslemeye sahip terminal şeridi X9

# **4.2.7 "Safe Torque 0ff güvenlik fonksiyonu**

### **Genel bakış**

"Safe Torque Off (STO) güvenlik fonksiyonu konvertörün bir arıza emniyetli dijital girişi kullanılarak uygulanabilir.

### **Gereksinimler**

- Her ikisi de Açma pozisyonunda STO etkinleştirmek/kapatmak için konvertörü açar.
- Üst düzey kumanda sistemi STO seçimini ve konvertörden gelen geri bildirimi izler. Safe Torque Off" için uygulama örnekleri (Sayfa [173](#page-174-0))

### **Fonksiyon açıklaması**

24 VDC bulunan bir SELV veya PELV güç beslemesi kullanın (20,4 V … 28,8 V, kısa süre maksimum 60 V).

Aşağıdaki özelliklere sahip bir blendajlanmış kablo kullanın:

- Kablo uzunluğu ≤ 30 m
- Kesit 0,5 mm<sup>2</sup> ... + 1,5 mm<sup>2</sup> (20 ... 16 AWG)
- 600 V için yalıtımlı
- İletken sonu yüksükleri, sıyırma uzunluğu 7 mm

Sıkma torku: 0,2 Nm (2 lbf in)

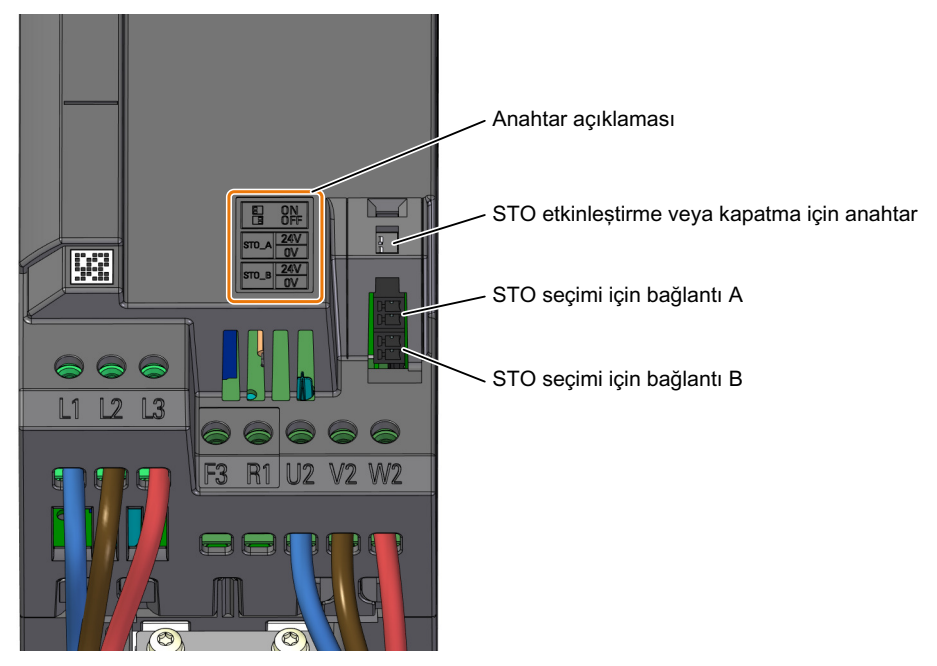

#### **FSA ... FSC çerçeve boyutlarındaki konvertörler için prosedür**

Muhafaza üzerine basılı anahtar ayarı açıklaması. Şalterin üzerindeki açıklamanın ilgisi yoktur. Her iki anahtar = AÇIK: STO devrede Her iki anahtar = KAPALI: STO kilitli

İki anahtar farklı: izin verilmez

Resim 4-25 "STO" fonksiyonu için terminaller ve anahtarlar, çerçeve boyutları FSA ... FSC

- 1. STO seçimi için kabloları STO\_A ve STO\_B terminallerine bağlayın.
- 2. STO geri bildirimi için kabloları terminal bloğu X134'ün 2 dijital çıkışına bağlayın.

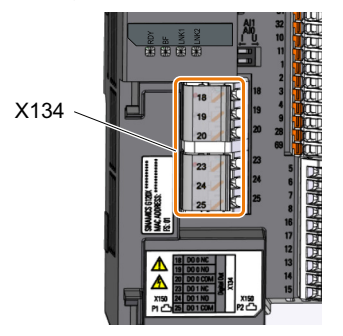

3. Blendajı, konvertörün koruma plakasına mümkün olan en geniş yüzey alanından bağlayın.

STO güvenlik fonksiyonu için tüm kabloları bağlamış oldunuz. ❒

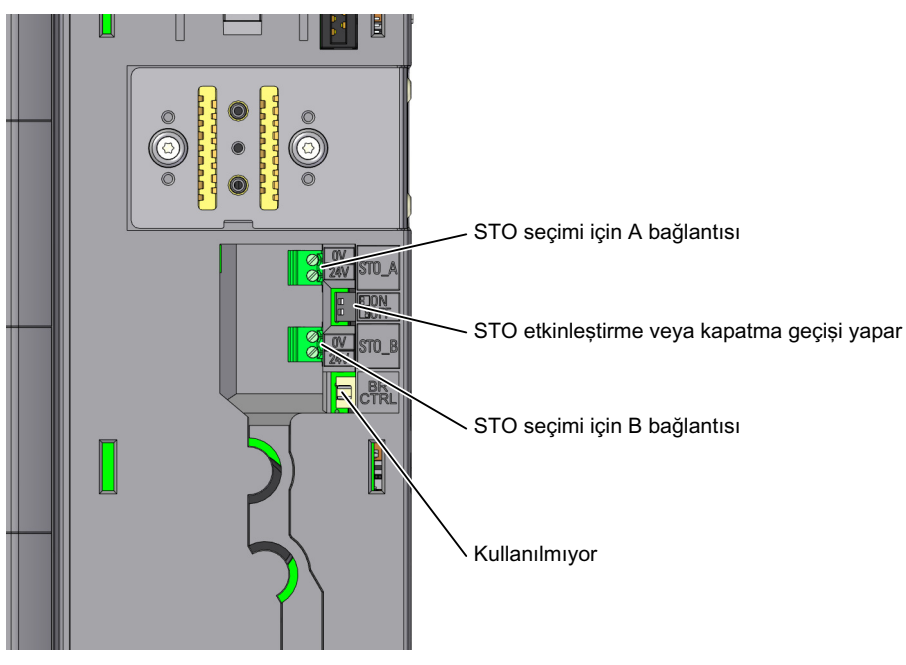

**FSD ... FSG çerçeve boyutlarındaki konvertörler için prosedür**

Her iki anahtar = AÇIK: STO devrede Her iki anahtar = KAPALI: STO kilitli

İki anahtar farklı: izin verilmez

Resim 4-26 "STO" fonksiyonu için terminaller ve anahtarlar, çerçeve boyutları FSD ... FSG

1. Control Unit'i çıkarın.

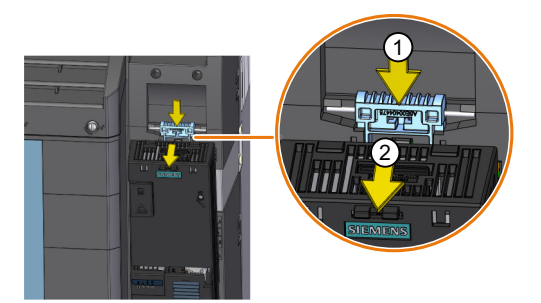

- 2. STO seçimi için kabloyu STO\_A ve STO\_B terminallerine bağlayın.
- 3. Control Unit'i takın.

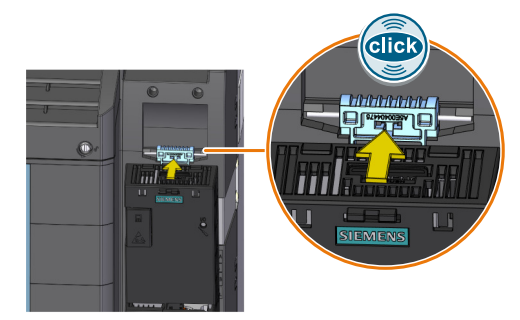

4. STO geri bildirimi için kabloları terminal bloğu X134'ün 2 dijital çıkışına bağlayın.

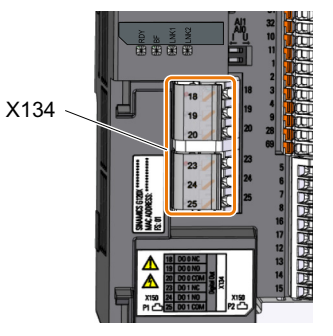

5. Blendajı Control Unit'in ekranlama sacına mümkün olan en büyük yüzey alanından bağlayın. STO güvenlik fonksiyonu için tüm kabloları bağlamış oldunuz. ❒

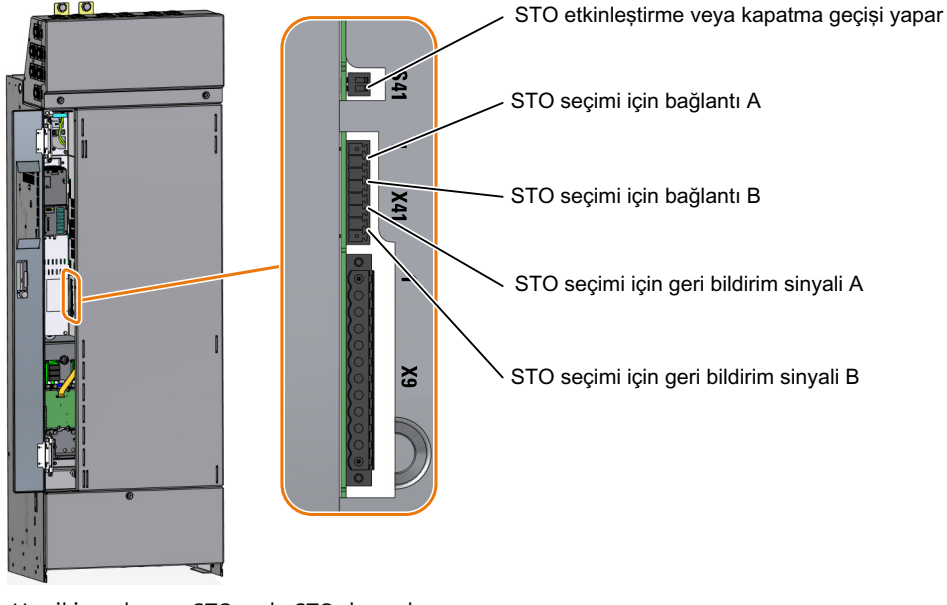

### **FSH ... FSJ çerçeve boyutlarındaki konvertörler için prosedür**

Her iki anahtar = STO açık: STO devrede Her iki anahtar = STO kapalı: STO kilitli İki anahtar farklı: izin verilmez Resim 4-27 "STO" fonksiyonu için terminaller ve anahtarlar, çerçeve boyutları FSH ... FSJ

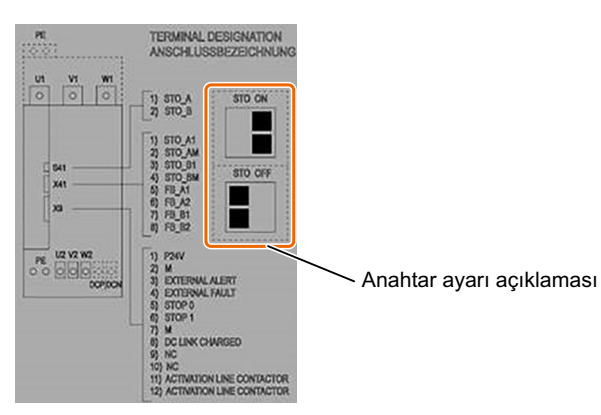

Yapışkan etiket üzerindeki anahtar STO etkinleştirme için geçerlidir. Şalterin üzerindeki açıklama‐ nın ilgisi yoktur.

Resim 4-28 Anahtar ayarı açıklamasına sahip yapışkanlı levha

- 1. STO seçimi için kabloyu X41:STO\_A ve X41:STO\_B terminallerine bağlayın.
- 2. STO geri bildirimi için kabloyu X41:FB\_A ve X41:FB\_B terminallerine bağlayın.
- 3. Blendajı, ekranlama sacına mümkün olan en geniş yüzey alanından bağlayın.

STO güvenlik fonksiyonu için tüm kabloları bağlamış oldunuz. ❒

### **Diğer bilgiler**

FSA ... FSC konvertörde "STO" fonksiyonunun kaza eseri engellenmesi için ilgili anahtarı bir kablo bağı ile korumanızı öneririz.

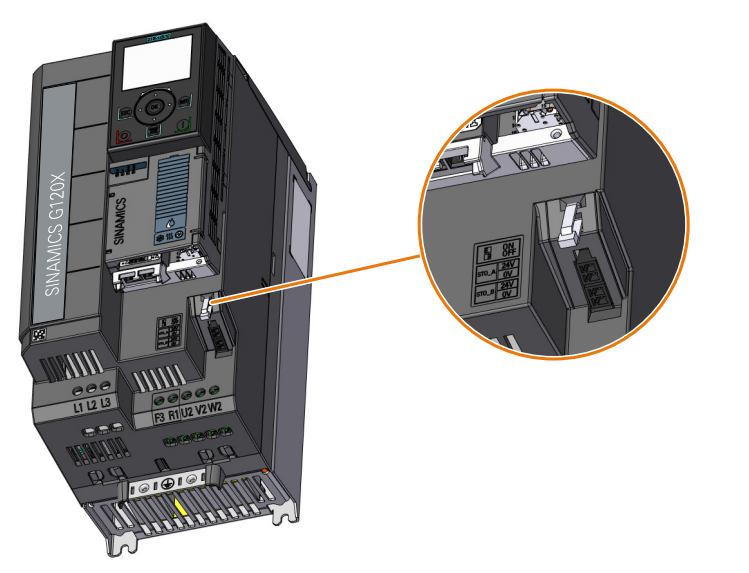

Resim 4-29 "STO" fonksiyonunun kaza eseri engellenmesine karşı koruma, FSA … FSC

# <span id="page-174-0"></span>**4.2.8 "Safe Torque 0ff için uygulama örnekleri**

### **Genel bakış**

STO güvenlik fonksiyonunu seçmek için bir üst düzey kumanda sistemi gereklidir.

## **Ön koşullar**

### **Temel ön koşullar**

- Geri bildirim için dijital çıkışlar doğru parametrelendirilmelidir. Safe Torque Off için geri bildirim sinyalinin ayarlanması (Sayfa [387\)](#page-388-0)
- Üst düzey kumanda sistemi STO güvenlik fonksiyonu seçimini ve konvertörden gelen geri bildirimi izler.
- Zorunlu kontrol prosedürü (test duruşu): Üst düzey kumanda sistemi STO güvenlik fonksiyonunu düzenli kontrol eder ve konvertör geri bildirim sinyalini değerlendirir. Üst düzey kumanda sisteminde bir test duruşunun zamanı geçmişse ikaz verecek bir zaman izleme fonksiyonu uygulamanızı öneririz.

### **SIL 2/PL d için ön koşullar**

- Uygun üst düzey kontrolörler
	- SIRIUS 3SK1: Tek kanallı statik geri bildirim devresi
	- SIRIUS 3SK2: İki kanallı dinamik geri bildirim devresi
	- MSS 3RK3: İki kanallı dinamik geri bildirim devresi
	- SIMATIC: Güvenlik programında geri bildirim devresi izleme
- Zorunlu kontrol prosedürü (test duruşu) yılda bir kez

### **SIL 3/PL e için ön koşullar**

- Uygun üst düzey kontrolörler
	- SIRIUS 3SK1: Tek kanallı statik geri bildirim devresi FSH ve FSJ konvertörler için izin verilir, FSA … FSG için izin verilmez
	- SIRIUS 3SK2: İki kanallı dinamik geri bildirim devresi
	- MSS 3RK3: İki kanallı dinamik geri bildirim devresi
	- SIMATIC: Güvenlik programında geri bildirim devresi izleme
- Zorunlu kontrol prosedürü (test duruşu) her 3 ayda bir

### **Fonksiyon açıklaması**

### **SIRIUS 3SK1 güvenlik rölesi**

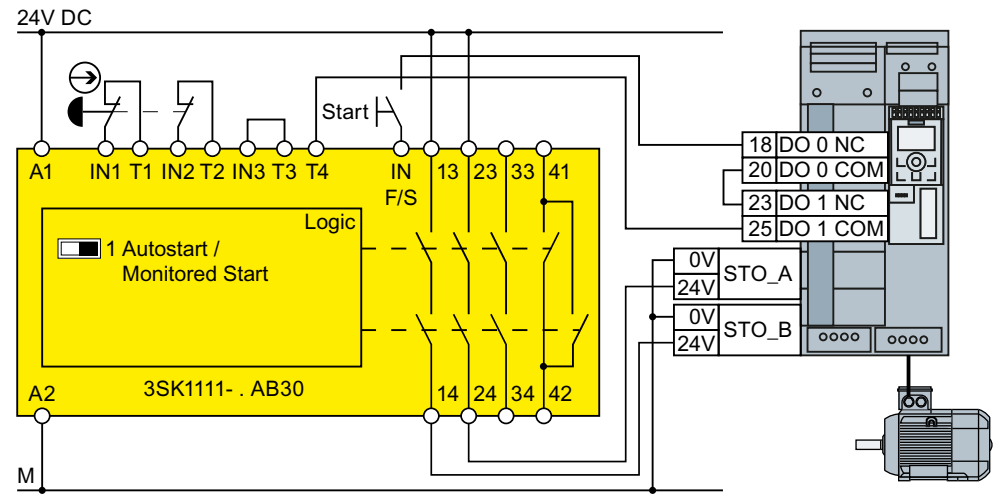

Resim 4-30 FSA … FSG için bir şalt kutusu içerisine 3SK1 bağlantısı

Bir SIRIUS 3SK1 güvenlik rölesi ve konvertör FSA … FSG ile SIL 2/PL d elde edebilirsiniz.

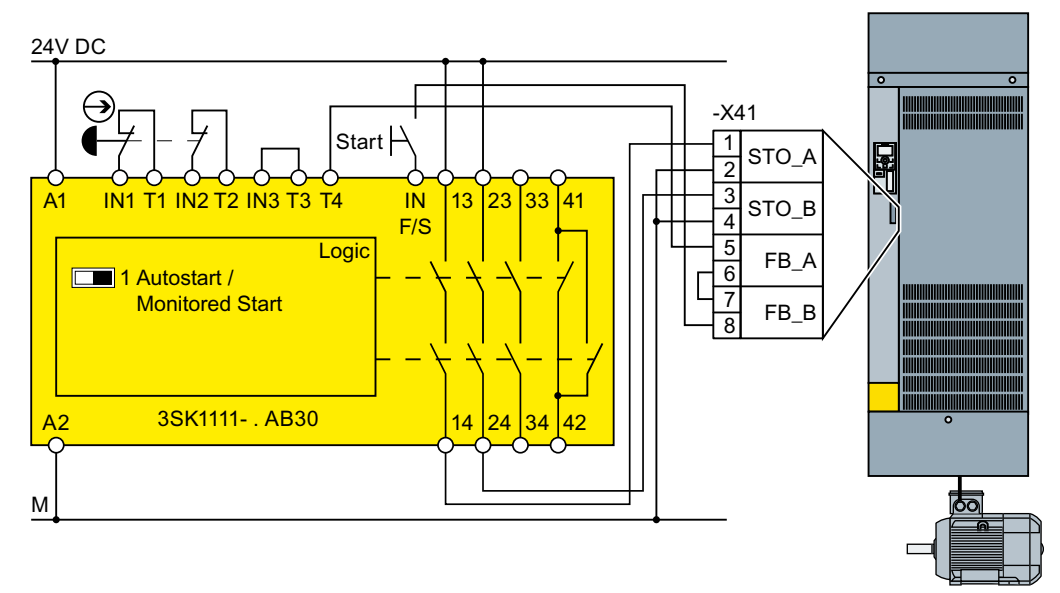

Resim 4-31 FSH, FSJ için bir şalt kutusu içerisine 3SK1 bağlantısı

Bir SIRIUS 3SK1 güvenlik rölesi ve konvertör FSH veya FSJ ile SIL 3/PL d elde edebilirsiniz.

### **SIRIUS 3SK2 güvenlik rölesi**

Kablolama örnekleri röle etkinleştirme devrelerine sahip güvenlik röleleri kullanılarak uygulanmıştır. Yarı iletken etkinleştirme devrelerine sahip güvenlik röleleri de kullanılabilir.

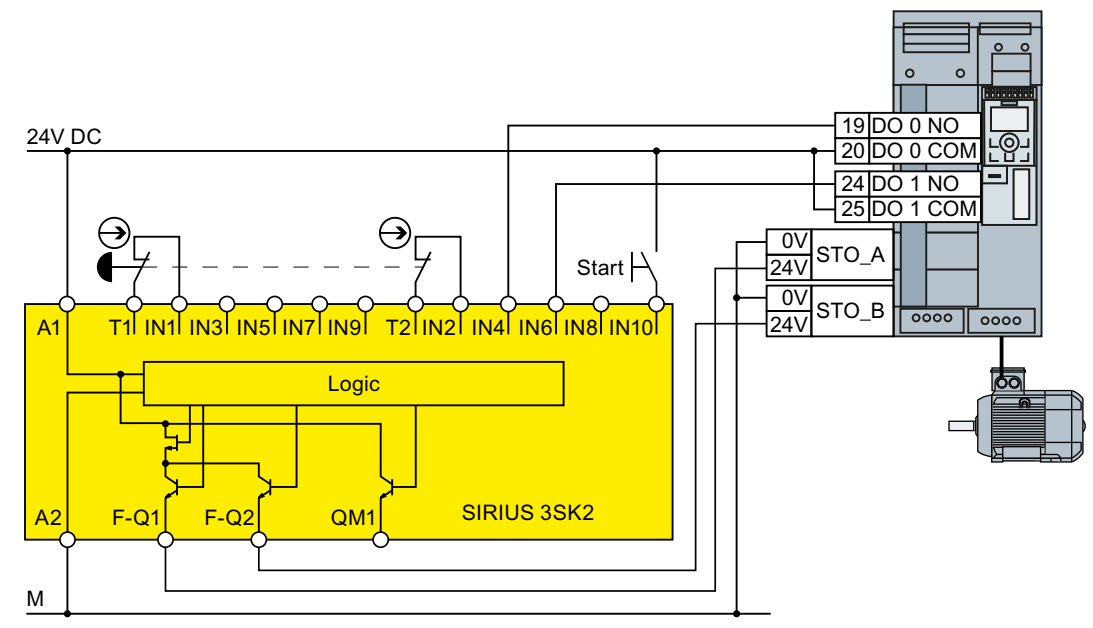

Resim 4-32 FSA … FSG için bir şalt kutusu içerisine 3SK2 bağlantısı

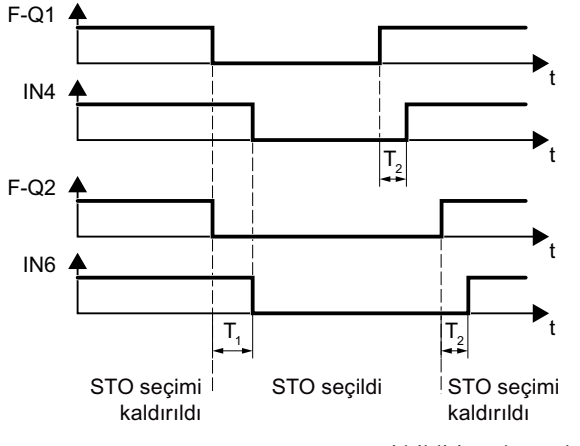

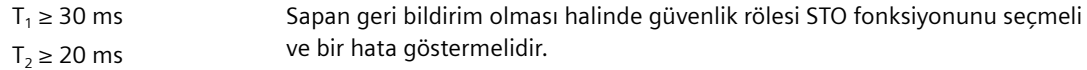

Resim 4-33 FSA … FSG için STO geri bildiriminin dinamik izlenmesi

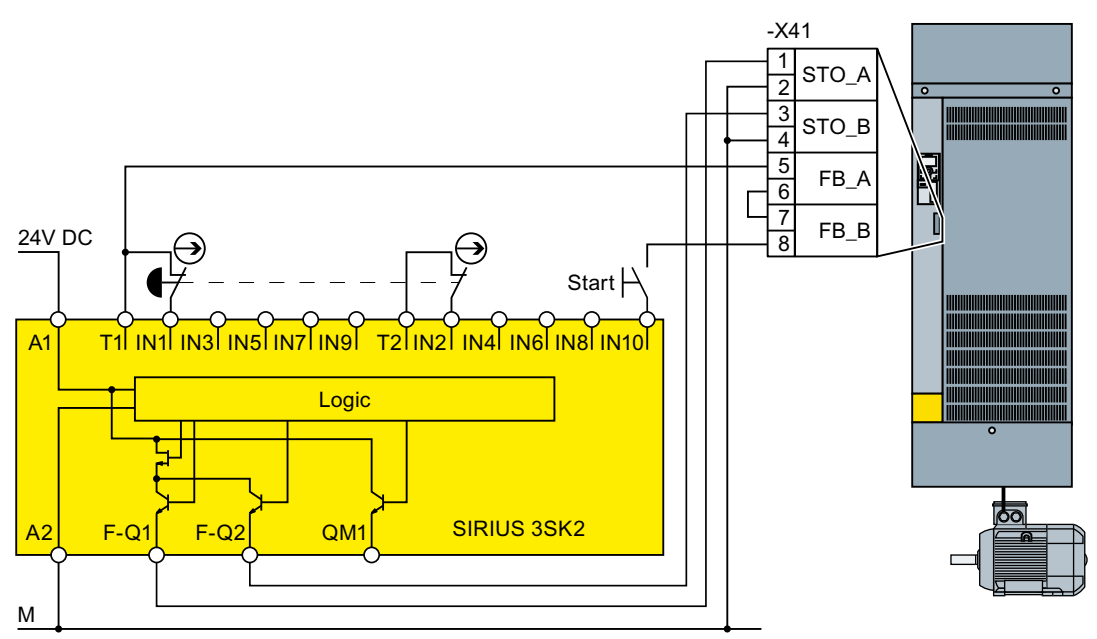

Resim 4-34 FSH ve FSJ için bir şalt kutusu içerisine 3SK2 bağlantısı

Başlatma sırasında STO geri bildiriminin statik izlenmesi FSH ve FSJ konvertörler için yeterlidir.

#### **Modüler 3RK3 güvenlik sistemi**

Konvertördeki arıza emniyetli dijital girişleri kontrol etmek için aşağıdaki çıkışları kullanabilirsiniz:

- 3RK3 modüler güvenlik sistemi merkezi ünitelerindeki arıza emniyetli dijital çıkışlar
- EM 2/4F-DI 2F-DO ek modülündeki arıza emniyetli dijital çıkışlar
- EM 4F-DO ek modülündeki arıza emniyetli dijital çıkışlar.
- EM 4/8F-DO ek modülündeki arıza emniyetli röle çıkışları
- EM 2/4F-DI 1/2F-RO ek modülü için 2 bağımsız röle kontağı

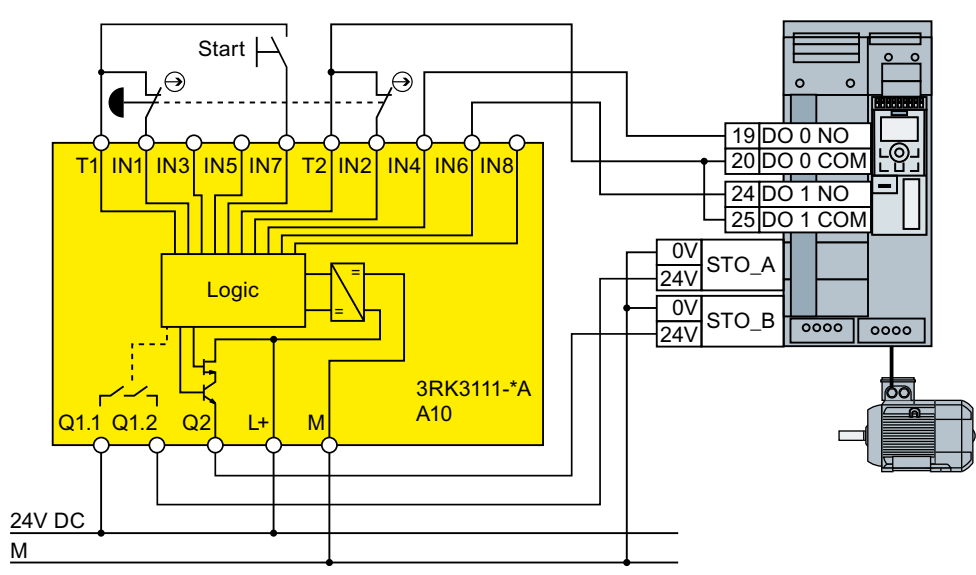

Resim 4-35 FSA … FSG için bir şalt kutusu içerisine 3RK3 bağlantısı

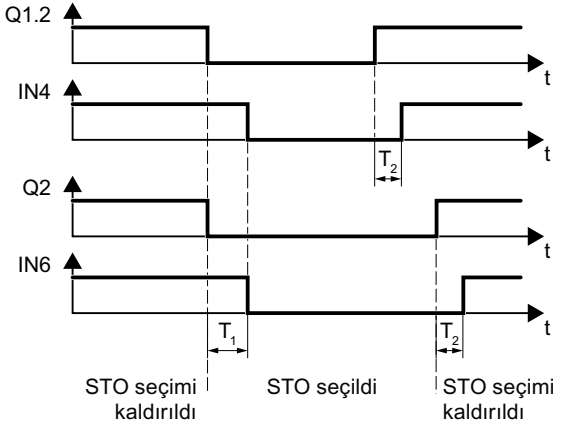

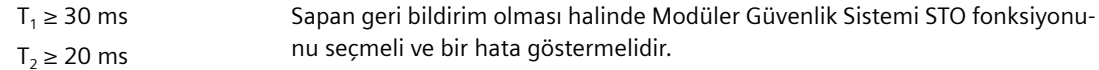

Resim 4-36 FSA … FSG için STO geri bildiriminin dinamik izlenmesi

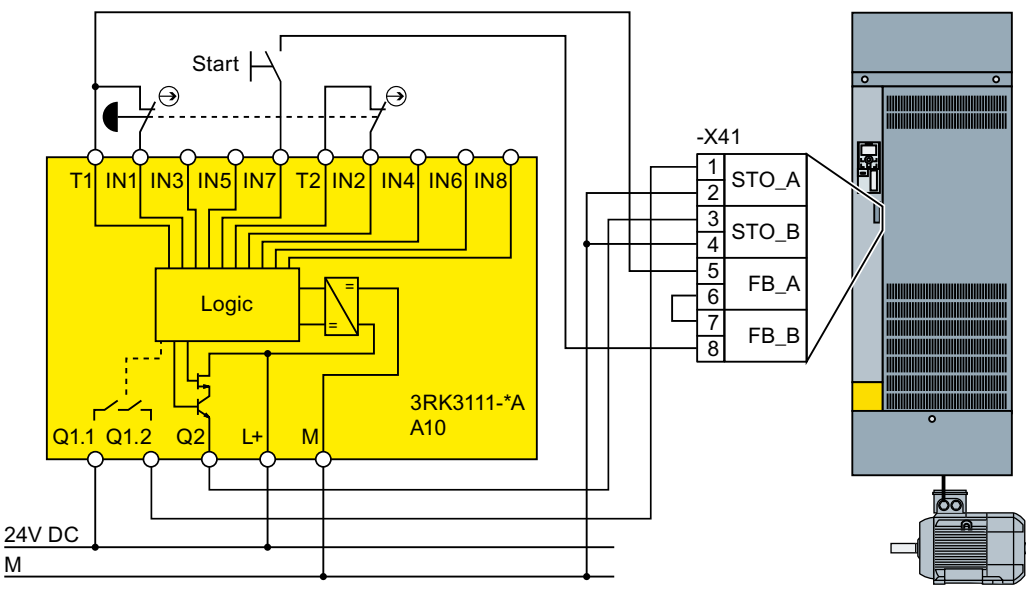

Resim 4-37 FSH ve FSJ için bir şalt kutusu içerisine 3RK3 bağlantısı

Başlatma sırasında STO geri bildiriminin statik izlenmesi FSH ve FSJ konvertörler için yeterlidir.

### **SIMATIC I/O modülleri**

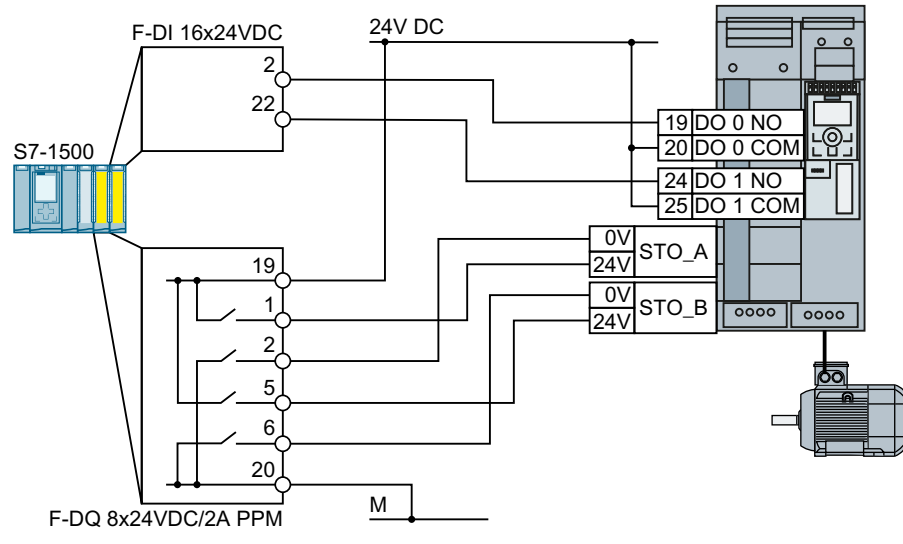

Resim 4-38 FSA … FSG için bir şalt kutusu içerisinde SIMATIC S7-1500 bağlanması
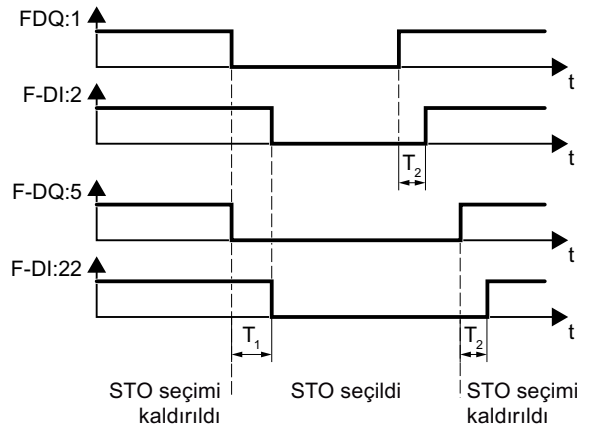

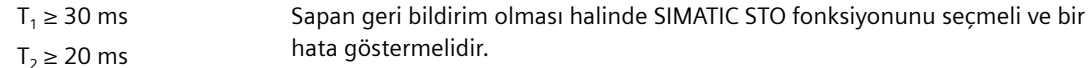

Resim 4-39 FSA … FSG için STO geri bildiriminin dinamik izlenmesi

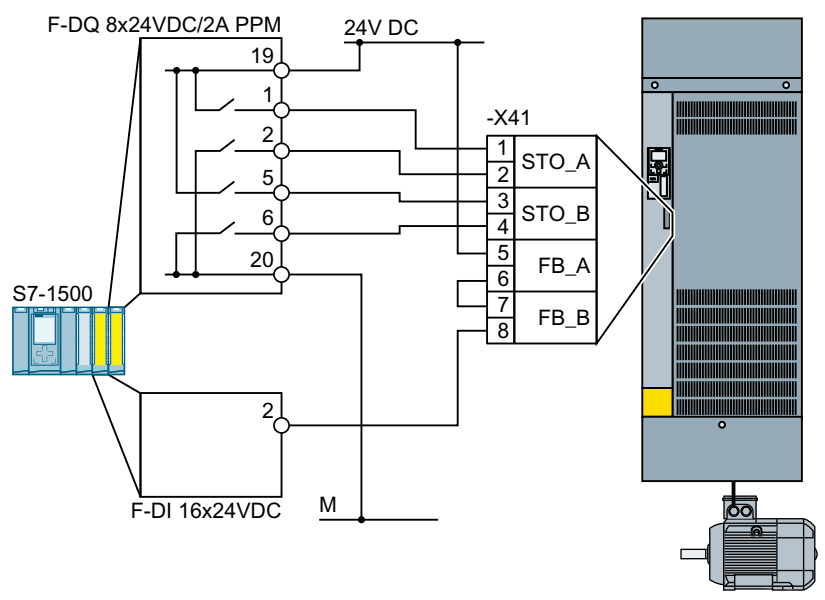

Resim 4-40 FSH ve FSJ için bir şalt kutusu içerisinde SIMATIC S7-1500 bağlantısı

STO seçimi için STO geri bildiriminin statik izlenmesi FSH ve FSJ konvertörler için yeterlidir.

#### **Daha fazla bilgi**

Daha fazla bilgi internette bulunabilir:

SIRIUS 3SK1 güvenlik röleleri [\(https://support.industry.siemens.com/cs/ww/en/ps/16381/](https://support.industry.siemens.com/cs/ww/en/ps/16381/man) [man](https://support.industry.siemens.com/cs/ww/en/ps/16381/man))

 SIRIUS 3SK2 Güvenlik Röleleri ([https://support.industry.siemens.com/cs/ww/en/view/](https://support.industry.siemens.com/cs/ww/en/view/109444336) [109444336\)](https://support.industry.siemens.com/cs/ww/en/view/109444336)

**Ch** SIRIUS 3RK3 modüler güvenlik sistemi kılavuzu ([https://](https://support.industry.siemens.com/cs/ww/en/view/26493228) [support.industry.siemens.com/cs/ww/en/view/26493228](https://support.industry.siemens.com/cs/ww/en/view/26493228))

S7-1500 [\(https://support.industry.siemens.com/cs/ww/en/view/86140384\)](https://support.industry.siemens.com/cs/ww/en/view/86140384)

- ET 200SP (<https://support.industry.siemens.com/cs/ww/en/view/84133942>)
- ET 200pro (<https://support.industry.siemens.com/cs/ww/en/view/22098524>)
- ET 200S ([https://support.industry.siemens.com/cs/ww/en/view/12490437\)](https://support.industry.siemens.com/cs/ww/en/view/12490437)
- S7-300 ([https://support.industry.siemens.com/cs/ww/en/view/19026151\)](https://support.industry.siemens.com/cs/ww/en/view/19026151)

## **4.2.9 Terminal şeritlerinin kablolanması**

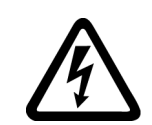

## **İKAZ**

#### **Uygun olmayan motor sıcaklığı değerlendirme sistemi nedeniyle elektrik çarpması**

Motor bir arıza verdiğinde IEC 61800‑5‑1'e uygun şekilde sıcaklık sensörlerinde güvenli elektriksel ayırmaya sahip olmayan motorlarda konvertör elektroniğinde ani alevlenme meydana gelebilir.

- Bir sıcaklık izleme rölesi takın 3RS1… veya 3RS2…
- Konvertörün bir dijital girişini kullanarak sıcaklık izleme rölesini değerlendirin, örn. "Harici hata" fonksiyonunu kullanarak.

Sıcaklık izleme rölesi hakkında bilgileri Internette bulabilirsiniz:

**KR** Manuel 3RS1 / 3RS2 sıcaklık izleme röleleri [\(https://](https://support.industry.siemens.com/cs/ww/en/view/54999309) [support.industry.siemens.com/cs/ww/en/view/54999309](https://support.industry.siemens.com/cs/ww/en/view/54999309))

#### **Not**

#### **Durumda hata teşhis akışlarının sonucu olarak hatalı anahtarlama durumlar nedeniyle arıza (mantıksal durum "0")**

Mekanik anahtarlama kontaklarına karşın, örn. acil durdurma anahtarları, hata teşhis akışları da kapalı durumda yarı iletken anahtarları ile akabilir. Eğer dijital girişlere sahip ara bağlantı hatalı ise, hata teşhis akışları hatalı anahtarlama durumlarına ve sürücüde arızaya yol açabilir.

- İlgili üretici dökümanlarında belirlenen dijital girişler ve dijital çıkışlar için koşullara dikkat edin.
- Kapalı durumdaki akışlara göre dijital girişlerin ve dijital çıkışların koşullarını kontrol edin. Geçerliyse, dijital girişleri dijital girişlerin referans potansiyeline karşı koruma amacıyla uygun ölçülere sahip, harici dirençlere bağlayın.

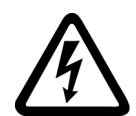

## **İKAZ**

#### **Hasarlı yalıtım nedeniyle elektrik çarpması**

Tehlikeli seviyede gerilim taşıyan kablolardaki hasarlı yalıtım, tehlikeli olmayan gerilim taşıyan kablolar ile kısa devre yapabilir. Bu konvertörün parçalarının veya tesisatın beklenmedik seviyede yüksek gerilim taşıması etkisine neden olabilir.

• Konvertörün dijital çıkışlarına bağlayacağınız 230 V kablolar için sadece çift yalıtıma sahip kablolar kullanın.

#### **DİKKAT**

#### **Uzun sinyal kabloları için aşırı gerilim**

Konvertörün dijital girişlerinde ve 24 V güç kaynağında veya dijital girişlerin endüktif devrelerinde > 30 m uzunluğunda kabloların kullanılması aşırı gerilime yol açabilir. Aşırı gerilim konvertöre zarar verebilir.

• Terminal ile ilgili referans potansiyel arasına bir aşırı gerilim koruma cihazı bağlayın. MCZ OVP TAZ DIODE 24VDC adlandırmaya sahip Weidmüller aşırı gerilim koruma terminali kullanılmasını öneririz.

Tablo 4-61 İzin verilen kablo ve kablolama opsiyonları

| Katı veya ince telli ilet-<br>ken              | Yalıtımsız kablo yüksü-<br>ğüne sahip ince telli ilet-<br>ken | Kısmen yalıtımlı kablo<br>yüksüğüne sahip ince<br>telli iletken | Kısmen yalıtımlı ikiz kab-<br>lo yüksüğüne sahip aynı<br>kesit alanına sahip iki in-<br>ce telli iletken |
|------------------------------------------------|---------------------------------------------------------------|-----------------------------------------------------------------|----------------------------------------------------------------------------------------------------|
| $8 \text{ mm}$<br>0.5<br>$1.5$ mm <sup>2</sup> | $8 \text{ mm}$ 0.5<br>$1.0$ mm <sup>2</sup>                   | 8 mm<br>$\equiv$ 0.5 mm <sup>2</sup>                            | .8 mm<br>$\approx$ 2 $*$ 0.5 mm <sup>2</sup>                                                             |

#### **EMU'ya uygun şekilde terminal şeridinin kablolanması**

Eğer blendajlanmış kablolar kullanıyorsanız korumayı, iyi bir elektrik bağlantısı ve geniş bir yüzey alanı ile şalt kutusunun montaj plakasına veya konvertörün koruma desteğine bağlamalısınız.

Çekme koruması olarak Control Unit'in koruma bağlantı plakasını kullanın.

Koruma bağlantı kitlerinin montajı (Sayfa [84\)](#page-85-0)

#### **Arıza emniyetli girişler için EMC uygunluğu**

Blendajlı sinyal hatları kullanın. Korumayı her iki kablo sonuna bağlayın.

İki veya daha fazla konvertör terminalini bağlamak için mümkün olan en kısa ek telleri doğrudan terminallerde kullanın.

#### **Diğer bilgiler**

EMC uyumlu kablolama hakkında daha fazla bilgi İnternette bulunabilir:

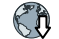

EMC kurulum talimatı [\(http://support.automation.siemens.com/WW/view/en/60612658\)](http://support.automation.siemens.com/WW/view/en/60612658)

## **4.2.10 Fieldbus**

### **Control Unit'in alt tarafındaki arayüzler**

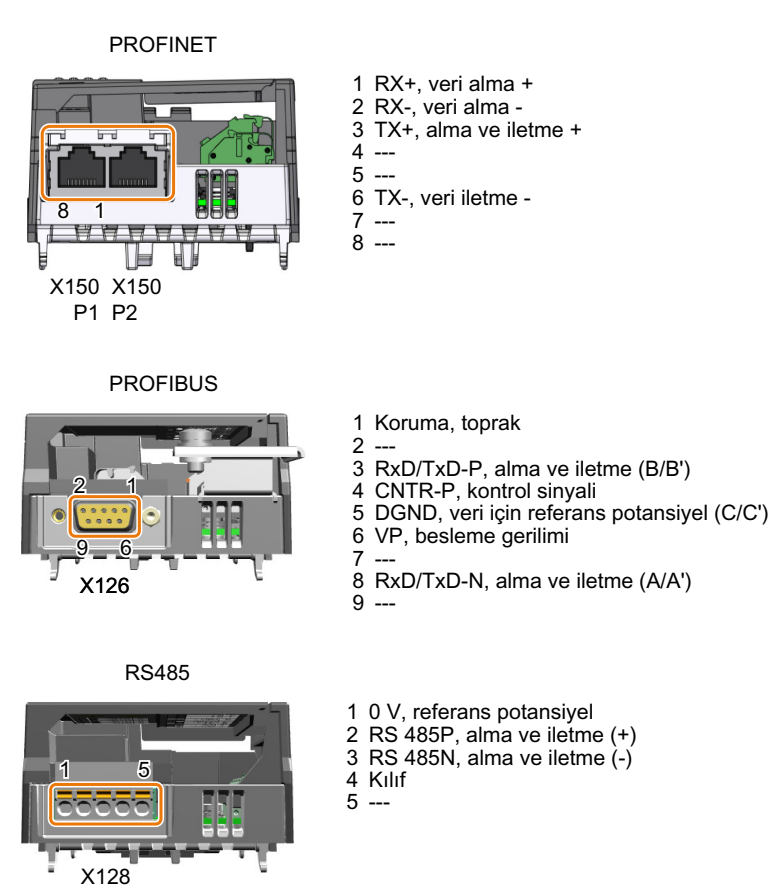

## **4.2.11 PROFINET ve Ethernet'e bağlantı**

### **4.2.11.1 PROFINET IO ve Ethernet aracılığıyla haberleşme**

Konvertörü bir PROFINET ağına entegre edebilir veya konvertör ile Ethernet üzerinden haberleşme yapabilirsiniz.

## **PROFINET IO çalışmasında konvertör**

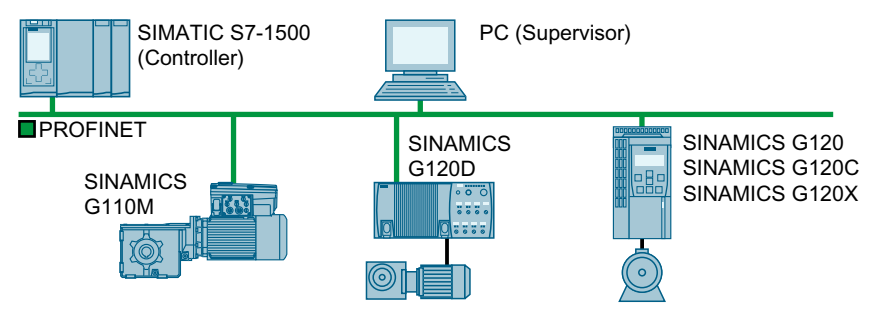

Resim 4-41 PROFINET IO çalışmasında konvertör (örnekler)

Konvertör aşağıdaki fonksiyonları destekler:

- RT
- IRT: Konvertör saat senkronizasyonunu ilerletir, ancak saat senkronizasyonunu desteklemez.
- MRP: Ortam yedeklemesi, 200 ms impals. Ön koşul: Halka topolojisi MRP ile arıza izleme süresini > 200 ms bir değere ayarlarsanız kesintisiz geçiş sağlarsınız.
- MRPD: Ortam yedeklemesi, engelsiz. Ön koşul: Kontrolde oluşturulan IRT halka topolojisi
- PROFIdrive profiliinde belirlenen hata sınıflarına uygun hata teşhis ikazları.
- Çıkarılabilir veri saklama ortamı olmadan cihaz değişimi: Yedek konvertör IO kontrol cihazından cihaz adına atanır, hafıza kartından veya programlama cihazından değil.
- PROFIsafe destekleyen konvertörler için Paylaşımlı Cihaz.

#### **Ethernet nodu olarak konvertör**

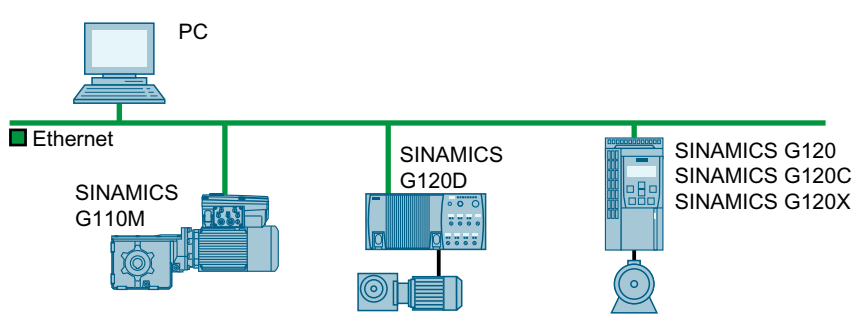

Resim 4-42 Ethernet nodu olarak konvertör (örnekler)

#### **Not**

Control Unit'i PROFINET veya Ethernet arayüzüne bağlamak için 3 m'den daha uzun bir kablo kullanıldığında, elektromanyetik arıza meydana gelebilir. Parazit emisyonunu minimuma indirmek için uygun yüksük kelepçeler, kabin içerisinden besleme veya fiber optik alıcı vericiler kullanın.

## **PROFINET hakkında daha fazla bilgi**

PROFINET hakkında daha fazla bilgi Internette bulunabilir:

- **(1)** PROFINET sistem açıklaması ([https://support.industry.siemens.com/cs/ww/en/view/](https://support.industry.siemens.com/cs/ww/en/view/19292127) [19292127\)](https://support.industry.siemens.com/cs/ww/en/view/19292127)
- Ch PROFINET otomasyon için Ethernet standardı ([http://w3.siemens.com/mcms/](http://w3.siemens.com/mcms/automation/en/industrial-communications/profinet/Pages/Default.aspx) [automation/en/industrial-communications/profinet/Pages/Default.aspx](http://w3.siemens.com/mcms/automation/en/industrial-communications/profinet/Pages/Default.aspx))

#### **4.2.11.2 Kullanılan protokoller**

Konvertör aşağıdaki tablolarda lsitelenen protokolleri destekler. Parametreleri adreslemek için ilgili iletişim kademesi ile birliket iletişim rolü ve iletişim yönü her protokol için belirlenir.

Bu bilgilere otomasyon sistemini korumak amacıyla uygun güvenlik önlemlerini ayarlamak için ihtiyaç duyarsınız, örn. güvenlik duvarında.

Güvenlik önlemleri Ethernet ve PROFINET ağları ile sınırlı olduğu için tabloda bir PROFIBUS protokolü listelenmemiştir.

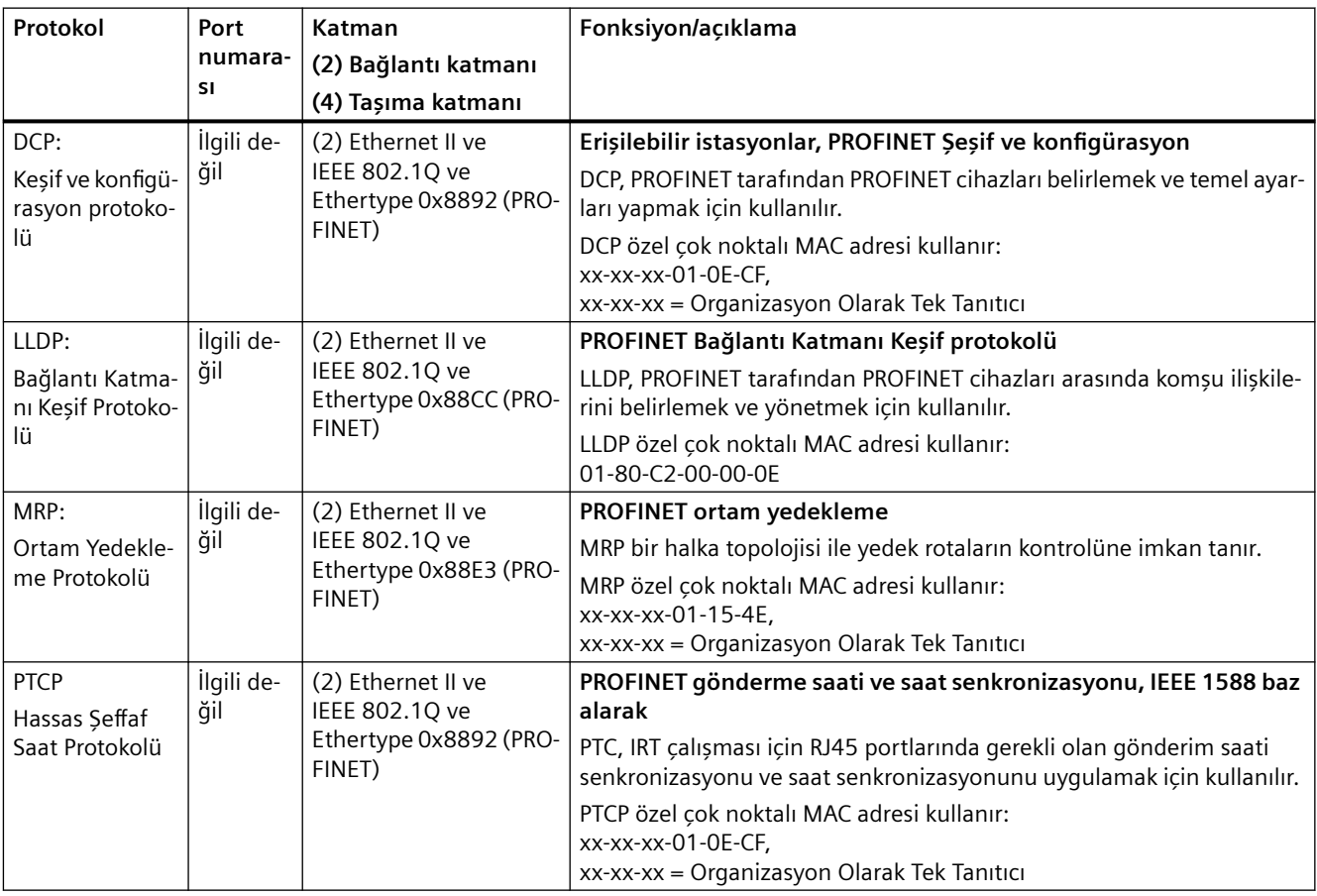

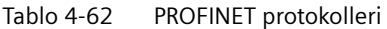

| Protokol                            | Port<br>numara-<br><b>SI</b> | Katman<br>(2) Bağlantı katmanı<br>(4) Taşıma katmanı                     | Fonksiyon/açıklama                                                                                                    |
|-------------------------------------|------------------------------|--------------------------------------------------------------------------|----------------------------------------------------------------------------------------------------|
| PROFINET IO ve-<br>risi             | İlgili de-<br>ğil            | (2) Ethernet II ve<br>IEEE 802.10 ve<br>Ethertype 0x8892 (PRO-<br>FINET) | PROFINET Döngüsel IO veri transferi<br>PROFINET IO telegramları Ethernet aracılığıya PROFINET IO kontrolörü<br>ve IO cihazları arasında verilerin döngüsel transferi için kullanılır. |
| PROFINET <i>cerik</i><br>Yöneticisi | 34964                        | $(4)$ UDP                                                                | PROFINET bağlantısı eksi RPC<br>PROFINET içerik yöneticisi bir uygulama ilişkisi kurmak için bir son nokta<br>eşleştirici sağlar (PROFINET AR).                                       |

Tablo 4-63 EtherNet/IP protokolleri

| Protokol               | Port nu-<br>marası | Katman<br>(2) Bağlantı katmanı<br>(4) Taşıma katmanı | Fonksiyon/açıklama                                                                                                    |
|------------------------|--------------------|------------------------------------------------------|----------------------------------------------------------------------------------------------------|
| Dahili mesajlaş-<br>ma | 2222               | $(4)$ UDP                                            | I/O verilerinin alışverişi için kullanılır.<br>Verildiğinde bu aktif değildir. EtherNet/IP seçildiğinde etkinleştirilmiştir.       |
| Acık mesajlas-<br>ma   | 44818              | $(4)$ TCP<br>$(4)$ UDP                               | Parametre erişimi için kullanılır (yazma, okuma).<br>Verildiğinde bu aktif değildir. EtherNet/IP seçildiğinde etkinleştirilmiştir. |

Tablo 4-64 Bağlantı yönlendirmeli iletişim protokolleri

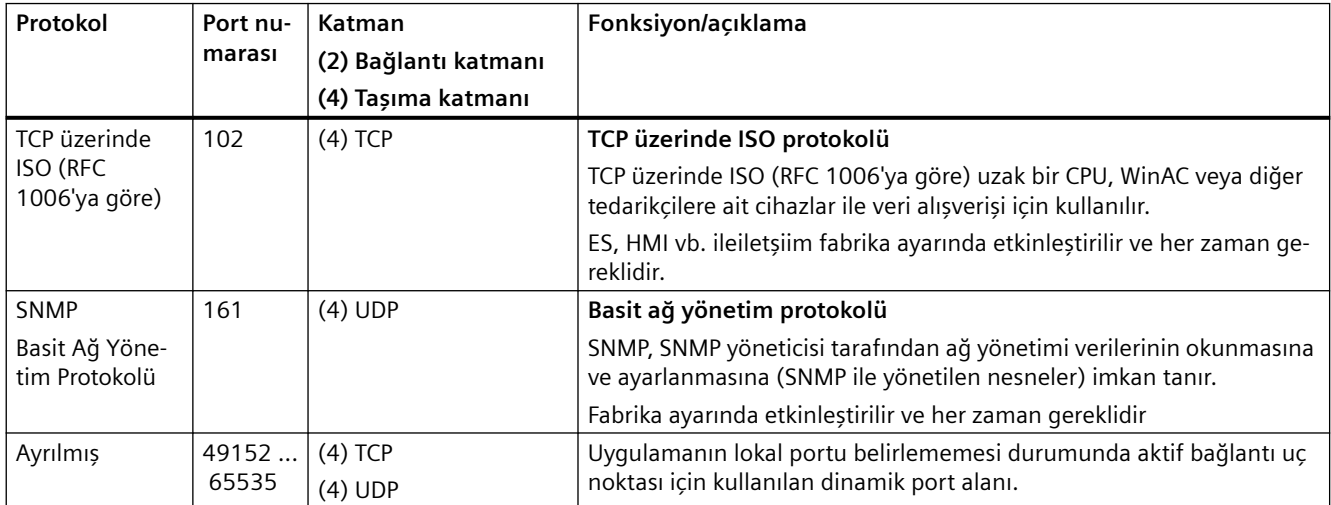

## **4.2.11.3 Konvertörün PROFINET kablosuna bağlanması**

#### **Prosedür**

- 1. Kumandanın veri yolu sistemindeki konvertörü (örn. halka topolohisi) PROFINET kabloları ve iki PROFINET soketi X150-P1 ve X150-P2 kullanarak entegre edin. Arabirimlere genel bakış (Sayfa [128](#page-129-0)) Önceki istasyondan sonrakine izin verilen maksimum kablo uzunluğu 100 m'dir.
- 2. Terminal 31 ve 32'den konvertöre 24 VDC harici besleme. Harici 24 V besleme sadece, kumanda ile haberleşmenin şebeke gerilimi kapalı olduğunda da çalışması gerekiyorsa gereklidir.

Konvertörü kontrol sistemine PROFINET ile bağlanması. ❒

## **4.2.11.4 PROFINET ile haberleşme için neleri ayarlamalısınız?**

#### **I/O kontrolöründe PROFINET haberleşmesinin konfigürasyonu**

I/O kontrolöründe PROFINET haberleşmesini yapılandırmak için I/O kontrolörü için uygun mühendislik sistemine ihtiyacınız vardır.

Gerekiyorsa, konvertörün GSDML dosyasını mühendislik yazılımına yükleyin.

 $\Im$  [GSDML kurulması](#page-188-0) (Sayfa [187\)](#page-188-0)

#### **Cihaz adı**

MAC adresi ve IP adresine ek olarak, PROFINET aynı zamanda PROFINET cihazlarını tanımlamak için cihaz adını kullanır (Device name). Cihazın adı PROFINET ağı içerisinde tek olmalıdır.

I/O kontrolörü mühendislik yazılımını ile cihaz adını atayın.

Konvertör, konvertöre takılan cihaz adını takılan hafıza kartına kaydeder.

#### **IP adresi**

Cihaz adına ek olarak PROFINET bir IP adresi de kullanır. IO Kontrolösü konvertöre bir IP adresi atar.

### **Telgraf**

Konvertörde IO Kontrolöründeki ile aynı telegramı ayarlayın. IO Kontrolörünün kontrol programı içerisindeki telegramları seçtiğiniz sinyallerle bağlayın.

 [PROFIBUS veya PROFINET ile sürücü kontrolü](#page-273-0) (Sayfa [272\)](#page-273-0)

### **Uygulama örnekleri**

PROFINET haberleşmesi ile ilgili uygulama örneklerini Internette bulabilirsiniz:

<span id="page-188-0"></span> Bir SINAMICS G110M/G120/G120C/G120D hızının S7-300/400F ile PROFINET veya PROFIBUS aracılığıyla kontrol edilmesi, Safety Integrated (terminal aracılığıyla) ve insan makine arayüzü ile [\(https://support.industry.siemens.com/cs/ww/en/view/60441457](https://support.industry.siemens.com/cs/ww/en/view/60441457))

 Bir SINAMICS G110M//G120 (Startdrive) hızının S7-1500 (TO) ile PROFINET veya PROFIBUS aracılığıyla kontrol edilmesi, Safety Integrated (terminal aracılığıyla) ve insan makine arayüzü ile [\(https://support.industry.siemens.com/cs/ww/en/view/78788716\)](https://support.industry.siemens.com/cs/ww/en/view/78788716)

### **4.2.11.5 GSDML kurulması**

#### **Prosedür**

- 1. GSDML'yi bilgisayarınıza kaydedin.
	- İnternet erişimi ile: GSDML [\(https://support.industry.siemens.com/cs/ww/en/view/109763250\)](https://support.industry.siemens.com/cs/ww/en/view/109763250)
	- İnternet erişimi olmadan: Konvertöre bir hafıza kartı takın. p0804 = 12 olarak ayarlayın. Konvertör GSDML'yi sıkıştırılmış bir dosya (\*.zip) olarak hafıza kartında /SIEMENS/ SINAMICS/DATA/CFG dizinine yazar.
- 2. GSDML zip dosyasını bilgisayarınıza açın.
- 3. GSDML'yi kontrolörün mühendislik sistemine içe alın.

GSDML'yi kontrolörün mühendislik sistemine kurmuş oldunuz.

### **4.2.11.6 Konvertörü EtherNet/IP'ye bağlayın**

#### **Genel bakış**

Konvertörü Ethernet ile bir kontrol sistemine bağlamak için aşağıdaki şekilde devam edin:

#### **Prosedür**

- 1. Konvertörü kontrol sistemine bir Ethernet kablosu ile bağlayın.
- 2. Veri alışverişi için bir nesne oluşturun. Aşağıdaki seçeneklere sahipsiniz:
	- ODVA profilini kullanmak istiyorsanız kontrolöre EDS dosyasını yükleyin. EDS dosyasını internette bulabilirsiniz: EDS ([https://support.industry.siemens.com/cs/ww/de/view/78026217\)](https://support.industry.siemens.com/cs/ww/de/view/78026217)
	- Eğer kontrolörünüz EDS dosyasını kabul etmezse veya SINAMICS profilini kullanmak istiyorsanız, kontrolörünüzde genel bir modül oluşturmanız gereklidir: [Genel I/O modülü oluştur](#page-309-0) (Sayfa [308](#page-309-0))

Konvertörü kontrol sistemine EtherNet/IP ile bağlanması.

❒

## **Örnek**

Bir konvertörü Ethernet/IP ile kontrol sistemine nasıl bağlayabileceğinizi gösteren bir örneği Internette bulabilirsiniz:

Ch Uygulama örneği (<https://support.industry.siemens.com/cs/ww/en/view/82843076>)

### **4.2.11.7 EtherNet/IP ile iletişim için ne gerekildir?**

Aşağıdaki soruları kullanarak iletişim ayarlayını kontrol edin. Sorulara "Evet" olarak cevap veriyorsanız, iletişim ayarlarını doğru şekilde ayarlamışsınızdır ve konvertörü alansal veriyolu ile kontrol edebilirsiniz.

- Konvertör doğru şekilde EtherNet/IP'ye bağlanmış mı?
- EDS dosyası kontrol sisteminize doğru kurulmuş mu?
- Bara arayüzü ve IP adresi doğru ayarlanmış mı?
- Konvertör ve kontrol sistemi arasında alışverişi yapılan sinyaller doğru bağlanmış mı?

## **4.2.12 Modbus RTU, USS veya BACnet MS/TP'ye bağlantı**

#### **Fonksiyon açıklaması**

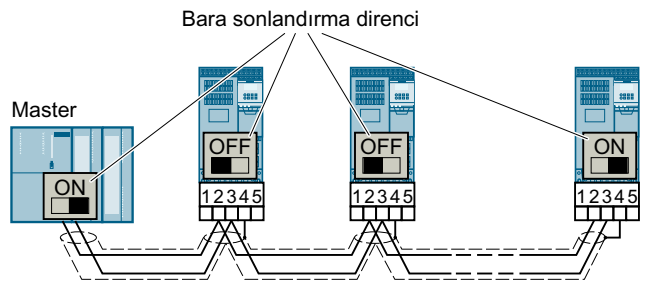

Resim 4-43 RS485 aracılığıyla alansal veriyolu ile bağlantı

Konvertörün RS485 portları kısa devre korumalı ve yalıtımlıdır.

İlk ve son nodlar için bara sonlandırma direncini anahtarlamalısınız.

Bara sonlandırma direnci konvertörün ön kapısının arkasındaki terminal şeridinin yanına yerleştirilmiştir.

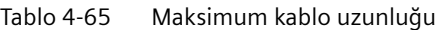

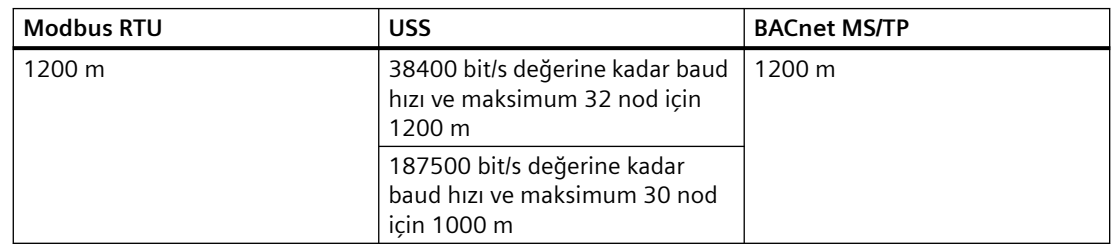

#### **Ek bilgiler**

Hatasız iletişim için ön koşul ilk ve son istasyona enerji beslenmesidir.

Kabloyu kesintiye uğratmadan bağımsız slave'leri alansal veriyolundan çekerseniz iletişim korunur.

## **4.2.13 PROFIBUS bağlanması**

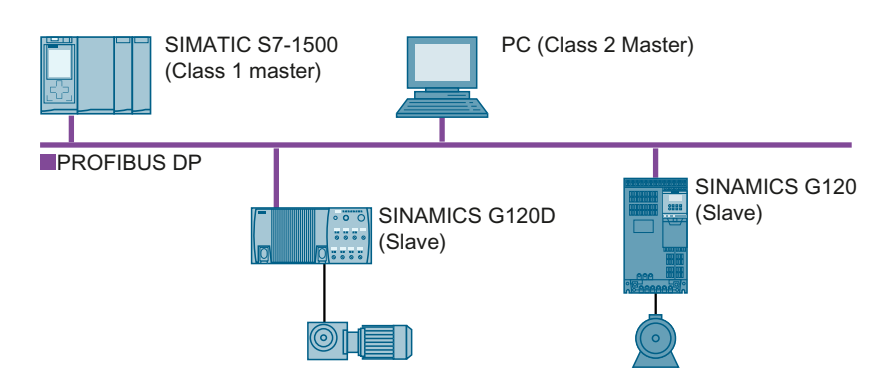

PROFIBUS DP arabirimi aşağıdaki fonksiyonlara sahiptir:

- Periyodik iletişim
- Aperiyodik iletişim
- Hata teşhis ikazları

PROFIBUS DP hakkında genel bilgiler Internette bulunabilir:

- PROFIBUS kullanıcı organizasyonu [\(http://www.profibus.com/downloads/installation](http://www.profibus.com/downloads/installation-guide/)[guide/](http://www.profibus.com/downloads/installation-guide/))
- **(1)** PROFIBUS DP hakkında bilgi (http://www.automation.siemens.com/net/html 76/ [support/printkatalog.htm\)](http://www.automation.siemens.com/net/html_76/support/printkatalog.htm)

### **4.2.13.1 Konvertörün PROFIBUS kablosuna bağlanması**

#### **Prosedür**

- 1. Konvertörü X126 soketine üst düzey kumanda ile bir PROFIBUS kablosu aracılığıyla bağlayın. Arabirimlere genel bakış (Sayfa [128\)](#page-129-0) Önceki istasyona veya ondan sonrakine izin verilen maksimum kablo uzunluğu 12 Mbit/s baud hızında 10 m'dir. Önerilen PROFIBUS konnektörler:
	-
	- 6GK1500-0FC10
	- 6KG1500-0EA02
- 2. Gerekirse, bir 24 V şebeke gerilimini terminal 31 ve 32'ye bağlayın. Harici 24 V besleme sadece şebeke gerilimi kapalı olduğunda bile kumanda ile haberleşmenin kesintiye uğramaması gerekiyorsa gereklidir.

Konvertörü kumandaya PROFIBUS ile bağladınız. ❒

#### **4.2.13.2 PROFIBUS ile haberleşme için neleri ayarlamalısınız?**

#### **PROFIBUS haberleşmesinin konfigürasyonu**

PROFIBUS master'de PROFIBUS haberleşmesini yapılandırmak için uygun mühendislik sistemine ihtiyacınız vardır.

Gerekiyorsa, konvertörün GSD dosyasını mühendislik sistemine yükleyin.

[GSD kurulması](#page-192-0) (Sayfa [191\)](#page-192-0)

#### **Adresin ayarlanması**

PROFIBUS slave adresini ayarlayın.

[Adresin ayarlanması](#page-273-0) (Sayfa [272\)](#page-273-0)

#### **Telegramın ayarlanması**

Konvertörde PROFIBUS master ile aynı telegramı ayarlayın. PROFIBUS master'in kontrol programı içerisindeki telegramları seçtiğiniz sinyallerle bağlayın.

 [PROFIBUS veya PROFINET ile sürücü kontrolü](#page-273-0) (Sayfa [272\)](#page-273-0)

#### **Uygulama örnekleri**

PROFIBUS haberleşmesi ile ilgili uygulama örneklerini Internette bulabilirsiniz:

 Bir SINAMICS G110M/G120/G120C/G120D hızının S7-300/400F ile PROFINET veya PROFIBUS aracılığıyla kontrol edilmesi, Safety Integrated (terminal aracılığıyla) ve insan makine arayüzü ile (<https://support.industry.siemens.com/cs/ww/en/view/60441457>)

 Bir SINAMICS G110M//G120 (Startdrive) hızının S7-1500 (TO) ile PROFINET veya PROFIBUS aracılığıyla kontrol edilmesi, Safety Integrated (terminal aracılığıyla) ve insan makine arayüzü ile [\(https://support.industry.siemens.com/cs/ww/en/view/78788716\)](https://support.industry.siemens.com/cs/ww/en/view/78788716)

#### **Şebeke gerilimi kapalı olsa bile kontrol sistemi ile haberleşme**

Şebeke gerilimi kapalı olsa bile kontrol sistemi ile haberleşmeyi korumak istiyorsanız konvertöre terminal 31 ve 32'den 24 V DC vermelisiniz.

24 V güç kaynağında kısa kesintiler olması halinde konvertör, kontrol sistemi ile haberleşmenin kesintiye uğradığı hakkında bir arıza sinyali verir.

## <span id="page-192-0"></span>**4.2.13.3 GSD kurulması**

#### **Prosedür**

- 1. Aşağıdaki yöntemlerden birini kullanarak GSD'yi bilgisayarınıza kaydedin.
	- İnternet erişimi ile: GB GSD (<http://support.automation.siemens.com/WW/view/en/22339653/133100>)
	- İnternet erişimi olmadan: Konvertöre bir hafıza kartı takın. p0804 = 12 olarak ayarlayın. Konvertör GSD'yi sıkıştırılmış bir dosya (\*.zip) olarak hafıza kartında /SIEMENS/SINAMICS/ DATA/CFG dizinine yazar.
- 2. GSD zip dosyasını bilgisayarınıza açın.
- 3. GSD'yi kontrolörün mühendislik sistemine içe alın.

GSD dosyasını kontrolörün mühendislik sistemine kurmuş oldunuz.

*Kablolama*

*4.2 Kontrol arabirimleri*

# **Devreye alma 5**

## **5.1 Devreye sokma kılavuzu**

#### **Genel bakış**

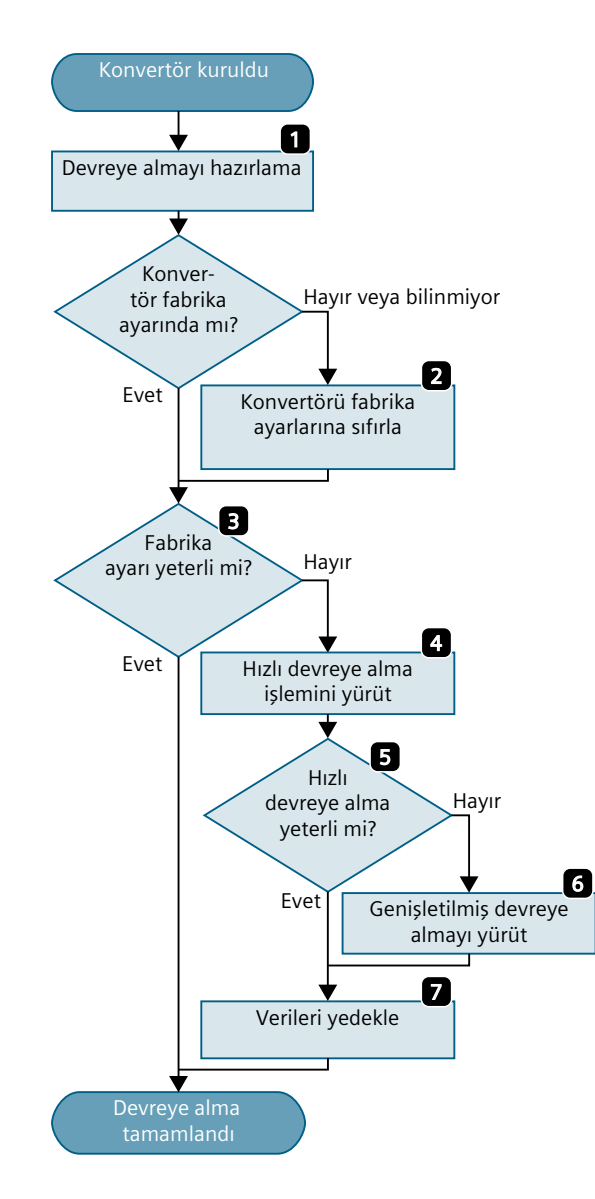

- 1. Uygulamanızın sürücü gereksinimlerini belirleyin.  $\mathbb{R}$ (Sayfa [195](#page-196-0))
- 2. Gerekirse konvertörü fabrika ayarlarına sı‐ fırlayın.  $\left\| \right\|$  $\left\| \right\|$  $\left\| \right\|$  (Sayfa [219](#page-220-0))
- 3. Konvertörün fabrika ayarının uygulama‐ nız için yeterli olup olmadığını kontrol edin.<br>-21

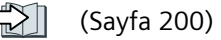

- 4. Sürücünün hızlı devreye alınması için aşa‐ ğıdakileri ayarlayın:
	- Motor kontrolü
	- Girişler ve çıkışlar
	- Alan busu arabirimi
	- $\Rightarrow$   $\Box$ (Sayfa [203](#page-204-0))
- 5. Uygulama için ek konvertör fonksiyonları‐ nın gerekli olup olmadığını kontrol edin.  $\mathbb{Z}$ (Sayfa [195](#page-196-0))
- 6. Gerekirse sürücüyü ayarlayın  $\mathbb{R}$ (Sayfa [245](#page-246-0))
- 7. Ayarlarınızı kaydedin  $\mathbb{R}$  . (Sayfa [229](#page-230-0))

*5.2 Araçlar*

# **5.2 Araçlar**

## **Kontrol paneli**

Konvertörü devreye almak, sorun gidermek ve kontrol etmek ve konvertör ayarlarını yedeklemek ve transfer etmek için bir kontrol paneli kullanılır.

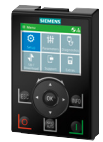

**Akıllı Kontrol Paneli (IOP‑2)** bir konvertör eklenebilir veya konvertöre bir bağlantı kablosu ile mobil bir cihaz olarak mevcuttur. IOP‑2 grafik özellikleri olan düz metinli ekran sezgisel konvertör çalışmasına imkan tanır.

IOP‑2 ile ilgili ek bilgiler Internette bulunabilir:

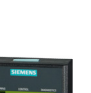

 Satış için SINAMICS IOP-2 sürümü ([https://support.industry.siemens.com/cs/ww/en/view/](https://support.industry.siemens.com/cs/ww/en/view/109747625) [109747625](https://support.industry.siemens.com/cs/ww/en/view/109747625))

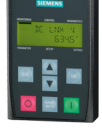

Konvertöre eklemek için **Kontrol Paneli BOP‑2** hata teşhisi ve konvertörün çalıştırılması için iki satırlı bir ekrana sahiptir.

BOP-2 ve IOP-2 kontrol panelleri kullanım talimatları:

Kılavuzlar ve teknik destek (Sayfa [1367\)](#page-1368-0)

### **SINAMICS G120 Smart Access**

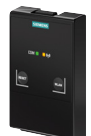

SINAMICS G120 Smart Access bir bilgisayar, tablet veya akıllı telefona kablosuz bağlantı sunan bir Web sunucu modülü ve mühendislik aracıdır. Konvertörlerde hızlı devreye alma, parametrelendirme ve bakım için tasarlanmıştır. SINAMICS G120 Smart Access sadece devreye alma içindir, konvertör cihazıyla birlikte sürekli kullanılamaz.

SINAMICS G120 Smart Access kullanım talimatları:

 [Kılavuzlara genel bakış](#page-1368-0) (Sayfa [1367](#page-1368-0))

### **Kontrol panelinin kötü kullanılmasının engellenmesi**

Kontrol paneli yetkisiz erişime karşı koruma sağlamaz. Konvertörü yetkisiz çalışma veya ayarlarda değişikliklere karşı korumak için kontrol paneline erişimi engellemeniz gereklidir:

- Devreye alma sonrasında kontrol panelini çıkarın
- Konvertörü kilitlenebilen bir şalt kutusuna monte edin ve devreye alma sonrasında şalt kutusunu kilitleyin.

### **Veri güvenliği genel düzenlemesine uyulması**

Siemens veri güvenliği temel prensiplerine, özellikle de veri minimizasyonu (privacy by design) konusundaki yasaklara uyar.

#### Bu ürün için bunun anlamı:

Ürün kişisel verileri işlemez veya kaydetmez, sadece teknik fonksiyon verilerini (örneğin zaman damgası) işler ve kaydeder. Kullanıcı bu verileri diğer verilerle (örneğin vardiya planları) bağlantılandırırsa veya kişisel verileri aynı ortamda (örneğin sabit disk) saklarsa ve böylece kişisel referanslara olanak sağlarsa, veri güvenliği yasasının düzenlemelerine uymak için gereken önlemleri kendisi almak zorundadır.

# <span id="page-196-0"></span>**5.3 Devreye alma için hazırlık**

## **5.3.1 Motor verilerinin toplanması**

#### **Standart bir asenkron motor için veriler**

Devreye almaya başlamadan önce aşağıdaki verileri bilmelisiniz

• **Hangi motor konvertöre bağlı?**

Motorun sipariş numarasını ve motor tip etiketi verilerini not edin. Mevcutsa, motor kodunu ilgili motor tip etiketine not edin.

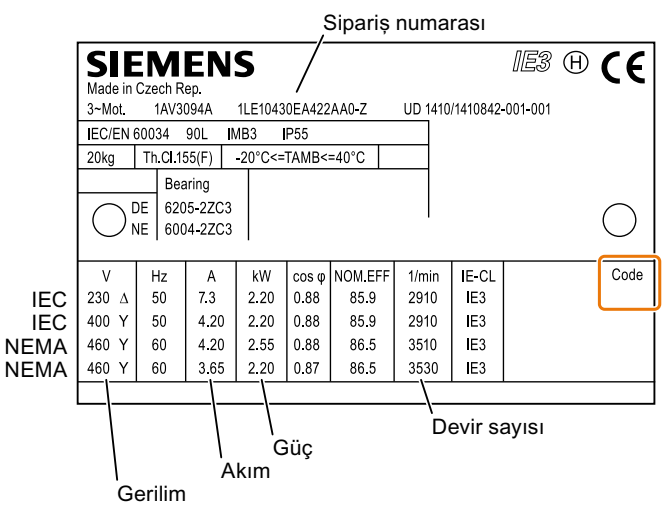

Resim 5-1 Standart bir asenkron motor için tip etiketi örneği

- **Motor dünyanın hangi bölgesinde kullanılacak?**
	- Avrupa IEC: 50 Hz [kW]
	- Kuzey Amerika NEMA: 60 Hz [hp] veya 60 Hz [kW]
- **Motor nasıl bağlanır?**

Motorun bağlantısına dikkat edin (yıldız devre [Y] veya üçgen devre [Δ]). Bağlantıyla eşleşen motor verilerini not edin.

#### **1LE0 motor eşleştirme tablosu**

Standart trifaze akım motoru 1LE0 için motor kodlarını ve karşılık gelen sipariş numaralarını aşağıdaki eşleştirme tablosunda bulabilirsiniz:

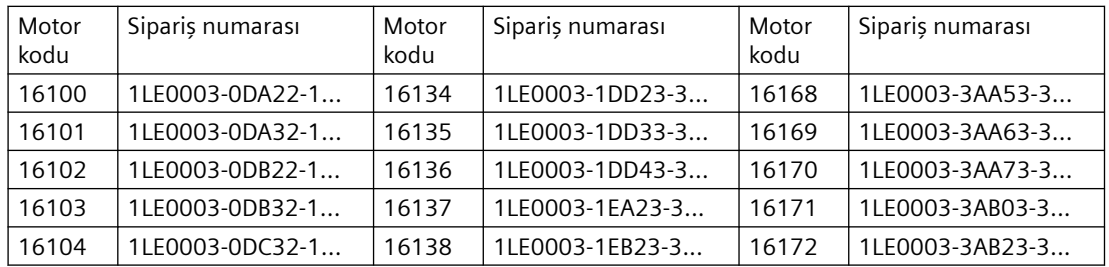

#### *Devreye alma*

*5.3 Devreye alma için hazırlık*

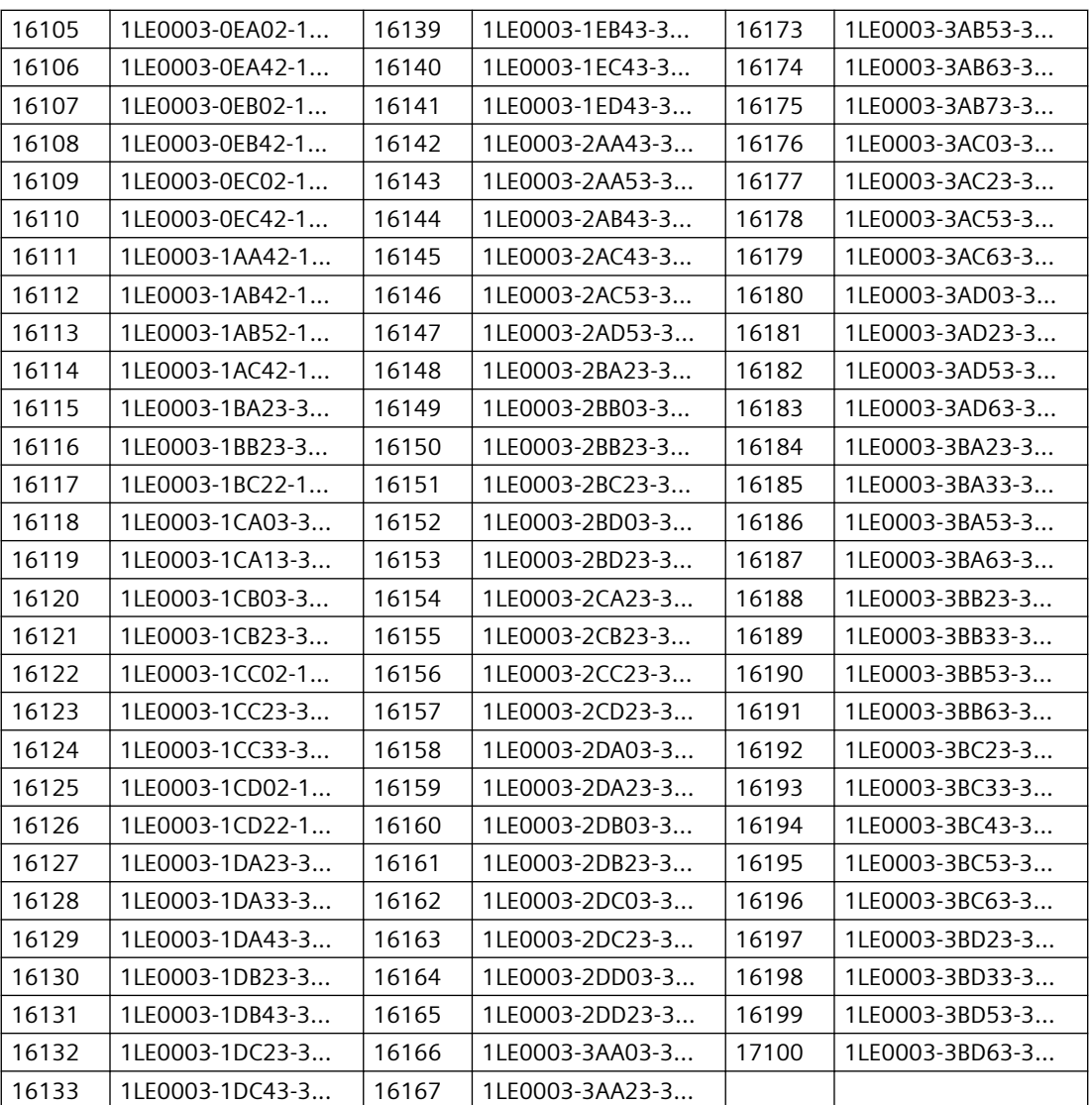

Daha fazla bilgi Internette bulunabilir:

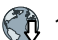

1LE0 motor [\(https://support.industry.siemens.com/cs/ww/en/view/109795680](https://support.industry.siemens.com/cs/ww/en/view/109795680))

#### **Senkron relüktans motor için veri**

Devreye almaya başlamadan önce aşağıdaki verileri bilmeniz gereklidir:

- **Konvertöre hangi motor bağlıdır?**
	- Motorun tip etiketinde bulunan motor kodunu not edin.

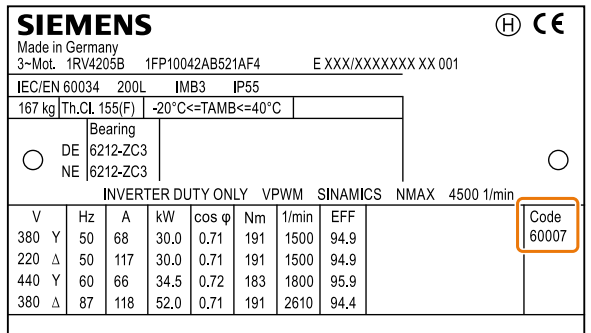

Resim 5-2 Bir relüktans motor için tip etiketi örneği

- **Motor dünyanın hangi bölgesinde kullanılacak?** - Avrupa IEC: 50 Hz [kW]
	- Kuzey Amerika NEMA: 60 Hz [hp] veya 60 Hz [kW]
- **Motor nasıl bağlanır?**

Motorun bağlantısına dikkat edin (yıldız devre [Y] veya üçgen devre [Δ]). Bağlantı için uygun motor verilerini note edin.

## **5.3.2 Devrenin ön şarjı (sadece FSH/FSJ)**

FSH/FSJ konvertörler doğrultucu devre olarak yarı kontrollü bir tiristör köprüsü içerir. Faz kontrol ile ön şarj prensibinin bir sonucu olarak, ön şarj sadece tüm etkinleştirme sinyalleri mevcut olduğunda ve ON/OFF komutu ayarlanarak (p0840 = 1) etkinleştirilir. Sonrasında DC link yaklaşık 4 s içerisinde tamamen şarj olur.

### **5.3.3 DC link kapasitörlerinin oluşturulması**

#### **Genel bakış**

Konvertörün bir yıldan uzun süre stokta beklemesi halinde DC link kapasitörlerini yeniden oluşturmanız gereklidir. Oluşturulmamış DC link kapasitörleri çalışır durumdaki konvertöre zarar verebilir.

#### **Ön koşul**

Konvertör kullanılmamış olmalı ve üretim tarihinin üzerinden bir yıldan fazla geçmiş olmamalıdır.

Konvertörün üretim tarihi etiket üzerindeki seri numarasının 3. ve 4. basamağına kodlanmıştır:  $S \dots (3)(4)$ ...

• Örnek: Seri numarası S ZV**K5**375000118 → Üretim tarihi Mayıs 2018

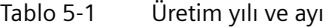

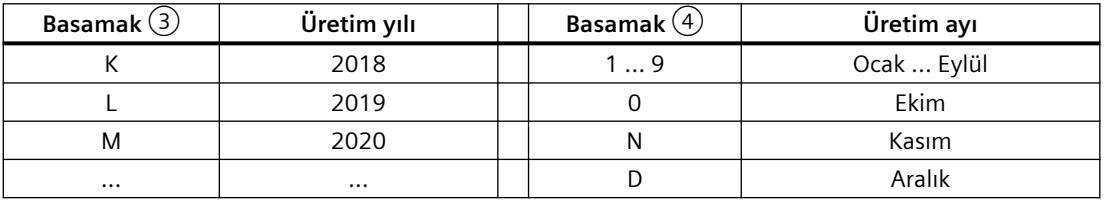

#### **Fonksiyon açıklaması**

#### **FSA … FSG için prosedür**

DC link kapasitörlerini konvertöre tanımlı bir süre boyunca bir şebeke gerilimi ≤ %100 anma gerilimi uygulayarak oluşturabilirsiniz.

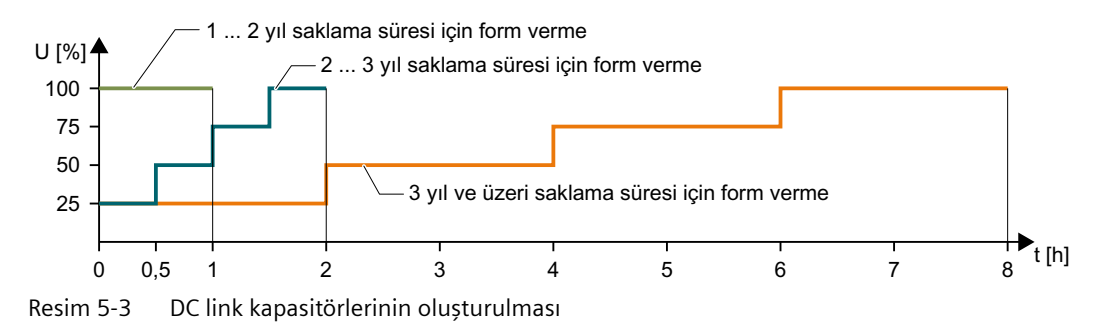

#### **FSH ve FSJ için prosedür**

- 1.  $p0010 = 2$  olarak ayarlayın.
- 2. Oluşturma süresini p3380 ayarlayın.

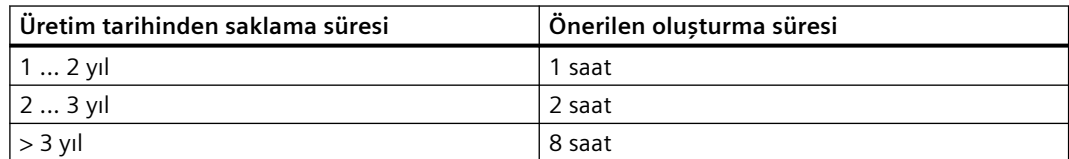

p3380 > 0 için, A07391 ikazı ile, konvertör bir sonraki açma komutunda DC link oluşturmanın başlayacağı sinyalini verir.

- 3. Motoru açın, örn. takılan kontrol panelinden.
- 4. Oluşturma süresinin geçmesini bekleyin. r3381 kalan süreyi gösterir. Eğer şebeke gerilimi oluşturma tamamlanmadan önce kapatılırsa, DC link'i yeniden oluşturmalısınız.
- 5. Konvertör p3380 = 0 olarak ayarlar.
- 6. p0010 = 0 olarak ayarlayın.
- DC link oluşturmayı tamamladınız.
- ❒

#### **Parametre**

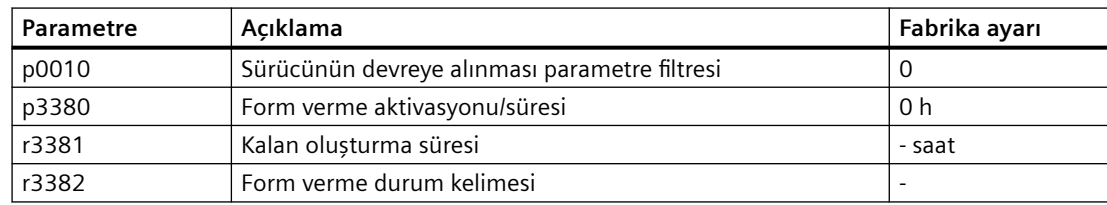

#### <span id="page-201-0"></span>**5.3.4 Konvertör fabrika ayarı**

#### **Motor**

Fabrikada, konvertör kendi anma gücü ile eşleşen 2 ktuup çifti ile bir asenkron motor için ayarlanır.

#### **Konvertör arabirimleri**

konvertör giriş ve çıkışları ve alansal veriyolu arabirimi fabrika ayarlarına getirildiğinde özel fonksiyonlara sahiptir.

Fabrika arabirim ayarları (Sayfa [132](#page-133-0))

#### **Motorun açılması ve kapatılması**

Konvertör fabrikada aşağıdaki şekilde ayarlanmıştır:

- Açma komutu sonrasında motor (1500/min referans) hızlanma süresi içerisinde devir ayar noktasına gelir.
- OFF1 komutu sonrasında motor, yavaşlama süresi ile duruş konumuna gelir.
- Negatif dönüş yönü bloke edildi

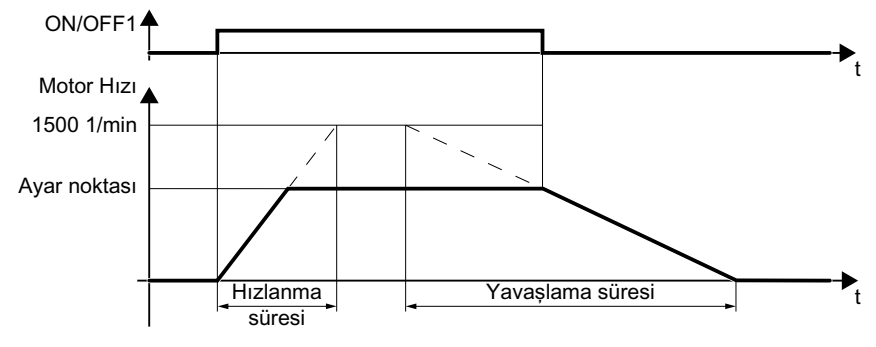

Rampa süresi 10 s

Resim 5-4 Fabrika ayarında motoru açın ve kapatın

Hız ayar noktası değiştirildiğinde maksimum motor hızlanması, hızlanma ve yavaşlama süreleriyle belirlenir. Hızlanma ve yavaşlama süreleri motorun hareketsiz durumdan maksimum hıza veya maksimum hızdan hareketsiz duruma ulaşma süresinden türetilir.

#### **Motoru kesik çalıştırma moduna geçirin**

PROFINET arabirimine sahip bir konvertör için çalışmada dijital giriş DI 4 kullanılarak geçiş yapılabilir. Motor alansal veriyolu ile açılıp kapabilir – veya dijital girişleri ile kesik çalışma modunda çalıştırılabilir.

İlgili dijital girişte bir kontrol komutu için motor ±150 1/min devirle döner. Yukarıda açıklanan aynı hızlanma ve yavaşlama süresi geçerlidir.

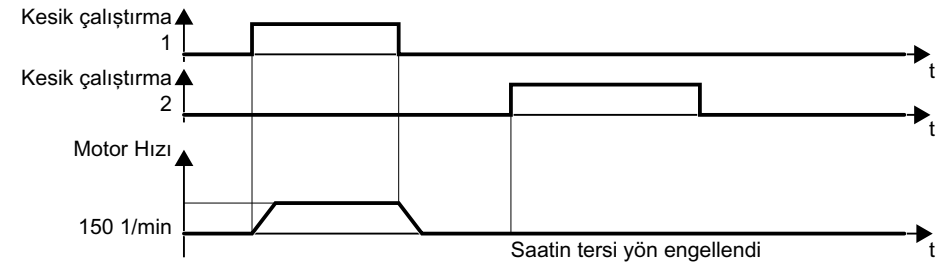

Resim 5-5 Motorun fabrika ayarlarında kesik çalıştırılması

#### **Minimum ve maksimum hız**

- Minimum hız fabrika ayarı 0 [1/min] Bir motor seçimi sonrasında, hızlı devreye alma sırasında, konvertör minimum hızı anma hızının %20'sine ayarlar. Minimum hız, motorun en düşük hızıdır ve hız ayar noktasından bağımsızdır.
- Maksimum hız fabrika ayarı 1500 [1/min] Konvertör bu değerin motor hızını sınırlar.

#### **Daimi mıknatıs senkron motorlar için maksimum hızın hesaplanması**

## **DİKKAT**

#### **Jeneratör ile tahrik edilen motor nedeniyle konvertörde hasar**

Eğer yük makinesi daimi mıknatıs senkron motoru istemeden tahrik ederse, daimi mıknatıs senkron motor konvertörün DC link'ini şarj eder. İzin verilmeyecek seviyede yüksek DC link gerilimi konvertörün DC link kapasitörlerine zarar verebilir.

- Konvertörün güç kaynağından kesilmesi durumudna bile motor hızının her zaman hesaplanan maksimum hızın altında kalmasını sağlayın, örn. aşağıdaki önlemleri alarak:
	- Yük makinesinde fren
	- Bir pompada geri dönme blokajı

Maksimum hızı hesaplayın:

$$
n_{\text{max}} = n_{\text{rated}} \cdot \sqrt{\frac{3}{2}} \cdot \frac{U_{\text{DC max}} \cdot I_{\text{rated}}}{P_{\text{rated}}}
$$

 $n_{\text{anma}}$  Nominal motor hızı

 $U_{DC max}$  Konvertörde izin verilen maksimum DC link gerilimi:

- $V_{DC\,max}$  = 820 V, şebeke gerilimi 380 V ... 480 V 3 AC için
- $V_{DC\,max}$  = 1022 V, şebeke gerilimi 500 V ... 600 V 3 AC için
- $V_{DC max}$  = 1220 V, şebeke gerilimi 660 V ... 690 V 3 AC için

Ianma Anma motor akımı

P<sub>anma</sub> Anma motor gücü

## **Motoru fabrika ayarlarında çalıştırın**

Hızlı devreye alma gerçekleştirmenizi öneririz. Hızlı devreye alma için konvertör içerisine motor verilerini ayarlarak konvertörü bağlı olan motora uyarlamanız gereklidir.

Konvertörü fabrika ayarı ile ve ek devreye alma olmadan çalıştırabilmek için aşağıdaki ön koşulların tamamının sağlanması gereklidir:

- Basit kullanım, örn. fan veya yatay konveyör
- Anma gücü < 18,5 kW olan standart trifaze akım motoru

Sürücünün devreye almadan kontrol kalitesinin uygulamanın gereksinimleri için yeterli olduğunu kontrol edin.

## <span id="page-204-0"></span>**5.4.1 BOP-2'nin konvertöre takılması**

## **BOP-2'nin konvertöre takılması**

#### **Prosedür**

- 1. Konvertörün ön kısmında bulunan arayüz X21 kapağını açın.
- 2. Kontrol Panelinin alt kenarını konvertörde karşılık gelen girintiye yerleştirin.
- 3. Kilit sesli şekilde yerine geçene kadar kontrol panelini BOP-2 konvertöre takın.

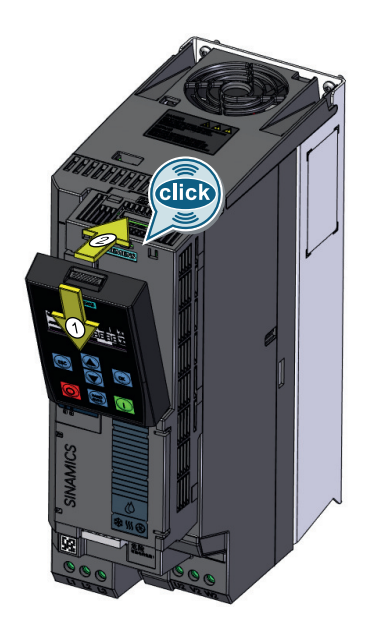

BOP-2'yi konvertöre taktınız. ❒

Konvertörü güç kaynağına bağladığınızda kontrol paneli BOP-2 çalışmaya hazırdır.

## **5.4.2 Genel bakış**

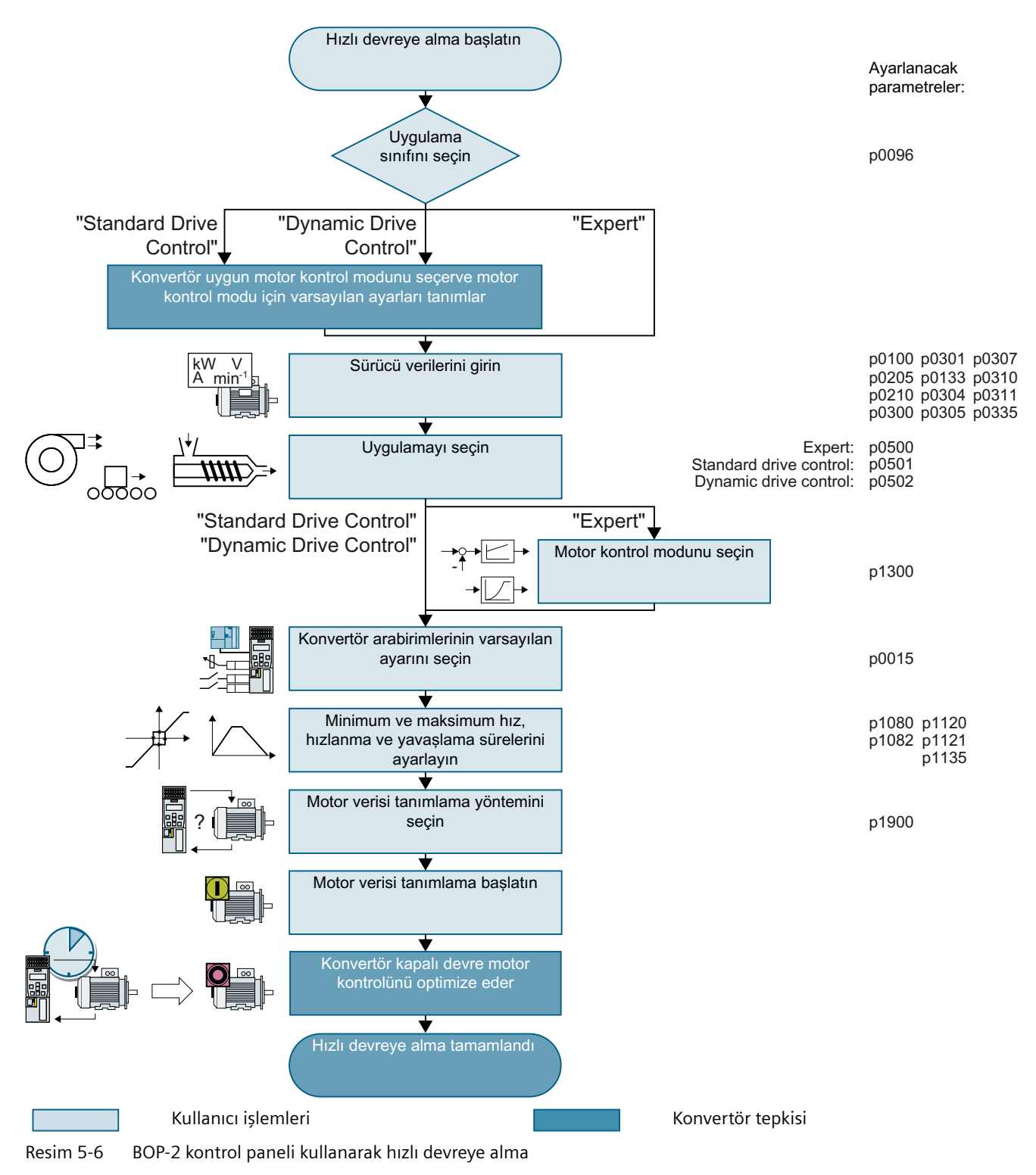

## **5.4.3 Hızlı devreye almanın başlatılması**

## **Ön koşul**

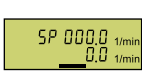

Aşağıdaki gereksinimler geçerlidir:

- 
- Tedarik gerilimi açık.
	- Operatör paneli, istenen değerleri ve güncel değerleri görüntülüyor.

## **Fonksiyon açıklaması**

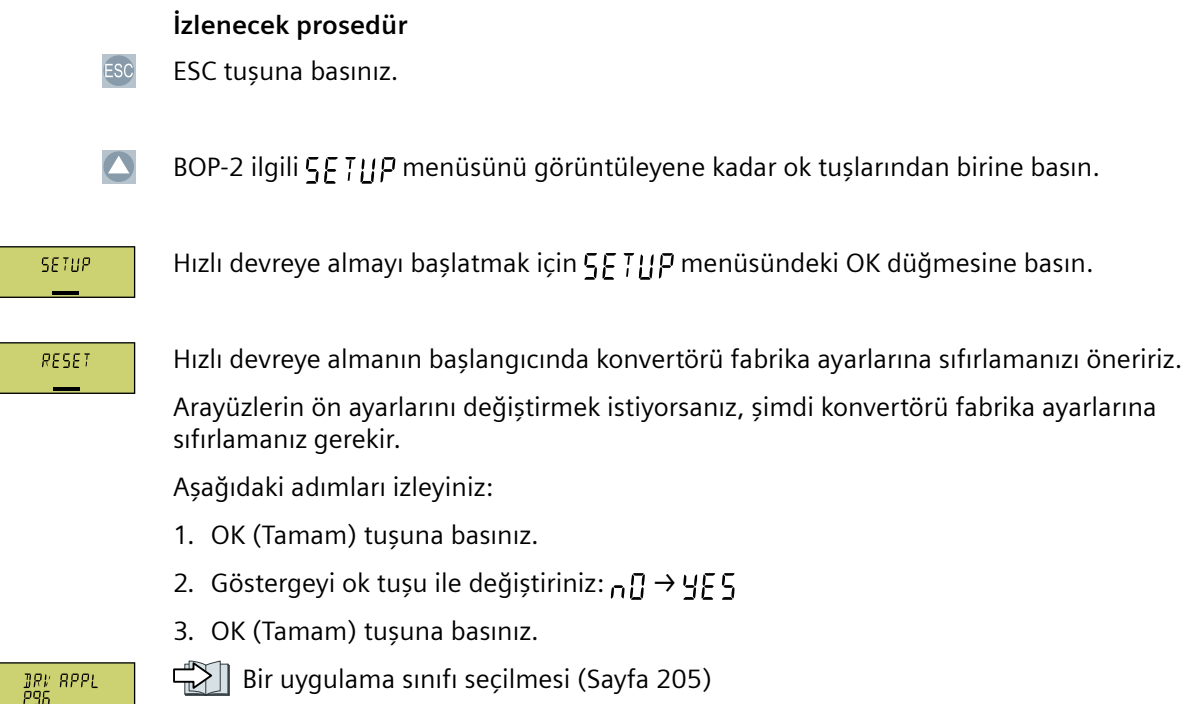

## **5.4.4 Bir uygulama sınıfı seçilmesi**

### **Genel bakış**

Bir uygulama sınıfı seçilirken, konvertör kapalı devre motor kontrolünü özel uygulamalara eşleştirmek üzere ayarlar.

Eğer uygulama sınıfını ayarlamayıp bunun yerine "Expert" ayarını belirlediyseniz, uygun kapalı devre motor kontrolü ayarını da tanımlamanız gereklidir.

## **Fonksiyon açıklaması**

•

•

**JRV RPPL**<br>P96 Uygulama sınıflarından birini veya "Expert" ayarını seçin:

- S.T.B.N.]]R.R.]]<br>Candart Sürücü Kontrolü (Sayfa [207](#page-208-0))
- <u> 교사</u><br>그리그 [Dynamic Drive Control](#page-210-0) (Sayfa [209\)](#page-210-0)<br>- 그리고 Control (Sayfa 209)
	- ExpERT<br>Expert (Sayfa [212\)](#page-213-0)

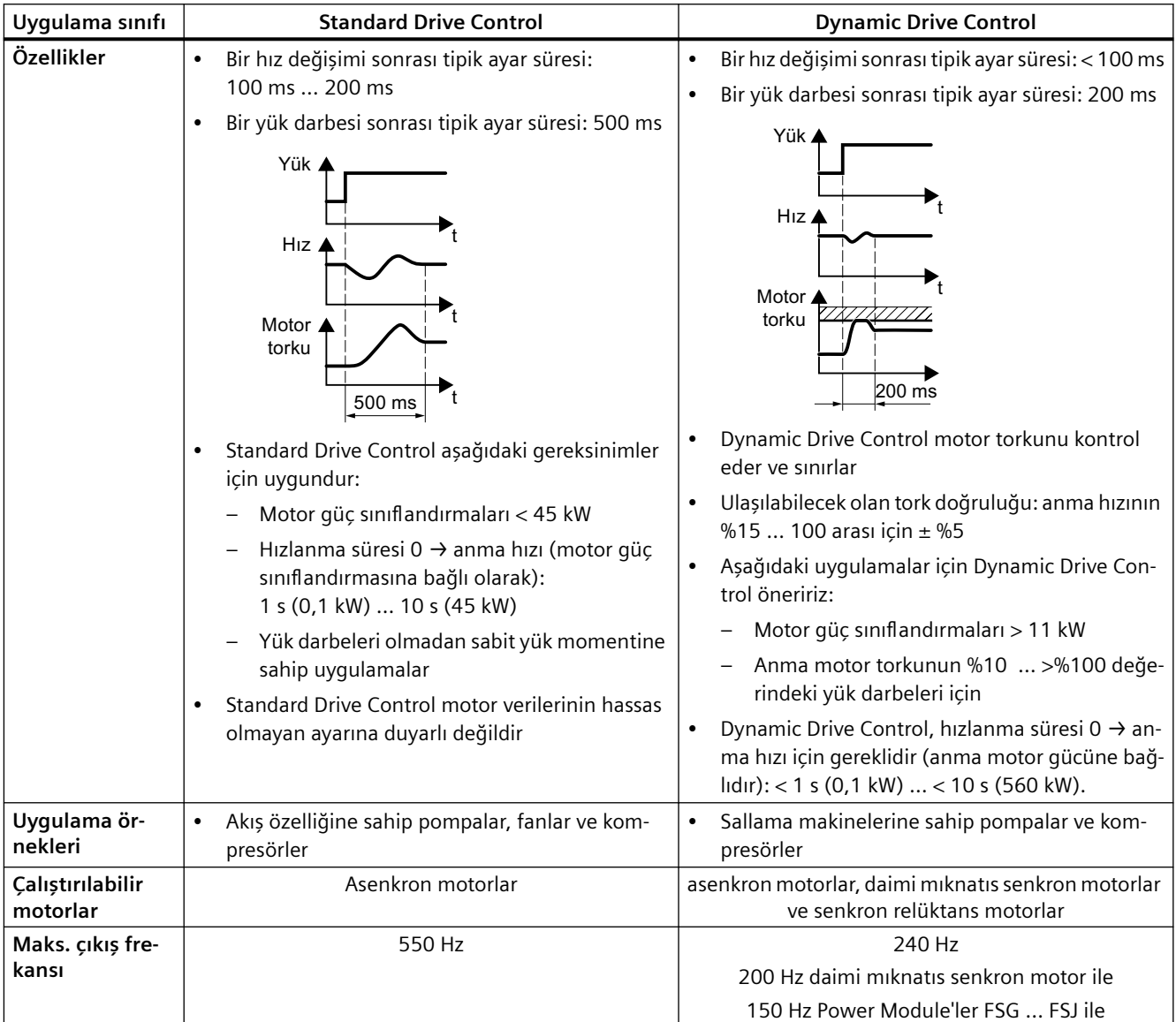

<span id="page-208-0"></span>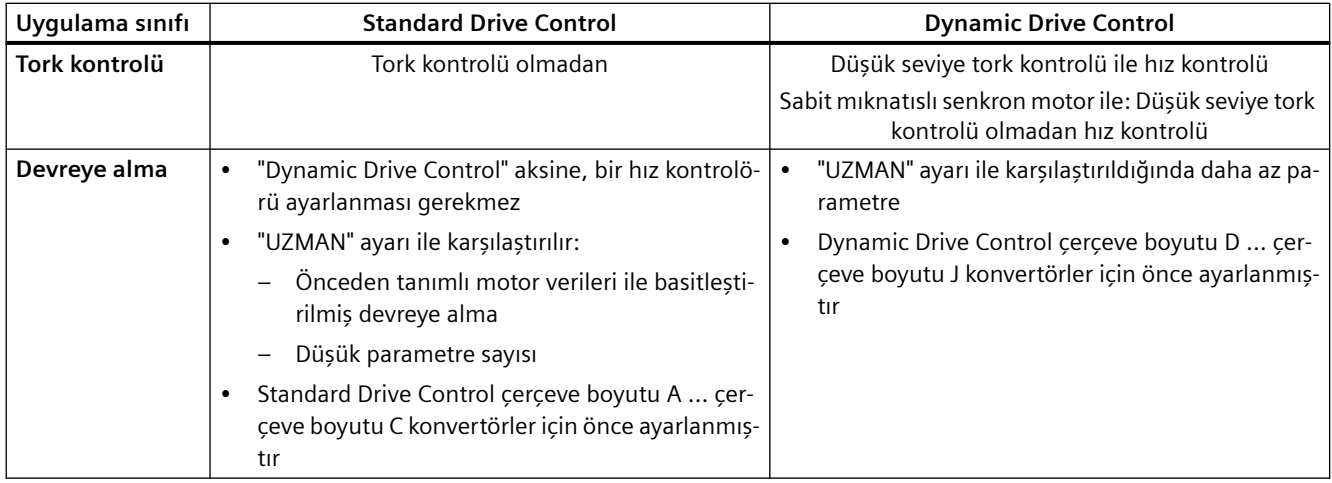

## **5.4.5 Standart Sürücü Kontrolü**

#### **Fonksiyon açıklaması**

EUR/USR

Motor standardını seçin:

- AW 58H7LEC
- HP 60H7NEMA, ABD birimleri
- HH 60H 7NEMA, SI birimleri

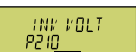

Konvertör şebeke gerilimini ayarlayın.

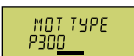

Motor tipini seçin. Eğer motor etiketinde 5 basamaklı motor kodu yazılmışsa, motor kodu ile karşılık gelen motor tipini seçin.

Etiketinde motor kodu bulunmayan motorlar:

- $\parallel$  N  $\parallel$  III  $\parallel$  T Üçüncü parti asenkron motor
- IL | IN TILE1, 1LG6, 1LA7, 1LA9 asenkron motorlar

Etiketinde motor kodu bulunan motorlar:

- ILE | INT IOO 1LE1 asenkron motor . 9
- IPC | INT1PC1 asenkron motor

Konvertöre bağlı olarak BOP‑2 içerisindeki motor listesi yukarıda gösterilen listeye göre farklılık gösterebilir.

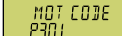

Eğer motor kodu ile bir motor tipi seçmişseniz, şimdi motor kodunu girmelisiniz. Konvertör motor koduna karşılık gelecek şekilde aşağıdaki motor verilerini atar.

Motor kodunu bilmiyorsanız, motor kodu = 0 olarak belirlemeli ve p0304 parametresinden motor verilerini ve etiketten yükseğini girmelisiniz.

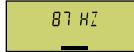

87 Hz motor çalışması BOP‑2 bu adımı sadece motor standardı olarak IEC seçmişseniz gösterir (EUR/USA, P100 = kW 50 Hz).

#### *Devreye alma*

#### *5.4 BOP-2 kontrol paneli kullanarak hızlı devreye alma*

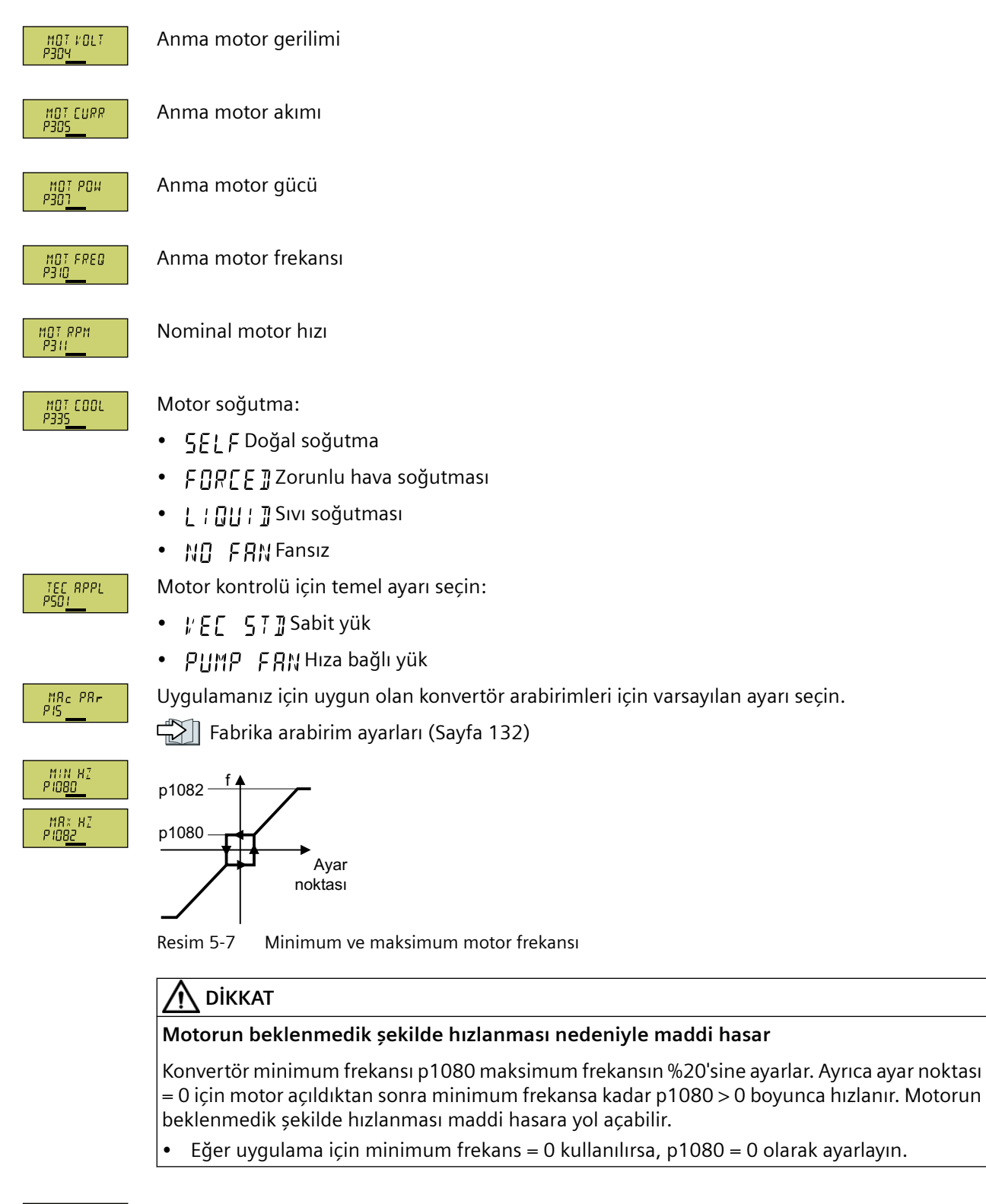

Analog giriş 0 ölçeklendirilmesi

<span id="page-210-0"></span>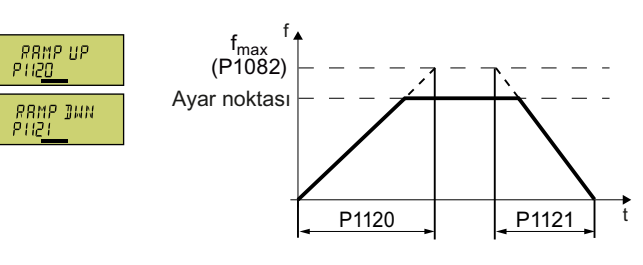

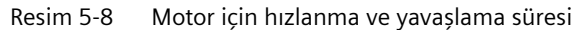

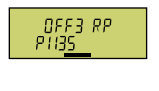

OFF3 komutu sonrası yavaşlama süresi

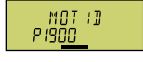

Motor verisi tanımlama. Konvertörün bağlı motora ait verileri ölçmek için kullanacağı yöntemi seçin:

- $\prod F F$  Motor verisi tanımlama yok
- $57$  | | | Önerilen ayar: Motor verisini hareketsiz durumda ölç. Motor verilerinin tanımlanması tamamlandıktan sonra konvertör motoru kapatır. Motor serbest bir şekilde dönemiyorsa bu ayarı seçin.
- STILL OPSTILL ile aynı ayar Motor verisi tanımlama sonrasında motor akım ayar noktasına ulaşır.

#### FINISH

Hızlı devreye alma için veri girişini aşağıdaki şekilde tamamlayın:

- 1. Bir ok tuşunu kullanarak ekranda geçiş yapın: ∩ <del>∏ →</del> YF Ş
- 2. OK tuşuna basın.

Hızlı devreye almayı tamamladınız.

❒

## **5.4.6 Dynamic Drive Control**

## **Fonksiyon açıklaması**

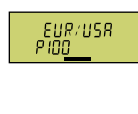

Motor standardını seçin:

- · HH 50HZ: IEC
- HP 60H7: NEMA, ABD birimleri
- $H = \frac{1}{2}$   $\frac{1}{2}$   $\frac{1}{2$

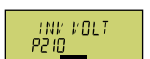

Konvertör şebeke gerilimini ayarlayın.

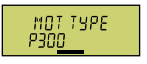

Motor tipini seçin. Eğer motor etiketinde 5 basamaklı motor kodu yazılmışsa, motor kodu ile karşılık gelen motor tipini seçin.

Etiketinde motor kodu bulunmayan motorlar:

- IN TIIL T: Üçüncü parti asenkron motor
- $\| \cdot \|$   $\| \cdot \|$   $\|$ : 1LE1, 1LG6, 1LA7, 1LA9 asenkron motorlar

Etiketinde motor kodu bulunan motorlar:

- $H F I H N T H T T T T E 1.9$
- $!Pf + !N$   $\overline{h}$ : 1PC1

Konvertöre bağlı olarak BOP‑2 içerisindeki motor listesi yukarıda gösterilen listeye göre farklılık gösterebilir.

Eğer motor kodu ile bir motor tipi seçmişseniz, şimdi motor kodunu girmelisiniz. Konvertör motor koduna karşılık gelecek şekilde aşağıdaki motor verilerini atar.

Motor kodunu bilmiyorsanız, motor kodu = 0 olarak belirlemeli ve p0304 parametresinden motor verilerini ve etiketten yükseğini girmelisiniz.

87 Hz motor çalışması BOP‑2 bu adımı sadece motor standardı olarak IEC seçmişseniz gösterir  $87H<sub>Z</sub>$  $($ P100 =  $H_1$  5  $TH_2$ .

 $\frac{MGT}{P304}$   $V01$ 

MOT CODE<br>P30 <u>!</u>

Anma motor akımı

Anma motor gerilimi

MOT CURR<br>P305

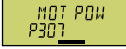

Anma motor frekansı MOT FRED<br>P3ID

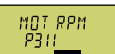

Nominal motor hızı

Anma motor gücü

 $\begin{array}{c} \tt{MOT\_COOL} \\ \tt{P335} \end{array}$ 

Motor soğutma:

- $5F$ : Doğal soğutma
- FIRFF 7: Zorunlu hava soğutması
- LIQUII: Sıvı soğutması
- N.O. F.RN: Fansız

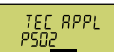

Motor kontrolü için temel ayarı seçin:

- $\prod P$  :  $\prod P$ : Standart uygulamalar için önerilen ayar
- $\Gamma$ !  $\Gamma$   $\Gamma$   $\Gamma$   $\Gamma$   $\Gamma$ : Kisa hizlanma ve yavaşlama sürelerine sahip uygulamalar için önerilen ayar.
- HI'Y LOR II: Yüksek demeraj momentine sahip uygulamalar için önerilen ayar.

# $\frac{MB_{c}}{PS} \underline{\hspace{1cm}}^{PRr}$

Uygulamanız için uygun olan konvertör arabirimleri için varsayılan ayarı seçin.

[Fabrika arabirim ayarları](#page-133-0) (Sayfa [132\)](#page-133-0)

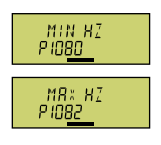

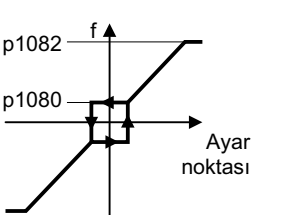

Resim 5-9 Minimum ve maksimum motor frekansı

## **DİKKAT**

#### **Motorun beklenmedik şekilde hızlanması nedeniyle maddi hasar**

Konvertör minimum frekansı p1080 maksimum frekansın %20'sine ayarlar. Ayrıca ayar noktası = 0 için motor açıldıktan sonra minimum frekansa kadar p1080 > 0 boyunca hızlanır. Motorun beklenmedik şekilde hızlanması maddi hasara yol açabilir.

• Eğer uygulama için minimum frekans = 0 kullanılırsa, p1080 = 0 olarak ayarlayın.

RI SERLE<br>PISB

Analog giriş 0 ölçeklendirilmesi

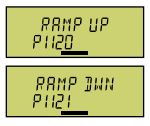

f Ayar noktas ' f<sub>max</sub><br>(1082)

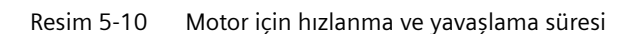

P1120 P1121

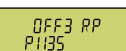

OFF3 komutu sonrası yavaşlama süresi

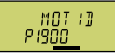

Motor verisi tanımlama: Konvertörün bağlı motora ait verileri ölçmek için kullanacağı yöntemi seçin:

- **GEE: Motor verileri ölçülmez**
- $5711$   $R^m_1$ : Önerilen ayar: Motor hareketsiz durumdayken ve dönerken motor verisini ölç. Motor verilerinin tanımlanması tamamlandıktan sonra konvertör motoru kapatır.
- : Varsayılan ayar: Motor verisini hareketsiz durumda ölç. Motor verilerinin tanımlanması tamamlandıktan sonra konvertör motoru kapatır. Motor serbest bir şekilde dönemiyorsa bu ayarı seçin.
- $RT$ : Motor döner durumdayken motor verilerini ölçün. Motor verilerinin tanımlanması tamamlandıktan sonra konvertör motoru kapatır.
- $57$   $R$ T  $BP$ : $57$   $H$   $RP$ Tile aynı ayar Motor verisi tanımlama sonrasında motor akım ayar noktasına ulaşır.
- $57 \mid L = 0$ P:  $57 \mid L = 0$ ile aynı ayar Motor verisi tanımlama sonrasında motor akım ayar noktasına ulaşır.

#### <span id="page-213-0"></span>**FINISH**

Hızlı devreye alma için veri girişini aşağıdaki şekilde tamamlayın:

- 1. Bir ok tuşunu kullanarak ekranda geçiş yapın: →
- 2. OK tuşuna basın.

Konvertörün hızlı devreye alınması için verilerin tamamını girdiniz. ❒

## **5.4.7 Expert**

#### **Fonksiyon açıklaması**

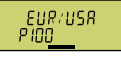

Motor standardını seçin:

- KW 50H7IEC
- HP 50H7 NEMA, ABD birimleri
- KM GOH7 NEMA, SI birimleri

# LORD TYP<br>P205

Konvertörün aşırı yük yeteneğini belirleyin:

- HIFH AII "Yüksek aşırı yük" ile görev döngüsü
- | nu nu'l "Düşük aşırı yük" ile görev döngüsü

[Yük çevrimleri ve aşırı yük özelliği](#page-1325-0) (Sayfa [1324\)](#page-1325-0)

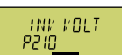

Konvertör şebeke gerilimini ayarlayın.

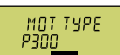

Motor tipini seçin. Eğer motor etiketinde 5 basamaklı motor kodu yazılmışsa, motor kodu ile karşılık gelen motor tipini seçin.

Etiketinde motor kodu bulunmayan motorlar:

- IN THE TÜçüncü parti asenkron motor
- 1LE1, 1LG6, 1LA7, 1LA9 asenkron motorlar

Etiketinde motor kodu bulunan motorlar:

- ILE I INT IOO1LE1.9
- 1PF | 1N71PC1

Konvertöre bağlı olarak BOP‑2 içerisindeki motor listesi yukarıda gösterilen listeye göre farklılık gösterebilir.

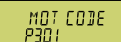

Eğer motor kodu ile bir motor tipi seçmişseniz, şimdi motor kodunu girmelisiniz. Konvertör motor koduna karşılık gelecek şekilde aşağıdaki motor verilerini atar.

Motor kodunu bilmiyorsanız, motor kodu = 0 olarak belirlemeli ve p0304 parametresinden motor verilerini ve etiketten yükseğini girmelisiniz.

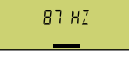

87 Hz motor çalışması BOP‑2 bu adımı sadece motor standardı olarak IEC seçmişseniz gösterir  $($ P100 =  $H_1$  $($   $\frac{1}{2}$  $H_2^T$  $).$ 

MOT VOLT<br>PANY

Anma motor gerilimi

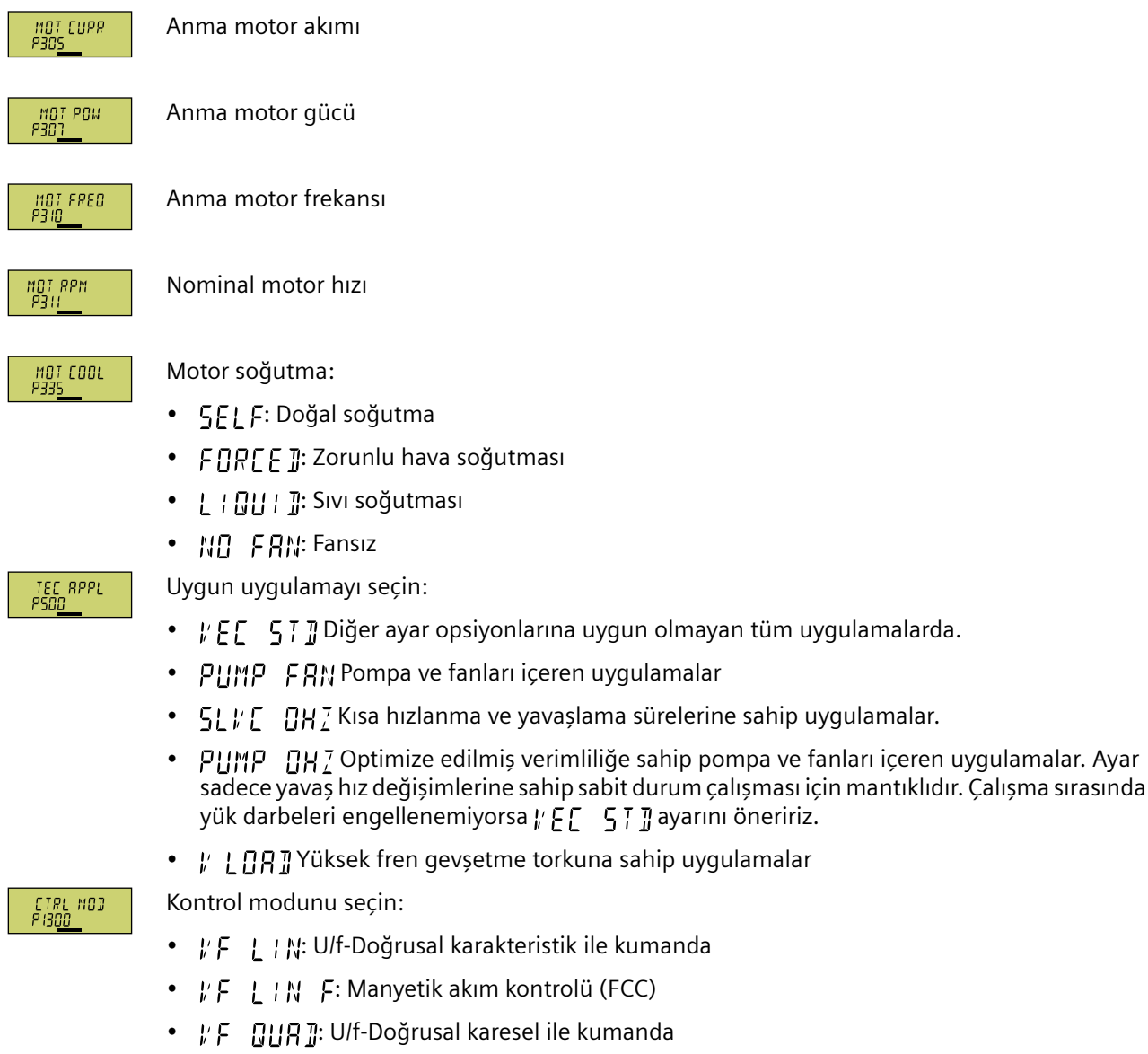

• 5P7 N FN: Sensörsüz vektör kontrolü

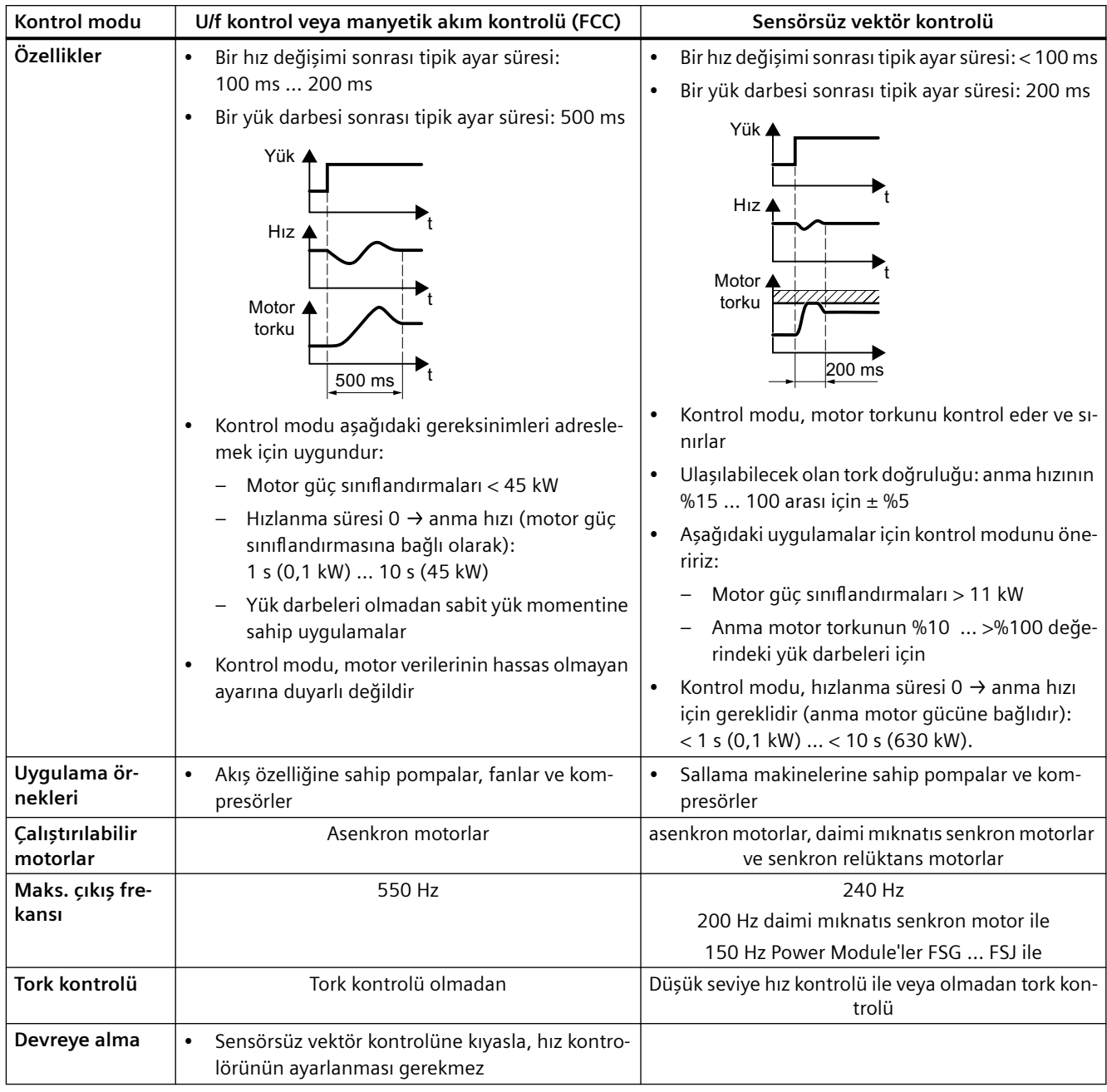

 $\begin{array}{c} \tt{MRc} \ \tt{PRr} \\ \tt{PS} \end{array}$ 

Uygulamanız için uygun olan konvertör arabirimleri için varsayılan ayarı seçin.

[Fabrika arabirim ayarları](#page-133-0) (Sayfa [132\)](#page-133-0)
#### *5.4 BOP-2 kontrol paneli kullanarak hızlı devreye alma*

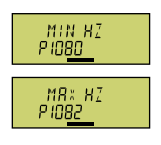

Avar noktası p1080 p1082

Resim 5-11 Minimum ve maksimum motor frekansı

# **DİKKAT**

# **Motorun beklenmedik şekilde hızlanması nedeniyle maddi hasar**

Konvertör minimum frekansı p1080 maksimum frekansın %20'sine ayarlar. Ayrıca ayar noktası = 0 için motor açıldıktan sonra minimum frekansa kadar p1080 > 0 boyunca hızlanır. Motorun beklenmedik şekilde hızlanması maddi hasara yol açabilir.

• Eğer uygulama için minimum frekans = 0 kullanılırsa, p1080 = 0 olarak ayarlayın.

RI SERLE<br>PISB

Analog giriş 0 ölçeklendirilmesi

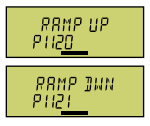

f Ayar noktası ' f<sub>max</sub><br>(1082)

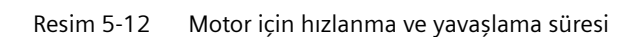

P1120 P1121

OFF3 RP<br>PH3S

OFF3 komutu için yavaşlama süresi

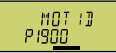

Motor verisi tanımlama: Konvertörün bağlı motora ait verileri ölçmek için kullanacağı yöntemi seçin:

- **GEE: Motor verileri ölçülmez.**
- $5711$   $R_{II}$   $\ddot{i}$ : Önerilen ayar: Motor hareketsiz durumdayken ve dönerken motor verisini ölç. Motor verilerinin tanımlanması tamamlandıktan sonra konvertör motoru kapatır.
- : Motor verisini hareketsiz durumda ölç. Motor verilerinin tanımlanması tamamlandıktan sonra konvertör motoru kapatır. Aşağıdaki durumlardan biri geçerliyse bu ayarı seçin:
	- $-5P$  W  $\div$  Kontrol modülünü seçtiniz; ancak motor serbest şekilde dönemiyor.
	- U/f kontrolü, kontrol modu olarak seçtiniz, örn.  $\sharp f \downarrow \sharp \sharp \vee \sharp$  veya  $\sharp f \downarrow \sharp \sharp \sharp \sharp \sharp$
- $\mathbb{R}\eta$  T: Motor döner durumdayken motor verilerini ölçün. Motor verilerinin tanımlanması tamamlandıktan sonra konvertör motoru kapatır.

#### *5.4 BOP-2 kontrol paneli kullanarak hızlı devreye alma*

- $\overline{57}$   $\overline{R7}$   $\overline{RP}$ :  $\overline{57}$   $\overline{11}$   $\overline{R}$   $\overline{R7}$  ile aynı ayar Motor verisi tanımlama sonrasında motor akım ayar noktasına ulaşır.
- STILL OP: STILL ile aynı ayar Motor verisi tanımlama sonrasında motor akım ayar noktasına ulaşır.

FINISH

Komple hızlı devreye alma:

- 1. Bir ok tuşunu kullanarak ekranda geçiş yapın: ח<sub>ו</sub>ה 4F ק
- 2. OK tuşuna basın.

Konvertörün hızlı devreye alınması için verilerin tamamını girdiniz.

❒

# **5.4.8 Motor verilerinin tanımlanması ve ayarlamanın optimize edilmesi**

# **Genel bakış**

Motor verileri tanımlaması ile konvertöre, hareketsiz motorun verilerini ölçer. Ayrıca konvertör, dönen motorun davranışından uygun bir vektör kontrolü ayarı belirleyebilir.

Motor verileri tanımlamasını başlatmak için motoru ilgili klemens şeridi, alansal veriyolu veya operatör paneli üzerinden çalıştırmalısınız.

# **Motor verilerinin tanımlanması ve ayarlamanın optimize edilmesi**

#### **Ön koşullar**

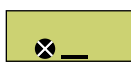

- Hızlı devreye almada motor verilerinin tanımlanması için bir yöntem seçtiniz, örn. motor verilerinin motor hareketsiz durumdayken ölçülmesi. Hızlı devreye alma tamamlandıktan sonra konvertör, A07991 ikazını bildirir.
- Motor ortam sıcaklığına gelecek şekilde soğutuldu. Motor sıcaklığı çok yüksekse, motor verileri tanımlamasının sonuçları yanlış çıkar.

# **İKAZ**

#### **Aktif motor verileri tanımlaması ile beklenmeyen makine hareketi**

Sabit ölçüm, motoru birkaç devir hareket ettirebilir. Döner ölçüm, motoru ilgili anma devir sayısına kadar hızlandırır. Motor verileri tanımlaması başlamadan önce, tehlikeli sistem parçalarını emniyete alın:

- Makineyi açmadan önce, makinede çalışan kimse olmadığını veya makinenin çalışma bölgesinde kimsenin bulunmadığını kontrol ediniz.
- Makinenin çalışma alanını yetkisiz kişilerin bulunmasına karşı emniyete alınız.
- Sallanan yükleri zemine indiriniz.

# **İzlenecek prosedür**

Operatör paneli aracılığıyla çalıştırma yetkisini serbest bırakın.

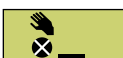

BOP‑2'de manuel işletim sembolü görünür.

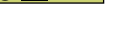

 $\bullet$ 

Motoru açınız.

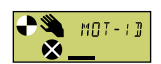

Motor verileri tanımlaması sırasında BOP-2'de  $MT_1 - T_2$  yanıp söner.

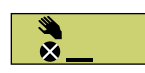

Konvertör ilgili A07991 ikazını tekrar bildirirse, konvertör, döner ölçümü başlatmak için yeni bir AÇIK komutunu bekler.

Konvertör ilgili A07991 ikazını bildirmezse, motoru aşağıda belirtilen şekilde kapatın ve konvertör kontrolünü HAND konumundan AUTO konumuna getirin.

# *5.4 BOP-2 kontrol paneli kullanarak hızlı devreye alma*

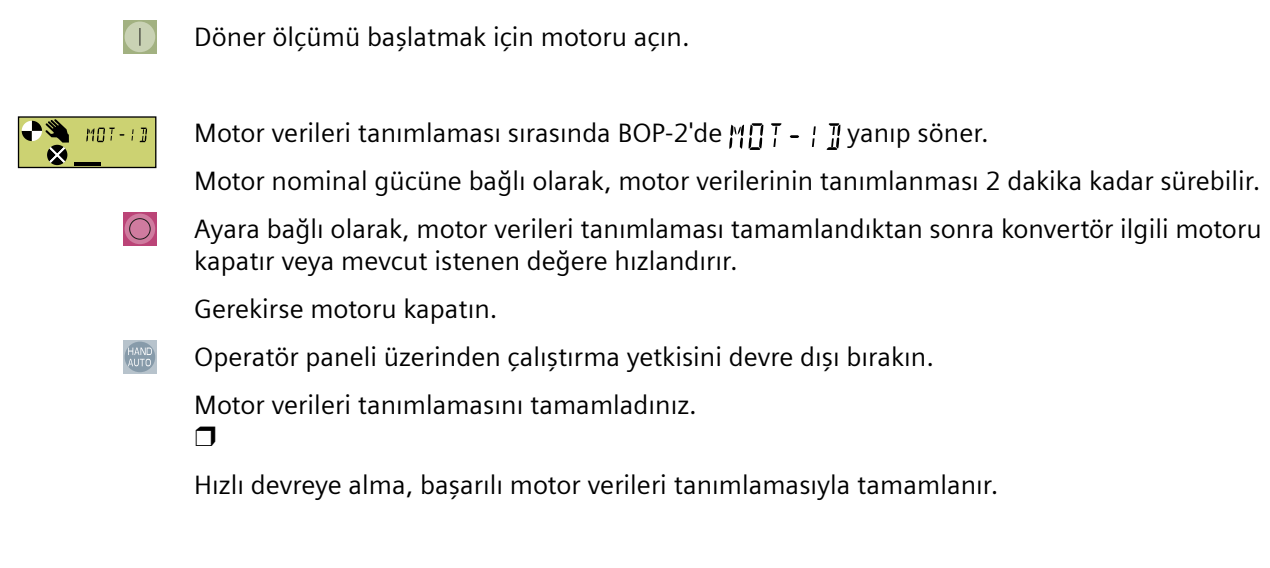

*5.5 Fabrika ayarlarına reset etmek*

# **5.5 Fabrika ayarlarına reset etmek**

# **Fabrika ayarlarına sıfırlama neden yapılır?**

Konvertörü aşağıdaki durumlarda fabrika ayarlarına geri alın:

- Konvertör ayarlarını bilmiyorsunuz.
- Devreye alma işlemi esnasında şebeke gerilimi kesildi ve devreye alma işlemini tamamlayamıyorsunuz.

# **BOP-2 kontrol paneli ile fabrika ayarına sıfırlama**

#### **Prosedür**

1. "Fabrika ayarlarına dönüş" seçin

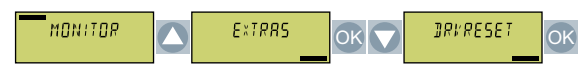

2. Sıfırlamayı başlatın.

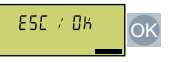

3. Konvertör fabrika ayarlarına sıfırlanana kadar bekleyin.

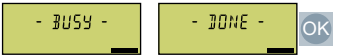

Konvertörü fabrika ayarlarına sıfırlamanız gereklidir. ❒

*5.6 Seri devreye alma*

# **5.6 Seri devreye alma**

#### **Genel bakış**

Seri devreye alma çok sayıda aynı konvertörün devreye alınmasıdır. Seri devreye alma sırasında konvertörlerden birinin devreye alınması yeterlidir ve sonrasında birinci konvertörün ayarları ek konvertörlere transfer edilir.

# **Ön koşul**

Seri devreye alma ile ilgili konvertörler için aşağıdaki ön koşullar geçerlidir:

- Tüm konvertörler aynı sipariş numarasına sahip olmalıdır
- Ayarların transfer edileceği konvertörler orijinal ayarları ile kaynak konvertör ile aynı veya daha yüksek firmware versiyonuna sahip olmalıdır.

# **Fonksiyon açıklaması**

#### **Prosedür**

- 1. Birinci konvertörün devreye alınması.
- 2. Birinci konvertörün ayarlarını harici bir saklama ortamında yedekleyin. [Konvertör ayarlarının karşıya yüklenmesi](#page-230-0) (Sayfa [229\)](#page-230-0)
- 3. Veri saklama ortamı ile ayarları birinci konvertörden diğer konvertöre transfer edin. [Konvertör ayarlarının indirilmesi](#page-1285-0) (Sayfa [1284\)](#page-1285-0)

# **5.7 BOP -2 kontrol paneli ile işlem**

# **Genel bakış**

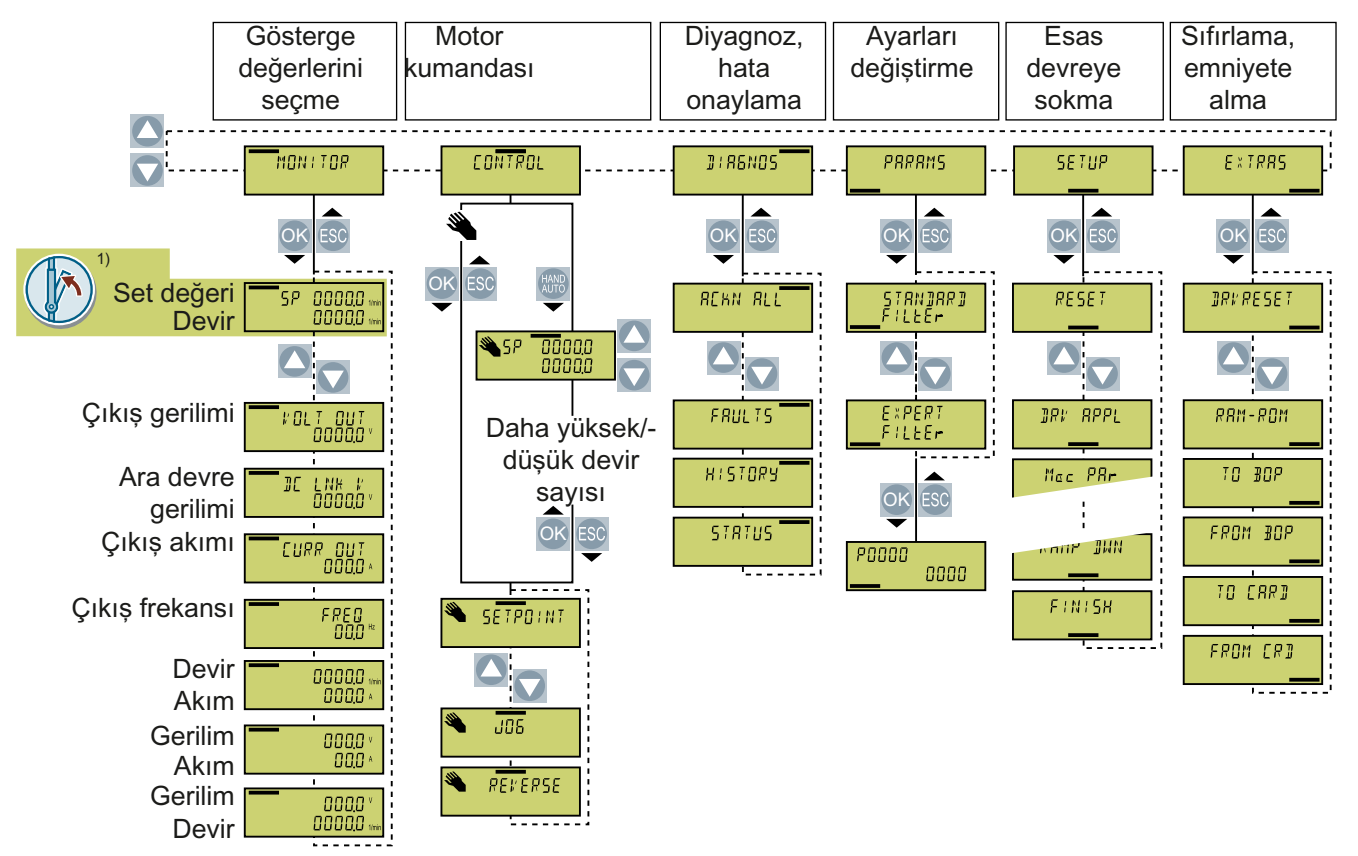

1) Konvertörün tedarik gerilimi açıldıktan sonra durum göstergesi

Resim 5-13 BOP-2 menüsü

|            | Motor acik                                         |
|------------|----------------------------------------------------|
| <b>JOG</b> | Tuslama aktif                                      |
|            | Bir ikaz aktif                                     |
| ×          | Yanıp sönen sembol: Bir arıza aktif                |
|            | BOP-2 üzerinden çalıştırma yetkisi etkinleştirildi |

Resim 5-14 BOP-2'nin diğer sembolleri

*5.7 BOP -2 kontrol paneli ile işlem*

# **5.7.1 Motorun açılması ve kapatılması**

# **Genel bakış**

BOP‑2 kontrol tuşlarını kullanarak motoru açma ve kapatma seçeneği sunar.

# **Fonksiyon açıklaması**

#### **Prosedür**

1. Kontrol panelinden kontrol önceliğini etkinleştirin.

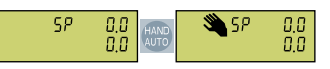

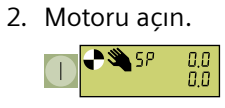

3. Motoru kapatın.

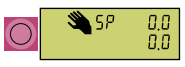

4. Kontrol panelinden kontrol önceliğini kapatın.

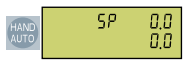

Motoru açıp tekrar kapattınız. ❒

# **5.7.2 Parametre değerlerinin değiştirilmesi**

# **Genel bakış**

Konvertördeki parametre değerlerini değiştirerek konvertörün ayarlarını değiştirirsiniz.

# **Ön koşul**

Konvertör sadece yazma parametrelerinin değiştirilmesine izin verir. Yazma parametreleri "P" harfi ile başlar, örn. P45.

Bir okuma parametresinin değeri değiştirilemez. Okuma parametreleri bir "r" harfi ile başlar, örn.: r2.

# **Fonksiyon açıklaması**

#### **İzlenecek prosedür**

1. Parametre değerlerini görüntülemek ve değiştirmek için ilgili menüyü seçin.

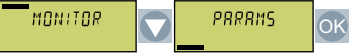

2. Parametre filtresini seçin.

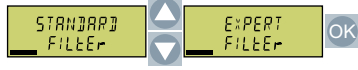

– Konvertör size yalnızca en önemli parametreleri gösterir:

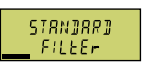

– Konvertör size tüm parametreleri gösterir:

EXPERT<br>FILEEr

3. Parametre numarası yanıp söndüğünde, istediğiniz parametre numarasını seçin.

0K 4,00 ч2

4. Parametre değeri yanıp sönerse, parametre değerini değiştirin.

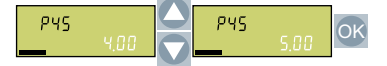

Bir parametre değerini değiştirdiniz. ❒

# **Diğer bilgiler**

Konvertör her değişikliği anında kaydeder ve şebeke kesintisine karşı korunur.

*5.7 BOP -2 kontrol paneli ile işlem*

# **5.7.3 Endekslenen parametrelerin değiştirilmesi**

# **Genel bakış**

Endekslenen parametrelerde, bir parametre numarasına birden çok parametre değeri atanır. Her bir parametre değeri kendi endeksine sahiptir.

# **Ön koşul**

Parametre değerlerini görüntülemek ve değiştirmek için ilgili menüde bulunuyorsunuz. BOP-2 göstergesinde, indekslenmiş bir parametrenin numarası yanıp söner.

# **Fonksiyon açıklaması**

#### **İzlenecek prosedür**

1. Parametre dizinini ayarlayın.

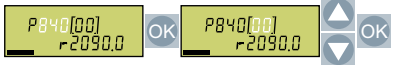

2. Seçili dizin için parametre değerini ayarlayın.

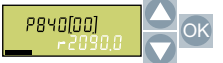

İndekslenmiş bir parametreyi değiştirdiniz. ❒

# **5.7.4 Parametre numarasının doğrudan girilmesi**

# **Genel bakış**

BOP‑2, parametre numarasını basamak basamak ayarlama seçeneği sunar.

# **Ön koşul**

Parametre değerlerini görüntülemek ve değiştirmek için ilgili menüde bulunuyorsunuz. BOP-2 göstergesinde herhangi bir parametrenin numarası yanıp söner.

# **Fonksiyon açıklaması**

# **İzlenecek prosedür**

1. Parametre numarasının ilk rakamı yanıp sönene kadar OK düğmesine basın.

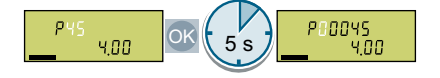

2. Parametre numarasını basamak basamak değiştirin. OK düğmesiyle BOP‑2 bir sonraki basamağa atlar.

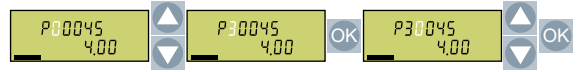

3. Parametre numarasının tüm rakamlarını ayarladığınızda, OK düğmesine basın.

Parametre numarasını doğrudan ayarladınız. ❒

*5.7 BOP -2 kontrol paneli ile işlem*

# **5.7.5 Parametre değerinin doğrudan girilmesi**

# **Genel bakış**

BOP‑2 parametre değerini basamak basamak ayarlama seçeneği sunar.

# **Ön koşul**

Parametre değerlerini görüntüleme ve değiştirme menüsündesiniz. Parametre değeri BOP-2 ekranında yanıp söner.

# **Fonksiyon açıklaması**

#### **Prosedür**

1. Parametre değerinin birinci basamağı yanıp sönene kadar OK düğmesine basın.

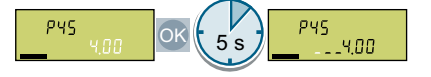

2. Parametre değerini basamak basamak değiştirin.

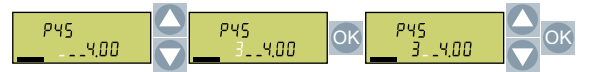

Parametre değerini doğrudan girdiniz. ❒

# **5.7.6 Bir parametre değeri neden değiştirilemez?**

# **Genel bakış**

Bir parametre değerinin değiştirilip değiştirilemeyeceği, parametrenin türüne ve konvertörün çalışma durumuna bağlıdır.

# **Fonksiyon açıklaması**

Konvertör, parametrenin güncel olarak değiştirilmesine neden izin vermediğini görüntüler:

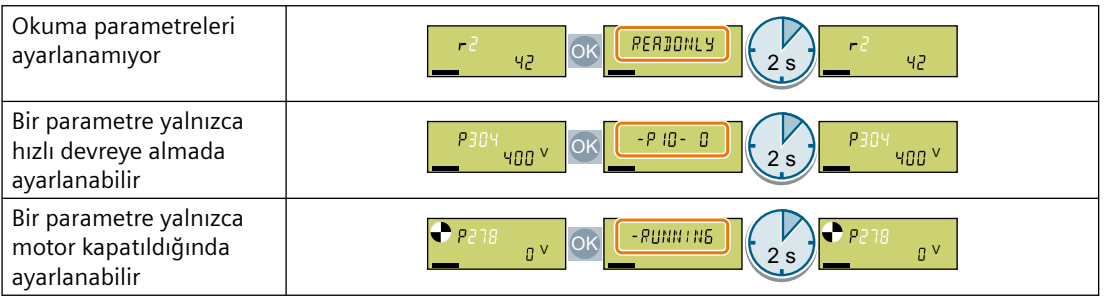

# **Ayrıntılı bilgiler**

Parametre listesinde her bir parametre için, hangi çalışma modunda ilgili parametreyi değiştirmenize izin verildiğine yönelik bilgiyi bulabilirsiniz.

# *Devreye alma*

*5.7 BOP -2 kontrol paneli ile işlem*

# <span id="page-230-0"></span>**Konvertör ayarlarının karşıya yüklenmesi 6**

# **Genel bakış**

Devreye alma sonrasında ayarlarınız daimi şekilde konvertöre kaydedilir.

Bir karşıya yükleme ile konvertör ayarlarını harici bir saklama ortamına ek olarak yedeklemenizi öneririz. Bir yedekleme olmadan ayarlarınız konvertörde bir arıza olması durumunda kaybedilebilir.

Aşağıdaki saklama ortamı seçenekleri mevcuttur:

- Hafıza kartı
- Kontrol paneli BOP-2
- Kontrol paneli IOP-2
- SINAMICS G120 Smart Access

# **6.1 Hafıza kartı karşıya yükleme**

# **6.1.1 Otomatik karşıya yükleme**

#### **Genel bakış**

Konvertörü açmadan önce hafıza kartını takmanızı öneririz. Konvertör takılan hafıza kartında otomatik olarak ayarlarını yedekler ve her zaman bunu güncel tutar.

# **Ön koşul**

Konvertör gerilim beslemesi kapatılmış olmalıdır.

#### **Fonksiyon açıklaması**

#### **Prosedür**

1. Konvertöre boş bir hafıza kartı takın.

#### **Not**

#### **Konvertör ayarlarının yanlışlıkla üzerine yazılması**

Şebeke gerilimi açıldığında, konvertör hafıza kartında yedeklenmiş olan ayarları otomatik kabul eder. Eğer ayarları yedeklenmiş bir hafıza kartı kullanıyorsanız, konvertörün ayarlarının üzerine yazarsınız.

• Ayarlarınızın ilk otomatik yedeklemesi için boş bir hafıza kartı kullanın.

#### **Not**

#### **İstemeden firmware güncelleme**

Eğer hafıza kartı içerisinde bir konvertör firmware bulunuyorsa, şebeke gerilimi açıldıktan sonra konvertör bir firmware güncelleme gerçekleştirebilir.

• Hafıza kartını takmadan önce, boş olduğundan emin olun.

 [Firmware yükseltme ve düşürme](#page-1314-0) (Sayfa [1313\)](#page-1314-0)

2. Konvertör için gerilim beslemesini açın.

Güç kaynağı açıldıktan sonra konvertör değiştirilen ayarlarını hafıza kartına kopyalar. ❒

# **6.1.2 BOP-2 ile manuel karşıya yükleme**

#### **Genel bakış**

Eğer hafıza kartını mevcut durumda enerji verilmiş bir konvertöre takarsanız, bir devreye alma aracı kullanarak karşıya yüklemeyi manuel başlatmalısınız.

# **Ön koşul**

Konvertör gerilim beslemesi açılmış olmalıdır.

Konvertöre bir hafıza kartı takılmış olmalıdır.

# **Fonksiyon açıklaması**

# **Prosedür**

❒

1. Karşıya yükleyi seçin.

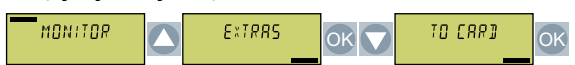

2. Veri yedekleme sayınızı ayarlayın. Hafıza kartına 99 farklı ayarı yedekleyebilirsiniz.

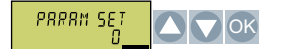

3. Karşıya yüklemeyi başlatın.

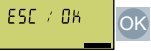

4. Konvertör hafıza kartına ayarları yedekleyene kadar bekleyin.

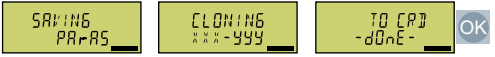

Konvertörün ayarlarını hafıza kartına yedeklemiş oldunuz.

# **6.1.3 Takılmamış olan bir hafıza kartı için mesaj**

#### **Fonksiyon açıklaması**

Konvertör bir hafıza kartının takılmamış olduğunu tespit eder ve durumun sinyalini verir. Mesaj konvertör fabrika ayarında devreden çıkarılır.

#### **Mesajı etkinleştirin**

#### **Prosedür**

1. p2118[x] = 1101 olarak ayarlayın,  $x = 0, 1, ... 19$ 

2.  $p2119[x] = 2$  olarak ayarlayın

Takılmamış olan bir hafıza kartı için A01101 mesajı etkinleştirilir.

❒

Hafıza kartının takılmamış olduğunu döngüsel şekilde üst düzey kumandaya sinyal vermek için r9401 parametresini alansal veriyolu arayüzü gönderilen verisine bağlayın.

#### **Mesajı devreden çıkarın**

# **Prosedür**

1. p2118[x] = 1101 olarak ayarlayın,  $x = 0, 1, ... 19$ 

2. p2119 $[x] = 3$  olarak ayarlayın

Takılmamış olan bir hafıza kartı için A01101 mesajı devreden çıkarılır. ❒

# **Parametre**

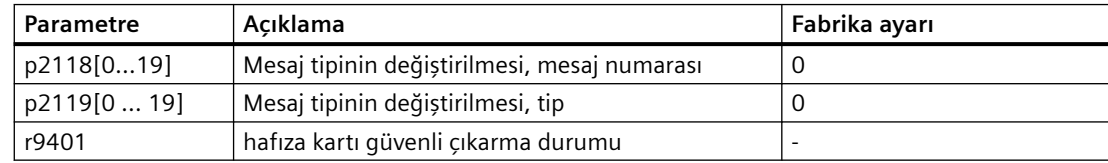

# **6.1.4 BOP-2 kullanılarak bir hafıza kartının güvenli şekilde çıkarılması**

# **Fonksiyon açıklaması**

# **Hafıza kartının yanlış kullanımı nedeniyle veri kaybı**

Eğer konvertör açık durumdayken hafıza kartını "güvenli çıkarma" fonksiyonunu kullanmadan çıkarırsanız hafıza kartındaki dosya sistemini bozabilirsiniz. Hafıza kartındaki veriler kaybedilir. Hafıza kartı sadece formatlama sonrasında yeniden çalışacaktır.

• Hafıza kartını sadece "güvenli çıkarma" fonksiyonu ile çıkarın.

#### **Prosedür**

**DİKKAT**

1. Parametre değerlerinin değiştirilmesi için menüyü seçin.

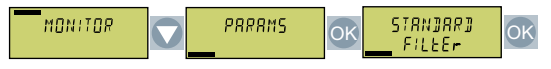

2. Bir hafıza kartı takılmışsa, p9400 = 1. p9400 = 2 olarak ayarlayın.

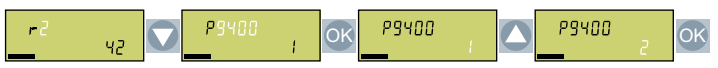

- 3. Konvertör mevcut durumda hafıza kartına verileri yazdığını gösterir:
	- Konvertör p9400 = 100 olarak ayarlar:

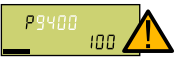

Hafıza kartını çıkarmalısınız. Birkaç saniye bekleyin ve sonrasında tekrar p9400 = 2 olarak ayarlayın.

– Konvertör p9400 = 3 olarak ayarlar:

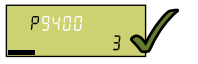

Hafıza kartını çıkarın.

4. Hafıza kartını çıkardıktan sonra konvertör p9400 = 0 olarak ayarlar.

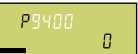

Hafıza kartını güvenli bir şekilde çıkardınız. ❒

*6.2 BOP-2'ye yükleme*

# **6.2 BOP-2'ye yükleme**

# **Genel bakış**

Konvertör ayarlarını ilgili BOP-2 operatör panelinde kaydedebilirsiniz.

# **Ön koşul**

Konvertörün tedarik gerilimi açılmış olmalıdır.

# **Fonksiyon açıklaması**

# **İzlenecek prosedür**

1. Operatör paneline yüklemeyi seçin.

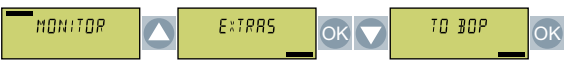

2. Yüklemeyi başlatın.

ESE / OK **OK** 

3. Yüklemenin tamamlanmasını bekleyin.

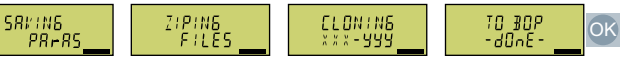

Konvertörden BOP-2'ye yükleme tamamlandı. ❒

# **6.3 Diğer yükleme seçenekleri**

# **Fonksiyon açıklaması**

Standart ayara ek olarak, konvertör, diğer üç ayarı kaydetmek için dahili bir belleğe sahiptir. Konvertörün standart ayarına ek olarak, hafıza kartına 99 ayar daha kaydedebilirsiniz. Daha fazla bilgiyi internette bulabilirsiniz:

Depolama seçenekleri (<http://support.automation.siemens.com/WW/view/en/43512514>)

*6.3 Diğer yükleme seçenekleri*

# **Konvertör ayarlarının korunması 7**

# **7.1 Yazma koruması**

#### **Genel bakış**

Yazma koruması konvertör ayarlarını yetkisiz değiştirilmesini engeller.

#### **Fonksiyon açıklaması**

Yazma koruması tüm kullanıcı arayüzleri için geçerlidir:

- Devreye alma aleti, örn. kontrol paneli veya bilgisayar
- Alansal veriyolu ile parametre değişimleri

Yazma koruması için şifre gerekmez.

#### **Yazma koruması etkinleştirin ve kapatın**

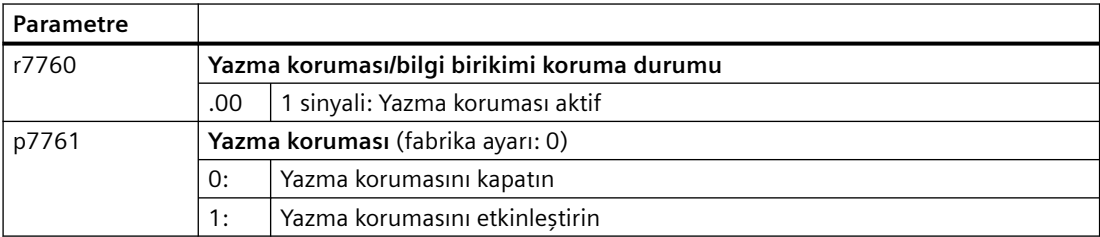

# **Parametre**

#### Tablo 7-1 Aktif yazma koruması ile değiştirilebilecek parametreler

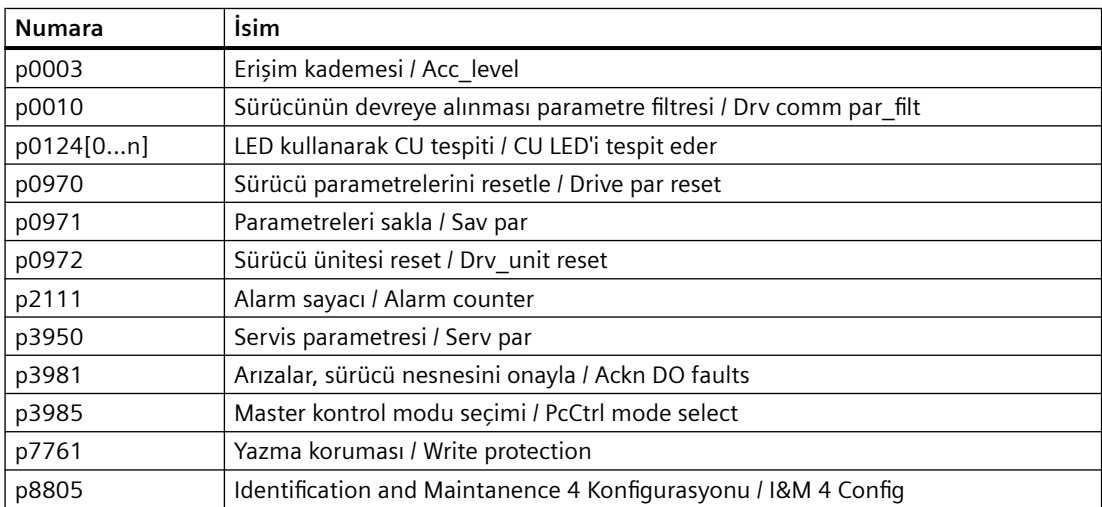

# *7.1 Yazma koruması*

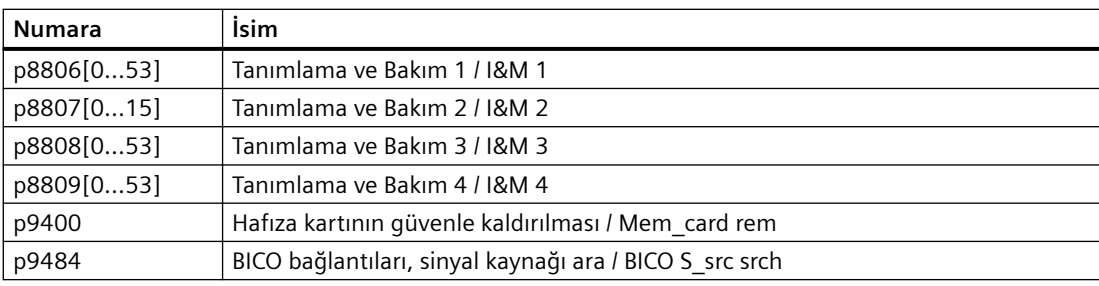

#### **Not**

#### **Çoklu master alansal veri yolu sistemleri için yazma koruması**

Çoklu master alansal veri yolu sistemleri, örn. BACnet veya Modbus RTU, yazma koruması etkinleştirilmiş olsa bile, parametreler halen değiştirilebilir. Yani yazma koruması bu alansal veriyollarına erişim için de aktiftir, ek olarak p7762'yi 1 olarak ayarlamalısınız.

# **Genel bakış**

Bilgi birikimi koruması konvertör ayarlarının yetkisiz okunmasını engeller.

Konvertör ayarlarını bilgi birikimi korumasına ek olarak yetkisiz kopyalamaya karşı korumak için kopyalama korumasını da etkinleştirebilirsiniz.

# **Ön koşul**

Bilgi birikimi koruması için bir şifre gereklidir.

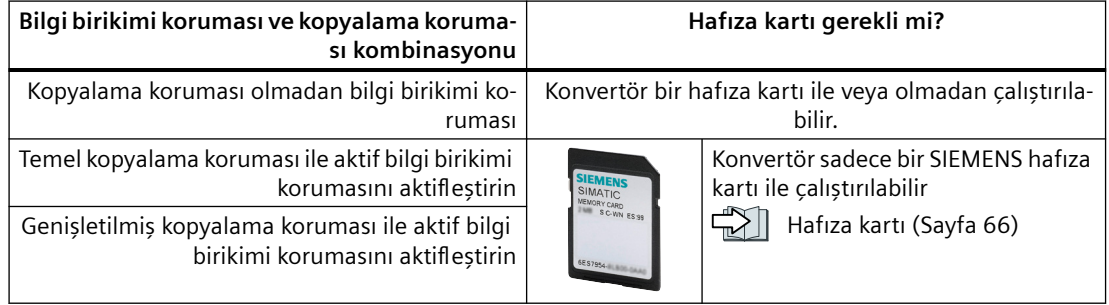

# **Fonksiyon açıklaması**

Aktif bilgi birikimi koruması aşağıdakileri sağlar:

- Sadece birkaç istisna ile ayarlanabilir tüm parametrelerin p … değerleri görünmezdir.
	- Bilgi birikimi koruması aktifken çok sayıda ayarlanabilir parametre okunabilir ve değiştirilebilir.
		- Ek olarak, son kullanıcıların değiştirebileceği bir ayarlanabilir parametre istisna listesi tanımlayabilirsiniz.
	- Bilgi birikimi koruması aktifken çok sayıda ayarlanabilir parametre okunabilir ancak değiştirilemez.
- İzleme parametrelerinin r … değerleri görünür kalır.
- Ayarlanabilir parametreler devreye alma araçları ile değişirilemez.

- Kilitli fonksiyonlar:
	- Otomatik kumanda optimizasyonu
	- Motor veri tanımlaması için sabit veya döner ölçüm
	- İkaz geçmişi ve arıza geçmişinin silinmesi
	- Güvenlik fonksiyonları için kabul dökümanlarının oluşturulması
- Yürütülebilir fonksiyonlar:
	- Fabrika ayarlarının geri yüklenmesi
	- Hataların onaylanması
	- Arızaların, ikazların, arıza geçmişinin ve ikaz geçmişinin görüntülenmesi
	- Teşhis tamponunun okunması
	- Bilgi birikimi koruması aktifken ayarlanabilen ve değiştirilebilen ayarlanabilir parametrelerin karşıya yüklenmesi.

Bilgi birikimi koruması aktif olduğunda, destek sadece makine üreticisi (OEM) ile önceden anlaşma yapılması halinde sağlanabilir (Teknik Destek'den).

# **Kopyalama koruması olmadan bilgi birikimi koruması**

Konvertör ayarlarını diğer konvertörlere bir hafıza kartı veya bir Kontrol Paneli kullanarak transfer edebilirsiniz.

# **Temel kopyalama koruması ile aktif bilgi birikimi korumasını aktifleğtirin**

Bir konvertör değiştirildikten sonra yeni konvertörü şifreyi bilmeden değiştirilenin ayarları ile çalıştırabilmek için hafıza kartı yeni konvertöre takılmalıdır.

# **Genişletilmiş kopyalama koruması ile aktif bilgi birikimi korumasını aktifleğtirin**

Şifreyi bilmeden hafıza kartının başka bir konvertöre takılması ve çalıştırılması mümkün değildir.

# **Bilgi birikimi korumasının devreye alınması**

- 1. İstisna listesini genişletmeniz gerekip gerekmediğini kontrol edin.  [İstisna listesi](#page-243-0) (Sayfa [242\)](#page-243-0)
- 2. Bilgi birikimi korumasını etkinleştirin. Bilgi birikimi koruması (Sayfa [243\)](#page-244-0)

# **Parametreler**

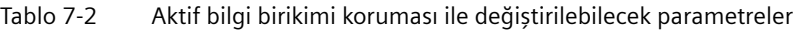

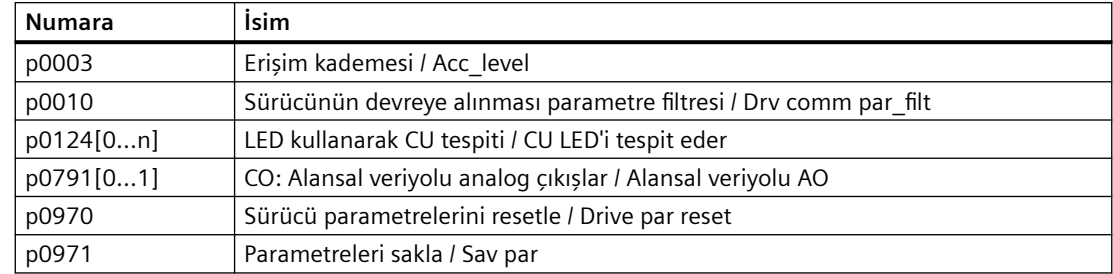

| <b>Numara</b> | İsim                                                           |  |  |
|---------------|----------------------------------------------------------------|--|--|
| p0972         | Sürücü ünitesi reset / Drv_unit reset                          |  |  |
| p2040         | Alansal veriyolu arayüz izleme süresi / Fieldbus t_monit       |  |  |
| p2111         | Alarm sayacı / Alarm counter                                   |  |  |
| p3950         | Servis parametresi / Serv par                                  |  |  |
| p3981         | Arızalar, sürücü nesnesini onayla / Ackn DO faults             |  |  |
| p3985         | Master kontrol modu seçimi / PcCtrl mode select                |  |  |
| p7761         | Yazma koruması / Write protection                              |  |  |
| p8402[08]     | RTC yaz saati zaman ayarı / RTC DST                            |  |  |
| p8805         | Identification and Maintanence 4 Konfigurasyonu / I&M 4 Config |  |  |
| p8806[053]    | Tanımlama ve Bakım 1 / I&M 1                                   |  |  |
| p8807[015]    | Tanımlama ve Bakım 2 / I&M 2                                   |  |  |
| p8808[053]    | Tanımlama ve Bakım 3 / I&M 3                                   |  |  |
| p8809[053]    | Tanımlama ve Bakım 4 / I&M 4                                   |  |  |
| p8980         | EtherNet/IP profili / Eth/IP profile                           |  |  |
| p8981         | EtherNet/IP ODVA DURUȘ modu / Eth/IP ODVA STOP                 |  |  |
| p8982         | EtherNet/IP ODVA hız ölçekleme / Eth/IP ODVA n scal            |  |  |
| p8983         | EtherNet/IP ODVA tork ölçekleme / Eth/IP ODVA M scal           |  |  |
| p9400         | Hafıza kartının güvenle kaldırılması / Mem_card rem            |  |  |
| p9484         | BICO bağlantıları, sinyal kaynağı ara / BICO S_src srch        |  |  |

Tablo 7-3 Aktif bilgi birikimi koruması ile okunabilecek parametreler

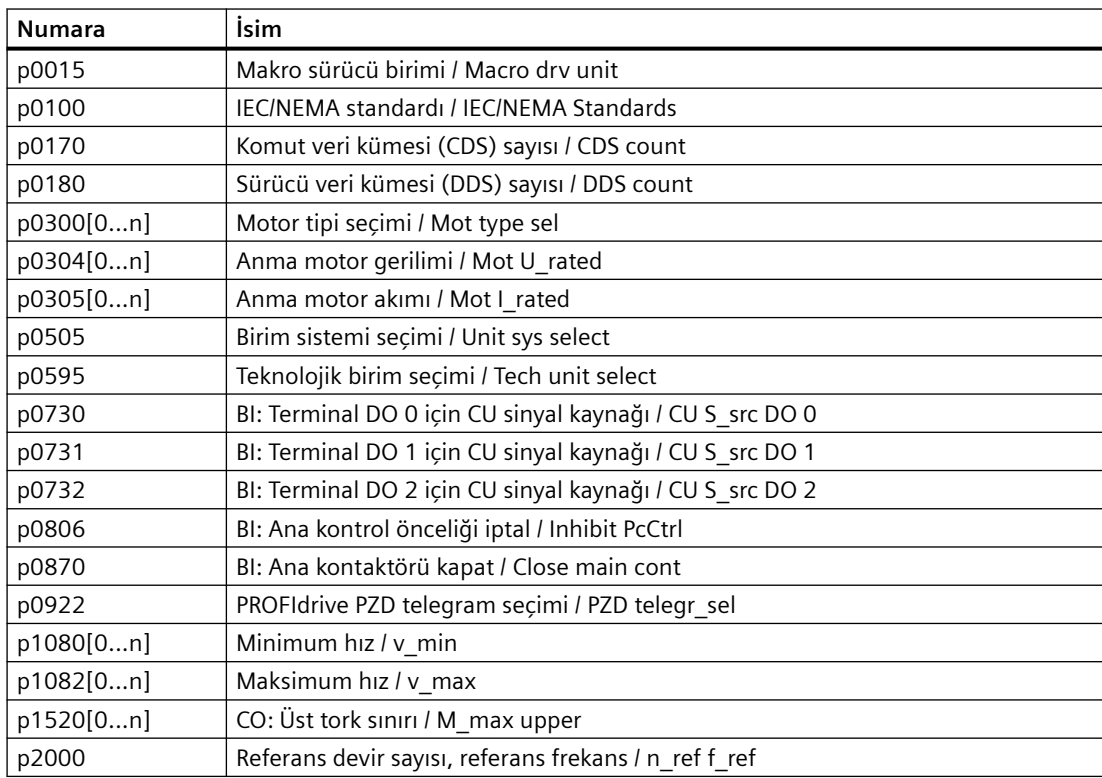

<span id="page-243-0"></span>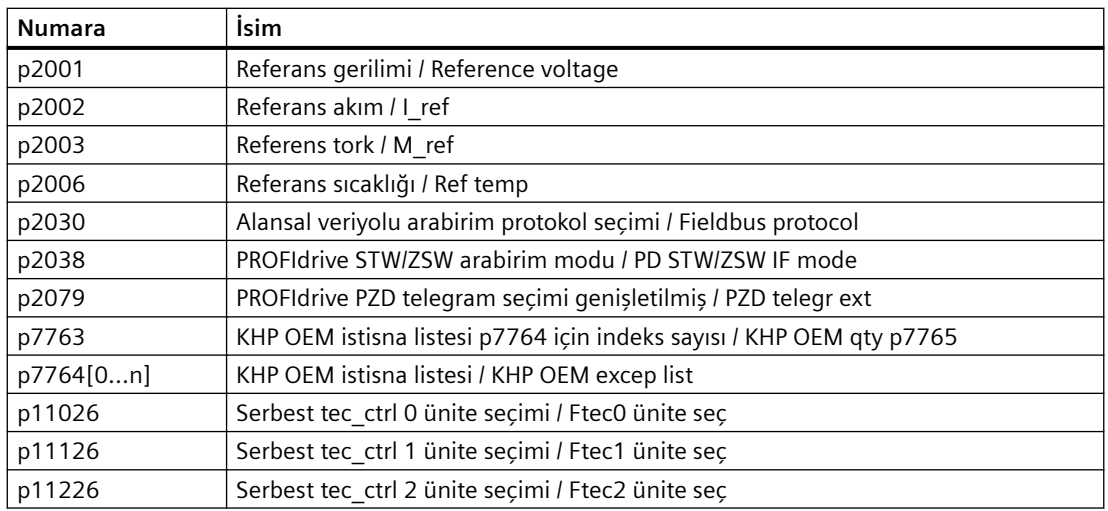

# **7.2.1 Bilgi birikimi koruması için istisna listesinin uzatılması**

Fabrika ayarında, istisna listesi sadece bilgi birikimi koruması için bir şifre içerir.

Bilgi birikimi korumasını etkinleştirmeden önce, bilgi birikimi koruması etkinleştirilmiş olsa bile istisna listesine ek ayarlanabilir parametreleri girebilirsiniz, bunlar halen son kullanıcılar tarafından okunabilir ve değiştirilebilir olmalıdır.

İstisna listesini değiştirmenize gerek yoktur, şifre haricinde, istisna listesinde ek ayarlanabilir parametrelere ihtiyacınız yoktur.

# **Mutlak bilgi birikimi koruması**

Eğer istisna listesinden p7766 şifresini çıkarırsanız, bilgi birikimi koruması için şifreyi girmeniz veya değiştirmeniz artık mümkün değildir.

Konvertör ayarlanabilir parametrelerine erşiim kazanabilmek için konvertörü fabrika ayarlarına sıfırlamanız gereklidir. Fabrika ayarları geri alınırken konvertörde konfigürasyonunu yaptıklarınızı kaybederseniz konvertörü yeniden devreye almanız gereklidir.

# **Parametre**

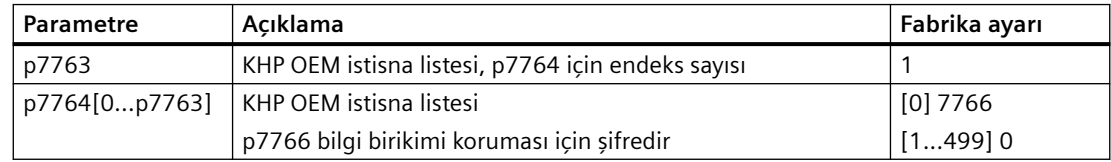

# <span id="page-244-0"></span>**7.2.2 Bilgi birikimi korumasının etkinleştirilmesi ve devredışı bırakılması**

# **Gereksinimler**

- Konvertör şimdi devreye alınmıştır.
- Bilgi birikimi koruması için istisna listesini oluşturdunuz.
- Bilgi birikimi korumasını garanti altına almak için proejnin bir dosya olarak son kullanıcıda kalmadığından emin olmalısınız.

# **Fonksiyon açıklaması**

#### **Bilgi birikimi koruması etkinleştirilmesi**

- 1. p7767 içerisine tercih ettiğiniz bir şifre girin. p7767 her endeksi ASCII formatında bir karaktere karşılık gelir.
- 2. p7767[29] = 0 ile şifre girişini tamamlayın.
- 3. p7768 için aynı şifreyi p7767 ile aynı şekilde girin.
- 4. p7768[29] = 0 ile şifre girişini tamamlayın.

Konvertör için bilgi birikimi koruması etkinleştirilmiştir. ❒

#### **Bilgi birikimi korumasının devre dışı bırakılması**

- 1. Bilgi birikimi koruması için şifreyi p7766 içerisine girin. p7766 her endeksi ASCII formatında bir karaktere karşılık gelir.
- 2. p7766[29] = 0 ile şifre girişini tamamlayın.

Konvertör için bilgi birikimi koruması devreden çıkarılmıştır.

❒

# **Parametre**

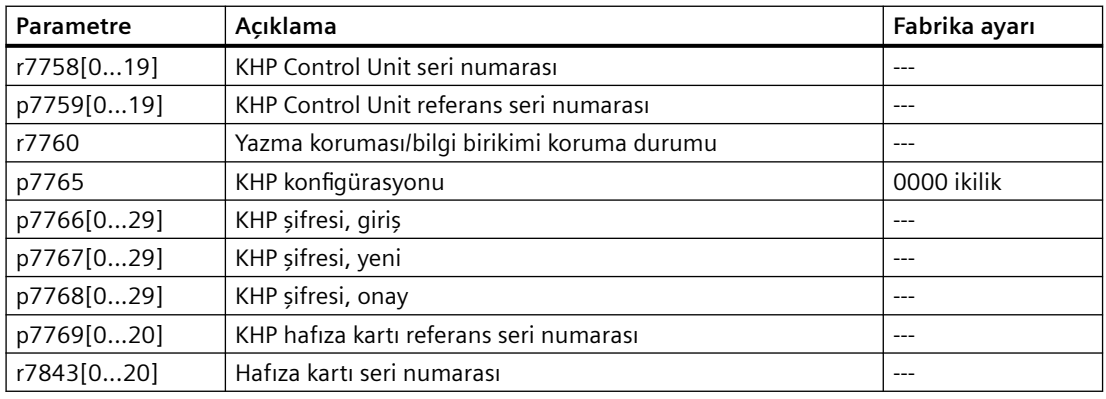

# **Diğer bilgiler**

#### **Hafıza kartından veri yeniden oluşturulmasının engellenmesi**

Bilgi birikimi koruması etkinleştirildiğinde, konvertör sadece şifrelenmiş verileri hafıza kartına yedekler.

Bilgi birikimi korumasını devreye aldıktan sonra bilgi birikimi korumasını etkinleştirmek için yeni, boş bir hafıza kartı takmanızı öneririz. Üzerine önceden yazılmış olan hafıza kartları için önceden yedeklenen şifrelenmemiş veriler yeniden oluşturulabilir.

# **Gelişmiş devreye alma 8**

# **8.1 Konvertör fonksiyonlarına genel bakış**

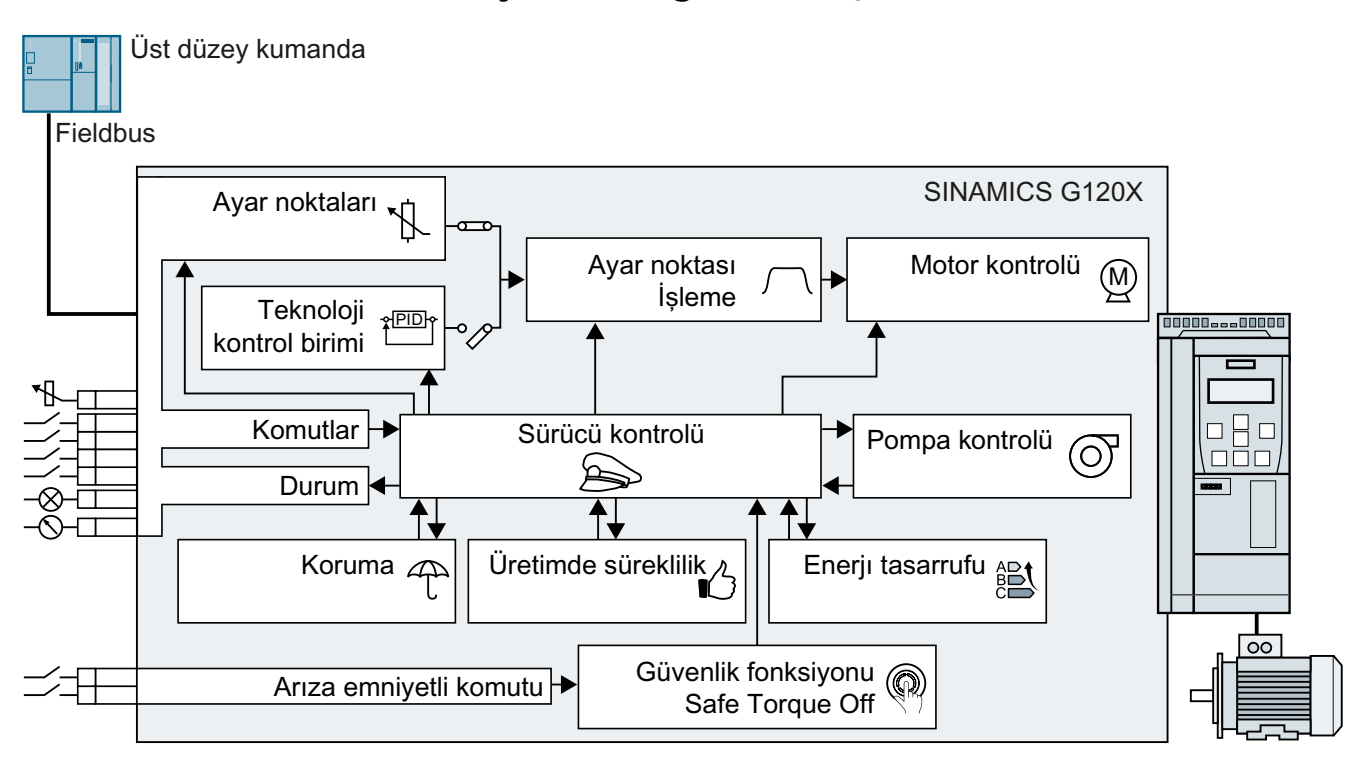

# **Sürücü kontrolü**

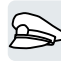

Konvertör komutları uç bağlantısı (terminal trip) veya Control Unit alansal veriyolu arabirimi ile üst düzey kumandadan alır. Sürücü kontrolü konvertörün komutlara nasıl cevap vereceğini belirler.

Sürücü kontrolü (Sayfa [248](#page-249-0))

Konvertör sürücü kontrolünün farklı ayarları arasında geçiş yapabilir.

Sürücü kontrolü geçişi (komut veri kümesi) (Sayfa [380\)](#page-381-0)

# **Güvenlik fonksiyonları**

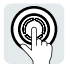

Güvenlik fonksiyonları sürücünün fonksiyonel güvenliği ile ilgili artan gereksinimleri karşılar.

[Safe Torque Off \(STO\) güvenlik fonksiyonu](#page-386-0) (Sayfa [385](#page-386-0))

#### *8.1 Konvertör fonksiyonlarına genel bakış*

# **Ayar noktaları ve ayar noktası şartlandırma**

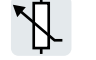

İstenen değer genel olarak motor devrini belirler.

Ayar noktaları (Sayfa [450](#page-451-0))

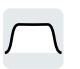

İstenen değer işleme hız kademelerinin oluşmasını engellemek ve hızı izin verilen bir maksimum değer ile sınırlamak için bir rampa fonksiyon jeneratörü kullanır.

Ayar noktası isleme (Sayfa [463](#page-464-0))

# **Teknoloji kontrol birimi**

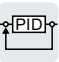

Teknoloji kontrolörü proses değişkenlerini kontrol eder, örn. basınç, sıcaklık, seviye veya akış. Kapalı devre motor kontrolü istenen değerini üst düzey kumandadan veya - teknoloji kontrolöründen alır.

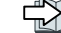

Teknoloji kontrol birimi (Sayfa [477\)](#page-478-0)

# **Motor kontrolü**

(M)

Kapalı devre motor kontrolü motorun hız ayar noktasını takip etmesini sağlar. Çeşitli kontrol modları arasından seçim yapabilirsiniz.

Motor kontrolü (Sayfa [505](#page-506-0))

# **Sürücü koruması**

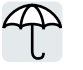

Koruma fonksiyonları motor, konvertör ve tahrik edilen yükte hasarı engeller.

 [Sürücü koruması](#page-596-0) (Sayfa [595\)](#page-596-0)

# **Sürücü kullanılabilirliğinin artırılması**

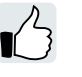

Sürücü geçici şebeke kesintilerini köprü yapabilir veya motor dönerken açabilirsiniz.

Sürücü kullanılabilirliği (Sayfa [629\)](#page-630-0)

# **Enerji tasarrufu**

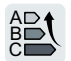

Konvertör standart trifaze akım motorunun verimlilik optimizasyonunu geliştirir veya Power Module'yi gerekiyorsa sistemden ayırır.

Enerji tasarrufu (Sayfa [640\)](#page-641-0)

*8.2 Parametrelerin kısa açıklaması*

# **8.2 Parametrelerin kısa açıklaması**

# **Genel bakış**

Kısa parametre açıklaması belirli bir konvertör fonksiyonuna atanan parametrelerin tamamı için en önemli bilgileri sunar.

Eğer parametre endeksi sayısı veri setlerine bağlıysa, parametre endeksi kısaltılmış formda görüntülenir.

Endeks sayısı = komut veri kümesi sayısı (CDS)

- , Endeks sayısı = sürücü veri kümesi sayısı (DDS)
- Endeks sayısı = motor veri kümesi sayısı (MDS)
- 0...3 endekslerine sahip parametreler
- 0...15 bitlerine sahip parametre

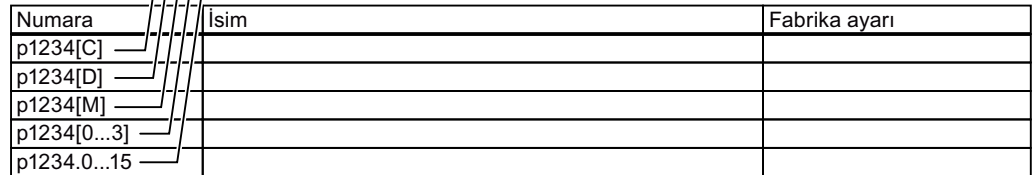

Resim 8-1 Kısa parametre açıklaması

<span id="page-249-0"></span>*8.3 Sürücü kontrolü*

# **8.3 Sürücü kontrolü**

# **8.3.1 Motorun açılması ve kapatılması**

# **8.3.1.1 Motorun açılması ve kapatılması sırasında sıralama kontrolü**

# **Genel bakış**

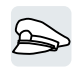

Sıralama kontrolü motorun açılması ve kapatılmasındaki kuralları tanımlar.

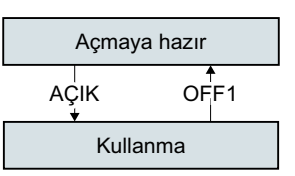

Resim 8-2 Sıralama kontrolü için basitleştirilmiş gösterim

Şebeke gerilimi açıldıktan konvertör normalde "başlatmaya hazır" duruma geçer. Bu durumda konvertör motoru açmak için gereken komutu bekler.

Konvertör açma komutu ile motoru açar. Konvertör "Çalışma" durumuna geçiş yapar.

OFF1 komutu sonrasında konvertör motoru hareketsiz duruma frenler. Konvertör hareketsiz duruma ulaştığında motoru kapatır. Konvertör yeniden "başlatmaya hazır" durumdadır.

# **Fonksiyon açıklaması**

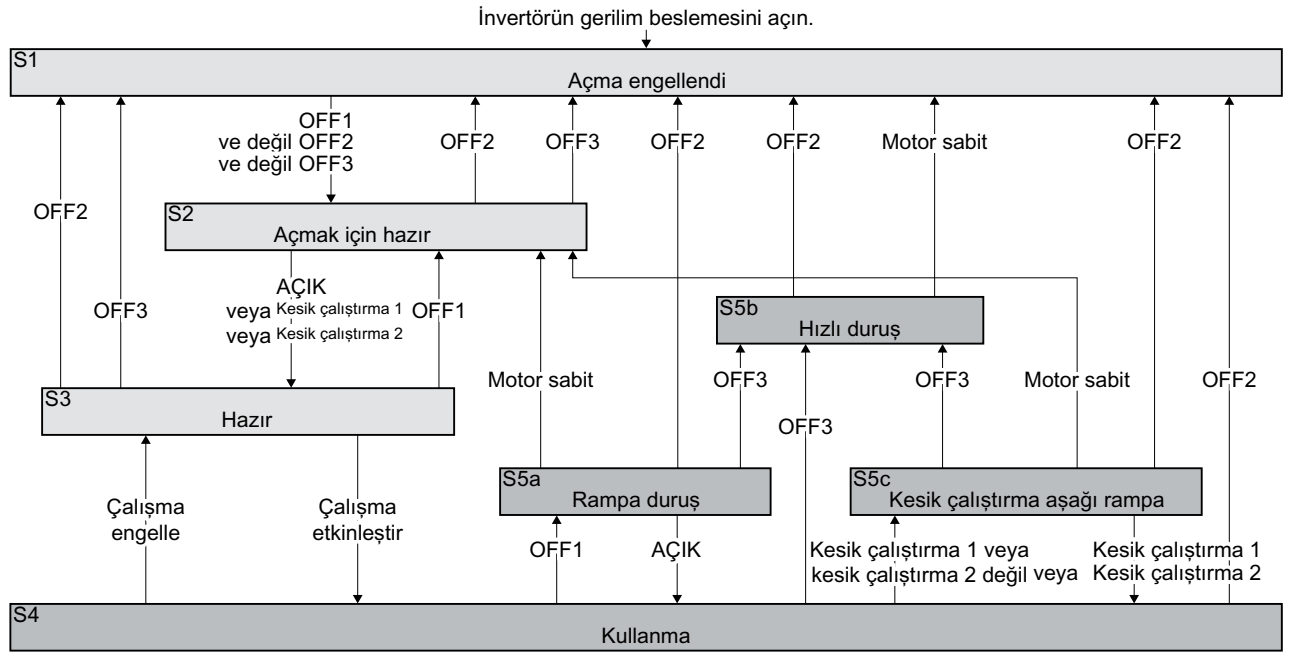

Resim 8-3 Motorun açılması ve kapatılması sırasında konvertörün sıralama kontrolü

Konvertör durumları S1 … S5c PROFIdrive profilinde tanımlanmıştır. Sıralama kontrolü bir durumdan diğerine geçişi tanımlar.

| Motor kapatılır                                            |                                                                                                    | Motor açılır                                        |                                                                                                    |
|------------------------------------------------------------|----------------------------------------------------------------------------------------------------|-----------------------------------------------------|----------------------------------------------------------------------------------------------------|
| Akım motor içerisinden akmaz ve motor tork oluş-<br>turmaz |                                                                                                    | Akim motor içerisinden akar ve motor tork oluşturur |                                                                                                    |
| S <sub>1</sub>                                             | Açma komutu ve kapatma komutu aynı an-<br>da aktif.                                                                            | -S4                                                 | Motor acilir.                                                                                                   |
|                                                            | Konvertörün durumdan çıkması için OFF2<br>ve OFF3 devreden çıkarmalı ve Açma kom-<br>utunu yeniden etkinleştirmelisiniz.       |                                                     |                                                                                                    |
| S <sub>2</sub>                                             | Konvertör motoru açmak için yeni bir kom-<br>ut bekler.                                                                        | $S5a$ ,<br>S <sub>5</sub> c                         | Motor halen açıktır. Motor rampa fonksi-<br>yon jeneratörünün yavaşlama süresi ile<br>konvertör motoru frenler. |
| S <sub>3</sub>                                             | Konvertör "Çalışma etkinleştir" için bekler.<br>"Çalışma etkinleştir" komutu her zaman<br>konvertör fabrika ayarında etkindir. | S <sub>5</sub> b                                    | Motor halen açıktır. Konvertör OFF3 yavaş-<br>lama süresi ile motoru frenler.                                   |

Tablo 8-1 Konvertör durumları

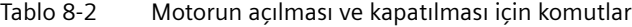

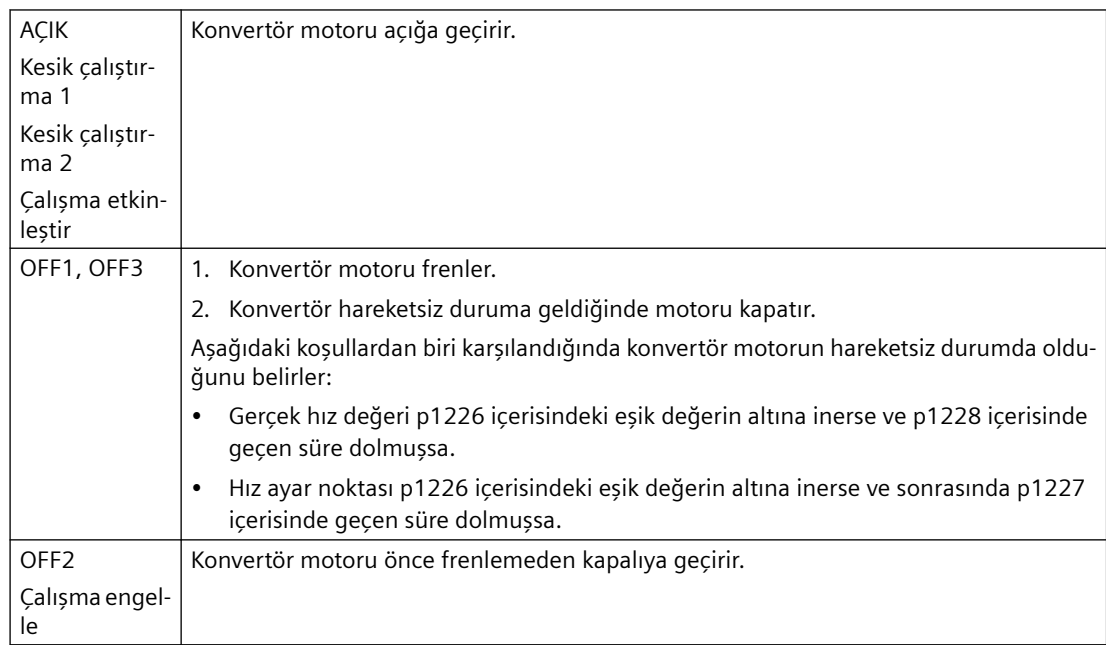

# **Parametreler**

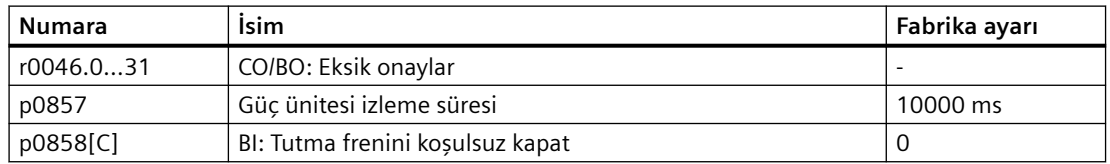

#### *8.3 Sürücü kontrolü*

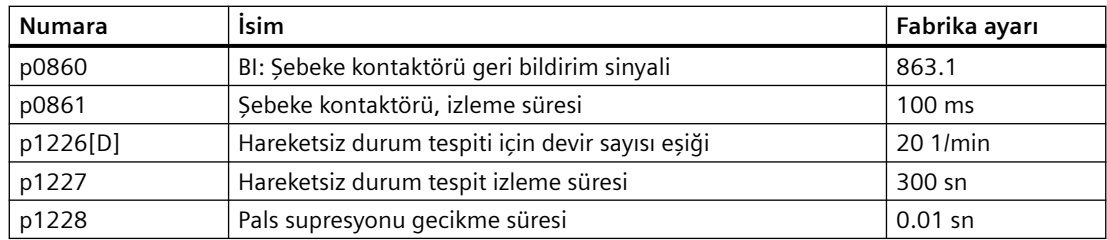

# **8.3.1.2 ON/OFF fonksiyonların seçilmesi**

# **Genel bakış**

Farklı ON/OFF fonksiyonları ile konvertör çok sayıda duruma esnek bir şekilde tepki verebilir ve gerektiğinde motoru durdurabilir. Uygulamanıza özel olması için ON/OFF1 veya ON/OFF2 komutunu seçebilirsiniz.

# **Fonksiyon açıklaması**

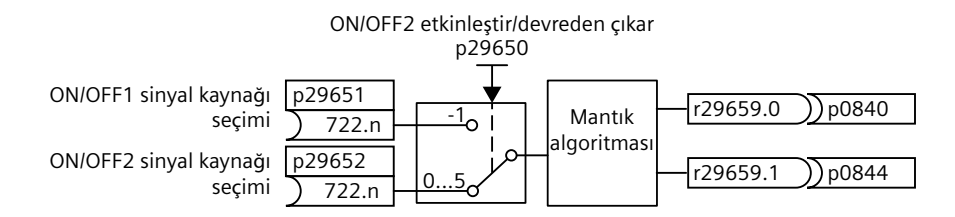

# **ON/OFF2**

- USS arayüzüne sahip konvertörler için ON/OFF2 fonksiyonu varsayılan (p29650 = 0) ile etkinleştirilebilir.
- PROFINET/PROFIBUS arayüzüne sahip konvertörler için ON/OFF2 fonksiyonu varsayılan (p29650 = -1) ile devre dışı bırakılabilir. Parametre p29650 kullanılarak ON/OFF2 etkinleştirilmesi sonrasında, komutu ve komut kaynağını gereken şekilde yapılandırmalısınız.

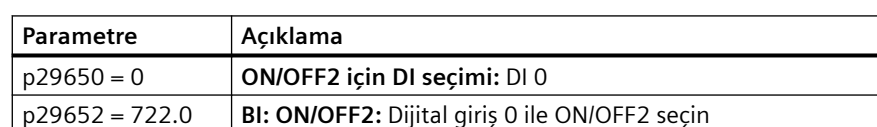

p0844 = 29659.1 ON/OFF2 durumunu binektör girişine bağlayın  $p0840 = 29659.0$  ON/OFF1 durumunu binektör girişine bağlayın

Tablo 8-3 Örnek: DI 0 aracılığıyla ON/OFF2
## **ON/OFF1**

ON/OFF1 fonksiyonunu kullanmak için ilk olarak p29650 = -1 olarak ayarlayarak ON/OFF2 fonksiyonunu devre dışı bırakmanız veya komut ve komut kaynağını gereken şekilde yapılandırmanız gereklidir.

Tablo 8-4 Örnek: DI 0 aracılığıyla ON/OFF1

| Parametre         | Acıklama                                       |
|-------------------|------------------------------------------------|
| $p29650 = -1$     | ON/OFF2 için DI seçimi: Hiçbiri                |
| $p29651 = 722.0$  | BI: ON/OFF1: Dijital giriș 0 ile ON/OFF1 seçin |
| $p29652 = 0.0$    | BI: ON/OFF2: ON/OFF2 seçimini kaldırın         |
| $p0840 = 29659.0$ | ON/OFF1 durumunu binektör girişine bağlayın    |
| $p0844 = 29659.1$ | ON/OFF2 durumunu binektör girişine bağlayın    |

#### **Not**

p29651 ve p29652 içerisinde ayarlanan sinyal kaynağı değiştirilirken, sinyal kaynağı seviyesinin düşük olduğundan emin olun; aksi takdirde, Açma komutu tetiklenecektir.

## **Parametre**

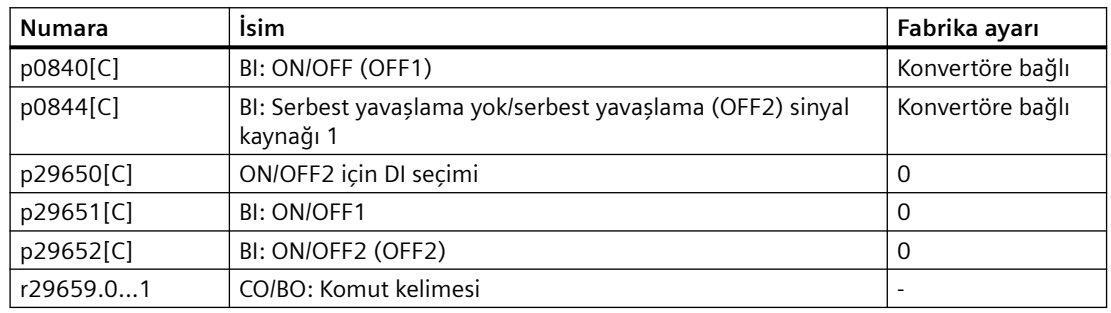

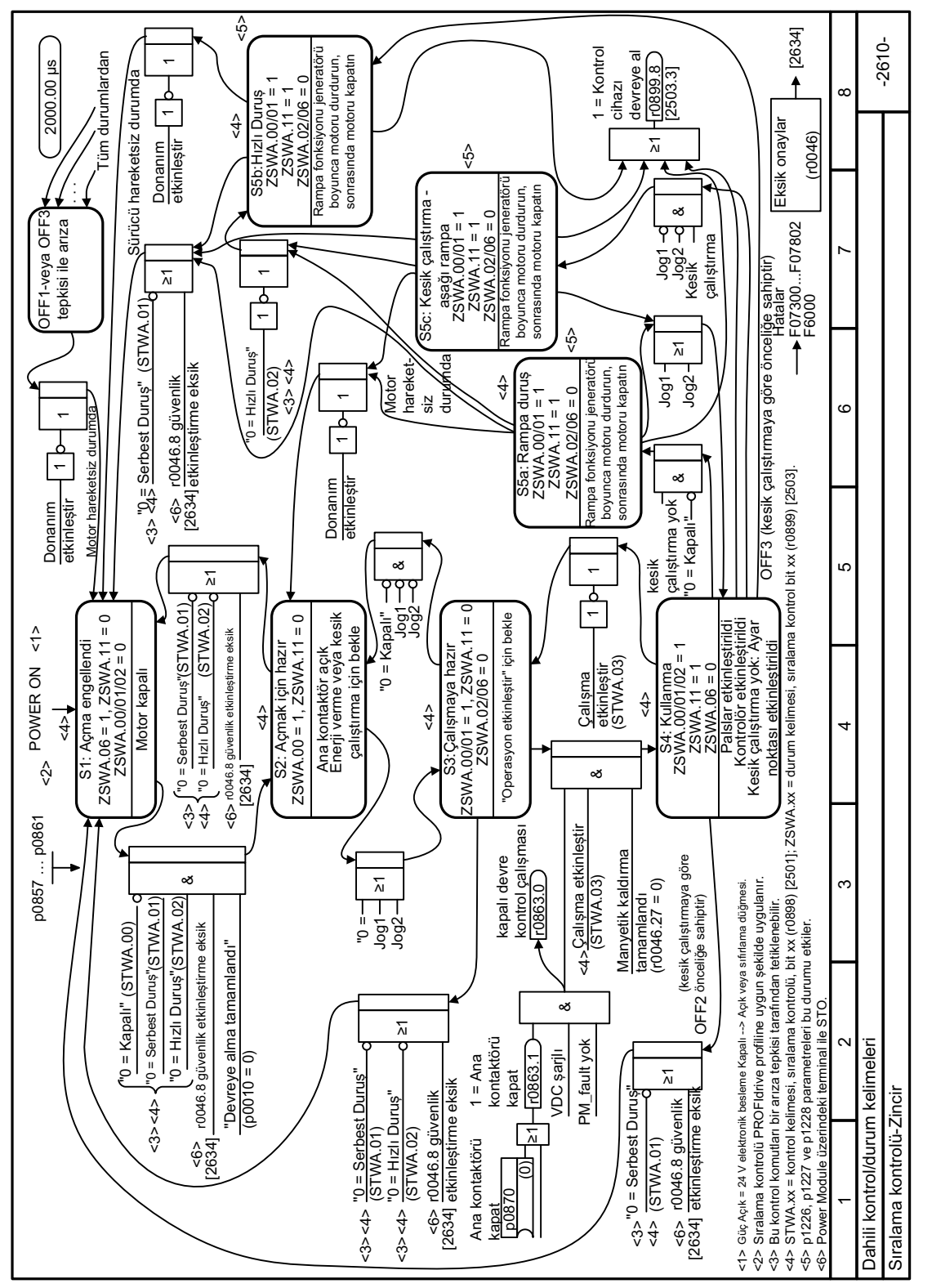

#### $8.3.1.3$ Fonksiyon diyaqramı 2610 - Sıralama kontrolü-sıralayıcı

Resim 8-4 FP 2610

# **8.3.2 Terminal şeritlerinin varsayılan ayarını adapte edin**

## **Genel bakış**

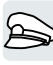

Konvertörde, giriş ve çıkış sinyalleri özel parametreler kullanan belirli konvertör converter fonksiyonları için dahili bağlanır. Aşağıdaki parametreler sinyalleri dahili bağlamak için mevcuttur:

- Binektörler BI ve BO ikilik sinyalleri dahili bağlamak için parametrelerdir.
- Konnektörler CI ve CO analog sinyalleri dahili bağlamak için parametrelerdir.

Aşağıdaki bölümler binektörler ve konnektörler kullanılarak bağımsız konvertör girişleri ve çıkışlarının nasıl adapte edileceğini açıklar.

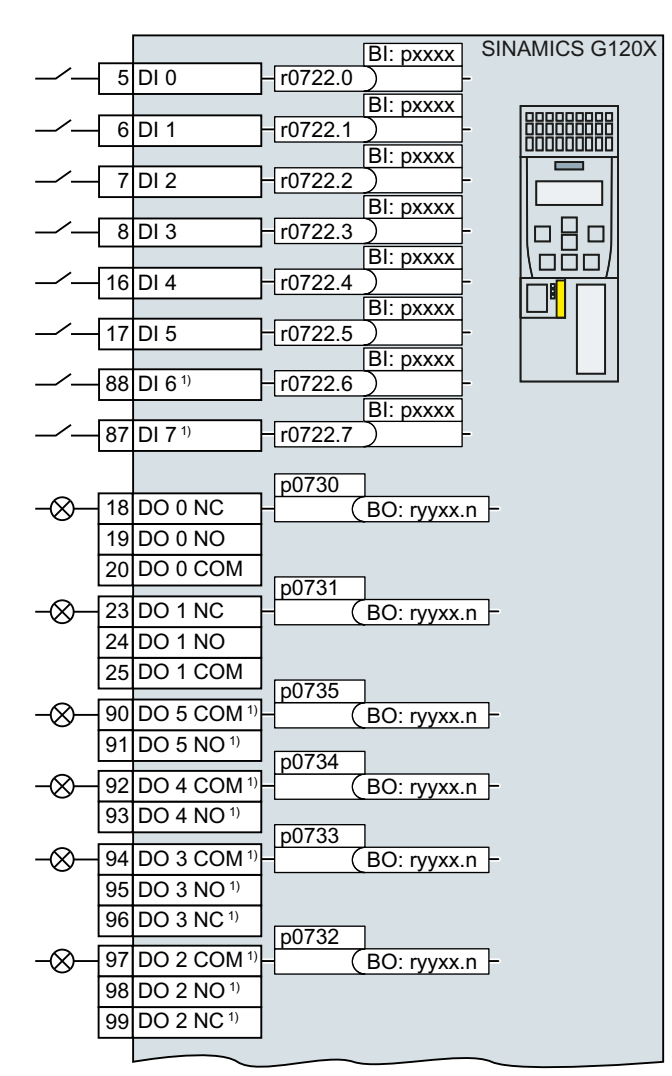

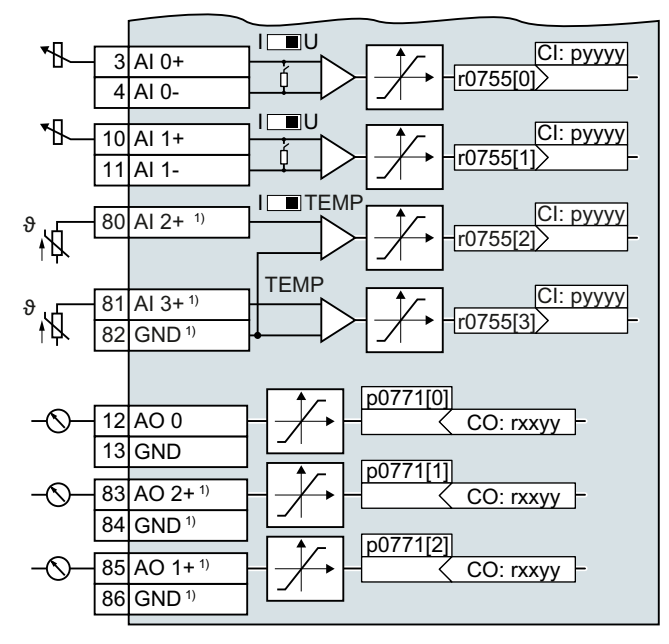

<sup>1)</sup> I/O Extension Module ile

# <span id="page-255-0"></span>**8.3.2.1 Dijital girişler**

## **Fonksiyon açıklaması**

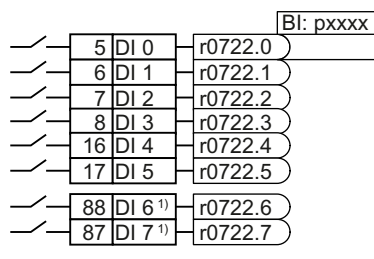

1) I/O Extension Module ile

Bir dijital girişin fonksiyonunu değiştirmek için dijital girişin durum parametresini tercih ettiğiniz bir binektör ile dahili bağlamalısınız.

Binektör girişleri parametre listesinde ön ek "BI" ile tanımlanmıştır.

# **Örnek**

$$
-6|D|1 + \frac{p2103}{r0722.1}
$$

Konvertör arıza bildirimlerini dijital giriş DI 1 kullanarak kabul etmek için DI 1'i arızaları kabul etmek (p2103) için komut ile dahili bağlantısını yapmalısınız.

p2103 = 722.1 olarak ayarlayın.

## **Parametreler**

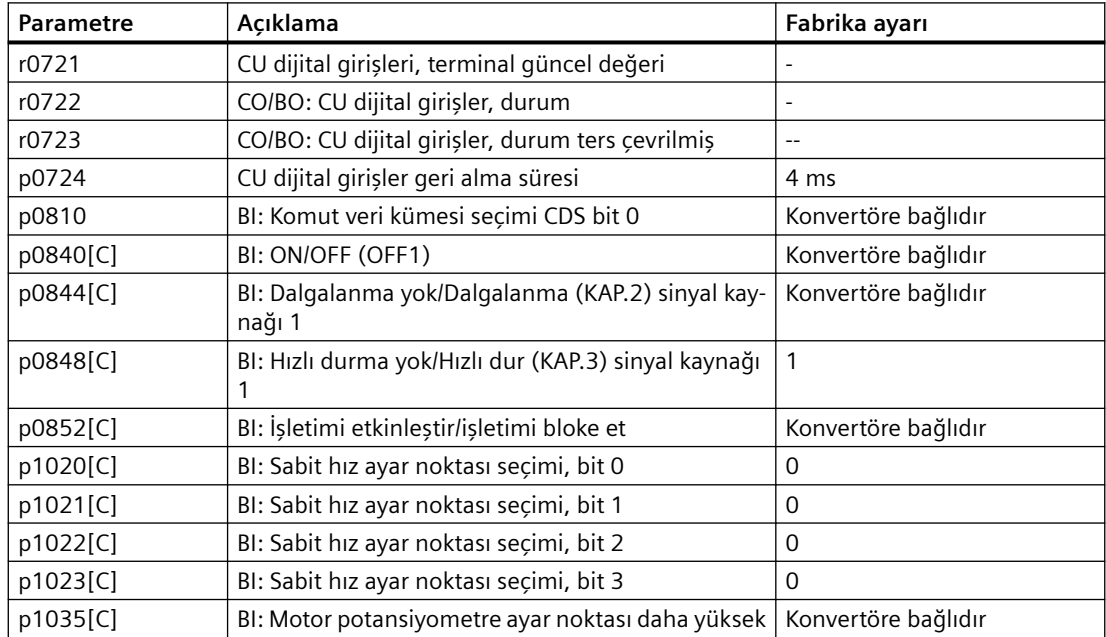

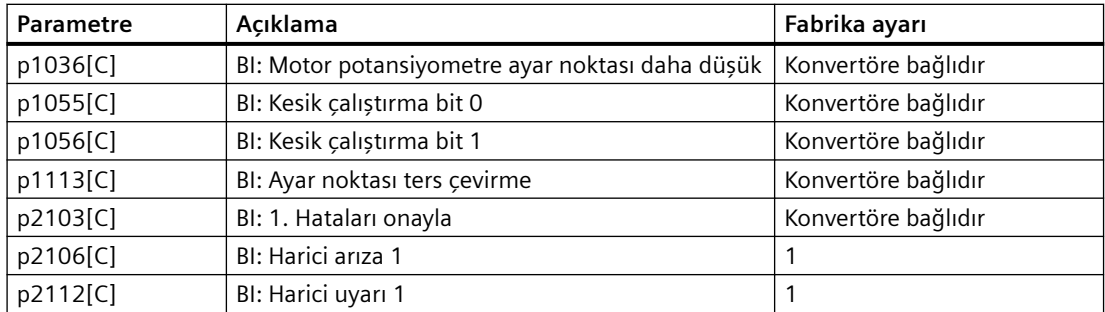

İlave binektör girişleri ve parametreler hakkında ek bilgiler için lütfen parametre listesine bakın.

 [Parametre listesi](#page-675-0) (Sayfa [674](#page-675-0))  $\Rightarrow$   $\parallel$ 

# **8.3.2.2 Dijital giriş olarak analog giriş**

## **Fonksiyon açıklaması**

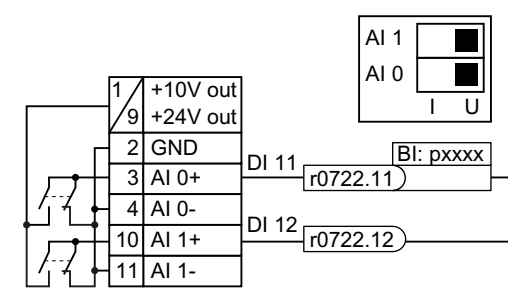

Bir analog girişi ek dijital giriş olarak kullanmak için karşılık gelen durum parametresini r0722.11 veya r0722.12 tercih ettiğiniz bir binektör giriş ile dahili bağlamanız gereklidir.

Analog girişi 10 V veya 24 V'ye sahip bir dijital giriş olarak çalıştırabilirsiniz.

## **DİKKAT**

#### **Aşırı akım nedeniyle arızalı analog giriş**

Eğer analog giriş şalteri "Akım girişi" (I) olarak ayarlanmışsa, bir 10 V veya 24 V gerilim kaynağı analog girişte aşırı akıma neden olur. Bir aşırı akım durumu analog girişe zarar verir.

• Bir analog girişi bir dijital giriş olarak kullanıyorsanız, analog giriş şalterini "Gerilim" (U) olarak ayarlamalısınız.

# **8.3.2.3 Dijital çıkışlar**

## **Fonksiyon açıklaması**

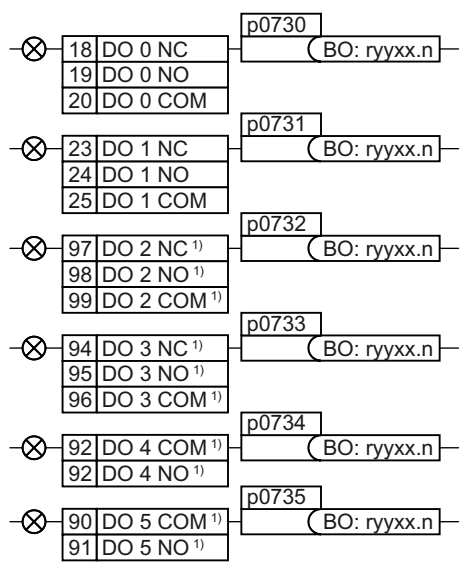

1) I/O Extension Module ile

Bir dijital çıkış fonksiyonunu değiştirmek için dijital çıkışı tercih ettiğiniz bir binektör çıkışı ile bağlamalısınız.

Binektör çıkışları parametre listesinde ön ek "BO" ile işaretlenmiştir.

# **Örnek**

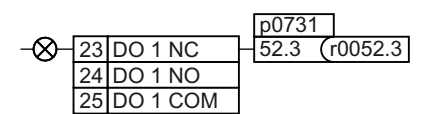

Dijital çıkış DO 1 ile konvertör arıza mesajlarının çıktısını vermek için DO 1'i bu arıza bildirimleri ile bağlamalısınız.

p0731 = 52.3 olarak ayarlayın

### **Parametre**

| Parametre-<br>ler | Açıklama                                                |                                               | Fabrika ayarı            |
|-------------------|---------------------------------------------------------|-----------------------------------------------|--------------------------|
| r0052[015]        |                                                         | CO/BO: Durum kelimesi 1                       | $\overline{\phantom{a}}$ |
|                   | .00                                                     | 1 sinyali: Açmak için hazır                   |                          |
|                   | .01                                                     | 1 sinyali: Çalışmaya hazır                    |                          |
|                   | .02                                                     | 1 sinyali: Çalışma serbest bırakıldı          |                          |
|                   | .03                                                     | 1 sinyali: Arıza aktif                        |                          |
|                   | .04                                                     | 0 sinyali: OFF2 aktif                         |                          |
|                   | .05                                                     | 0 sinyali: OFF3 aktif                         |                          |
|                   | .06                                                     | 1 sinyali: Açma blokajı aktif                 |                          |
|                   | .07                                                     | 1 sinyali: İkaz aktif                         |                          |
|                   | .08                                                     | 0 sinyali: Sapma, ayar noktası/gerçek hız     |                          |
|                   | .09                                                     | 1 sinyali: Kontrol talebi                     |                          |
|                   | .10                                                     | 1 sinyali: Maksimum devire (p1082) ulaşıldı   |                          |
|                   | .11                                                     | O sinyali: I, M, P sınırına ulaşıldı          |                          |
|                   | .13                                                     | 0 sinyali: İkaz, motor aşırı sıcaklığı        |                          |
|                   | .14                                                     | 1 sinyali: Motor saat yönünde dönüş           |                          |
|                   | .15                                                     | 0 sinyali: İkaz, konvertör aşırı yük          |                          |
| r0053[011]        |                                                         | CO/BO: Durum kelimesi 2                       | $\overline{a}$           |
|                   | .00                                                     | 1 sinyali: DC frenleme aktif                  |                          |
|                   | .02                                                     | 1 sinyali: Devir > minimum devir (p1080)      |                          |
|                   | .06                                                     | 1 sinyali: Devir ≥ ayar noktası devri (r1119) |                          |
| p0730             |                                                         | BI: Terminal DO 0 için CU sinyal kaynağı      | 52.3                     |
| p0731             | BI: Terminal DO 1 için CU sinyal kaynağı                |                                               | 52.2                     |
| p0732             | BI: Terminal DO 2 için CU sinyal kaynağı                |                                               | 52.0                     |
| p0733             | BI: Terminal DO 3 için CU sinyal kaynağı<br>52.7        |                                               |                          |
| p0734             | BI: Terminal DO 4 için CU sinyal kaynağı<br>$\mathbf 0$ |                                               |                          |
| p0735             | BI: Terminal DO 5 için CU sinyal kaynağı<br>$\mathbf 0$ |                                               |                          |

Tablo 8-5 Sık kullanılan konvertör binektör çıkışları (BO)

# **8.3.2.4 Analog girişler**

## **Fonksiyon açıklaması**

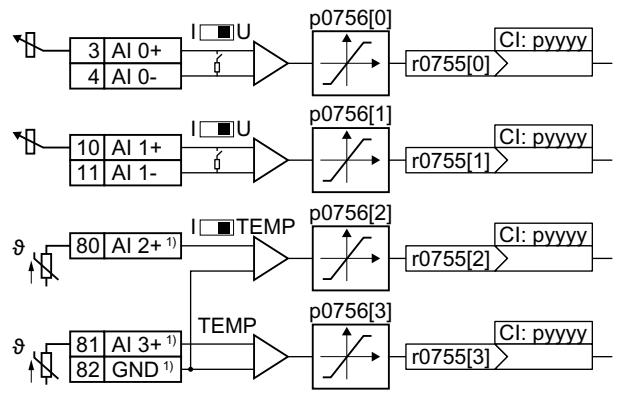

1) I/O Extension Module ile

## **Analog giriş tipini tanımlayın**

p0756[x] parametresi ile birlikte konvertördeki şalter analog giriş tipini tanımlar.

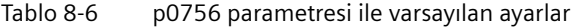

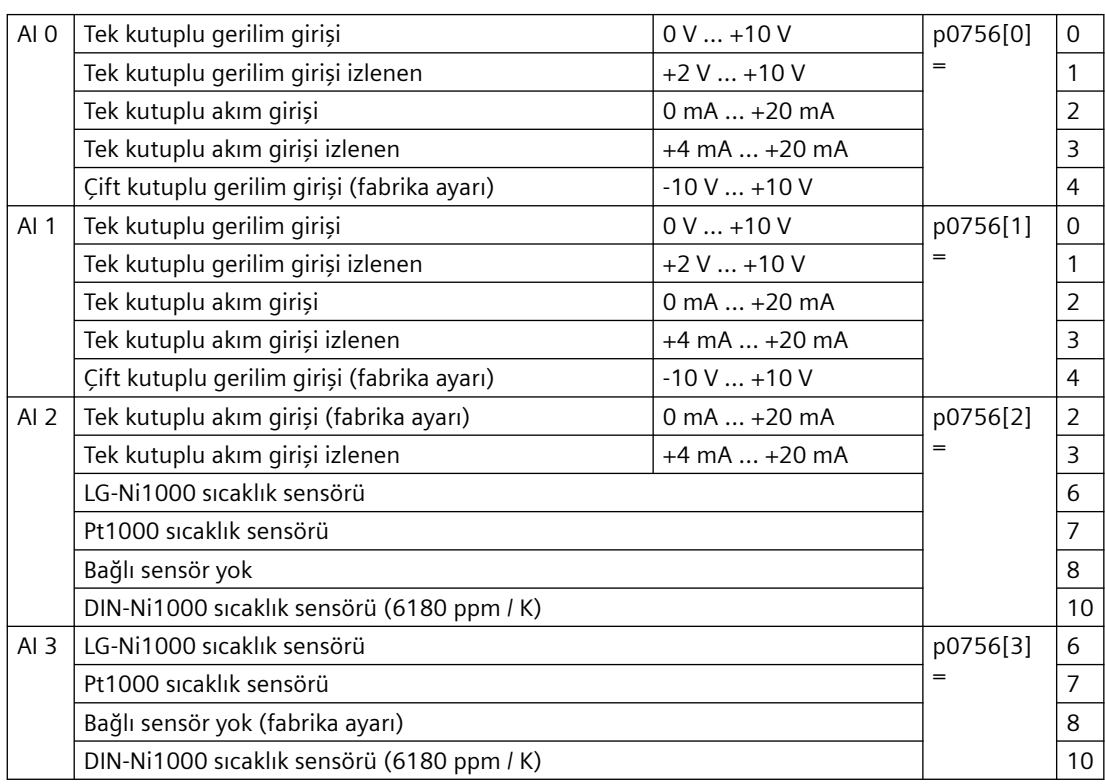

Analog girişe ait olan anahtar arayüzler için kapağın arkasında bulunur.

AI 2 için anahtar (sıcaklık/akım) I/O Extension Module üzerindedir.

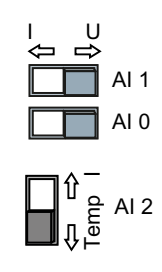

## **Bir analog giriş fonksiyonunun tanımlanması**

r0755 parametresi ile tercih ettiğiniz bir konnektör girişini bağlayarak analog giriş fonksiyonunu tanımlayabilirsiniz. r0755 parametresi endeksi ile karşılık gelen analog girişe atanır, örn. parametre r0755[0] analog giriş 0'a atanır.

Konnektör girişleri parametre listesinde ön ek "CI" ile tanımlanmıştır.

# **Örnek**

p1075 ╲  $3$  AI 0+  $\frac{1}{2}$  r0755[0]

Analog giriş AI 0 ile ek ayar noktalarını girmek için AI 0'ı ek ayar noktasının sinyal kaynağı ile bağlamanız gereklidir.

p1075 = 755[0] olarak ayarlayın.

# **Parametreler**

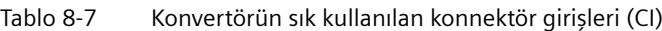

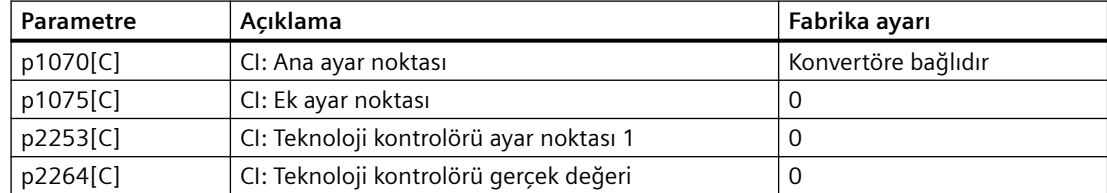

Parametre listesinde ek konnektör girişlerini bulabilirsiniz.

**Parametre listesi (Sayfa [674](#page-675-0))** 

# **Daha fazla bilgi**

# **Bir dijital giriş olarak bir analog giriş kullanılması**

Bazı analog girişler dijital giriş olarak da çalıştırılabilir.

Dijital girişler (Sayfa [254\)](#page-255-0)

# **8.3.2.5 Analog giriş için karakteristik eğrinin ayarlanması**

## **Fonksiyon açıklaması**

Analog giriş tipini p0756 kullanarak değiştirirseniz, konvertör analog giriş için uygun ölçeklendirmeyi otomatik seçer. Doğrusal ölçeklendirme karakteristik eğrisi iki nokta (p0757, p0758) ve (p0759, p0760) kullanılarak tanımlanır. p0757 … p0760 parametreleri endeksleri ile bir analog girişe atanır, örn. p0757[0] … p0760[0] parametreleri analog giriş 0'a aittir.

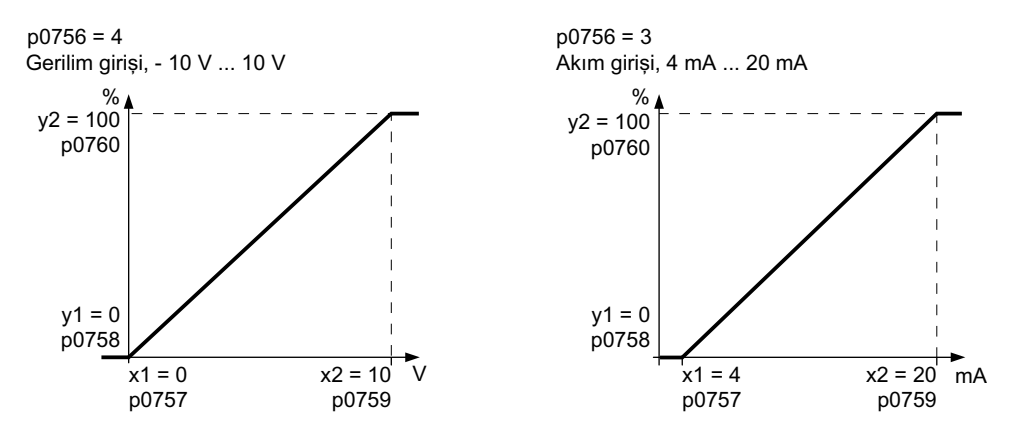

Eğer varsayılan tiplerden hiçbirisi belirlenen uygulamaya eşleşmiyorsa kendi karakteristik eğrinizi tanımlamalısınız.

# **Örnek**

Konvertör bir 6 mA … 12 mA sinyali analog giriş 0 aracılığıyla ‑%100 … %100 arasına çevirmelidir. Konvertörde tel kopuş denetlemesi 6 mA altına düşülürse tepki vermelidir.

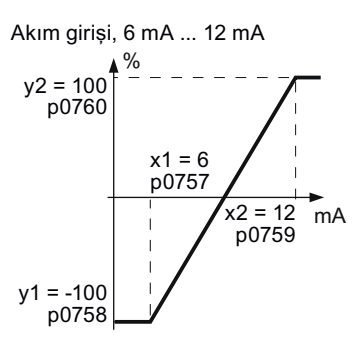

## **Prosedür**

1. Control Unit'teki analog giriş 0 için DIP şalterini akım girişine ("I") ayarlayın.

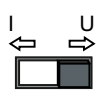

- 2. p0756 $[0]$  = 3 olarak ayarlayın Analog giriş 0'ı tel kopuş denetlemesi ile bir akım girişi olarak tanımladınız.
- 3. p0757[0] = 6.0 (x1) olarak ayarlayın

- 4. p0758[0] = -100.0 (y1) olarak ayarlayın
- 5. p0759[0] = 12.0 (x2) olarak ayarlayın
- 6. p0760[0] = 100.0 (y2) olarak ayarlayın
- 7. p0761[0] = 6 olarak ayarlayın Bir giriş akımı < 6 mA F03505 arızası ile sonuçlanır.

Uygulama örneği için karakteristik eğri ayarlanmıştır. ❒

#### **Parametreler**

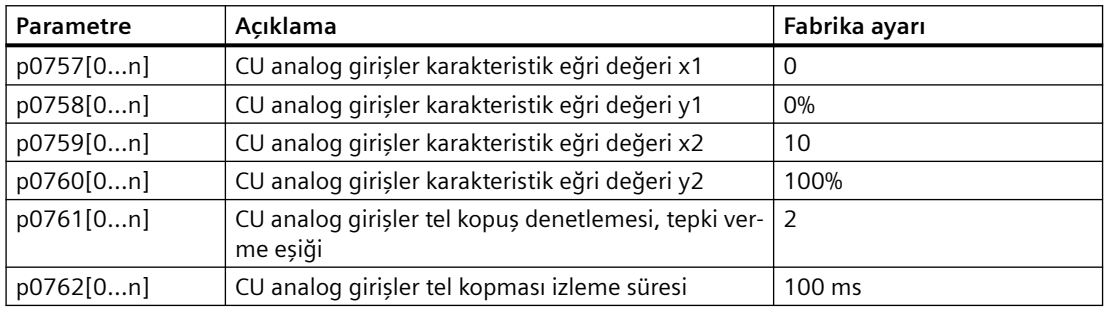

## **8.3.2.6 Ölü bandın ayarlanması**

#### **Fonksiyon açıklaması**

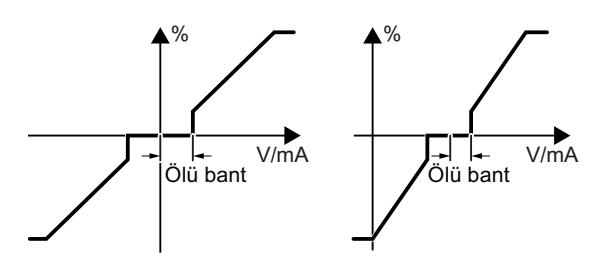

Kontrol etkinleştirilmiş şekilde, sinyal kablosundaki elektromanyetik arıza motorun hız ayar noktası = 0 olmasına karşın yavaş dönmesine sebep olabilir.

Ölü bant analog giriş özelliğinin sıfır geçişine etki eder. Dahili olarak, analog giriş terminallerindeki sinyal hafif pozitif veya negatif olsa bile konvertör hız ayar noktası = 0 olarak ayarlar. Bu hız ayar noktası = 0 olduğunda konvertörün motoru döndürmesini engeller.

#### **Parametreler**

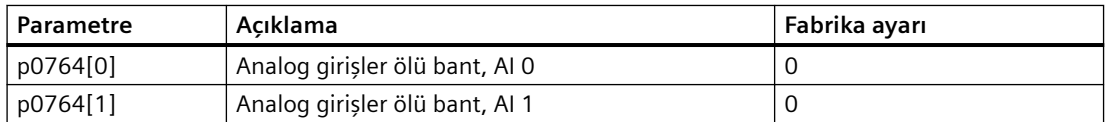

# **8.3.2.7 Analog çıkışlar**

## **Fonksiyon açıklaması**

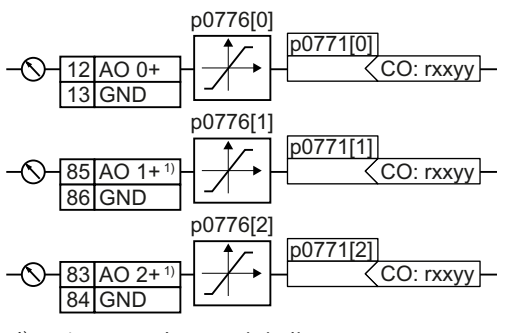

<sup>1)</sup> I/O Extension Module ile

#### **Analog çıkış tipinin tanımlanması**

p0776 parametresini kullanarak analog çıkış tipini tanımlayın.

Konvertör p0776 parametresini kullanarak seçebileceğiniz bir seri varsayılan ayara sahiptir:

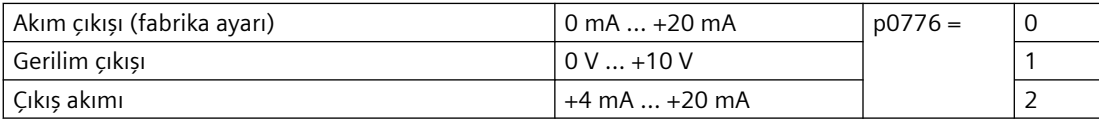

#### **Bir analog çıkış fonksiyonunun tanımlanması**

Konnektör çıkışları "CO" ile gösterilmiştir.

Analog çıkış fonksiyonunu p0771 parametresini tercih ettiğiniz bir konnektör çıkışı ile bağlayarak tanımlarsınız. p0771 parametresi endeksi ile karşılık gelen analog girişe atanır, örn. parametre p0771[0] analog çıkış 0'a atanır.

# **Örnek**

$$
\begin{array}{c|c}\n & & & \boxed{[00771[0]]} \\
\hline\n\sqrt{12[AO 0+} & 27 & 0.0027]\n\end{array}
$$

Konvertör çıkış akımını analog çıkış 0 ile çıktı vermek için AO 0'ı çıkış akımı için sinyalle bağlamalısınız.

p0771 = 27 olarak ayarlayın.

## **Parametreler**

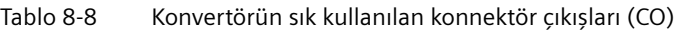

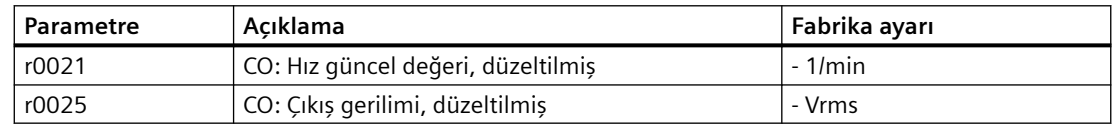

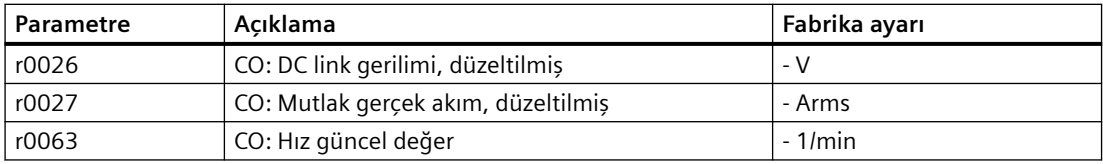

Parametre listesinde ek konnektör çıkışlarını bulabilirsiniz.

 $\rightarrow$ [Parametre listesi](#page-675-0) (Sayfa [674\)](#page-675-0)

## **8.3.2.8 Analog çıkış için karakteristik eğrinin ayarlanması**

#### **Fonksiyon açıklaması**

Analog çıkış tipini değiştirirseniz, konvertör analog çıkış için uygun ölçeklendirmeyi otomatik seçer. Doğrusal ölçeklendirme karakteristik eğrisi iki nokta (p0777, p0778) ve (p0779, p0780) kullanılarak tanımlanır.

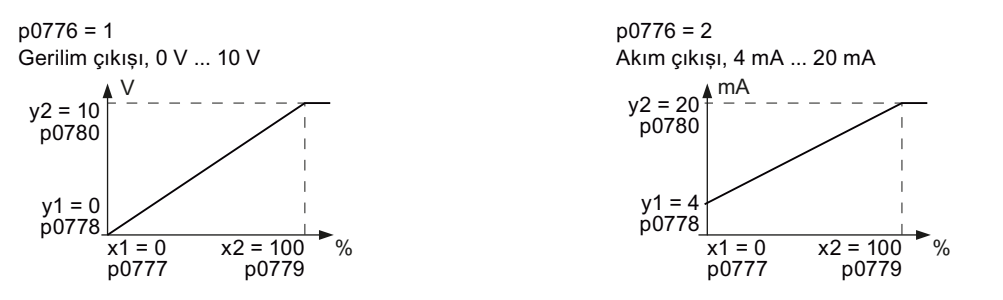

p0777 … p0780 parametreleri endeksleri ile bir analog çıkışa atanır, örn. p0777[0] … p0770[0] parametreleri analog çıkış 0'a aittir.

Eğer varsayılan tiplerden hiçbirisi belirlenen uygulamaya eşleşmiyorsa kendi karakteristik eğrinizi tanımlamalısınız.

# **Örnek**

Analog çıkış 0 ile konvertör bir sinyali %0 … %100 değer aralığında bir 6 mA … 12 mA çıkış sinyaline dönüştürmelidir.

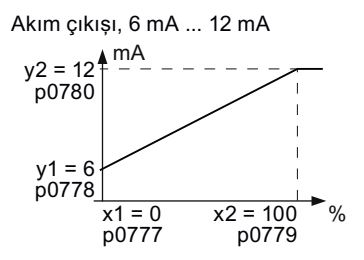

#### **Prosedür**

- 1. p0776[0] = 2 olarak ayarlayın Bu bir akım çıkışı olarak analog çıkış 0 tanımlar.
- 2. p0777[0] = 0.0 (x1) olarak ayarlayın

- 3. p0778[0] = 6.0 (y1) olarak ayarlayın
- 4. p0779[0] = 100.0 (x2) olarak ayarlayın
- 5. p0780[0] = 12.0 (y2) olarak ayarlayın

Uygulama örneği için karakteristik eğri ayarlanmıştır. ❒

## **Parametreler**

Tablo 8-9 Ölçeklendirme karakteristik eğrisi için parametreler

| Parametre | Acıklama                                        | Fabrika ayarı |
|-----------|-------------------------------------------------|---------------|
| p0777[01] | CU analog çıkışlar karakteristik eğri değeri x1 |               |
| p0778[01] | CU analog çıkışlar karakteristik eğri değeri y1 | 0V            |
| p0779[01] | CU analog çıkışlar karakteristik eğri değeri x2 | 100%          |
| p0780[01] | CU analog çıkışlar karakteristik eğri değeri y2 | 20 V          |

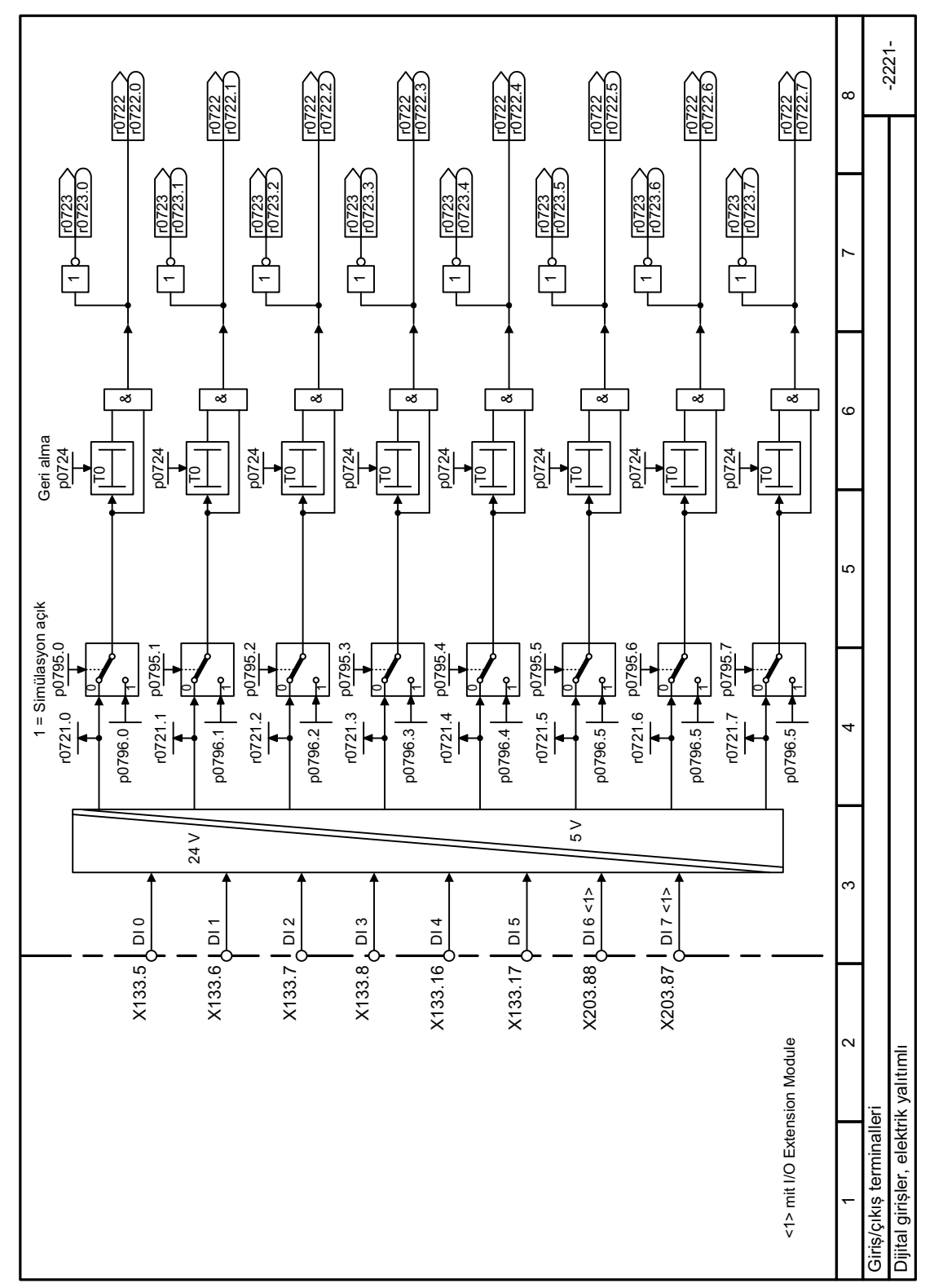

# **8.3.2.9 Fonksiyon diyagramı 2221 - Dijital girişler**

Resim 8-5 FP 2221

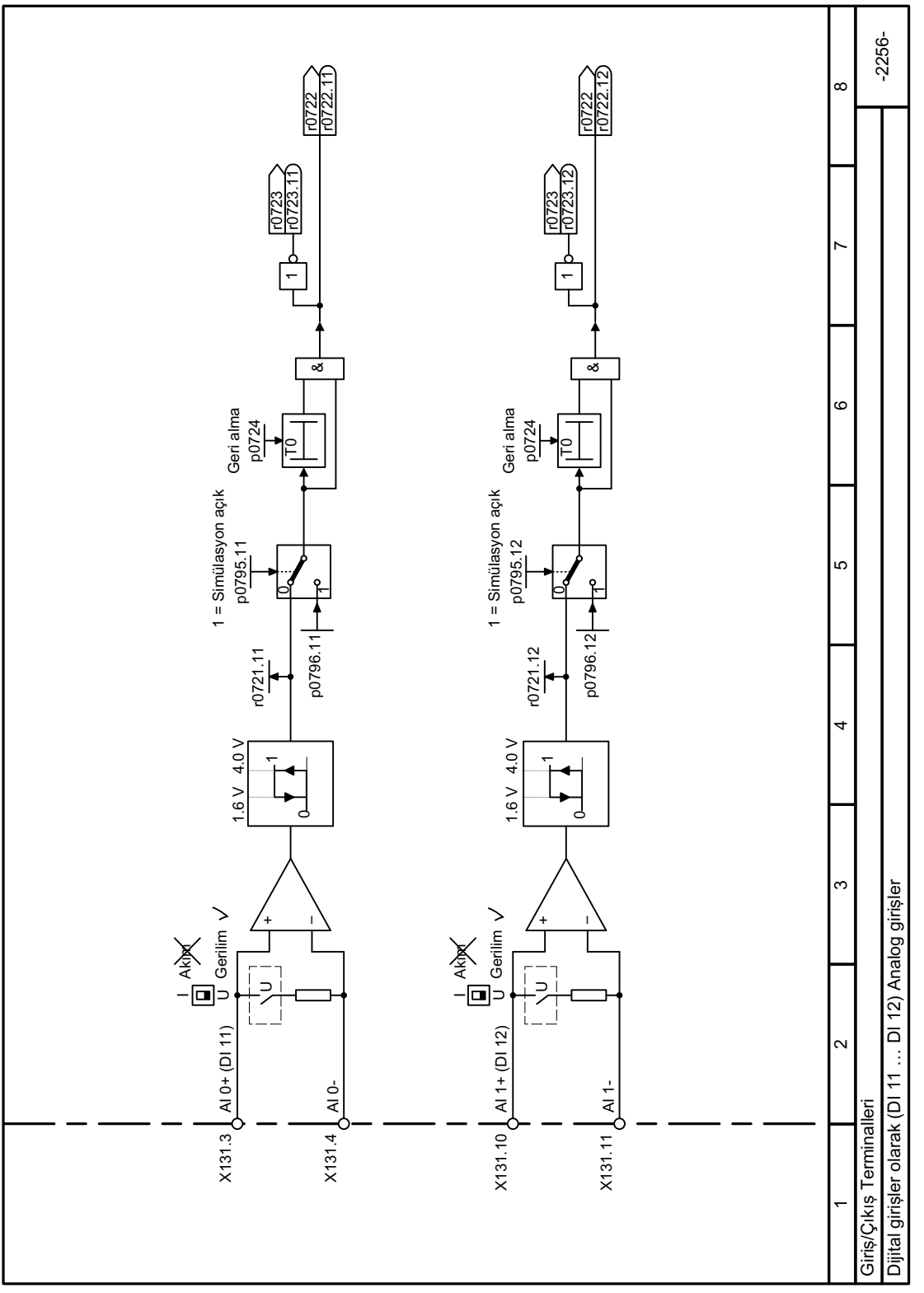

#### Fonksiyon diyagramı 2256 - Dijital girişler olarak analog girişler 8.3.2.10

Resim 8-6 FP 2256

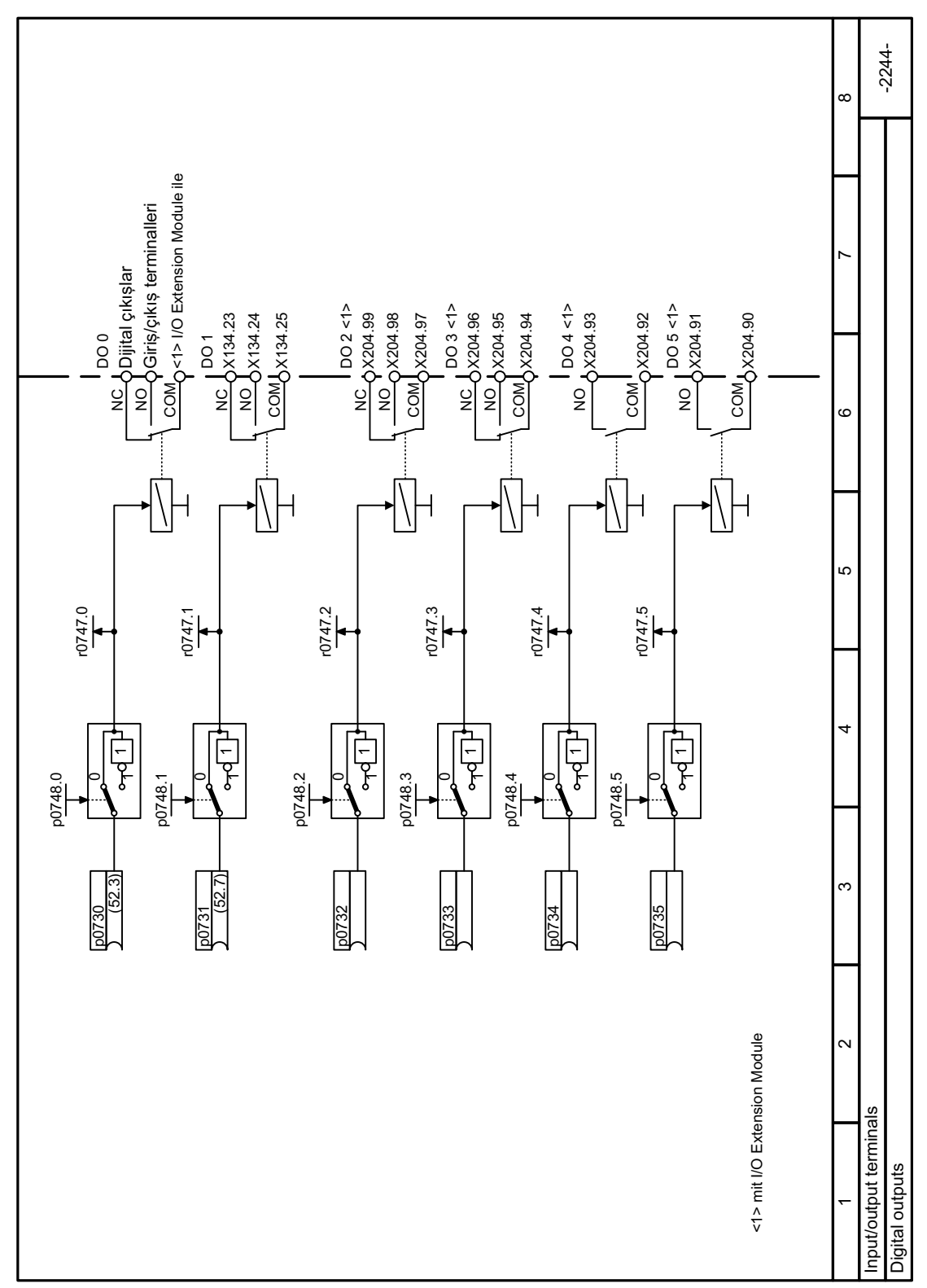

# **8.3.2.11 Fonksiyon diyagramı 2244 - Dijital çıkışlar**

Resim 8-7 FP 2244

*8.3 Sürücü kontrolü*

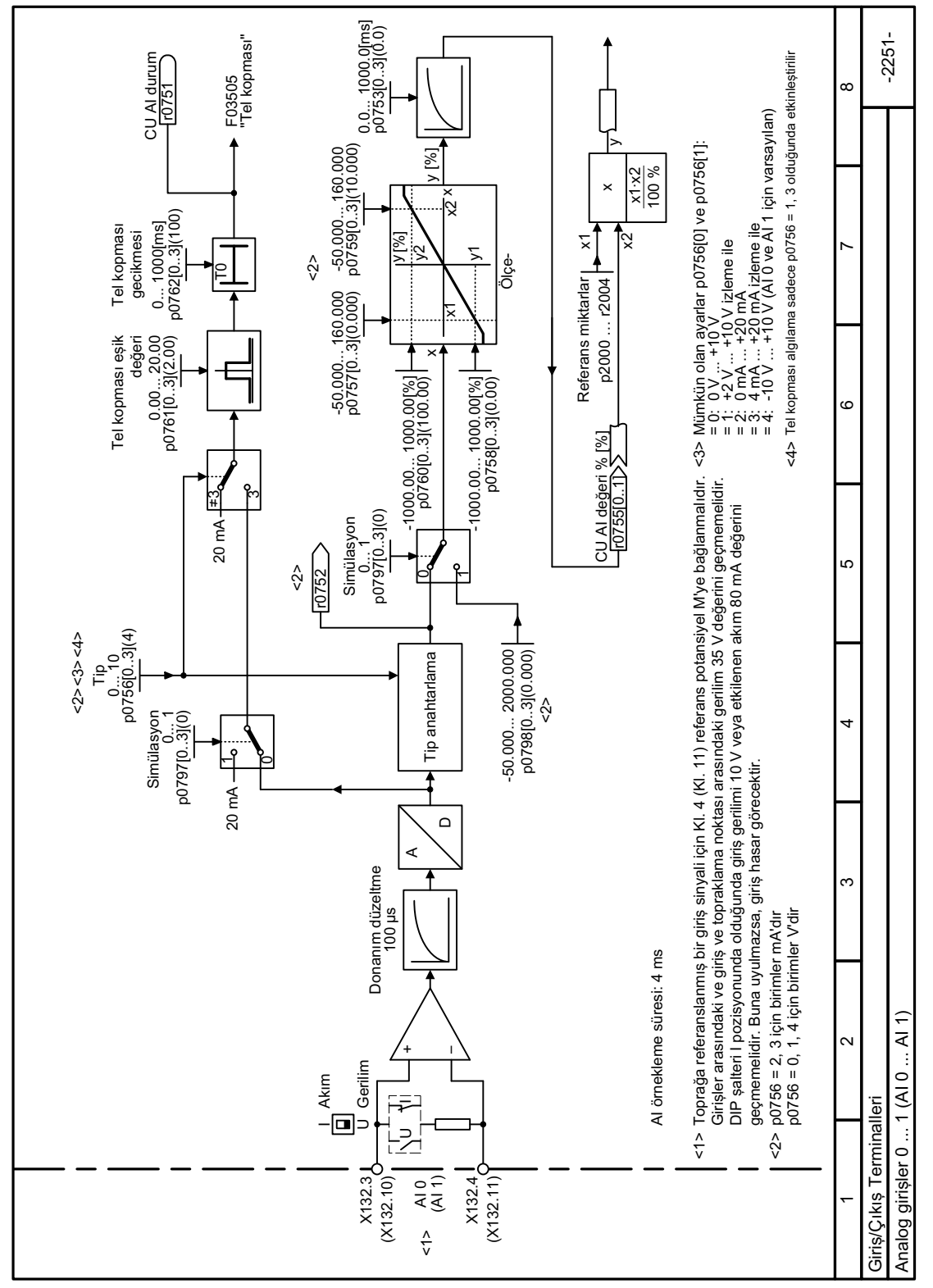

#### 8.3.2.12 Fonksiyon diyagramı 2251 - Analog girişler 0 ve 1

Resim 8-8 FP 2251

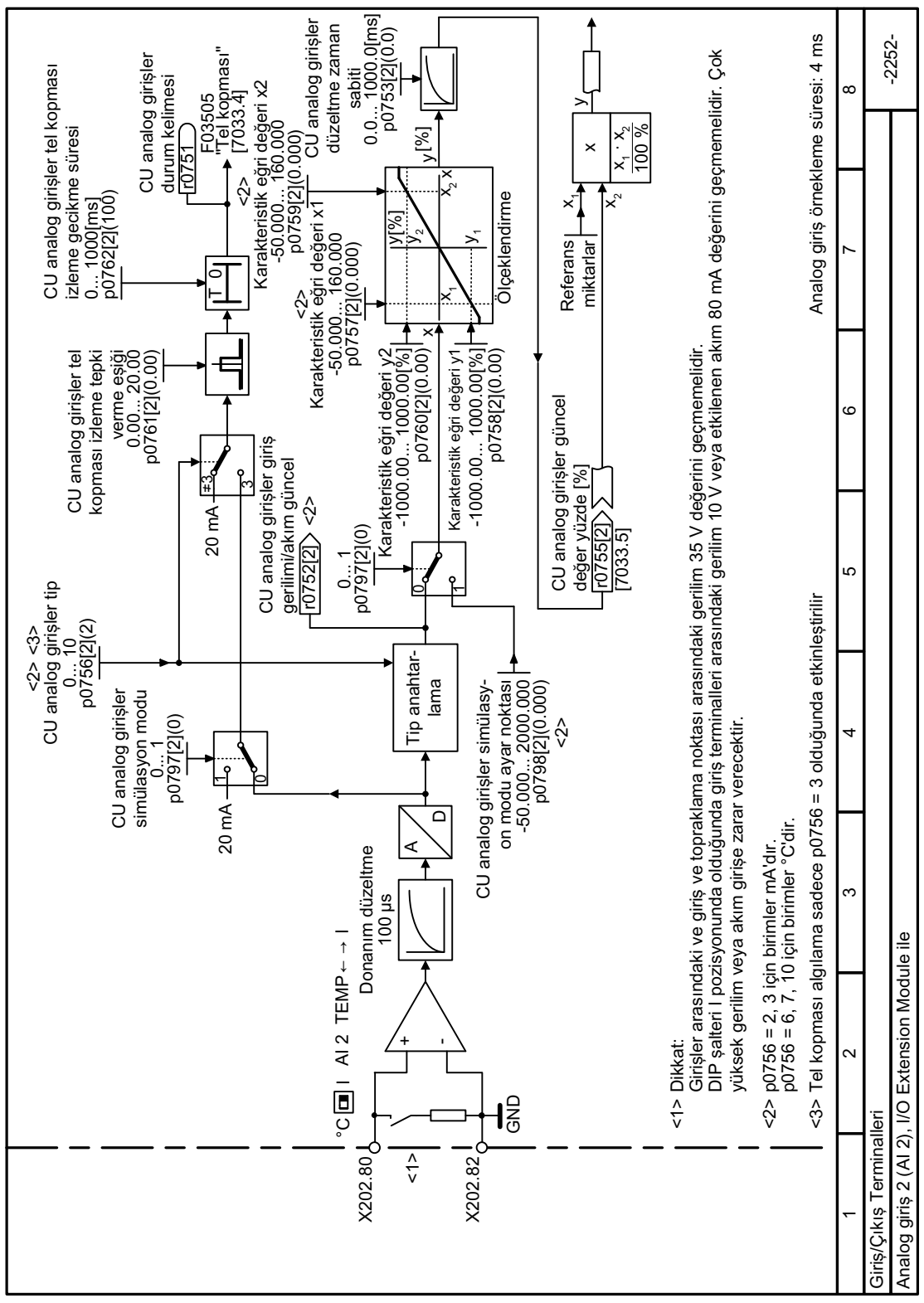

Fonksiyon diyagramı 2252 - Analog giriş 2 8.3.2.13

Resim 8-9 FP 2252

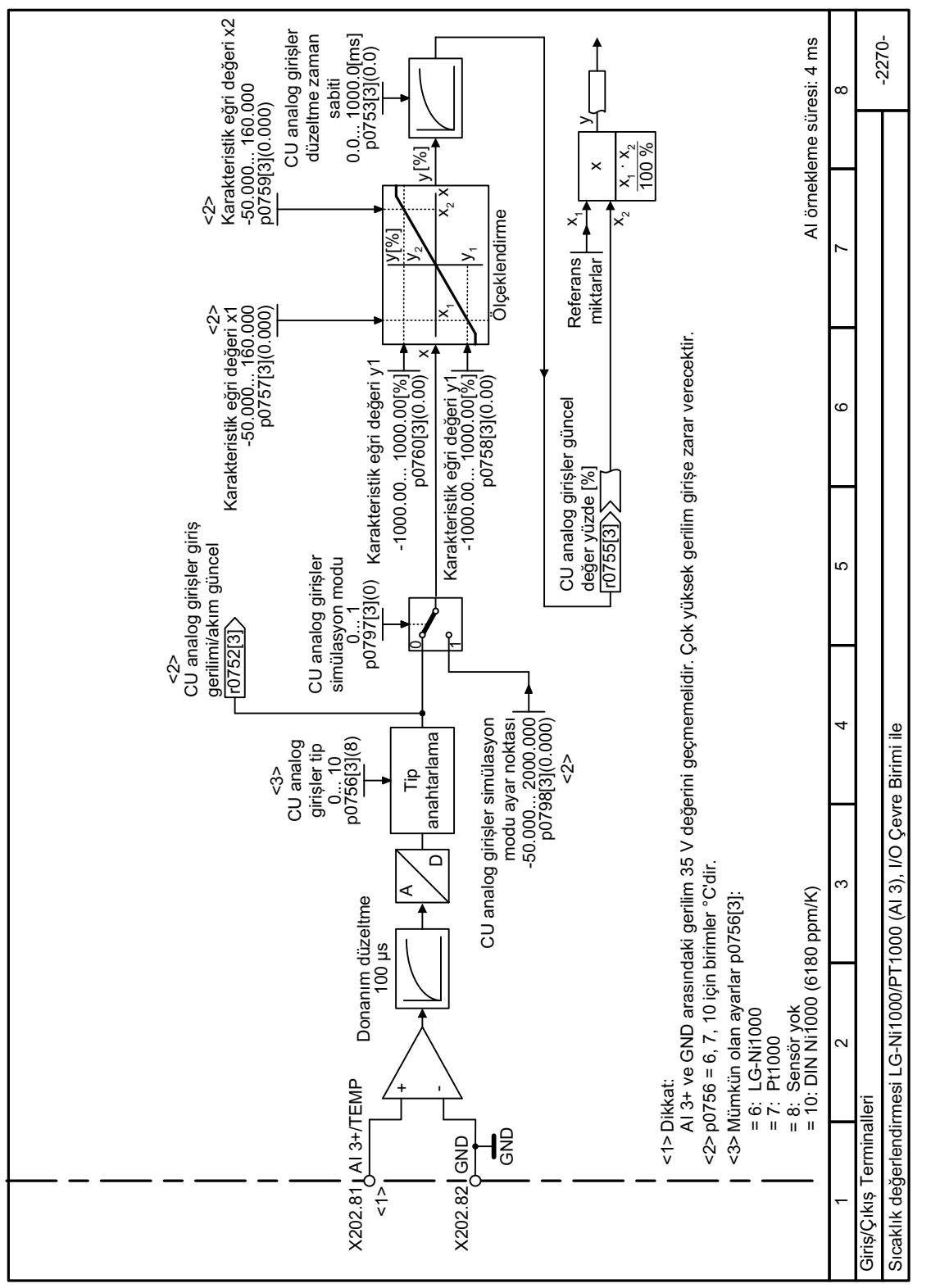

#### Fonksiyon diyagramı 2270 - Analog giriş 3 8.3.2.14

Resim 8-10 FP 2270

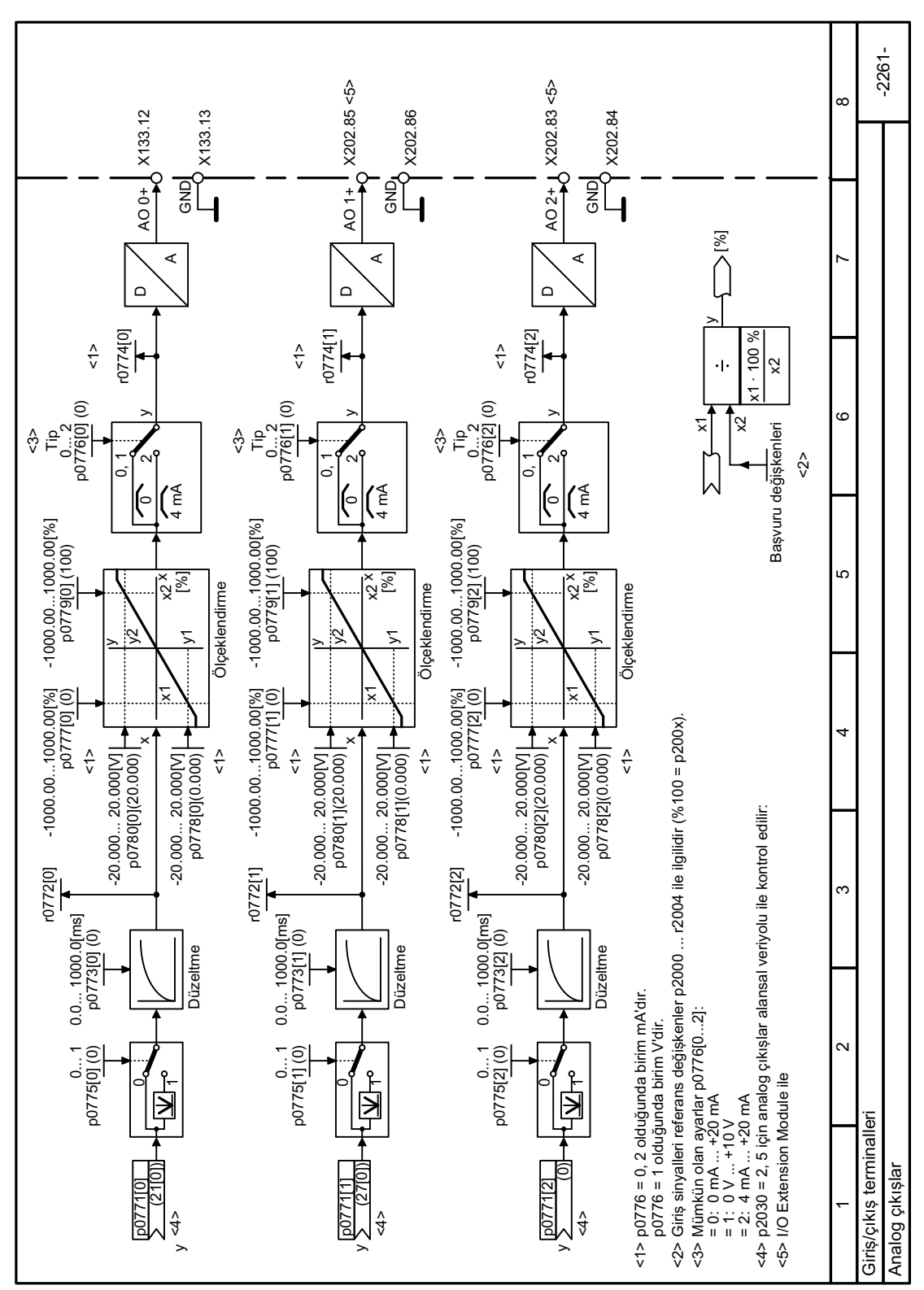

# **8.3.2.15 Fonksiyon diyagramı 2261 - Analog çıkışlar**

Resim 8-11 FP 2261

# **8.3.3 PROFIBUS veya PROFINET ile sürücü kontrolü**

## **8.3.3.1 Adresin ayarlanması**

## **Fonksiyon açıklaması**

## **Prosedür**

- 1. p0918 aracılığıyla bir devreye alma aracı ile adresi ayarlayın
- 2. Konvertör güç kaynağını kapatın.
- 3. Konvertördeki tüm LED'ler sönene kadar bekleyin.
- 4. Konvertör gerilim beslemesini yeniden açın. Ayarlarınız açma sonrasında etkinleştirilir.

PROFIBUS adresi ayarlanır.

❒

# **8.3.3.2 Alınan veri ve gönderilen veri**

# **Genel bakış**

## **Döngüsel veri alışverişi**

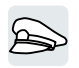

Konvertör üst düzey kumandadan döngüsel veri alır - ve döngüsel verileri kontrole geri alır.

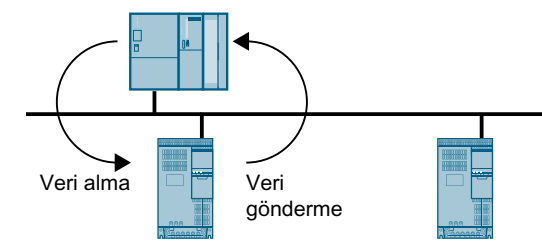

Resim 8-12 Döngüsel veri alışverişi

Konvertör ve üst düzey kumanda sistem verilerini telegramlar şeklinde paketler.

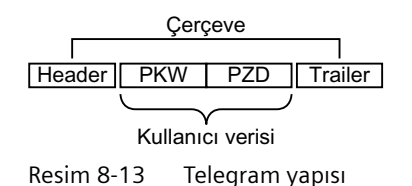

Bir telegram aşağıdaki yapıya sahiptir:

- Başlık ve art bilgi protokol çerçevesini oluşturur.
- Kullanıcı verileri çerçeve içerisinde bulunur:
	- PKW: Kontrol sistemi konvertör içerisindeki parametreleri "PKW verileri" aracılığıyla okuyabilir ve değiştirebilir. Her telegramda bir "PKW aralığı" bulunmaz.
	- PZD: Konvertör kontrol komutlarını ve ayar noktalarını üst düzey kumandadan alır ve durum mesajlarını ve güncel değerleri "PZD verileri" aracılığıyla gönderir.

#### **PROFIdrive ve telegram numaraları**

Tipik uygulamalar için bazı telegramlar PROFIdrive profilinde tanımlanmıştır ve bunlara sabit bir PROFIdrive telegram numarası atanır. Sonuç olarak bir PROFIdrive telegram numarası arkasında tanımlanmış bir sinyal bileşimi mevcuttur. Sonuç olarak bir telegram numarası döngüsel veri alışverişini benzersiz şekilde açıklar.

Telegramlar PROFIBUS ve PROFINET için aynıdır.

#### **8.3.3.3 Telegram**

#### **Genel bakış**

Mevcut telegramların kullanıcı verileri aşağıda açıklanmıştır.

#### Telegram 1

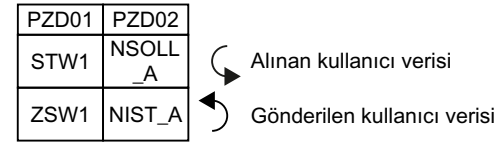

Devir sayısı set değeri 16 Bit

#### Telegram 20

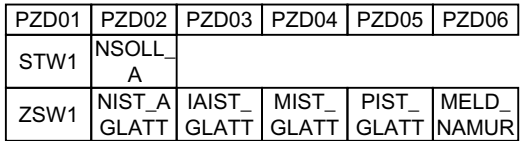

VIK-Namur için 16 bit devir sayısı set değeri

#### Telegram 350

|                  | PZD01   PZD02   PZD03   PZD04 |            |                  |
|------------------|-------------------------------|------------|------------------|
| STW <sub>1</sub> | <b>NSOLL</b>                  | M LIM STW3 |                  |
| ZSW1             | NIST_A IAIST_<br>GLATT GLATT  |            | ZSW <sub>3</sub> |

Tork sınırlamalı 16 bit devir sayısı set değeri

Telegram 352

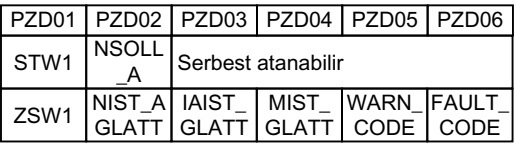

PCS7 için 16 bit devir sayısı set değeri

Telegram 353

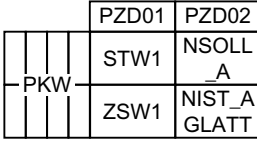

Parametrelerin okunması ve yazılması ile 16 bit devir sayısı set değeri

Telegram 354

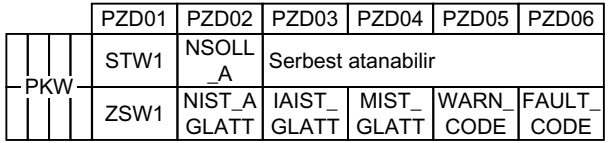

Parametrelerin okunması ve yazılması ile PCS7 için 16 bit devir sayısı set değeri

#### Telegram 999

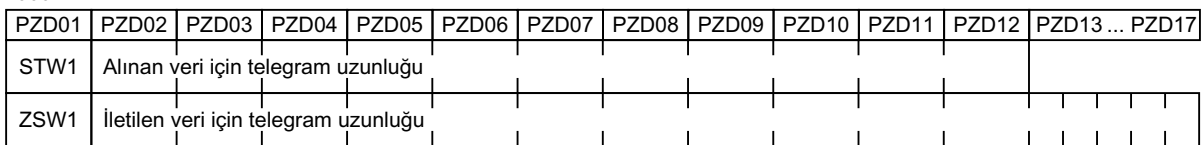

Serbest ara bağlantı ve uzunluk

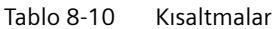

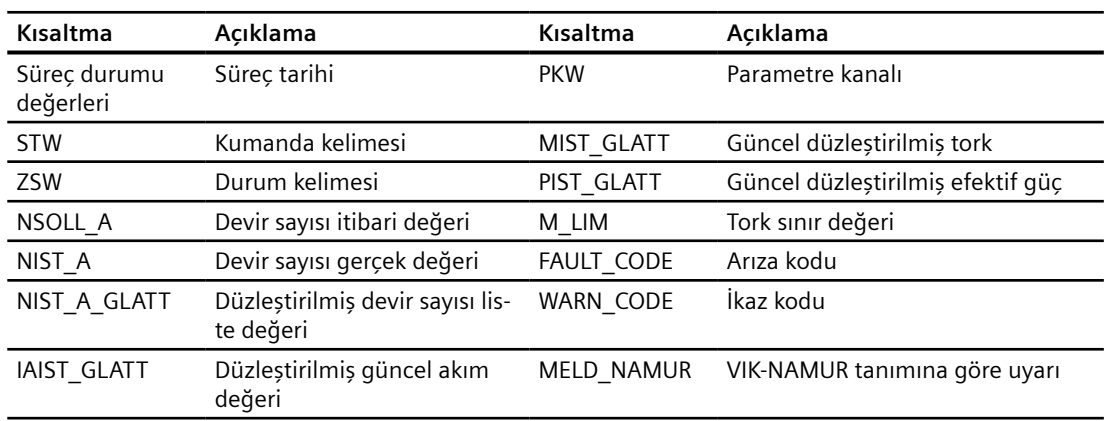

# **Fonksiyon açıklaması**

# **Kumanda kelimesi 1 (STW1)**

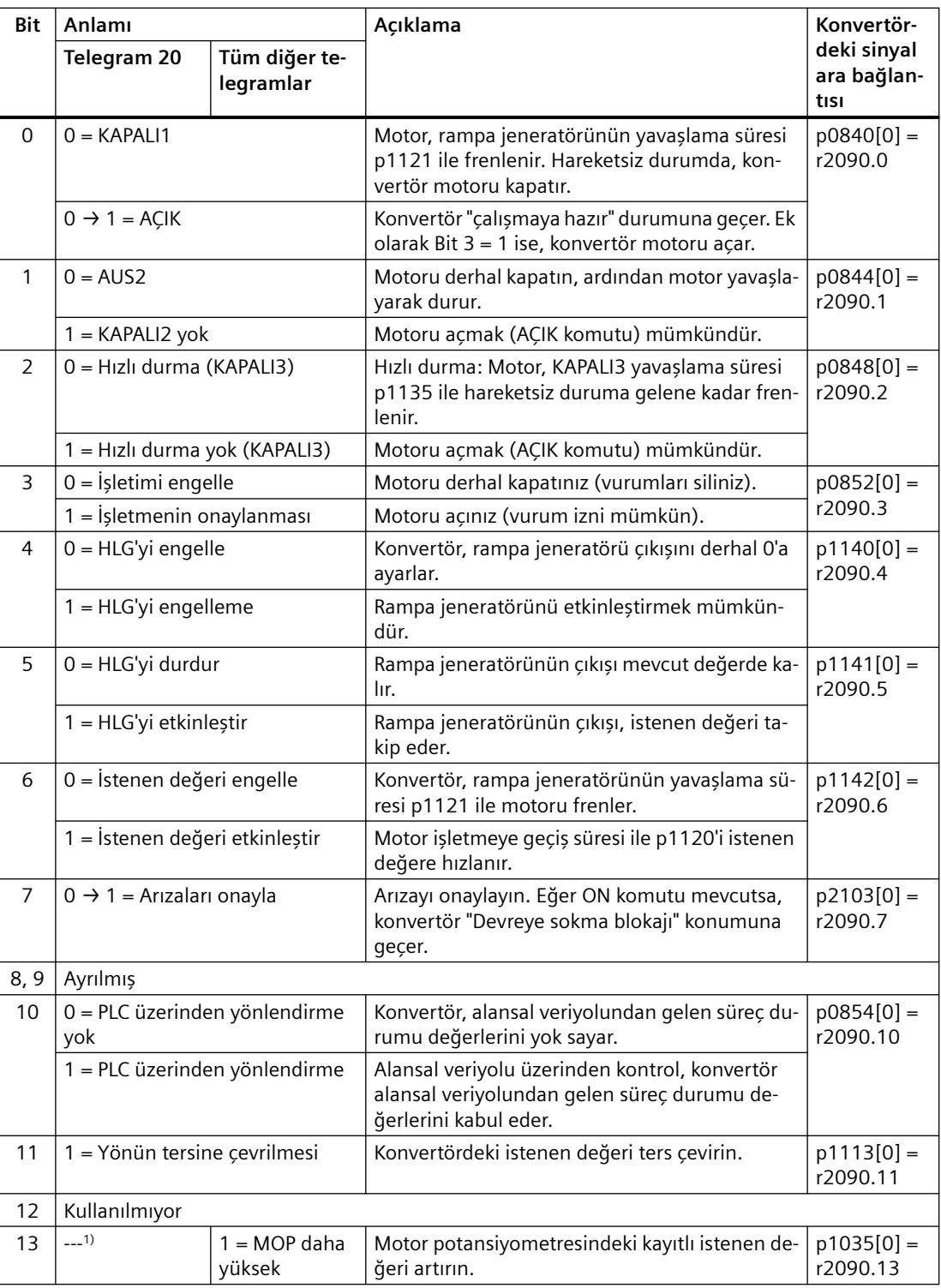

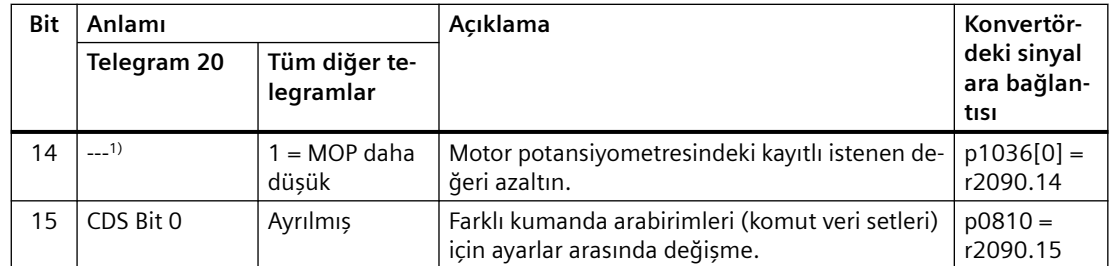

1) Başka bir telegramdan telegram 20'ye geçerseniz, önceki telegramın donanımı korunur.

# **Durum kelimesi 1 (ZSW1)**

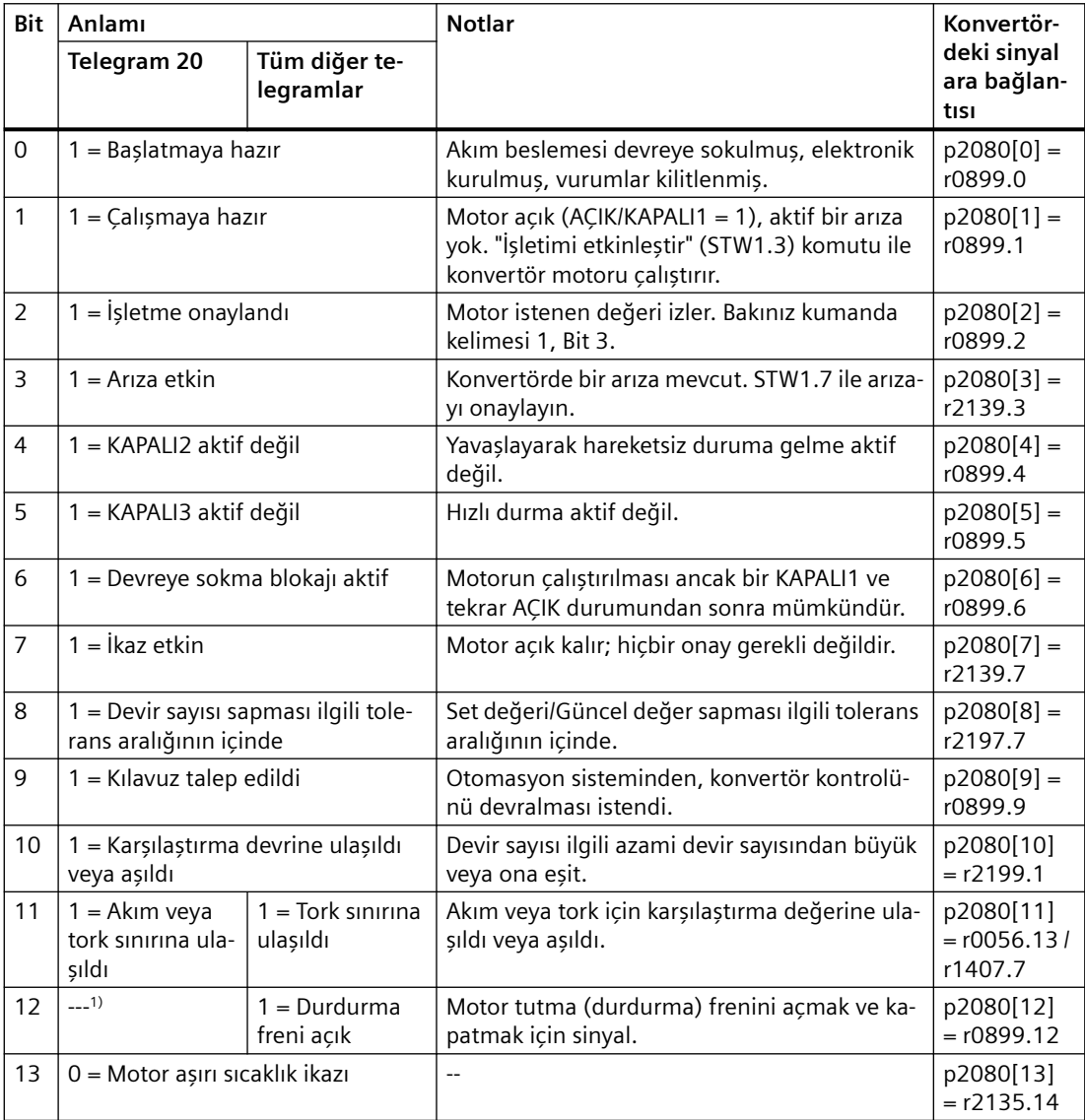

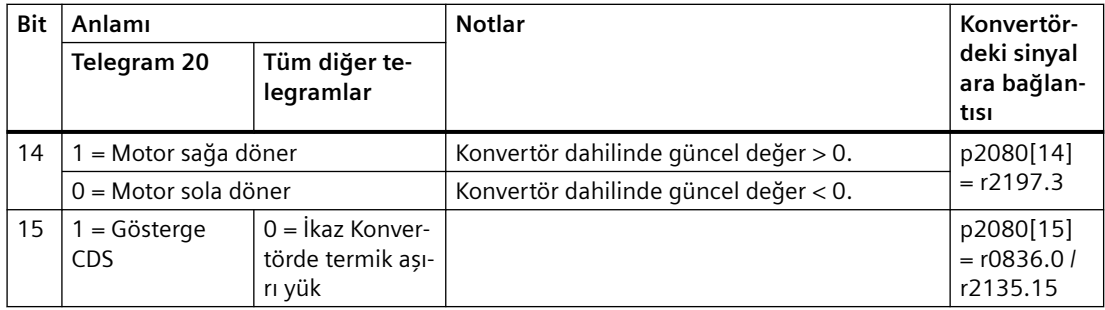

1) Başka bir telegramdan telegram 20'ye geçerseniz, önceki telegramın donanımı korunur.

#### **Kumanda kelimesi 3 (STW3)**

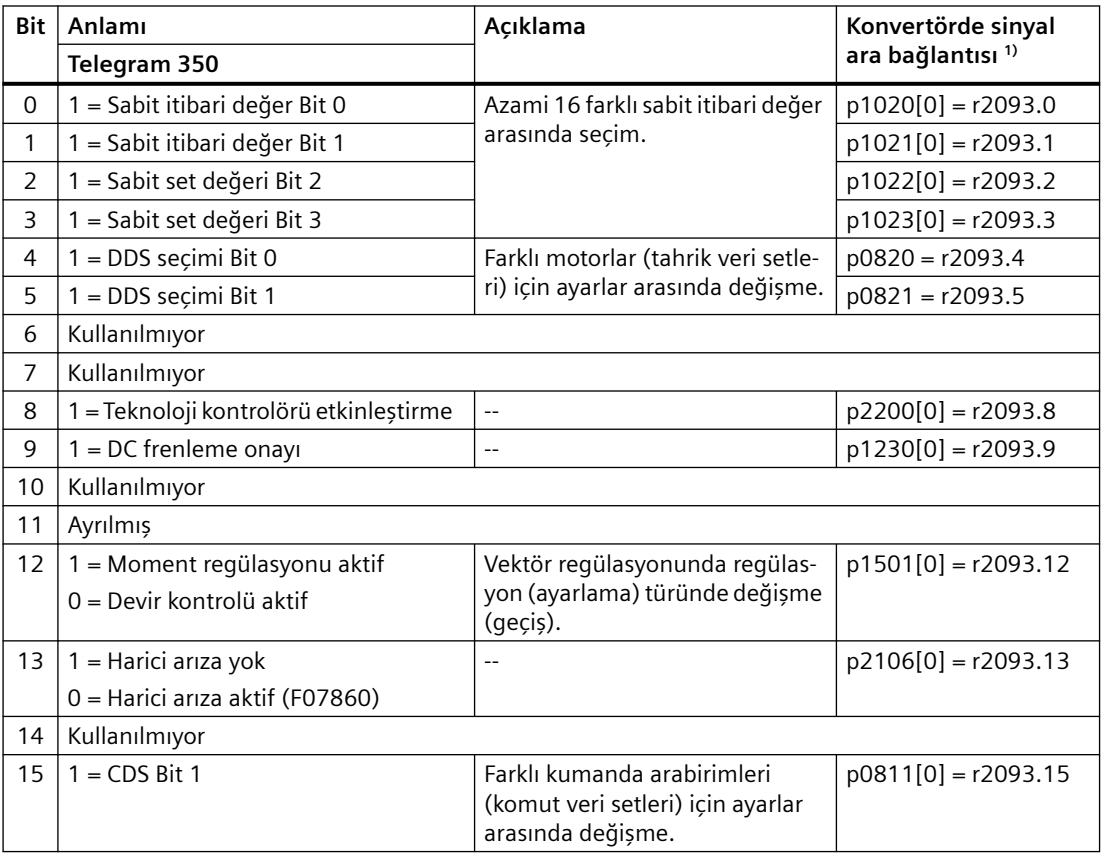

1) Telegram 350'den bir başkasına geçerseniz, konvertör tüm ara bağlantıları p1020, ... "0"a ayarlar. İstisna: p2106 = 1.

# **Durum kelimesi 3 (ZSW3)**

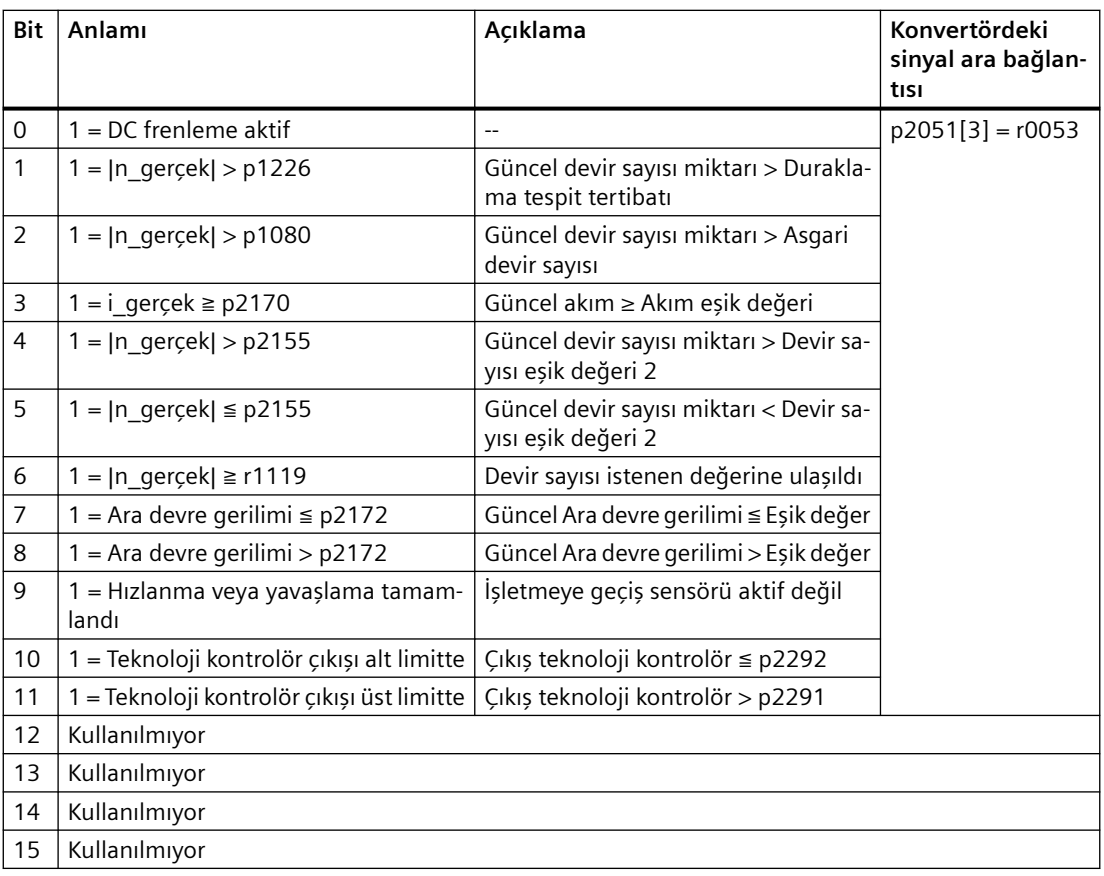

# **VIK-NAMUR tanımına göre arıza kelimesi (MELD\_NAMUR)**

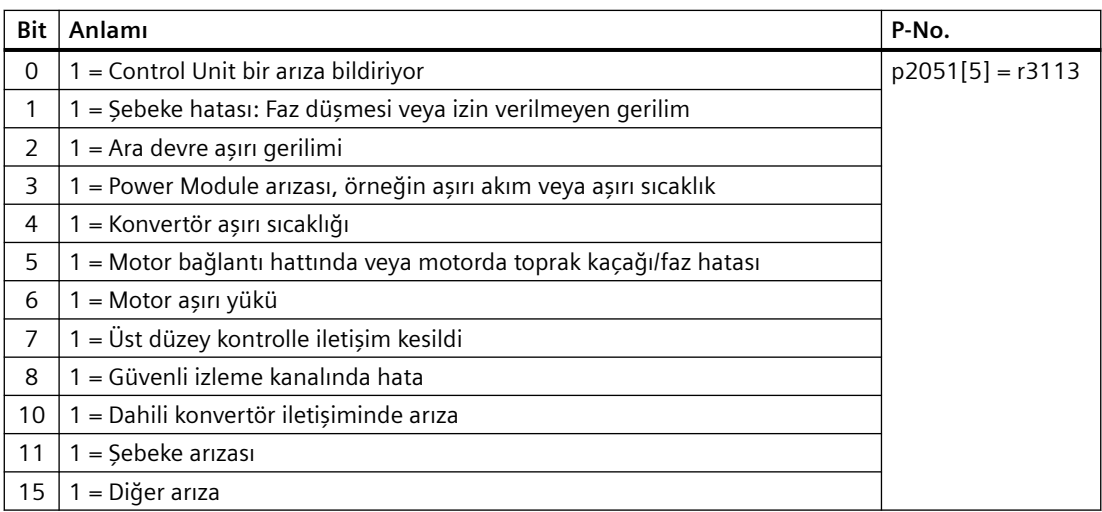

# **8.3.3.4 Parametre kanalı**

#### **Genel bakış**

Parametre kanalı parametre değerlerinin döngüsel olarak okunmasına ve yazılmasına imkan tanır.

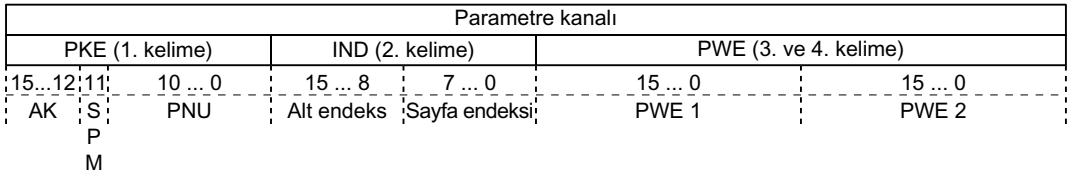

Parametre kanalının yapısı:

- PKE (1. kelime)
	- Görev tipi (okuma veya yazma).
	- Bit 11 ayrılmıştır ve her zaman 0 atanmıştır.
	- Parametre numarası
- IND (2. kelime)
	- Parametre endeksi
- PWE (3. ve 4. kelime)
	- parametre değeri

#### **Fonksiyon açıklaması**

#### **AK: Talep ve cevap kimliği**

Tablo 8-11 Talep tanıtıcılar, kontrol → konvertör

| AK.            | Açıklama<br>Talep tanıtıcı                                      |               |         |
|----------------|-----------------------------------------------------------------|---------------|---------|
|                |                                                                 | pozitif       | negatif |
| $\Omega$       | Talep yok                                                       | $\Omega$      | 7/8     |
|                | Parametre değerini isteyin                                      | 1/2           | 7/8     |
| 2              | Parametre değerini değiştirin (kelime)                          |               | 7/8     |
| 3              | Parametre değerini değiştirin (çift kelime)                     | $\mathcal{L}$ | 7/8     |
| $\overline{4}$ | Tanımlayıcı elemanı isteyin 1)                                  | 3             | 7/8     |
| $6^{2}$        | Parametre değerini isteyin (alan) <sup>1)</sup>                 | 4/5           | 7/8     |
| 72)            | Parametre değerini değiştirin (alan, kelime) <sup>1)</sup>      | 4             | 7/8     |
| $R^{2}$        | Parametre değerini değiştirin (alan, çift kelime) <sup>1)</sup> | 5             | 7/8     |
| 9              | Alan elemanı sayısını isteyin                                   | 6             | 7/8     |

1) Parametrenin gereken elemanı IND içerisinde tanımlanmıştır (2. kelime).

<sup>2)</sup> Aşağıdaki talep kimlikleri aynıdır: 1 ≡ 6, 2 ≡ 7 ve 3 ≡ 8.

6, 7 ve 8 tanıtıcılarını kullanmanız önerilir.

| AK       | Acıklama                                                                                                    |
|----------|----------------------------------------------------------------------------------------------------|
| $\Omega$ | Cevap yok                                                                                                    |
| 1        | Parametre değerini transfer edin (kelime)                                                                                                    |
| 2        | Parametre değerini transfer edin (çift kelime)                                                                                                    |
| 3        | Tanımlayıcı elemanı transfer edin <sup>1)</sup>                                                                                                    |
| 4        | Parametre değerini transfer edin (alan, kelime) <sup>2)</sup>                                                                                         |
| 5        | Parametre değerini transfer edin (alan, çift kelime) <sup>2)</sup>                                                                                    |
| 6        | Alan elemanı sayısını transfer edin                                                                                                    |
| 7        | Konvertör talebi işleyemiyor.<br>Parametre kanalının en önemli kelimesinde konvertör kontrole bir hata numarası gönderir,<br>aşağıdaki tabloya bakın. |
| 8        | Master kontrolör durumu yok / parametre kanalı arayüzünün parametrelerinin değiştirilmesi<br>için yetkilendirme yok                                   |

Tablo 8-12 Talep tanıtıcılar, konvertör → kontrol

1) Parametrenin gereken elemanı IND içerisinde tanımlanmıştır (2. kelime).

2) Endekslenmiş parametrenin gereken elemanı IND içerisinde tanımlanmıştır (2. kelime).

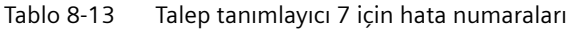

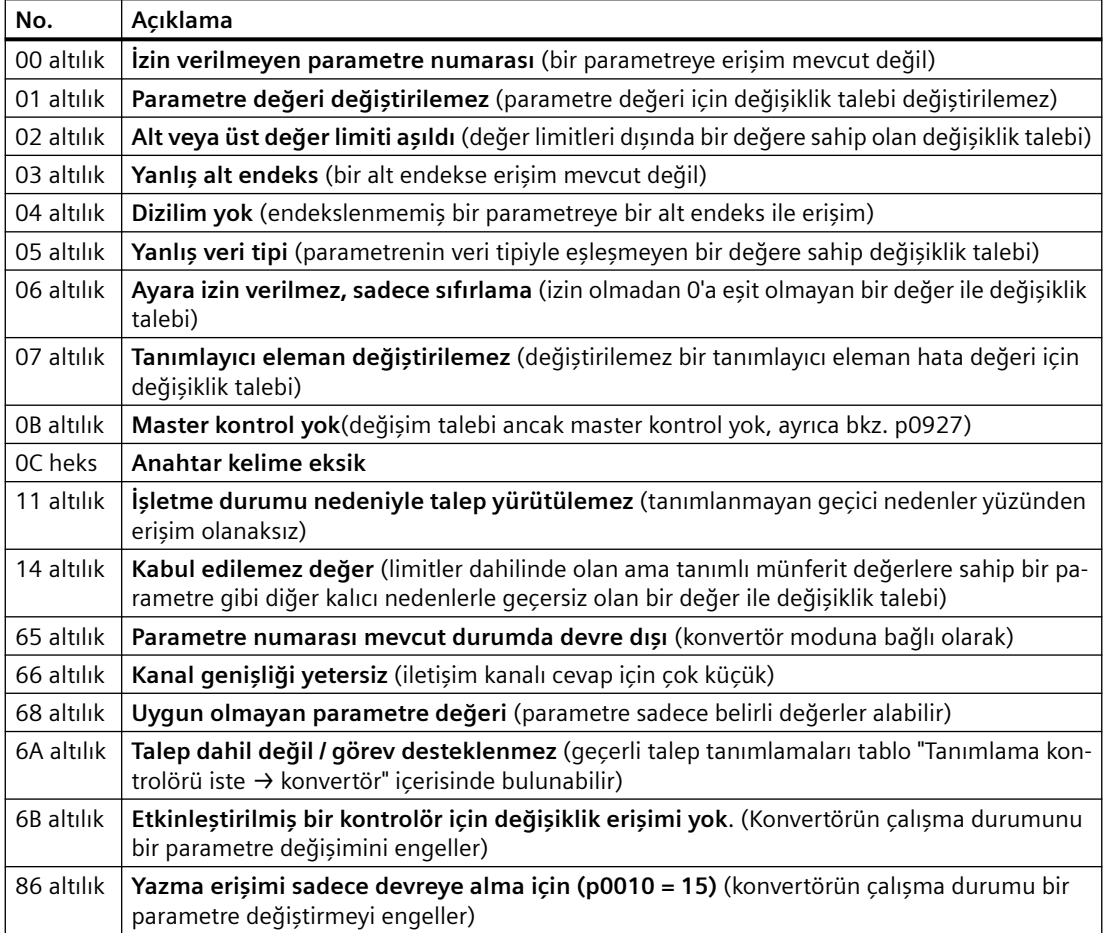

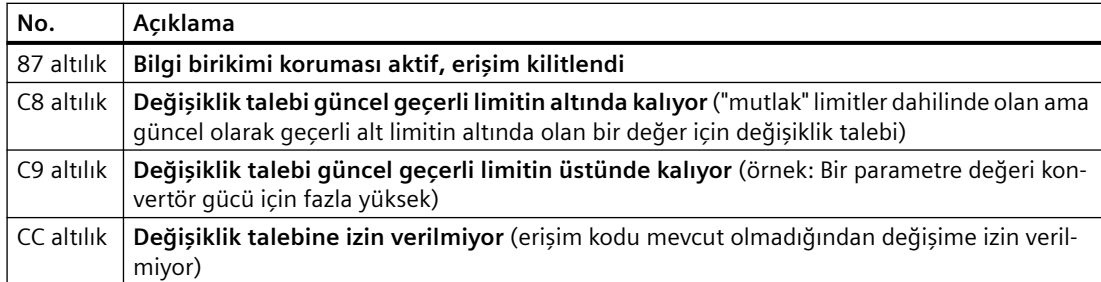

#### **PNU (parametre numarası) ve sayfa endeksi**

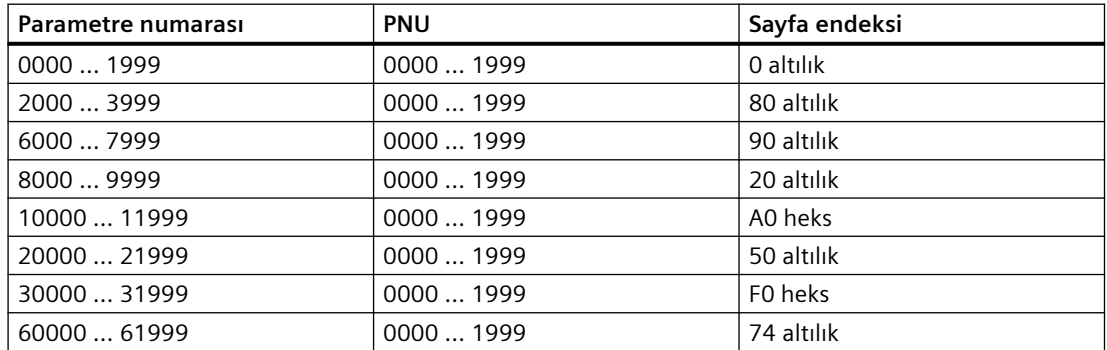

## **Alt endeks**

Endekslenmiş parametreler için, parametre endeksi onaltılık bir değer olarak alt endekste bulunur.

#### **PWE: Parametre değeri veya konnektör**

Parametre değerleri veya konnektörler PWE içerisine yerleştirilebilir.

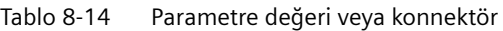

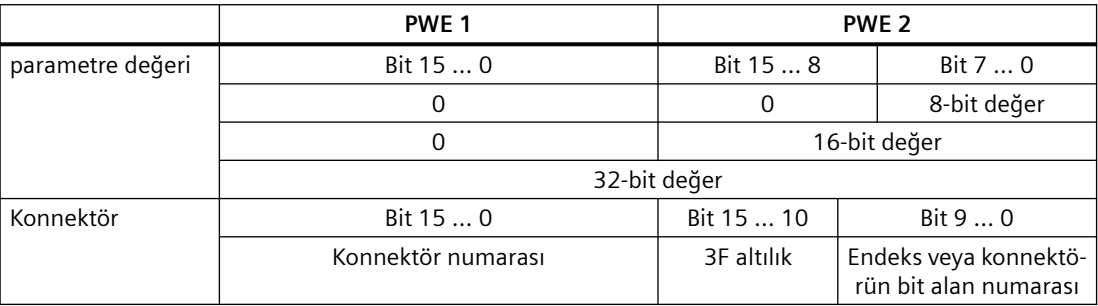

# **Örnekler**

## **Okuma talebi: Power Module seri numarasını okuyun (p7841[2])**

Endekslenmiş parametre p7841 değerini elde etmek için parametre kanalını aşağıdaki veriler ile doldurmalısınız:

- **PKE, Bit 12 … 15 (AK): = 6** (parametre değeri iste (alan))
- **PKE, Bit 0 … 10 (PNU): = 1841** (ofset olmadan parametre numarası) Parametre numarası = PNU + ofset (sayfa endeksi)  $(7841 = 1841 + 6000)$
- **IND, bit 8 … 15 (alt endeks): = 2** (parametre endeksi)
- **IND, bit 0 … 7 (sayfa endeksi): = 90 hex** (ofset 6000 90 heks karşılık gelir)
- Parametre değerini okumak istediğiniz için parametre değerinin istenmesi için parametre kanalındaki 3 ve 4 alakasızdır. Bunlara bir değer atanmalıdır, örneğin 0.

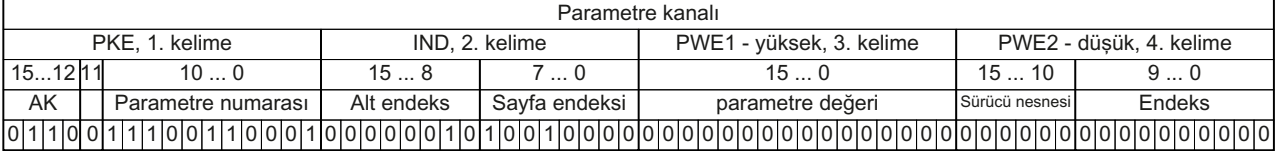

Resim 8-14 p7841[2]'den okuma talebi için parametre kanalı

## **Yazma talebi: Yeniden başlatma modunu değiştir (p1210)**

Yeniden başlatma modu fabrika ayarında engellenir (p1210 = 0). "tüm hataları onayla ve bir açma komutu için yeniden başlat" ile otomatik yeniden başlatmayı etkinleştirmek üzere p1210, 26 değerine atanmalıdır:

- **PKE, bit 12 … 15 (AK): = 7** (parametre değeri değiştir (alan, kelime))
- **PKE, bit 0 … 10 (PNU): = 4BA heks** (1210 = 4BA heks, ofset yok, 1210 < 1999 ile olduğu gibi)
- **IND, bit 8 … 15 (alt endeks): = 0 heks** (parametre endekslenmemiştir)
- **IND, bit 0 … 7 (sayfa endeksi): = 0 heks** (ofset 0 0 heks değerine karşılık gelir)
- **PWE1, bit 0 … 15: = 0 heks**
- **PWE2, Bit 0 ... 15:** = 1A heks  $(26 = 1A \text{ heks})$

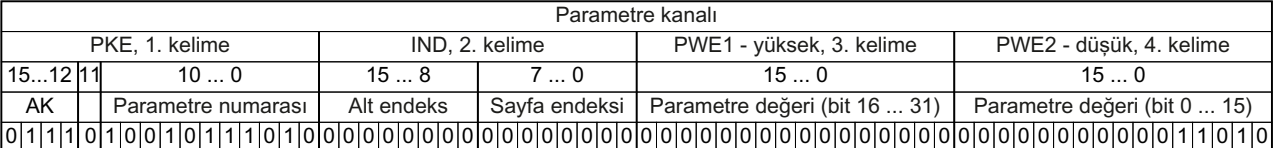

Resim 8-15 p1210 = 26 otomatik yeniden başlatma etkinleştirmek için bir parametre kanalı

# **Yazma talebi: Dijital giriş 2'yi ON/OFF1 fonksiyonu ile atayın (p0840[1] = 722.2)**

Dijital giriş 2'yi ON/OFF1 ile bağlamak için p0840[1] (kaynak, ON/OFF1) parametresine 722.2 (DI 2) değerini atamalısınız. Bunu yapmak için parametre kanalını aşağıdaki şekilde doldurmalısınız:

- **PKE, bit 12 … 15 (AK): = 7 heks** (parametre değeri değiştir (alan, kelime))
- **PKE, bit 0 … 10 (PNU): = 348 heks** (840 = 348 heks, ofset yok, 840 < 1999 olduğu gibi)

- **IND, bit 8 ... 15 (alt endeks): = 1 heks**  $(CDS1 = Endeks 1)$
- **IND, bit 0 … 7 (sayfa endeksi): = 0 heks** (ofset 0 0 heks değerine karşılık gelir)
- **PWE1, Bit 0 … 15**: = **2D2 heks** (722 = 2D2 heks)
- **PWE2, Bit 10 … 15: = 3F heks** (sürücü nesnesi SINAMICS G120 için her zaman 63 = 3f heks)
- **PWE2, Bit 0 ...**  $9: = 2$  **heks** (Parametre Endeksi (DI 2 = 2))

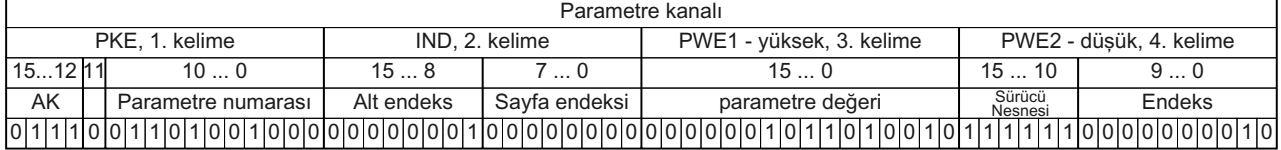

Resim 8-16 Dijital giriş 2'ye ON/OFF1 atamak için parametre kanalı

# **8.3.3.5 Telegramların genişletilmesi veya serbest bağlanması**

#### **Genel bakış**

Bir telegramı seçtiğinizde konvertör karşılık gelen sinyalleri alansal veriyolu arayüzü ile bağlar. Genel olarak bu ara bağlantılar, değiştirilmemeleri için kilitlenir. Ancak, konvertörde uygun ayarın seçilmesi ile telegram uzatılabilir ve hatta serbest bağlanabilir.

## **Fonksiyon açıklaması**

#### **Gönderilen veri ve alınan veri ara bağlantısı**

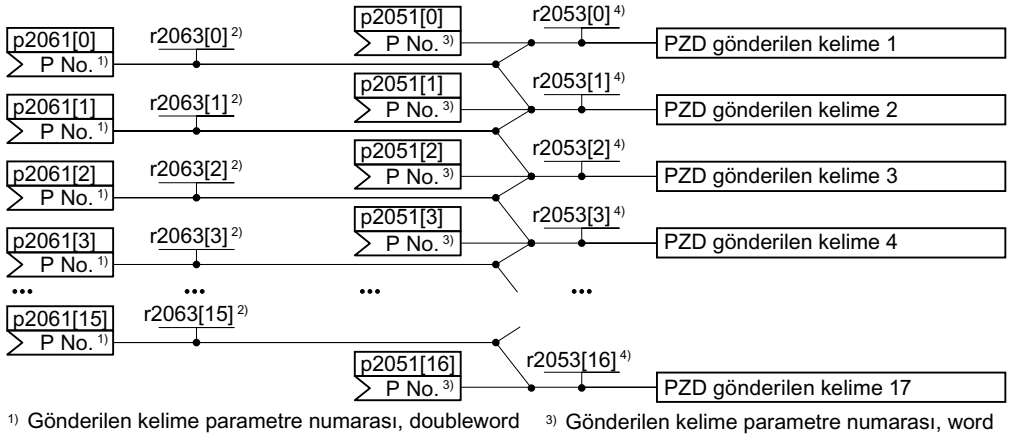

<sup>2)</sup> Gönderilen kelime değeri, doubleword <sup>4)</sup> Gönderilen kelime değeri, word

Resim 8-17 Gönderilen veri ara bağlantısı

Konvertör içerisinde gönderilen veriler "Word" formatında (p2051) ve "Double word" formatında (p2061) mevcuttur. Eğer belirli bir telegram ayarlarsanız veya telegramı değiştirirseniz, konvertör p2051 ve p2061 parametrelerini otomatik olarak ilgili sinyaller ile bağlar.

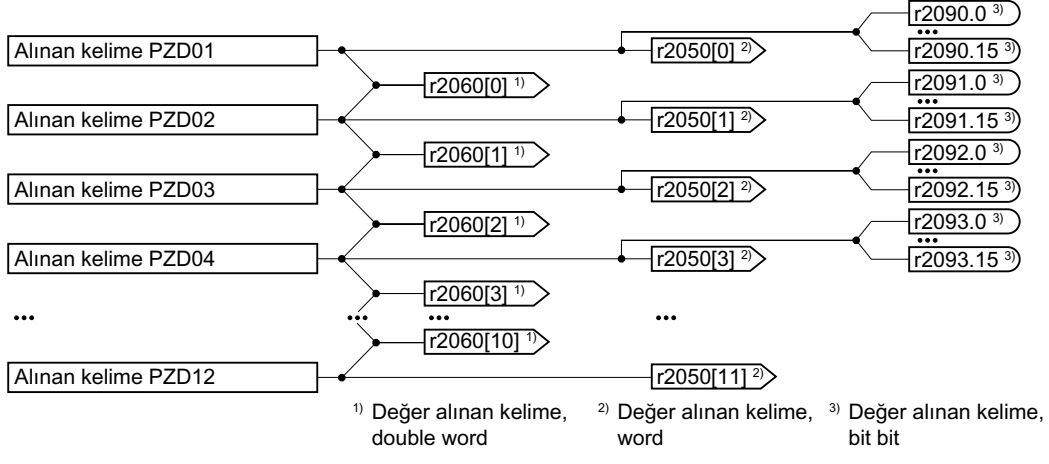

Resim 8-18 Alınan veri ara bağlantısı

Konvertör alınan verileri aşağıdaki şekilde kaydeder:

- "Word" formatı, r2050
- "Double word", formatı r2060
- Bit-bit, r2090 … r2093

#### **Bir telegramın uzatılması: Prosedür**

- 1. p0922 = 999 olarak ayarlayın.
- 2. p2079 parametresini karşılık gelen telegram değerine ayarlayın.
- 3. r2050 ve p2051 parametreleri ile gönderilen kelimeleri ve alınan kelimeleri tercih ettiğiniz sinyallerle bağlayın.

Bir telegramı uzattınız.

❒

#### **Telegramdaki sinyallerin serbest bağlanması: Prosedür**

- 1. p0922 = 999 olarak ayarlayın.
- 2. p2079 = 999 olarak ayarlayın.
- 3. r2050 ve p2051 parametreleri ile gönderilen kelimeleri ve alınan kelimeleri tercih ettiğiniz sinyallerle bağlayın.

Bir telegramı serbest şekilde bağladınız.

#### ❒

#### **Örnek**

Telegram 1 ile 6 arası gönderilen kelimeleri ve 6 alınan kelimeyi uzatmak istiyorsunuz. Konvertörün alınan her kelimeyi üst düzey kumanda sistemine geri dönmesi ile uzatma testini başlatmak istiyorsunuz.

#### **Prosedür**

- 1.  $p0922 = 999$
- 2.  $p2079 = 1$
- 3.  $p2051[2] = r2050[2]$
- 4. …
- 5.  $p2051[5] = r2050[5]$
- 6. Alınan ve gönderilen kelimeler için telegram uzunluğunu test edin:
	- $r2067[0] = 6$
	- $r2067[1] = 6$

Telegram 1 ile 6 arası gönderilen kelimeleri ve 6 alınan kelimeyi uzatmak istiyorsunuz. ❒

## **Parametre**

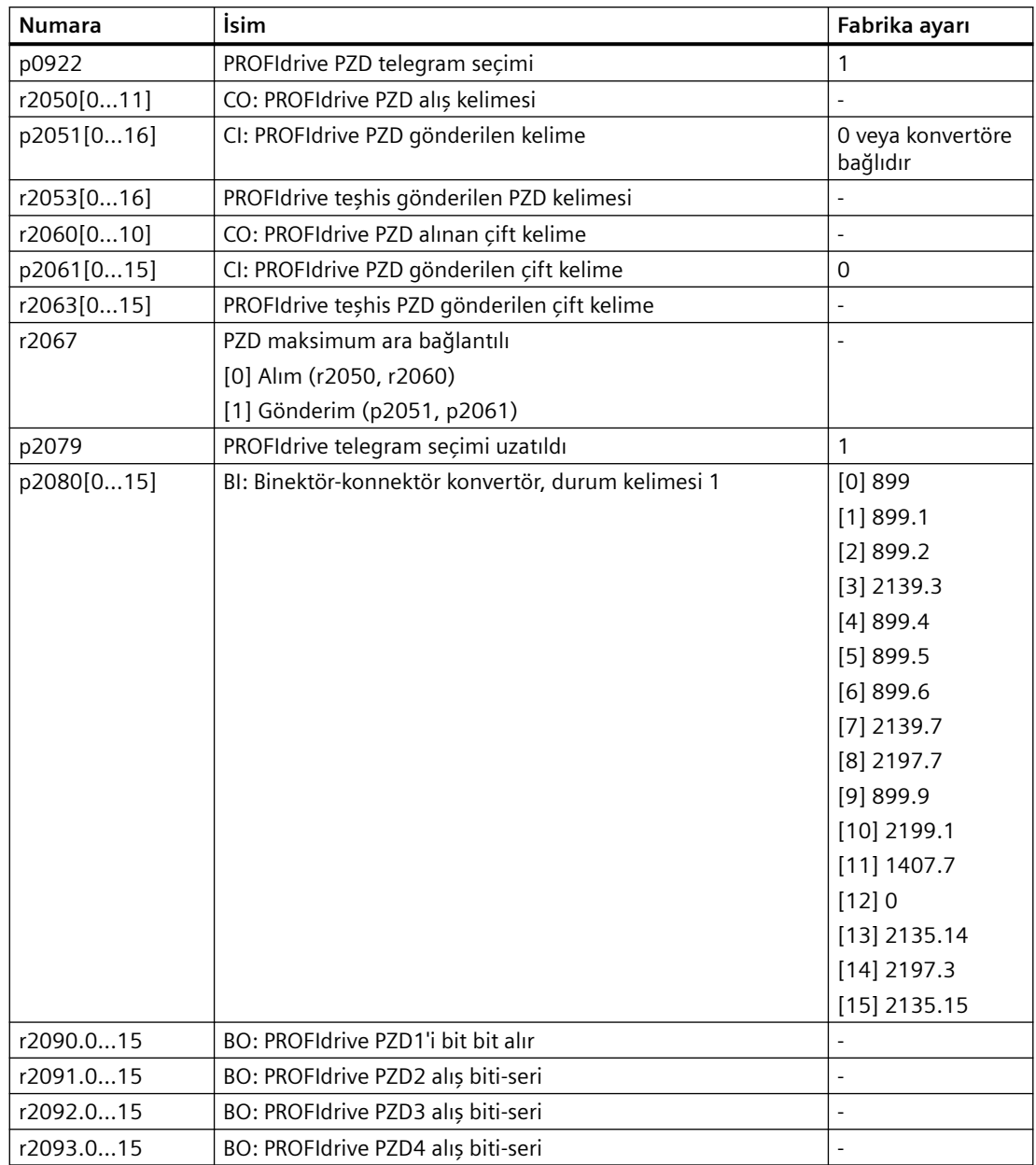

# **8.3.3.6 Aperiyodik şekilde konvertör parametrelerinin okunması ve yazılması**

# **Genel bakış**

Konvertör parametrelerin aperiyodik iletişim ile okunmasını ve yazılmasını destekler.
## **8.3.3.7 Veri seti 47 üzerinden parametrelerin okunması ve değiştirilmesi**

**Not**

### **İtalik değerler**

Aşağıdaki tablolarda bulunan italik değerler, bu değerleri iş emrine özgü olarak uyarlamanız gerektiği anlamına gelmektedir.

## **Parametre değerlerinin okunması**

Tablo 8-15 Parametrelerin okunması iş emri

| Veri bloğu               | Byte n                                                                                                    | Byte $n + 1$             | n        |  |
|--------------------------|----------------------------------------------------------------------------------------------------|--------------------------|----------|--|
| Header                   | <b>Referans</b> 01 heks  FF heks                                                                                                  | 01 heks: Okuma talebi    | $\Omega$ |  |
|                          | 01 heks (sürücü nesnesinin kimliği, G120 icin<br>her zaman $= 1$ )                                                                | Parametrelerin adedi (m) | 2        |  |
| <b>Adres Parametre 1</b> | <b>Nitelik</b>                                                                                                    | Indeks sayısı            | 4        |  |
|                          | 10 heks: Parametre değeri                                                                                                    | 00 heks  EA heks         |          |  |
|                          | (Dizin olmayan parametreler için: 00 heks)                                                                                        |                          |          |  |
|                          | Parametre numarası 0001 heks  FFFE heks<br>1. dizin numarası 0000 heks  FFFE heks<br>(Dizin olmayan parametreler için: 0000 heks) |                          |          |  |
|                          |                                                                                                    |                          |          |  |
|                          | $\cdots$                                                                                                    |                          | $\cdots$ |  |
| <b>Adres Parametre 2</b> | $\cdots$                                                                                                    |                          |          |  |
| $\cdots$                 | $\cdots$<br>$\cdots$                                                                                                    |                          |          |  |
| Adres parametre m        | $\cdots$<br>$\cdots$                                                                                                    |                          |          |  |

Tablo 8-16 Konvertörün bir okuma iş emirine cevabı

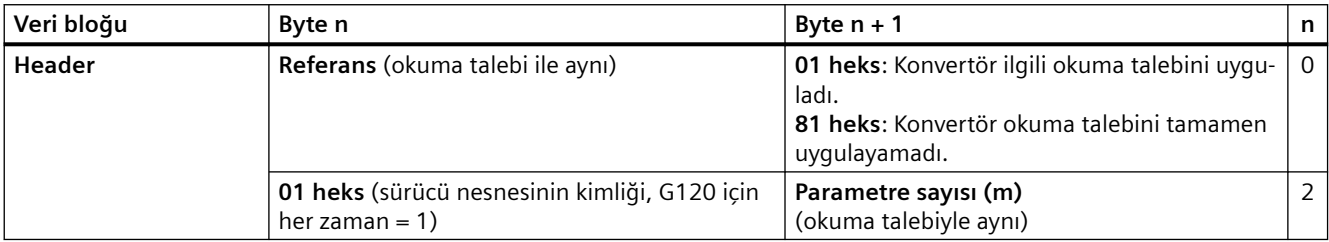

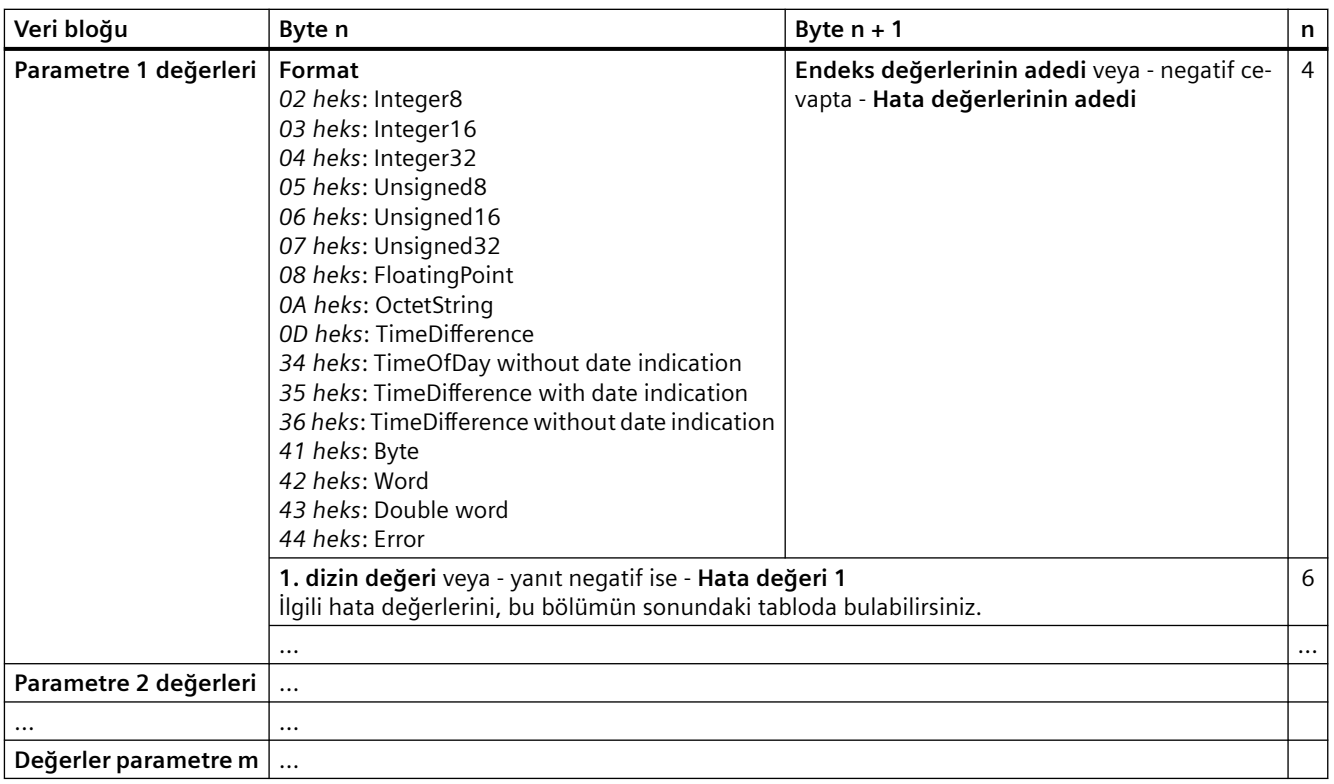

# **Parametre değerlerinin değiştirilmesi**

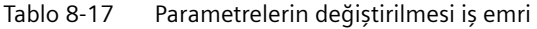

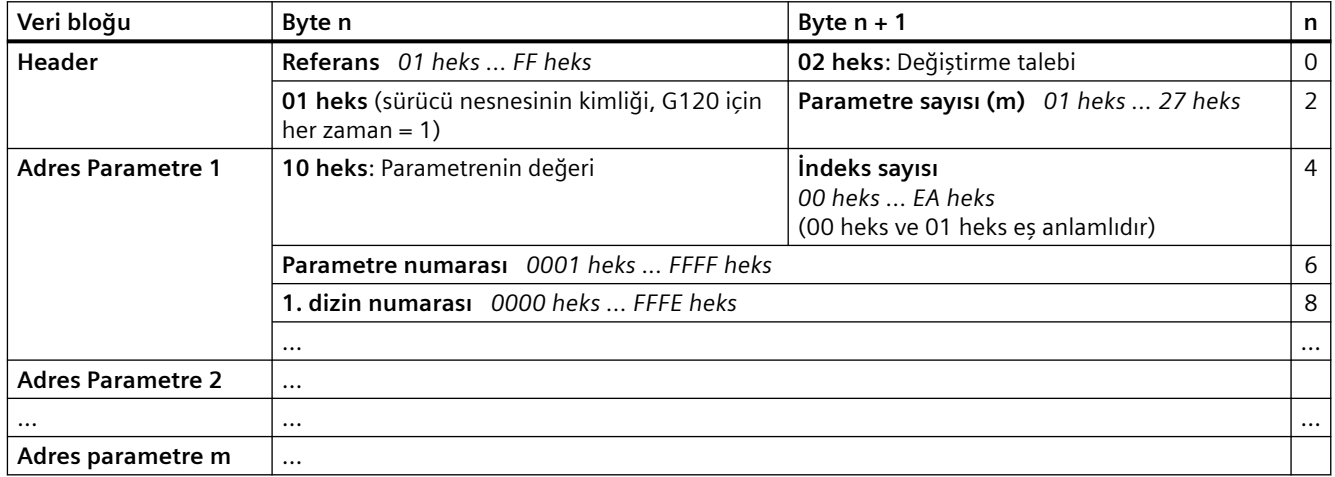

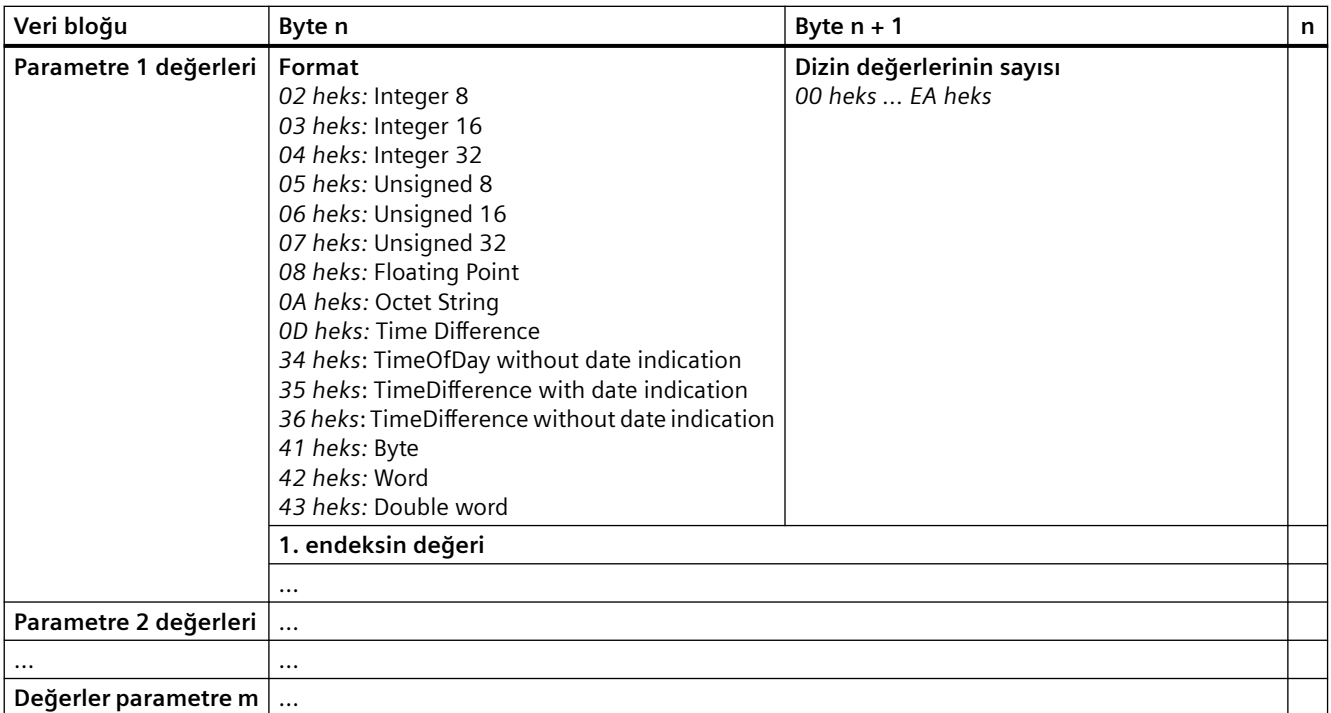

Tablo 8-18 Konvertör değiştirme talebini uyguladığı zaman alınan cevap

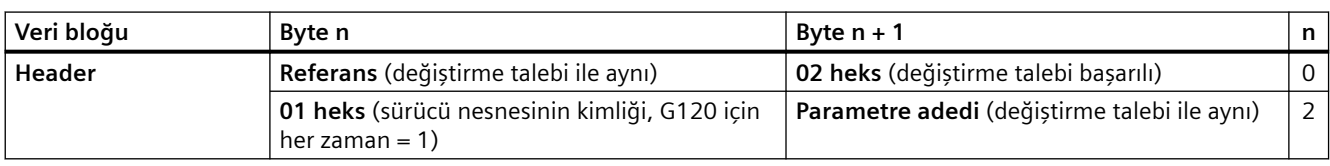

Tablo 8-19 Konvertör ilgili değiştirme talebini tam olarak yerine getirmediğinde alınan yanıt

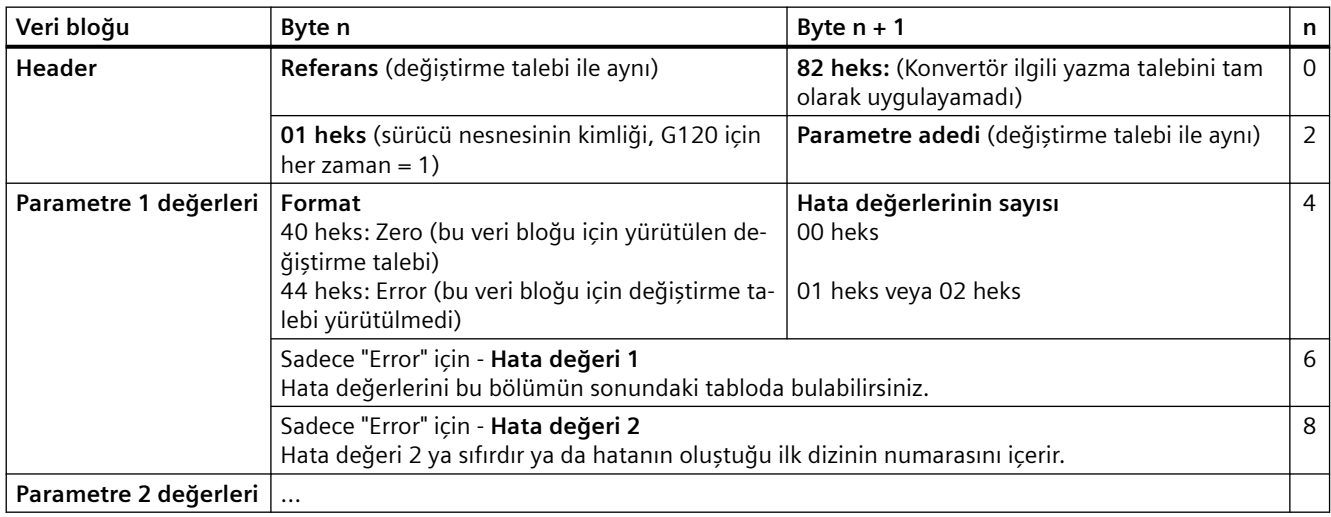

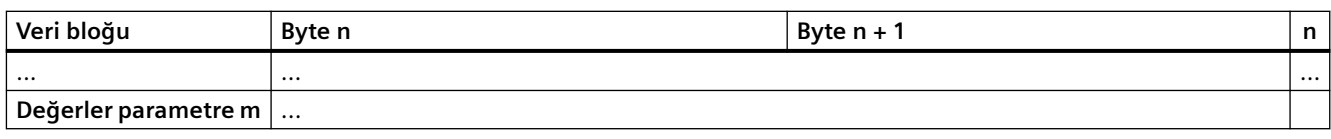

# **Hata değerleri**

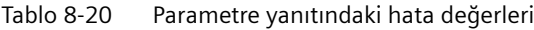

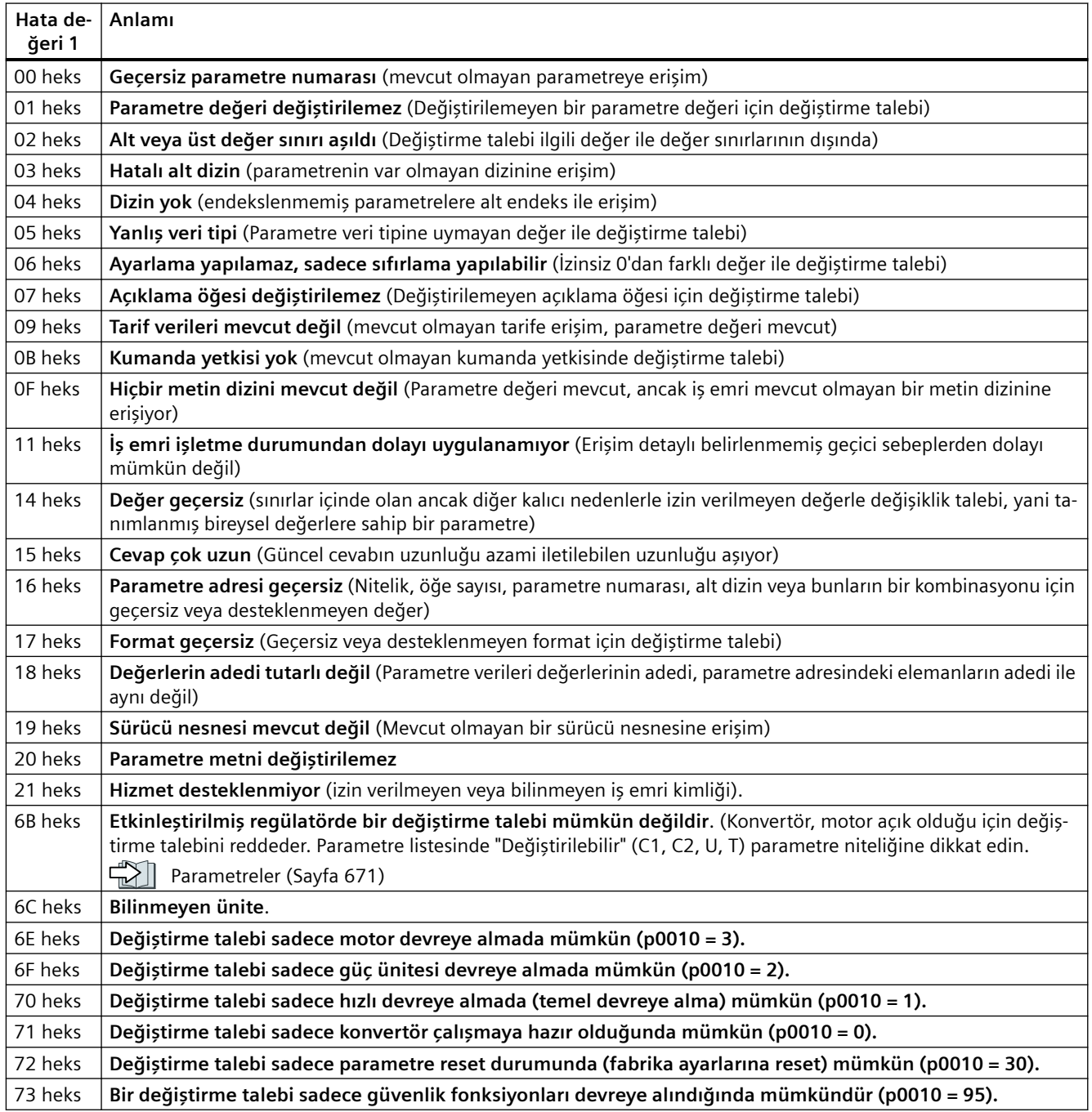

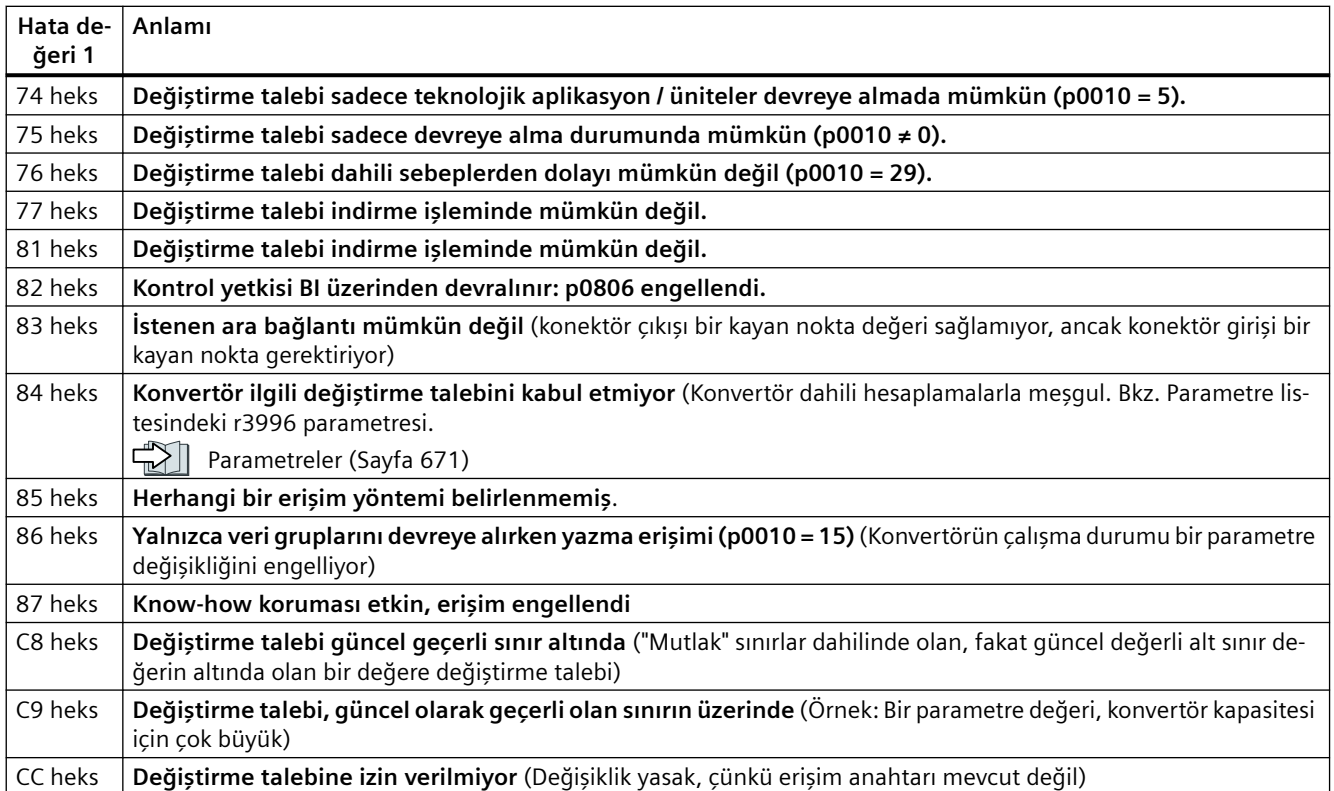

## <span id="page-293-0"></span>**8.3.3.8 Çapraz trafik**

"Çapraz trafik" ayrıca "Slave-Slave iletişim" veya "Data Exchange Broadcast" olarak da adlandırılır. Burada Slave'ler, Master'ın doğrudan katılımı olmadan veri alışverişi yapar.

Örnek: Bir konvertör, devir sayısı istenen değeri olarak başka bir konvertörden gelen devir sayısı güncel değerini kullanır.

## **Tanımlamalar**

- **Yayıncı:** Çapraz trafik için verileri gönderen Slave.
- **Abone:** Yayıncıdan çapraz trafik verilerini alan Slave.
- **Bağlantılar ve temas yerleri** çapraz trafik için kullanılacak olan verileri belirler.

### **Kısıtlamalar**

- Çapraz trafik, güncel Firmware sürümünde sadece PROFIBUS iletişimli konvertörler için mümkündür.
- Tahrik başına azami 12 PZD için izin verilmiştir
- Bir abone, bir veya daha fazla yayıncıya en fazla dört bağlantıya sahip olabilir.

## **Çapraz trafißin yapılandırılması**

## **İzlenecek prosedür**

- 1. Kontrolde şunları ayarlayın:
	- Hangi konvertörler yayıncı (verici) veya abone (alıcı) olarak çalışacak?
	- Çapraz trafik için hangi verileri veya veri alanlarını (dallanmalar) kullanıyorsunuz?
- 2. Konvertörde şunları ayarlayın: Abone çapraz trafikte iletilen verileri nasıl işler?

Çapraz trafißi yapılandırdınız. ❒

## **8.3.4 EtherNet/IP**

## **8.3.4.1 İletişimin yapılandırılması**

## **Genel bakış**

EtherNet/IP gerçek zamanlı bir Ethernet'dir ve genel olarak otomasyon teknolojisinde kullanılır.

## **Fonksiyon açıklaması**

EtherNet/IP aracılığıyla konvertör iletişimini yapılandırmak için aşağıdaki parametreleri ayarlamalısınız:

## **Prosedür**

- 1.  $p2030 = 10$
- 2. Aşağıdaki parametreler EtherNet konfigürasyonunuza eşleşmelidir:
	- $-$  p8921 = IP adresi
	- p8922 = standart ağ geçidi
	- p8923 = alt ağ maskesi
	- p8920 = istasyon adı
- 3.  $p8925 = 2$
- 4. EtherNet/IP profilini seçin:

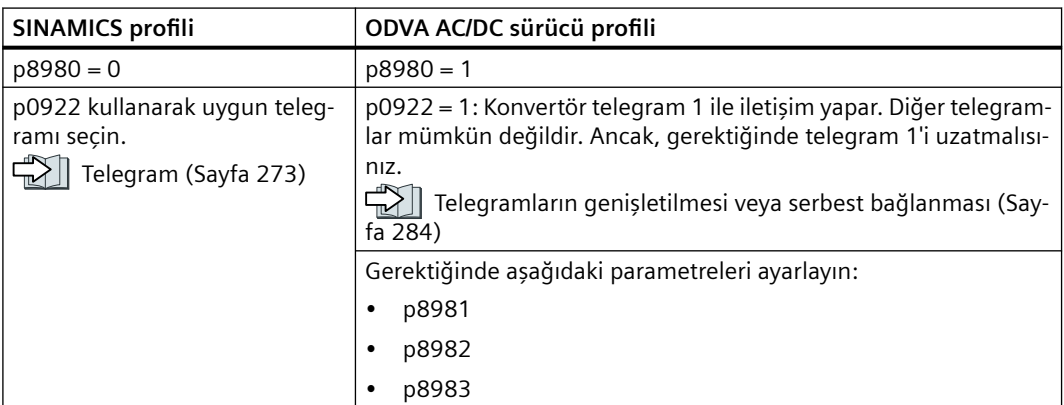

5. Konvertör güç kaynağını kapatın.

6. Konvertördeki tüm LED'ler sönene kadar bekleyin.

7. Konvertör gerilim beslemesini yeniden açın.

Konvertörü EtherNet/IP aracılığıyla iletişim için konvertörü yapılandırdınız. ❒

## **Parametre**

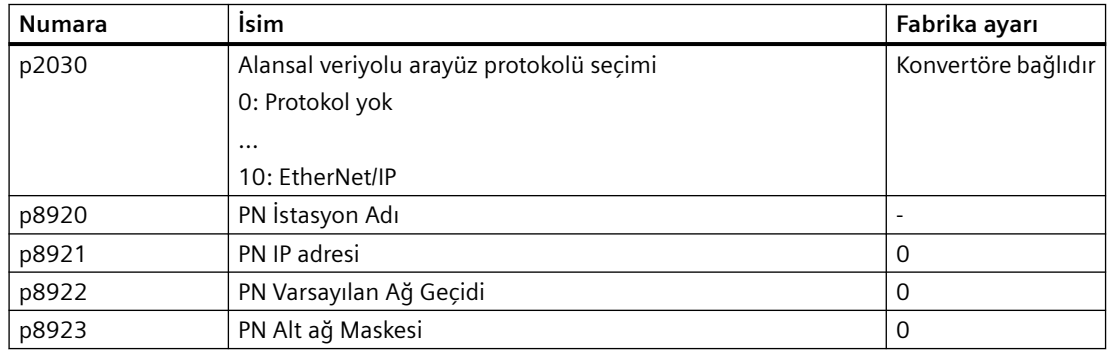

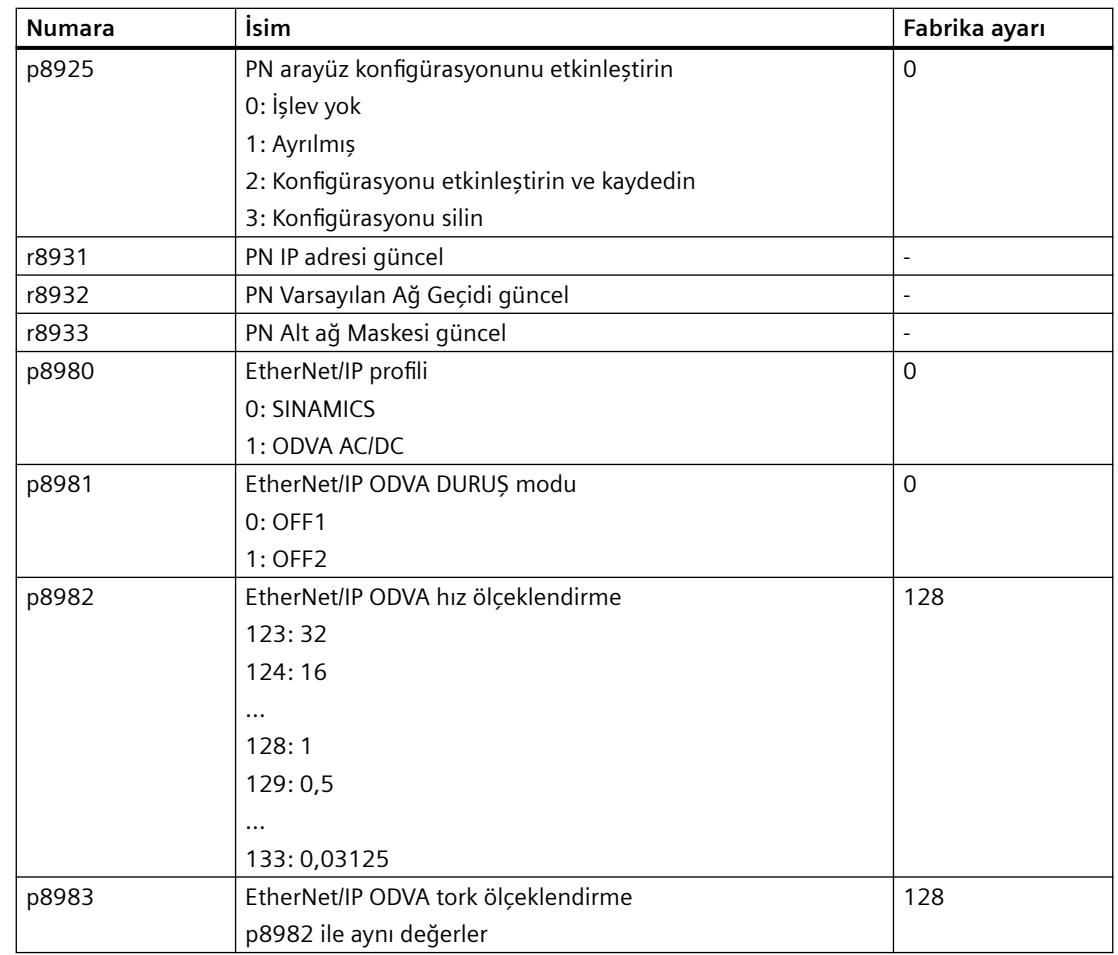

# **Daha fazla bilgi**

Konvertörün EtherNet/IP nesneleri ve düzenekleri:

Desteklenen nesneler (Sayfa 294)

## **8.3.4.2 Desteklenen nesneler**

## **Genel bakış**

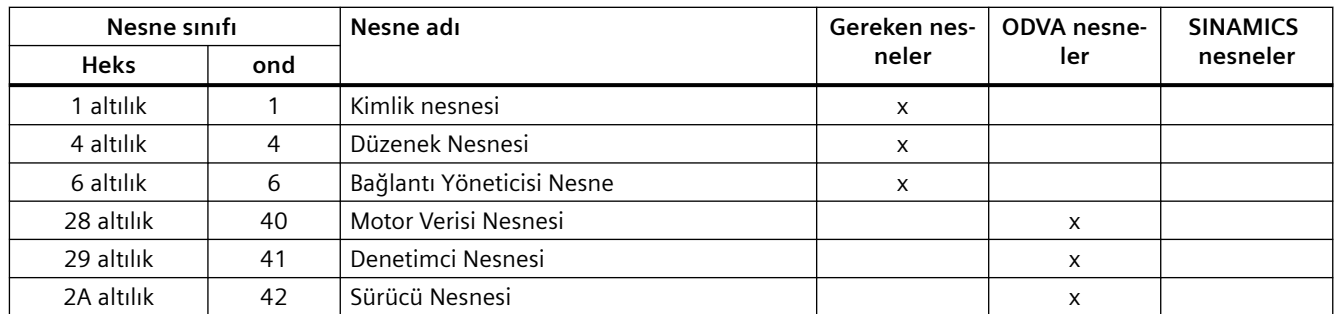

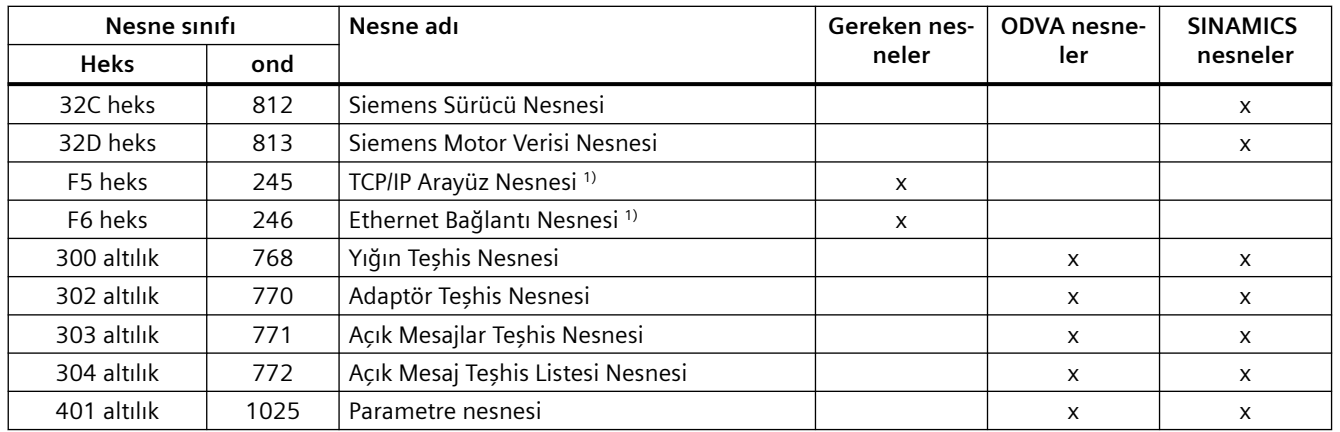

1) Bu nesneler EtherNet/IP sistem yönetiminin bir kısmıdır.

## **Kimlik Nesnesi, Durum Numarası: 1 altılık**

#### **Desteklenen servisler**

- Sınıf Davranış Al tümü
	- Davranış Al tek
- - Durum Davranış Al tümü
		- Davranış Al tek
		- Sıfırla

Tablo 8-21 Sınıf Davranışı

| No.                      | <b>Servis</b> | Tip                | <b>İsim</b>    |
|--------------------------|---------------|--------------------|----------------|
|                          | al            | UINT <sub>16</sub> | Revizyon       |
|                          | al            | UINT <sub>16</sub> | Maks Durum     |
| $\overline{\phantom{0}}$ | al            | UINT <sub>16</sub> | Durum Numarası |

Tablo 8-22 Durum Davranışı

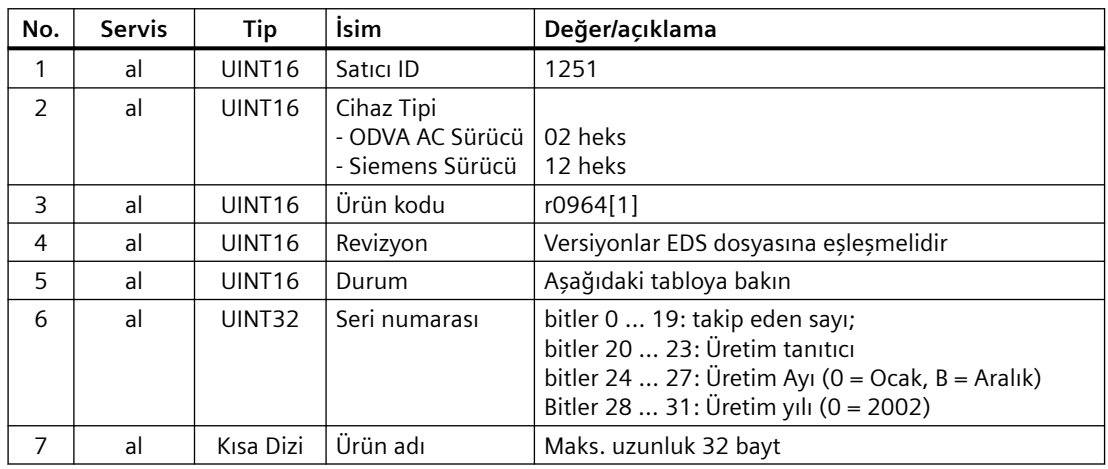

| Bayt          | bit            | <b>İsim</b>            | Açıklama                                                                                                    |
|---------------|----------------|------------------------|----------------------------------------------------------------------------------------------------|
|               | 0              | Sahipli                | 0: Konvertör herhangi bir master'e atanmamıştır<br>1: Konvertör bir master'e atanmıştır                                                                                                    |
|               | 1              |                        | Ayrılmış                                                                                                    |
|               | $\overline{2}$ | Yapılandırıldı         | 0: Ethernet/IP temel ayarlar<br>1: Değiştirilmiş tEthernet/IP ayarları                                                                                                    |
|               |                |                        | $G120$ için her zaman = 1                                                                                                    |
|               | 3              |                        | Ayrılmış                                                                                                    |
|               | 47             | Uzun Cihaz Duru-<br>mu | 0: Kendi kendine test veya durum bilinmiyor<br>1: Firmware güncelleme aktif<br>2: En az bir I/O bağlantısında hata var<br>3: I/O bağlantısı yok<br>4: ROM içerisinde hatalı konfigürasyon<br>5: Kritik arıza<br>6: En az bir I/O bağlantısı aktif<br>7: Tüm I/O bağlantıları pasif durumda<br>8  15: Ayrılmış |
| $\mathcal{P}$ | 811            |                        | Kullanılmıyor                                                                                                    |
|               | 1215           |                        | Ayrılmış                                                                                                    |

Tablo 8-23 Önceki tablonun açıklaması No. 5

## **Düzenek Nesnesi, Durum Numarası: 4 altılık**

#### **Desteklenen servisler**

Sınıf • Davranış Al tek burum • Davranış Al tek

- - Davranış Ayarla tek

Tablo 8-24 Sınıf Davranışı

| No. | <b>Servis</b> | Гiр                | <b>İsim</b>    |
|-----|---------------|--------------------|----------------|
|     | al            | UINT <sub>16</sub> | Revizyon       |
|     | al            | UINT <sub>16</sub> | Maks Durum     |
|     | al            | UINT <sub>16</sub> | Durum Numarası |

Tablo 8-25 Durum Davranışı

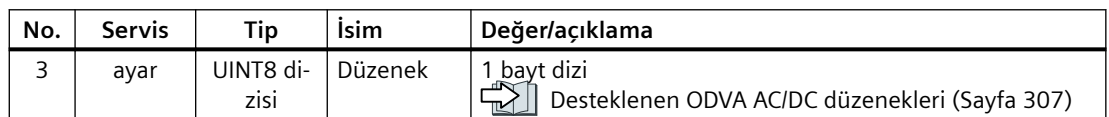

# **Bağlantı Yöneticisi Nesne, Durum Numarası: 6 altılık**

## **Desteklenen servisler**

- Sınıf Davranış Al tümü
	- Davranış Al tek
- Durum İleri açık
	- İleri kapalı
	- Davranış Al tek
	- Davranış Ayarla tek

#### Tablo 8-26 Sınıf Davranışı

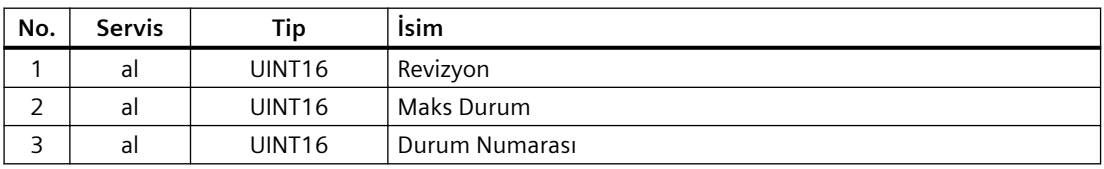

#### Tablo 8-27 Durum Davranışı

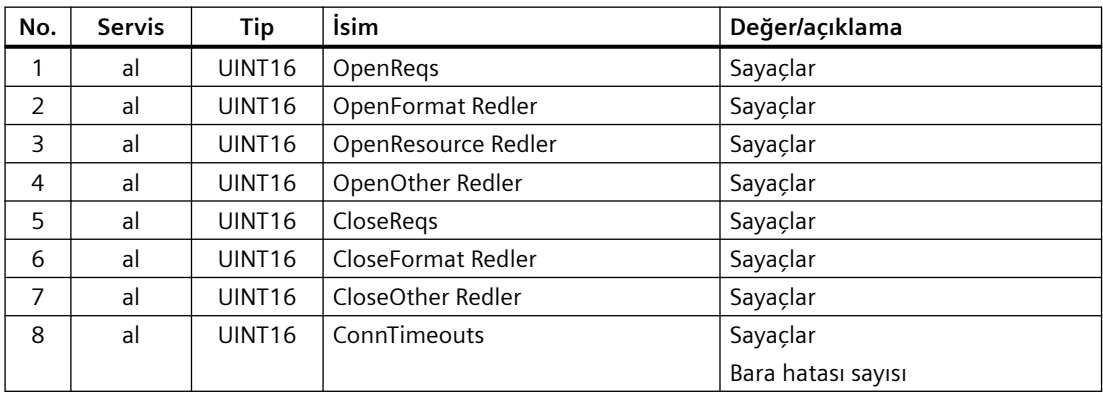

## **Motor Verisi Nesnesi, Durum Numarası 28 heks**

#### **Desteklenen servisler**

Sınıf • Davranış Al tek burum • Davranış Al tek

- 
- Davranış Ayarla tek

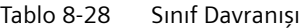

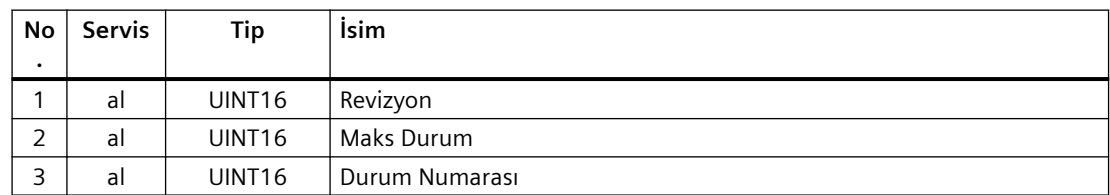

| <b>No</b>      | <b>Servis</b>         | Tip          | İsim           | Değer/açıklama                            |
|----------------|-----------------------|--------------|----------------|-------------------------------------------|
| 3              | al, ayar-<br>la       | <b>USINT</b> | Motor Tipi     | p0300 motor tipi, aşağıdaki tabloya bakın |
| 6              | al, ayar-<br>la       | UINT16       | Anma Akımı     | p0305 anma motor akimi                    |
| $\overline{7}$ | al, ayar-<br>la       | UINT16       | Anma Gerilimi  | p0304 anma motor gerilimi                 |
| 8              | al, ayar-<br>la       | UINT32       | Anma gücü      | p0307 anma motor gücü                     |
| 9              | al, ayar-<br>la       | UINT16       | Anma Frekansı  | p0310 anma motor frekansı                 |
| 10             | al, ayar-<br>la       | UINT16       | Anma Sıcaklığı | p0605 motor sıcaklığı eşik değer          |
| 11             | al, ayar-<br>la       | UINT16       | Maks Hiz       | p0322 maksimum motor hızı                 |
| 12             | al, ayar-<br>la       | UINT16       | Kutup Sayımı   | p0314 değer p0314*2                       |
| 13             | al, ayar-<br>$ a^{1}$ | UINT32       | Tork Sabiti    | p0316 motor tork sabiti                   |
| 14             | al, ayar-<br>la       | UINT32       | Atalet         | p0341 motor atalet momenti                |
| 15             | al, ayar-<br>la       | UINT16       | <b>Baz Hiz</b> | p0311<br>motor anma hizi                  |

Tablo 8-29 Durum Davranışı

1) G115D: Sadece "al" mümkündür.

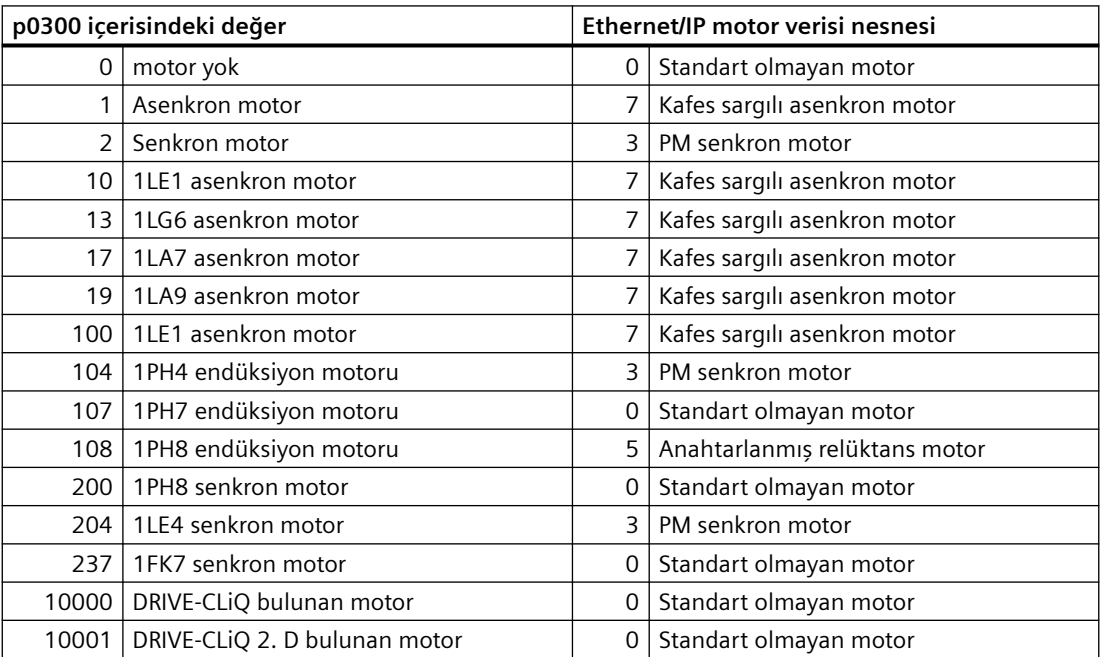

# **Denetimci Nesnesi, Durum Numarası: 29 altılık**

#### **Desteklenen servisler**

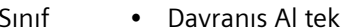

- Durum Davranış Al tek
	- Davranış Ayarla tek

#### Tablo 8-30 Sınıf Davranışı

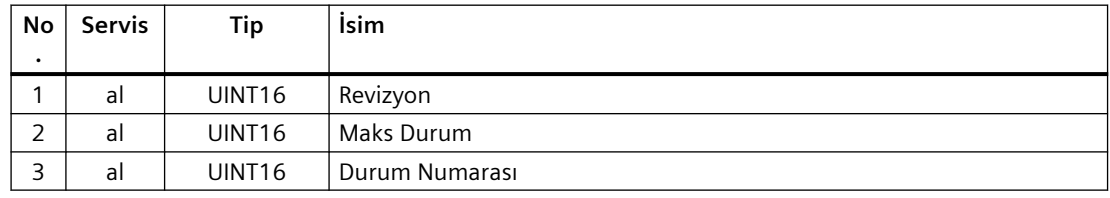

#### Tablo 8-31 Durum Davranışı

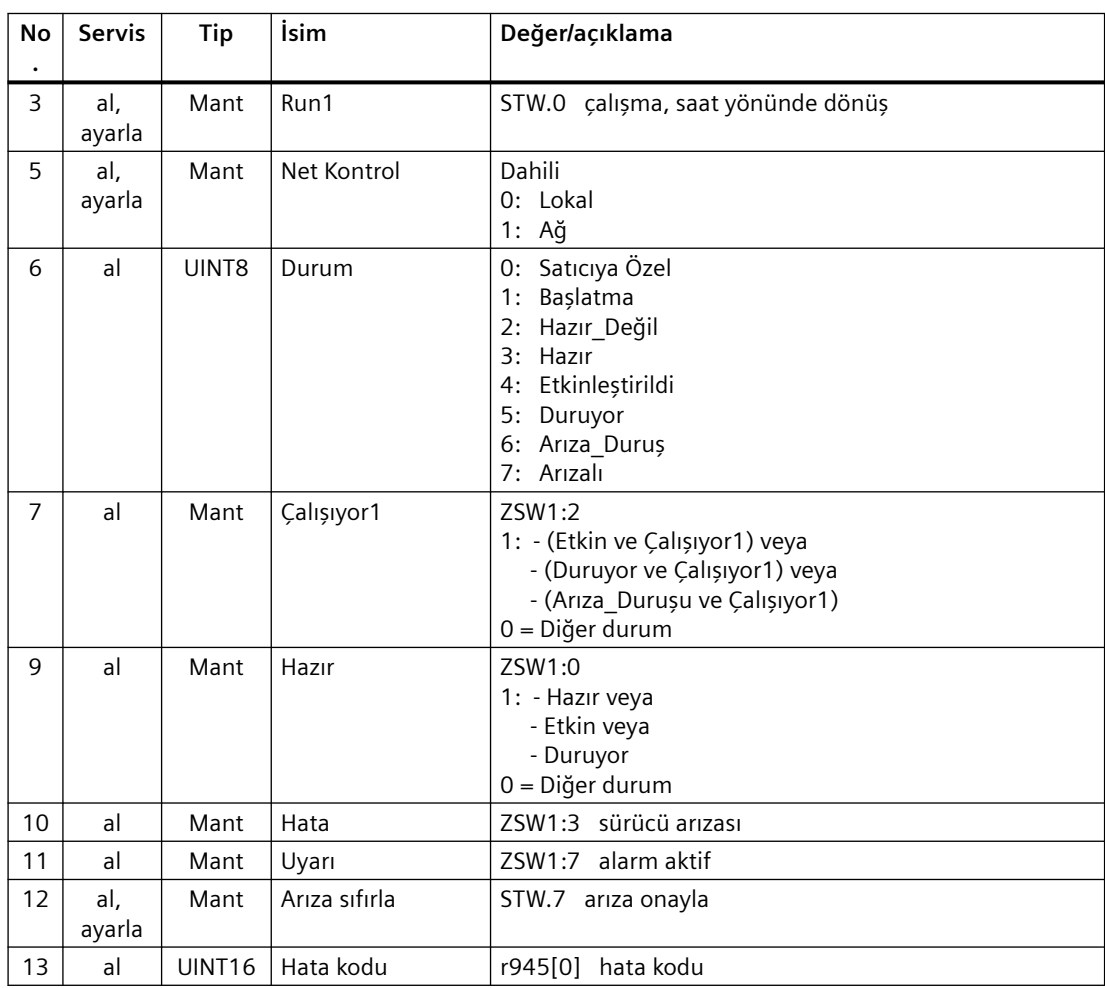

## *Gelişmiş devreye alma*

## *8.3 Sürücü kontrolü*

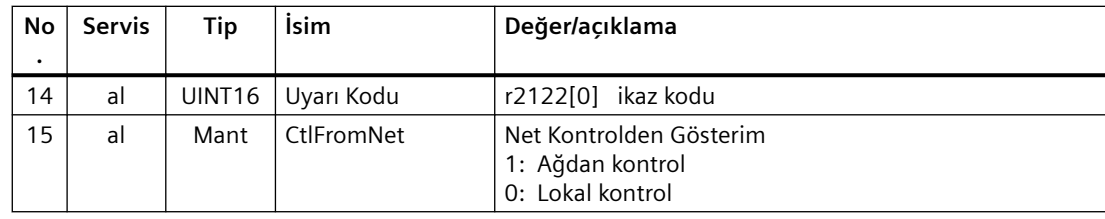

# **Sürücü Nesnesi, Durum Numarası: 2A heks**

## **Desteklenen servisler**

- Sınıf Davranış Al tek burum Davranış Al tek
	- - Davranış Ayarla tek

Tablo 8-32 Sınıf Davranışı

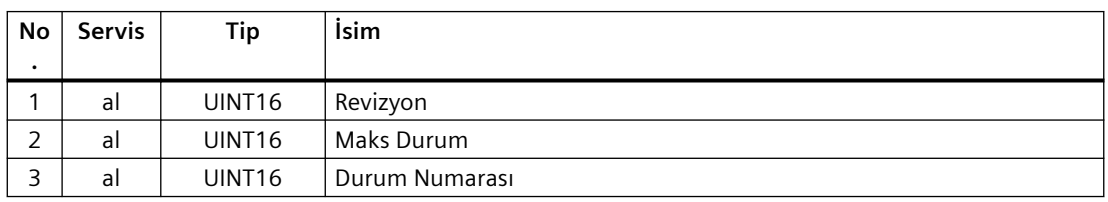

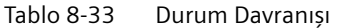

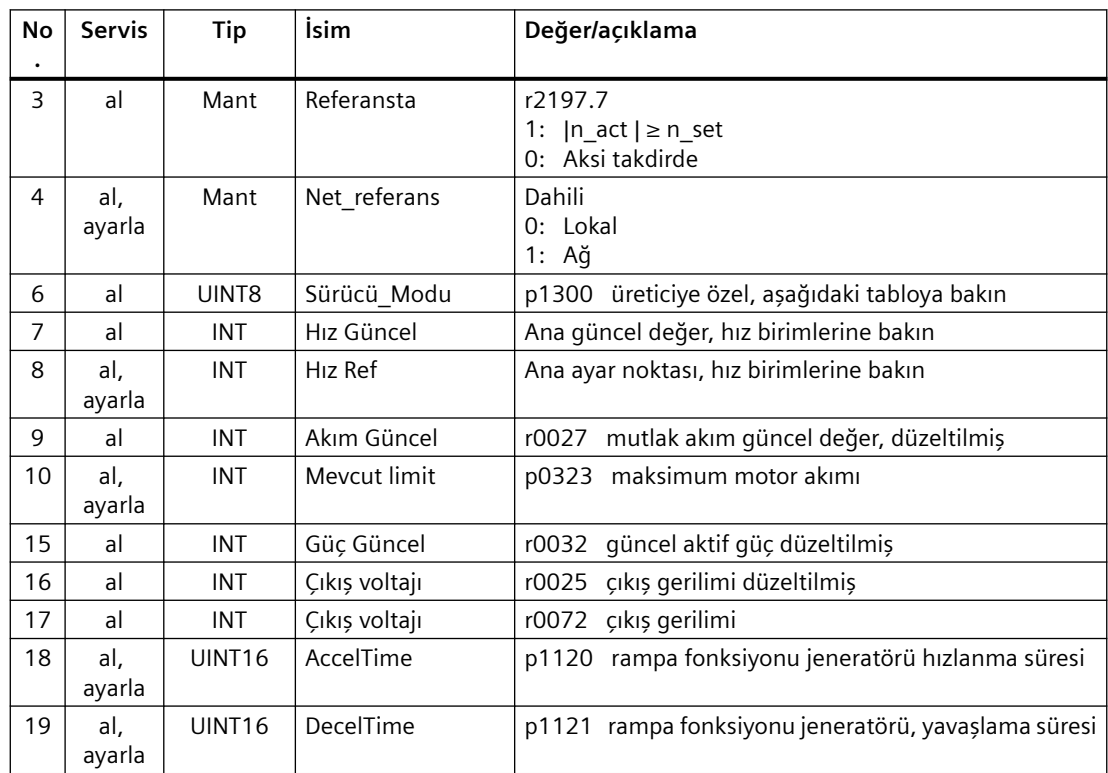

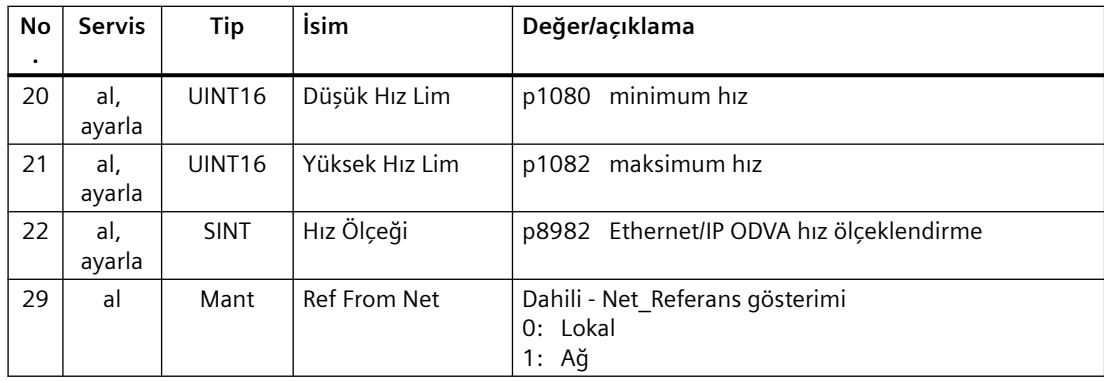

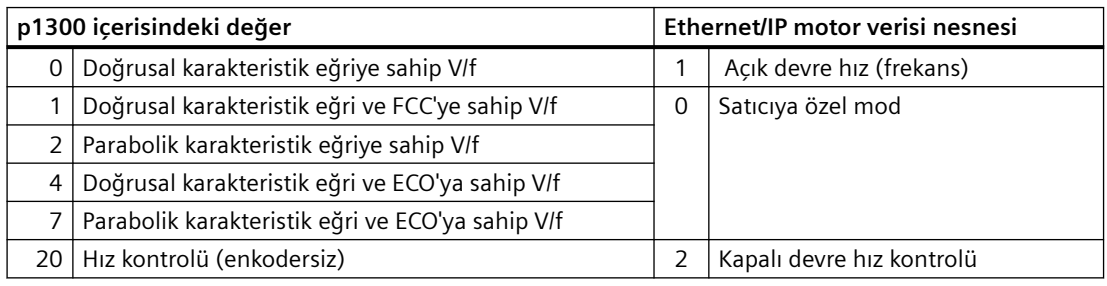

# **Siemens Sürücü Nesnesi, Durum Numarası: 32C heks**

### **Desteklenen servisler**

Sınıf • Davranış Al tek burum • Davranış Al tek

- 
- Davranış Ayarla tek

Tablo 8-34 Sınıf Davranışı

| No. | <b>Servis</b> | ™ip    | <b>İsim</b>    |
|-----|---------------|--------|----------------|
|     | al            | UINT16 | Revizyon       |
| ∽   | al            | UINT16 | Maks Durum     |
| ∽   | al            | UINT16 | Durum Numarası |

Tablo 8-35 Durum Davranışı

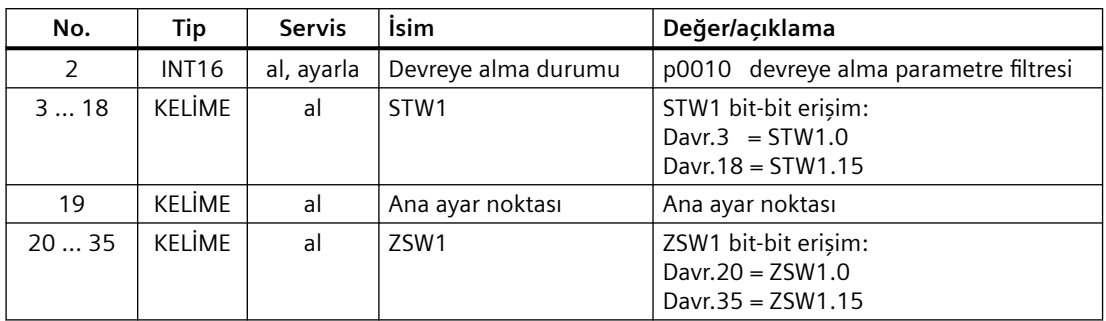

# *Gelişmiş devreye alma*

# *8.3 Sürücü kontrolü*

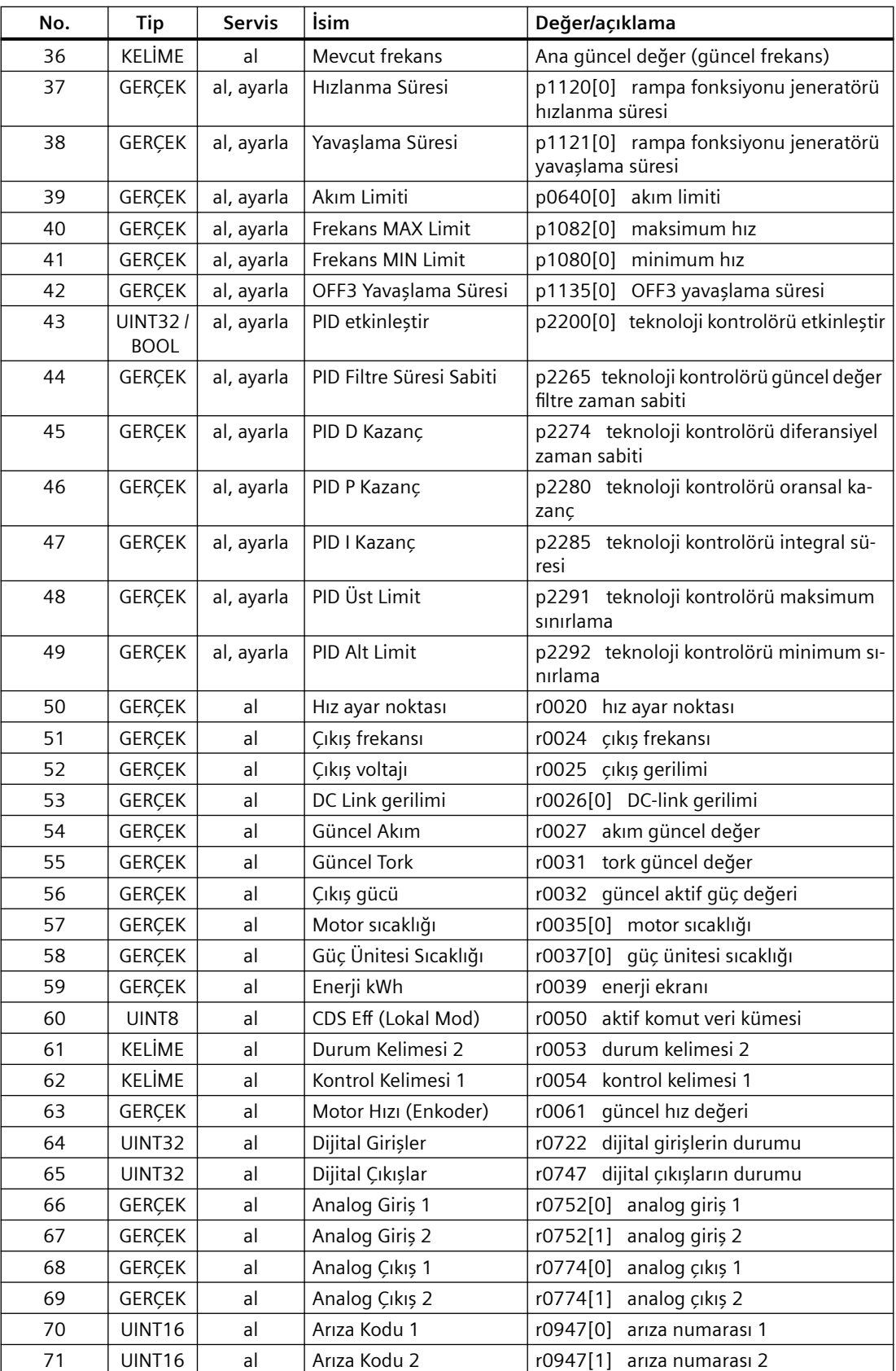

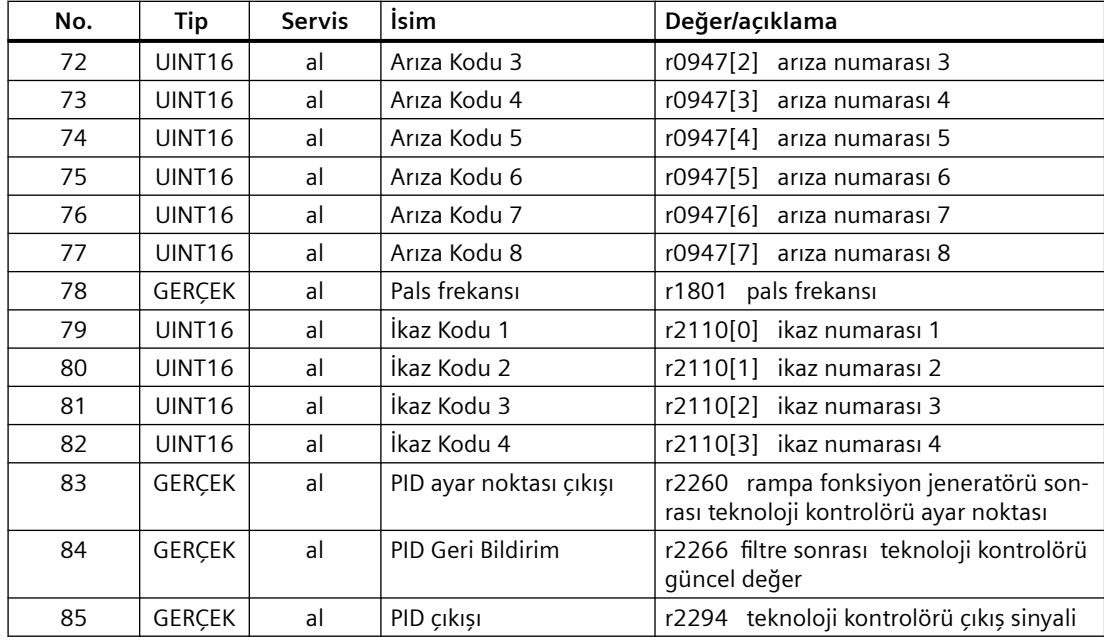

# **Siemens Motor Verisi Nesnesi, Durum Numarası: 32D heks**

### **Desteklenen servisler**

Sınıf • Davranış Al tek burum • Davranış Al tek

- 
- Davranış Ayarla tek

#### Tablo 8-36 Sınıf Davranışı

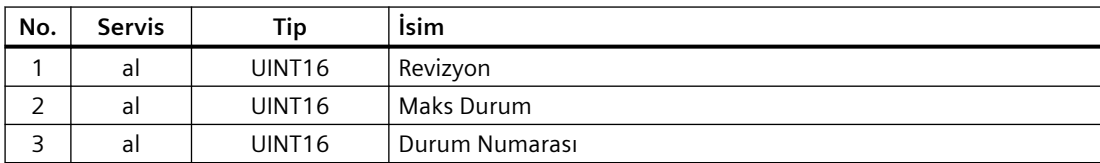

#### Tablo 8-37 Durum Davranışı

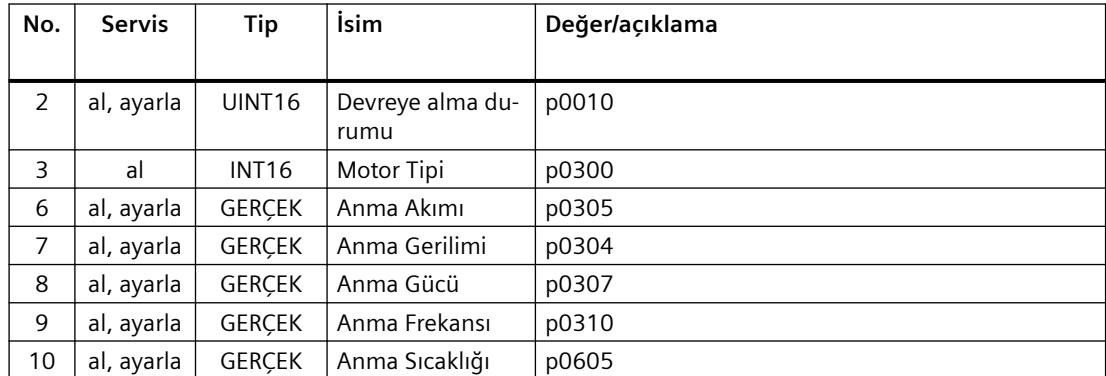

### *Gelişmiş devreye alma*

## *8.3 Sürücü kontrolü*

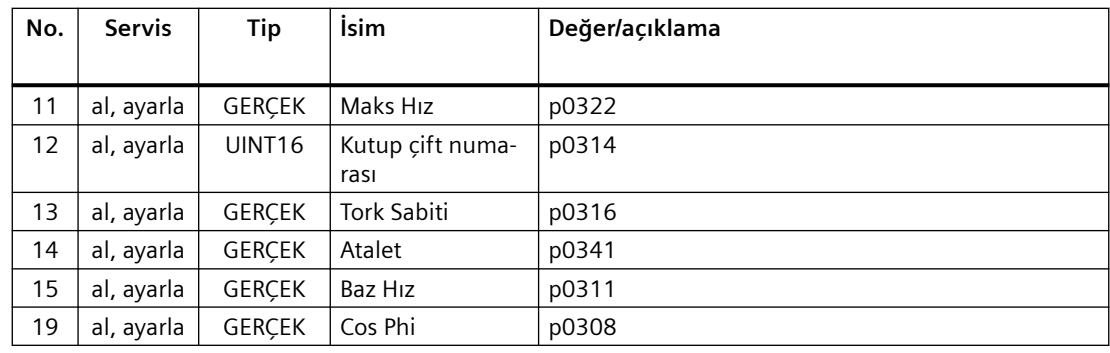

## **TCP/IP Arayüz Nesnesi, Durum Numarası: F5 heks**

### **Desteklenen servisler**

- Sınıf Davranış Al tümü
	- Davranış Al tek
- Durum Davranış Al tümü
	- Davranış Al tek
	- Davranış Ayarla tek

Tablo 8-38 Sınıf Davranışı

| No. | <b>Servis</b> | Tip                | <b>İsim</b>    |
|-----|---------------|--------------------|----------------|
|     | al            | UINT <sub>16</sub> | Revizyon       |
|     | al            | UINT <sub>16</sub> | Maks Durum     |
|     | al            | UINT <sub>16</sub> | Durum Numarası |

Tablo 8-39 Durum Davranışı

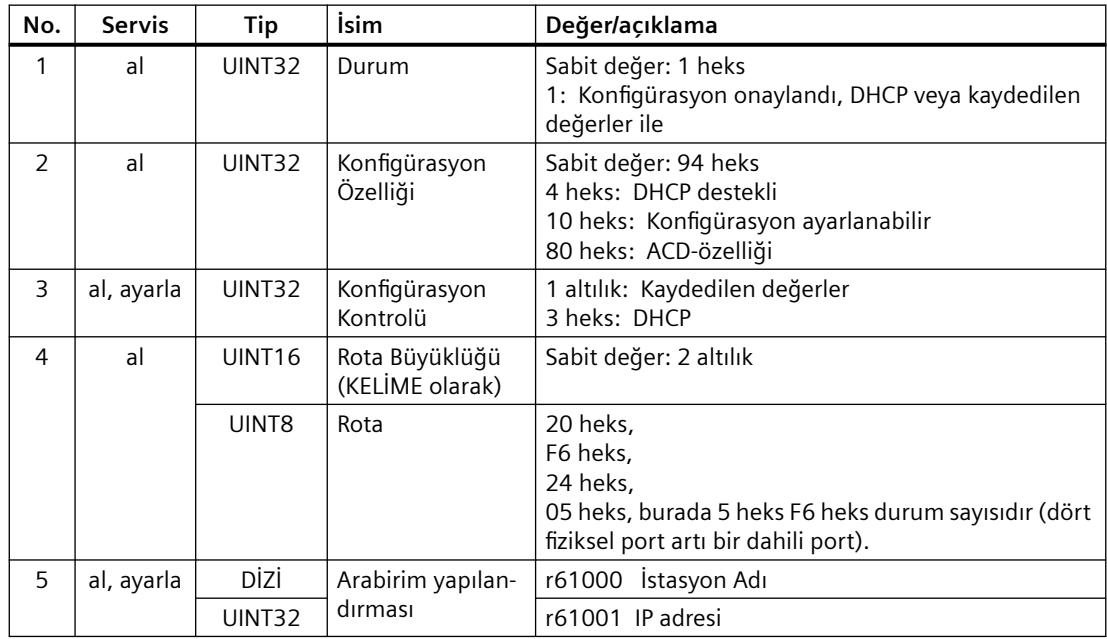

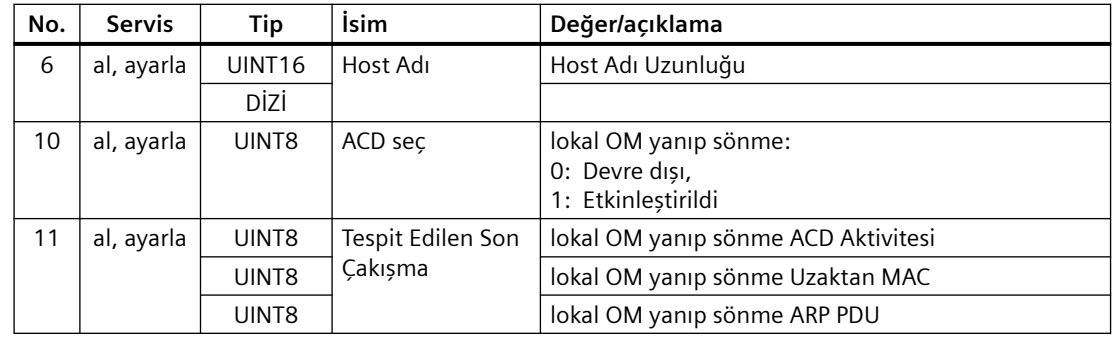

# **Bağlantı Nesnesi, Durum Numarası: F6 heks**

### **Desteklenen servisler**

Sınıf • Davranış Al tümü

- Davranış Al tek
- Durum Davranış Al tümü
	- Davranış Al tek
	- Davranış Ayarla tek

Tablo 8-40 Sınıf Davranışı

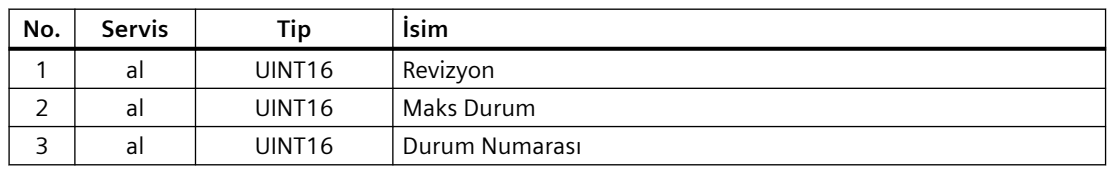

## Tablo 8-41 Durum Davranışı

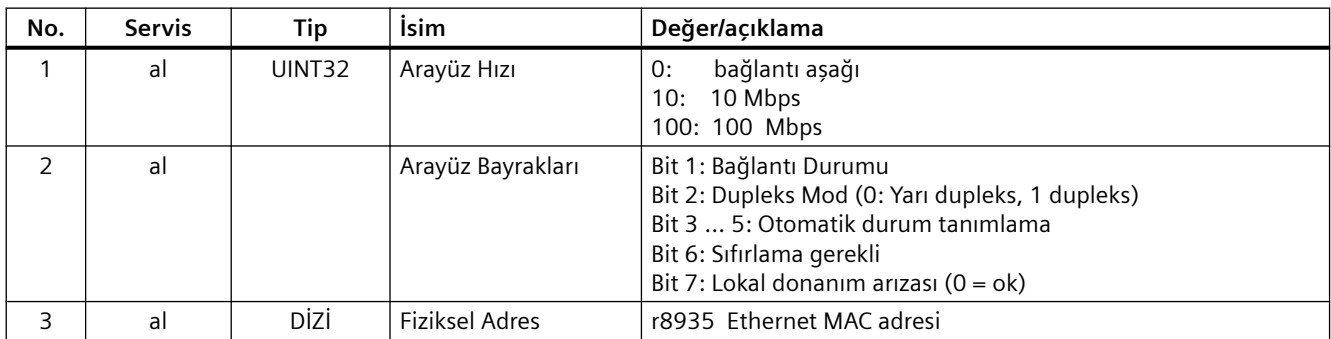

## *Gelişmiş devreye alma*

*8.3 Sürücü kontrolü*

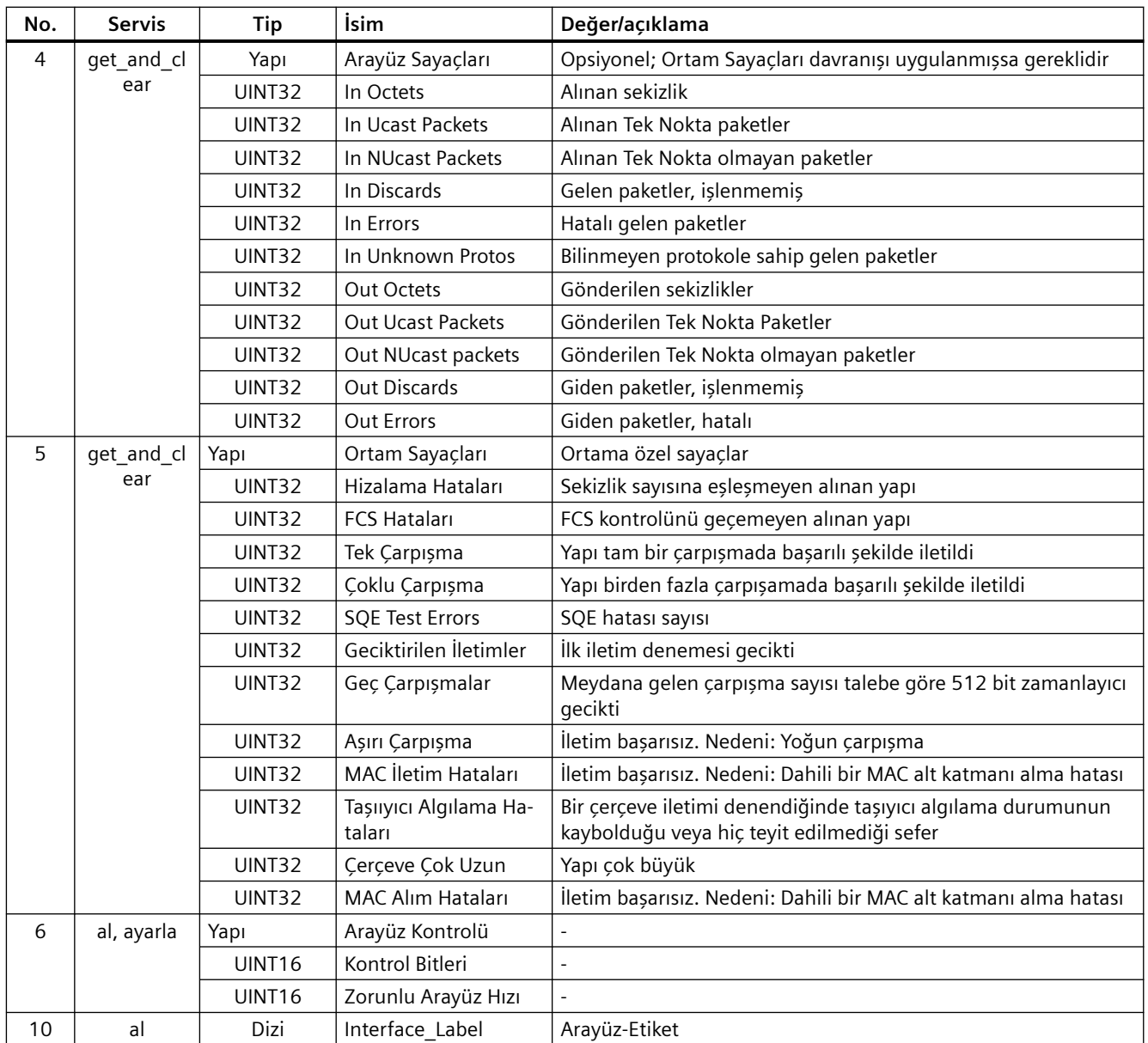

## **Parametre Nesnesi, Durum Numarası: 401 altılık**

## **Desteklenen servisler**

Sınıf • Davranış Al tümü burum • Davranış Al tümü

- - Davranış Ayarla tek

<span id="page-308-0"></span>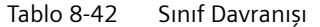

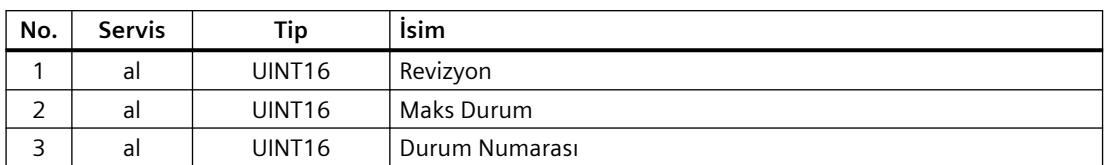

Döngüsel iletişim parametre nesnesi 401 ile kurulmuştur.

#### **Örnek: 2050[10] parametresini okuyun (alansal veriyolu kontrolöründen alınan PZD bağlama için konnektör çıkışı)**

Aşağıdaki değerlere sahip Davranış Al tek fonksiyonu:

- $\bullet$  Sinif = 401 heks
- Durum = 2050 = 802 heks parametre numarasına karşılık gelir
- Davranış = 10 = Bir heks 10 endeksine karşılık gelir

## **Örnek: Parametre 1520[0] yazma (üst tork limiti)**

Aşağıdaki değerlere sahip Davranış Ayarla tek fonksiyonu:

- $\cdot$  Sinif = 401 heks
- Durum = 1520 = 5F0 heks parametre numarasına karşılık gelir
- $\bullet$  Davranış = 0 = 0 heks 0 endeksine karşılık gelir
- $\bullet$  Veri = 500.0 (değer)

## **Desteklenen ODVA AC/DC düzenekleri**

### **Genel bakış**

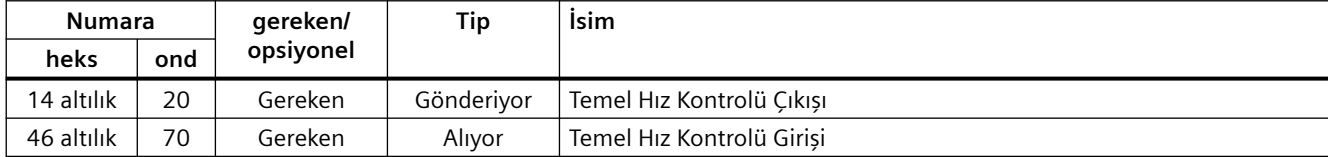

#### **Düzenek Temel Hız Kontrolü, Durum Numarası: 20, tip: Çıkış**

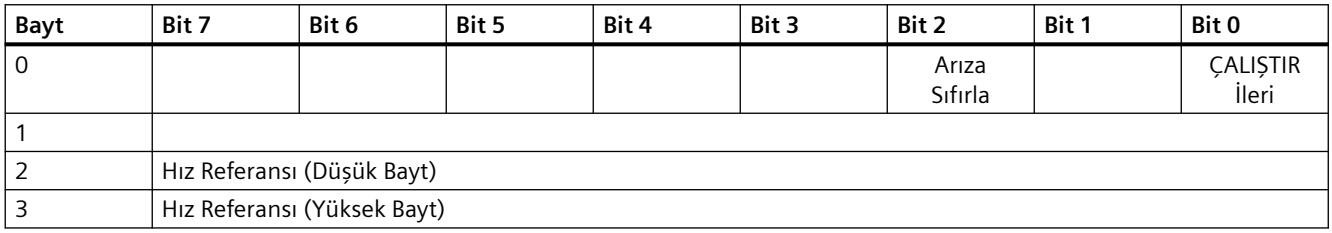

## **Düzenek Temel Hız Kontrolü, Durum Numarası: 70, tip: Giriş**

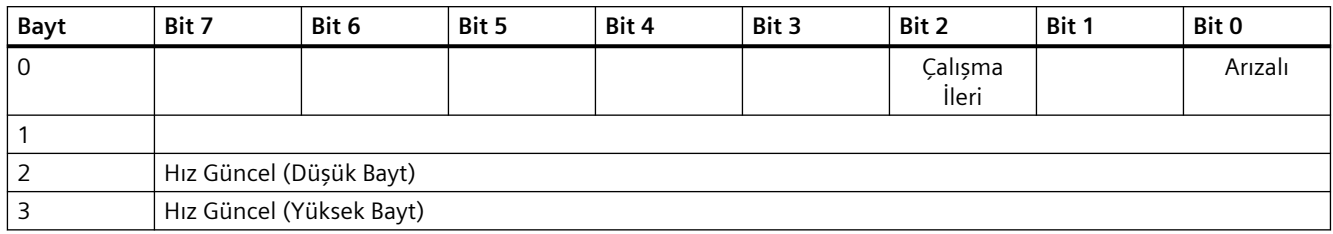

## **8.3.4.3 Genel I/O modülü oluştur**

## **Genel bakış**

Belirli kontrolörler için veya SINAMICS profilini kullanmak istiyorsanız, Siemens tarafından sunulan EDS dosyasını kullanamazsınız. Bu durumlarda döngüsel iletişim için kontrol sisteminde genel bir I/O modülü oluşturmalısınız.

## **Fonksiyon açıklaması**

### **Prosedür**

- 1. Kumandanızda Ethernet/IP fonksiyonu ile genel bir cihaz oluşturabilirsiniz.
- 2. Kumandanızda, konvertörde ayarlamış olduğunuz yeni cihaz içerisine döngüsel iletişim için proses verisinin uzunluklarını girin: r2067[0] (giriş), r2067[1] (çıkış), örn.: Standart telgraf 2/2 RPI (İstenen Paket Aralığı) için minimum değer olarak 4 ms desteklenir.
- 3. Konvertörde, IP adresi, alt ağ maskesi, varsayılan ağ geçidi ve kontroldeki ile aynı şekilde istasyonun adını ayarlayın.  [İletişimin yapılandırılması](#page-293-0) (Sayfa [292\)](#page-293-0)

Konvertör ile döngüsel iletişim için genel bir I/O modülü oluşturdunuz. ❒

# **Diğer bilgiler**

Genel bir I/O modülünün nasıl oluşturulacağı hakkında detaylı bir açıklamayı Internette bulabilirsiniz:

Uygulama örneği [\(http://support.automation.siemens.com/WW/view/en/82843076\)](http://support.automation.siemens.com/WW/view/en/82843076)

## **8.3.4.4 Ethernet nodu olarak konvertör**

### **Bir konvertörün Ethernet ağına entegre edilmesi (bir IP adresi belirlenmesi)**

#### **Prosedür**

- 1. p8924 (PN DHCP modu) = 2 veya 3 olarak ayarlayın
	- p8924 = 2 DHCP sunucusu konvertörün MAC adresini baz alarak IP adresini atar
	- p8924 = 3 DHCP sunucusu konvertörün cihaz adını baz alarak IP adresini atar
- 2. p8925 = 2 ile ayarları kaydedin. Konvertör bir sonraki sefer açıldığında IP adresini alır. Bundan sonra konvertörü bir Ethernet nodu olarak adresleyebilirsiniz.

#### **Not**

#### **Yeniden başlatma olmadan hemen geçiş**

Değişikliğin EtherNet/IP komutu "Davranış Ayarla Tek" (sınıf F5 heks, davranış 3) ile yapılması halinde DHCP'ye geçiş hemen ve bir yeniden başlatma olmadan gerçekleştirilir. Aşağıdaki seçenekler mevcuttur:

- Bir EtherNet/IP kontrolör ile
- Bir EtherNet/IP devreye alma aracı ile

Şimdi konvertörü Ethernet'e entegre ettiniz

#### **Ekranlar**

- r8930: Konvertörün cihaz adı
- r8934: Çalışma modu, PN veya DHCP
- r8935: MAC adresi

#### **Konvertörlerin Ethernet'e entegrasyonu için ek opsiyonlar**

Örneğin Proneta veya STEP 7 kullanarak konvertörü Ethernet'e entegre etme seçeneğiniz mevcuttur.

Burada 7. adımdan "Ethernet istasyonu düzenle" ekran formunun bir örneği bulunmaktadır, buradan gereken ayarları yapabilirsiniz.

## *Gelişmiş devreye alma*

*8.3 Sürücü kontrolü*

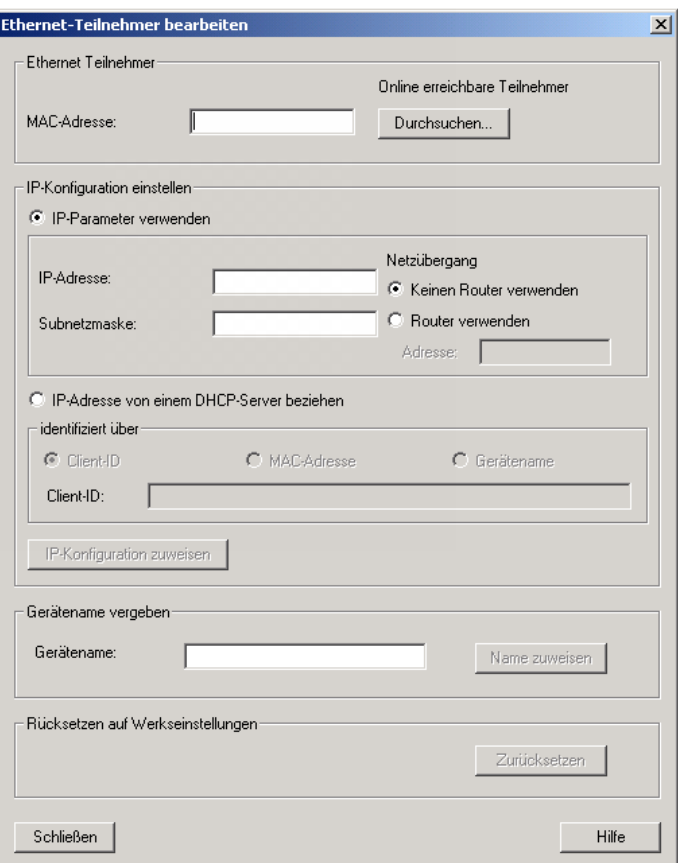

# **8.3.5 PROFINET, PROFIBUS ve EtherNet/IP için fonksiyon diyagramları**

## **8.3.5.1 Genel bakış**

Aşağıdaki alansal veriyolları ortak fonksiyon diyagramlarında açıklanmıştır:

- PROFINET
- PROFIBUS
- EtherNet/IP

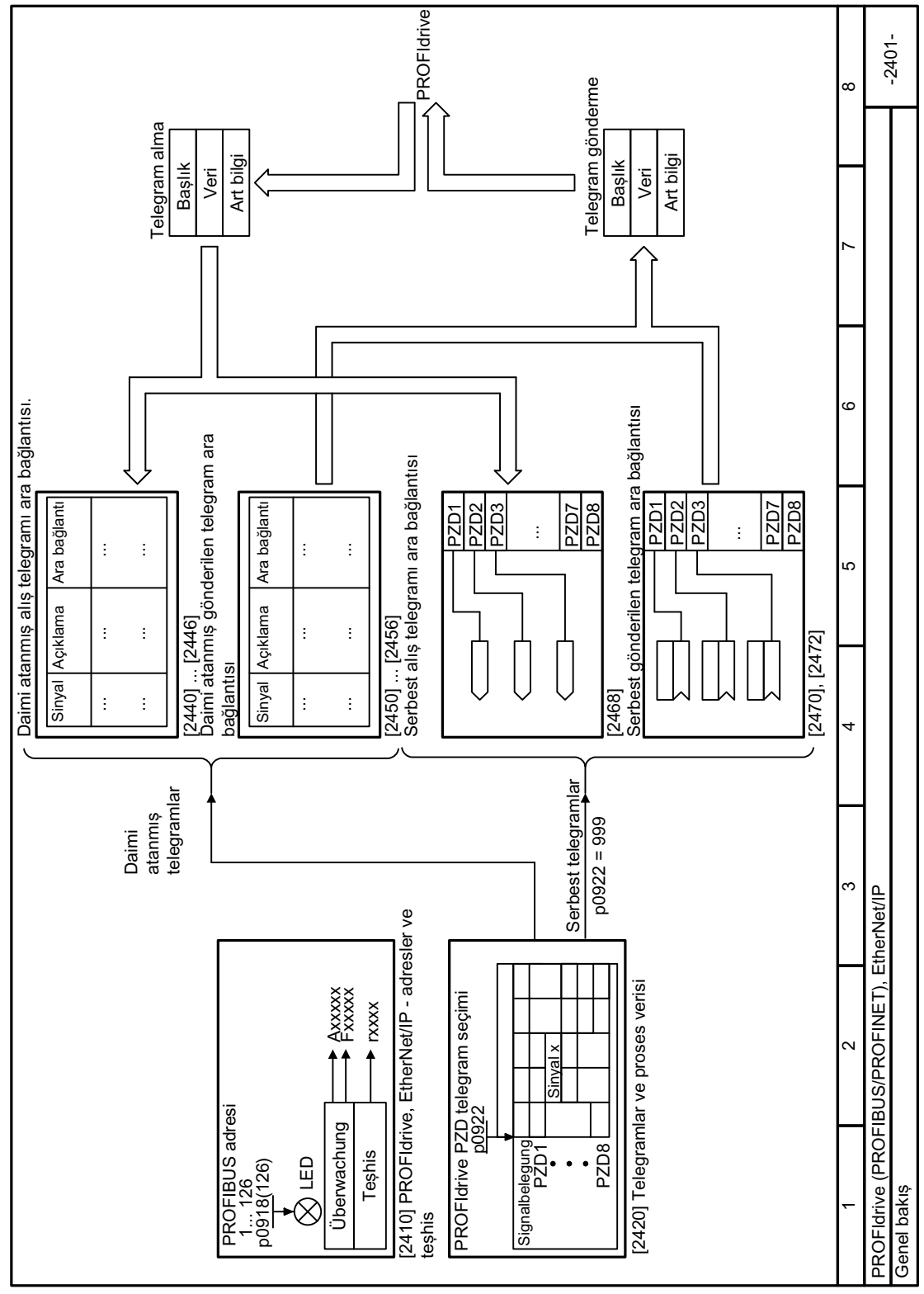

8.3.5.2 Fonksiyon diyagramı 2401 - Genel bakış

Resim 8-19 FP 2401

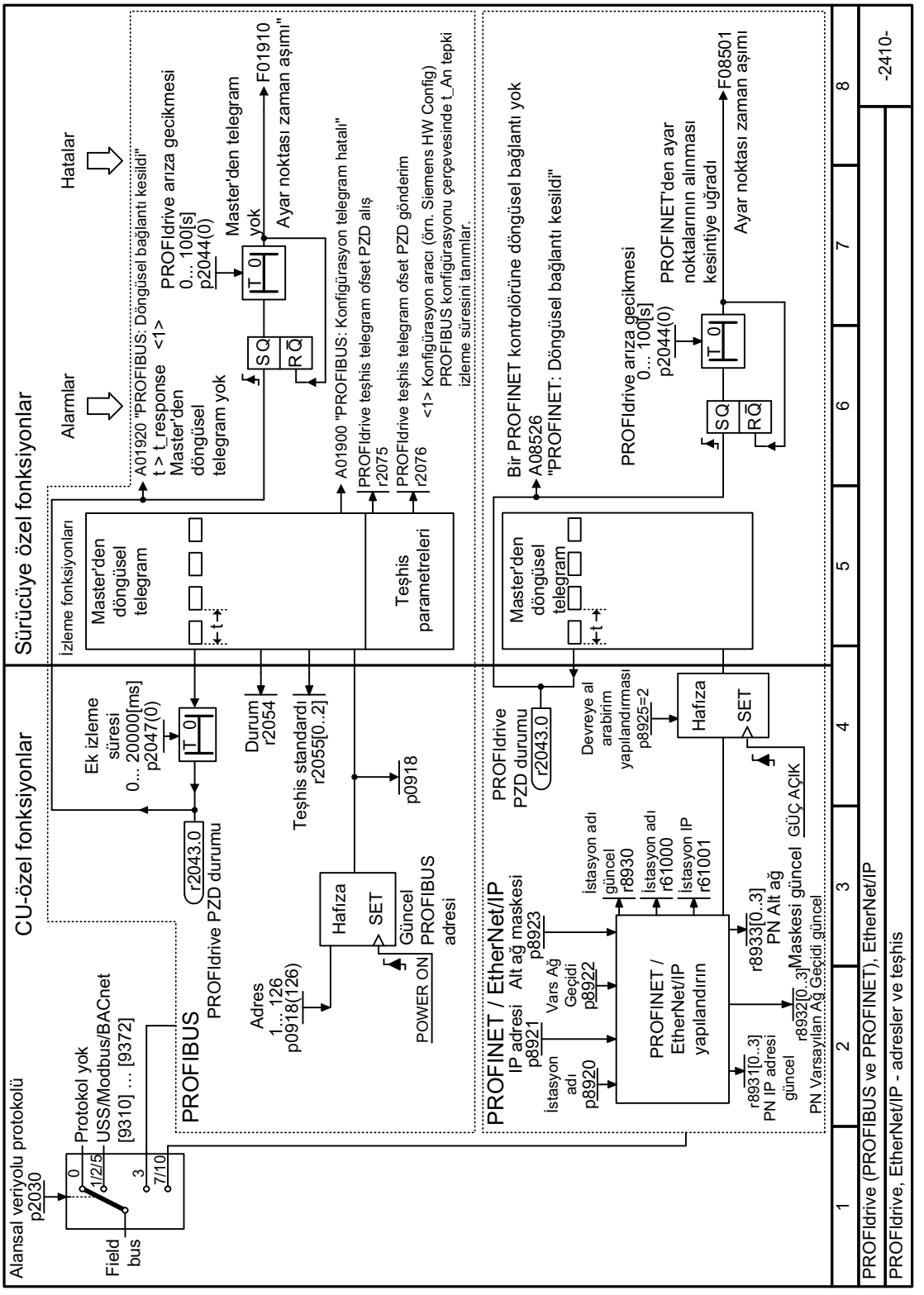

#### 8.3.5.3 Fonksiyon diyagramı 2410 - Adresler ve teşhis

Resim 8-20 FP 2410

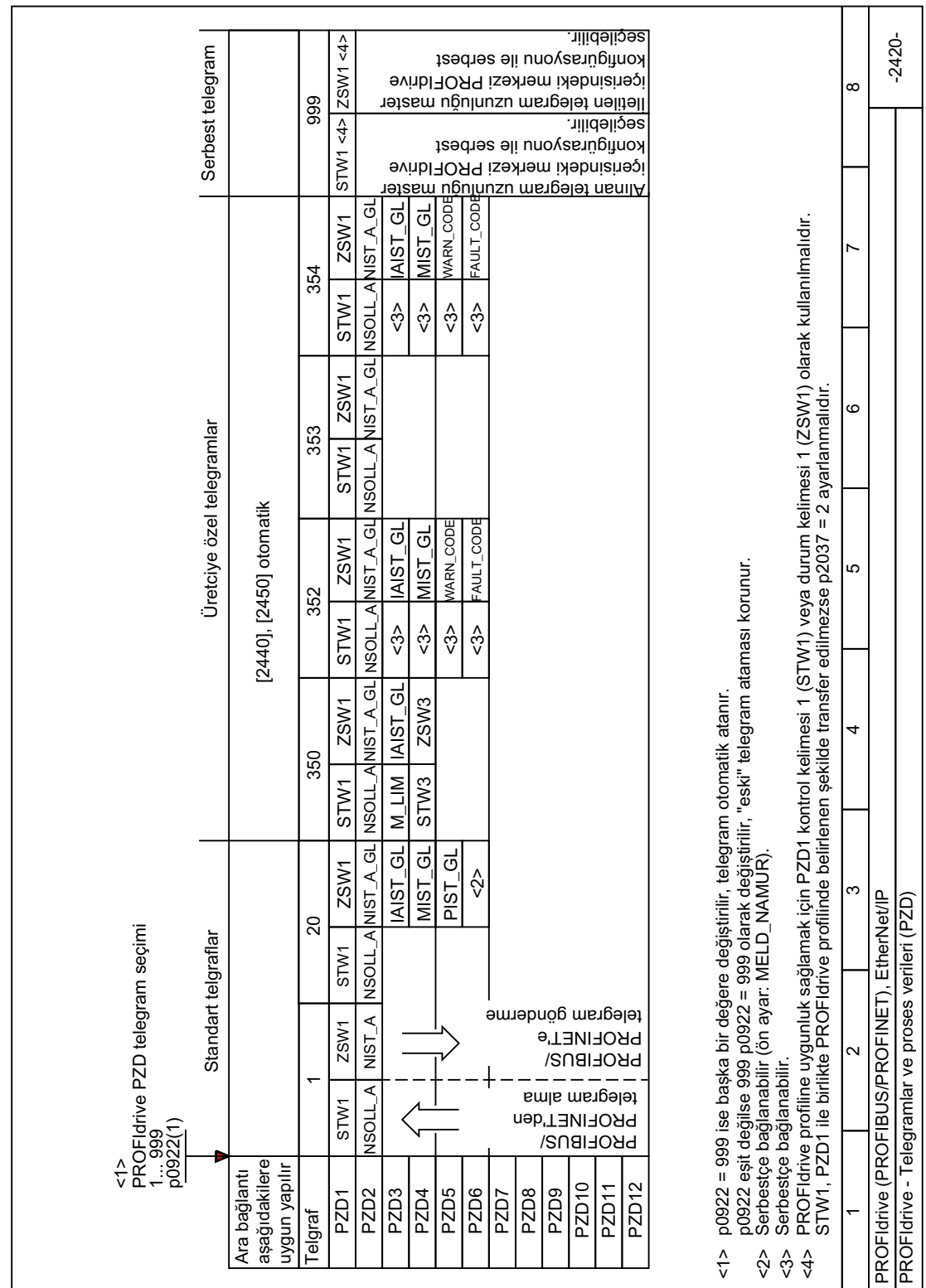

#### Fonksiyon diyagramı 2420 - Telegramlar ve proses verileri 8.3.5.4

Resim 8-21 FP 2420

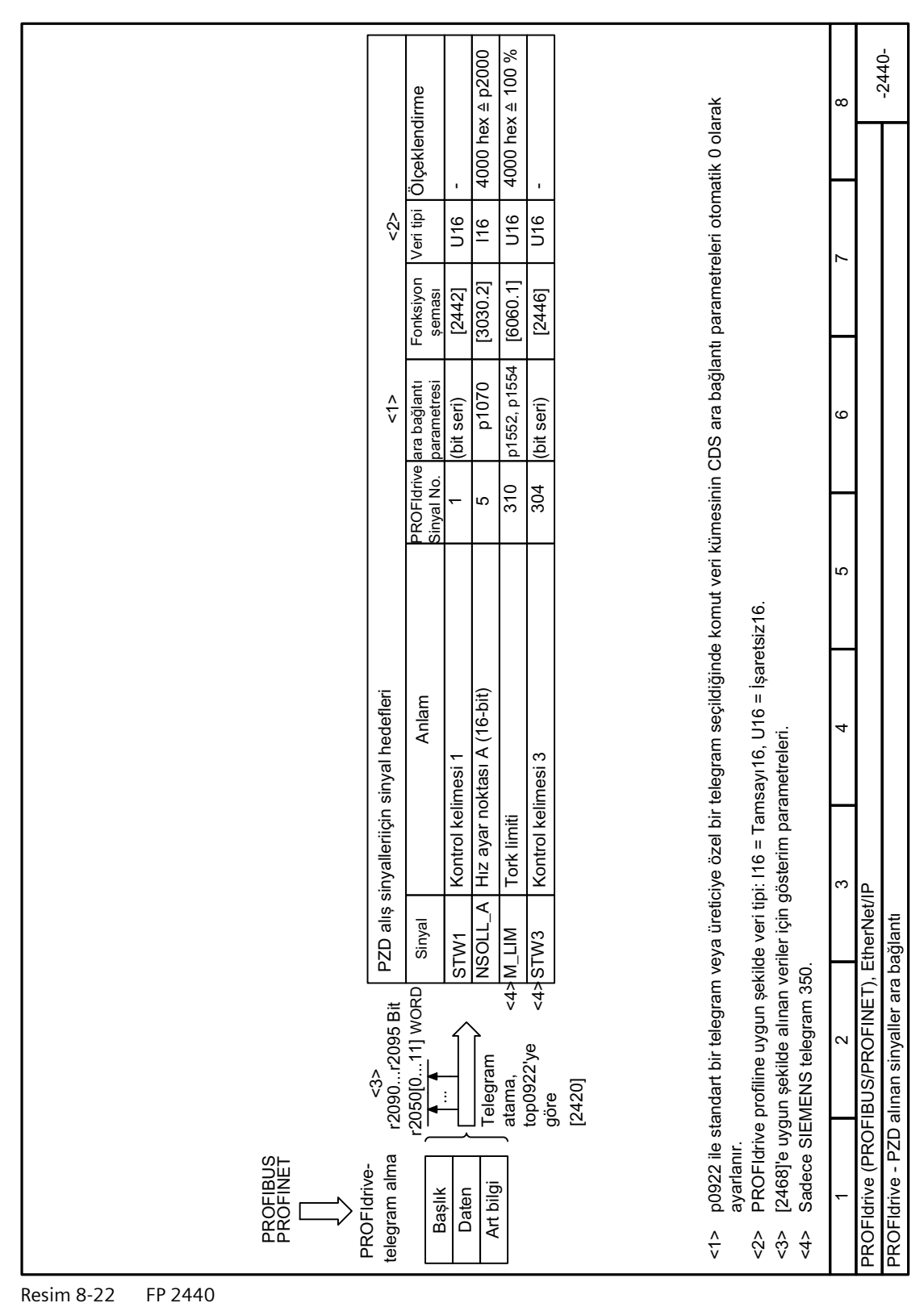

#### 8.3.5.5 Fonksiyon diyagramı 2440 - PZD alış sinyalleri ara bağlantı

8.3 Sürücü kontrolü

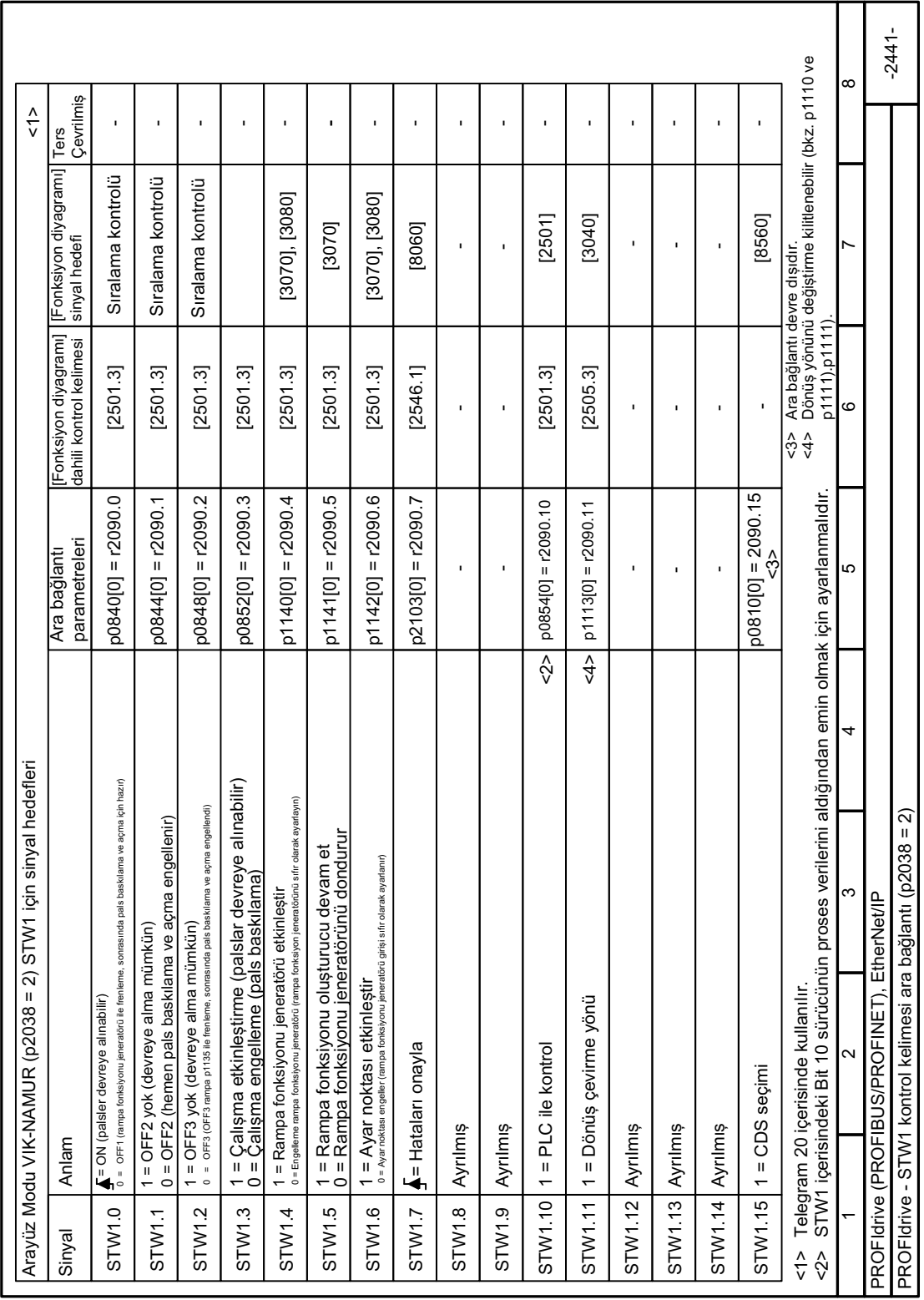

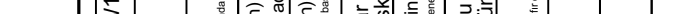

Resim 8-23 FP 2441

#### Fonksiyon diyagramı 2441 - STW1 kontrol kelimesi ara bağlantı VK-NAMUR 8.3.5.6

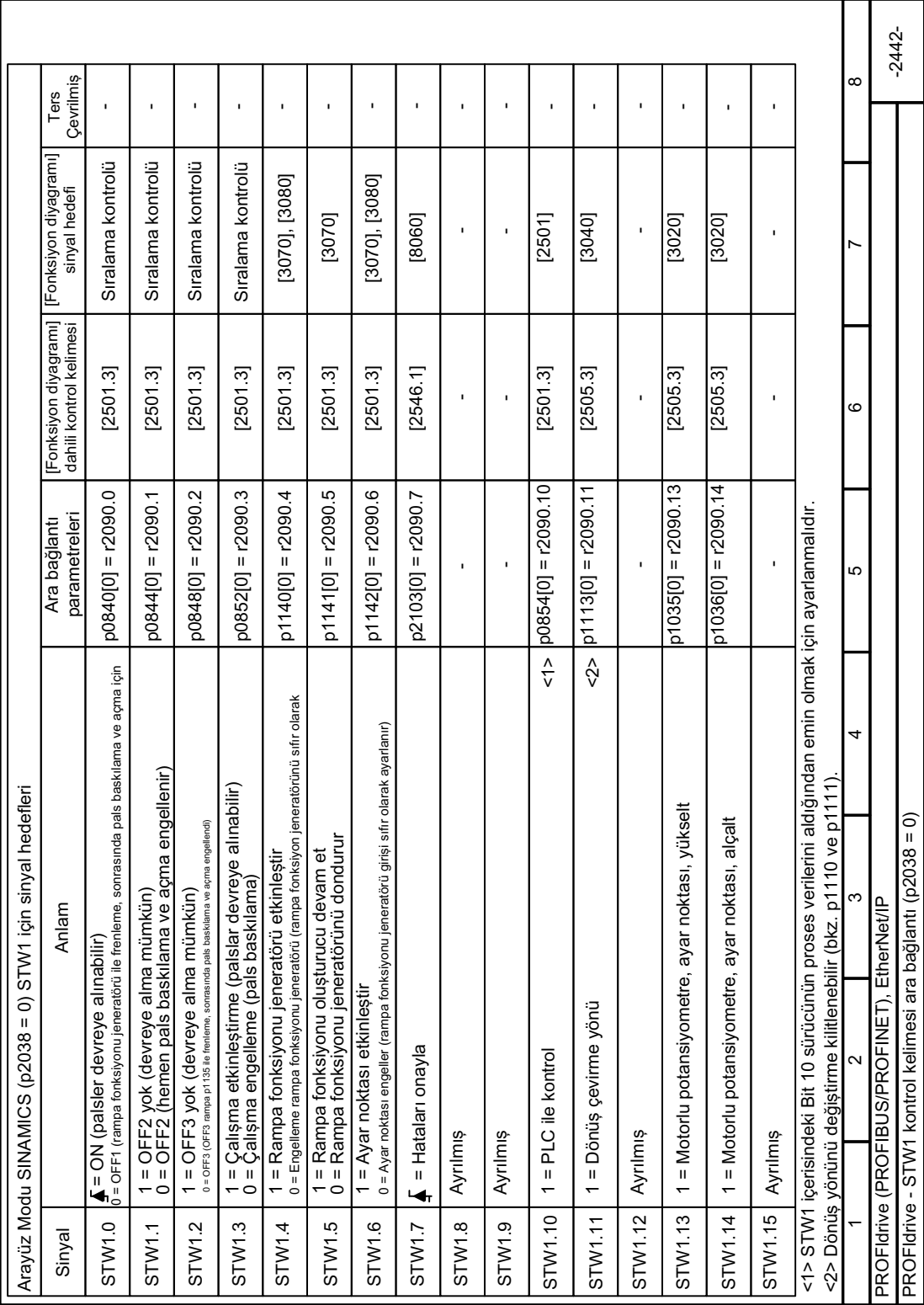

#### Fonksiyon diyagramı 2442 - STW1 kontrol kelimesi ara bağlantı SINAMICS 8.3.5.7

Resim 8-24 FP 2442

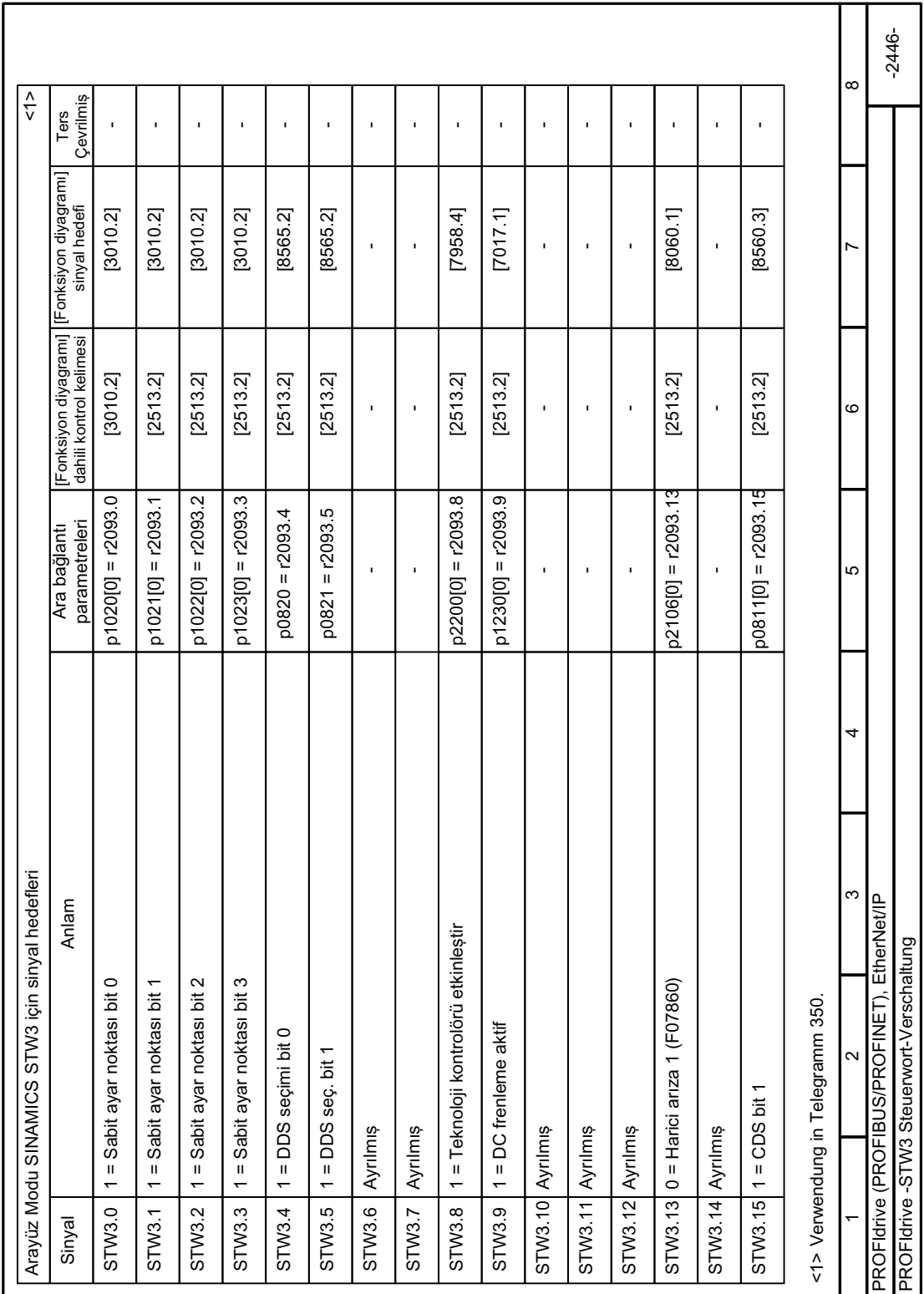

# **8.3.5.8 Fonksiyon diyagramıs 2446 - STW3 kontrol kelimesi ara bağlantı**

Resim 8-25 FP 2446

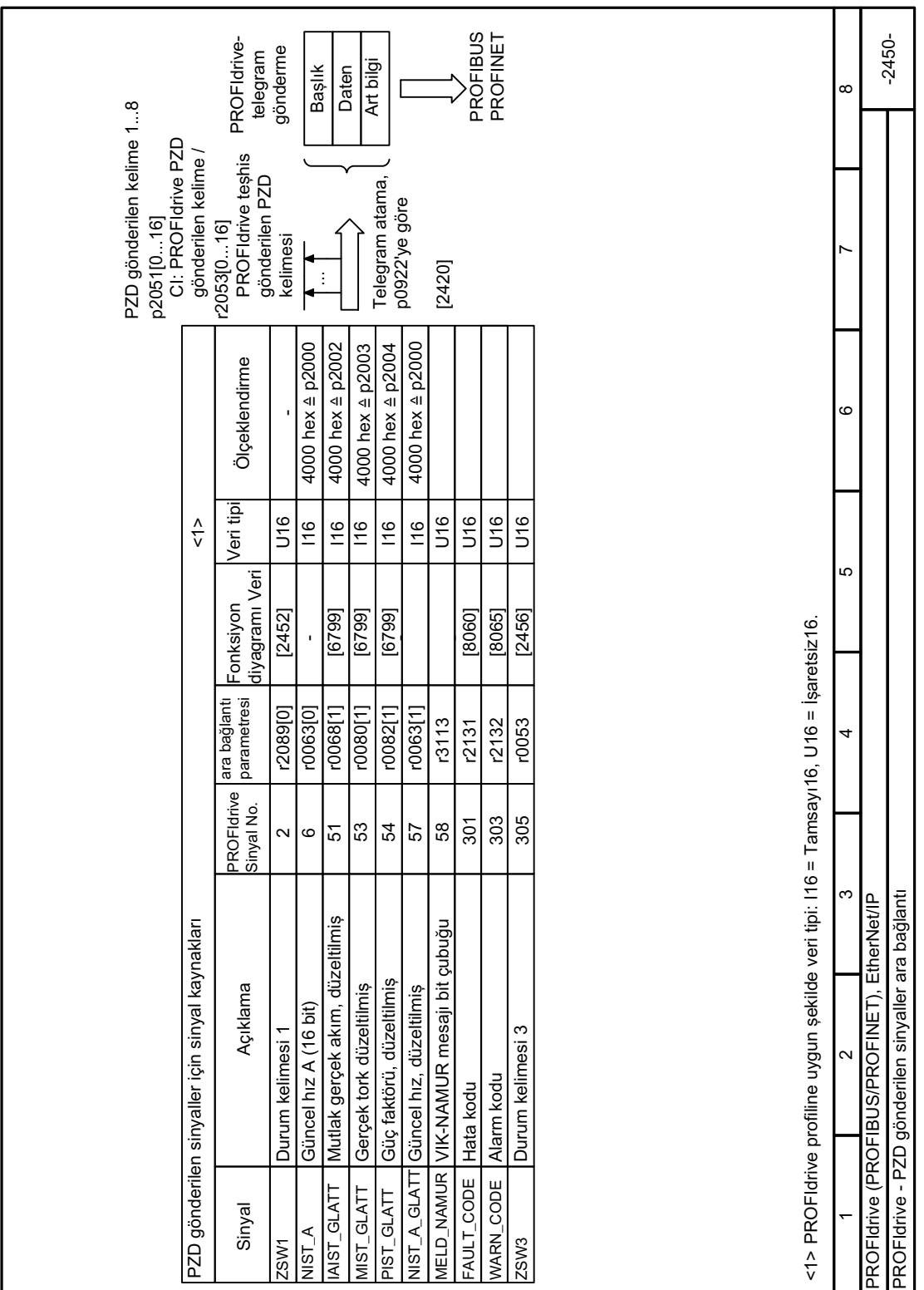

#### Fonksiyon diyagramı 2450 - PZD gönderim sinyalleri ara bağlantı 8.3.5.9

Resim 8-26 FP 2450

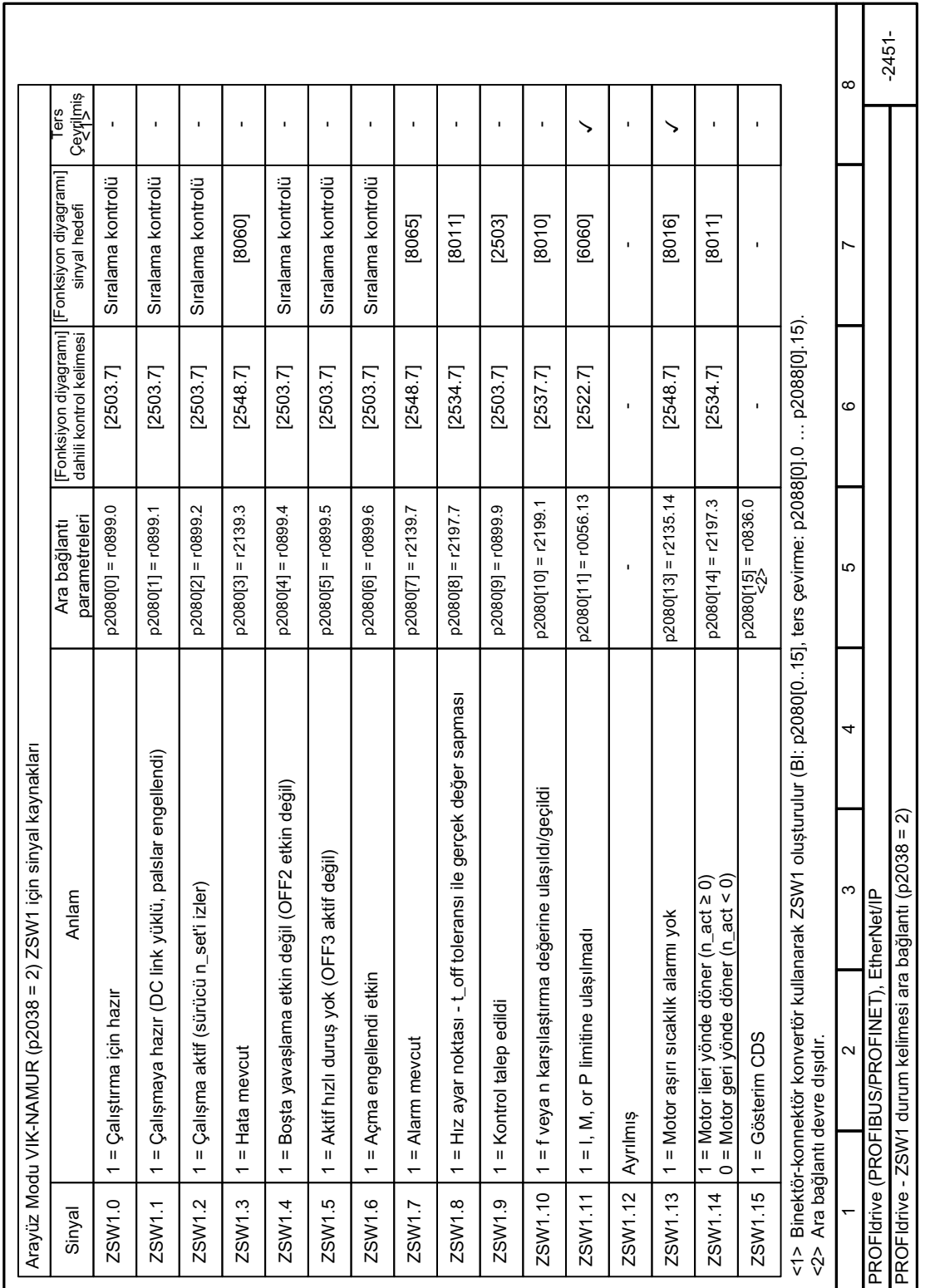

#### Fonksiyon diyagramı 2451 - ZSW1 durum kelimesi ara bağlantı VIK-NAMUR 8.3.5.10

Resim 8-27 FP 2451

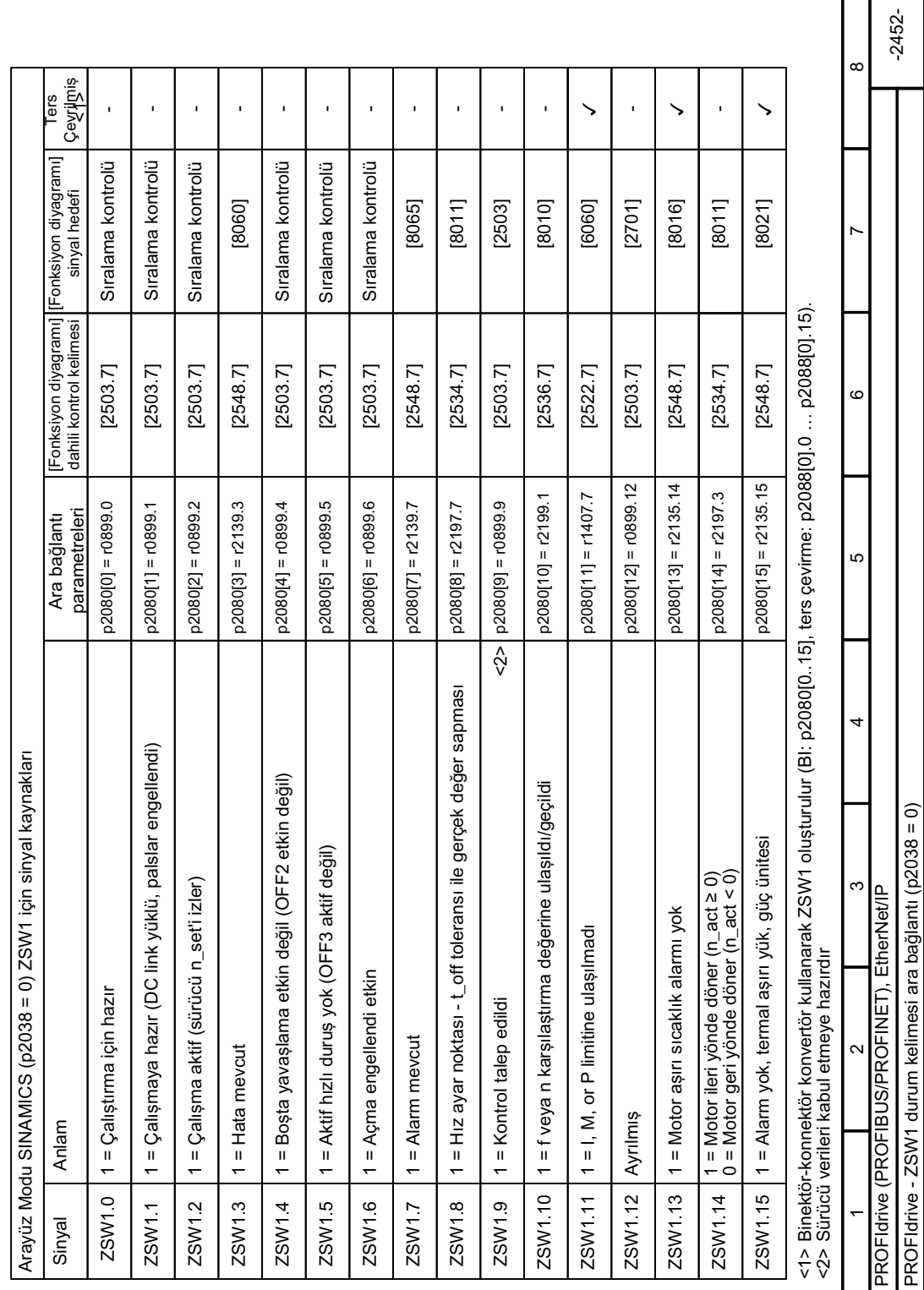

#### Fonksiyon diyagramı 2452 - ZSW1 durum kelimesi ara bağlantı SINAMICS 8.3.5.11

Resim 8-28 FP 2452  $\overline{\phantom{0}}$ 

8.3 Sürücü kontrolü

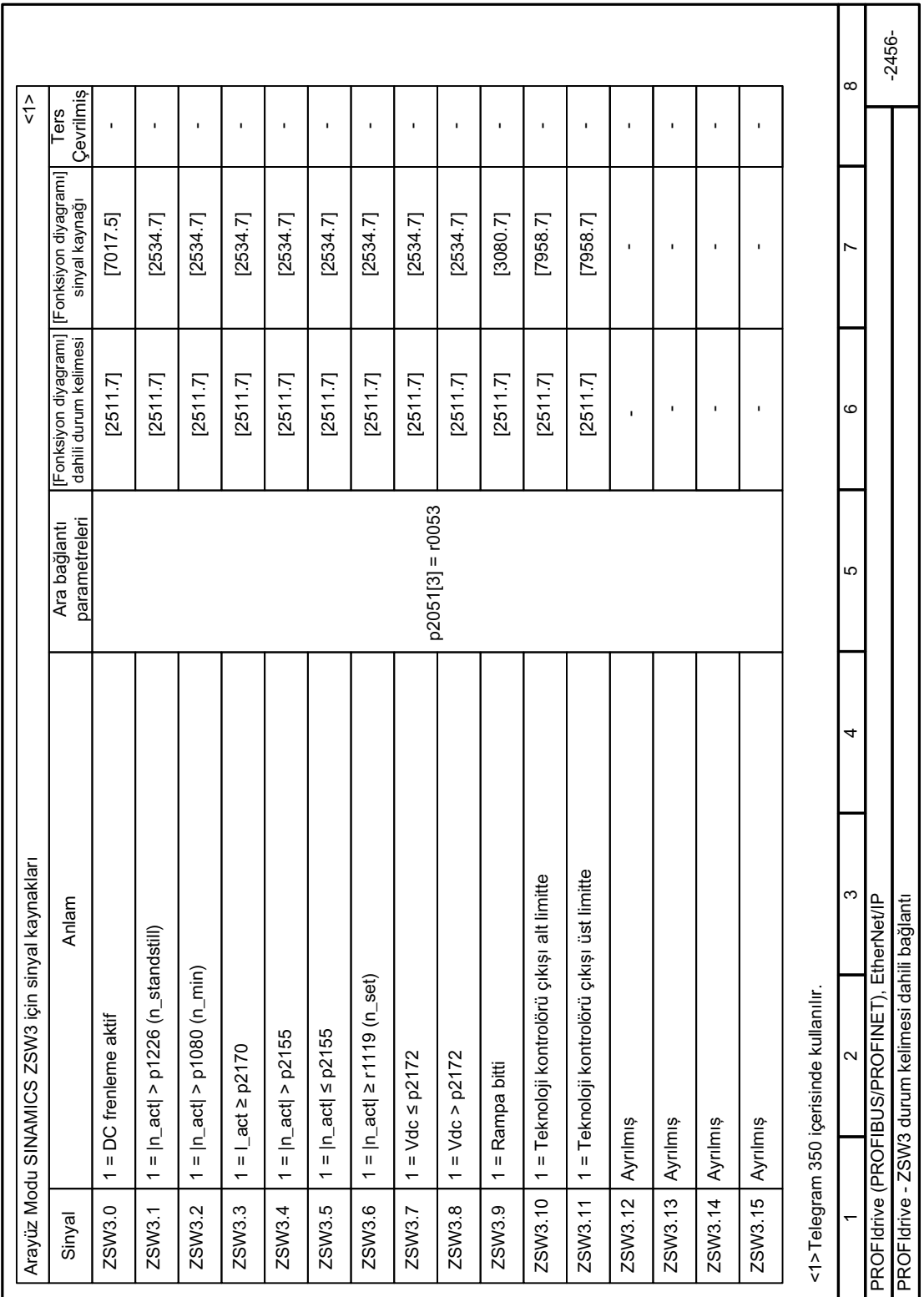

# **8.3.5.12 Fonksiyon diyagramı 2456 - ZSW3 durum kelimesi ara bağlantı**

Resim 8-29 FP 2456

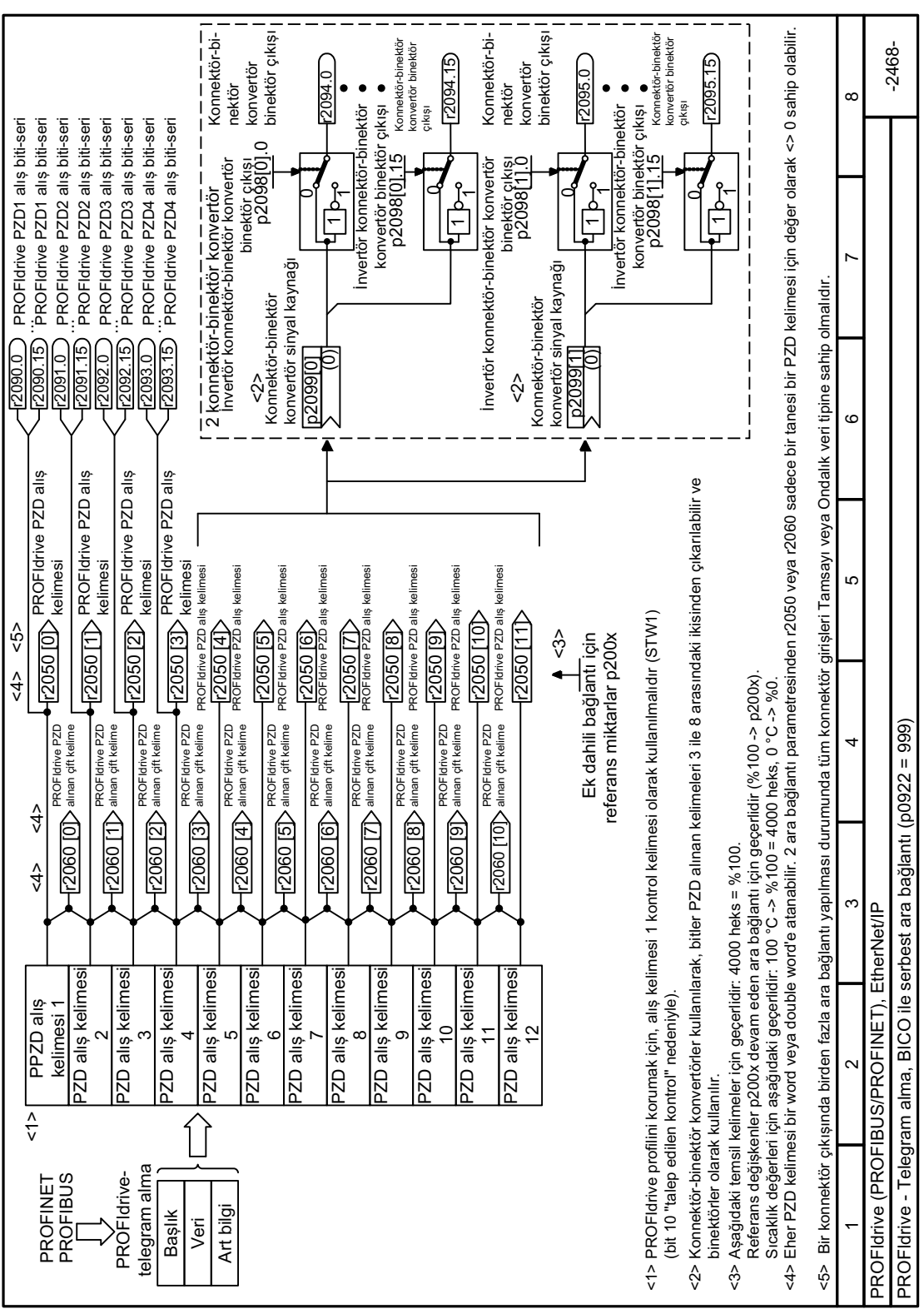

# **8.3.5.13 Fonksiyon diyagramı 2468 - Telegram alma serbest ara bağlantı**

Resim 8-30 FP 2468
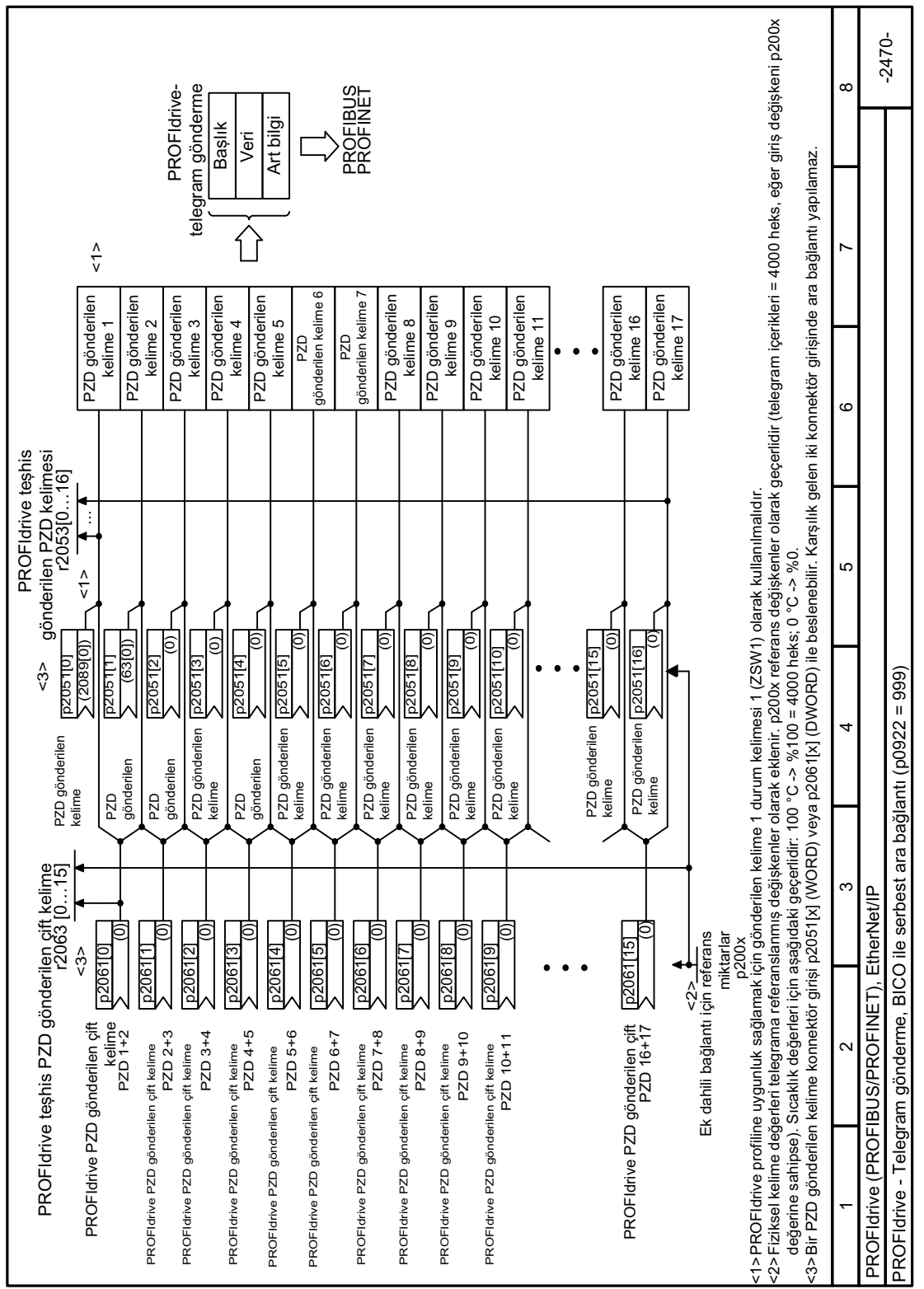

# **8.3.5.14 Fonksiyon diyagramı 2470 - Telegram gönderme serbest ara bağlantı**

Resim 8-31 FP 2470

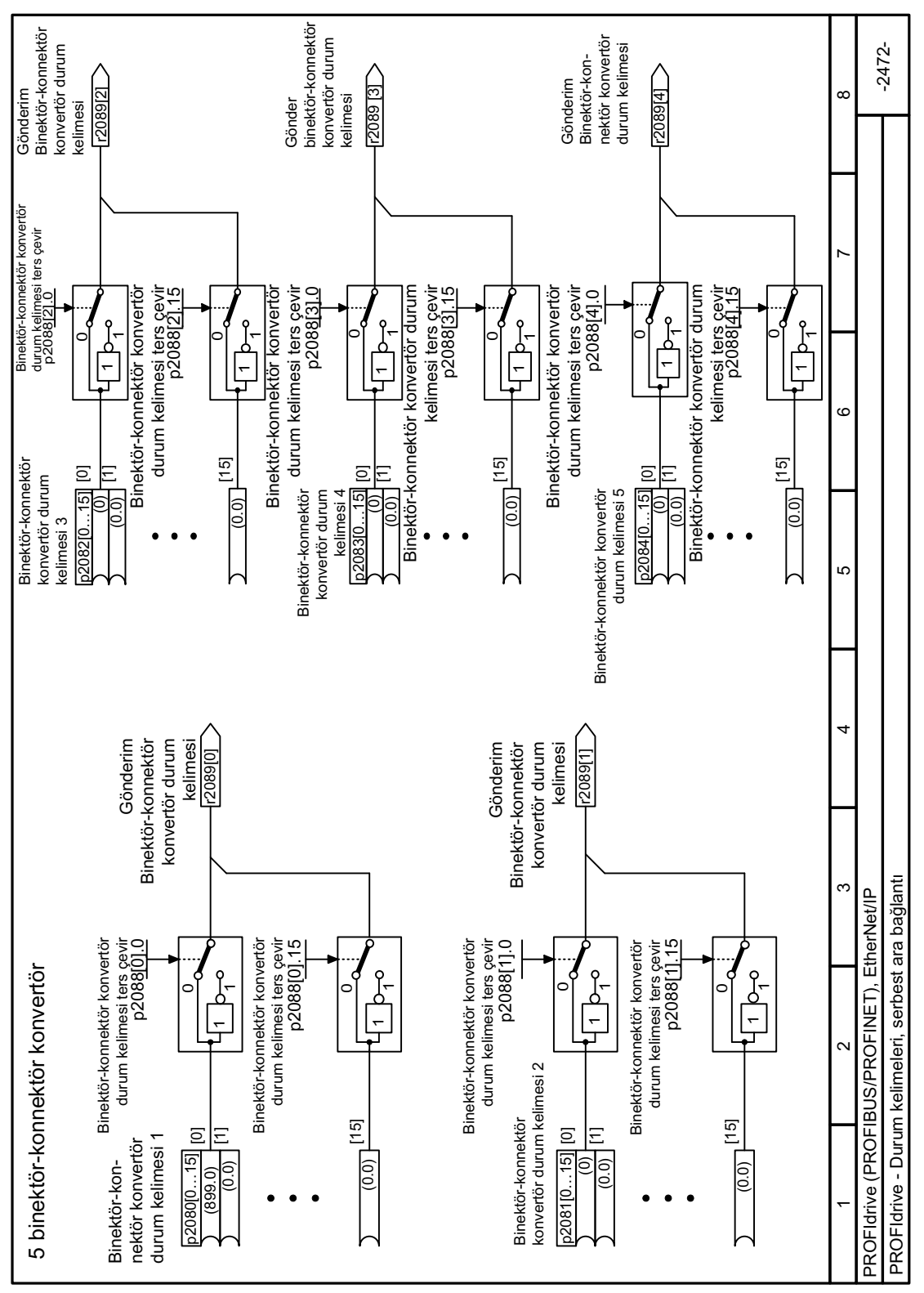

## **8.3.5.15 Fonksiyon diyagramı 2472 - durum kelimesi serbest ara bağlantı**

Resim 8-32 FP 2472

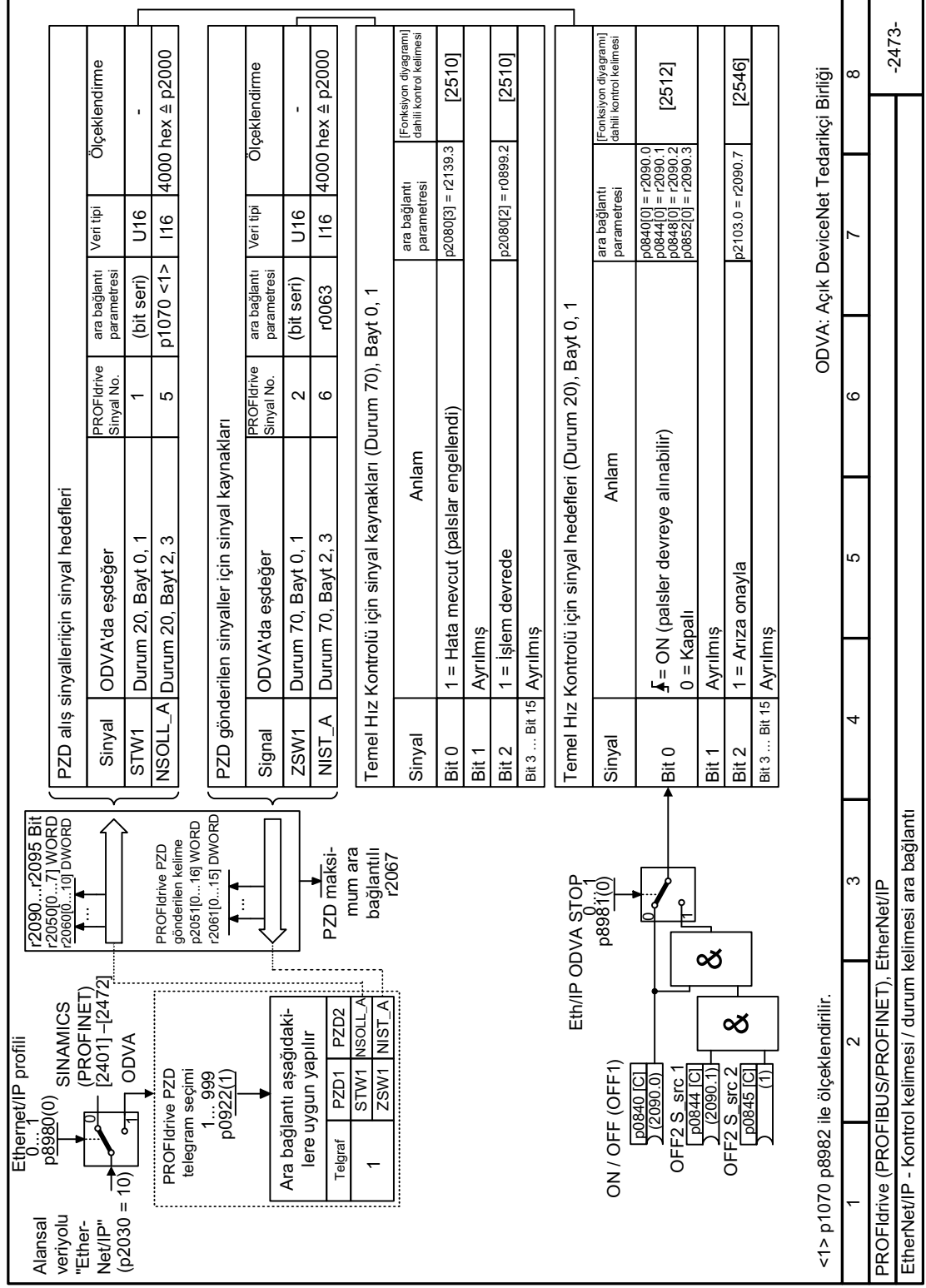

# **8.3.5.16 Fonksiyon diyagramı 2473 - Kontrol kelimesi ve durum kelimesi serbest ara bağlantı**

Resim 8-33 FP 2473

**F** 

┑

*8.3 Sürücü kontrolü*

## **8.3.6 Modbus RTU**

## **8.3.6.1 Alansal veriyolu ile iletişimin etkinleştirilmesi**

### **Fonksiyon açıklaması**

#### **Prosedür**

Modbus RTU ile iletişimi etkinleştirmek için aşağıdaki şekilde ilerleyin:

- 1. Hızlı devreye alma başlatın.
- 2. Hızlı devreye almanın ilk adımlarında ayarlanmış olan tüm değerleri onaylayın.
- 3. Aşağıdaki varsayılan ayarlardan birini seçin:
	- 51: "Modbus RTU kontrolü"
	- 52: "Modbus RTU kontrolü lokal/uzaktan"
	- Genel bakıs (Sayfa [133\)](#page-134-0)
- 4. Hızlı devreye almanın sonraki adımlarında, ayarlanmış olan tüm ek değerleri onaylayın.
- 5. Hızlı devreye almadan çıkın.

Modbus RTU ile iletişimi etkinleştirdiniz.

❒

#### **Modbus RTU ile ON/OFF komutları**

51 ve 52 makrolarının seçilmesi aşağıdaki etkiye sahiptir:

- Sadece ON/OFF2 komutu terminal şeridi ile mümkündür.
- Üst seviye kontrolör motoru açıp kapatamaz.

Üst seviye kontrolör ile motoru açmak ve kapatmak için ON/OFF1 ve OFF2 komutlarını PROFIdrive kontrol kelimesi ile manuel bağlamanız gereklidir:

- p0840 $[0]$  = r2090.0 olarak ayarlayın
- p0844 $[0]$  = r2090.1 olarak ayarlayın

## **8.3.6.2 Adresin ayarlanması**

#### **Fonksiyon açıklaması**

#### **Prosedür**

- 1. p2021 parametresini kullanarak bir kontrol paneli veya SINAMICS G120 Smart Access ile adresi ayarlayın. İzin verilen adresler: 0 … 31.
- 2. Konvertör güç kaynağını kapatın.
- 3. Konvertördeki tüm LED'ler sönene kadar bekleyin.
- 4. Konvertör gerilim beslemesini yeniden açın. Ayarlarınız açma sonrasında aktif hale gelir.

Veri yolu adresini ayarladınız.

❒

## **Parametreler**

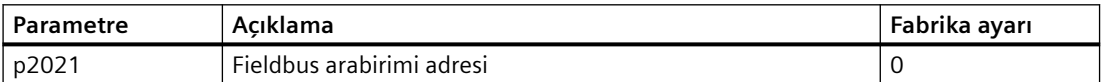

### **8.3.6.3 Modbus RTU ile iletişimi ayarlamak için parametreler**

### **Genel ayarlar**

**Alansal veriyolu protokol seçimi p2030 = 2 (Modbus RTU)**

**Baud hızı p2020 = 7, 19200 bit/s**

Ayar aralığı: 4800 bit/s … 187500 bit/s

#### **Parite**

Fabrikada, konvertör "parite eşit" kontrolörler için ayarlanır. p2031 parametresini kullanarak kontrolörünüzdeki pariteyi uyarlayabilirsiniz:

- $\bullet$  p2031 = 0: Parite yok, 1 duruş bit veya 2 duruş bit
- p2031 = 1: Tek parite, 1 duruş bit
- p2031 = 2: Çift parite, 1 duruş bit
- $p2031 = 3$ : Parite yok, 1 duruş bit

#### **Modbus zamanlama** p2024[0 … 2]

- **p2024[0]: Maksimum slave telegram işleme süresi:**  Sonrasında slave'nin master'e bir cevap göndermesi gereken süre. 0 ms … 10000 ms, fabrika  $avari = 6000$  ms.
- **p2024[1]: Karakter gecikme süresi:**

Karakter gecikme süresi: Modbus çerçevesinde bağımsız karakterler arasında izin verilen maksimum süre. (1,5 bayt için Modbus standart işleme süresi).

• **p2024 [2]: Telegram arası gecikme:**

Modbus telegramları arasında izin verilen maksimum süre. (3,5 bayt için Modbus standart isleme süresi).

p2024 [1] ve p2024 [2] için değer  [Tablo 8-43 Baud hızları, aktarma süreleri ve gecikmeler \(Delays\)](#page-332-0) (Sayfa [331](#page-332-0)).

#### **Alansal veriyolu izleme süresi p2040 = 1000 ms**

Ayar aralığı: 0 ms … 1999999 ms

Ağa ne kadar fazla slave bağlıysa, alansal veriyolu izleme süresi de o kadar uzun olacaktır.

Eğer proses verileri bir alansal veriyolu izleme süresi çevriminde transfer edilmezse, konvertör F01910 arızası ile kapatılır.

 $p2040 = 0 \Rightarrow$  bara izleme devre dışı.

#### **Alansal veriyolu hata istatistiği r2029**

Alansal veriyolu arayüzünde alma hatalarının görüntülenmesi

#### **Analog çıkışların bağlanması**

Modbus (p2030 = 2) ile iletişimi ayarlarsanız, konvertörün analog çıkışları alansal veriyolu analog çıkışları ile dahili bağlanır:

- $p0771[0] = 791[0]$
- $p0771[1] = 791[1]$ .

p0791[0] ve p0791[1] için değerler 40523 ve 40524 kayıtları ile yazılır. p0791 parametresi ve diğer kaynaklar arasındaki bağlantılar reddedilir.

Bu kumanda çıkışları sisteme özel değerlerin konvertörün analog çıkışları ile olacağı anlamına gelir.

Ancak, eğer halen konvertöre özel bir değer görüntülemek istiyorsanız uygun kablolama ayarı yapmalısınız.

#### **Örnek**

- AO 0 40523 kaydı ile kontrol aracılığıyla değeri görüntülemelidir. Bu özel durumda konvertörde başka hiçbir ayar gerekmez.
- AO 1 düzeltilmiş güncel akım değerini göstermelidir. Bunu yapmak için p0771[1] = 27 olarak ayarlamalısınız (r0027 düzeltilmiş güncel akım değeri). Bu durumda 40524 kaydı ile p0791[1] yazma erişimi kontrolde bir arıza mesajına yol açar.

## **Not**

## **Modbus için fabrika ayarlarına sıfırlama yapın**

Eğer fabrika ayarlarına geri dönerken Modbus ile iletişimi (p2030 = 2) olarak ayarlamışsanız analog çıkışlar tekrar p0771[0] = 791[0] ve p0771[1] = 791[1] ile bağlanır.

## **8.3.6.4 Modbus-RTU telgrafı**

## **Açıklama**

Modbus'ta tam bir Master ve azami 247 Slave vardır. Master her zaman iletişimi başlatır. Slave'ler, Master tarafından talep edildiğinde veri gönderir. Slave'den Slave'e iletişim mümkün değildir. Konvertör her zaman Slave olarak çalışır.

Aşağıdaki şekil bir Modbus RTU telegramının yapısını göstermektedir.

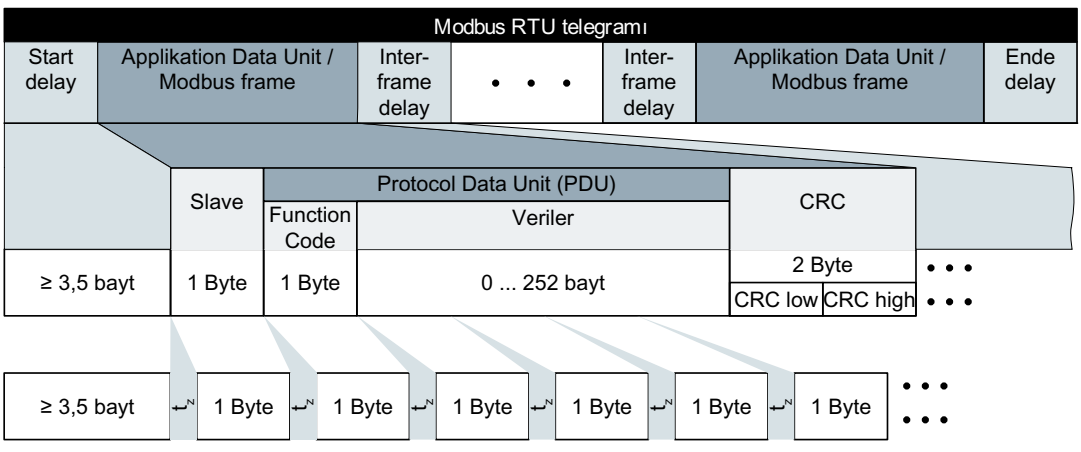

t<sub>z</sub> = Karakter gecikme süresi

Resim 8-34 Gecikme zamanlı (Delay Times) Modbus

Telegramın veri aralığı mapping tablolarına göre yapılmıştır.

## <span id="page-332-0"></span>**8.3.6.5 Baud hızı ve eşleştirme tabloları**

#### **Geçerli Baud hızları ve telgraf gecikmesi**

Modbus RTU telegramı aşağıdaki durumlar için duraklamalar gerektirir:

- Başlangıç algılaması için
- Bireysel çerçeveleri ayırmak için
- Bitiş algılaması için

Asgari süre: 3,5 Byte için işleyip tamamlama süresi (p2024[2] üzerinden ayarlanabilir).

Ayrıca bir Frame'in münferit Byte'ları arasında bir karakter gecikme süresi olmasına izin verilir. Azami süre: 1,5 Byte için işleyip tamamlama süresi (p2024[1] üzerinden ayarlanabilir).

| Bit/sn cinsinden Baud hızı<br>(p2020) | Karakter başına aktar-<br>ma süresi (11 bit) | İki telegram arasında<br>asg. mola (p2024[2]) | İki Byte arasında azm.<br>mola (p2024[1]) |
|---------------------------------------|----------------------------------------------|-----------------------------------------------|-------------------------------------------|
| 4800                                  | 2,292 ms                                     | $\geq 8.021$ ms                               | $\leq$ 3,438 ms                           |
| 9600                                  | 1,146 ms                                     | $\geq 4.010$ ms                               | $\leq 1.719$ ms                           |
| 19200 (fabrika ayarı)                 | 0,573 ms                                     | $\geq 1.75$ ms                                | $\leq$ 0,859 ms                           |
| 38400                                 | 0,286 ms                                     | $\geq 1.75$ ms                                | $\leq$ 0,75 ms                            |
| 57600                                 | $0,191$ ms                                   | $\geq 1.75$ ms                                | $\leq$ 0,556 ms                           |
| 76800                                 | $0,143$ ms                                   | $\geq 1.75$ ms                                | $\leq 0,417$ ms                           |
| 93750                                 | 0,117 ms                                     | $\geq 1.75$ ms                                | $\leq$ 0,341 ms                           |
| 115200                                | 0,095 ms                                     | $\geq 1.75$ ms                                | $\leq$ 0,278 ms                           |
| 187500                                | $0.059$ ms                                   | $\geq 1.75$ ms                                | $\leq$ 0,171 ms                           |

Tablo 8-43 Baud hızları, aktarma süreleri ve gecikmeler (Delays)

#### **Not**

p2024[1] ve p2024[2] için fabrika ayarı 0'dır. Konvertör, protokol seçimine (p2030) veya baud hızına bağlı olarak ilgili değerleri tanımlar.

### **Modbus kaydı**

Konvertör sonrasında listelenen kayıtları destekler. Diğer kayıtlara erişim denemesi durumunda "İstisna Kodu" hatası verilir.

#### **Not**

#### **Konvertör verilerine okuma ve yazma erişimi**

R: FC03 ile okuma; W: FC06 ile yazma; R/W: FC03 ile okuma veya FC06 ile yazma

## *Gelişmiş devreye alma*

## *8.3 Sürücü kontrolü*

#### Tablo 8-44 Modbus kayıtlarının proses verilerine atanması

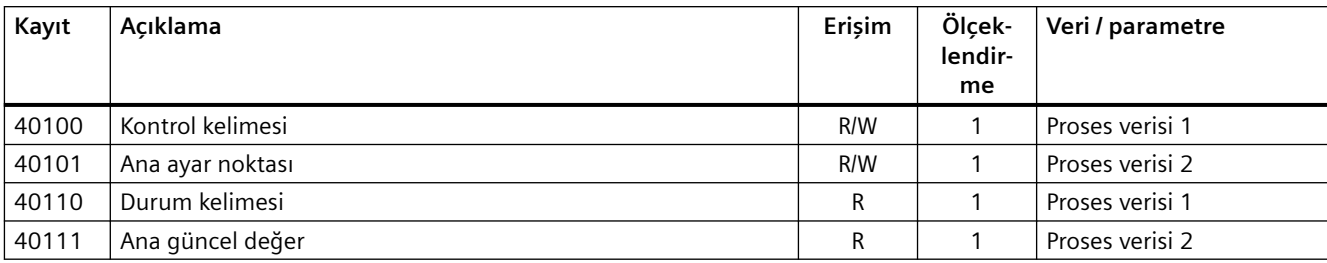

# **8.3.6.6 Eşleştirme tabloları - konvertör verisi**

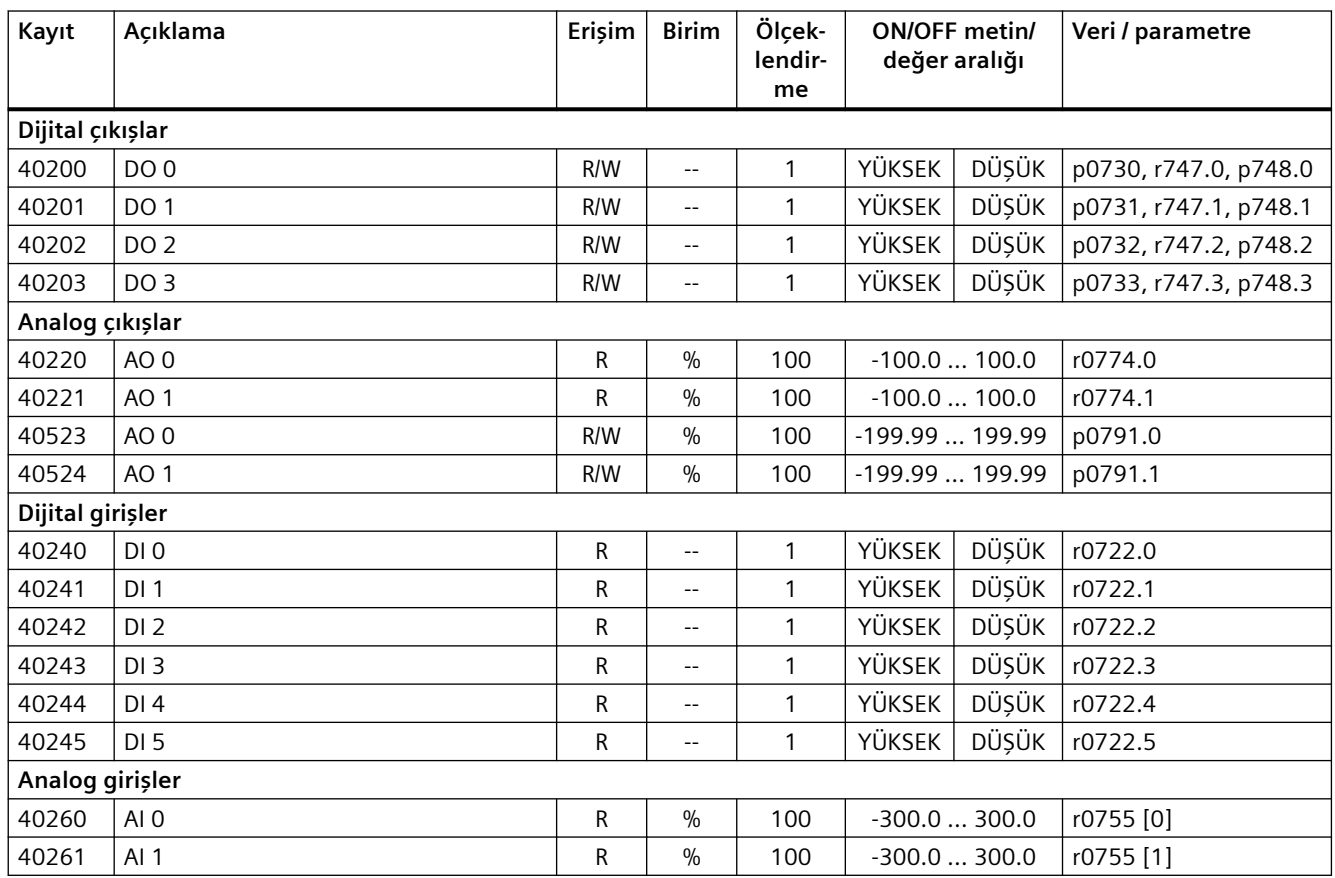

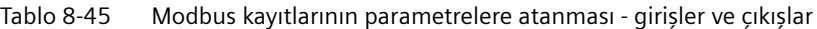

Tablo 8-46 Modbus kayıtlarının parametrelere atanması - konvertör verileri

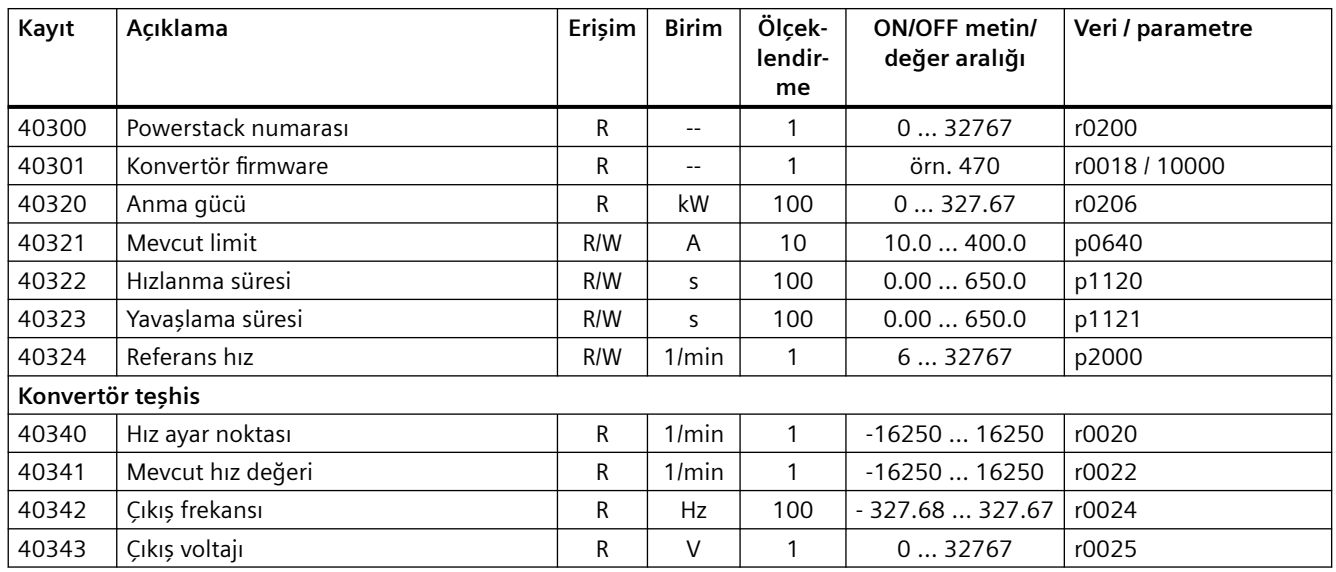

## *Gelişmiş devreye alma*

## *8.3 Sürücü kontrolü*

| Kayıt | Acıklama            | Erişim | <b>Birim</b> | Ölçek-<br>lendir-<br>me | <b>ON/OFF metin/</b><br>değer aralığı |  | Veri / parametre |
|-------|---------------------|--------|--------------|-------------------------|---------------------------------------|--|------------------|
| 40344 | DC-bağlantı voltajı | R      | V            |                         | 032767                                |  | r0026            |
| 40345 | Akım güncel değeri  | R      | A            | 100                     | 0163.83                               |  | r0027            |
| 40346 | Mevcut tork değeri  | R      | Nm           | 100                     | $-325.00325.00$                       |  | r0031            |
| 40347 | Mevcut efektif güç  | R      | kW           | 100                     | 0327.67                               |  | r0032            |
| 40348 | Enerji tüketimi     | R      | kWh          |                         | 032767                                |  | r0039            |
| 40349 | Kontrol önceliği    | R      | $-$          |                         | <b>HAND</b><br>AUTO                   |  | r0807            |

Tablo 8-47 Modbus kayıtlarının parametrelere atanması - arıza teşhis

| Kayıt | Acıklama                 | Erişim | <b>Birim</b>             | Ölçek-<br>lendir-<br>me | <b>ON/OFF metin/</b><br>değer aralığı | Veri / parametre         |
|-------|--------------------------|--------|--------------------------|-------------------------|---------------------------------------|--------------------------|
| 40400 | Ariza numarasi, endeks 0 | R      | $- -$                    |                         | 032767                                | r0947 [0]                |
| 40401 | Ariza numarasi, endeks 1 | R      | $- -$                    |                         | 032767                                | r0947 [1]                |
| 40402 | Ariza numarasi, endeks 2 | R      | $- -$                    | 1                       | 032767                                | r0947 [2]                |
| 40403 | Arıza numarası, endeks 3 | R      | $- -$                    |                         | 032767                                | r0947 [3]                |
| 40404 | Ariza numarasi, endeks 4 | R      | $- -$                    |                         | 032767                                | r0947 [4]                |
| 40405 | Ariza numarasi, endeks 5 | R      | $\overline{\phantom{a}}$ | 1                       | 032767                                | r0947 [5]                |
| 40406 | Ariza numarasi, endeks 6 | R      | $\overline{\phantom{m}}$ |                         | 032767                                | r0947 [6]                |
| 40407 | Ariza numarasi, endeks 7 | R      | $- -$                    |                         | 032767                                | r0947 [7]                |
| 40408 | Alarm numarası           | R      | $- -$                    | 1                       | 032767                                | r2110 [0]                |
| 40409 | Güncel ikaz kodu         | R      | $- -$                    | 1                       | 032767                                | r2132                    |
| 40499 | PRM HATA kodu            | R      | $\overline{\phantom{m}}$ |                         | 0255                                  | $\overline{\phantom{a}}$ |

Tablo 8-48 Modbus kayıtlarının parametrelere atanması - teknoloji kontrolörü

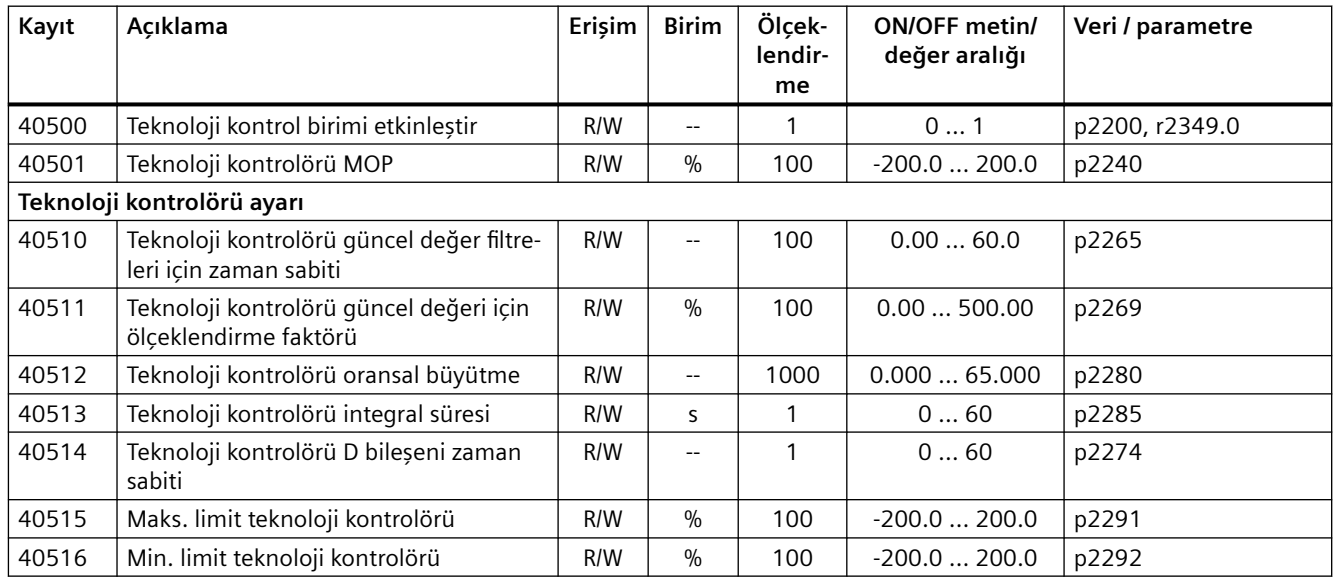

| Kayıt | <b>Acıklama</b>                                                                             | Erisim | <b>Birim</b> | Ölcek-<br>lendir-<br>me | <b>ON/OFF metin/</b><br>değer aralığı | Veri / parametre |
|-------|---------------------------------------------------------------------------------------------|--------|--------------|-------------------------|---------------------------------------|------------------|
| 40520 | Dahili teknoloji kontrolörü MOP rampa<br>fonksiyonu jeneratörüne göre etkin ayar<br>noktası | R      | $\%$         | 100                     | $-100.0100.0$                         | r2250            |
| 40521 | Filtre sonrası teknoloji kontrolörü güncel<br>değeri                                        | R      | $\%$         | 100                     | $-100.0100.0$                         | r2266            |
| 40522 | Çıkış sinyali teknoloji kontrolörü                                                          | R      | $\%$         | 100                     | $-100.0100.0$                         | r2294            |

Tablo 8-49 Modbus kayıtlarının parametrelere atanması - PID teşhis

Tablo 8-50 DS47 ile iletişim için Modbus kayıtları

| Kayıt    | Acıklama        | Erişim   | <b>Birim</b>      | Ölçeklen-<br>dirme       | Veri / parametre |
|----------|-----------------|----------|-------------------|--------------------------|------------------|
| 40601    | l DS47 kontrolü | R/W      | $- -$             | $- -$                    | $-$              |
| 40602    | DS47 baslık     | R/W      | $\qquad \qquad -$ | $\overline{\phantom{m}}$ | $- -$            |
| 40603    | DS47 veri 1     | R/W      | $- -$             | $- -$                    | $-$              |
| $\cdots$ | $\cdots$        | $\cdots$ |                   |                          |                  |
| 40722    | DS47 veri 120   | R/W      | $- -$             | $\overline{\phantom{m}}$ | $- -$            |

Tablo 8-51 Çok pompalı kontrol Modbus kayıtları

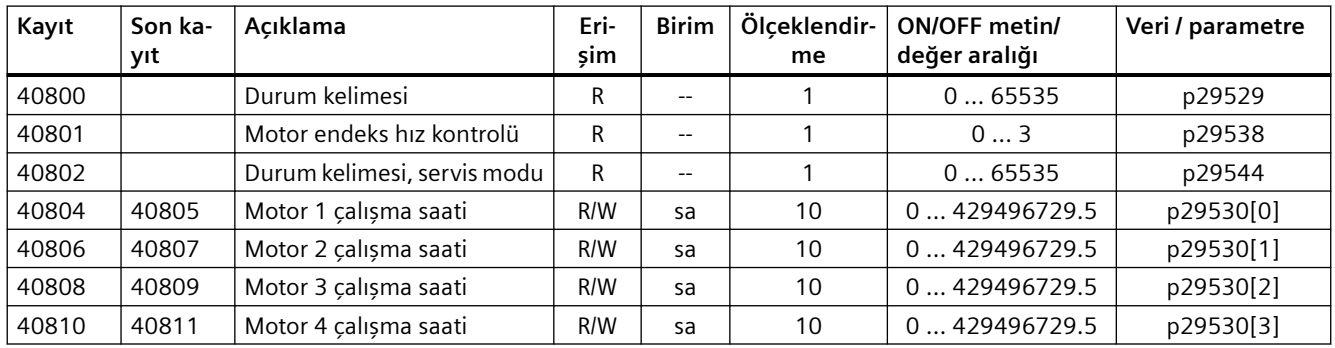

## **8.3.6.7 Modbus RTU ile çevrimsiz iletişim**

Çevrimsiz iletişim veya genel parametre erişimi Modbus kayıtları 40601 … 40722 ile gerçekleştirilir.

Çevrimsiz iletişim 40601 kullanılarak kontrol edilir. 40602 fonksiyon kodunu (her zaman = 47 = 2F heks) ve aşağıdaki kullanıcı verilerinin sayısını içerir. Kullanıcı verileri 40603 … 40722 kayıtları içerisinde bulunur.

### **Çevrimsiz iletişime genel bakış**

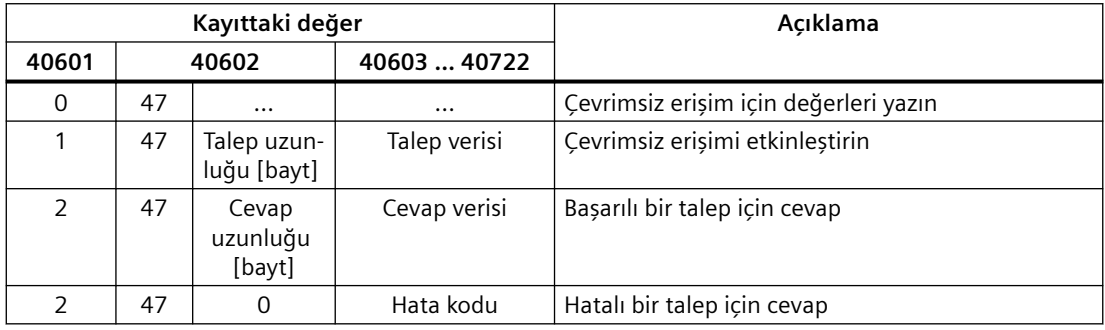

#### **Hata kodları**

1 altılık: Geçersiz Uzunluk (geçersiz uzunluk)

2 heks: Geçersiz Durum (güncel konvertör durumunda bu işleme izin verilmez)

3 heks: Geçersiz fonksiyon kodu (FC  $≠$  2F hex)

4 heks: Cevap hazır değil (cevap halen verilmedi)

5 heks: Dahili Hata (genel sistem hatası)

Veri seti 47 ile parametrelere hatalı erişim işlemleri 40603 … 40722 kayıtlarına kaydedilir.

## **8.3.6.8 Fonksiyon kodları aracılığıyla yazma ve okuma erişimi**

#### **Fonksiyon kodları aracılığıyla okuma/yazma erişiminin temel yapısı**

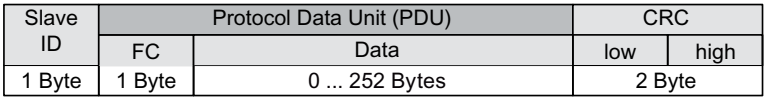

#### **Kullanılan fonksiyon kodları**

Master ve Slave arasındaki veri alışverişi için Modbus üzerinden iletişimde ön tanımlı fonksiyon kodları kullanılır.

Konvertör aşağıdaki Modbus fonksiyon kodlarını kullanır:

- FC 03: Konvertörden veri okumak için Holding kayıtları
- FC 06: Bireysel kayıtlar yazmak için Write Single kayıtları
- FC 16: Birden çok kayıt yazmak için Write Multiple kayıtları

#### **Modbus fonksiyon kodu 03 (FC 03) aracılığıyla bir okuma talebinin yapısı**

Başlangıç adresi olarak herhangi bir geçerli kayıt adresine izin verilir.

Kontrol, FC 03 üzerinden bir taleple birden fazla kaydı adresleyebilir. Adreslenen kayıtların sayısı, okuma talebinin 4 ve 5 baytlarında mevcuttur.

| Değer           | <b>Byte</b>    | Acıklama                                    |
|-----------------|----------------|---------------------------------------------|
| 11 saat         | I 0            | Slave adresi                                |
| 03 h            | -1             | Fonksiyon kodu                              |
| 00 h            | $\overline{c}$ | "High" başlangıç adresi kaydı (kayıt 40110) |
| 6D h            | 3              | "Low" başlangıç adresi kaydı                |
| 00 h            | $\overline{4}$ | "High" kayıt sayısı (2 kayıt: 40110; 40111) |
| 02 <sub>h</sub> | 5              | "Low" kayıt sayısı                          |
| xx h            | 6              | CRC "Low"                                   |
| xx h            |                | CRC "High"                                  |

Tablo 8-52 17 numaralı Slave için okuma talebinin yapısı, örnek

#### Response (cevap) ilgili veri grubunu geri verir:

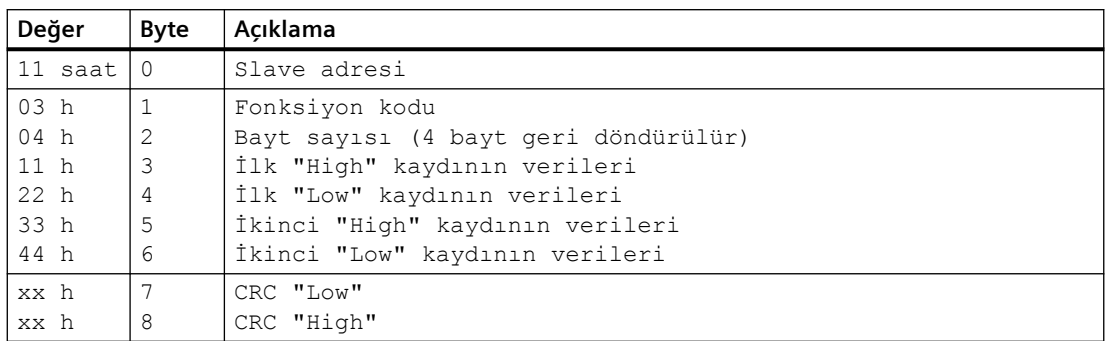

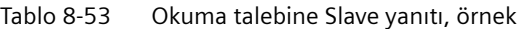

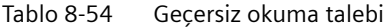

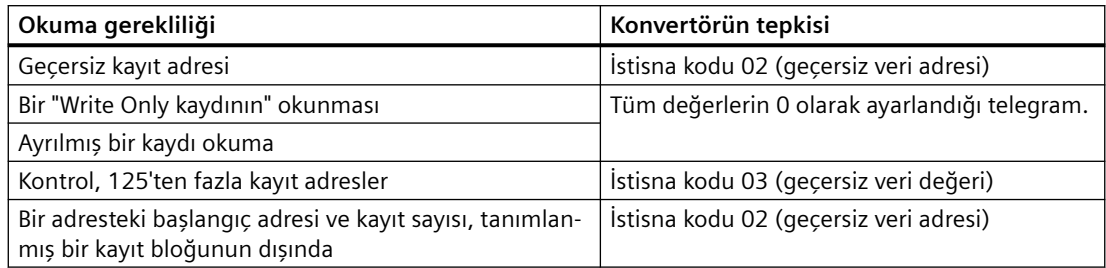

## **Modbus fonksiyon kodu 06 (FC 06) aracılığıyla bir yazma talebinin yapısı**

Başlangıç adresi, Holding kayıt adresidir.

FC 06 üzerinden bir taleple yalnızca bir kayıt adreslenebilir. Yazma talebinin 4 ve 5 baytları, adreslenen kayda yazılan değeri içerir.

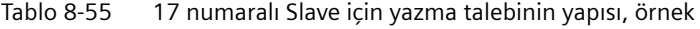

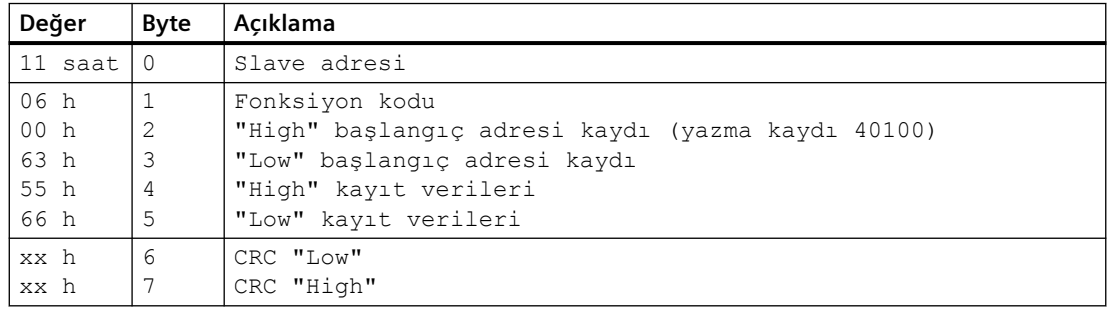

Yanıt, kayıt adresini (bayt 2 ve 3) ve üst düzey kumandanın kayda yazdığı değeri (bayt 4 ve 5) geri döndürür.

| Değer   | <b>Byte</b>    | Acıklama                      |
|---------|----------------|-------------------------------|
| 11 saat | $\Omega$       | Slave adresi                  |
| 06 h    | 1              | Fonksiyon kodu                |
| 00 h    | $\overline{c}$ | "High" başlangıç adresi kaydı |
| 63 h    | 3              | "Low" başlangıç adresi kaydı  |
| 55 h    | $\overline{4}$ | "High" kayıt verileri         |
| 66 h    | 5              | "Low" kayıt verileri          |
| xx h    | 6              | CRC "Low"                     |
| xx h    |                | CRC "High"                    |

Tablo 8-56 Yazma talebine Slave yanıtı

Tablo 8-57 Geçersiz yazma talebi

| Yazma talebi                            | Konvertörün tepkisi                    |
|-----------------------------------------|----------------------------------------|
| Yanlış adres (Holding kayıt adresi yok) | İstisna kodu 02 - geçersiz veri adresi |
| Bir "Read Only"de yazma                 | . İstisna kodu 04 - cihaz hatası       |
| Ayrılmış bir kayda yazma                |                                        |

İstisna kodu 4 için, Holding kaydı aracılığıyla son parametre erişimi sırasında meydana gelen sürücü dahili hata kodunu okumak için Holding kaydı 40499'u kullanabilirsiniz.

### **8.3.6.9 FC16 ile Çevrimsiz şekilde parametrelerin okunması ve yazılması**

FC 16 ile bir talep ile aracılığıyla doğrudan arka arkaya 122 kayıt yazılabilir; Tek Kayıt Yaz (FC 06) ile ise her kayıt için başlık verilerini ayrı yazmalısınız.

#### **Başlık**

Slave adresine ek olarak başlığa iletim tipini, başlangıç adresini ve aşağıdaki kayıtların numaralarını yazın.

#### **Kullanıcı verisi**

40601 kaydı ile kullanıcı verisine erişimi kontrol edebilirsiniz.

Kayıt 40602 içinde hem aperiyodik erişimi hem de talep verisi uzunluğunu tanımlayabilirsiniz.

Kayıt 40603, kullanıcı tarafından tanımlanan talep referansını ve okuma veya yazma erişim tipini içerir.

Kayıt 40604 sürücü nesnesi numarasını (V90 için her zaman 1) ve okunmuş veya yazılmış parametre sayısını içerir.

Kayıt 40605 parametre değerini veya parametre davranışının okunmasını kontrol için kullandığınız özelliği içerir. Eleman sayısında kaç endeksin okunacağını belirtebilirsiniz.

# **Örnek: r0002 çevrimsiz okunur**

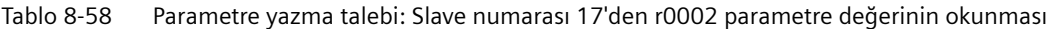

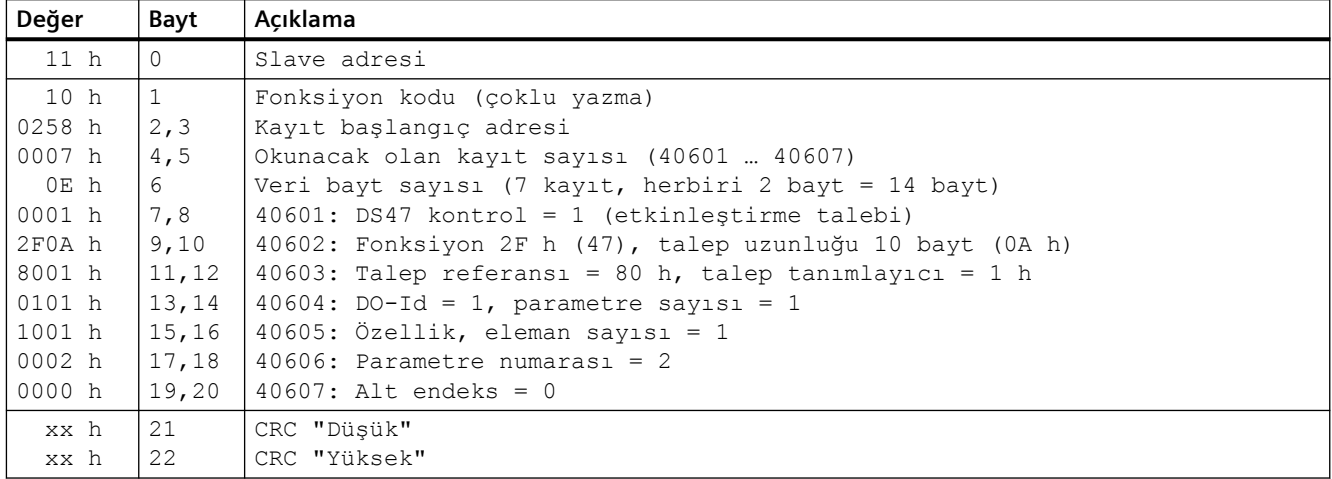

Tablo 8-59 Parametre talebi başlat: Slave numarası 17'den r0002 parametre değerinin okunması

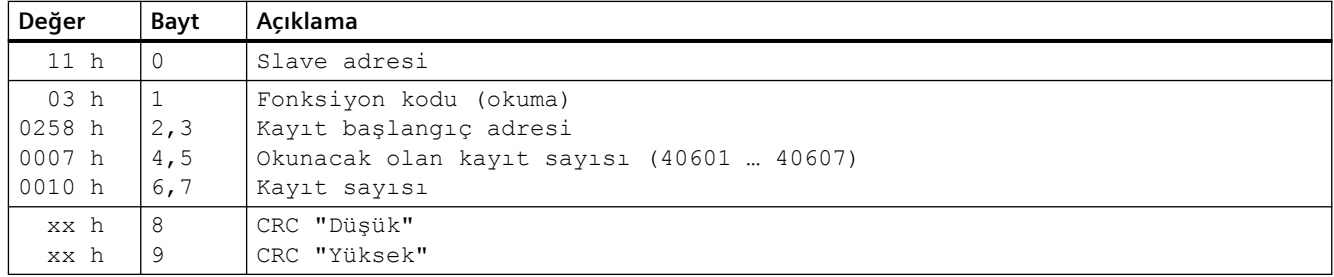

Tablo 8-60 Başarılı bir okuma işleminin yanıtı

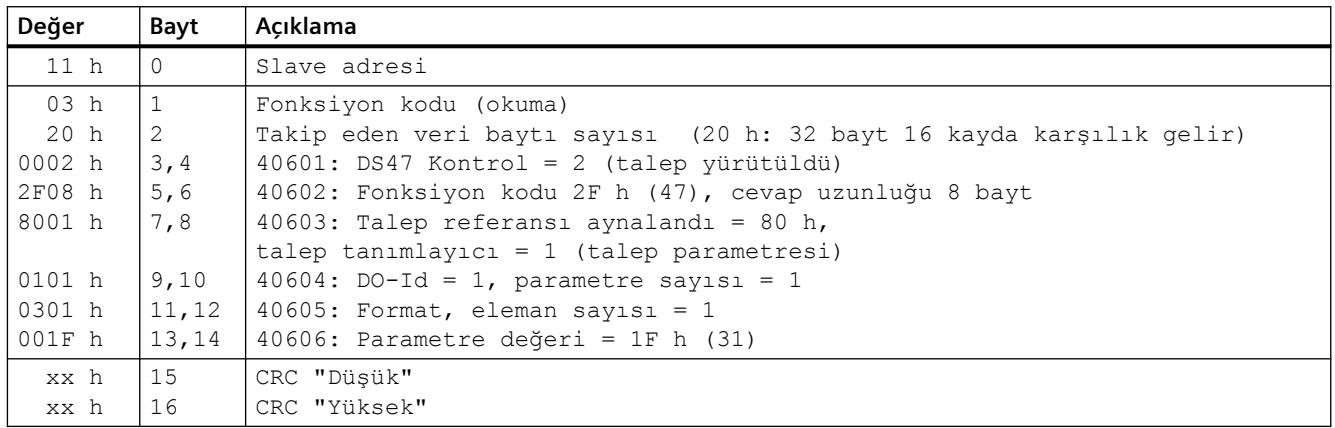

| Değer           | Bayt | Acıklama                                                             |
|-----------------|------|----------------------------------------------------------------------|
| 11 <sub>h</sub> |      | Slave adresi                                                         |
| 03 <sub>h</sub> |      | Fonksiyon kodu (okuma)                                               |
| 20 h            | -2   | Takip eden veri baytı sayısı (20 h: 32 bayt 16 kayda karşılık qelir) |
| 0001 h          | 3,4  | 40601: Kontrol değeri 1 = talep işleniyor                            |
| 2F00 h          | 5,6  | 40602: Fonksiyon 2F h (47), cevap uzunluğu 0 bayt (hata)             |
| 0004 h          | 7,8  | 40603: Hata kodu: 0004 Cevap Hazır Değil (cevap henüz yayınlanmadı)  |
| xx h            | 9    | CRC "Düsük"                                                          |
| xx h            | 10   | CRC "Yüksek"                                                         |

Tablo 8-61 Başarısız bir okuma işleminin yanıtı - okuma talebi tamamlanmadı

# **Örnek: p1121 = 12.15 olarak ayarlayın**

Tablo 8-62 Parametre yazma talebi: Slave numarası 17'den p1121 parametre değerinin yazılması

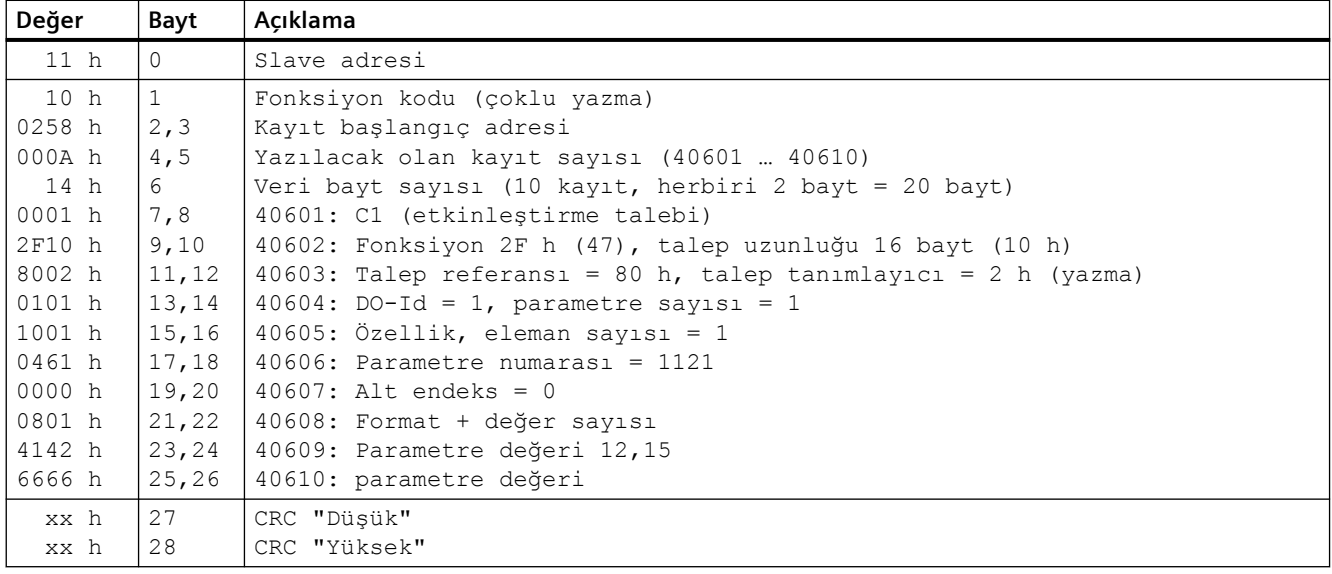

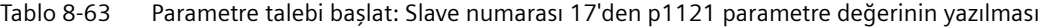

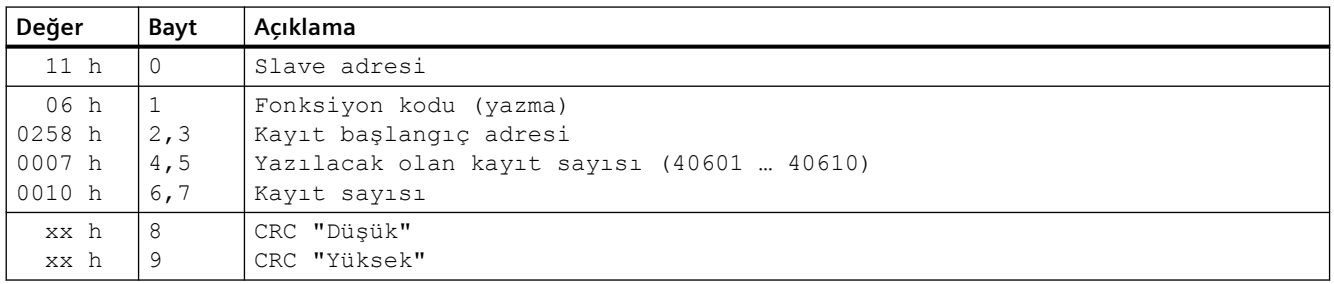

#### Tablo 8-64 Başarılı bir yazma işleminin yanıtı

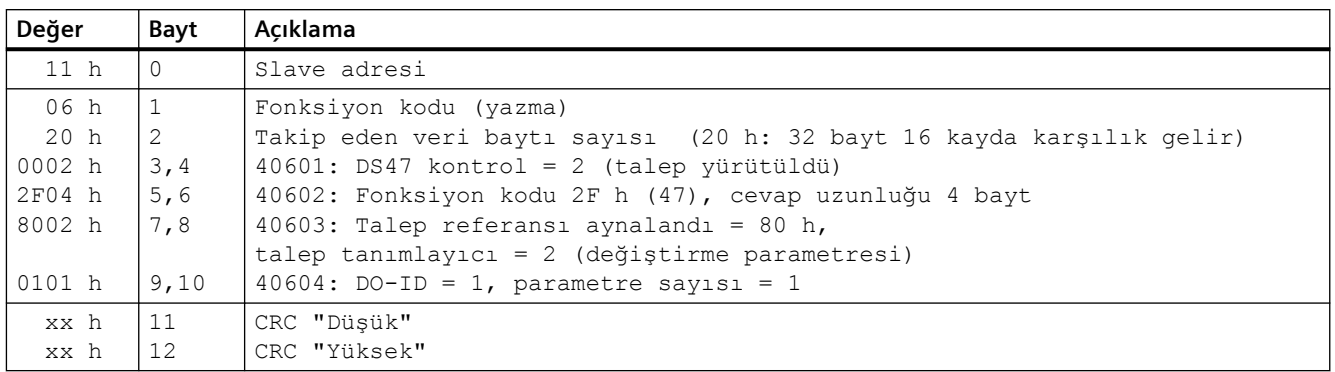

Tablo 8-65 Başarısız bir yazma işleminin yanıtı - okuma talebi tamamlanmadı

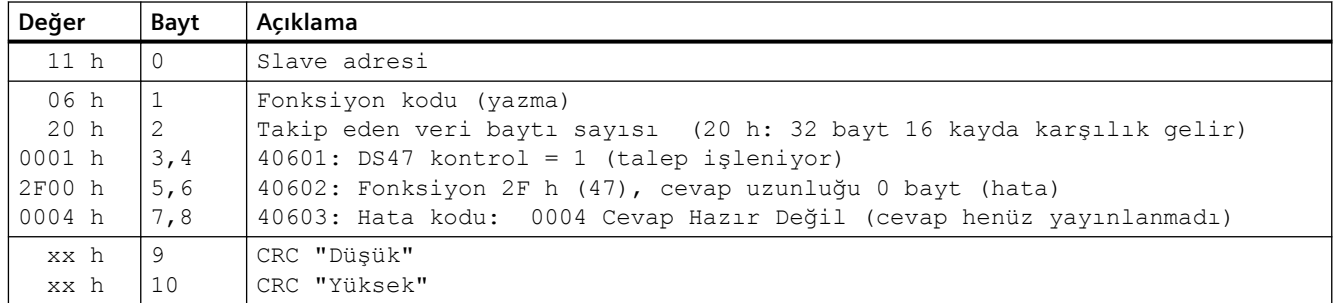

## **8.3.6.10 İletişim akışı**

### **Normal durumda iletişim akışı**

Normal durumda Master bir telegramı bir Slave'e (adres aralığı 1 … 247) gönderir. Slave bir cevap telgrafını Master'e geri gönderir. Fonksiyon kodu burada yansıtılır ve Slave kendi adresini mesaj çerçevesine ekler, bu sayede Slave kendisini Master'da tanımlar.

Slave sadece doğrudan kendine adreslenmiş ödevleri (emirleri) ve telegramları işler.

## **İletişim hatası**

Slave, alış sırasında (Parity, CRC) bir iletişim hatası tespit ederse, Master'a bir yanıt göndermez (bu, bir "istenen değer zaman aşımı"na yol açabilir).

## **Mantıklı hata**

Slave bir sorguda mantıksal bir hata tespit ederse, Master'a bir "İstisna yanıtı" ile yanıt verir. Bu sırada Slave, yanıtta fonksiyon kodundaki en yüksek biti 1'e ayarlar. Örneğin, Master'dan desteklenmeyen bir fonksiyon kodu alırsa, Slave ilgili 01 koduyla (geçersiz fonksiyon kodu) bir "İstisna yanıtı" ile yanıt verir.

| <b>Exception-</b><br>Code (Ku-<br>ral dışı kod) | Modbus Isim                                         | <b>Not</b>                                                            |
|-------------------------------------------------|-----------------------------------------------------|-----------------------------------------------------------------------|
| 01                                              | Illegal Function Code (Yasa<br>dışı fonksiyon kodu) | Bilinmeyen (desteklenmeyen) bir fonksiyon kodu Slave'e<br>gönderildi. |
| 02                                              | Illegal Data Address (Yasa<br>dışı veri adresi)     | Geçersiz bir adres sorgulandı.                                        |
| 03                                              | Illegal Data Value (Yasa dışı<br>değer)             | Geçersiz bir veri değeri algılandı.                                   |
| 04                                              | Server Failure (Server hata-<br>SI)                 | Slave, işleme esnasında iptal oldu.                                   |

Tablo 8-66 Kural dışı kodlara (Exception Codes) genel bakış

## **İşleme süresi azami, p2024[0]**

Slave yanıt süresi, Modbus Master'ının bir talebe yanıt beklediği zamandır. Slave yanıt süresini (konvertördeki p2024[0]) ilgili Master ve Slave'de aynı değere ayarlayın.

### **Süreç durumu değerleri denetim süresi (İstenen değer zaman aşımı), p2040**

p2040 > 0 ms ayarlanmışsa ve bu süre içinde herhangi bir süreç durumu değeri sorgulanmazsa, Modbus "istenen değer zaman aşımı" (F1910) verir.

"İstenen değer zaman aşımı" yalnızca süreç durumu değerlerine (40100, 40101, 40110, 40111) erişim için geçerlidir. Parametre verileri (40200 … 40522) için "istenen değer zaman aşımı" oluşturulmaz.

#### **Not**

Slave sayısına ve veri yolunda ayarlanan baud hızına bağlı olarak süreyi (WE = 100ms) ayarlayın.

### **8.3.6.11 Uygulama örneği**

MODBUS RTU için bir uygulama örneği Internette verilmiştir:

MODBUS arayüzü aracılığıyla iletişim [\(https://support.industry.siemens.com/cs/ww/en/](https://support.industry.siemens.com/cs/ww/en/view/35928944) [view/35928944\)](https://support.industry.siemens.com/cs/ww/en/view/35928944)

## **8.3.7 USS**

## **8.3.7.1 Alansal veriyolu ile iletişimin etkinleştirilmesi**

### **Fonksiyon açıklaması**

#### **Prosedür**

USS ile iletişimi etkinleştirmek için aşağıdaki şekilde ilerleyin:

- 1. Hızlı devreye alma başlatın.
- 2. Hızlı devreye almanın ilk adımlarında ayarlanmış olan tüm değerleri onaylayın.
- 3. Aşağıdaki varsayılan ayarlardan birini seçin:
	- 54: "USS kontrolü"
	- 55: "USS kontrolü lokal/uzaktan"
	- [Genel bakış](#page-134-0) (Sayfa [133\)](#page-134-0)
- 4. Hızlı devreye almanın sonraki adımlarında, ayarlanmış olan tüm ek değerleri onaylayın.
- 5. Hızlı devreye almadan çıkın.

USS ile iletişimi etkinleştirdiniz.

❒

#### **USS ile ON/OFF komutları**

54 ve 55 makrolarının seçilmesi aşağıdaki etkiye sahiptir:

- Sadece ON/OFF2 komutu terminal şeridi ile mümkündür.
- Üst seviye kontrolör motoru açıp kapatamaz.

Üst seviye kontrolör ile motoru açmak ve kapatmak için ON/OFF1 ve OFF2 komutlarını PROFIdrive kontrol kelimesi ile manuel bağlamanız gereklidir:

- p0840 $[0]$  = r2090.0 olarak ayarlayın
- p0844 $[0]$  = r2090.1 olarak ayarlayın

## **8.3.7.2 Adresin ayarlanması**

### **Fonksiyon açıklaması**

#### **Prosedür**

- 1. p2021 parametresini kullanarak bir kontrol paneli veya SINAMICS G120 Smart Access ile adresi ayarlayın. İzin verilen adresler: 1 … 247.
- 2. Konvertör güç kaynağını kapatın.
- 3. Konvertördeki tüm LED'ler sönene kadar bekleyin.
- 4. Konvertör gerilim beslemesini yeniden açın. Ayarlarınız açma sonrasında aktif hale gelir.

Veri yolu adresini ayarladınız.

❒

## **Parametreler**

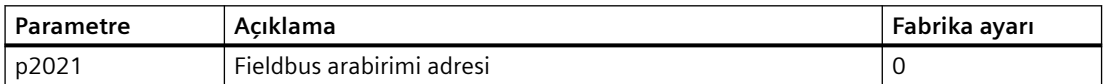

### **8.3.7.3 Telegram yapısı**

### **Genel bakış**

Bir USS telegramı, sabit bir sıraya sahip bir dizi öğeden oluşur. Her öğe 11 bit içerir.

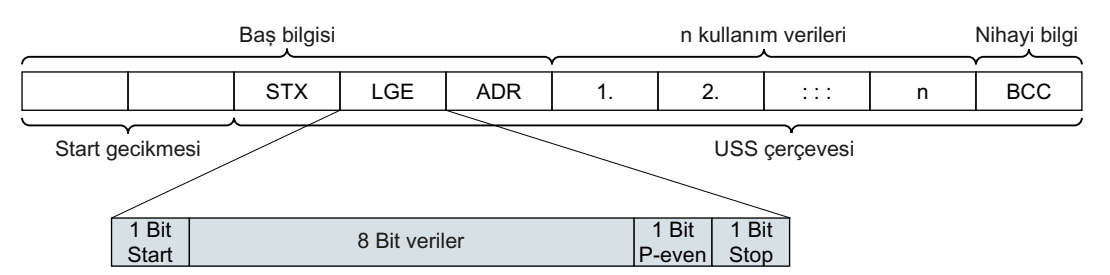

Resim 8-35 Bir USS telegramının yapısı

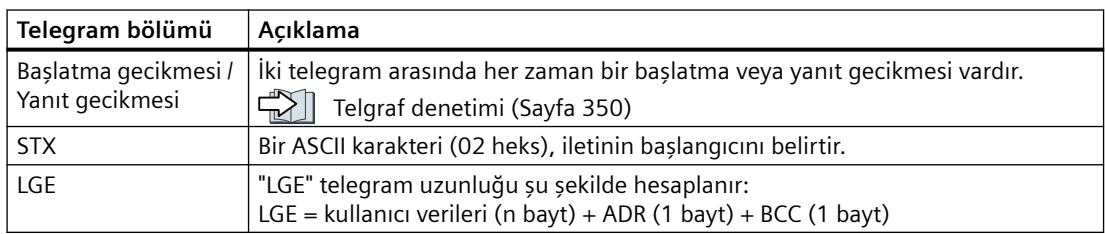

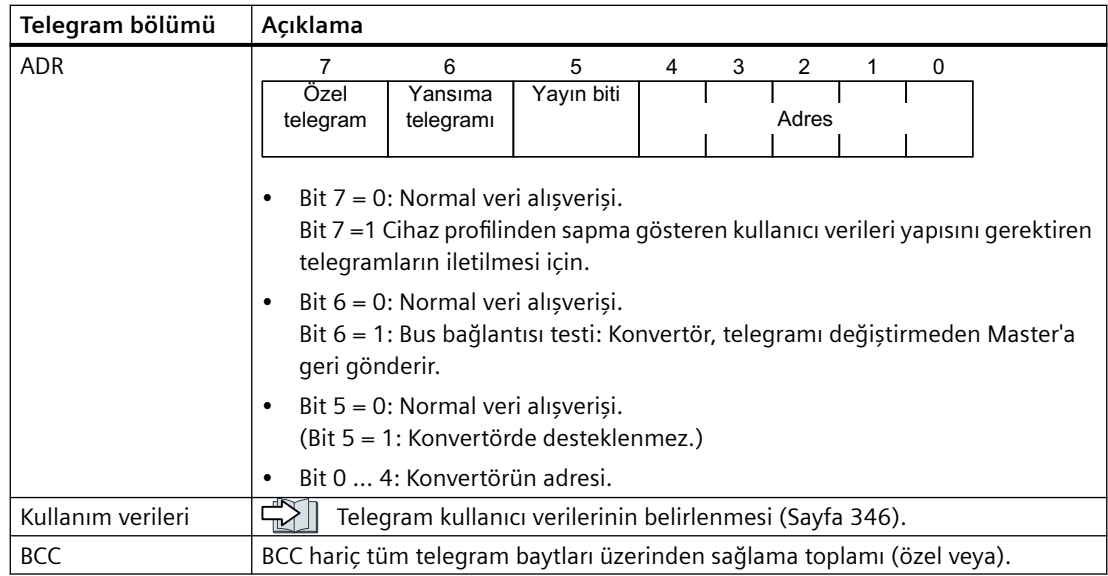

## **8.3.7.4 Telegram kullanıcı verilerinin belirlenmesi**

## **Genel bakış**

Telegramın kullanıcı verileri aşağıdaki öğelerden oluşur:

- Parametre değerlerini yazmak ve okumak için parametre kanalı (PKW)
- Sürücüyü kontrol etmek için süreç durumu değerleri (PZD)

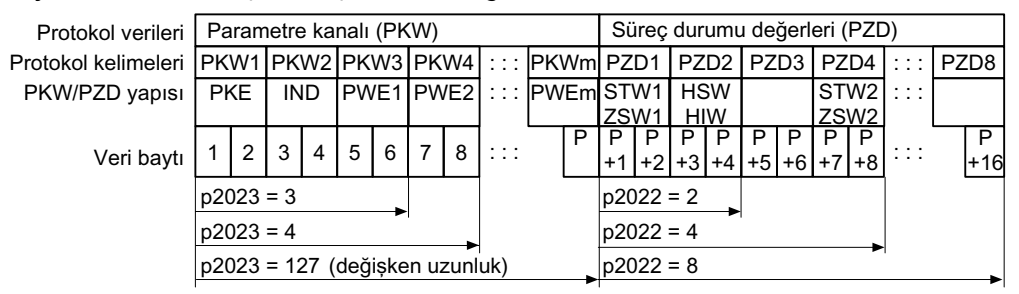

Resim 8-36 USS telegramı - Kullanıcı verileri yapısı

### **Fonksiyon açıklaması**

## **Parametre kanalı**

Parametre kanalının uzunluğunu ilgili p2023 parametresinde belirlersiniz:

- $p2023 = 0$ Bu ayar ile hiçbir parametre değeri aktarılmaz.
- $p2023 = 3$

Yalnızca 16 bit verileri veya alarm mesajlarını okumak veya yazmak istiyorsanız, bu ayarı seçebilirsiniz.

•  $p2023 = 4$ :

32 bit değerleri (örneğin indekslenmiş parametreler veya bit parametreleri, örneğin r0722.2) okumak veya yazmak istiyorsanız, bu ayar gereklidir. Bu durumda, gönderme veya alma telegramı, yalnızca 3 kelime gerekli olsa bile, her zaman 4 kelime içerir. Değerler sağa dayalı olarak 4. kelimeye girilir.

 $\cdot$  p2023 = 127:

p2023 = 127 (değişken uzunluk) ayarını yaparsanız, gönderme ve yanıt telegramları tam olarak iş emrinin gerektirdiği uzunluktadır.

#### **Süreç durumu değerleri**

p2022 parametresi, süreç durumu değerlerinin uzunluğunu tanımlar. Bir telegramda en fazla 8 süreç durumu değeri aktarabilirsiniz (p2022 = 0 ... 8). p2022 = 0 durumunda hiçbir süreç durumu değeri aktarılmaz.

#### **Parametre**

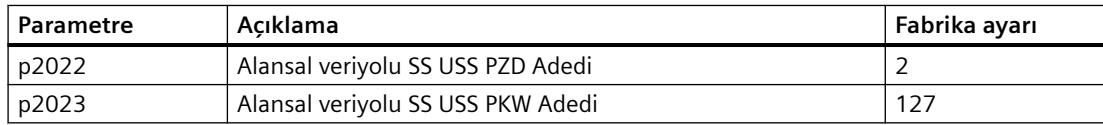

## **8.3.7.5 USS süreç verileri kanalı (PZD)**

### **Fonksiyon açıklaması**

Aktarım yönüne bağlı olarak süreç durumu değerleri kanalı (PZD) aşağıdaki verileri içerir:

- Slave için kumanda sözcükleri ve istenen değerler
- Master için durum kelimeleri ve güncel değerler.

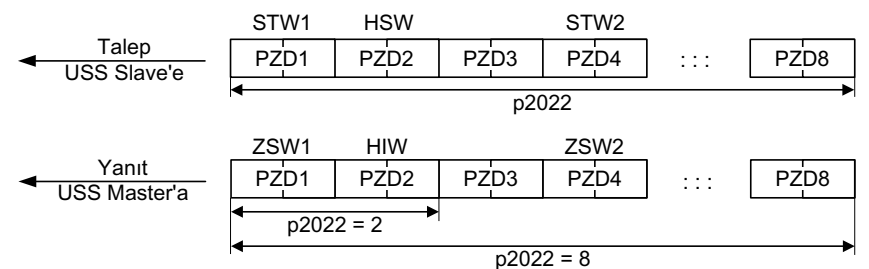

Resim 8-37 Süreç verileri kanalı

İlk iki kelime şöyledir:

- Kumanda sözcüğü 1 (STW1) ve ana set değeri (HSW)
- Durum kelimesi 1 (ZSW1) ve ana gerçek değer (HIW)

p2022 büyük veya eşit 4 ise, konvertör ek kumanda sözcüğünü (STW2) alır.

## **Kumanda kelimesi 1 (STW1)**

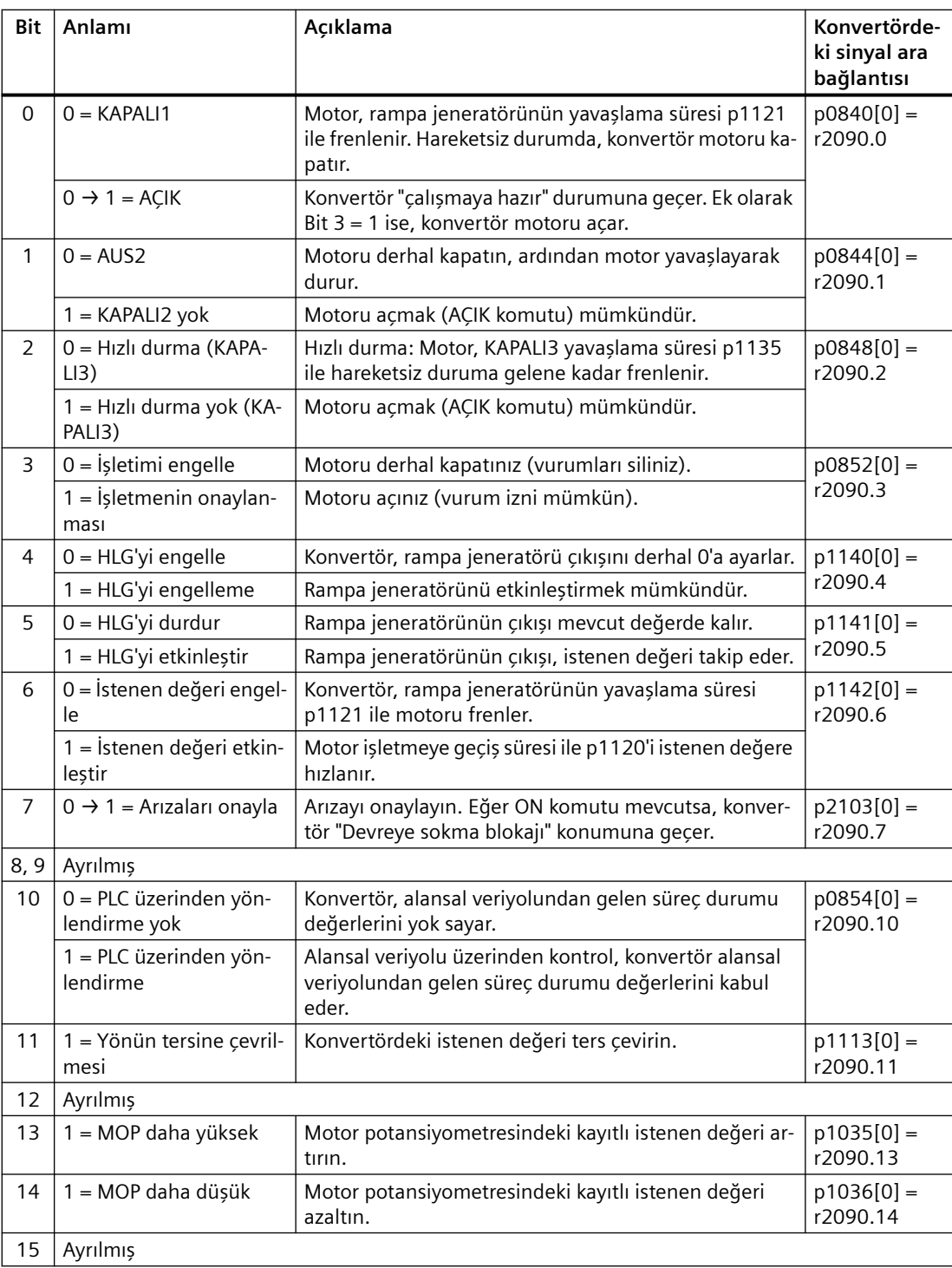

## **Durum kelimesi 1 (ZSW1)**

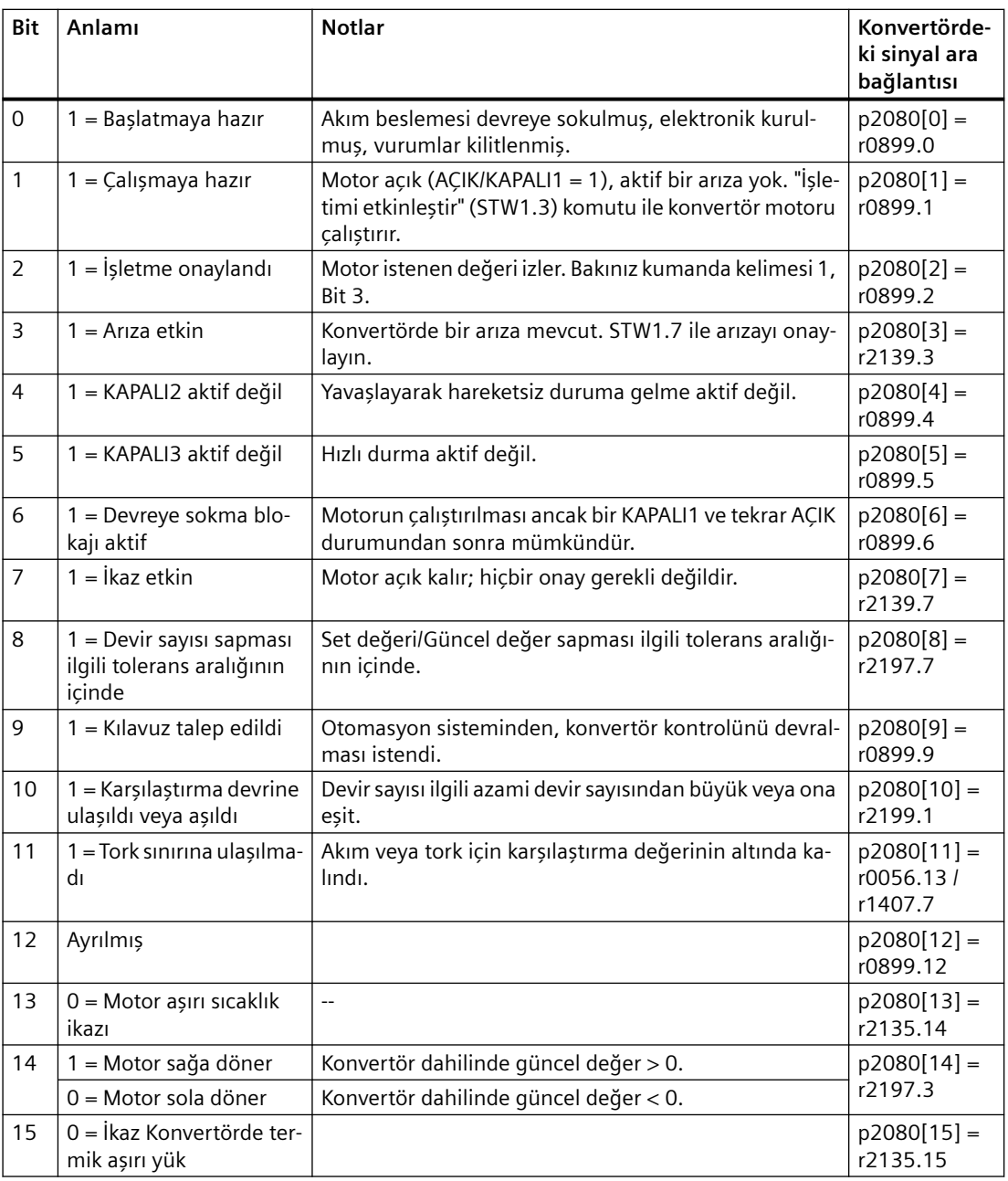

## <span id="page-351-0"></span>**8.3.7.6 Telgraf denetimi**

#### **Fonksiyon açıklaması**

Telegramların denetimini ayarlamak için, telgraf hareket sürelerine ihtiyacınız vardır. Telegram hareket zamanı temelini karakter hareket zamanı oluşturur:

| Bit/sn cinsinden Baud<br>hızı | Bit basına aktarma süresi | Karakter hareket süresi (= 11 bit) |
|-------------------------------|---------------------------|------------------------------------|
| 9600                          | 104,170 us                | 1,146 ms                           |
| 19200                         | 52,084 us                 | 0,573 ms                           |
| 38400                         | 26,.042 us                | 0,286 ms                           |
| 57600                         | 17,361 us                 | $0.191$ ms                         |
| 115200                        | $8,681$ µs                | $0.095$ ms                         |

Tablo 8-67 Karakter hareket zamanı

Telegram çalışma süresi, tüm karakter çalışma sürelerinin (= kalan çalışma süresi) eklenmesinden daha uzundur. Telegramların münferit karakterleri arasındaki karakter gecikme süresini de dikkate almalısınız.

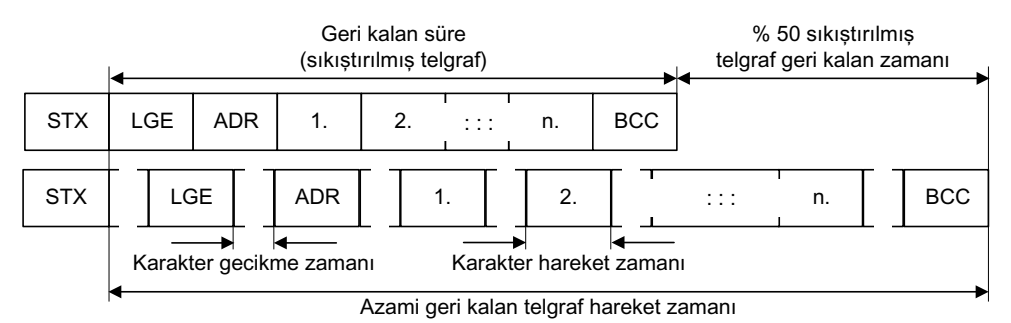

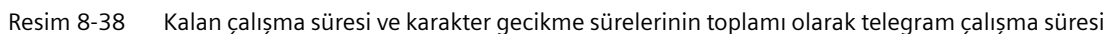

Toplam telegram çalışma süresi daima kalan çalışma süresinin %150'sinden daha küçüktür.

Master her talep telegramından önce start geciktirmesine uymak zorundadır. Start geciktirmesi > 2 x Karakter hareket süresi olmalıdır.

Slave ancak cevap geciktirilmesi sona erdikten sonra cevap verir.

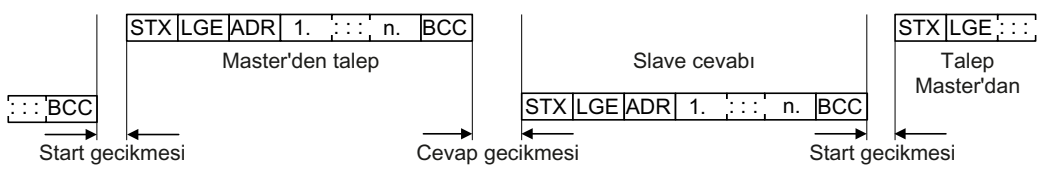

Resim 8-39 Start geciktirilmesi ve cevap geciktirilmesi

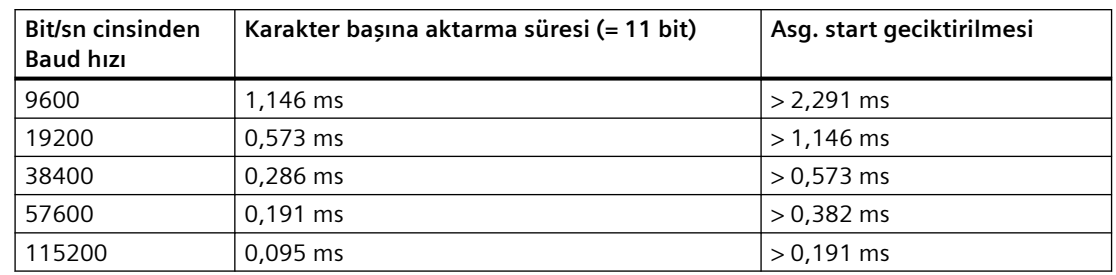

Tablo 8-68 Start gecikmesi

Karakter geciktirilmesi süresi start geciktirilmesinden daha kısa olmalıdır.

#### **Master'in telegram denetimi**

USS-Master ile şu süreleri denetlemenizi tavsiye ediyoruz:

- Cevap geciktirilmesi: Master'in bir talebine Slave'in tepki süresi Cevap geciktirilmesi < 20 ms, fakat start geciktirilmesinden daha büyük olmalıdır
- Telegram çalışma süresi: Slave tarafından gönderilen cevap telgrafının aktarma süresi

#### **Konvertör telegramının denetimi**

Konvertör Master'in iki talebi arasındaki süreyi denetler. Parametre p2040, geçerli süreyi ms türünden belirler. Konvertör bir p2040 ≠ 0 süresi aşımını telgraf bozulması olarak algılıyor ve reaksiyon olarak F01910 arızasını veriyor.

p2040 ayarlanması için kılavuz değer bakiye hareket süresinin %150 kadarıdır, yani ara geciktirme süreleri dikkate alınmadan söz konusu olan telegram hareket süresi.

USS üzerinden iletişimde, konvertör, alınan kumanda sözcüğü 1'in bit 10'unu kontrol eder. Eğer devreye sokulmuş motorda ("İşletme") Bit ayarlanmamışsa, konvertör F07220 arızası ile tepki verir.

#### **Parametre**

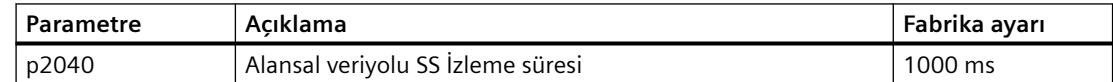

#### **8.3.7.7 USS parametre kanalı**

#### **Parametre kanalının yapısı**

p2023 içerisindeki ayara bağlı olarak parametre kanalı üç veya dört sabit kelime uzunluğuna veya transfer edilecek verinin uzunluğuna bağlı olarak değişken uzunlupa sahiptir.

1. ve 2. kelime parametre numarası ve endeks ile beraber işin tipini de içerir (okuma veya yazma). Parametre kanalının diğer kelimelerinde parametre içerikleri bulunur. Parametre içerikleri 8-bit değerler, 16-bit değerler (baud hızı gibi) veya 32-bit değerler (örn. CO

parametreleri gibi) olabilir. Parametre içerikleri en yüksek numaraya sahip kelime içerisine doğru şekilde girilir. Gerekmeyen kelimelere 0 atanır.

1. kelimedeki bit 11 ayrılmıştır ve her zaman 0 atanmıştır.

Diyagram dört kelime uzunluğundaki bir parametre kanalını gösterir.

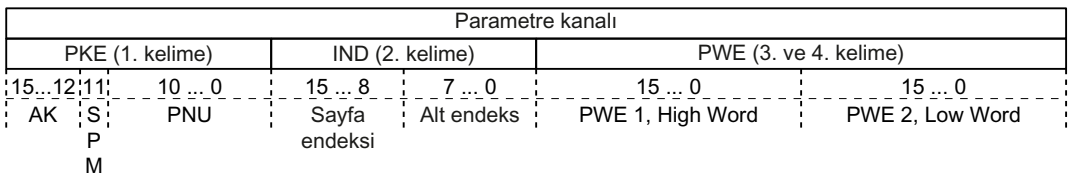

Bu kısmın sonunda telegram örneklerini bulabilirsiniz.

## **Fonksiyon açıklaması**

#### **AK: Talep ve yanıt tanımı**

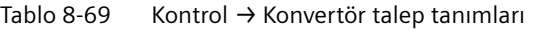

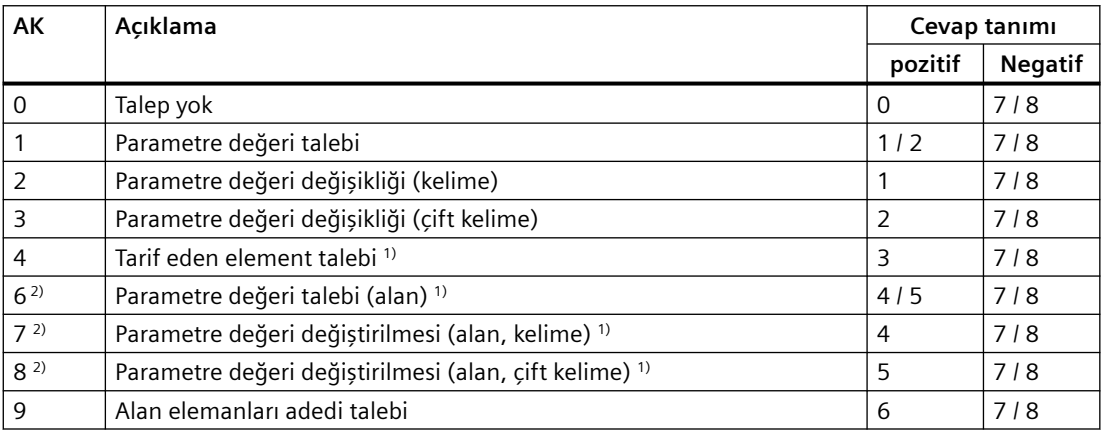

1) Parametrenin istenen öğesi IND'de (2. kelime) belirtilmiştir.

<sup>2)</sup> Aşağıdaki talep tanımları aynıdır: 1 ≡ 6, 2 ≡ 7 ve 3 ≡ 8.

6, 7 ve 8 tanımlarını kullanmanızı öneririz.

Tablo 8-70 Konvertör → Kontrol yanıt tanımları

| AK | Açıklama                                                    |
|----|-------------------------------------------------------------|
|    | Cevap yok                                                   |
|    | Parametre değeri aktarımı (kelime)                          |
|    | Parametre değeri aktarımı (çift kelime)                     |
| 3  | Tarif eden element aktarımı <sup>1)</sup>                   |
| 4  | Parametre değeri aktarımı (alan, kelime) <sup>2)</sup>      |
|    | Parametre değeri aktarımı (alan, çift kelime) <sup>2)</sup> |
| 6  | Alan elemanları adedi aktarımı                              |

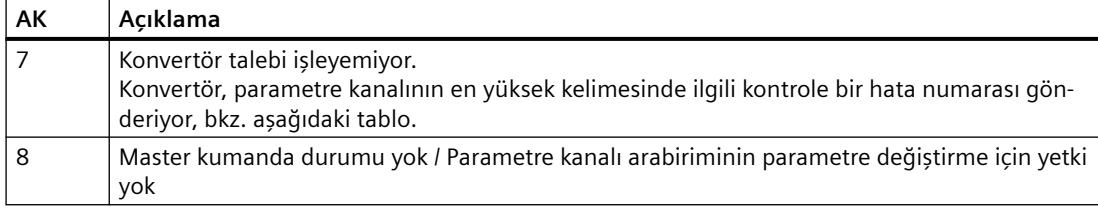

1) Parametrenin istenen öğesi IND'de (2. kelime) belirtilmiştir.

2) İndekslenen parametrenin istenen öğesi IND'de (2. kelime) belirtilmiştir.

Tablo 8-71 Yanıt tanımı 7 için hata numaraları

| No.     | Açıklama                                                                                                    |
|---------|----------------------------------------------------------------------------------------------------|
| 00 heks | Geçersiz parametre numarası (Mevcut olmayan parametreye erişim.)                                                                                                    |
| 01 heks | Parametre değeri değiştirilemez (Değiştirilemeyen bir parametre değeri için değiştirme<br>talebi.)                                                                        |
| 02 heks | Alt veya üst değer sınırı aşıldı (Değiştirme talebi ilgili değer ile değer sınırlarının dışında.)                                                                         |
| 03 heks | Hatalı alt dizin (Mevcut olmayan alt dizine erişim)                                                                                                    |
| 04 heks | Dizin yok (endekslenmemiș parametrelere alt endeks ile erișim)                                                                                                    |
| 05 heks | Yanlış veri tipi (Parametre veri tipine uymayan değer ile değiştirme talebi)                                                                                              |
| 06 heks | Ayarlama yapılamaz, sadece sıfırlama yapılabilir (İzinsiz O'dan farklı değer ile değiştirme<br>talebi)                                                                    |
| 07 heks | Açıklama öğesi değiştirilemez (Değiştirilemeyen açıklama öğesi için değiştirme talebi.Ha-<br>talı değer)                                                                  |
| OB heks | Çalıştırma yetkisi yok (Eksik çalıştırma yetkisi ile değiştirme talebi, ayrıca bkz. p0927)                                                                                |
| OC heks | Anahtar kelime yok                                                                                                    |
| 11 heks | İş emri işletme durumundan dolayı uygulanamıyor (Erişim detaylı belirlenmemiş geçici<br>sebeplerden dolayı mümkün değil)                                                  |
| 14 heks | Değer geçersiz (sınırlar içinde olan ancak diğer kalıcı nedenlerle izin verilmeyen değerle<br>değişiklik talebi, yani tanımlanmış bireysel değerlere sahip bir parametre) |
| 65 heks | Parametre numarası şu anda devre dışı (Konvertörün çalışma durumuna bağlı olarak)                                                                                         |
| 66 heks | Kanal genişliği yeterli değil (İletişim kanalı yanıt için çok küçük)                                                                                                    |
| 68 heks | Geçersiz parametre değeri (Parametre yalnızca belirli değerlere izin veriyor)                                                                                             |
| 6A heks | Talep mevcut değil / Ödev desteklenmiyor. (Geçerli talep tanımları "Kontrol → Konvertör<br>talep tanımları" tablosunda bulunabilir)                                       |
| 6B heks | Onaylanmış ayarlayıcıda değiştirme erişimi yok. (Konvertörün çalışma durumu bir para-<br>metre değiştirme engelliyor)                                                     |
| 86 heks | Yalnızca devreye alma sırasında yazma erişimi (p0010 = 15) (Konvertörünün çalışma du-<br>rumu bir parametre değiştirmeyi engelliyor)                                      |
| 87 heks | Know-how koruması etkin, erişim engellendi                                                                                                    |
| C8 heks | Değiştirme talebi güncel geçerli sınır altında ("Mutlak" sınırlar dahilinde olan, fakat güncel<br>değerli alt sınır değerin altında olan bir değere değiştirme talebi)    |
| C9 heks | Değiştirme talebi, güncel olarak geçerli olan sınırın üzerinde (Örnek: Bir parametre de-<br>ğeri, konvertör kapasitesi için çok büyük)                                    |
| CC heks | Değiştirme talebine izin verilmiyor (Değişiklik yasak, çünkü erişim anahtarı mevcut değil)                                                                                |

#### **PNU (parametre numarası) ve sayfa dizini**

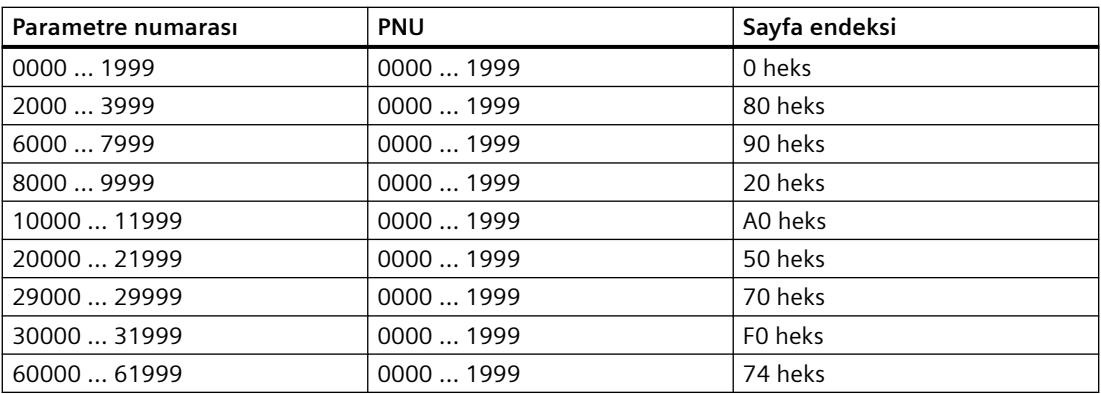

#### **Alt endeks**

İndekslenmiş parametrelerde, parametre dizini onaltılık değer olarak alt dizinde bulunur.

### **PWE: Parametre değeri veya konektör**

Parametre değerleri veya konektörler PWE'de bulunabilir.

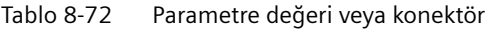

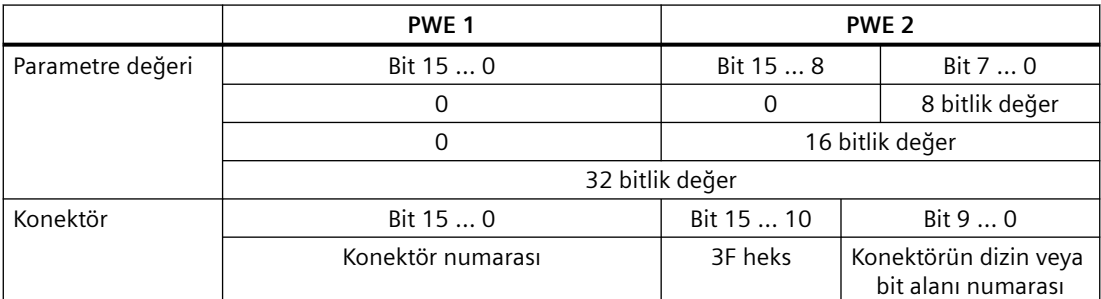

## **Örnekler**

#### **Okuma talebi: Power Module seri numarasını okunması (p7841[2])**

Endekslenmiş p7841 parametresini elde etmek için, parametre kanalının telegramını şu veriler ile doldurmanız gerekir:

- **PKE, Bit 12 … 15 (AK): = 6** (parametre değeri (alan) talebi)
- **PKE, Bit 0 … 10 (PNU): = 1841** (ofsetsiz parametre numarası) Parametre numarası = PNU + ofset (sayfa dizini)  $(7841 = 1841 + 6000)$
- **IND, Bit 8 … 15 (alt dizin): = 2** (parametre dizini)

#### • **IND, Bit 0 … 7 (sayfa dizini): = 90 heks** (Ofset 6000 ≙ 90 heks)

• Parametre değerini okumak istediğiniz için, parametre kanalında 3 ve 4 kelimeleri parametre değerinin talebi için önemli değildir ve örneğin 0 değeri atıf edilmelidir.

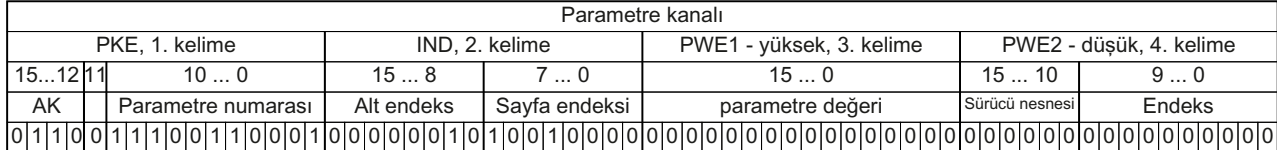

Resim 8-40 p7841[2] okuma talebi için telegram

#### **Parametre numarası**

| Parametre numaraları < 2000 PNU = parametre numarası. | Parametre numarasını PNU'ya (PKE bit 10  0) yazın.                                                                                                    |
|-------------------------------------------------------|----------------------------------------------------------------------------------------------------|
|                                                       | Parametre numaraları $\geq 2000$ PNU = parametre numarası - ofset.<br>Parametre numarası eksi ofseti PNU (PKE bit 10  0) içerisine<br>vazin.<br>Ofseti sayfa endeksine yazın (IND bit 15  8). |

Tablo 8-73 Parametre numaraları ofset ve sayfa endeksi

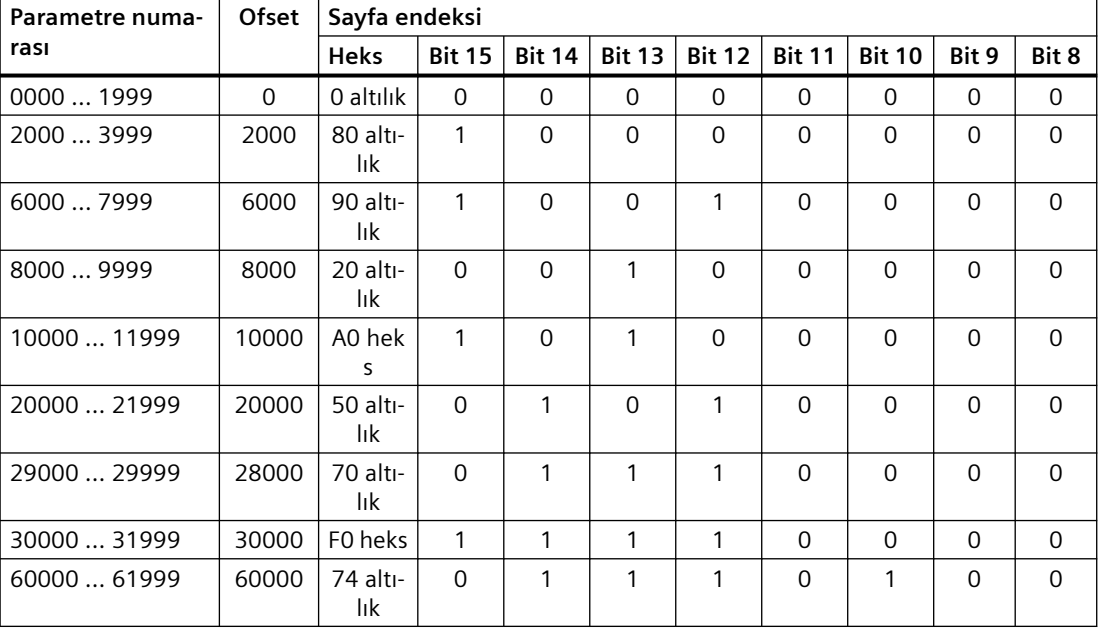

## **Endekslenmiş parametreler**

Endekslenmiş parametreler için endeksi heks değer olarak alt endekse yazmalısınız (IND bit 7 … 0).

#### **Parametre içerikleri**

Parametre içerikleri parametre değerleri veya konnektör parametreleri olabilir. Konnektör parametreleri için iki kelimeye ihtiyacınız vardır. Konnektör parametrelerinin dahili bağlanması hakkında daha fazla bilgiyi konvertörün kullanım kılavuzunda "Konvertördeki sinyallerin dahili bağlanması" kısmında bulabilirsiniz.

Parametre değerini parametre kanalına sağa hizalanmış şekilde aşağıdaki gibi girin:

- 8-bit değerler: Düşük kelime, bit‐ bit 8 … 15 sıfırdır. ler 0 … 7,
- 16-bit değer‐ Düşük kelime, bitler 0 … 15, ler:
- 32-bit değer‐ Düşük kelime ve yüksek kelime ler:

Bir konnektör parametresini sağa hizalanmış şekilde aşağıdaki gibi girin:

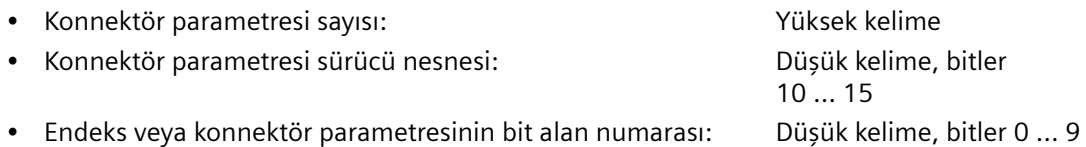

### **Telegram örnekleri, parametre kanalı uzunluğu = 4**

#### **Okuma talebi: Power Module seri numarasını okuyun (p7841[2])**

Endekslenmiş parametre p7841 değerini elde etmek için parametre kanalınının telegramını aşağıdaki veriler ile doldurmalısınız:

- **PKE, Bit 12 … 15 (AK): = 6** (parametre değeri iste (alan))
- **PKE, Bit 0 … 10 (PNU): = 1841** (ofset olmadan parametre numarası) Parametre numarası = PNU + ofset (sayfa endeksi)  $(7841 = 1841 + 6000)$
- **IND, bit 8 … 15 (sayfa endeksi): = 90 hex** (ofset 0 0 heks'e karşılık gelir)
- **IND, bit 0 … 7 (alt endeks): = 2** (parametre endeksi)
- Parametre değerini okumak istediğiniz için parametre değerinin istenmesi için parametre kanalındaki 3 ve 4 alakasızdır. Bunlara bir değer atanmalıdır, örneğin 0.

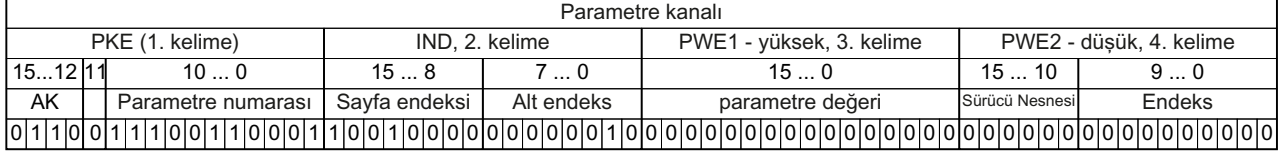

Resim 8-41 p7841[2]'den bir okuma talebi için telegram

#### **Yazma talebi: Otomatik yeniden başlatma modunun değiştirilmesi (p1210)**

p1210 parametresi otomatik yeniden başlatma modunu tanımlar:

- **PKE, bit 12 … 15 (AK): = 7** (parametre değeri değiştir (alan, kelime))
- **PKE, bit 0 … 10 (PNU): = 4BA heks** (1210 = 4BA heks, ofset yok, 1210 < 1999 ile olduğu gibi)
- **IND, bit 8 … 15 (sayfa endeksi): = 0 hex** (ofset 0 0 heks'e karşılık gelir)

- **IND, bit 0 … 7 (alt endeks): = 0 heks** (parametre endekslenmemiştir)
- **PWE1, bit 0 … 15: = 0 heks**
- **PWE2, Bit 0 ... 15:** = 1A heks  $(26 = 1A \text{ heks})$

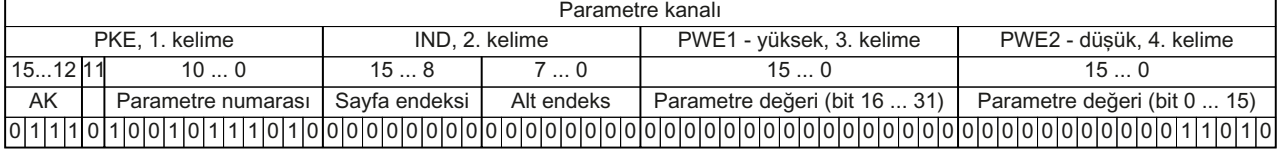

Resim 8-42 Telegram, p1210 = 26 ile otomatik yeniden başlatmayı etkinleştirmek için

#### **Yazma talebi: Dijital giriş 2'yi ON/OFF1 fonksiyonu ile atayın (p0840[1] = 722.2)**

Dijital giriş 2'yi ON/OFF1 ile bağlamak için p0840[1] (kaynak, ON/OFF1) parametresine 722.2 (DI 2) değerini atamalısınız. Bunu yapmak için parametre kanalının telegramını aşağıdaki şekilde doldurmalısınız:

- **PKE, bit 12 … 15 (AK): = 7 heks** (parametre değeri değiştir (alan, kelime))
- **PKE, bit 0 … 10 (PNU): = 348 heks** (840 = 348 heks, ofset yok, 840 < 1999 olduğu gibi)
- **IND, bit 8 … 15 (sayfa endeksi): = 0 hex** (ofset 0 0 heks'e karşılık gelir)
- **IND, bit 0 ... 7 (alt endeks):**  $= 1$  **hex** (komut veri grubu CDS1  $=$  index1)
- **PWE1, Bit 0 … 15**: = **2D2 heks** (722 = 2D2 heks)
- **PWE2, Bit 10 … 15: = 3F heks** (sürücü nesnesi SINAMICS G120 için her zaman 63 = 3f heks)
- **PWE2, bit 0 … 9: = 2 hex** (parametrenin endeksi veya bit numarası: DI 2 = r0722.2)

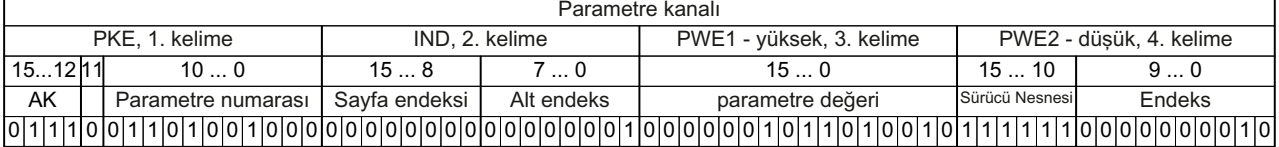

Resim 8-43 Telegram, ON/OFF1 ile DI 2 atamak için

## **8.3.8 BACnet MS/TP**

## **8.3.8.1 BACnet özellikleri**

#### **Fonksiyon açıklaması**

BACnet içerisinde bileşenler ve sistemler çok sayıda nesne içeren kara kutular olarak değerlendirilir. BACnet nesneleri sadece cihazın dışında davranışı belirler, BACnet dahili bir fonksiyon belirlemez.

Çok sayıda nesne tipi ve onların durumları bir bileşeni temsil eder.

Her BACnet cihazı tam olarak bir BACnet cihaz nesnesine sahiptir. Bir NSAP (Ağ Servis Erişim Noktası - ağ numarası ve MAC adresinden oluşur; MAC: **M**edium **A**ccess **C**ontrol) ve bir BACnet cihazı benzersiz şekilde tanımlanır. bu adres BACnet'e özeldir ve Ethernet MAC adresi ile karıştırılmamalıdır.

### **İstemci ile veri alışverişi**

Konvertör kontrolden servis talimatları ile kontrol komutlarını ve ayar noktalarını alır ve durumunu tekrar kontrole iletir. Konvertör aynı zamanda kendisi otomatik telegramlar gönderebilir, servisleri yürütebilir, örn. COV@Notification.

Konvertör UTF-8 karakter seti ile kodlanmış Unicode destekler

## **Diğer bilgiler**

Protokol Uygulama Uygunluk Beyanı (PICS) Internette bulunabilir:

PICS (<https://support.industry.siemens.com/cs/us/en/view/109760469>)

## **8.3.8.2 Alansal veriyolu ile iletişimin etkinleştirilmesi**

## **Fonksiyon açıklaması**

### **Prosedür**

BACnet MS/TP ile iletişimi etkinleştirmek için aşağıdaki şekilde ilerleyin:

- 1. Hızlı devreye alma başlatın. [BOP-2 kontrol paneli kullanarak hızlı devreye alma](#page-204-0) (Sayfa [203](#page-204-0))
- 2. Hızlı devreye almanın ilk adımlarında ayarlanmış olan tüm değerleri onaylayın.
- 3. Varsayılan ayar 54: "USS kontrolü" seçin. [Genel bakış](#page-134-0) (Sayfa [133\)](#page-134-0)
- 4. Hızlı devreye almanın sonraki adımlarında, ayarlanmış olan tüm ek değerleri onaylayın.
- 5. Hızlı devreye almadan çıkın.
- 6. p2030 = 5 olarak ayarlayın

BACnet MS/TP ile iletişimi etkinleştirdiniz.

❒

### **BACnet ile ON/OFF komutları**

Makro 54 seçilmesi aşağıdaki etkiye sahiptir:

- Sadece ON/OFF2 komutu terminal şeridi ile mümkündür.
- Üst seviye kontrolör motoru açıp kapatamaz.

Üst seviye kontrolör ile motoru açmak ve kapatmak için ON/OFF1 ve OFF2 komutlarını PROFIdrive kontrol kelimesi ile manuel bağlamanız gereklidir:

- p0840 $[0]$  = r2090.0 olarak ayarlayın
- p0844 $[0]$  = r2090.1 olarak ayarlayın
### **8.3.8.3 Adresin ayarlanması**

#### **Fonksiyon açıklaması**

#### **Prosedür**

- 1. p2021 parametresini kullanarak bir kontrol paneli veya SINAMICS G120 Smart Access ile adresi ayarlayın. İzin verilen adresler: 0 … 127.
- 2. Konvertör güç kaynağını kapatın.
- 3. Konvertördeki tüm LED'ler sönene kadar bekleyin.
- 4. Konvertör gerilim beslemesini yeniden açın. Ayarlarınız açma sonrasında aktif hale gelir.

Veri yolu adresini ayarladınız.

❒

### **Parametreler**

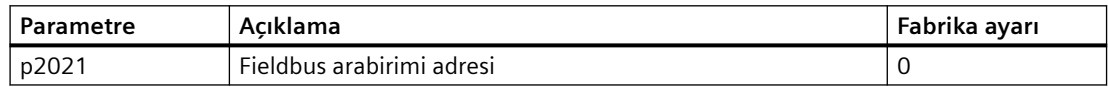

### **8.3.8.4 BACnet ile iletişimin ayarlanması**

#### **Genel ayarlar**

#### **İşleme süreleri p2024[0 … 2]**

p2024[0]: 0 ms … 10000 ms, maksimum işleme süresi (APDU süre aşımı), fabrika ayarı = 6000 ms, p2024 [1 … 2]: İlgisiz

#### **BACnet iletişim parametresi p2025[0 … 3]**

- p2025 [0]: 0 … 4194303: Cihaz nesnesi durum numarasıs, Fabrika ayarı  $= 1$
- p2025 [1]: 1 … 10: Maksimum Bilgi Çerçevesi, fabrika ayarı = 5
- p2025 [2]: 0 … 39: APDU Yeniden Deneme Sayısı (arızalı telegramlar sonrasında tekrar edilen denemeler), fabrika ayarı = 3
- p2025 [3]: 1  $\dots$  127: maksimum master adresi, fabrika ayarı = 32

#### **Ayar COV\_Increment p2026[0 … 75]**

(COV = değer değişimi) 0 … 4194303.000, fabrika ayarı = 1. Maksimum 32 COV'a izin verilir.

COV Increment: Sunucunun bir UnConfirmedCOV Notification veya ConfirmedCOV Notification transfer ettiği bir nesne durumunun "mevcut değerinin" değerini değiştirir.

Bu parametreleri bir UnConfirmedCOV Notification veya ConfirmedCOV Notification sonucu gönderilmiş konvertör değer değişimlerini ayarlamak için kullanabilirsiniz.

Fabrika ayarı 1 konvertörün, hesaplanan değer bir mutlak değer ≥ 1 değişimine sahip olduğunda örn. 0 ... 10 V aralığı için bir UnConfirmedCOV Notification veya ConfirmedCOV Notification gönderdiği anlamına gelir.

Bunun için ilgili nesne durumunu göndermek amacıyla aktif bir SubscribeCOV\_Service gereklidir.

COV\_Increment değerini aynı zamanda ilgili analog giriş, analog çıkış veya analog değer nesne özelliği "COV\_Increment" ile de ayarlayabilirsiniz.

#### **BACnet dil seçimi p2027**

Almanca/İngilizce - sadece kapatıp açma sonrasında etkin hale gelir

#### **Alansal veriyolu hata istatistiği r2029**

Alansal veriyolu arayüzünde alma hatalarının görüntülenmesi

#### **Cihaz adı - varsayılan ayar, değişim, fabrika ayarına geri yükleme**

Konvertör BACnet içerisinde konvertörü benzersiz şekilde tanımlayan bir cihaz adına sahiptir.

Cihaz adı ilk enerji verme sonrasında önceden ayarlanır. Aşağıdaki yapıya sahiptir:

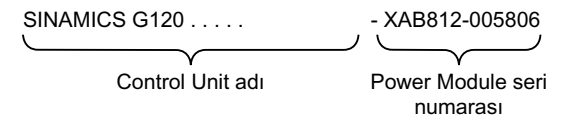

p7610[0…79] ASCII formatında cihaz adlarını içerir.

#### **Cihaz adlarının değiştirilmesi**

Konvertör içerisinde veya kontrolör ile cihaz adını değiştirin:

- Konvertör: p7610 değiştirin
- Kontrolör: Yazma Özelliği Servisi ile "nesne adı" özelliğini değiştirin

#### **Fabrika ayarlarının geri yüklenmesi**

Fabrika ayarları geri yüklendiğinde cihaz adı saklanır.

Eğer adı fabrika ayarına sıfırlamak istiyorsanız, orijinal değer, p7610[0] = NULL (ASCII-0) olarak ayarlayın.

#### **Analog çıkışların bağlanması, fabrika ayarlarının geri yüklenmesi**

Eğer BACnet aracılığıyla iletişim ayarlamışsanız, konvertör analog çıkışlarını alansal veriyolu ile anahtarlar.

Bu durumda kontrol konvertörün analog çıkışları ile verdiği çıkışları değerler olarak belirler.

Konvertöre özel bir değeri görüntülemek için analog çıkışın ara bağlantısını değiştirmelisiniz.

Örnekler:

- AO 0, kontrolün ANALOG OUTPUT 0 nesnesinde belirlediği değeri görüntülemelidir. Bu özel durumda konvertörde başka hiçbir ayar gerekmez.
- AO 1 konvertörün düzeltilmiş akım güncel değerini görüntülemelidir (r0027 düzeltilmiş güncel akım değeri). p0771[1] ile r0027 bağlantısını yapın: p0771[1] = 27 Bu durumda ANALOG OUTPUT 1 nesnesi ile yazma erişimi kontrolde hata mesajına yol açar.

#### **BACnet için fabrika ayarlarına sıfırlama yapın**

Fabrika ayarına geri yüklerken konvertör analog çıkışlarını anahtarlamak için yeniden alansal veriyolunu kullanır.

#### **8.3.8.5 Desteklenen servisler ve nesneler**

#### **Konvertör tarafından kullanılan BIBB'ler**

BIBB'ler (BIBB: **B**ACnet **I**nteroperability **B**uilding **B**lock) bir veya birkaç BACnet servis grubudur. BACnet servisleri A ve B cihazlarına ayrılmıştır. Bir A cihazı istemci ve bir B cihazı sunucu olarak görev yapar.

Konvertör bir sunucudur ve bu nedenle B cihazı olarak çalışır, "BACnet Uygulamaya Özel Kontrolör" (B-ASC).

Aşağıdaki yürütülen BIBB'leri kullanır.

### **Kullanılan BIBB ve ilgili servislere genel bakış**

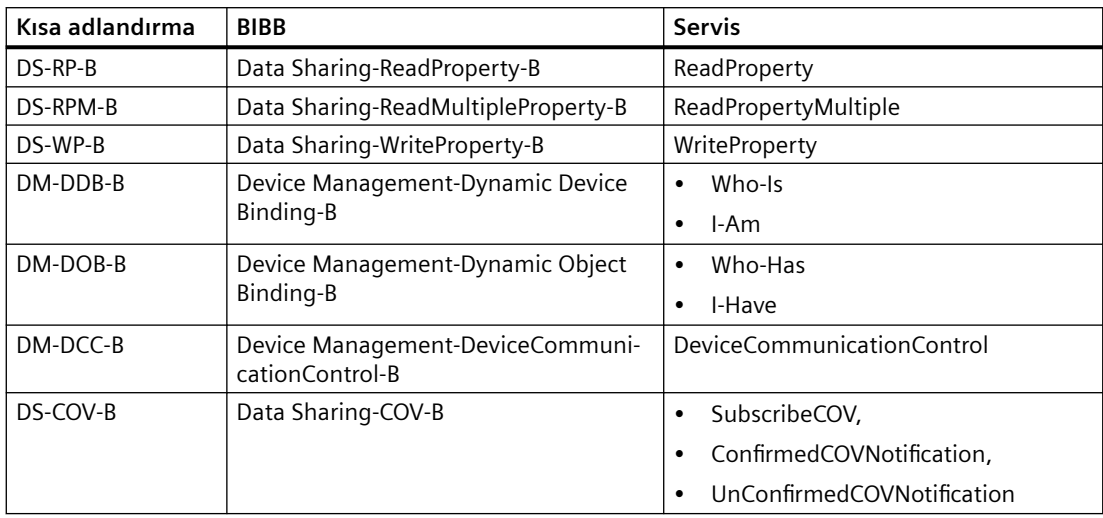

Konvertör eş zamanlı olarak 32 adede kadar SubscribeCOV servisi için işlem yapabilir. Bunların tamamı aynı nesne durumları veya farklı nesne durumları ile ilgili olabilir.

SubscribeCOV aşağıdaki nesnelerin özellik değişimlerini izler:

- Analog Input AI…
- Analog Output AO…
- Analog Value AV…
- Binary Value BV…
- Multi-State Input MSI…

#### **Not**

SubscribeCOV servisleri tutulan tipte değildir; örn. konvertör yeniden başlatıldığında master SubscribeCOV servislerini yeniden çalıştırmalıdır.

#### **BACnet içerisindeki nesne tipleri**

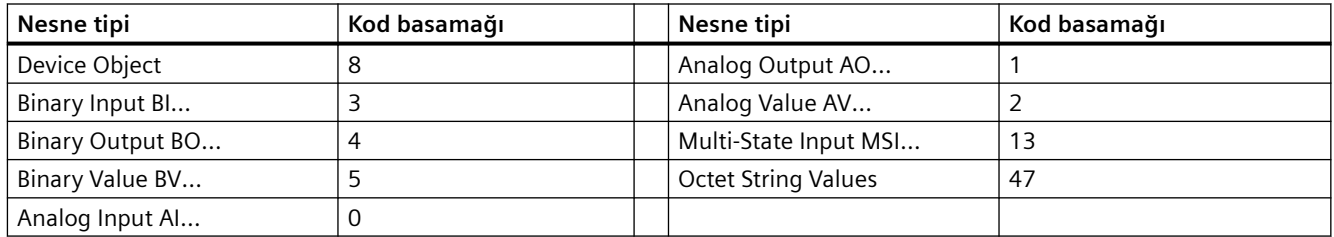

# **"Cihaz" nesne tipindeki nesne özellikleri**

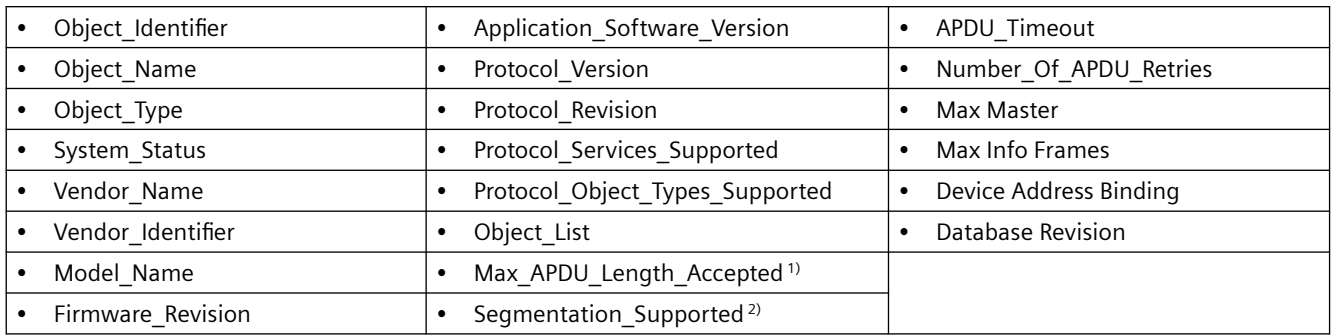

<sup>1)</sup> Uzunluk = 480, <sup>2)</sup> desteklenmez

# **Diğer nesne tiplerinin özellikleri**

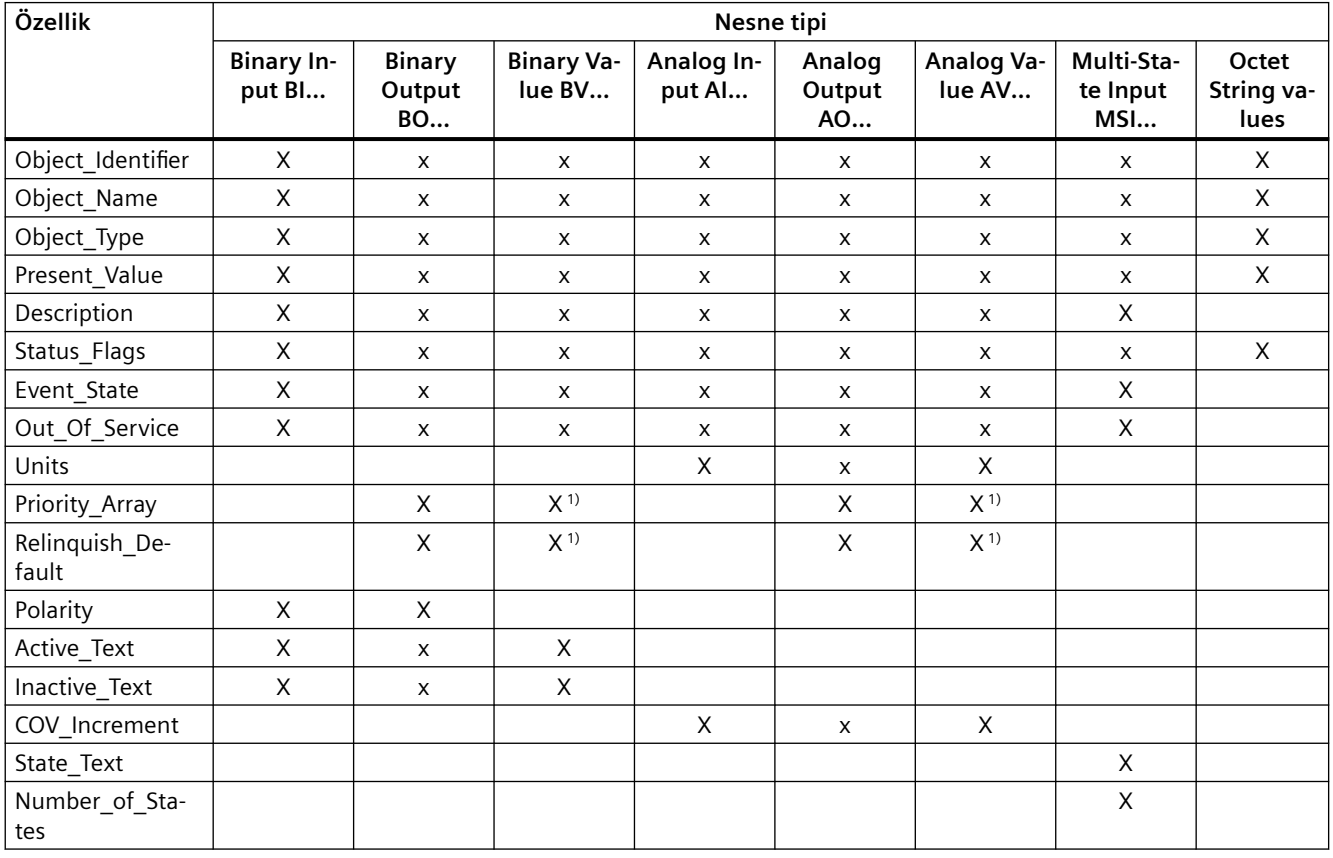

1) Sadece erişim tipi C için: Commandable

#### **Not**

#### **Dil değiştirme**

Parametre p2027 kullanılarak BACnet nesne özelliklerinin dilini değiştirebilirsiniz (Almanca, İngilizce). Sadece İngilizce tanıtıcılar (örn. "Nesne adı") aşağıdaki tabloda belirlenmiştir.

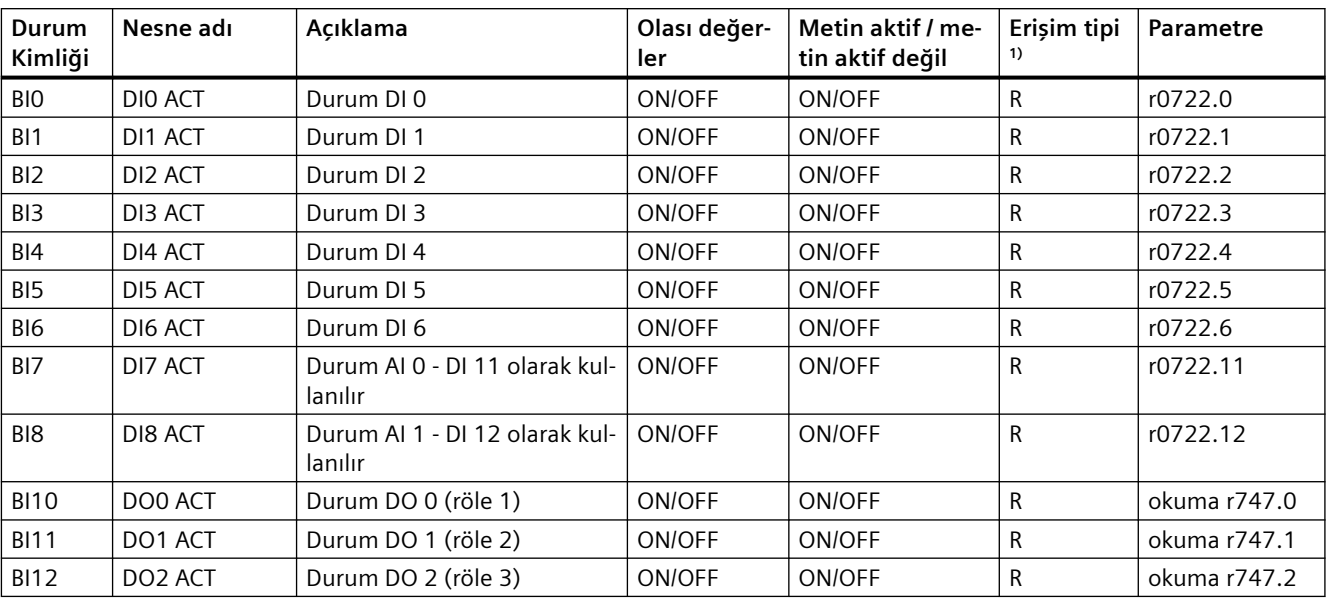

# **Binary Input BI…**

1) R: Readable

# **Binary Output BO…**

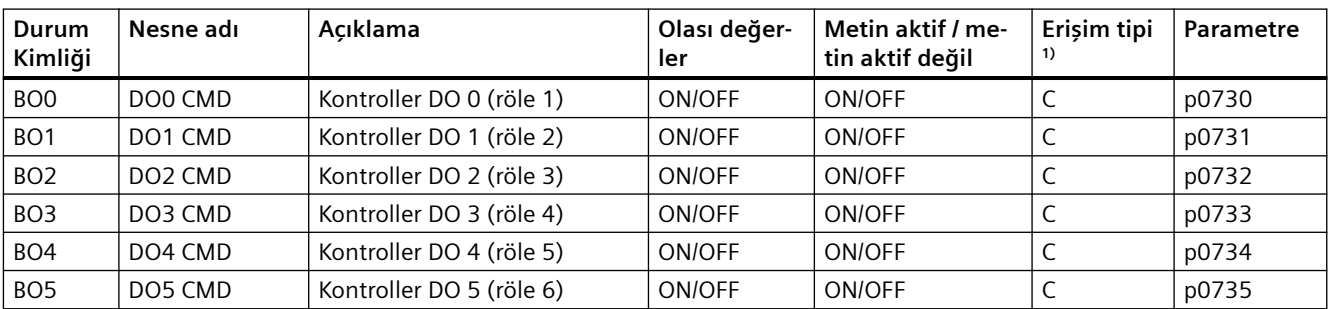

1) C: Commandable

# **Analog Input AI…**

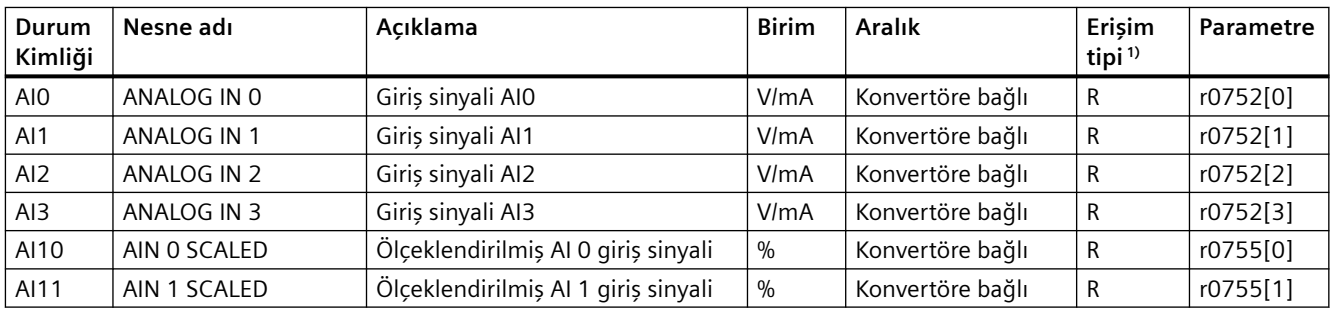

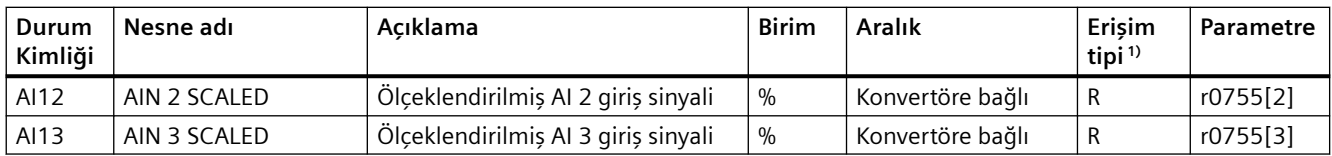

1) R: Readable

# **Analog Output AO…**

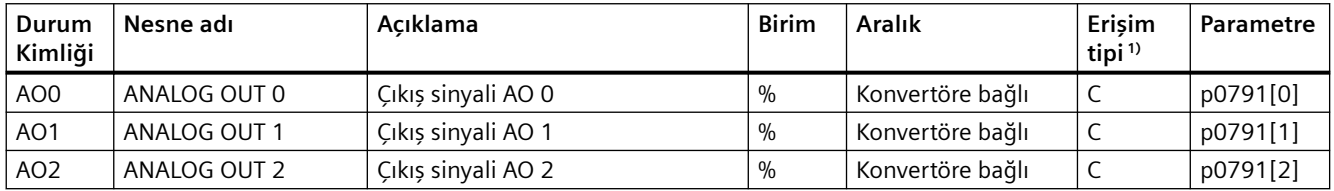

1) C: Commandable

# **Binary Value BV…**

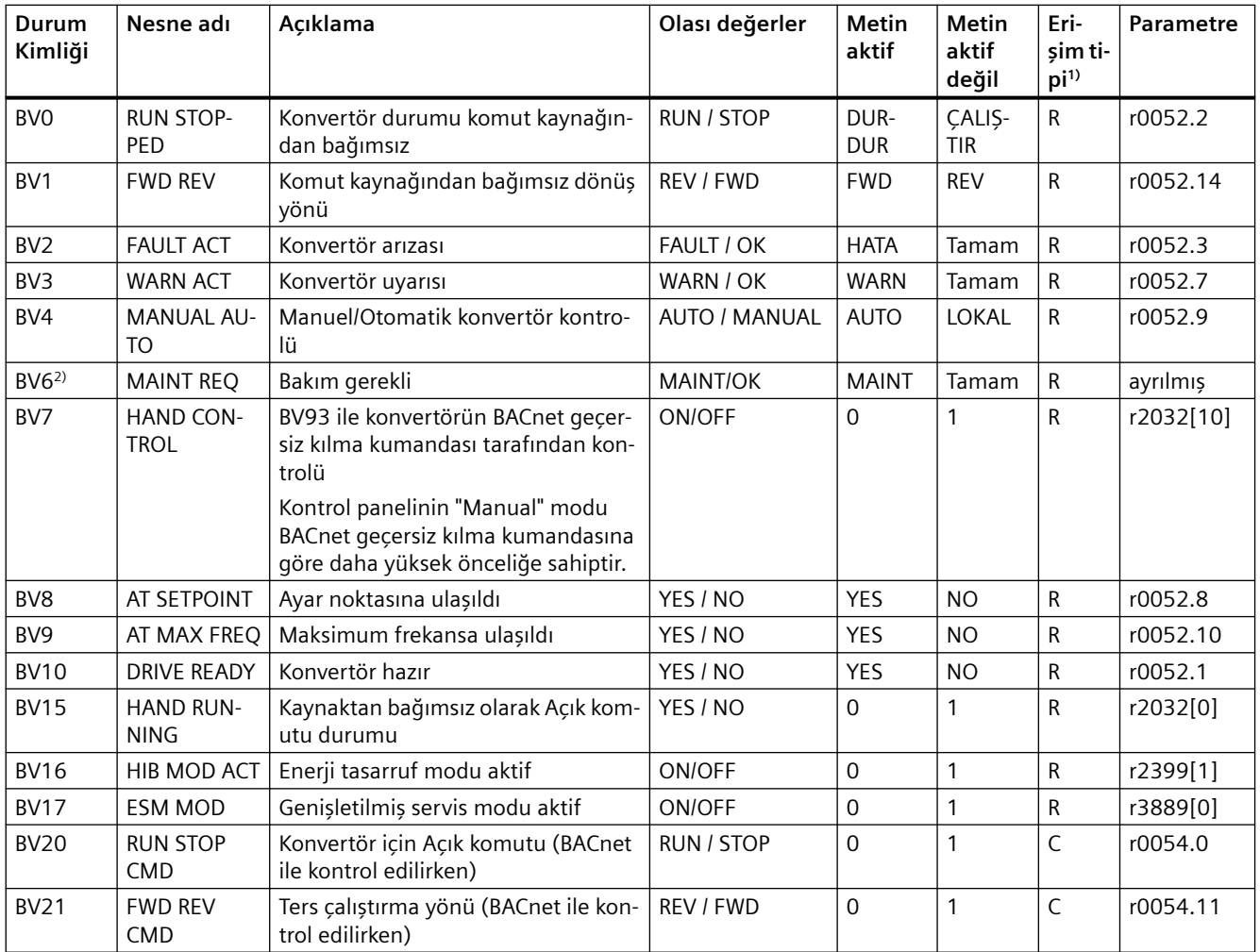

# *Gelişmiş devreye alma*

*8.3 Sürücü kontrolü*

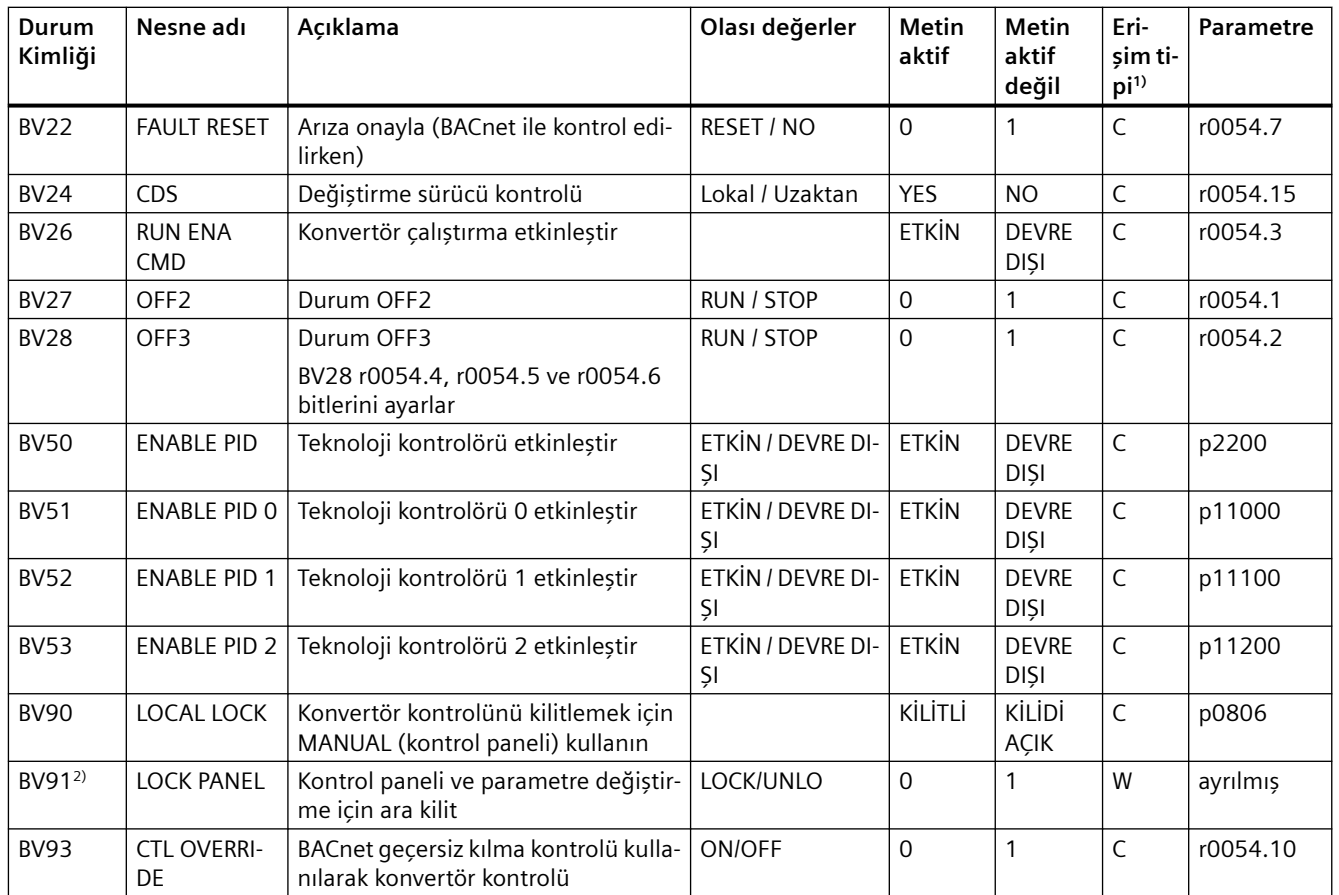

1) C: Commandable, R: Readable, W: Writable

2) ilerideki fonksiyonel genişletmeler için ayrılmıştır

# **Analog Value AV…**

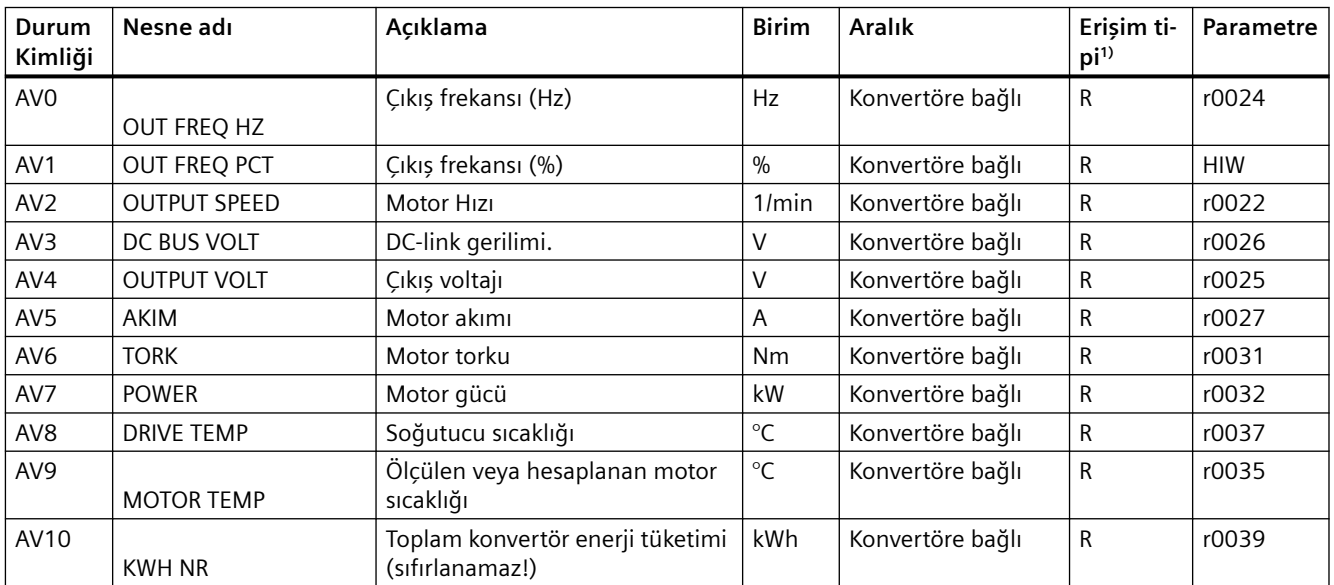

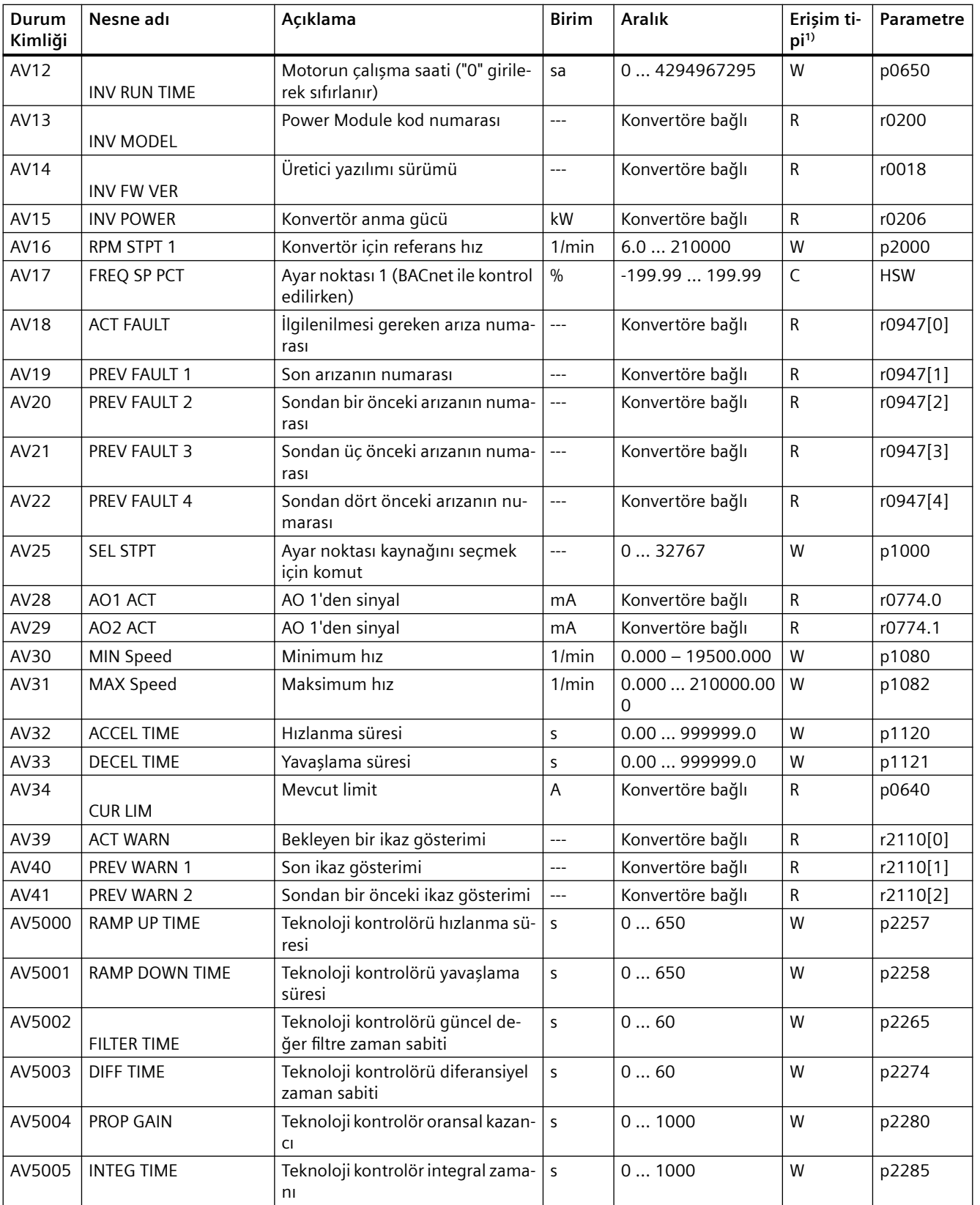

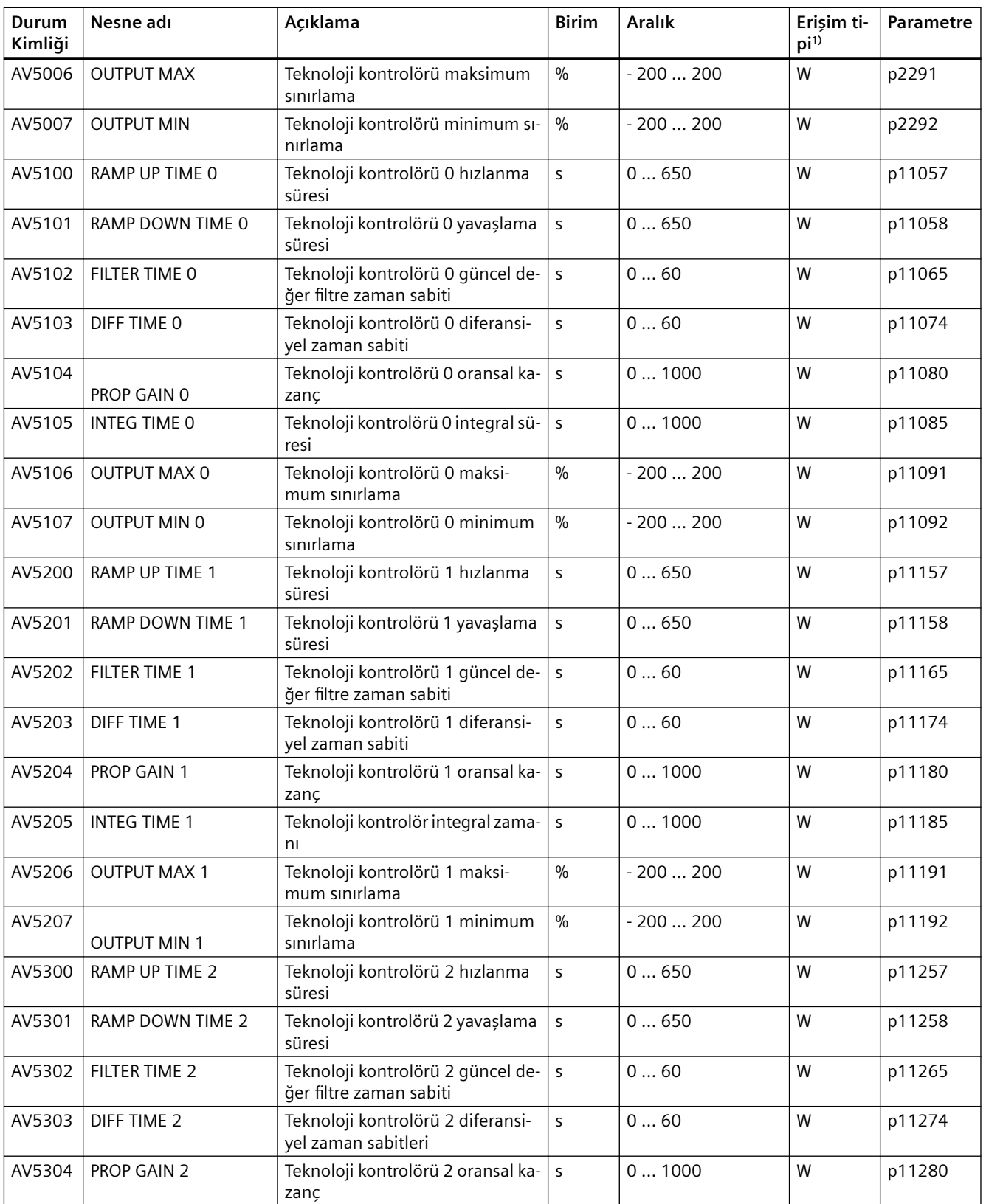

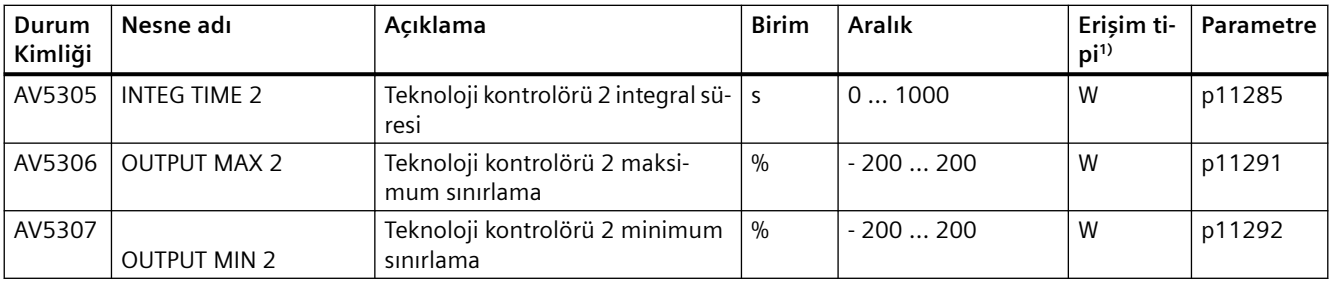

1) C: Commandable, R: Readable, W: Writable

# **Multi-State Input MSI…**

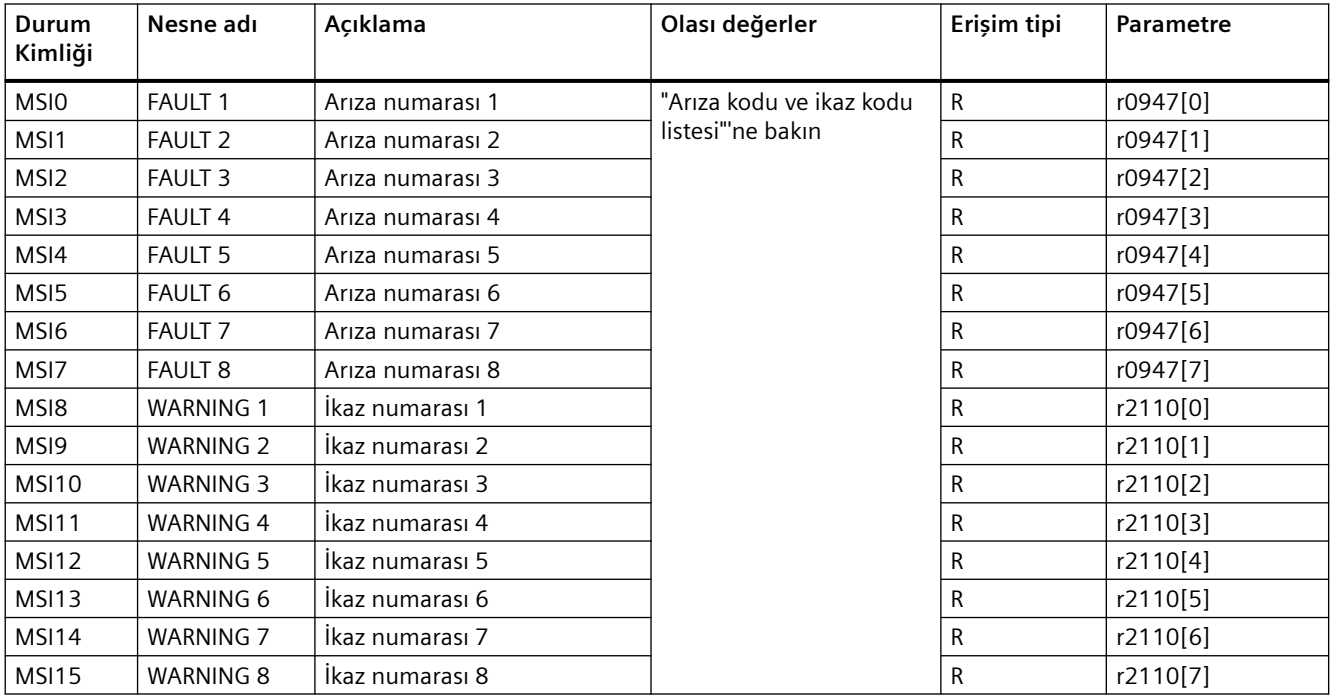

1) R: Readable

# **8.3.8.6 Çevrimsiz iletişim (genel parametre erişimi), BACnet ile**

Çevrimsiz iletişim veya genel parametre erişimi BACnet nesneleri DS47IN ve DS47OUT ile gerçekleştirilir.

Çevrimsiz iletişim sekizlik dizi değer nesnelerini OSV0 ve OSV1 kullanır.

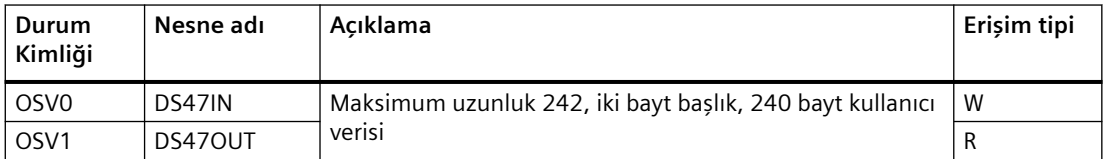

OSV aşağıdaki şekilde yapılandırılır::

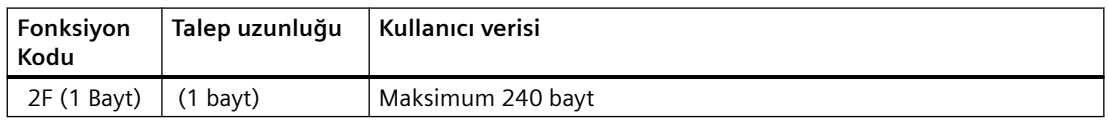

#### **OSV0 ile parametre yazma ve OSV1 ile okuma talebi**

r0002 parametresini okumak için aşağıdaki değerleri OSV0 güncel değer penceresine yazın

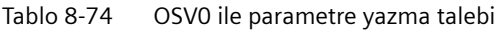

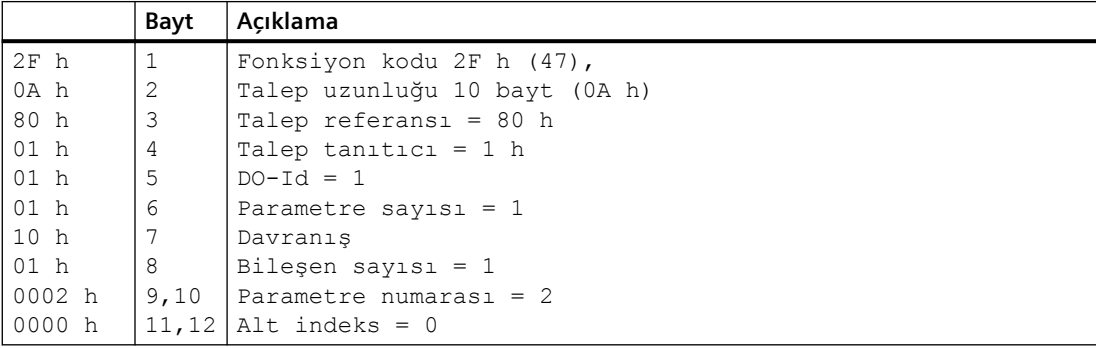

Talebin başarılı şekilde işlenmesi durumunda yanıtı OSV1 güncel değer penceresinden hassas şekilde okuyabilirsiniz:

Tablo 8-75 OSV1 ile parametre içeriği okuma

|                 | Bayt | Acıklama                   |
|-----------------|------|----------------------------|
| $2F$ h          | 1    | Fonksiyon kodu 2F h (47)   |
| $08$ h          | 2    | Yanıt uzunluğu 8 bayt      |
| 80 h            | 3    | Talep referansi = 80 h     |
| $01$ h          | 4    | Talep tanitici = $1 h$     |
| $01$ h          | 5    | $DO-Id = 1$                |
| $01$ h          | 6    | Parametre sayısı = $1$     |
| 10 <sub>h</sub> |      | Format                     |
| $01$ h          | 8    | Bileşen sayısı = 1         |
| $001F$ h        | 9,10 | Parametre değeri 1F h = 31 |

Eğer yanıt halen mevcut değilse, OSV1 güncel değer penceresinden aşağıdaki mesajı alırsınız:

Tablo 8-76 OSV1 ile parametre içeriği okuma

|                | Bavt | Acıklama                                 |
|----------------|------|------------------------------------------|
| 2F h           |      | Fonksiyon kodu 2F h (47)                 |
| $\vert$ 00 h   |      | Yanıt uzunluğu 0 (hata)                  |
| $\vert$ 0004 h | 13.4 | Hata kodu 4 h (yanit halen mevcut değil) |

Yanıtı bir kez daha okumak istiyorsanız, OSV1 güncel değer penceresinden aşağıdaki mesajı alabilirsiniz:

Tablo 8-77 OSV1 ile parametre içeriği yeniden okuma

|         | Bavt | Acıklama                       |
|---------|------|--------------------------------|
| 12F h   |      | Fonksiyon kodu 2F h (47)       |
| 100h    |      | vanıt uzunluğu 0 (hata)        |
| 10002 h |      | Hata kodu 2 h (Gecersiz Durum) |

#### **Hata kodlarına genel bakış**

1 h: Geçersiz Uzunluk (geçersiz uzunluk)

2 h: Geçersiz Durum (mevcut konvertör durumunda işleme izin verilmez)

3 h: Geçersiz fonksiyon kodu (FC = 2 heks)

4 h: Cevap hazır değil (cevap henüz yayınlanmadı)

5 h: Dahili Hata (genel sistem hatası)

Veri seti 47 kayıtlı nesneler OSV0 ve OSV1 ile parametre işlemlerine hatalı erişim.

# **8.3.9 USS, Modbus ve BACnet için fonksiyon diyagramları**

#### **8.3.9.1 Genel bakış**

Aşağıdaki alansal veriyolları ortak fonksiyon diyagramlarında açıklanmıştır:

- USS
- Modbus
- BACnet

# 8.3.9.2 Fonksiyon diyagramı 9310 - Konfigürasyon, adresler ve teşhis

Resim 8-44 FP 9310

Alansal veriyolu arayüzü (USS, Modbus, BACnet)

Alansal veriyolu arayüzü (USS, Modbus,

BACnet)

 $-9310-$ 

Konfigürasyon, adres ve teşhis

Konfigürasyon, adres ve teşhis

*8.3 Sürücü kontrolü*

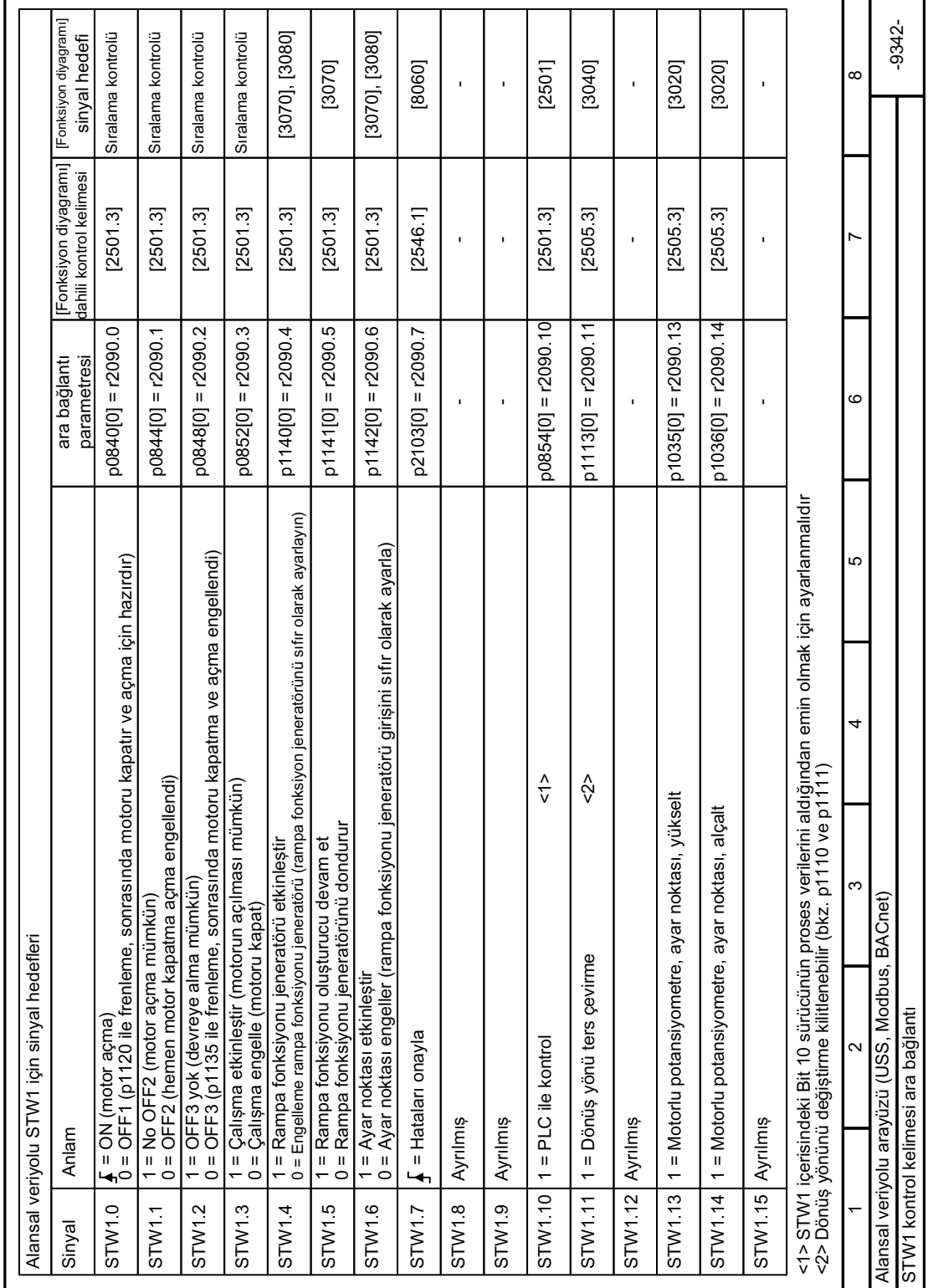

# **8.3.9.3 Fonksiyon diyagramı 9342 - Kontrol kelimesi**

*8.3 Sürücü kontrolü*

Resim 8-45 FP 9342

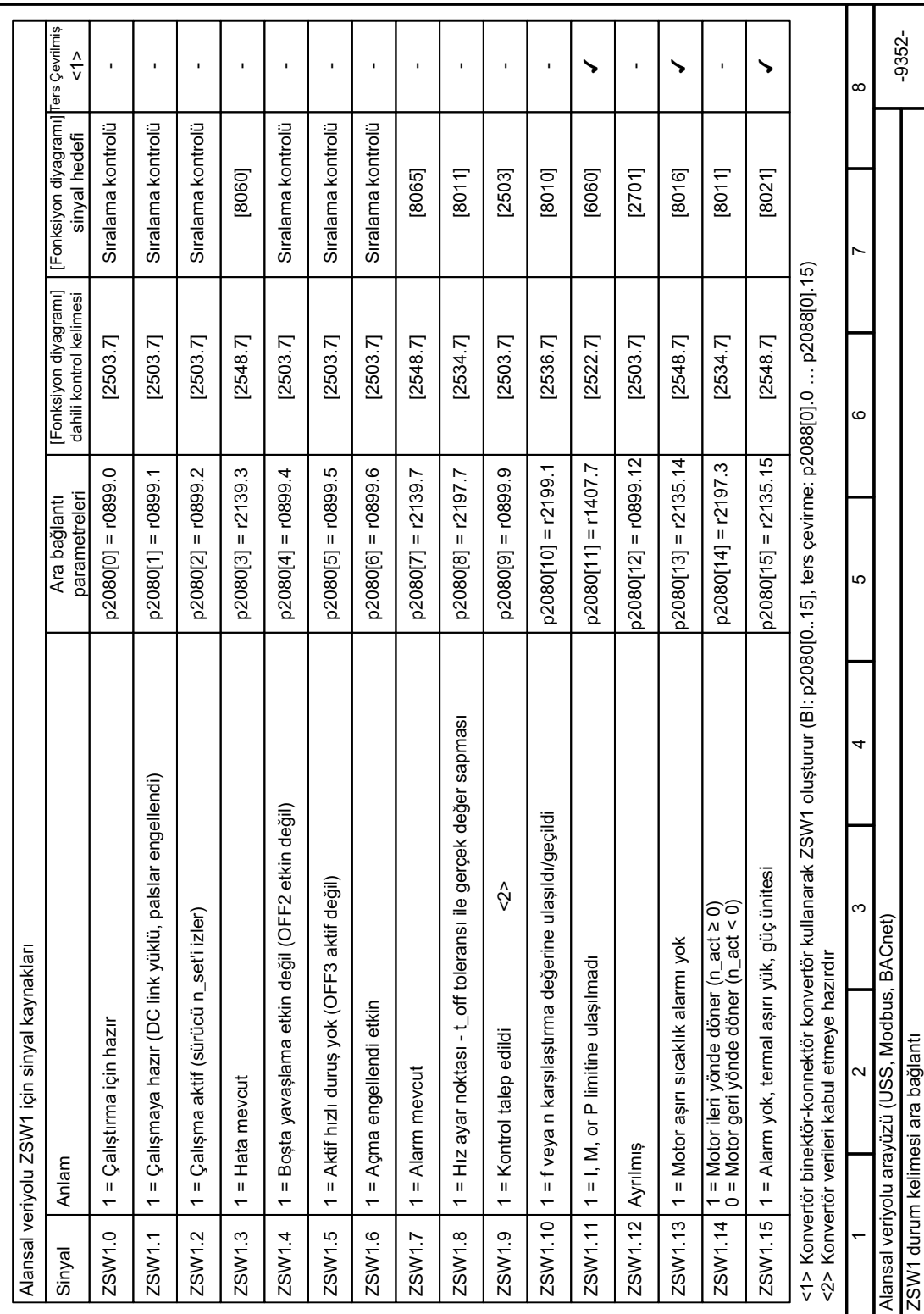

# **8.3.9.4 Fonksiyon diyagramı 9352 - Durum kelimesi**

Resim 8-46 FP 9352

*8.3 Sürücü kontrolü*

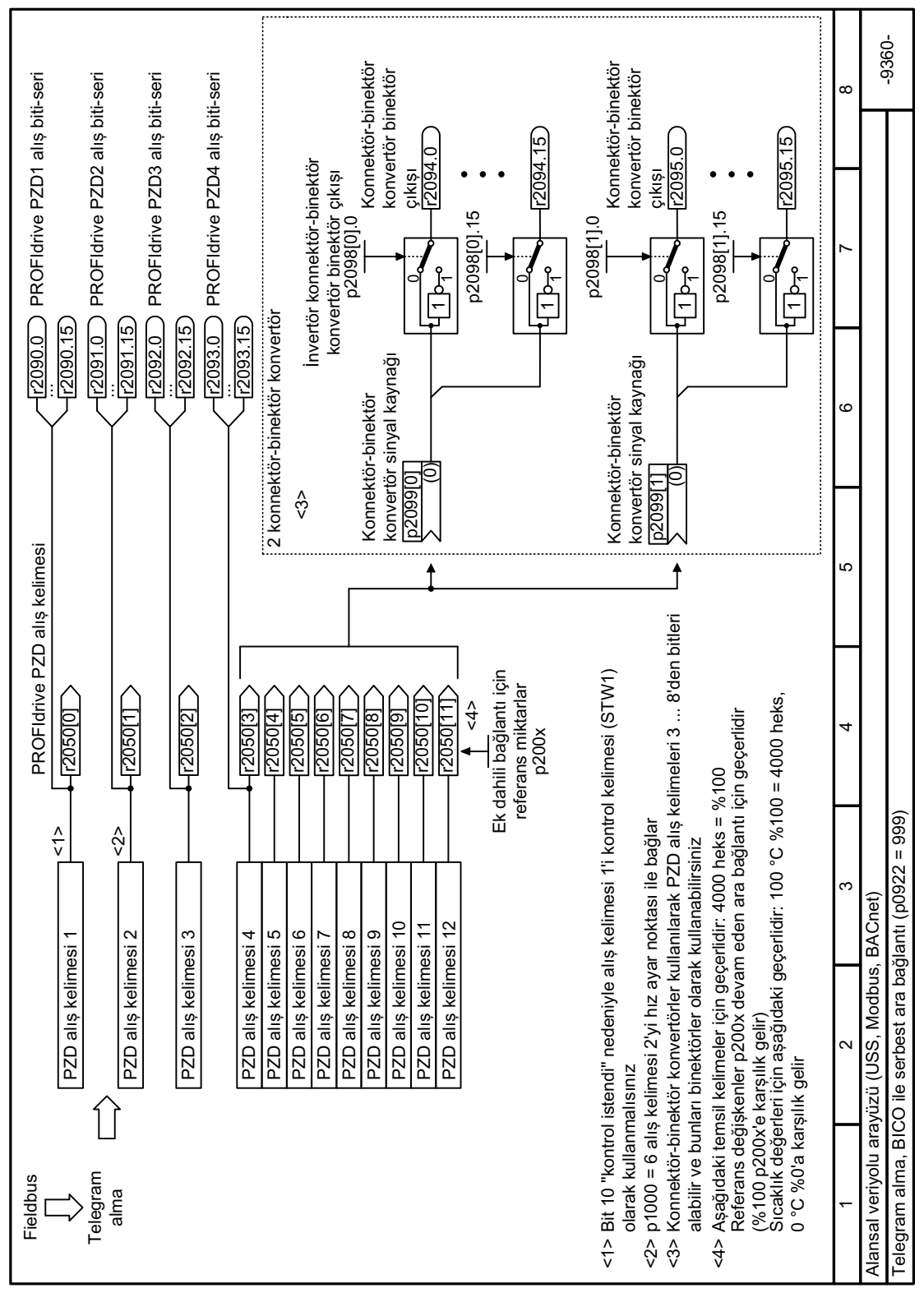

# **8.3.9.5 Fonksiyon diyagramı 9360 - Telegram alma**

Resim 8-47 FP 9360

 $-9370-$ ന 1 2 3 4 5 6 6 7 8 8 \LKó]D\DUQRNWDVóLOHEDáODU )LHOGEXV 352),GULYH3='J¸QGHULOHQNHOLPH 352),GULYHWHġKLVJ¸QGHULOHQ 3='NHOLPHVL 7HOHJUDP J¸QGHUPH 3='J¸QGHULOHQNHOLPH 3='J¸QGHULOHQNHOLPH 3='J¸QGHULOHQNHOLPH 3='J¸QGHULOHQNHOLPH 3='J¸QGHULOHQNHOLPH 3='J¸QGHULOHQNHOLPH 3='J¸QGHULOHQNHOLPH 3='J¸QGHULOHQNHOLPH 6óFDNOóNGHáHUOHULL©LQDġDáóGDNLJH©HUOLGLUr& KHNVr&  $\frac{\lambda}{\sqrt{2}}$  $\hat{\gamma}$ Ek dahili bağlantı için referans<br>miktarlar<br>p100 = 6 gönderim kelimesi 2'yı hız ayar noktası ile bağlar<br>barak geçerlidir (telegra diçerikleri = 40g0 nex s feransire bağlar<br>olarak geçerlidir (telegra diçerikleri = 40g0 nex s  $\overline{c}$ ю r2053[0 ... 7]  $\overline{\phantom{0}}$  $\overline{\phantom{a}}$ <3> <sup>4</sup><br>Ek dahili bağlantı için referans <1> Durum kelimesi olarak gönderilen kelime 1 kullanın (ZSW1)  $\frac{\lambda}{\nu}$ miktarlar<br>p200x p2051[0]<br>>(2089[0]) p2051[2]<br>>(2089[0]) p2051[4]<br>>(2089[0]) [DJ680Z) <u>|0|680Z</u> (20890) p2051[1] o2051[3] >@ o2051[5] **2051[6] S2051[7]** >@ ო Alansal veriyolu arayüzü (USS, Modbus, BACnet) Alansal veriyolu arayüzü (USS, Modbus, BACnet) p1000 = 6 gönderim kelimesi 2'  $\sim$  $\theta$   $\vartheta$ 

# **8.3.9.6 Fonksiyon diyagramı 9370 - Telegram gönderme**

Resim 8-48 FP 9370

Telegram gönderme, BICO ile serbest ara bağlantı (p0922 = 999)

Telegram gönderme, BICO ile serbest ara bağlantı (p0922 = 999)

*8.3 Sürücü kontrolü*

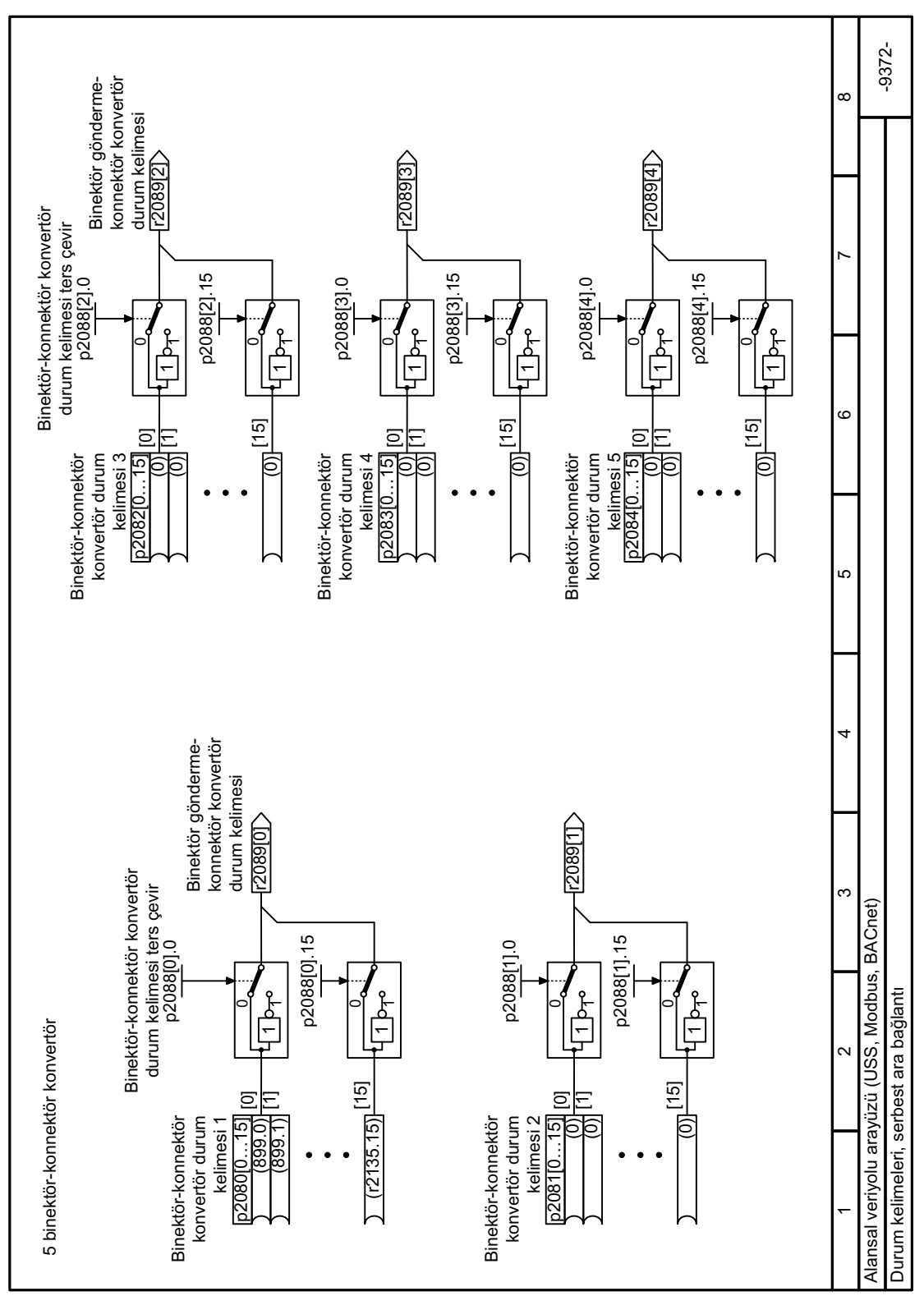

# **8.3.9.7 Fonksiyon diyagramı 9372 - durum kelimesi serbest ara bağlantı**

Resim 8-49 FP 9372

# **8.3.10 JOG modunda çalıştırma**

#### **Genel bakış**

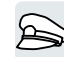

"Tuşlama" fonksiyonu tipik olarak yerel komutlar üzerinden bir motoru geçici olarak hareket ettirmek için kullanılır.

# **Ön koşul**

KAPALI1 komutu aktif olmalıdır. AÇIK komutu aktif olduğunda, konvertör "Tuşlama 1" ve "Tuşlama 2" komutlarını yok sayar.

### **Fonksiyon açıklaması**

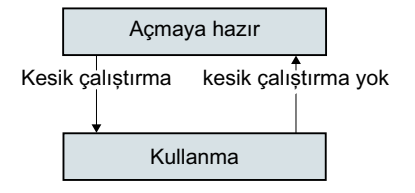

"Tuşlama 1" veya "Tuşlama 2" komutları motoru açar ve kapatır.

Bu komutlar yalnızca "Başlatmaya hazır" konvertör durumunda etkilidir.

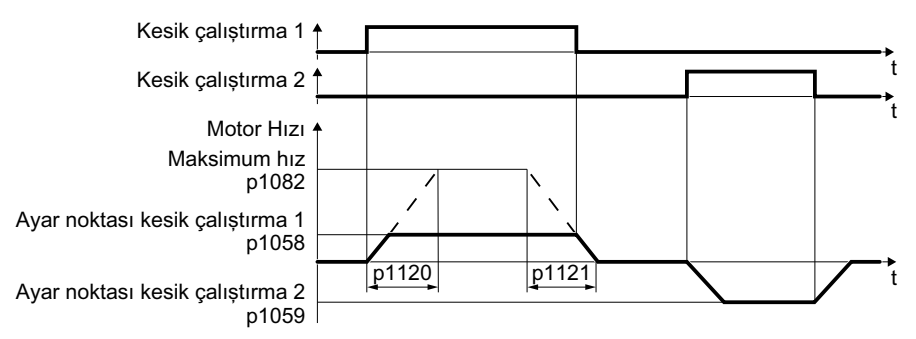

Resim 8-50 "Tuşlama" sırasında motorun davranışı

Açıldıktan sonra motor, Tuşlama 1 veya Tuşlama 2 istenen değerine hızlanır. İki farklı istenen değer örneğin motorun sola ve sağa dönüşüne atanmış olabilir.

Tuşlama sırasında, AÇIK/KAPALI1 komutundaki ile aynı rampa jeneratörü etkindir.

# **Örnek**

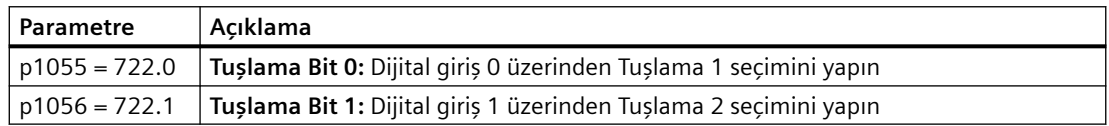

### **Parametre**

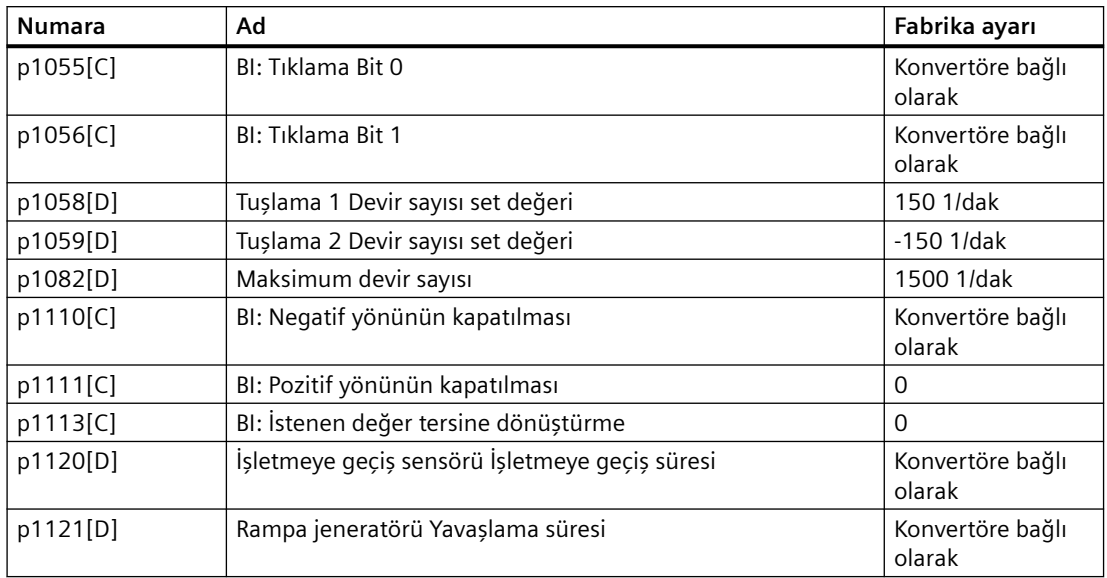

# **8.3.11 Sürücü kontrolü geçişi (komut veri kümesi)**

# **Genel bakış**

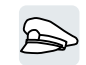

Birçok uygulama için konvertörü çalıştırmak amacıyla ana kontrolde geçiş yapılması seçeneği gereklidir.

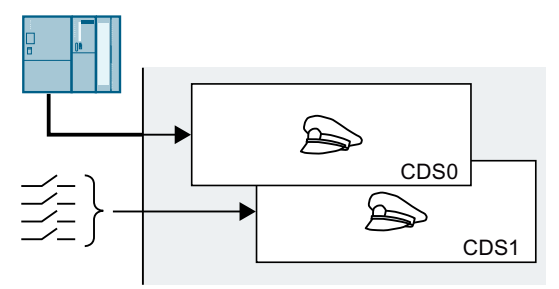

Resim 8-51 Alansal veriyolu veya terminal şeridi ile konvertör kontrolü

# **Fonksiyon açıklaması**

### **Komut veri kümesi (CDS)**

Bu konvertör kontrolünü çok sayıda yöntemle ayarlayabilir ve ayarlar arasında geçiş yapabilirsiniz.

Belirli bir ana kontrole atanmış konvertör içerisindeki ayarlar komut veri kümeleri olarak adlandırılır.

Komut veri kümesini p0810 ve p0811 parametrelerini kullanarak seçebilirsiniz. Bunu yapmak için p0810 ve p0811 parametrelerini tercih ettiğiniz bir kontrol komutları ile dahili bağlamalısınız, örn. bir dijital giriş.

### **Komut veri kümesi sayısının değiştirilmesi**

4 adede kadar komut veri kümesi mümkündür.

- 1.  $p0010 = 15$  olarak ayarlayın.
- 2. Komut veri kümesi sayısı p0170 ile yapılandırılır.
- 3. p0010 = 0 olarak ayarlayın.

Komut veri kümesi sayısını değiştirdiniz. ❒

#### **Komut veri kümelerinin kopyalanması**

- 1. Ayarlarını kopyalamak (kaynak) istediğiniz komut veri kümesinin sayısını p0809[0] ile ayarlayın.
- 2. Ayarları kopyalamak istediğiniz komut veri kümesinin sayısını p0809[1] ile belirleyin.
- 3. p0809[2] = 1 olarak ayarlayın
- 4. Konvertör p0809[2] = 0 olarak ayarlar.

Bir komut veri kümesinin ayarlarını başka bir komut veri kümesine kopyaladınız.

❒

# **Örnek**

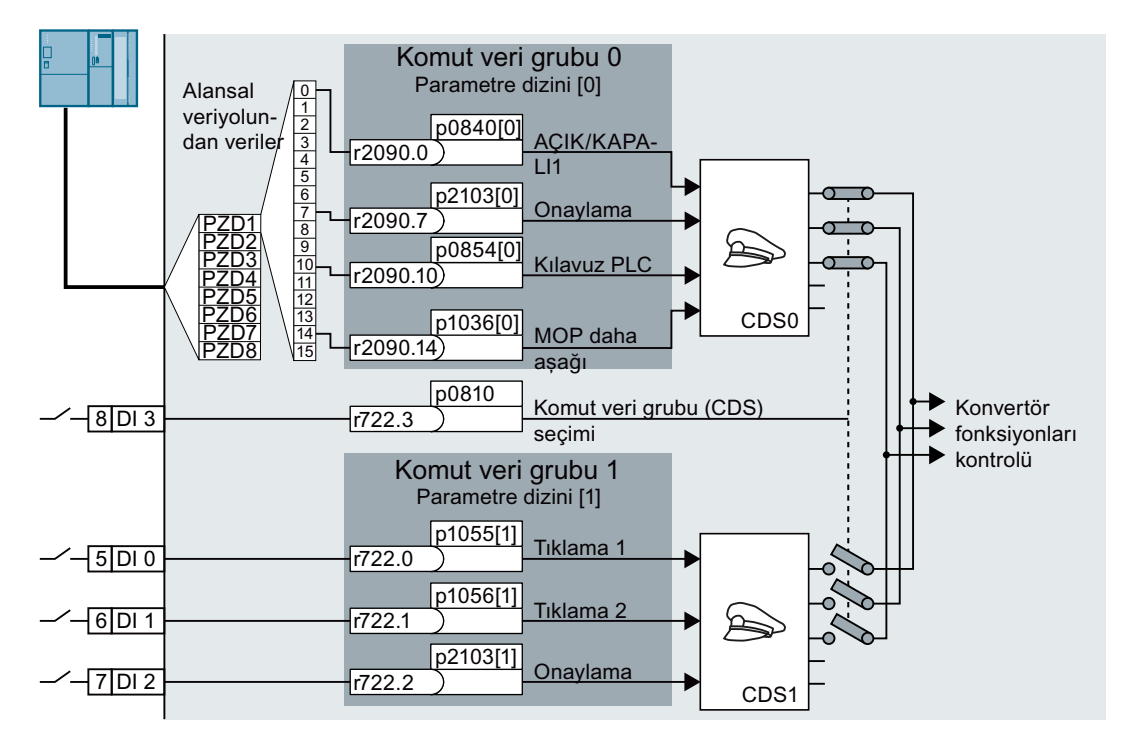

Konvertör kontrol komıutlarını dijital giriş DI 3'e göre değerlendirir:

- Merkezi bir kontrol sisteminden bir alansal veriyolu ile
- Kurulumdaki konvertör dijital girişleri ile.

#### **Not**

Komut veri kümesinde geçiş yapmak konvertör yakl. 4 ms zamana ihtiyaç duyar.

#### **Parametreler**

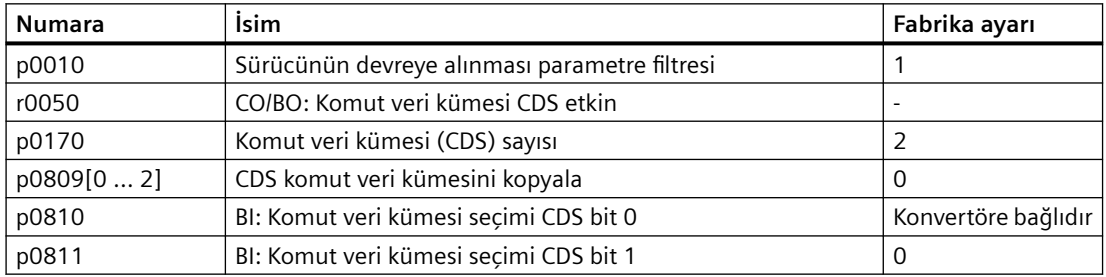

# **8.3.12 Fiziksel birimlerin seçilmesi**

#### **8.3.12.1 Motor standardı**

#### **Seçim opsiyonları ve ilgili parametreler**

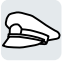

Konvertör farklı sistem birimlerinde motor standardı IEC veya NEMA'ya karşılık gelen motor verilerini temsil eder: SI birimleri veya ABD birimleri.

| Parame- | Tanımlama                                    | Motor standardı IEC/NEMA, p0100 = |                           |                    |
|---------|----------------------------------------------|-----------------------------------|---------------------------|--------------------|
| tre     |                                              | (1)                               | 1                         | $\overline{2}$     |
|         |                                              | <b>IEC</b> motor                  | <b>NEMA</b> motor         | <b>NEMA</b> motor  |
|         |                                              | 50 Hz, SI birimler                | 60 Hz, ABD bi-<br>rimleri | 60 Hz, SI birimler |
| r0206   | Power Module anma gücü                       | kW                                | hp                        | kW                 |
| p0307   | Anma motor gücü                              | kW                                | hp                        | kW                 |
| p0316   | Motor Tork Sabiti                            | Nm/A                              | lbf ft/A                  | Nm/A               |
| r0333   | Nominal motor torku                          | Nm.                               | lbf ft                    | N <sub>m</sub>     |
| p0341   | Motor atalet momenti                         | kgm <sup>2</sup>                  | $1b ft^2$                 | kgm <sup>2</sup>   |
| p0344   | Motor ağırlığı                               | kg                                | Lb                        | kq                 |
| r0394   | Anma motor gücü                              | kW                                | hp                        | kW                 |
| r1493   | Toplam atalet momenti, ölcek-<br>lendirilmis | kgm <sup>2</sup>                  | $Ib$ ft <sup>2</sup>      | kgm <sup>2</sup>   |

Tablo 8-78 Motor standardı seçilirken ilgili parametreler

1) Fabrika ayarı

Motor standardı sadece hızlı devreye alma sırasında değiştirilebilir.

#### **8.3.12.2 Birim sistemi**

Bazı fiziksel birimler ilgili birim sistemine (SI veya ABD) bağlıdır, örneğin güç [kW veya hp] veya tork [Nm veya lbf ft]. Konvertörün fiziksel değerlerini göstereceği birim sistemini seçebilirsiniz.

#### **Birim sistemi için seçenekler**

Birim sistemi için şu seçenekler mevcuttur:

- p0505 = 1: SI birim sistemi (fabrika ayarı) Tork [Nm], Güç [kW], Sıcaklık [°C veya K]
- p0505 = 2: Birim sistemi SI'ye göre [%] olarak gösterim
- $p0505 = 3$ : US birim sistemi Tork [lbf ft], Güç [hp], Sıcaklık [°F]
- p0505 = 4: Birim sistemi US'ye göre [%] olarak gösterim

# **Özellikler**

Konvertörde p0505 = 2 ve p0505 = 4 için görüntülenen değerler aynıdır. Ancak, dahili hesaplamalar ve fiziksel büyüklüklerin çıktısı için SI veya ABD birimlerine referans gereklidir.

Aşağıdakiler, [%] gösteriminin mümkün olmadığı büyüklükler için geçerlidir:

- $\bullet$  p0505 = 1 ilgili p0505 = 2 ayarına karşılık gelir
- $\bullet$  p0505 = 3 ilgili p0505 = 4 ayarına karşılık gelir

SI sisteminde ve US sisteminde birimleri aynı olan, fakat yüzde türünden görüntülemenin mümkün olduğu faktörler için şu kural geçerlidir:

- p0505 = 1 ilgili p0505 = 3 ayarına karşılık gelir
- $\bullet$  p0505 = 2 ilgili p0505 = 4 ayarına karşılık gelir

#### **Referans değerler**

Fiziksel birimli çoğu parametre için konvertörde bir referans değeri vardır. Göreceli gösterim [%] ayarlanmışsa, konvertör ilgili referans değerini kullanarak fiziksel büyüklükleri standartlaştırır.

Referans değerini değiştirirseniz, standartlaştırılan değerlerin anlamı da değişir. Örnek:

- Referans devir = 1500 dev/dak → Sabit devir = % 80 şu devir sayısına karşılık gelir = 1200 dev/ dak
- Referans devir = 3000 dev/dak → Sabit devir = % 80 şu devir sayısına karşılık gelir = 2400 dev/ dak

Parametre listesinde, her parametreye ilişkin olarak standartlaştırma için ilişkili referans değerini bulabilirsiniz. Örnek: r0065, p2000 referans değeri ile standartlaştırılır.

Parametre listesinde hiçbir standartlaştırma belirtilmemişse, konvertör ilgili parametreyi her zaman standartlaştırma olmadan görüntüler.

#### **Birim grupları**

Parametre listesinde, değiştirilebilir birimli parametreler için aşağıdaki bilgileri bulabilirsiniz:

- Birim grubu Parametrenin ait olduğu grubu belirtir
- Birim seçimi Birimi dönüştüren parametreyi belirtir

#### **Örnek:**

Birim grubu: 7\_1, Birim seçimi: p0505

Parametre ilgili 7\_1 birim grubuna aittir ve p0505 ilgili birimi değiştirir.

Tablo 8-79 Birim grubu (p0100)

| Birim grubu | p0100'de birim seçimi = |        |           |  |
|-------------|-------------------------|--------|-----------|--|
|             |                         |        |           |  |
| $\Lambda$   | Nm                      | lbf fi | <b>Nm</b> |  |
| 14<br>'n    | kW                      | hp     | kW        |  |

#### *Gelişmiş devreye alma*

#### *8.3 Sürücü kontrolü*

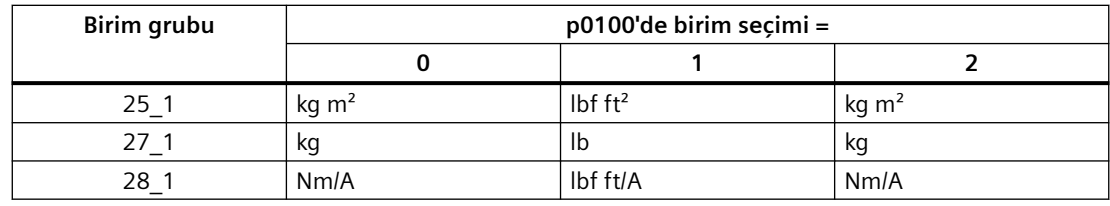

#### Tablo 8-80 Birim grubu (p0505)

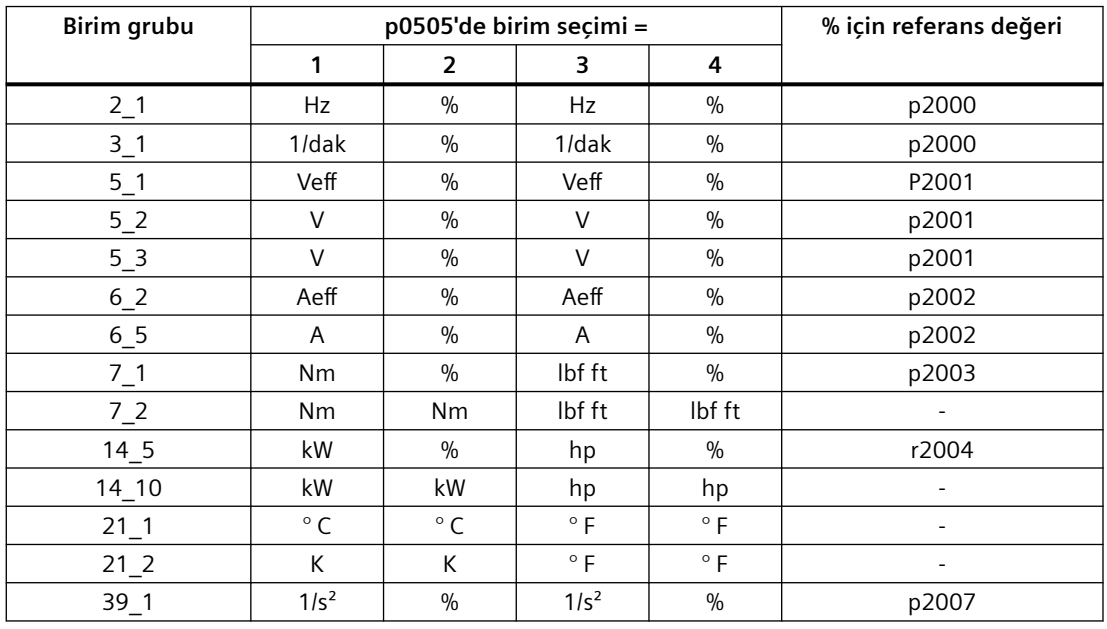

# **8.3.12.3 Teknoloji kontrolörün teknolojik birimi**

#### **Teknolojik birim için seçenekler**

p0595, teknoloji kontrolörün giriş ve çıkış değişkenlerinin hesaplandığı teknolojik birimi tanımlar, örneğin [bar], [m<sup>3</sup>/dak] veya [kg/sa].

#### **Referans değer**

p0596, teknoloji kontrolör için teknolojik birimin referans değerini tanımlar.

#### **Birim grubu**

p0595 tarafından etkilenen parametreler ilgili 9\_1 birim grubuna aittir. Ayarlanabilen değerler ve teknolojik birimler p0595'te gösterilmiştir.

# **Özellikler**

p0595 veya p0596 değiştirildikten sonra, teknoloji kontrolör optimize edilmelidir.

# **Ek teknoloji kontrolörleri**

Herbir ek teknoloji kontrolörü için teknoloji birimini ayarlayabilirsiniz.

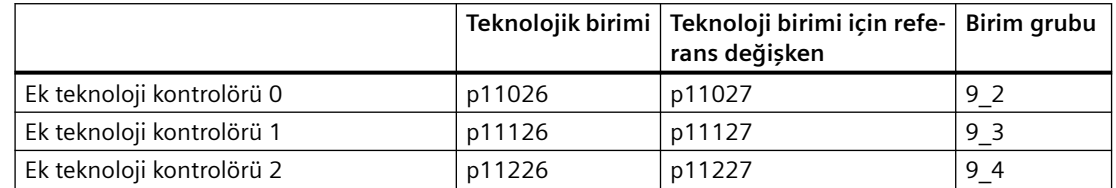

# **8.3.13 Safe Torque 0ff (STO) güvenlik fonksiyonu**

# **8.3.13.1 Safe Torque 0ff (STO) güvenlik fonksiyonu**

### **Genel bakış**

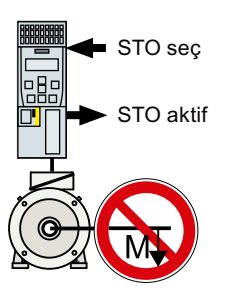

Aktif STO fonksiyonuna sahip konvertör motora enerji beslemesini engeller. Motor artık tahrik mili üzerinde tork oluşturamaz.

Sonucunda da STO fonksiyonu elektrikli tahrik edilen bir makine parçasının çalıştırılmasını engeller.

#### **STO güvenlik fonksiyonu IEC/EN 61800-5-2 standardına uygundur.**

STO fonksiyonu IEC/EN 61800-5-2 içerisinde açıklanmıştır:

"[…] [Konvertör] bir tork oluşturabilecek şekilde motora güç beslemesi yapmaz (veya bir doğrusal motor için, bir kuvvet)".

### **Ön koşul**

Makine imalatçısı halihazırda bir risk değerlendirmesi gerçekleştirmiştir, örn. EN ISO 1050, "Makine güvenliği - Risk değerlendirmesi prensipleri"'ne uygun şekilde.

# **Fonksiyon açıklaması**

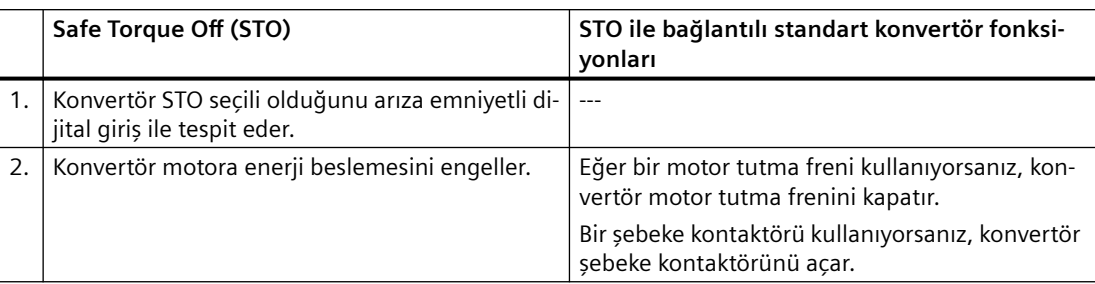

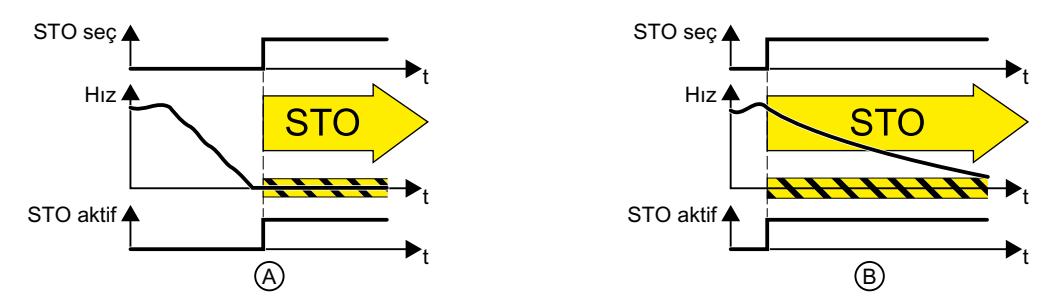

Resim 8-52 Motor hareketsiz duruma geldiğinde (A) ve dönerken (B) STO fonksiyonu

(A): STO seçilirken eğer motor mevcut durumda sabitse (hareketsiz durum), STO motorun çalıştırılmasını engeller.

(B): STO seçildiğinde motor halen dönüyorsa (B), hareketsiz duruma yavaşlar.

# **Örnek**

STO fonksiyonu motorun halihazırda hareketsiz durumda olduğu veya sürtünme ile kısa bir süre içerisinde hareketsiz duruma gelebileceği uygulamalar için uygundur.

STO aktif olduğunda, konvertör artık motoru elektrikli olarak frenleyemez, bu nedenle STO makine parçalarının sıfır hıza yavaşlaması için gereken süreyi kısaltmaz.

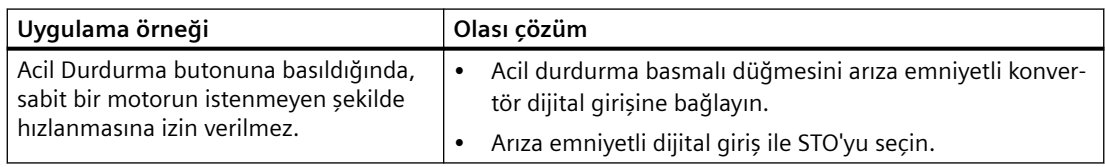

### **Daha fazla bilgi**

EN 60204‑1 "ACİL DURUMDA KAPATMA" ve "ACİL DURDURMA"'yı acil bir durumda alınan aksiyonlar olarak tanımlar. Ayrıca, ACİL DURDURMA için çok sayıda durdurma kategorisi tanımlar. "ACİL DURUMDA KAPATMA" ve "ACİL DURDURMA" sistem veya makinedeki farklı riskleri minimuma indirir.

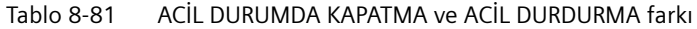

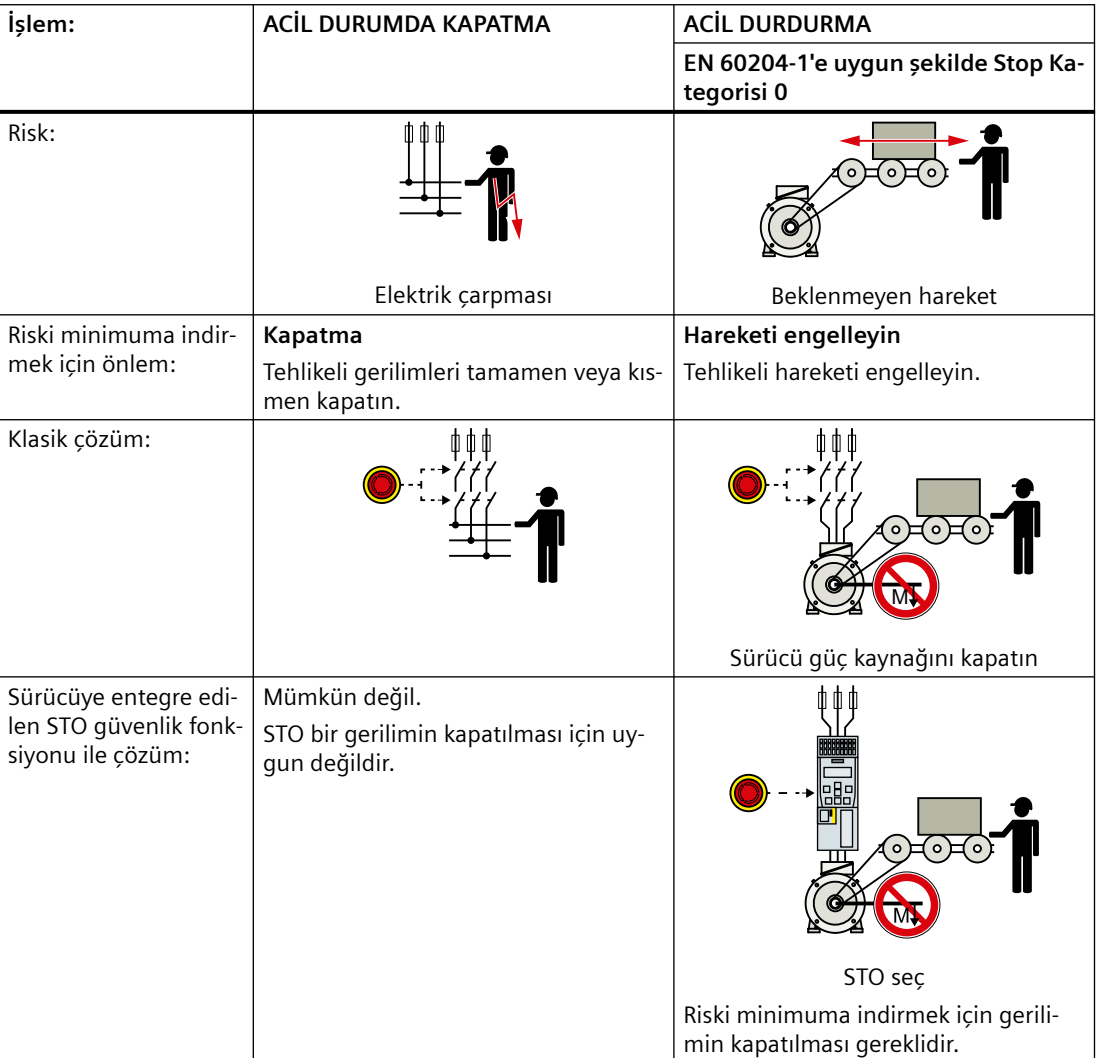

# **8.3.13.2 Safe Torque 0ff için geri bildirim sinyalinin ayarlanması**

#### **Genel bakış**

Konvertör STO güvenlik fonksiyonunun iki dijital çıkış kullanılarak üst düzey kumanda sistemi tarafından kontrol edildiğinin sinyalini verir.

# **Fonksiyon açıklaması**

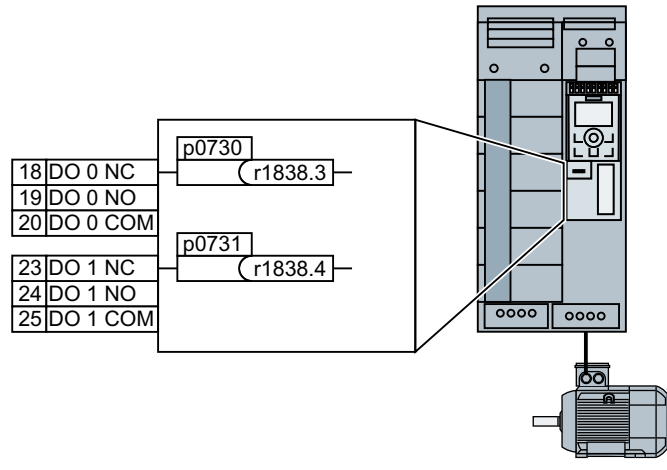

Resim 8-53 Dijital çıkışlar ile geri bildirim sinyali "STO aktif"

FSA…FSG konvertörler için "STO aktif" geri bildirim sinyallerini iki dijital çıkış ile bağlamalısınız.

#### **Prosedür**

1. p0730 = 1838.3 olarak ayarlayın

2. p0731 = 1838.4 olarak ayarlayın

Güvenlik fonksiyonu STO için geri bildirim sinyalini konvertörün dijital çıkışları ile bağladınız. ❒

### **Parametreler**

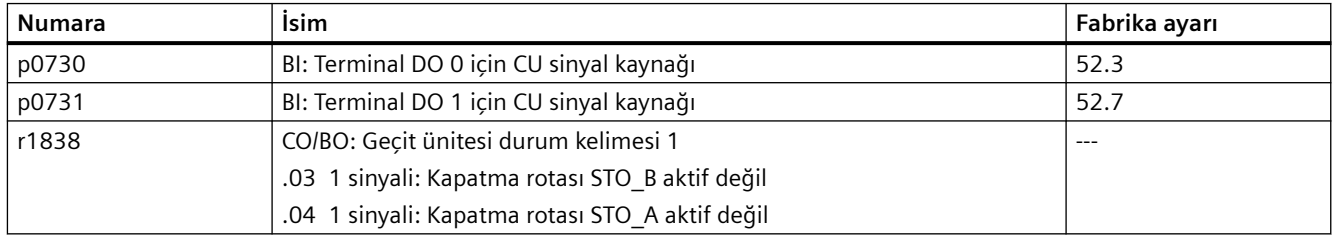

# **8.3.14 Serbest fonksiyon blokları**

### **8.3.14.1 Genel bakış**

### **Genel bakış**

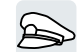

Serbest fonksiyon blokları konvertör içerisinde yapılandırılabilir sinyal işlemeye izin verir.

# **Gereksinim**

Serbest fonksiyon blokları sadece FSA … FSG konvertörlerde kullanılabilir.

#### **Fonksiyon açıklaması**

Aşağıdaki serbest fonksiyon blokları kullanılabilir:

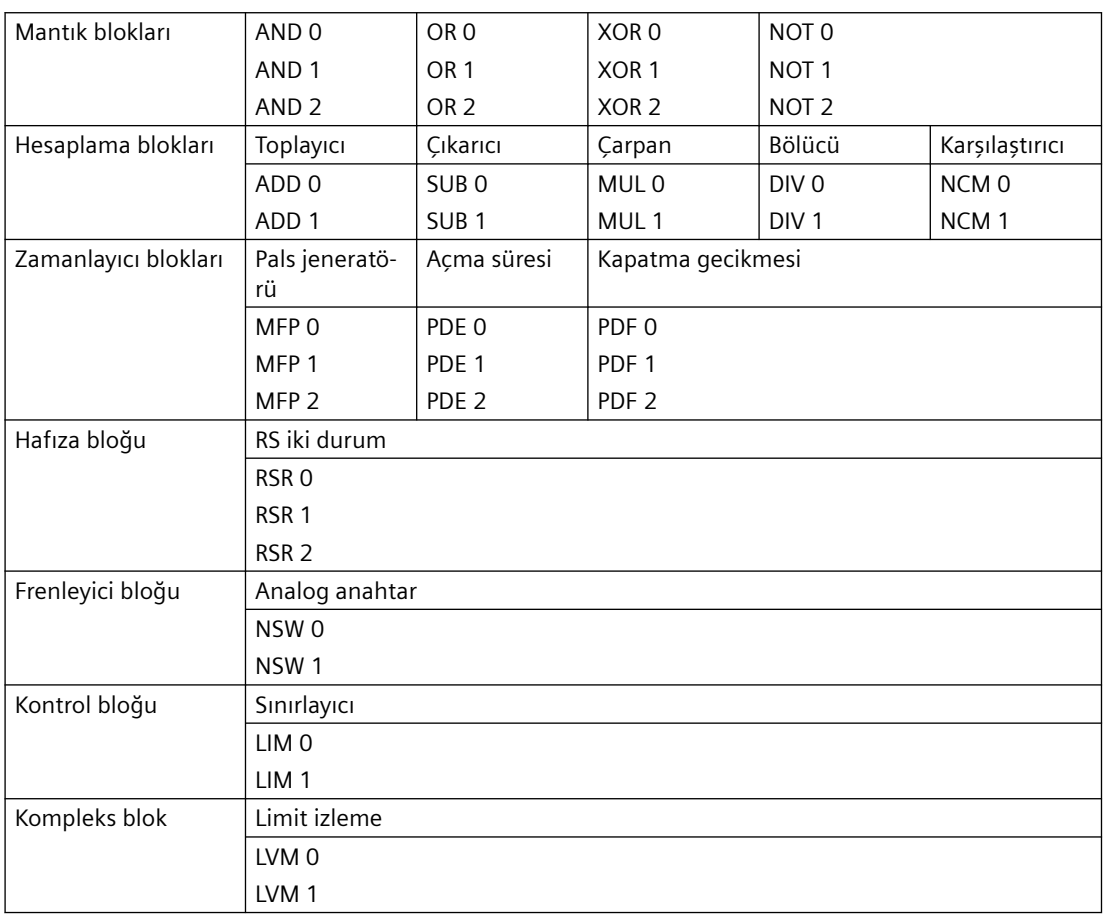

Tablo 8-82 Serbest fonksiyon blokları

Bir fonksiyon bloğunu sadece bir kez kullanabilirsiniz. Örneğin konvertörde 2 ekleyici bulunur, ADD 0 ve ADD 1. Eğer halihazırda 2 ekleyiciyi yapılandırmışsanız, başka ekleyici bulunmaz.

# **8.3.14.2 Çalışma zamanı grupları ve çalışma sırası**

Bir serbest fonksiyon bloğunu etkinleştirmek için bunu bir çalışma zamanı grubuna atamanız gereklidir.

Farklı zaman dilimlerine sahip 3 çalışma zamanı grubu bulunur.

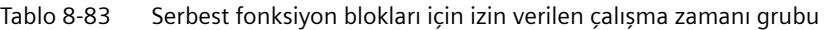

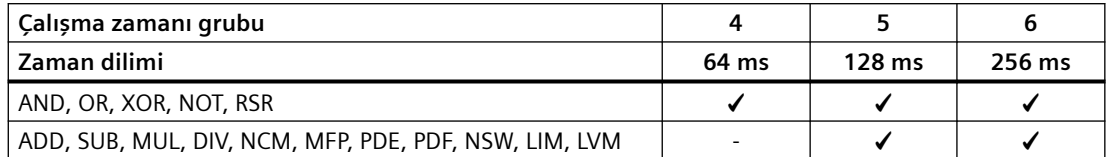

✓: Serbest fonksiyon bloklarını bu çalışma zamanı grubuna atayabilirsiniz

-: Bir serbest fonksiyon bloğu bu çalışma zamanı grubunda mümkün değildir

Bir çalışma zamanı grubunda konvertör fonksiyon bloklarını artan çalışma sırasına göre hesaplar.

### **8.3.14.3 Serbest fonksiyon blokları listesi**

### **Mantık bloğu AND**

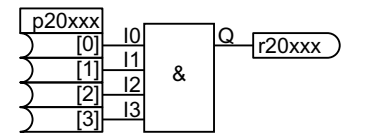

Eğer 1 değeri tüm girişlerde I0 … I3 mevutsa Q = 1 değerin‐ dedir.

Diğer tüm durumlarda, çıkış Q = 0 değerindedir.

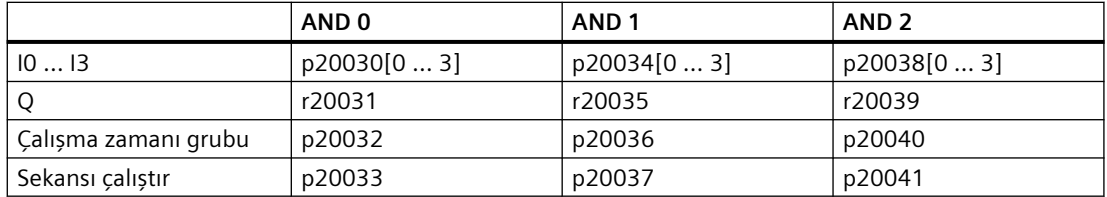

### **Mantık bloğu OR**

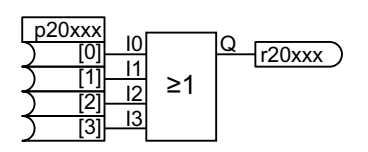

Eğer 0 değeri tüm girişlerde I0 … I3 mevutsa Q = 0 değerin‐ dedir.

Diğer tüm durumlarda, çıkış Q = 1 değerindedir.

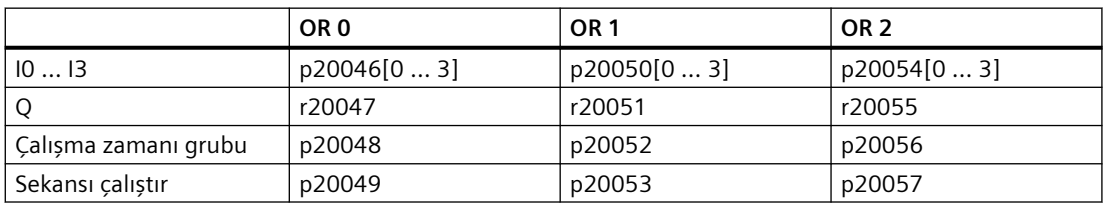

# **Mantık bloğu XOR (EXCLUSIVE OR bloğu)**

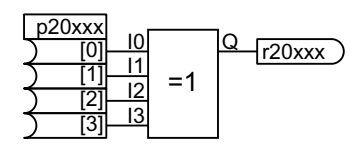

Fonksiyon bloğu mantıksal exclusive or fonksiyonuna uygun şekilde girişlerdeki ikilik miktarları mantıksal şekilde birleşti‐ rir.

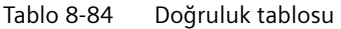

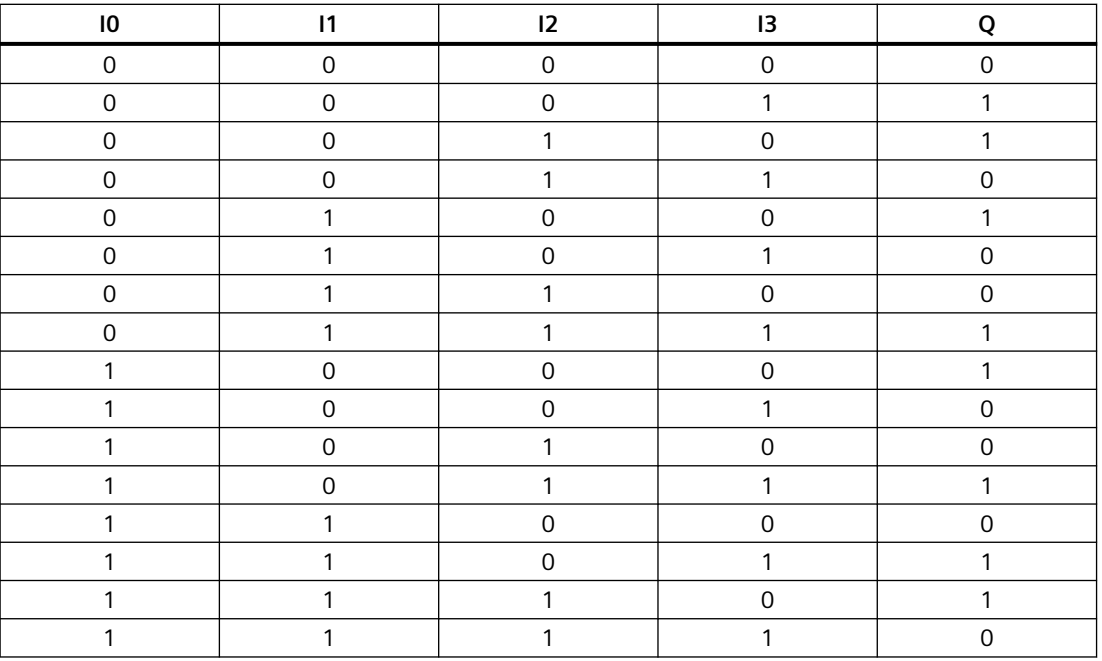

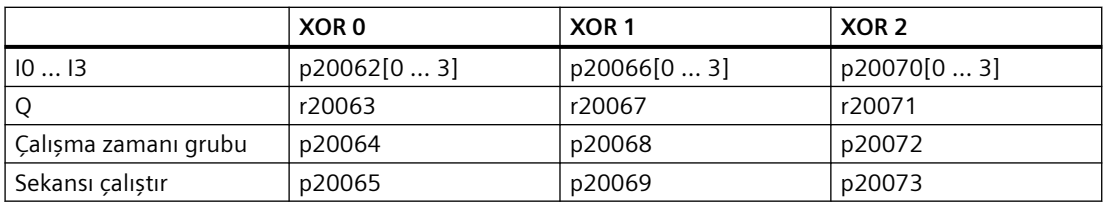

### **Mantık bloğu NOT (konvertör)**

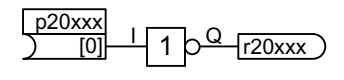

Fonksiyon bloğu girişi ters çevirir:  $I = 0 \rightarrow 0 = 1$ 

$$
1 = 0 \rightarrow Q = 1
$$
  

$$
1 = 1 \Rightarrow Q = 0
$$

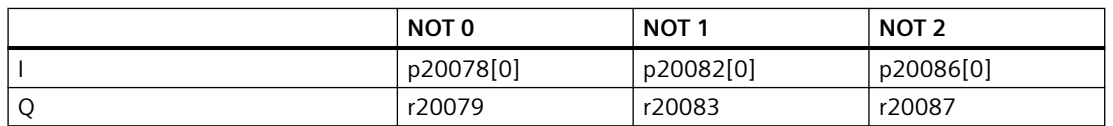

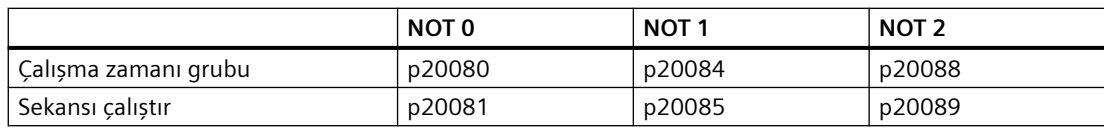

### **Hesaplama bloğu ADD (toplayıcı)**

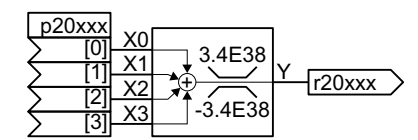

#### $Y = X0 + X1 + X2 + X3$

Fonksiyon bloğu X0 … X3 girişlerini ekler ve sonucu -3.4E38 … 3.4E38 aralığında sınırlandırır.

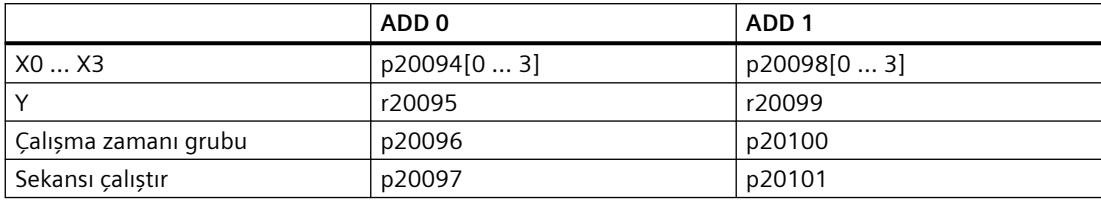

### **Hesaplama bloğu SUB (çıkarıcı)**

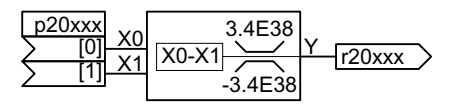

#### $Y = X0 - X1$

Fonksiyon bloğu X1 girişini X0 girişinden çıkarır ve so‐ nucu -3.4E38 … 3.4E38 aralığında sınırlandırır.

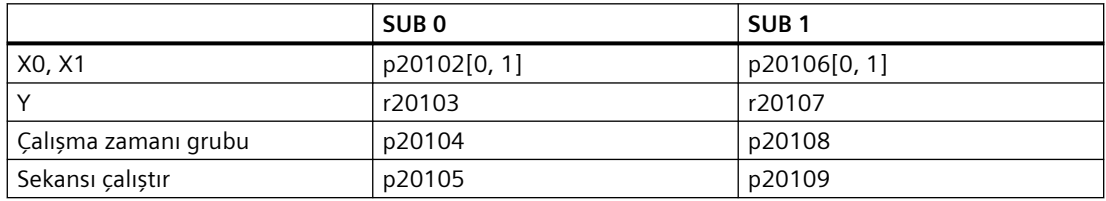

### **Hesaplama bloğu MUL (çarpan)**

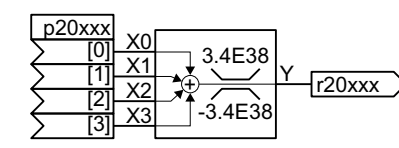

 $Y = X0 \times X1 \times X2 \times X3$ 

Fonksiyon bloğu X0 … X3 girişlerini çarpar ve sonucu -3.4E38 … 3.4E38 aralığında sınırlandırır.

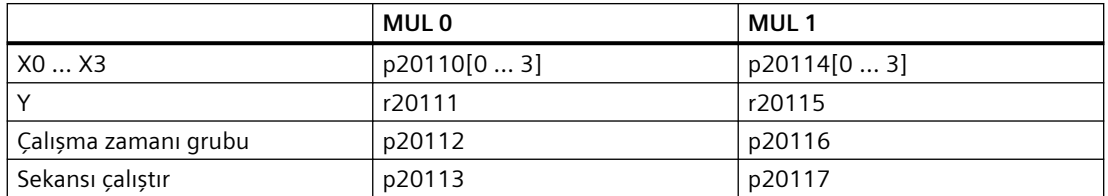

# **Hesaplama bloğu DIV (bölücü)**

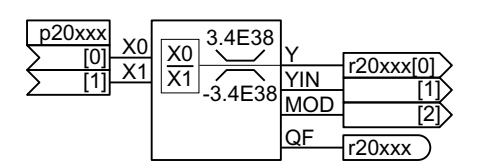

 $Y = X0 / X1$ 

Fonksiyon bloğu girişleri böler ve sonucu -3.4E38 … 3.4E38 aralığında sınırlandırır. 0/0 bölme işleminde, Y değişmeden kalır.

Diğer çıkışların önemi:

- YIN: Tam sayı oran
- MOD = (Y YIN) × X1 (bölme kalanı)
- QF: Konvertör çıkış değeri Y izin verilen değer aralığını aşınca veya sıfır ile bölme durumunda QF = 1 olarak ayarlar.

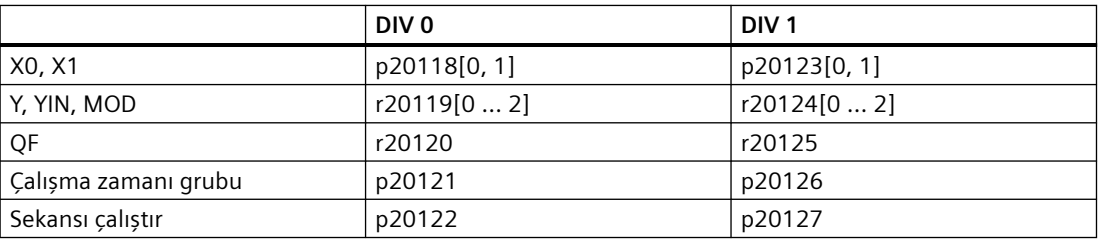

### **Hesaplama bloğu NCM (sayısal karşılaştırıcı)**

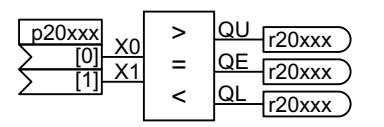

Fonksiyonu bloğu iki girişi birbirleri ile karşılaştırır.

Tablo 8-85 Fonksiyon tablosu

| Girişlerin karşılaştırılması | ου | OE |  |
|------------------------------|----|----|--|
| $\frac{1}{2}$ XO $>$ X1      |    |    |  |
| $X0 = X1$                    |    |    |  |
| $\chi$ 0 < X1                |    |    |  |

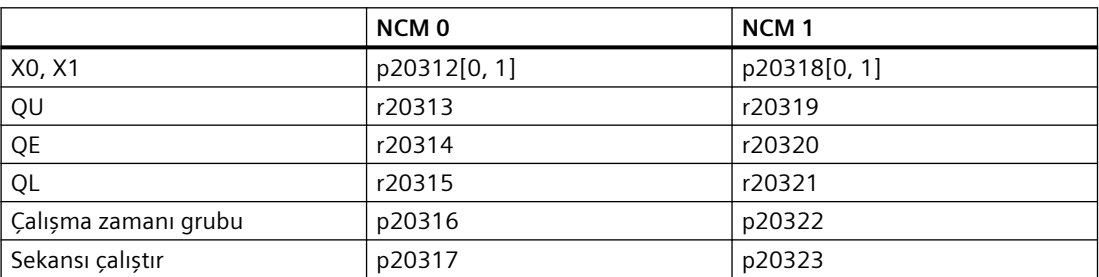

# **Zamanlayıcı bloğu MFP - pals jeneratörü**

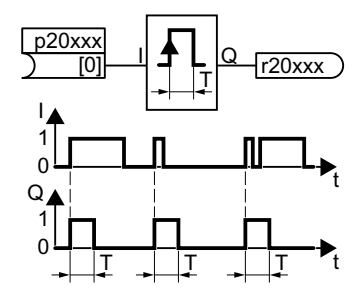

Pals jeneratörü sabit süreye sahip bir pals oluşturur. Bir palsın I girişindeki yükselen kenarı çıkışı belirler T pals süresi için  $Q = 1$ .

Pals jeneratörü sonrasında tetiklenemez.

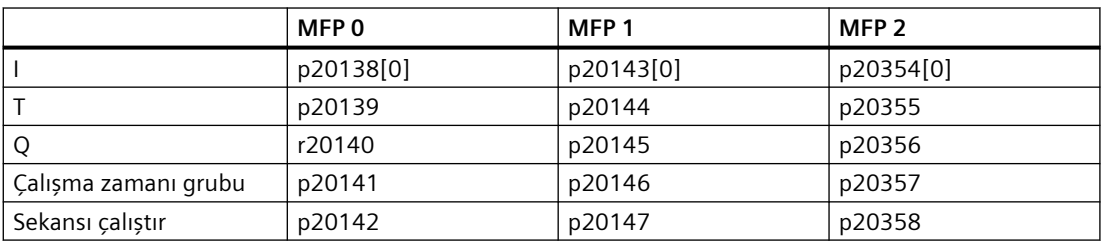

# **Zamanlayıcı bloğu PDE (Açma gecikmesi)**

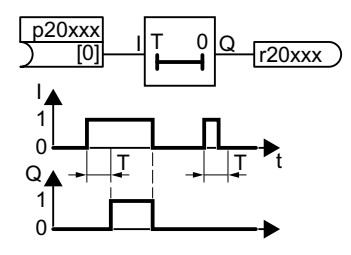

Bir palsın I girişindeki yükselen kenarı pals gecikme süresi T sonrasında çıkış Q = 1 olarak ayarlar.

I = 0 olduğunda, fonksiyon bloğu Q = 0 olarak ayarlar.

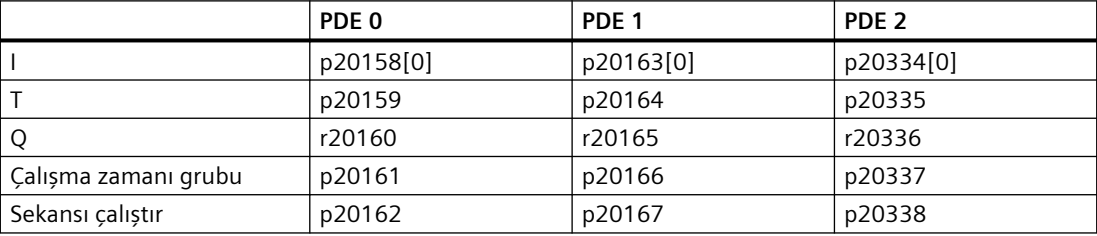
# **Zamanlayıcı bloğu PDF (Kapatma gecikmesi)**

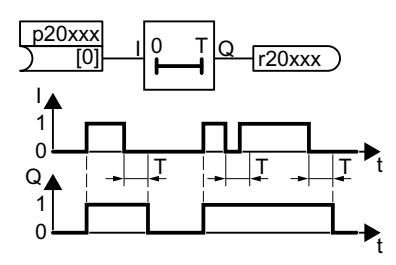

I = 1 olduğunda, fonksiyon bloğu Q = 1 olarak ayarlar. Bir palsın I girişindeki düşen kenarı Kapatma gecikme sü‐ resi T sonrasında çıkış  $Q = 0$  olarak ayarlar.

Giriş I T süresi bitmeden 1 değerine döndüğünde, çıkış Q 1 olarak kalır.

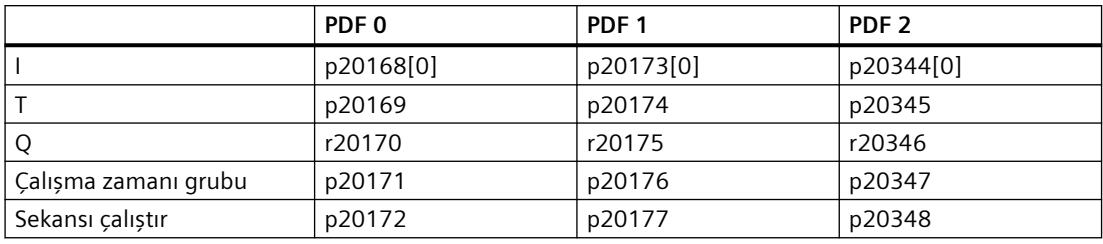

# **Hafıza bloğu RSR (RS iki durum)**

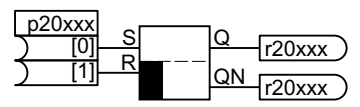

RS iki durum, baskın olanı sıfırla.

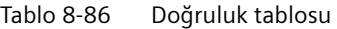

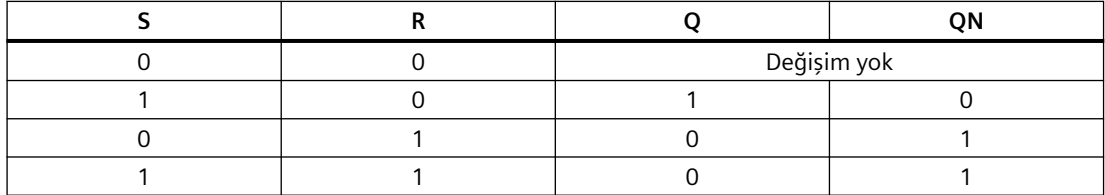

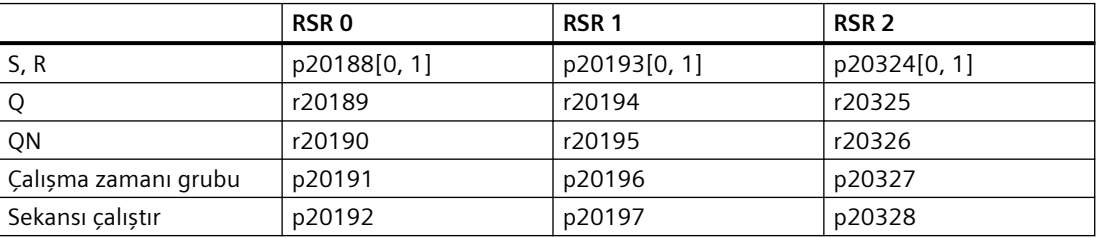

# **Frenleyici bloğu NSW (sayısal değiştirme şalteri)**

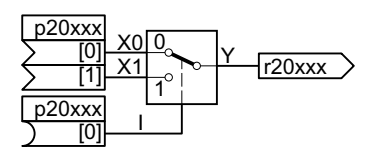

Bu fonksiyon bloğu iki sayısal giriş değerinden birini çıkışa dönüştürür:

I = 0 olduğunda Y = X0 değerini alır.

I = 1 olduğunda Y = X1 değerini alır.

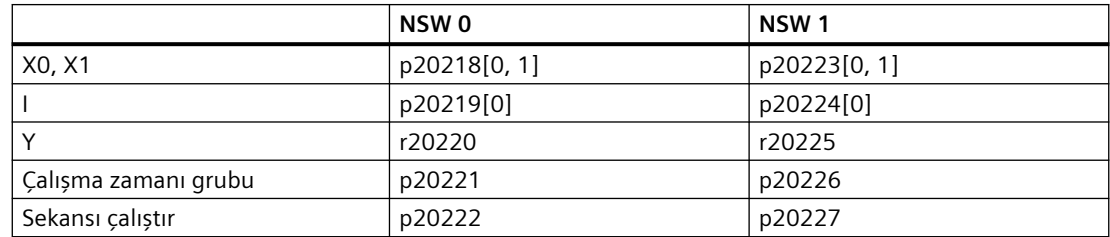

# **Kontrol bloğu LIM (sınırlayıcı)**

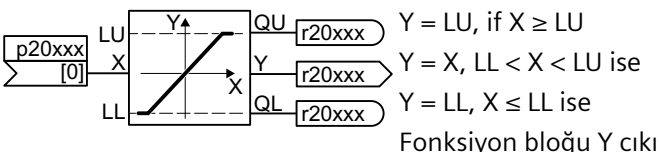

Fonksiyon bloğu Y çıkışını LL … LU içerisindeki değerler ile sınırlar.

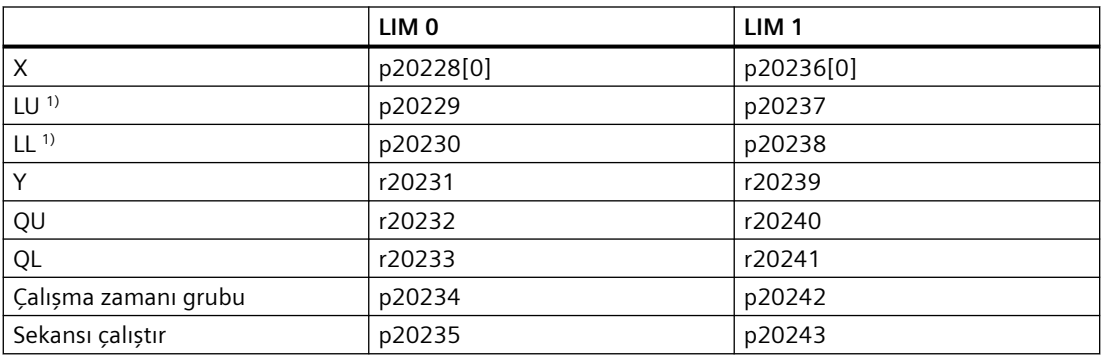

1) LU, LL'den daha yüksek olmalıdır

## **Kompleks blok LVM (limit izleme)**

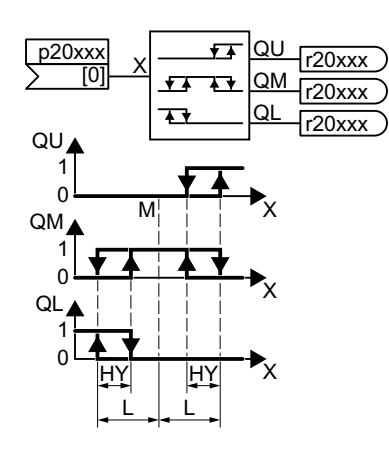

Fonksiyon bloğu, referans miktarlar ile karşılaştırarak giriş miktarını izler.

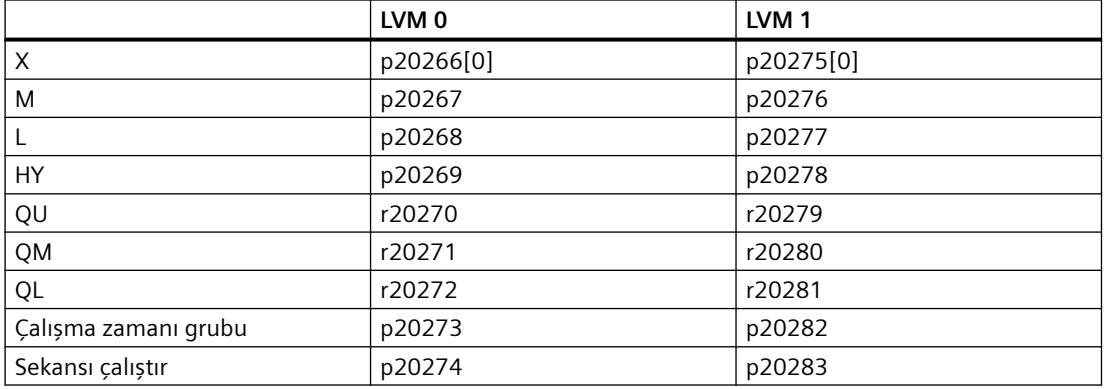

## **8.3.14.4 Serbest fonksiyon bloklarının etkinleştirilmesi**

### **Fonksiyon açıklaması**

Konvertördeki serbest fonksiyon bloklarının hiçbiri fabrika ayarında aktif değil.

#### **Prosedür**

Serbest fonksiyon bloğunu etkinleştirmek ve sinyaller ile bağlamak için aşağıdaki şekilde ilerleyin:

- 1. Fonksiyon bloğunu etkinleştirin: Fonksiyon bloğunu bir çalışma zamanı grubuna atayın.
- 2. Eğer aynı çalışma zamanı grubuna çok sayıda fonksiyon bloğu atamışsanız, çalışma zamanı grubu içerisinde uygun bir çalışma sırası tanımlayın.
- 3. Fonksiyon bloğunun girişlerini ve çıkışlarını konvertörde gereken sinyaller ile bağlayın.

Şimdi bir serbest fonksiyon bloğunu etkinleştirdiniz ve girişleri ve çıkışları bağladınız. ❒

# **Örnek**

p20096 = 5 ADD 0'ı çalışma zamanı grubu 5'e ekler. p20097 < p20101 (fabrika ayarı): Konvertör ilk olarak ADD 0 ve sonrasında ADD 1 hesaplar.

|                            |                                                                                                    |                                 | Çalışma zamanı grubu                            |                        |                                                              |          |
|----------------------------|----------------------------------------------------------------------------------------------------|---------------------------------|-------------------------------------------------|------------------------|--------------------------------------------------------------|----------|
|                            |                                                                                                    | 4                               | ဟ                                               | ဖ                      |                                                              |          |
|                            | Mantık fonksiyon blokları<br>AND, OR, XOR, NOT                                                       | $r20001[4] = 64$ ms<br>$\times$ | $= 128$ ms $z$ 0001[6]<br>$\times$<br>r20001[5] | $= 256$ ms<br>$\times$ | – Çalışma zamanı grubu örnekleme süresi [ms]<br>– r20001[09] |          |
|                            |                                                                                                    | $\blacksquare$                  | $\times$                                        | $\times$               |                                                              |          |
|                            | Aritmetik fonksiyon blokları<br>ADD, SUB, MUL, DIV, NCM<br>Zaman fonksiyon blokları<br>MFP, PDE, PDF | $\blacksquare$                  | ×                                               | ×                      |                                                              |          |
|                            | Hafiza fonksiyon blokları<br>RSR                                                                     | ×                               | $\times$                                        | ×                      |                                                              |          |
|                            | Anahtar fonksiyon bloğu<br>NSW                                                                       | $\blacksquare$                  | $\times$                                        | ×                      |                                                              |          |
|                            | Kontrol fonksiyon blokları<br>LIM                                                                    | $\blacksquare$                  | $\times$                                        | ×                      |                                                              |          |
|                            | Kompleks fonksiyon blokları<br>LVM                                                                   | $\blacksquare$                  | $\times$                                        | $\times$               |                                                              |          |
|                            |                                                                                                    |                                 |                                                 |                        |                                                              |          |
|                            | 2                                                                                                    | 4<br>S                          | 5                                               | ဖ                      | r                                                            | 8        |
| Serbest fonksiyon blokları |                                                                                                    |                                 |                                                 |                        |                                                              | $-7200-$ |
|                            | Çalışma zamanı grupları örnekleme süreleri                                                           |                                 |                                                 |                        |                                                              |          |

**8.3.14.5 Fonksiyon diyagramı 7200 – Çalışma zamanı grupları örnekleme süreleri**

Resim 8-54 FP 7200

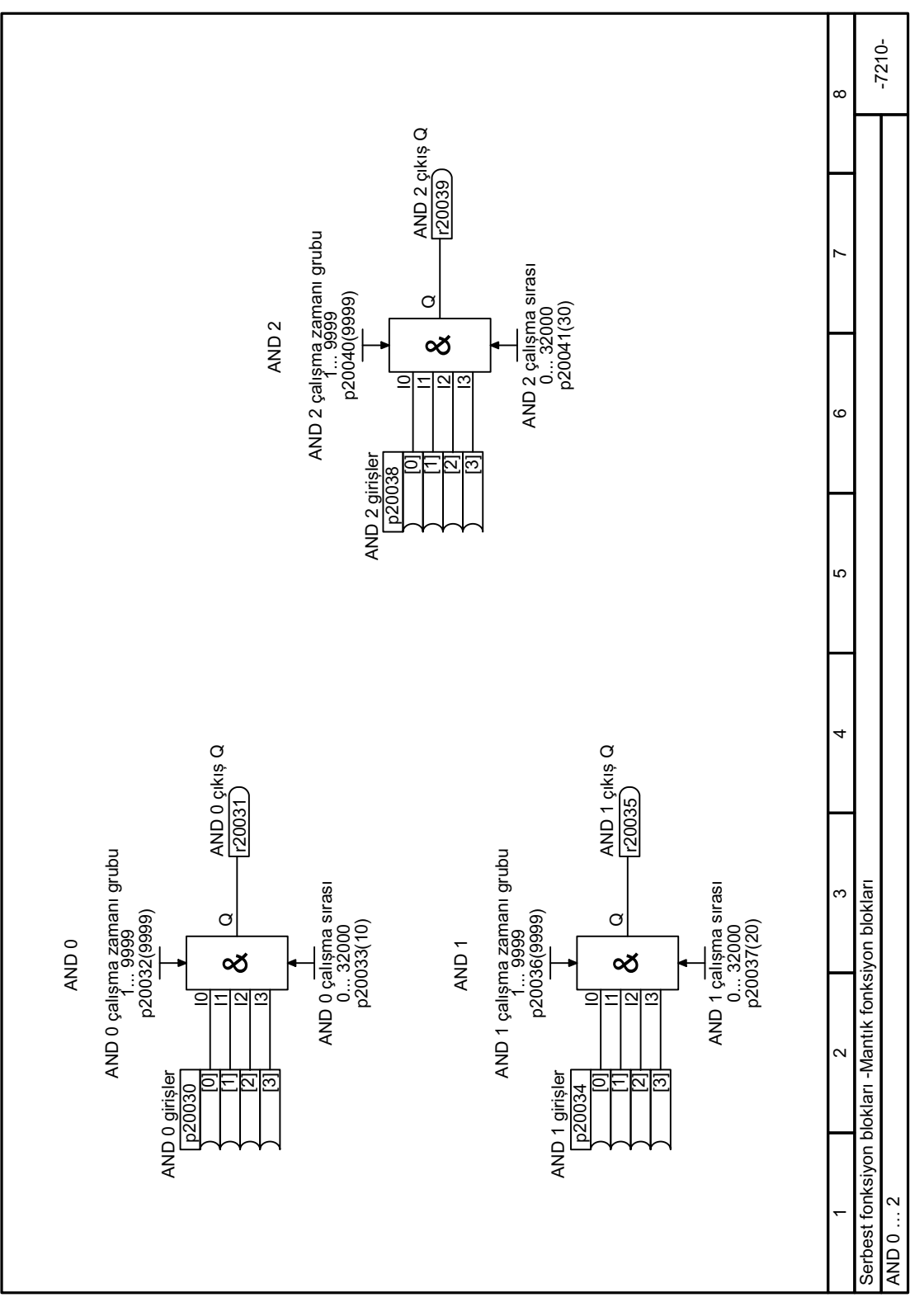

**8.3.14.6 Fonksiyon diyagramı 7210 - Mantık bloğu AND**

Resim 8-55 FP 7210

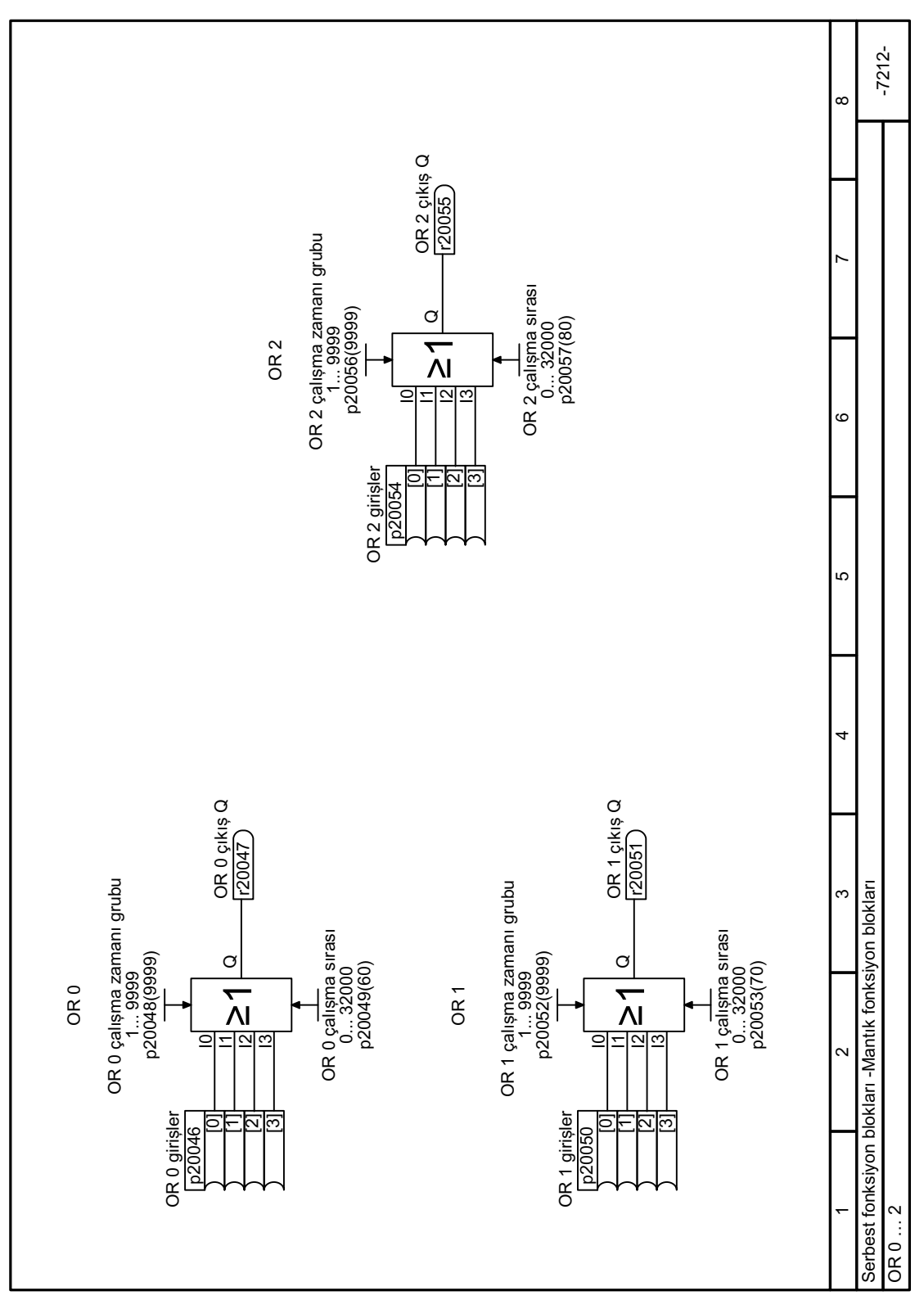

Resim 8-56 FP 7212

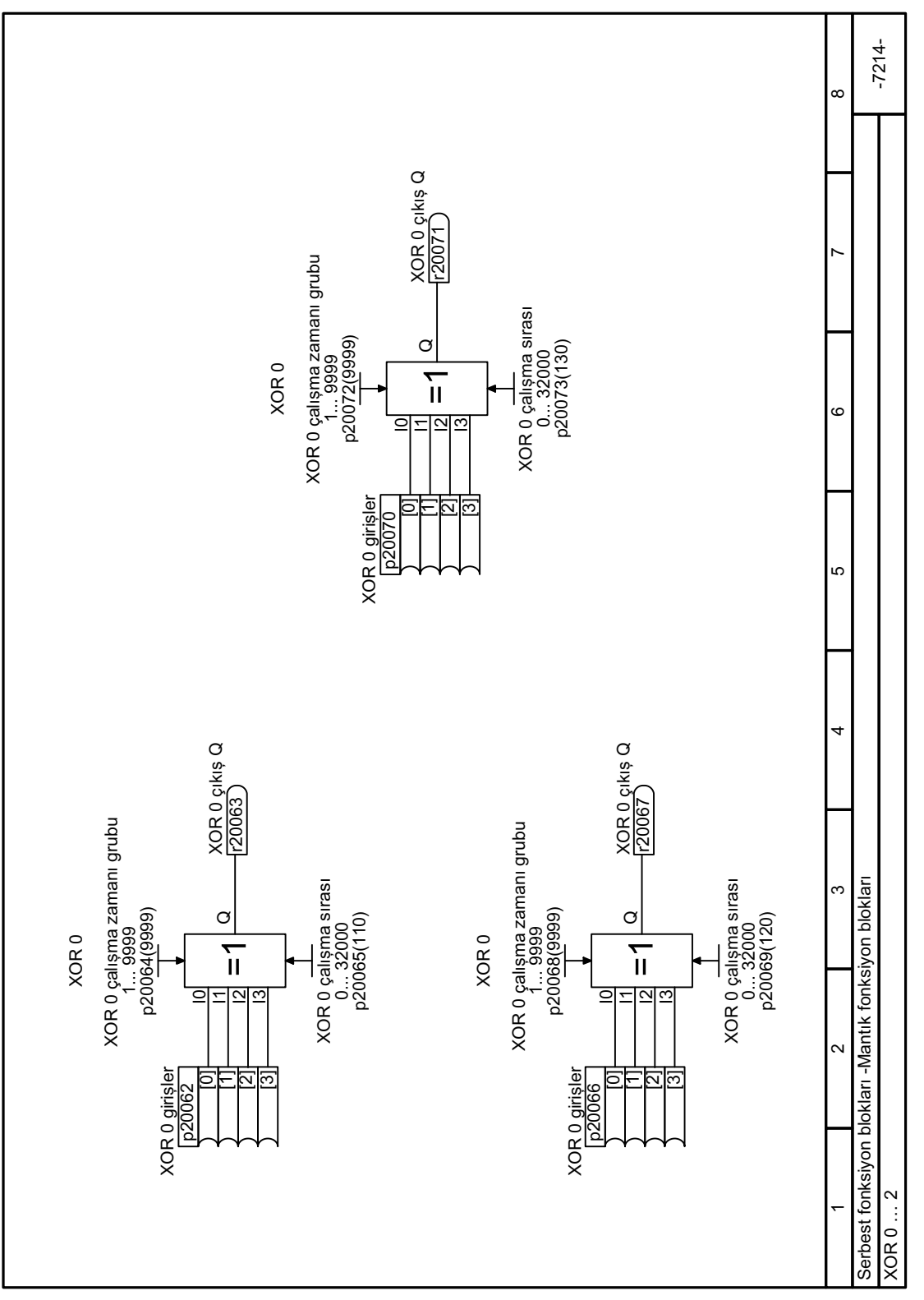

# **8.3.14.8 Fonksiyon diyagramı 7214 - Mantık bloğu EXCLUSIVE OR**

Resim 8-57 FP 7214

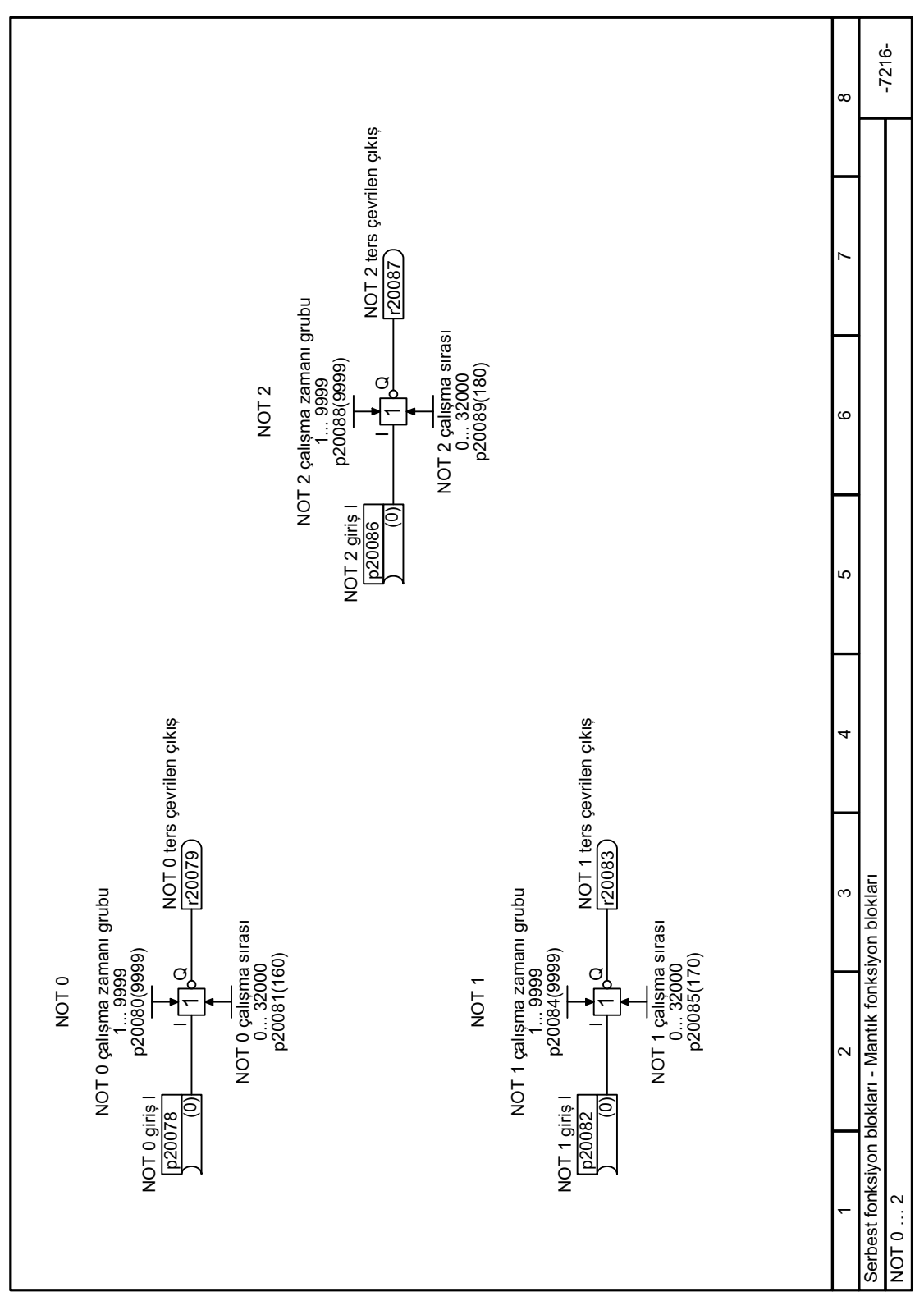

## **8.3.14.9 Fonksiyon diyagramı 7216 - Mantık bloğu INVERTER**

Resim 8-58 FP 7216

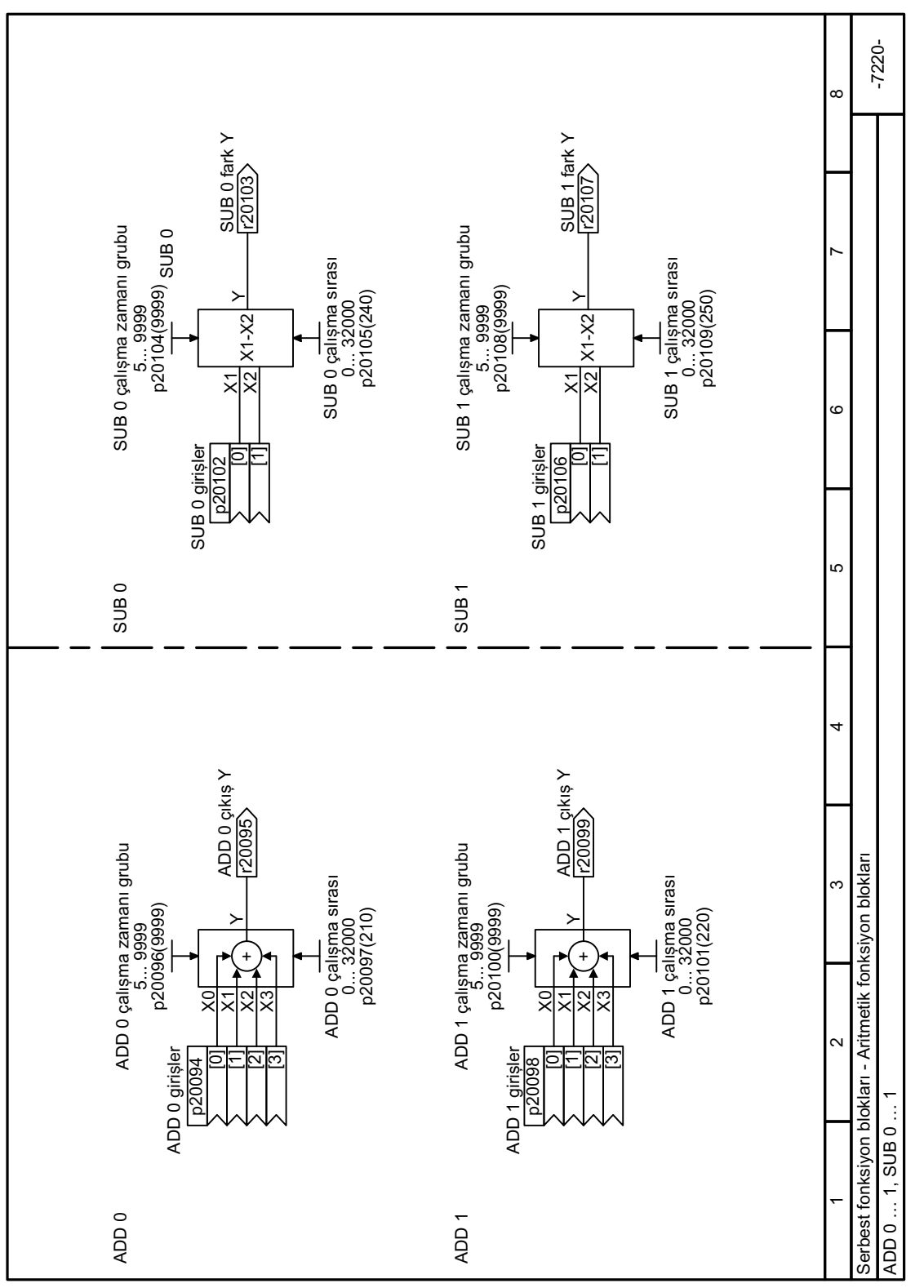

### **8.3.14.10 Fonksiyon diyagramı 7220 - Aritmetik bloklar ADDER ve SUBTRACTOR**

Resim 8-59 FP 7220

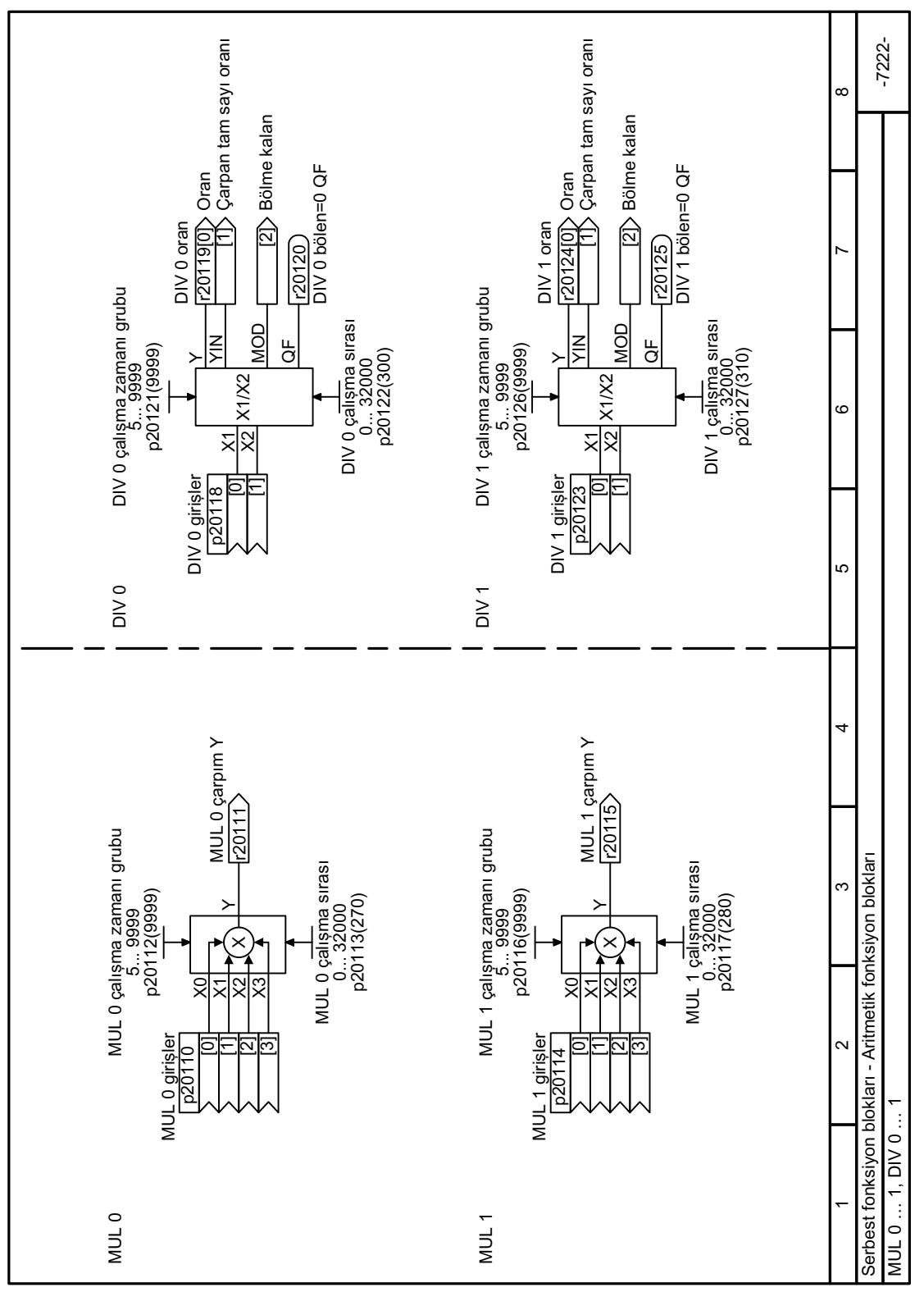

**8.3.14.11 Fonksiyon diyagramı 7222 - Aritmetik bloklar MULTIPLIER ve DIVIDER**

Resim 8-60 FP 7222

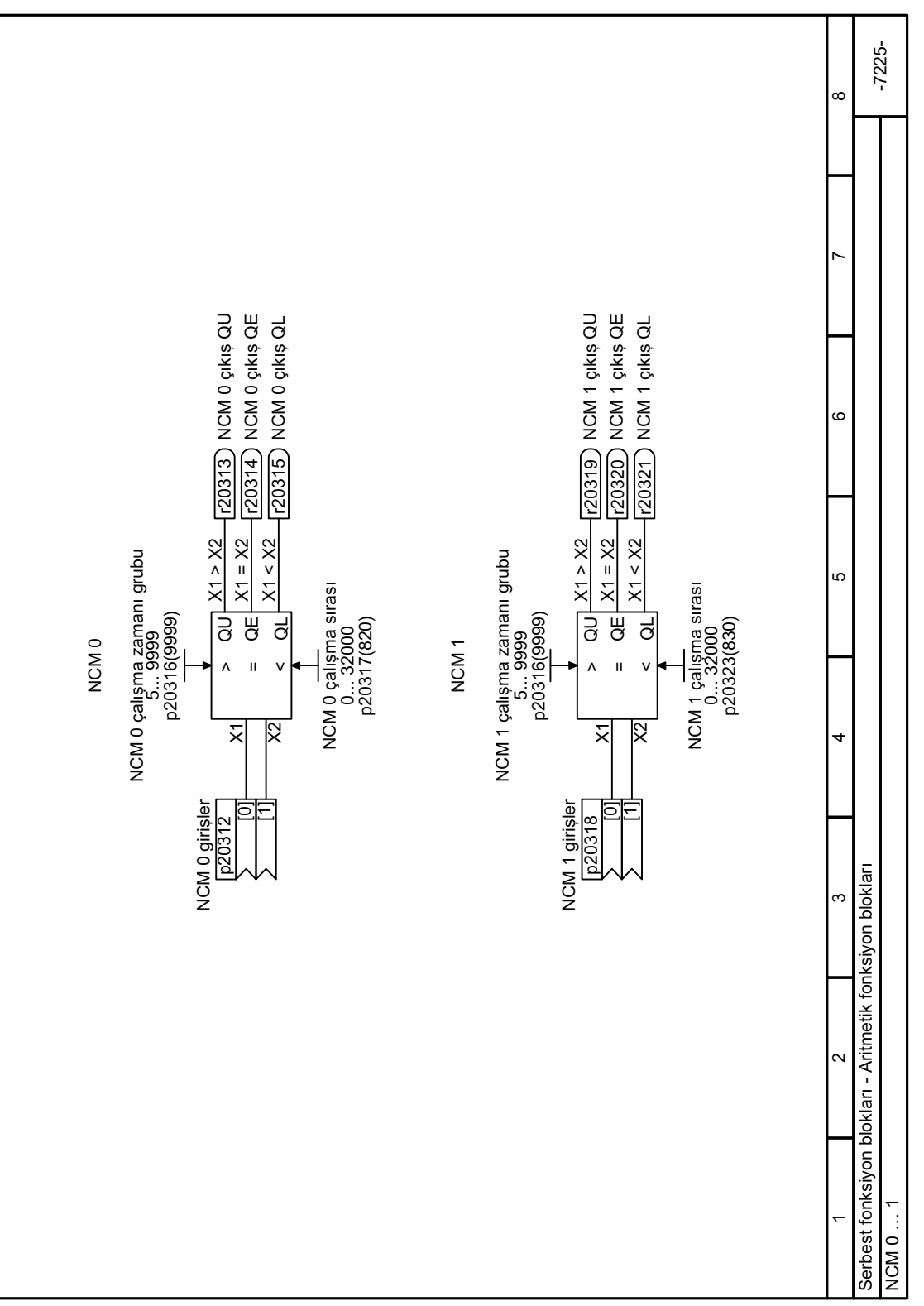

**8.3.14.12 Fonksiyon diyagramı 7225 - Aritmetik blok COMPARATOR**

Resim 8-61 FP 7225

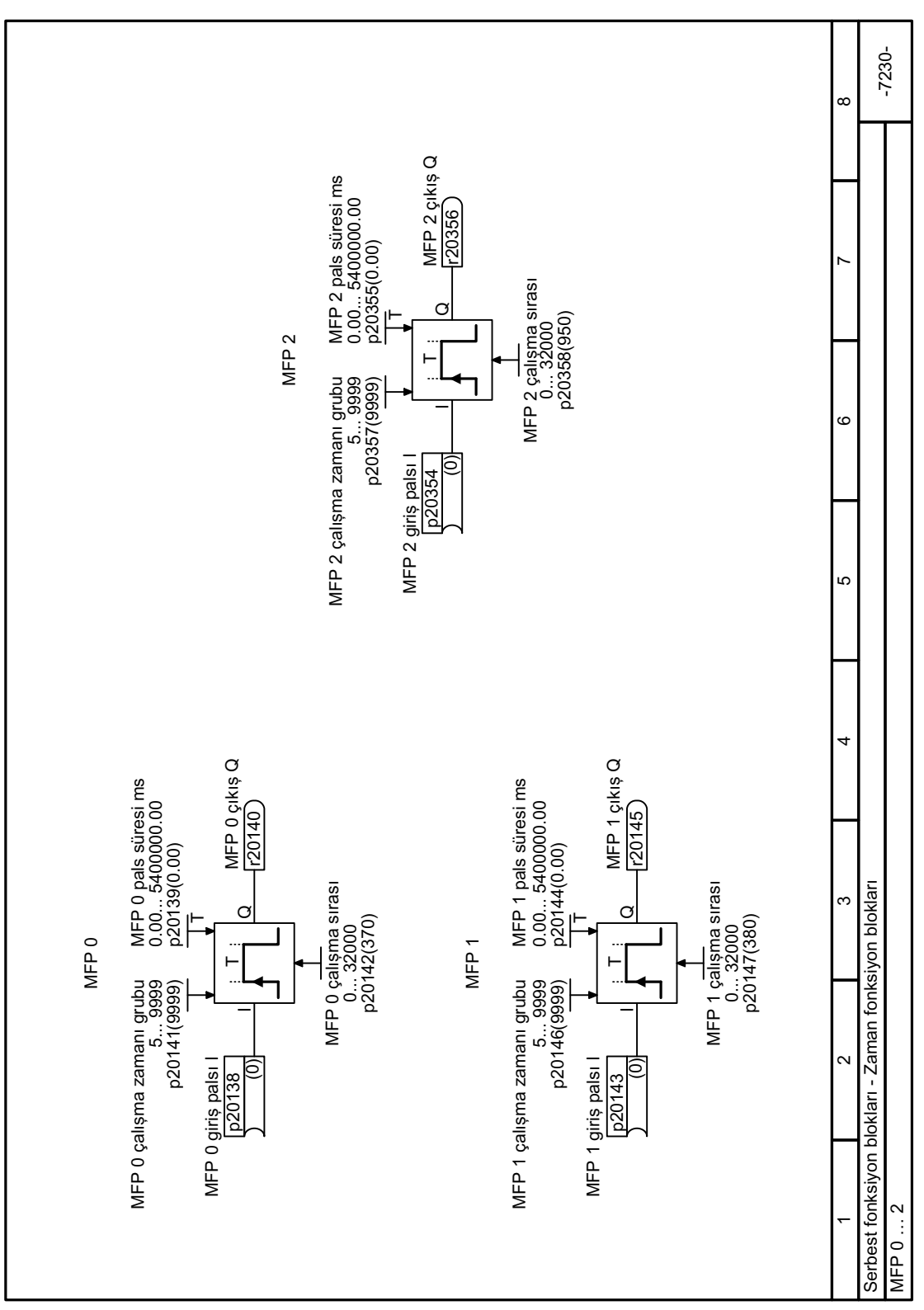

### **8.3.14.13 Fonksiyon diyagramı 7230 - Zamanlama bloğu PULSE GENERATOR**

Resim 8-62 FP 7230

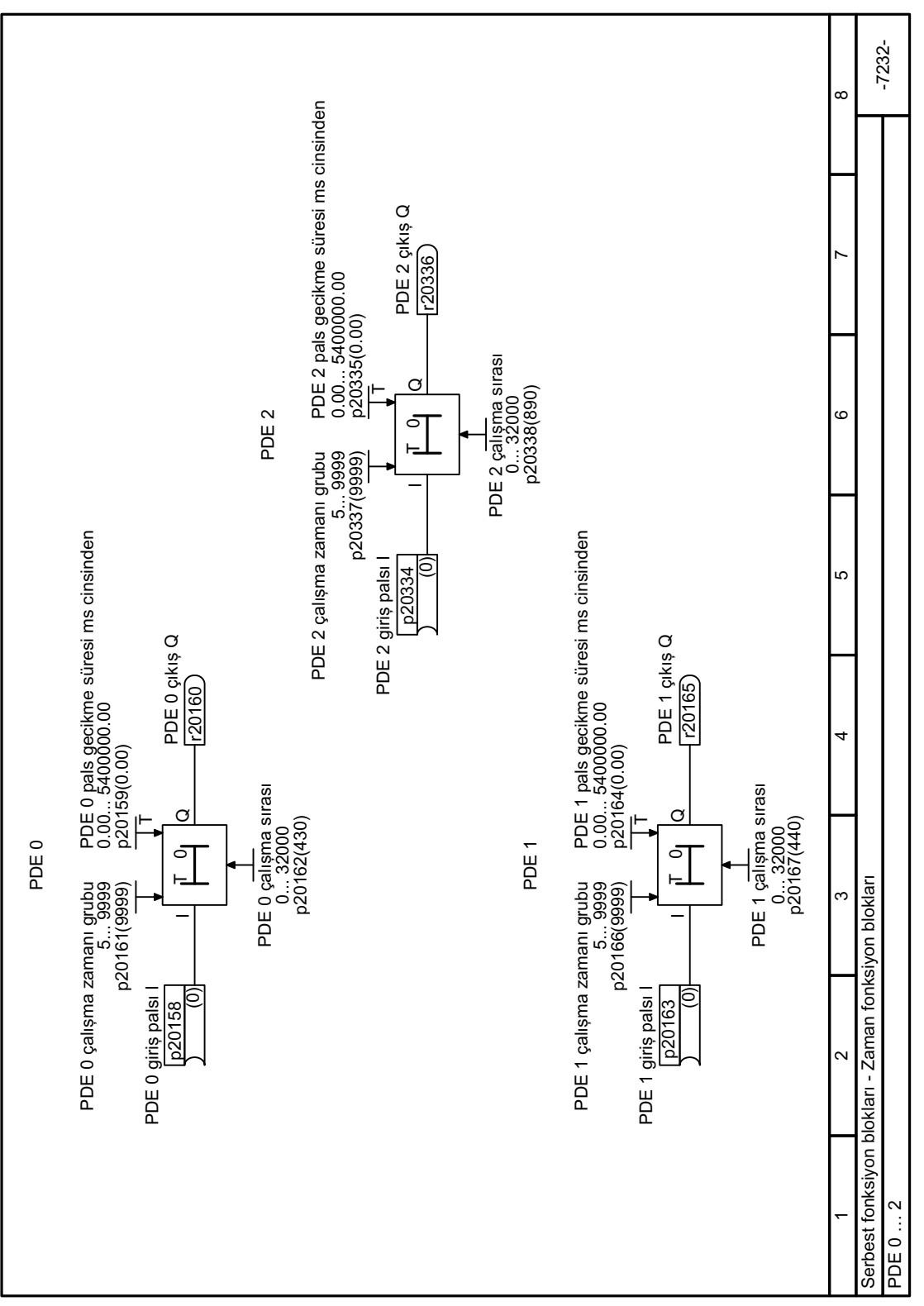

## **8.3.14.14 Fonksiyon diyagramı 7232 - Zamanlama blokları SWITCH-ON DELAY**

Resim 8-63 FP 7232

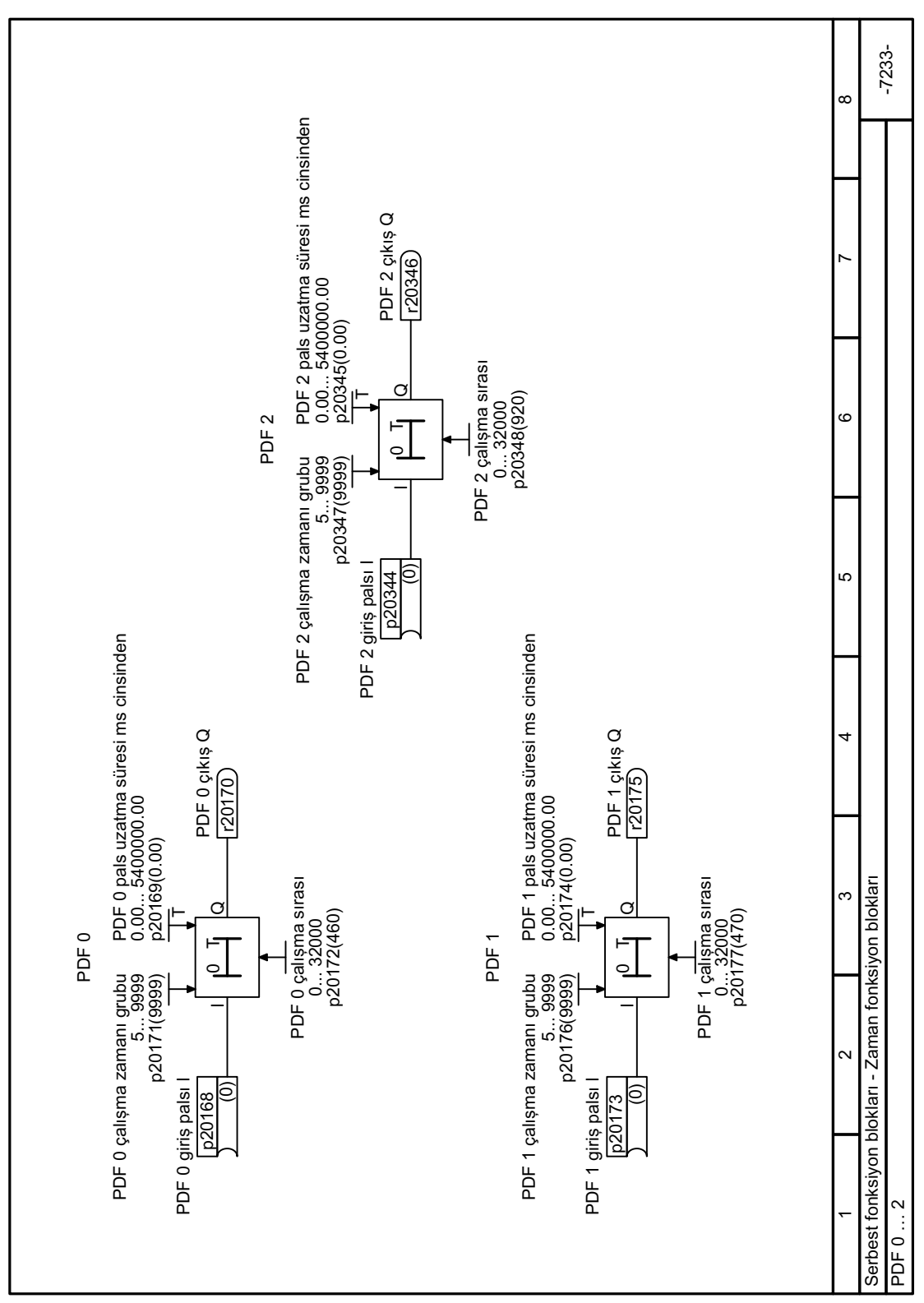

**8.3.14.15 Fonksiyon diyagramı 7233 - Zamanlama blokları SWITCH-OFF DELAY**

Resim 8-64 FP 7233

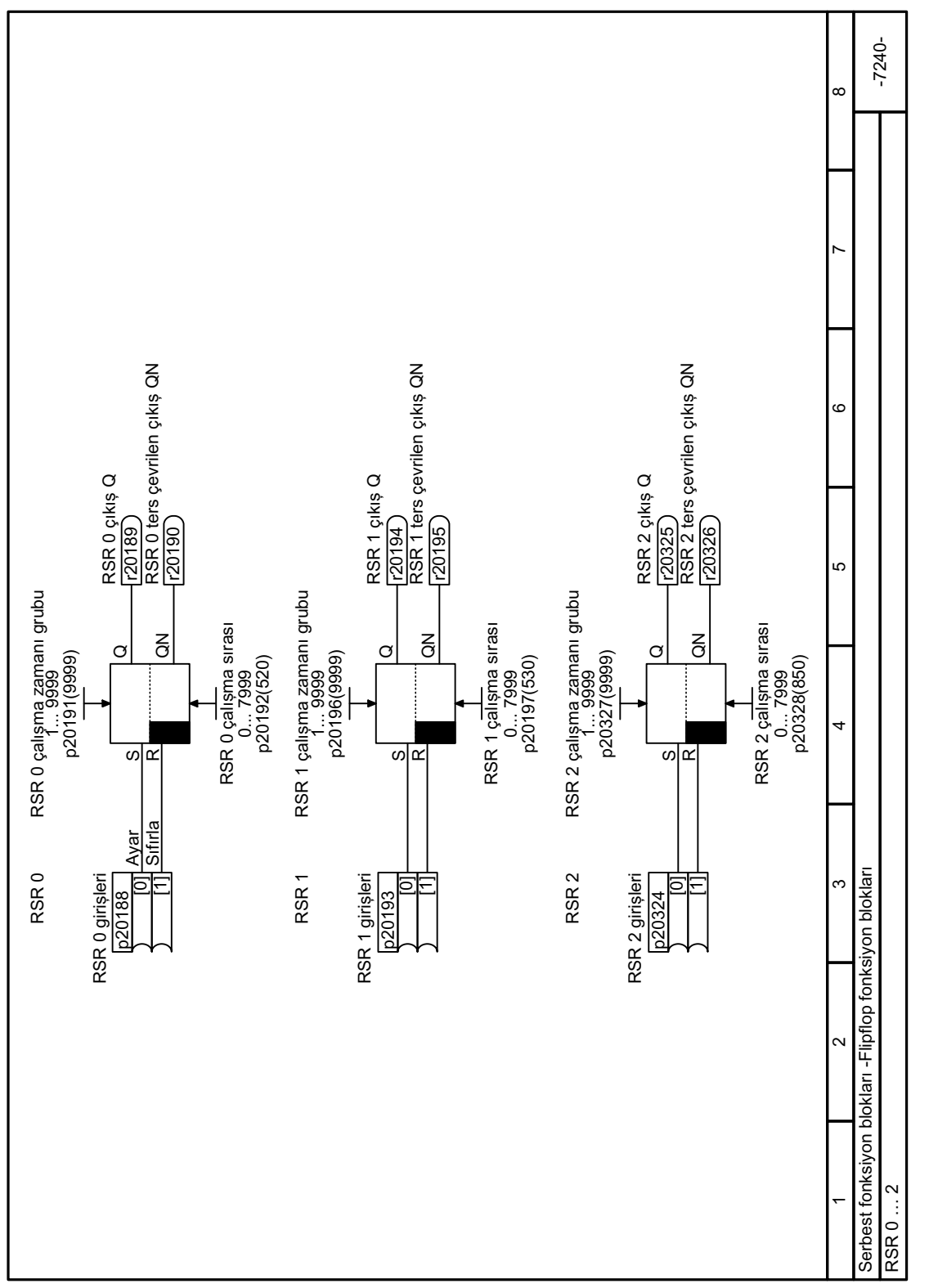

# **8.3.14.16 Fonksiyon diyagramı 7240 - Hafıza bloğu RS iki durum**

Resim 8-65 FP 7240

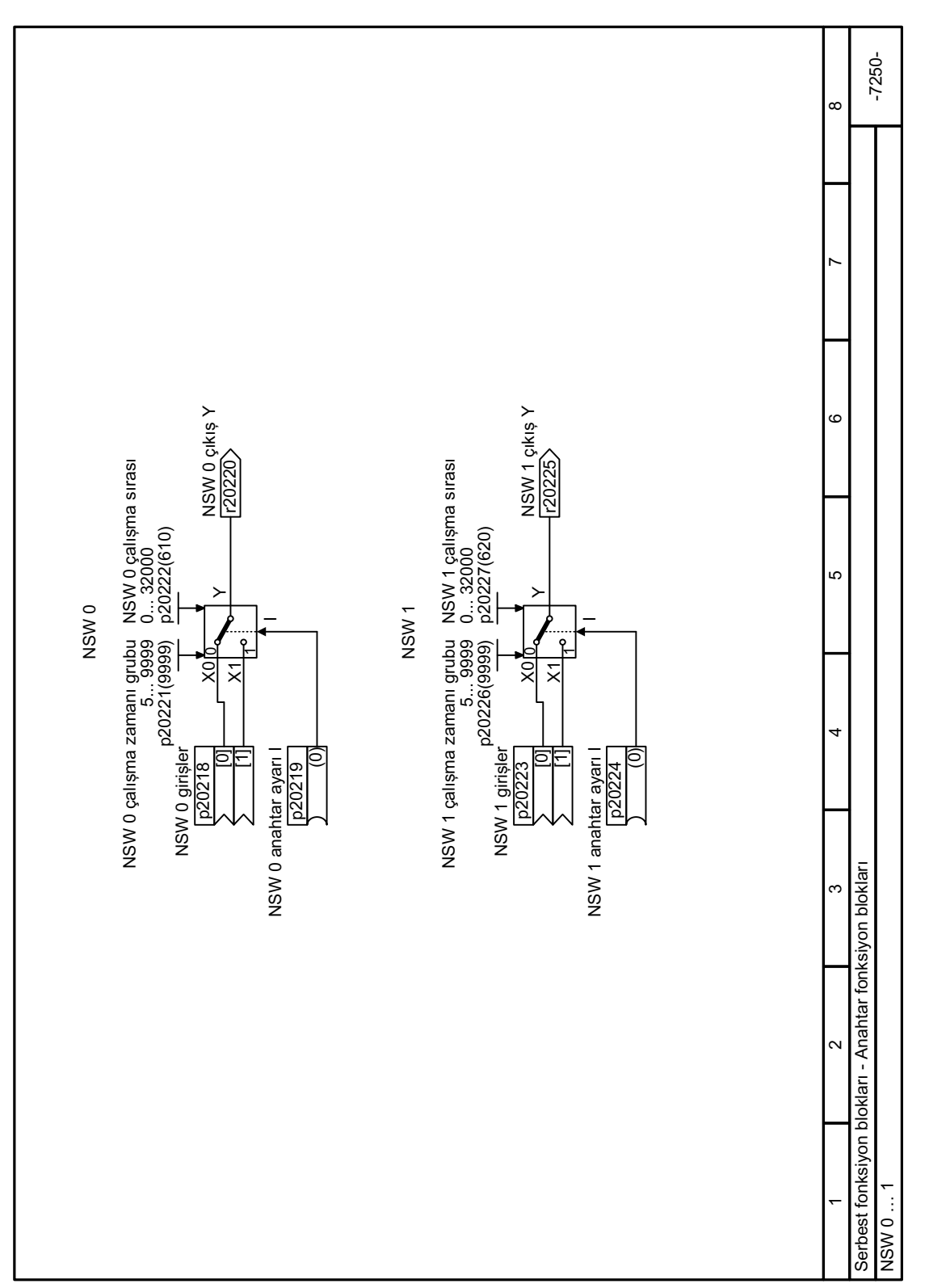

**8.3.14.17 Fonksiyon diyagramı 7250 - Anahtar bloğu NUMERICAL SWITCHOVER**

Resim 8-66 FP 7250

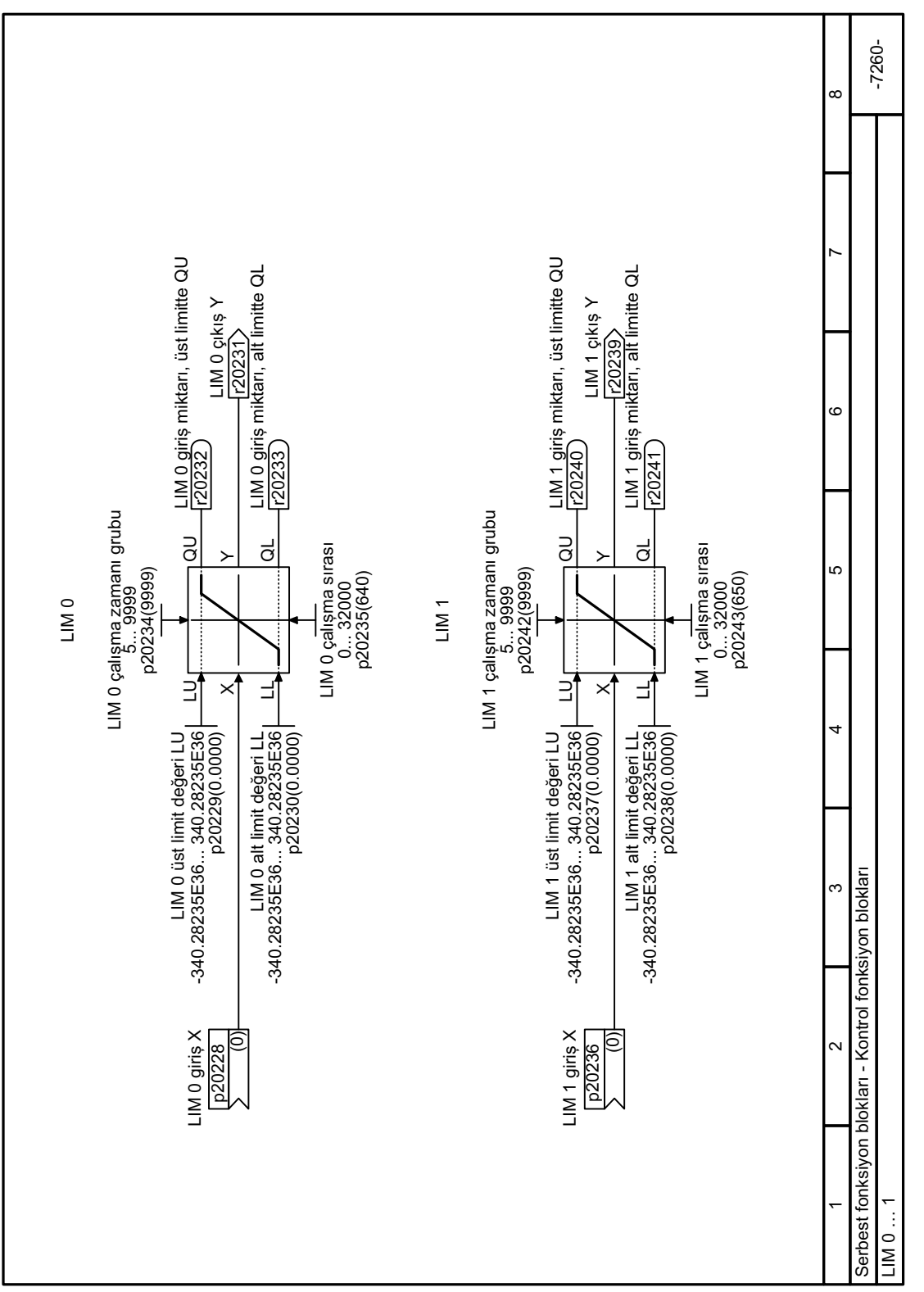

# **8.3.14.18 Fonksiyon diyagramı 7260 - Kontrol bloğu LIMITER**

Resim 8-67 FP 7260

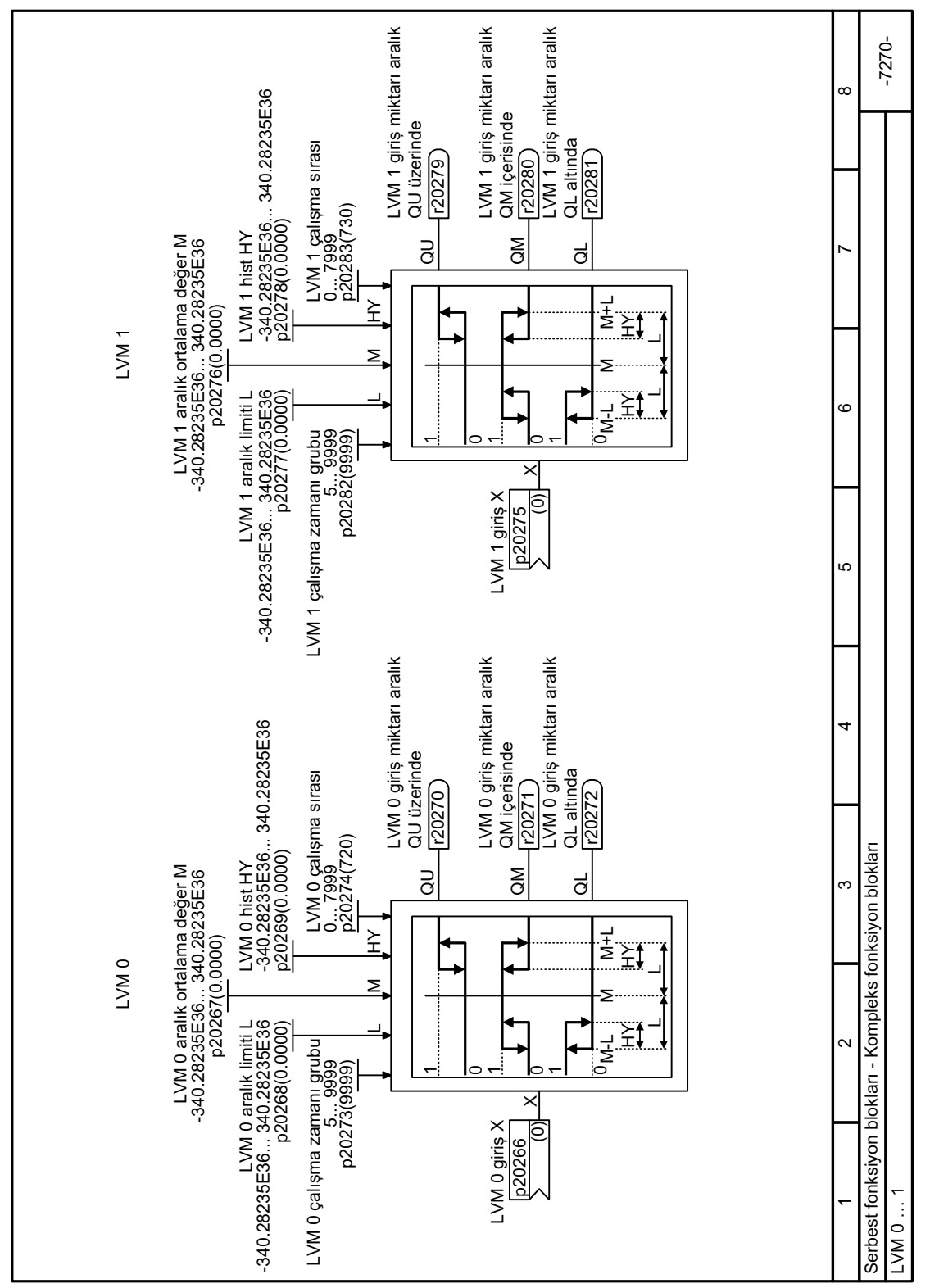

**8.3.14.19 Fonksiyon diyagramı 7270 - Blok LIMIT MONITOR**

Resim 8-68 FP 7270

# **8.3.15 Dijital girişler ile saat yönünde ve saatin tersi yönde dönüşün kontrolü**

Konvertör motoru başlatmak ve durdurmak ve yönünü değiştirmek için çok sayıda yöntem sunar:

- İki tel kontrolü, Açık/ters
- İki tel kontrolü, saat yönünde/saat yönüne ters dönüş 1
- İki tel kontrolü, saat yönünde/saat yönüne ters dönüş 2
- Üç tel kontrolü, etkinleştir/saat yönünde/saat yönüne ters dönüş
- Üç tel kontrolü, etkinleştir/Açık/ters

Fabrika ayarında ters yöne çalışma devre dışı bırakılmıştır. "Ters yön" fonksiyonunu kullanmak için negatif dönüş yönünü etkinleştirmelisiniz.

[Dönüş yönü etkinleştir](#page-466-0) (Sayfa [465](#page-466-0))

# **8.3.15.1 İki tel kontrolü, Açık/ters**

### **Fonksiyon açıklaması**

"ON/OFF1" komutu motoru açar ve kapatır. "Ters çalıştırma" komutu motor çalışma yönünü ters çevirir.

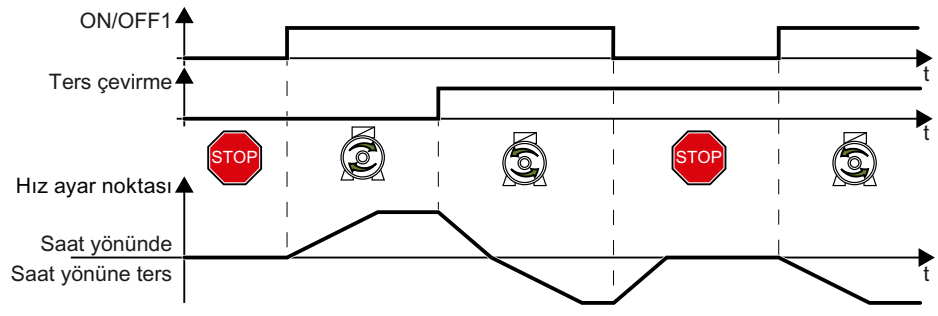

Resim 8-69 İki tel kontrolü, Açık/ters

Aşağıdaki dijital girişleri komutlara atayın:

- DI 0: ON/OFF1
- DI 1 veya mevcut diğer DI terminalleri: Ters çevirme

Tablo 8-87 Fonksiyon tablosu

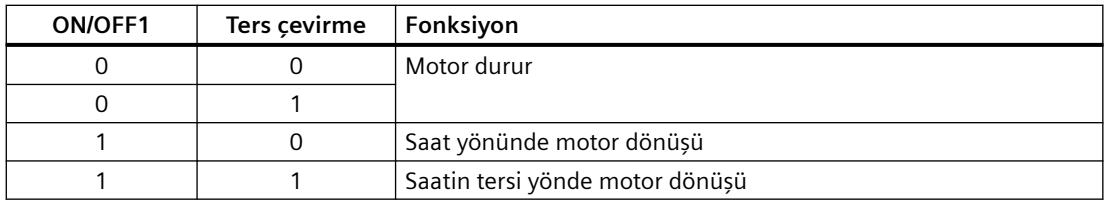

# **Örnek**

Aşağıdaki parametre ayarı örneği için varsayılan makro p0015 = 57 baz alınır.

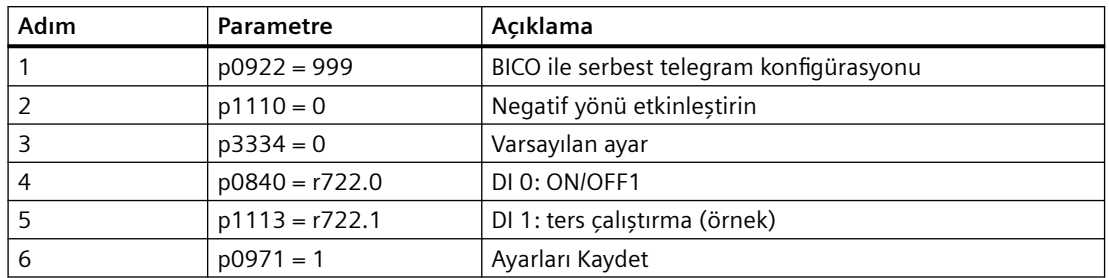

### **Parametreler**

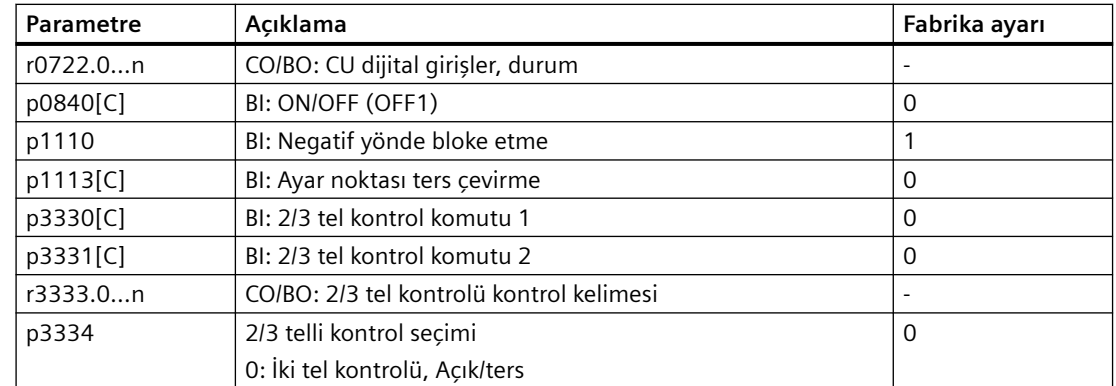

## **8.3.15.2 İki tel kontrolü, saat yönünde/saat yönüne ters dönüş 1**

### **Fonksiyon açıklaması**

"ON/OFF1 saat yönünde dönüş" ve "ON/OFF1 saat yönüne ters dönüş" komutu motoru açar - ve eş zamanlı olarak bir dönüş yönü seçer. Konvertör sadece motor hareketsiz durumda olduğunda yeni bir komutu kabul eder.

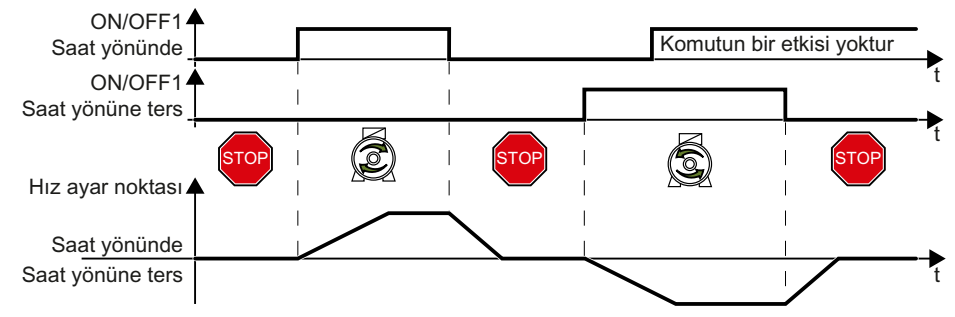

Resim 8-70 İki tel kontrolü, saat yönünde/saat yönüne ters dönüş 1

Aşağıdaki dijital girişleri komutlara atayın:

- DI 0: ON/OFF1 saat yönünde dönüş
- DI 1 veya mevcut diğer DI terminalleri: ON/OFF1 saat yönüne ters dönüş

#### Tablo 8-88 Fonksiyon tablosu

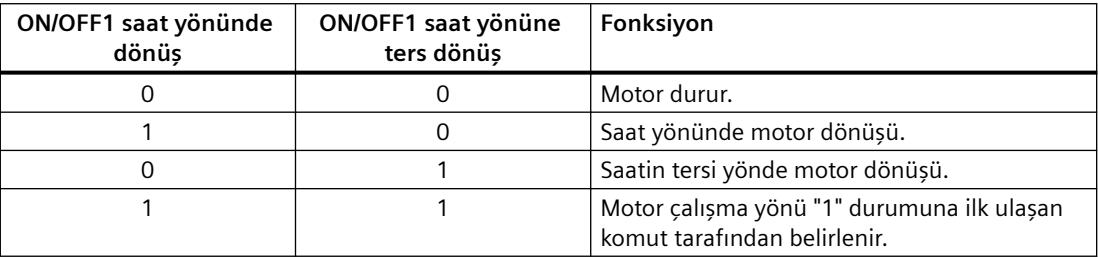

## **Örnek**

Aşağıdaki parametre ayarı örneği için varsayılan makro p0015 = 57 baz alınır.

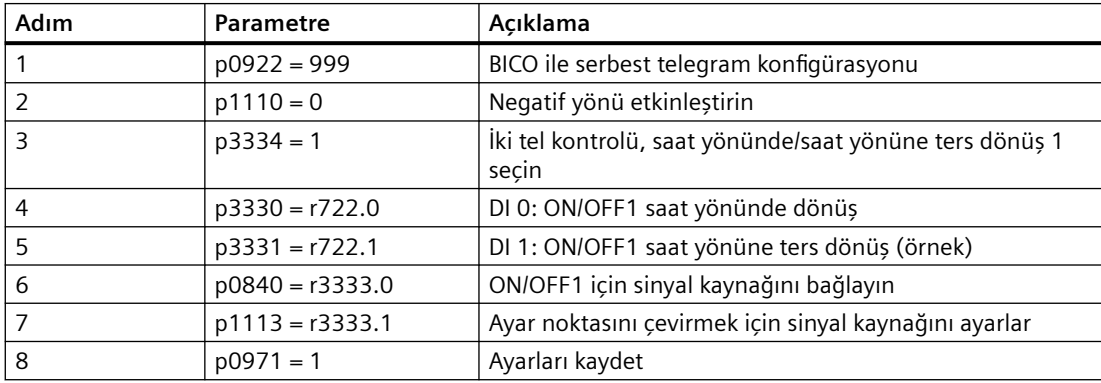

### **Parametre**

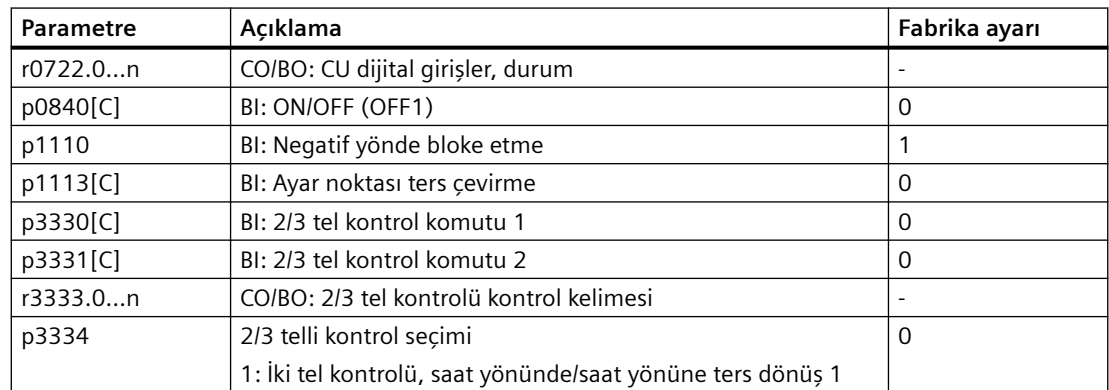

# **8.3.15.3 İki tel kontrolü, saat yönünde/saat yönüne ters dönüş 2**

### **Fonksiyon açıklaması**

"ON/OFF1 saat yönünde dönüş" ve "ON/OFF1 saat yönüne ters dönüş" komutu motoru açar - ve eş zamanlı olarak bir dönüş yönü seçer. Konvertör motor hızından bağımsız olarak herhangi bir zamanda yeni komutu kabul eder.

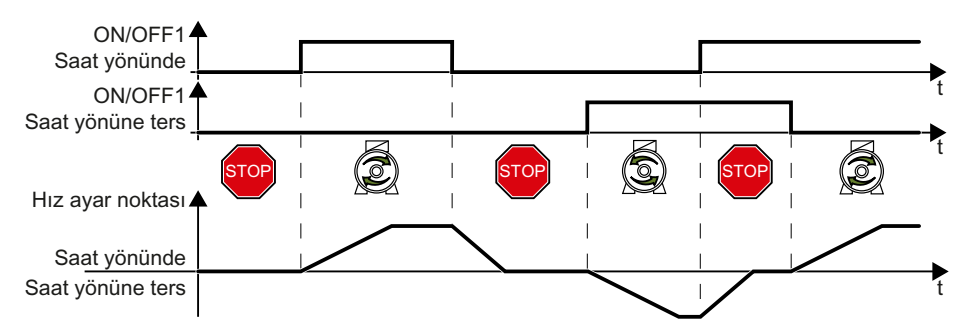

Resim 8-71 İki tel kontrolü, saat yönünde/saat yönüne ters dönüş

Aşağıdaki dijital girişleri komutlara atayın:

- DI 0: ON/OFF1 saat yönünde dönüş
- DI 1 veya mevcut diğer DI terminalleri: ON/OFF1 saat yönüne ters dönüş

Tablo 8-89 Fonksiyon tablosu

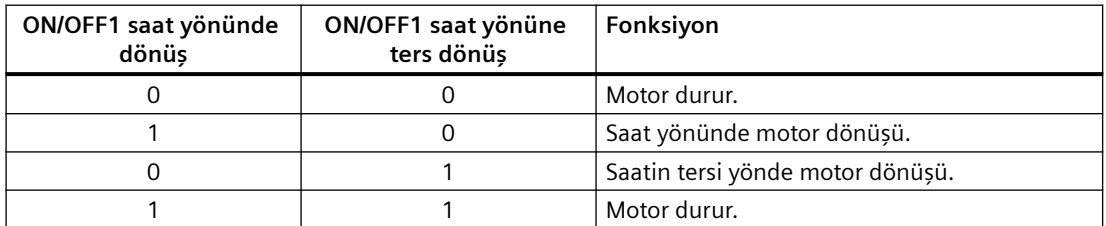

# **Örnek**

Aşağıdaki parametre ayarı örneği için varsayılan makro p0015 = 57 baz alınır.

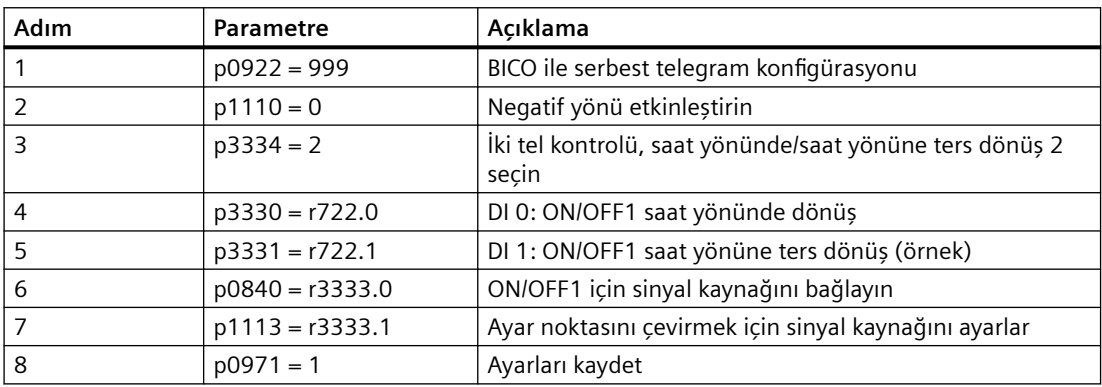

## **Parametreler**

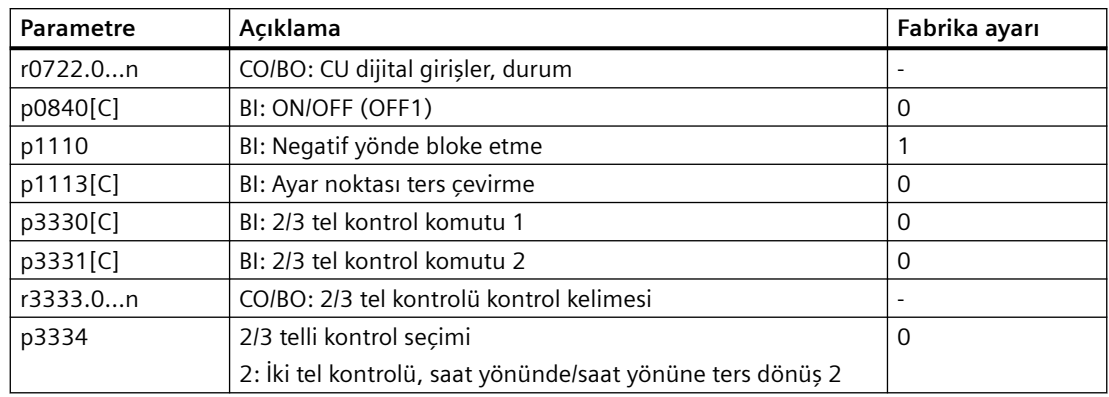

# **8.3.15.4 Üç tel kontrolü, etkinleştir/saat yönünde/saat yönüne ters dönüş**

### **Fonksiyon açıklaması**

"Etkinleştir" komutu motoru açmak için bir ön koşuldur. "ON saat yönünde dönüş" ve "ON saat yönüne ters dönüş" komutu motoru açar - ve eş zamanlı olarak bir dönüş yönü seçer. Etkinleştirme kaldırılması motoru kapatır (OFF1).

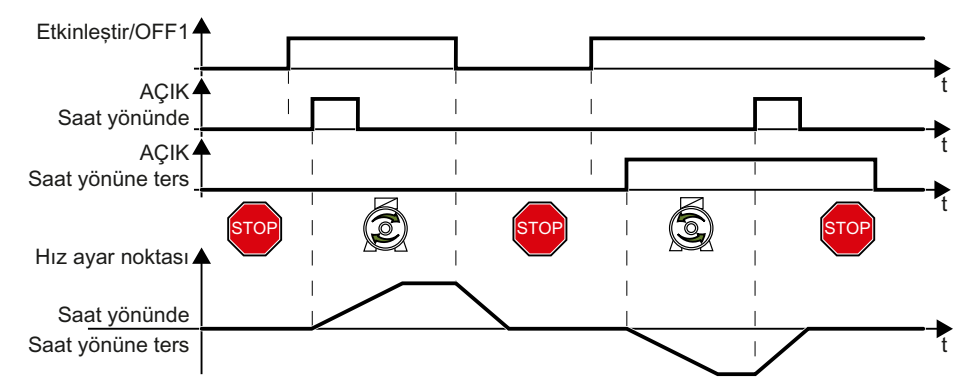

Resim 8-72 Üç tel kontrolü, etkinleştir/saat yönünde/saat yönüne ters dönüş

Aşağıdaki dijital girişleri komutlara atayın:

- DI 0: ON/OFF1
- DI 1 veya mevcut diğer DI terminalleri: Saat yönünde dönüş
- DI 2 veya mevcut diğer DI terminalleri: Saat yönüne ters dönüş

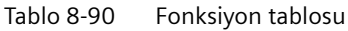

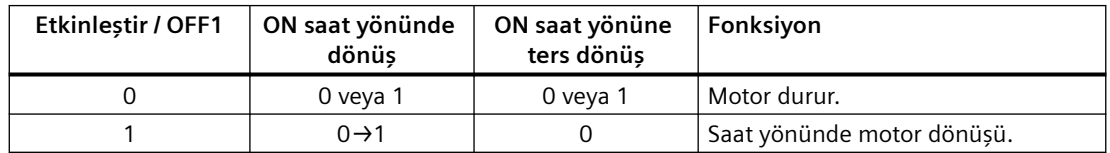

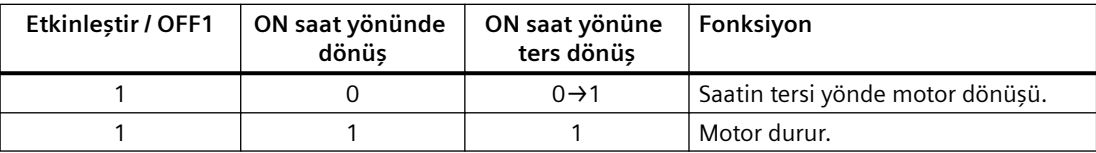

# **Örnek**

Aşağıdaki parametre ayarı örneği için varsayılan makro p0015 = 57 baz alınır.

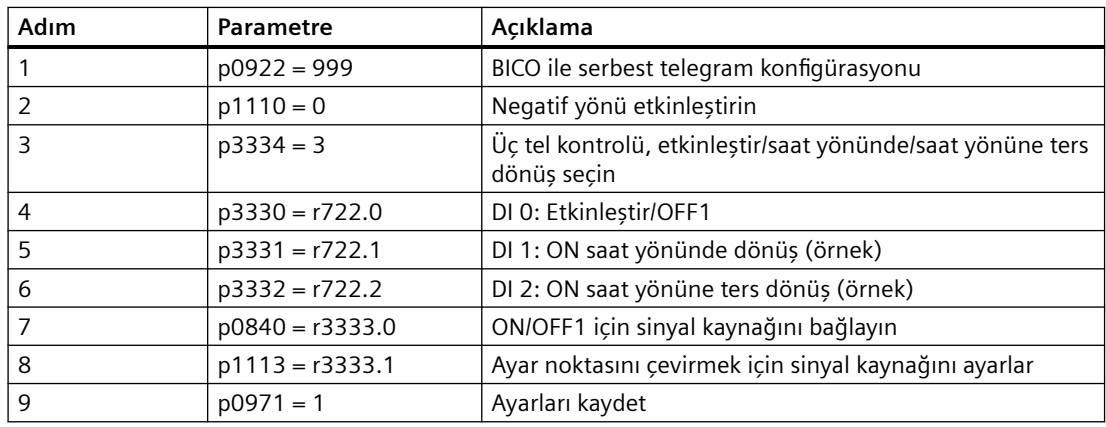

# **Parametre**

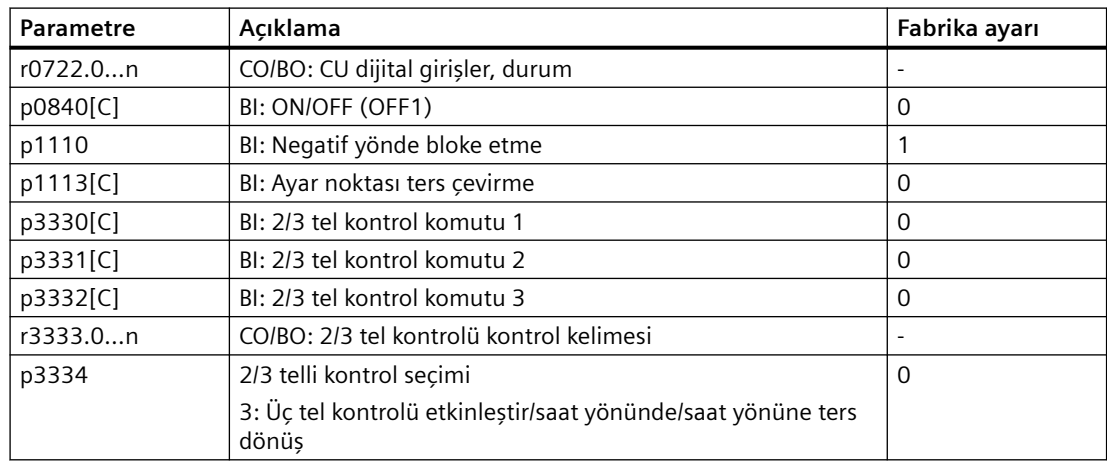

# **8.3.15.5 Üç tel kontrolü, etkinleştir/Açık/ters**

### **Fonksiyon açıklaması**

"Etkinleştir" komutu motoru açmak için bir ön koşuldur. "ON" komutu motoru açar. "Ters çalıştırma" komutu motor çalışma yönünü ters çevirir. Etkinleştirme kaldırılması motoru kapatır (OFF1).

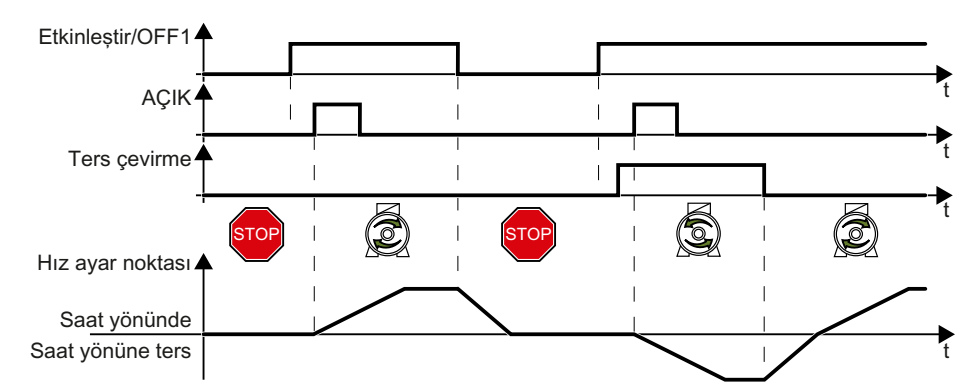

Resim 8-73 Üç tel kontrolü, etkinleştir/Açık/ters

Aşağıdaki dijital girişleri komutlara atayın:

- DI 0: ON/OFF1
- DI 1 veya mevcut diğer DI terminalleri: AÇIK
- DI 2 veya mevcut diğer DI terminalleri: Ters çevirme

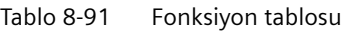

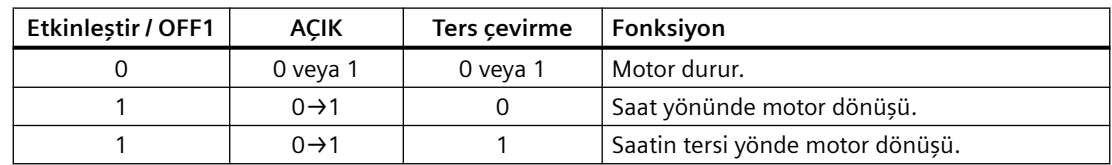

# **Örnek**

Aşağıdaki parametre ayarı örneği için varsayılan makro p0015 = 57 baz alınır.

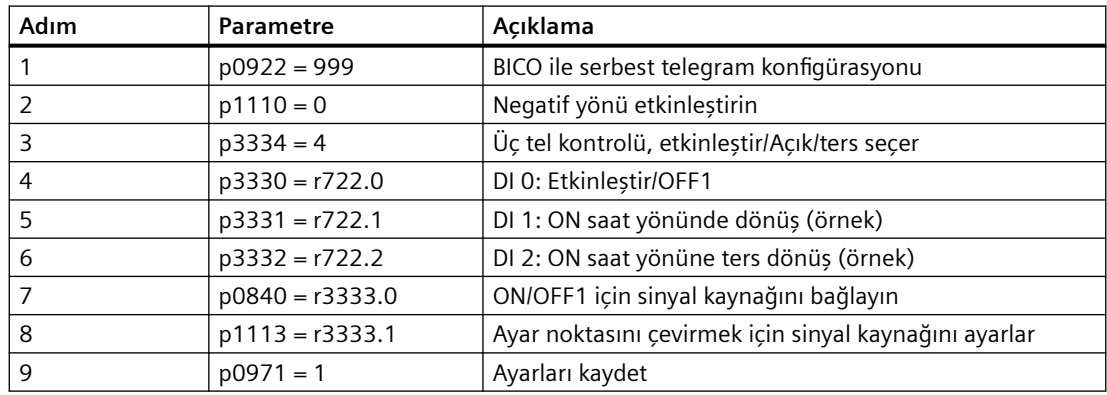

# **Parametre**

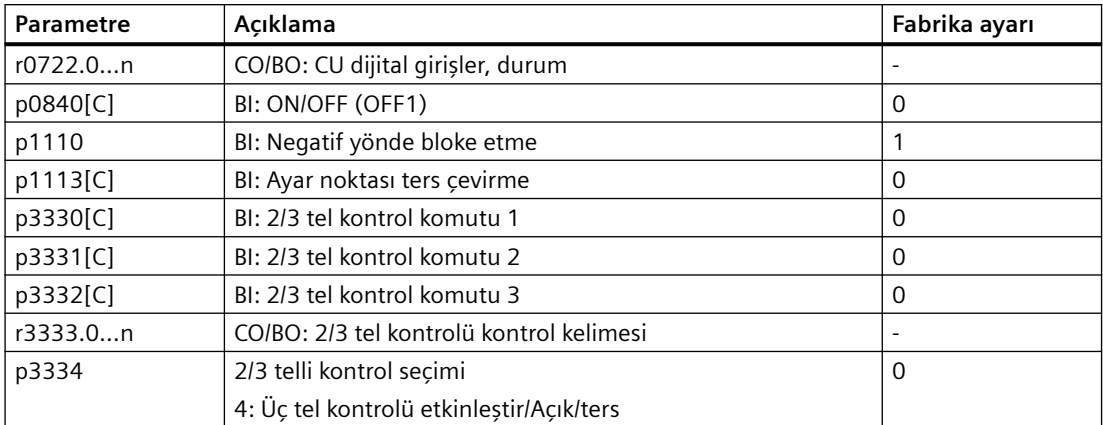

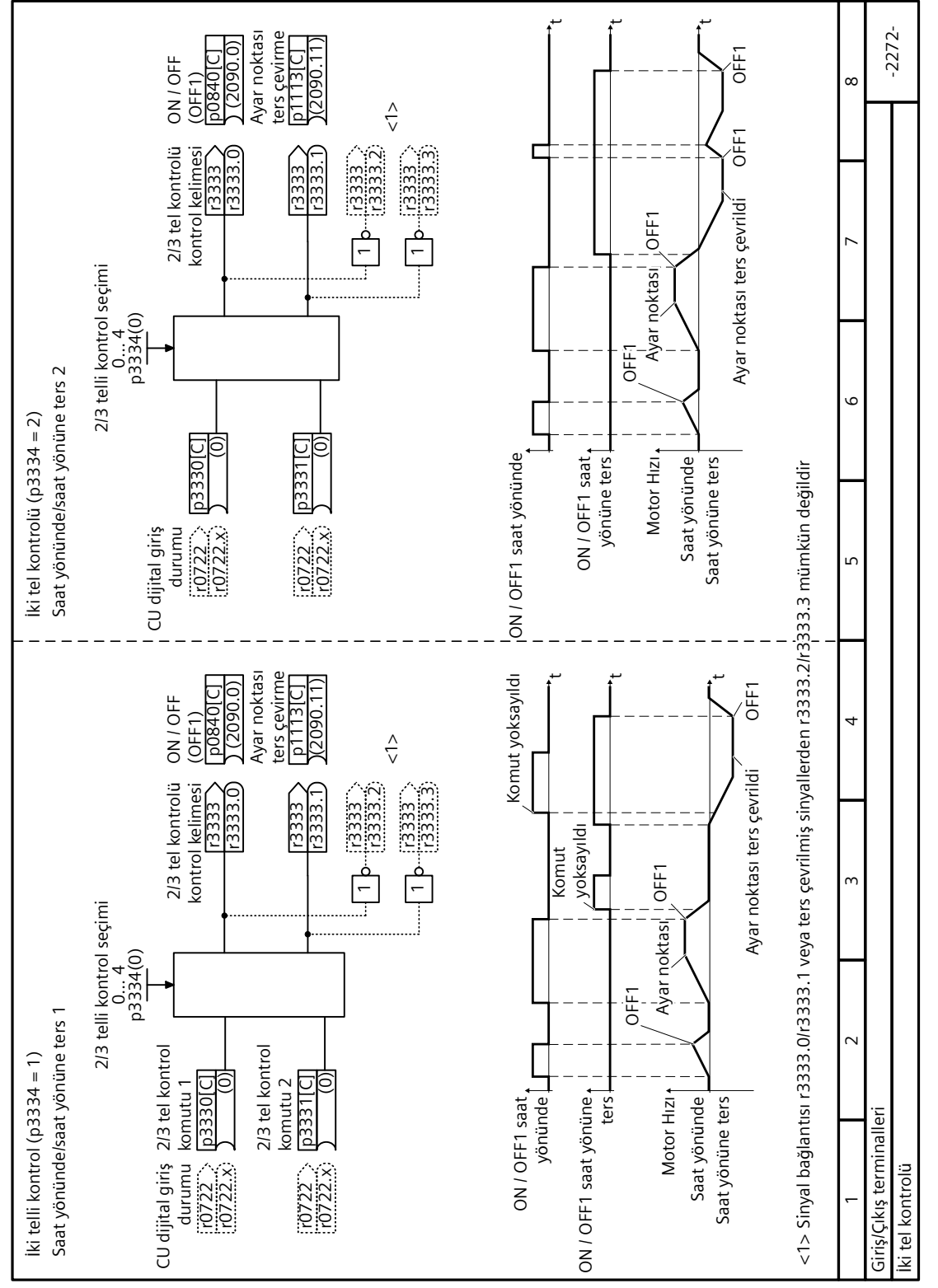

# **8.3.15.6 Fonksiyon blok diyagramı 2272 - İki tel kontrolü**

Resim 8-74 FP 2272

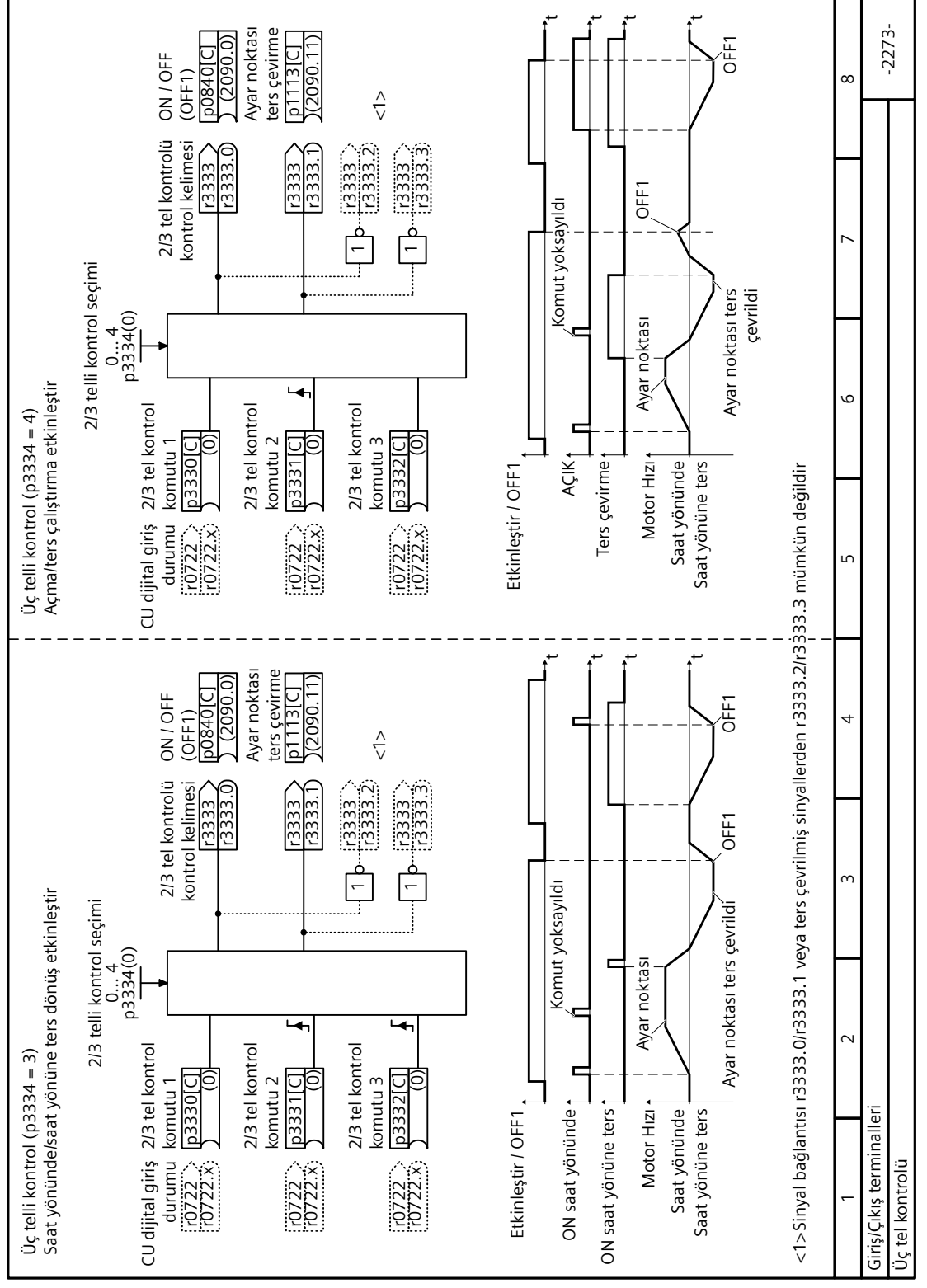

**8.3.15.7 Fonksiyon blok diyagramı 2273 - Üç tel kontrolü**

Resim 8-75 FP 2273

# **8.4 Pompa kontrolü**

## **8.4.1 Çok pompalı kontrol**

#### **Genel bakış**

(ဝ)

Çok pompalı kontrol altı pompaya kadar eş zamanlı çalıştırma gereken uygulamalar için uygundur, örneğin, önemli oranda sapan su basınçları veya akış hızlarının eşitlenmesi. Fonksiyon etkinleştirildikten sonra gereksinimlerinize uygun şekilde dört alt fonksiyonu yapılandırabilirsiniz:

- • [Pompa açma/kapatma](#page-428-0) (Sayfa [427\)](#page-428-0)
- • [Duruş modu](#page-432-0) (Sayfa [431](#page-432-0))
- • [Pompa geçişi](#page-435-0) (Sayfa [434](#page-435-0))
- • [Servis modu](#page-437-0) (Sayfa [436](#page-437-0))

Çok pompalı kontrol aşağıdakiler için esnek ve uygun maliyetli bir çözüm sunar:

- Su besleme sisteminden en iyi performansı almak için her pompayı düzgün başlatma ve durdurma
- Kontrol sistemini basitleştirme

#### **Not**

Çok pompa fonksiyonu kullanıldığında, iki pompadan daha fazlasını desteklemek için I/O Extension Module gereklidir. I/O Extension Module kablolaması hakkında bilgi için ["Terminal](#page-130-0)  [şeritleri](#page-130-0) (Sayfa [129\)](#page-130-0)" kısmına bakın.

### **Ön koşul**

Çok pompalı kontrol fonksiyonunu kullanmadan önce aynı güç sınıflandırmasına sahip pompaları bağladığınızdan emin olun.

### **Fonksiyon açıklaması**

Konvertör teknoloji kontrolörü sistem sapmasına (r2273) uygun şekilde pompaları açmak ve kapatmak için dijital çıkışlar DO 0 ile DO 5 arasına bağlı altı röle (KP1 ile KP6 arası) kullanır. Ek olarak iki kontaktör grubu, KD'ler ve KM'ler, pompaları konvertör çalışması ile hat çalışması arasında geçiş yaptırmak için tasarlanmıştır. Konvertöre bir seferde sadece bir motor bağlanabilir. Yumuşak pompa anahtarlama, borulara yapılan darbeyi minimuma indirmek için tüm motorların rampa hızlarında başlatılması/durdurulması ile gerçekleştirilebilir.

p29520 parametresi çok pompalı kontrolü etkinleştirmek için kullanılır.

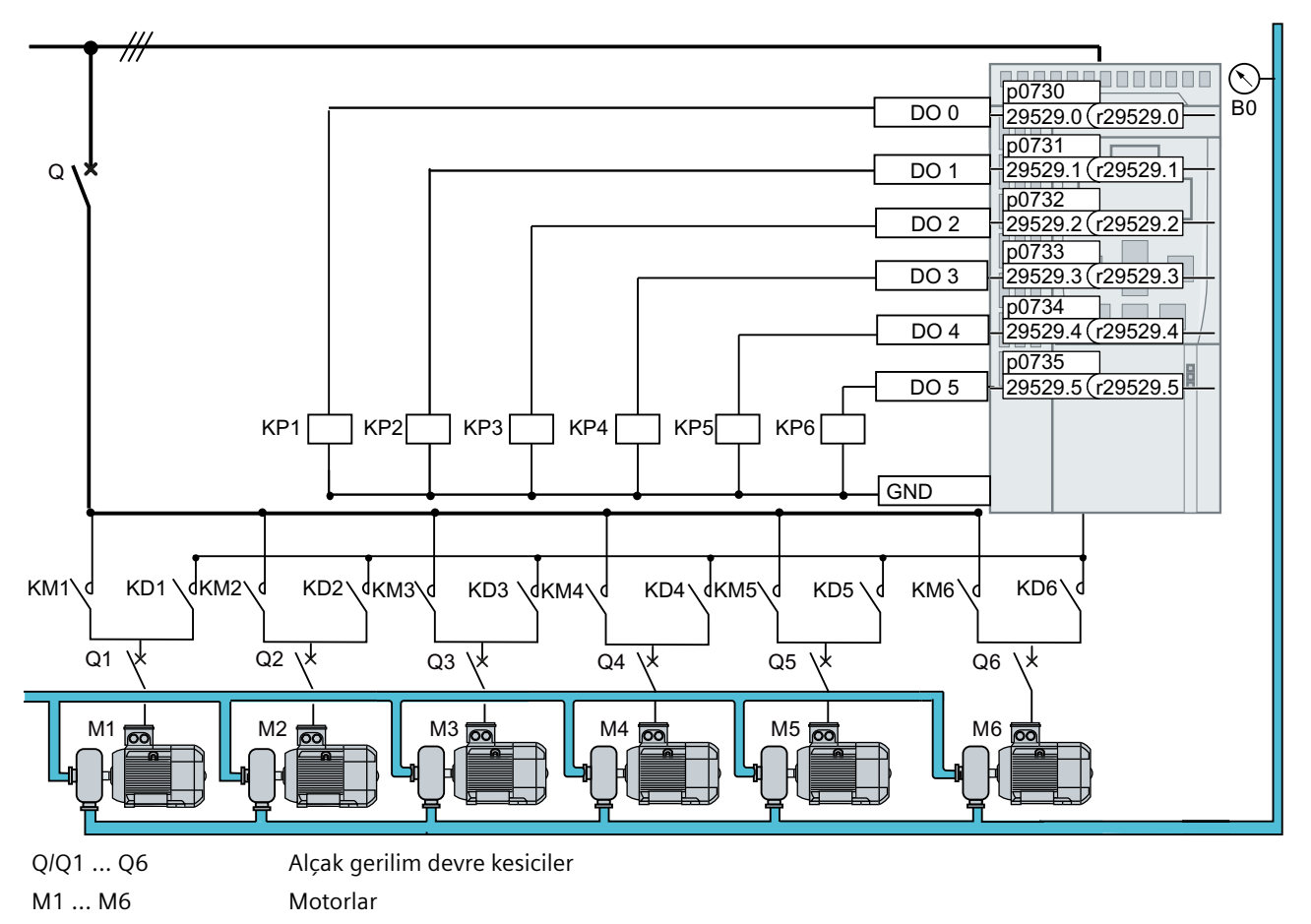

 $B_0$  Basınç sensörü. Basınç sensörü sinyalini teknoloji kontrolörü güncel değer girişi ile bağlayın.

Resim 8-76 Şebeke devresi

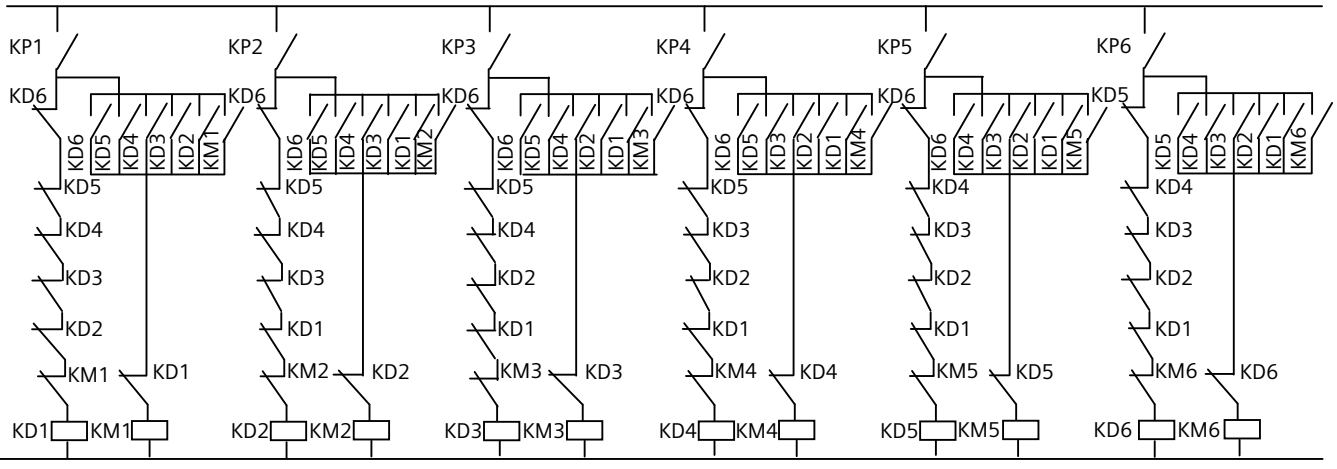

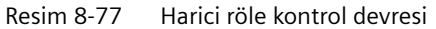

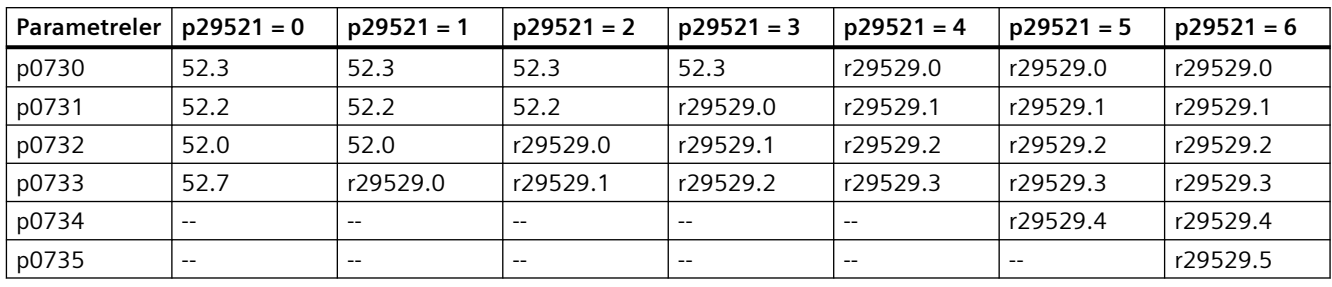

p29521 parametresine bağlı olarak çok pompalı kontrol ile ilgili DO konfigürasyonu asağıdaki gibidir:

#### **Not**

Çoklu pompa kontrolünü ilk kez kullanırken ilgili parametreler yapılandırılana kadar devre kesicilerin bağlantısının kesildiğinden emin olun.

#### **Not**

#### **Çoklu pompa kontrolü motor miktarı eşleşmiyor**

- Çoklu pompa kontrolü fonksiyonunu yapılandırdığınızda, p29521 içerisinde belirlenen motor miktarının dijital çıkış miktarı ile eşleştiğinden emin olun (r29529 içerisinde eşleştirilmiştir). Aksi takdirde, F52966 arızası ve A07929 ikazı bulunacaktır.
- İki pompadan daha fazlası ile çoklu pompa kontrolü fonksiyonunu kullanırken konvertör kapalı durumdayken I/O Extension Module'nin takıldığından emin olun ve kurulum sonrasında I/O Extension Module'nin tanındığından emin olmak için r0719 = 1 olduğunu kontrol edin.

#### **Not**

Çoklu pompa kontrolü etkinleştirildiğinde (p29520=1), minimum değer ve varsayılan değer p1274 (Bypass geçiş izleme süresi: [0] = Geçiş motor/sürücü, [1] = Geçiş motor/şebeke beslemesi) 40 ms ve 50 ms olarak ayarlanacaktır.

#### **Not**

#### **Motoru konvertör çalışmasından hat çalışmasına geçirirken motor akımı yüksek değerleri**

Eğer motor konvertör çalışmasından şebeke beslemesine geçiyorsa, bu motorda konvertör ve şebeke gerilimi arasında rastgele faz kaymasına bağlı yüksek kısa süreli akıma > 10 x I\_rated sebep olabilir.

#### **Not**

Çoklu pompa kontrolü motor yönünün değiştirilmesini desteklemez (p1113).

#### **Not**

ESM modunda şebeke kontrollü motor(lar)ın dönüşünü ters çevirmek istiyorsanız ekstra devre ve kontrol gerekir.

### <span id="page-428-0"></span>**Diğer bilgiler**

Diğer fonksiyonlar ile etkileşim:

- Genişletilmiş servis modunu etkinleştirirken, eğer çoklu pompa kontrolü aktifse, motor bağlantı durumu değişmeden kalır ve konvertör kontrollü motor switches hız ayar noktasını "ESM ayar noktası kaynağına" geçirir.
- Uyku modunu etkinleştirdiğinizde, eğer çoklu pompa kontrolü aktifse, uyku modu sadece çalışan bir motor olduğunda çalışır ve uyku modu için koşullar sağlanır.

### **8.4.1.1 Pompa açma/kapatma**

#### **Pompa açma**

Eğer konvertör tarafından kontrol edilen pompa maksimum hızda (p1082) çalışıyorsa ve teknoloji kontrolörü sistem sapması (r2273) belirlenen süre (p29524) boyunca açma eşik değerini (p29523) geçiyorsa ama yüksek kontrol eşik değerinden (p29526) düşükse, konvertör ilk olarak pompayı konvertör çalışmasından hat çalışmasına geçirir ve sonrasında rölantiyi açar. Bu pompa hızlanma hızında yumuşak şekilde başlatılır ve konvertör çalışma modunda çalışır.

#### **Not**

Eğer teknoloji kontrolörü sistem sapması yüksek kontrol eşik değeri (p29526) üzerine çıkıyorsa konvertör gecikme süresini (p29524) atlar ve açma işlemini hemen gerçekleştirir.

p29522 parametresi motorlarda açma yapmak için seçim modunu tanımlamak için kullanılır. Bu önceden tanımlanmış bir parametredir ve DI veya operatörler ile değiştirilemez.

- p29522 = 0: Sabit sıralamaya göre sonraki pompanın seçilmesi. Konvertör M1  $\rightarrow$  M2  $\rightarrow$  M3 → M4 → M5 → M6 sıralamasını takip ederek pompada açma yapar.
- p29522 = 1: Çalışma saatine göre sonraki pompanın seçilmesi. Konvertör en düşük mutlak çalışma saatine (p29530[0...5]) göre pompayı anahtarlar.

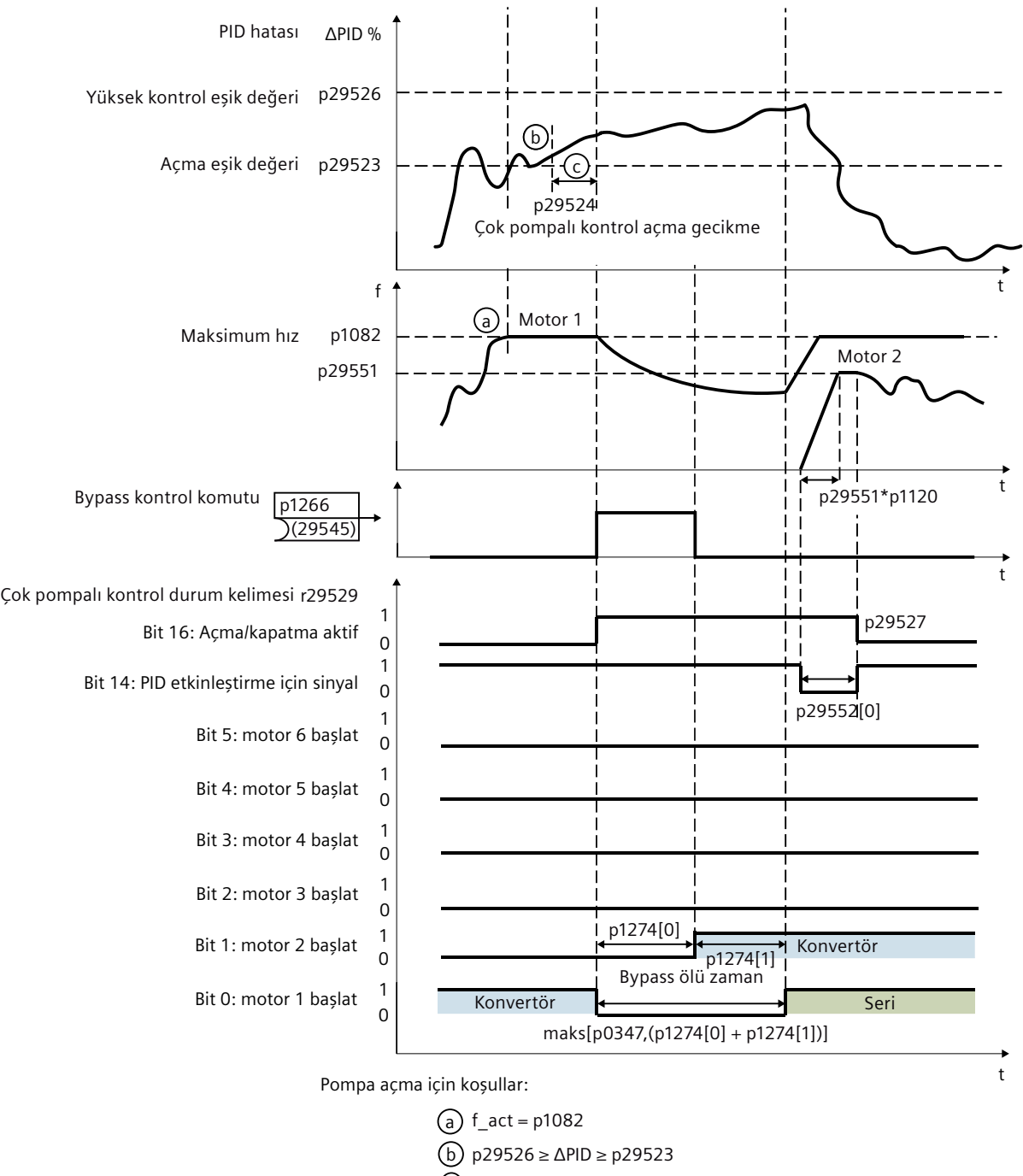

C) t > p29524

Resim 8-78 Pompa açma

### **Pompa kapatma**

Eğer konvertör tarafından kontrol edilen pompa belirlenen süre (p29525) boyunca kapatma eşik değeri (p29528 + p1080) altında çalışıyorsa ve teknoloji kontrolörü sistem sapması kapatma eşik değeri (-p29523) altındaysa konvertör seçim moduna bağlı olarak şebeke kontrollü pompayı kapatır.

#### **Not**

Eğer teknoloji kontrolörü sistem sapması yüksek kontrol eşik değeri (p29526) altına düşüyorsa konvertör gecikme süresini (p29525) atlar ve kapatma işlemini hemen gerçekleştirir.

p29522 parametresi motorlarda kapatma yapmak için seçim modunu tanımlamak için kullanılır. r29529 00 ile 05 arası bitleri, p29522'ye bağlı olarak durdurulan motoru gösterir. Sadece şebeke kontrollü motorlar kapatma yapar ve konvertör kontrollü motor değişmeden kalır.

- p29522 = 0: Sabit sıralamaya göre sonraki pompanın seçilmesi. Konvertör, açma yapılan sıranın tersinde (M5 →M4 → M3 → M2 → M1) şebeke kontrollü pompaları kapatır.
- p29522 = 1: Çalışma saatine göre sonraki pompanın seçilmesi. Konvertör en fazla çalışma saatine (p29530[0...5]) sahip şebeke kontrollü pompaları kapatır.

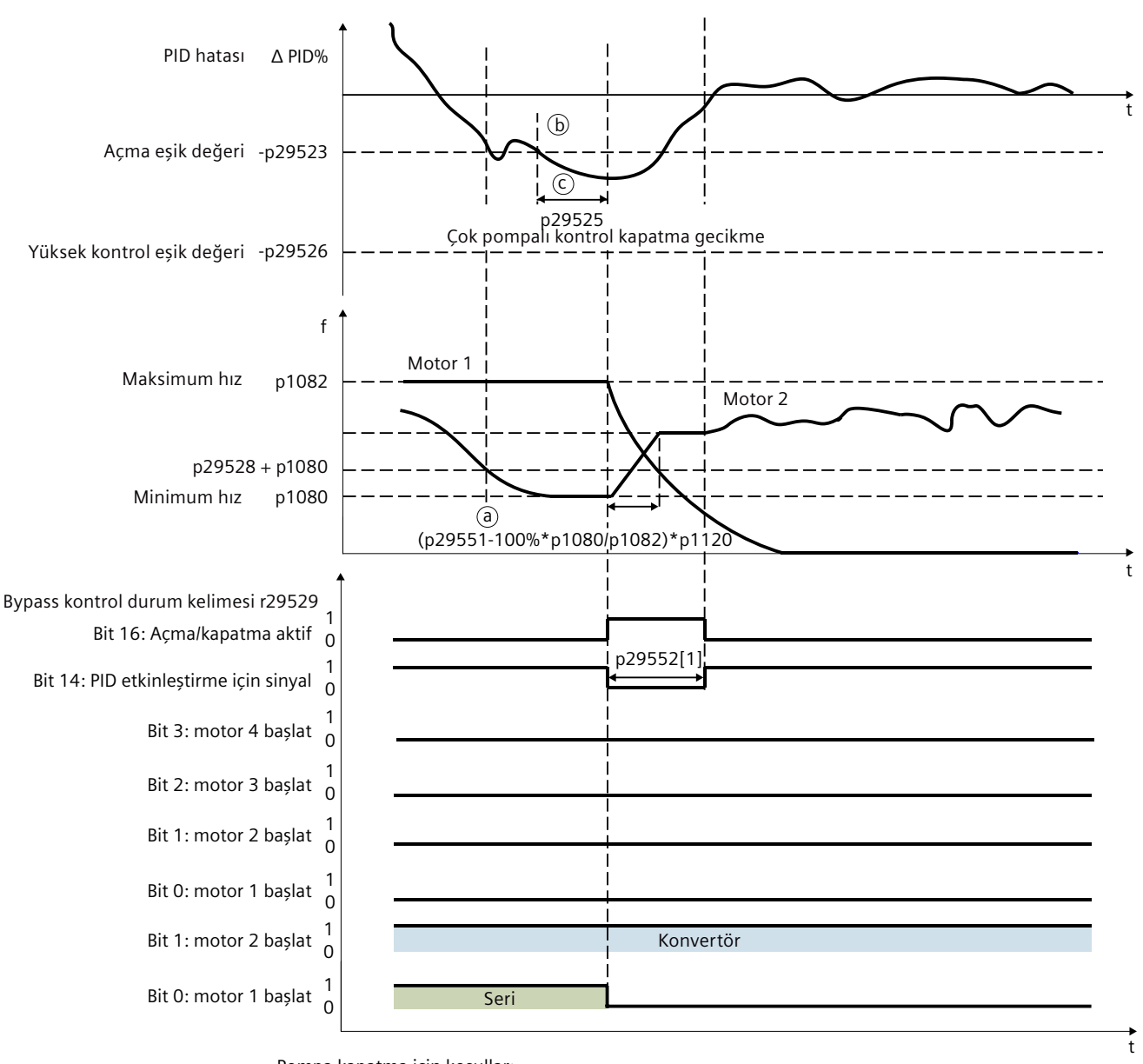

Pompa kapatma için koşullar:

a) f\_act = p29528 + p1080 b) -p29526 ≤ ΔPID ≤ -p29523 C t > p29525

Resim 8-79 Pompa kapatma

### **Parametreler**

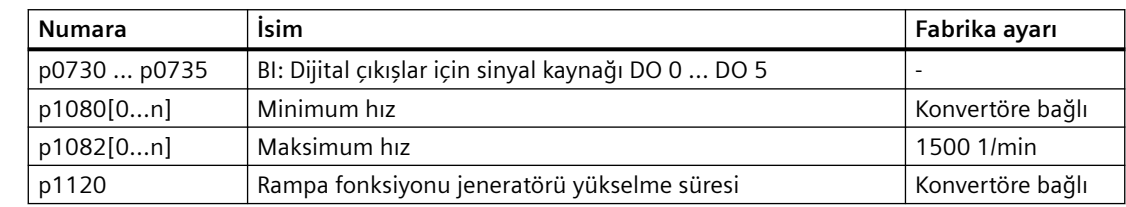
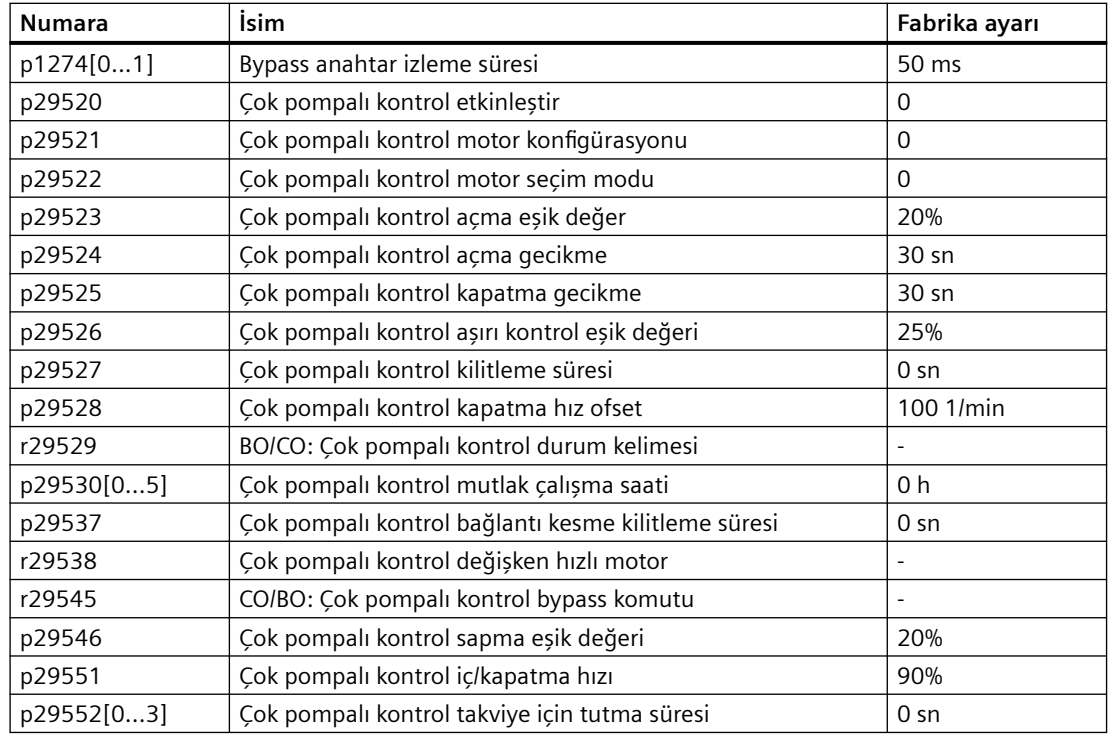

## **8.4.1.2 Duruş modu**

### **Fonksiyon açıklaması**

Aşağıdaki şekilde iki duruş modu mevcuttur:

- Normal duruş: Şebeke çalışmasında çalışan tüm pompalar duruş komutu alındığı anda eş zamanlı olarak kapatılır. Konvertör çalışmasındaki pompa konvertörün kontrolü altında durur. Normal duruş boru çatlakları veya kaçaklar gibi acil durumlarda pompaların tamamını hızlı şekilde durdurur.
- Sıralama durdurma: Hat çalışmasında çalışan pompalar, açıldıkları sıralamanın tersi ile tek tek durur. Her pompa duruşu arasında bir gecikme süresi (p29537) bulunur. Hat çalışmasındaki birinci pompa kapatıldıktan sonra konvertör çalışmasındaki pompa konvertörün kontrolü altında durur. Sıralı duruş özellikle yüksek güç aralığına sahip sistemlerde borularda su çekici etkisini azaltmayı amaçlar.

Kapalı komutu alındıktan sonra pompalar iki duruş modundan birinde kapanır:

- OFF1 komutu alınmış şekilde pompa duruş modu aşağıdaki şekilde p29533 parametresinde seçilir:
	- $-$  p29533 = 0: Normal duruş
	- p29533 = 1: Sıralama durdurma

p29533 parametresinin önceden tanımlanmış bir parametre olduğunu ve DI veya operatörler ile değiştirilemeyeceğini unutmayın.

• OFF2/OFF3 komutu alındığında pompalar normal duruş ile kapanır.

### **Not**

### **Sıralama durdurma**

Sıralama durdurma sırasında motorlar açıldıkları sıranın tersi ile kapatılır. Bu nedenle konvertör çalışır durumdayken motor konfigürasyon parametresi p29533'ün değiştirilmemesi önemlidir. Aksi takdirde, parametre değeri bağlı olan motorların eşleştirilmesine karşılık gelmez.

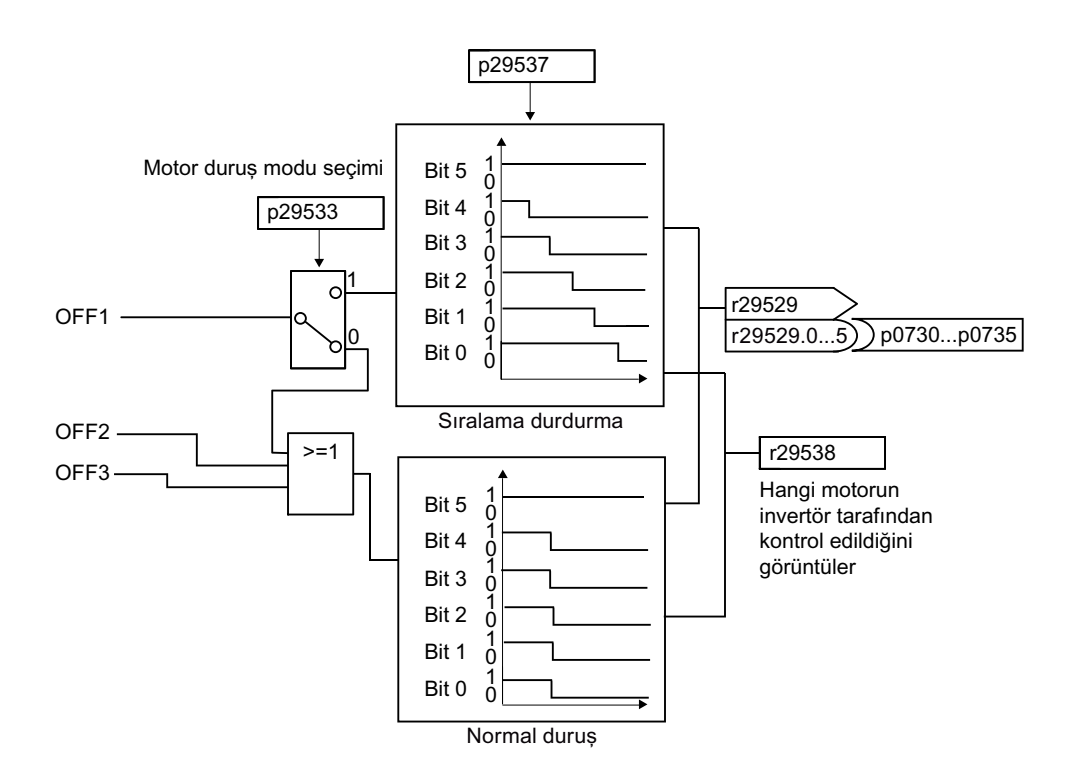

### *Gelişmiş devreye alma*

*8.4 Pompa kontrolü*

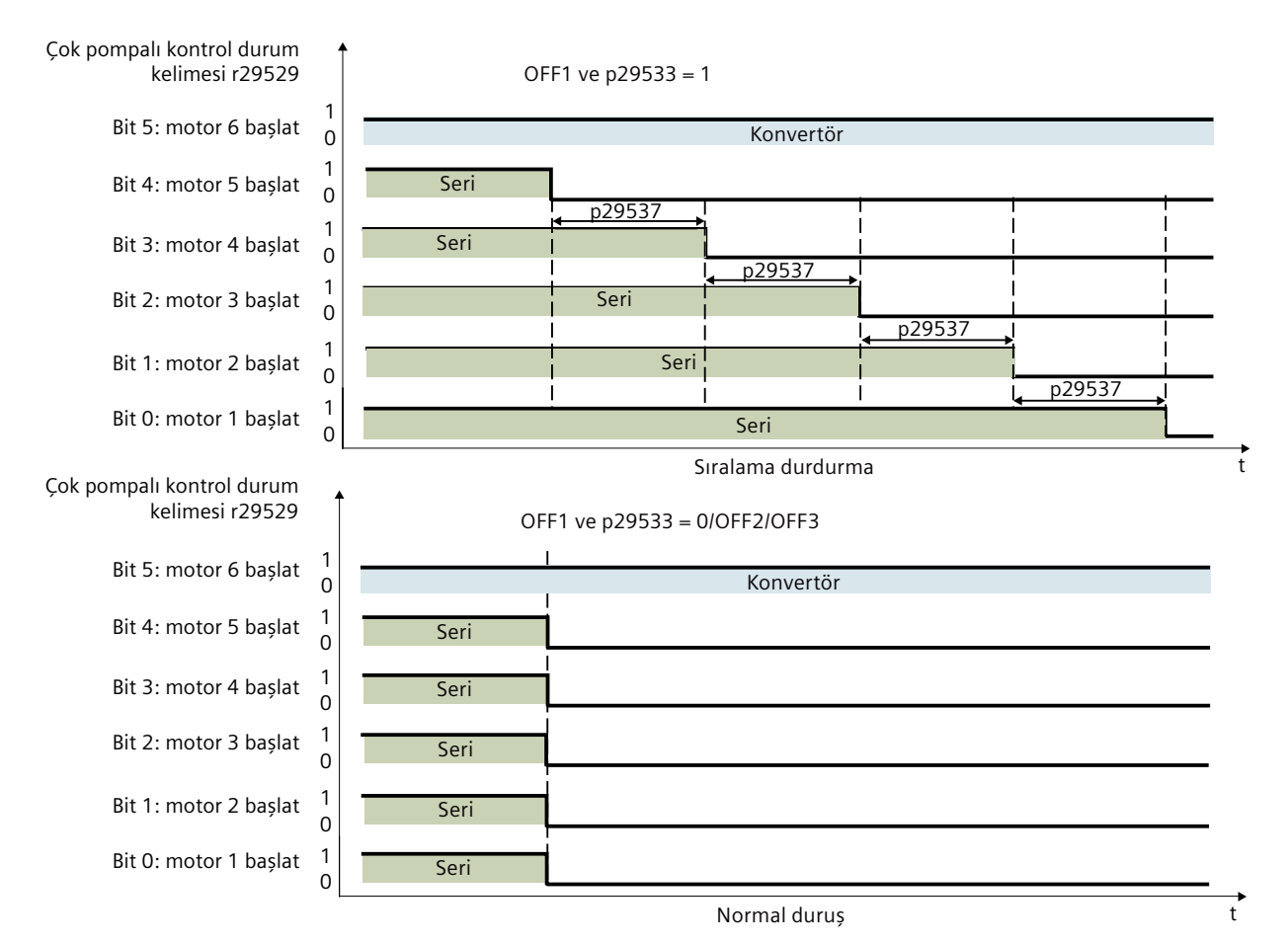

Resim 8-80 Duruş modu

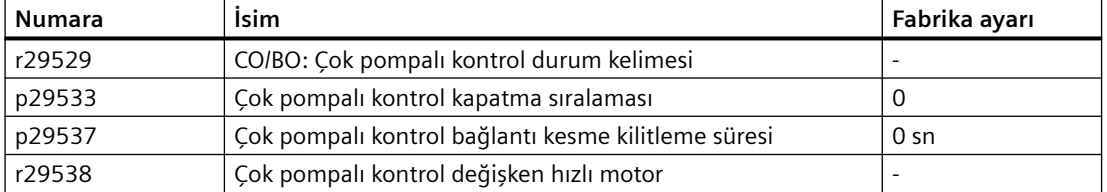

# **8.4.1.3 Pompa geçişi**

### **Fonksiyon açıklaması**

Pompa geçişi etkinleştirilmiş şekilde (p29539 ile), konvertör çalışan tüm pompaların çalışma durumunu izler.

- Eğer konvertör çalışmasında pompanın sürekli çalışma saati (p29547) eşik değeri (p29531) geçerse, konvertör pompayı kapatır ve sonrasında sabit çıkış gücünü korumak için rölantideki pompayı anahtarlar.
- Eğer şebeke çalışmasında pompanın sürekli çalışma saati (p29547) eşik değeri (p29531) geçerse konvertör ilk olarak pompayı kapatır, konvertör kontrollü pompayı hat çalışmasına anahtarlar ve sonrasında sabit çıkış gücünü korumak için konvertör çalışmasında çalışmak için bir rölanti pompa anahtarlaması yapar.

Sonraki pompanın seçim modunu tanımlamak için p29522 parametresini kullanabilirsiniz. Pompaların çalışma saatini hesaplamak için dahili sayaçlar (p29530[0...5] and p29547[0...5]) kullanılır.

- p29522 = 0: Sabit sıralamaya göre sonraki pompanın seçilmesi. Konvertör ilk olarak en fazla sürekli çalışma saatine sahip pompayı (p29547[0...5]) kapatır ve sonrasında M1  $\rightarrow$  M2  $\rightarrow$  M3  $\rightarrow$  M4  $\rightarrow$  M5  $\rightarrow$  M6 sırasını takip ederek pompa açması yapar.
- p29522 = 1: Çalışma saatine göre sonraki pompanın seçilmesi. Konvertör en yüksek sürekli çalışma saatine (p29547[0...5]) sahip pompayı kapatır ve sonrasında en az mutlak çalışma saatine (p29530[0...5]) sahip pompayı çalıştırır.

Bir pompa kapatıldığında o pompaya ait sürekli çalışma saati (p29547) otomatik 0 değerine sıfırlanır.

Bu fonksiyon her pompanın çalışma süresini dengeler, sistemin ömür beklentilerini artırır ve duruş sürelerini azaltır.

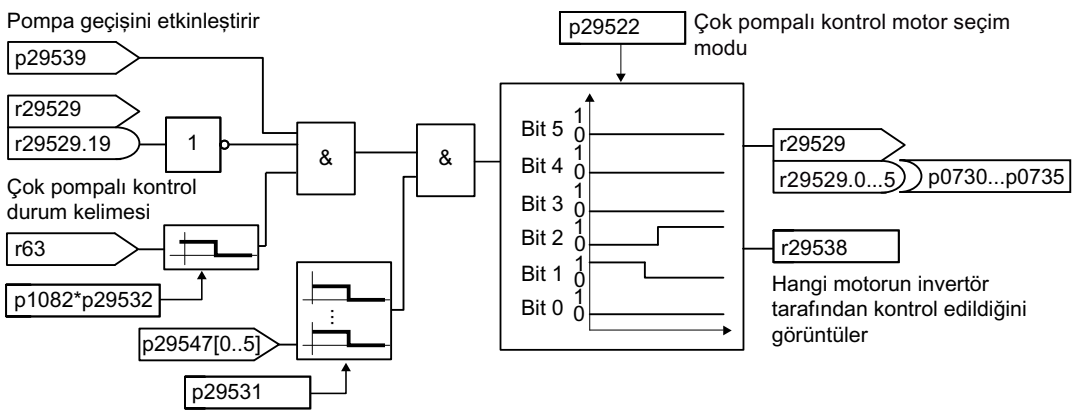

Sürekli çalışma için maksimum süre

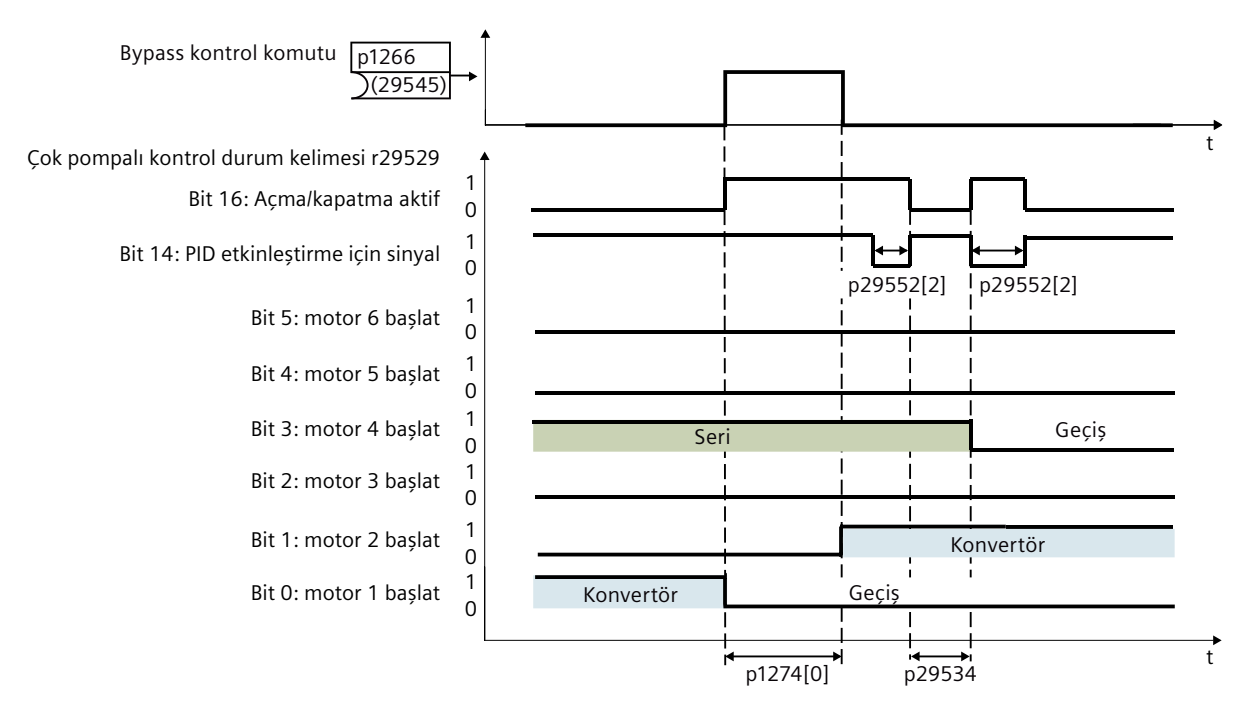

Resim 8-81 Pompa geçişi

#### **Not**

### **Olası ikazlar ve arızalar**

Pompa geçişi devredeyken, eğer pompa geçişi mümkün değilken (r29529.19 = 1) pompanın sürekli çalışma saati (p29547) eşik değeri (p29531) geçerse A52962 ikazı gösterilir. Bu durumda p29531 değerini artırın veya ikazı temizlemek için p29547 parametresini sıfırlayın.

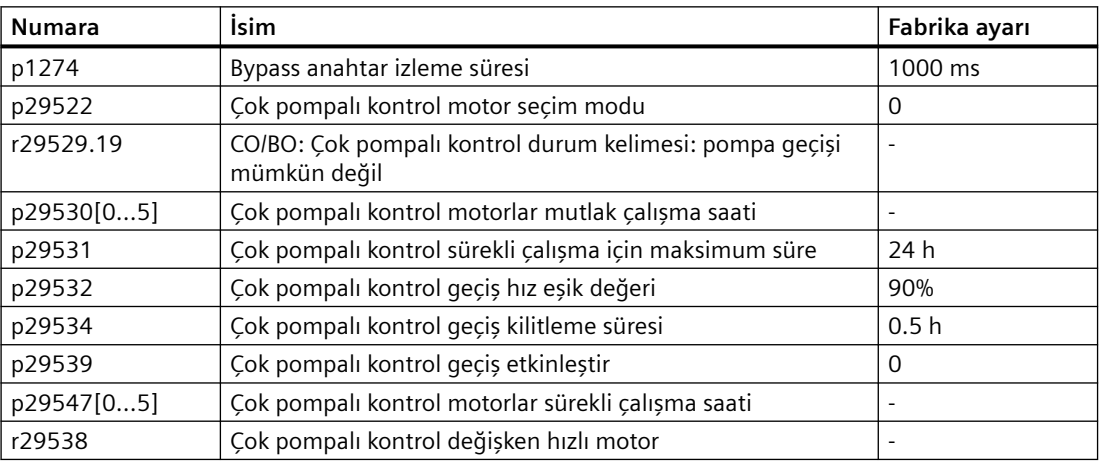

# **8.4.1.4 Servis modu**

## **Fonksiyon açıklaması**

Bir pompa servis modunda olduğunda, konvertör karşılık gelen röleyi kilitler. Bu durumda diğer pompaların çalışmasını kesintiye uğratmadan bu pompaya ait sorun giderme gerçekleştirilebilir. Pompaları servis modunda çalıştırmak üzere ayarlamak için p29540 ile p29543 arası parametreleri kullanabilirsiniz. Servis moduna alınan pompalar sonraki çok pompalı kontrol işlemlerinde atlanır.

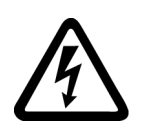

# **İKAZ**

## **Hatalı bağlanan alçak gerilim devre kesicileri nedeniyle elektrik çarpması riski**

Eğer bir alçak gerilim devre kesici servis moduna alınmış bir pompaya doğru şekilde bağlanmamışsa, konvertör rölesi arızaları durumunda pompada tehlikeli gerilimler mevcut olabilir. Servis pompasında sorun giderme ciddi kişisel yaralanma veya ölümle sonuçlanabilir.

- Tüm pompaların alçak gerilim devre kesicilerle şebekeye ve konvertöre doğru bağlandığından emin olun.
- Bir pompa servis moduna ayarlandıktan sonra, herhangi bir sorun giderme çalışması yapmadan önce alçak gerilim devre kesicisinin açık olduğundan emin olun.

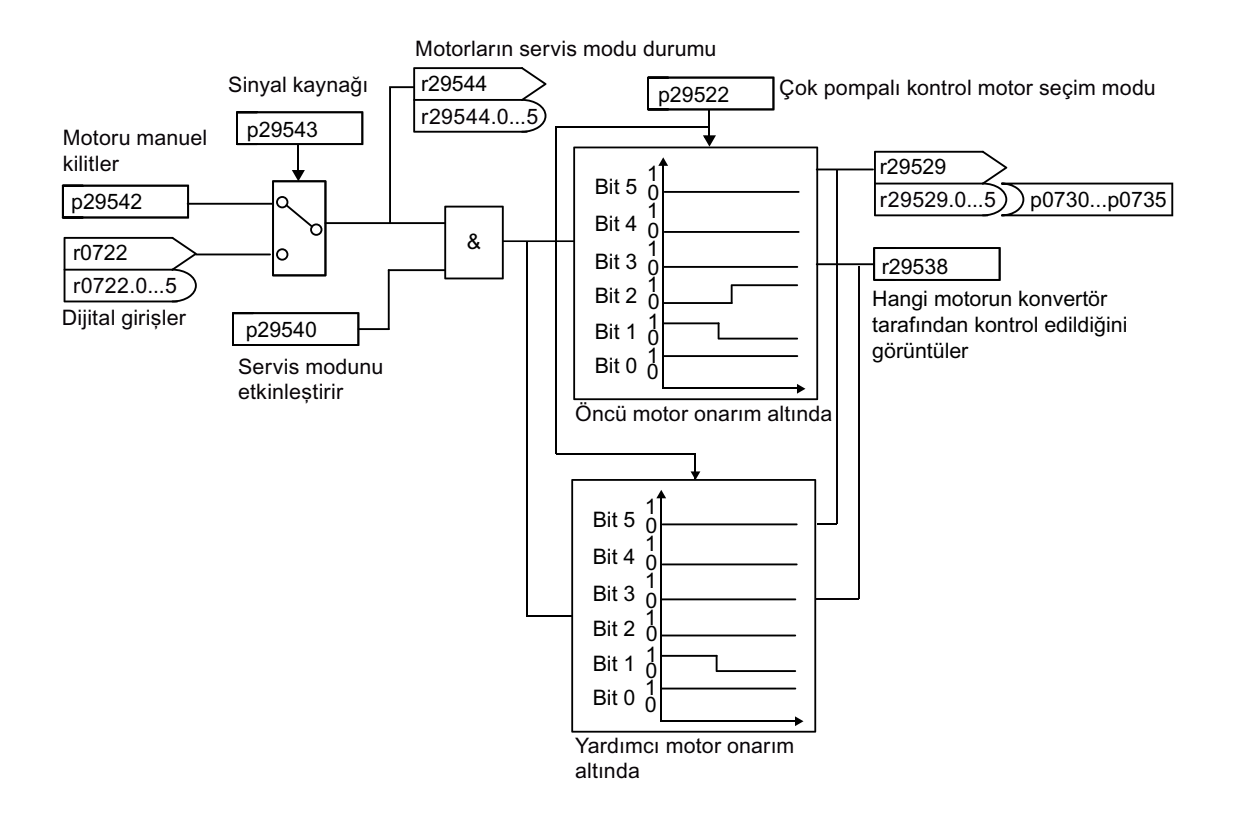

*Gelişmiş devreye alma*

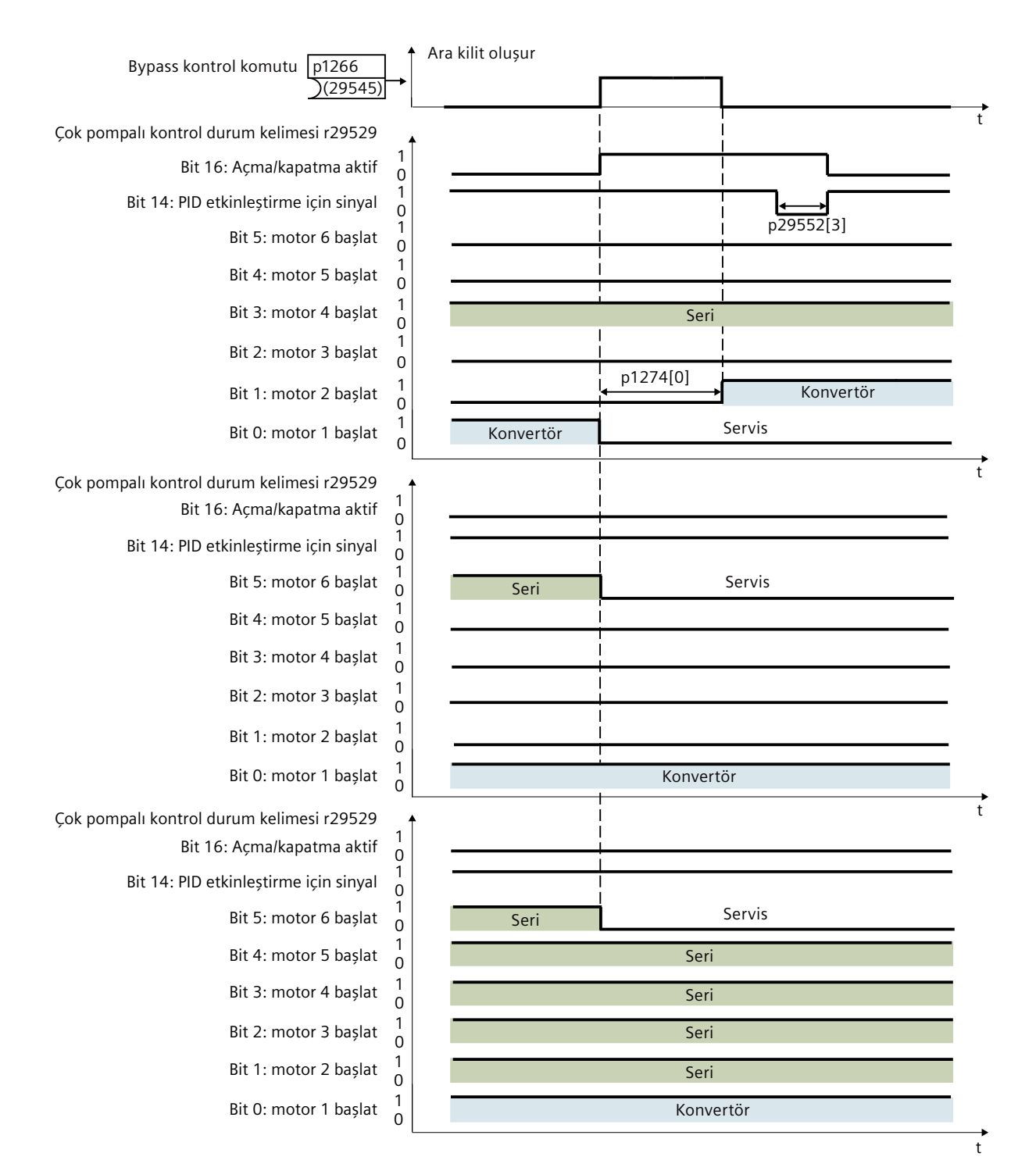

Resim 8-82 Servis modu

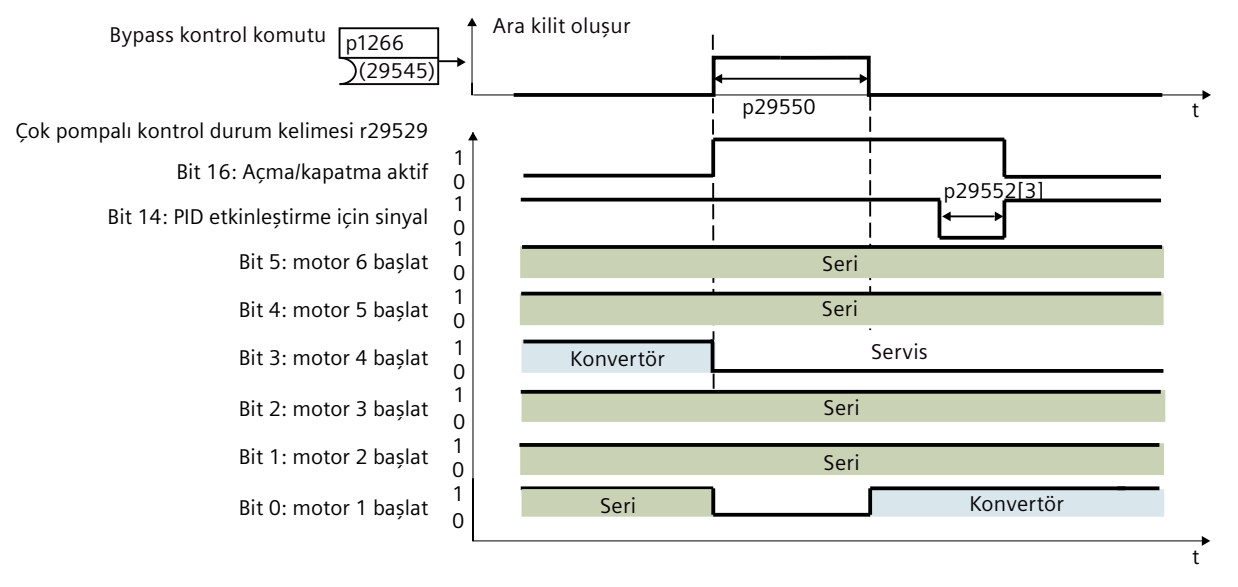

Resim 8-83 Servis modu - rölanti motor yok

### **Not**

### **Olası ikazlar ve arızalar**

- Eğer teknoloji kontrolörü sistem sapması r2273, p29546 eşik değerini geçerse ve açma için bir pompa mevcut değilse, A52963 ikazı gösterilir.
- Eğer servis yapılan veya manuel kilitlenmiş bir pompa mevcutsa, A52964 ikazı gösterilir.
- Eğer tüm motorlar servisteyse veya manuel kilitlenmişse, F52965 ikazı gösterilir.

Olası ikaz ve arızaların nedenleri ve çözümleri konusunda daha fazla bilgi için "[Uyarılar, arızalar](#page-1188-0)  [ve sistem mesajları](#page-1188-0) (Sayfa [1187](#page-1188-0))" kısmına bakın.

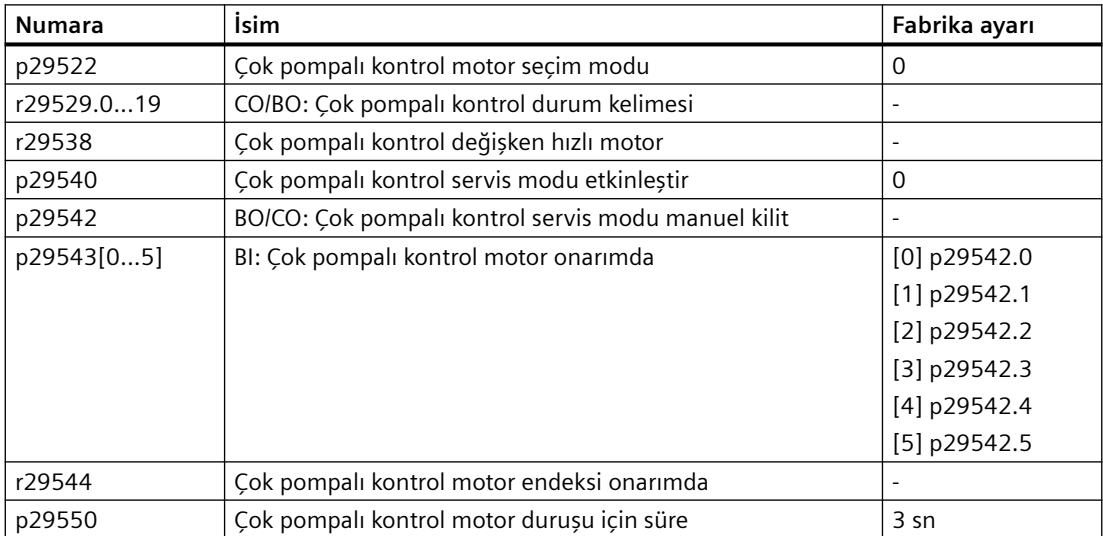

# **8.4.2 Donma koruması**

## **Genel bakış**

(O)

Pompanın içerisinde suyun donması pompaya zarar verecektir. Donma koruması etkinleştirildiğinde eğer ortam sıcaklığı verilen bir eşik değerin altına düşerse, donmayı önlemek için motor otomatik döner.

# **Ön koşul**

Donma korumasını etkinlestirmeden önce p0840 = r29659.0, p0844 = r29659.1, p1143 = r29640.0 ve p1144 = r29641 olduğundan emin olun.

## **Fonksiyon açıklaması**

## **İKAZ**

**Aktif donma koruması fonksiyonu nedeniyle beklenmeyen makine hareketi**

"Donma koruma" fonksiyonu aktif olduğunda (p29622 > 1), ortam sıcaklığının verilen bir eşik değer altına düşmesi halinde motor otomatik başlatılır. Makine parçalarının beklenmedik hareketi ciddi yaralanma ve maddi hasara yol açabilir.

- Kaza eseri erişimi engellemek için makine içerisindeki tehlikeli alanları bloke edin.
- OFF1/OFF3: OFF3 donma koruma fonksiyonunu devreden çıkarırken OFF1 bu fonksiyonu yeniden etkinleştirir.

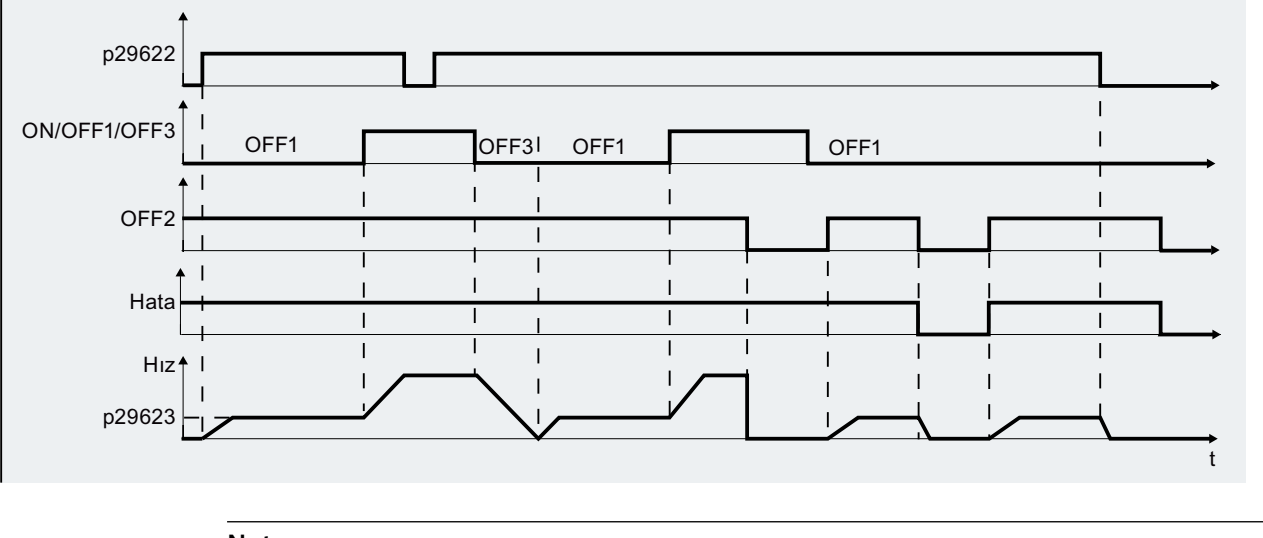

• OFF2/arıza: Motor durur ve donma koruma fonksiyonu devreden çıkarılır.

**Not**

Donma korumasını çalıştırmak istiyorsanız, Kontrol Panelleri (BOP-2 veya IOP-2) ya da G120 Smart Access'in JOG/Hand modunda motorun kontrolünü almadığından emin olun.

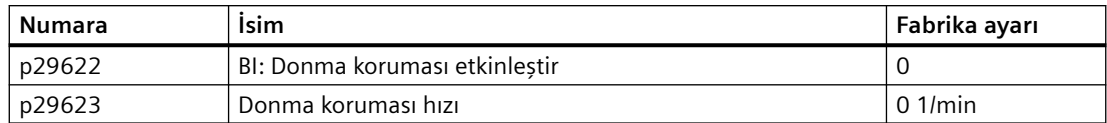

# **8.4.3 Yoğuşma koruması**

### **Genel bakış**

Yoğuşma nemli ve soğuk ortamlarda motorlar için ciddi bir problemdir ve motor arızasına neden  $\odot$ olur. Bu problem, çalışma arasında motorun yüzey sıcaklığının hafifçe artırılması ile önlenebilir. Eğer bir harici yoğuşma sensörü aşırı yoğuşma tespit ederse, yoğuşmayı önlemek amacıyla konvertör motoru sıcak tutacak şekilde bir DC akım uygular.

## **Ön koşul**

Yoğuşma korumasını etkinleştirmeden önce p0840 = r29659.0, p0844 = r29659.1, p1143 = r29640.0 ve p1144 = r29641 olduğundan emin olun.

### **Fonksiyon açıklaması**

- OFF1/OFF3: OFF3 yoğuşma koruma fonksiyonunu devreden çıkarırken OFF1 bu fonksiyonu yeniden etkinleştirir.
- OFF2/arıza: Motor durur ve yoğuşma koruma fonksiyonu devreden çıkarılır.

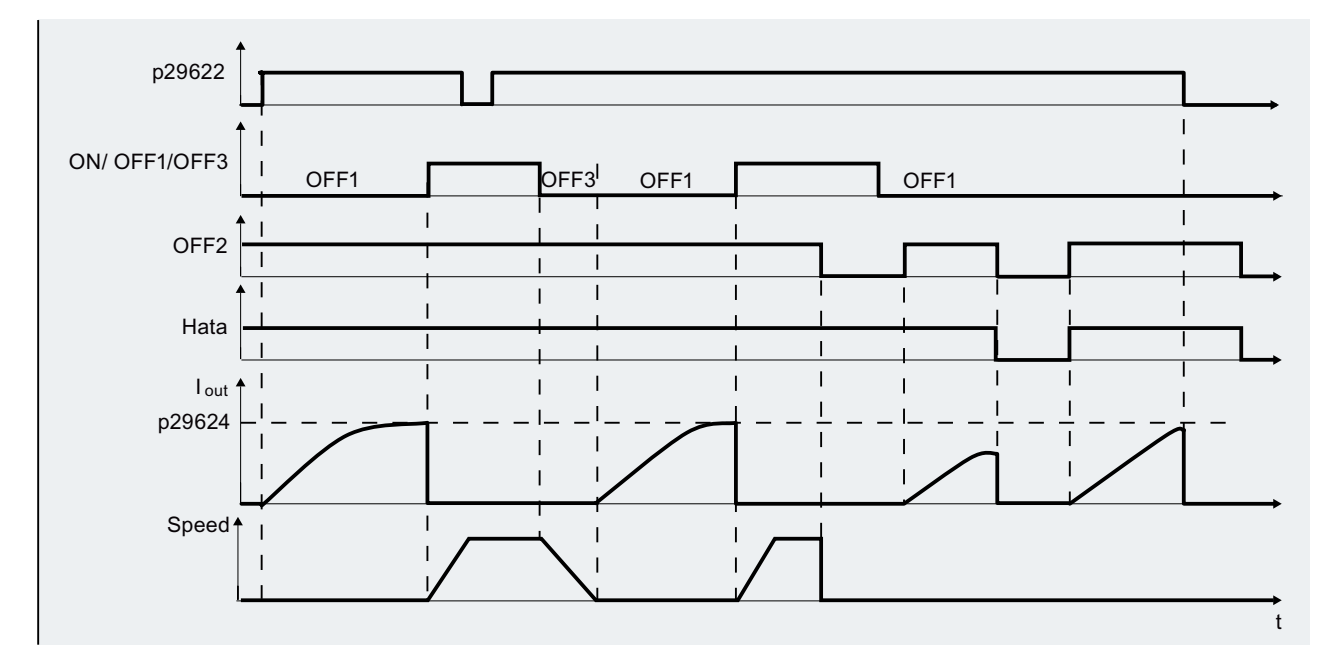

Eğer konvertör çalışmazsa ve koruma sinyali aktif hale gelirse, koruma önlemi aşağıdaki şekilde uygulanır:

- Eğer donma koruması hızı p29623 ≠ 0 (varsayılan 0) ise, donma koruması motora belirlenen hızı uygulayarak etkinleştirilir.
- Eğer donma koruması hızı p29623 = 0 ve yoğuşma koruması akımı p29624 ≠ 0 ise yoğuşma koruması motora belirlenen akım uygulanarak etkinleştirilir.

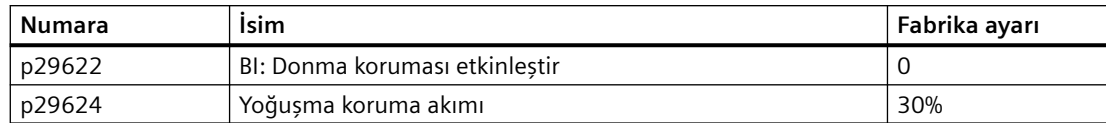

# **8.4.4 Kavitasyon koruma**

### **Genel bakış**

(ဂ)

Kavitasyon pervane yüzeyinin çevresinde hava baloncukları oluştuğunda meydana gelir ve pompa hasarı, beklenmedik ses ve boru sisteminde düşük akış veya basınç ile sonuçlanır. Kavitasyon koruması, kavitasyon koşulları oluştuğu düşünüldüğünde bir ikaz/uyarı verecektir. Eğer konvertör pompa transdüserinden bir geri bildirim almazsa, kavitasyon hasarını önlemek amacıyla atacaktır. Bu fonksiyon bakım çabalarından tasarruf sağlar ve sistemin ömür beklentilerini uzatır.

### **Fonksiyon açıklaması**

Kavitasyon korumasını kullanmak için mevcut akışı veya basıncı ve geri bildirim değerini izlemek için bir sensör gereklidir. Kavitasyon korumasını etkinleştirmek/devre dışı bırakmak için p29625 parametresini kullanabilirsiniz:

- p29625 = 0: kavitasyon korumasını devre dışı
- p29625 = 1: kavitasyon koruması F52960 arızasını tetikliyor
- p29625 = 2: kavitasyon koruması A52961 uyarısını tetikliyor

Kavitasyon korumasını etkinleştirmek için, p29625 = 1 veya 2 olarak ayarlayın.

Kavitasyon korumasını etkinleştirdikten sonra kavitasyon korumasını açmak için aşağıdaki ön koşullar da sağlanmalıdır:

- Kavitasyon koruması eşik değeri p29626 deneyime göre ayarlanır (Değer normal güncel akış veya basıncın altındadır). p29626 bir arıza veya uyarı tetiklemek için geri bildirim çıkışının yüzdesidir. r2272 teknoloji kontrolörünün ölçeklendirilmiş güncel değeridir. Örneğin, eğer basınç sensörü için maksimum aralık 20 mA/25 bar ise ve güncel sensör değeri 12 mA/12,5 bar ise, r2272 %50'dir. Eğer r2272 < p29626 ise kavitasyon koruması p29627 gecikme süresi sonrasında tetiklenebilir. Gecikme süresi aralığı 1 s ile 65500 s arasıdır.
- Teknoloji kontrolörü minimum limite (r53.10 durumu 1) veya maksimum limite (r53.11 durumu 1) ulaştı.
- Konvertör çalışması etkinleştirilmiştir (r52.2 durumu 1).
- Teknoloji kontrolörü etkinleştirilmiştir (p2200 = 1 sinyali).

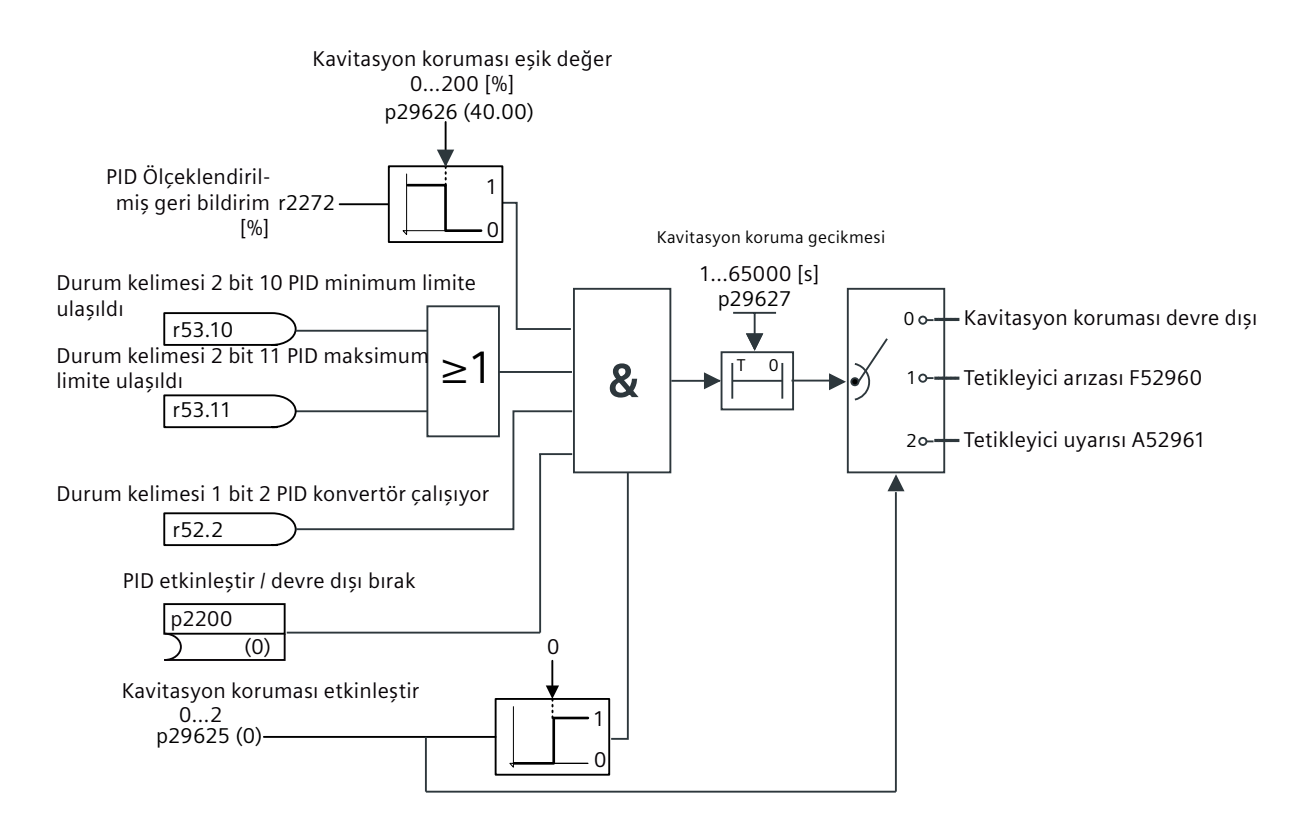

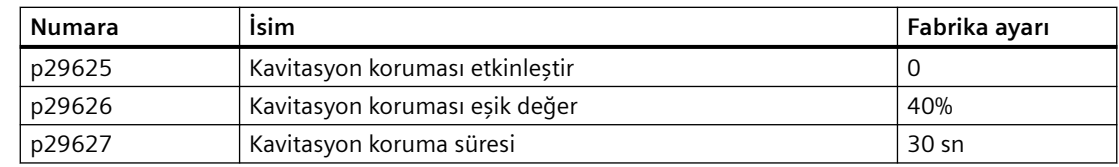

# **8.4.5 Parça kaldırma**

## **Genel bakış**

Atık su pompalarındaki bloke olma (plastik torbalar gibi) sistemin verimliliğini azaltabilir ve  $\circlearrowright$ pompa kullanım ömrünü kısaltabilir. Parça kaldırma (pompa temizleme) fonksiyonu etkinleştirilmişken, pompa kanatlarında, borularında veya valflerinde herhangi bir tıkanma pompalarda ileri ve geri dönüşler yaptırılarak otomatik temizlenebilir. Bu fonksiyon pompaların manuel temizlenmesi için gereken manuel çalışmayı ortadan kaldırır ve sistem duruşlarını da azaltır.

# **Ön koşul**

Parça kaldırma daimi mıknatıs-senkron motorlarda mümkün değildir.

Parça kaldırma etkinleştirmeden önce p1143 = r29640.0 ve p1144 = r29641 olduğundan emin olun.

## **Fonksiyon açıklaması**

Parça kaldırma modu motorda ileri ve geri çalışmalardan oluşur. Parça kaldırma modunu seçmek için p29590 parametresi kullanılır.

- p29590 = 1: Enerji verme sonrasında ilk çalışmada etkinleştirilir
- p29590 = 2: Her çalışmada etkinleştirilir
- p29590 = 3: binektör girişi ile etkinleştirilir (p29591)
- p29590 = 4: çalışma sırasında binektör girişi ile etkinleştirilir (p29591)

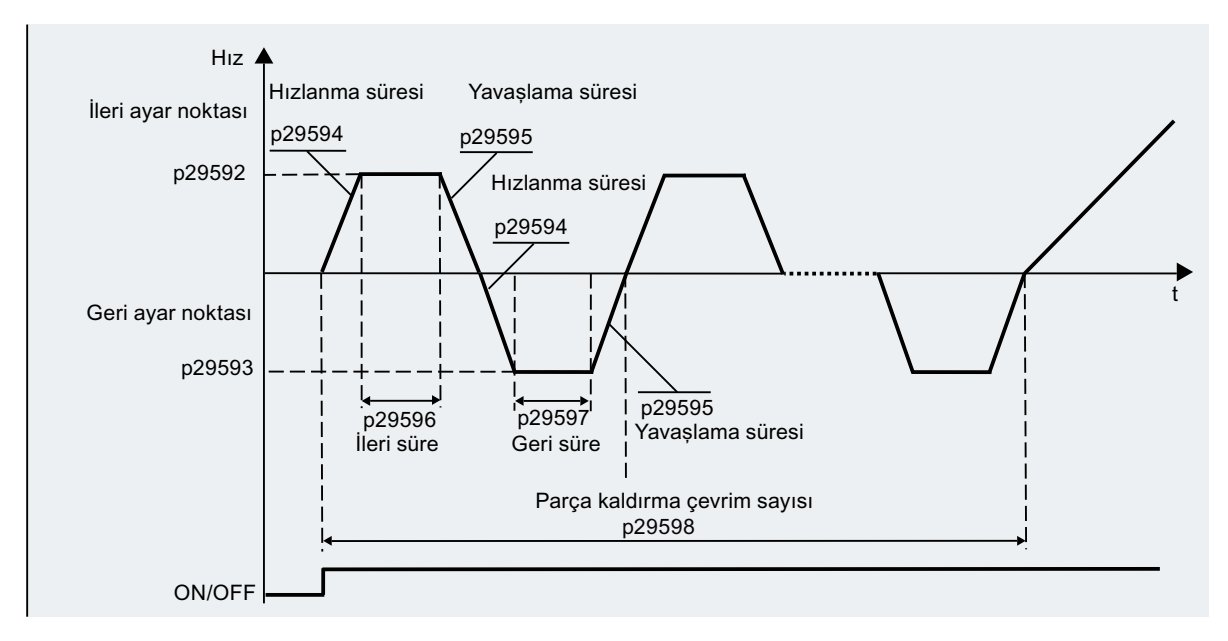

Parça kaldırma sayacı (p29605) belirli bir süre içerisinde parça kaldırmanın kaç kez gerçekleştirildiğini görüntülemek için kullanılır (p29606).

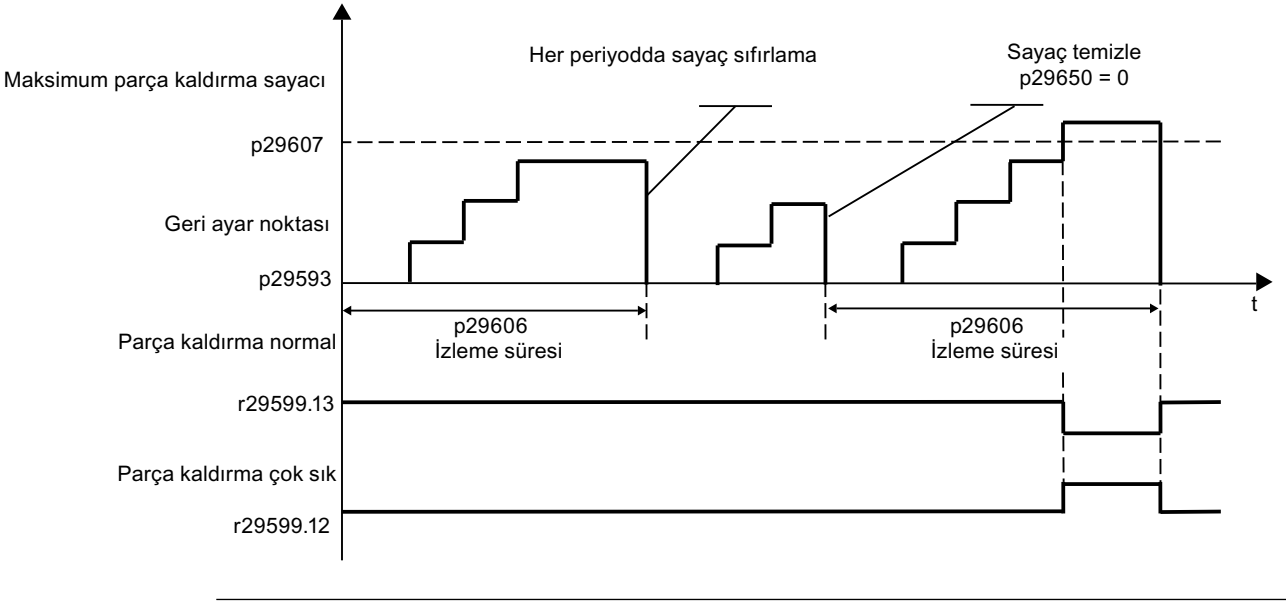

**Not**

Bir Binektör girişi (p29590 = 3) ile parça kaldırmayı etkinleştirmek için konvertörün kapalı durumda olduğundan emin olun.

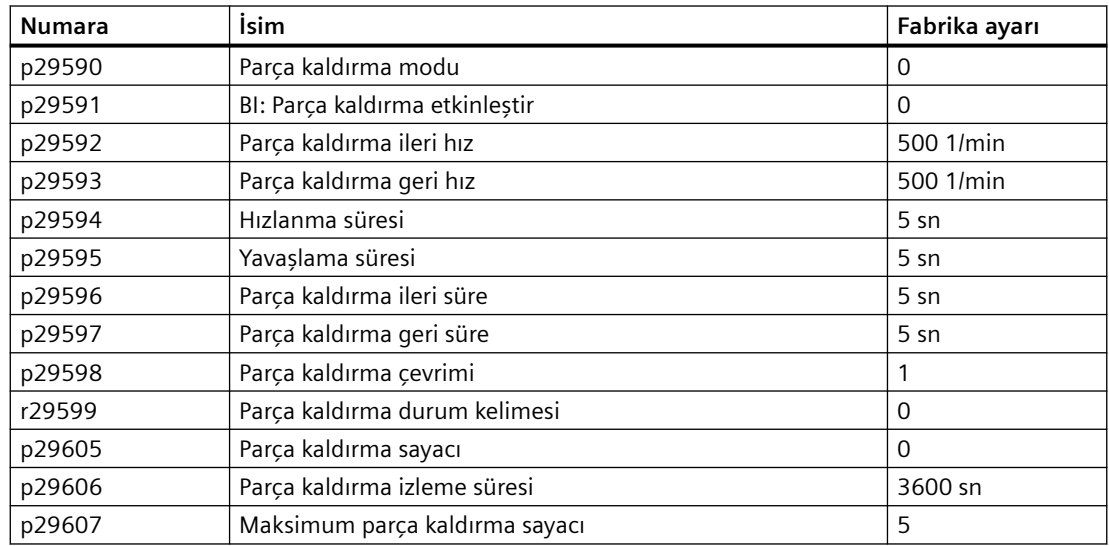

## **Diğer fonksiyonlar ile etkileşim**

- Parça kaldırma sinyali konvertörün genişletilmiş servis modu, bypass çalışması, otomatik yeniden başlatma, uyku modu veya çok pompalı açma komutu ile yeniden başlatılması durumunda yok sayılır.
- Genişletilmiş servis modu, bypass veya uyku modu etkinleştirildiğinde parça kaldırma kesintiye uğrar.

# **8.4.6 Boru doldurma**

## **Genel bakış**

(၂

Su besleme sistemlerinde suyun ani bir şekilde boş boruya girmesi çekiç etkisine neden olabilir ve boru veya valfte zarara yol açabilir. Boru doldurma fonksiyonu etkinleştirildiğinde konvertör boruyu boruda çekiç etkisini önlemek amacıyla her enerji verme veya açma sonrasında yavaş ve düzgün bir şekilde doldurur. Eğer boru doldurma kesintiye uğrarsa (örneğin, arıza meydana gelirse), fonksiyon konvertör geri kazanıldıktan sonra devam eder. Bu fonksiyon yatay, dikey ve karışık boru sistemlerinde kullanılır.

## **Ön koşul**

Boru doldurma etkinleştirilmeden önce p1143 = r29640.0 ve p1144 = r29641 olduğundan emin olun.

## **Fonksiyon açıklaması**

Boru doldurma etkinleştirildikten sonra aşağıdaki iki doldurma modundan birini seçebilirsiniz:

- Zaman modu:
	- $-$  p29611 = 0 Her enerji verme sonrasında belirlenen süre (p29613) boyunca boruyu düşük hızda doldurur ve sonrasında hızı ayar noktasına değiştirir.
	- $-$  p29611 = 2

Her açma sonrasında belirlenen süre (p29613) boyunca boruyu düşük hızda doldurur ve sonrasında hızı ayar noktasına değiştirir.

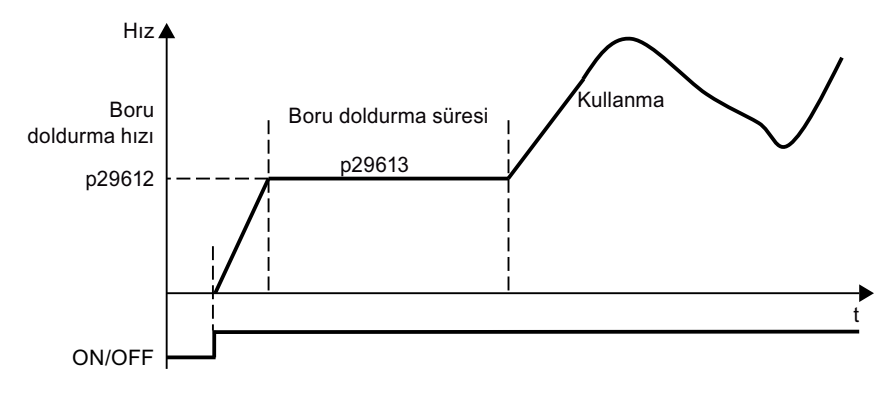

- Basınç modu:
	- $-$  p29611 = 1

Her enerji verme sonrasında konvertör basınç sensöründen gelen PID geri bildirime uygun şekilde boruyu doldurur. Doldurma belirlenen süre boyunca (p29615) mevcut basınç (r2272) ≥ eşik değer (p29614) olduğunda durur.

 $-$  p29611 = 3

Her açma sonrasında konvertör basınç sensöründen gelen PID geri bildirime uygun şekilde boruyu doldurur. Doldurma belirlenen süre boyunca (p29615) mevcut basınç (r2272) ≥ eşik değer (p29614) olduğunda durur.

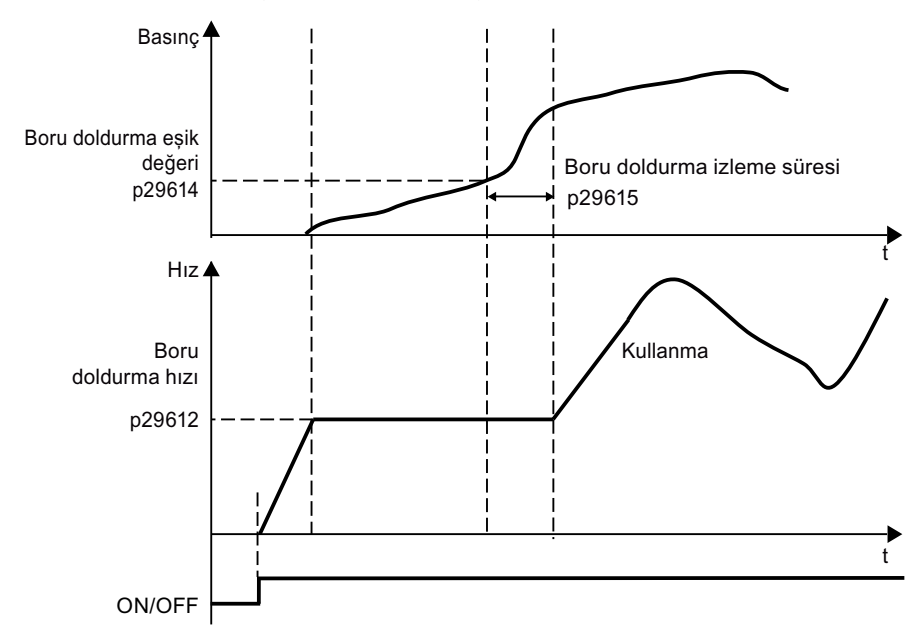

### **Not**

### **Parça kaldırma ve boru doldurma arasında öncelik**

Fonksiyonların öncelik sırası aşağıdaki gibidir: parça kaldırma > boru doldurma.

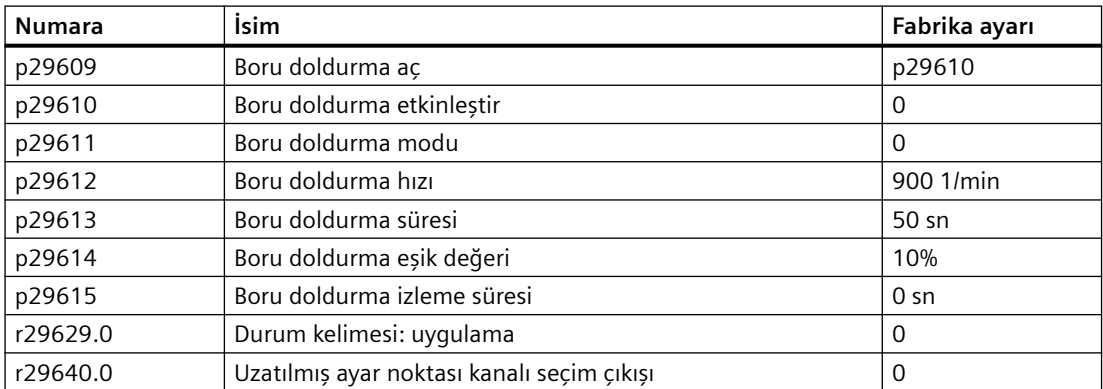

# **8.5 Ayar noktaları ve ayar noktası işleme**

## **8.5.1 Ayar noktaları**

### **Genel bakış**

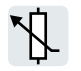

Konvertör ana ayar noktasını ayar noktası kaynağından alır. Ana ayar noktası genel olarak motor hızını belirler.

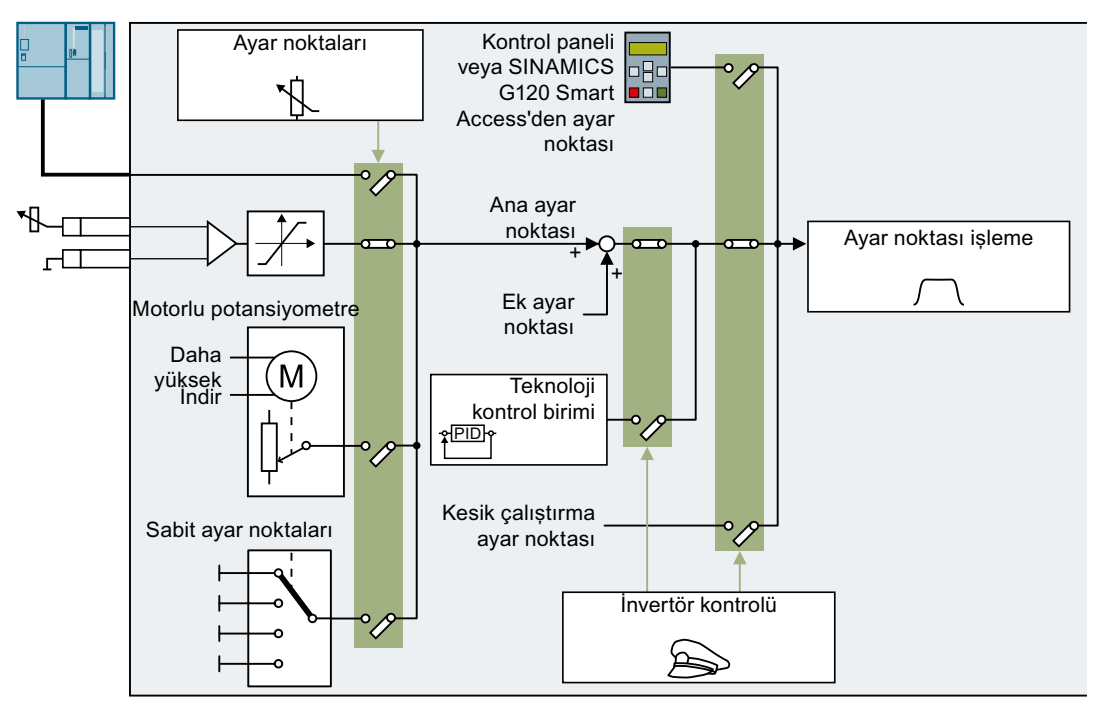

Resim 8-84 Konvertör için ayar noktası kaynakları

Ana ayar noktasının kaynağını seçerken aşağıdaki seçeneklere sahipsiniz:

- Konvertör alansal veriyolu arabirimi
- Konvertör analog girişi
- Konvertörde benzetilen motor potansiyometresi
- Konvertörde saklanan sabit ayar noktaları

Ek ayar noktasının kaynağını seçerken aynı seçeneklere sahipsiniz.

Aşağıdaki koşullar altında konvertör ana ayar noktasından diğer ayar noktalarına geçiş yapar:

- Teknoloji kontrolörü aktifken ve uygun şekilde bağlanmışken çıkışı motor devrini belirler.
- Kesik çalıştırma aktif
- Bir kontrol panelinden kontrol edildiğinde
- SINAMICS G120 Smart Access'den kontrol edildiğinde

# **8.5.1.1 İtibari değer kaynağı olarak analog giriş**

## **Fonksiyon açıklaması**

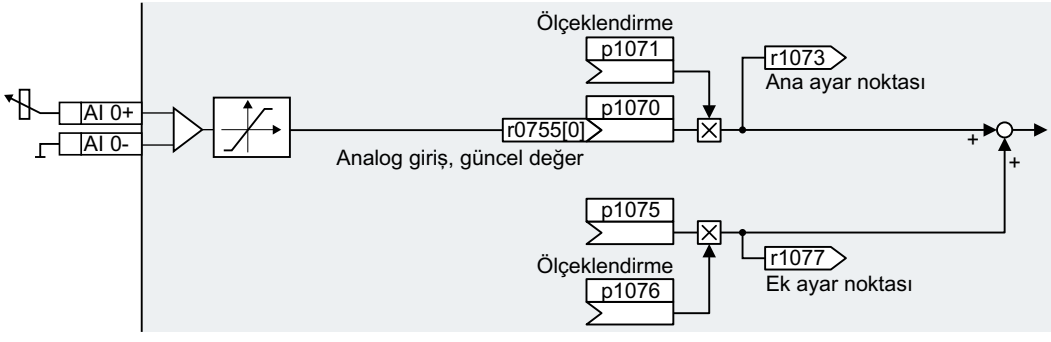

Resim 8-85 Örnek: Set değeri kaynağı olarak analog giriş 0

Hızlı devreye almada, konvertörün arayüzleri için bir ön atama tanımlarsınız. Ön atama seçimine bağlı olarak, analog giriş, hızlı devreye almanın ardından ana set değeri ile önceden bağlanmış olabilir.

## **Örnek**

Set değeri kaynağı olarak analog giriş 0 ile ayarlama:

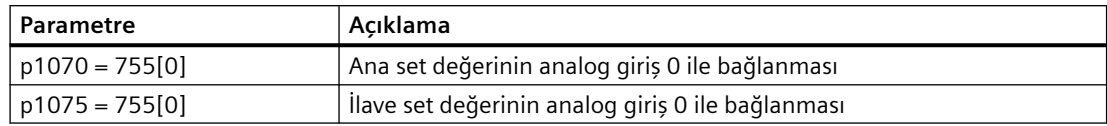

## **Parametre**

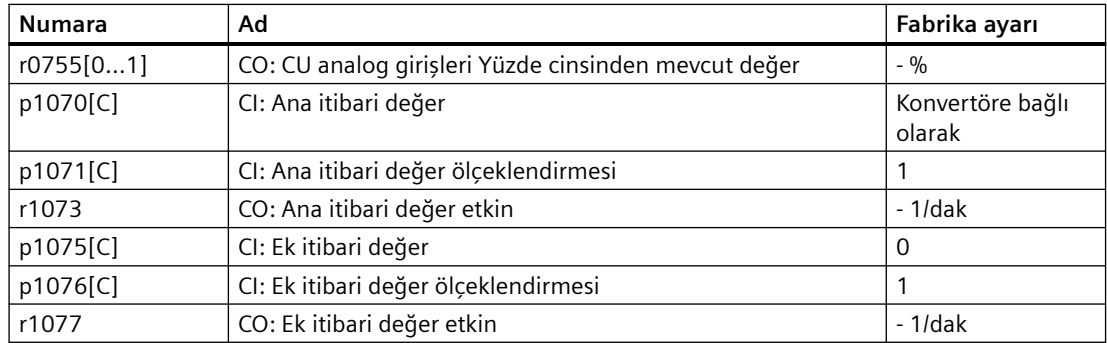

# **8.5.1.2 Alansal veriyolu ile ayar noktası belirlenmesi**

### **Fonksiyon açıklaması**

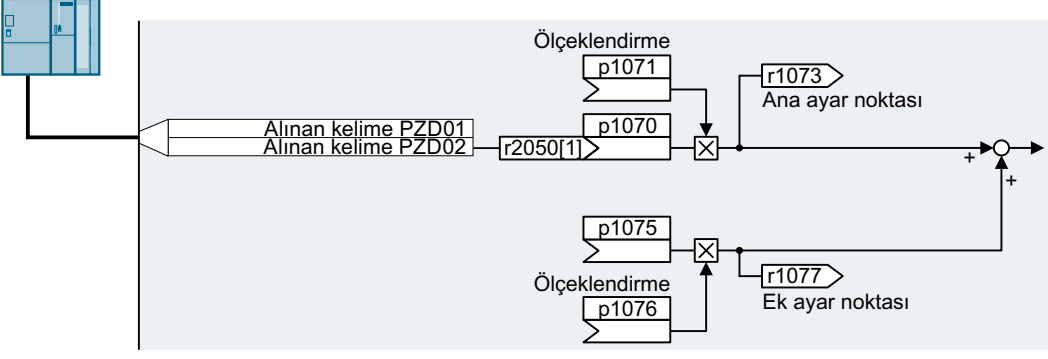

Resim 8-86 Ayar noktası kaynağı olarak alansal veriyolu

Hızlı devreye almada konvertör arayüzlerinin ön atamasını tanımlayabilirsiniz. Neyin önceden atanmış olmasına bağlı olarak hızlı devreye alma sonrasında alınan kelime PZD02 ana ayar noktası ile bağlanabilir.

# **Örnek**

Ayar noktası kaynağı olarak alınan kelime PZD02 ayarı:

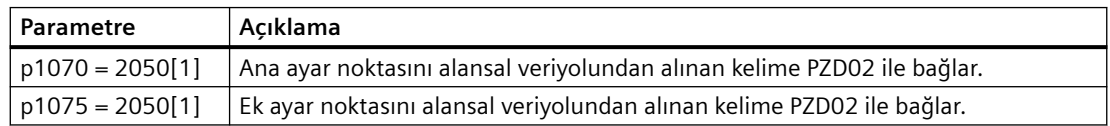

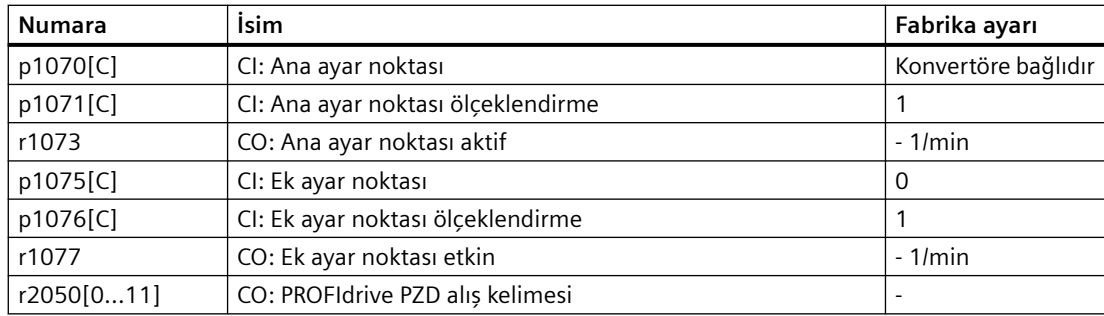

# **8.5.1.3 İtibari değer kaynağı olarak motor potansiyometresi**

## **Fonksiyon açıklaması**

"Motor potansiyometresi" işlevi, bir elektromekanik potansiyometreyi simüle eder. Motor potansiyometresinin çıkış değeri, "Daha yüksek" ve "Daha düşük" kumanda sinyalleri kullanılarak ayarlanabilir.

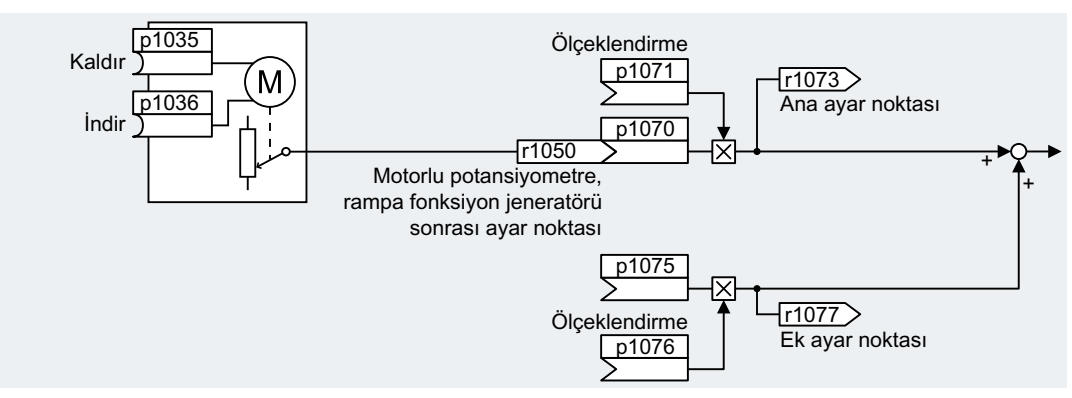

Resim 8-87 İtibari değer kaynağı olarak motor potansiyometresi

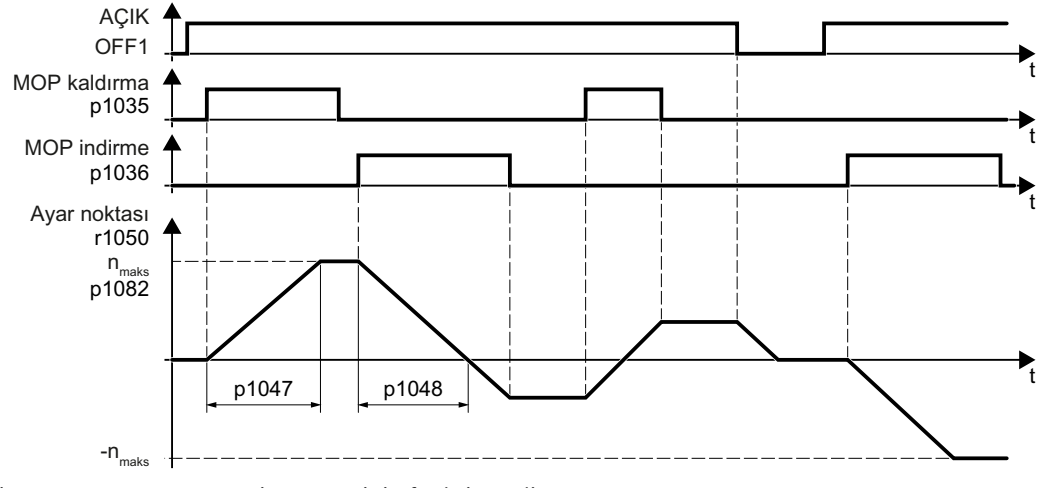

Resim 8-88 Motor potansiyometresinin fonksiyon diyagramı

# **Örnek**

Set değeri kaynağı olarak motor potansiyometresi ile ayarlama:

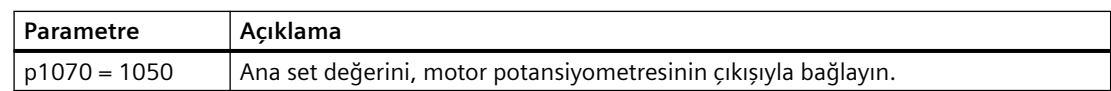

## **Parametre**

Tablo 8-92 Motor potansiyometresinin temel ayarı

| <b>Numara</b> | Ad                                                                 | Fabrika ayarı              |
|---------------|--------------------------------------------------------------------|----------------------------|
| p1035[C]      | BI: Motor potansiyometresi istenen değeri daha yüksek              | $\Omega$                   |
| p1036[C]      | BI: Motor potansiyometresi istenen değeri daha alçak               | Konvertöre bağlı<br>olarak |
| p1040[D]      | Motor potansiyometresi Başlangıç değeri                            | $01$ /dak                  |
| p1047[D]      | Motor potansiyometresi Hızlanma süresi                             | $10 \text{ sn}$            |
| p1048[D]      | Motor potansiyometresi Yavaşlama süresi                            | $10 \text{ sn}$            |
| r1050         | Motor potansiyometresi Rampa jeneratöründen sonra istenen<br>değer | $-1$ /dak                  |
| p1070[C]      | CI: Ana itibari değer                                              | Konvertöre bağlı<br>olarak |
| p1071[C]      | CI: Ana itibari değer ölçeklendirmesi                              |                            |
| r1073         | CO: Ana itibari değer etkin                                        | - 1/dak                    |
| p1075[C]      | CI: Ek itibari değer                                               | 0                          |
| p1076[C]      | CI: Ek itibari değer ölçeklendirmesi                               |                            |

Tablo 8-93 Motor potansiyometresinin genişletilmiş ayarı

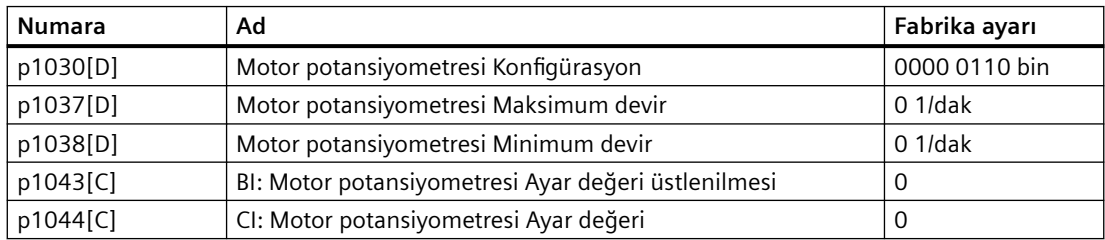

# **8.5.1.4 Ayar noktası kaynağı olarak sabit hız ayar noktası**

### **Fonksiyon açıklaması**

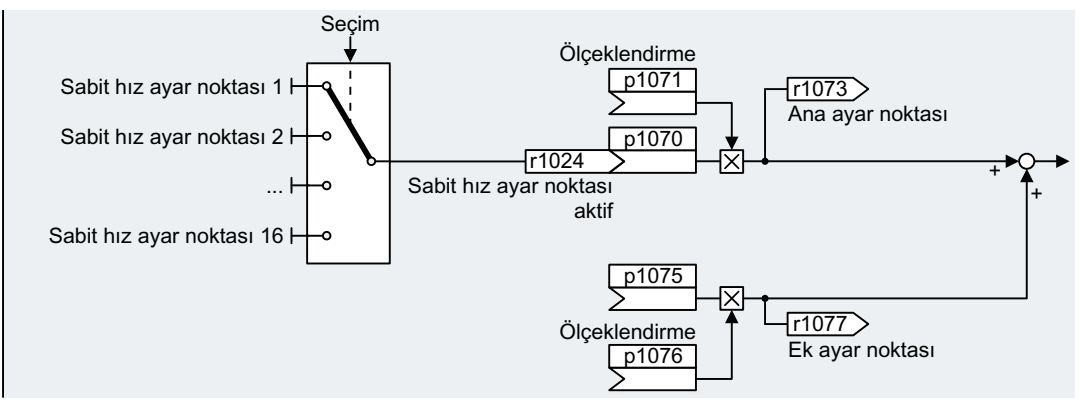

Resim 8-89 Ayar noktası kaynağı olarak sabit hız ayar noktası

Konvertör sabit hız ayar noktalarını seçerken iki yöntemden biri arasında bir fark yaratır:

- Doğrudan seçim (p1016 = 1)
- $i$ kilik seçim (p1016 = 2)

### **Bir sabit hız ayar noktasının doğrudan seçimi**

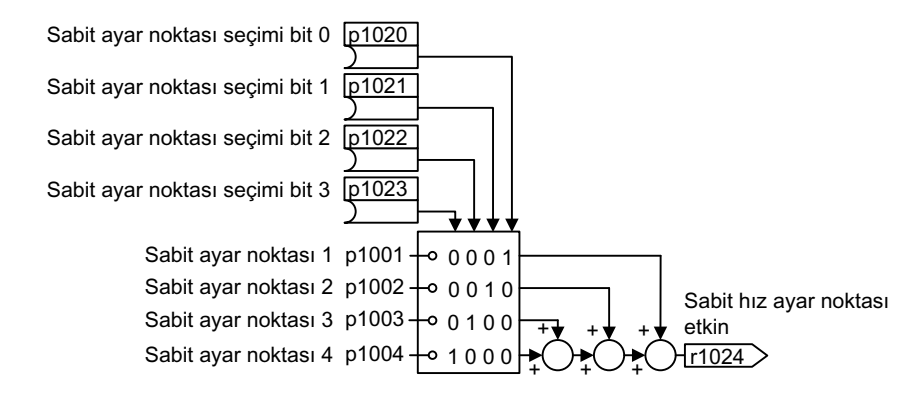

Resim 8-90 Sabit hız ayar noktasının doğrudan seçimi

| p1023    | p1022 | p1021 | p1020 | Sonuç ayar noktası      |
|----------|-------|-------|-------|-------------------------|
| 0        | 0     | 0     | 0     |                         |
| 0        | 0     | 0     |       | p1001                   |
| 0        | 0     |       | 0     | p1002                   |
| 0        | 0     |       |       | $p1001 + p1002$         |
| $\Omega$ |       | 0     | 0     | p1003                   |
| $\Omega$ |       | 0     |       | $p1001 + p1003$         |
| $\Omega$ |       |       | Ω     | p1002 + p1003           |
| 0        |       |       |       | $p1001 + p1002 + p1003$ |

Tablo 8-94 Sonuç ayar noktası

### *Gelişmiş devreye alma*

### *8.5 Ayar noktaları ve ayar noktası işleme*

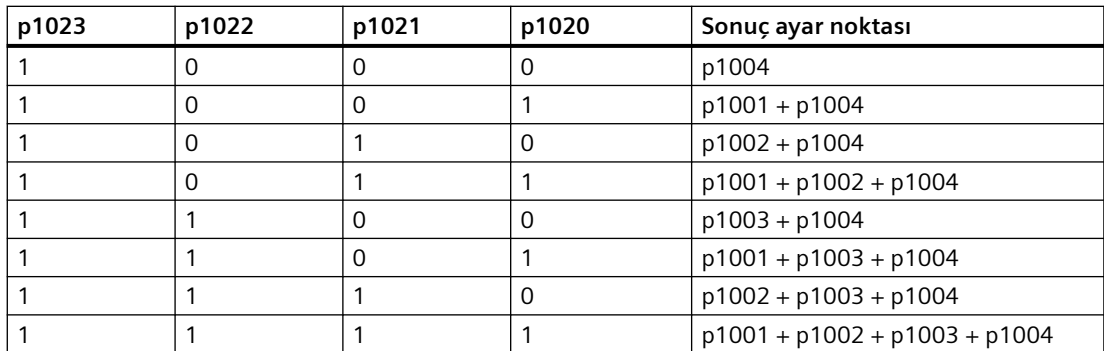

### **Sabit hız ayar noktasının seçilmesi, ikilik**

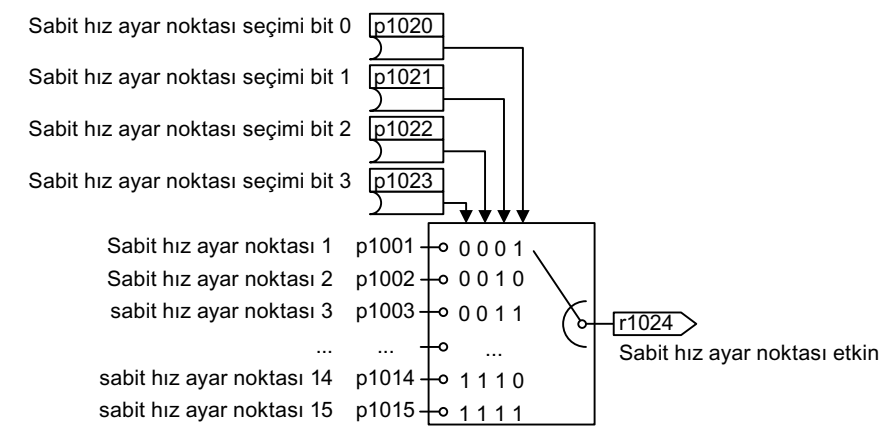

Resim 8-91 Sabit hız ayar noktasının ikilik seçimi

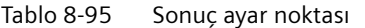

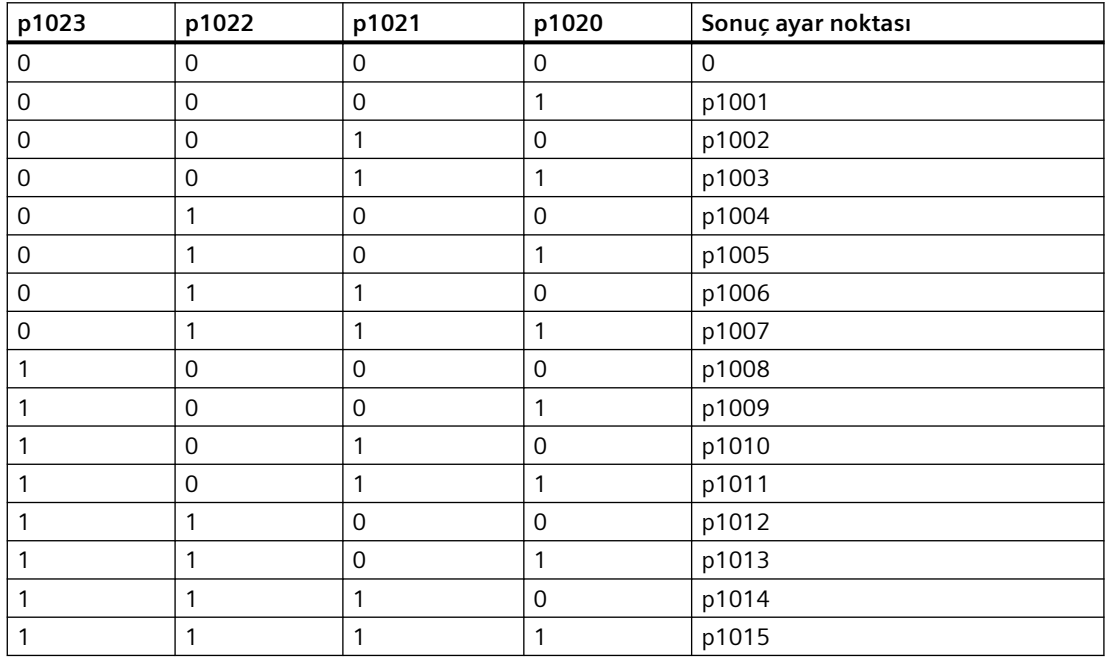

## **Parametre**

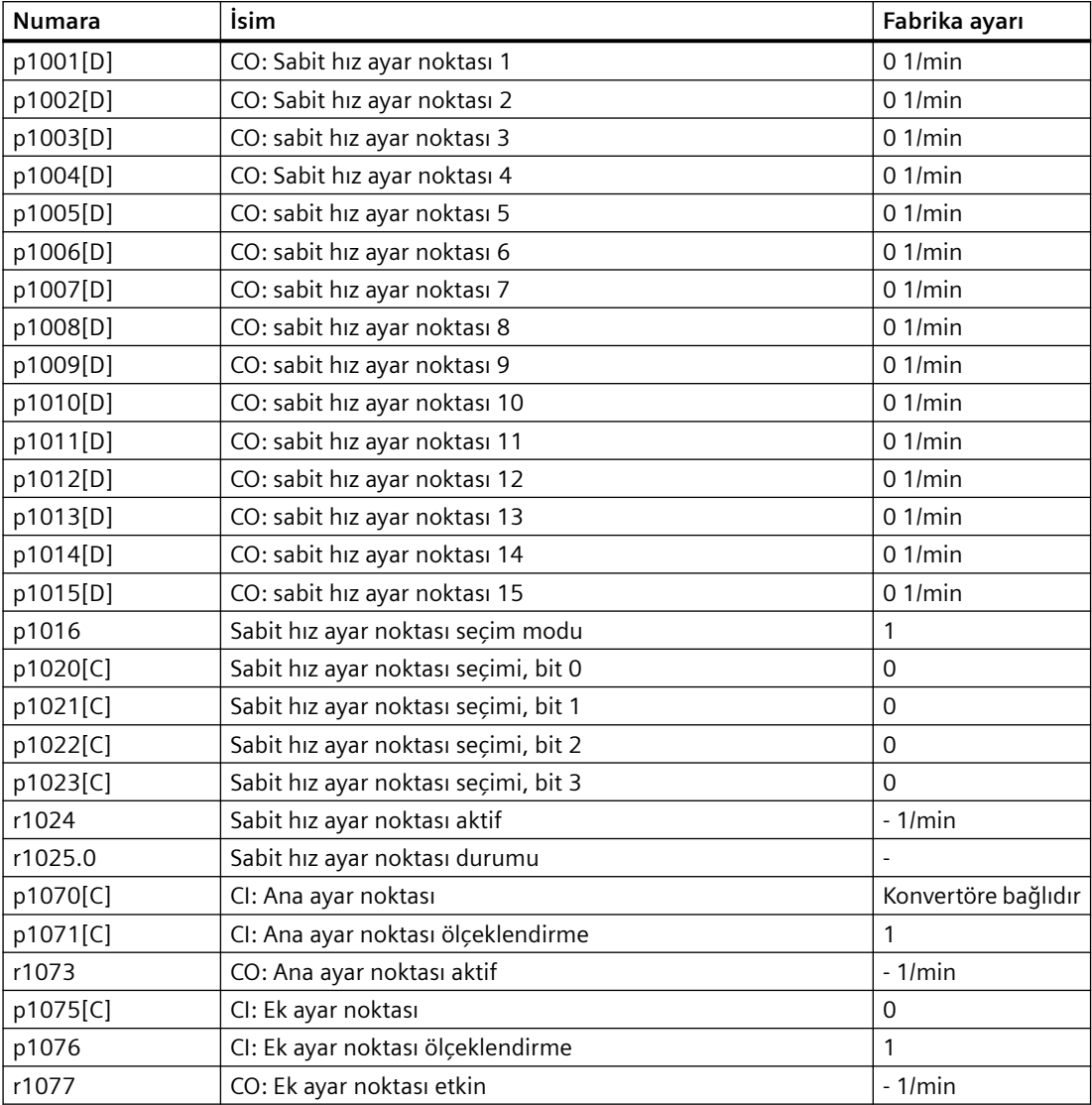

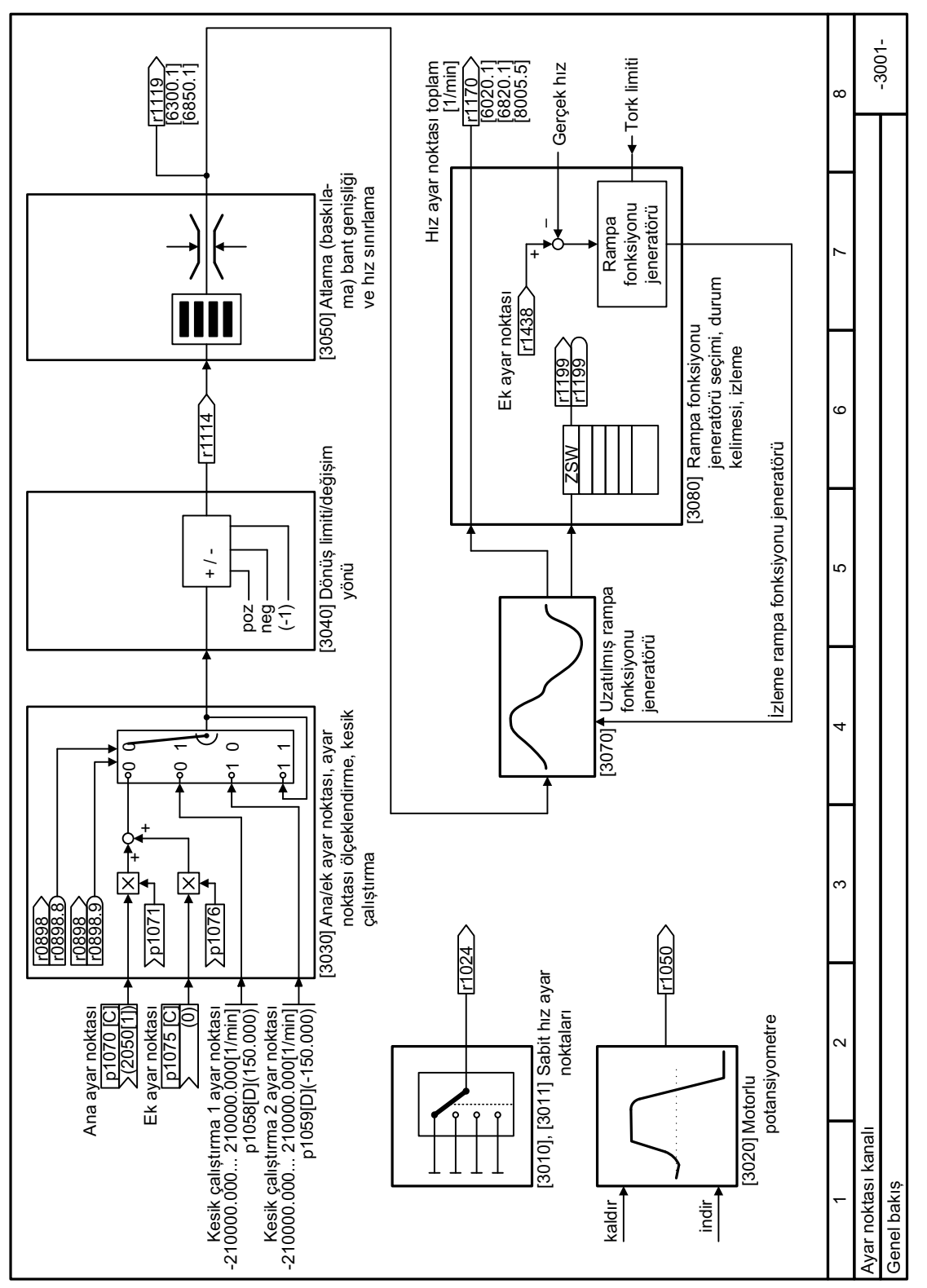

# **8.5.1.5 Fonksiyon diyagramı 3001 - Ayar noktası kanalına genel bakış**

Resim 8-92 FP 3001

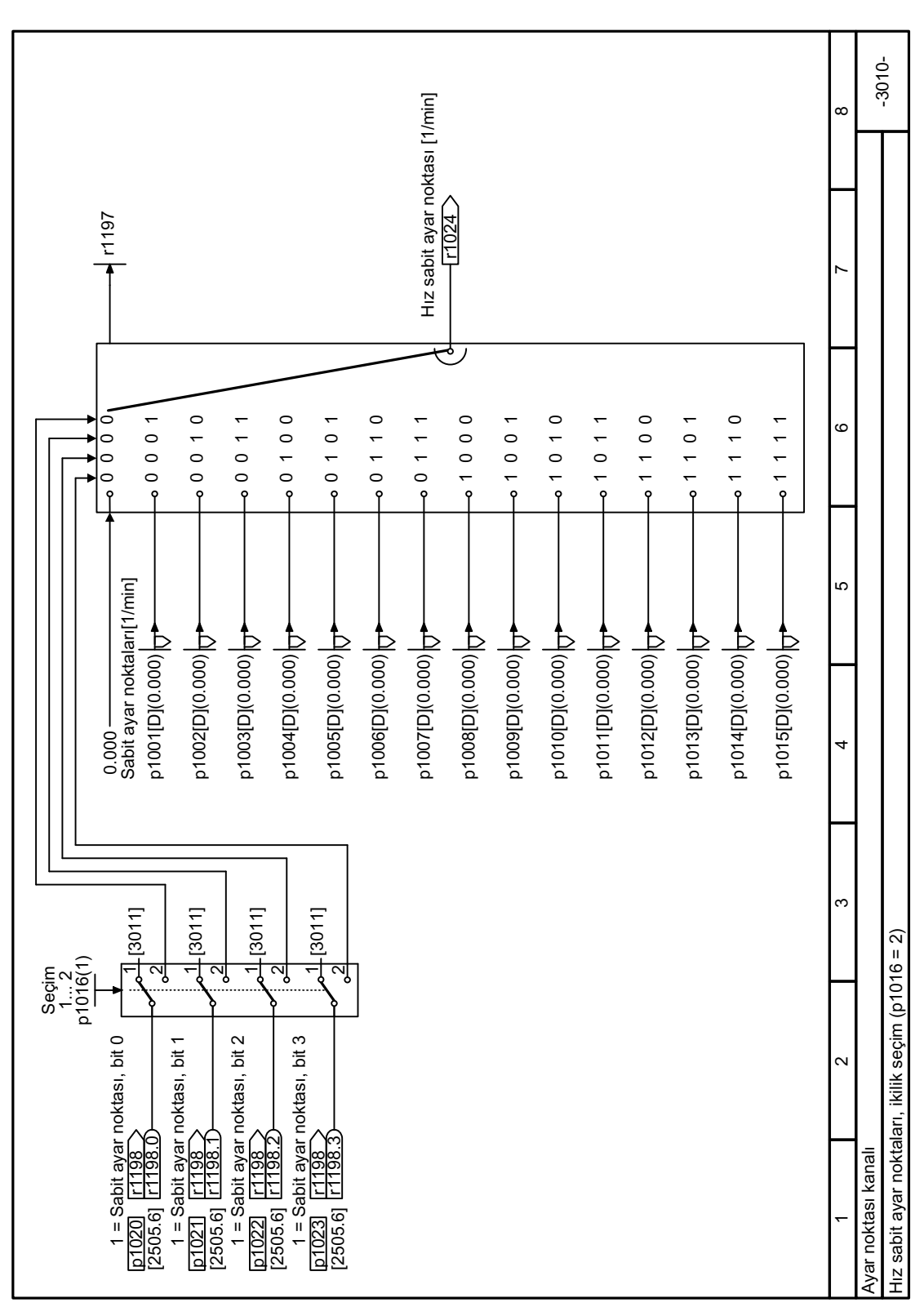

**8.5.1.6 Fonksiyon diyagramı 3010 - Sabit hız ayar noktaları ikilik seçim**

Resim 8-93 FP 3010

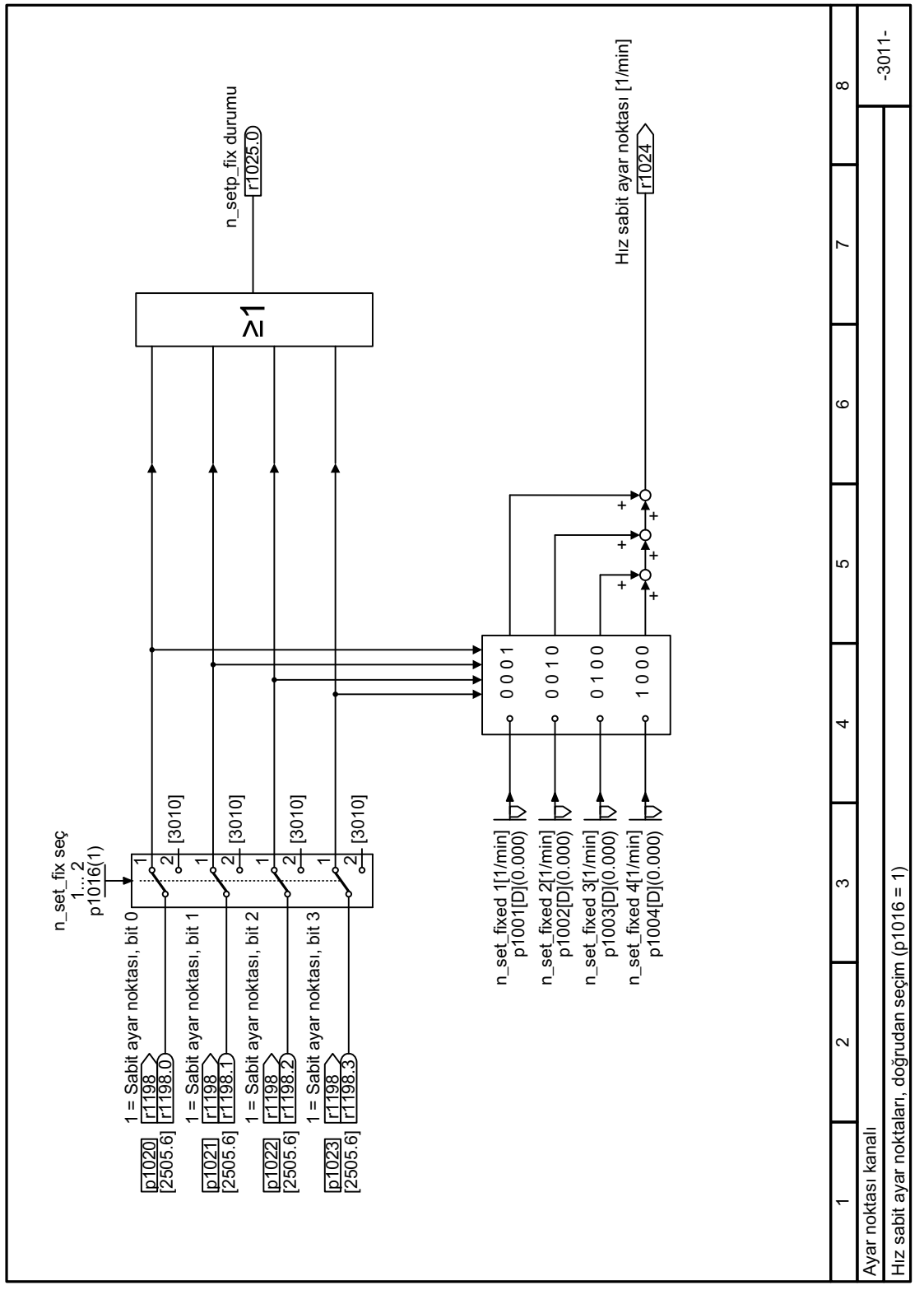

## **8.5.1.7 Fonksiyon diyagramı 3011 - Sabit hız ayar noktaları doğrudan seçim**

Resim 8-94 FP 3011

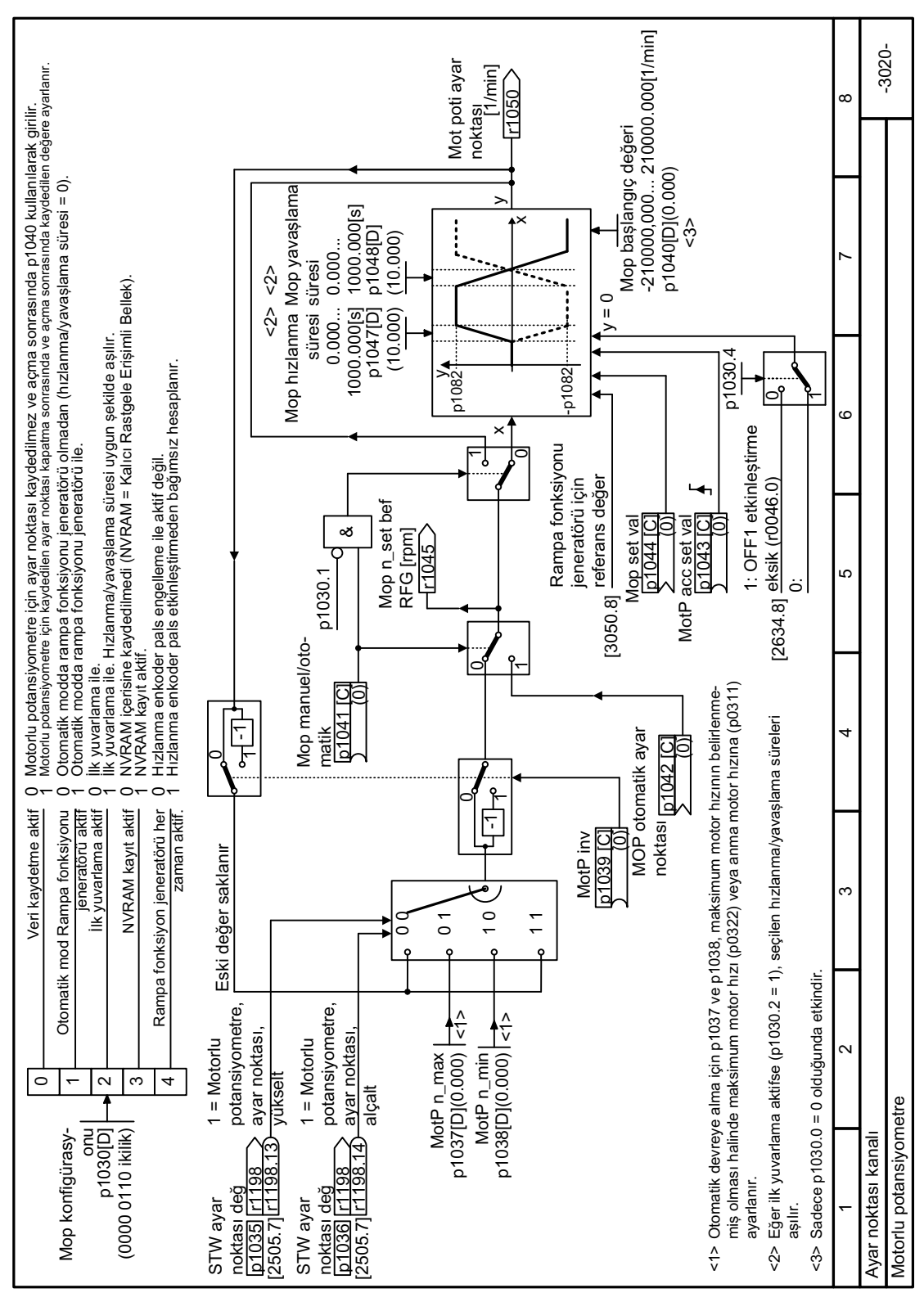

# **8.5.1.8 Fonksiyon diyagramı 3020 - Motorlu potansiyometre**

Resim 8-95 FP 3020

*8.5 Ayar noktaları ve ayar noktası işleme*

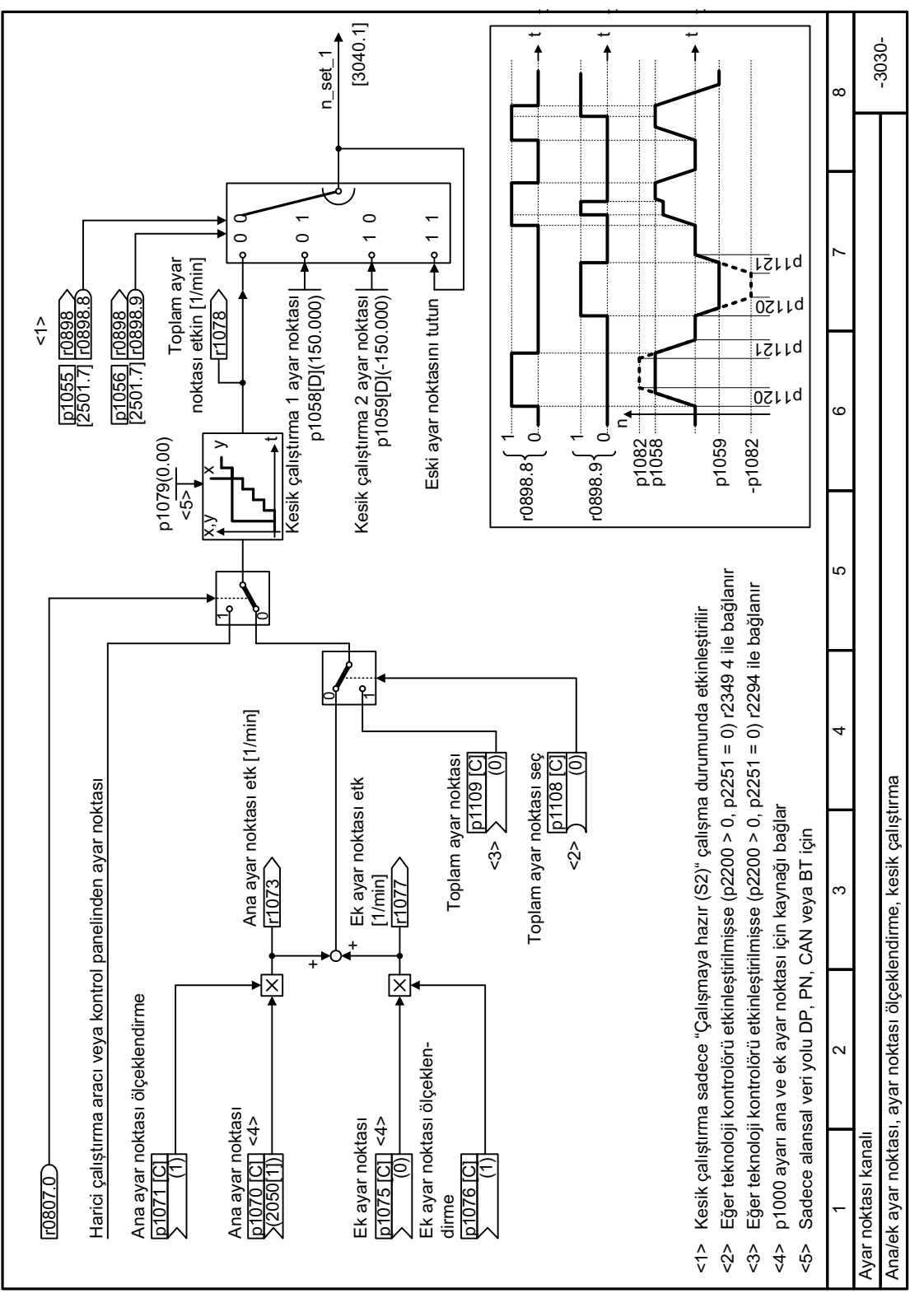

## **8.5.1.9 Fonksiyon diyagramı 3030 - Ayar noktası ölçeklendirme, kesik çalıştırma**

Resim 8-96 FP 3030

# **8.5.2 Ayar noktası işleme**

### **8.5.2.1 Genel bakış**

## **Genel bakış**

Ayar noktası işleme aşağıdaki fonksiyonları kullanarak ayar noktasını etkiler:

- "Ters çevir" motor çalışma yönünü ters çevirir.
- "Dönüş yönü devreden çıkar" fonksiyonu motorun hatalı bir yönde dönmesini engeller.
- "Atlama frekans bantları" motorun bu atlama bantları içerisinde sürekli çalıştırılmasını engeller. Bu fonksiyon motorun sadece belirli hızlar arasında çalışmasını sağlayarak mekanik rezonans etkilerini ortadan kaldırır.
- "Hız sınırlaması" fonksiyonu motoru ve tahrik edilen yükü aşırı yüksek hızlara karşı korur.
- "Rampa fonksiyonu jeneratörü" fonksiyonu ayar noktasının ani değişmesini engeller. Sonuç olarak da motor daha düşük torkla hızlanır veya yavaşlar.

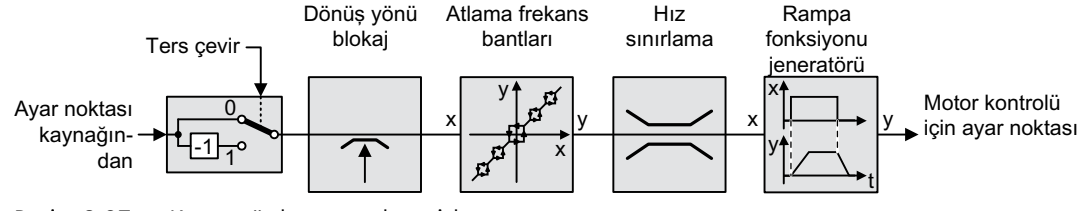

Resim 8-97 Konvertörde ayar noktası işleme

## **8.5.2.2 Ayar noktası ters çevir**

## **Fonksiyon açıklaması**

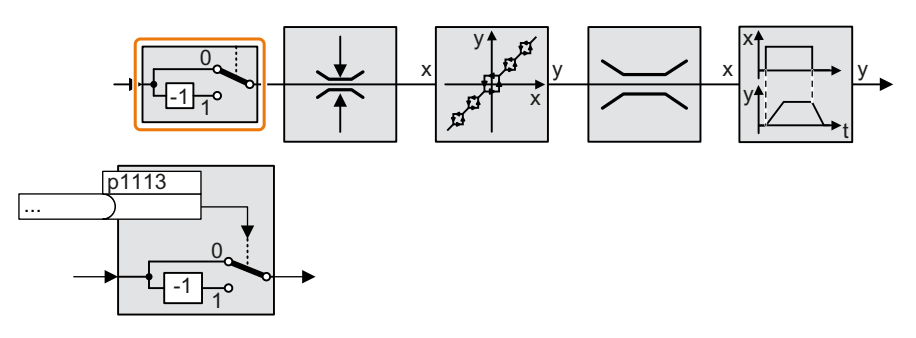

Fonksiyon bir ikilik sinyal kullanarak ayar noktası işaretini ters çevirir.

## **Örnek**

Ayar noktasını harici bir sinyal ile değiştirmek için p1113 parametresini tercih ettiğiniz bir ikilik sinyalle değiştirin.

Tablo 8-96 Bir ayar noktasının nasıl tersine çevrildiğini gösteren uygulama örnekleri

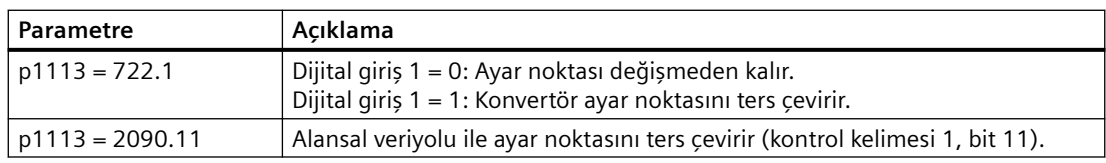

### **Parametre**

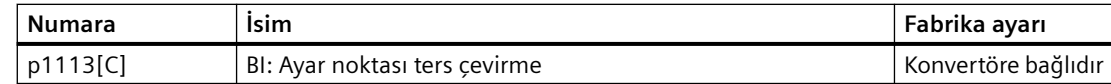

# **8.5.2.3 Dönüş yönü etkinleştir**

### **Fonksiyon açıklaması**

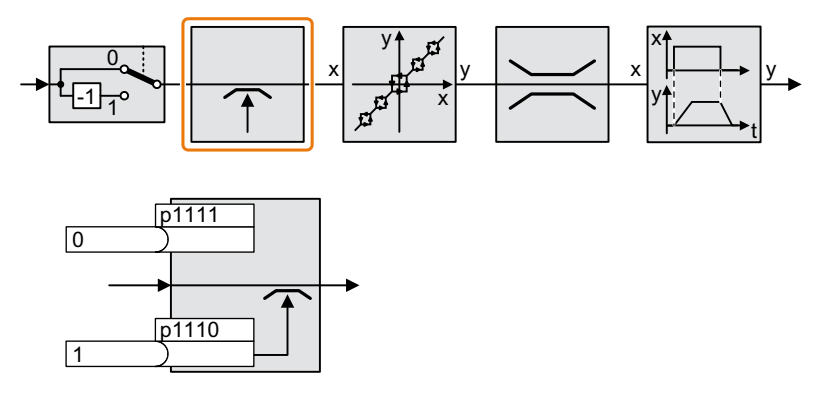

Konvertörün fabrika ayarında motorun negatif dönüş yönü engellenir. Negatif dönüş yönünü kalıcı etkinleştirmek için parametre p1110 = 0 olarak ayarlayın. Pozitif dönüş yönünü kalıcı bloke etmek için parametre p1111 = 1 olarak ayarlayın.

## **Parametre**

Tablo 8-97 Dönüş yönünü bloke etmek ve etkinleştirmek için uygulama örnekleri

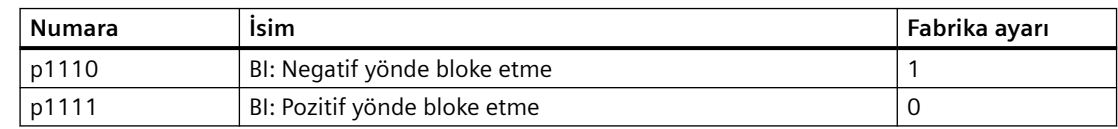

## **8.5.2.4 Frekans atlama bantları ve minimum hız**

## **Genel bakış**

Konvertör bir minimum hıza ve dört atlama frekans bandına sahiptir:

- Minimum hız, minimum hızın altında sürekli motor çalışmasını engeller.
- Her bir atlama frekans bandı belirli bir hız aralığında sürekli motor çalışmasını engeller.

## **Fonksiyon açıklaması**

## **Minimum hız**

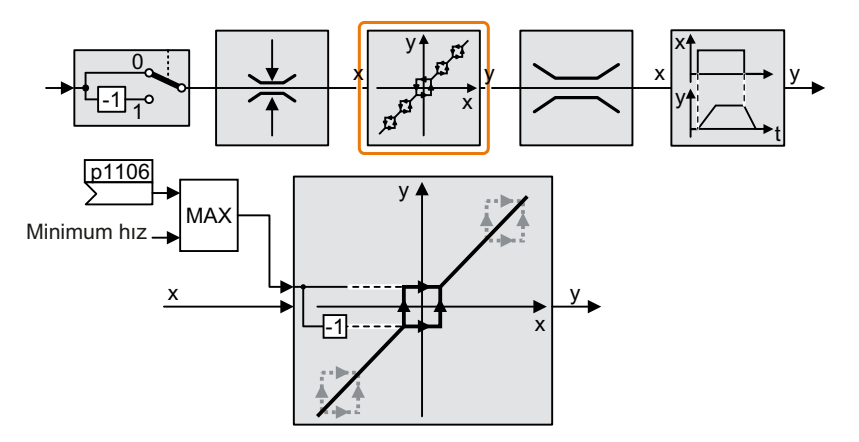

Mutlak değerin minimum hızın altında olduğu hızlar sadece motor hızlandığında veya fren yaptığında mümkündür.

### **Atlama frekans bantları**

Atlama frekans bantları hakkında ek bilgiler Fonksiyon diyagramında verilmiştir.

### **Parametre**

| <b>Numara</b> | İsim                                                           | Fabrika ayarı |
|---------------|----------------------------------------------------------------|---------------|
| p1051[C]      | CI: Rampa fonksiyonu jeneratörü hız limiti, pozitif dönüş yönü | 9733          |
| p1052[C]      | CI: Rampa fonksiyonu jeneratörü hız limiti, negatif dönüş yönü | 1086          |
| p1080[D]      | Minimum hız                                                    | $0.1$ /min    |
| p1083[D]      | CO: Pozitif dönüş yönünde hız sınırı                           | 210000 1/min  |
| r1084         | CO: Hız sınırı pozitif aktif                                   | $-1/min$      |
| p1085[C]      | CI: Pozitif dönüş yönünde hız sınırı                           | 1083          |
| p1091[D]      | Atlama hızı 1                                                  | $0.1$ /min    |
| p1092[D]      | Atlama hızı 2                                                  | $0.1$ /min    |
| p1093[D]      | Atlama hızı 3                                                  | $0.1$ /min    |
| p1094[D]      | Atlama hızı 4                                                  | $0.1$ /min    |

Tablo 8-98 Minimum hız
*8.5 Ayar noktaları ve ayar noktası işleme*

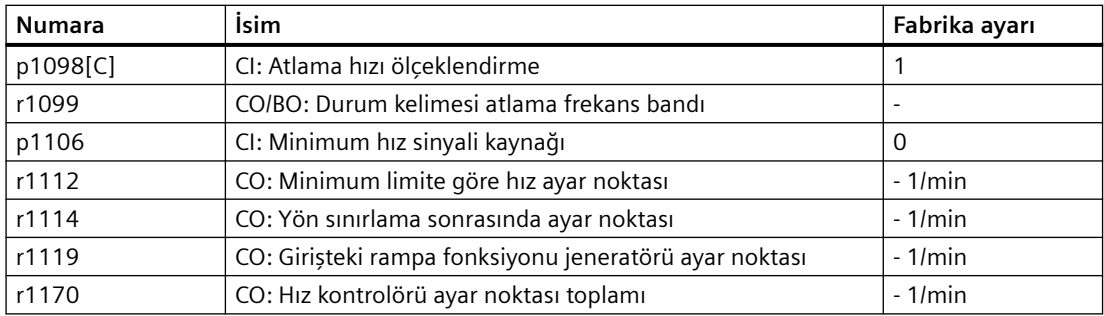

## **DİKKAT**

## **Parametrelendirme uygun değilse hatalı motor dönüş yönü**

Eğer hız ayar noktası kaynağı olarak bir analog giriş kullanıyorsanız, ayar noktası = 0 V için parazit sinyal gerilimleri analog giriş sinyaline etki edebilir. Açma komutu sonrasında motor parazit sinyal geriliminde tesadüfi polarite yönünde minimum frekansa hızlanabilir. Yanlış yönde dönen bir motor makine veya sistemde önemli maddi hasara yol açabilir.

• İzin verilmeyen motor çalışma yönünü engelleyin.

#### *8.5 Ayar noktaları ve ayar noktası işleme*

## **8.5.2.5 Devir sayısı sınırlaması**

Maksimum devir, devir sayısı istenen değerinin aralığını her iki dönüş yönünde sınırlar.

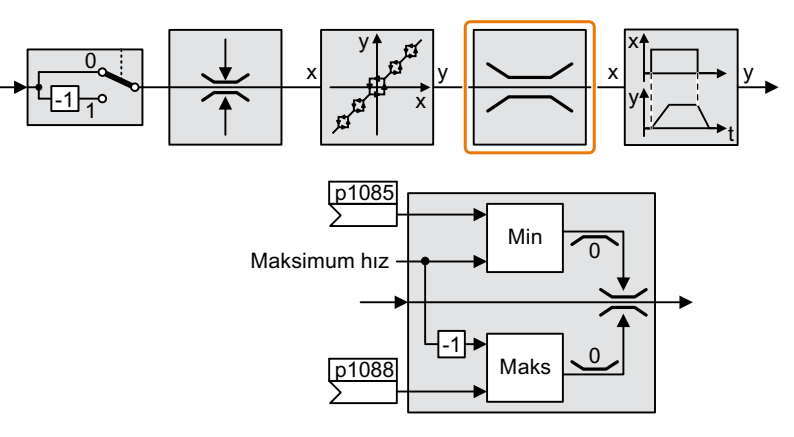

Maksimum devir sayısı aşıldığında, konvertör bir uyarı verir (arıza veya ikaz).

Yöne bağlı devir sayısı sınırlamasına ihtiyacınız varsa, her yön için devir sınırları tanımlayabilirsiniz.

## **Parametre**

Tablo 8-99 Devir sayısı sınırlaması parametreleri

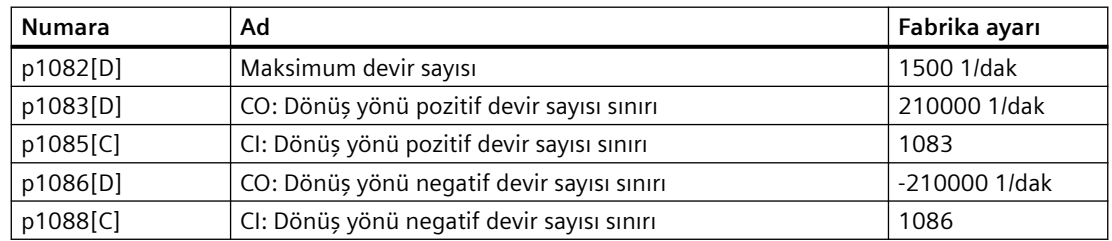

## **8.5.2.6 Rampa fonksiyonu jeneratörü**

Ayar noktası kanalındaki rampa fonksiyon jeneratörü hız ayar noktasının değişim oranını sınırlar (hızlanma). Düşük bir hızlanma motorun hızlanma torkunu azaltır. Sonuç olarak motor tahrik edilen mekanik sistem üzerindeki gerilimi azaltır.

Uzatılmış rampa fonksiyon jeneratörü sadece hızlanmayı sınırlamakla kalmaz ayrıca ayar noktasını yuvarlayarak hızlanma değişimini de sınırlar (hamle). Bu motorun ani bir şekilde tork oluşturmayacağı anlamına gelir.

## **Uzatılmış rampa fonksiyonu jeneratörü**

Uzatılmış rampa fonksiyonu jeneratörü hızlanma ve yavaşlama süresi birbirinden bağımsız ayarlanabilir. Optimum süre uygulamaya bağlıdır ve birkaç 100 ms ile birkaç dakika arasında değişebilir.

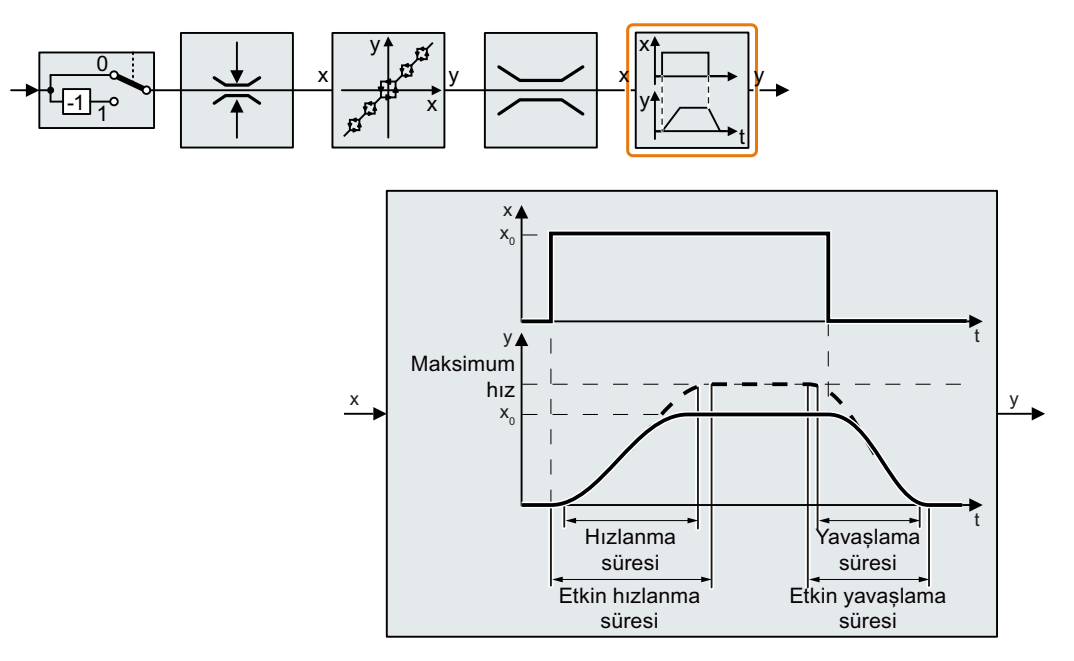

İlk ve son yuvarlama düzgün, sarsıntısız hızlanma ve frenlemeye imkan tanır.

Motorun hızlanma ve yavaşlama süreleri yuvarlama süreleri ile artırılır:

- Etkin hızlanma süresi =  $p1120 + 0.5 \times (p1130 + p1131)$ .
- Etkin yavaşlama süresi = p1121 + 0,5 × (p1130 + p1131).

*8.5 Ayar noktaları ve ayar noktası işleme*

## **Parametre**

Tablo 8-100 Uzatılmış rampa fonksiyon jeneratörünü ayarlamak için ek parametreler

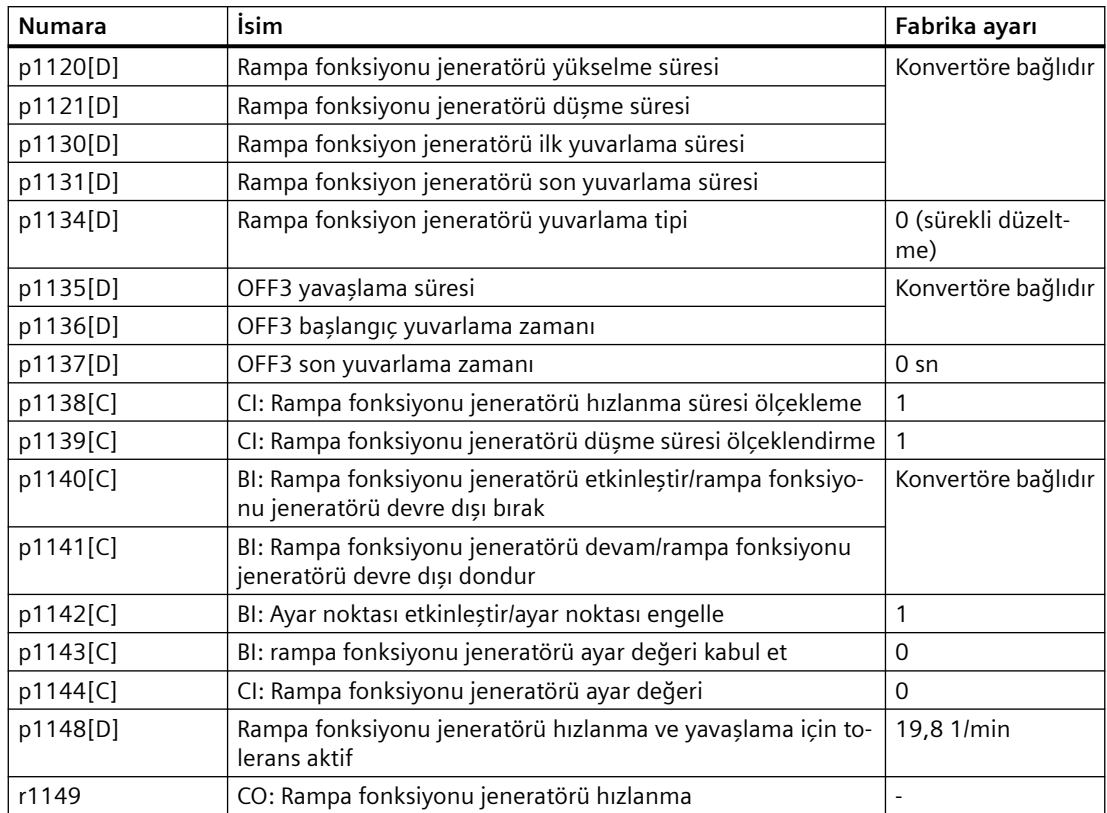

## **Uzatılmış rampa fonksiyonu jeneratörü ayarı**

#### **Prosedür**

- 1. Mümkün olan en yüksek hız ayar noktasını girin.
- 2. Motoru açın.
- 3. Sürücü tepkisini değerlendirin.
	- Motor çok yavaş hızlanıyorsa hızlanma süresini kısaltın. Aşırı kısa hızlanma süresi motorun hızlanma sırasında akım sınırlamasına ulaşacağı anlamına gelir ve bu nedenle geçici olarak hız ayar noktası takip edilemeyecektir. Bu durumda sürücü belirlenen süreyi geçer.
	- Motor çok hızlı hızlanıyorsa hızlanma süresini uzatın.
	- Hızlanma sarsıntılı ise ilk yuvarlamayı artırın. Bir daimi mıknatıs senkron motor durumunda, ilk yuvarlama motorun başlatma sırasında eğilmesini engeller.
	- Birçok uygulamada son yuvarlamanın ilk yuvarlama ile aynı değere getirilmesi yeterli olacaktır.
- 4. Motoru kapatın.
- 5. Sürücü tepkisini değerlendirin.
	- Motor çok yavaş yavaşlıyorsa yavaşlama süresini kısaltın. Mantıklı minimum yavaşlama süresi uygulamanıza göre belirlenir. Kullanılan Power Module'ye bağlı olarak aşırı kısa yavaşlama süresi için konvertör ya motor akımına ulaşır ya da konvertördeki DC link gerilimi çok yükselir.
	- Motorun çok hızlı frenlenmesi veya frenleme sırasında konvertörün arızaya girmesi durumunda yavaşlama süresini uzatın.
- 6. Sürücü davranışı makine veya tesisin gereksinimlerini karşılayana kadar 1 … 5 arası adımları takip edin.

Uzatılmış rampa fonksiyonu jeneratörünü ayarladınız. ❒

## **8.5.2.7 Çift rampa fonksiyonu**

## **Genel bakış**

Düşük hızlarda çalıştırıldığında, pompalar, örn. dalgıç pompalar, yeterine yağlanamaz veya soğutulamaz. Bu pompanın daha hızlı aşınmasına neden olur.

Aşınmayı azaltmak için "çift rampa fonksiyonunu" kullanabilirsiniz. "Çift rampa fonksiyonu" pompanın kritik bir hız altında çalışması için gereken süreyi kısaltır.

## **Ön koşul**

Çift rampa fonksiyonunu etkinleştirmeden önce rampa fonksiyonu jeneratörünü ayarlayın.

#### **Fonksiyon açıklaması**

## **Etkinleştirme**

Çift rampa fonksiyonunun çıkışlarını rampa fonksiyonu jeneratörünün ölçeklendirme girişleri ile bağlayın

- $\cdot$  p1138 = r29576 olarak ayarlayın
- p1139 = r29577 olarak ayarlayın
- $\cdot$  p29580 = 1 olarak ayarlayın

#### **Rampa Yukarı**

- Konvertör p1120 · p29570'den rampa süresini kullanarak hızlanmayı başlatır.
- Güncel hız r0063 > p29571 olduğunda p1120 · p29572'den rampa süresine geçiş.

#### **Rampa aşağı**

- Konvertör p1121 · p29573'den rampa süresini kullanarak yavaşlamayı başlatır.
- Güncel hız r0063 < p29574 olduğunda, p1121 · p29575'den rampa süresine geçiş.

*8.5 Ayar noktaları ve ayar noktası işleme*

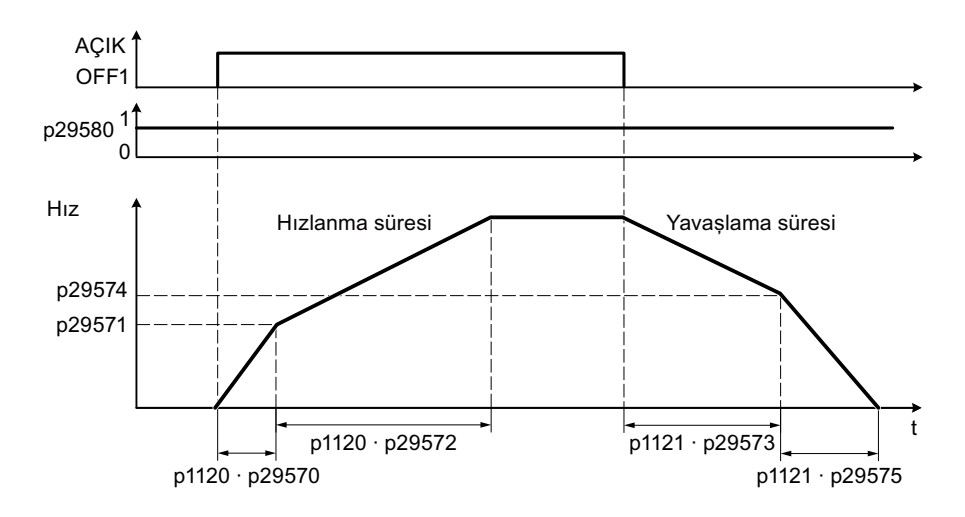

## **Parametreler**

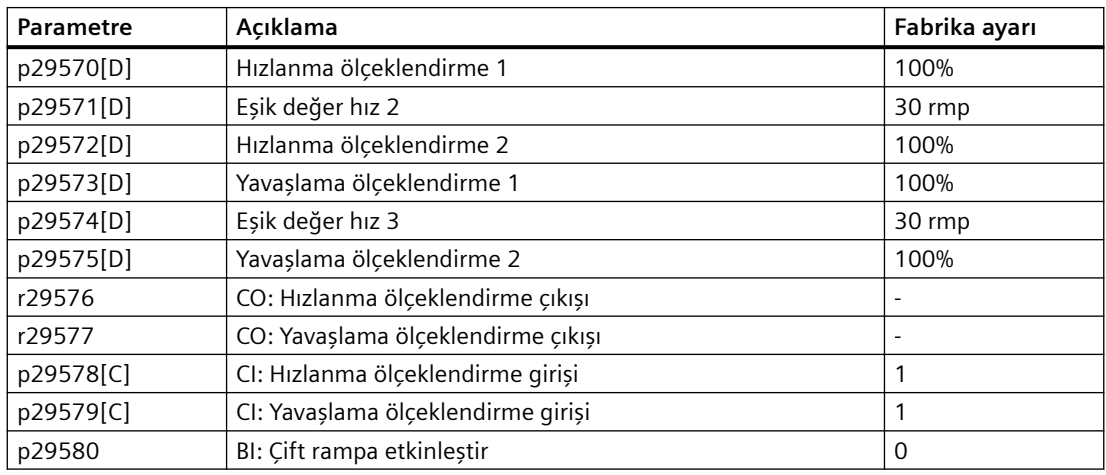

Parametreler ile ilgili daha fazla bilgi için bkz. Bölüm ["Parametreler](#page-672-0) (Sayfa [671\)](#page-672-0)".

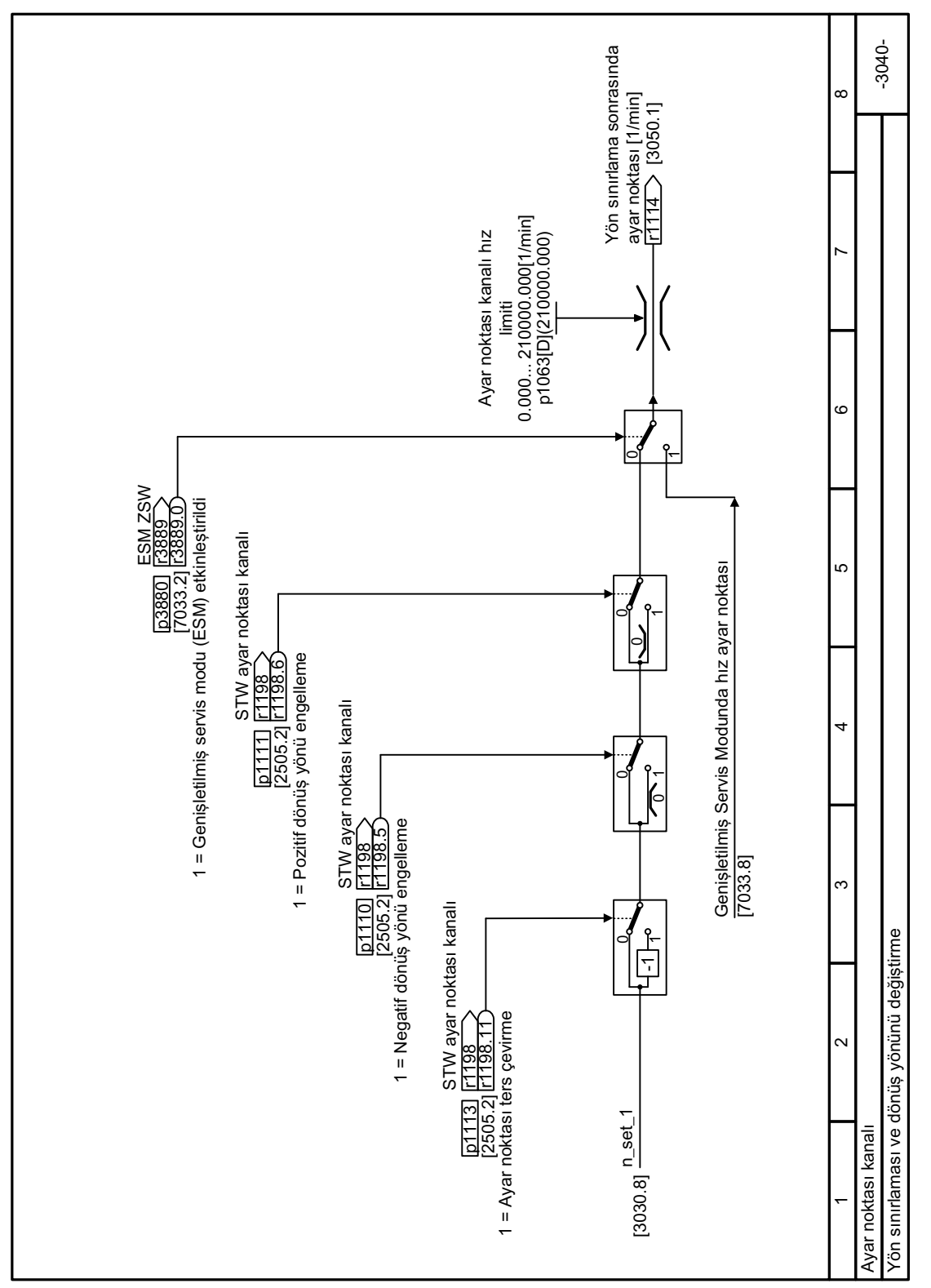

## **8.5.2.8 Fonksiyon diyagramı 3040 - Yön sınırlaması ve dönüş yönünü değiştirme**

Resim 8-98 FP 3040

*8.5 Ayar noktaları ve ayar noktası işleme*

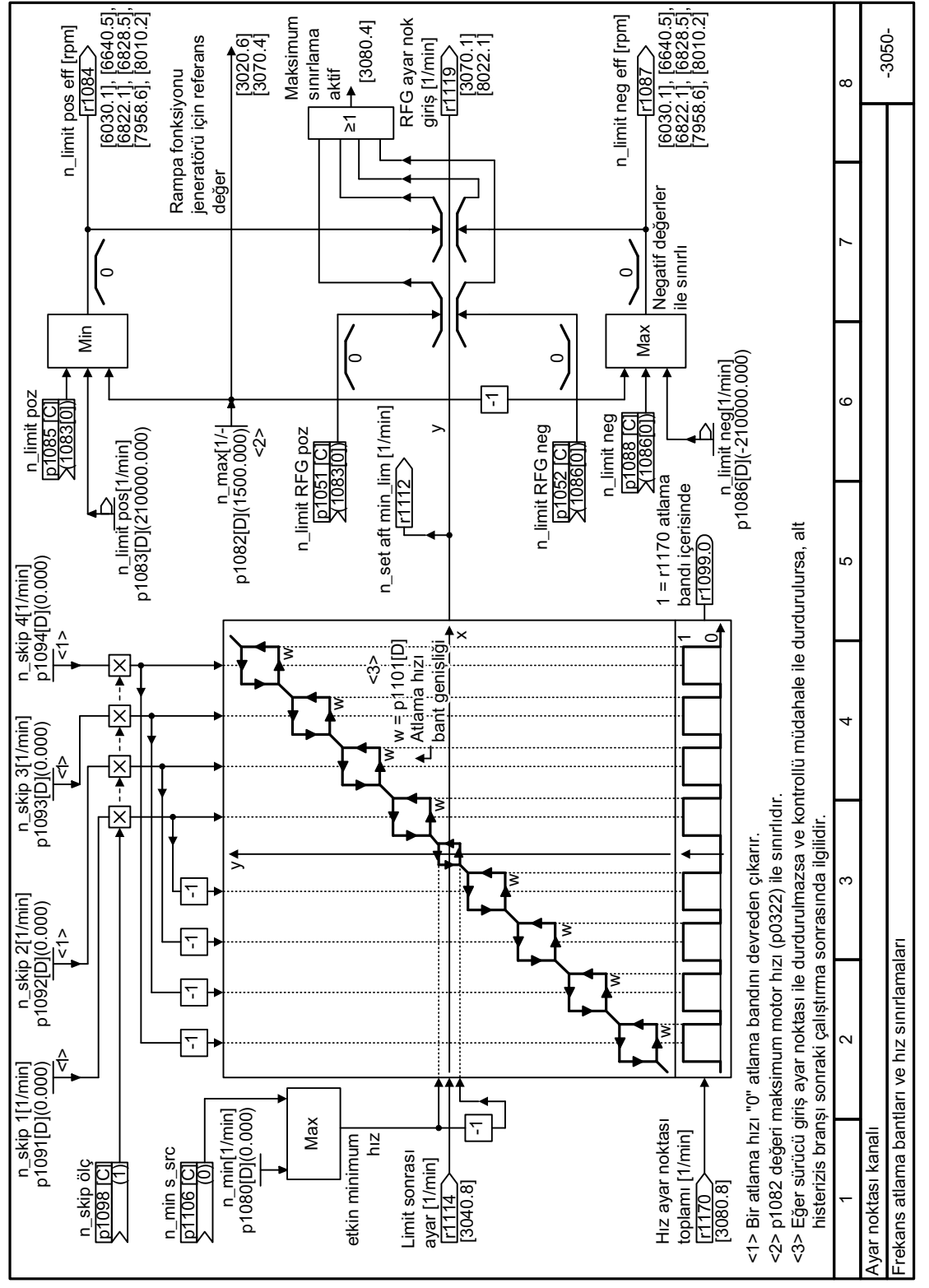

## **8.5.2.9 Fonksiyon diyagramı 3050 - Frekans bantları atlama**

Resim 8-99 FD 3050

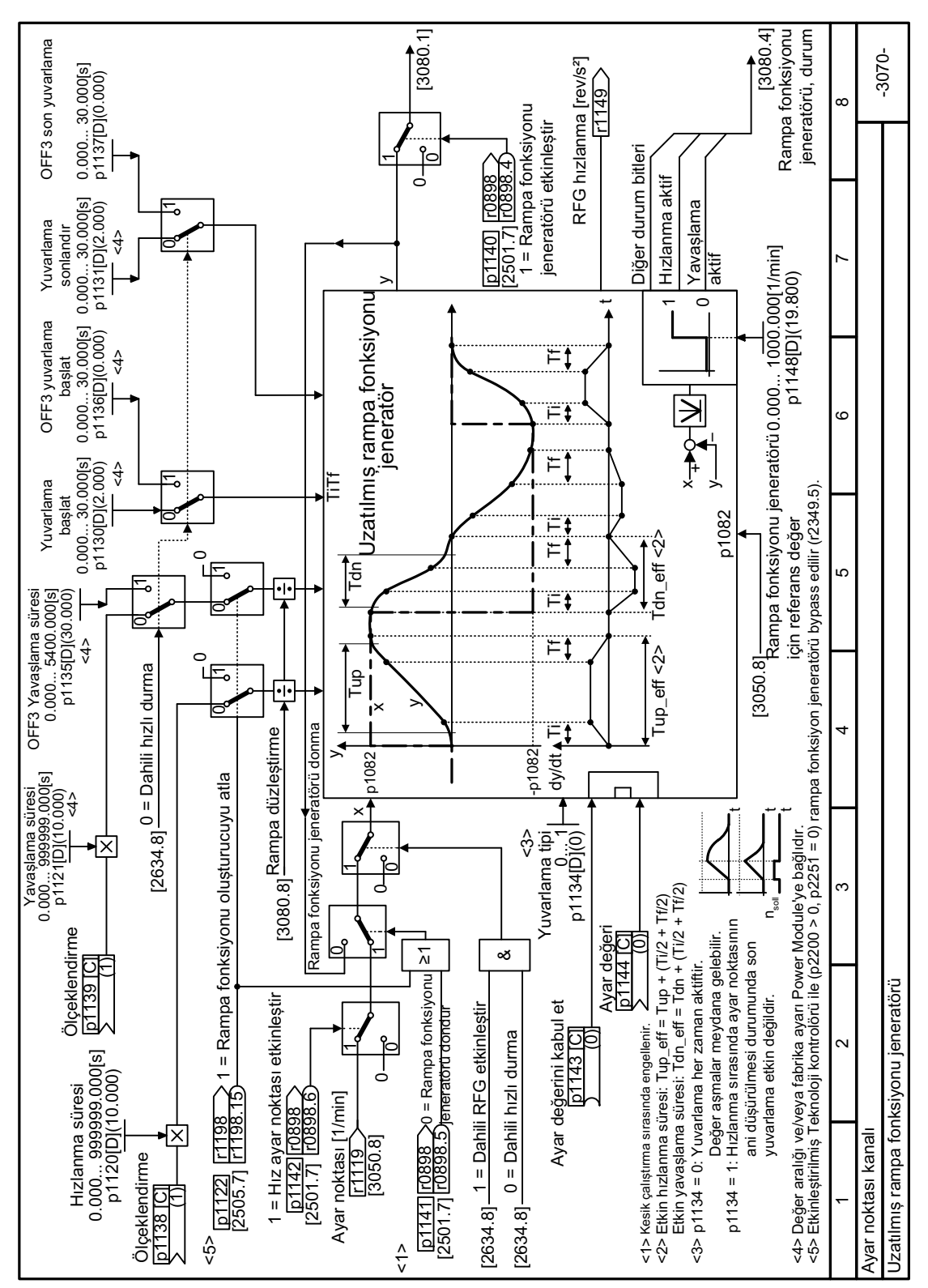

#### **8.5.2.10 Fonksiyon diyagramı 3070 - Uzatılmış rampa fonksiyonu jeneratörü**

Resim 8-100 FP 3070

*8.5 Ayar noktaları ve ayar noktası işleme*

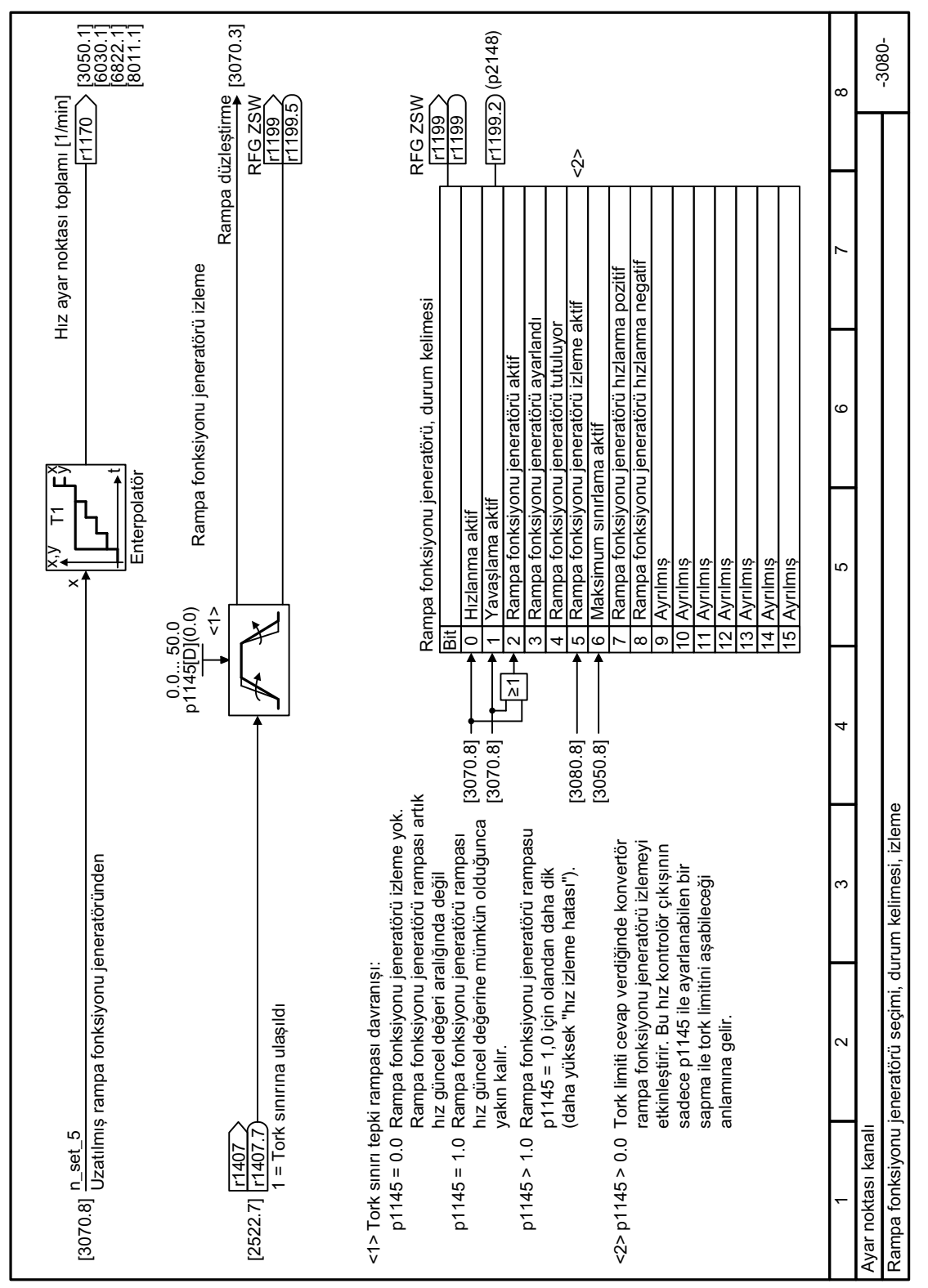

## **8.5.2.11 Fonksiyon diyagramı 3080 - Rampa fonksiyonu jeneratörü durum kelimesi**

Resim 8-101 FP 3080

## <span id="page-478-0"></span>**8.6.1 PID teknoloji kontrolörü**

## **Genel bakış**

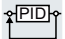

Teknoloji kontrolör, örneğin basınç, sıcaklık, dolma seviyesi veya akış oranı gibi proses değişkenlerini düzenler.

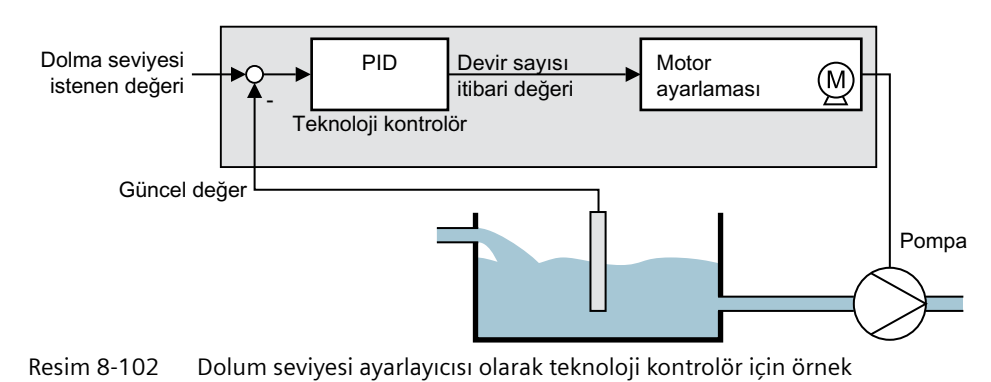

# **Ön koşul**

U/f kontrolü veya vektör kontrolü ayarlanmıştır.

## **Fonksiyon açıklaması**

## **Fonksiyon planı**

Teknoloji kontrolör bir PID kontrolör (oransal, integral ve diferansiyel bileşenlere sahip regülatör) olarak tasarlanmıştır.

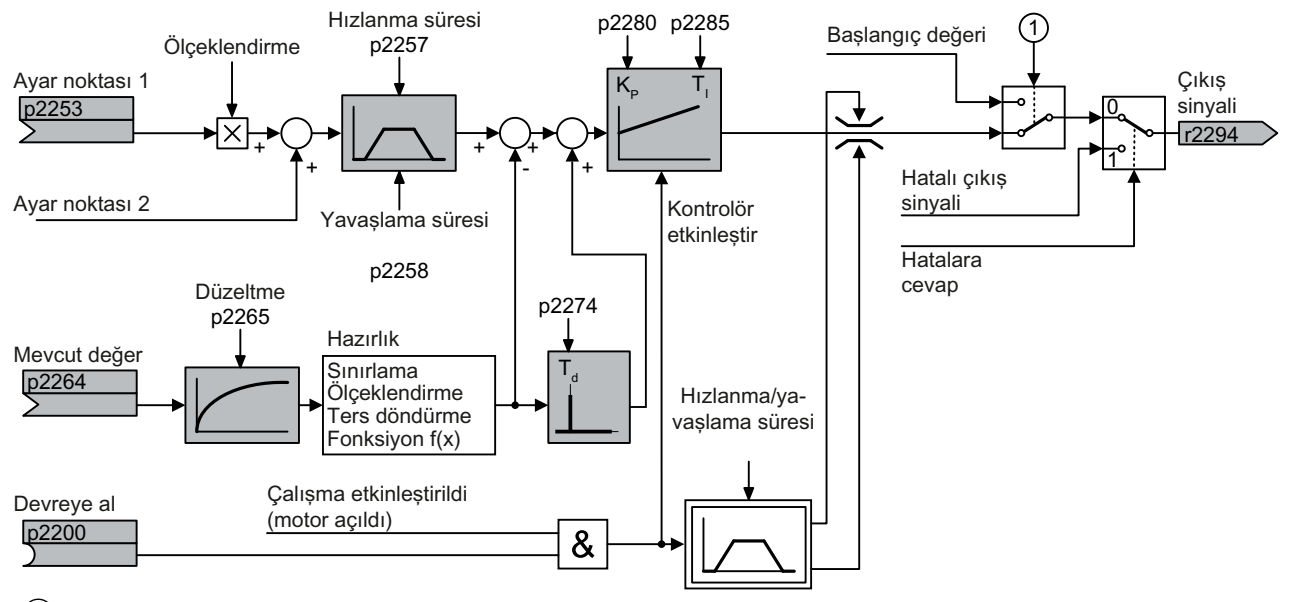

① Aşağıdaki koşullar aynı anda karşılanırsa, konvertör ilgili başlangıç değerini kullanır:

• Teknoloji kontrolör ana set değerini sağlıyor (p2251 = 0).

• Teknoloji kontrolörün rampa jeneratörü çıkışı henüz başlangıç değerine ulaşmadı.

Resim 8-103 Teknoloji kontrolörün basitleştirilmiş gösterimi

## **Temel ayarlar**

Minimum gerekli ayarlar, ilgili fonksiyon planında gri renkle işaretlenmiştir:

- İstenen değerin ve güncel değerin seçtiğiniz sinyallerle bağlanması
- Rampa jeneratörünü ve K<sub>P</sub>, T<sub>ı</sub> ve T<sub>d</sub> regülatör parametrelerini ayarlayın.

## **KP , T<sup>I</sup> ve T<sup>d</sup> regülatör parametrelerinin ayarlanması**

## **İzlenecek prosedür**

- 1. Rampa jeneratörünün hızlanma ve yavaşlama sürelerini (p2257 ve p2258) geçici olarak sıfıra ayarlayın.
- 2. Bir set değeri atlaması belirleyin ve ilgili güncel değeri izleyin. Kontrol edilecek süreç ne kadar yavaş tepki verirse, regülatör davranışını o kadar uzun süre izlemeniz gerekir. Belirli koşullar altında, örneğin ısı ayarı için, regülatör davranışını değerlendirebilmek için birkaç dakika beklemeniz gerekir.

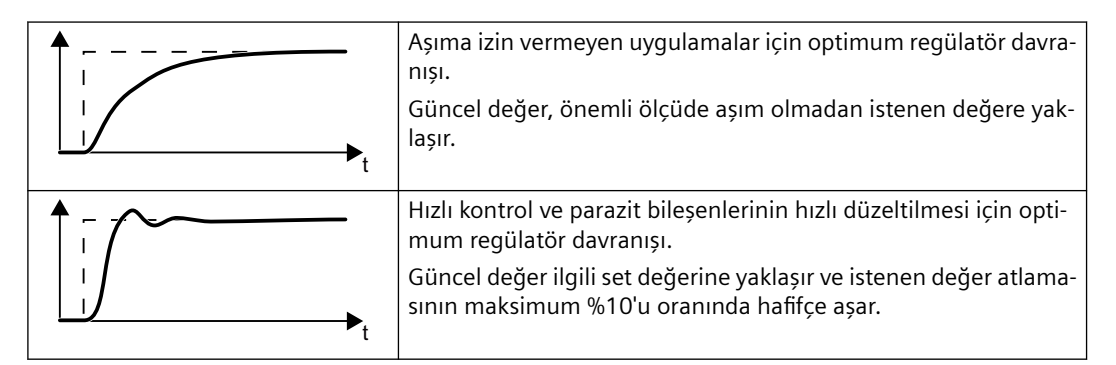

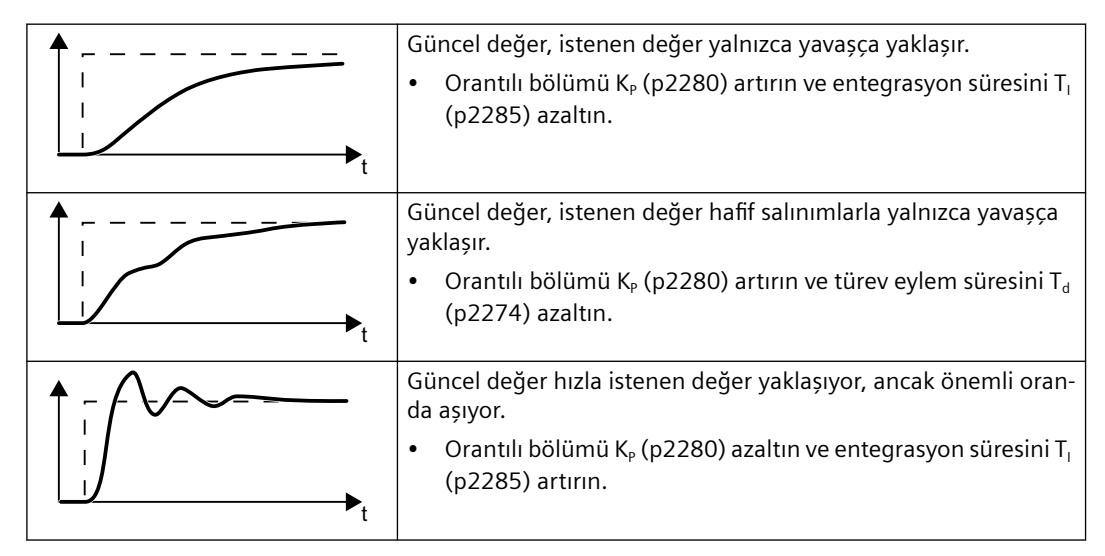

3. Rampa jeneratörünün hızlanma ve yavaşlama sürelerini orijinal değerine geri ayarlayın.

Teknoloji kontrolörü manuel olarak ayarladınız. ❒

## **Teknoloji kontrolör çıkışının sınırlanması**

Fabrika ayarında teknoloji kontrolörün çıkışı ± maksimum devir ile sınırlıdır. Uygulamanıza bağlı olarak bu sınırı değiştirmeniz gerekebilir.

Örnek: Teknoloji kontrolörün çıkışı, bir pompa için devir sayısı istenen değerini sağlıyor. Pompa sadece pozitif yönde çalışmalıdır.

## **Parametre**

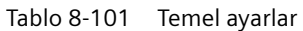

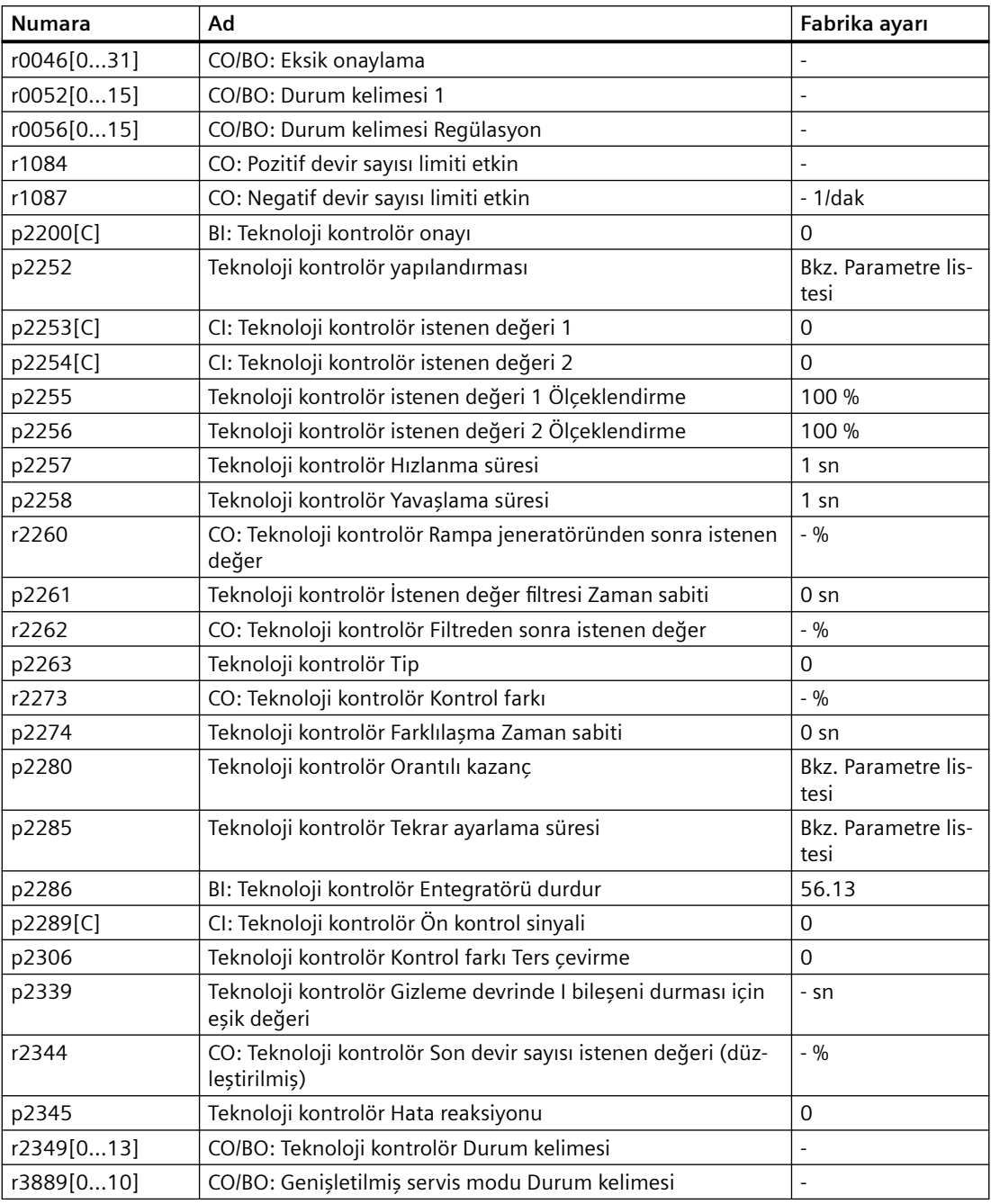

| <b>Numara</b> | Ad                                                        | Fabrika ayarı |
|---------------|-----------------------------------------------------------|---------------|
| p2290[C]      | BI: Teknoloji kontrolör Sınırlama Etkinleştirme           |               |
| p2291         | CO: Teknoloji kontrolör Maksimum sınırlama                | 100 %         |
| p2292         | CO: Teknoloji kontrolör Minimum sınırlama                 | 0%            |
| p2293         | Teknoloji kontrolör Hızlanma/Yavaşlama süresi             | 1 sn          |
| r2294         | CO: Teknoloji kontrolör Çıkış sinyali                     | $-9/0$        |
| p2295         | CO: Teknoloji kontrolör Çıkış Ölçeklendirme               | 100 %         |
| p2296[C]      | CI: Teknoloji kontrolör Çıkış Ölçeklendirme               | 2295          |
| p2297[C]      | CI: Teknoloji kontrolör Maksimum sınırlama Sinyal kaynağı | 1084          |
| p2298[C]      | CI: Teknoloji kontrolör Minimum sınırlama Sinyal kaynağı  | 1087          |
| p2299[C]      | CI: Teknoloji kontrolör Sınırlama Ofset                   | 0             |
| p2302         | Teknoloji kontrolör Çıkış sinyali Başlangıç değeri        | 0%            |

Tablo 8-102 Teknoloji kontrolör çıkışının sınırlanması

Tablo 8-103 Teknoloji kontrolör güncel değerinin ayarlanması

| <b>Numara</b> | Ad                                                          | Fabrika ayarı    |
|---------------|-------------------------------------------------------------|------------------|
| p2264[C]      | CI: Teknoloji kontrolör güncel değeri                       | O                |
| p2265         | Teknoloji kontrolör Güncel değer filtresi Zaman sabiti      | $0 \, \text{sn}$ |
| p2266         | CO: Teknoloji kontrolör Filtre sonrası güncel değer         | $-9/0$           |
| p2267         | Teknoloji kontrolör Üst sınır Güncel değer                  | 100 %            |
| p2268         | Teknoloji kontrolör Alt sınır Güncel değer                  | $-100%$          |
| p2269         | Teknoloji kontrolör Kazanç Güncel değer                     | 100 %            |
| p2270         | Teknoloji kontrolör Güncel değer Fonksiyon                  | O                |
| p2271         | Teknoloji kontrolör Güncel değer Ters çevirme (sensör tipi) | 0                |
| r2272         | CO: Teknoloji kontrolör Ölçeklendirilmiş güncel değer       | $-9/0$           |

Tablo 8-104 PID teknoloji kontrolör, sabit değerler (ikili seçim)

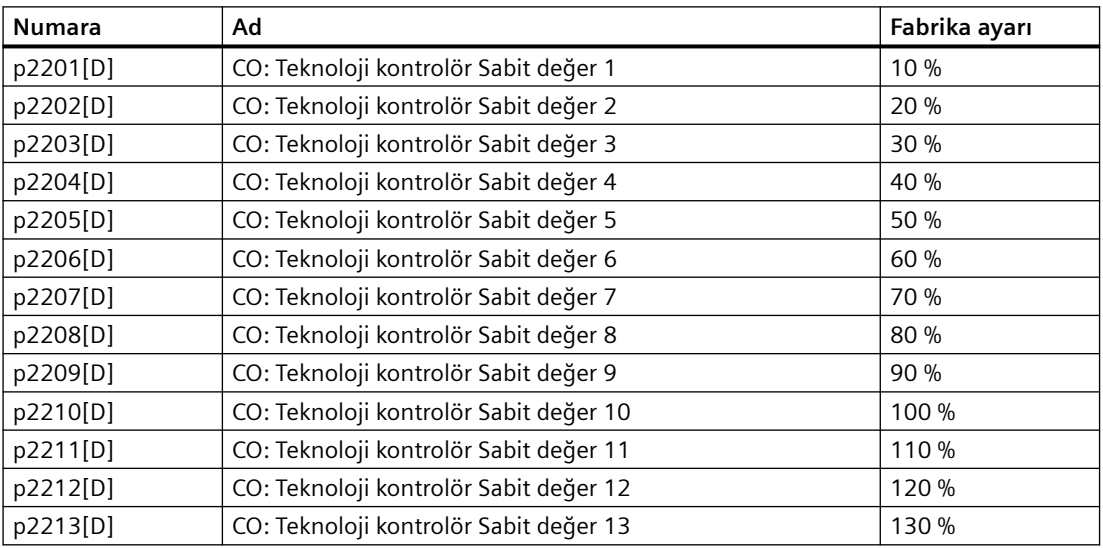

#### *Gelişmiş devreye alma*

#### *8.6 Teknoloji kontrol birimi*

| <b>Numara</b> | Ad                                                           | Fabrika ayarı            |
|---------------|--------------------------------------------------------------|--------------------------|
| p2214[D]      | CO: Teknoloji kontrolör Sabit değer 14                       | 140 %                    |
| p2215[D]      | CO: Teknoloji kontrolör Sabit değer 15                       | 150 %                    |
| p2216[D]      | Teknoloji kontrolör Sabit değer Seçim yöntemi                |                          |
| r2224         | CO: Teknoloji kontrolör Etkili sabit değer                   | $-9/0$                   |
| r2225         | CO/BO: Teknoloji kontrolör Sabit değer seçimi Durum kelimesi |                          |
| r2229         | Teknoloji kontrolör Güncel numara                            | $\overline{\phantom{0}}$ |

Tablo 8-105 PID teknoloji kontrolör, sabit değerler (doğrudan seçim)

| <b>Numara</b> | Ad                                                           | Fabrika ayarı |
|---------------|--------------------------------------------------------------|---------------|
| p2216[D]      | Teknoloji kontrolör Sabit değer Seçim yöntemi                |               |
| p2220[C]      | BI: Teknoloji kontrolör Sabit değer seçimi Bit 0             | 0             |
| p2221[C]      | BI: Teknoloji kontrolör Sabit değer seçimi Bit 1             | 0             |
| p2222[C]      | BI: Teknoloji kontrolör Sabit değer seçimi Bit 2             | 0             |
| p2223[C]      | BI: Teknoloji kontrolör Sabit değer seçimi Bit 3             | -0            |
| r2224         | CO: Teknoloji kontrolör Etkili sabit değer                   | $-9/6$        |
| r2225         | CO/BO: Teknoloji kontrolör Sabit değer seçimi Durum kelimesi | $-9/0$        |
| r2229         | Teknoloji kontrolör Güncel numara                            | ۰             |

Tablo 8-106 PID teknoloji kontrolör, motor potansiyometresi

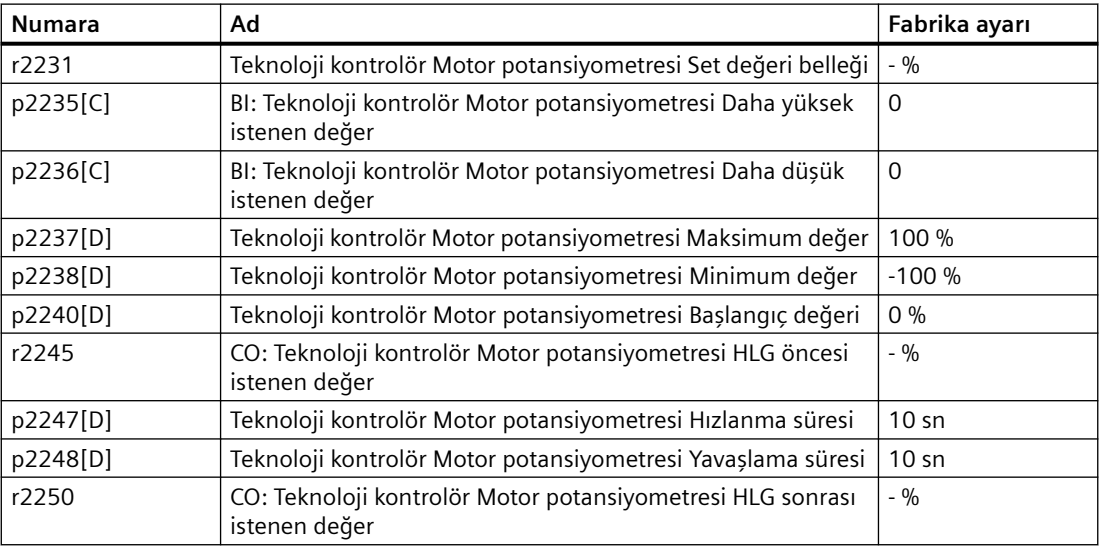

## **Diğer bilgiler**

İnternette PID kontrolörün aşağıdaki bileşenleri hakkında daha fazla bilgi bulabilirsiniz:

- Set değeri girişi: Analog değer veya sabit set değeri
- Set değeri kanalı: Ölçeklendirme, rampa jeneratörü ve filtre

- Güncel değer kanalı: Filtre, sınırlama ve sinyal hazırlama
- PID kontrolör: D bileşeninin etkisi, I bileşeninin bloke edilmesi ve kontrol mantığı
- Etkinleştirme, regülatör çıkışı sınırlaması ve hata reaksiyonu
- FAQ [\(http://support.automation.siemens.com/WW/view/en/92556266\)](http://support.automation.siemens.com/WW/view/en/92556266)

## **8.6.1.1 PID teknoloji kontrolörü otomatik ayarı**

#### **Genel bakış**

Otomatik ayar PID teknoloji kontrolörünün otomatik optimizasyonu için bir konvertör fonksiyonudur.

#### **Gereksinim**

Aşağıdaki gereksinimler geçerlidir:

- Motor kapalı devre kontrolü ayarlanır
- PID teknoloji kontrolörü sonraki çalışmada kullanıldığında aynı olmalıdır:
	- Güncel değer bağlantılıdır.
	- Ölçeklendirmeler, filtre ve rampa fonksiyonu jeneratörü ayarlanmıştır.
	- PID teknoloji kontrolörü etkinleştirilmiştir (p2200 = 1 sinyali).

#### **Fonksiyon açıklaması**

Aktif otomatik ayar için konvertör PID teknoloji kontrolörü ve hız kontrolörü arasındaki bağlantıyı keser. PID teknoloji kontrolörü çıkışı yerine otomatik ayar fonksiyonu hız ayar noktasını belirler.

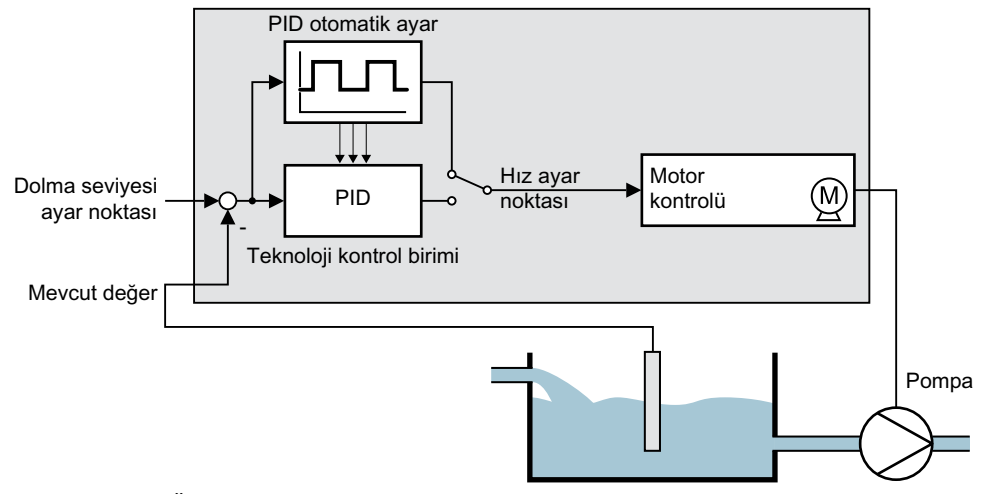

Resim 8-104 Örnek olarak kapalı devre seviye kontrolü kullanılarak otomatik ayar

Hız ayar noktası teknoloji ayar noktası ve bir p2355 büyüklüğünde hesaplanmış dikdörtgen sinyal sonucunda elde edilir. Eğer güncel değer = teknoloji ayar noktası ± p2355 ise otomatik ayar fonksiyonu hesaplanan sinyalin polaritesini değiştirir. Bu konvertörün bir salınım için proses değişkenini tetiklemesine neden olur.

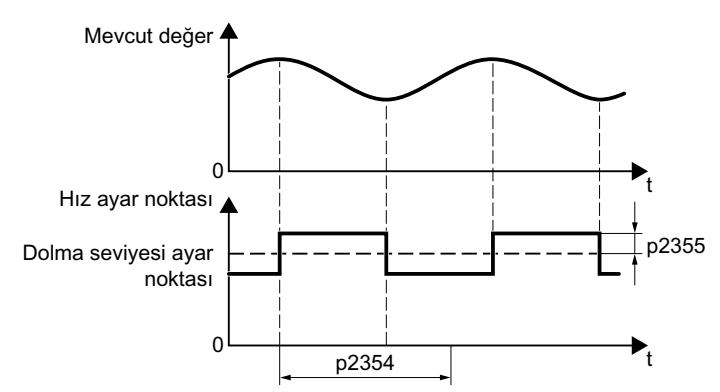

Resim 8-105 Otomatik ayar için hız ayar noktası ve güncel proses değeri örneği

Konvertör belirlenen salınım frekansından PID kontrolörün parametrelerini hesaplar.

#### **Otomatik ayar yürütülmesi**

- 1. p2350 ile uygun kontrolör ayarını seçin.
- 2. Motoru açın. Konvertör İkaz A07444 sinyali verir.
- 3. İkaz A07444 kesilene kadar bekleyin. Konvertör p2280, p2274 ve p2285 parametrelerini yeniden hesaplamıştır. Eğer F07445 arıza sinyali verirse:
	- Mümkünse p2354 ve p2355 iki katına çıkarın.
	- Değiştirilen parametreler ile otomatik ayarı tekrarlayın.
- 4. Hesaplanan değerleri yedekleyin böylece şebeke kesintisine karşı güvenli hale gelirler, örn. BOP‑2 kullanarak: OPSİYONLAR → RAM‑ROM.

PID kontrolörünü otomatik ayarladınız.

❒

#### **Parametre**

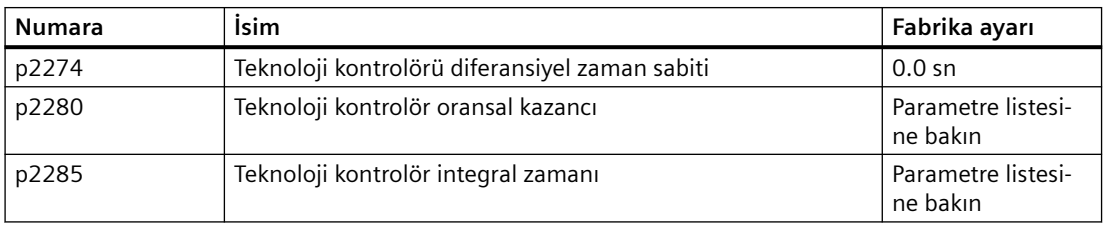

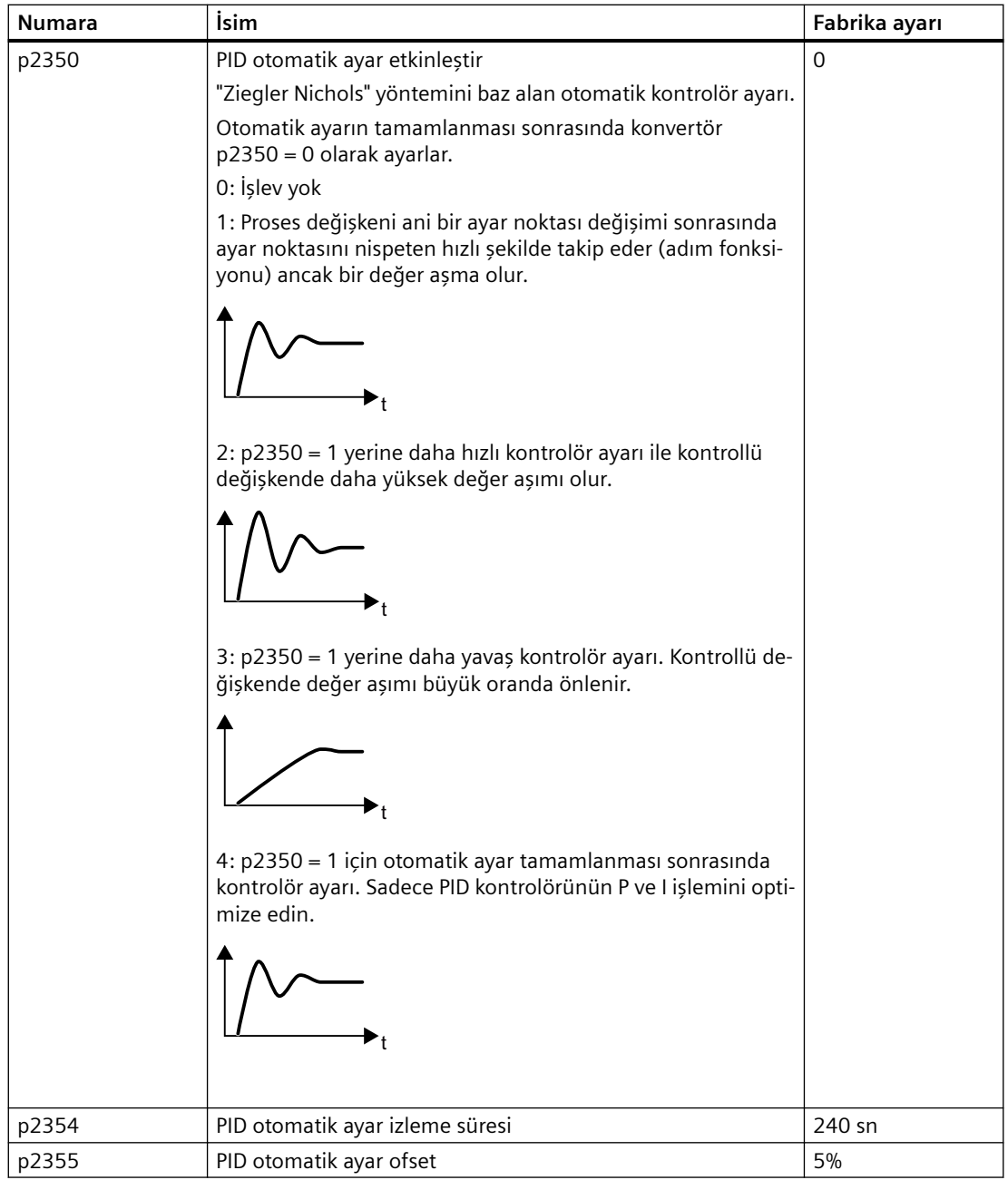

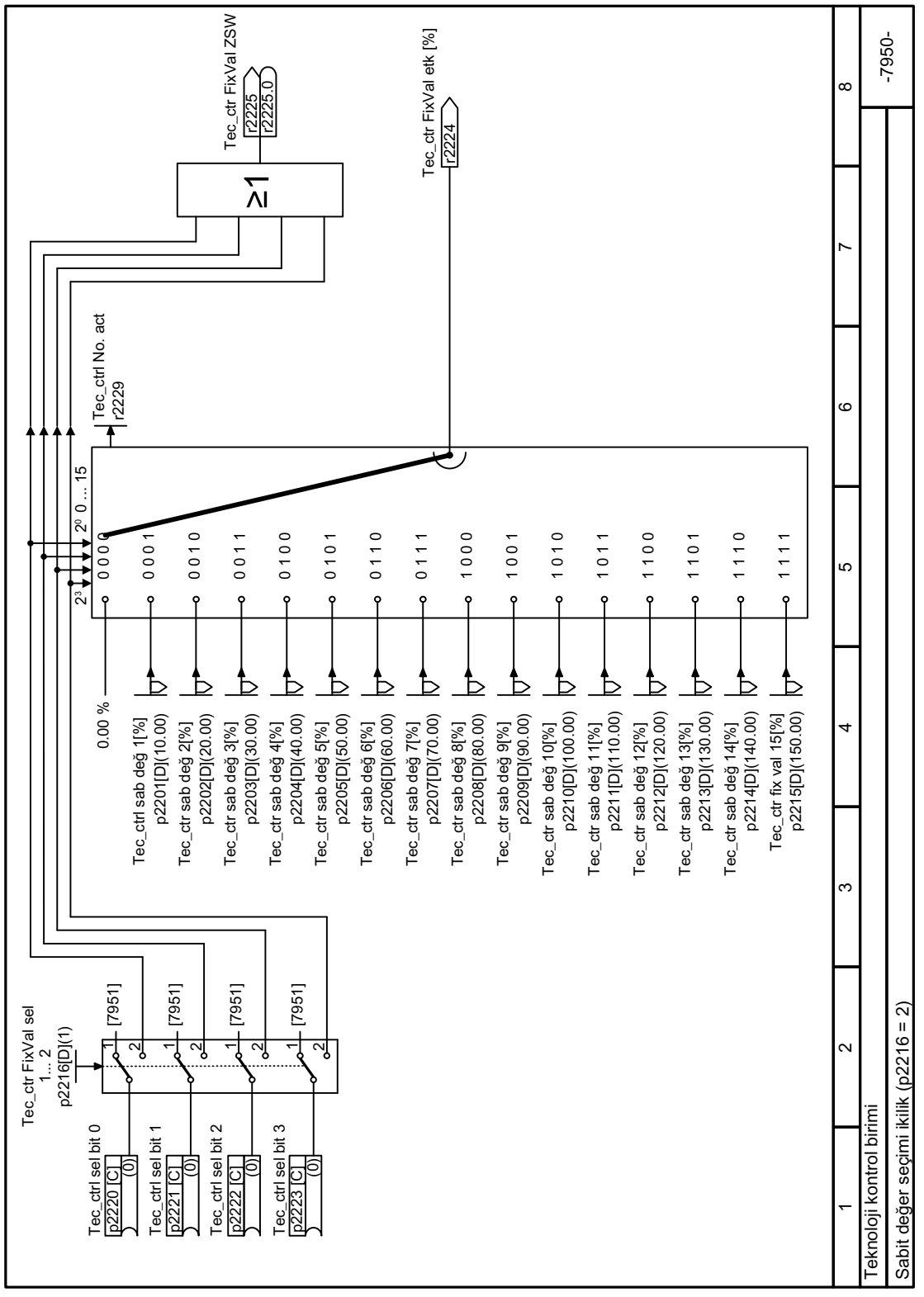

**8.6.1.2 Fonksiyon diyagramı 7950 - Teknoloji kontrolörü sabit ayar noktası ikilik seçim**

Resim 8-106 FP 7950

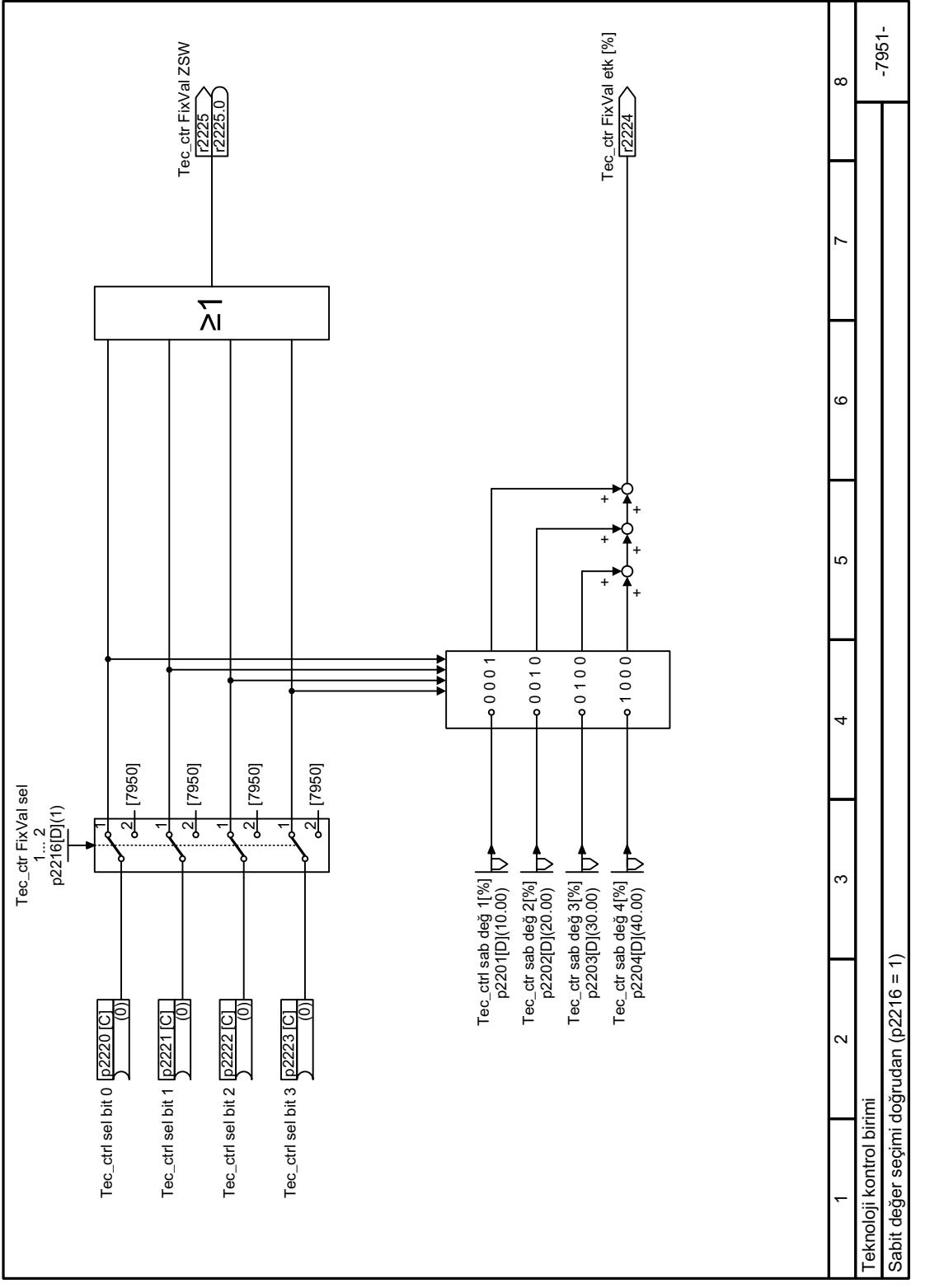

## **8.6.1.3 Fonksiyon diyagramı 7951 - Teknoloji kontrolörü sabit ayar noktası doğrudan seçim**

Resim 8-107 FP 7951

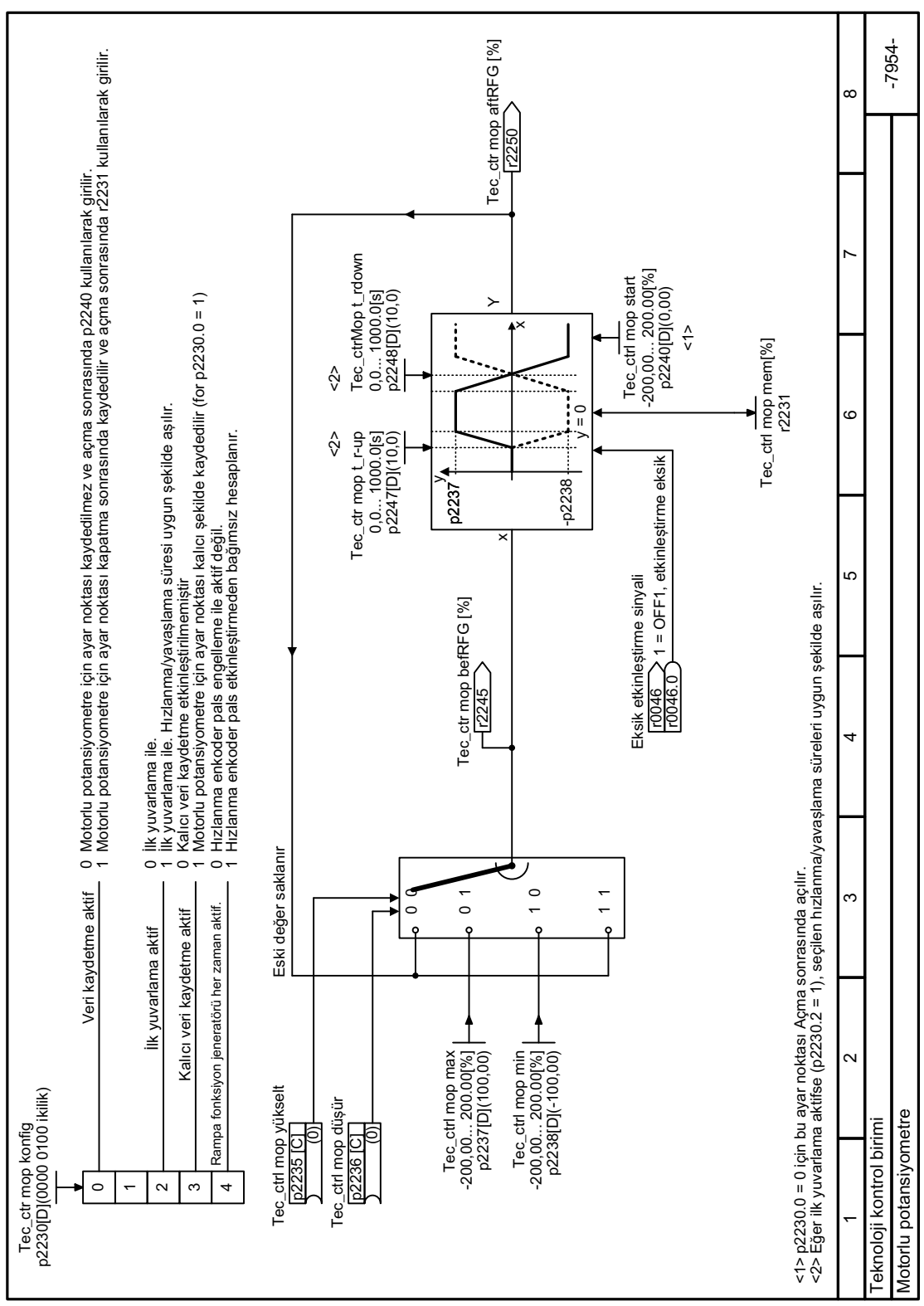

## **8.6.1.4 Fonksiyon diyagramı 7954 - Teknoloji kontrolörü motorlu potansiyometre**

Resim 8-108 FP 7954

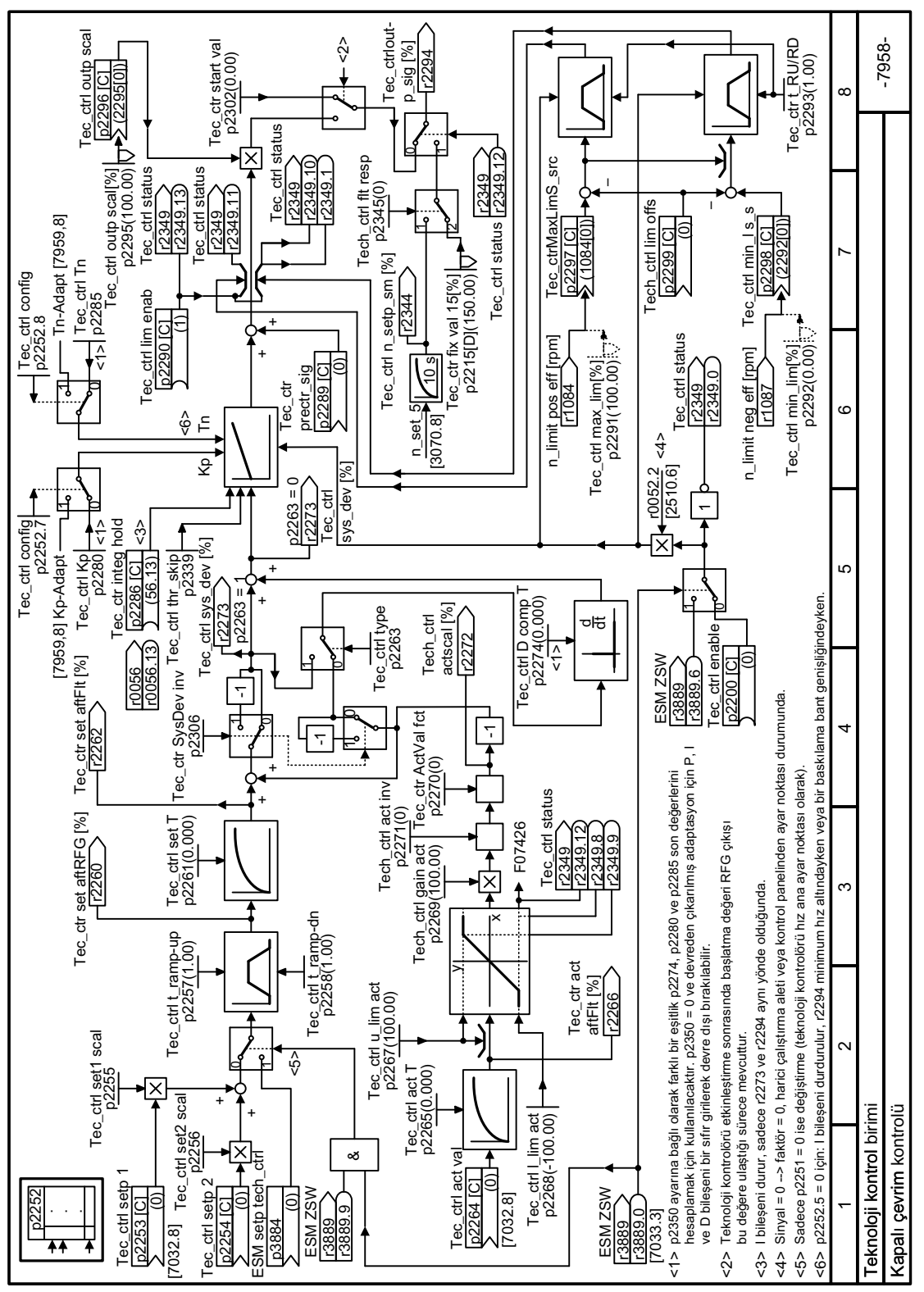

## **8.6.1.5 Fonksiyon diyagramı 7958 - Teknoloji kontrolörü kapalı devre kontrol**

Resim 8-109 FP 7958

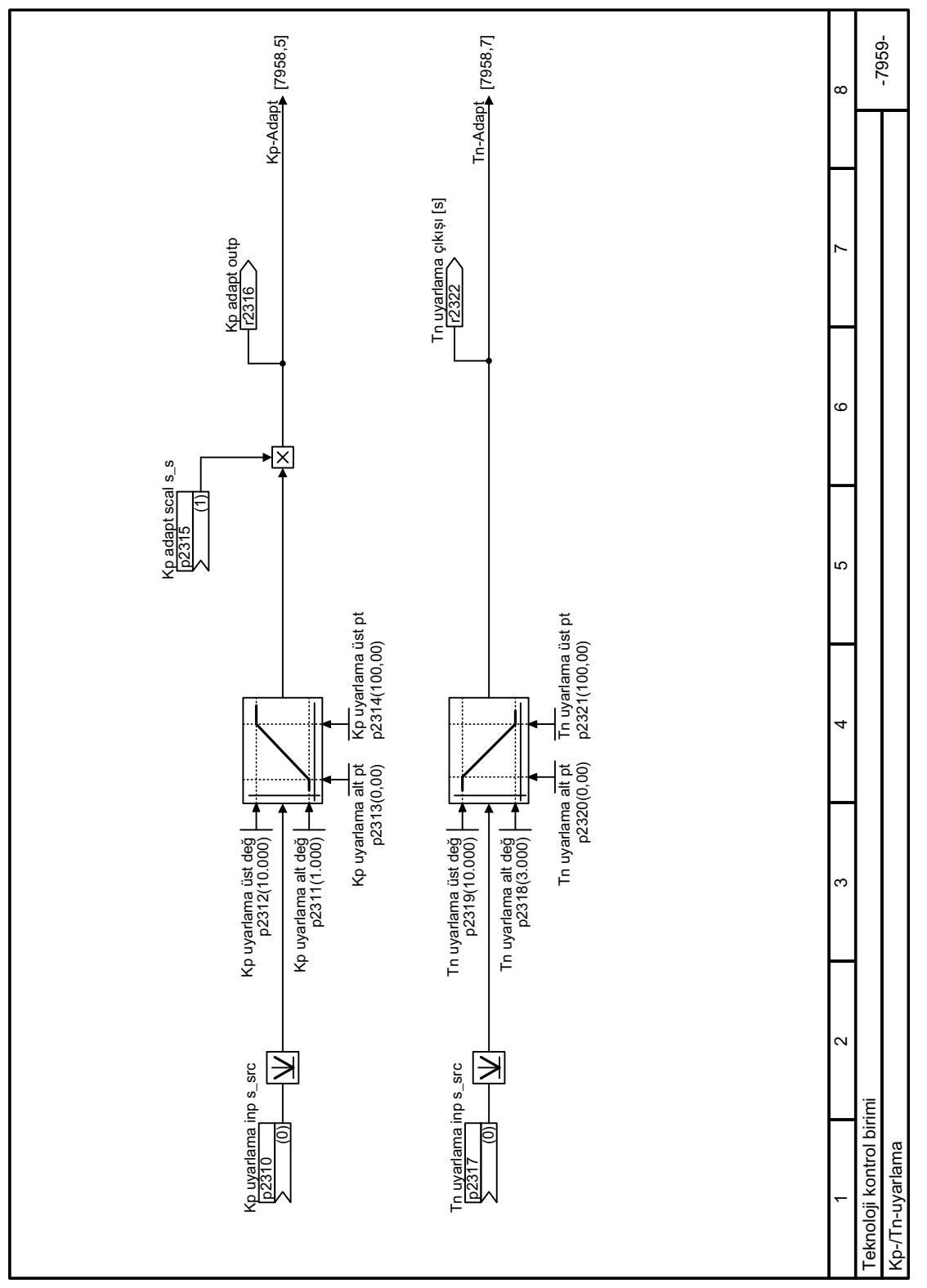

## **8.6.1.6 Fonksiyon diyagramı 7959 - Teknoloji kontrolörü Kp/Tn adaptasyonu**

Resim 8-110 FP 7959

## **8.6.2 Serbest teknoloji kontrolörleri**

#### **Genel bakış**

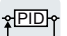

Konvertör çalışan üç ek teknoloji kontrolörüne sahiptir.

Üç "serbest teknoloji kontrolörü" yukarıda açıklanan şekilde PID teknoloji kontrolörüne göre daha az ayar opsiyonuna sahiptir.

 [PID teknoloji kontrolörü](#page-478-0) (Sayfa [477\)](#page-478-0)

## **Fonksiyon açıklaması**

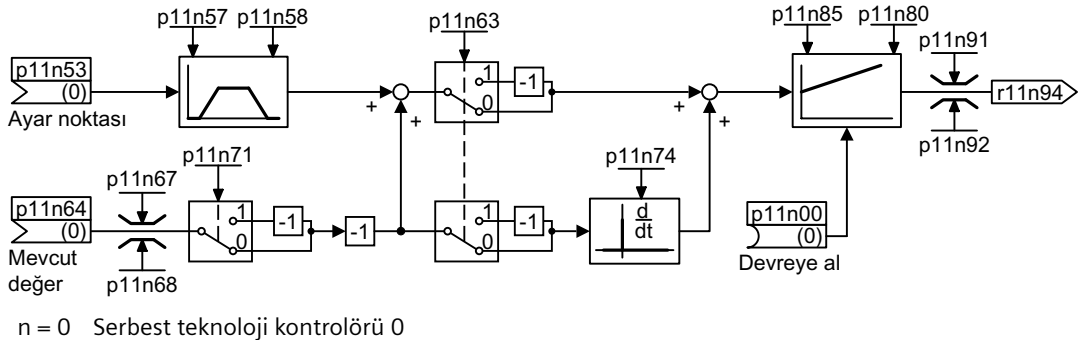

n = 1 Serbest teknoloji kontrolörü 1

n = 2 Serbest teknoloji kontrolörü 2

Resim 8-111 Ek PID teknoloji kontrolörleri hakkında basitleştirilmiş fonksiyon diyagramı, n = 0 … 2

Ek teknoloji kontrolörleri çok sayıda proses değişkeninin bir konvertör kullanılarak eş zamanlı kontrol edilmesine imkan tanır.

## **Örnek**

Havayı işlemek için ısıma ve soğutma valflerine sahip bir HVAC sistemi:

- Ana kontrolör fan sürücünün hızını kontrol eder.
- Ek teknoloji kontrolörleri iki analog çıkış ile soğutma ve ısıtmayı kontrol eder.

## **Parametreler**

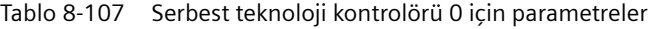

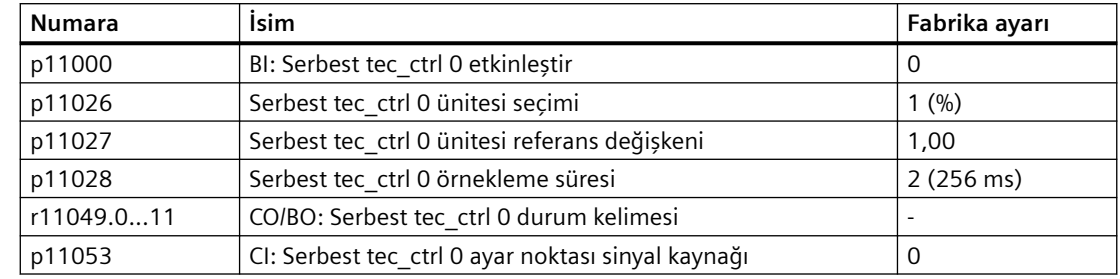

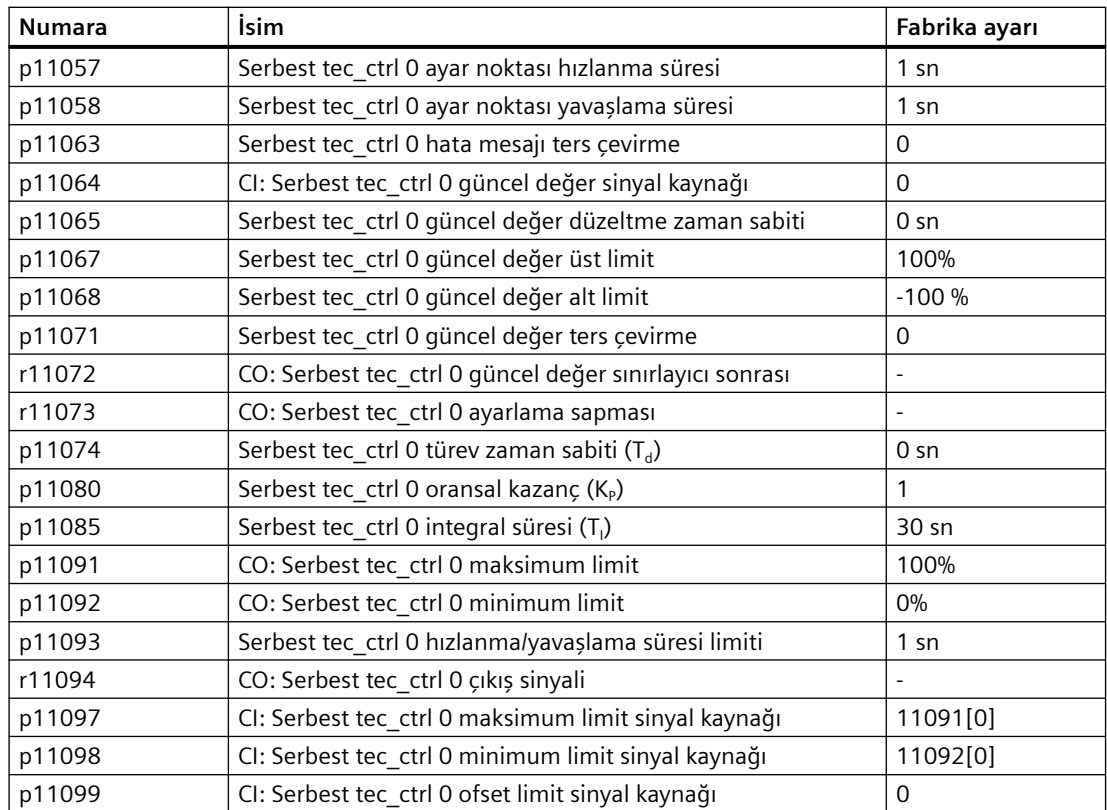

## **8.6.3 Sıralı çalışma**

## **Genel bakış**

**APID** 

Sıralı çalışma örneğin, önemli oranda dalgalanan basınç veya akış hızlarının eşitlendiği uygulamalar için idealdir.

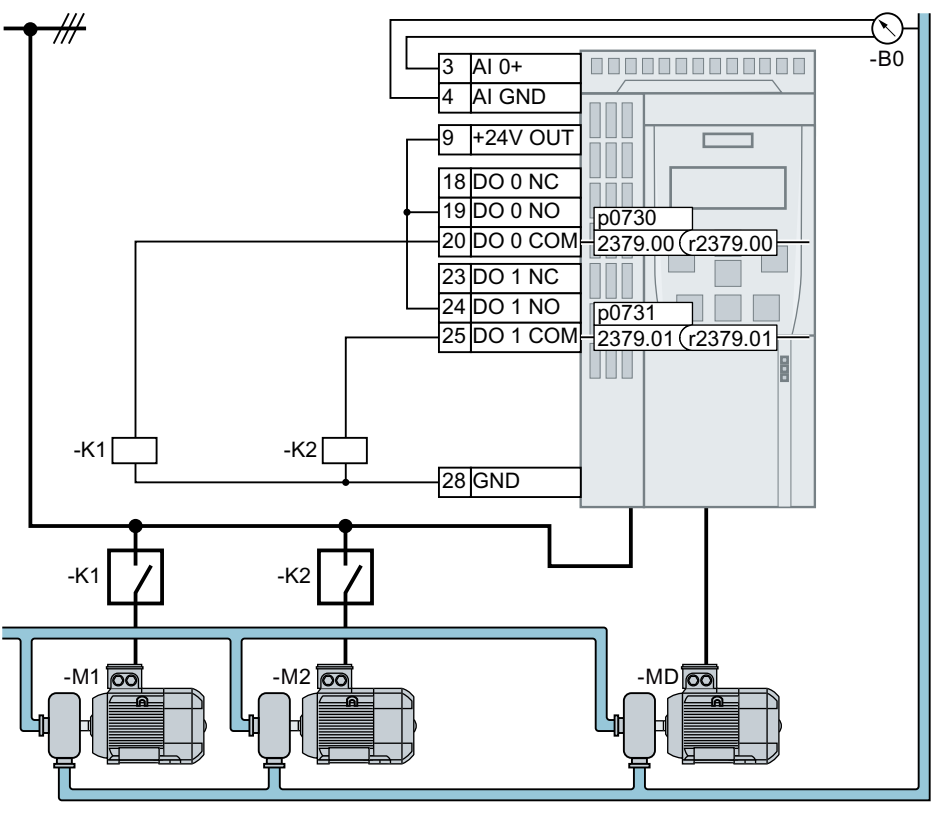

 $M_D$  Hiz kontrollü motor

 $M_1 ... M_2$ Kontrolsüz motorlar

 $B_0$  Basınç sensörü. Basınç sensörü sinyalini teknoloji kontrolörü güncel değer girişi ile bağlayın. Resim 8-112 Örnek: Bir sıvı borusu içerisinde basınç için sıralı çalışma

Teknoloji kontrolörü kontrol sapmasına bağlı olarak konvertör sıralı çalışma, kontaktörler ile maksimum üç adet ek motoru doğrudan hat beslemesine bağlar.

## **Gereksinim**

Sıralı çalışma başlatmak için teknoloji kontrolörünü etkinleştirmelisiniz.

## **Fonksiyon açıklaması**

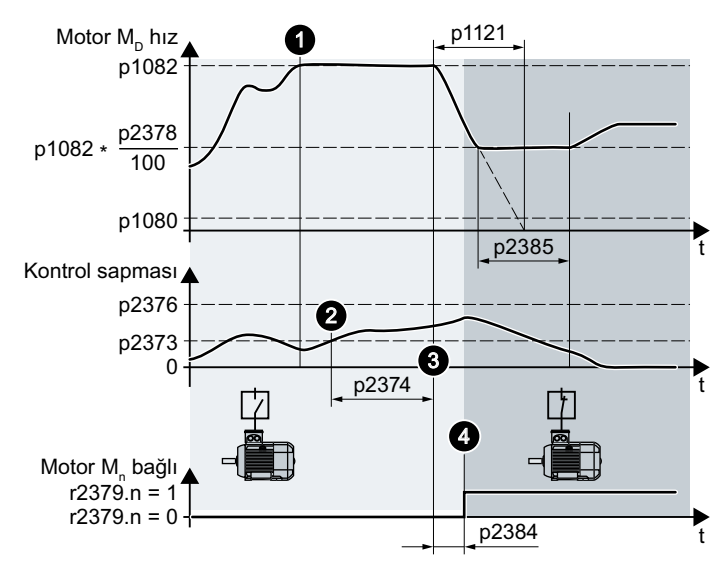

## **Kontrolsüz motorları M<sup>1</sup> … M<sup>2</sup> etkinleştirin**

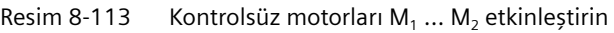

Bir kontrolsüz motor bağlama prosedürü:

- 1. Hız kontrollü motor p1082 maksimum hızı ile döner.
- 2. Teknoloji kontrolörü kontrol sağması p2373 üzerindedir.
- 3. p2374 süresi dolmuştur. Konvertör hız kontrollü motoru yavaşlama süresi p1121 ile aktivasyon/devreden çıkarma hızına p2378 frenler. Aktivasyon/devreden çıkarma hızına p2378 ulaşılana kadar konvertör teknoloji kontrolörünü geçici devreden çıkarır.
- 4. Açma gecikmesi p2384 sonrasında konvertör kontrolsüz bir motoru bağlar.

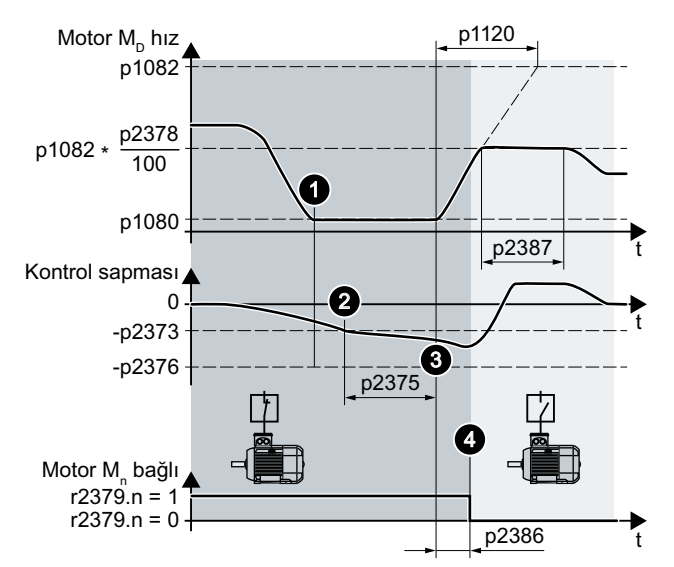

## **Kontrolsüz motorları M<sup>1</sup> … M<sup>2</sup> devreden çıkarın**

Resim 8-114 Kontrolsüz motorları M<sub>1</sub> ... M<sub>2</sub> devreden çıkarın

Bir kontrolsüz motor kapatma prosedürü:

- 1. Hız kontrollü motor p1080 minimum hızı ile döner.
- 2. Teknoloji kontrolörü kontrol sağması p2373 altındadır.
- 3. p2375 süresi dolmuştur.

Konvertör hız kontrollü motoru hızlanma süresi p1120 ile aktivasyon/devreden çıkarma hızına p2378 hızlandırır. Aktivasyon/devreden çıkarma hızına p2378 ulaşılana kadar konvertör teknoloji kontrolörünü geçici devreden çıkarır.

4. Kapatma gecikmesi p2386 sonrasında konvertör kontrolsüz bir motoru ayırır.

## **M<sup>1</sup> … M<sup>2</sup> motorları açmak ve devre dışı bırakmak için sıralama**

Tablo 8-108 p2371 motorları açmak ve devre dışı bırakmak için sıralamayı belirler

| p2371 | → → → Motorları açmak için sıralama → → →             |                     |           | Hız kontrollü DM motora kıyasla açılan M <sub>1</sub> M <sub>3</sub> |                  |
|-------|-------------------------------------------------------|---------------------|-----------|----------------------------------------------------------------------|------------------|
|       | → → → Motorları devre dışı bırakmak için sıralama → → |                     |           | motorlar                                                             |                  |
|       | Kademe 1                                              | Kademe <sub>2</sub> | Kademe 3  | $1 \times M_{\odot}$                                                 | $2 \times M_{p}$ |
|       | M.                                                    |                     |           | $M_1$                                                                |                  |
|       | $M_1$                                                 | $M_1+M_2$           |           | $M_1, M_2$                                                           | ---              |
|       | M,                                                    | M,                  | $M_1+M_2$ | M.                                                                   | $M_{2}$          |

## **Parametre**

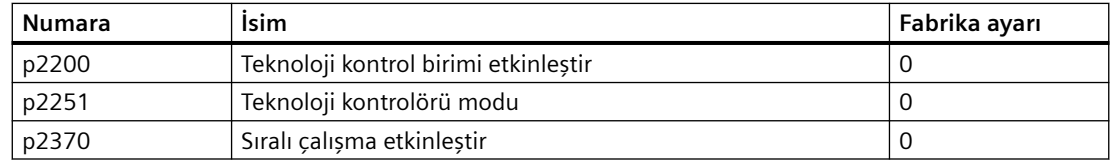

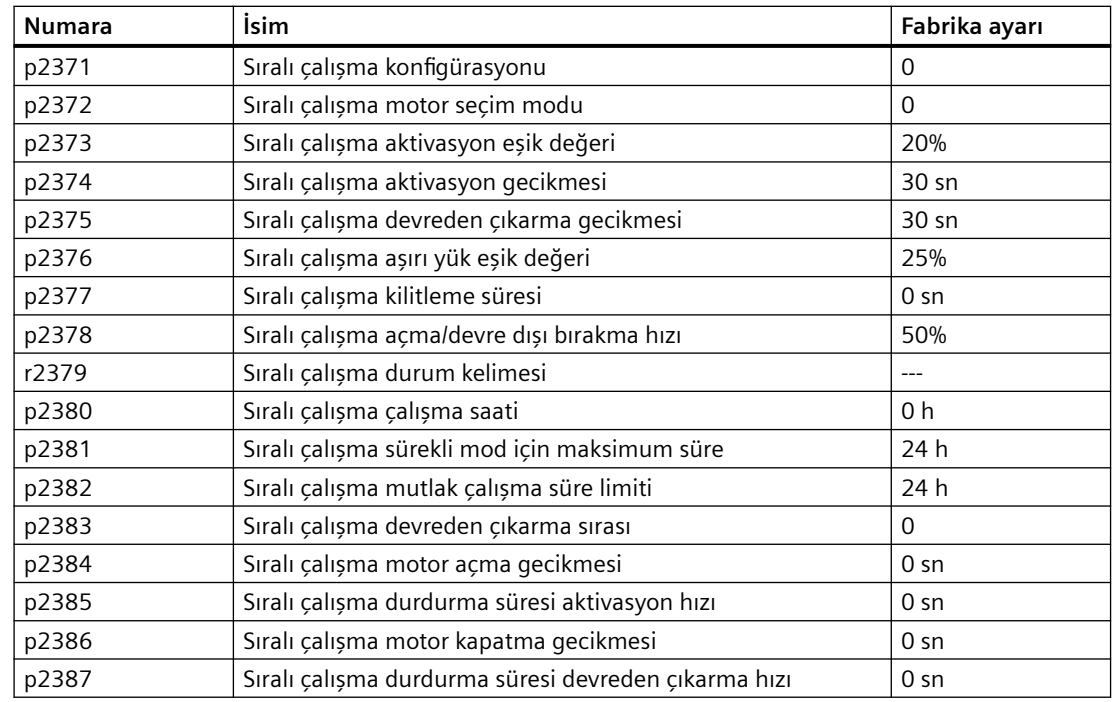

## **Daha fazla bilgi**

#### **"Uyku modu" fonksiyonu ile etkileşim**

"Sıralı çalışma" ve "Uyku modu" fonksiyonlarının birbirlerini etkilememesi için sıralı çalışmada aşağıdaki ayarları yapmalısınız:

- $p2392 < p2373$ Uyku modu p2392 için yeniden başlatma değeri sıralı çalışma p2373 için aktivasyon eşik değeri altında olmalıdır.
- p2373 < p2376 Sıralı çalışma p2373 için aktivasyon eşik değeri sıralı çalışma p2376 için aşırı yük eşik değeri altında olmalıdır.
- Ana sürücünün uyku modunda olmasına izin verilmez.
- Güncel hız uyku modu (p1080 + p2390) × 1,05 için yeniden başlatma hızından daha yüksek olmalıdır.
- Sıralı çalışma p2374 aktivasyon gecikmesi için değer uyku modundan hızlanma süresine t göre daha yüksek olmalıdır.
	- t<sub>y</sub> = (p1080 + p2390) × 1,05 × p1120 × p1139/p1082

<u>PID</u>

## **8.6.4 Gerçek zamanlı saat (RTC)**

Gerçek zamanlı saat zamana bağlı proses kontrolleri için temeli oluşturur, örn.:

- Gece sırasında bir ısıtma kontrolünün sıcaklığını düşürmek için
- Günün belirli zamanlarında su besleme basıncını artırmak için

#### **İkaz ve arıza tamponundaki gerçek zamanlı saati kabul edin**

Gerçek zamanlı saat kullanarak zaman içerisinde ikaz ve arıza sıralamasını izleyebilirsiniz. Uygun bir mesaj oluştuğunda konvertör gerçek zamanlı saati UTC saat formatına (Üniversal Saat Koordine) çevirir:

Tarih, saat ⇒ 01.01.1970, 0:00 + d (qün) + m (milisaniye)

Konvertör ikaz ve/veya arıza tamponundaki ikaz ve arıza zamanlarının gün kısmındaki "d" sayısını ve milisaniye kısmındaki "m" sayısını alır.

Uyarılar, arızalar ve sistem mesajları (Sayfa [1187\)](#page-1188-0)

#### **UTC'den RTC'ye dönüşüm**

Bir RTC kaydedilen arıza veya ikaz zamanından UTC formatında hesaplanabilir. İnternette, UTC'yi RTC'ye çevirmek için programlar bulabilirsiniz, örn.

UTC ile RTC arası (<http://unixtime-converter.com/>)

**Örnek:**

İkaz tamponunda ikaz olarak kaydedilir:

 $r2123[0] = 2345$  [ms] r2145[0] = 14580 [gün]

Saniye sayısı = 2345 / 1000 + 14580 × 86400 = 1259712002 Bu sayısının saniye cinsinden RTC'ye dönüştürülmesi tarihi verir: 02.12.2009, 01:00:02.

İkazlar ve arızalar için belirlenen zamanlar standart zaman ile ilgilidir.

#### **Fonksiyon ve ayarlar**

Gerçek zamanlı saat konvertörün güç kaynağı ilk kez açıldığında başlatılır. Gerçek zamanlı saat, 24 saat formatındadır ve tarih ise "gün, ay, yıl" formatındadır.

Güç beslemesinde bir kesinti sonrasında gerçek zamanlı saat yakl. beş gün çalışmaya devam eder.

Eğer gerçek zamanlı saati kullanmak istiyorsanız, devreye alma sırasında saati ve tarihi ayarlamalısınız.

Eğer konvertör fabrika ayarını geri yüklerseniz, konvertör sadece gerçek zamanlı saat p8402 ve p8405 parametrelerini sıfırlar. P8400 ve p8401 sıfırlanmaz.

## **Parametreler**

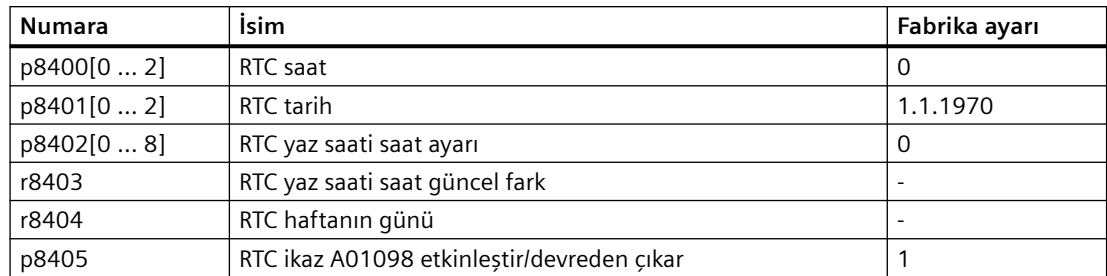

## **8.6.5 Zaman değiştirici (DTC)**

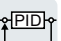

"Zaman değiştirici" (DTC) fonksiyonu ile birlikte konvertördeki gerçek zamanlı saat sinyaller açılıp kapatıldığında kontrol opsiyonu sunar.

#### **Örnekler:**

- Gündüz modundan gece moduna sıcaklık kontrolü geçişi.
- Haftanın gününden hafta sonuna bir proses kontrolü geçişi.

## **Zaman geçişi çalışma prensibi (DTC)**

Konvertör üç adet bağımsız ayarlanabilir zaman geçişine sahiptir. Zaman geçişi çıkışı konvertörün her binektör girişi ile bağlanabilir, örn. bir teknoloji kontrolörü'nün etkinleştirme sinyalinin bir dijital çıkışı ile.

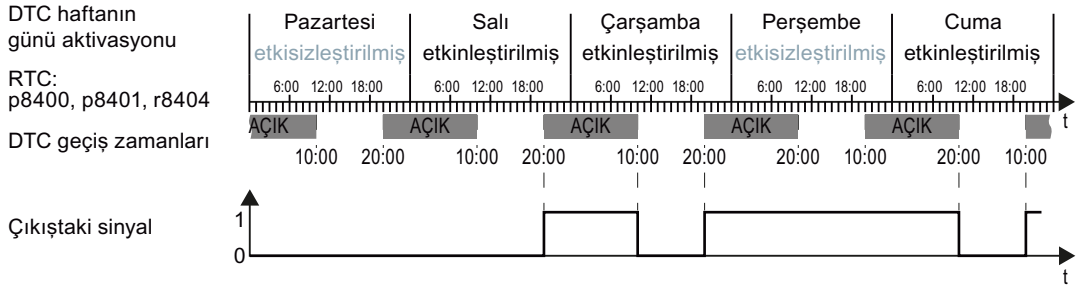

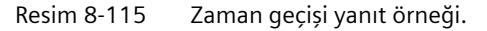

## **DTC1 ile örnek için ayarlar**

- DTC parametrelendirme etkinleştir: p8409 = 0. DTC parametrelendirme etkinleştirilmiş olduğu sürece konvertör üç DTC çıkışının tamamını (r84x3, x = 1, 2, 3; r84x3.0 normal, r84x3.1 ters çevrilmiş durum mesajı ) DÜŞÜK seviyesinde tutar.
- Haftanın günü etkinleştir/devreden çıkar
	- $-p8410[0] = 0$  Pazartesi
	- $-p8410[1] = 1$  Salı
	- p8410[2] = 1 Çarşamba
	- $-p8410[3] = 0$  Persembe
	- $-p8410[4] = 1$  Cuma
	- $-p8410[5] = 1$  Cumartesi
	- $-p8410[6] = 0$  Pazar
- Geçiş sürelerinin ayarı:
	- AÇIK: p8411[0] = 20 (hh), p8411[1] = 0 (MM)
	- KAPALI: p8412[0] = 10 (hh), p4812[1] = 0 (MM)
- Ayarı etkinleştirin:  $p8409 = 1$ . Konvertör DTC çıkışını yeniden etkinleştirir.

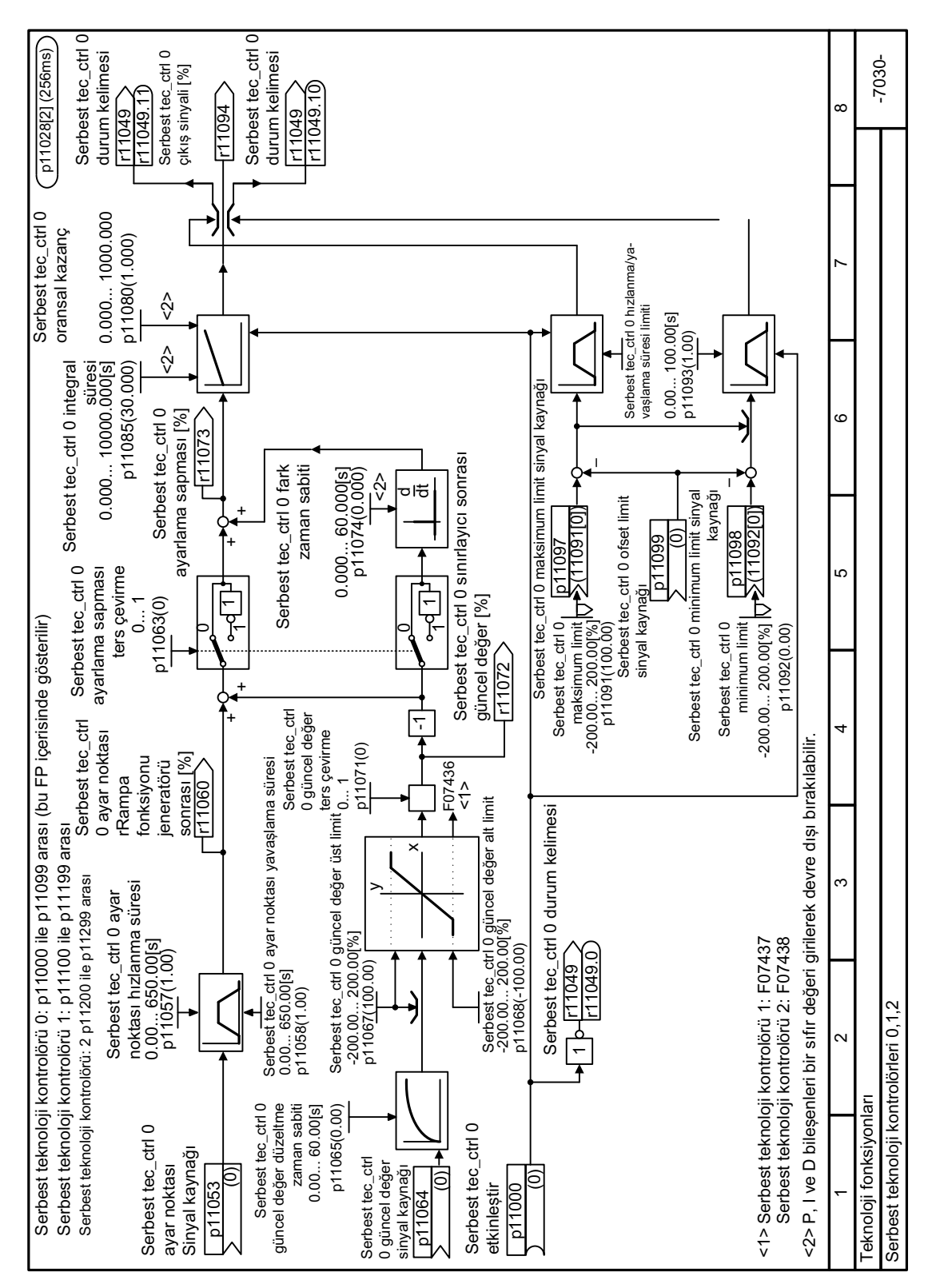

## **8.6.6 Fonksiyon diyagramı 7030 - Teknoloji fonksiyonları, serbest teknoloji kontrolörü**

Resim 8-116 FP 7030
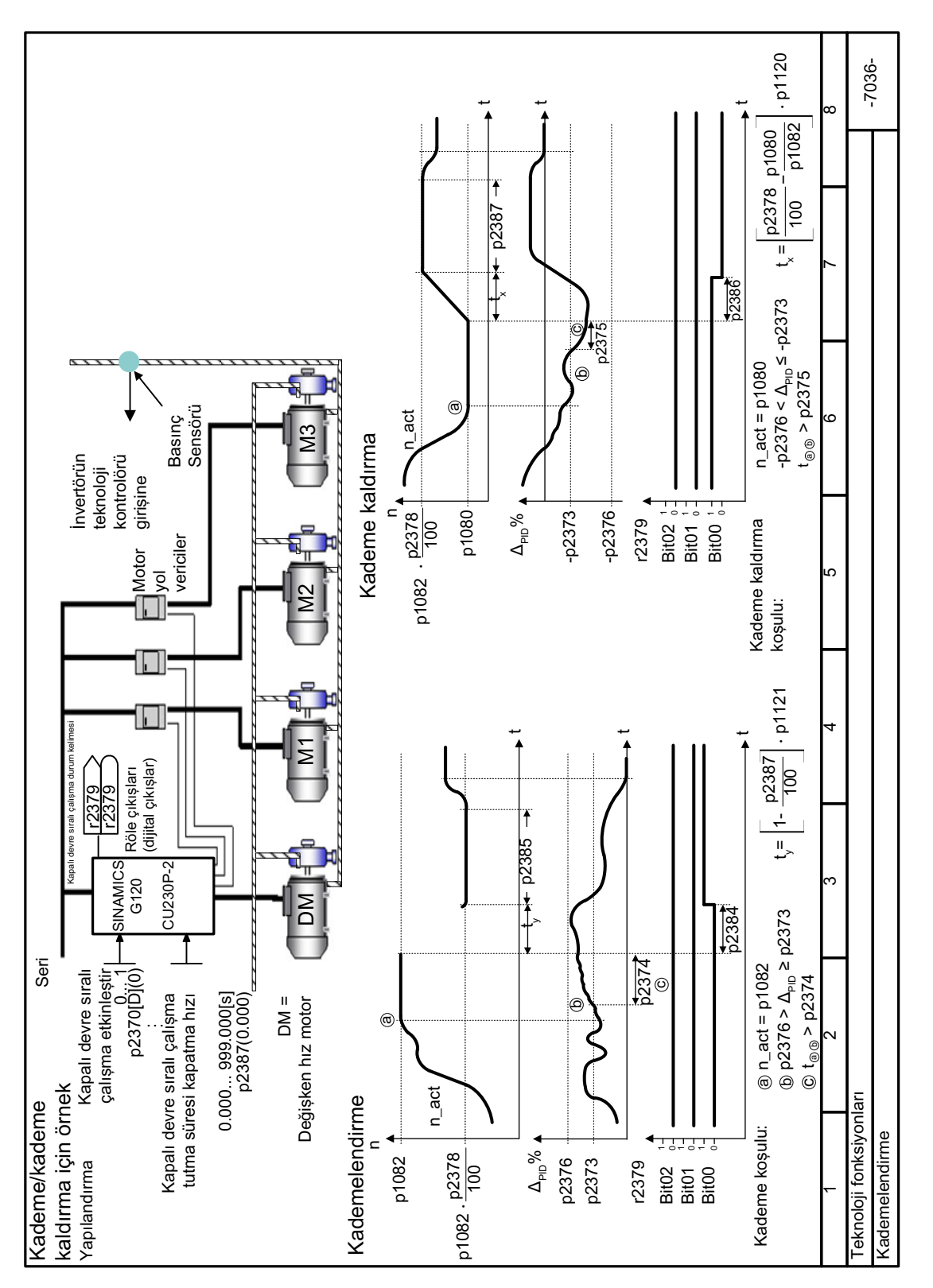

#### 8.6.7 Fonksiyon diyaqramı 7036 - Teknoloji fonksiyonları, serbest teknoloji kontrolörü

*8.6 Teknoloji kontrol birimi*

Resim 8-117 FP 7036

# **Genel bakış**

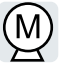

Konvertör motor hızının yapılandırılmış hız ayar noktasını sağlaması için iki alternatif yöntem sunar:

- U/f kontrolü
- Vektör kontrolü

# **8.7.1 Konvertör çıkışında reaktör, filtre ve hat direnci**

## **Genel bakış**

Konvertör ve motor arasındaki parçalar konvertörün kapalı devre kontrol kalitesini etkiler:

- Çıkış şok bobini Fabrika ayarında, konvertör motor verisi tanımlaması için konvertör çıkışına bir çıkış şok bobini bağlanmadığını varsayar.
- Normal olmayan seviyede yüksek kablo direncine sahip motor kablosu. Motor verisi tanımlama için konvertör kablo direnci = soğuk motorun stator direncinin %20'sini varsayar.

## **Fonksiyon açıklaması**

Optimum kapalı devre kontrol kalitesi elde etmek için konvertör ve motor arasındaki parçaları doğru ayarlamalısınız

#### **Prosedür**

- 1.  $p0010 = 2$  olarak ayarlayın.
- 2. p0352 içerisinde kablo direncini ayarlayın.
- 3. p0230 parametresini uygun bir değere ayarlayın.
- 4. p0235 parametresini uygun bir değere ayarlayın.
- 5. p0010 = 0 olarak ayarlayın.
- 6. Hızlı devreye alma ve motor tanımlamayı yeniden gerçekleştirin. BOP-2 kontrol paneli kullanarak hızlı devreye alma (Sayfa [203\)](#page-204-0) Konvertör ve motor arasında reaktör, filtre ve kablo direncini ayarladınız. ❒

# **Parametreler**

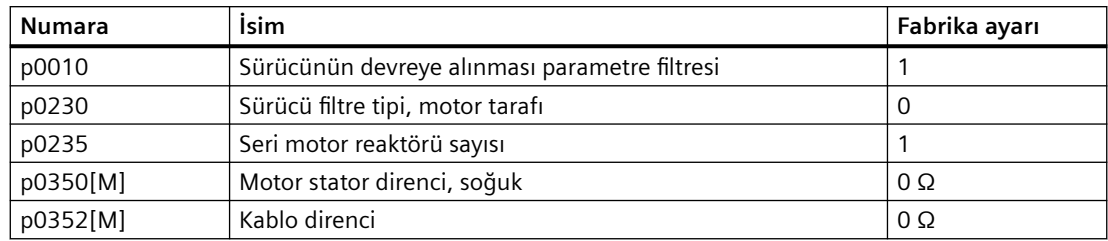

# **8.7.2 Daimi mıknatıs senkron motorun doygunluk karakteristik özelliğinin ayarlanması (üçüncü parti motor)**

# **Genel bakış**

Konvertörün motor kontrolü için daimi mıknatıs senkron motor doygunluk özelliği "Dik evreli eksen akımı üzerinden dik evreli eksen manyetiği" simülasyonu gereklidir.

Siemens motorların doygunluk özelliği konvertörde saklanır.

Siemens olmayan motorlar için örneğin motor veri sayfasını kullanarak doygunluk özelliğini ayarlamanız gereklidir.

# **Ön koşul**

Hızlı devreye alma tamamlandı.

Bir üçüncü parti motor için doygunluk özelliği mevcuttur.

# **Prosedür**

- 1. Motor veri sayfasını kullanarak aşağıdaki değerleri belirleyin:
	- Doygunluk özelliği mevcut değerini ayarlayın iq[0] … iq[4].
	- Akım değerleri ile ilişkili manyetik değerleri psiq[0] … psiq[4] belirleyin.

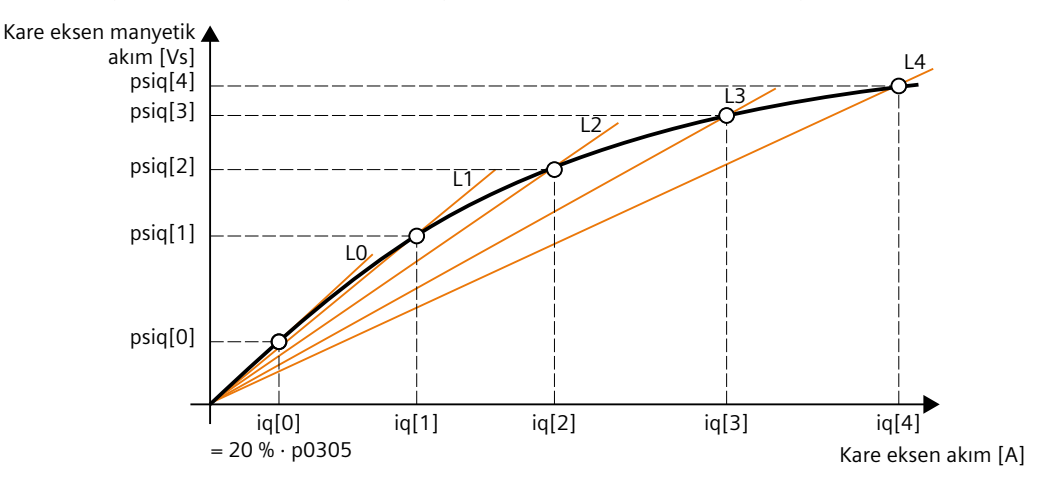

Resim 8-118 Daimi mıknatıs senkron motor doygunluk özelliği

Eğer üçüncü parti motorun doygunluk özelliği mevcut değilse, p356 ve p362 ... p369 parametrelerini fabrika ayarlarında bırakın. Devreye alma genelde sadece doğru ayarlanmış doygunluk özelliği ile yeterli kontrol davranışı sağlar.

- 2. p0356 = psiq[0] / (%20 · p0305) olarak ayarlayın
- 3. Aşağıdaki parametreleri ayarlayın:
	- $-$  p0362 = psig[1] / (p0356 · p0305) · %100
	- $-$  p0363 = psiq[2] / (p0356 · p0305) · %100
	- $-$  p0364 = psiq[3] / (p0356 · p0305) · %100
	- $p0365 = p\sin[4]/(p0356 \cdot p0305) \cdot %100$
	- $p0366 = iq[1] / p0305 \cdot %100$
	- $p0367 = iq[2]/p0305 \cdot %100$
	- $p0368 = iq[3] / p0305 \cdot %100$
	- $p0369 = iq[4]/p0305 \cdot %100$

Alternatif olarak, L1 ... L4 endüktanslarını baz alarak p0362 ... p0365 parametrelerini hesaplayabilirsiniz:

- $p0362 = L1 / p0356 \cdot p0366$
- $p0363 = L2 / p0356 \cdot p0367$
- $p0364 = L3 / p0356 \cdot p0368$
- $p0365 = L4 / p0356 \cdot p0369$

# **Sonuç**

Doygunluk özelliklerine denk gelen parametreler artan sıralama ile konvertör içerisinde tanımlanmıştır:

- $\frac{\%20}{\times}$  p0362 < p0363 < p0364 < p0365
- $%20 < p0366 < p0367 < p0368 < p0369$

Konvertör iq > iq[4] akımlar için karakteristik eğriyi doğrusal olarak tahmin eder.

# **8.7.3 V/f kontrolü**

# **8.7.3.1 U/f kontrolü**

# **Genel bakış**

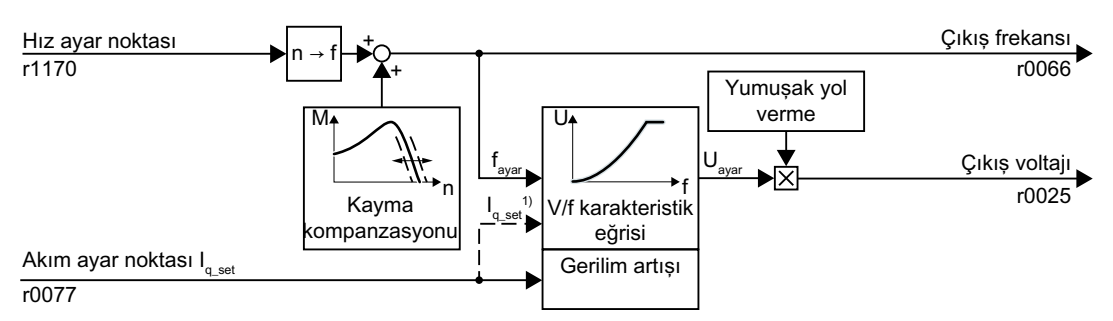

1) "Manyetik akım kontrolü (FCC)" U/f versiyonunda konvertör düşük hızlarda motor akımını (başlatma akımı) kontrol eder.

Resim 8-119 U/f kontrolü basitleştirilmiş Fonksiyon diyagramı

U/f kontrolü aşağıdaki özelliklere sahip bir hız ileri besleme kontrolüdür:

- Konvertör U/f karakteristik eğrisini baz alarak çıkış gerilimini ayarlar.
- Çıkış frekansı temelde hız ayar noktası ve motorun kutup çifti sayısından hesaplanır.
- Kayma kompanzasyonu yüke bağlı olarak çıkış frekansını düzeltir ve böylece hız doğruluğunu yükseltir.
- Bir kontrol devresinin hariç tutulması U/f kontrolünün tüm durumlarda dengeli olduğu anlamına gelir.
- Daha yüksek hız doğruluğu gereksinimine sahip uygulamalarda, yüke bağlı bir gerilim artışı seçilebilir (manyetik akım kontrolü, FCC)

U/f kontrolü ile motorun çalışması için uygulamanız için uygun olan aşağıdaki alt fonksiyonlardan en az birini seçmelisiniz:

- U/f karakteristiği
- Gerilim artışı

# **Fonksiyon açıklaması**

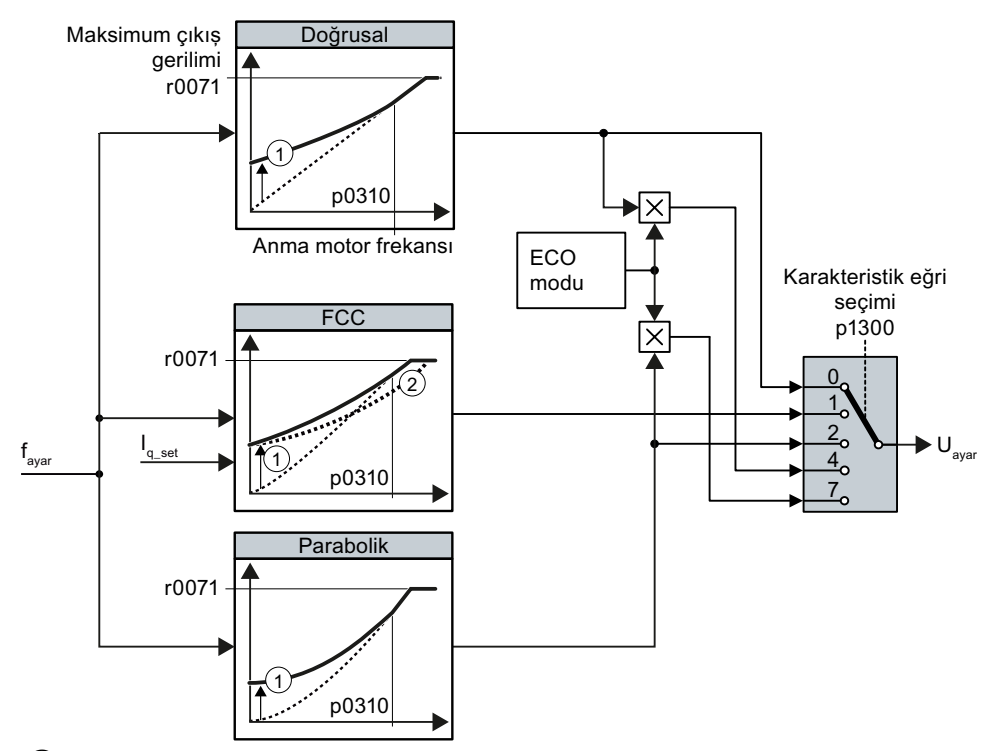

Konvertör farklı U/f karakteristik eğrilerine sahiptir.

① Karakteristiğin gerilim artışı motor başlatmayı optimize eder

② Manyetik akım kontrolü (FCC) ile konvertör motorun stator dirençleri arasındaki gerilim düşüşünü telafi eder

Resim 8-120 Konvertör U/f karakteristiği

Hız veya çıkış frekansı artışı ile konvertör çıkış gerilimini U artırır. Konvertörde izin verilen maksimum çıkış gerilimi şebeke gerilimine bağlıdır.

Konvertör maksimum çıkış geriliminde bile çıkış frekansını artırabilir. Sonrasında motor şöntleme ile çalışır.

Anma motor frekansında çıkış gerilimi değeri de aşağıdaki değişkenlere bağlıdır:

Anma motor frekansında p0310 çıkış gerilimi değeri de aşağıdaki değişkenlere bağlıdır:

- Konvertör ebadı ile motor ebadı arasındaki oran
- Şebeke gerilimi
- Şebeke empedansı
- Gerçek motor torku

Giriş geriliminin bir fonksiyonu olarak olası maksimum çıkış gerilimi teknik veriler içerisinde verilmiştir.

# [Genel konvertör teknik verileri](#page-1327-0) (Sayfa [1326](#page-1327-0))

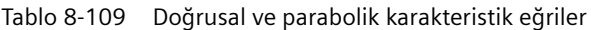

| Gereksinim                           | Uygulama örnekleri                                                      | Not                                                                                                    | <b>Karakteristik</b>                            | Parametre   |
|--------------------------------------|-------------------------------------------------------------------------|----------------------------------------------------------------------------------------------------|-------------------------------------------------|-------------|
| Gereken tork hiz-<br>dan bağımsızdır | Eksantrik solucan pom-<br>pa, kompresör                                 |                                                                                                    | Doğrusal                                        | $p1300 = 0$ |
|                                      |                                                                         | Konvertör stator direnci boyunca gerilim<br>düşüşlerini telafi eder. 7,5 kW altındaki mo-<br>torlar için önerilir.            | Manyetik Akım<br>Kontrolü (FCC)<br>ile doğrusal | $p1300 = 1$ |
|                                      |                                                                         | Ön koşul: Motor verileri etikete uygun şekil-<br>de ayarlanmıştır ve motor temel devreye al-<br>ma sonrasında tanımlanmıştır. |                                                 |             |
| Gereken tork hizla<br>birlikte artar | Santrifüj pompalar, rad-<br>yal fanlar, aksiyal fanlar,<br>kompresörler | Doğrusal karakteristik eğriye göre motor ve<br>konvertörde daha düşük kayıp.                                                  | Parabolik                                       | $p1300 = 2$ |

Tablo 8-110 Özel uygulamalar için özellikler

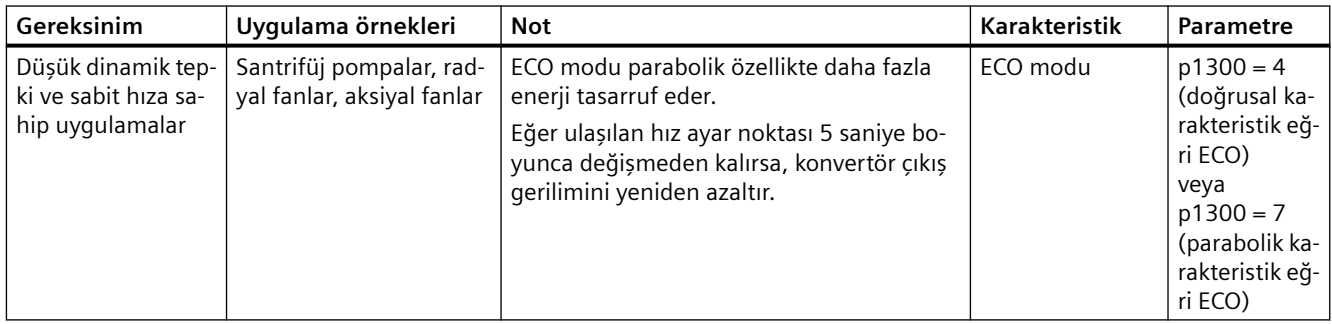

# **Parametreler**

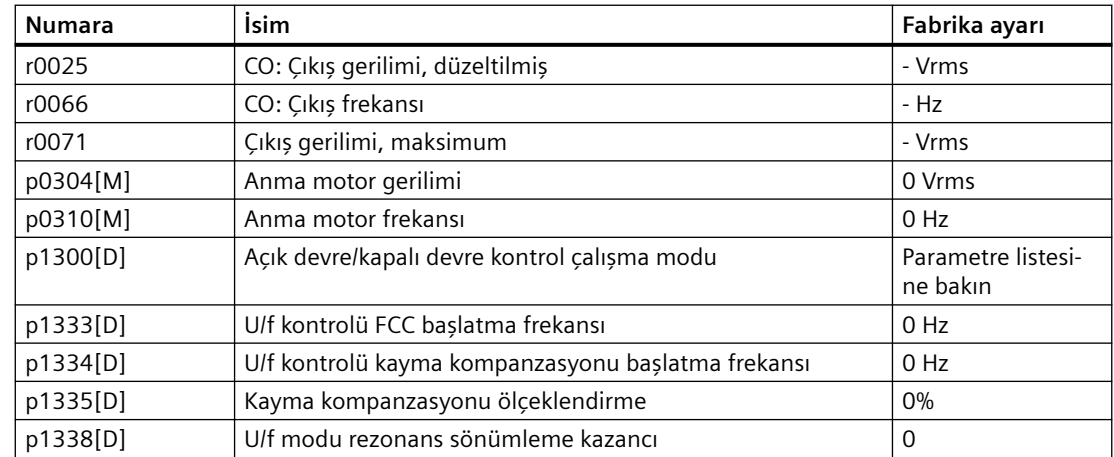

# **8.7.3.2 Motor çalıştırması optimizasyonu**

### **Genel bakış**

U/f karakteristiği seçildikten sonra, çoğu uygulamada başka ayar gerekli değildir.

Aşağıdaki durumlarda motor, açıldıktan sonra devir sayısı istenen değere ulaşamaz:

- Yükün atalet momenti çok yüksek
- Yük momenti çok yüksek
- Hızlanma süresi çok kısa p1120

Motorun başlatma davranışını iyileştirmek için, düşük devir sayılarında U/f karakteristiği için bir gerilim artışı ayarlanabilir.

## **Ön koşul**

Rampa jeneratörünün hızlanma süresi, motorun nominal gücüne bağlı olarak 1 sn (< 1 kW) … 10 sn (> 10 kW)'dir.

### **Fonksiyon açıklaması**

#### **U/f kontrolü gerilim artışının (Boost) ayarlanması**

Konvertör, gerilimi ilgili p1310 … p1312 başlatma akımlarına göre artırır.

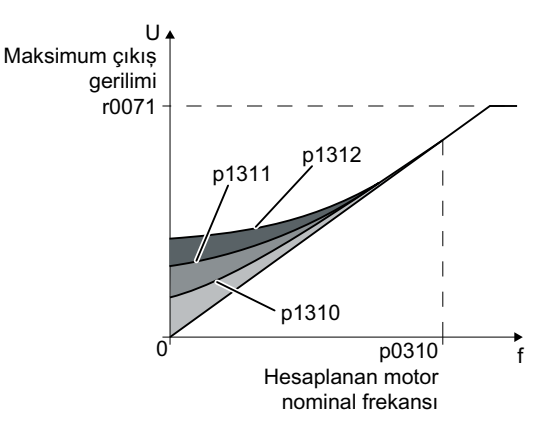

Resim 8-121 Doğrusal karakteristik eğrisi örneğinde elde edilen gerilim artışı

p1310 … p1312 parametre değerlerini ≤ % 5'lik adımlarla artırın. p1310 … p1312 arasındaki çok büyük değerler, motorun aşırı ısınmasına ve konvertörün aşırı akım nedeniyle kapatmaya neden olabilir.

A07409 uyarısı görünürse, hiçbir parametrenin daha fazla artırılmasına izin verilmez.

#### **İzlenecek prosedür**

- 1. Motoru dakikada birkaç devirlik bir istenen değer ile çalıştırın.
- 2. Motorun düzgün dönüp dönmediğini kontrol edin.

- 3. Motor düzensiz dönüyorsa veya hatta duruyorsa, motor düzgün bir şekilde dönene kadar p1310 gerilim artışını artırın.
- 4. Motoru maksimum yükle maksimum devir sayısına hızlandırın.
- 5. Motorun ilgili istenen değerini takip edip etmediğini kontrol edin.
- 6. Gerekirse, motor sorunsuz bir şekilde hızlanana kadar p1311 gerilim artışını artırın.

Yüksek demeraj torku olan uygulamalarda, tatmin edici bir motor davranışı elde etmek için p1312 parametresini de artırmanız gerekir.

Gerilim artışını ayarladınız.

❒

# **Parametre**

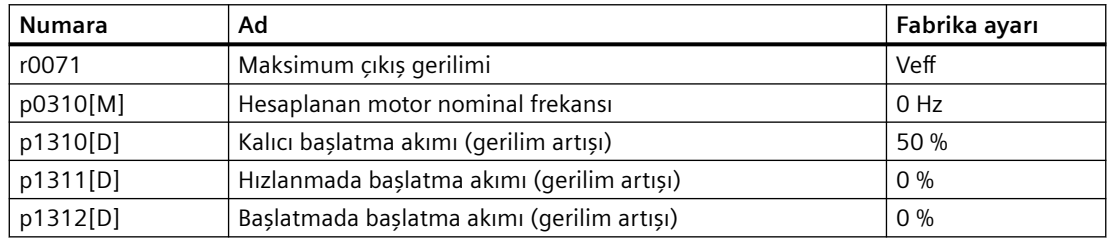

# **8.7.3.3 Standart Sürücü Kontrolü ile U/f kontrol uygulama sınıfı**

# **Genel bakış**

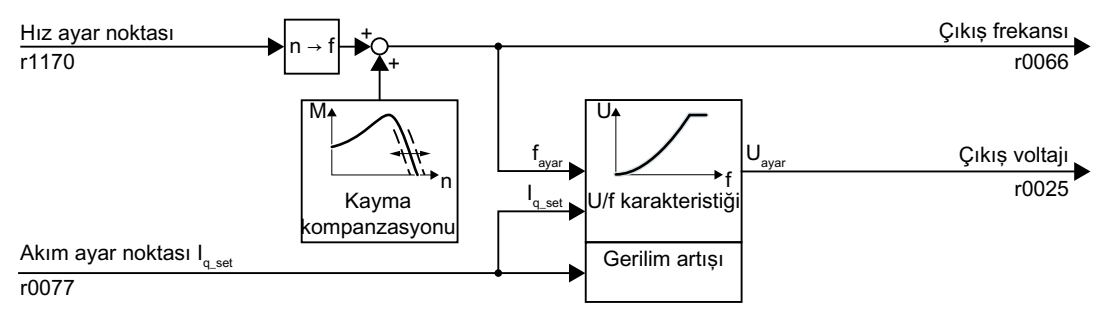

Resim 8-122 Standard Drive Control seçimi sonrasında U/f kontrol varsayılan ayarı

Hızlı devreye alma içerisinde Standard Drive Control uygulama sınıfının seçilmesi U/f kontrolün yapısını ve ayarlarını aşağıdaki şekilde adapte eder:

- Başlatma akımı kapalı devre kontrolü: Düşük hızlarda kontrollü bir motor akımı motorun salınım yapma eğilimini azaltır.
- Artan hızla konvertör kapalı devre başlatma akım kontrolünden yüke bağlı gerilim artışına sahip U/f kontrolüne döner.
- Kayma kompanzasyonu etkinleştirilir.
- Yumuşak yol verme mümkün değildir.
- Düşük ayar opsiyonları

## **Fonksiyon açıklaması**

#### **Standard Drive Control uygulama sınıfı seçildikten sonra karakteristik eğri**

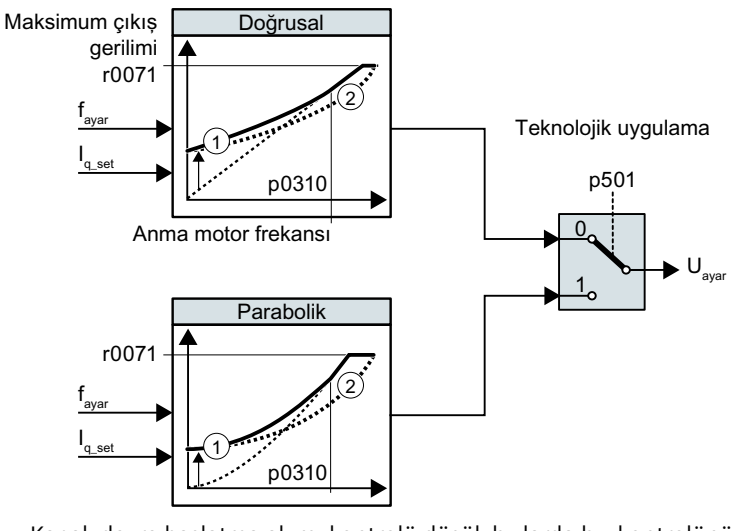

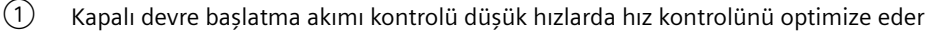

② Konvertör motor stator direnci içerisinde gerilim düşüşünü telafi eder Resim 8-123 Standard Drive Control seçildikten sonra karakteristik eğri

Standard Drive Control uygulama sınıfı karakteristik eğri ve ayar opsiyonlarının sayısını düşürür:

- Bir doğrusal ve bir parabolik karakteristik eğri mevcuttur.
- Bir teknoloji uygulamasının seçimi karakteristik eğriyi tanımlar.

Tablo 8-111 Doğrusal ve parabolik karakteristik eğriler

| Gereksinim                                | Uygulama örnek-<br>leri                                   | <b>Not</b>                                                                      | Karakte-<br>ristik | Parametre   |
|-------------------------------------------|-----------------------------------------------------------|---------------------------------------------------------------------------------|--------------------|-------------|
| Gereken tork<br>hızdan bağım-<br>sızdır   | Eksantrik solucan<br>pompa, kompresör                     |                                                                                 | Doğrusal           | $p0501 = 0$ |
| Gereken tork<br>hızla birlikte ar-<br>tar | Santrifüj pompa-<br>lar, radyal fanlar,<br>aksiyal fanlar | Doğrusal karakteristik eğriye göre<br>motor ve konvertörde daha düşük<br>kayıp. | Parabo-<br>lik     | $p0501 = 1$ |

# **Parametre**

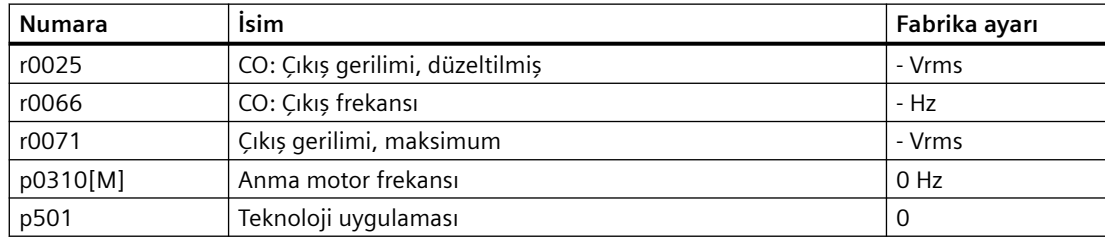

# **8.7.3.4 Standard Drive Control kullanılarak motor optimizasyonu**

### **Genel bakış**

Uygulama sınıfı Standard Drive Control seçildikten sonra birçok uygulama için ek ayar yapılması gerekmez.

Hareketsiz durumda, konvertör en azından anma motor manyetikleştirme akımını sağlar. Manyetikleştirme akımı p0320 yaklaşık olarak anma motor hızında boşta çalışma akımının %50 … %80'ine karşılık gelir.

Aşağıdaki durumlarda motor açıldıktan sonra kendi hız ayar noktasına hızlanamaz:

- Yükün atalet momenti çok yüksek
- Yük torku çok büyük
- Hızlanma süresi p1120 çok kısa

Motorun başlatma davranışını iyileştirmek için akım düşük hızlarda artırılabilir.

## **Gereksinim**

Rampa fonksiyonu jeneratörü hızlanma süresi, motor anma gücüne bağlı olarak, 1 s (< 1 kW) … 10 s (> 10 kW) değerindedir.

#### **Fonksiyon açıklaması**

#### **Uygulama sınıfı Standard Drive Control seçildikten sonra başlatma akımı (takviye)**

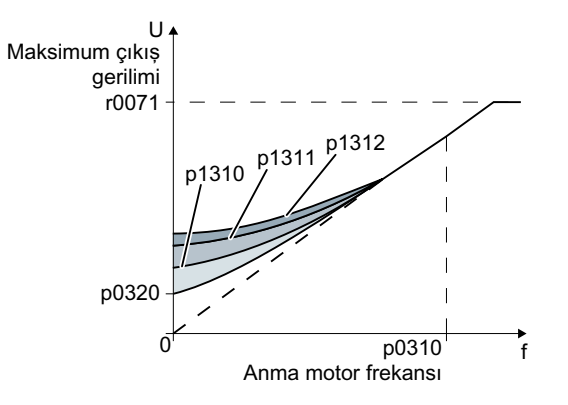

Resim 8-124 Örnek olarak doğrusal bir karakteristik eğri kullanan sonuçta çıkan gerilim artışı

Konvertör gerilimi başlatma akımları p1310 … p1312 ile takviye eder.

Parametre değerlerini p1310 … p1312 ≤ %5 adımlarla artırır. p1310 ... p1312 içerisinde aşırı yüksek değerler motorun aşırı ısınmasına ve aşırı akım nedeniyle konvertörü kapatmasına (atmasına) sebep olur.

Eğer A07409 mesajı gösterilirse, herhangi bir parametrenin değerini daha fazla artırmanıza izin verilmez.

#### **Prosedür**

- 1. Dakikada birkaç devir ayar noktası ile motoru açın.
- 2. Motorun düzgün döndüğünü kontrol edin.
- 3. Eğer motor düzgün şekilde dönmüyorsa ve hatta sabit kalıyorsa, gerilim artışını p1310 motor düzgün çalışana kadar yükseltin.
- 4. Motoru maksimum yük ile hızlandırın.
- 5. Motorun ayar noktasını takip ettiğini kontrol edin.
- 6. Gerekiyorsa gerilim artışını p1311 motor problemsiz hızlanana kadar artırın.

Yüksek demeraj momentine sahip uygulamalarda, yeterli motor tepkisi elde etmek için p1312 parametresini de artırabilirsiniz.

Gerilim artışını ayarladınız.

❒

# **Parametre**

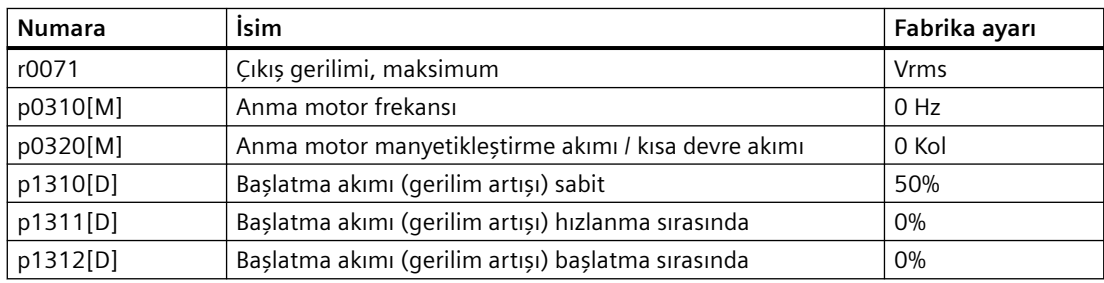

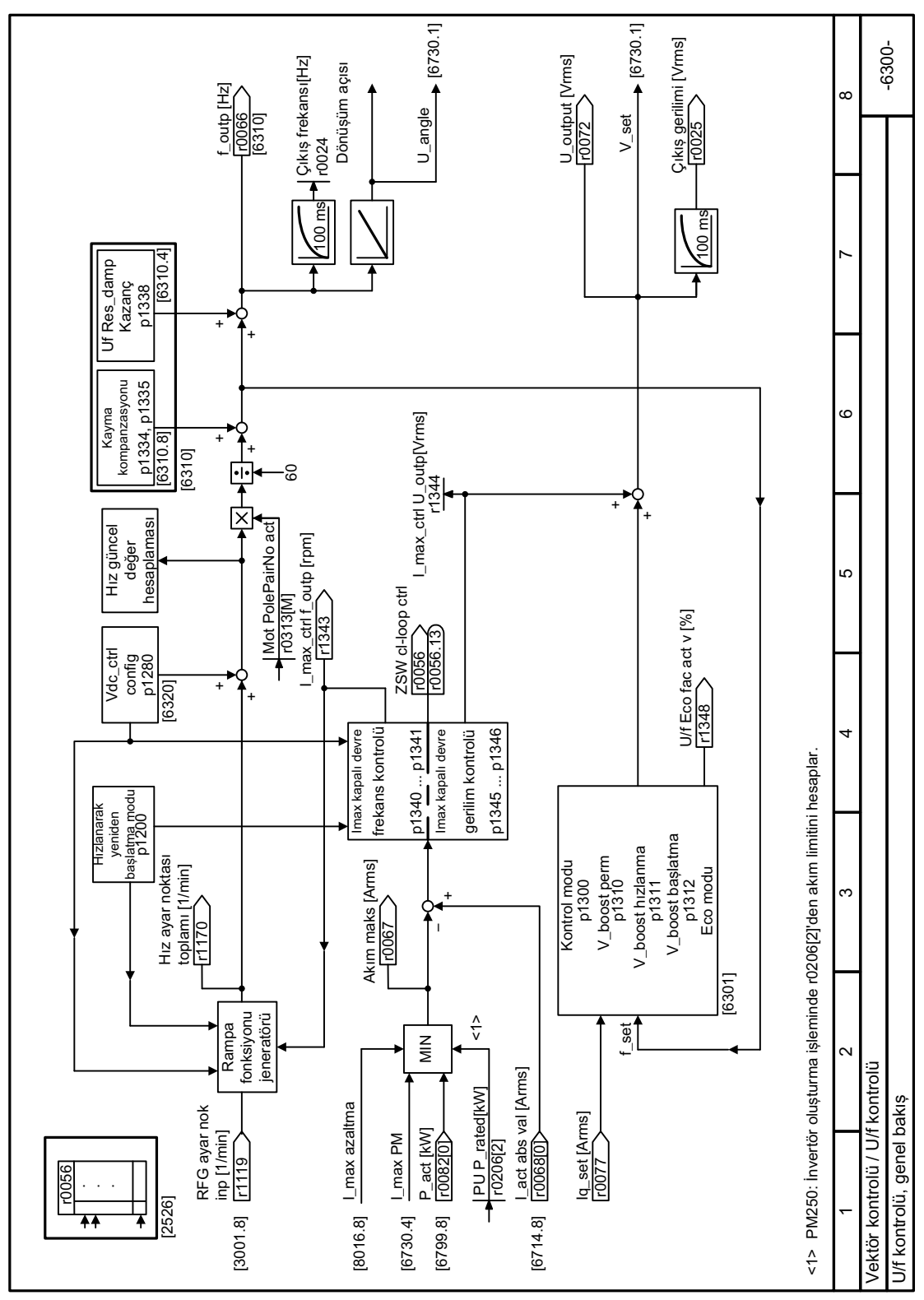

#### 8.7.3.5 Fonksiyon diyagramı 6300 - U/f kontrolü, genel bakış

**Resim 8-125** FP 6300

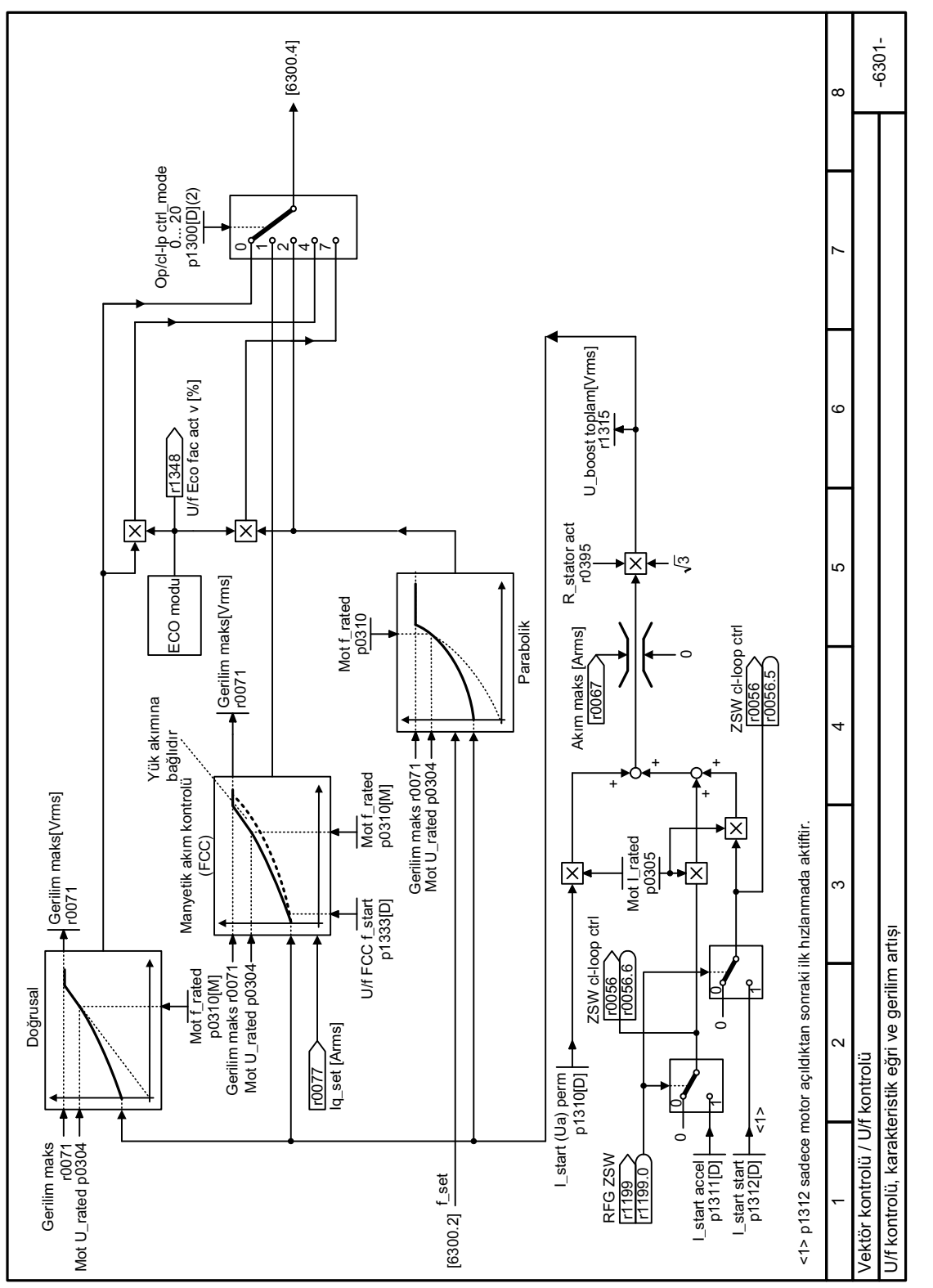

**8.7.3.6 Fonksiyon diyagramı 6301 - U/f kontrolü, karakteristik eğri ve gerilim takviyesi**

Resim 8-126 FP 6301

▶ [6300.6] Kayma komp gün değ [%]<br>———————————————  $-6310-$ Kayma komp gün değ [%] 2SW cl-loop ctrl 8IUHVBGDPSIBPD[ =6:FOORRSFWUO 10056.10<br>[2526.2] >+]@ U Mot slip\_rated[Hz]<br>| r0330[M] IB6OLS>+]@ 0RWVOLSBUDWHG>+]@ 100 %  $\overline{\cdot}\cdot$ ↽ c o  $250$  ms U/f kayma kompanzasyonu U/f kayma kompanzasyonu  $\vee$  $\overline{\mathbb{X}}$ Kayma komp lim<br>değ<br>0.00… 600.00[%]<br>p1336[D](250.00) Kayma komp lim p1336[D](250.00) 0.00... 600.00[%] c 7  $\overline{\mathbb{K}}$ l۶ Kayma kopm<br>ölçek<br>0.0… 600.0[%]<br>p1335[D](0.0) LC.  $\overline{\textbf{f}}$  $\overline{\cdot}$ Mot slip\_rated [Hz]<br>| r0330[M] Mot slip\_rated [Hz] [6300.7] | 10065<br>[6730.1] U/f kontrolü, Rezonans sönümleme ve kayma kompanzasyonu U/f kontrolü, Rezonans sönümleme ve kayma kompanzasyonu Ι× Uf Res\_damp gain<br>0.00... 100.00<br>p1338[D](0.00) Uf Res\_damp gain p1338[D](0.00) If Mot N dir · f Mot Ns45 Hz. If Mot N <1> Eğer p1349 = 0 ise: limit 0,95'dir · f Mot N≤45 Hz. ) f res\_damp f\_max<br>0.00…3000.00[Hz]<br>0.00…3000.00[Hz]<br>0.1349[D](0.00) + U/f rezonans sönümleme p1349[D](0.00) U/f rezonans sönümleme  $\mathbf{L}$  $\frac{36}{10}$  %  $p1334 + 4%$ Uf Res\_damp T<br>1.00... 1000.00[ms]<br>p1339[D](20.00)  $1.00...1000.00$ [ms] p1339[D](20.00) Uf Res\_damp T  $E$ ğer p1349 = 0 ise: limit 0,95' Vektör kontrolü / U/f kontrolü <u>Vektör kontrolü / U/f kontrolü</u> p1334  $\frac{96}{6}$ ↽ ↽ Iq\_act [Arms] lq\_act [Arms] 1\_outp [Hz]<br>|<u>r0066</u><br>|6730.4] <u>10078</u><br>[6714.8]

# **8.7.3.7 Fonksiyon diyagramı 6310 - U/f kontrolü, rezonans sönümleme ve kayma kompanzasyonu**

Resim 8-127 FP 6310

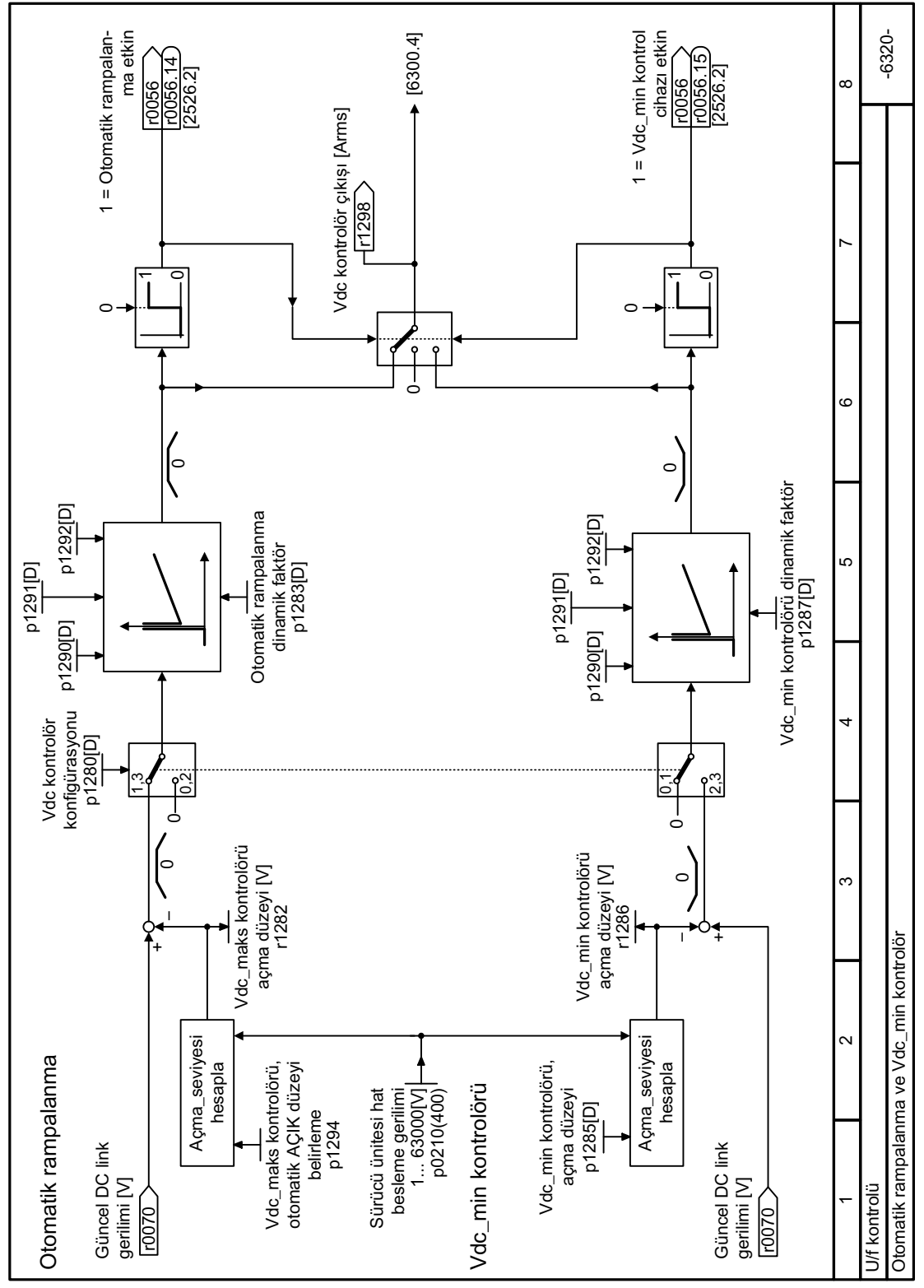

**8.7.3.8 Fonksiyon diyagramı 6320 - U/f kontrolü, Vdc\_max ve Vdc\_min kontrolörleri**

Resim 8-128 FP 6320

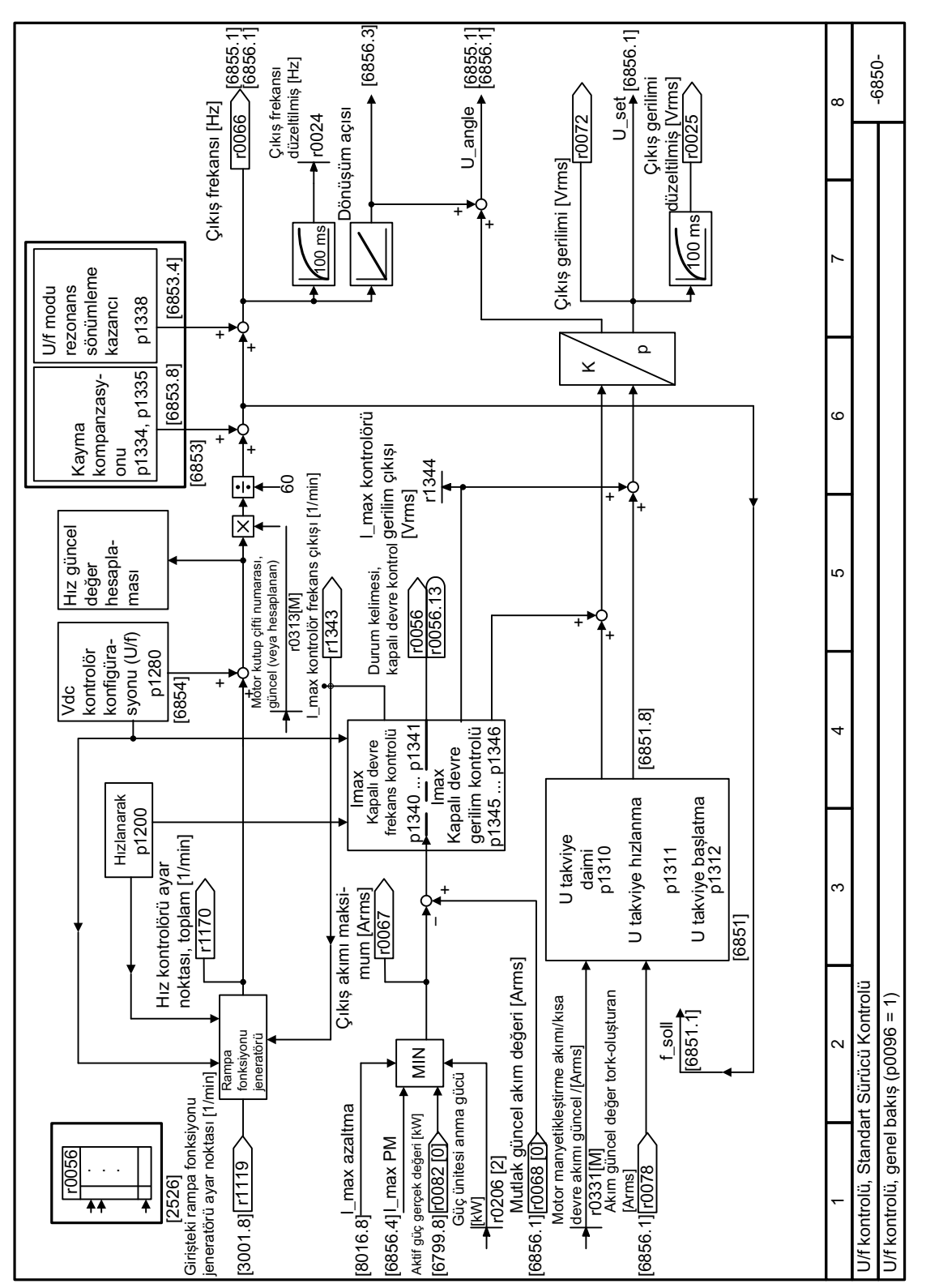

#### Fonksiyon diyagramı 6850 - Standart Sürücü Kontrolü genel bakış 8.7.3.9

**Resim 8-129** FP 6850

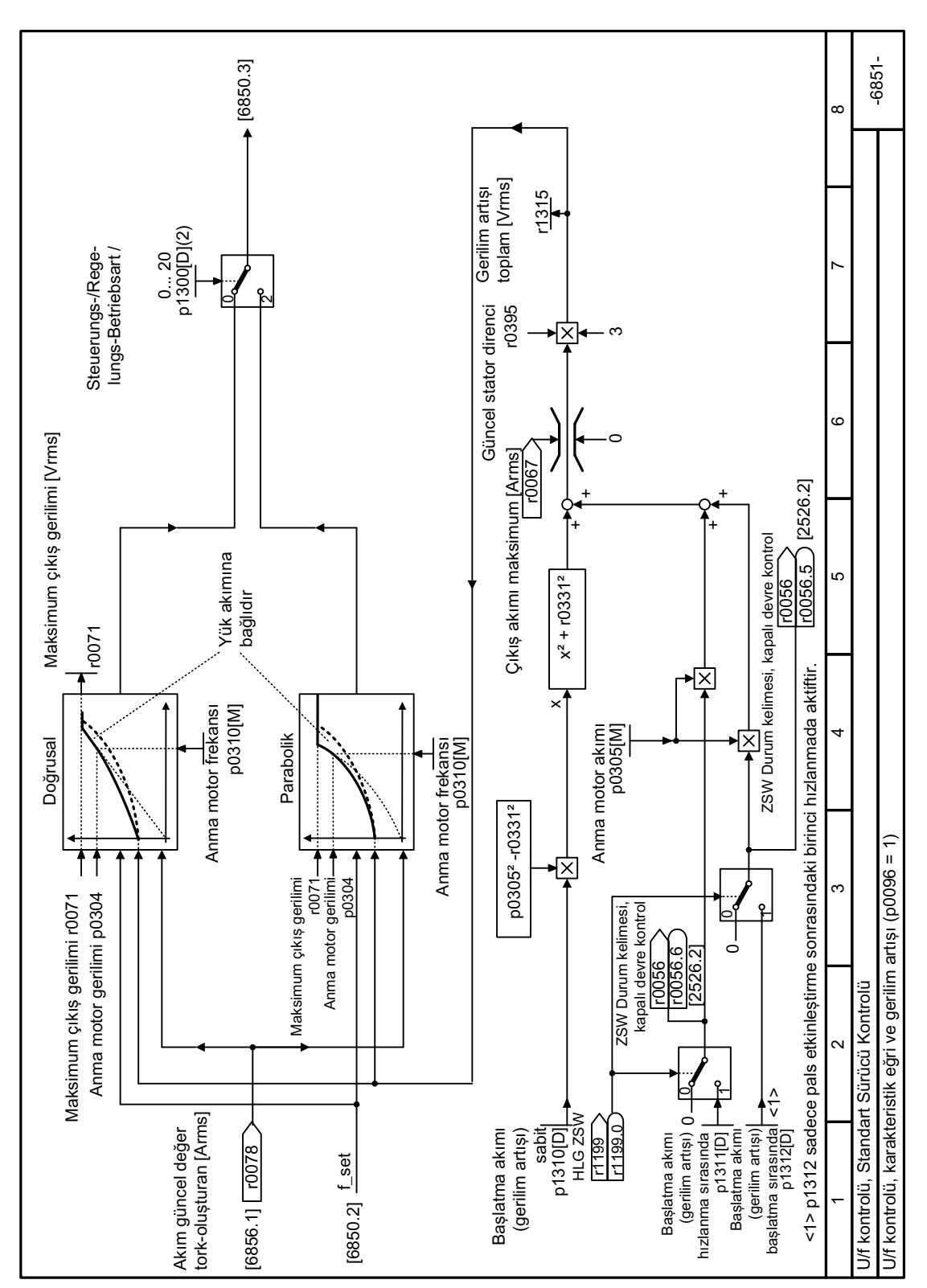

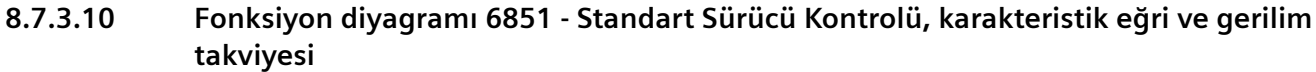

Resim 8-130 FP 6851

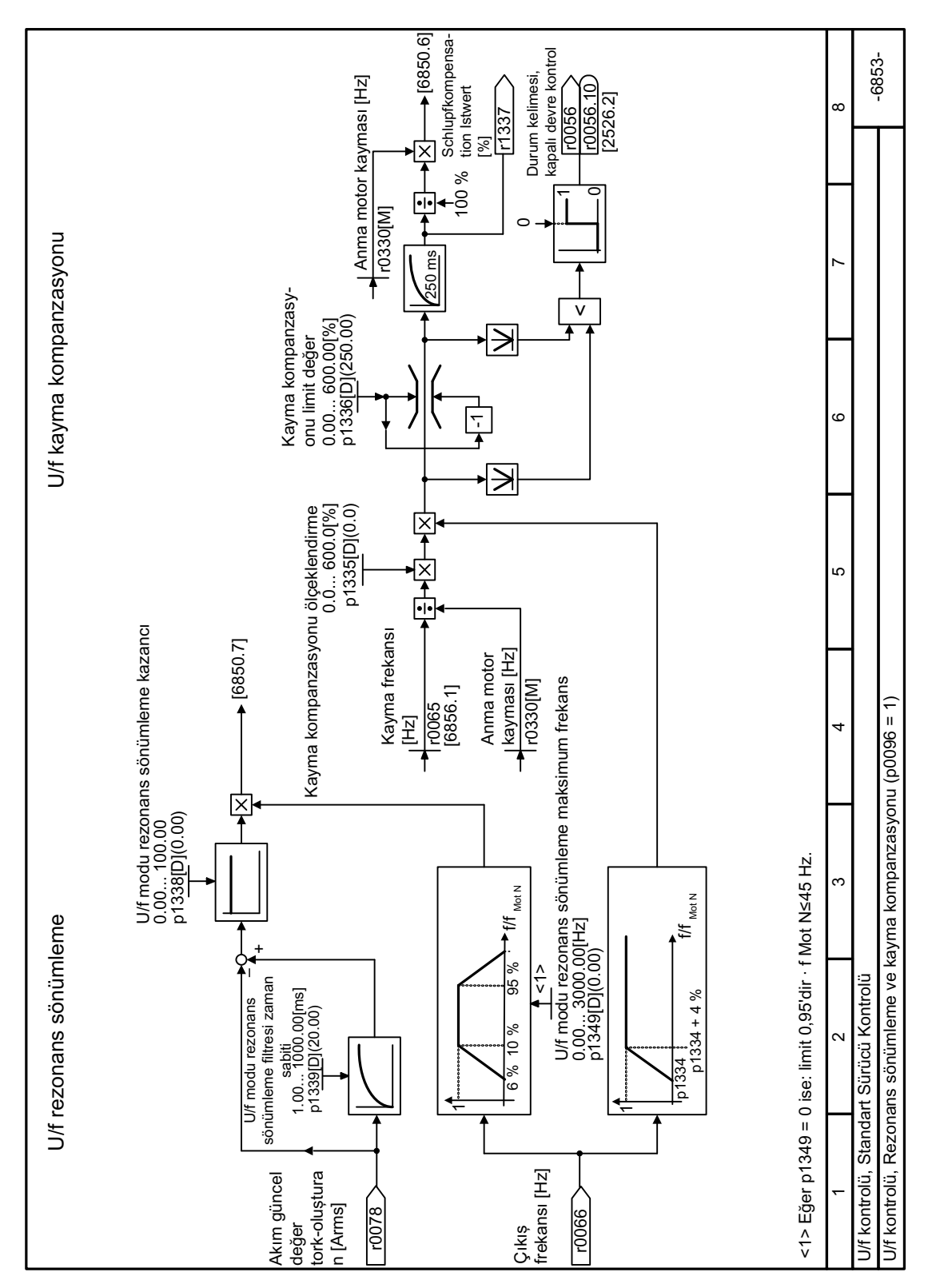

#### 8.7.3.11 Fonksiyon diyagramı 6853 - Standart Sürücü Kontrolü, rezonans sönümleme ve kayma kompanzasyonu

Resim 8-131 FP 6853

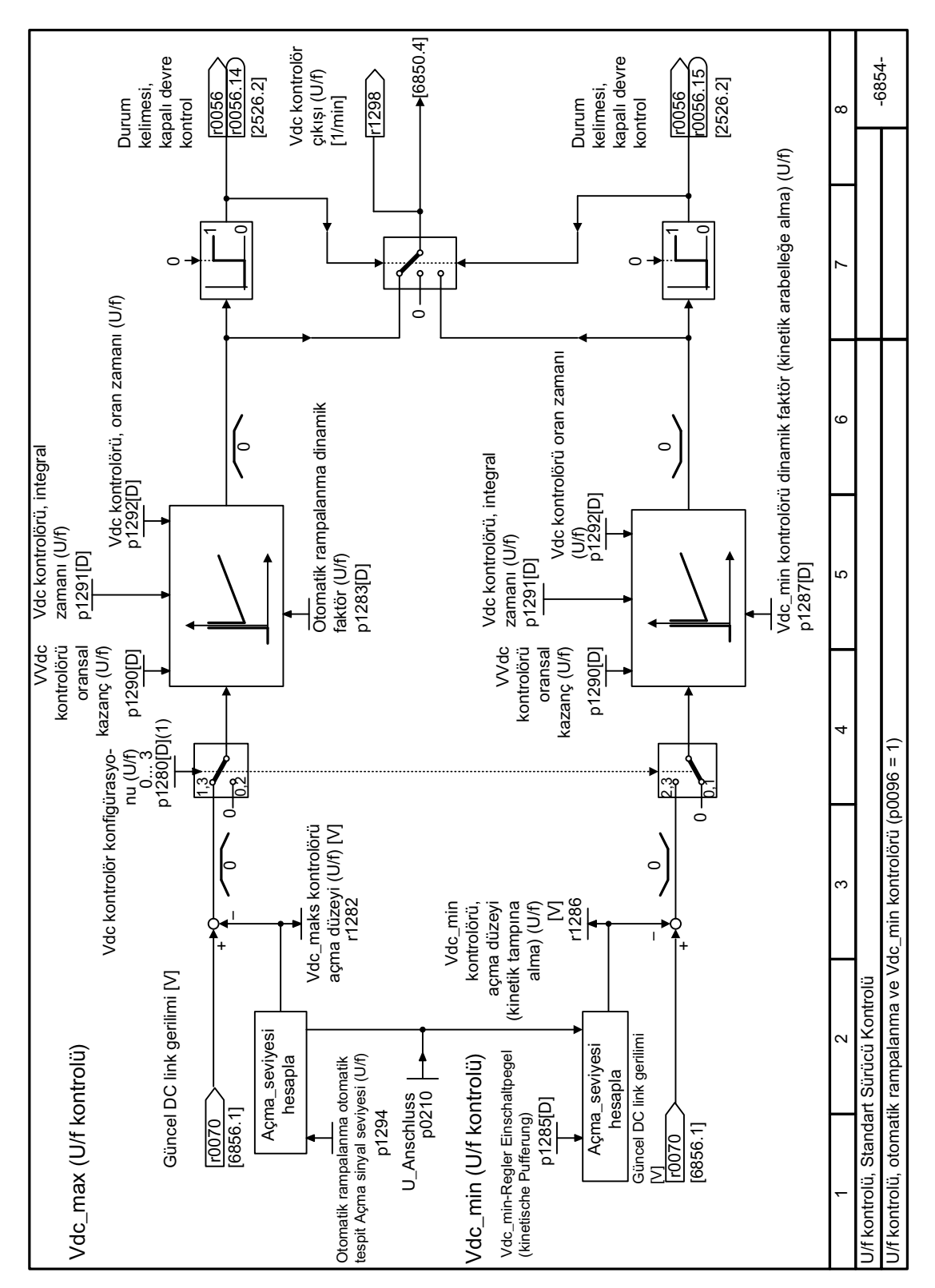

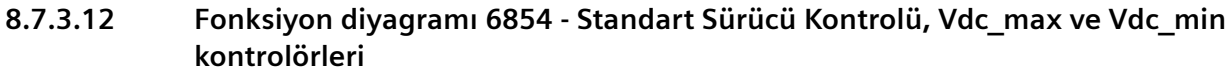

Resim 8-132 FP 6854

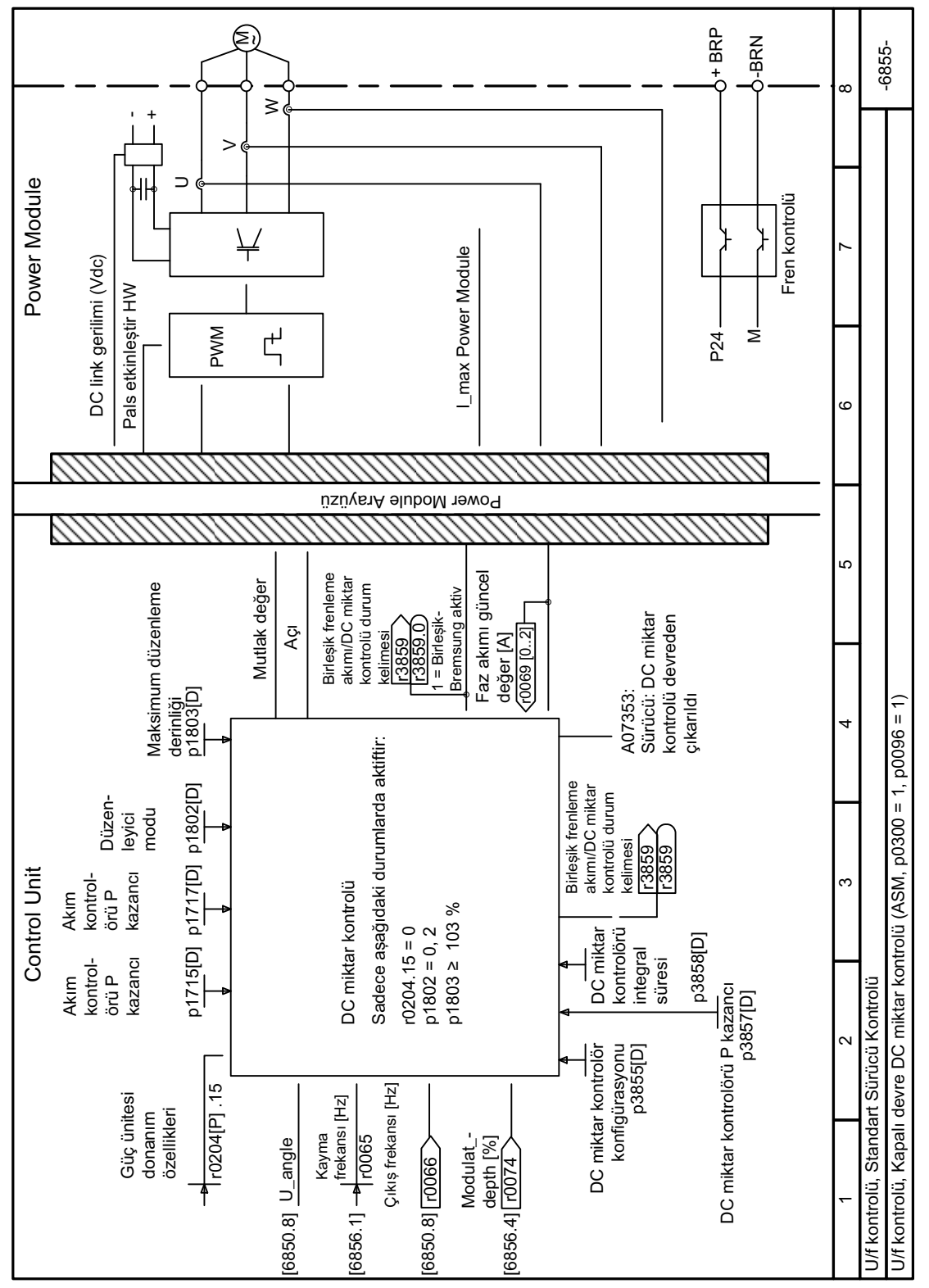

#### Fonksiyon diyaqramı 6855 - Standart Sürücü Kontrolü, DC miktar kontrolü 8.7.3.13

**Resim 8-133** FP 6855

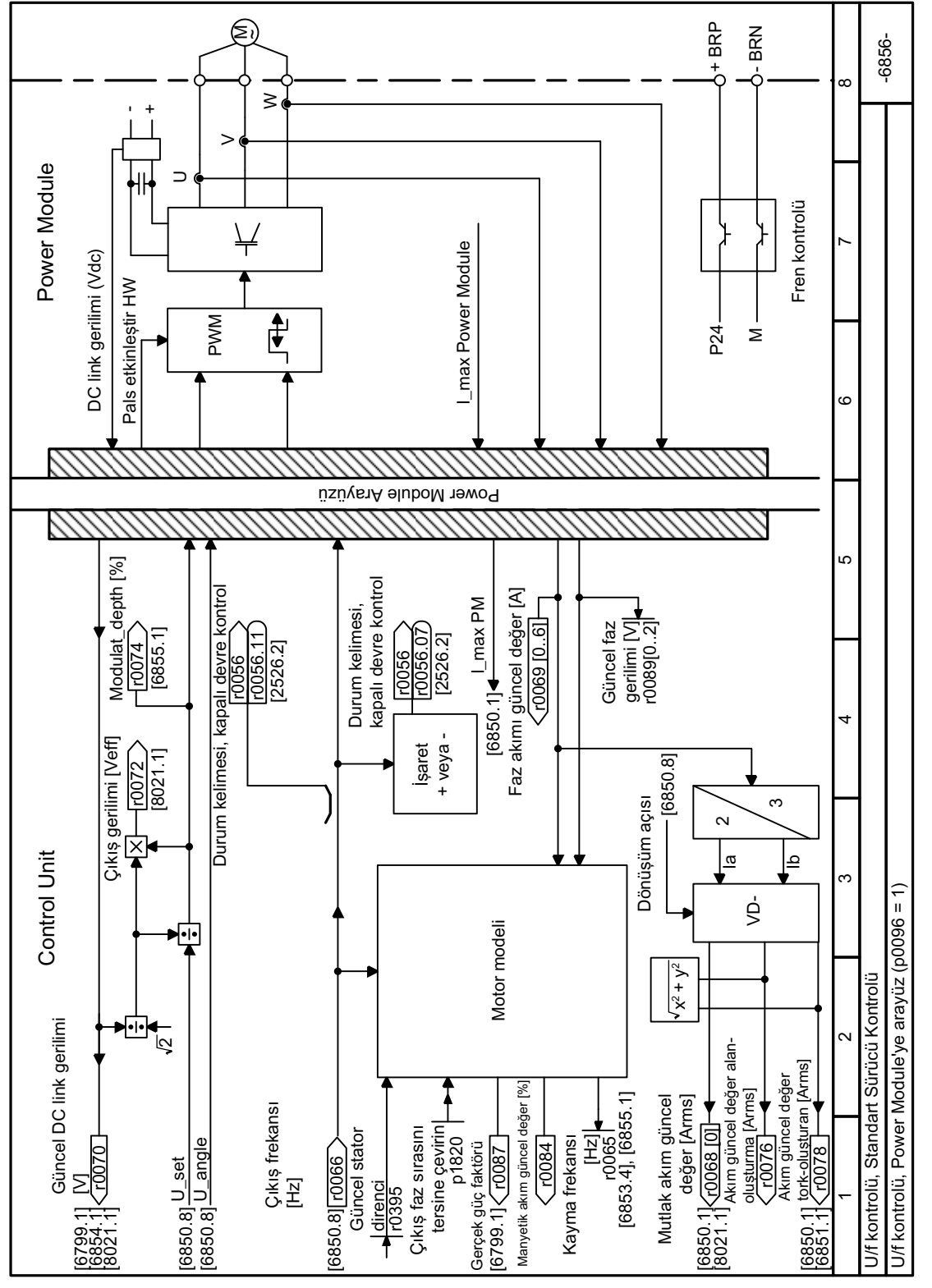

#### Fonksiyon diyagramı 6856 - Standart Sürücü Kontrolü, Power Module'ye arayüz 8.7.3.14

**Resim 8-134** FP 6856

# **8.7.4 Enkodersiz vektör kontrolü**

# **8.7.4.1 Enkodersiz vektör kontrolünün yapısı**

# **Genel bakış**

Vektör kontrolü, bir akım regülasyonu ve üste yataklanmış devir kontrolünden oluşur.

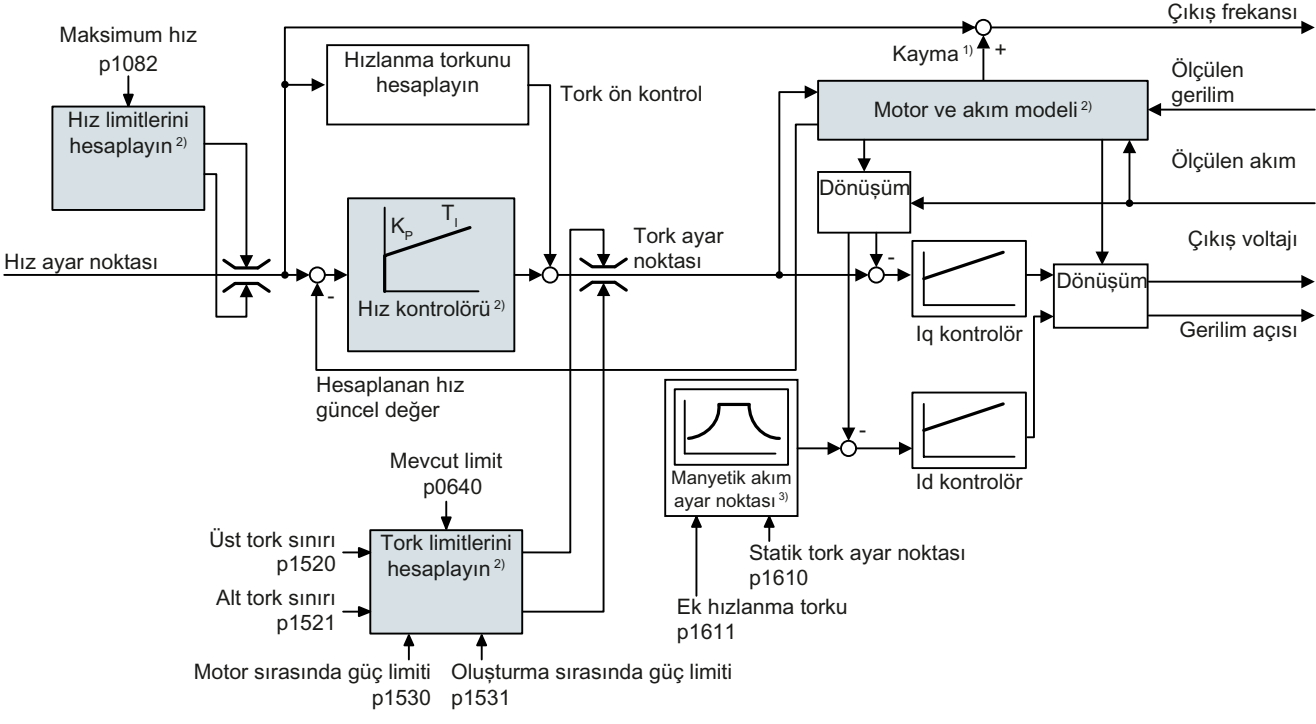

#### 1) Asenkron motorlarda

#### 2) Gerekli ayarlar

Resim 8-135 Devir regülatörlü enkodersiz vektör kontrolü için basitleştirilmiş fonksiyon planı

Konvertör; ilgili motor modelini kullanarak, ölçülen faz akımlarından ve çıkış geriliminden aşağıdaki kontrol sinyallerini hesaplar:

- Akım bileseni Id
- Akım bileşeni I<sub>a</sub>
- Devir sayısı gerçek değeri

Akım bileşeni I<sub>a</sub> set değeri (akış istenen değeri), ilgili motor verilerinden elde edilir. Anma devrinin üzerindeki devir sayılarında konvertör, alan zayıflatma karakteristiği aracılığıyla akış set değerini azaltır.

Devir sayısı istenen değeri artırılırsa, devir regülatörü, I<sub>q</sub> akım bileşeninin daha yüksek bir set değeri (tork set değeri) ile tepki verir. Kontrol, çıkış frekansına daha büyük bir kayma frekansı ekleyerek daha yüksek tork set değerine tepki verir. Daha yüksek çıkış frekansı ayrıca motorda hızlanma torkuyla orantılı olarak daha fazla kaymaya neden olur. I<sub>q</sub> ve I<sub>d</sub> regülatörleri, çıkış gerilimi aracılığıyla motor akışını sabit tutar ve motorda uygun akım bileşenini I<sub>q</sub> ayarlar.

# **Gereken ayarlar**

Hızlı devreye almayı başlatın ve hızlı devreye almada vektör kontrolünü seçin.

 [Devreye alma](#page-194-0) (Sayfa [193\)](#page-194-0)

Yeterli bir kontrol tepkisi elde etmek için belirli bir uygulamaya eşleşme amacıyla minimum seviyede kısmi fonksiyonları ayarlamanız gereklidir – yukarıdaki diyagramda gri arka plan ile gösterilir:

- **Motor ve akım modeli**: Hızlı devreye almada bağlantı tipine (Y/Δ) karşılık gelecek şekilde etiketteki motor verilerini doğru ayarlayın ve hareketsiz durumda motor verisi tanımlama rutini gerçekleştirin.
- **Hız limitleri** ve **tork limitleri**: Hızlı devreye almada, maksimum hızı (p1082) ve akım sınır değerini (p0640) uygulamanıza eşleşecek şekilde seçin**.** Hızlı devreye almadan çıkarken konvertör akım sınır değerine karşılık gelecek şekilde tork ve güç limitlerini hesaplar. Güncel tork limitleri dönüştürülen akım ve güç limitlerinden ve ayarlanan tork limitlerinden elde edilir.
- **Hız kontrolörü**: Motor veri tanımlaması için döner ölçümü başlatın. Döner ölçüm mümkün değilse kontrolörü manuel optimize etmelisiniz.

# **Dynamic Drive Control uygulama sınıfı seçildikten sonra varsayılan ayarlar**

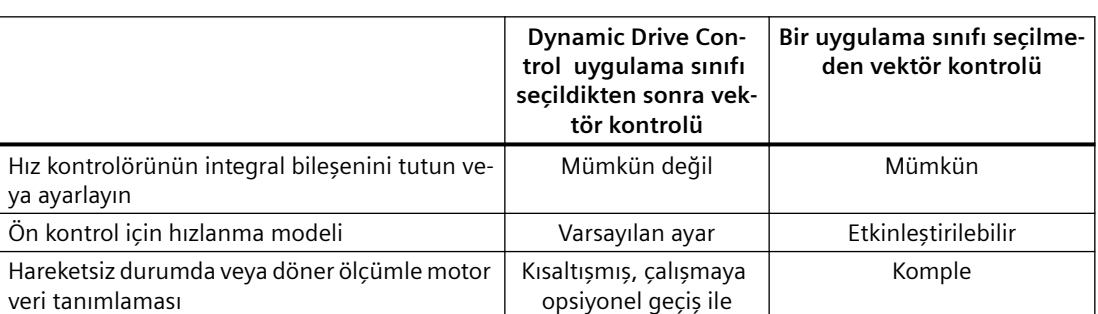

Dynamic Drive Control uygulama sınıfının seçilmesi vektör kontrolü yapısını uyarlar ve ayar seçeneklerini azaltır:

# **8.7.4.2 Hız kontrolörünün optimize edilmesi**

## **Optimum kontrol tepkisi - optimization sonrası gerekmez**

Kontrolör tepkisini değerlendirmek için ön koşullar:

- Yükün atalet momenti sabittir ve hıza bağlı değildir
- Konvertör hızlanma sırasında ayarlanan tork limitlerine ulaşmaz
- Motoru anma hızının %40 … %60'ı aralığında çalıştırırsınız

Eğer motor aşağıdaki tepkiyi gösteriyorsa, hız kontrolü doğru ayarlanır ve hız kontrolörünü manuel uyarlamanız gerekmez:

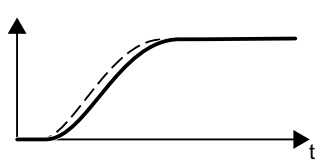

Hız ayar noktası (kesik çizgi) ayarlanan hızlanma süresi ve yu‐ varlama ile artar.

Hız güncel değeri değer geçme olmadan ayar noktasını takip eder.

### **Kontrol optimizasyonu gereklidir**

Bazı durumlarda kendinden optimizasyon sonucu yeterli değildir veya kendinden optimizasyon motor serbest dönemediği için mümkün değildir.

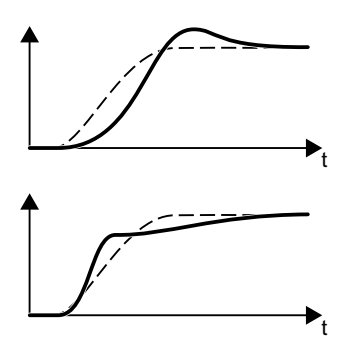

İlk olarak, hız güncel değeri biraz gecikme ile hız ayar noktasını takip eder ve sonrasında hız ayar noktası değerinin üzerine çı‐ kar.

İlk olarak güncel hız değeri hız ayar noktasından daha hızlı ar‐ tar. Ayar noktası nihai değerine ulaşmadan önce güncel değer‐ den geçer. Son olarak güncel değer önemli bir değer aşması olmadan ayar noktasına yaklaşır.

Yukarıda açıklanan iki durumda hız kontrolünü manuel olarak optimize etmeniz önerilir.

### **Hız kontrolörünün optimize edilmesi**

#### **Gereksinimler**

- $\bullet$  Tork ön kontrolü aktiftir: p1496 = %100.
- Yük atalet momenti sabittir ve hızdan bağımsızdır.
- Konvertörün hızlanması için anma torkunun %10 … %50 arası gereklidir. Gerektiğinde Rampa fonksiyonu jeneratörü (p1120 ve p1121) hızlanma ve yavaşlama sürelerini uyarlayın.

#### **Prosedür**

- 1. Motoru açın.
- 2. Anma hızının yaklaşık %40'ına denk gelen bir hız ayar noktası girin.
- 3. Güncel hız dengelenene kadar bekleyin.
- 4. Ayar noktasını anma hızının maksimum %60'ına kadar artırın.
- 5. Ayar noktasının ve güncel hızın ilgili karakteristik eğrisini izleyin.

6. Yük ve motorun atalet momenti oranını uyarlayarak kontrolörü optimize edin (p0342):

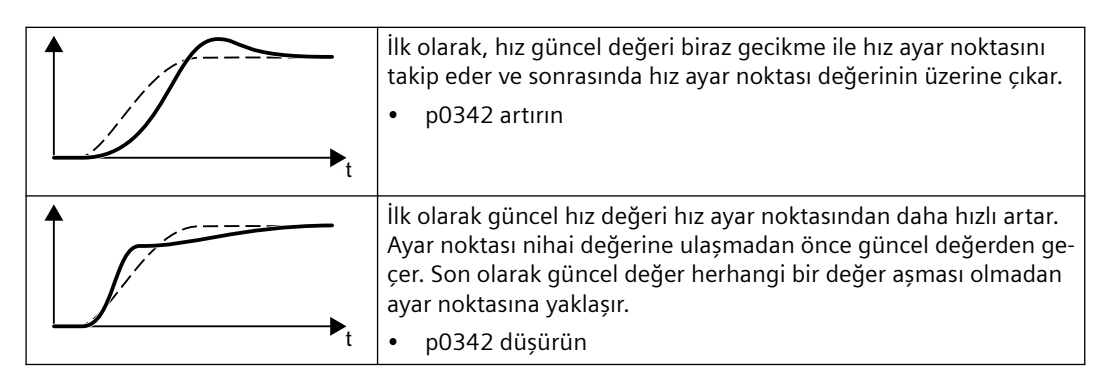

- 7. Motoru kapatın.
- 8. p0340 = 4 olarak ayarlayın. Konvertör hız kontrolörü parametrelerini yeniden hesaplar.
- 9. Motoru açın.
- 10.Hız aralığının tamamı boyunca hız kontrolünün optimize ayarlar ile yeterli çalıştığını kontrol edin.

Hız kontrolörünü optimize ettiniz. ❒

Gerektiğinde Rampa fonksiyonu jeneratörü (p1120 ve p1121) hızlanma ve yavaşlama sürelerini optimizasyon öncesindeki değerlerine getirin.

## **Kritik uygulamaların yönetilmesi**

Sürücü kontrolü yüksek yük atalet momenti ve dişli kutusu geri tepmesine sahip sürücülerde veya motor ile yük arasında salınım yapma ihtimali olan bir bağlama olması halinde dengesiz hale gelebilir. Bu durumda aşağıdaki ayarları öneririz:

- p1452 değerini artırın (mevcut hız değerinin düzleştirilmesi ile).
- p1472 değerini artırın (integral süresi T<sub>ı</sub>): T<sub>ı</sub>  $\geq 4 \cdot p1452$
- Eğer, bu ölçümler sonrasında, hız kontrolörü yeterli bir dinamik performans ile çalışmazsa p1470 değerini (kazanç K<sub>P</sub>) adım adım artırın.

## **Parametreler**

| <b>Numara</b> | <b>İsim</b>                                                           | Fabrika ayarı   |
|---------------|-----------------------------------------------------------------------|-----------------|
| p0342[M]      | Toplam ve motor atalet momenti arasındaki oran                        |                 |
| p1452         | Hiz kontrolörü güncel hiz değeri düzeltme süresi (enkodersiz)   10 ms |                 |
| p1470[D]      | Hız kontrolörü enkodersiz çalışma P kazancı                           | 0,3             |
| p1472[D]      | Hız kontrolörü enkodersiz çalışma integral süresi                     | $20 \text{ ms}$ |
| p1496[D]      | Hızlanma ön kontrol ölçeklemesi                                       | 0%              |

Tablo 8-112 Enkodersiz hız kontrolü

# **8.7.4.3 Daimi mıknatıs senkron motor çalışmasının optimizasyonu**

# **Genel bakış**

Elverişsiz bir parametre ayarı daimi mıknatıs senkron motor çalışması sırasında arızalara veya istenmeyen davranışlara neden olabilir.

# **Açıklama**

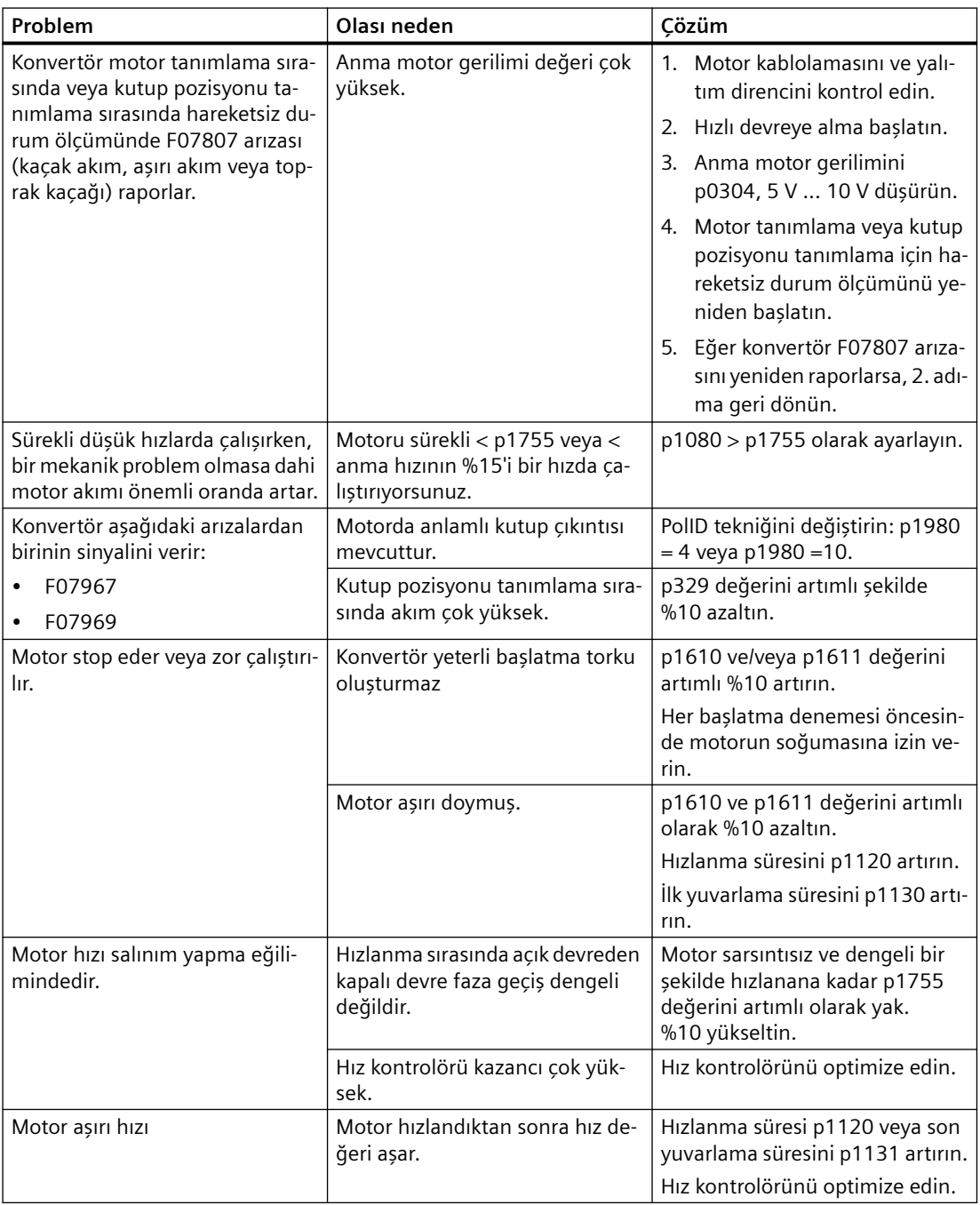

# **Parametreler**

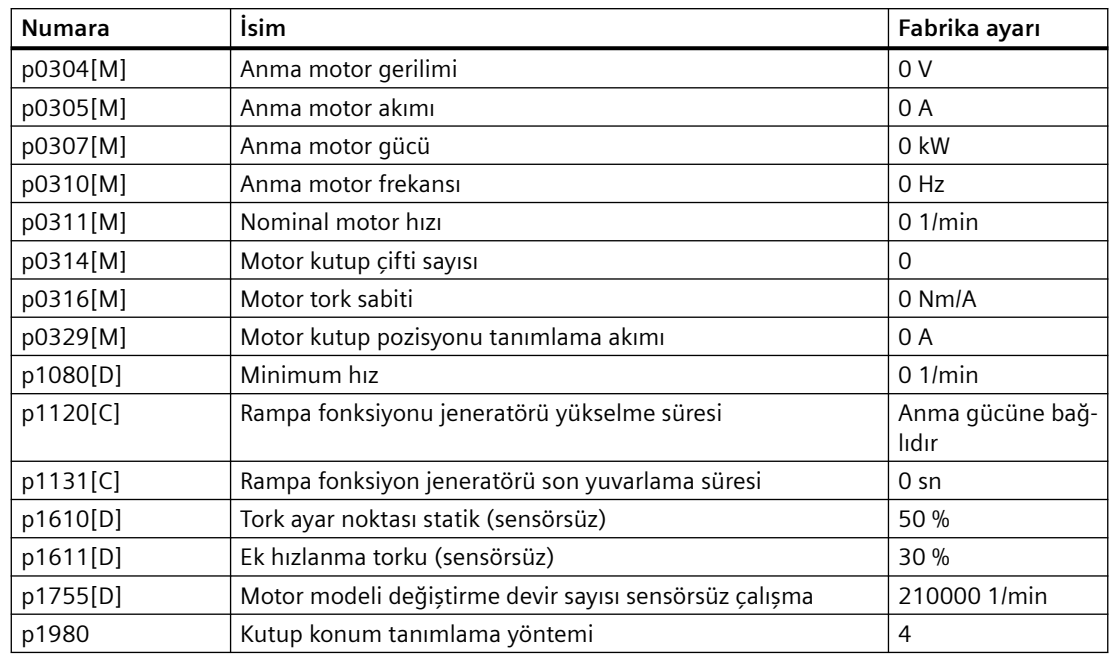

# **Ek bilgiler**

Daha fazla bilgiyi internette bulabilirsiniz.

Sabit mıknatıslı senkron motor devreye alınması ([https://support.industry.siemens.com/cs/](https://support.industry.siemens.com/cs/us/en/view/109780815) [us/en/view/109780815\)](https://support.industry.siemens.com/cs/us/en/view/109780815)

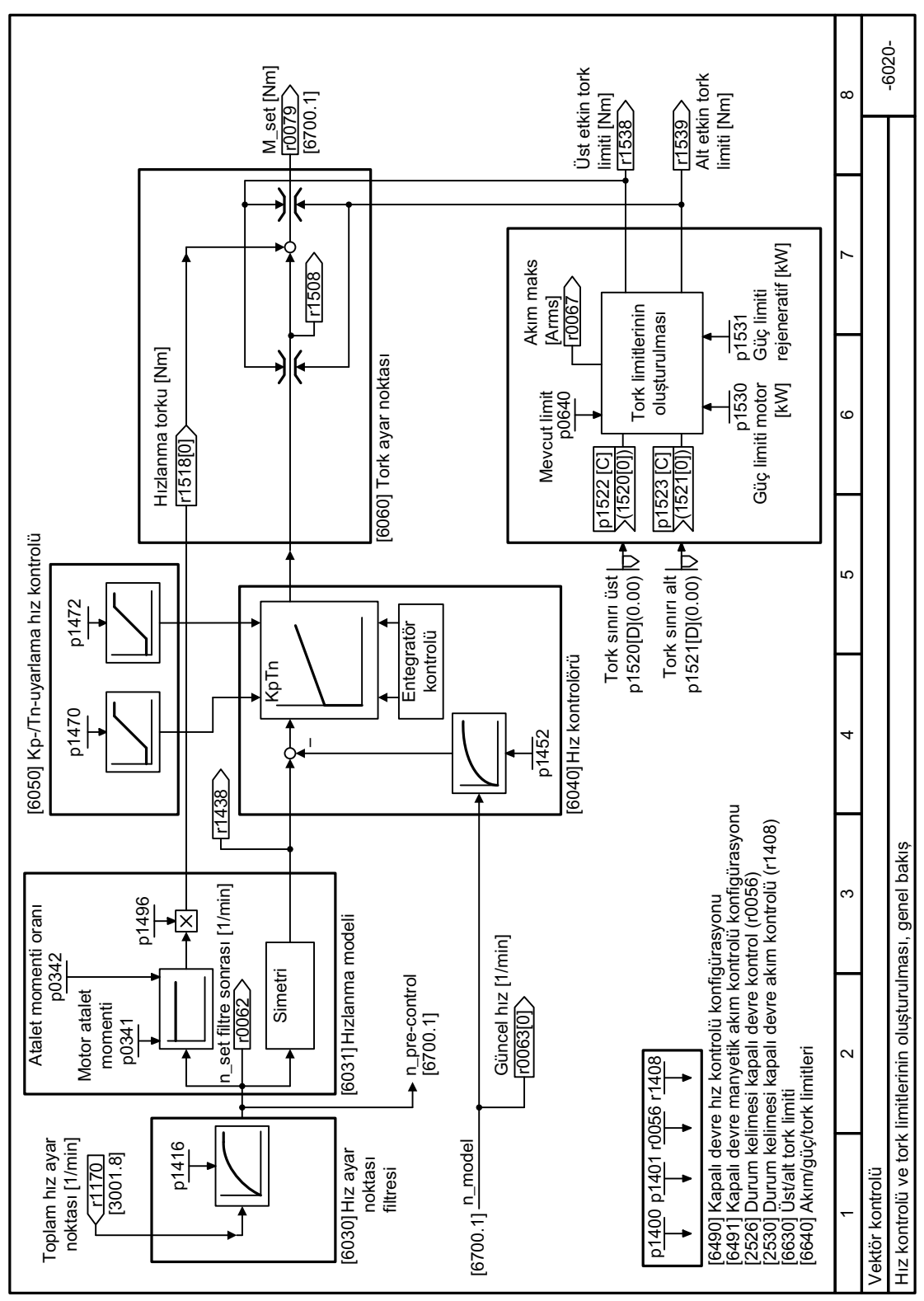

# **8.7.4.4 Fonksiyon diyagramı 6020 - Vektör kontrolü, genel bakış**

Resim 8-136 FP 6020

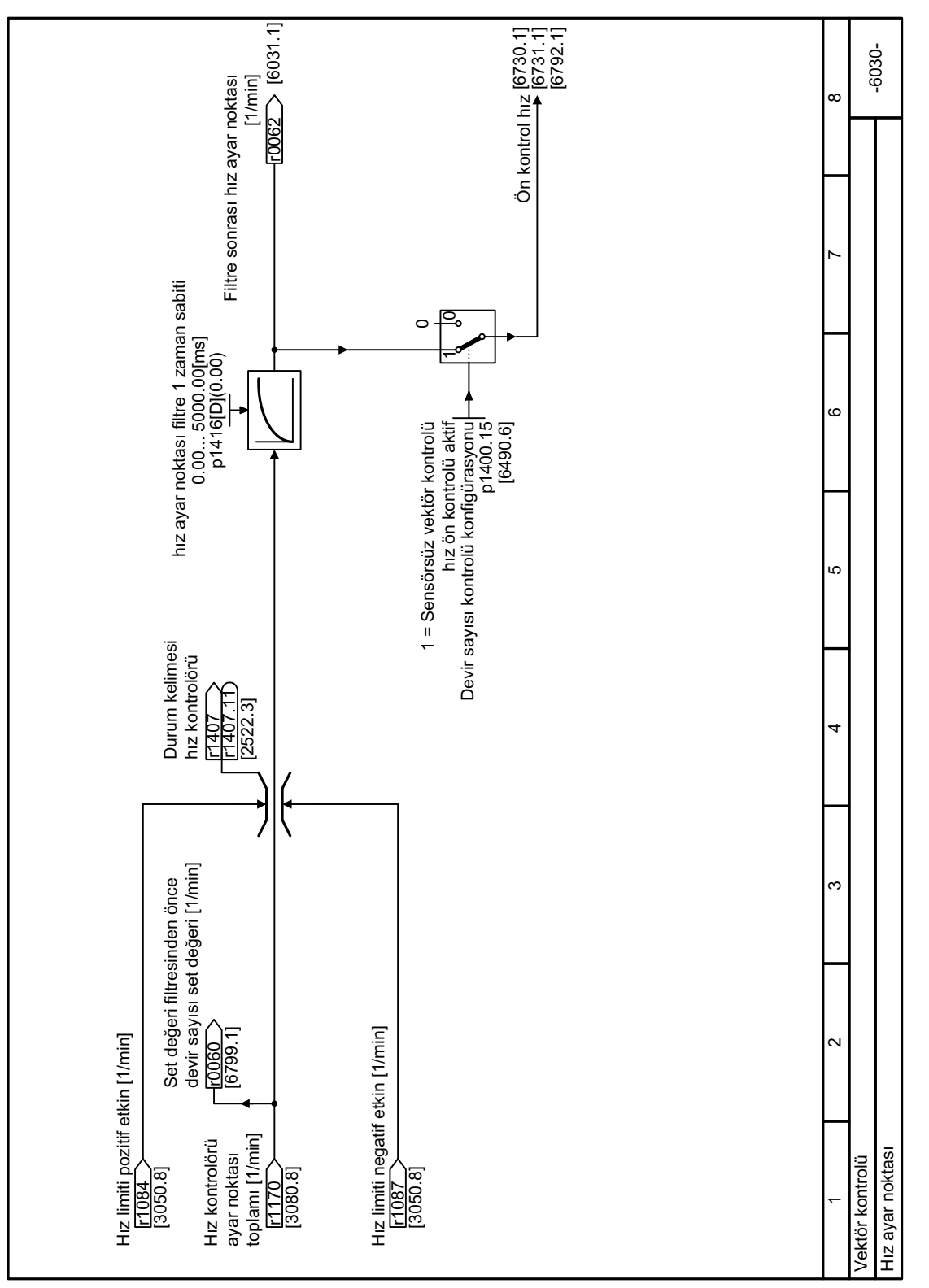

# **8.7.4.5 Fonksiyon diyagramı 6030 - Vektör kontrolü, hız ayar noktası**

Resim 8-137 FP 6030
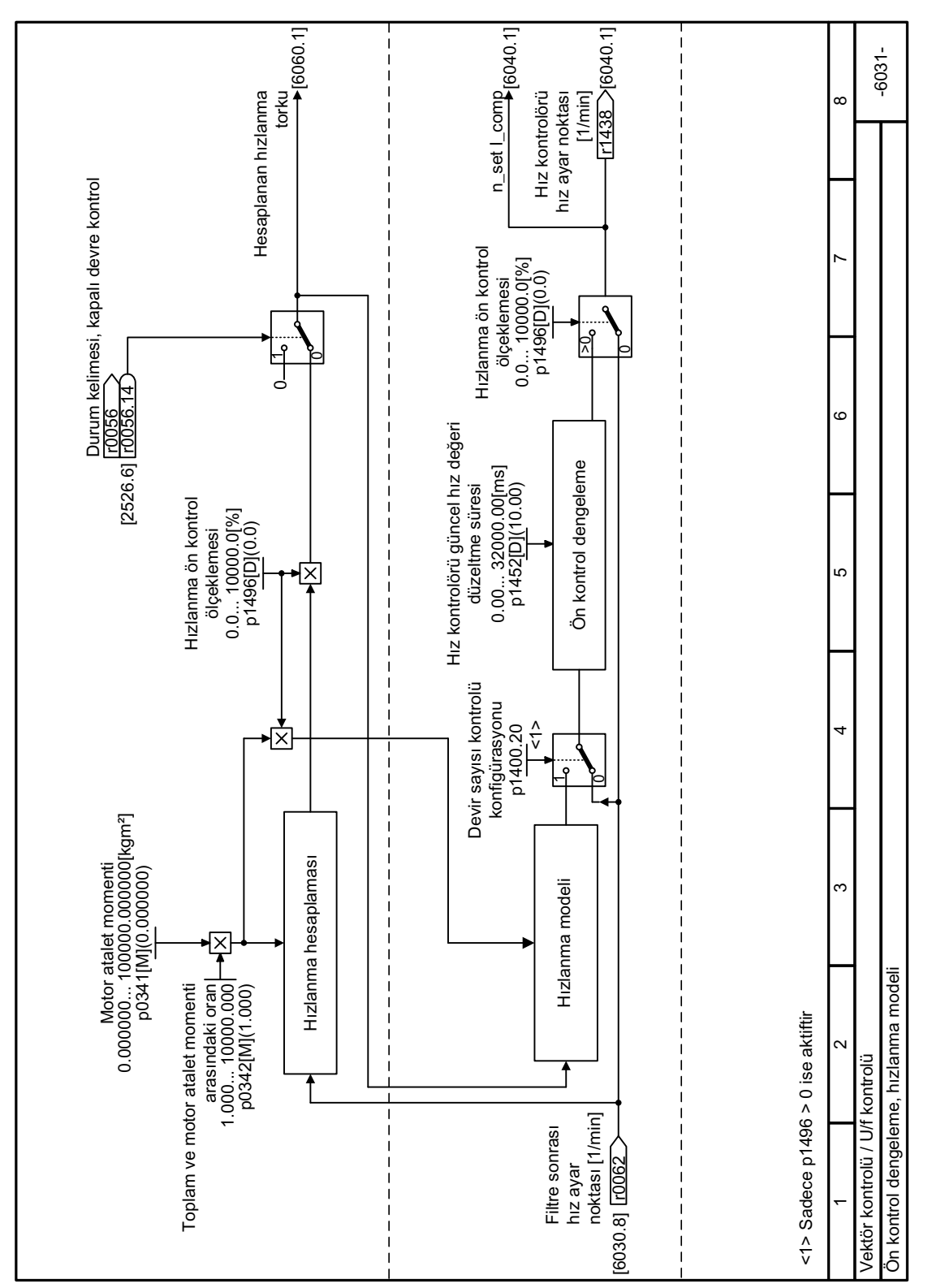

# **8.7.4.6 Fonksiyon diyagramı 6031 - Vektör kontrolü, hızlanma modeli**

Resim 8-138 FP 6031

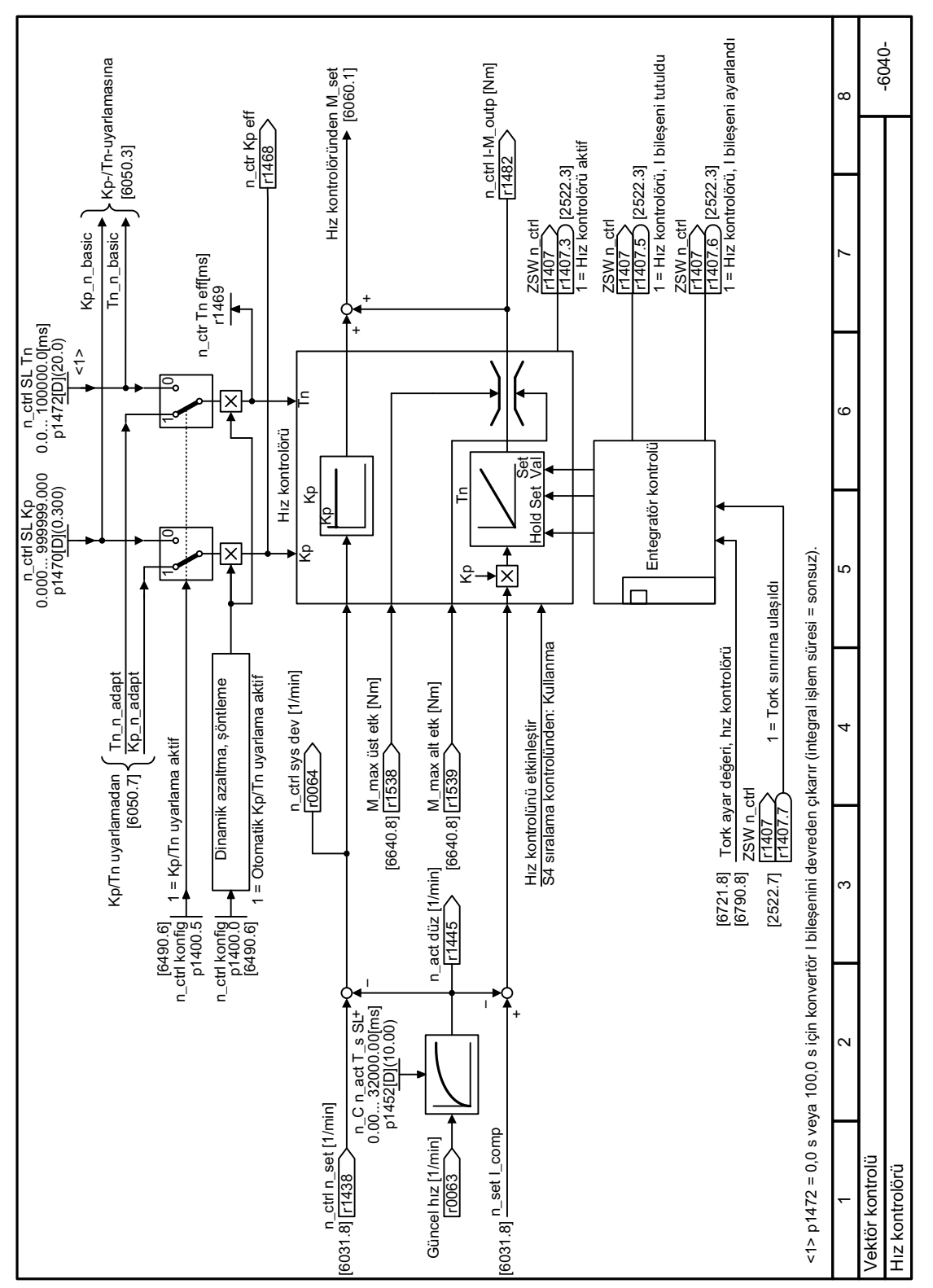

# **8.7.4.7 Fonksiyon diyagramı 6040 - Vektör kontrolü, hız kontrolörü**

Resim 8-139 FP 6040

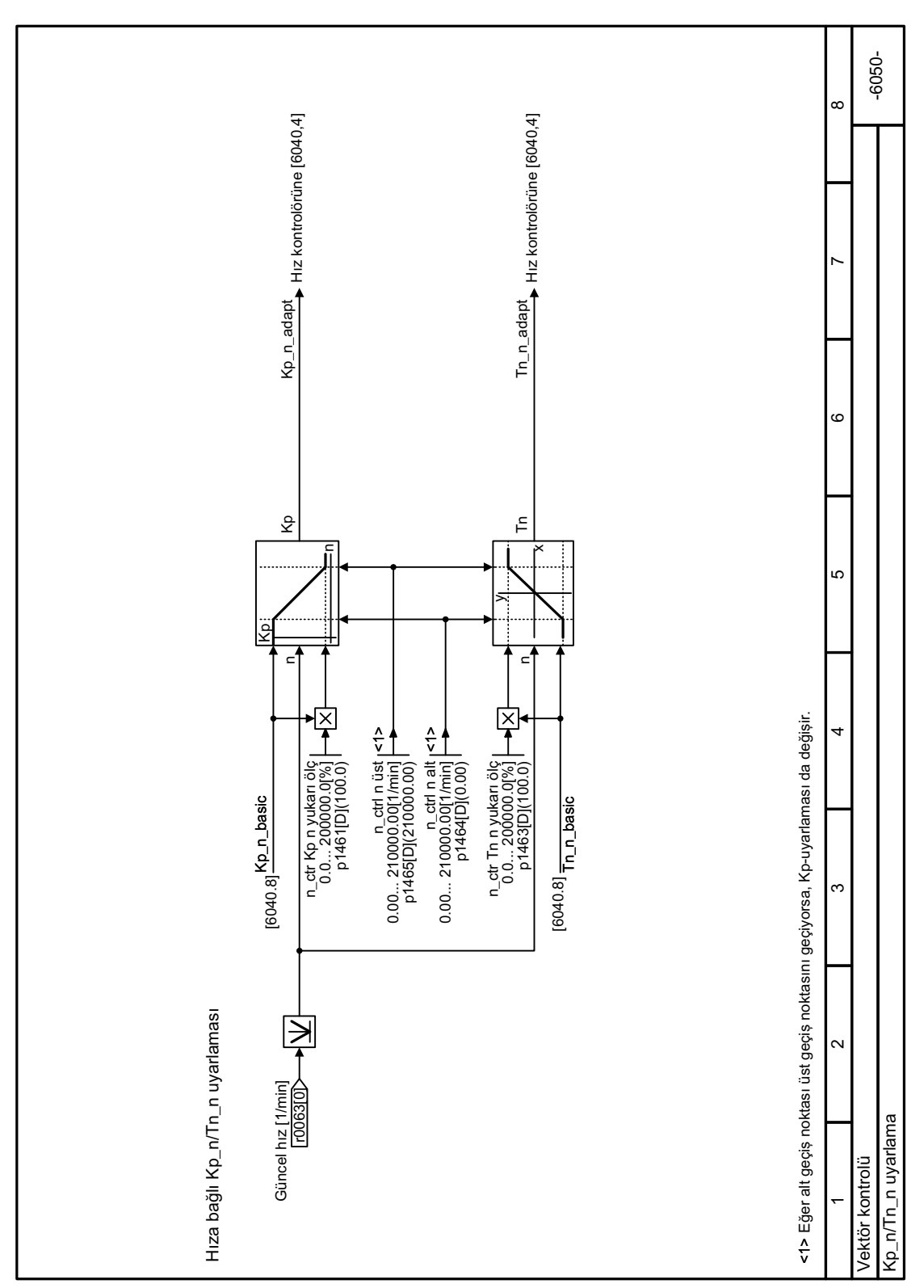

### **8.7.4.8 Fonksiyon diyagramı 6050 - Vektör kontrolü, Kp ve Tn adaptasyonu**

Resim 8-140 FP 6050

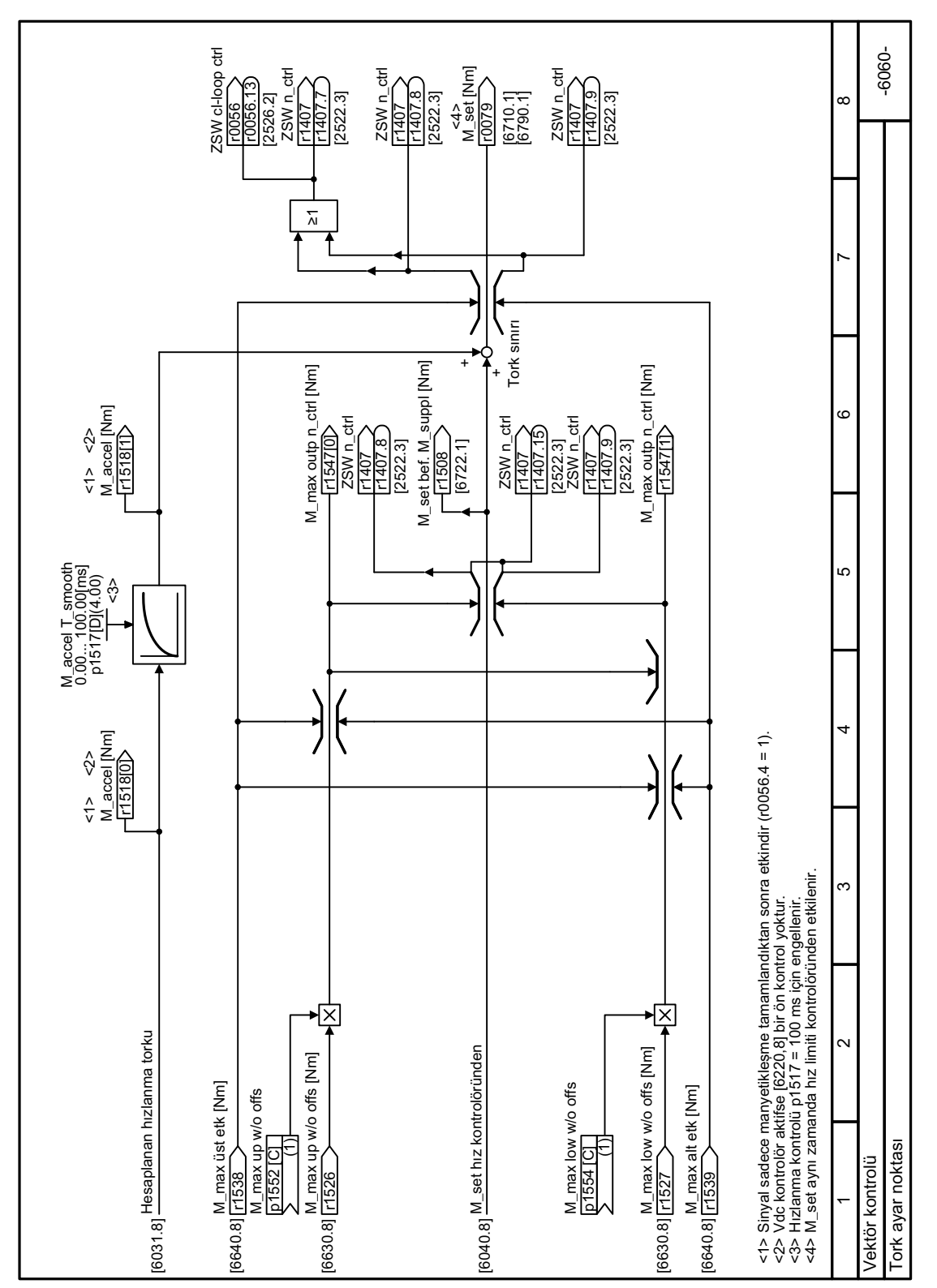

### **8.7.4.9 Fonksiyon diyagramı 6060 - Vektör kontrolü, tork ayar noktası**

Resim 8-141 FP 6060

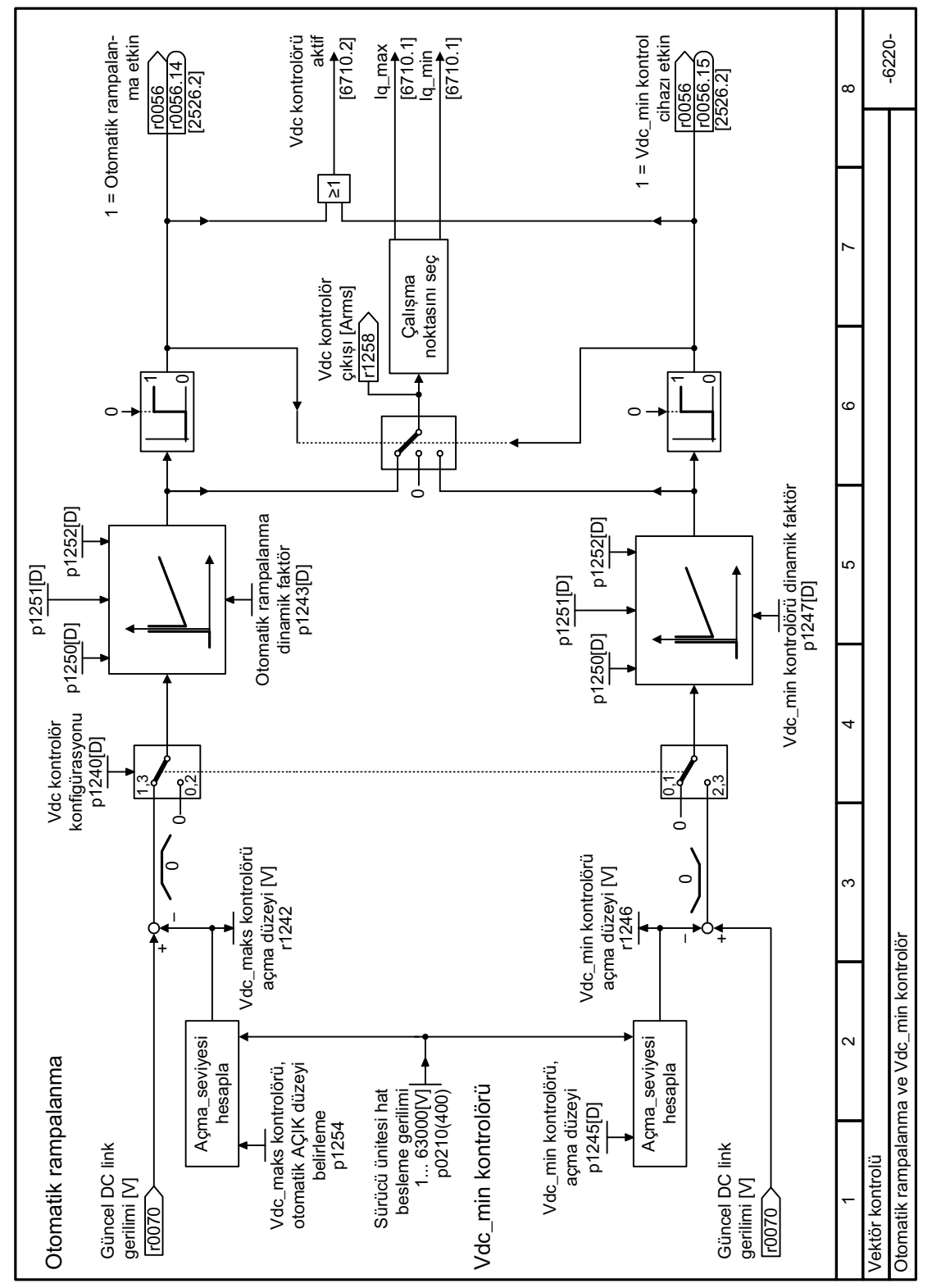

### **8.7.4.10 Fonksiyon diyagramı 6220 - Vektör kontrolü, Vdc\_max ve Vdc\_min kontrolörleri**

Resim 8-142 FP 6220

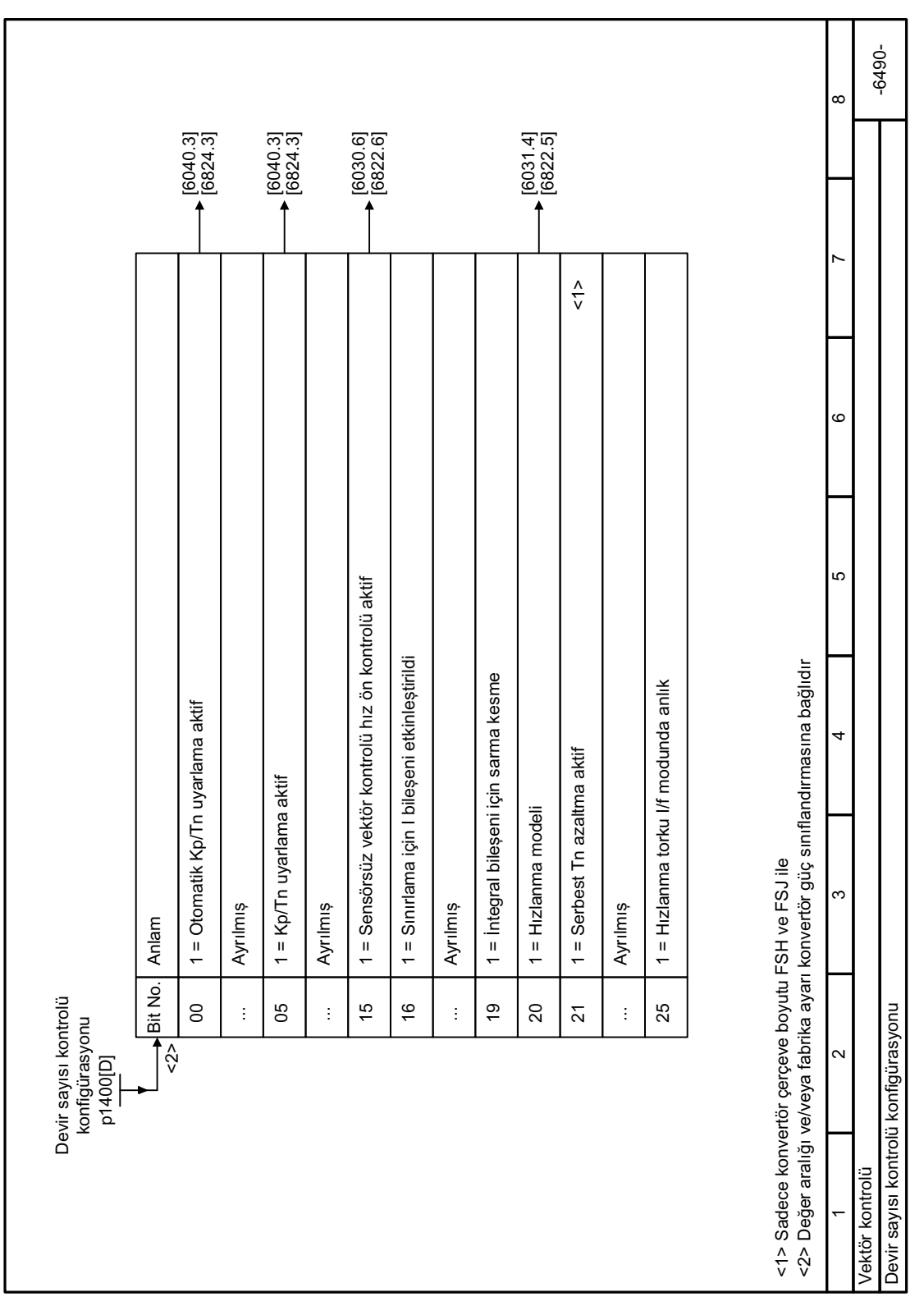

# **8.7.4.11 Fonksiyon diyagramı 6490 - Vektör kontrolü, kapalı devre hız kontrolü konfig¼rasyonu**

Resim 8-143 FP 6490

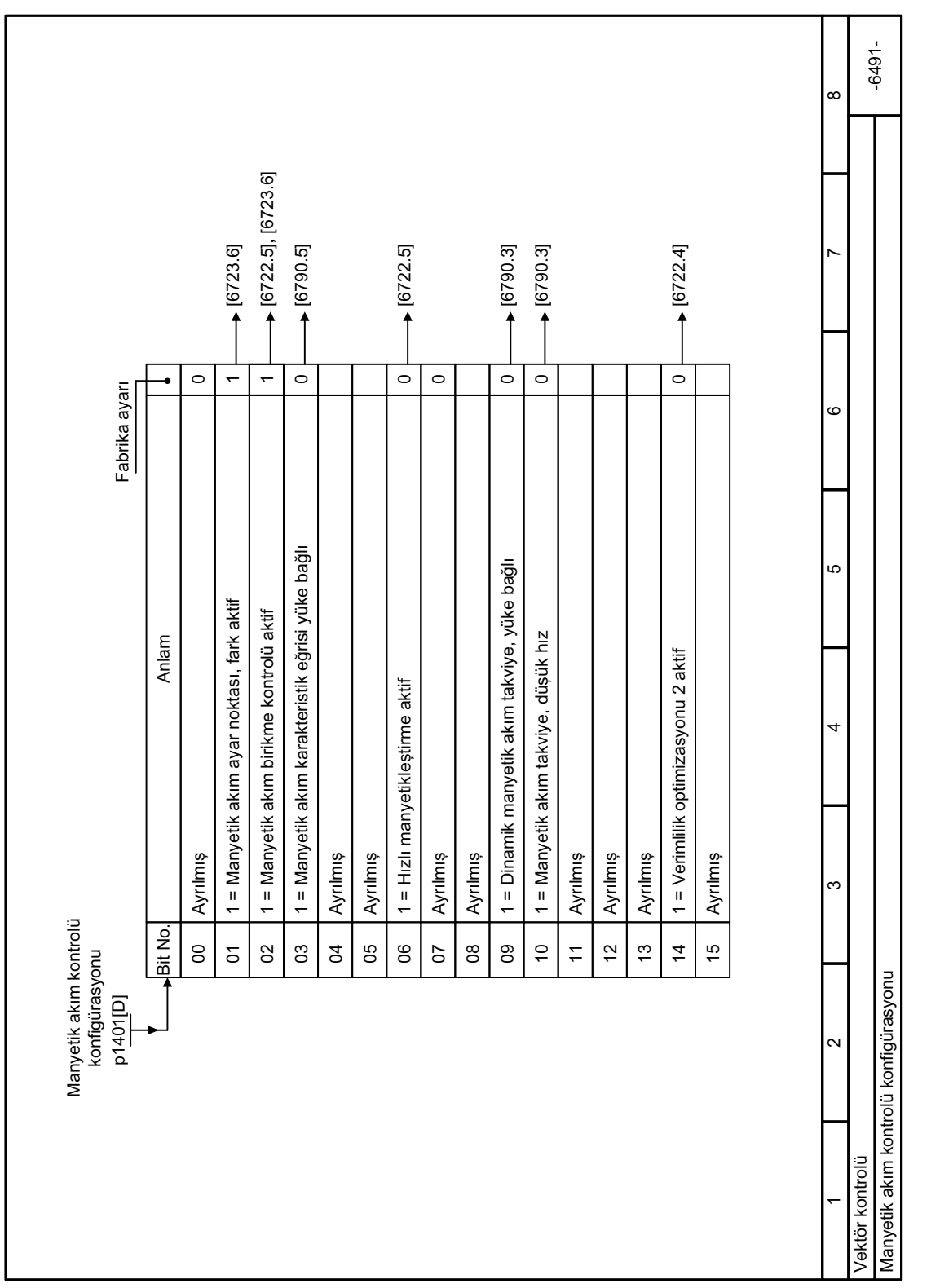

# 8.7.4.12 Fonksiyon diyagramı 6491 - Vektör kontrolü, manyetik kontrol konfigürasyonu

Resim 8-144 FP 6491

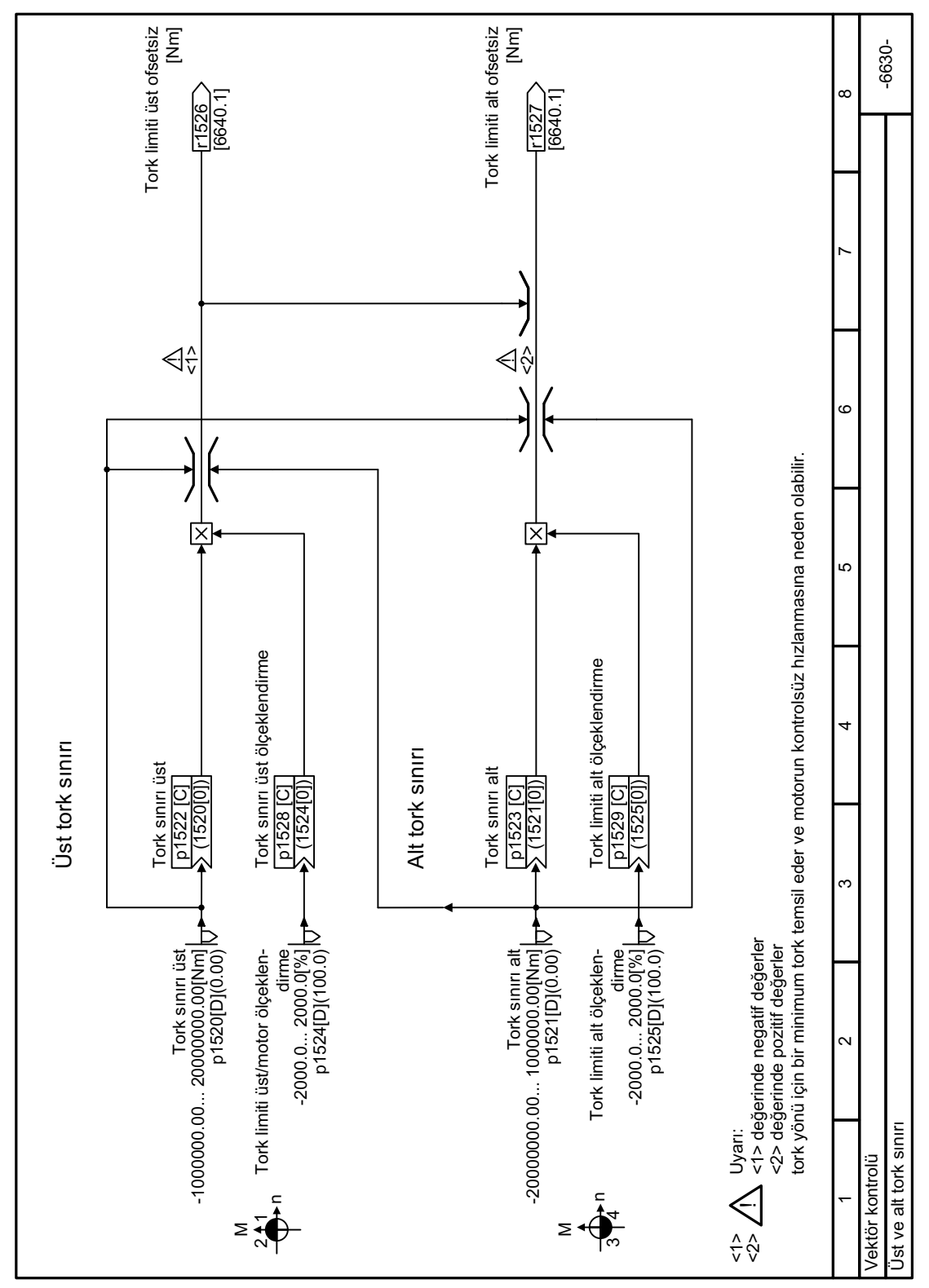

**8.7.4.13 Fonksiyon diyagramı 6630 - Vektör kontrolü, üst ve alt tork limitleri**

Resim 8-145 FP 6630

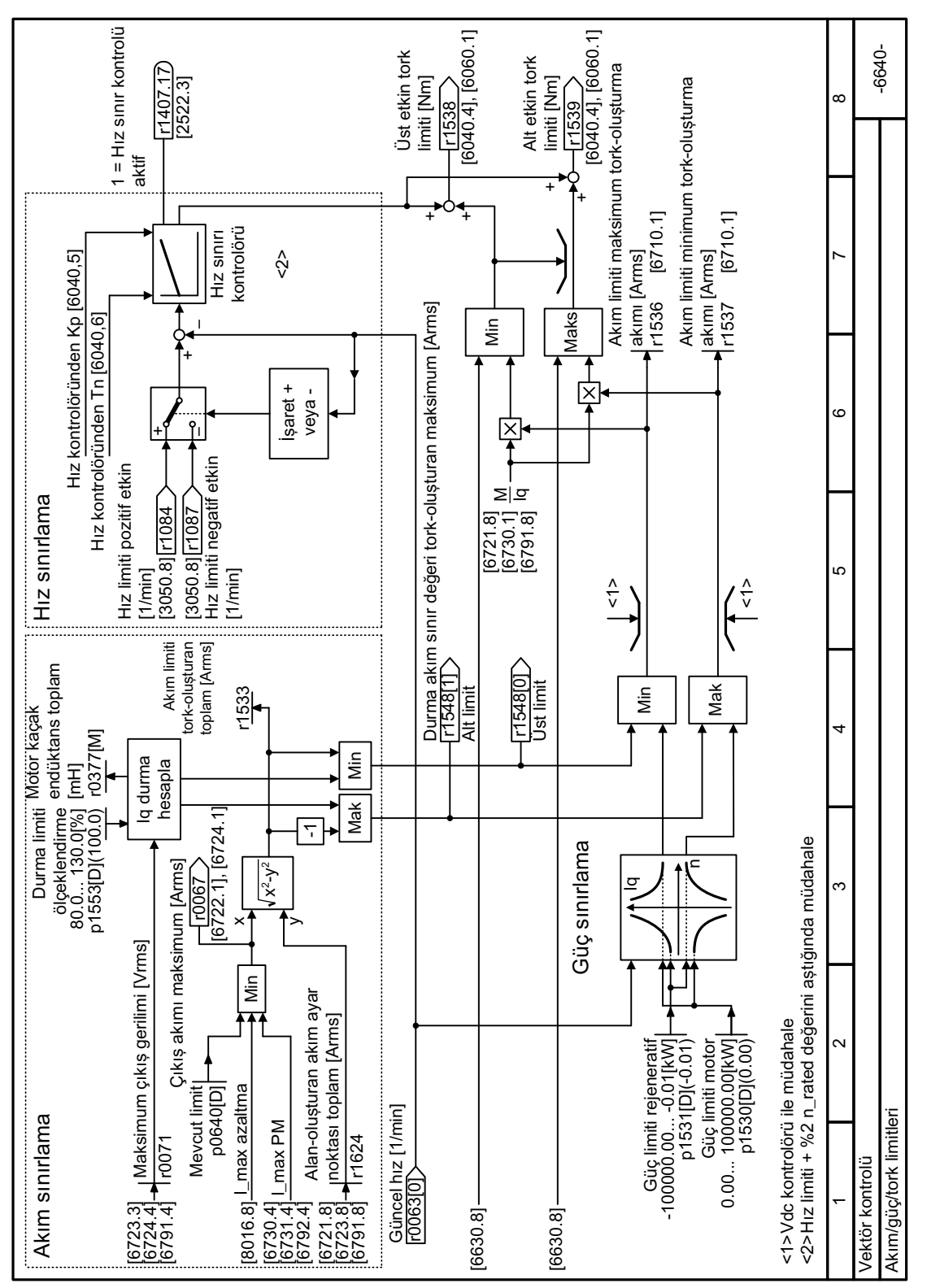

#### 8.7.4.14 Fonksiyon diyaqramı 6640 - Vektör kontrolü, akım/qüç/tork limitleri

Resim 8-146 FP 6640

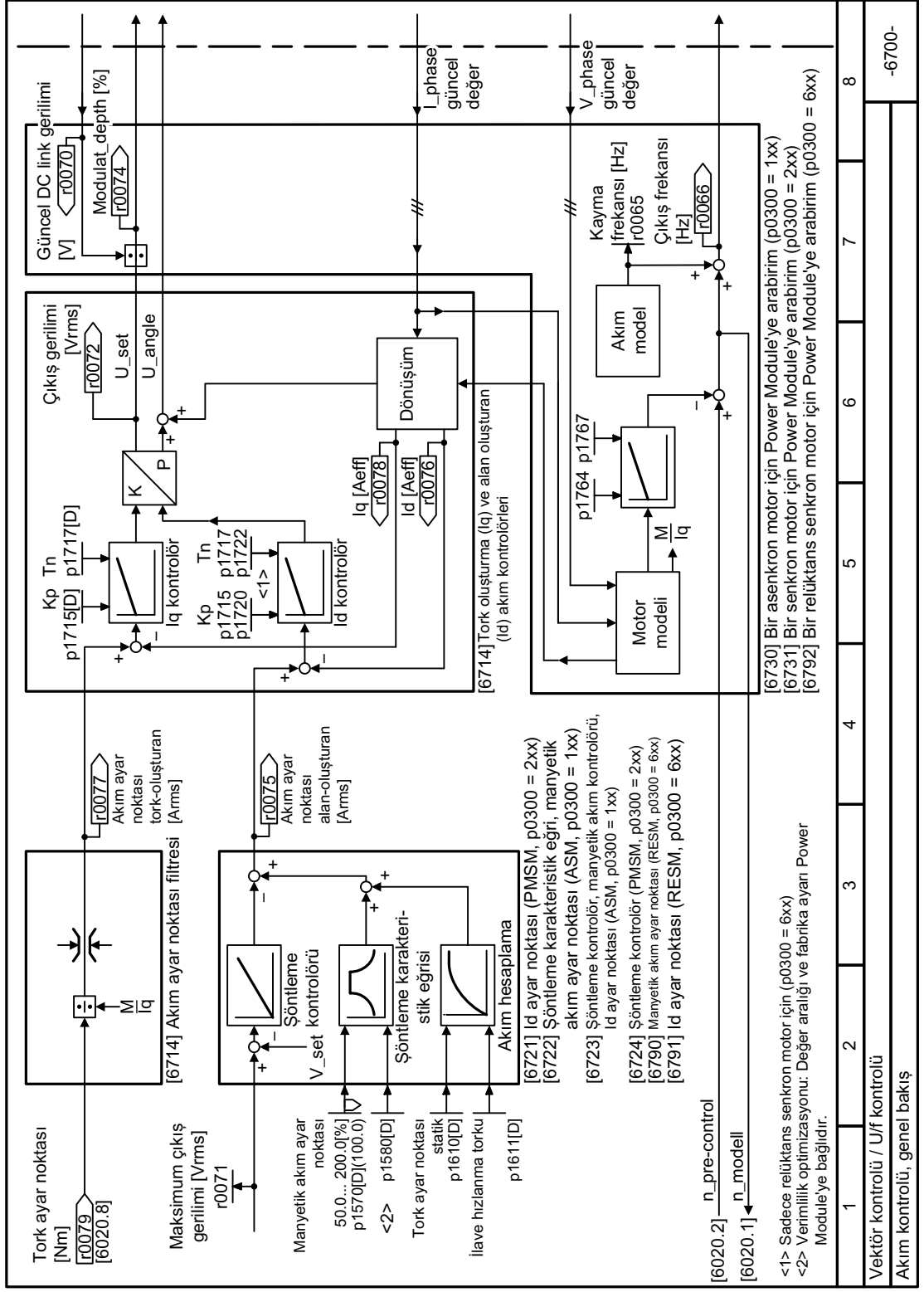

#### Fonksiyon diyaqramı 6700 - Vektör kontrolü, kapalı devre akım kontrolü genel bakış 8.7.4.15

**Resim 8-147** FP 6700

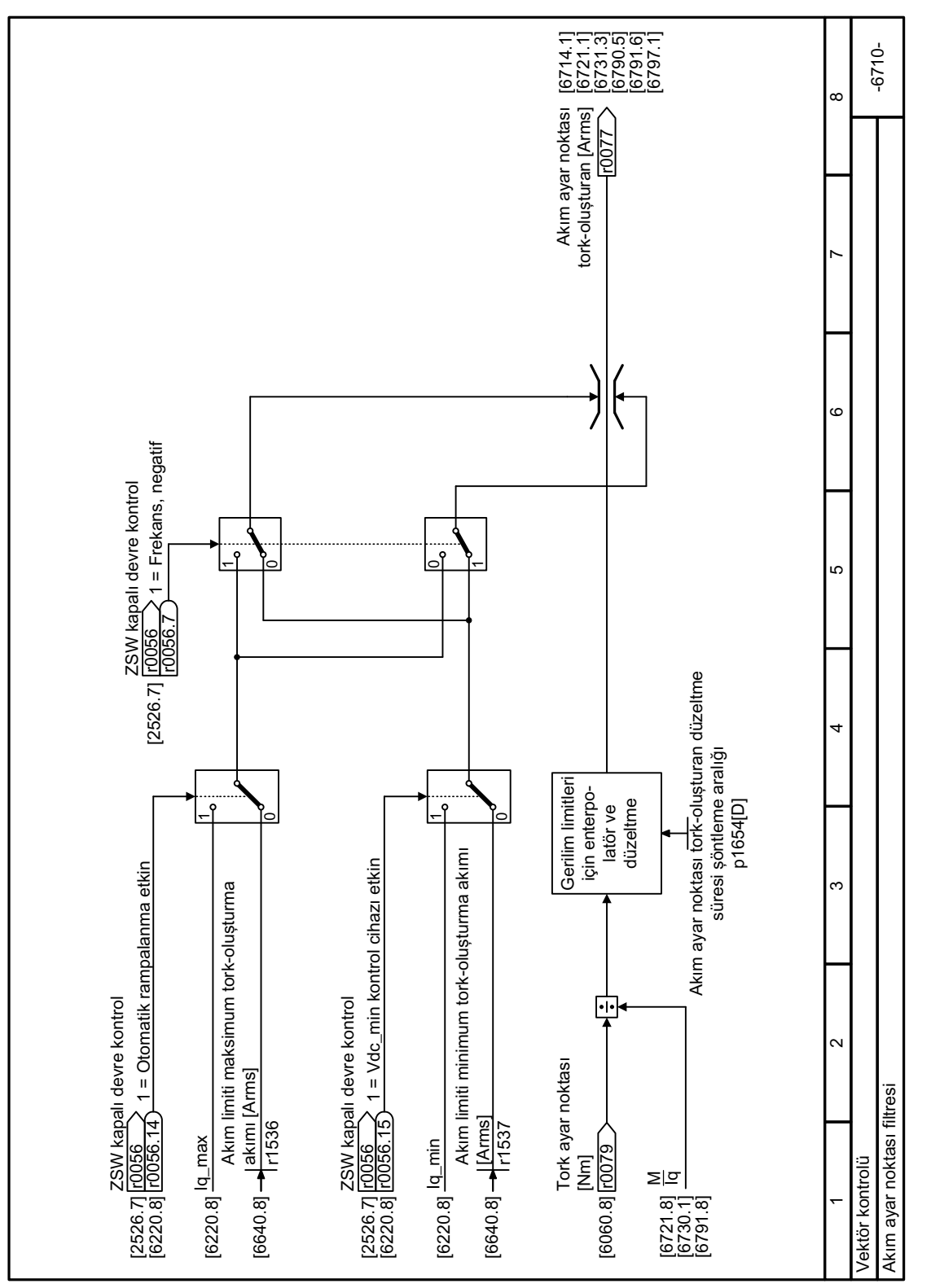

#### Fonksiyon diyagramı 6710 - Vektör kontrolü, akım ayar noktası filtresi 8.7.4.16

Resim 8-148 FP 6710

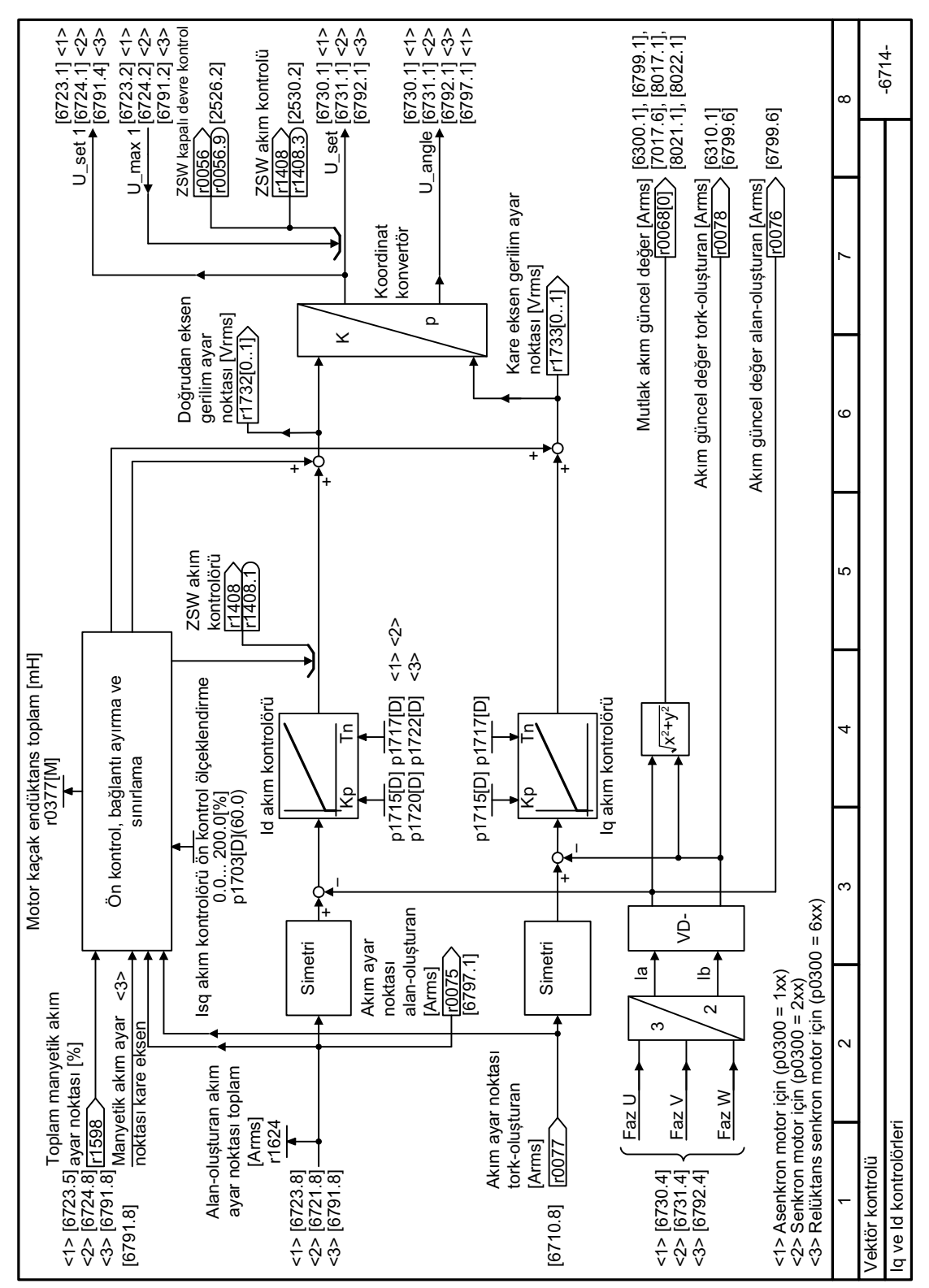

#### 8.7.4.17 Fonksiyon diyaqramı 6714 - Vektör kontrolü, Iq ve Id kontrolörleri

**Resim 8-149** FP 6714

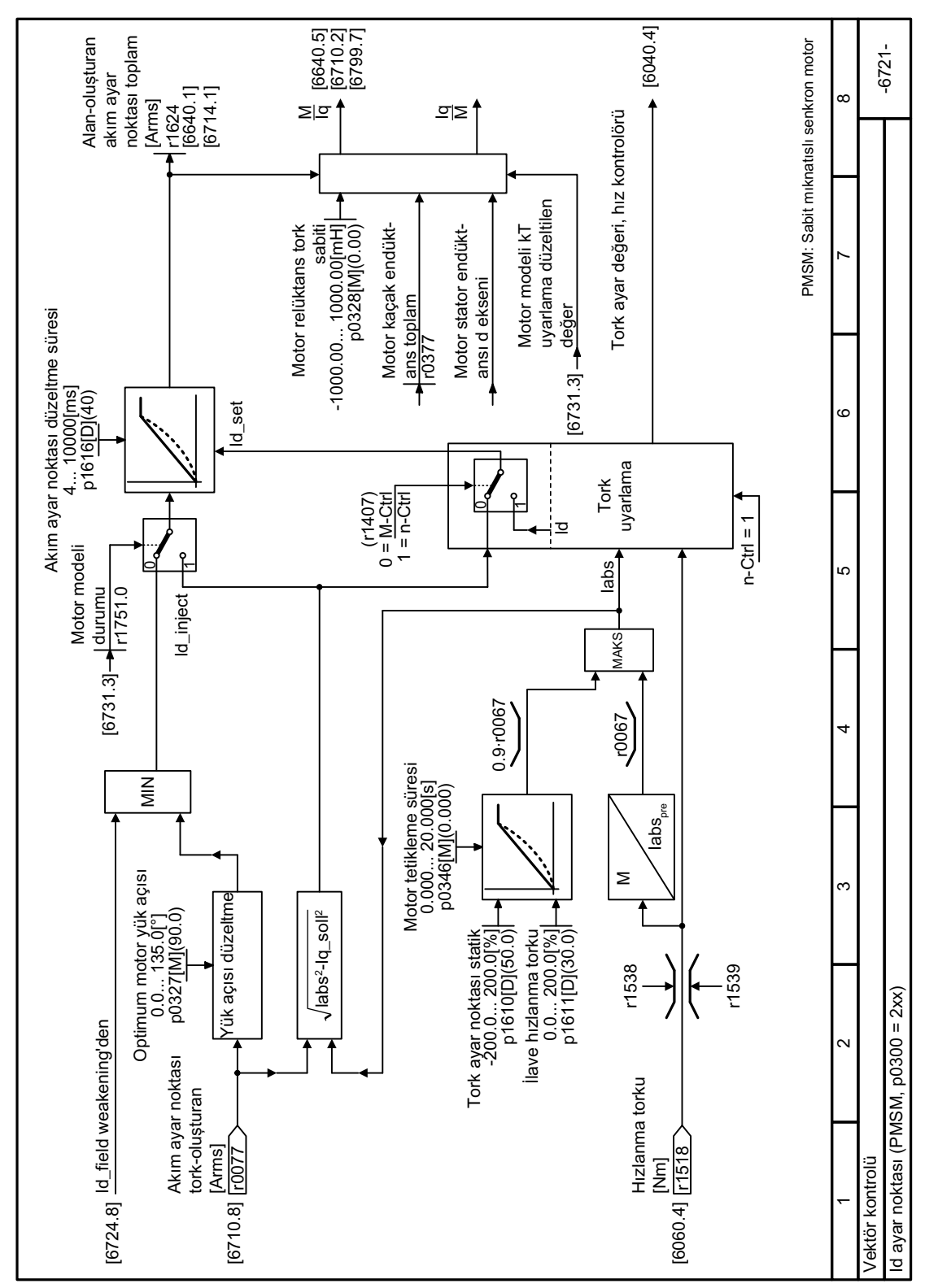

#### Fonksiyon diyagramı 6721 - Vektör kontrolü, Id ayar noktası 8.7.4.18

Resim 8-150 FP 6721

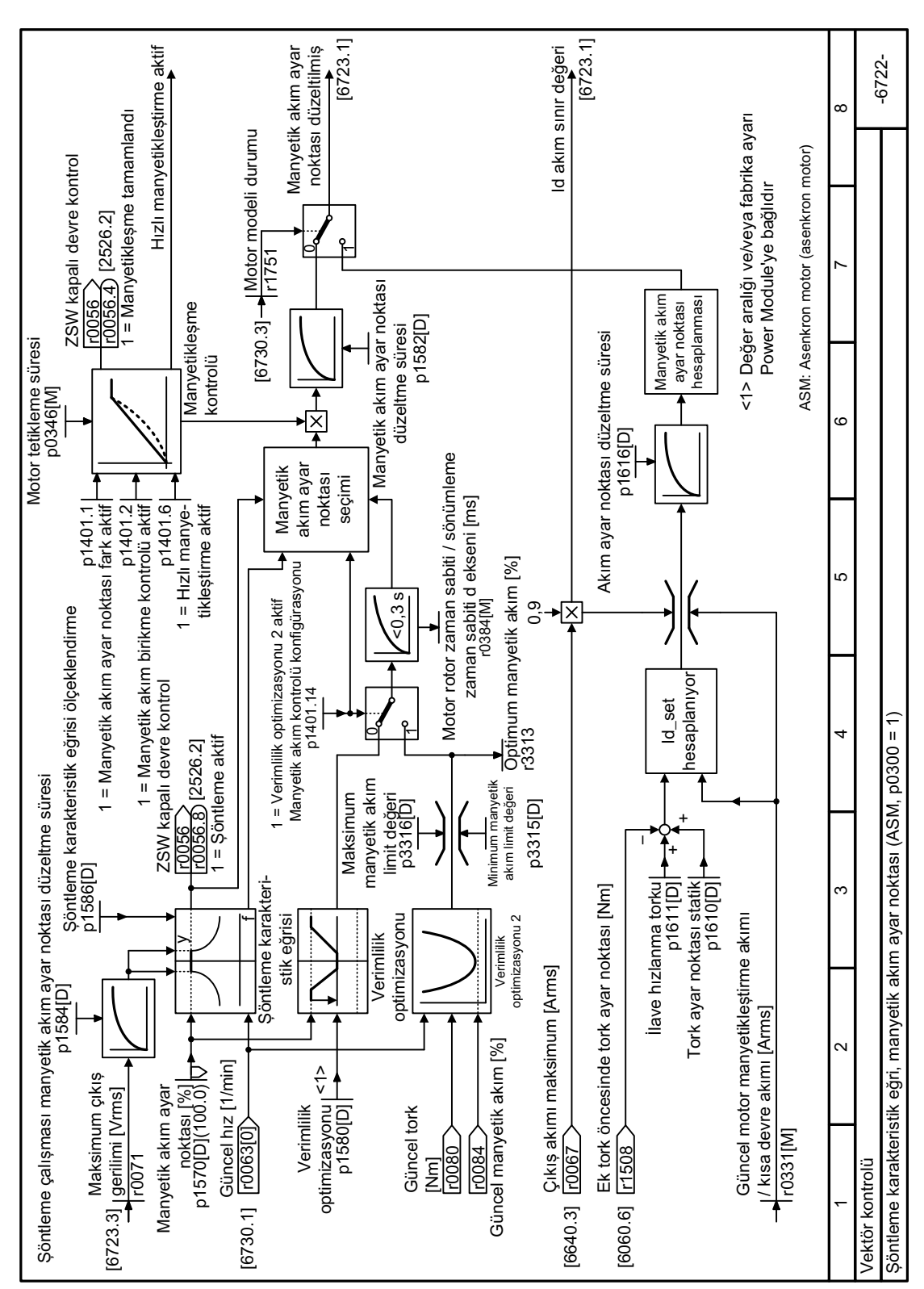

# **8.7.4.19 Fonksiyon diyagramı 6722 - Vektör kontrolü, şöntleme karakteristik eğrisi manyetik ayar noktası**

Resim 8-151 FP 6722

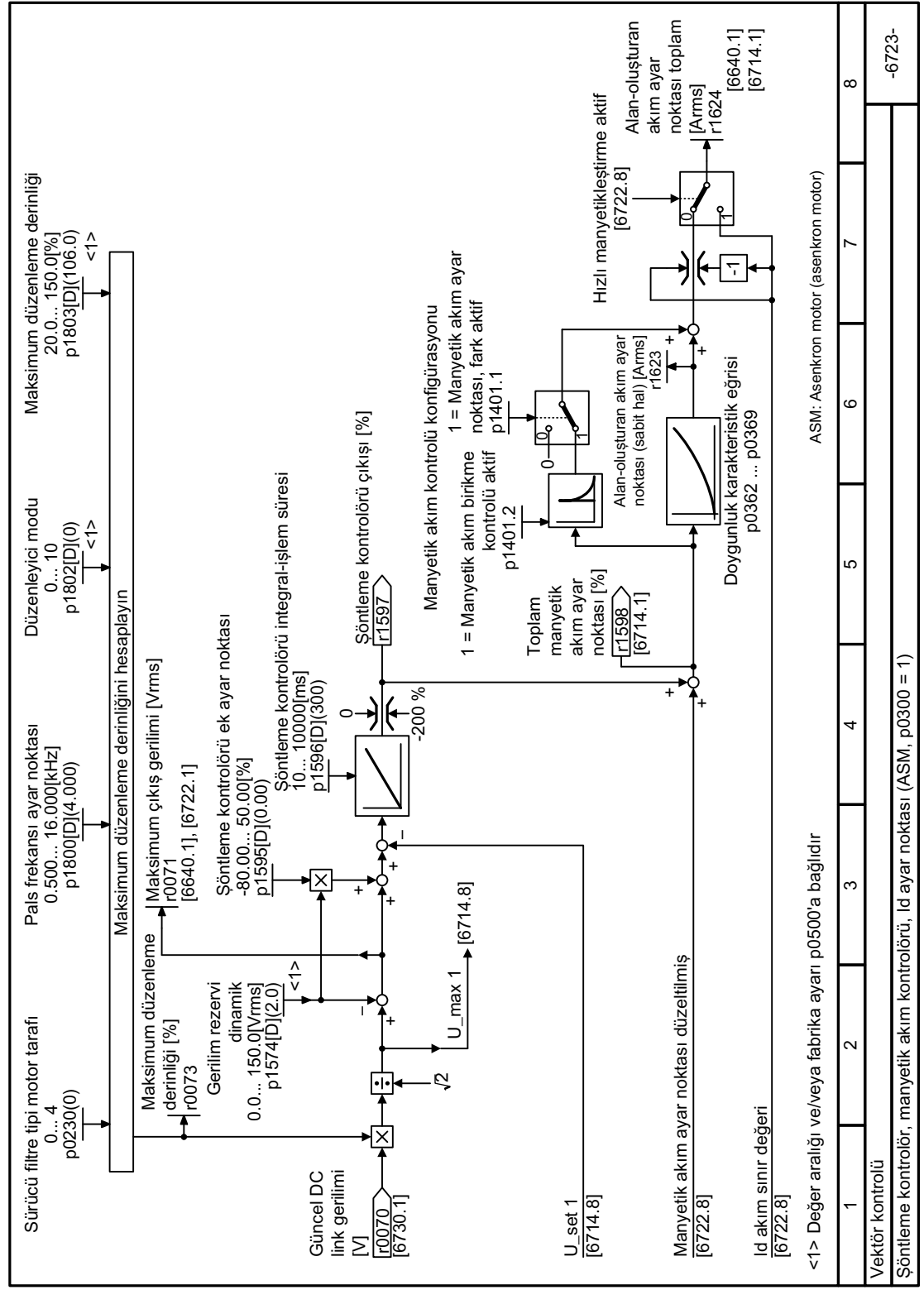

#### 8.7.4.20 Fonksiyon diyagramı 6723 - Vektör kontrolü, şöntleme kontrolörü manyetik kontrolör

**Resim 8-152** FP 6723

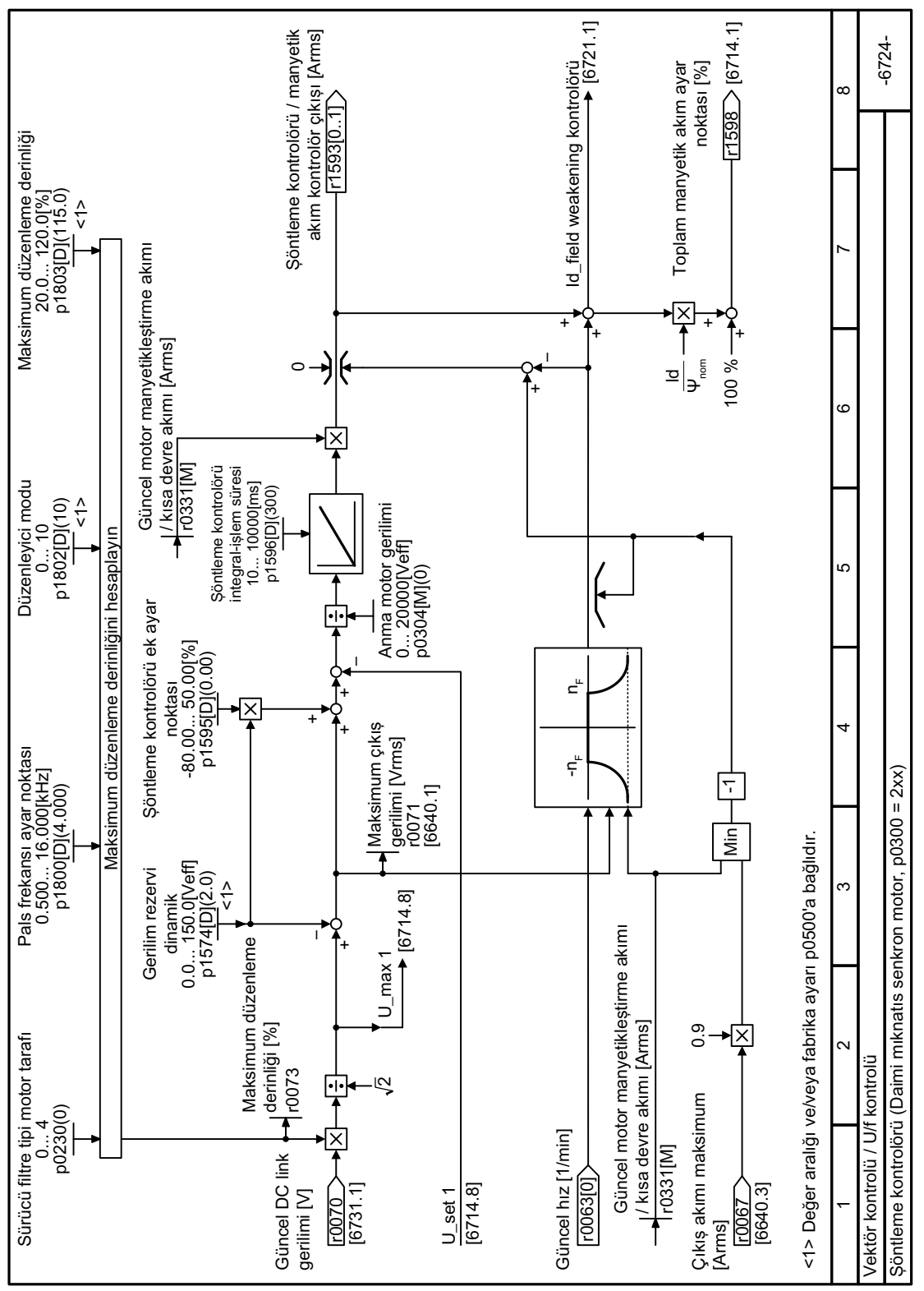

#### Fonksiyon diyaqramı 6724 - Vektör kontrolü, şöntleme kontrolörü 8.7.4.21

**Resim 8-153** FP 6724

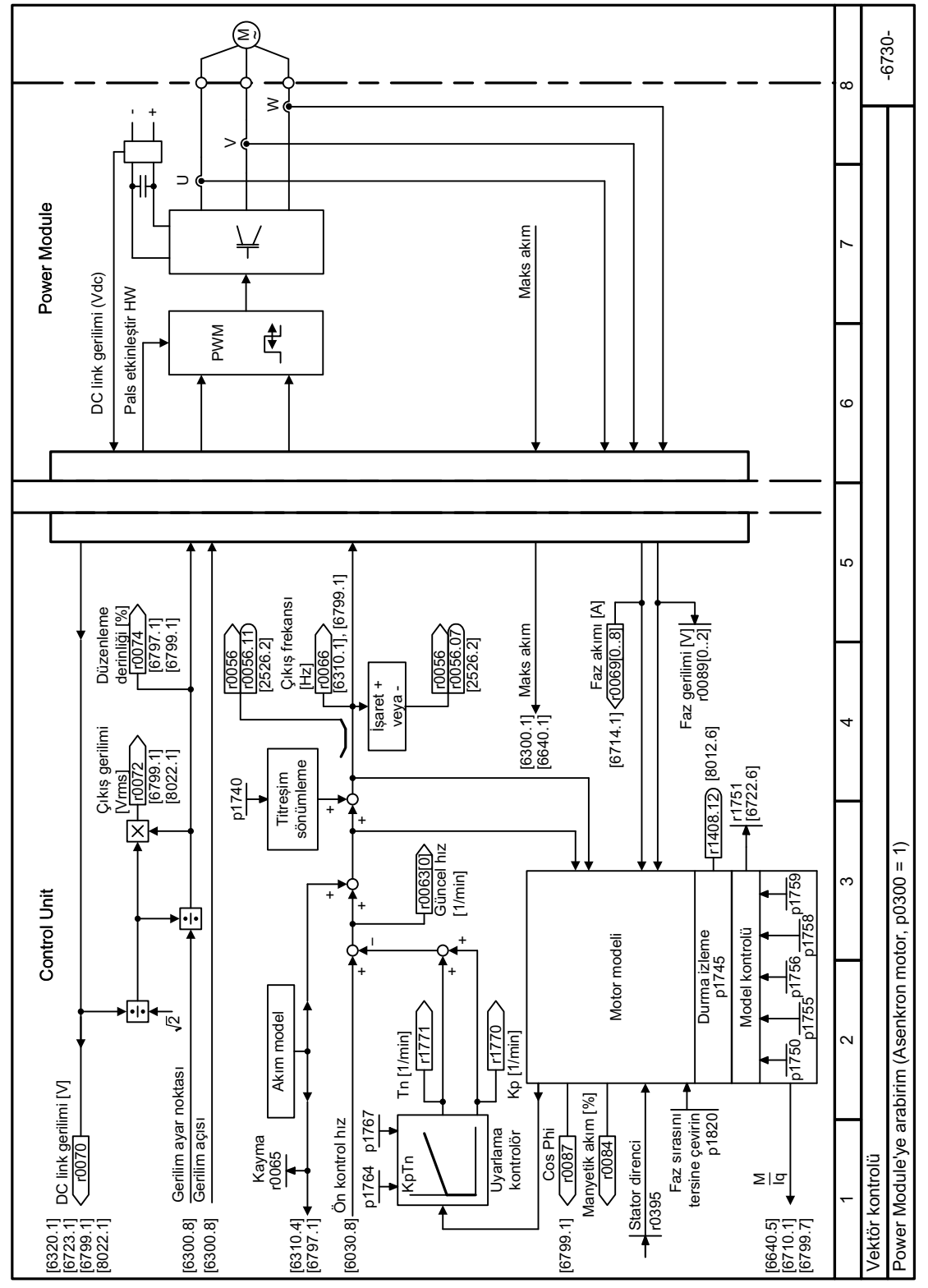

#### 8.7.4.22 Fonksiyon diyagramı 6730 - Vektör kontrolü, asenkron motora arayüz

**Resim 8-154** FP 6730

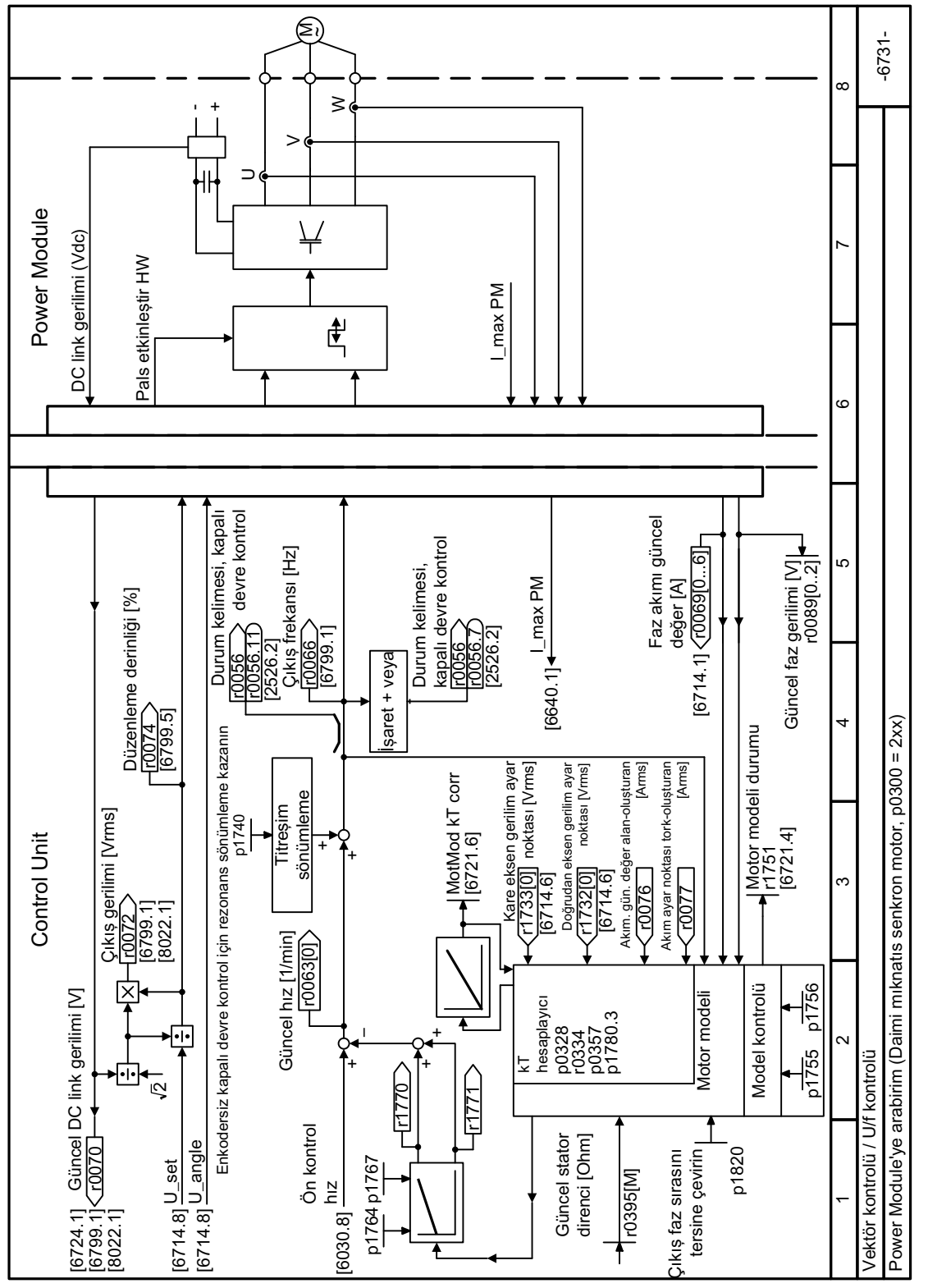

#### Fonksiyon diyaqramı 6731 - Vektör kontrolü, senkron motora arayüz 8.7.4.23

**Resim 8-155** FP 6731

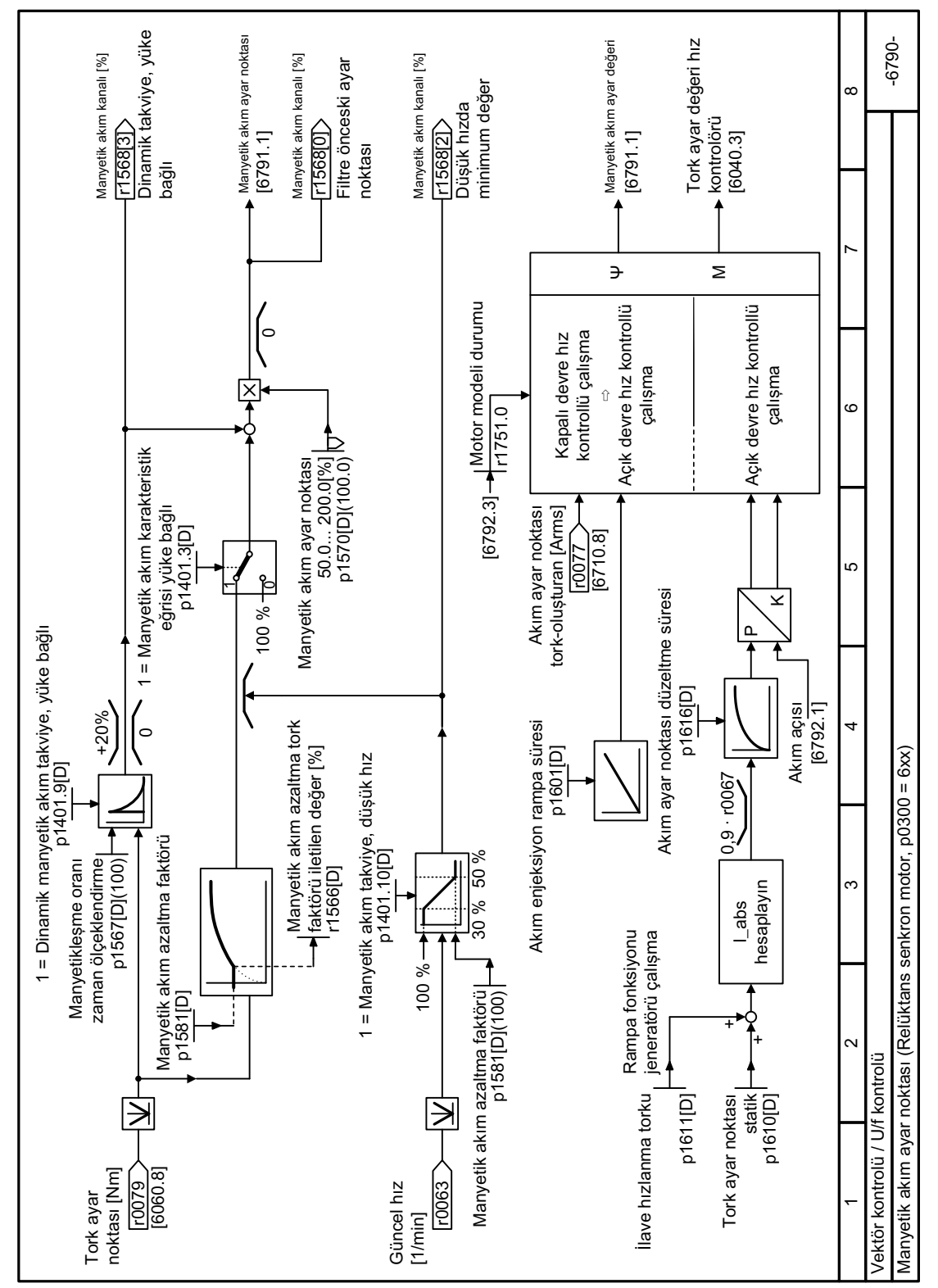

Fonksiyon diyaqramı 6790 - Vektör kontrolü, manyetik ayar noktası relüktans motor 8.7.4.24

**Resim 8-156** FP 6790

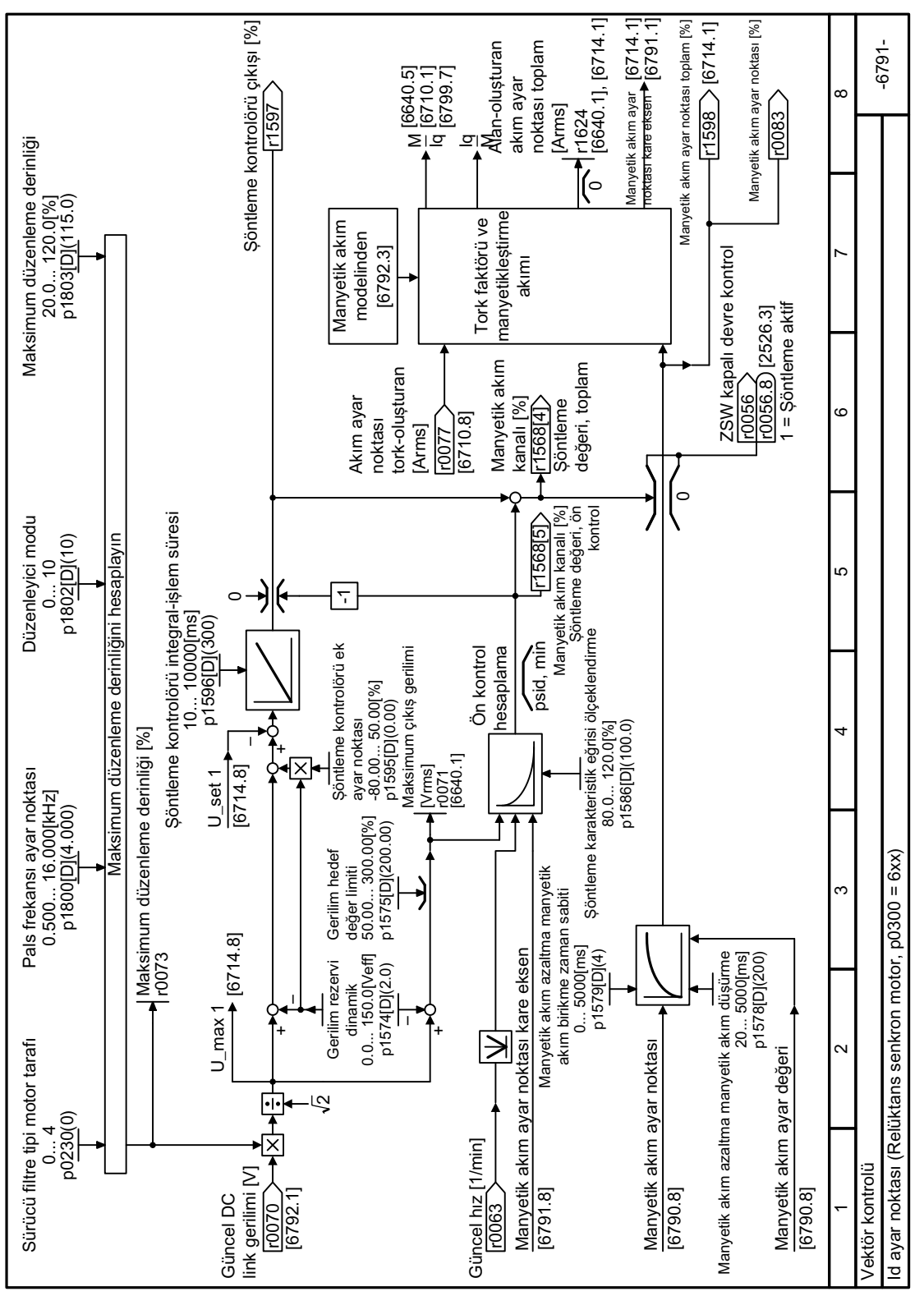

**8.7.4.25 Fonksiyon diyagramı 6791 - Vektör kontrolü, Id ayar noktası relüktans motor**

Resim 8-157 FP 6791

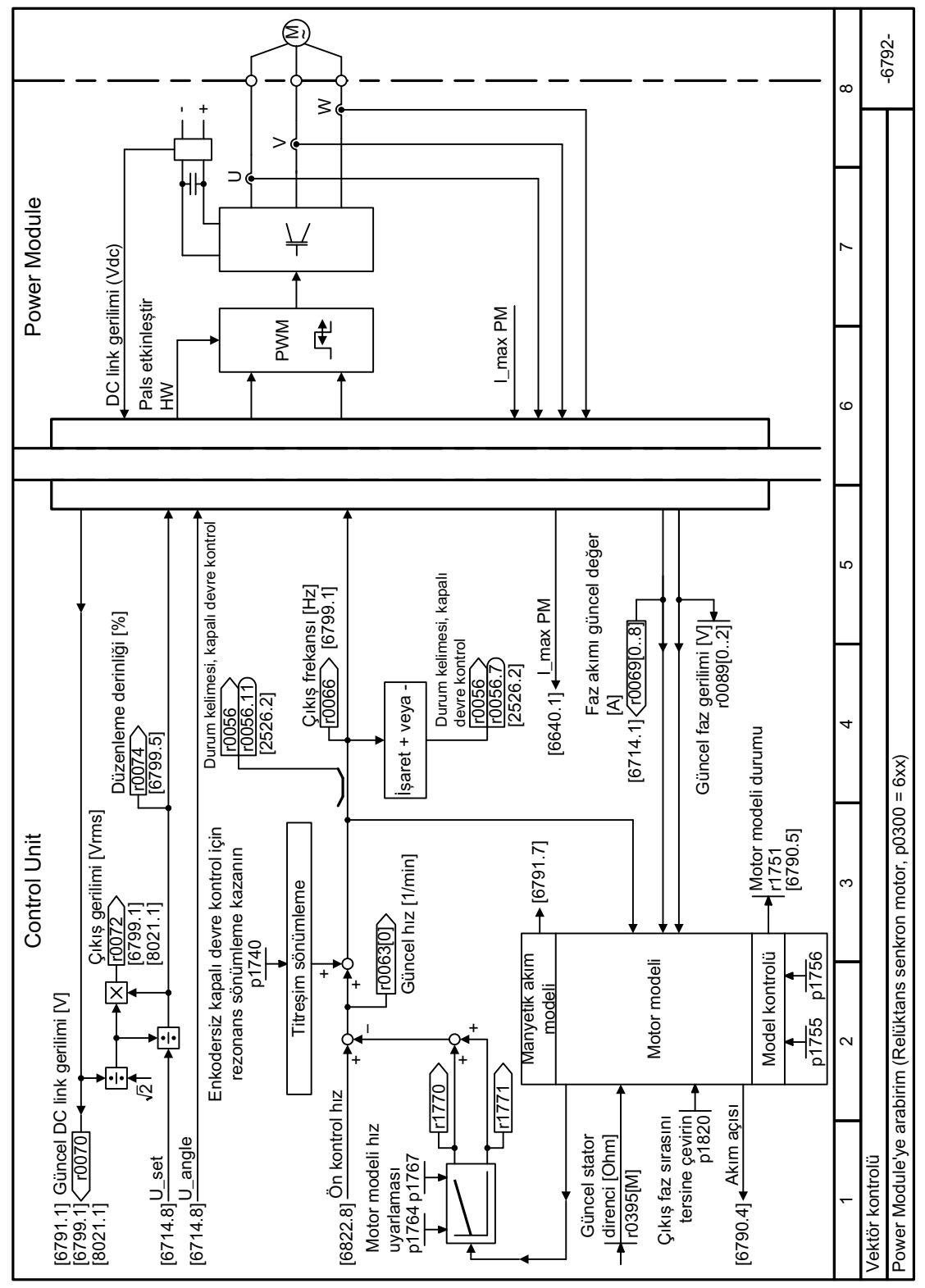

#### 8.7.4.26 Fonksiyon diyaqramı 6792 - Vektör kontrolü, relüktans motora arayüz

FP 6792 **Resim 8-158** 

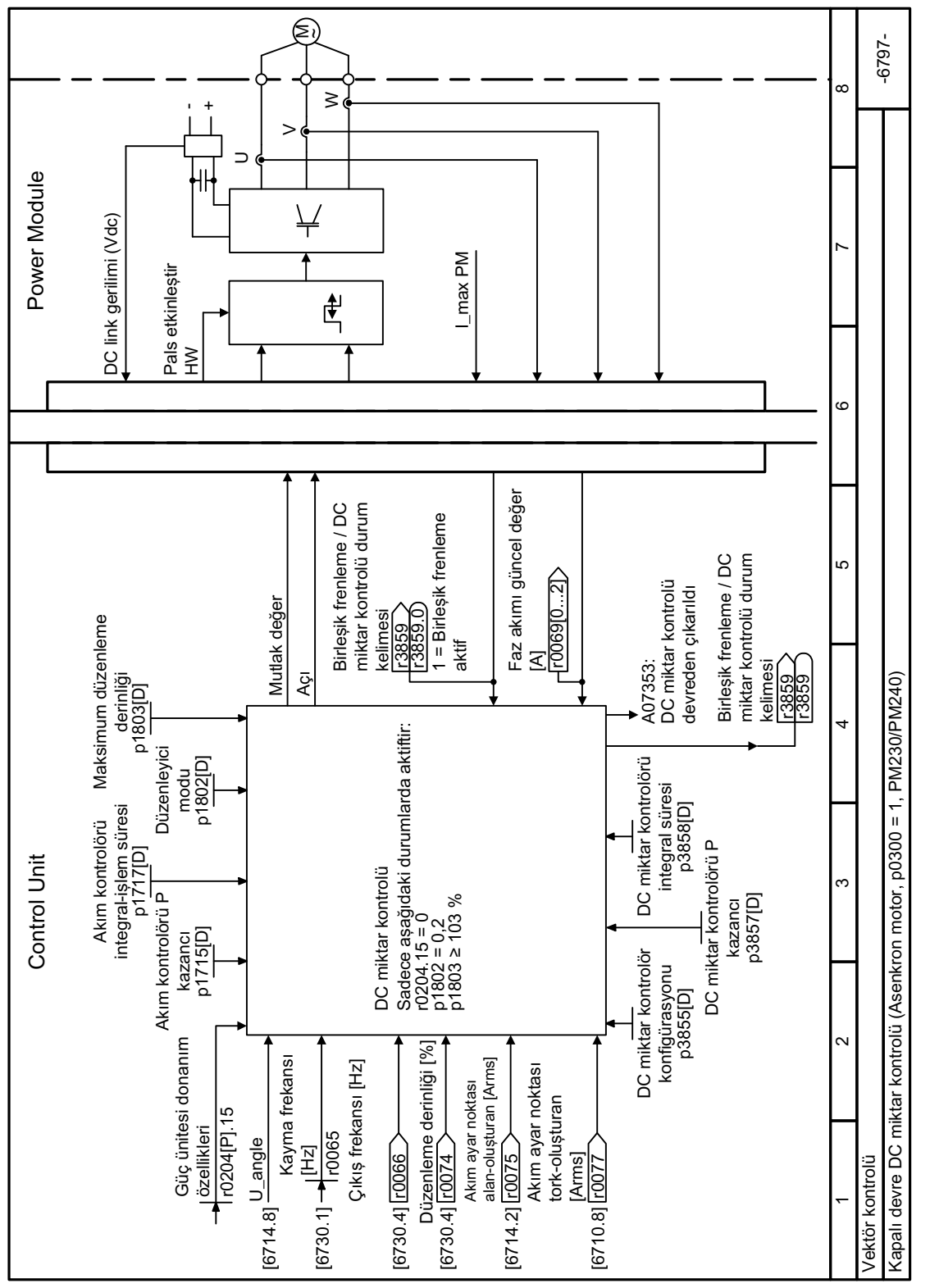

#### 8.7.4.27 Fonksiyon diyaqramı 6797 - Vektör kontrolü, kapalı devre DC miktar kontrolü

**Resim 8-159** FP 6797

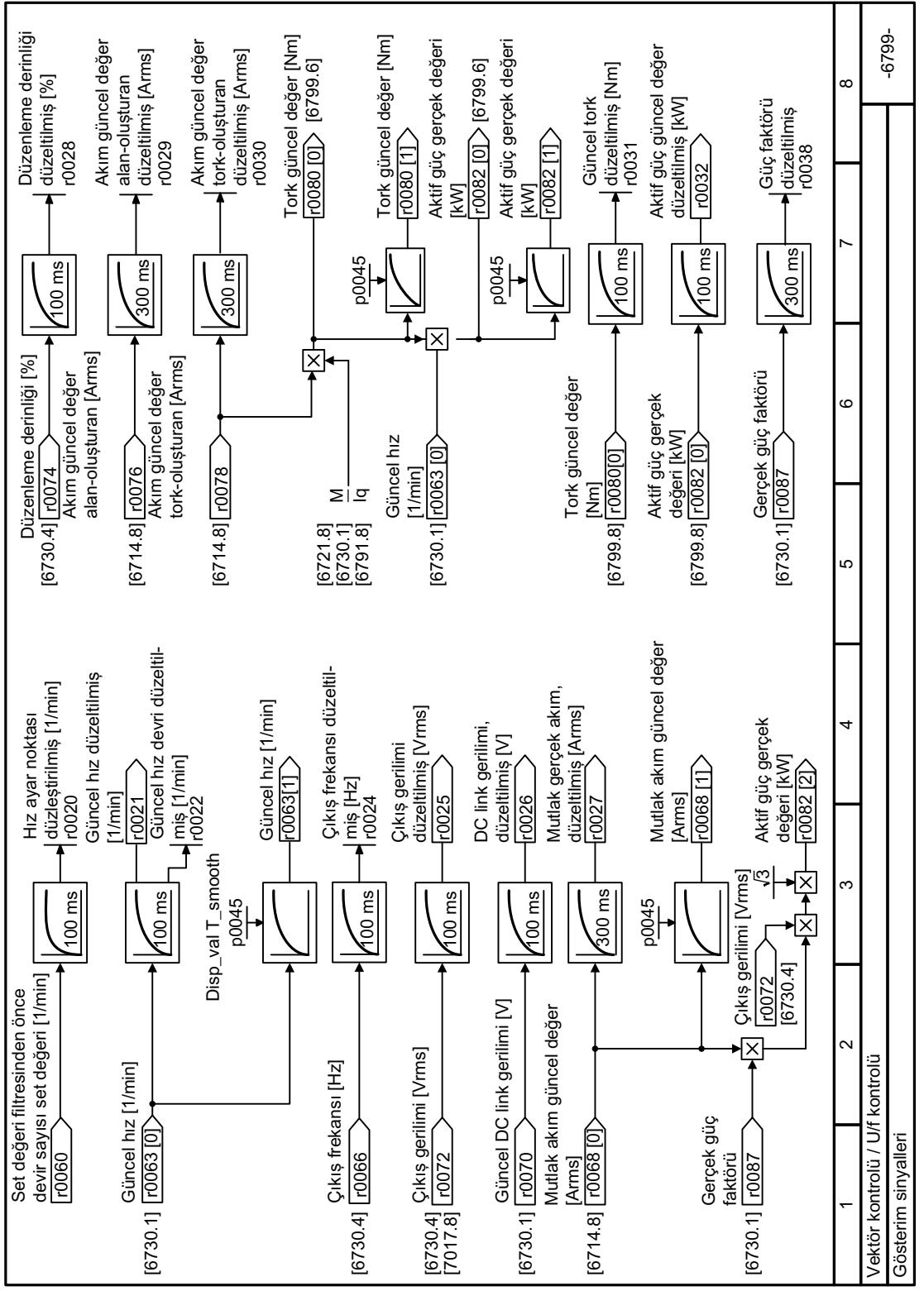

### **8.7.4.28 Fonksiyon diyagramı 6799 - Vektör kontrolü, gösterim sinyalleri**

Resim 8-160 FP 6799

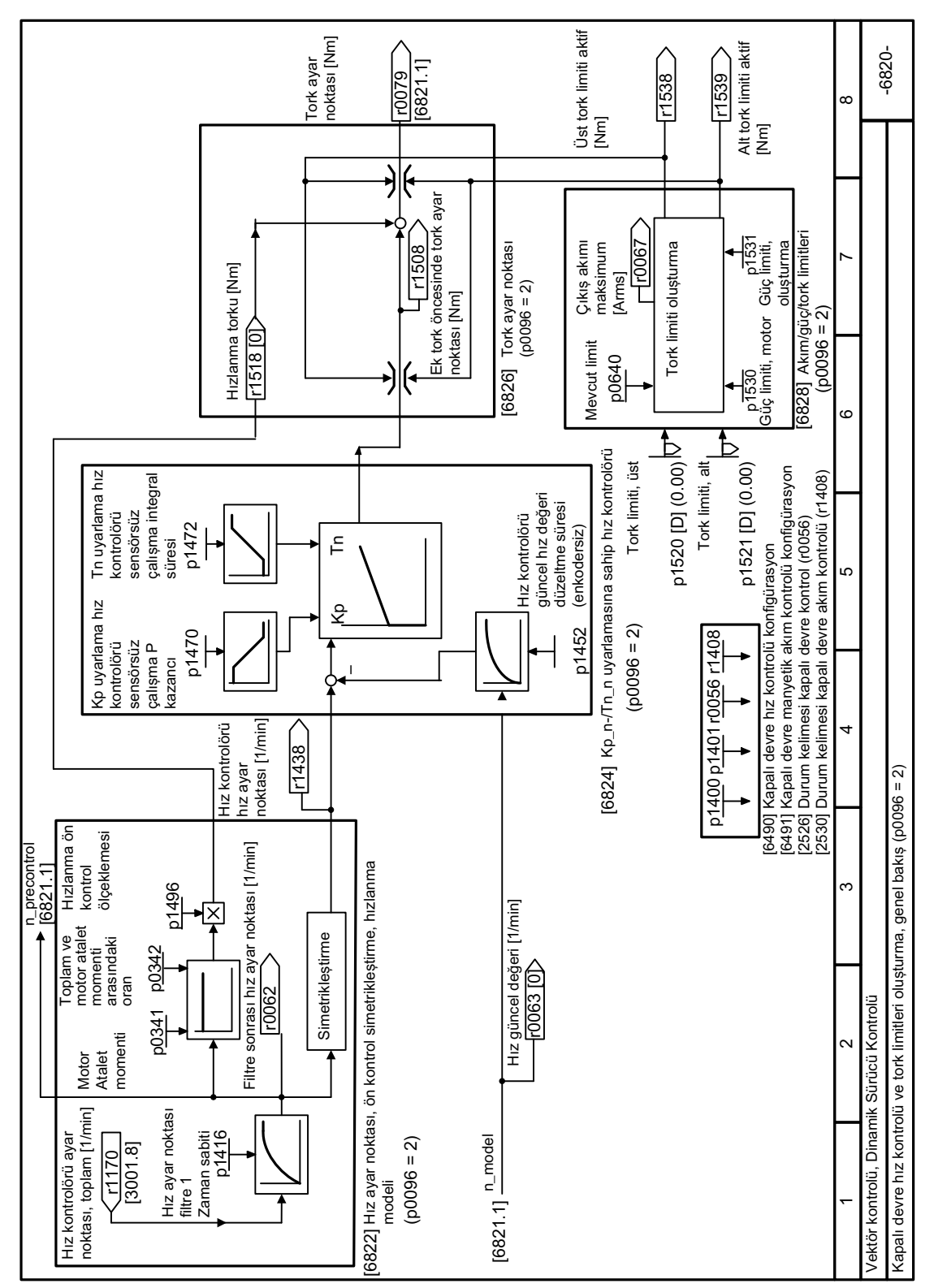

# **8.7.4.29 Fonksiyon diyagramı 6820 - Dinamik Sürücü Kontrolü genel bakış**

Resim 8-161 FP 6820

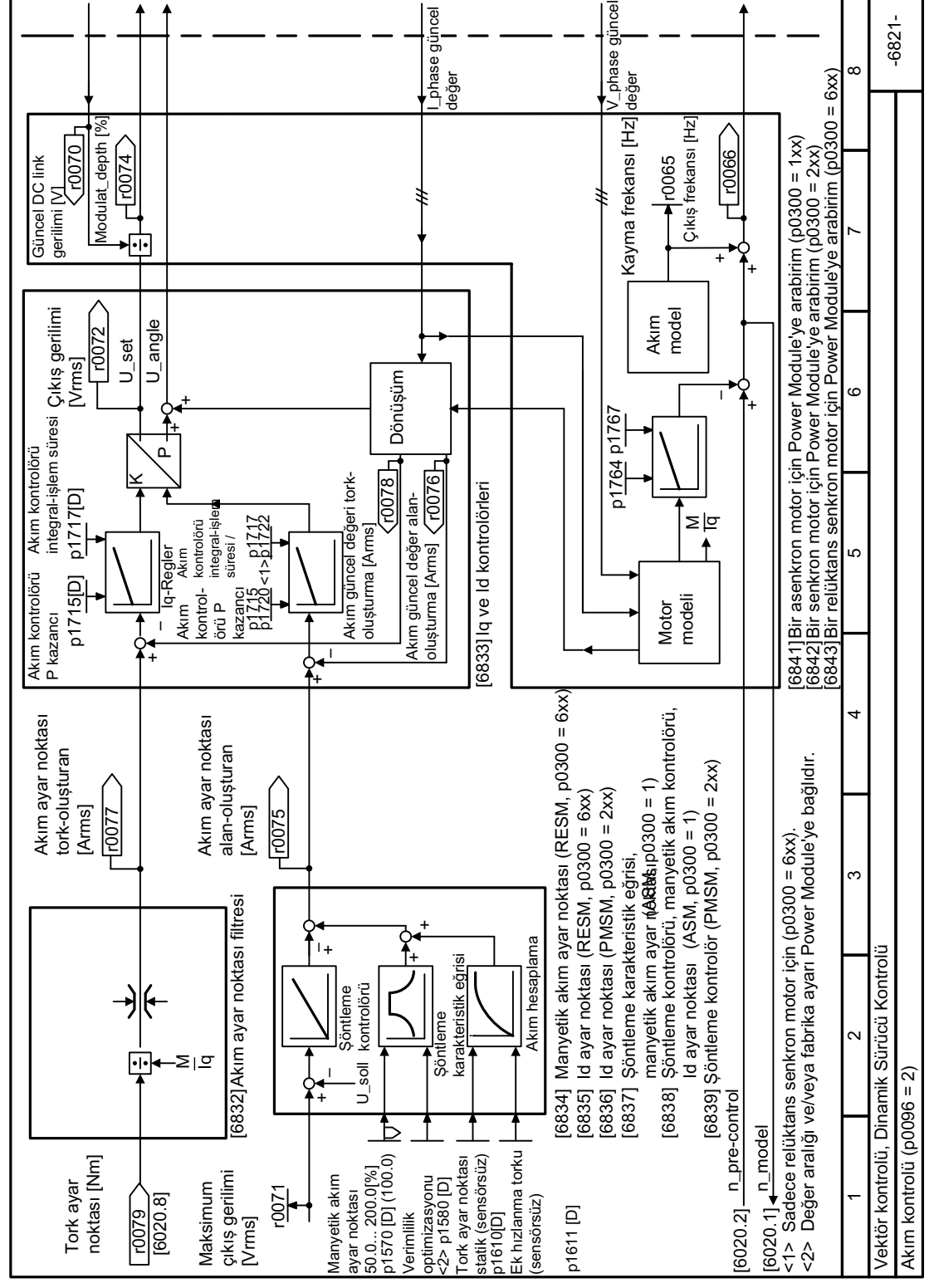

**Resim 8-162** FP 6821

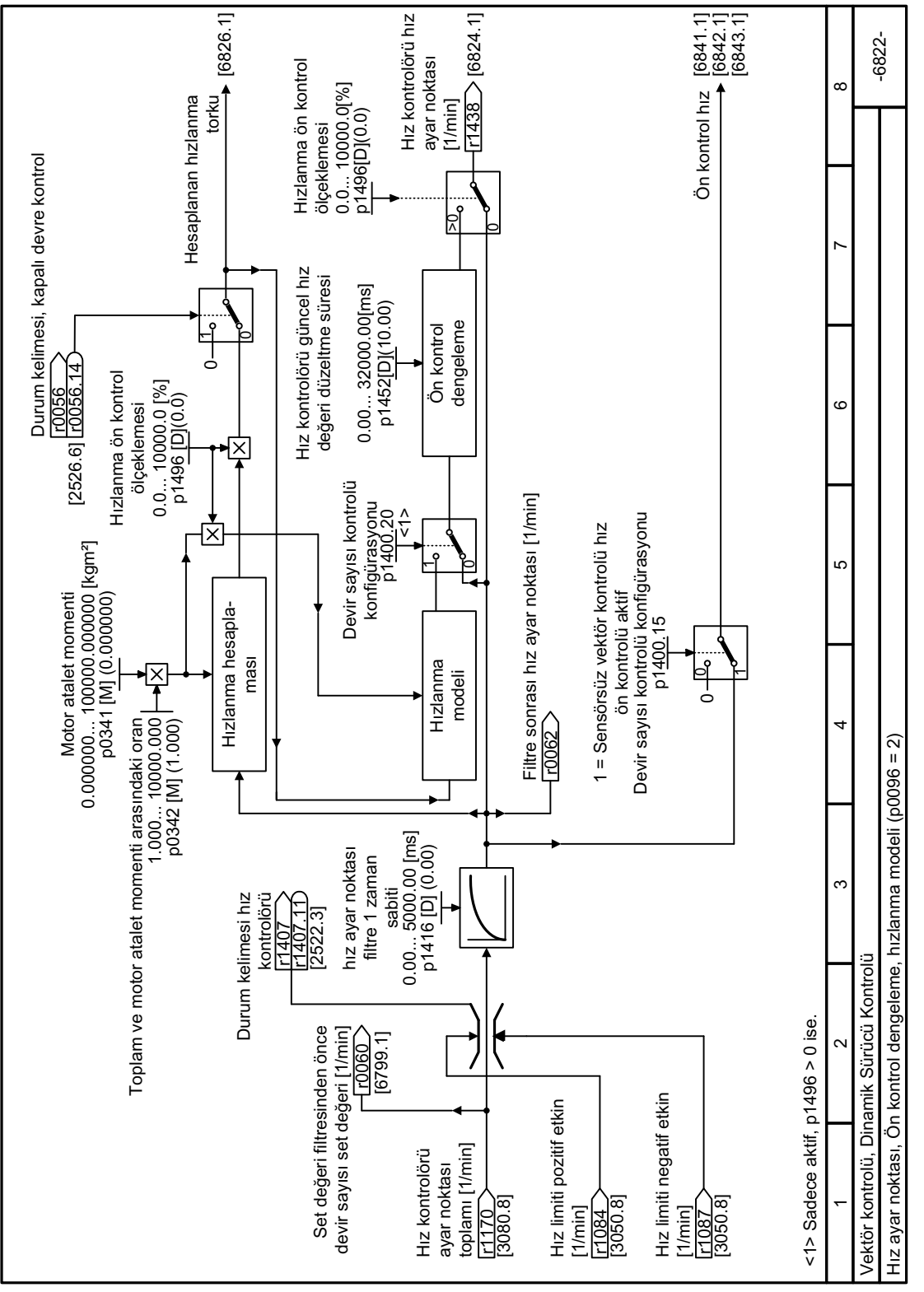

### **8.7.4.31 Fonksiyon diyagramı 6822 - Dinamik Sürücü Kontrolü hızlanma modeli**

Resim 8-163 FP 6822

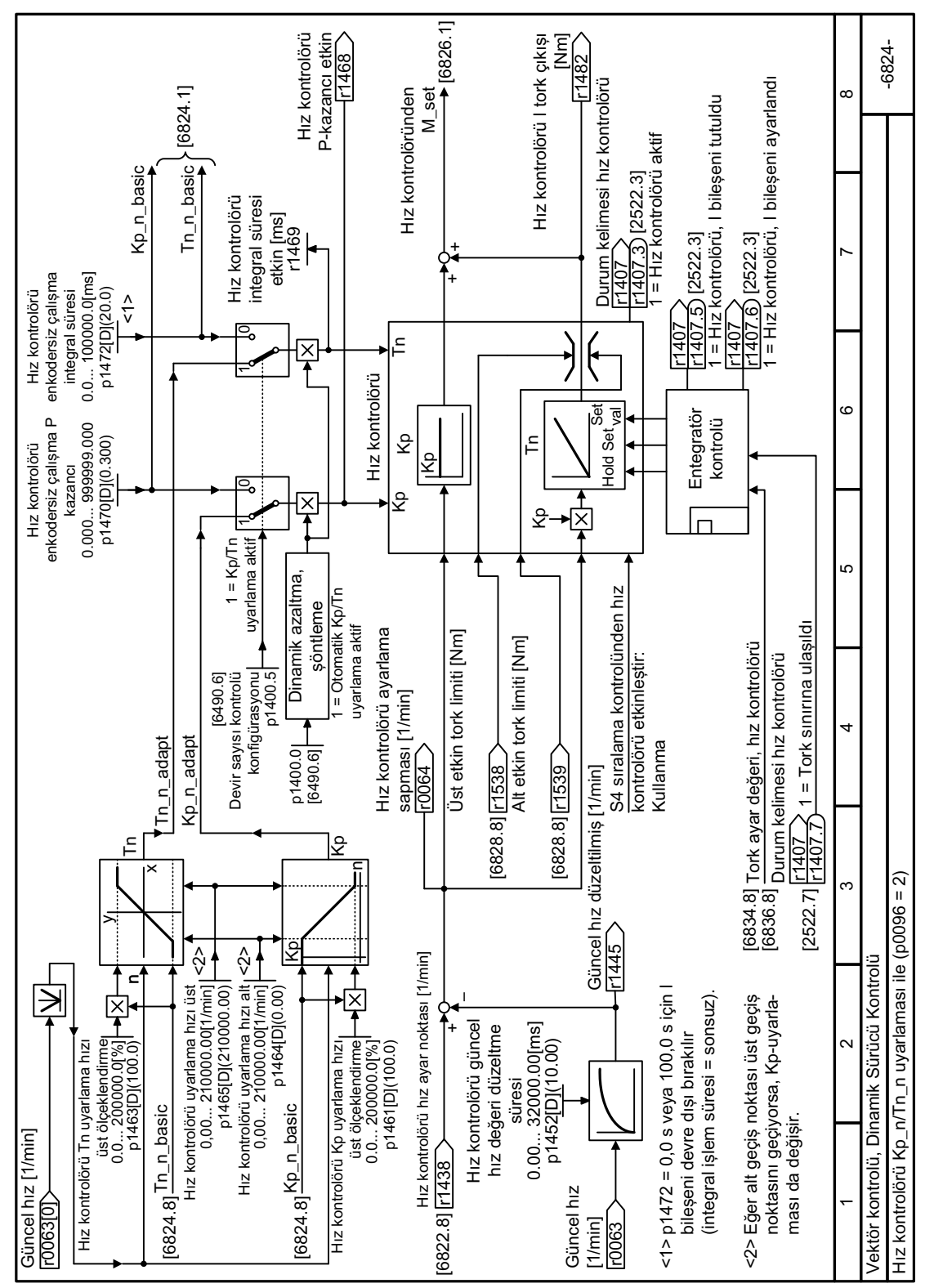

### **8.7.4.32 Fonksiyon diyagramı 6824 - Dinamik Sürücü Kontrolü, hız kontrolörü**

Resim 8-164 FP 6824

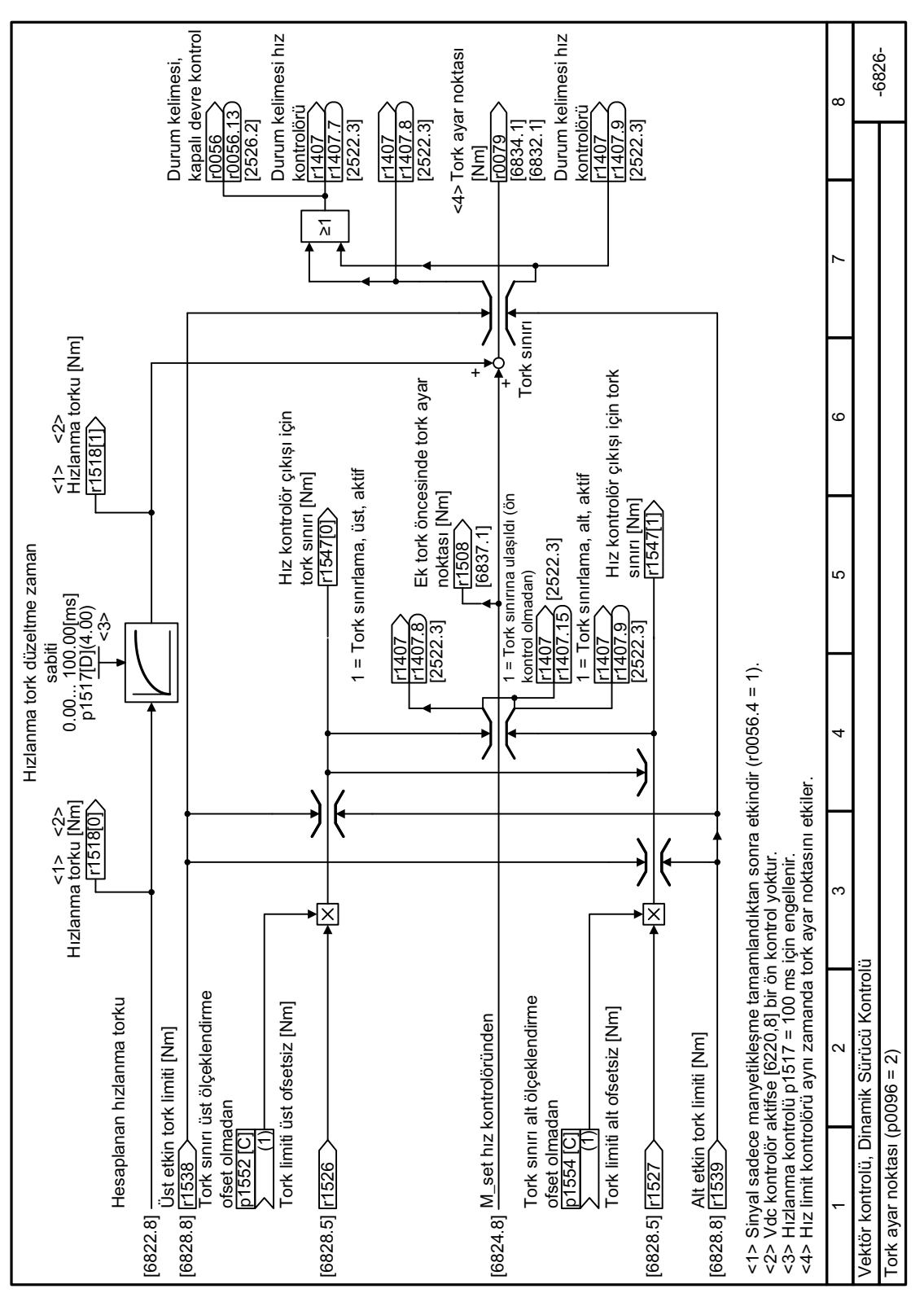

### **8.7.4.33 Fonksiyon diyagramı 6826 - Dinamik Sürücü Kontrolü, tork ayar noktası**

Resim 8-165 FP 6826

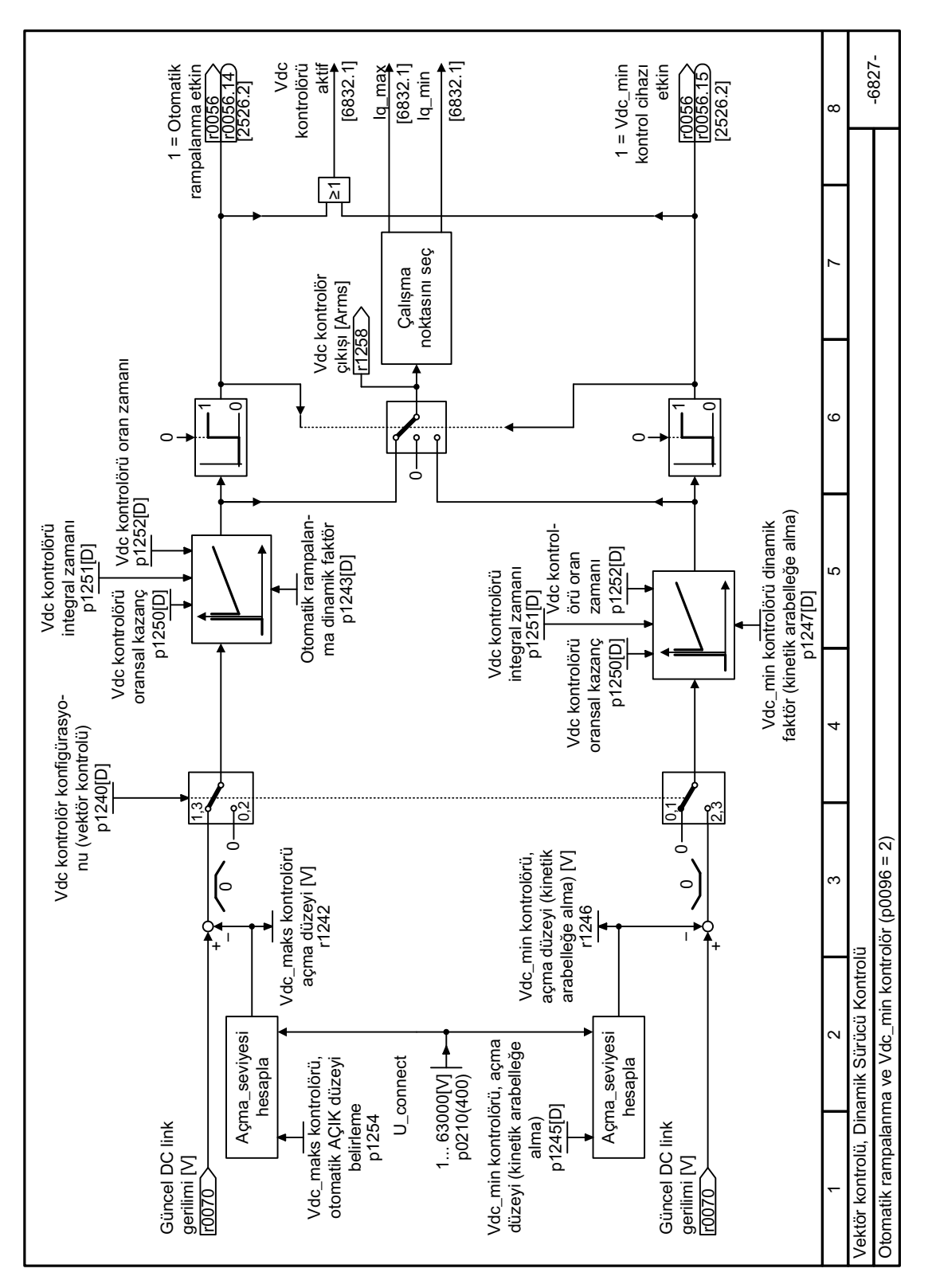

### **8.7.4.34 Fonksiyon diyagramı 6827 - Dinamik Sürücü Kontrolü, Vdc\_max ve Vdc\_min kontrolörü**

Resim 8-166 FP 6827

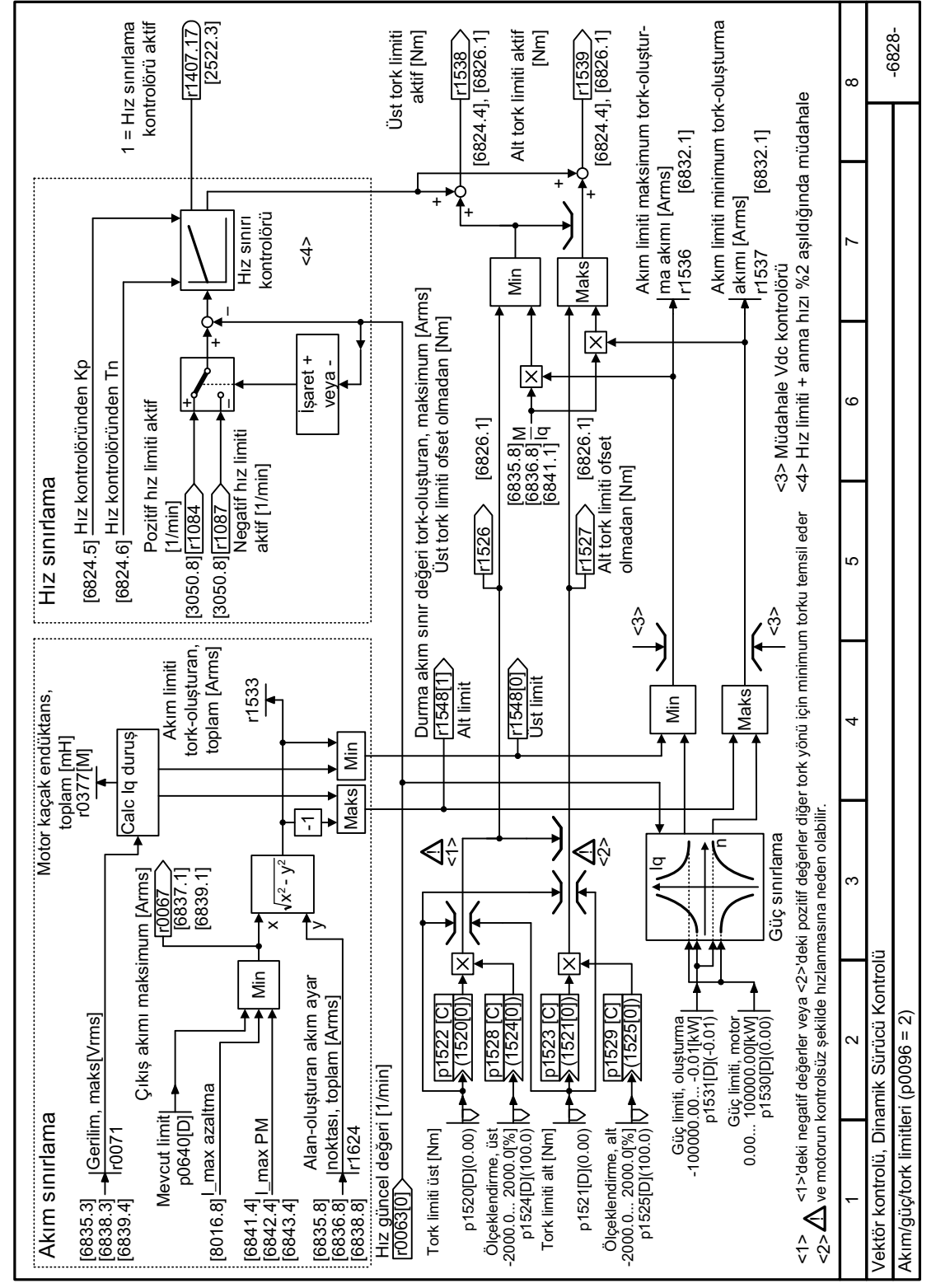

Fonksiyon diyaqramı 6828 - Dinamik Sürücü Kontrolü, akım/qüç/tork limitleri 8.7.4.35

**Resim 8-167** FP 6828

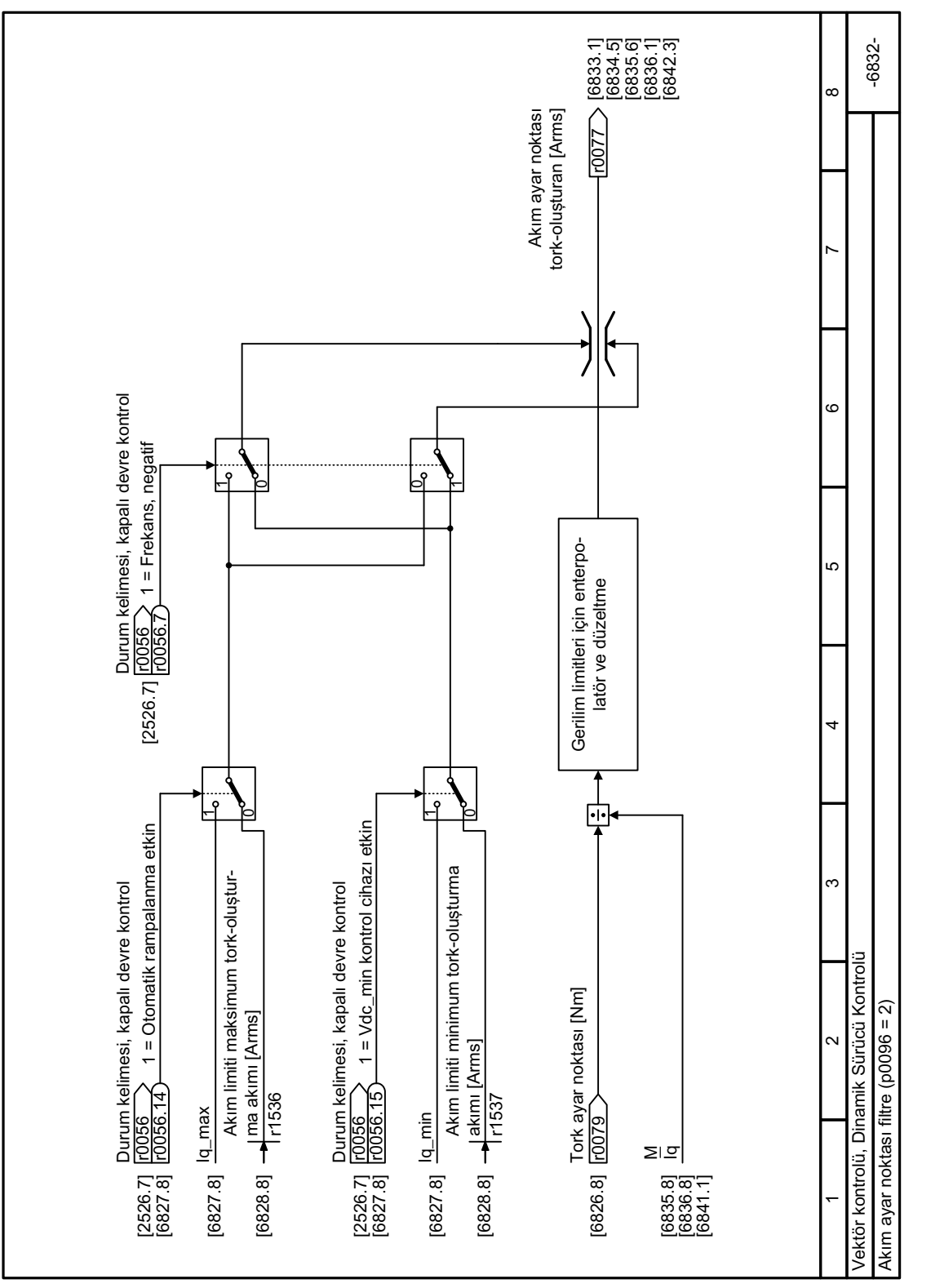

Fonksiyon diyagramı 6832 - Dinamik Sürücü Kontrolü, akım ayar noktası filtresi 8.7.4.36

**Resim 8-168** FP 6832

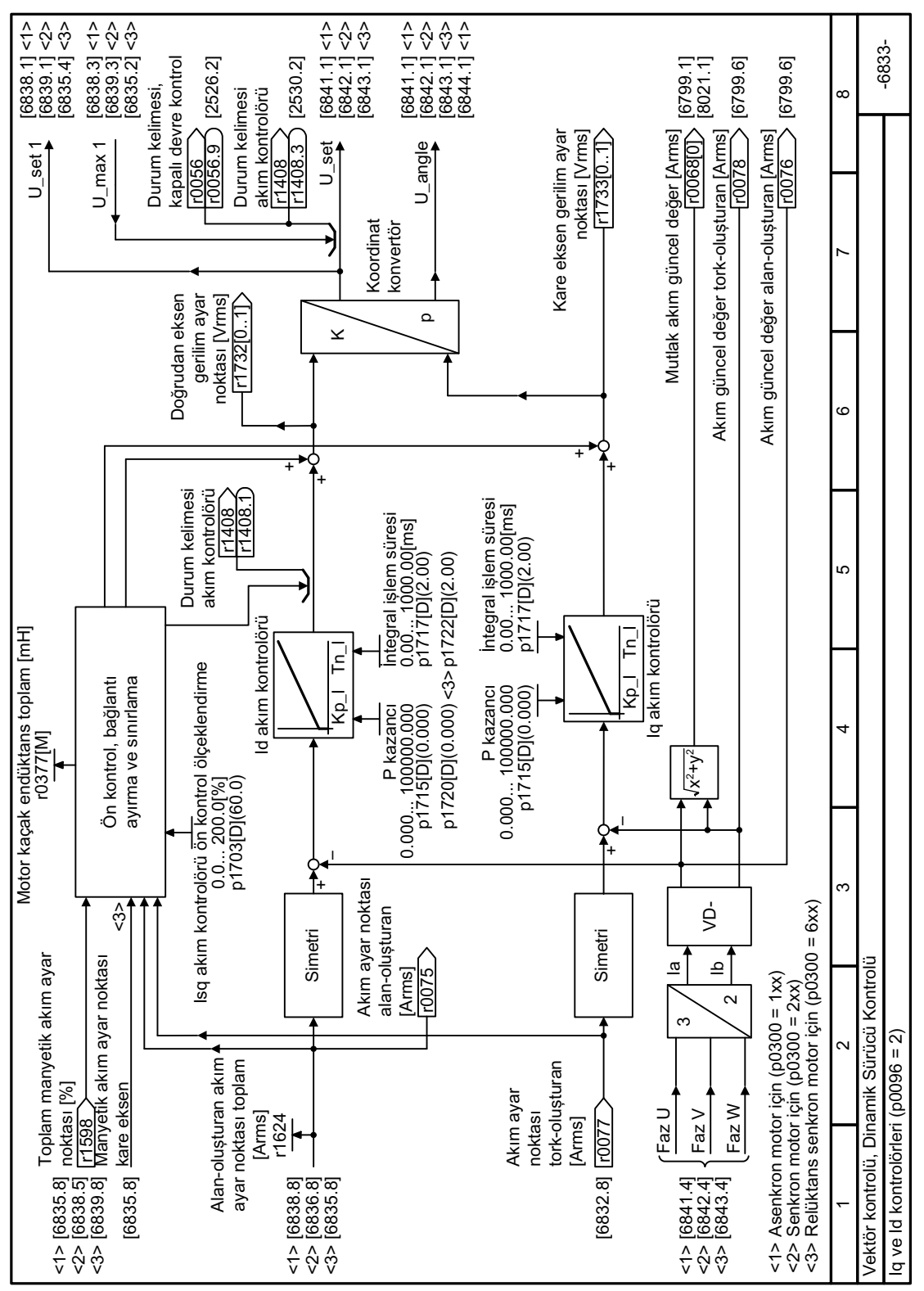

#### 8.7.4.37 Fonksiyon diyaqramı 6833 - Dinamik Sürücü Kontrolü, Iq ve Id kontrolörleri

**Resim 8-169** FP 6833

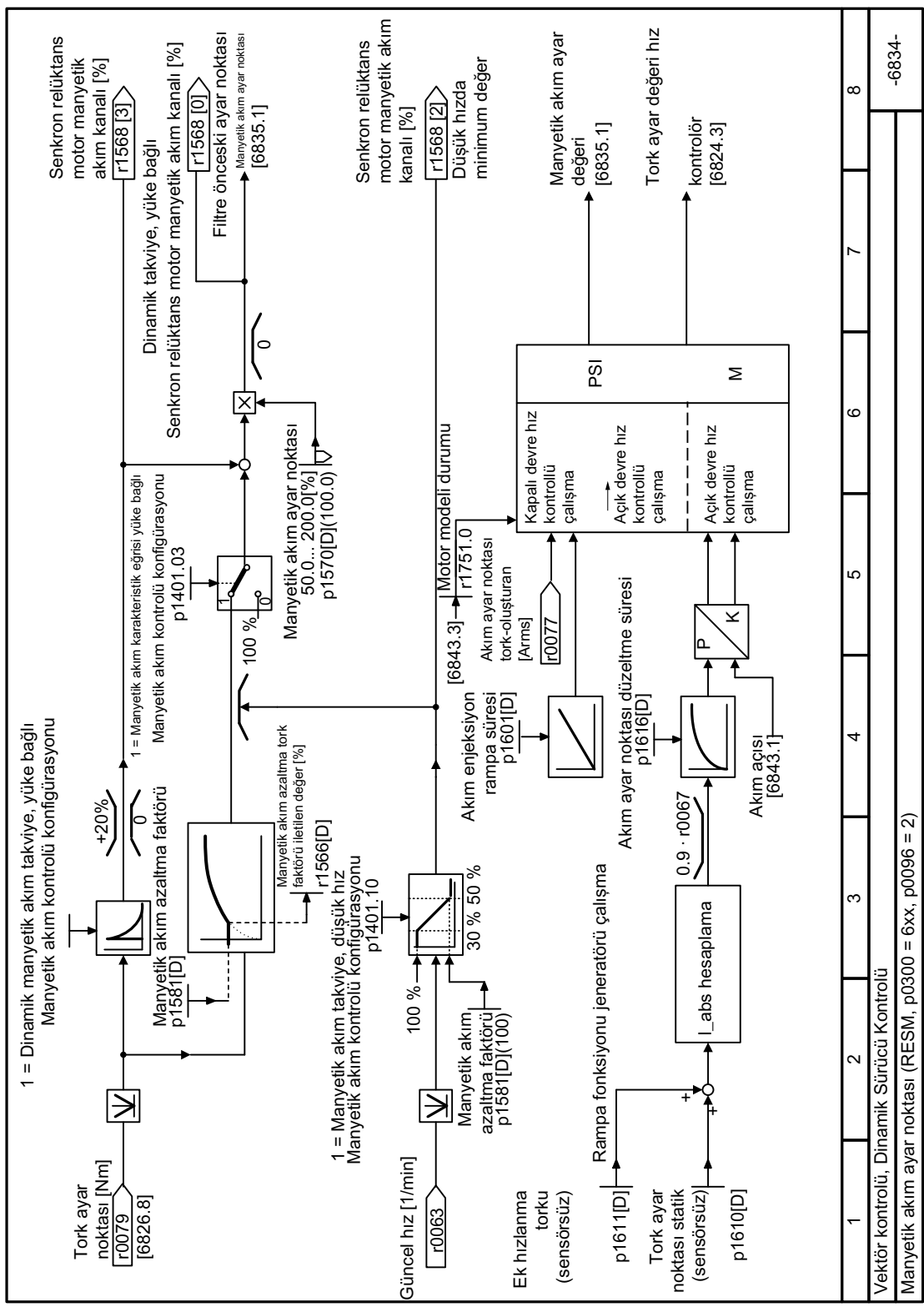

### **8.7.4.38 Fonksiyon diyagramı 6834 - Dinamik Sürücü Kontrolü, manyetik ayar noktası**

Resim 8-170 FP 6834
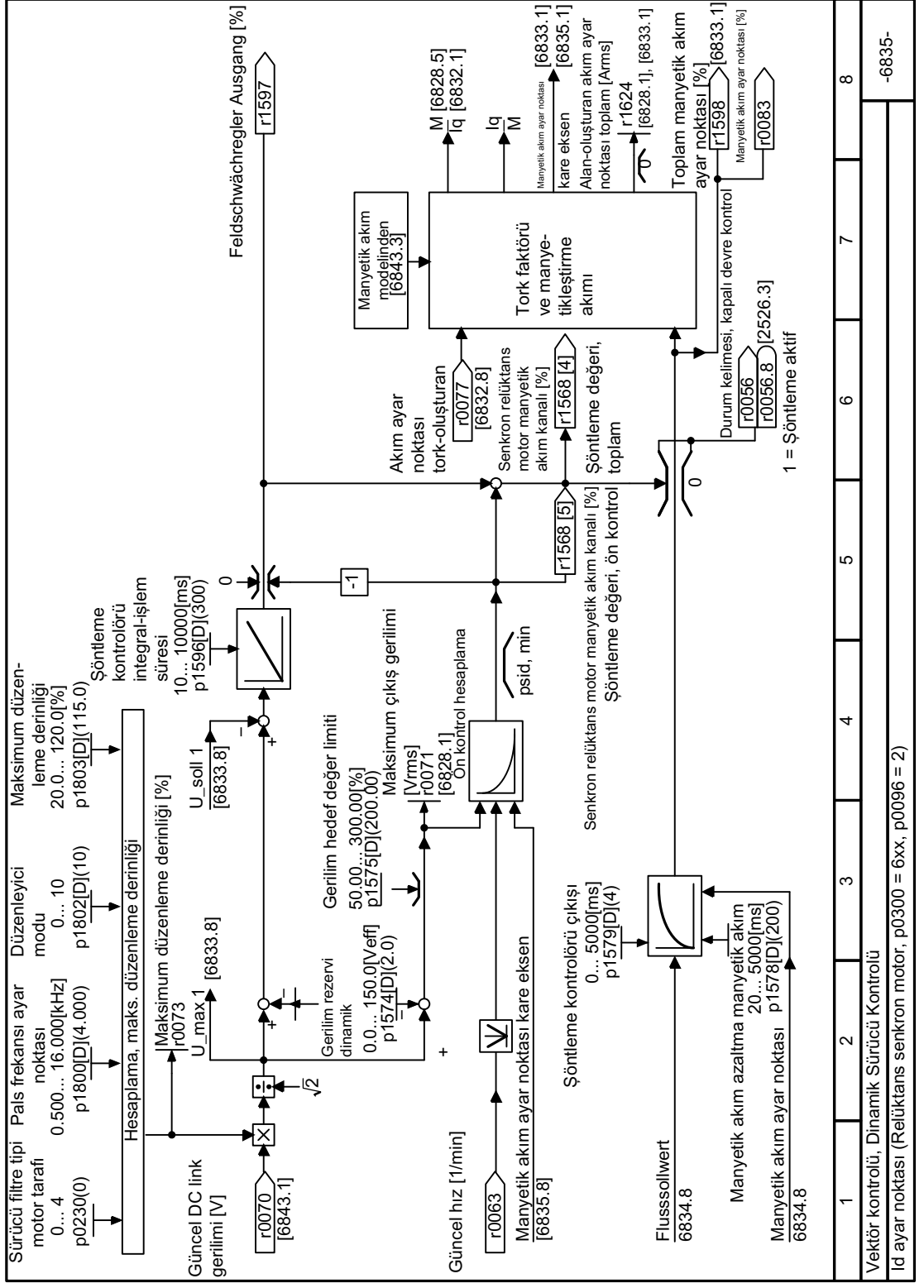

#### Fonksiyon diyagramı 6835 - Dinamik Sürücü Kontrolü, Id ayar noktası relüktans motor 8.7.4.39

FP 6835 **Resim 8-171** 

8.7 Motor kontrolü

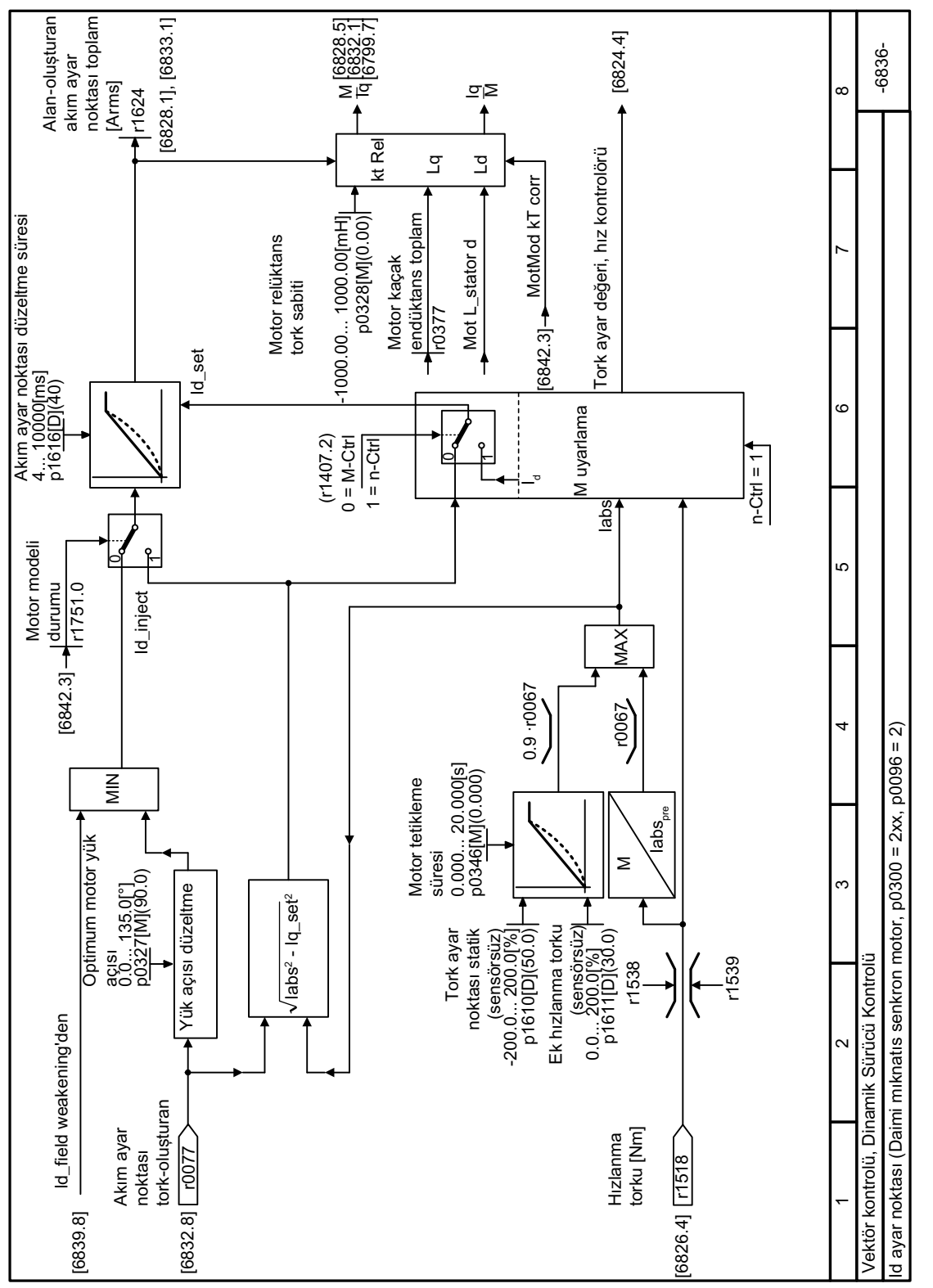

#### 8.7.4.40 Fonksiyon diyagramı 6836 - Dinamik Sürücü Kontrolü, Id ayar noktası senkron motor

**Resim 8-172** FP 6836

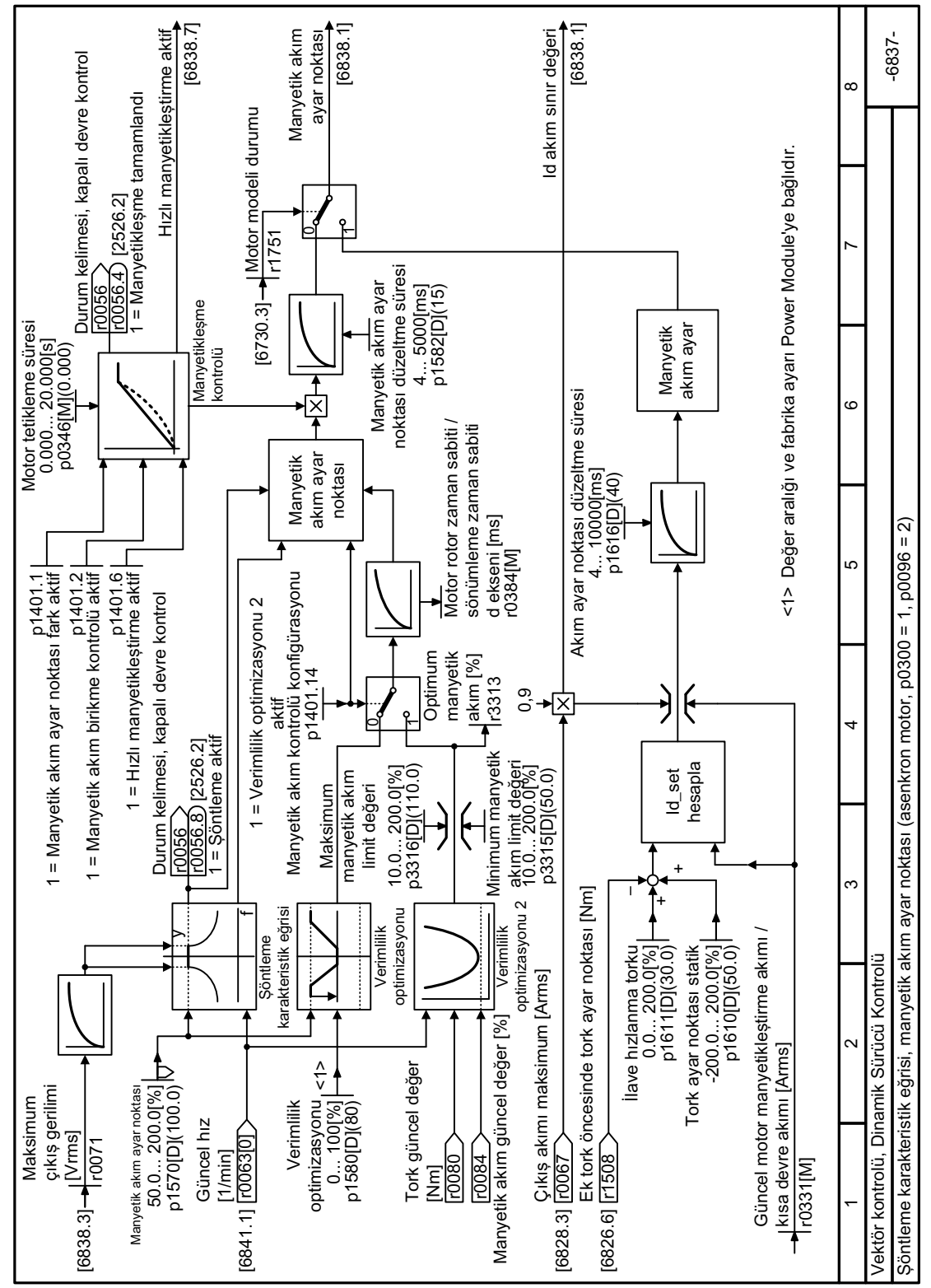

#### Fonksiyon diyaqramı 6837 - Dinamik Sürücü Kontrolü, şöntleme karakteristik eğrisi 8.7.4.41

**Resim 8-173** FP 6837

8.7 Motor kontrolü

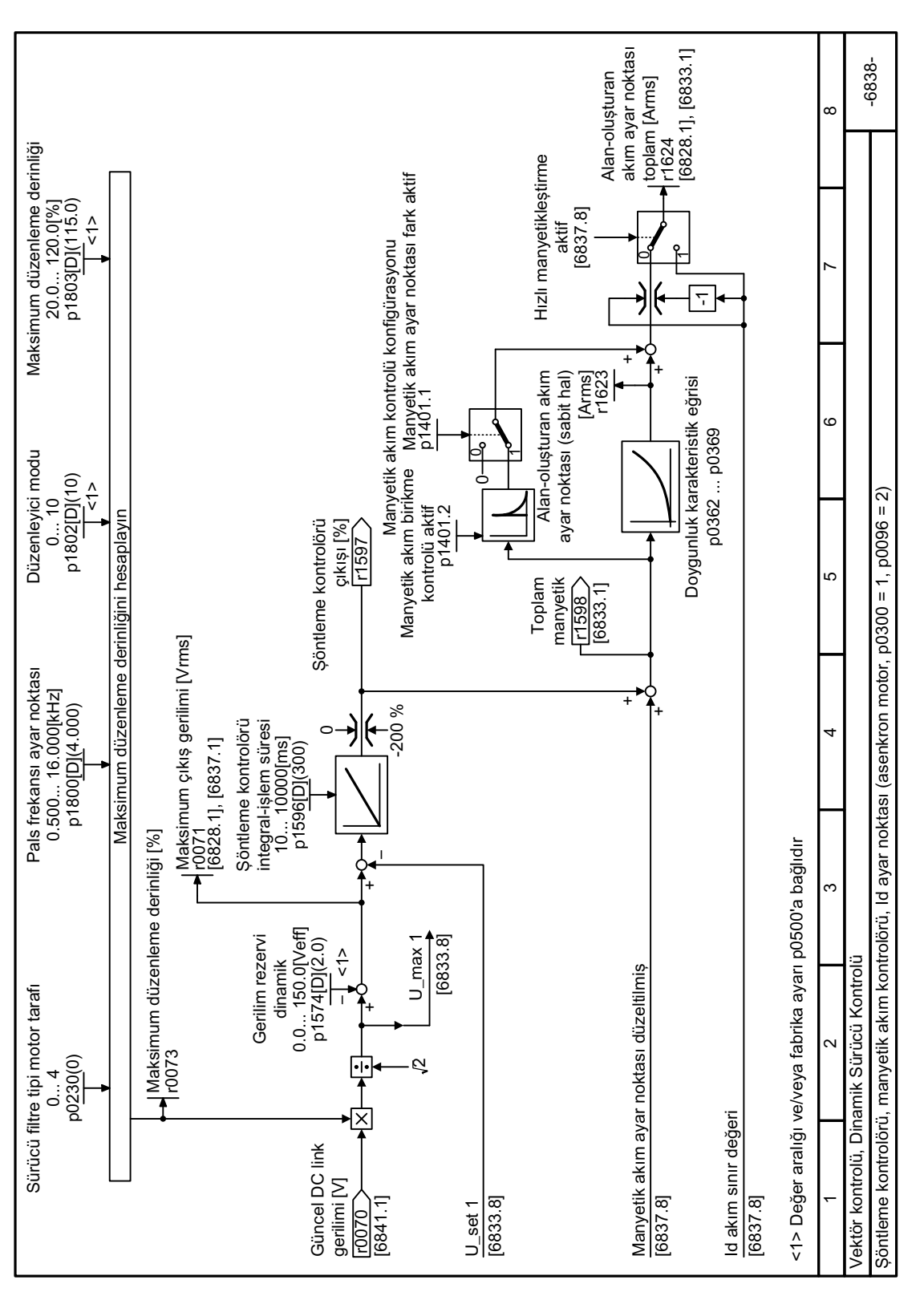

#### Fonksiyon diyaqramı 6838 - Dinamik Sürücü Kontrolü, şöntleme kontrolörü asenkron 8.7.4.42 motor

Resim 8-174 FP 6838

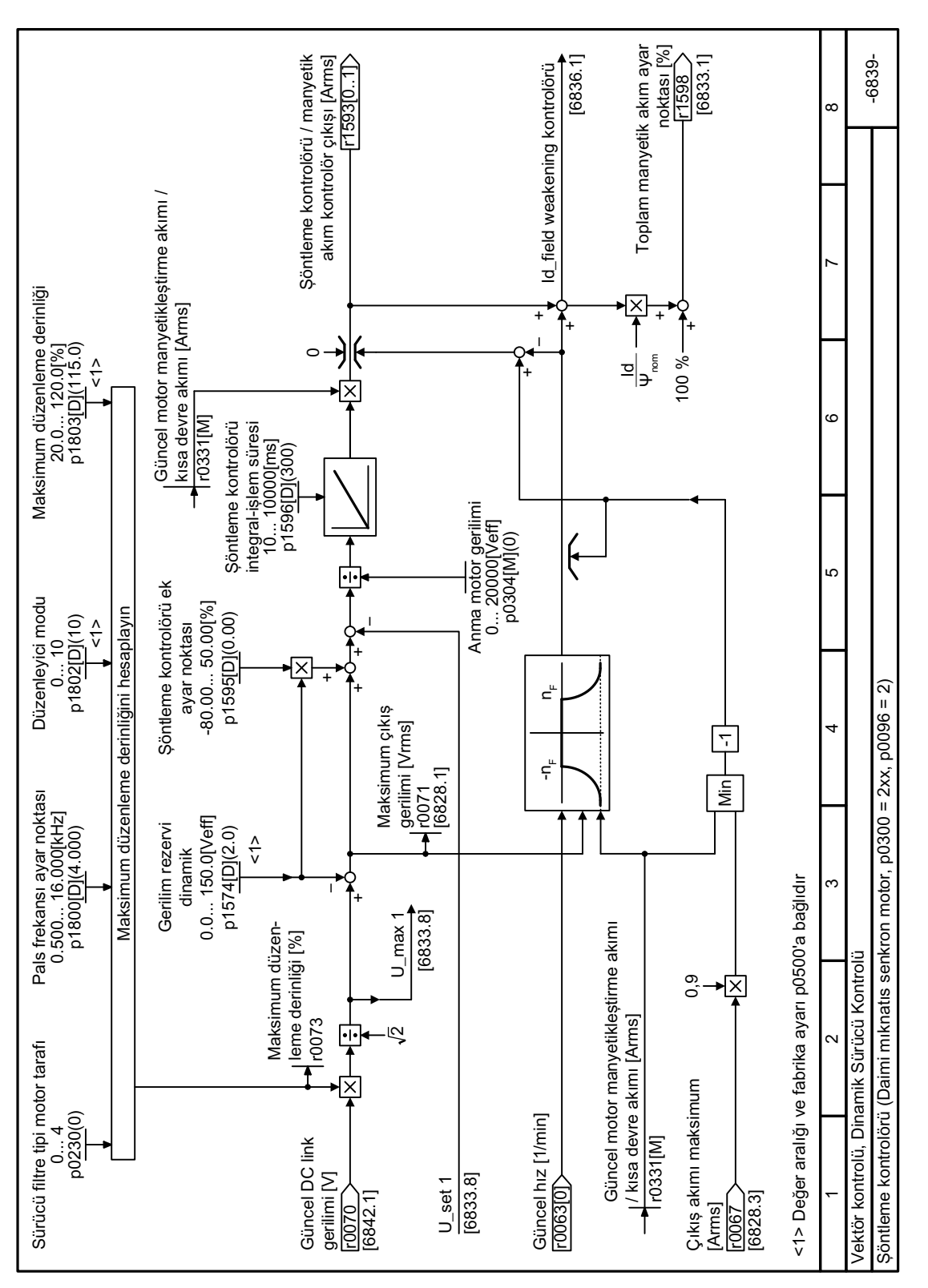

#### 8.7.4.43 Fonksiyon diyaqramı 6839 - Dinamik Sürücü Kontrolü, şöntleme kontrolörü senkron motor

Resim 8-175 FP 6839

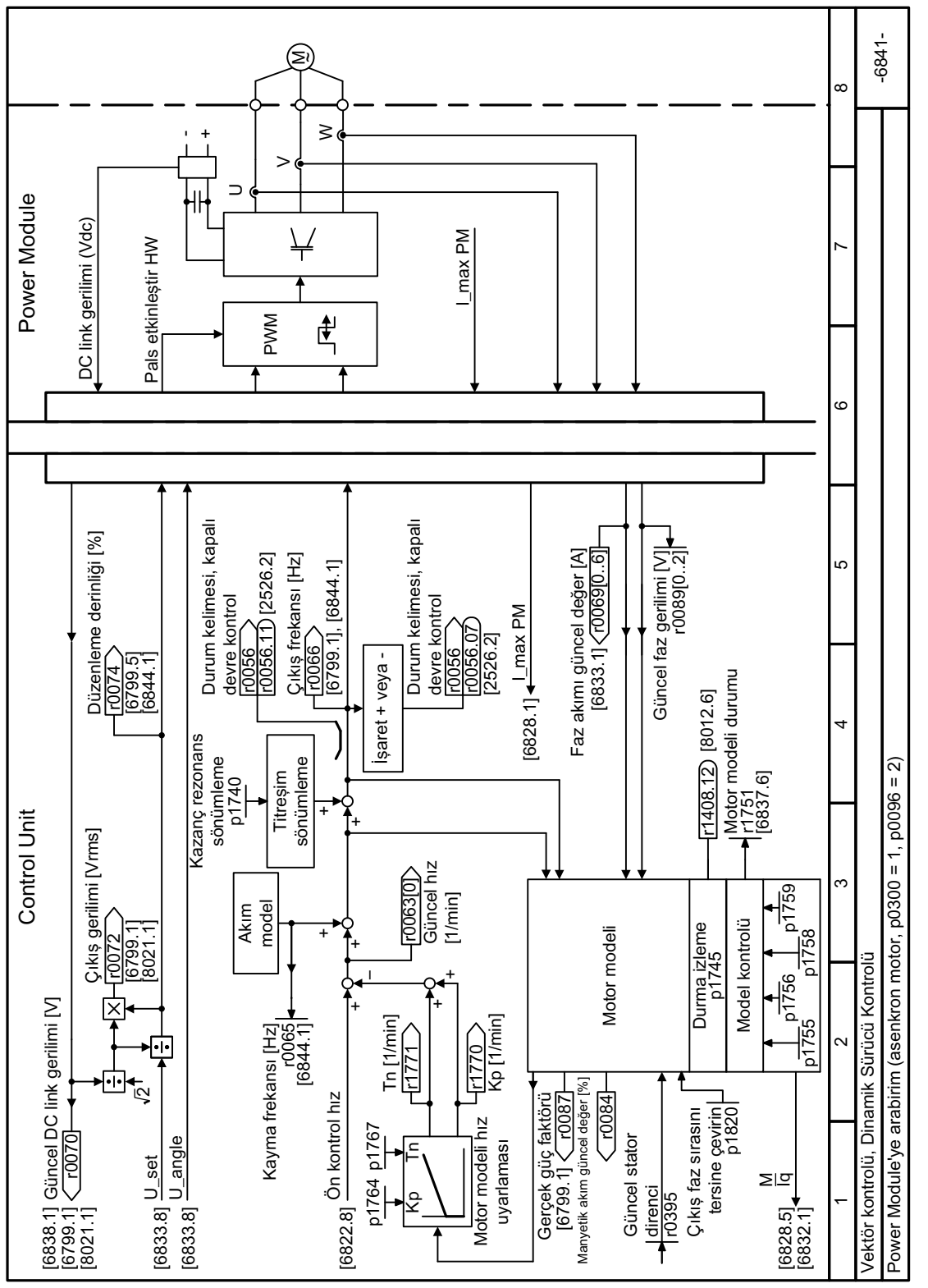

#### 8.7.4.44 Fonksiyon diyaqramı 6841 - Dinamik Sürücü Kontrolü, asenkron motora arayüz

Resim 8-176 FP 6841

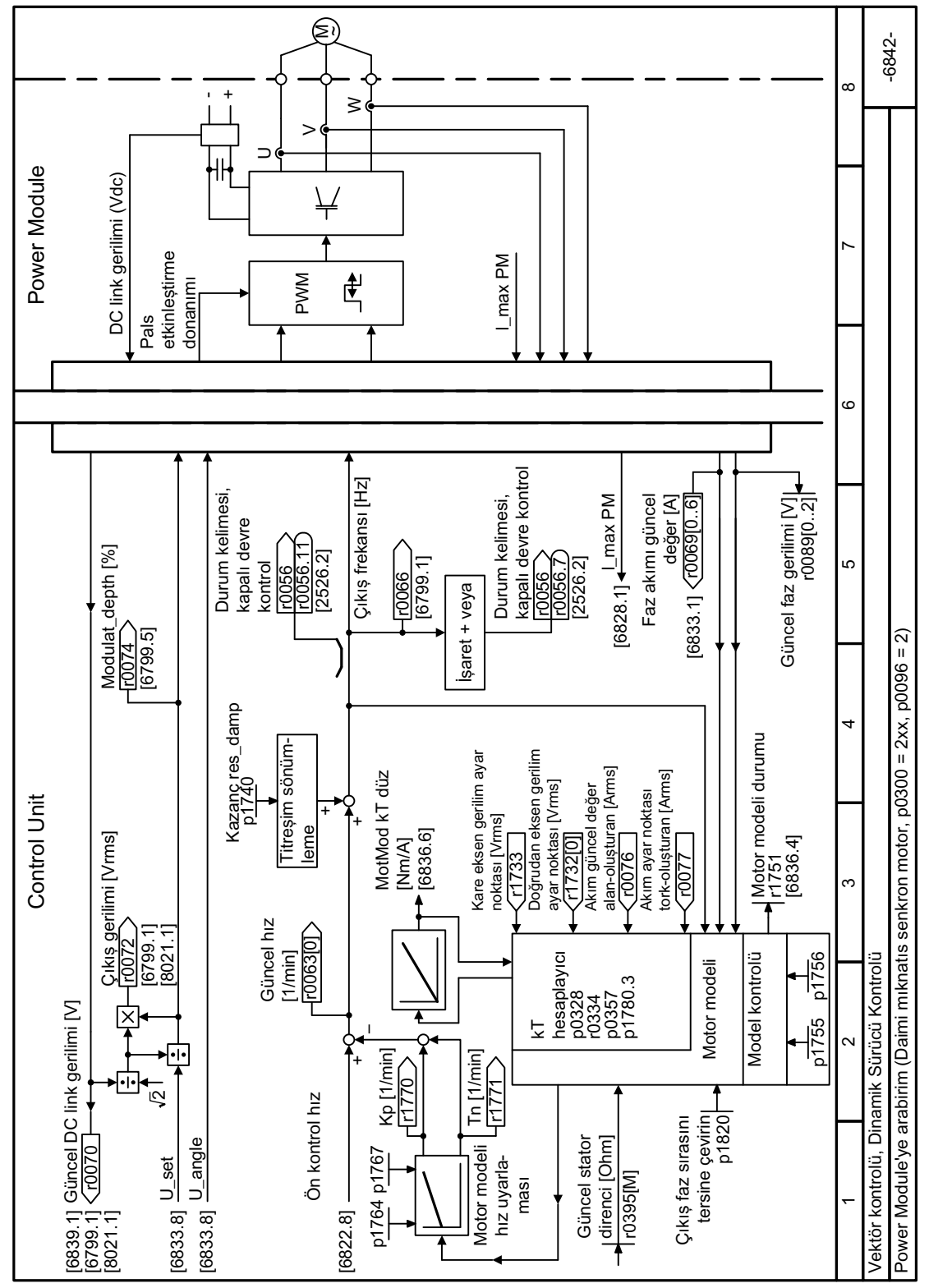

#### 8.7.4.45 Fonksiyon diyaqramı 6842 - Dinamik Sürücü Kontrolü, senkron motora arayüz

FP 6842 **Resim 8-177** 

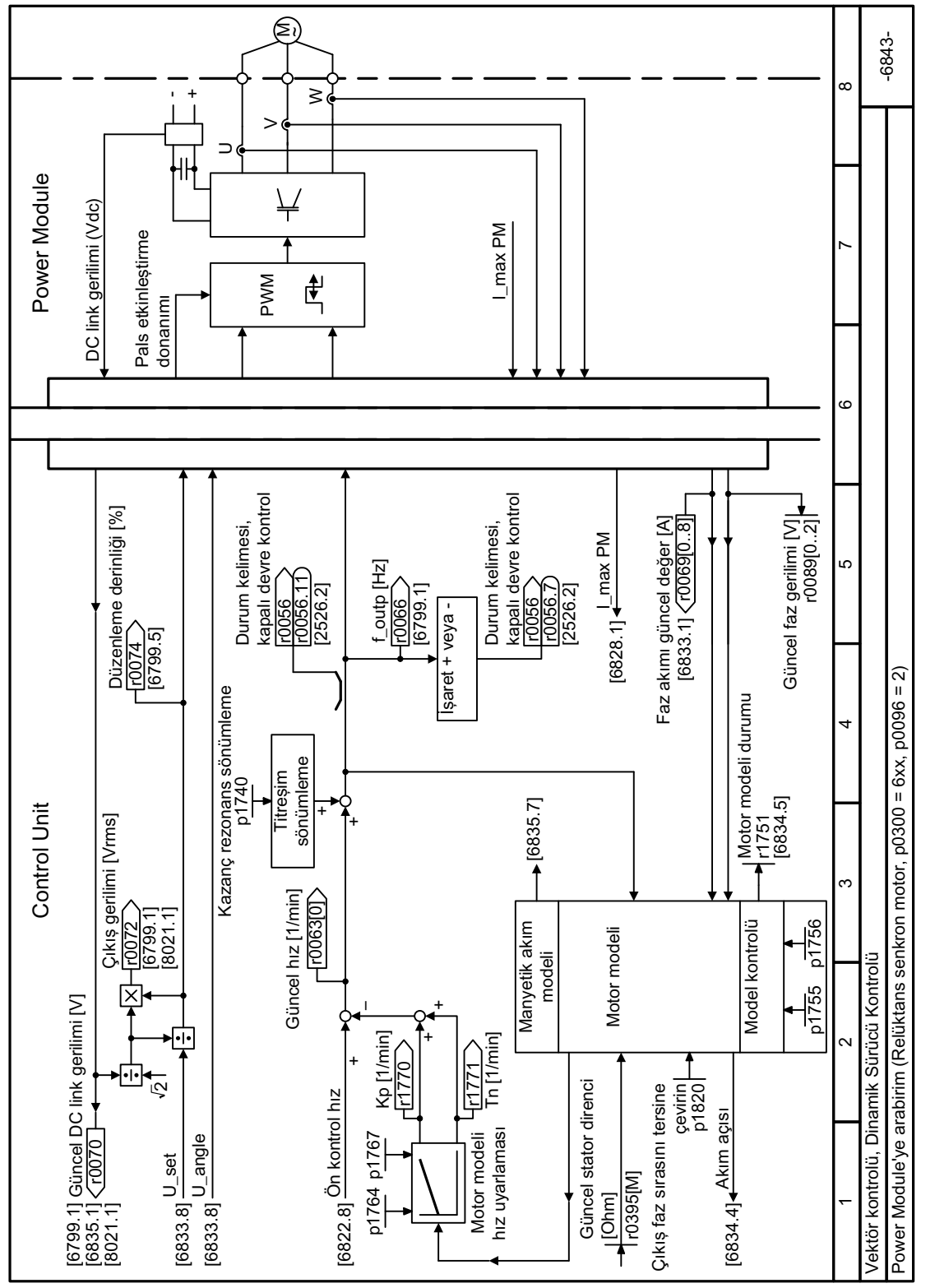

#### Fonksiyon diyaqramı 6843 - Dinamik Sürücü Kontrolü, relüktans motora arayüz 8.7.4.46

Resim 8-178 FP 6843

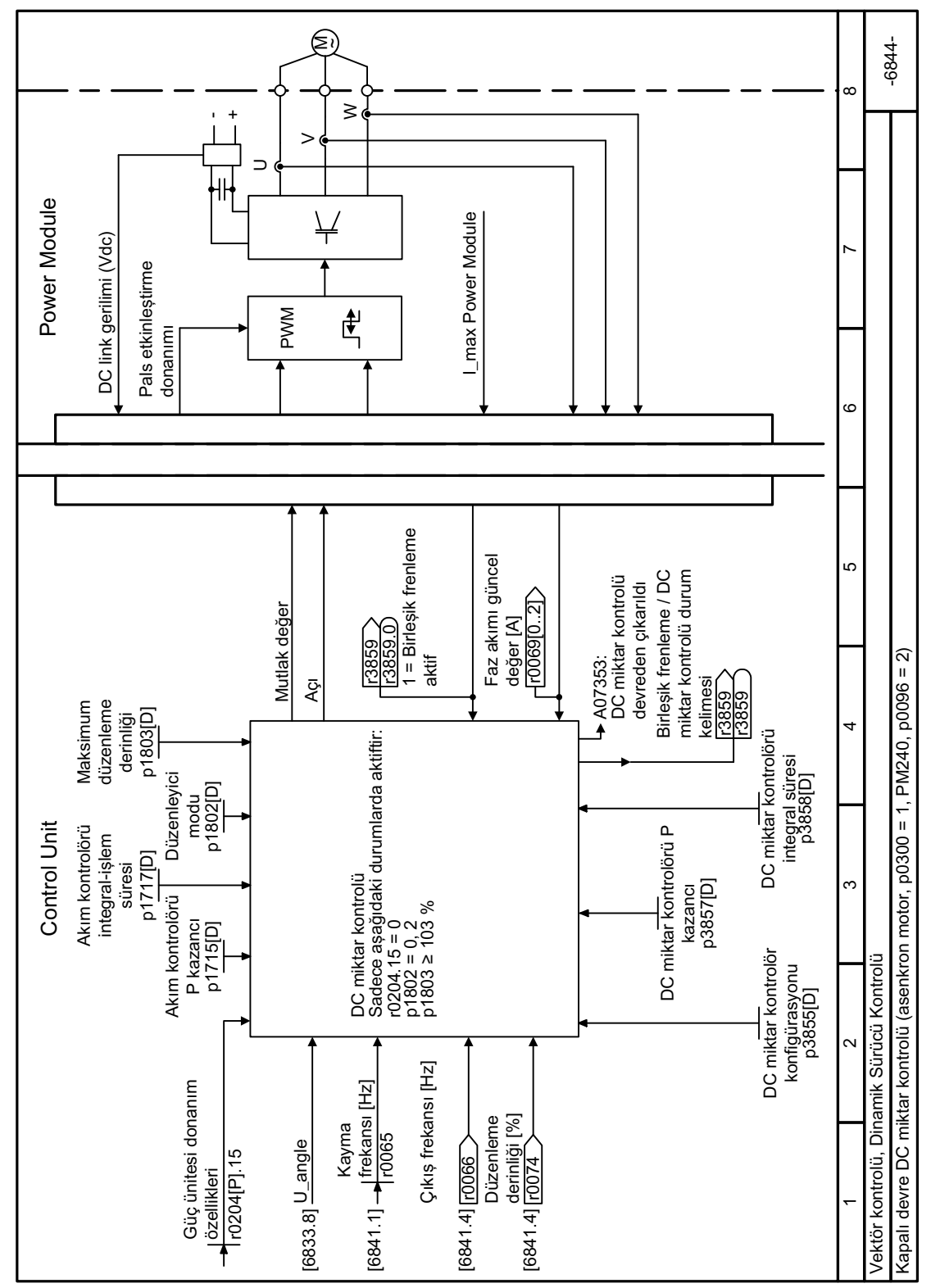

#### 8.7.4.47 Fonksiyon diyaqramı 6844 - Dinamik Sürücü Kontrolü, DC miktar kontrolü

**Resim 8-179** FP 6844

# <span id="page-587-0"></span>**8.7.5 Motorun elektriksel frenlemesi**

#### **Genel bakış**

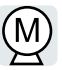

#### **Motor jeneratör çalışmasındayken frenleme**

Eğer motor bağlı olan yükü elektriksel olarak frenlerse, bu motorun kinetik enerjisini elektrik enerjisine çevirir. Yükün frenlenmesi sırasında ortaya çıkan elektrik enerjisi E motor ve yükün atalet momenti J ve hızın n karesi ile orantılıdır. Motor enerjiyi konvertöre aktarmaya çalışır.

#### **Frenleme fonksiyonları ana özellikleri**

#### **DC frenleme**

DC frenleme motorun frenleme enerjisini konvertöre transfer et‐ mesini engeller. Konvertör motora bir DC akımı uygular bu da mo‐ toru frenler. Motor yükün frenleme enerjisini E ısıya çevirir.

- *Avantaj:* Motor yükü konvertörün rejeneratif güç işlemesine gerek olmadan frenler.
- *Dezavantajlar:* Motor sıcaklığında önemli oranda artış; belirli bir frenleme karakteristik eğrisi bulunmaz; sabit bir fren torku yoktur; hareketsiz durumda frenleme torku yoktur; frenleme enerjisi E ısı olarak kaybedilir; enerji kesintisinde çalışmaz

#### **Birleşik frenleme**

Bir DC frenleme versiyonu. Konvertör motoru belirlenen bir yavaş‐ lama süresi ile frenler ve çıkış akımına bir DC akımı koyar.

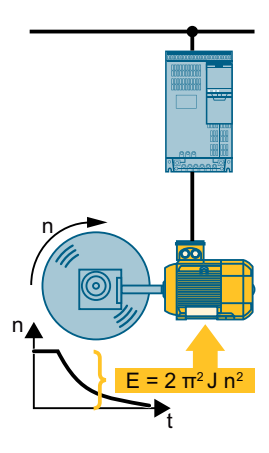

## **8.7.5.1 DC frenleme**

#### **Gereksinim**

DC frenleme bir daimi mıknatıs senkron motor ile mümkün değildir.

#### **Fonksiyon açıklaması**

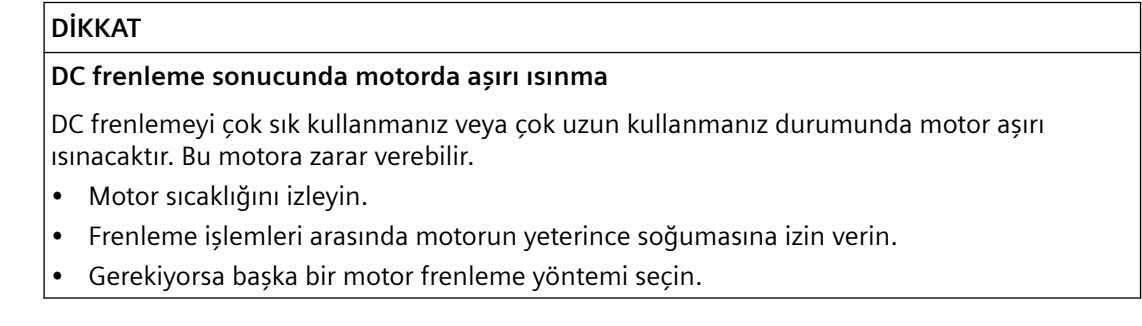

DC frenleme ile konvertör motorun enerjisini bitirmek için süre p0347 boyunca dahili bir OFF2 komut çıktısı verir - ve sonrasında DC frenleme süresince frenleme akımını uygular.

DC frenleme fonksiyonu sadece asenkron motorlar için mümkündür.

DC frenleme başlatmak için 4 farklı olay

#### **Bir başlatma hızının altına düşen DC frenleme**

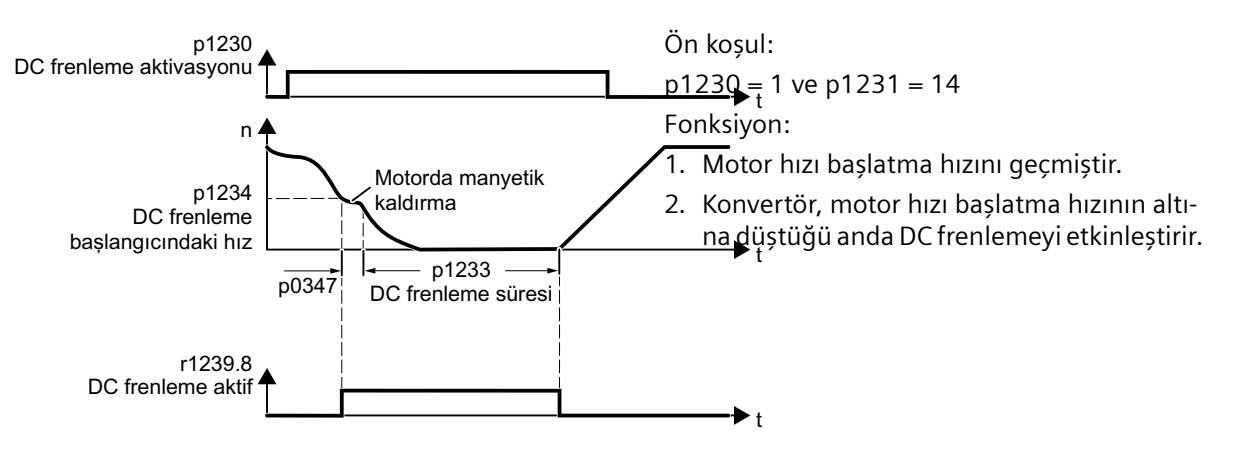

### **Bir arıza meydana geldiğinde DC frenleme**

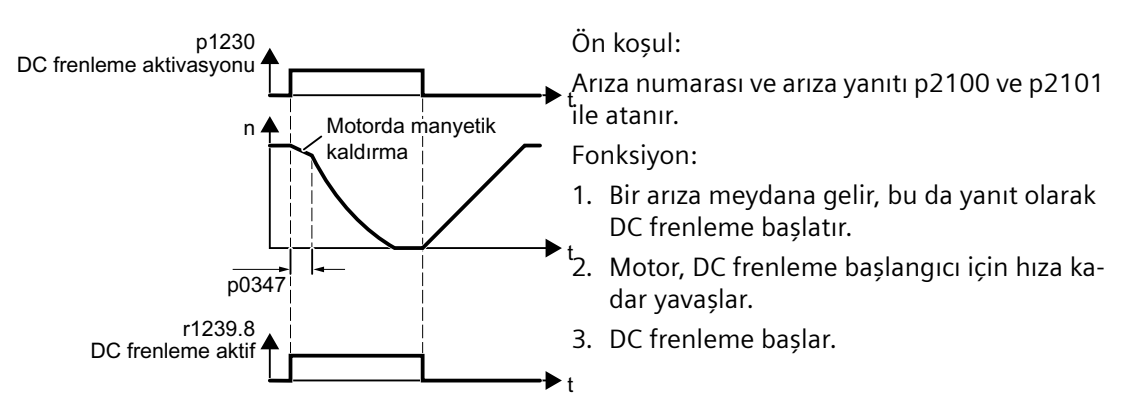

## **DC frenleme kontrol komutu ile başlatılır**

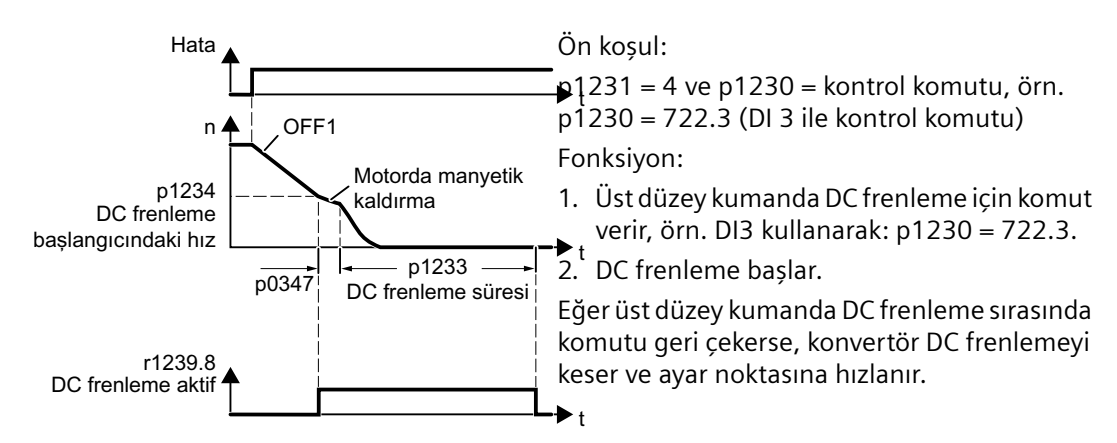

## **Motor kapatıldığında DC frenleme**

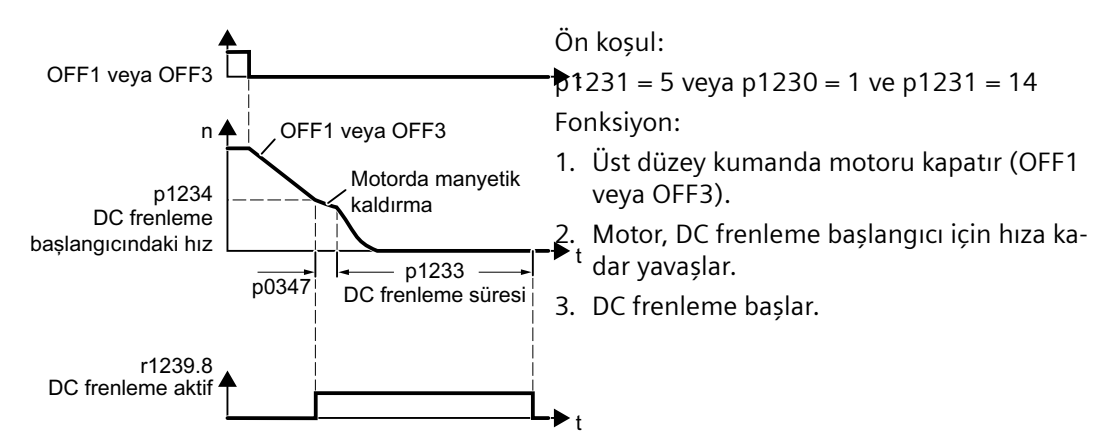

## **Parametreler**

## **DC frenleme için ayarlar**

| <b>Numara</b> | İsim                              | Fabrika ayarı            |
|---------------|-----------------------------------|--------------------------|
| p0347[M]      | Motor durdurma süresi             | 0 <sub>sn</sub>          |
| p1230[C]      | BI: DC frenleme aktivasyonu       | 0                        |
| p1231[M]      | DC frenleme konfigürasyonu        | 0                        |
| p1232[M]      | DC frenleme, frenleme akımı       | 0 Kol                    |
| p1233[M]      | DC frenleme süresi                | 1 sn                     |
| p1234[M]      | DC frenleme başlangıcındaki hız   | 210000 1/min             |
| r1239[813]    | CO/BO: DC frenleme durum kelimesi | $\overline{\phantom{a}}$ |

Tablo 8-113 Arızalara yanıt olarak DC frenleme konfigürasyonu

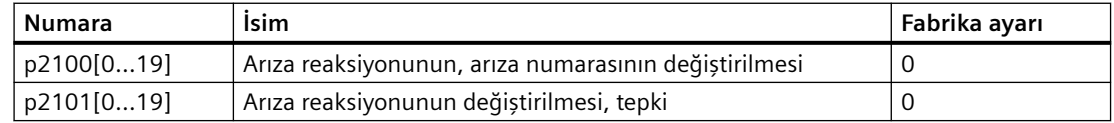

## **8.7.5.2 Birleşik frenleme**

#### **Gereksinim**

Birleşik frenleme bir daimi mıknatıs senkron motor ile mümkün değildir.

### **Fonksiyon açıklaması**

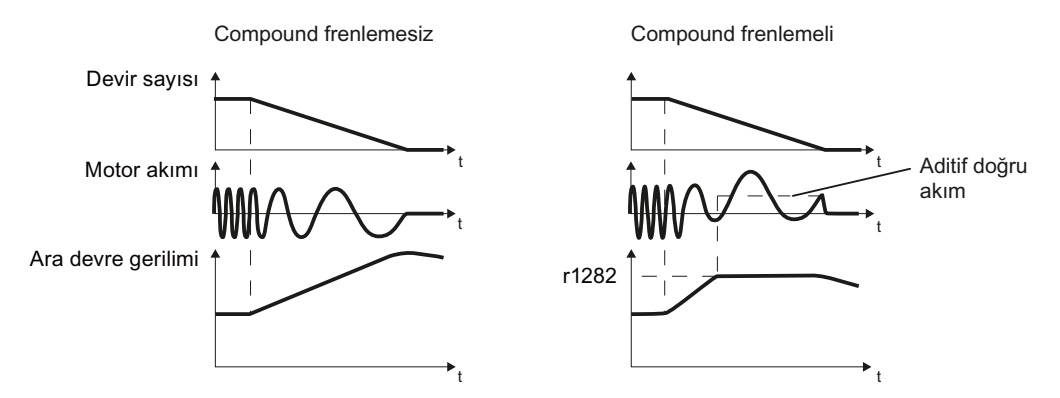

Resim 8-180 Motor birleşik frenleme ile ve olmadan frenler

Birleşik frenleme DC-link geriliminin kritik bir değerin üzerine çıkmasına engel olur. Konvertör DC-link gerilimine bağlı olarak birleşik frenlemeyi etkinleştirir. Bir DC-link gerilimi eşik değeri (r1282) üzerinde konvertör motor akımına bir DC akım ekler. DC akım motoru frenler ve DC-link geriliminde aşırı artışa engel olur.

#### **Not**

Birleşik frenleme sadece U/f kontrolü ile mümkündür.

Birleşik frenleme aşağıdaki durumlarda çalışmaz:

- "Hızlanarak yeniden başlatma" fonksiyonu aktiftir
- DC frenleme aktifse
- Vektör kontrolü seçilir

#### **DİKKAT**

#### **Birleşik frenleme nedeniyle motorda aşırı ısınma**

Birleşik frenlemeyi çok sık kullanmanız veya çok uzun kullanmanız durumunda motor aşırı ısınacaktır. Bu motora zarar verebilir.

- Motor sıcaklığını izleyin.
- Frenleme işlemleri arasında motorun yeterince soğumasına izin verin.
- Gerekiyorsa başka bir motor frenleme yöntemi seçin.

## **Parametreler**

Tablo 8-114 Ayar ve birleşik frenleme etkinleştirme

| <b>Numara</b> | Isim                                                                  | Fabrika ayarı |
|---------------|-----------------------------------------------------------------------|---------------|
| r1282         | Otomatik rampalanma, açma seviyesi (U/f)                              | - V           |
| p3856[D]      | Birlesik frenleme akımı (%)                                           | $0\%$         |
| r3859.0       | CO/BO: Birleşik frenleme akımı/DC miktar kontrolü durum ke-<br>limesi |               |

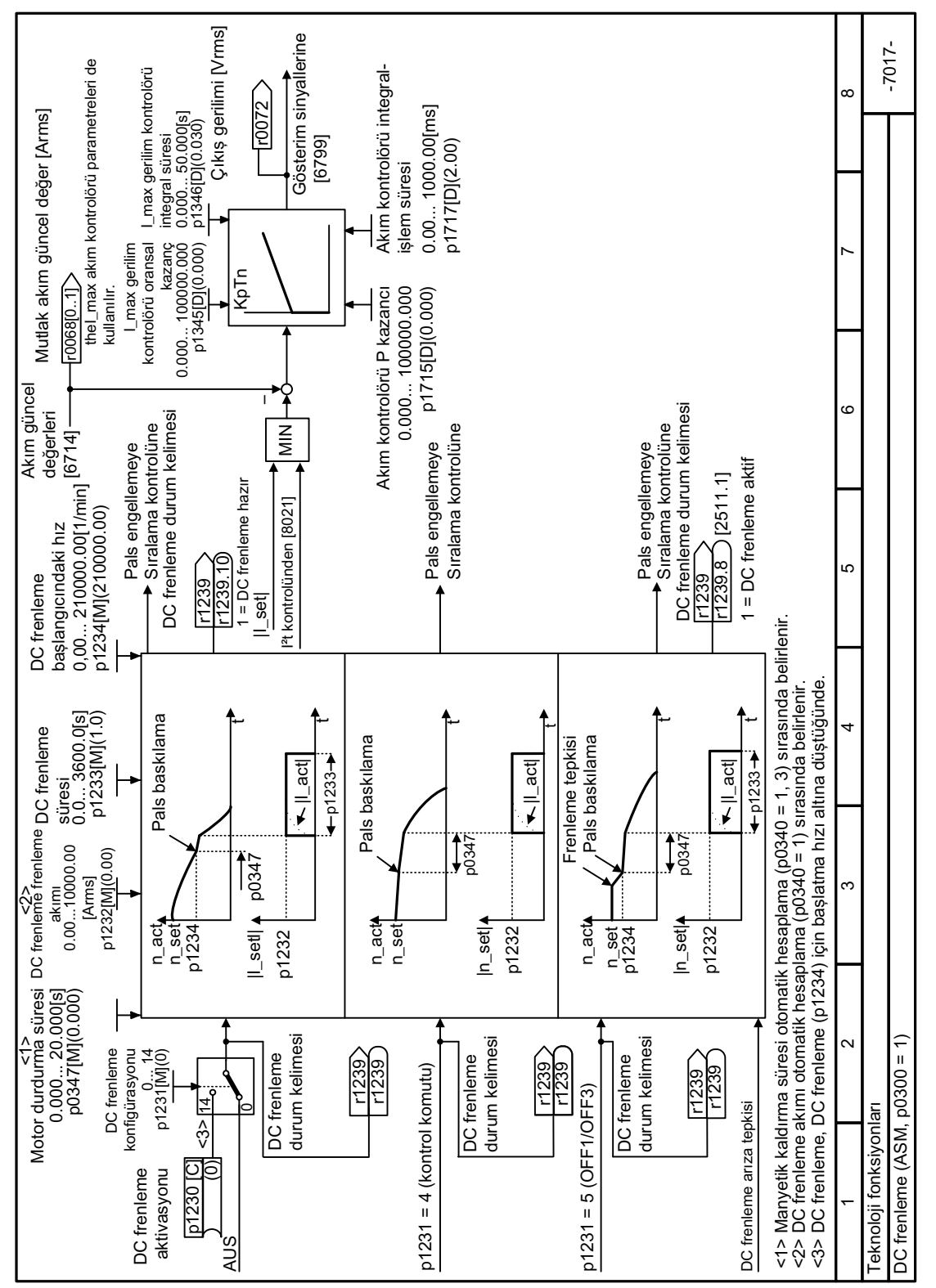

#### 8.7.5.3 Fonksiyon diyaqramı 7017 - Teknoloji fonksiyonları, DC frenleme

**Resim 8-181** FP 7017

## **8.7.6 Pals frekansı yalpalama**

**Not**

Bu fonksiyon sadece çerçeve boyutları FSH ve FSJ konvertörlerde kullanılabilir.

#### **Genel bakış**

Pals frekansı, motorda istenmeyen parazite neden olan yalpalama spektral bileşenleri sönümler. Yalpalama varsayılan durumda sadece çerçeve boyutları FSH ve FSJ konvertörlerde çalışır.

Yalpalama bir modülasyon aralığındaki pals frekansının ayar noktası frekansından sapmasına neden olur. Bu güncel pals frekansının ihtiyaç duyulan ortalama pals frekansından yüksek olabileceği anlamına gelir.

Pals frekansını ortalama değer çevresinde değiştirmek için bir parazit oluşturucu kullanılabilir. Bu durumda ortalama pals frekansı, ayar noktası pals frekansına eşittir. Çevrim sabitse, pals frekansı her akım kontrolörü çevriminde değiştirilebilir. Asenkron pals ve kontrol aralıkları nedeniyle oluşan akım ölçüm hataları güncel akım değerinde bir düzeltme ile telafi edilir.

p1811[0...n] parametresi pals frekansı yalpalama sapma büyüklüğünü %0 ile %20 arasında değiştirmek için ayarlanır. Fabrika ayarı %10'dur. p1811 = %0 yalpalama büyüklüğü için olası maksimum pals frekansı p1800 = 2 × 1/akım kontrolör cevrimi (4 kHz)'dir. p1811 = %0 yalpalama büyüklüğü ayarı için olası maksimum pals frekansı p1800 = 1 × /akım kontrolör çevrimi (2 kHz)'dir. Bu koşullar tüm endeksler için geçerlidir.

#### **Parametreler**

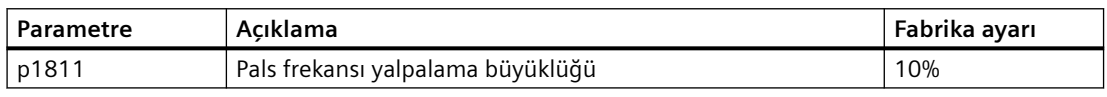

Parametreler ile ilgili daha fazla bilgi için bkz. Bölüm ["Parametre listesi](#page-675-0) (Sayfa [674](#page-675-0))".

## **8.7.7 Kutup konumu belirleme**

#### **Genel bakış**

Bir senkron motorun torkunu ve devrini kontrol edebilmek için konvertörün motor içerisindeki rotorun kutup konumunu bilmesi gereklidir.

Enkodersiz motorlar için konvertör motorun kutup konumunu bir ölçüm ile belirler.

### **Ön koşul**

Motor hareketsiz durumda kalır.

#### **Fonksiyon açıklaması**

Bir senkron motorun kutup konumu rotor içerisindeki manyetik eksen ile stator içerisindeki manyetik eksen arasındaki sapmadır.

Aşağıdaki resim basitleştirilmiş bir kesit alanda bir senkron motorun ku‐ tup konumunu gösterir.

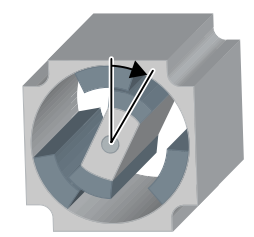

Daimi mıknatıs senkron motorlarda, kutup konumunun belirlenmesi için aşağıdaki yöntemler mümkündür:

- p1980 = 1: En güvenilir ve en hızlı, ama aynı zamanda en gürültülü yöntem Hızlı devreye alma sırasında konvertör p1980 = 1 olarak ayarlar.
- p1980 = 4: İki adımda nispeten sessiz yöntem
- p1980 = 10: Nispeten yavaş yöntem. Bu yöntem sadece motorun kutup konumu tanımlama sırasında serbest şekilde dönebildiği durumlarda mümkündür.

Eğer bir Siemens motor kullanıyorsanız, konvertör kutup konumunu belirlemek için otomatik olarak uygun tekniği seçer.

Motor her açıldığında (ON/OFF1 komutu), konvertör kutup konumunu belirler.

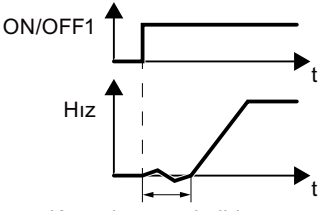

Kutup konumu belirleme

Resim 8-182 Motorun açılmasından sonra kutup konumu belirleme

Kutup konumu belirleme sonucunda motor 1 saniyeye kadar gecikme ile açma komutuna cevap verir. Tahrik mili kutup konumu belirleme sırasında hafifçe dönebilir.

#### **Parametreler**

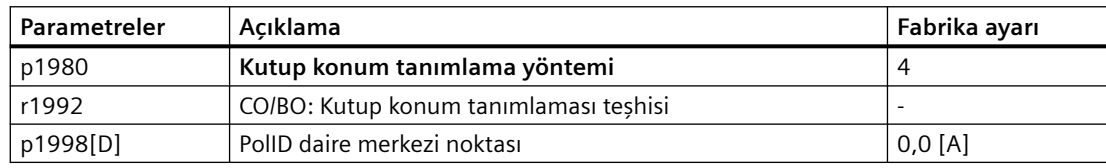

## **8.8.1 Yüksek akımdan koruma**

#### **Genel bakış**

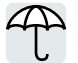

U/f kontrolü, çıkış frekansını ve motor gerilimini (I maks. regülatör) etkileyerek aşırı motor akımını önler.

### **Ön koşul**

U/f kontrolünü seçtiniz.

Uygulama, motor torkunun daha düşük devir sayılarında düşmesine izin vermelidir.

#### **Fonksiyon açıklaması**

I maks. regülatör hem çıkış frekansını hem de motor gerilimini etkiler.

Hızlanma sırasında motor akımı ilgili akım sınırına ulaşırsa, I maks regülatör ilgili hızlanma sürecini uzatır.

Durağan çalışmada motor üzerindeki yük, motor akımı ilgili akım sınırına ulaşacak kadar büyük olursa; I maks. regülatör, motor akımı tekrar izin verilen aralığa gelinceye kadar hem devir sayısını hem de motor gerilimini azaltır.

Frenleme sırasında motor akımı ilgili akım sınırına ulaşırsa, I maks regülatör ilgili frenleme sürecini uzatır.

#### **Ayarın değiştirilmesi**

Orantılı kazancın fabrika ayarı ve I maks. regülatörün tekrar ayarlama süresi çoğu durumda sorunsuz çalışmayı sağlar.

I maks. regülatörün fabrika ayarını yalnızca aşağıdaki istisnai durumlarda değiştirmeniz gerekir:

- Motorun devir sayısı veya torku, akım sınırına ulaşıldığında salınım eğilimi gösteriyor.
- Konvertör, aşırı akım uyarısı ile arıza veriyor.

#### **Parametre**

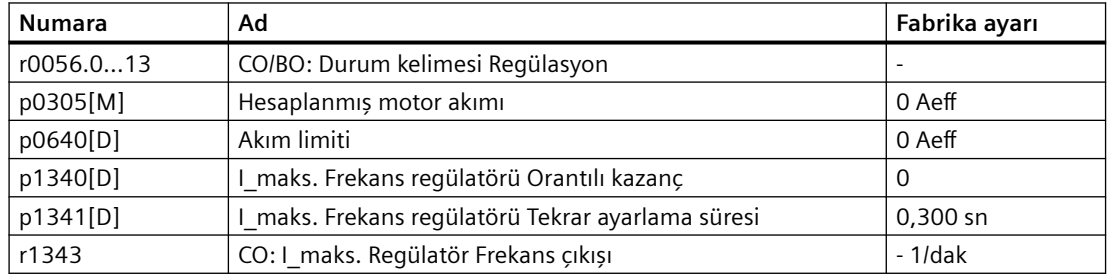

# **8.8.2 Sıcaklık denetlemesi aracılığıyla konvertör koruması**

## **Genel bakış**

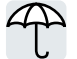

Konvertörün sıcaklığı esas olarak aşağıdaki etkiler tarafından belirlenir:

- Ortam sıcaklığı
- Çıkış akımı ile artan omik kayıplar
- Pals frekansı ile artan anahtarlama kayıpları

## **Kontrol türler**

Konvertör, kendi sıcaklığını aşağıdaki şekillerde izler:

- I<sup>2</sup> t izleme (ikaz A07805, arıza F30005)
- Power Module çip sıcaklığının ölçümü (ikaz A05006, arıza F30024)
- Power Module soğutucu sıcaklığının ölçümü (ikaz A05000, arıza F30004)

## **Fonksiyon açıklaması**

### **p0290 = 0 için aşırı yük tepkisi**

Konvertör, ayarlanan kontrol türüne bağlı olarak tepki verir:

- Konvertör, vektör kontrolünde ilgili çıkış akımını azaltır.
- Konvertör, U/f kontrolünde ilgili devir sayısını azaltır.

Aşırı yük ortadan kaldırıldığında, konvertör ilgili çıkış akımını veya devir sayısını tekrar etkinleştirir.

Önlem, konvertörün termik aşırı yükünü engelleyemezse, konvertör ilgili motoru F30024 arızası ile kapatır.

### **p0290 = 1 için aşırı yük tepkisi**

Konvertör, motoru derhal F30024 arızası ile kapatır.

### **p0290 = 2 için aşırı yük tepkisi**

Bu ayarı, fanlar gibi karesel torka sahip sürücüler için öneririz.

Konvertör 2 aşamada tepki verir:

1. Konvertörü artırılmış pals frekansı istenen değeri p1800 ile çalıştırırsanız, konvertör ilgili pals frekansını p1800'e göre azaltır.

Geçici olarak azaltılmış pals frekansına rağmen, temel yük çıkış akımı, p1800 parametresine atanan değerde değişmeden kalır.

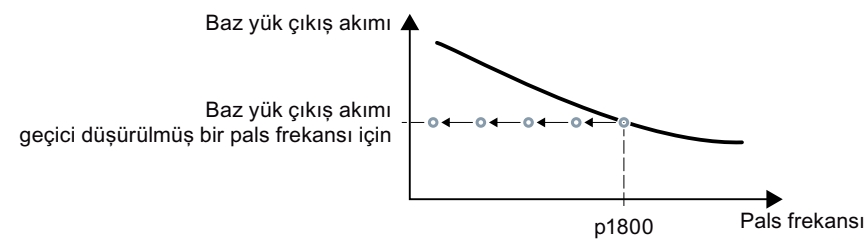

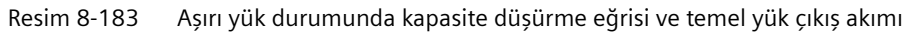

Aşırı yük ortadan kaldırıldığında, konvertör ilgili pals frekansını tekrar pals frekansı istenen değeri p1800'e yükseltir.

- 2. Pals frekansındaki geçici azalma mümkün değilse veya termik aşırı yük riski önleyemiyorsa, 2. aşama gerçekleşir:
	- Konvertör, vektör kontrolünde ilgili çıkış akımını azaltır.
	- Konvertör, U/f kontrolünde ilgili devir sayısını azaltır.

Aşırı yük ortadan kaldırıldığında, konvertör ilgili çıkış akımını veya devir sayısını tekrar etkinleştirir.

Her iki önlem de güç ünitesinin termik aşırı yüklenmesini engelleyemezse, konvertör ilgili motoru F30024 arızası ile kapatır.

#### **p0290 = 3 için aşırı yük tepkisi**

Konvertörü artırılmış bir pals frekansıyla çalıştırırsanız, konvertör ilgili pals frekansını p1800 pals frekansı istenen değerine göre azaltır.

Geçici olarak azaltılmış pals frekansına rağmen, maksimum çıkış akımı, pals frekansı istenen değere atanan değerde değişmeden kalır. Ayrıca bkz. p0290 = 2.

Aşırı yük ortadan kaldırıldığında, konvertör ilgili pals frekansını tekrar pals frekansı istenen değeri p1800'e yükseltir.

Pals frekansının geçici olarak azaltılması mümkün değilse veya güç ünitesinin termik aşırı yüklenmesi engellenemiyorsa, konvertör ilgili motoru F30024 arızası ile kapatır.

#### **p0290 = 12 için aşırı yük tepkisi**

Konvertör 2 aşamada tepki verir:

- 1. Konvertörü artırılmış pals frekansı istenen değeri p1800 ile çalıştırırsanız, konvertör ilgili pals frekansını p1800'e göre azaltır. Daha yüksek pals frekansı istenen değeri nedeniyle akım kapasitesi düşürme yoktur. Aşırı yük ortadan kaldırıldığında, konvertör ilgili pals frekansını tekrar pals frekansı istenen değeri p1800'e yükseltir.
- 2. Pals frekansının geçici olarak azaltılması mümkün değilse veya konvertör üzerindeki termik yük engellenemiyorsa, 2. aşama gerçekleşir:
	- Konvertör, vektör kontrolünde ilgili çıkış akımını azaltır.
	- Konvertör, U/f kontrolünde ilgili devir sayısını azaltır.

Aşırı yük ortadan kaldırıldığında, konvertör ilgili çıkış akımını veya devir sayısını tekrar etkinleştirir.

Her iki önlem de güç ünitesinin termik aşırı yüklenmesini engelleyemezse, konvertör ilgili motoru F30024 arızası ile kapatır.

#### **p0290 = 13 için aşırı yük tepkisi**

Bu ayarı, yüksek başlatma torku olan sürücüler için öneriyoruz.

Konvertörü artırılmış bir pals frekansıyla çalıştırırsanız, konvertör ilgili pals frekansını p1800 pals frekansı istenen değerine göre azaltır.

Daha yüksek pals frekansı istenen değeri nedeniyle akım kapasitesi düşürme yoktur.

Aşırı yük ortadan kaldırıldığında, konvertör ilgili pals frekansını tekrar pals frekansı istenen değeri p1800'e yükseltir.

Pals frekansının geçici olarak azaltılması mümkün değilse veya güç ünitesinin termik aşırı yüklenmesi engellenemiyorsa, konvertör ilgili motoru F30024 arızası ile kapatır.

#### **Parametre**

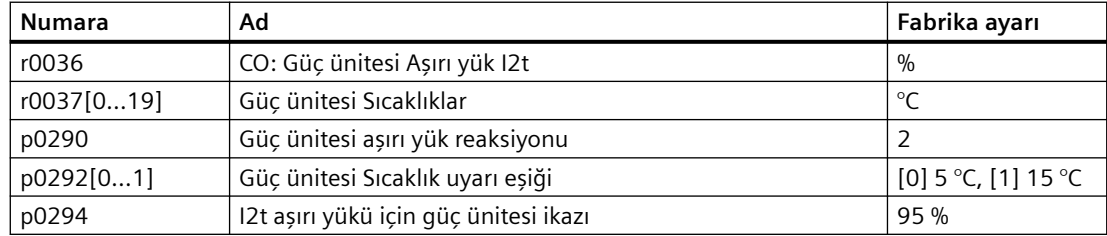

# **8.8.3 Sıcaklık sensörü ile motor koruması**

## **Genel bakış**

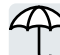

Konvertör motoru aşırı sıcaklığa karşı korumak için aşağıdaki sensörlerden birini değerlendirebilir:

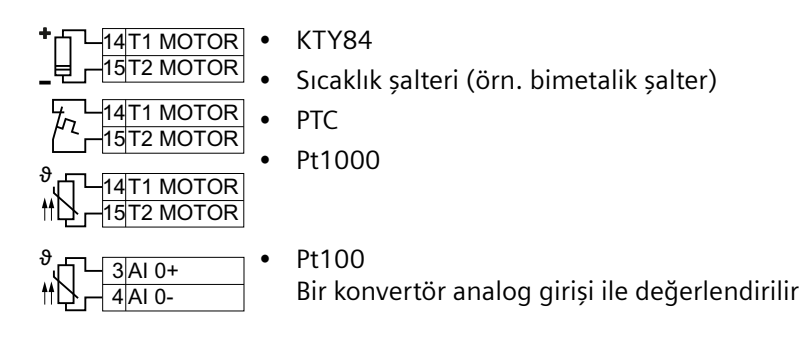

## **Fonksiyon açıklaması**

### **KTY84 sensörü**

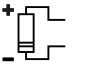

Bir KTY sensörü kullanarak konvertör -48 °C ... +248 °C aralığında tel kopması veya kısa devreye karşı motor sensörünü ve sensörün kendisini izler.

### **DİKKAT**

### **KTY sensörünün hatalı polarite ile bağlanması nedeniyle motorda aşırı ısınma**

Eğer bir KTY sensörü hatalı bir polarite ile bağlanırsa, motor aşırı ısınma nedeniyle hasar görebilir çünkü konvertör bir motor aşırı sıcaklık durumunu tespit edemeyecektir.

• KTY sensörünü doğru polarite ile bağlayın.

### Ayarlar:

- Sıcaklık izleme:
	- Aşırı sıcaklık ikazı (A07910): - motor sıcaklığı > p0604 ve p0610 = 0
	- Aşırı sıcaklık arızası (F07011): Konvertör aşağıdaki durumlarda bir arıza ile tepki verir:
		- motor sıcaklığı > p0605
		- motor sıcaklığı > p0604 ve p0610 > 0
- Sensör izleme (A07015 veya F07016):
	- Tel kopması: Konvertör > 2120 Ω direnci bir tel kopması olarak yorumlar ve A07015 ikazını verir. 100 milisaniye sonra konvertör F07016 ile hata durumuna döner.
	- Kısa devre: Konvertör < 50 Ω direnci bir kısa devre olarak yorumlar ve A07015 ikazını verir. 100 milisaniye sonra konvertör F07016 ile hata durumuna döner.

#### **Bimetalik şalter**

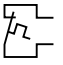

Konvertör ≥ 100 Ω direnci bir açık bimetalik şalter olarak yorumlar ve p0610 için ayara uygun şekilde tepki verir.

#### **PTC sensörü**

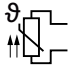

Konvertör > 1650 Ω direnci bir aşırı sıcaklık olarak yorumlar ve p0610 için ayara uygun şekilde tepki verir.

Konvertör < 20 Ω direnci bir kısa devre olarak yorumlar ve A07015 ikazını verir. Eğer bir ikaz 100 milisaniyeden uzun süre mevcutsa, konvertör F07016 arızası ile kapanır.

#### **Pt1000 sensörü**

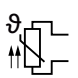

Bir Pt1000 sensörü kullanarak konvertör -48 °C ... +248 °C aralığında tel kopması veya kısa devreye karşı motor sensörünü ve sensörün kendisini izler.

Ayarlar:

- Sıcaklık izleme:
	- Aşırı sıcaklık ikazı (A07910):
		- motor sıcaklığı > p0604 ve p0610 = 0
	- Aşırı sıcaklık arızası (F07011): Konvertör aşağıdaki durumlarda bir arıza ile tepki verir: - motor sıcaklığı > p0605
		- motor sıcaklığı > p0604 ve p0610 > 0
- Sensör izleme (A07015 veya F07016):
	- Tel kopması:

Konvertör > 2120 Ω direnci bir tel kopması olarak yorumlar ve A07015 ikazını verir. 100 milisaniye sonra konvertör F07016 ile hata durumuna döner.

– Kısa devre: Konvertör < 603 Ω direnci bir kısa devre olarak yorumlar ve A07015 ikazını verir. 100 milisaniye sonra konvertör F07016 ile hata durumuna döner.

#### **Pt100 sensörü**

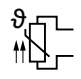

Bir Pt1000 sensörü kullanarak konvertör motor sıcaklığını izler.

Bir Pt100 sensör kullanıldığında konvertörde serbest bir analog çıkış ve serbest bir analog giriş gereklidir.

Sensörü analog giriş AI 0 ile birlikte analog giriş AI 1'e bağlayabilirsiniz.

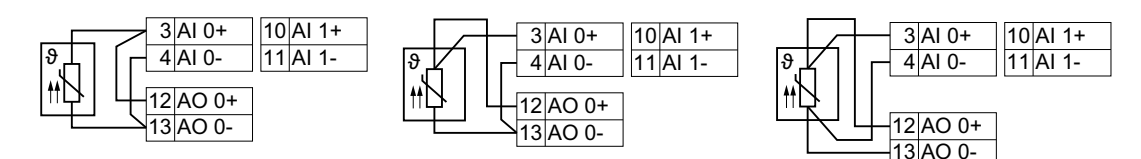

Resim 8-184 İki tel bağlantısı, üç tel bağlantısı ve dört tel bağlantısı

#### Ayarlar:

- Analog çıkış AO ve analog giriş AI: p0776[0] = 0: AO fabrika ayarı %0 … %100 karşılık gelen 0 mA … 20 mA çıkış akımıdır p0756[x] = 0: AI x fabrika ayarı %0 … %100 karşılık gelen 0 V … 10 V gerilim girişidir. Ayrıca ilgili anahtar konvertörü "U"'ya geçirir. p29701 = r0755[x]. x, Pt100'ün bağlandığı analog giriş numarasıdır.  $p771[0] = r29706.$
- Sıcaklık izleme: Konvertör -48 °C ... +248 °C aralığında motor sıcaklığını değerlendirir.
	- Seri bağlanan Pt100 numarası: p29700
	- Aşırı sıcaklık ikazı (A07910):
		- motor sıcaklığı  $>$  p0604 ve p0610 = 0
	- Aşırı sıcaklık arızası (F07011): Konvertör aşağıdaki durumlarda bir arıza ile tepki verir:
		- motor sıcaklığı > p0605
		- motor sıcaklığı > p0604 ve p0610 > 0
- Konvertör sensörü izlemez.

## **Parametreler**

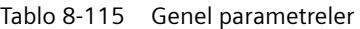

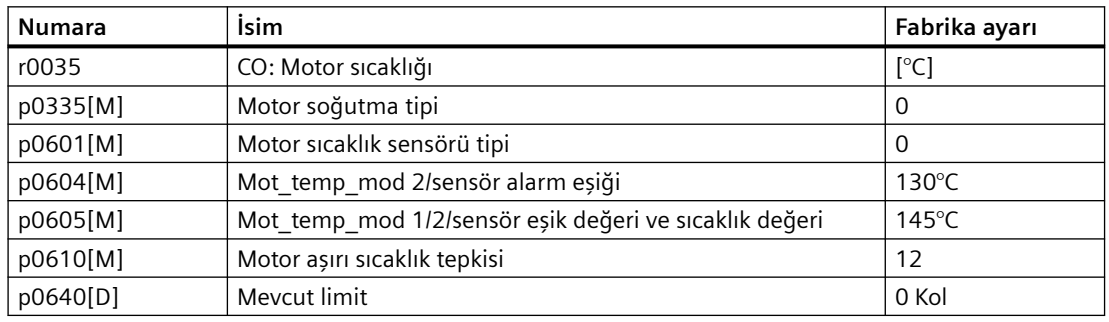

Tablo 8-116 Pt100 için ek parametreler

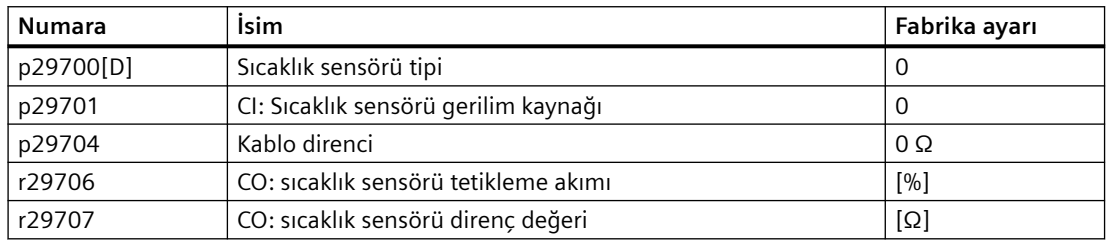

# **8.8.4 Sıcaklığın hesaplanması ile motor koruması**

## **Genel bakış**

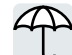

Konvertör bir ısıl motor modeline uygun şekilde motor sıcaklığını hesaplar. Devreye alma sonrasında konvertör ısıl motor tipini motora eşleştirecek şekilde ayarlar.

Isıl motor modeli bir sıcaklık sensörüne kıyasla sıcaklık artışlarına çok daha hızlı tepki verir.

Eğer ısıl motor modeli bir sıcaklık sensörü, örn. bir Pt1000, ile birlikte kullanılırsa konvertör ölçülen sıcaklığa uygun şekilde modeli düzeltir.

## **Fonksiyon açıklaması**

### **Asenkron motorlar için ısıl motor modeli 2**

Asenkron motorlar için ısıl motor modeli 2 bir ısıl 3-kütleye sahip modeldir ve stator merkezi, stator sargısı ve rotordan meydana gelir. Termik motor modeli 2 hem rotorda hem de stator sarımındaki sıcaklıkları hesaplar.

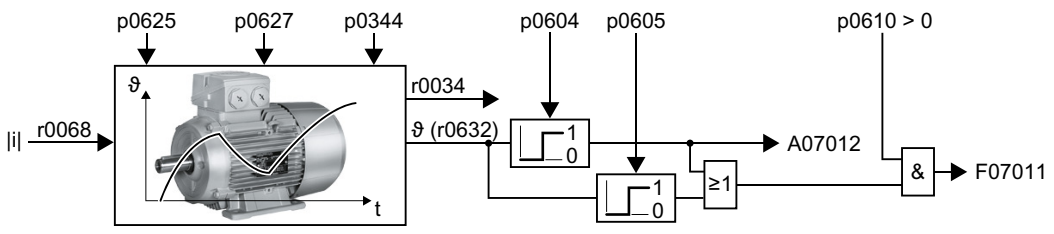

Resim 8-185 Asenkron motorlar için ısıl motor modeli 2

### **Parametre**

Tablo 8-117 Asenkron motorlar için ısıl motor modeli 2

| <b>Numara</b> | İsim                                                   | Fabrika ayarı                 |
|---------------|--------------------------------------------------------|-------------------------------|
| r0034         | CO: Termik motor yükü                                  | $-9/0$                        |
| r0068[01]     | CO: Mutlak güncel akım değeri                          | - Arms                        |
| p0344[M]      | Motor ağırlığı (ısıl motor modeli için)                | 0 <sub>kq</sub>               |
| p0604[M]      | Mot_temp_mod 2/KTY ikaz eşik değeri                    | $130^{\circ}$ C               |
| p0605[M]      | Mot temp mod 1/2/sensör eşik değeri ve sıcaklık değeri | $145^{\circ}$ C               |
| p0610[M]      | Motor aşırı sıcaklık tepkisi                           | 12                            |
| p0612[M]      | Mot_temp_mod etkinlestirme                             | 0000 0010 0000<br>0010 ikilik |
| p0625[M]      | Devreye alma sırasında motor ortam sıcaklığı           | $20^{\circ}$ C                |
| p0627[M]      | Motor aşırı sıcaklık, stator sarımı                    | 80 K                          |
| r0632[M]      | Mot temp mod stator sarım sıcaklığı                    | $-$ °C                        |
| p0640[D]      | Mevcut limit                                           | 0 Kol                         |

### **Senkron relüktans motorlar için termik motor modeli 1**

Termik motor modeli 1, motor akımından ve motor modelinin termik zaman sabitinden ilgili stator sargısının sıcaklığını hesaplar.

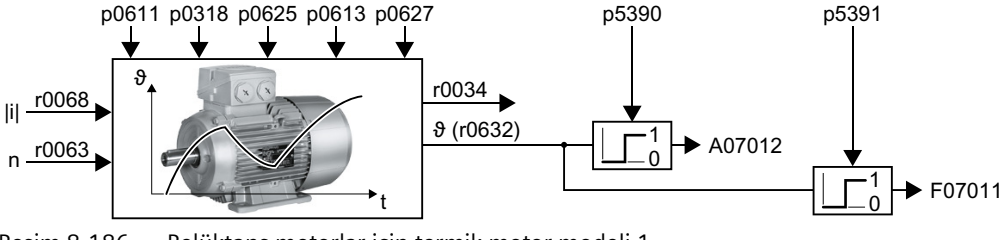

Resim 8-186 Relüktans motorlar için termik motor modeli 1

#### **Parametre**

| <b>Numara</b> | Ad                                           | Fabrika ayarı              |
|---------------|----------------------------------------------|----------------------------|
| r0034         | CO: Termik motor kullanımı                   | $-9/0$                     |
| r0068[01]     | CO: Güncel akım değeri miktarı               | - Aeff                     |
| p0318[M]      | Motor durma akımı                            | 0 Aeff                     |
| p0610[M]      | Motor aşırı sıcaklığı Reaksiyon              | $12 \overline{ }$          |
| p0611[M]      | I2t motor modeli Termik zaman sabiti         | 0 <sub>sn</sub>            |
| p0612[M]      | Mot temp mod Aktivasyon                      | 0000 0010 0000<br>0010 bin |
| p0613[M]      | Mot_temp_mod 1/3 Ortam sıcaklığı             | $20^{\circ}$ C             |
| p0625[M]      | Devreye alma sırasında motor ortam sıcaklığı | $20^{\circ}$ C             |
| p0627[M]      | Motor Aşırı sıcaklık Stator sargısı          | 80 K                       |
| r0632[M]      | Mot_temp_mod Stator sargısı sıcaklığı        | $-$ °C                     |
| p5390[M]      | Mot_temp_mod 1/3 İkaz eşiği                  | 110 $\degree$ C            |
| p5391[M]      | Mot temp mod 1/3 Ariza esiği                 | 120 °C                     |

Tablo 8-118 Relüktans motorlar için termik motor modeli 1

## **Daimi mıknatıs senkron motor için termal motor modeli yoktur**

Konvertördeki motorun Pt1000 sensörünü değerlendirerek daimi mıknatıs senkron motoru aşırı sıcaklığa karşı koruyun.

# **8.8.5 IEC/UL 61800-5-1'e uygun şekilde motor aşırı yük korumasını nasıl elde edebilirim?**

### **Genel bakış**

Konvertörün ısıl motor modeli IEC/UL 61800‑5‑1'e uygun şekilde motor aşırı yük koruması sağlar.

IEC/UL 61800‑5‑1'e uygun şekilde motor aşırı yük koruması için ısıl motor modelinin bazı parametrelerinin de ayarlanması gerekebilir.

#### **Gereksinim**

Hızlı devreye alma sırasında motor verilerini doğru şekilde girdiniz.

#### **DİKKAT**

#### **Çok yüksek kapatma eşik değeri nedeniyle üçüncü parti motorlarda termik aşırı yük**

Bir Siemens motoru ile konvertör motora eşleştirmek üzere ısıl motor modelinin kapatma eşik değerini belirler. Bir üçüncü parti motor ile konvertör kapatma eşik değerinin her durumda motor için doğru olacağını garanti edemez. Çok yüksek ayarlanan bir kapatma eşik değeri bir termik aşırı yüke yol açabilir, bu da motorda hasara neden olur.

• Bir üçüncü parti motor için gerekiyorsa, karşılık gelen kapatma eşik değerini p0605, p0615 veya p5391 azaltın.

### **Prosedür**

- 1. p0610 = 12 olarak ayarlayın.
- 2. Motora bağlı olarak aşağıdaki parametreleri ayarlayın:
	- Asenkron motor:  $p0612.1 = 1$  $p0612.9 = 1$ Sıcaklık sensörü olmayan bir motor için: p0625 = 40 °C
	- Senkron motor  $p0612.0 = 1$  $p0612.8 = 1$ Sıcaklık sensörü olmayan bir motor için: p0613 = 40 °C

Motor veri setinde parametrelendirilen kapatma eşik değeri p0605, p0615 veya p5391 artırılamaz.

Isıl motor modelinin ek parametrelerinin değiştirilmesi konvertörün artık IEC/UL 61800‑5‑1'e uygun şekilde motor aşırı yük korumasını sağlayamamasına neden olabilir.

# **8.8.6 Gerilimin sınırlanması ile motor ve konvertör koruması**

## **Genel bakış**

Bir elektrik motoru elektrik enerjisini yükü tahrik etmek için mekanik enerjiye dönüştürür. Eğer motor yükü ile tahrik ediliyorsa, örn. frenleme sırasında yükün ataleti ile, enerji akışı tersine çevrilir: Motor geçici olarak bir dinamo olarak görev yapar ve mekanik enerjiyi elektrik enerjisine çevirir. Elektrik enerjisi motordan konvertöre doğru akar. Konvertör enerjiyi DC-link kapasitörlerinde depolar. Sonuç olarak da konvertördeki DC link gerilimi Vdc daha yüksek olur.

Aşırı yüksek bir DC link gerilimi hem konvertör hem de motora zarar verir. Bu nedenle konvertör DC-link gerilimini izler ve gereken durumlarda bağlı motorun bağlantısını keser ve "DC-link aşırı gerilim" arıza çıkışını verir.

## **Fonksiyon açıklaması**

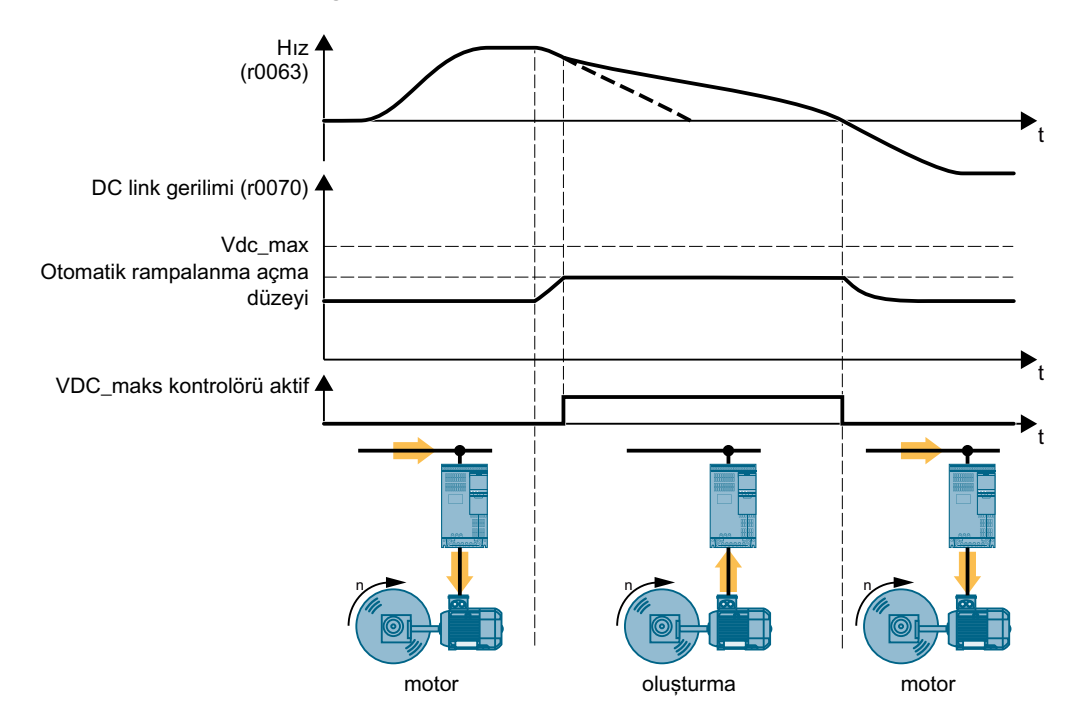

### **Motor ve konvertörün aşırı gerilime karşı korunması**

Resim 8-187 Otomatik rampalanma için basitleştirilmiş gösterim

Otomatik rampalanma frenleme sırasında motor yavaşlama süresini uzatır. Sonuç olarak motor konvertöre sadece konvertör içerisindeki kayıpları telafi edecek kadar enerji besler. DC link gerilimi izin verilen aralık içerisinde kalır.

 [Motorun elektriksel frenlemesi](#page-587-0) (Sayfa [586](#page-587-0))

## **Parametre**

Parametreler motor kontrol modülüne bağlı olarak değişkenlik gösterir.

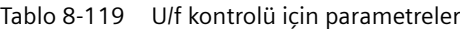

| <b>Numara</b> | İsim                                                             | Fabrika ayarı    |
|---------------|------------------------------------------------------------------|------------------|
| p0210         | Cihaz şebeke gerilimi                                            | 400 V            |
| p1280[D]      | Vdc kontrolör konfigürasyonu (U/f)                               |                  |
| r1282         | Otomatik rampalanma açma seviyesi (U/f)                          | - V              |
| p1283[D]      | Otomatik rampalanma, dinamik faktör (U/f)                        | 100%             |
| p1284[D]      | Otomatik rampalanma, zaman eşik değeri (U/f)                     | 4 sn             |
| p1290[D]      | Vdc kontrolörü oransal kazanç (U/f)                              |                  |
| p1291[D]      | Vdc kontrolörü, integral zamanı (U/f)                            | $40 \text{ ms}$  |
| p1292[D]      | Vdc kontrolörü türev işlem süresi (U/f)                          | 10 <sub>ms</sub> |
| p1294         | Otomatik rampalanma otomatik tespit için açma seviyesi (U/f)   0 |                  |

Tablo 8-120 Vektör kontrolü için parametreler

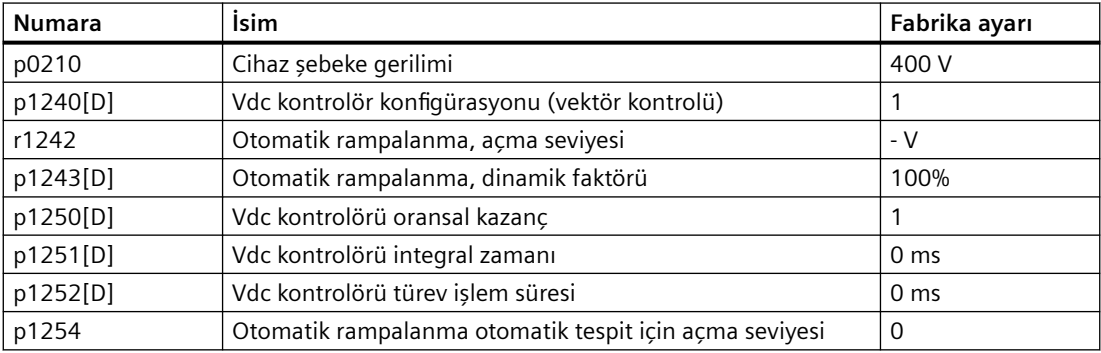

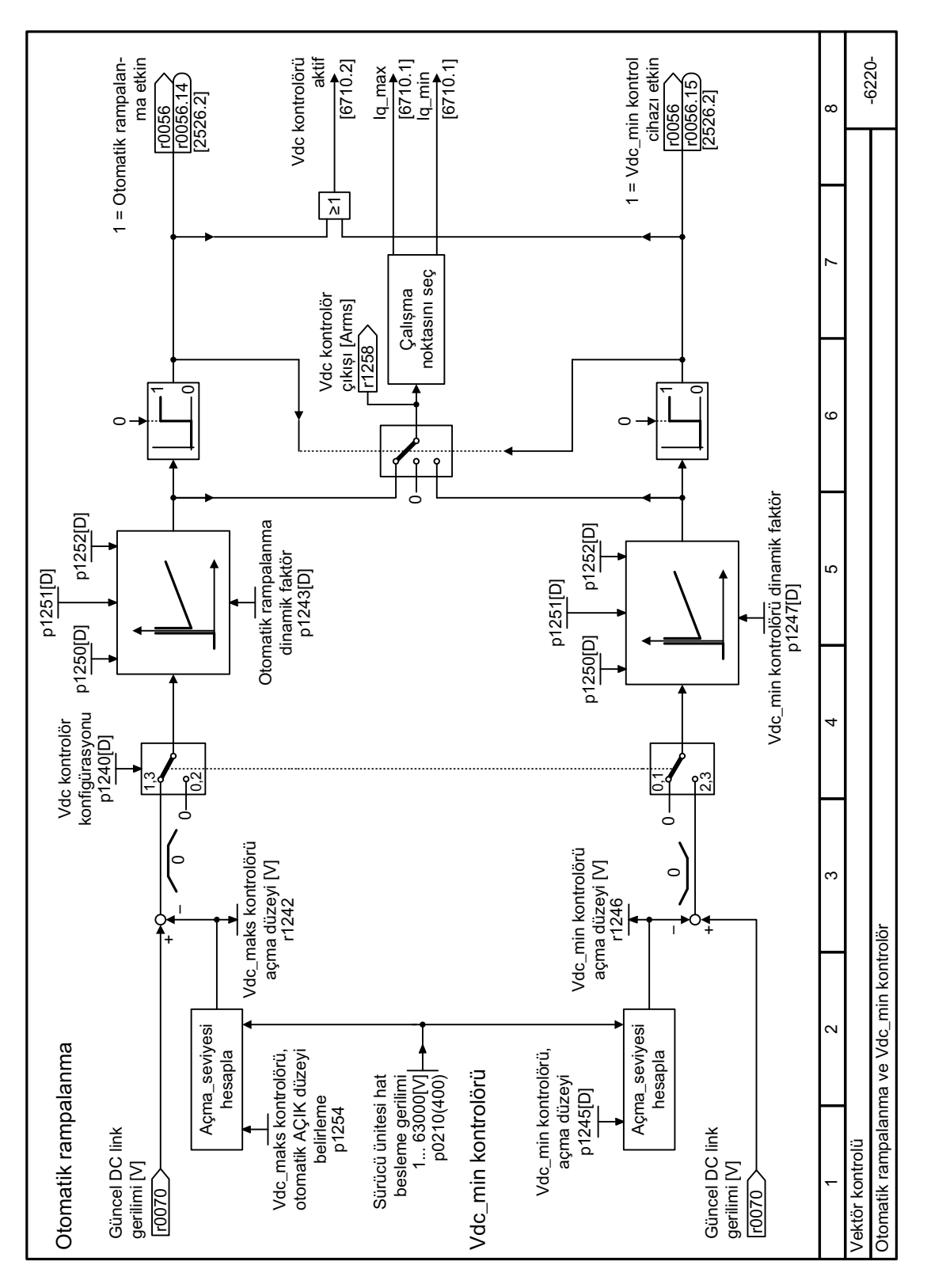

# **8.8.7 Fonksiyon diyagramı 6220 - Vektör kontrolü, Vdc\_max ve Vdc\_min kontrolörleri**

Resim 8-188 FP 6220

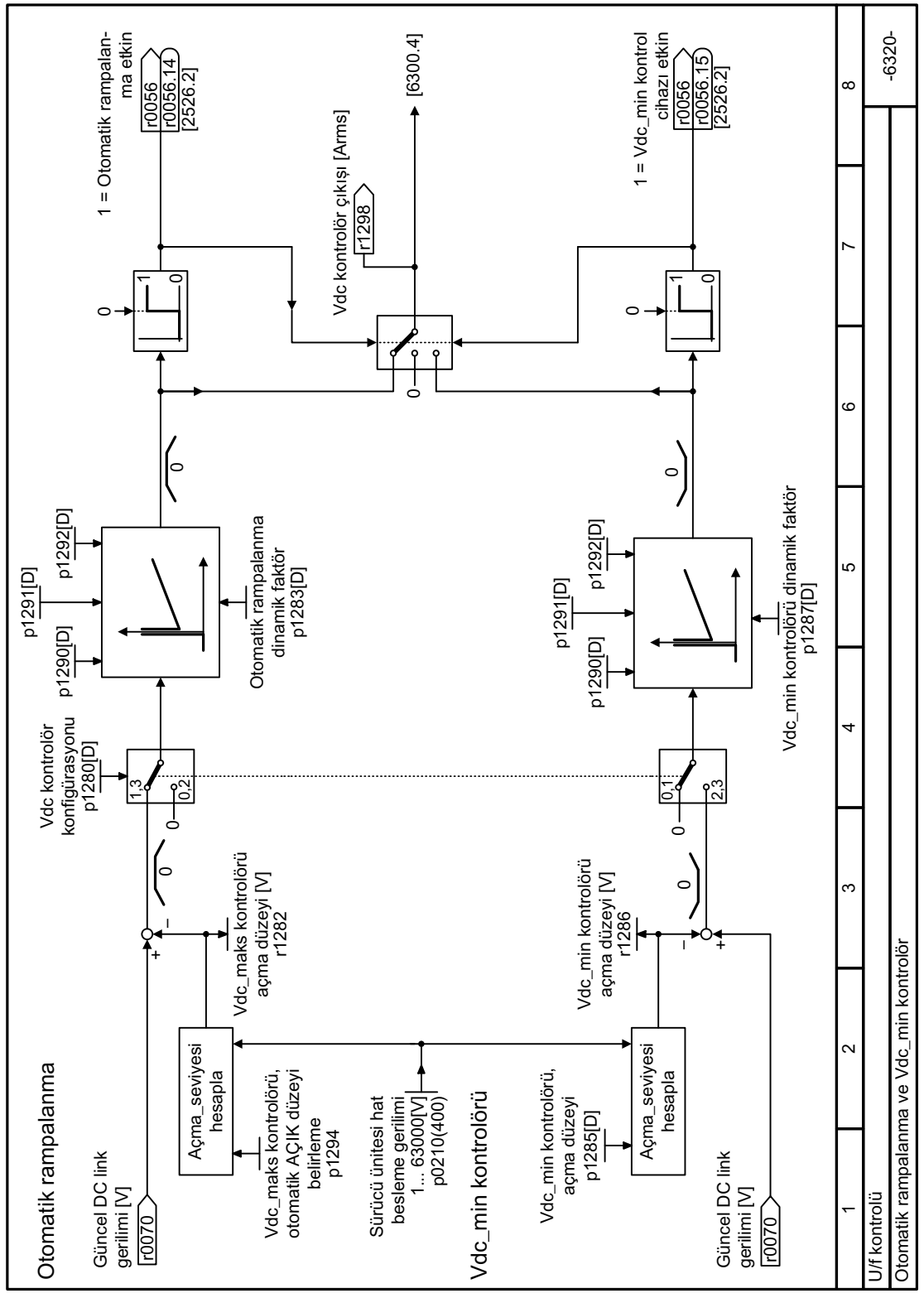

# **8.8.8 Fonksiyon diyagramı 6320 - U/f kontrolü, Vdc\_max ve Vdc\_min kontrolörleri**

Resim 8-189 FP 6320

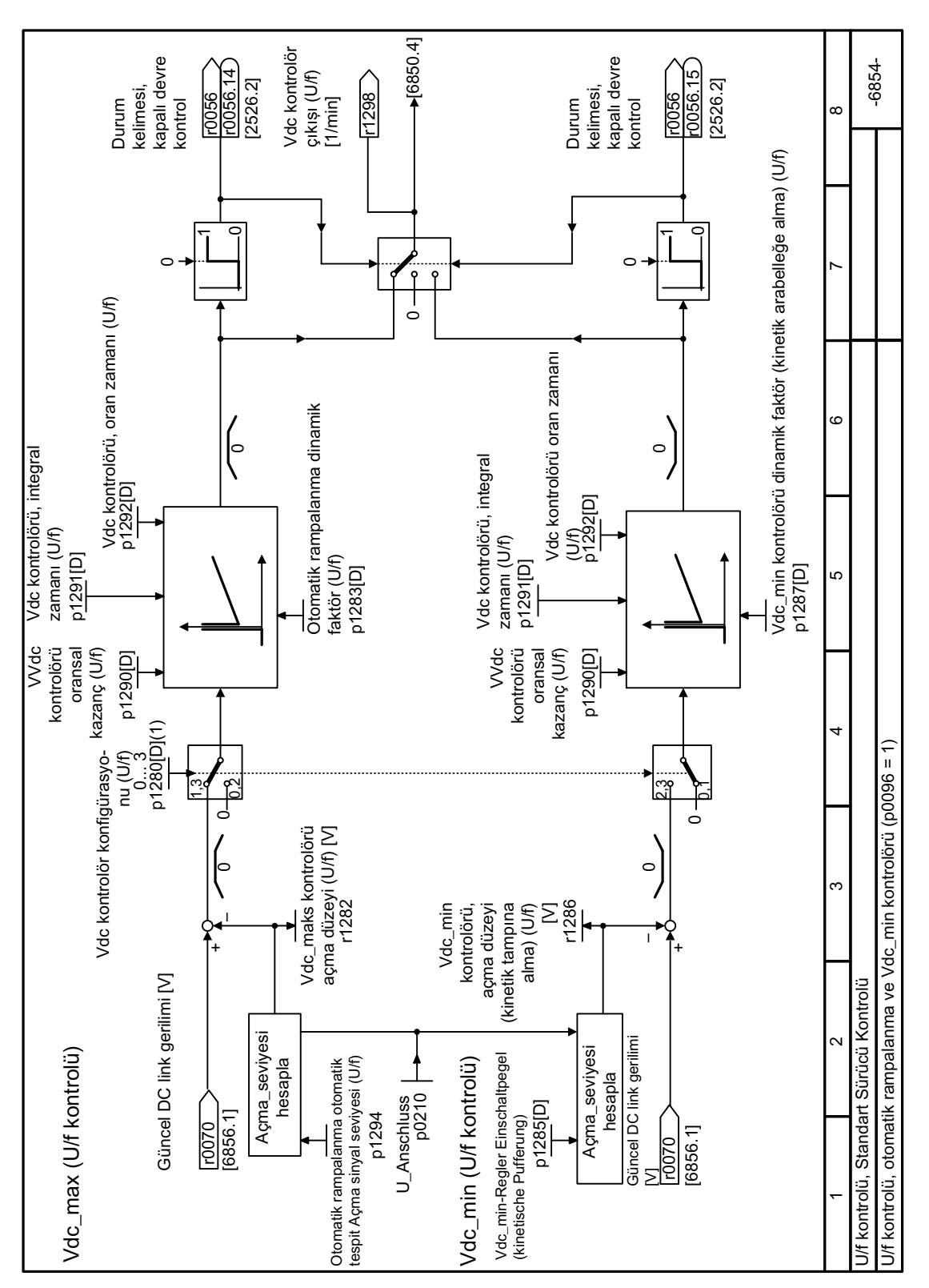

# **8.8.9 Fonksiyon diyagramı 6854 - Standart Sürücü Kontrolü, Vdc\_max ve Vdc\_min kontrolörleri**
*8.8 Sürücü koruması*

Resim 8-190 FP 6854

*8.8 Sürücü koruması*

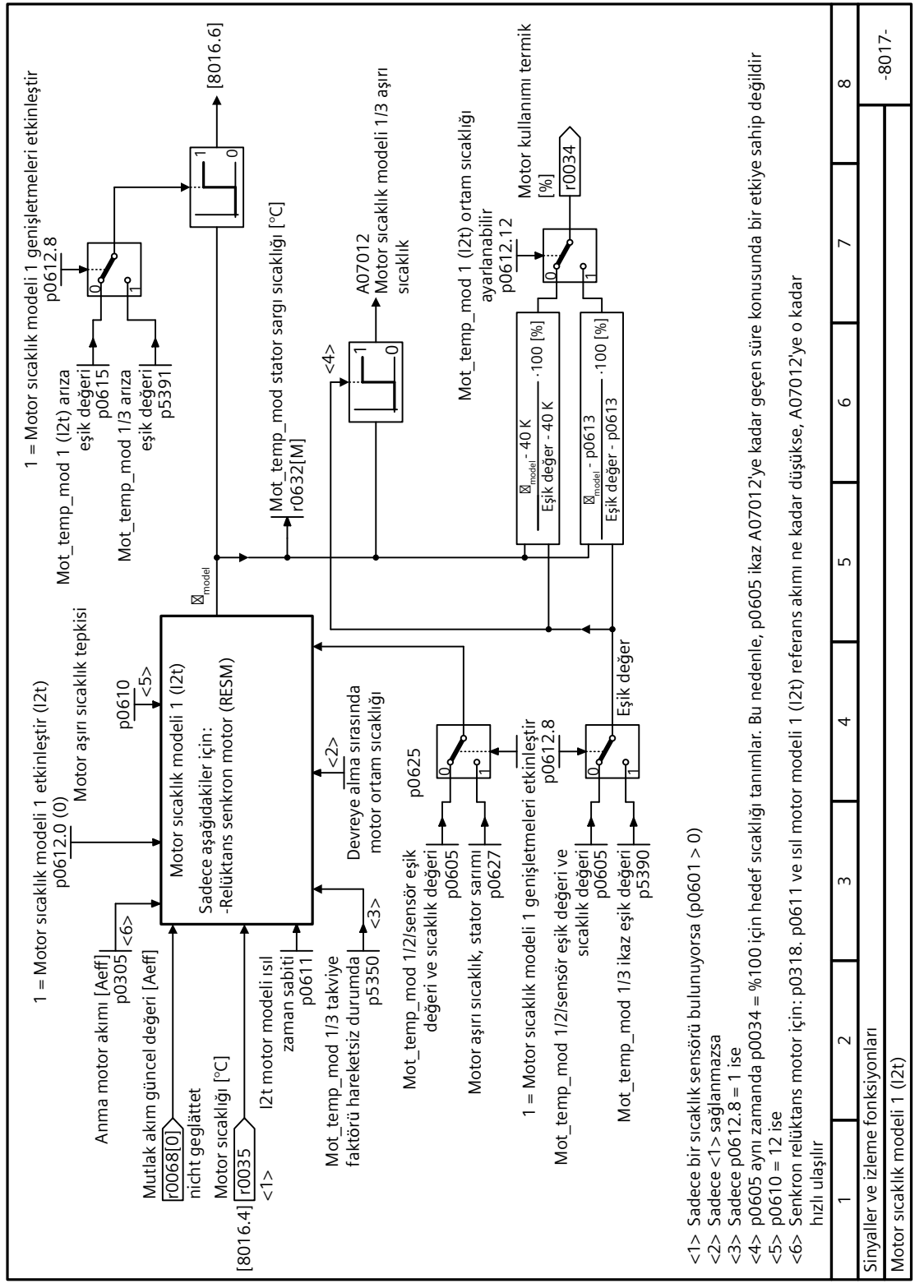

# **8.8.10 Fonksiyon diyagramı 8017 - motor sıcaklık modeli 1**

Resim 8-191 FP 8017

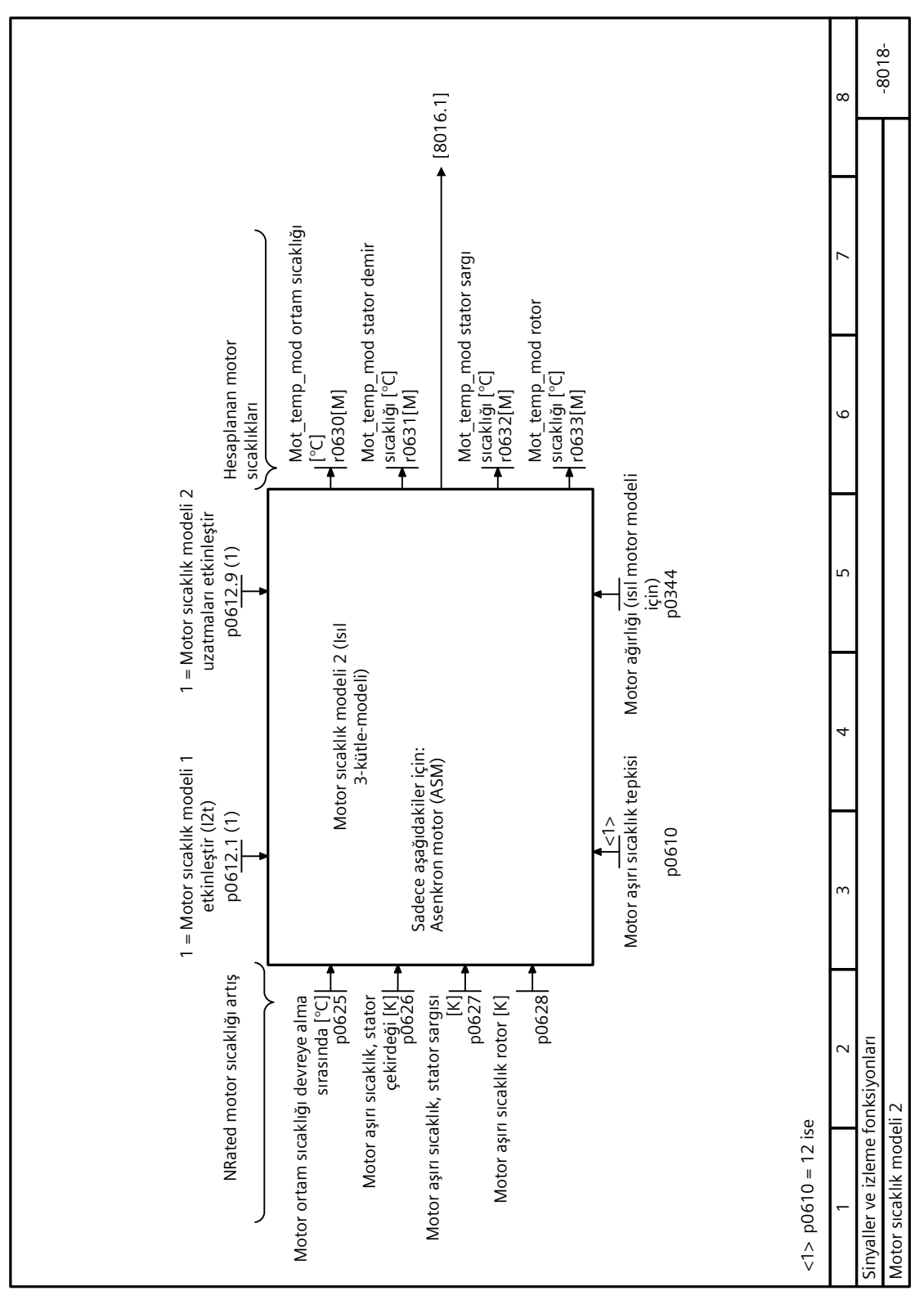

**8.8.11 Fonksiyon diyagramı 8018 - motor sıcaklık modeli 2**

Resim 8-192 FP 8018

# **8.9 Tahrik edilen yükün izlenmesi**

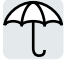

Birçok uygulamada motorun hızı ve torku, tahrik edilen yükün izin verilmeyen bir durumda olup olmadığını belirlemek için kullanılabilir. Konvertörde uygun izleme fonksiyonunun kullanılması arızaları ve makine veya tesiste hasarı engeller.

Örnekler:

- Fanlar için aşırı düşük tork yıpranmış bir tahrik kayışı olduğunu gösterir.
- Pompalar için yeterli tork bir kaçak veya kuru çalışma göstergesi olabilir.
- Motor düşük bir hızda aşırı yüksek tork nedeniyle bloke olabilir.

## **Tahrik edilen yükün izlenmesi için fonksiyonlar**

Konvertör çıkış akımını baz alarak tahrik edilen bir yükü izlemek için aşağıdaki seçenekleri sunar:

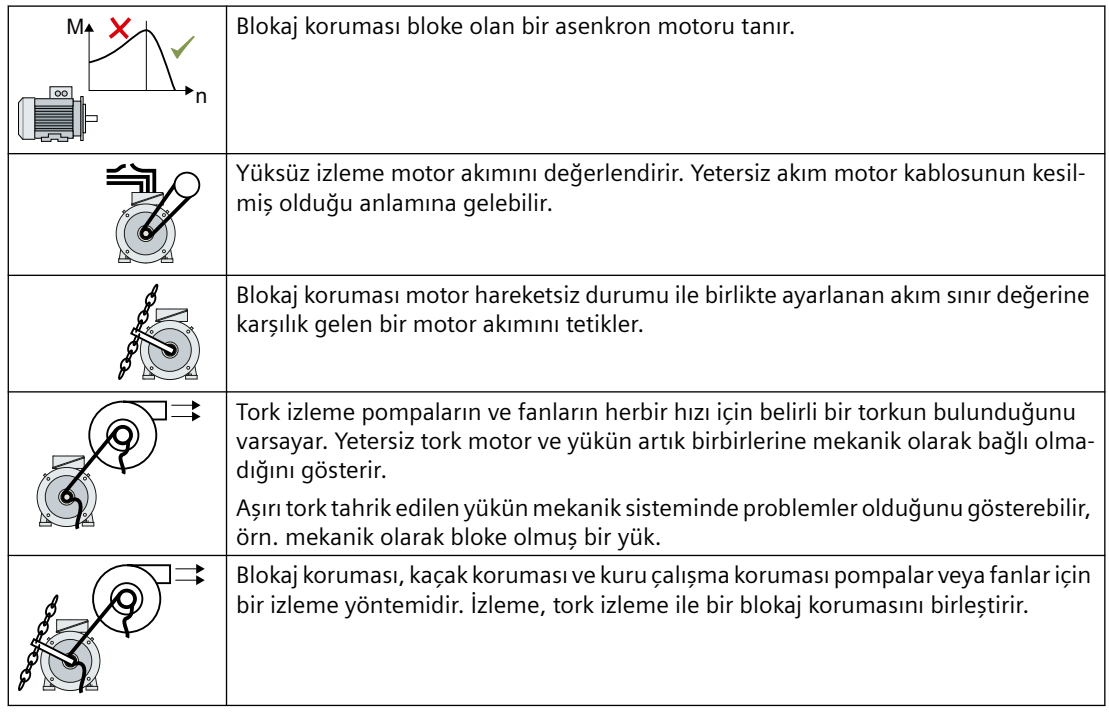

Tahrik edilen yükün ikilik bir sinyal kullanılarak izlenmesi:

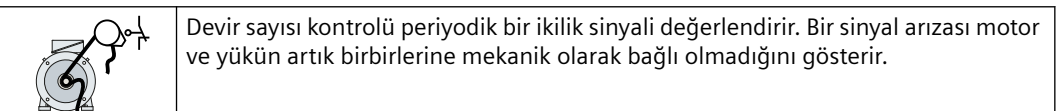

# **8.9.1 Blokaj koruması**

### **Fonksiyon açıklaması**

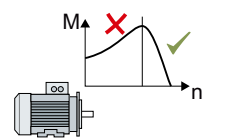

Eğer standart bir trifaze akım motorunun yükü motorun blokaj torkunu geçiyorsa, motor konvertörde çalışma sırasında da durabilir. Bloke olan bir motor sabittir ve yükü hızlandırmak için yeterli torku üretemez.

Eğer p2178 süresinde "Motor modeli arıza sinyali blokaj tespiti" r1746 "Motor modeli hata eşik değeri blokaj tespiti " p1745 ile mevcutsa, konvertör "Motor durdu" sinyalini ve F07902 arızasını verir.

### **Parametre**

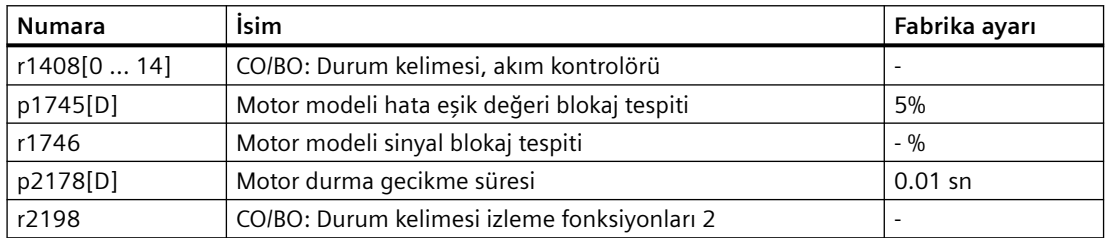

# **8.9.2 Yüksüz izleme**

#### **Fonksiyon açıklaması**

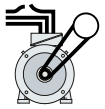

Yetersiz bir motor akımı motor kablosunun kesilmiş olduğu anlamına gelebilir.

Eğer p2180 süresi boyunca motor akımı, akım seviyesi p2179 altında kalıyorsa konvertör ikaz A07929 sinyalini verir.

## **Parametreler**

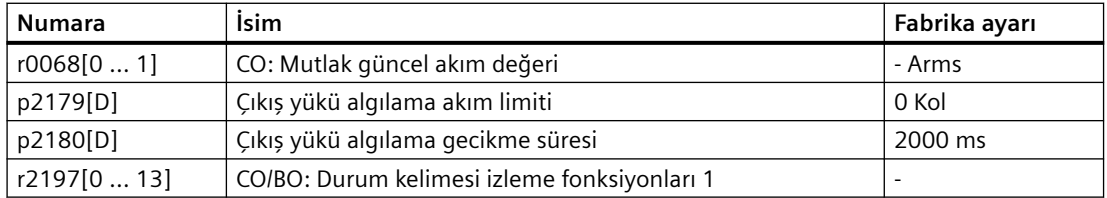

# <span id="page-617-0"></span>**8.9.3 Blokaj koruması**

## **Fonksiyon açıklaması**

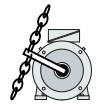

Eğer mekanik yük çok yüksekse, motor bloke olabilir. Bloke olmuş bir motor için motor akımı, hız belirlenen ayar noktasına ulaşmadan ayarlanan akım limitine karşılık gelir.

Eğer speed p2177 süresince eşik değer p2175 altında kalırsa ve bu sırada motor akımı akım limitine ulaşırsa, konvertör "Motor bloke" sinyali ve F07900 arızasını verir.

### **Parametre**

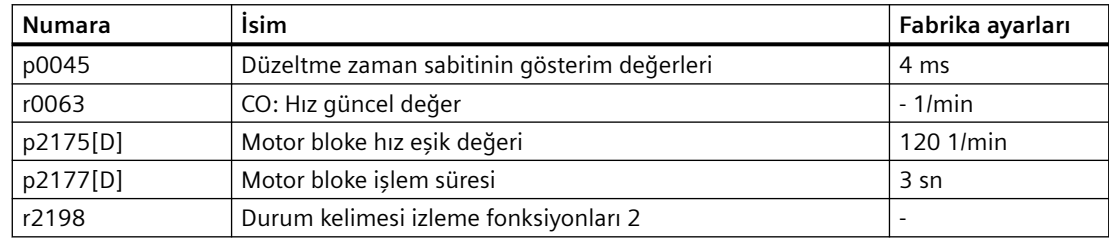

## **8.9.4 Tork izleme**

### **Fonksiyon açıklaması**

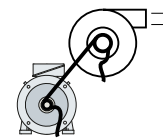

Akış karakteristiklerine sahip fanlar, pompalar veya kompresörler bulunan uygulamalarda tork belirlenen karakteristik eğrilere göre hızı takip eder. Fanlar için yetersiz tork, motordan yüke güç aktarımının kesintiye uğradığını gösterir. Pompalar için yeterli tork bir kaçak veya kuru çalışma göstergesi olabilir.

Konvertör bir alt veya üst torka göre hıza bağlı olarak eğri zarfını baz alarak torku izler.

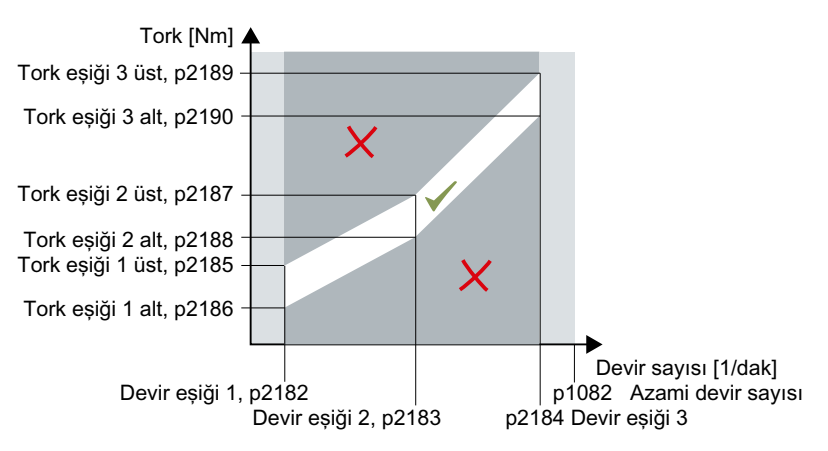

Eğer tork p2192 süresinden daha uzun bir süre izin verilmeyen aralıkta kalırsa, konvertör p2181 içerisinde belirlenen şekilde tepki verir.

İzleme hız eşik değeri 1 altında ve hız eşik değeri 3 üzerinde aktif değildir.

### **Ayar izleme**

- 1. Sürücüyü arka arkaya üç farklı hızda çalıştırın.
- 2. Karşılık gelen değerler için hız eşik değerlerini p2182 … p2184 ayarlayın.
- 3. Her hız için tork eşik değerlerini belirleyin. Konvertör r0031 içerisinde mevcut torku görüntüler.
- 4. p2193 = 1 olarak ayarlayın.

Şimdi izlemeyi ayarladınız. ❒

### **Parametre**

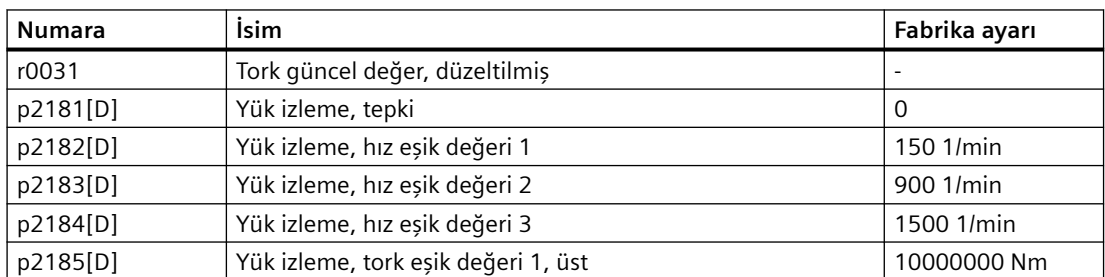

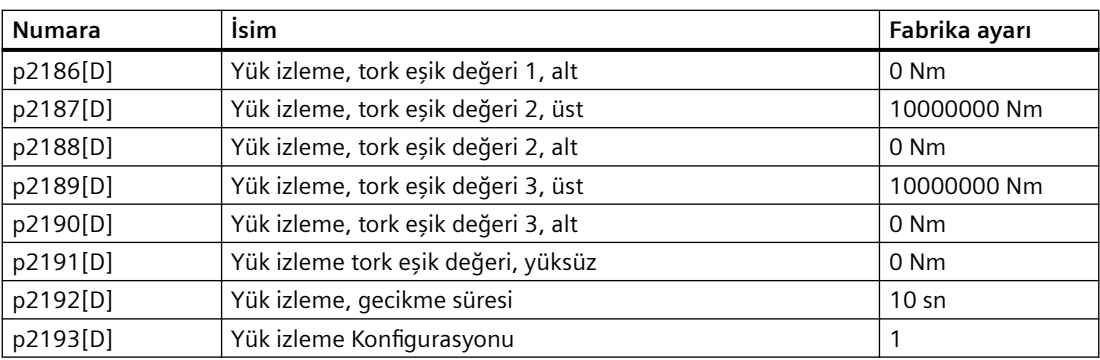

# **8.9.5 Blokaj koruması, kaçak koruması ve kuru çalışma koruması**

## **Genel bakış**

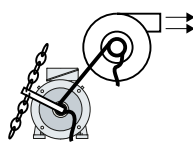

Akış karakteristiklerine sahip fanlar, pompalar veya kompresörler bulunan uygulamalarda tork belirlenen karakteristik eğrilere göre hızı takip eder. Fanlar için yetersiz tork, motordan yüke güç aktarımının kesintiye uğradığını gösterir. Pompalar için yeterli tork bir kaçak veya kuru çalışma göstergesi olabilir.

## **Fonksiyon açıklaması**

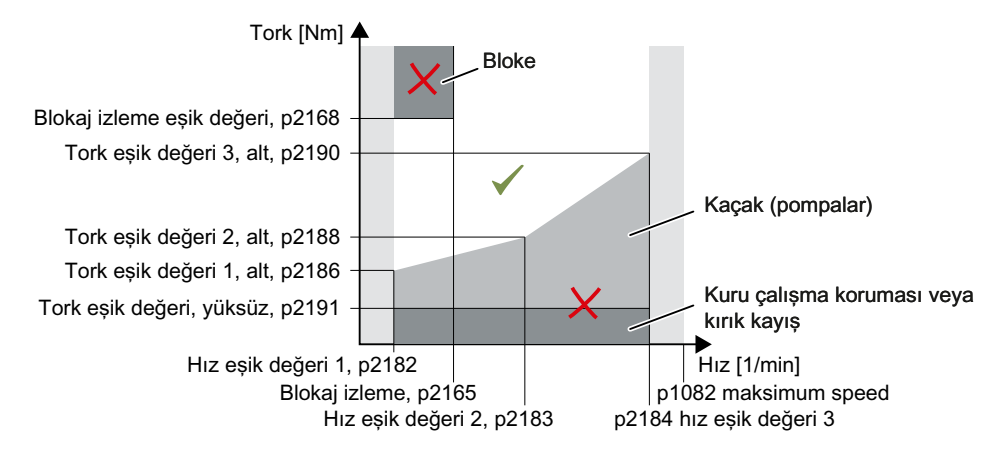

Eğer tork ve hız p2192 süresinden daha uzun bir süre izin verilmeyen aralıkta kalırsa, konvertör p2181 içerisinde belirlenen şekilde tepki verir.

Pompa bulunan uygulamalar için konvertör tahrik edilen yükün aşağıdaki durumlarını tespit eder:

- Bloke
- Kaçak
- Kuru çalışma

Fan veya kompresörler bulunan uygulamalar için konvertör tahrik edilen yükün aşağıdaki durumlarını tespit eder:

- Bloke
- Yıpranmış kayış

İzleme hız eşik değeri 1 altında ve hız eşik değeri 3 üzerinde aktif değildir.

"U/f kontrol" (p1300 < 10) kontrol modu kullanıldığında "blokaj koruması" fonksiyonu akım limitine ulaşıldığında aktif hale gelir.

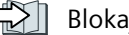

 [Blokaj koruması](#page-617-0) (Sayfa [616](#page-617-0))

#### **Pompa izleme ayarı**

- 1. p2193 = 4 olarak ayarlayın.
- 2. Konvertör izlemeyi aşağıdaki şekilde ayarlar.

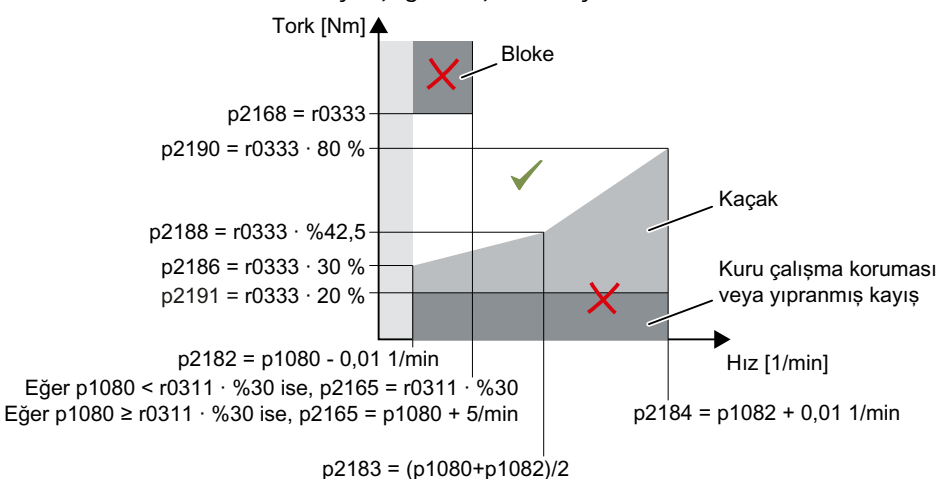

#### Resim 8-193 Pompalar için varsayılan ayarlar

- 3. Konvertör izleme tepkisini p2181 = 7 ayarlar
- 4. Gerekiyorsa hız eşik değerlerini p2182 … p2184 ayarlayın.
- 5. Gerekiyorsa her hız için tork eşik değerini ayarlayın. Konvertör r0031 içerisinde mevcut torku görüntüler.

Şimdi izlemeyi ayarladınız. ❒

#### **Fan ve kompresör izlemenin ayarlanması**

- 1. p2193 = 5 olarak ayarlayın.
- 2. Konvertör izlemeyi aşağıdaki şekilde ayarlar.

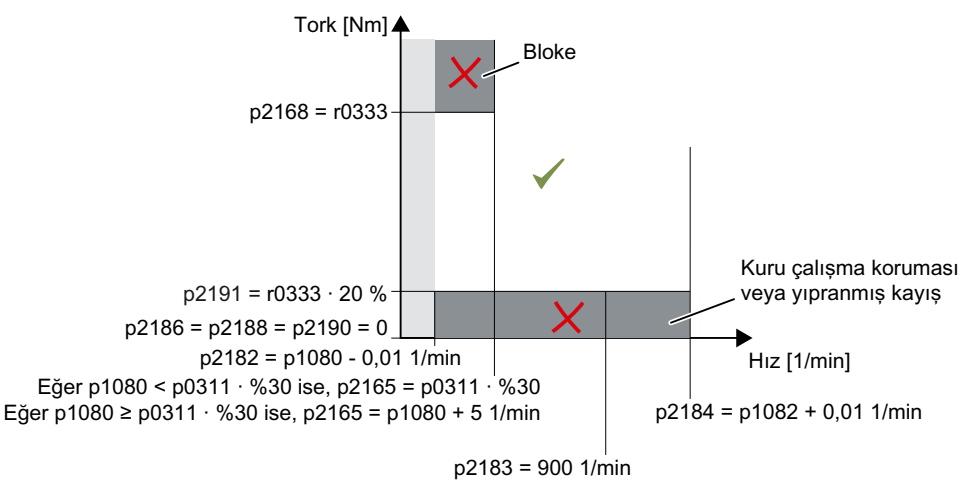

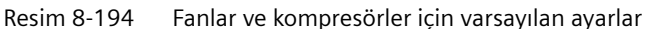

3. Konvertör izleme tepkisini p2181 = 7 ayarlar

- 4. Gerekiyorsa hız eşik değerlerini p2182 … p2184 ayarlayın.
- 5. Her hız için tork eşik değerini belirleyin. Konvertör r0031 içerisinde mevcut torku görüntüler.

Şimdi izlemeyi ayarladınız.

❒

## **Parametre**

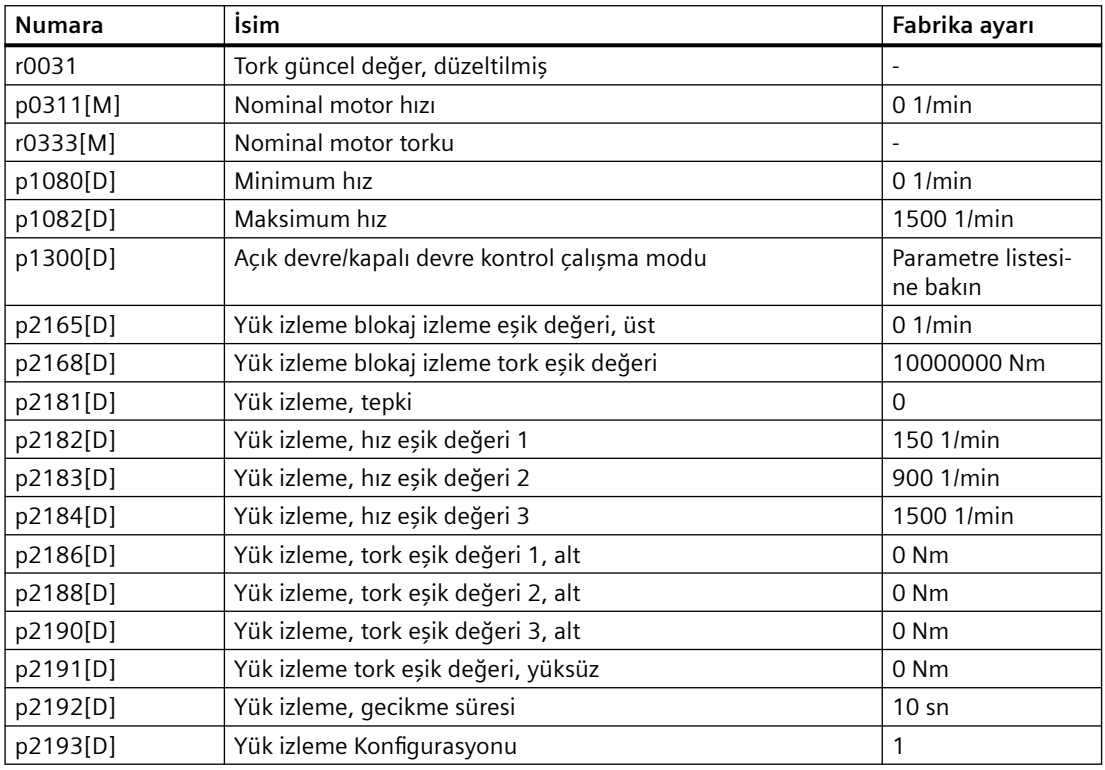

## **Diğer bilgiler**

Eğer p2193 < 4 ile izleme seçimini kaldırırsanız, konvertör yük izleme parametrelerini fabrika ayarlarına sıfırlar.

# **8.9.6 Dönüş izleme**

#### **Fonksiyon açıklaması**

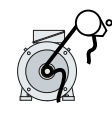

Konvertör bir makine parçasının hızını elektromekanik veya elektronik bir enkoder kullanarak izler, örn. bir yakınlık anahtarı. Fonksiyonun nasıl kullanılabileceği hakkında örnekler:

- Fanlar için tahrik kayışı izleme
- Pompalar için blokaj koruması

Konvertör enkoderin motor çalışması sırasında tutarlı bir şekilde 24 V sinyal verdiğini kontrol eder. Eğer enkoder sinyali p2192 süresi boyunca hata verirse, konvertör F07936 arıza sinyalini verir.

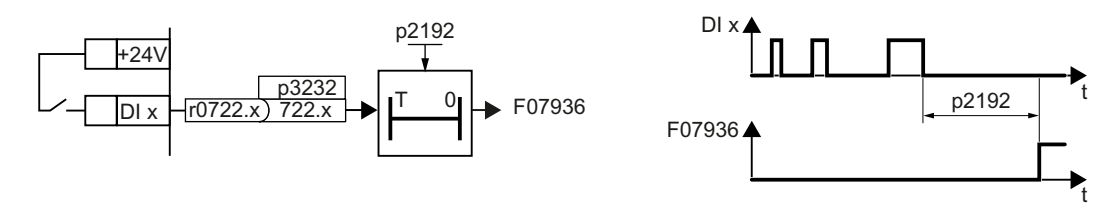

Resim 8-195 Hız izleme fonksiyon planı ve zaman tepkisi

#### **Ayar izleme**

1. p2193 = 1 olarak ayarlayın.

- 2. p3232'yi tercih ettiğiniz bir dijital giriş ile bağlayın.
- 3. Gerekiyorsa, gecikme süresini ayarlayın.

Şimdi izlemeyi ayarladınız.

❒

### **Parametre**

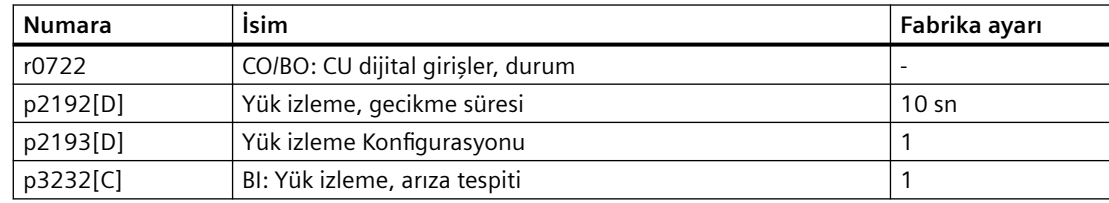

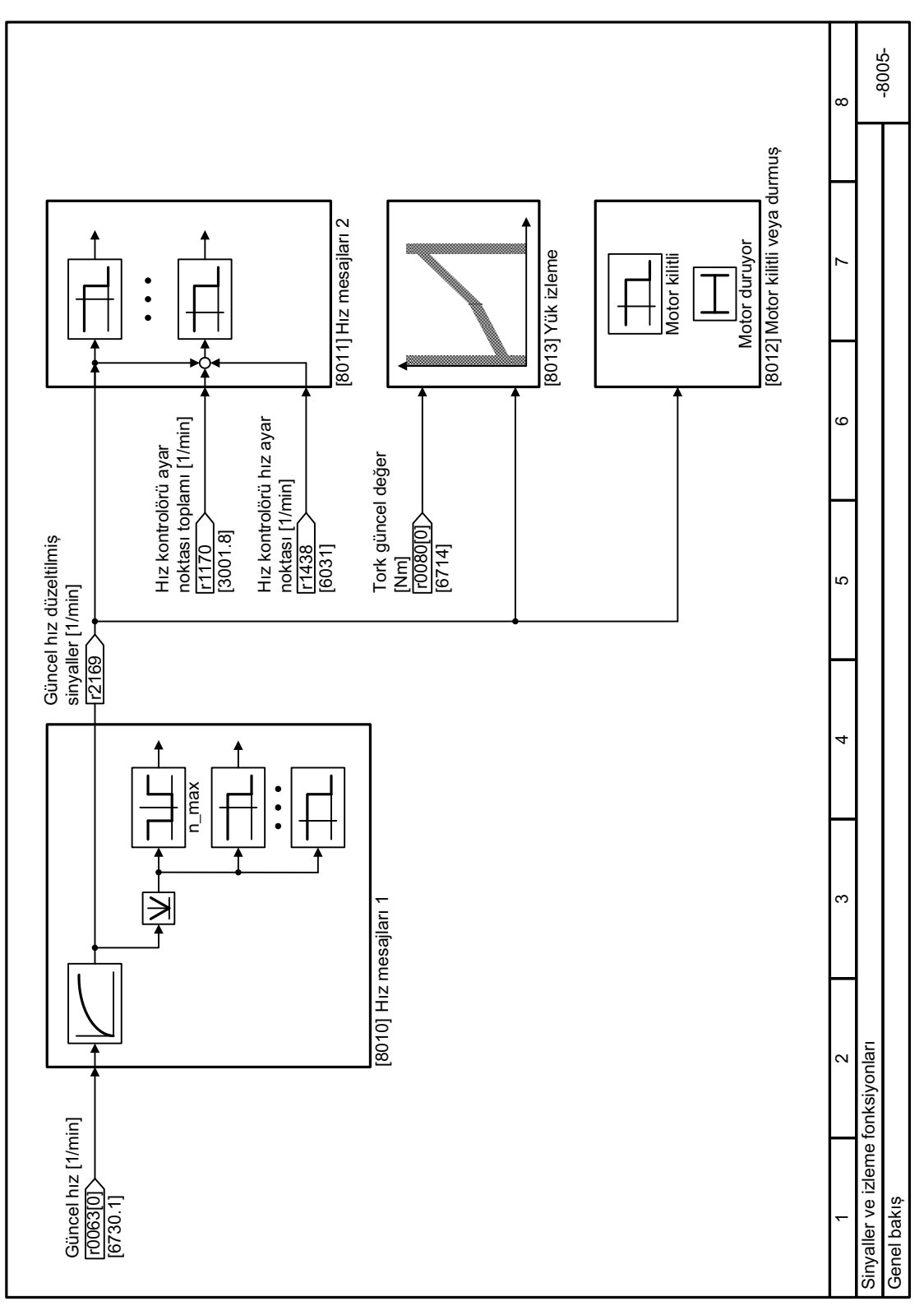

# **8.9.7 Fonksiyon diyagramı 8005 - İzleme genel bakış**

Resim 8-196 FP 8005

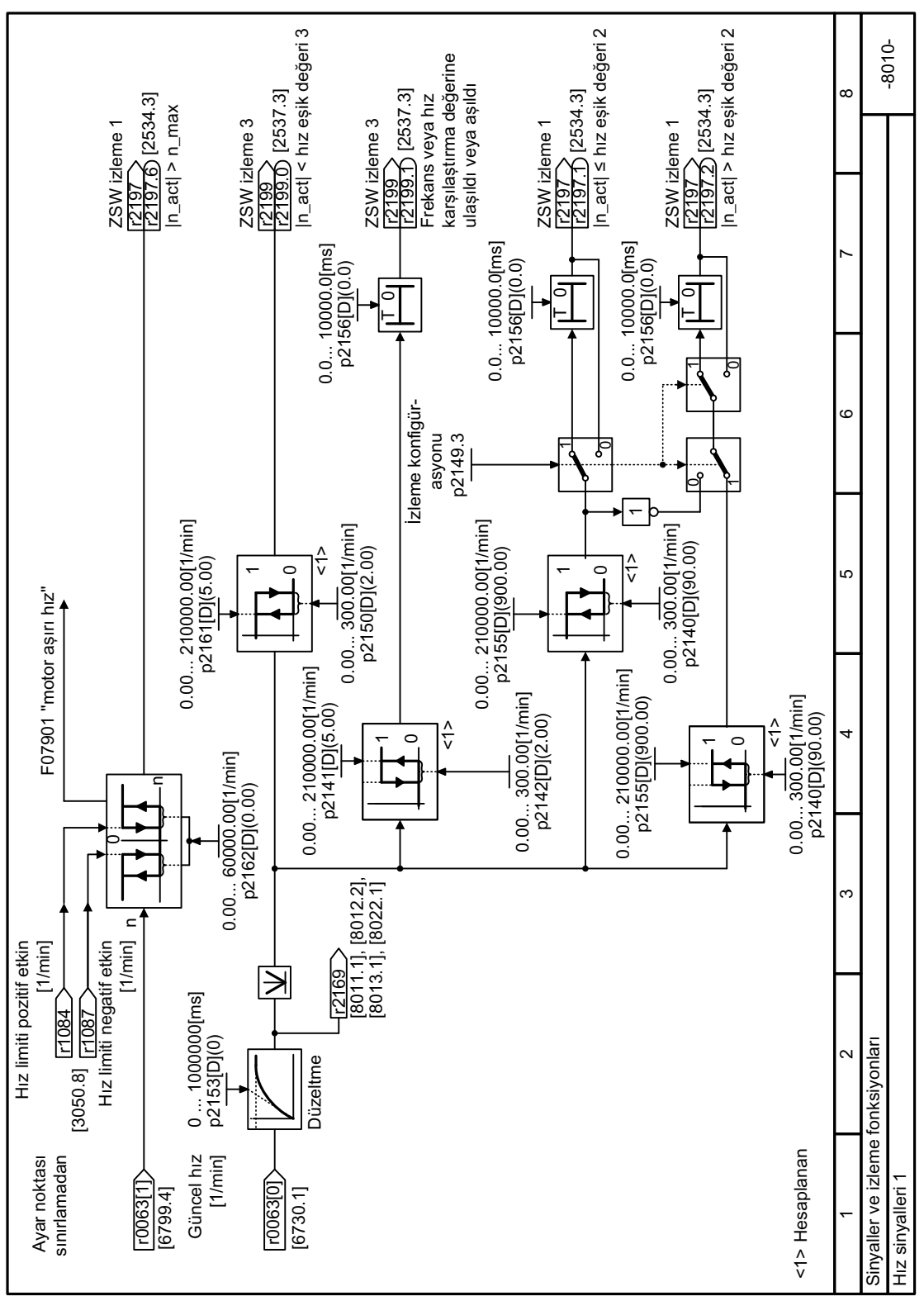

# **8.9.8 Fonksiyon diyagramı 8010 - İzleme, hız sinyalleri 1/2**

Resim 8-197 FP 8010

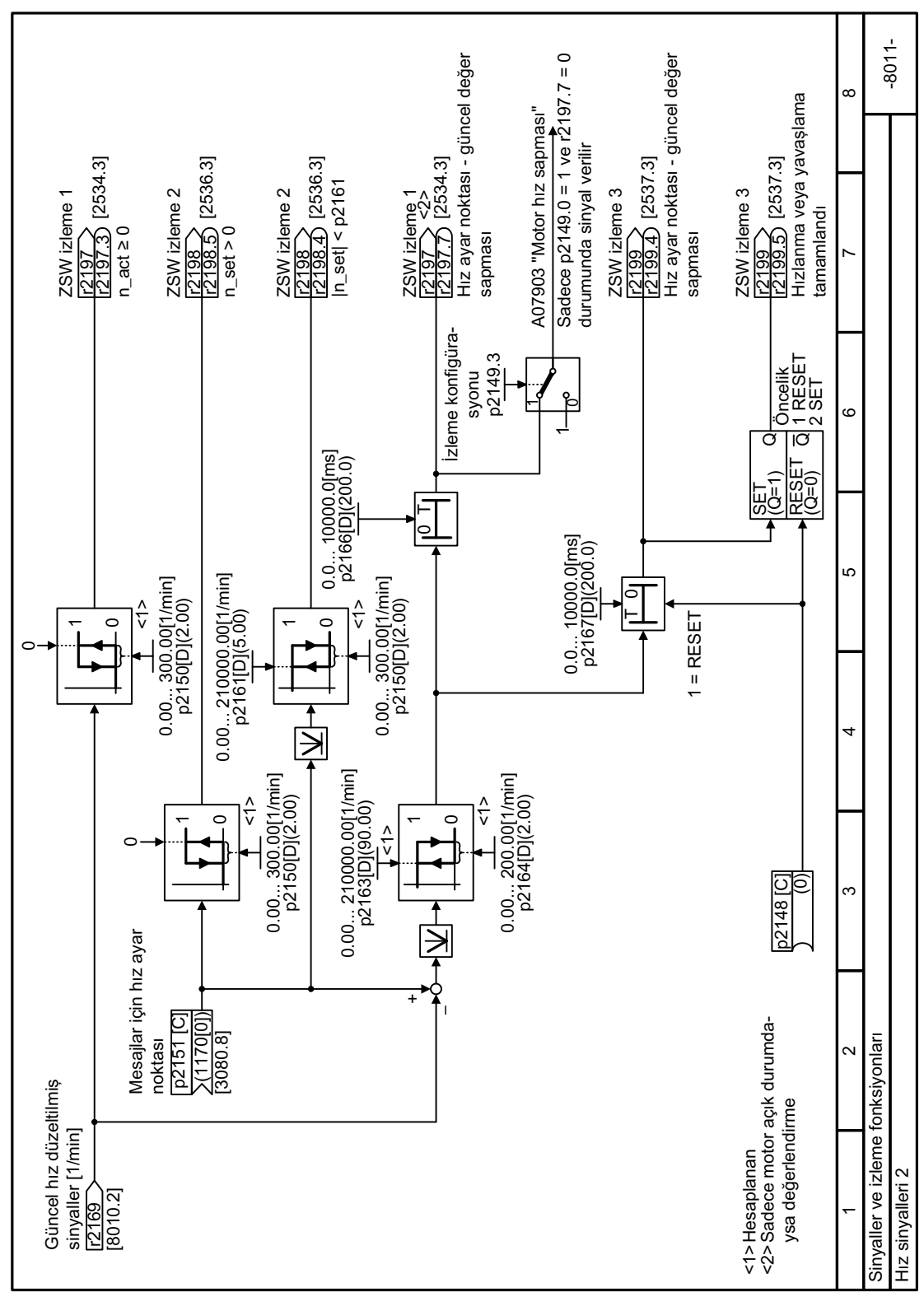

**8.9.9 Fonksiyon diyagramı 8011 - İzleme, hız sinyalleri 2/2**

Resim 8-198 FP 8011

*8.9 Tahrik edilen yükün izlenmesi*

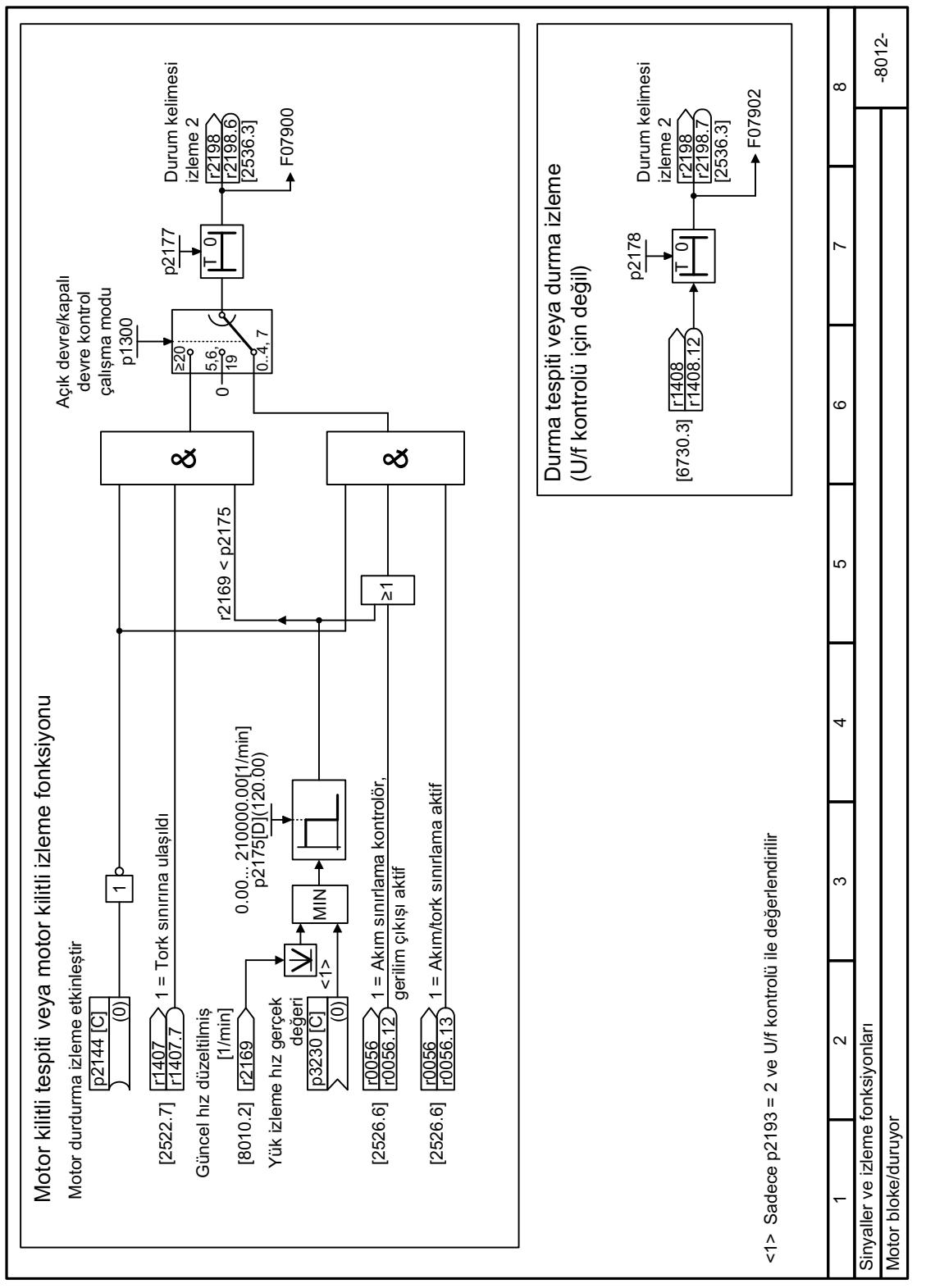

# **8.9.10 Fonksiyon diyagramı 8012 - İzleme, motor bloke**

Resim 8-199 FP 8012

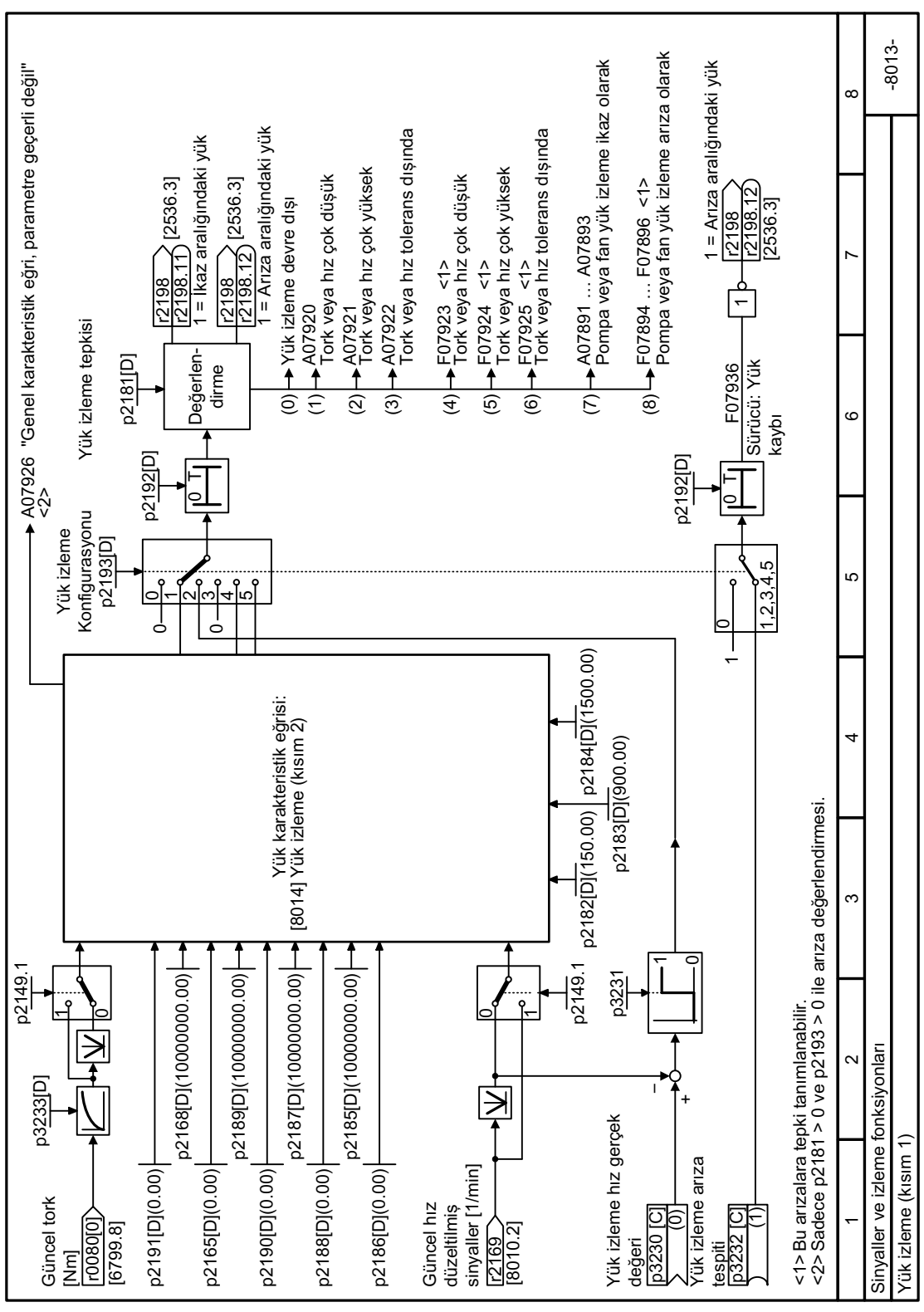

**8.9.11 Fonksiyon diyagramı 8013 - İzleme, yük izleme 1/2**

Resim 8-200 FP 8013

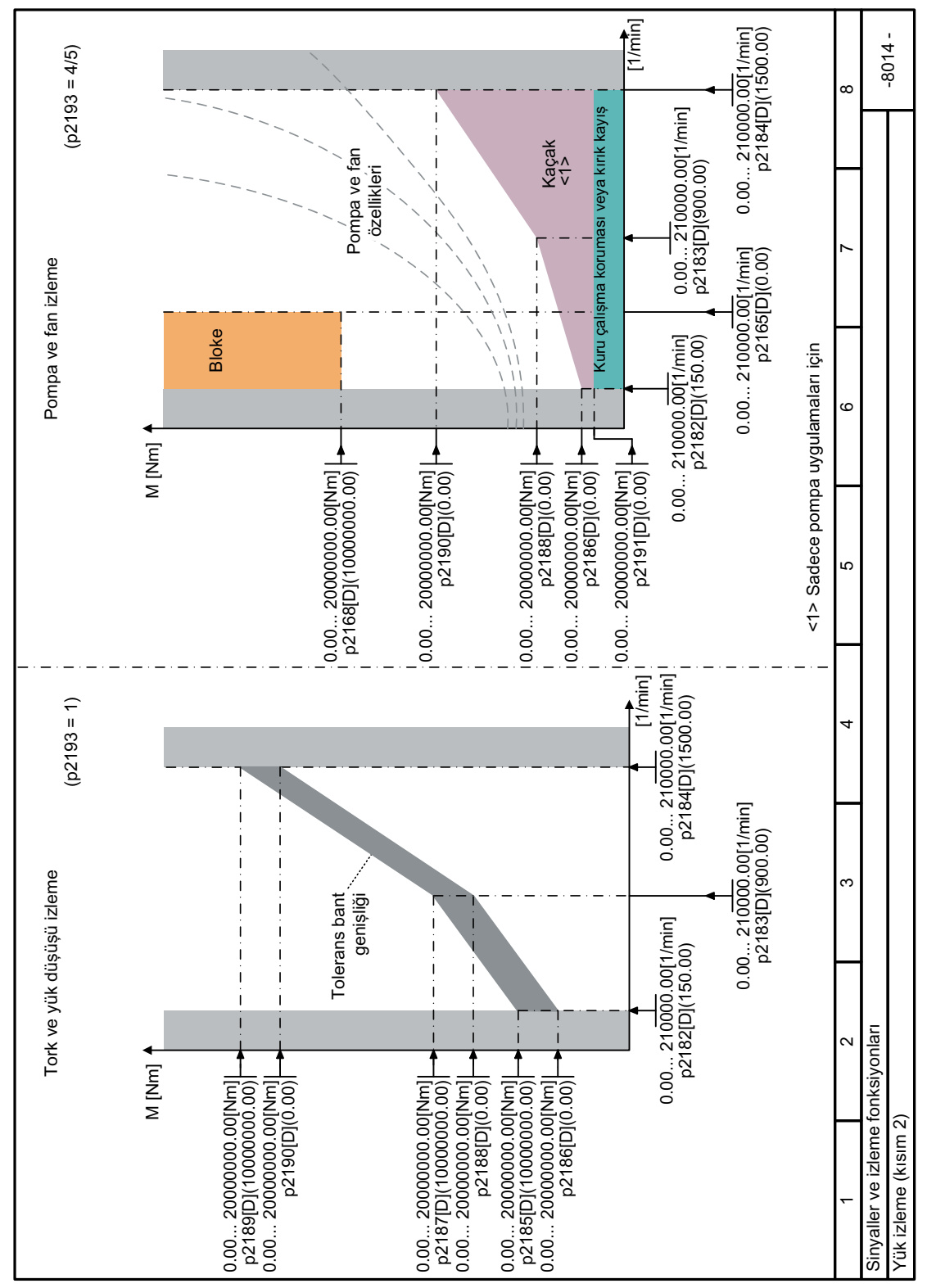

**8.9.12 Fonksiyon diyagramı 8014 - İzleme, yük izleme 2/2**

Resim 8-201 FP 8014

## <span id="page-630-0"></span>**8.10.1 Hızlanarak yeniden başlatma – motor çalışır durumdayken açma**

### **Genel bakış**

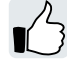

Eğer motoru halen döner durumdayken "Hızlanarak yeniden başlatma" fonksiyonu olmadan açarsanız, muhtemelen aşırı akım nedeniyle bir arıza meydana gelecektir (F30001 veya F07801). Uygulama örnekleri arasında açma öncesinde motorun istenmeden döndürülmesi bulunur:

- Motor kısa bir hat kesintisi sonrasında döner.
- Bir hava akışı fan çarkını döndürür.
- Yüksek atalet momentine sahip bir yük motoru tahrik eder.

### **Gereksinim**

Konvertör sadece bir motoru çalıştırabilir.

Konvertörün birden fazla motoru tahrik etmesi durumunda "Hızlanarak yeniden başlatma" fonksiyonunun etkinleştirilmesine izin verilmez. İstisna: Bir mekanik kaplin motorların tamamının aynı hızda dönmesini sağlar.

"Hızlanarak yeniden başlatma" fonksiyonu bir daimi mıknatıs senkron motor ile mümkün değildir.

#### **Fonksiyon açıklaması**

"Hızlanarak yeniden başlatma" fonksiyonu aşağıdaki adımlardan oluşur:

- 1. Açma komutu sonrasında konvertör impresses motor arama akımını uygular ve çıkış frekansını artırır.
- 2. Çıkış frekansı gerçek motor devrine ulaştığında konvertör motor tetikleme oluşum süresini bekler.
- 3. Konvertör motoru mevcut hız ayar noktasına hızlandırır.

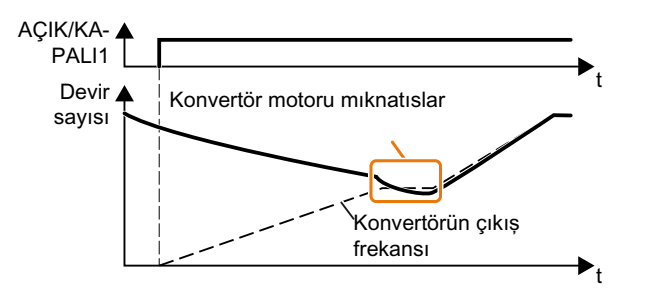

Resim 8-202 "Hızlanarak yeniden başlatma" fonksiyonunun çalışma prensibi

## **Parametreler**

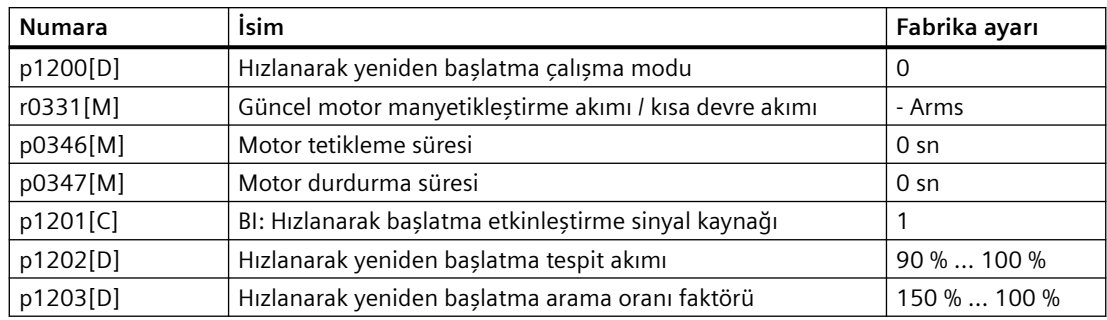

# **8.10.2 Otomatik yeniden başlat**

## **Genel bakış**

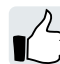

Otomatik yeniden baslatma iki farklı fonksiyon icerir:

- Konvertör arızaları otomatik olarak onaylar.
- Bir şebeke kesintisi sonrasında konvertör otomatik olarak motoru yeniden açar.

Konvertör aşağıdaki olayları şebeke kesintisi olarak yorumlar:

- Konvertördeki şebeke gerilimi kısa süre kesildikten sonra konvertör F30003 arıza sinyali verir (DC link içerisinde düşük gerilim).
- Konvertör enerji beslemelerinin tamamı kesintiye uğramıştır ve konvertördeki tüm enerji depolama cihazları konvertör elektroniğinin arıza yapacağı bir seviyeye boşalmıştır.

## **Fonksiyon açıklaması**

### **Otomatik yeniden başlama fonksiyonunun ayarlanması**

## **İKAZ**

**Aktif otomatik yeniden başlatma fonksiyonu nedeniyle beklenmeyen makine hareketi**

"Otomatik yeniden başlatma" fonksiyonu aktif olduğunda (p1210 > 1), motor bir şebeke besleme fazı sonrasında otomatik başlar. Makine parçalarının beklenmedik hareketi ciddi yaralanma ve maddi hasara yol açabilir.

• Kaza eseri erişimi engellemek için makine içerisindeki tehlikeli alanları bloke edin.

Eğer motorun bir şebeke kesintisi veya bir arıza sonrasında daha uzun süre dönüyor olması halinde "hızlanarak yeniden başlatma" fonksiyonunu da etkinleştirmelisiniz.

Hızlanarak yeniden başlatma – motor çalışır durumdayken açma (Sayfa [629](#page-630-0))

p1210 kullanarak uygulamanız için en uygun otomatik yeniden başlatmayı seçin.

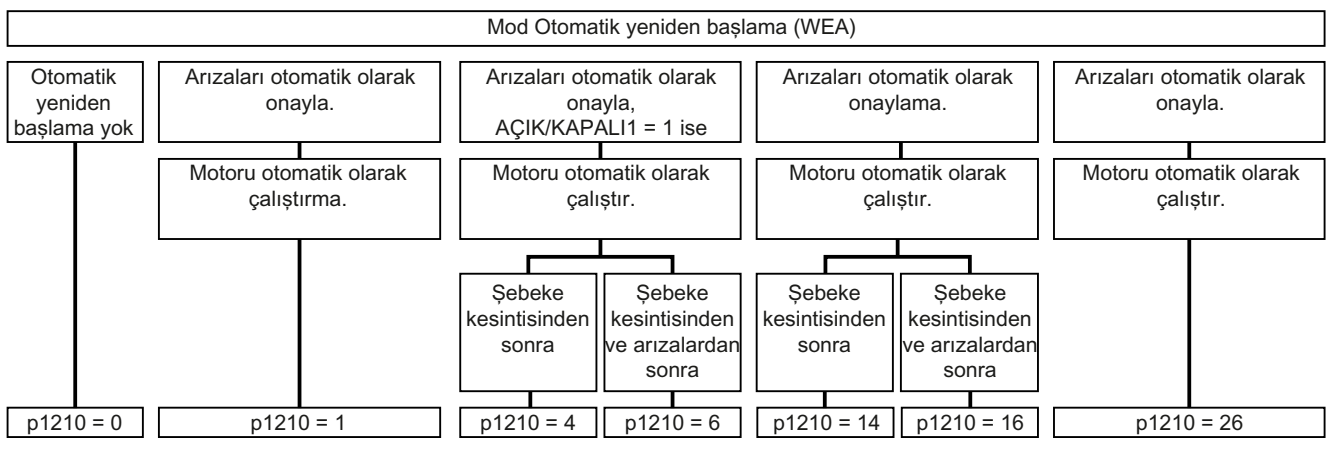

Resim 8-203 Otomatik yeniden başlatma modları

Diğer parametrelerin çalışma prensibi aşağıdaki diyagramda ve tabloda açıklanmıştır.

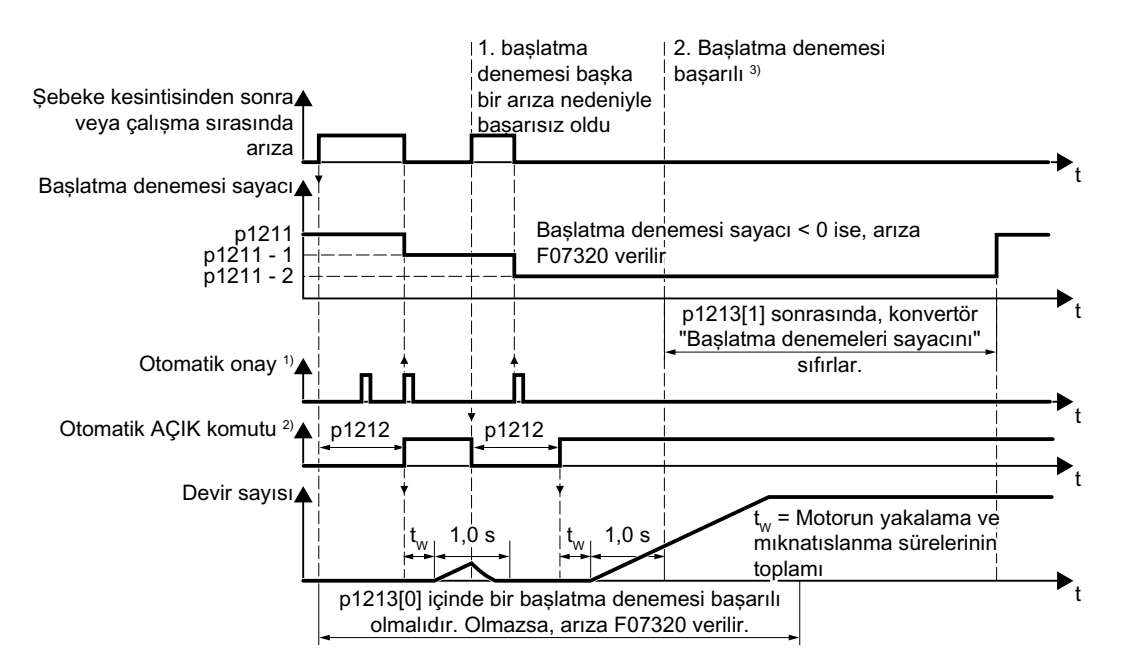

1) Aşağıdaki koşullar altında konvertör otomatik olarak arızaları onaylar:

- $\cdot$  p1210 = 1 veya 26: Her zaman.
- p1210 = 4 veya 6: Eğer motoru açmak için komut bir dijital girişte veya alansal veriyolu (ON/ OFF1 = 1) ile mevcutsa.
- $p1210 = 14$  veya 16: Asla.

2) Konvertör aşağıdaki koşullar altında motoru otomatik açmayı dener:

- $p1210 = 1:$  Asla.
- p1210 = 4, 6, 14, 16 veya 26: Eğer motoru açmak için komut bir dijital girişte veya alansal veriyolu (ON/OFF1 = 1) ile mevcutsa.

3) Eğer, bir hızlanarak yeniden başlatma ve manyetikleşme (r0056.4 = 1) sonrasında bir saniye içerisinde bir arıza meydana gelmiyorsa, başlatma denemesi başarılı olmuştur.

Resim 8-204 Otomatik yeniden başlatma süre yanıtı

#### **Gelişmiş ayarlar**

Eğer belirli arızalar için otomatik yeniden başlatmayı baskılarsanız, p1206[0 … 9] içerisine uygun arıza numaralarını girmelisiniz.

Örnek: p1206[0] = 07331 ⇒ F07331 arızası için yeniden başlatma yok.

Otomatik yeniden başlatma baskılama sadece p1210 = 6, 16 veya 26 ayarı için çalışır.

#### **Not**

#### **Motor alansal veriyolunda bir kapatma komutuna rağmen çalışır**

Alansal veriyolu iletişiminin kesintiye uğraması durumunda konvertör bir arıza ile tepki verir. p1210 = 6, 16 veya 26 ayarlarından biri için konvertör üst düzey kumanda konvertöre bir kapatma komutu göndermeyi denemesine rağmen arızayı otomatik olarak onaylar ve motor yeniden başlatılır.

• Alansal veriyolu iletişimi arıza yaptığında motorun otomatik yeniden başlatılmasını önlemek için iletişim hatasındaki arıza numarasını p1206 parametresine girmelisiniz.

## **Parametre**

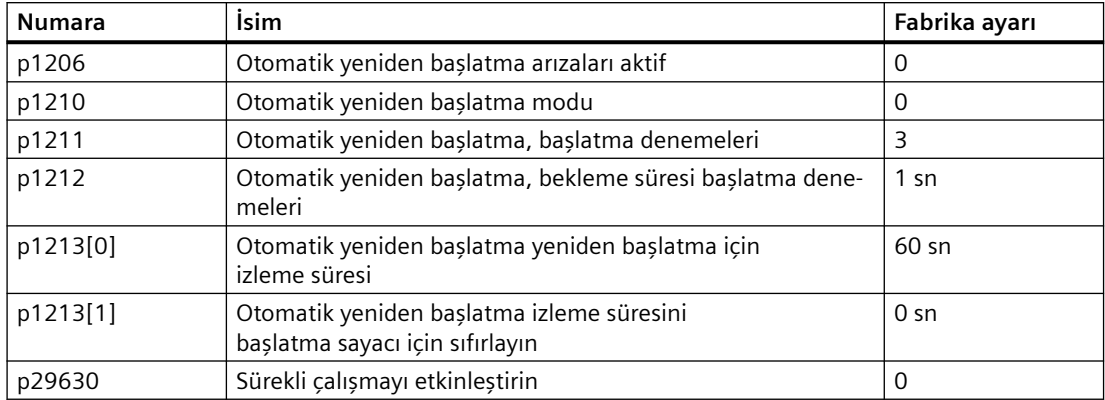

# **8.10.3 Kinetik tampon (Vdc min kontrolü)**

### **Genel bakış**

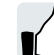

Kinetik tampon sürücü için üretimde sürekliliği artırır. Kinetik tampon dip değerleri ve arızaları telafi etmek için yükün kinetik enerjisini kullanır. Bir hat dip noktası sırasında konvertör motoru mümkün olduğunca uzun bir süre açık durumda tutar. Tipik maksimum arabellek süresi bir saniyedir.

## **Ön koşul**

"Kinetik tampon" fonksiyonunu avantajlı kullanmak için aşağıdaki koşulların karşılaması gereklidir:

- Tahrik edilen makine yeterince yüksek atalete sahip olmalıdır.
- Uygulama motorun bir şebeke kesintisi sırasında frenlenmesini sağlar.

### **Fonksiyon açıklaması**

Hat beslemesi dip noktasındayken, konvertördeki DC-link gerilimi düşer. Kinetik tampon (V<sub>DC min</sub> kontrolü) ayarlanabilir bir eşik değerde müdahale eder. V<sub>DC min</sub> kontrolü yükü hafif rejeneratif çalışmaya girmeye zorlar. Sonuç olarak da konvertör güç kaybını ve motordaki kayıpları yükün kinetik enerjisi ile telafi eder. Yük devri düşer, ancak DC-link gerilimi kinetik tampon sırasında sabit kalır. Hat beslemesi geri döndükten sonra konvertör hemen normal çalışmaya devam eder.

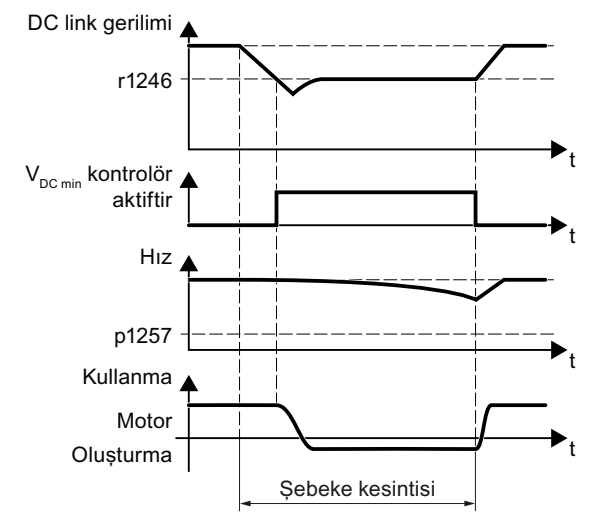

Resim 8-205 Kinetik tampon temel çalışma modu

### **Parametreler**

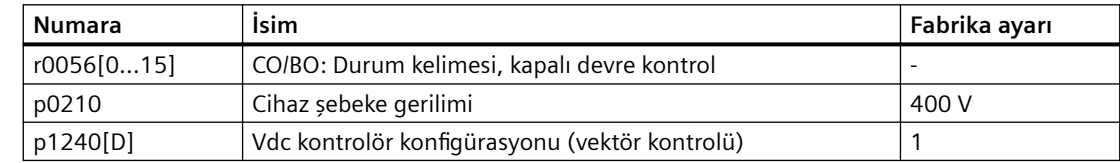

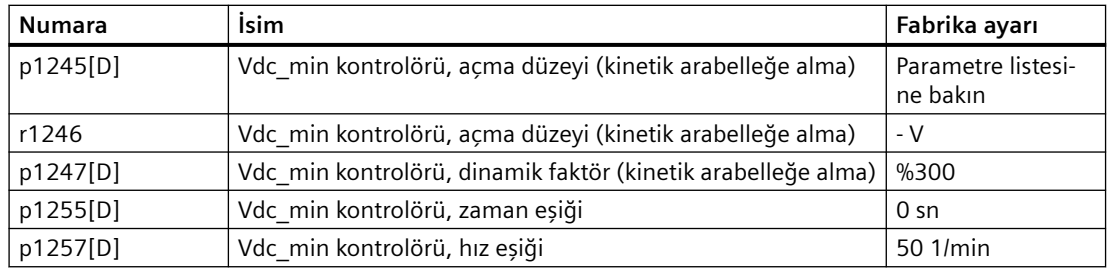

## **8.10.4 Genişletilmiş servis modu**

#### **Genel bakış**

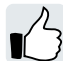

Genişletilmiş servis modunda (ESM), konvertör düzensiz ortam koşullarına karşın mümkün olduğunca motoru çalıştırmayı dener.

Konvertör genişletilmiş servis modu ve genişletilmiş servis modu sırasındaki diğer arızaların kayıtlarını tutar. Kayıtlara sadece servis ve onarım organizasyonu erişim sağlayabilir.

#### **Not**

#### **Genişletilmiş servis modunda garanti kaybolur**

Genişletilmiş servis modu aktif olduğunda ve konvertörde arızalar meydana geldiğinde konvertör ile ilgili tüm garanti talepleri geçersiz hale gelir. Arızaların nedenleri aşağıdakiler olabilir:

- Konvertörün içinde ve dışında aşırı yüksek sıcaklık
- Konvertörün içinde ve dışında açık yangın
- Işık, ses, partikül veya gaz emisyonu

#### **Fonksiyon açıklaması**

#### **Genişletilmiş servis modu etkinleştirilmesi ve sonlandırılması**

Sinyal p3880 = 1 genişletilmiş servis modunu etkinleştirir.

Sinyal p3880 = 0 genişletilmiş servis modunu kapatır.

#### **Aktif genişletilmiş servis modu sırasında motorun açılması ve kapatılması**

Motorun kapatılması için OFF1, OFF2 ve OFF3 komutlarının bir etkisi yoktur.

Konvertör enerji tasarrufu sağlamak için motoru kapatan tüm fonksiyonları bloke eder, örn. PROFIenergy veya uyku modu.

"Safe Torque Off" güvenlik fonksiyonu, genişletilmiş serviş modunu sonlandırır.

## **İKAZ**

#### **Genişletilmiş servis modundan "Safe Torque 0ff seçimi ile beklenmedik şekilde çıkılması**

Aktif bir Safe Torque Off (STO) güvenlik fonksiyonu motoru kapatır ve bu sayede genişletilmiş servis modunu sonlandırır. Genişletilmiş servis modunun sonlandırılması ciddi yaralanma veya ölüme neden olabilir, örn. bir baca gazı çıkarma arızası için.

- Konvertörü uygun bir şekilde kontrol ederek STO güvenlik fonksiyonunun genişletilmiş servis modunda seçilmesini engelleyin.
- Sistemin risk analizinde STO güvenlik fonksiyonunun istenmedik bir şekilde seçimini dikkate alın.

#### **Genişletilmiş servis modu aktif sırasında ayar noktası**

Konvertör hız ayar noktasını ESM ayar noktası kaynağına değiştirir.

P3881 ESM ayar noktası kaynağını belirler. Eğer bir analog girişi p3881 kullanarak ayar noktası olarak tanımlamışsanız, konvertör bir tel kopması durumunda ayar noktası p3882'ye geçiş yapar.

#### **Genişletilmiş servis modu aktif sırasında arızalara verilen tepki**

"Genişletilmiş servis modu"nda, konvertör arıza meydana geldiğinde motoru kapatmaz, bunun yerine arıza tipine bağlı olarak farklı tepki verir:

- Konvertör konvertörün veya motorun doğrudan bozulmasına sebep olmayan arızaları yok sayar.
- "OFF2" tepkisine sebep olan arızalar motoru hemen kapatır. Bu durumda konvertör otomatik yeniden başlatma fonksiyonunu kullanarak arızaları otomatik onaylamayı dener.
- Onaylanamayacak arızalar için bypass fonksiyonunu kullanarak motorun şebeke çalışmasına geçirilmesi mümkündür.

#### **Genişletilmiş servis modu sırasında otomatik yeniden başlatma**

Konvertör p1206 içerisindeki (otomatik yeniden başlatma olmayan arızalar) ayarları yok sayar ve "ek başlatma denemeleri ile bir arıza sonrasında yeniden başlat" (p1210 = 6) ayarı ile çalışır.

Konvertör p1212 ve p1213 içerisindeki ayarlara karşılık gelen p1211 içerisinde belirlenen maksimum yeniden başlatma denemelerini gerçekleştirir. Yeniden başlatma denemeleri başarısız olursa konvertör F07320 arızasını verir.

#### **Bypass ve genişletilmiş servis modu için etkileşim**

- Eğer genişletilmiş servis modu etkinleştirildiğinde bypass modu aktifse, konvertör, konvertör moduna geçer. Bu konvertörün ayar noktası kaynağı olarak ESM kullanmasını sağlar.
- Eğer p1211 içerisinde parametrelendirilen başlatma denemesi sayısından sonra arızalar halen mevcutsa, konvertör F07320 ile bir arıza durumuna girer. Bu durumda bypass çalışmasına geçiş ve sonrasında doğrudan motoru şebeke beslemesine bağlama imkanı mevcuttur.

#### **Prosedür: Genişletilmiş servis modunun devreye alınması**

- 1. ESM aktivasyonu için serbest bir dijital girişi sinyal kaynağı olarak bağlayın. Eğer genişletilmiş servis modu bir toprak kaçağı için de aktif olacaksa – veya kumanda kablosu kesintiye uğramışsa - olumsuzlanmış bir dijital giriş kullanmalısınız. Olumsuzlanmış dijital giriş DI 3 için örnek: p3880 = 723.3 olarak ayarlayın. EMS aktivasyonu için dijital girişin diğer fonksiyonlar ile bağlanmasına izin verilmez.
- 2. ESM ayar noktası kaynağını p3881 ile ayarlayın.
- 3. Alternatif ESM ayar noktası kaynağını p3882 ile ayarlayın.
- 4. Dönüş yönünü seçmek için kaynağı ayarlayın.
	- $-$  p3881 = 0, 1, 2, 3; p3883'ü tercih ettiğiniz serbest bir dijital giriş ile bağlarsanız, p3883 genişletilmiş servis modu sırasında dönüş yönünü ters çevirir. Örneğin, DI 4 ile p3883 bağlamak için p3883 = 722.4 olarak ayarlayın.
	- $-$  p3881 = 4: Teknoloji ayar noktası dönüş yönü geçerlidir.
- 5. Bypass moduna opsiyonel geçiş

Eğer konvertör otomatik yeniden başlatma ile bekleyen arızaları onaylayamıyorsa, F07320 arıza sinyali verir ve yeniden başlatmak için başka bir denemede bulunmaz. Eğer motor bu durumda halen çalışmaya devam ediyorsa aşağıdakileri ayarlamalısınız:

- p1266 = 3889.10 olarak ayarlayın. Konvertör motoru r3889.10 = 1 ile bypass moduna geçirir.
- Bypass çalışmasına geçildiğinde dönüş yönünün değişmediğinden emin olun.
- p1267.0 = 1 olarak ayarlayın. Konvertör motoru p1266 kontrol sinyali hızından bağımsız olarak bypass moduna geçirir.
- "Bypass" fonksiyonunu devreye alın. [Baypas](#page-646-0) (Sayfa [645](#page-646-0))

Genişletilmiş servis modunu devreye aldınız.

❒

## **Örnek**

Merdiven boşluklarındaki hava sirkülasyonunu iyileştirmek için havalandırma kontrolü binada bir düşük basınç oluşturur. Bu kontrol ile bir yangında dumanın merdiven boşluğuna gireceği anlamına gelir. Bu merdivenlerin bir kaçık ya da boşaltma rotası olarak bloke edilmesi gerektiği anlamına gelir.

Genişletilmiş servis modu fonksiyonunun kullanılması ile havalandırma bir yüksek basınç kontrolüne geçiş yapar. Genişletilmiş servis modu baca gazının merdiven boşluğunda yayılmasını engeller, merdivenlerin mümkün olduğunca uzun süre bir kaçış rotası olarak kullanılmasını sağlar.

Genişletilmiş servis modu için bir uygulama örneği İnternette bulunmaktadır:

 http://support.automation.siemens.com/WW/view/en/63969509 ([http://](http://support.automation.siemens.com/WW/view/en/63969509) [support.automation.siemens.com/WW/view/en/63969509\)](http://support.automation.siemens.com/WW/view/en/63969509)

## **Parametreler**

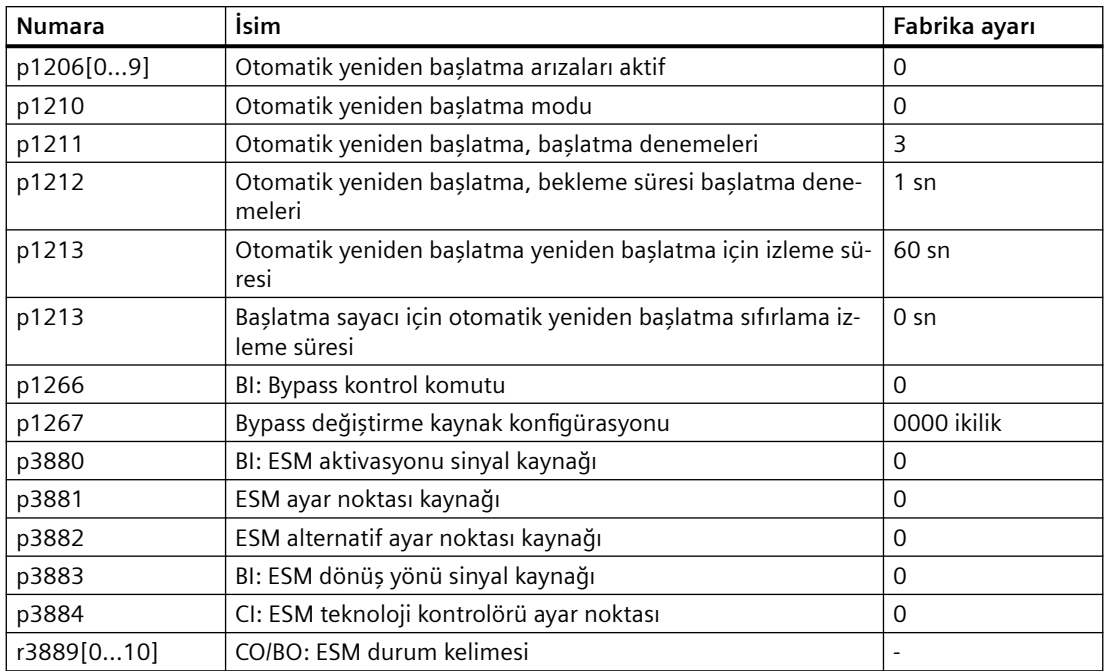

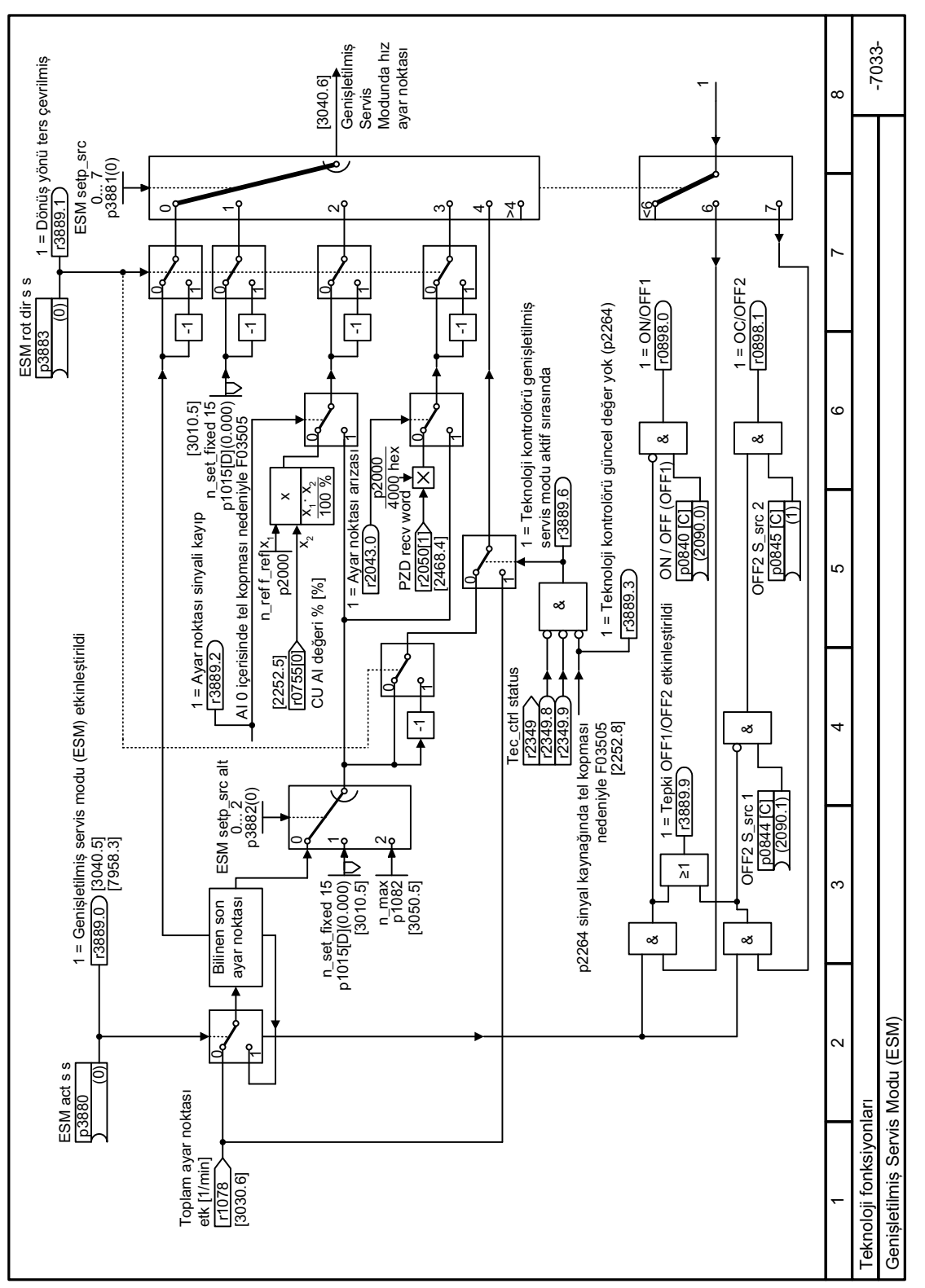

## **8.10.5 Fonksiyon diyagramı 7033 - Teknoloji fonksiyonları, genişletilmiş servis modu**

Resim 8-206 FP 7033

<span id="page-641-0"></span>*8.11 Enerjı tasarrufu*

# **8.11 Enerjı tasarrufu**

## **8.11.1 Verimlilik optimizasyonu**

## **Genel bakış**

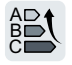

Verimlilik optimizasyonu motor kayıplarını mümkün olduğunca azaltır.

Aktif verimlilik optimizasyonu aşağıdaki avantajlara sahiptir:

- Daha düşük enerji maliyetleri
- Daha düşük motor sıcaklığı artığı
- Daha düşük motor ses seviyesi

Aktif verimlilik optimizasyonu aşağıdaki dezavantajlara sahiptir:

• Daha uzun hızlanma süreleri ve tork artışları sırasında daha önemli hız düşüşleri.

Dezavantaj sadece motorun dinamik performans ile ilgili yüksek gereksinimleri karşılaması gerektiğinde ilgilidir. Verimlilik optimizasyonu aktif olsa bile konvertör kapalı devre motor kontrolü motorun durmasını engeller.

## **Gereksinim**

Verimlilik optimizasyonu aşağıdaki ön koşullar altında çalışır:

- Bir asenkron motor ile çalışma
- Konvertörde ayarlanan vektör kontrolü.

## **Fonksiyon açıklaması**

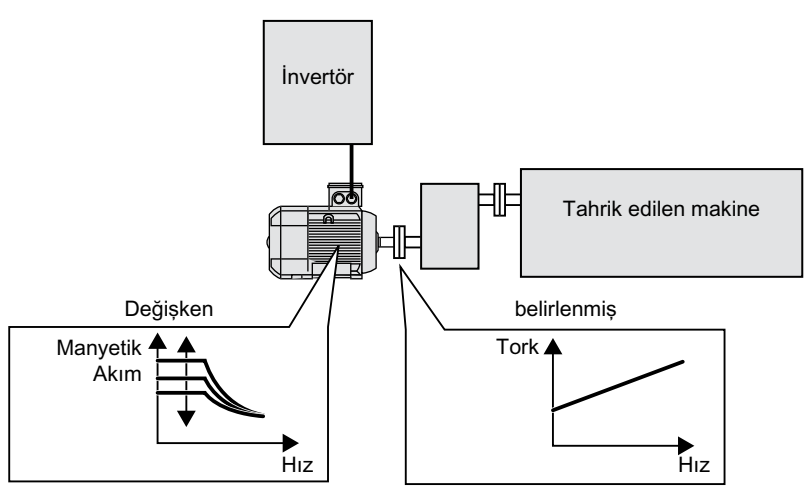

Resim 8-207 Motor manyetiği değiştirilerek verimlilik optimizasyonu

Bir asenkron motorun verimliliğini tanımlayan konvertörün doğrudan ayarlayabileceği üç değişken hız, tork ve manyetik akımdır.

Ancak tüm uygulamalarda hız ve tork tahrik edilen makine tarafından belirlenir. Bir sonuç olarak verimlilik optimizasyonu için kalan değişken manyetik akımdır.

Konvertör verimliliği optimize etmek için iki farklı yönteme sahiptir.

#### **Verimlilik optimizasyonu, yöntem 2**

Genel olarak enerji verimliliği optimizasyon yöntemi 2 yöntem 1'e göre daha yüksek verimlilik sağlar.

Yöntem 2'yi ayarlamanızı öneririz.

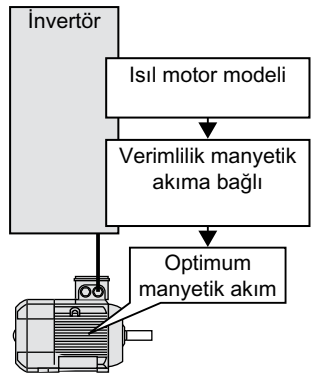

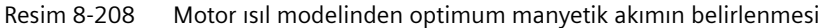

Isıl motor modelini baz alarak konvertör sürekli olarak - motorun gerçek çalışma noktası için verimlilik ve manyetik akım arasındaki bağlılığı belirler. Sonrasında konvertör optimum verimlilik sağlamak için manyetik akımı ayarlar.

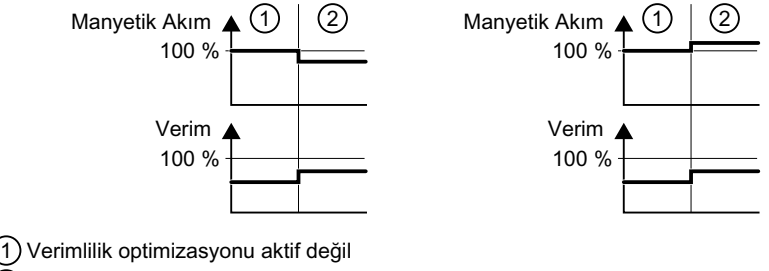

2) Verimlilik optimizasyonu aktif

Resim 8-209 Verimlilik optimizasyonu niteliksel sonuç, yöntem 2

Motor çalışma noktasına bağlı olarak konvertör motorun kısmı yükle çalışmasında manyetik akımı düşürür veya artırır.

*8.11 Enerjı tasarrufu*

#### **Verimlilik optimizasyonu, yöntem 1**

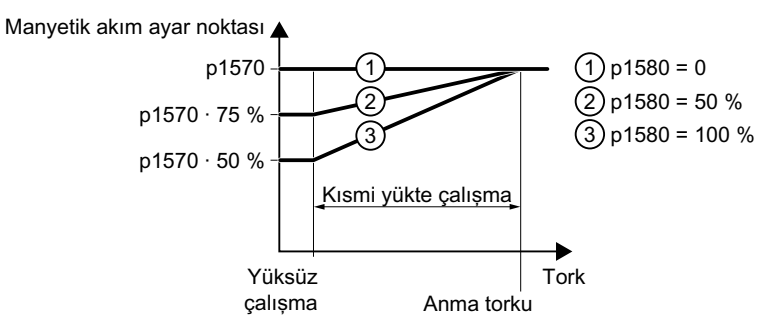

Resim 8-210 Motorun kısmı yükle çalışmasında manyetik ayar noktasını düşürün

Motor yüksüz çalışma ile anma motor torkunda çalışma arasında kısmi yük modunda çalışır. p1580'e bağlı olarak kısmi yük aralığında konvertör manyetik ayar noktasını torka göre doğrusal olarak düşürür.

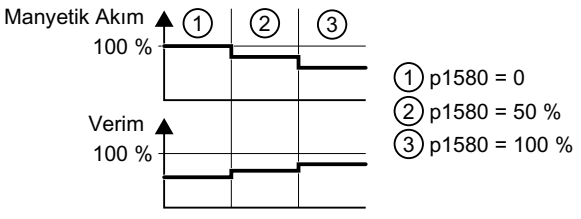

Resim 8-211 Verimlilik optimizasyonu niteliksel sonuç, yöntem 1

Motor kısmi yük aralığında daha az manyetik akım daha yüksek verimlilik sağlar.

## **Parametreler**

Tablo 8-121 Verimlilik optimizasyonu, yöntem 2

| <b>Numara</b> | <b>İsim</b>                                                        | Fabrika ayarı                 |
|---------------|--------------------------------------------------------------------|-------------------------------|
| p1401[D]      | Manyetik akım kontrolü konfigürasyonu                              | 0000 0000 0000<br>0110 ikilik |
| p1570[D]      | CO: Manyetik akım ayar noktası                                     | 100%                          |
| p3315[D]      | Verimlilik optimizasyonu 2 minimum manyetik akım limit de-<br>ğeri | 50%                           |
| p3316[D]      | Verimlilik optimizasyonu 2 maksimum manyetik akım limit<br>değeri  | 110 %                         |

Tablo 8-122 Verimlilik optimizasyonu, yöntem 1

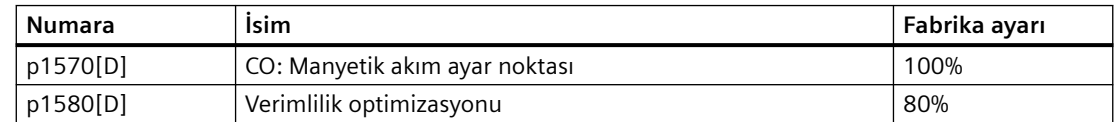

# **8.11.2 ECO modu**

### **Genel bakış**

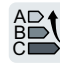

ECO modu minimum giriş gücünü bulmak için çıkış gerilimini aşağı veya yukarı hafifçe değiştirerek çalışır. Düşük dinamik tepki ve sabit hız ayar noktasına sahip uygulamalar için uygundur ve ideal durumda %40'a kadar enerji tasarrufu sağlar.

# **Ön koşul**

ECO modu sadece yük karakteristik eğrisinin dinamik olduğu koşullarda çalışır.

"Uzman" uygulama sınıfını ve hızlı devreye alma içerisindeki aşağıdaki kontrol modlarından birini sectiniz:

- p1300 = 4 (doğrusal karakteristik eğri ve ECO'ya sahip U/f kontrolü)
- p1300 = 7 (parabolik karakteristik eğri ve ECO'ya sahip U/f kontrolü)

Kayma kompanzasyonu (p1335) %100 olarak ayarlanır. Ayar noktasında hafif dalgalanma olması durumunda rampa fonksiyonu jeneratörü toleransını p1148 kullanarak artırmalısınız.

## **Fonksiyon açıklaması**

#### **ECO modu aktivasyonu:**

Hız ayar noktasına ulaşıldığında ve bu 5 s boyunca değişmeden kaldığında konvertör motorun çalışma noktasını optimize etmek amacıyla çıkış gerilimini otomatik azaltır.

#### **ECO modu devreden çıkarma:**

ECO modu ayar noktası değiştiğinde veya konvertörün DC-link gerilimi çok yüksek veya çok düşük olduğunda devreden çıkar.

> ECO faktörü

120%

100% 80%

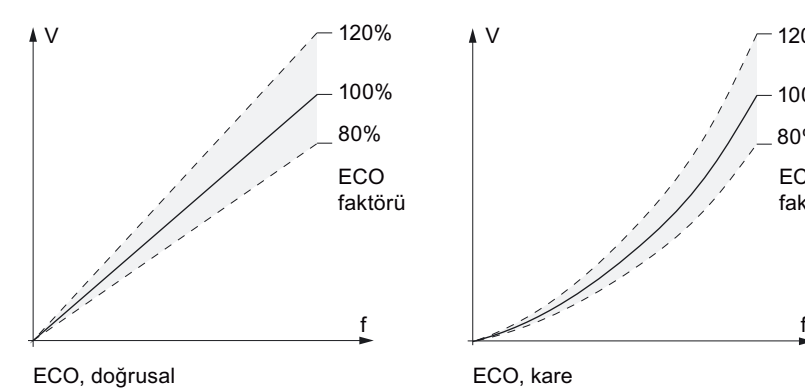

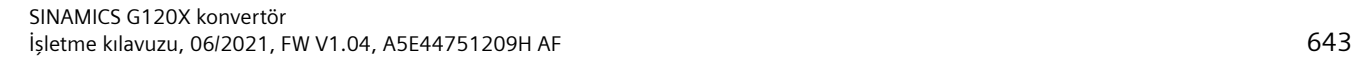

*8.11 Enerjı tasarrufu*

## **Parametreler**

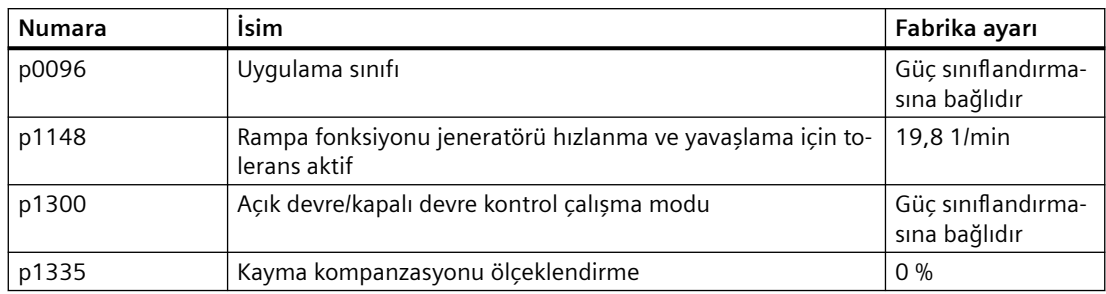

Parametre hakkında daha fazla bilgi:

[Parametreler](#page-672-0) (Sayfa [671](#page-672-0))

## **Diğer bilgiler**

Vektör kontrolü modunda enerji tasarrufu hakkında bilgi:

[Verimlilik optimizasyonu](#page-641-0) (Sayfa [640\)](#page-641-0)

# <span id="page-646-0"></span>**8.11.3 Baypas**

## **Genel bakış**

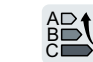

"Bypass" fonksiyonu konvertör ve hat çalışması arasında motoru anahtarlar.

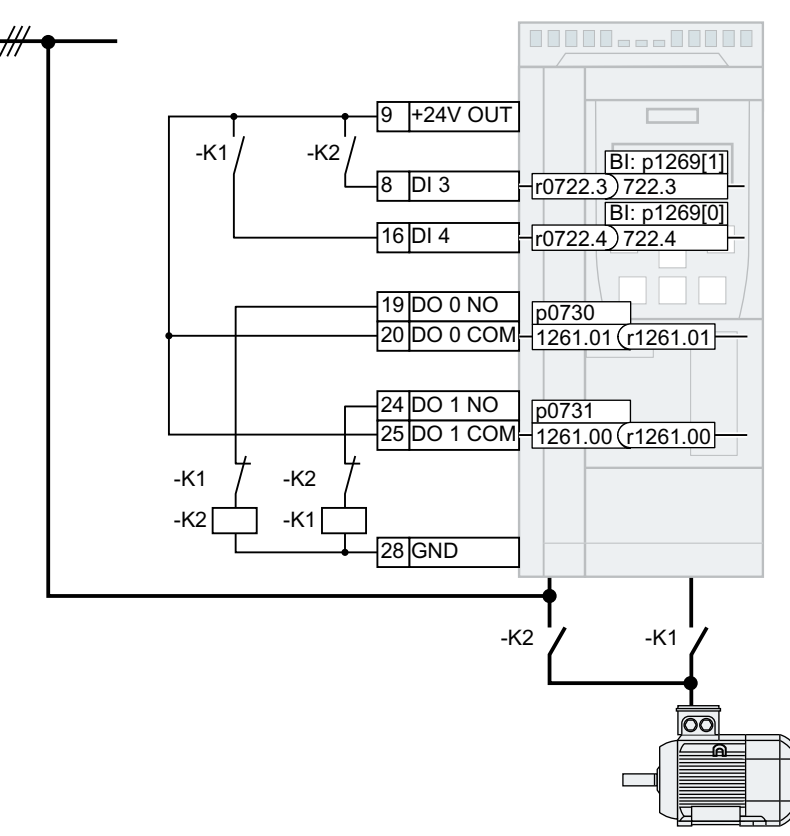

Resim 8-212 Konvertör ile bypass kontrolü

### **Gereksinimler**

- "Bypass" fonksiyonu sadece asenkron motorlar için desteklenir.
- K1 konvertör kontaktörü ve K2 şebeke kontaktörü yük altında anahtarlama için tasarlanmıştır.
- K2 şebeke kontaktörü endüktif yük altında anahtarlama için tasarlanmıştır.
- K1 konvertör kontaktörü ve K2 şebeke kontaktörü aynı anda kapanmaya karşı kilitlenmiştir.
- "Hızlanarak başlatma" fonksiyonu etkinleştirilmelidir (p1200 = 1 or 4). Hızlanarak yeniden başlatma – motor çalışır durumdayken açma (Sayfa [629](#page-630-0))

## **Fonksiyon açıklaması**

#### **Konvertör çalışmasından hat çalışmasına geçiş**

- 1. Konvertör motoru kapalıya geçirir.
- 2. Konvertör dijital çıkışla K1 konvertör kontaktörünü açar.

*8.11 Enerjı tasarrufu*

- 3. Konvertör motorun kilit açma süresini bekler.
- 4. Konvertör K1 konvertörü kontaktörünün açık olduğu hakkında geri bildirimi bekler.
- 5. Konvertör dijital çıkışla K2 konvertör kontaktörünü kapatır.

Motor şimdi doğrudan şebeke beslemesinden çalıştırılır.

#### **Not**

#### **Konvertör çalışmasından hat çalışmasına geçiş sırasında akım artışı**

Konvertör çalışmasından hat çalışmasına geçiş yaparken akım olarak > 10 × anma motor akımı geçici olarak akabilir. Akım konvertör gerilimi ve şebeke gerilimi arasındaki rastgele faz kaymasına bağlıdır.

#### **Hat çalışmasından konvertör çalışmasına geçiş**

- 1. Konvertör dijital çıkışla K2 konvertör kontaktörünü açar.
- 2. Konvertör motorun kilit açma süresini bekler.
- 3. Konvertör K2 hat kontaktörünün açık olduğu hakkında geri bildirimi bekler.
- 4. Konvertör dijital çıkışla K1 konvertör kontaktörünü kapatır.
- 5. Konvertör motoru açığa geçirir.
- 6. Konvertör "Hızlanarak yeniden başlatma" fonksiyonu ile çıkış frekansını motorun hızına ayarlar.

Motor şimdi konvertör üzerinde çalıştırılır.
#### **Değiştirme nasıl tetiklenir?**

Konvertör çalışması ile hat çalışması arasında geçiş yapmak için aşağıdaki seçenekler verilmiştir:

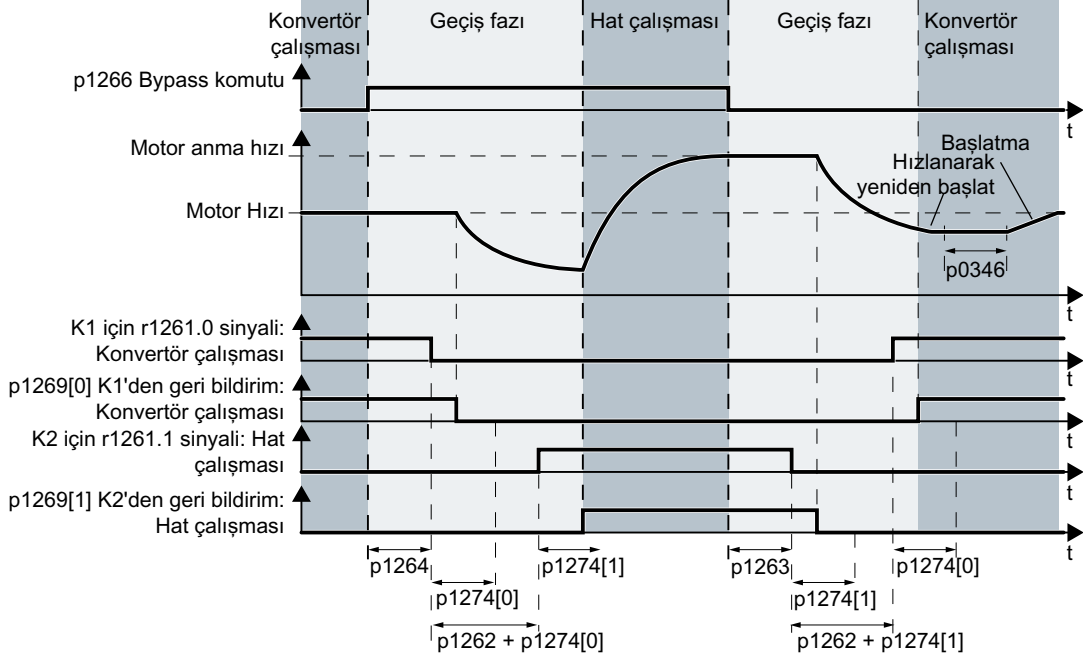

• Kontrol komutu ile aktivasyon için değiştirme

Resim 8-213 Bir kontrol sinyali ile etkinleştirme sırasında değiştirme (p1267.0 = 1)

Konvertör bypass kontrol komutuna p1266 bağlı olarak konvertör çalışması ve hat çalışması arasında motoru anahtarlar.

• Hıza bağlı olarak değiştirme

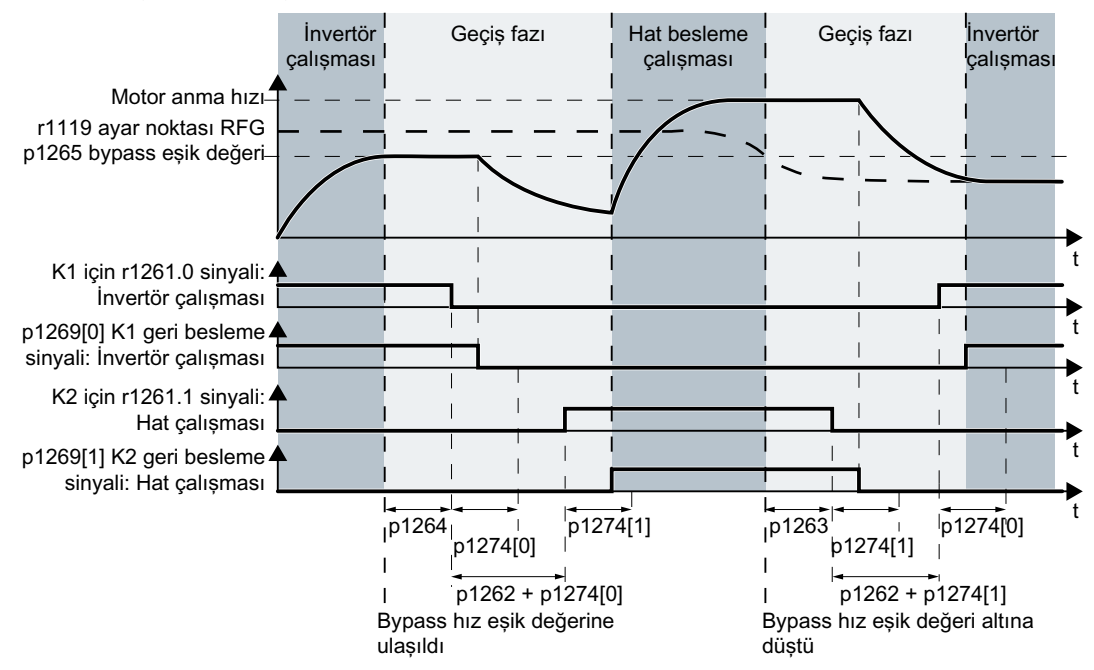

Resim 8-214 Hıza bağlı olarak değiştirme (p1267.1 = 1)

Eğer hız ayar noktası r1119 bypass hız eşik değeri p1265 üzerinde kalıyorsa, konvertör motoru hat çalışmasına geçirir.

Eğer hız ayar noktası bypass hız eşik değeri altında kalıyorsa, konvertör motoru konvertör çalışmasına geçirir.

#### **Parametre**

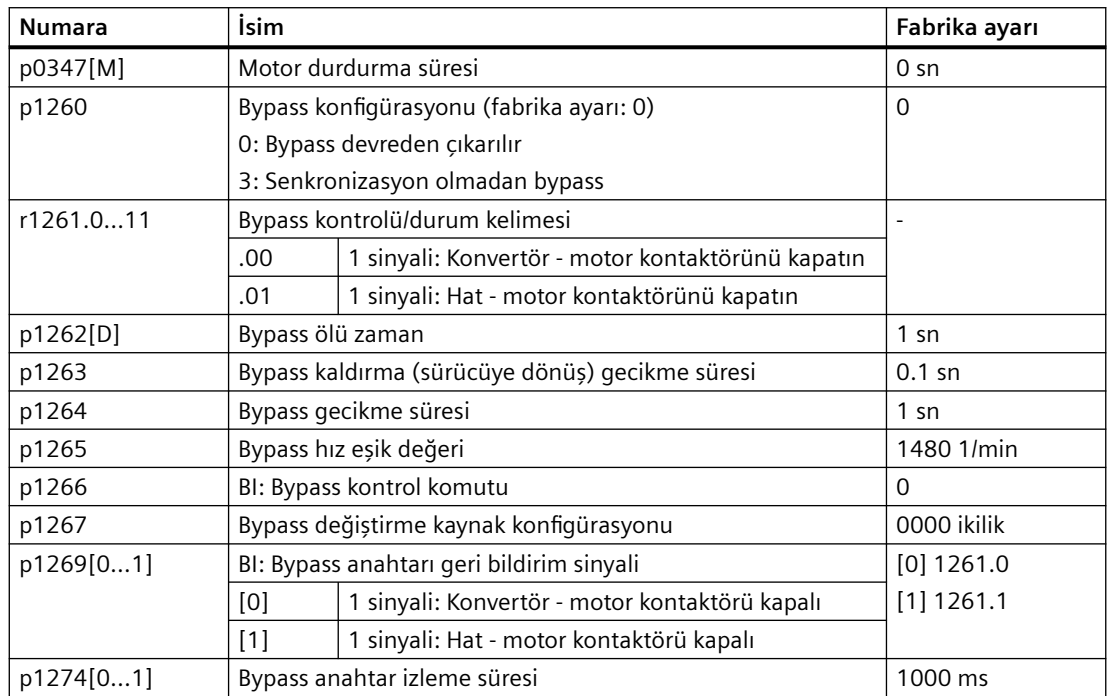

#### **Daha fazla bilgi**

Diğer fonksiyonlar ile etkileşim:

- Genişletilmiş servis modu Etkinleştirilmiş "genişletilmiş servis modu" fonksiyonu "Bypass" fonksiyonunu etkiler. Genişletilmiş servis modu (Sayfa [635](#page-636-0))
- Konvertör kontrolü Motorun hat beslemesinde çalışması için konvertör artık OFF1 komutuna yanıt vermez, sadece OFF2 ve OFF3'e yanıt verir.
- Motor için sıcaklık izleme Konvertör motor içerisindeki ve motorun hat çalışması için sıcaklık sensörünü değerlendirir. Sıcaklık sensörü ile motor koruması (Sayfa [599](#page-600-0))
- Konvertörün şebeke beslemesinden aurılması Eğer motorun hat çalışması için konvertörü şebeke beslemesinden bağlantısını keserseniz, konvertör K2 kontaktörünü açar ve motor serbest yavaşlar. Devreden çıkarılmış konvertör için de hat beslemesinde motoru çalıştırmak için üst düzey kumanda K2 şebeke kontaktörü için sinyali verir.

# **8.11.4 Uyku modu**

#### **Genel bakış**

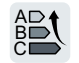

Uyku modu aktif olduğunda, sistem koşulları izin verdiğinde konvertör motoru kapatır.

Uyku modu enerji tasarrufu sağlar, aşınma ve sesi azaltır.

Pompalar ve fanlar dahil basınç ve sıcaklık kontrolleri uyku modu için tipik uygulamalardır.

#### **Gereksinim**

Sıralı çalışma bir motoru doğrudan besleme sisteminde çalıştırdığı sürece konvertör uyku modunu etkinleştirmez.

[Sıralı çalışma](#page-494-0) (Sayfa [493\)](#page-494-0)

#### **Fonksiyon açıklaması**

#### **Uyku modu etkinleştirilmesi**

Konvertör uyku modunu aşağıdaki durumlarda etkinleştirir:

- Konvertör açıldıktan sonra konvertörde bir bekleme süresi başlatılır. En uzun bekleme zamanı aşağıdaki sürelerdir:
	- p1120
	- p2391
	- 20 sn

Eğer motor bekleme süresi içerisinde uyku modu başlatma hızına ulaşmazsa, konvertör uyku modunu etkinleştirir ve motoru kapatır.

• Motor hızı uyku modu başlatma hızının altına düşer.

#### **Uyku modunun devreden çıkarılması**

Konvertör uyku modunu aşağıdaki durumlarda devreden çıkarır:

- Harici ayar noktası değer belirlemesi ile: Konvertör pozitif ayar noktası değeri yeniden başlatma hızından daha yüksek olduğunda uyku modunu devreden çıkarır. Ayar noktasını izlemek için p1110 = 0 olarak ayarlayın. Konvertörün motorlu potansiyometresini uyku modunda bir ayar noktası olarak kullanmak için motorlu potansiyometreyi rampa fonksiyonu jeneratörü olarak etkinleştirin:
	- Motorlu potansiyometre: p1030.4 = 1
	- Teknoloji motorlu potansiyometre: p2230.4 = 1
- Eğer ayar noktası değeri spesifikasyonu teknoloji kontrolörü ile ayarlanmışsa: Konvertör teknoloji kontrolörünün pozitif ayarlama sapması uyku modu yeniden başlatma hızından (p2392) büyük olması halinde uyku modunu devreden çıkarır. Teknoloji kontrolörü ayarlama sapması değerini izlemek için p2298 = 2292 olarak ve p2292 içerisinde minimum eşik değer ile ayarlayın.
- Zaman kontrollü Tankta birikmeleri engellemek için, örn. sıvıların söz konusu olduğu yerlerde, en az p2396 süresi geçtikten sonra uyku modunun devreden çıkarılması mümkündür.

#### **Takviye hızı**

Takviye hızı motorun çok sık açılıp kapatılmasını engeller.

#### **Parametre**

| <b>Numara</b> | İsim                                                             | Fabrika ayarı |
|---------------|------------------------------------------------------------------|---------------|
| p1080         | Minimum hiz                                                      | $0$ [1/min]   |
| p2200         | BI: Teknoloji kontrol birimi etkinleştir                         | 0             |
|               | 1 sinyali: Teknoloji kontrolörü etkinleştirilmiştir              |               |
| r2237         | Teknoloji kontrolörü motorlu potansiyometre maksimum de-<br>ğeri | $-[%]$        |
| p2298         | CI: Teknoloji kontrolörü minimum sınırlama sinyal kaynağı        | 2292[0]       |
| p2390[D]      | Uyku modu başlatma hızı                                          | $0$ [1/min]   |
| p2391[D]      | Uyku modu gecikme süresi                                         | 120 [s]       |
| p2392         | Teknoloji kontrolörü ile uyku modu yeniden başlatma değeri       | 0 [%]         |
| p2394[D]      | Uyku modu takviye periyodu                                       | $0$ [s]       |
| p2395[D]      | Uyku modu takviye hızı                                           | $0$ [1/min]   |
| p2396[D]      | Uyku modu kapatma süresi maksimum                                | $0$ [s]       |
| r2397         | CO: Uyku modu çıkış hızı akımı                                   | $-[1/min]$    |
| p2398         | Uyku modu calisma tipi                                           | $\Omega$      |

Tablo 8-123 Teknoloji kontrolörü ile ayar noktası değer belirleme

| <b>Numara</b> | İsim             |                                                                                         | Fabrika ayarı |
|---------------|------------------|-----------------------------------------------------------------------------------------|---------------|
| r2399         |                  | CO/BO: Uyku modu durum kelimesi                                                         |               |
|               |                  | 00 Uyku modu etkinleştirildi (p2398 <> 0)                                               |               |
|               |                  | 01 Uyku modu aktif                                                                      |               |
|               |                  | 02 Uyku modu gecikme süresi aktif                                                       |               |
|               |                  | 03 Uyku modu takviye aktif                                                              |               |
|               |                  | 04 Uyku modu motor kapatıldı<br>05 Uyku modu motor kapatıldı, döngüsel yeniden başlatma |               |
|               | aktif            |                                                                                         |               |
|               |                  | 06 Enerji tasarruf modu motor yeniden başlatmaları                                      |               |
|               |                  | 07 Uyku modu rampa fonksiyonu jeneratörü toplam ayar nok-                               |               |
|               | tasını besler    |                                                                                         |               |
|               |                  | 08 Uyku modu ayar noktası kanalında rampa fonksiyonu je-                                |               |
|               | neratörünü atlar |                                                                                         |               |
|               | .00              | Uyku modu etkinleştirildi (P2398 <> 0)                                                  |               |
|               | .01              | Uyku modu aktif                                                                         |               |
|               | .02              | Uyku modu gecikme süresi aktif                                                          |               |
|               | .03              | Uyku modu takviye aktif                                                                 |               |
|               | .04              | Uyku modu motor kapatıldı                                                               |               |
|               | .05              | Uyku modu motor kapatıldı, döngüsel yeniden baş-<br>latma aktif                         |               |
|               | .06              | Uyku modu motor yeniden başlatılıyor                                                    |               |
|               | .07              | Uyku modu rampa fonksiyonu jeneratörü toplam<br>ayar noktasını besler                   |               |
|               | .08              | Uyku modu ayar noktası kanalında rampa fonksi-<br>yonu jeneratörünü atlar               |               |

Tablo 8-124 Harici ayar noktası ile ayar noktası değer belirleme

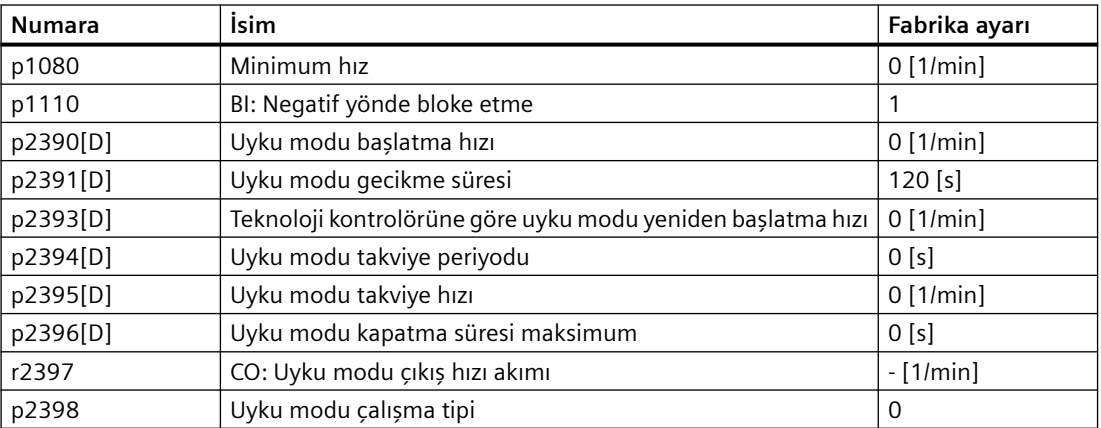

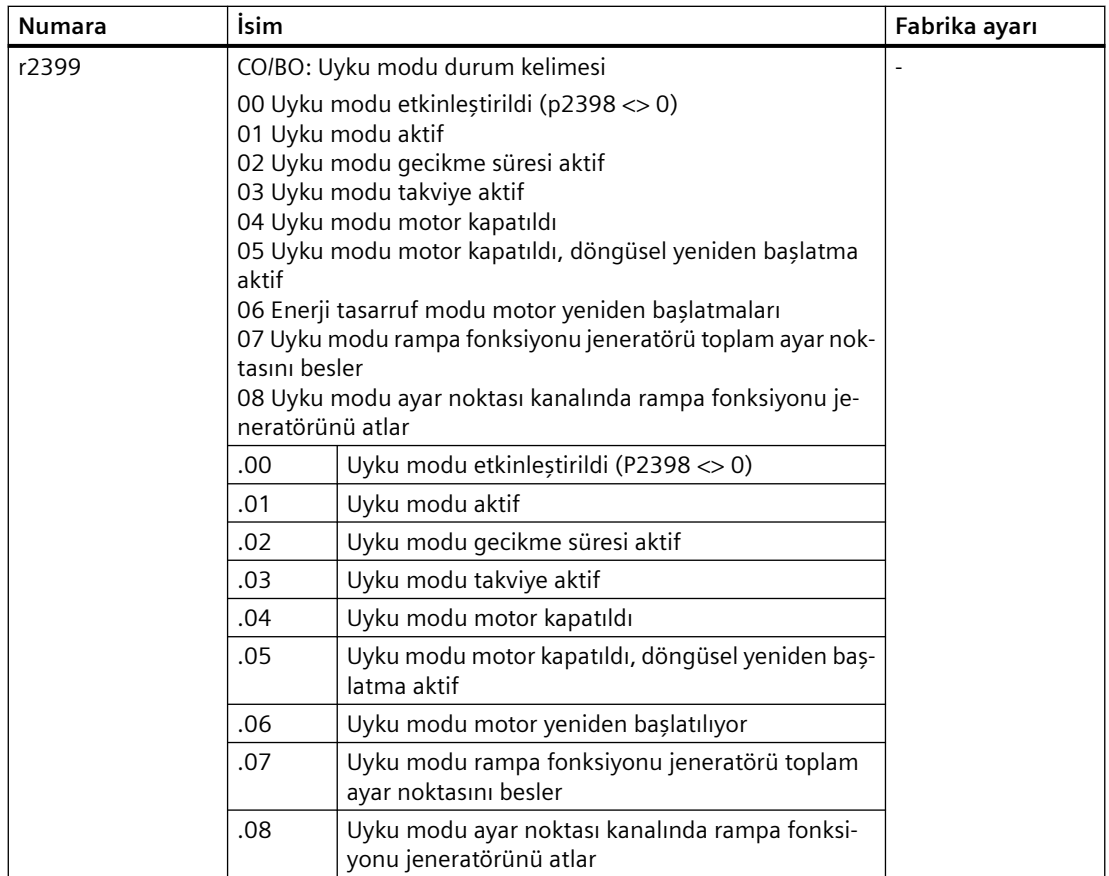

# **8.11.5 Şebeke kontaktör kontrolü**

#### **Genel bakış**

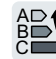

Bir şebeke kontaktörü konvertörü hat beslemesinden ayırır ve bu sayede motorun çalışmadığı zamanlarda konvertör kayıplarını azaltır.

#### **Gereksinim**

Şebeke kontaktör kontrolü için konvertörden 24 V gerilim beslemesi gerekir. 24 V gerilim beslemesi şebeke kontaktörü açık olsa bile korunmalıdır.

#### **Fonksiyon açıklaması**

Konvertör bir dijital çıkış ile kendi şebeke kontaktörünü kontrol eder.

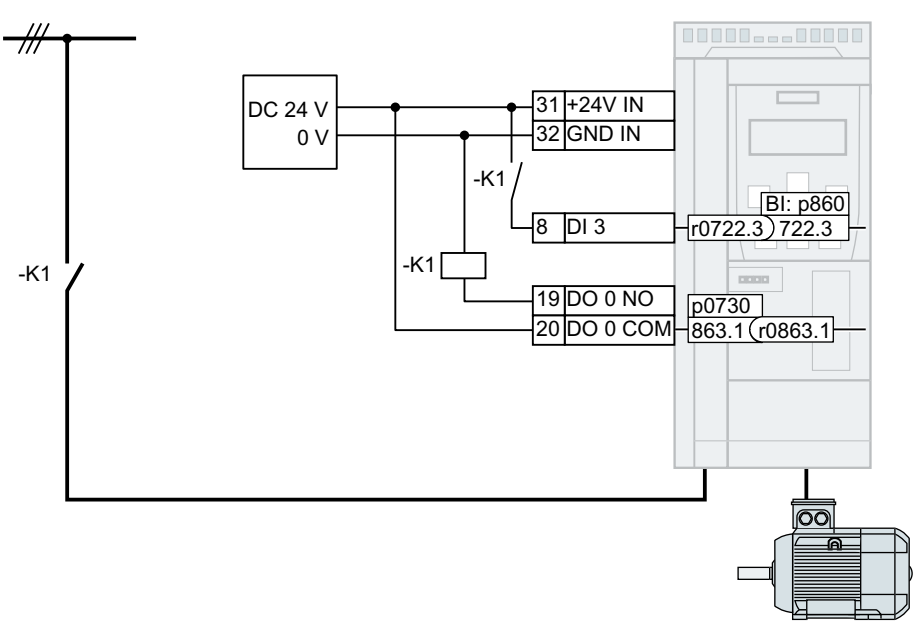

Resim 8-215 Geri bildirim sinyalinin DI 3 üzerinden alınması ile DO 0 ile şebeke kontaktörü kontrolü

#### **Şebeke kontaktör kontrolünün etkinleştirilmesi**

Şebeke kontaktörünü kontrol eden dijital çıkışı r0863.1 sinyali ile bağlayın.

DO 0 için örnek: p0730 = 863.1.

#### **Geri bildirim sinyali ile şebeke kontaktör kontrolü**

p0860'ı karşılık gelen dijital girişin sinyali ile dahili bağlayın:

- p0860 = 722.x: DIx ile bir kapatıcı geri bildirim sinyali
- p0860 = 723.x: DIx ile bir açıcı geri bildirim sinyali

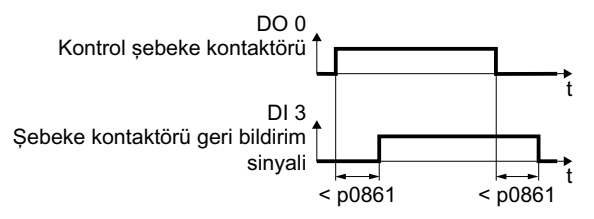

Resim 8-216 Geri bildirim sinyalinin DI 3 üzerinden alınması ile DO 2 ile şebeke kontaktörü kontrolü

Eğer şebeke kontaktörü geri bildirim sinyali p0861 içerisinde belirlenen süreden daha uzun süre mevcut değilse, konvertör F07300 arıza işaretini verir.

#### **Parametre**

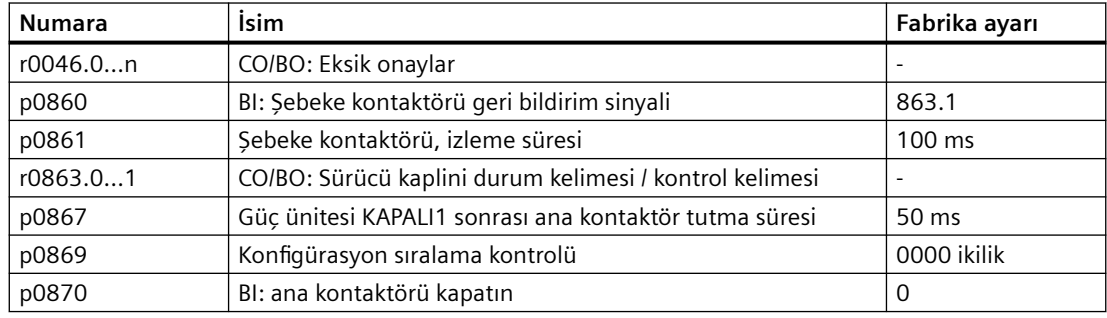

# **8.11.6 Sıvı akış makineleri için enerji tasarrufunun hesaplanması**

#### **Genel bakış**

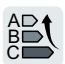

Valfler veya kelebekler kullanarak akış hızını mekanik olarak kontrol eden sıvı akış makineleri hat frekansına karşılık gelen sabit bir hız ile çalışır.

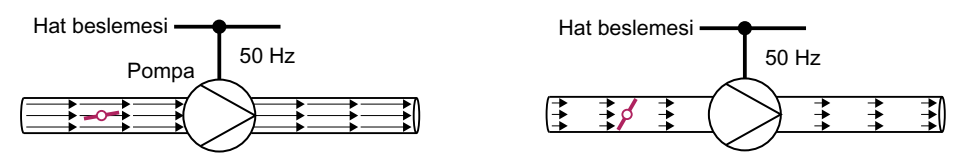

Resim 8-217 Bir 50 Hz hat beslemesine bağlanan pompa ve kelebek ile akış kontrolü

Akış hızı ne kadar düşükse, sıvı akış makinesinin (pompa) verimliliği de o kadar kötü olur. Sıvı akış makinesi (pompa) kelebek veya valf tamamen kapalı olduğunda en kötü verimliliğe sahiptir. Ayrıca istenmeyen etkiler meydana gelebilir, örneğin sıvılarda buhar baloncuklarının oluşması (kavitasyon) veya pompalanan maddenin sıcaklığının artması.

Konvertör akış hızını, sıvı akış makinesinin hızını uygun şekilde değiştirerek kontrol eder. Akış hızının kontrol edilmesi ile sıvı akış makinesi her akış hızında optimum verimlilikte çalışır. Bu durum kısmi yük aralığında, akış hızının valfler ve kelebekler ile kontrol edildiği duruma göre daha az elektrik gücü gerektiği anlamına gelir.

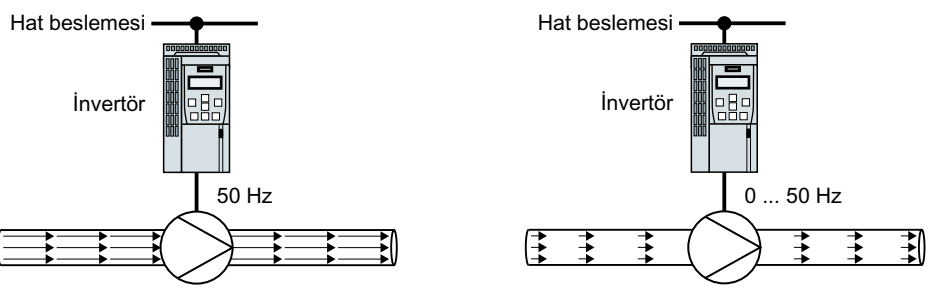

Resim 8-218 Pompa ve konvertör ile akış kontrolü

#### **Fonksiyon açıklaması**

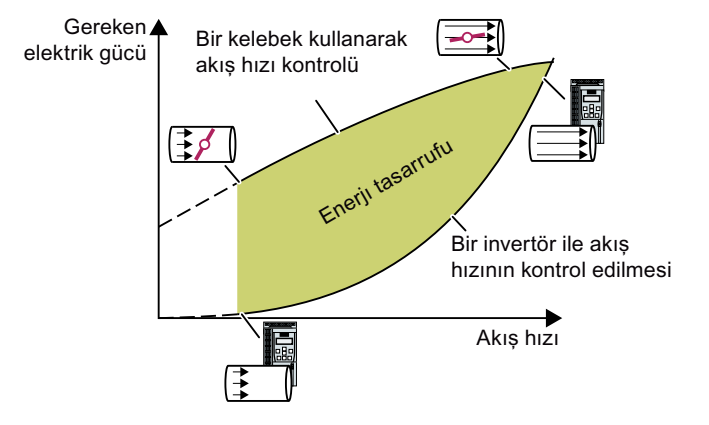

Konvertör bir mekanik akış kon‐ trolü ile ilişkilendirilen akış karak‐ teristik eğrisinden ve çekilen öl‐ çülen elektrik enerjisinden enerji tasarrufunu hesaplar.

Hesaplama örneğin santrifüj pompalar, fanlar, radyal ve eks‐ enel kompresörler için uygundur.

#### **Akış karakteristik eğrisi**

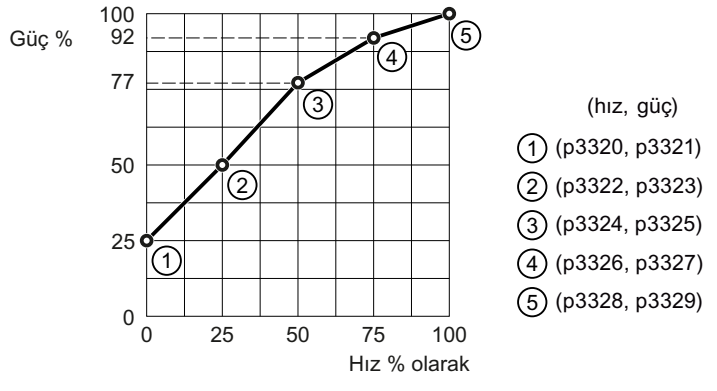

Resim 8-219 Akış karakteristik eğrisi için fabrika ayarı

Karakteristik eğrisini ayarlamak için herbir hız enterpolasyon noktası için makine imalatçısından aşağıdaki verilere ihtiyacınız vardır:

- Sıvı akış makinesinin seçilen 5 konvertör hızı ile ilişkilendirilmiş akış hızı
- Sabit hızda 5 akış hızı ile ilişkilendirilen çekilen güç şebeke frekansına ve akış hızının mekanik kelebeklenmesine karşılık gelir.

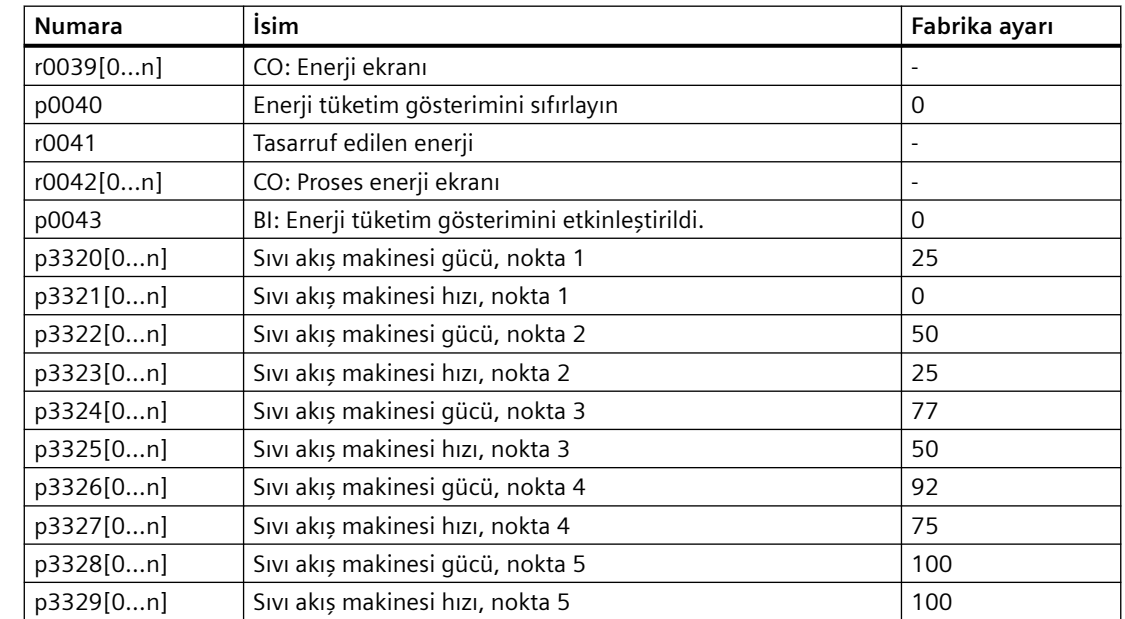

#### **Parametreler**

## **8.11.7 Akış ölçer**

#### **Genel bakış**

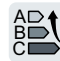

Akış ölçer fonksiyonu p29631 ve p29632 parametreleri ile yapılandırıldığında konvertör verilen özellikleri kullanarak etkin akış kontrolü sağlamak ve sistem güç kayıplarını düşürmek amacıyla pompalar ve fanlar için gerçek zamanlı akışı hesaplar.

#### **Fonksiyon açıklaması**

Konvertör p29631[0...4] and p29632[0...4] içerisine girilen değerlerden türetilen akış özelliklerine uygun şekilde gerçek zamanlı akışı hesaplar. Bu değerleri makine imalatçısından alabilirsiniz.

- p29631[0...4]: konvertör güç aralığına yayılmış olması gereken kW olarak beş güç enterpolasyon noktası; p29631[0] ≤ p29631[1] ≤ p29631[2] ≤ p29631[3] ≤ p29631[4] olduğundan emin olun, aksi takdirde akış hesaplama sonucu (r29633) sıfır olur.
- p29632[0...4]: güç enterpolasyon noktalarına karşılık gelen beş akış değeri.

Çıkış gücü ile ilişkilendirilen hesaplama sonucu r29633 parametresinde görüntülenir. Gücün p29631[4] içerisine girilen değerden yüksek olması durumunda, r29633 her zaman p29632[4] içerisine girilen akış değerini görüntüler.

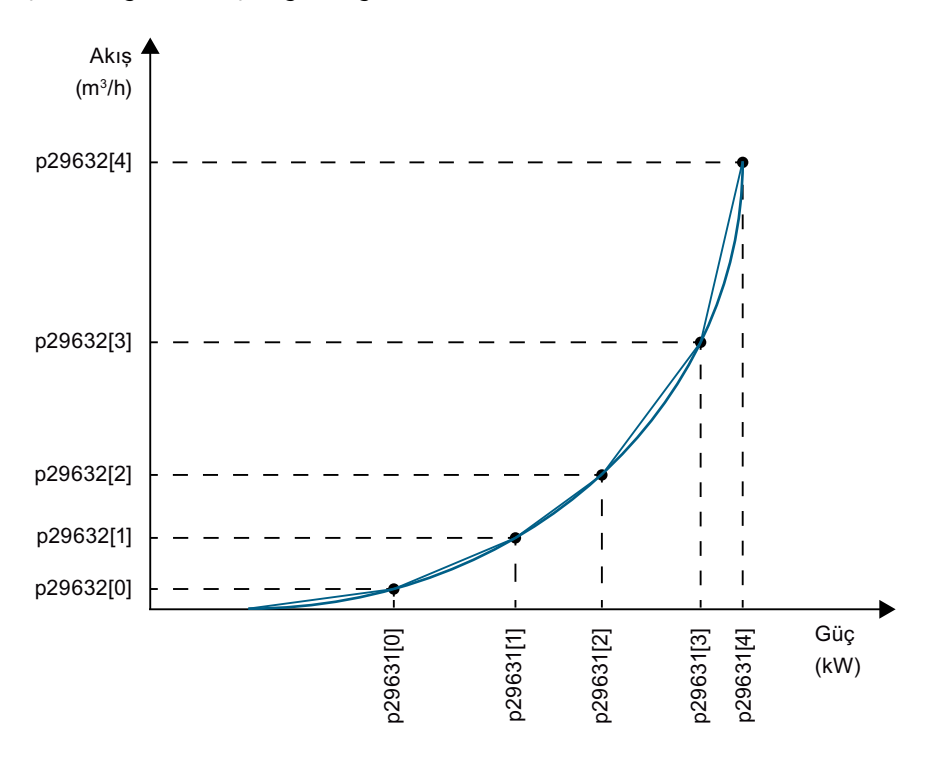

#### **Parametreler**

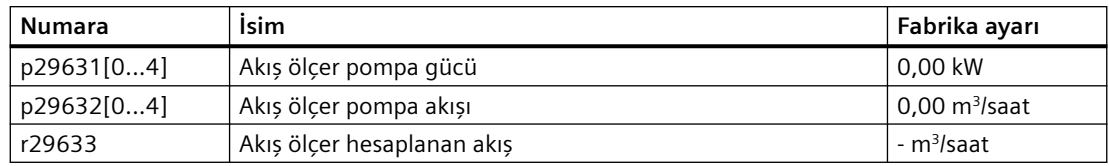

Parametreler ile ilgili daha fazla bilgi için bkz. Bölüm ["Parametre listesi](#page-675-0) (Sayfa [674](#page-675-0))".

#### **8.11.8 PROFIenergy**

#### **Genel bakış**

PROFIenergy, PROFINET'i baz alan bir standarttır. PROFIenergy sertifikalıdır ve PNO PROFIenergy profilinde açıklanmıştır.

Üst düzey kumanda kontrol komutlarını ve durum sorgularını çevrimli çalışmada 80A0 heks veri kaydı ile transfer eder.

Konvertör PROFIenergy profili V1.1 ve fonksiyon ünitesi sınıfı 3'ü destekler.

Konvertör PROFIenergy enerji tasarruf modu 2'yi destekler.

#### **Fonksiyon açıklaması**

Aktif enerji tasarruf modu 2 ile konvertör davranışı:

- Konvertör A08800 ikazını verir.
- RDY LED yeşil renkte yanıp söner: 500 ms açık, 3000 ms kapalı.

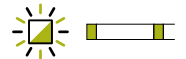

- Konvertör herhangi bir teşhis kesintisi göndermez.
- Eğer üst düzey kumanda duruşa geçerse veya üst düzey kumandaya veri yolu bağlantısı kesintiye uğrarsa, konvertör enerji tasarruf modundan çıkar ve normal çalışmaya devam eder.

#### **Örnek**

PROFIenergy ile ilgili uygulama örneği İnternette bulabilirsiniz:

**CD** PROFIenergy - SIMATIC S7 ile enerji tasarrufu ([https://](https://support.industry.siemens.com/cs/ww/en/view/41986454) [support.industry.siemens.com/cs/ww/en/view/41986454](https://support.industry.siemens.com/cs/ww/en/view/41986454))

#### **Parametreler**

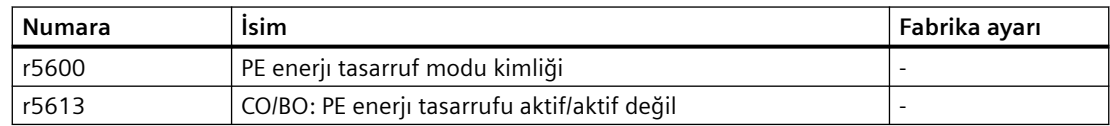

#### **8.11.8.1 Kontrol komutları**

#### **Fonksiyon açıklaması**

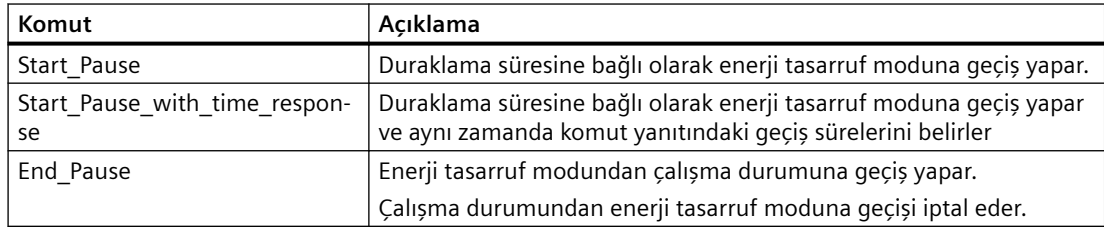

#### **Ayarlar**

- Minimum ara süresi: p5602
	- "Start\_Pause" komutu kullanılarak gönderilen ara süresi p5602[1] içerisindeki değere eşit veya daha yüksekse, konvertör enerji tasarruf moduna geçer.
	- Eğer ara süresi p5602[1] altındaysa, konvertör "Start\_Pause" komutunu 50 heks (uygun ara modu yoktur) ile reddeder.

Eğer kontrolör 0 ara süresi ile "End\_Pause" veya "Start\_Pause" komutunu gönderirse motor açılamaz. Motoru yeniden açmak için bir OFF1/ON komutu gereklidir.

- Maksimum ara süresi: p5606
- PROFIenergy devreden çıkarın p5611.0 = 1 olarak ayarlarsanız, PROFIenergy kontrol komutlarına konvertörün tepkisini devreden çıkarırsınız. Bu durumda, konvertör "Start\_Pause" komutunu 50 heks (uygun duraklama modu yok) ile reddeder.
- Enerjı tasarruf moduna geçiş
	- p5611.2 = 0 ile çalışma durumu S1 (devreye sokma blokajı) veya S2'den (açmaya hazır) enerji tasarruf moduna geçişi etkinleştirirsiniz.
	- p5611.2 = 1 ile çalışma durumu S3 (çalışmaya hazır) ve S4'den (çalışma) enerji tasarruf moduna geçişi etkinleştirirsiniz.

Bunu yapmak için aşağıdakini de ayarlamalısınız:

- p5611.1 = 1: Enerji tasarruf moduna geçiş yapılarak, konvertör bir OFF1 komutu tetikler ve açma engelleme durumuna (S1) geçer.
- p5611.1 = 0: Konvertörü kapatmak ve açma engelleme durumuna (S1) almak için kullandığınız sinyali dahili bağlamak için p5614 kullanırsınız.

#### **8.11.8.2 Durum sorguları**

#### **Fonksiyon açıklaması**

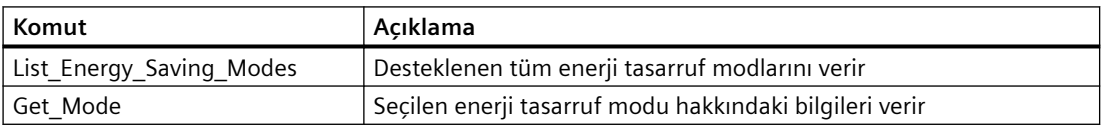

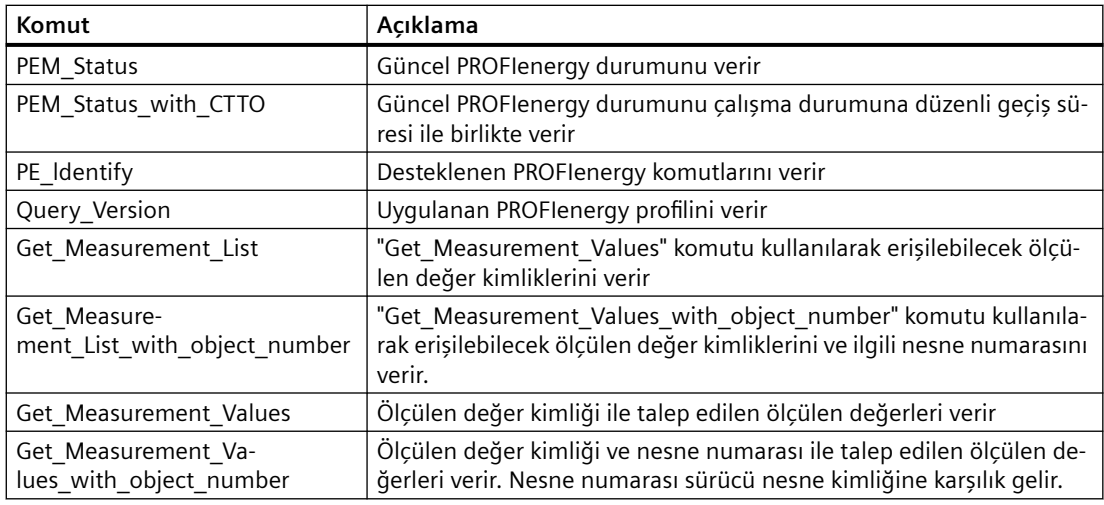

## **8.11.8.3 Hata değerleri ve ölçülen değerler**

## **Fonksiyon açıklaması**

Tablo 8-125 Parametre cevabındaki hata değerleri

| Hata de-<br>ğeri 1 | Anlam                                                       |
|--------------------|-------------------------------------------------------------|
| 001 altı-<br>lık   | Geçersiz Service Request ID                                 |
| 03 altılık         | Geçersiz Değiştirici                                        |
| 04 altılık         | Geçersiz Data Structure Identifier RQ                       |
| 06 altılık         | Desteklenen PE enerji tasarruf modu yok                     |
| 07 altılık         | Cevap çok uzun                                              |
| 08 altılık         | Geçersiz blok başlığı                                       |
| 50 altılık         | Mevcut enerji tasarruf modu yok                             |
| 51 altılık         | Süre desteklenmiyor                                         |
| 52 altılık         | İzin verilmeyen PE Mode ID                                  |
| 53 altılık         | Çalışma durumu nedeniyle enerji tasarruf moduna geçiş olmaz |
| 54 altılık         | Servis veya fonksiyon geçici kullanılamıyor                 |

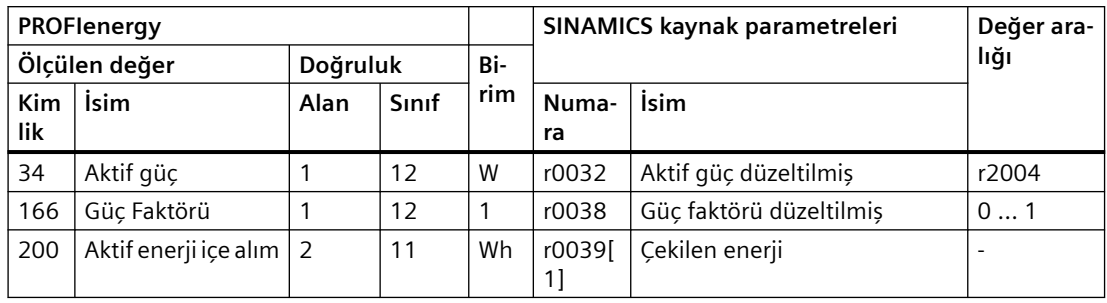

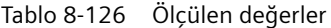

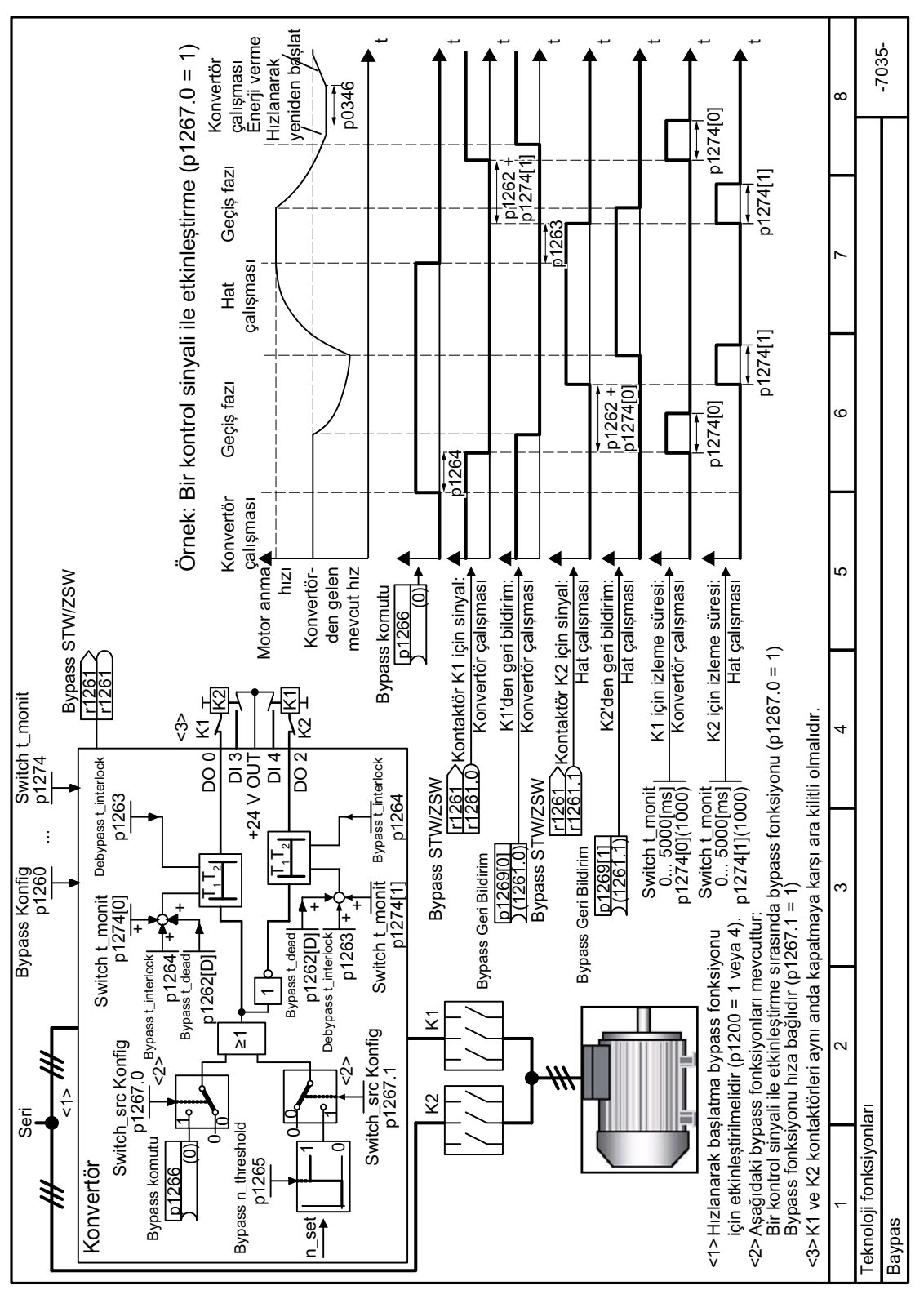

**8.11.9 Fonksiyon diyagramı 7035 - Teknoloji fonksiyonları, bypass**

Resim 8-220 FP 7035

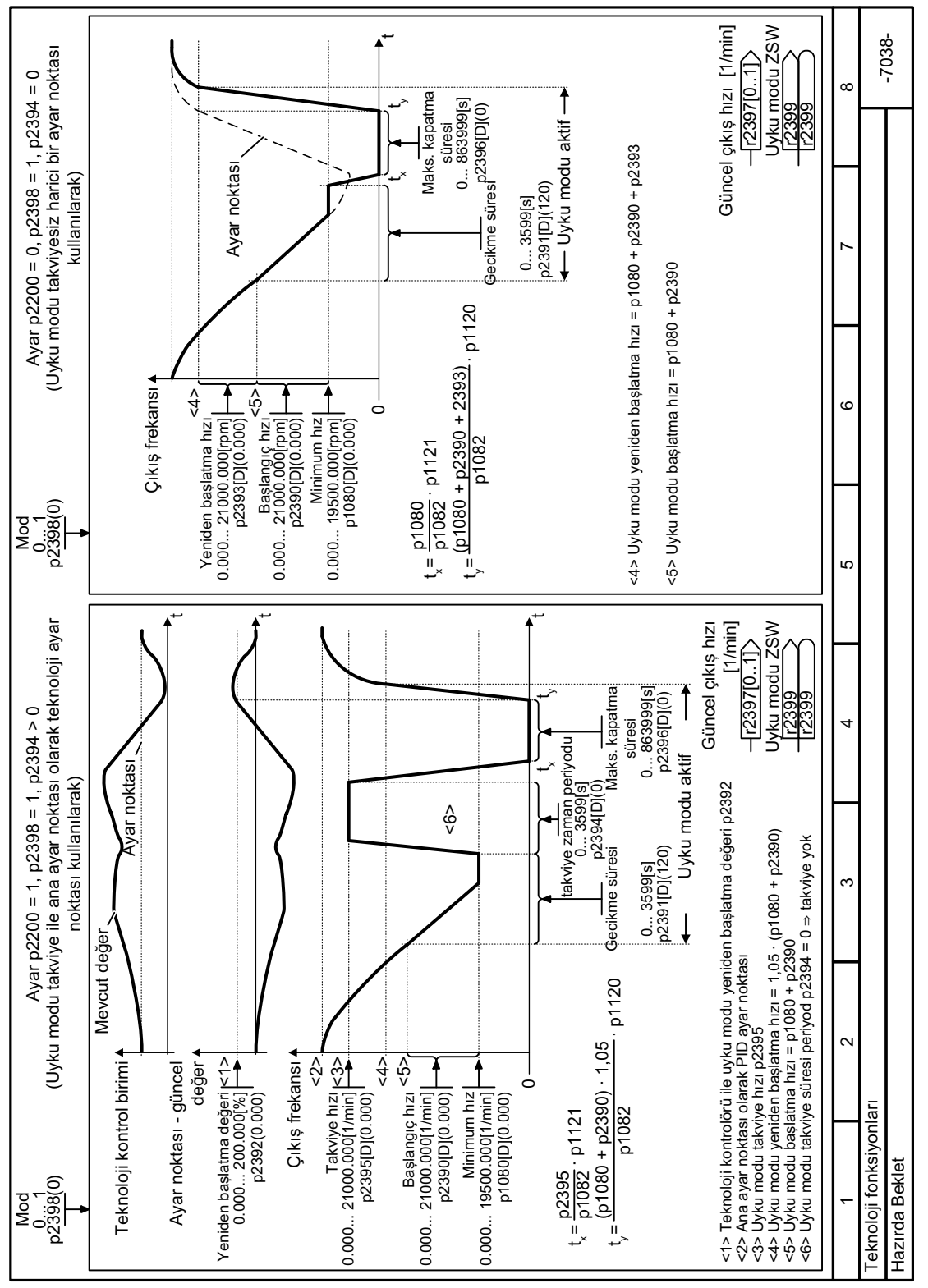

#### **8.11.10 Fonksiyon diyagramı 7038 - Teknoloji fonksiyonları, uyku modu**

Resim 8-221 FP 7038

*8.12 Farklı ayarlar arasında geçiş*

# **8.12 Farklı ayarlar arasında geçiş**

#### **Genel bakış**

Farklı konvertör ayarlarına ihtiyaç duyan uygulamalar mevcuttur.

#### **Örnek:**

Bir konvertörde çalıştırılan farklı motorlar. Konvertör ilgili motorun motor verileri ve uygun rampa fonksiyonu jeneratörü ile çalışmalıdır.

#### **Fonksiyon açıklaması**

#### **Sürücü Veri Kümeleri (Drive Data Set, DDS)**

Bazı konvertör fonksiyonları farklı ayarlanabilir ve farklı ayarlar arasında geçiş olabilir.

#### **Not**

Sadece motor kapalı durumdayken "çalışmaya hazır" durumda sürücü veri kümelerinin motor verilerinde geçiş yapabilirsiniz. Geçiş süresi yakl. 50 ms'dir.

Eğer motor verileri için sürücü veri kümeleri ile geçiş yapmazsanız (örn. p0826 içerisindeki aynı motor numarası), sürücü veri kümeleri için çalışma sırasında da geçiş yapılabilir.

İlgili parametreler endekslenmiştir (endeks 0, 1, 2 veya 3). Dört endeksten bir tanesi ve bu sayede kaydedilen dört ayardan biri kontrol komutları ile seçilir.

Konvertör içerisinde aynı endekse sahip ayarlar bir sürücü veri kümesi olarak adlandırılır.

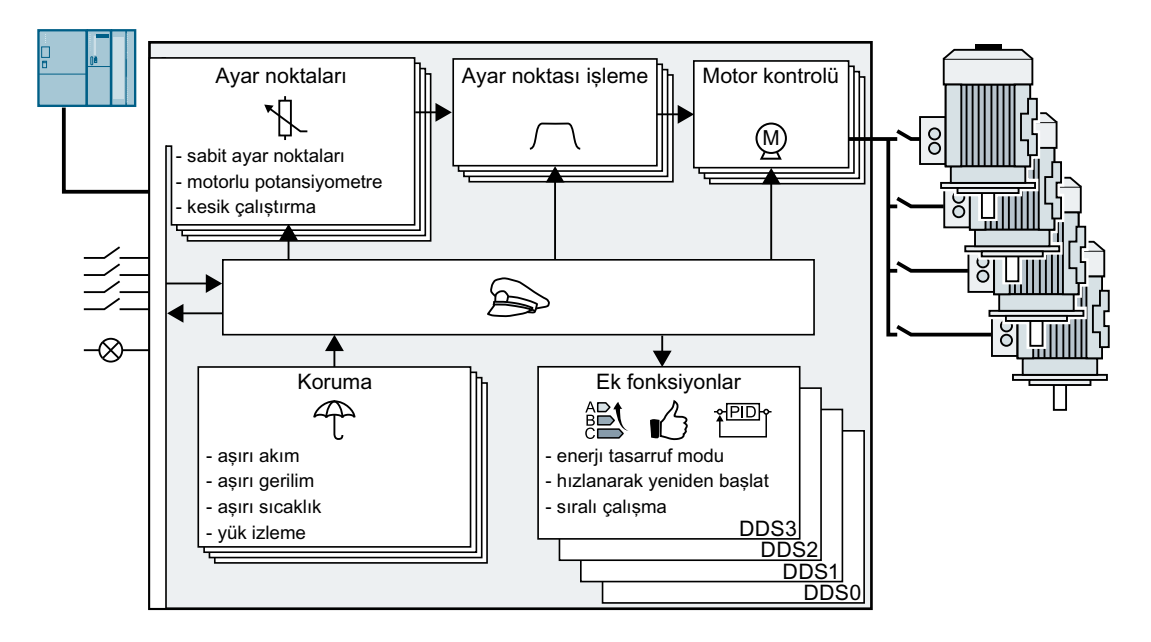

*8.12 Farklı ayarlar arasında geçiş*

#### **Sürücü veri kümesi sayısının seçilmesi**

p0180 parametresi sürücü veri kümesi sayısını belirler (1 ... 4).

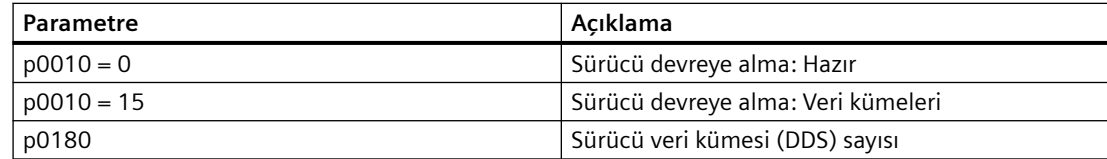

#### **Sürücü veri kümelerinin kopyalanması**

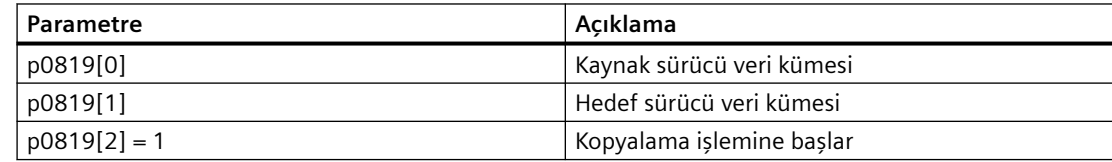

#### **Parametreler**

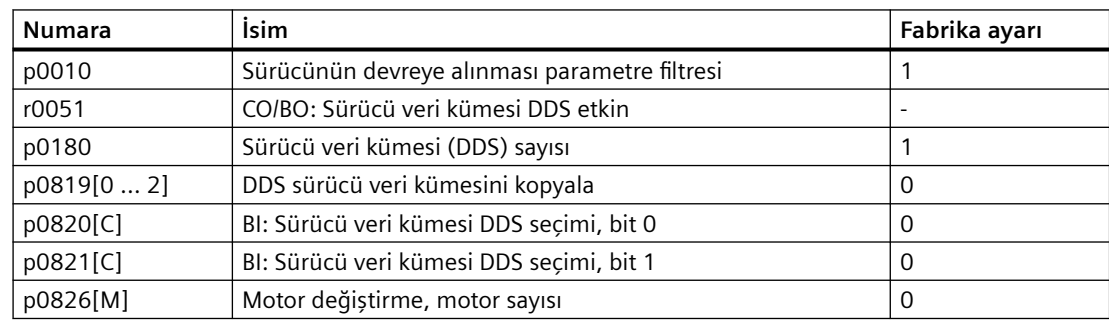

# **8.13 Fonksiyon diyagramları açıklamaları**

#### **8.13.1 Fonksiyon diyagramlarındaki semboller**

#### **Fonksiyon açıklaması**

Fonksiyon diyagramlarında kullanılan semboller aşağıda açıklanmıştır.

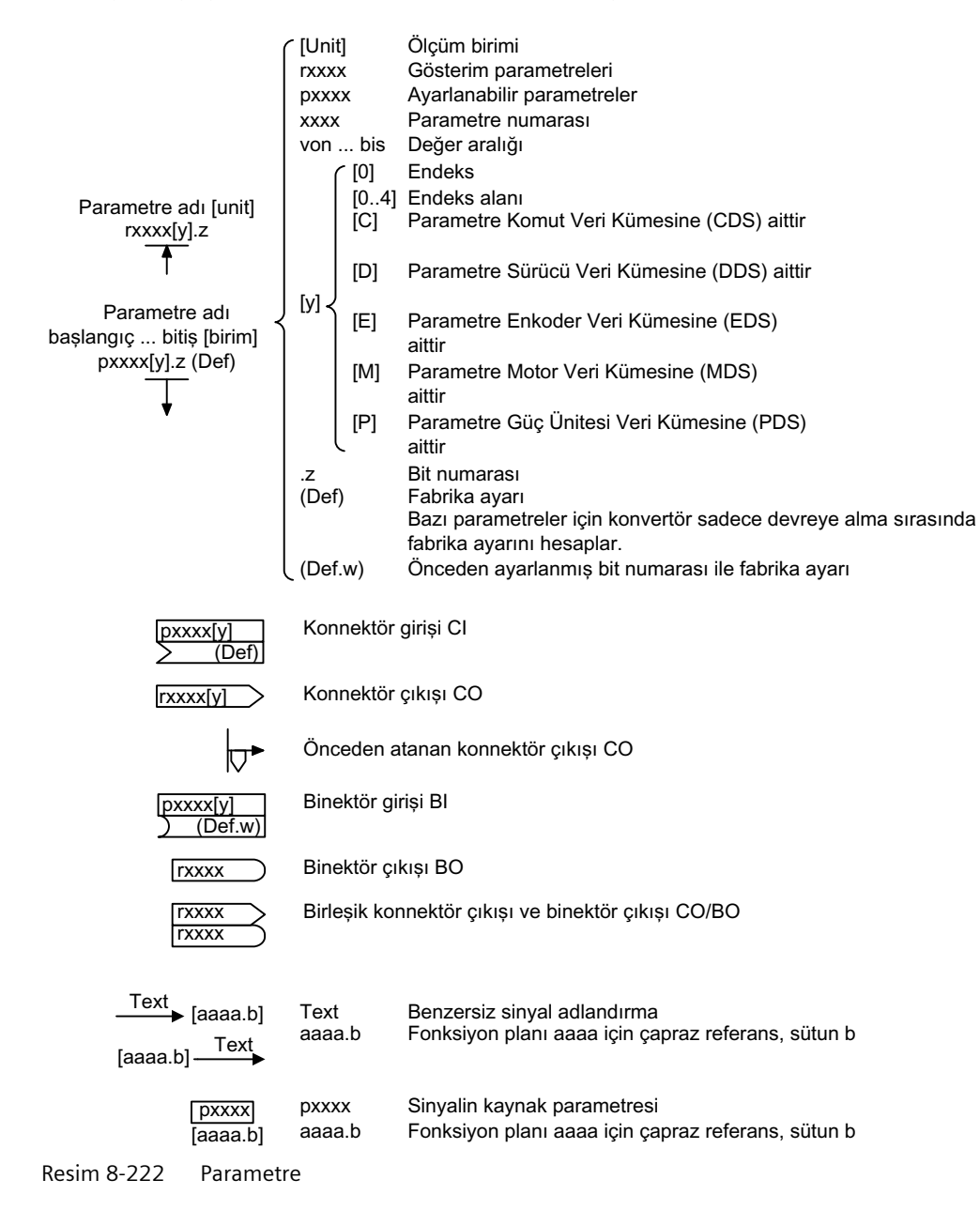

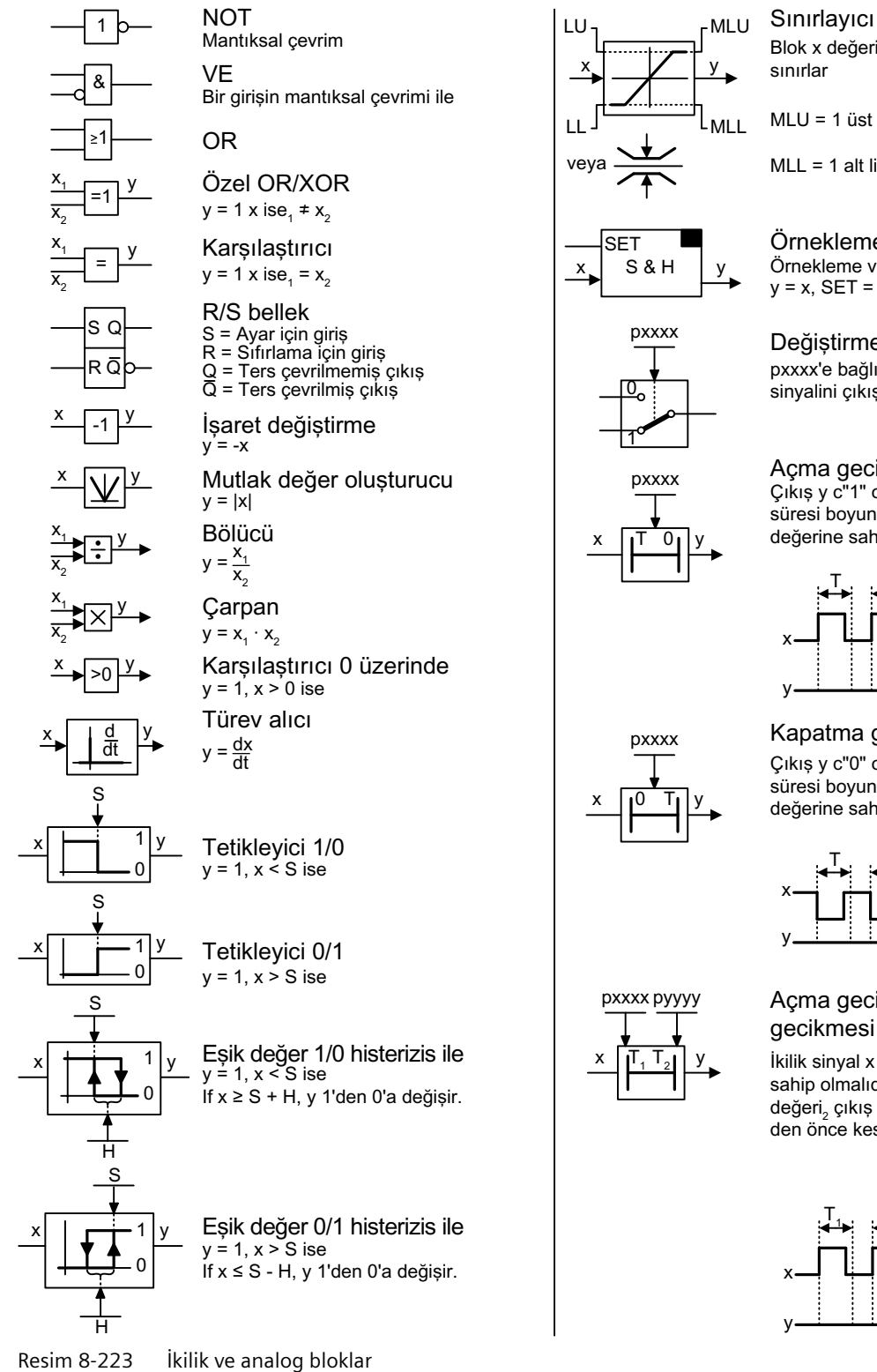

# Blok x değerini üst limit LU ve alt limit LL ile

 $MLU = 1$  üst limit aktifse

 $MLL = 1$  alt limit aktifse

 $y = x$ , SET = 1 ise Örnekleme ve tutma bileseni Örnekleme ve Tutma

pxxxx'e bağlı olarak blok çok sayıda giriş sinyalini cıkısa cevirir. Değiştirme şalteri

# Açma gecikmesi

Çıkış y c"1" olarak değişmeden önce T süresi boyunca x kesintisiz olarak "1" değerine sahip olmalıdır.

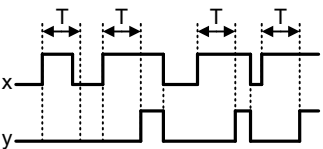

#### Kapatma gecikmesi Çıkış y c"0" olarak değişmeden önce T süresi boyunca x kesintisiz olarak "0" değerine sahip olmalıdır.

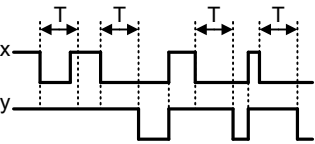

# Acma gecikmesi ve kapatma

İkilik sinyal x T süresi boyunca "1" değerine sahip olmalıdır<sub>1</sub> veya T süresi boyunca "0" değeri<sub>2</sub> çıkış y sinyal durumunu değiştirmeden önce kesintisiz.

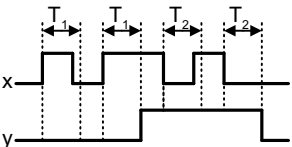

<span id="page-669-0"></span>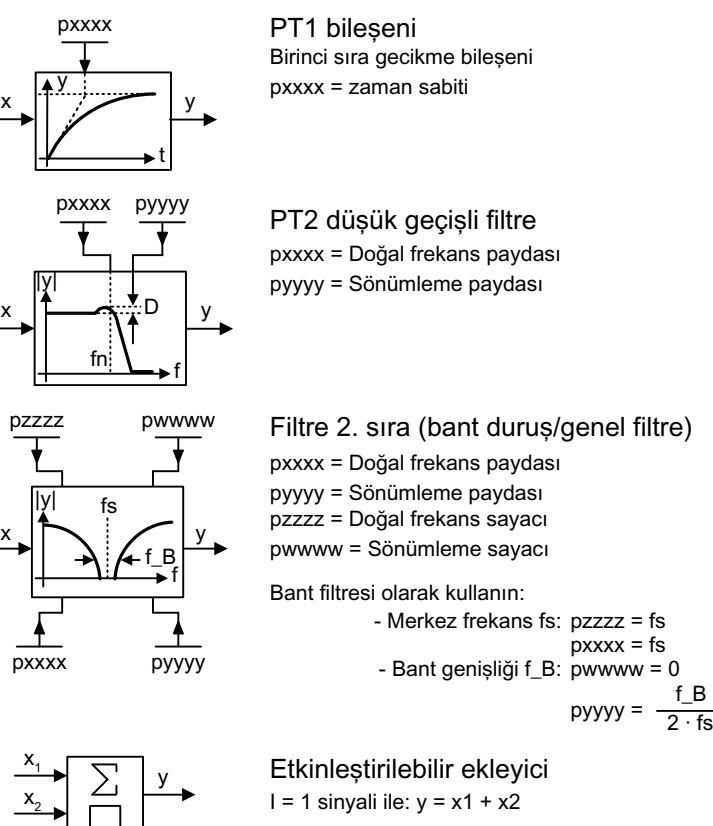

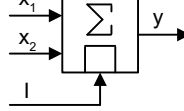

 $I = 0$  sinyali ile:  $y = x1$ 

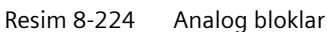

# **8.13.2 Konvertördeki dahili bağlantı sinyalleri**

Konvertörde aşağıdaki işlevler uygulanır:

- Kontrol ve düzenleme fonksiyonları
- İletişim fonksiyonları
- Teşhis ve kumanda fonksiyonları

Her fonksiyon, bir veya daha fazla birbirine bağlı yapı elemanından oluşur.

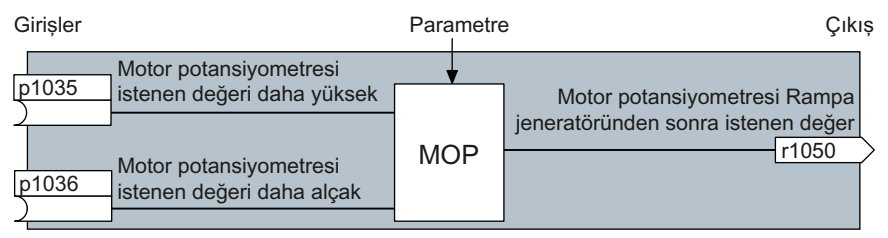

Resim 8-225 Bir yapı elemanı örneği: Motor potansiyometresi (MOP)

Çoğu yapı elemanı, parametreler aracılığıyla ilgili uygulamaya uyarlanabilir.

Bir yapı elemanı dahilindeki sinyal ara bağlantısını değiştiremezsiniz. Yapı elemanları arasındaki bağlantı ise değiştirilebilir; bunun için bir yapı elemanının girişlerini başka bir yapı elemanının uygun çıkışlarına bağlayınız.

Yapı elemanlarının sinyal ara bağlantısı, elektriksel anahtarlama teknolojisinin tersine hatlar üzerinden değil, aksine yazılım üzerinden gerçekleşir.

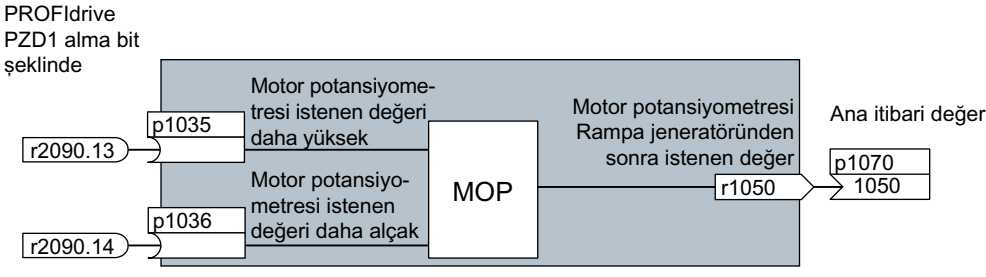

Resim 8-226 Örnek: Dijital giriş 0 için iki yapı elemanının sinyal ara bağlantısı

#### **Binektörler ve konnektörler**

Bireysel yapı elemanları arasında sinyal alışverişi yapmak için konektörler ve binektörler kullanılır:

- Konektörler "analog" sinyalleri bağlamak için kullanılır. (örneğin MOP çıkış devri)
- Binektörler "dijital" sinyalleri bağlamak için kullanılır. (örneğin 'Etkinleştirme MOP daha yüksek' komutu)

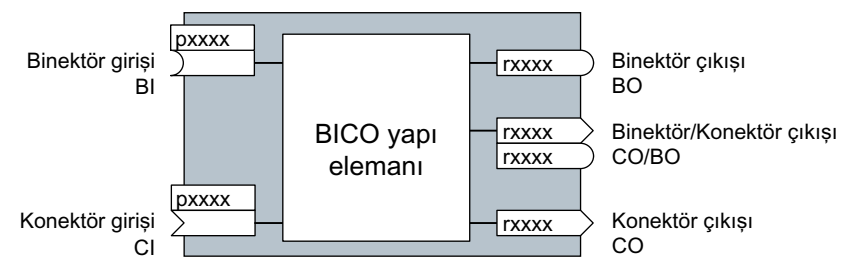

Resim 8-227 Binektör ve konnektör giriş ve çıkışları için semboller

Binektör/konektör çıkışlarında (CO/BO), birden çok binektör çıkışını tek kelimede birleştiren parametreler söz konusudur (örneğin r0052 CO/BO: Durum kelimesi 1). Bu kelimedeki her Bit dijital (biner) bir sinyaldir. Bu bir araya toplama, parametre sayısını azaltır ve parametrelemeyi basitleştirir.

Binektör veya konektör çıkışlarını (CO, BO veya CO/BO) birden fazla kullanabilirsiniz.

#### **Sinyallerin bağlanması**

#### **Konvertördeki sinyalleri ne zaman birbirine bağlamanız gerekir?**

Konvertördeki sinyal ara bağlantısını değiştirirseniz, konvertörü çok çeşitli gereksinimlere uyarlayabilirsiniz. Burada her zaman çok kompleks fonksiyonlar söz konusu olması şart değildir.

Örnek 1: Dijital bir girişe başka bir anlam atanması.

Örnek 2: Devir sayısı istenen değerinin, sabit devirden analog girişe geçirilmesi.

#### **BICO Teknik yardımıyla BICO yapı elemanlarının bağlanmasındaki prensip**

Sinyal ara bağlantısı için aşağıdaki prensip geçerlidir: **Sinyal nereden geliyor?**

İki BICO yapı elemanları arasındaki bir bağlantı, bir konnektör veya binektör ve bir BICO parametresinden oluşur. Bir yapı elemanının girişine başka bir yapı elemanının çıkışını atamanız gerekir: BICO parametresinde, çıkış sinyalini ilgili BICO parametresine sağlayacak olan konektör/ binektörün parametre numarasını girin.

#### **Sinyal ara bağlantısını değiştirirken ne kadar dikkatli olunması gerekir?**

Neyi değiştirdiğinizi not edin. Ayarlanan sinyal ara bağlantılarının daha sonradan analiz edilmesi, yalnızca parametre listesinin değerlendirilmesiyle mümkündür.

#### **Daha fazla bilgiyi nerede bulabilirsiniz?**

- Parametre listesinde tüm binektörleri ve konektörleri bulabilirsiniz.
- Fonksiyon planları, sinyal ara bağlantılarının fabrika ayarına ve ayar seçeneklerine eksiksiz bir genel bakış sağlar.

# **9.1 Detaylı parametre listesi açıklaması**

#### **Genel bakış**

Parametre açıklaması sadece FSH ve FSJ için geçerlidir

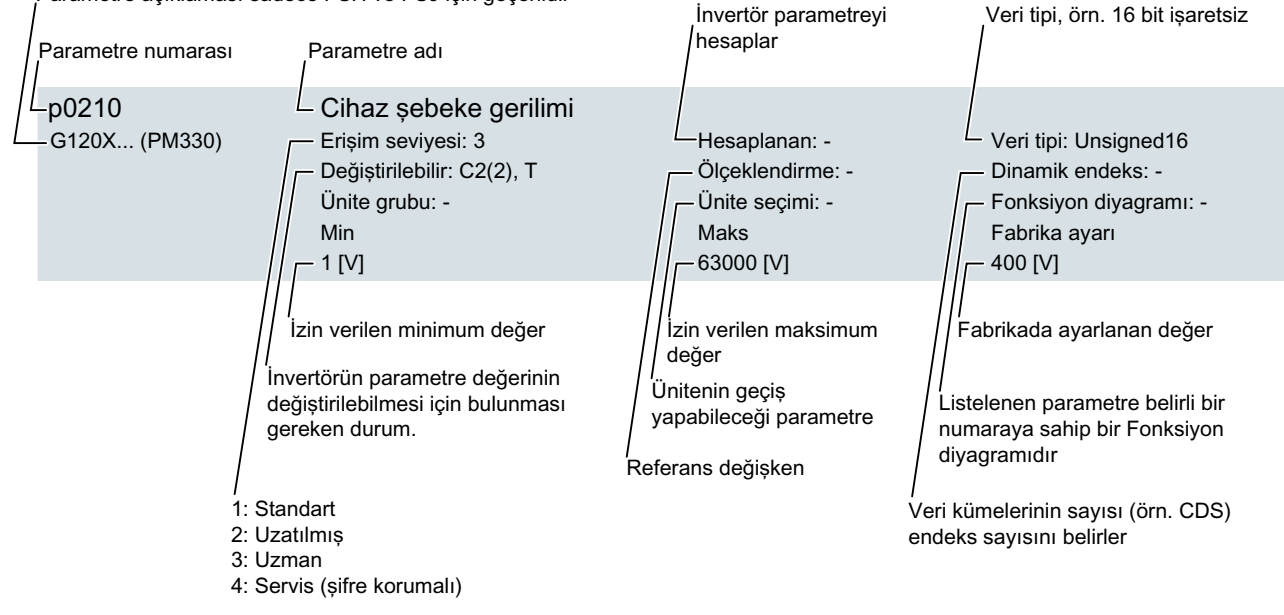

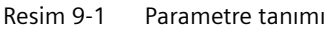

#### **Fonksiyon açıklaması**

#### **Parametre numarası**

Parametre numarası bir "p" veya "r" ve bunu takiben bir numara ıve opsiyonel olarak bit dizisi endeksi takip eder.

- p1234 Ayarlanabilir parametreler (okuma ve yazma)
- r1234 Gösterim parametreleri (salt okunur)
- p1234[0...2] Endeks 0 ile 2 arasına sahip ayarlanabilir parametreler
- p1234.0 … 15 Bit 0 ile bit 15 arası ayarlanabilir parametreler
- p1234[1] Ayarlanabilir parametreler endeks 1
- p1234.1 Ayarlanabilir parametreler bit 1

*9.1 Detaylı parametre listesi açıklaması*

#### **Parametre adı**

İsimlerin önünde aşağıdaki kısaltmalar gösterilebilir:

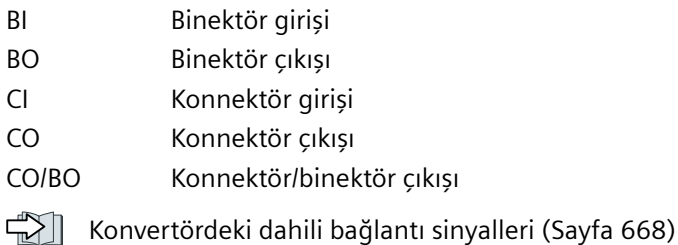

#### **Değiştirilebilir**

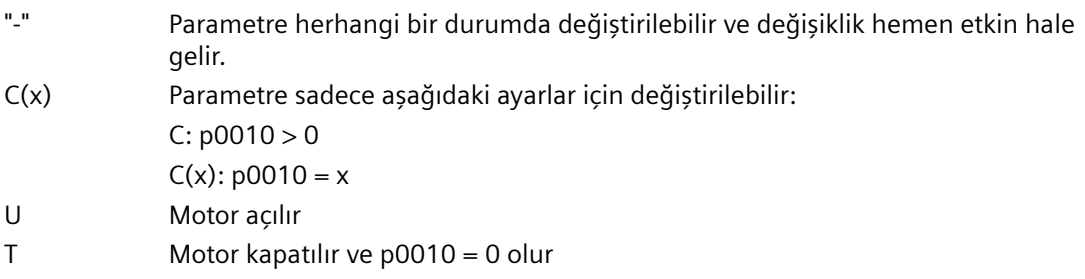

#### **Ünite grubu ve ünite seçimi**

Ünitenin geçiş yapabileceği parametreler için.

"Ünite grubu": parametre hangi gruba bağlı?

"Ünite seçimi": ünite geçişini hangi parametre ile yapıyorsunuz?

#### **Veri tipi**

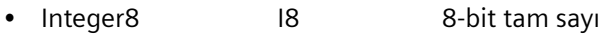

- Integer16 116 16-bit tam sayı
- Integer32 I32 32-bit tam sayı
- Unsigned8 U8 8 bit, işaretsiz
- Unsigned16 U16 16 bit, işaretsiz
- Unsigned32 U32 32 bit, işaretsiz
- FloatingPoint32 Kayan 32-bit kayan noktalı sayı

#### **Ölçeklendirme**

Bir BICO dahili bağlantısı ile otomatik çevrilen bir sinyal değerine sahip referans değişken spesifikasyonu.

Aşağıdaki referans değişkenler mevcuttur:

- p2000 … p2003: Referans hız, referans gerilim, vb.
- PERCENT:  $1,0 = \% 100$
- 4000H: 4000 hex = %100 (kelime) veya 4000 0000 heks = %100 (çift kelime)

*9.1 Detaylı parametre listesi açıklaması*

# **Ek bilgiler**

Bu parametre listesi aşağıdaki firmware'yi baz alır:

- Firmware versiyonu: V1.04
- Temel sistem firmware versiyonu V04715215\_1040006

<span id="page-675-0"></span>*9.2 Parametre listesi*

# **9.2 Parametre listesi**

Version: 4715215

All objects: G120X\_DP, G120X\_PN, G120X\_USS

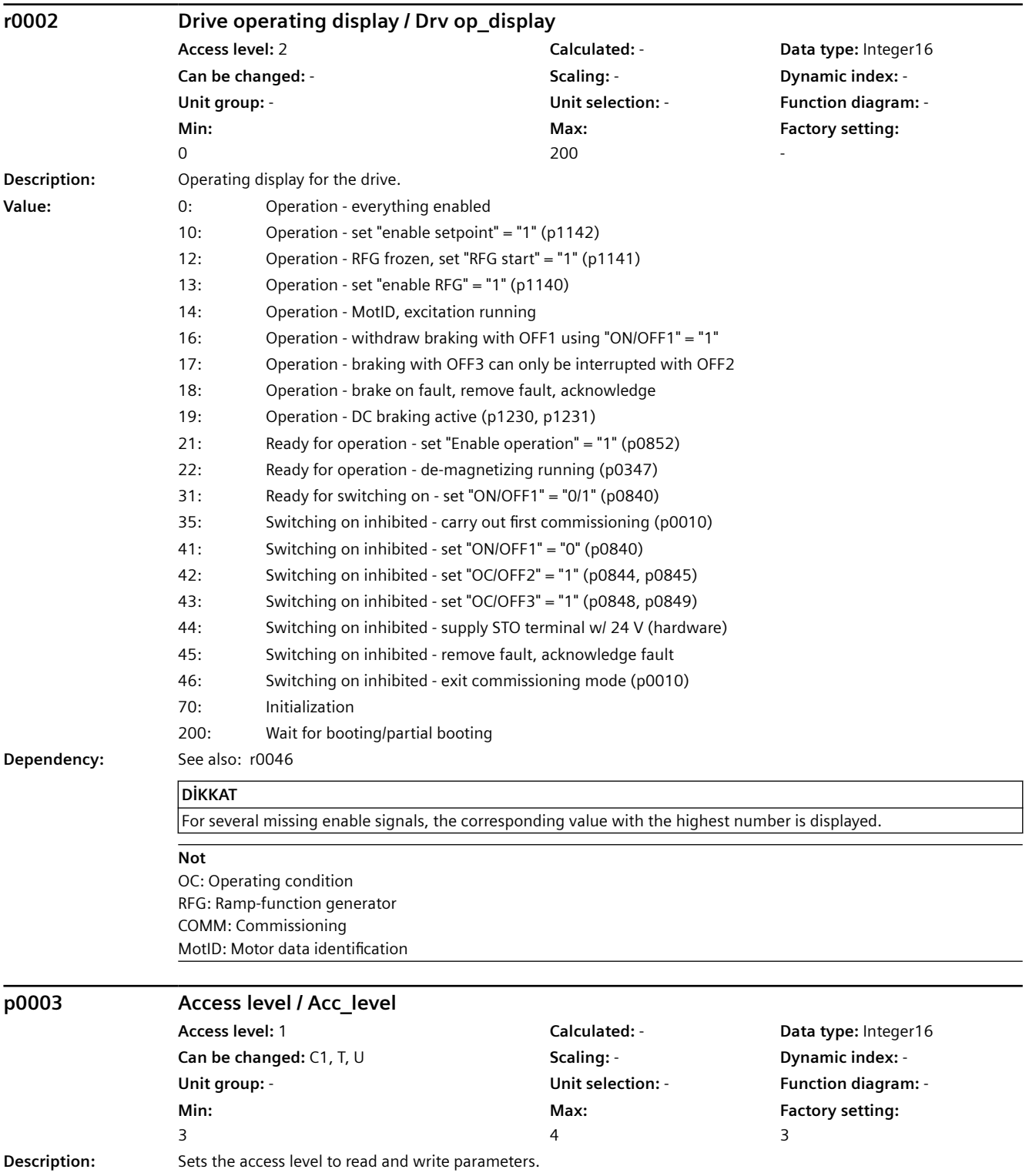

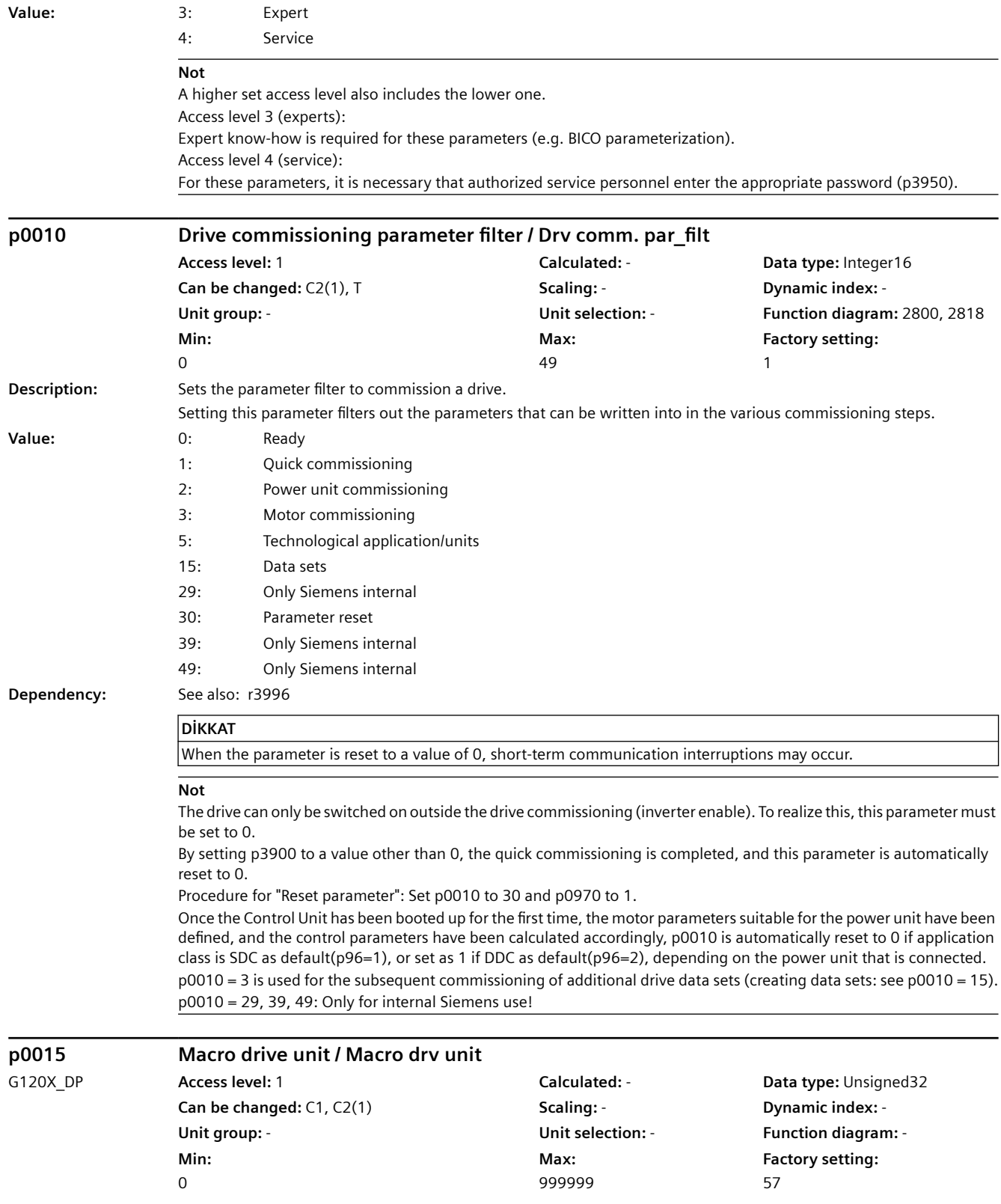

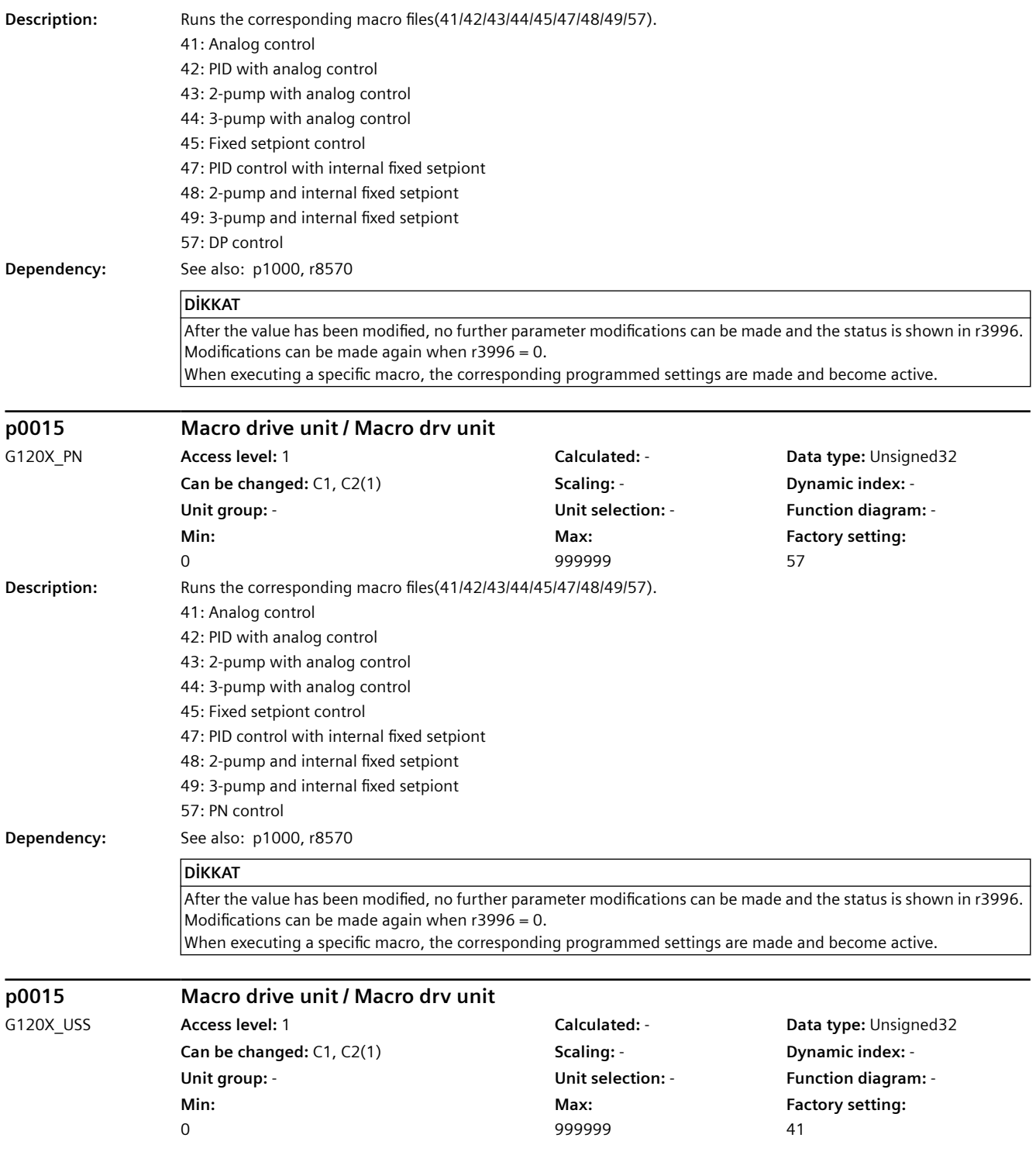

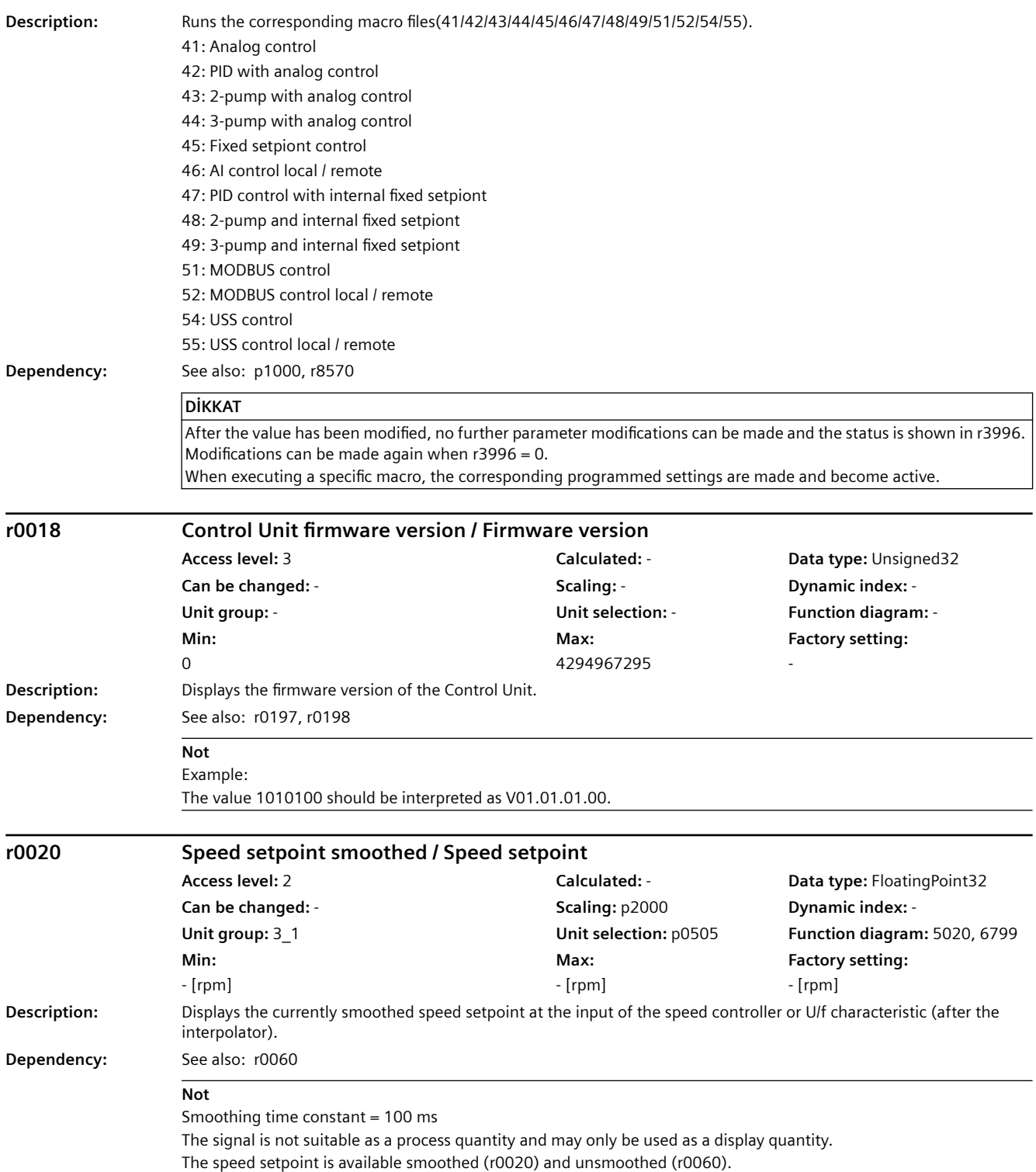

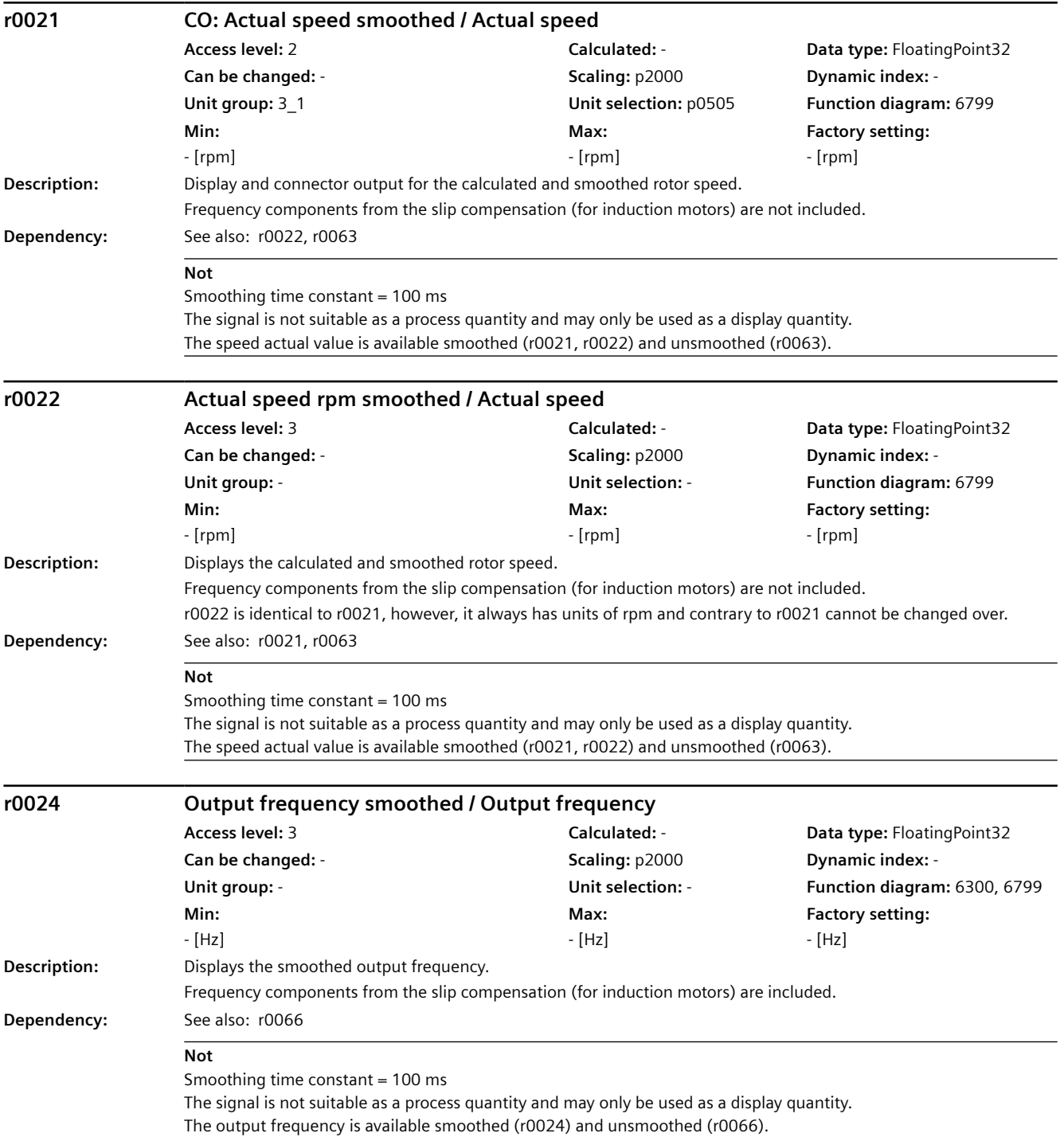

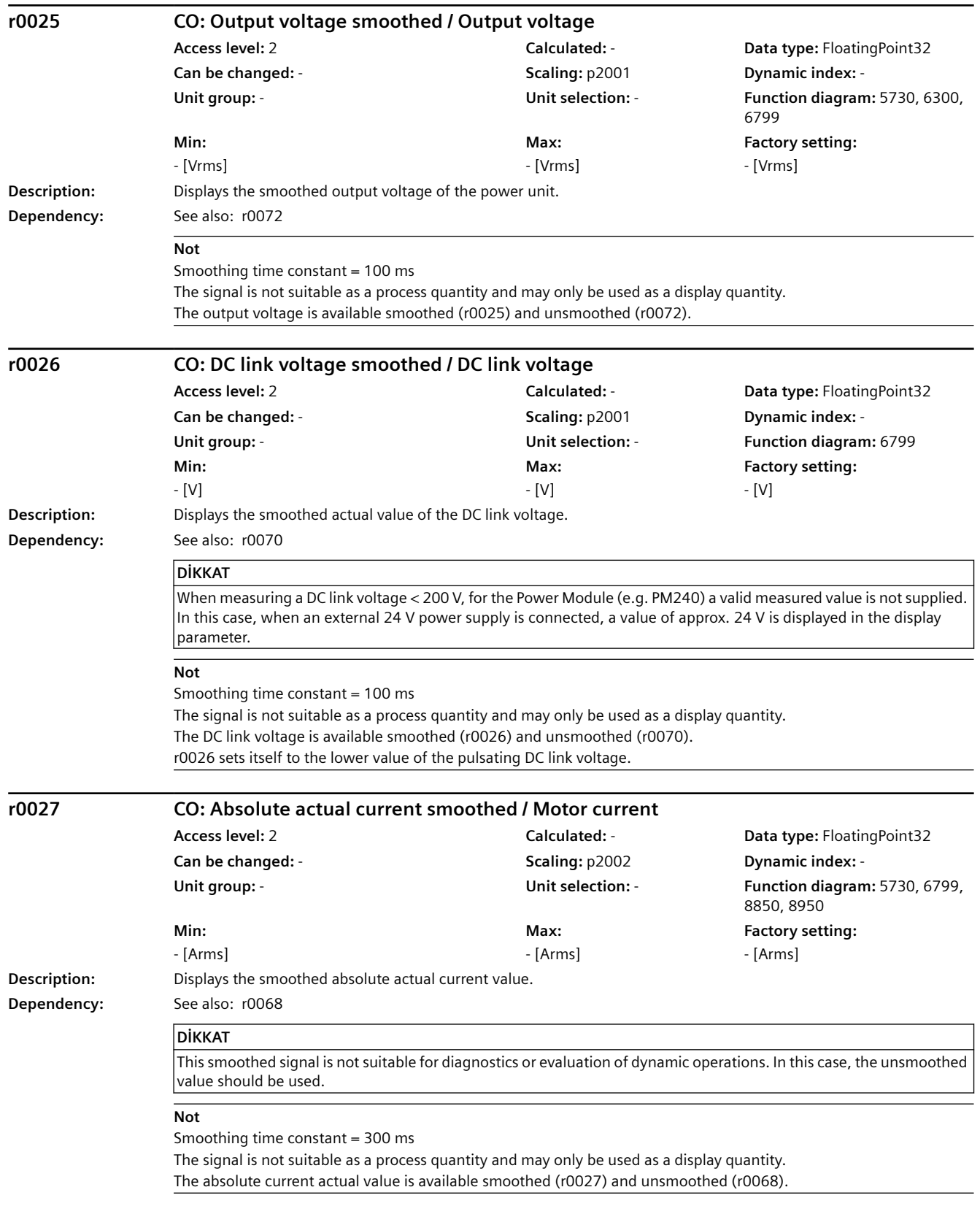

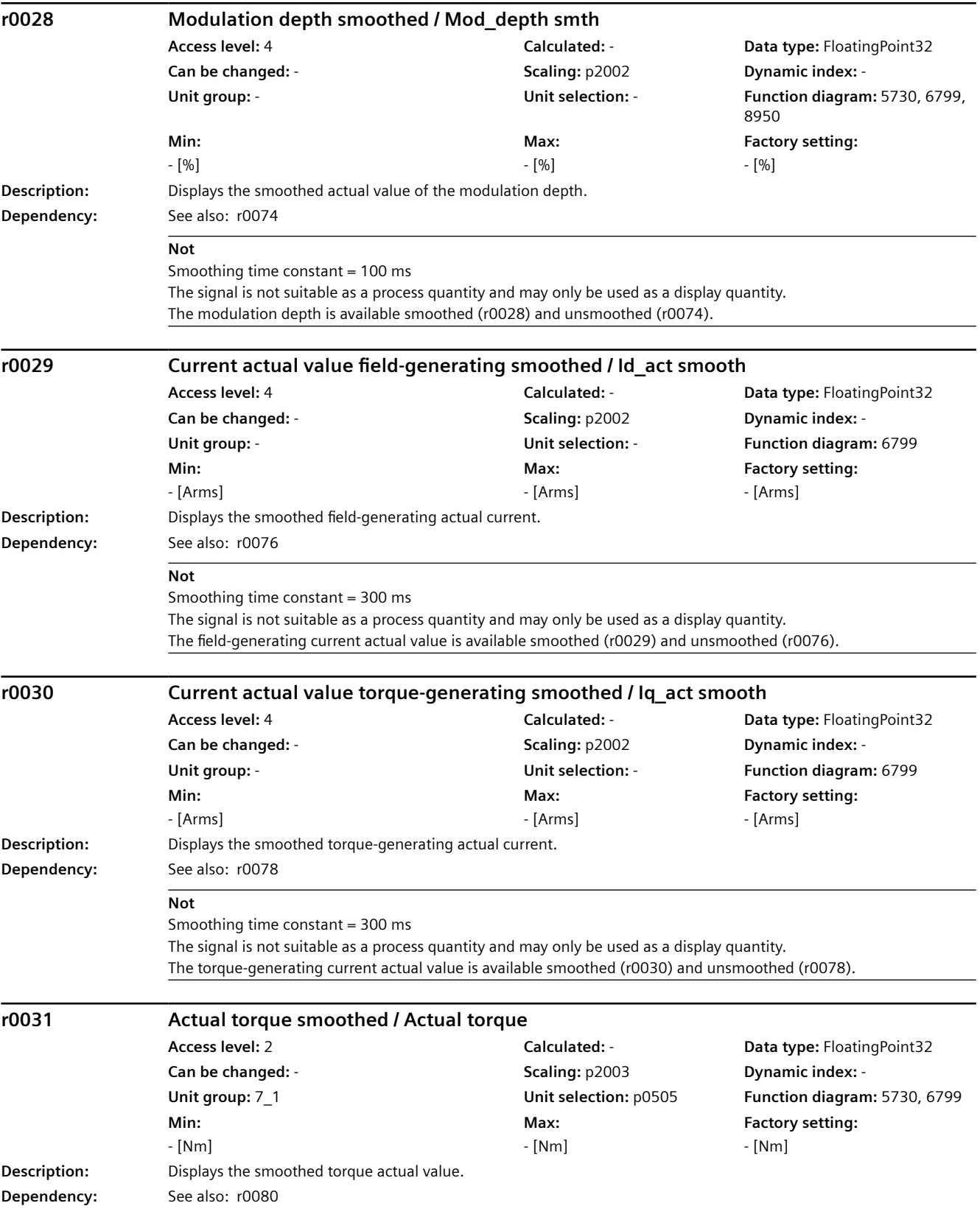

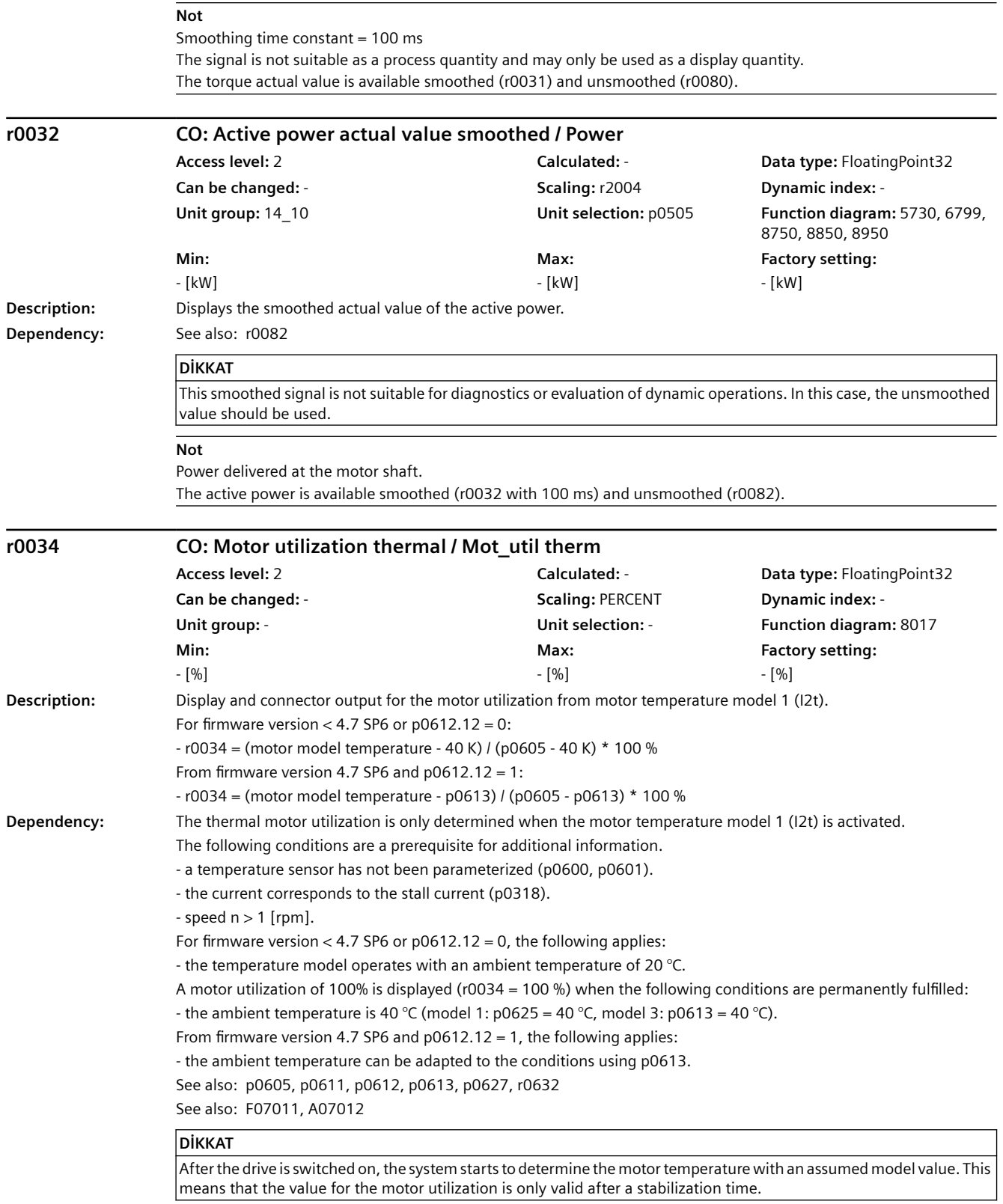

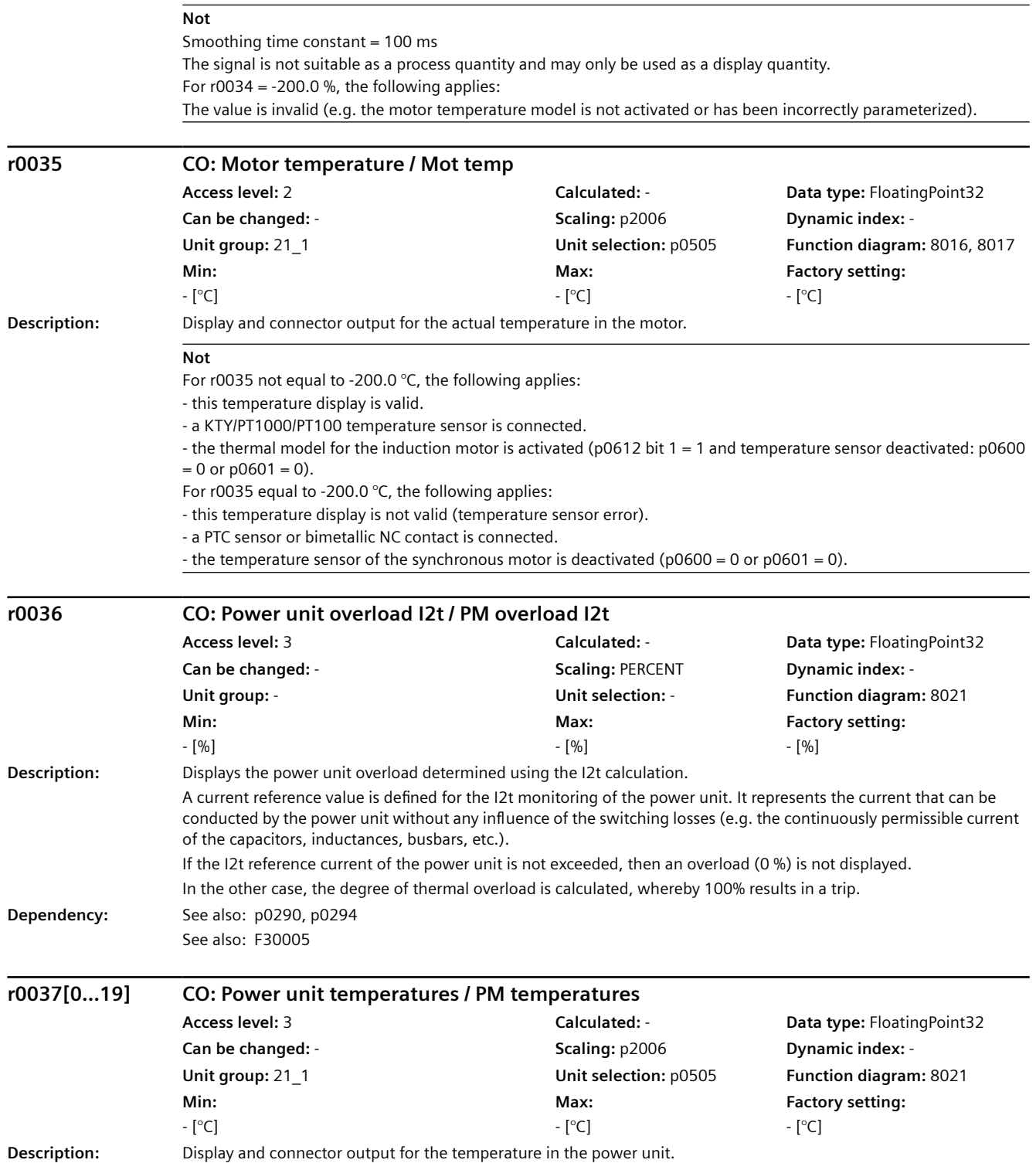
- **Index:**  $[0] =$  Inverter maximum value
	- [1] = Depletion layer maximum value
	- [2] = Rectifier maximum value
	- [3] = Air intake [4] = Interior of power unit
	- $[5]$  = Inverter 1
	- $[6]$  = Inverter 2
	- $[7...10]$  = Reserved  $[11]$  = Rectifier 1
	- [12] = Reserved
	- [13] = Depletion layer 1
	- [14] = Depletion layer 2
	- [15] = Depletion layer 3
	- [16] = Depletion layer 4
	- [17] = Depletion layer 5
	- [18] = Depletion layer 6
	- [19] = Reserved

## **DİKKAT**

Only for internal Siemens troubleshooting.

## **Not**

The value of -200 indicates that there is no measuring signal. r0037[0]: Maximum value of the inverter temperatures (r0037[5...10]). r0037[1]: Maximum value of the depletion layer temperatures (r0037[13...18]). r0037[2]: Maximum value of the rectifier temperatures (r0037[11...12]). The maximum value is the temperature of the hottest inverter, depletion layer, or rectifier. r0037[2, 3, 6, 11, 14...18] is only relevant for chassis power units. In the case of a fault, the particular shutdown threshold depends on the power unit, and cannot be read out.

## **r0037[0...19] CO: Power unit temperatures / PM temperatures**

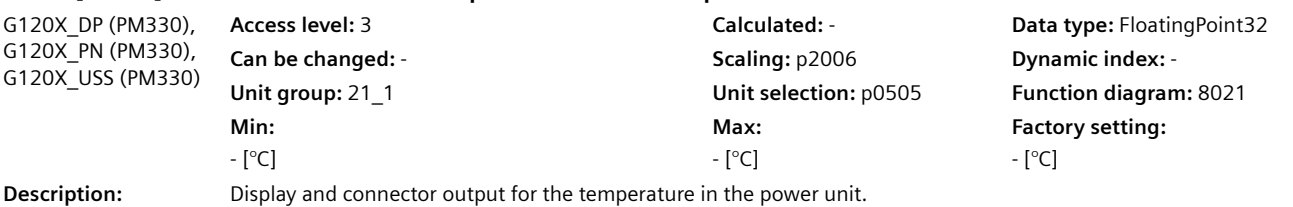

SINAMICS G120X konvertör İşletme kılavuzu, 06/2021, FW V1.04, A5E44751209H AF 683

## *9.2 Parametre listesi*

- **Index:**  $[0] =$  Inverter maximum value
	- [1] = Depletion layer maximum value
	- [2] = Rectifier maximum value
	- [3] = Air intake
	- [4] = Interior of power unit
	- $[5]$  = Inverter 1  $[6]$  = Inverter 2
	- $[7]$  = Inverter 3
	-
	- [8] = Reserved
	- [9] = Reserved
	- [10] = Reserved
	- $[11]$  = Rectifier 1 [12] = Reserved
	- [13] = Depletion layer 1
	- [14] = Depletion layer 2
	- [15] = Depletion layer 3
	-
	- [16] = Depletion layer 4
	- [17] = Depletion layer 5 [18] = Depletion layer 6
	-
	- [19] = Reserved

## **DİKKAT**

Only for internal Siemens troubleshooting.

## **Not**

The value of -200 indicates that there is no measuring signal. r0037[0]: Maximum value of the inverter temperatures (r0037[5...10]). r0037[1]: Maximum value of the depletion layer temperatures (r0037[13...18]).

r0037[2]: Maximum value of the rectifier temperatures (r0037[11...12]).

The maximum value is the temperature of the hottest inverter, depletion layer, or rectifier.

In the case of a fault, the particular shutdown threshold depends on the power unit, and cannot be read out.

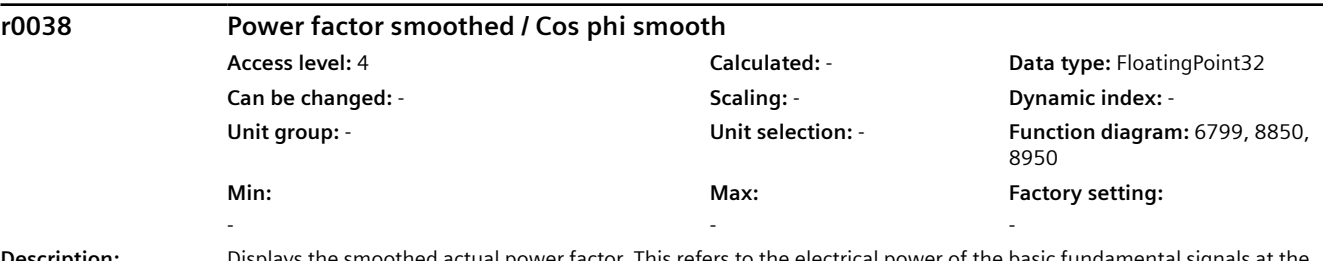

**Description:** Displays the smoothed actual power factor. This refers to the electrical power of the basic fundamental signals at the converter output terminals.

## **DİKKAT**

For infeed units, the following applies:

For active powers  $<$  25 % of the rated power, this does not provide any useful information.

## **Not**

Smoothing time constant = 300 ms

The signal is not suitable as a process quantity and may only be used as a display quantity.

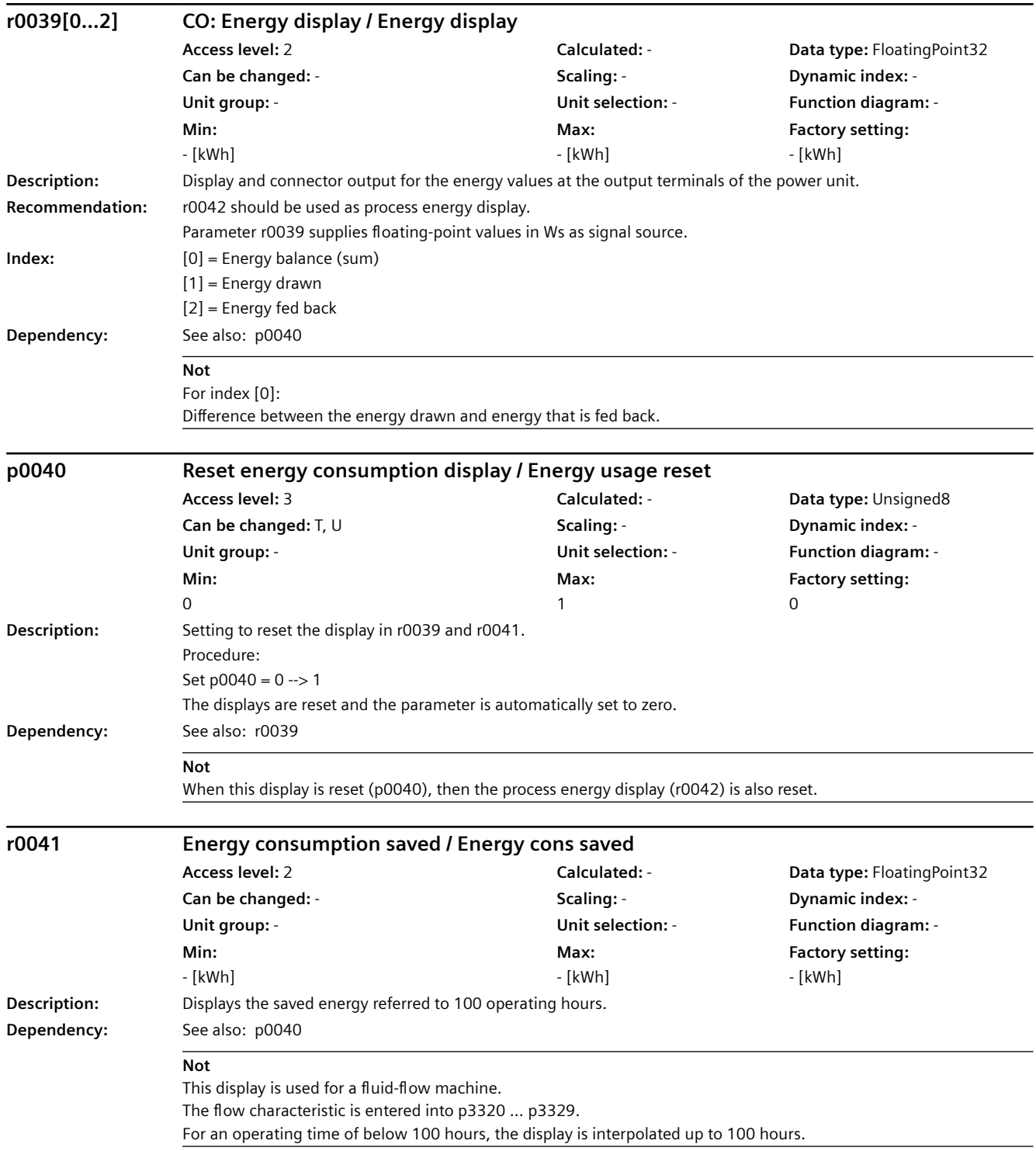

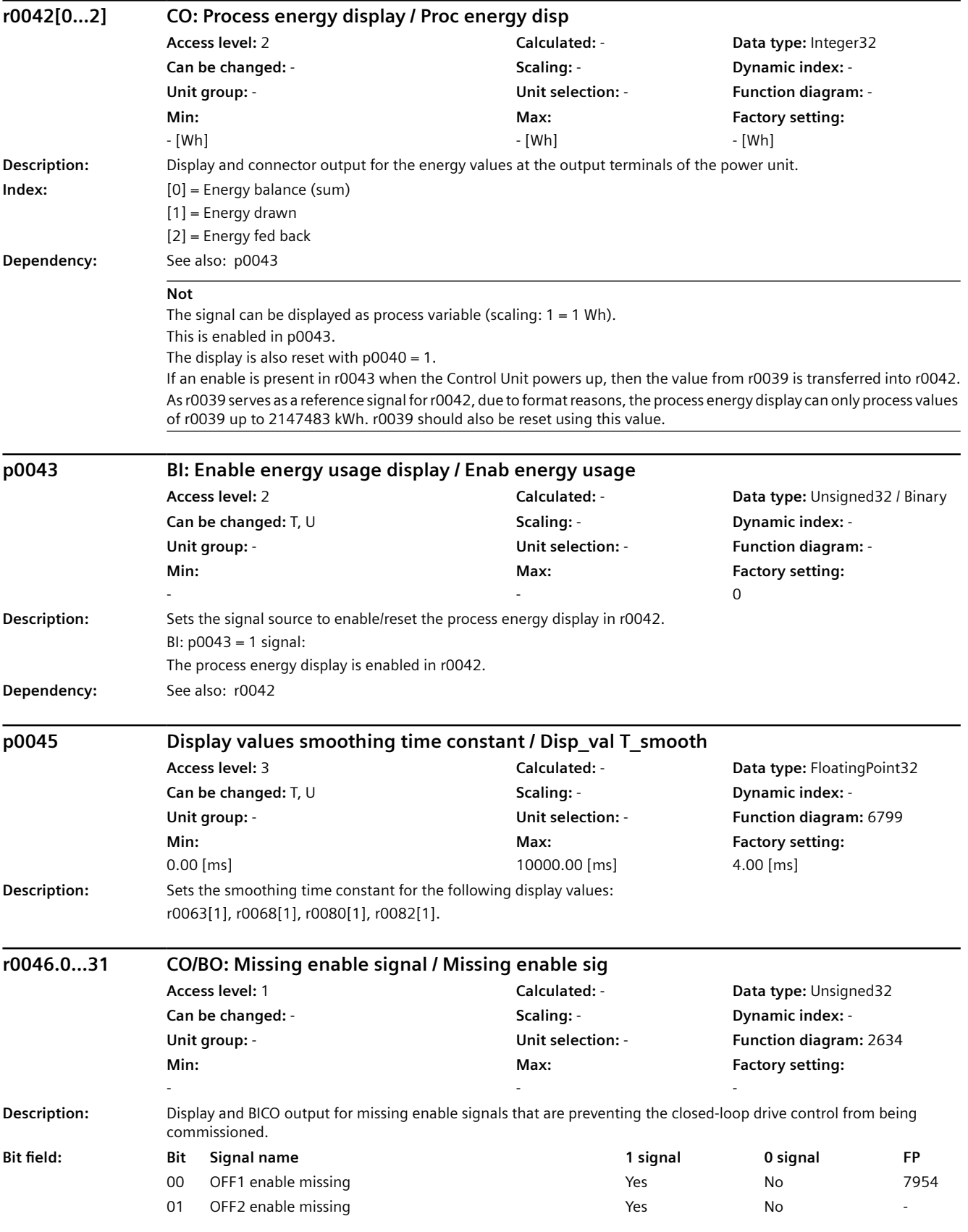

# *9.2 Parametre listesi*

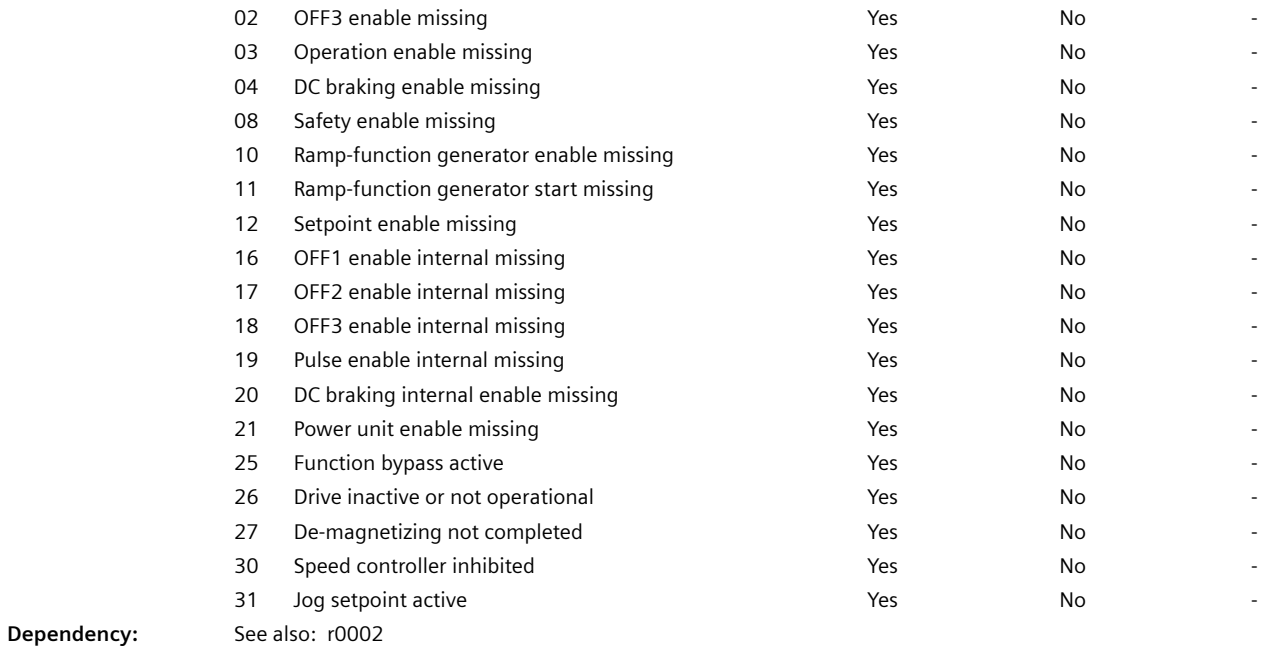

SINAMICS G120X konvertör İşletme kılavuzu, 06/2021, FW V1.04, A5E44751209H AF 687

#### *9.2 Parametre listesi*

**Not** The value r0046 = 0 indicates that all enable signals for this drive are present. Bit  $00 = 1$  (enable signal missing), if: - the signal source in p0840 is a 0 signal. - there is a "switching on inhibited". Bit 01 = 1 (enable signal missing), if: - the signal source in p0844 or p0845 is a 0 signal. Bit 02 = 1 (enable signal missing), if: - the signal source in p0848 or p0849 is a 0 signal. Bit 03 = 1 (enable signal missing), if: - the signal source in p0852 is a 0 signal. Bit 04 =1 (DC brake active) when: - the signal source in p1230 has a 1 signal. Bit 08 = 1 (enable signal missing), if: - the "STO via terminals at the Power Module" function is selected. Bit  $10 = 1$  (enable signal missing), if: - the signal source in p1140 is a 0 signal. Bit  $11 = 1$  (enable signal missing) if the speed setpoint is frozen, because: - the signal source in p1141 is a 0 signal. - the speed setpoint is entered from jogging and the two signal sources for jogging, bit 0 (p1055) and bit 1 (p1056) have a 1 signal. Bit  $12 = 1$  (enable signal missing), if: - the signal source in p1142 is a 0 signal. Bit 16 = 1 (enable signal missing), if: - there is an OFF1 fault response. The system is only enabled if the fault is removed and was acknowledged and the "switching on inhibited" withdrawn with OFF1 =  $0$ . Bit  $17 = 1$  (enable signal missing), if: - commissioning mode is selected (p0010 > 0). - there is an OFF2 fault response. - the drive is not operational. Bit  $18 = 1$  (enable signal missing), if: - OFF3 has still not been completed or an OFF3 fault response is present. Bit  $19 = 1$  (internal pulse enable missing), if: - sequence control does not have a finished message. Bit 20 = 1 (internal DC brake active), if: - the drive is not in the state "Operation" or in "OFF1/OFF3". - the internal pulse enable is missing ( $r0046.19 = 0$ ). Bit  $21 = 1$  (enable signal missing), if: - the power unit does not issue an enable signal (e.g. because DC link voltage is too low). - the hibernation mode is active. Bit 25 = 1 (function bypass active) if: - the bypass function is active. Bit  $26 = 1$  (enable signal missing), if: - the drive is not operational. Bit 27 = 1 (enable signal missing), if: - de-magnetization not completed. Bit 30 = 1 (speed controller inhibited), if one of the following reasons is present: - the pole position identification is active. - motor data identification is active (only certain steps). Bit  $31 = 1$  (enable signal missing), if: - the speed setpoint from jog 1 or 2 is entered.

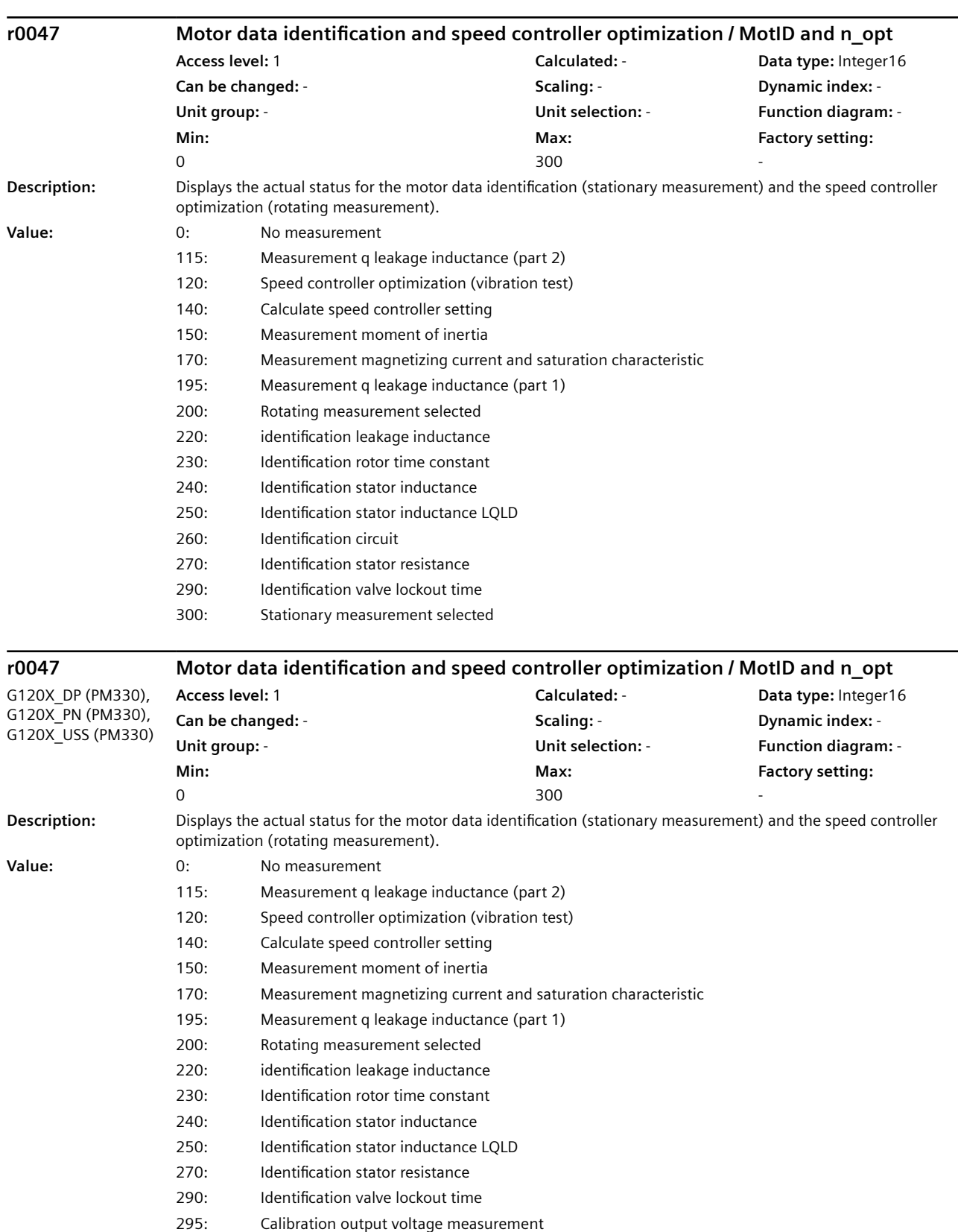

300: Stationary measurement selected

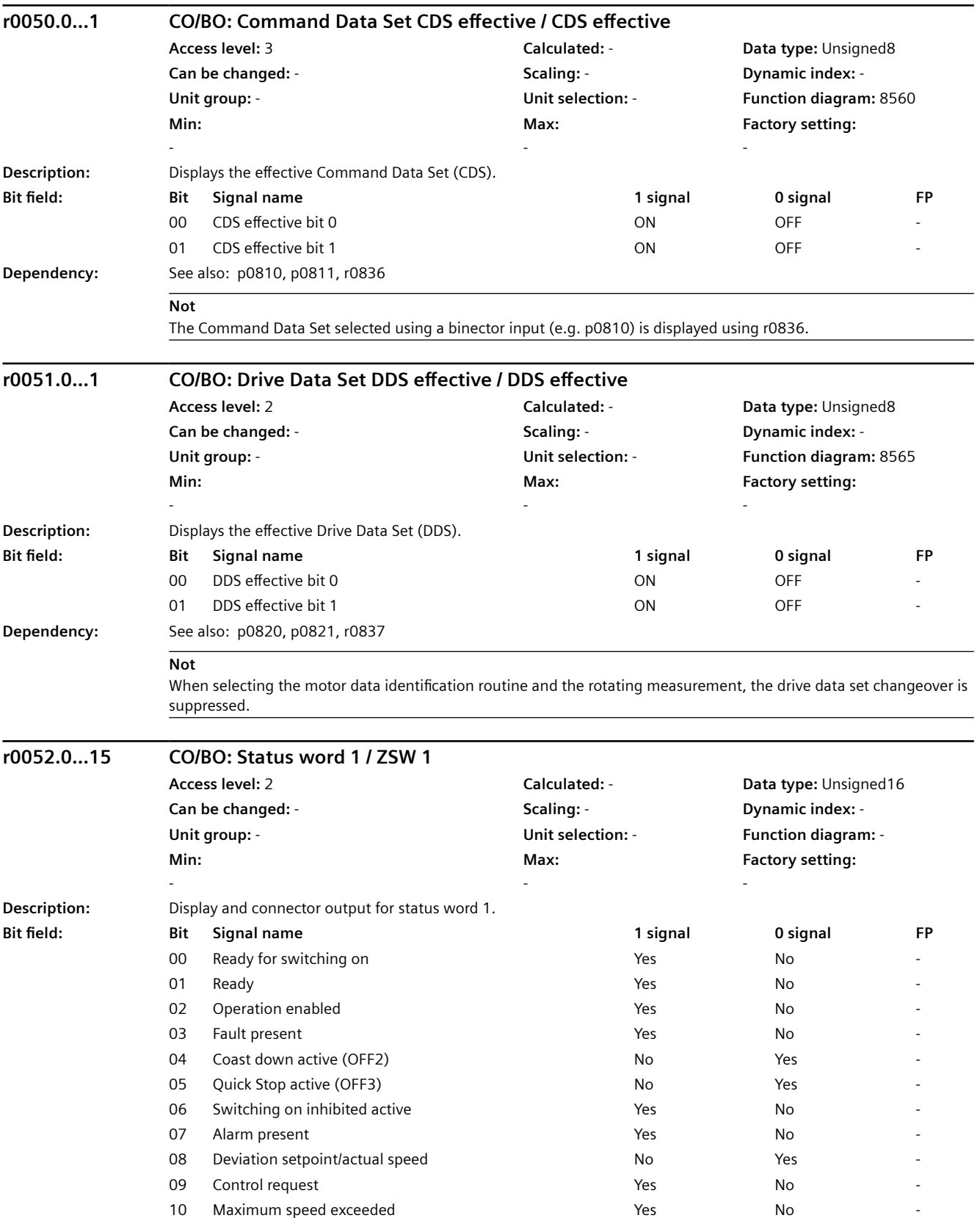

## *9.2 Parametre listesi*

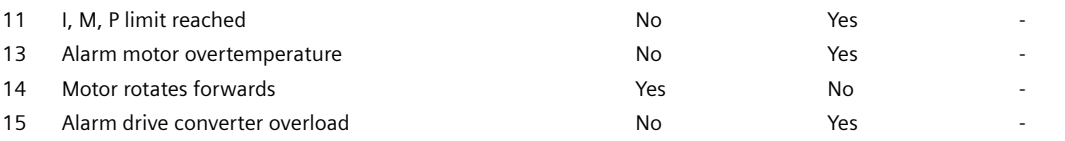

# **DİKKAT**

p2080 is used to define the signal sources of the PROFIdrive status word interconnection.

#### **Not**

For bit 03: This signal is inverted if it is interconnected to a digital output. For r0052: The status bits have the following sources: Bit 00: r0899 Bit 0 Bit 01: r0899 Bit 1 Bit 02: r0899 Bit 2 Bit 03: r2139 Bit 3 (or r1214.10 for p1210 > 0) Bit 04: r0899 Bit 4 Bit 05: r0899 Bit 5 Bit 06: r0899 Bit 6 Bit 07: r2139 Bit 7 Bit 08: r2197 Bit 7 Bit 09: r0899 Bit 7 Bit 10: r2197 bit 6 (delayed) Bit 11: r0056 Bit 13 (negated) Bit 13: r2135 Bit 14 (negated) Bit 14: r2197 Bit 3 Bit 15: r2135 Bit 15 (negated)

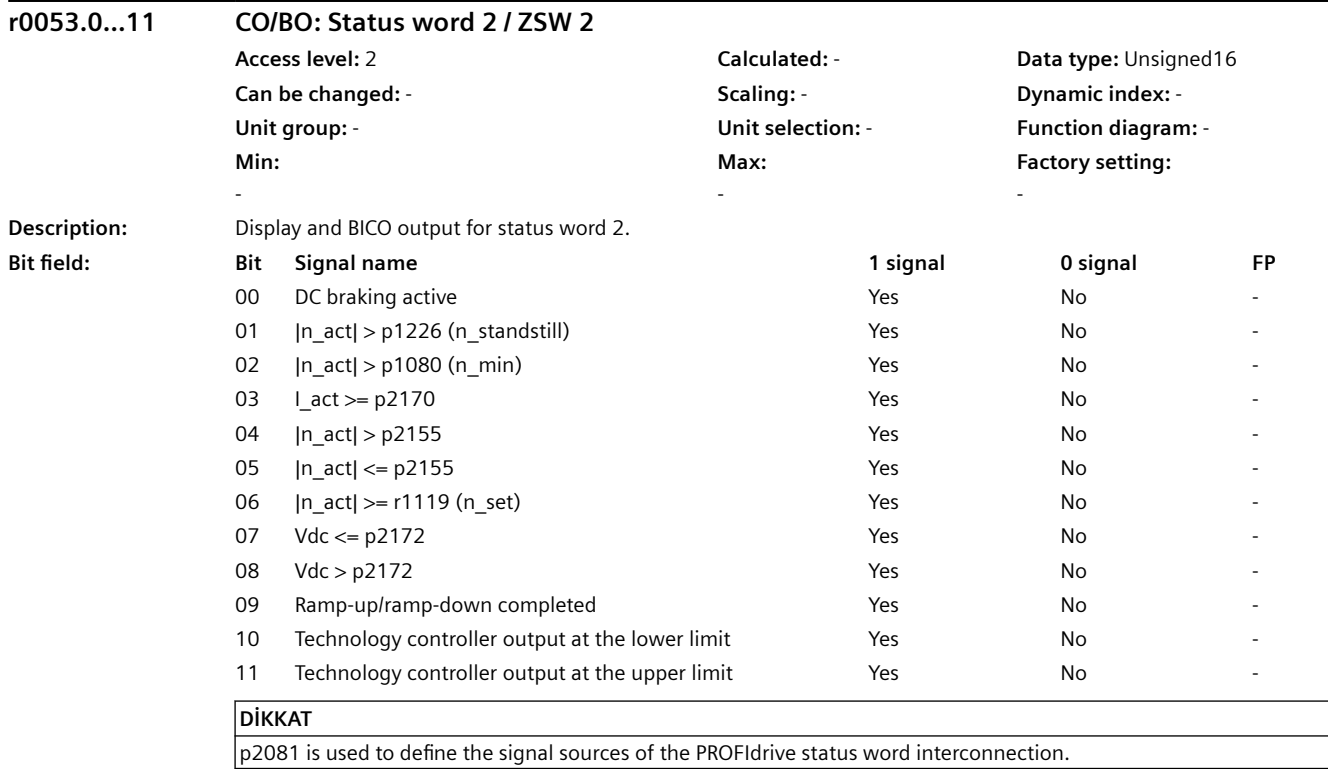

## *9.2 Parametre listesi*

#### **Not**

The following status bits are displayed in r0053: Bit 01: r2197 Bit 5 (negated) Bit 02: r2197 Bit 0 (negated) Bit 03: r2197 Bit 8 Bit 04: r2197 Bit 2 Bit 05: r2197 Bit 1 Bit 06: r2197 Bit 4 Bit 07: r2197 Bit 9 Bit 08: r2197 Bit 10 Bit 09: r1199 Bit 2 (negated) Bit 10: r2349 Bit 10 Bit 11: r2349 Bit 11

#### **r0053.0...11 CO/BO: Status word 2 / ZSW 2** G120X\_DP (DC braking), G120X\_PN (DC braking), G120X\_USS (DC braking) **Access level:** 2 **Calculated:** - **Data type:** Unsigned16 **Can be changed:** - **Scaling:** - **Dynamic index:** - **Unit group:** - **Unit selection:** - **Function diagram:** - **Min:**  - **Max:**  - **Factory setting:**  - **Description:** Display and BICO output for status word 2. **Bit field Bit Signal name 1 signal 0 signal FP** 00 DC braking active Yes No - 01 |n\_act| > p1226 (n\_standstill) Yes No - 02 |n\_act| > p1080 (n\_min) Yes No - 03 L\_act >= p2170 No 04 |n act| > p2155 Yes No 05 |n act| <= p2155 Yes Yes No 06 |n\_act| >= r1119 (n\_set) Yes No - 07 Vdc <= p2172 No 08 Vdc > p2172 Yes No - 09 Ramp-up/ramp-down completed The Yes No 10 Technology controller output at the lower limit Yes Yes No 11 Technology controller output at the upper limit Yes Yes No **DİKKAT**

## p2081 is used to define the signal sources of the PROFIdrive status word interconnection.

#### **Not**

The following status bits are displayed in r0053: Bit 00: r1239 Bit 8 Bit 01: r2197 Bit 5 (negated) Bit 02: r2197 Bit 0 (negated) Bit 03: r2197 Bit 8 Bit 04: r2197 Bit 2 Bit 05: r2197 Bit 1 Bit 06: r2197 Bit 4 Bit 07: r2197 Bit 9 Bit 08: r2197 Bit 10 Bit 09: r1199 Bit 2 (negated) Bit 10: r2349 Bit 10 Bit 11: r2349 Bit 11

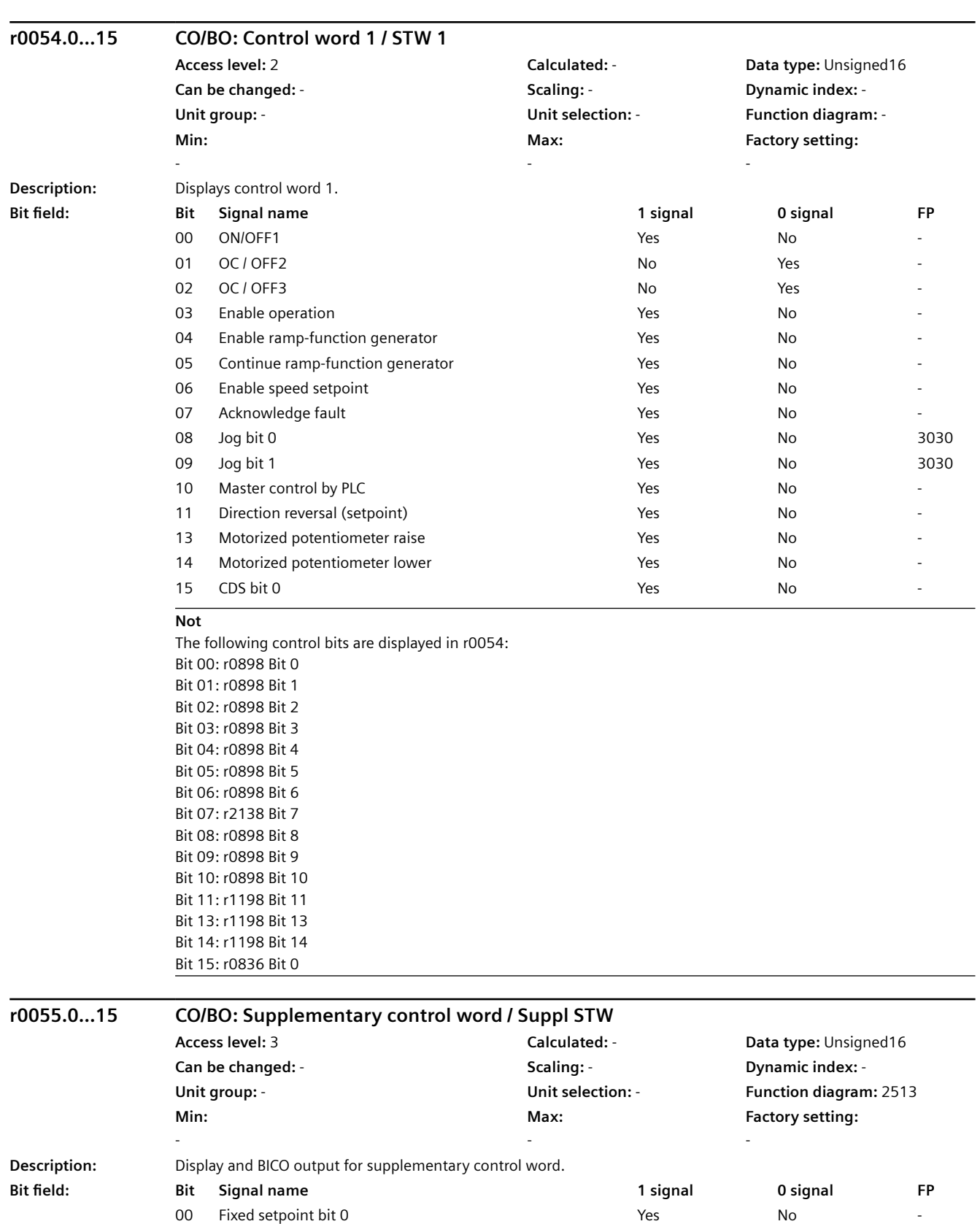

01 Fixed setpoint bit 1 Yes No -

## *9.2 Parametre listesi*

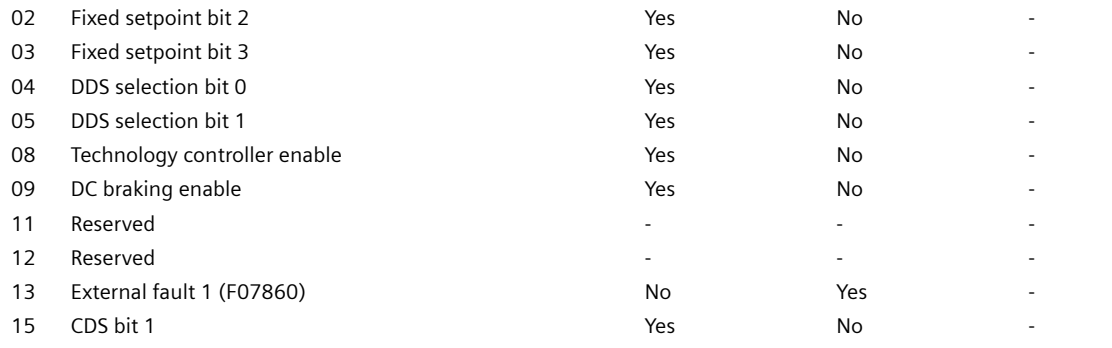

## **Not**

CDS: Command Data Set DDS: Drive Data Set The following control bits are displayed in r0055: Bit 00: r1198.0 Bit 01: r1198.1 Bit 02: r1198.2 Bit 03: r1198.3 Bit 04: r0837.0 Bit 05: r0837.1 Bit 08: r2349.0 (negated) Bit 13: r2138.13 (negated) Bit 15: r0836.1

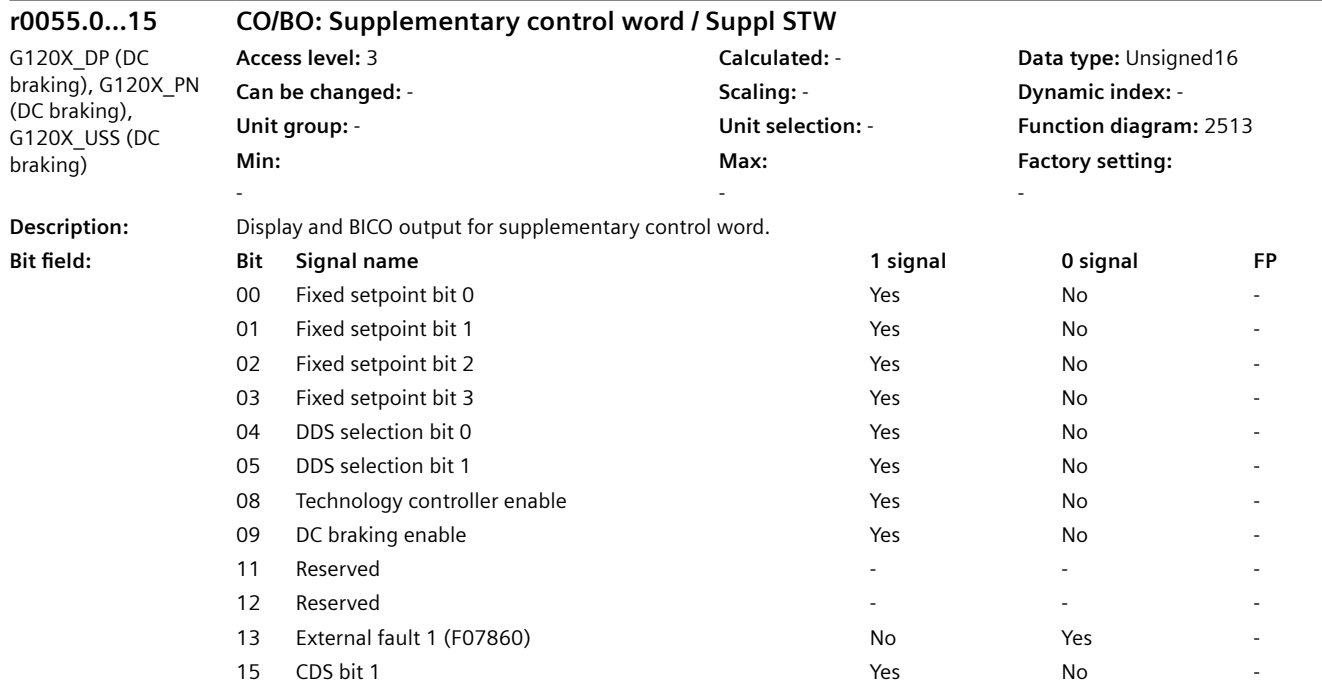

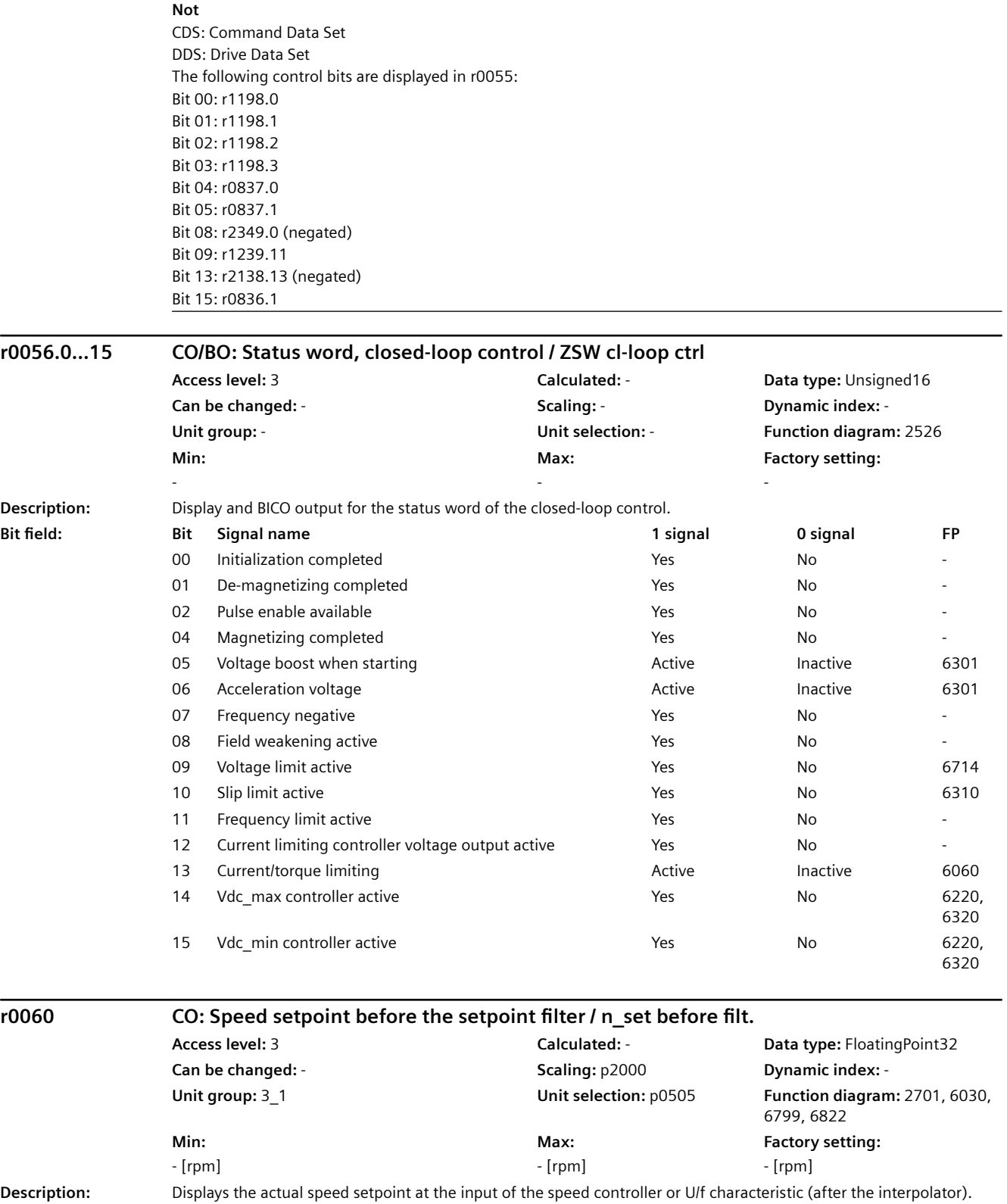

**Dependency:** See also: r0020

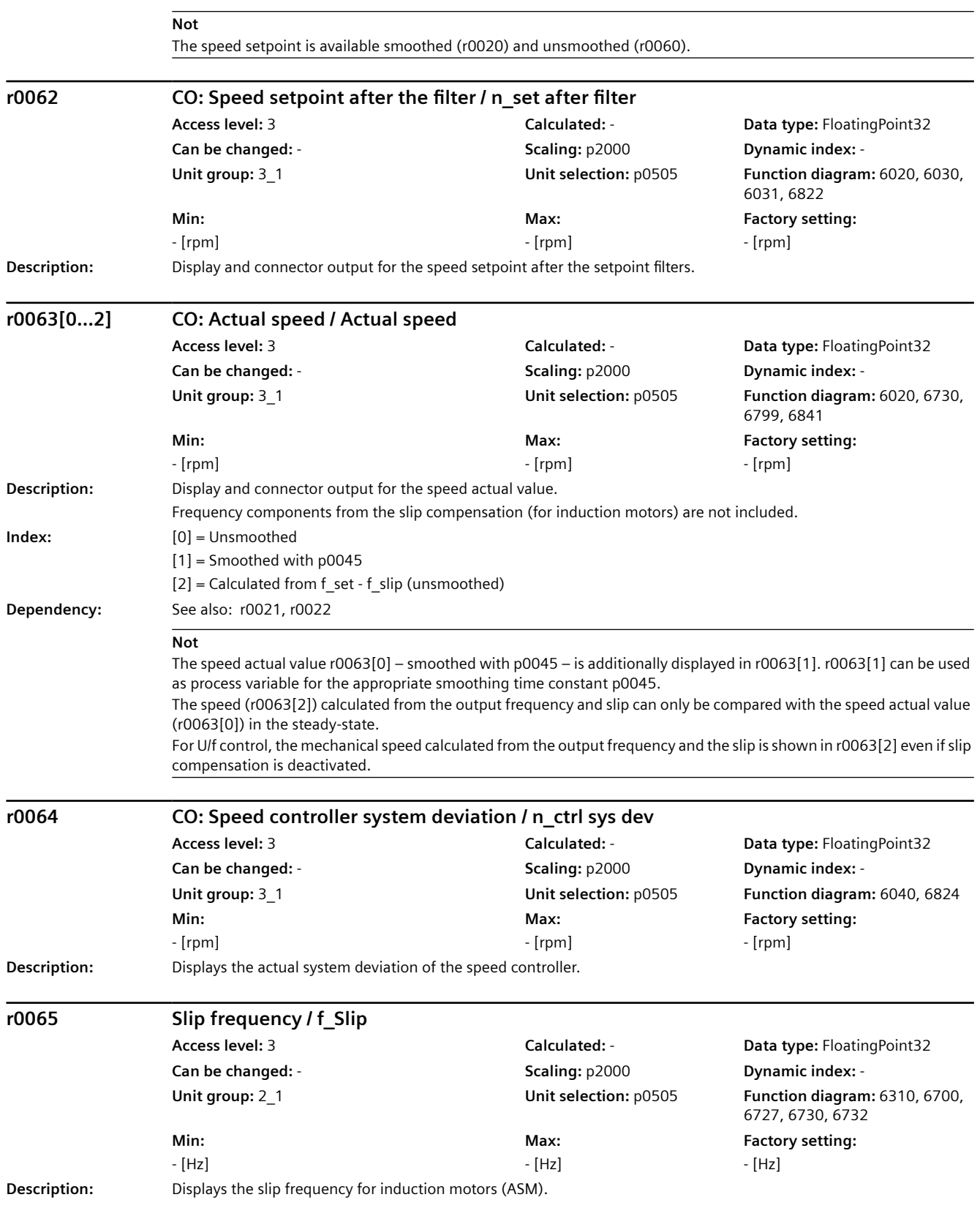

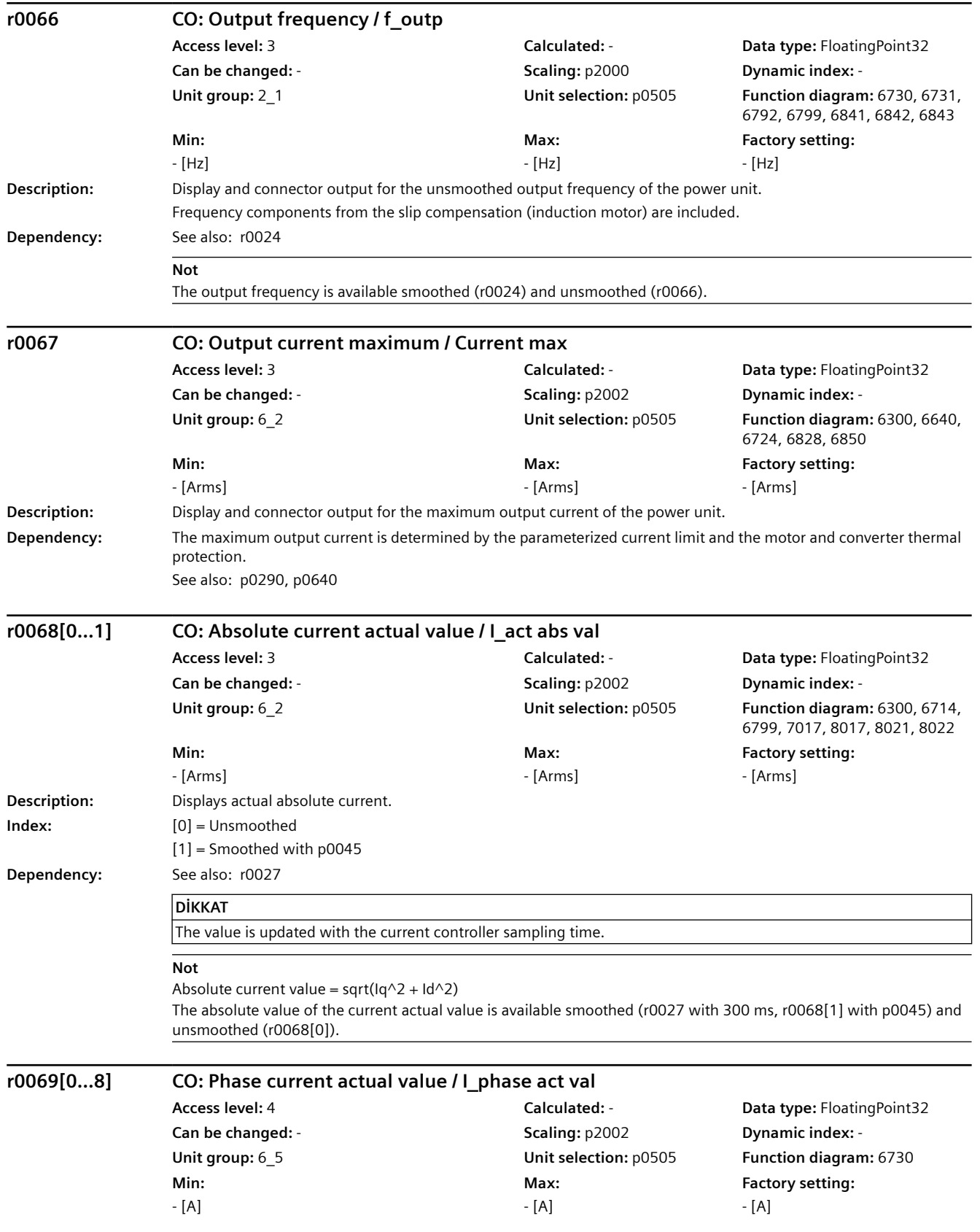

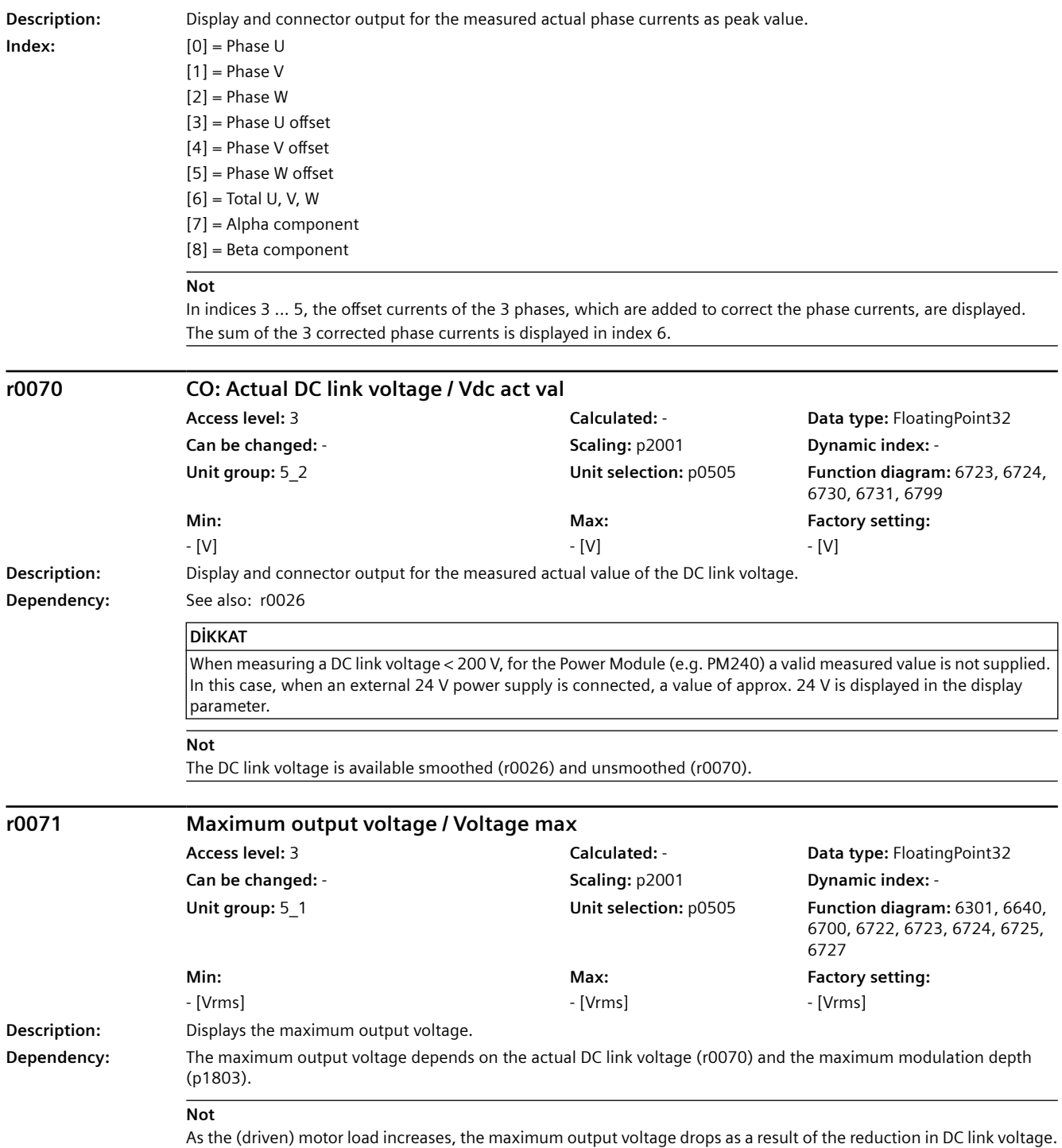

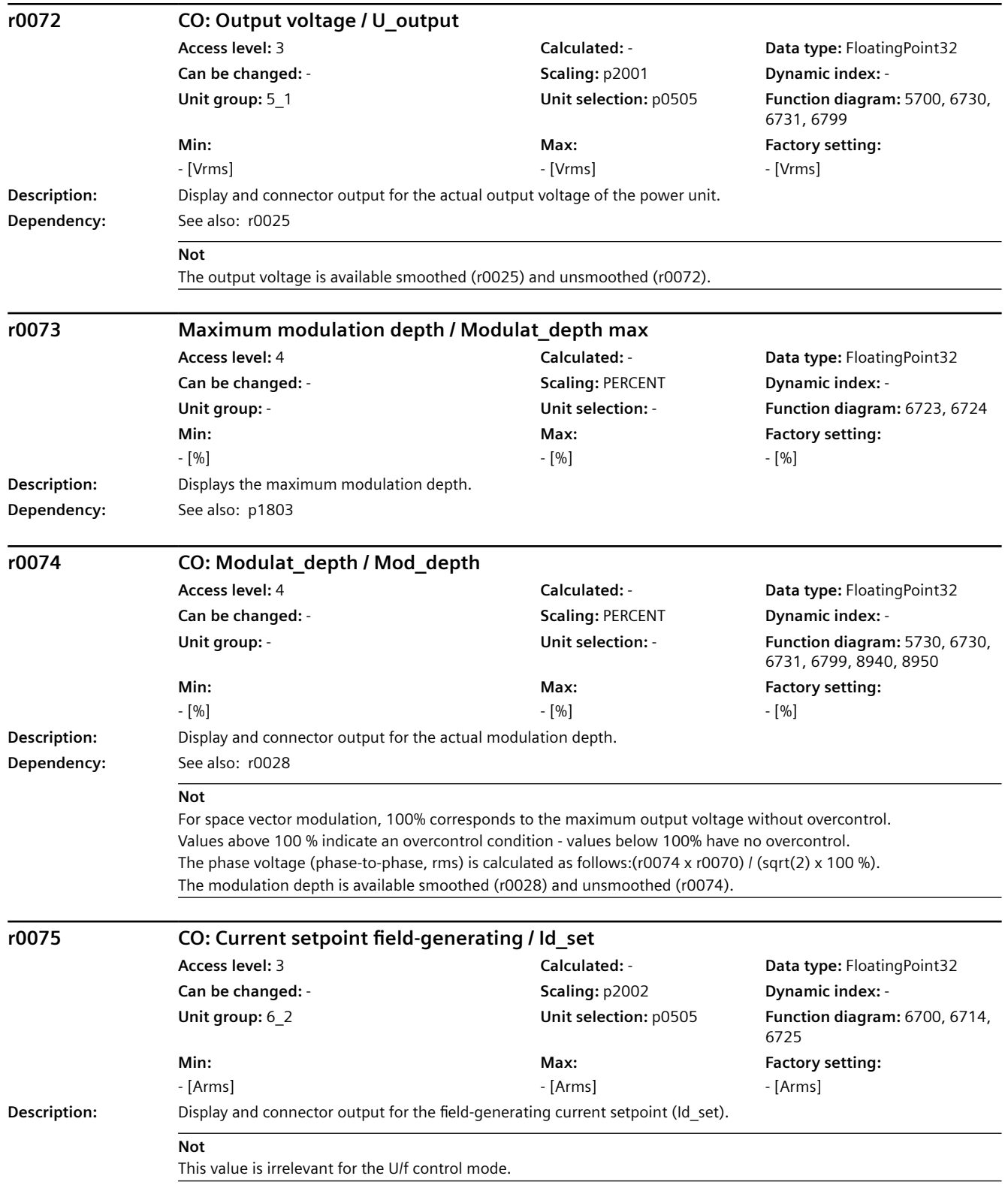

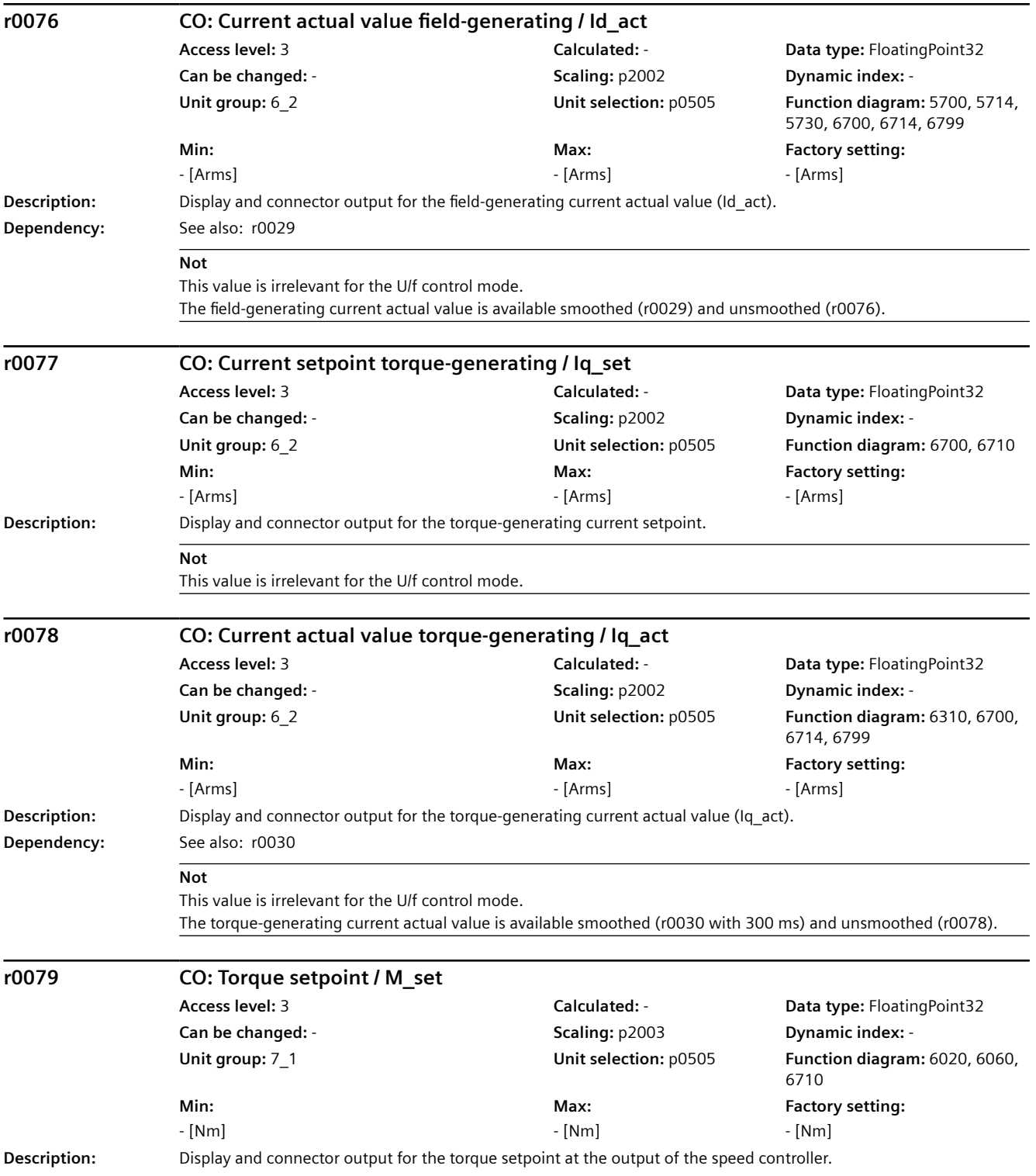

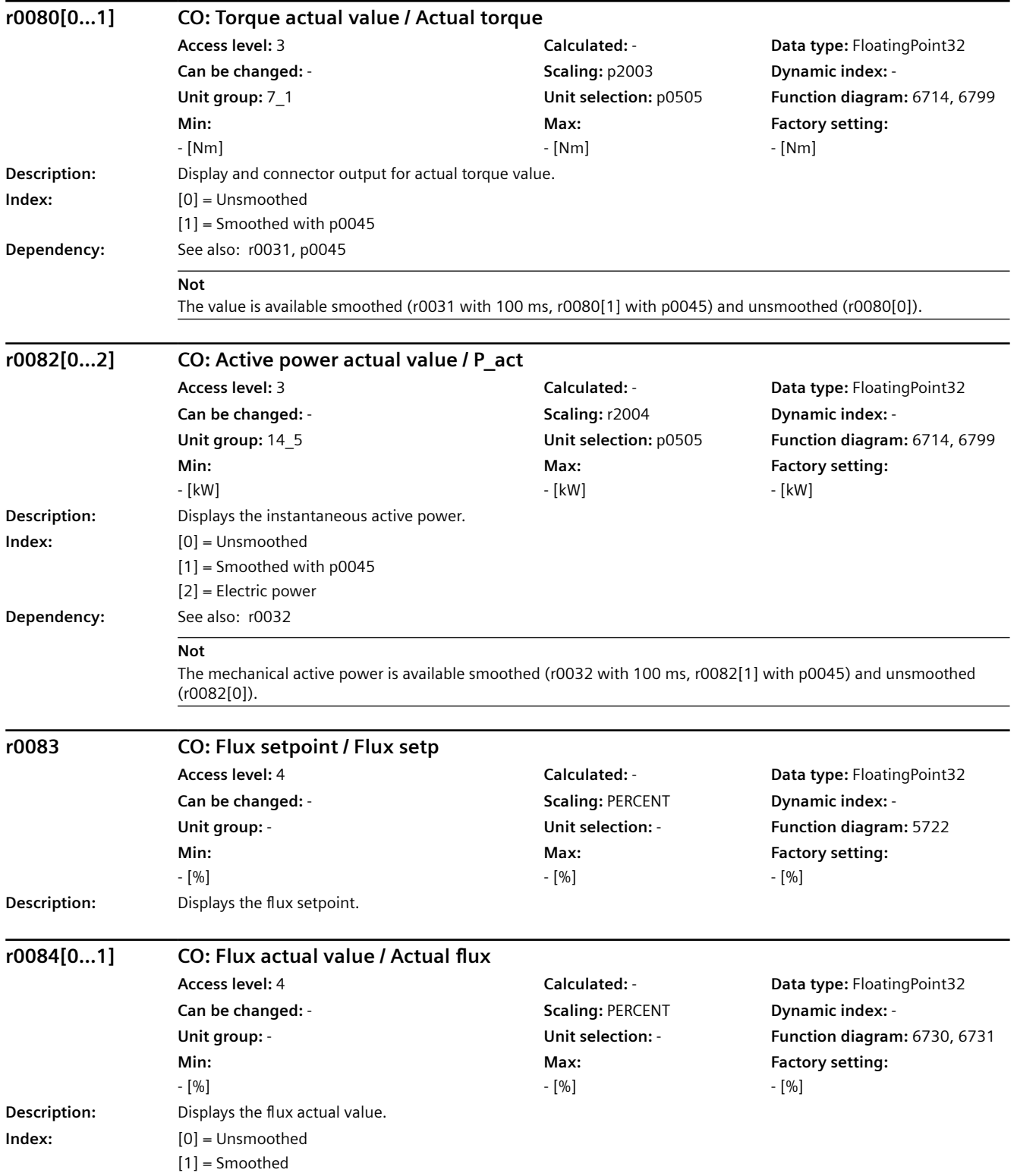

*9.2 Parametre listesi*

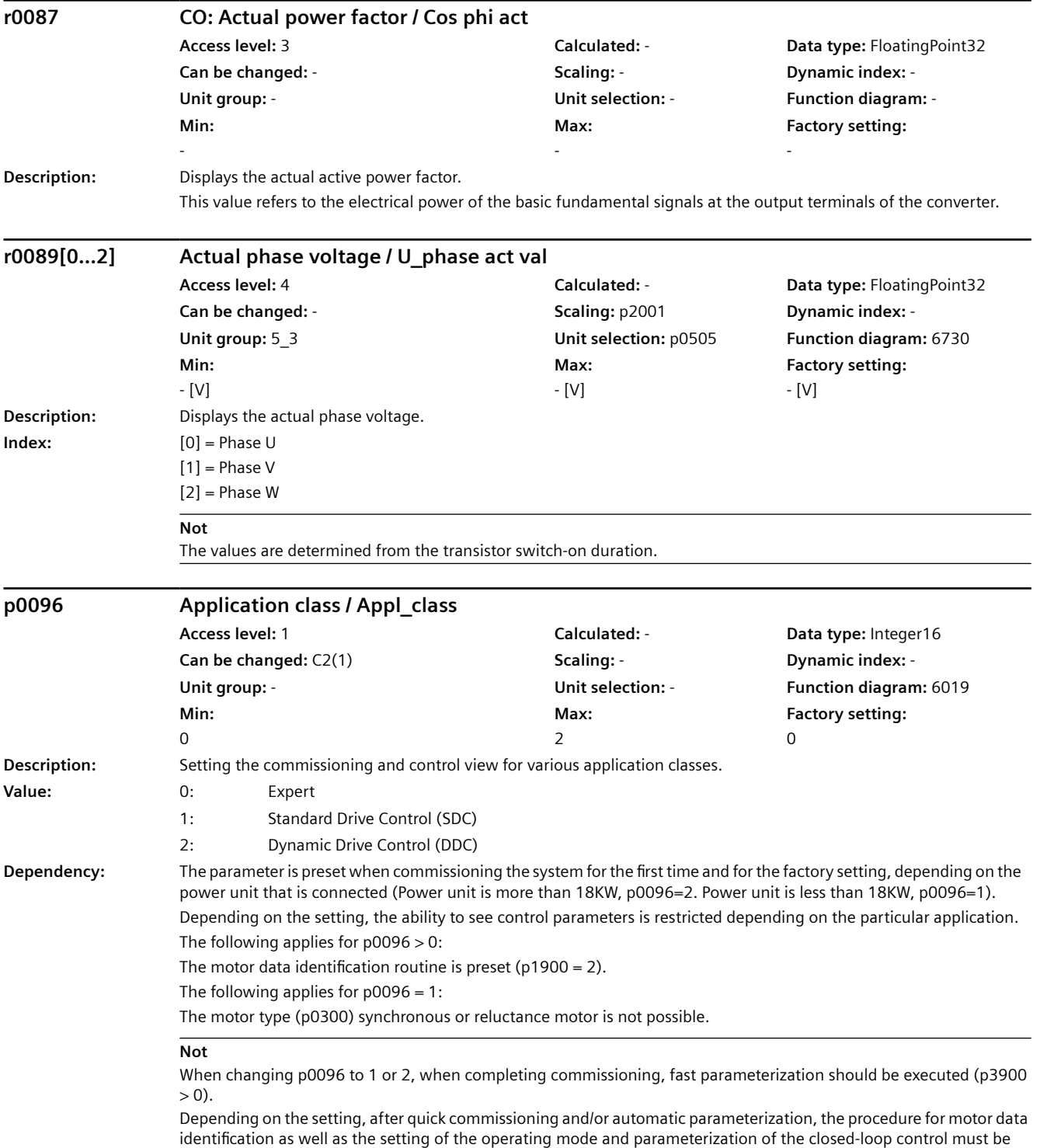

appropriately adapted.

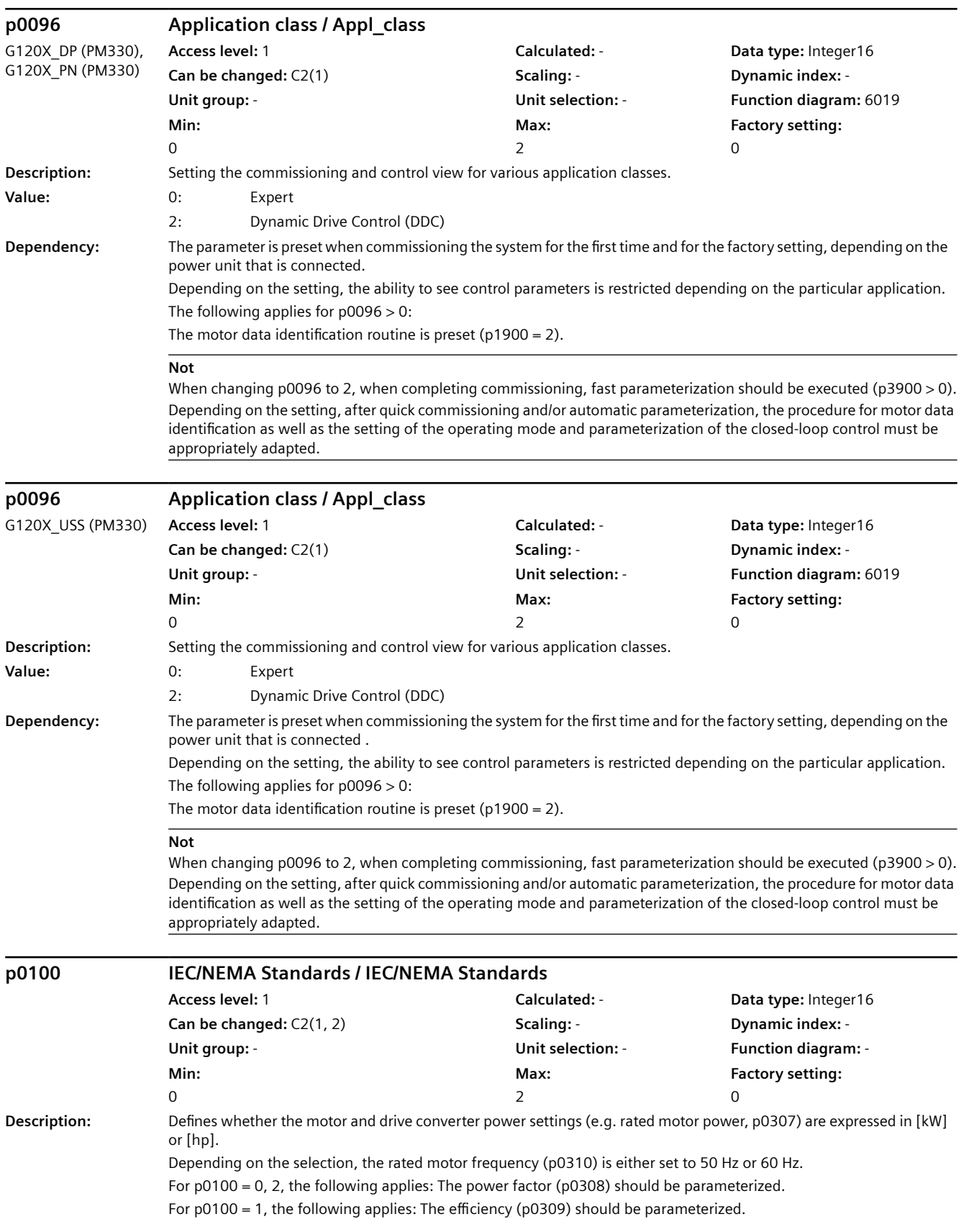

## **Value:** 0: IEC (50 Hz line, SI units) 1: NEMA (60 Hz line, US units) 2: NEMA (60 Hz line, SI units) **Dependency:** If p0100 is changed, all of the rated motor parameters are reset. Only then are possible unit changeovers made. The units of all motor parameters are changed that are involved in the selection of IEC or NEMA (e.g. r0206, p0307, r0333, r0334, p0341, p0344, r1969). See also: r0206, p0210, p0300, p0304, p0305, p0307, p0308, p0309, p0310, p0311, p0314, p0320, p0322, p0323, p0335, r0337, p1800 **Not** The parameter value is not reset when the factory setting is restored (p0010 = 30, p0970). **p0124[0...n] CU detection via LED / CU detection LED Access level:** 3 **Calculated:** - **Data type:** Unsigned8 **Can be changed:**  $T, U$  **Scaling: - <b>Scaling:** - **Dynamic index:** -**Unit group:** - **Unit selection:** - **Function diagram:** - **Min:**  0 **Max:**  1 **Factory setting:**  0 **Description:** Identification of the Control Unit using an LED. **Not** While p0124 = 1, the READY LED flashes green/orange or red/orange with 2 Hz at the appropriate Control Unit. **p0133[0...n] Motor configuration / Motor config Access level:** 2 **Calculated:** - **Data type:** Unsigned16 **Can be changed:**  $C2(1, 3)$  **<b>Scaling: Can be changed:**  $C2(1, 3)$  **Scaling: CO Unit group:** - **Unit selection:** - **Function diagram:** - **Min:**  - **Max:**  - **Factory setting:**  0000 bin **Description:** Configuration of the motor when commissioning the motor. **Bit field Bit Signal name 1 signal 0 signal FP** 00 Motor connection type **Delta** Star - Delta Star - Star - Star - Star - Star - Star - Star - Star - Star - Star - Star - Star - Star - Star - Star - Star - Star - Star - Star - Star - Star - Star - Star - Star - Star - S 01 Motor 87/104 Hz operation No - The Control of No - Yes No - No **Dependency:** For standard induction motors (p0301 > 10000), bit 0 is automatically pre-assigned the connection type of the selected data set. See also: p0304, p0305, p1082 **Not** For bit 00: When changing the bits, the rated motor voltage p0304 and the rated motor current p0305 are automatically converted to the selected connection type (star/delta). For bit 01: 87 Hz operation is only possible in the delta connection type. When selected, the maximum speed p1082 is automatically pre-assigned for a maximum output frequency of 87 Hz (for p0100 = IEC) or 104 Hz (for p0100 = NEMA). **p0170 Number of Command Data Sets (CDS) / CDS count Access level:** 2 **Calculated:** - **Data type:** Unsigned8 **Can be changed:** C2(15) **Scaling:** - **Dynamic index:** - **Unit group:** - **Unit selection:** - **Function diagram:** 8560 **Min:**  2 **Max:**  4 **Factory setting:**  2 **Description:** Sets the number of Command Data Sets (CDS). **Dependency:** See also: p0010, r3996 *9.2 Parametre listesi*

*Parametreler*

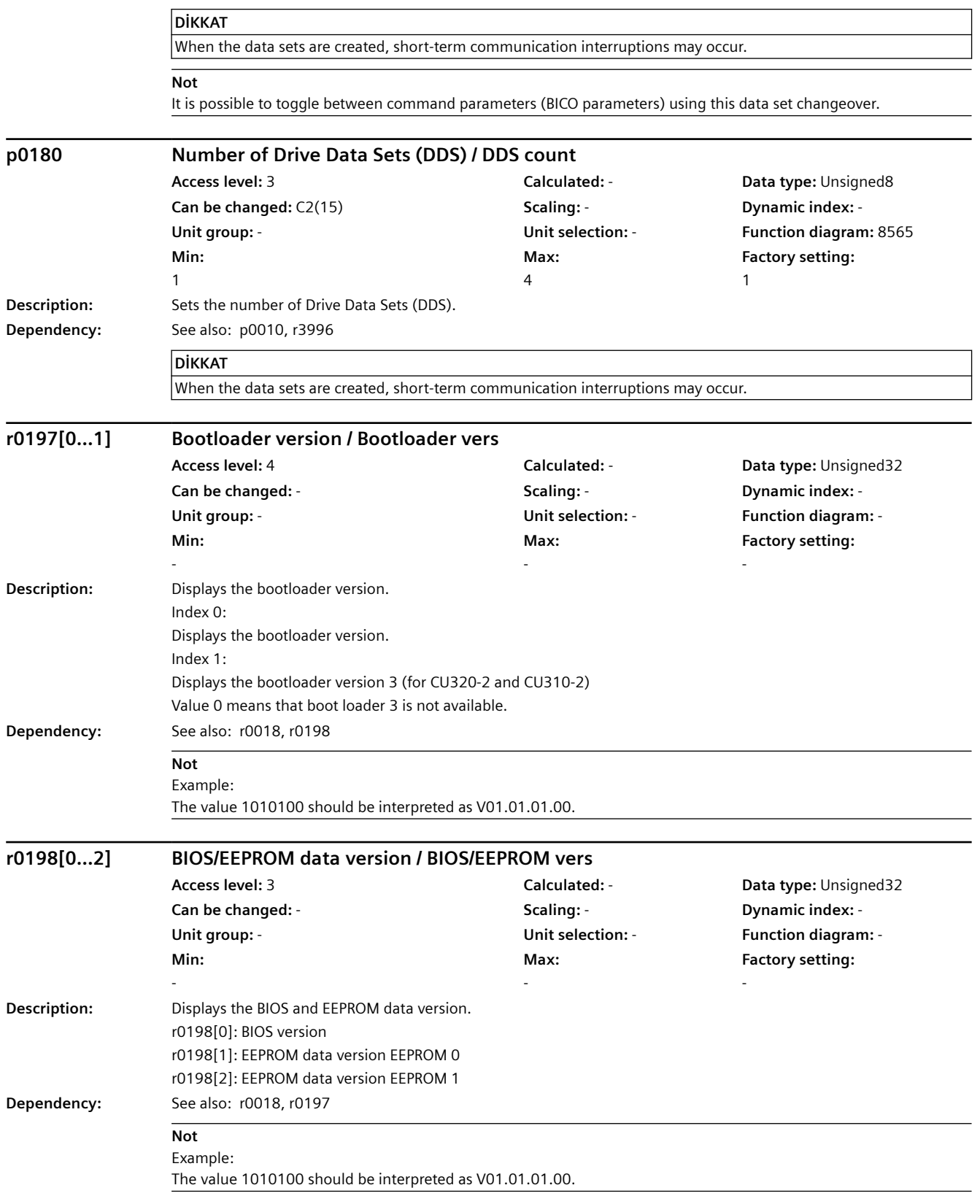

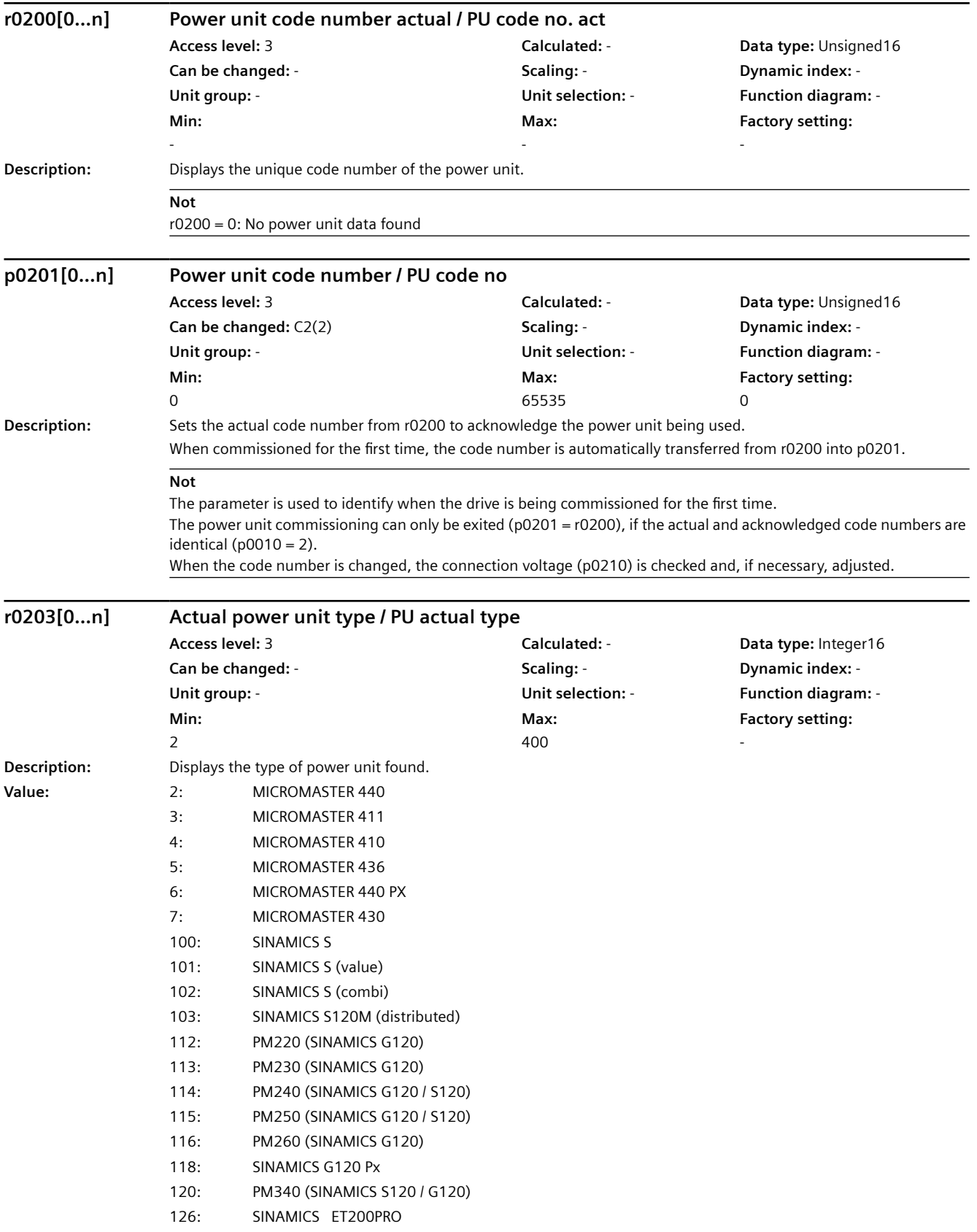

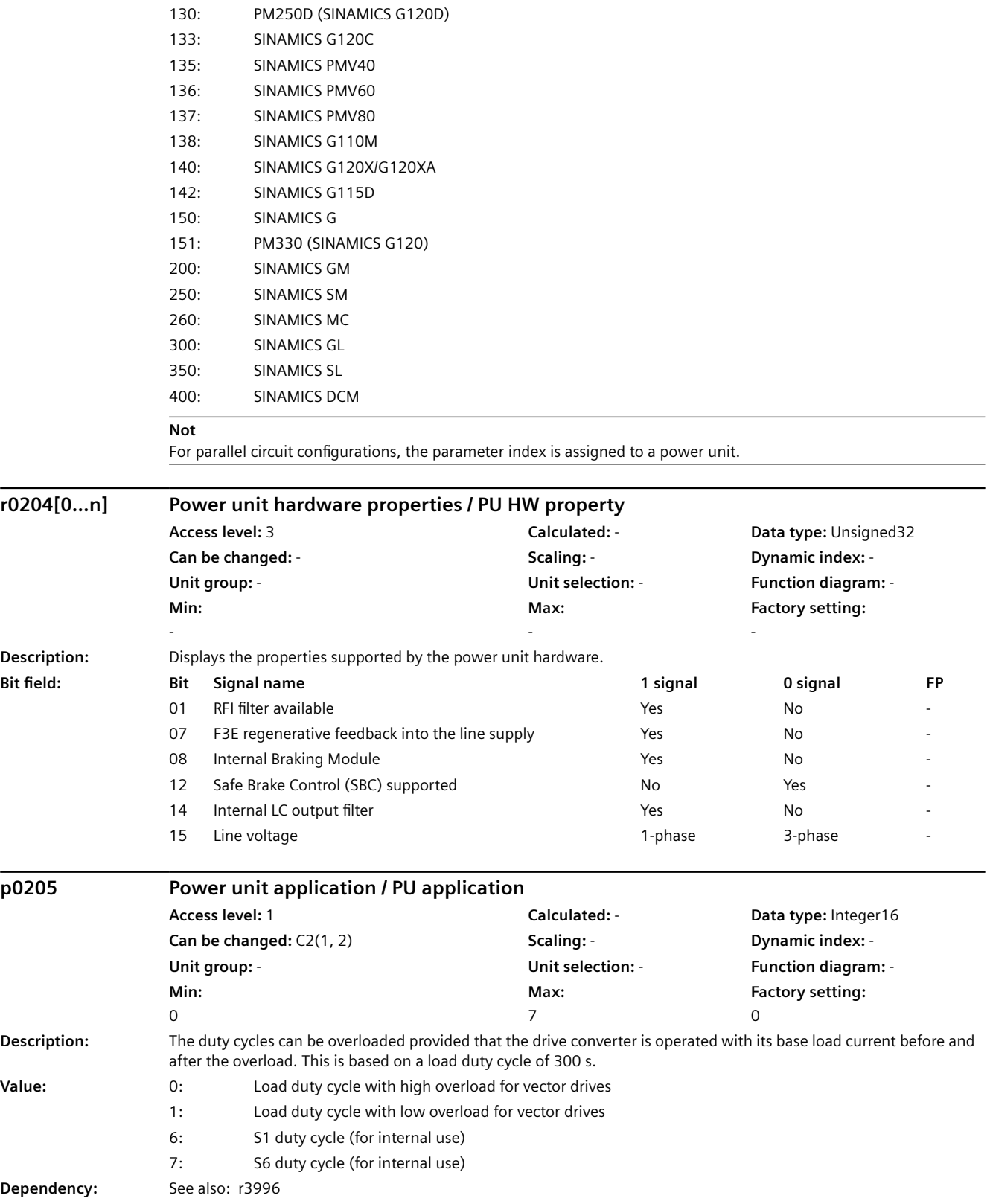

#### **DİKKAT**

The parameter value is not reset when the factory setting is restored (see p0010 = 30, p0970). When the power unit use is changed, short-term communication interruptions may occur.

#### **Not**

When the parameter is changed, all of the motor parameters (p0305 ... p0311), the technological application (p0500) and the control mode (p1300) are pre-assigned according to the selected application. The parameter has no influence when calculating the thermal overload.

p0205 can only be changed to the settings that are saved in the power unit EEPROM.

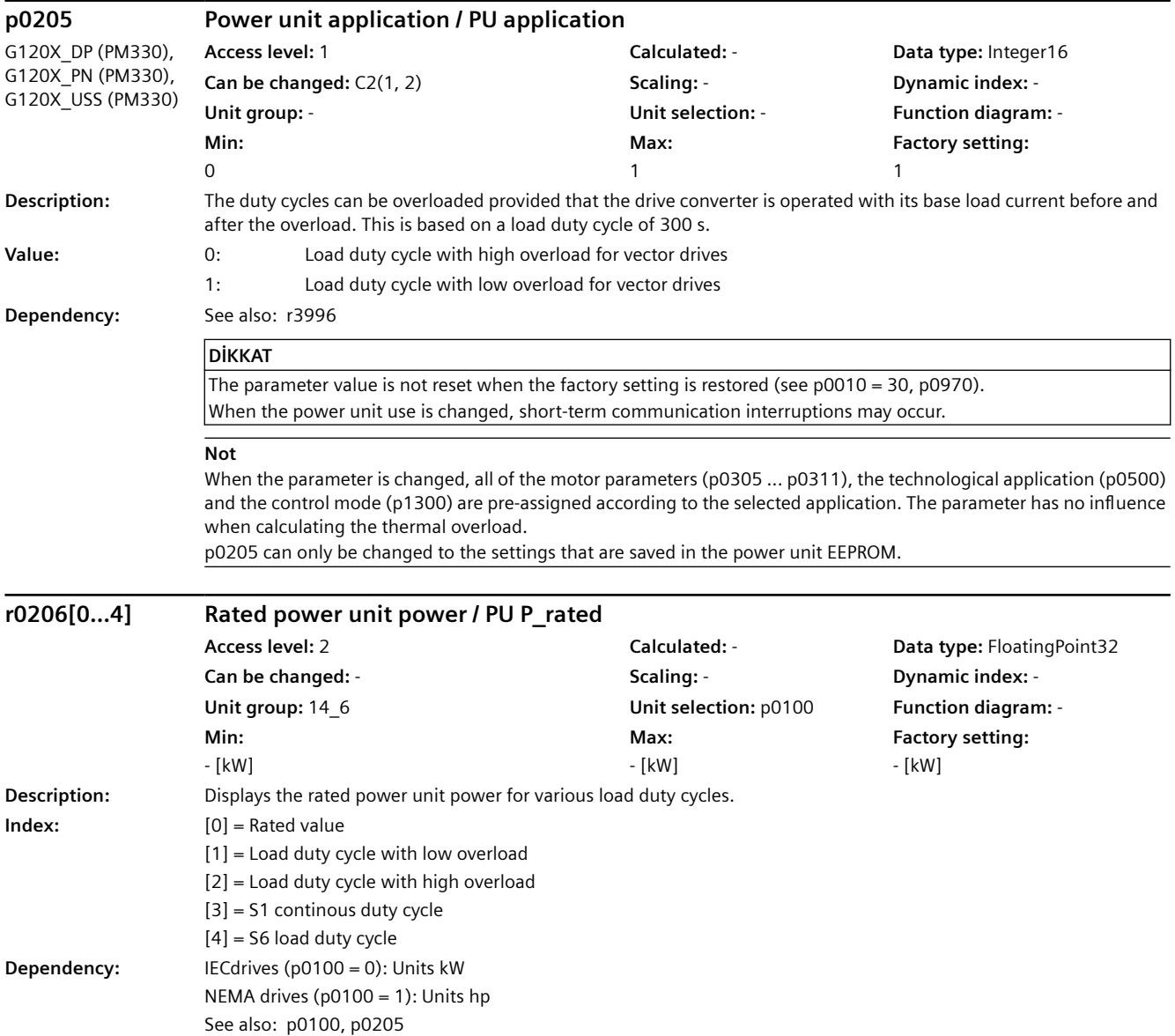

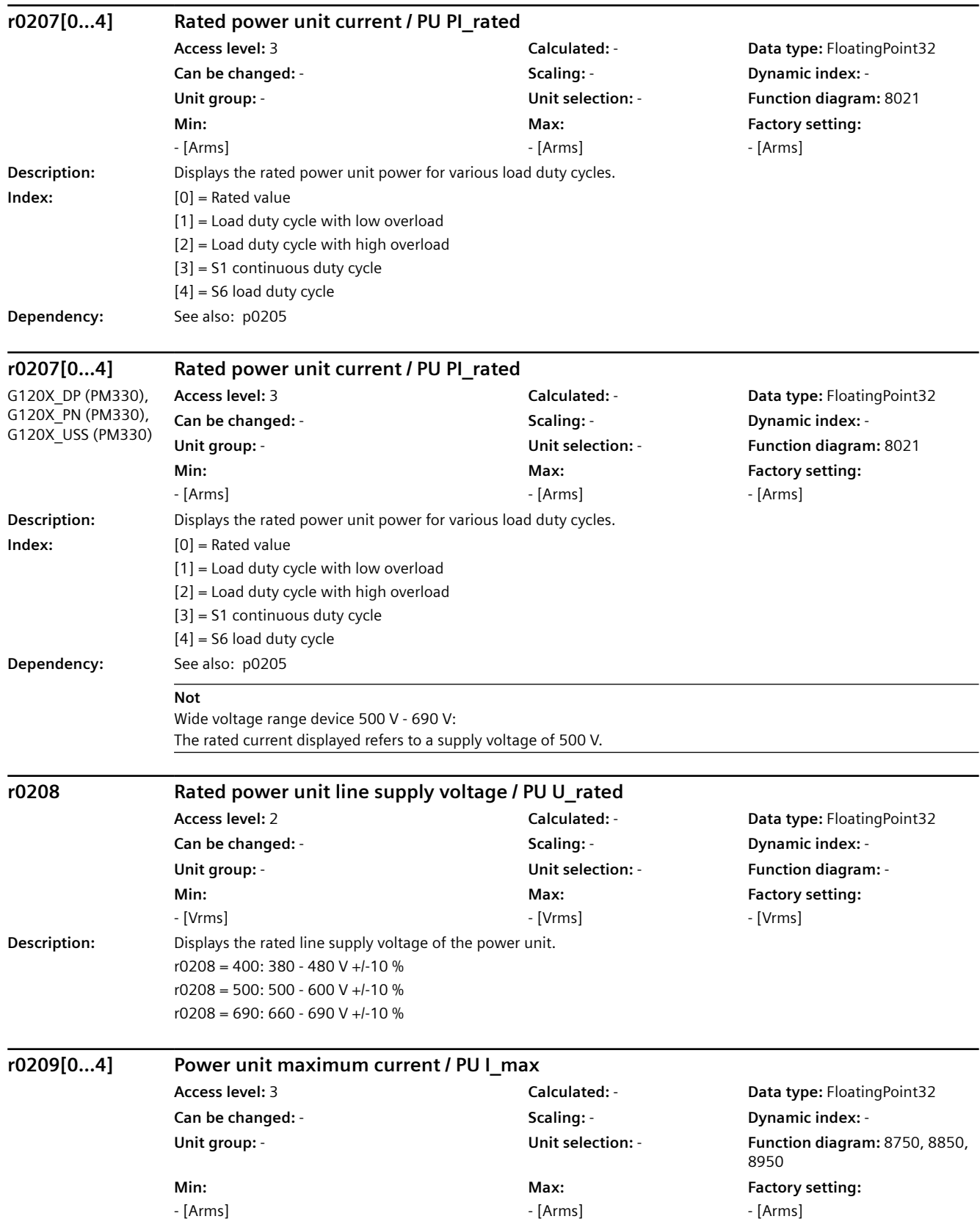

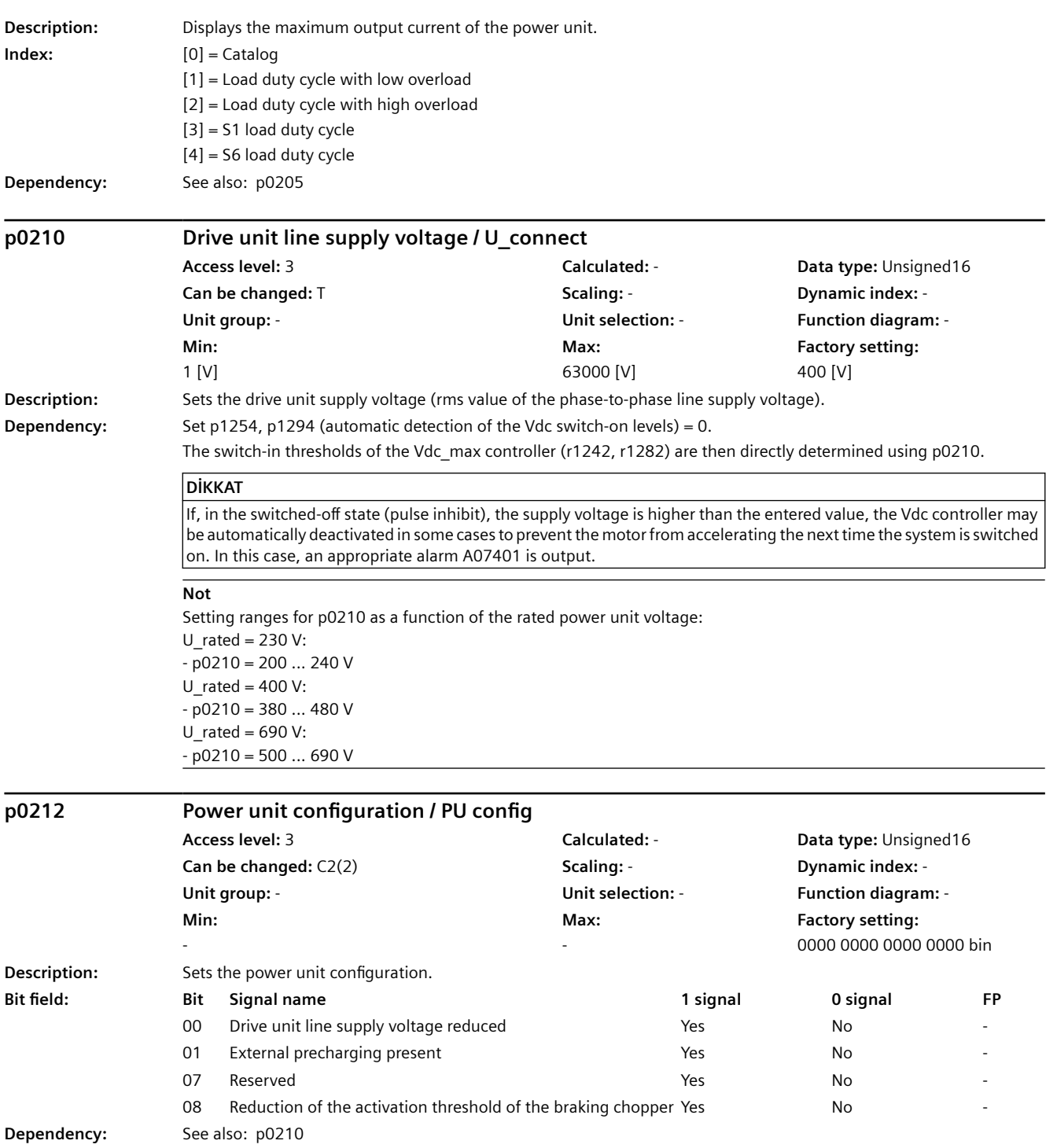

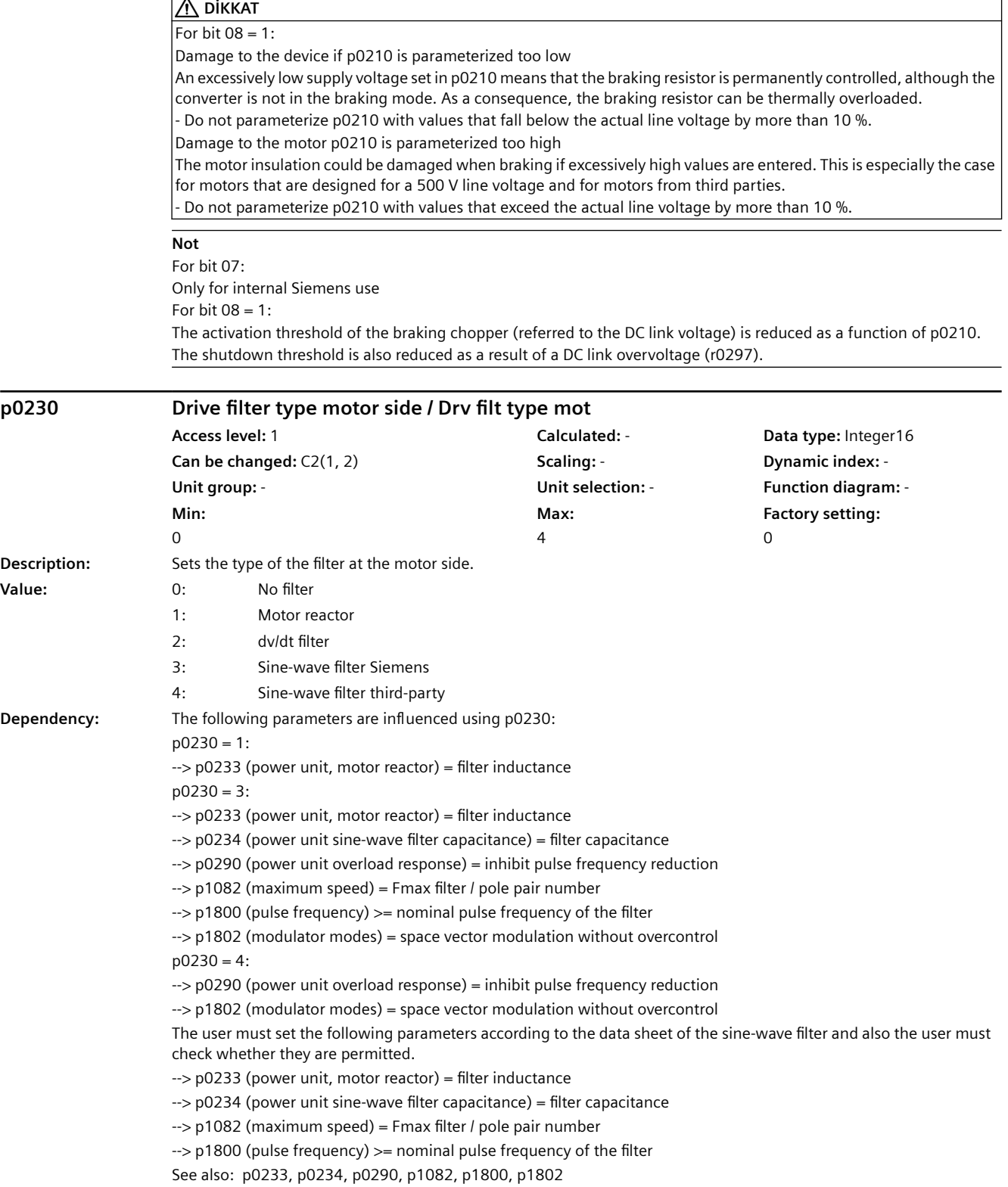

r

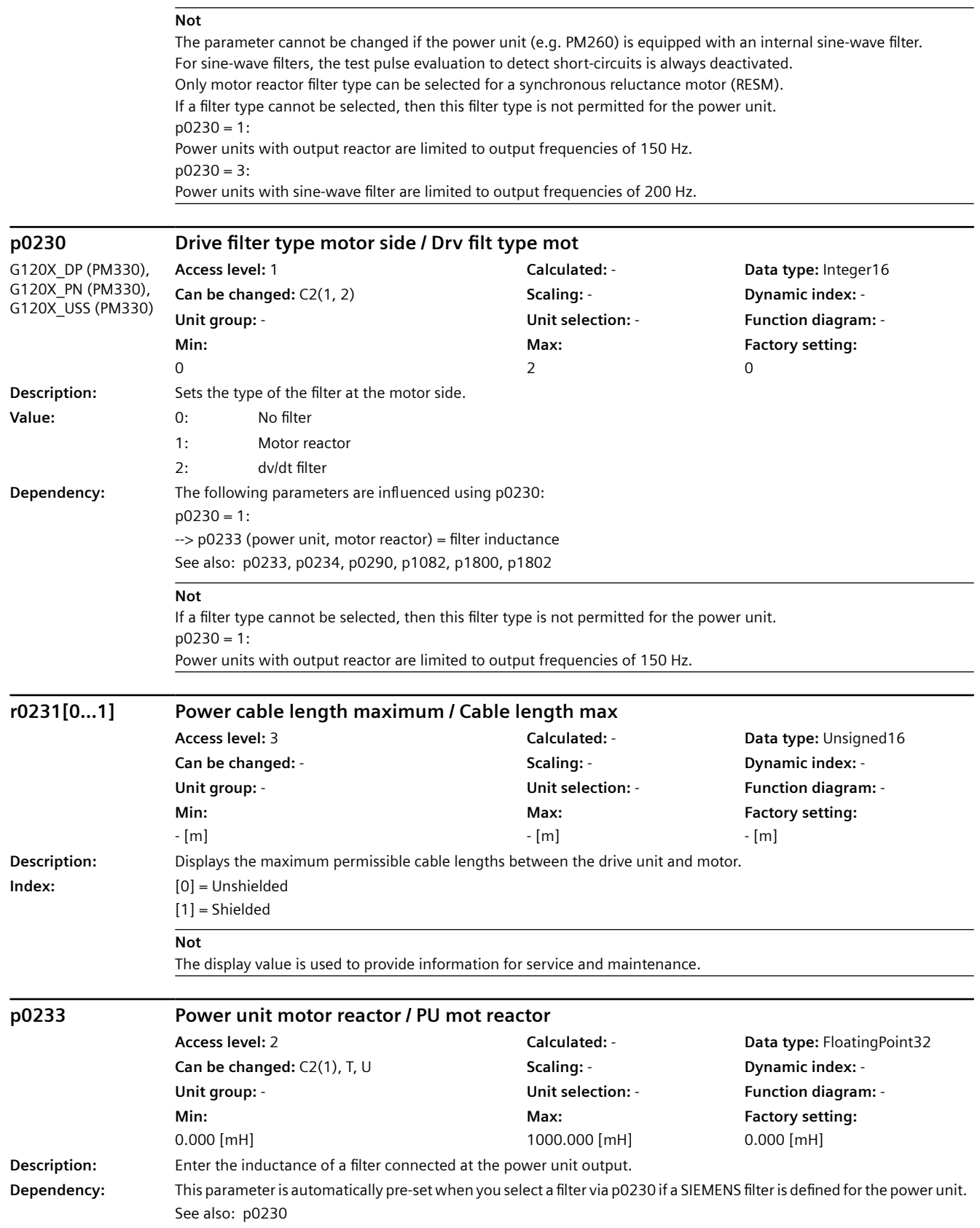

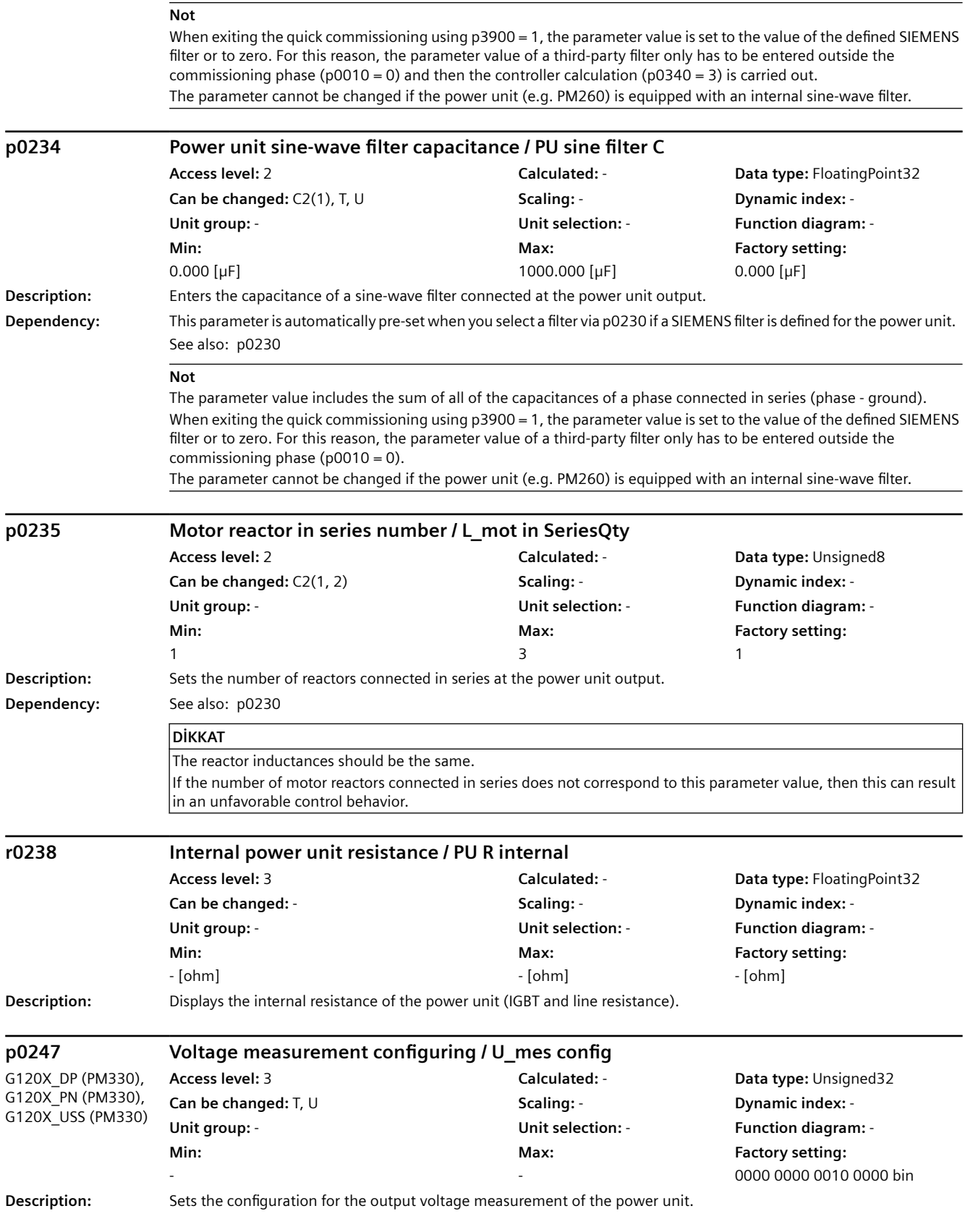

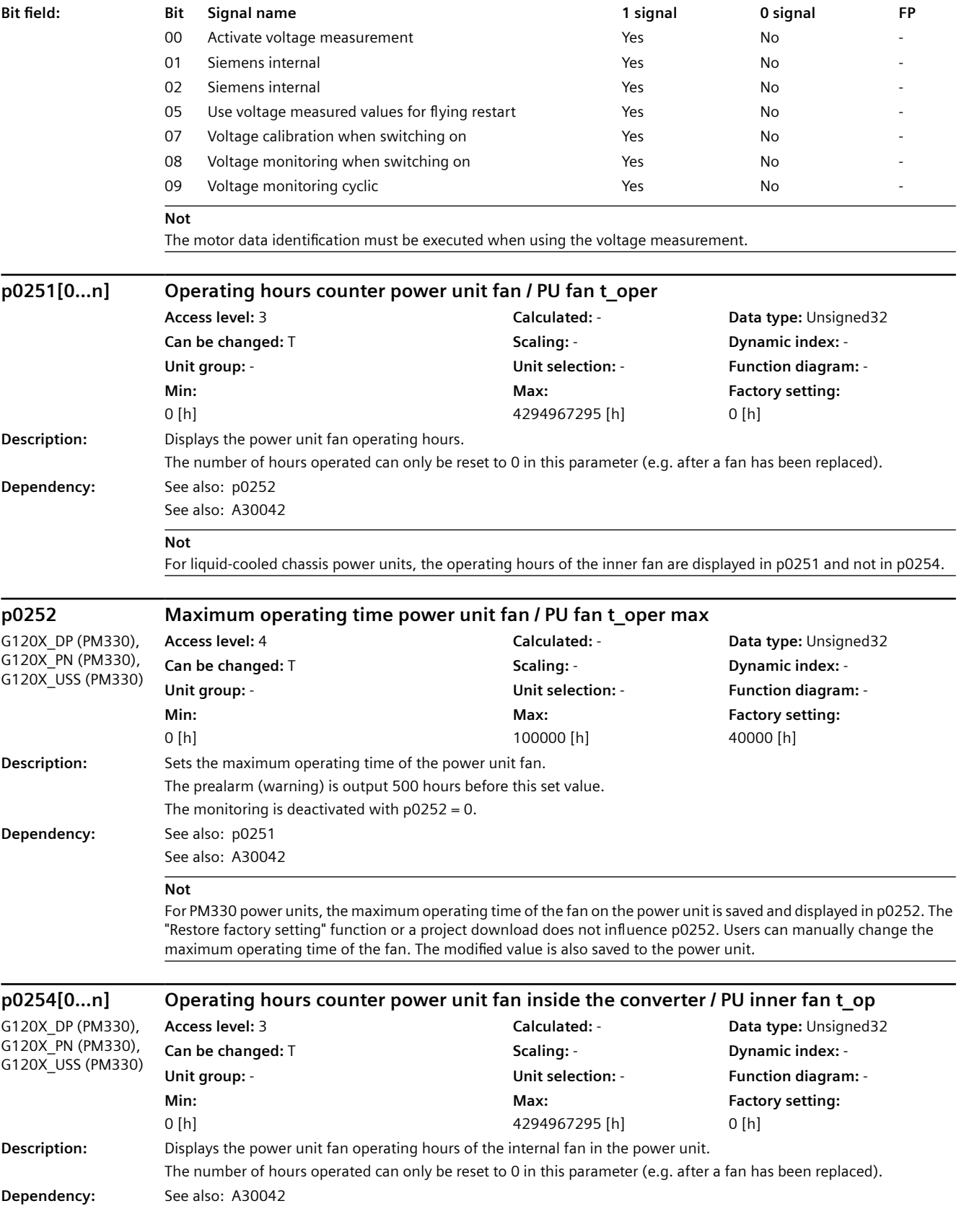

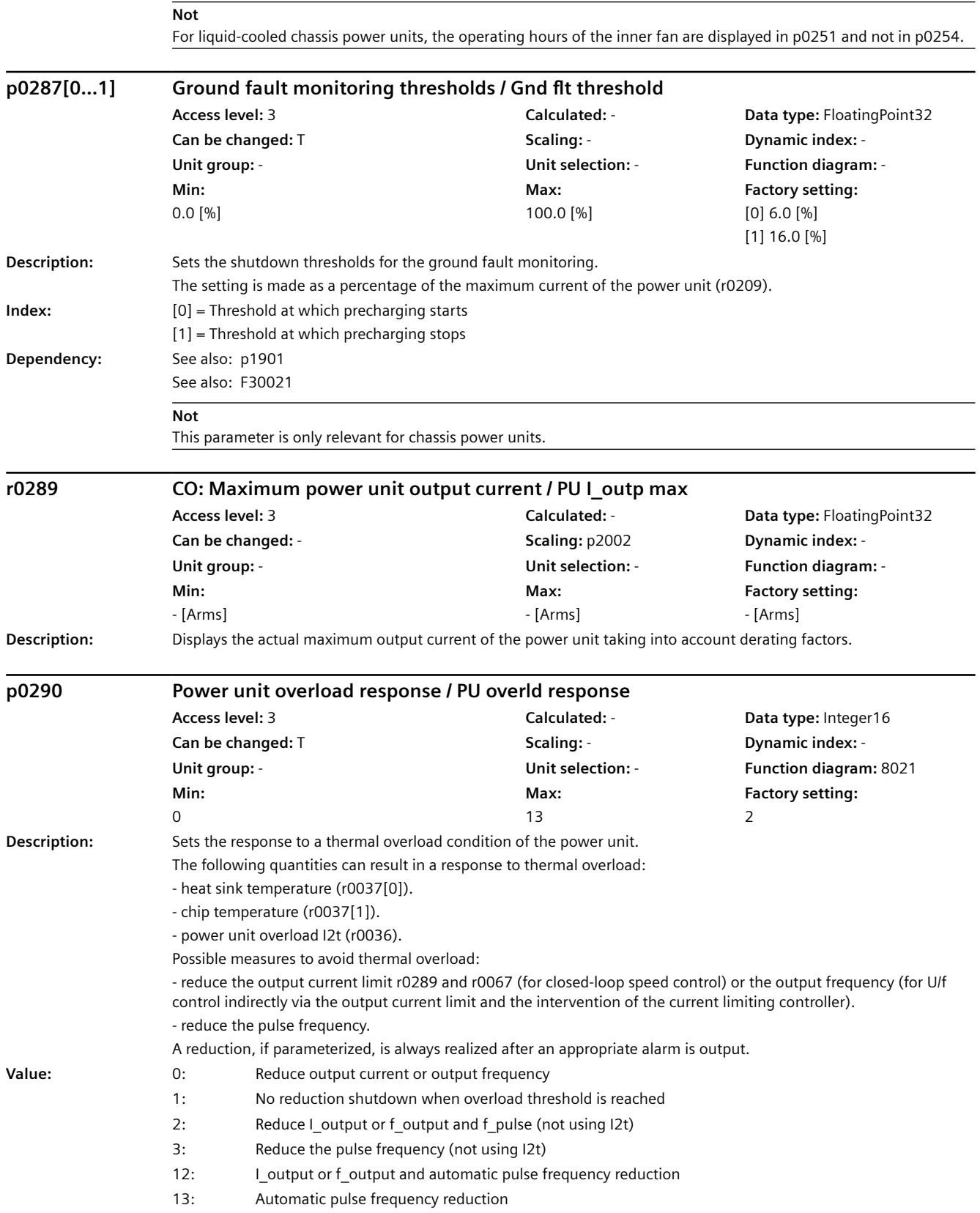

**Dependency:** If a sine-wave filter is parameterized as output filter (p0230 = 3, 4), then only responses can be selected without pulse frequency reduction ( $p0290 = 0, 1$ ). For a thermal power unit overload, an appropriate alarm or fault is output, and r2135.15 or r2135.13 set. See also: r0036, r0037, p0230, r2135 See also: A05000, A05001, A07805

## **DİKKAT**

If the thermal overload of the power unit is not sufficiently reduced by the actions taken, the drive is always shut down. This means that the power unit is always protected irrespective of the setting of this parameter.

## **Not**

The setting p0290 = 0, 2 is only practical if the load decreases with decreasing speed (e.g. for applications with variable torque such as for pumps and fans).

Under overload conditions, the current and torque limit are reduced, and therefore the motor is braked and forbidden speed ranges (e.g. minimum speed p1080 and suppression [skip] speeds p1091 ... p1094) can be passed through. For p0290 = 2, 3, 12, 13, the I2t overload detection of the power unit does not influence the response "Reduce pulse frequency".

When the motor data identification routine is selected, p0290 cannot be changed.

For short-circuit/ground fault detection, when the test pulse evaluation is active via p1901 "Test pulse evaluation configuration", the pulse frequency at the instant of switch on is briefly reduced.

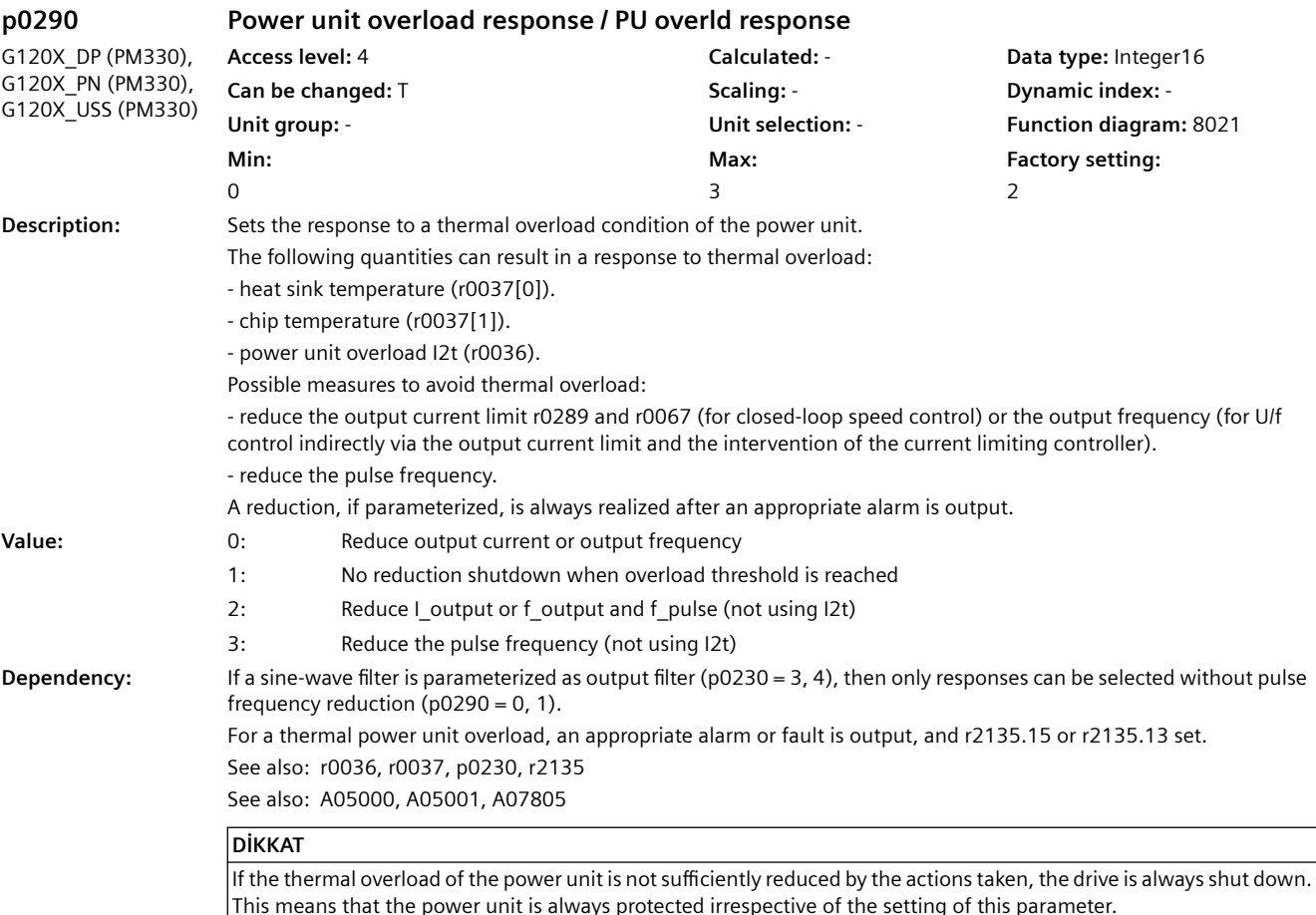

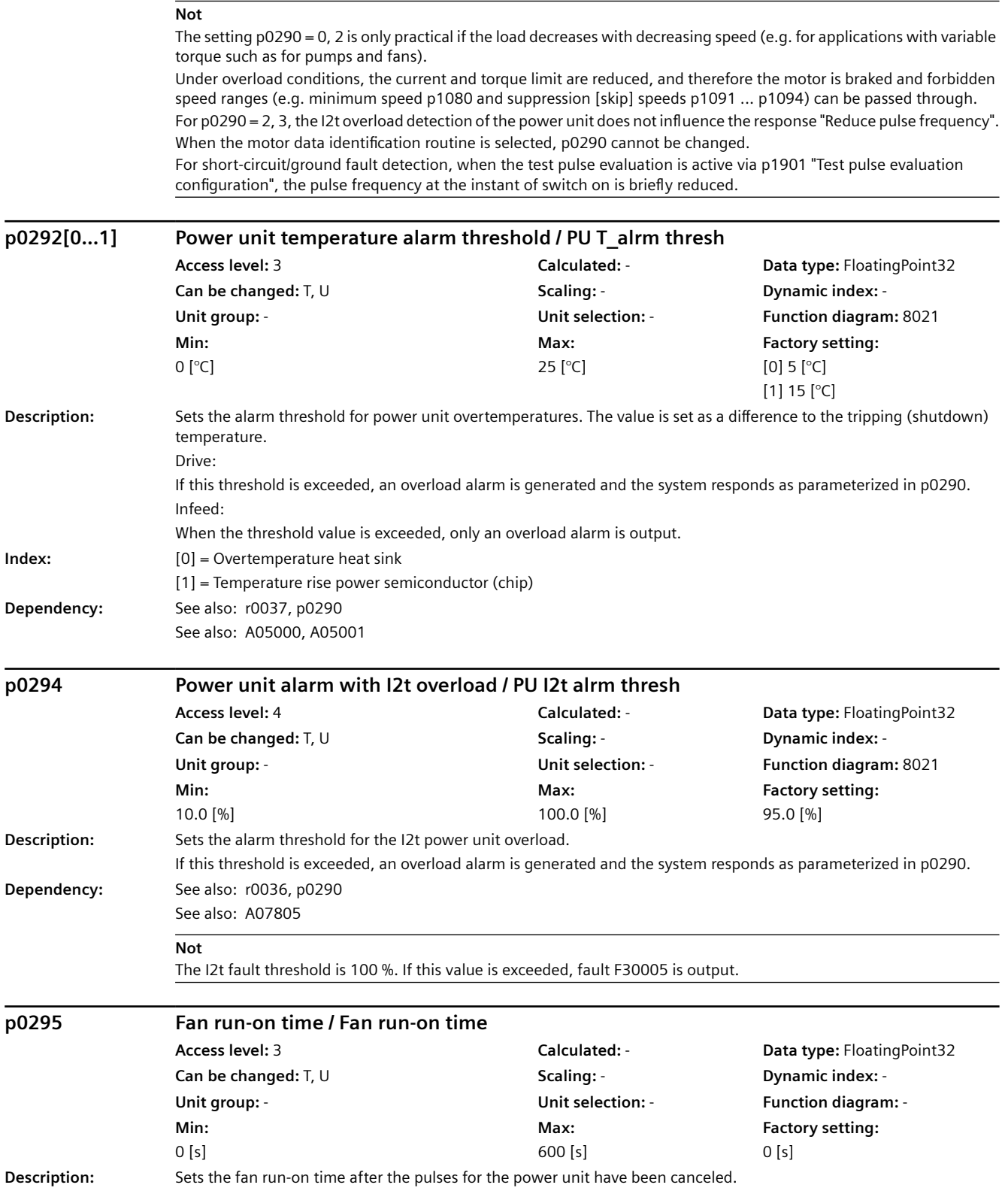

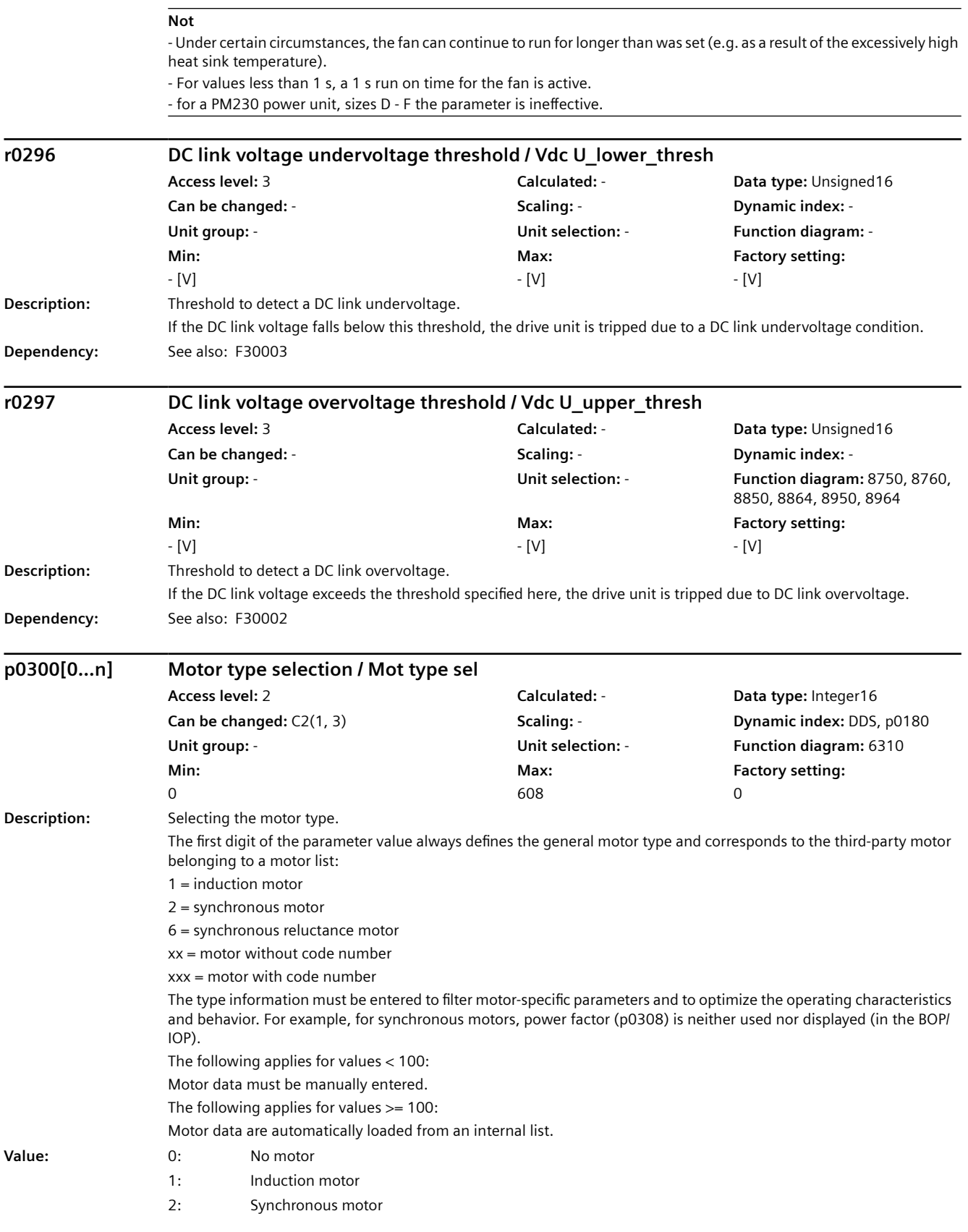
- 6: Reluctance motor
- 10: 1LE1 induction motor (not a code number)
- 13: 1LG6 induction motor (not a code number)
- 17: 1LA7 induction motor (not a code number)
- 19: 1LA9 induction motor (not a code number)
- 100: 1LE1 induction motor
- 101: 1PC1 induction motor
- 105: 1LE5 induction motor
- 108: 1PH8 induction motor
- 161: 1LE0 induction motor
- 600: 1FP1 synchronous reluctance motor
- 603: 1FP3 synchronous reluctance motor OEM
- 608: 1PH8 synchronous reluctance motor

**Dependency:** When selecting p0300 = 10 ... 19, parameters p0335, p0626, p0627, and p0628 of the thermal motor model are preassigned as a function of p0307 and p0311.

For p0096 = 1 (Standard Drive Control) synchronous motor types cannot be selected.

#### **DİKKAT**

If a motor is selected, which is not contained in the motor lists (p0300 < 100), then the motor code number must be reset (p0301 = 0), if previously a motor was parameterized from the motor list.

#### **DİKKAT**

If a catalog motor is selected (p0300 >= 100) and an associated motor code number (p0301), then the parameters that are associated with this list cannot be changed (write protection). The write protection is canceled if the motor type p0300 is set to a non-Siemens motor that matches p0301 (e.g. p0300 = 1 for p0301 = 1xxxx). Write protection is automatically canceled when the results of motor data identification are copied to the motor parameters. The motor type of a catalog motor corresponds to the upper three digits of the code number or the following assignment (if the particular motor type is listed): Type/code number ranges

100 / 100xx, 110xx, 120xx, 130xx, 140xx, 150xx 108 / 108xx, 118xx, 128xx, 138xx, 148xx, 158xx

#### **Not**

Once the Control Unit has been switched on for the first time or if the factory settings have been defined accordingly, the motor type is preconfigured to induction motor (p0300 = 1).

If a motor type has not been selected (p0300 = 0), then the drive commissioning routine cannot be exited. A motor type with a value above p0300 >= 100 describes motors for which a motor parameter list exists.

G120X\_DP (PM330), G120X\_PN (PM330), G120X\_USS (PM330)

#### **p0300[0...n] Motor type selection / Mot type sel**

**Min:**   $\Omega$ 

**Max:**  161

**Access level:** 2 **Calculated:** - **Data type:** Integer16 **Can be changed:** C2(1, 3) **Scaling:** - **Dynamic index:** DDS, p0180 **Unit group:** - **Unit selection:** - **Function diagram:** 6310 **Factory setting:**   $\Omega$ 

*9.2 Parametre listesi*

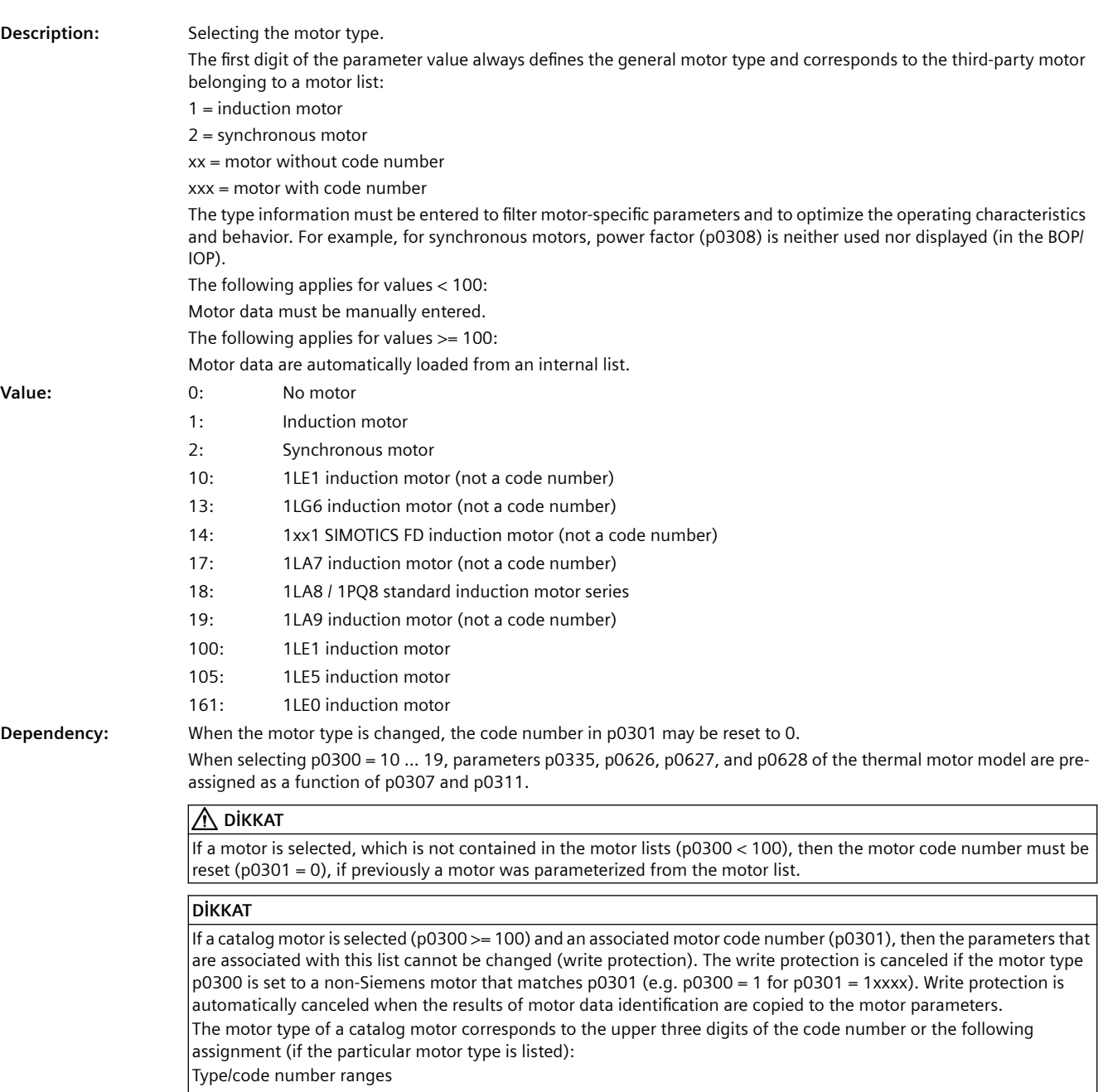

100 / 100xx, 110xx, 120xx, 130xx, 140xx, 150xx

#### **Not**

Once the Control Unit has been switched on for the first time or if the factory settings have been defined accordingly, the motor type is preconfigured to induction motor (p0300 = 1).

If a motor type has not been selected (p0300 = 0), then the drive commissioning routine cannot be exited.

A motor type with a value above p0300 >= 100 describes motors for which a motor parameter list exists.

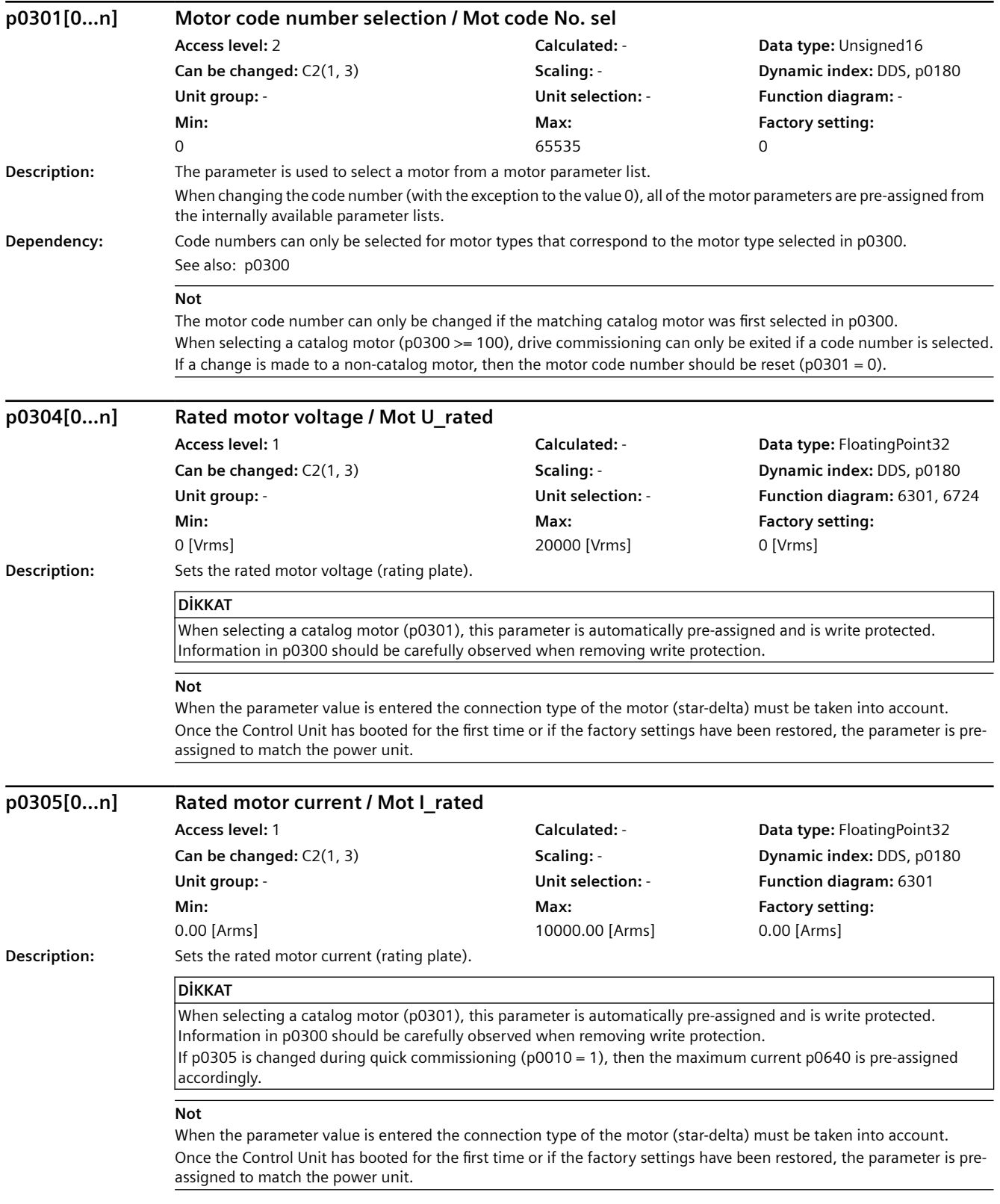

*9.2 Parametre listesi*

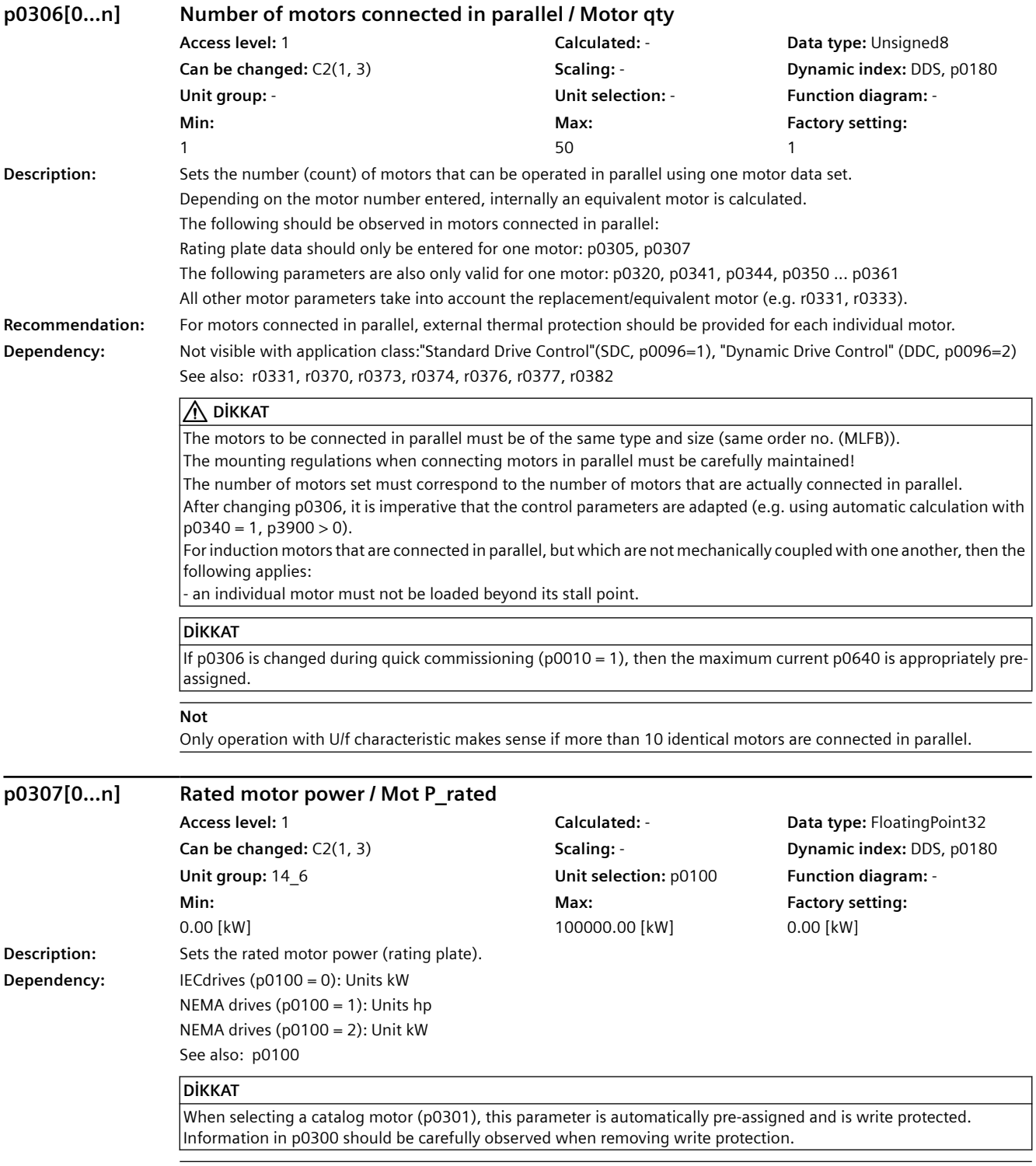

## **Not**

Once the Control Unit has booted for the first time or if the factory settings have been restored, the parameter is preassigned to match the power unit.

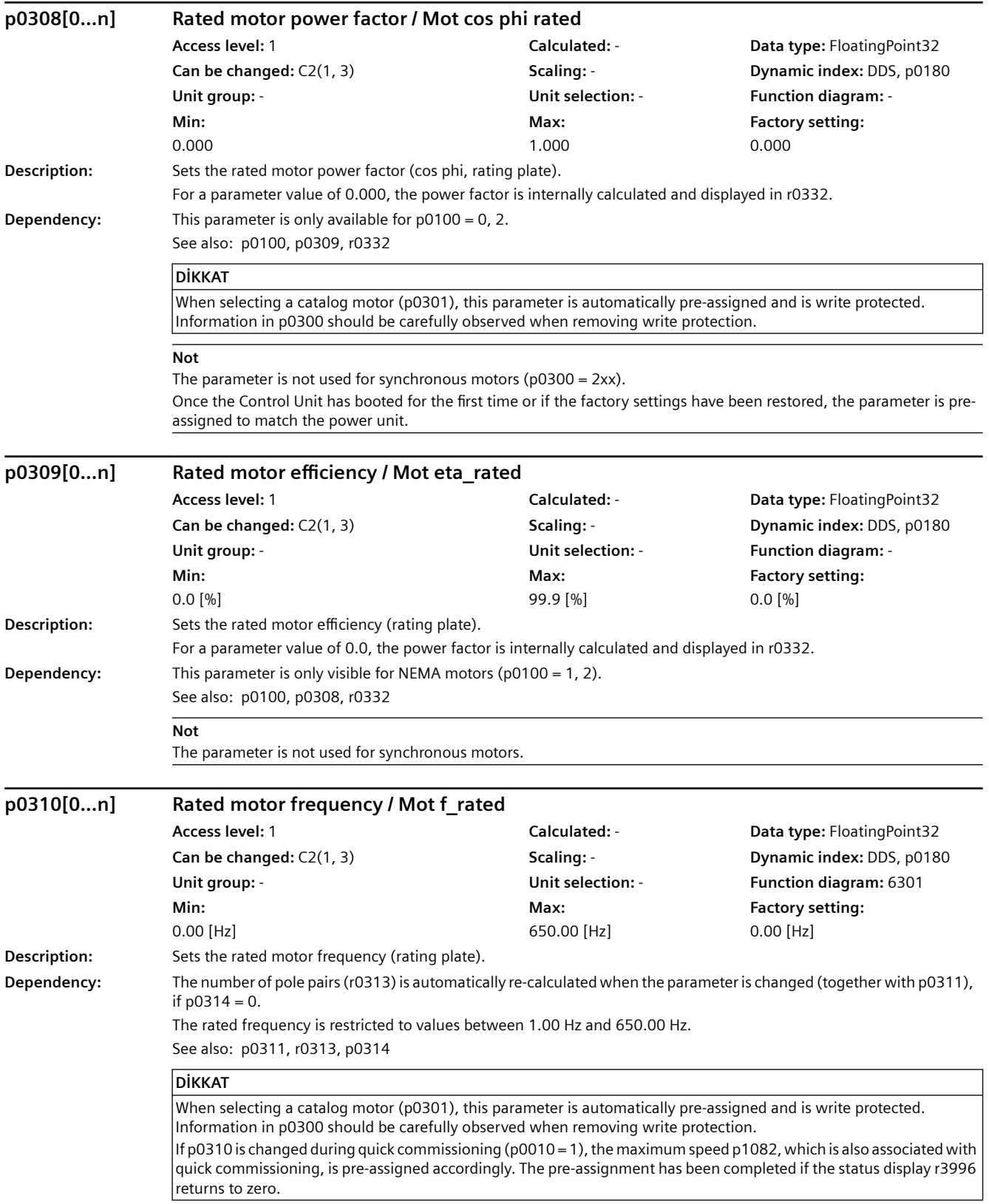

**Not**

The parameters are preassigned according to the specific power unit once the Control Unit has been powered up for the first time or when the factory settings have been restored.

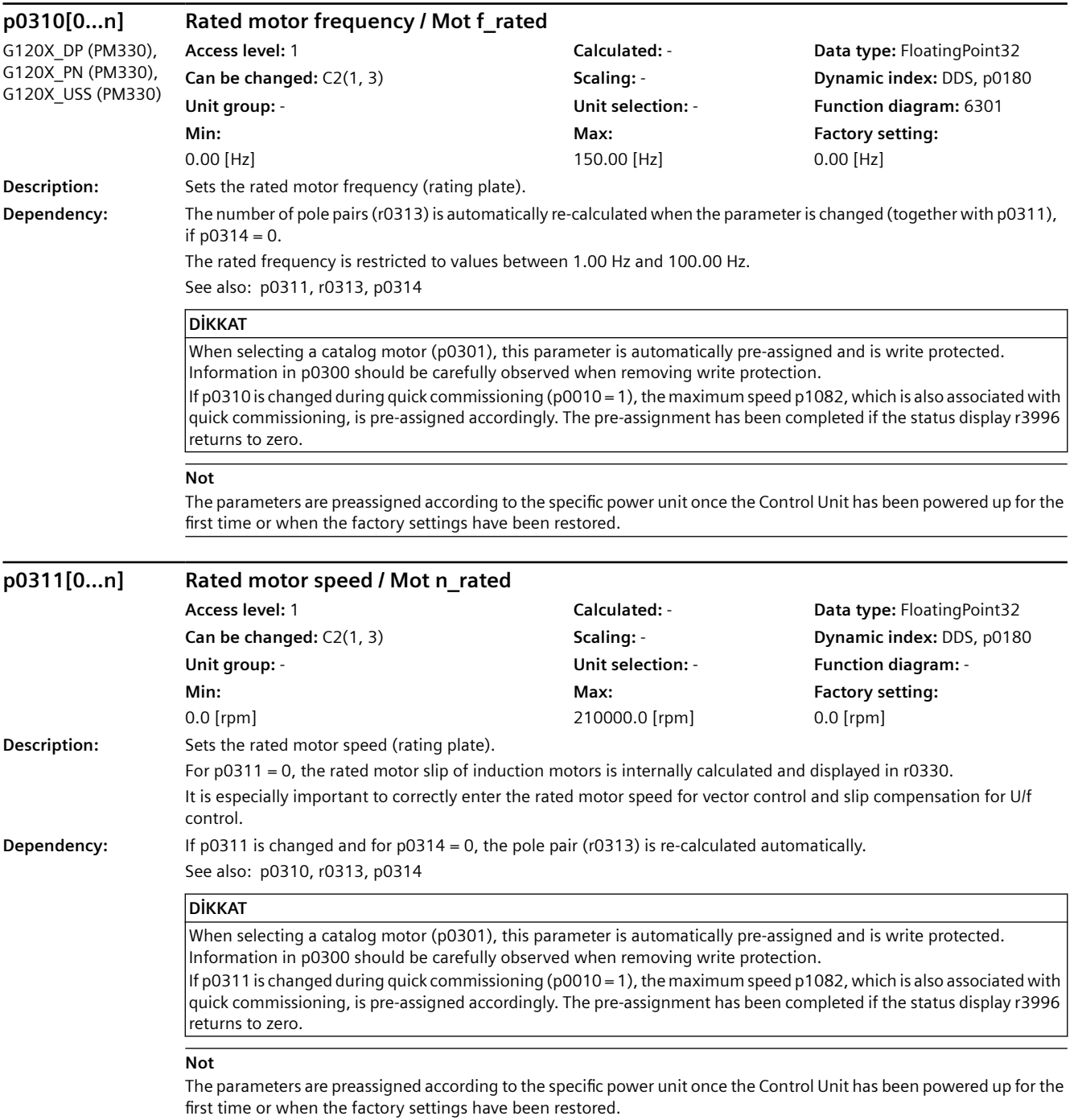

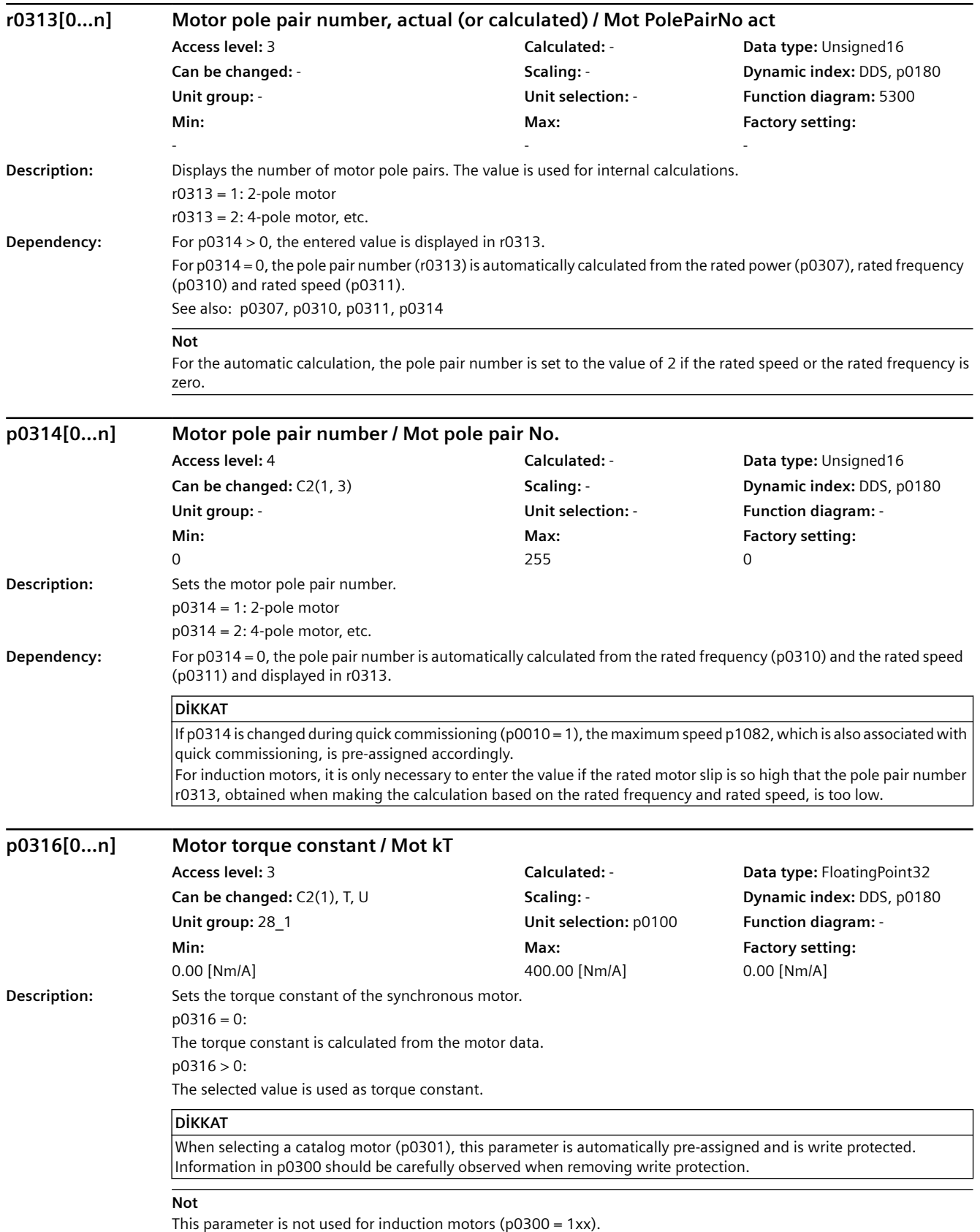

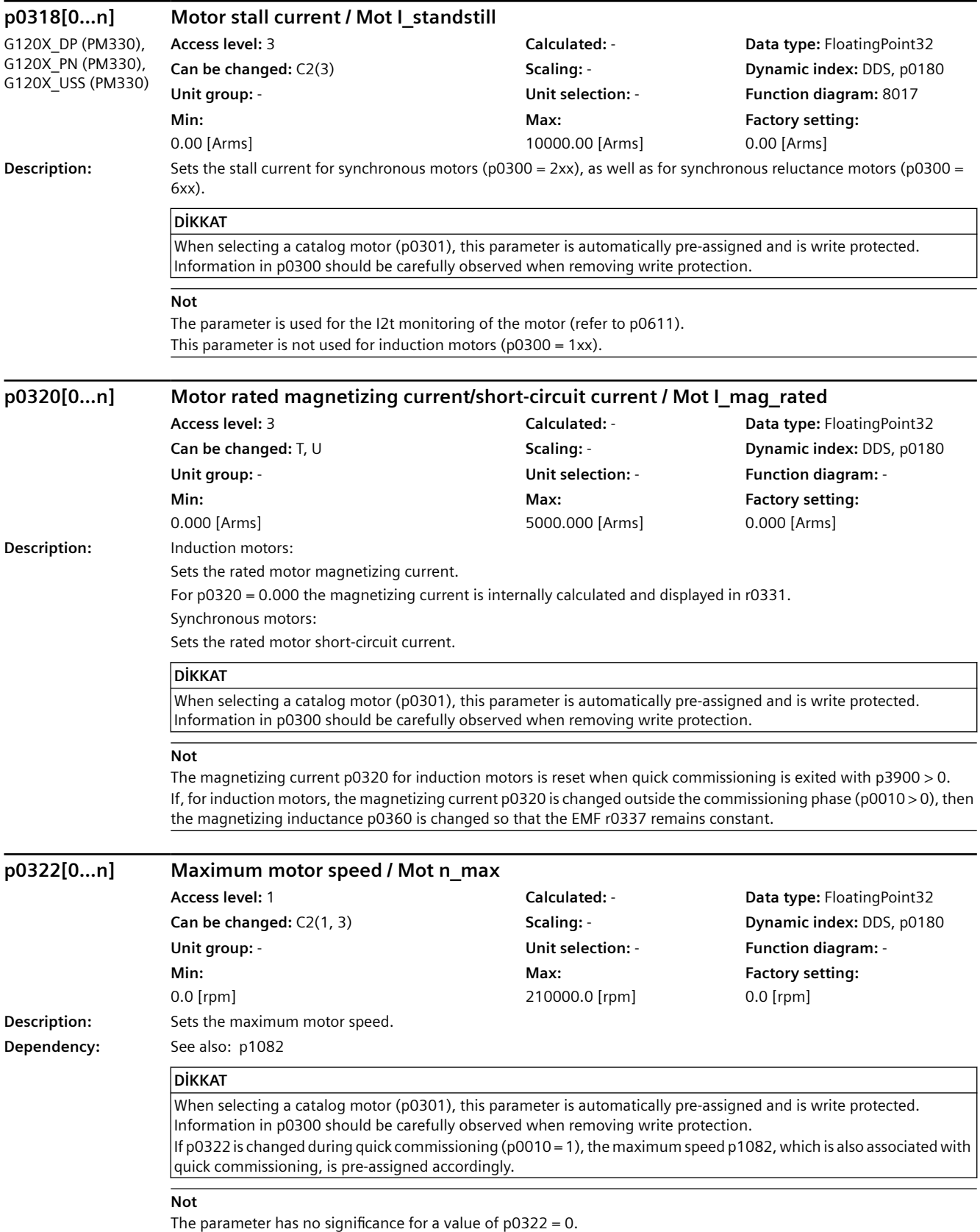

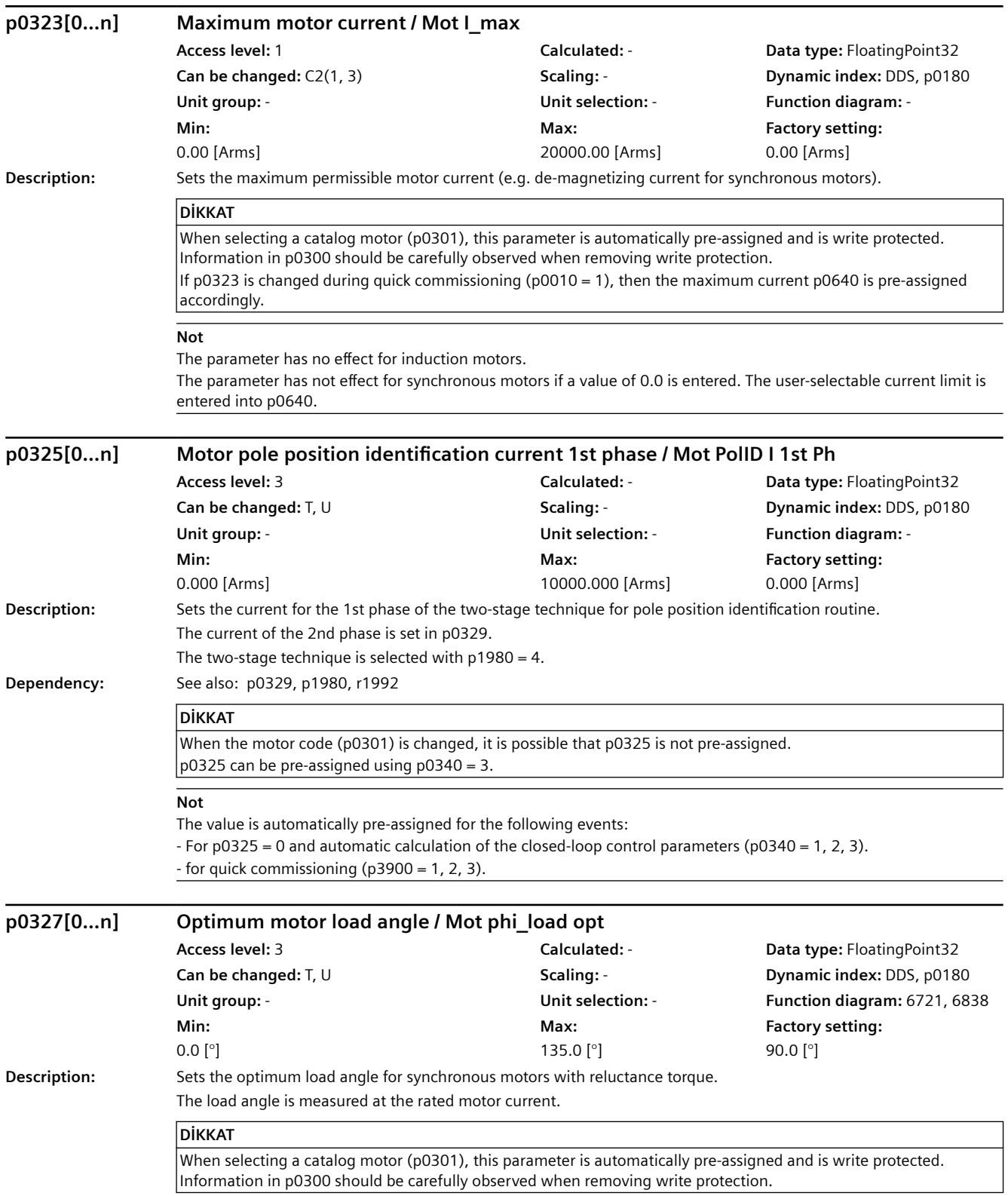

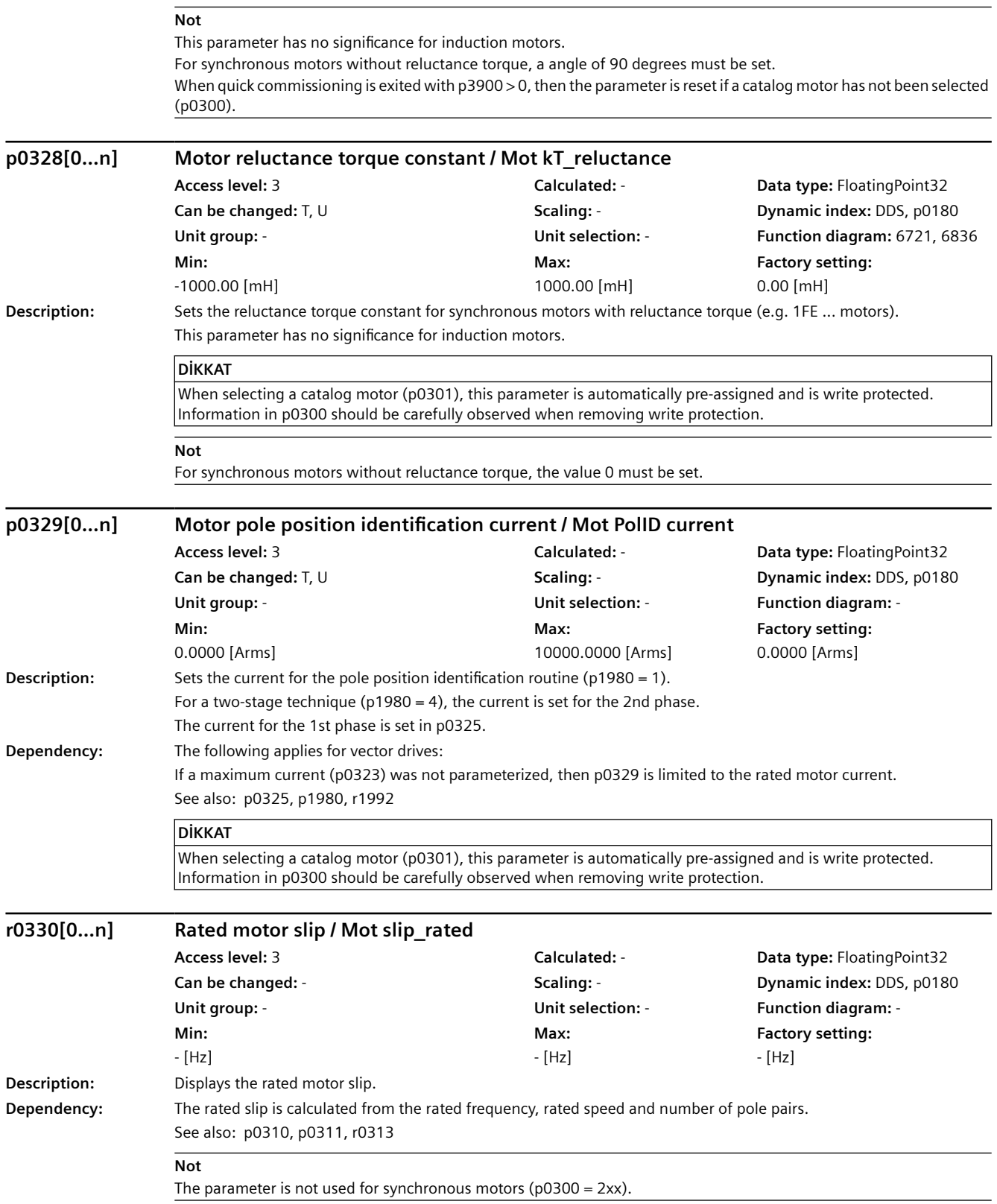

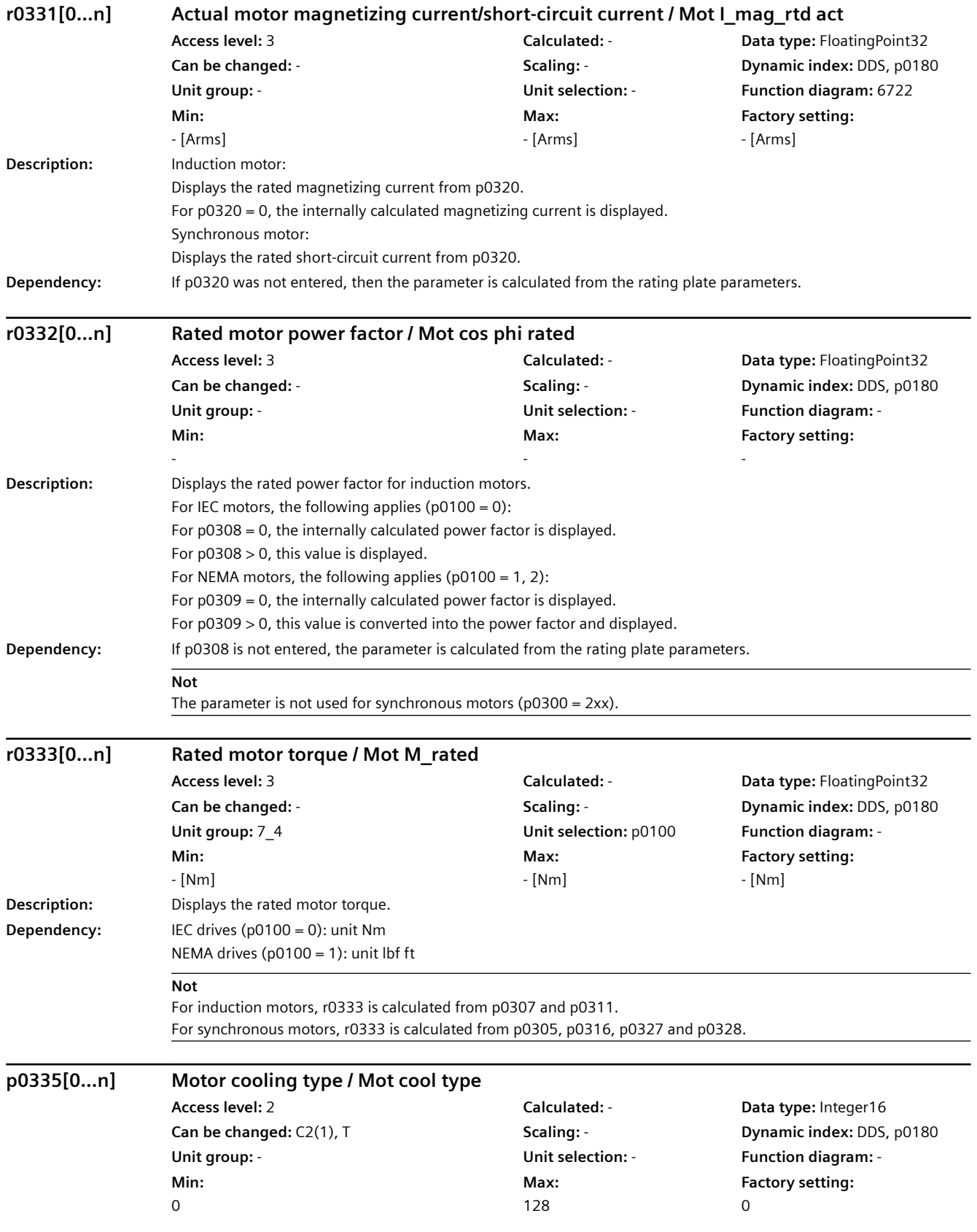

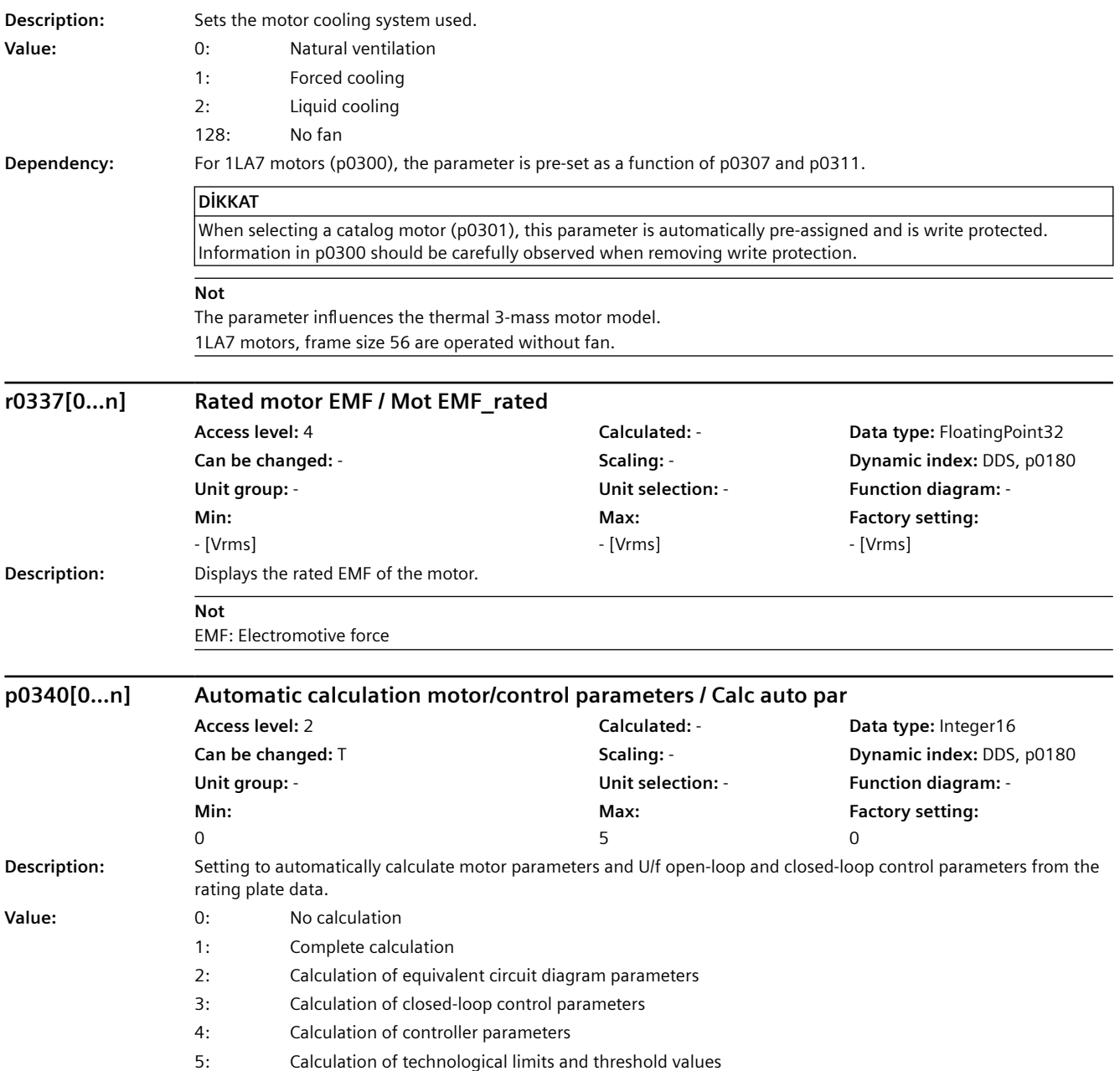

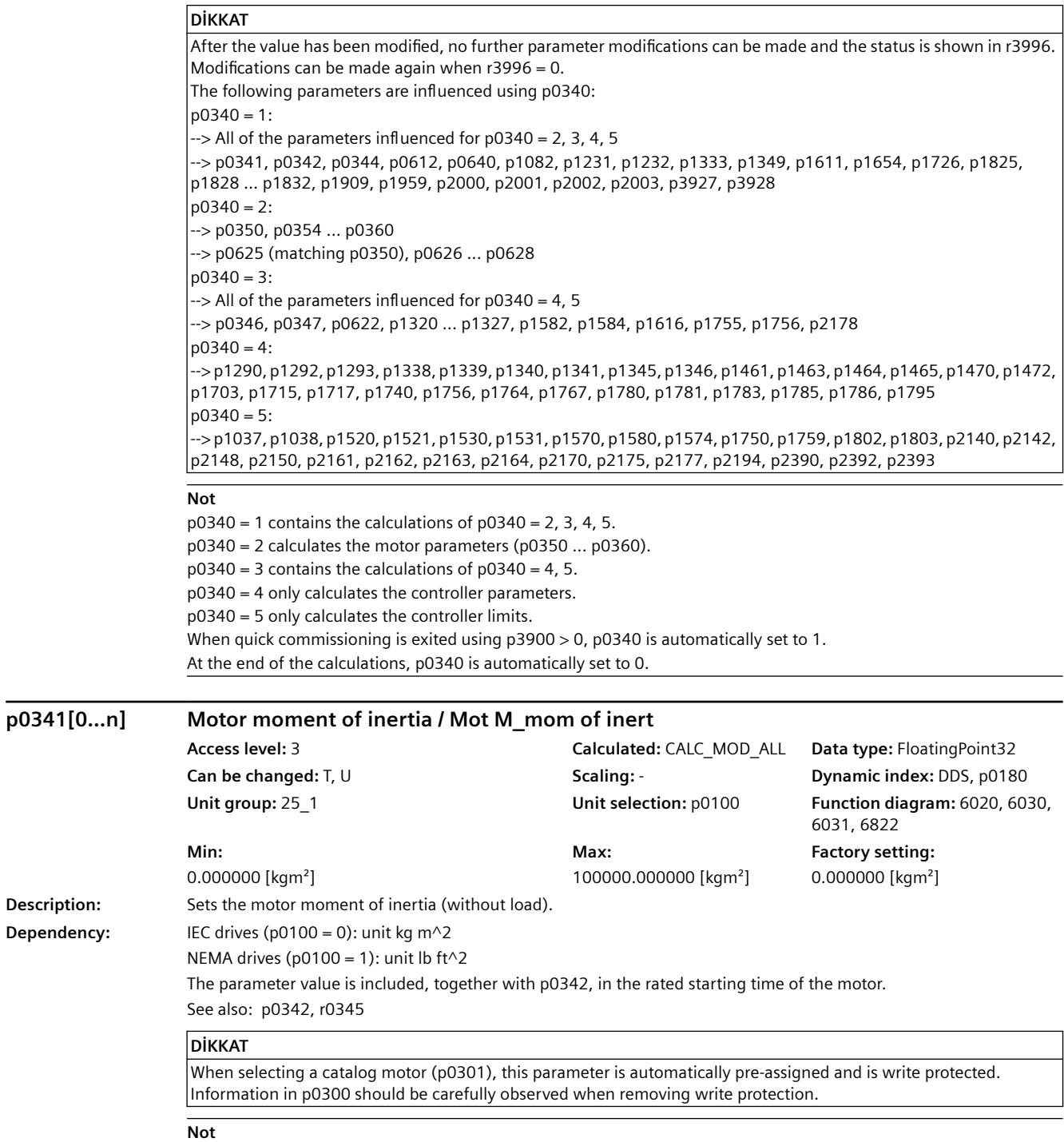

The product of p0341  $*$  p0342 is used when the speed controller (p0340 = 4) is calculated automatically.

**Description:** 

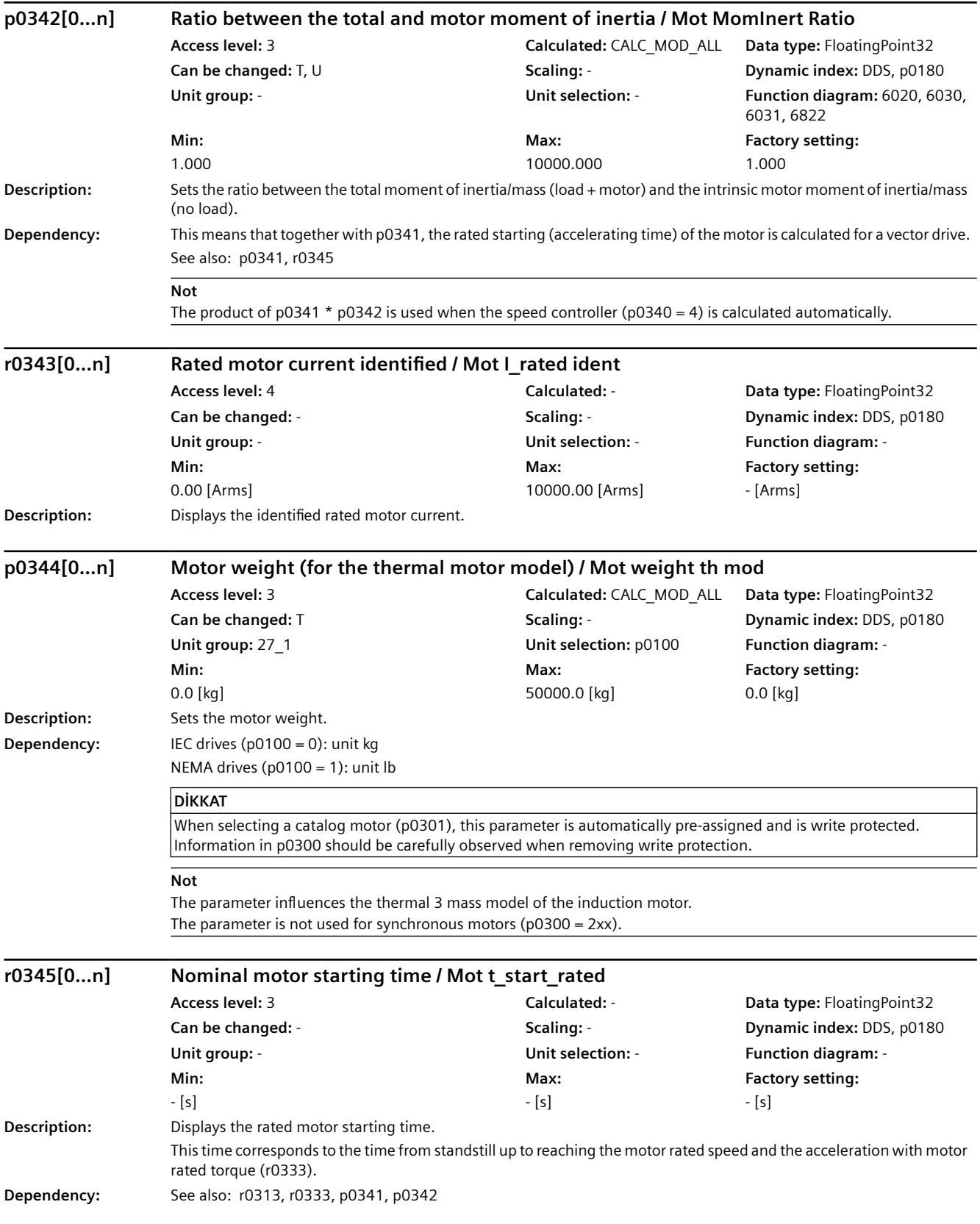

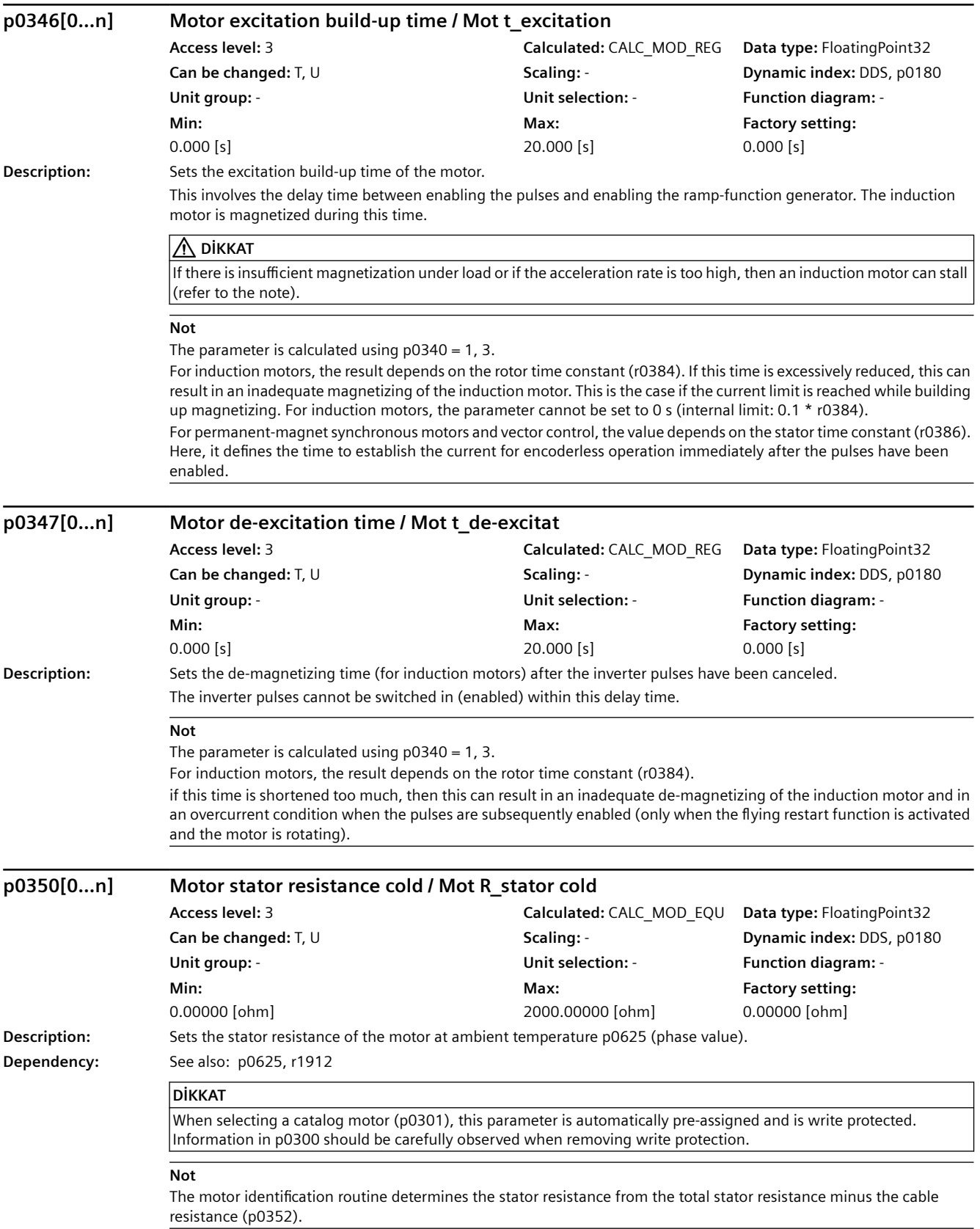

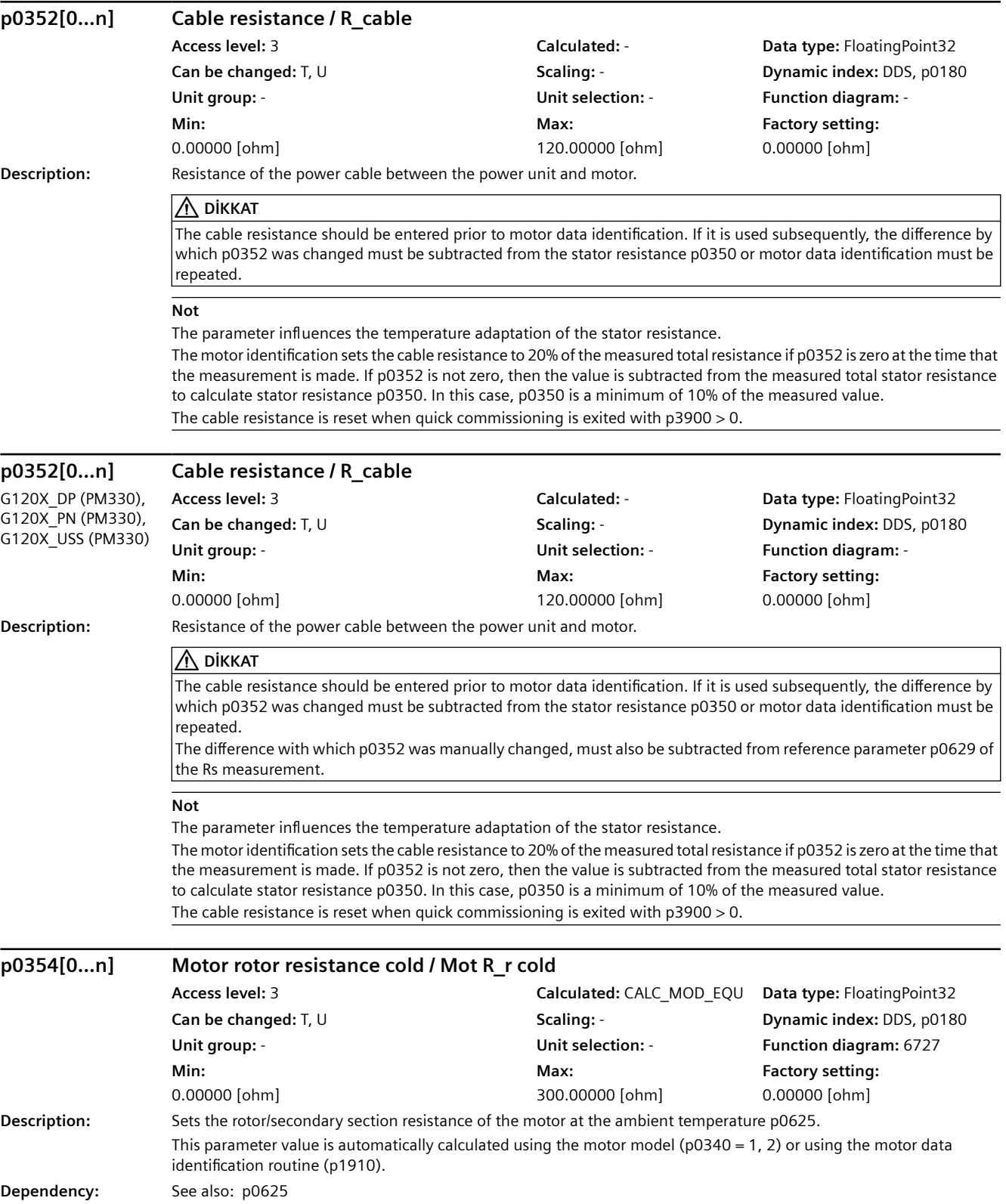

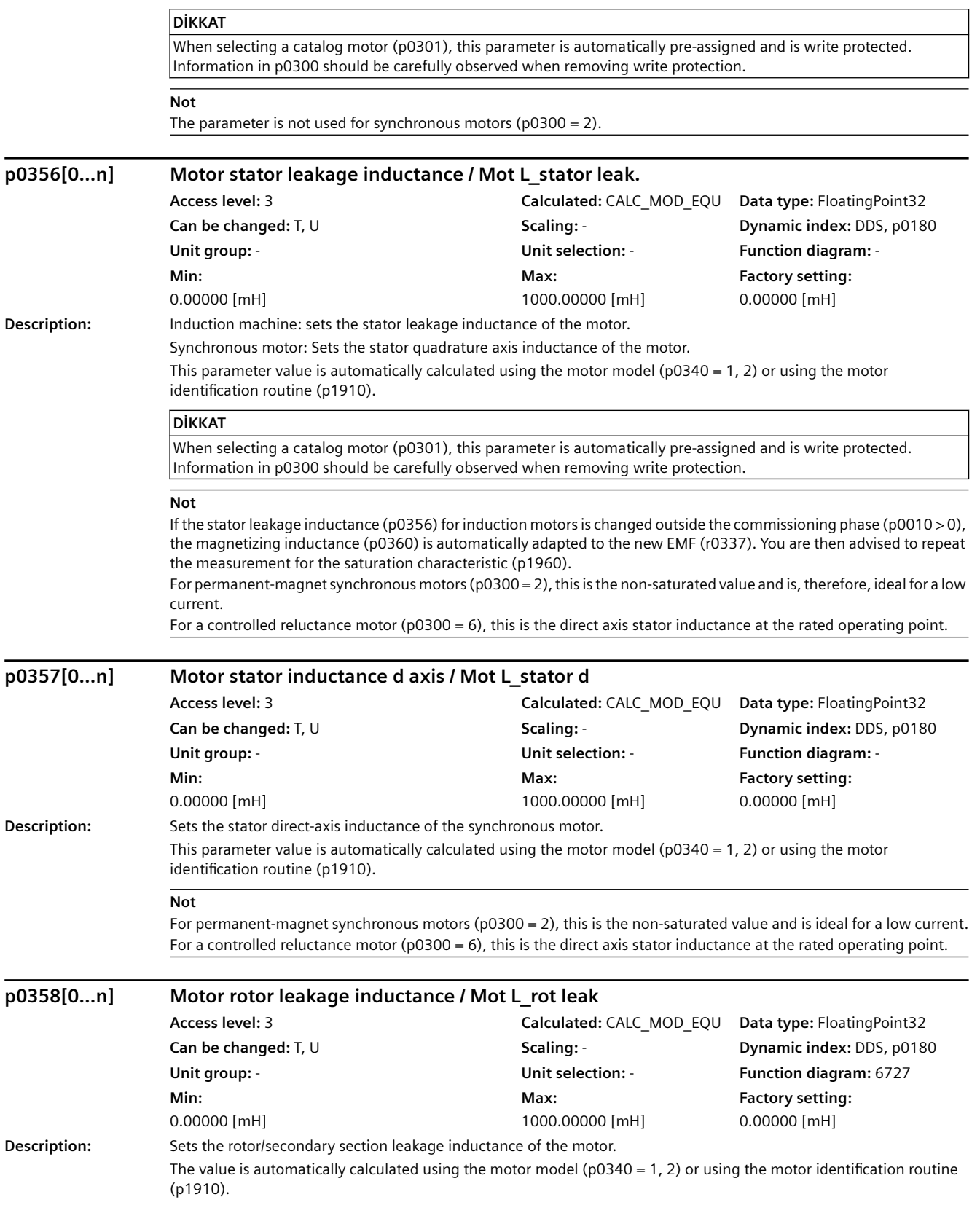

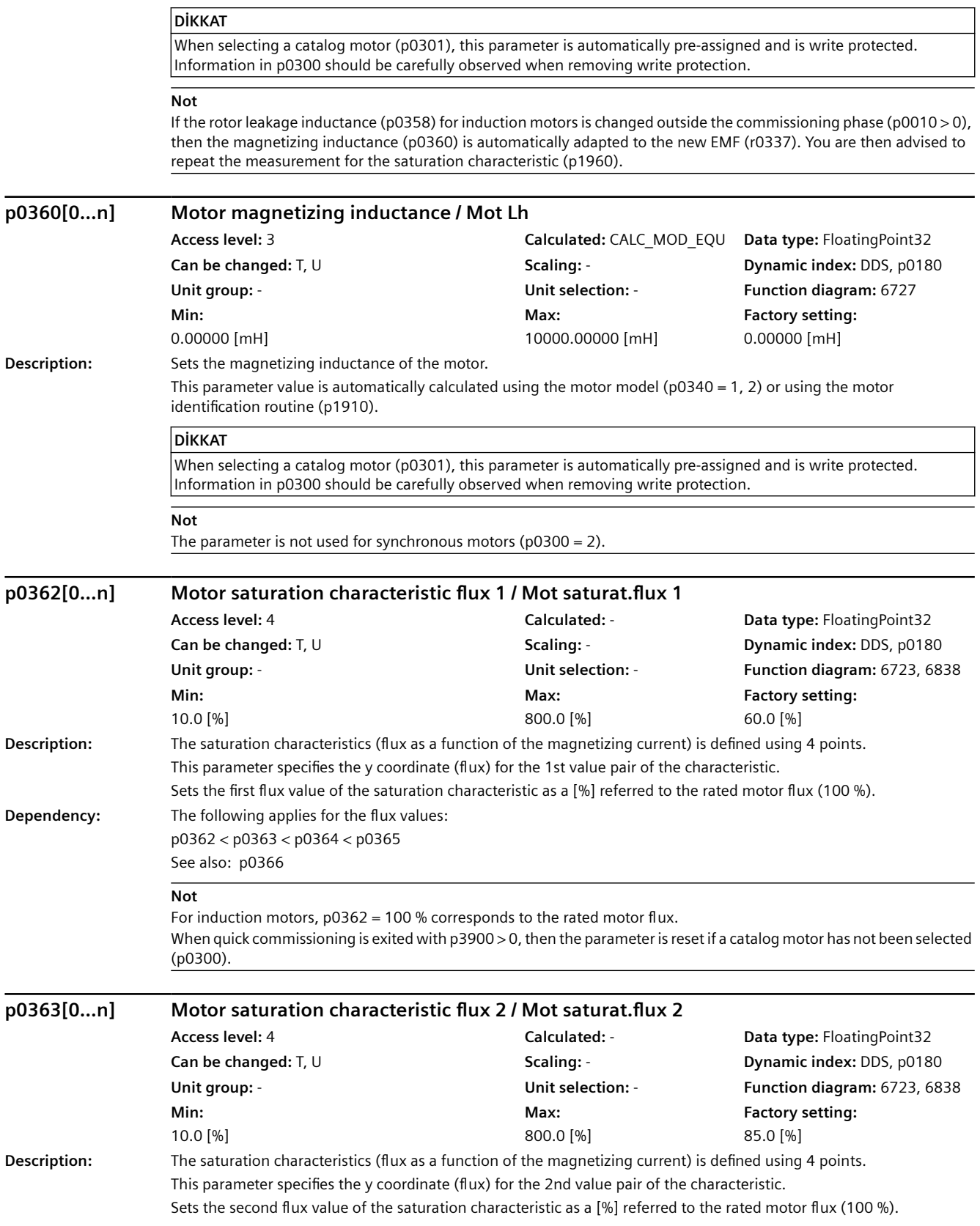

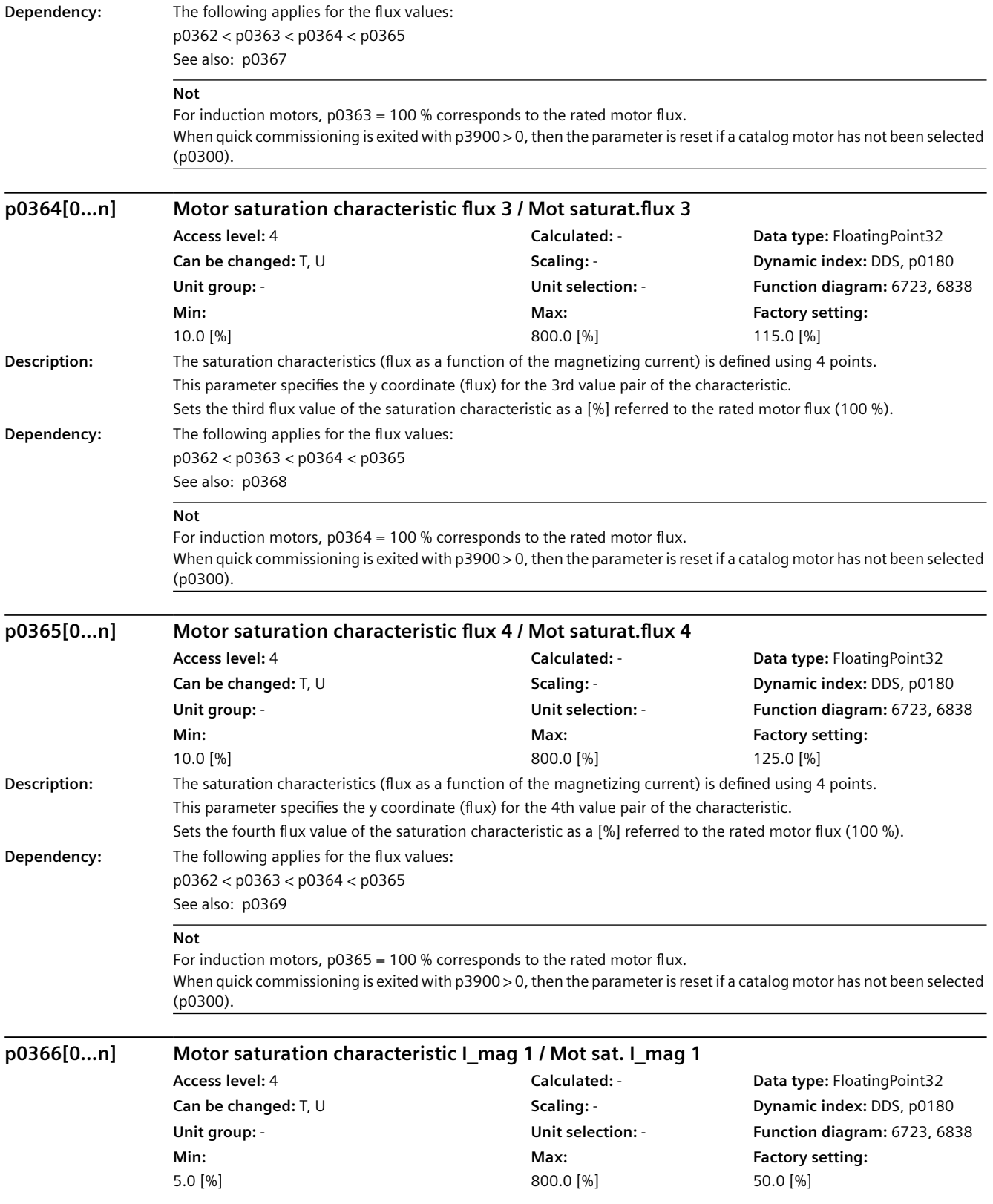

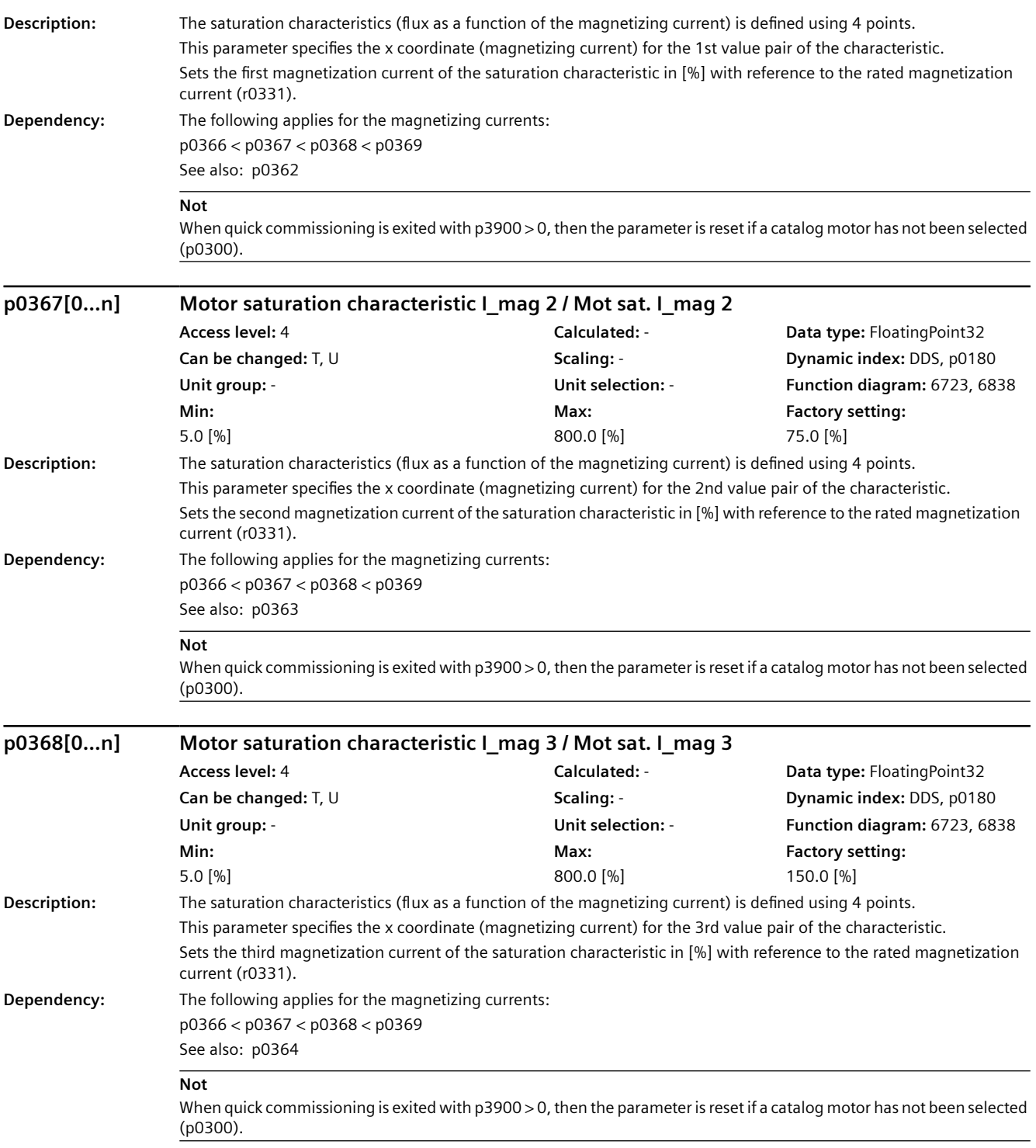

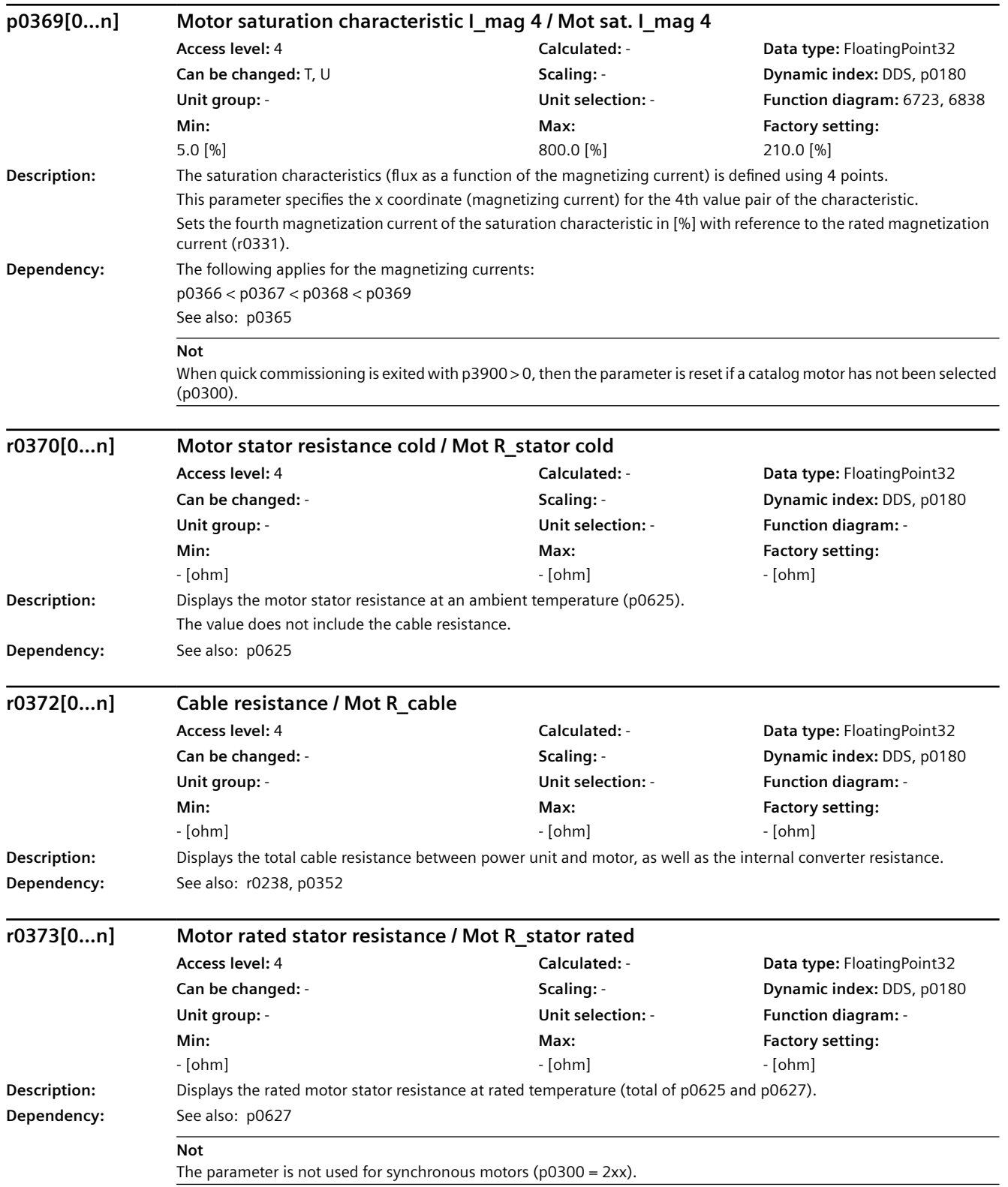

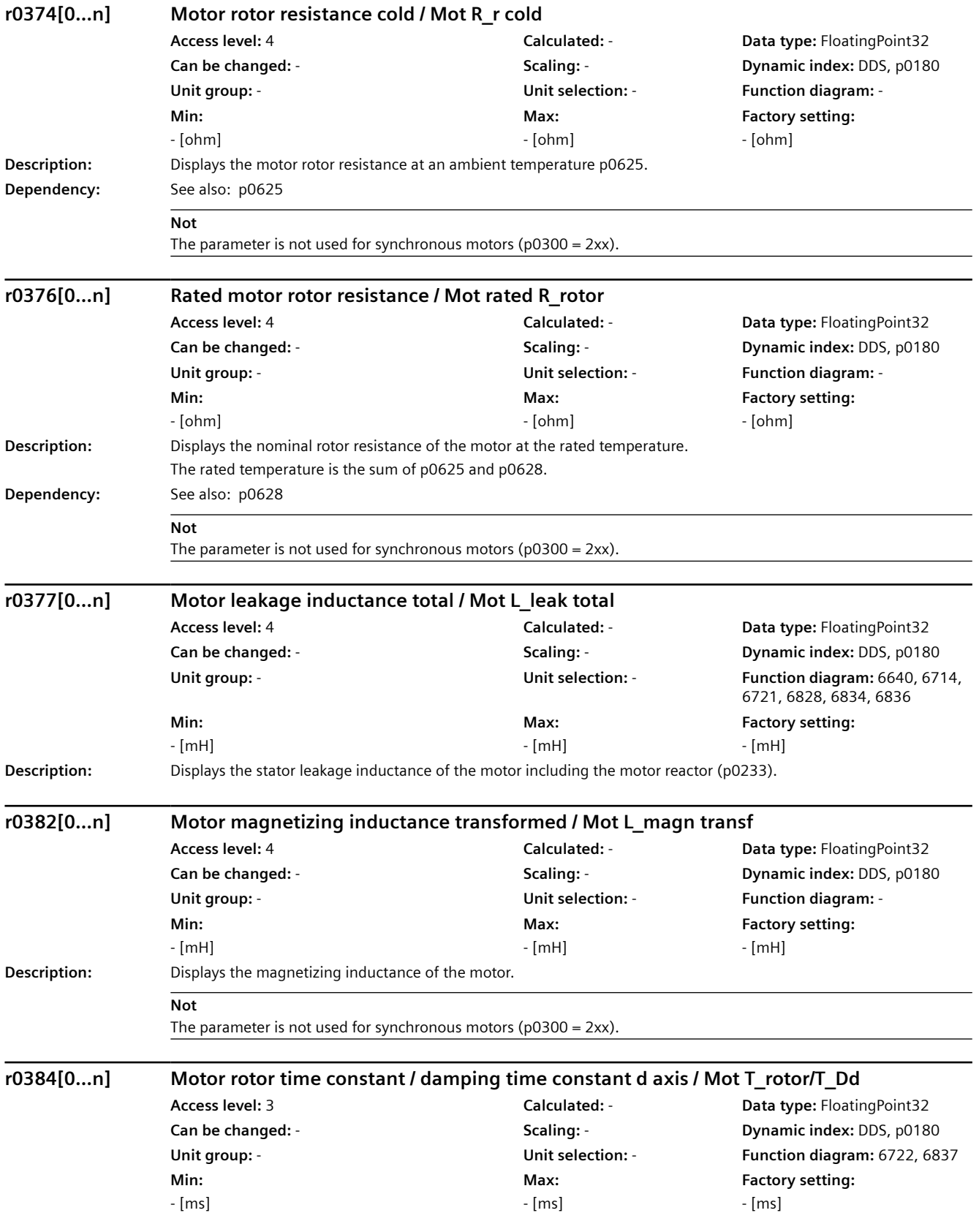

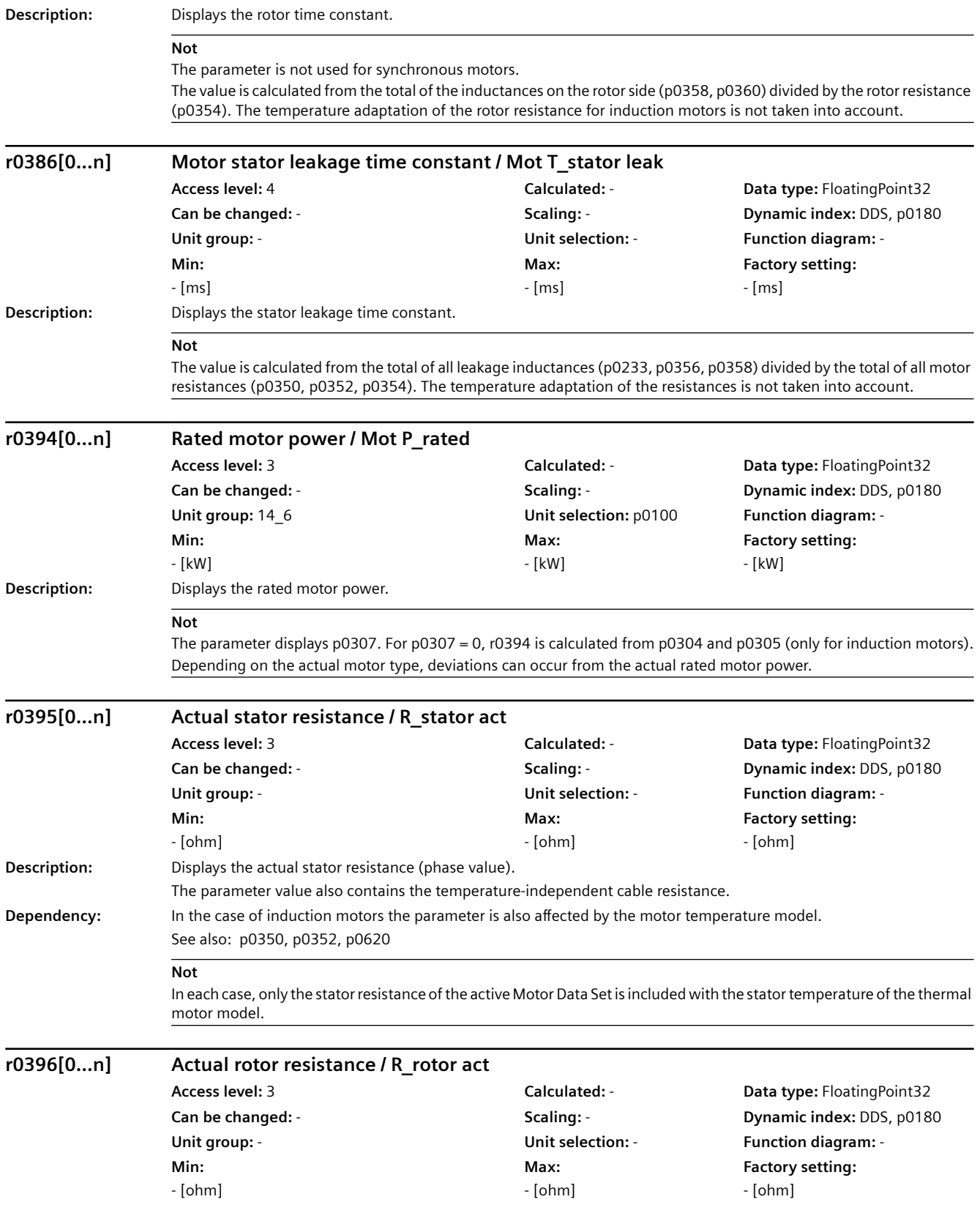

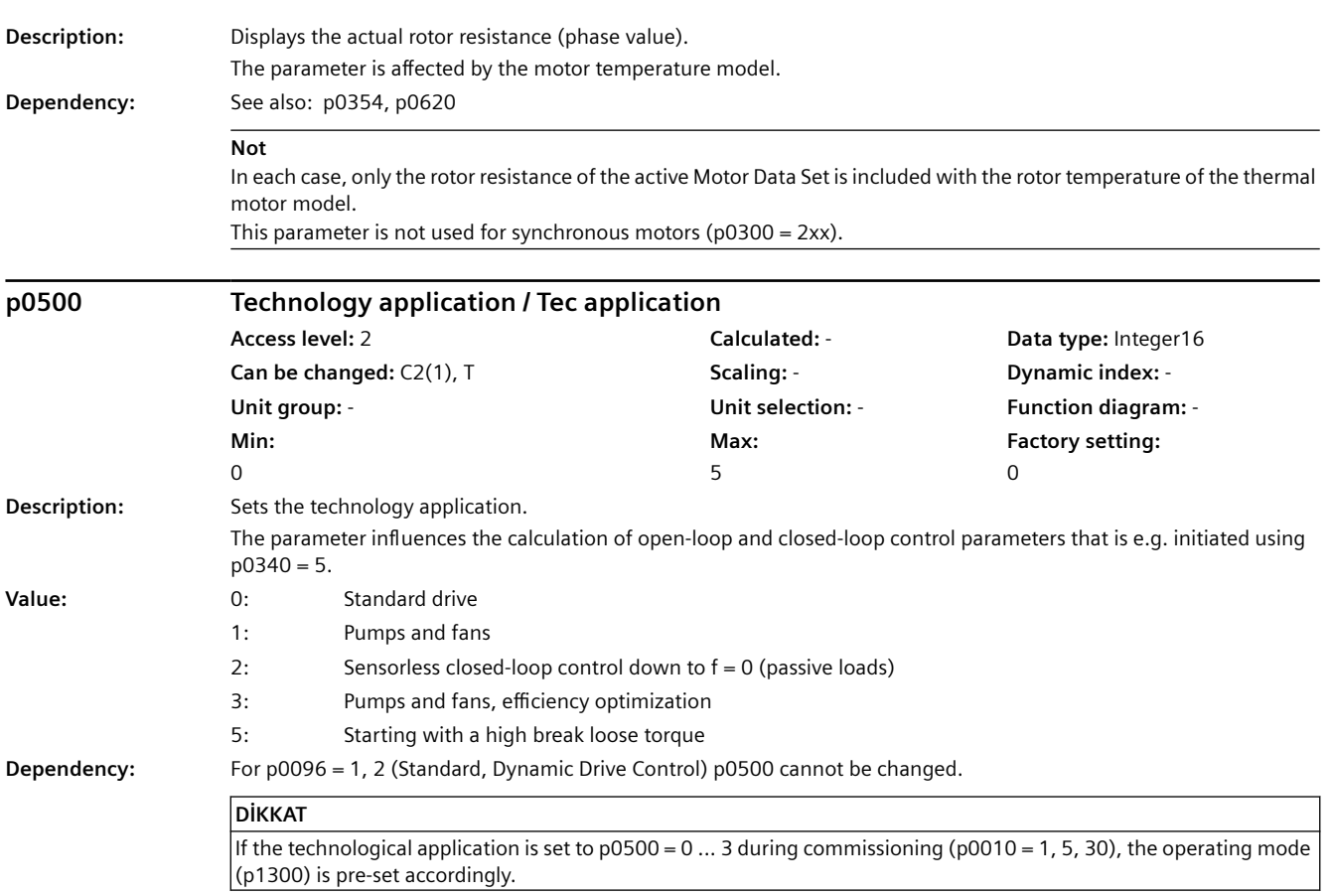

#### **Not**

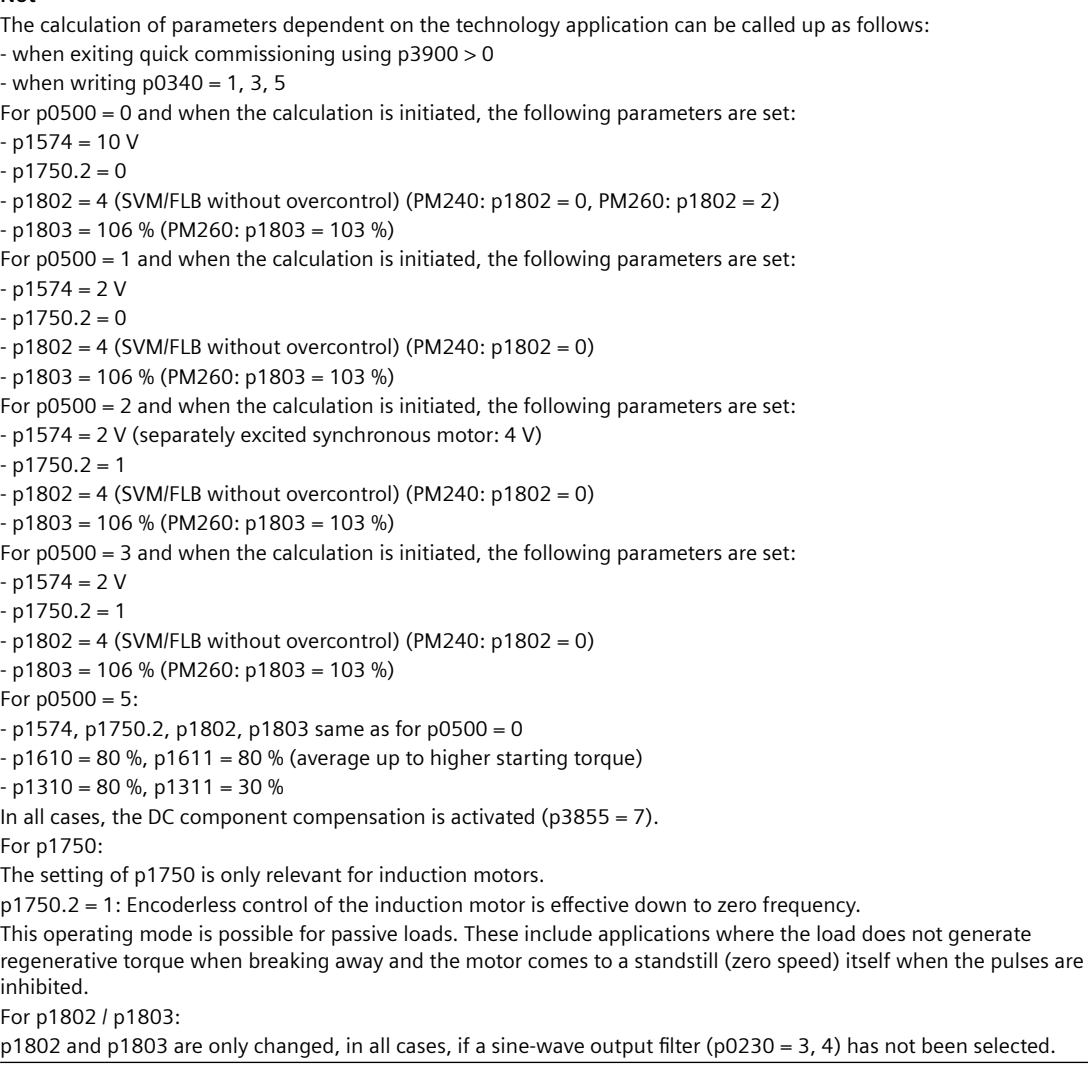

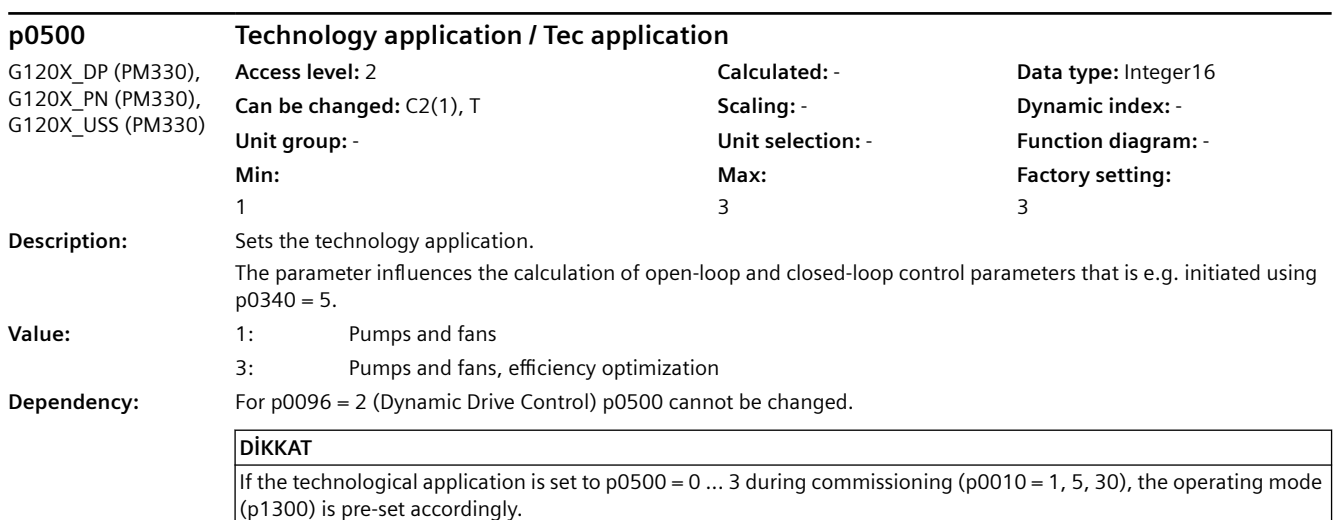

# *9.2 Parametre listesi*

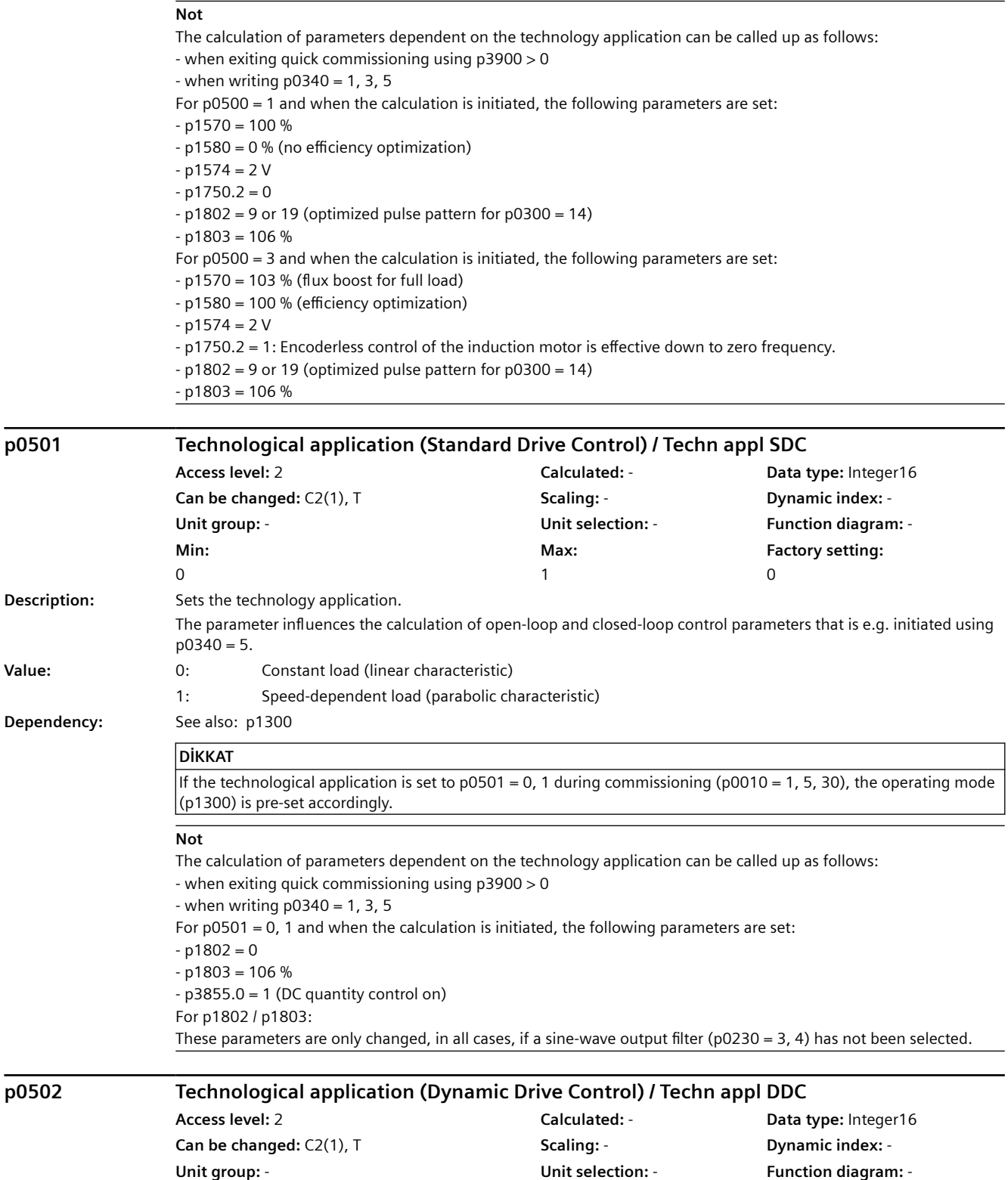

**Max:**  5

0

**Factory setting:** 

**Min:**  0

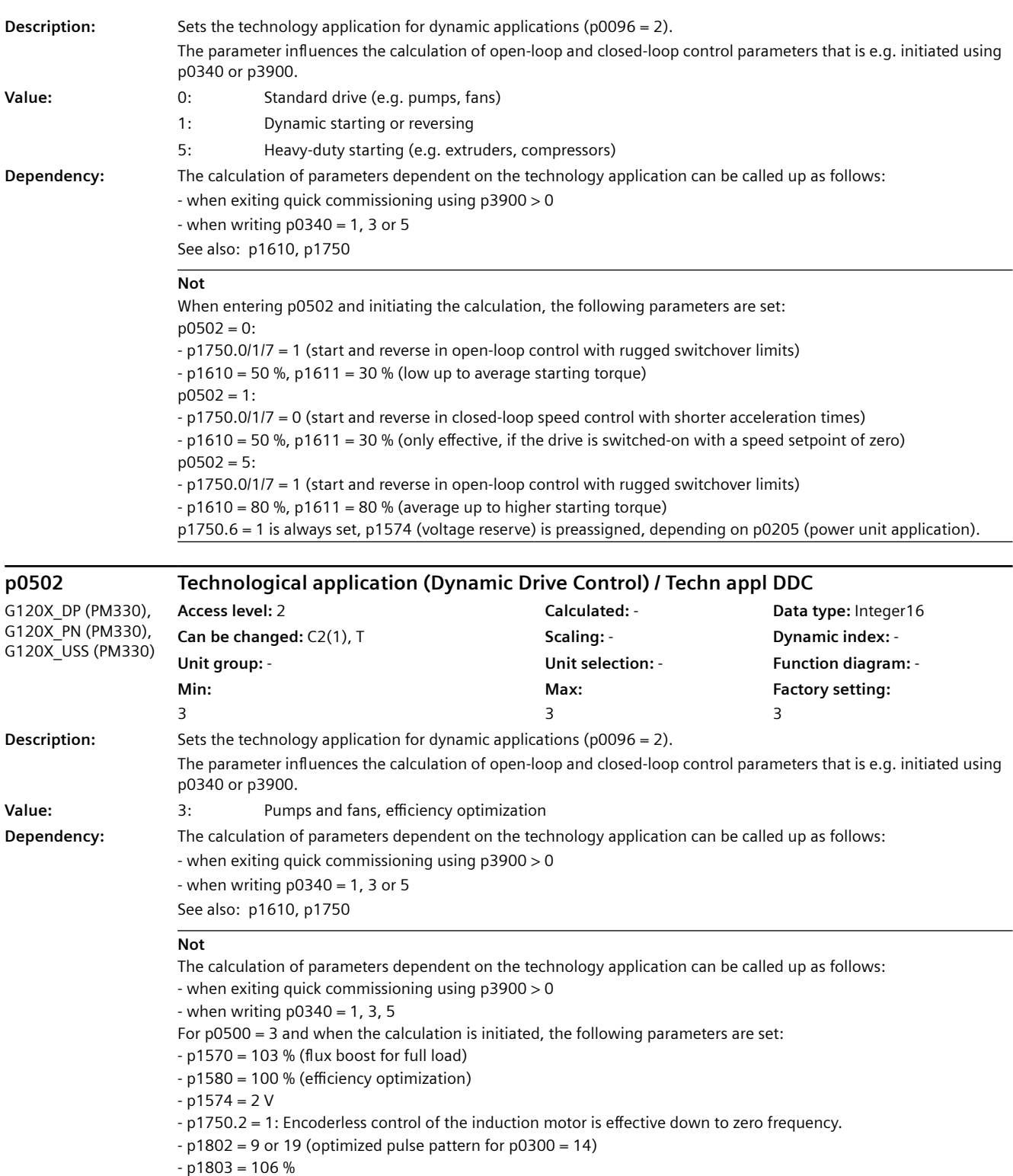

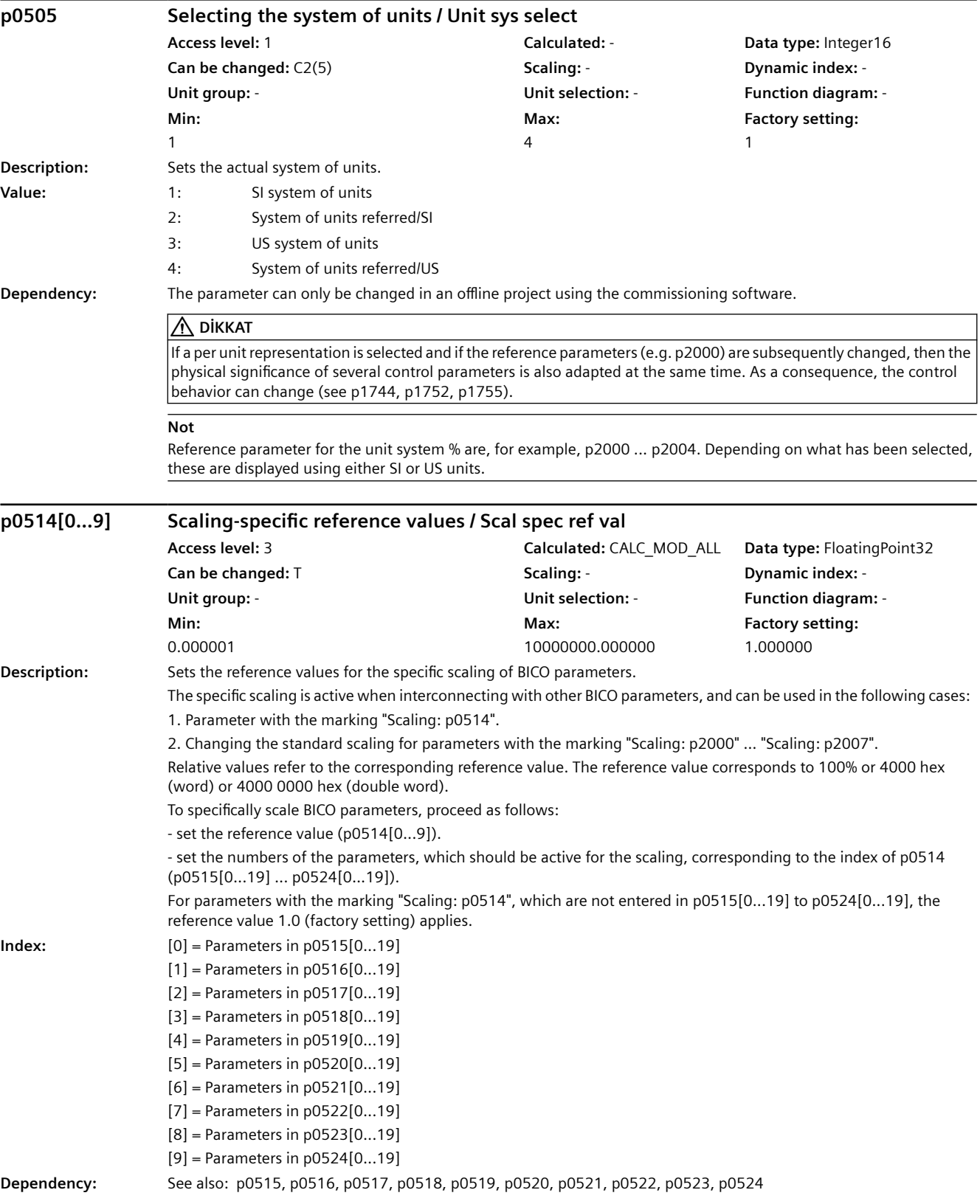

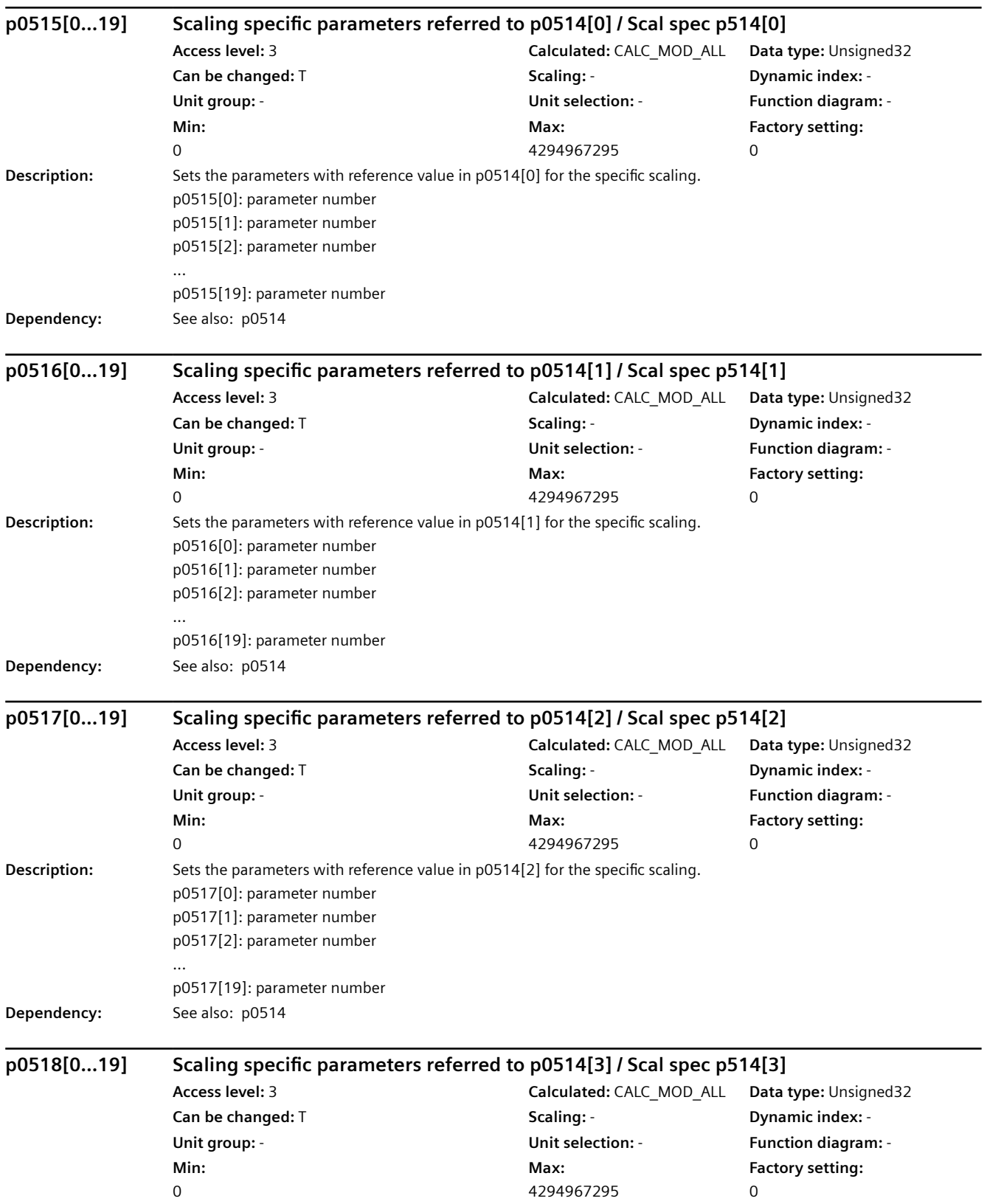

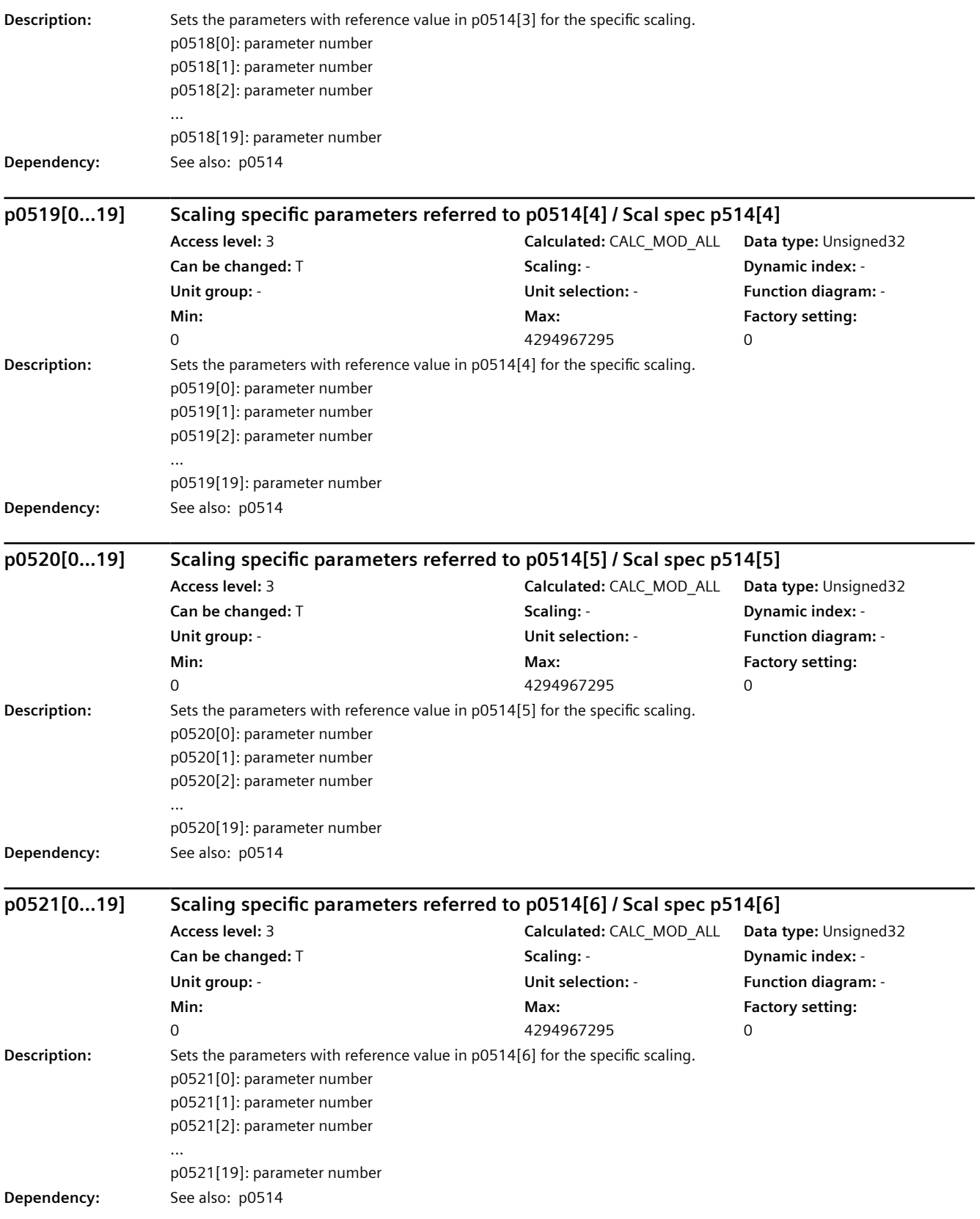

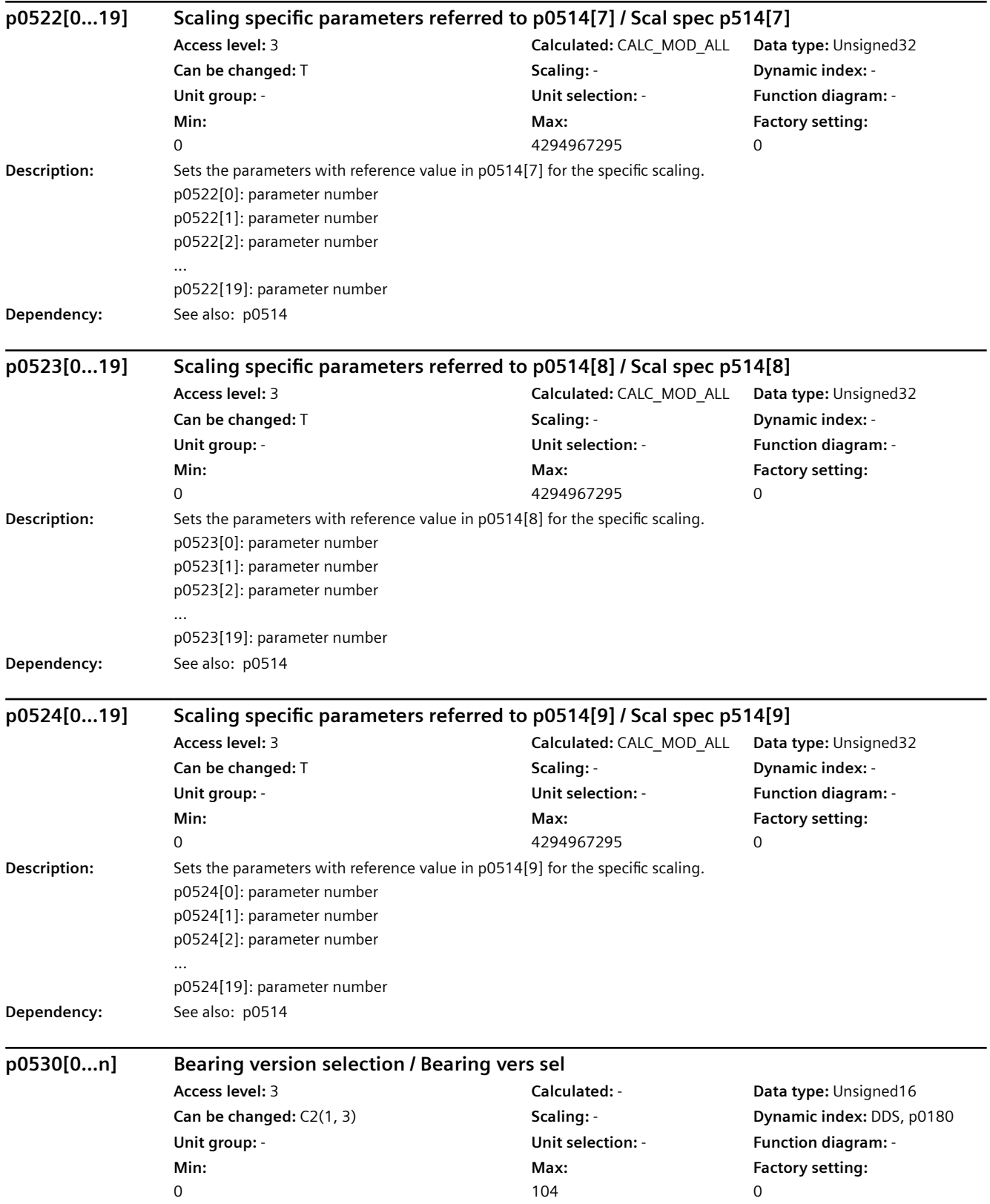

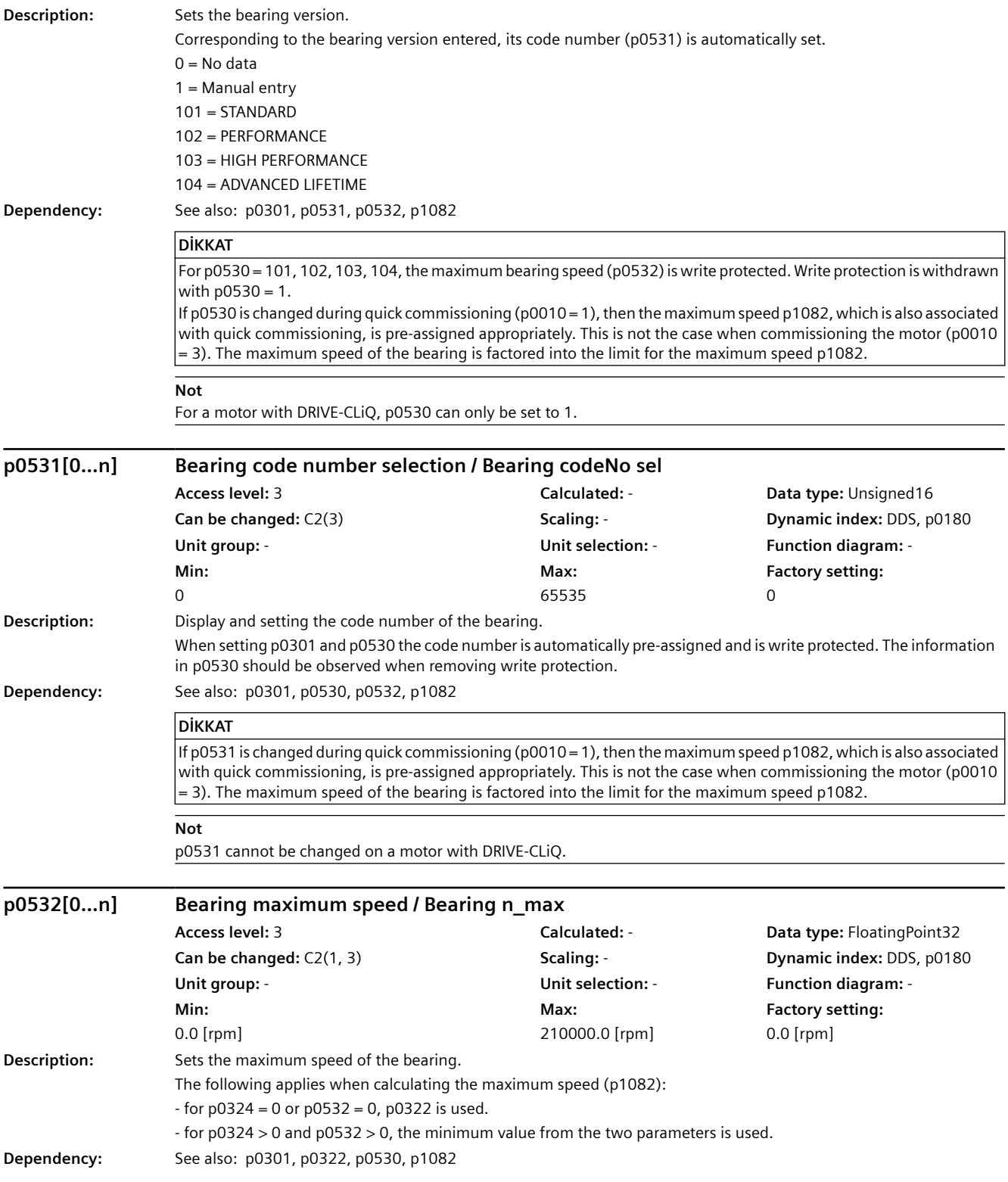

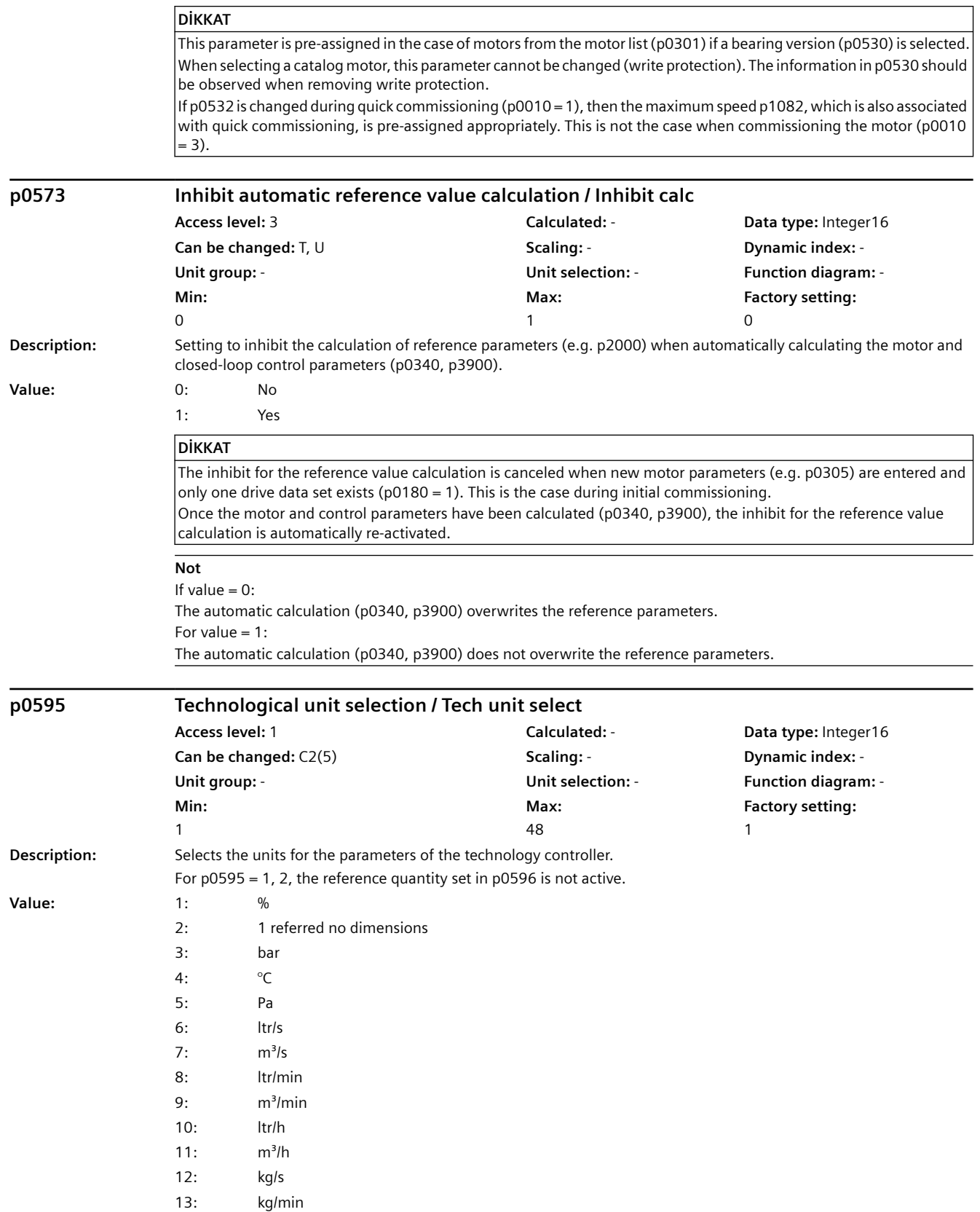

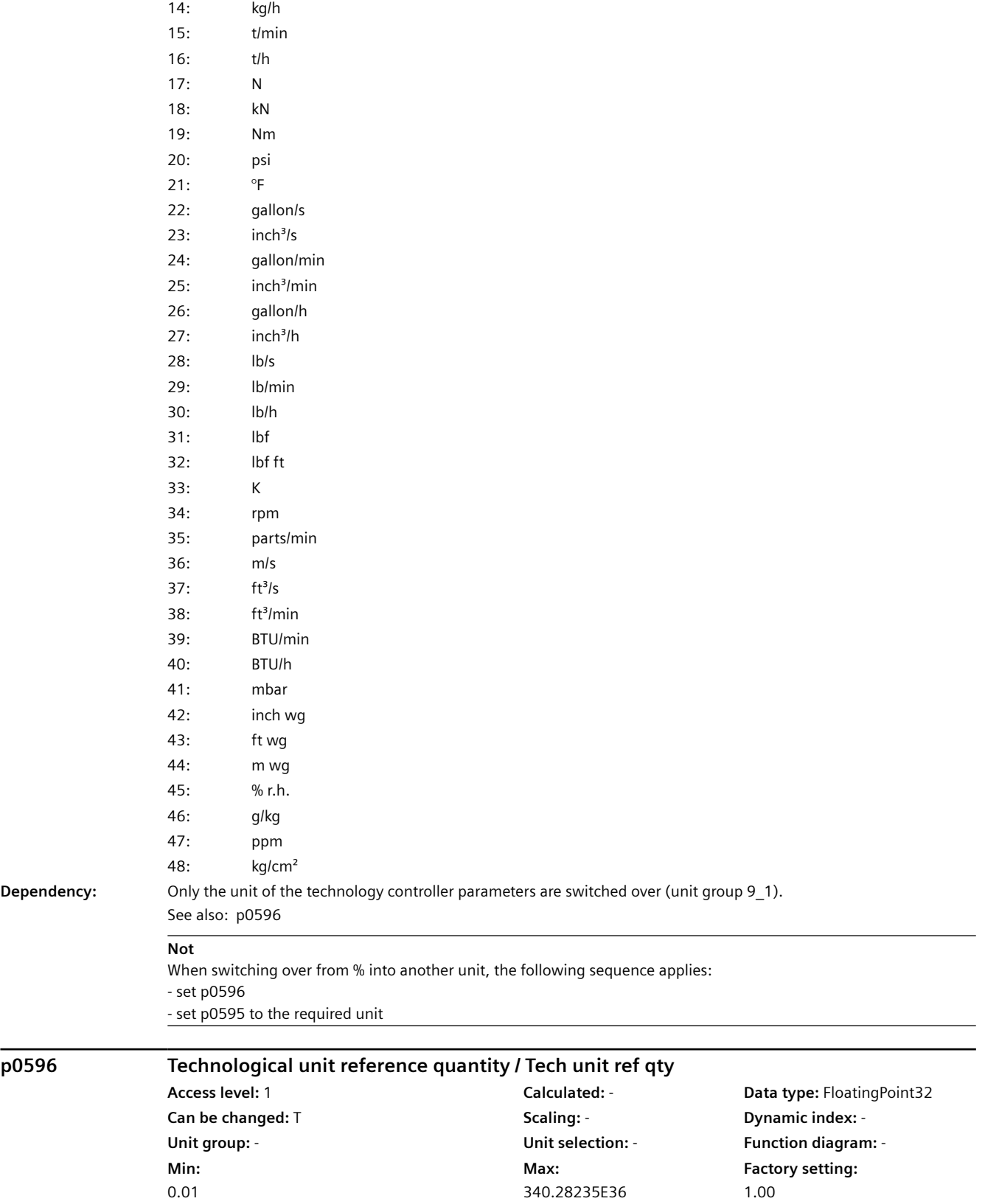

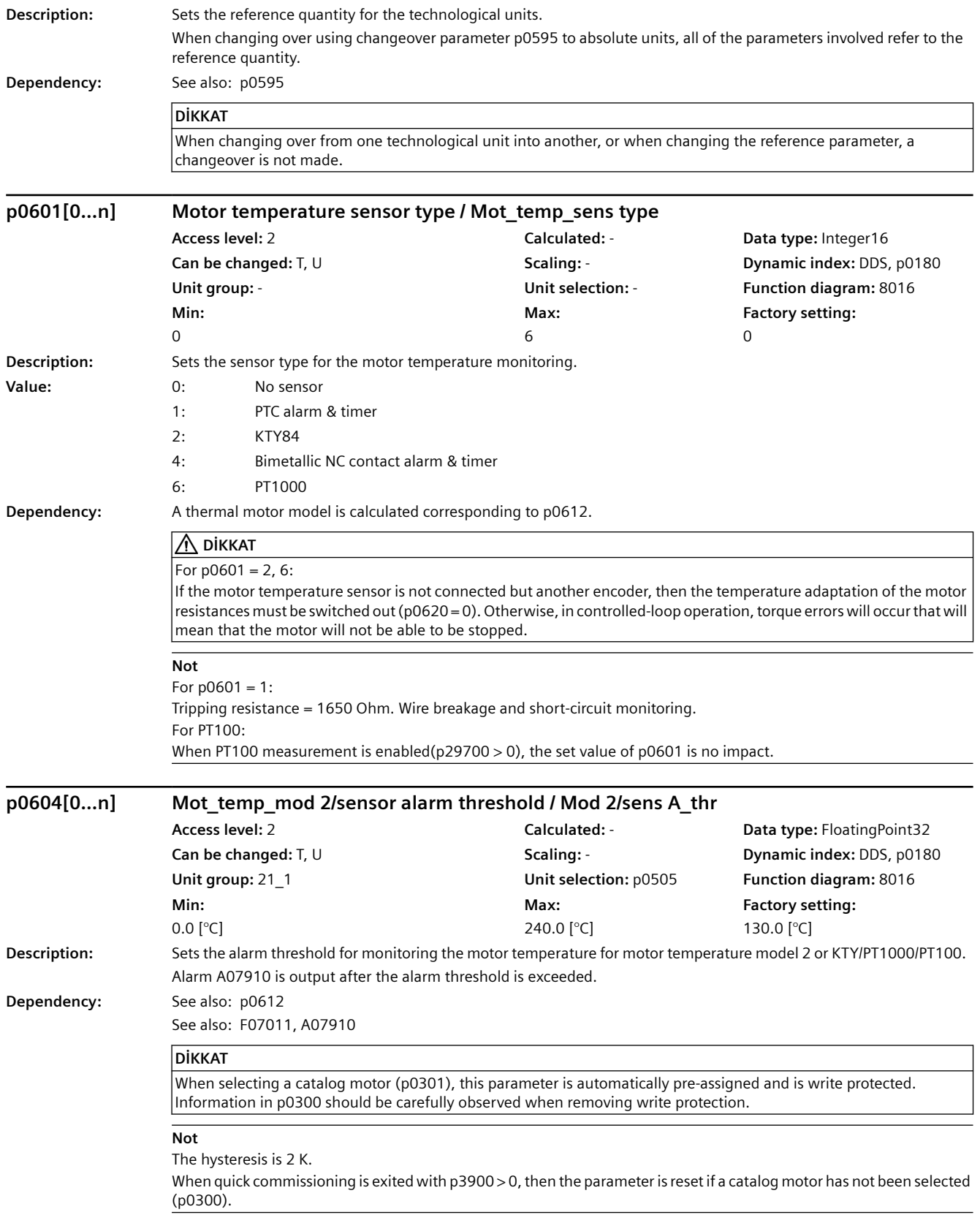

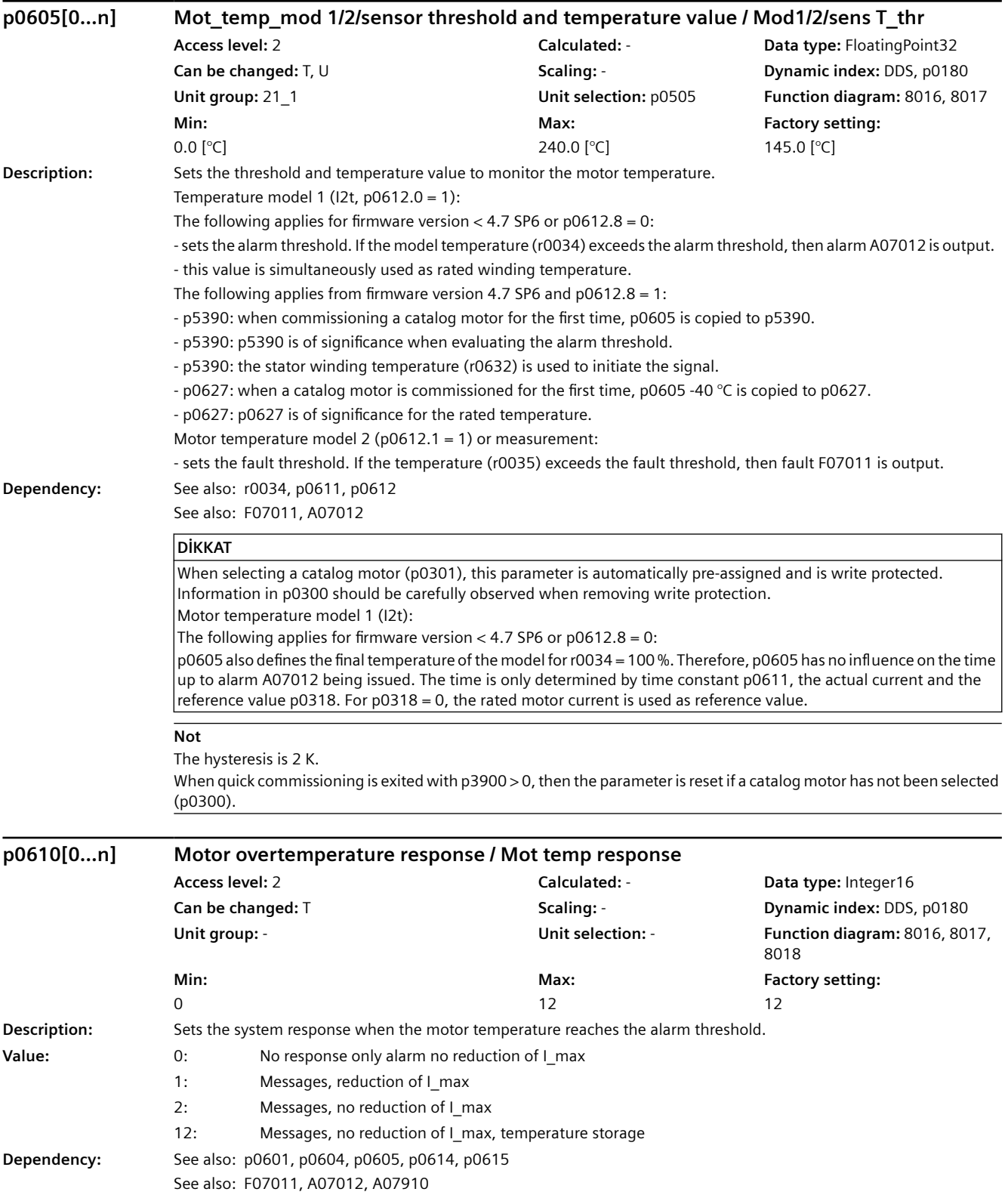
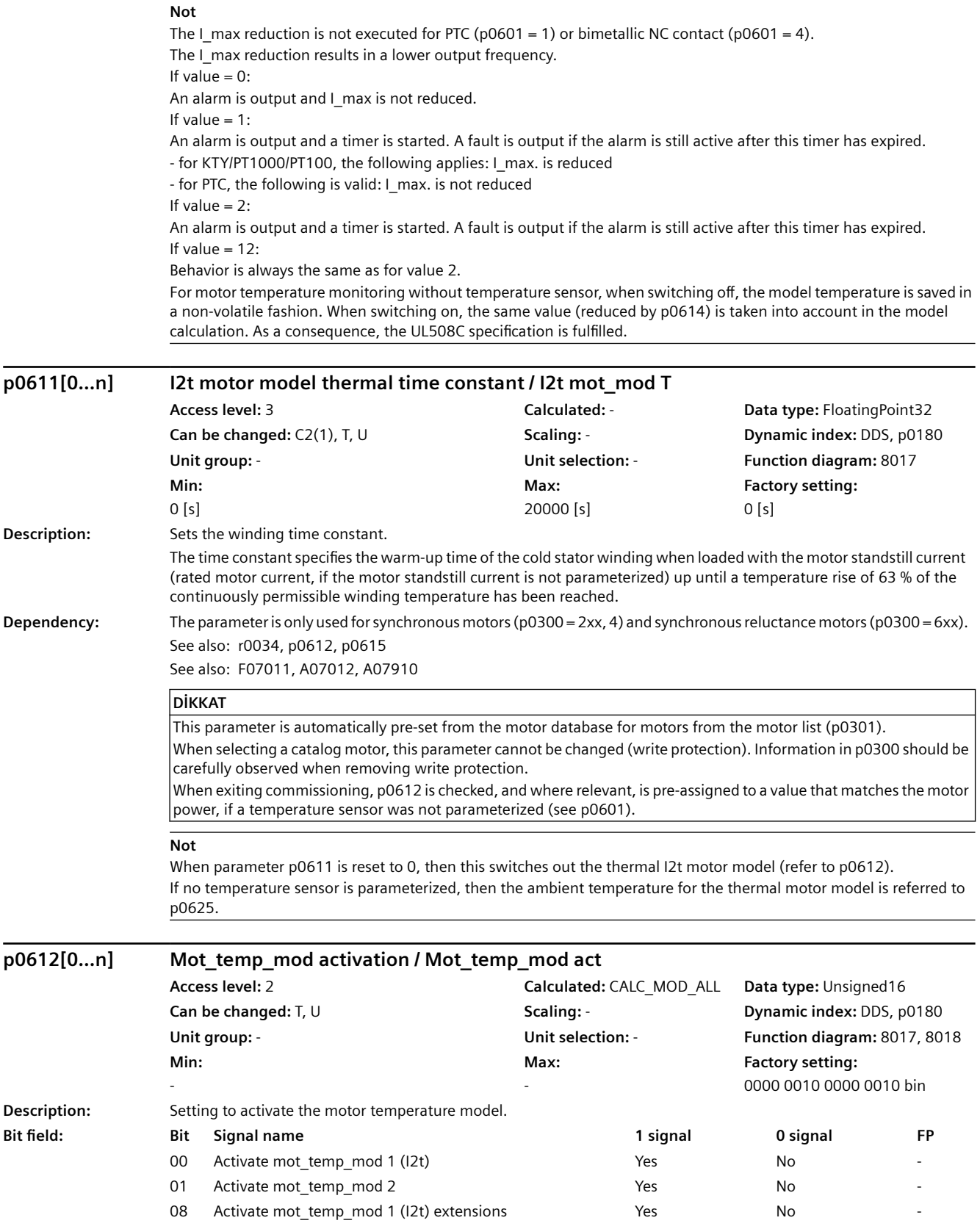

- 09 Activate mot\_temp\_mod 2 extensions Yes No -
- 12 Mot\_temp\_mod 1 (I2t) ambient temperature can be adjusted Yes (via p0613) No (fixed 20 °C)

**Dependency:** For synchronous motors and synchronous reluctance motors, when exiting commissioning, temperature model 1 is automatically activated if a time constant has been entered in p0611.

> See also: r0034, p0604, p0605, p0611, p0613, p0615, p0625, p0626, p0627, p0628, r0630, r0631, r0632, r0633, p5350, r5389, p5390, p5391

See also: F07011, A07012, F07013, A07014, A07910

### **DİKKAT**

#### For bit 00:

This bit is only automatically activated for permanent-magnet 1FT7 synchronous motors and synchronous reluctance motors. For other permanent-magnet synchronous motors, the user himself must activate motor temperature model 1 (I2t).

It is only possible to activate this motor temperature model (I2t) for a time constant greater than zero (p0611 > 0).

#### **Not**

Mot temp mod: motor temperature model For bit 00: This bit is used to activate/deactivate the motor temperature model for permanent-magnet synchronous motors and synchronous reluctance motors. For bit 01 (see also bit 9): This bit is used to activate/deactivate the motor temperature model for induction motors. For bit 08: This bit is used to extend the motor temperature model 1 (I2t). The following applies for firmware version  $<$  4.7 SP6 (only bit 0): - this bit has no function. Temperature model 1 operates in the standard mode. Overtemperature at rated load: p0605 - 40 °C Alarm threshold: p0605 Fault threshold: p0615 The following applies from firmware version 4.7 SP6 (bits 0 and 8): - temperature model 1 operates in the extended mode. Overtemperature at rated load: p0627 Alarm threshold: p5390 Fault threshold: p5391 For bit 09: This bit is used to extend the motor temperature model 2. For firmware version < 4.7 following applies (only bit 1): - this bit has no function. Temperature model 2 operates in the standard mode. From firmware version 4.7 the following applies (bits 1 and 9): - this bit should be set. Temperature model 2 then operates in the extended mode and the result of the model is more precise. For bit 12 (only effective if a temperature sensor has not been parameterized): This bit is used to set the ambient temperature for the motor temperature model 1 (I2t). The following applies for firmware version < 4.7 SP6 (only bit 0): - this bit has no function. Temperature model 1 operates with an ambient temperature of 20 °C. The following applies from firmware version 4.7 SP6 (bits 0 and 12): - the ambient temperature can be adapted to the conditions using p0613.

# **p0613[0...n] Mot\_temp\_mod 1/3 ambient temperature / Mod 1/3 amb\_temp**

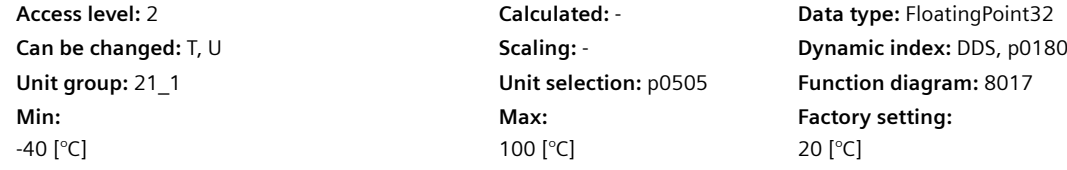

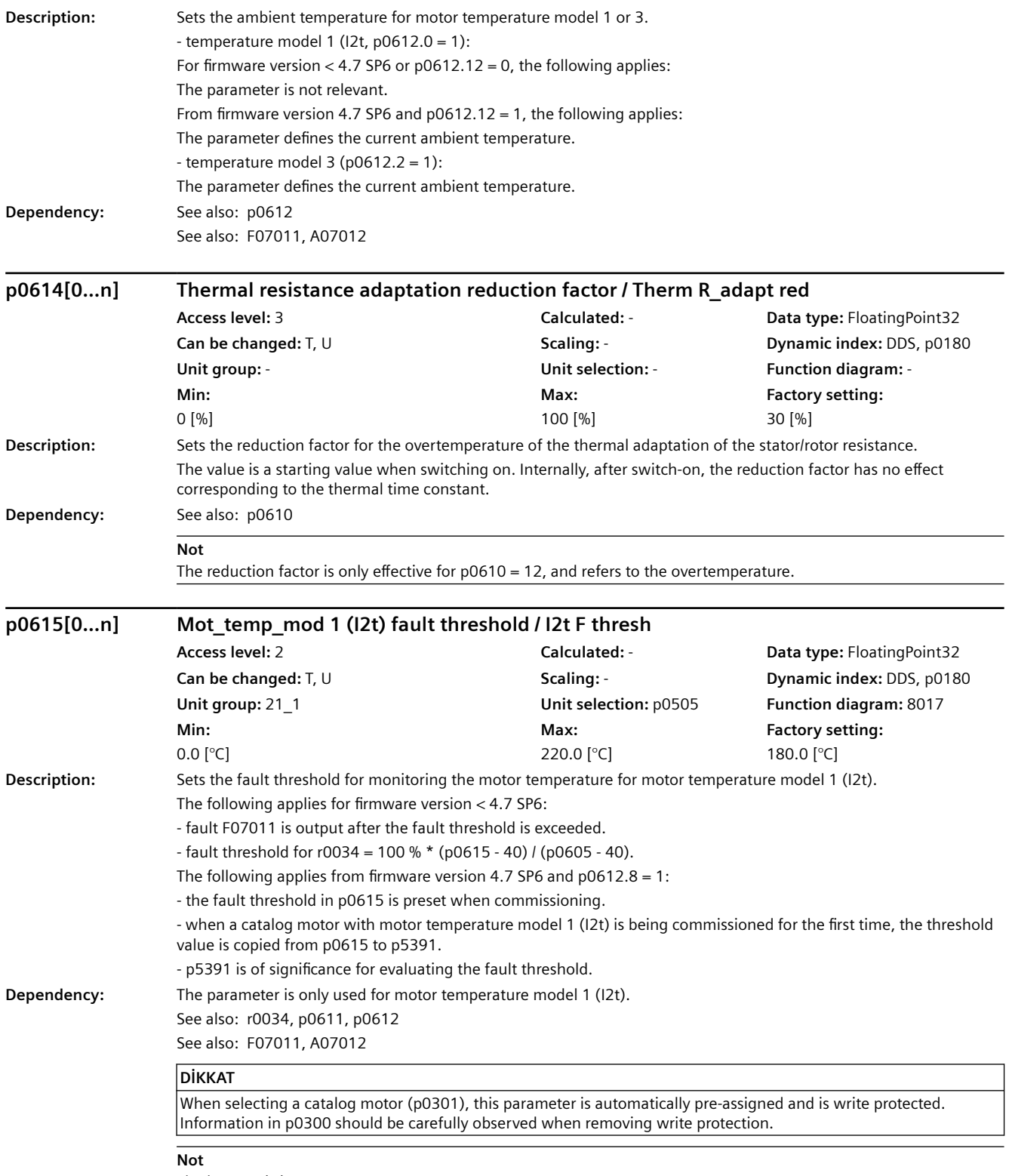

The hysteresis is 2 K.

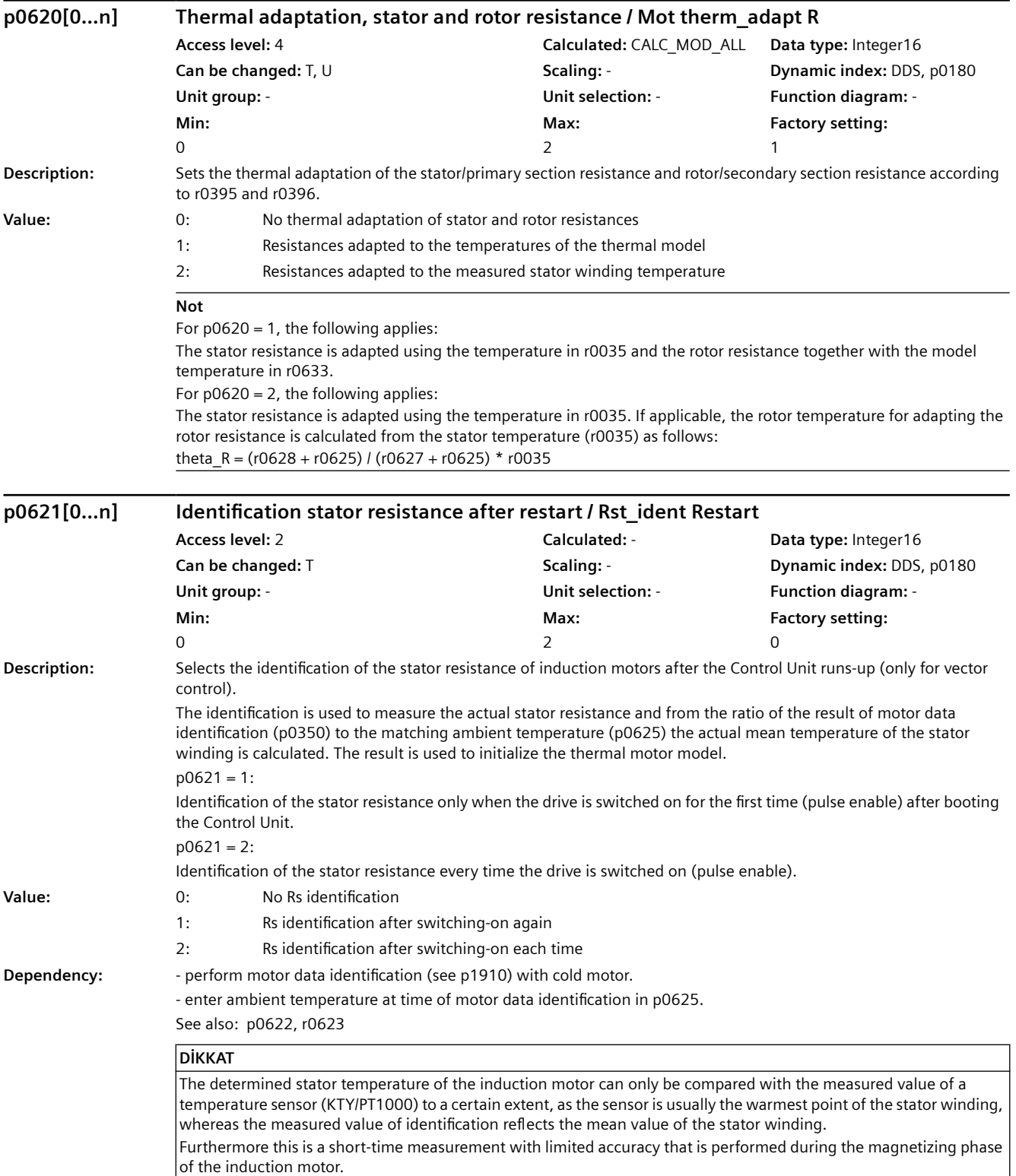

#### **Not**

The measurement is carried out:

- For induction motors
- When vector control is active (see p1300)
- if a temperature sensor (KTY/PT1000) has not been connected
- When the motor is at a standstill when switched on

When a flying restart is performed on a rotating motor, the temperatures of the thermal motor model are set to a third of the overtemperatures. This occurs only once, however, when the CU is booted (e.g. after a power failure). If identification is activated, the magnetizing time is determined via p0622 and not via p0346. Quick magnetizing (p1401.6) is de-energized internally and alarm A07416 is displayed. The speed is enabled after completion of the measurement.

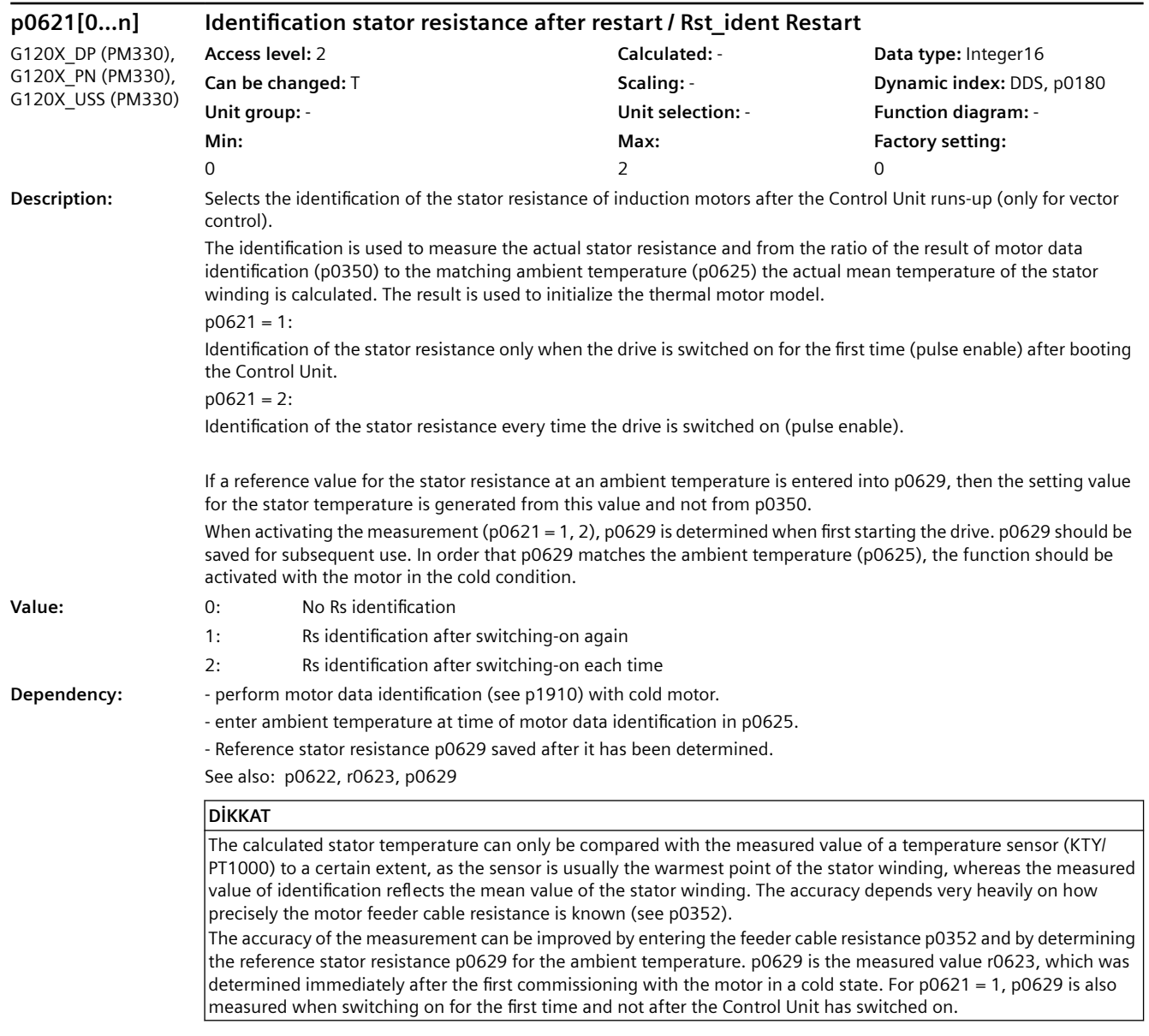

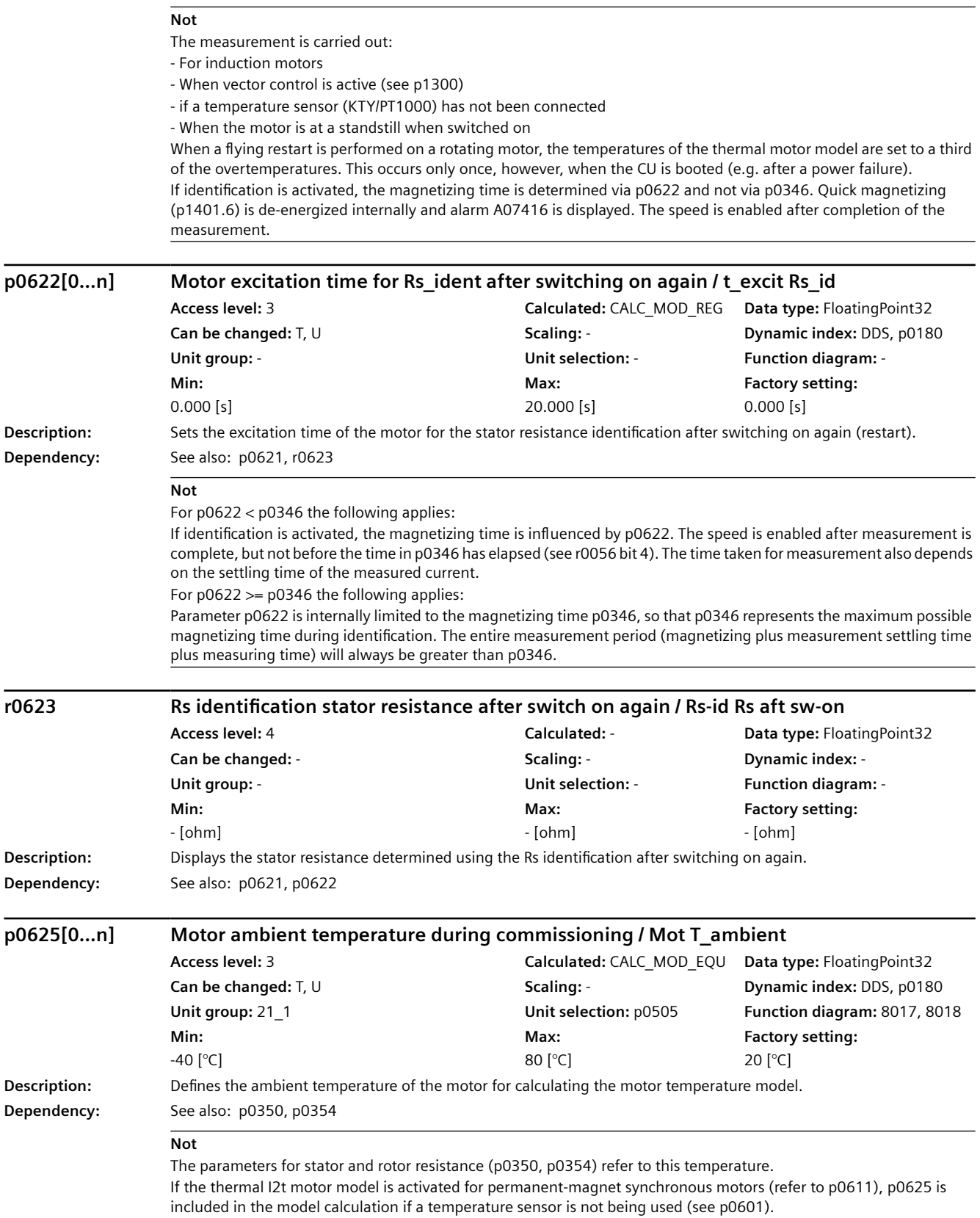

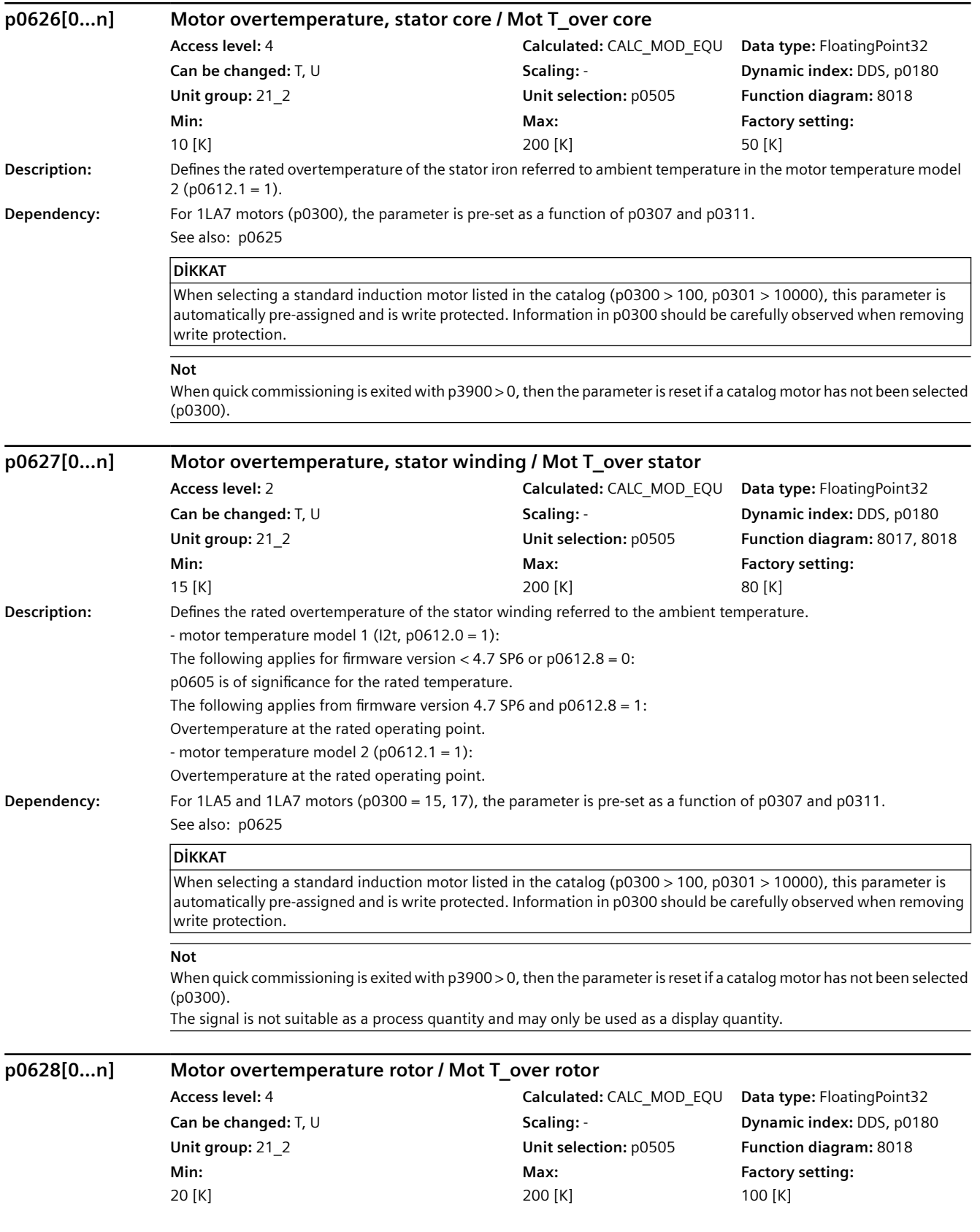

# *9.2 Parametre listesi*

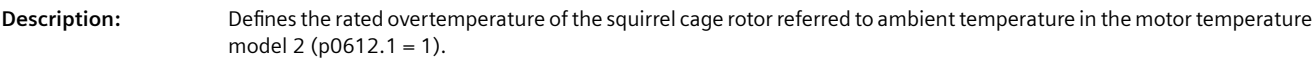

# **Dependency:** For 1LA7 motors (p0300), the parameter is pre-set as a function of p0307 and p0311.

See also: p0625

**DİKKAT** When selecting a standard induction motor listed in the catalog (p0300 > 100, p0301 > 10000), this parameter is automatically pre-assigned and is write protected. Information in p0300 should be carefully observed when removing write protection.

### **Not**

When quick commissioning is exited with p3900 > 0, then the parameter is reset if a catalog motor has not been selected (p0300).

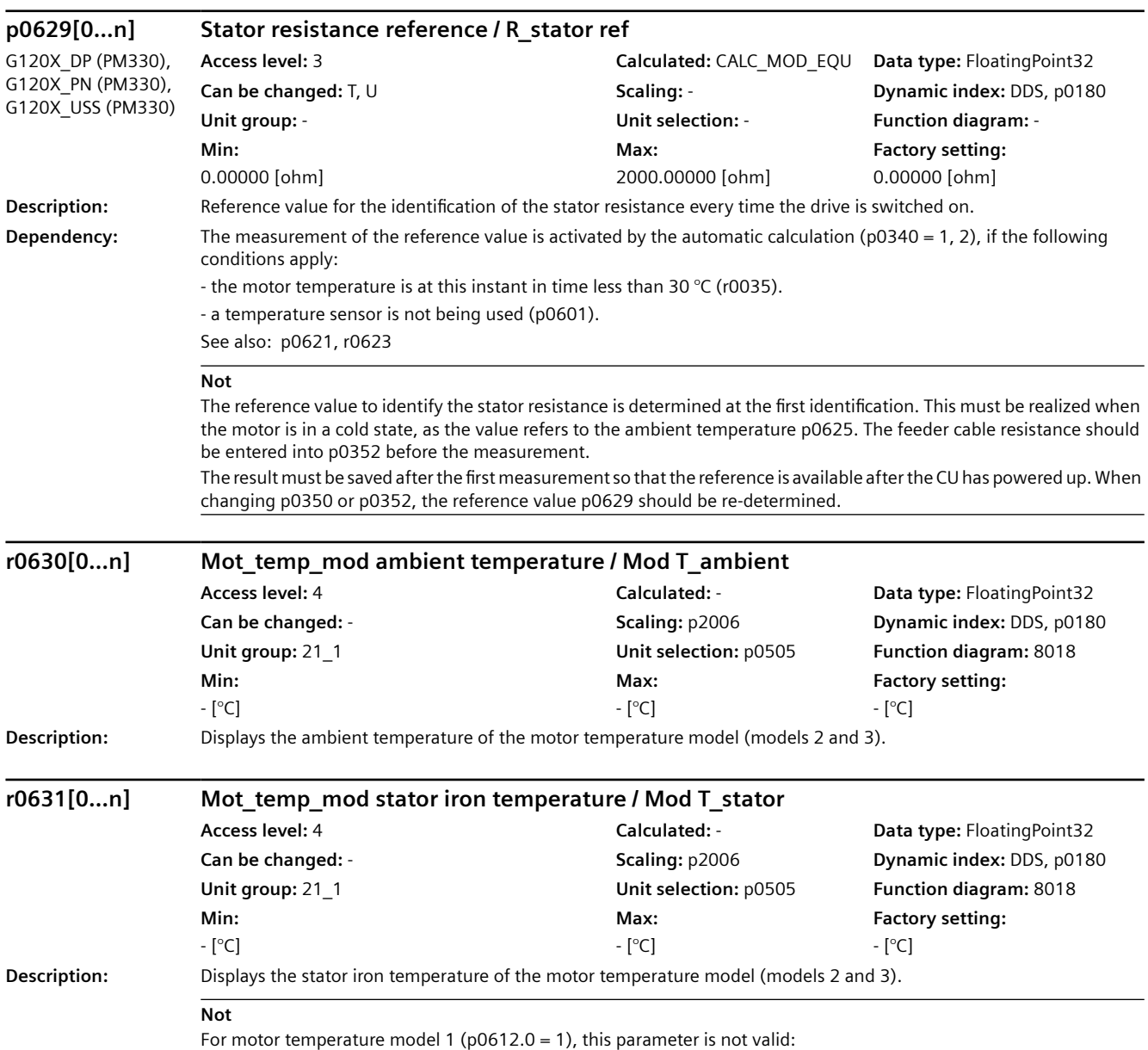

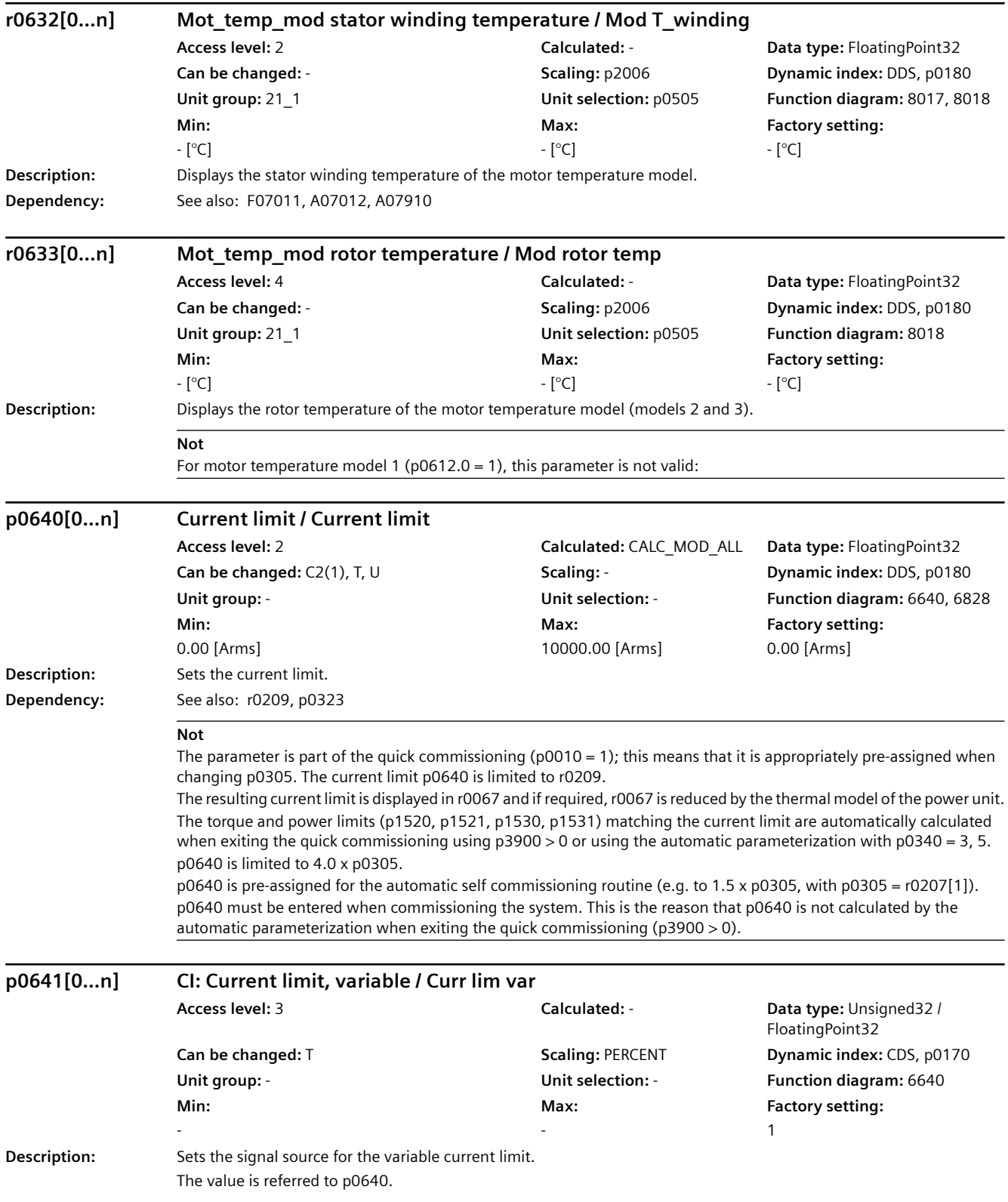

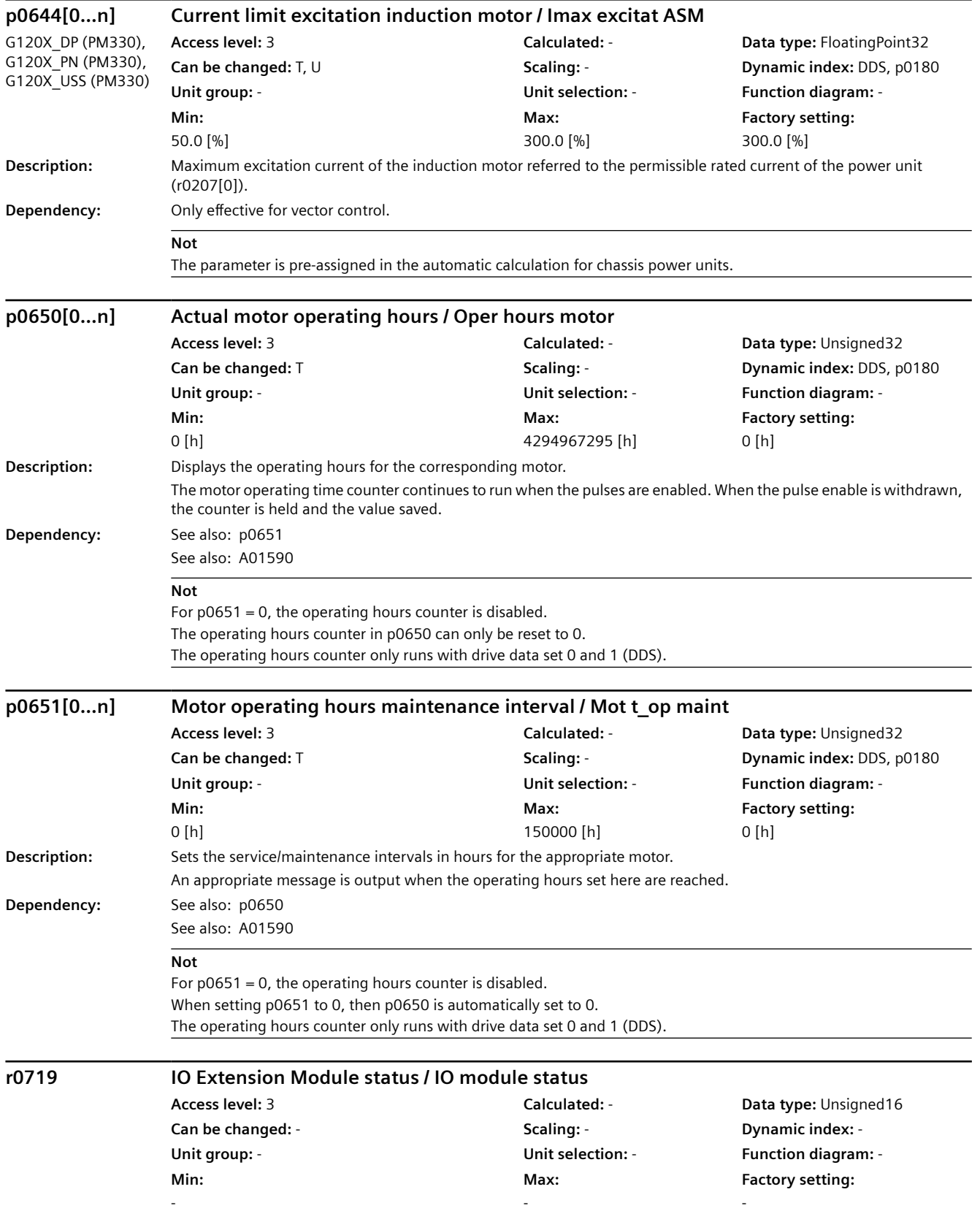

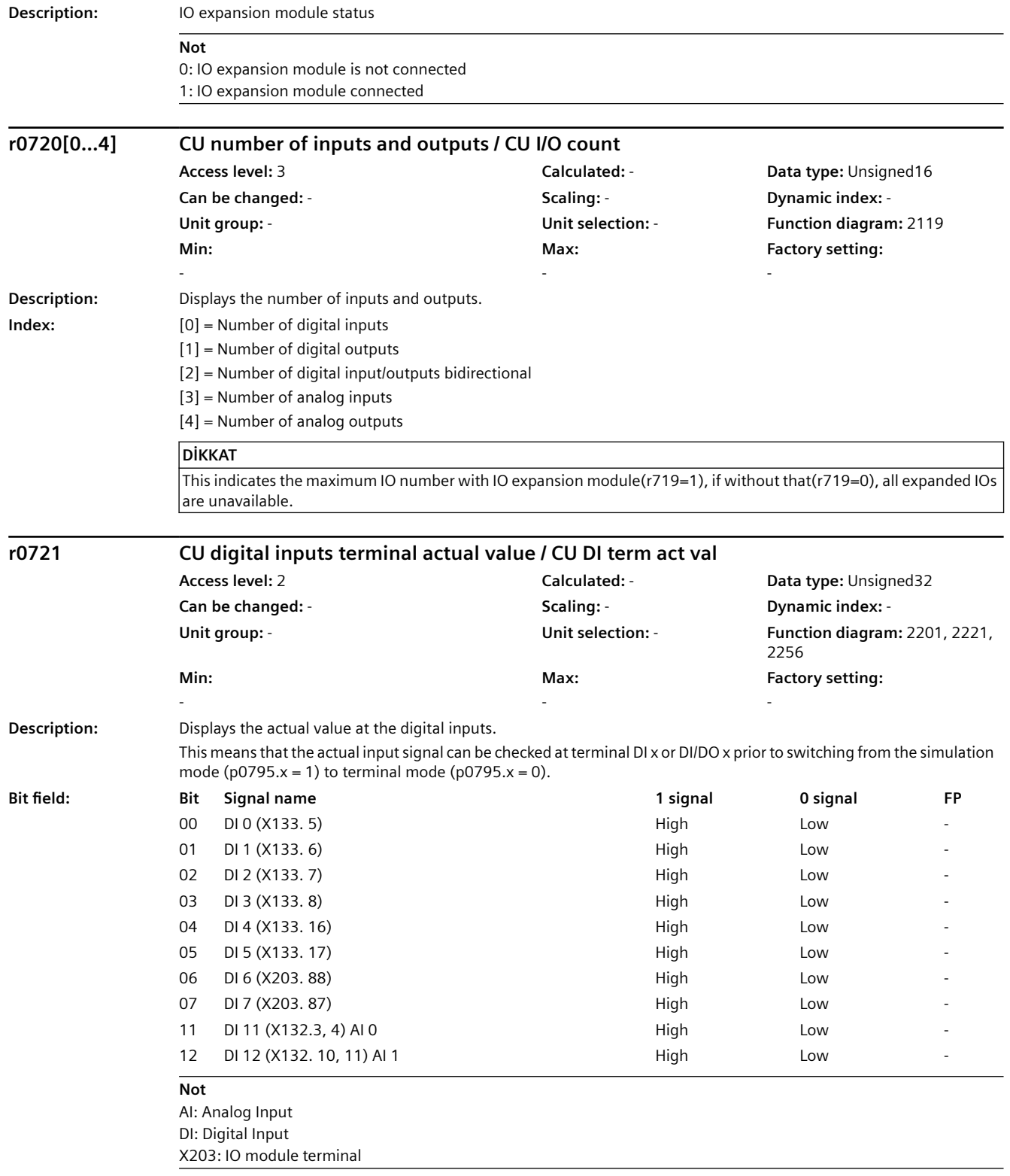

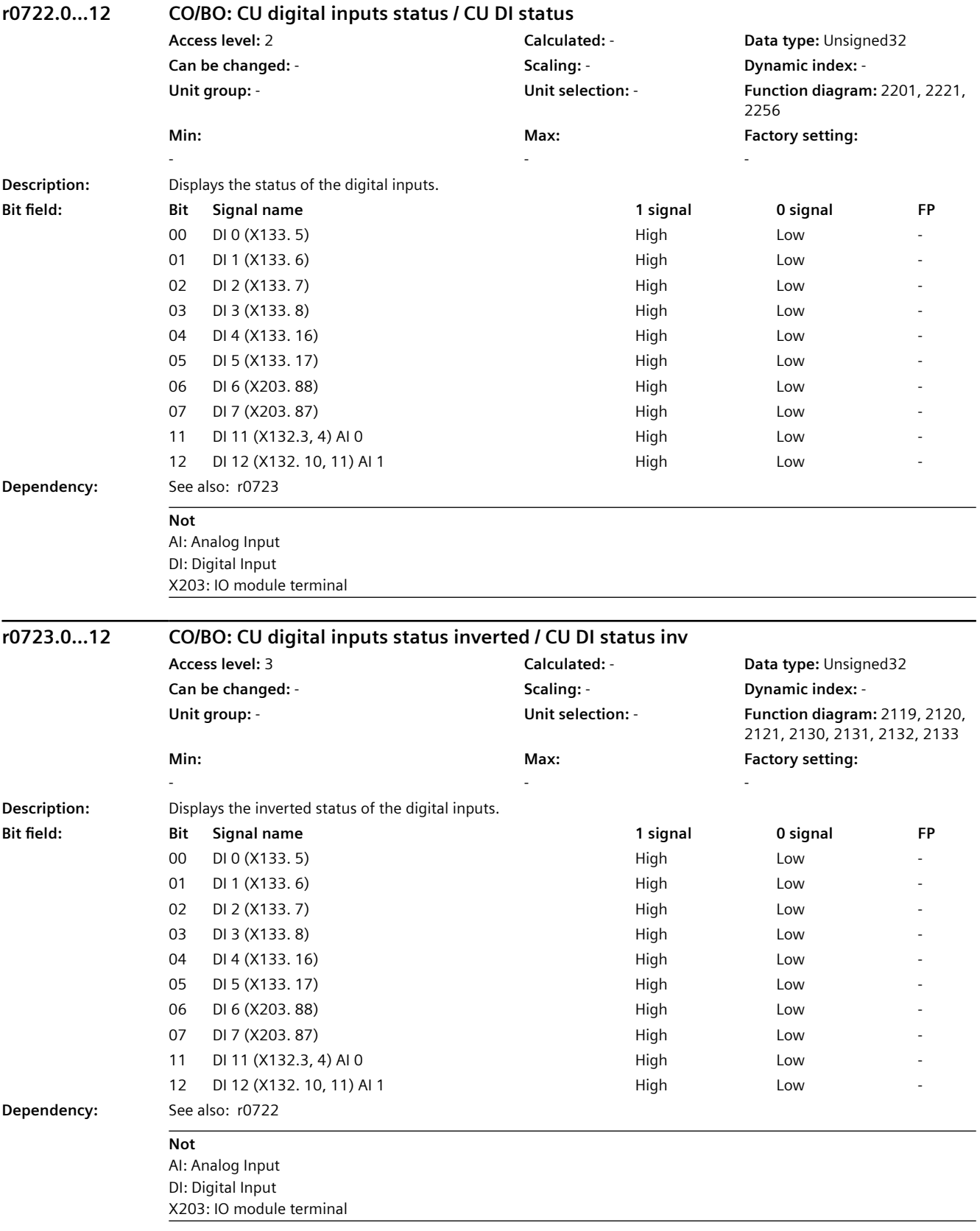

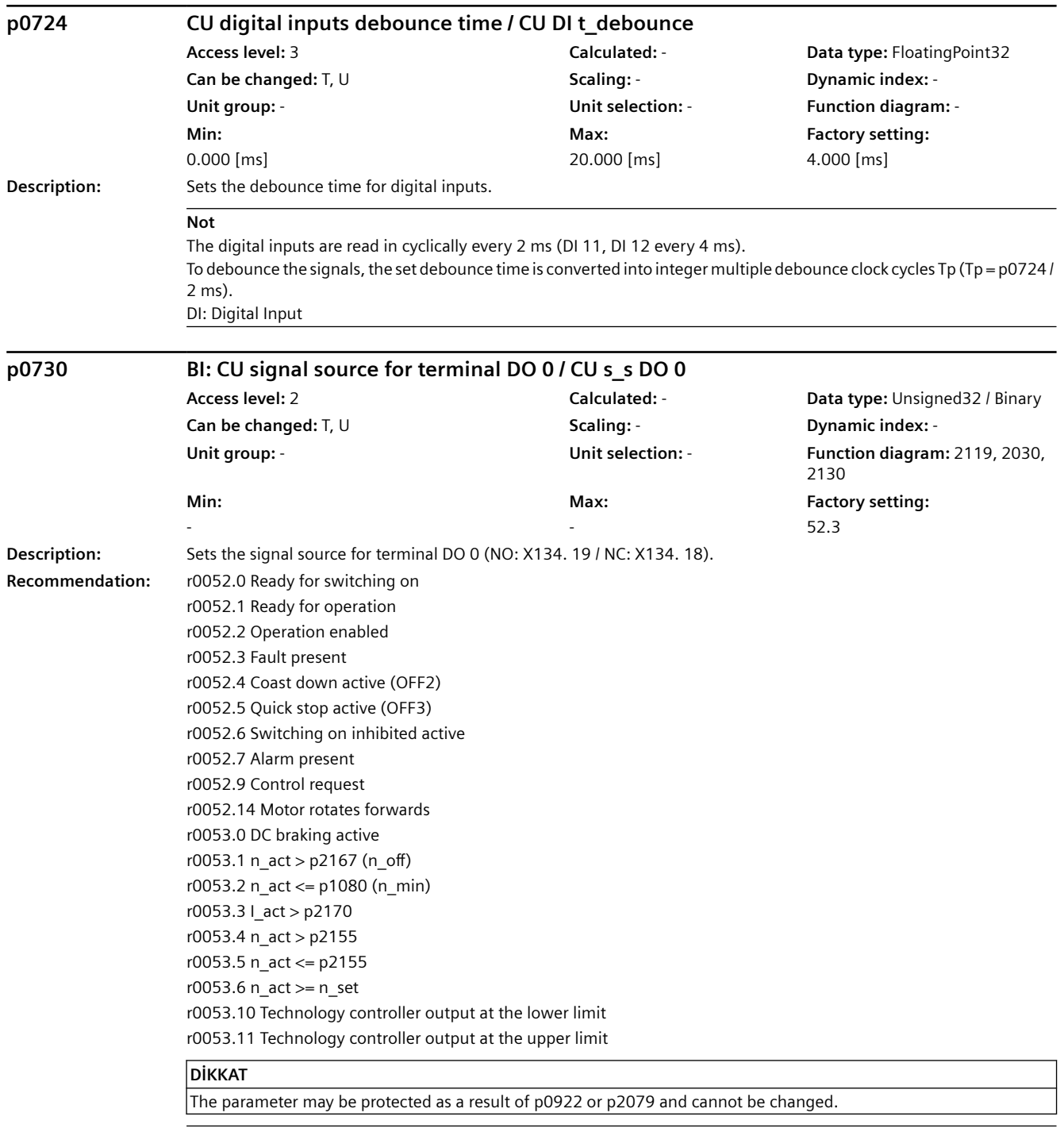

# **Not**

DO: Digital Output

Relay output: NO = normally open, NC = normally closed

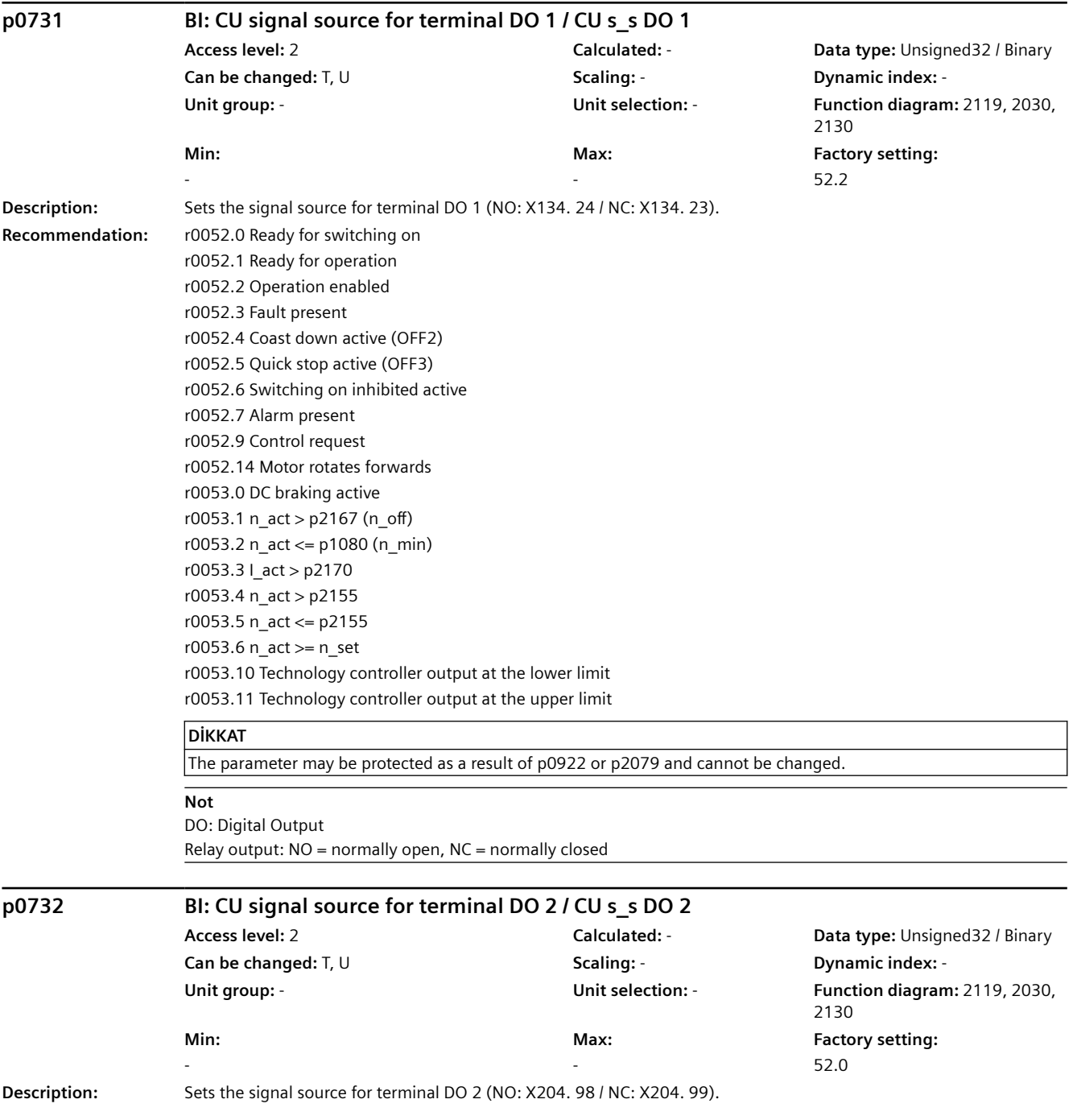

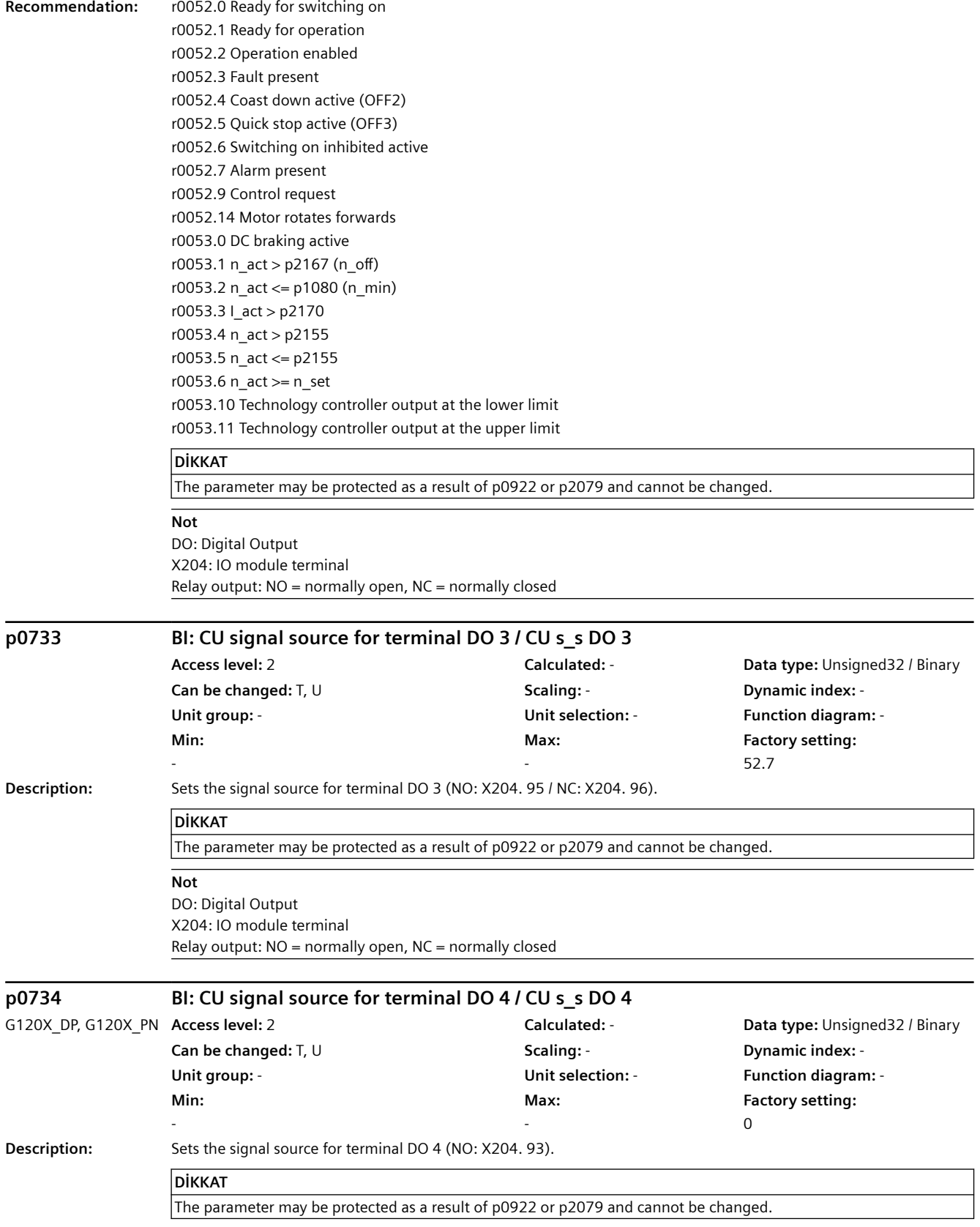

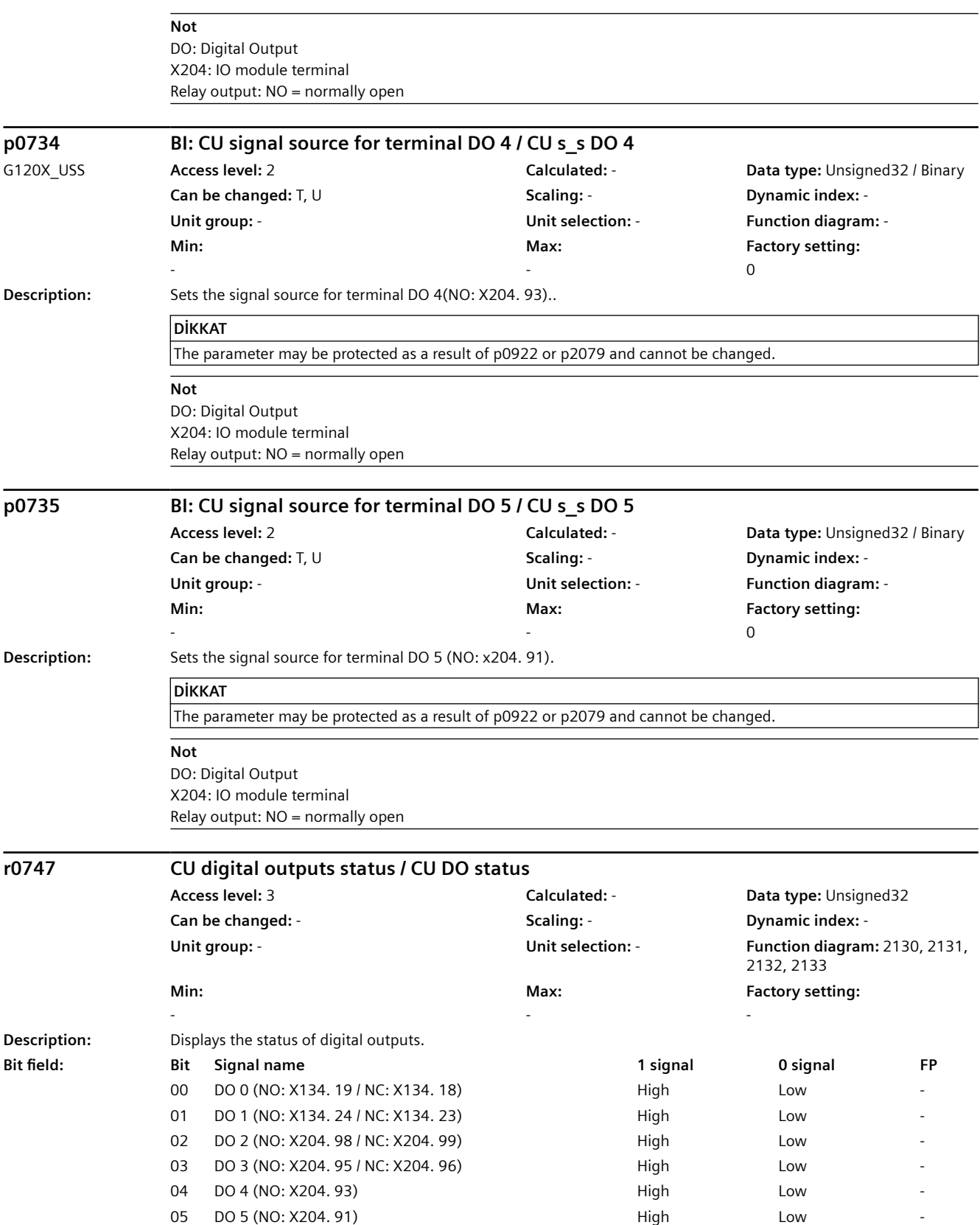

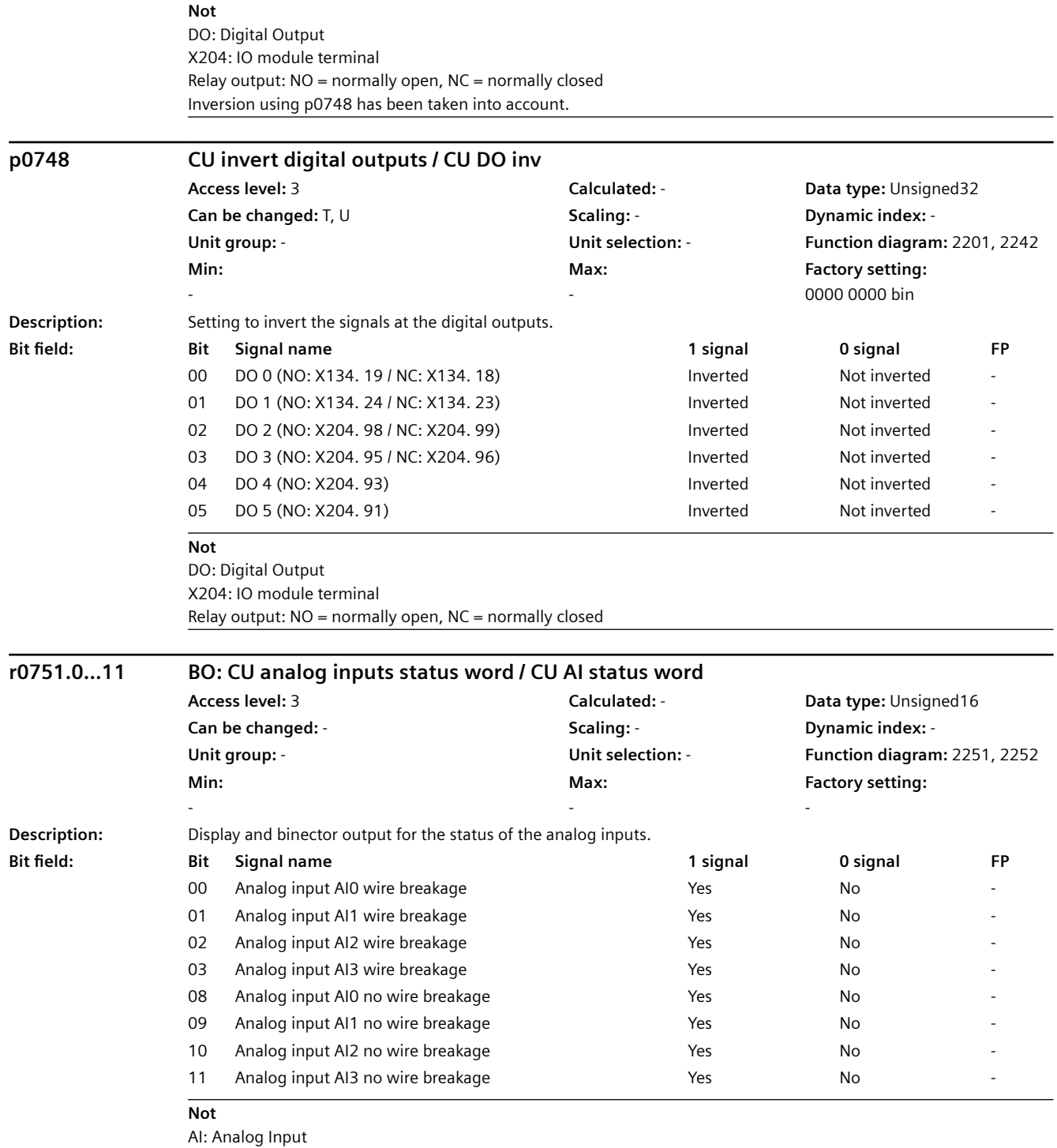

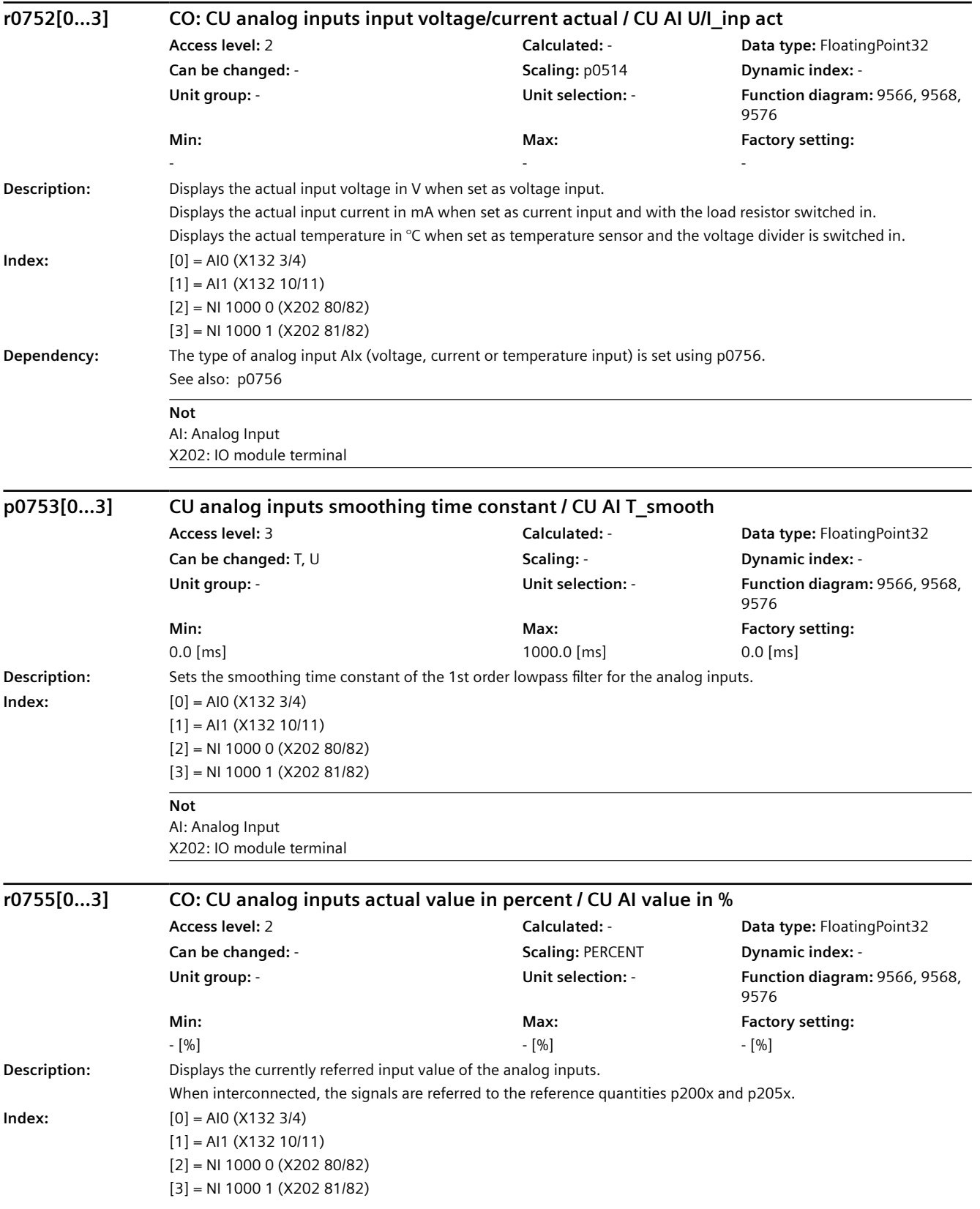

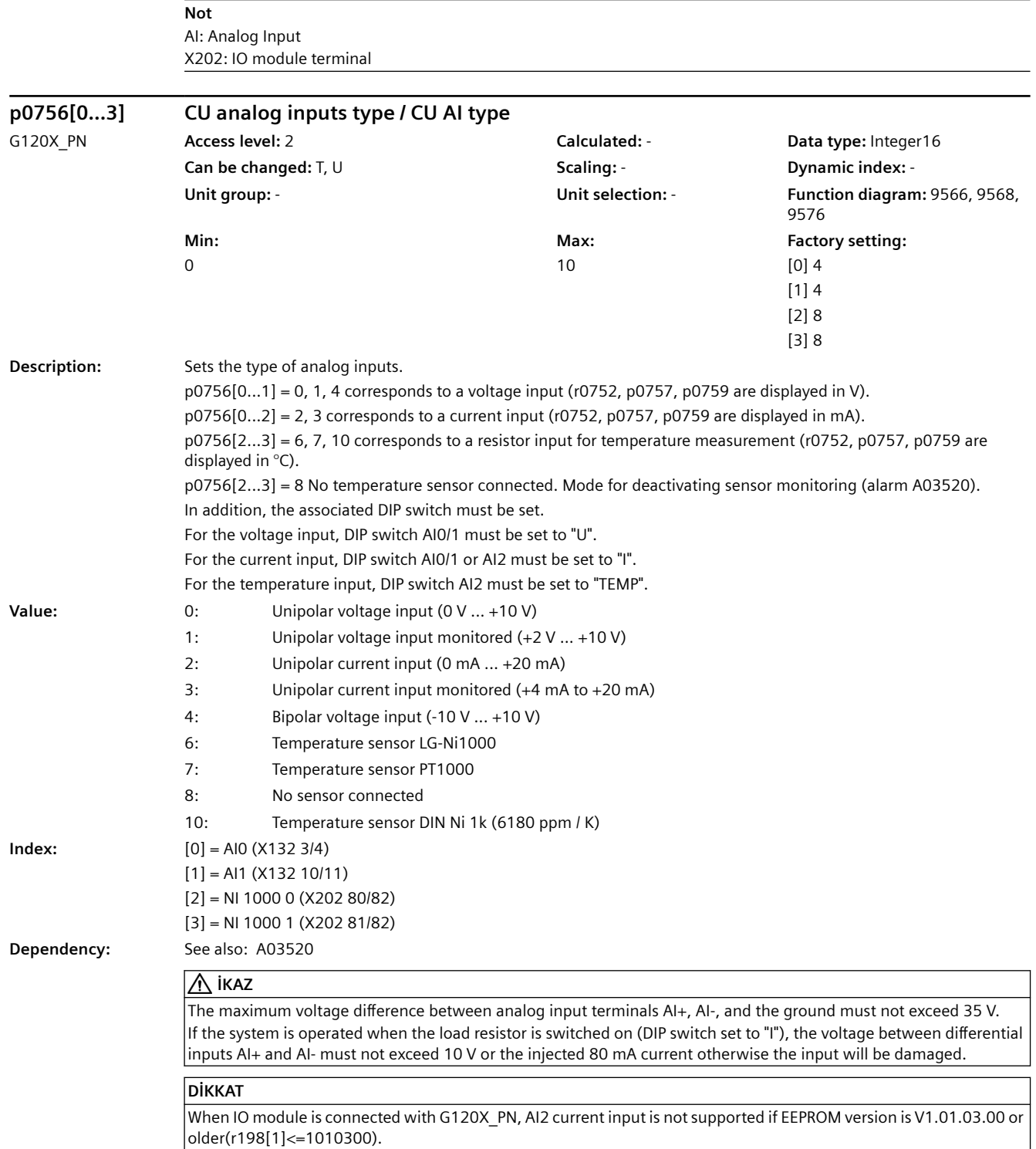

### **Not**

When changing p0756, the parameters of the scaling characteristic (p0757, p0758, p0759, p0760) are overwritten with the following default values: For p0756 = 0, 4, p0757 is set to 0.0 V, p0758 = 0.0 %, p0759 = 10.0 V and p0760 = 100.0 %. For p0756 = 1, p0757 is set to 2.0 V, p0758 = 0.0 %, p0759 = 10.0 V and p0760 = 100.0 %. For p0756 = 2, p0757 is set to 0.0 mA, p0758 = 0.0 %, p0759 = 20.0 mA and p0760 = 100.0 %. For p0756 = 3, p0757 is set to 4.0 mA, p0758 = 0.0 %, p0759 = 20.0 mA and p0760 = 100.0 %. For p0756 = 6, 7, p0757 is set to 0 °C, p0758 = 0.0 %, p0759 = 100 °C and p0760 = 100.0 %.

X202: IO module terminal

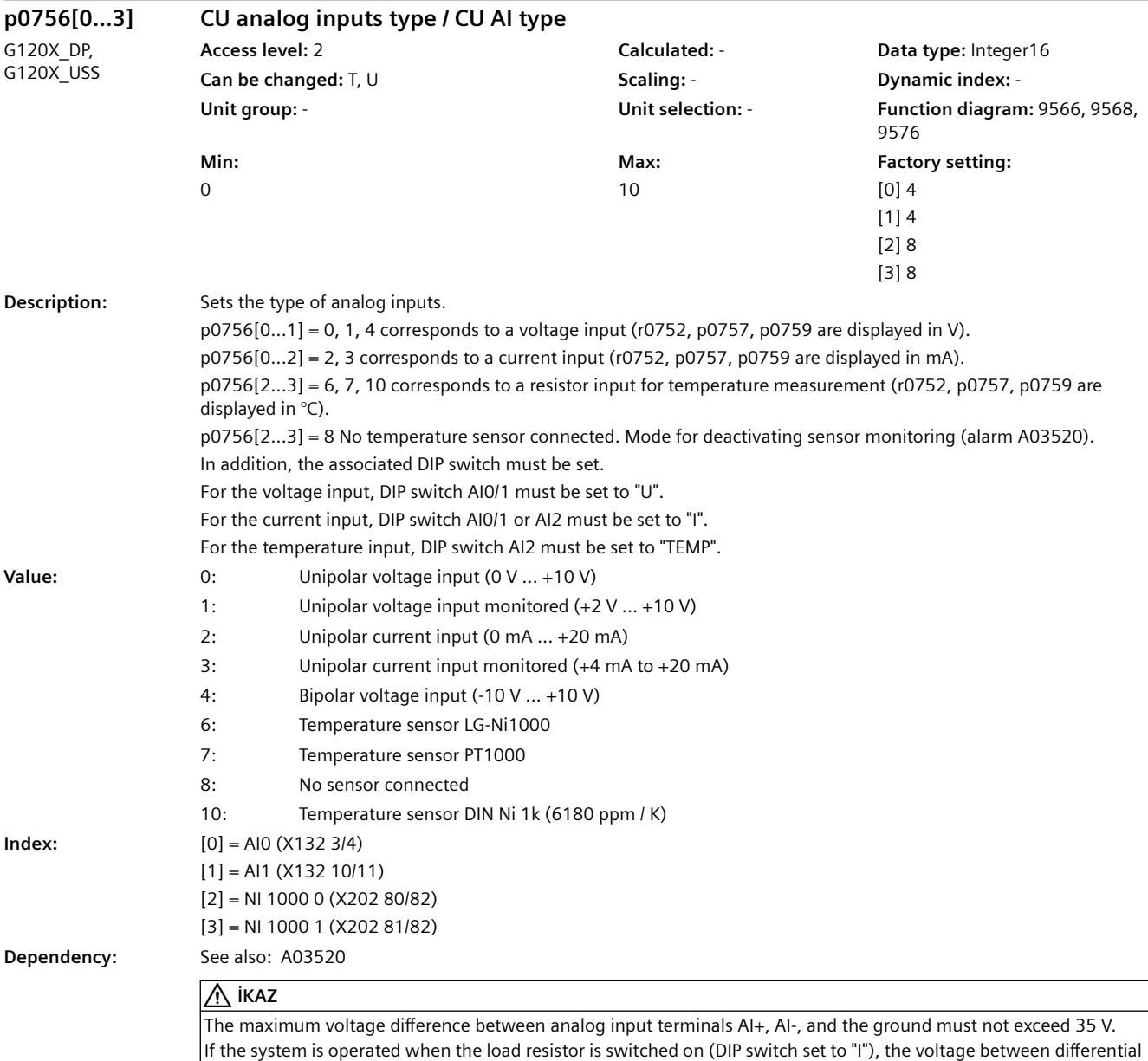

inputs AI+ and AI- must not exceed 10 V or the injected 80 mA current otherwise the input will be damaged.

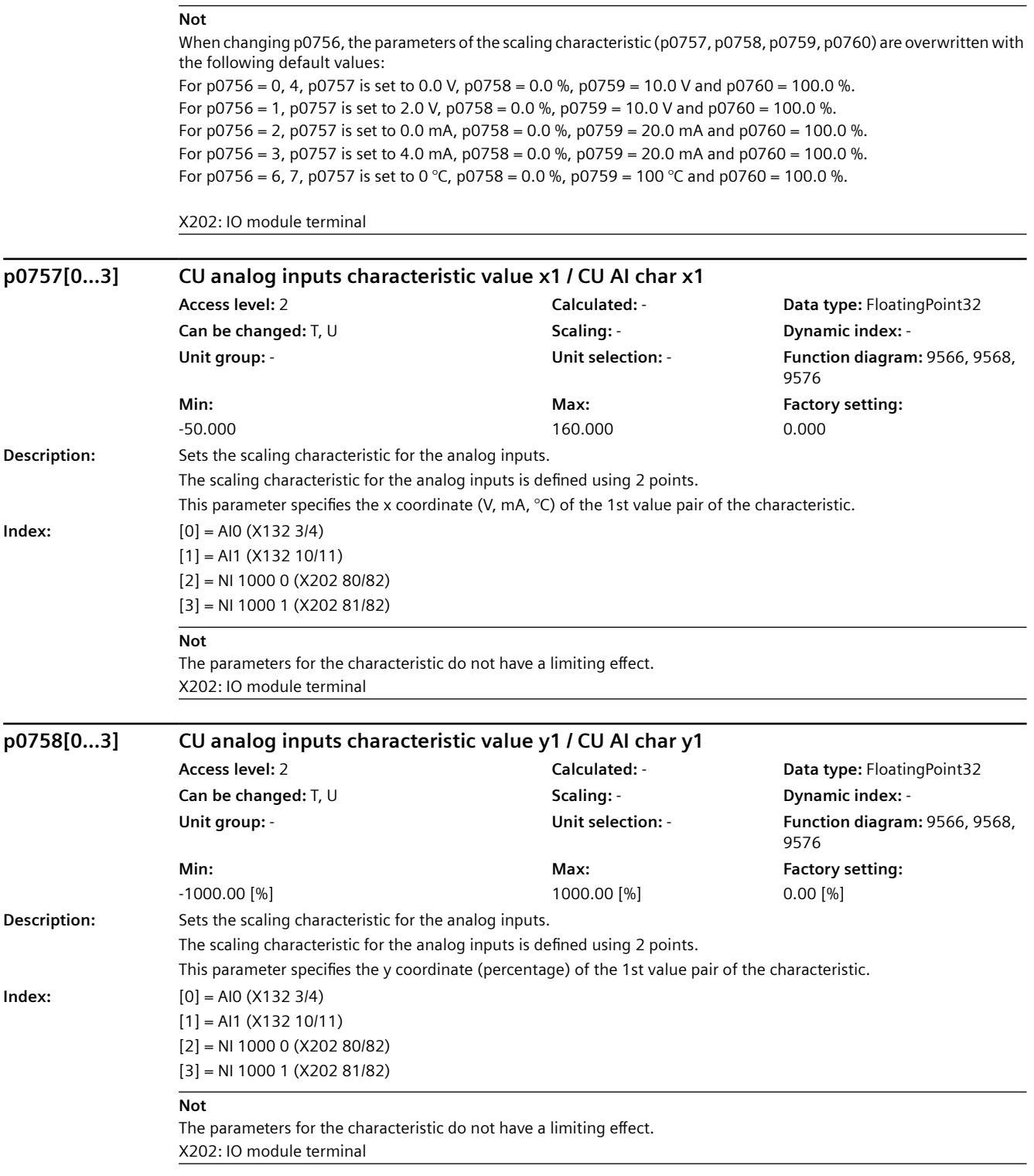

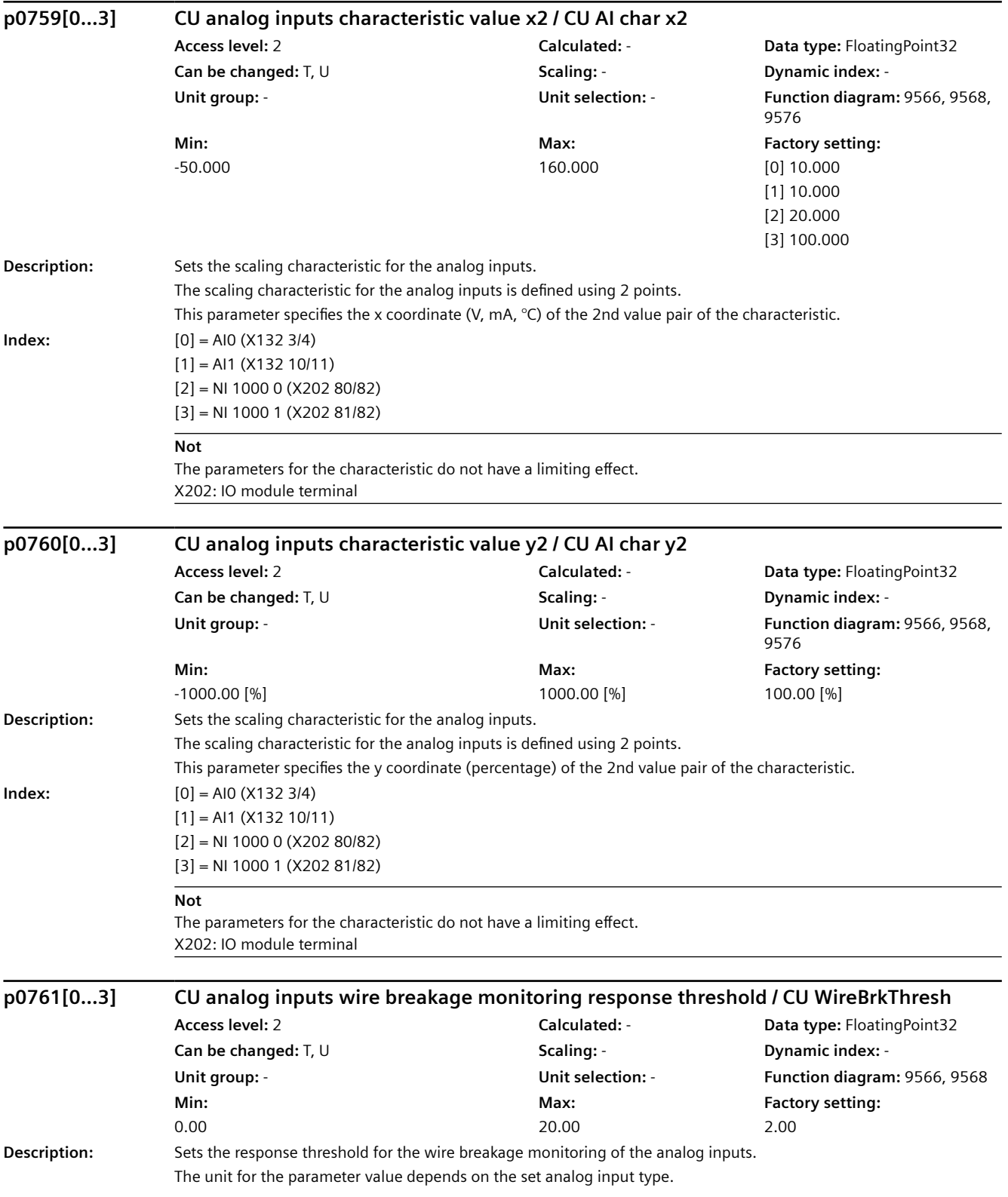

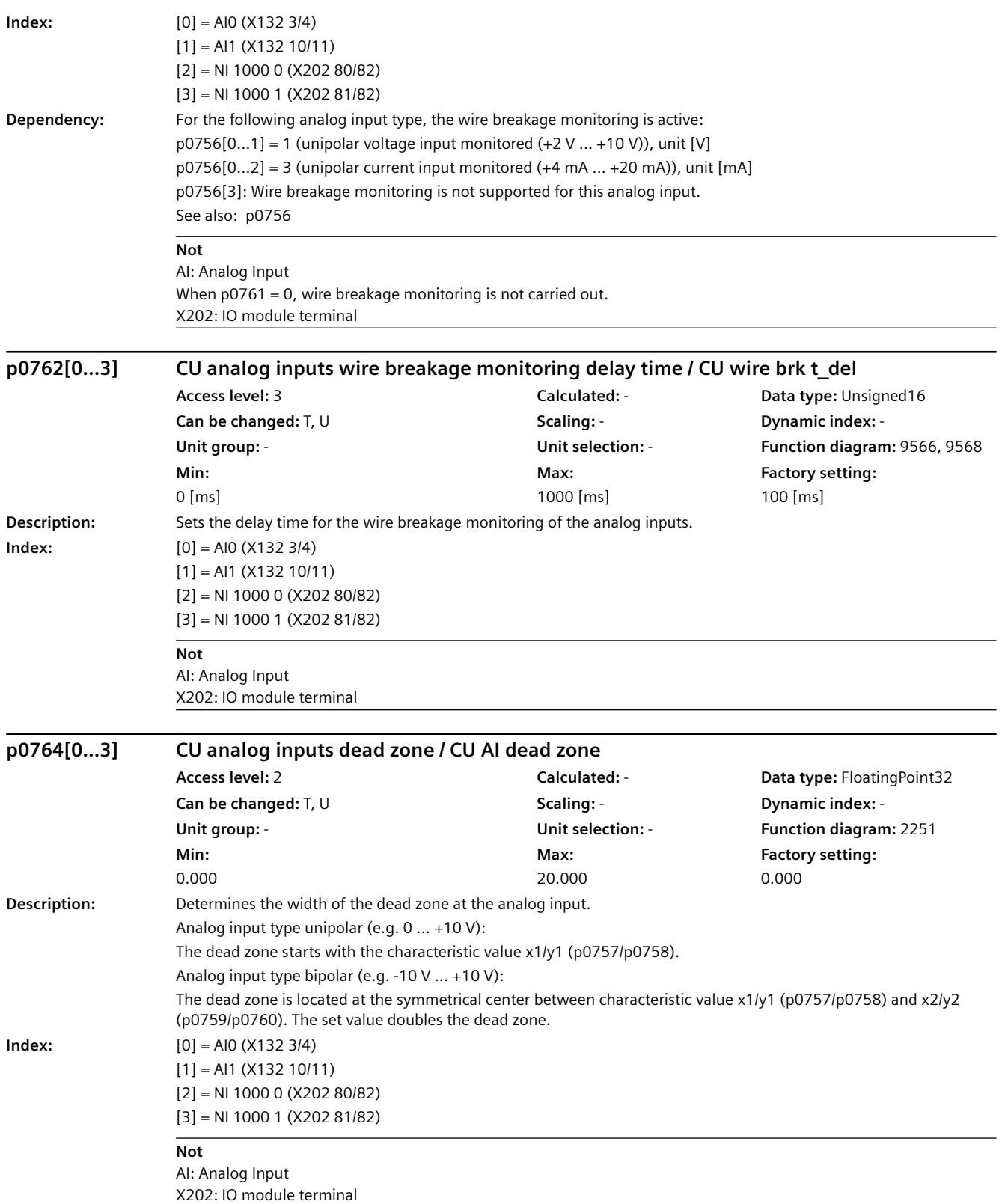

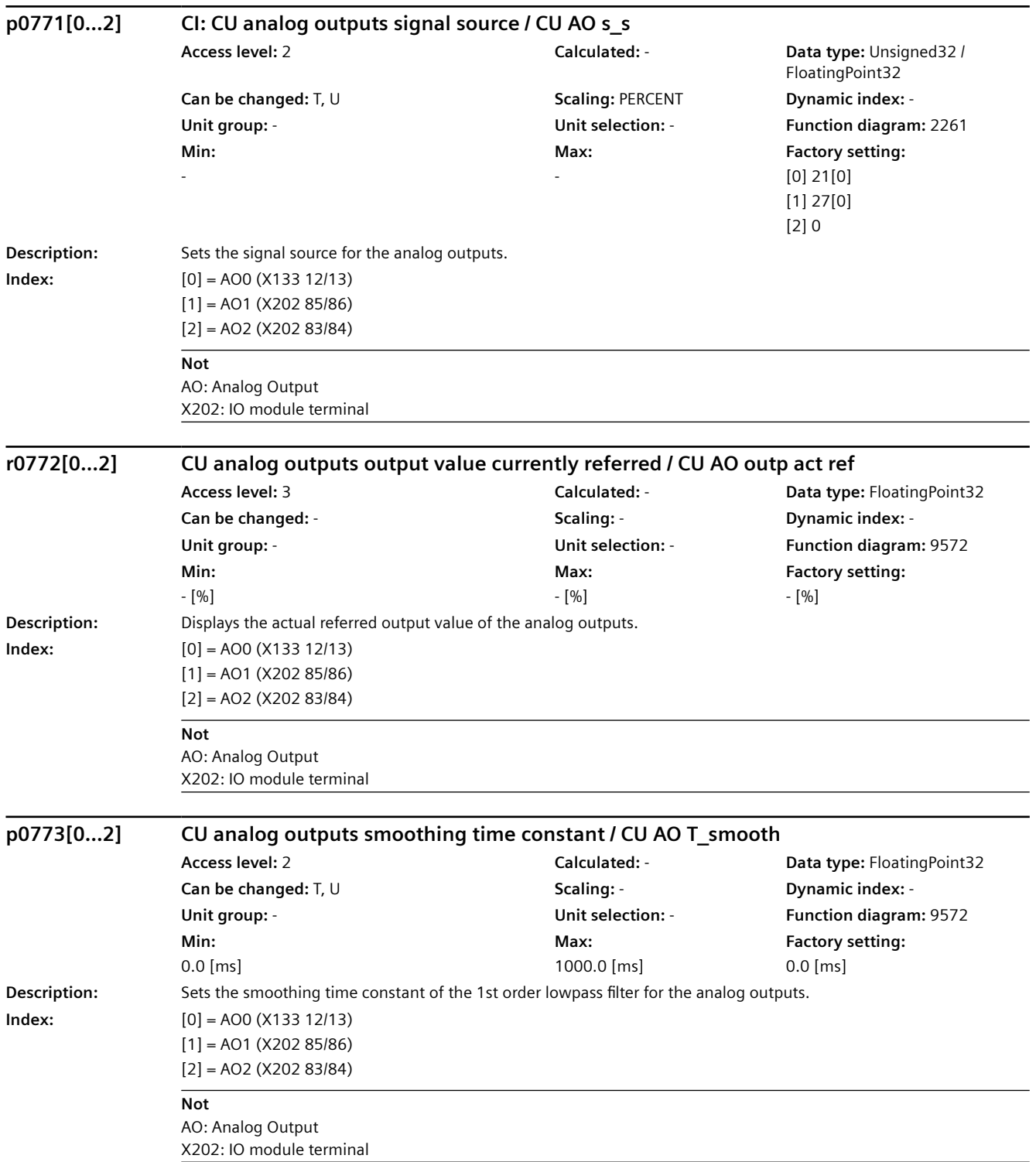

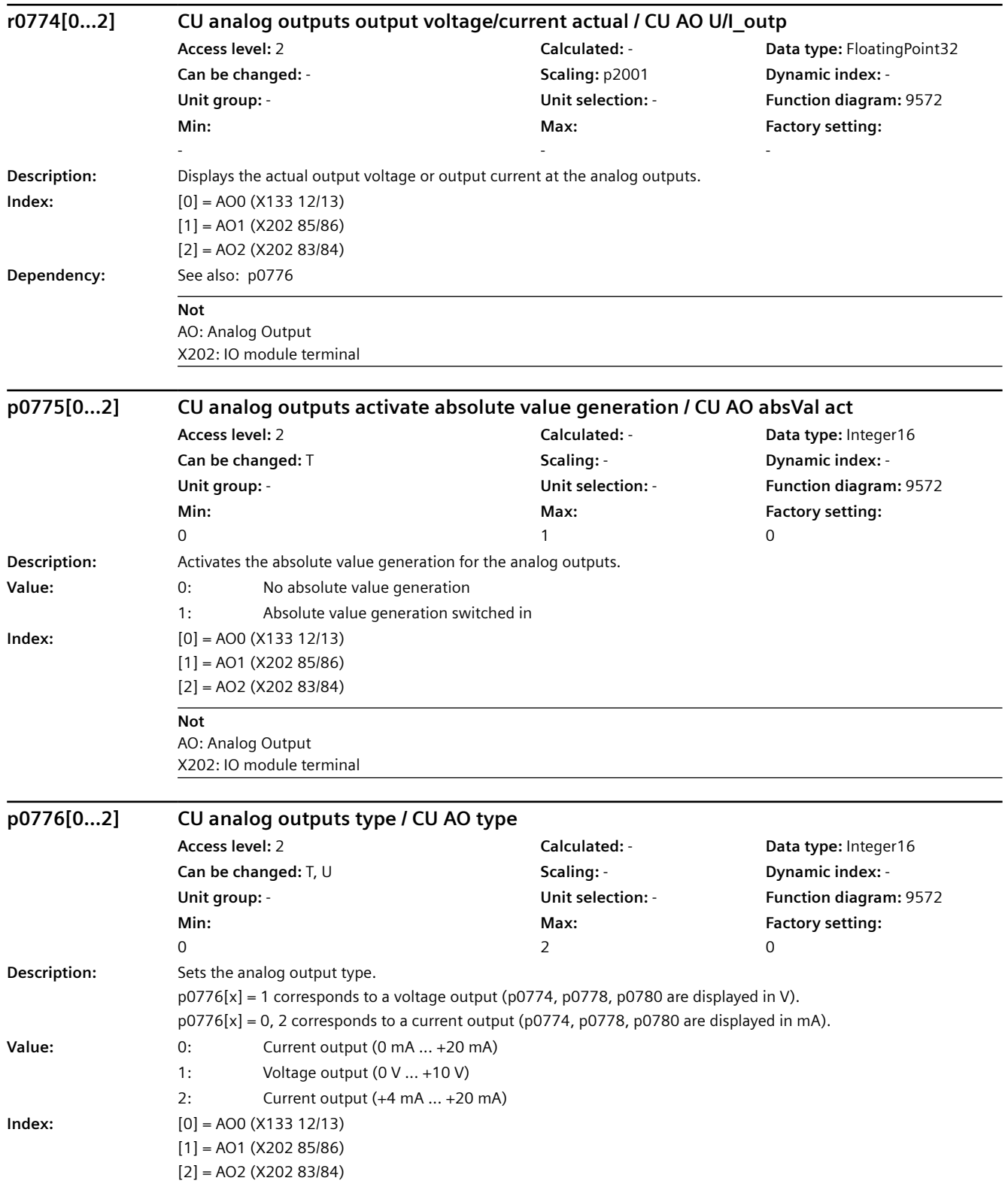

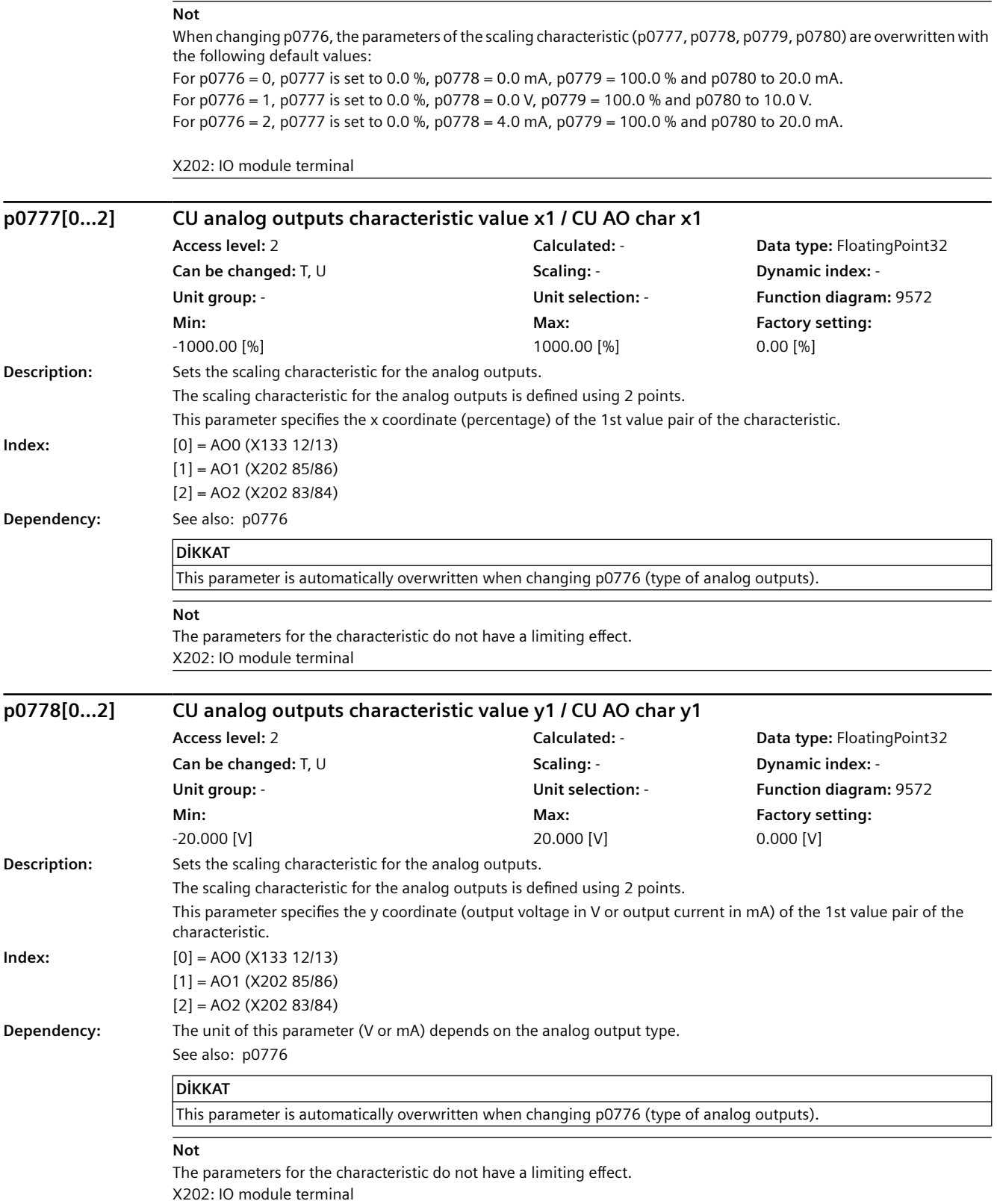

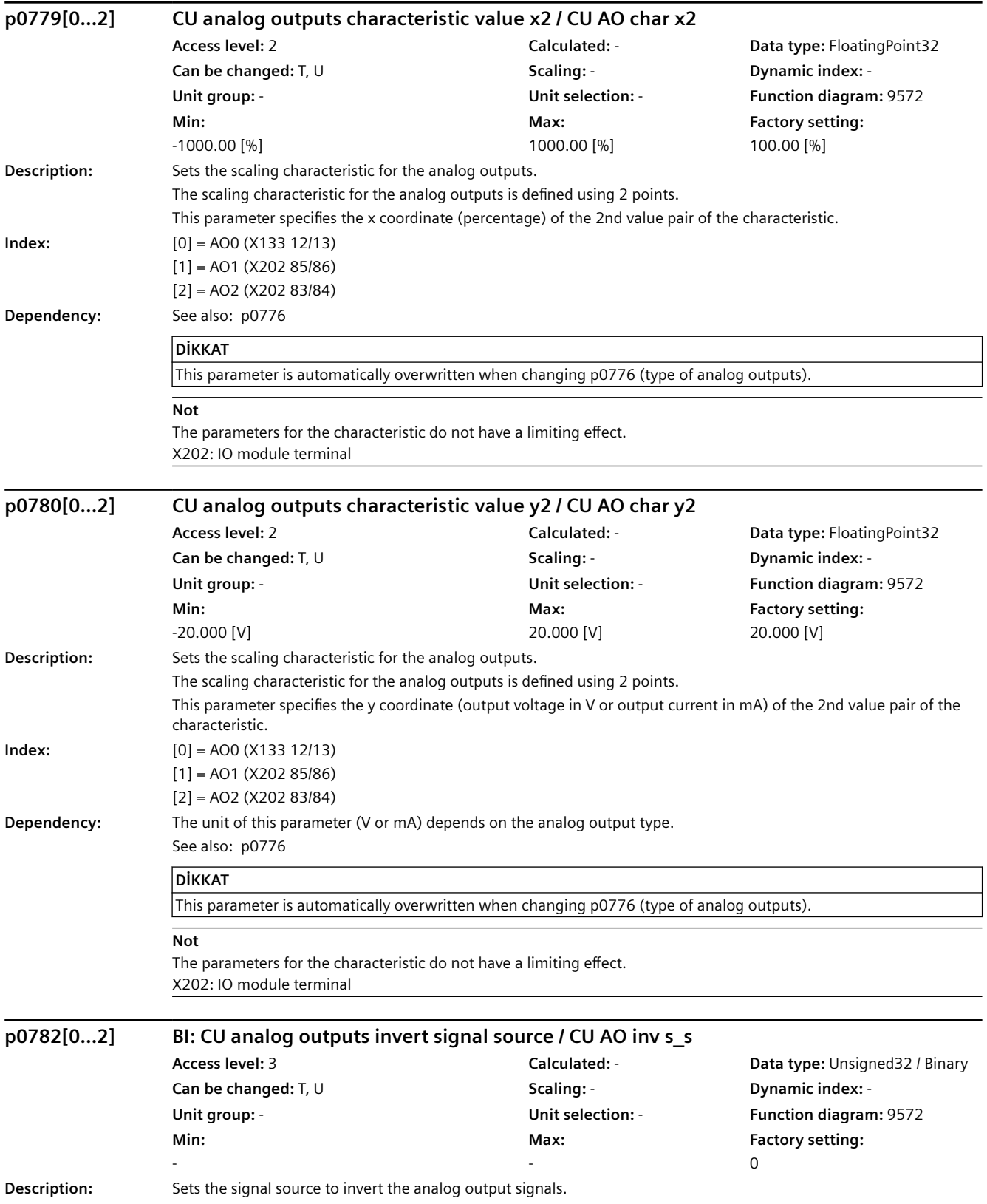

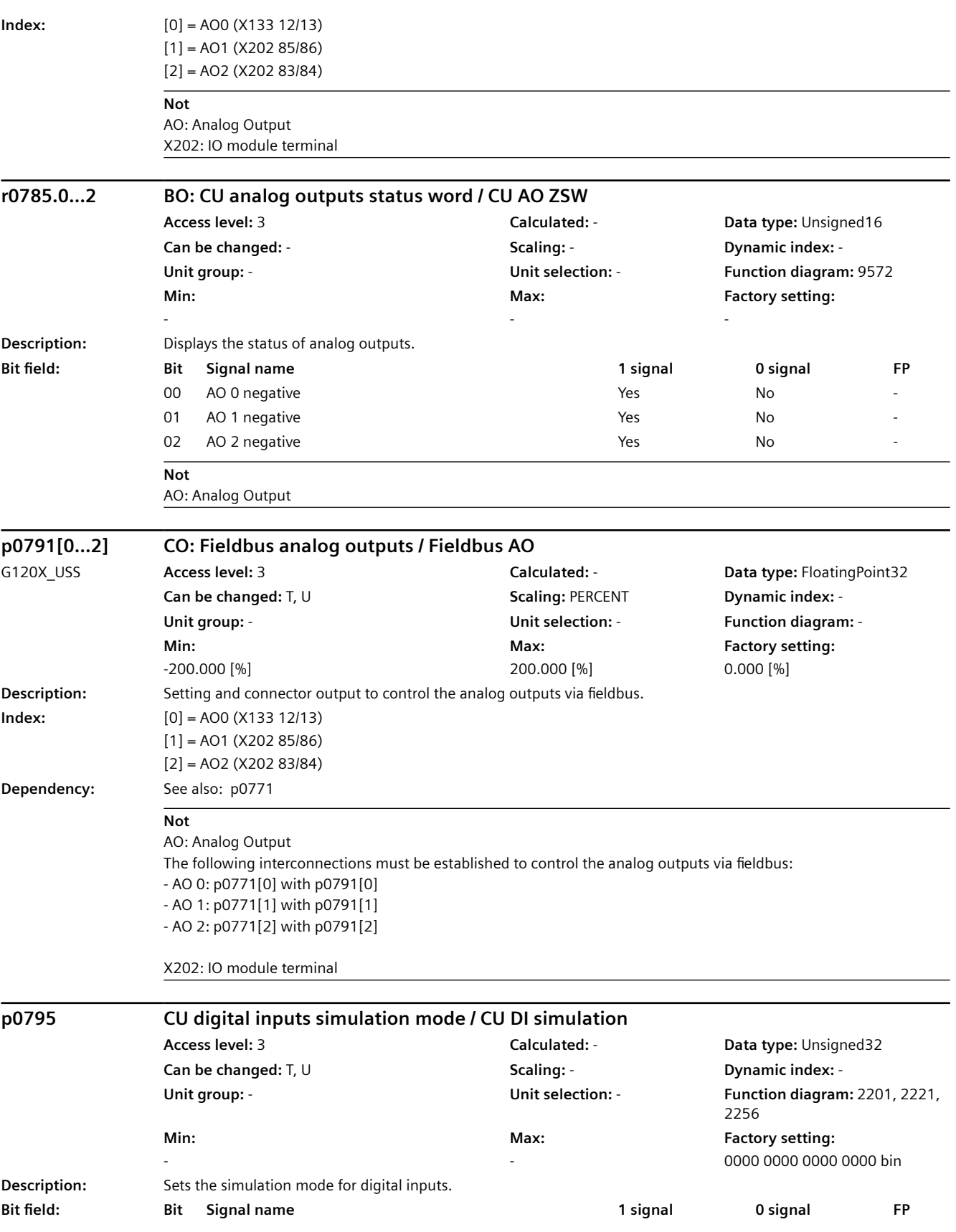

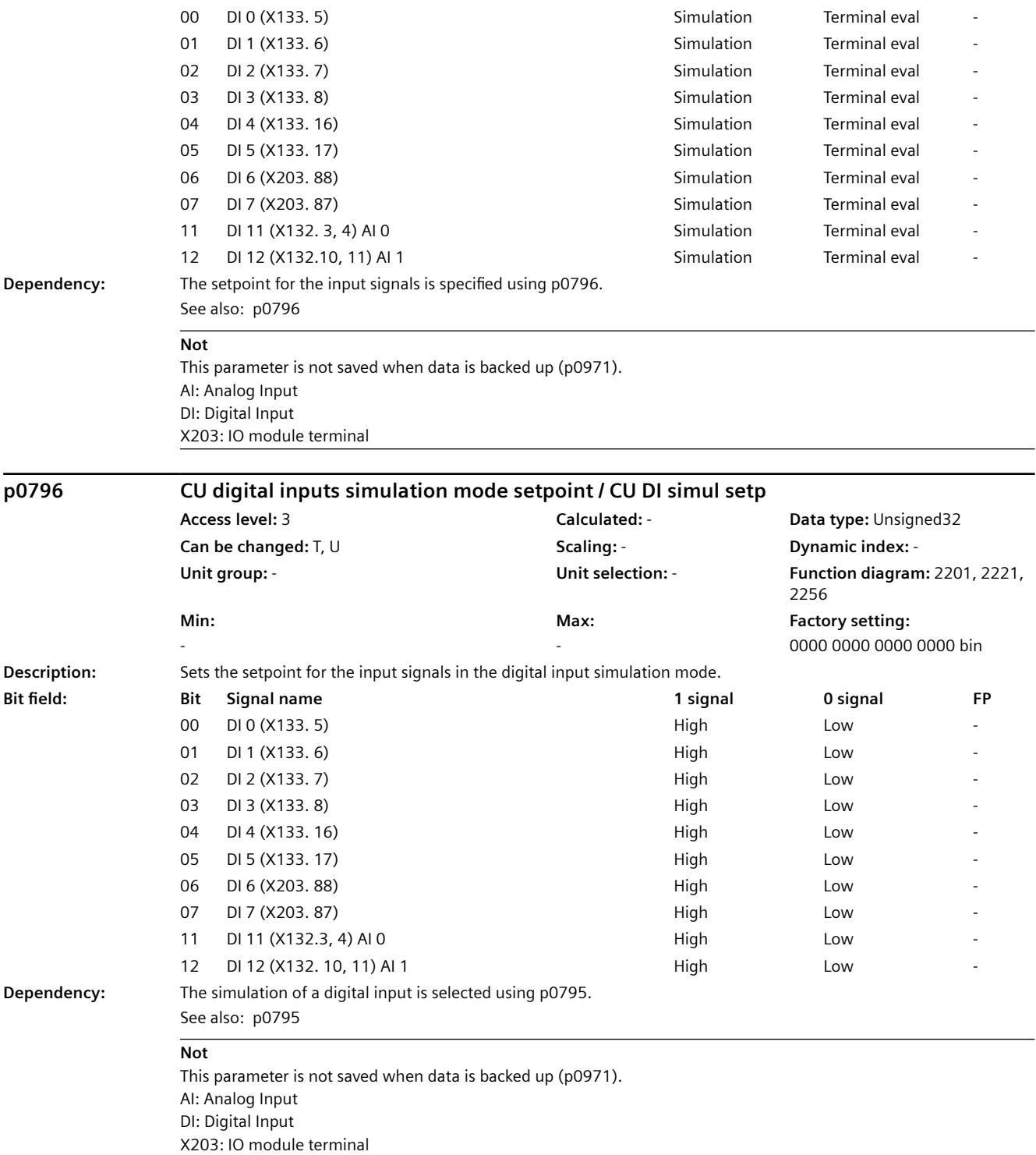

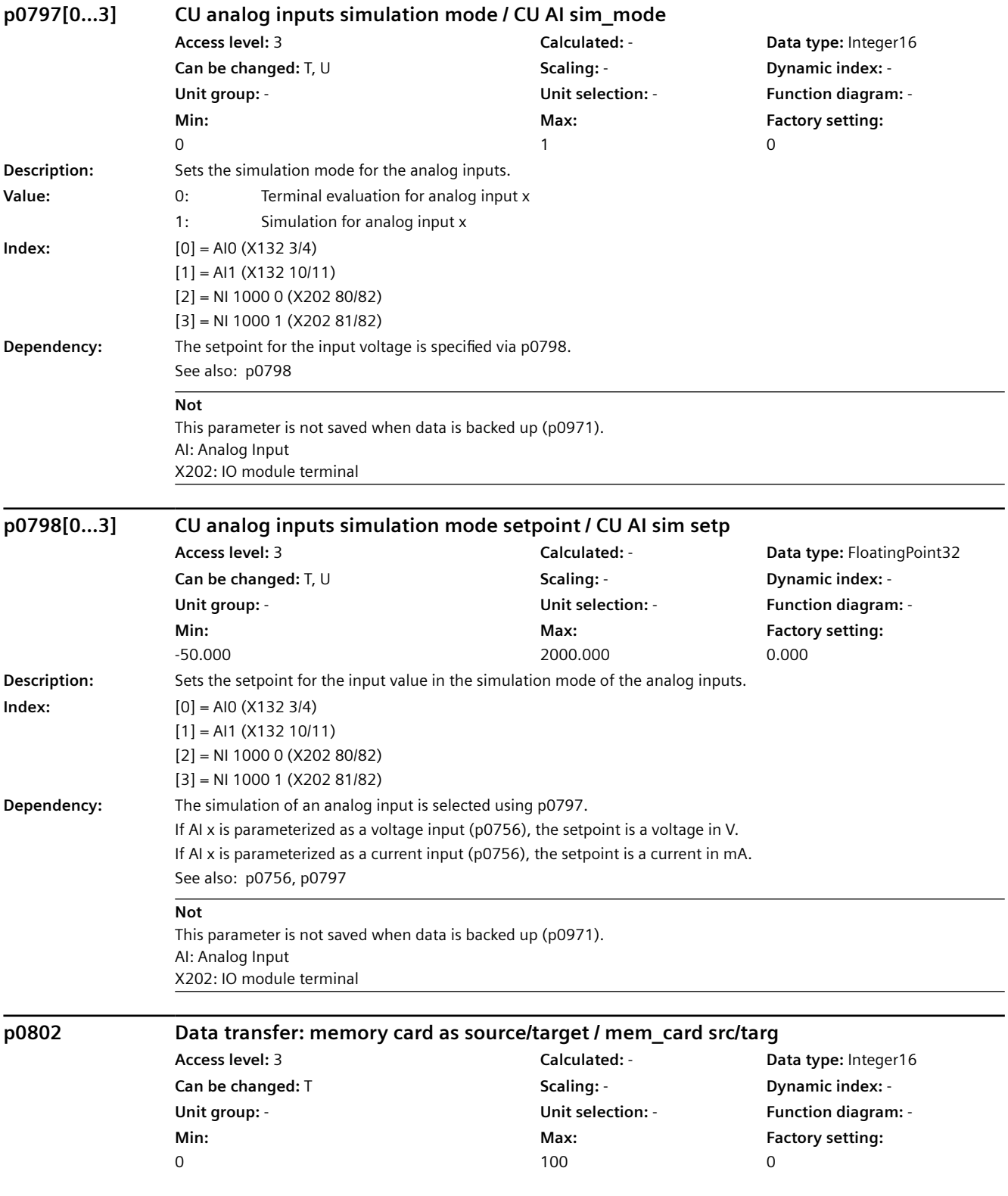

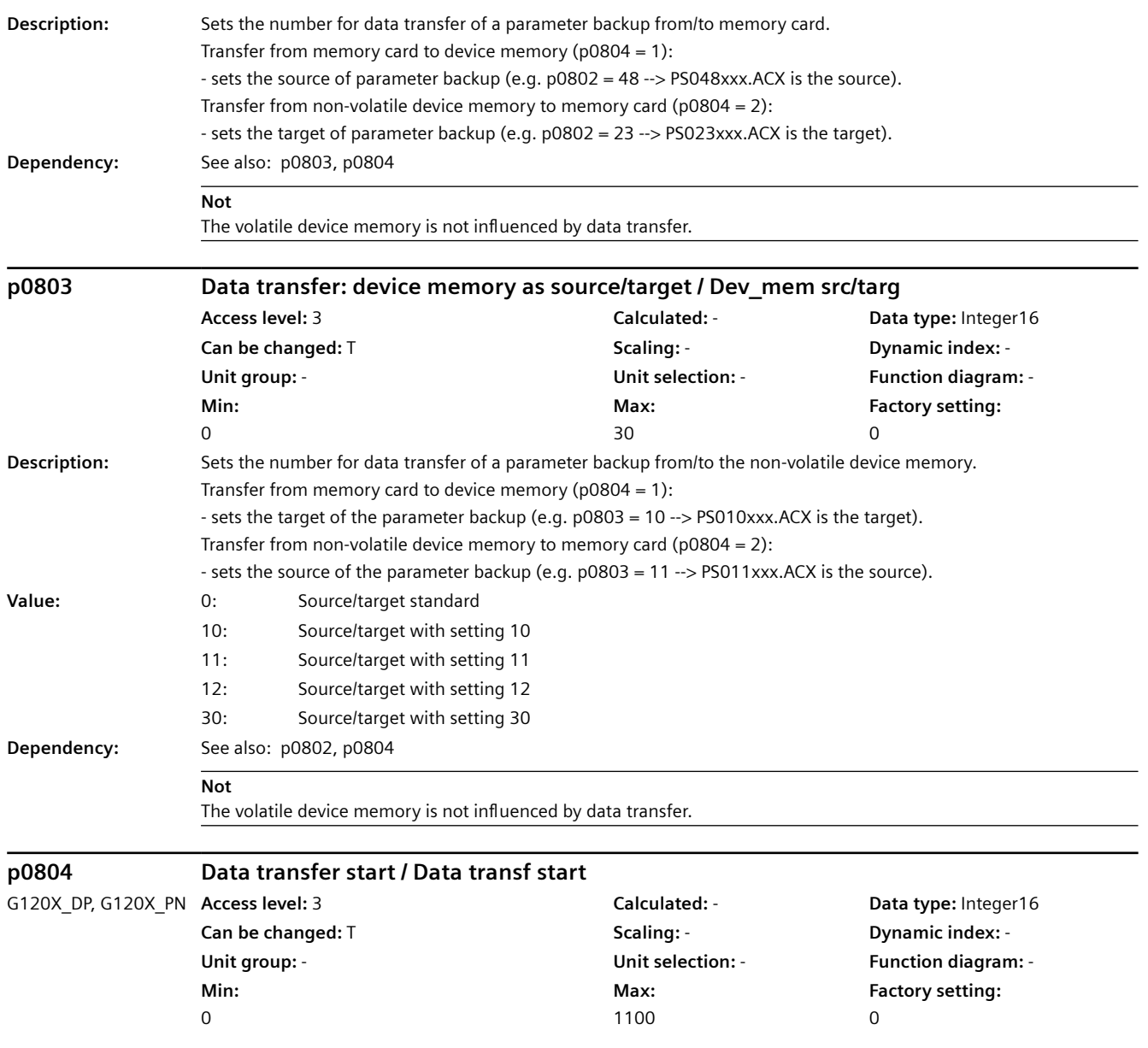

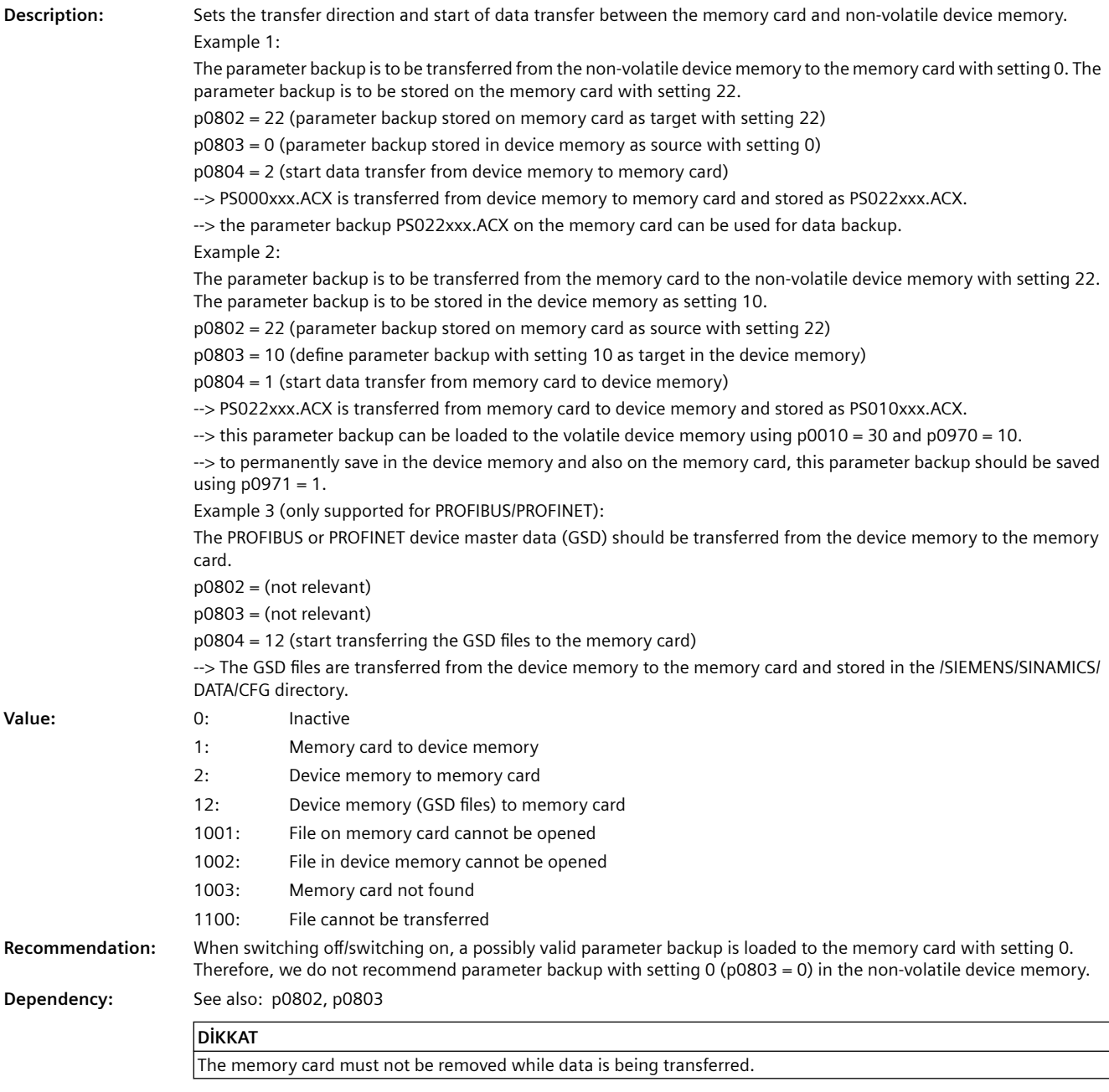

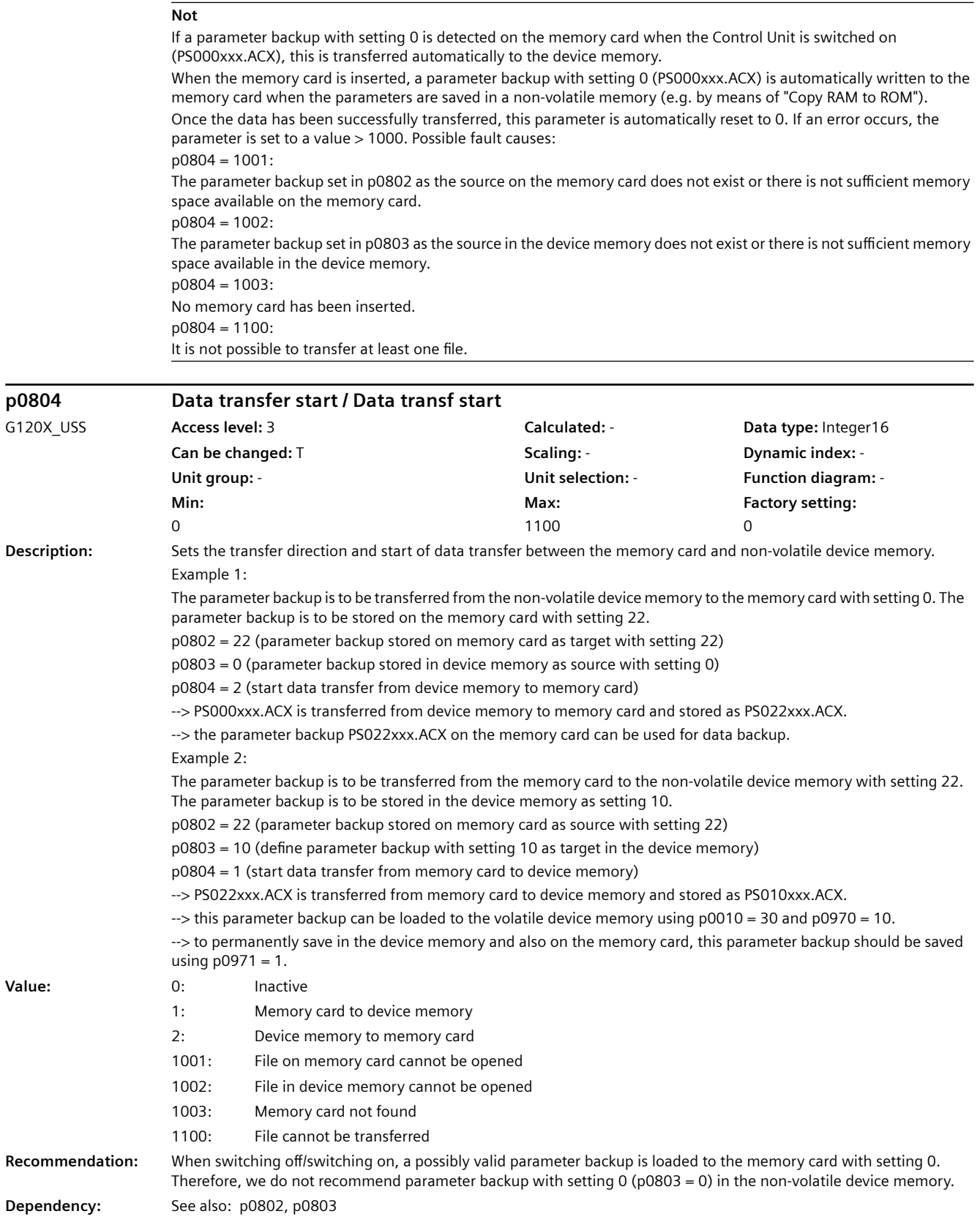

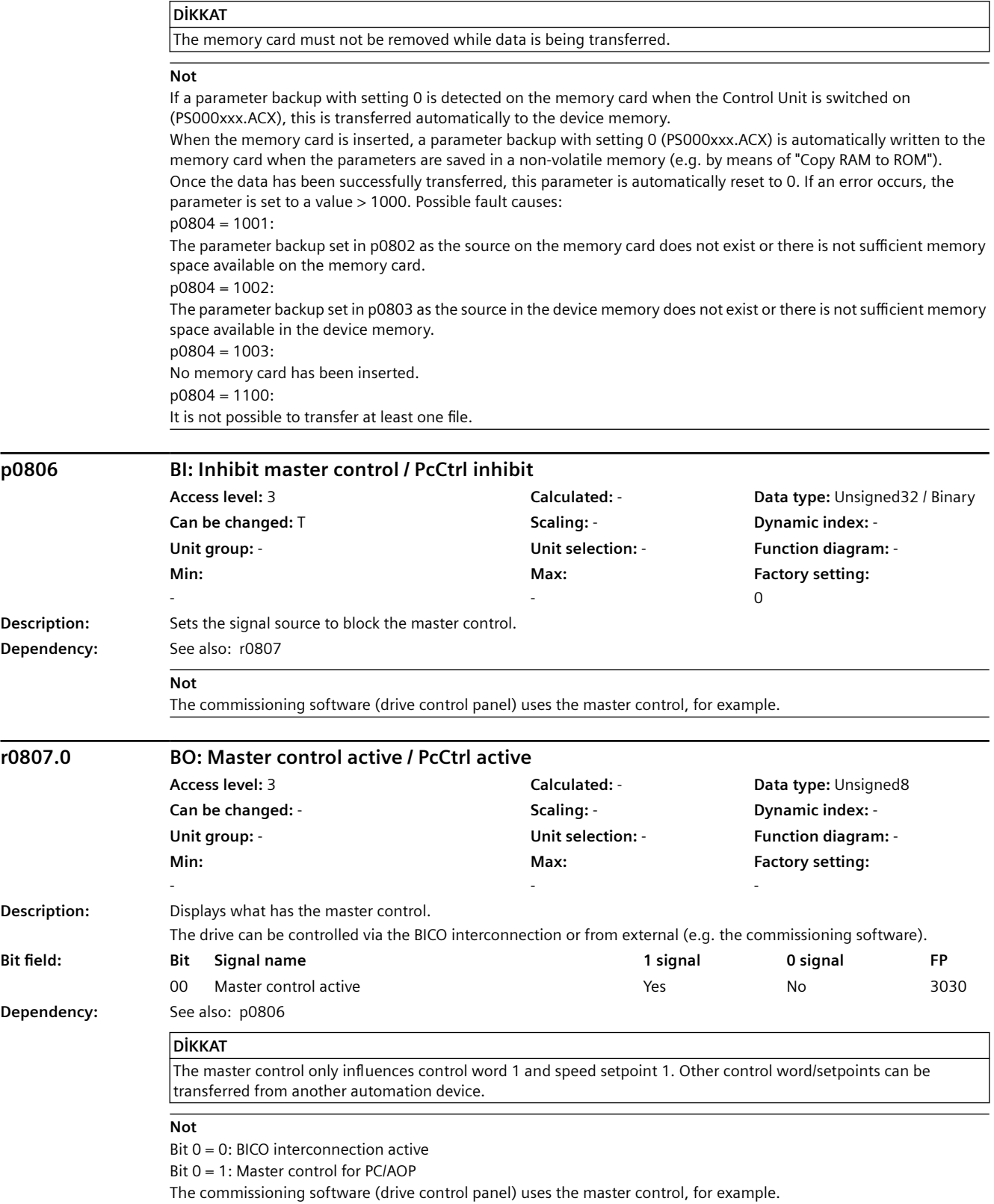

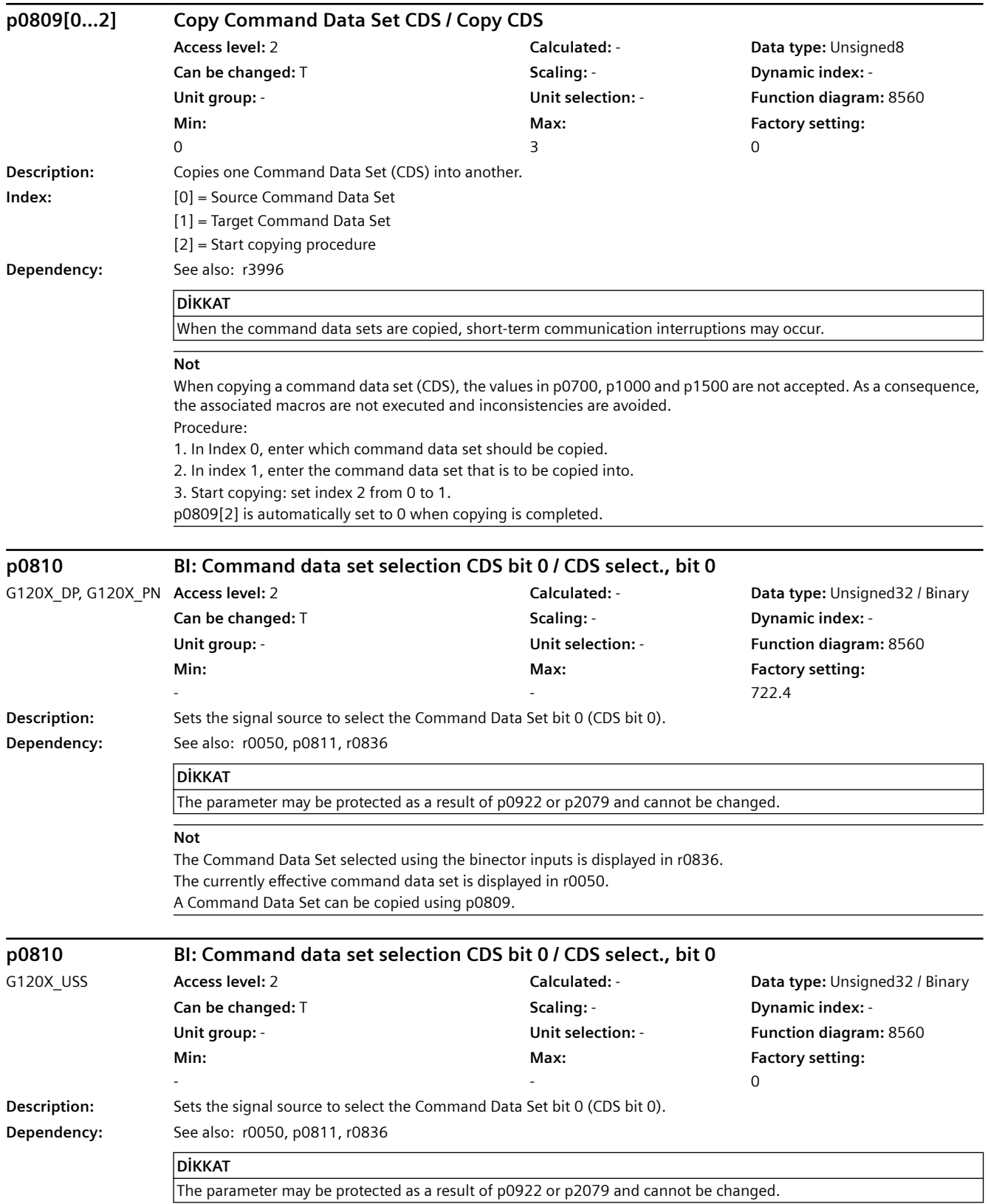

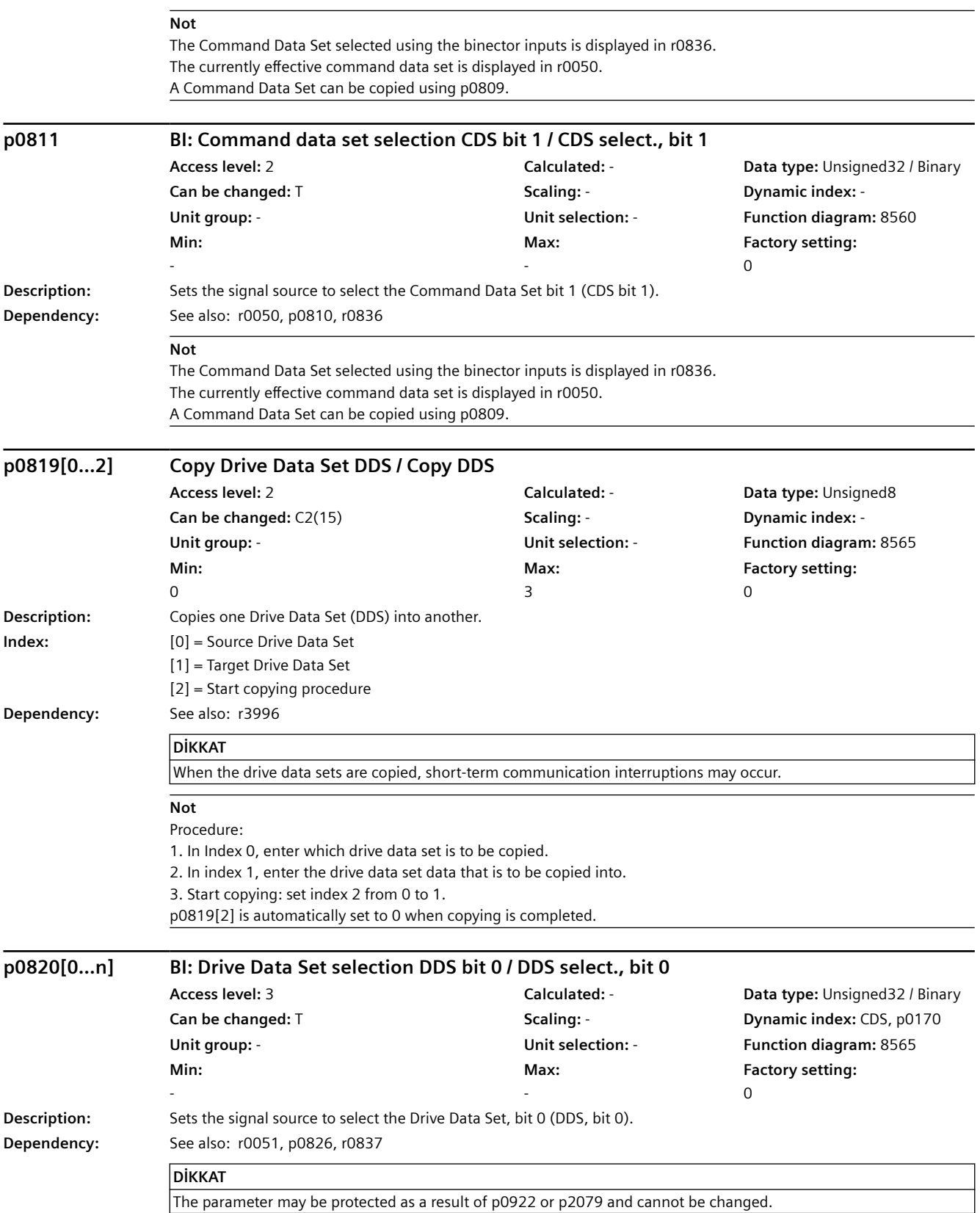
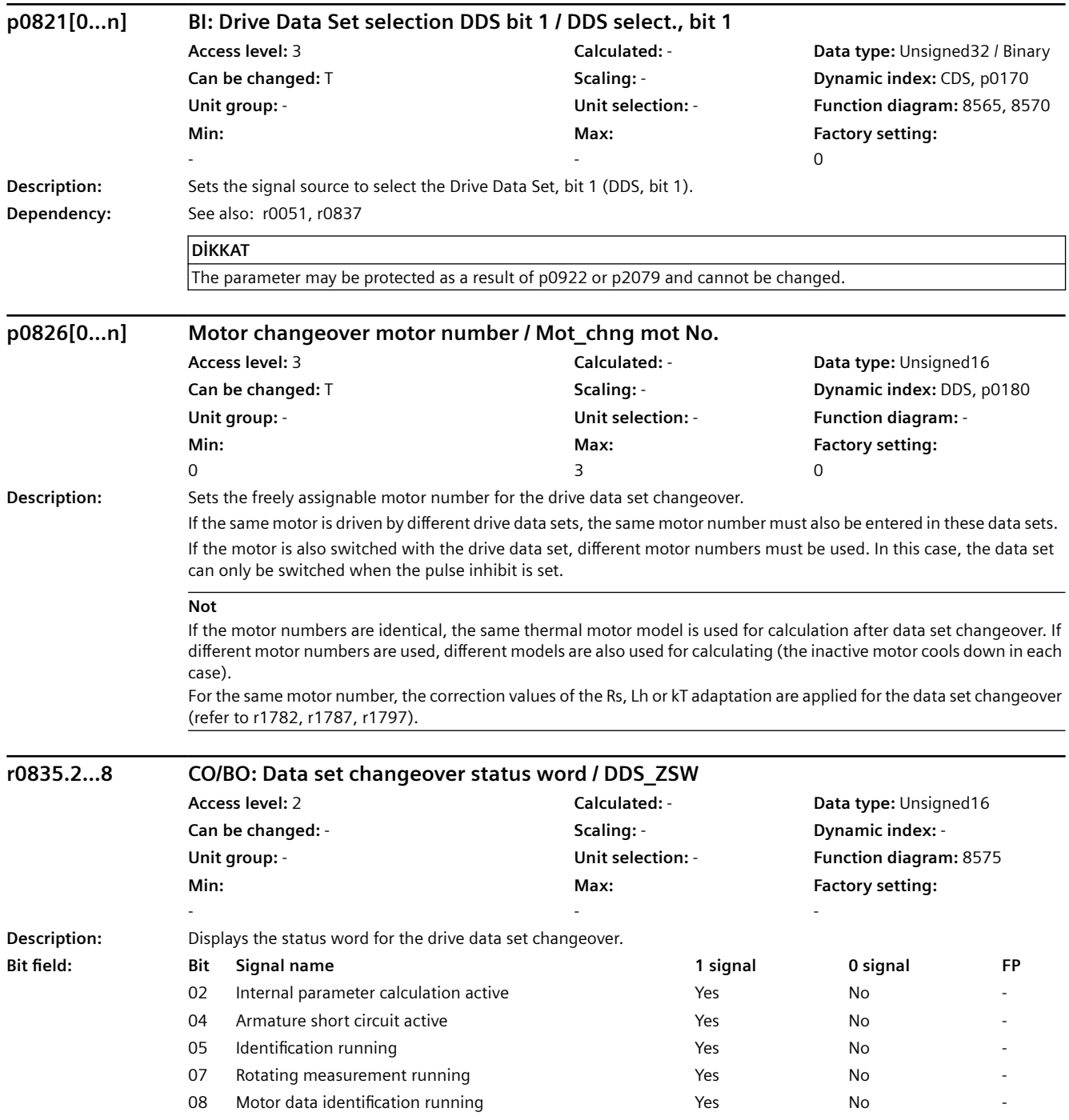

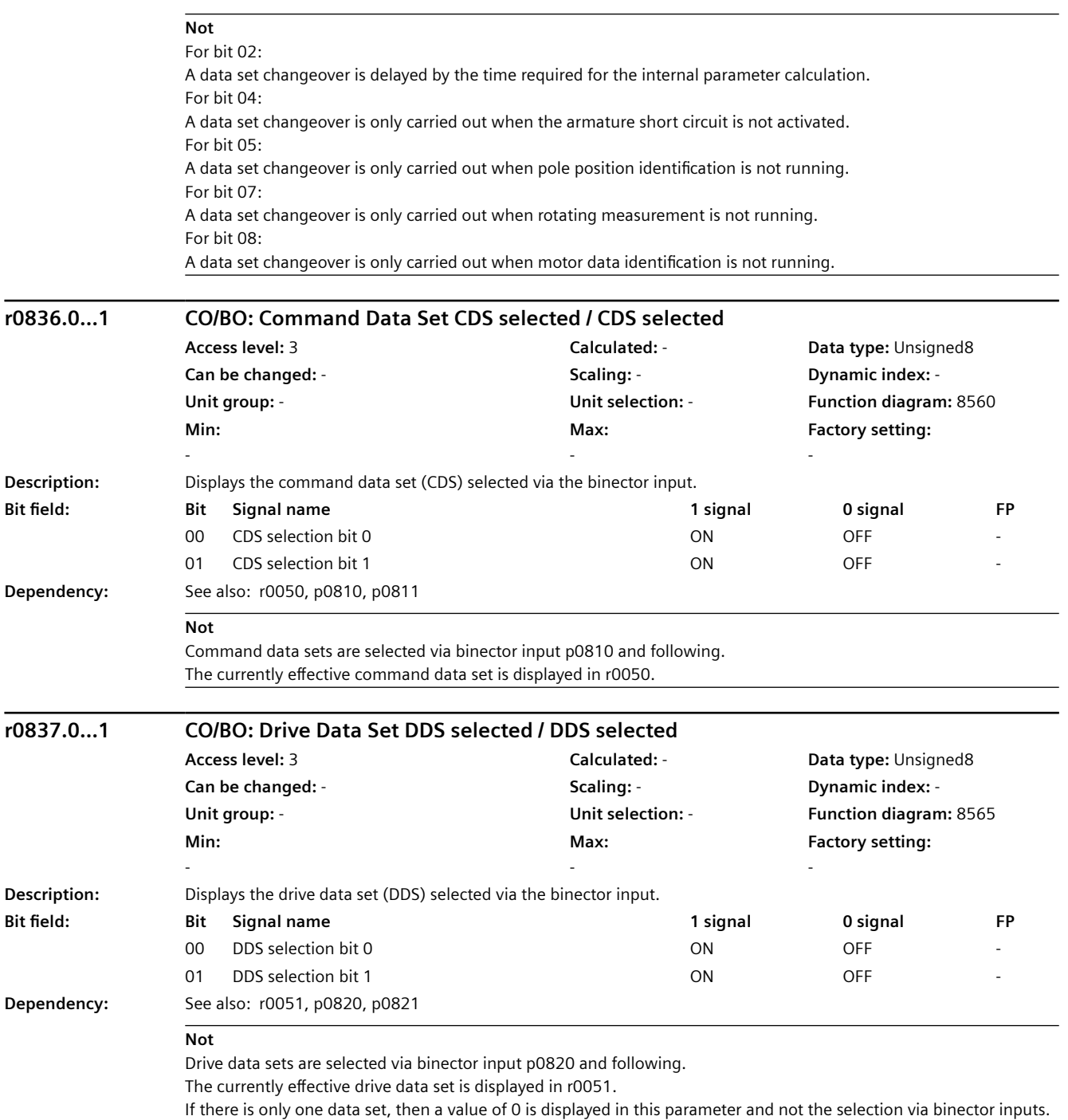

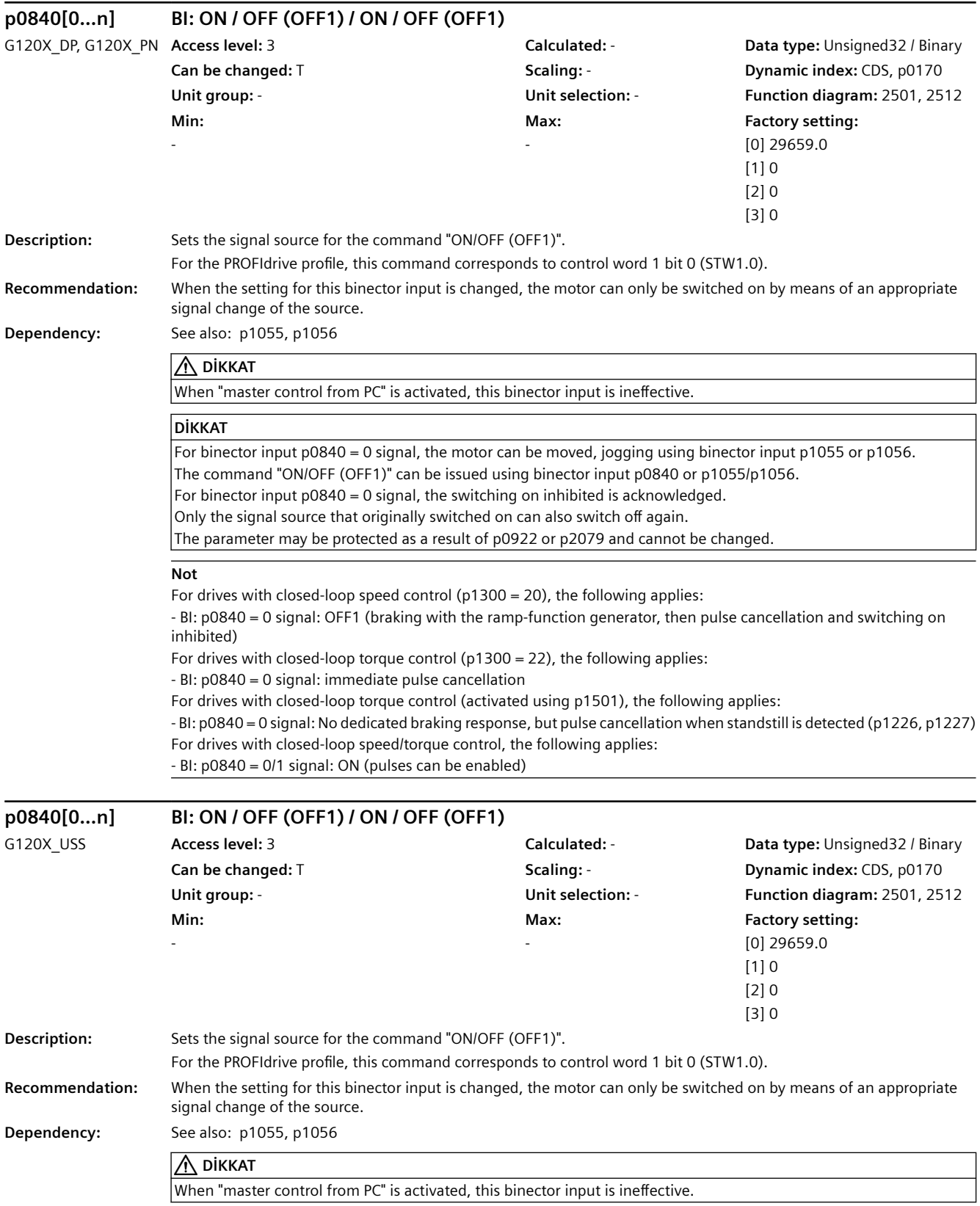

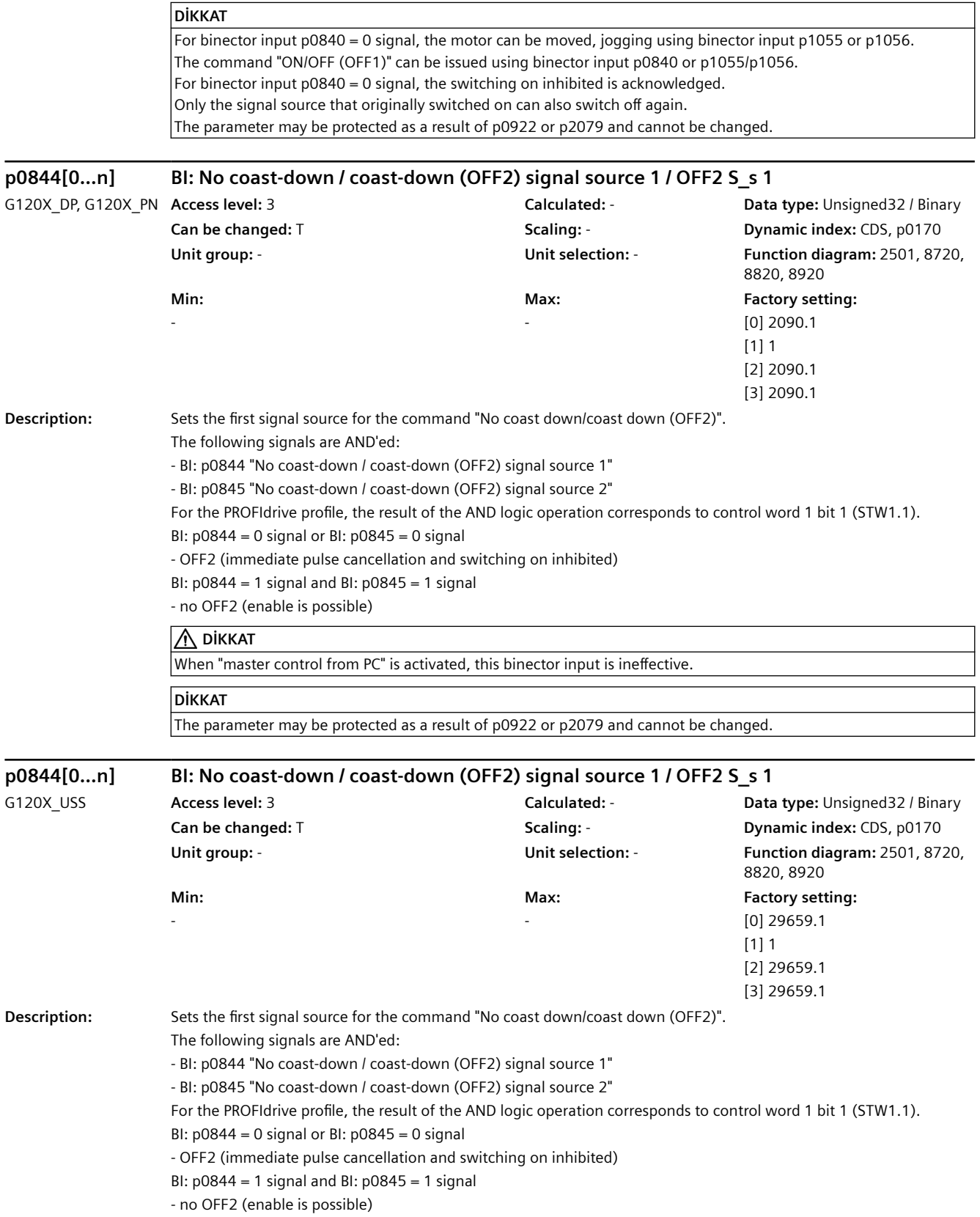

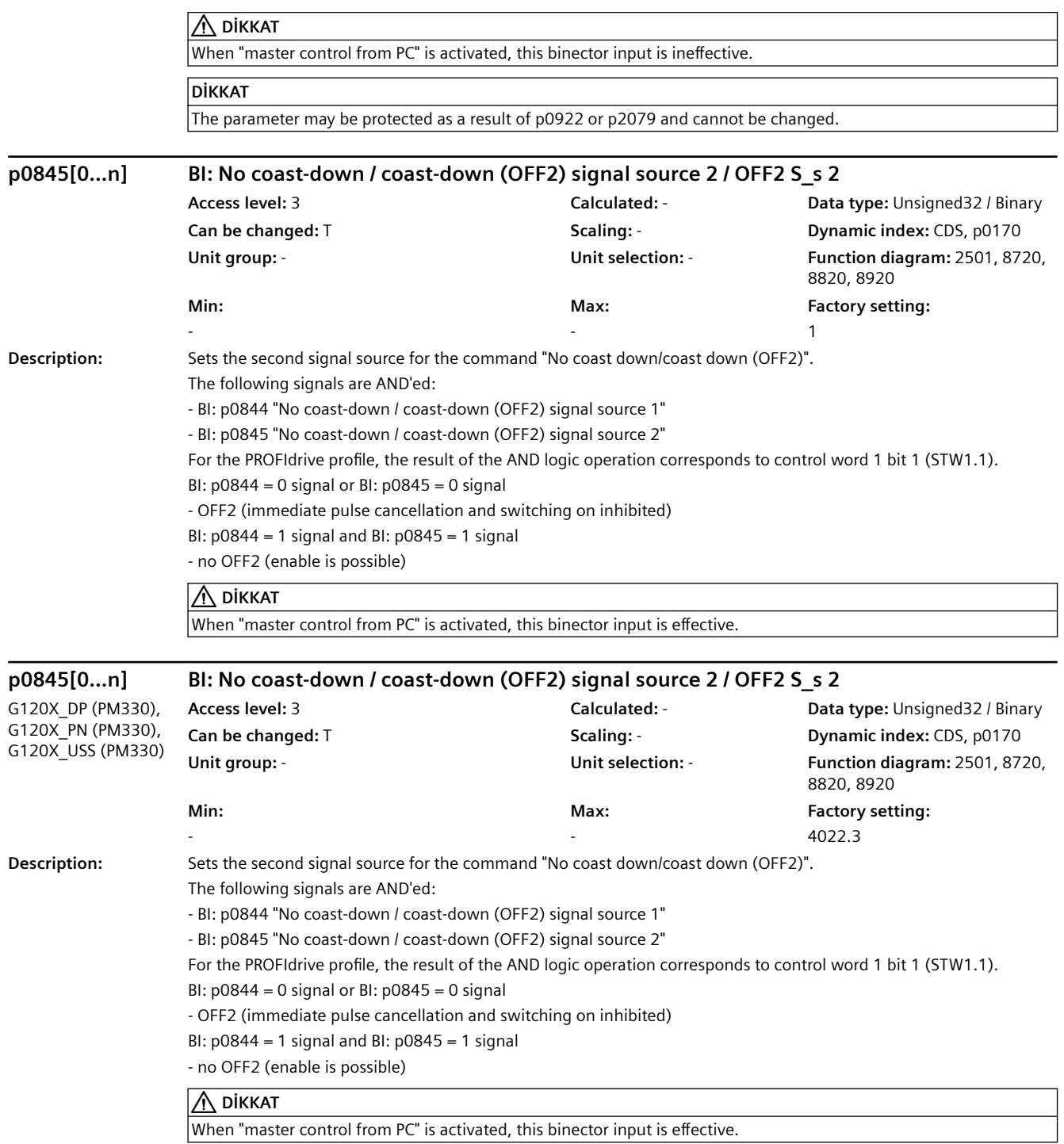

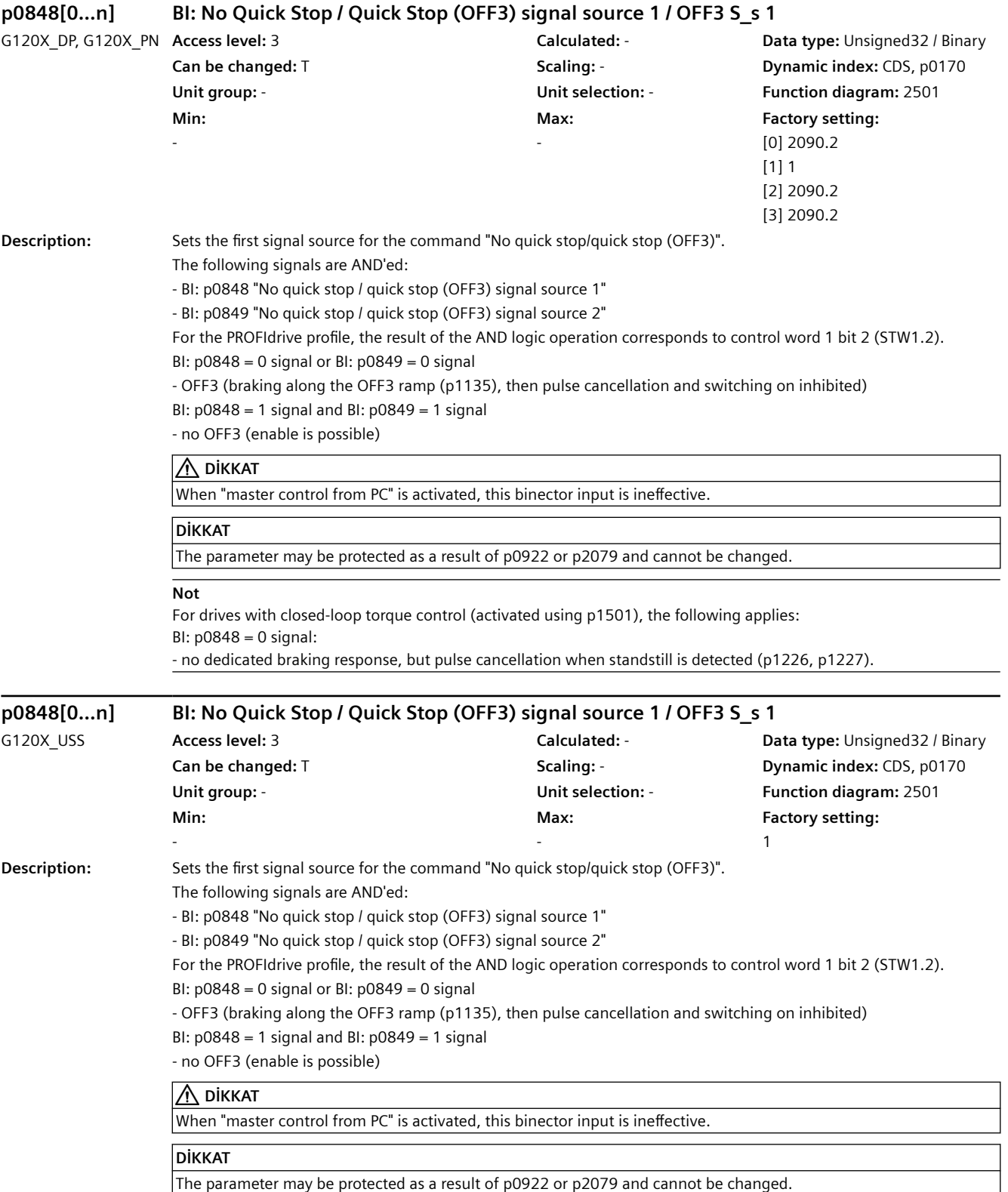

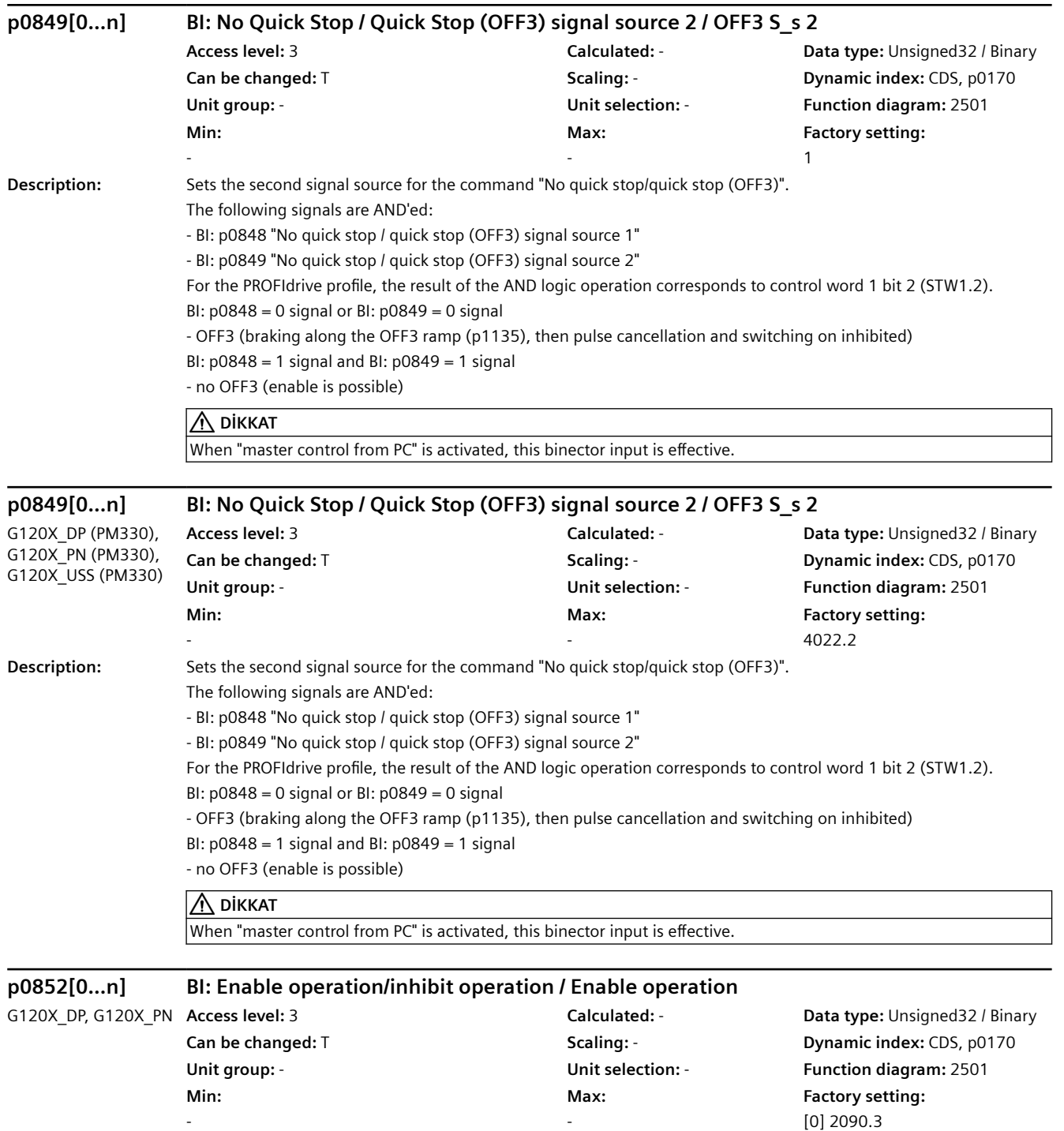

 $[0]$  2 [1] 1 [2] 2090.3 [3] 2090.3

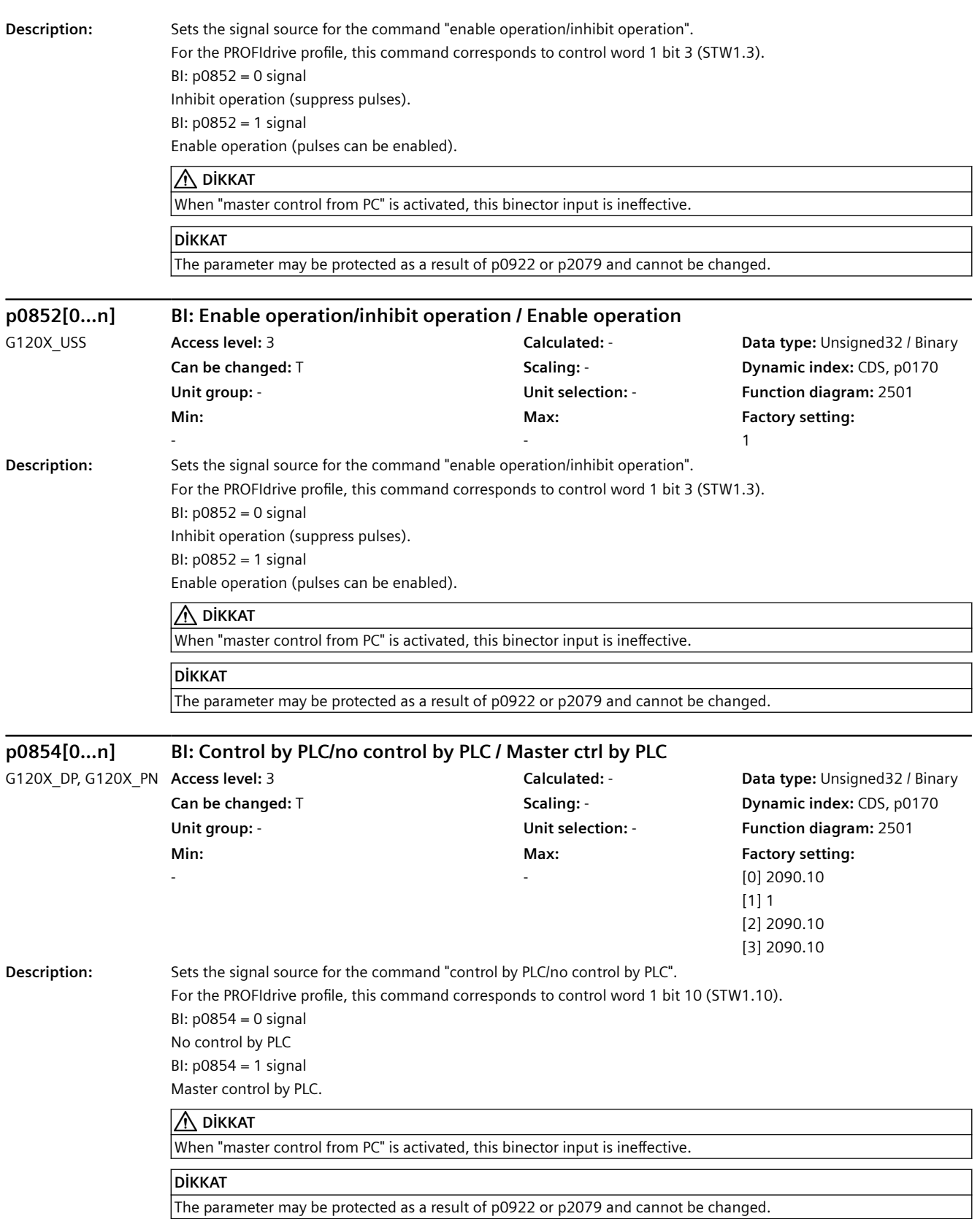

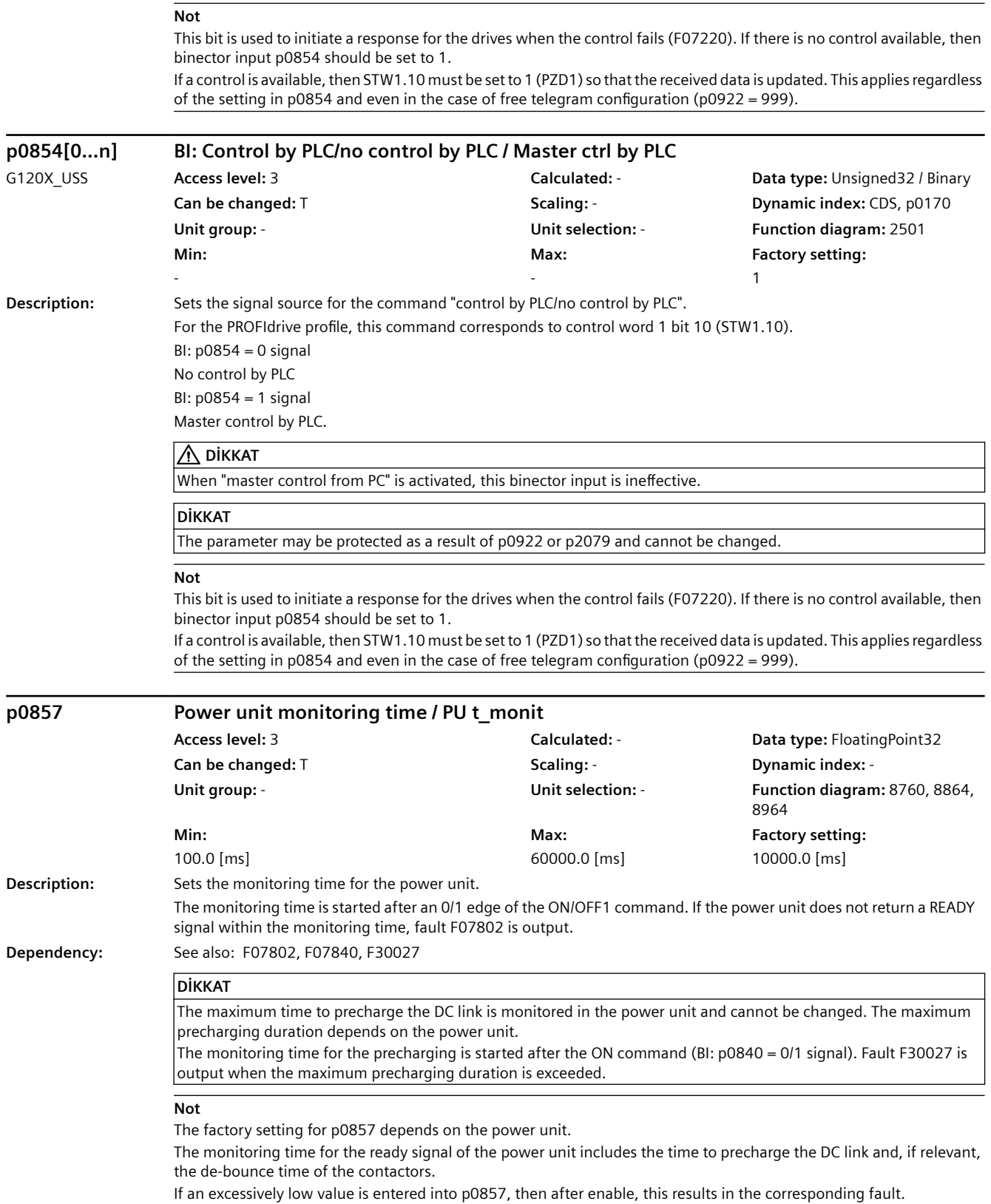

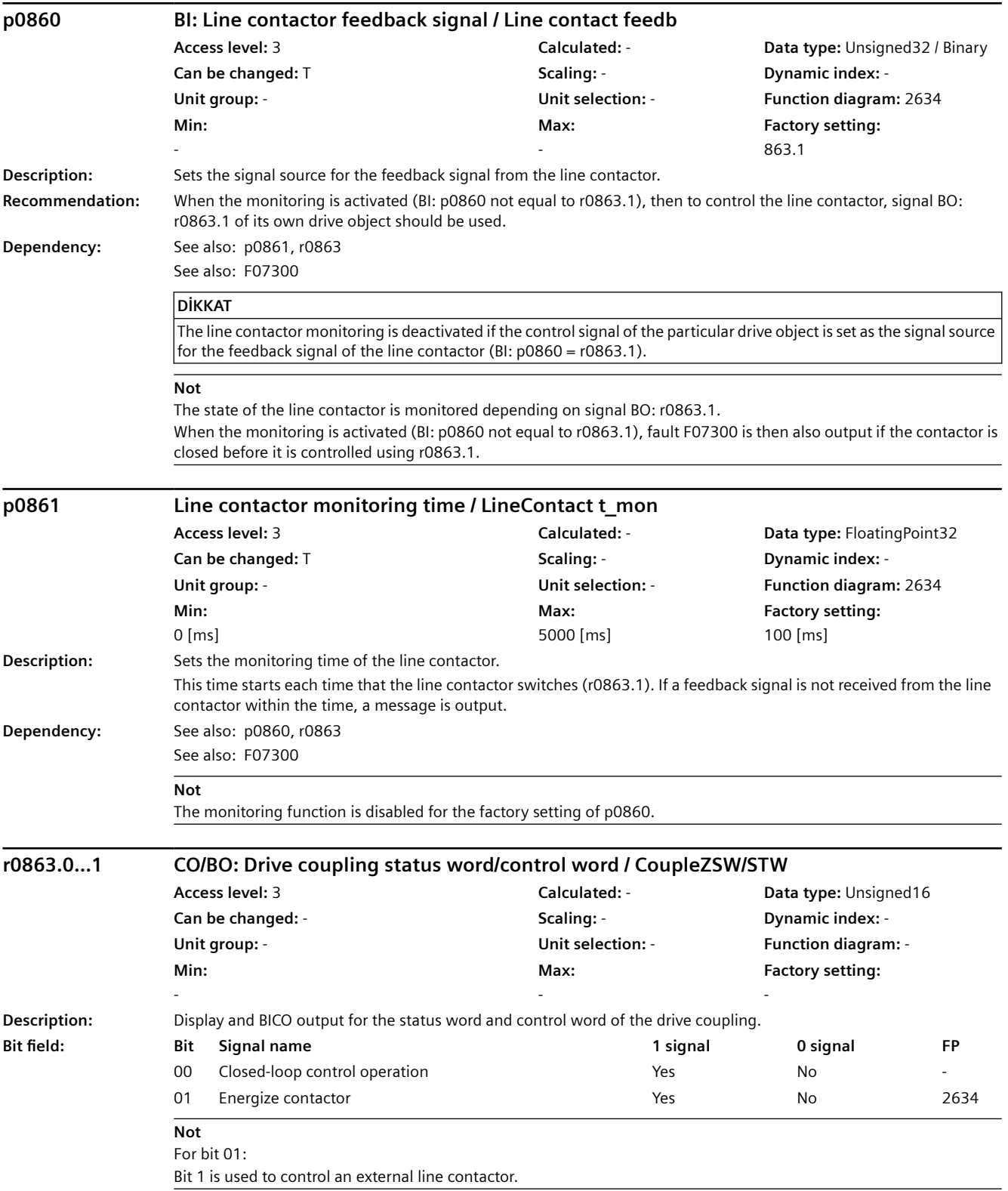

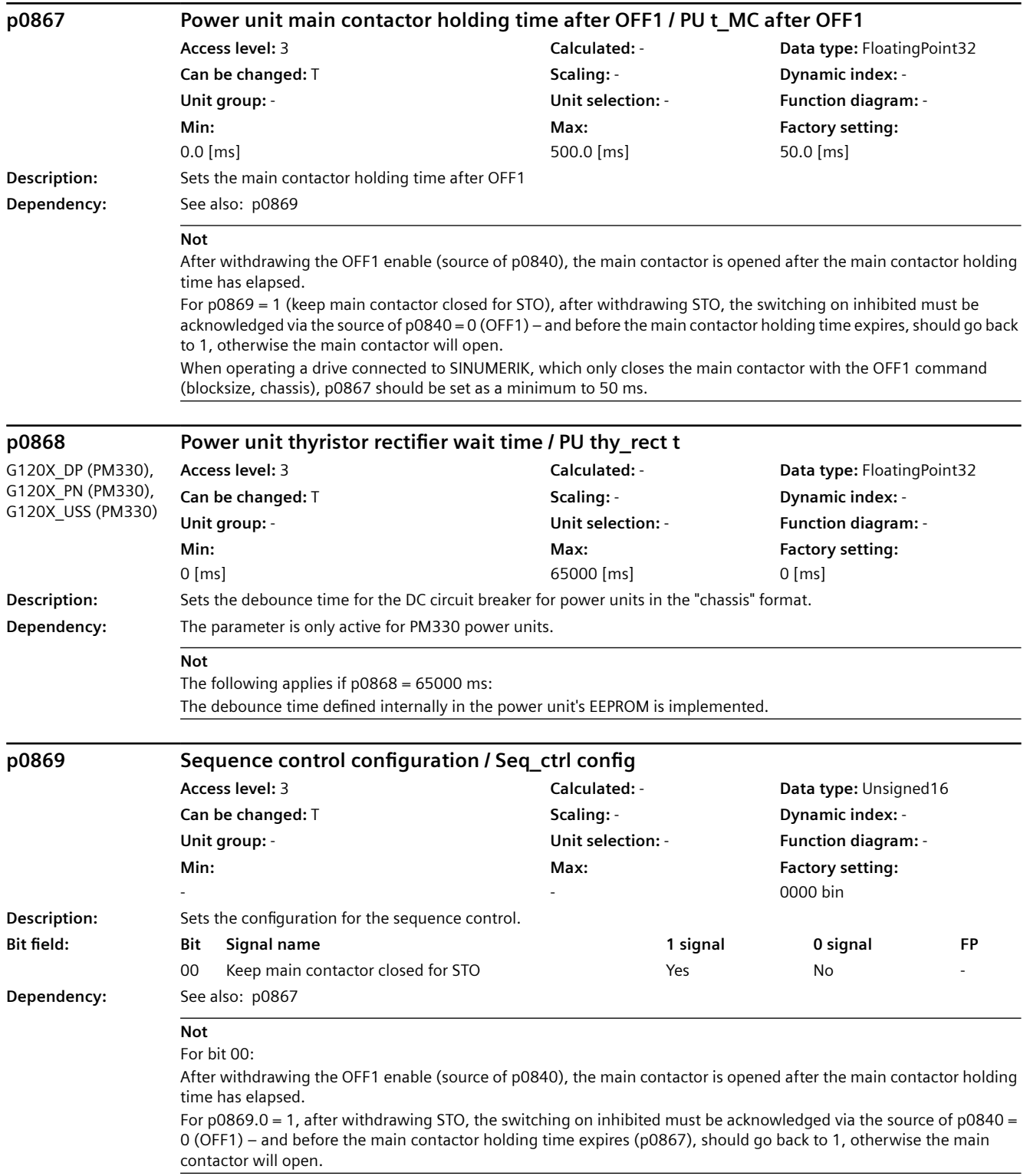

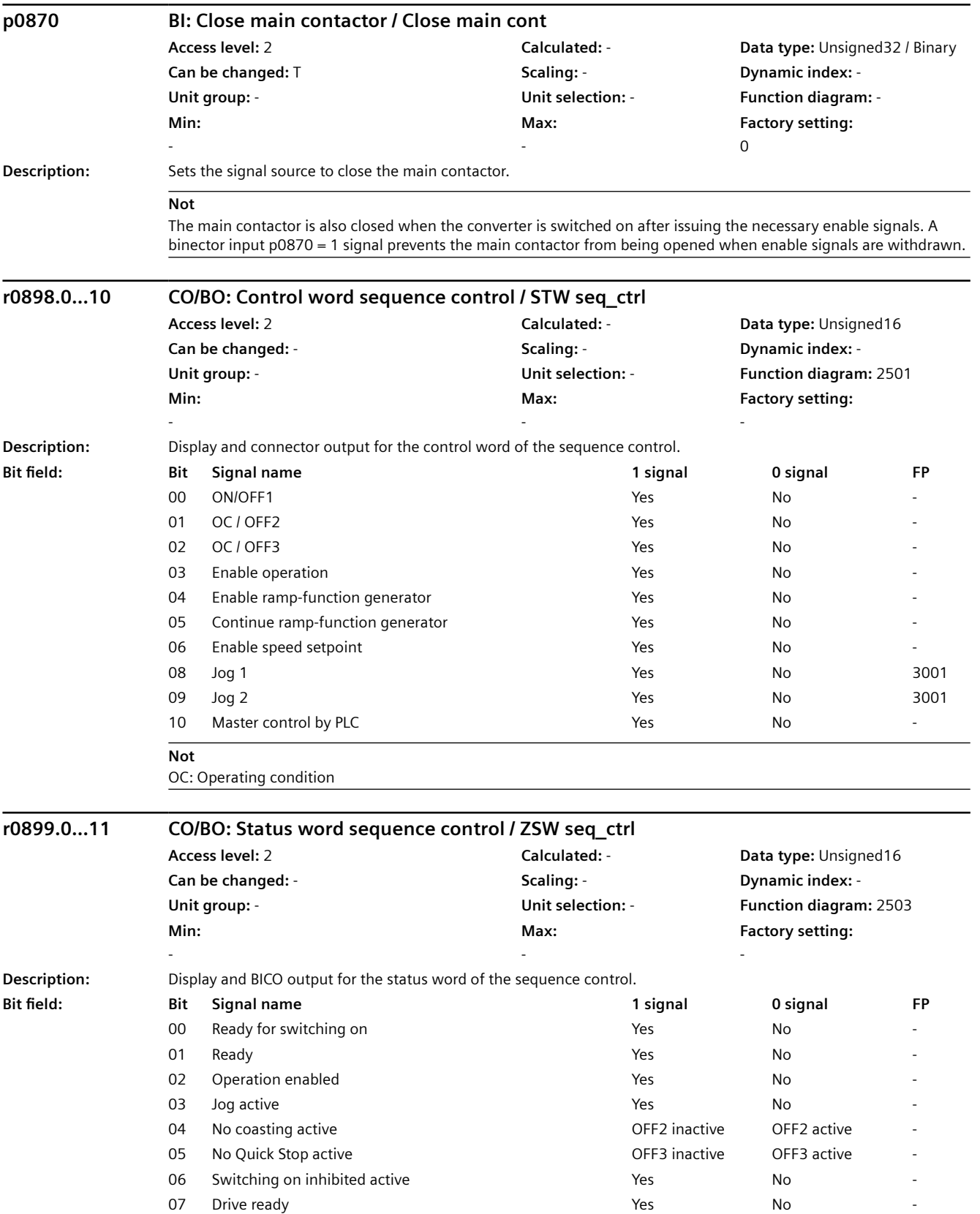

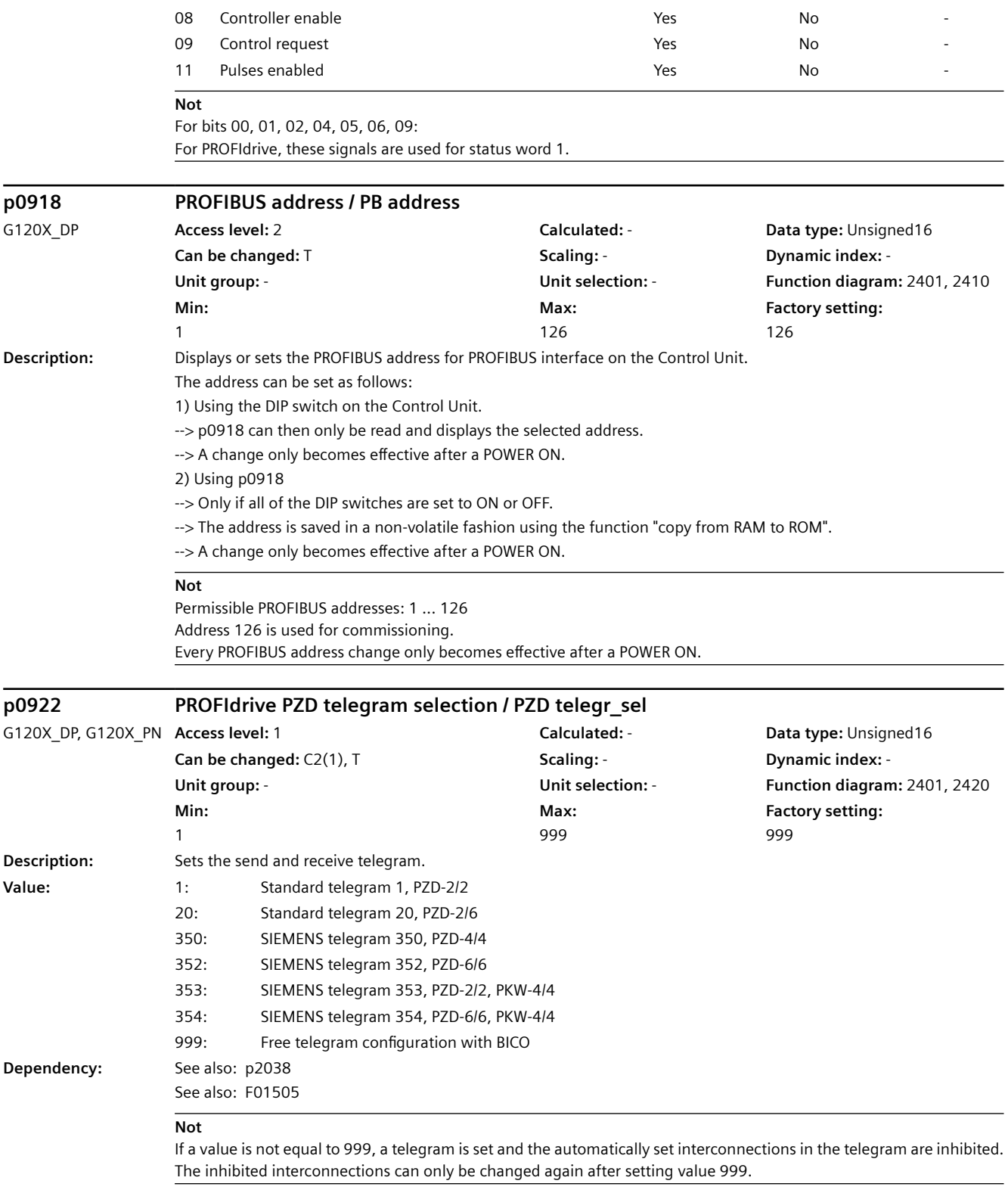

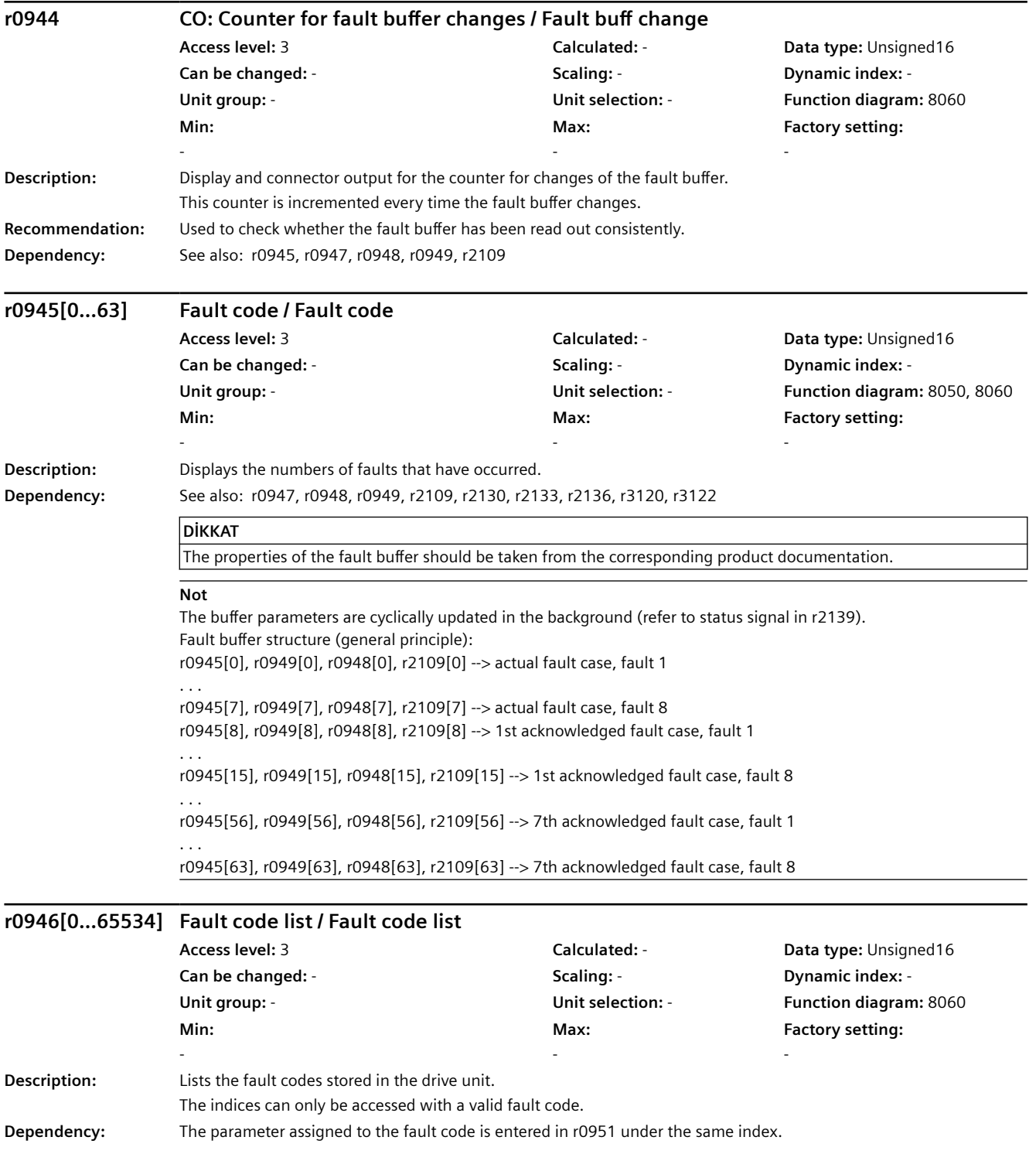

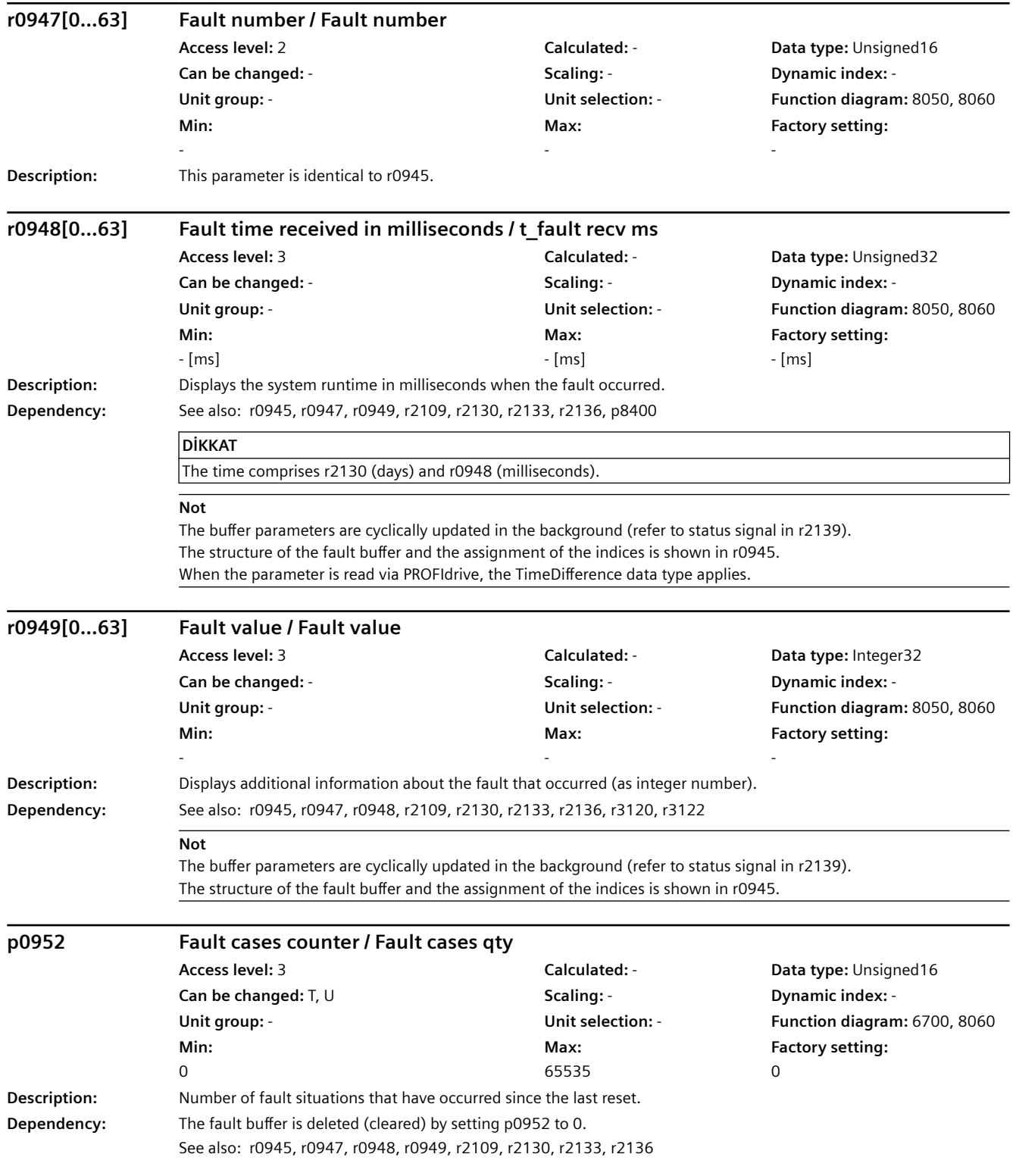

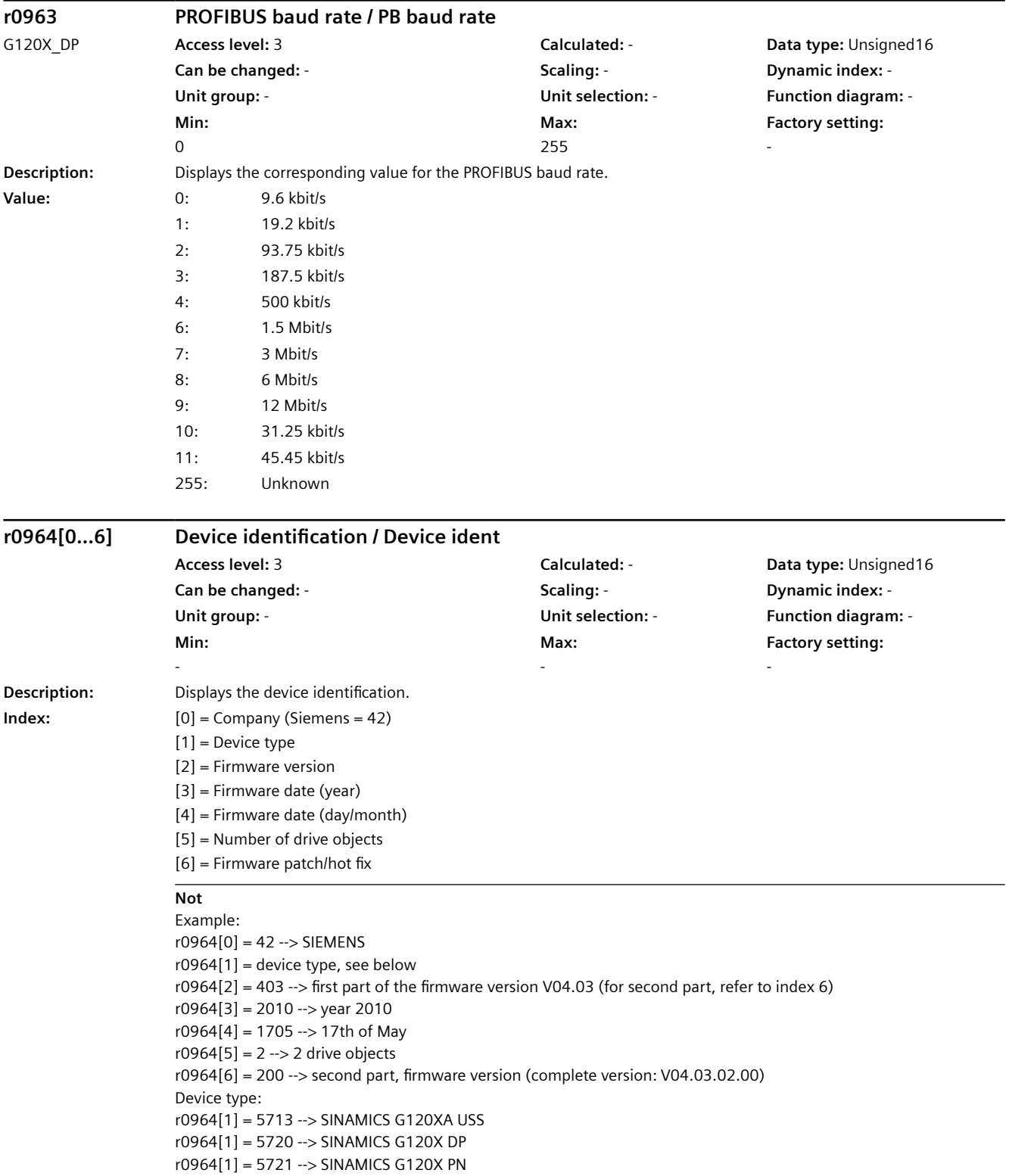

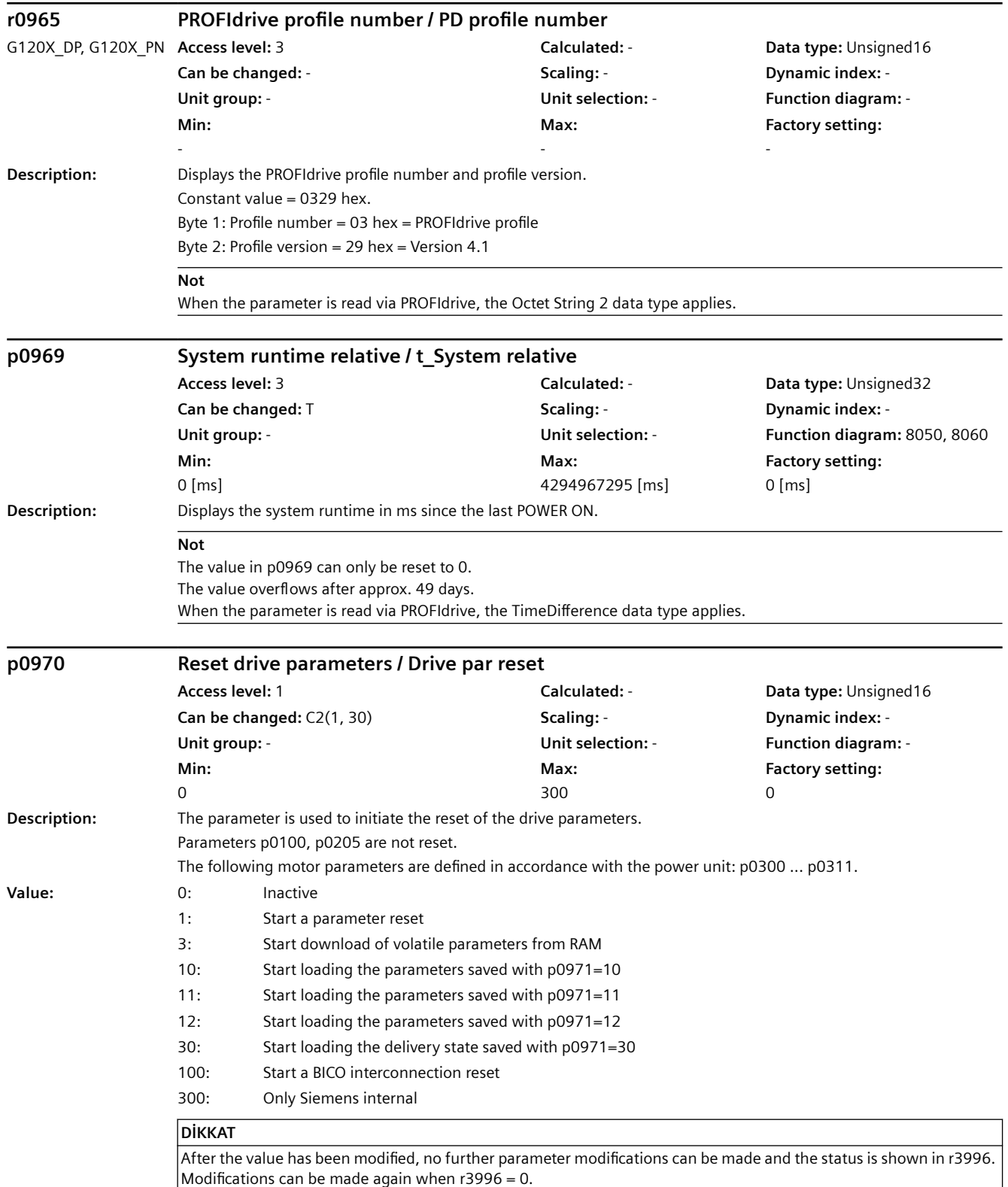

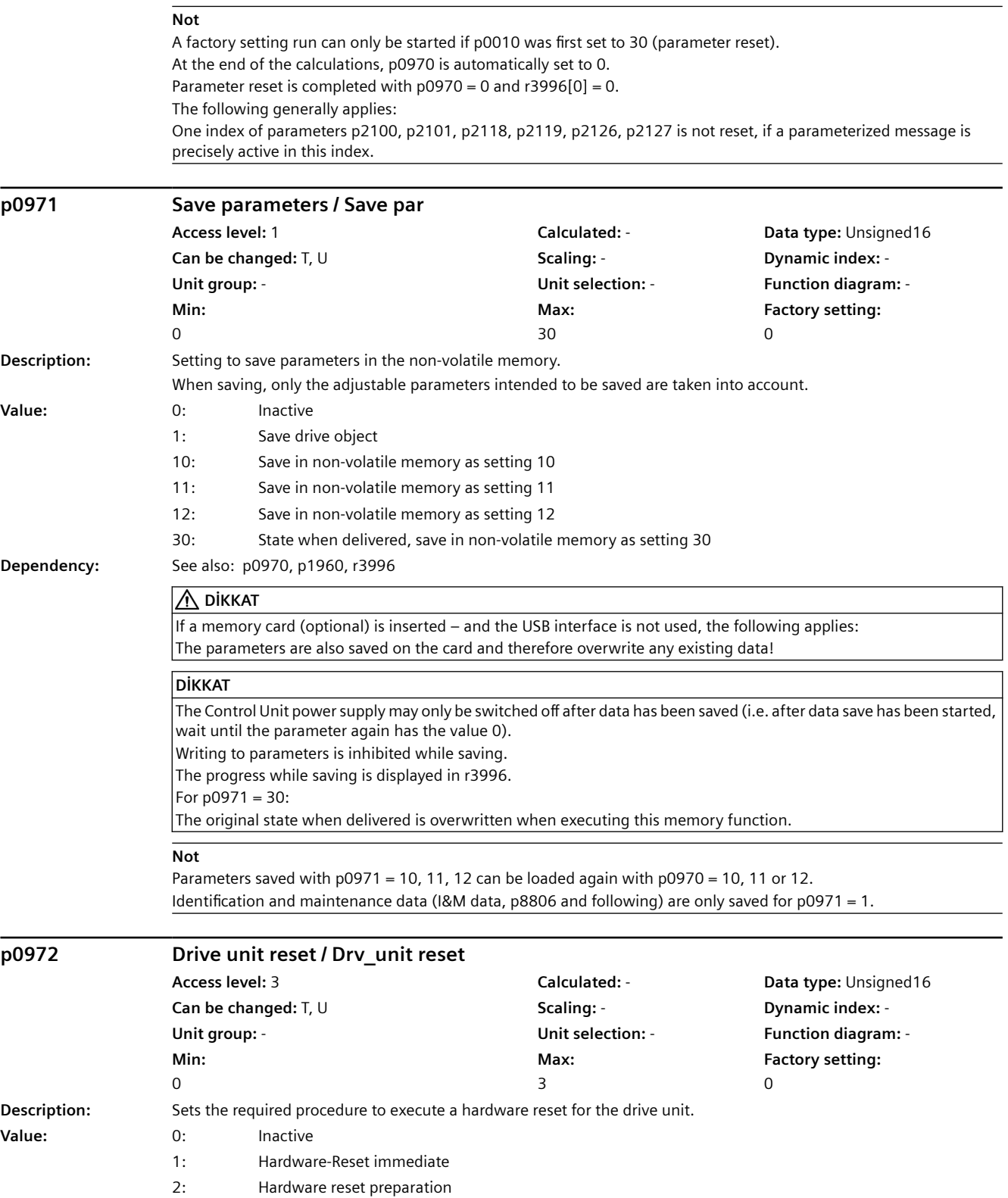

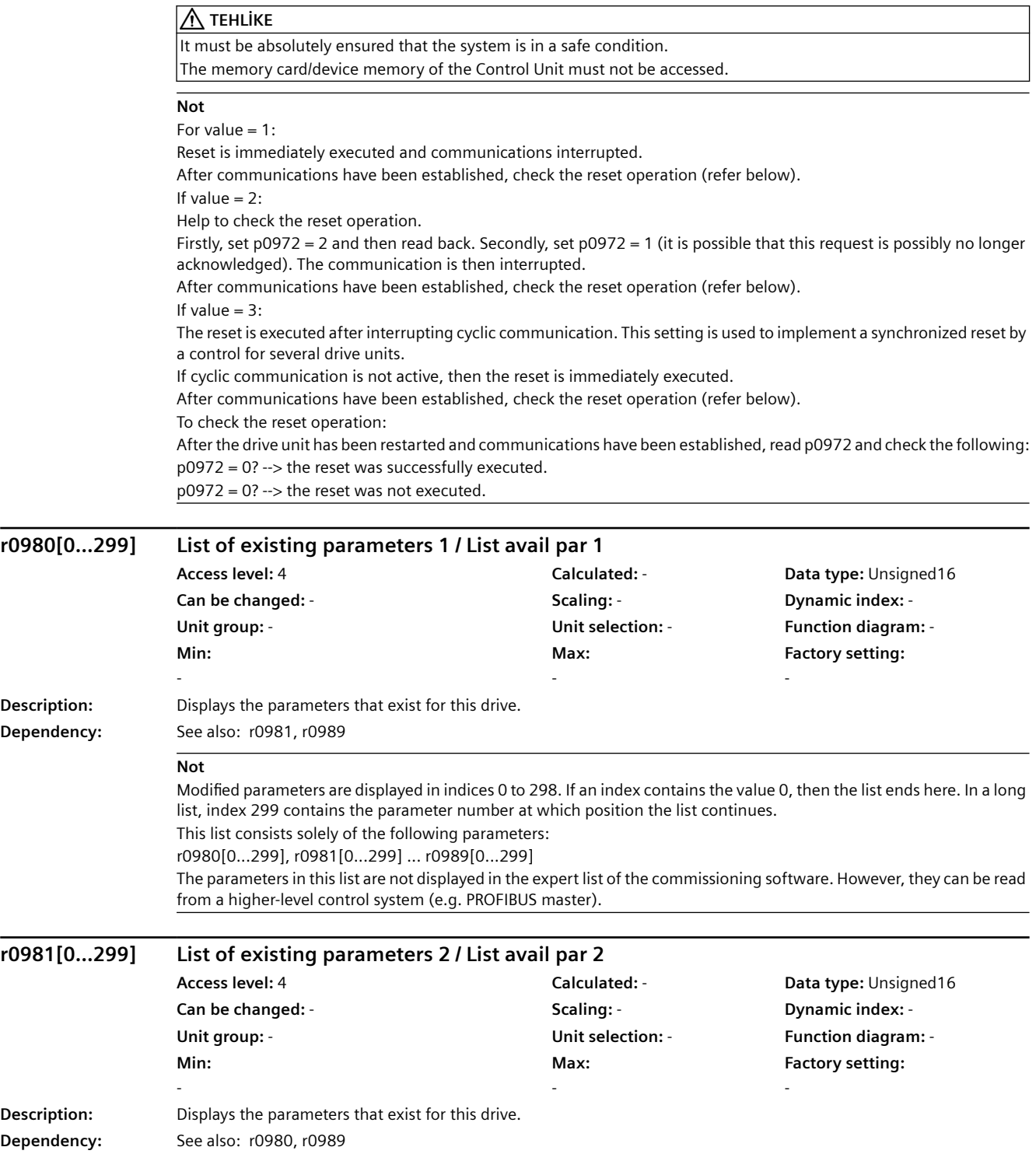

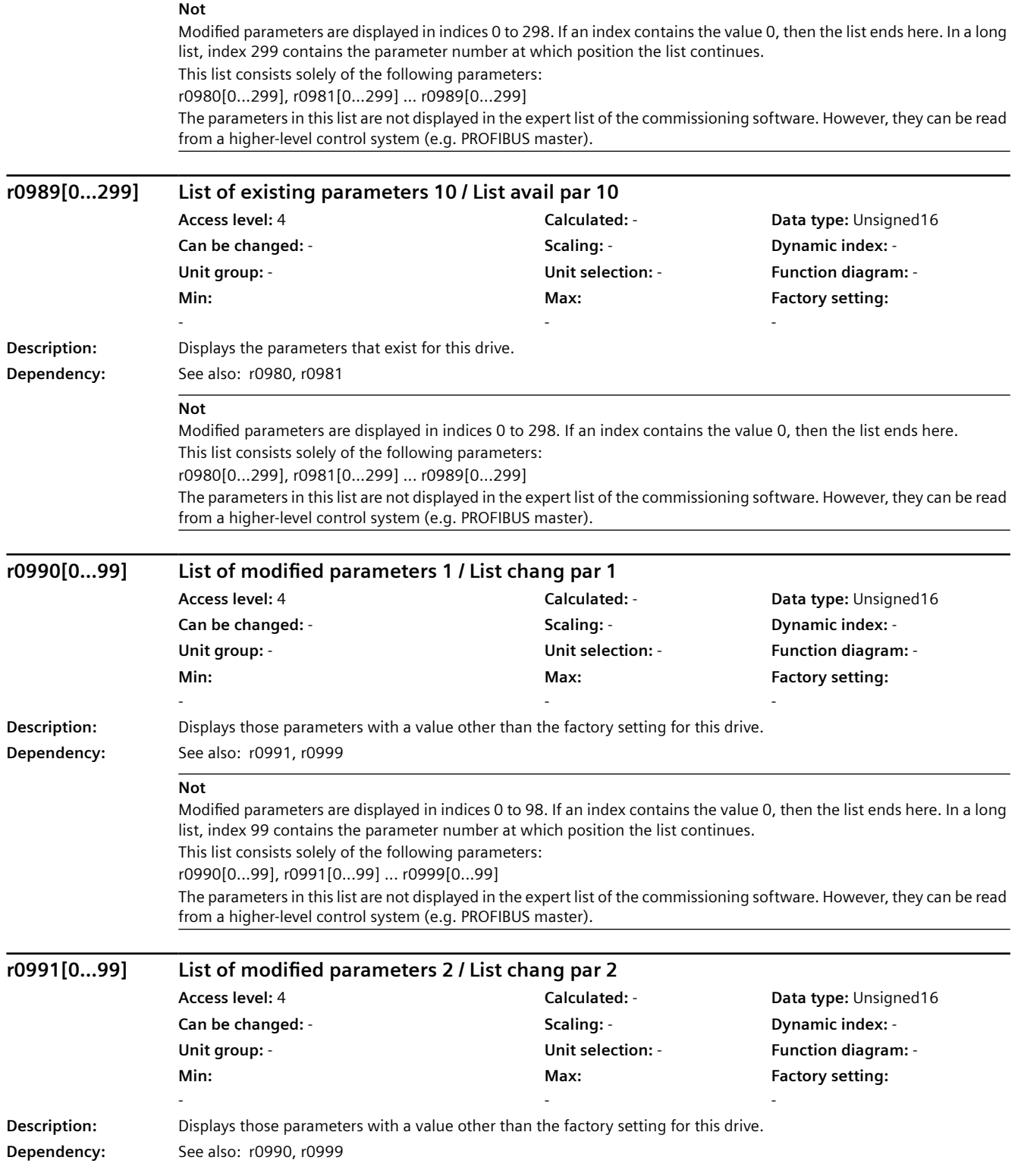

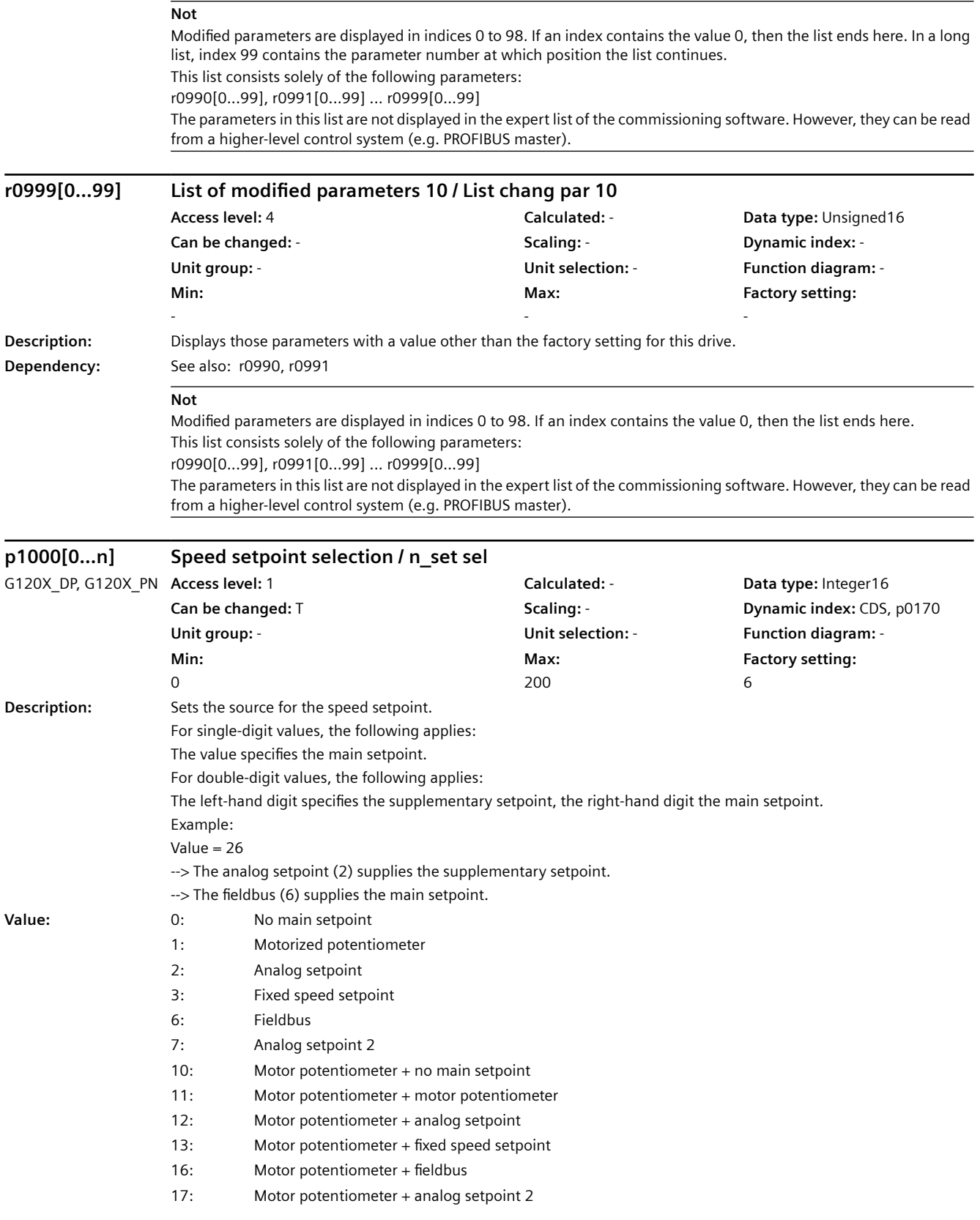

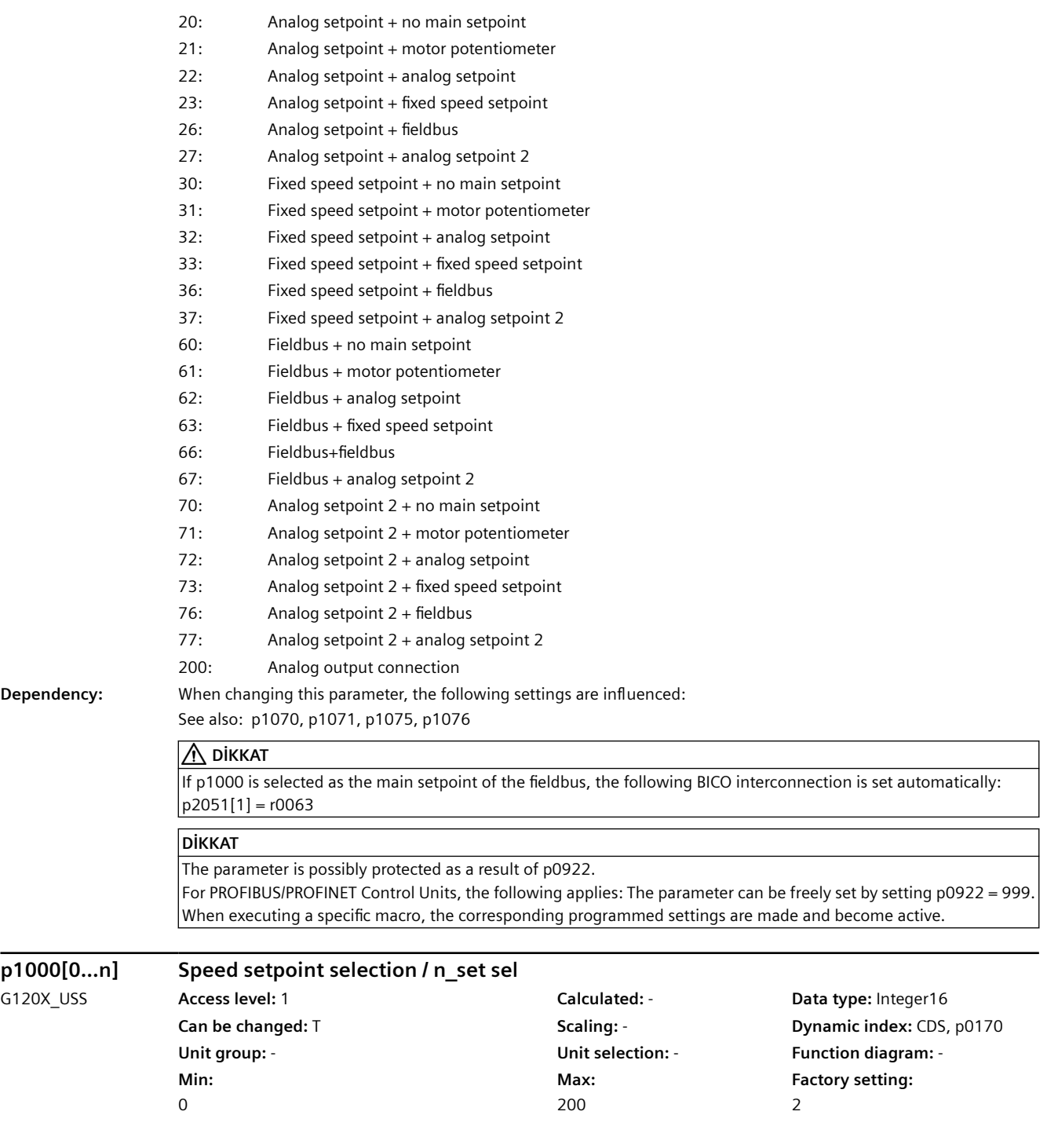

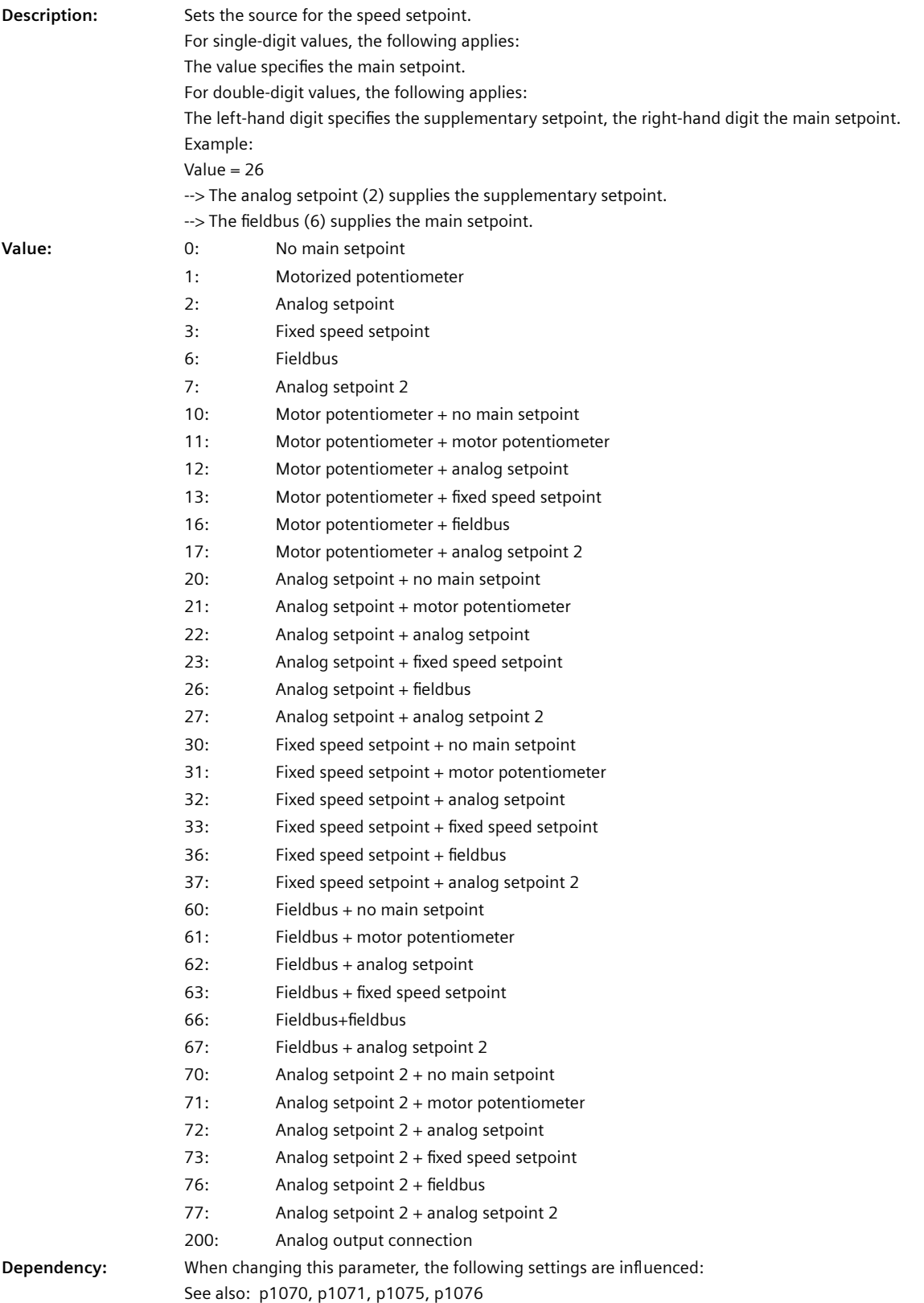

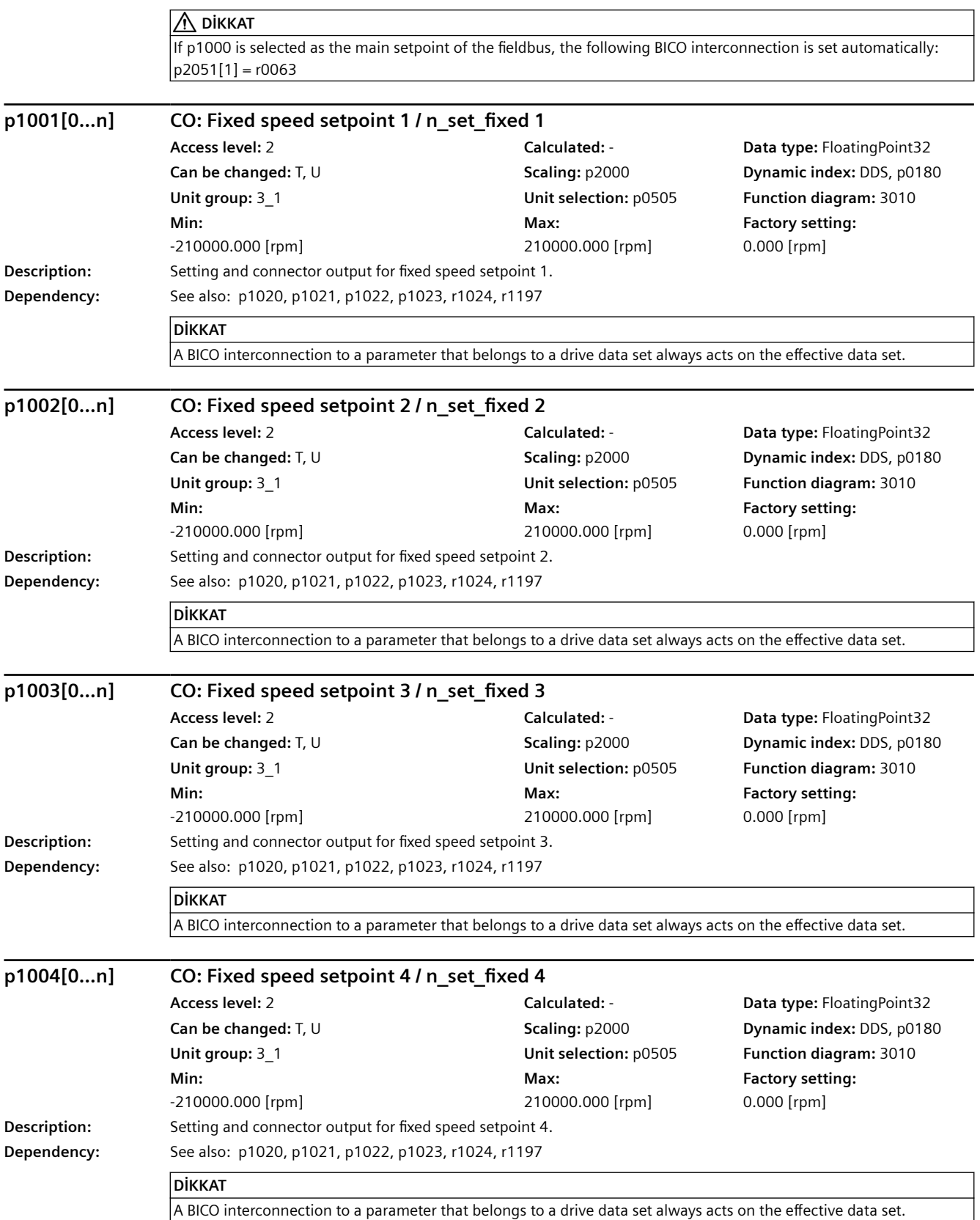

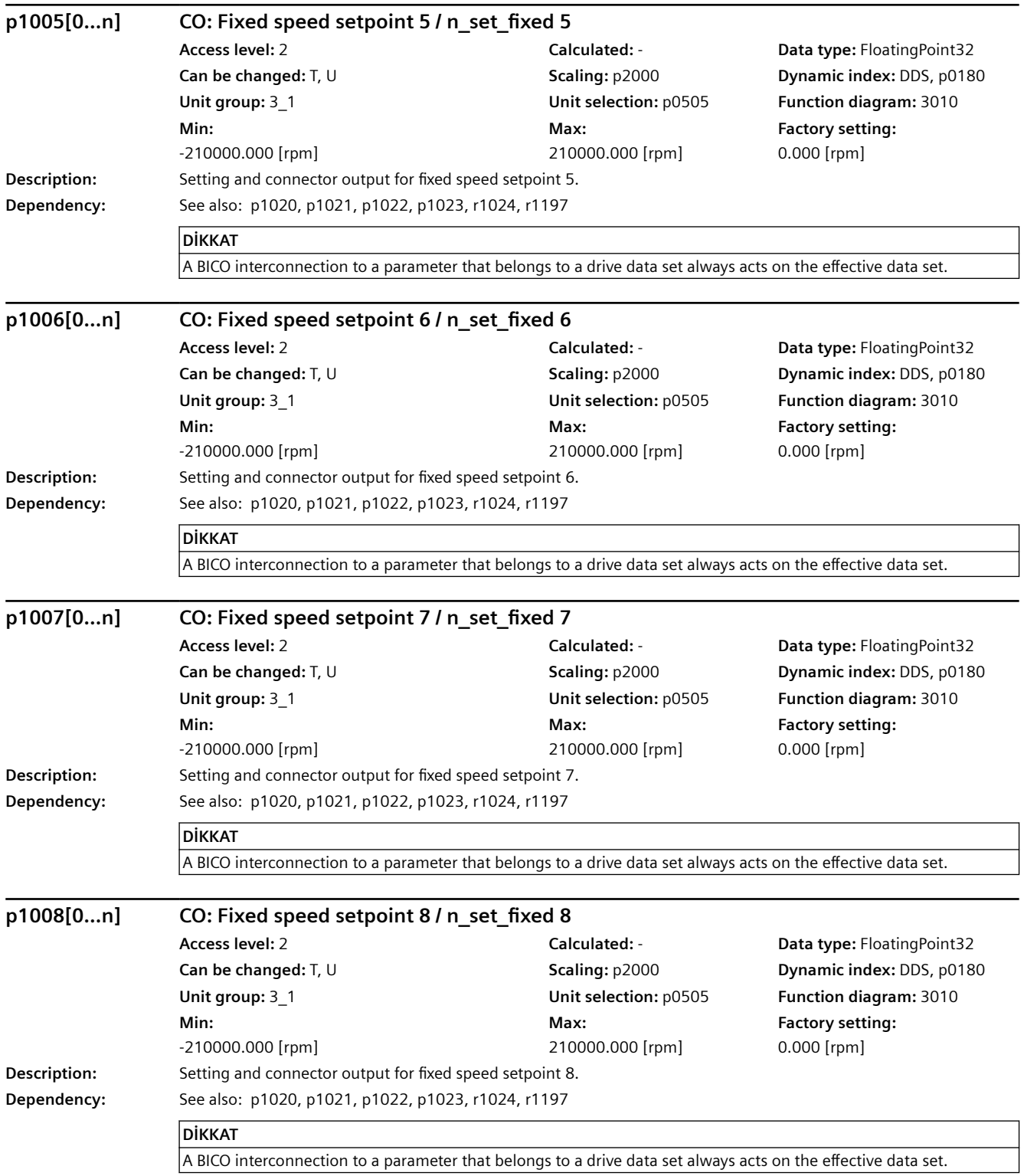

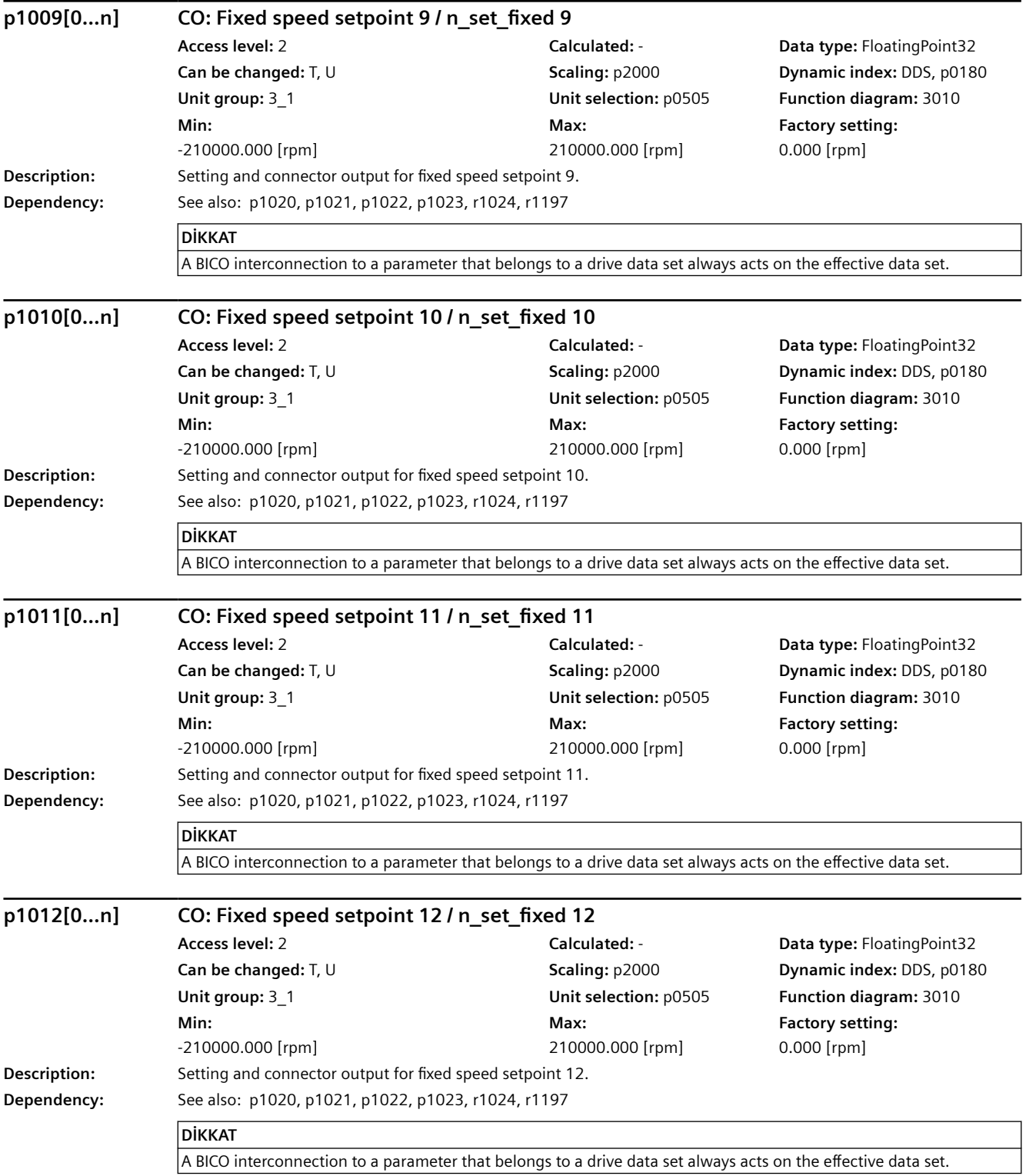

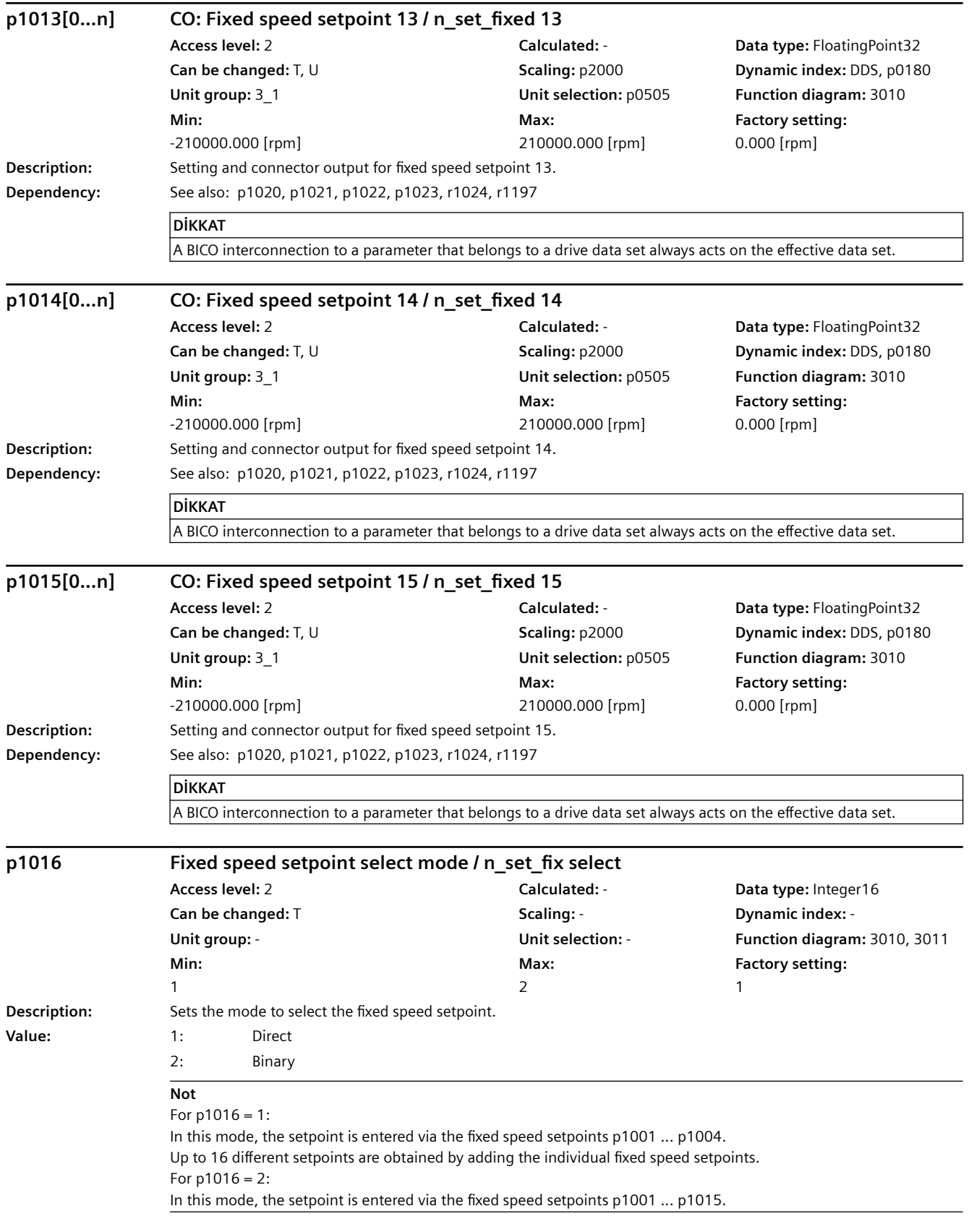

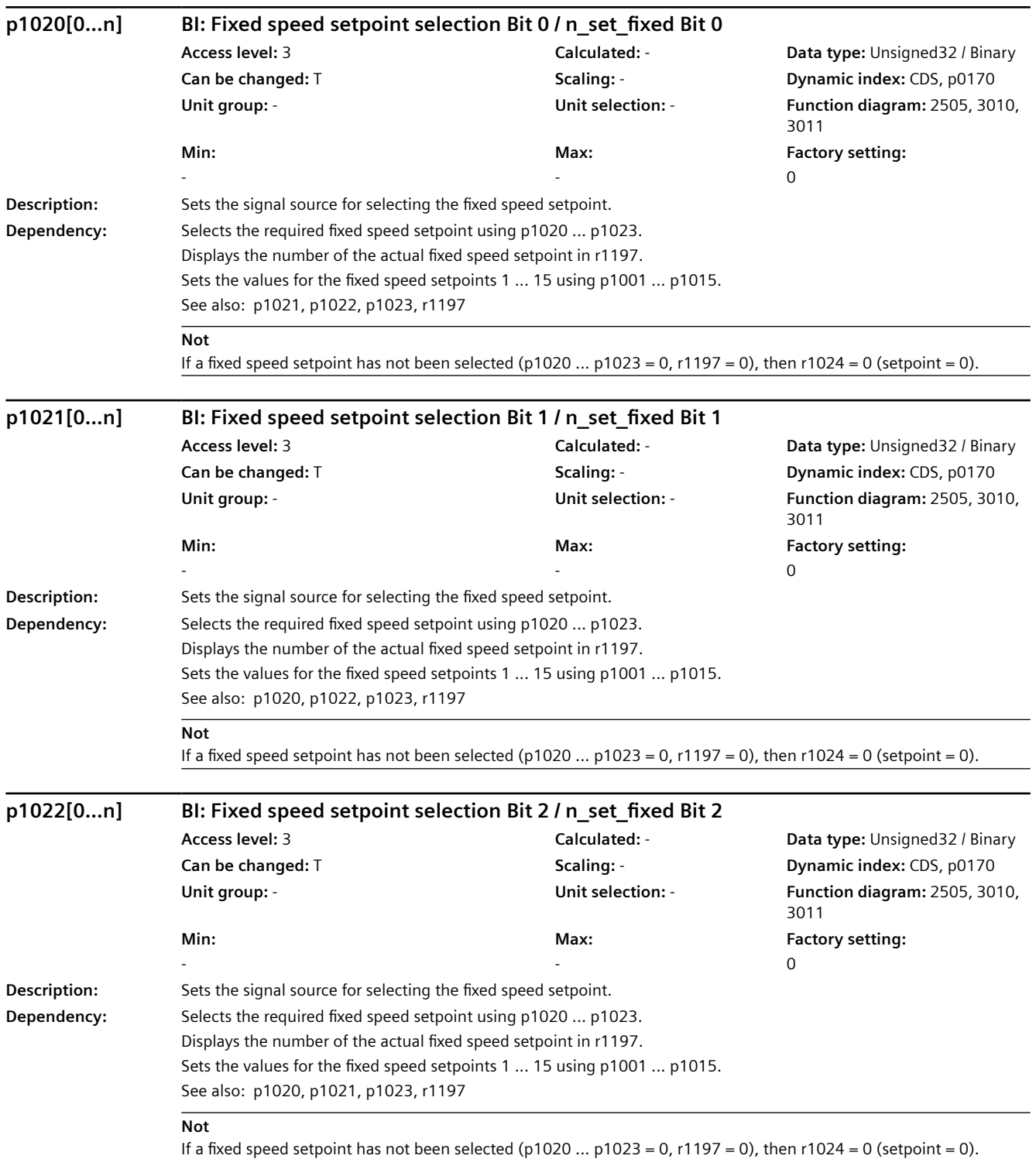

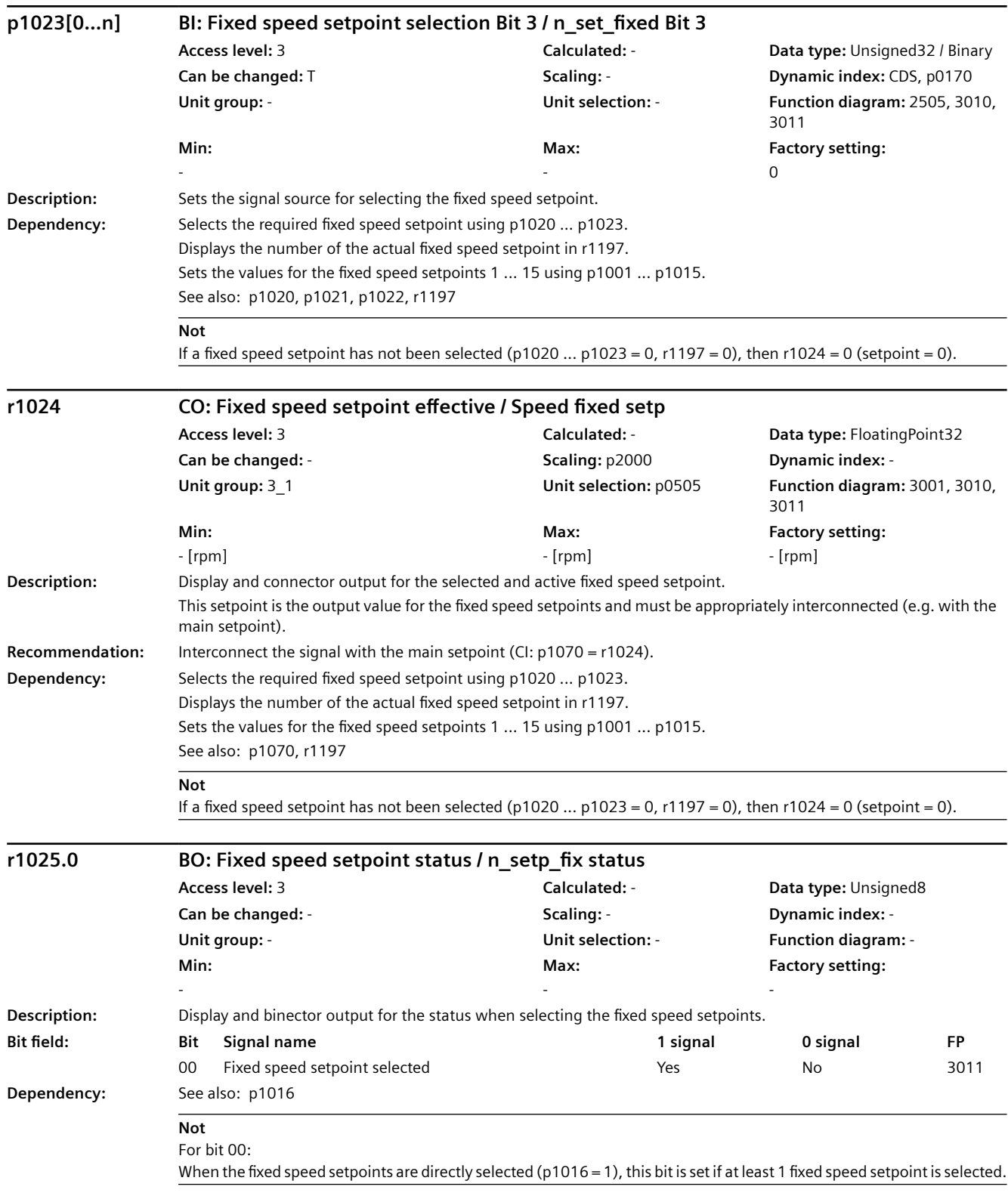

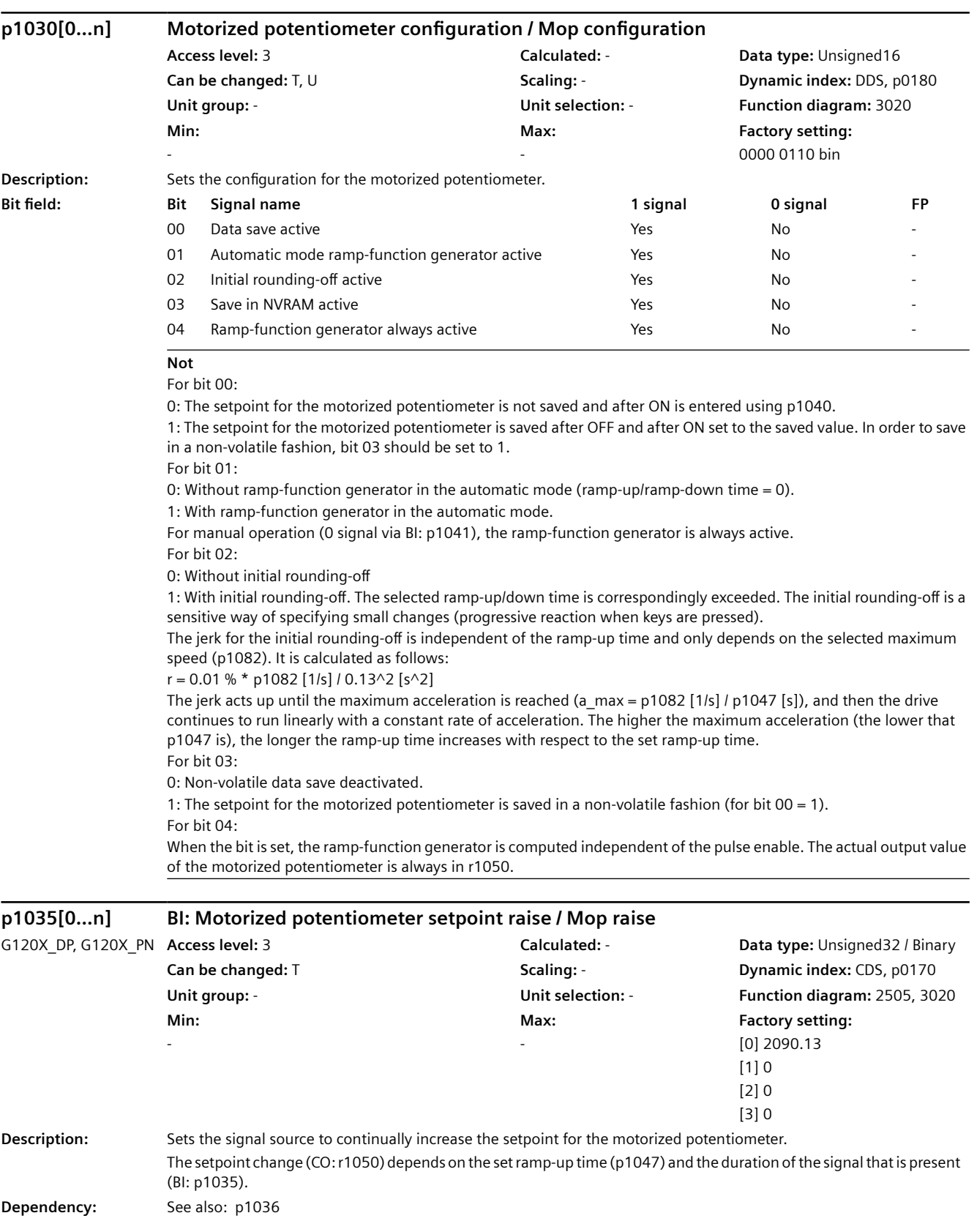

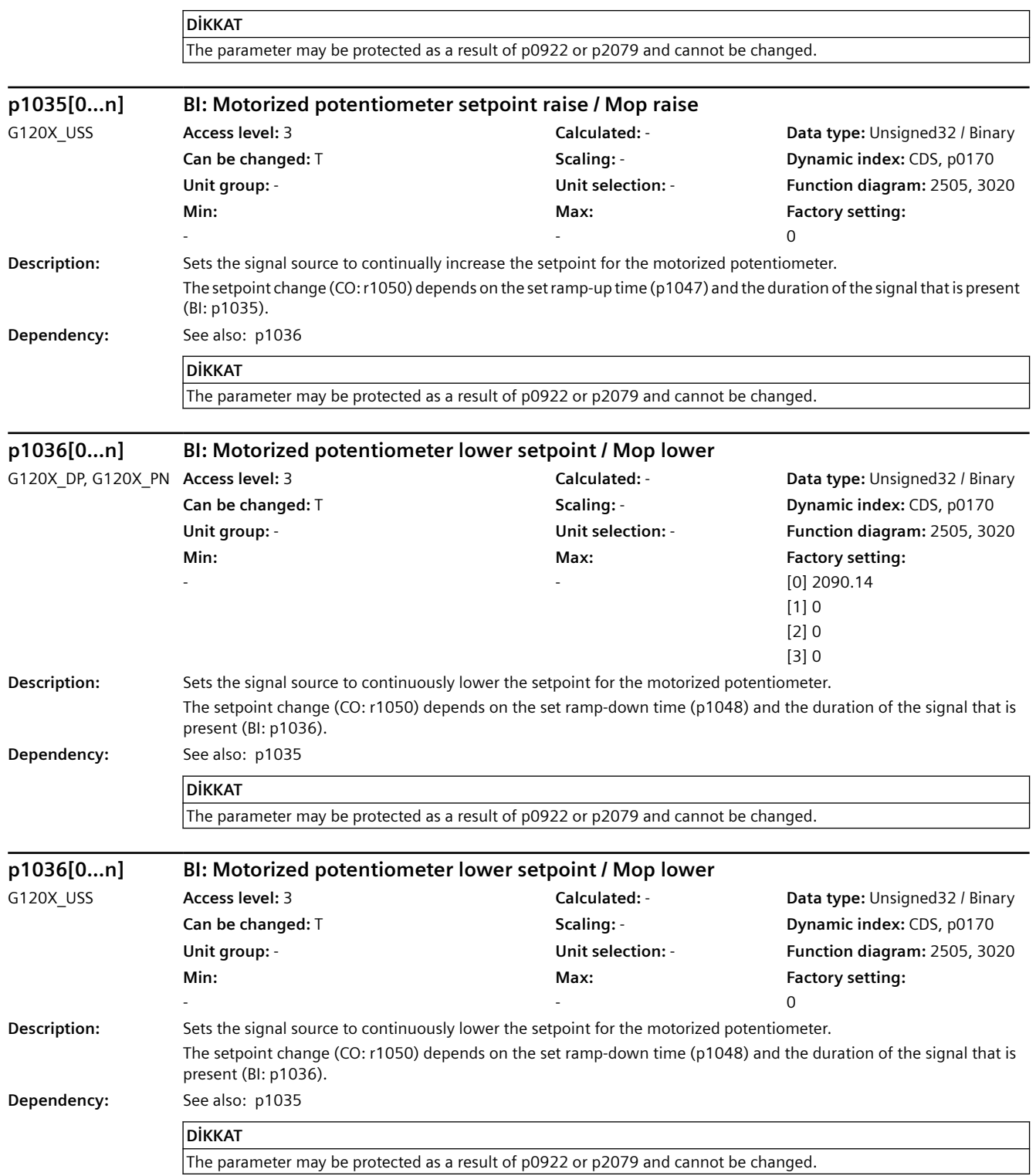

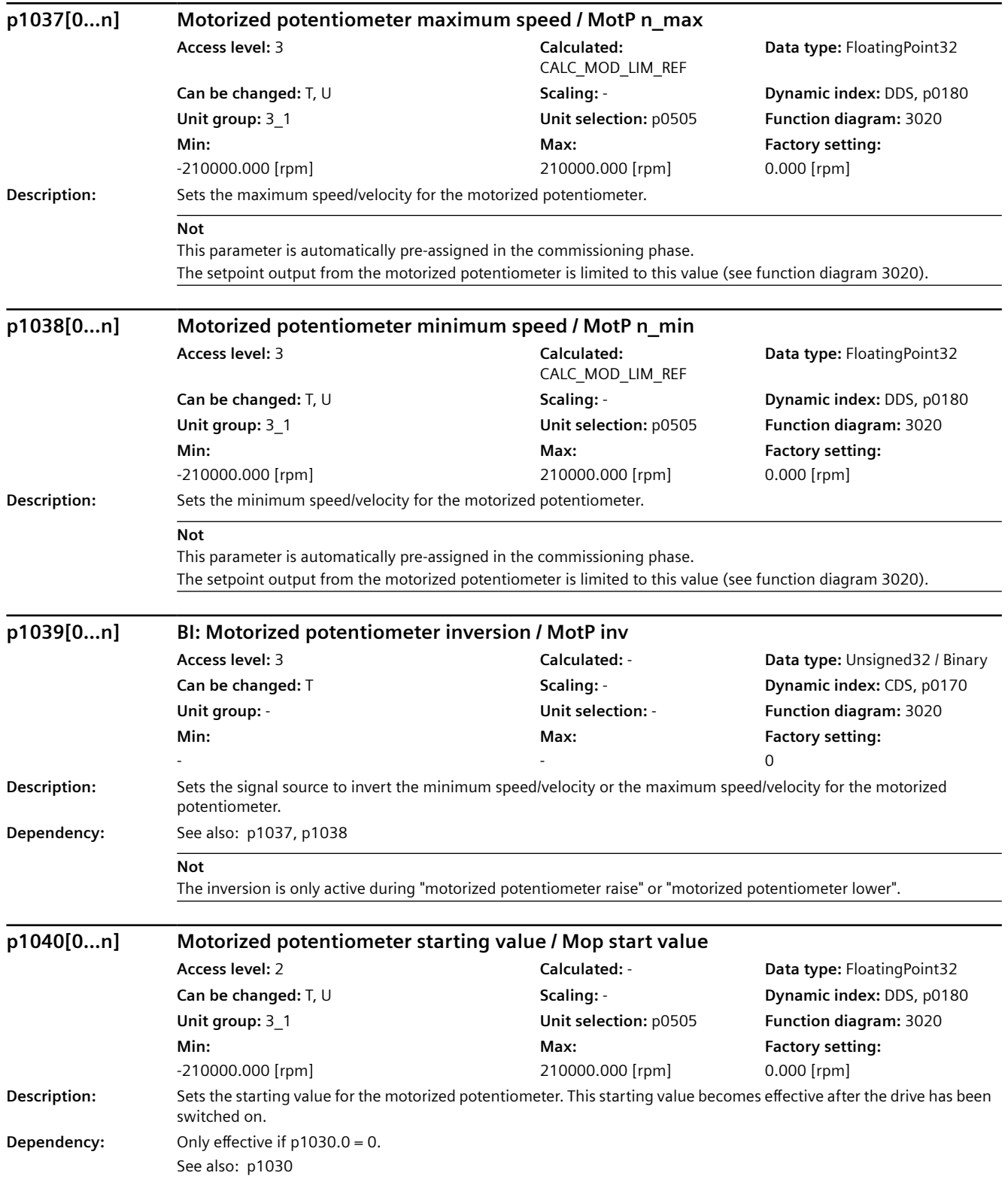

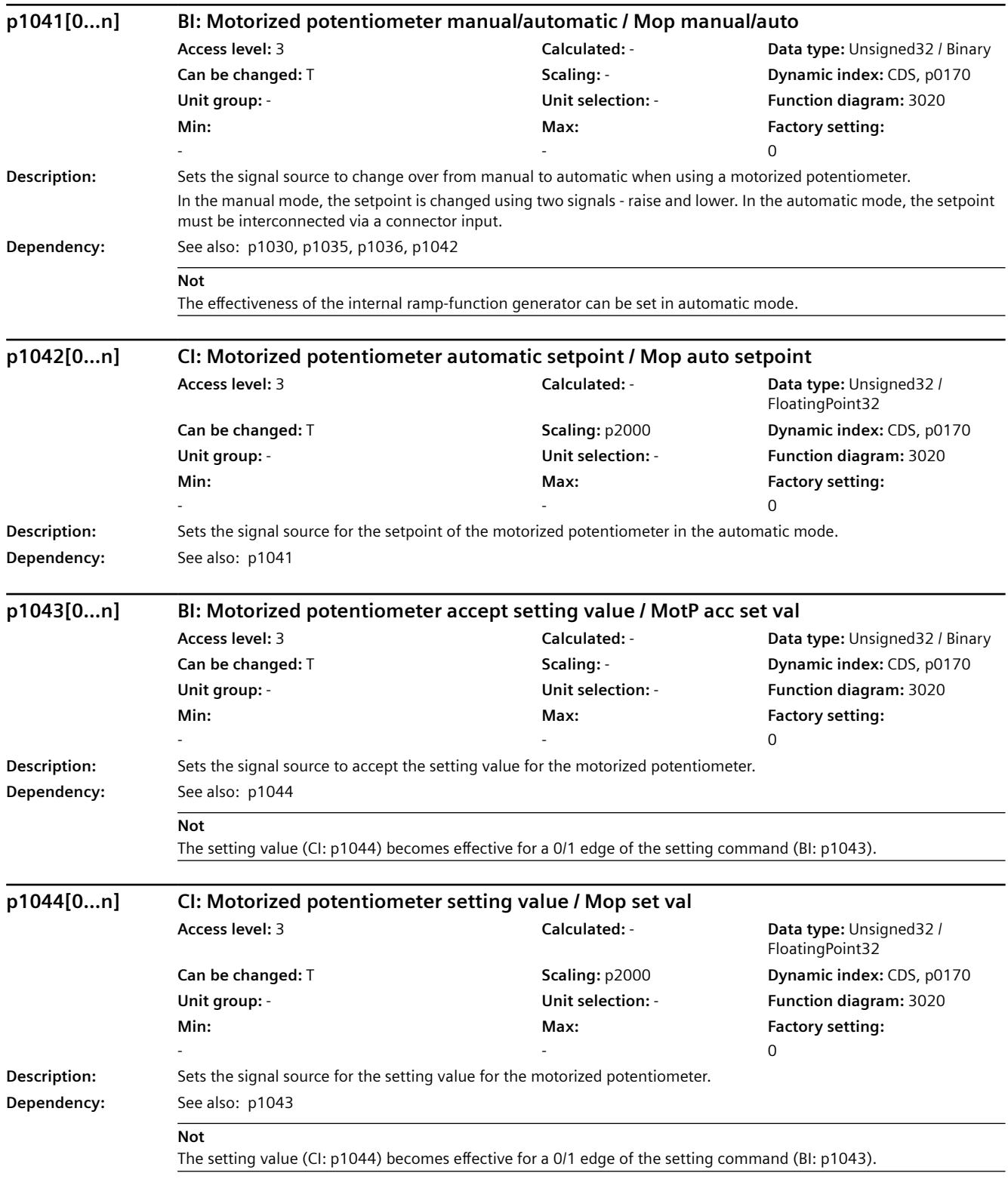

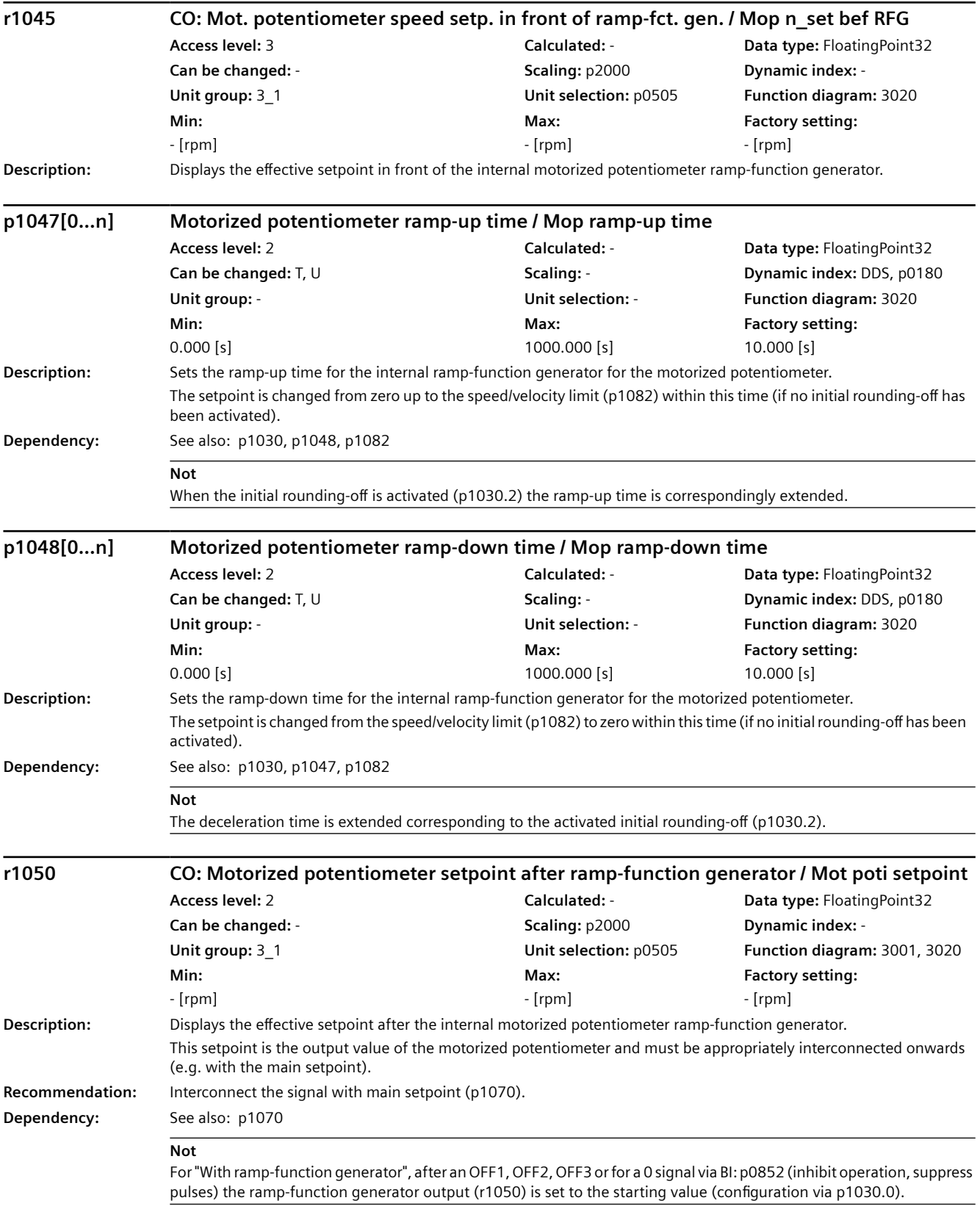

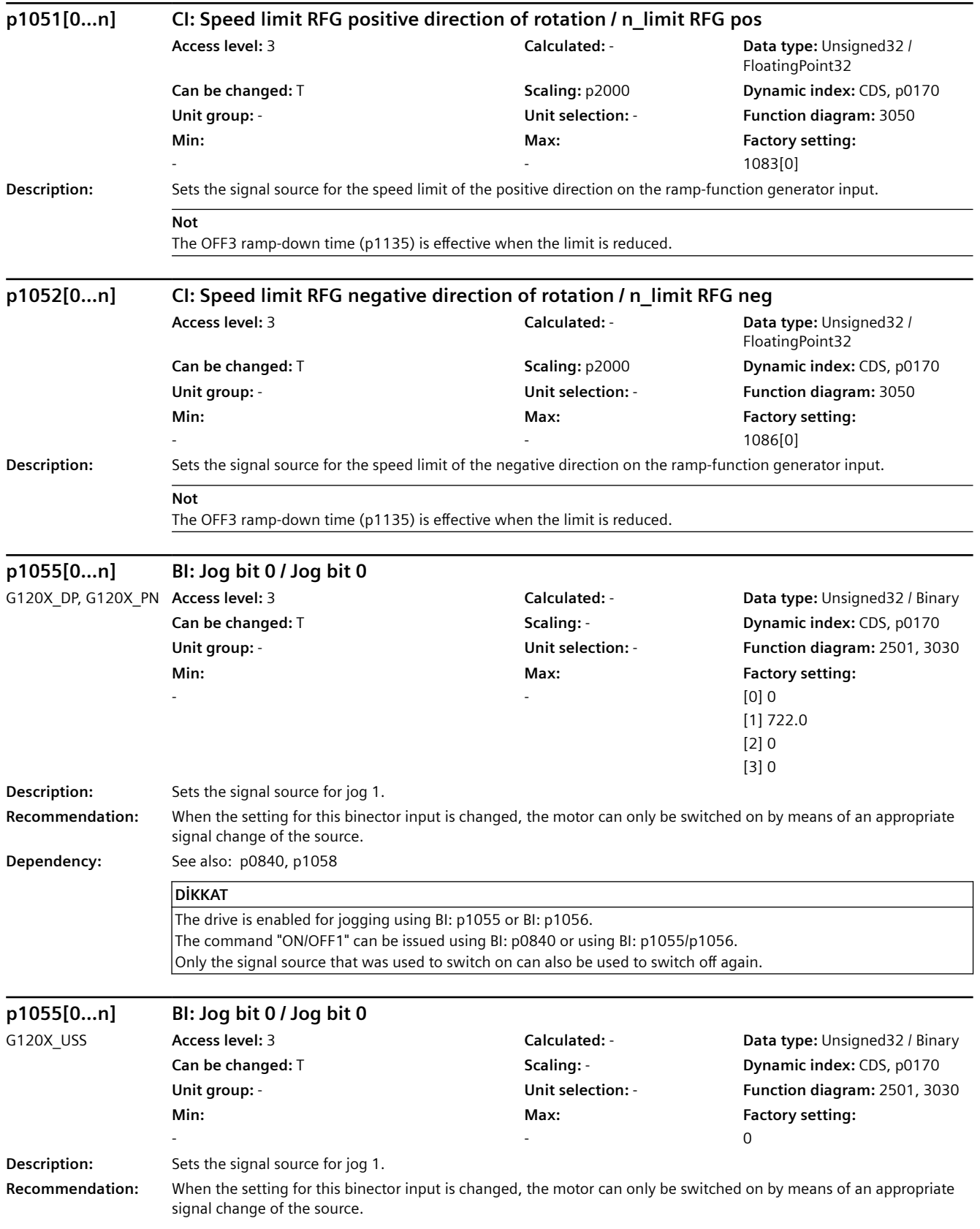

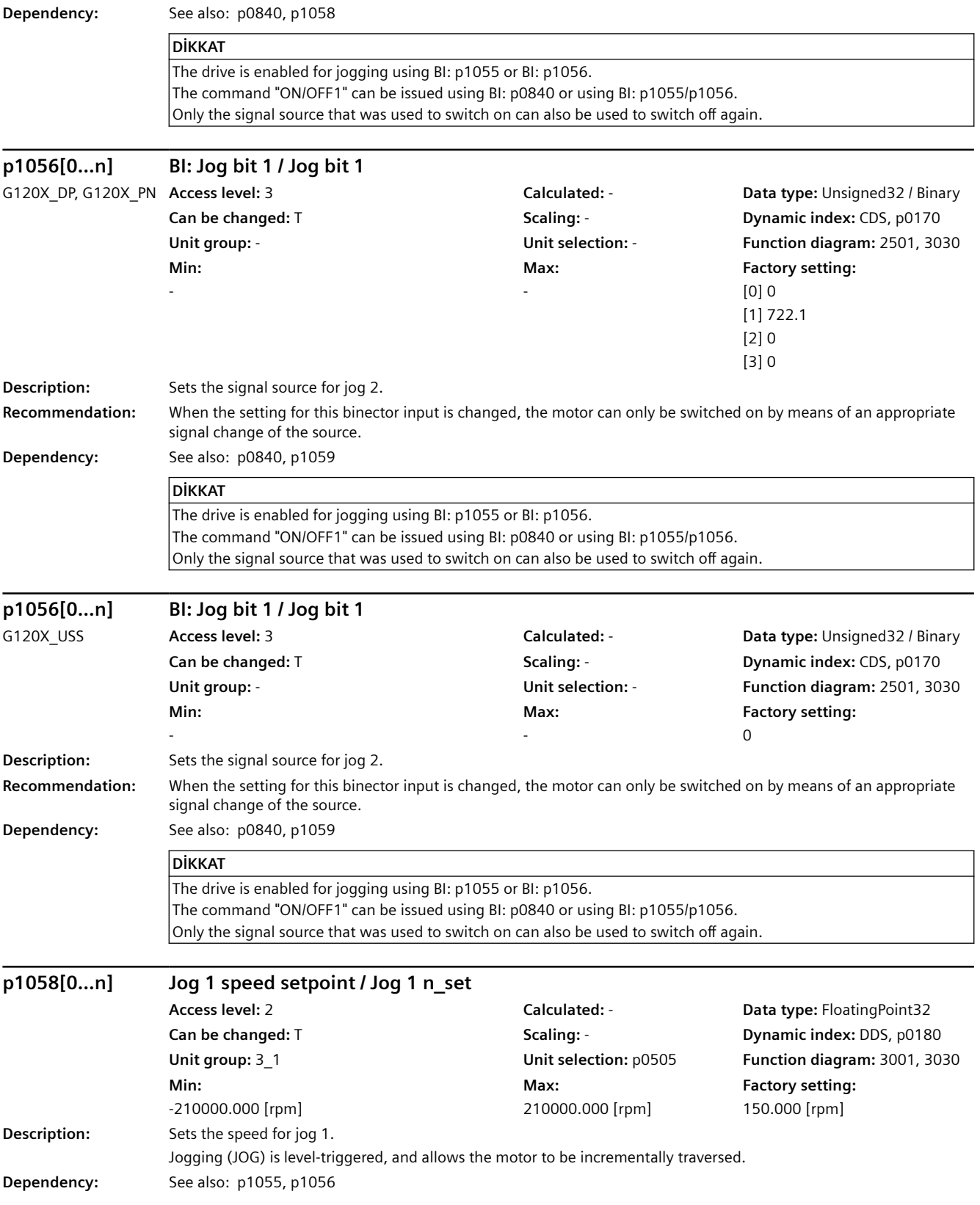
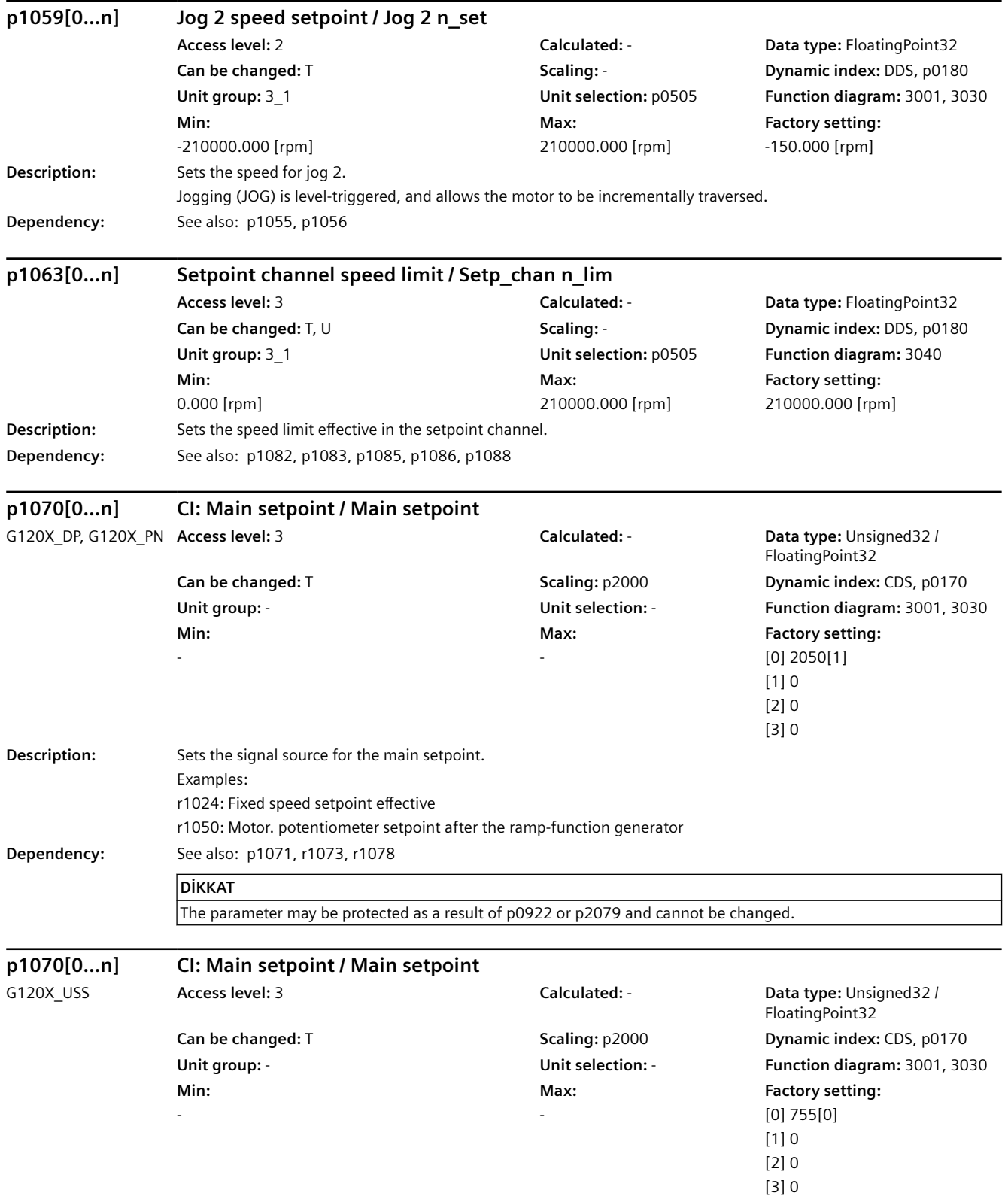

#### **Description:** Sets the signal source for the main setpoint. Examples: r1024: Fixed speed setpoint effective r1050: Motor. potentiometer setpoint after the ramp-function generator **Dependency:** See also: p1071, r1073, r1078 **DİKKAT** The parameter may be protected as a result of p0922 or p2079 and cannot be changed. **p1071[0...n] CI: Main setpoint scaling / Main setp scal Access level:** 3 **Calculated:** - **Data type:** Unsigned32 / FloatingPoint32 **Can be changed:** T **Scaling:** PERCENT **Dynamic index:** CDS, p0170 **Unit group:** - **Unit selection:** - **Function diagram:** 3001, 3030 **Min:**  - **Max:**  - **Factory setting:**  1 **Description:** Sets the signal source for scaling the main setpoint. **r1073 CO: Main setpoint effective / Main setpoint eff Access level:** 3 **Calculated:** - **Data type:** FloatingPoint32 **Can be changed:** - **Scaling:** p2000 **Dynamic index:** - **Unit group:** 3\_1 **Unit selection:** p0505 **Function diagram:** 3030 **Min:**  - [rpm] **Max:**  - [rpm] **Factory setting:**  - [rpm] **Description:** Displays the effective main setpoint. The value shown is the main setpoint after scaling. **p1075[0...n] CI: Supplementary setp / Suppl setp Access level:** 3 **Calculated:** - **Data type:** Unsigned32 / FloatingPoint32 **Can be changed:** T **Scaling:** p2000 **Dynamic index:** CDS, p0170 **Unit group:** - **Unit selection:** - **Function diagram:** 3001, 3030 **Min:**  - **Max:**  - **Factory setting:**   $\Omega$ **Description:** Sets the signal source for the supplementary setpoint. **Dependency:** See also: p1076, r1077, r1078 **p1076[0...n] CI: Supplementary setpoint scaling / Suppl setp scal Access level:** 3 **Calculated:** - **Data type:** Unsigned32 / FloatingPoint32 **Can be changed:** T **Scaling:** PERCENT **Dynamic index:** CDS, p0170 **Unit group:** - **Unit selection:** - **Function diagram:** 3001, 3030 **Min:**  - **Max:**  - **Factory setting:**  1 **Description:** Sets the signal source for scaling the supplementary setpoint.

*Parametreler*

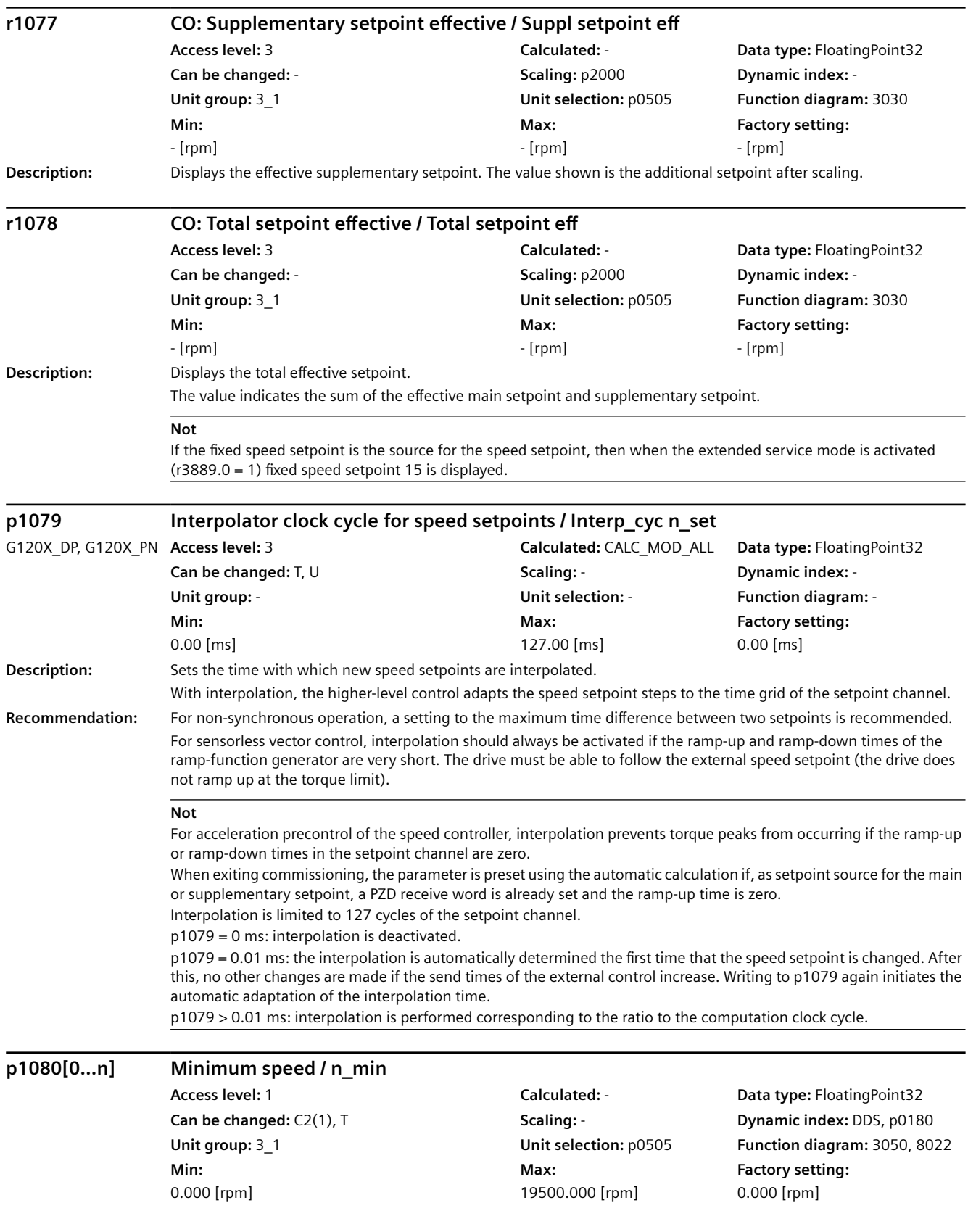

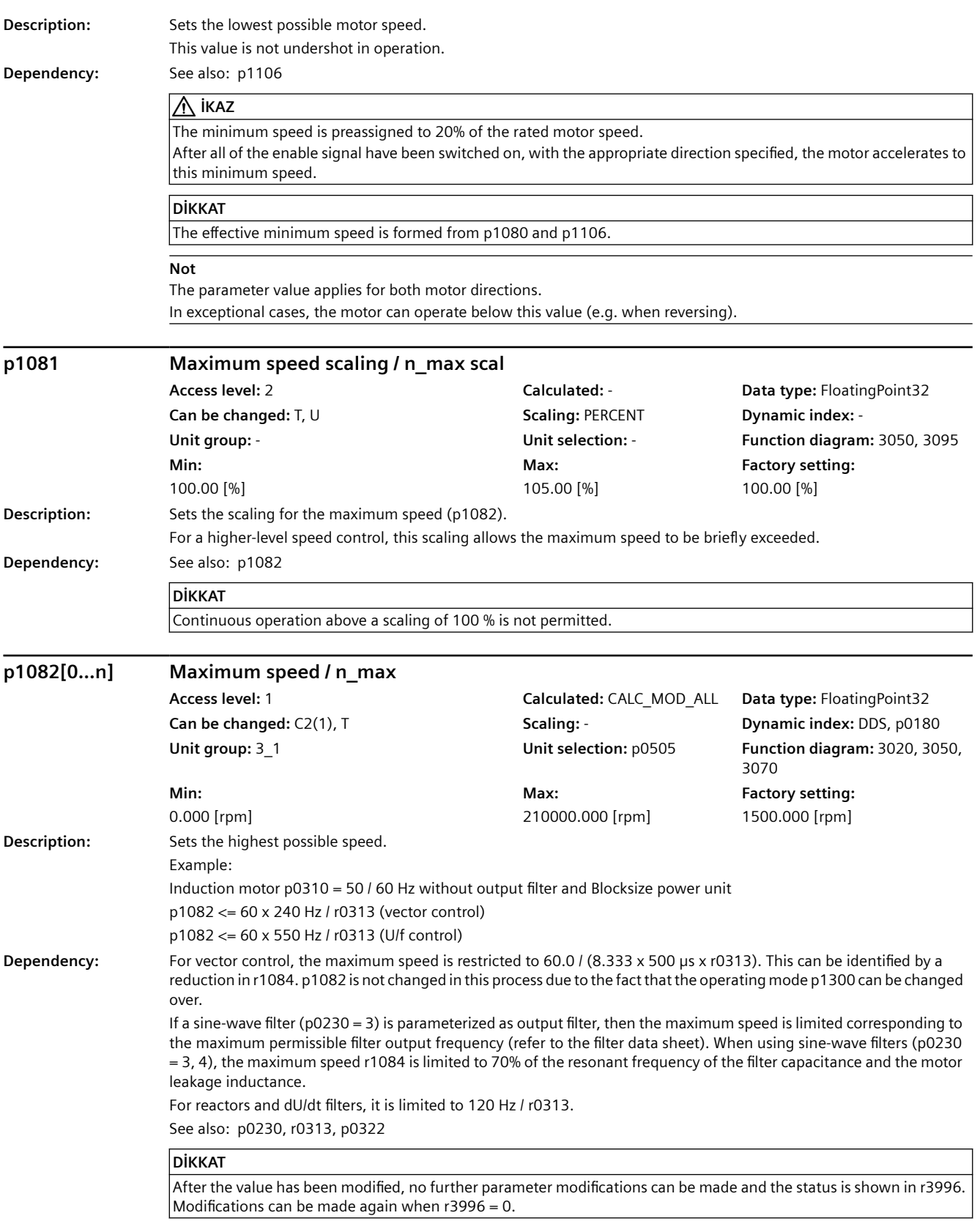

#### **Not**

The parameter applies for both motor directions.

The parameter has a limiting effect and is the reference quantity for all ramp-up and ramp-down times (e.g. down ramps, ramp-function generator, motor potentiometer).

The parameter is part of the quick commissioning (p0010 = 1); this means that it is appropriately pre-assigned when changing p0310, p0311, p0322.

The following limits are always effective for p1082:

p1082 <= 60 x minimum (15 x p0310, 550 Hz) / r0313

p1082 <= 60 x maximum power unit pulse frequency / (k x r0313), with k = 12 (vector control), k = 6.5 (U/f control) During automatic calculation (p0340 = 1, p3900 > 0), the parameter value is assigned the maximum motor speed (p0322). For p0322 = 0 the rated motor speed (p0311) is used as default (pre-assignment) value. For induction motors, the synchronous no-load speed is used as the default value (p0310 x 60 / r0313).

For synchronous motors, the following additionally applies:

During automatic calculation (p0340, p3900), p1082 is limited to speeds where the EMF does not exceed the DC link voltage.

p1082 is also available in the quick commissioning (p0010 = 1); this means that when exiting via p3900 > 0, the value is not changed.

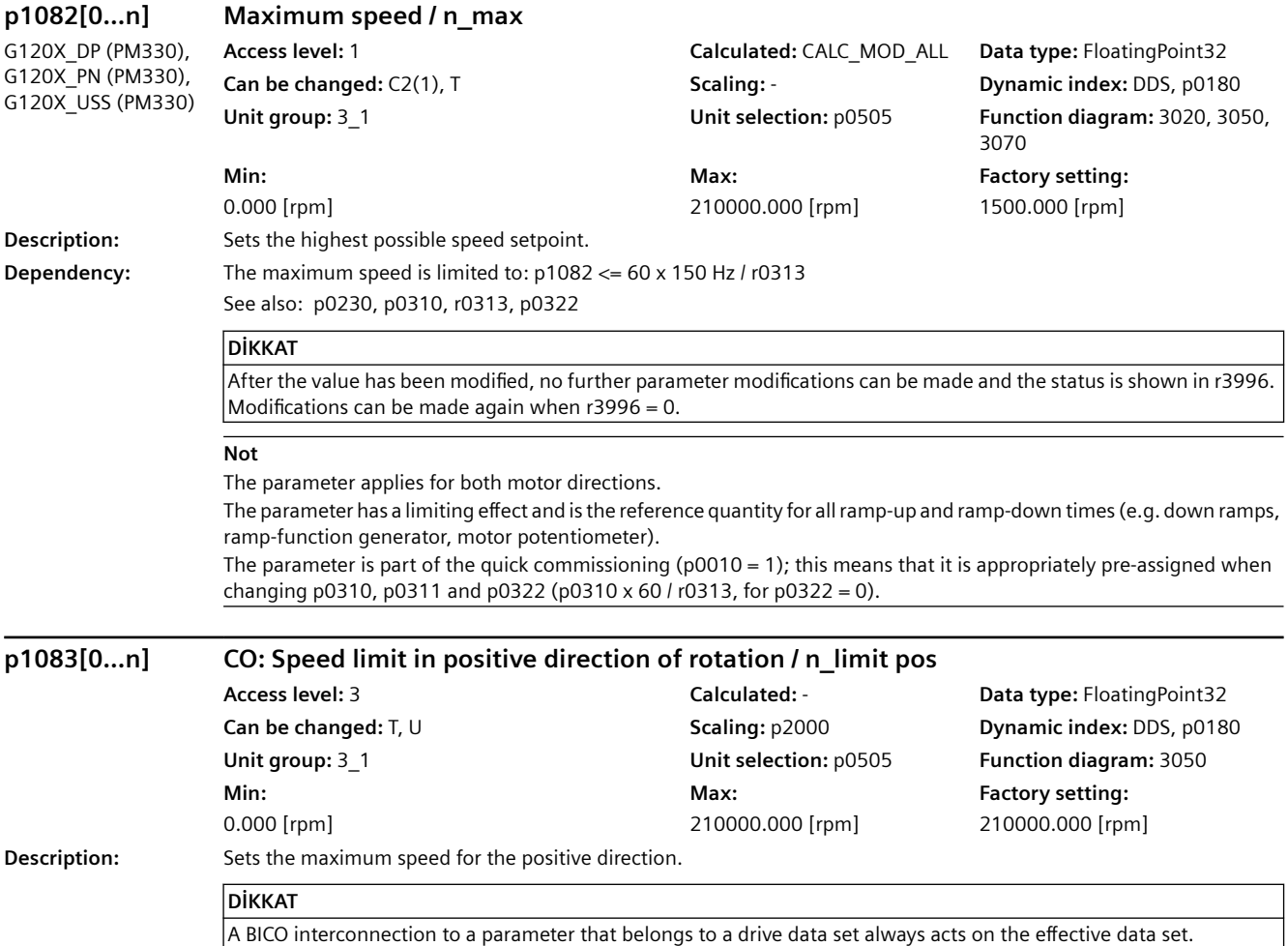

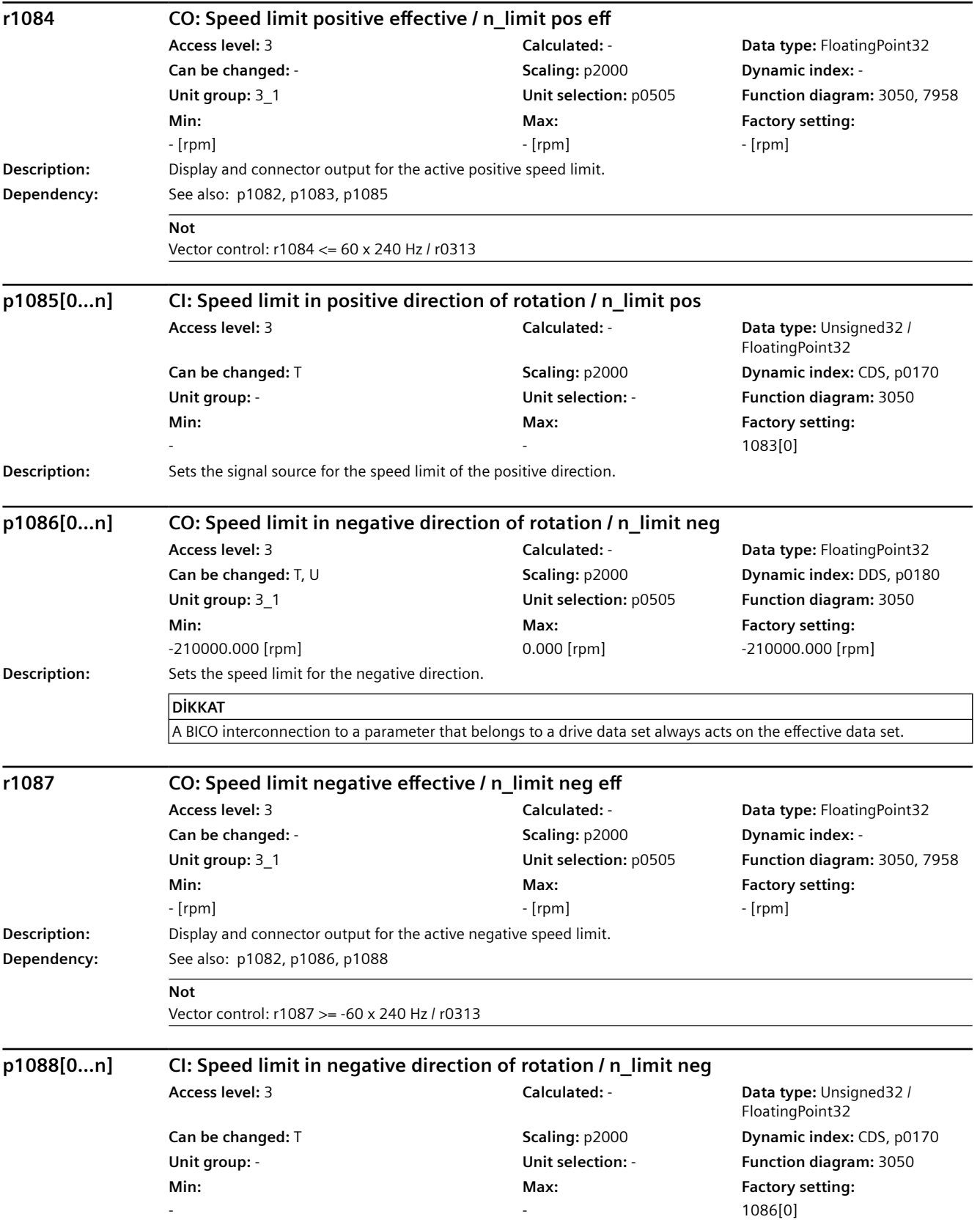

**Description:** Sets the signal source for the speed/velocity limit of the negative direction. **p1091[0...n] Skip speed 1 / n\_skip 1 Access level:** 3 **Calculated:** - **Data type:** FloatingPoint32 **Can be changed:** T, U **Scaling:** p2000 **Dynamic index:** DDS, p0180 **Unit group:** 3\_1 **Unit selection:** p0505 **Function diagram:** 3050 **Min:**  0.000 [rpm] **Max:**  210000.000 [rpm] **Factory setting:**  0.000 [rpm] **Description:** Sets skip speed 1. **Dependency:** See also: p1092, p1093, p1094, p1101 **DİKKAT** Skip bandwidths can also become ineffective as a result of the downstream limits in the setpoint channel. **Not** The skip (suppression) speeds can be used to prevent the effects of mechanical resonance. **p1092[0...n] Skip speed 2 / n\_skip 2 Access level:** 3 **Calculated:** - **Data type:** FloatingPoint32 **Can be changed:** T, U **Scaling:** p2000 **Dynamic index:** DDS, p0180 **Unit group:** 3\_1 **Unit selection:** p0505 **Function diagram:** 3050 **Min:**  0.000 [rpm] **Max:**  210000.000 [rpm] **Factory setting:**  0.000 [rpm] **Description:** Sets skip speed 2. **Dependency:** See also: p1091, p1093, p1094, p1101 **DİKKAT** Skip bandwidths can also become ineffective as a result of the downstream limits in the setpoint channel. **p1093[0...n] Skip speed 3 / n\_skip 3 Access level:** 3 **Calculated:** - **Data type:** FloatingPoint32 **Can be changed:** T, U **Scaling:** p2000 **Dynamic index:** DDS, p0180 **Unit group:** 3\_1 **Unit selection:** p0505 **Function diagram:** 3050 **Min:**  0.000 [rpm] **Max:**  210000.000 [rpm] **Factory setting:**  0.000 [rpm] **Description:** Sets skip speed 3. **Dependency:** See also: p1091, p1092, p1094, p1101 **DİKKAT** Skip bandwidths can also become ineffective as a result of the downstream limits in the setpoint channel. **p1094[0...n] Skip speed 4 / n\_skip 4 Access level:** 3 **Calculated:** - **Data type:** FloatingPoint32 **Can be changed:** T, U **Scaling:** p2000 **Dynamic index:** DDS, p0180 **Unit group:** 3\_1 **Unit selection:** p0505 **Function diagram:** 3050 **Min:**  0.000 [rpm] **Max:**  210000.000 [rpm] **Factory setting:**  0.000 [rpm] **Description:** Sets skip speed 4. **Dependency:** See also: p1091, p1092, p1093, p1101 **DİKKAT** Skip bandwidths can also become ineffective as a result of the downstream limits in the setpoint channel.

#### SINAMICS G120X konvertör 834 İşletme kılavuzu, 06/2021, FW V1.04, A5E44751209H AF

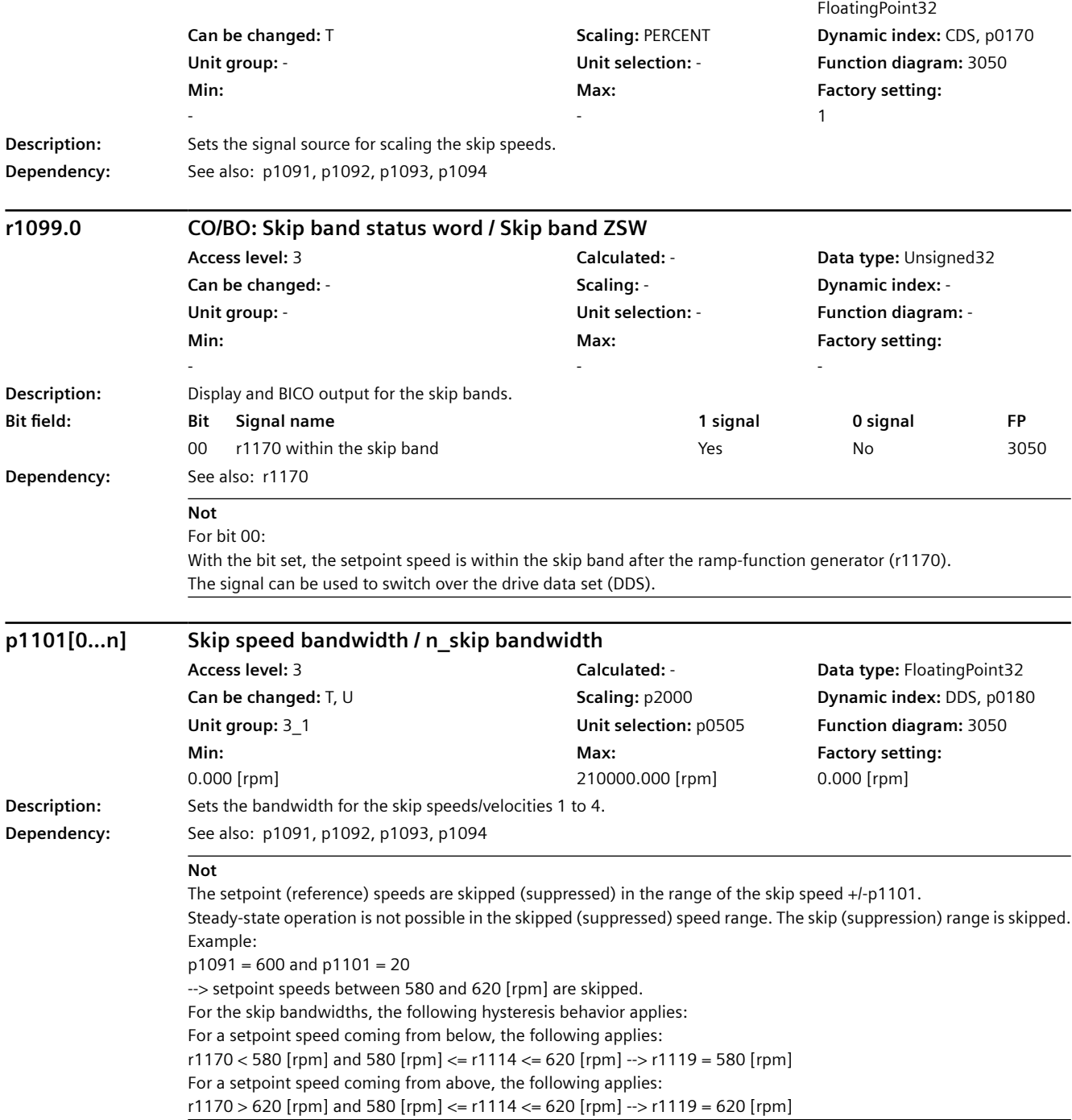

**Access level:** 3 **Calculated:** - **Data type:** Unsigned32 /

# *Parametreler 9.2 Parametre listesi*

**p1098[0...n] CI: Skip speed scaling / n\_skip scal**

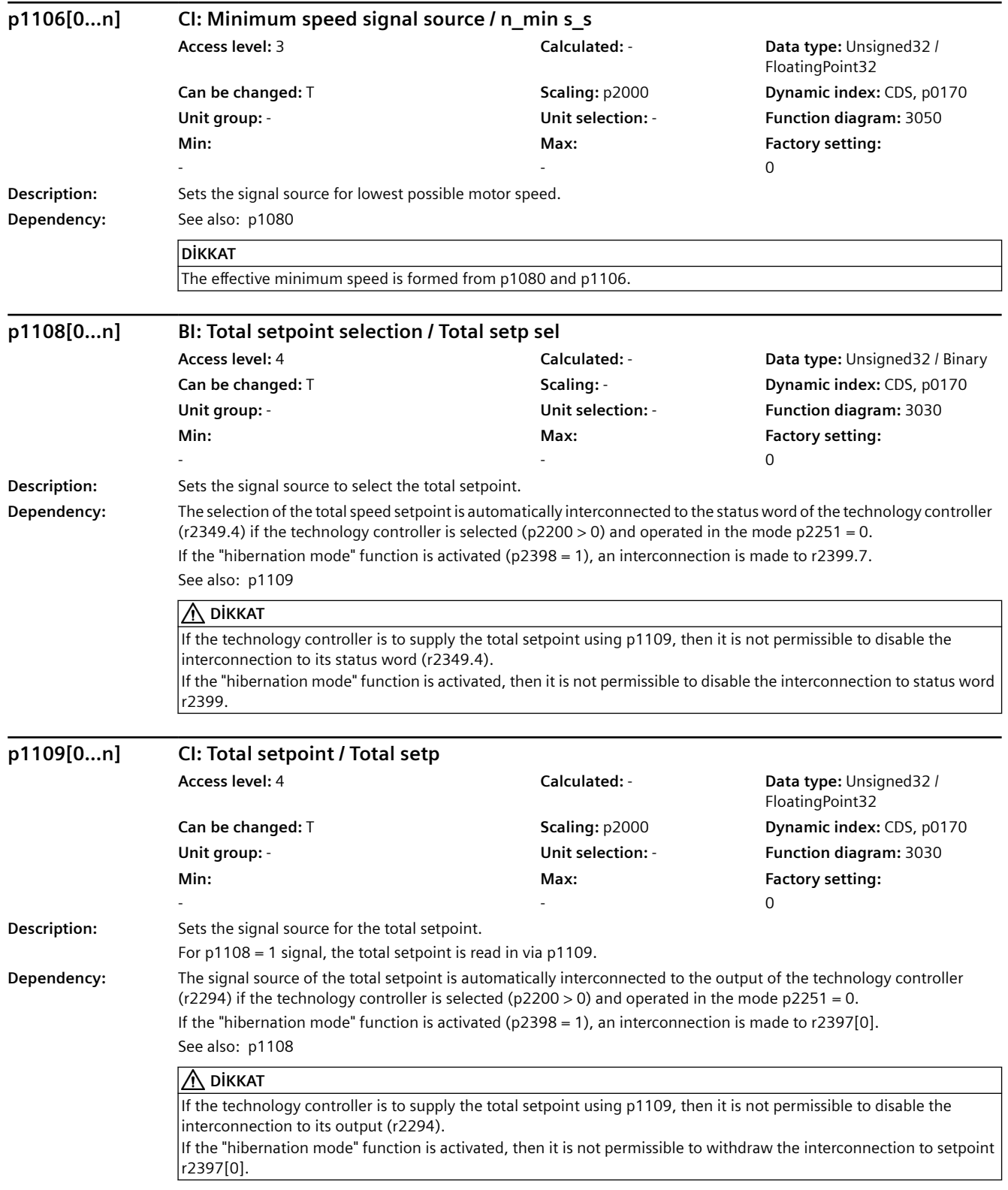

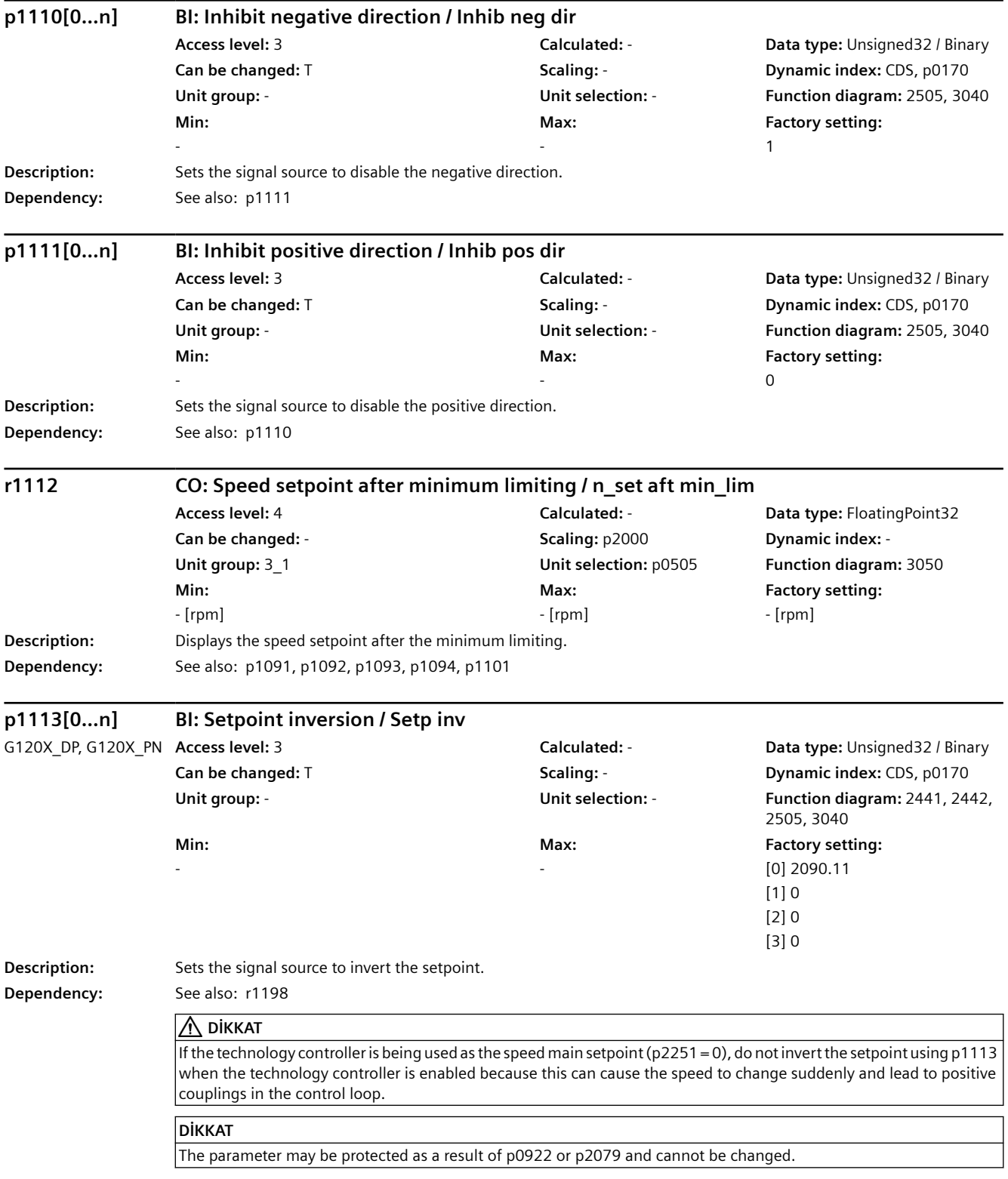

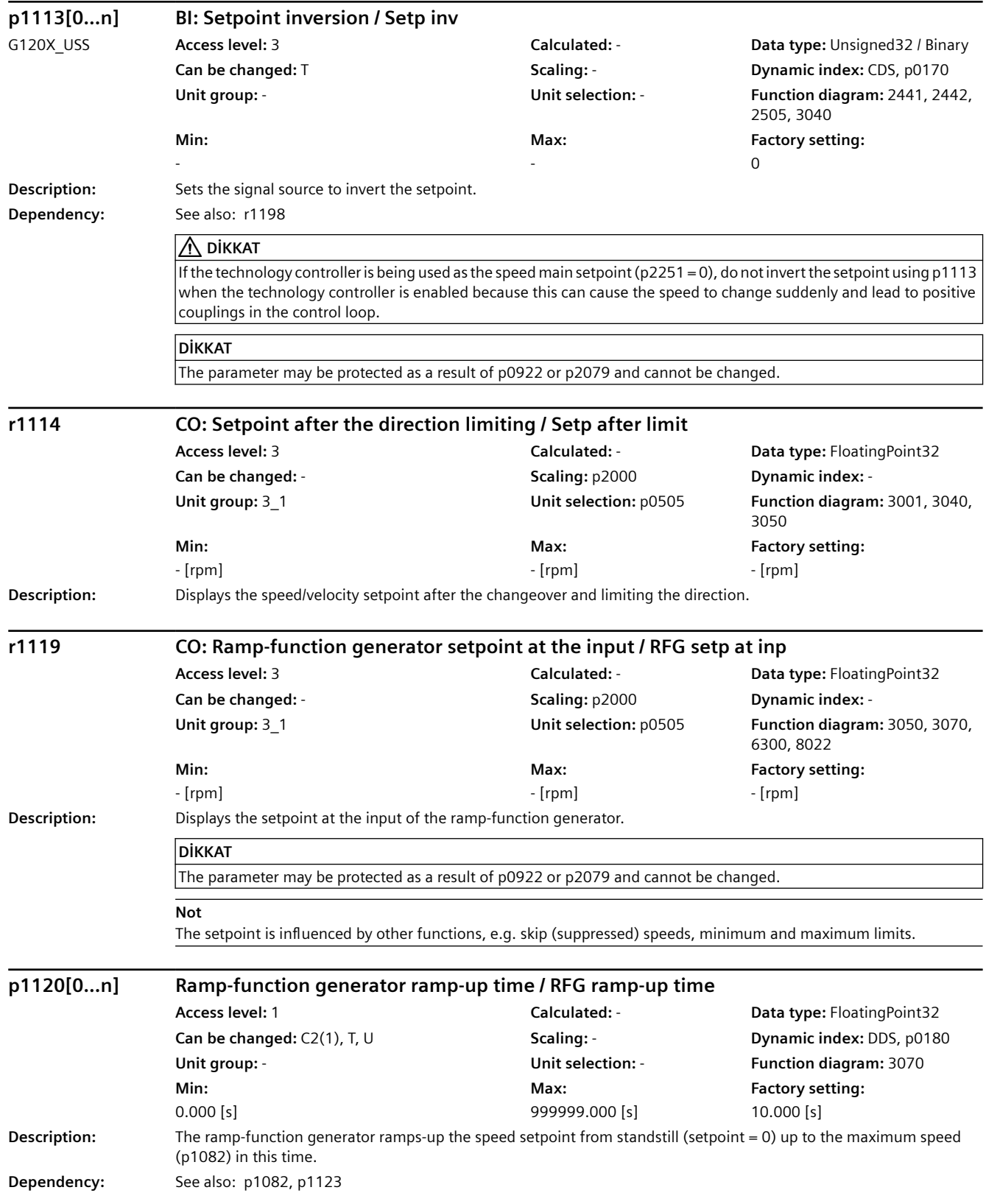

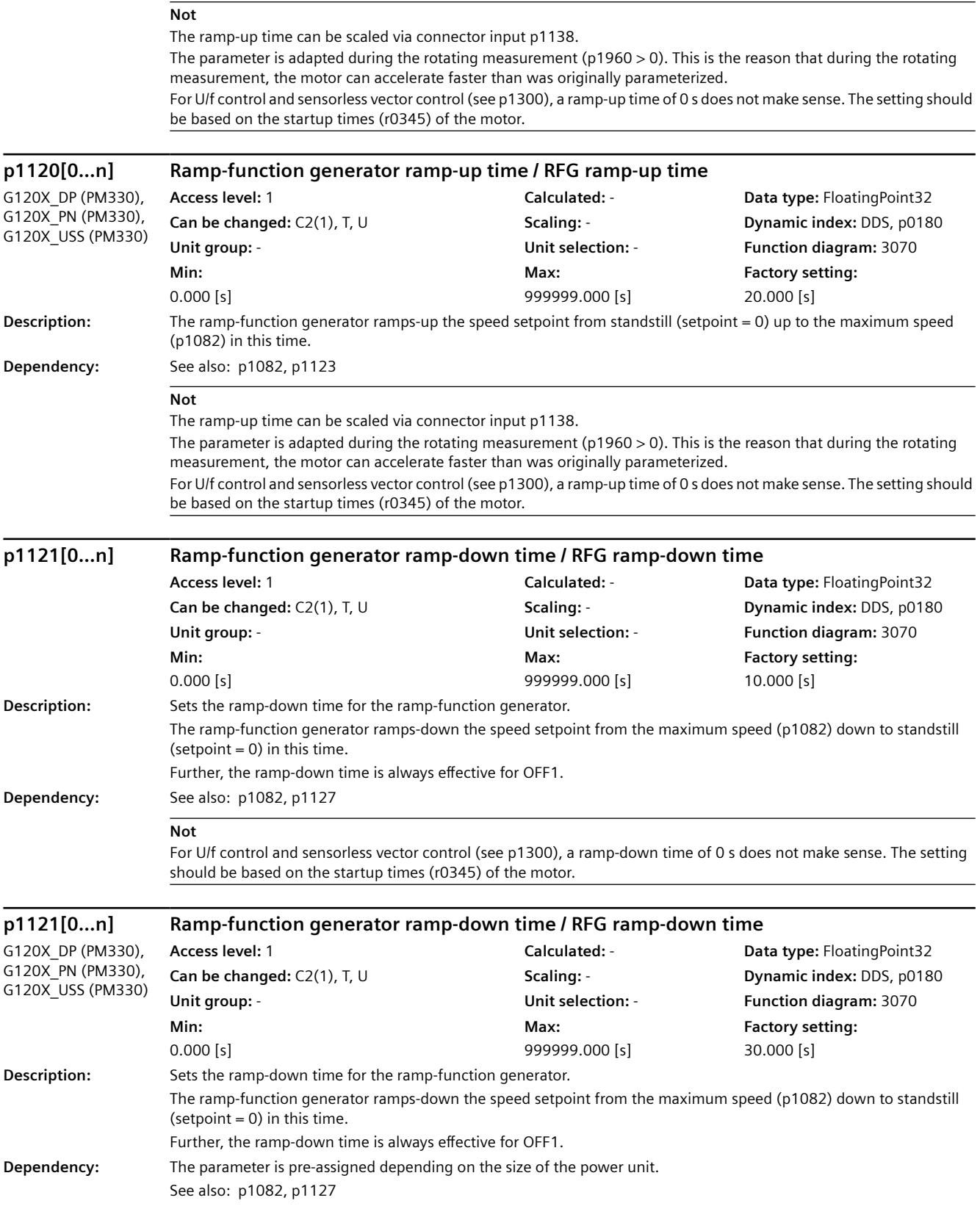

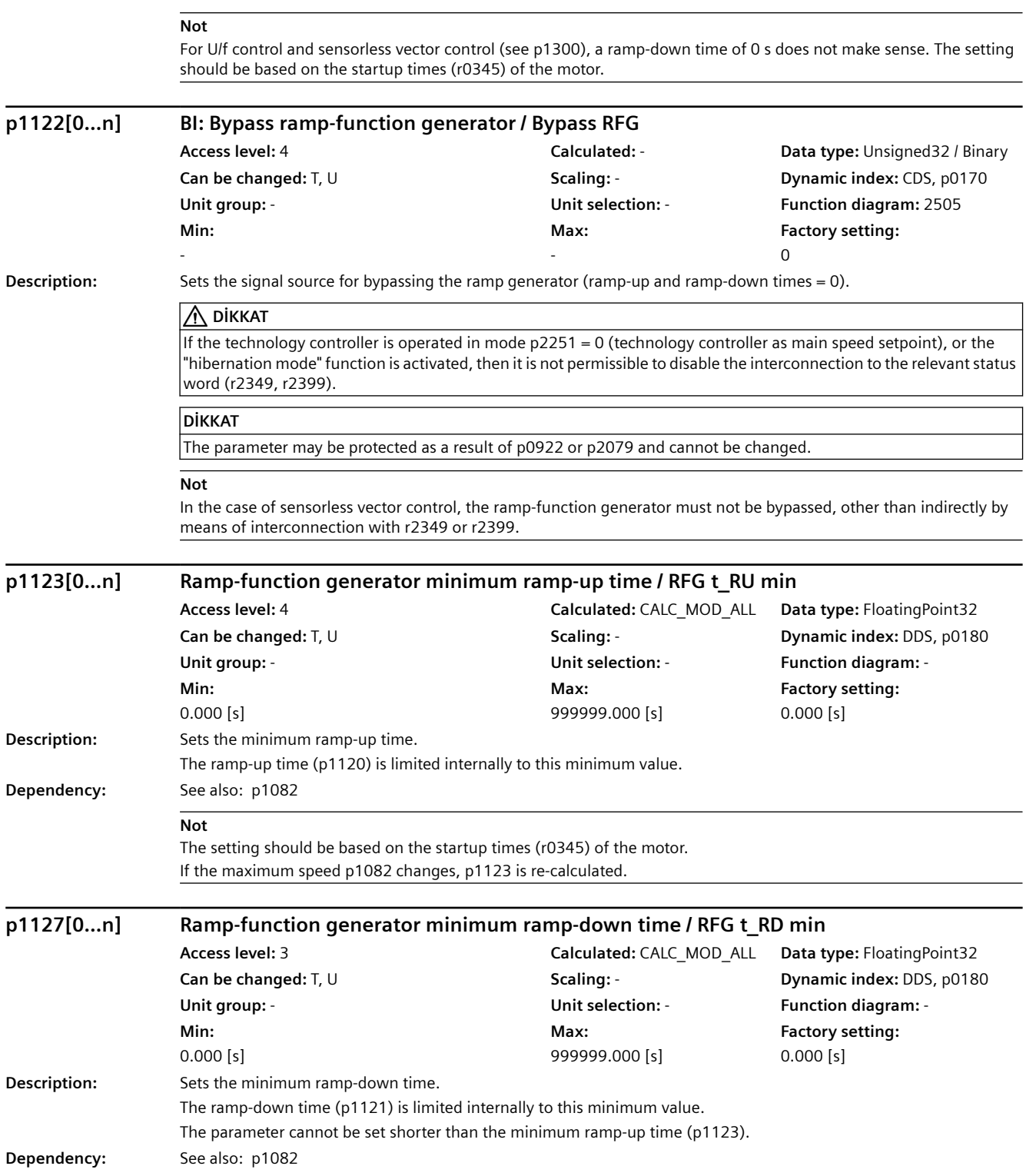

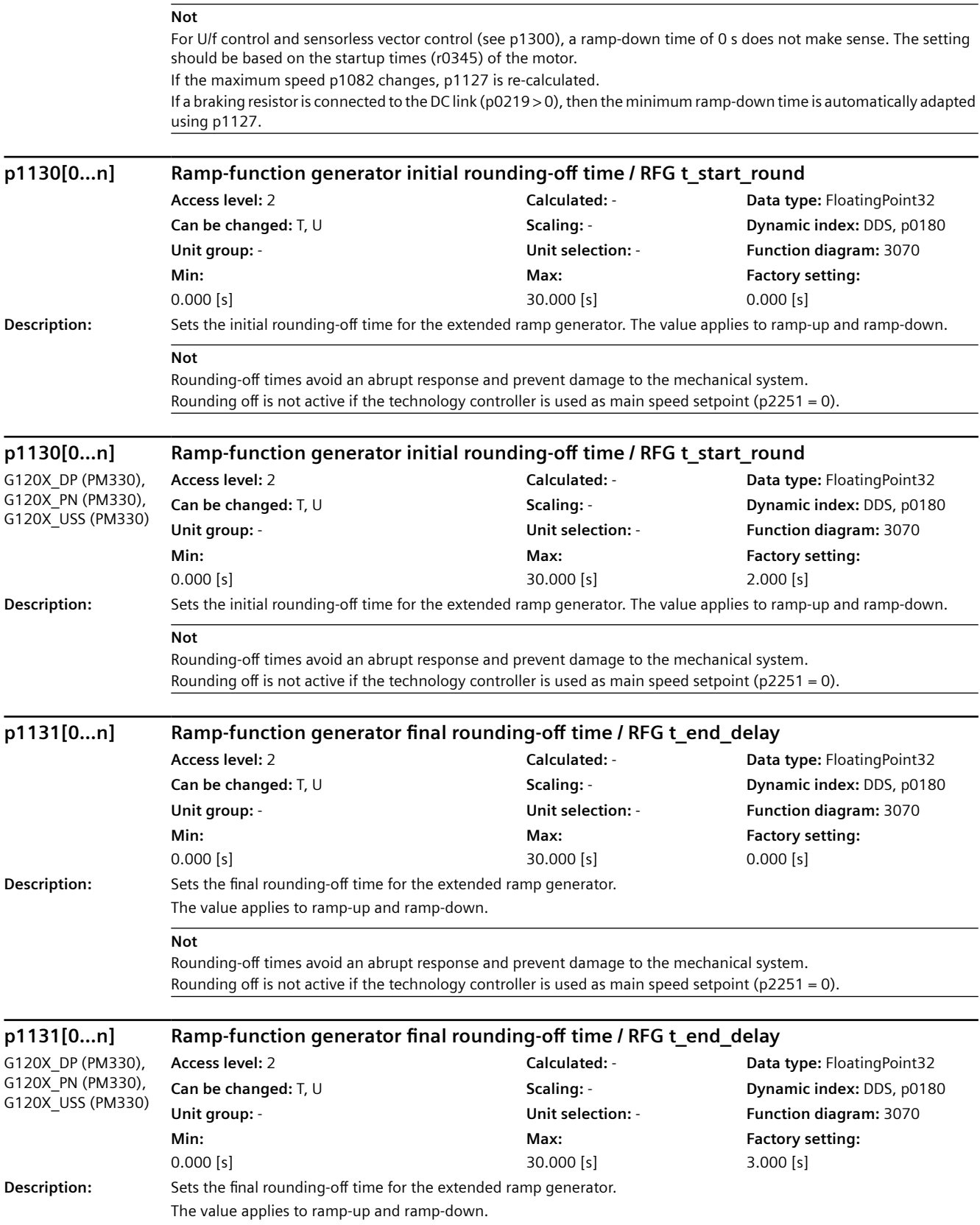

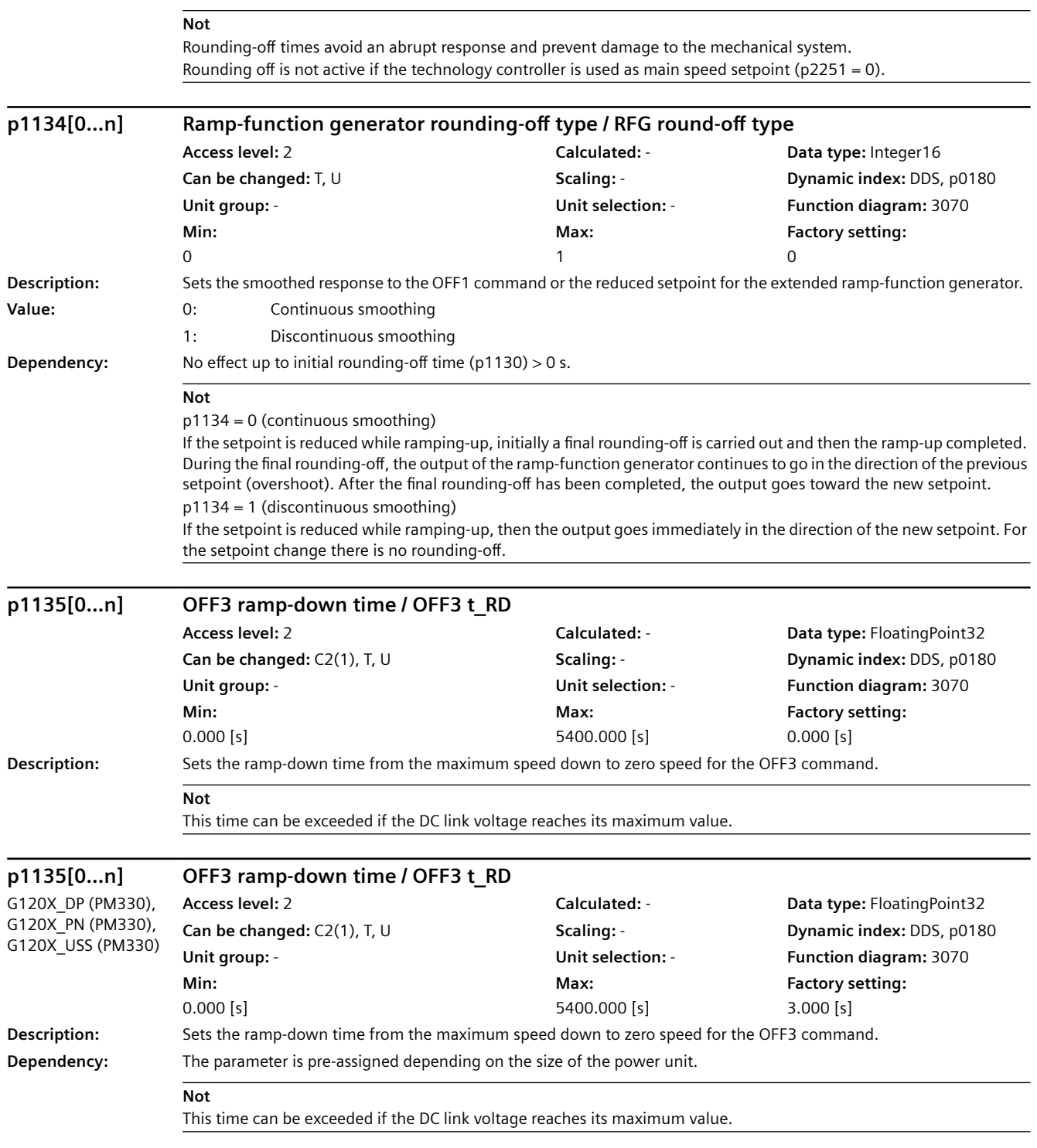

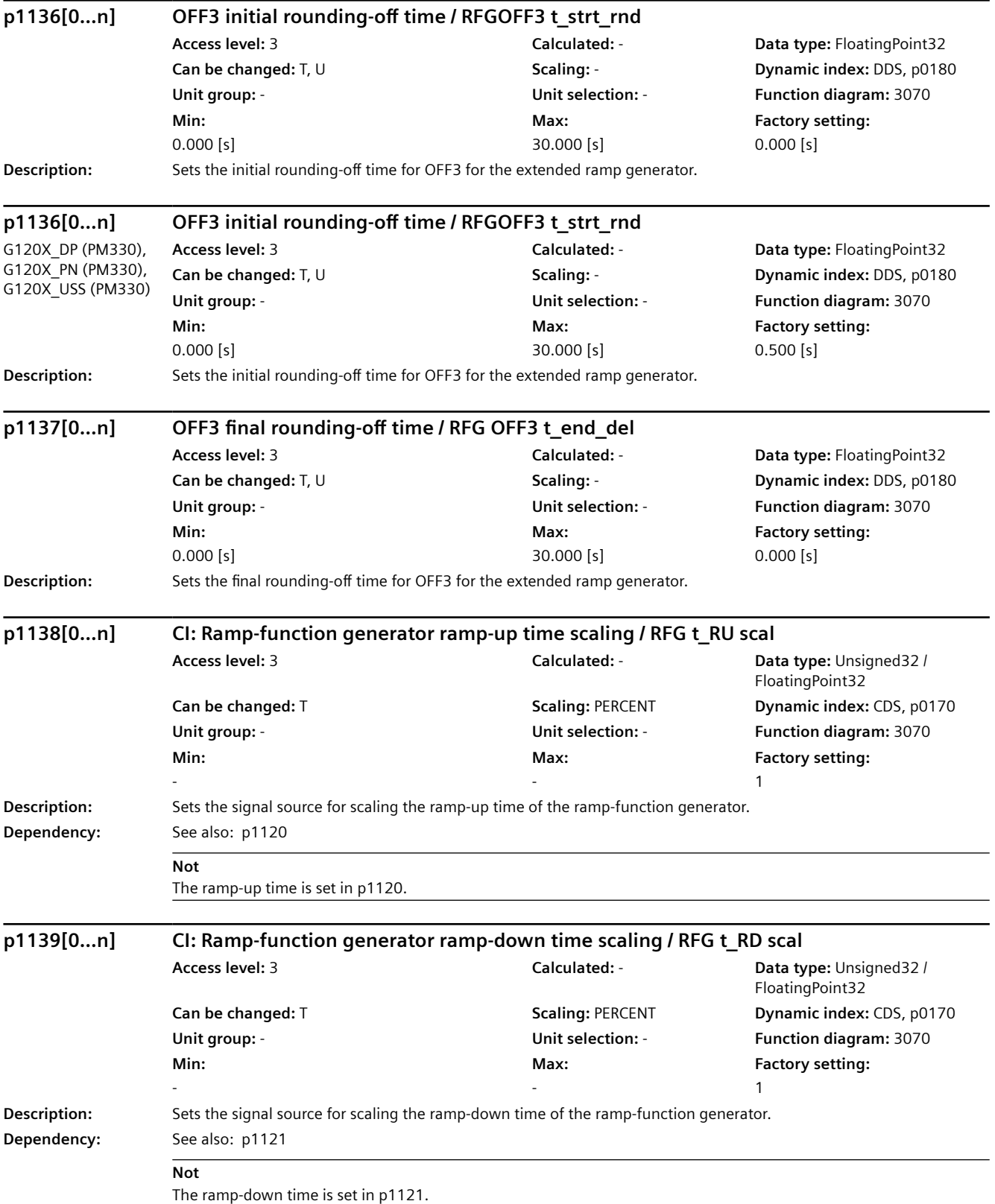

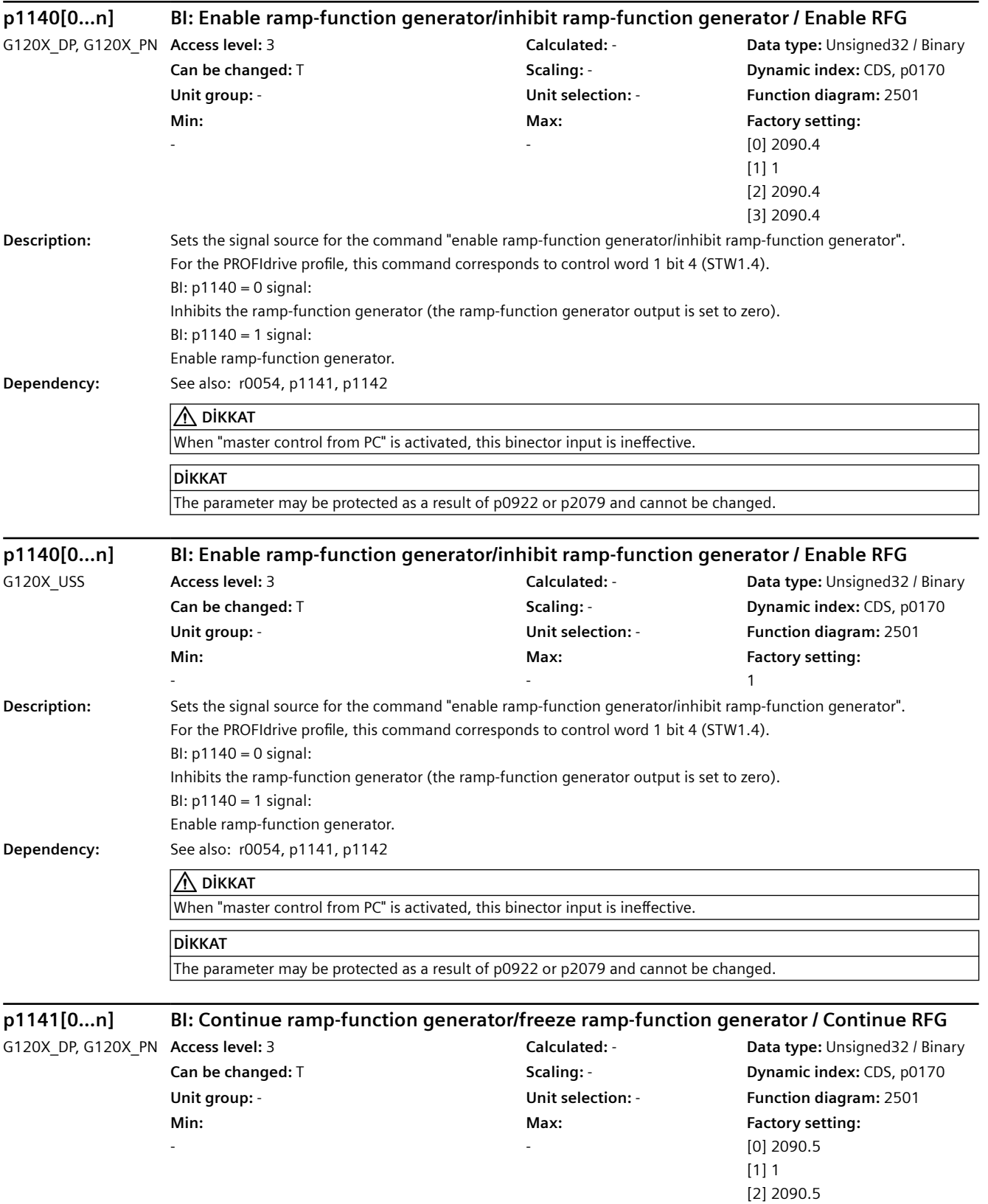

[3] 2090.5

### *9.2 Parametre listesi*

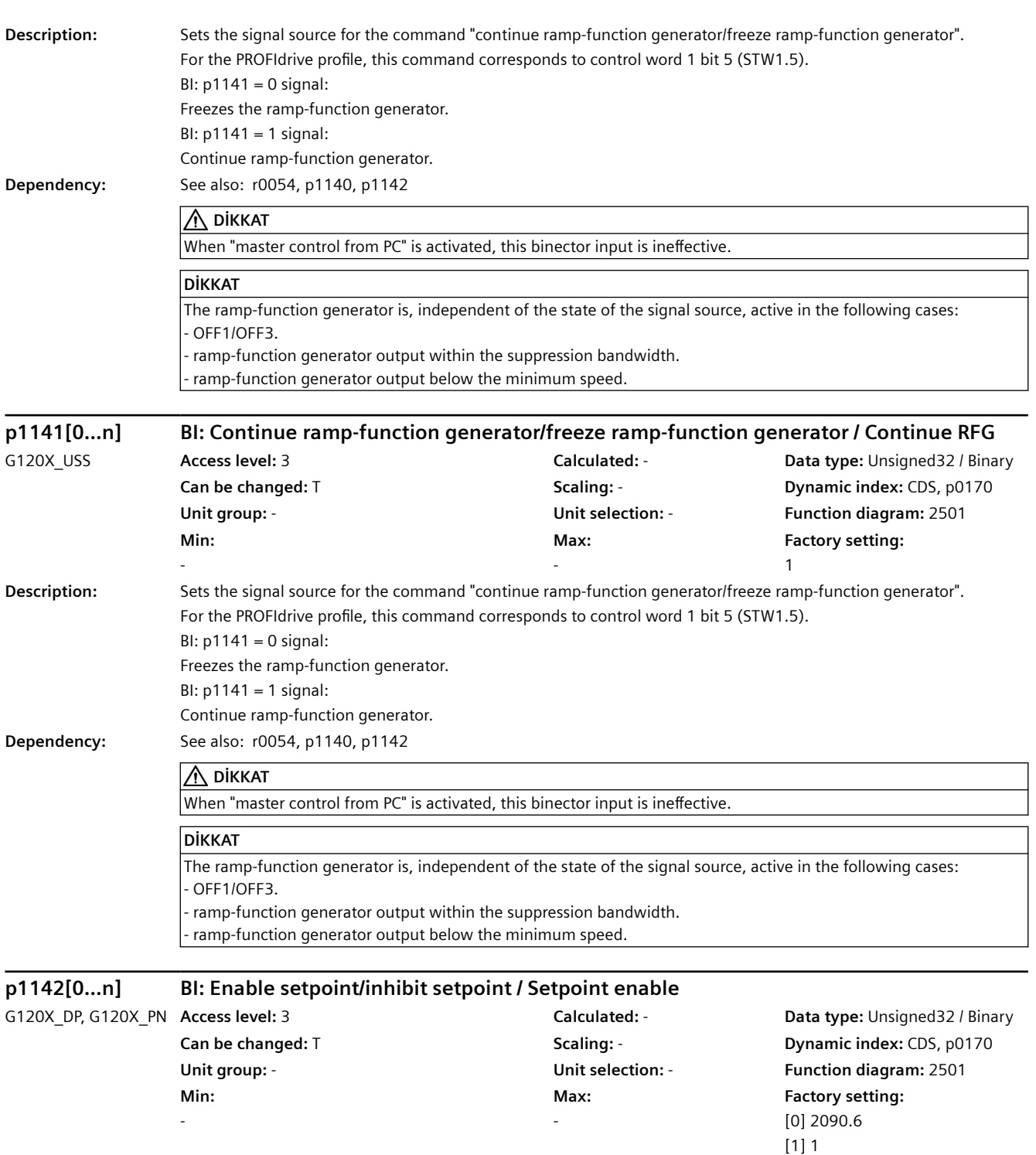

[2] 2090.6 [3] 2090.6

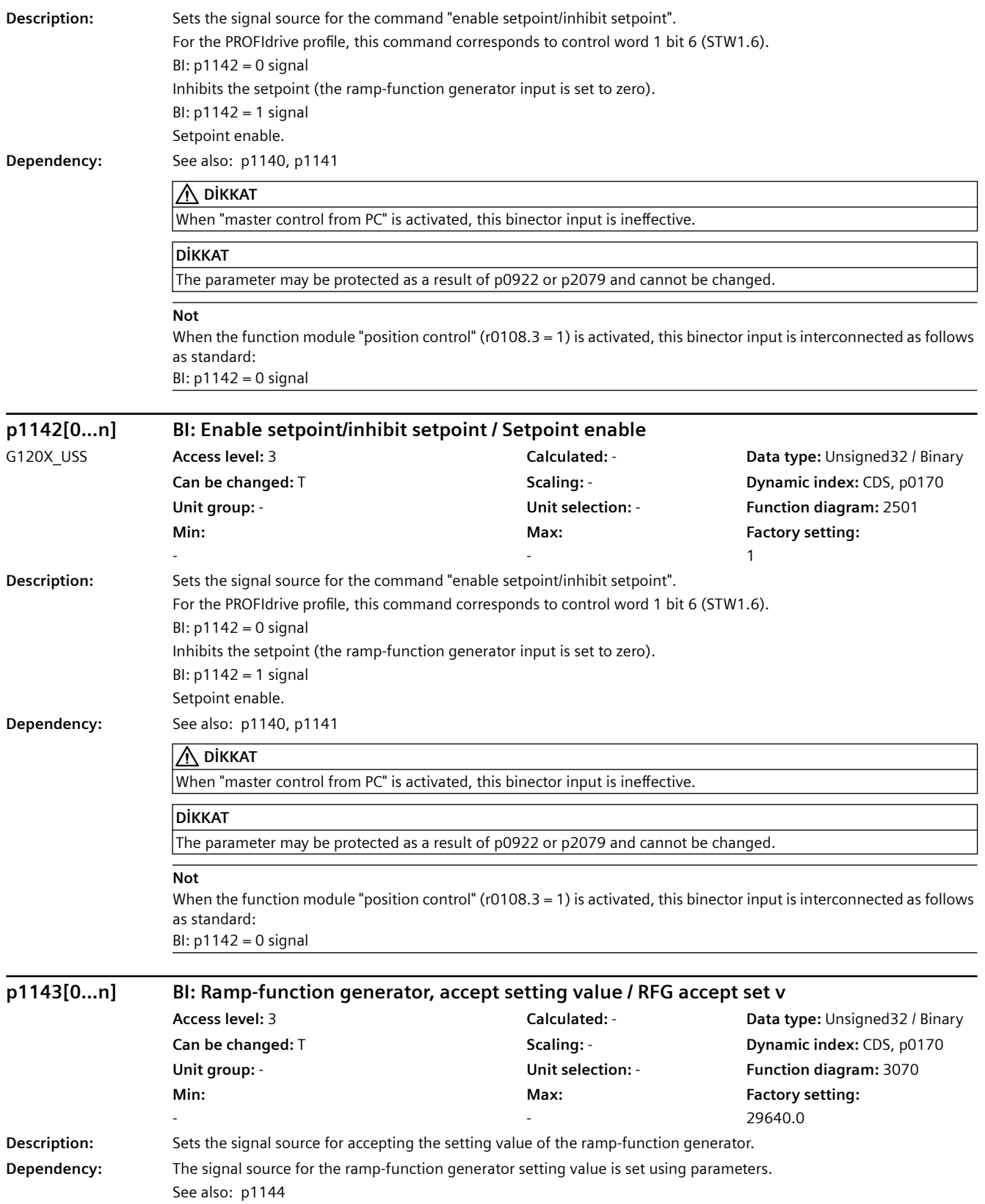

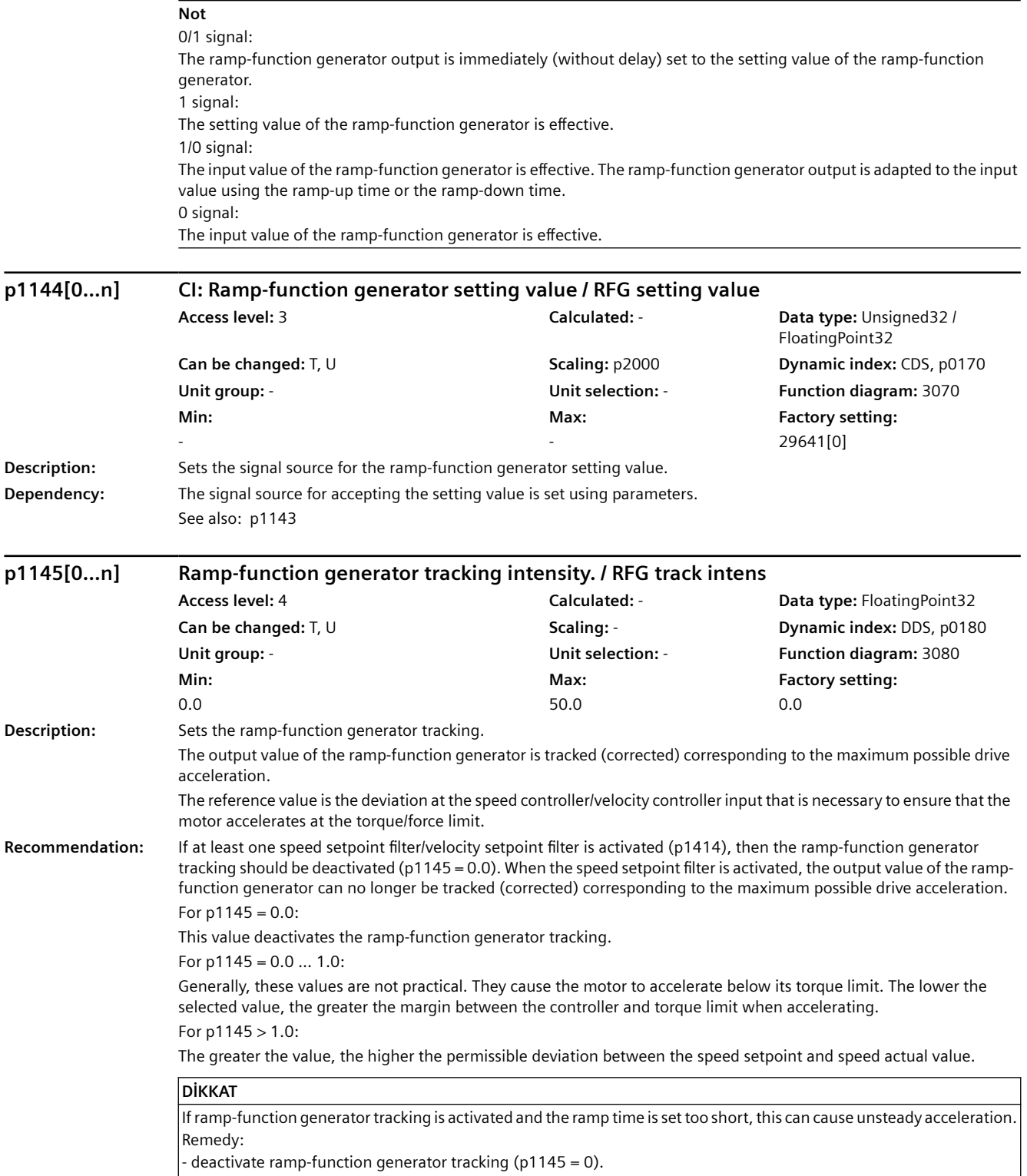

- increase the ramp-up/ramp-down time (p1120, p1121).

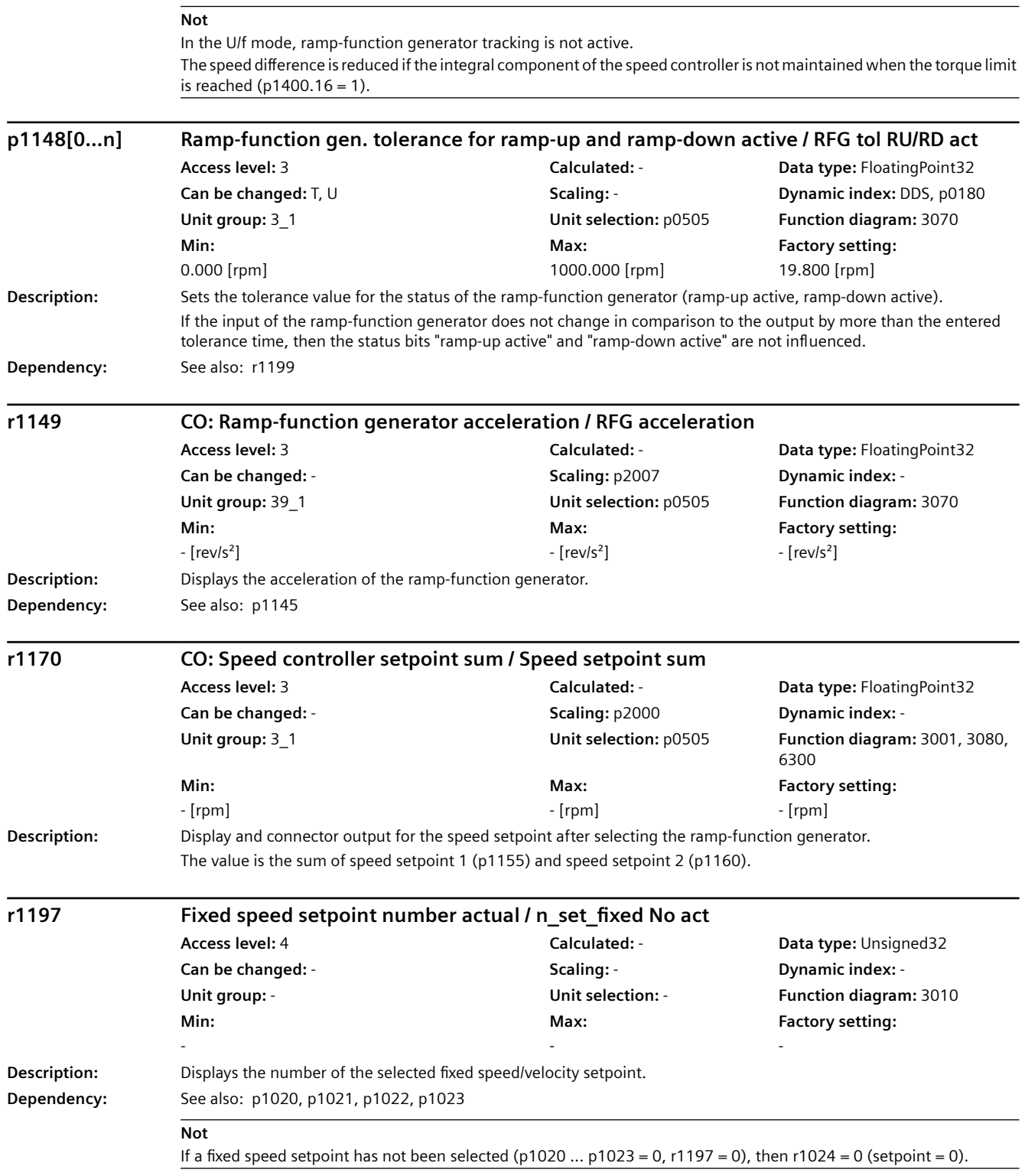

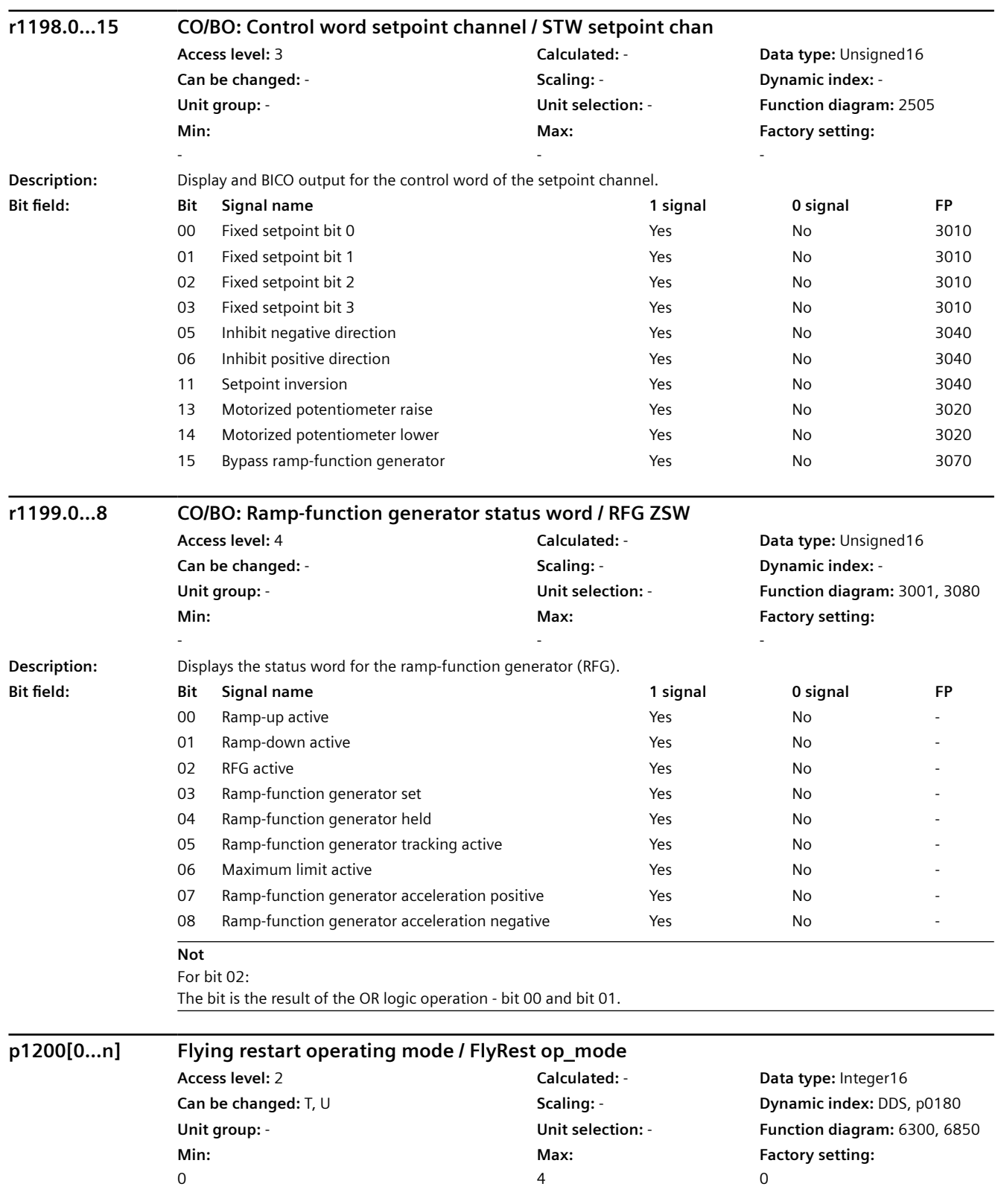

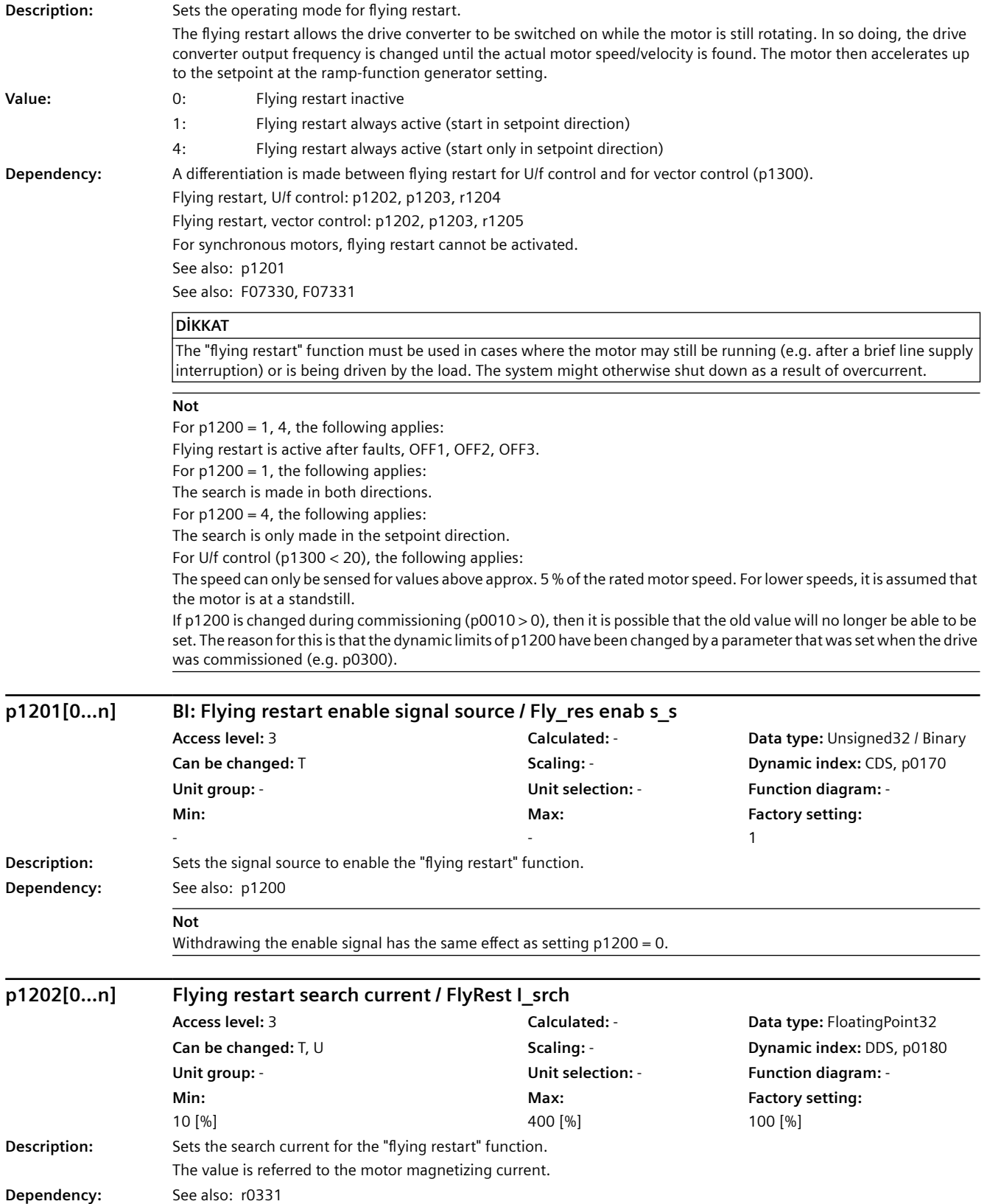

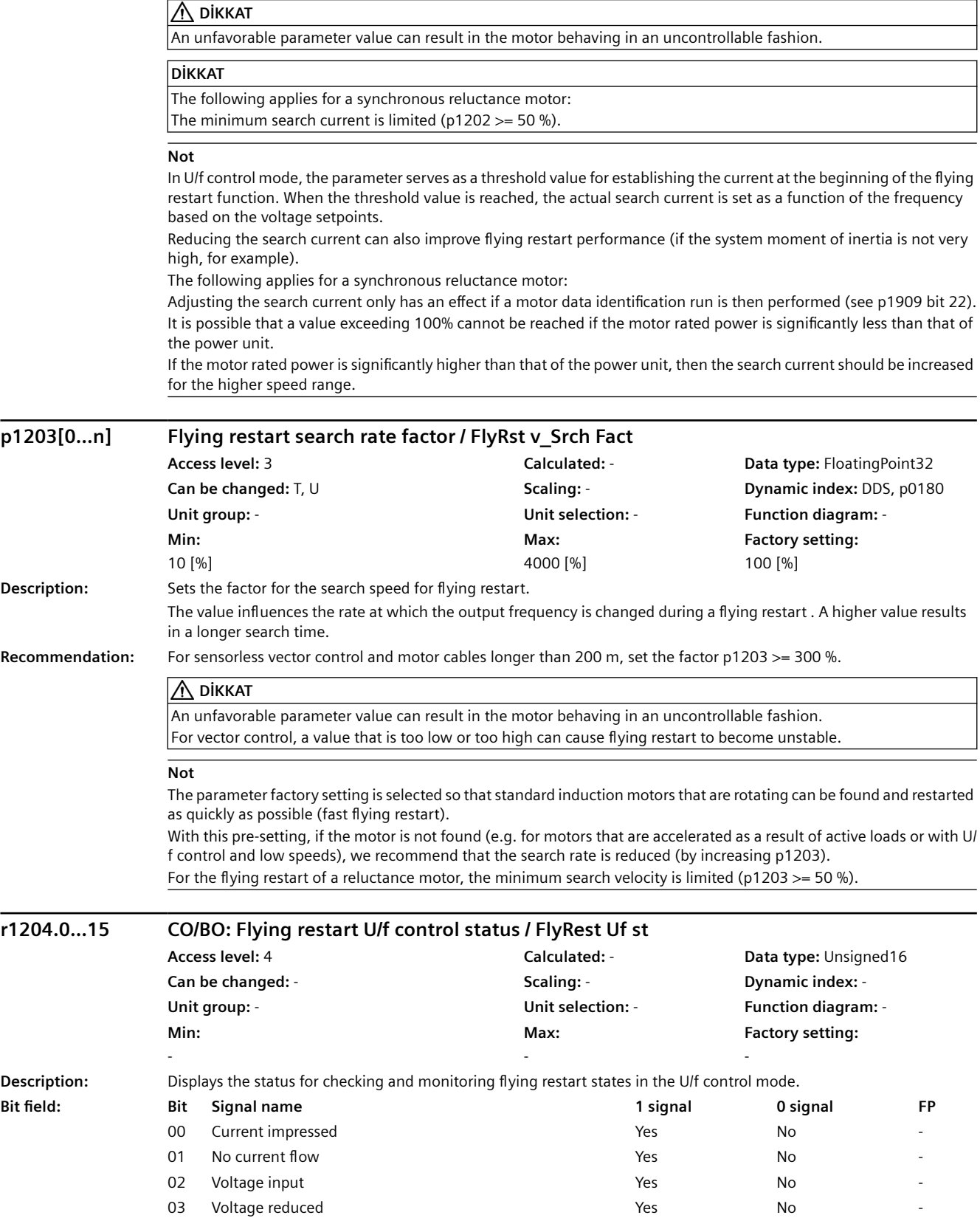

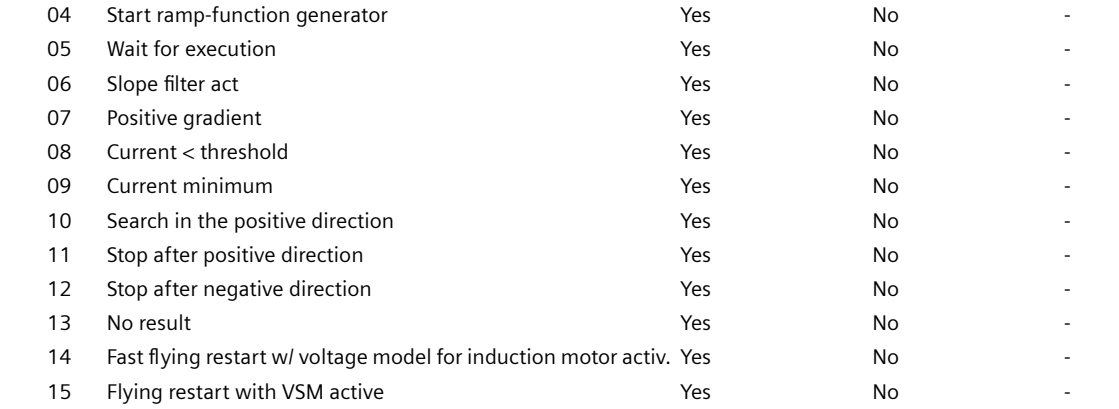

# **r1205.0...21 CO/BO: Flying restart vector control status / FlyRest vector st**

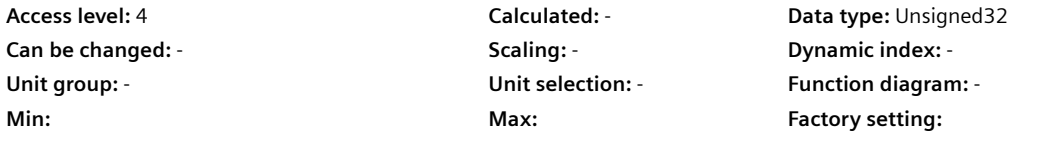

- - - **Description:** Display and connector output for the status for checking and monitoring flying restart states in the vector control mode.

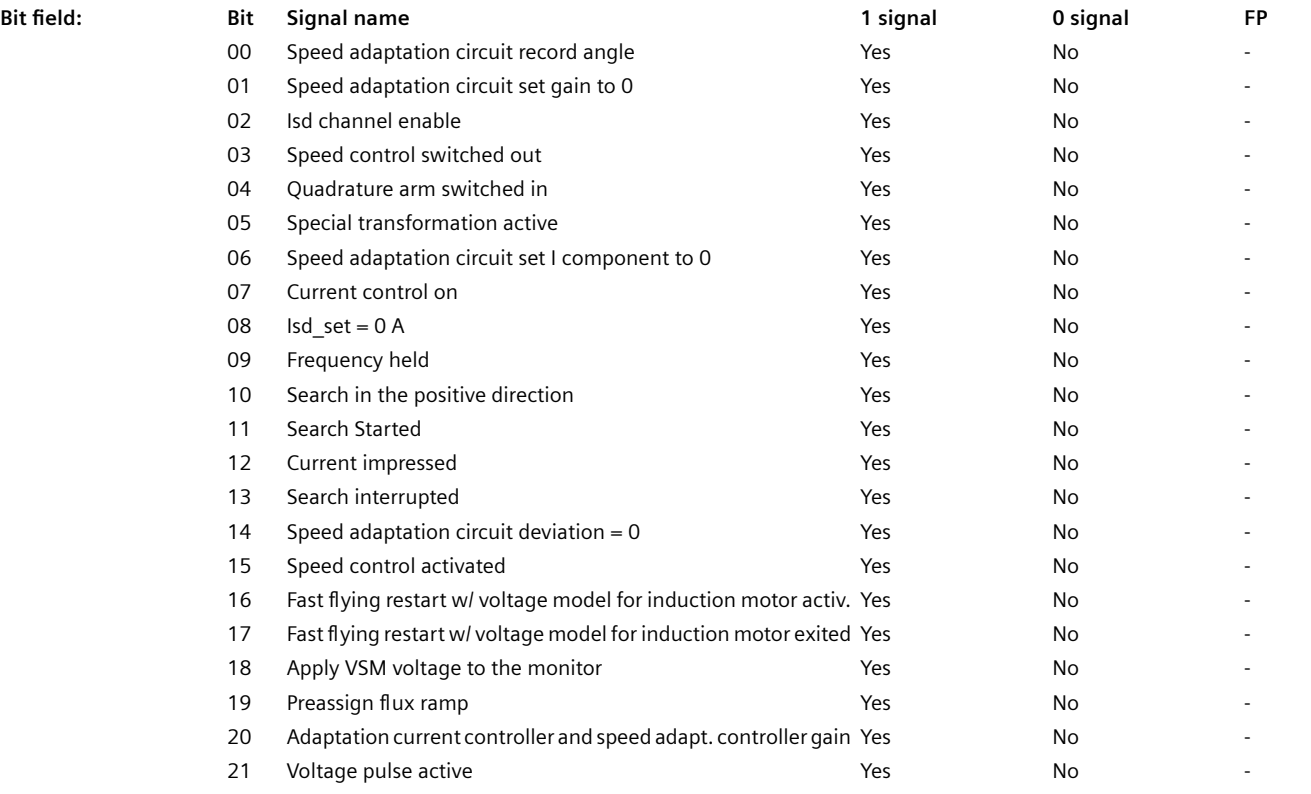

### **Not**

For bit 00 ... 09: Used to control internal sequences during the flying restart. Depending on the motor type (p0300), the number of active bits differs. For bits 10 ... 15: Are used to monitor the flying restart sequence.

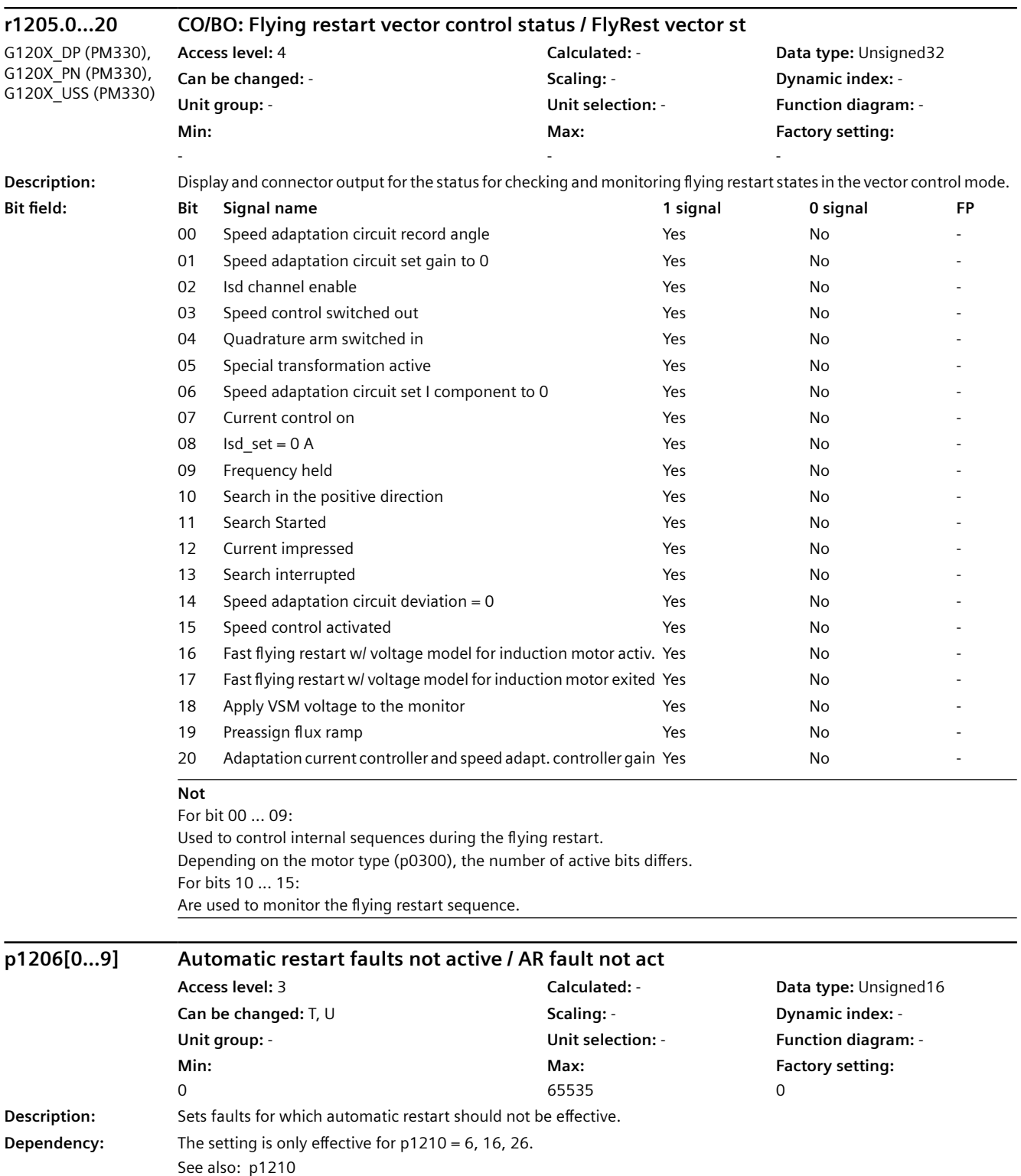

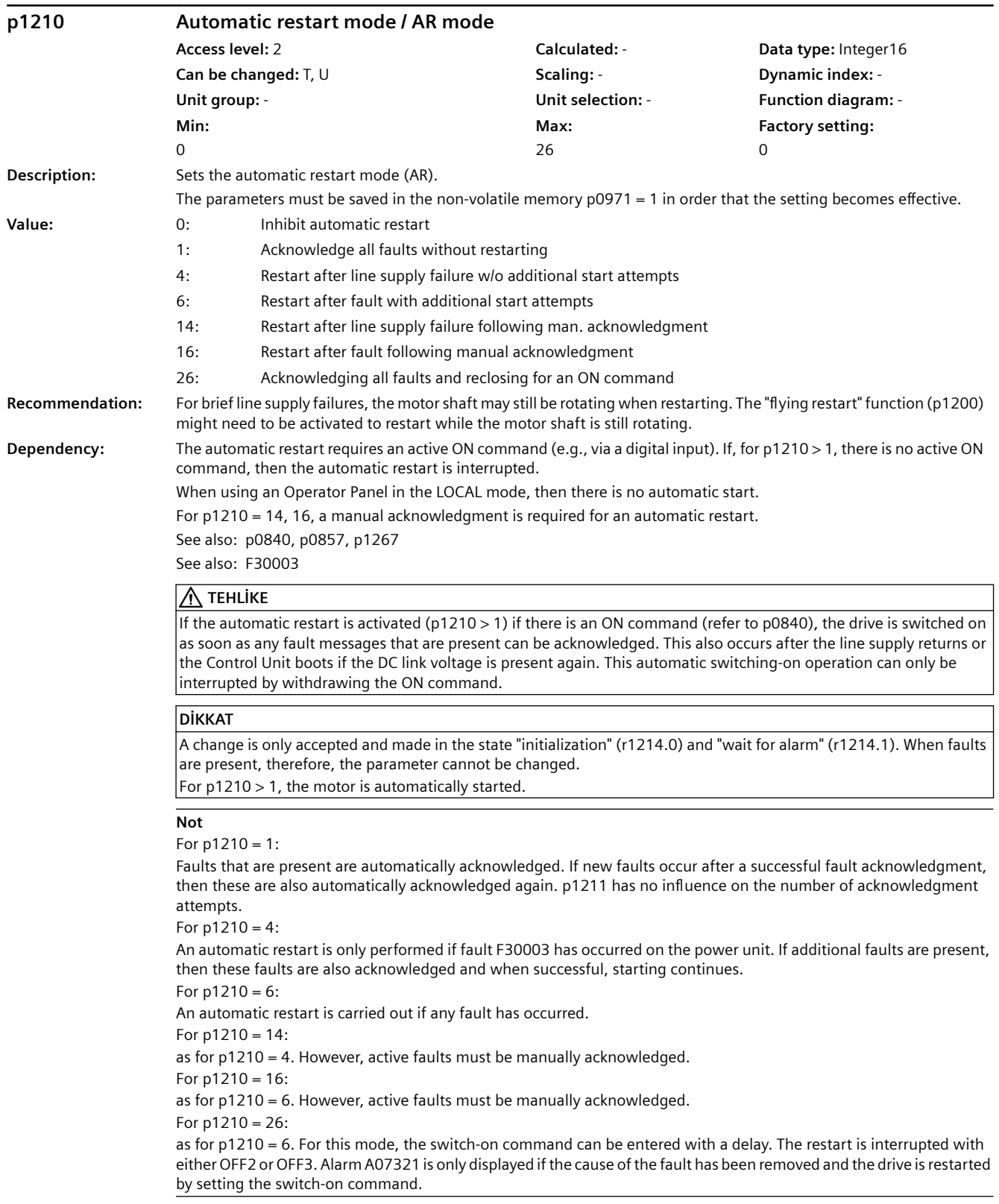

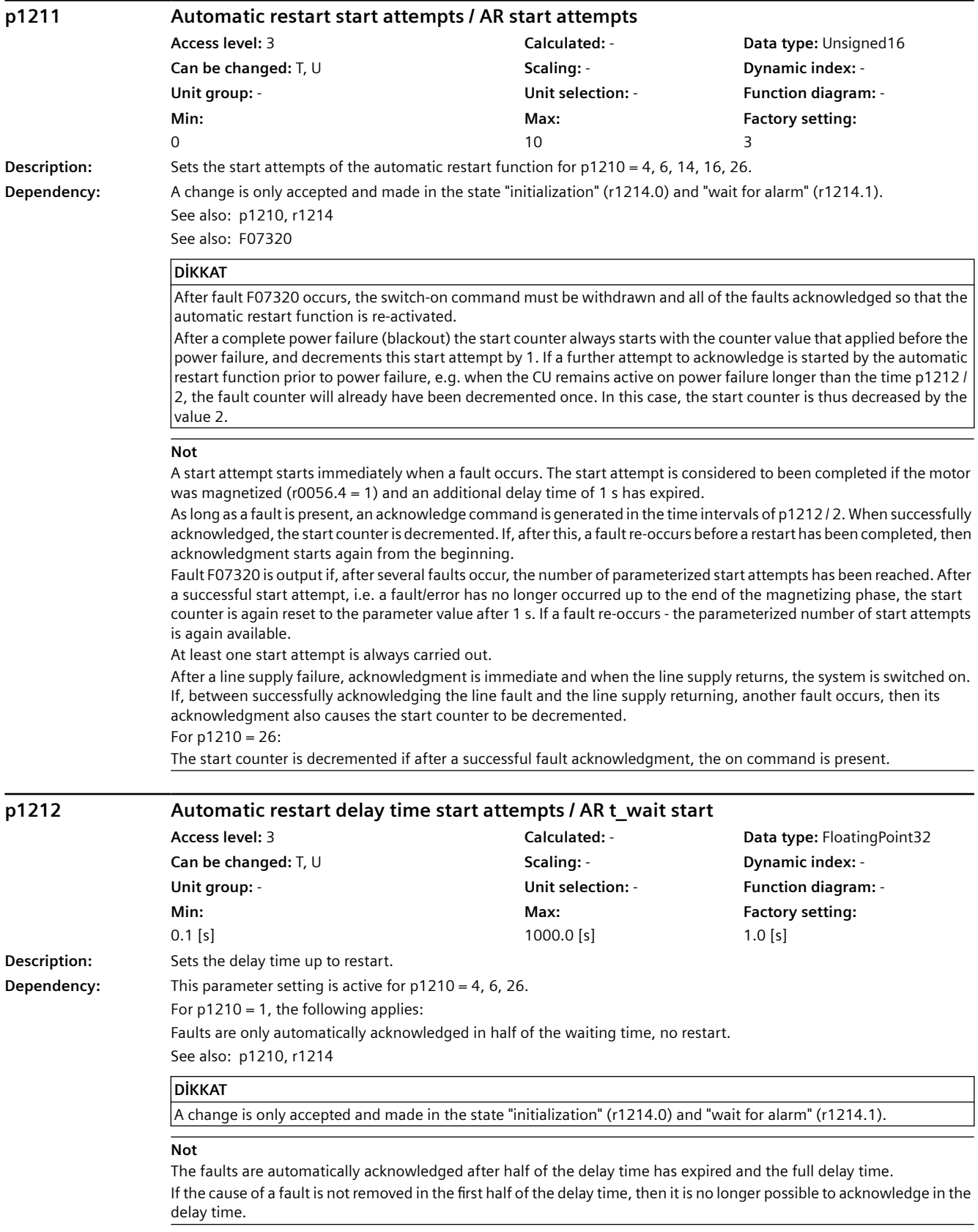

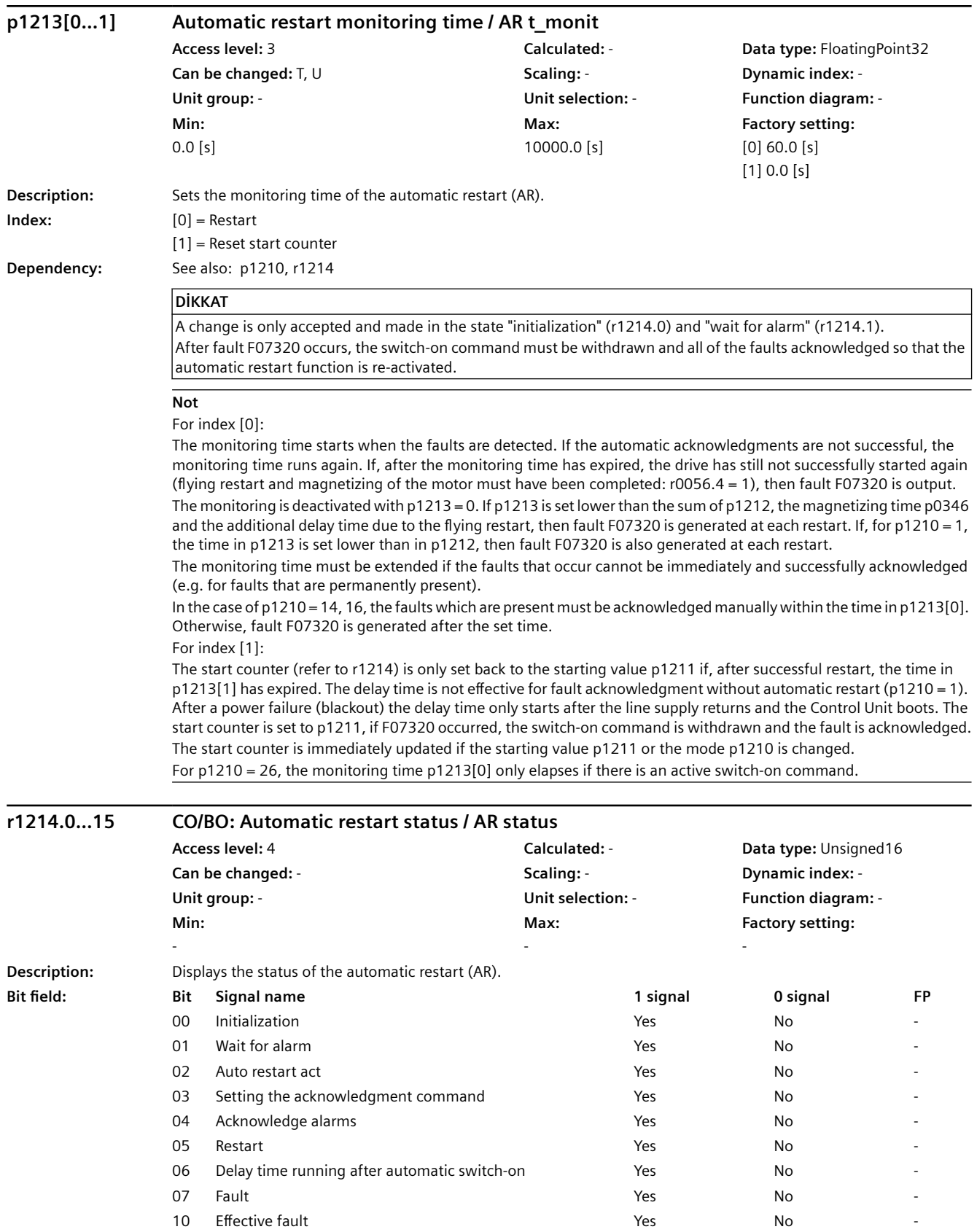

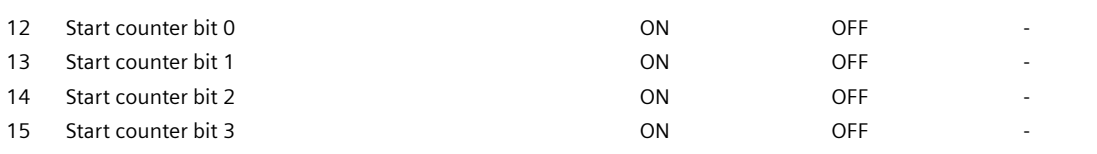

**Not**

For bit 00:

State to display the single initialization after POWER ON.

For bit 01:

State in which the automatic restart function waits for faults (initial state).

For bit 02:

General display that a fault has been identified and that the restart or acknowledgment has been initiated. For bit 03:

Displays the acknowledge command within the "acknowledge alarms" state (bit  $4 = 1$ ). For bit  $5 = 1$  or bit  $6 = 1$ , the acknowledge command is continually displayed. For bit 04:

State in which the faults that are present are acknowledged. The state is exited again after successful acknowledgment. A change is only made into the next state if it is signaled that a fault is no longer present after an acknowledgment command (bit  $3 = 1$ ). For bit 05:

State in which the drive is automatically switched on (only for  $p1210 = 4, 6$ ).

For bit 06:

State in which the system waits after having been switched on, to the end of the start attempt (to the end of the magnetizing process).

For p1210 = 1, this signal is directly set after the faults have been successfully acknowledged. For bit 07:

State which is assumed after a fault occurs within the automatic restart function. This is only reset after acknowledging the fault and withdrawing the switch-on command.

For bit 10:

When the automatic restart function is active, r1214.7 is displayed, otherwise the active fault r2139.3. The bit is set if the automatic restart can no longer acknowledge a fault, and cancels with fault F07320. For bits 12 ... 15:

Actual state of the start counter (binary coded).

For bit 04 in addition:

For p1210 = 26, the system waits in this state until the switch-on command is available.

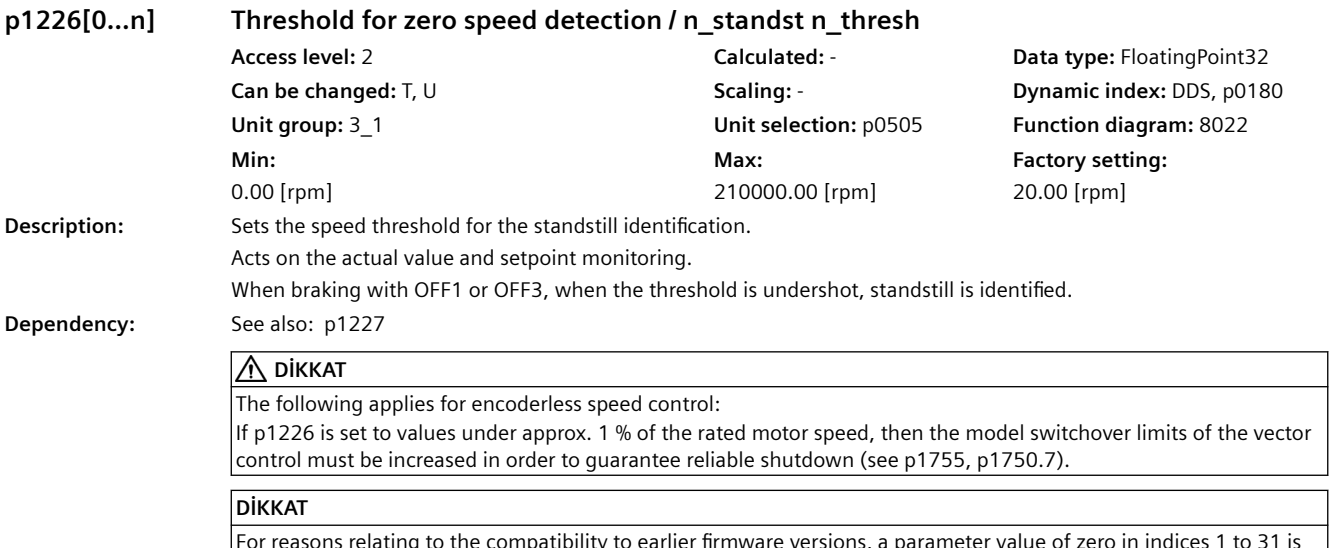

For reasons relating to the compatibility to earlier firmware versions, a parameter value of zero in indices 1 to 31 is overwritten with the parameter value in index 0 when the Control Unit boots.

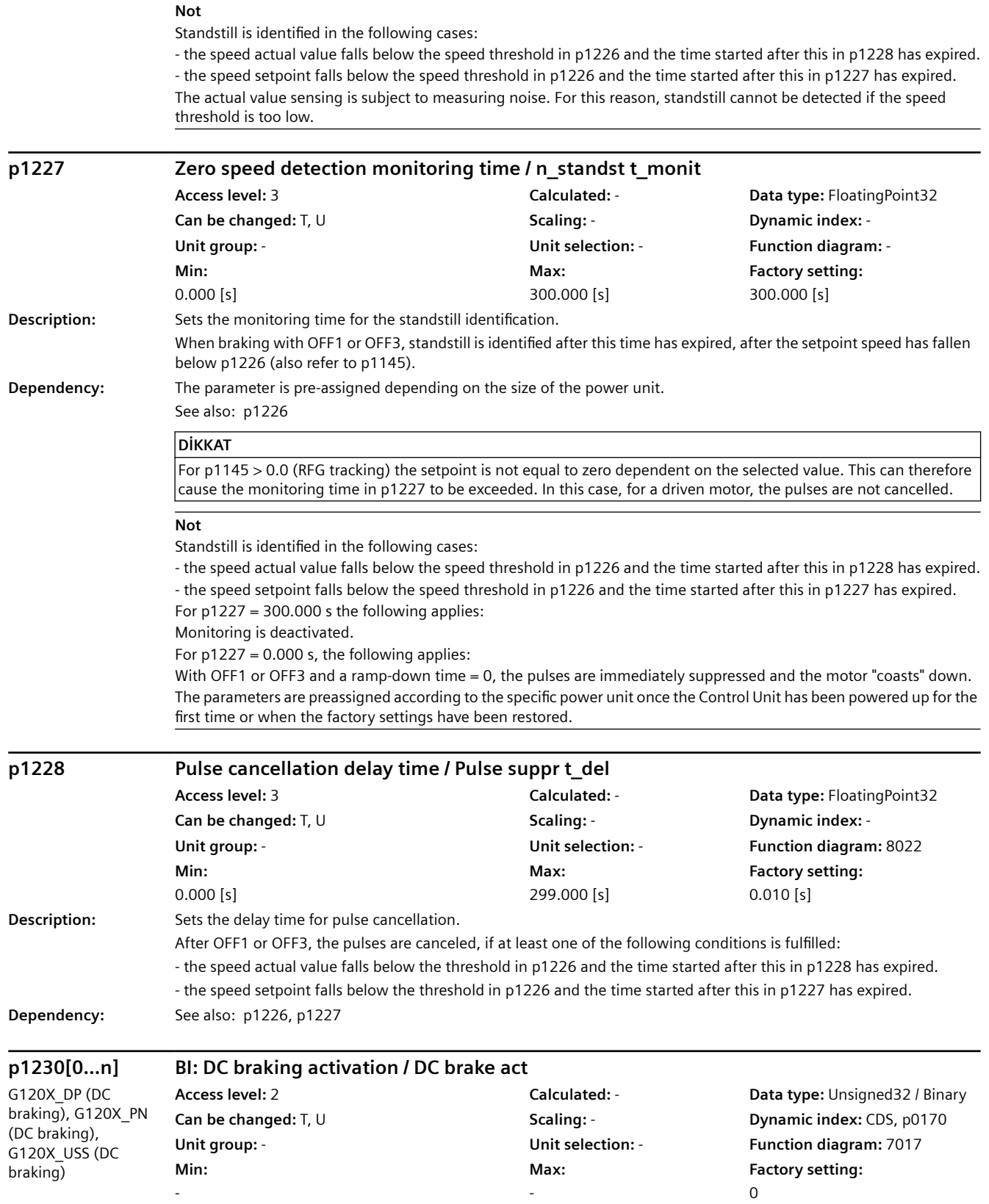

*9.2 Parametre listesi*

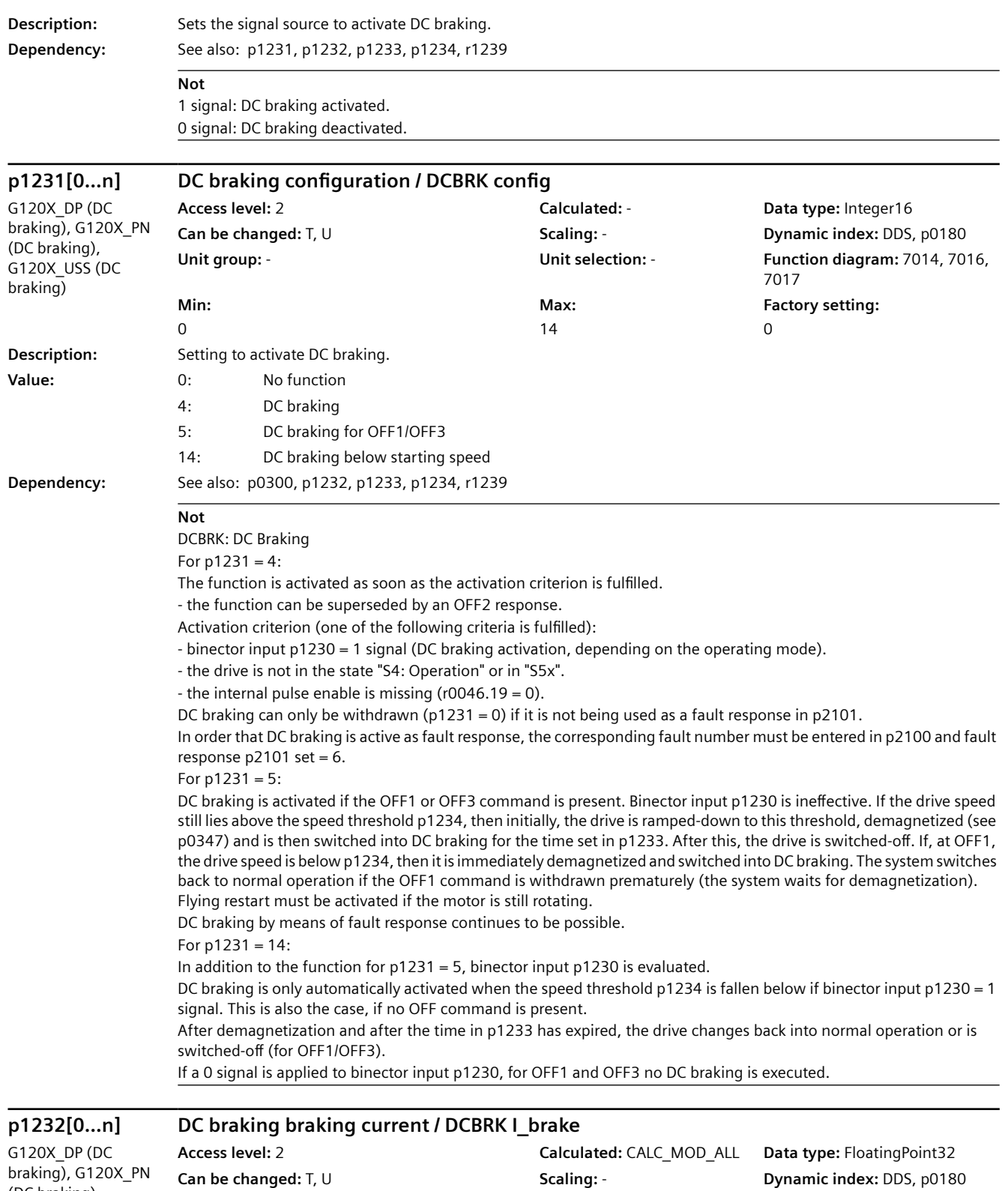

(DC braking), G120X\_USS (DC braking)

# **Min:**  0.00 [Arms]

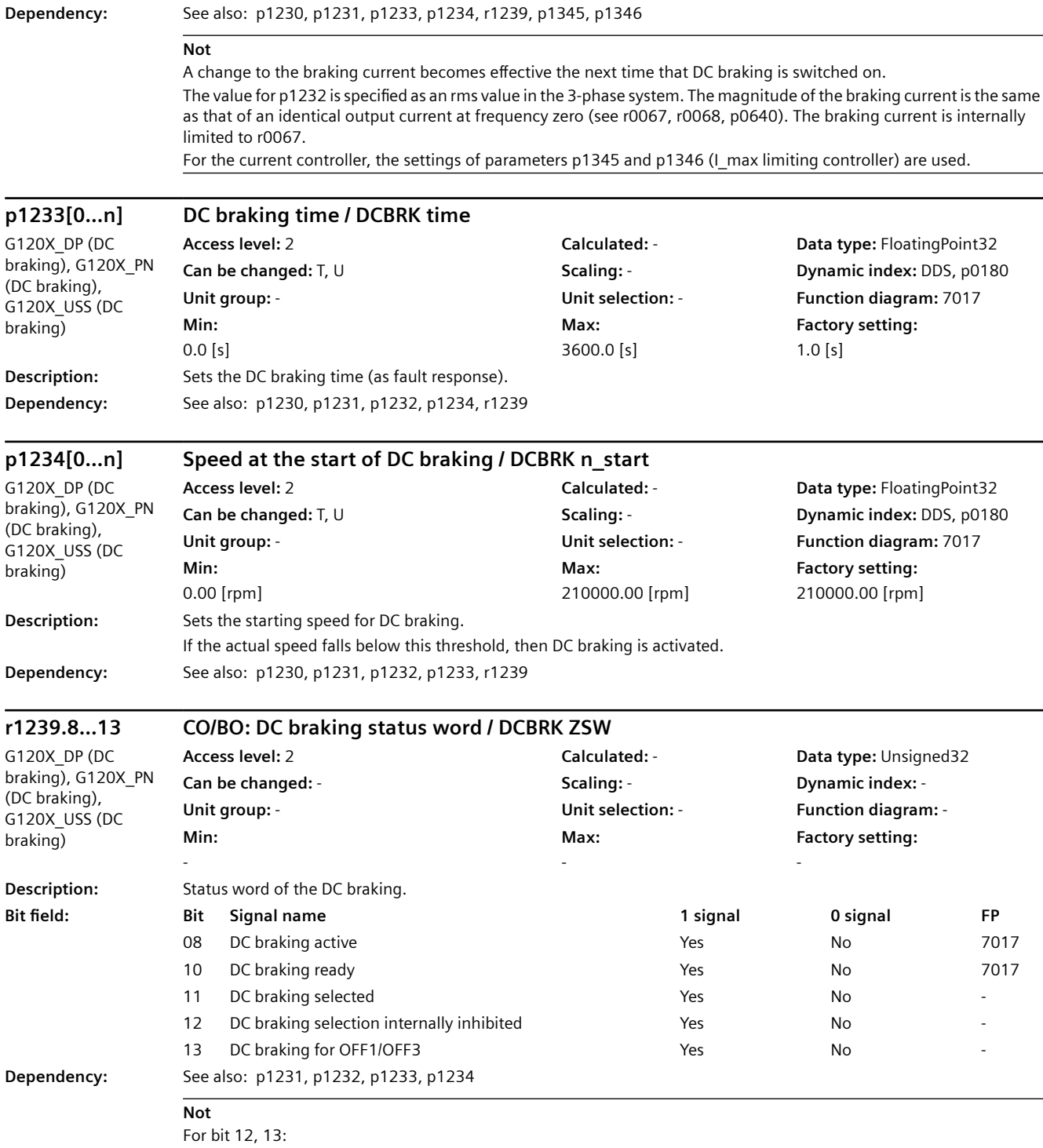

Only effective for p1231 = 14.

**Description:** Sets the braking current for DC braking.

*9.2 Parametre listesi*

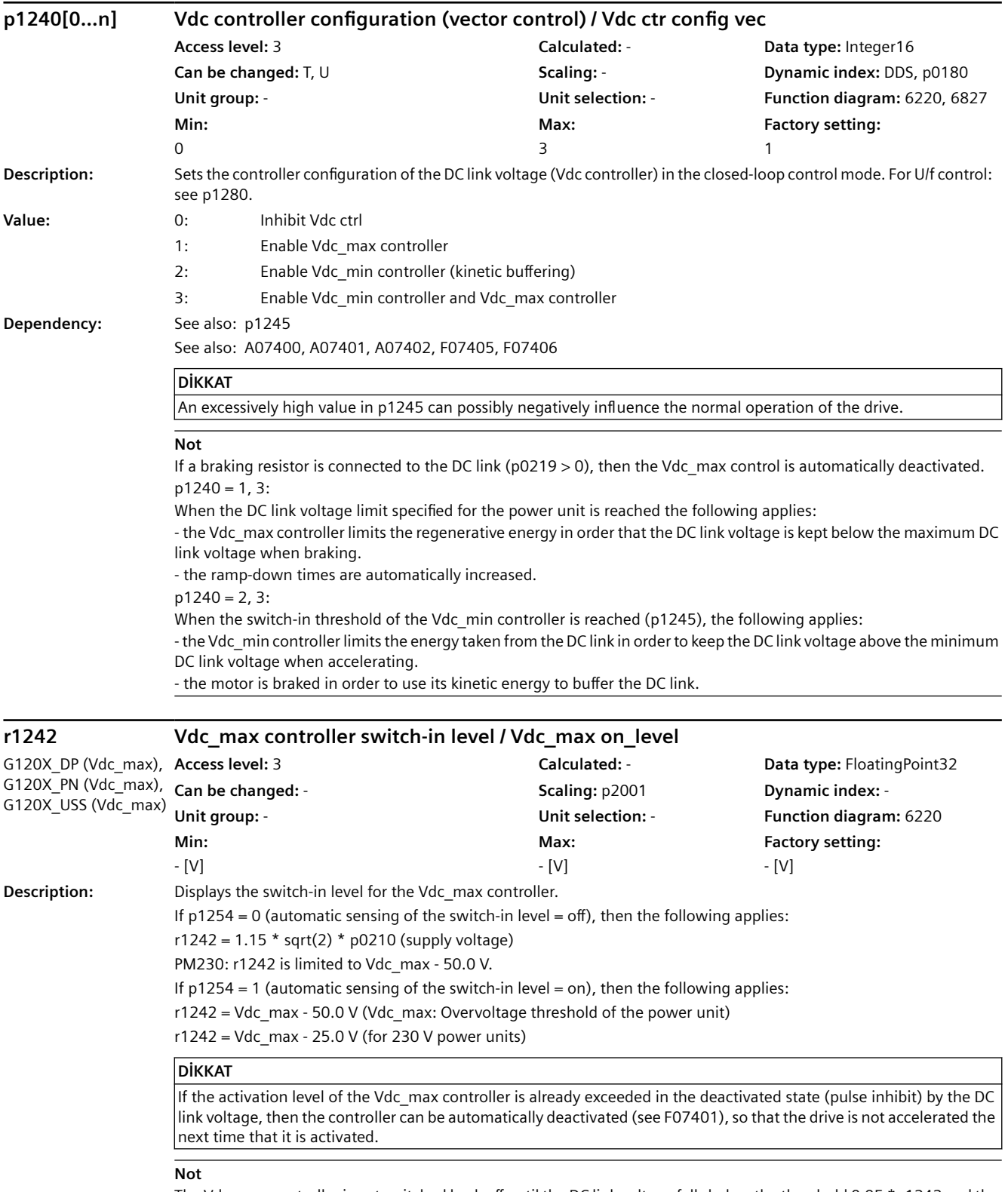

The Vdc\_max controller is not switched back off until the DC link voltage falls below the threshold 0.95 \* r1242 and the controller output is zero.

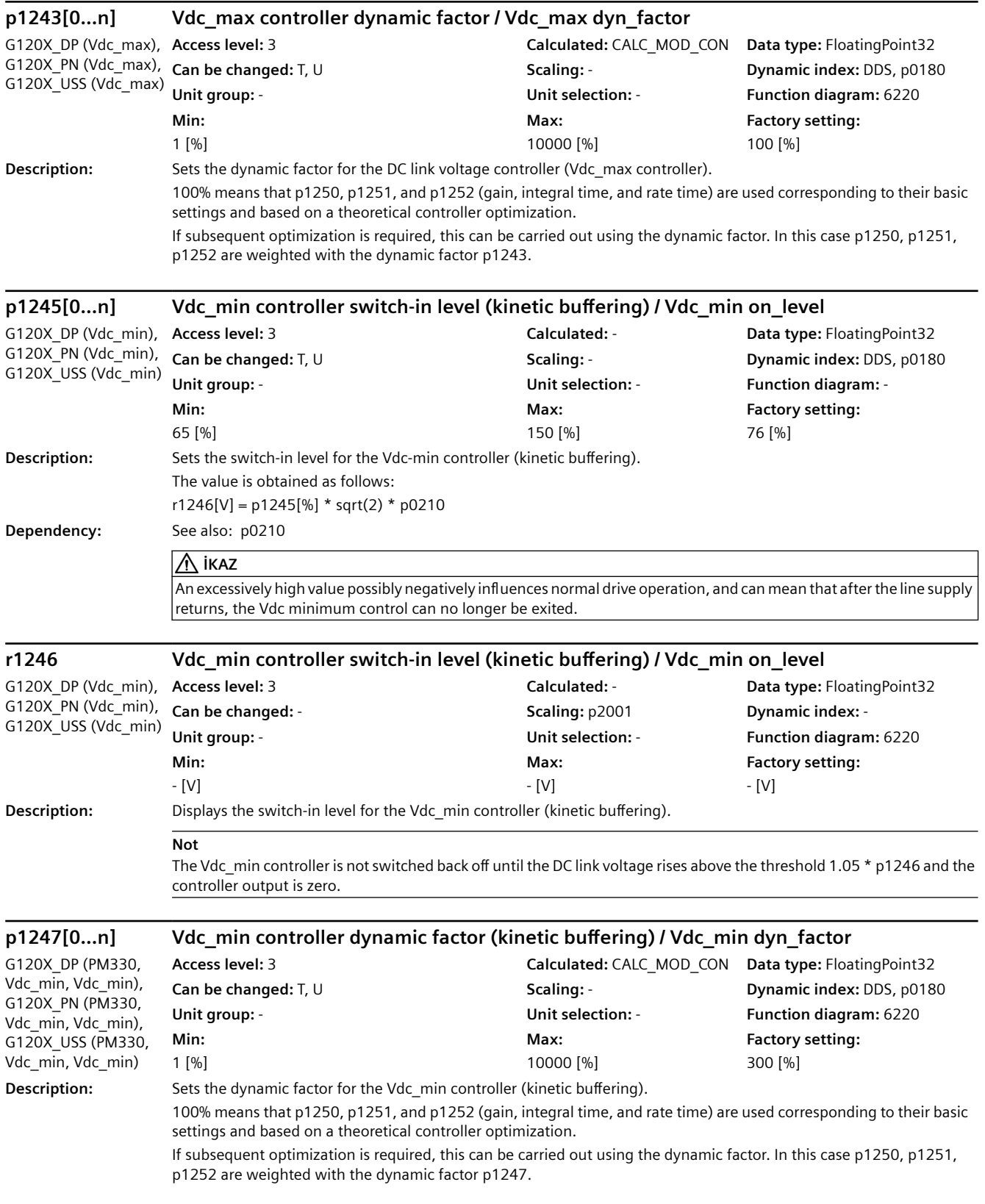

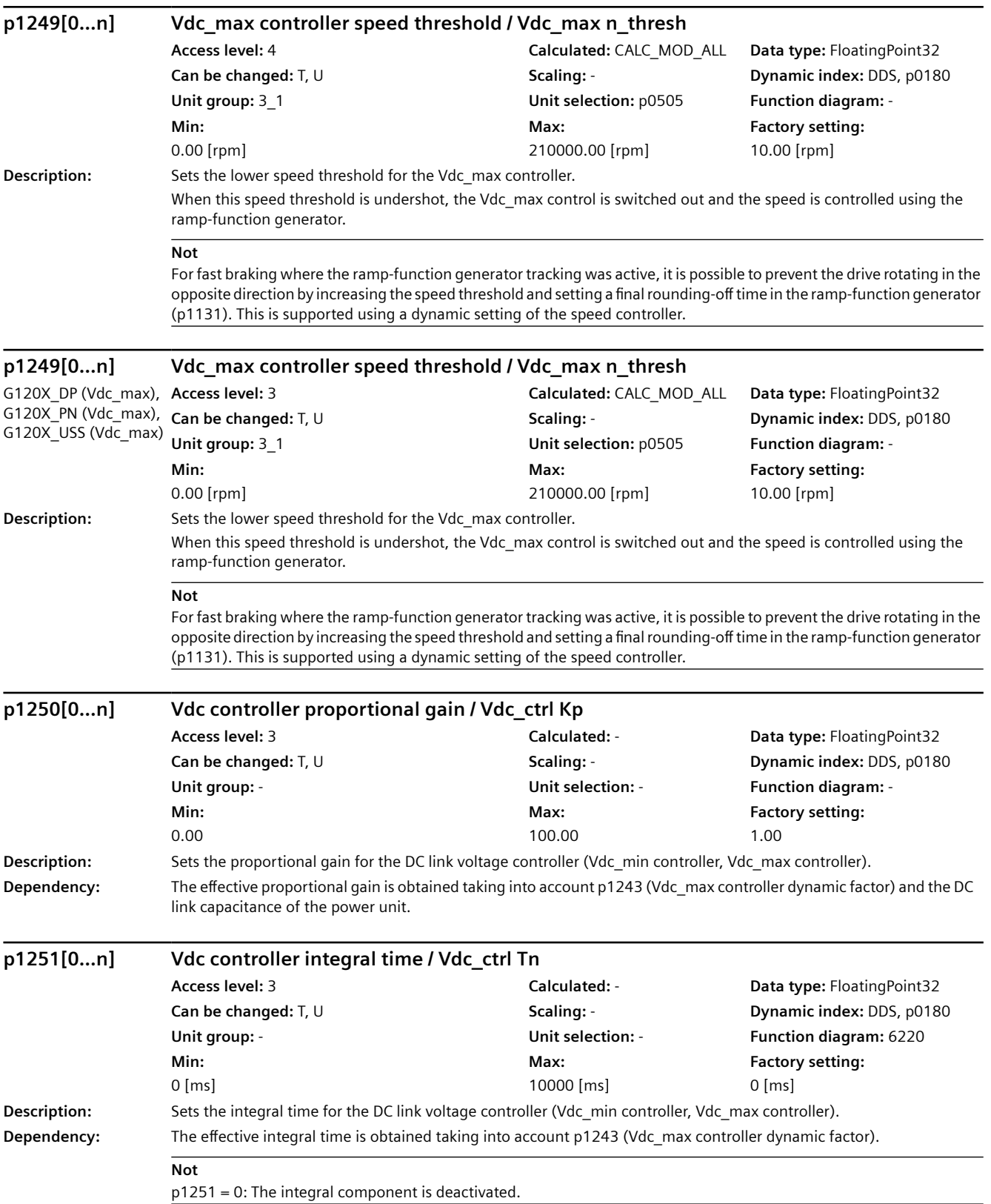
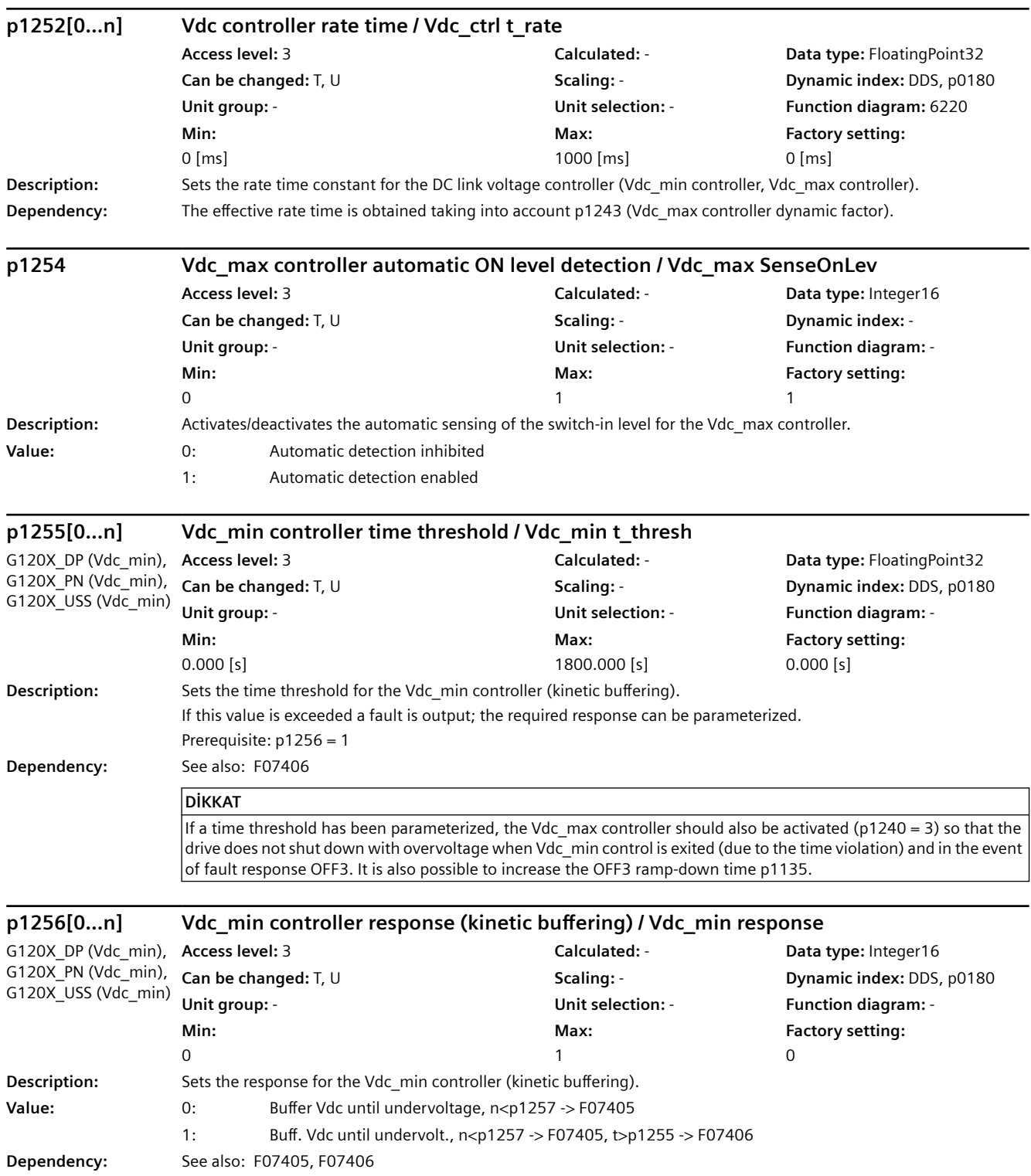

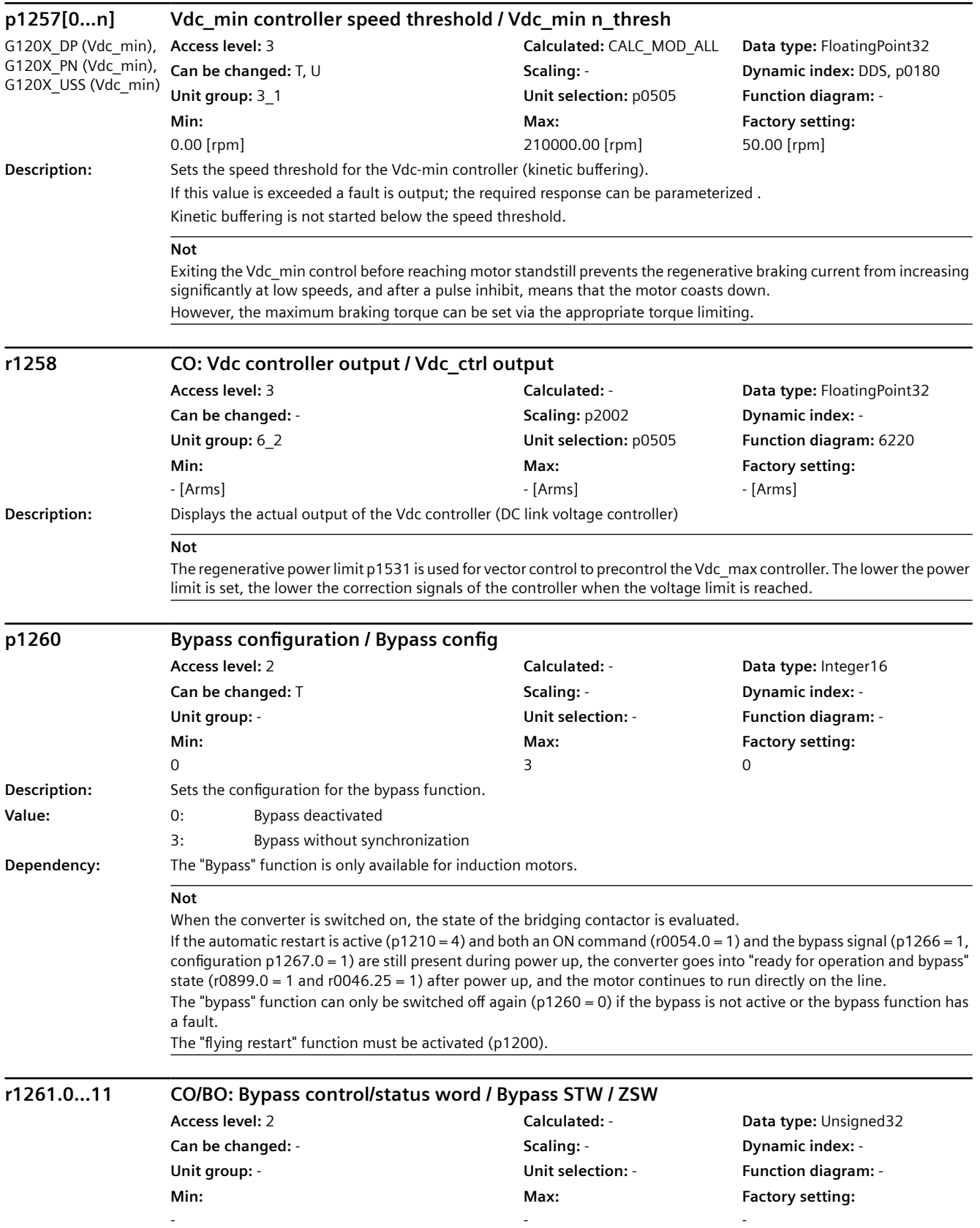

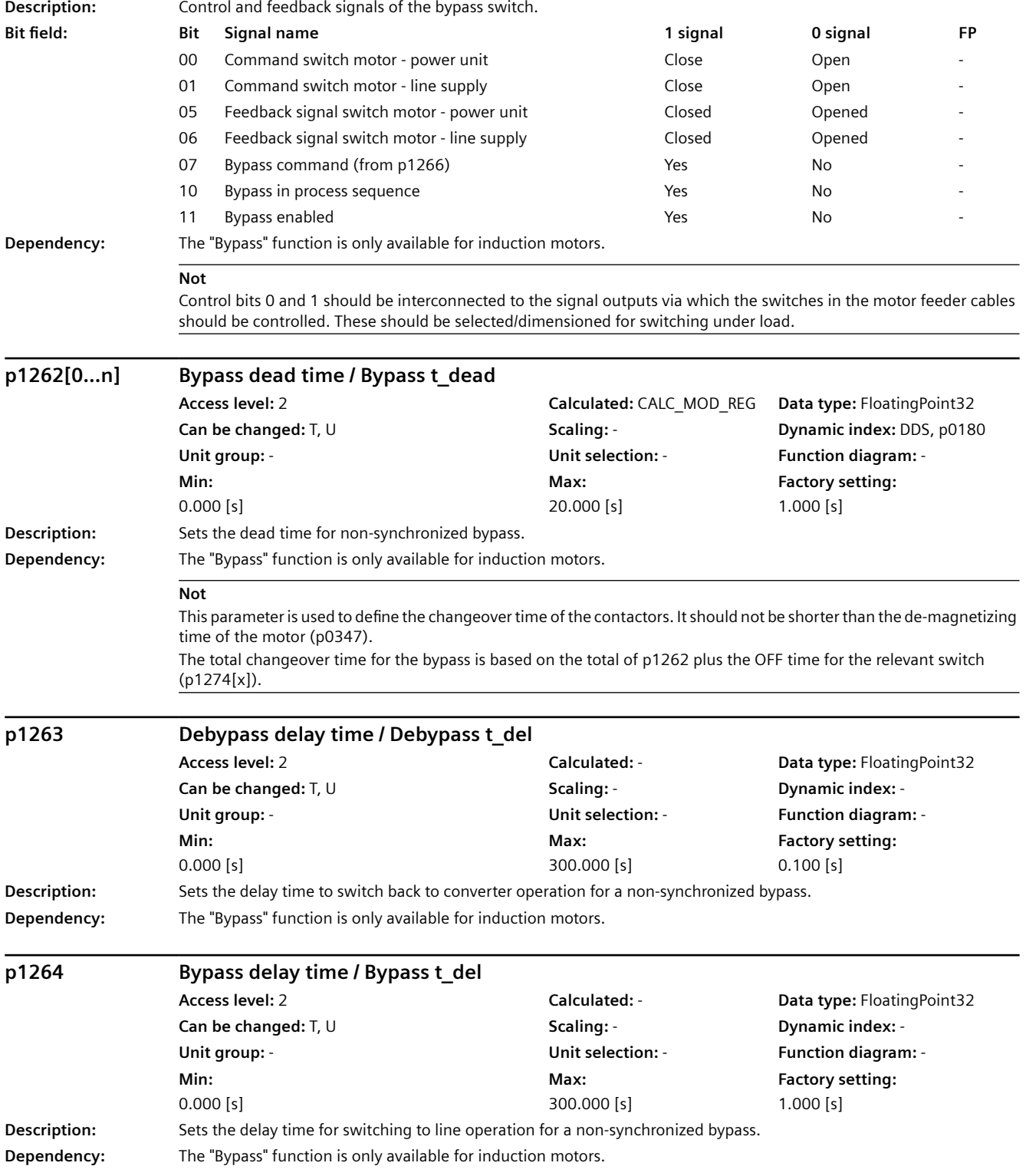

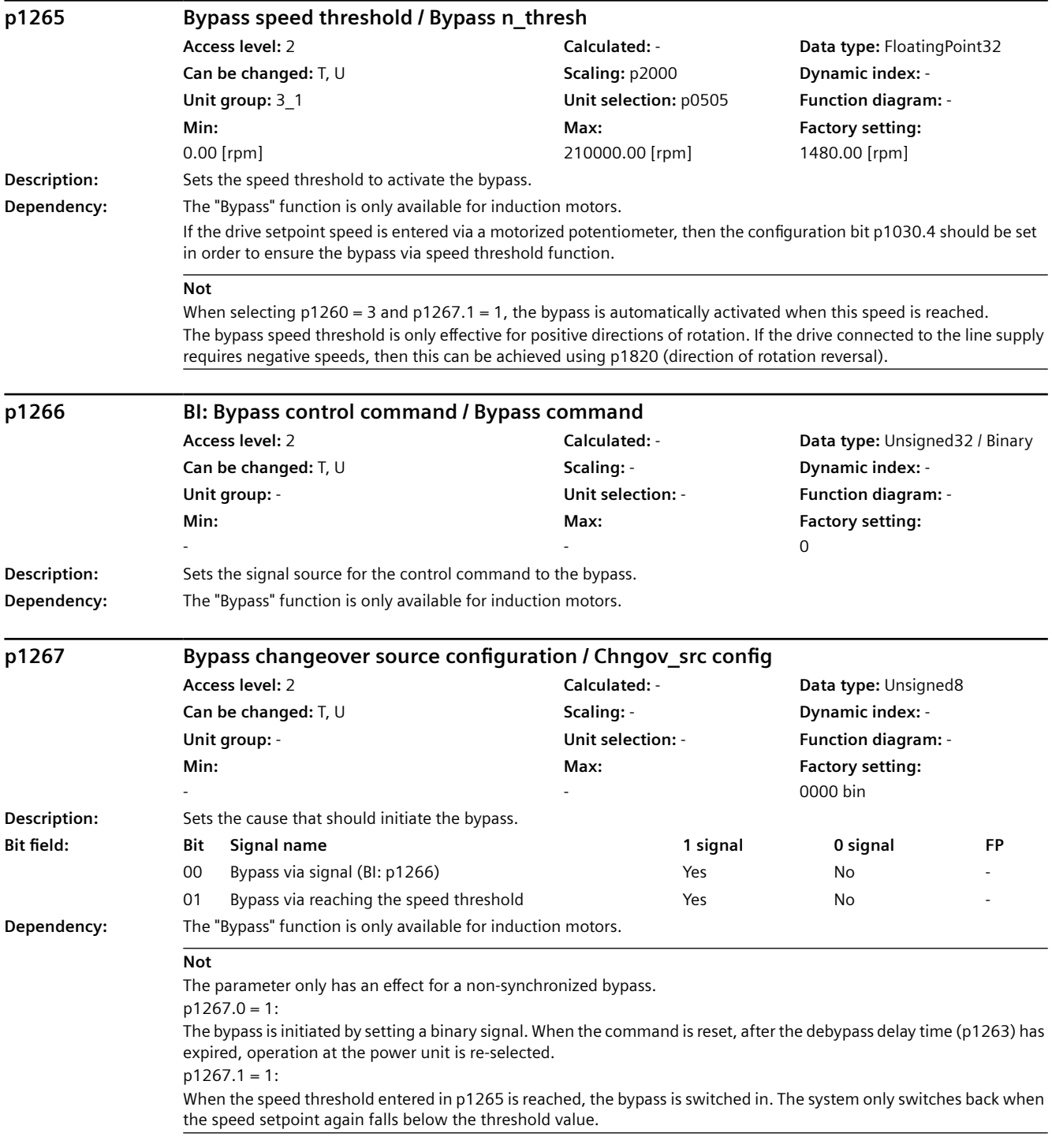

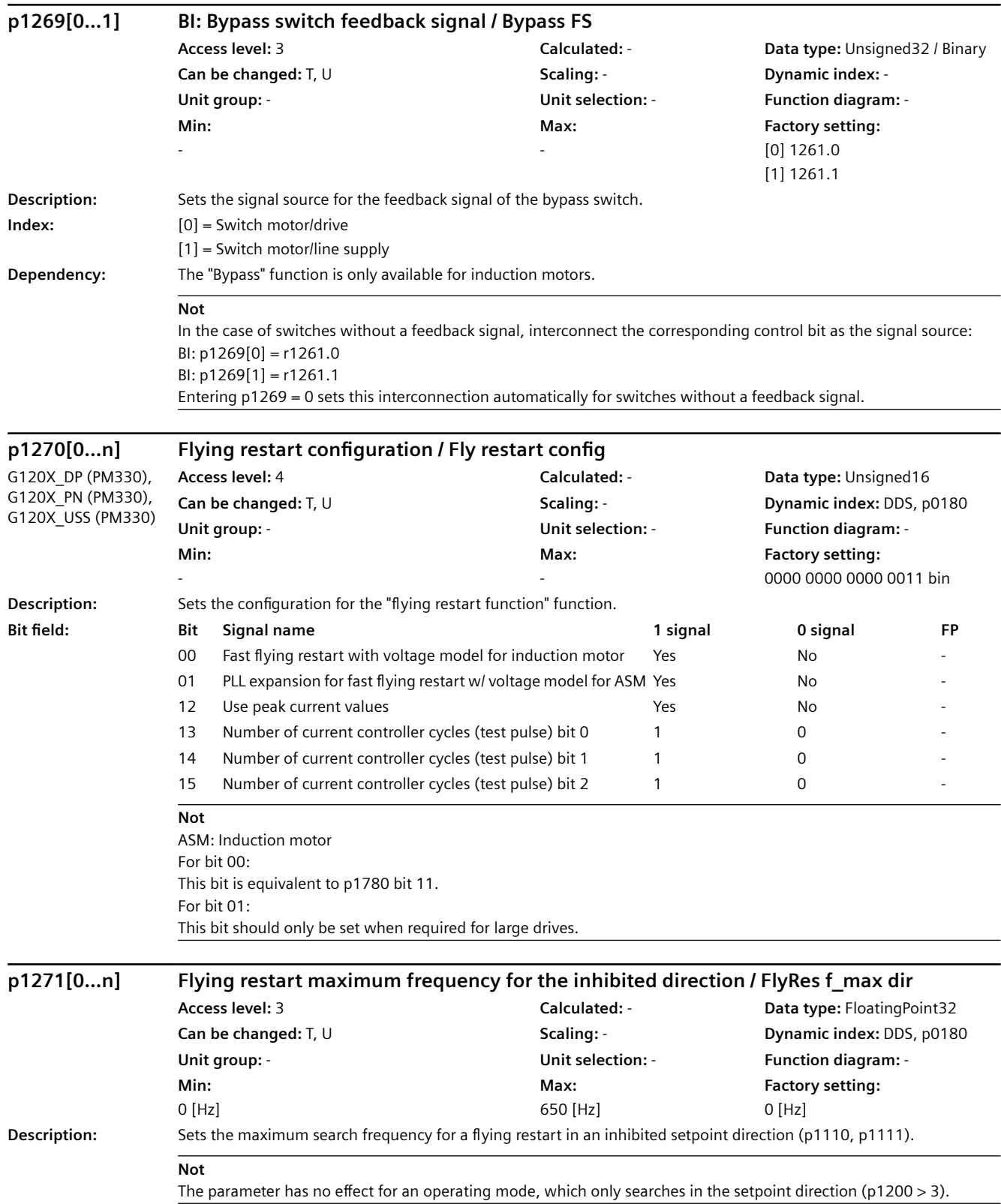

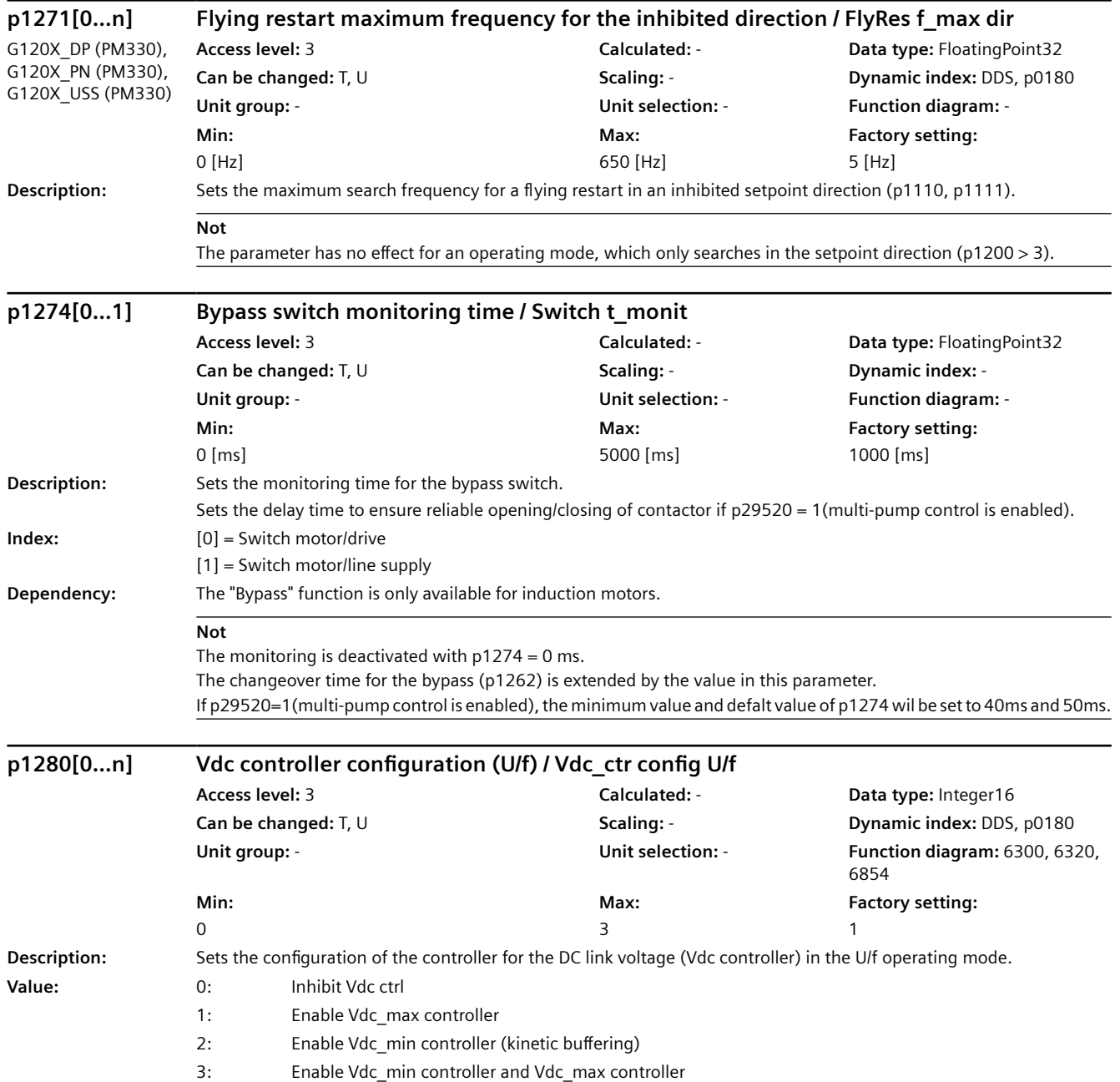

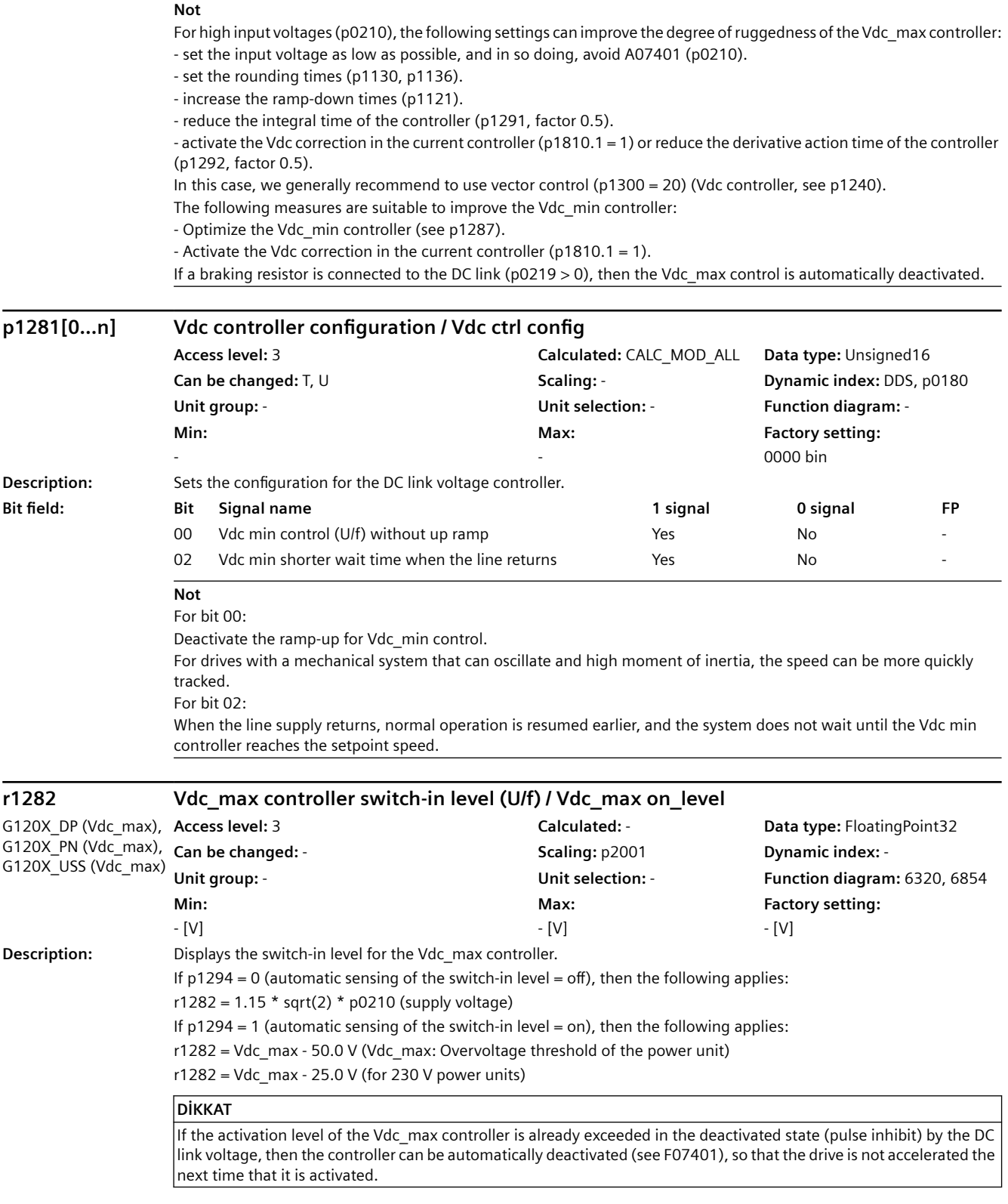

**Not** The Vdc\_max controller is not switched back off until the DC link voltage falls below the threshold 0.95 \* r1282 and the controller output is zero.

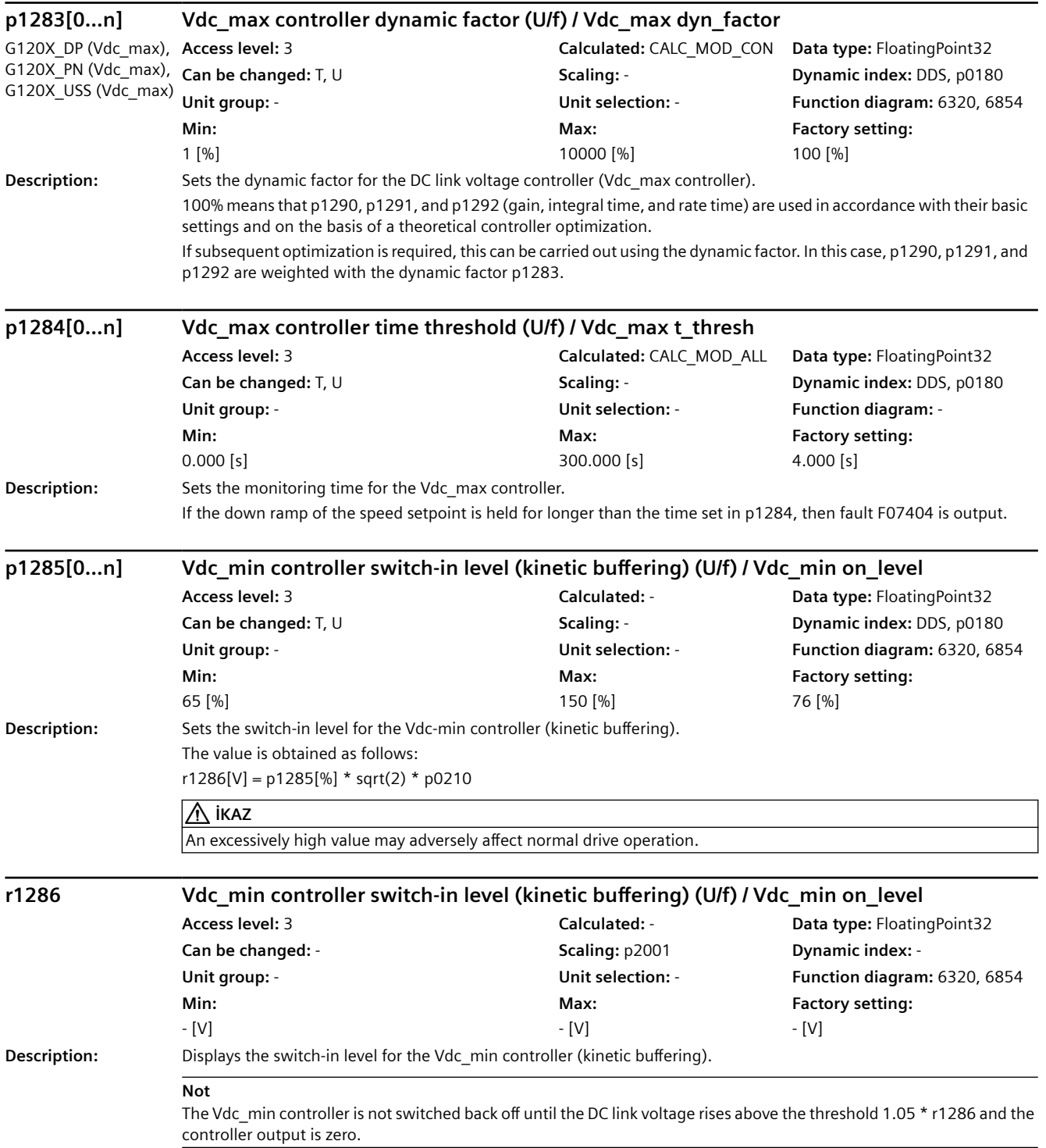

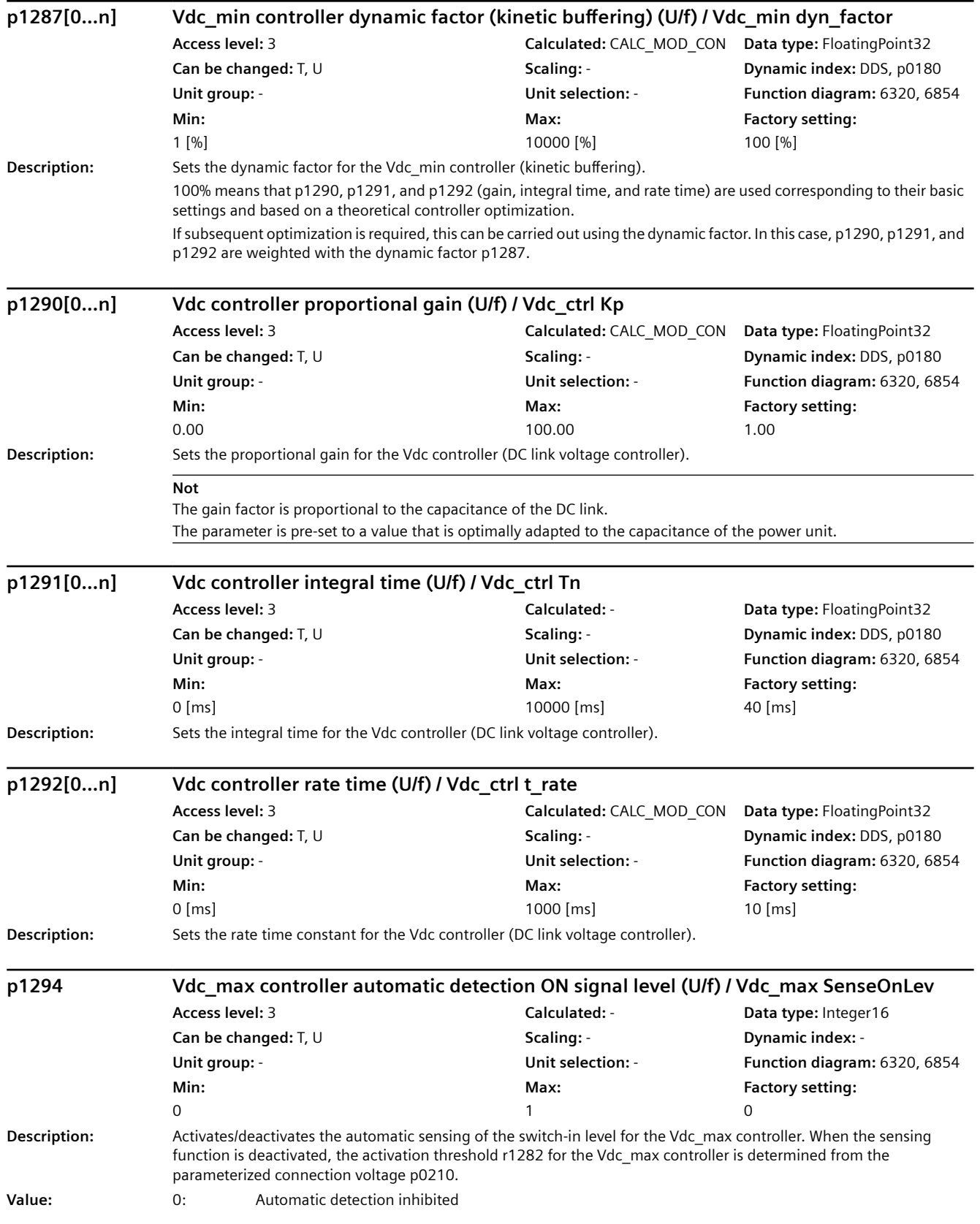

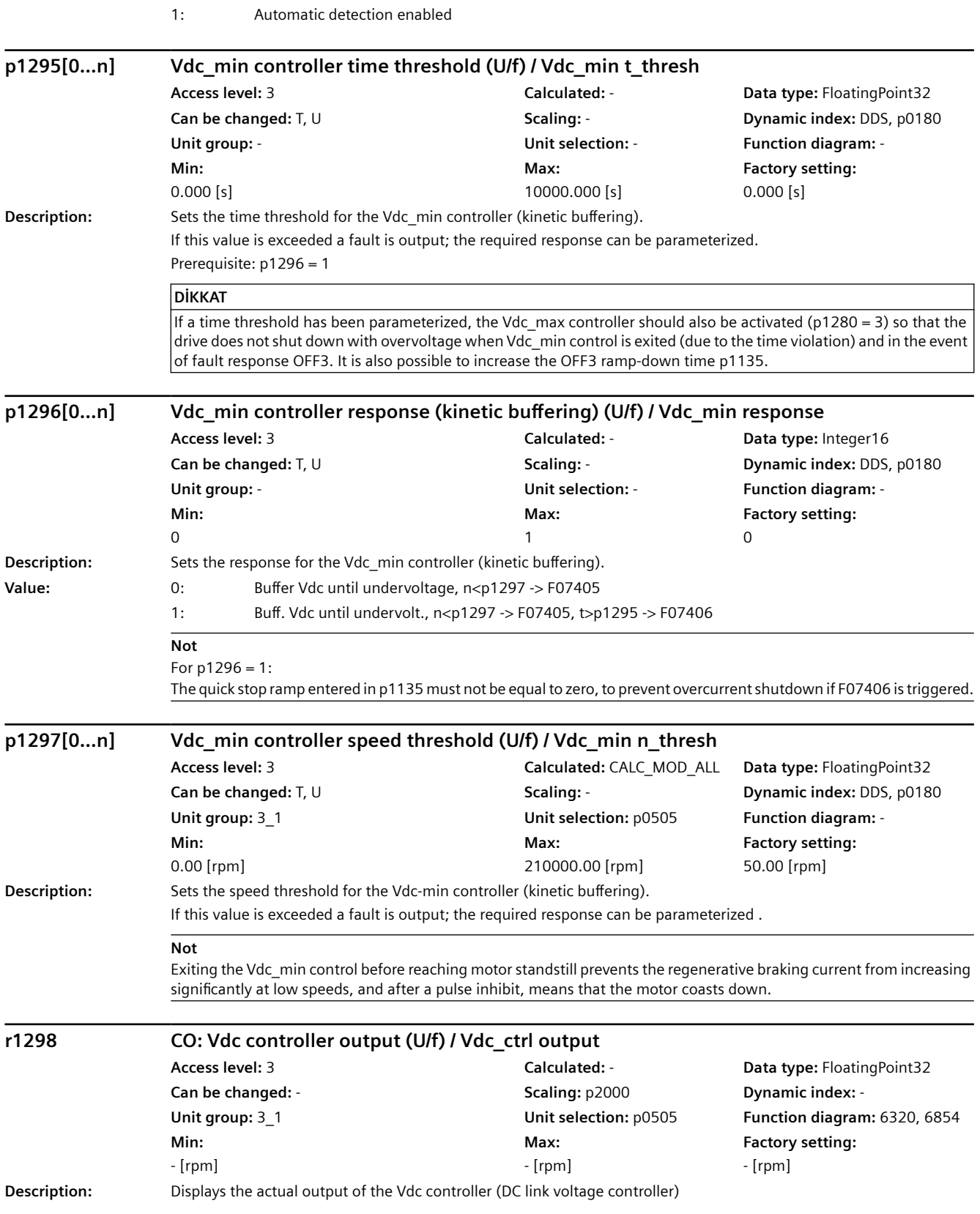

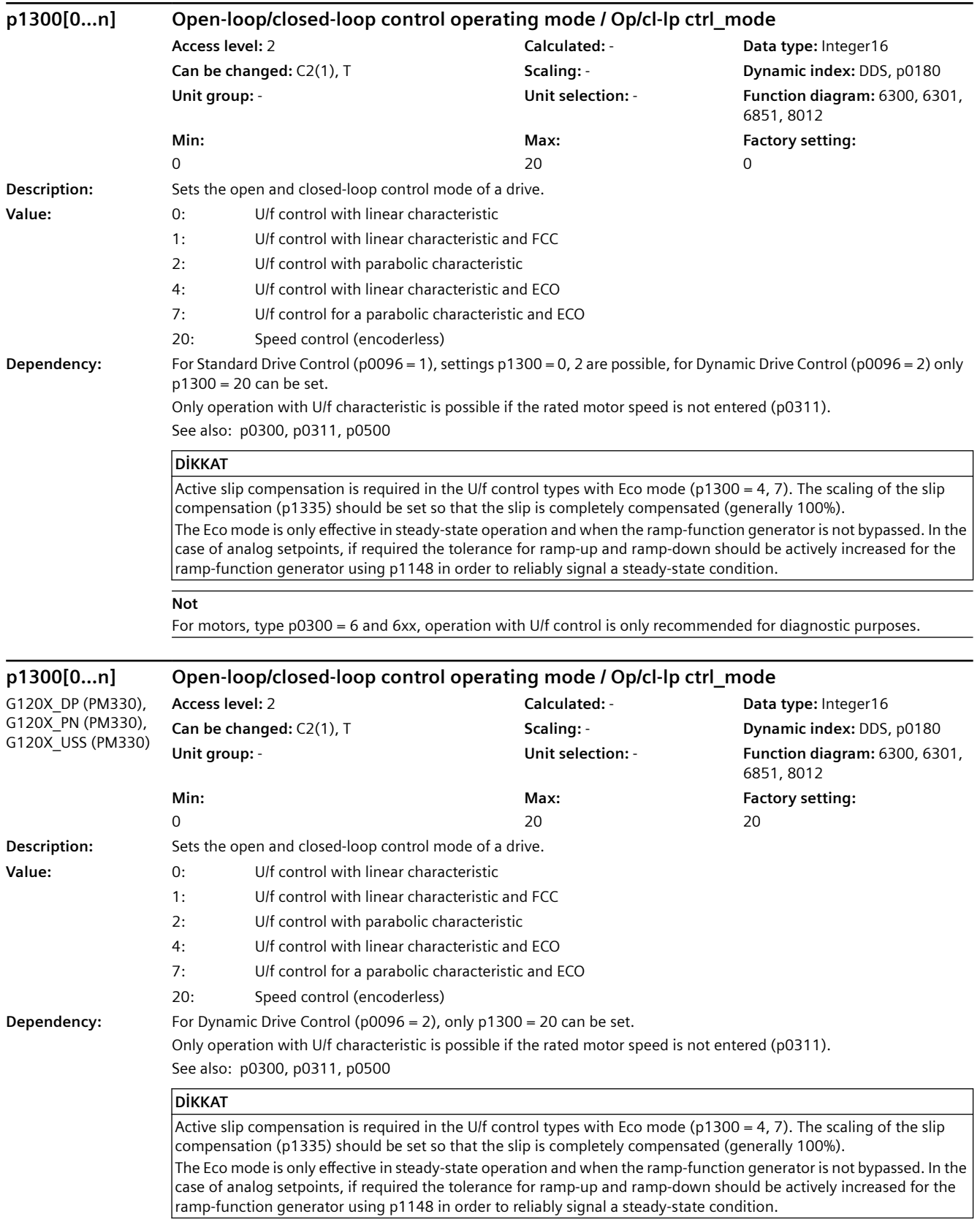

For motors, type p0300 = 14, operation with U/f control is only recommended for diagnostic purposes.

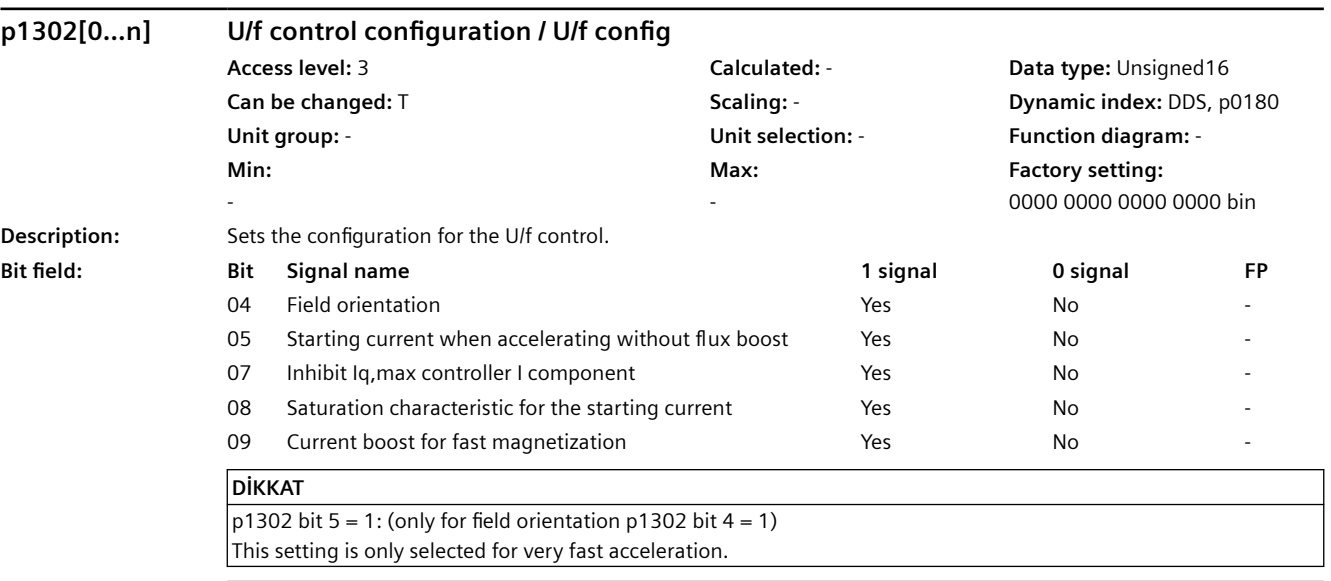

## **Not**

**Not**

For bit 04:

Field orientation for the closed-loop control of application class Standard Drive Control (p0096 = 1). The field orientation is activated with the automatic calculation if  $p0096$  is set = 1.

For bit 05 (only effective for  $p1302.4 = 1$ ):

The starting current when accelerating (p1311) generally results in an increase in the absolute current and flux. With p1302.5 = 1 the current is only increased in the direction of the load. p1302.5 - in conjunction with p1310 and p1311 - are decisive when it comes to defining the quality of the starting response.

For bit 07:

For field orientation (bit04 = 1), an Iq,max controller supports the current limiting controller (see p1341). Inhibiting the integral component can prevent the drive from stalling under overload conditions.

For bit 08:

Taking into account the saturation characteristic can be activated to improve faster starting operations for high-rating motors.

For bit 09:

For field orientation (bit04 = 1), while the induction motor is being magnetized, the current is automatically increased if the magnetization time p0346 is shortened.

## **p1310[0...n] Starting current (voltage boost) permanent / I\_start (Ua) perm**

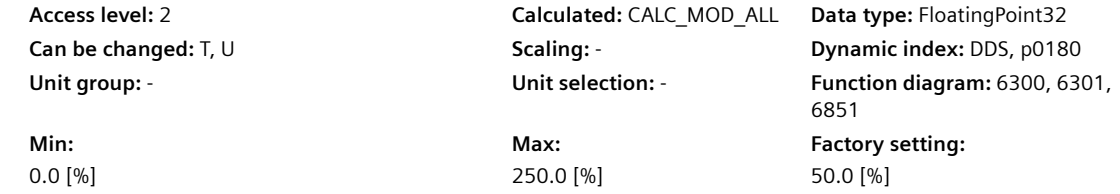

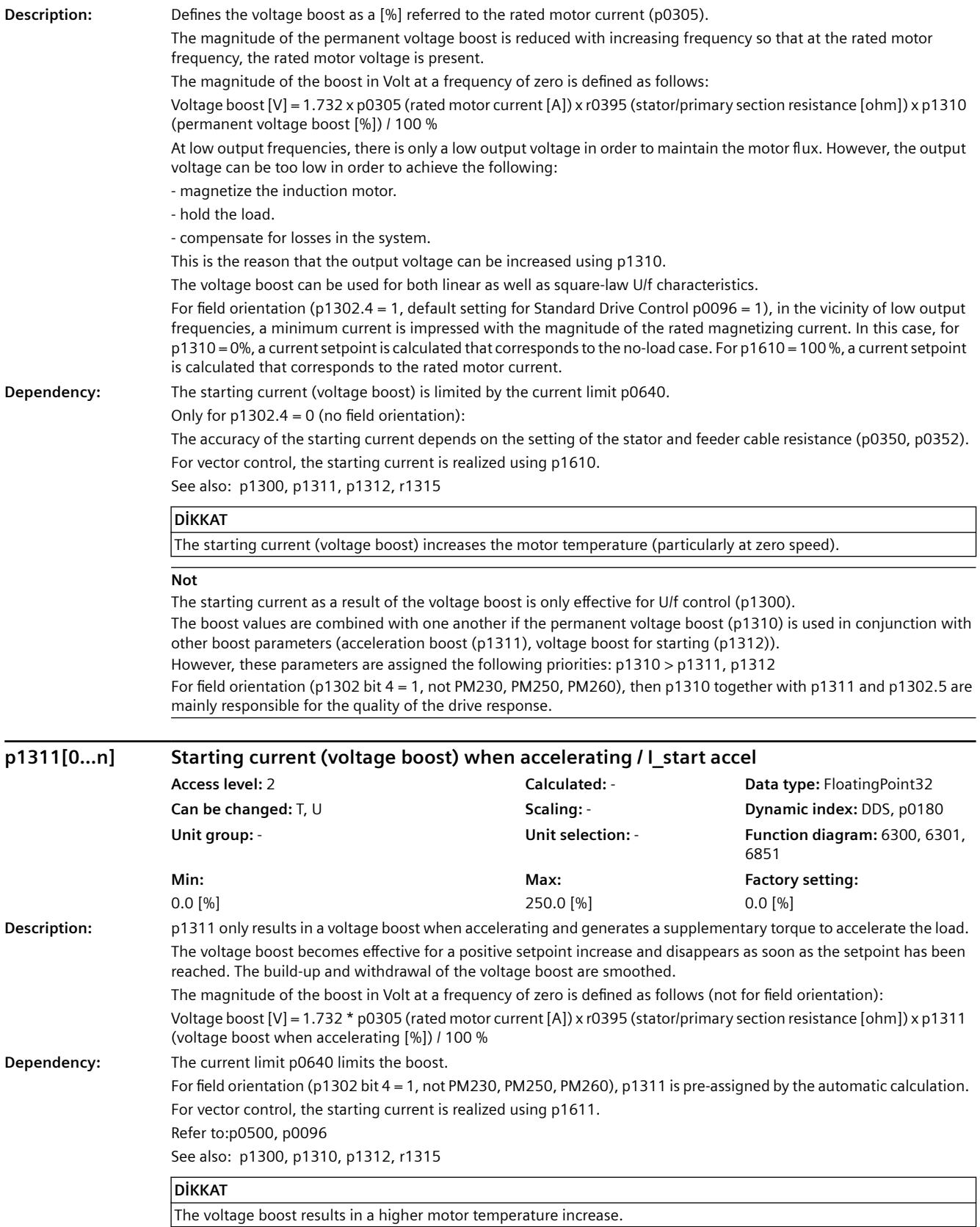

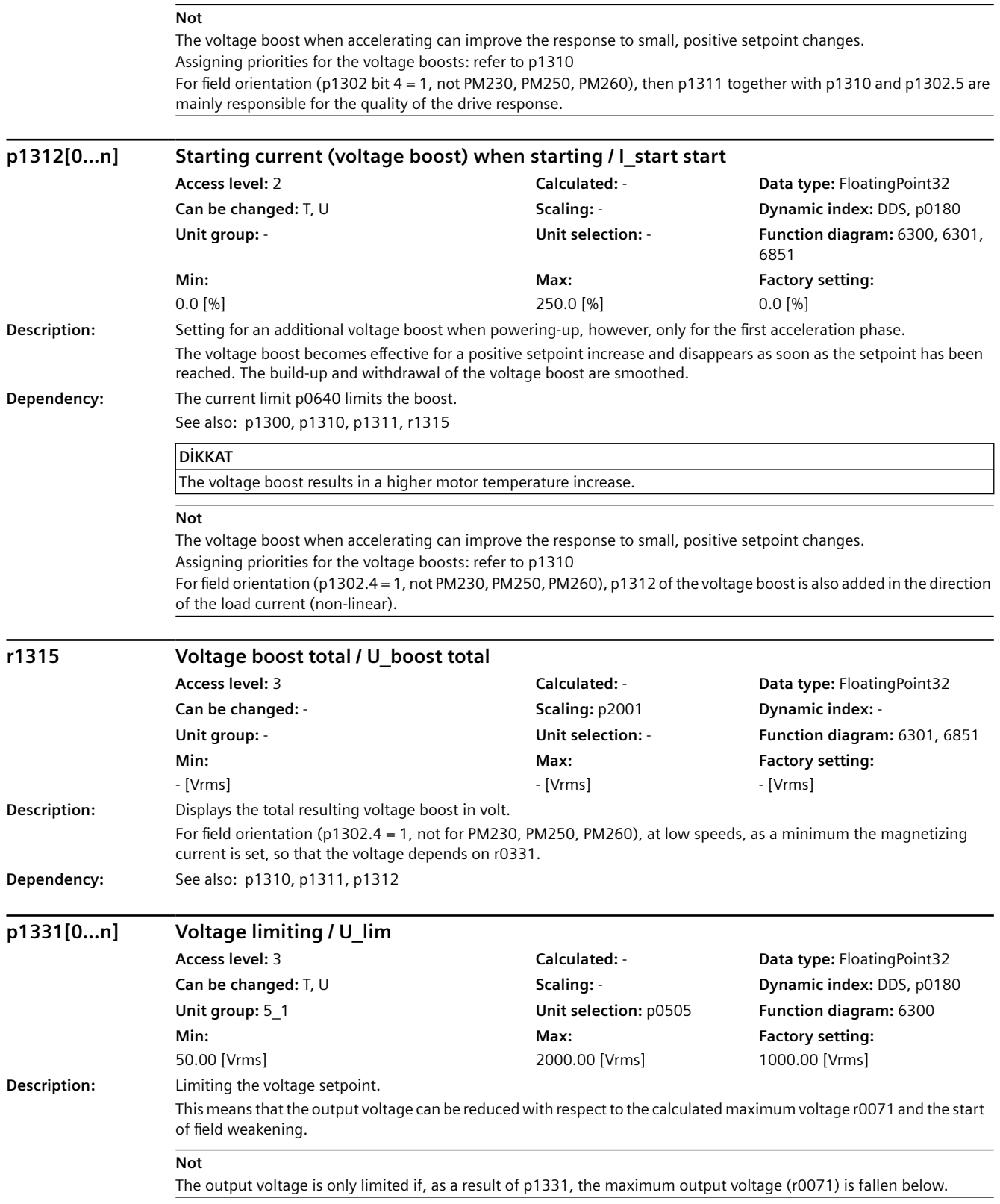

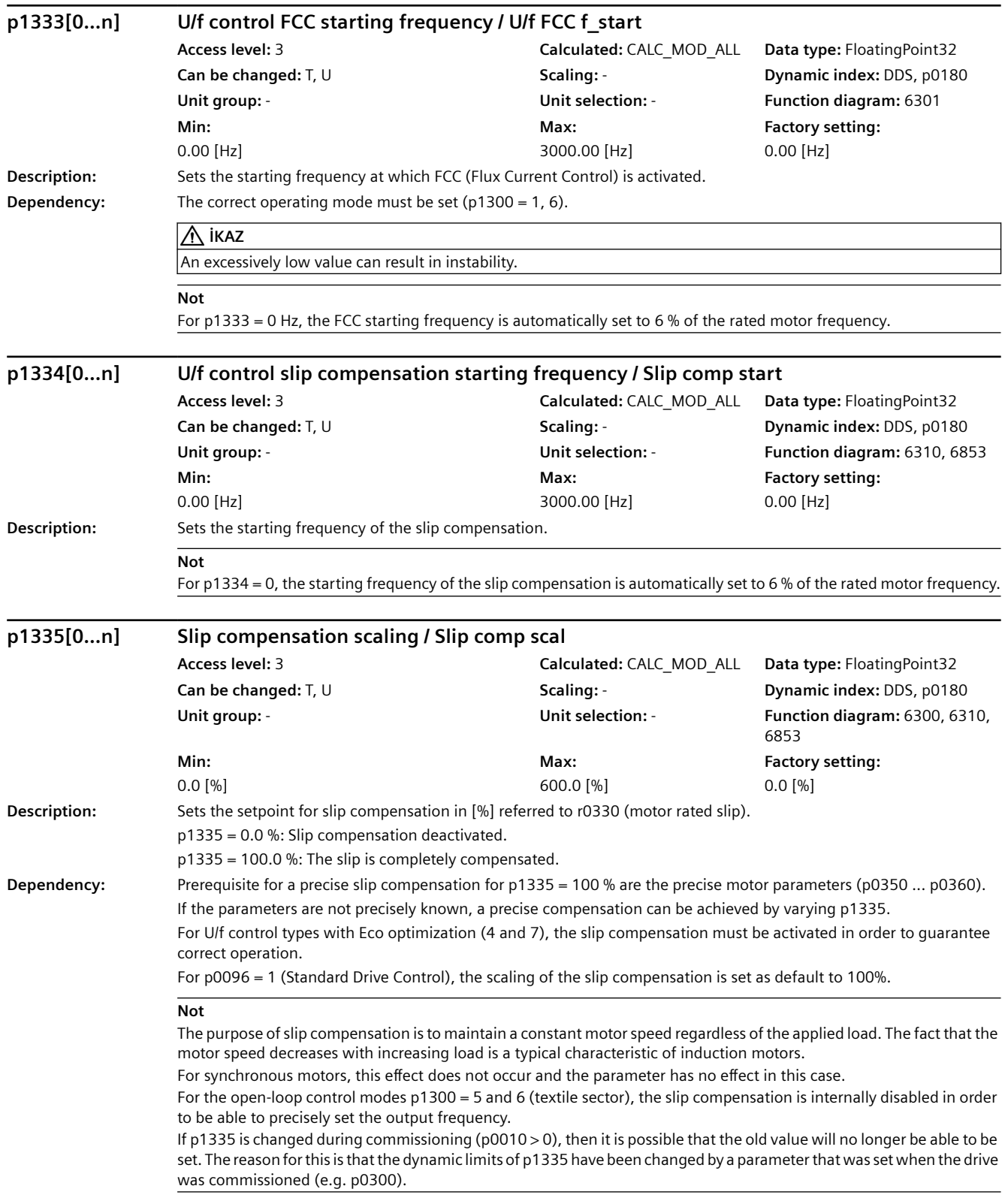

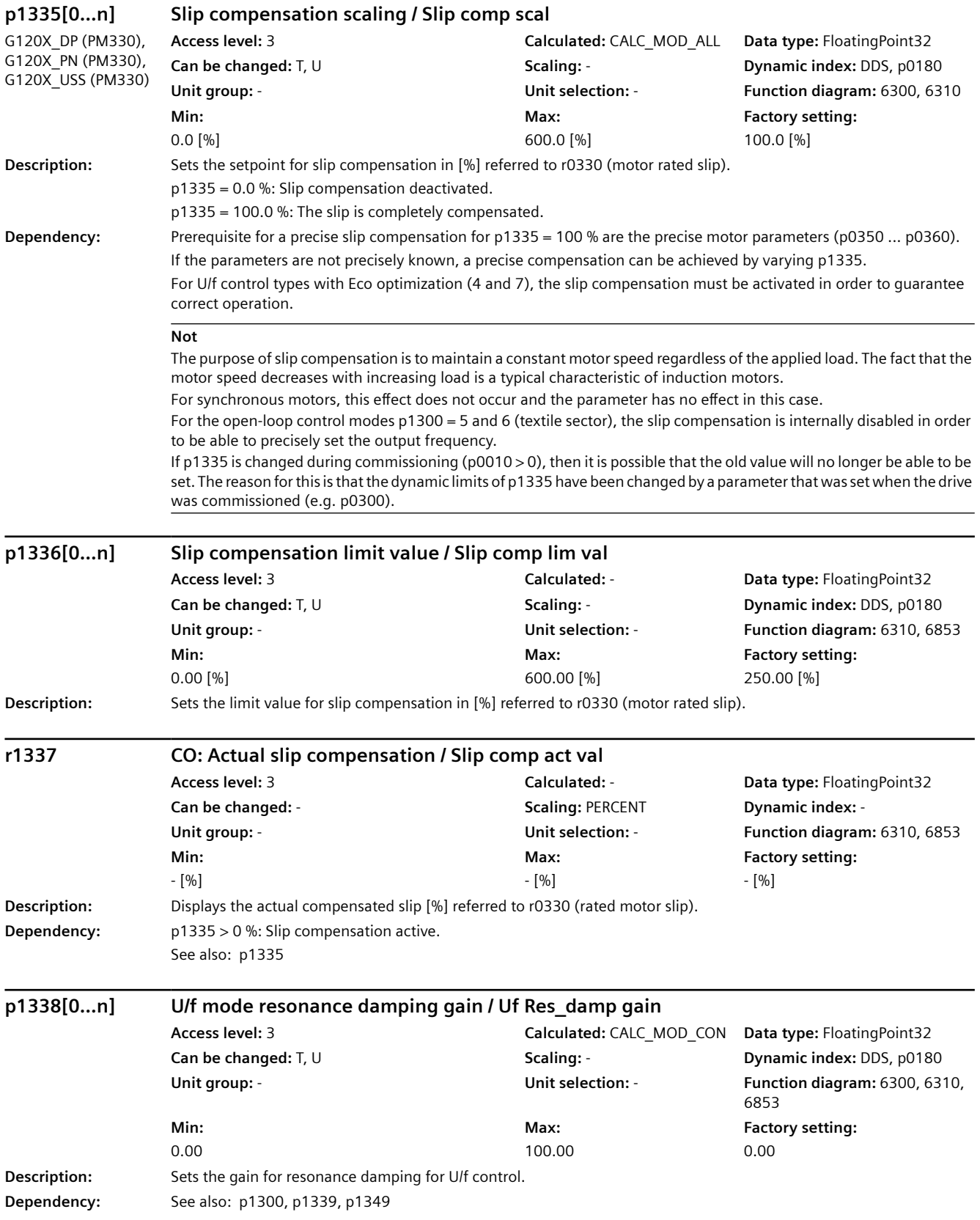

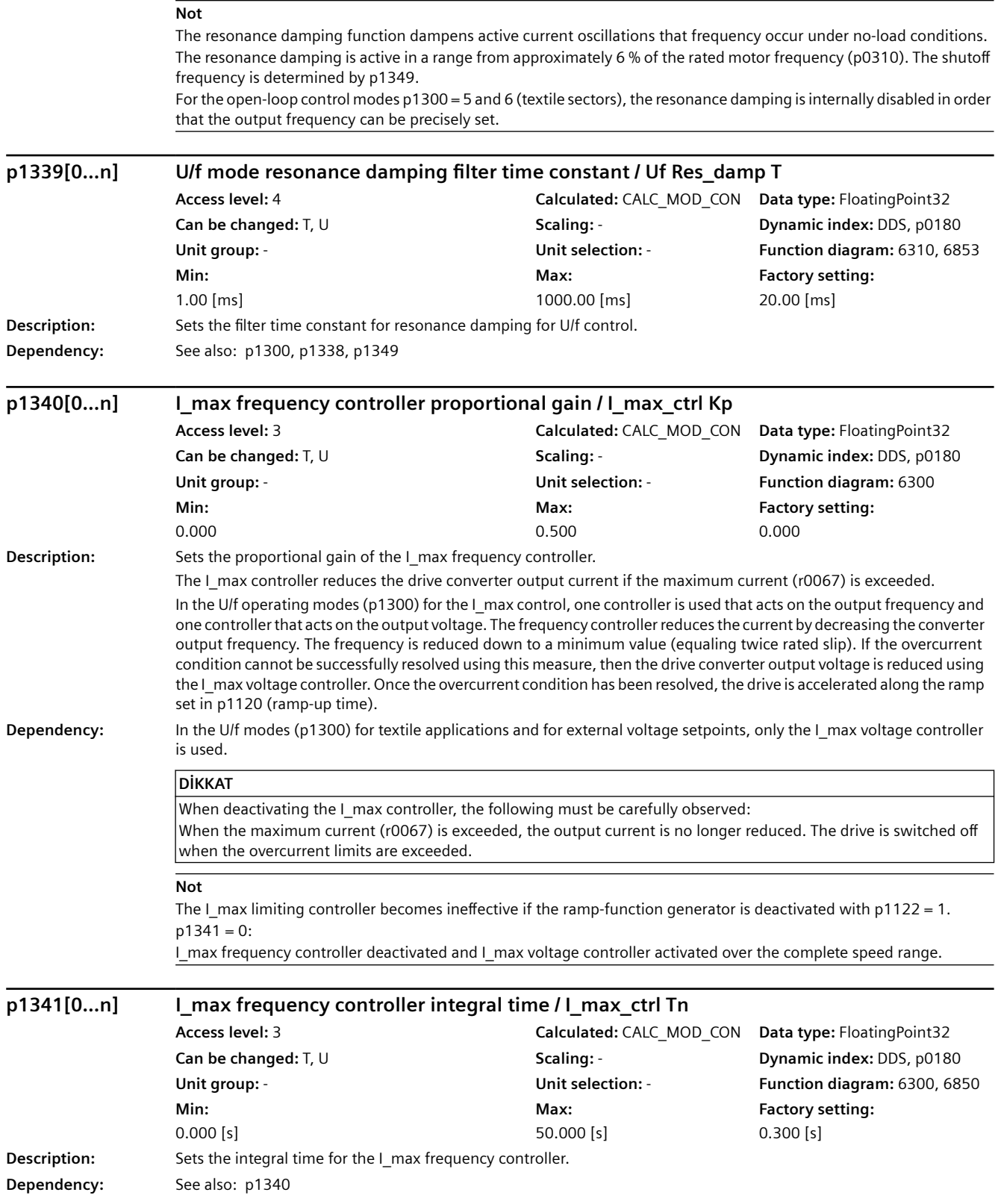

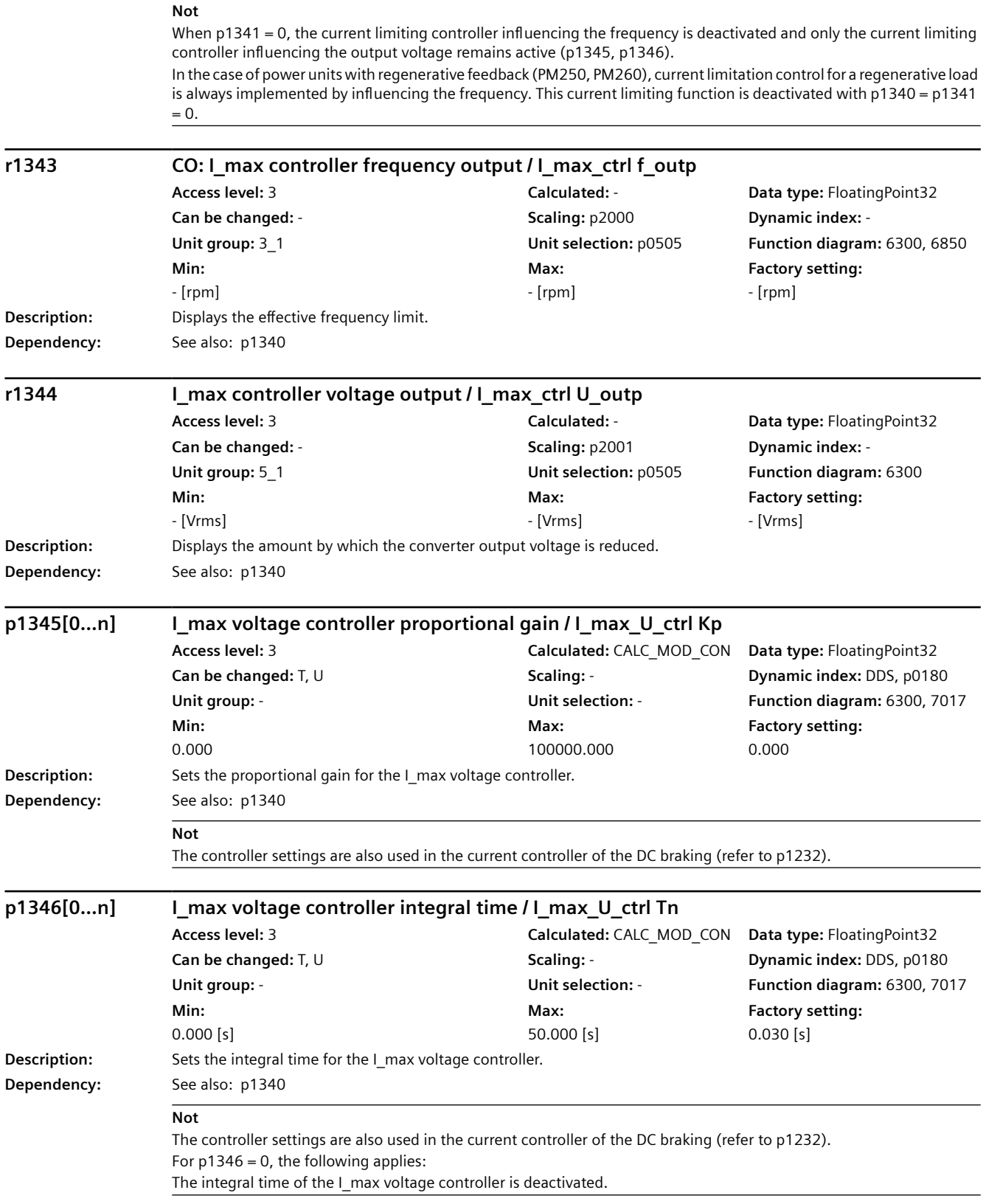

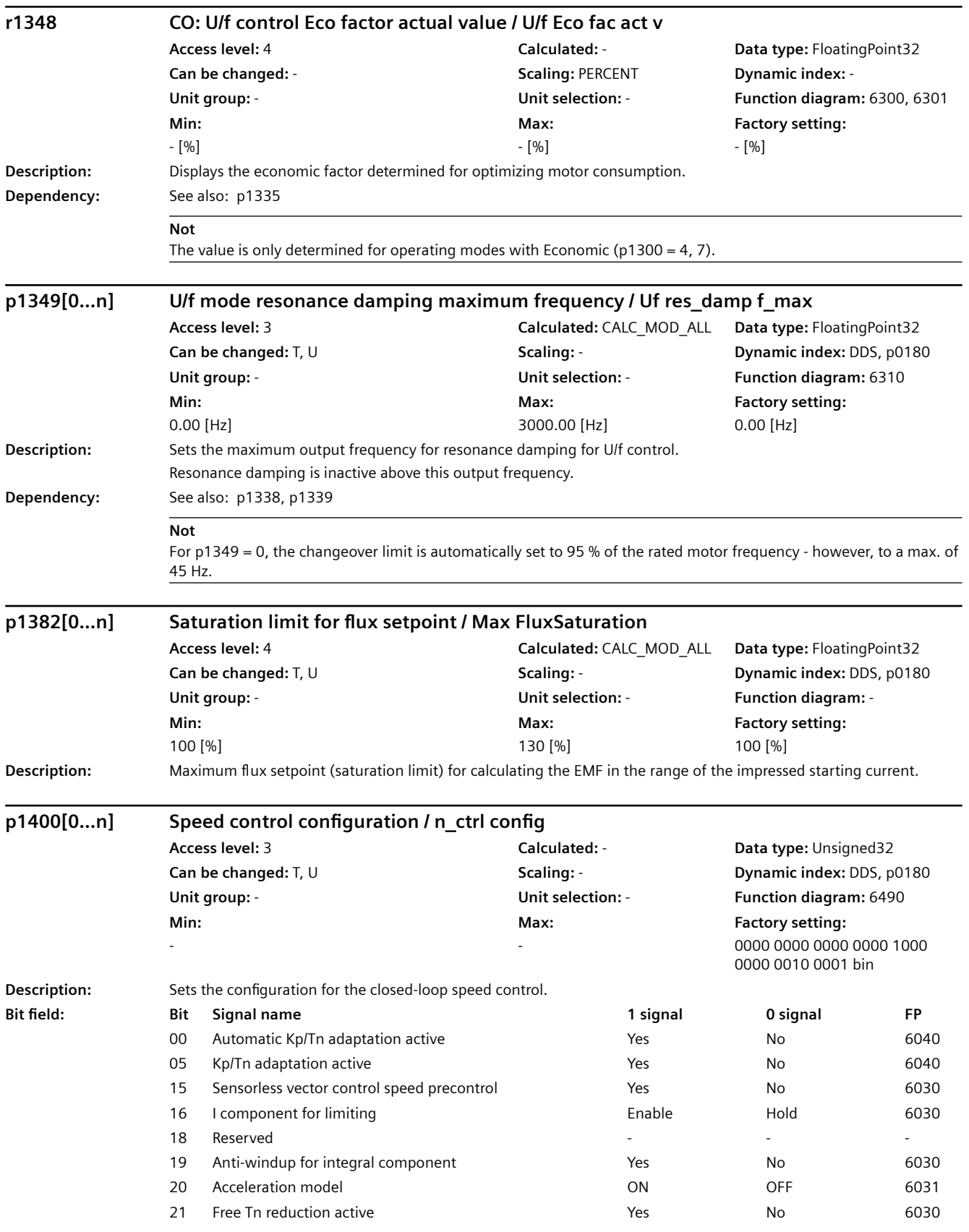

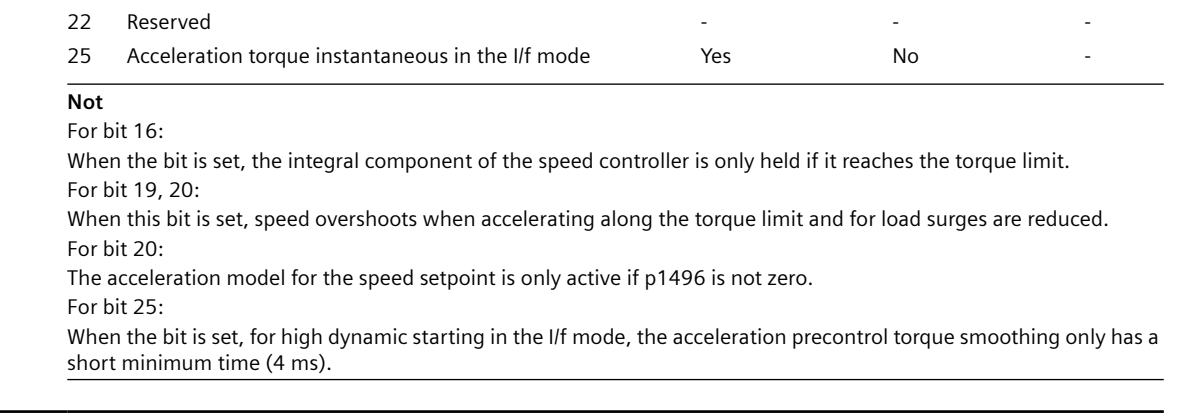

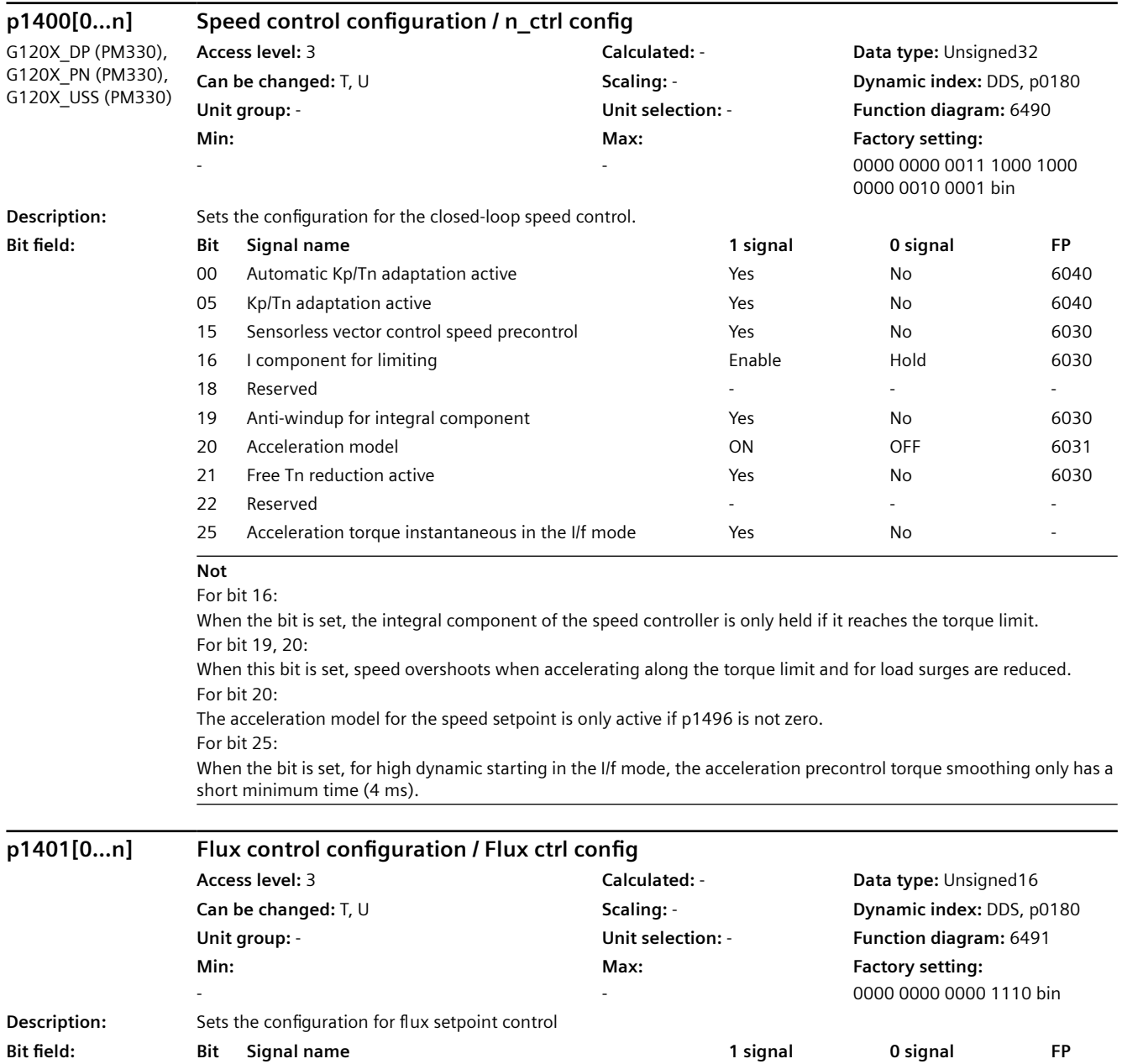

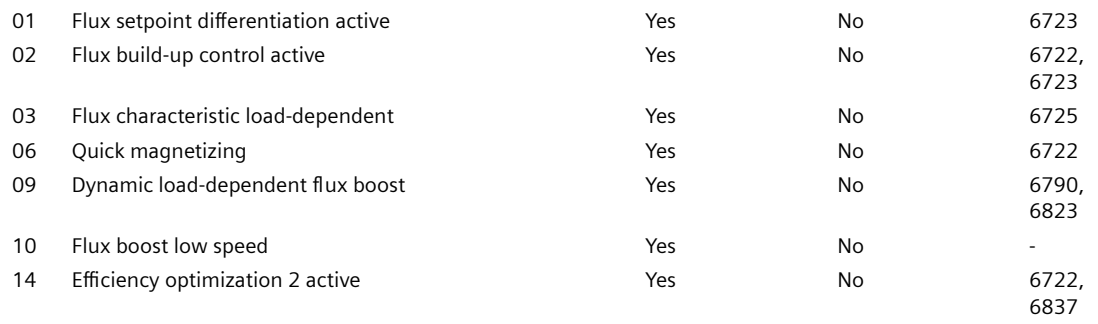

## **Not**

RESM: reluctance synchronous motor (synchronous reluctance motor)

For bit 01:

Initially, the flux is only established with a low rate of rise when magnetizing the induction motor. The flux setpoint p1570 is reached again at the end of the magnetizing time p0346.

The flux differentiation can be switched out if a significant ripple occurs in the field-generating current setpoint (r0075) when entering the field weakening range. However, this is not suitable for fast acceleration operations because then, the flux decays more slowly and the voltage limiting responds.

For bit 02:

The flux build-up control operates during the magnetizing phase p0346 of the induction motor. If it is switched out, a constant current setpoint is injected and the flux is built up corresponding to the rotor time constant. For bit 03:

Synchronous-reluctance motor:

Activation of the load-dependent optimum flux characteristic.

For bit 06:

Magnetizing is performed with maximum current (0.9 \* r0067). With active identification of the stator resistance (see p0621) quick magnetizing is internally deactivated and alarm A07416 is displayed. During a flying restart of a rotating motor (see p1200) no quick magnetizing takes place.

For bit 09:

Synchronous reluctance motor (RESM):

Dynamic increase in the flux setpoint when torque is quickly established.

For bit 10:

Synchronous reluctance motor (RESM):

For load-dependent optimum flux characteristic ( $p1401.3 = 1$ ) the flux setpoint is increased at low speeds. For bit 14:

When the function is activated, the following applies:

- the optimum flux is calculated and the power loss is entered for optimization purposes

- the efficiency optimization (p1580) is not active.

It only makes sense to activate this function if the dynamic response requirements of the speed controller are low. In order to avoid oscillations, if required, the speed controller parameters should be adapted (increase Tn, reduce Kp). Further, the smoothing time of the flux setpoint filter (p1582) should be increased.

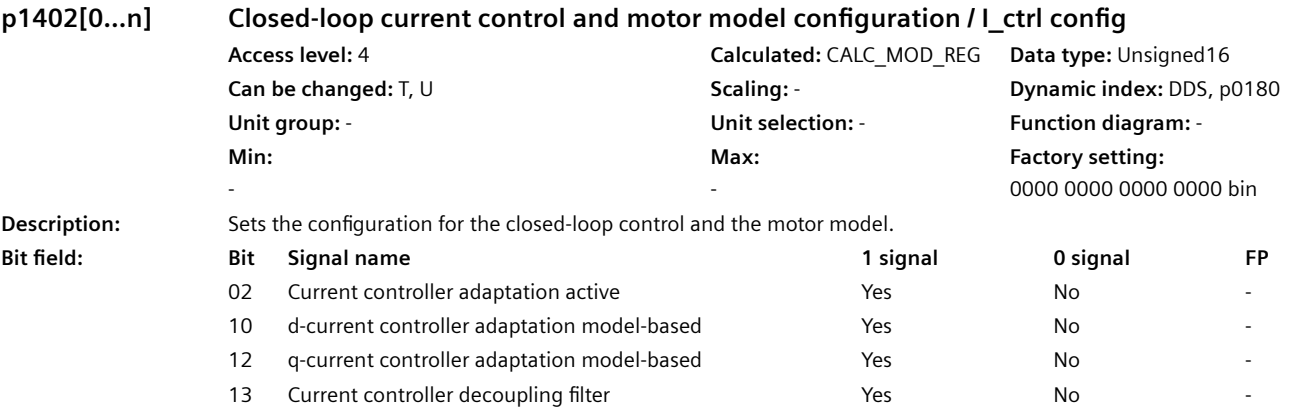

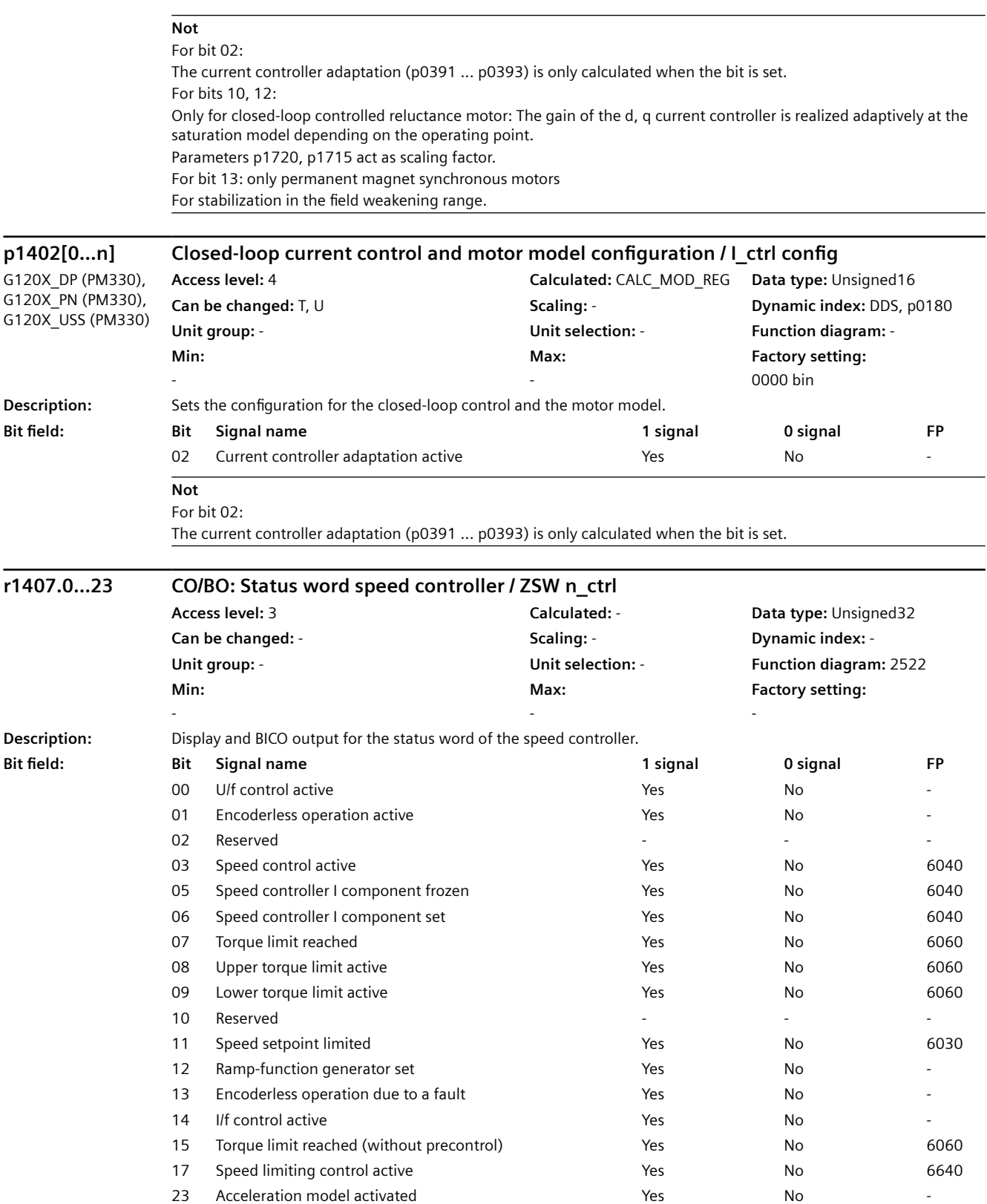

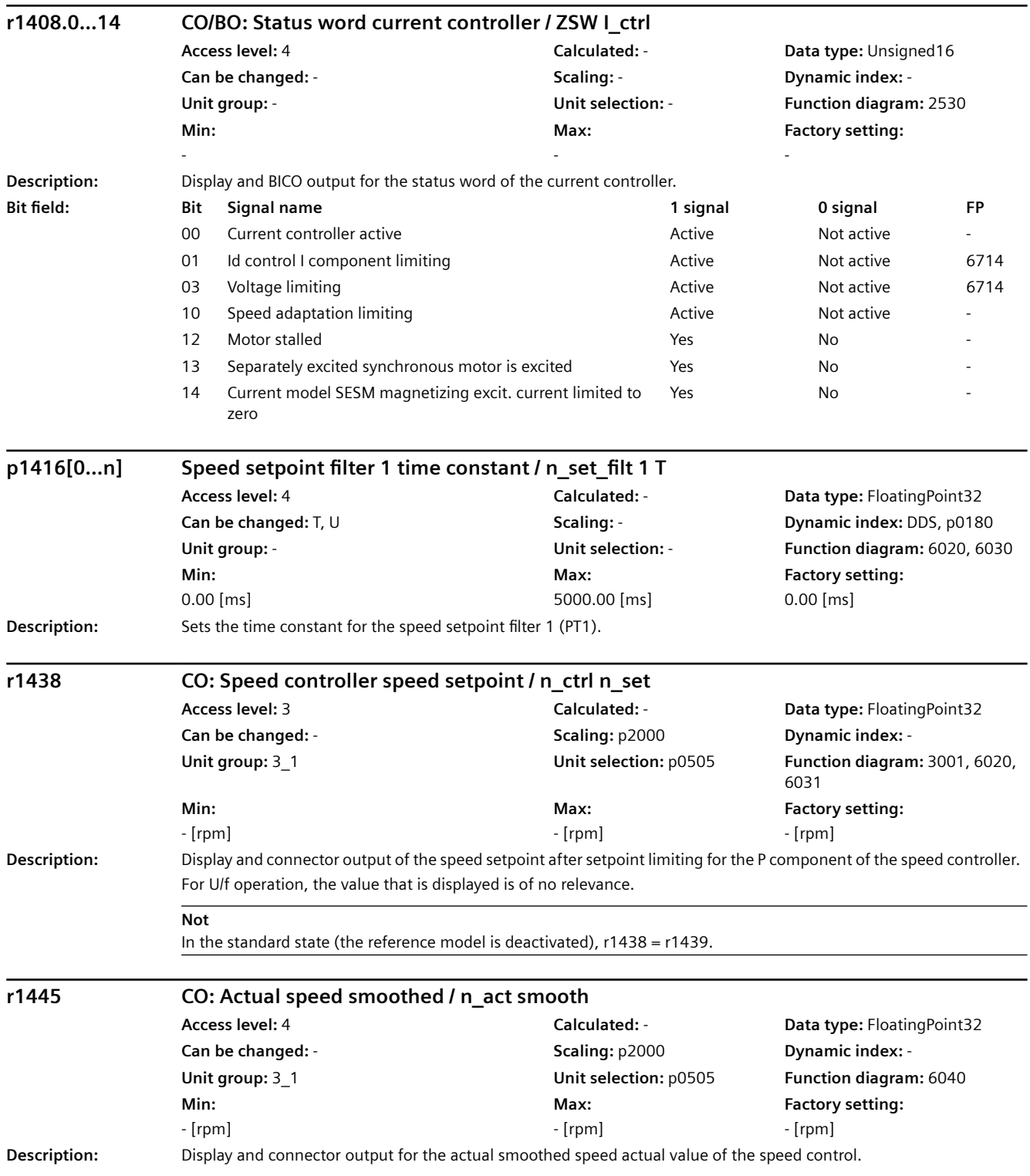

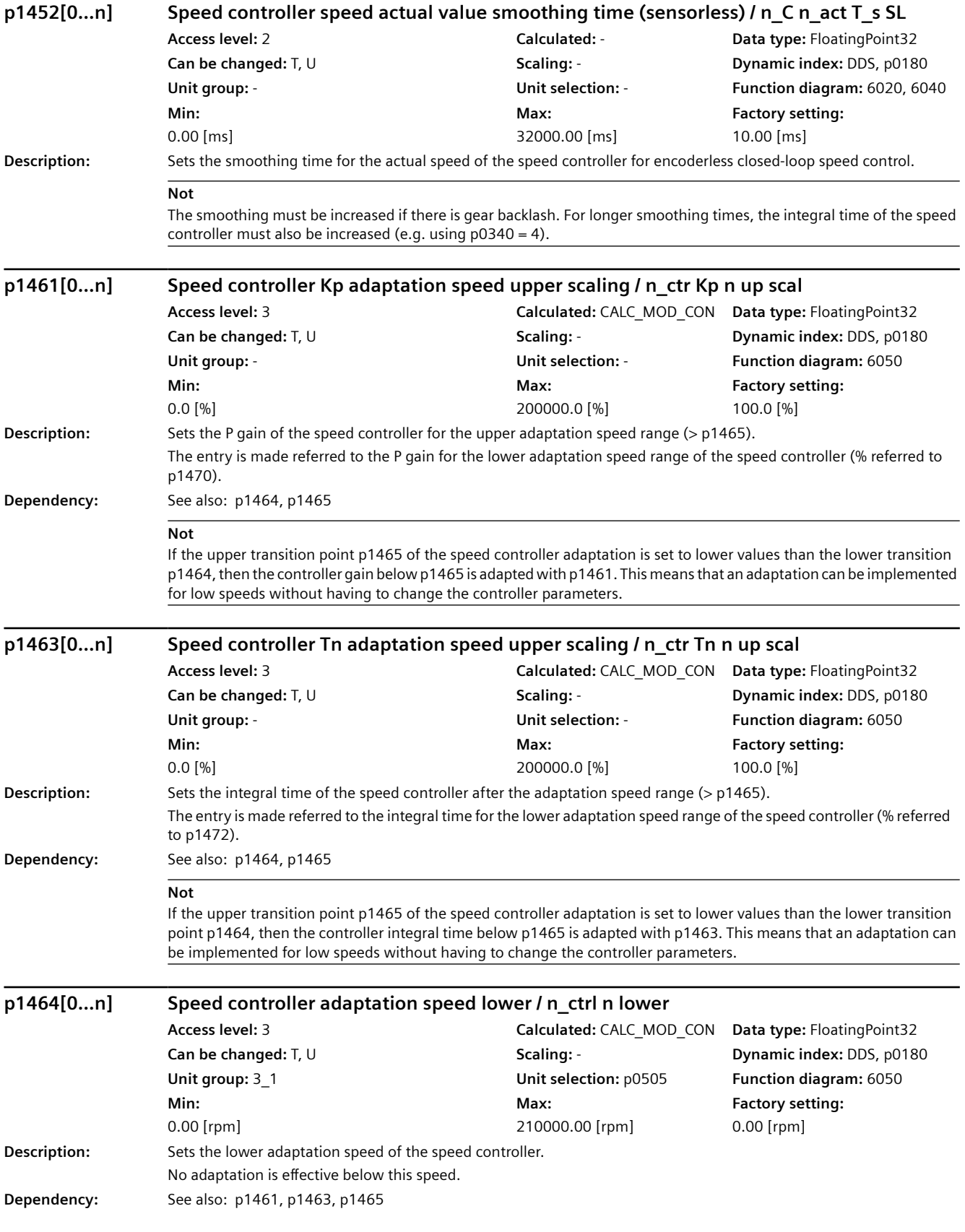

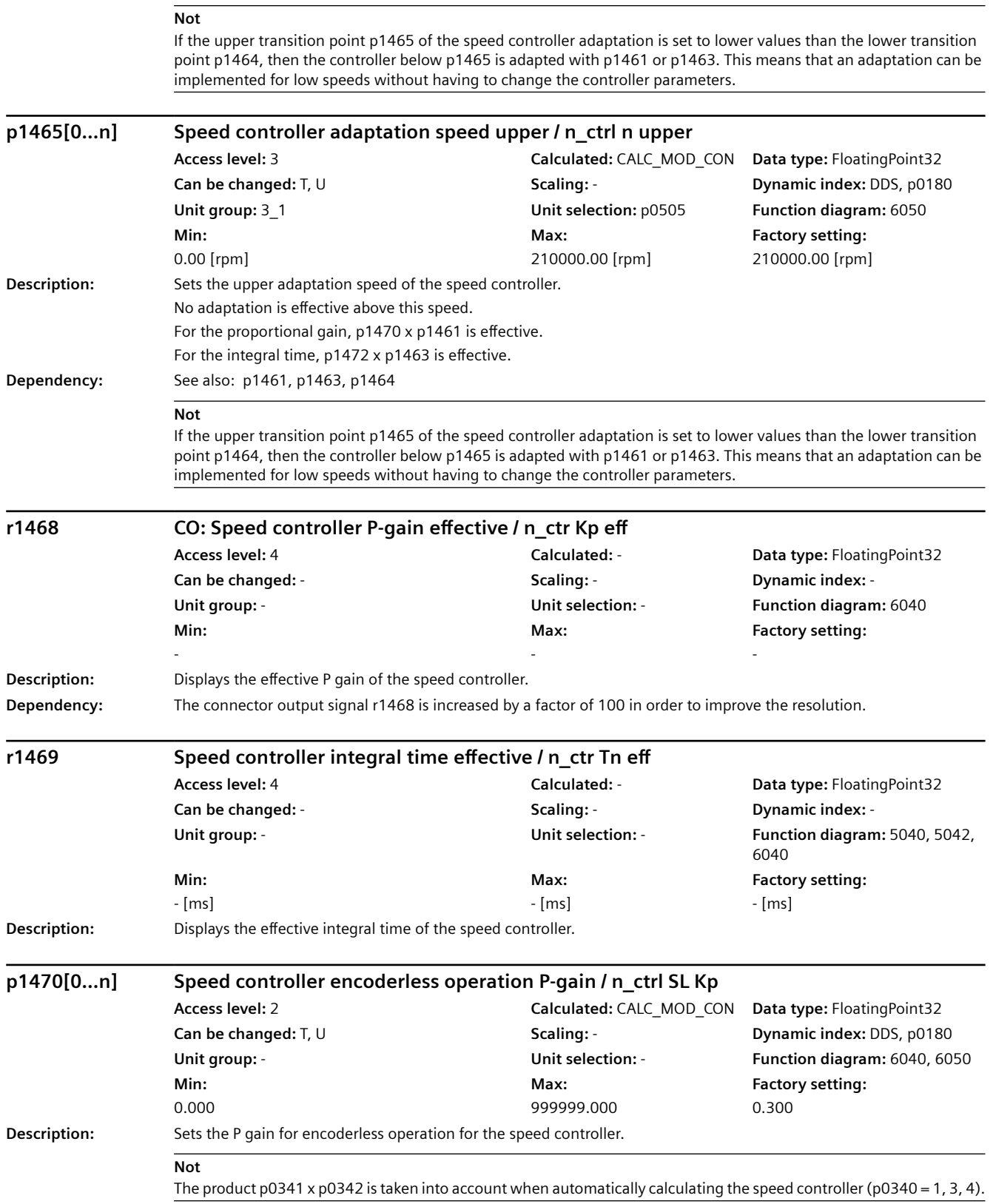

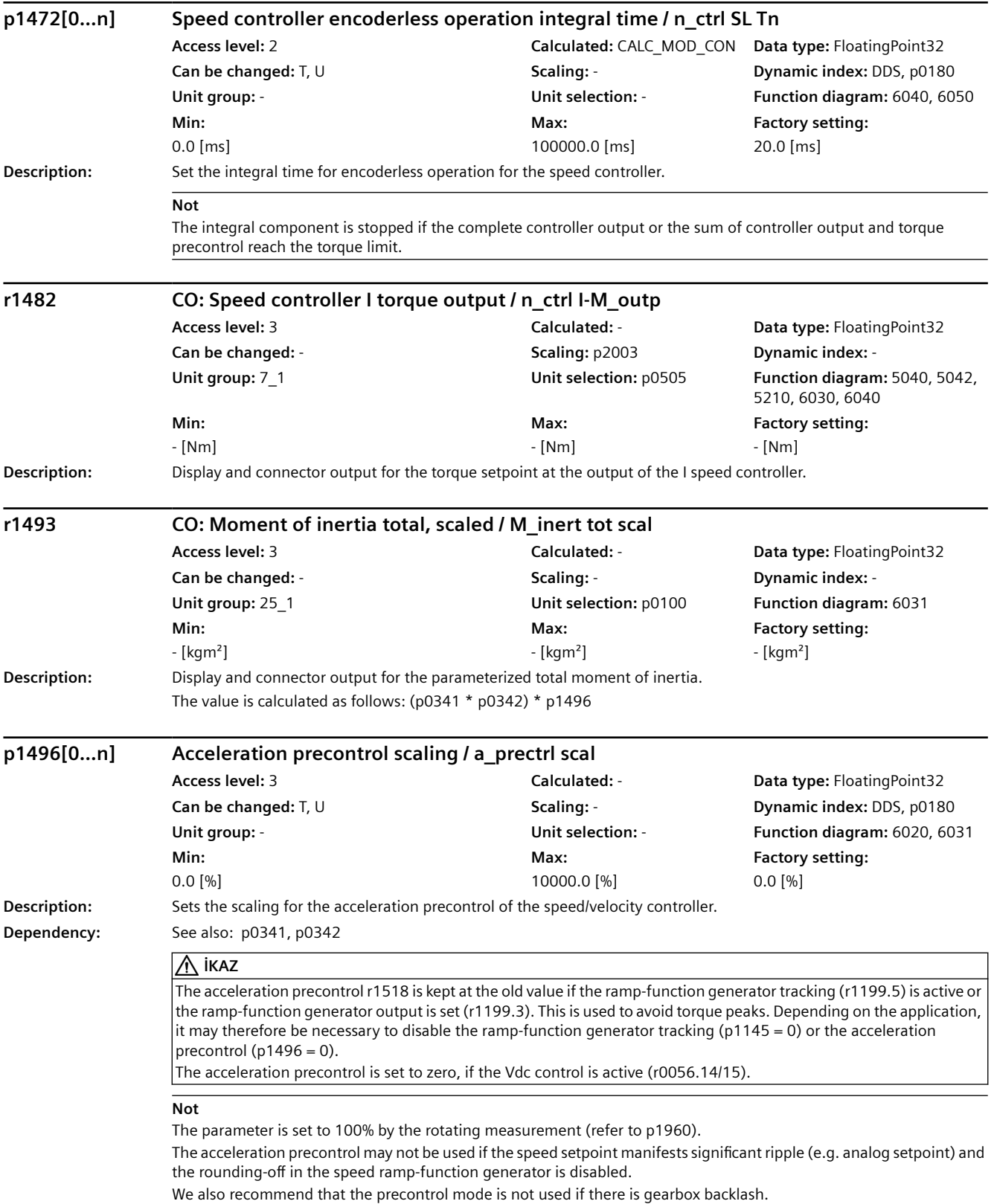

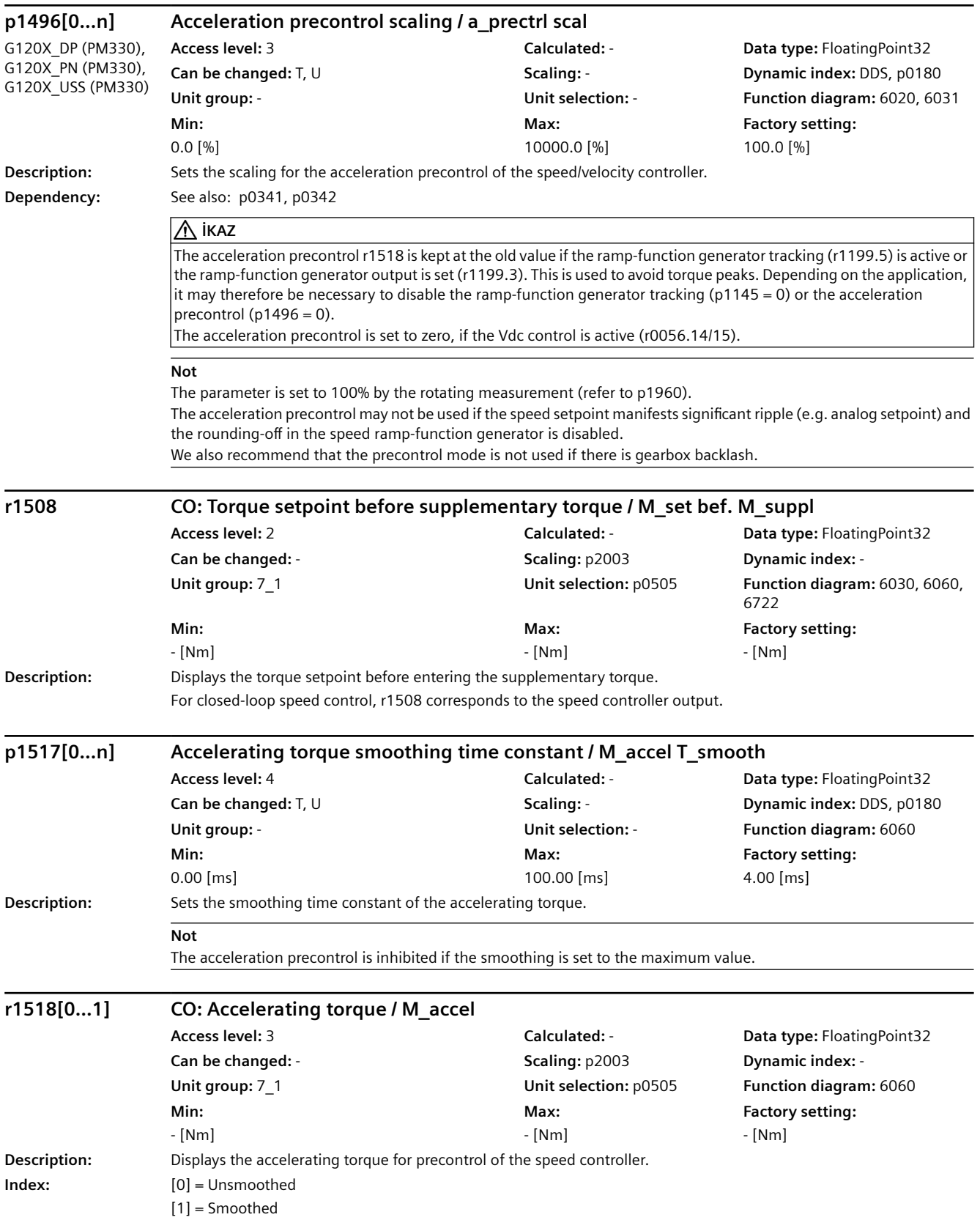

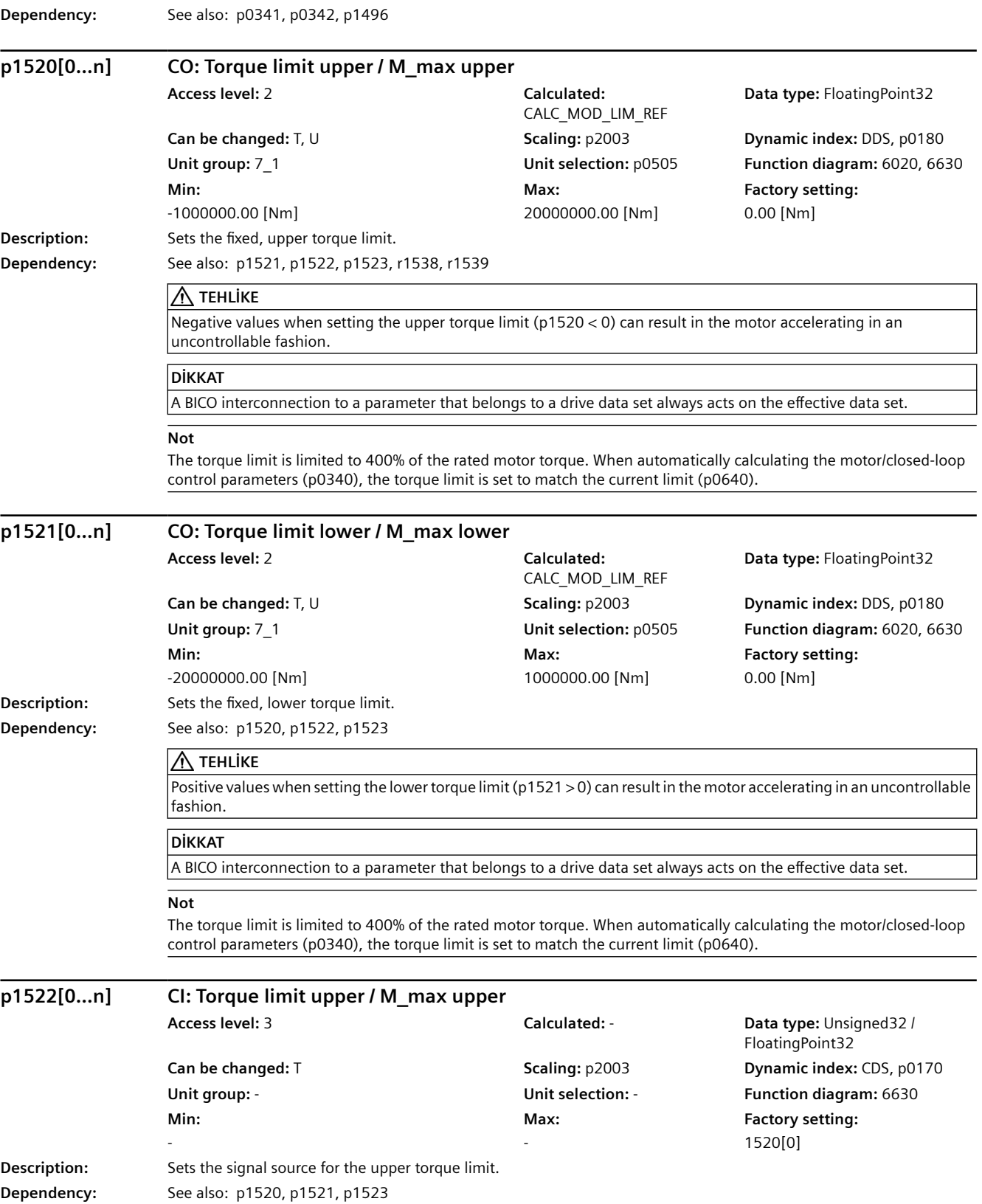

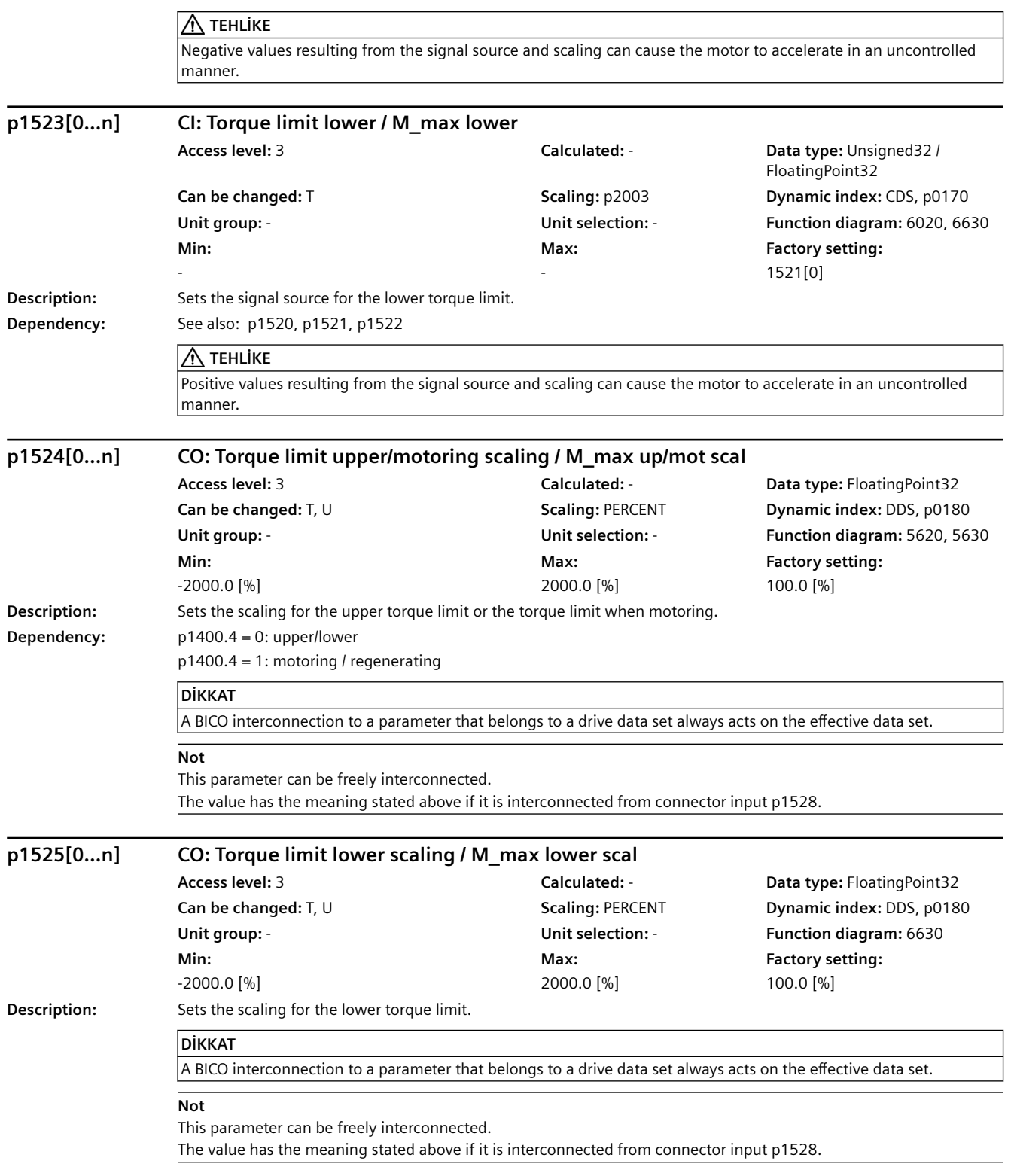

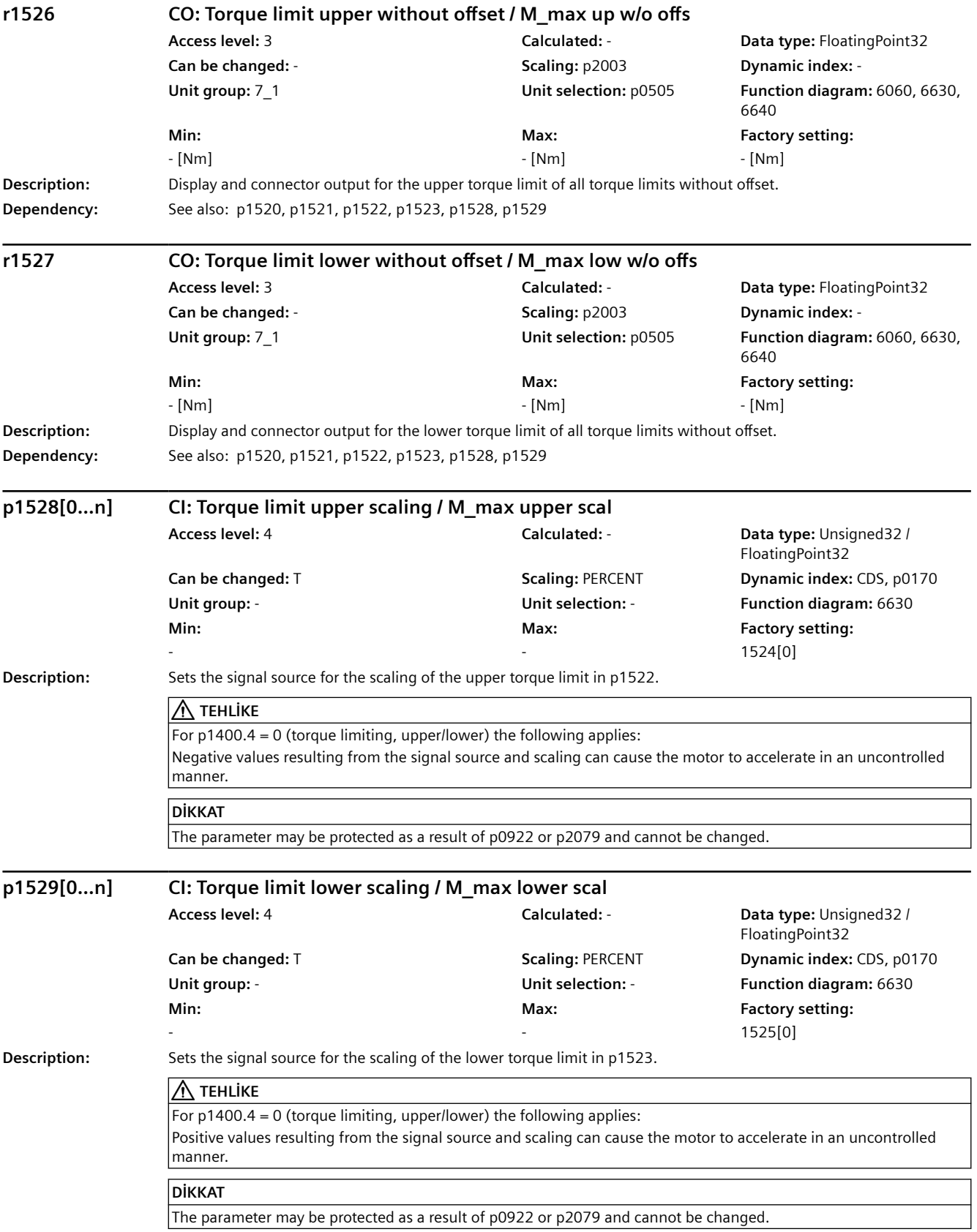

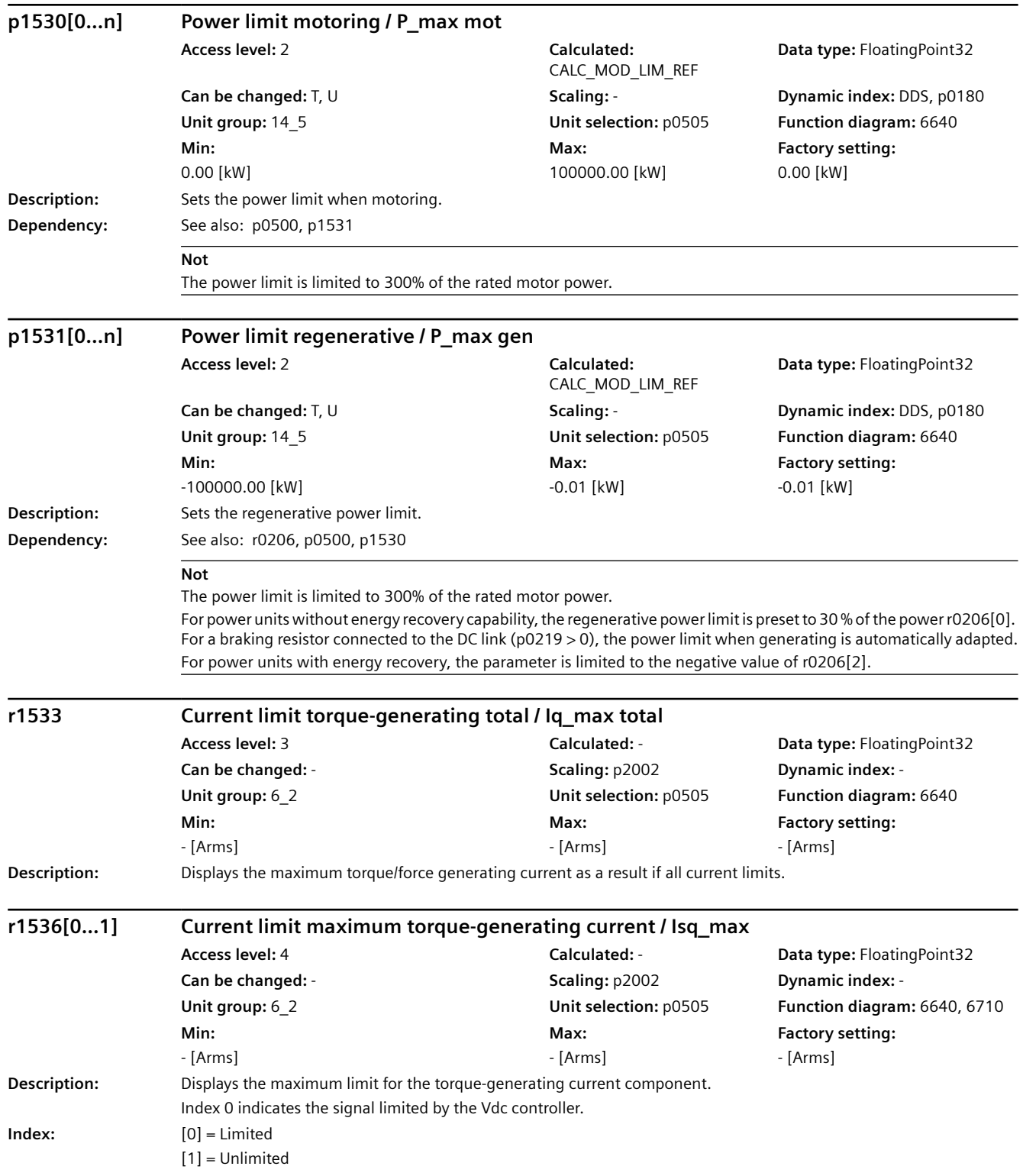

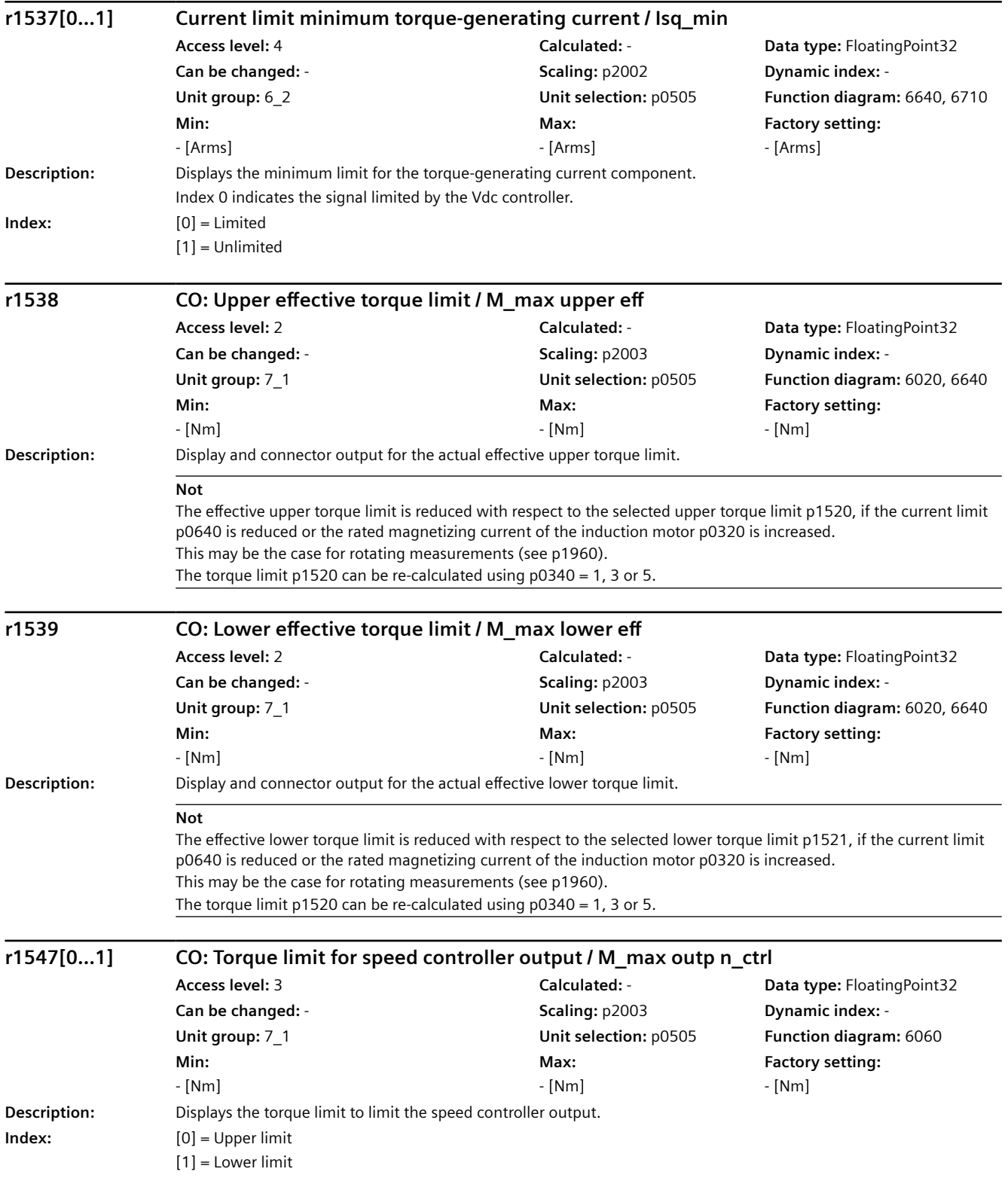

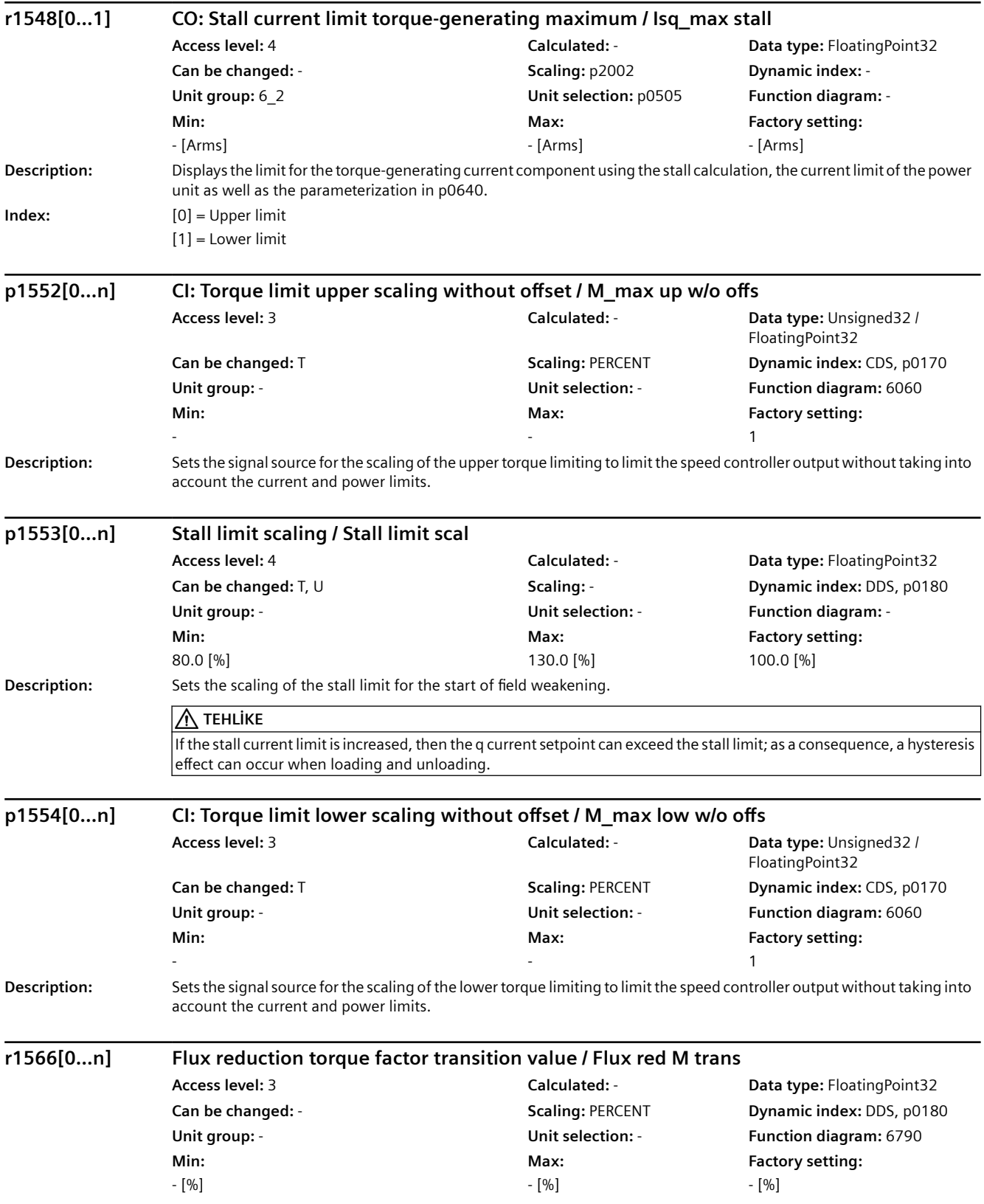

### **Description:** The following applies for a synchronous reluctance motor: Displays the transition value for the start of the evaluation of the optimum flux characteristic. The value is referred to the rated motor torque. **Not** The transition value corresponds with the lower limit of the flux setpoint (p1581). For a lower absolute torque setpoint, the flux setpoint remains at the lower limit (p1581). **p1567[0...n] Magnetization rate time scaling / Mag Tv scale Access level:** 4 **Calculated:** CALC\_MOD\_CON **Data type:** FloatingPoint32 **Can be changed:** T, U **Scaling:** - **Dynamic index:** DDS, p0180 **Unit group:** - **Unit selection:** - **Function diagram:** 6790 **Min:**  0 [%] **Max:**  1000 [%] **Factory setting:**  100 [%] **Description:** The following applies for a synchronous reluctance motor: Sets the scaling of the rate time Tv for dynamic flux increase when the torque is quickly established. The value is referred to the inverse value of the rated motor frequency. Tv = p1567 / 100 % / p0310 **Dependency:** See also: p1401 **Not** The "Dynamic load-dependent flux boost" function can be deactivated using  $p1401.9 = 0$ . **r1568[0...5] CO: Synchronous reluctance motor flux channel / RESM flux channel Access level:** 4 **Calculated:** - **Data type:** FloatingPoint32 **Can be changed:** - **Scaling:** PERCENT **Dynamic index:** - **Unit group:** - **Unit selection:** - **Function diagram:** - **Min:**  - [%] **Max:**  - [%] **Factory setting:**  - [%] **Description:** Display and connector output for signals of the flux channel for a synchronous reluctance motor (RESM). The values are referred to the rated motor flux of the in-line axis (p0357 \* r0331). **Index:**  $[0]$  = Setpoint before filter [1] = Optimum flux characteristic output [2] = Minimum value at low speed [3] = Dynamic load-dependent boost [4] = Field weakening value total [5] = Field weakening value precontrol **Not** RESM: reluctance synchronous motor (synchronous reluctance motor) **p1570[0...n] CO: Flux setpoint / Flux setp Access level:** 3 **Calculated:**  CALC\_MOD\_LIM\_REF **Data type:** FloatingPoint32 **Can be changed:** T, U **Scaling:** PERCENT **Dynamic index:** DDS, p0180 **Unit group:** - **Unit selection:** - **Function diagram:** 6722 **Min:**  50.0 [%] **Max:**  200.0 [%] **Factory setting:**  100.0 [%] **Description:** Sets the flux setpoint referred to rated motor flux. The following applies for a synchronous reluctance motor: *9.2 Parametre listesi*

Scaling the flux setpoint.

### **DİKKAT**

A BICO interconnection to a parameter that belongs to a drive data set always acts on the effective data set.

#### **Not**

For p1570 > 100%, the flux setpoint increases as a function of the load from 100% (no-load operation) to the setting in p1570 (above rated motor torque), if p1580 > 0% has been set.

The following applies for a synchronous reluctance motor:

The scaling allows the flux setpoint to be adapted when operating with load-dependent optimum flux characteristic or with constant flux setpoint.

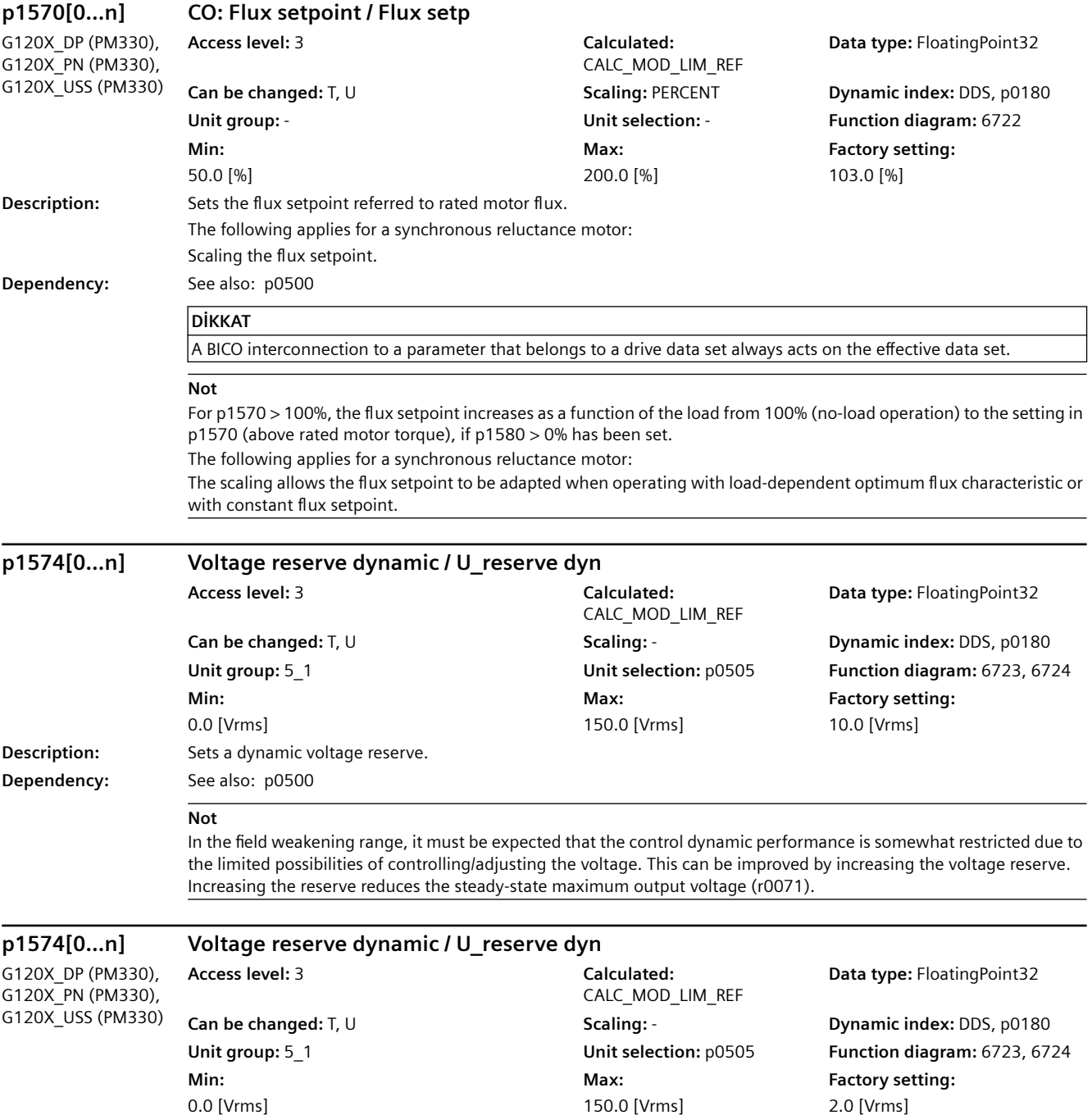

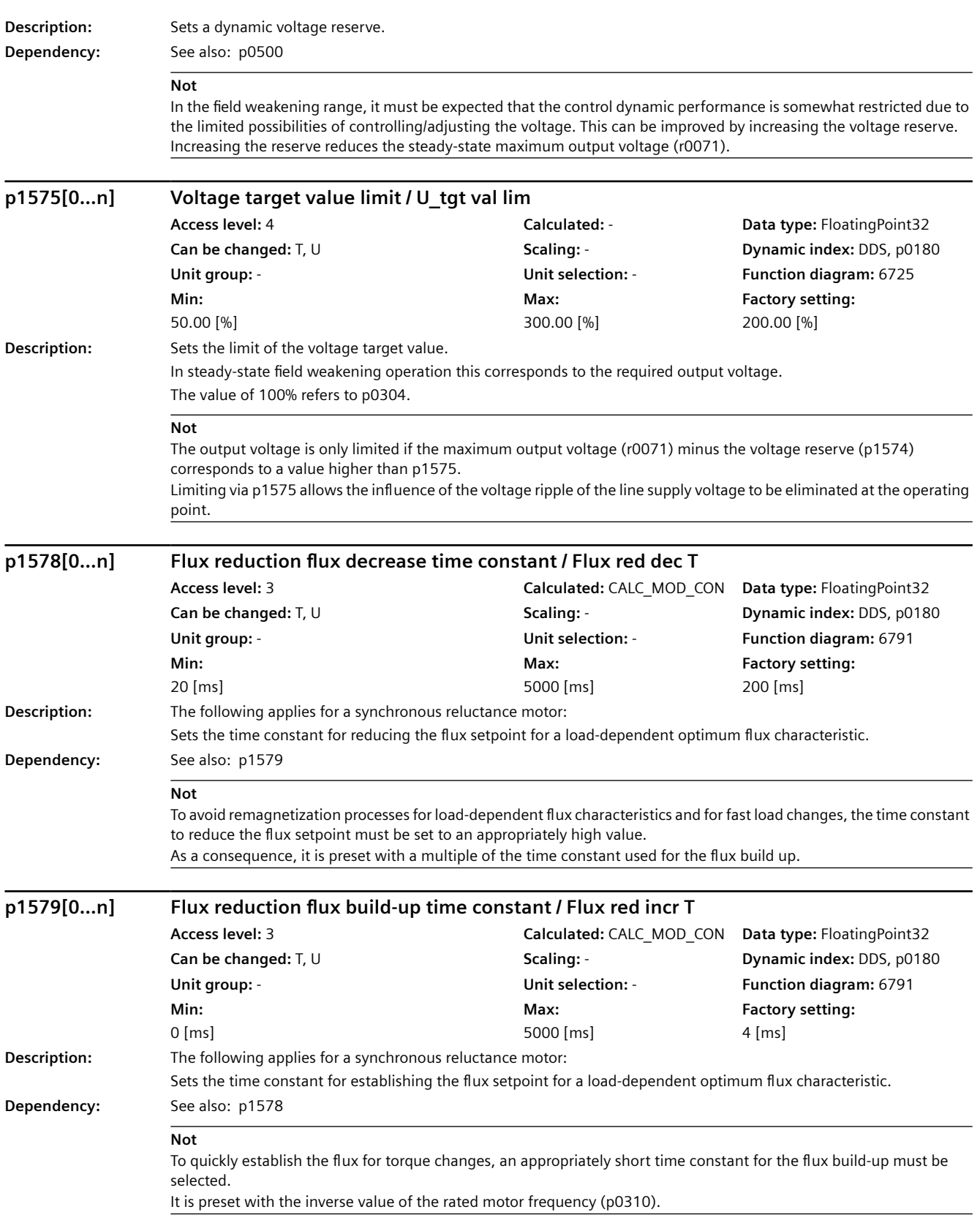
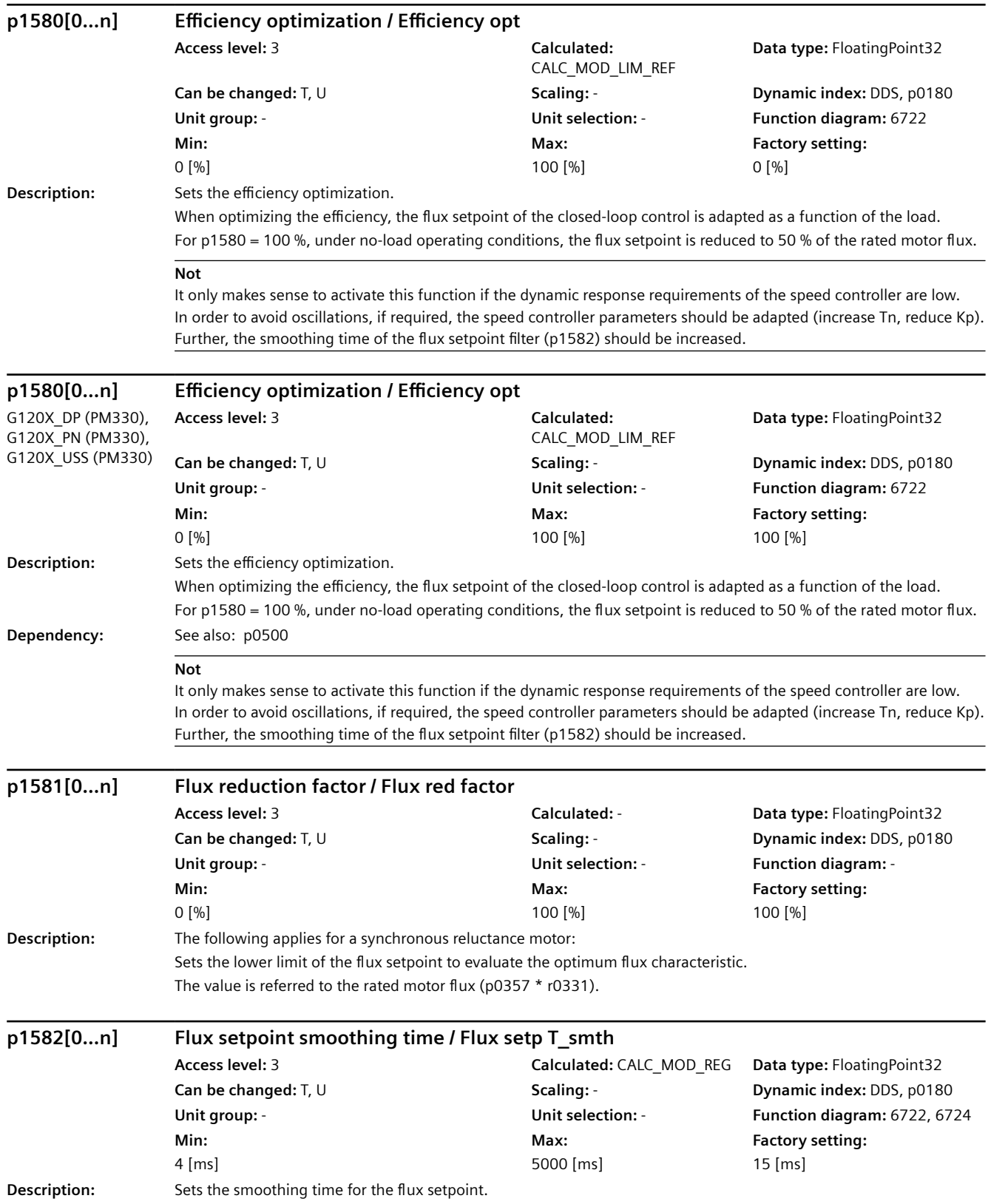

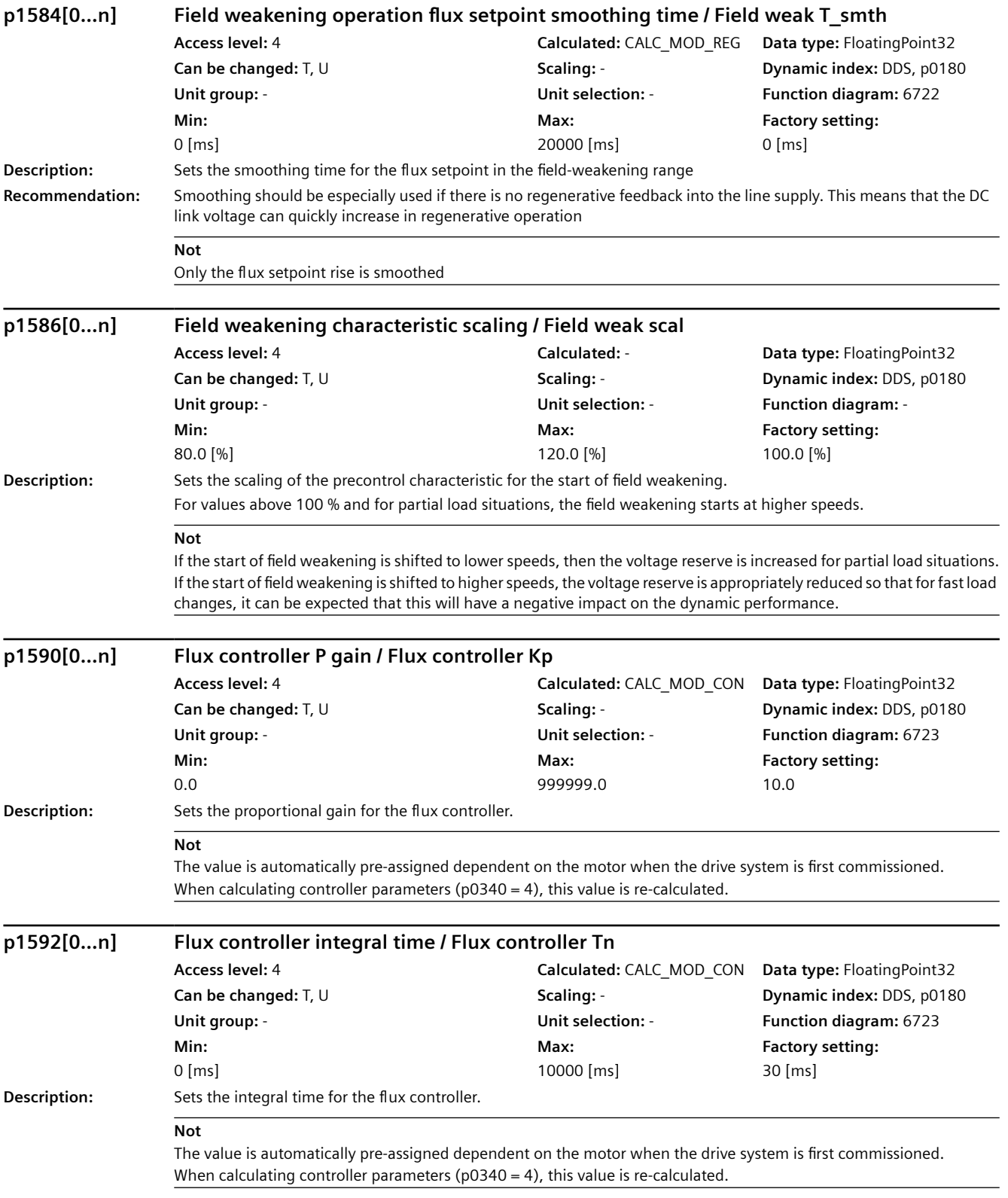

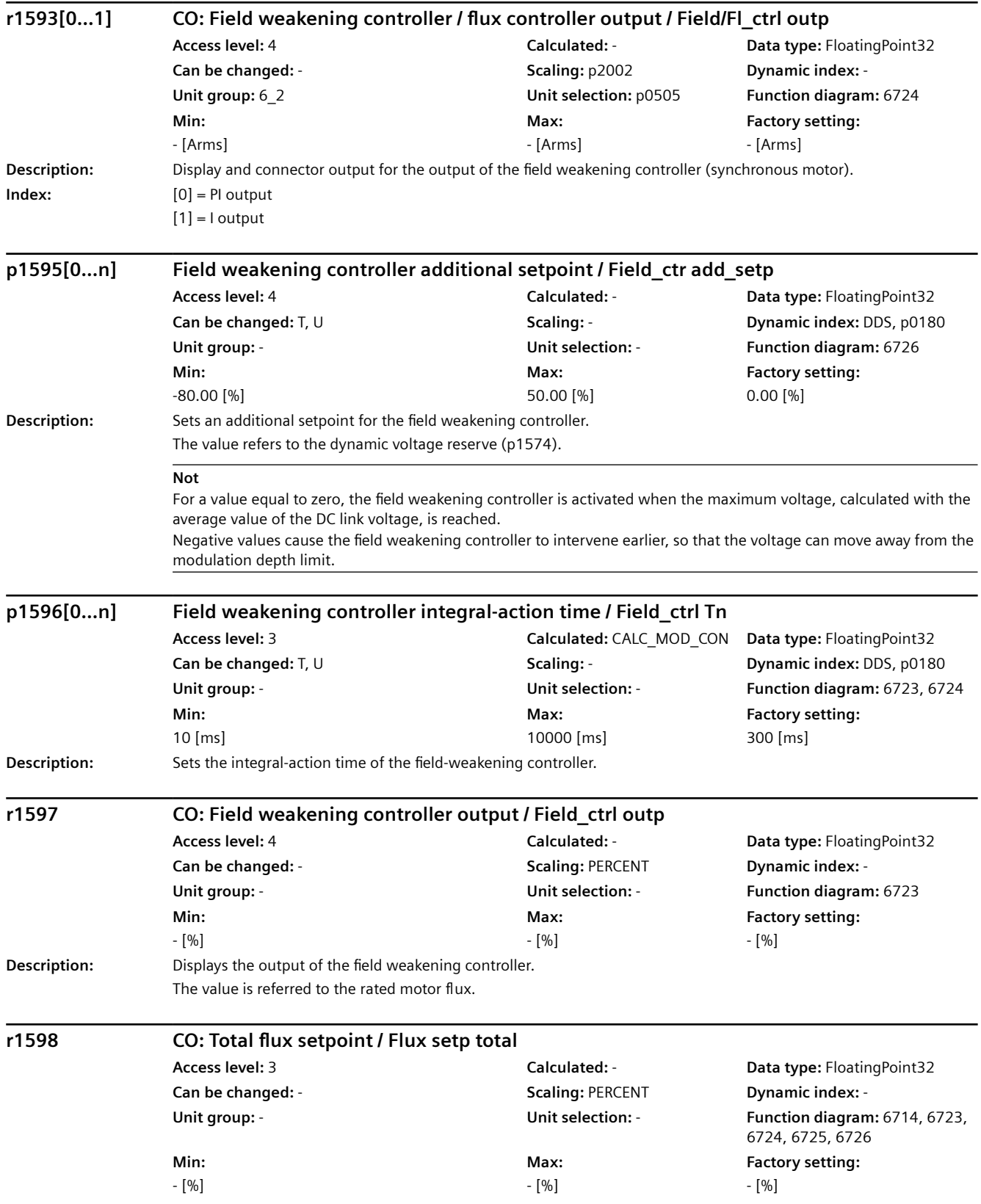

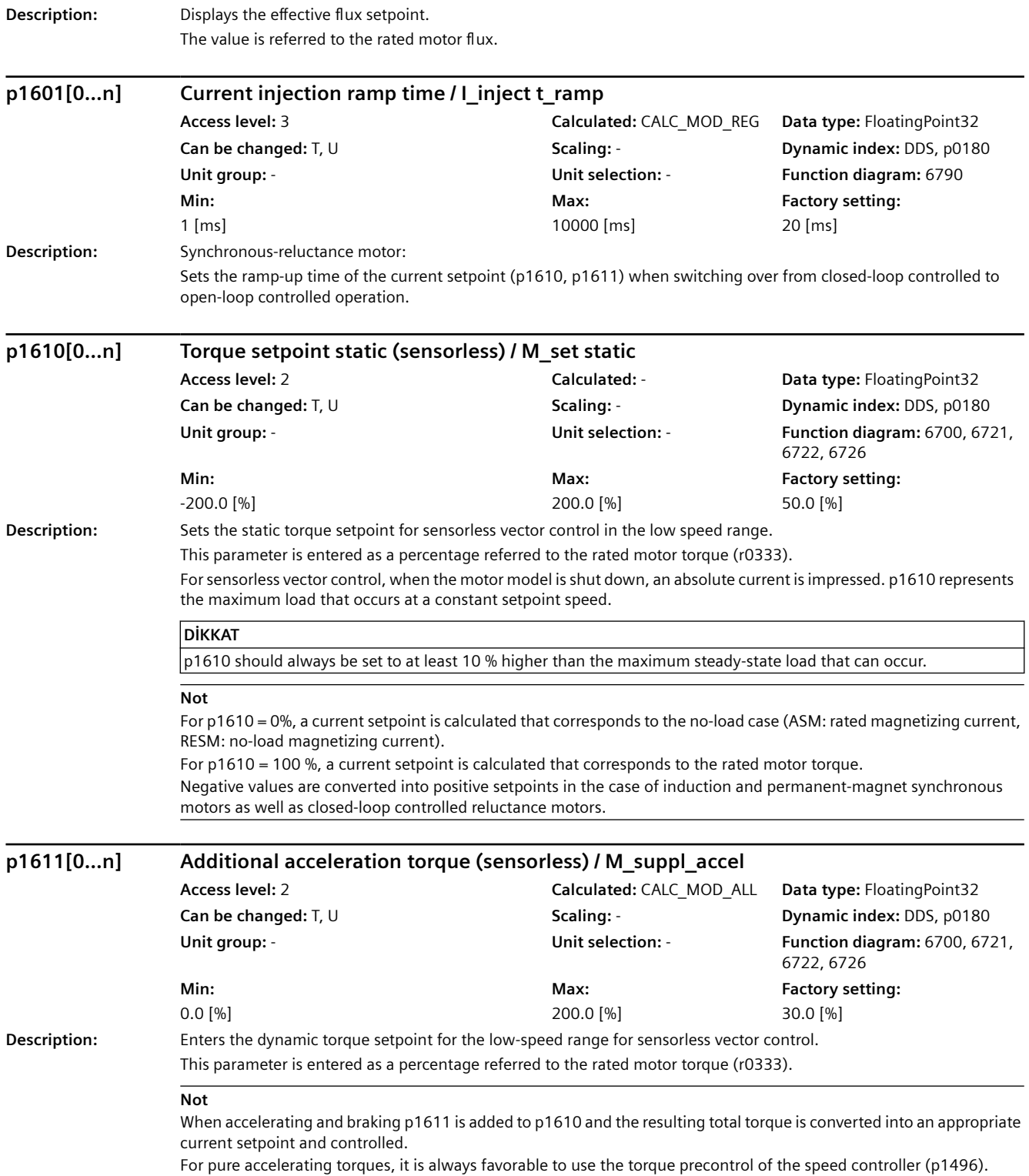

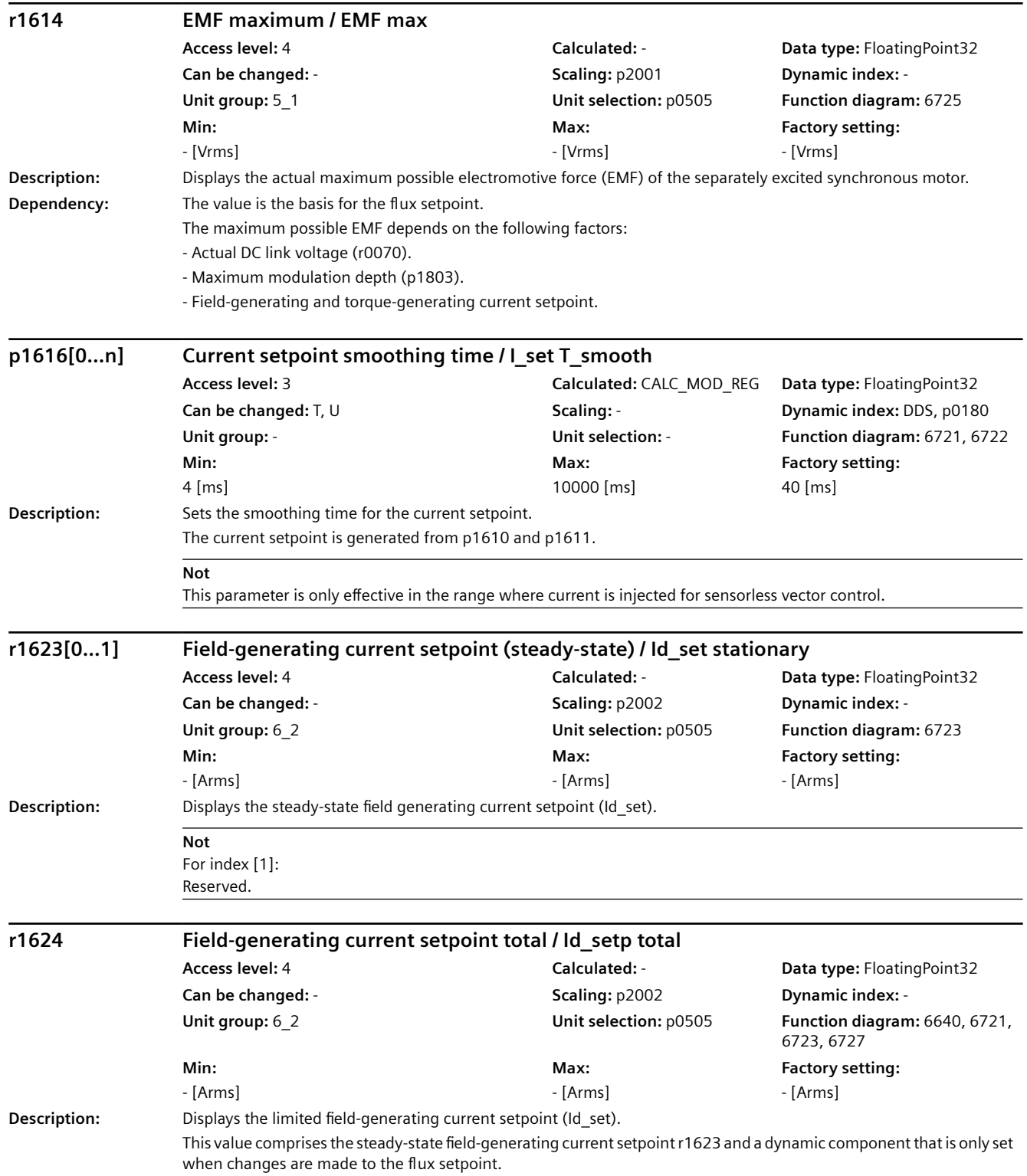

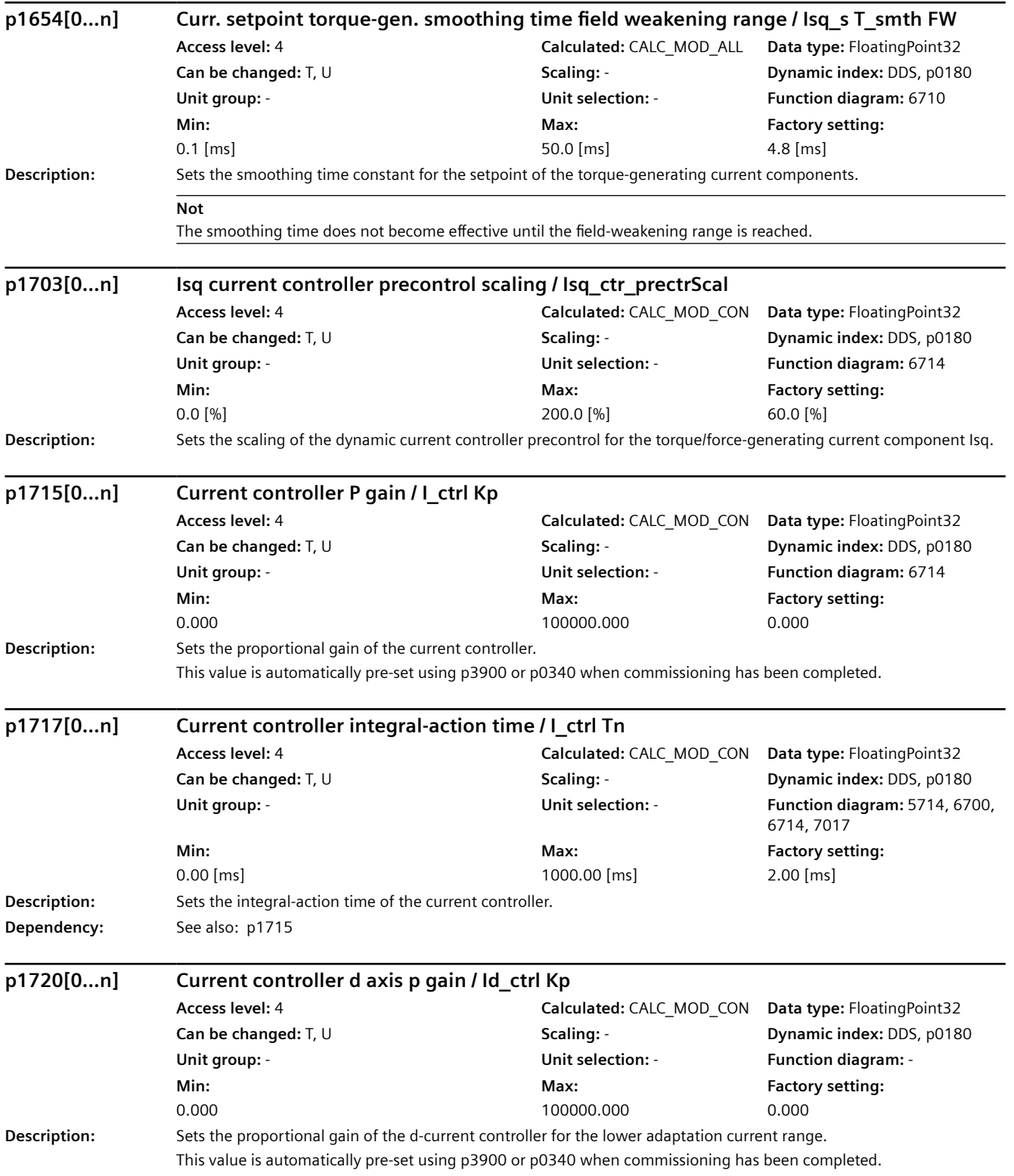

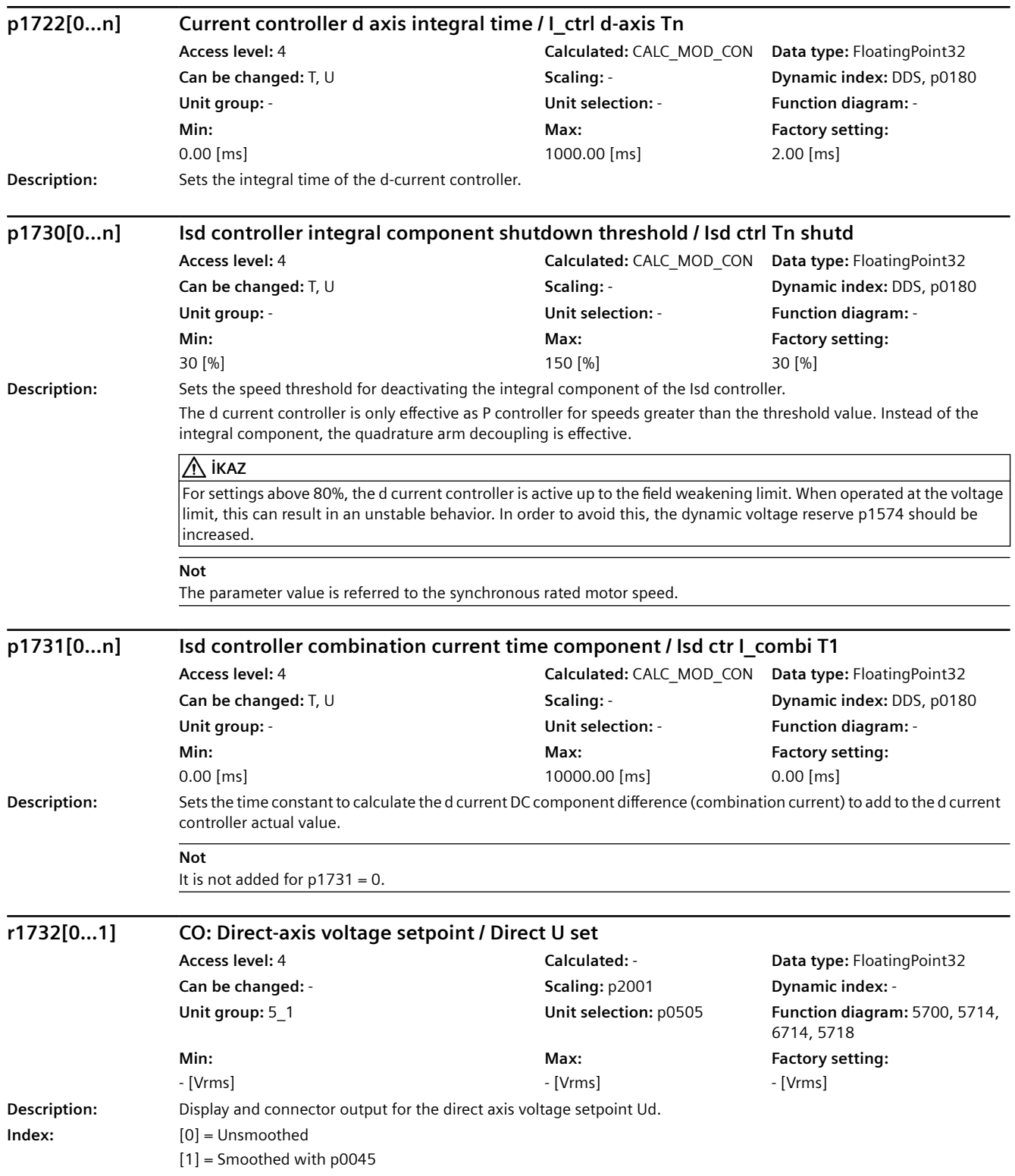

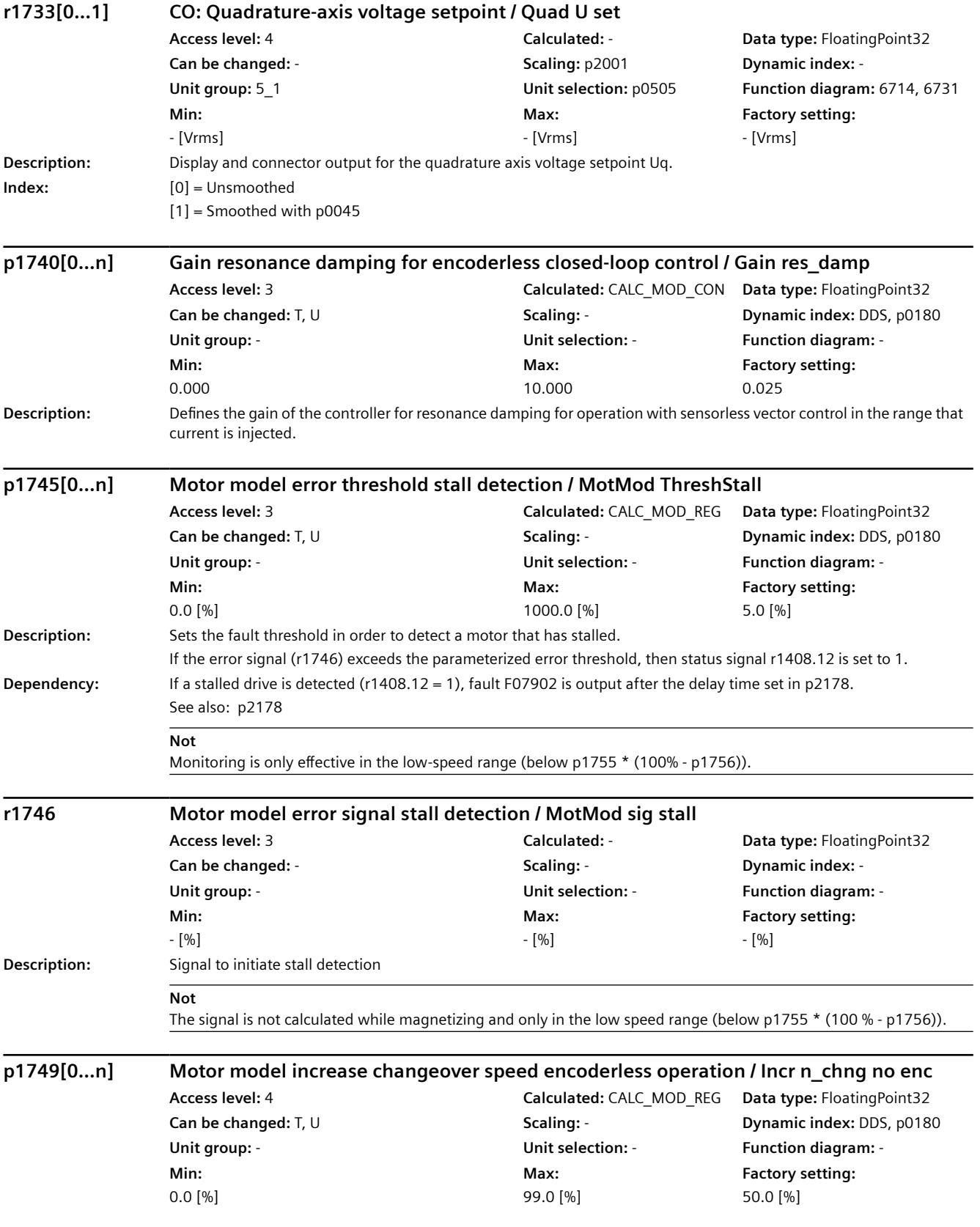

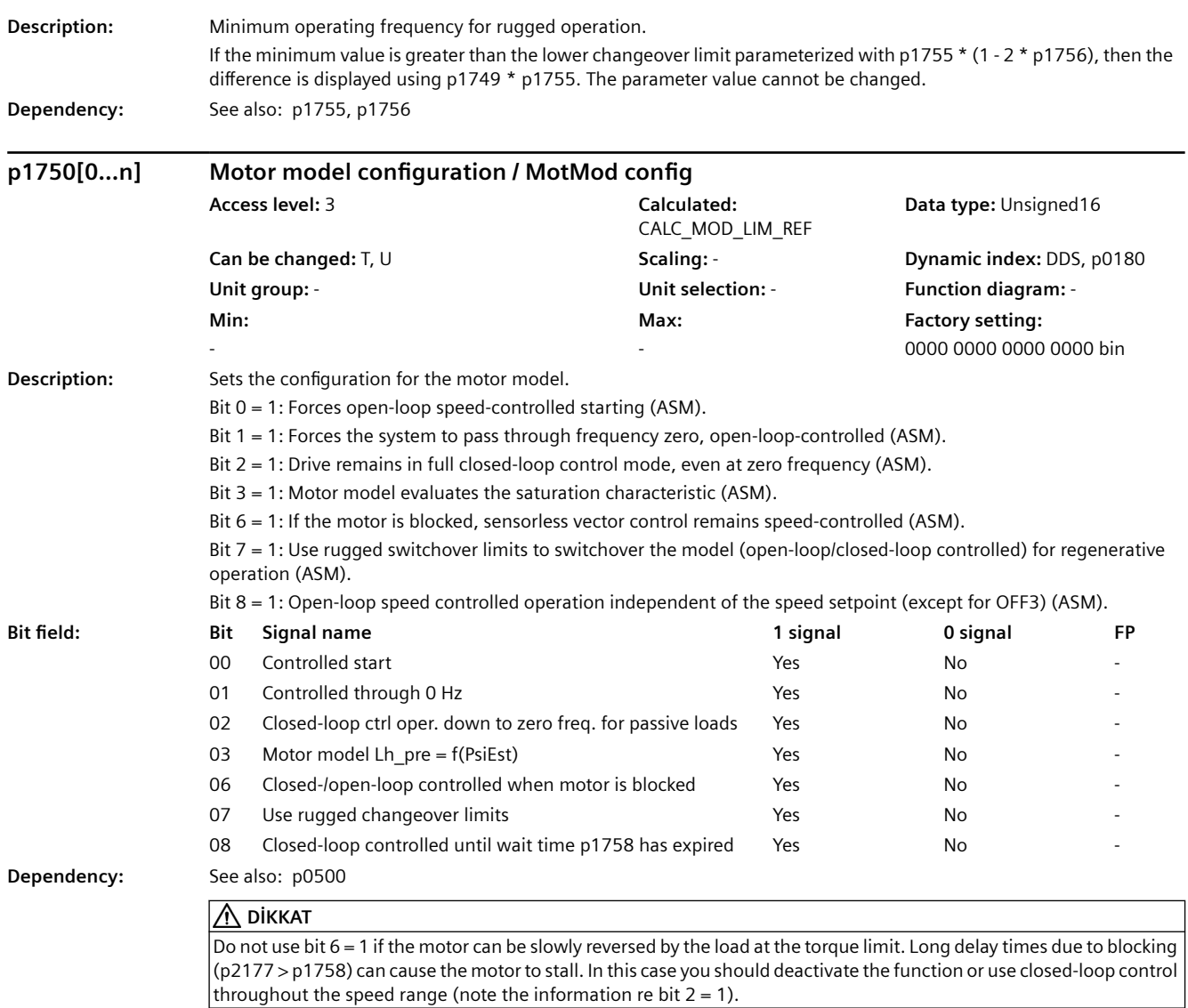

#### *9.2 Parametre listesi*

#### **Not**

Bits 0 ... 2 only have an influence for sensorless vector control, bit 2 is pre-assigned depending on p0500. For bit  $2 = 1$ : The sensorless vector control is effective down to zero frequency. A change is not made into the open-loop speed controlled mode. This operating mode is possible for passive loads. These include applications where the load itself does not generate any active torque and therefore only acts reactively to the drive torque of the induction motor. If bit  $2 = 1$ , then bit 3 is automatically set to 1. Manual de-selection is possible and may be sensible if the saturation characteristic (p1960) was not measured for third-party motors. Generally, for standard SIEMENS motors, the already pre-assigned (default value) saturation characteristic is adequate. When the bit is set, the selection of bits 0 and 1 is ignored. For bit  $2 = 0$ :

Bit 3 is also automatically deactivated.

For bit  $6 = 1$ :

The following applies for sensorless vector control of induction motors:

For a blocked motor (see p2175, p2177) the time condition in p1758 is bypassed and a change is not made into openloop controlled operation.

For bit  $7 = 1$ :

The following applies for sensorless vector control of induction motors:

If the changeover limits are parameterized too low (p1755, p1756), then they are automatically increased to rugged values by the absolute amount p1749 \* p1755.

The effective time condition for changing over into open-controlled operation is obtained from the minimum value of p1758 and 0.5 \* r0384.

Is recommended that bit 7 is activated for applications that demand a high torque at low frequencies, and at the same time require low speed gradients..

Adequate parameterization of the current setpoint must be ensured (p1610, p1611).

For bit  $8 = 1$ : no influence on the functionality of bits 0, 1, 2

The following applies for sensorless vector control of induction motors:

Changeover into open-loop speed controlled operation is no longer dependent on the speed setpoint (except for OFF3), but instead is essentially dependent on time condition p1758. As a consequence, a drive can be started or reversed in closed-loop speed controlled operation with setpoints from an external control system, if these briefly lie in the openloop speed control range.

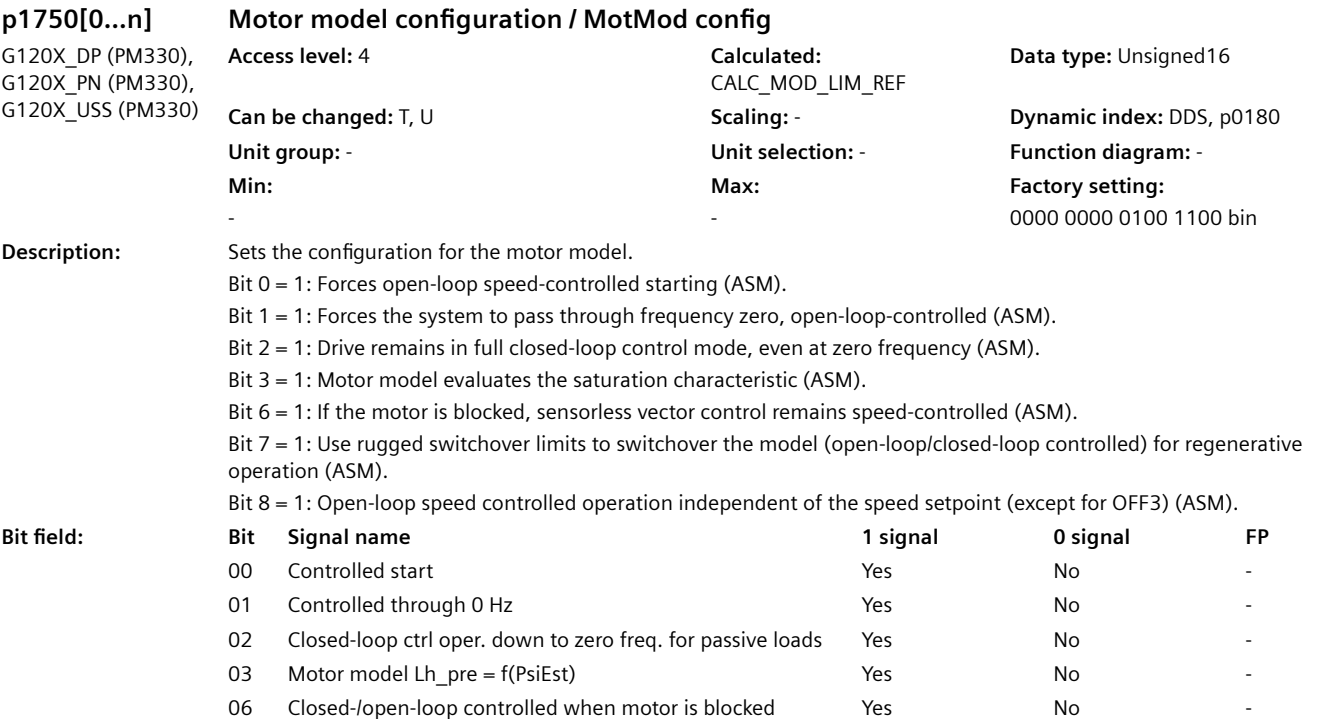

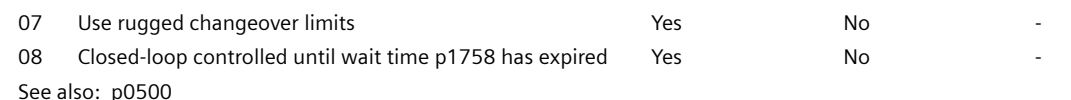

**Dependency:** 

**Description:** 

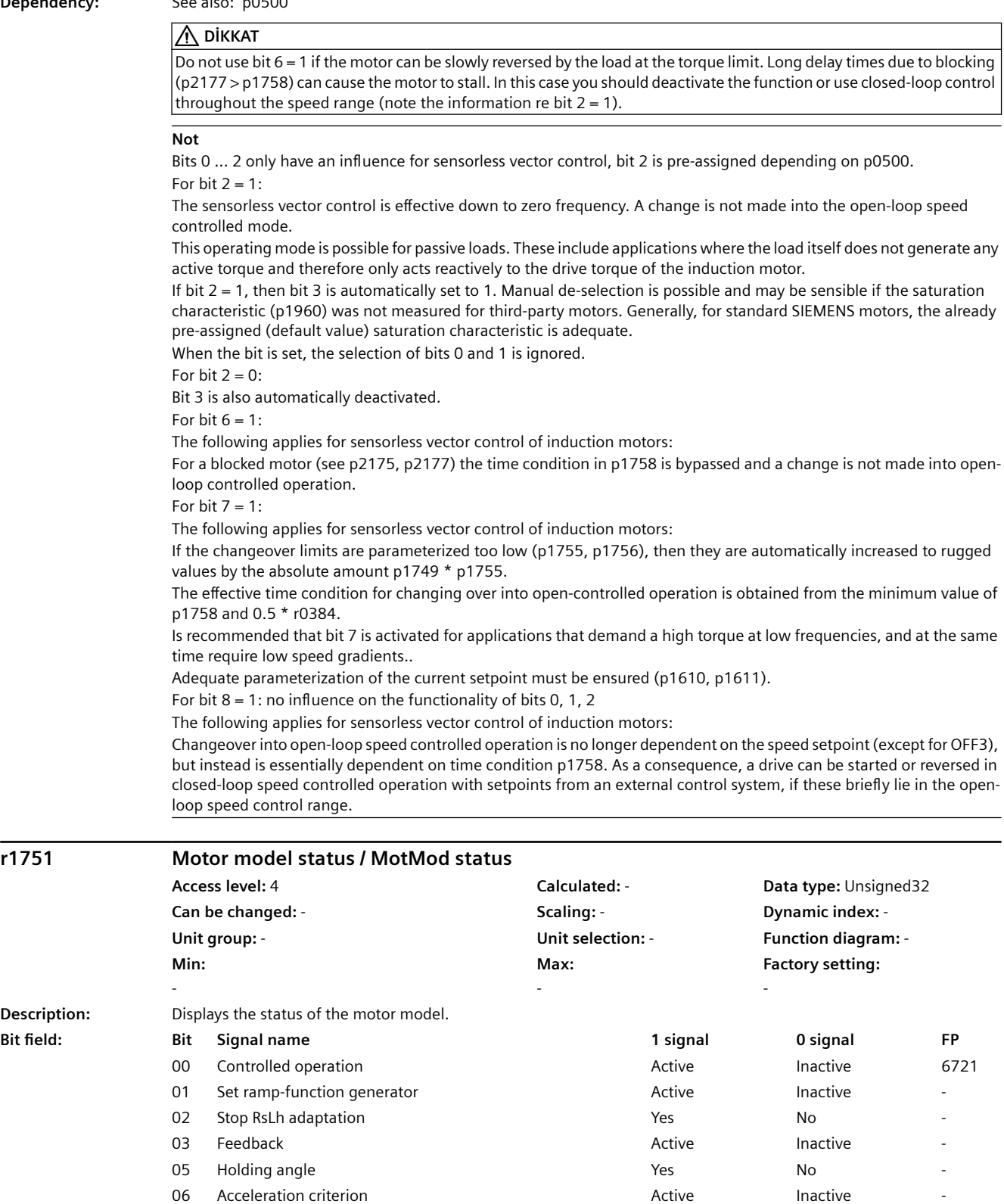

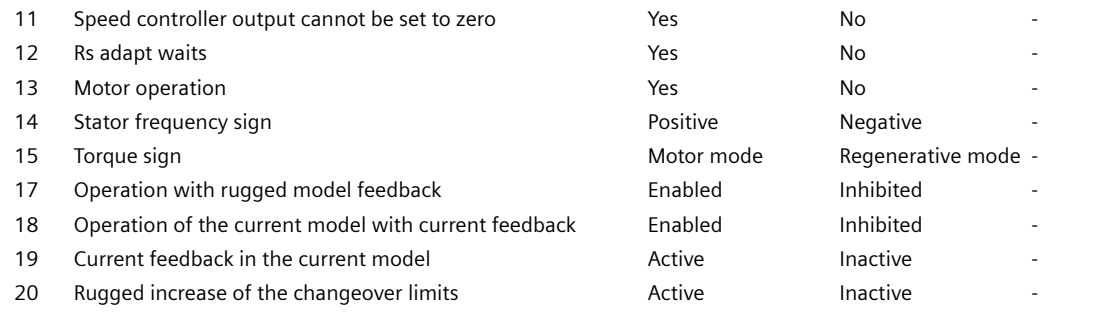

#### **Not**

For bit 17:

Displays the enabled status of the rugged model feedback (p1784).

The feedback is used to increase the parameter ruggedness of the motor model and is effective in the operating range of the two-component closed loop current control.

For bit 18:

Displays the status when enabling the differential current feedback in the current model for operation with encoder. The function is automatically enabled with p1784 > 0 or p1731 > 0. The feedback is used for a rugged change between the current model and complete machine model with active rugged model feedback and combination current. For bit 19:

Displays the currently active stator circuit feedback in current model operation.

For bit 20:

Displays the currently effective increase of the changeover limits by the value p1749 \* p1755. For bit 21:

For a blocked synchronous motor, the speed ramp-function generator is held in the open-loop speed controlled operating range if the torque setpoint reaches the torque limit and the speed is less than the threshold value in p2175.

#### **p1755[0...n] Motor model changeover speed encoderless operation / MotMod n\_chgSnsorl Access level:** 3 **Calculated:** CALC\_MOD\_REG **Data type:** FloatingPoint32 **Can be changed:** T, U **Scaling:** - **Dynamic index:** DDS, p0180 **Unit group: 3\_1 Unit selection: p0505 Function diagram: -Min:**  0.00 [rpm] **Max:**  210000.00 [rpm] **Factory setting:**  210000.00 [rpm] **Description:** Sets the speed to change over the motor model to encoderless operation. **Dependency:** See also: p1749, p1756 **DİKKAT** The changeover speed represents the steady-state minimum speed up to which the motor model can be used in sensorless steady-state operation. If the stability is not adequate close to the changeover speed, it may make sense to increase the parameter value. On the other hand, very low changeover speeds can negatively impact the stability. **Not** The changeover speed applies for the changeover between open-loop and closed-loop control mode. **p1756 Motor model changeover speed hysteresis encoderless operation / MotMod n\_chgov hys Access level:** 3 **Calculated:** CALC\_MOD\_REG **Data type:** FloatingPoint32 **Can be changed:** T, U **Scaling:** - **Dynamic index:** - **Unit group:** - **Unit selection:** - **Function diagram:** 6730, 6731 **Min:**  0.0 [%] **Max:**  95.0 [%] **Factory setting:**  50.0 [%]

**Description:** Sets the hysteresis for the changeover speed of the motor model for encoderless operation. **Dependency:** See also: p1755

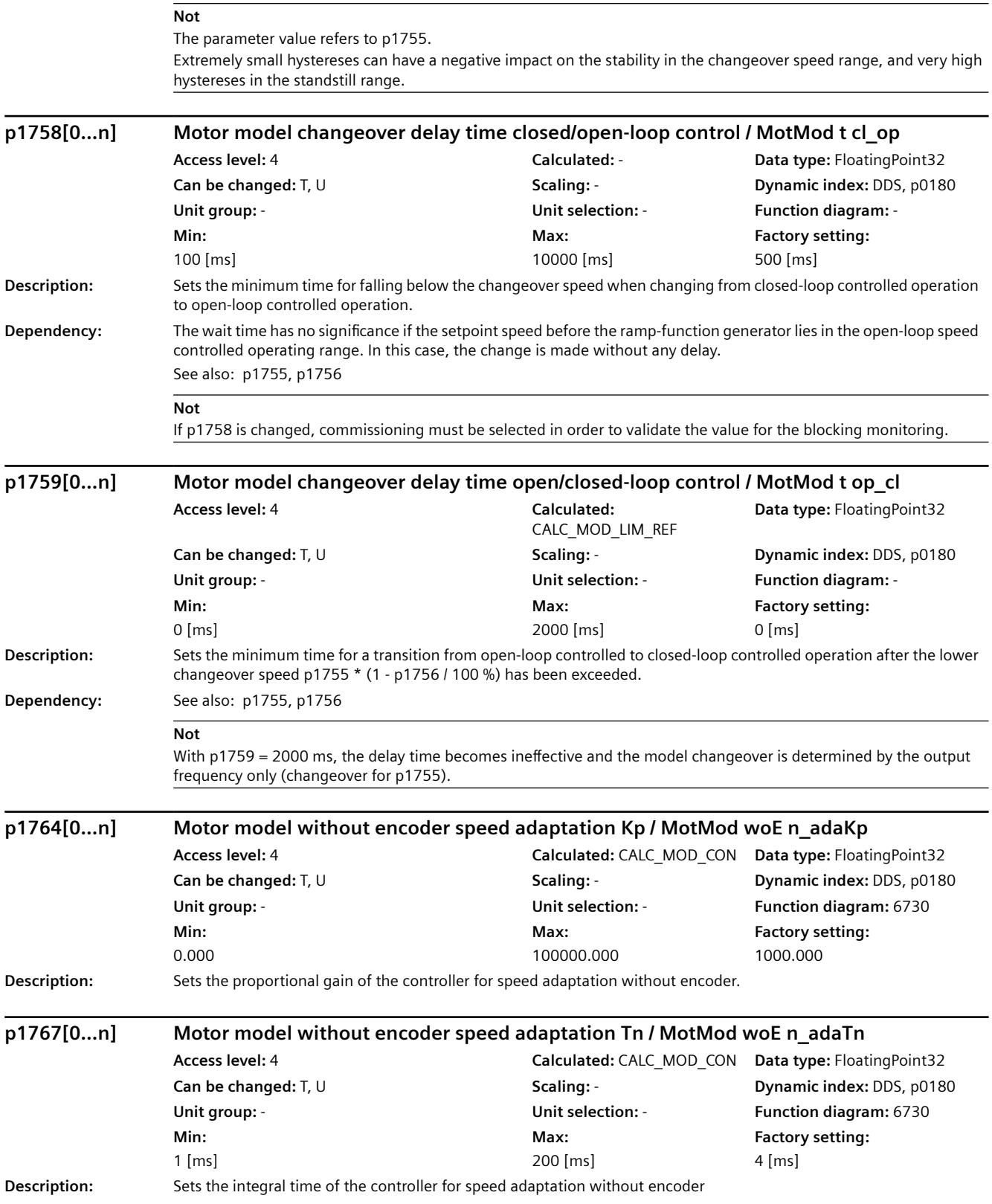

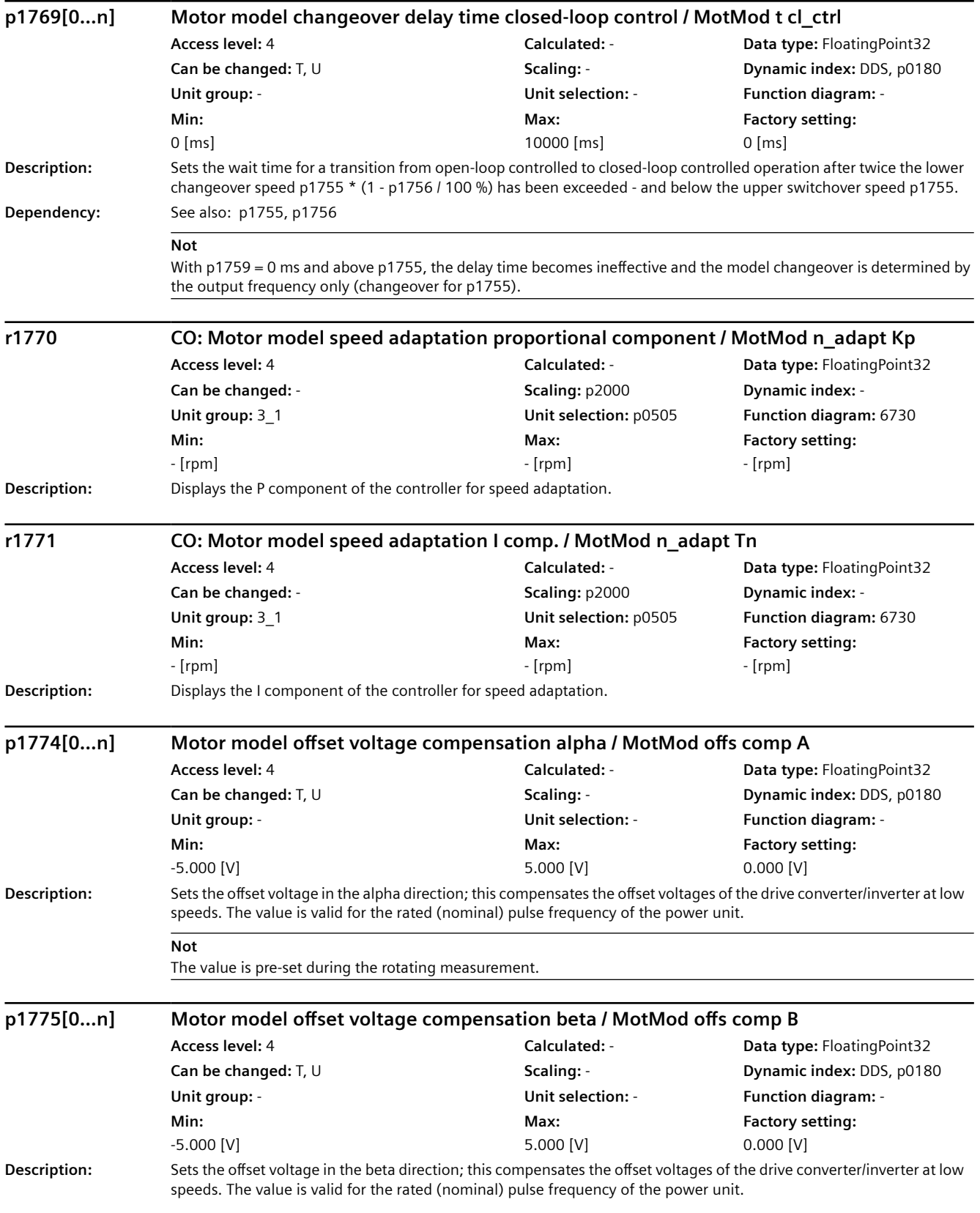

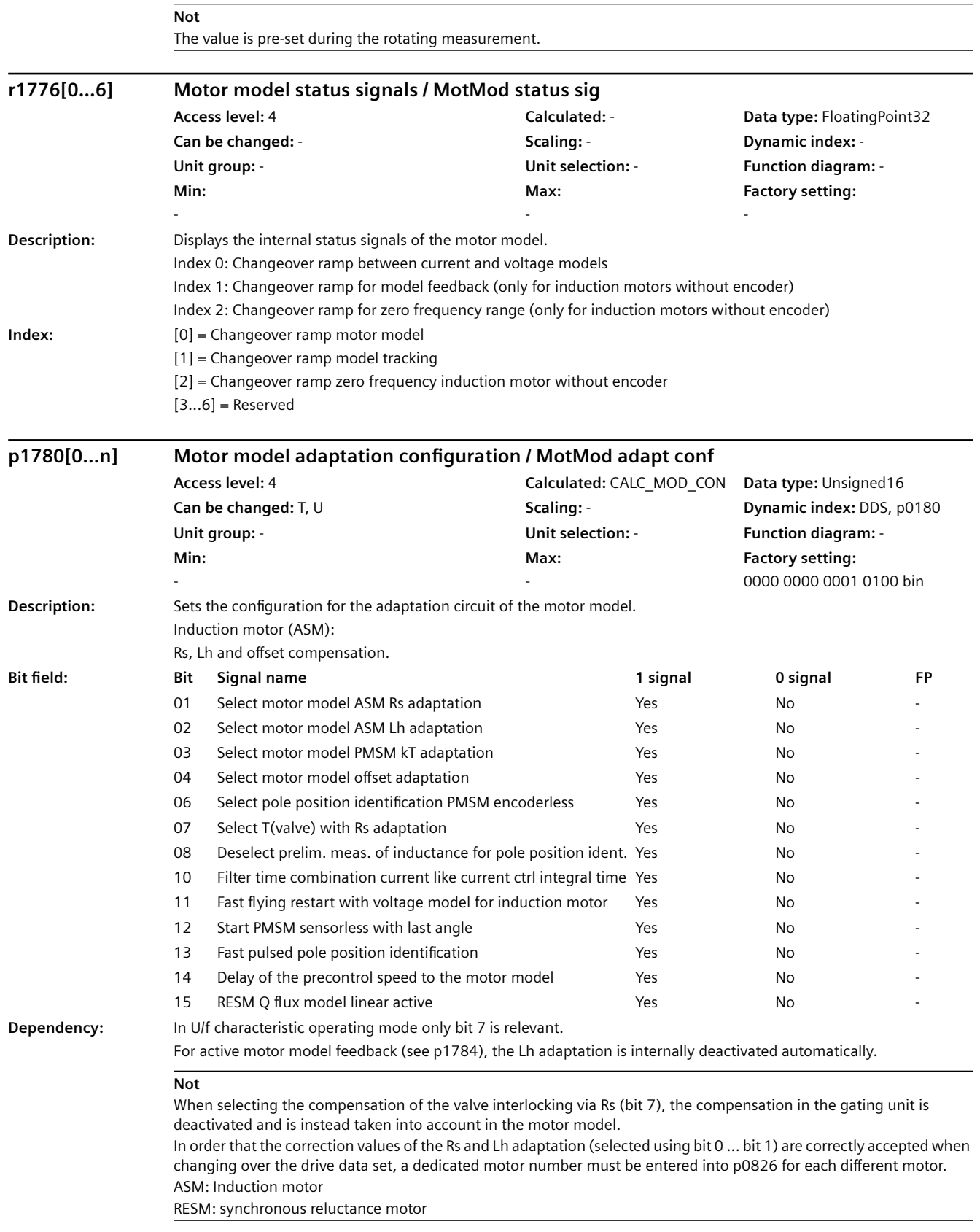

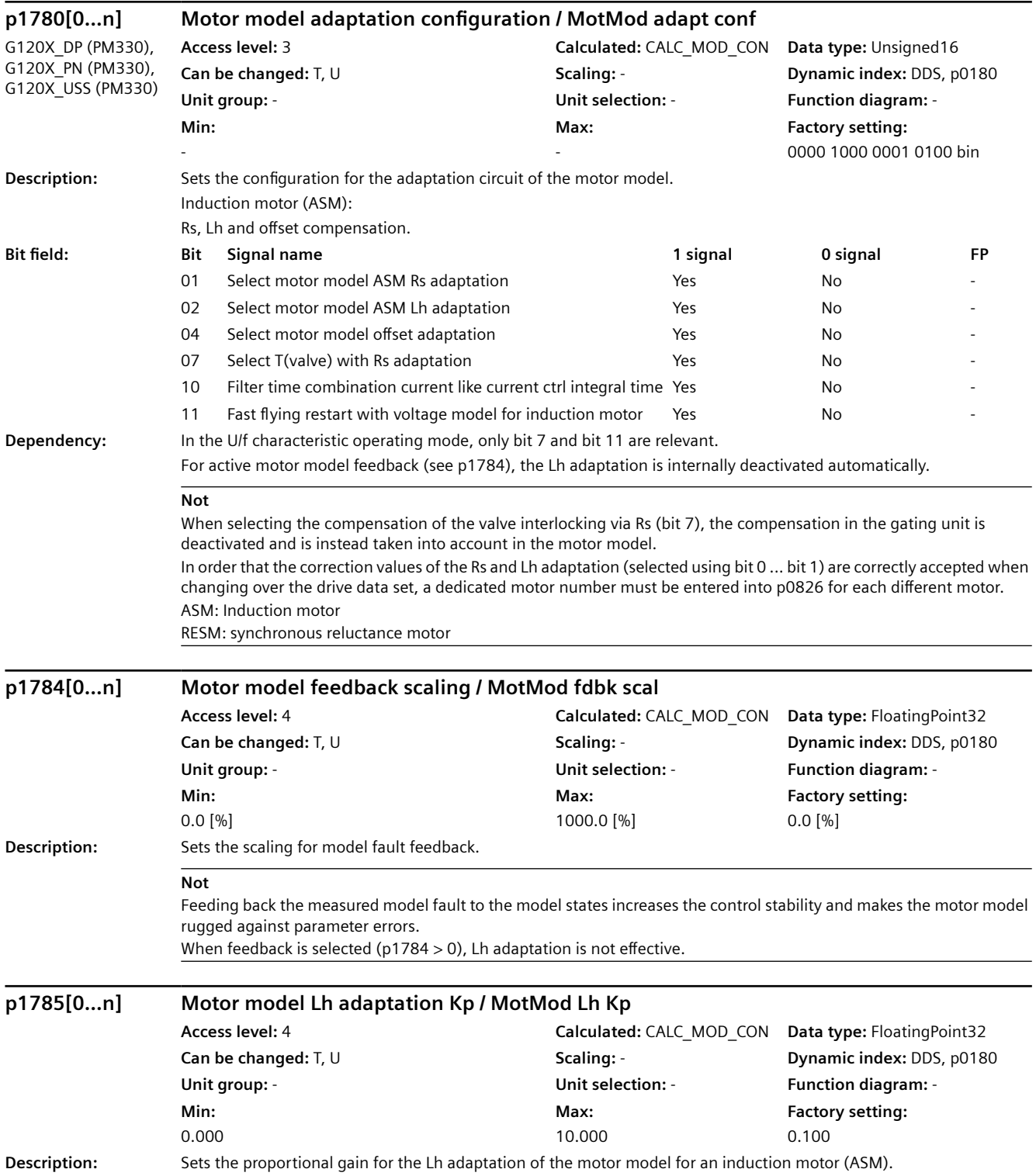

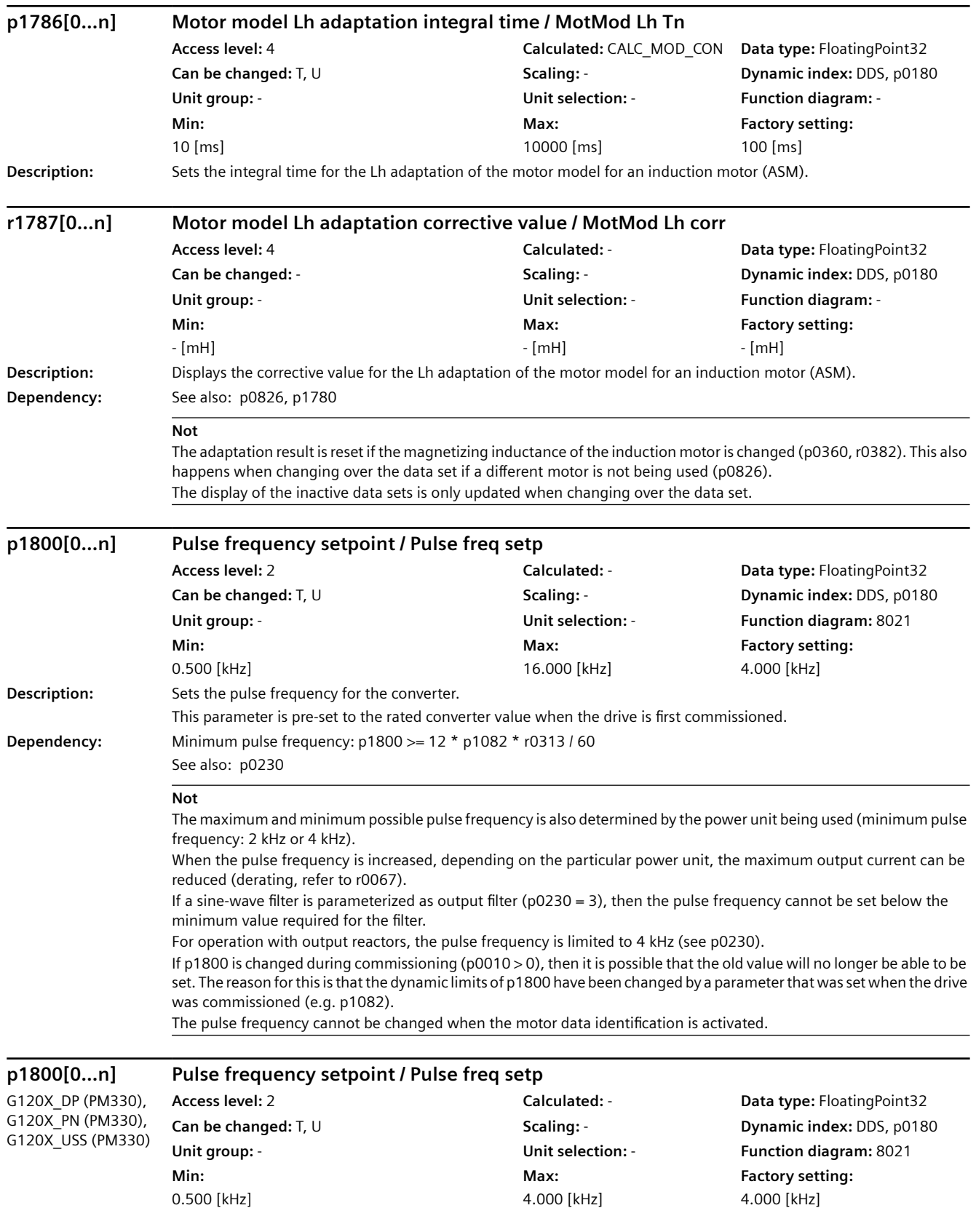

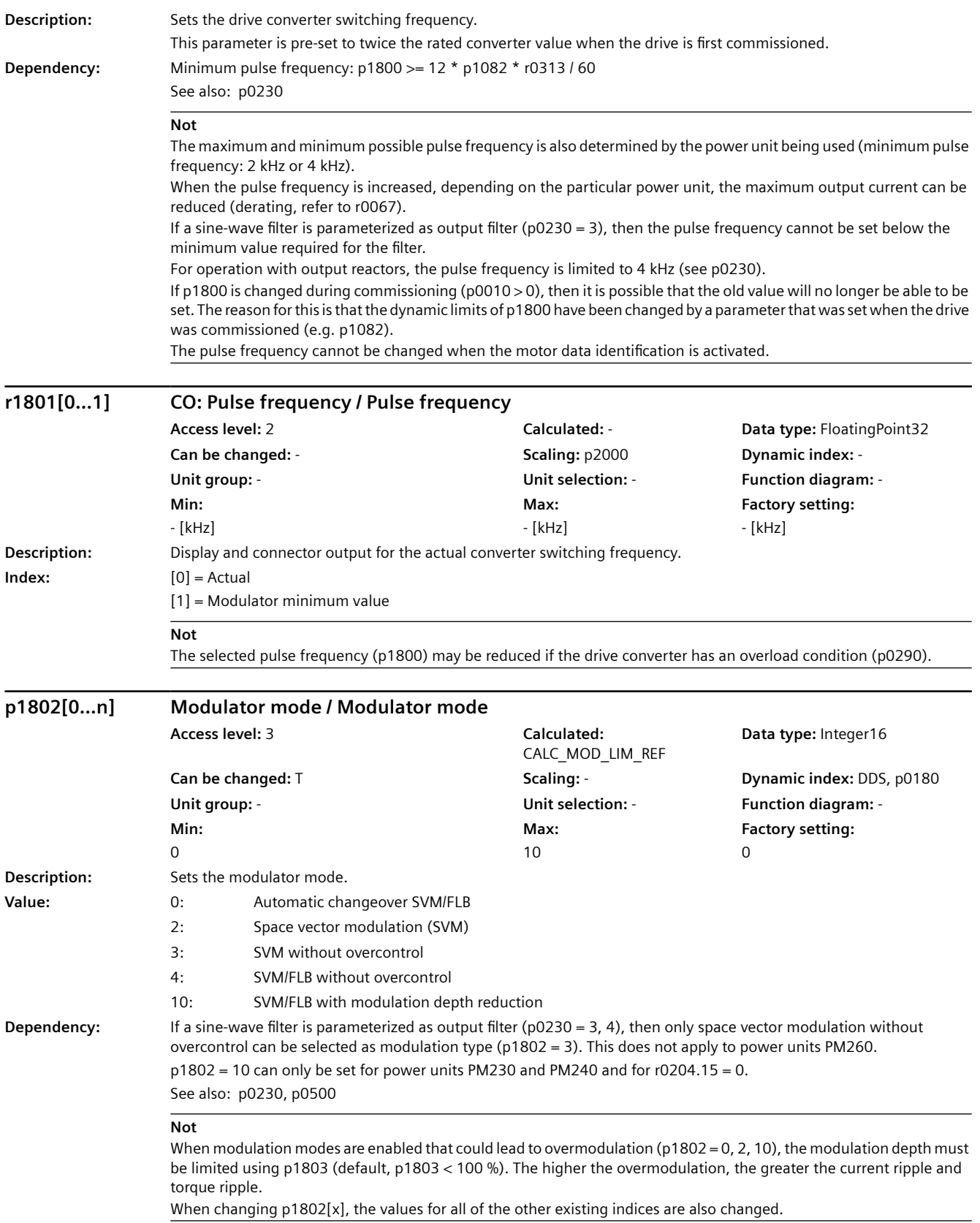

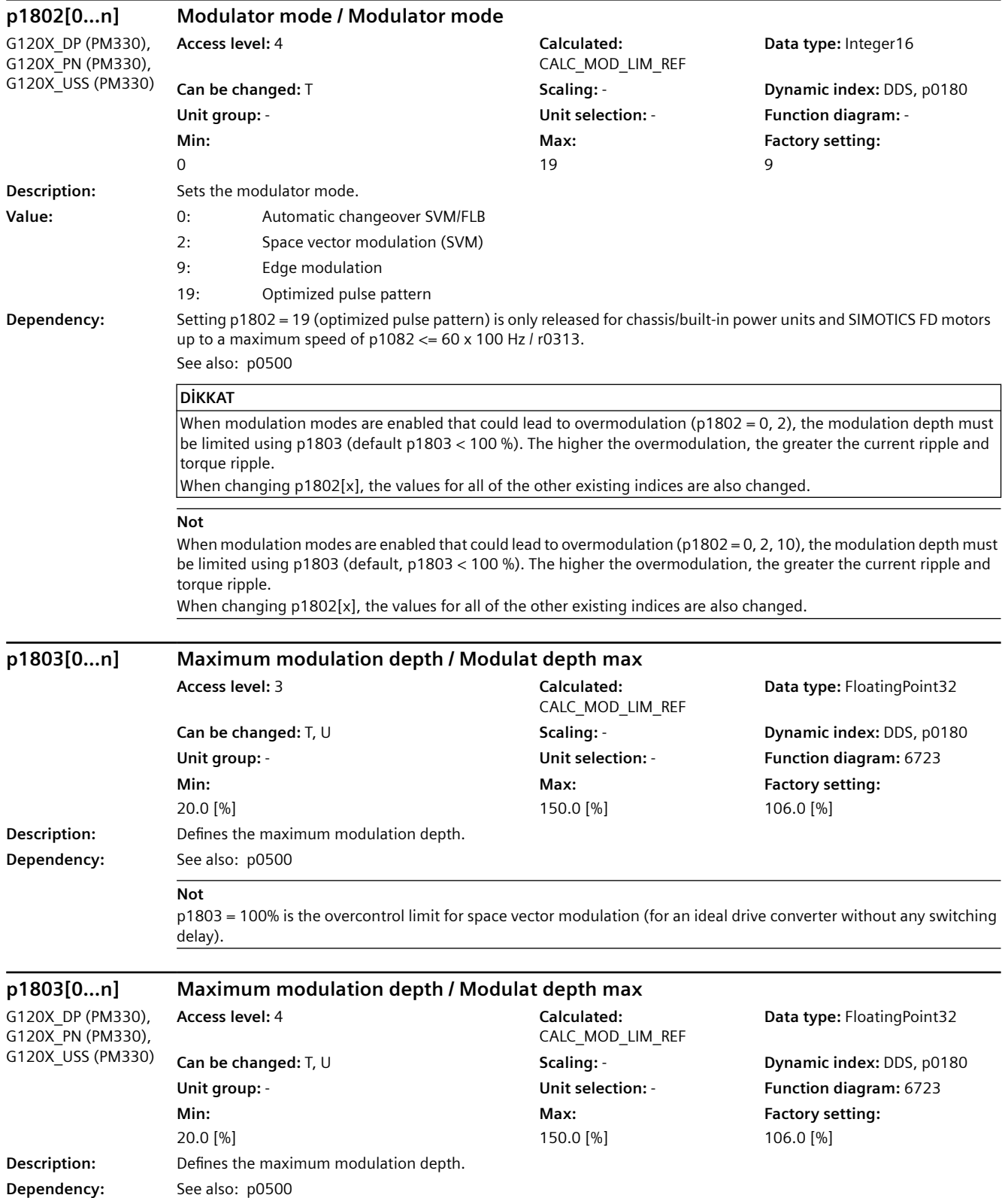

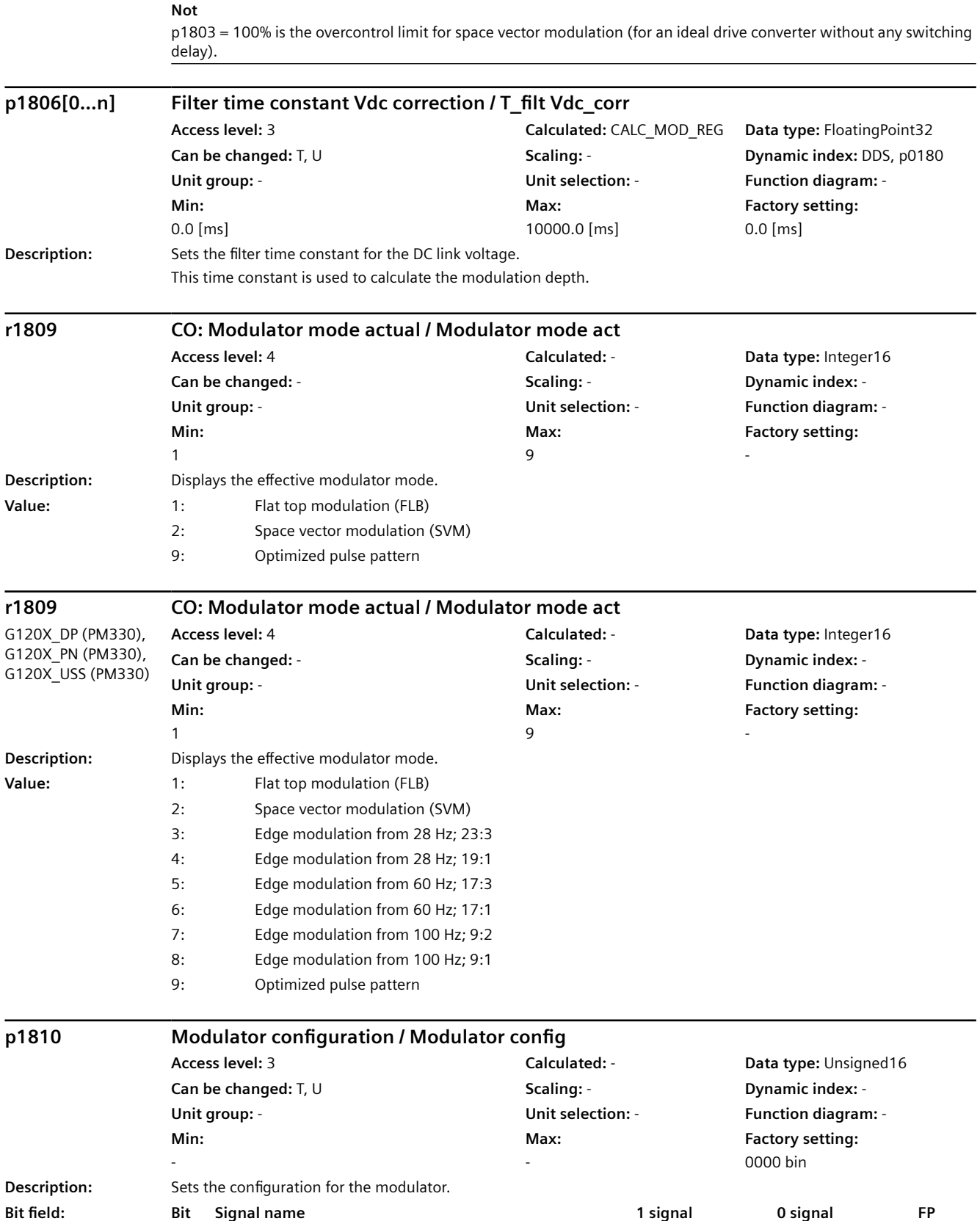

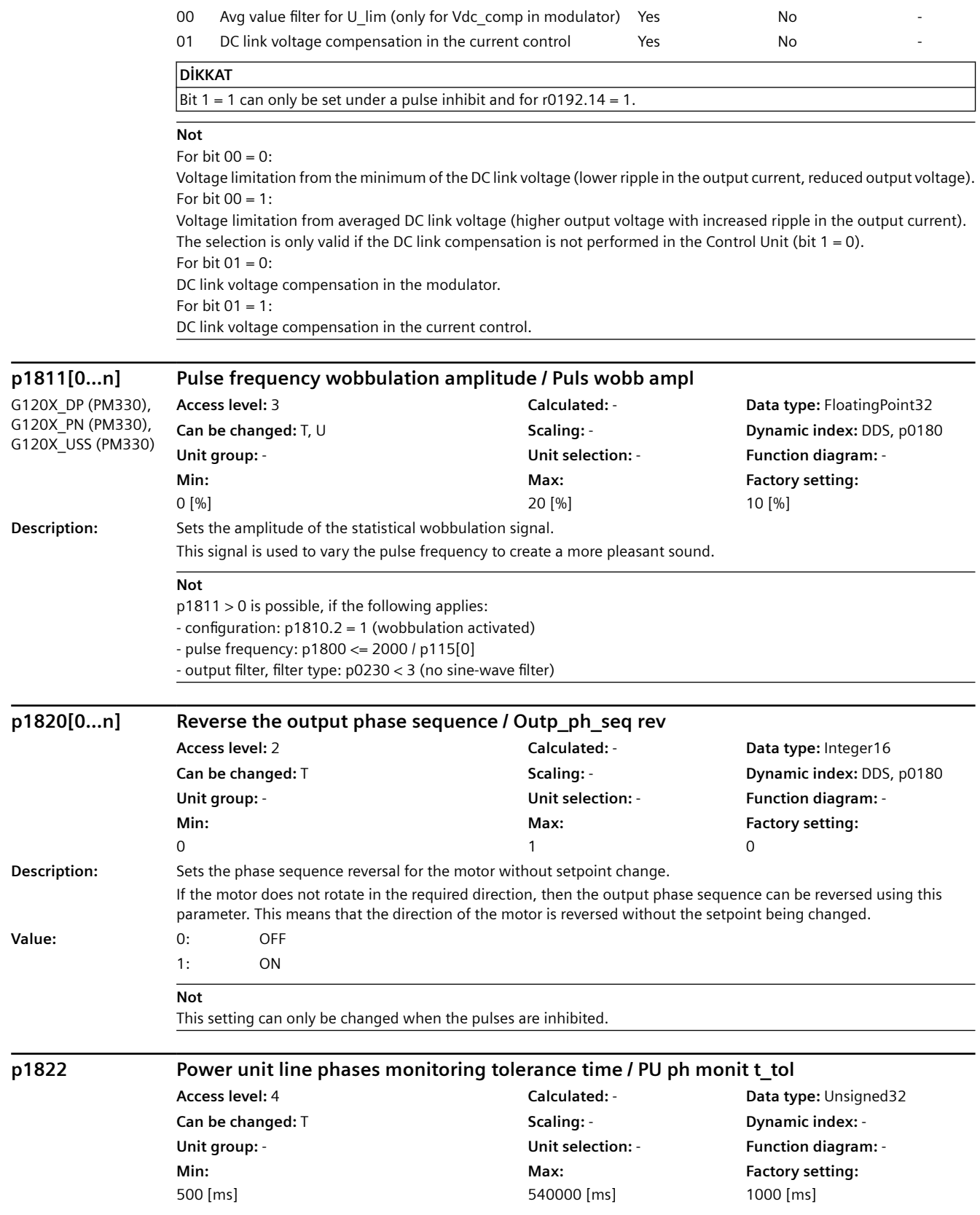

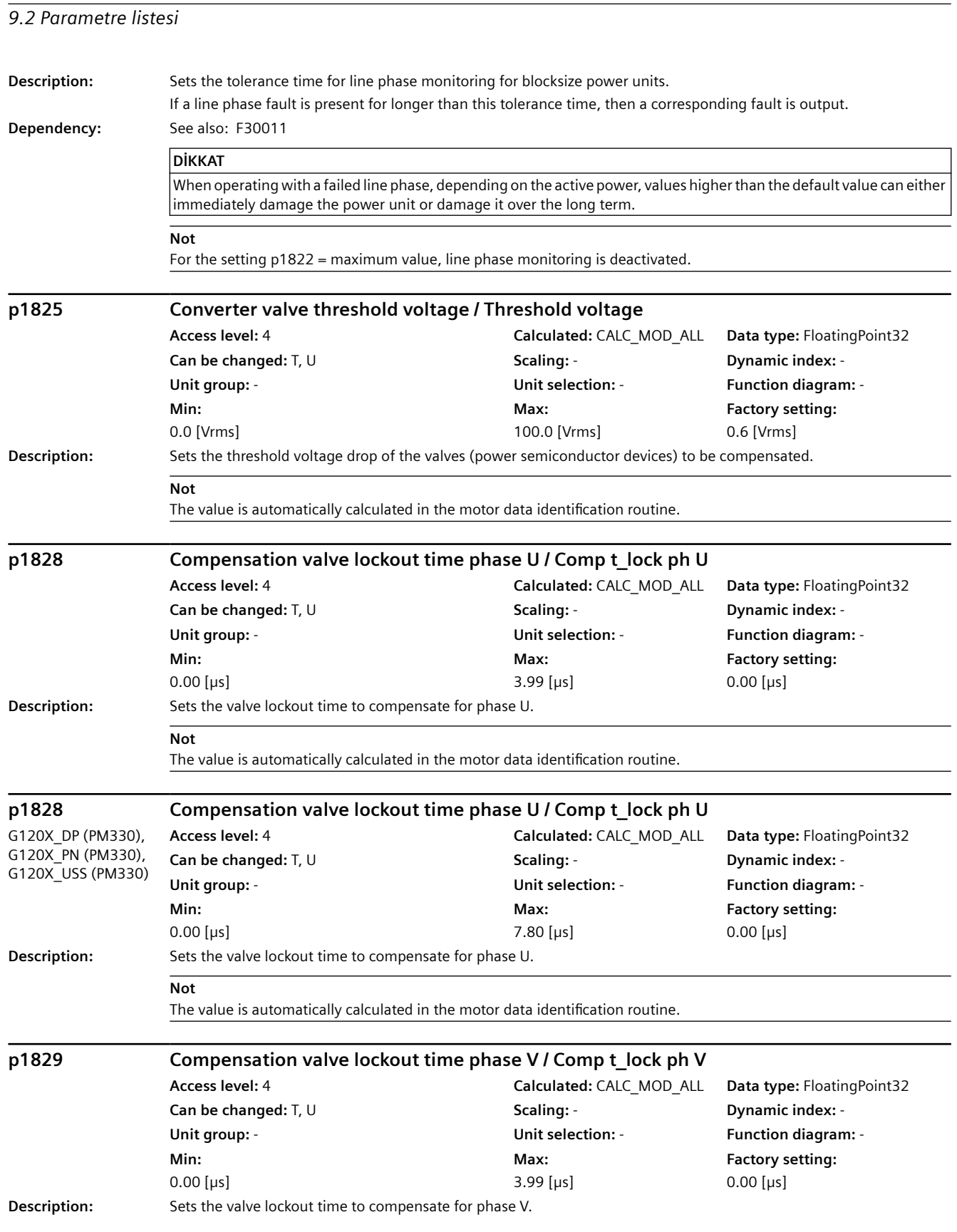

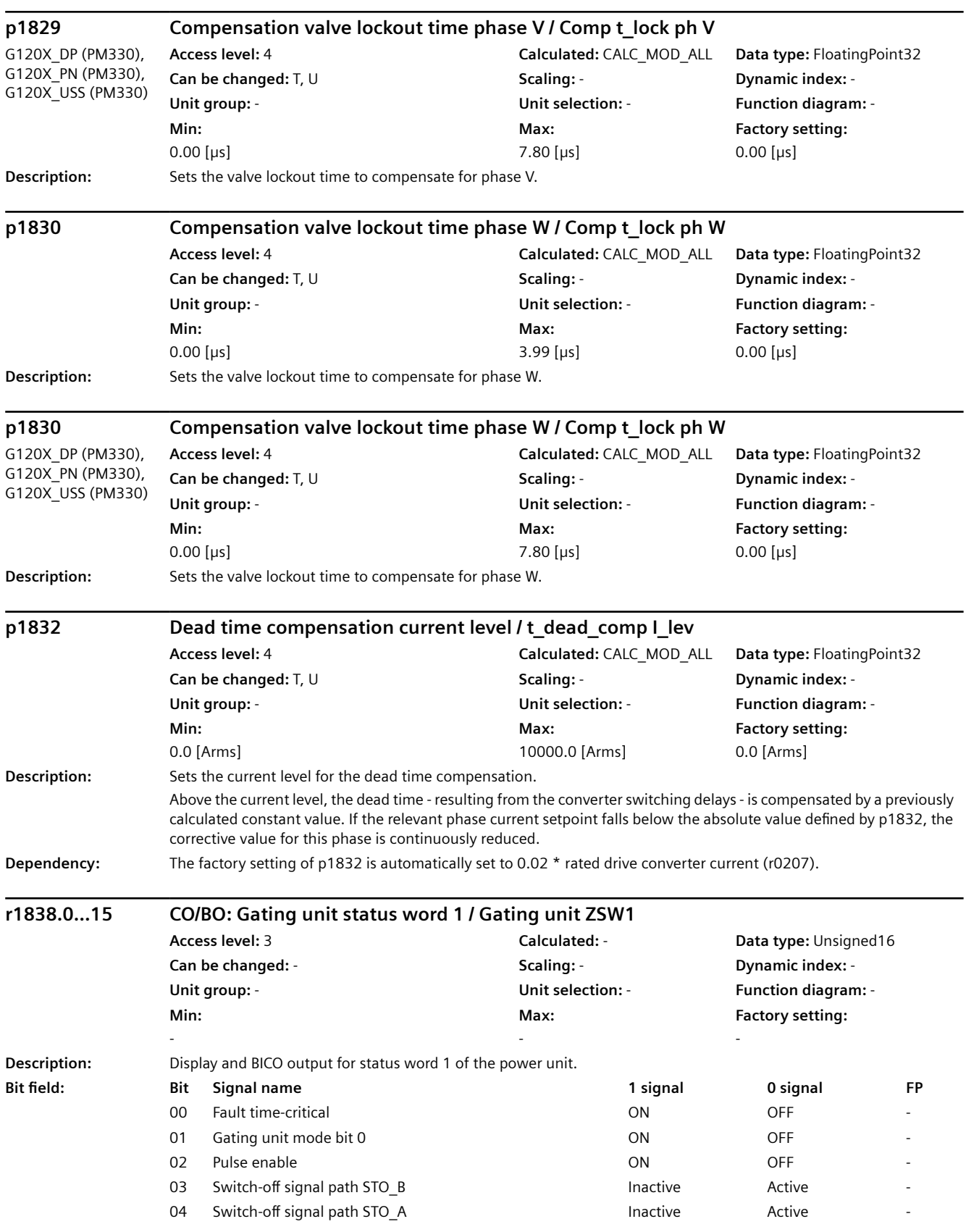

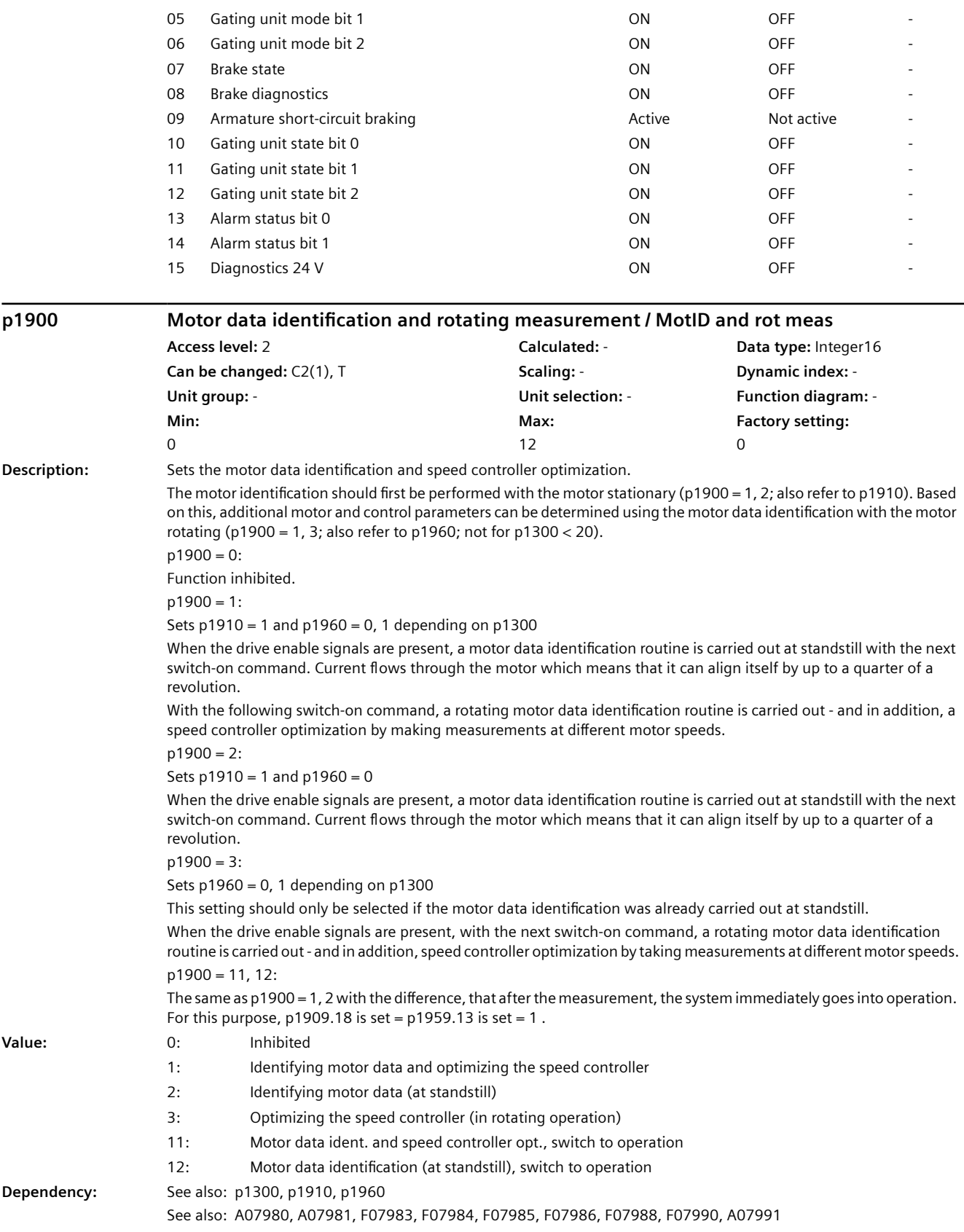

## **DİKKAT**

#### $p1900 = 3$ :

This setting should only be selected if the motor data identification was already carried out at standstill. To permanently accept the determined settings they must be saved in a non-volatile fashion (p0971). During the rotating measurement it is not possible to save the parameter (p0971).

#### **Not**

The motor and control parameters of the vector control are only optimally set when both measurements are carried out (initially at standstill, and then with the motor rotating). The measurement with rotating motor is not performed for p1300 < 20 (U/f controls).

An appropriate alarm is output when the parameter is set.

The switch-on command must remain set during a measurement and after the measurement has been completed, the drive automatically resets it.

The duration of the measurements can lie between 0.3 s and several minutes. This time is, for example, influenced by the motor size and the mechanical conditions.

p1900 is automatically set to 0 after the motor data identification routine has been completed.

If a reluctance motor has been parameterized, a pole position identification is carried out during the stationary measurement. As a consequence, faults that occur can also be assigned to the pole position identification. For U/f control (p1300), identification with speed controller optimization does not make sense (e.g. p1900 = 1).

#### **p1900 Motor data identification and rotating measurement / MotID and rot meas**

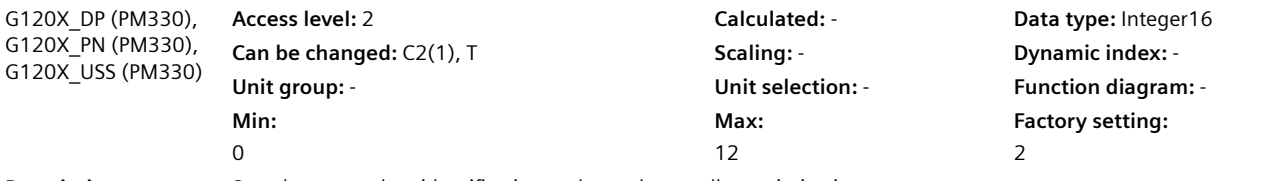

**Description:** Sets the motor data identification and speed controller optimization.

The motor identification should first be performed with the motor stationary (p1900 = 1, 2; also refer to p1910). Based on this, additional motor and control parameters can be determined using the motor data identification with the motor rotating (p1900 = 1, 3; also refer to p1960).

 $p1900 = 0$ :

Function inhibited.

 $p1900 = 1$ :

Sets  $p1910 = 1$  and  $p1960 = 0$ , 1 depending on  $p1300$ 

When the drive enable signals are present, a motor data identification routine is carried out at standstill with the next switch-on command. Current flows through the motor which means that it can align itself by up to a quarter of a revolution.

With the following switch-on command, a rotating motor data identification routine is carried out - and in addition, a speed controller optimization by making measurements at different motor speeds.

 $p1900 = 2$ :

Sets  $p1910 = 1$  and  $p1960 = 0$ 

When the drive enable signals are present, a motor data identification routine is carried out at standstill with the next switch-on command. Current flows through the motor which means that it can align itself by up to a quarter of a revolution.

 $p1900 = 3$ :

Sets  $p1960 = 0$ , 1 depending on  $p1300$ 

This setting should only be selected if the motor data identification was already carried out at standstill.

When the drive enable signals are present, with the next switch-on command, a rotating motor data identification routine is carried out - and in addition, speed controller optimization by taking measurements at different motor speeds. p1900 = 11, 12:

The same as p1900 = 1, 2 with the difference, that after the measurement, the system immediately goes into operation. For this purpose,  $p1909.18$  is set =  $p1959.13$  is set = 1.

#### **Value:** 0: Inhibited

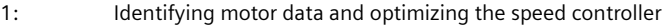

2: Identifying motor data (at standstill)

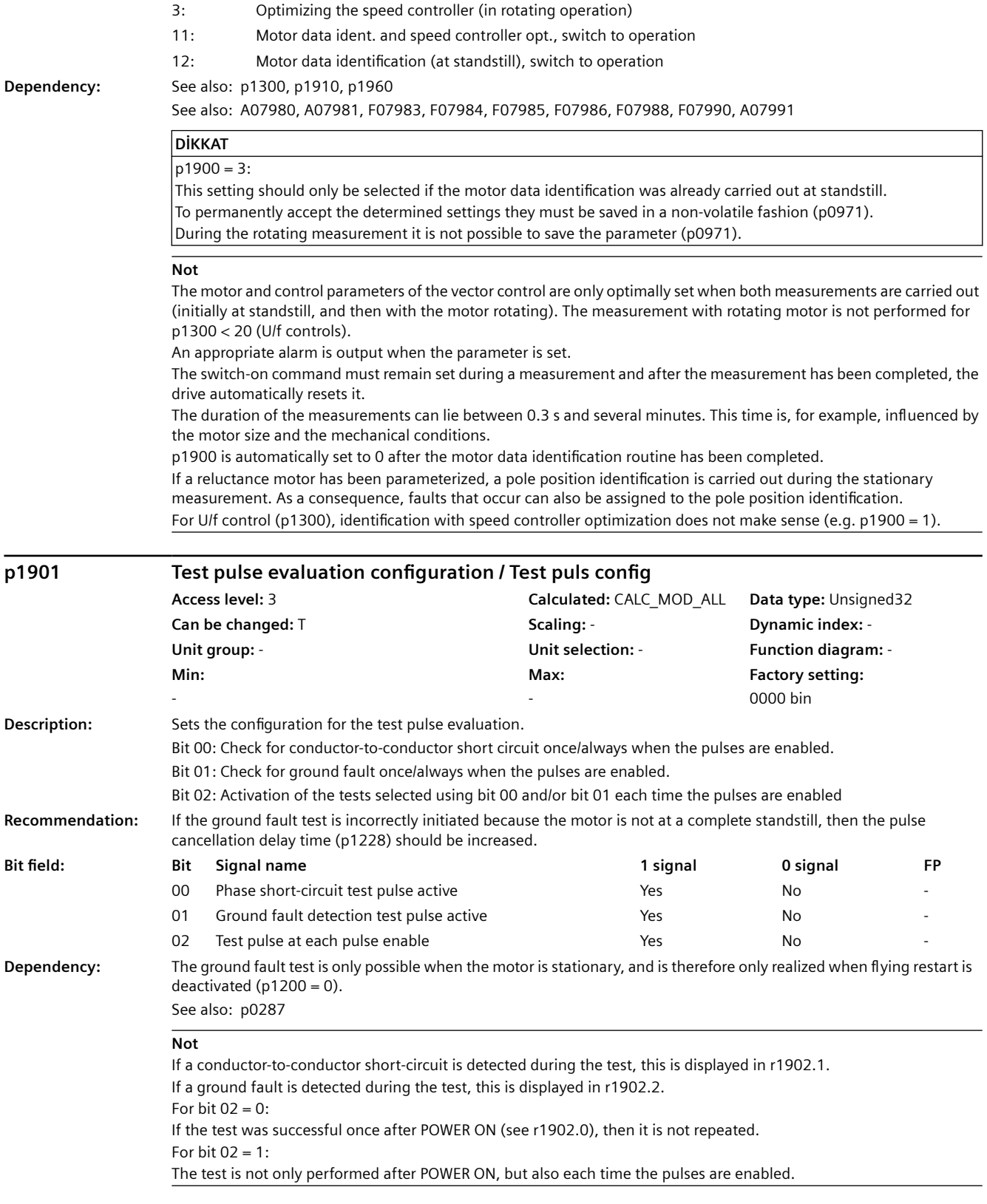

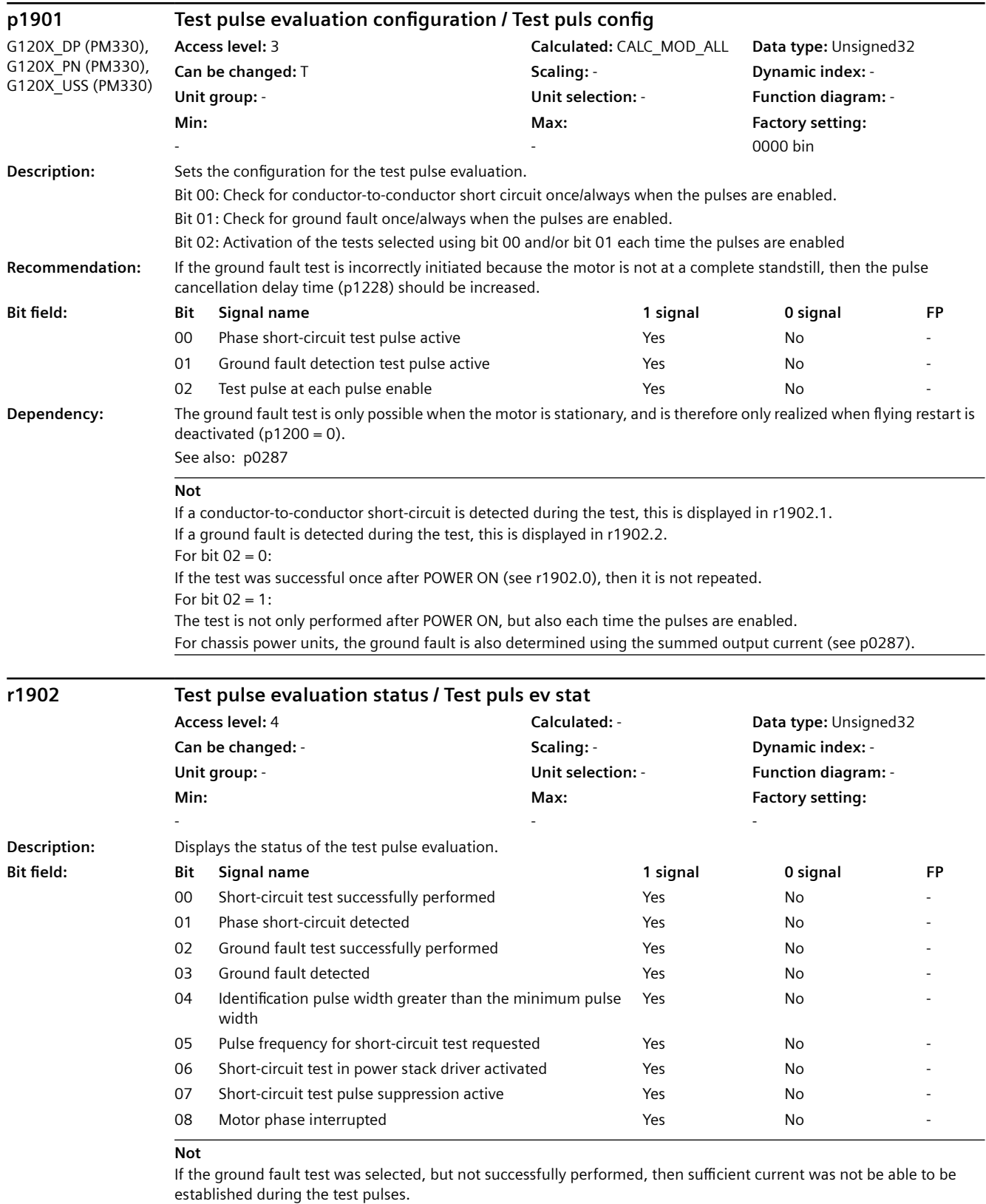

For bit 04:

A test pulse longer than one sampling time has occurred

*9.2 Parametre listesi*

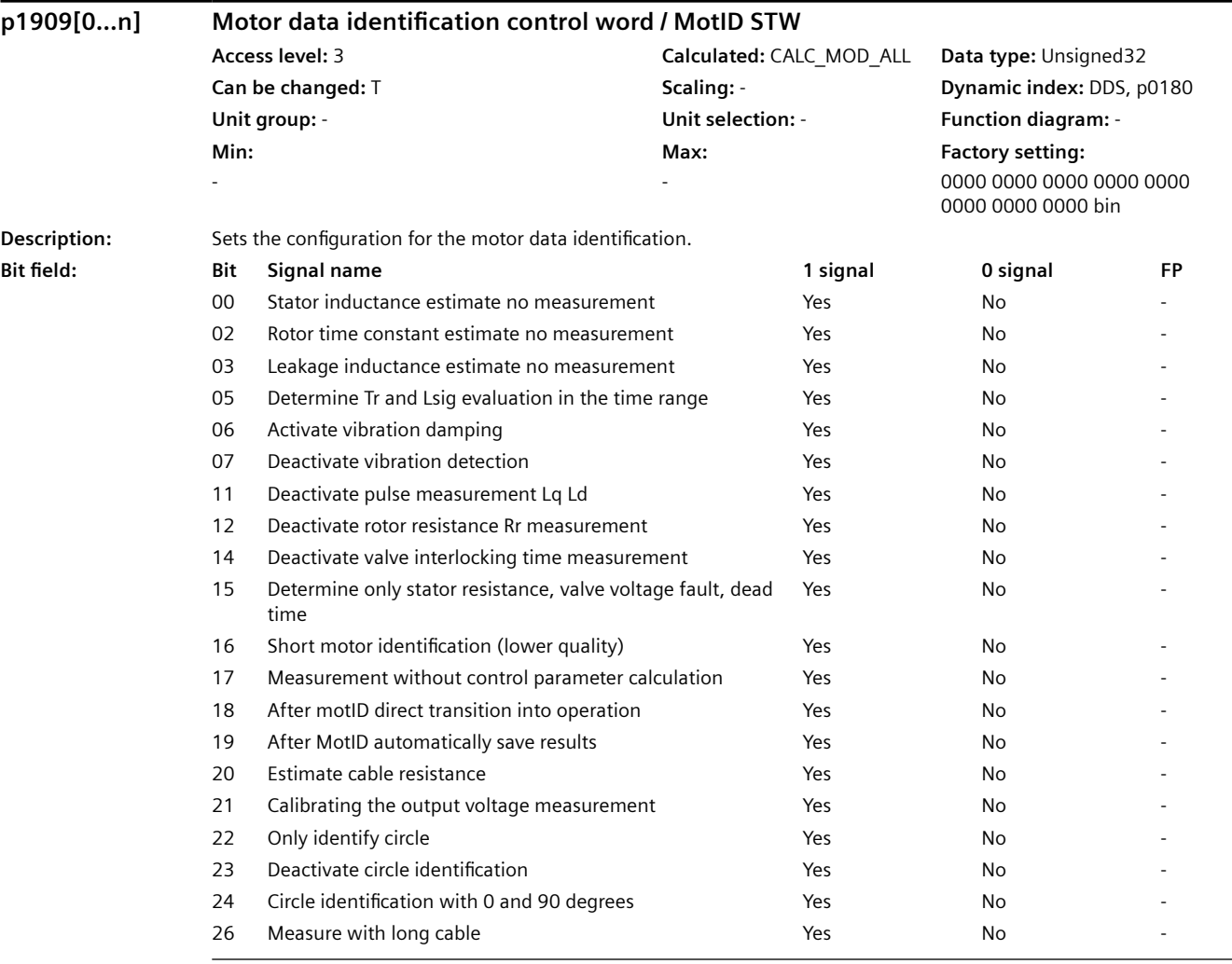

## **Not**

The following applies to permanent-magnet synchronous motors:

Without de-selection in bit 11, in the closed-loop control mode, the direct inductance LD and the quadrature inductance Lq are measured at a low current.

When de-selecting with bit 11 or in the U/f mode, the stator inductance is measured at half the rated motor current.

If the stator is inductance is not measured but is to be estimated, then bit 0 should be set and bit 11 should be de-selected. Bit 19 = 1:

All parameters are automatically saved after a successful motor data identification.

If a speed controller optimization run is then selected, the parameters are only saved after this measurement has been completed.

Bit 22 ... 24: only for reluctance motors

Bit  $22 = 1$ :

Only that measurement is carried out that is required for the flying restart of a reluctance motor. The bit is reset after a successful measurement

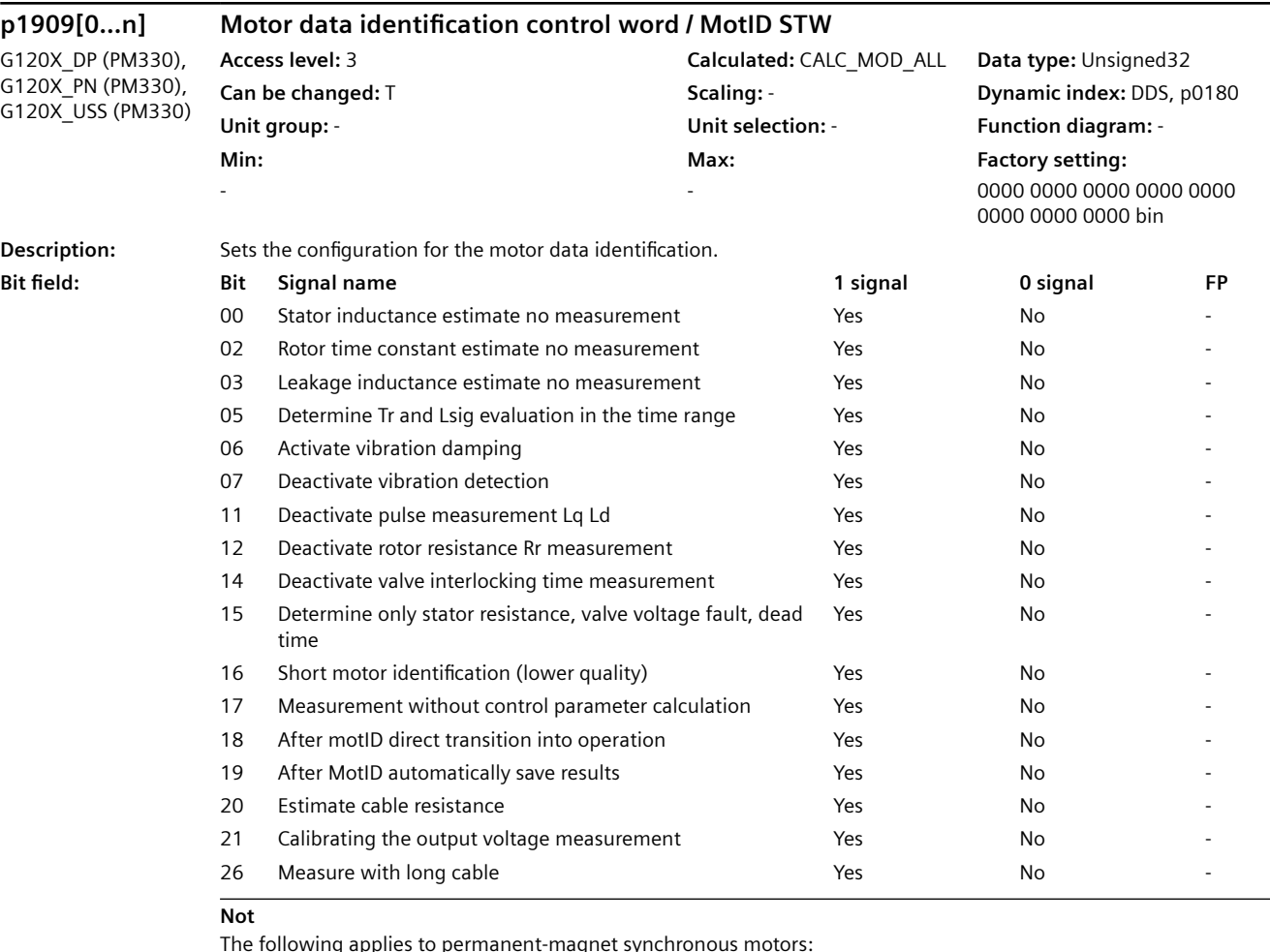

The following applies to permanent-magnet synchronous motors:

Without de-selection in bit 11, in the closed-loop control mode, the direct inductance LD and the quadrature inductance Lq are measured at a low current.

When de-selecting with bit 11 or in the U/f mode, the stator inductance is measured at half the rated motor current. If the stator is inductance is not measured but is to be estimated, then bit 0 should be set and bit 11 should be de-selected. For bit  $19 = 1$ :

All parameters are automatically saved after a successful motor data identification.

If a speed controller optimization run is then selected, the parameters are only saved after this measurement has been completed.

For bit  $21 = 1$ :

The converter output voltage measurement is calibrated at the start of the motor data identification.

#### **p1910 Motor data identification selection / MotID selection**

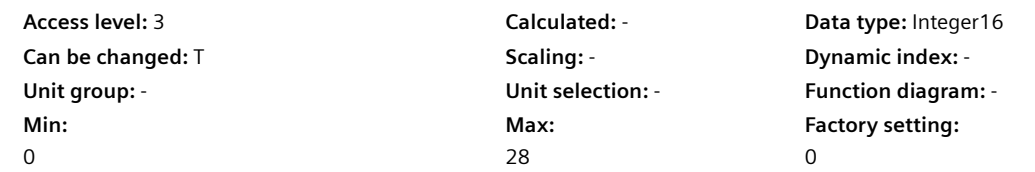

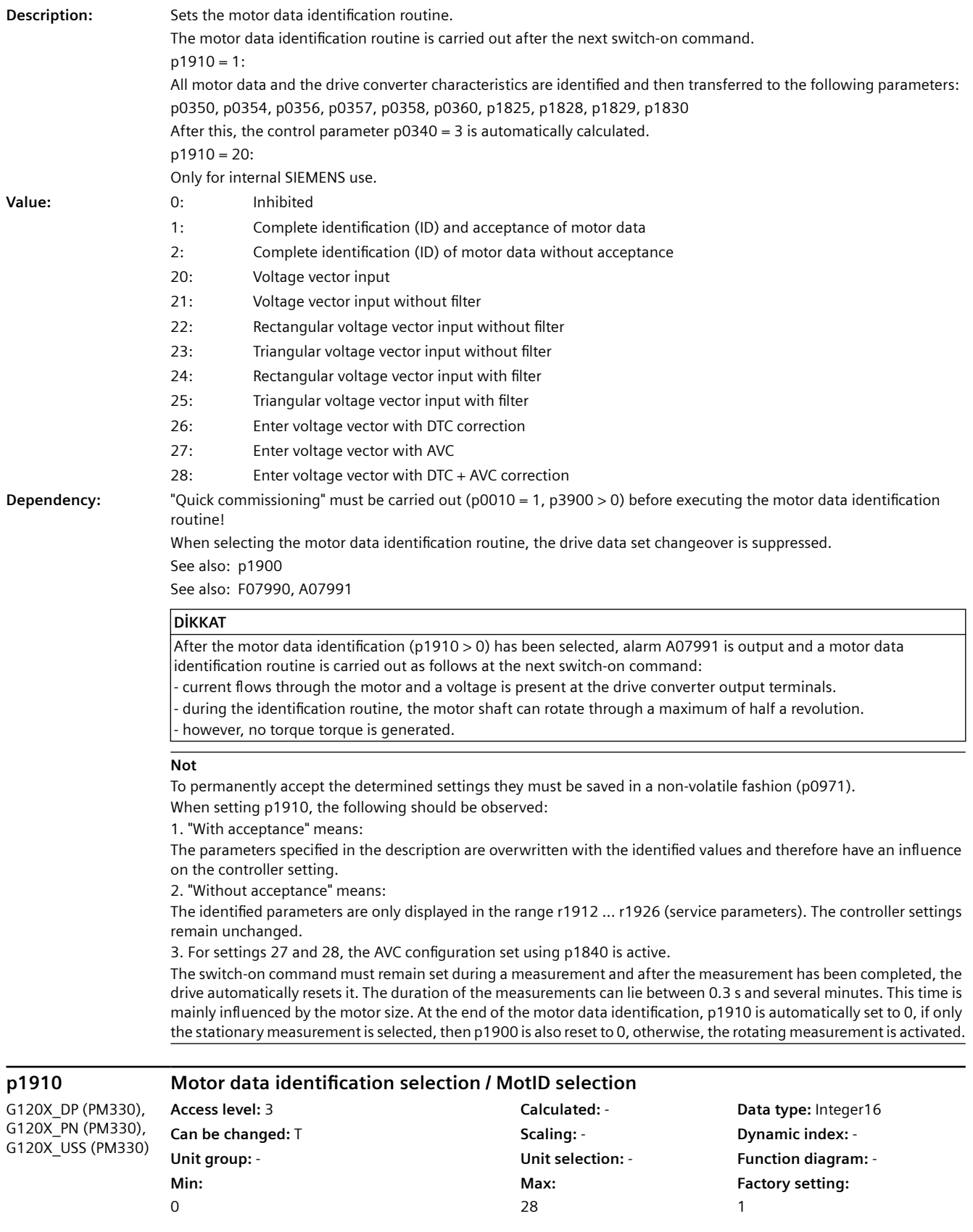

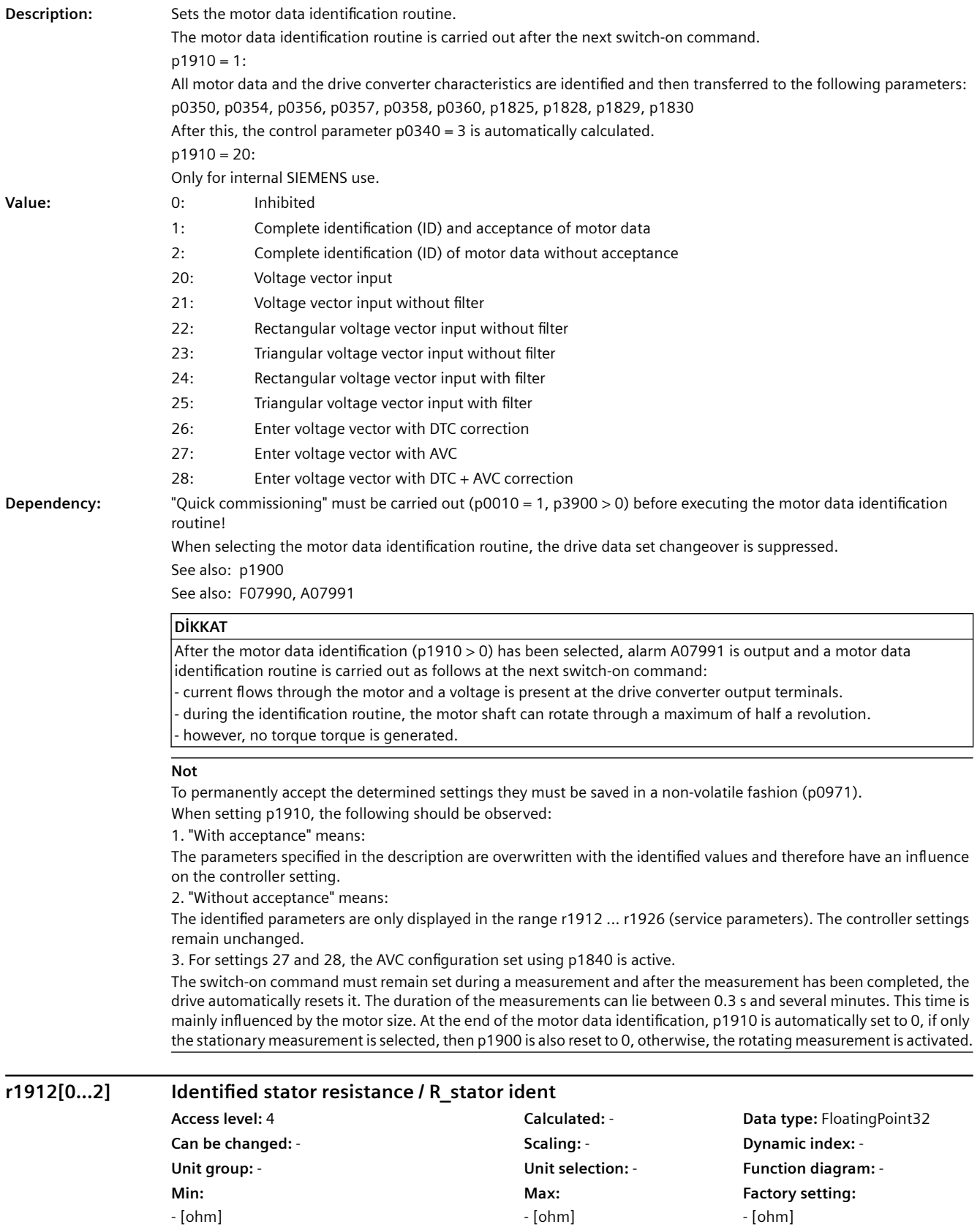

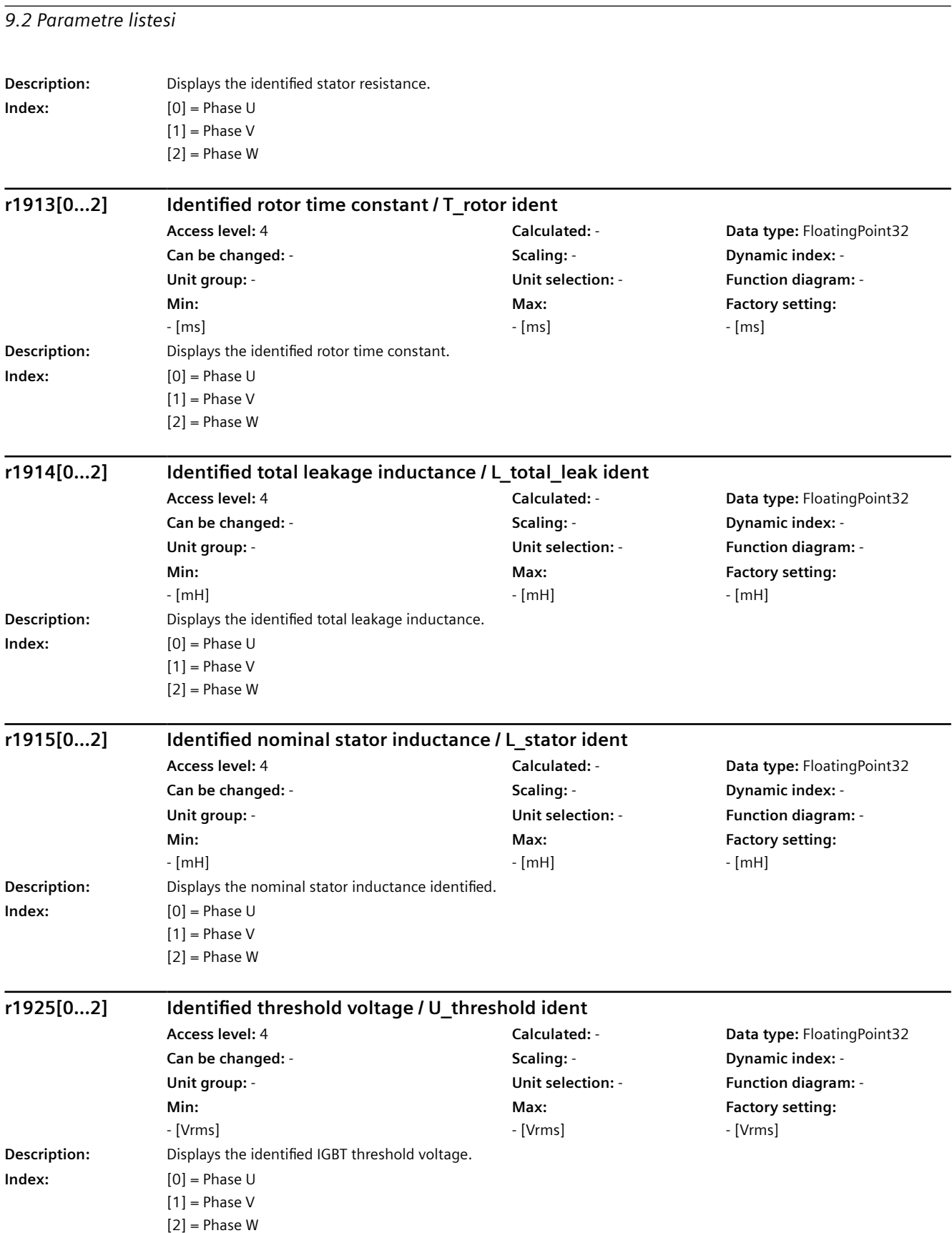

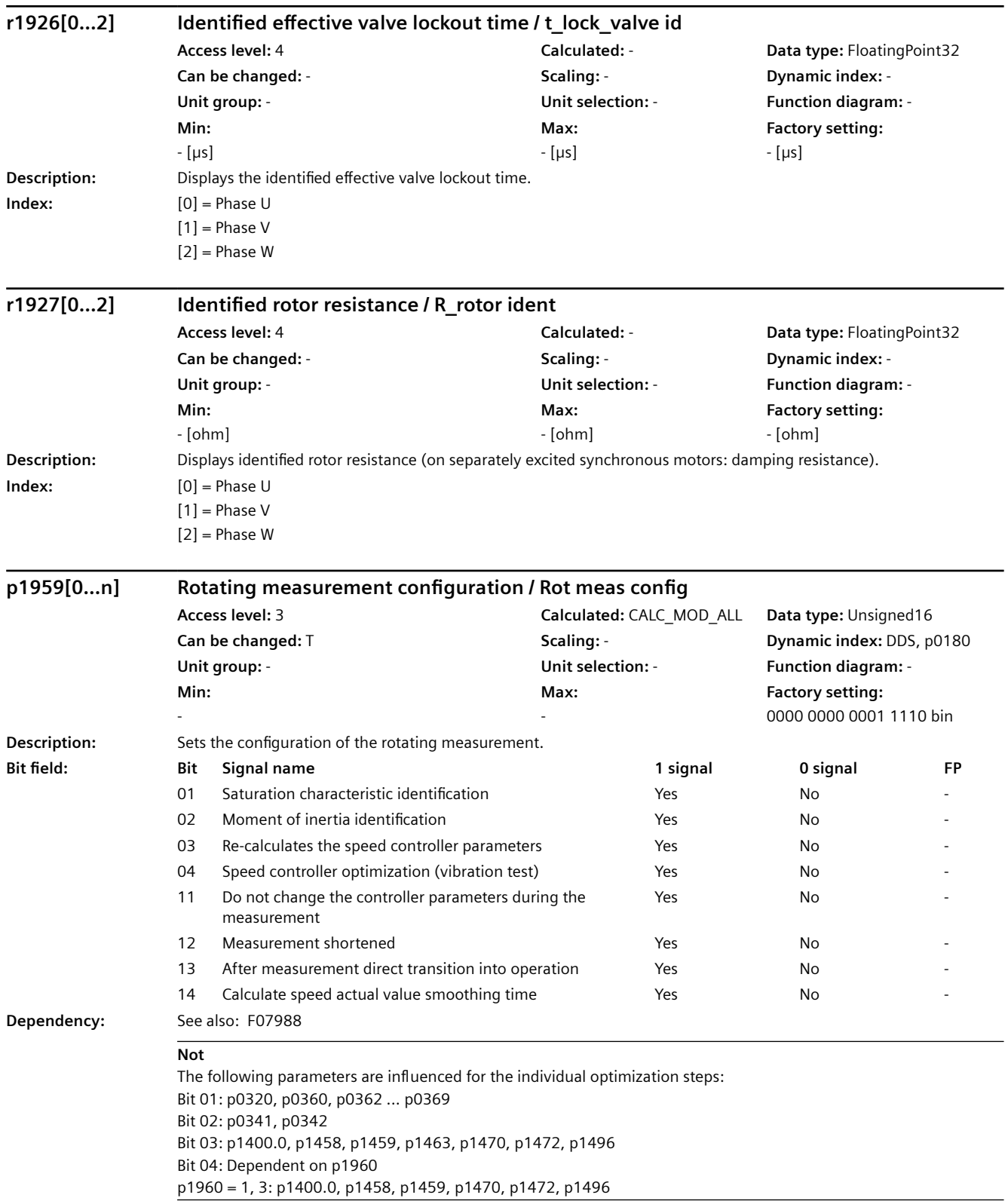

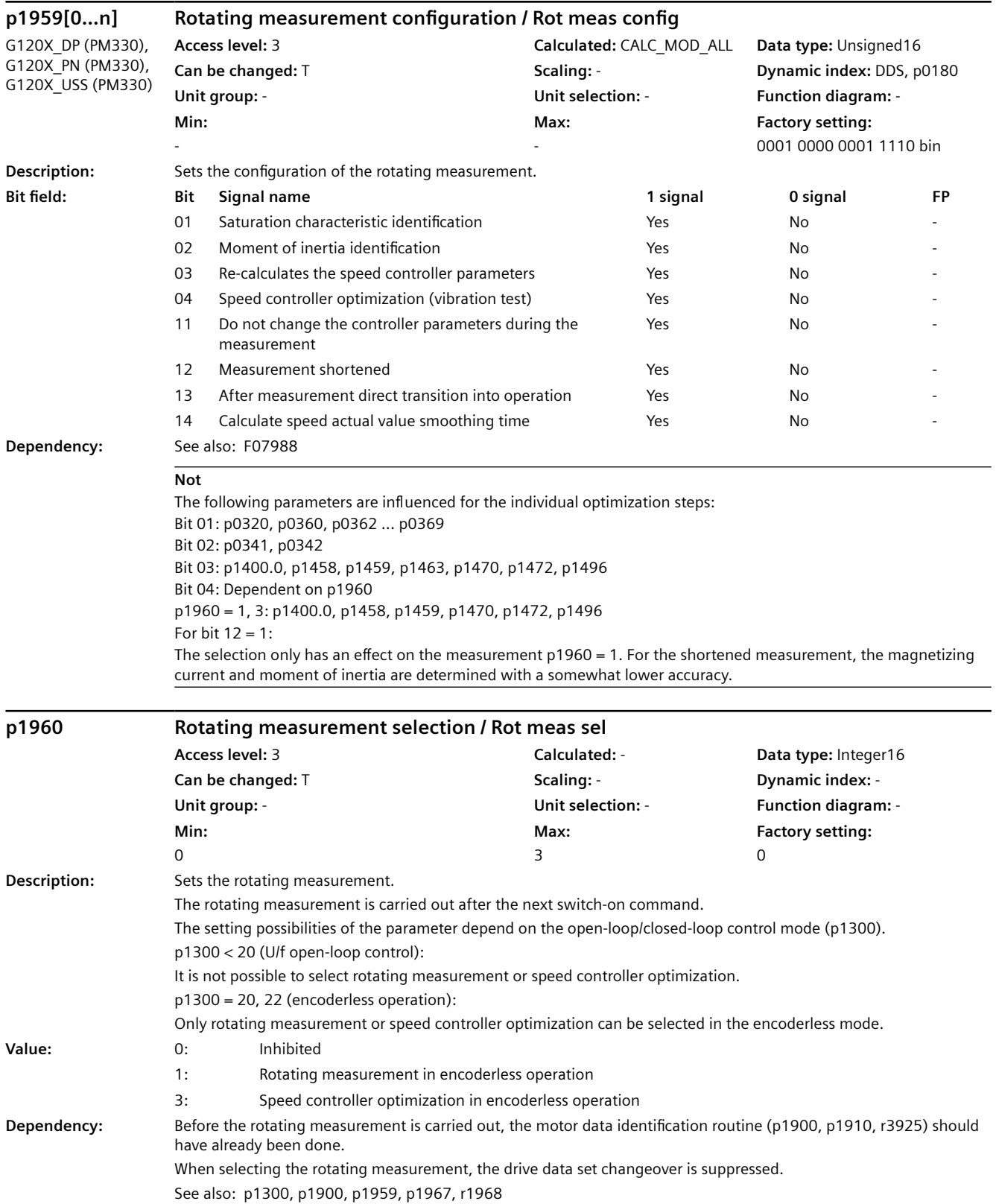

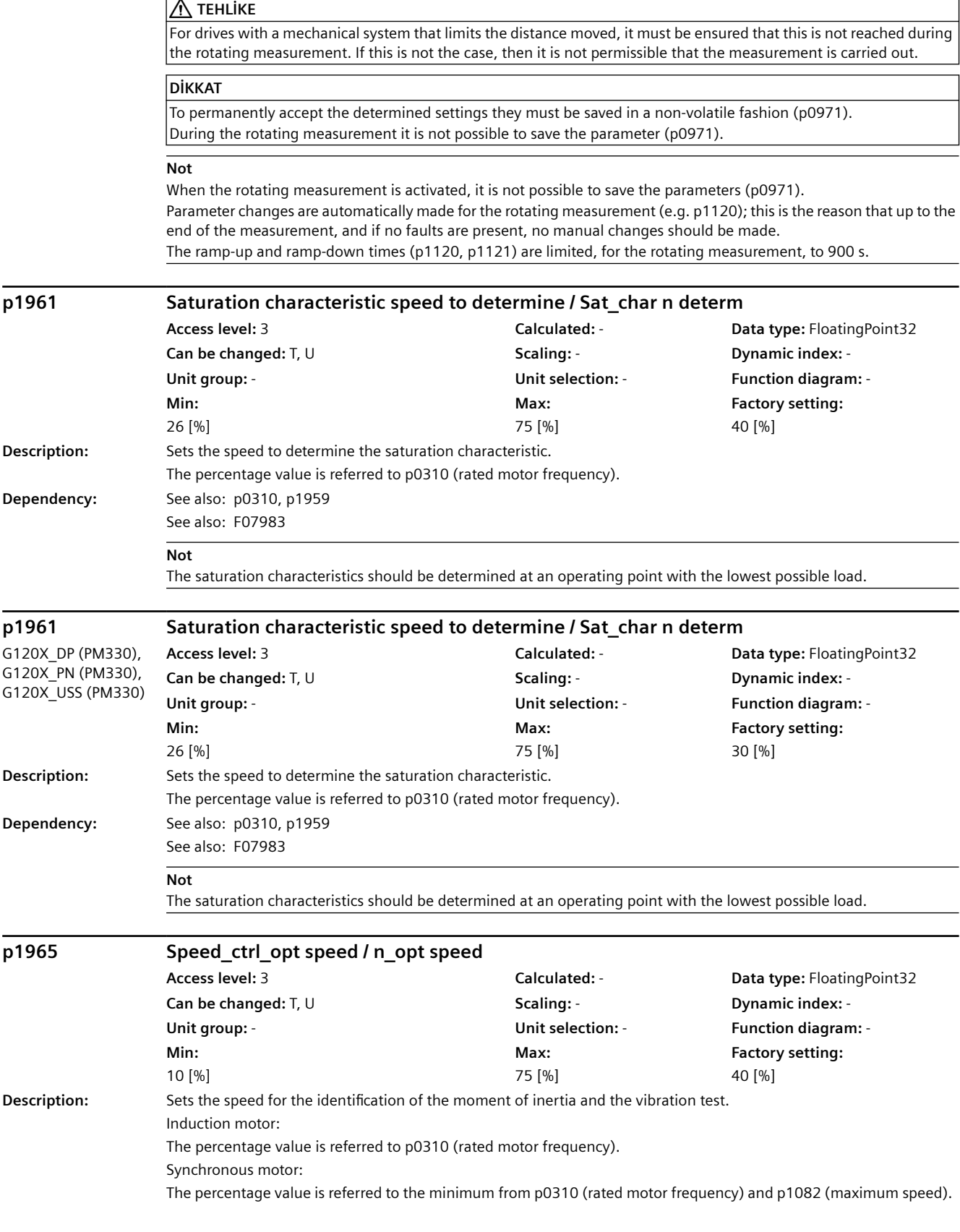

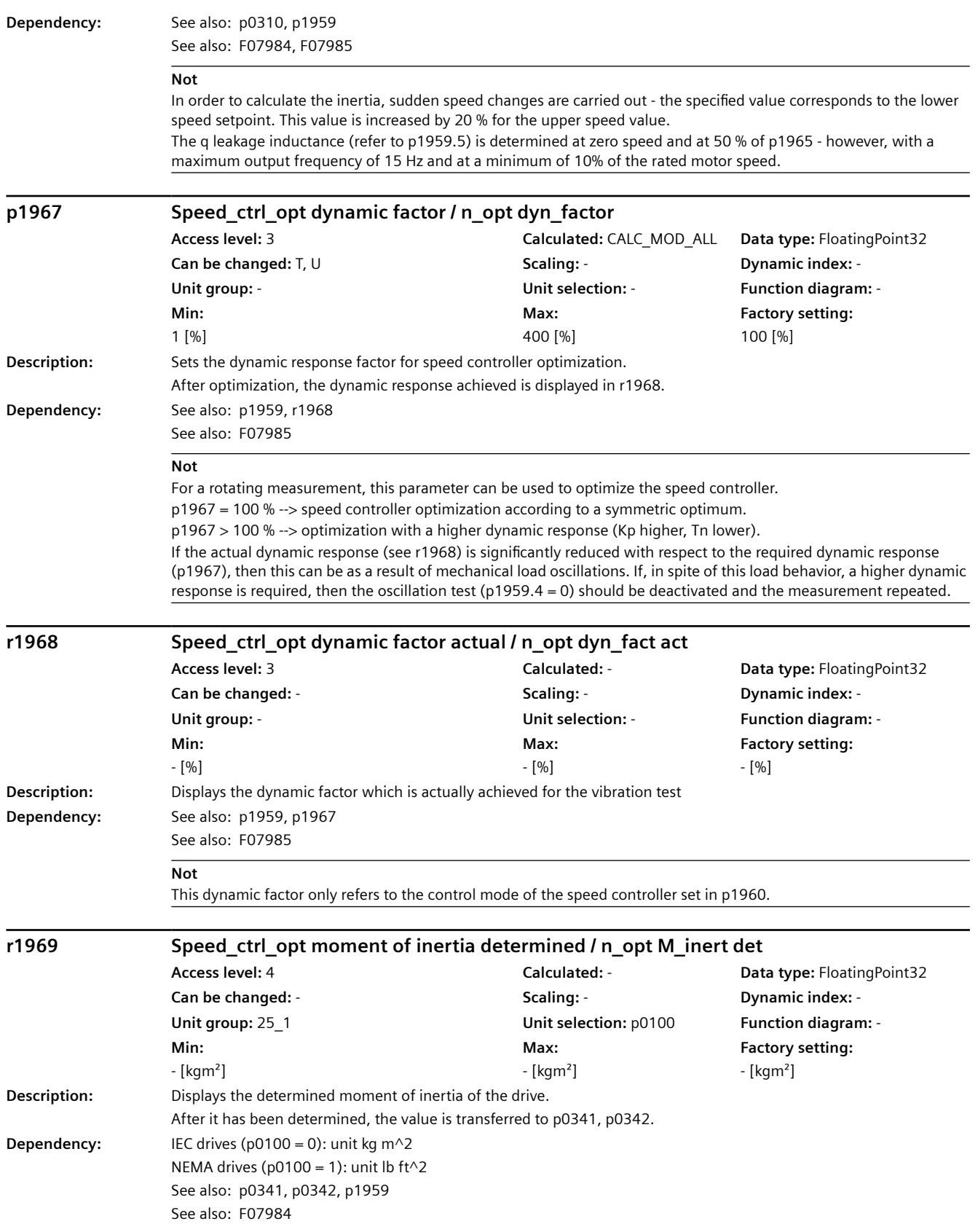
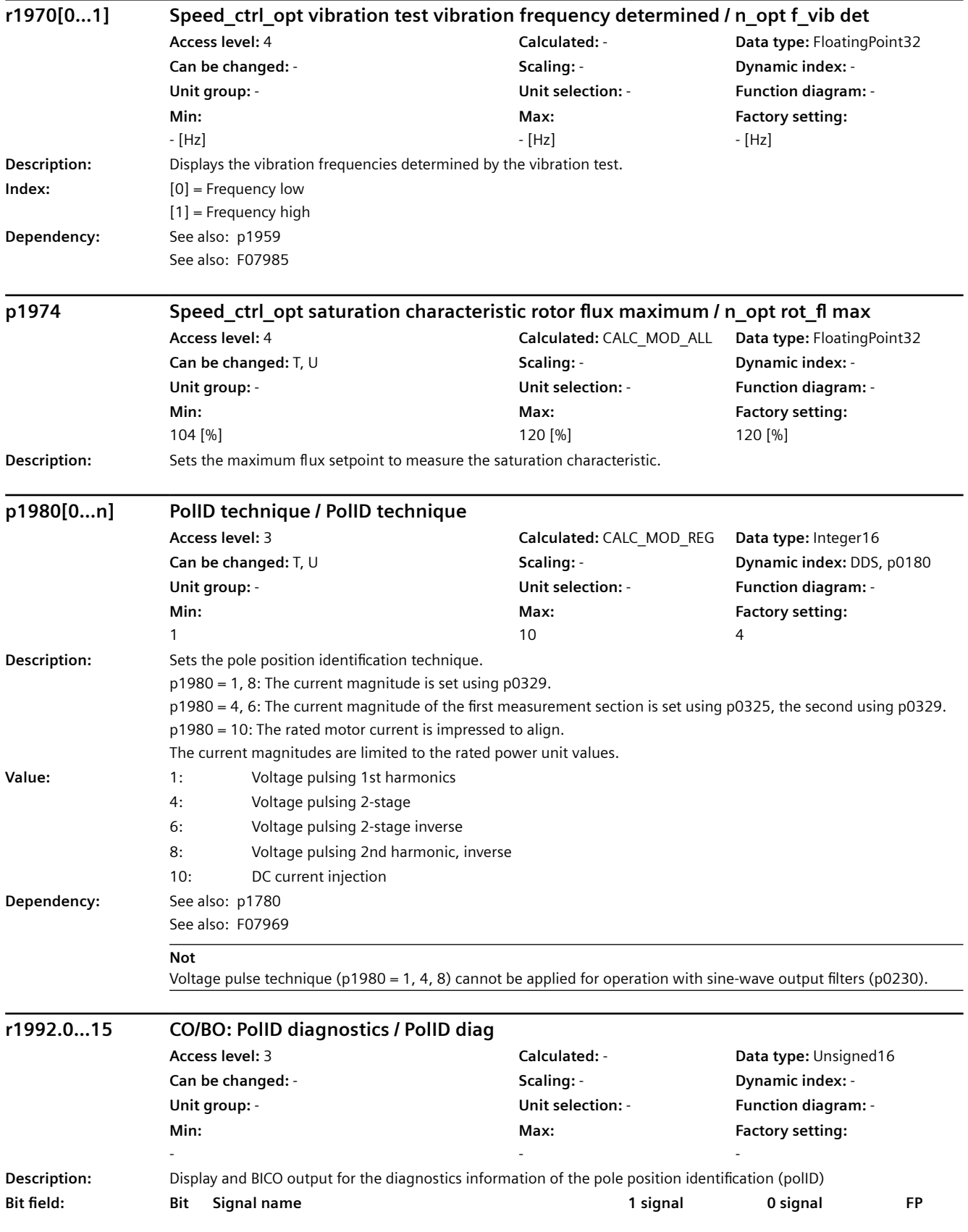

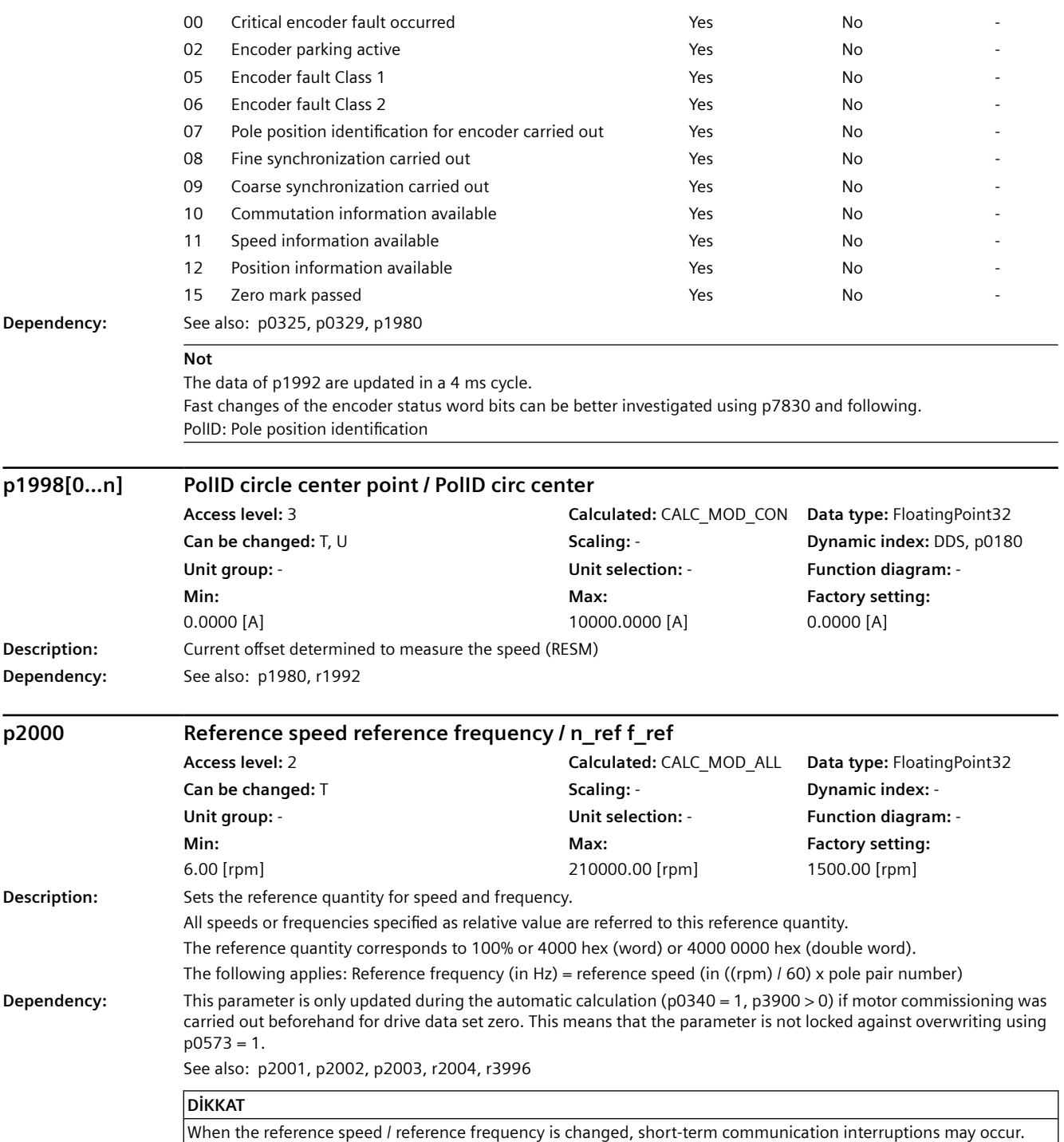

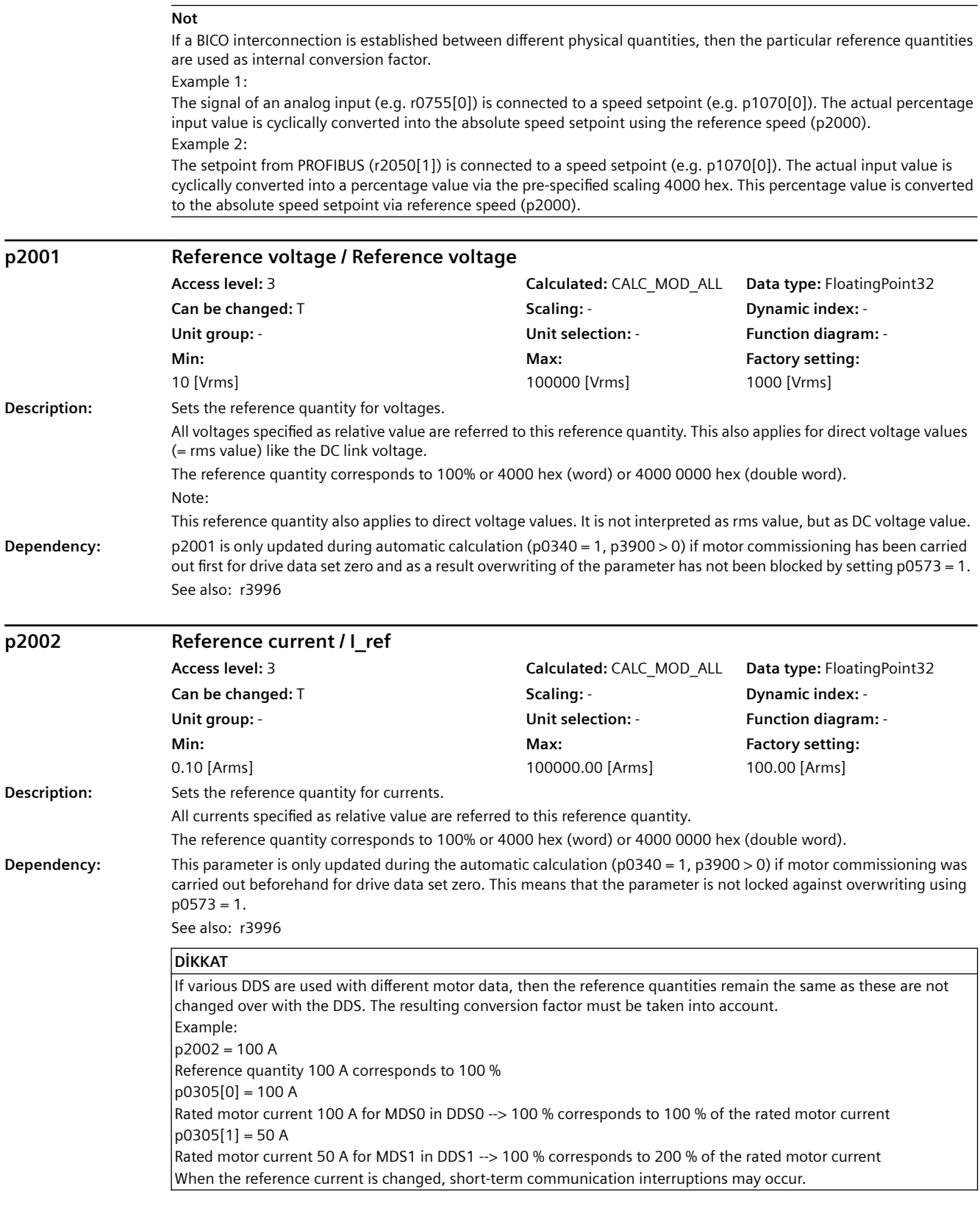

**Not**

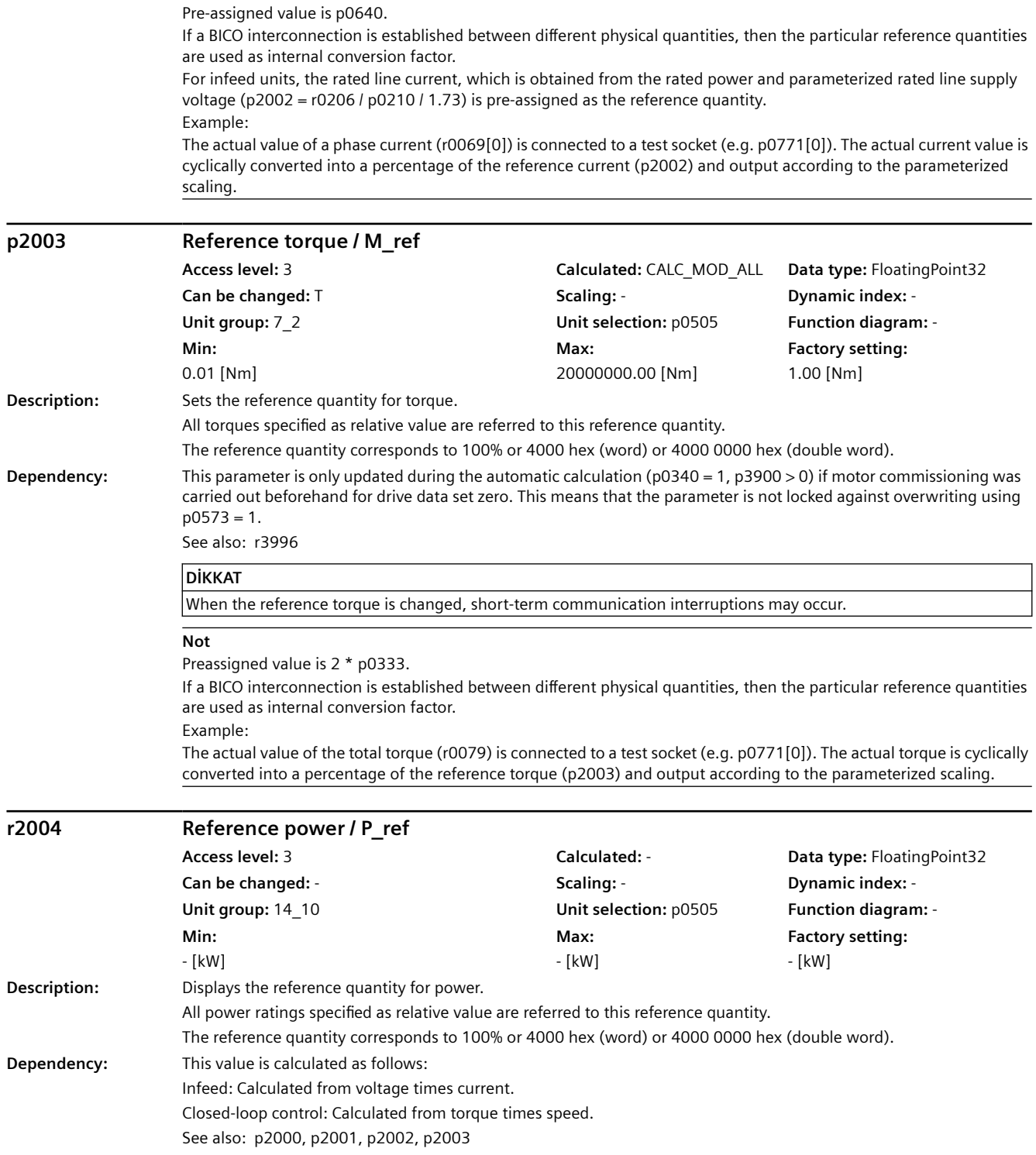

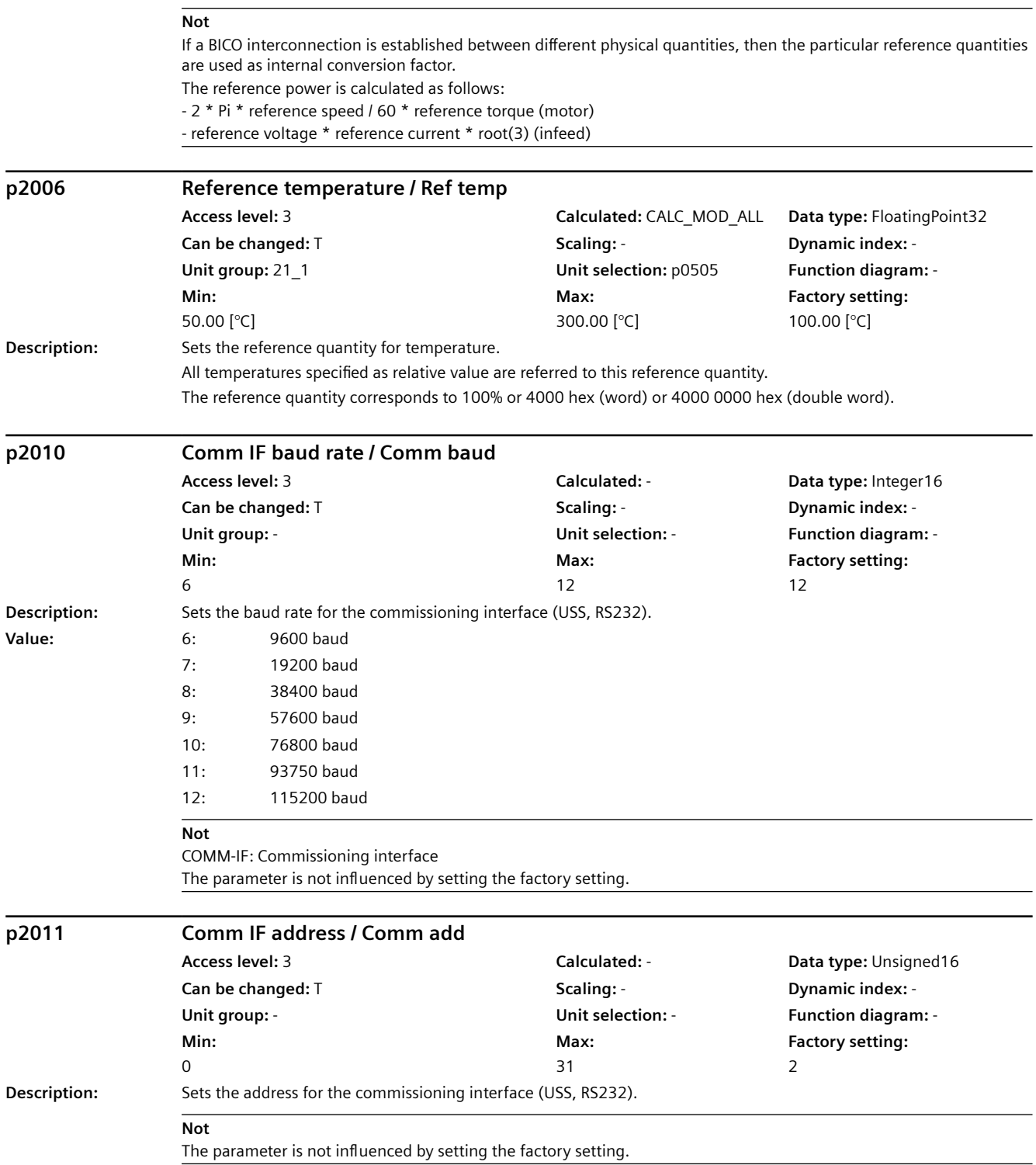

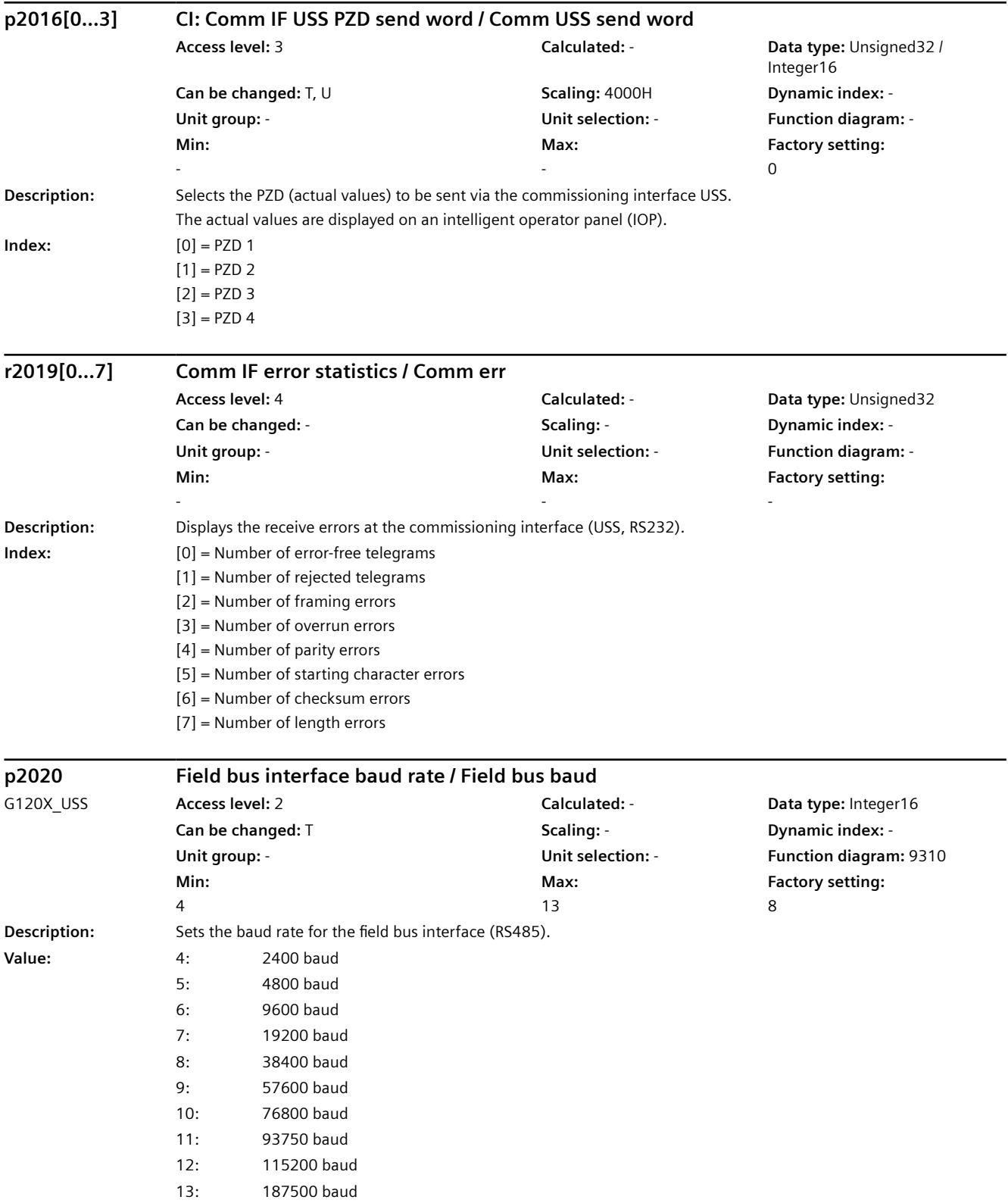

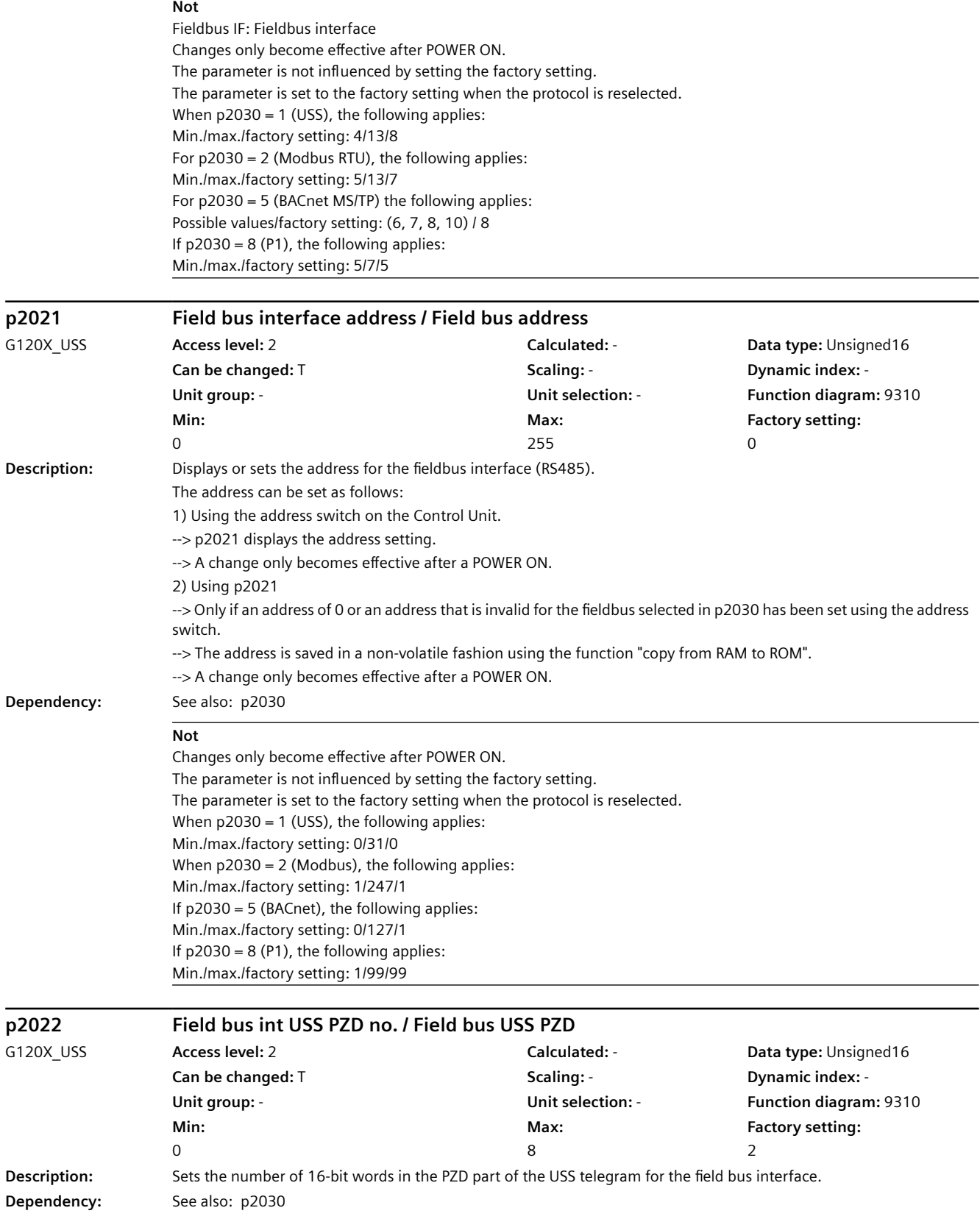

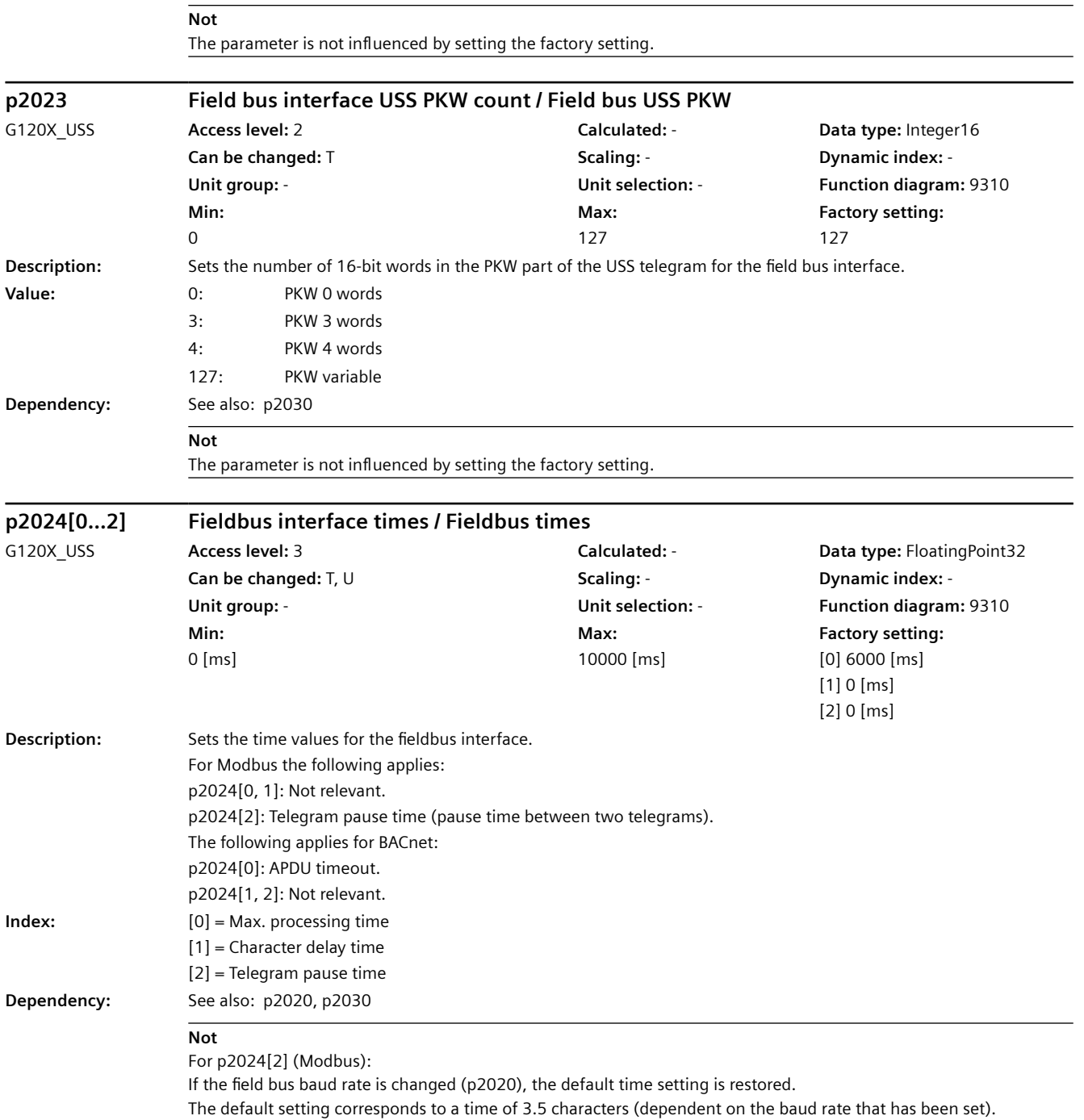

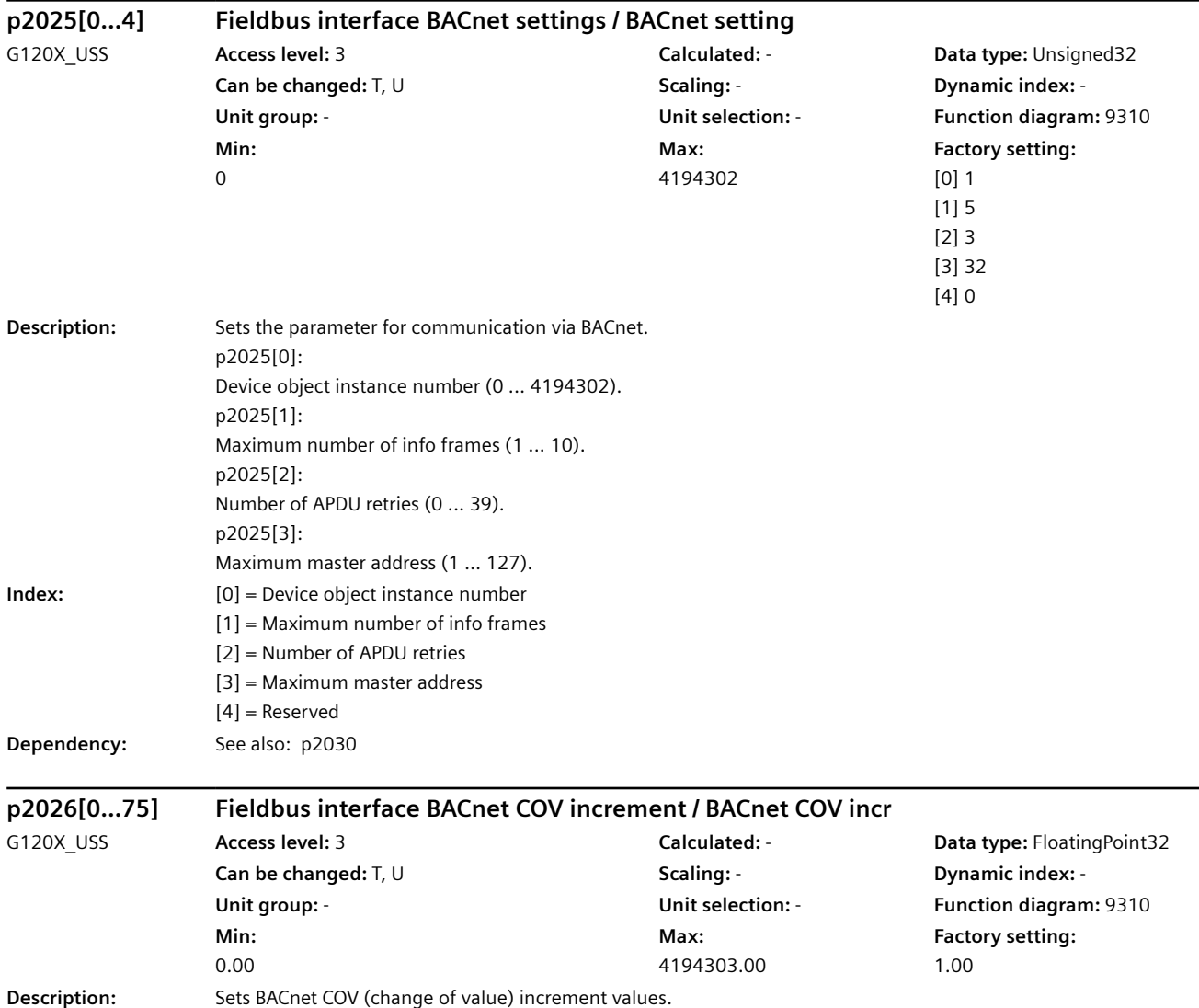

### *9.2 Parametre listesi*

**Index:** [0] = Analog Input 0 [1] = Analog Input 1 [2] = Analog Input 2 (IO module) [3] = Analog Input 3 (IO module)  $[4]$  = Analog Input 10 [5] = Analog Input 11 [6] = Analog Input 12 (IO module) [7] = Analog Input 13 (IO module) [8] = Analog Output 0 [9] = Analog Output 1 [10] = Analog Value 0  $[11]$  = Analog Value 1 [12] = Analog Value 2  $[13]$  = Analog Value 3 [14] = Analog Value 4  $[15]$  = Analog Value 5  $[16]$  = Analog Value 6 [17] = Analog Value 7 [18] = Analog Value 8 [19] = Analog Value 9 [20] = Analog Value 10 [21] = Analog Value 12 [22] = Analog Value 13 [23] = Analog Value 14 [24] = Analog Value 15 [25] = Analog Value 16 [26] = Analog Value 17 [27] = Analog Value 18 [28] = Analog Value 19 [29] = Analog Value 20 [30] = Analog Value 21 [31] = Analog Value 22 [32] = Analog Value 25 [33] = Analog Value 28 [34] = Analog Value 29 [35] = Analog Value 30 [36] = Analog Value 31 [37] = Analog Value 32 [38] = Analog Value 33 [39] = Analog Value 34 [40] = Analog Value 39 [41] = Analog Value 40 [42] = Analog Value 41 [43] = Analog Value 5000 [44] = Analog Value 5001 [45] = Analog Value 5002 [46] = Analog Value 5003 [47] = Analog Value 5004 [48] = Analog Value 5005 [49] = Analog Value 5006 [50] = Analog Value 5007

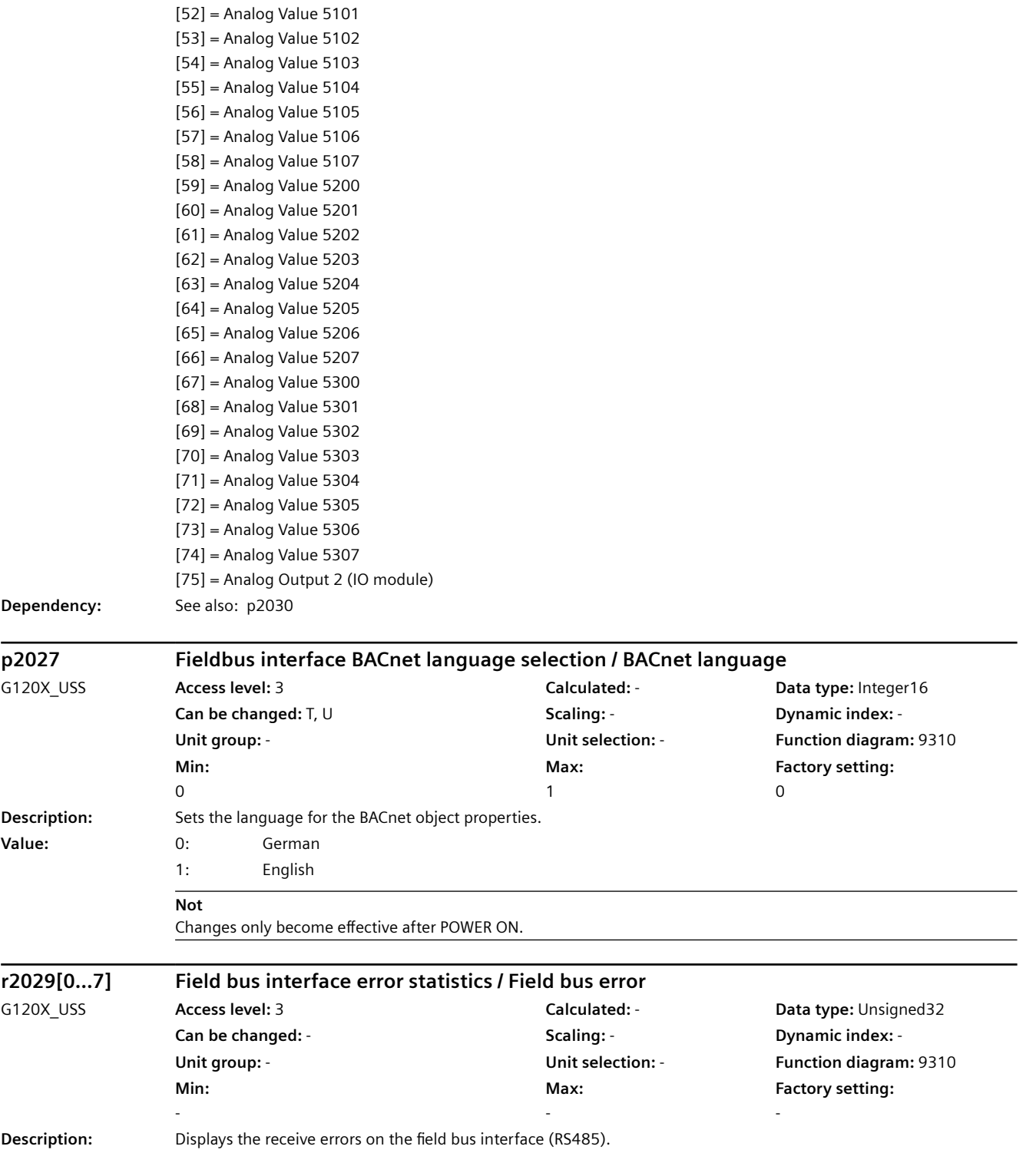

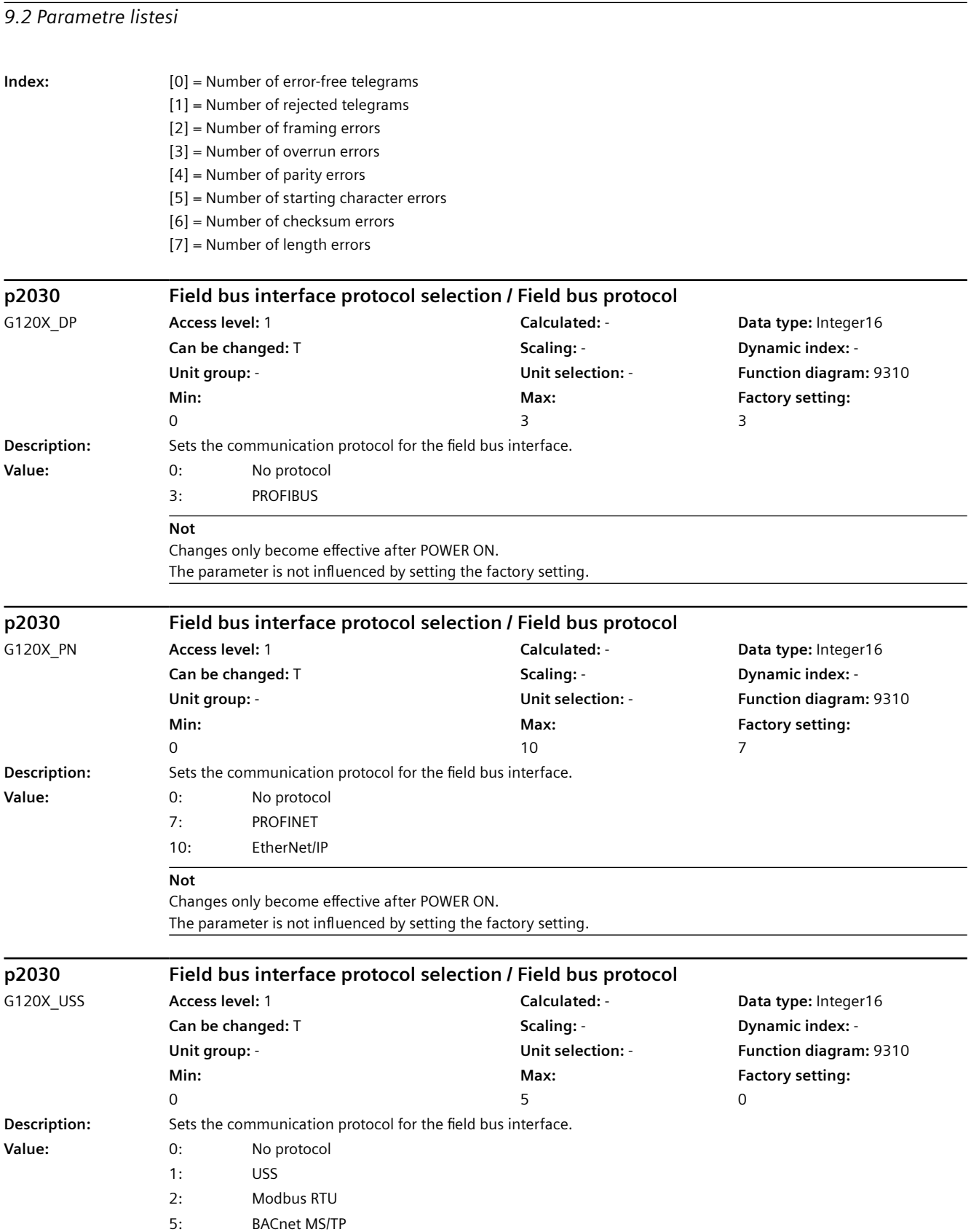

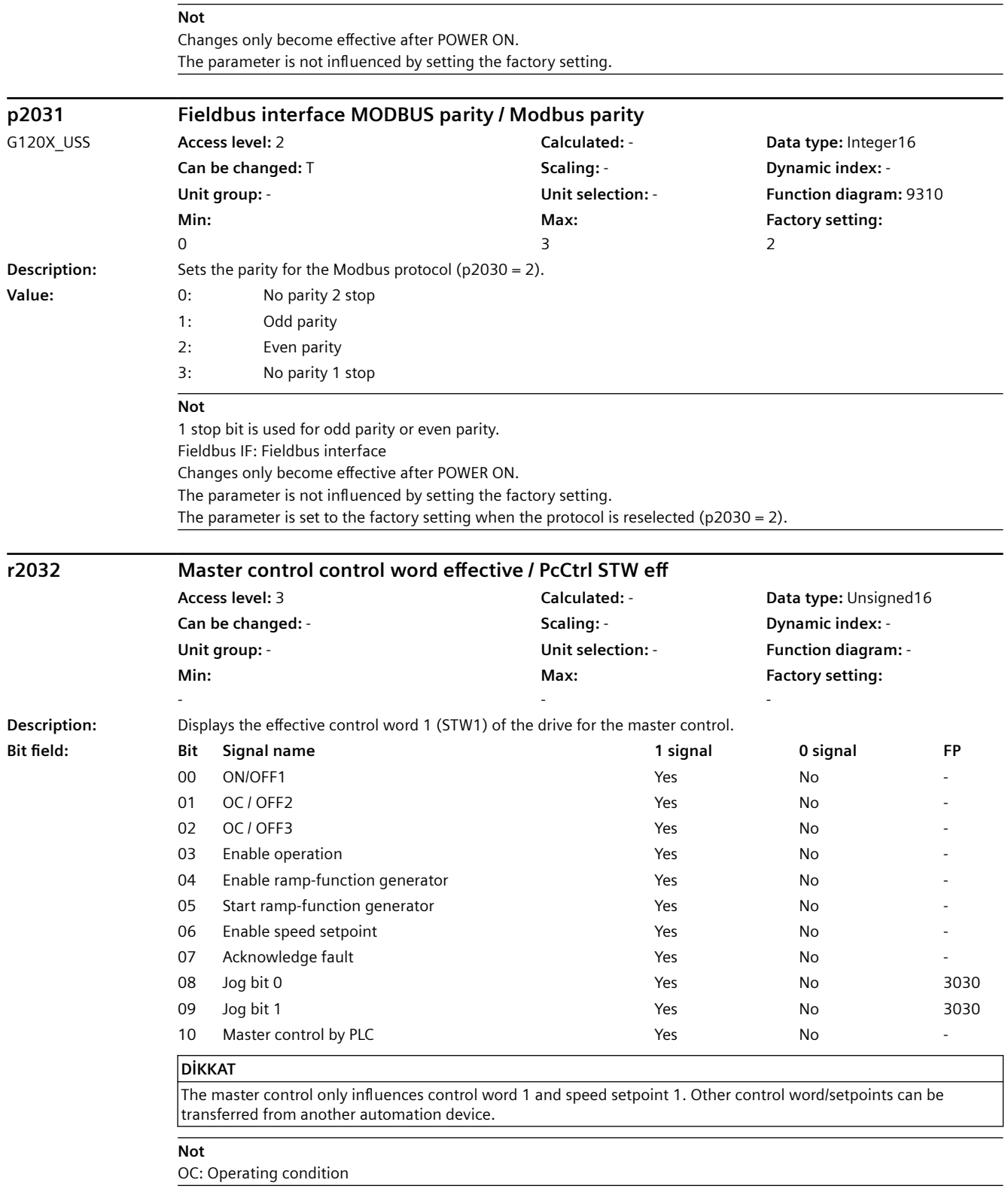

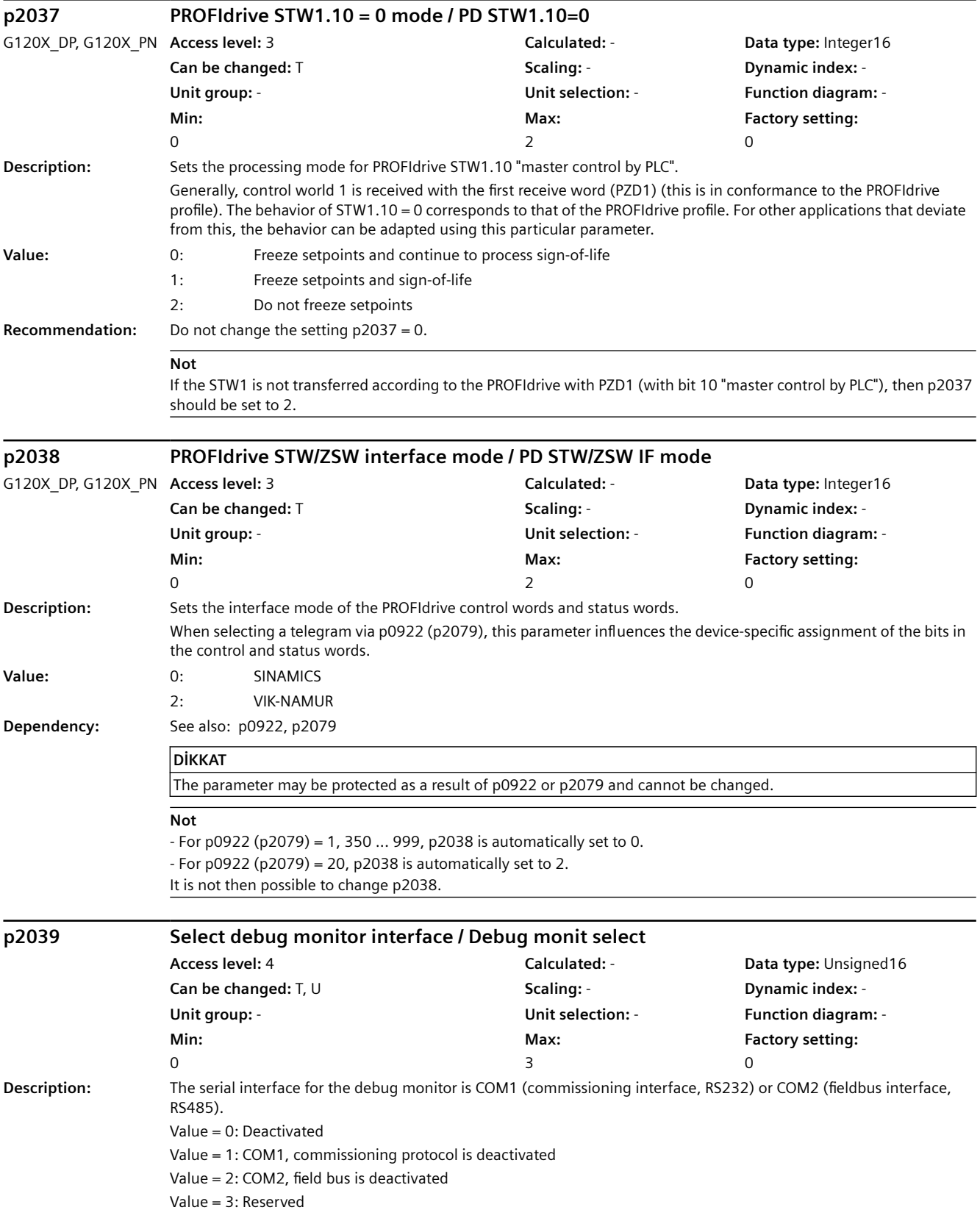

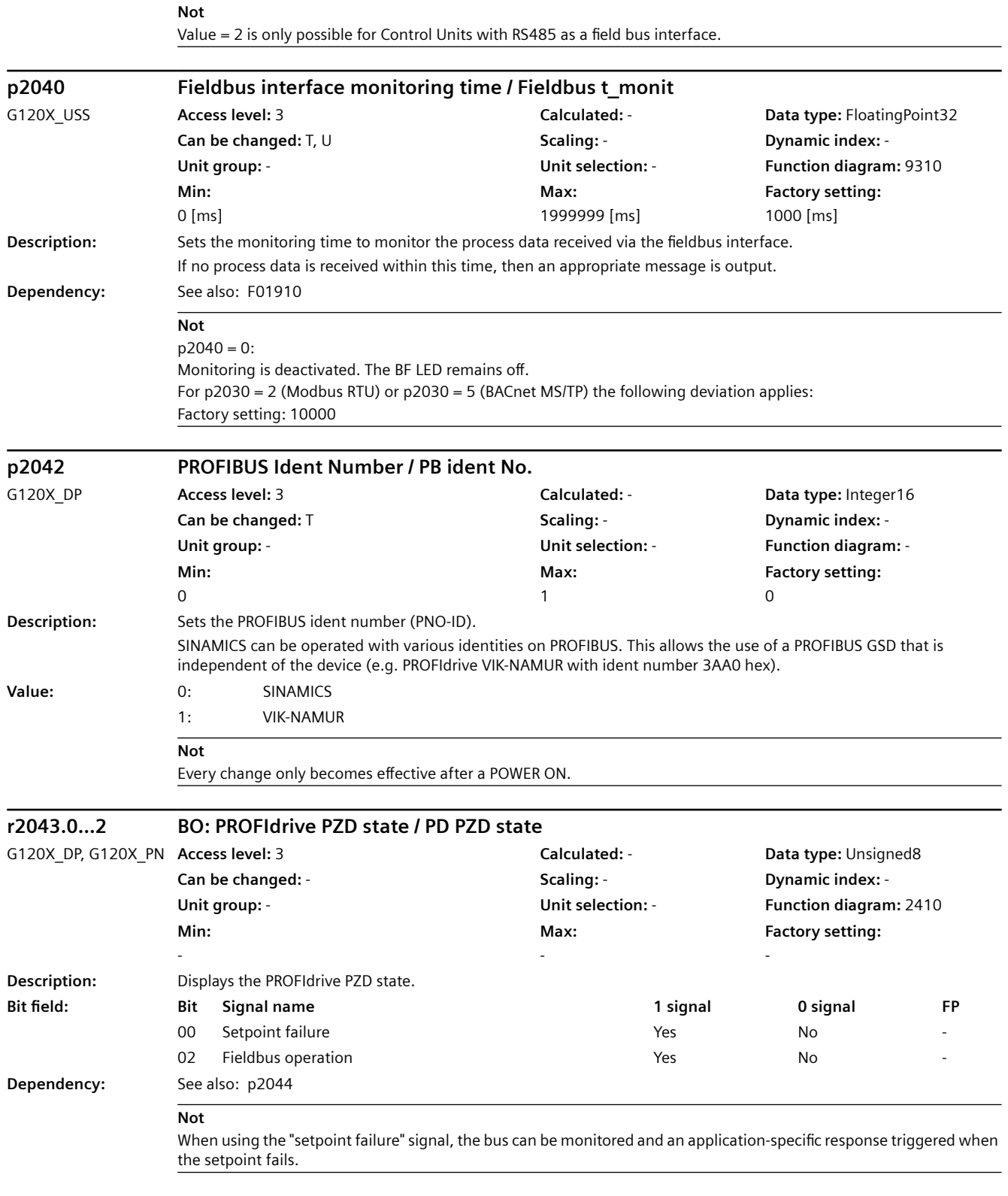

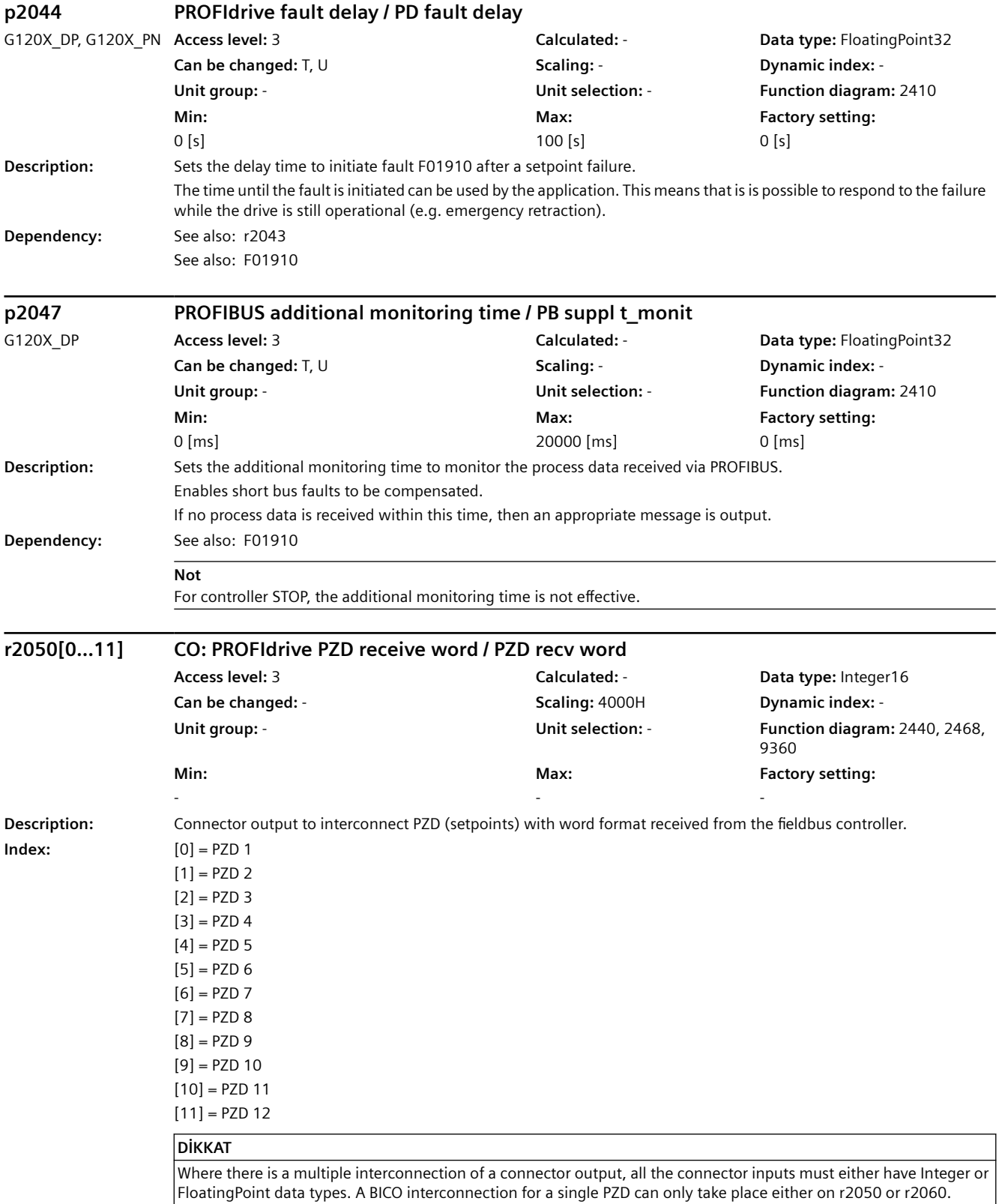

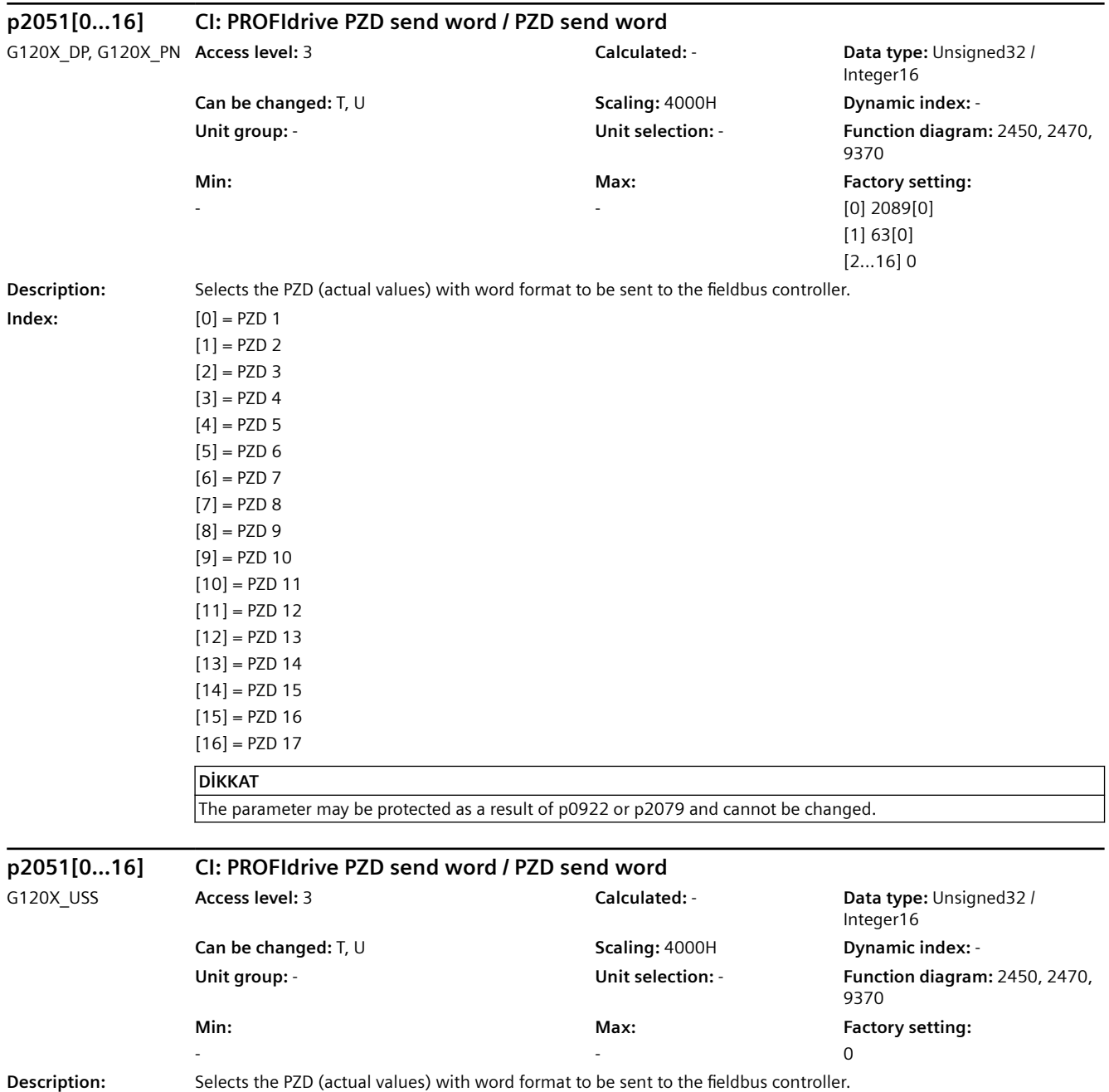

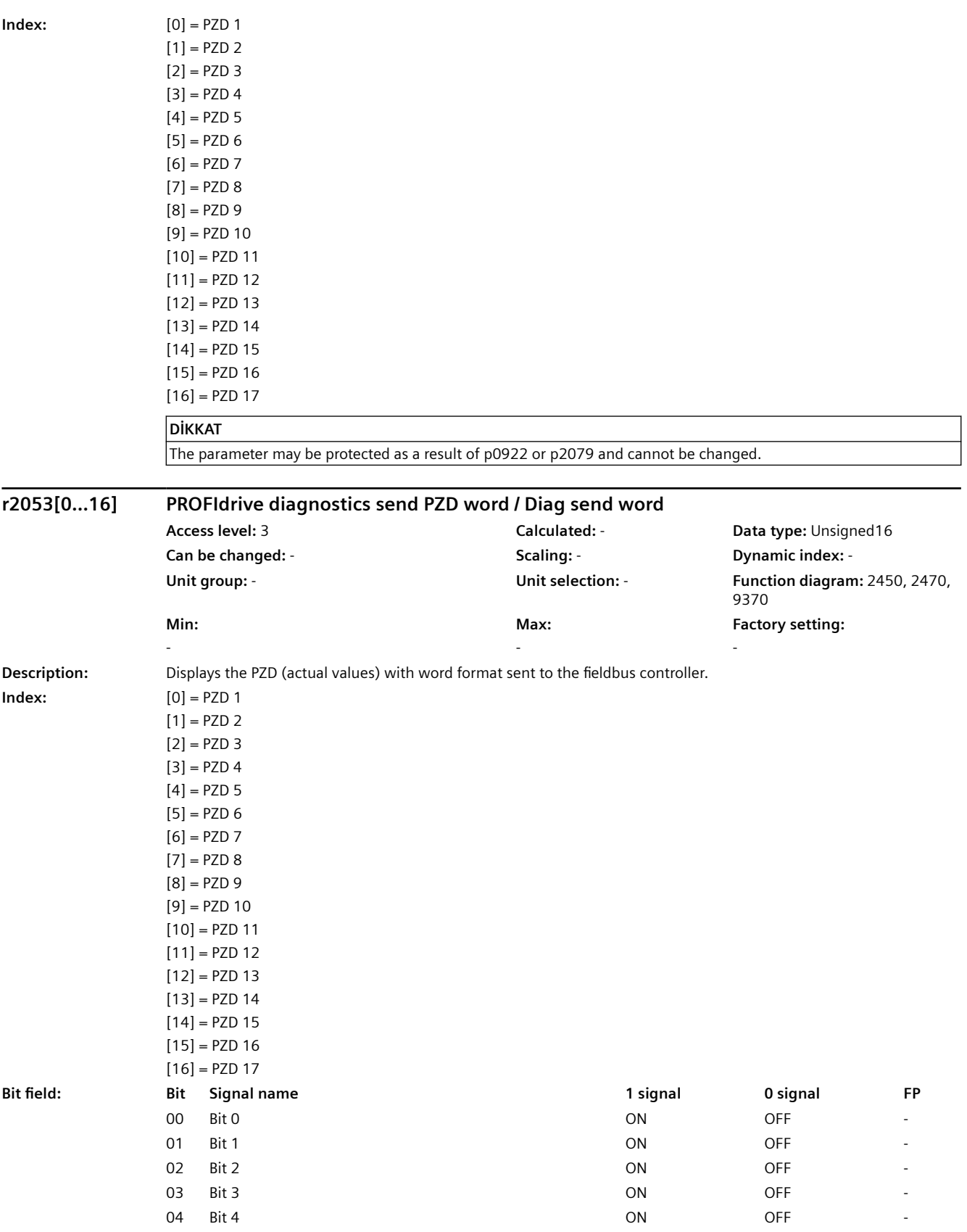

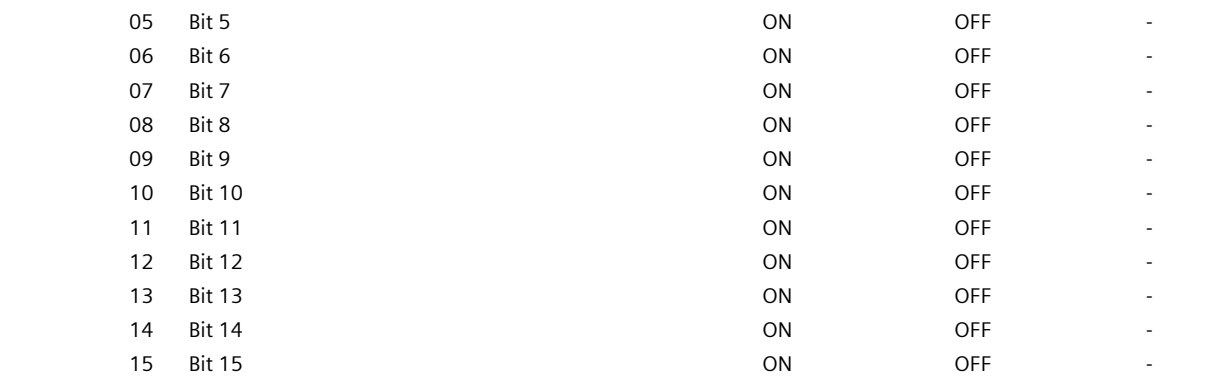

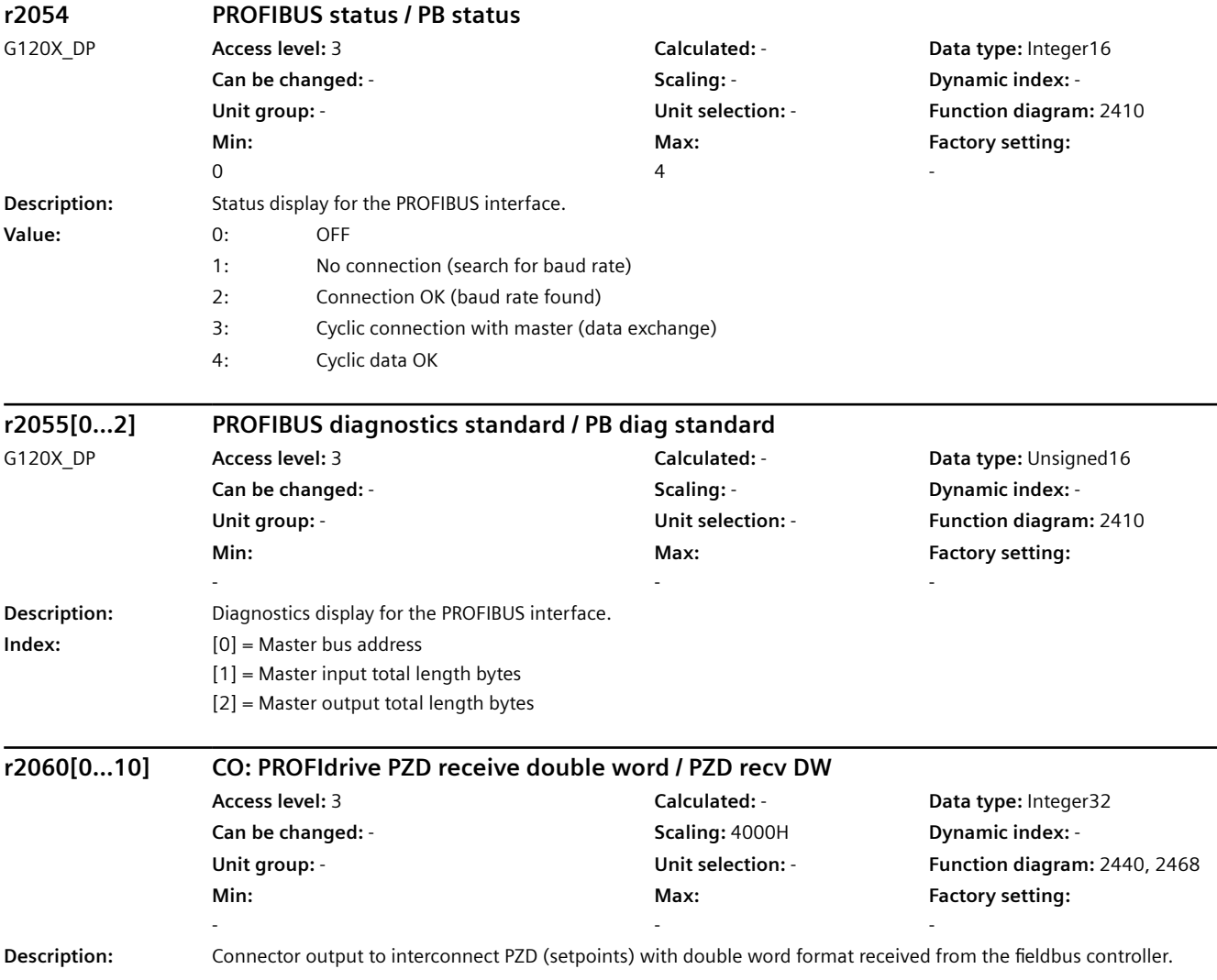

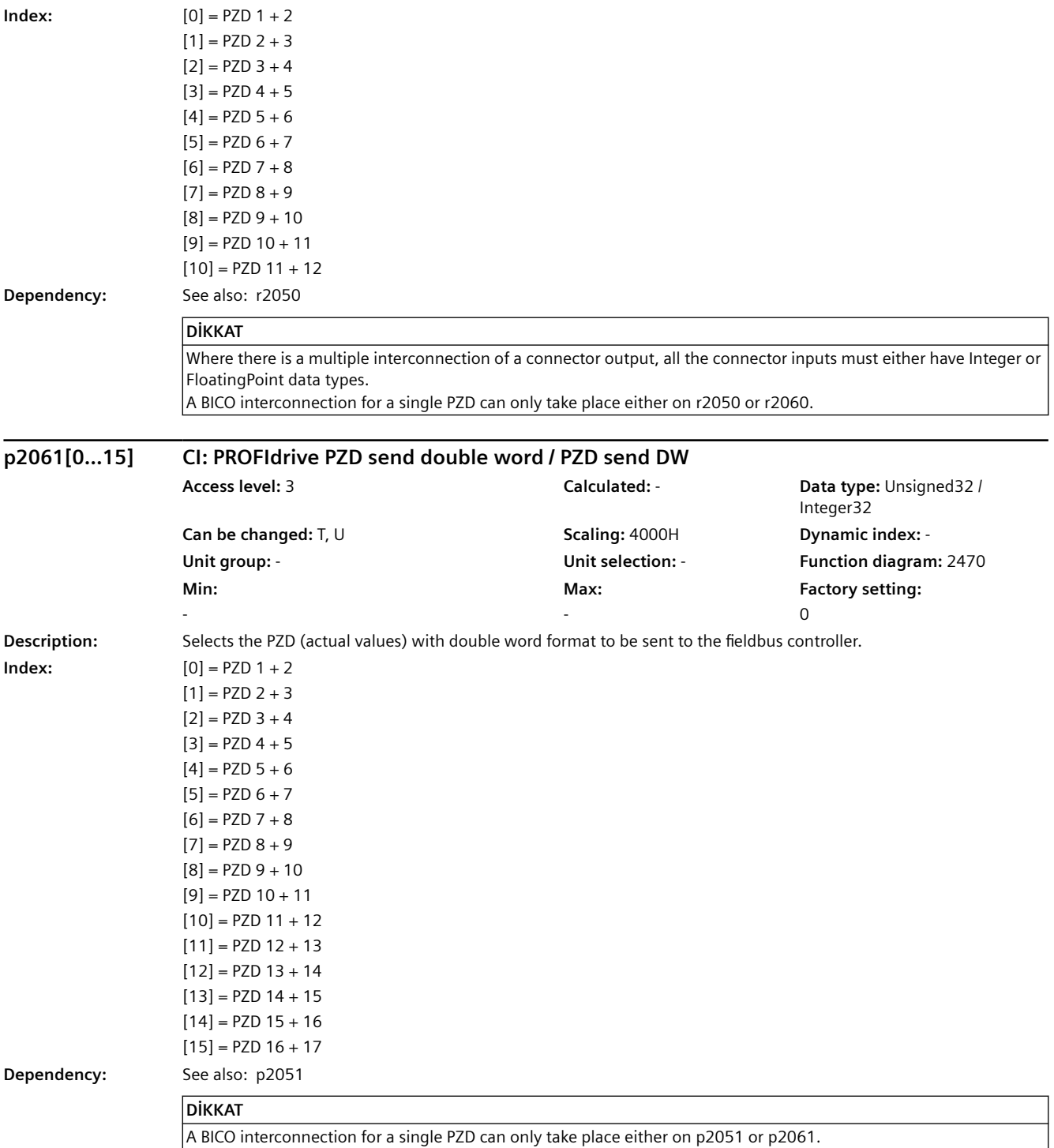

The parameter may be protected as a result of p0922 or p2079 and cannot be changed.

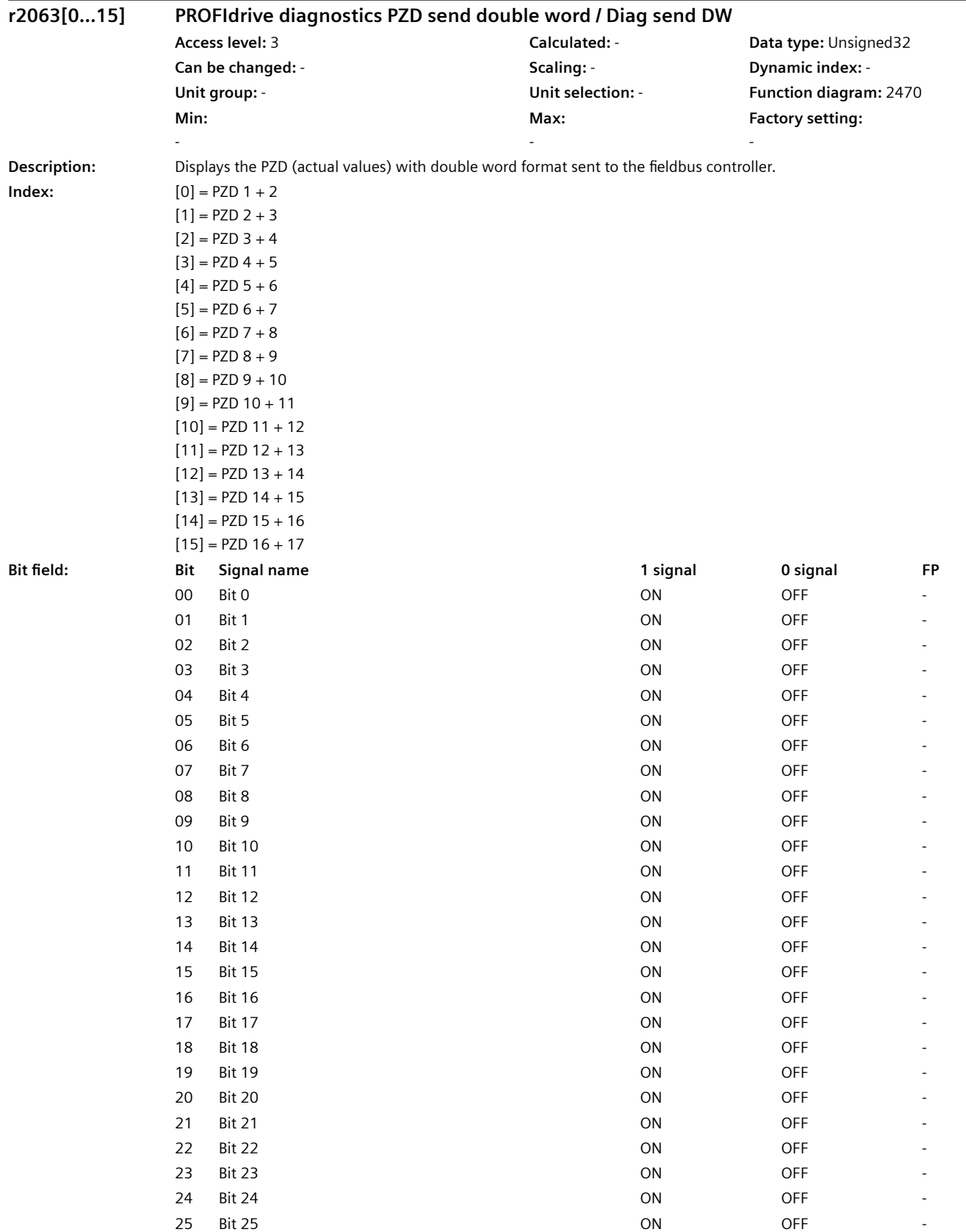

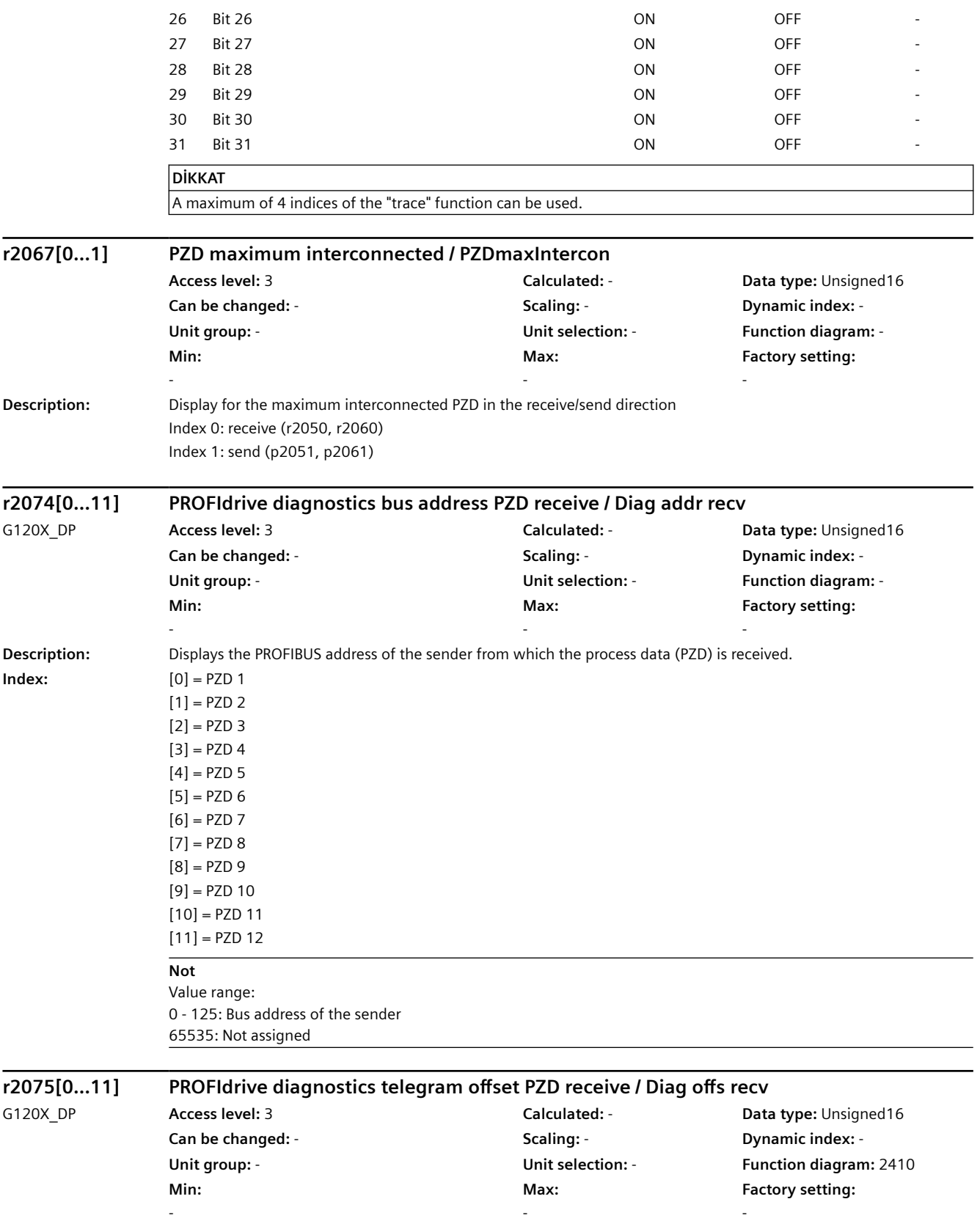

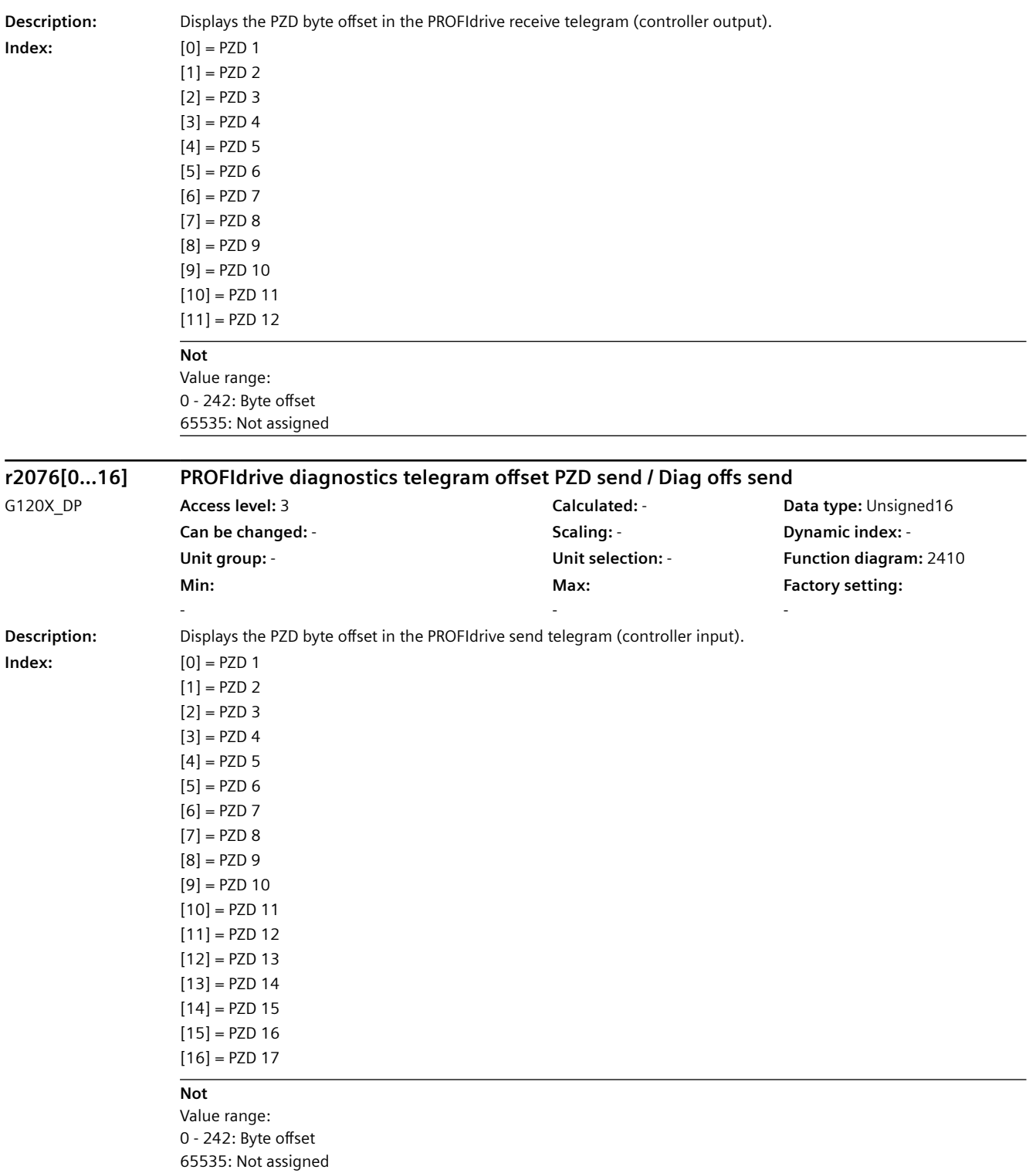

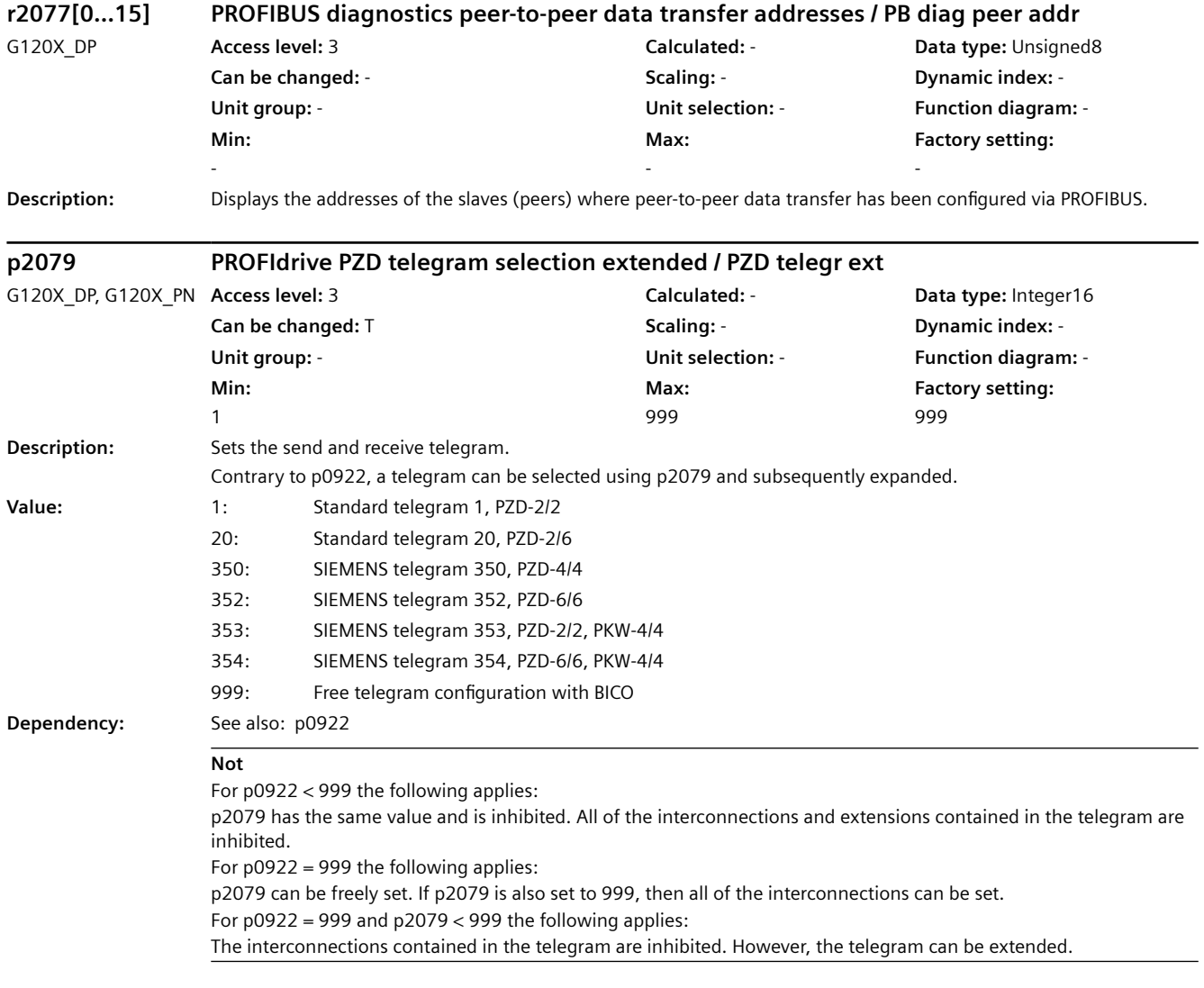

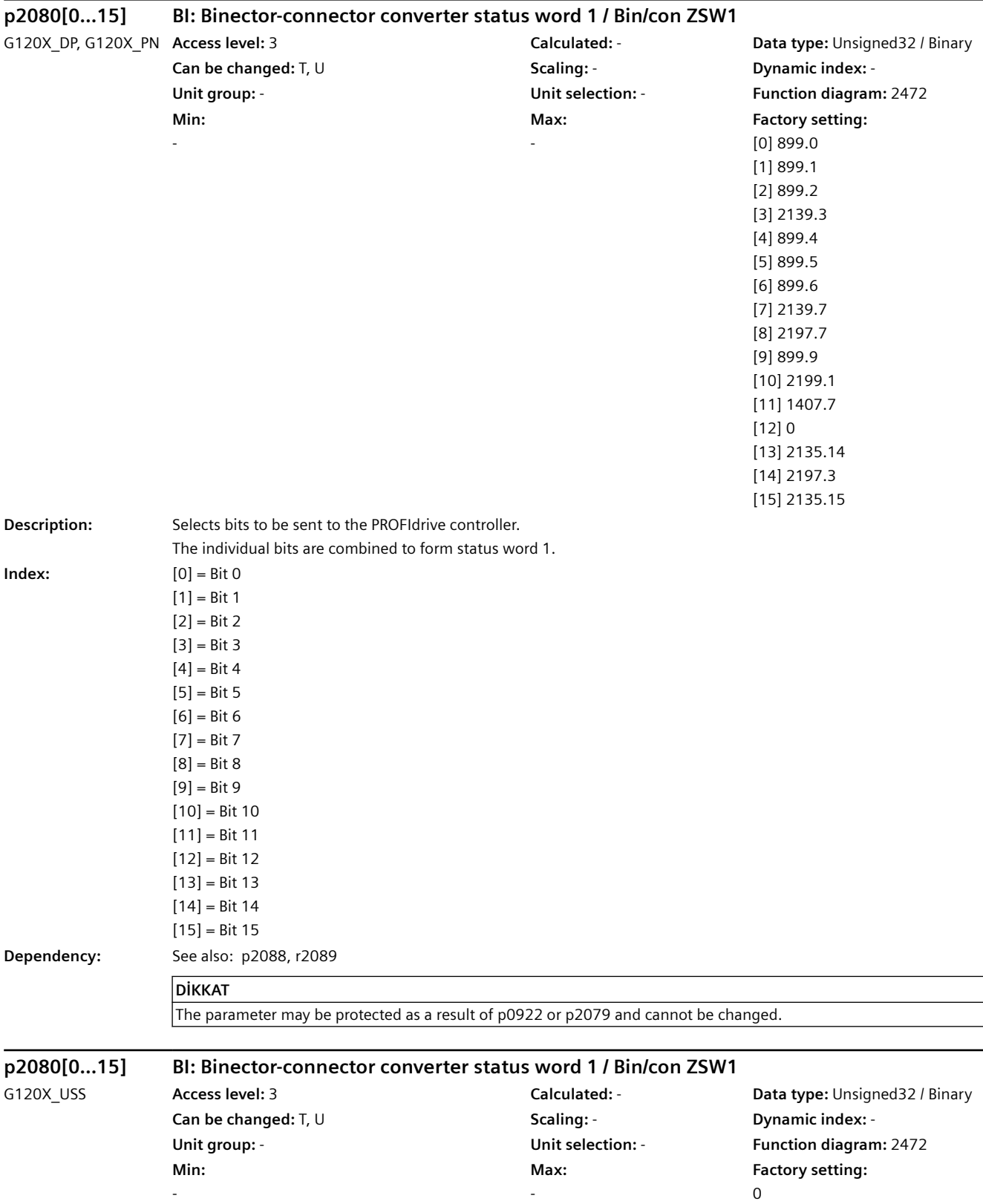

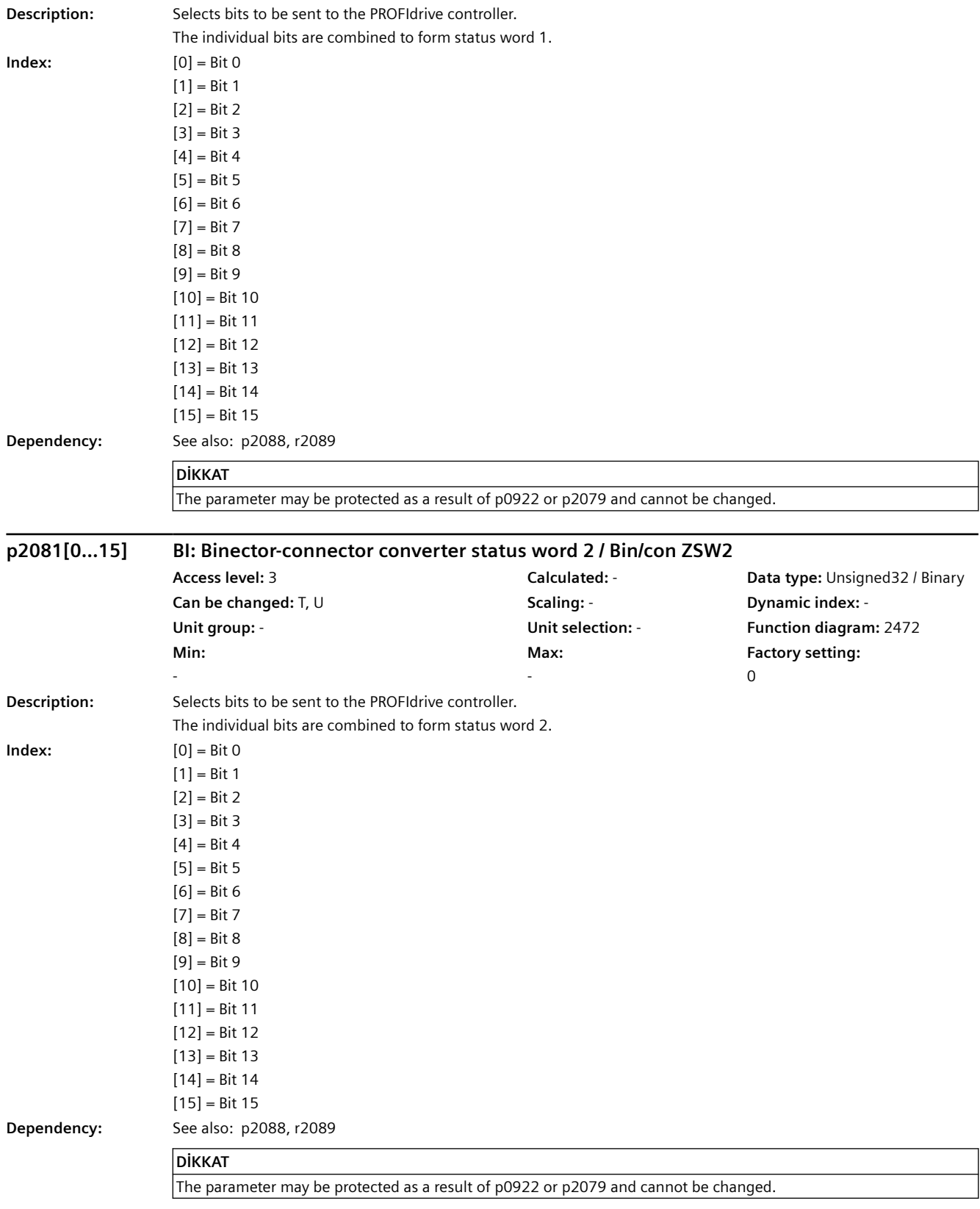

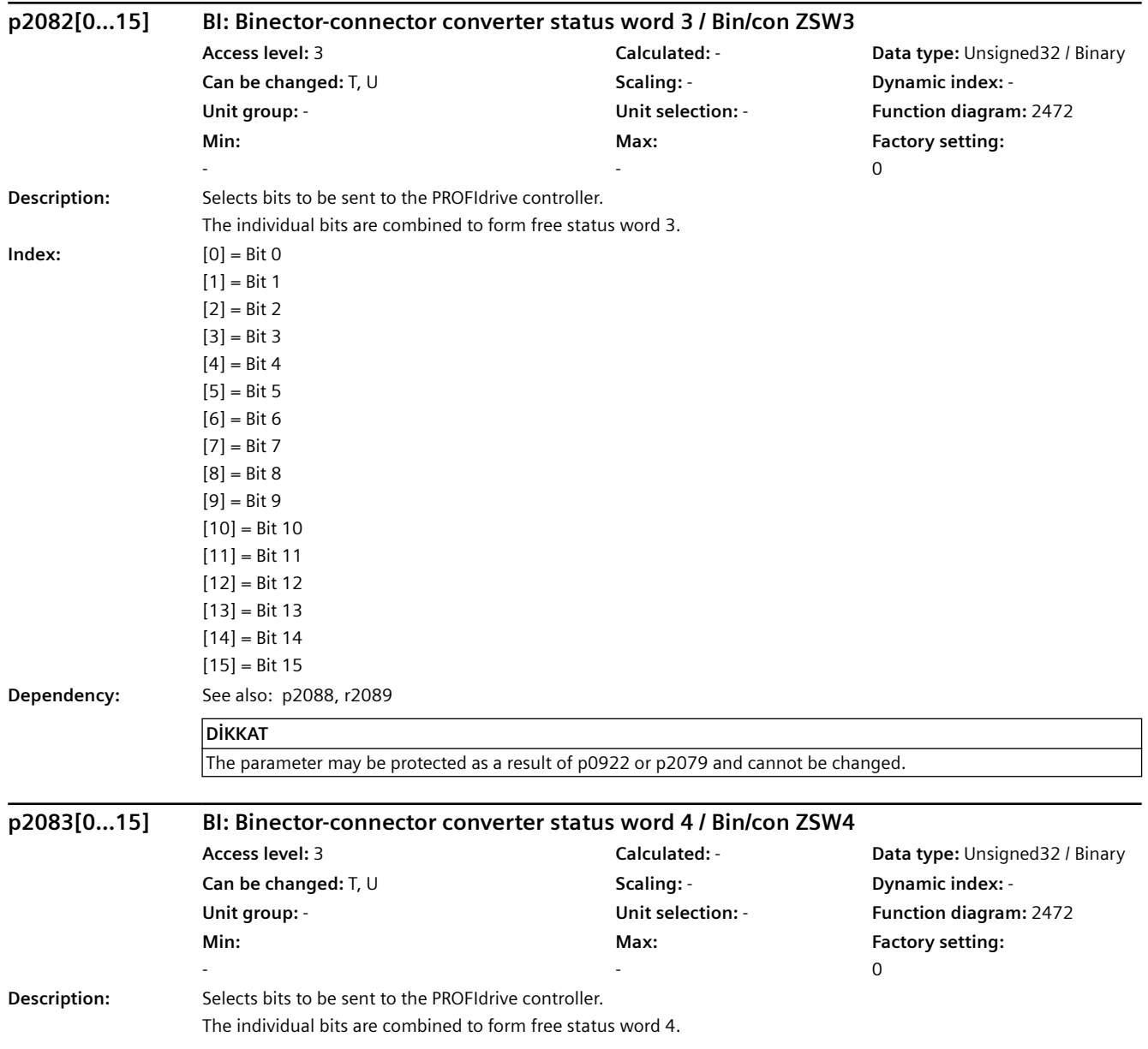

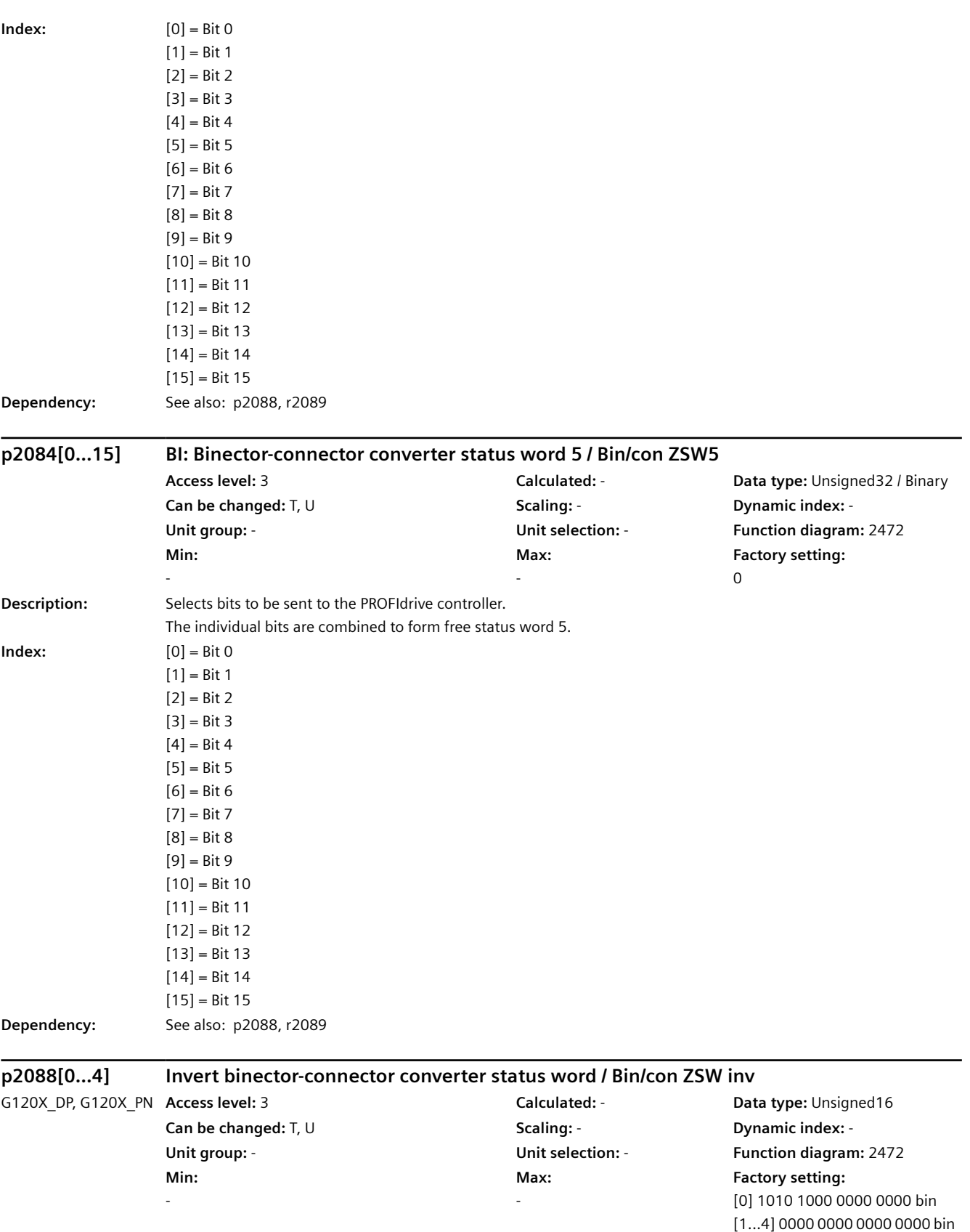

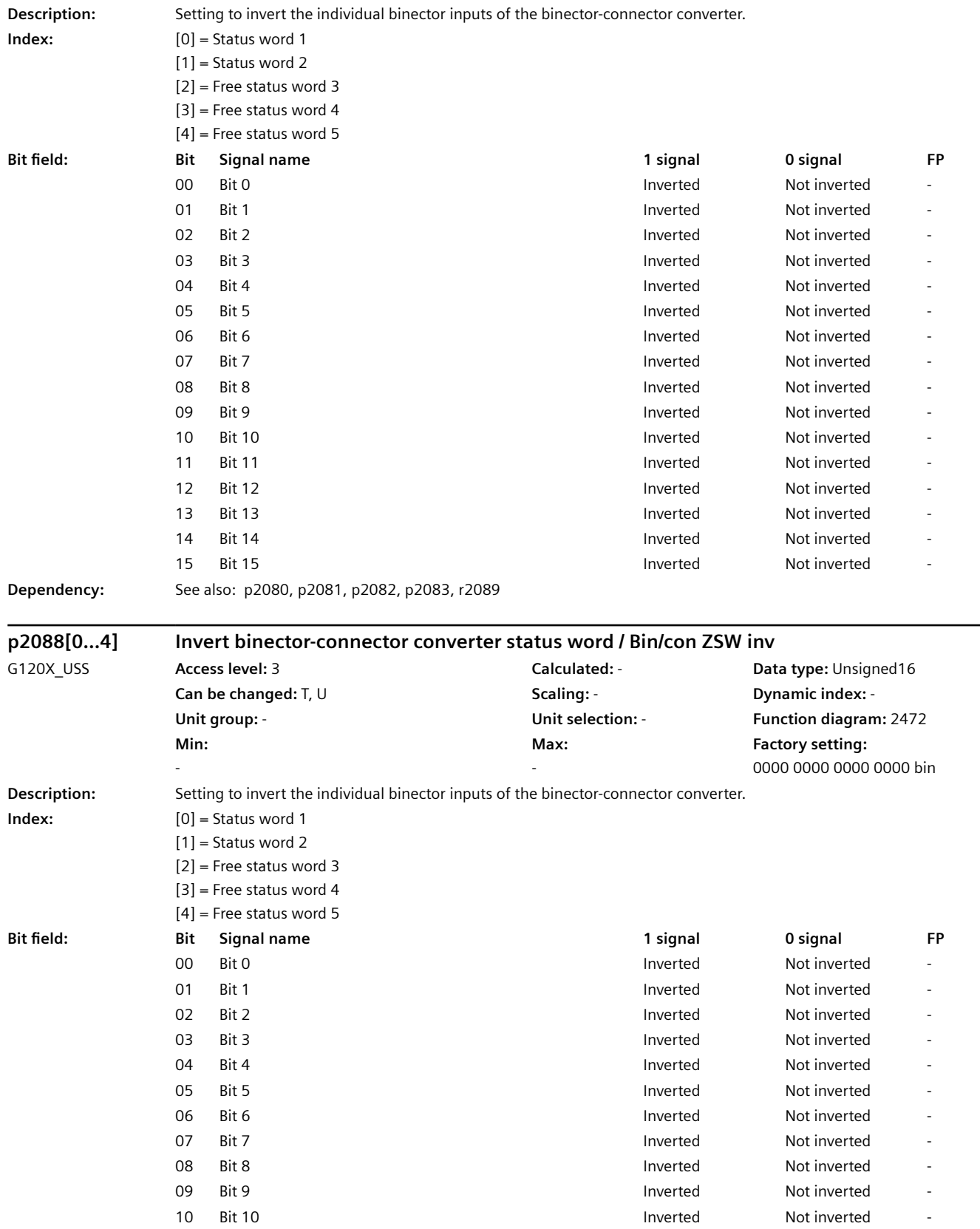

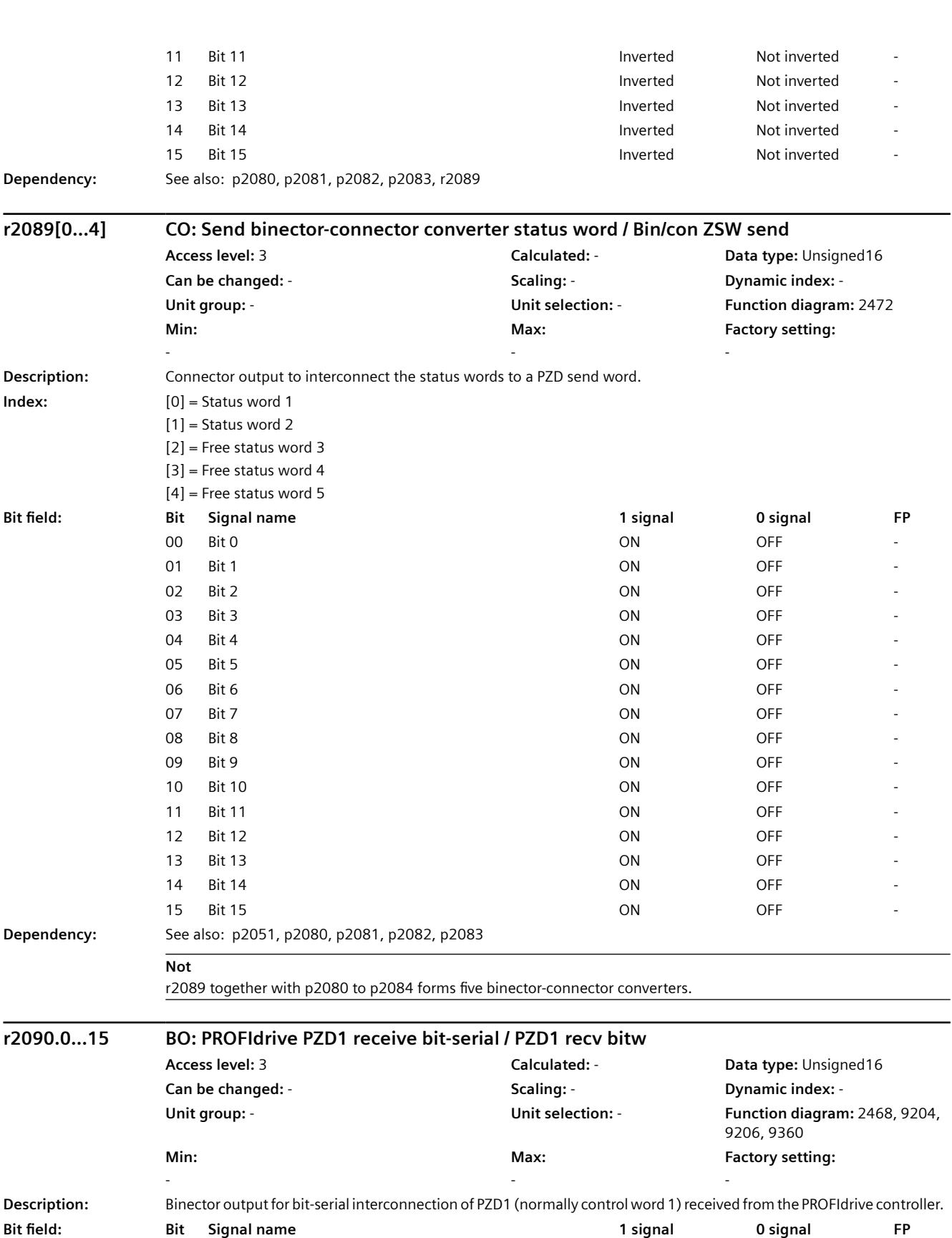

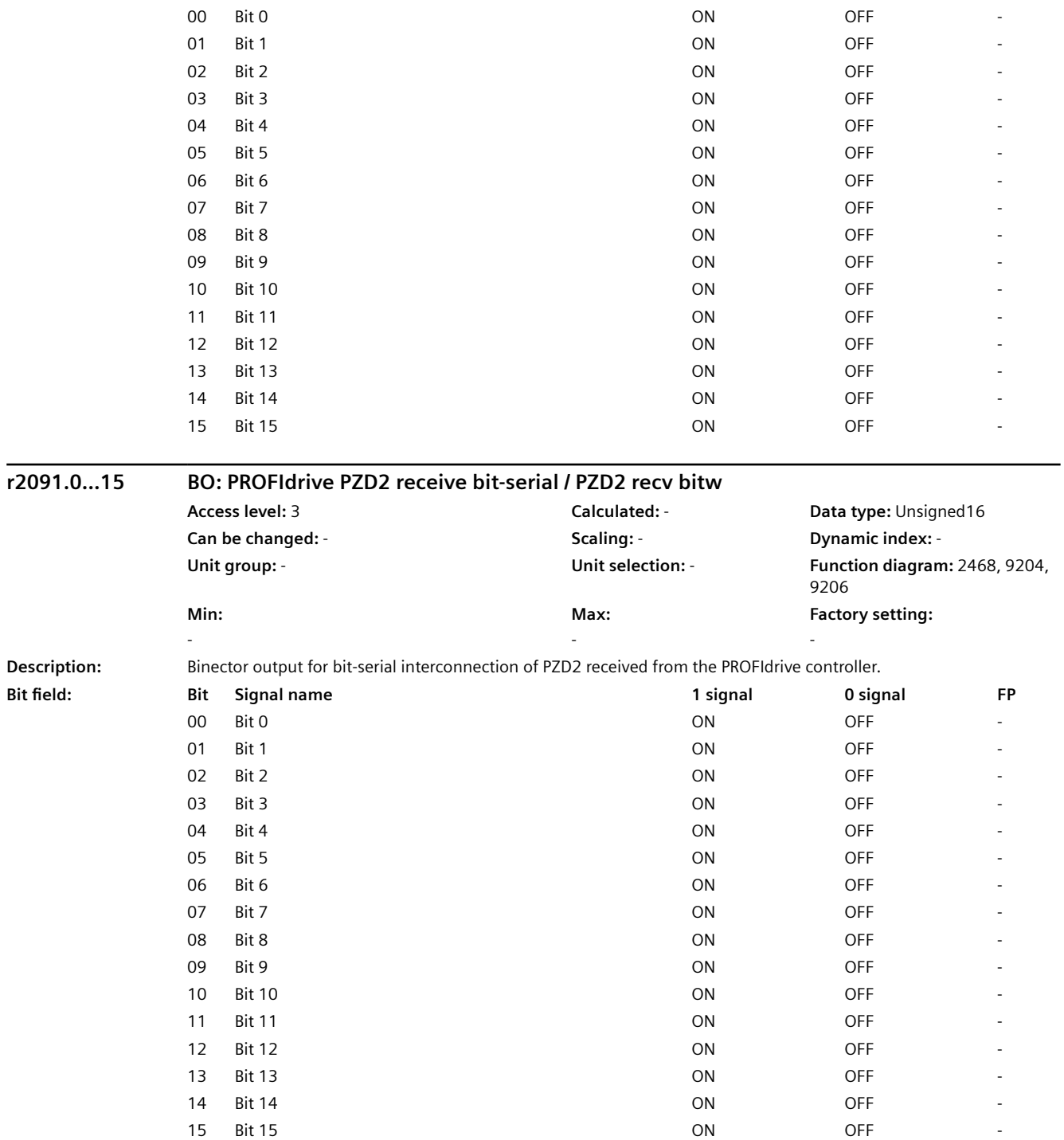

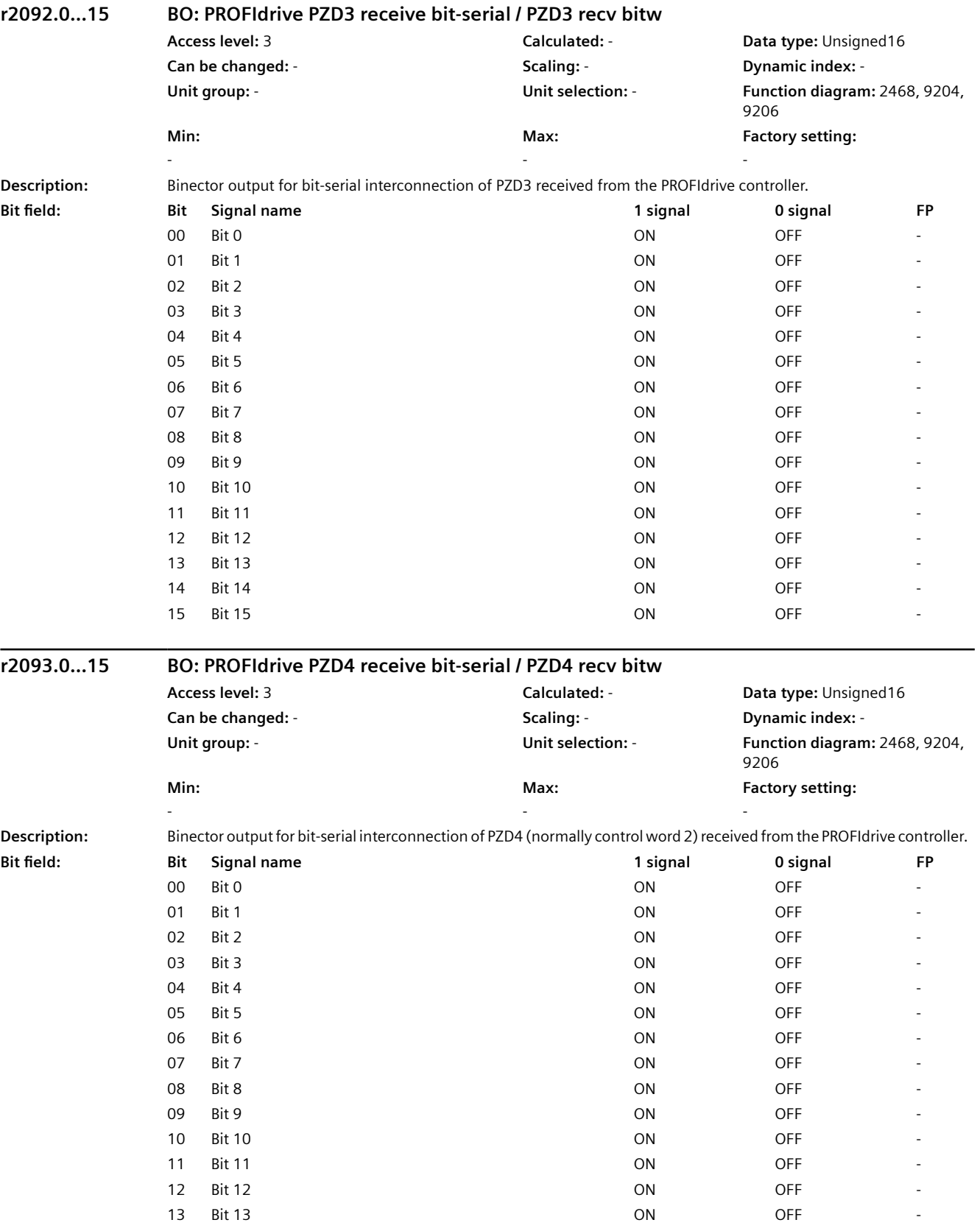

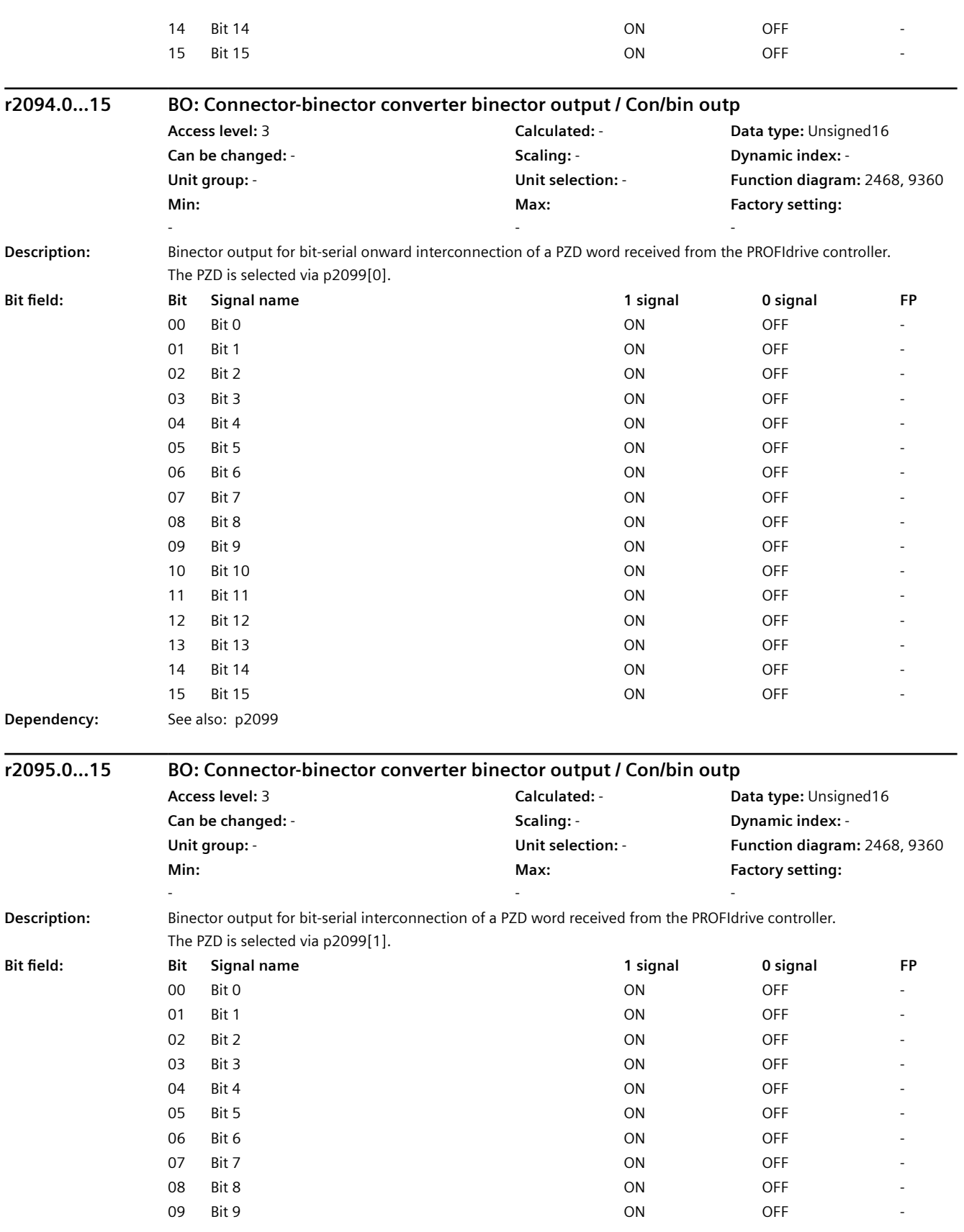

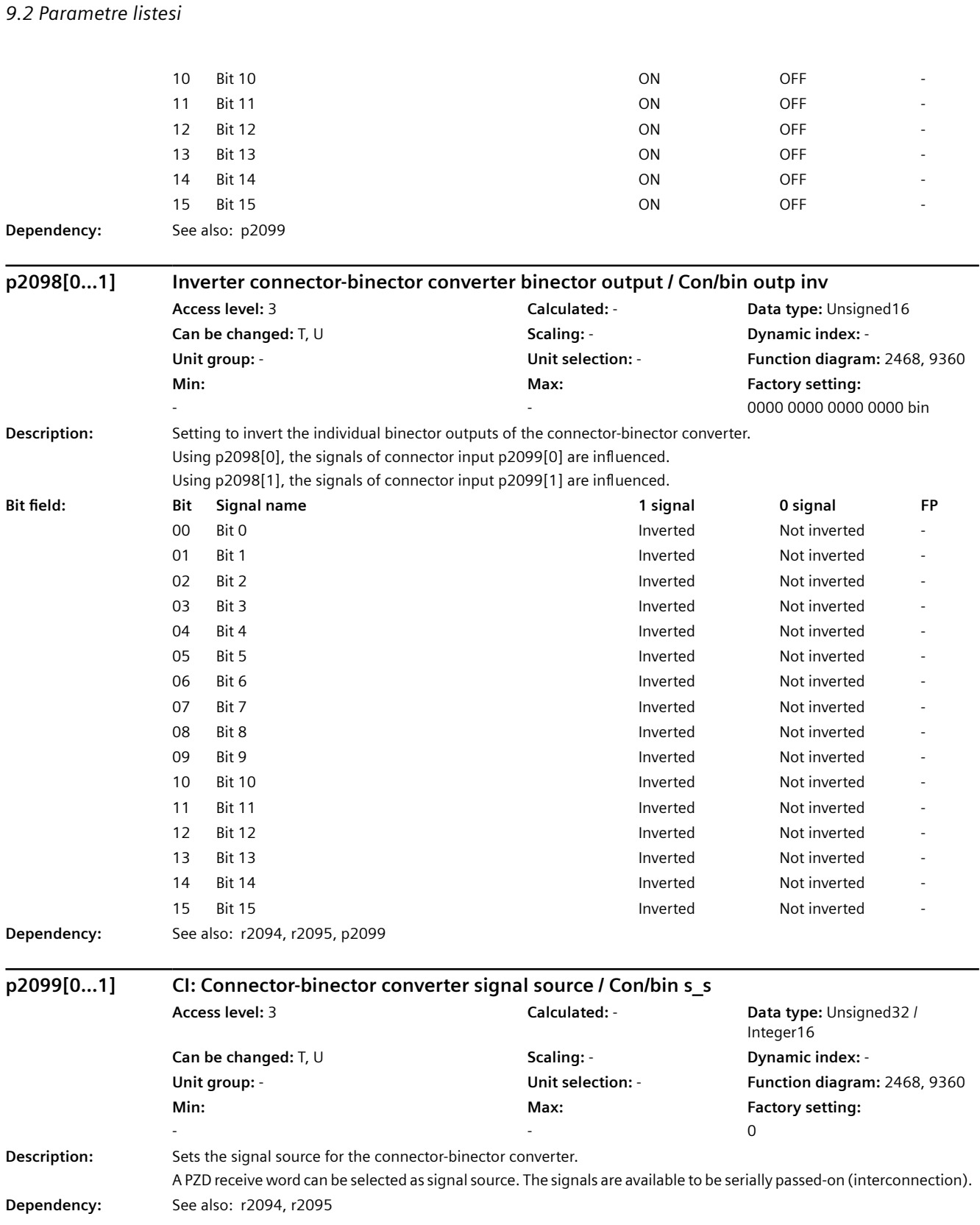

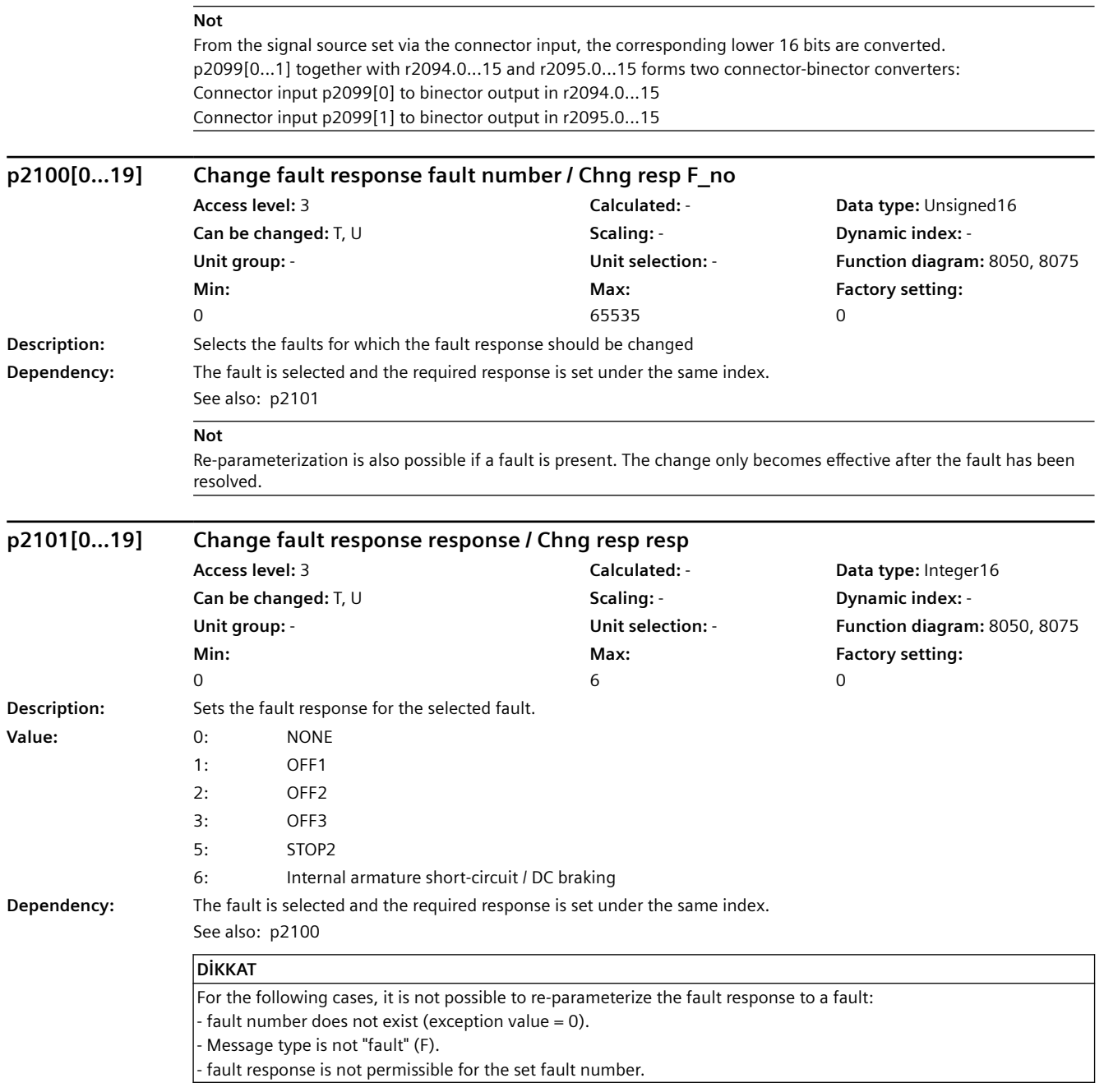

### *9.2 Parametre listesi*

### **Not**

Re-parameterization is also possible if a fault is present. The change only becomes effective after the fault has been resolved. The fault response can only be changed for faults with the appropriate identification. Example: F12345 and fault response = NONE (OFF1, OFF2) --> The fault response NONE can be changed to OFF1 or OFF2. For value = 1 (OFF1): Braking along the ramp-function generator down ramp followed by a pulse inhibit. For value  $= 2$  (OFF2): Internal/external pulse inhibit. For value  $= 3$  (OFF3): Braking along the OFF3 down ramp followed by a pulse inhibit. For value = 5 (STOP2):  $n$  set = 0 For value = 6 (armature short-circuit, internal/DC braking): This value can only be set for all drive data sets when  $p1231 = 4$ . a) DC braking is not possible for synchronous motors. b) DC braking is possible for induction motors.

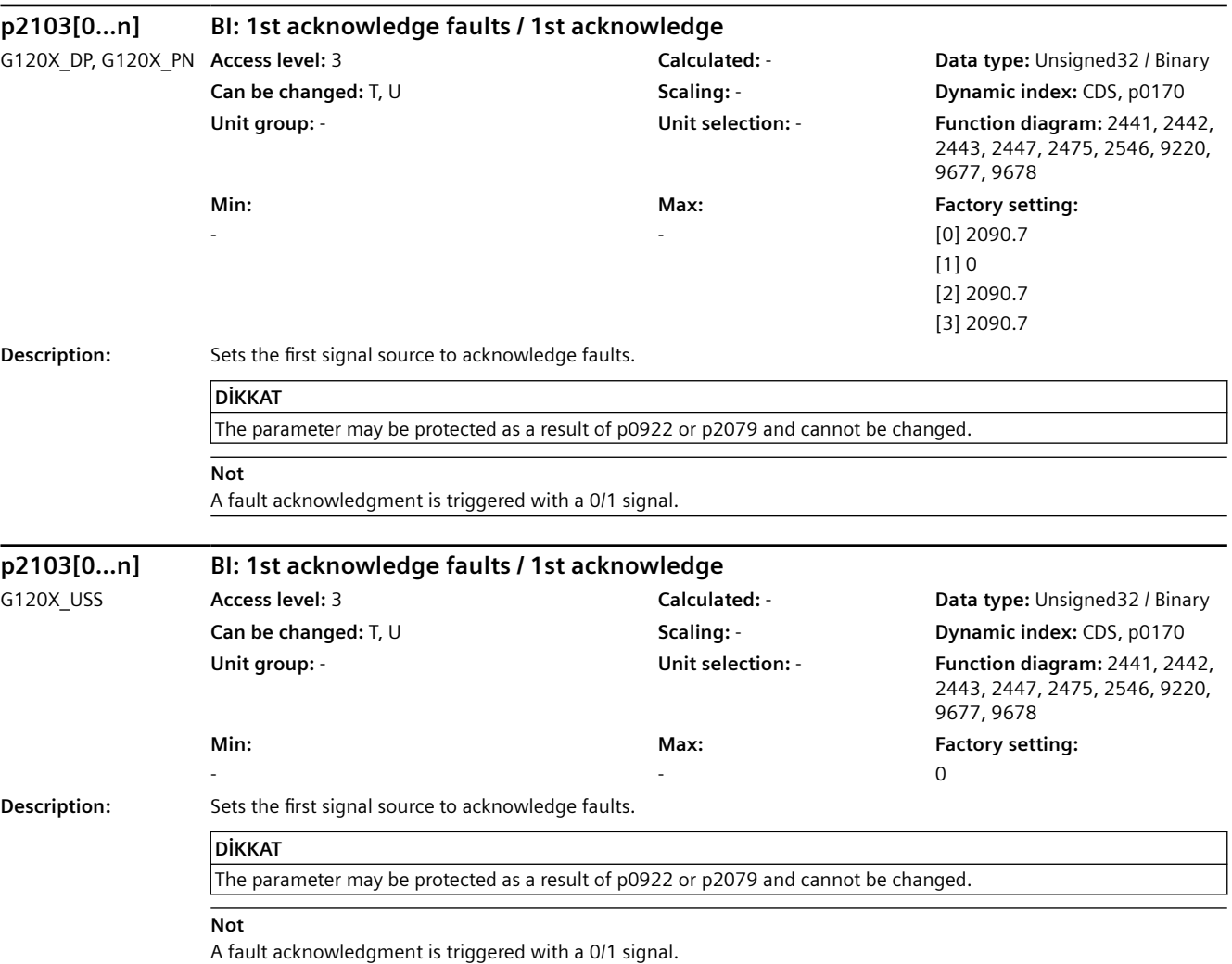
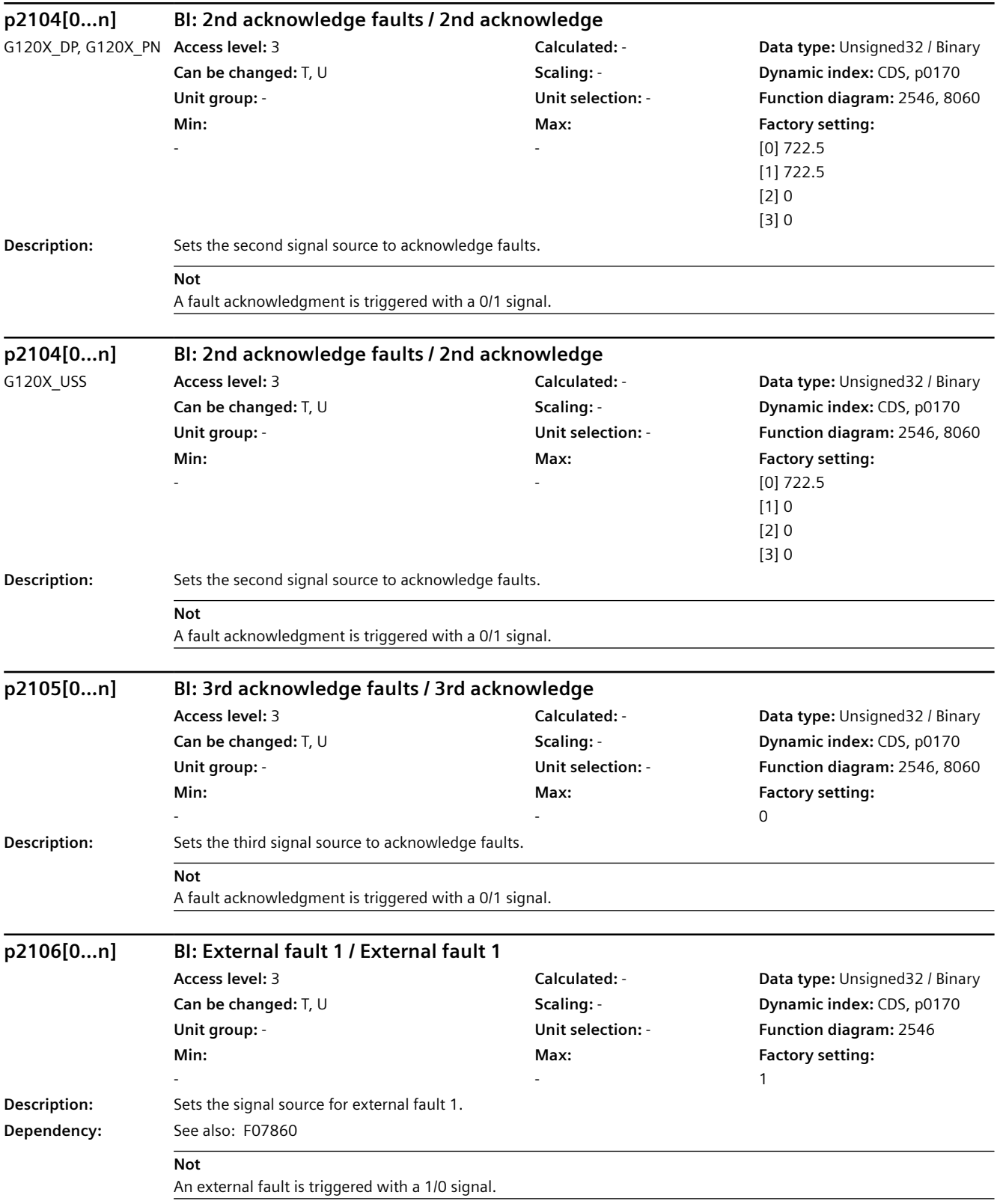

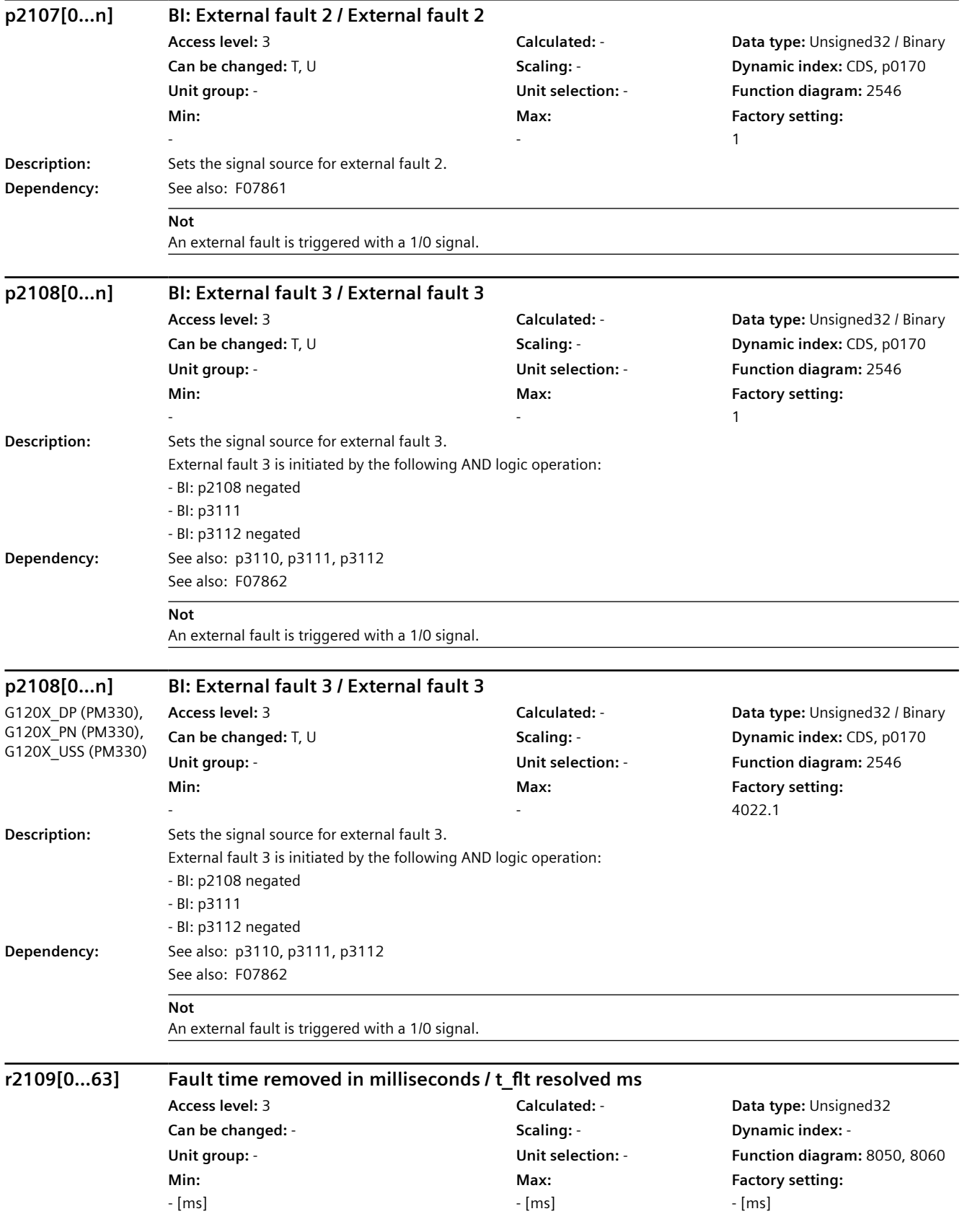

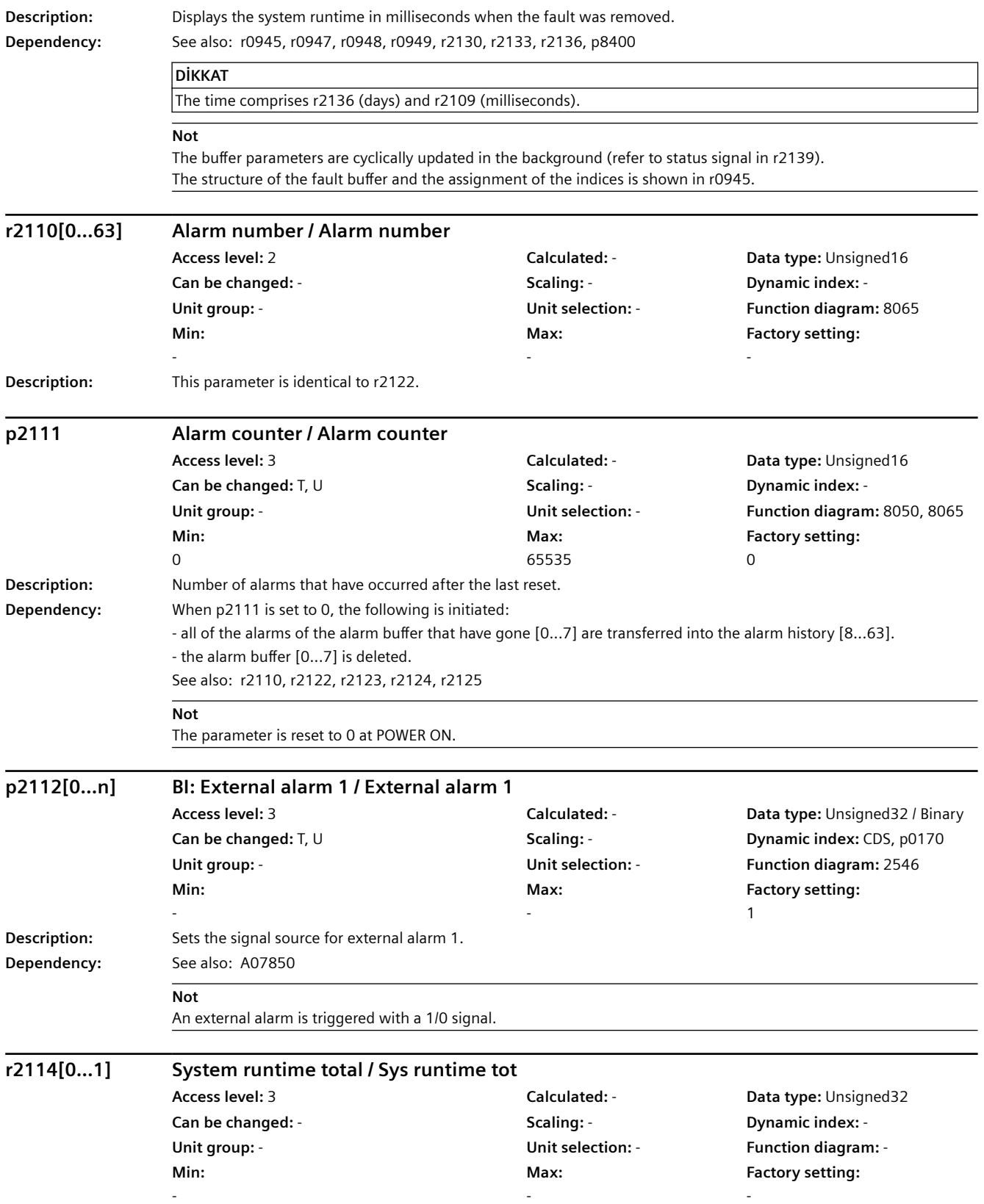

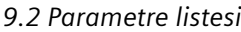

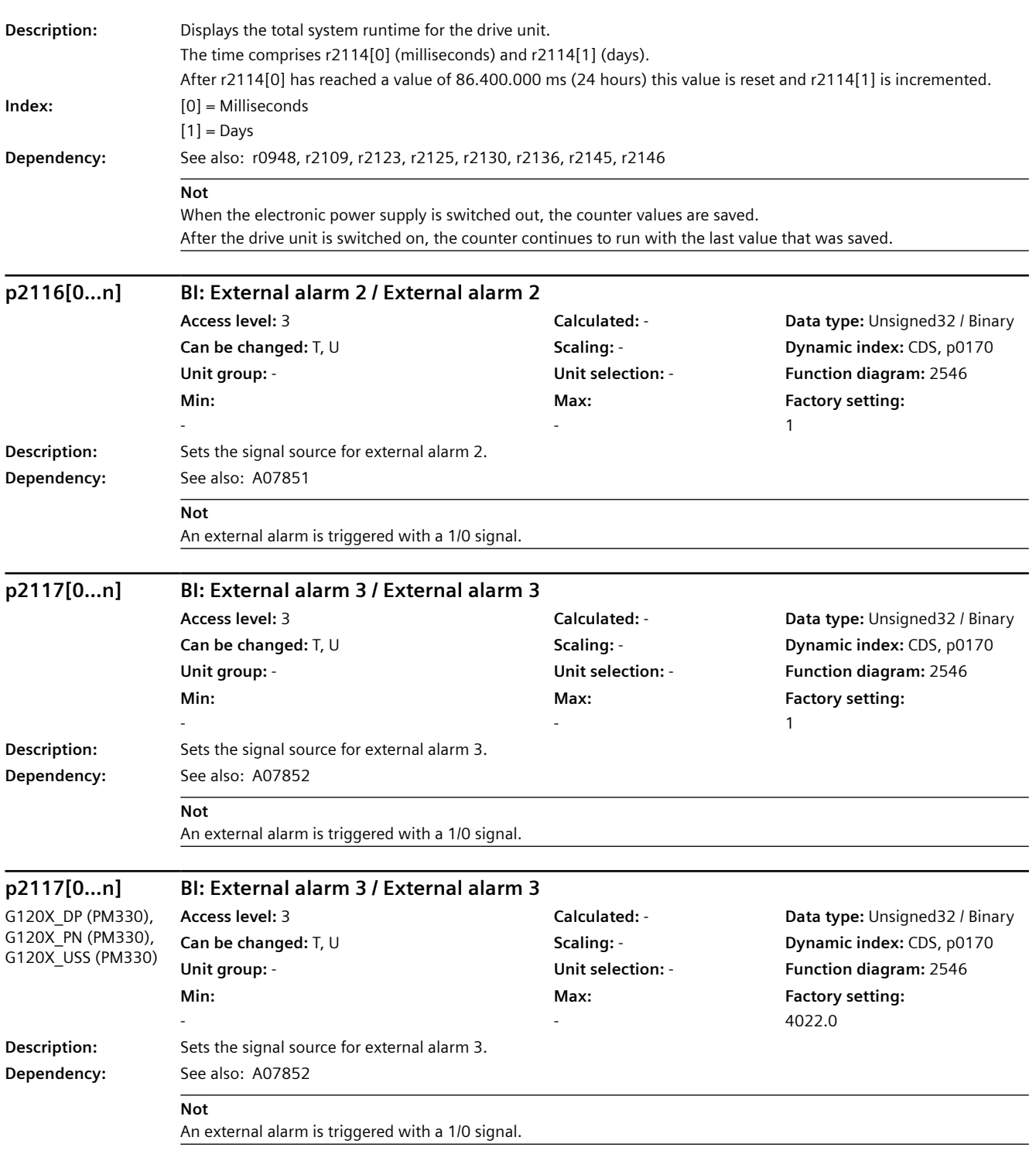

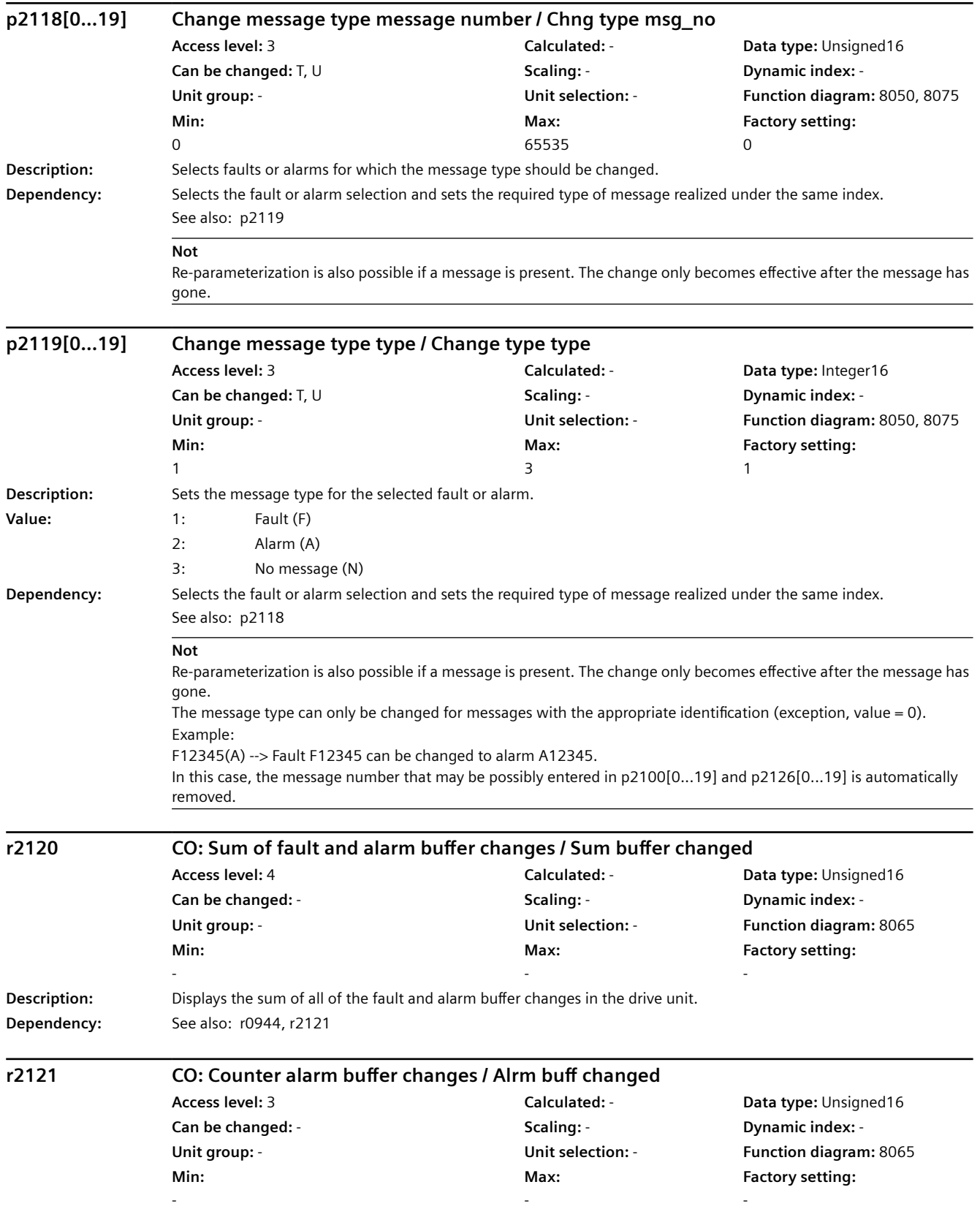

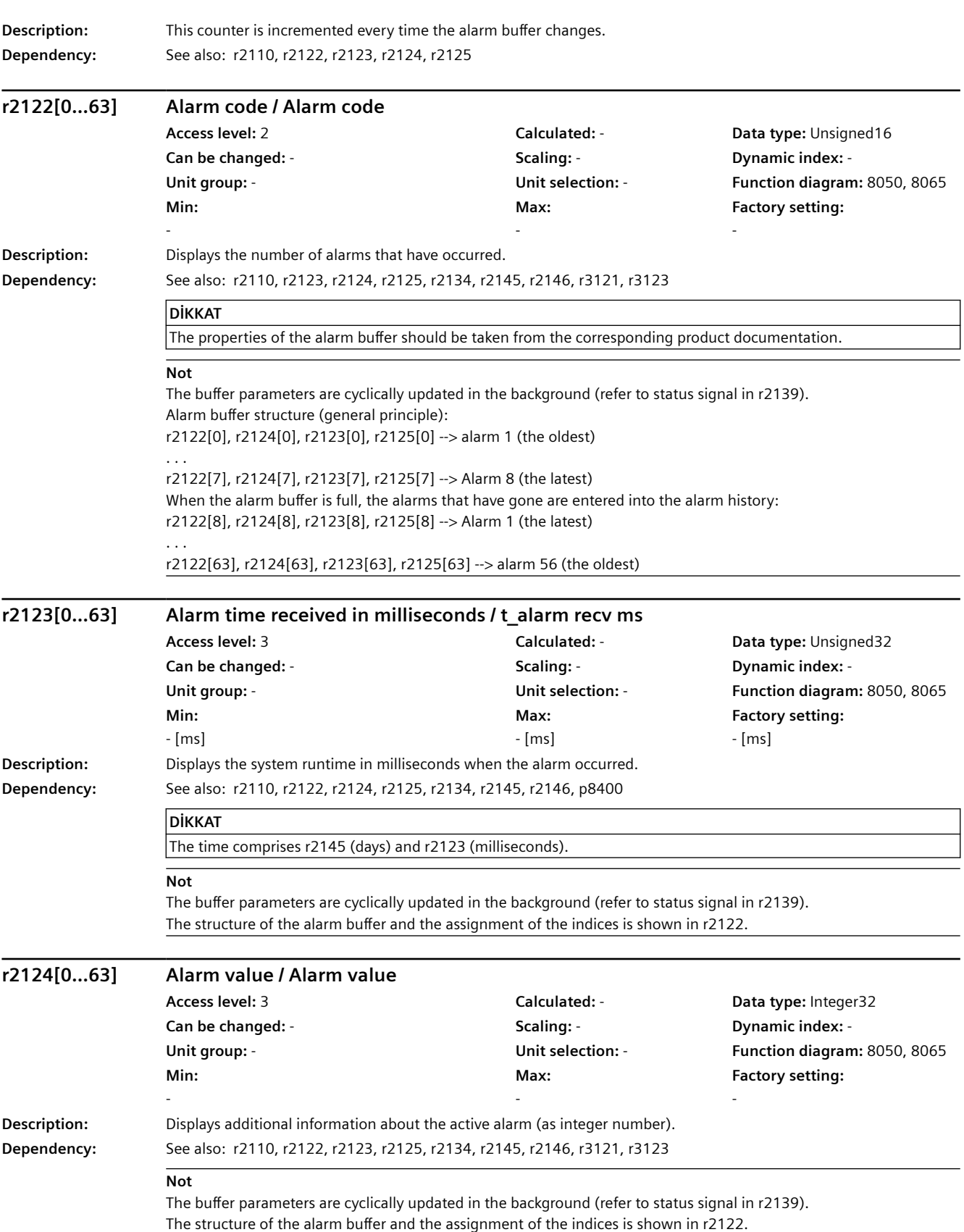

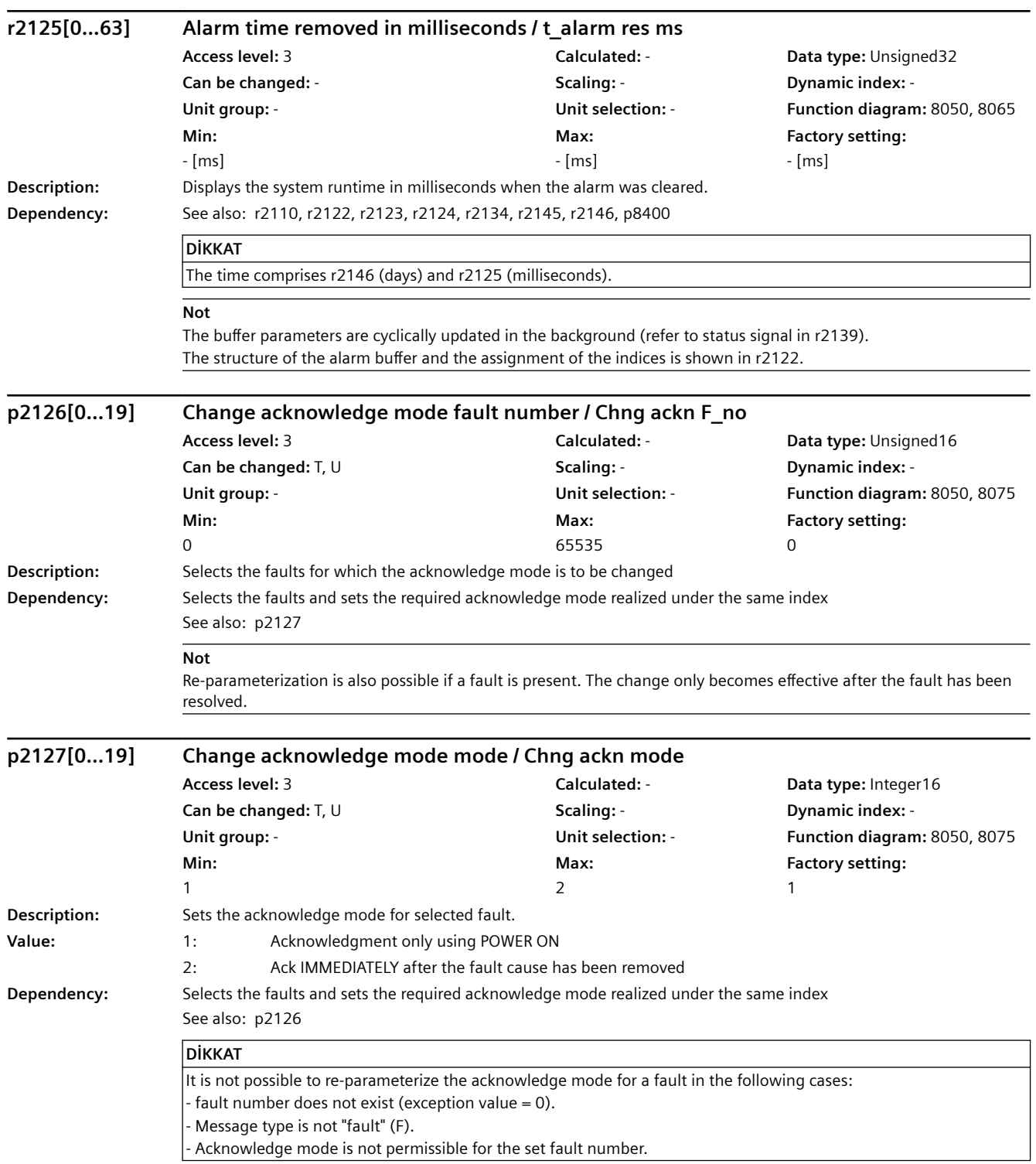

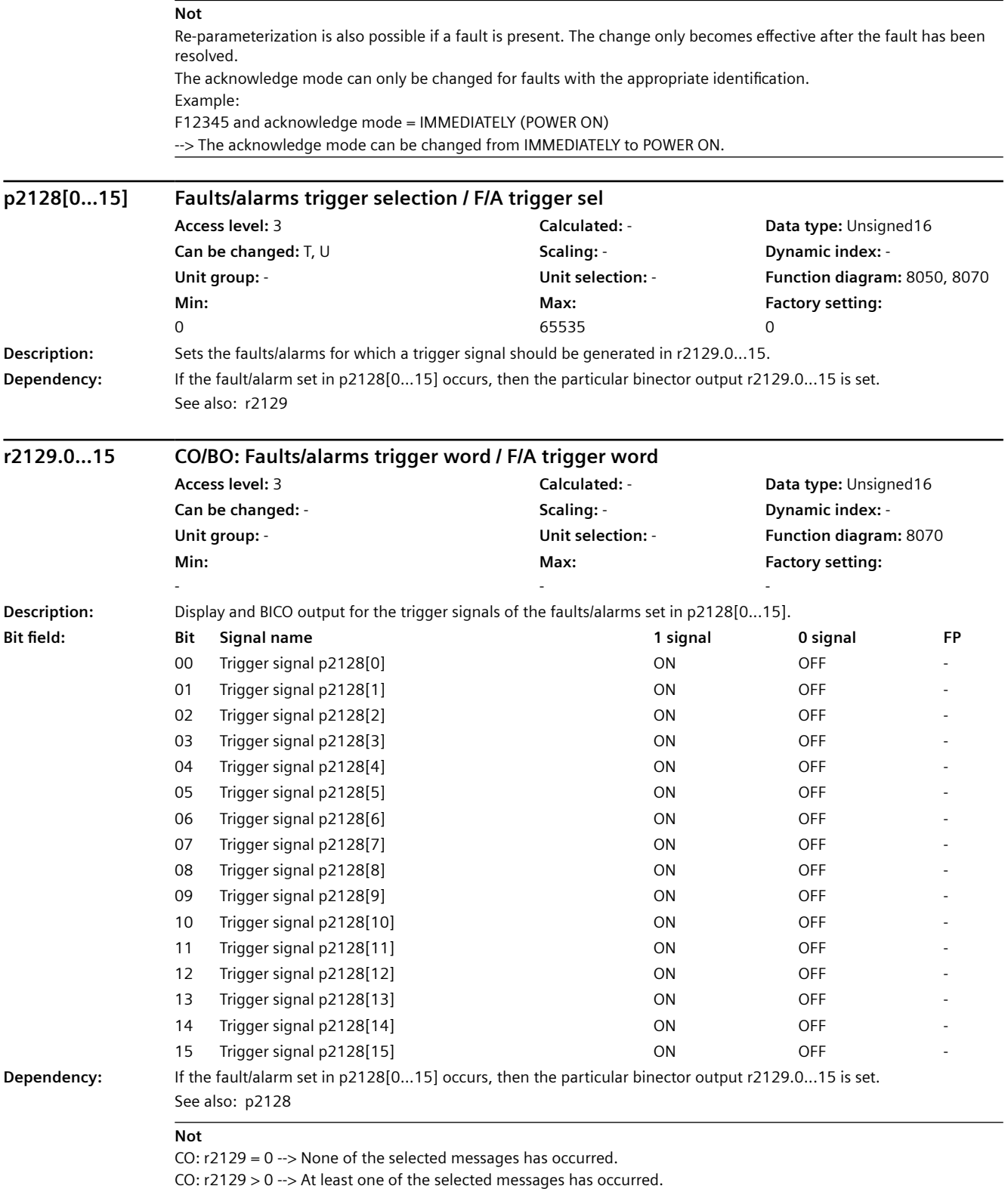

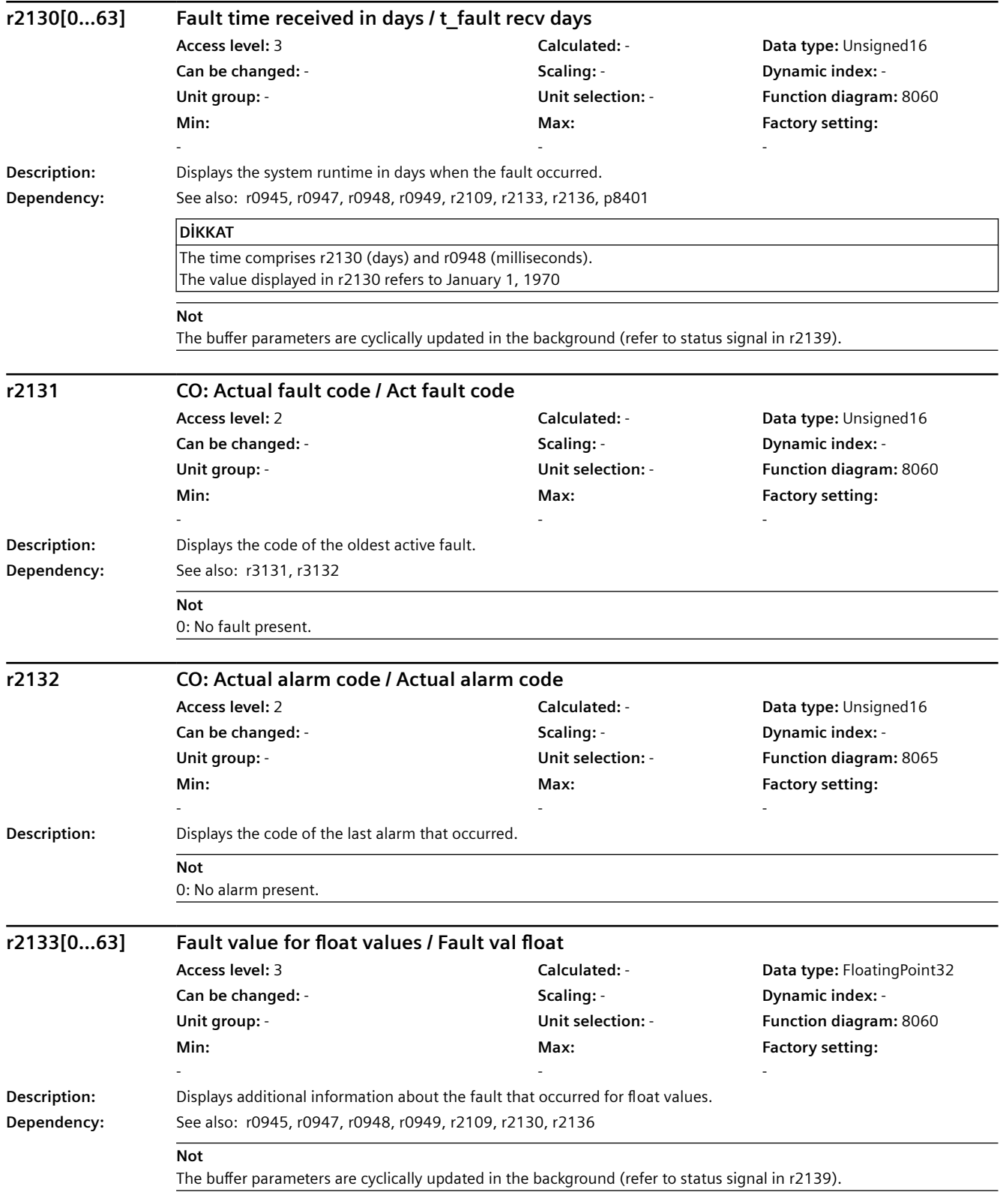

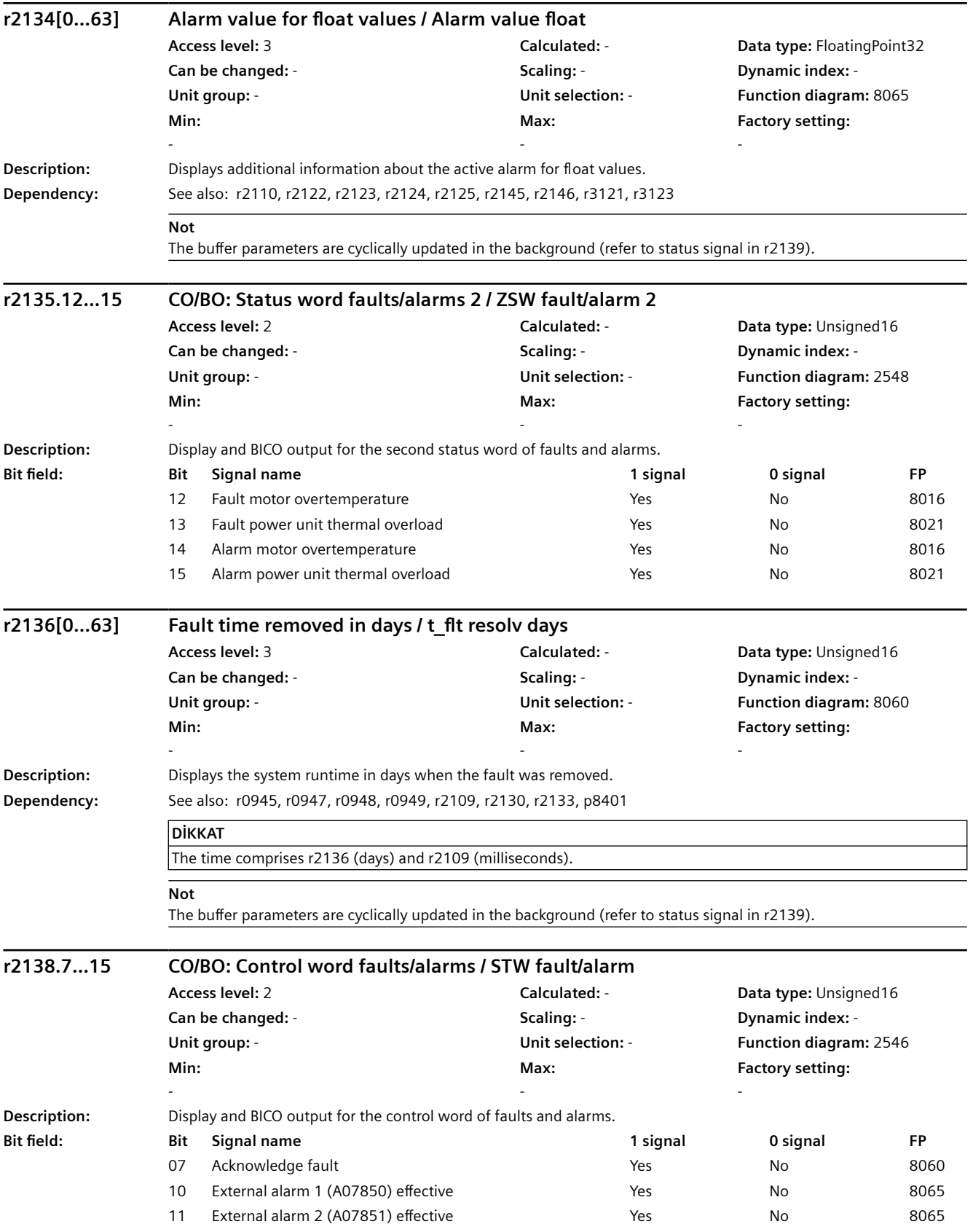

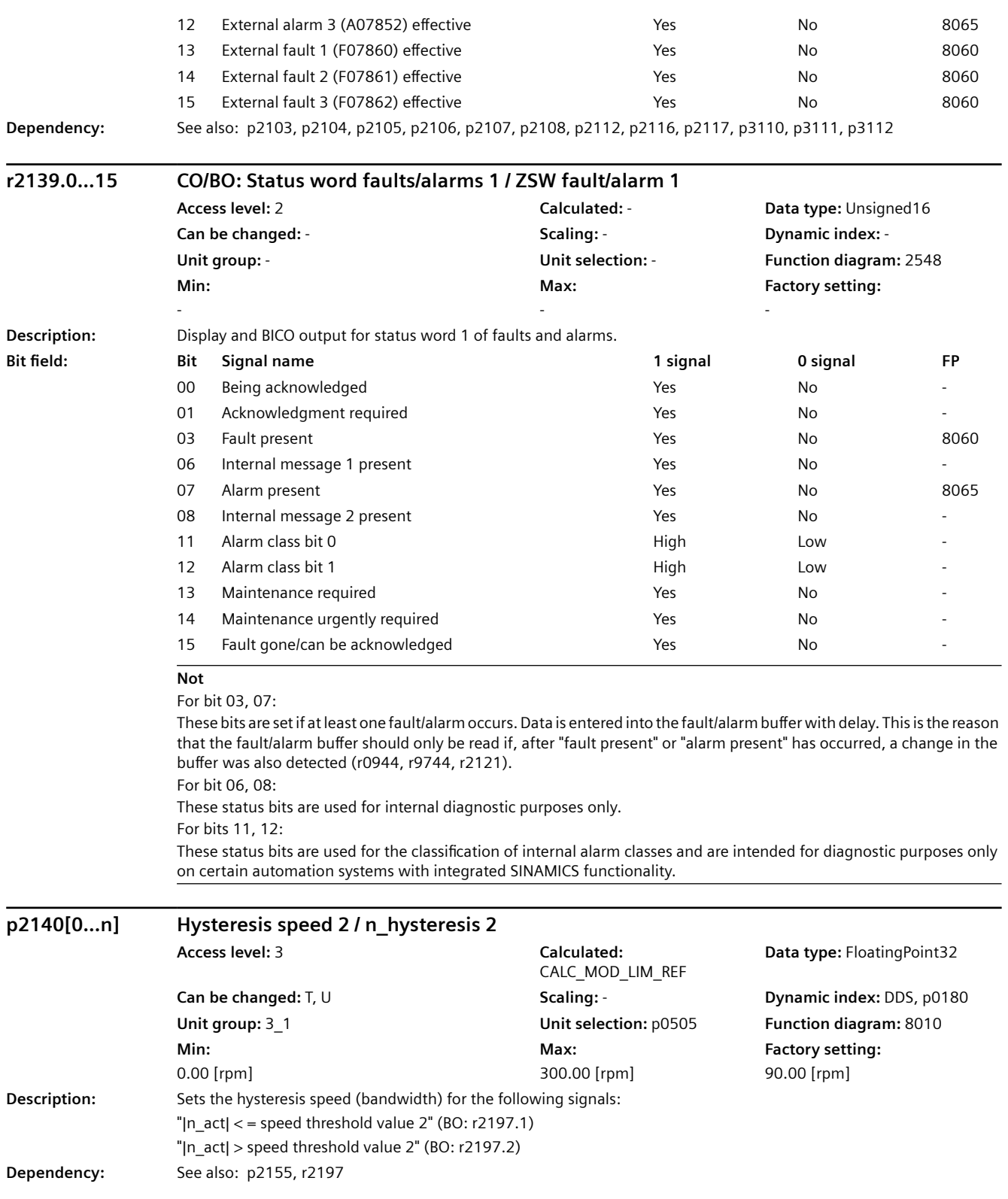

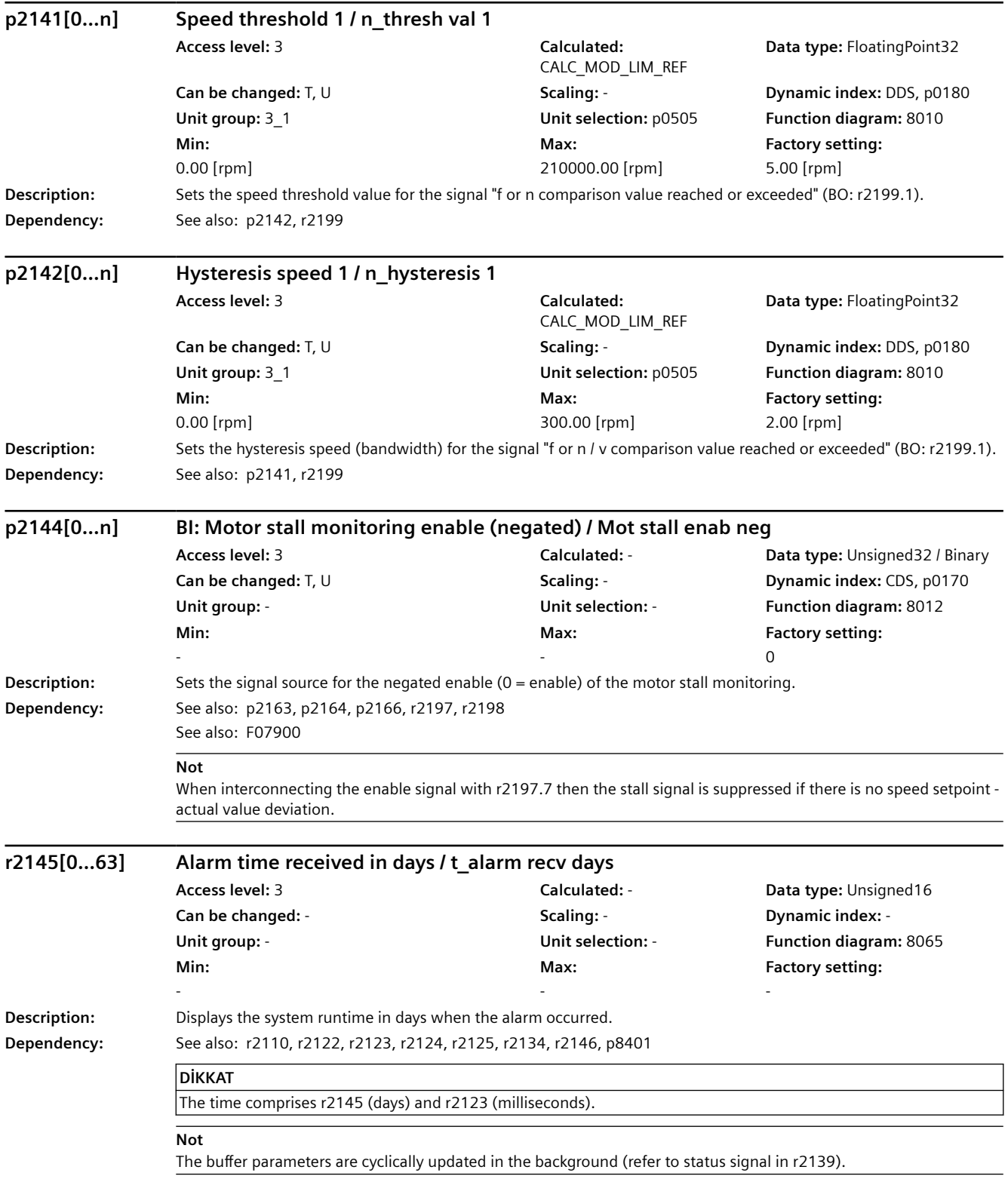

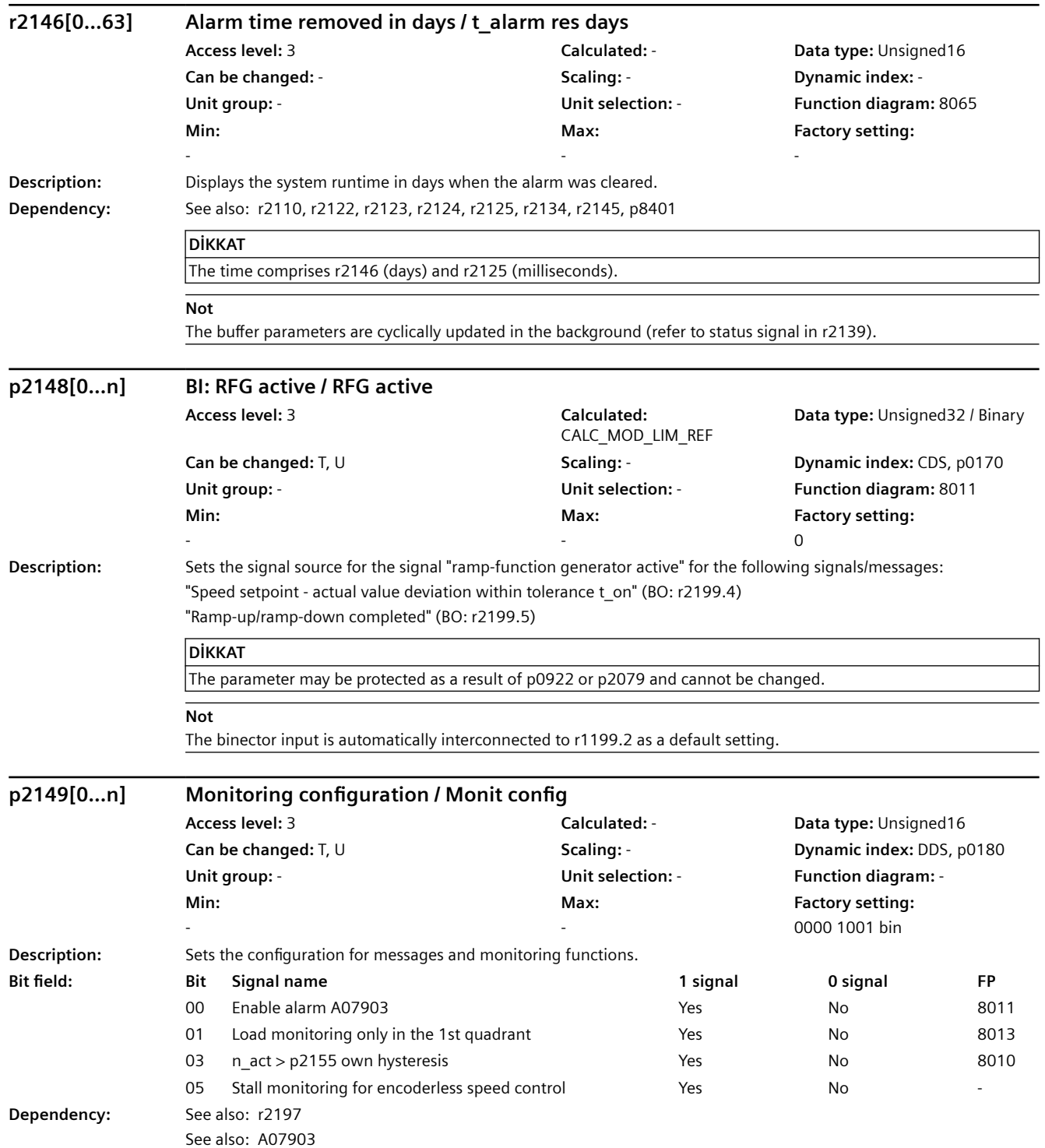

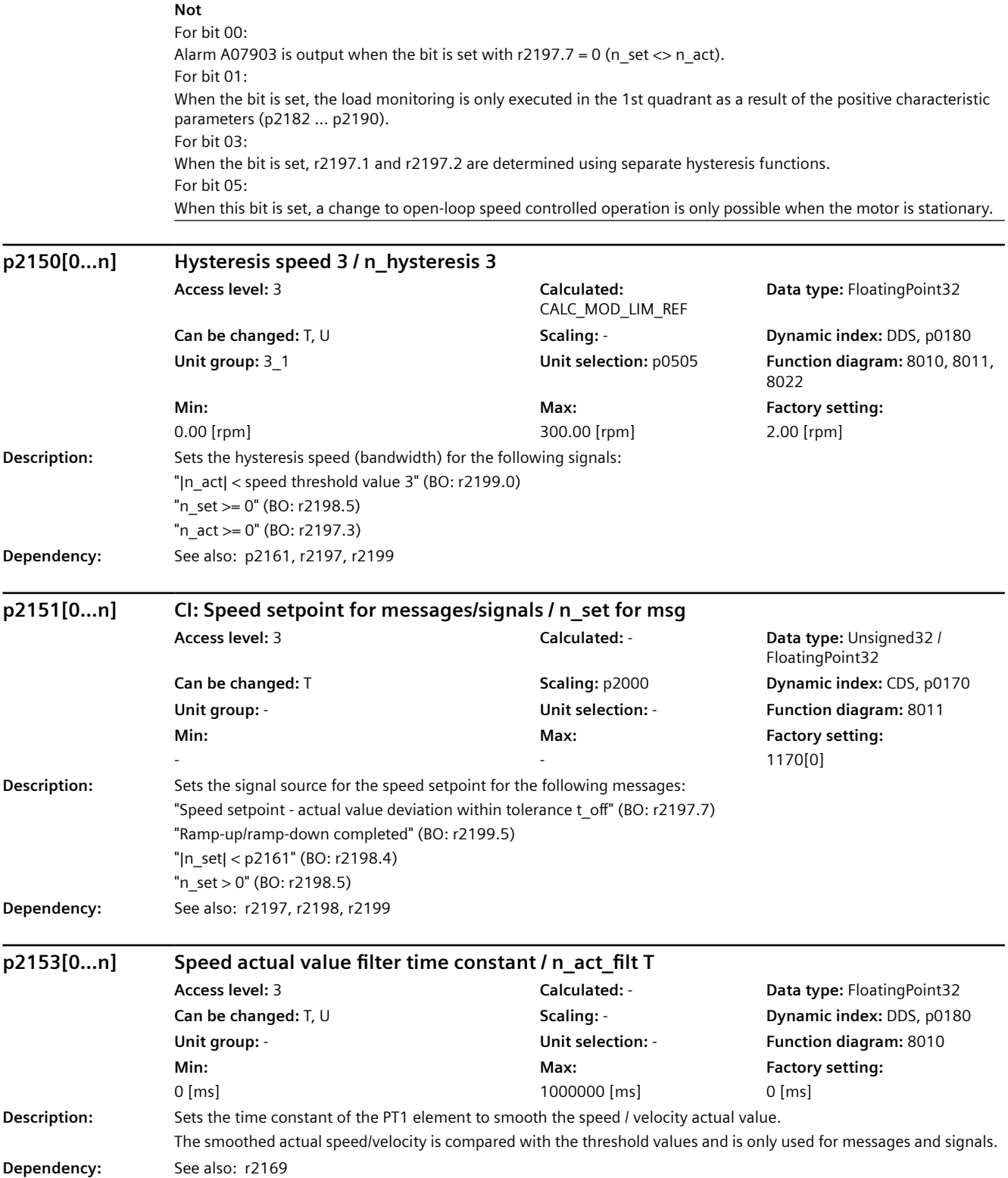

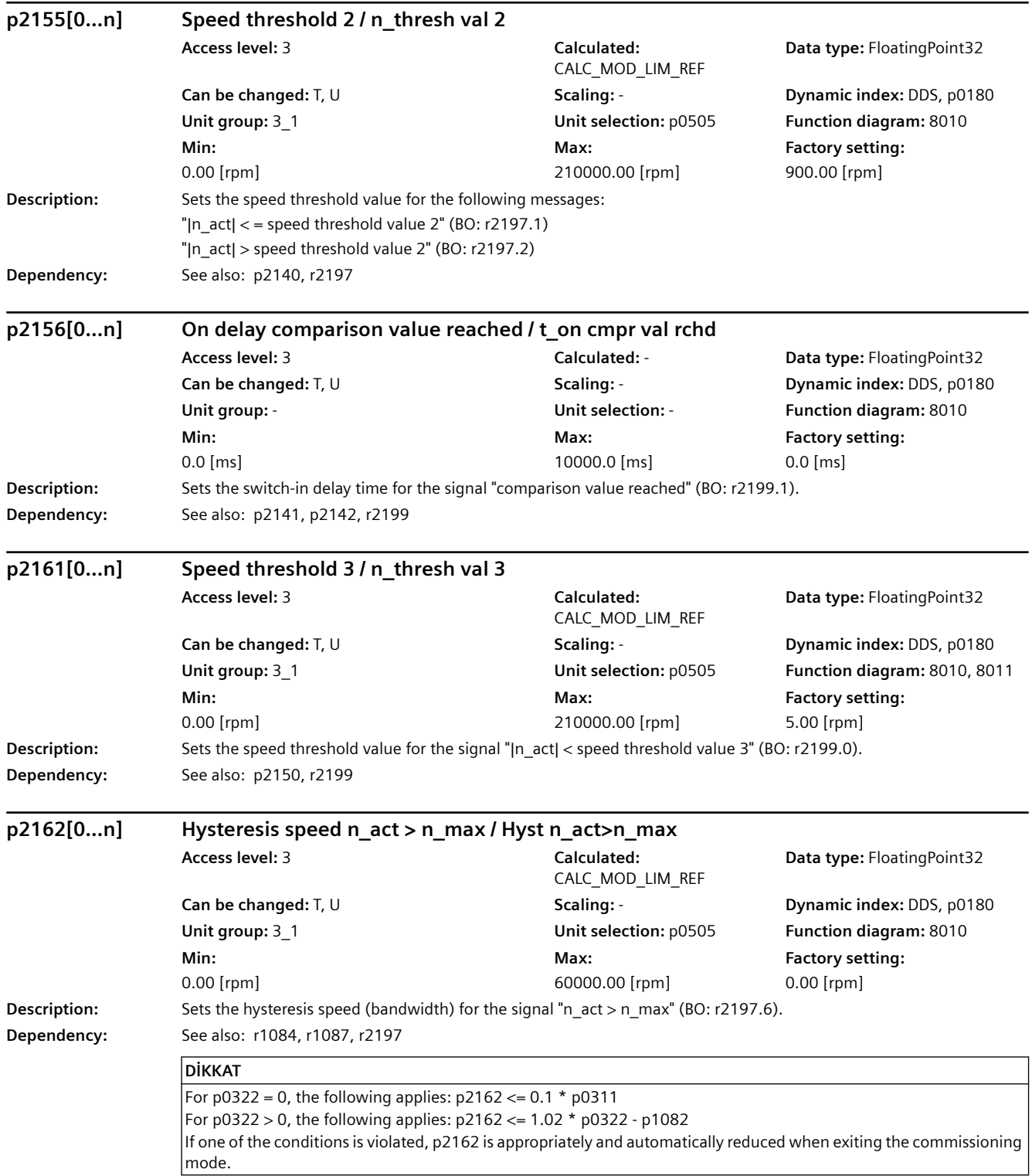

#### **Not**

For a negative speed limit (r1087) the hysteresis is effective below the limit value and for a positive speed limit (r1084) above the limit value.

If significant overshoot occurs in the maximum speed range (e.g. due to load shedding), you are advised to increase the dynamic response of the speed controller (if possible). If this is insufficient, the hysteresis p2162 can only be increased by more than 10% of the rated speed when the maximum speed (p0322) of the motor is sufficiently greater than the speed limit p1082.

#### **p2163[0...n] Speed threshold 4 / n\_thresh val 4 Access level:** 3 **Calculated:**  CALC\_MOD\_LIM\_REF **Data type:** FloatingPoint32 **Can be changed:** T, U **Scaling:** - **Dynamic index:** DDS, p0180 **Unit group:** 3\_1 **Unit selection:** p0505 **Function diagram:** 8011 **Min:**  0.00 [rpm] **Max:**  210000.00 [rpm] **Factory setting:**  90.00 [rpm] Description: Sets the speed threshold value for the "speed setpoint - actual value deviation in tolerance toff" signal/message (BO: r2197.7). **Dependency:** See also: p2164, p2166, r2197 **p2164[0...n] Hysteresis speed 4 / n\_hysteresis 4 Access level:** 3 **Calculated:**  CALC\_MOD\_LIM\_REF **Data type:** FloatingPoint32 **Can be changed:** T, U **Scaling:** - **Dynamic index:** DDS, p0180 **Unit group:** 3\_1 **Unit selection:** p0505 **Function diagram:** 8011 **Min:**  0.00 [rpm] **Max:**  200.00 [rpm] **Factory setting:**  2.00 [rpm] Description: Sets the hysteresis speed (bandwidth) for the "speed setpoint - actual value deviation in tolerance toff" signal/message (BO: r2197.7). **Dependency:** See also: p2163, p2166, r2197 **p2165[0...n] Load monitoring stall monitoring upper threshold / Stall\_mon up thr Access level:** 3 **Calculated:** - **Data type:** FloatingPoint32 **Can be changed:** T, U **Scaling:** - **Dynamic index:** DDS, p0180 **Unit group:** 3\_1 **Unit selection:** p0505 **Function diagram:** 8013 **Min:**  0.00 [rpm] **Max:**  210000.00 [rpm] **Factory setting:**  0.00 [rpm] **Description:** Sets the upper speed threshold of the stall monitoring of the pump or fan. The lower limit is formed by the speed threshold 1 of the load monitoring (p2182). The stall monitoring is active between p2182 and p2165. **Dependency:** The following applies: p2182 < p2165 See also: p2181, p2182, p2193 See also: A07891, F07894, A07926 **Not** For  $p2165 = 0$  or  $p2165 < p2182$ , the following applies: There is no special stall monitoring for the pump/fan, but only the remaining load monitoring functions (e.g. leakage monitoring for a pump) for the pump or fan are active.

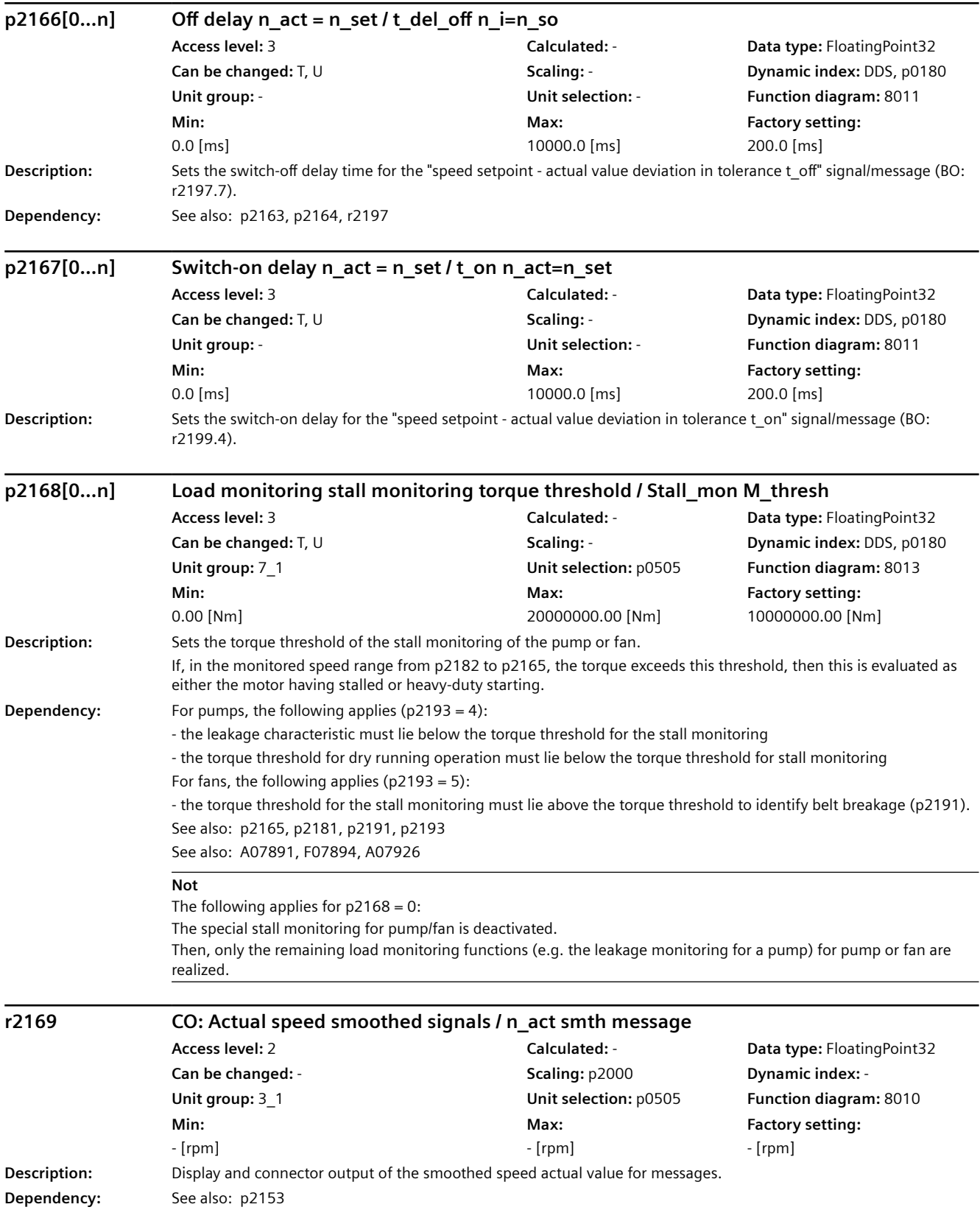

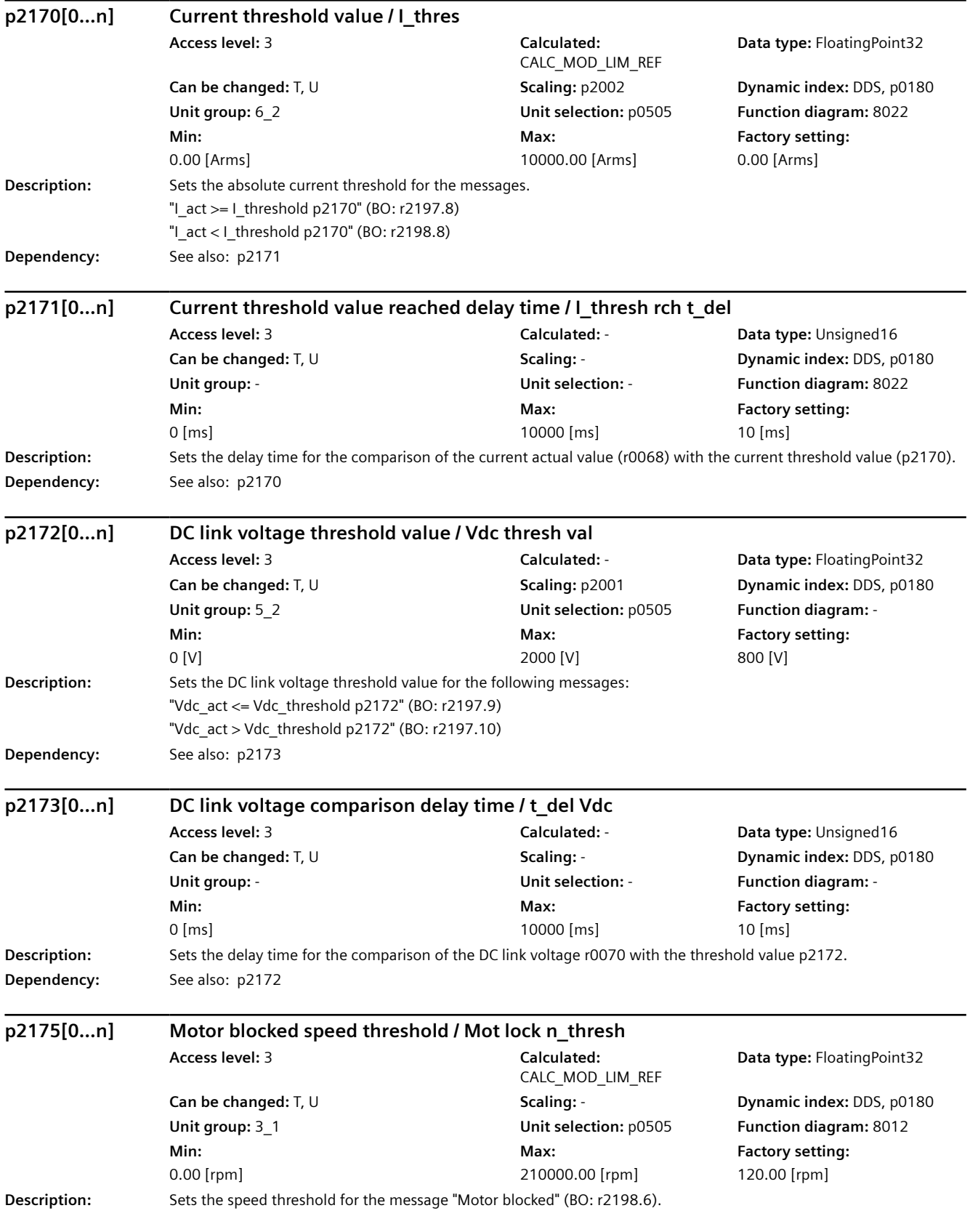

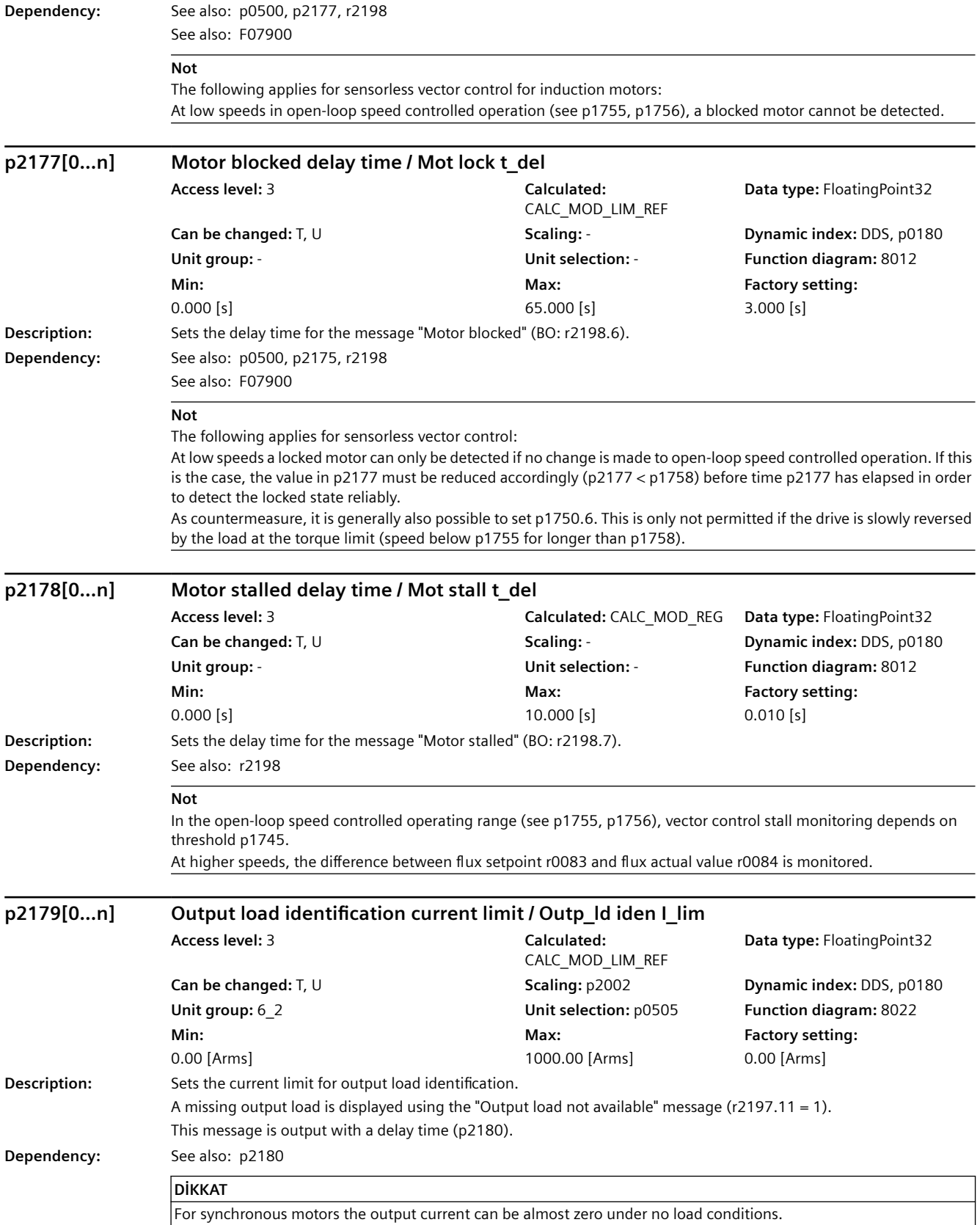

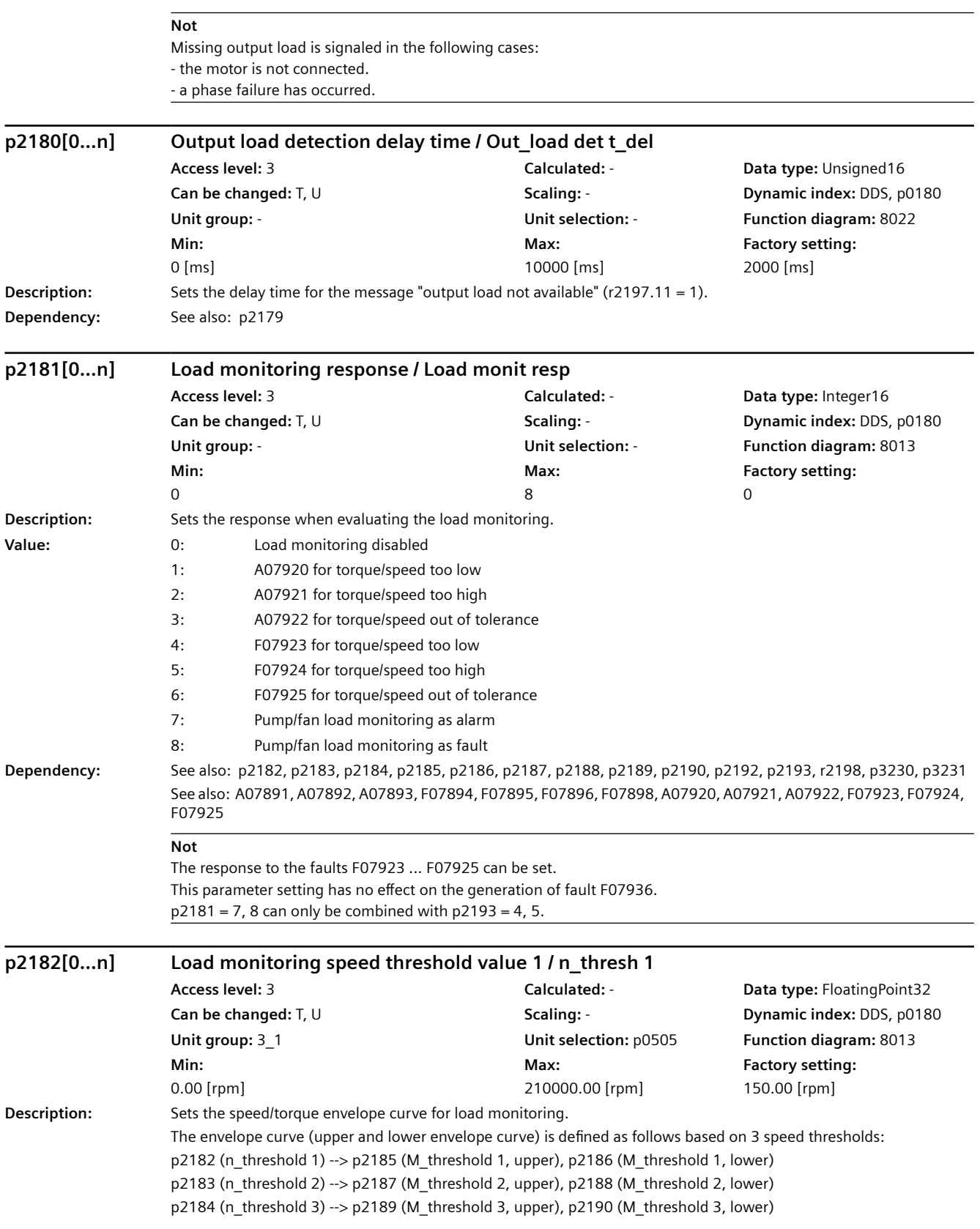

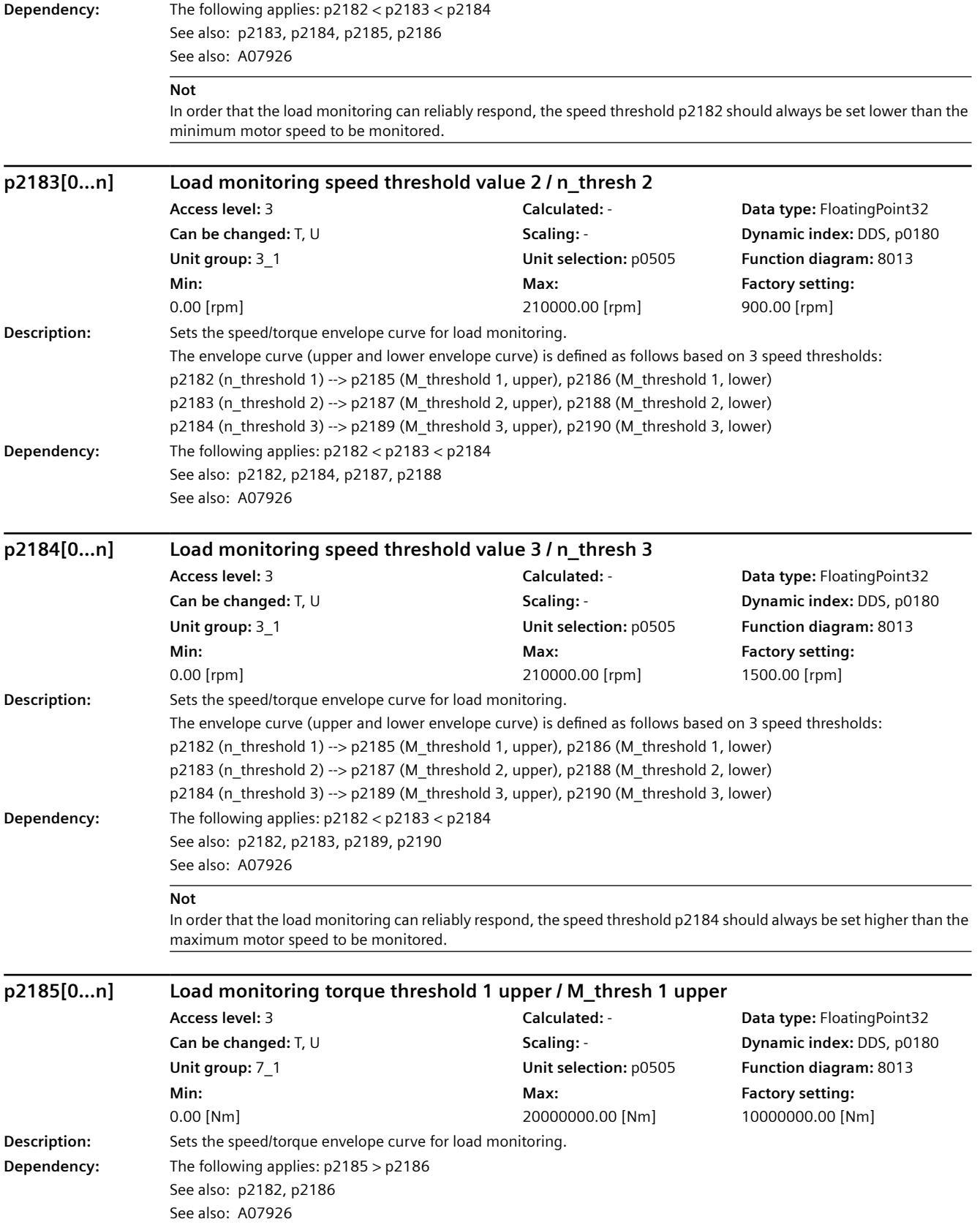

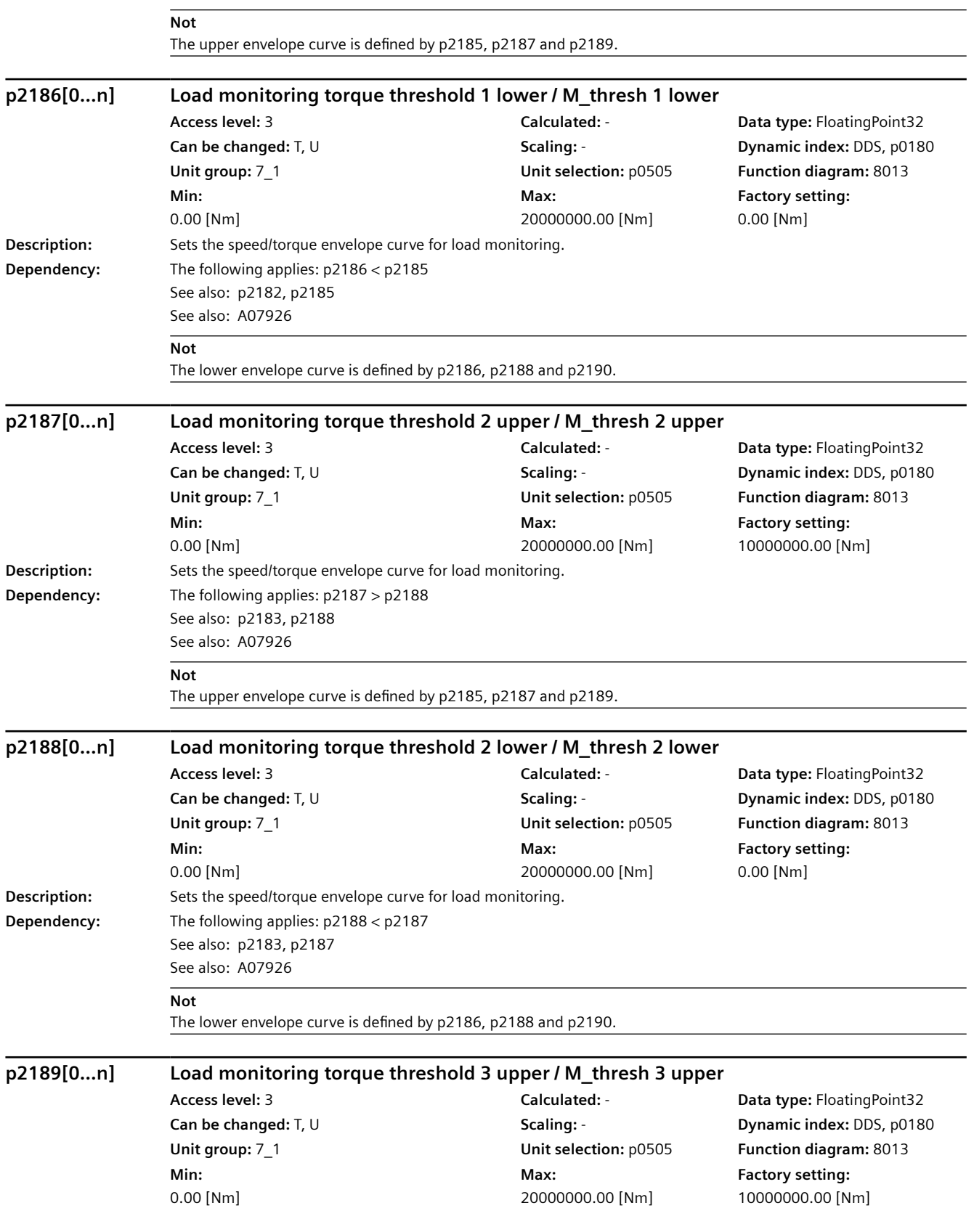

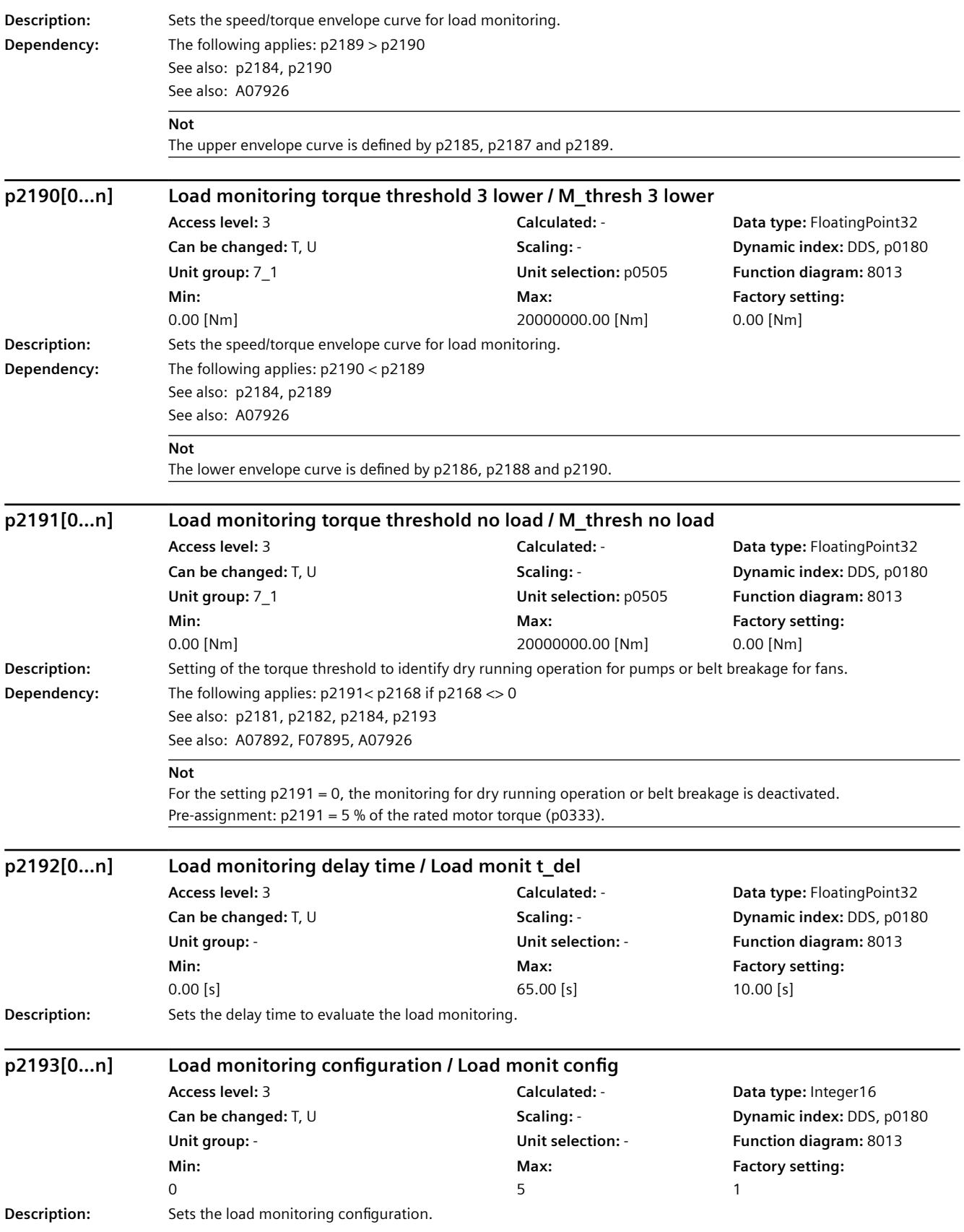

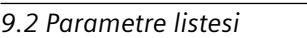

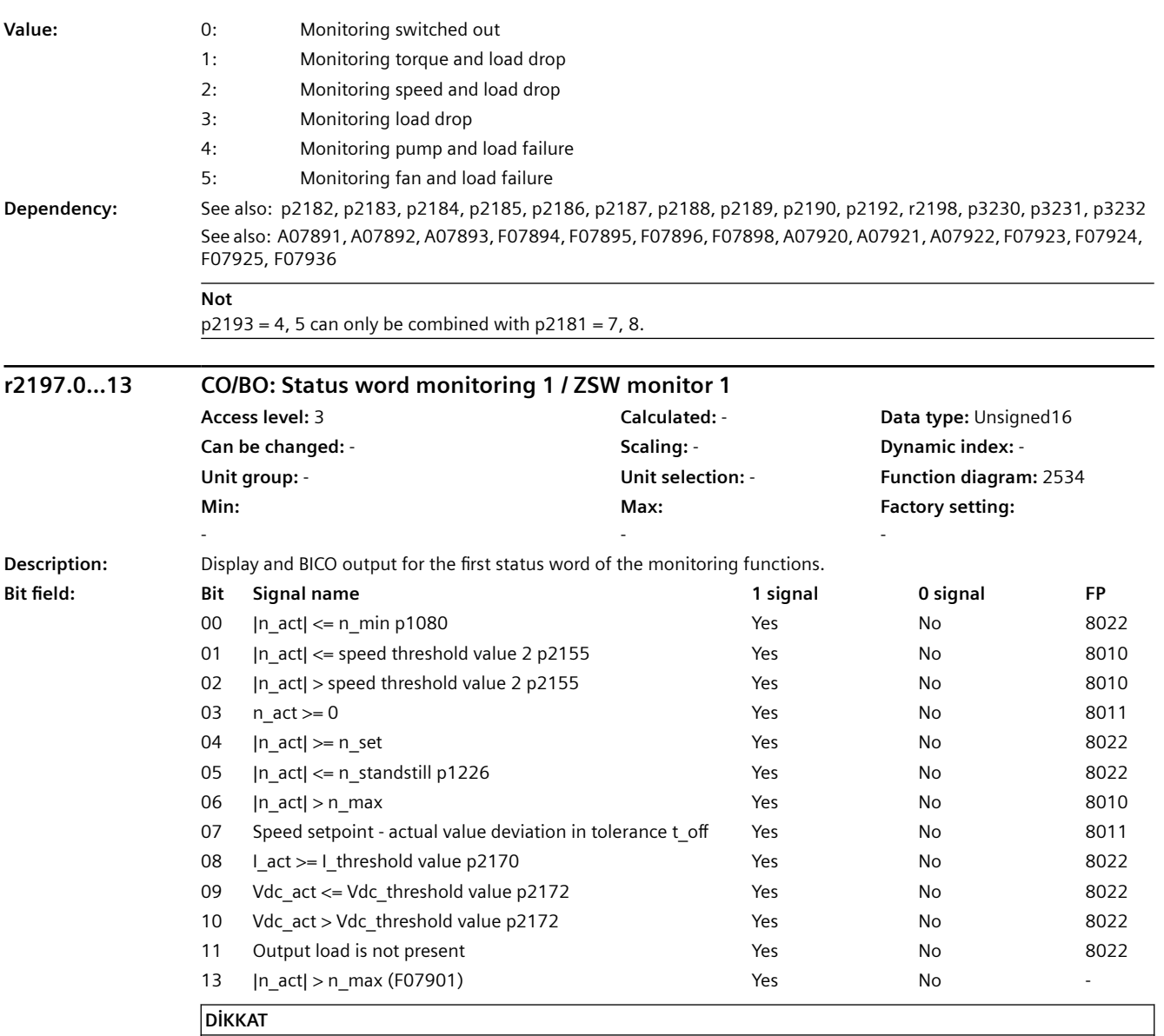

For bit 06:

When the overspeed is reached, this bit is set and F07901 output immediately following this. The bit is canceled again as soon as the next pulse inhibit is present.

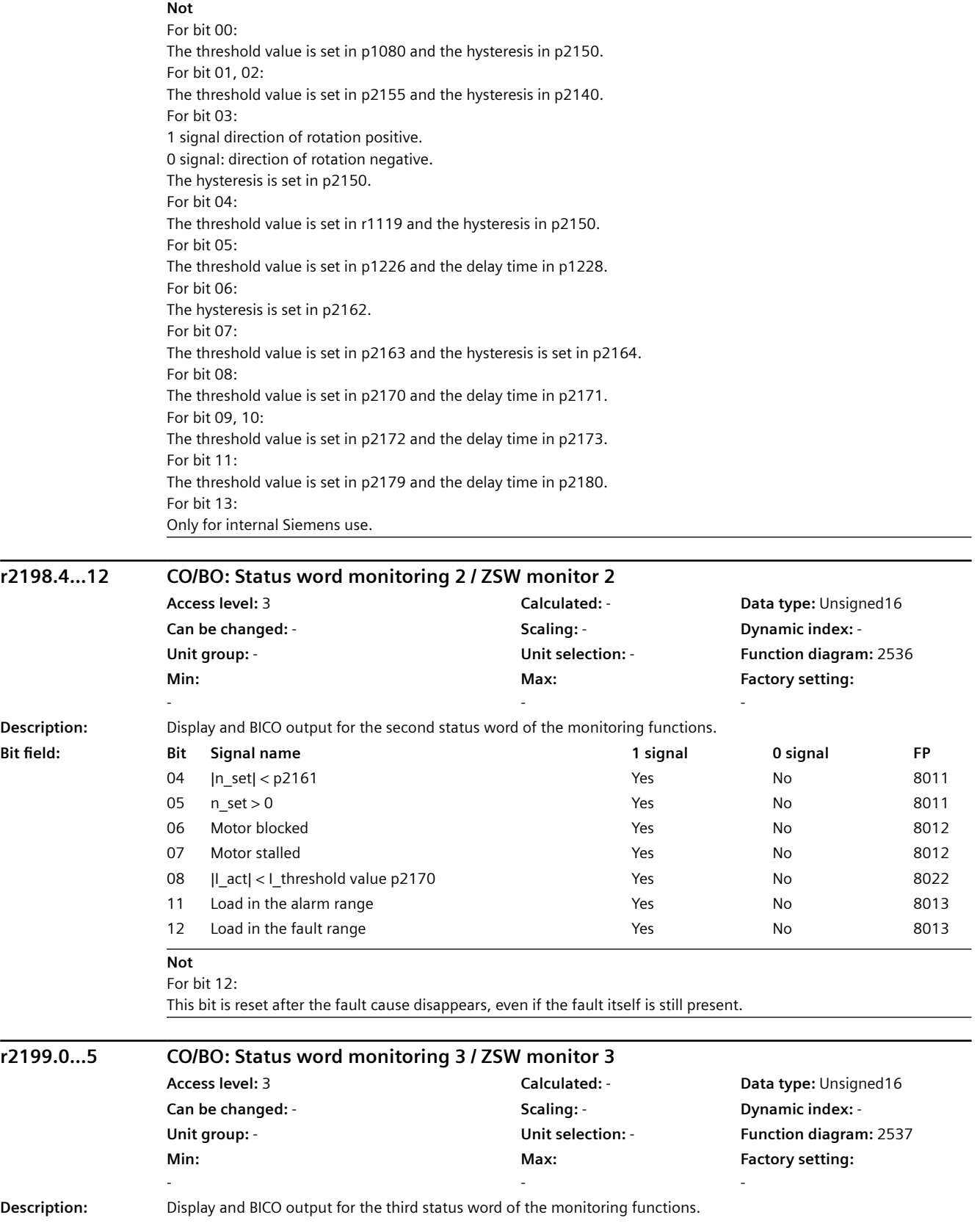

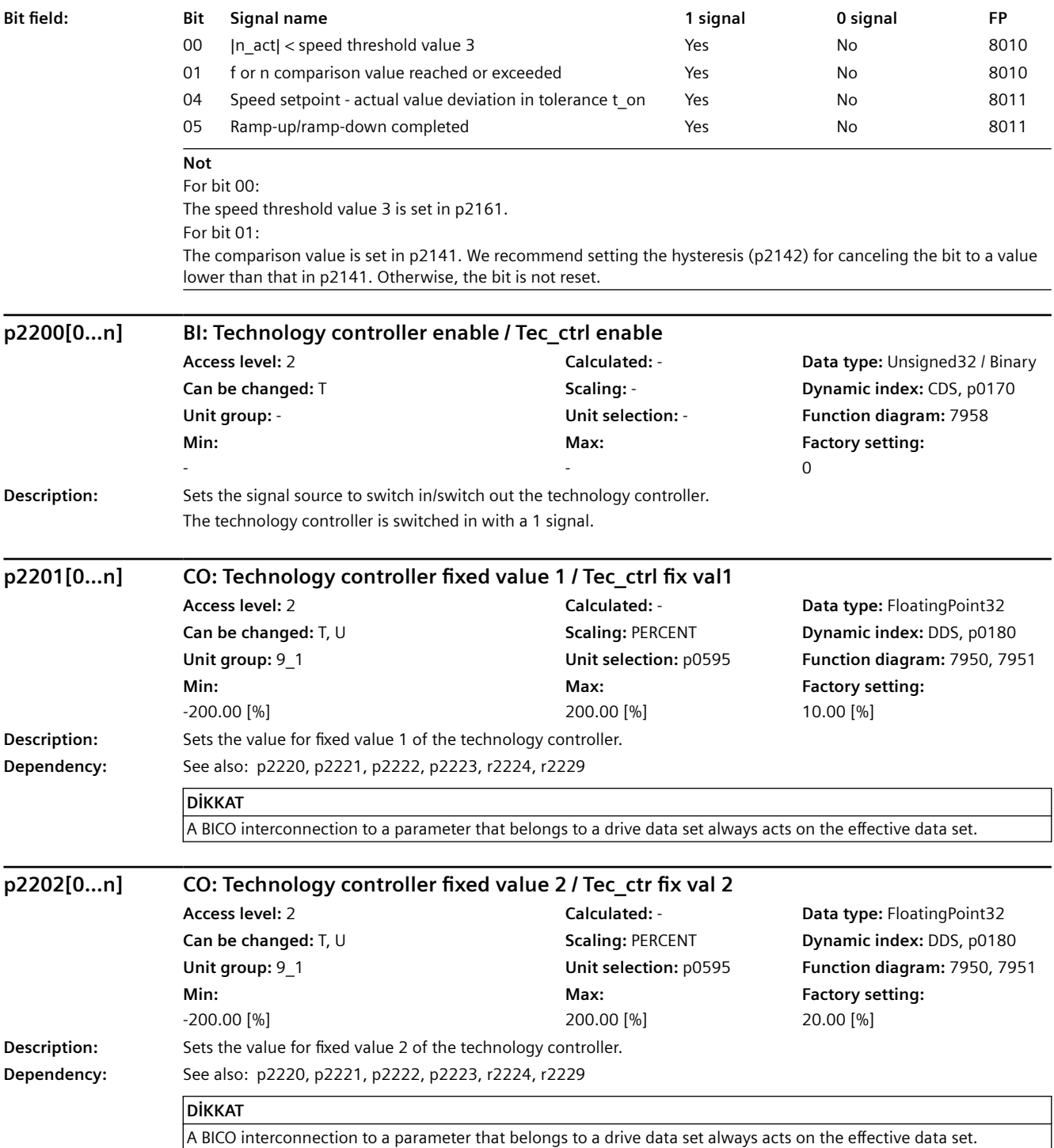

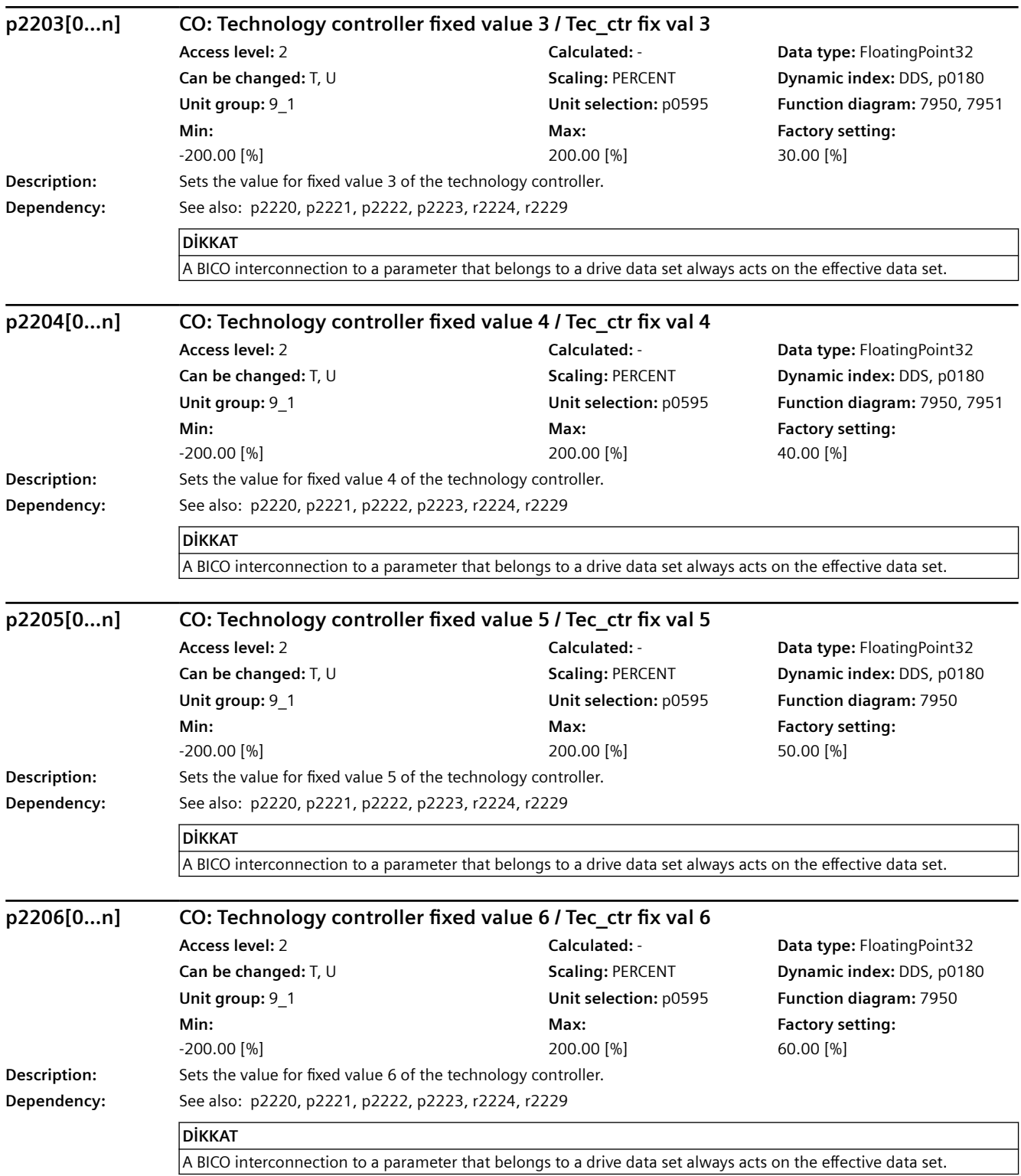

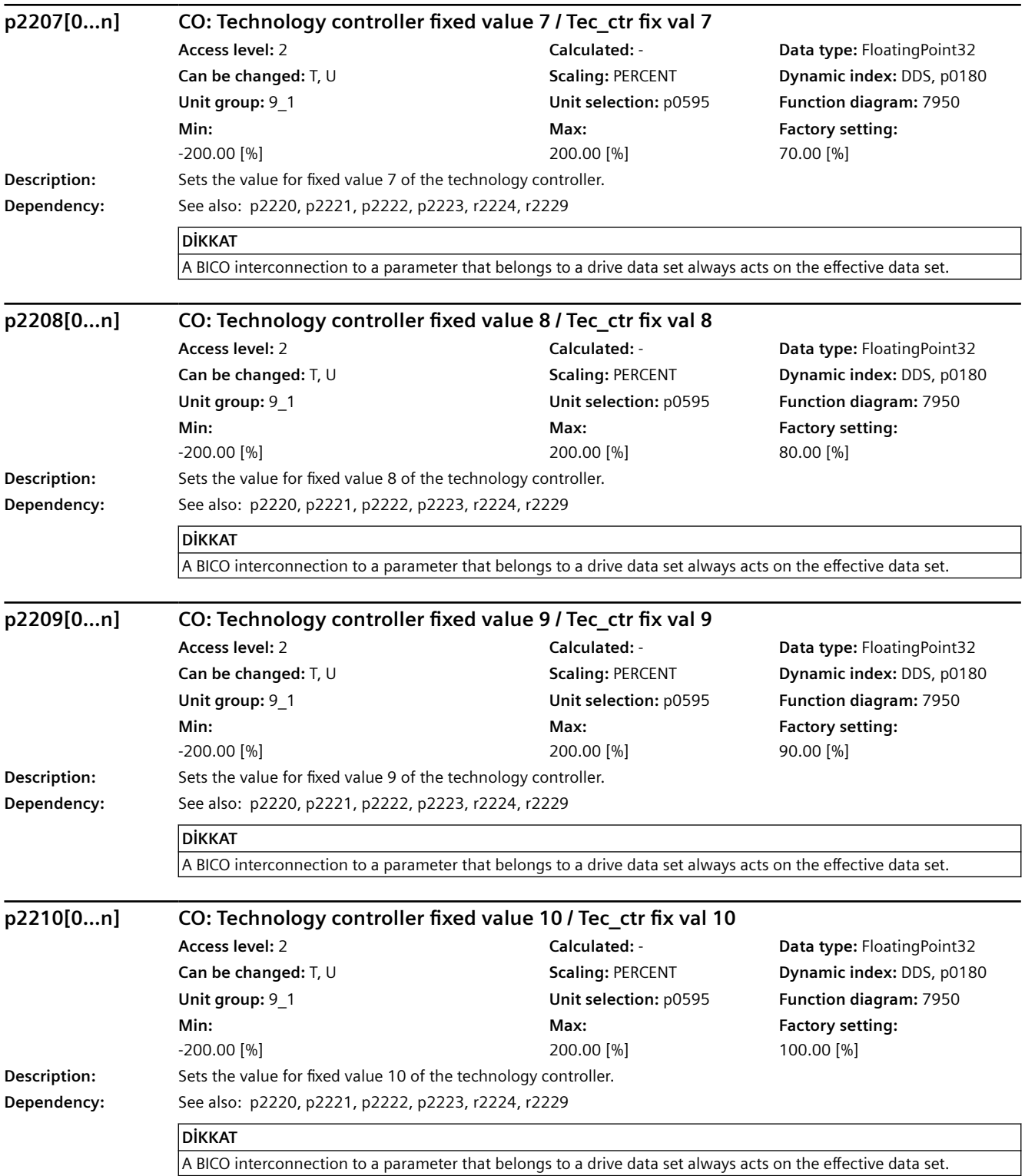

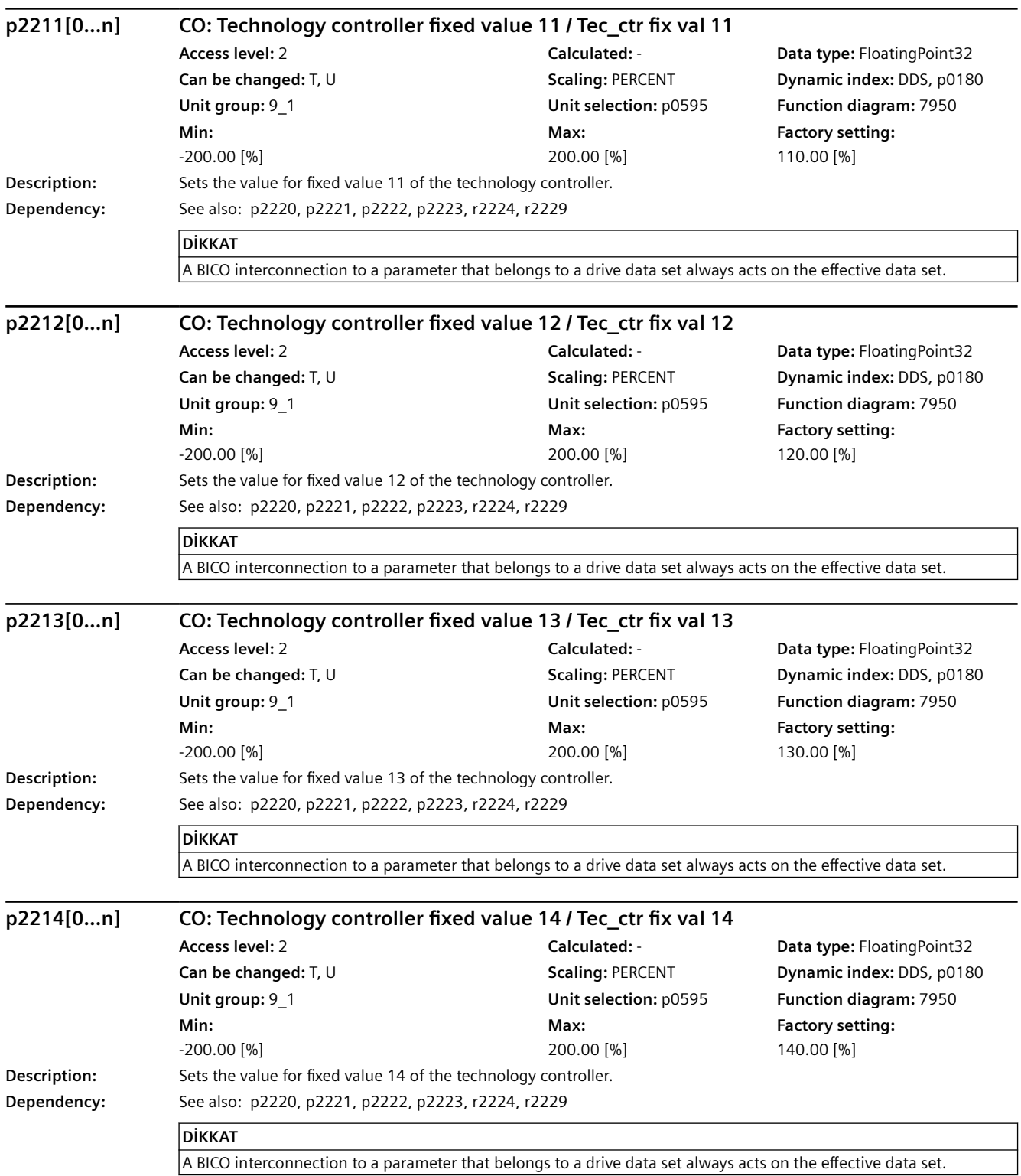

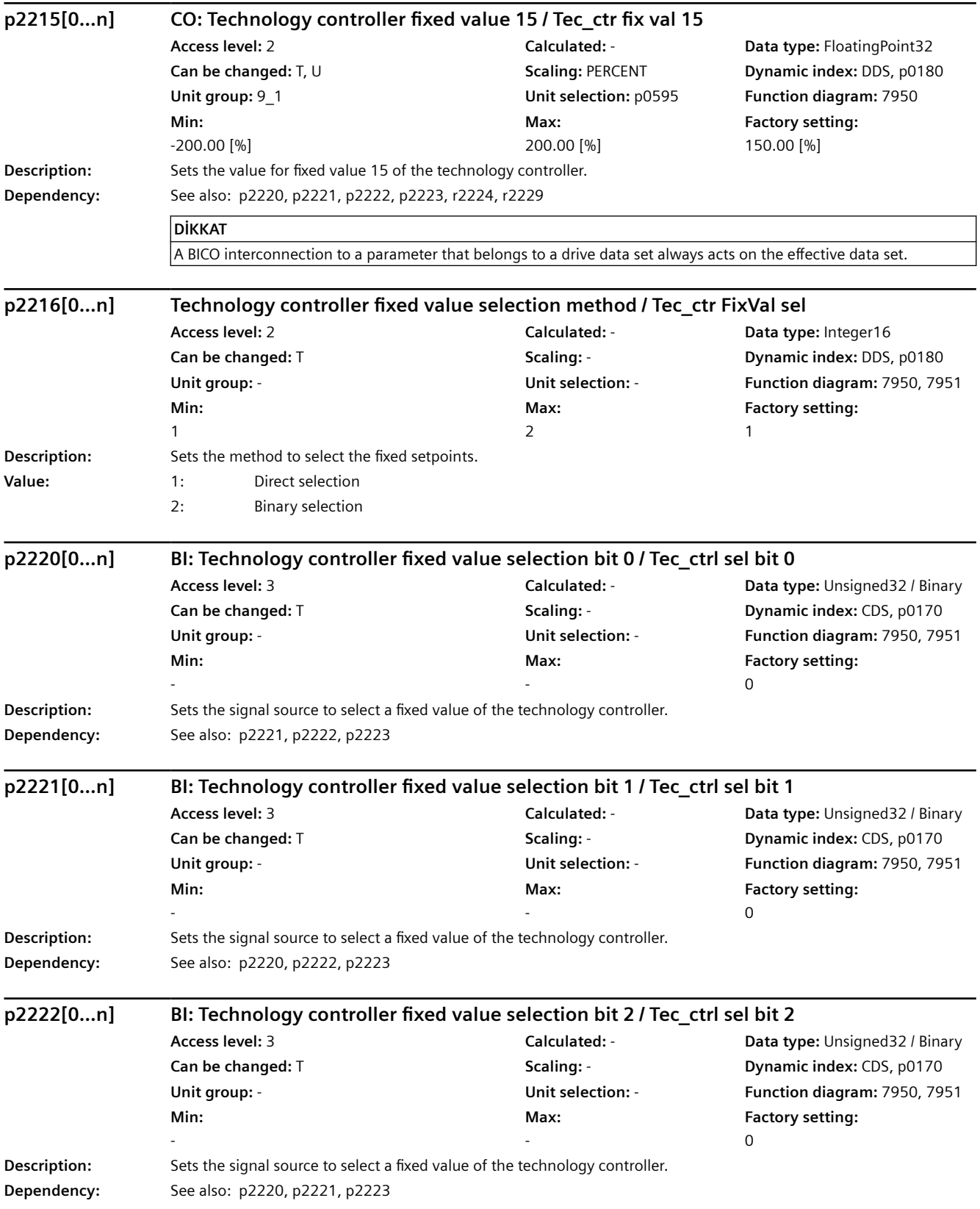

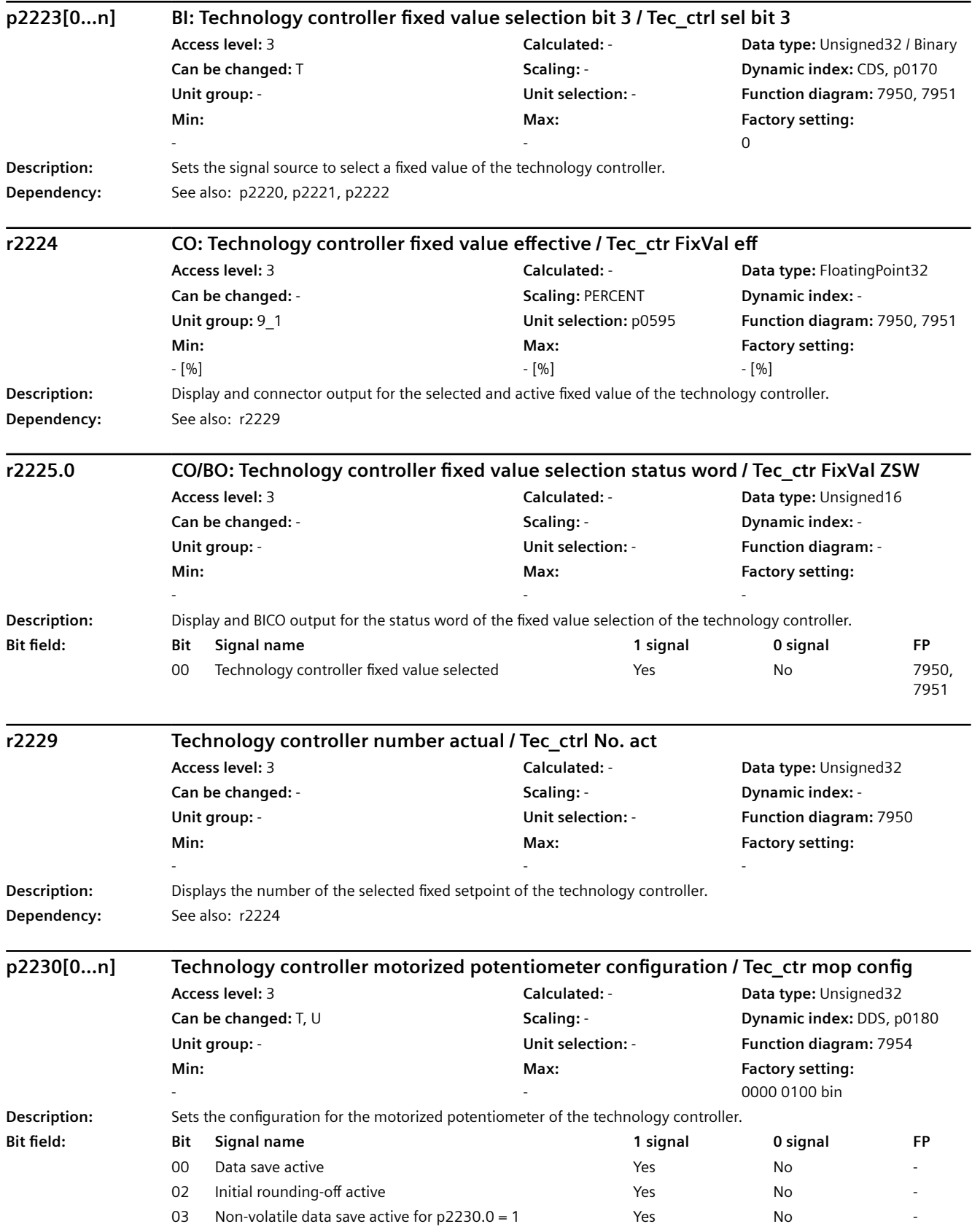

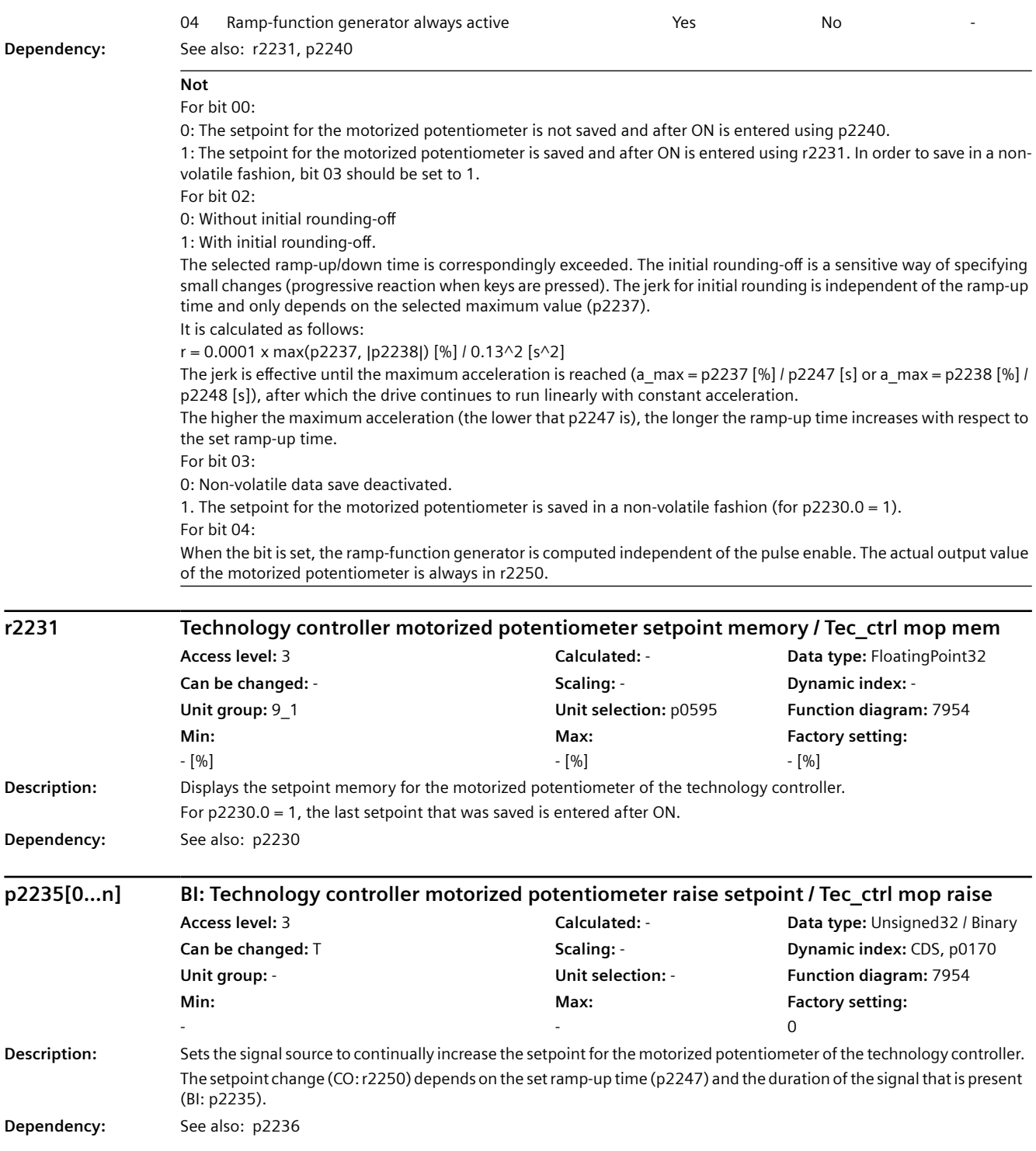

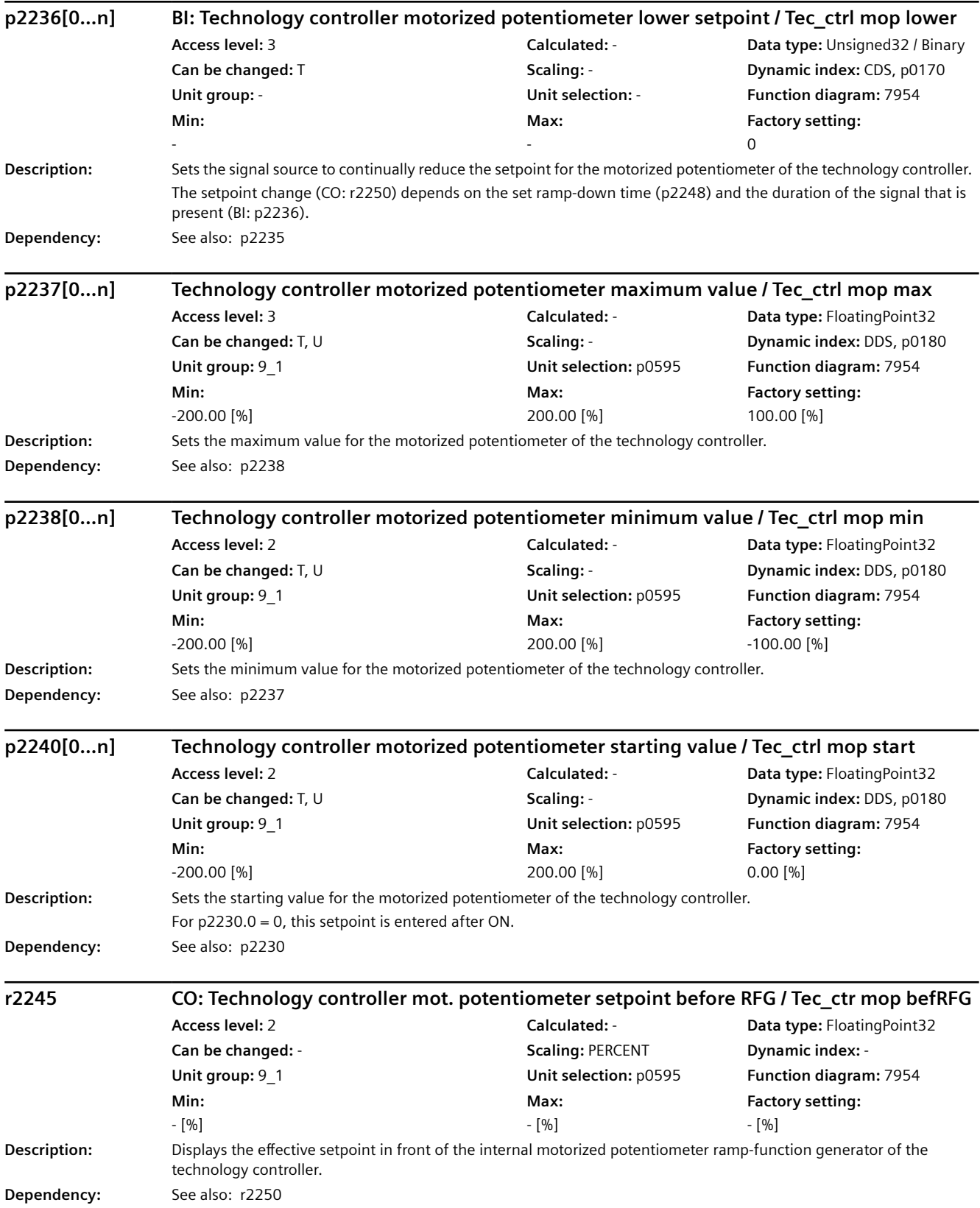

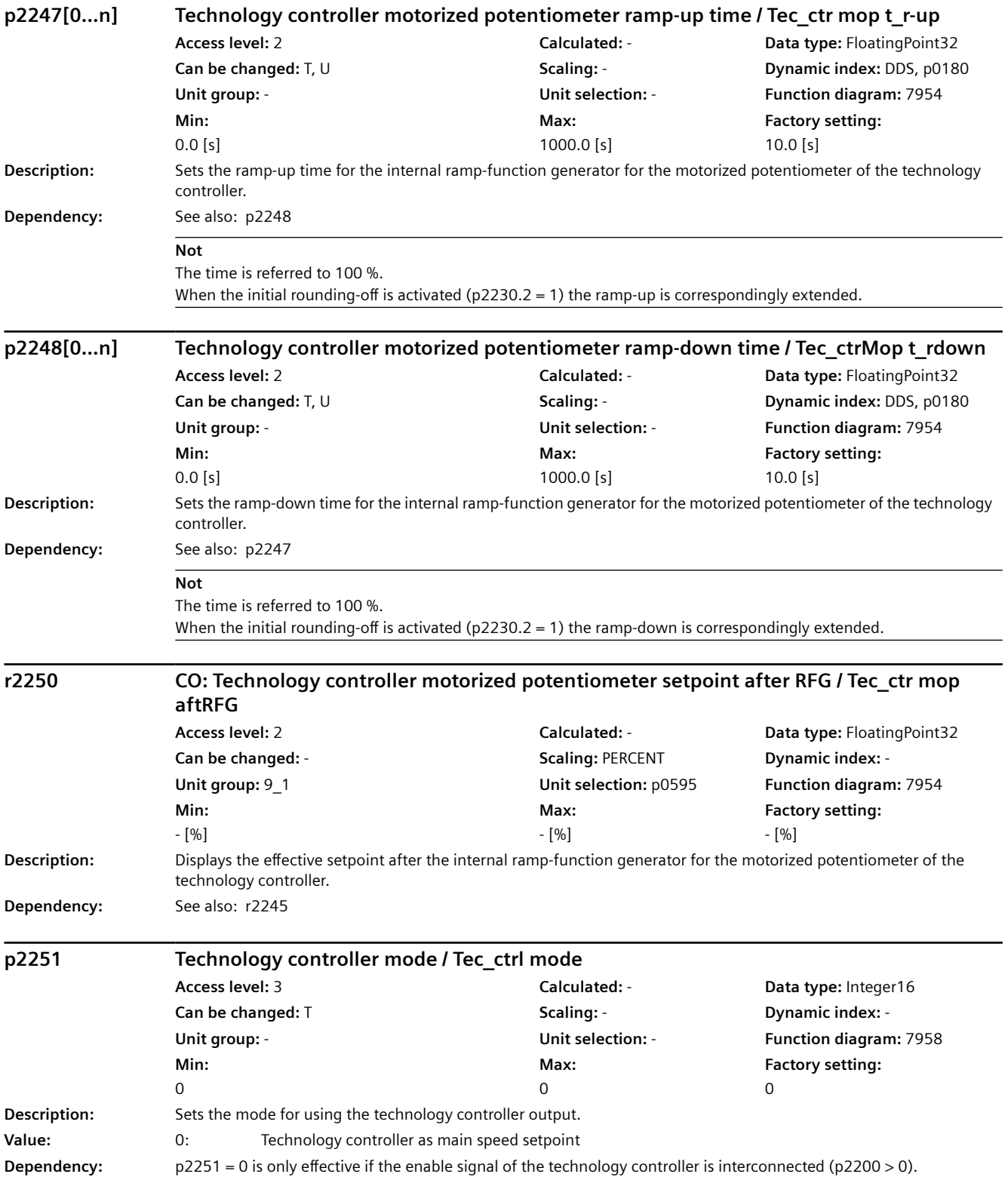

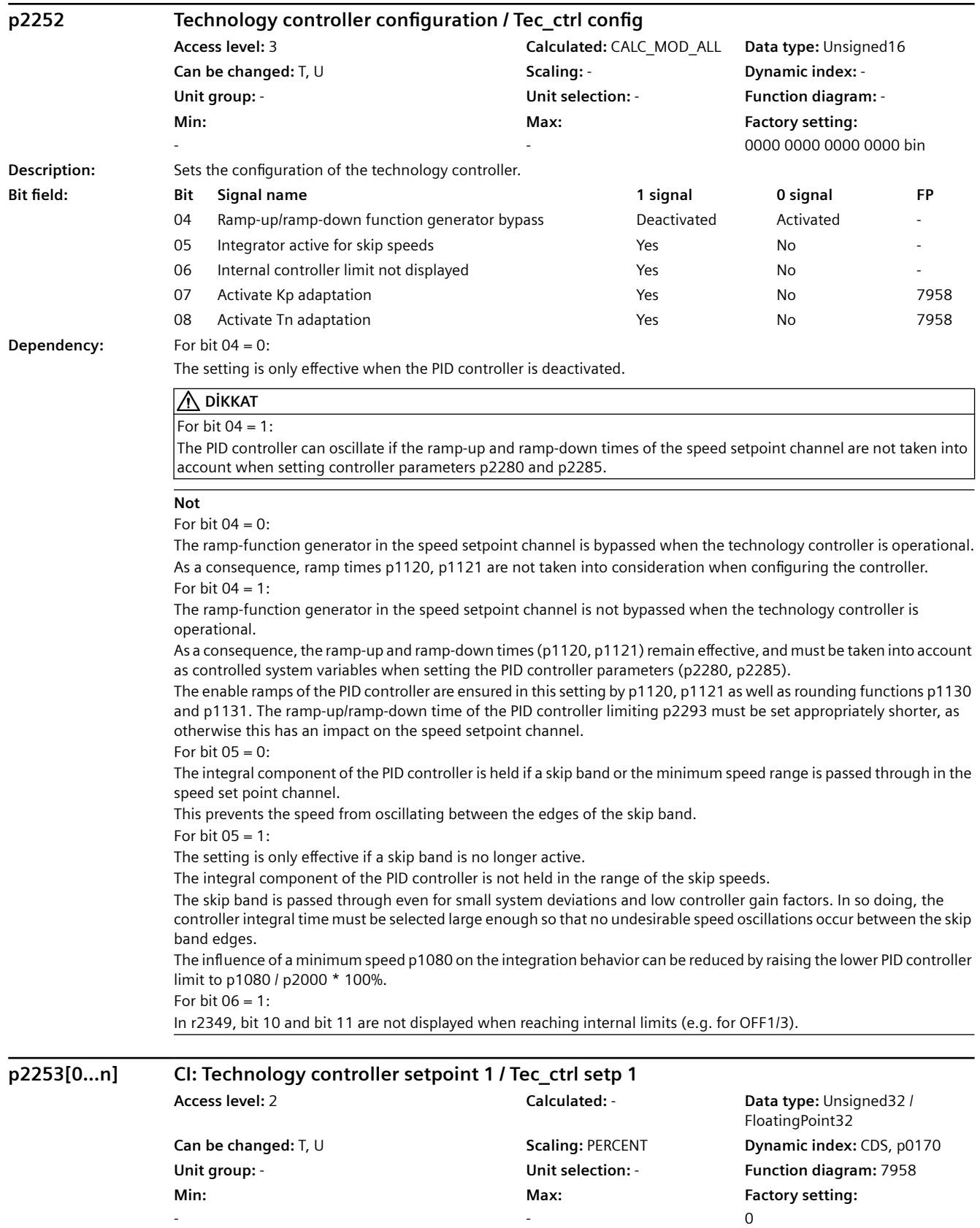

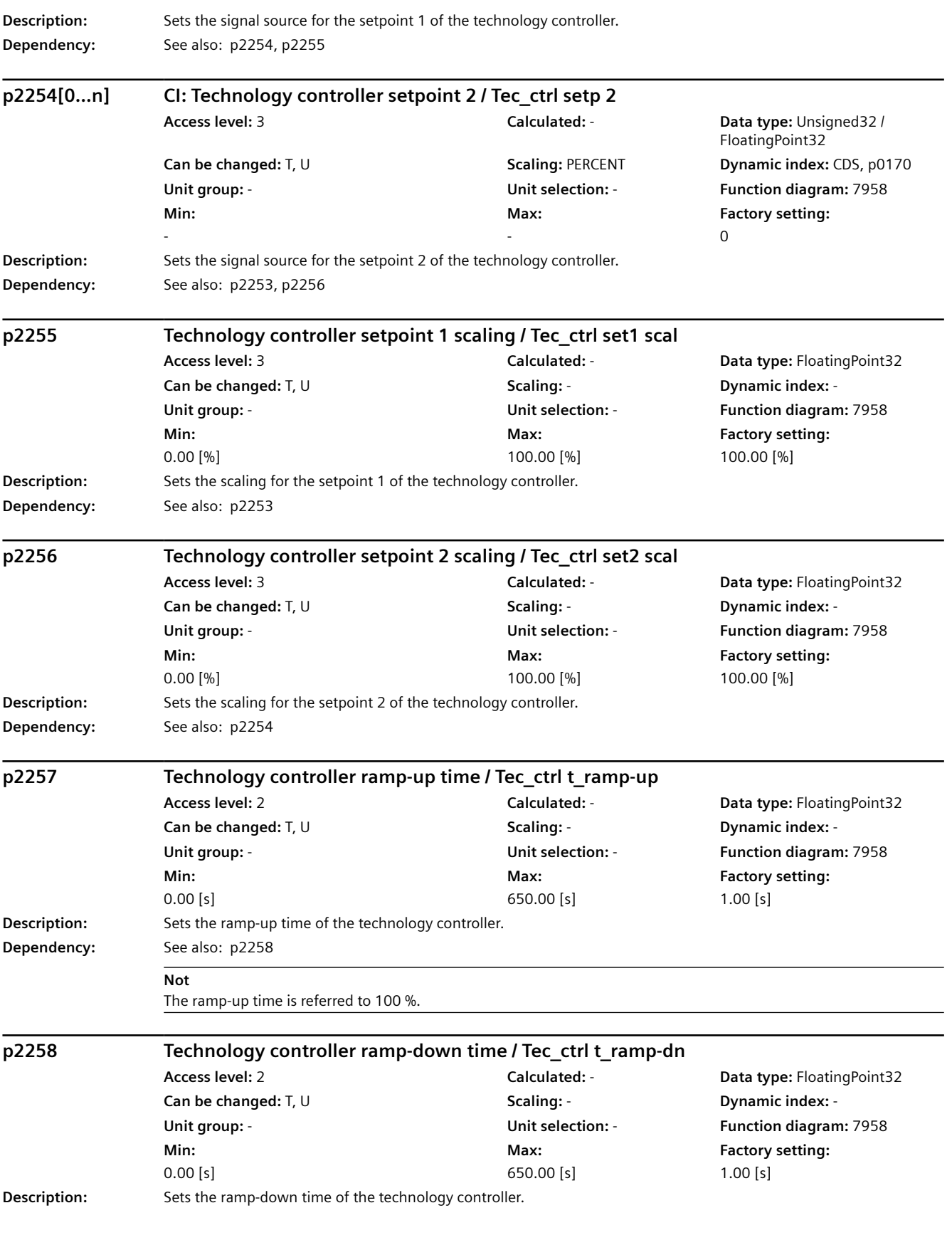
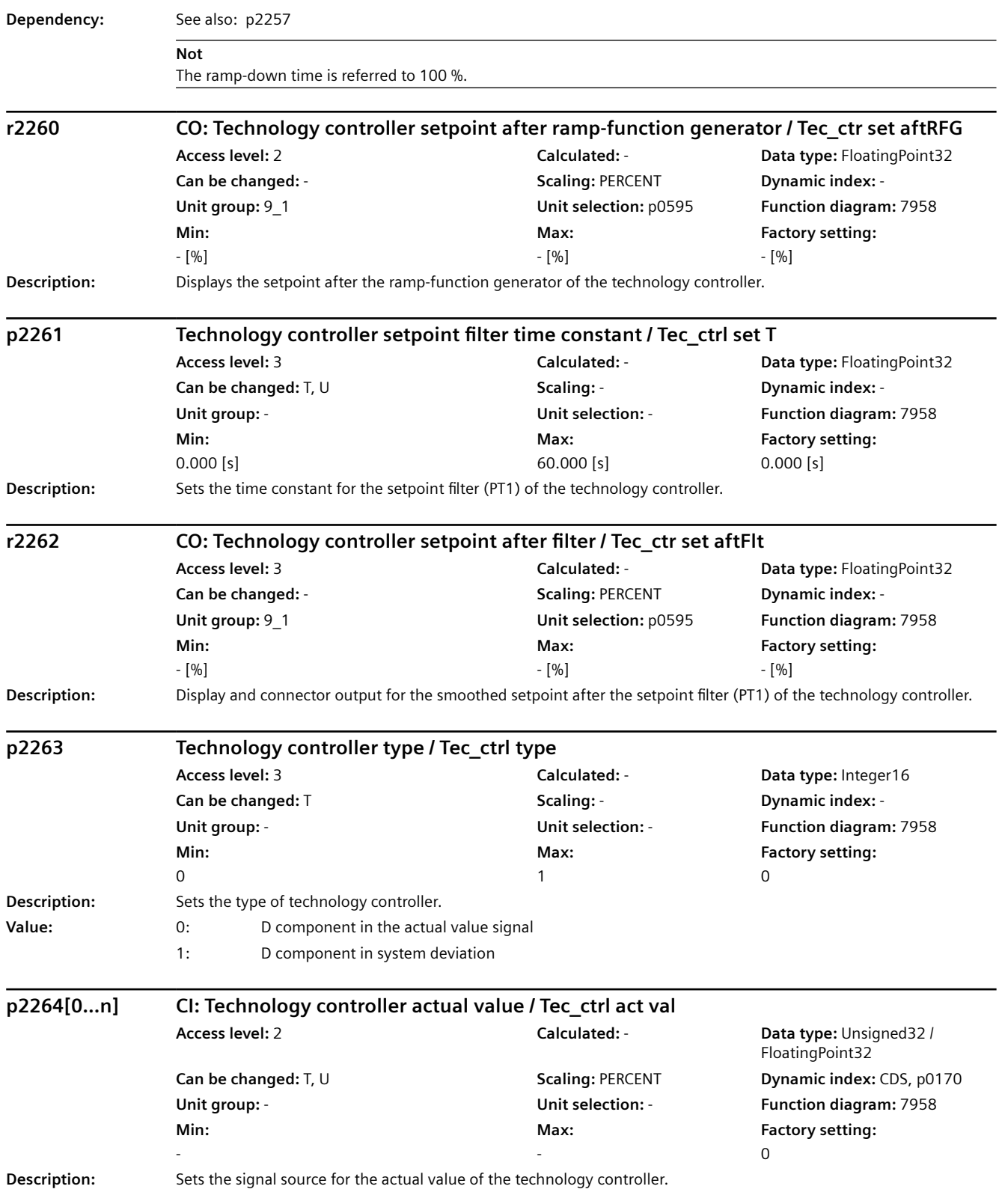

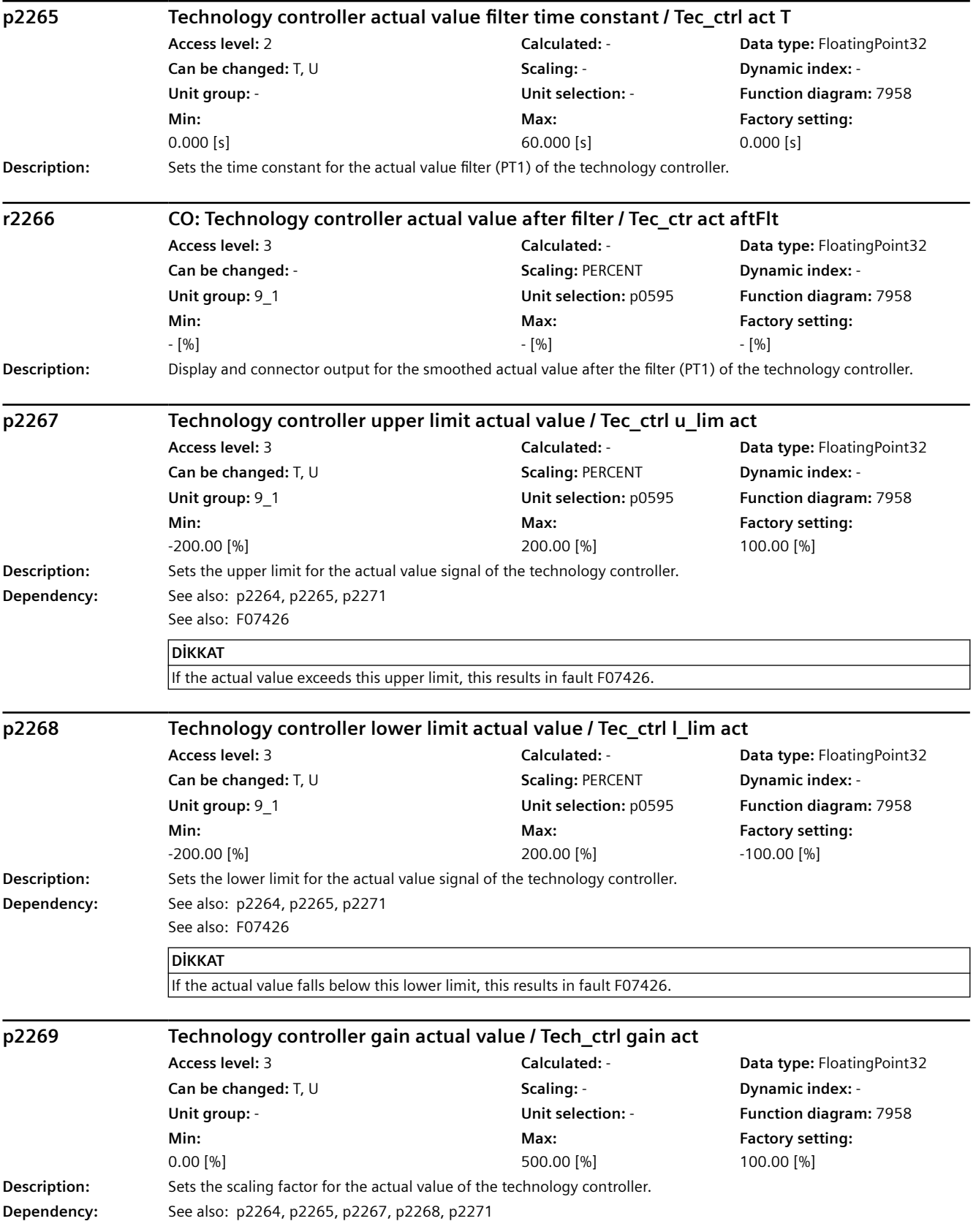

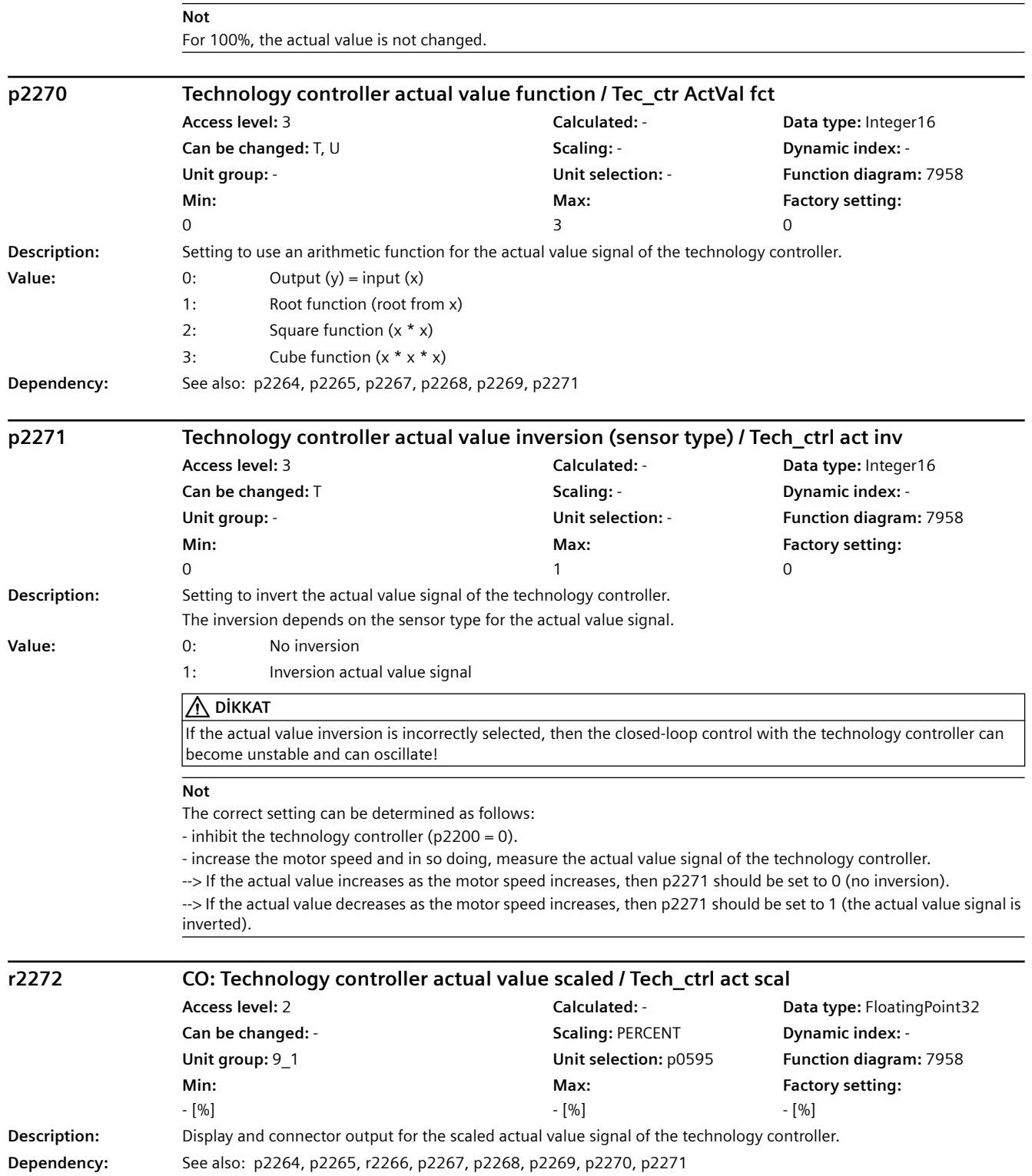

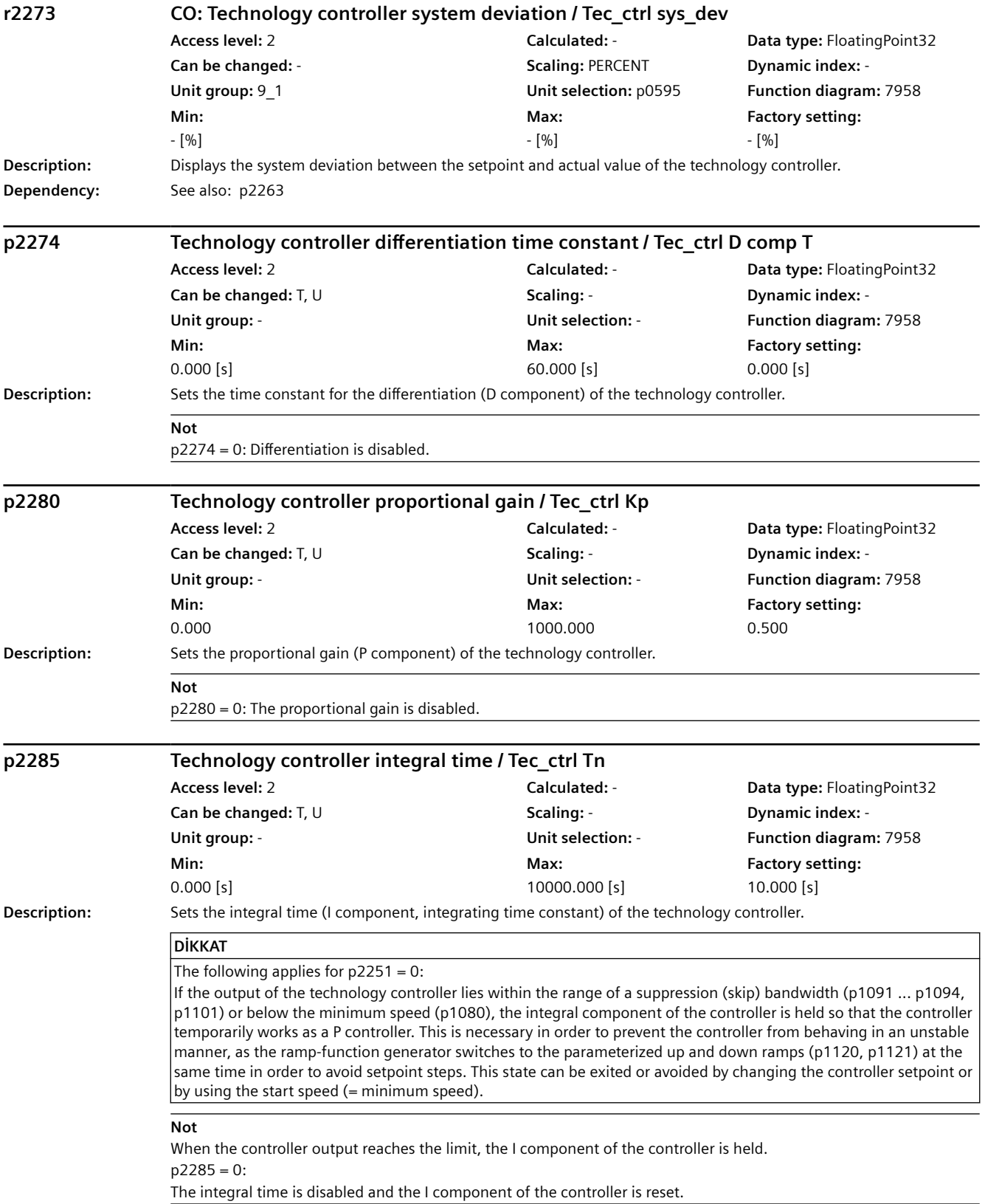

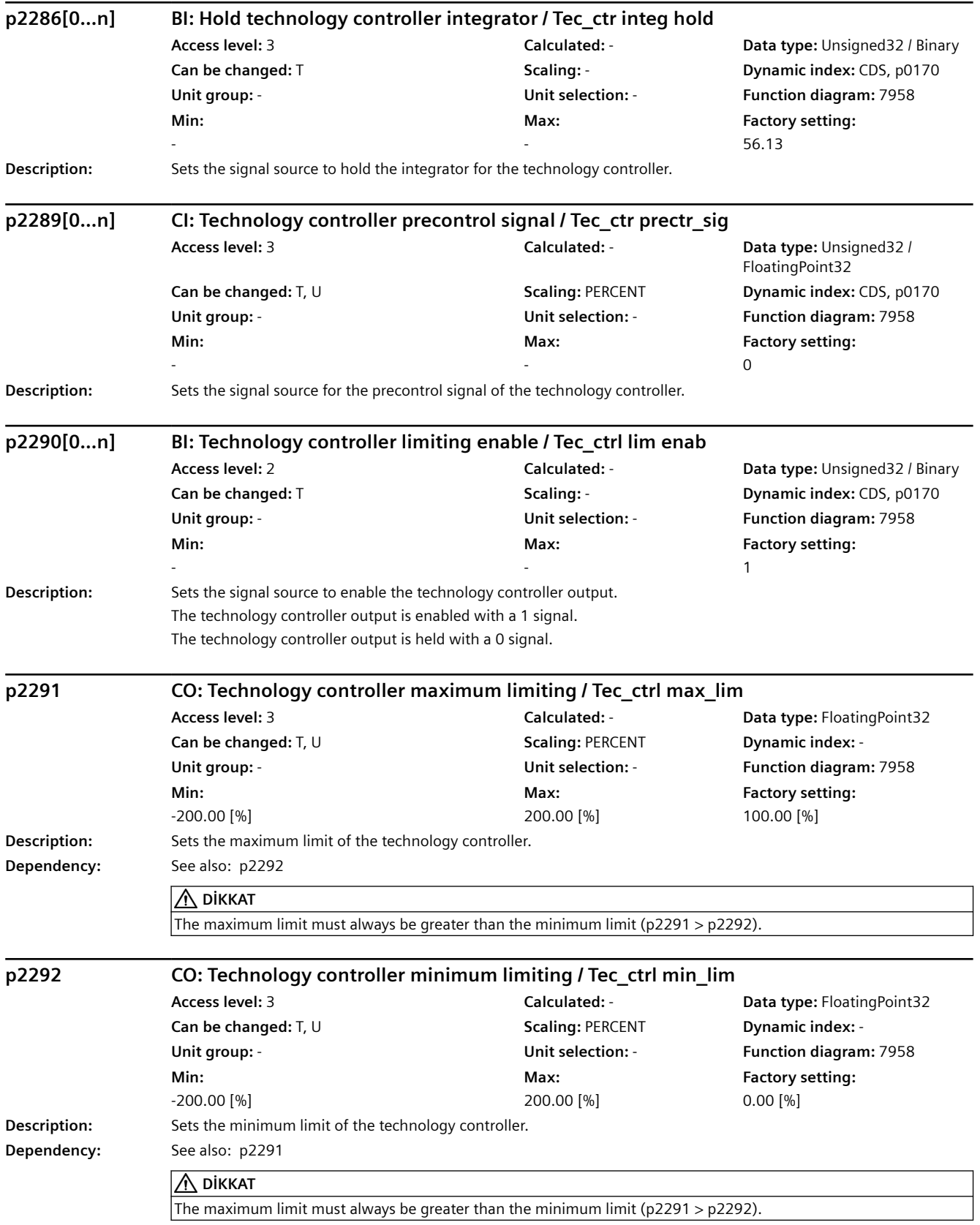

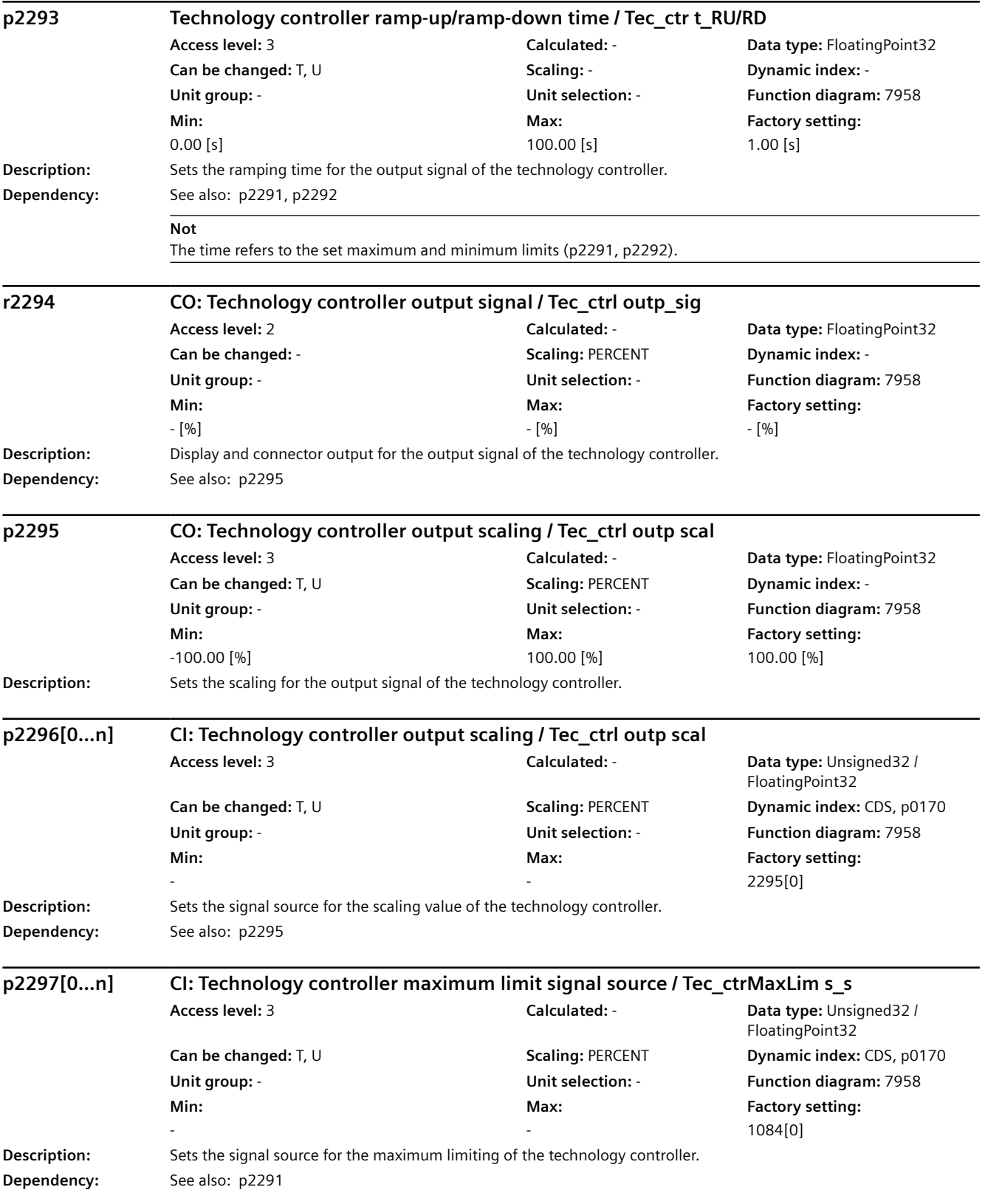

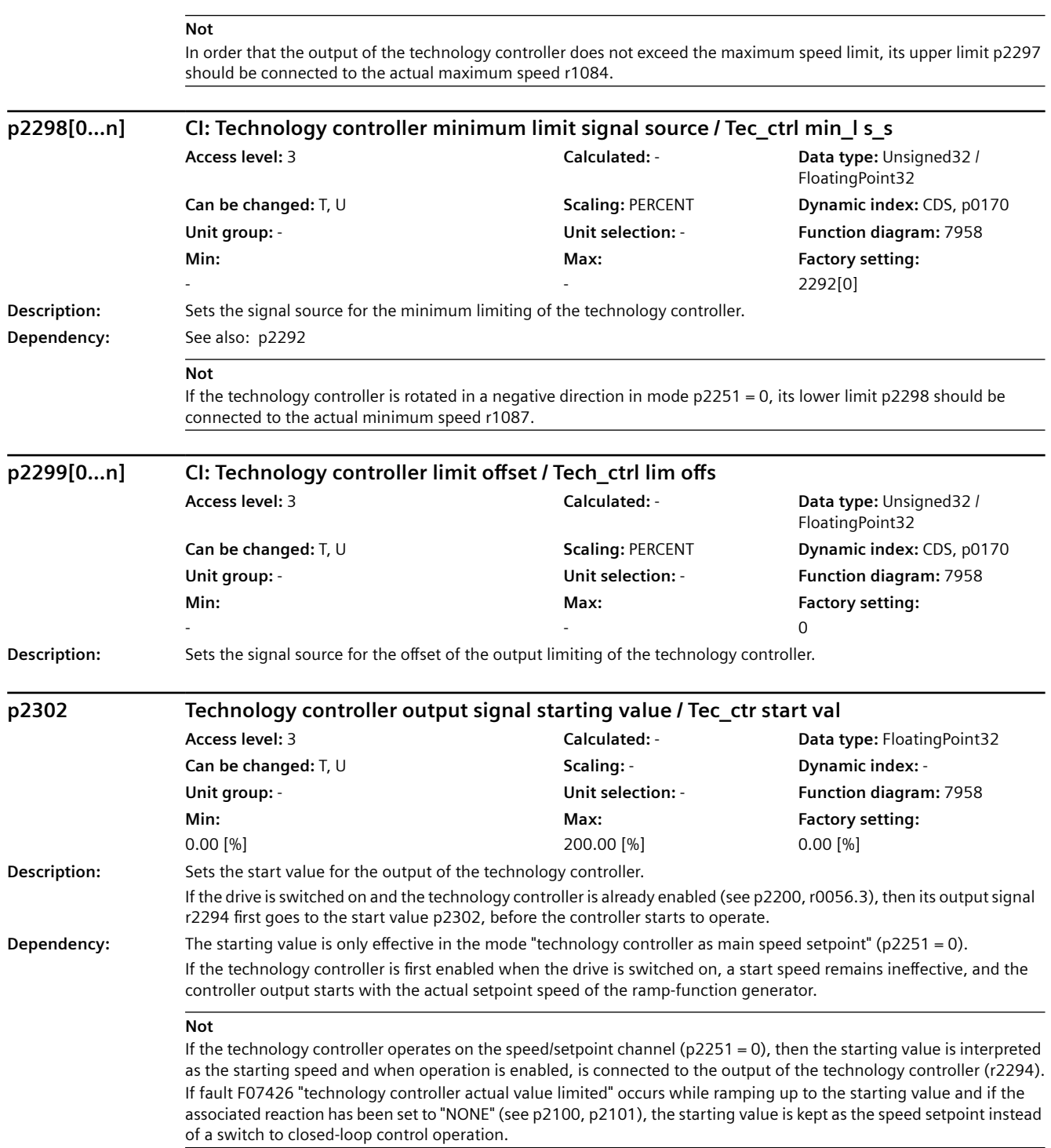

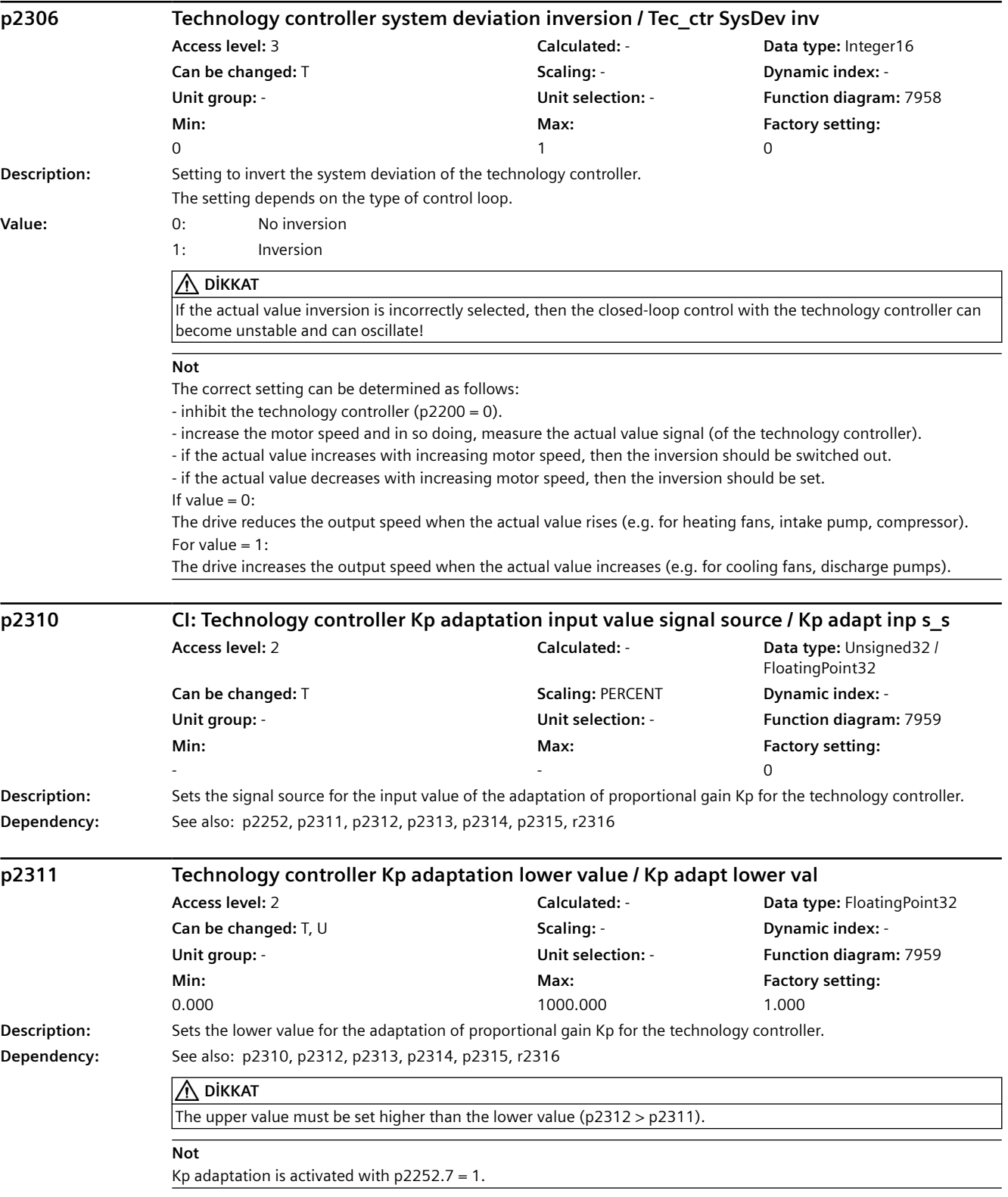

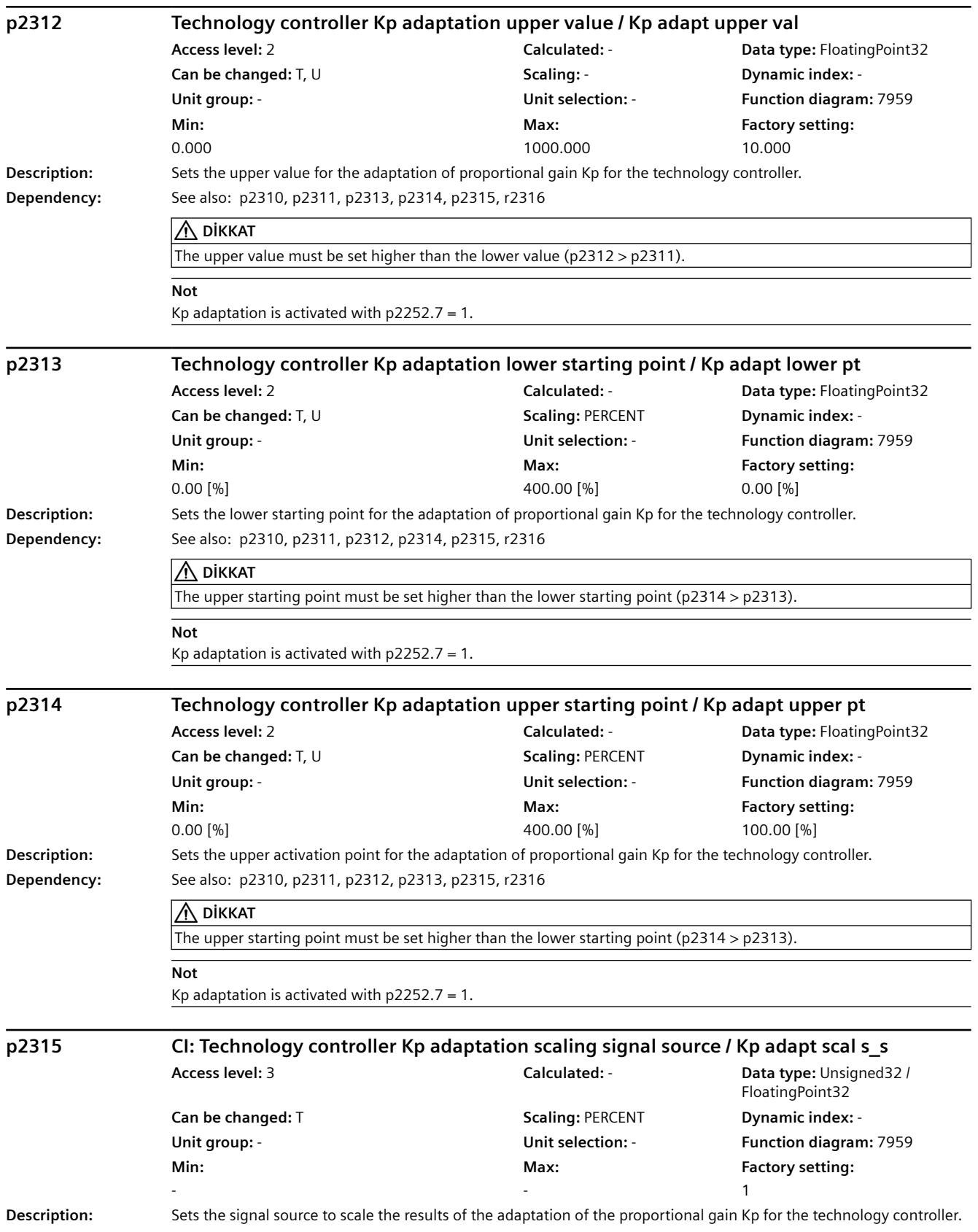

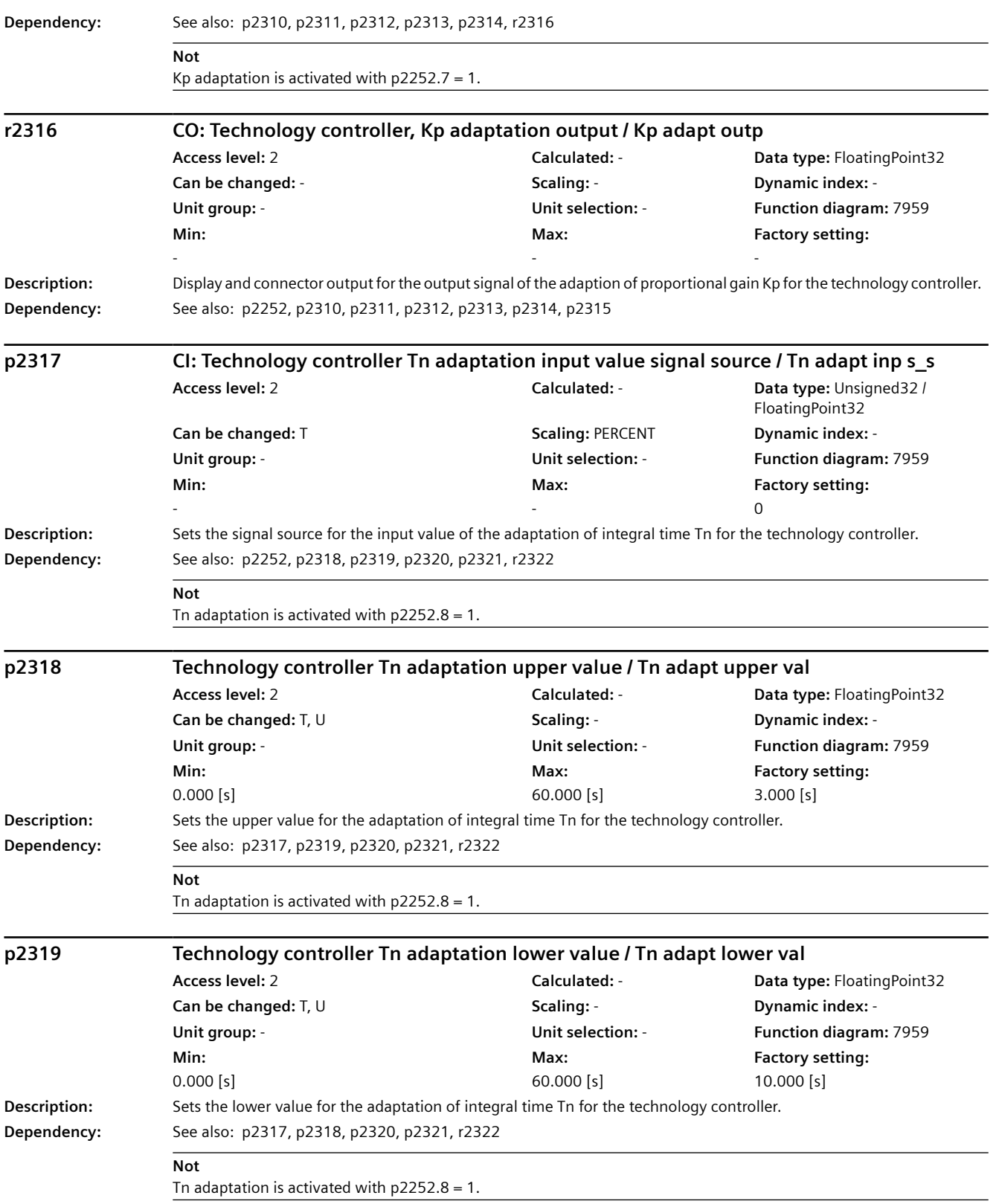

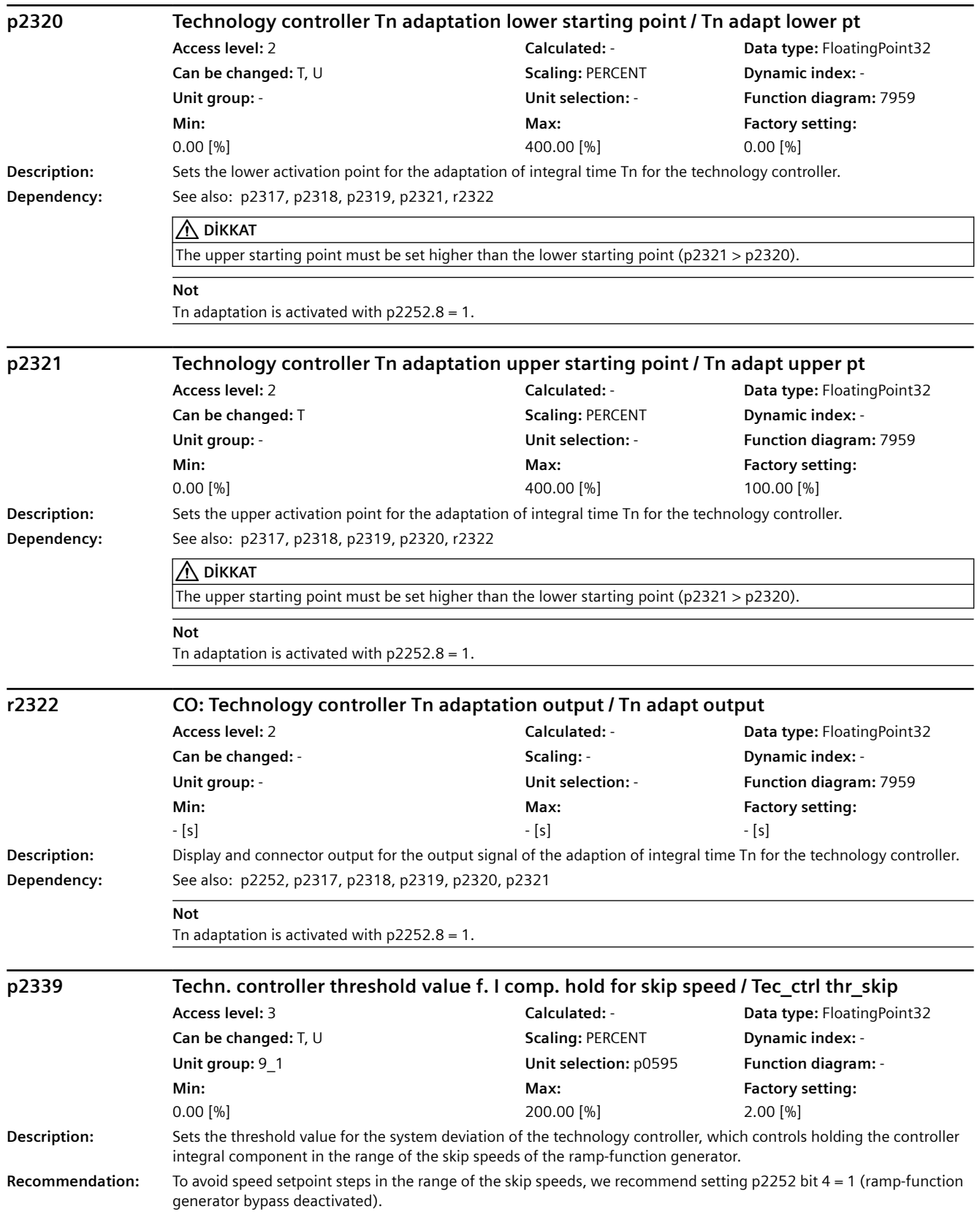

*9.2 Parametre listesi*

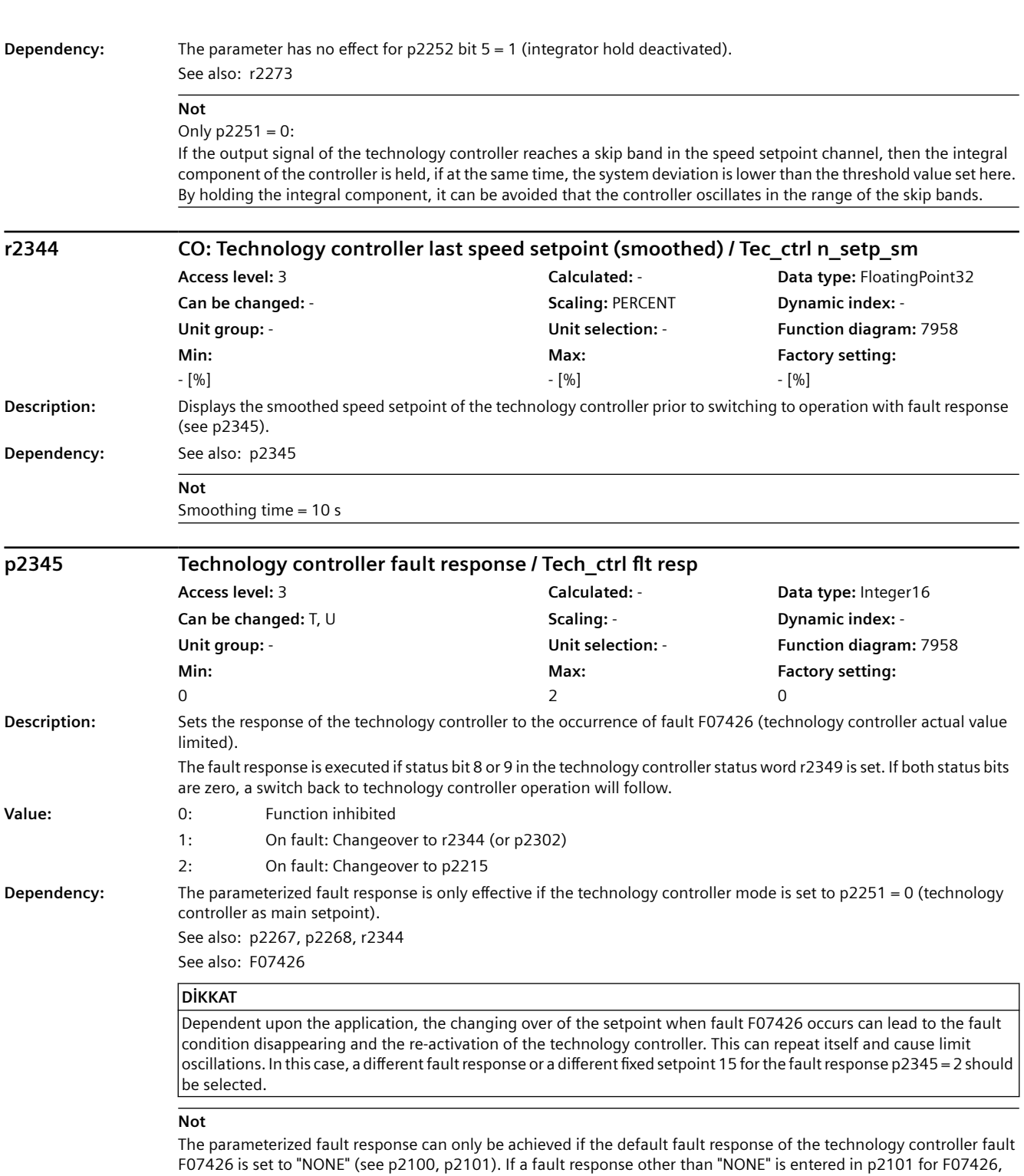

p2345 must be set to zero.

If the fault occurs during ramping up to the starting setpoint p2302, this starting setpoint is retained as the final value (there is no changeover to the fault response setpoint).

## *9.2 Parametre listesi*

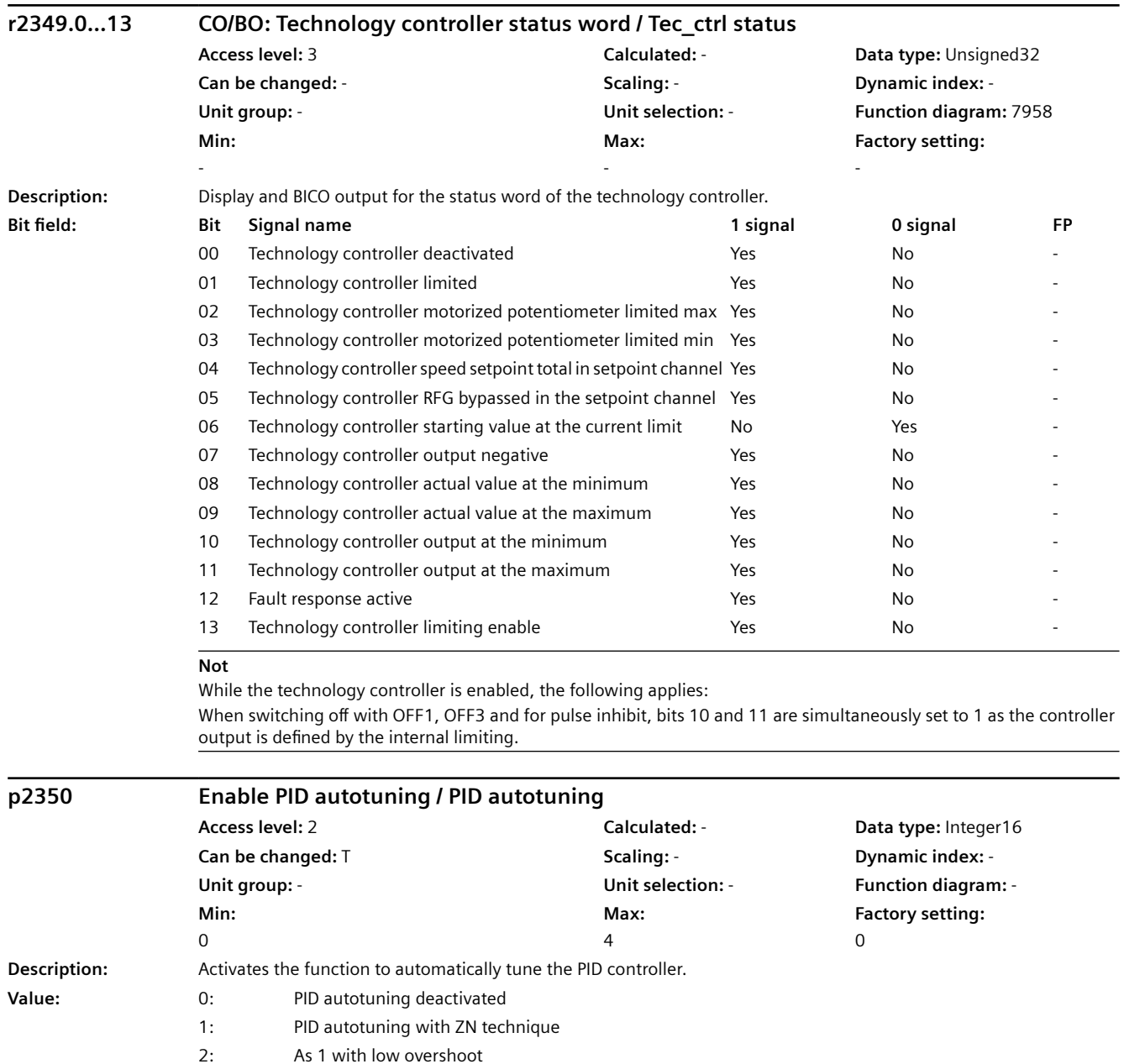

**Dependency:** Active if the PID controller is enabled (see p2200).

3: As 2 + low or no overshoot 4: PID autotuning, only PI

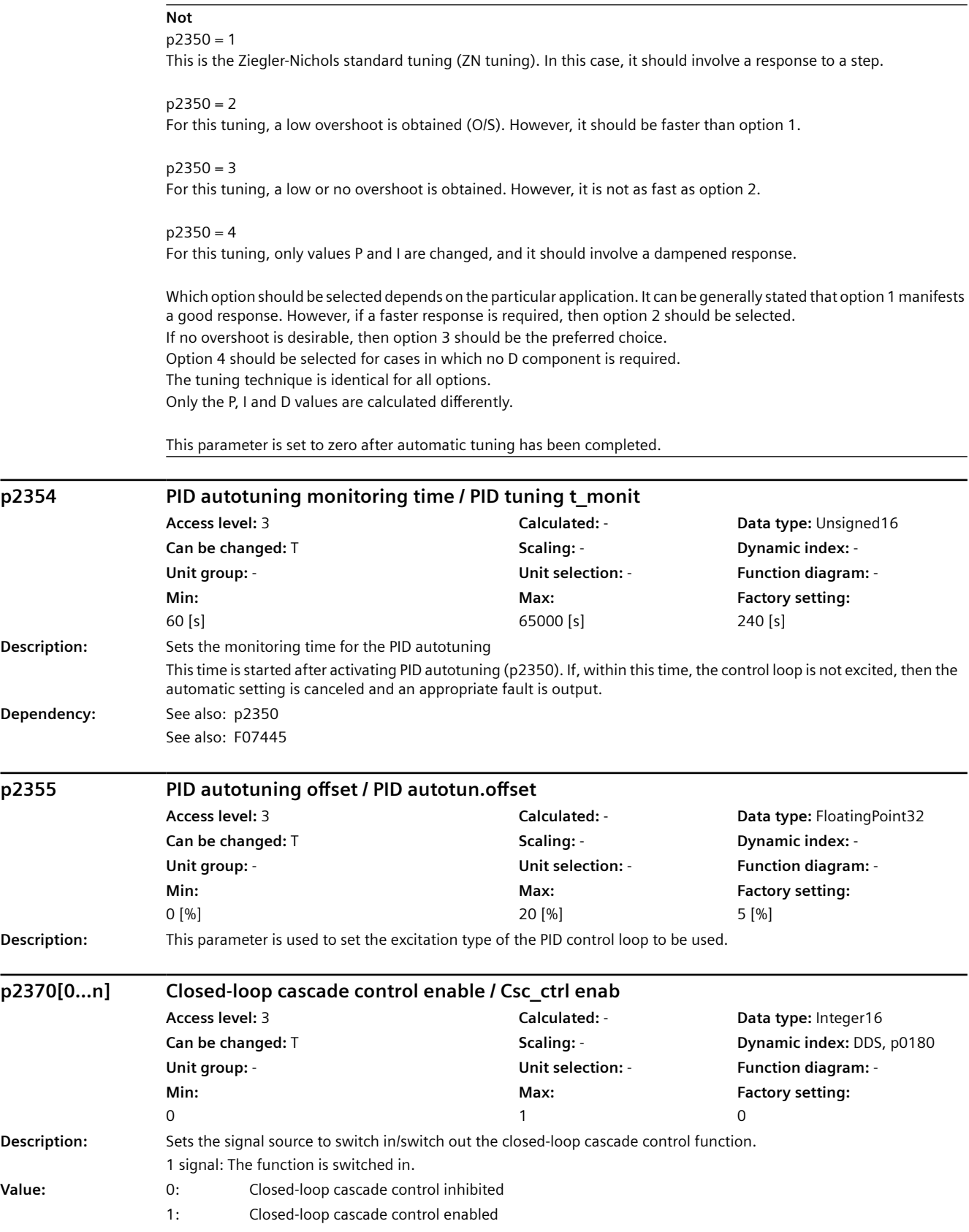

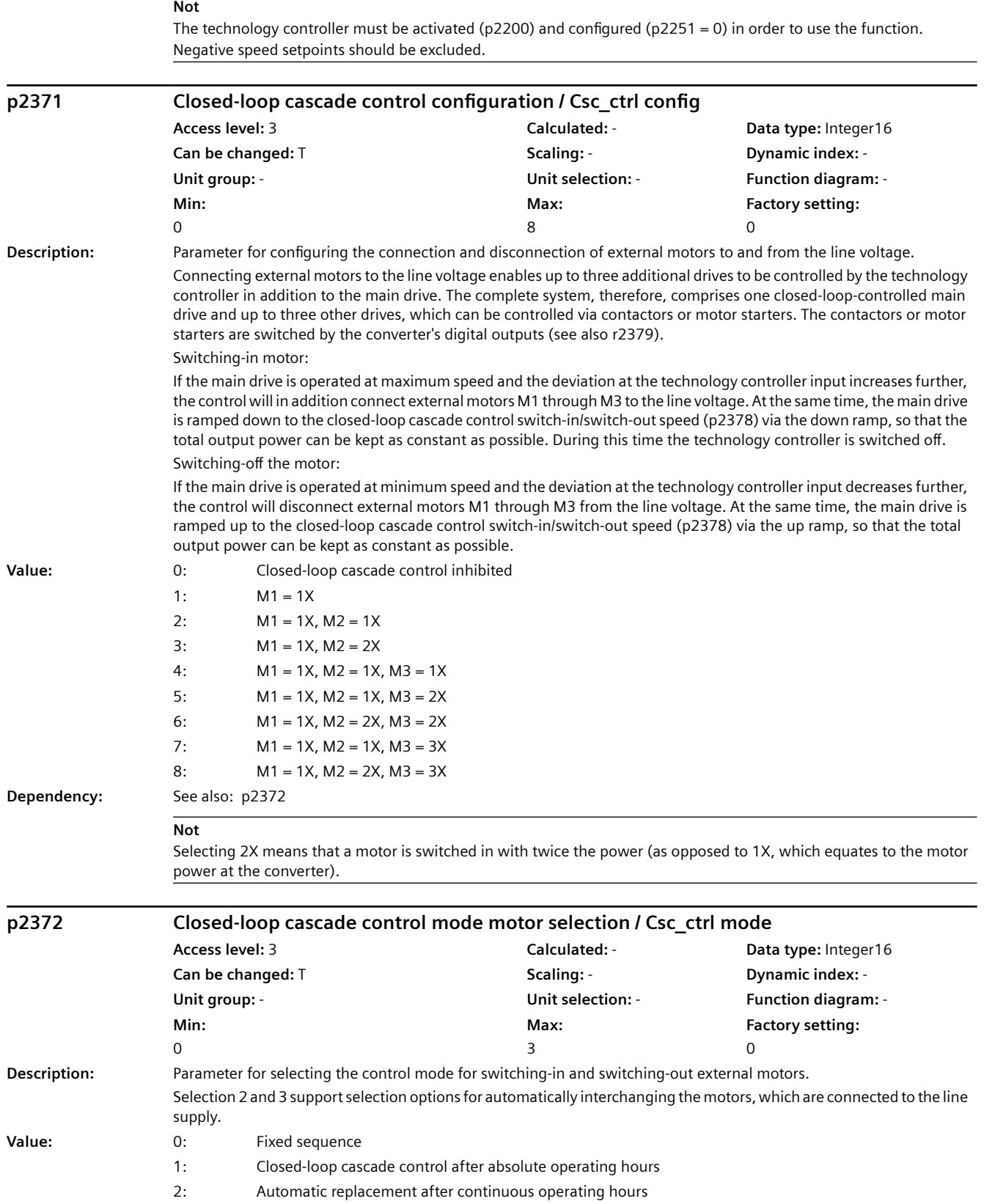

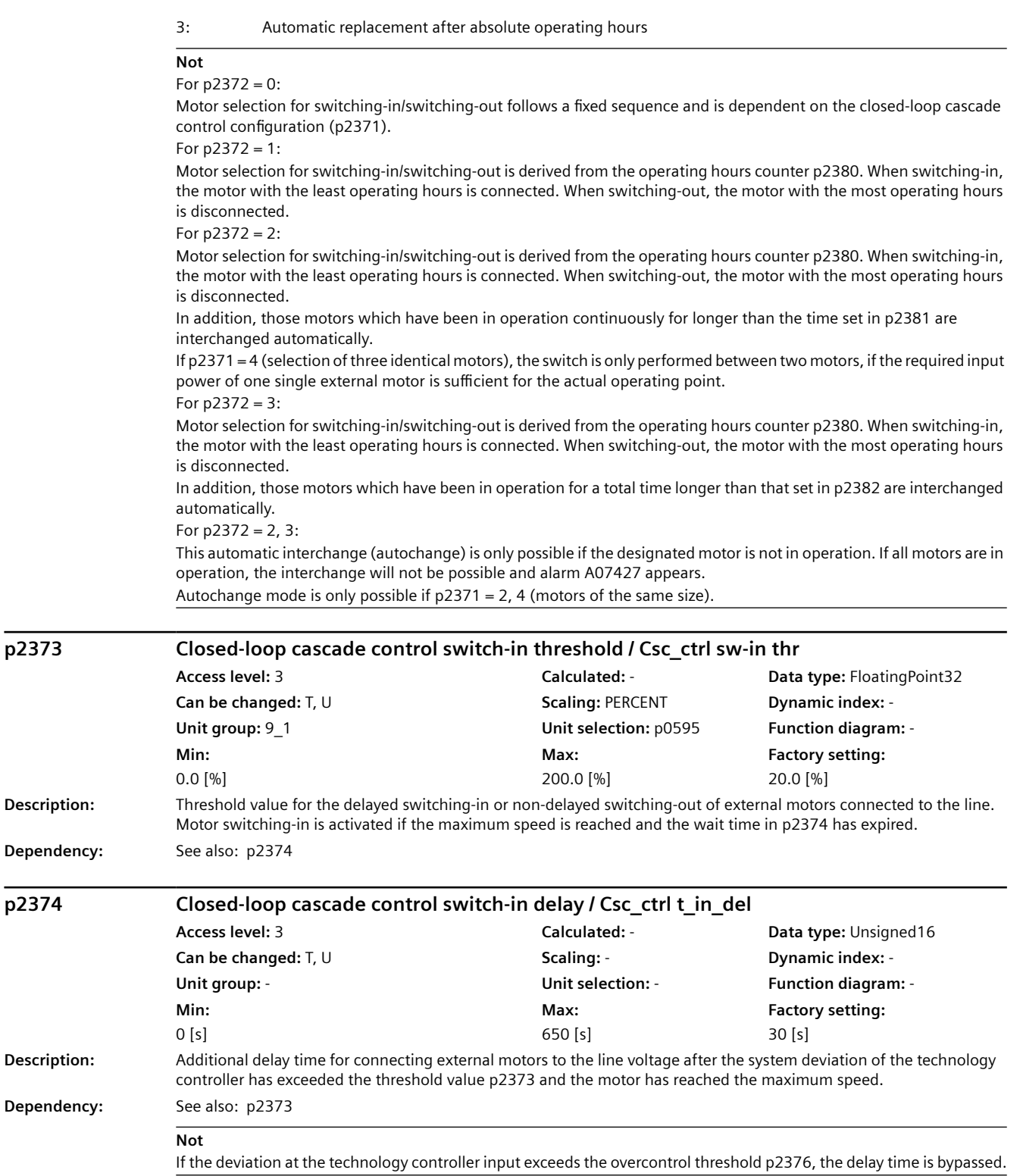

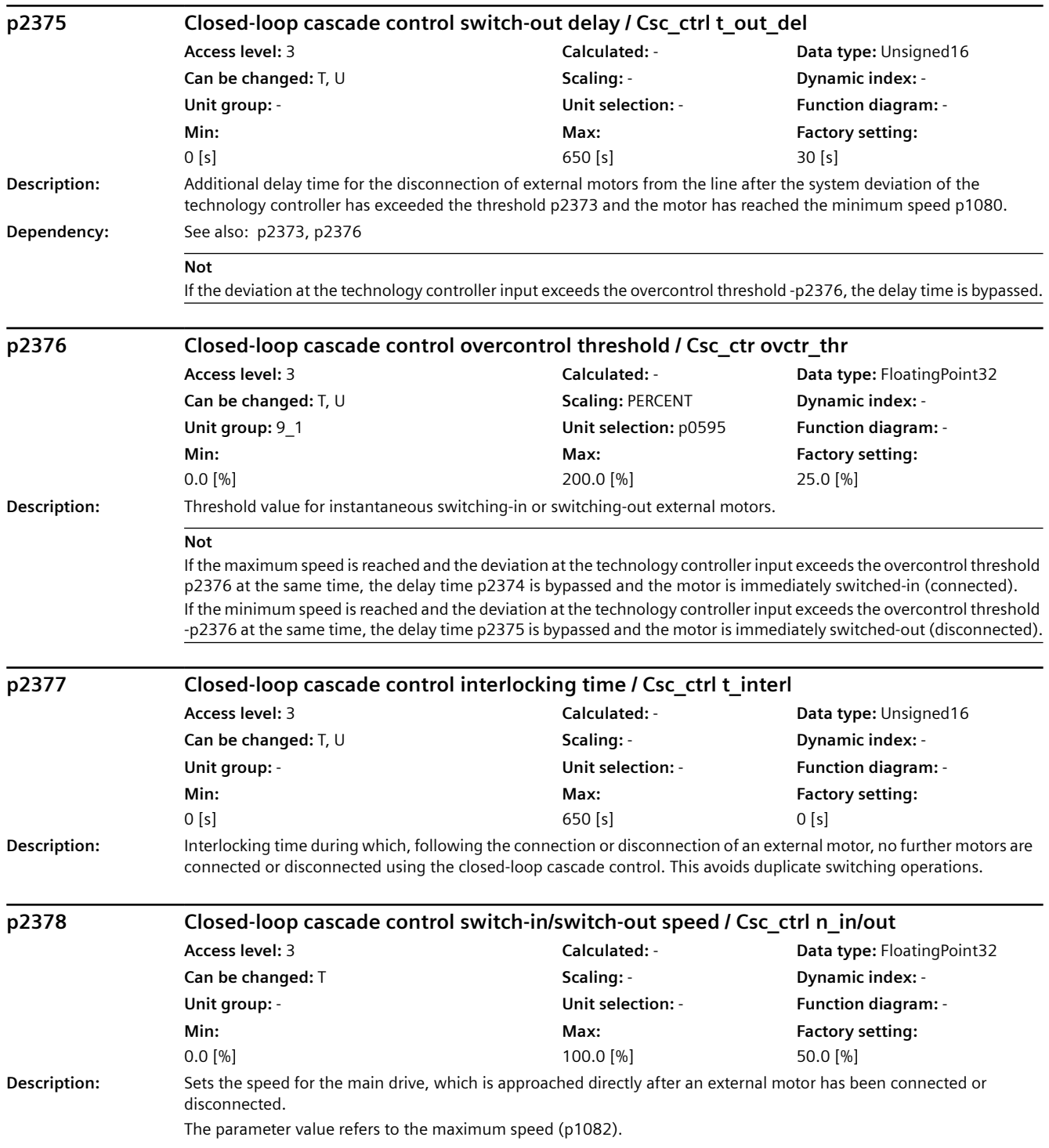

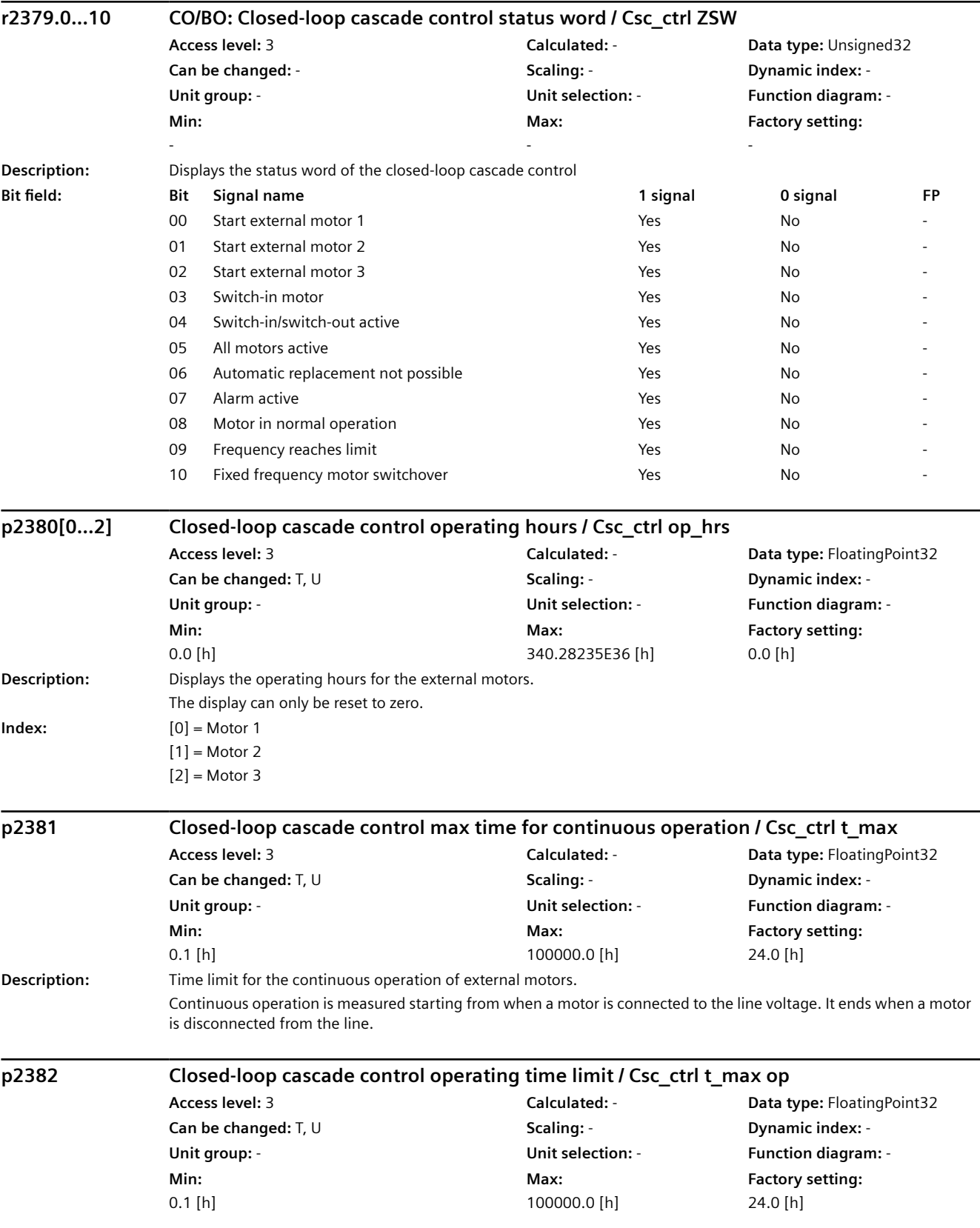

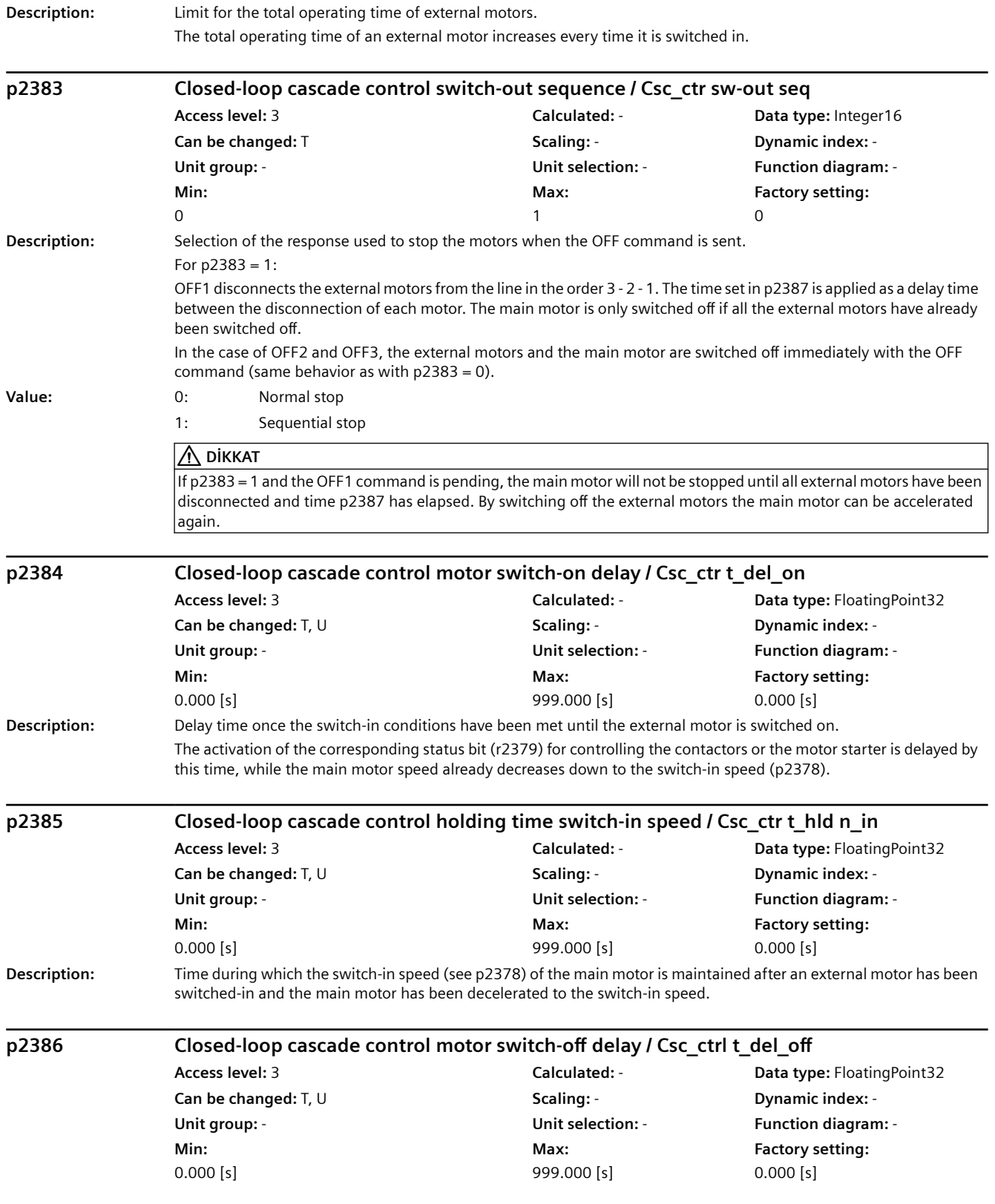

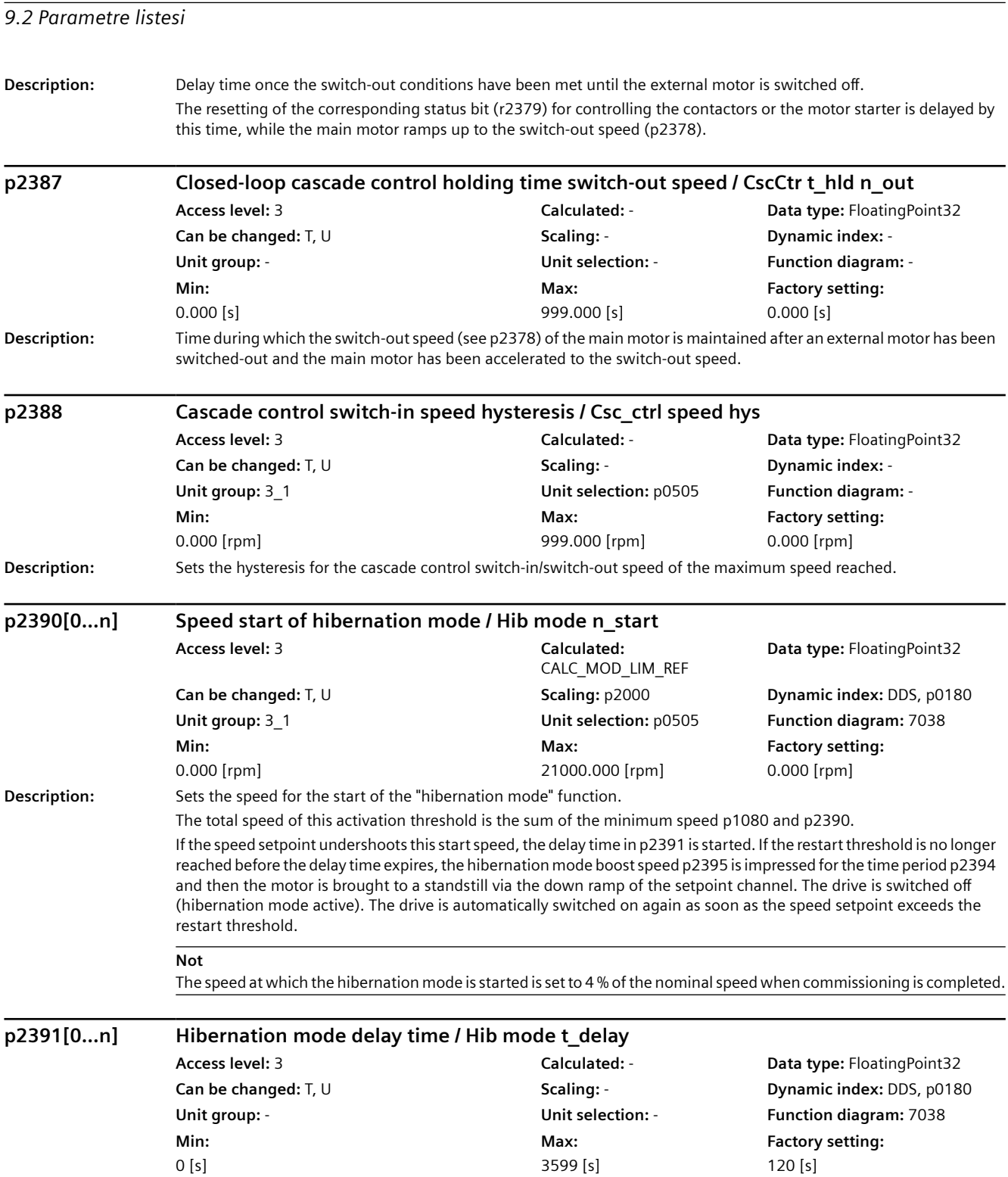

To ensure that the drive can be shut down (pulse inhibit), a restart condition must not occur during this time.

**Dependency:** See also: p2390, p2392, p2393

**Description:** Sets the delay time for the "hibernation mode" function.

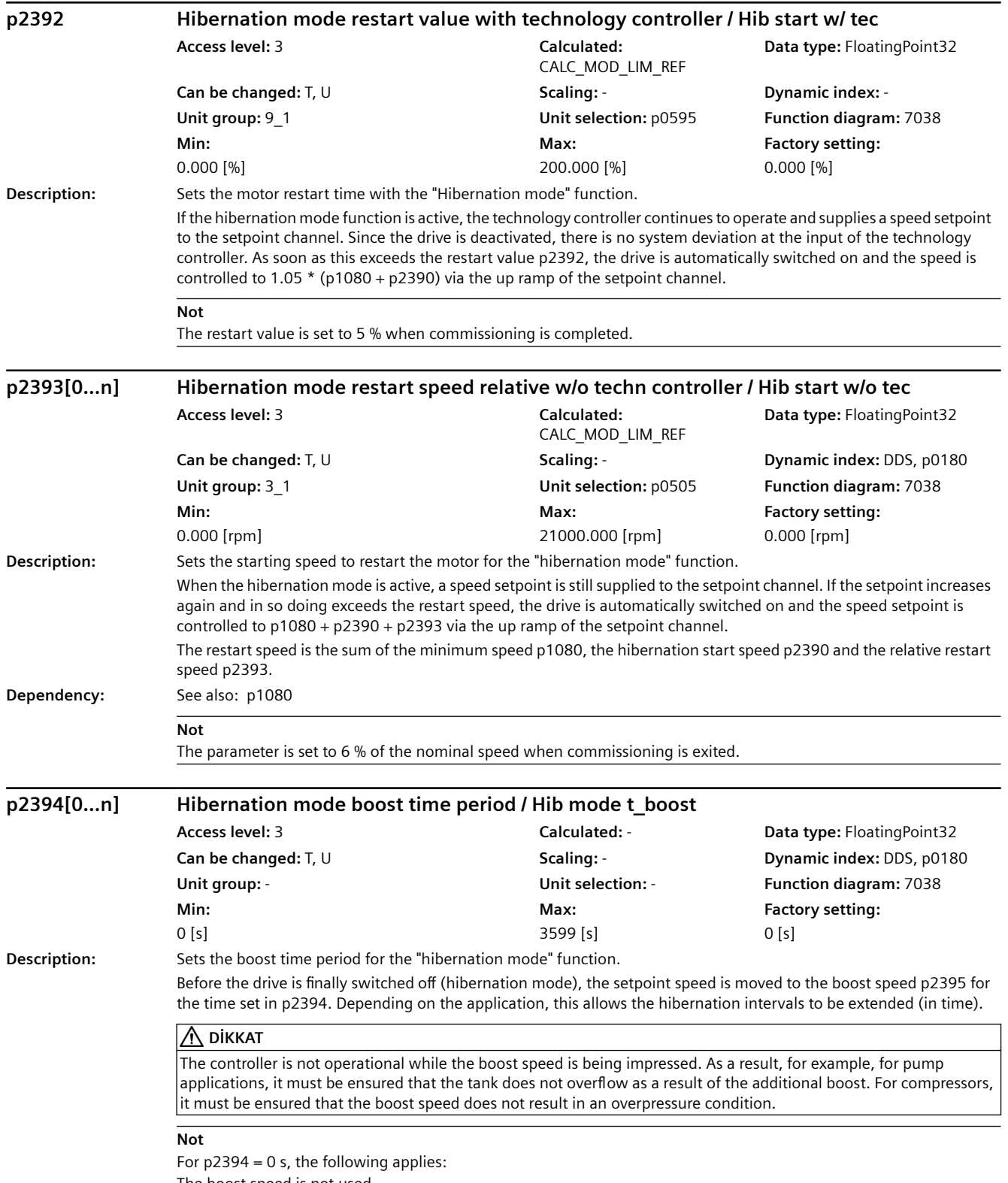

The boost speed is not used.

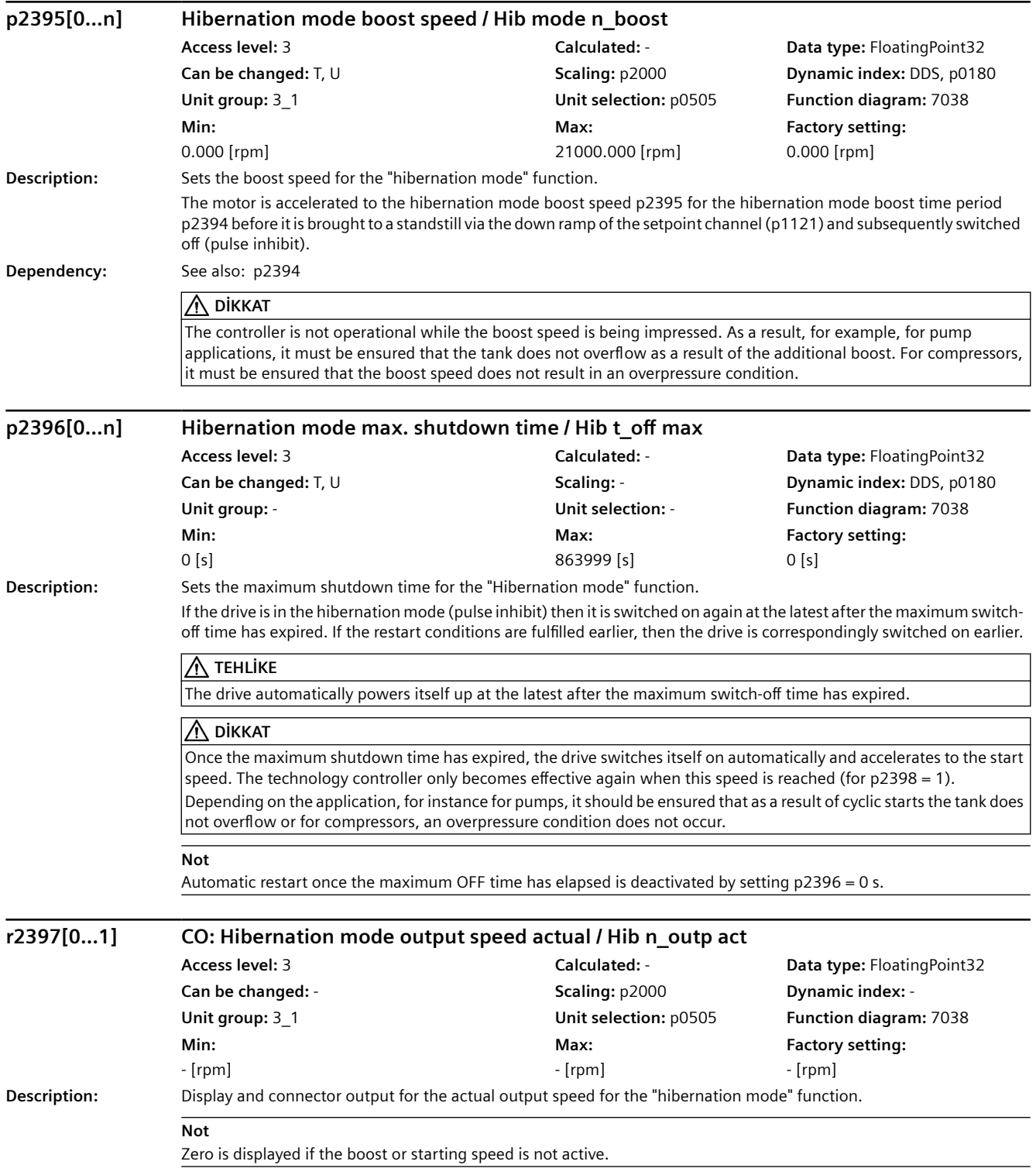

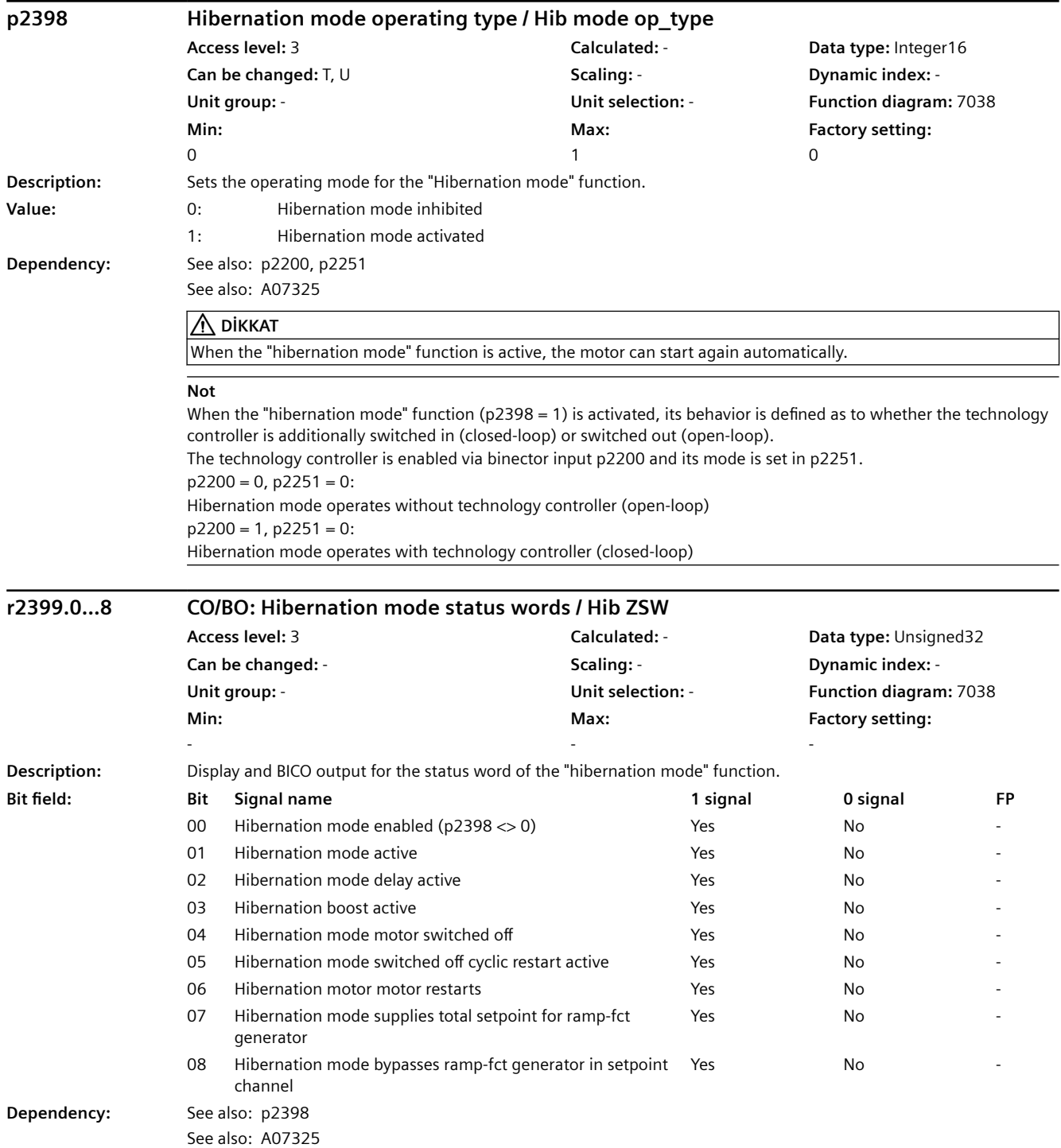

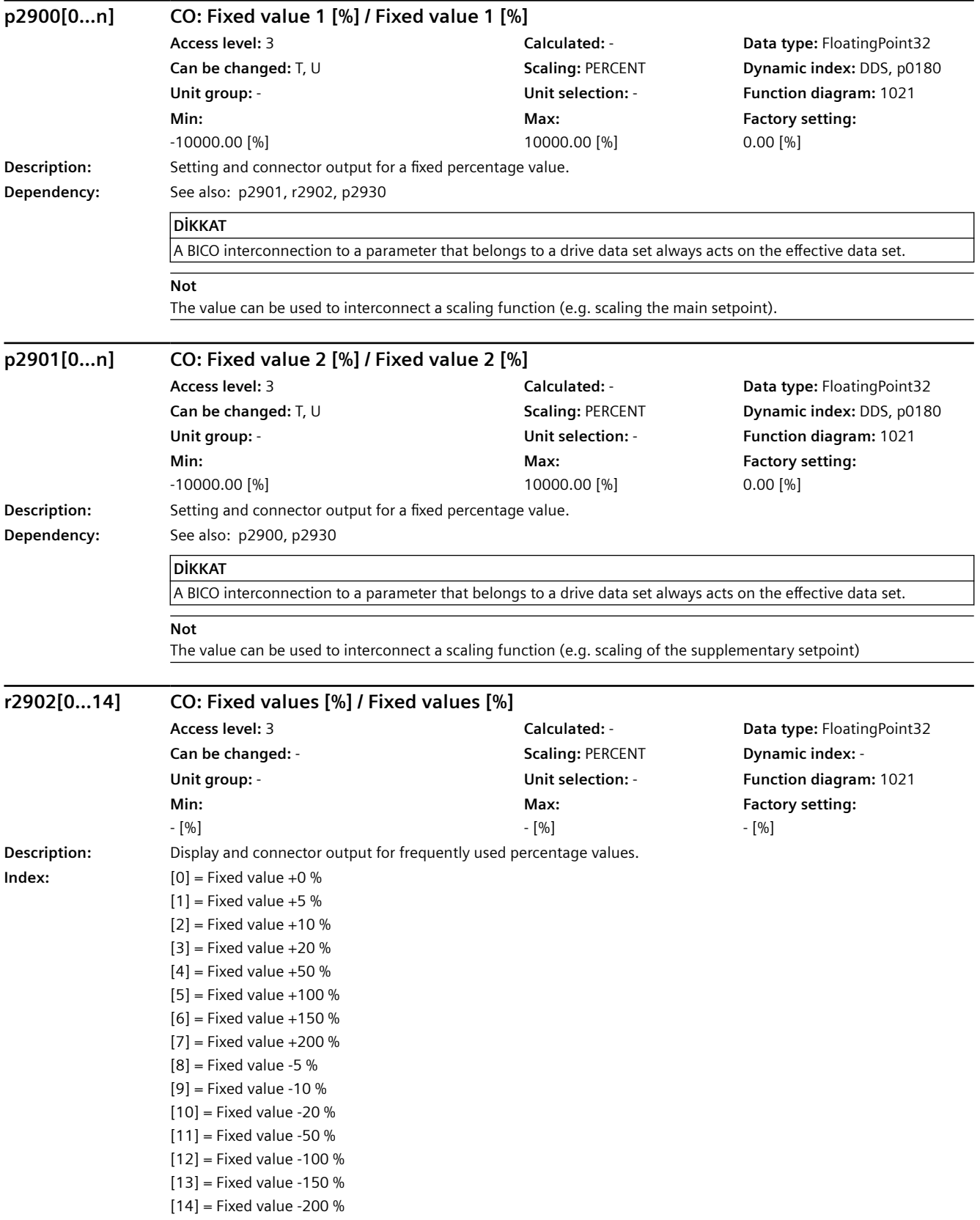

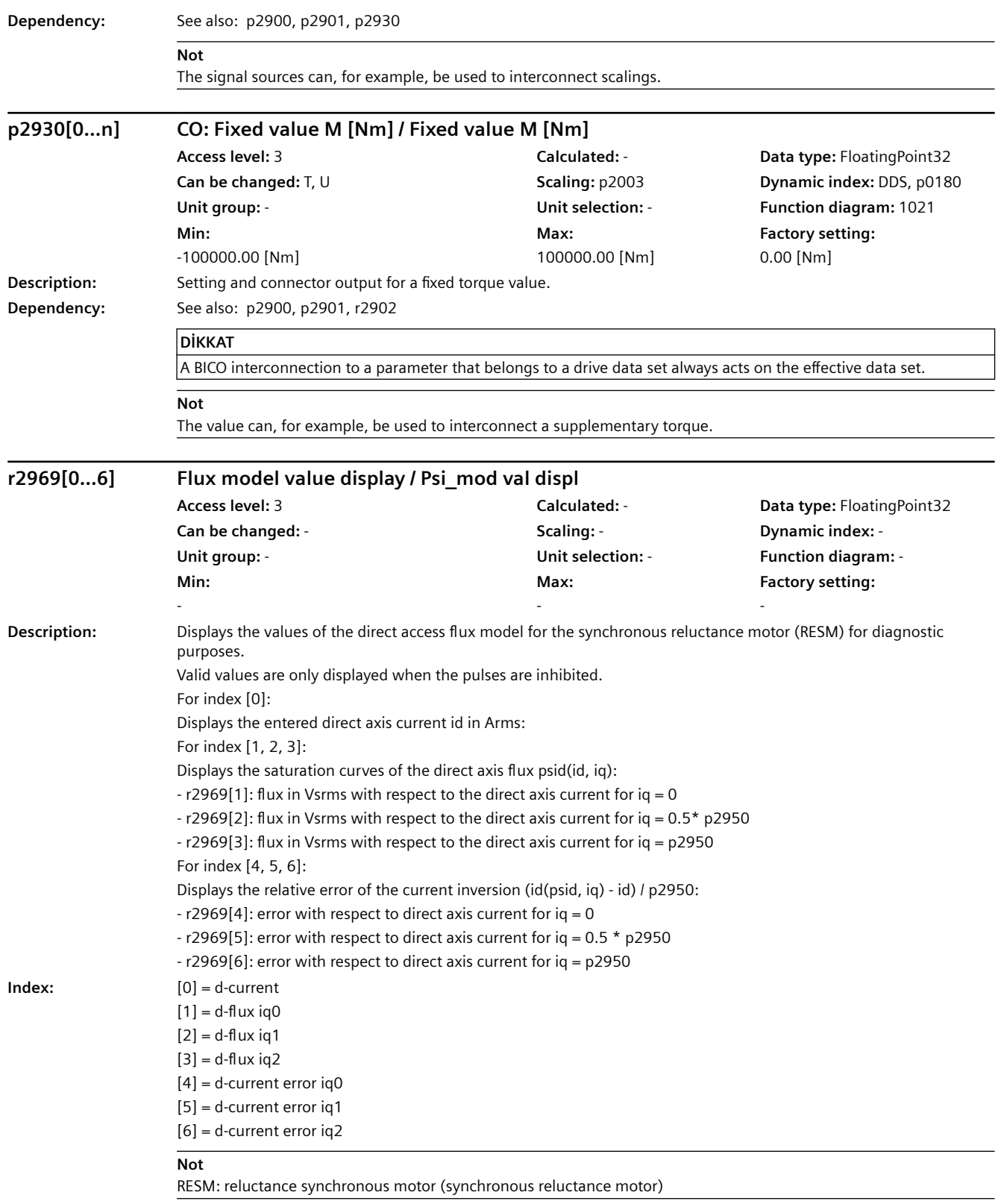

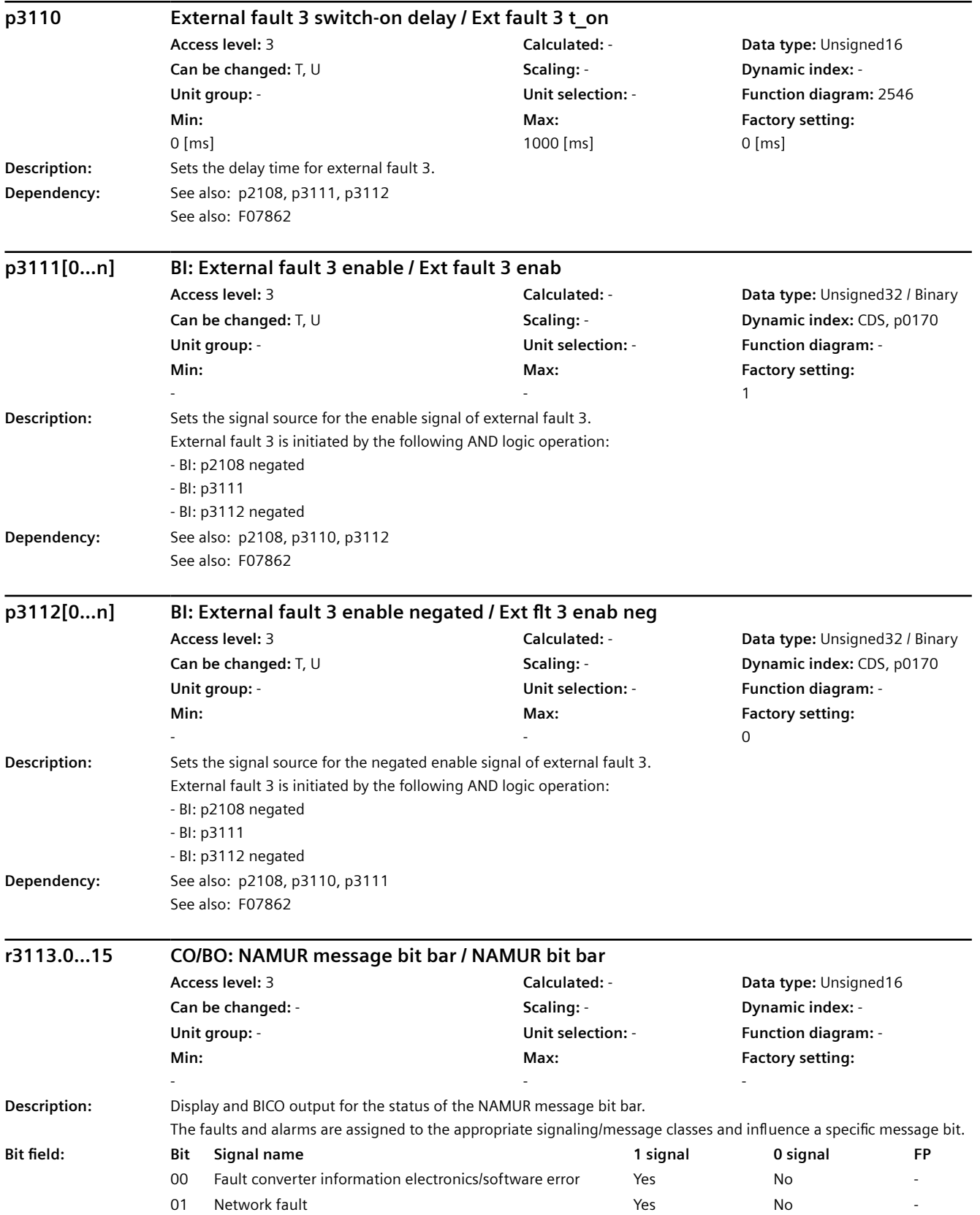

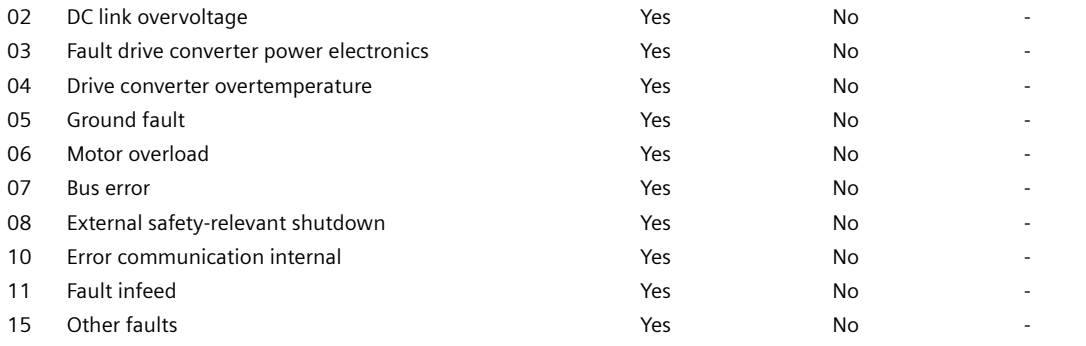

#### **Not**

For bit 00:

Hardware or software malfunction was identified. Carry out a POWER ON of the component involved. If it occurs again, contact Technical Support.

For bit 01:

A line supply fault has occurred (phase failure, voltage level, ...). Check the line supply / fuses. Check the supply voltage. Check the wiring.

For bit 02:

The DC link voltage has assumed an inadmissibly high value. Check the dimensioning of the system (line supply, reactor, voltages). Check the infeed settings.

For bit 03:

An inadmissible operating state of the power electronics was identified (overcurrent, overtemperature, IGBT failure, ...). Check that the permissible load cycles are maintained. Check the ambient temperatures (fan).

For bit 04:

The temperature in the component has exceeded the highest permissible limit. Check the ambient temperature / control cabinet cooling.

For bit 05:

A ground fault / inter-phase short-circuit was detected in the power cables or in the motor windings. Check the power cables (connection). Check the motor.

For bit 06:

The motor was operated outside the permissible limits (temperature, current, torque, ...). Check the load cycles and limits that have been set. Check the ambient temperature / motor cooling.

For bit 07:

The communication to the higher-level control system (internal coupling, PROFIBUS, PROFINET, ...) is faulted or interrupted. Check the state of the higher-level control system. Check the communication connection/wiring. Check the bus configuration / clock cycles.

For bit 08:

A safety operation monitoring function (Safety) has detected an error.

For bit 09:

When evaluating the encoder signals (track signals, zero marks, absolute values, ...) an illegal signal state was detected. Check the encoder / state of the encoder signals. Observe the maximum frequencies.

For bit 10:

The internal communication between the SINAMICS components is faulted or interrupted. Check the DRIVE-CLiQ wiring. Ensure an EMC-compliant design. Observe the maximum permissible quantity structure / clock cycles. For bit 11:

The infeed is faulted or has failed. Check the infeed and the surroundings (line supply, filter, reactors, fuses, ...). Check the closed-loop infeed control.

For bit 15:

Group fault. Determine the precise cause of the fault using the commissioning tool.

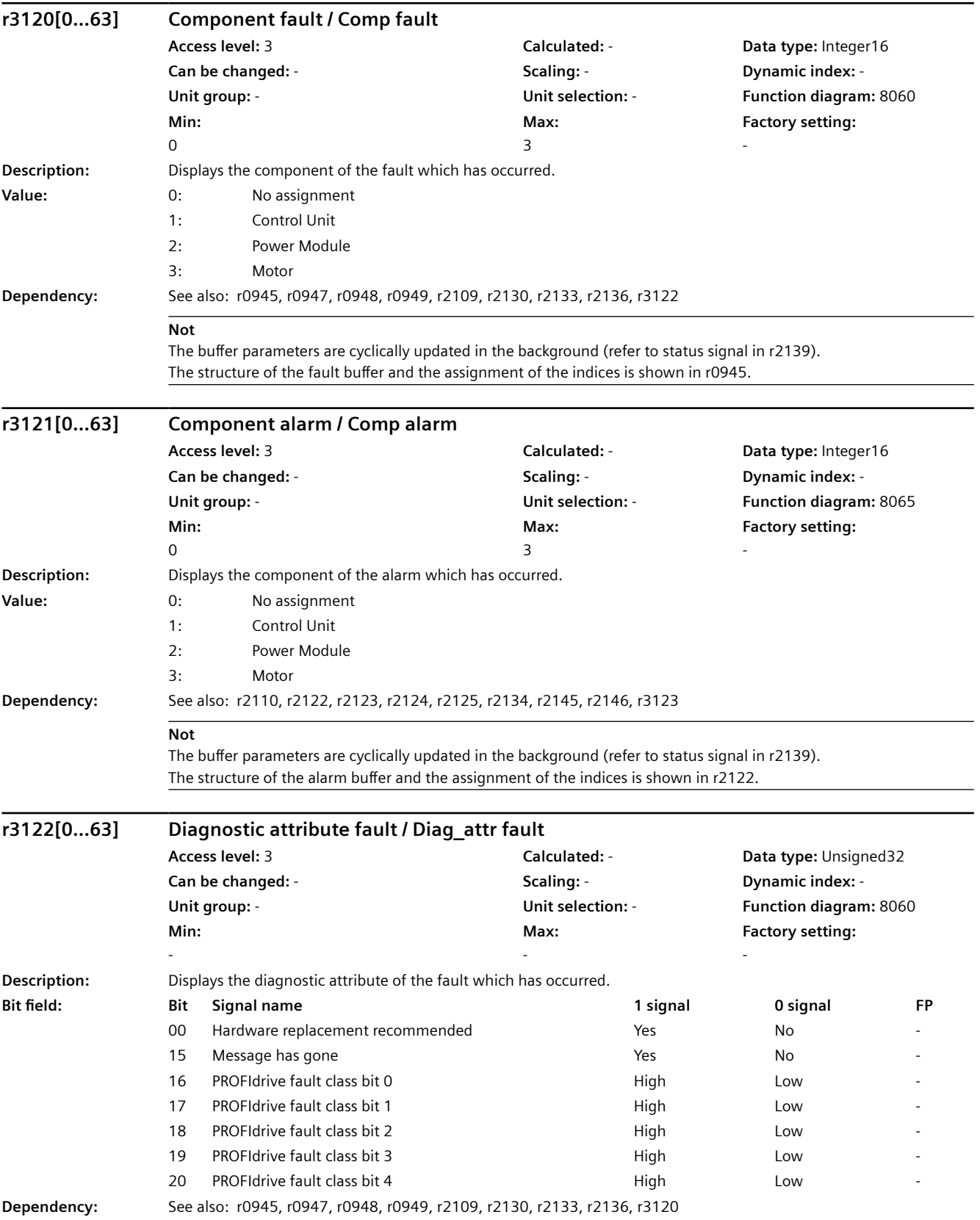

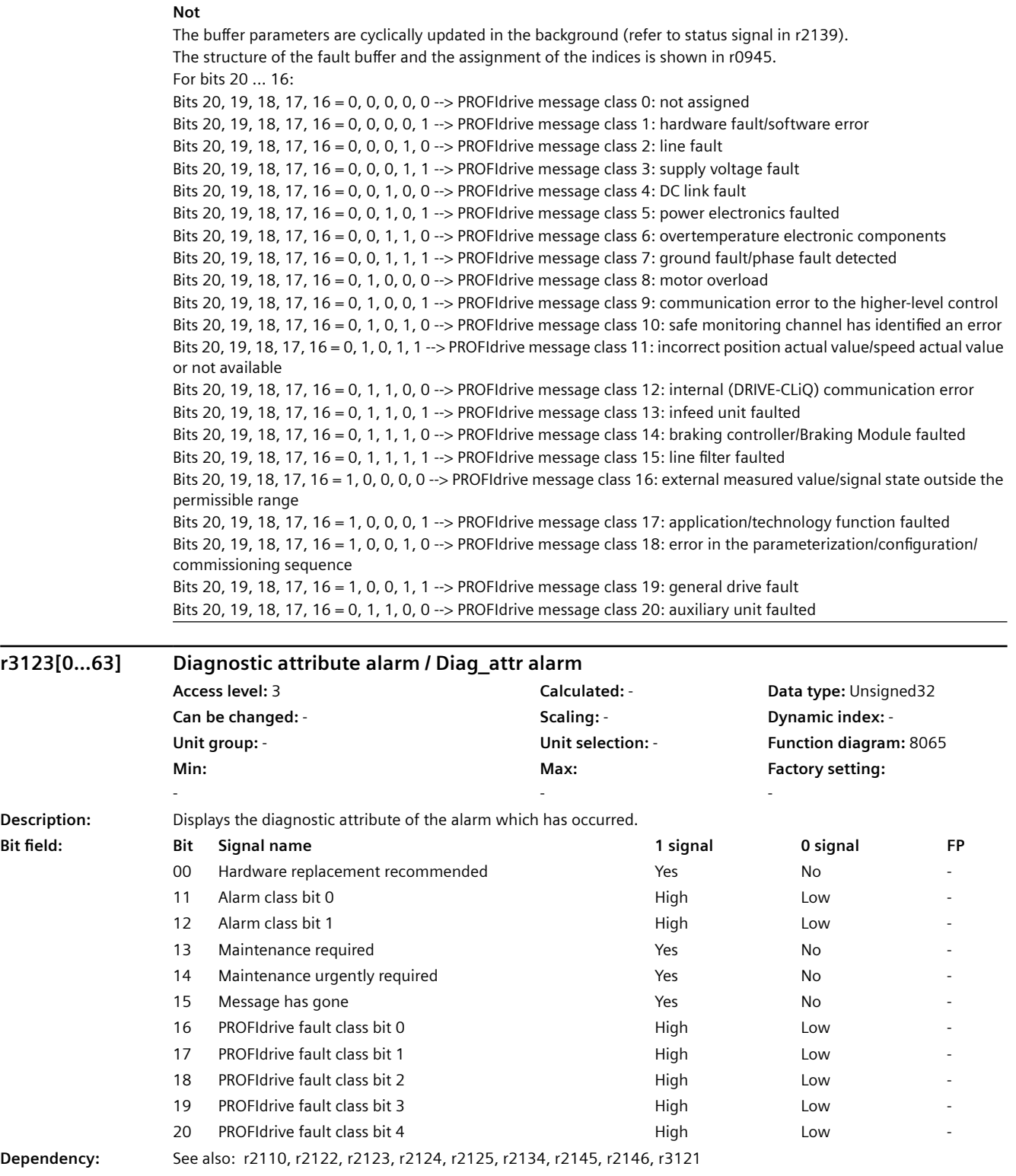

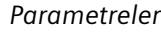

#### **Not** The buffer parameters are cyclically updated in the background (refer to status signal in r2139). The structure of the alarm buffer and the assignment of the indices is shown in r2122. For bit 12, 11: These status bits are used for the classification of internal alarm classes and are intended for diagnostic purposes only on certain automation systems with integrated SINAMICS functionality. For bits 20 ... 16: Bits 20, 19, 18, 17, 16 = 0, 0, 0, 0, 0 --> PROFIdrive message class 0: not assigned Bits 20, 19, 18, 17, 16 = 0, 0, 0, 0, 1  $\rightarrow$  PROFIdrive message class 1: hardware fault/software error Bits 20, 19, 18, 17, 16 = 0, 0, 0, 1, 0 --> PROFIdrive message class 2: line fault Bits 20, 19, 18, 17, 16 = 0, 0, 0, 1, 1 --> PROFIdrive message class 3: supply voltage fault Bits 20, 19, 18, 17, 16 = 0, 0, 1, 0, 0 --> PROFIdrive message class 4: DC link fault Bits 20, 19, 18, 17, 16 = 0, 0, 1, 0, 1 $\rightarrow$  PROFIdrive message class 5: power electronics faulted Bits 20, 19, 18, 17, 16 = 0, 0, 1, 1, 0  $\rightarrow$  PROFIdrive message class 6: overtemperature electronic components Bits 20, 19, 18, 17, 16 = 0, 0, 1, 1, 1 --> PROFIdrive message class 7: ground fault/phase fault detected Bits 20, 19, 18, 17, 16 = 0, 1, 0, 0, 0 --> PROFIdrive message class 8: motor overload Bits 20, 19, 18, 17, 16 = 0, 1, 0, 0, 1 --> PROFIdrive message class 9: communication error to the higher-level control Bits 20, 19, 18, 17, 16 = 0, 1, 0, 1, 0 --> PROFIdrive message class 10: safe monitoring channel has identified an error Bits 20, 19, 18, 17, 16 = 0, 1, 0, 1, 1 --> PROFIdrive message class 11: incorrect position actual value/speed actual value or not available Bits 20, 19, 18, 17, 16 = 0, 1, 1, 0, 0 --> PROFIdrive message class 12: internal (DRIVE-CLiQ) communication error Bits 20, 19, 18, 17, 16 = 0, 1, 1, 0, 1 --> PROFIdrive message class 13: infeed unit faulted Bits 20, 19, 18, 17, 16 = 0, 1, 1, 1, 0 --> PROFIdrive message class 14: braking controller/Braking Module faulted Bits 20, 19, 18, 17, 16 = 0, 1, 1, 1, 1 --> PROFIdrive message class 15: line filter faulted Bits 20, 19, 18, 17, 16 = 1, 0, 0, 0, 0 --> PROFIdrive message class 16: external measured value/signal state outside the permissible range Bits 20, 19, 18, 17, 16 = 1, 0, 0, 0, 1 --> PROFIdrive message class 17: application/technology function faulted Bits 20, 19, 18, 17, 16 = 1, 0, 0, 1, 0 --> PROFIdrive message class 18: error in the parameterization/configuration/ commissioning sequence Bits 20, 19, 18, 17, 16 = 1, 0, 0, 1, 1 --> PROFIdrive message class 19: general drive fault Bits 20, 19, 18, 17, 16 = 0, 1, 1, 0, 0 --> PROFIdrive message class 20: auxiliary unit faulted **r3131 CO: Actual fault value / Act fault val Access level:** 3 **Calculated:** - **Data type:** Integer32 **Can be changed:** - **Scaling:** - **Dynamic index:** - **Unit group:** - **Unit selection:** - **Function diagram:** 8060 **Min:**  - **Max:**  - **Factory setting:**  - **Description:** Displays the fault value of the oldest active fault. **Dependency:** See also: r2131, r3132 **r3132 CO: Actual component number / Comp\_no act Access level:** 3 **Calculated:** - **Data type:** Integer32 **Can be changed:** - **Scaling:** - **Dynamic index:** - **Unit group:** - **Unit selection:** - **Function diagram:** 8060 **Min:**  - **Max:**  - **Factory setting:**  - **Description:** Displays the component number of the oldest fault that is still active. **Dependency:** See also: r2131, r3131

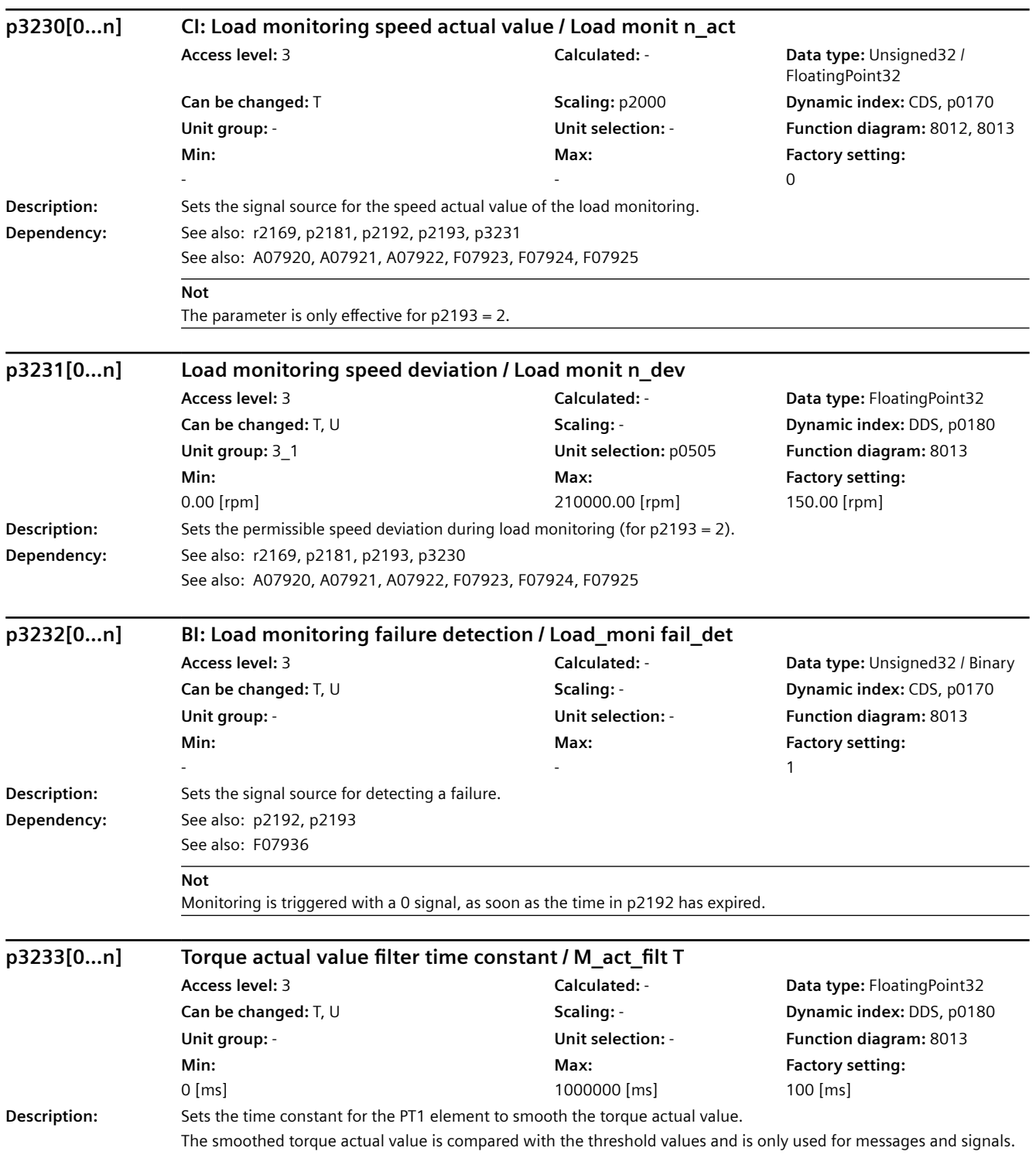

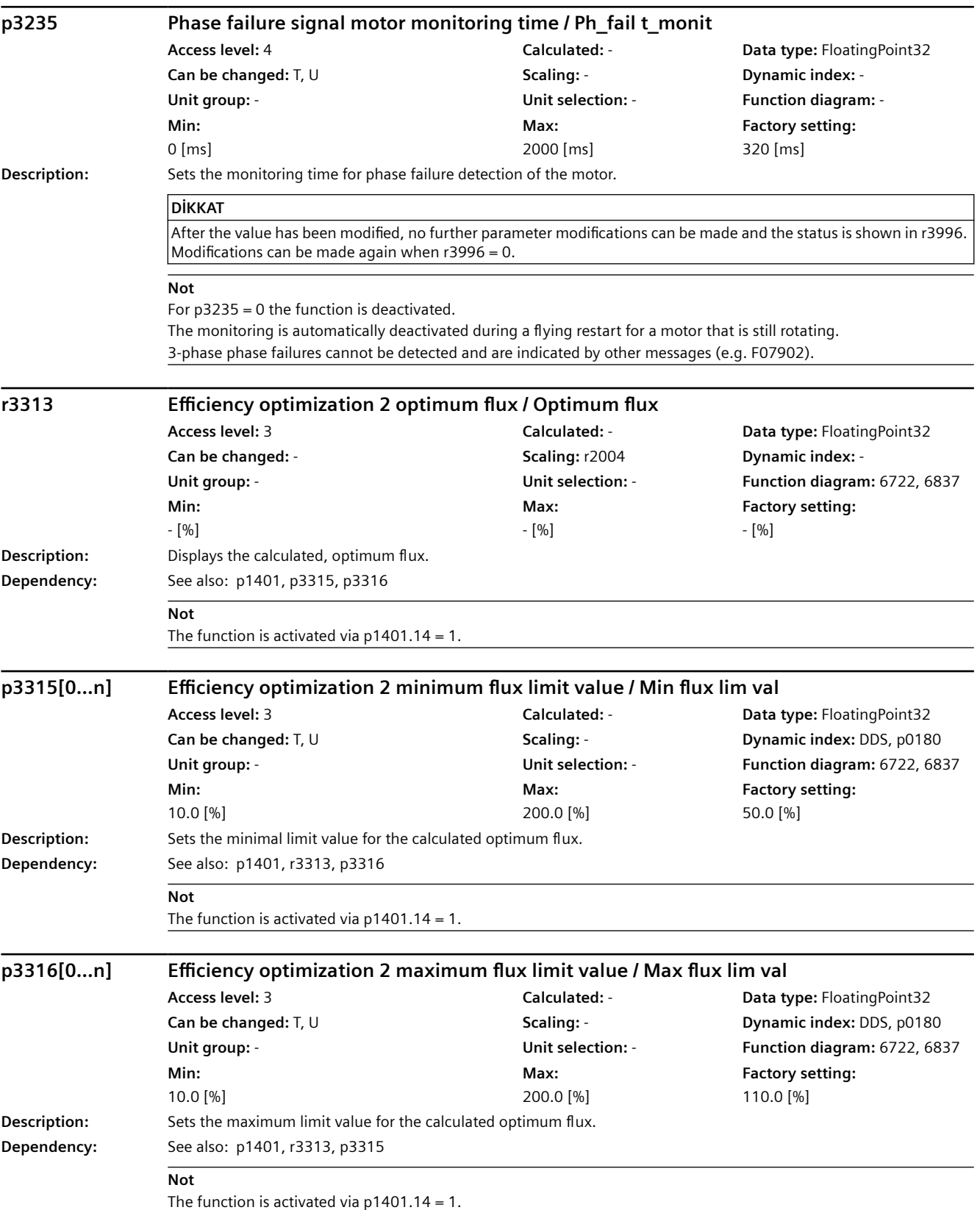

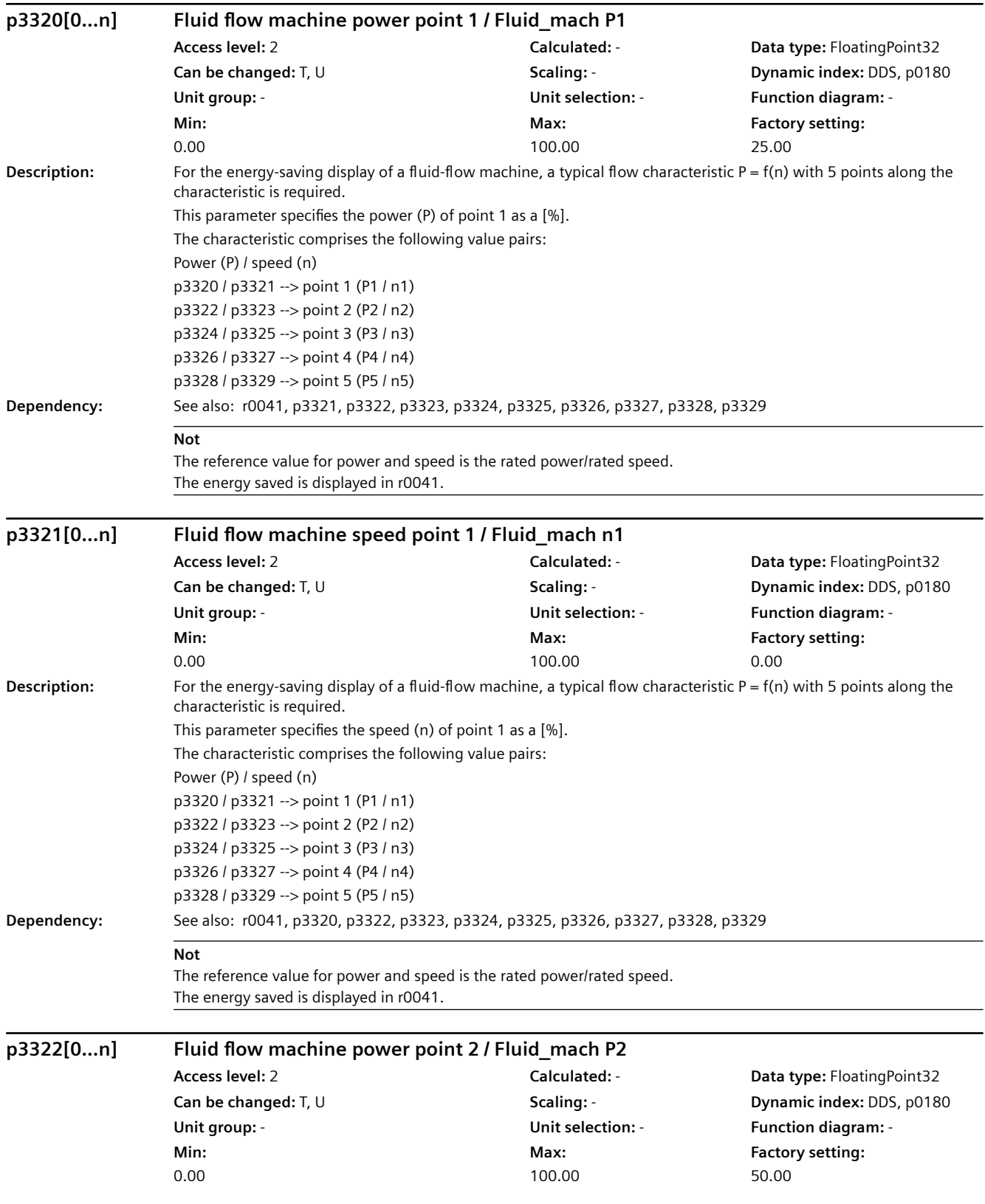

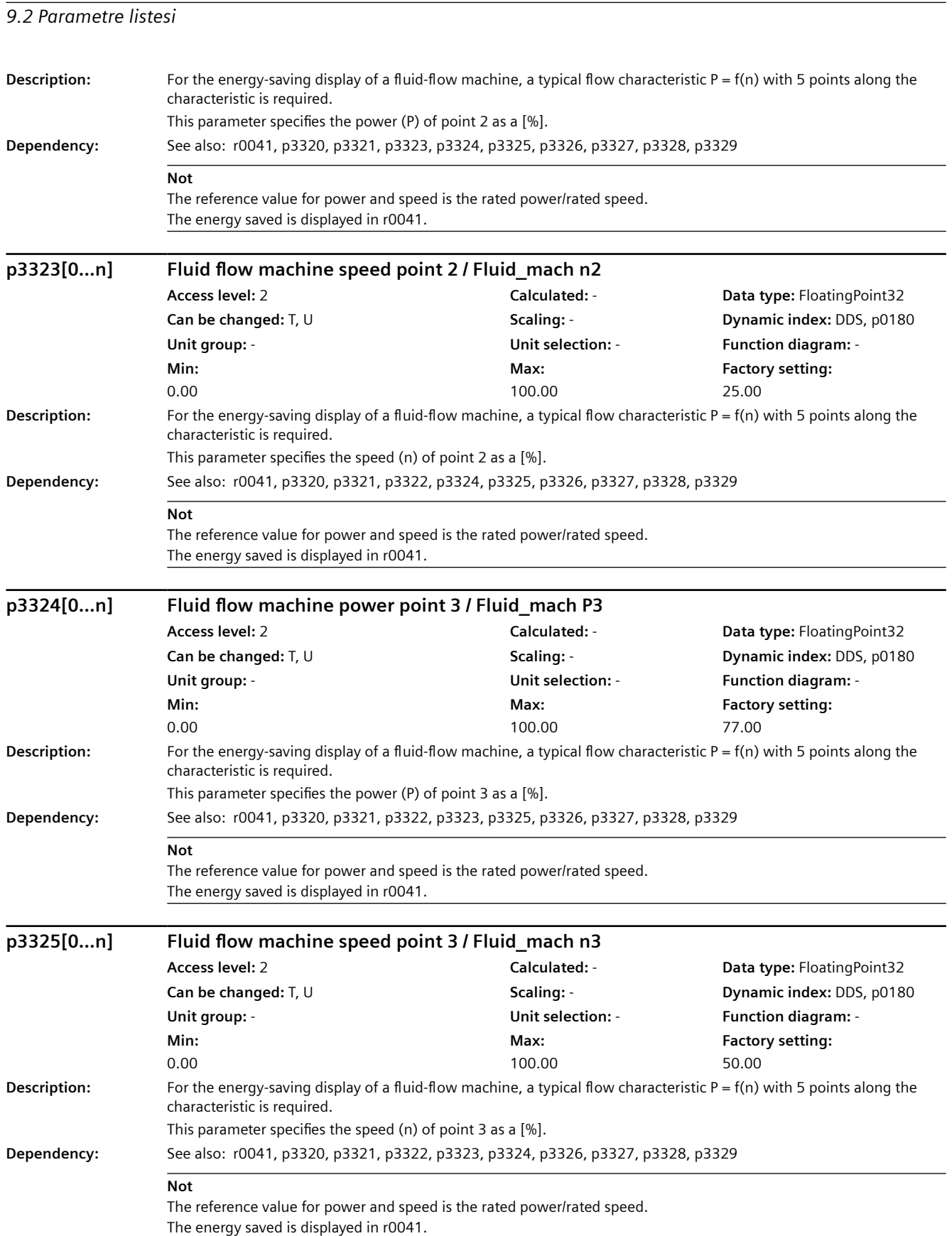

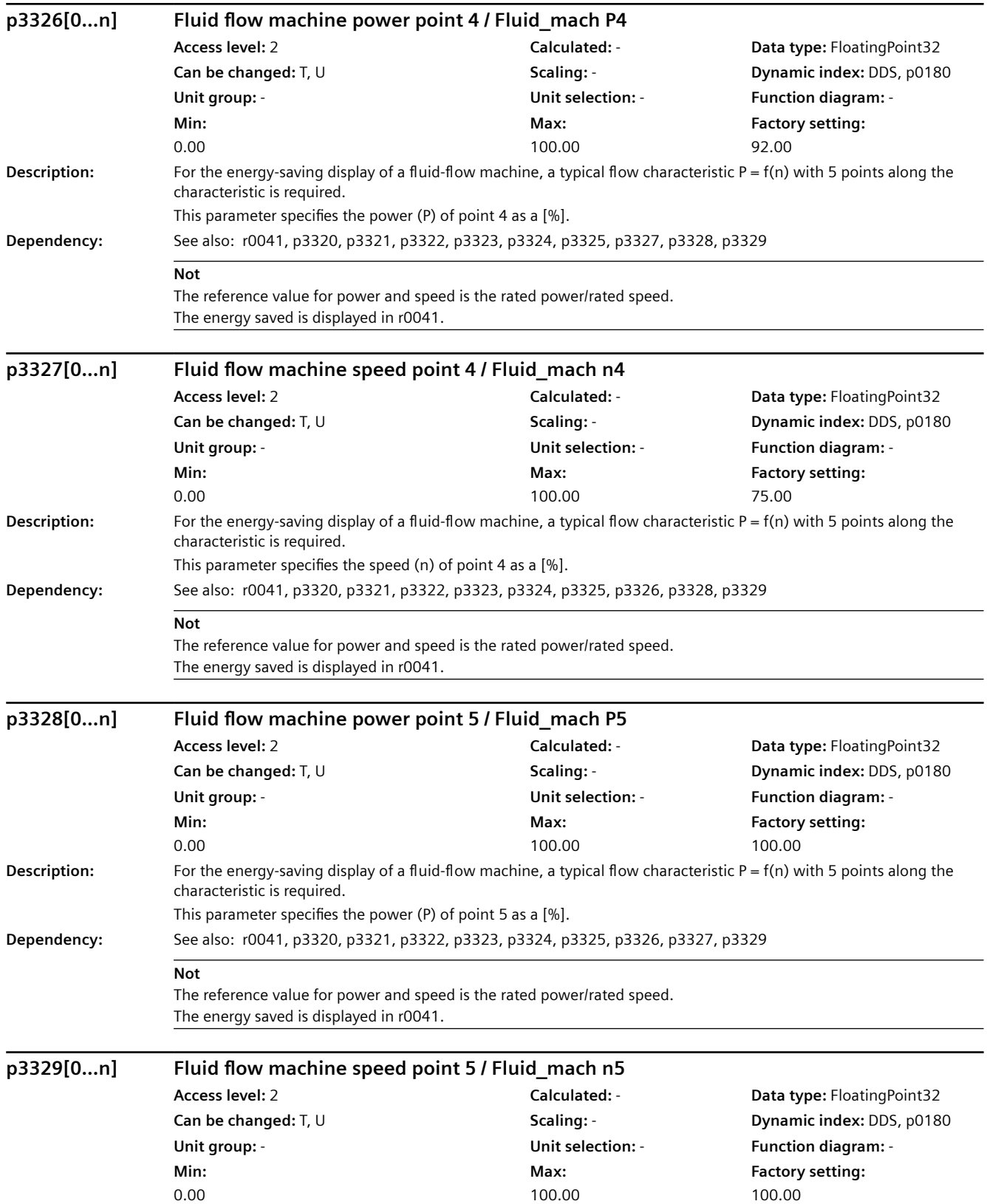

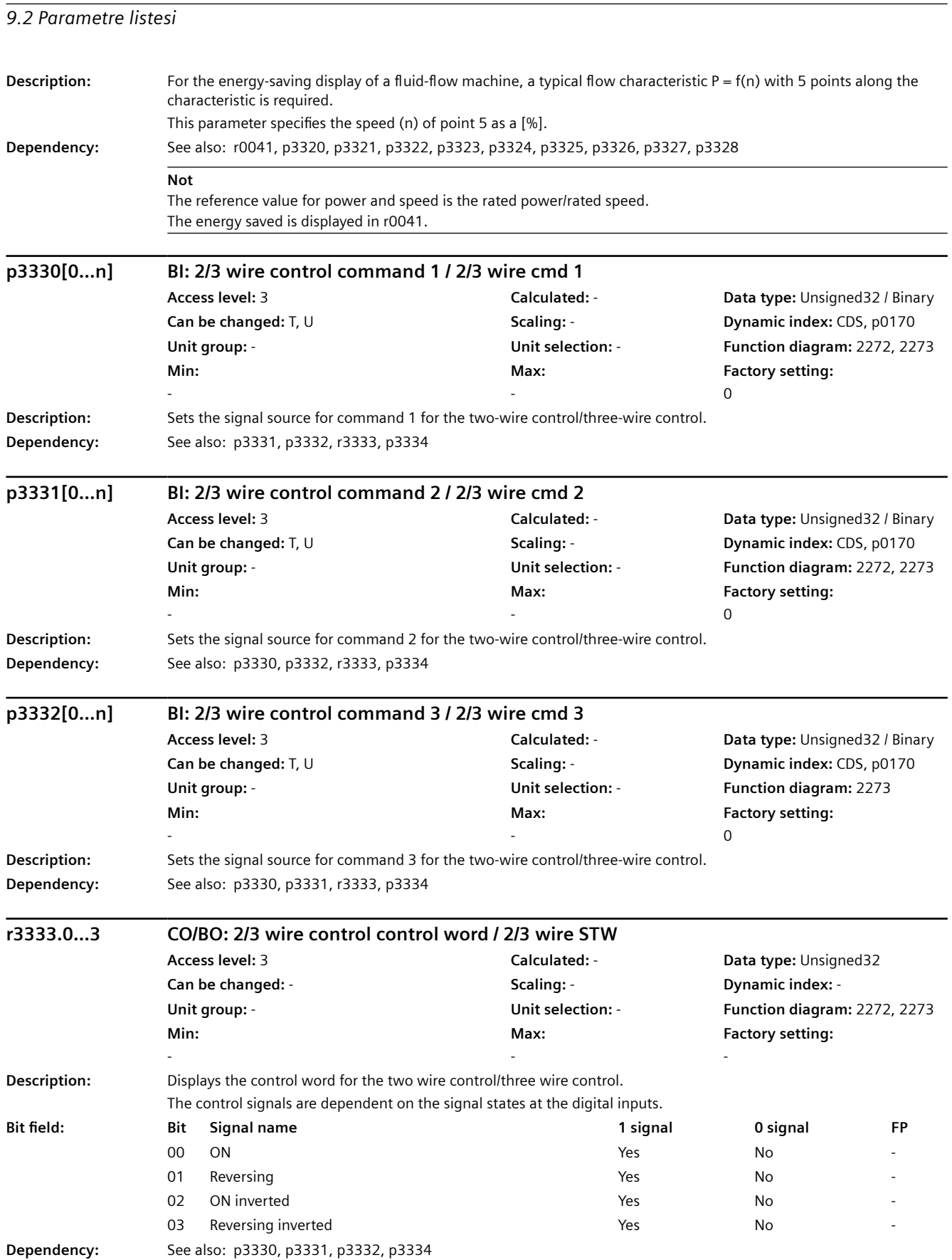
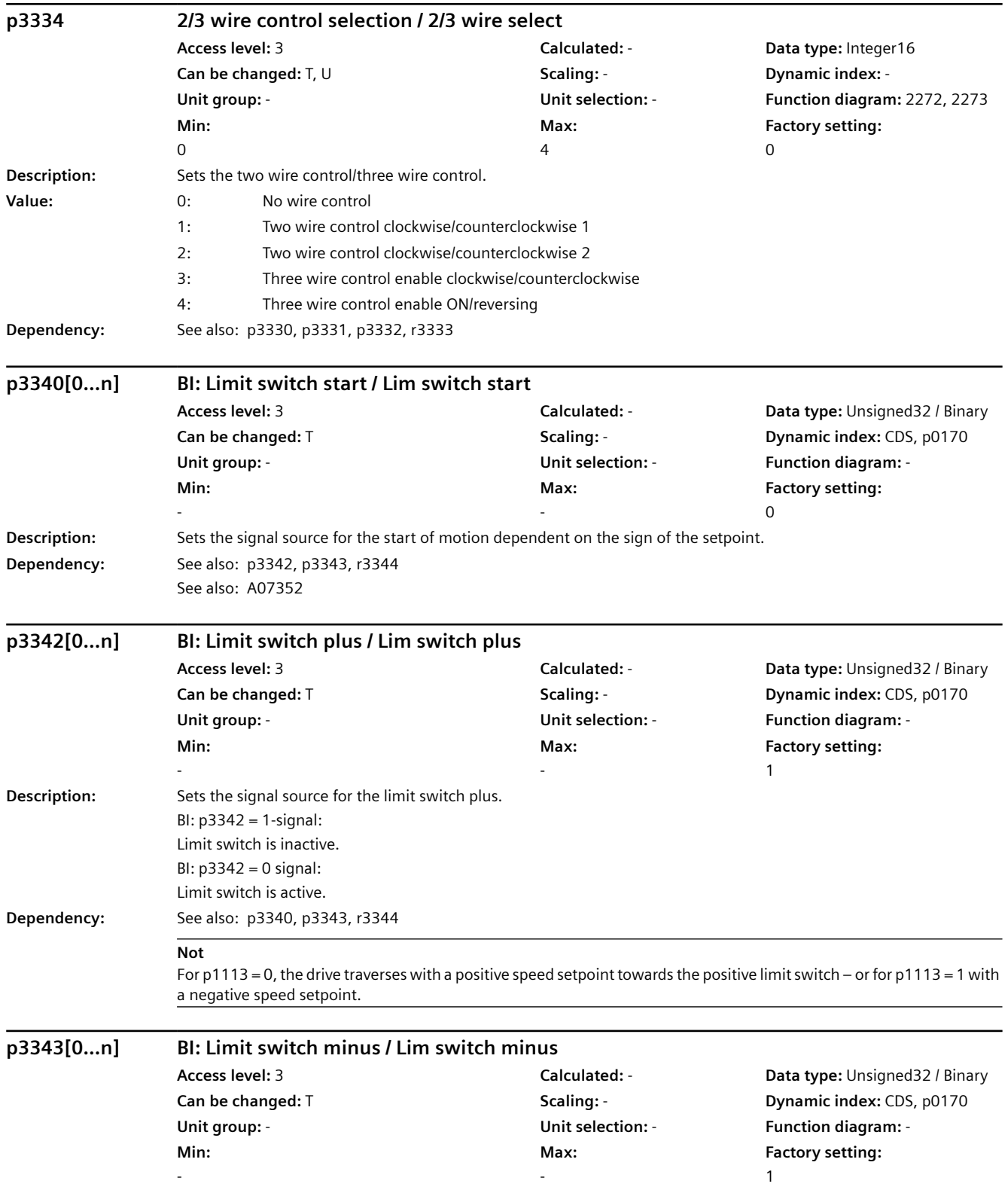

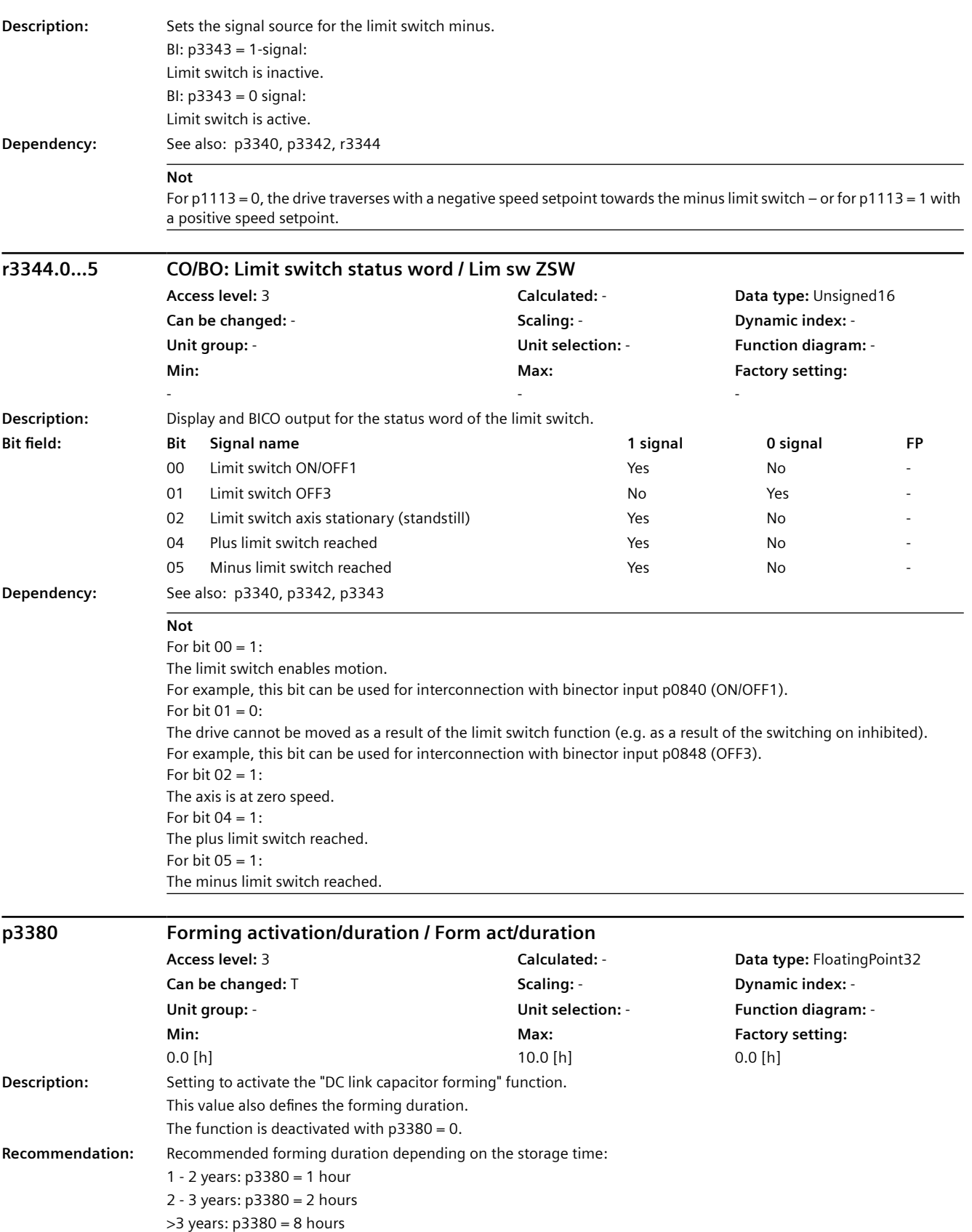

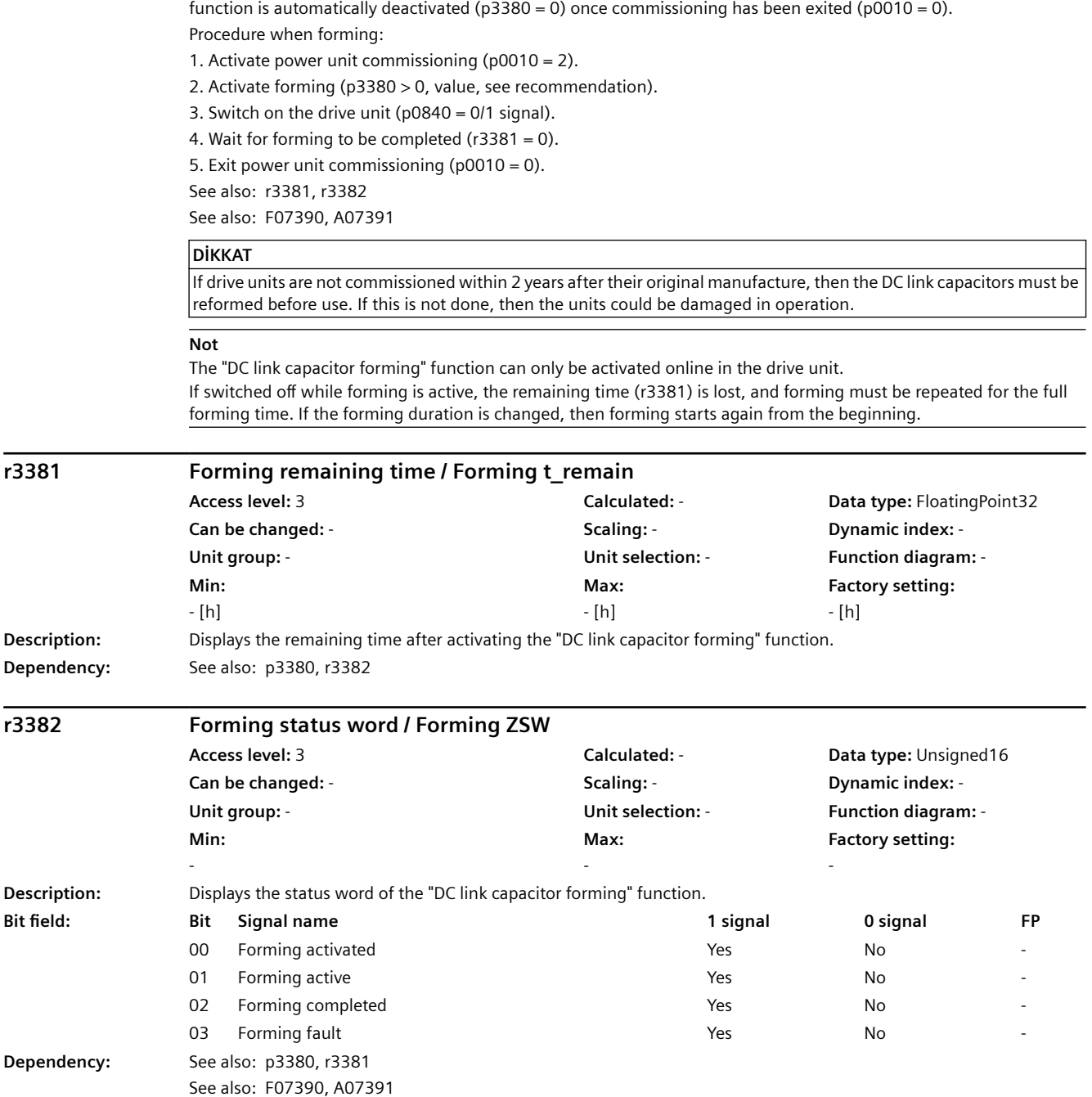

**Dependency:** The "DC link capacitor forming" function can only be executed when commissioning the power unit (p0010 = 2). The

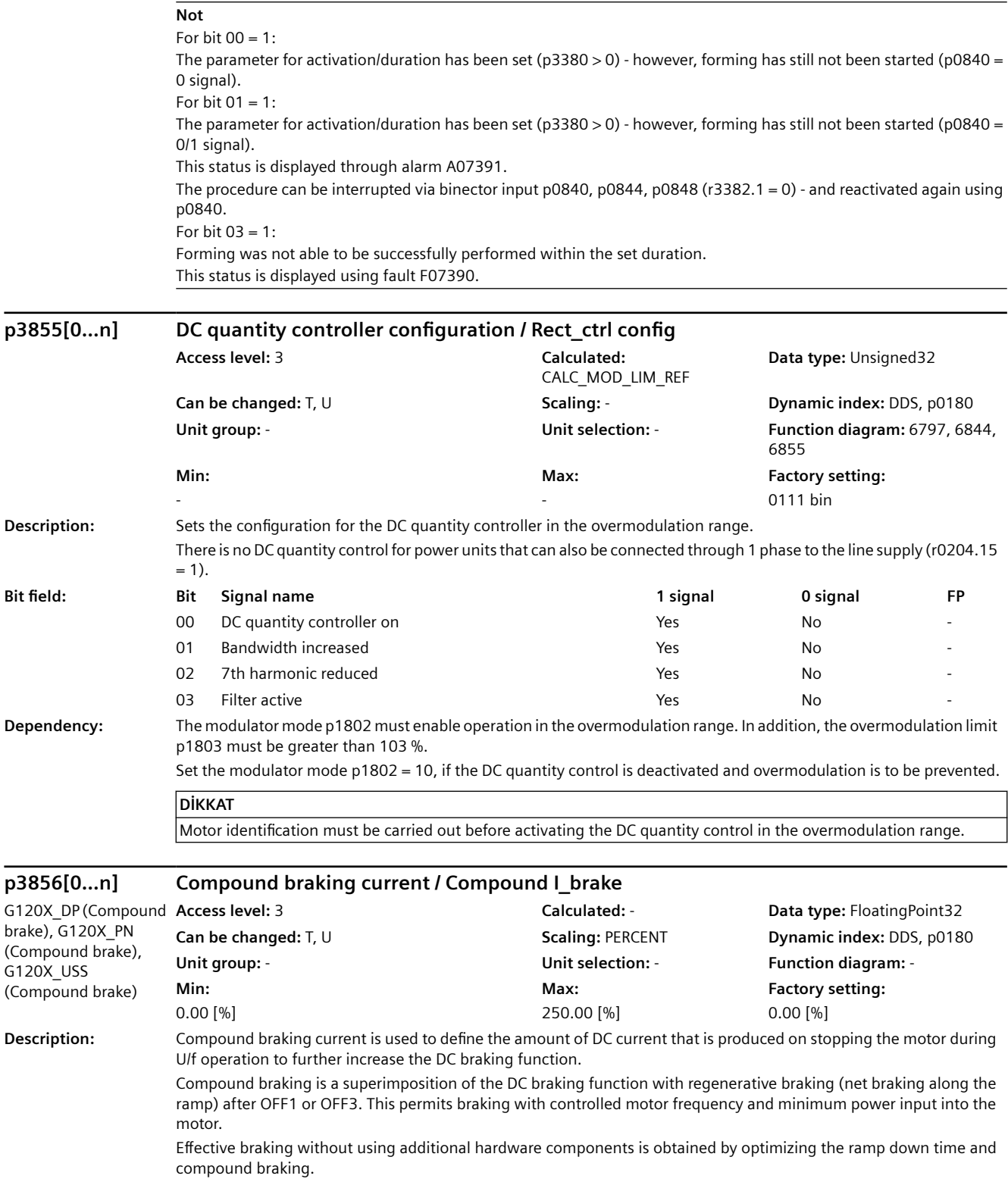

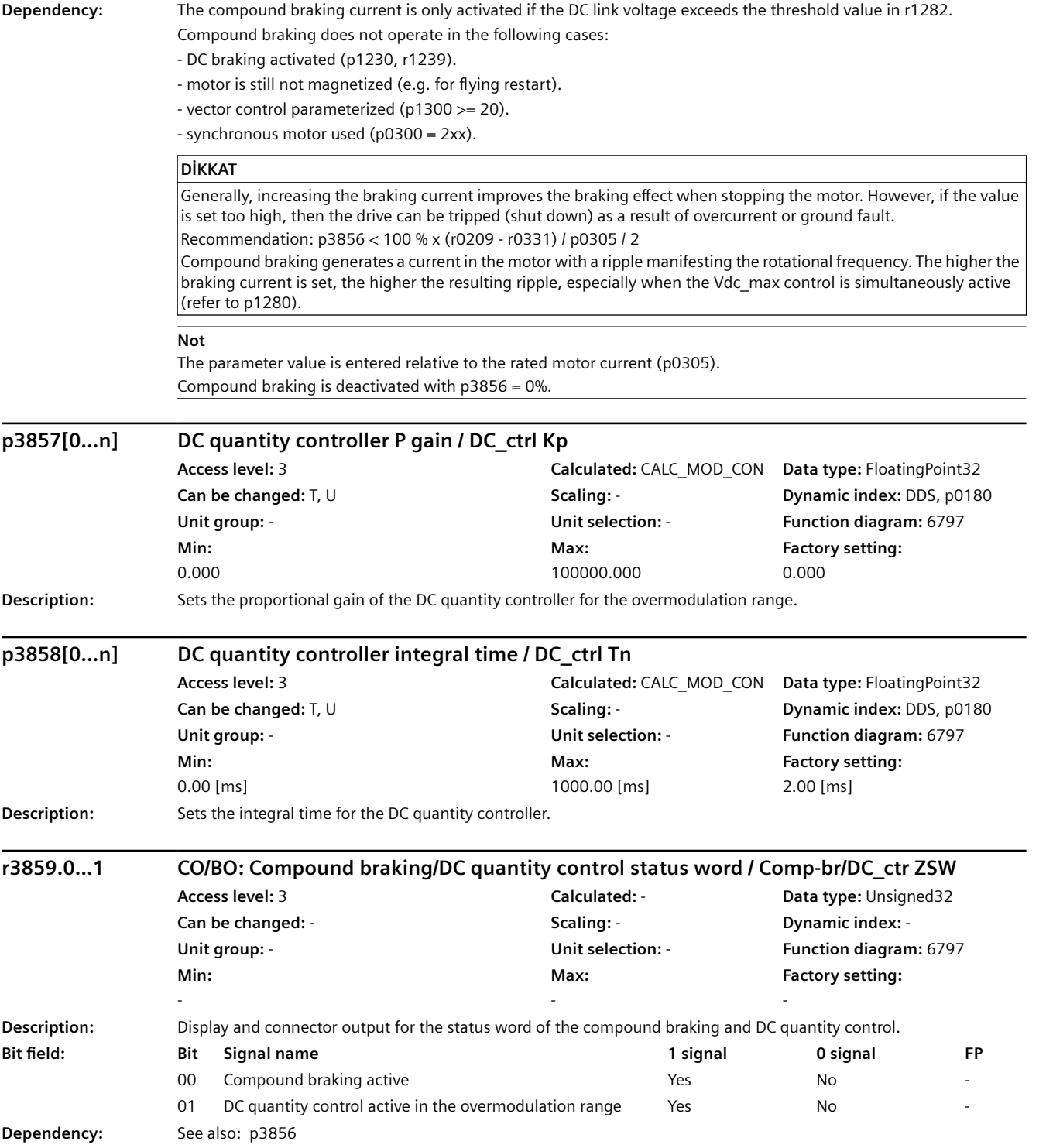

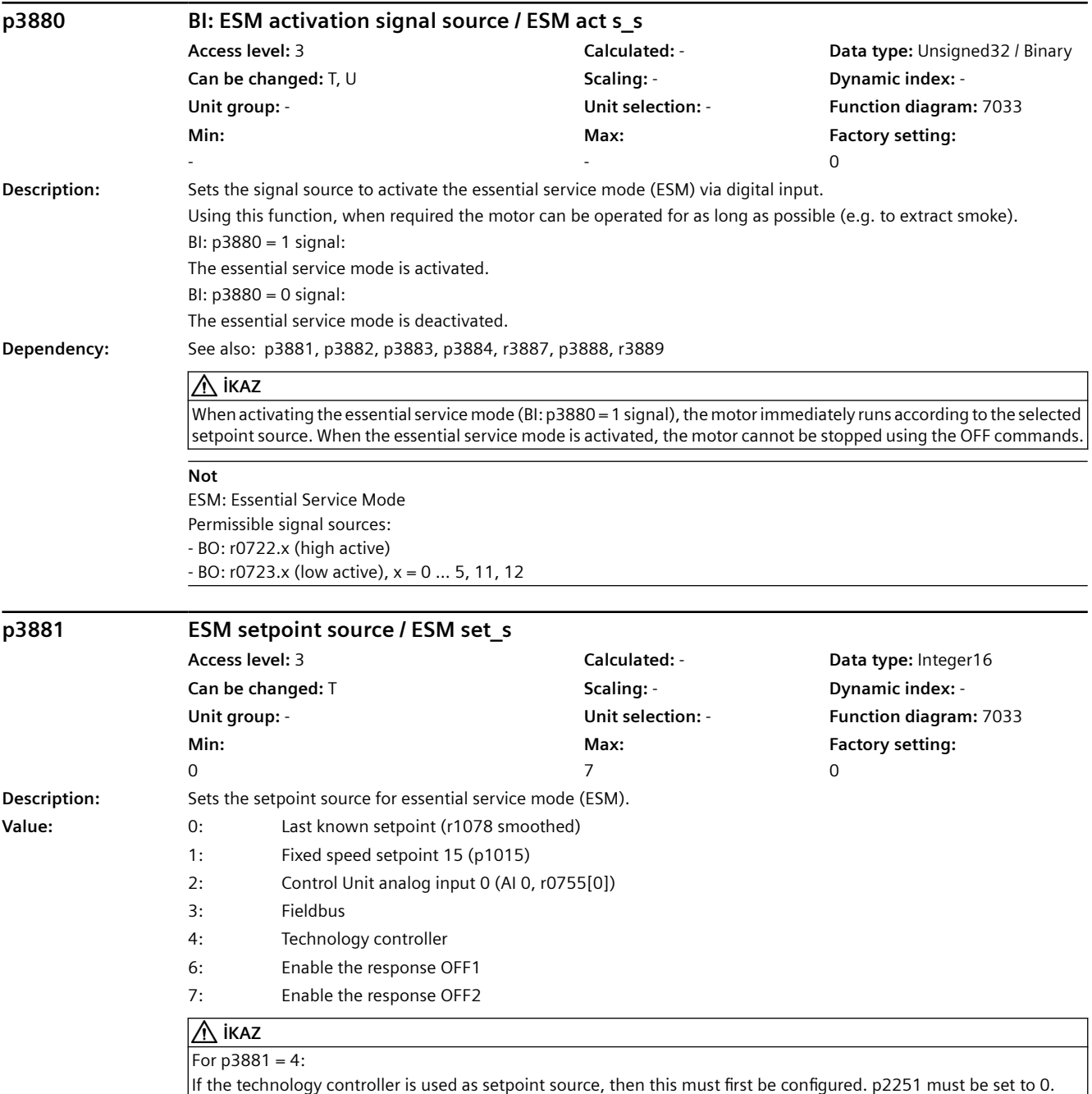

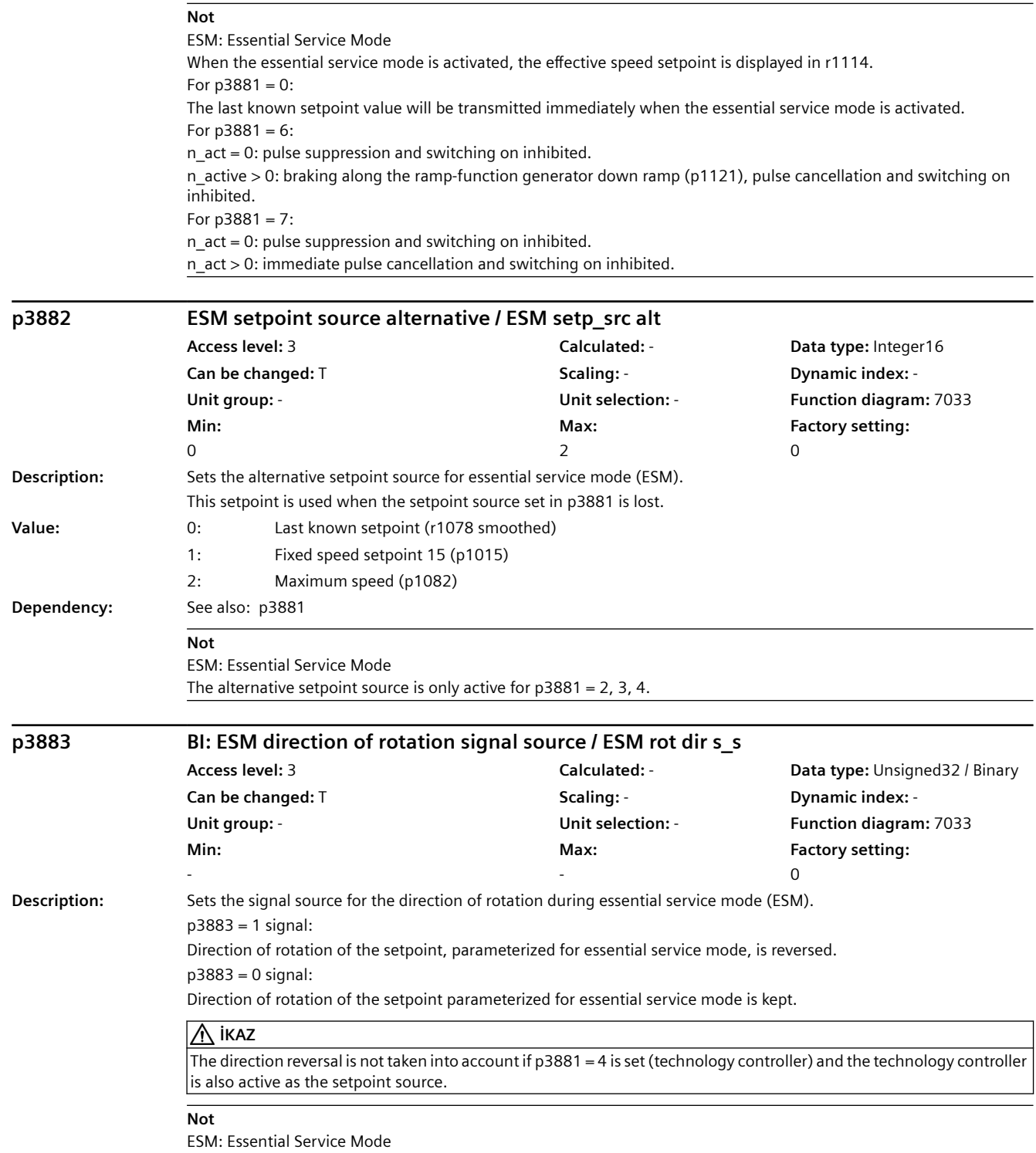

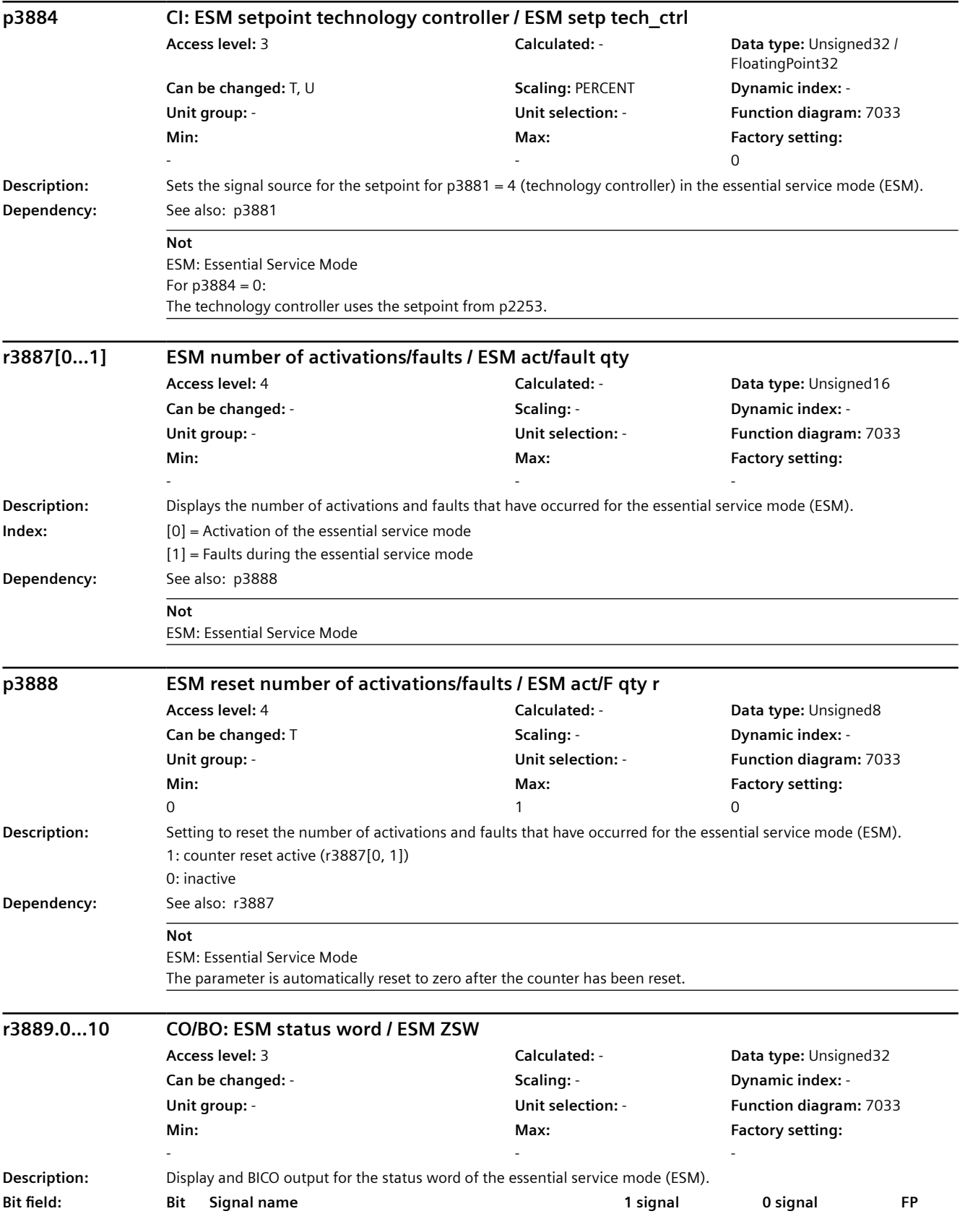

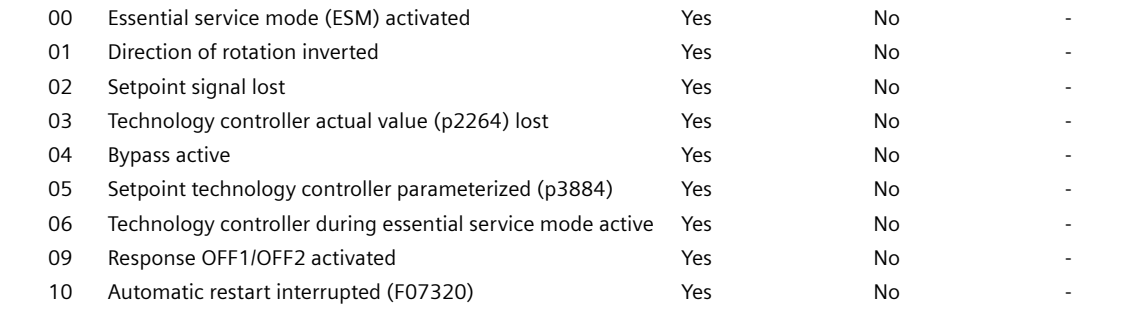

**Not**

ESM: Essential Service Mode

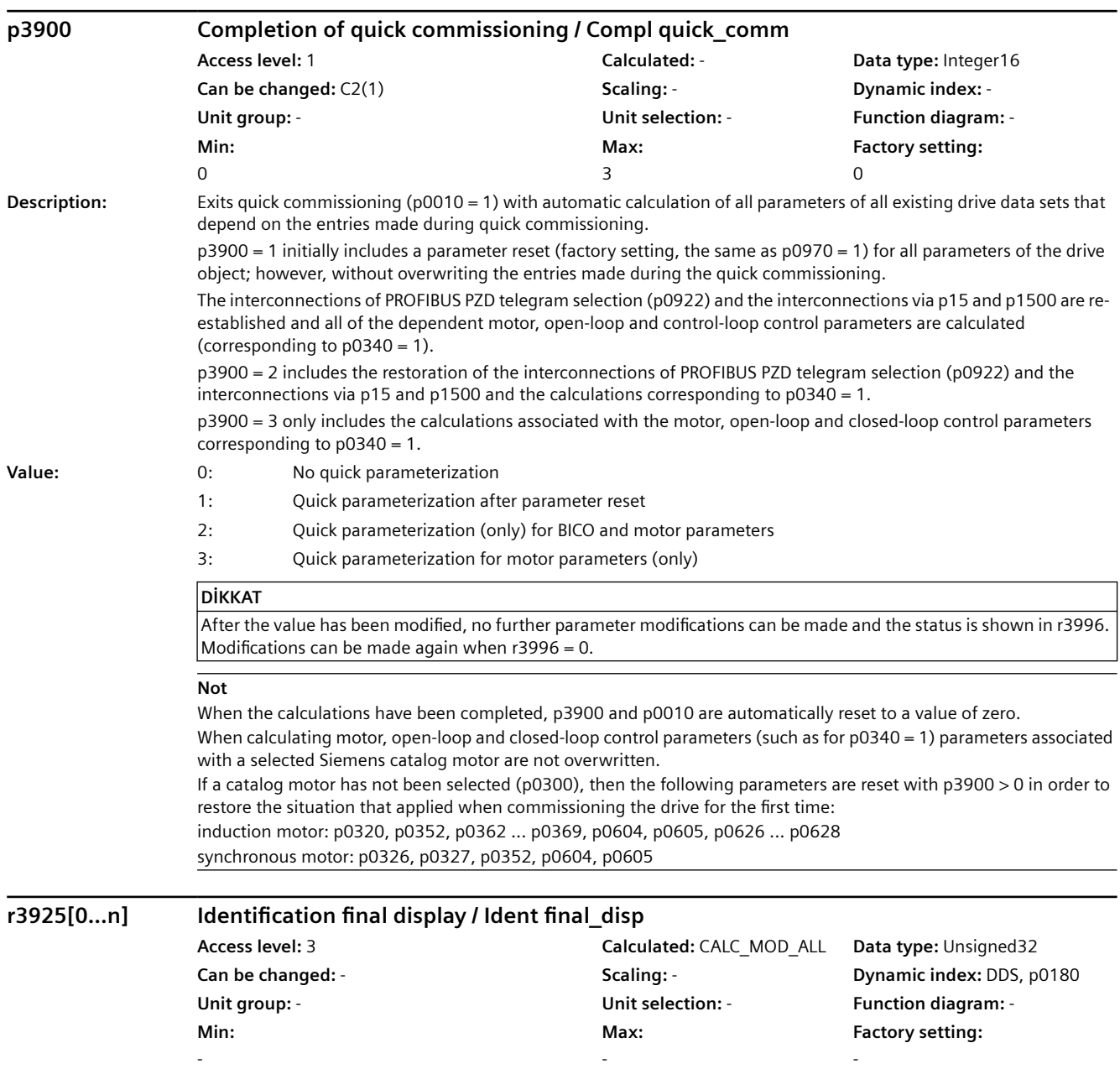

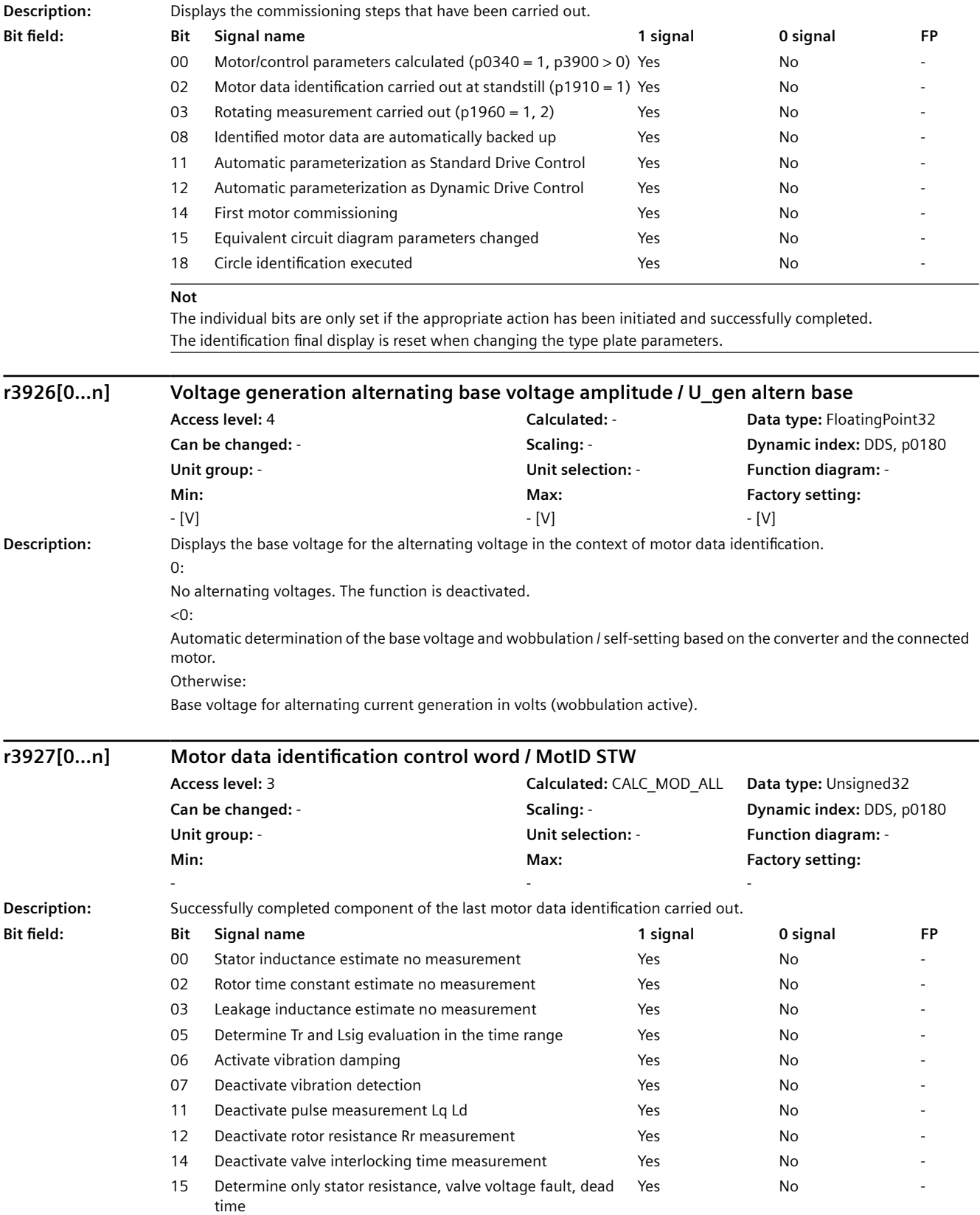

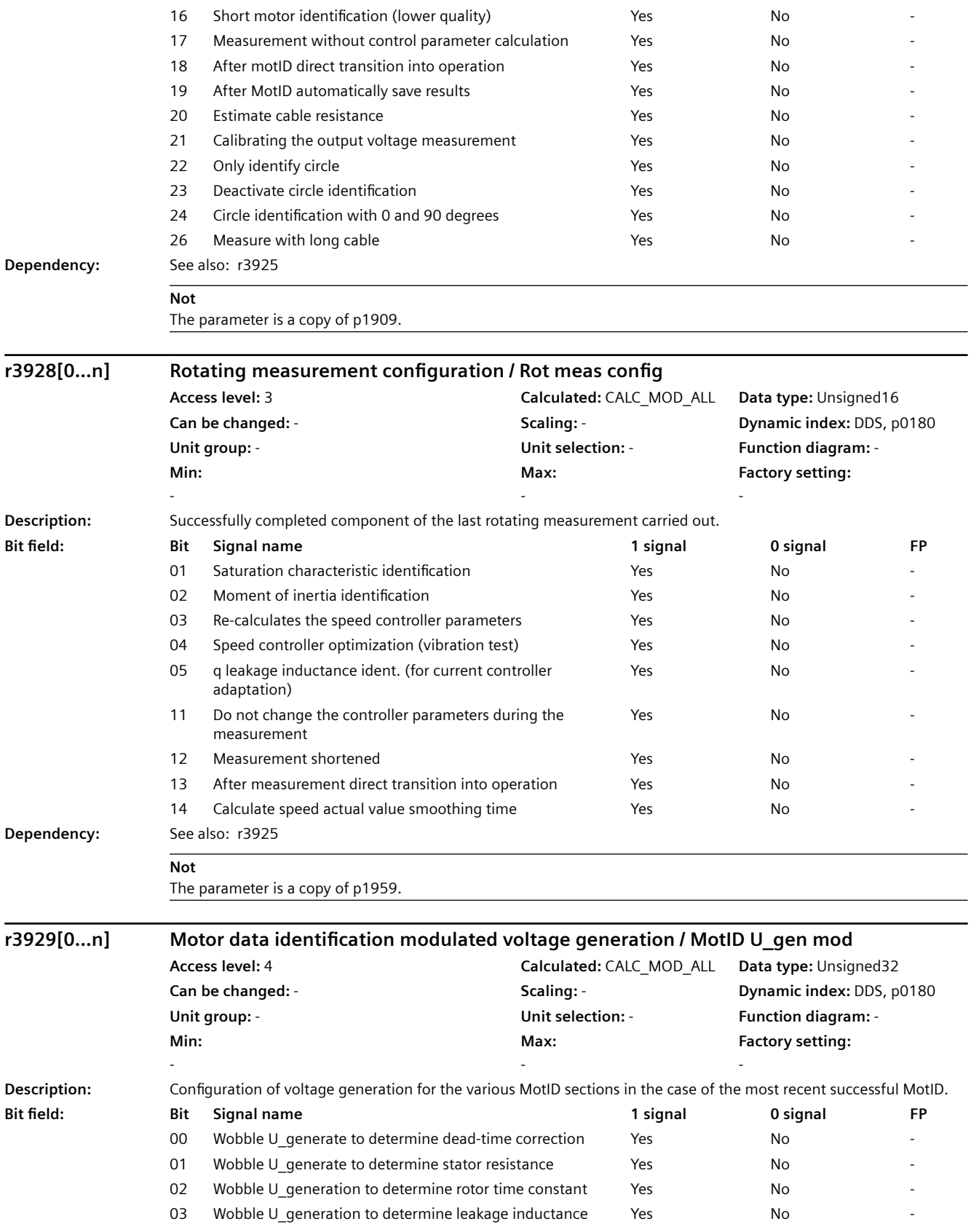

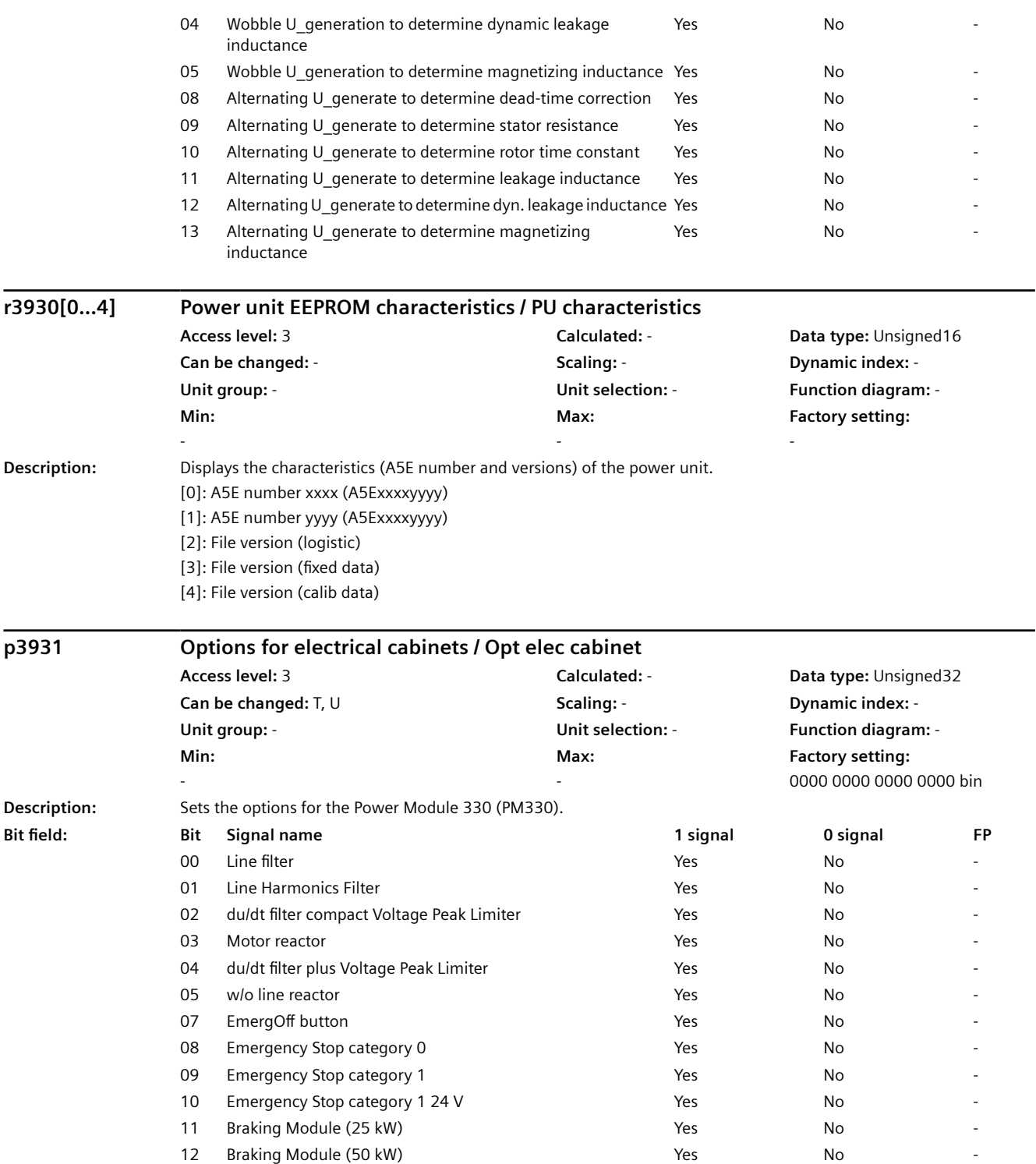

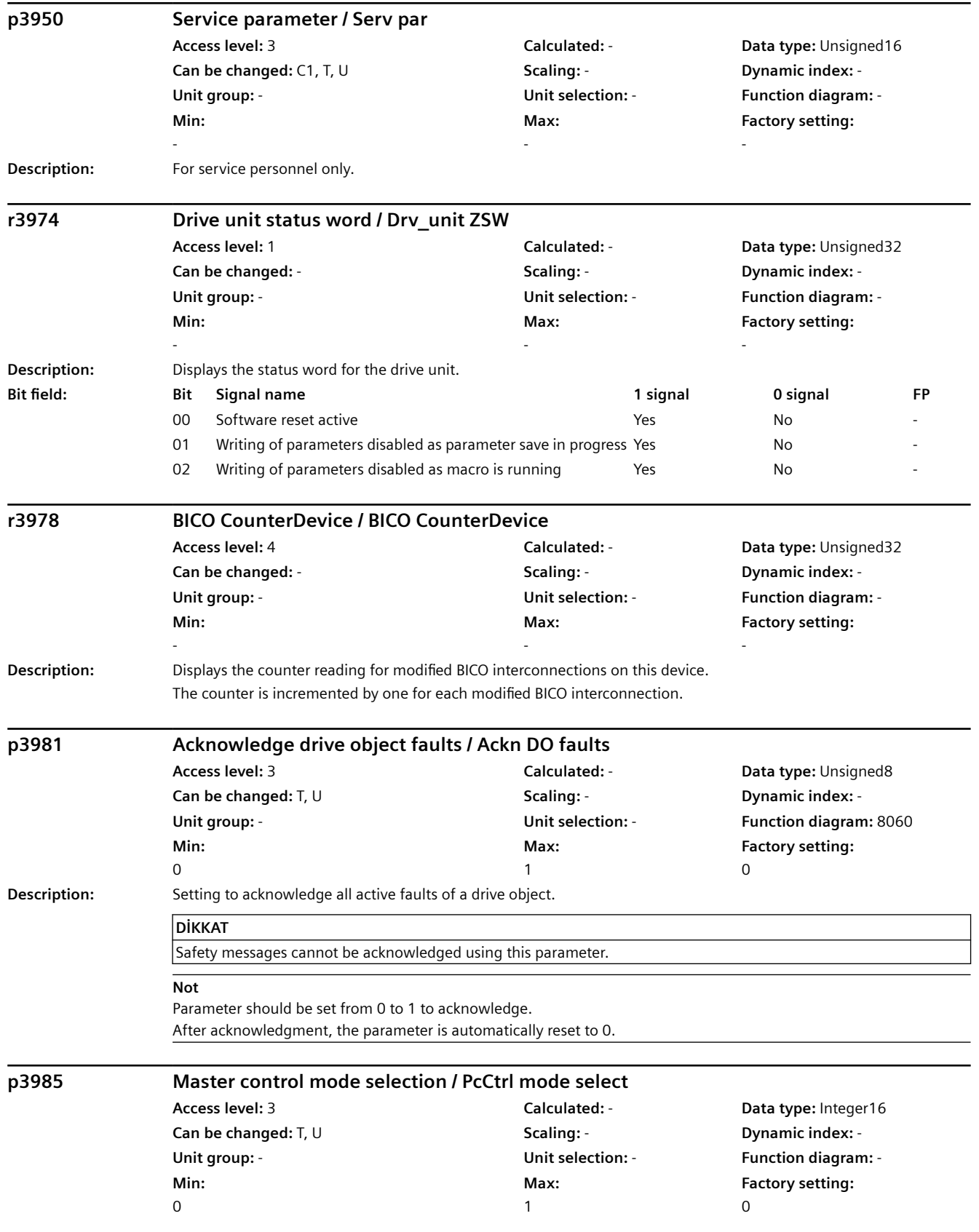

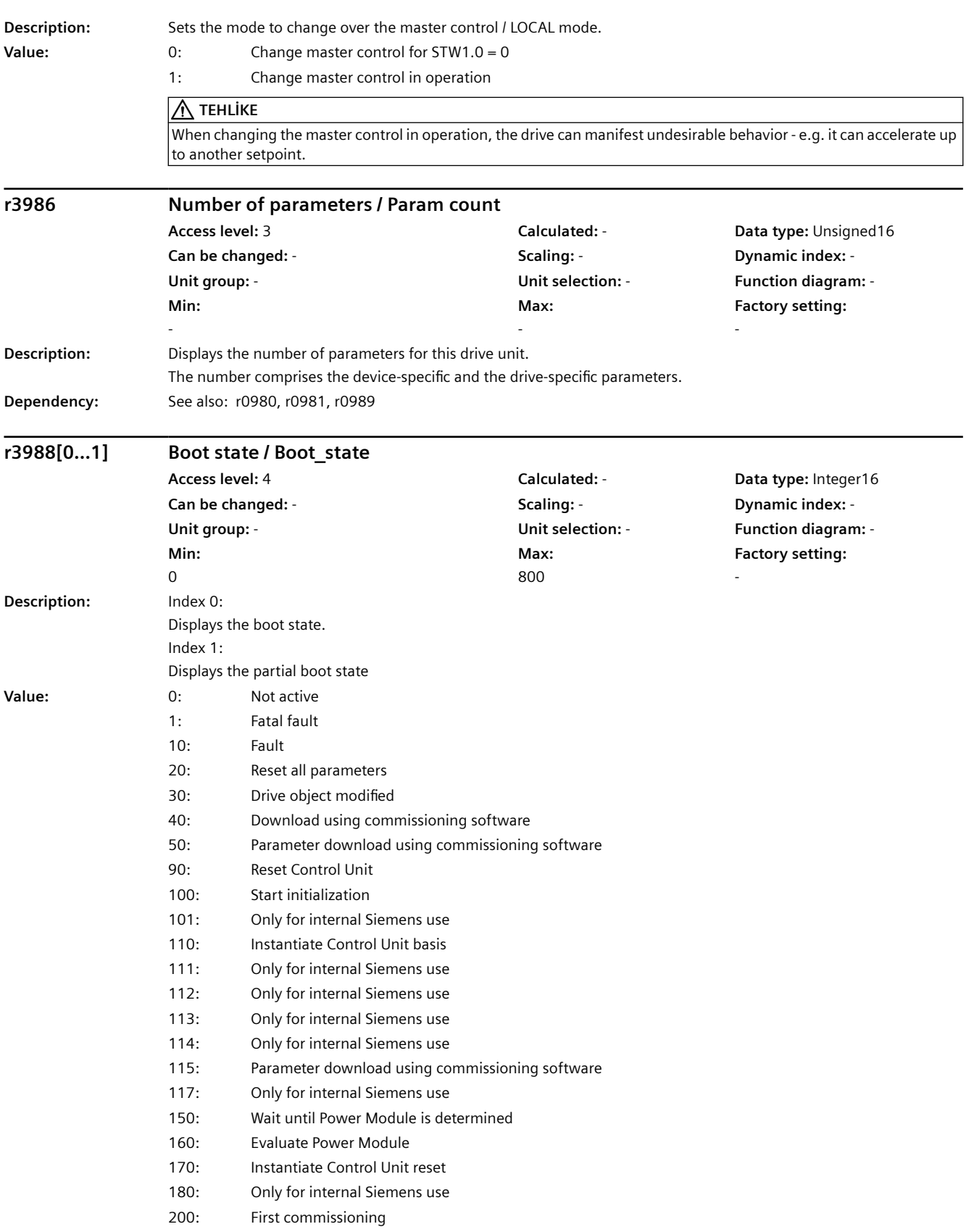

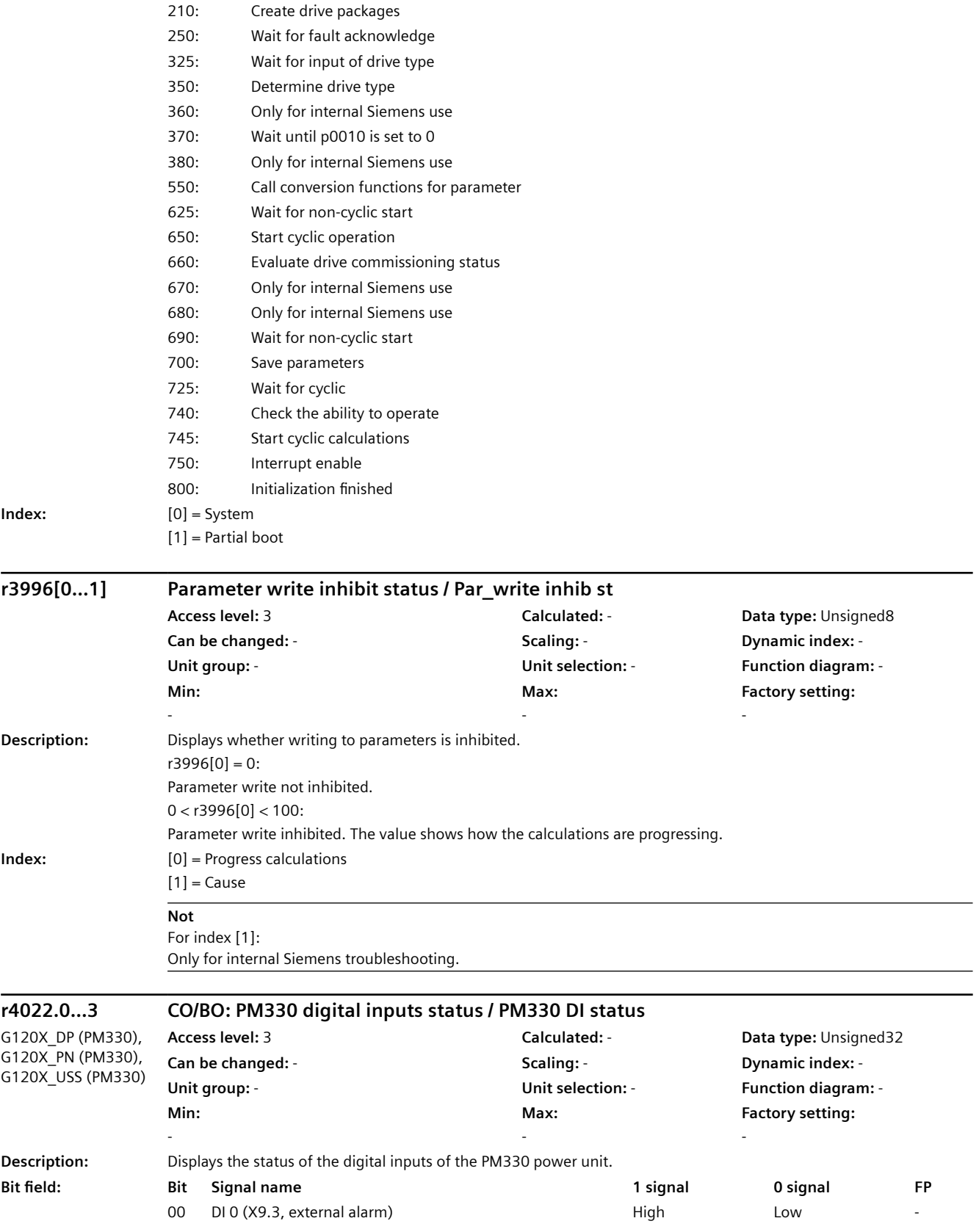

#### 01 DI 1 (X9.4, external fault) **High** High Low 02 DI 2 (X9.5, Emergency Off category 0) High High Low 03 DI 3 (X9.6, Emergency Off category 1) High High **Dependency:** See also: r4023 **Not** DI: Digital Input **r4023.0...3 CO/BO: PM330 digital inputs status inverted / PM330 DI stat inv** G120X\_DP (PM330), G120X\_PN (PM330), G120X\_USS (PM330) **Access level:** 3 **Calculated:** - **Data type:** Unsigned32 **Can be changed:** - **Scaling:** - **Dynamic index:** - **Unit group:** - **Unit selection:** - **Function diagram:** - **Min:**  - **Max:**  - **Factory setting:**  - **Description:** Displays the inverted status of the digital inputs of Power Module 330 (PM330). **Bit field Bit Signal name 1 signal 0 signal FP** 00 DI 0 (X9.3, external alarm) and the compact of the High High Low 01 DI 1 (X9.4, external fault) **High** Low 02 DI 2 (X9.5, Emergency Off category 0) High High Low 03 DI 3 (X9.6, Emergency Off category 1) High High **Dependency:** See also: r4022 **Not** DI: Digital Input **r4047 PM330 digital outputs status / PM330 DO status** G120X\_DP (PM330), G120X\_PN (PM330), G120X\_USS (PM330) **Access level:** 3 **Calculated:** - **Data type:** Unsigned32 **Can be changed:** - **Scaling:** - **Dynamic index:** - **Unit group:** - **Unit selection:** - **Function diagram:** - **Min:**  - **Max:**  - **Factory setting:**  - **Description:** Displays the status of the digital outputs of Power Module 330 (PM330). **Bit field Bit Signal name 1 signal 0 signal FP** 00 DO 0 (X9.8: enable signal UDC link charged) High High 01 DO 1 (X9.11/X9.12: main contactor control) High High Low **Not** DO: Digital Output **p4095 PM330 digital inputs simulation mode / PM330 DI sim\_mode** G120X\_DP (PM330), G120X\_PN (PM330), G120X\_USS (PM330) **Access level:** 3 **Calculated:** - **Data type:** Unsigned32 **Can be changed:** T, U **Scaling:** - **Dynamic index:** - **Unit group:** - **Unit selection:** - **Function diagram:** - *9.2 Parametre listesi*

**Max:**  -

00 DI 0 (X9.3, external alarm) Simulation Terminal eval - Contact Activity Simulation Terminal eval 01 DI 1 (X9.4, external fault) Simulation Terminal eval 02 DI 2 (X9.5, Emergency Off category 0) Simulation Terminal eval 03 DI 3 (X9.6, Emergency Off category 1) Simulation Terminal eval

**Bit field Bit Signal name 1 signal 0 signal FP**

**Factory setting:**  0000 bin

*Parametreler*

**Min:**  -

**Description:** Sets the simulation mode for digital inputs of the PM330 power unit.

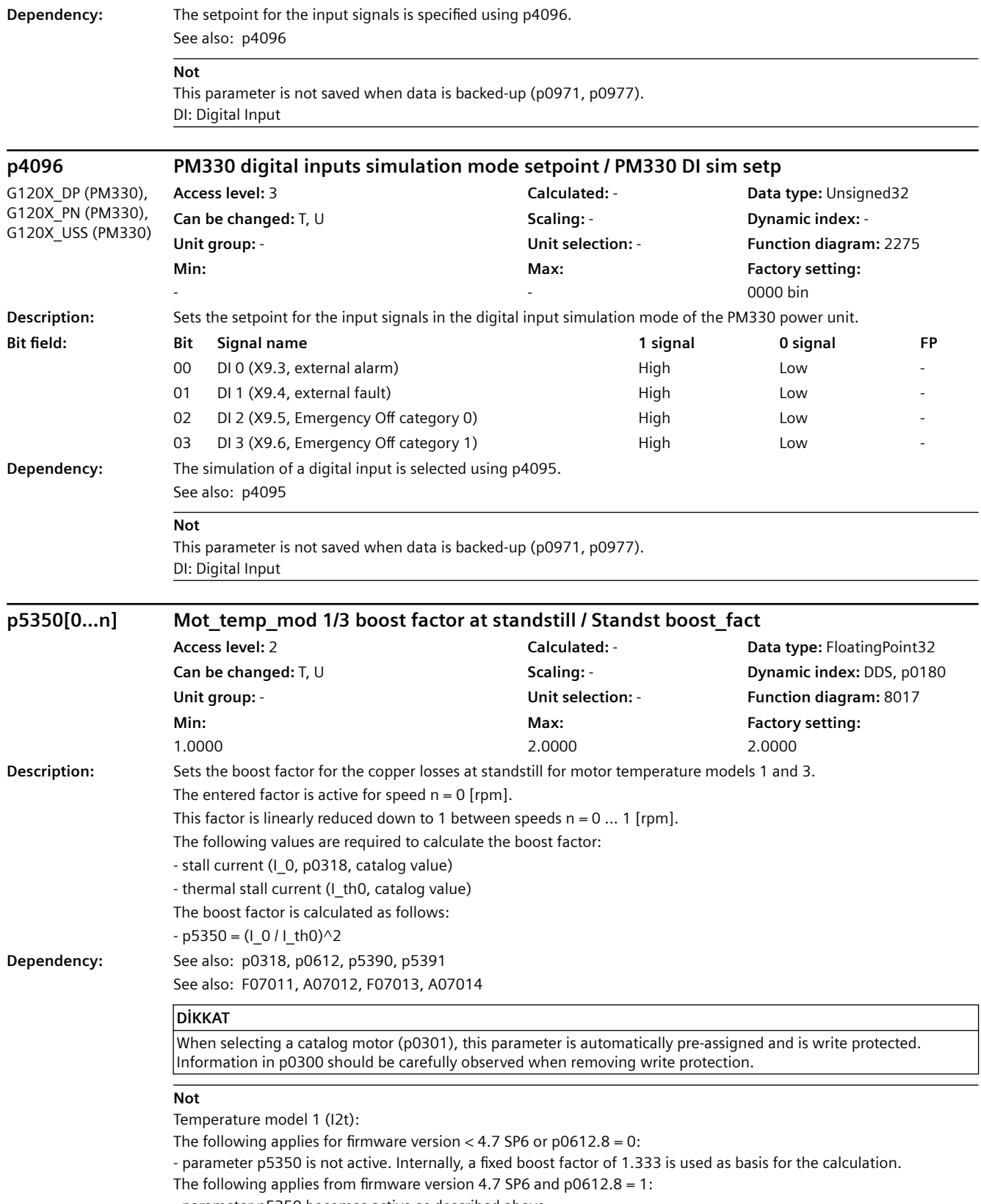

- parameter p5350 becomes active as described above.

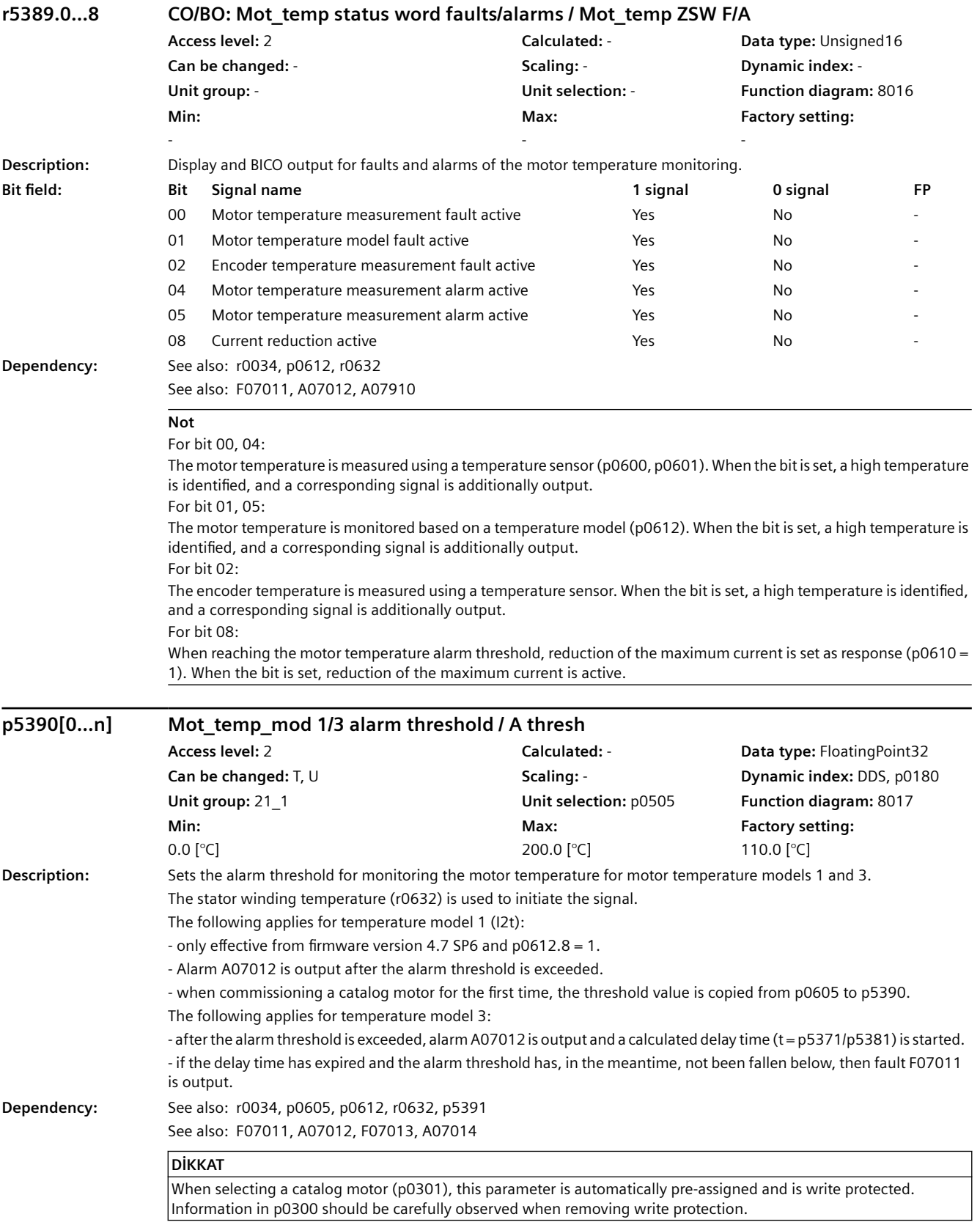

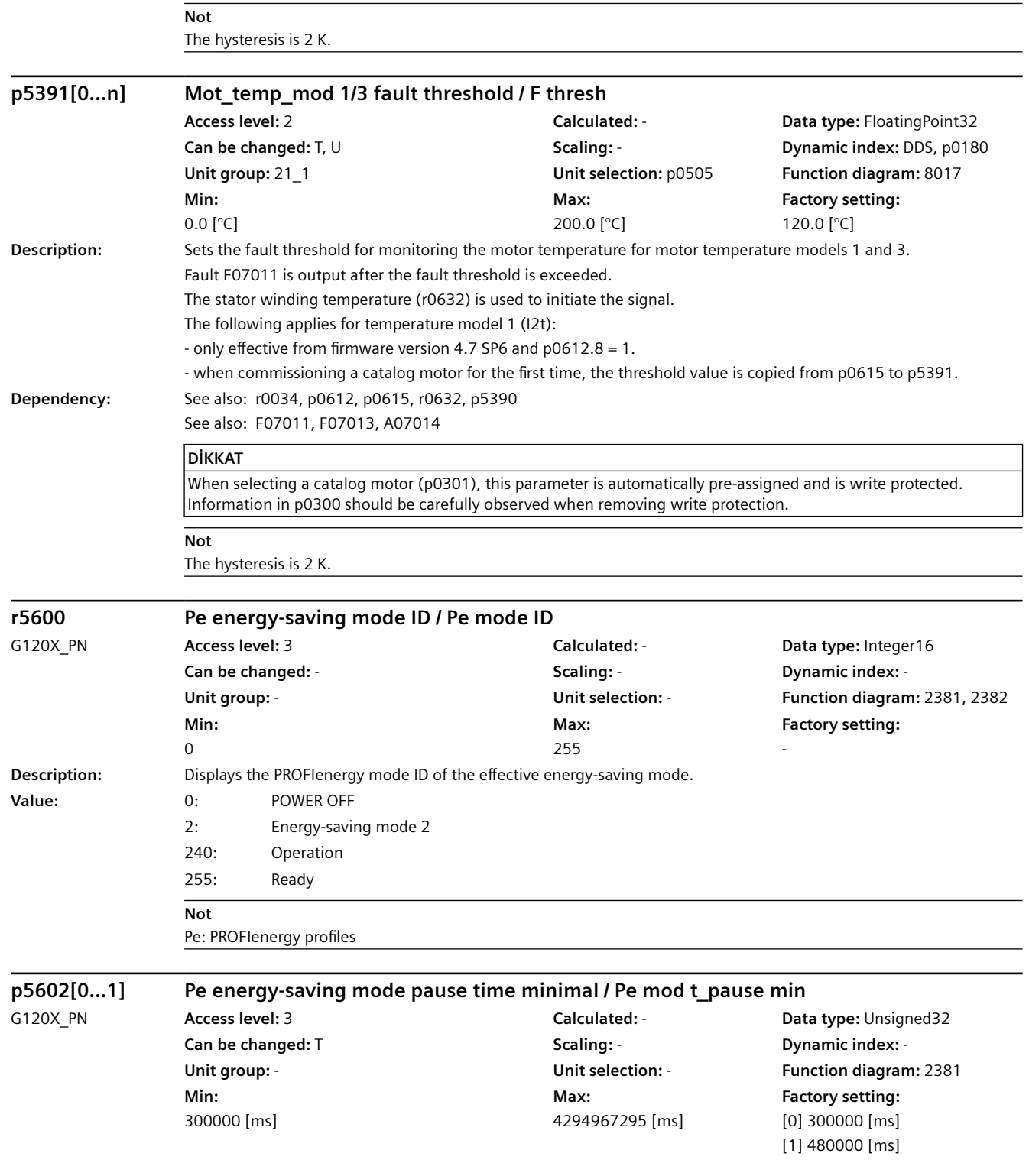

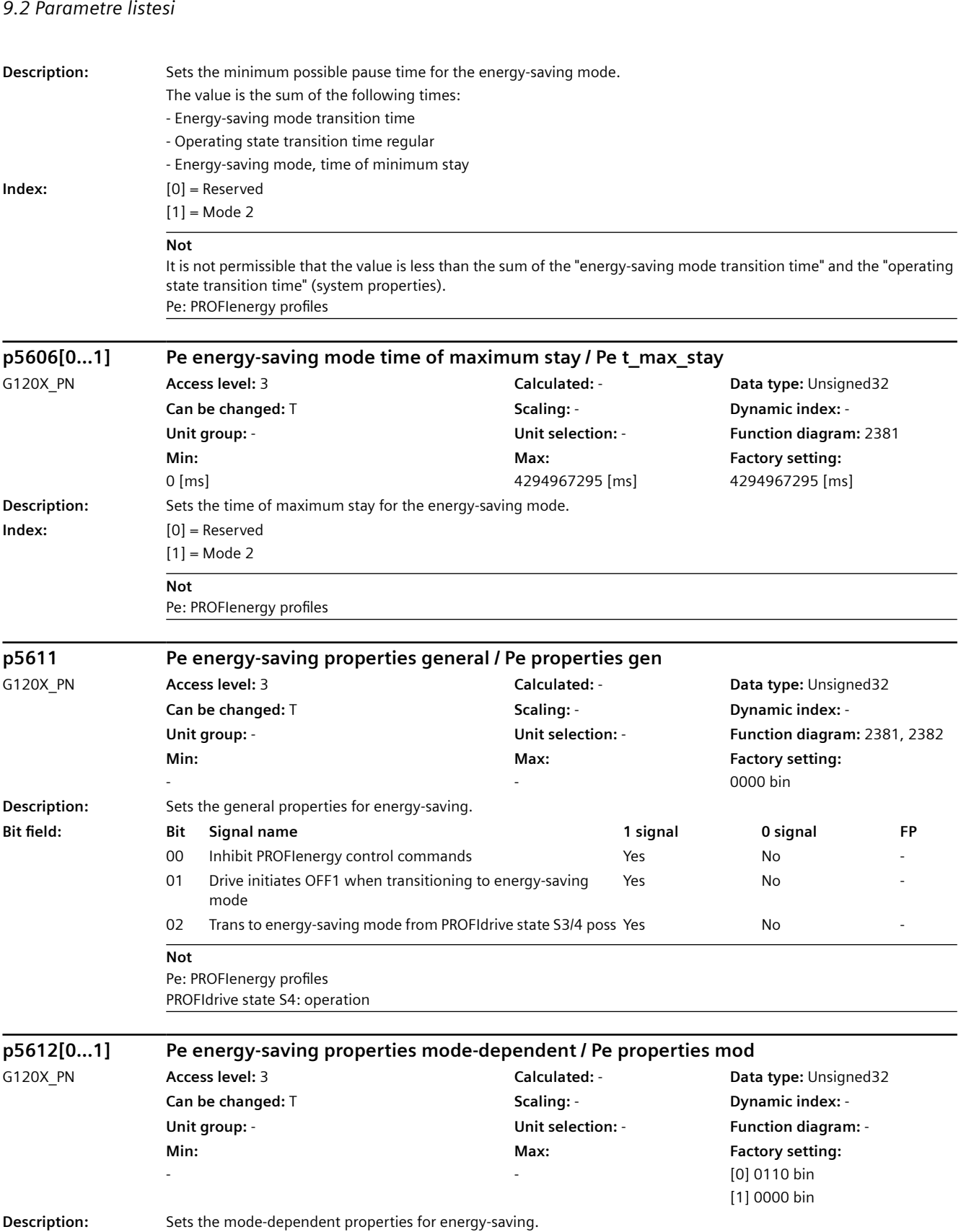

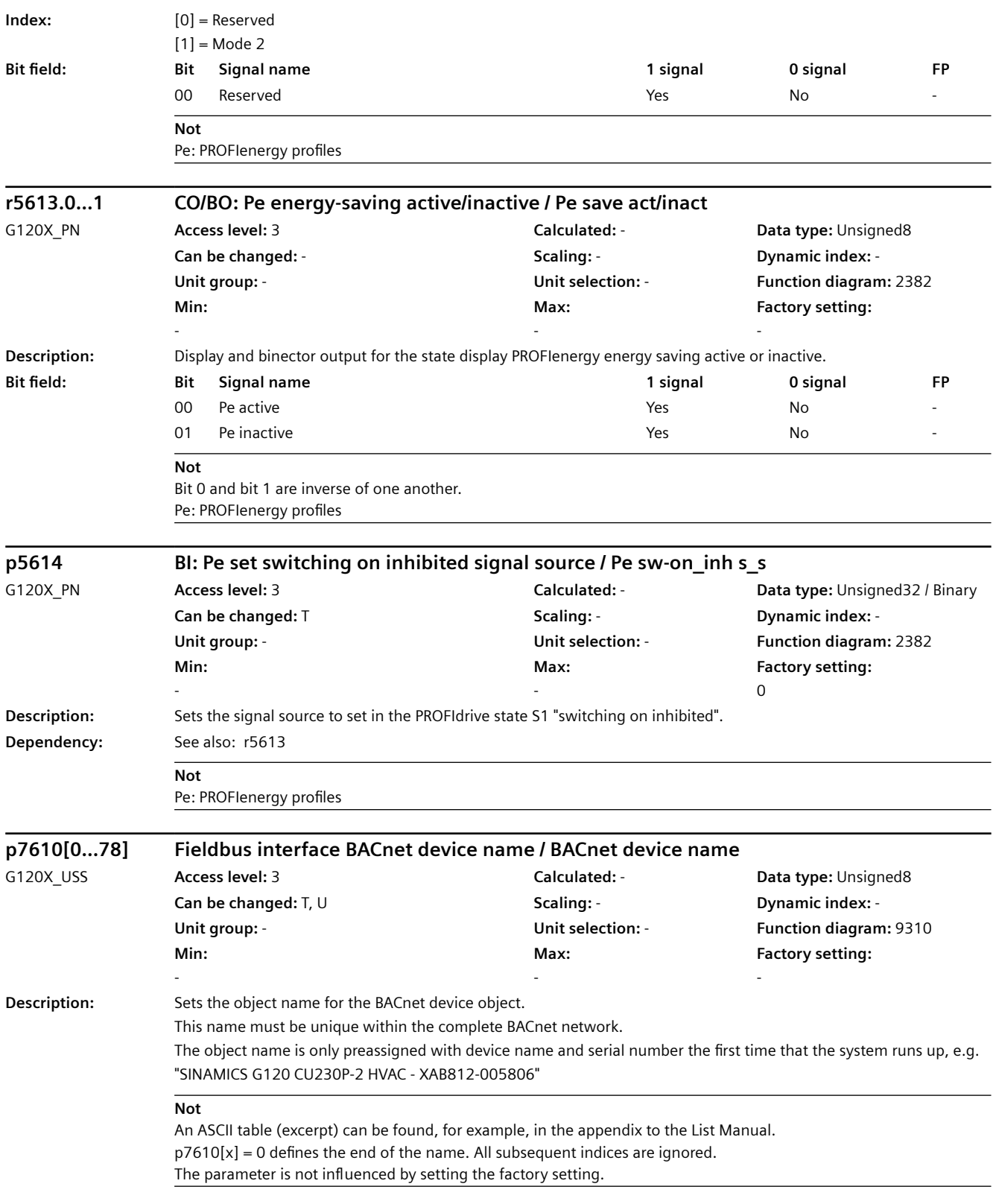

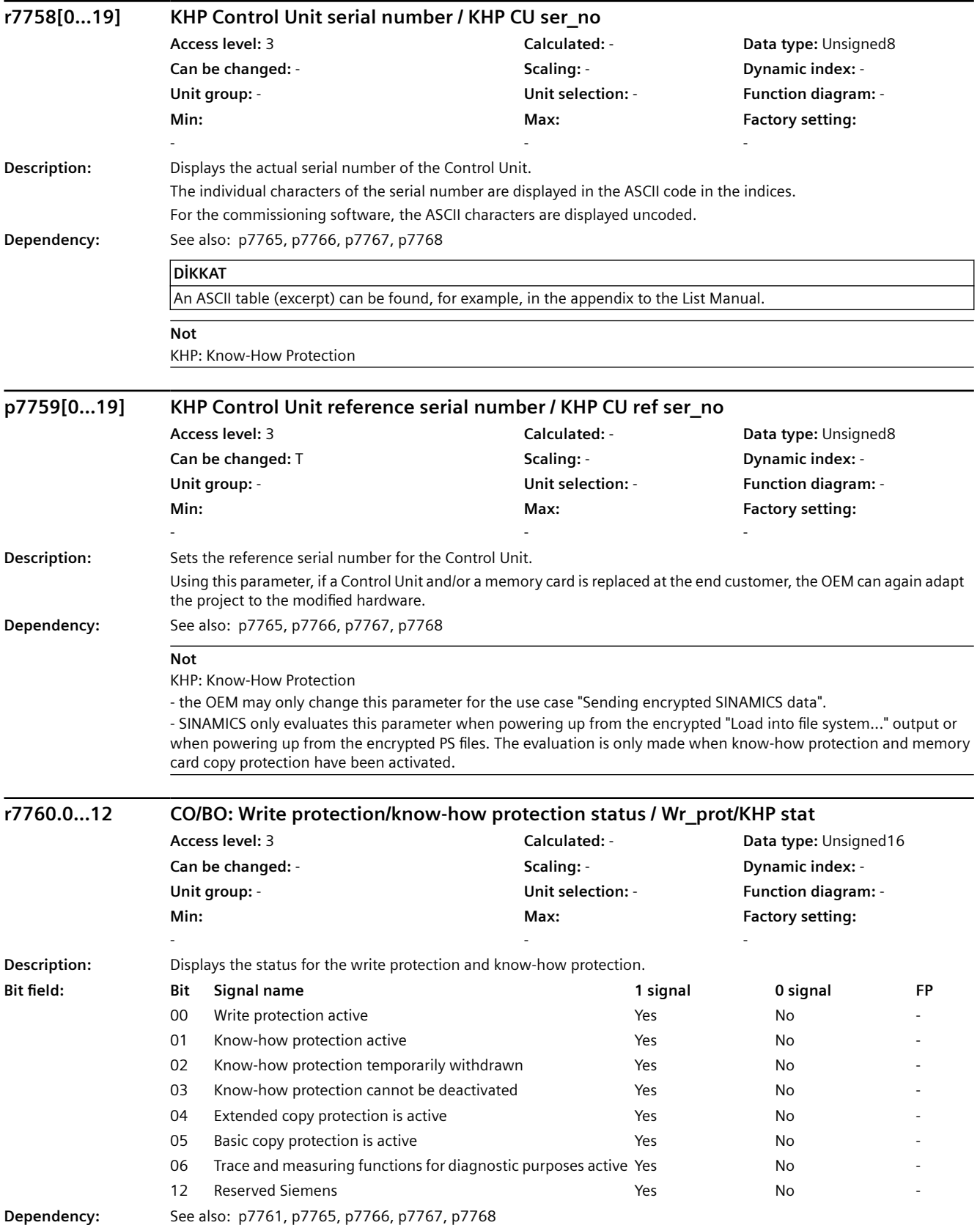

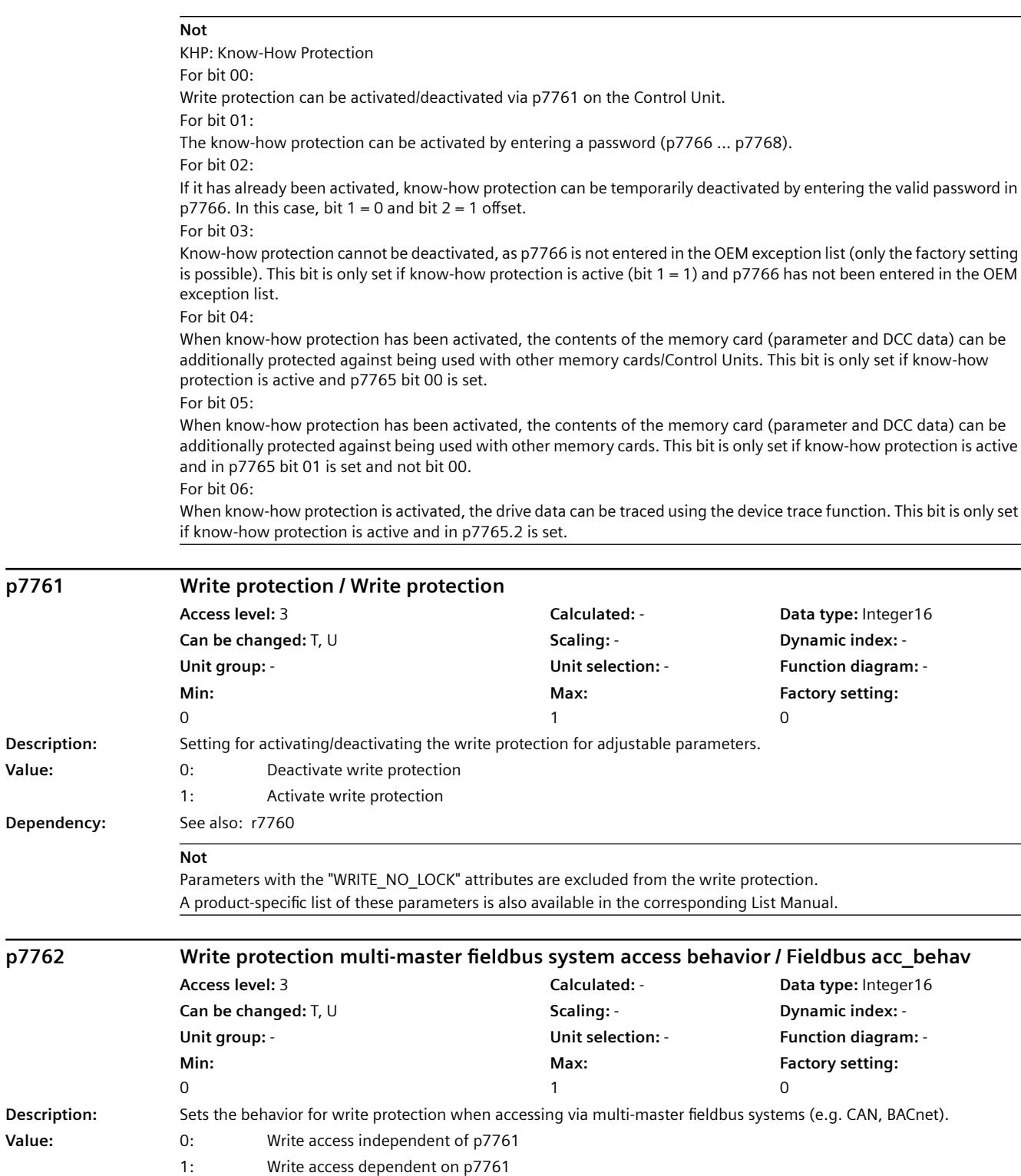

**Dependency:** See also: r7760, p7761

**p7761 Write protection / Write protection**

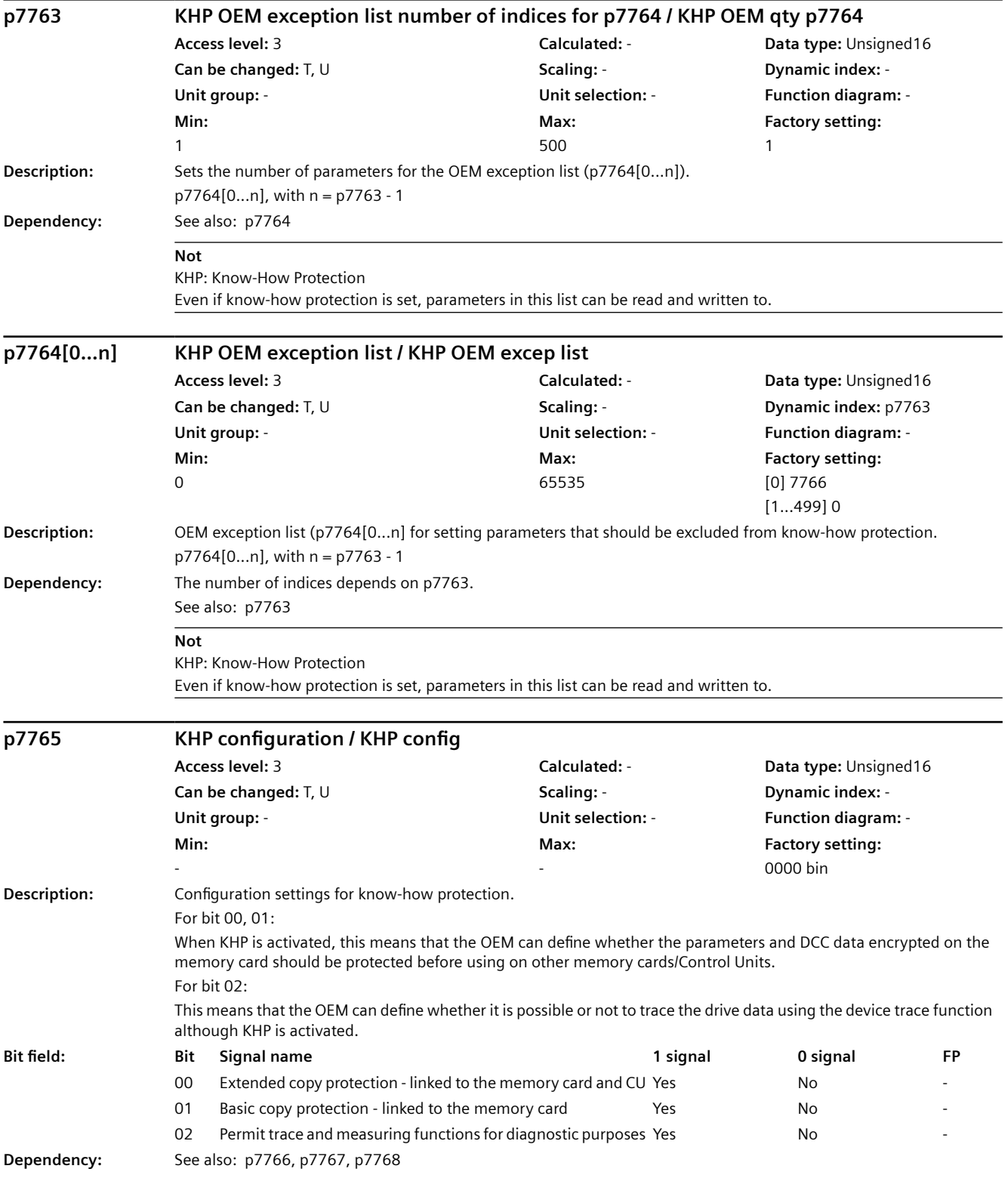

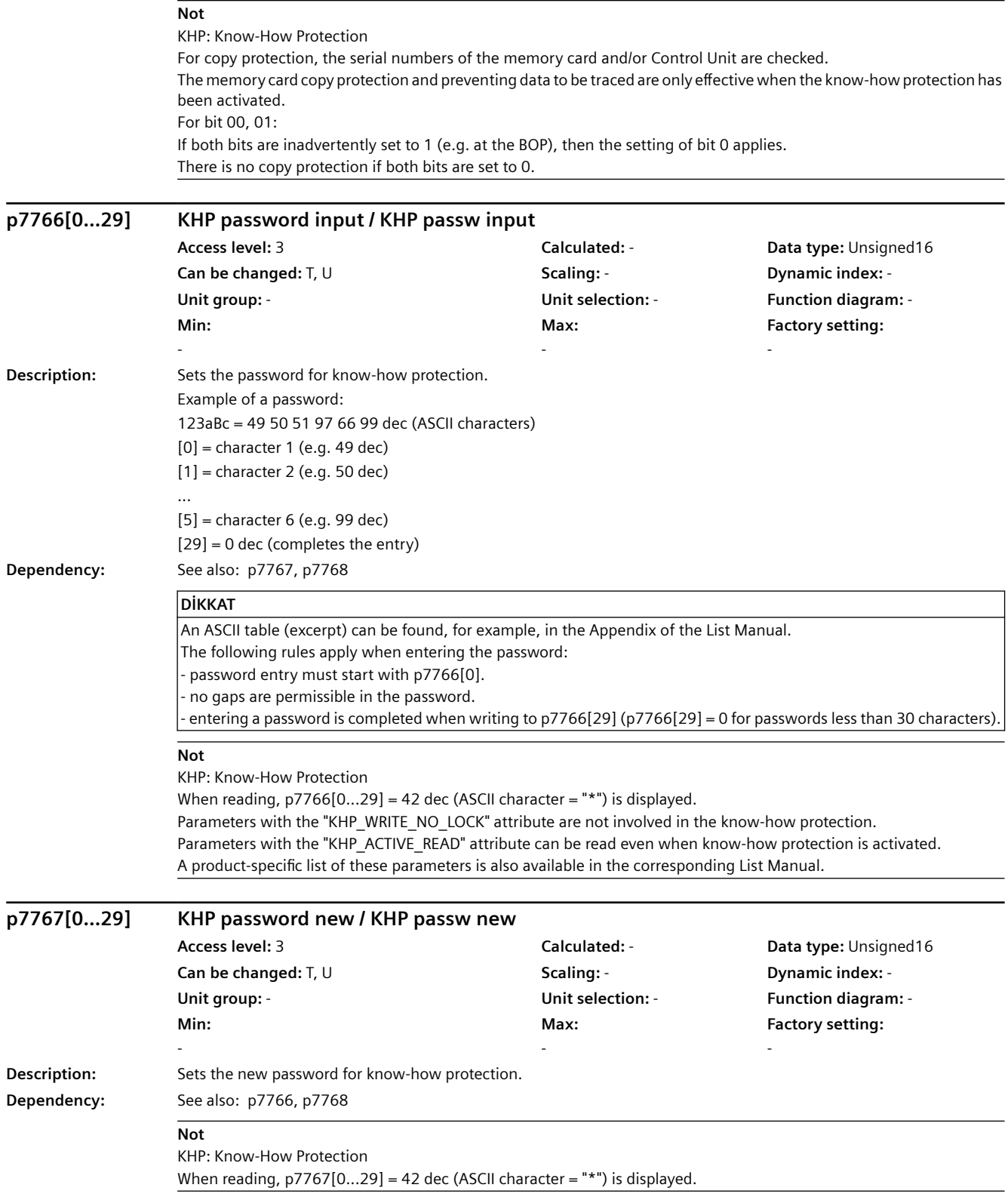

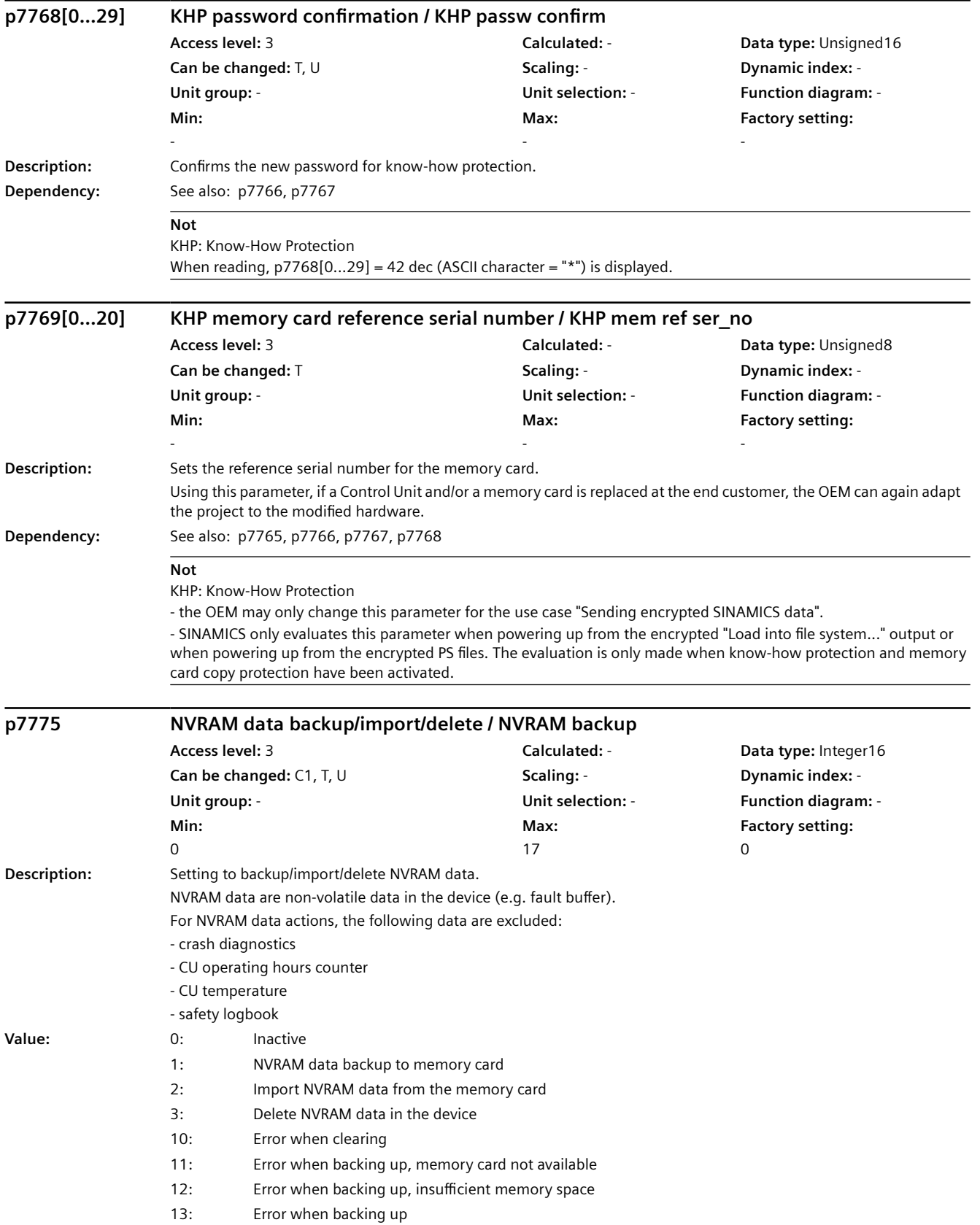

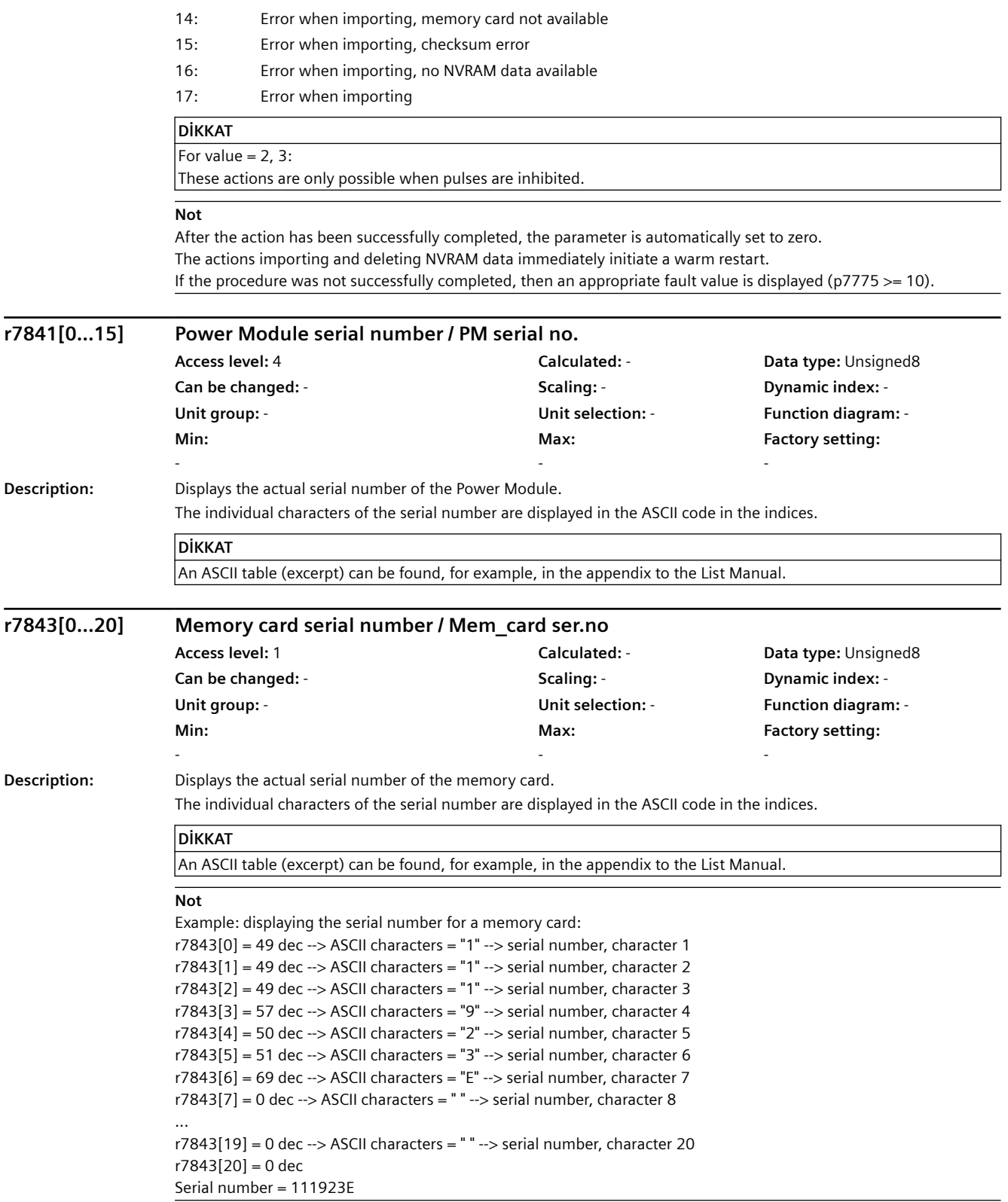

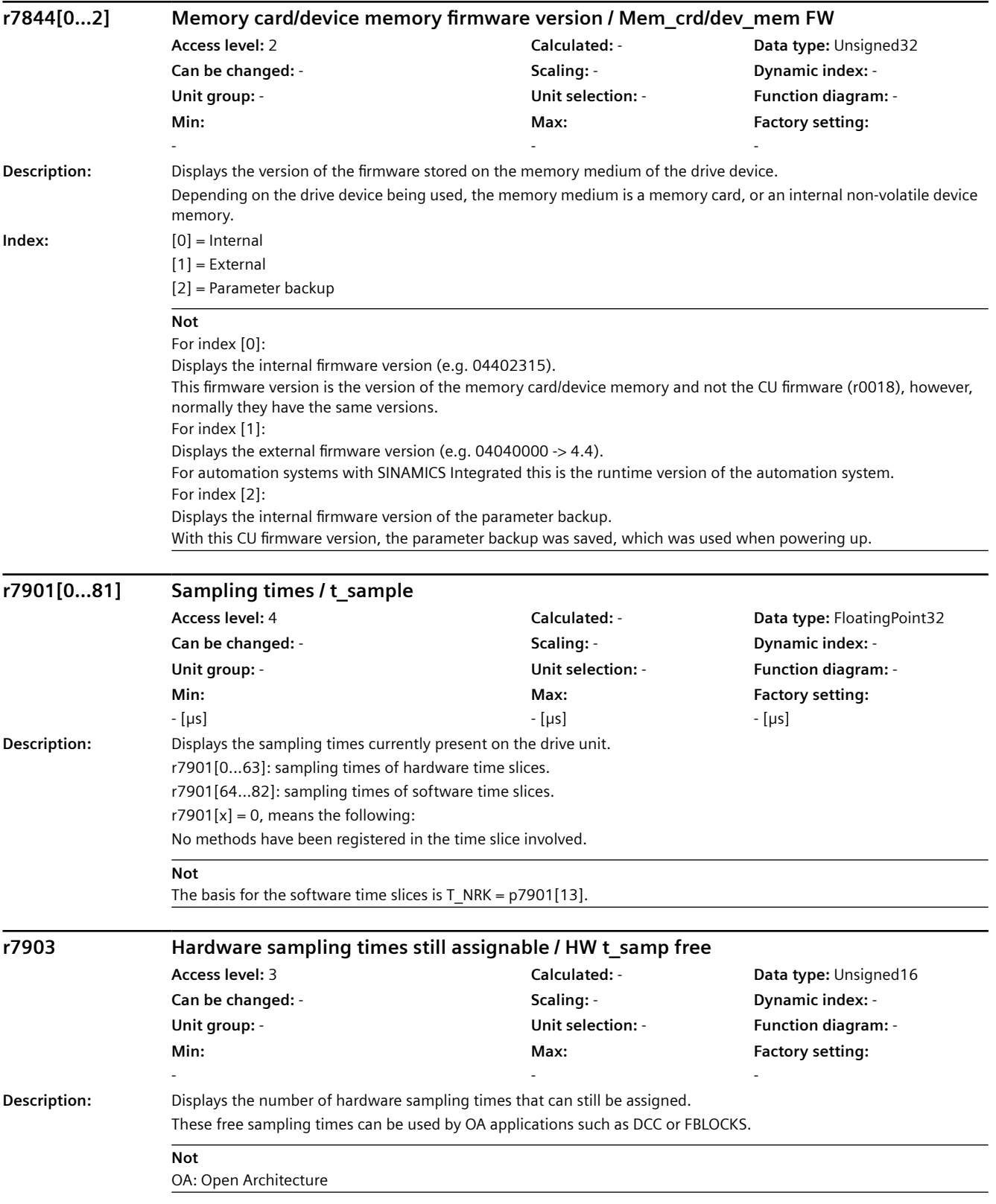

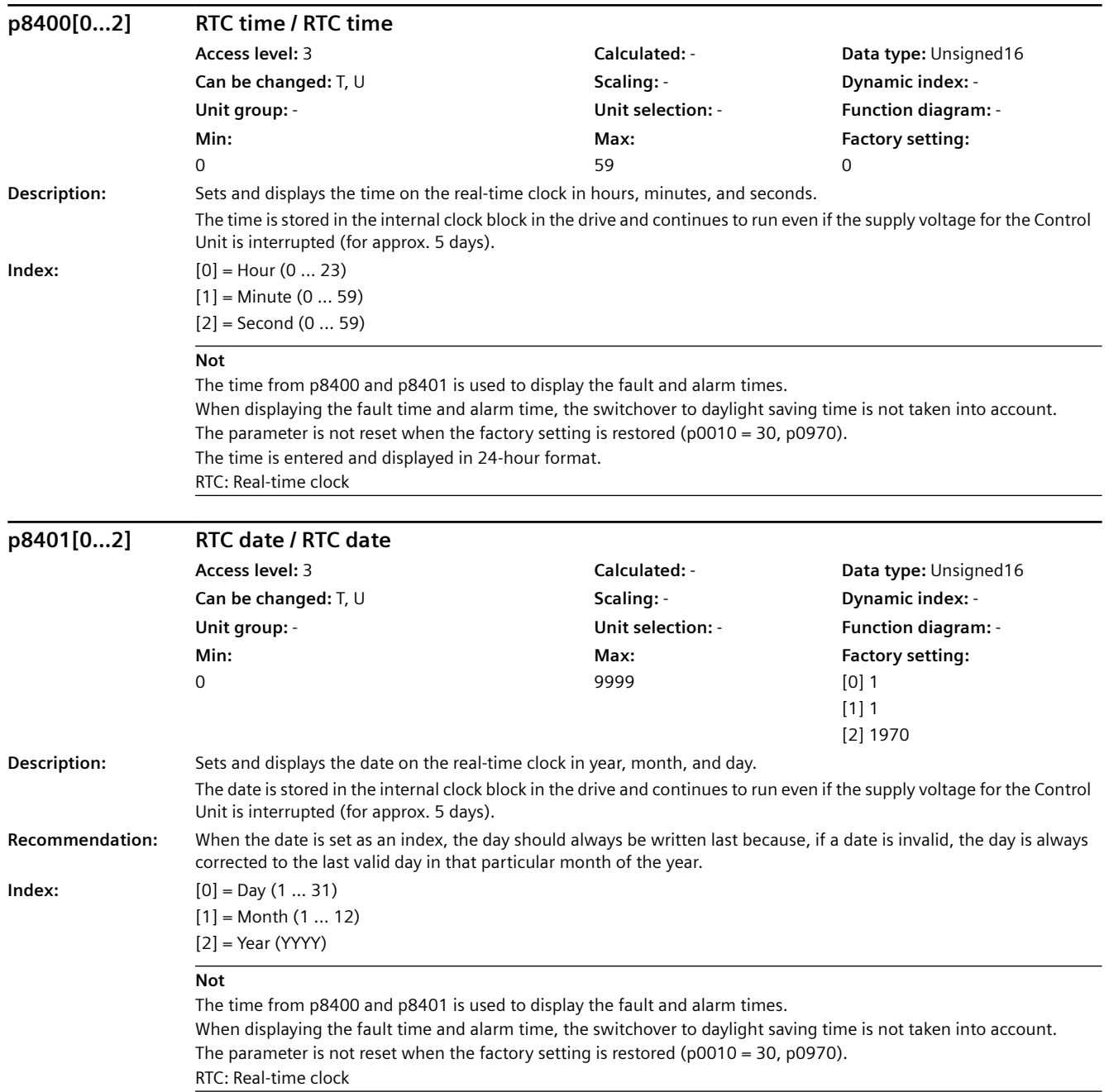

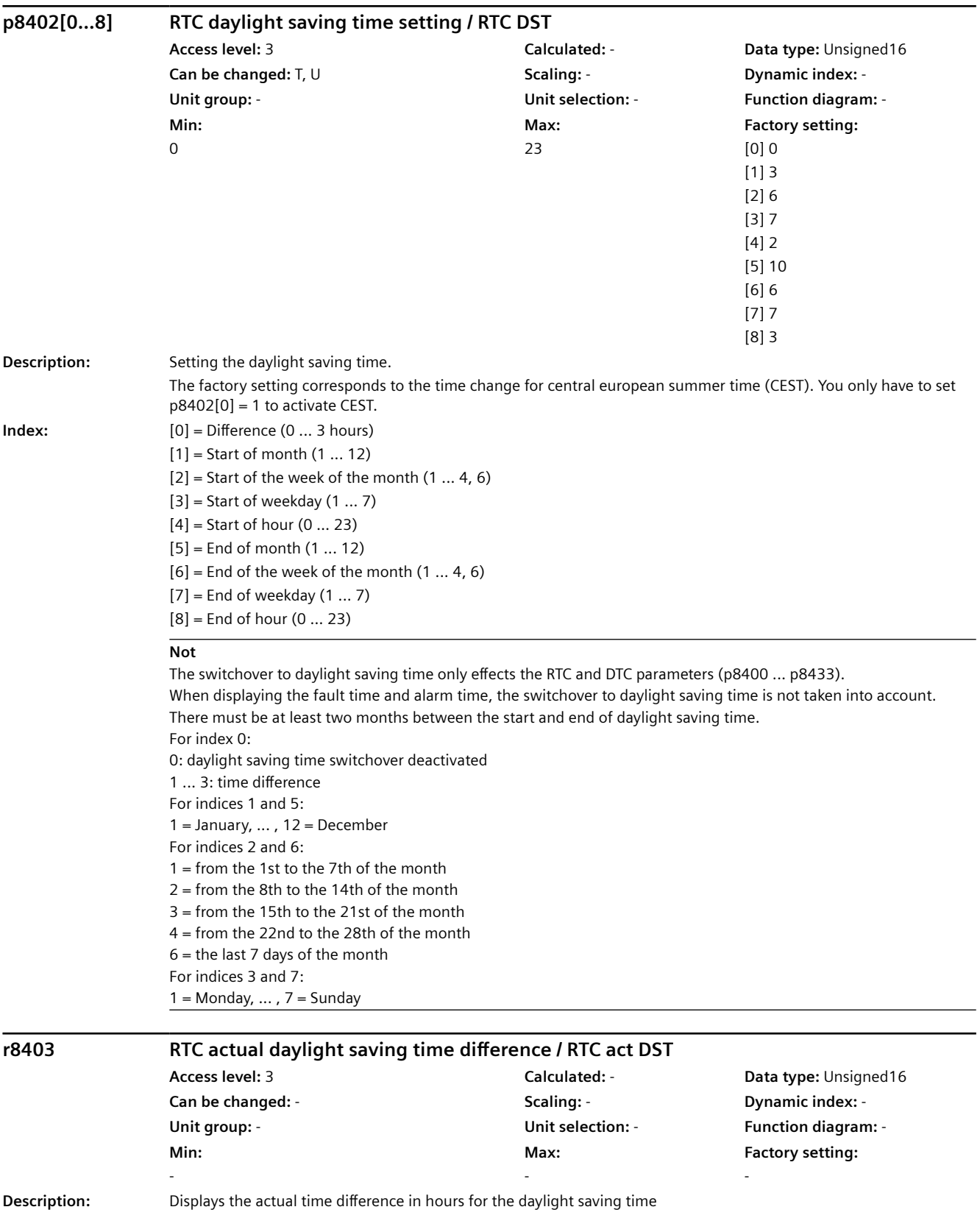

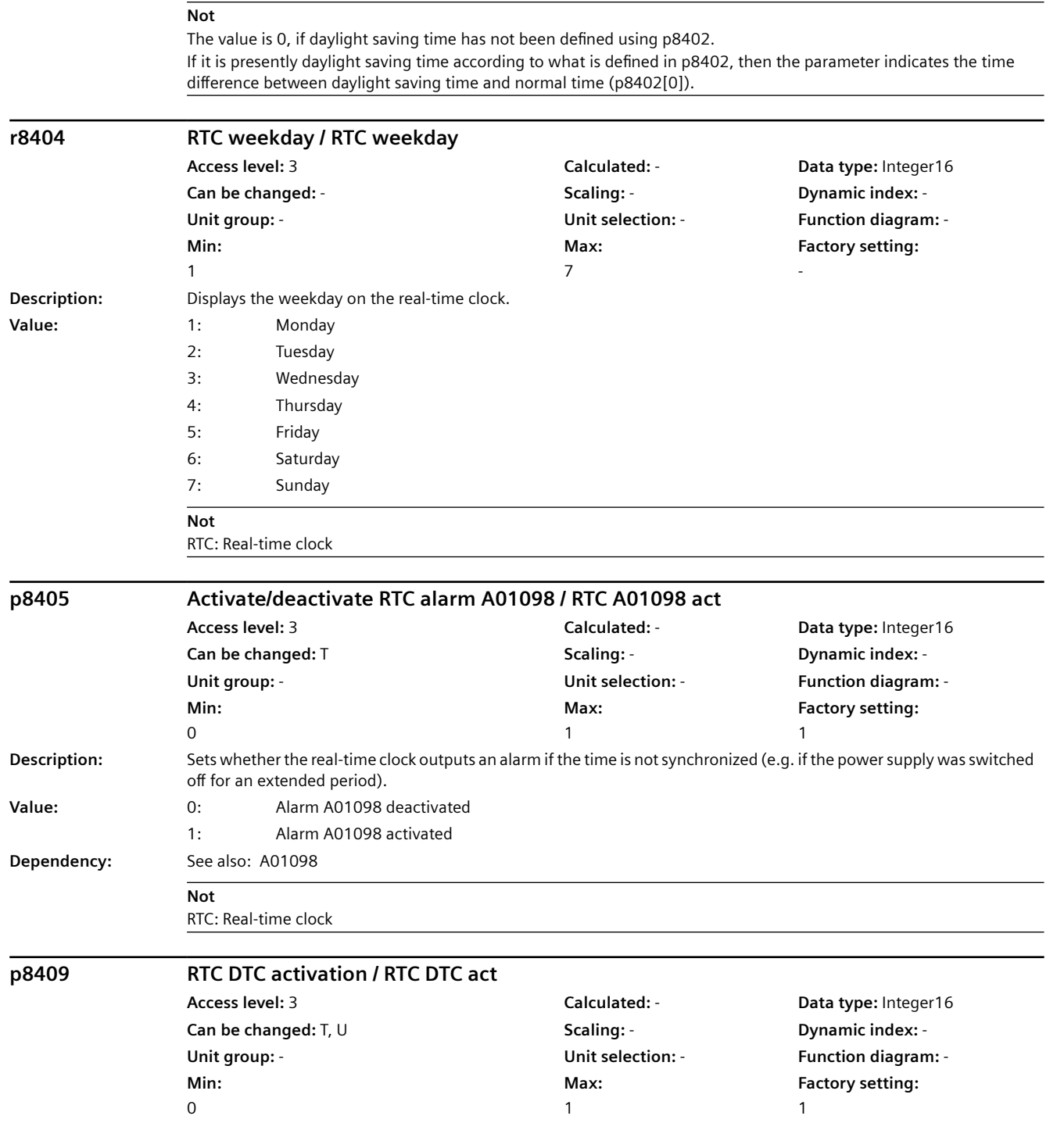

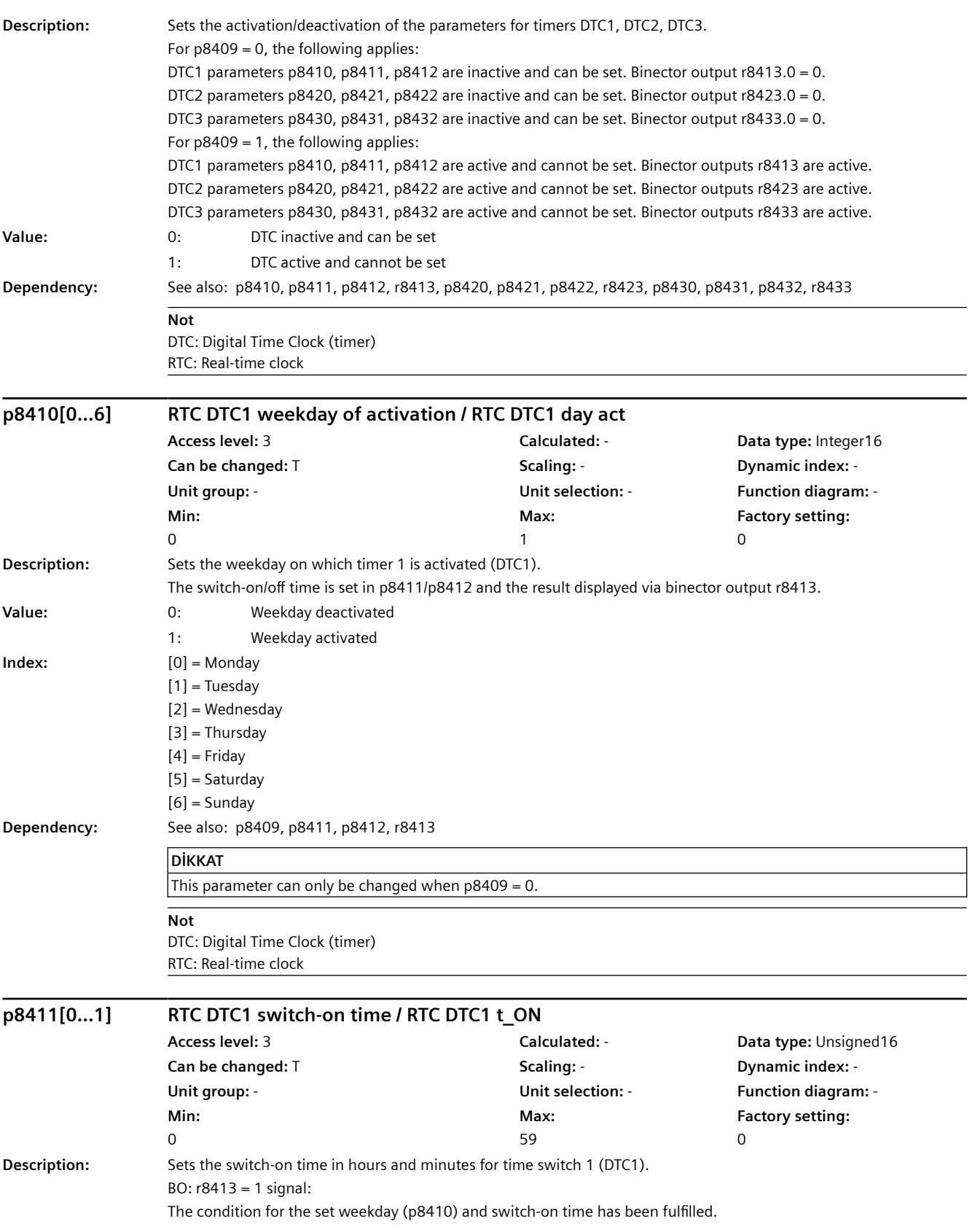

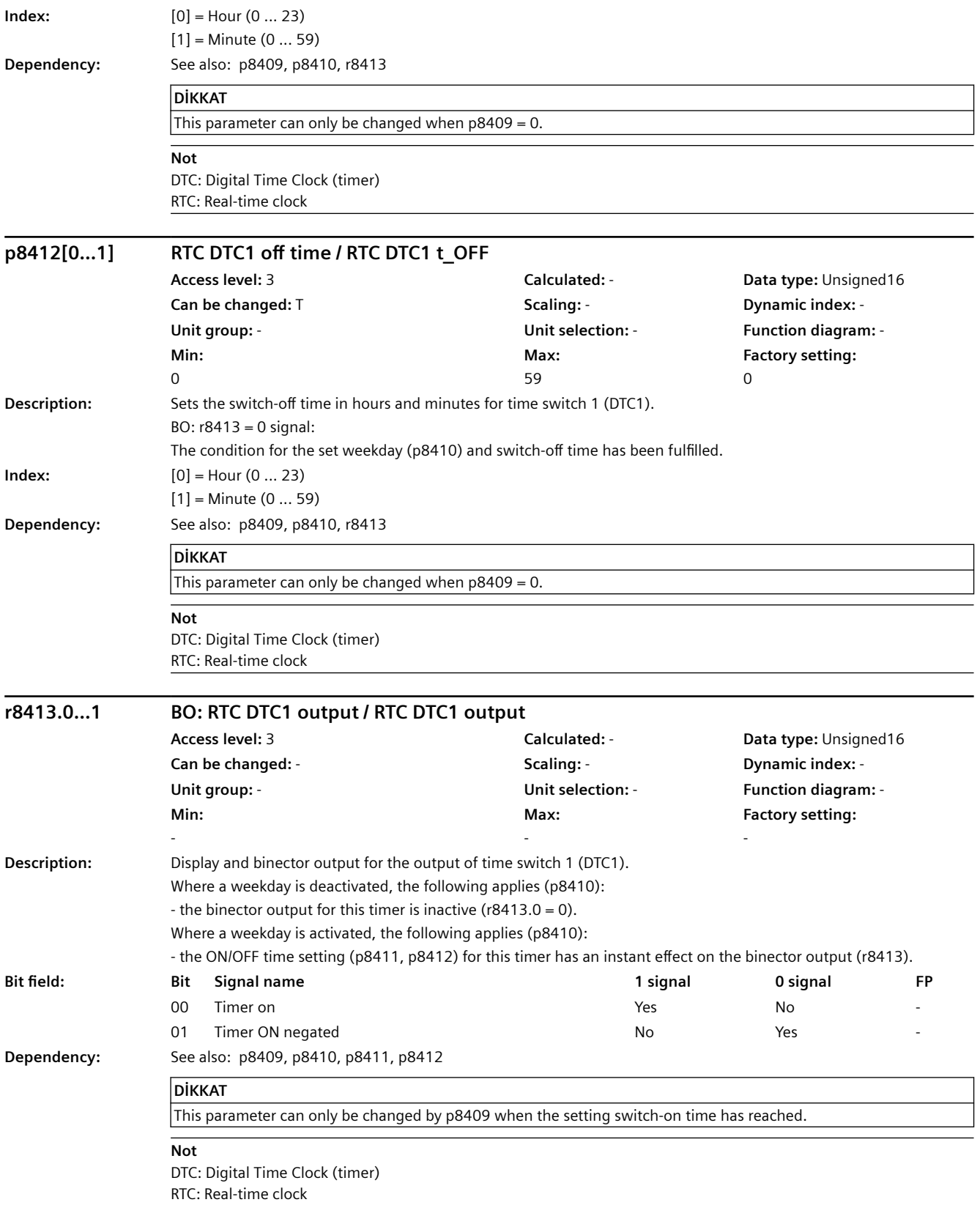

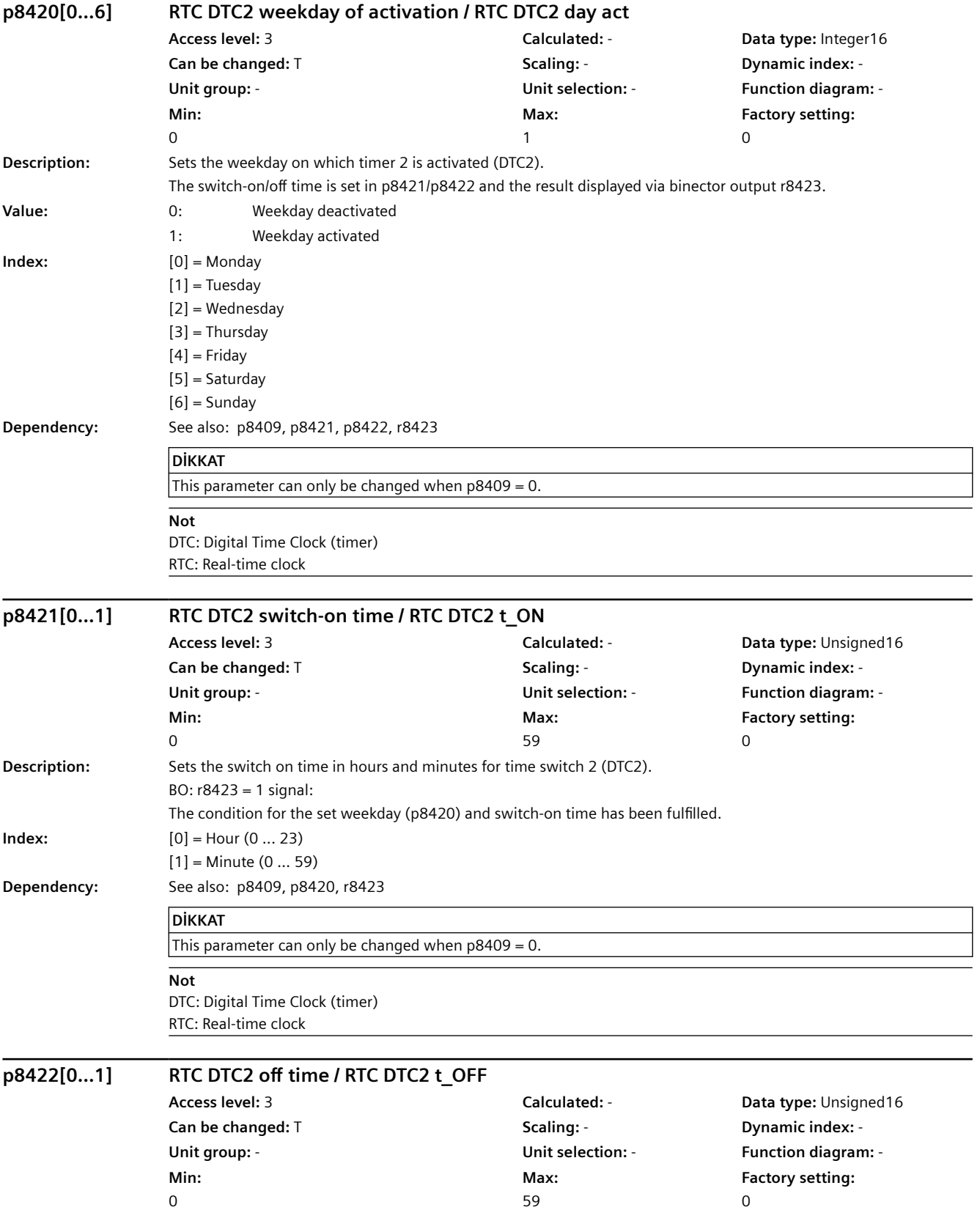

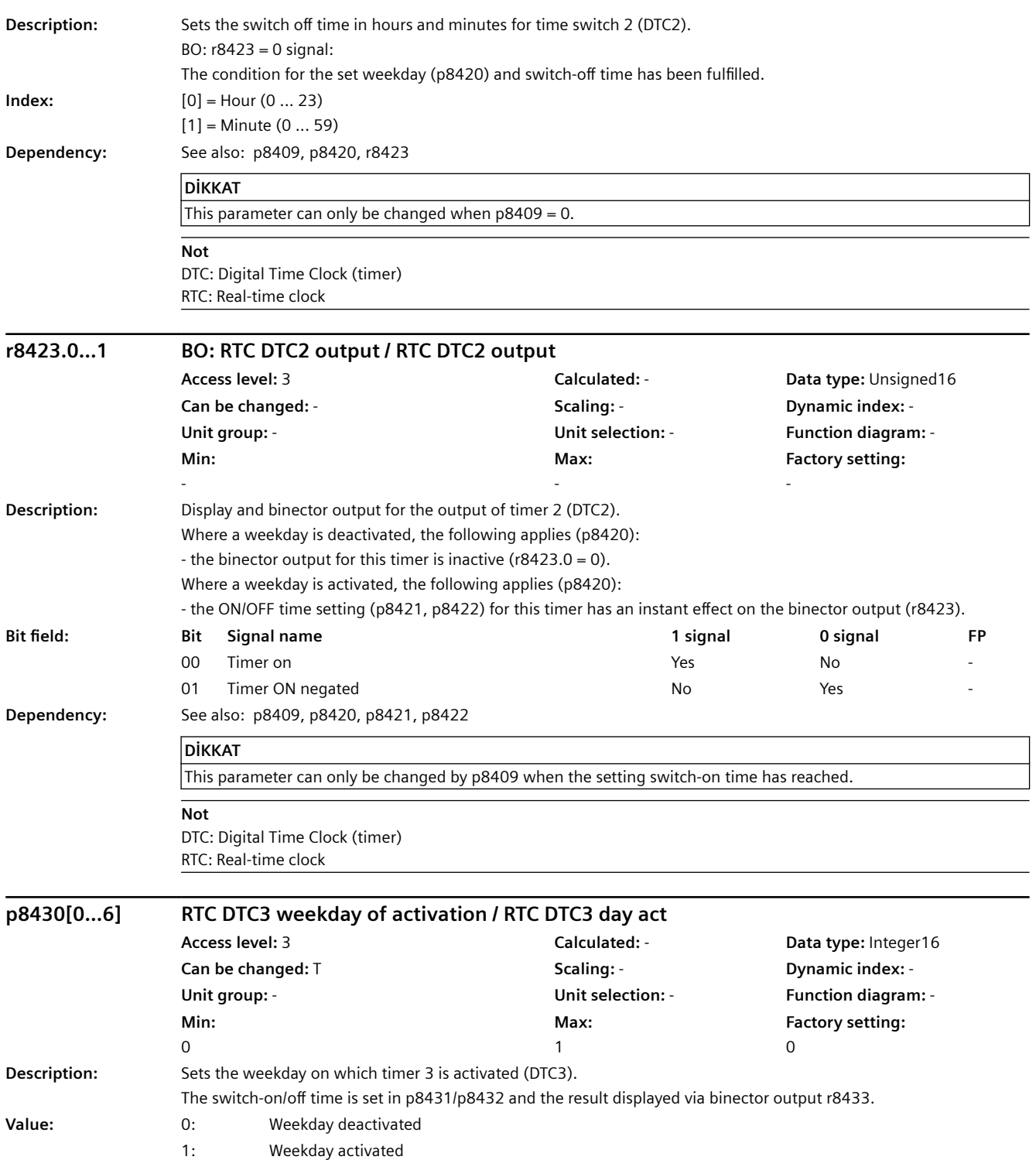

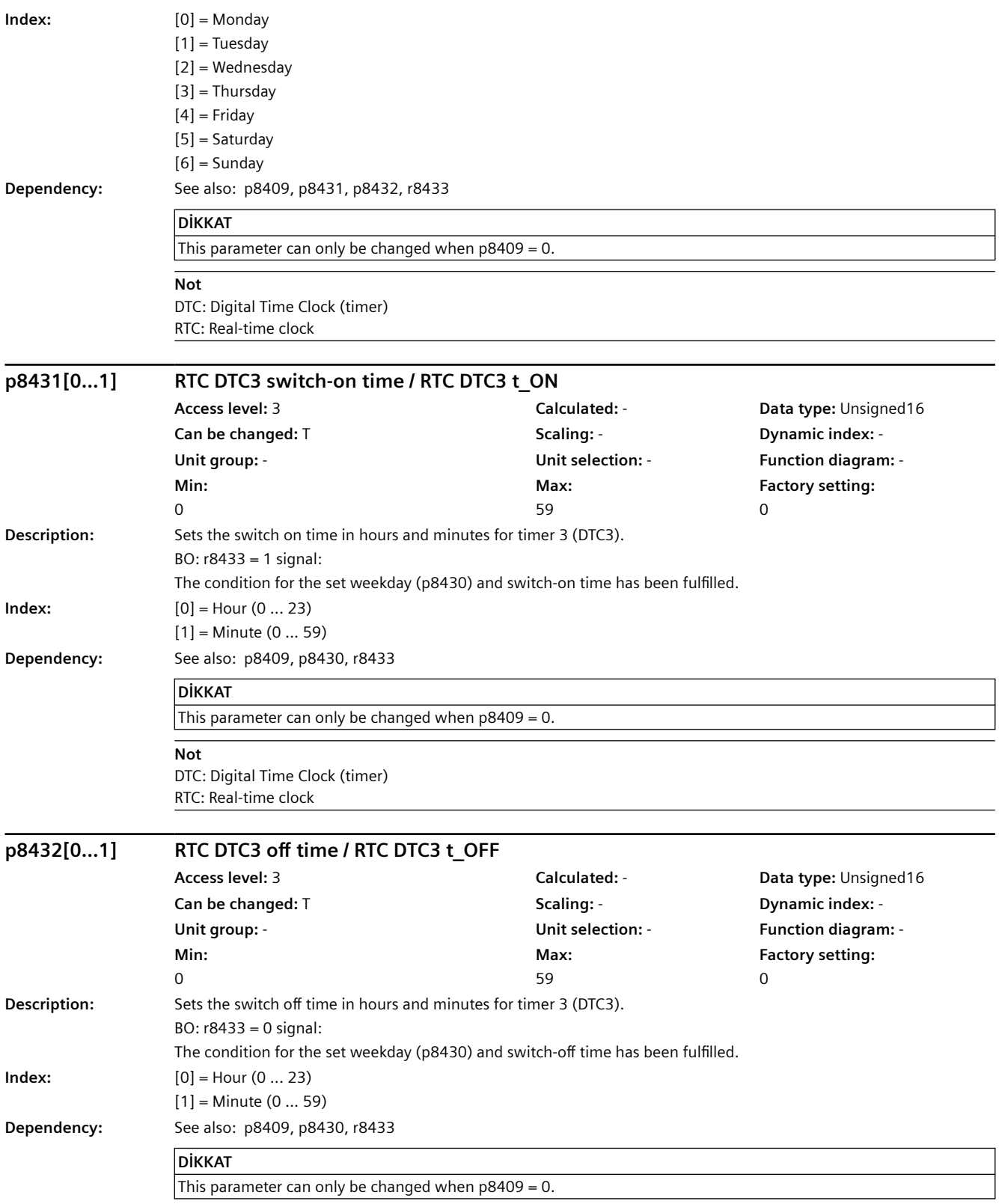
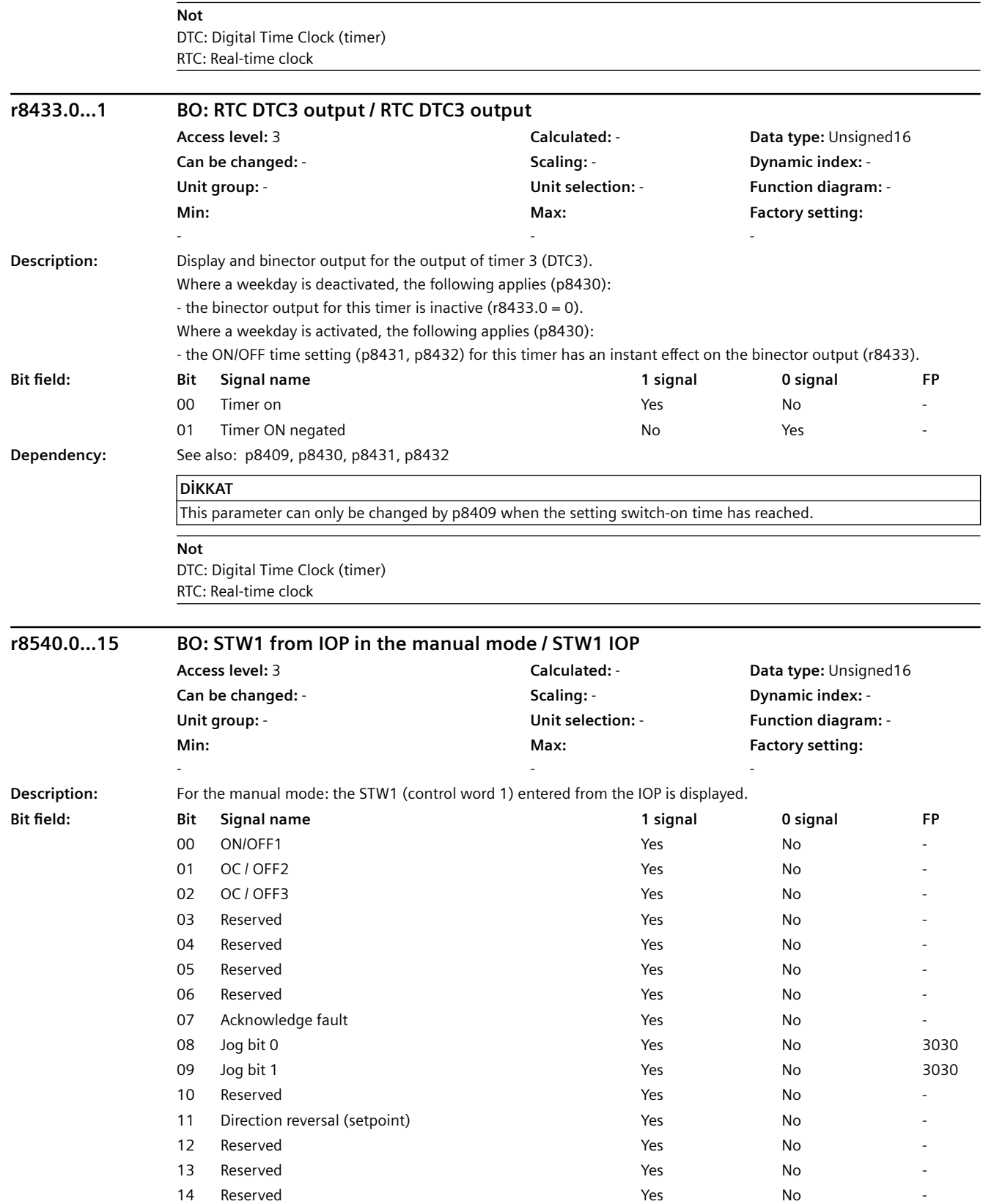

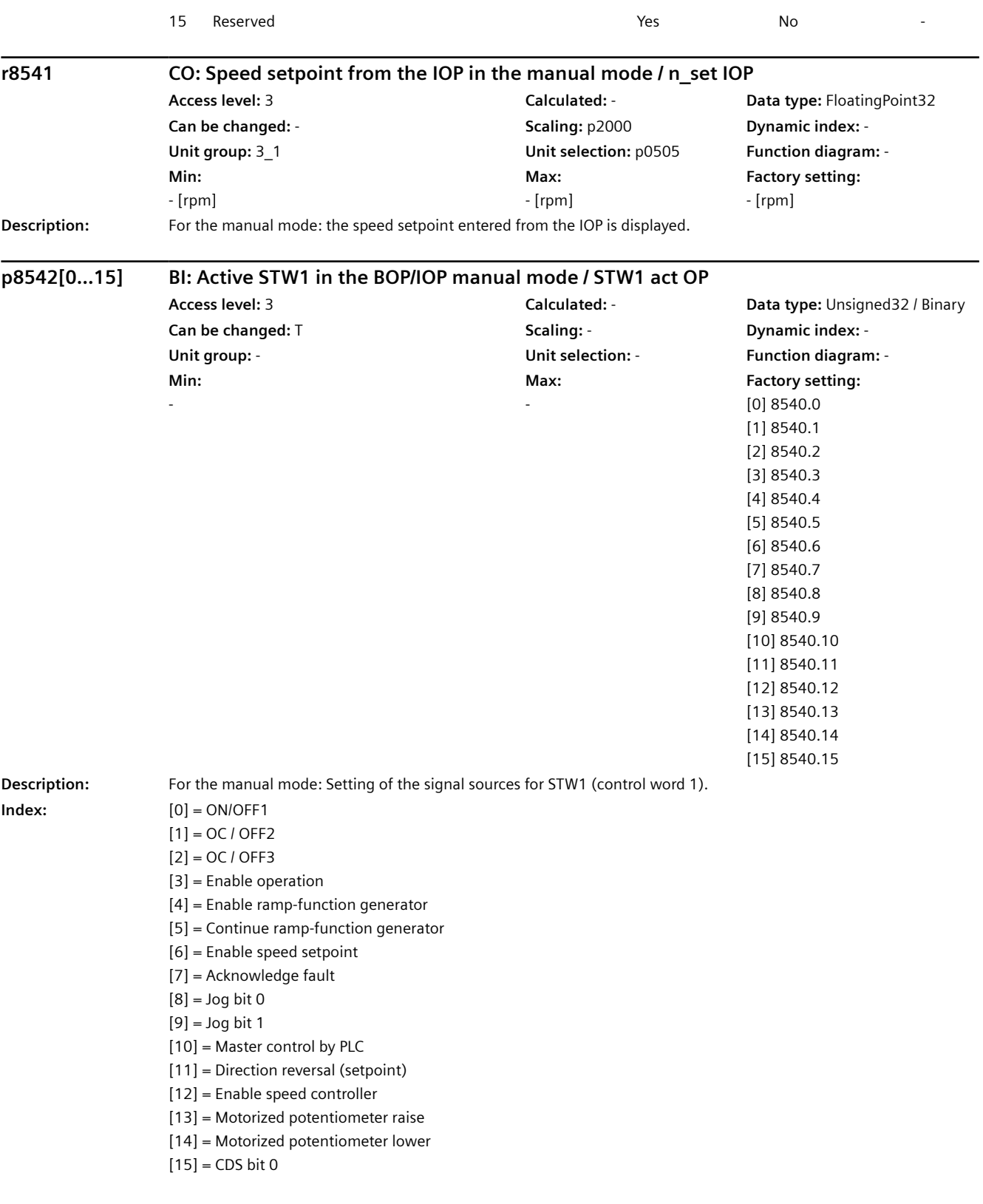

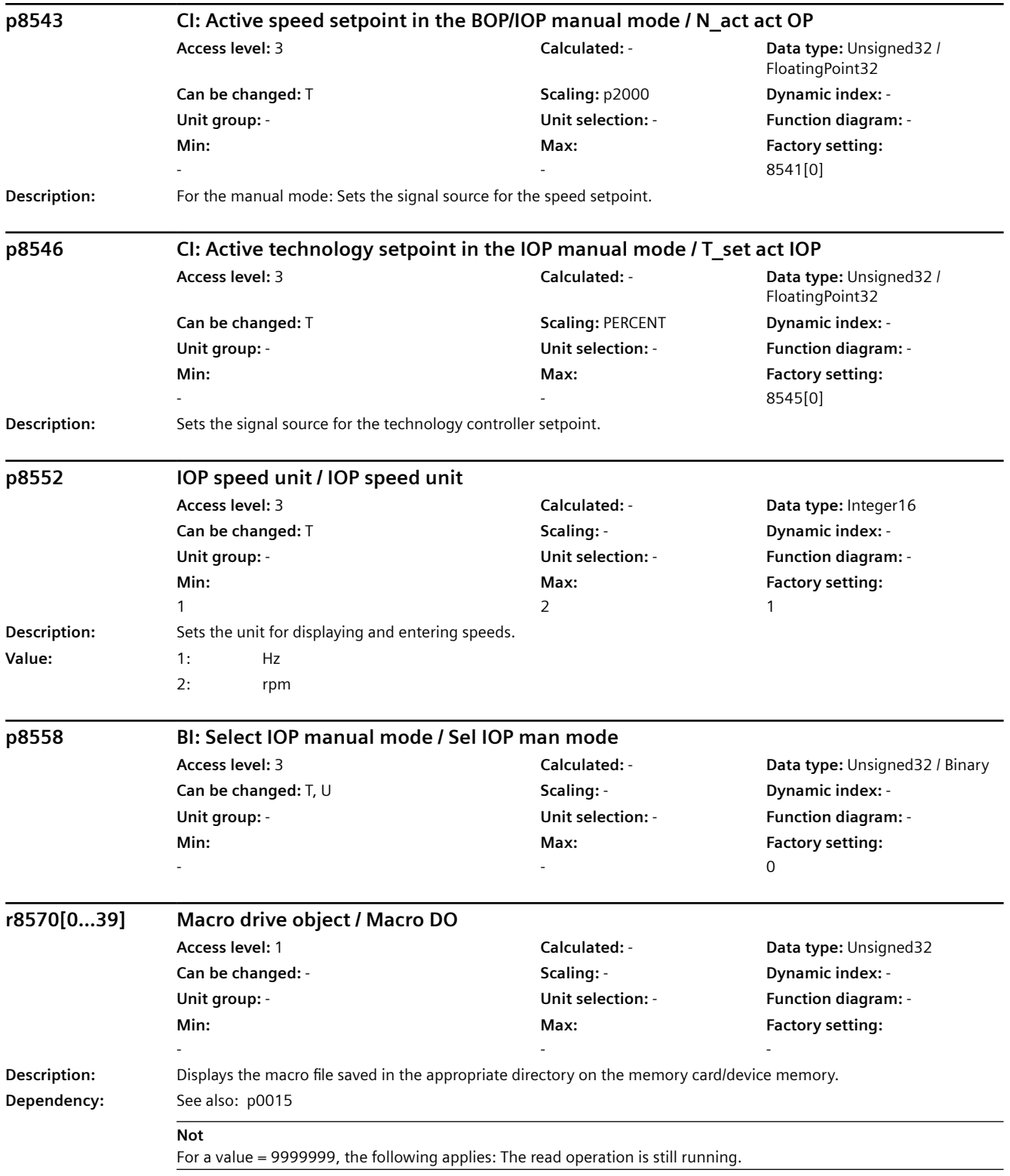

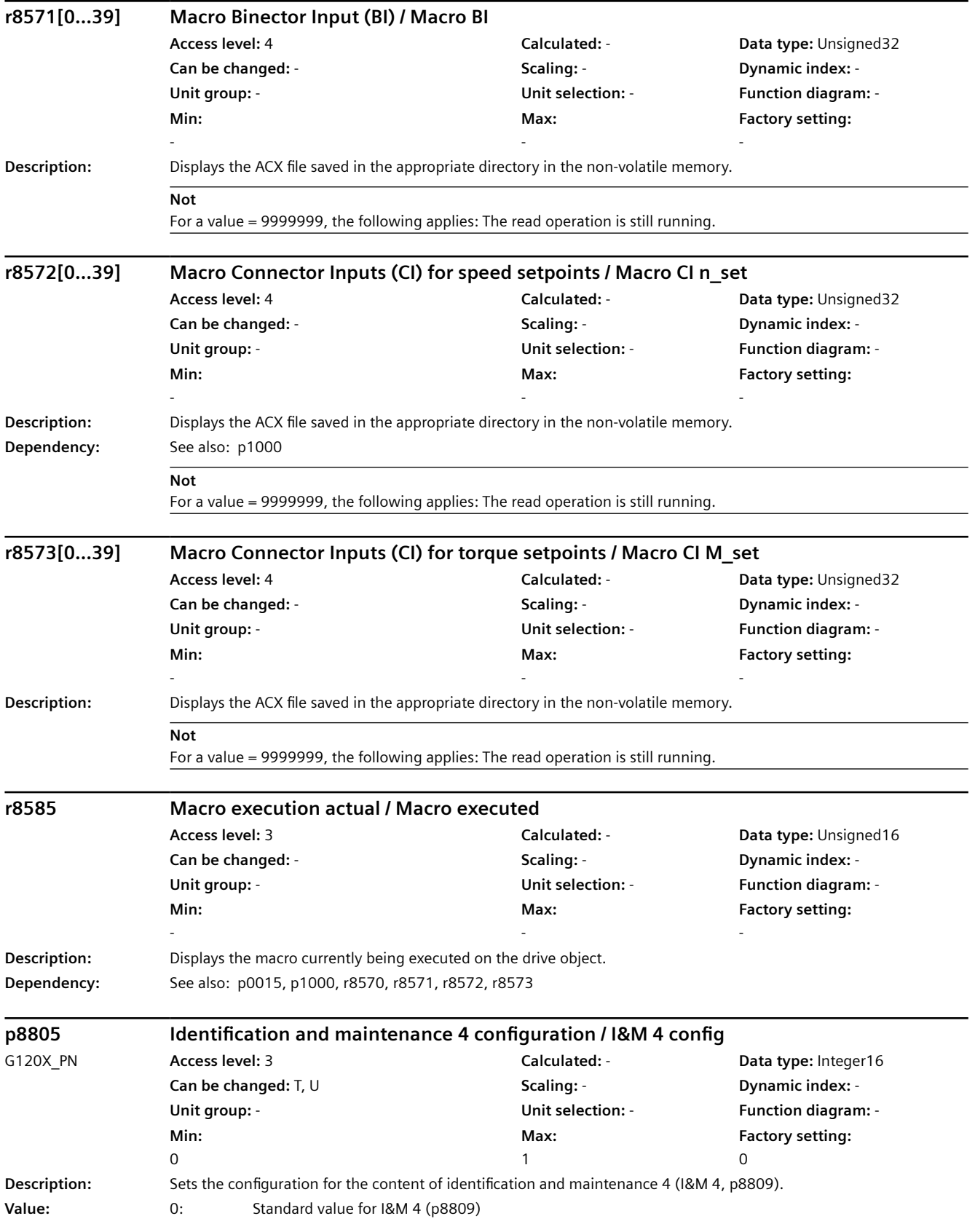

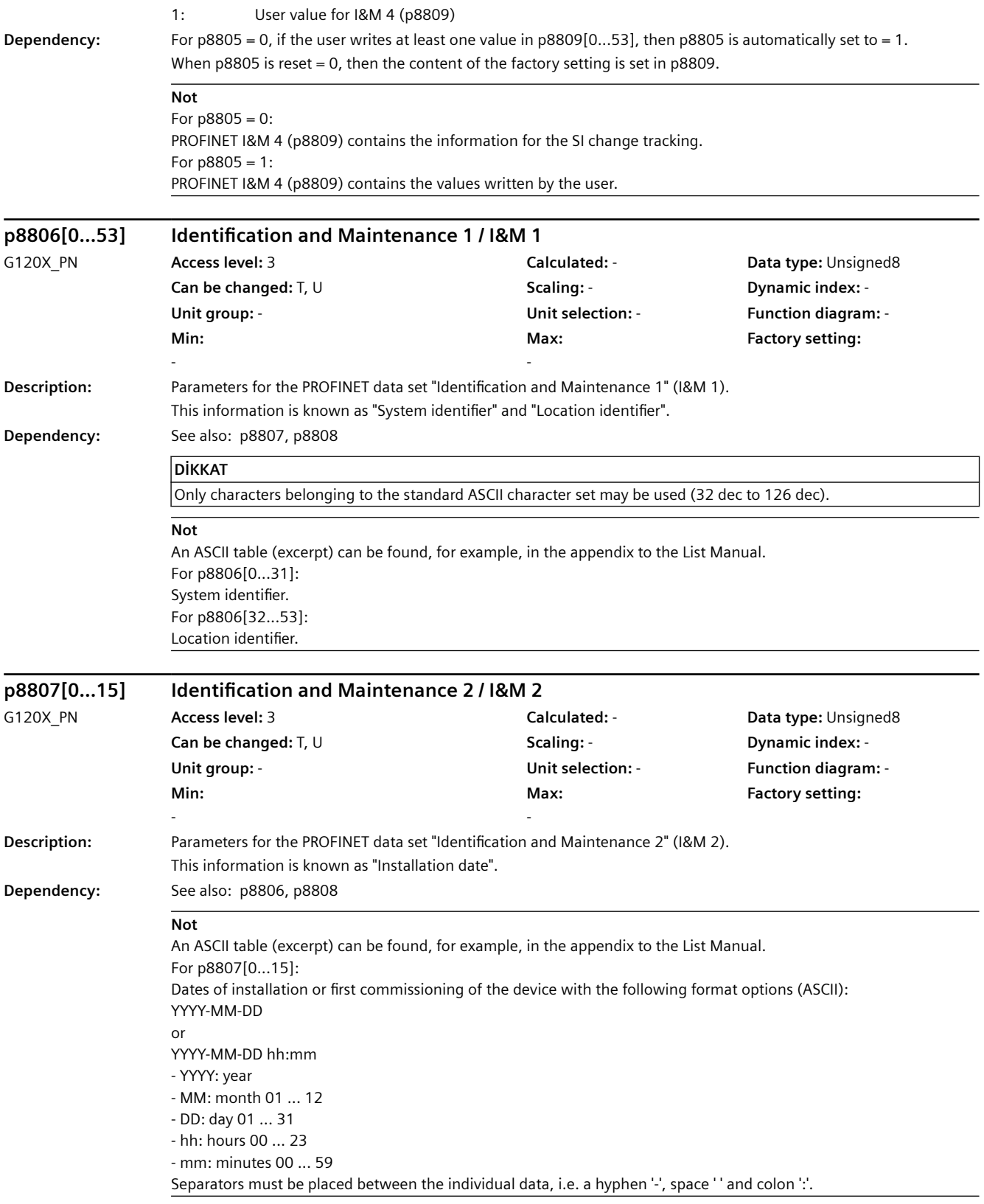

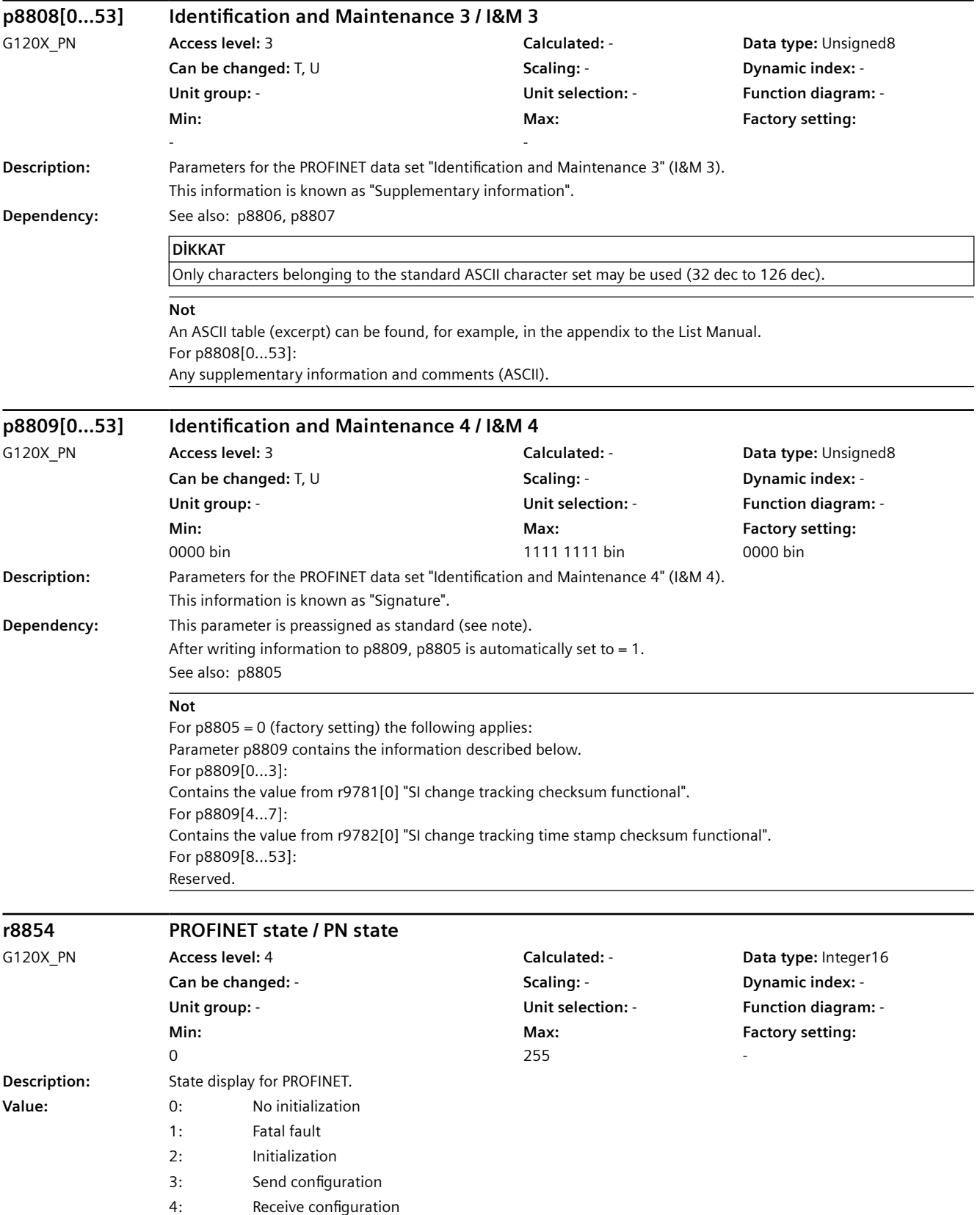

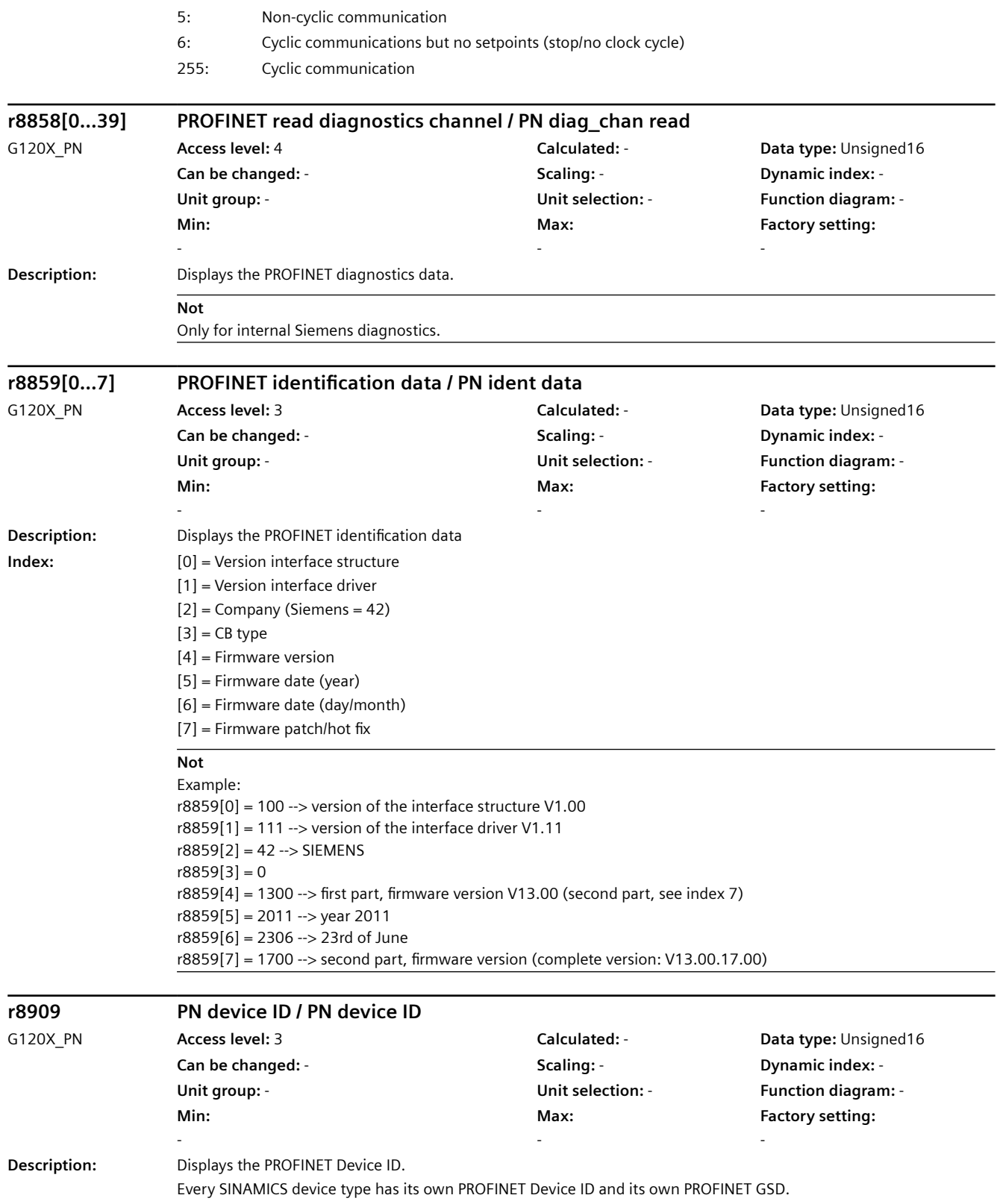

## *9.2 Parametre listesi*

# **Not**

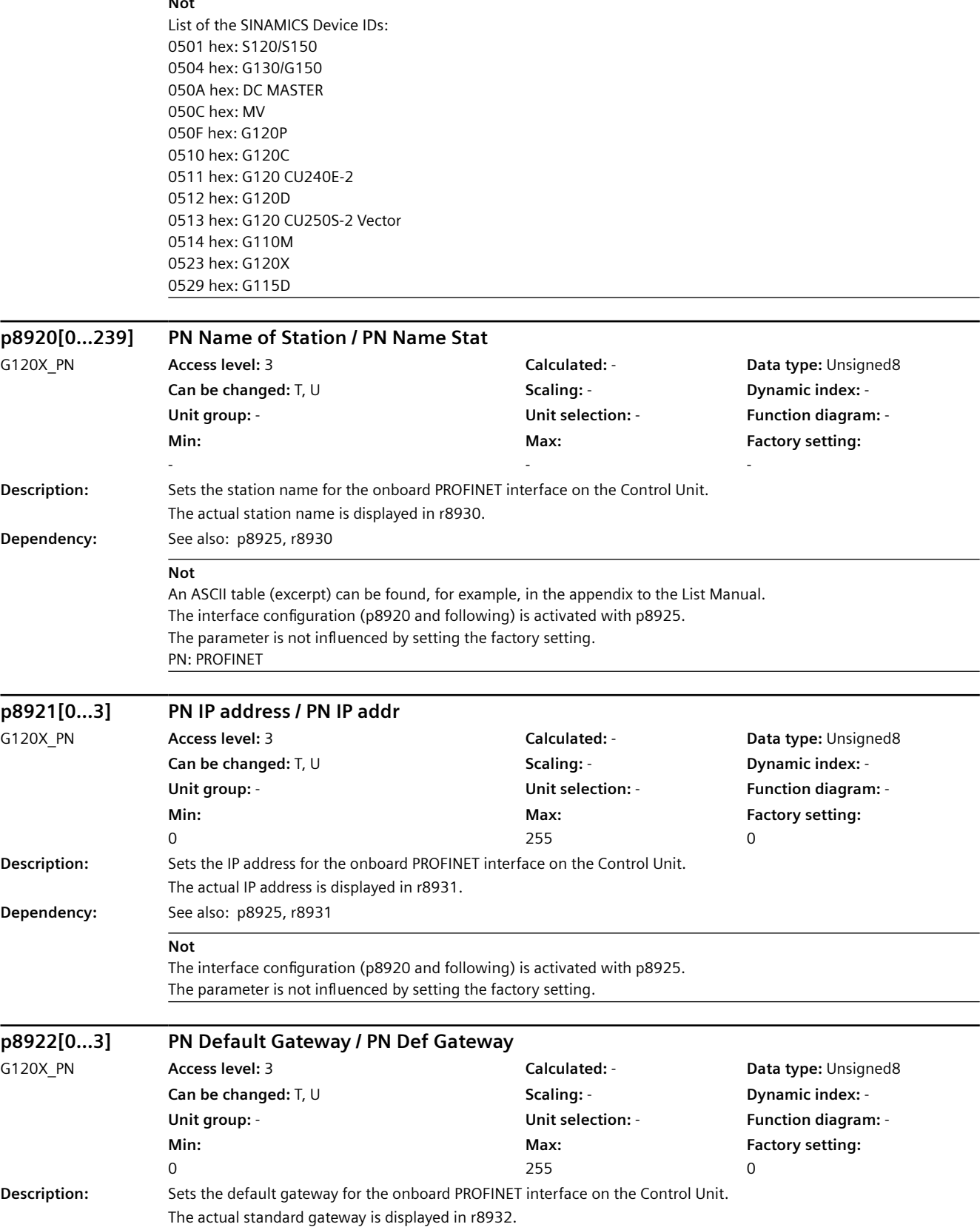

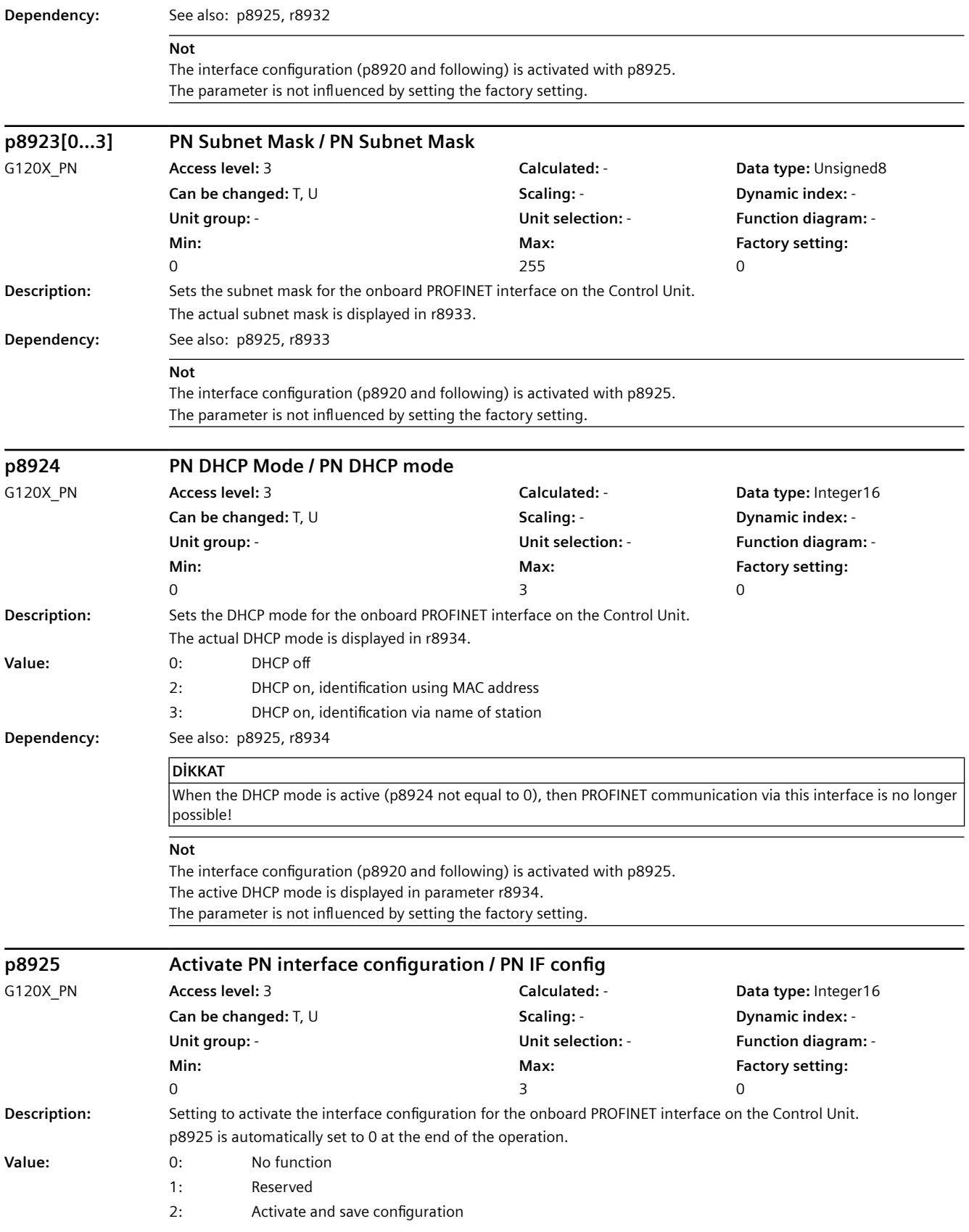

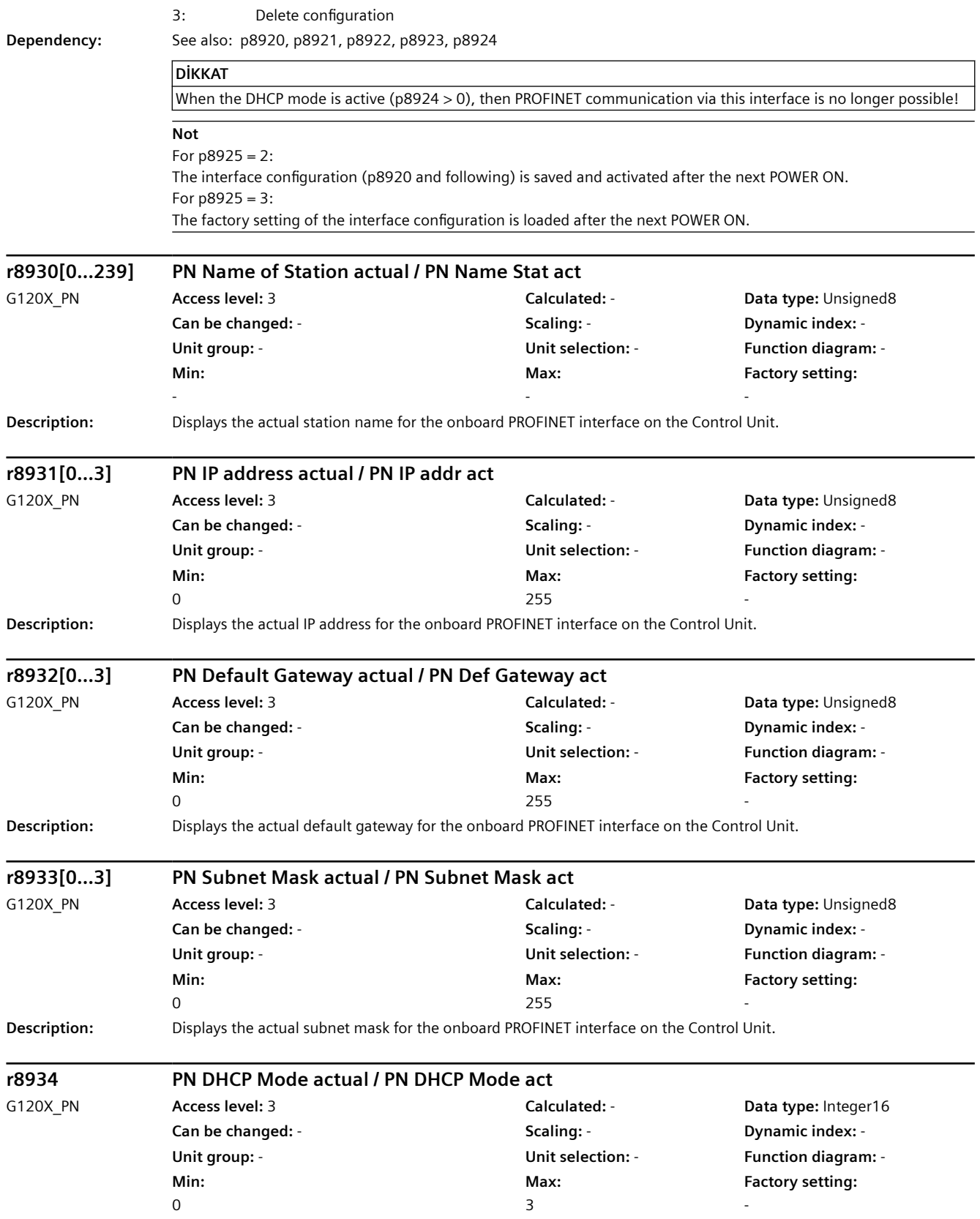

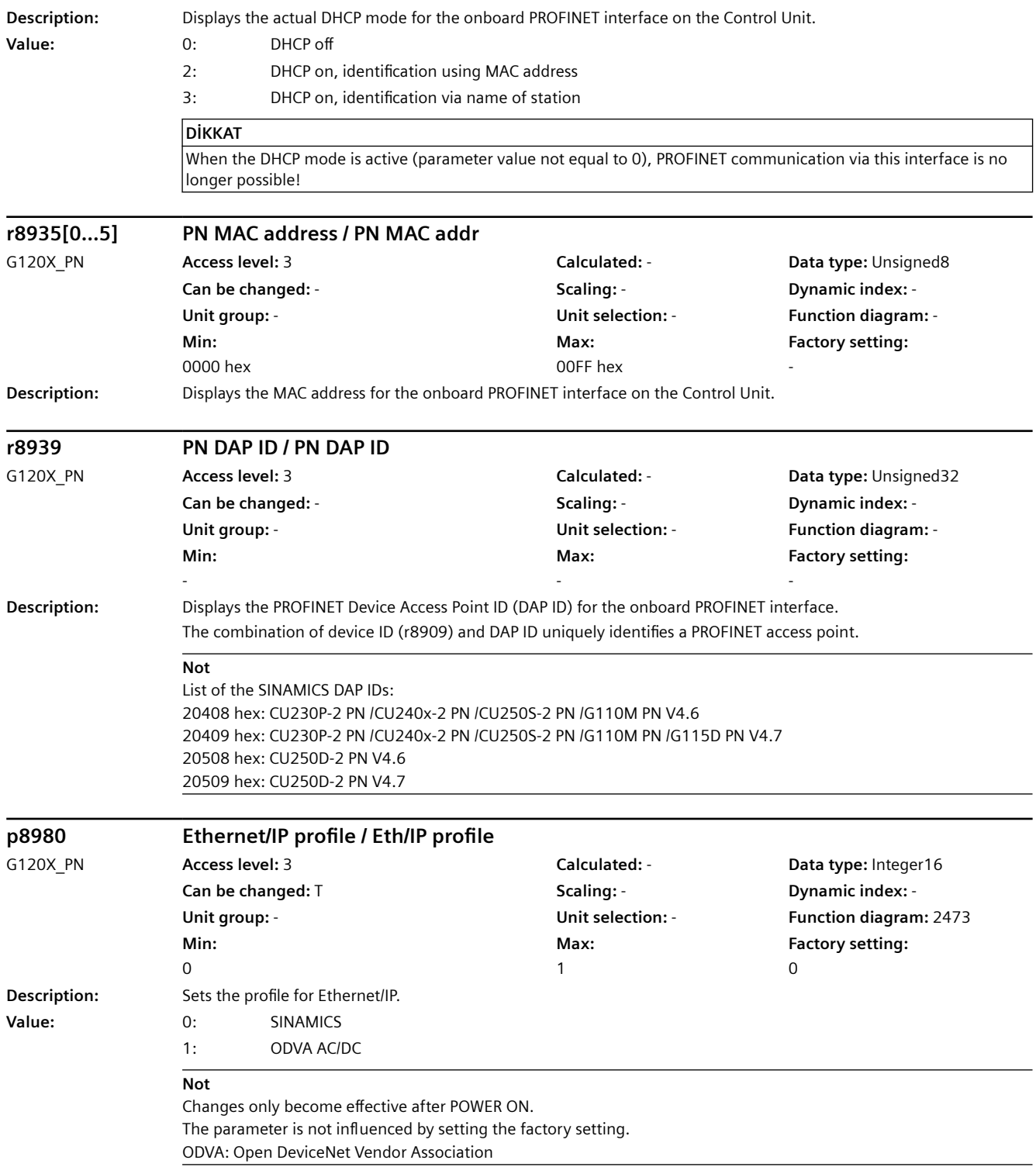

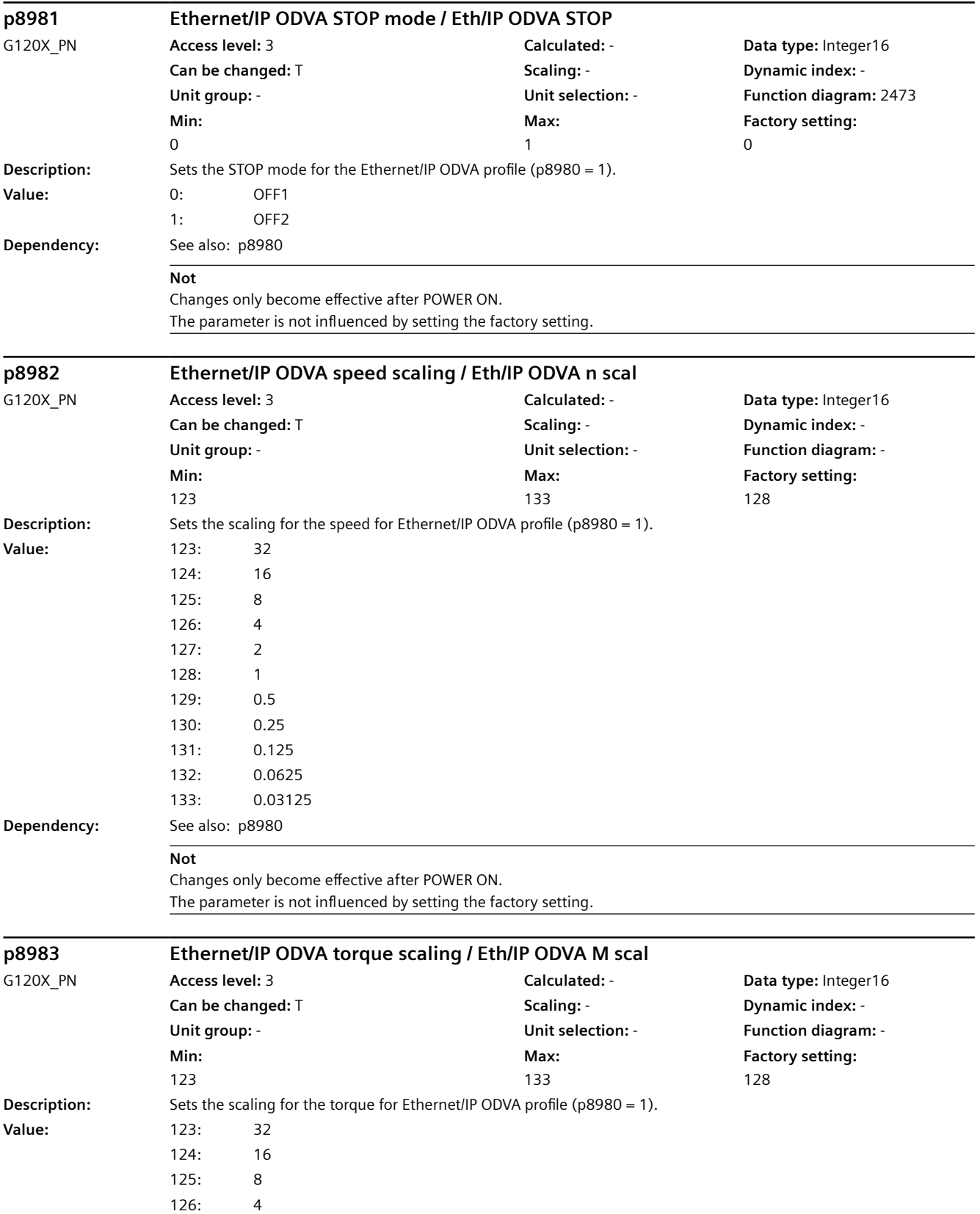

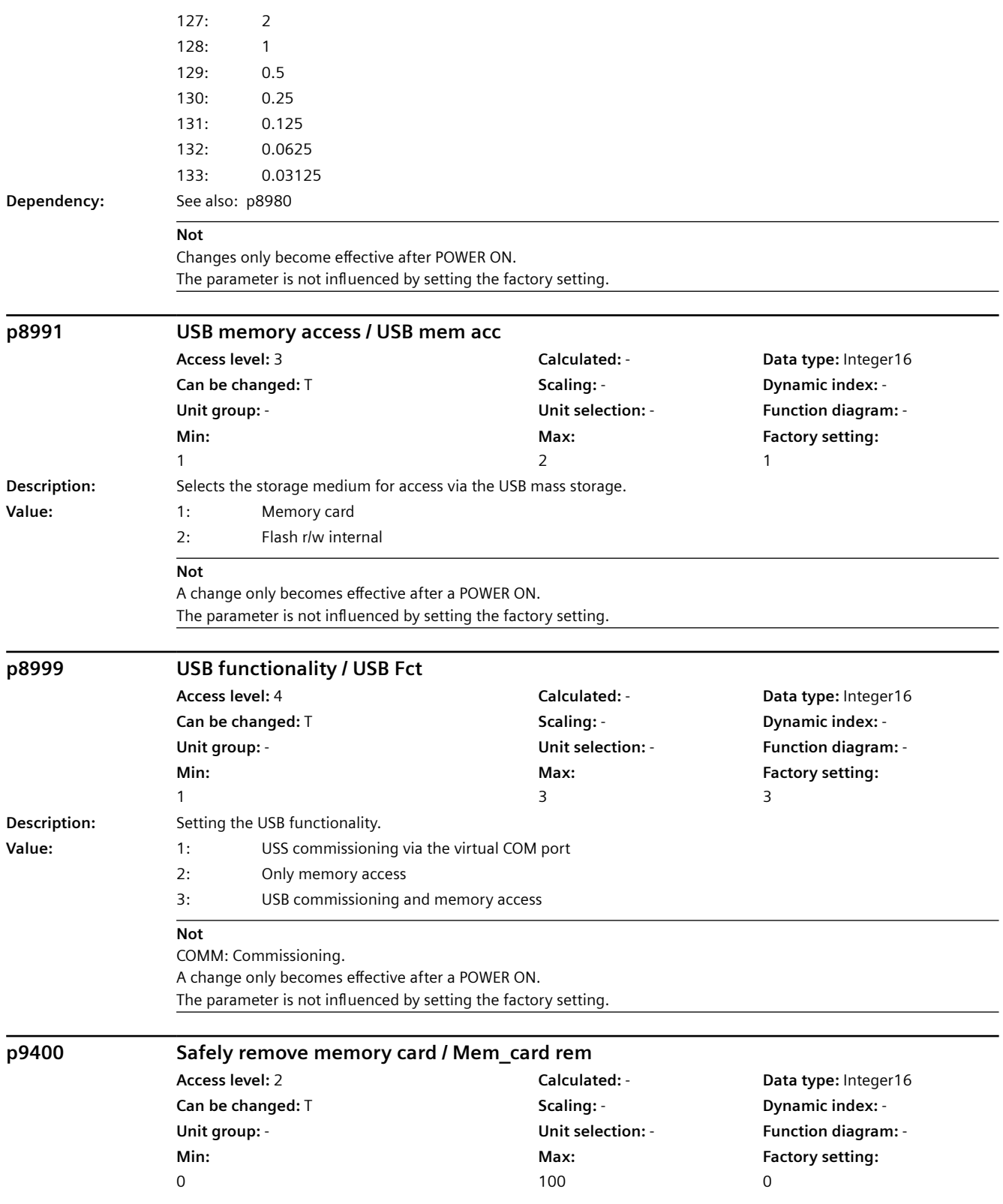

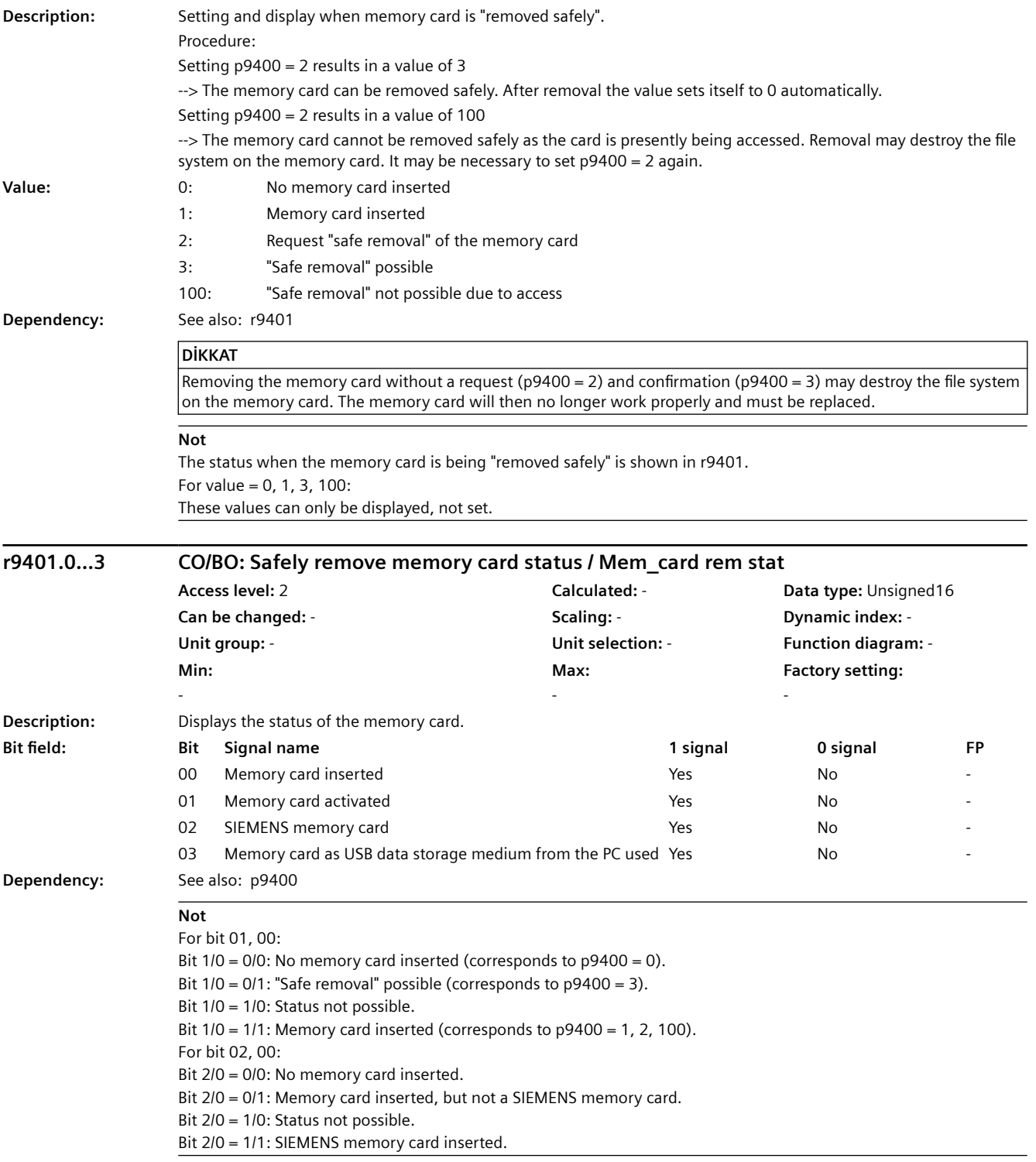

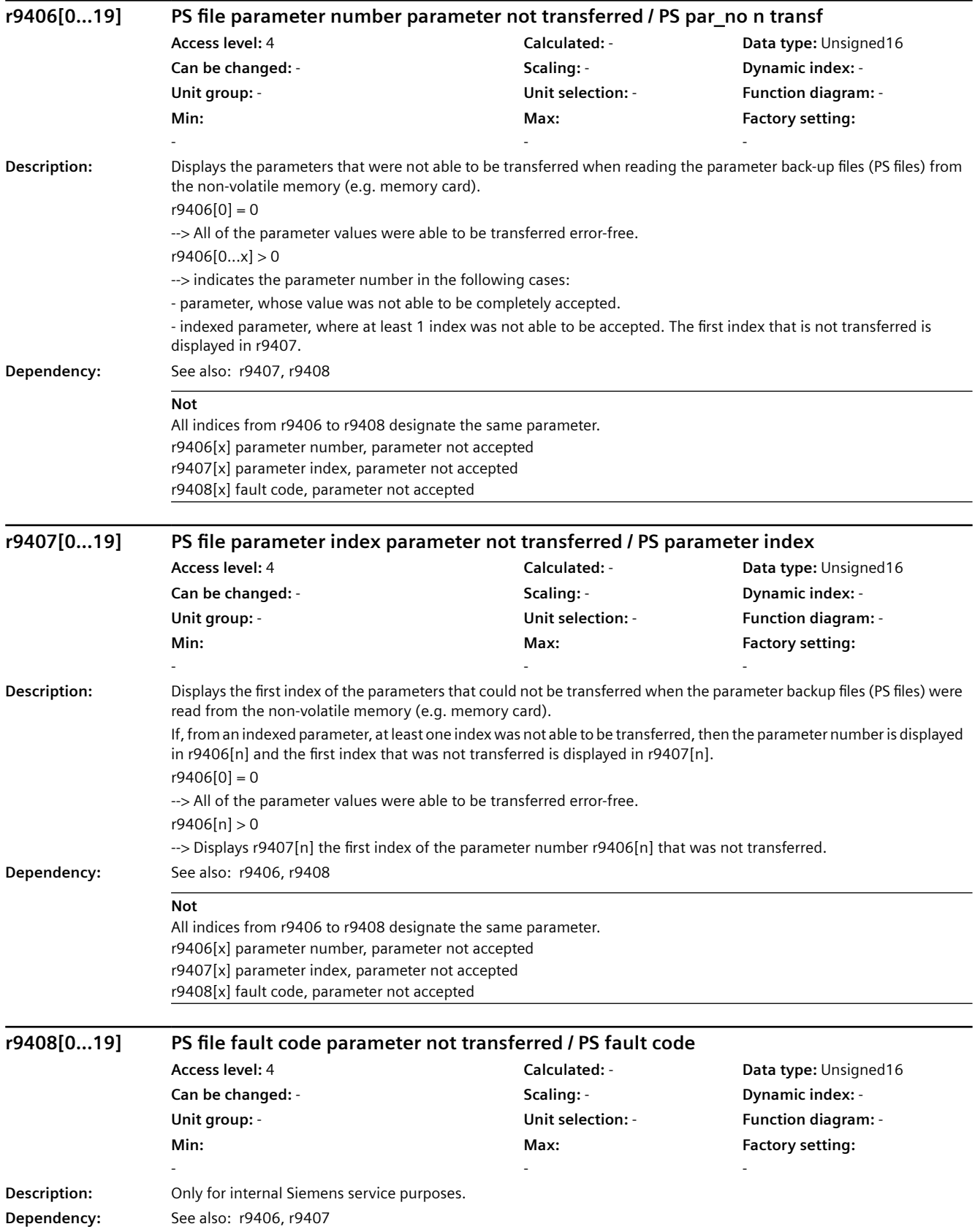

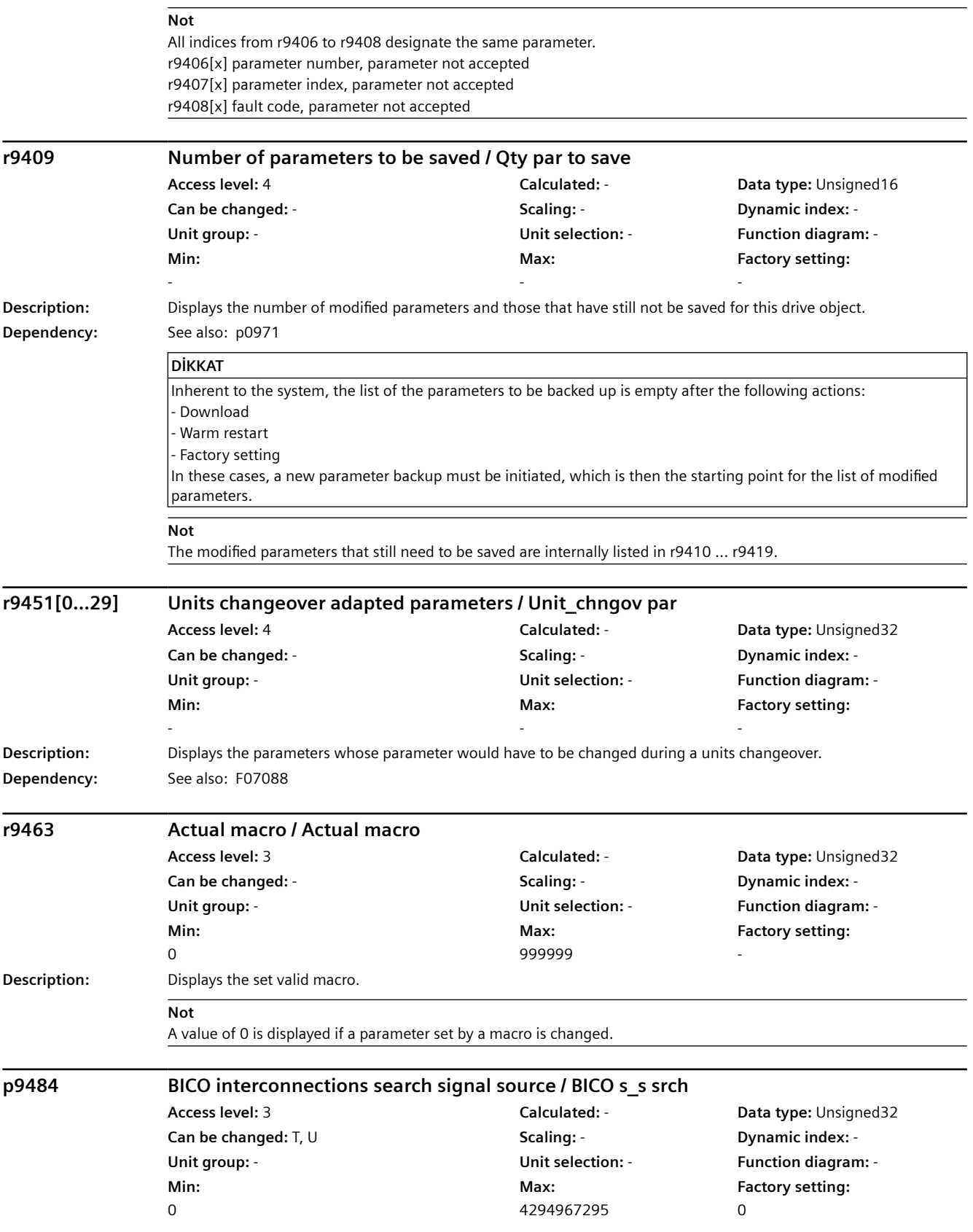

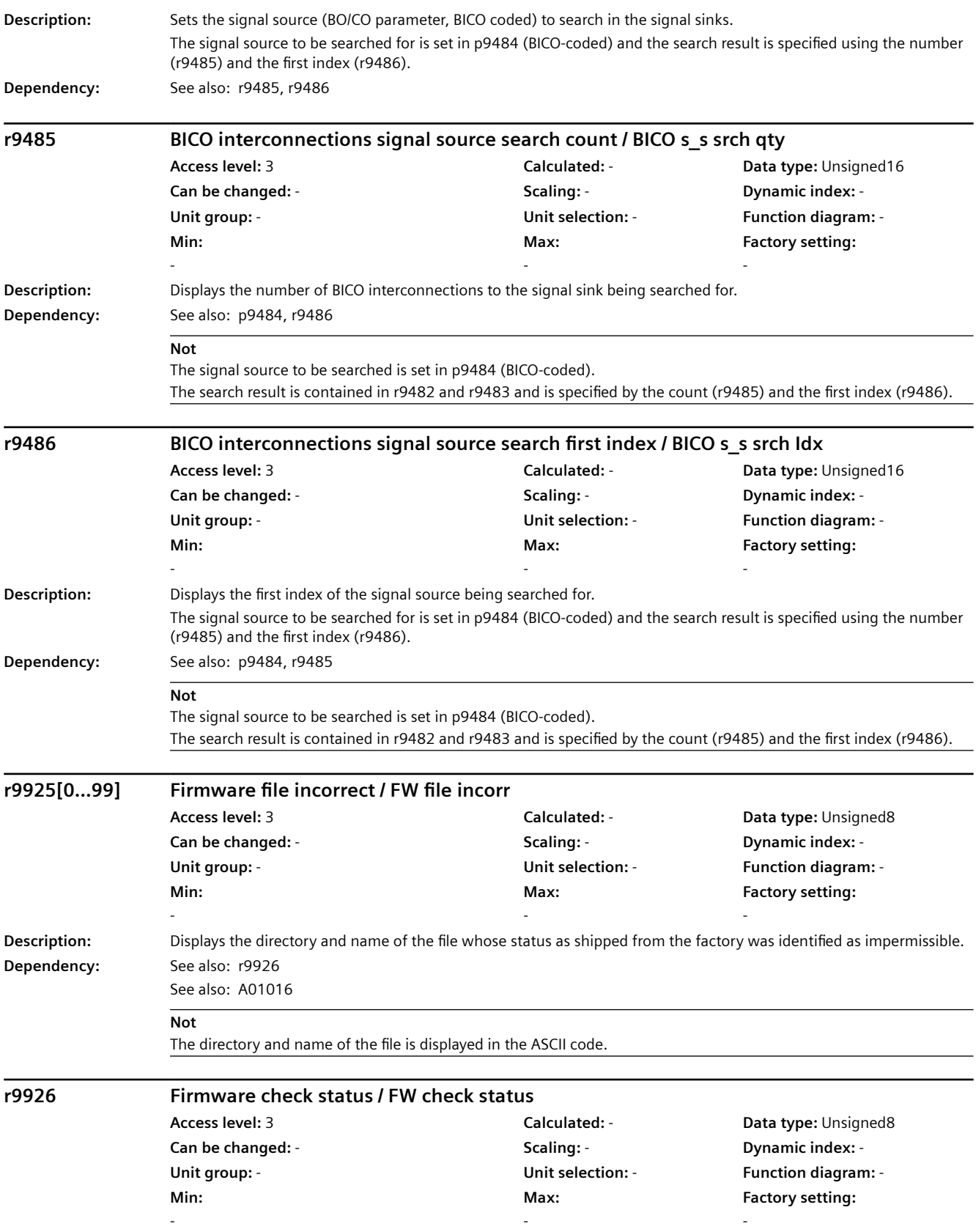

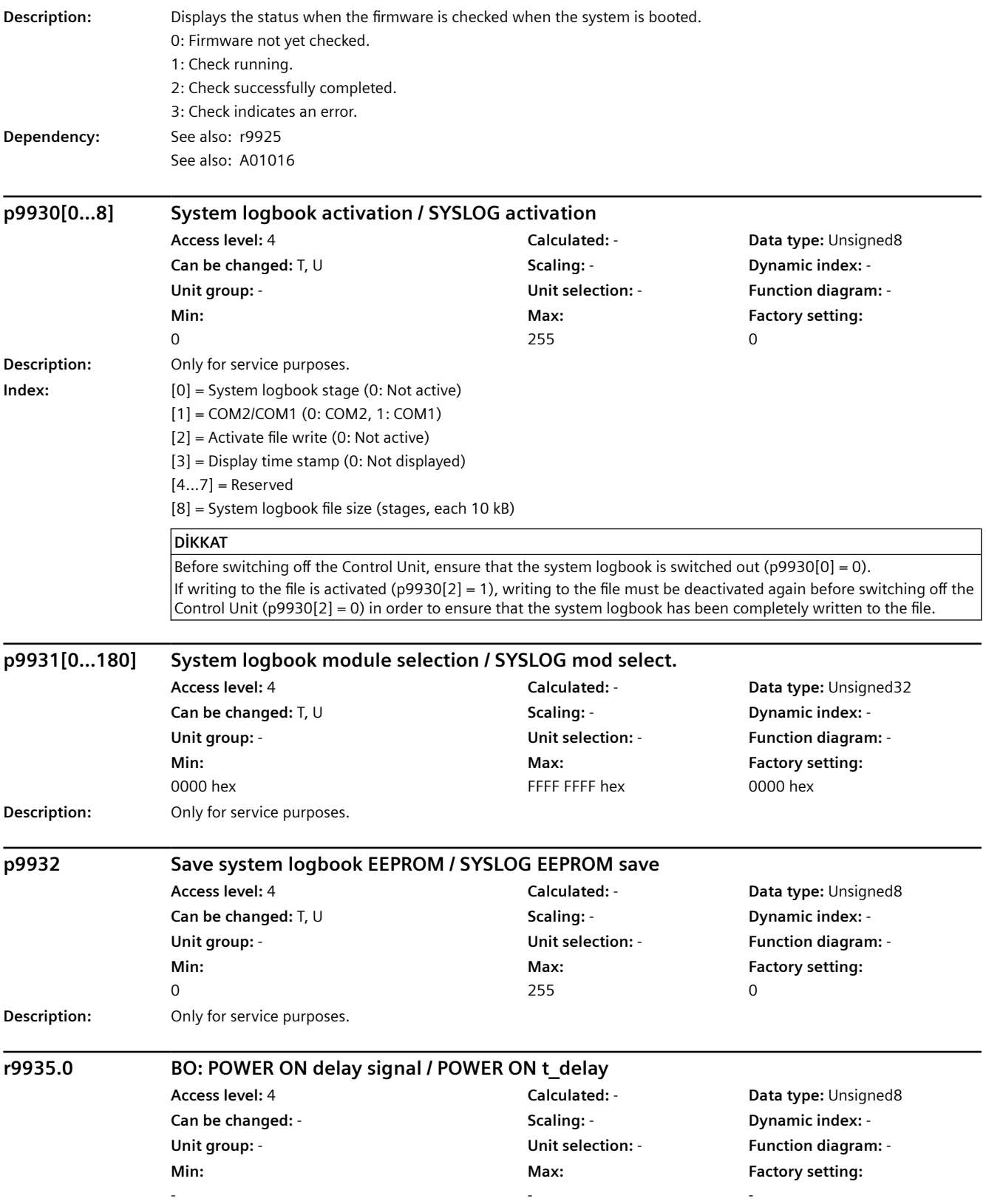

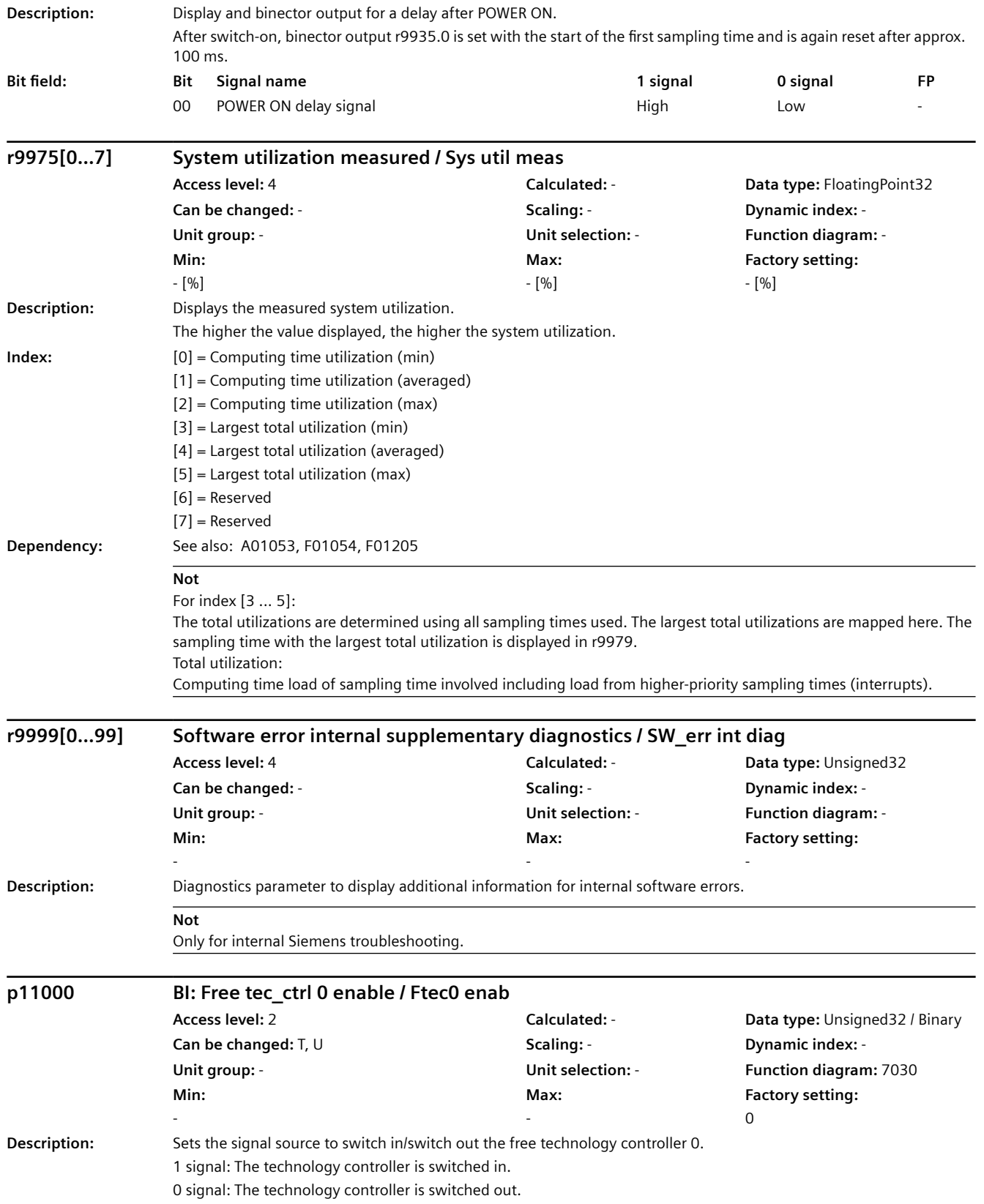

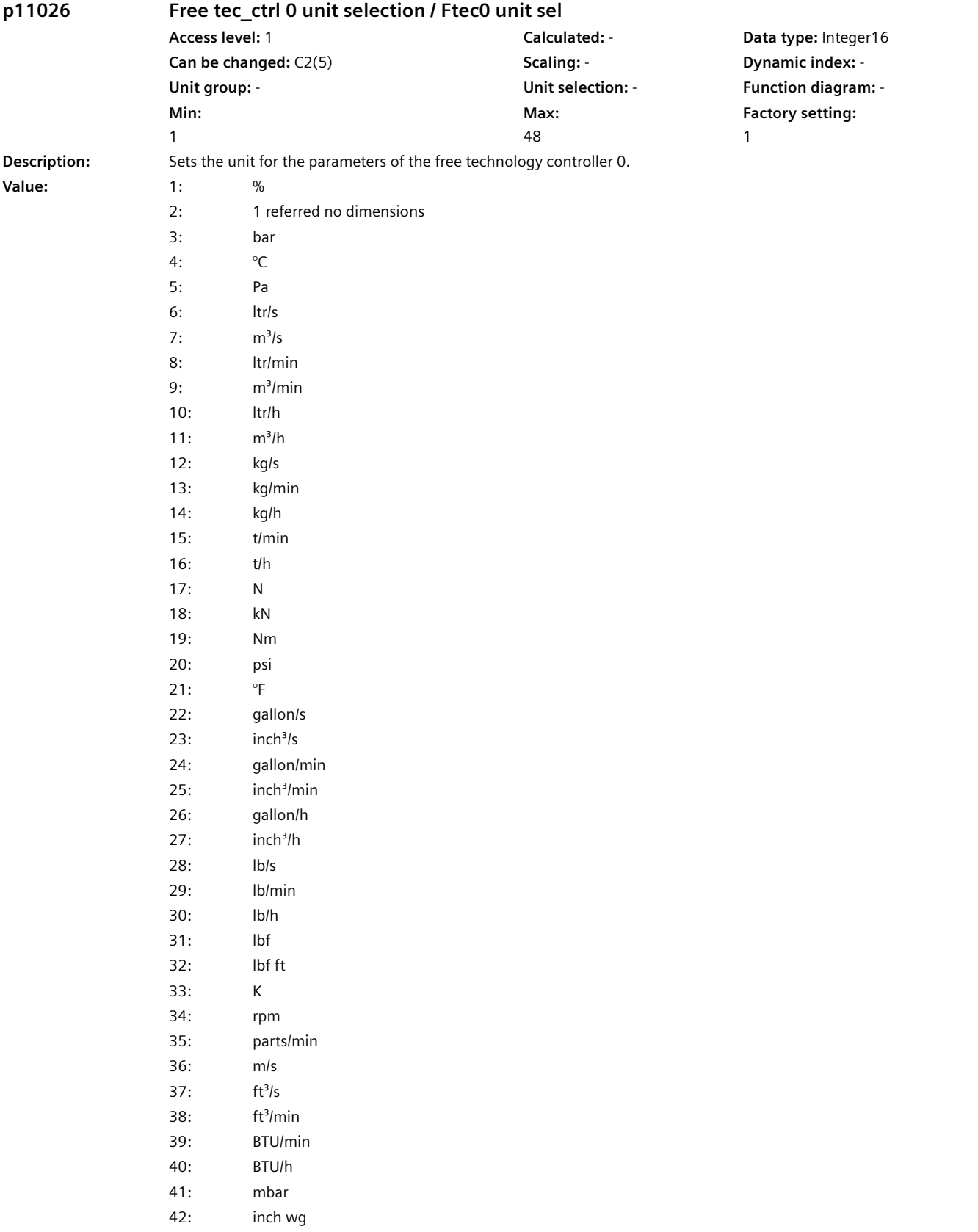

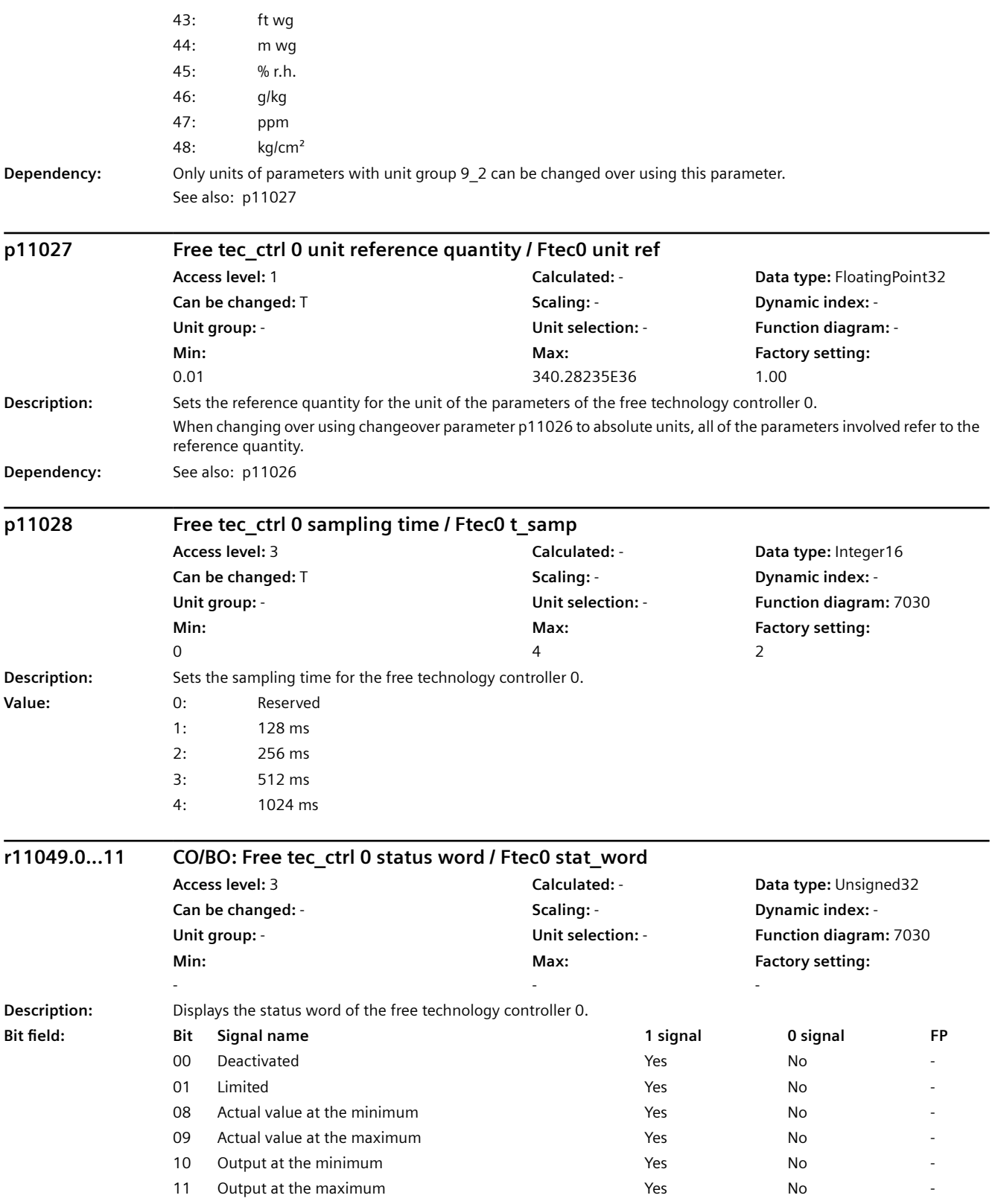

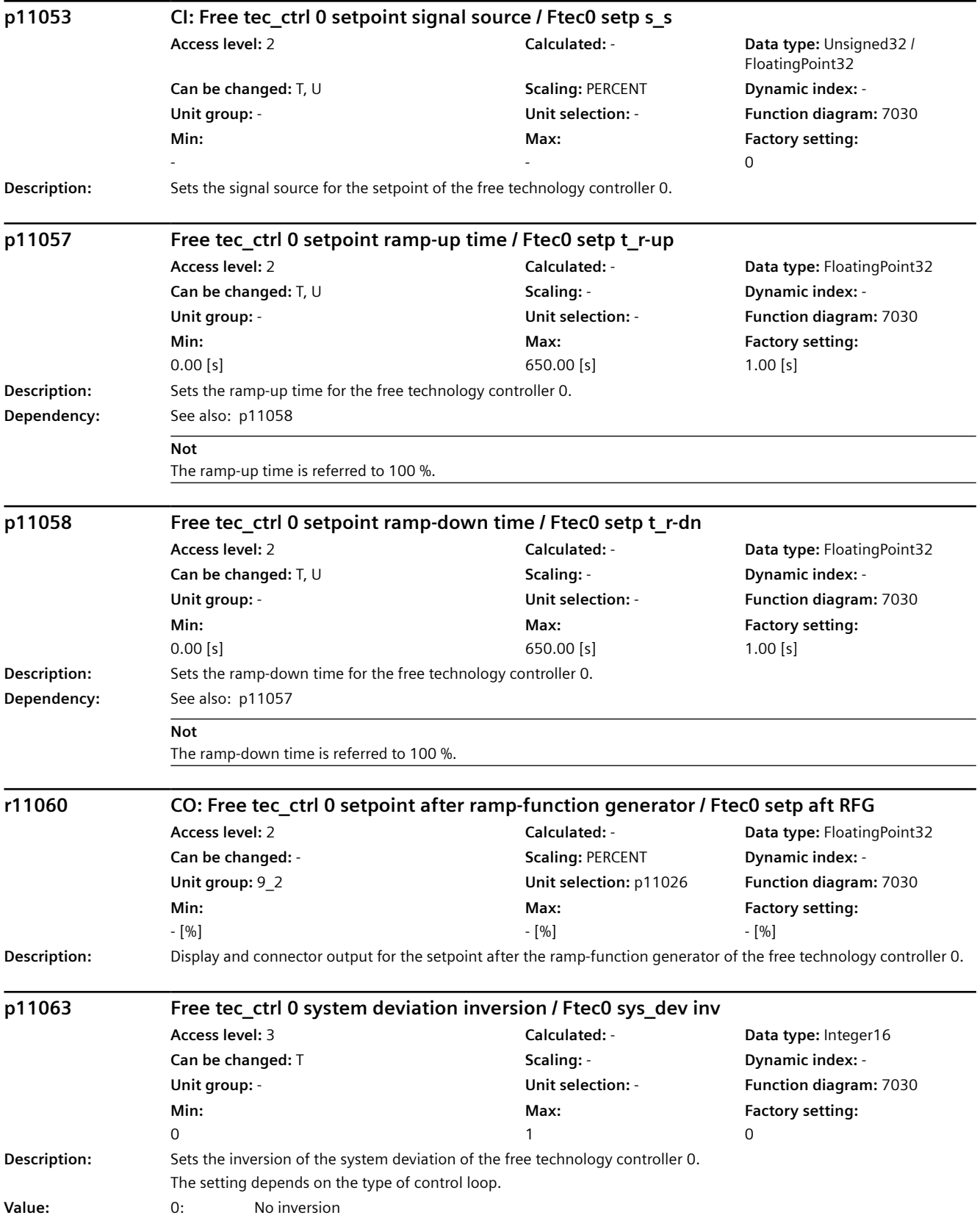

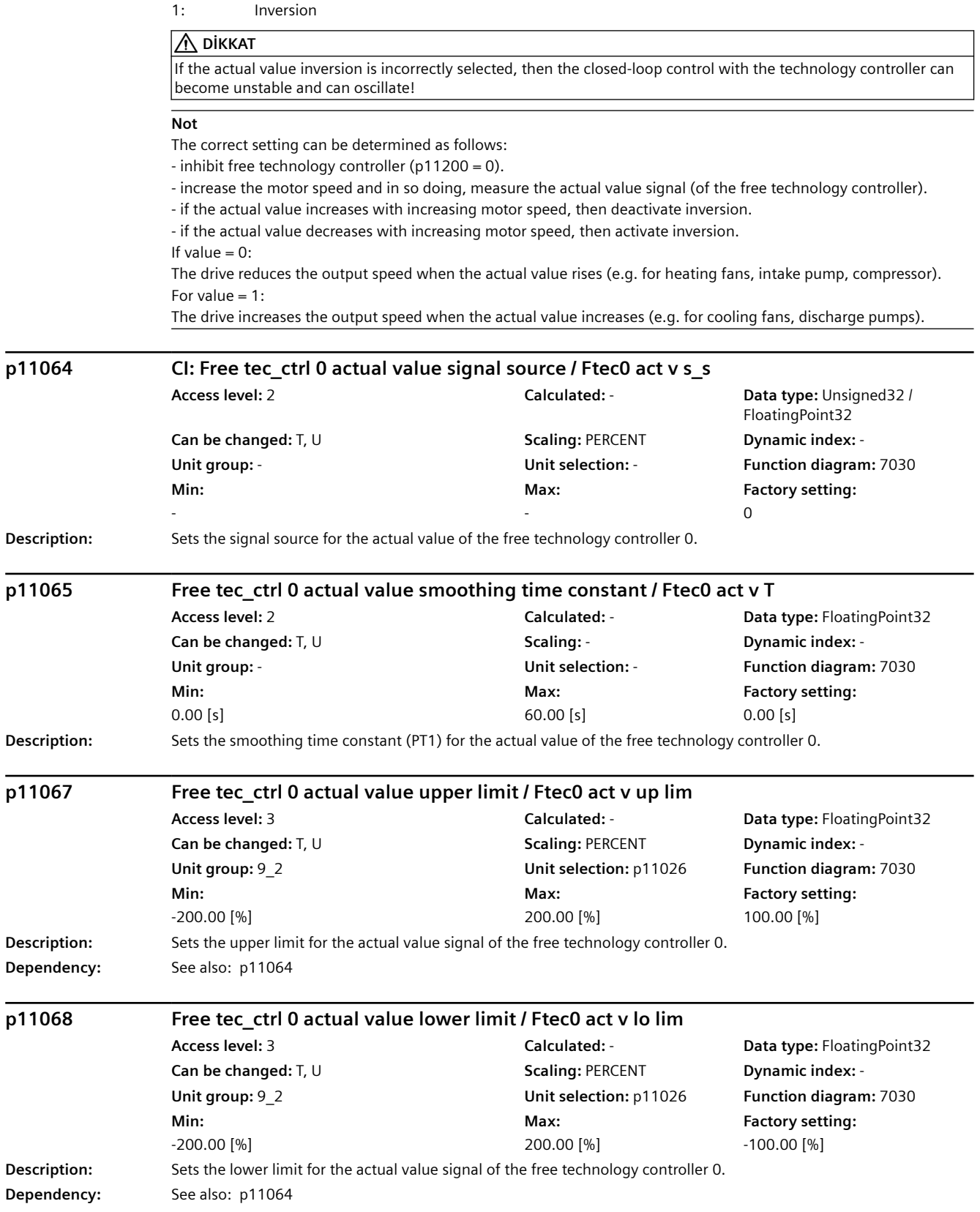

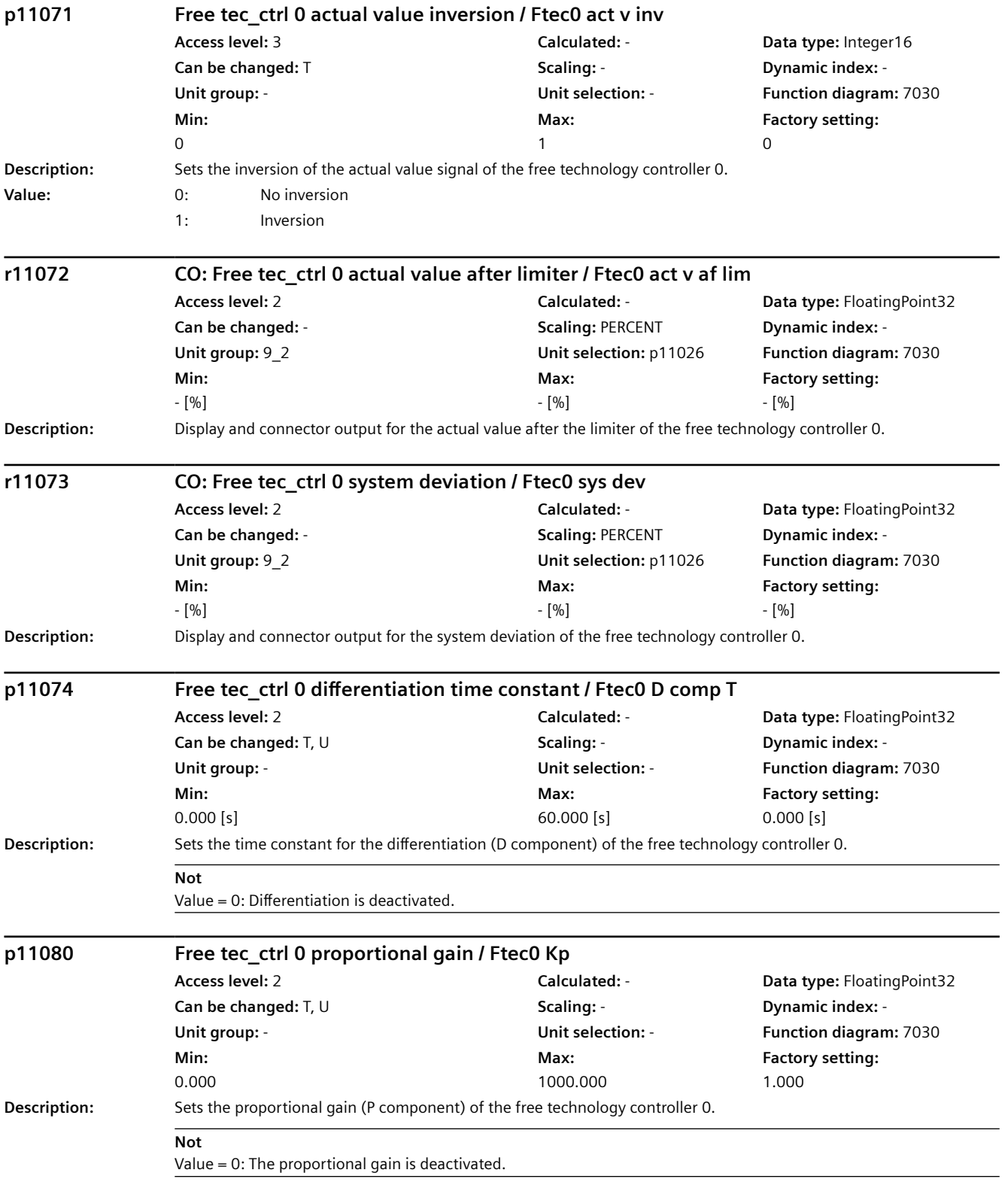

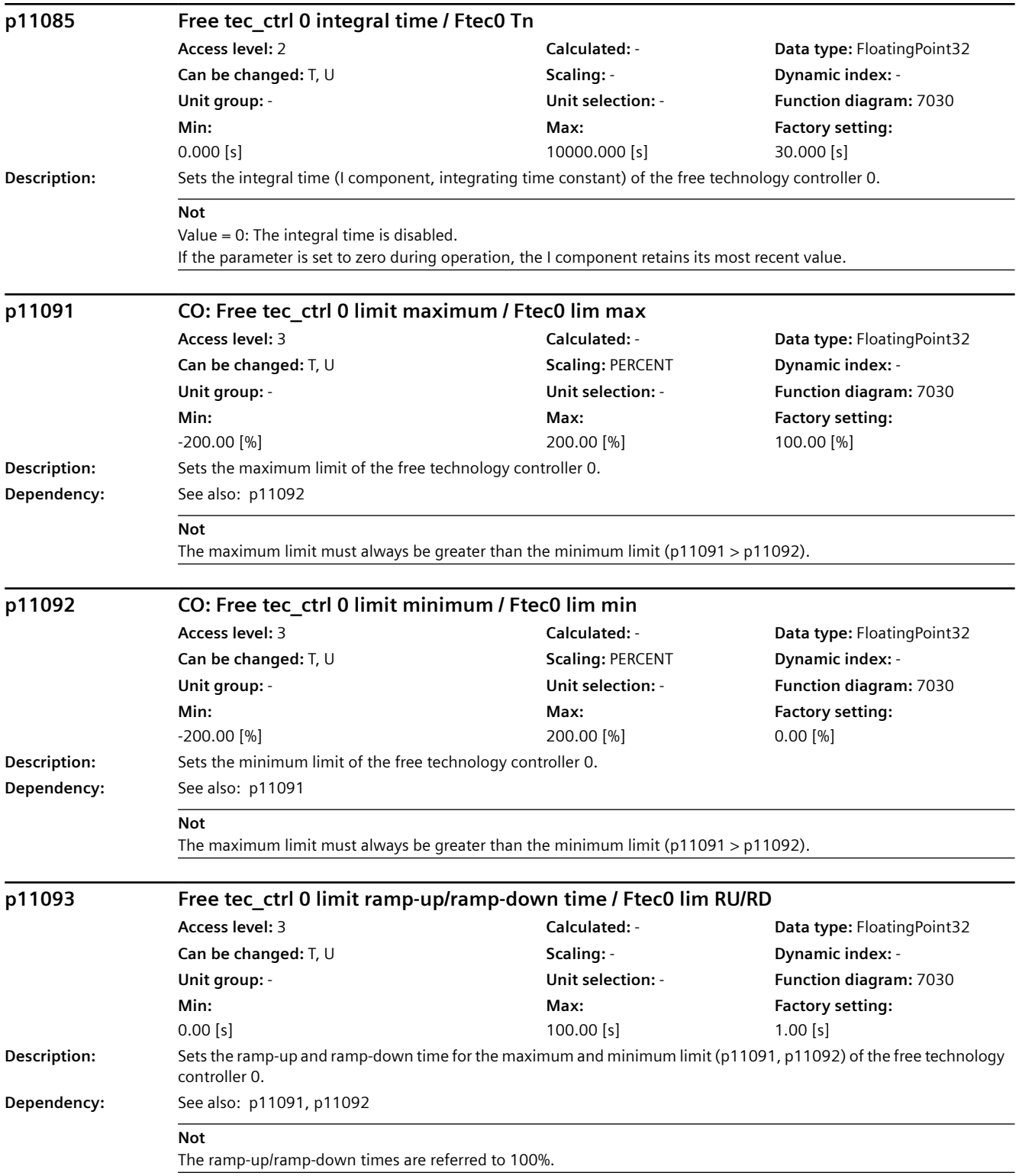

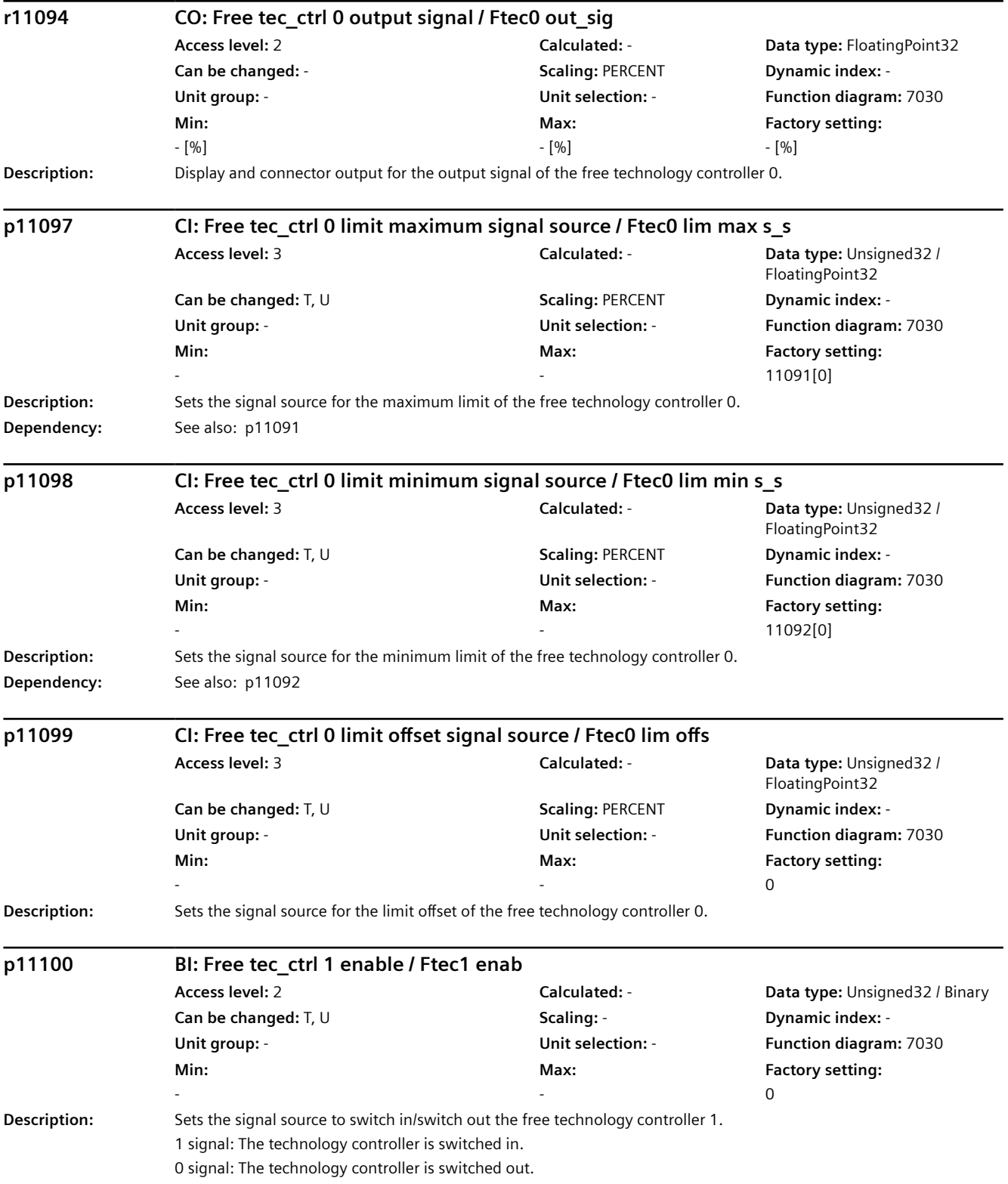

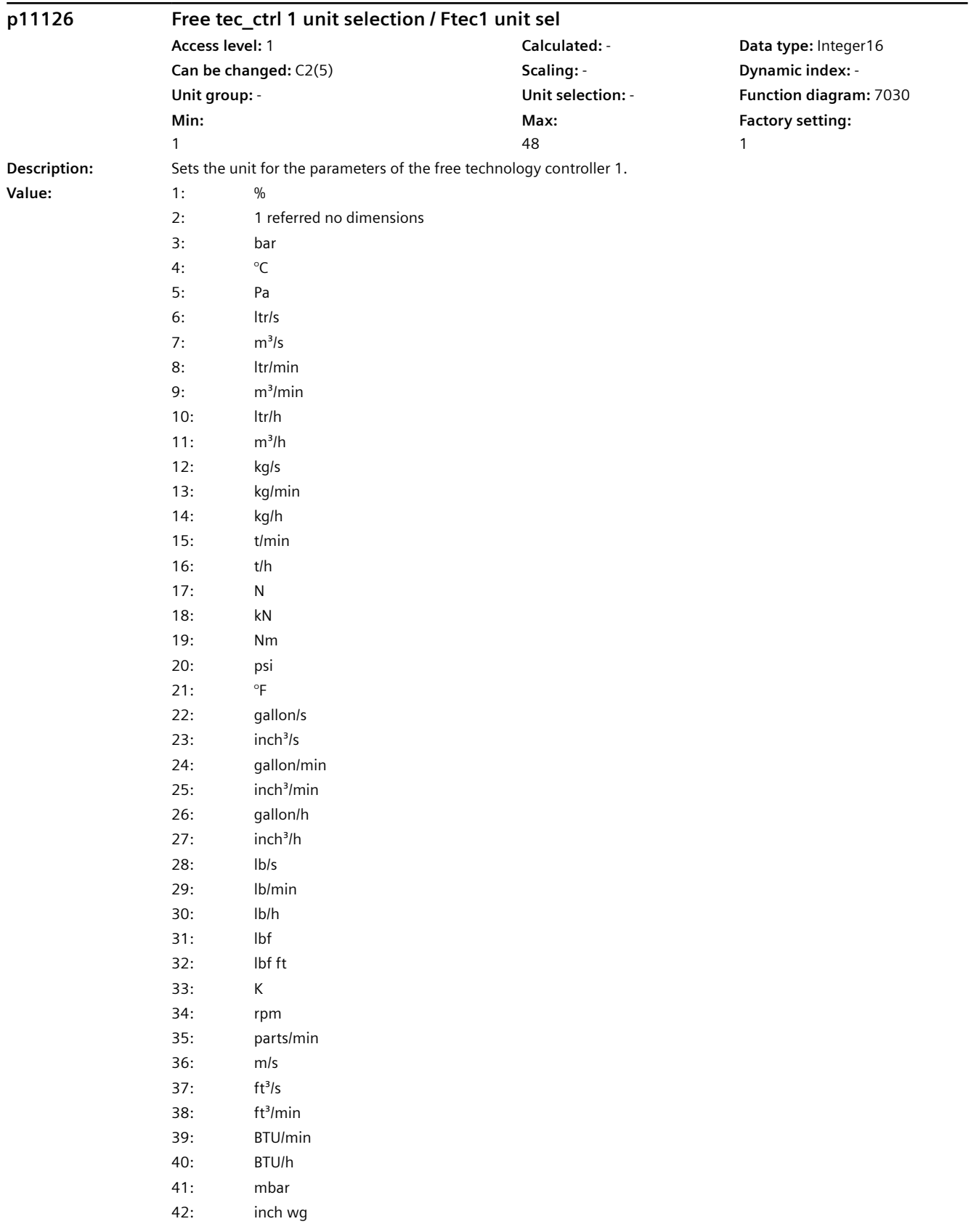

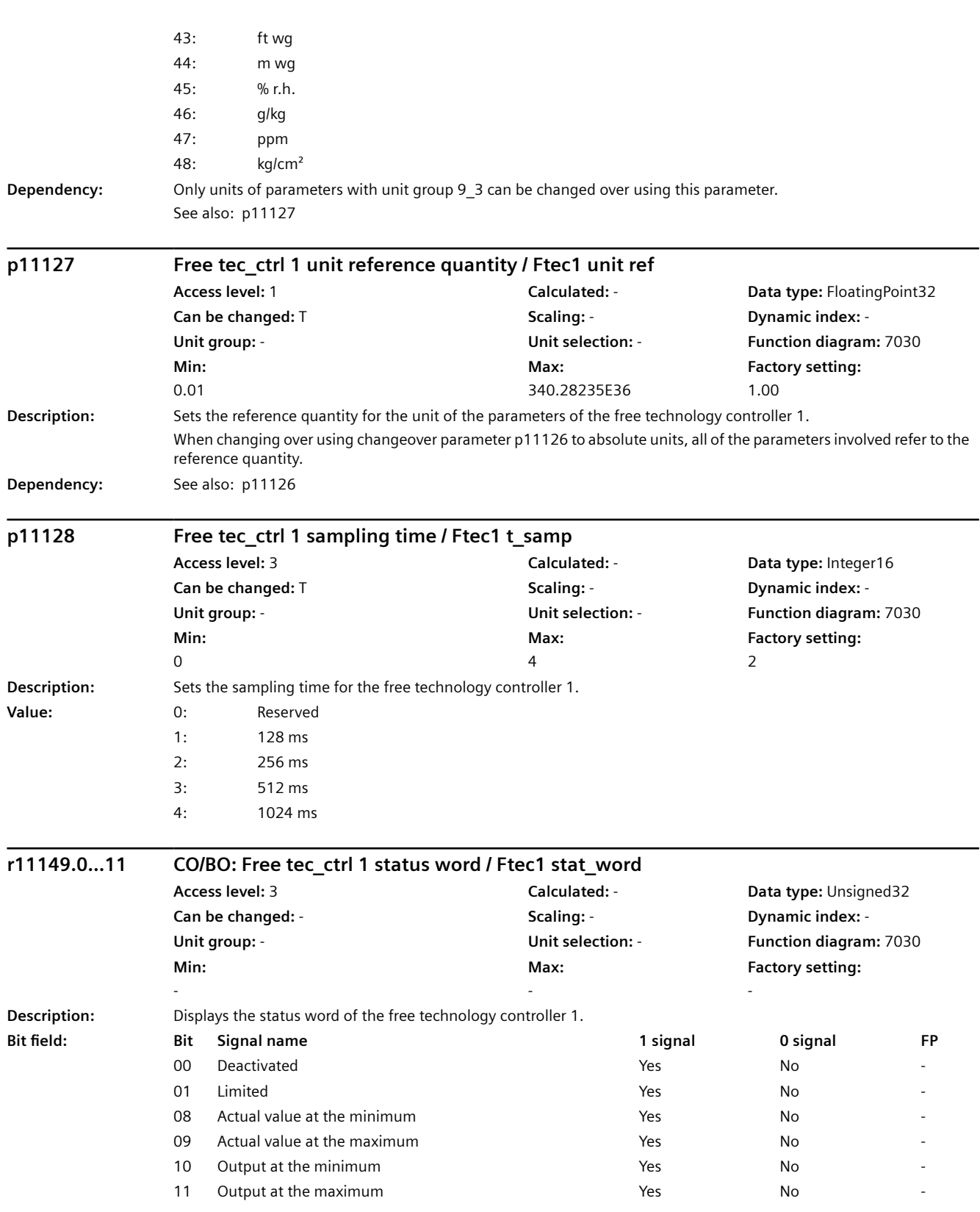

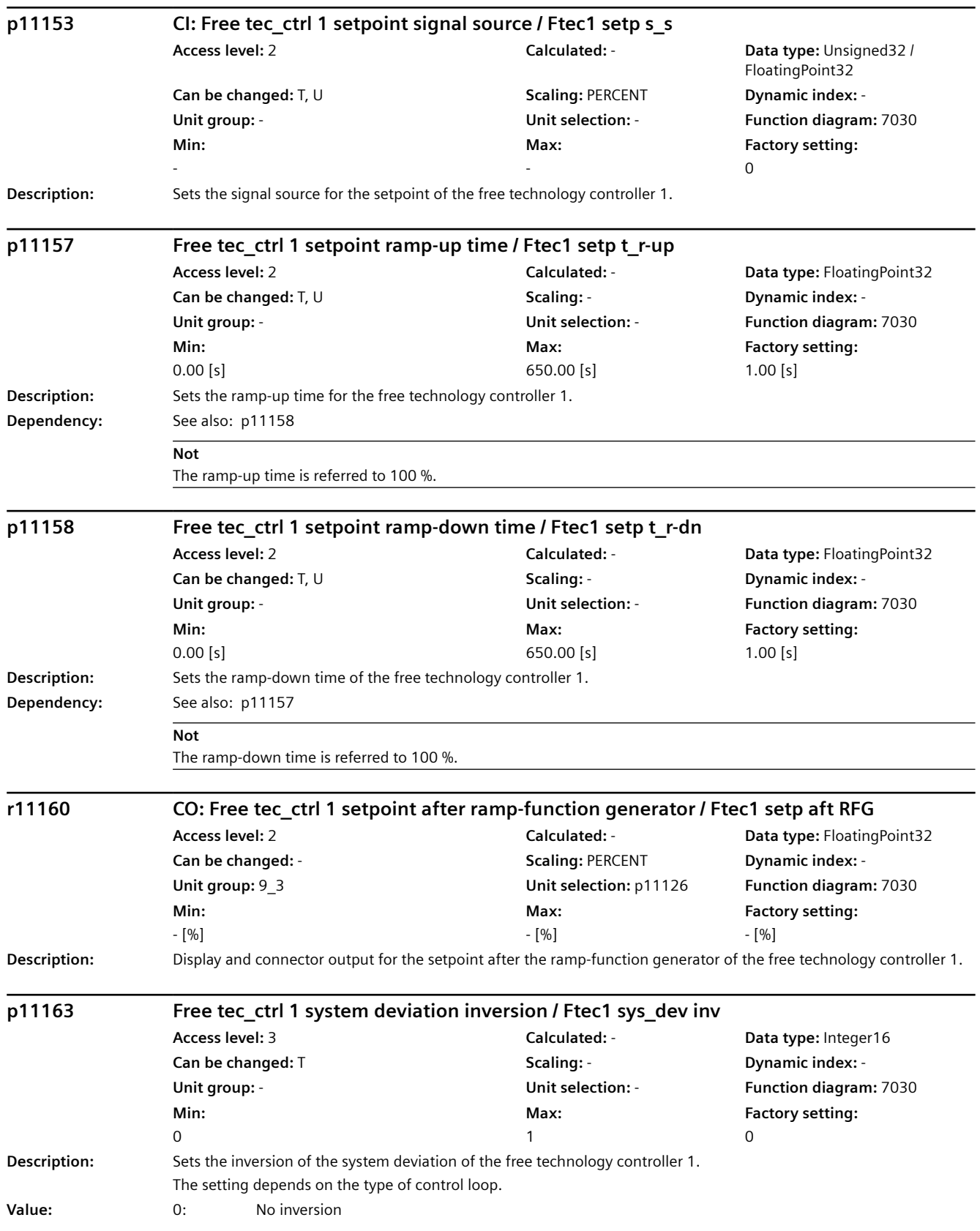

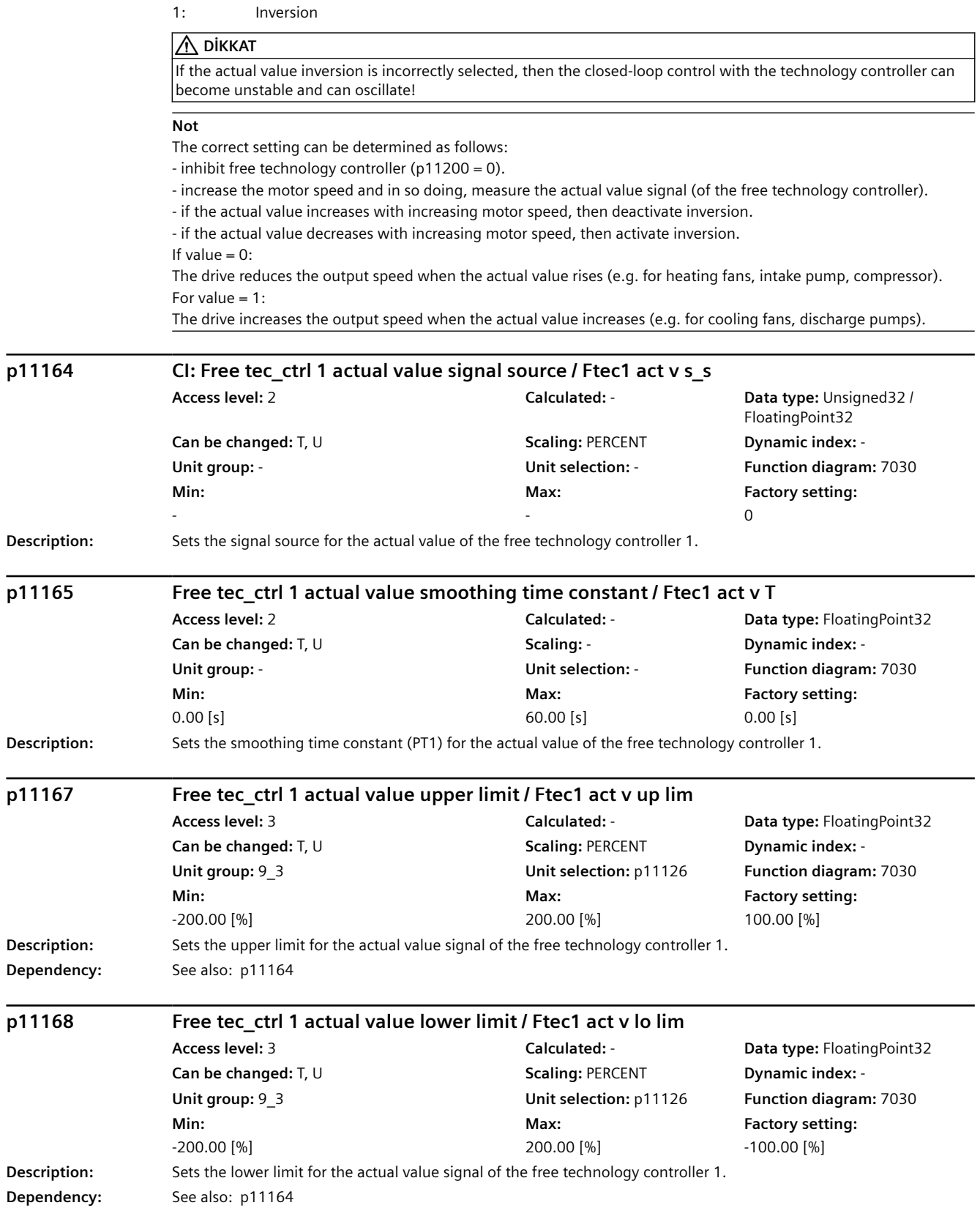

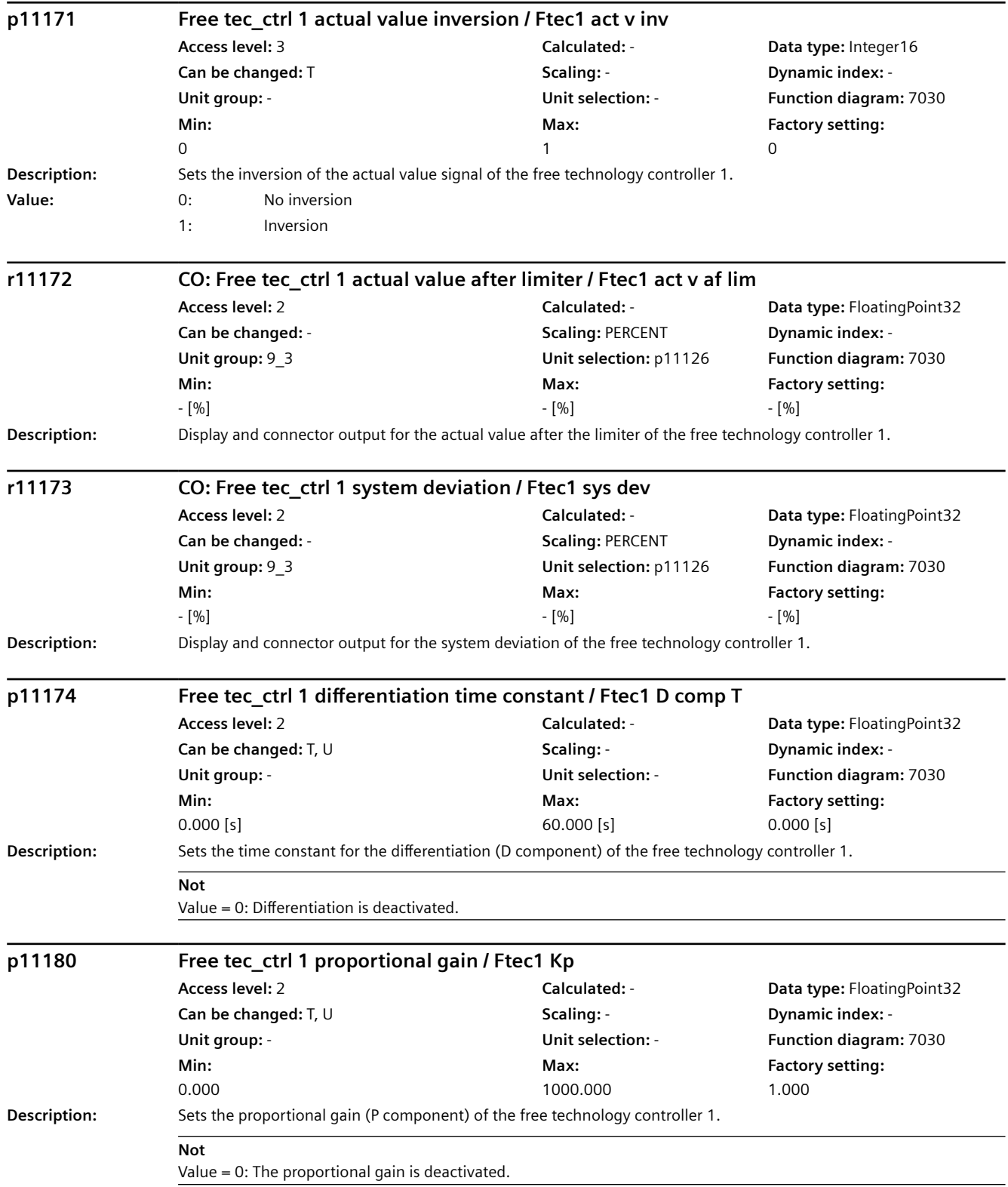

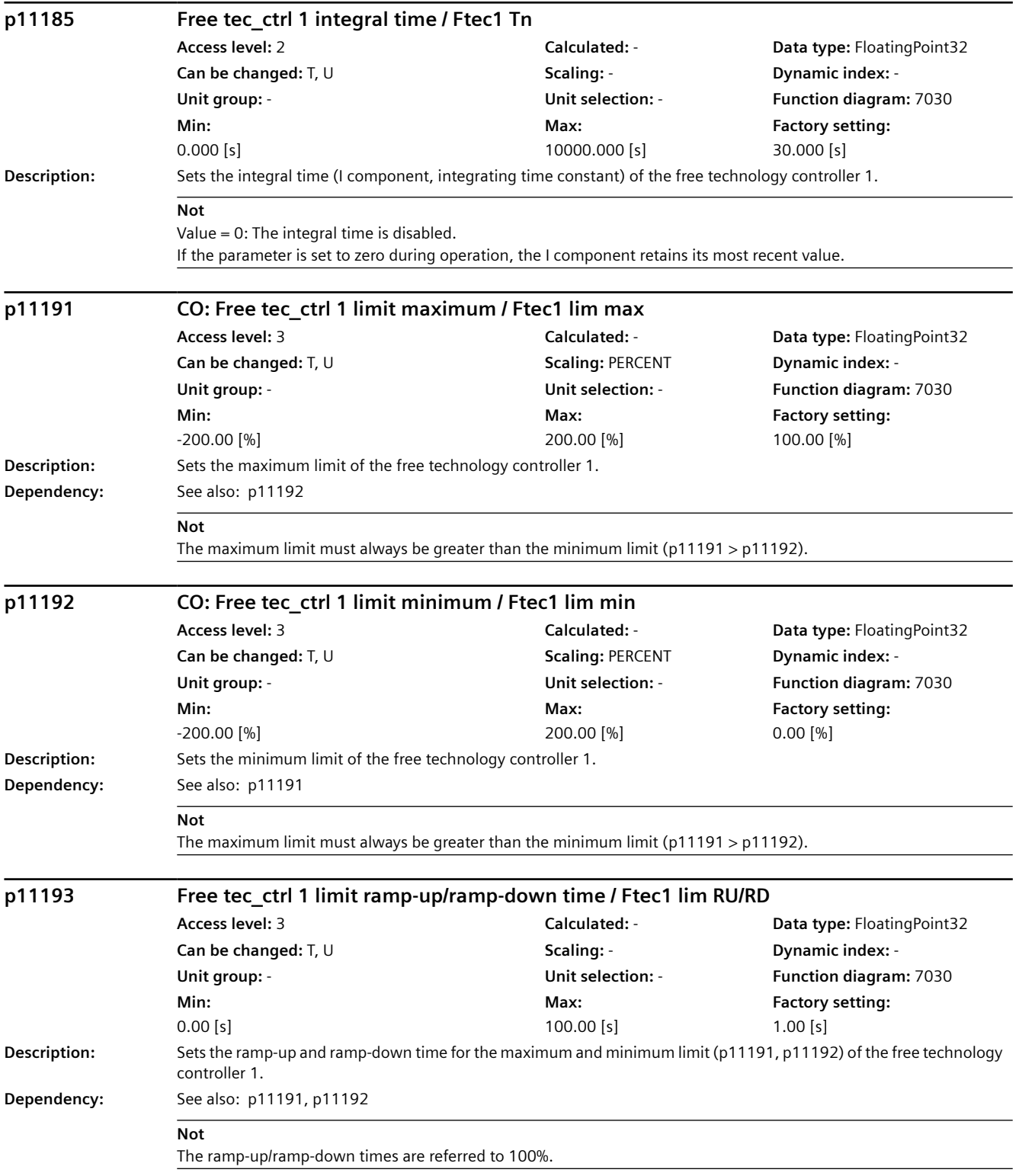

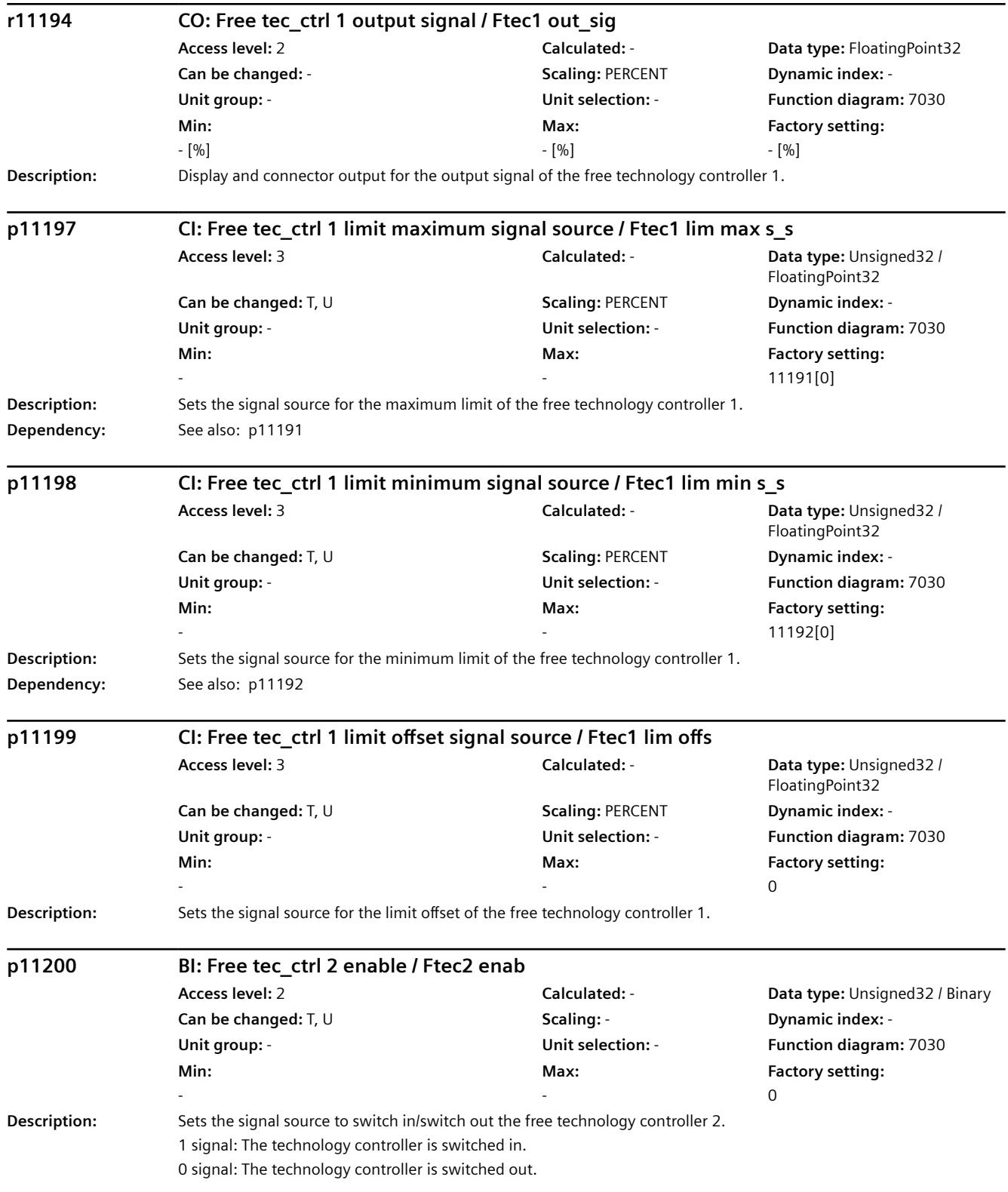

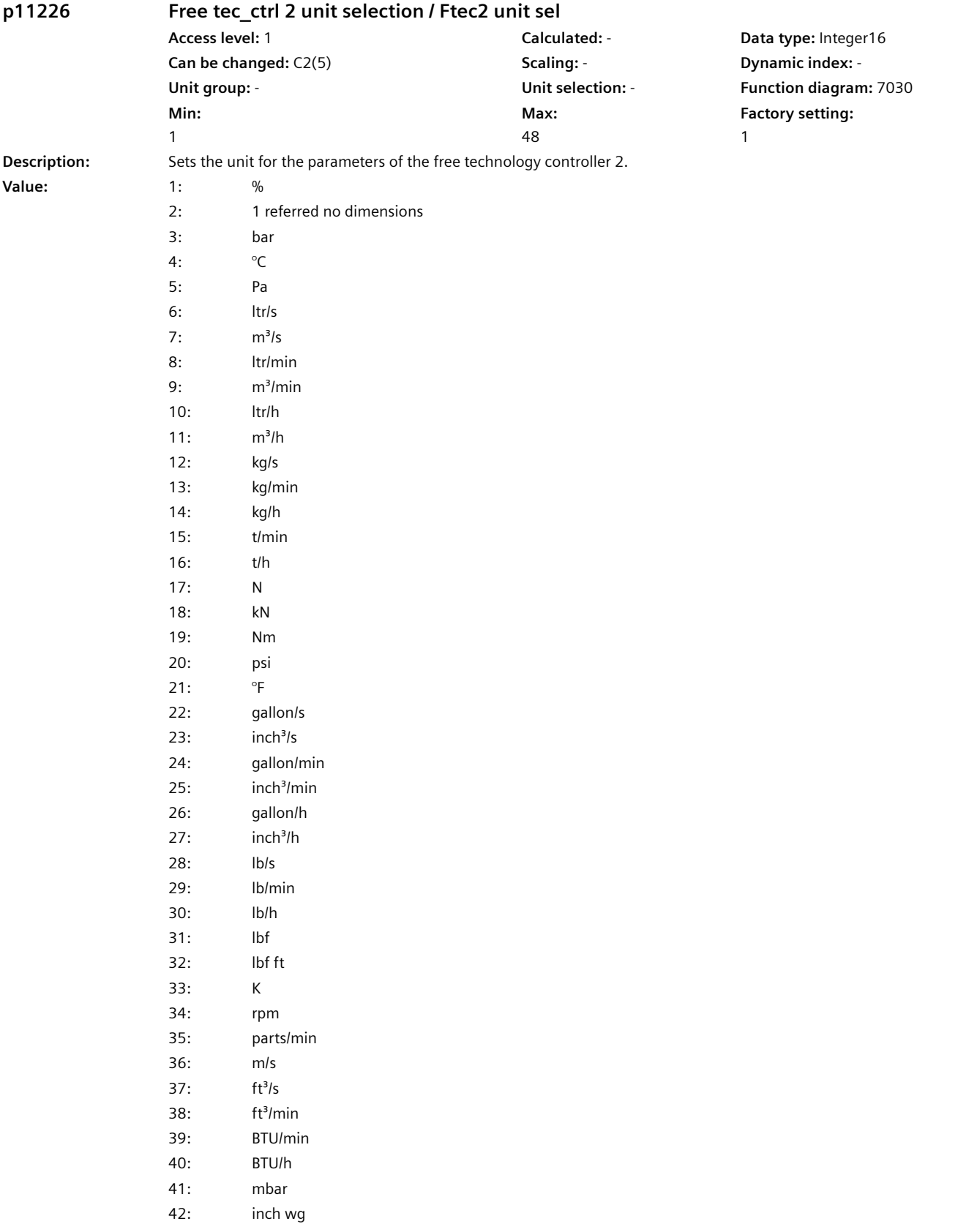

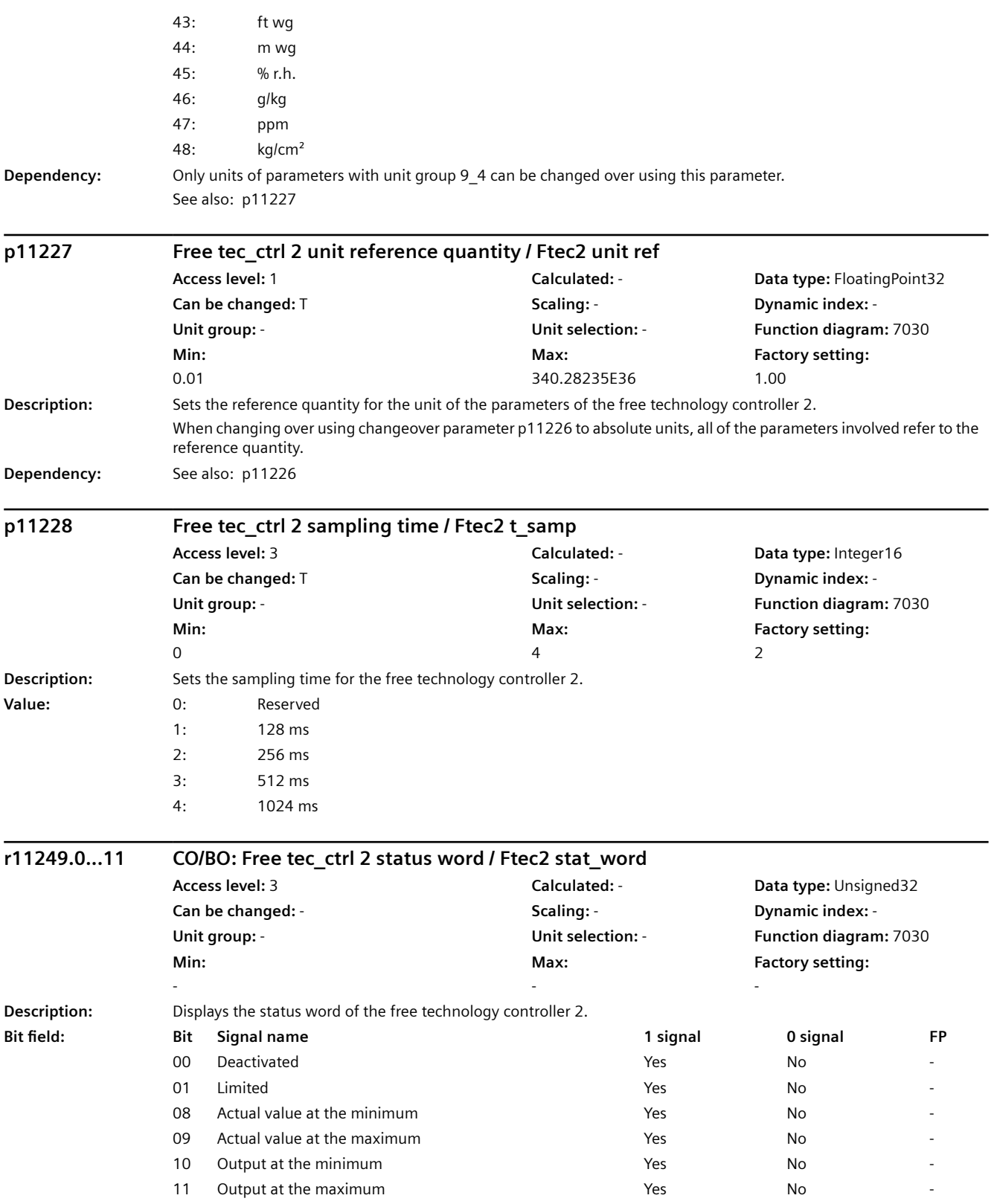

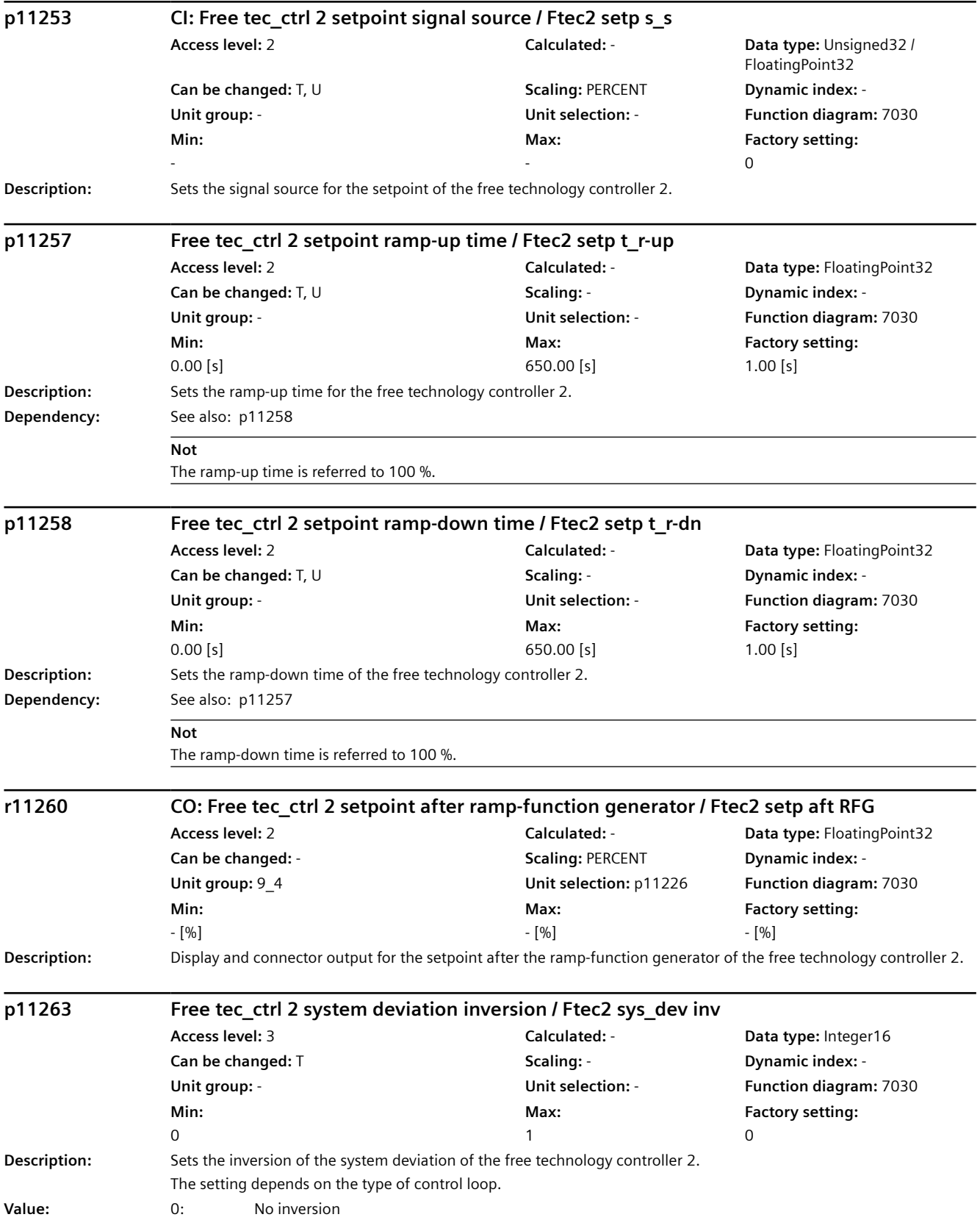
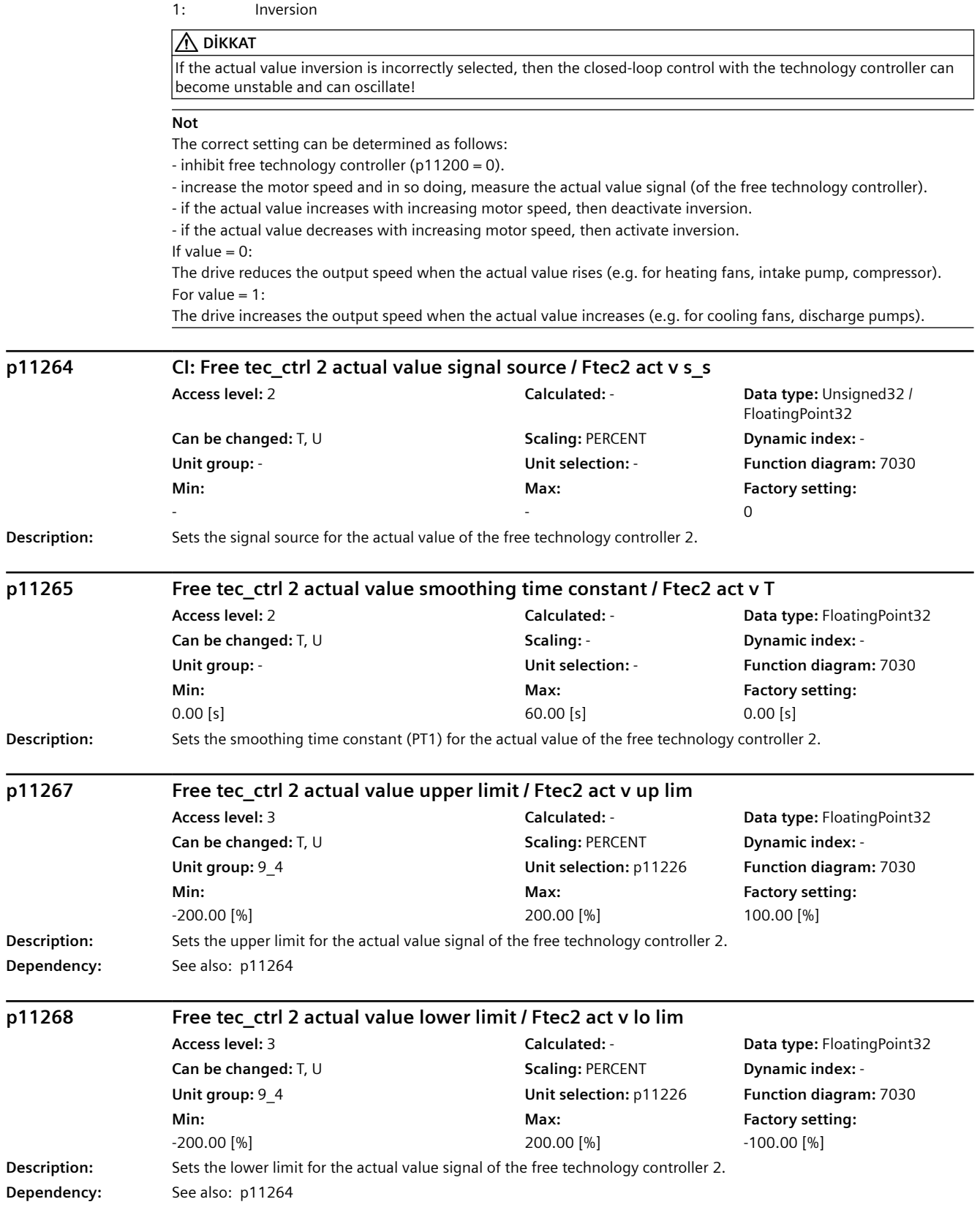

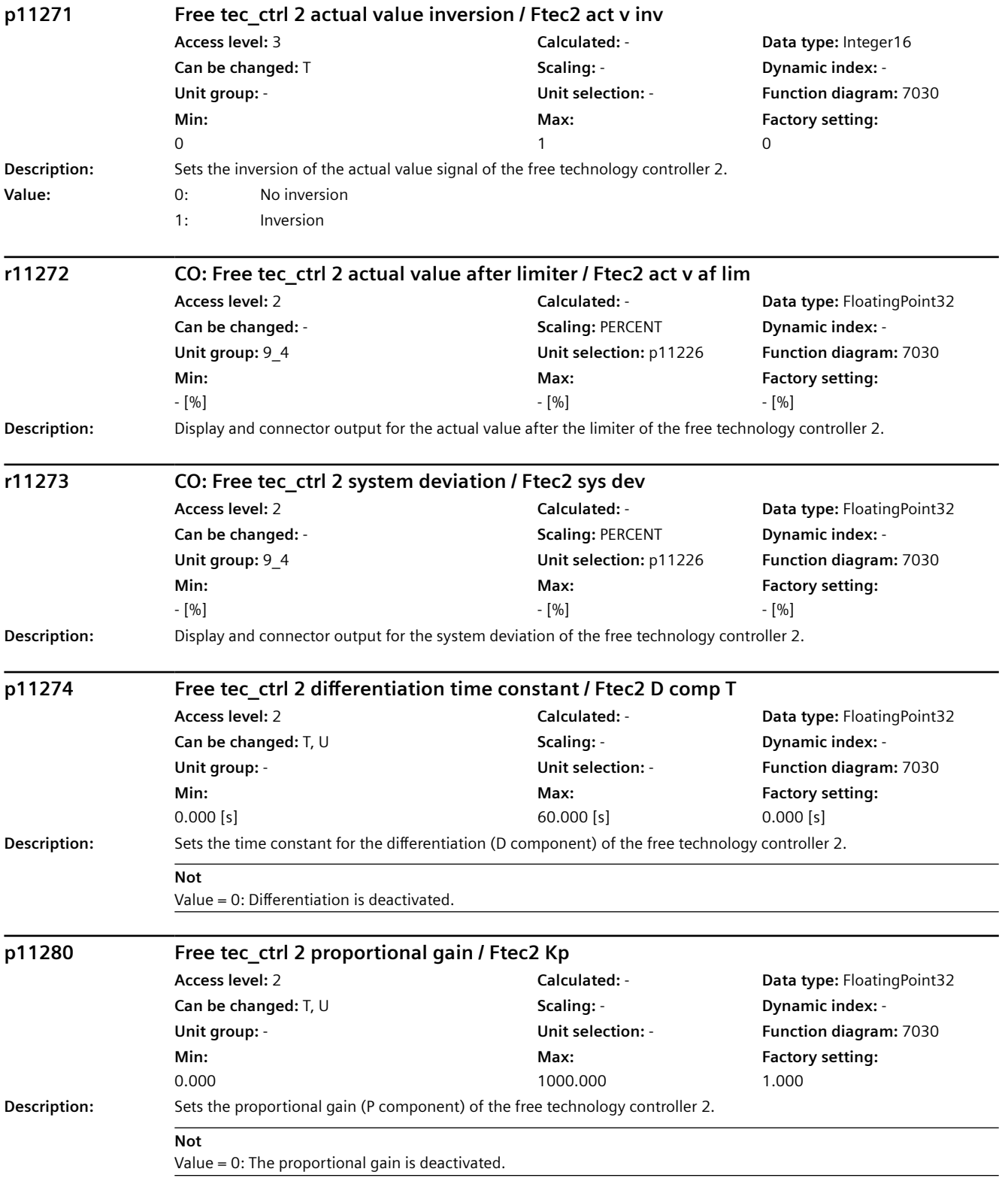

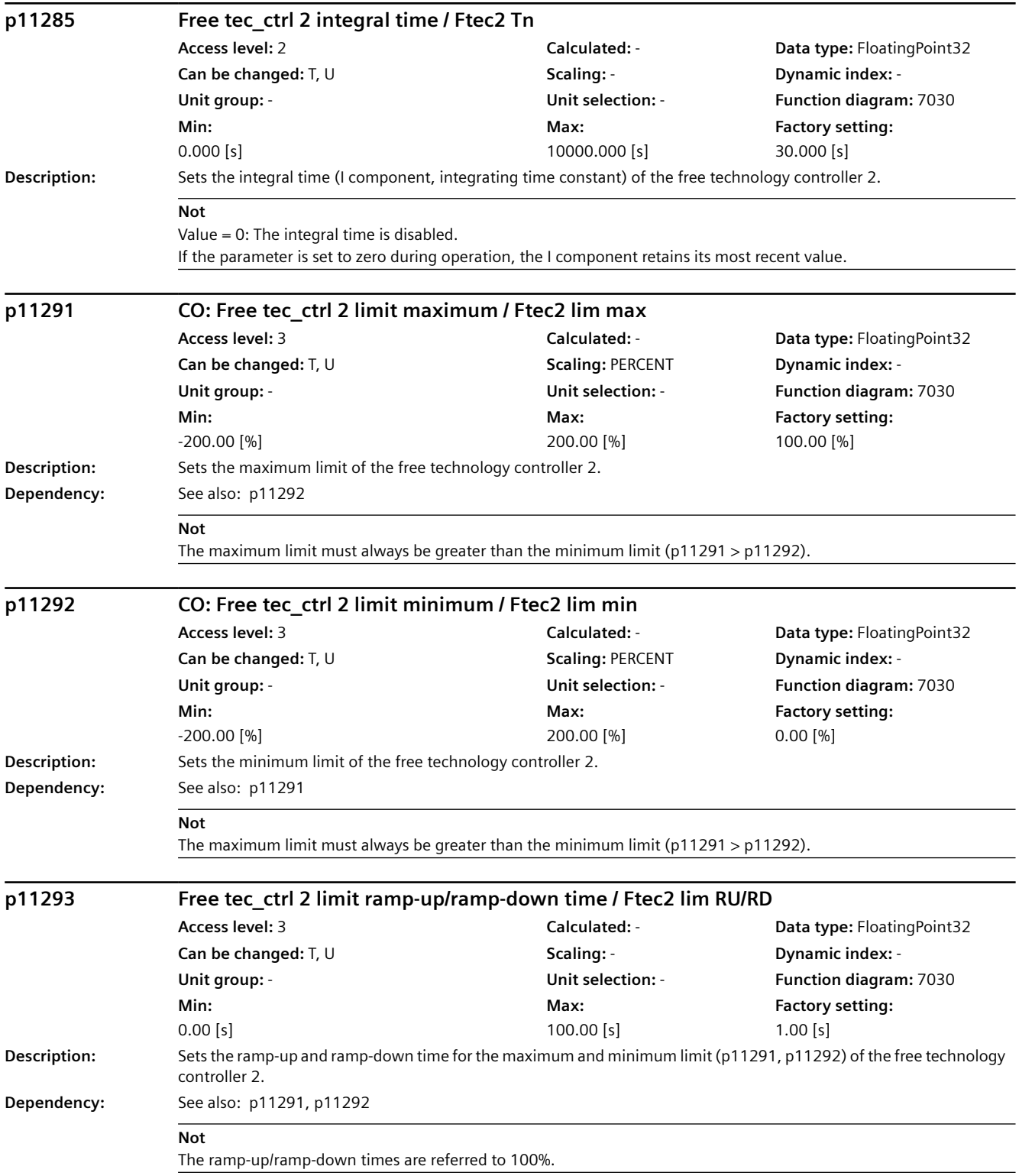

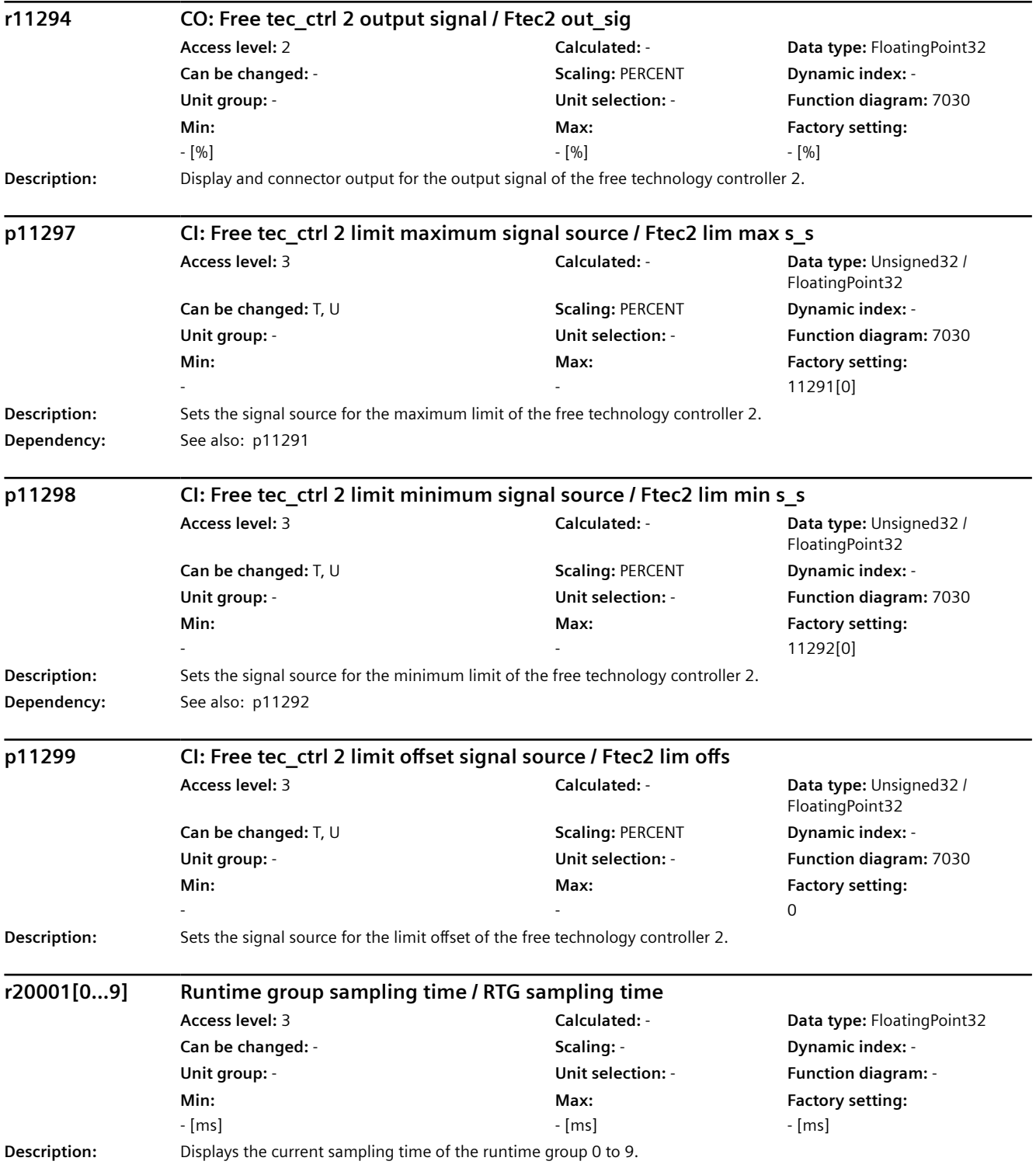

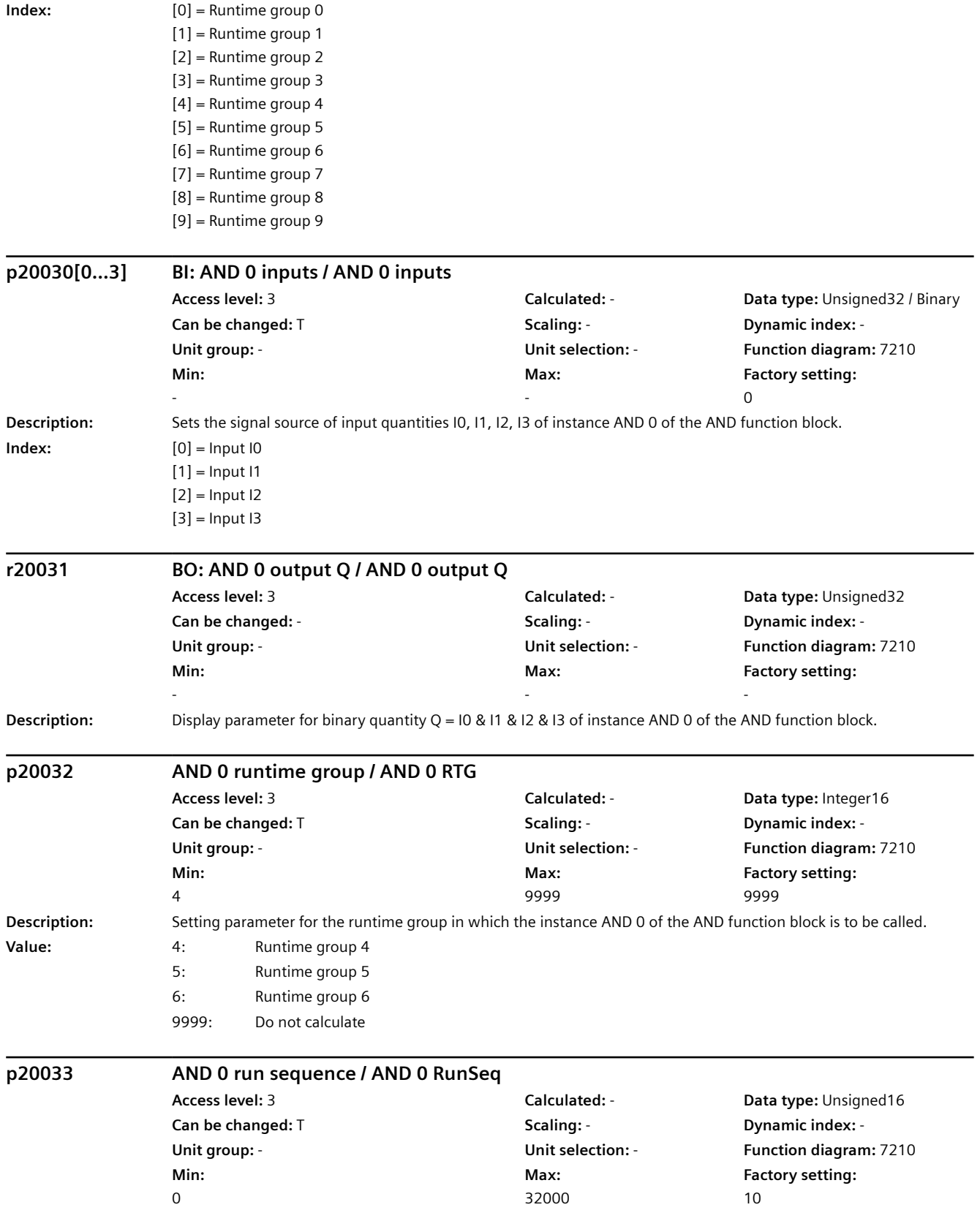

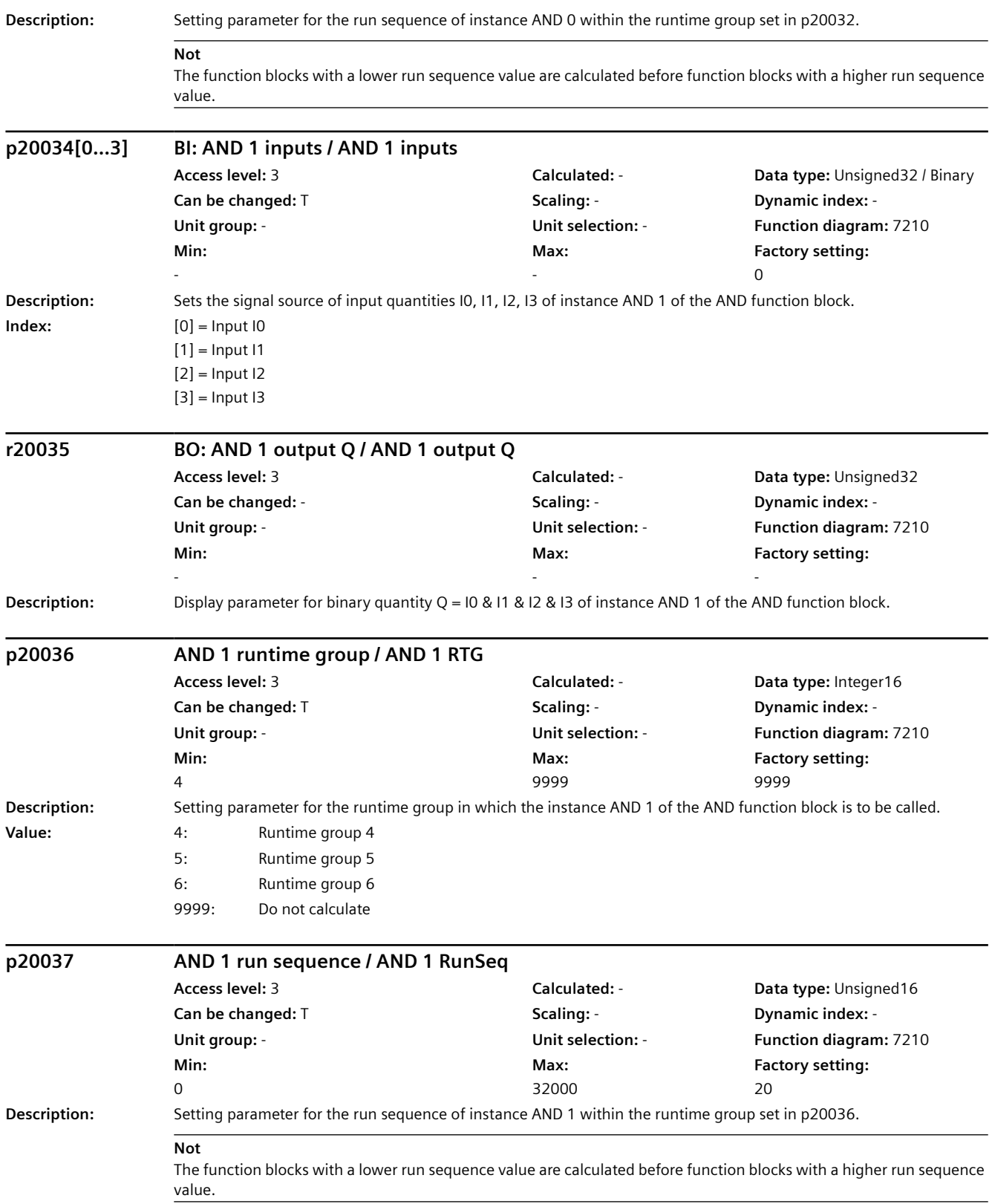

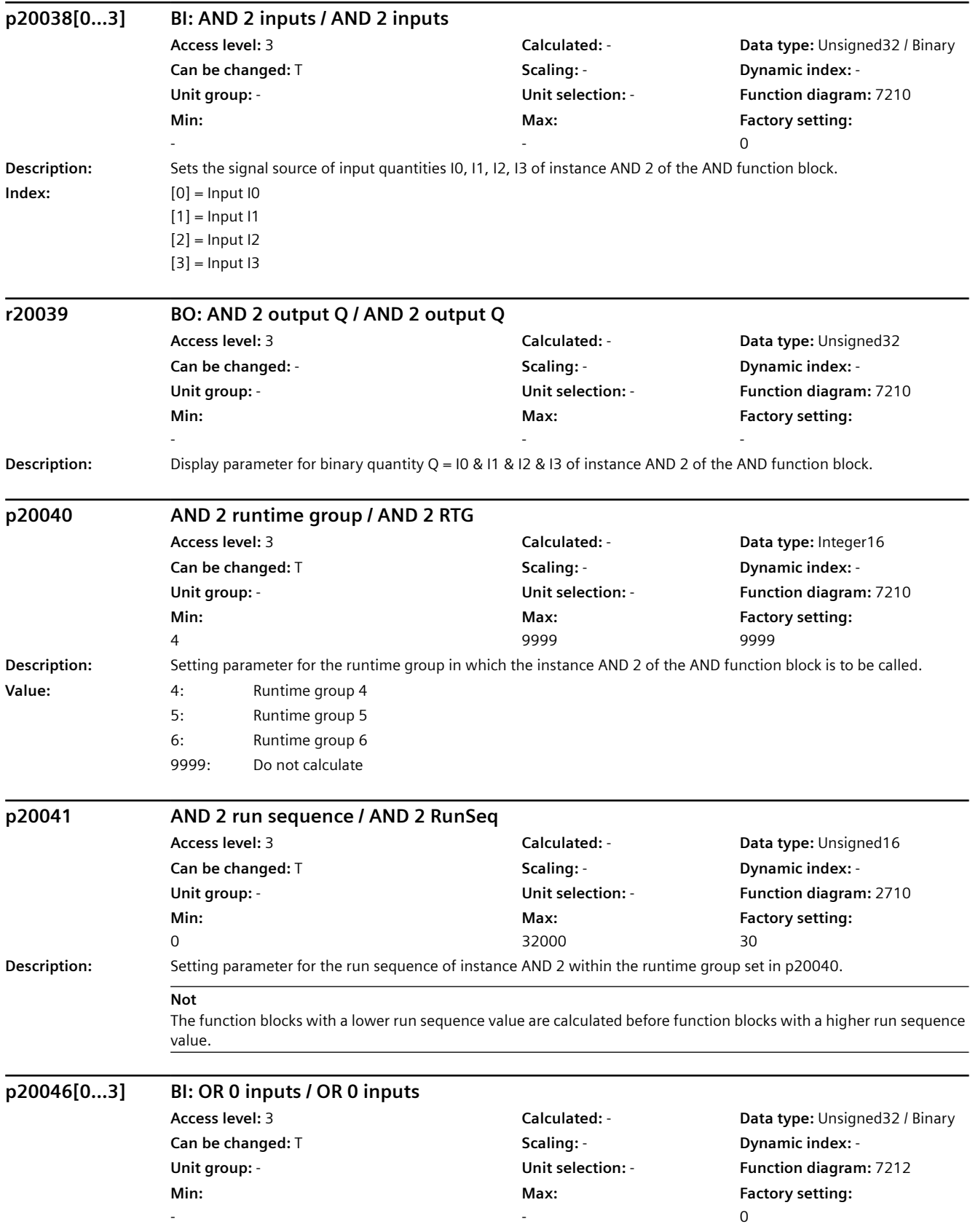

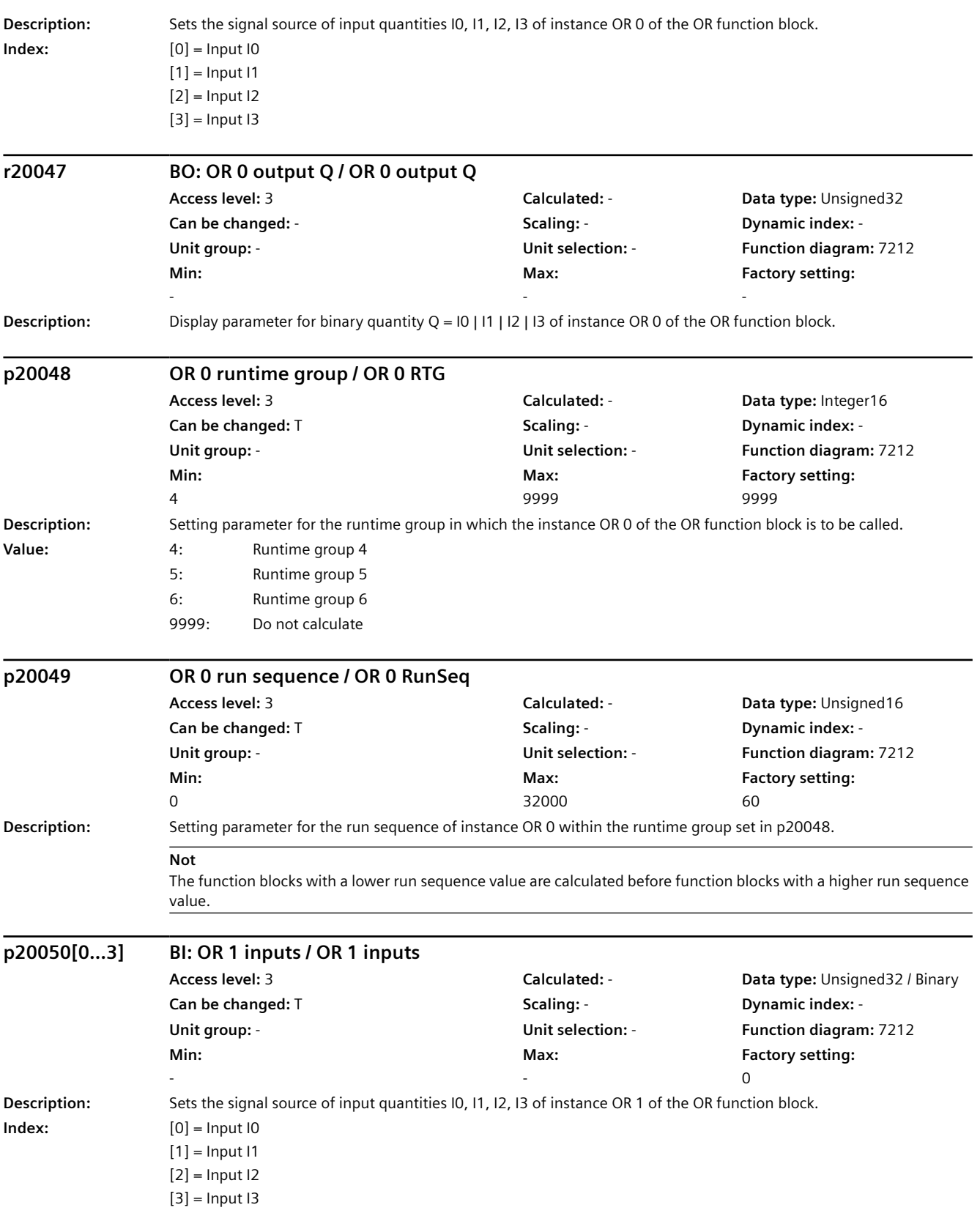

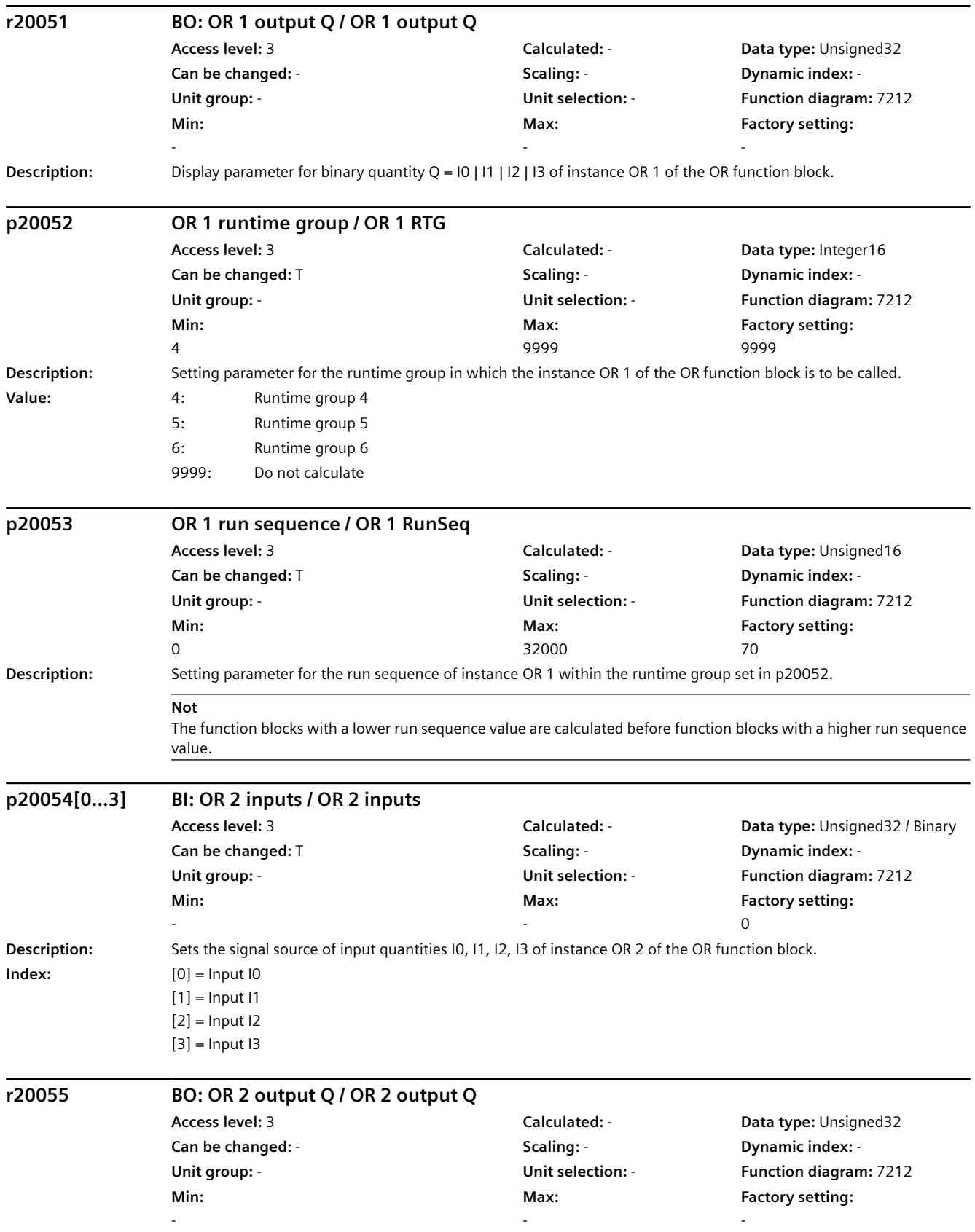

## *9.2 Parametre listesi*

**Description:** Display parameter for binary quantity Q = 10 | 11 | 12 | 13 of instance OR 2 of the OR function block.

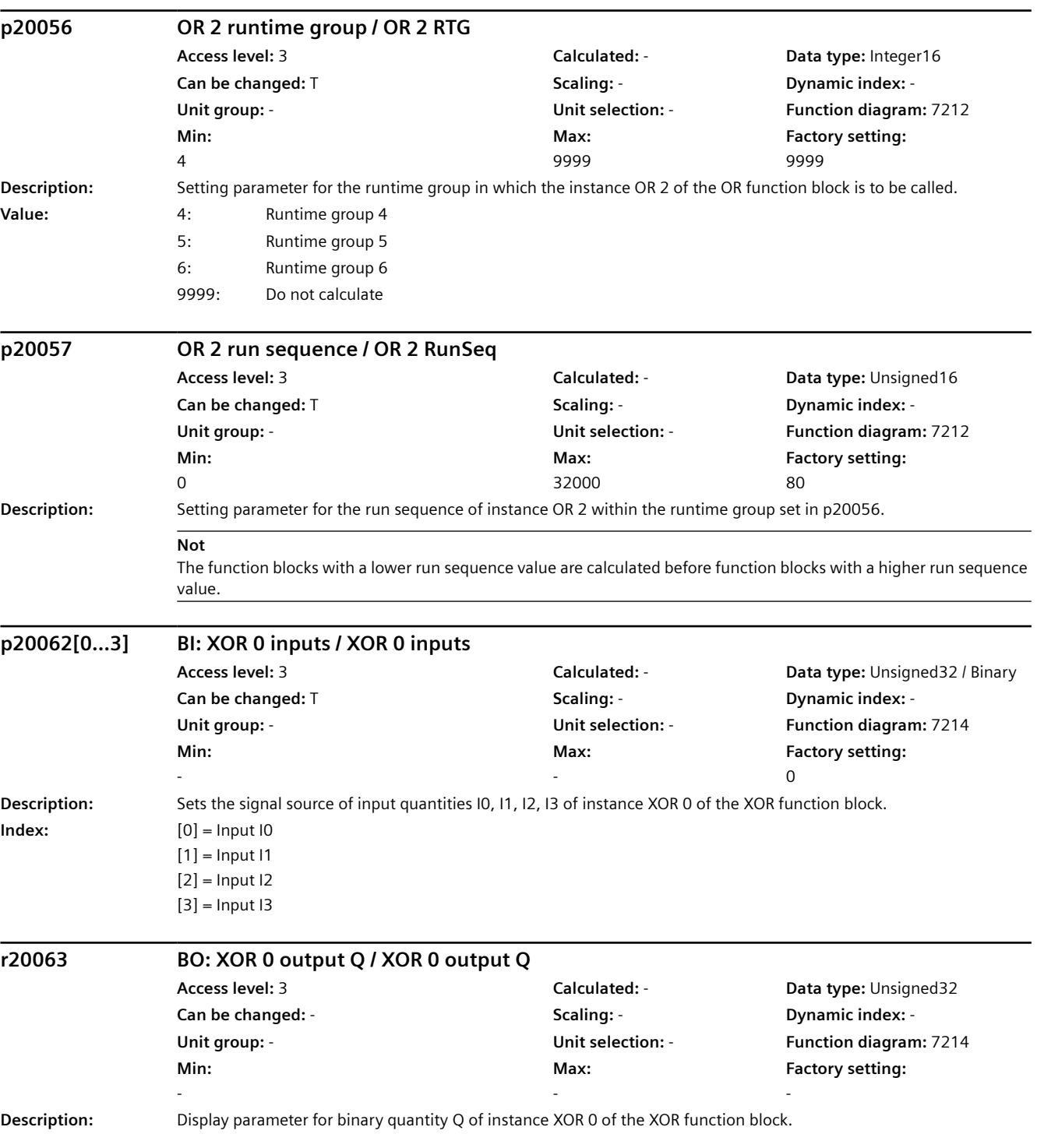

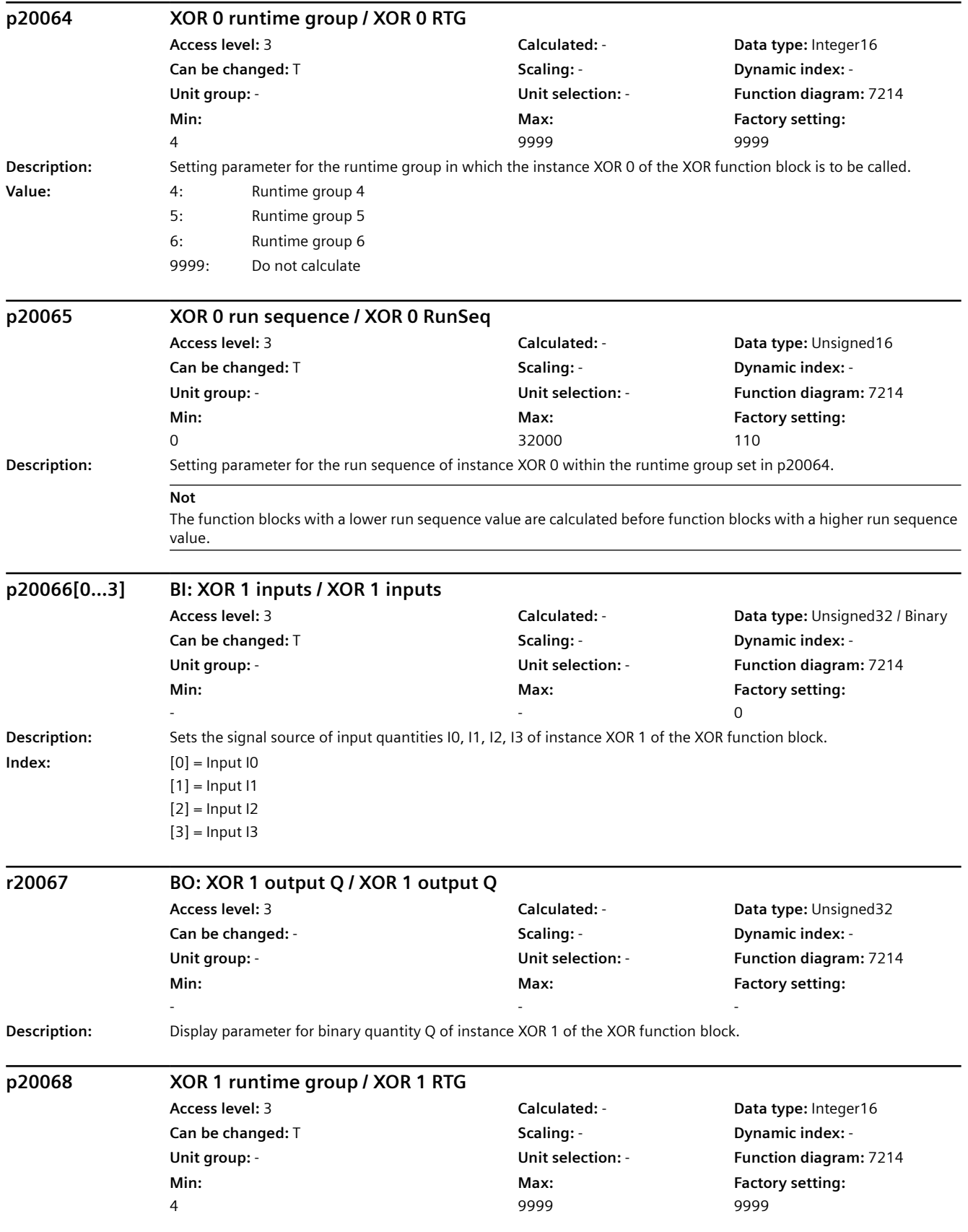

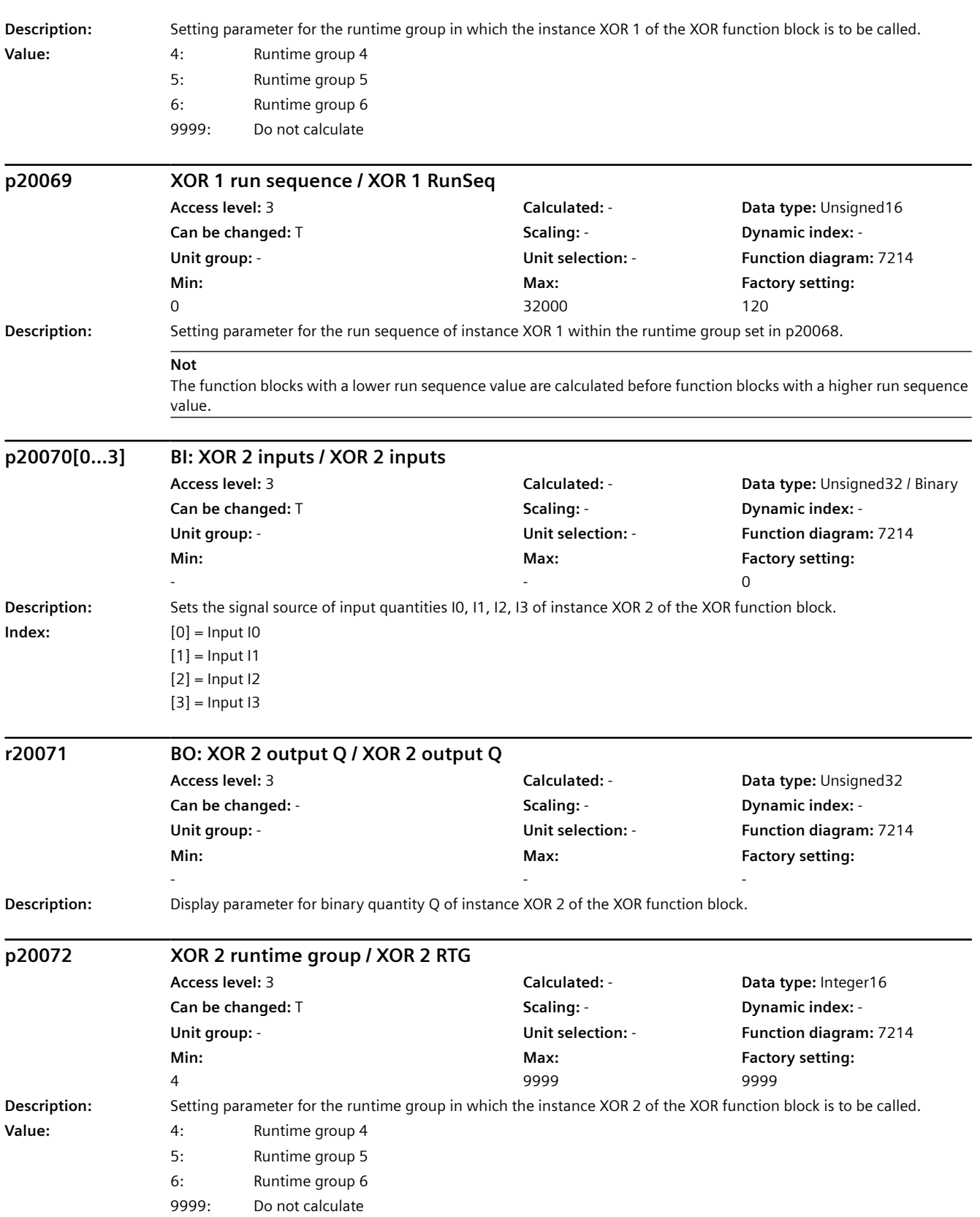

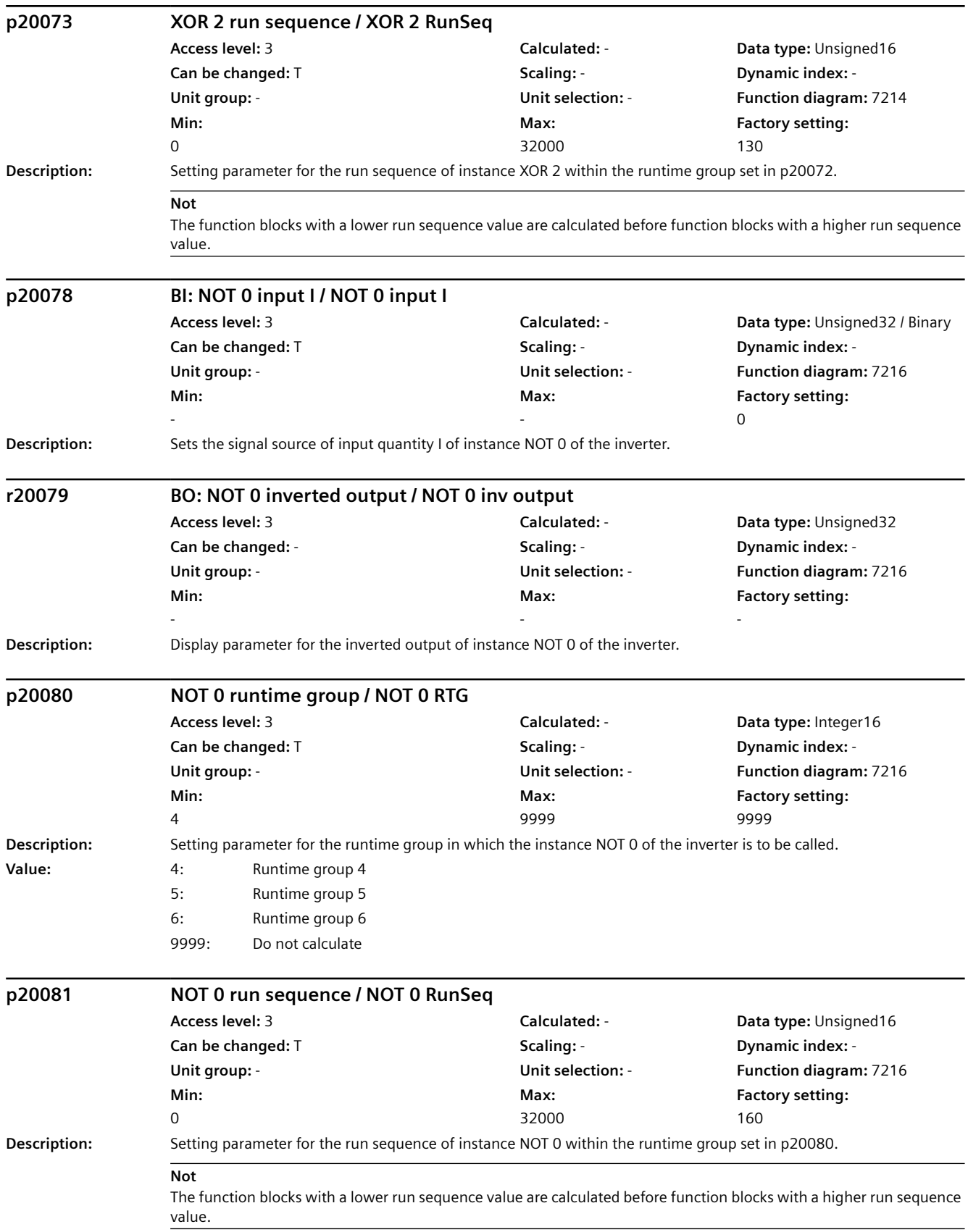

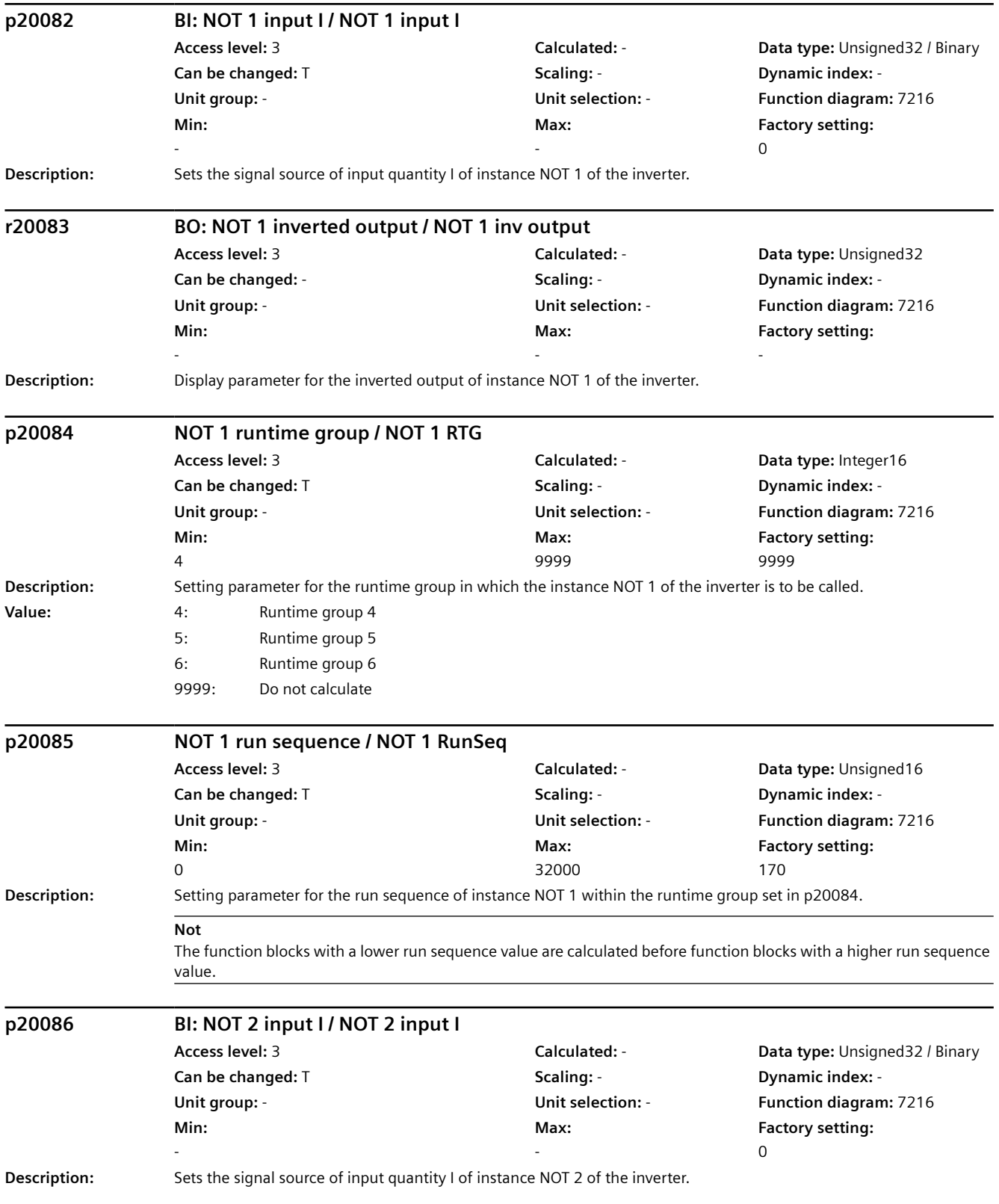

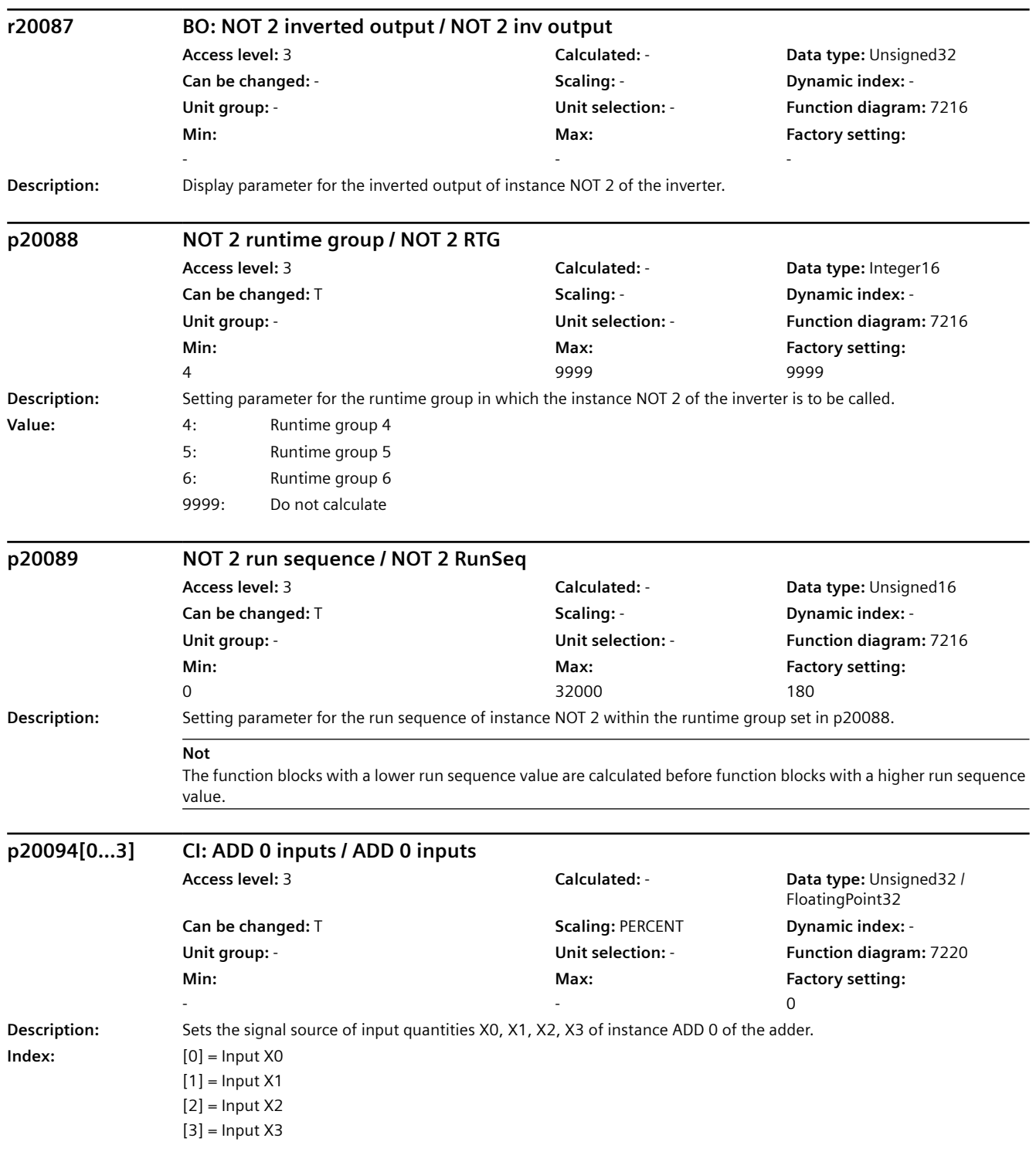

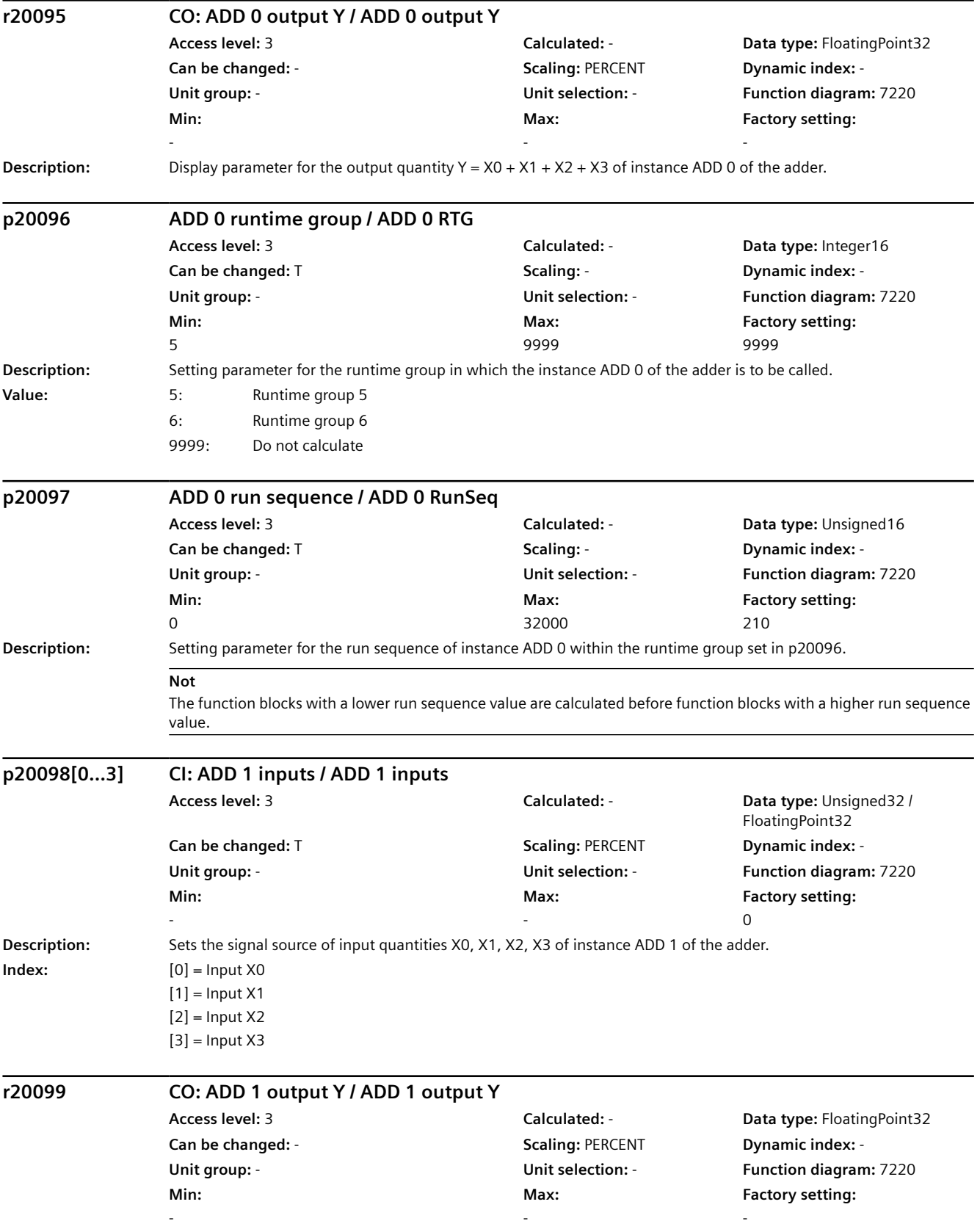

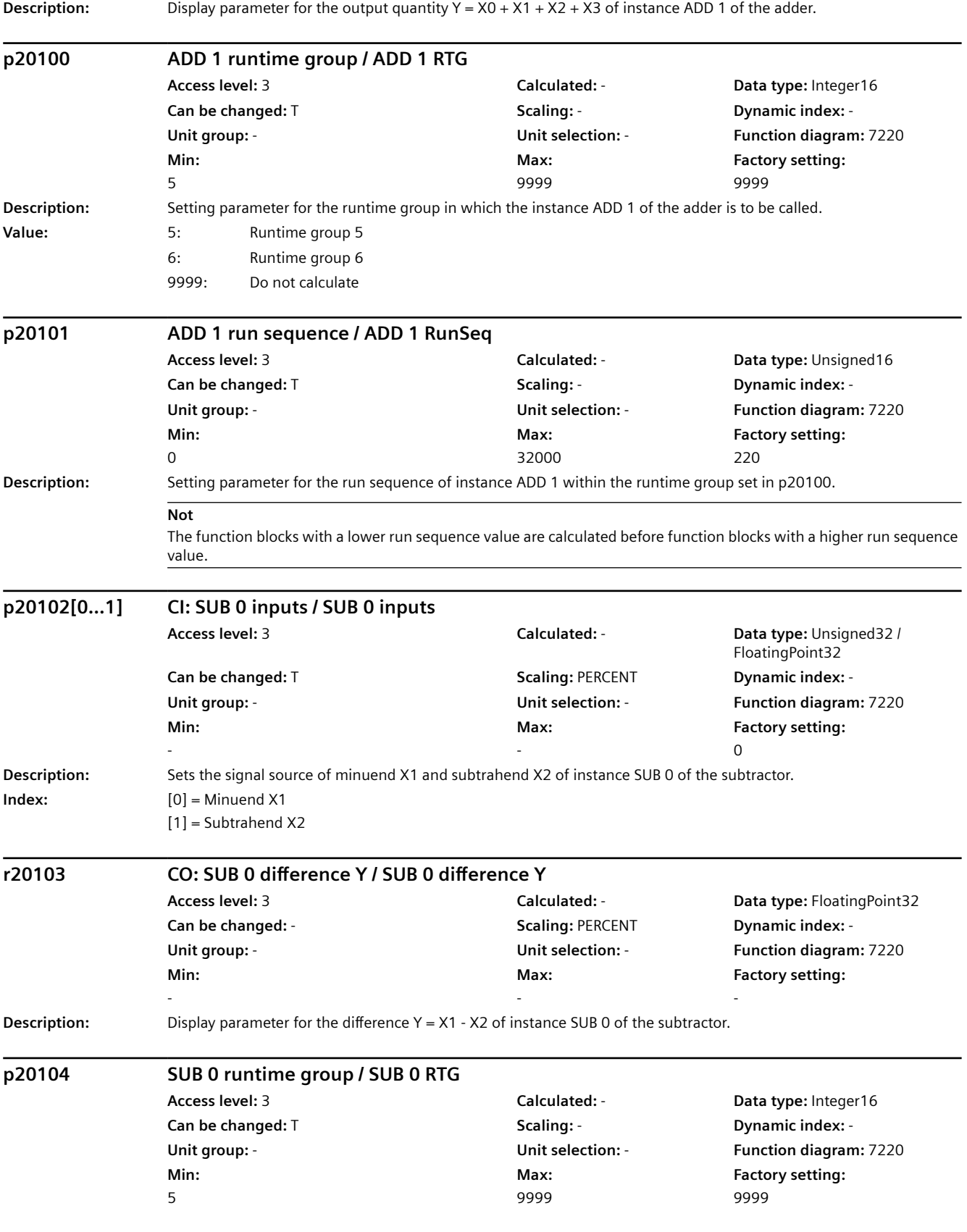

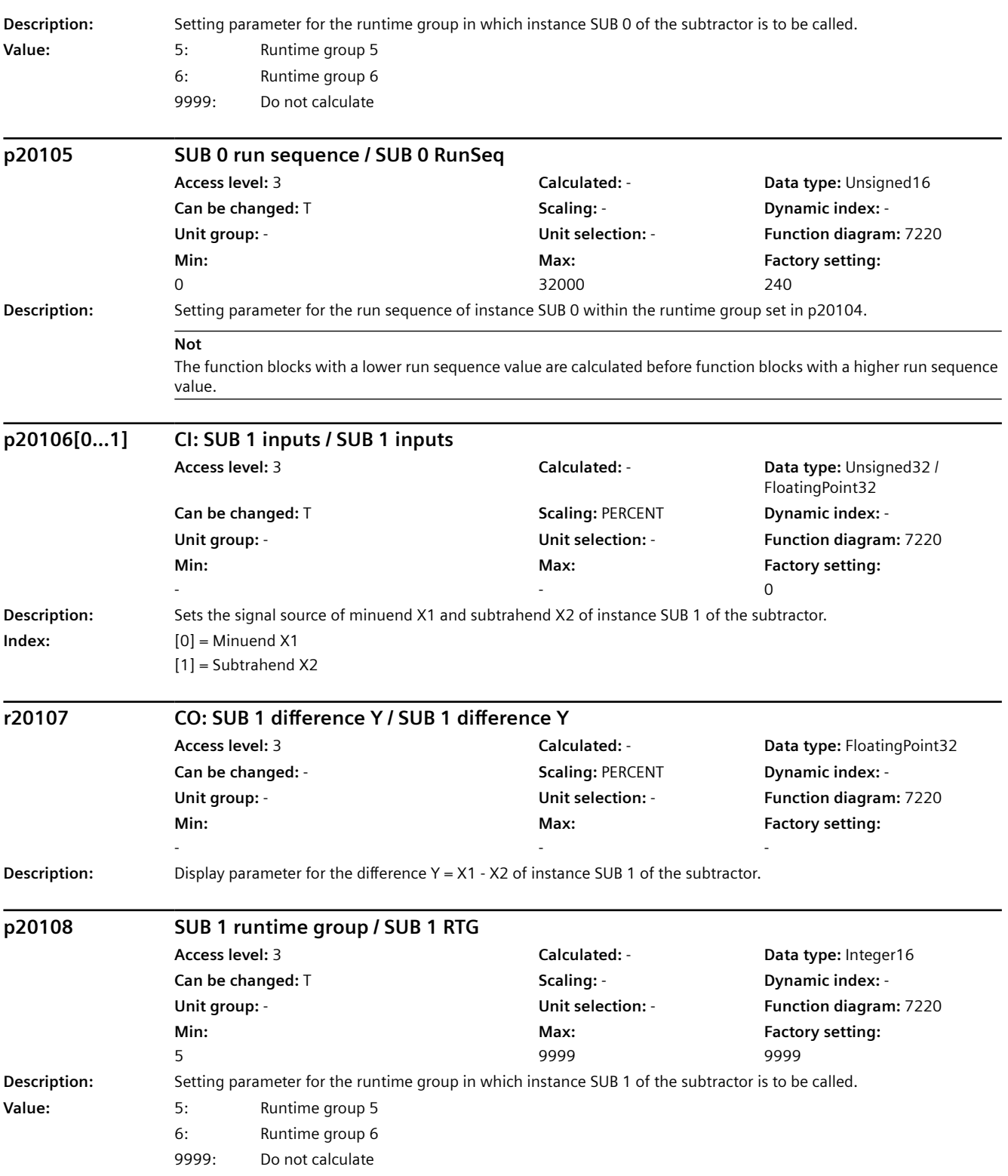

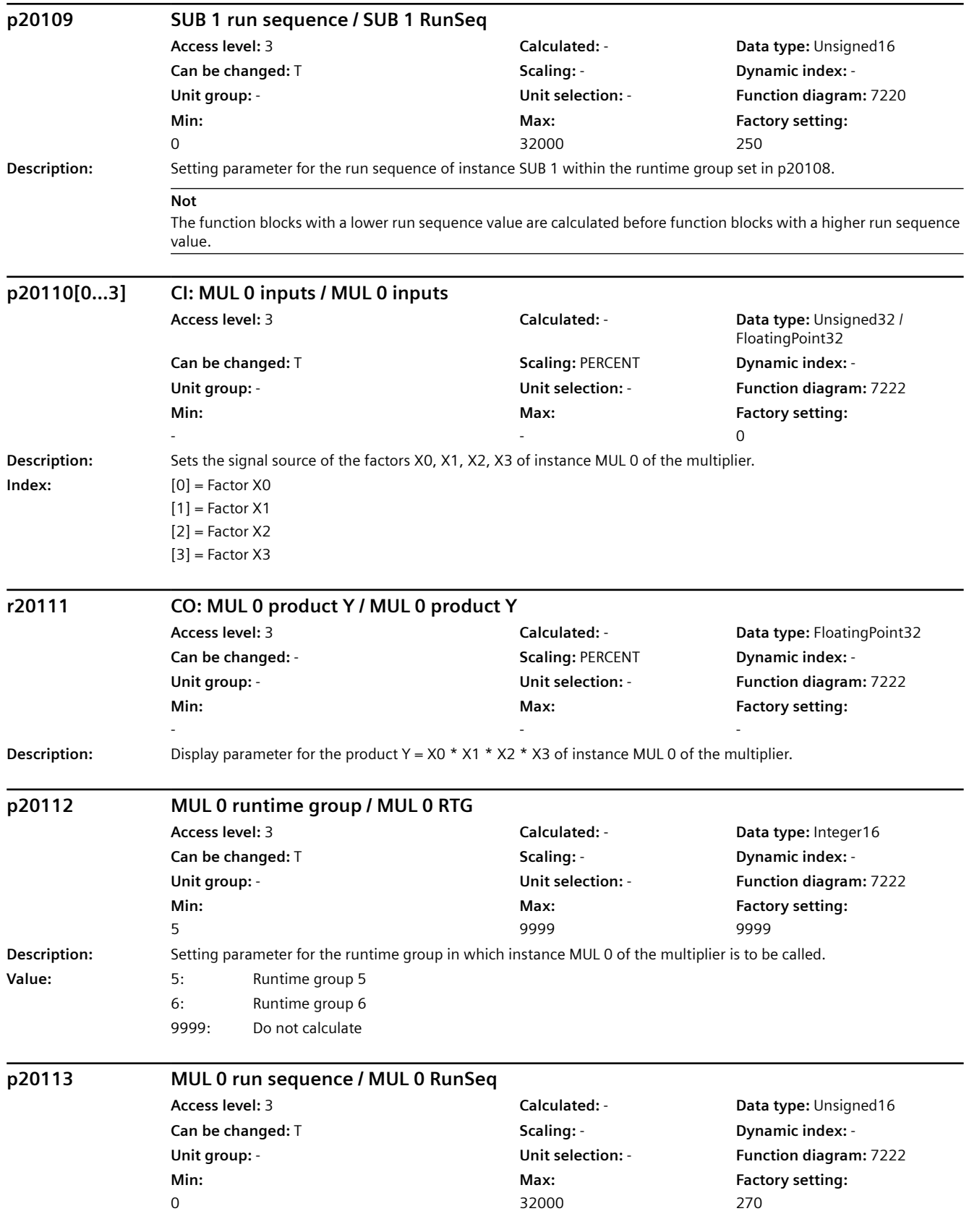

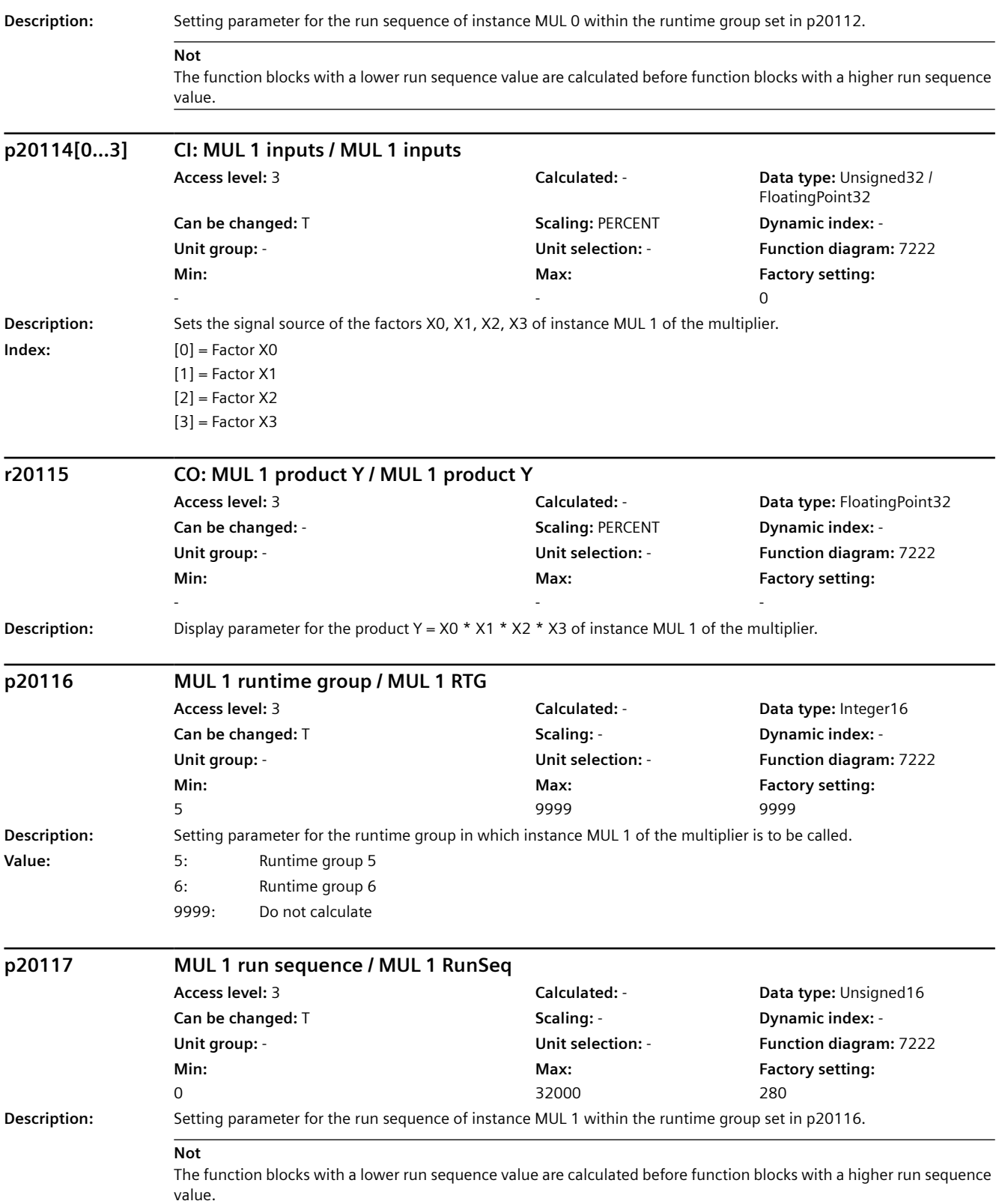

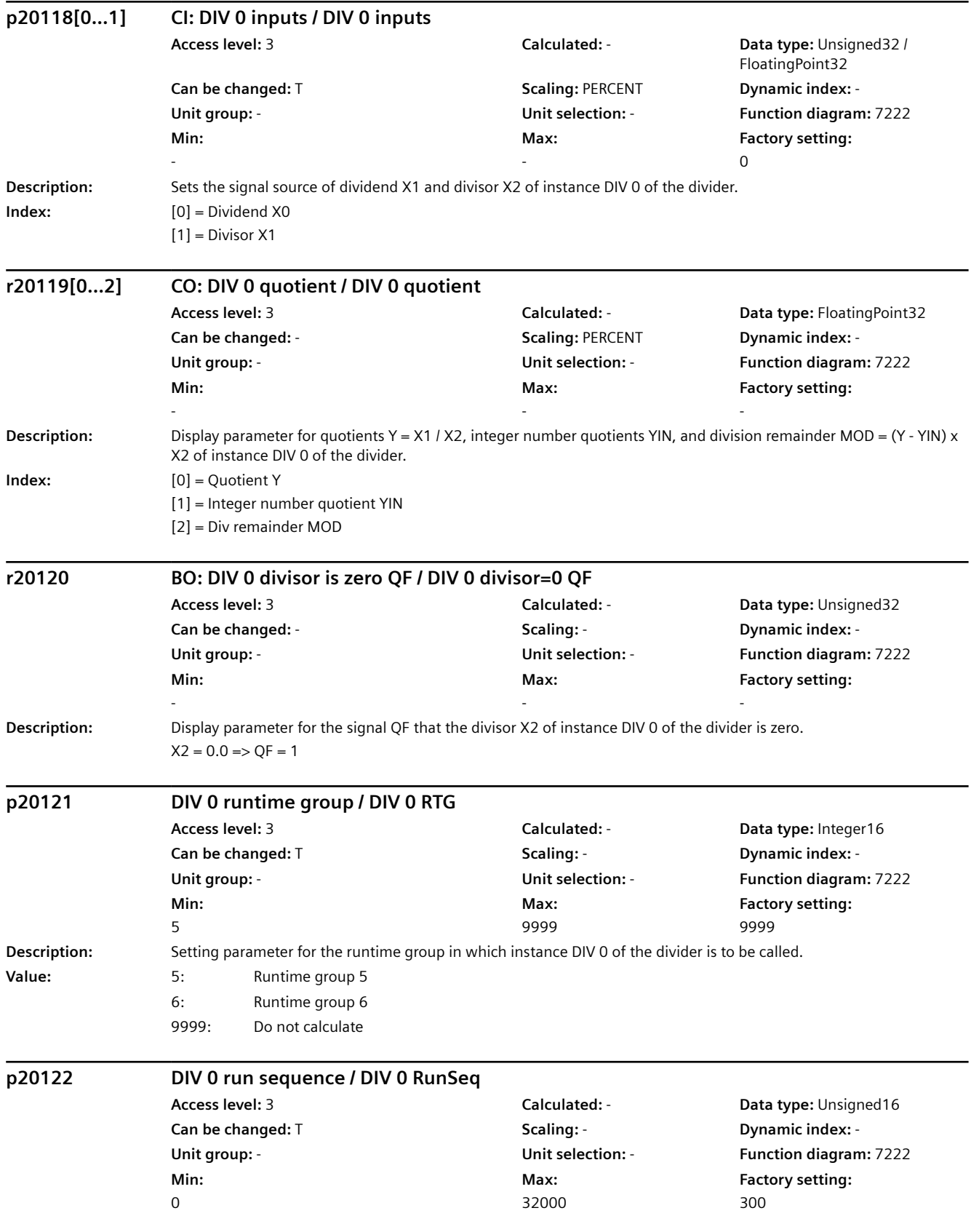

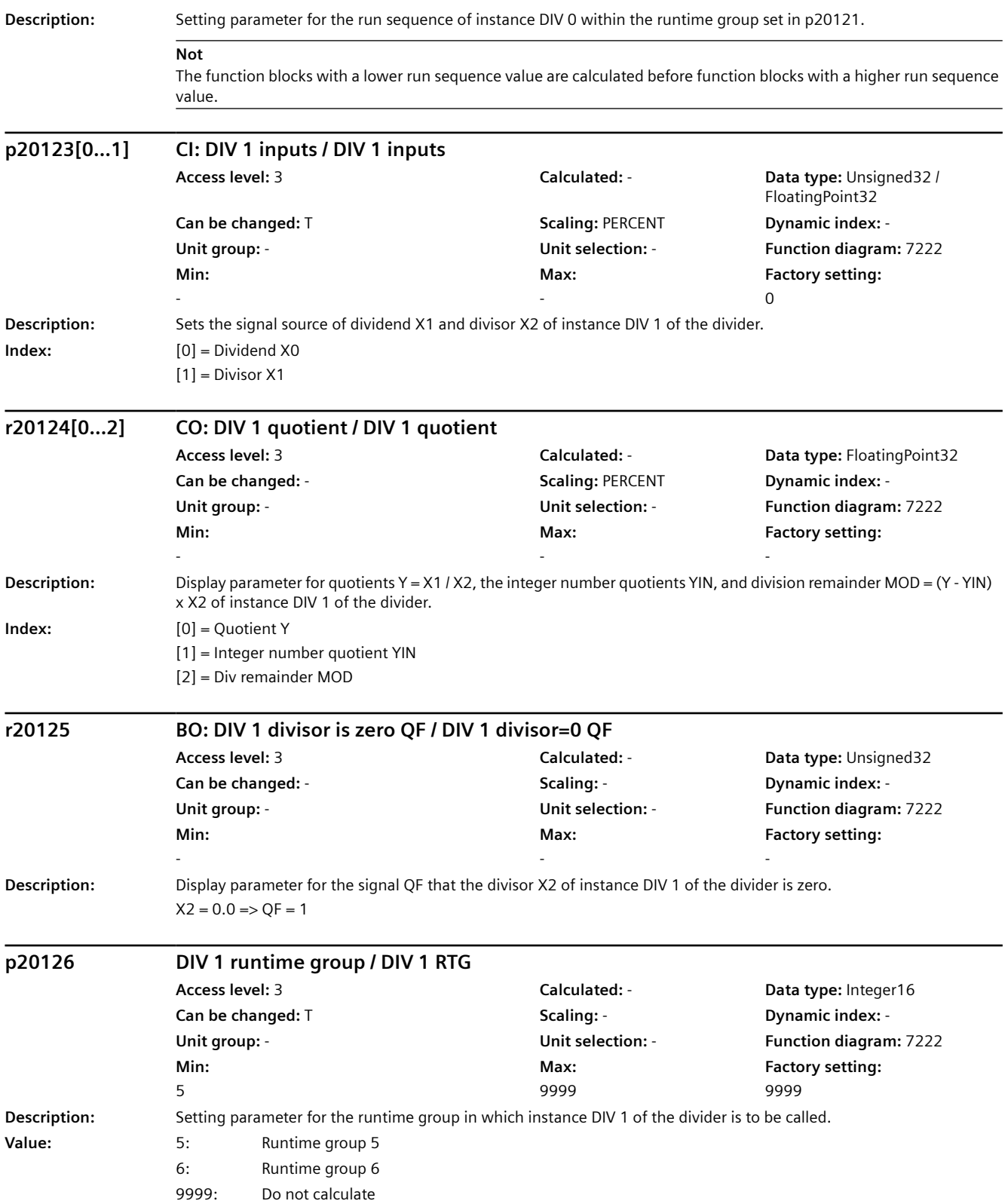

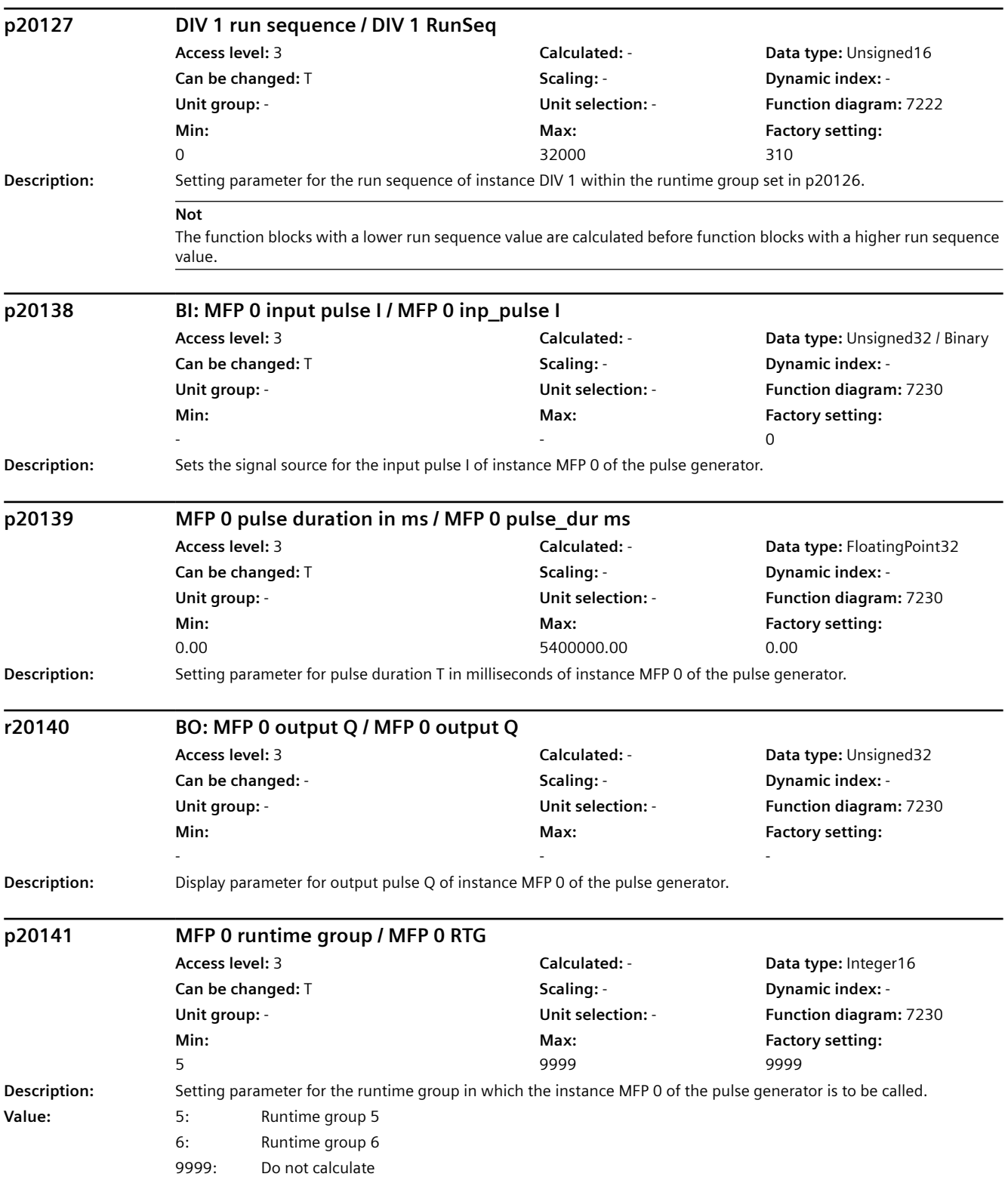

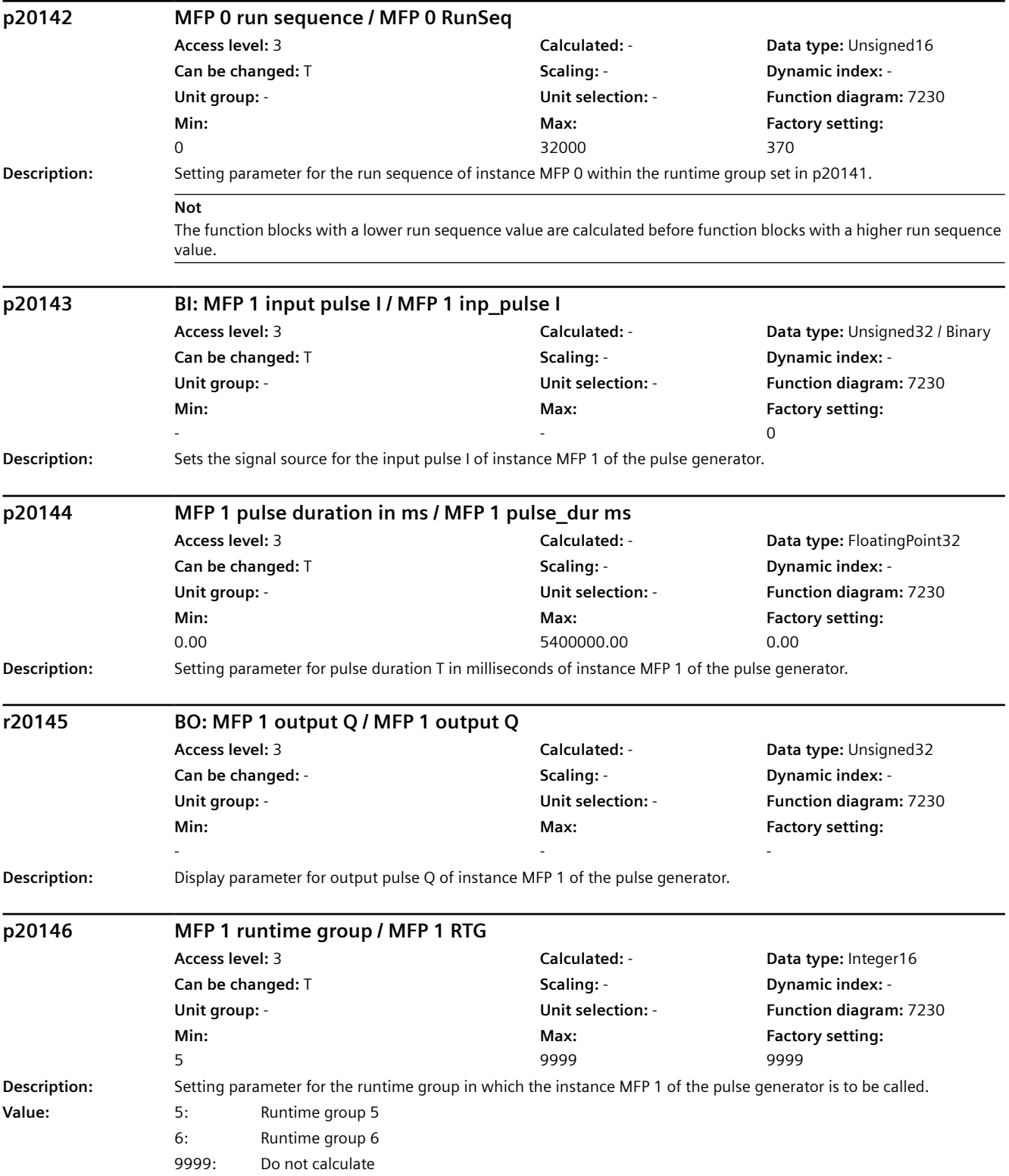

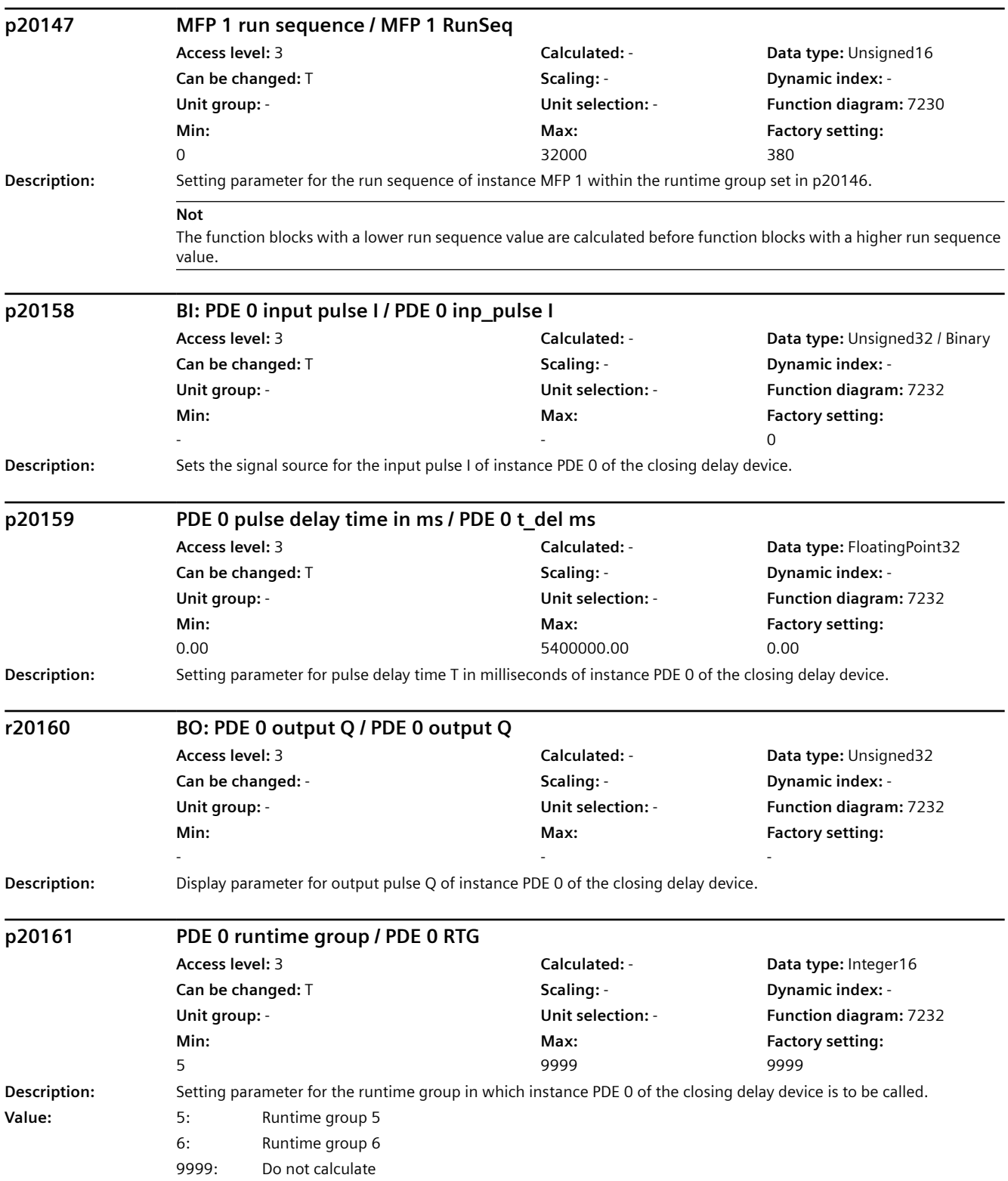

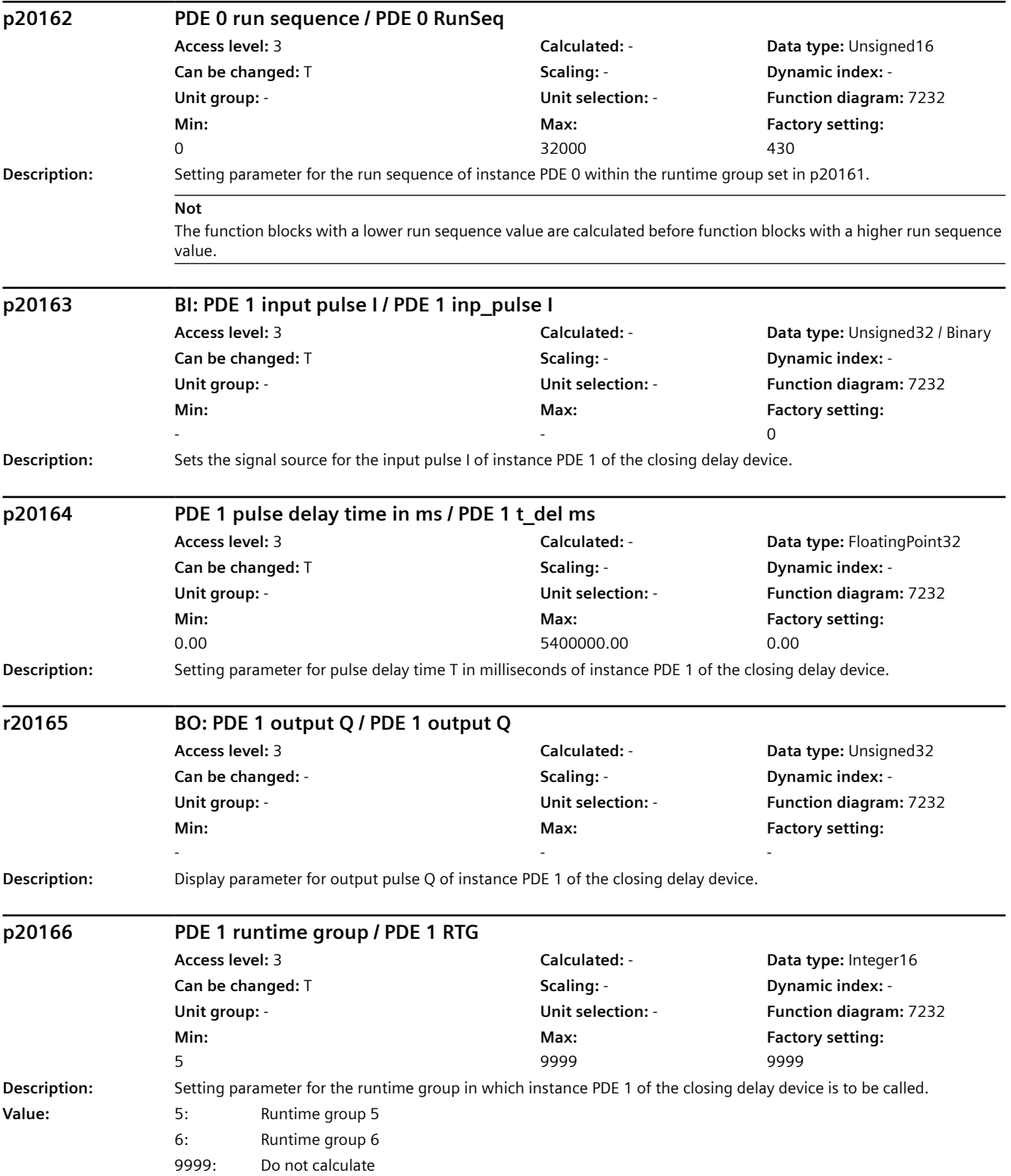

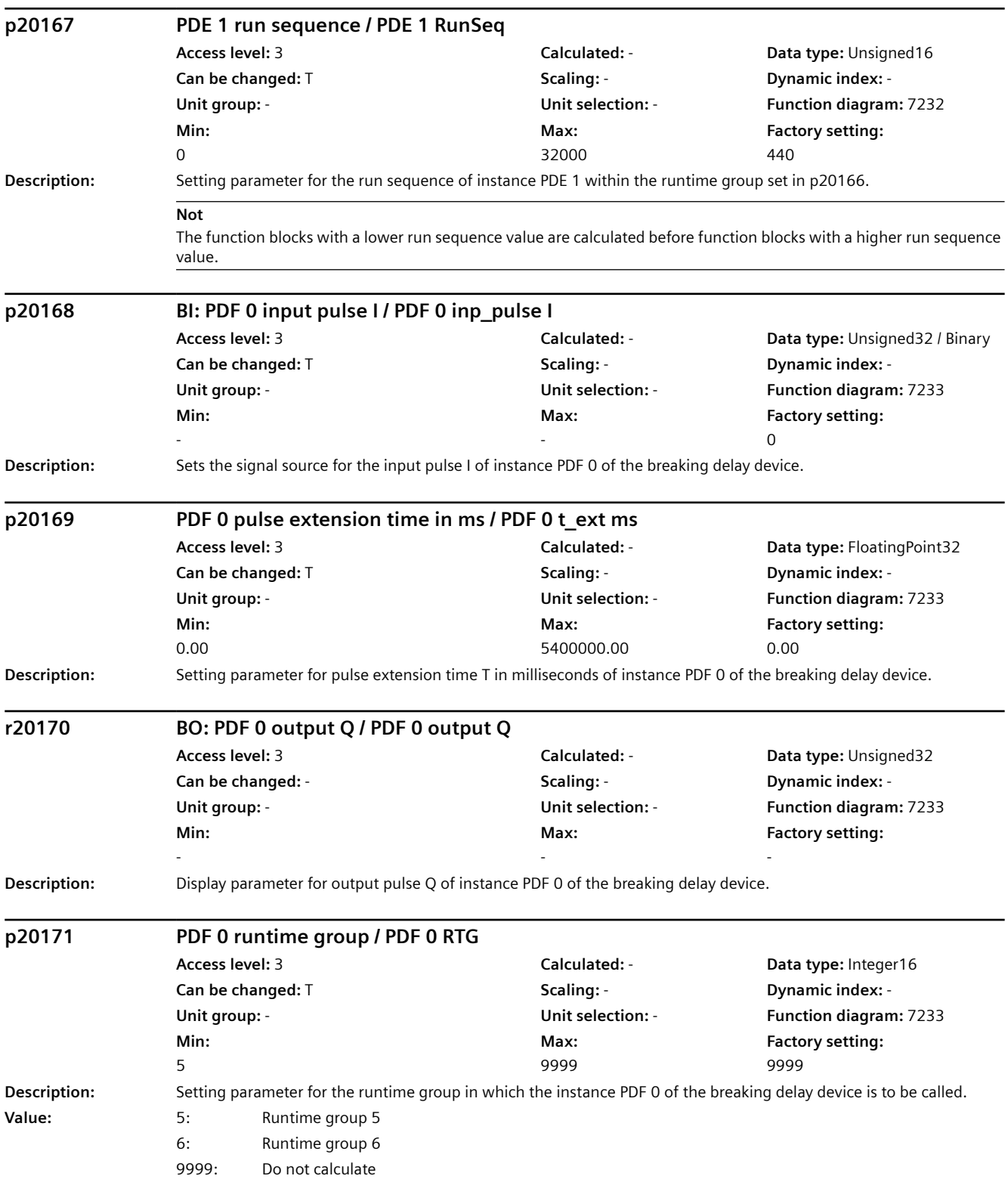

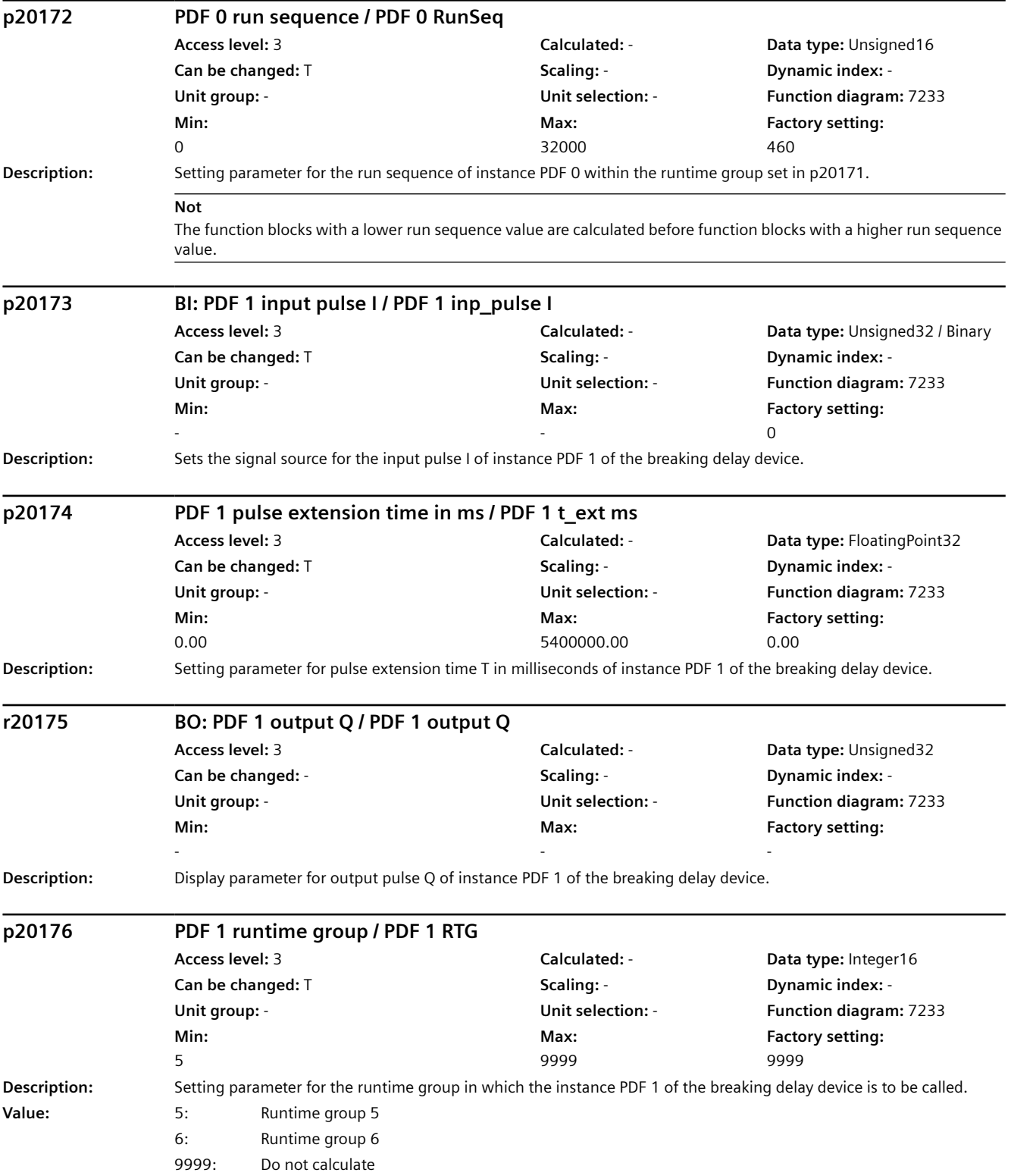

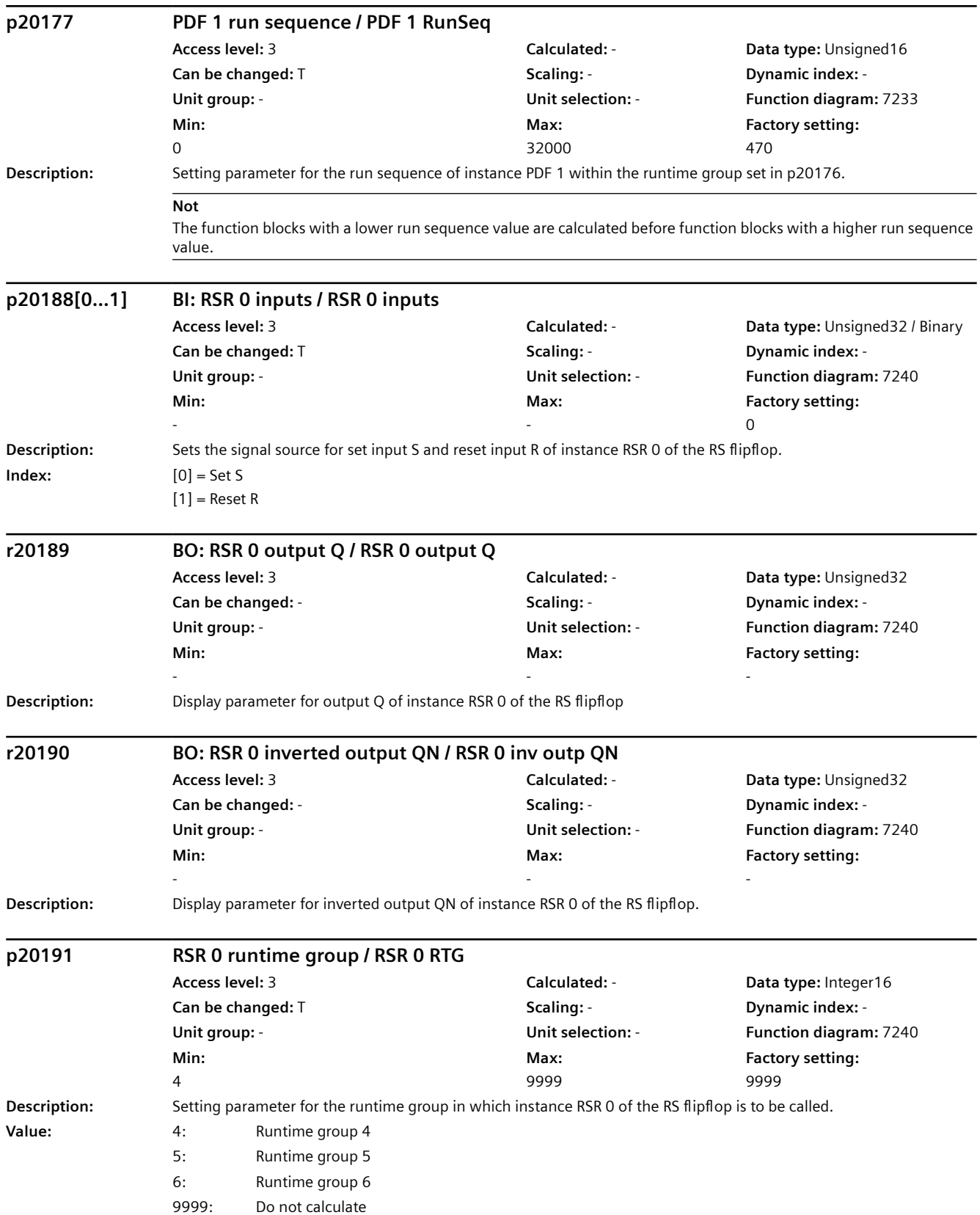

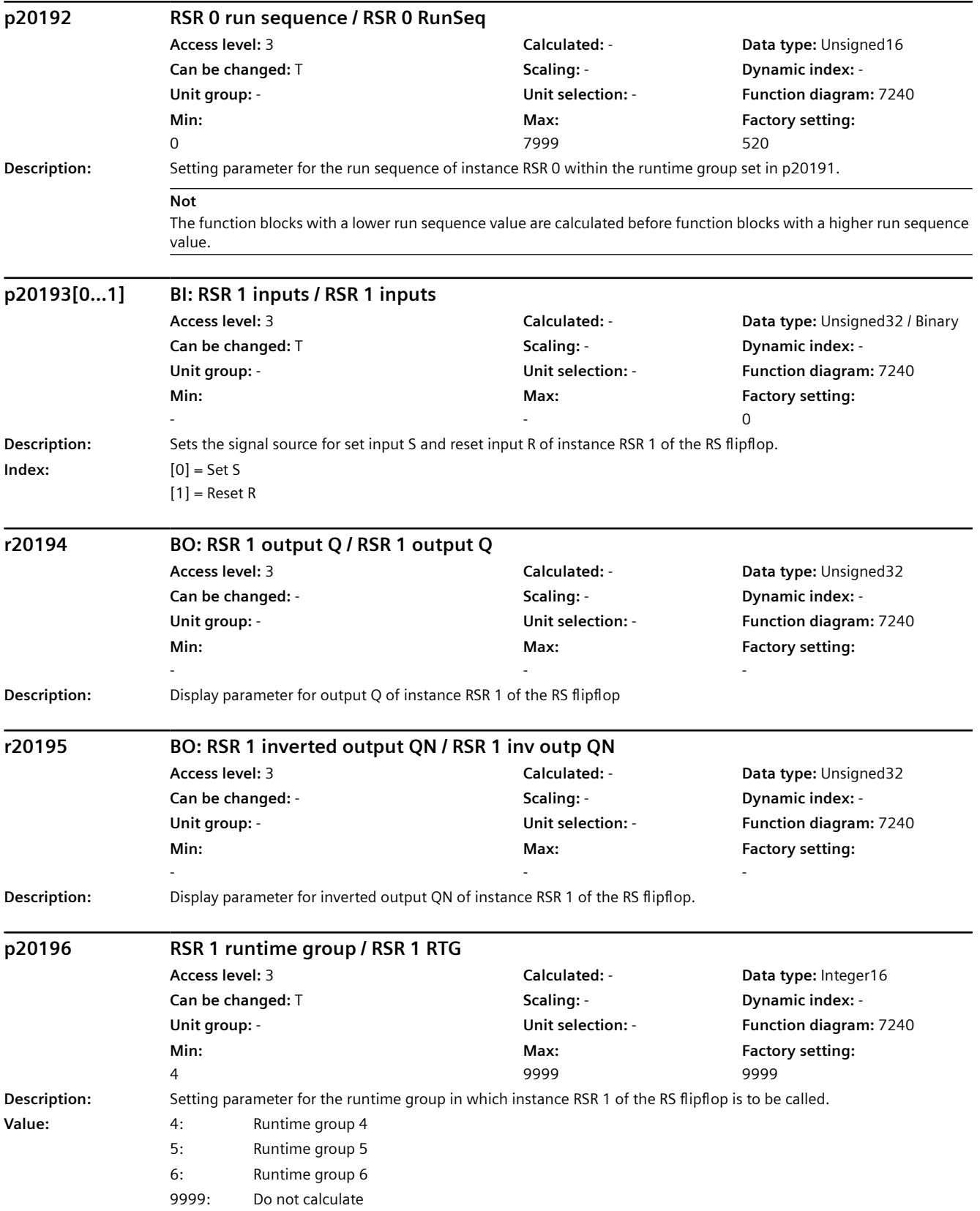

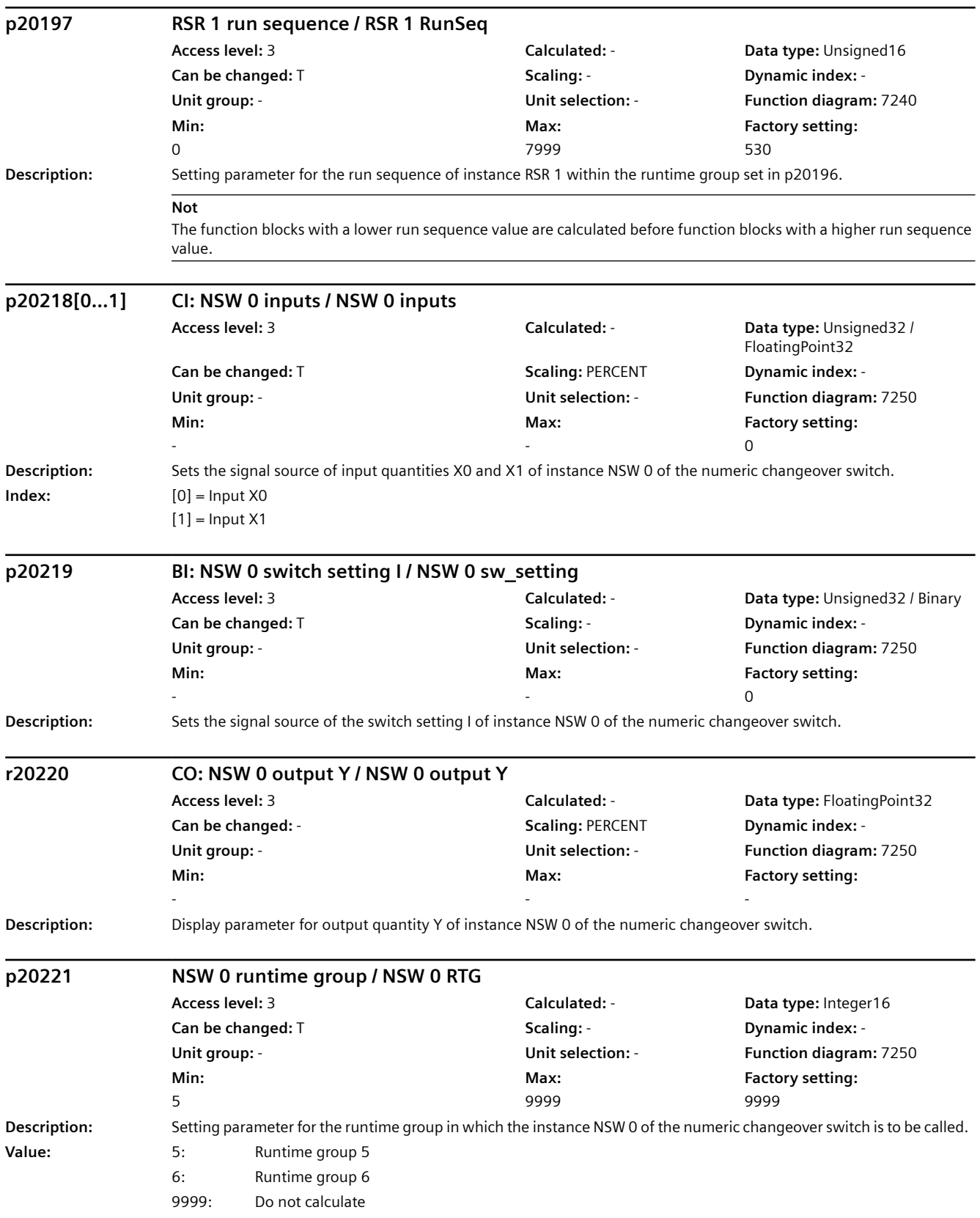

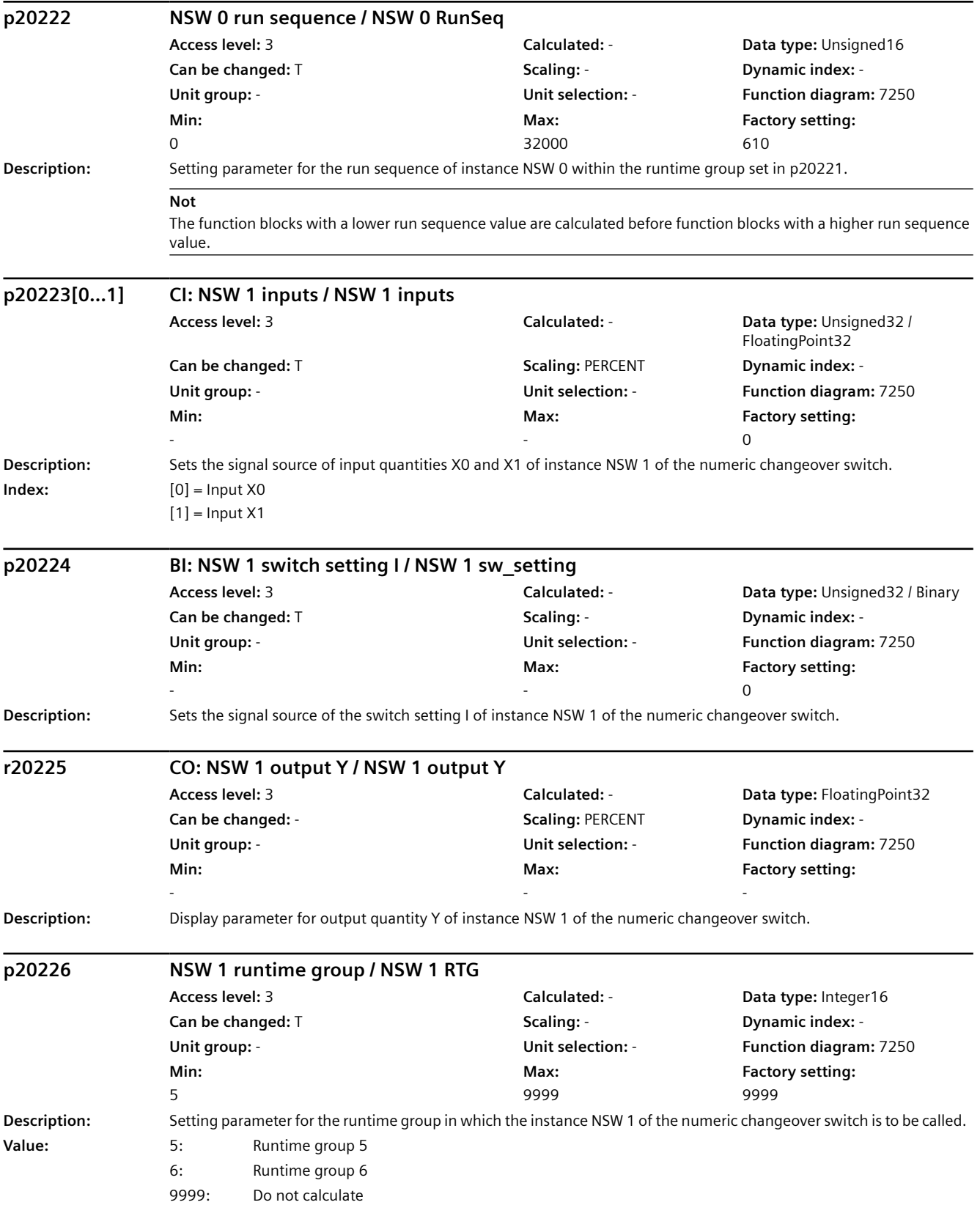

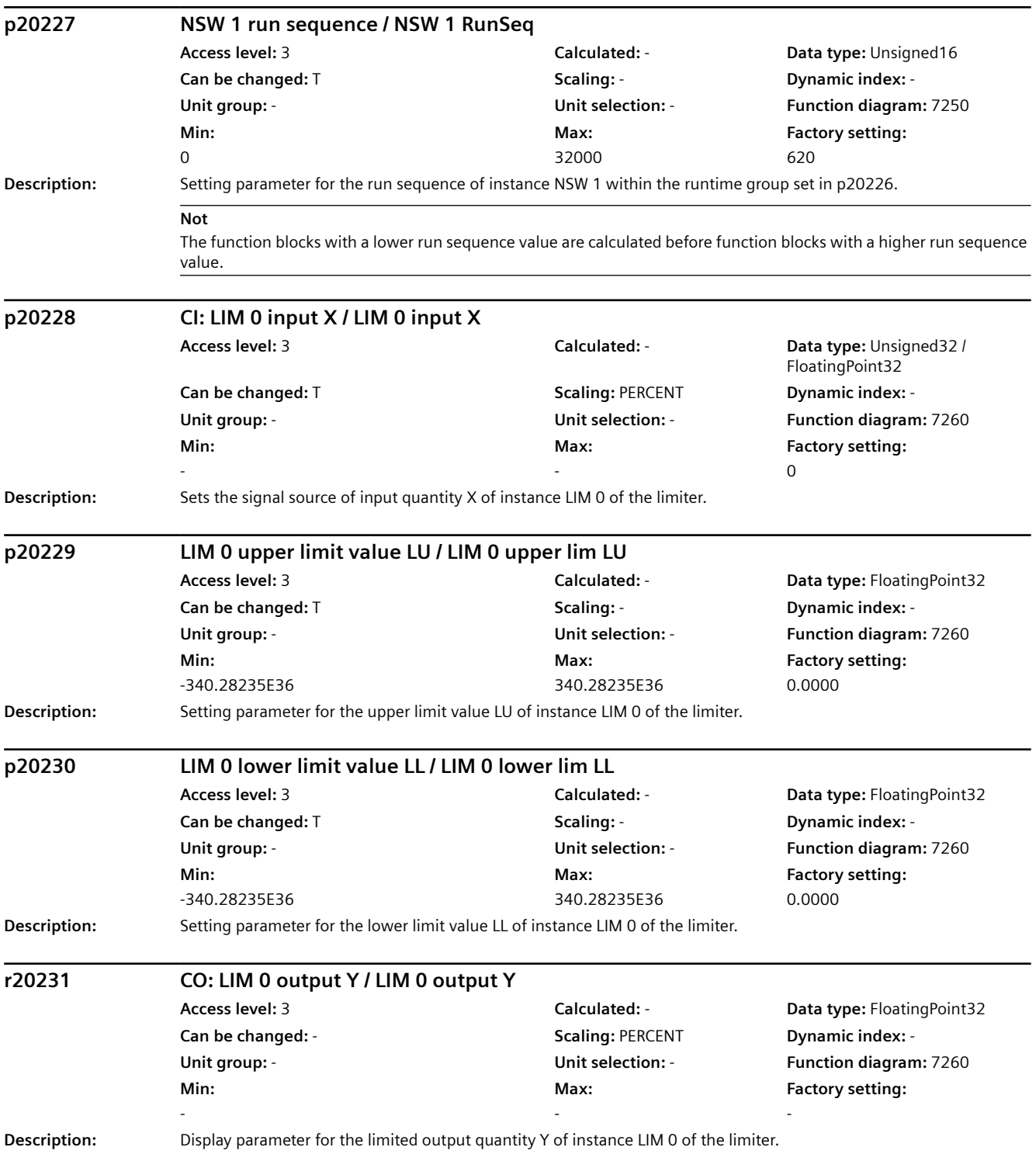

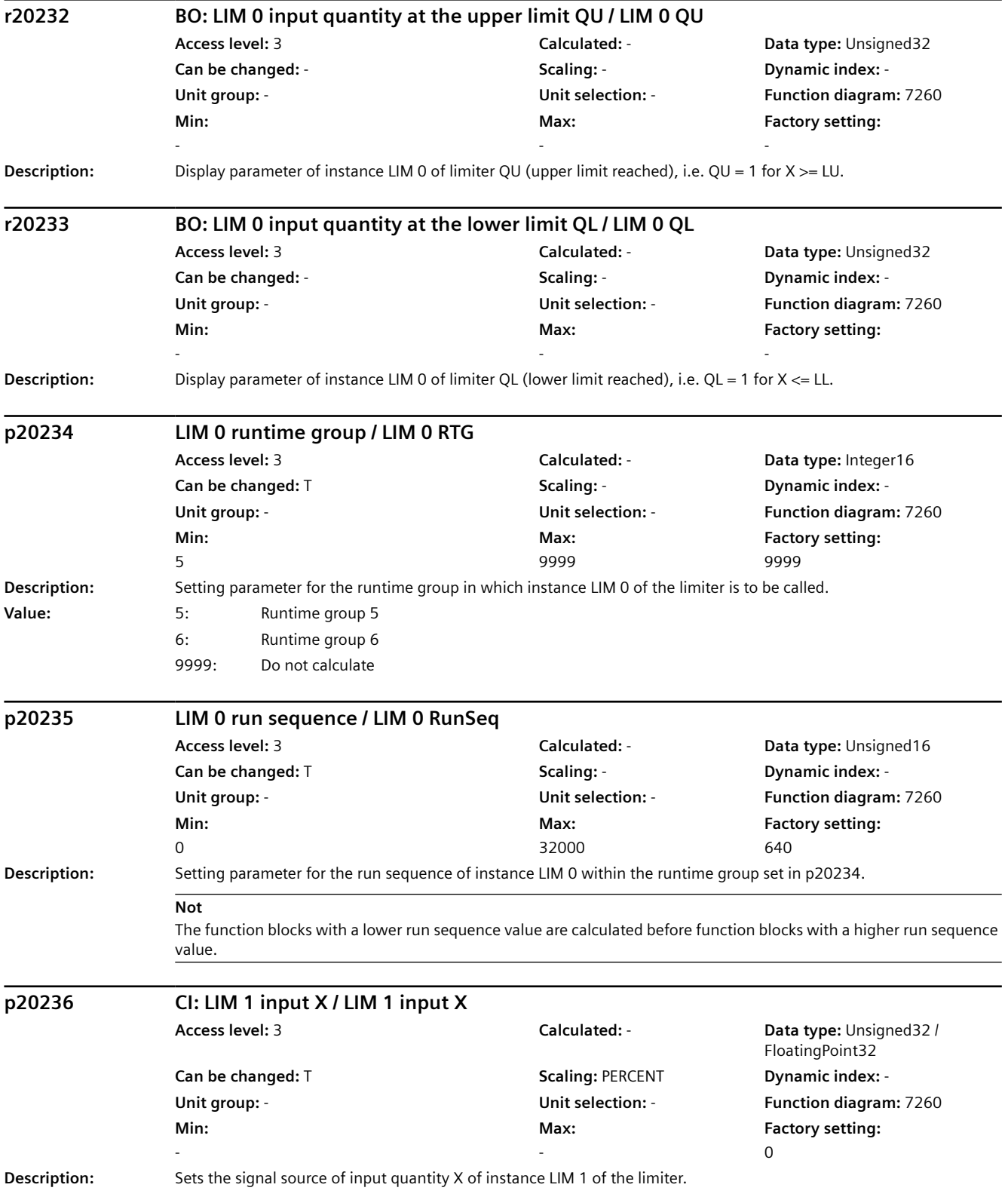

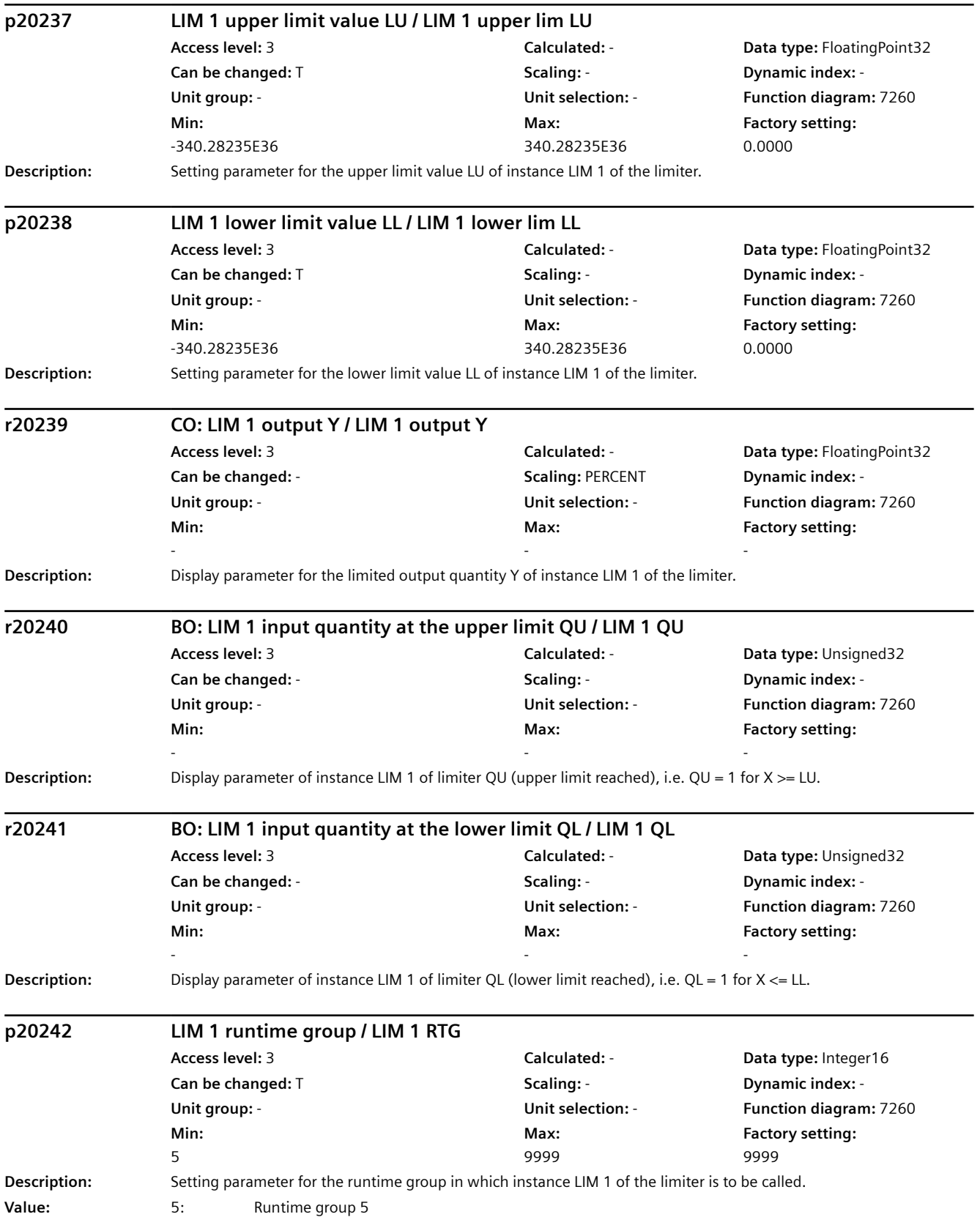

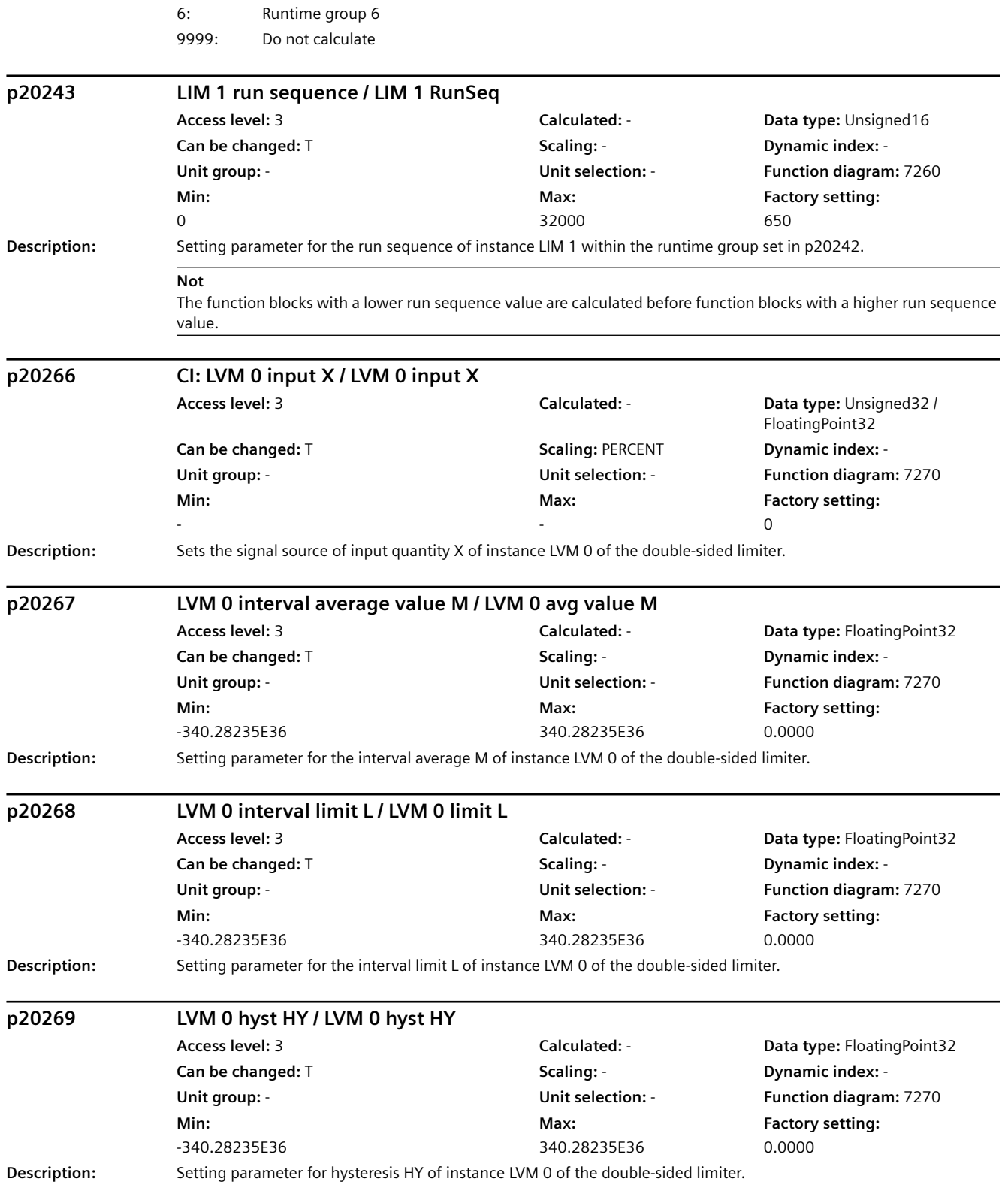
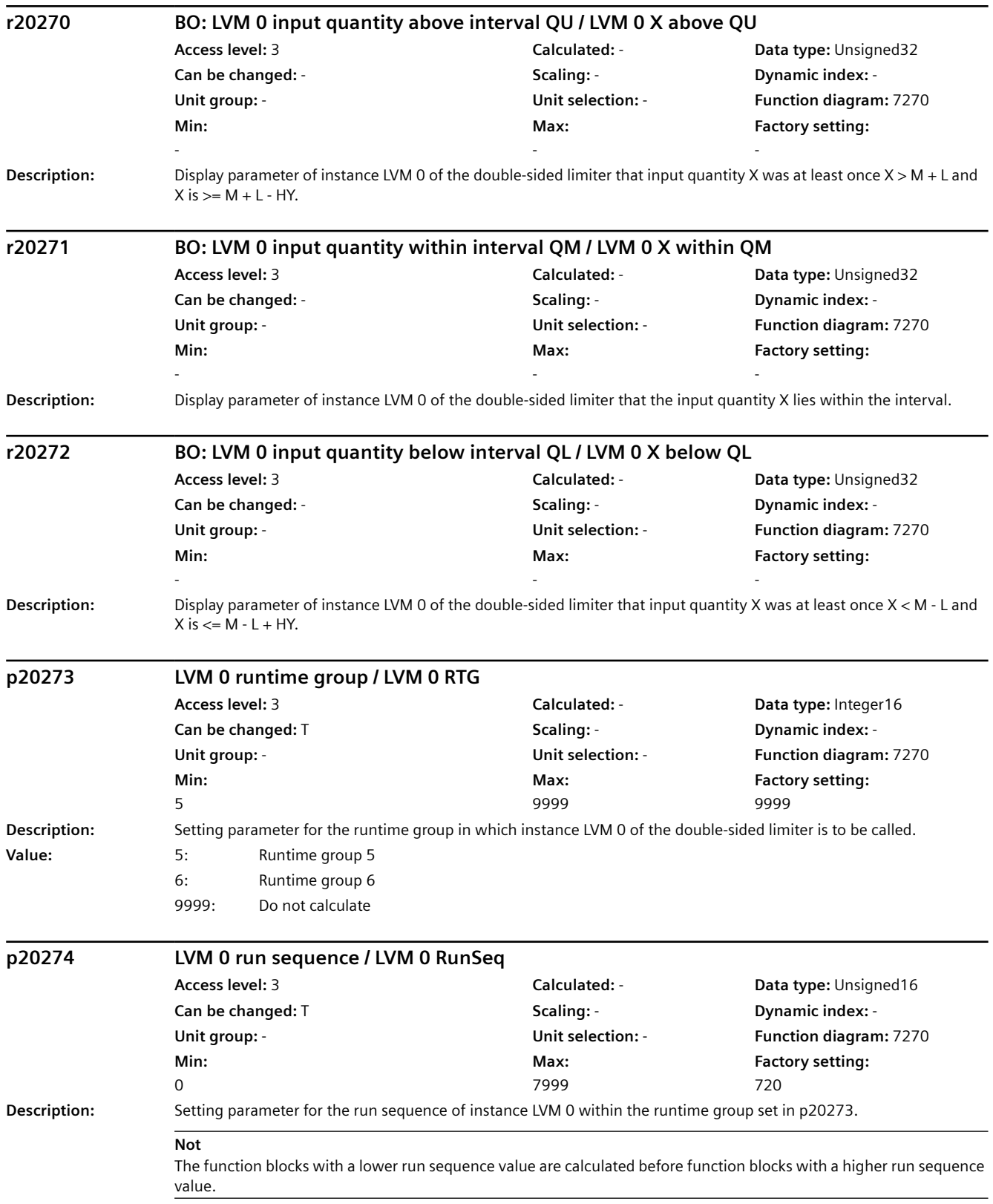

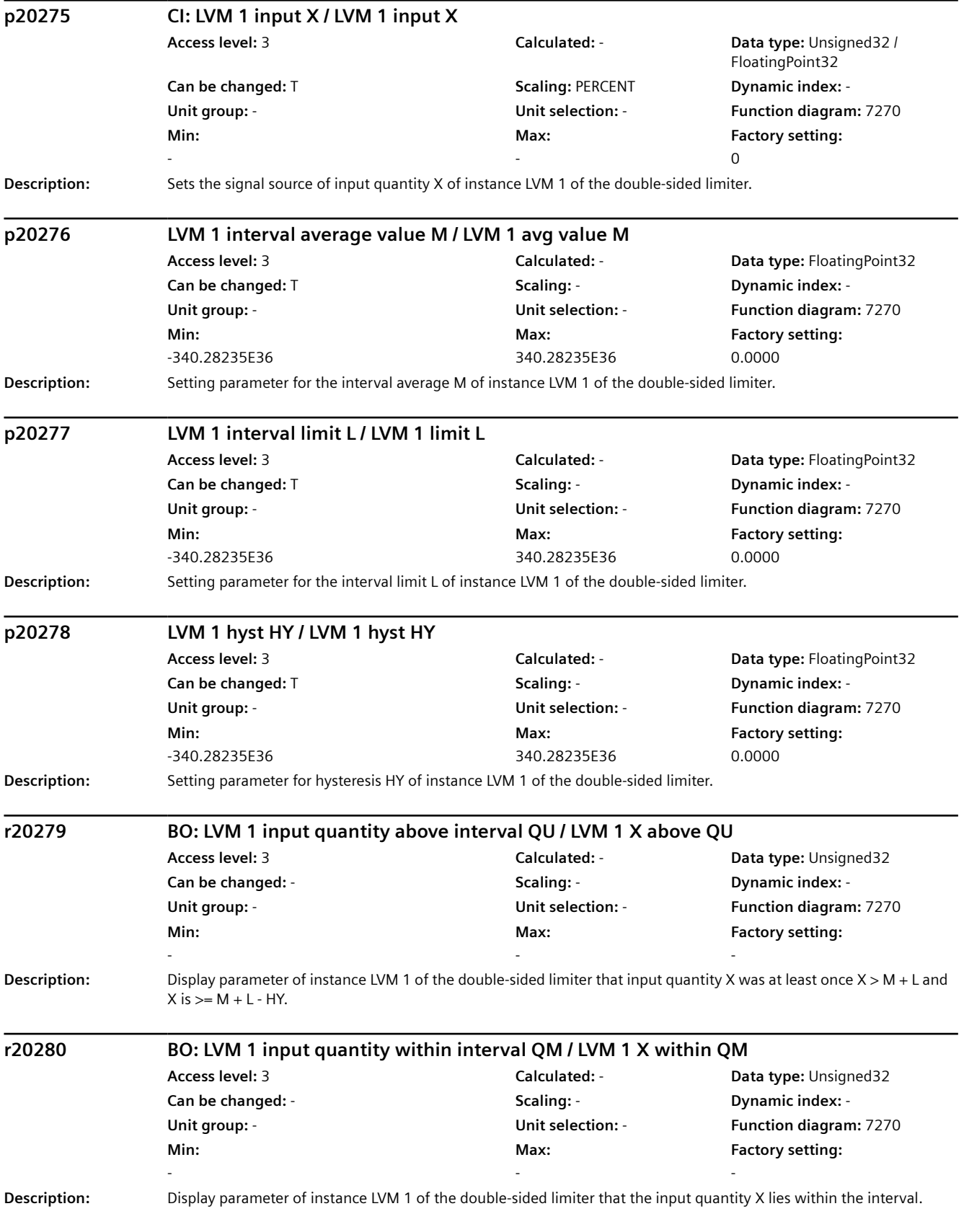

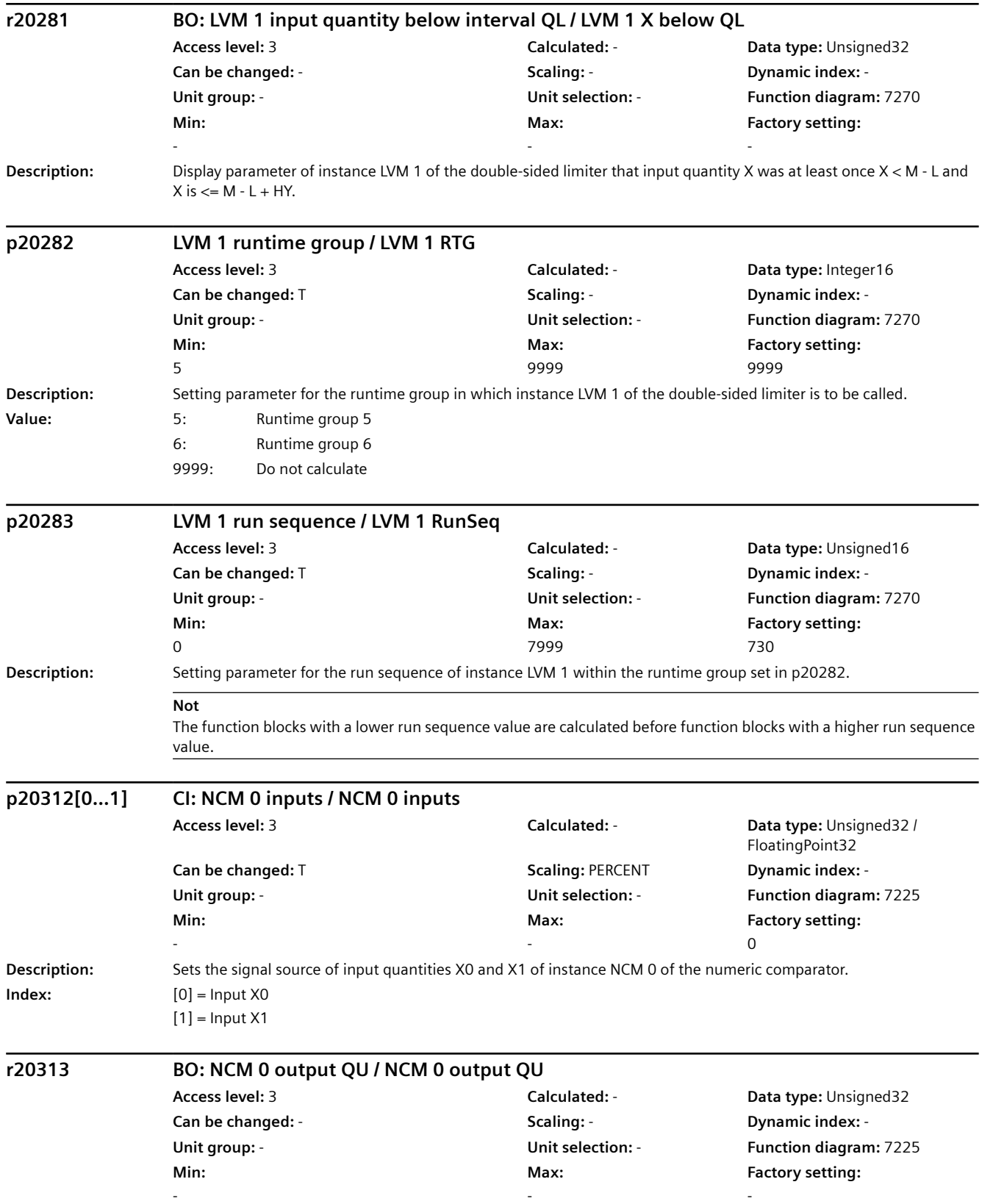

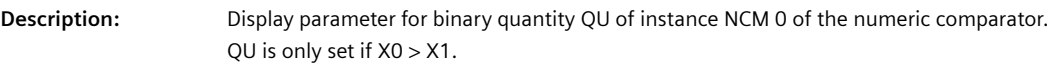

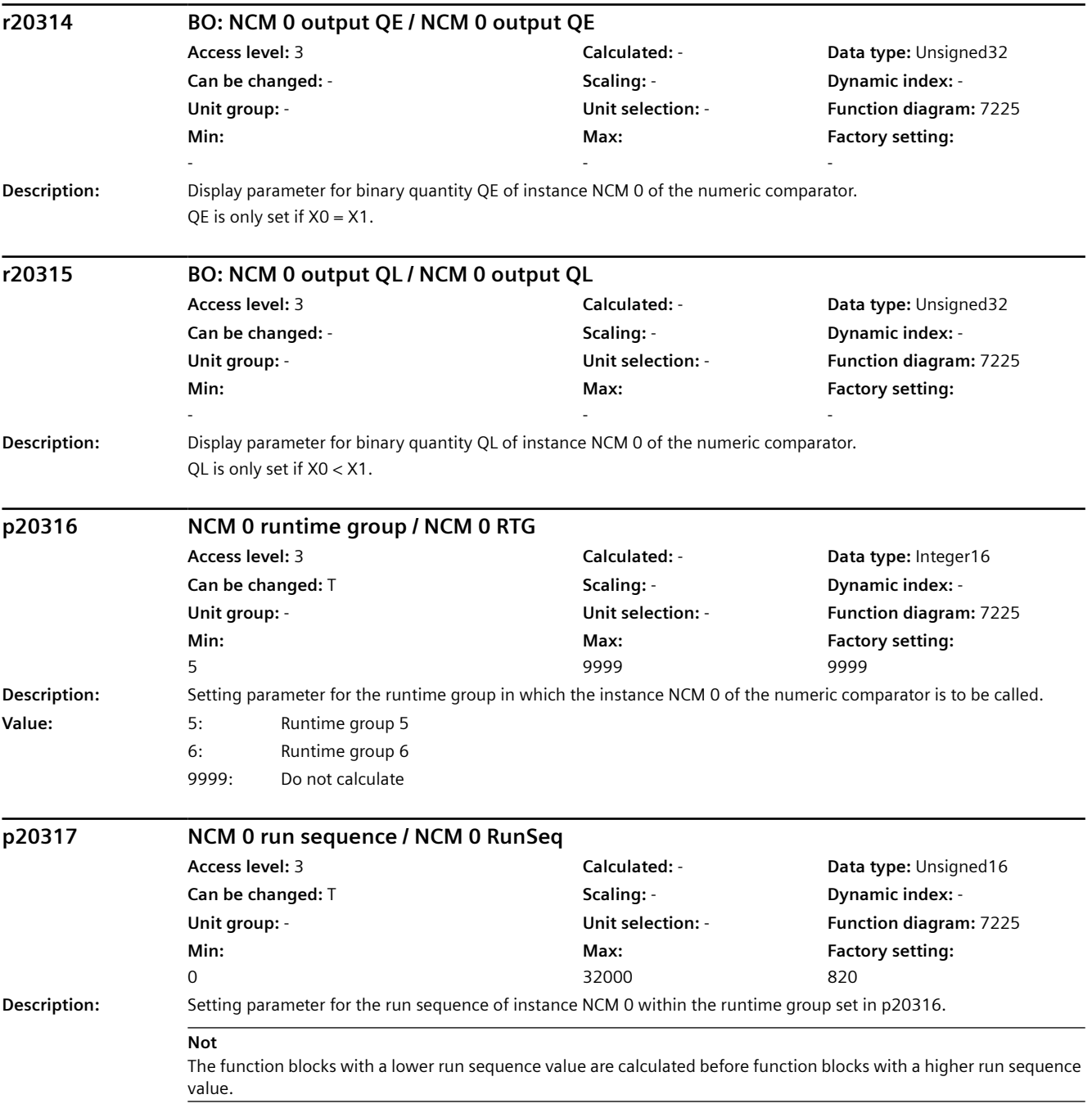

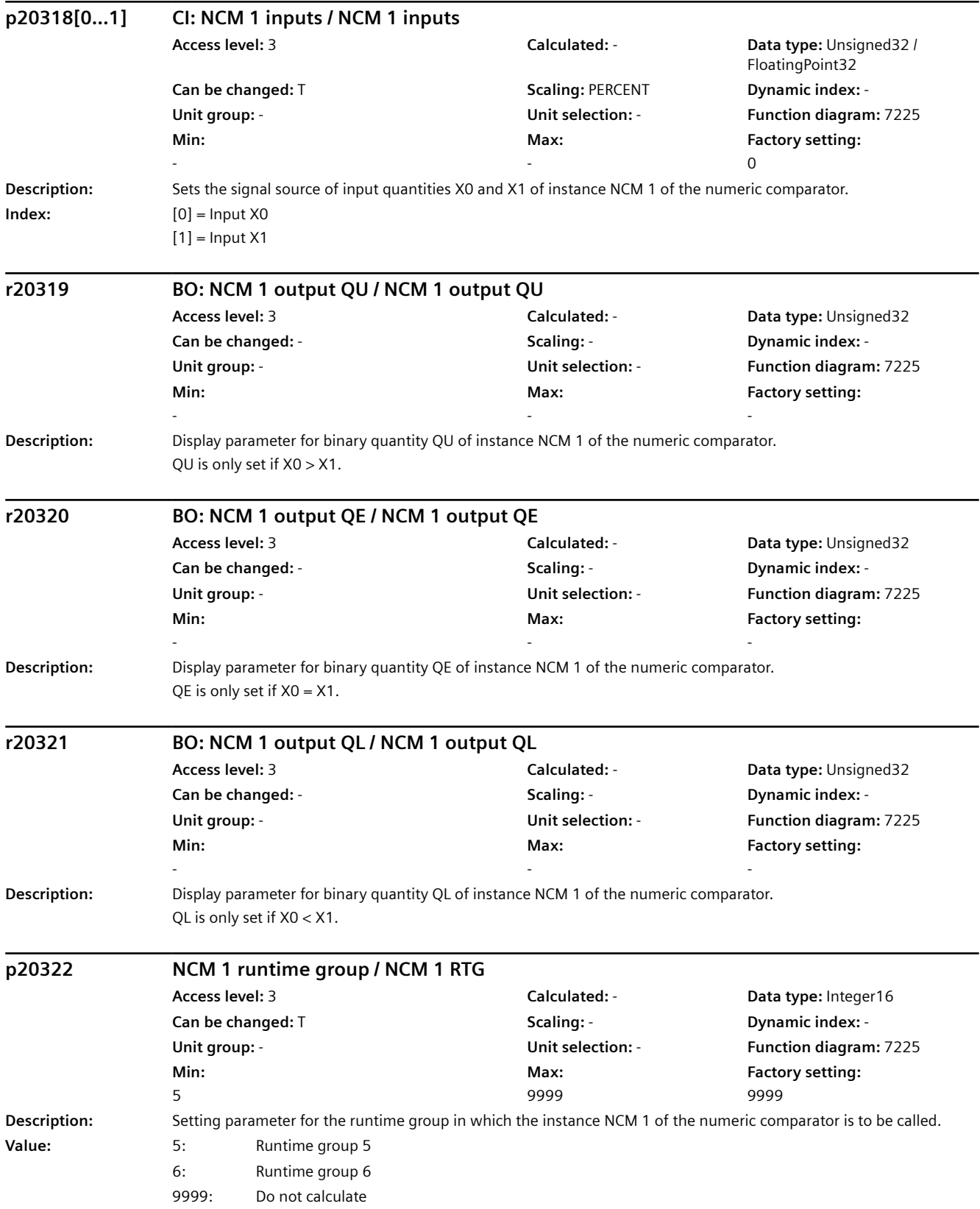

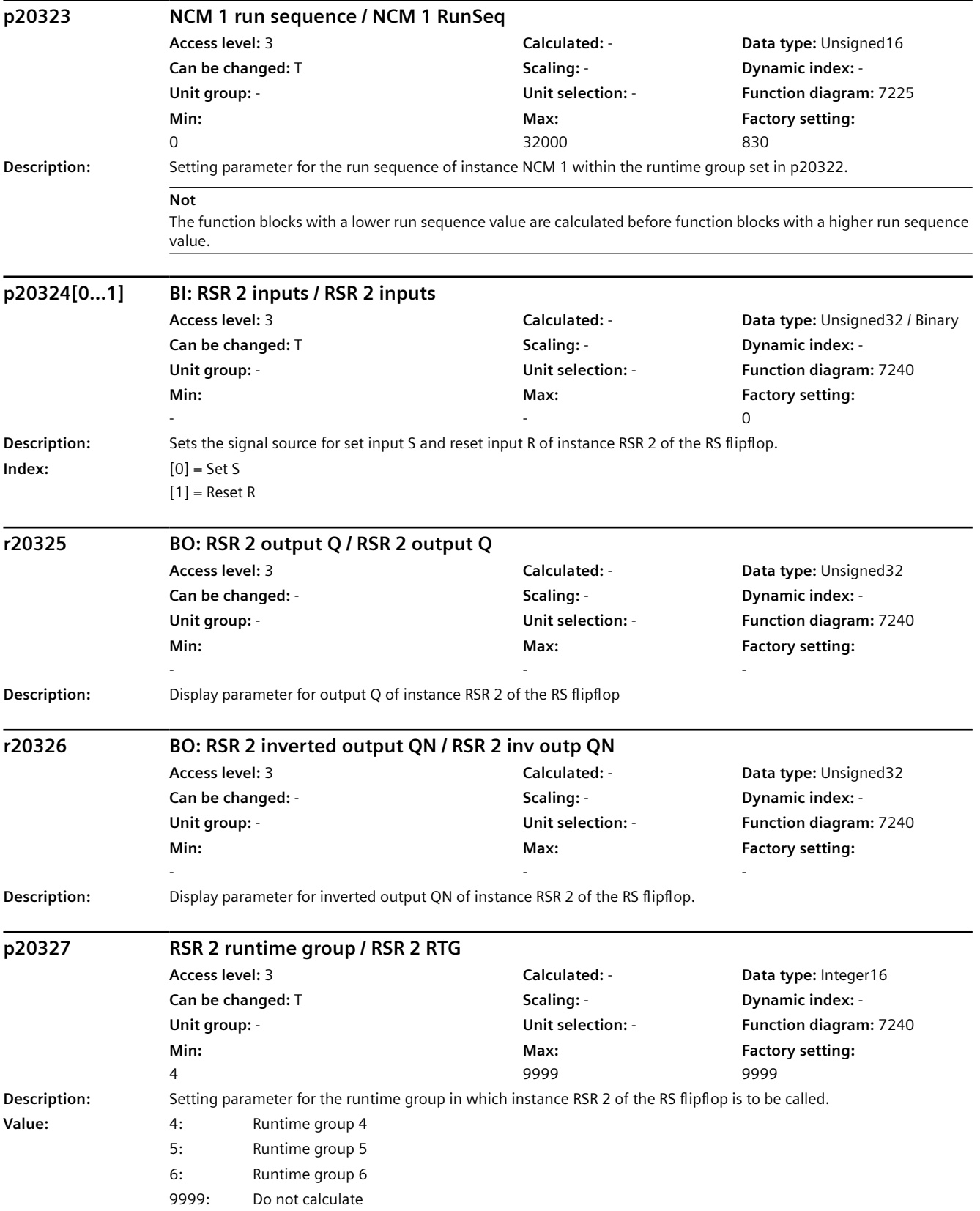

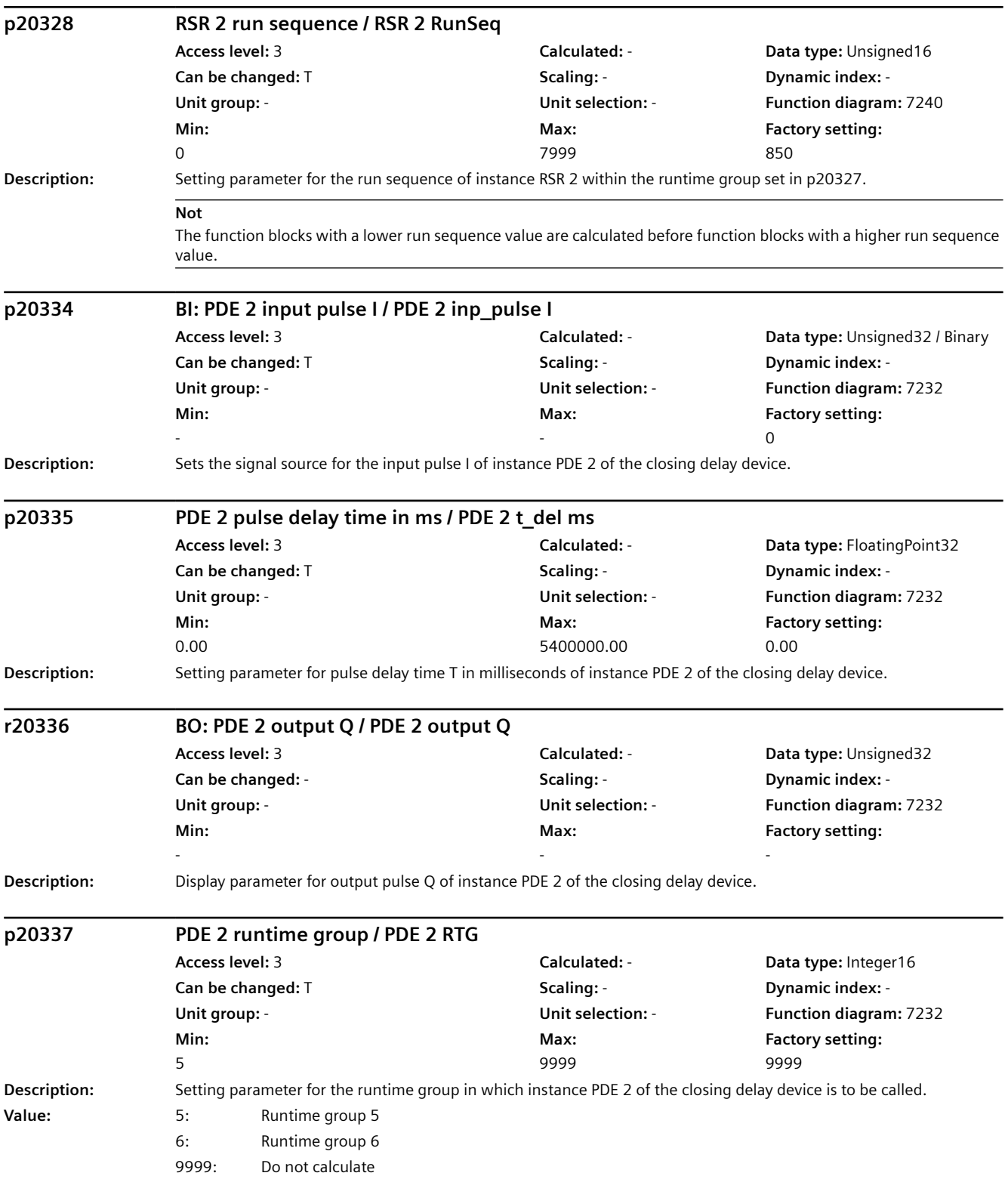

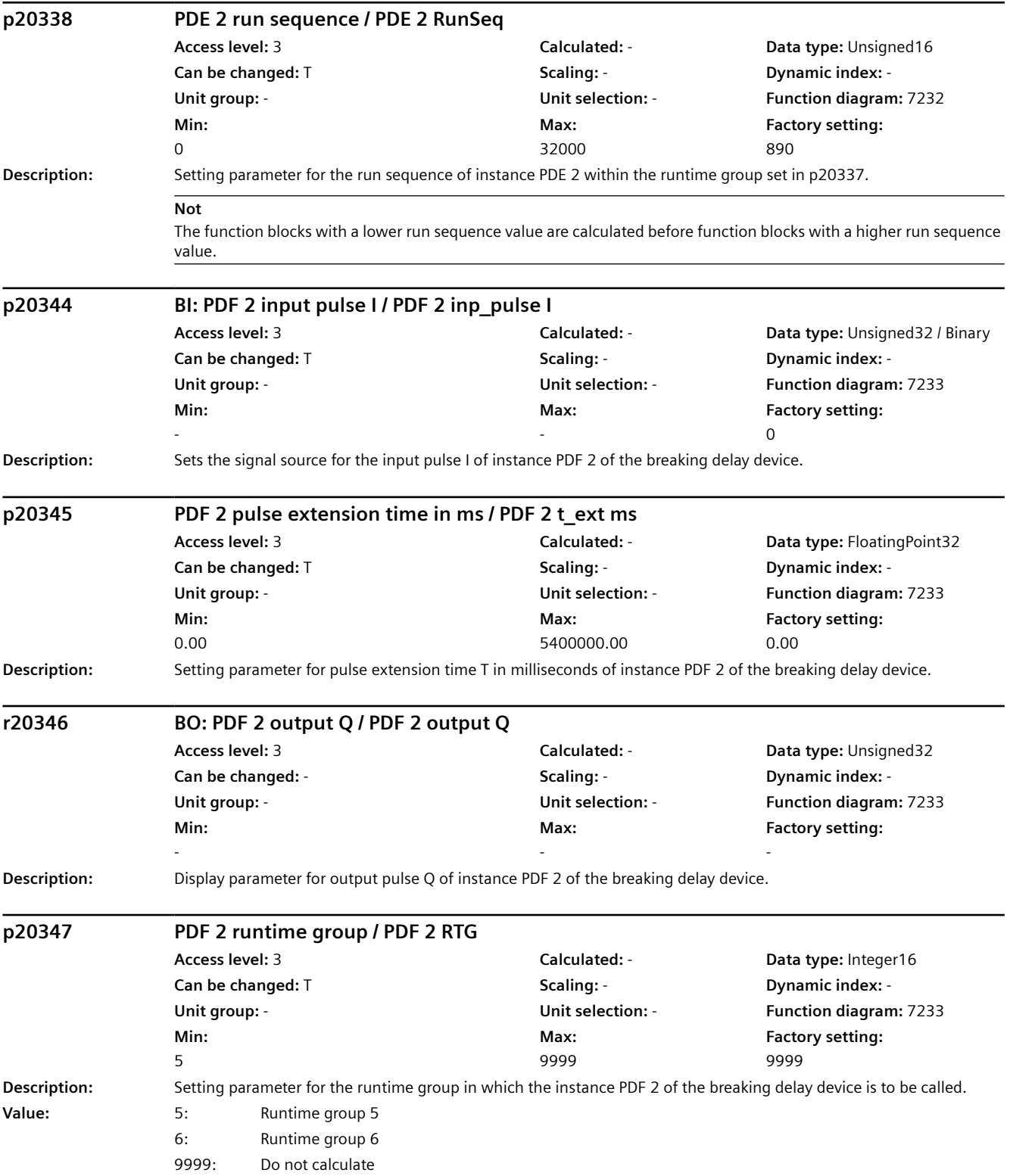

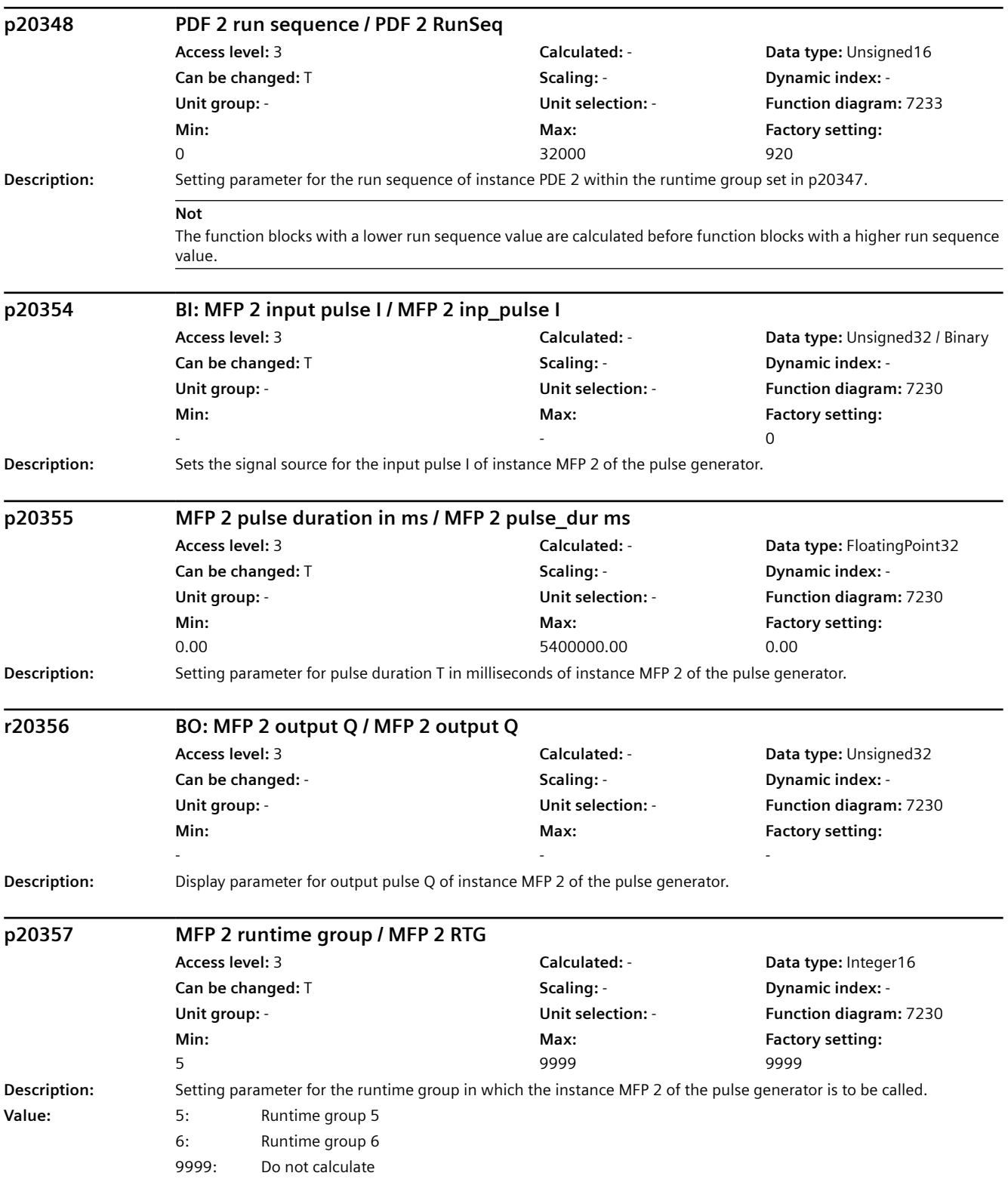

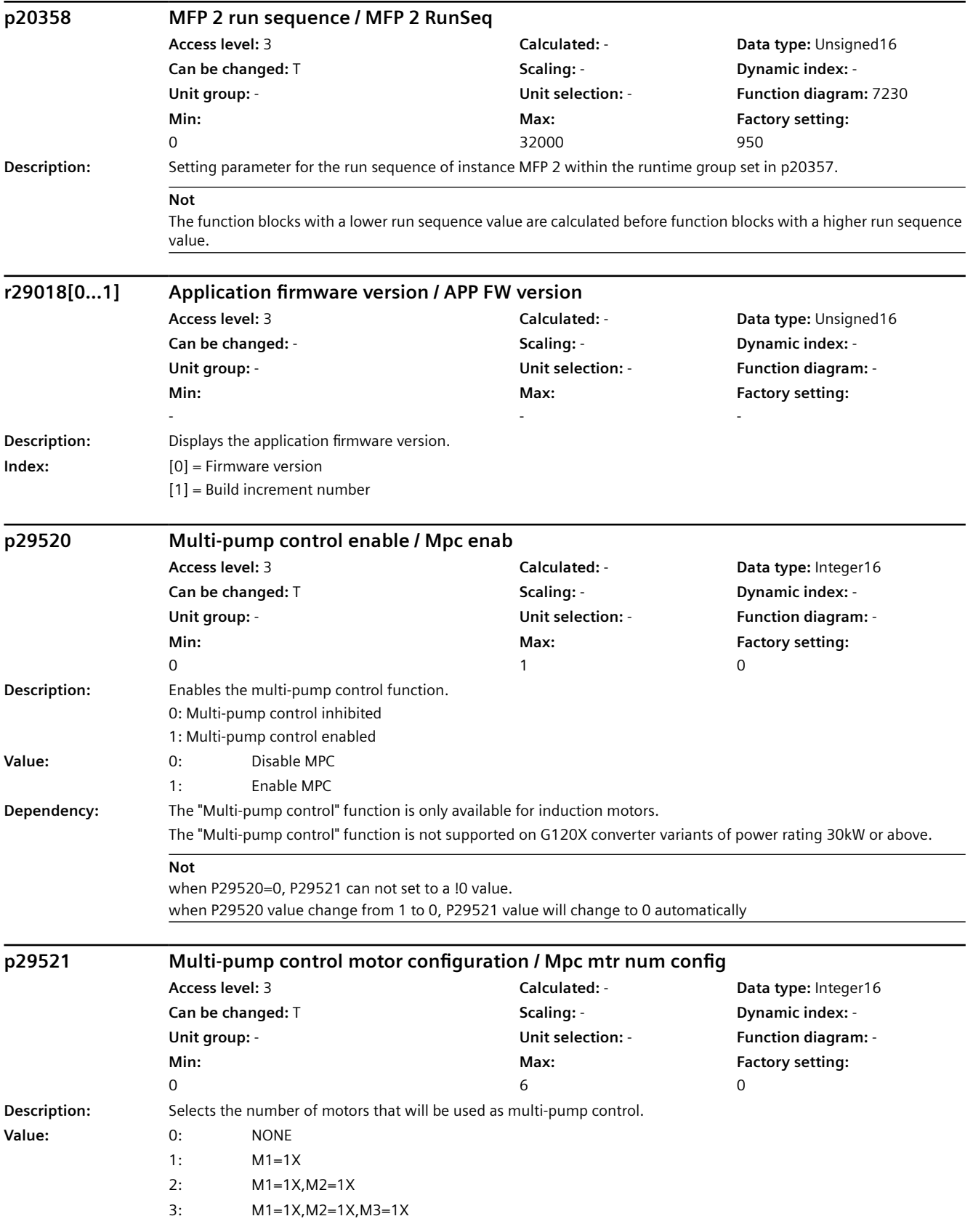

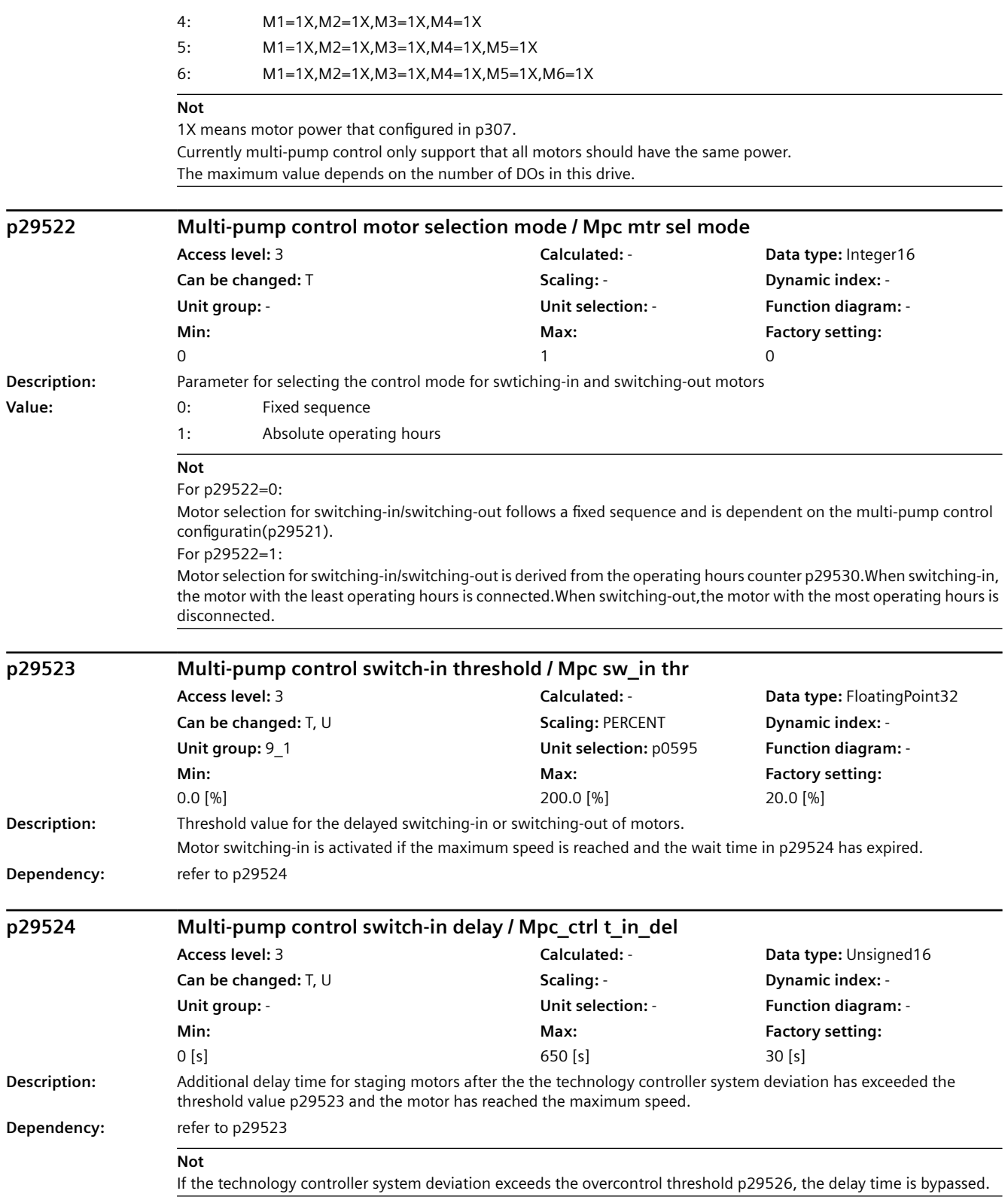

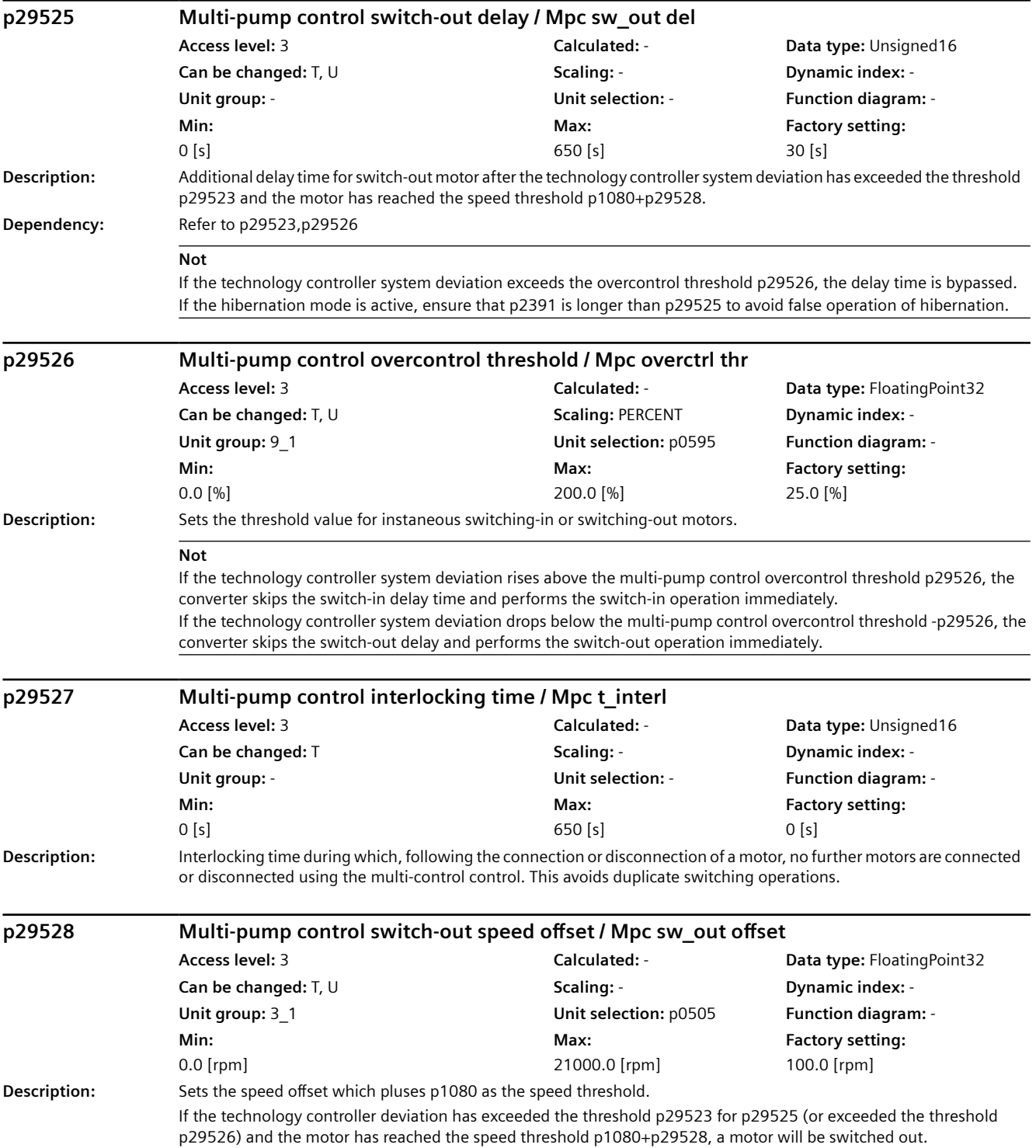

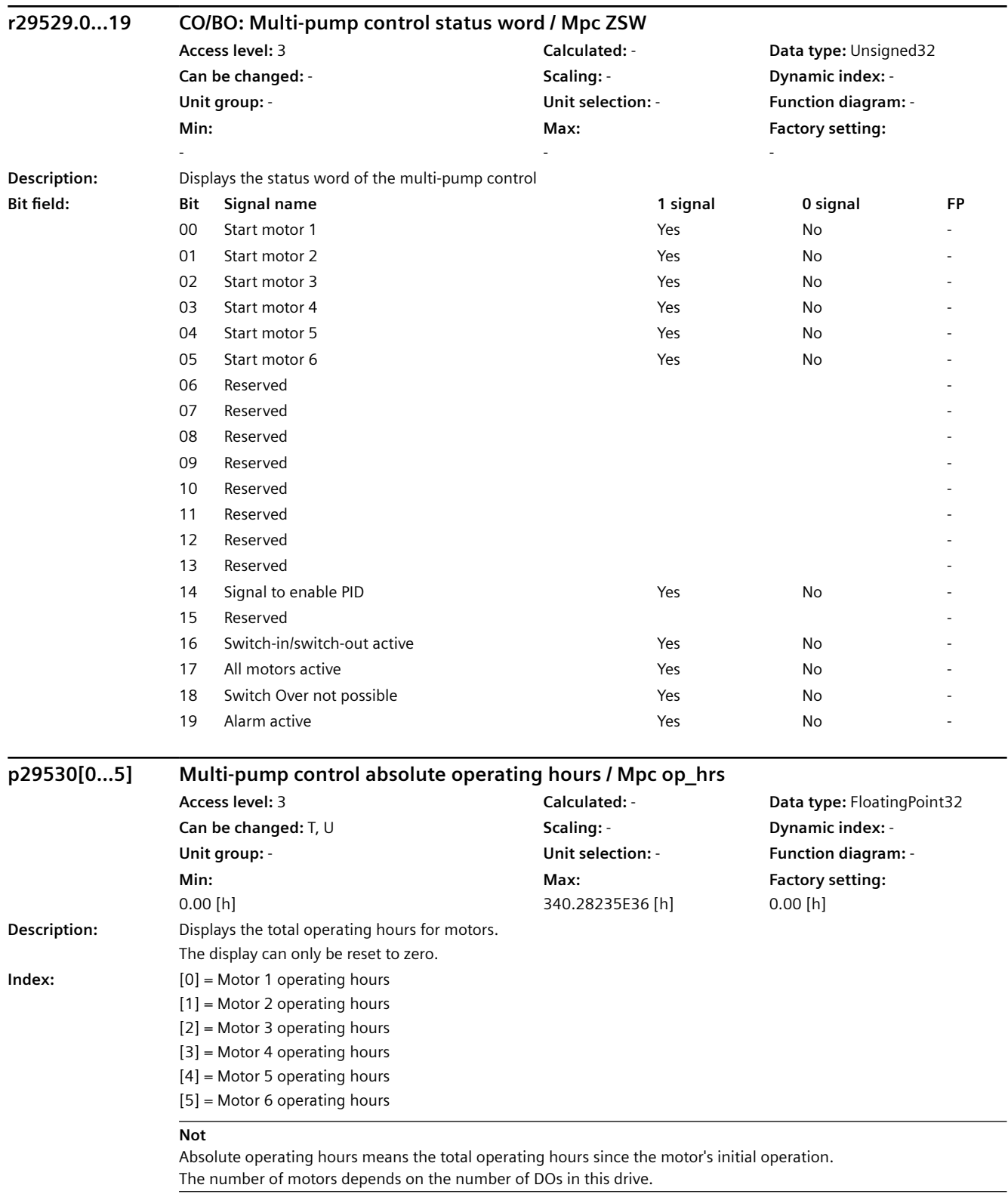

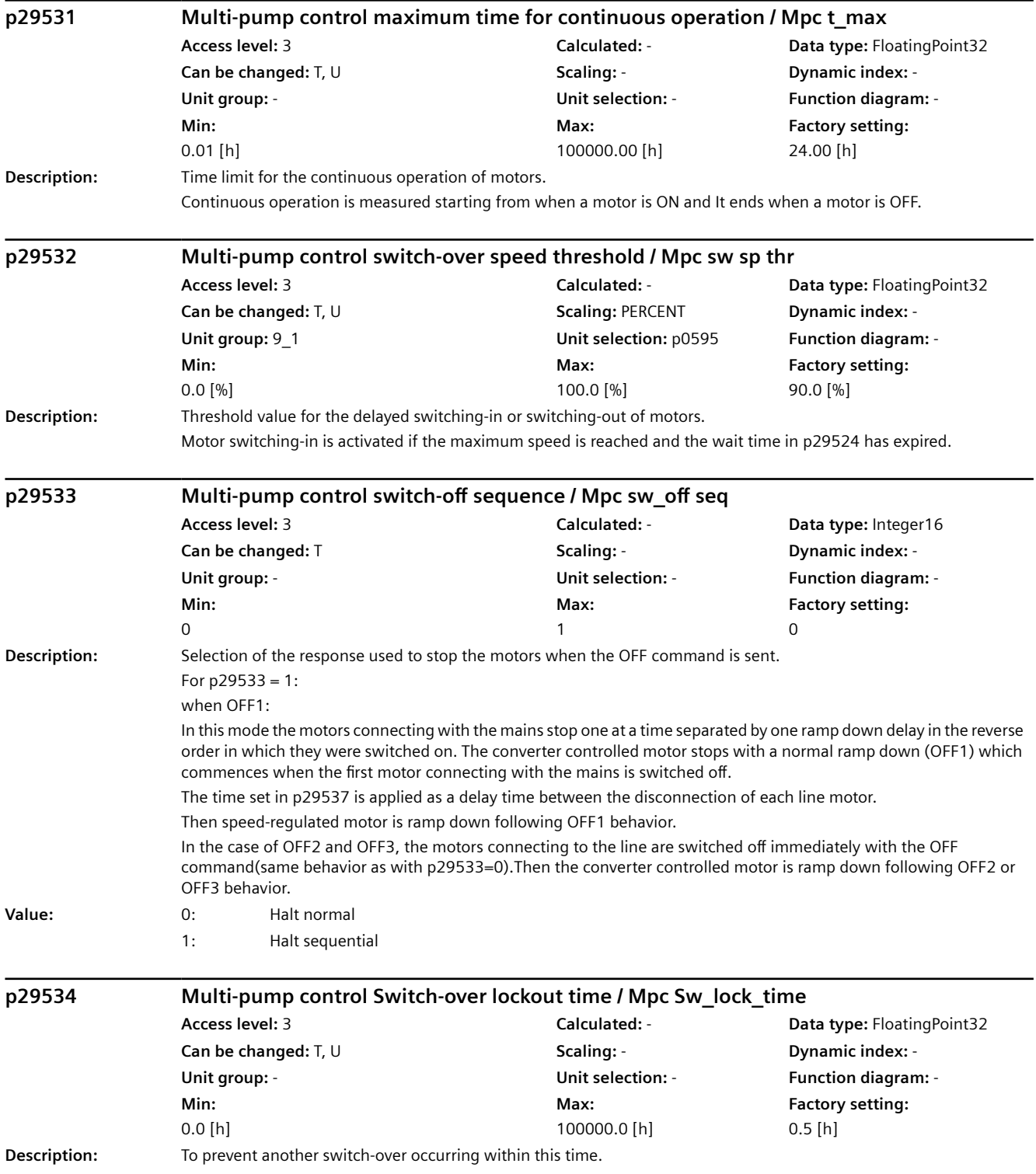

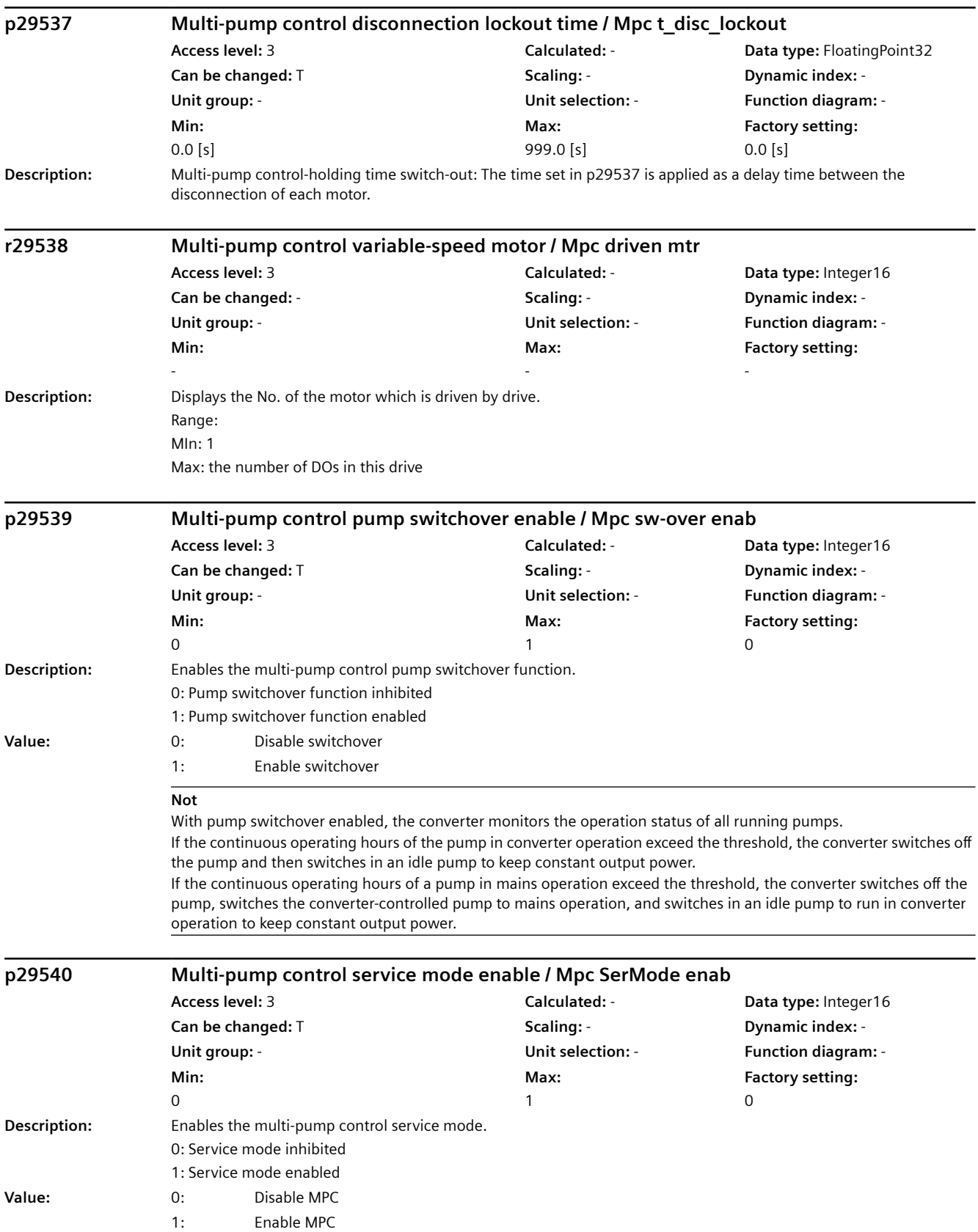

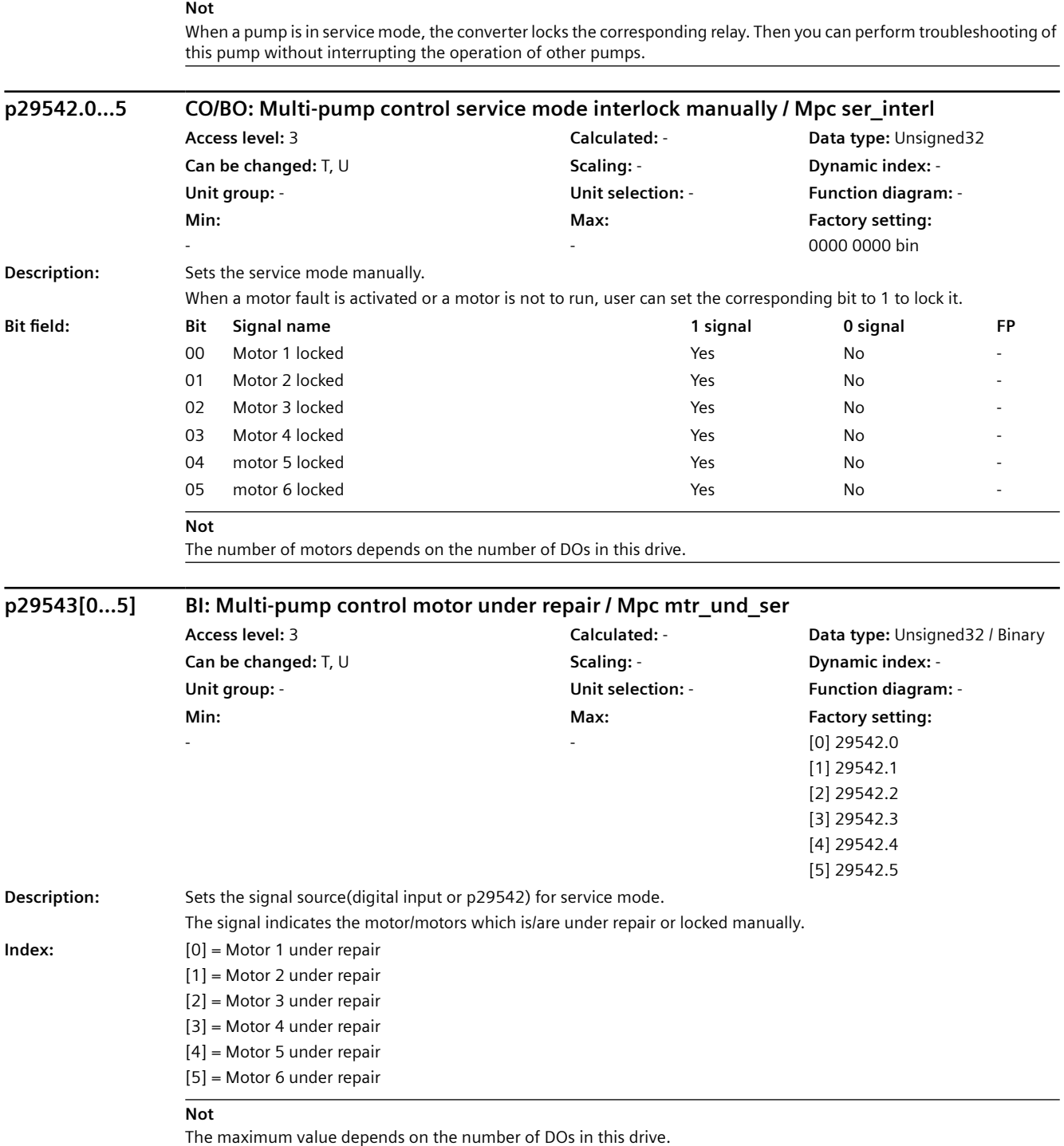

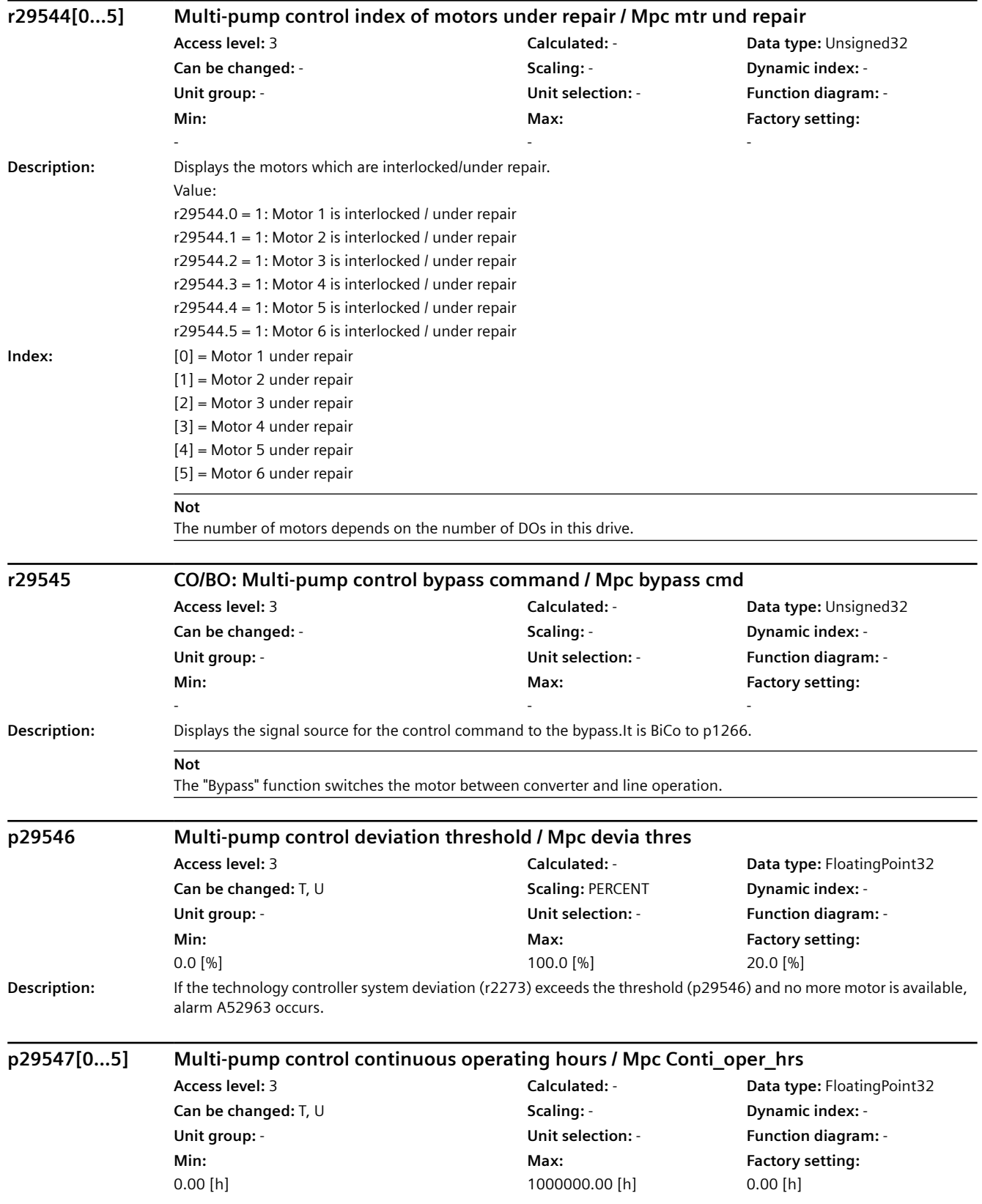

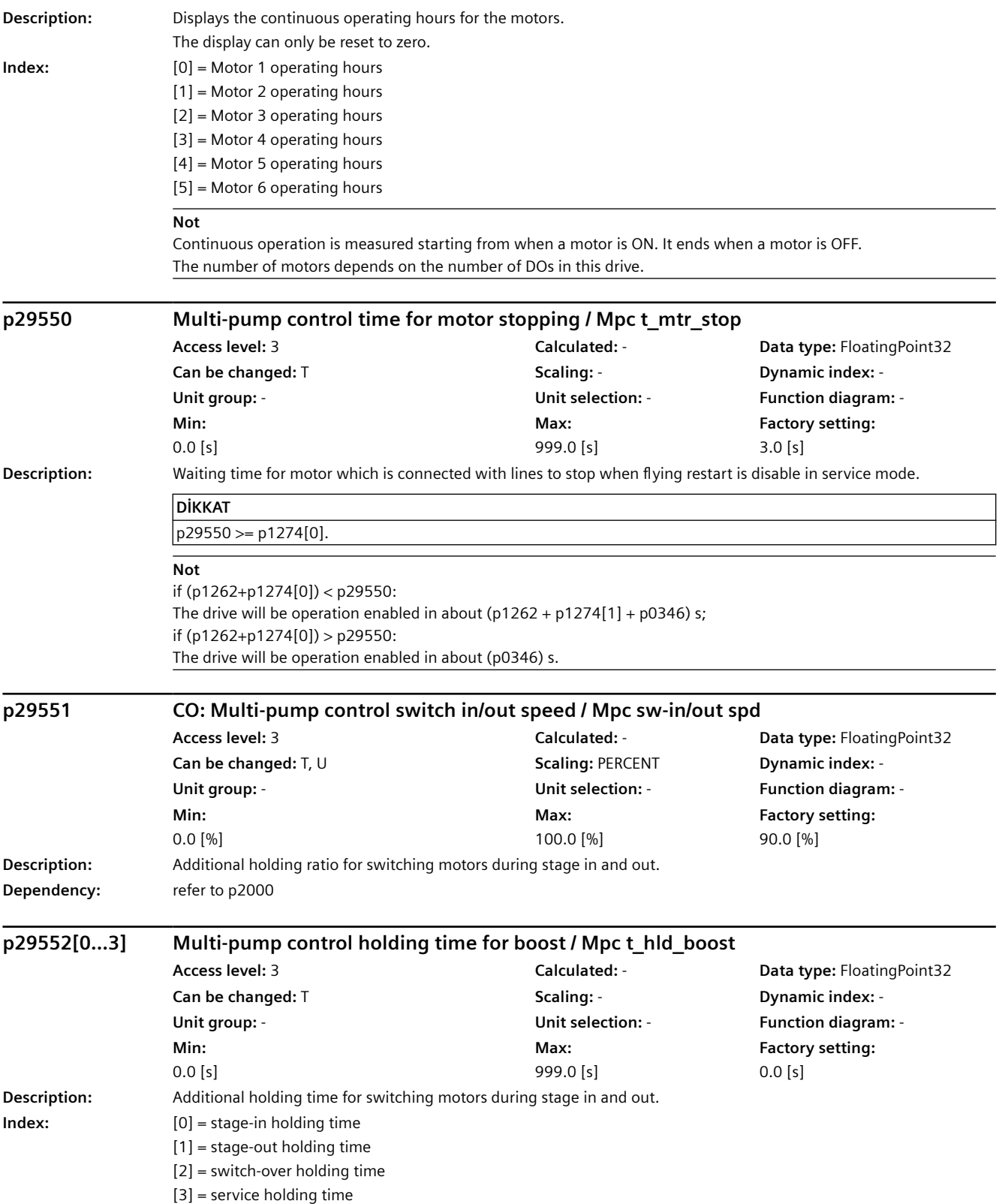

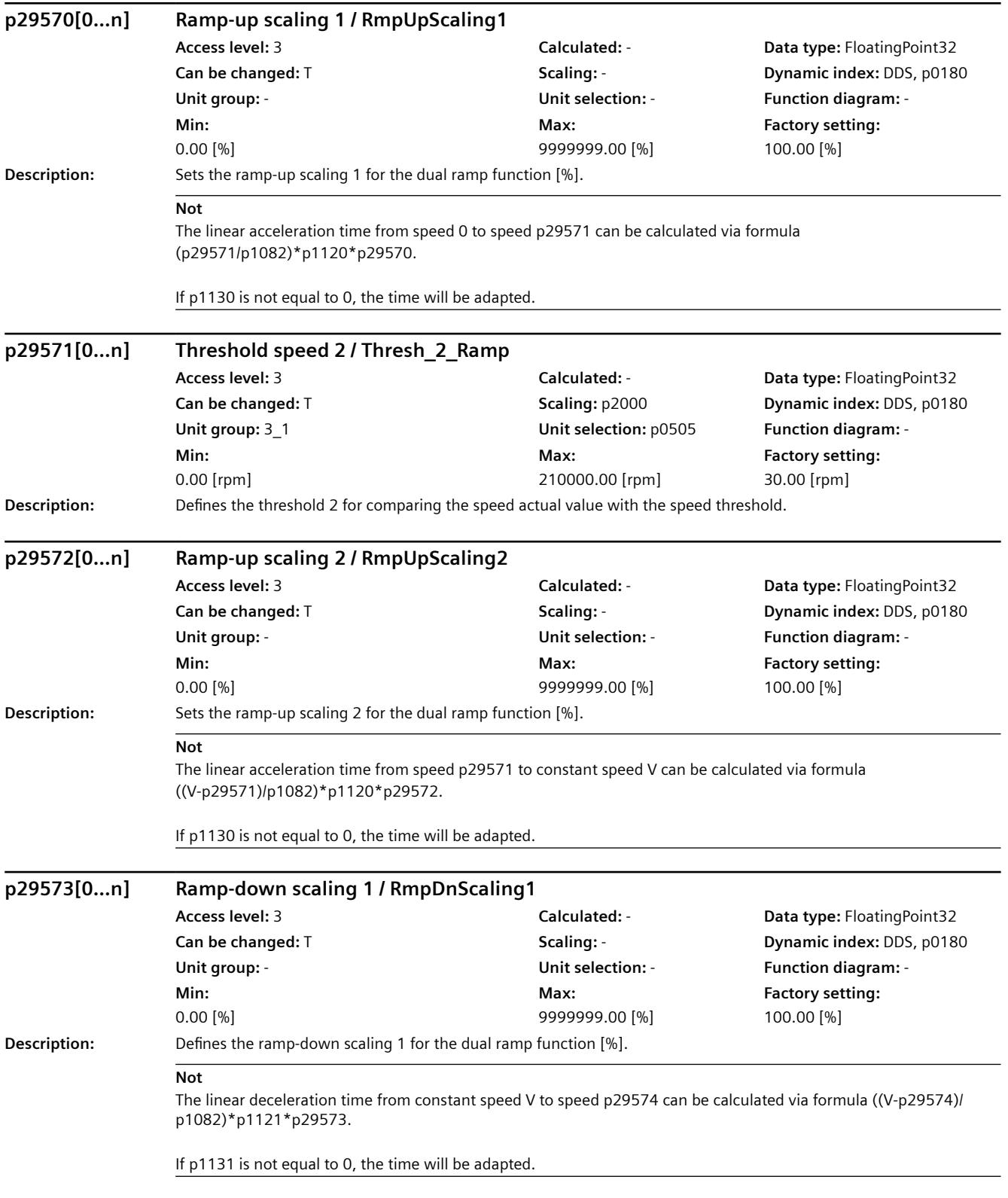

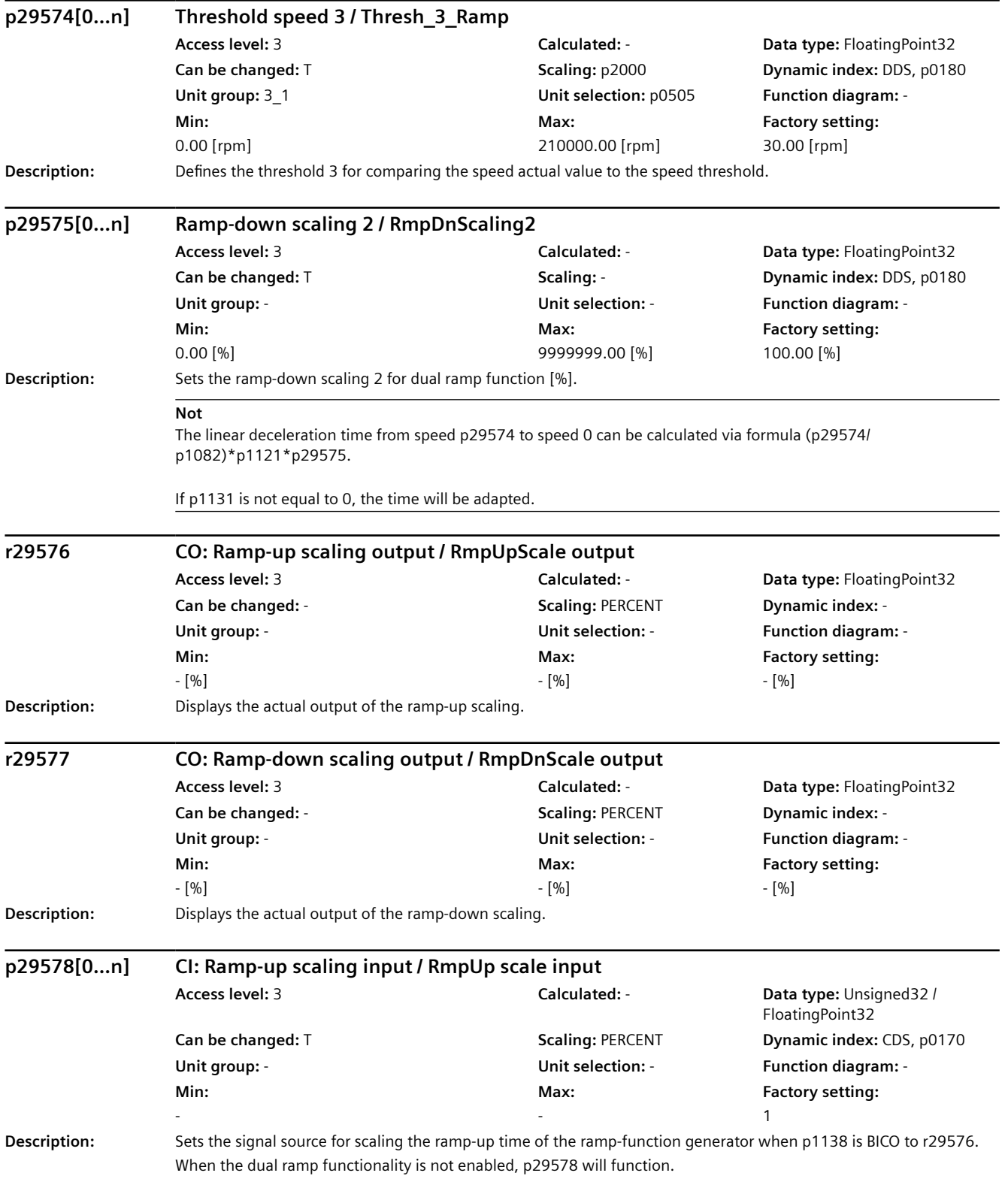

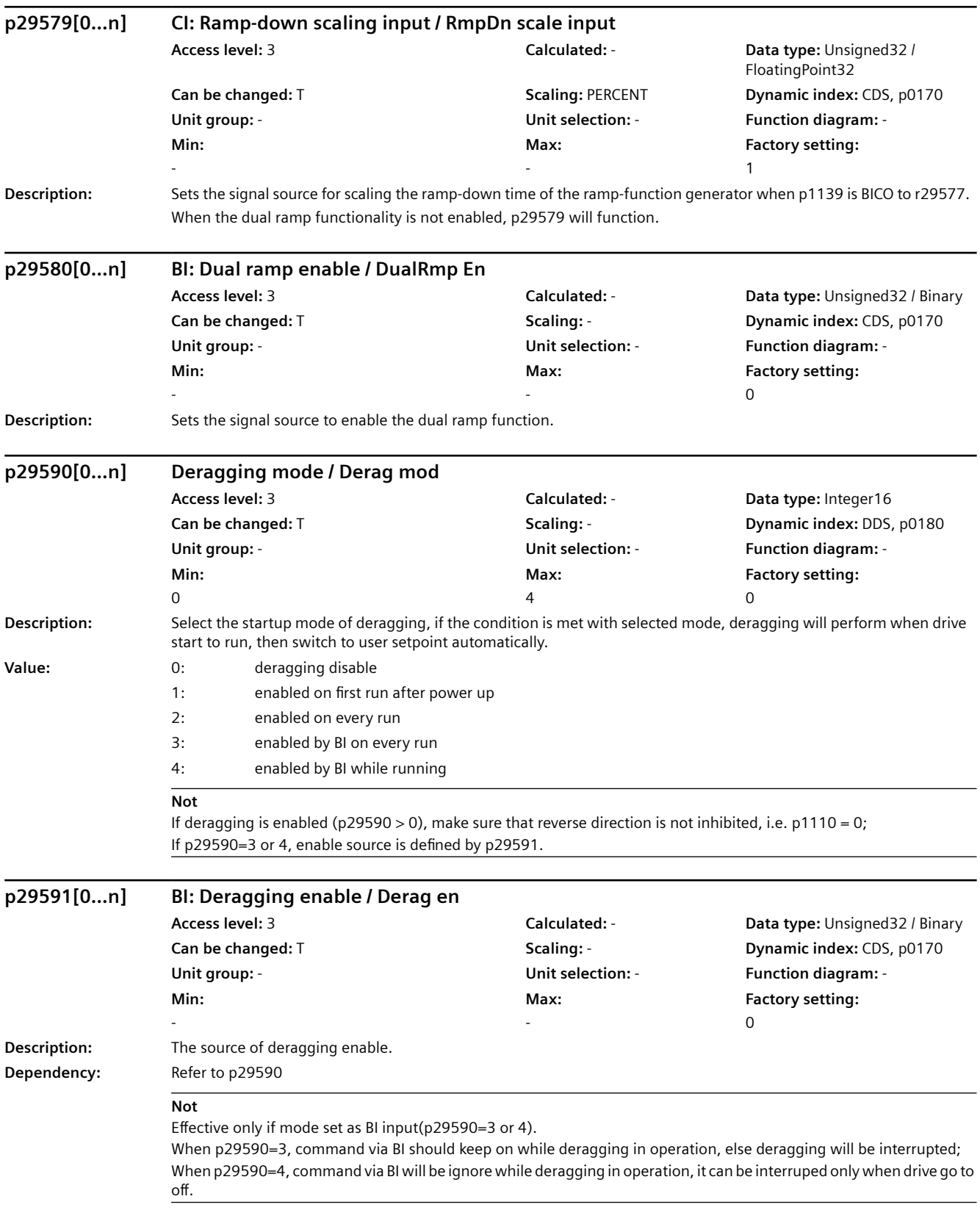

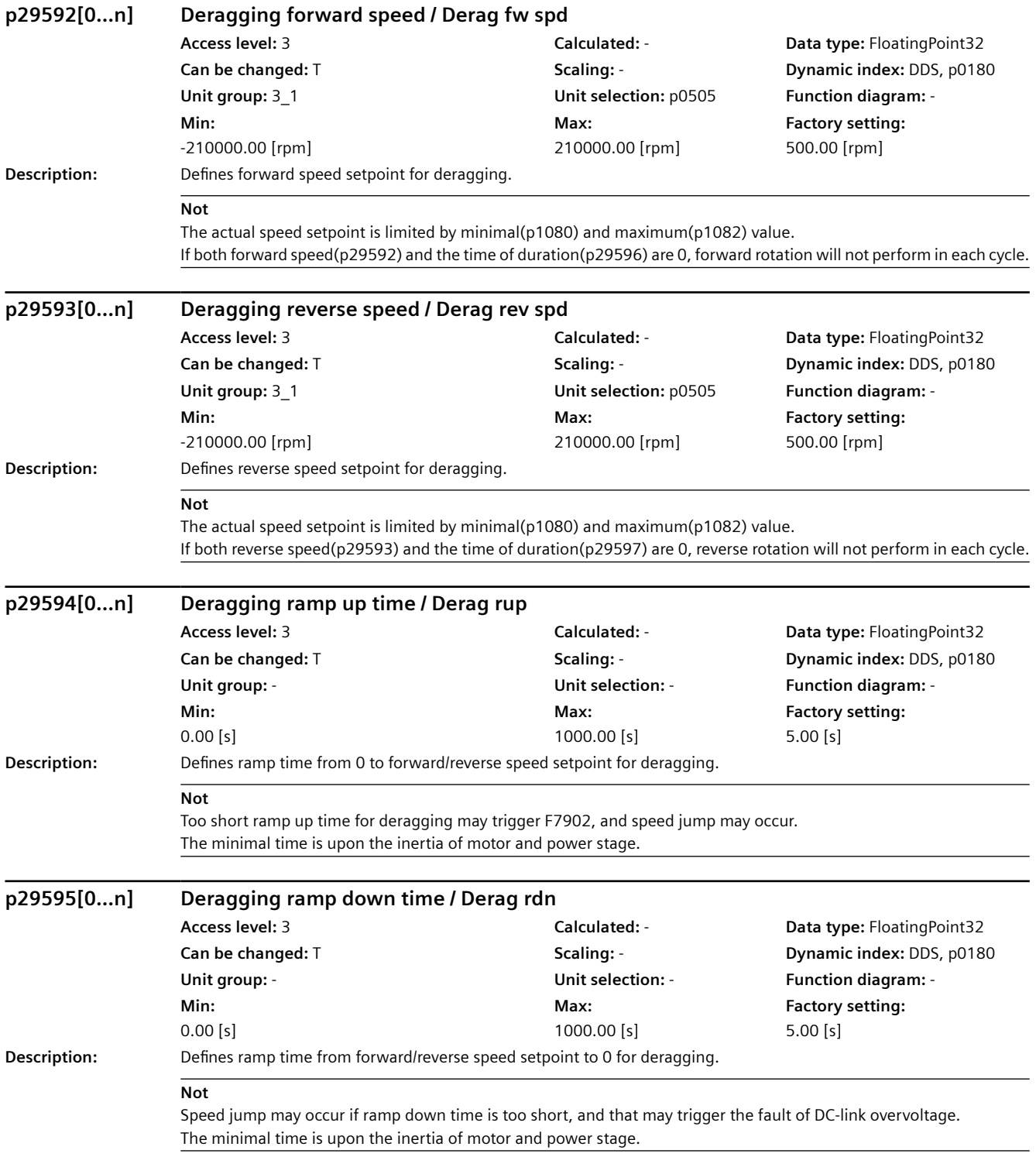

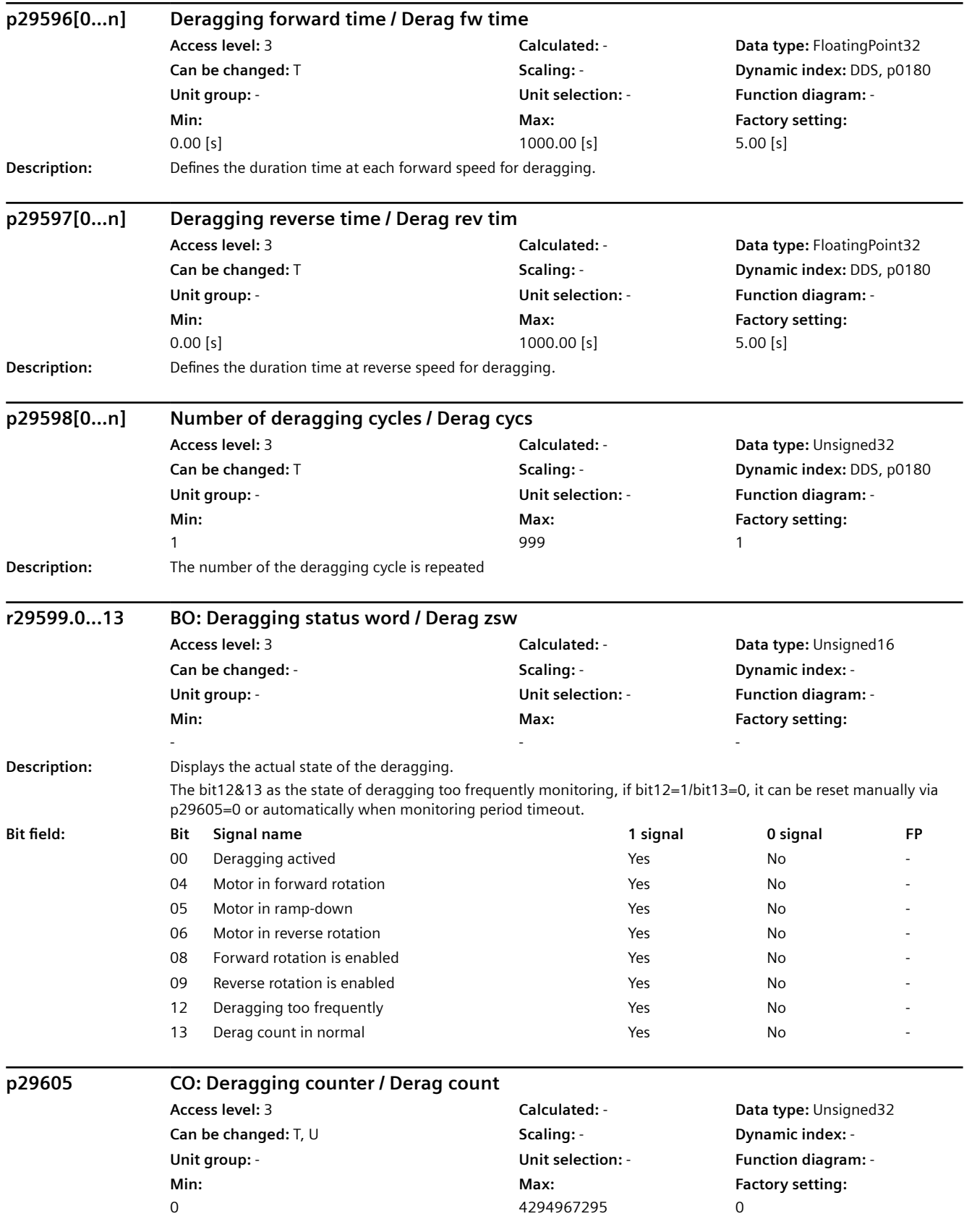

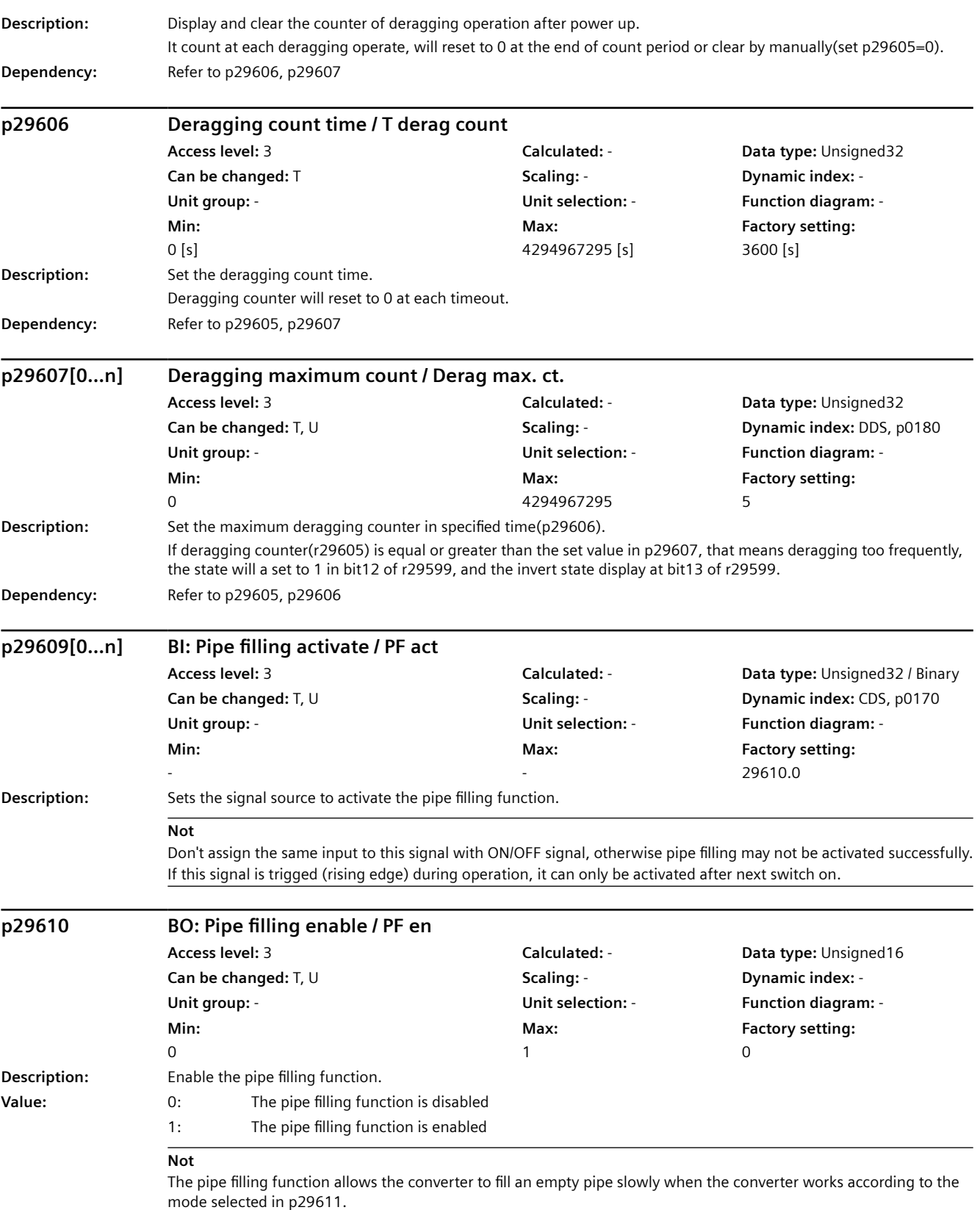

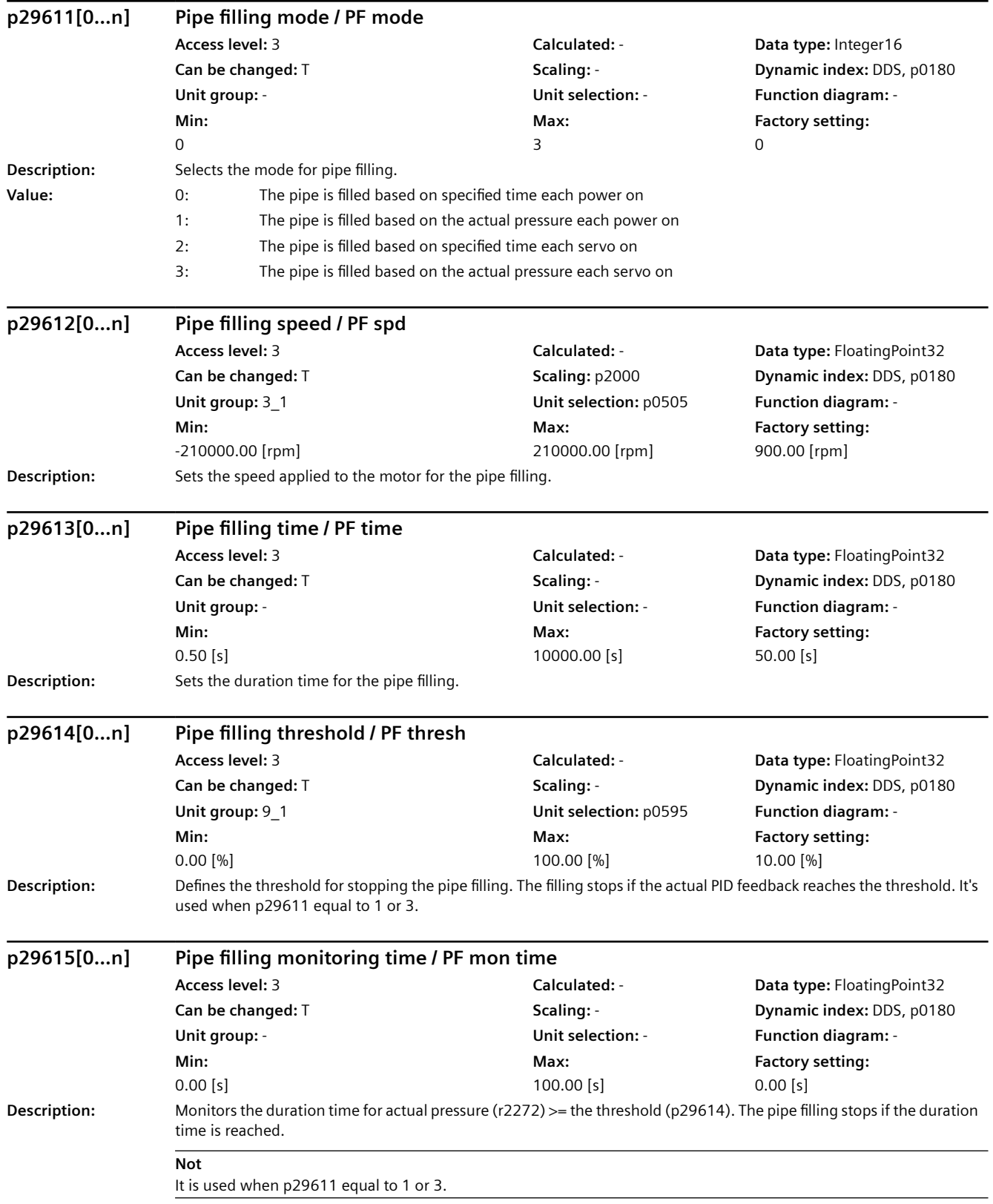

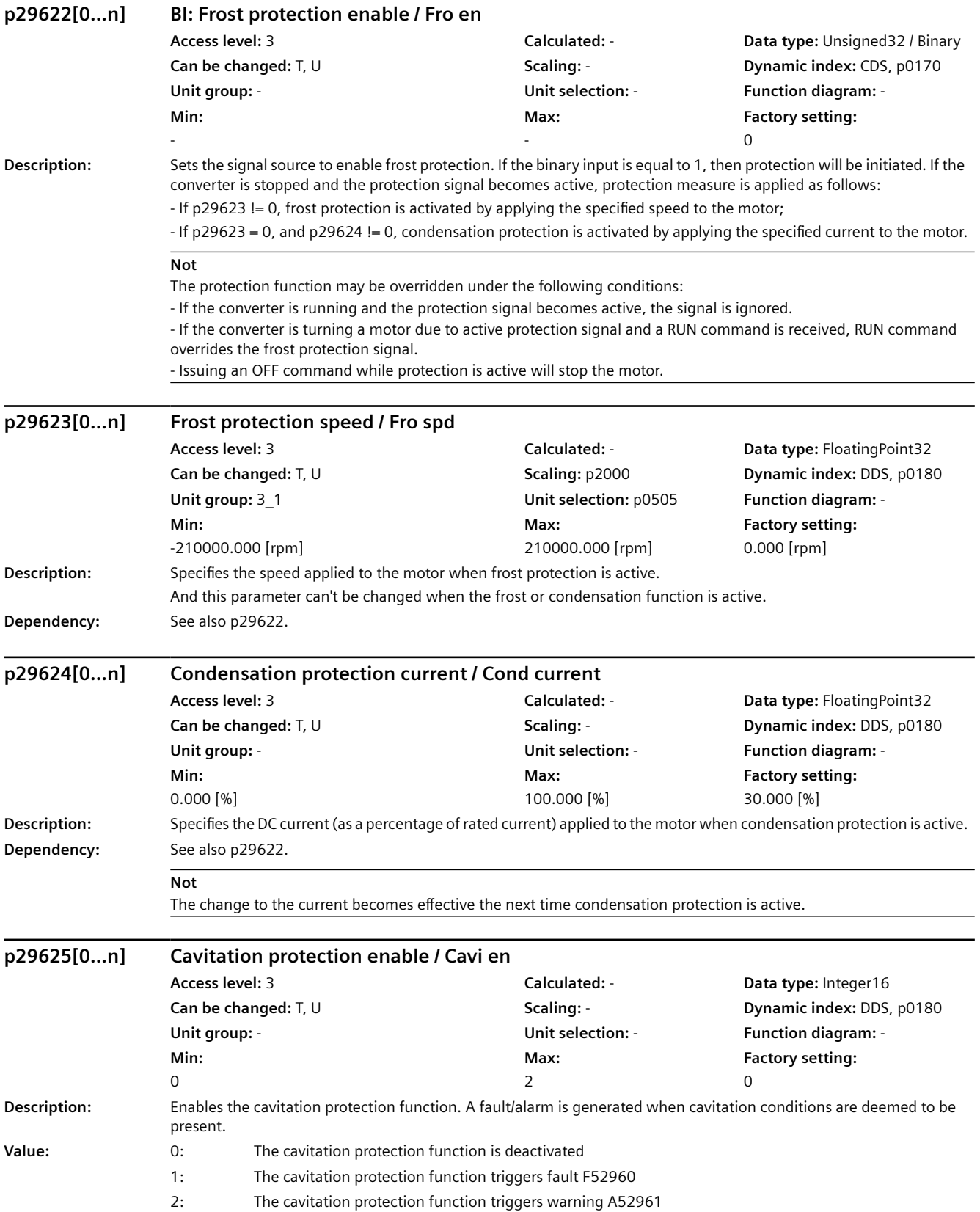

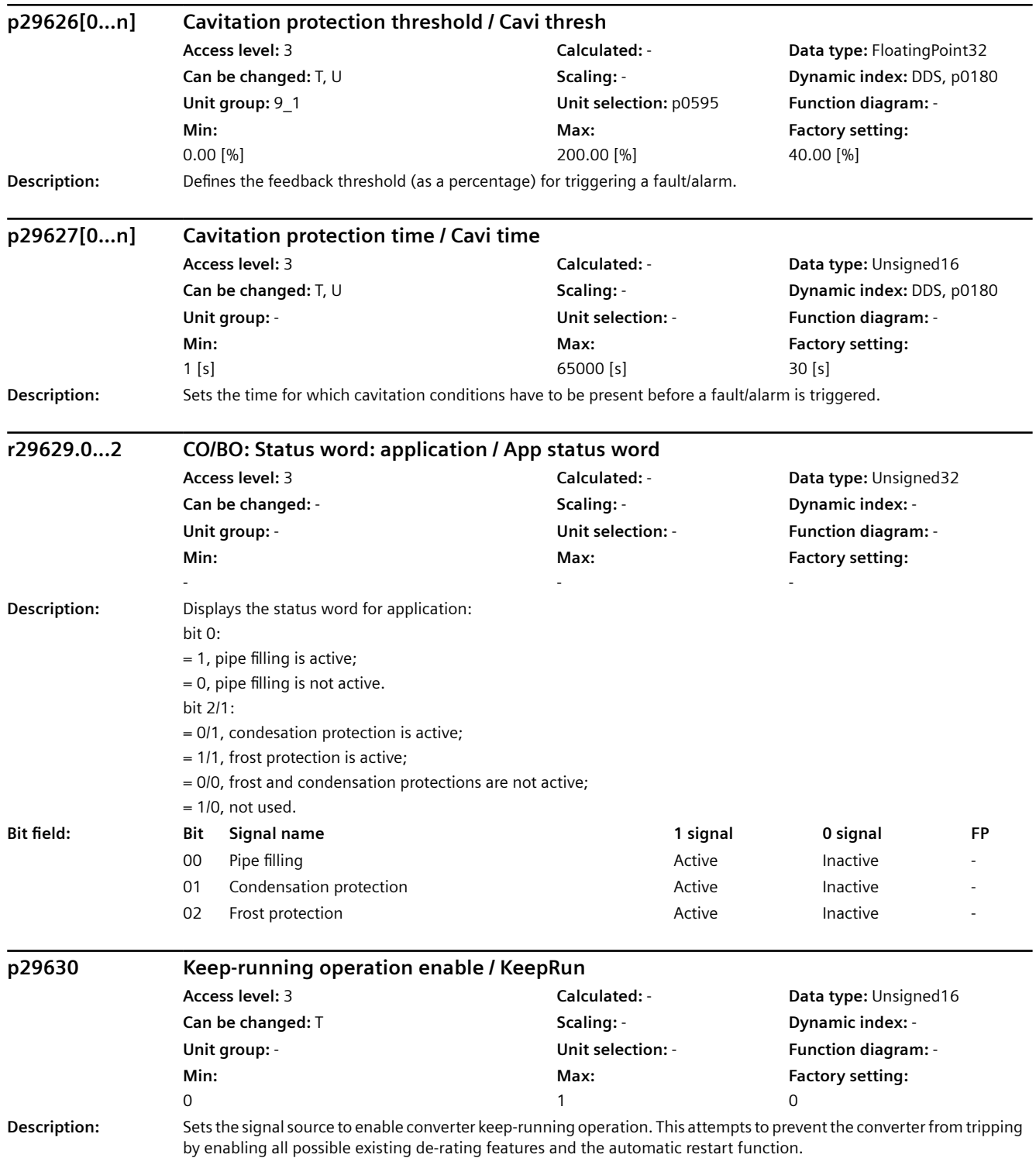

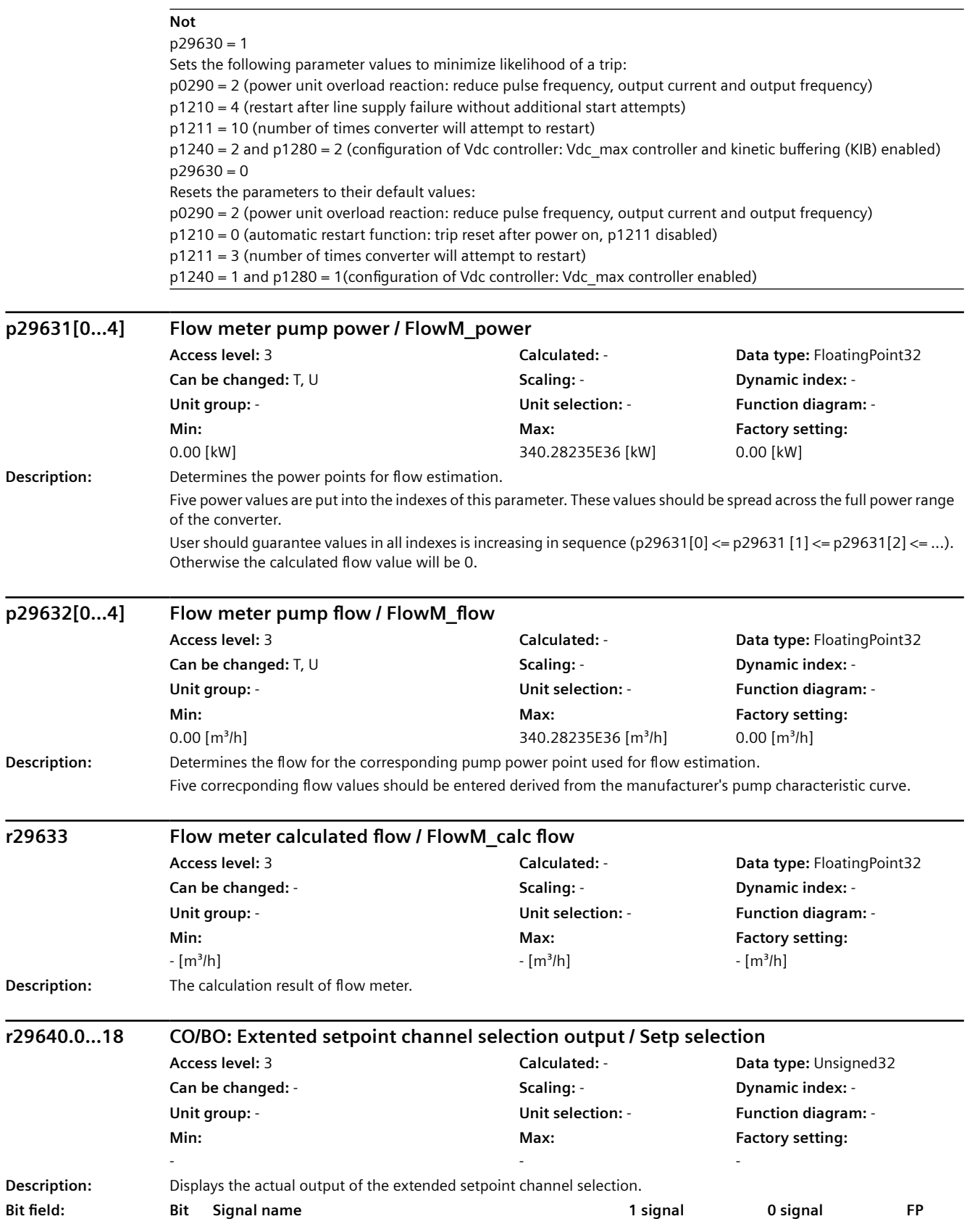

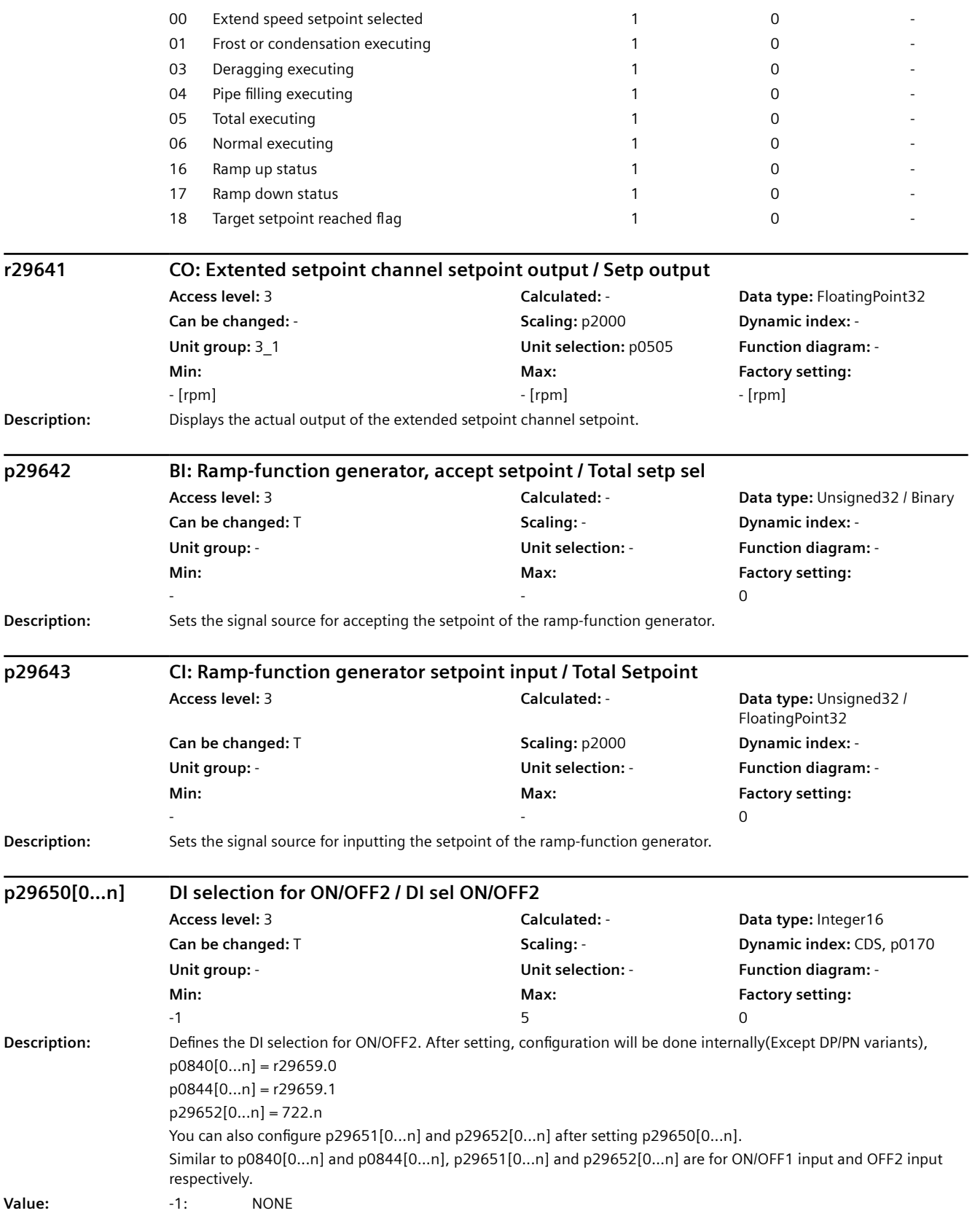

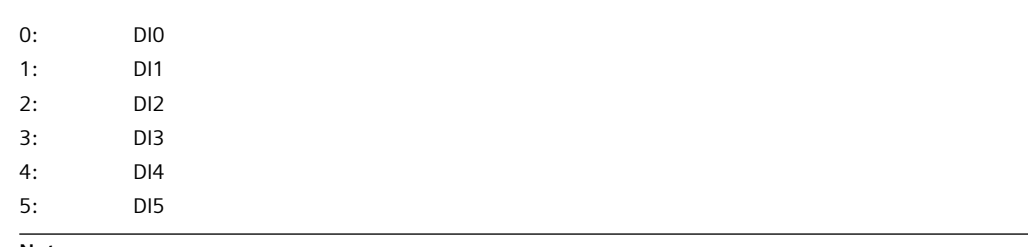

#### **Not**

On variants with PN/DP interface, ON/OFF2 is disabled as default(p29650=-1), when enabled(p29650>=0), the configuration of p840 and p844 will not be updated internally. ON/OFF2 is only effective if both are configured as r29659 bit0 and bit1 respectively.

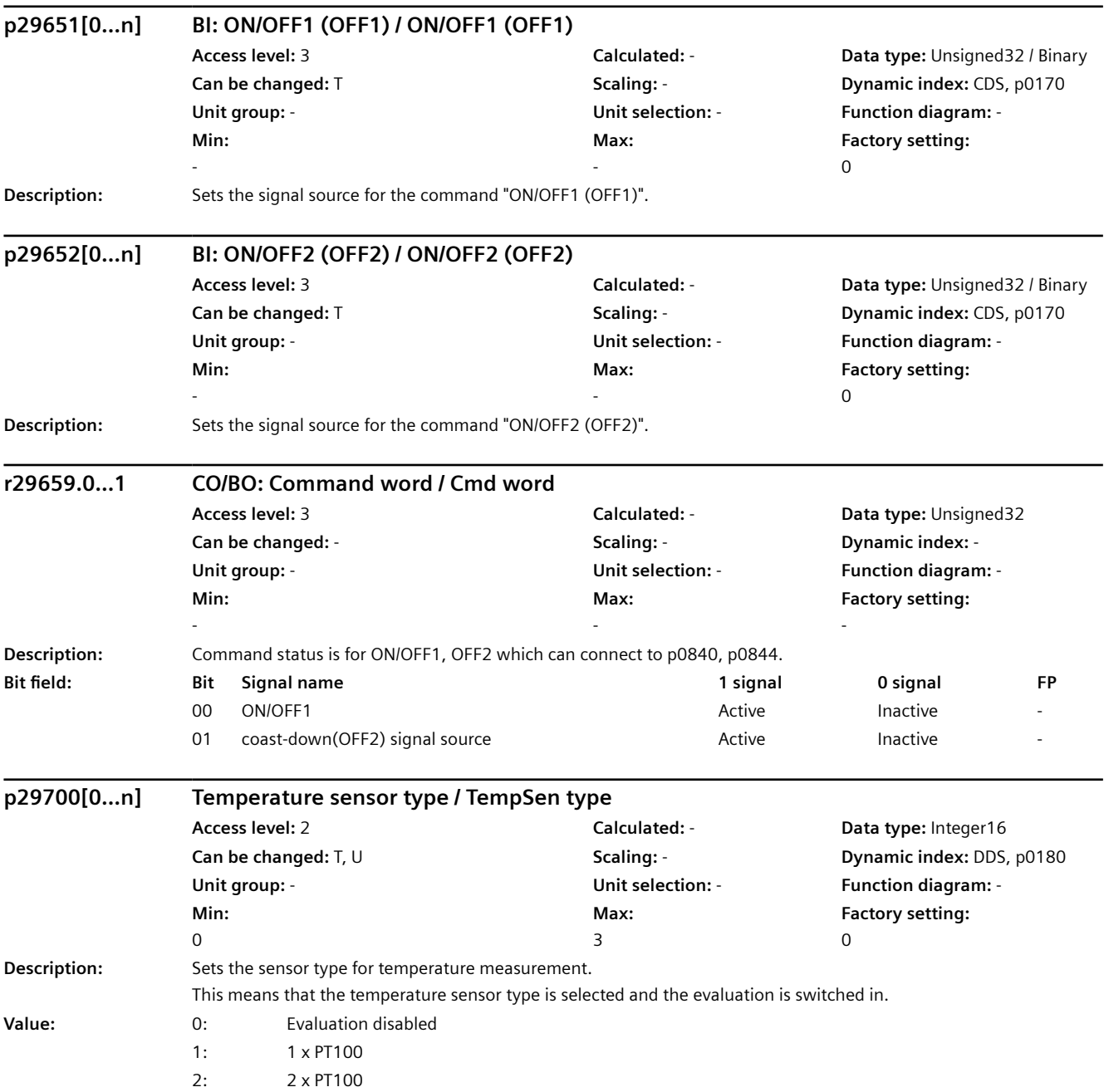

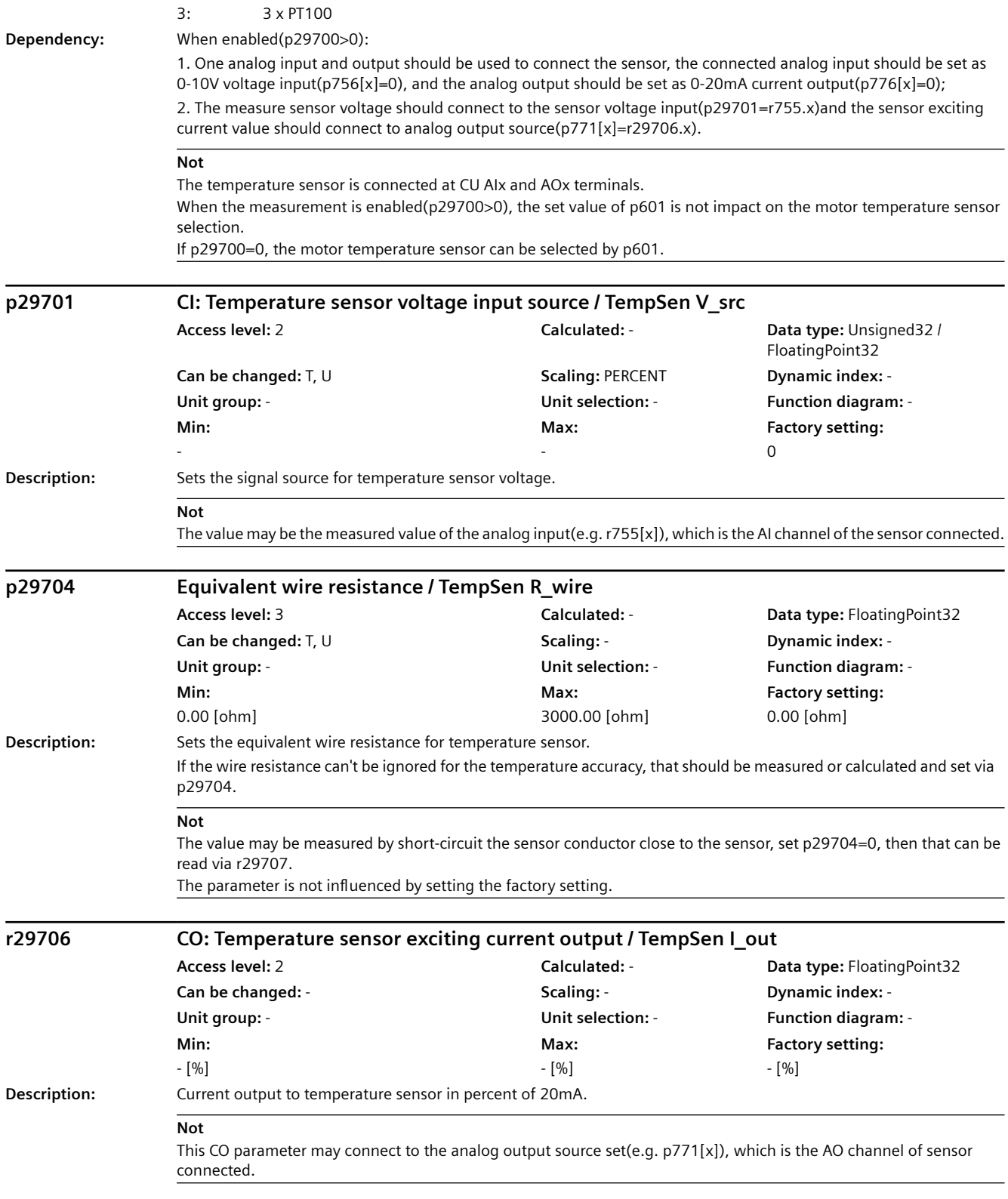

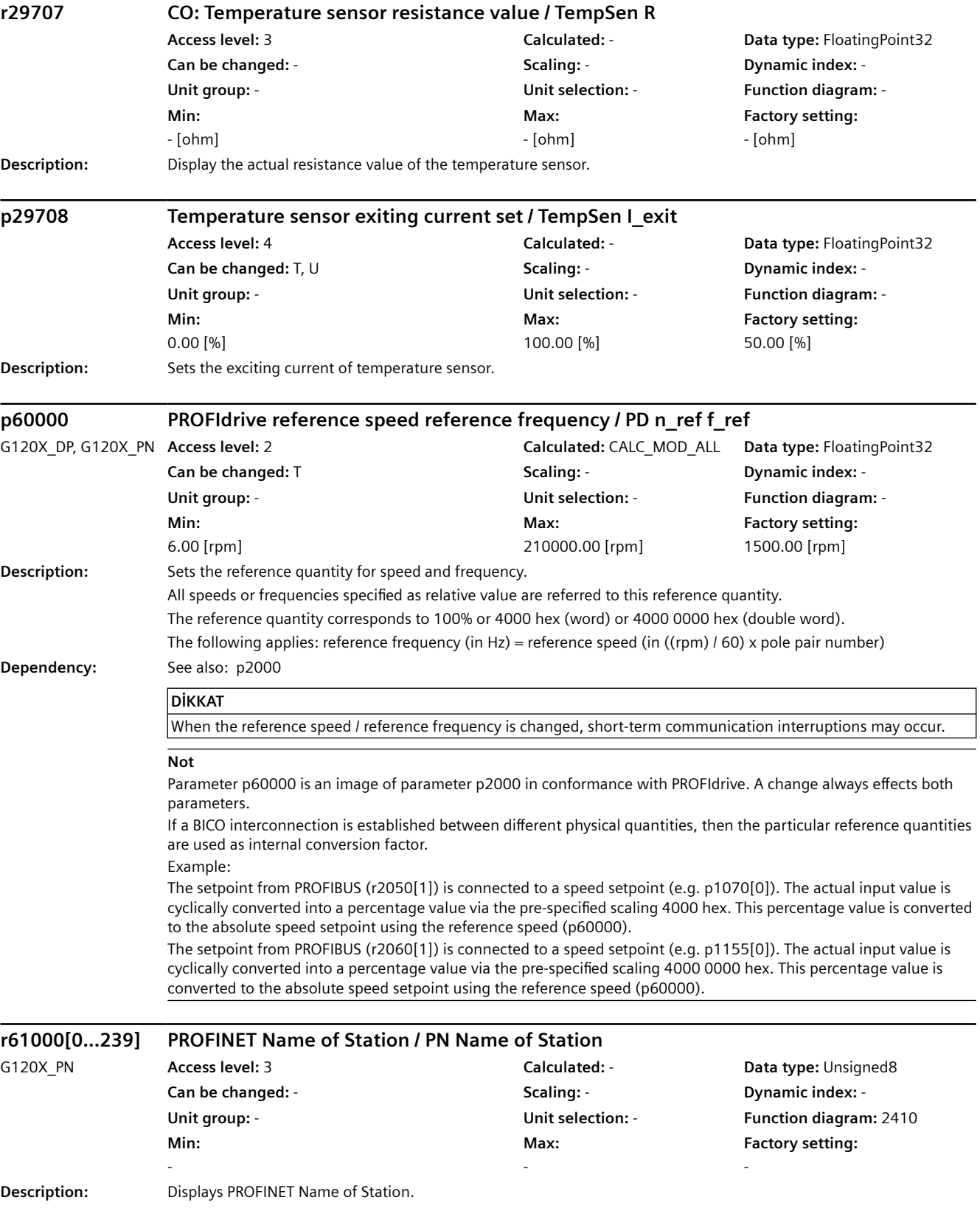

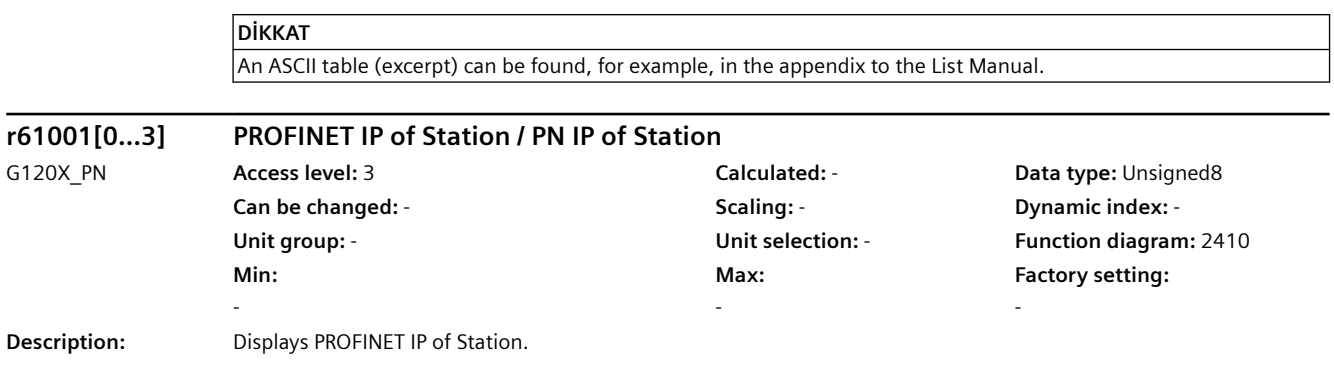

*9.3 ASCII table*

# **9.3 ASCII table**

## **Fonksiyon açıklaması**

Aşağıdaki tablo belirli parametreler için kullanılabilecek karakterleri içerir, örn. seri numarası, şifre veya bir alansal veriyolundaki cihaz adı.

| Karakter                         | <b>Desimal</b> | Onaltılık | Anlam                               |
|----------------------------------|----------------|-----------|-------------------------------------|
|                                  | 32             | 20        | Boşluk                              |
| Ţ                                | 33             | 21        | Ünlem işareti                       |
| $\mathbf{u}$                     | 34             | 22        | Tırnak işareti                      |
| #                                | 35             | 23        | Sayı işareti                        |
| \$                               | 36             | 24        | Dolar                               |
| $\frac{0}{0}$                    | 37             | 25        | Yüzde                               |
| &                                | 38             | 26        | Ve                                  |
| $\overline{1}$                   | 39             | 27        | Kesme işareti, tekli tırnak işareti |
| (                                | 40             | 28        | Parantez aç                         |
| $\mathcal{C}^{\prime}$           | 41             | 29        | Parantez kapat                      |
| $\star$                          | 42             | 2A        | Yıldız                              |
| $\begin{array}{c} + \end{array}$ | 43             | 2B        | Artı                                |
|                                  | 44             | 2C        | Virgül                              |
| $\overline{a}$                   | 45             | 2D        | Tire, eksi                          |
|                                  | 46             | 2E        | Nokta, ondalık nokta                |
| $\prime$                         | 47             | 2F        | Bölme, verev                        |
| 0                                | 48             | 30        | Basamak 0                           |
| $\cdots$                         | $\cdots$       | $\cdots$  | $\ddotsc$                           |
| 9                                | 57             | 39        | Basamak 9                           |
| :                                | 58             | 3A        | İki nokta                           |
| $\vdots$                         | 59             | 3B        | Noktalı virgül                      |
| $\,<$                            | 60             | 3C        | Düşük                               |
| $=$                              | 61             | 3D        | Eşit                                |
| $\geq$                           | 62             | 3E        | Büyük                               |
| $\overline{\cdot}$               | 63             | 3F        | Soru işareti                        |
| $^\copyright$                    | 64             | 40        | <b>Ticari At</b>                    |
| Α                                | 65             | 41        | Büyük Harf A                        |
|                                  | $\cdots$       |           |                                     |
| Z                                | 90             | 5A        | Büyük harf Z                        |
| $\mathfrak l$                    | 91             | 5B        | Köşeli parantez aç                  |
| $\overline{\phantom{a}}$         | 92             | 5C        | Ters bölme işareti                  |
| $\begin{array}{c} \end{array}$   | 93             | 5D        | Köşeli parantez kapat               |
| $\wedge$                         | 94             | 5E        | Vurgu işareti                       |
|                                  | 95             | 5F        | Alt çizgi                           |
| $\pmb{\prime}$                   | 96             | 60        | Tekli tırnak işareti aç             |

Tablo 9-1 İzin verilen karakterler

*9.3 ASCII table*

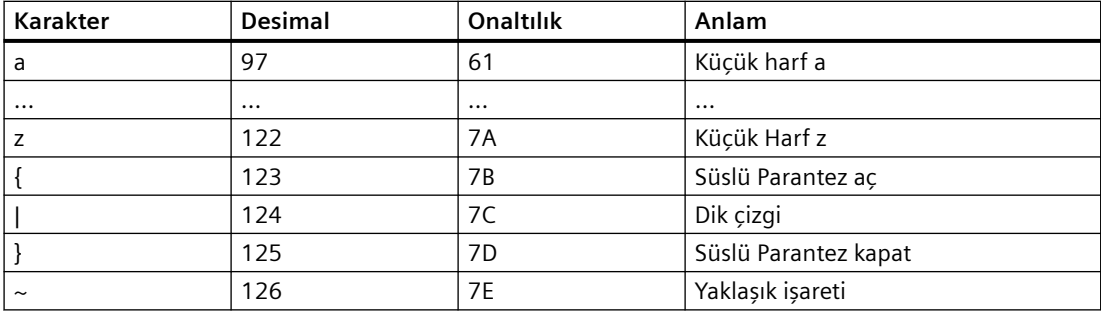

*9.3 ASCII table*
# **Uyarılar, arızalar ve sistem mesajları 10**

Konvertör aşağıdaki hata teşhis tiplerine sahiptir:

• LED

Konvertörün ön tarafındaki LED'ler size hemen en önemli konvertör durumları hakkında bilgi verir.

- İkazlar ve arızalar Her ikaz ve her arıza tek bir numaraya sahiptir. Konvertör aşağıdaki arabirimler ile ikaz ve arızaları verir:
	- Fieldbus
	- Uygun ayara sahip terminal şeridi
	- BOP-2 or IOP‑2 kontrol paneline arabirim
	- SINAMICS G120 Smart Access erişimi
- Identification & maintenance verileri (I&M) Talep edilmişse konvertör PROFINET ile verileri üst düzey kumandaya iletir:
	- Konvertöre özel veriler
	- Tesise özel veriler

*10.1 LED üzerinden gösterilmiş işletme durumları*

# **10.1 LED üzerinden gösterilmiş işletme durumları**

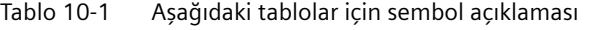

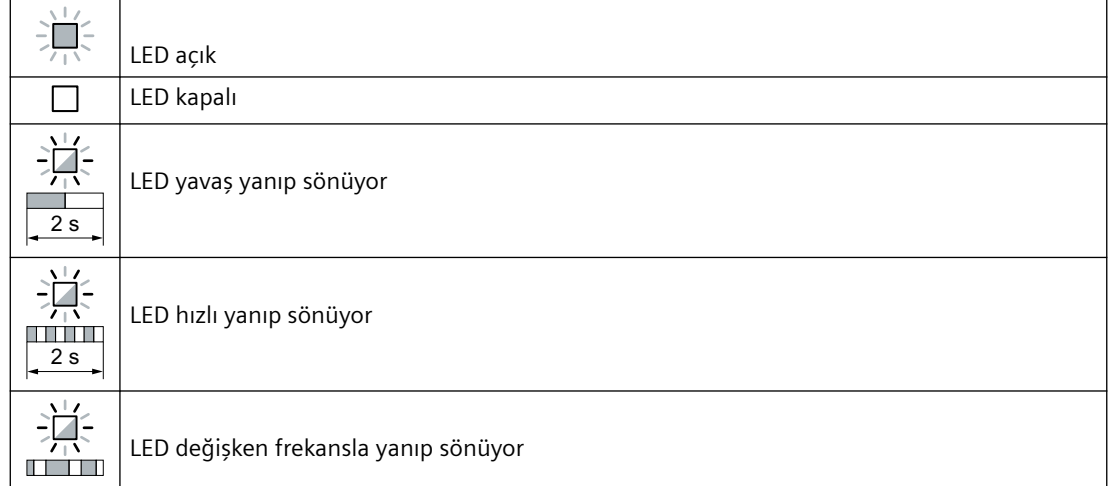

Aşağıda açıklanmayan LED göstergeleri için Teknik Asistanlık ile iletişime geçin.

#### Tablo 10-2 Temel durumlar

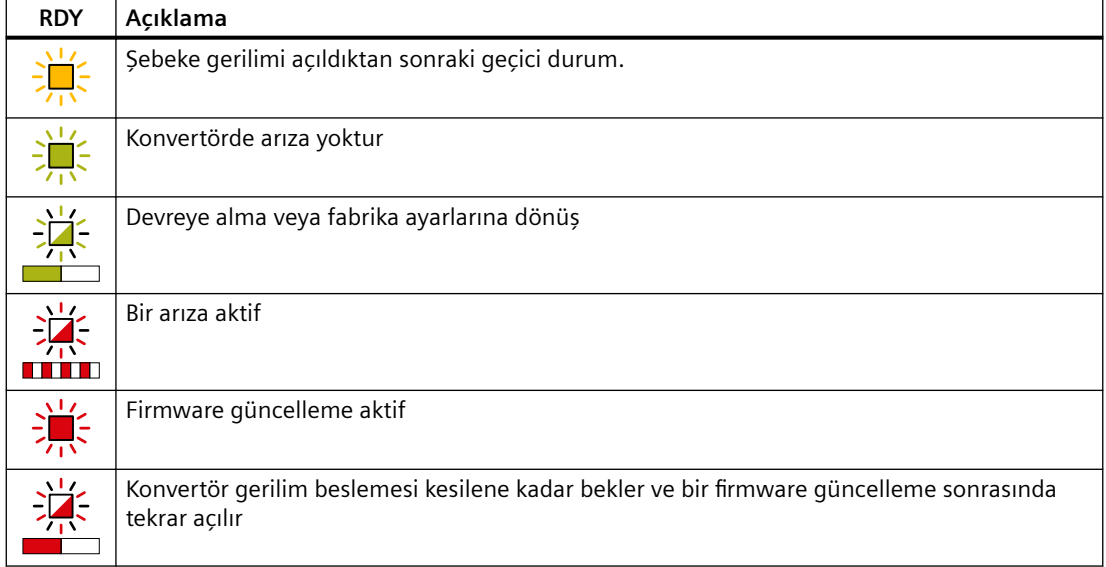

#### Tablo 10-3 PROFINET alansal veriyolu

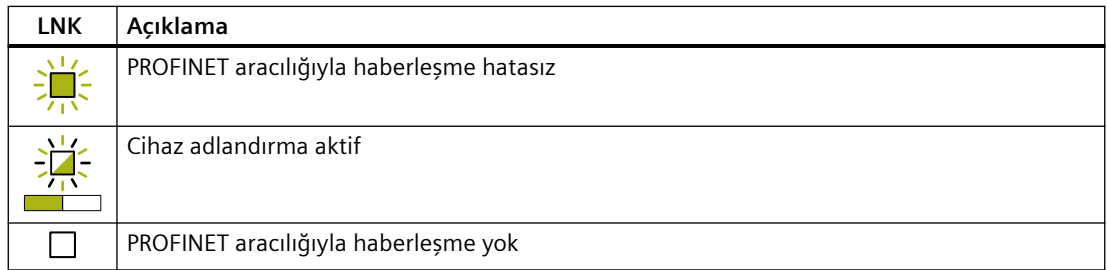

### *10.1 LED üzerinden gösterilmiş işletme durumları*

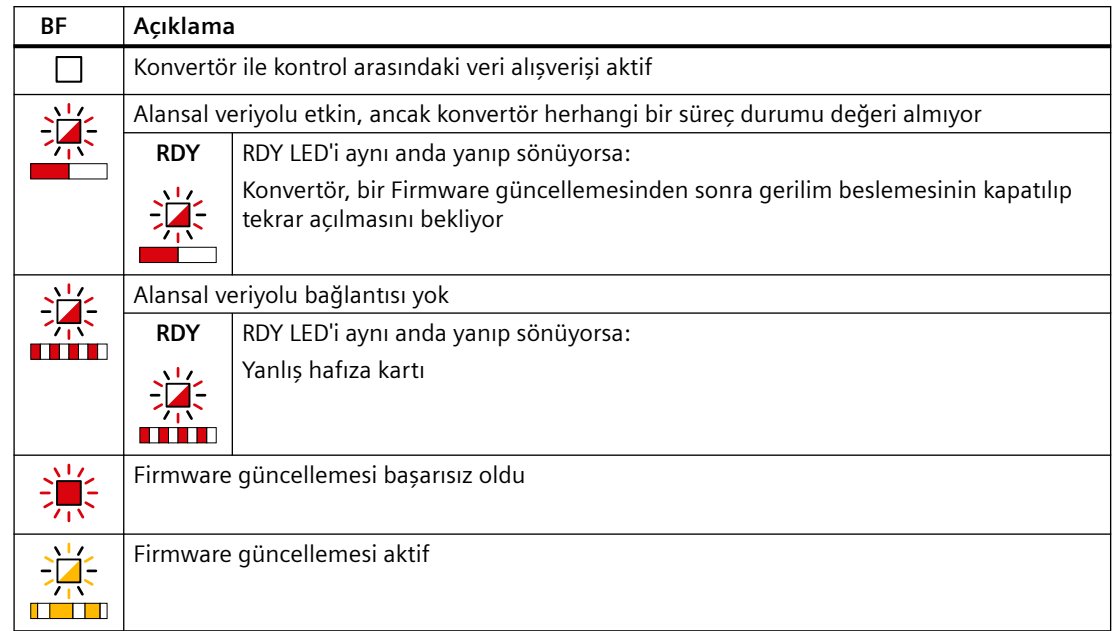

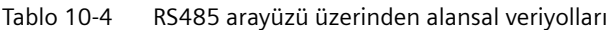

#### **Modbus veya USS üzerinden iletişim:**

p2040 = 0 ile alansal veriyolu denetimi devre dışı bırakılmışsa, iletişim durumundan bağımsız olarak BF LED'i kapalı kalır.

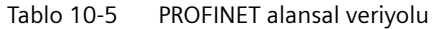

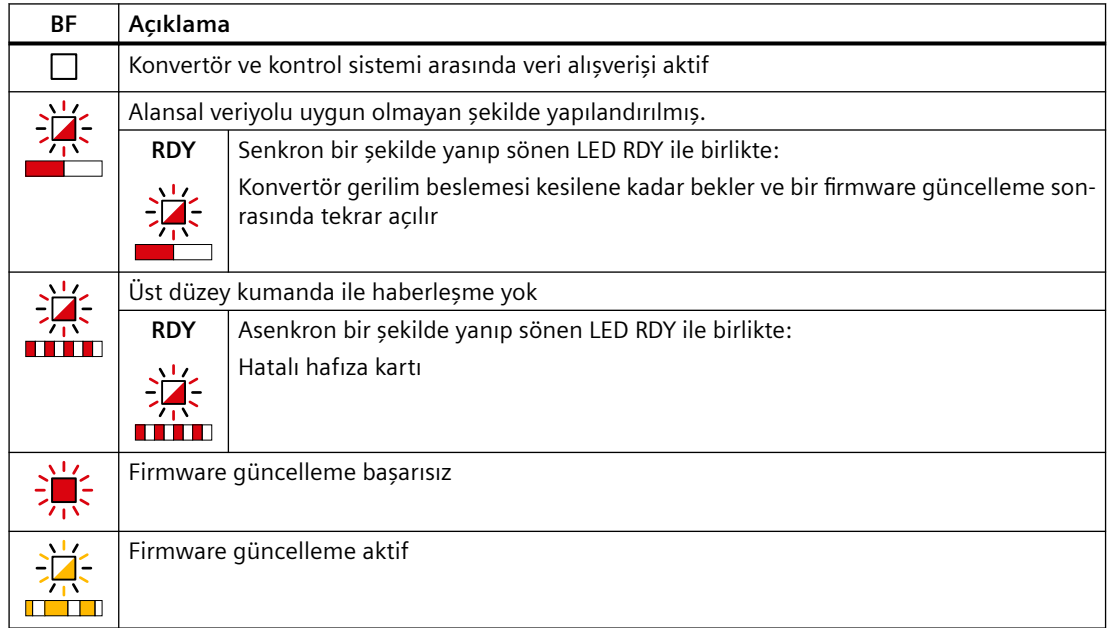

# *10.1 LED üzerinden gösterilmiş işletme durumları*

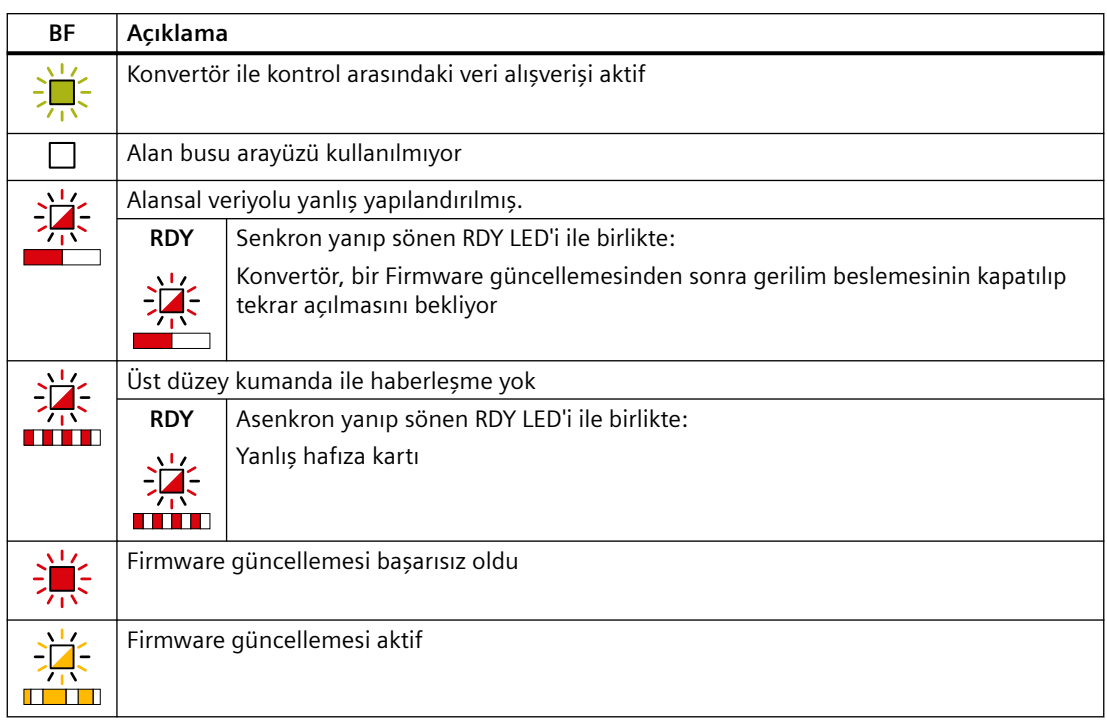

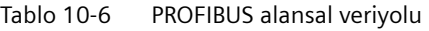

*10.2 Sistem çalışma zamanı*

# <span id="page-1192-0"></span>**10.2 Sistem çalışma zamanı**

#### **Genel bakış**

Konvertörün sistem çalışma zamanını değerlendirerek fanlar, motorlar ve dişli üniteleri gibi aşınan parçaların arıza yapmadan önce değiştirilmeleri gerektiğine karar verebilirsiniz.

#### **Fonksiyon açıklaması**

Sistem çalışma zamanı konvertör gerilim beslemesi açıldığında başlatılır. Sistem çalışma zamanı gerilim beslemesi kapatıldığında durur.

Sistem çalışma zamanı içerisinde r2114[0] (milisaniye) ve r2114[1] (gün) bulunur:

Sistem çalışma zamanı = r2114[1]  $\times$  gün + r2114[0]  $\times$  milisaniye

Eğer r2114[0] 86.400.000 ms (24 saat) değerine ulaşırsa, r2114[0] 0 değerine ayarlanır ve r2114[1] değeri 1 artırılır.

### **Örnek**

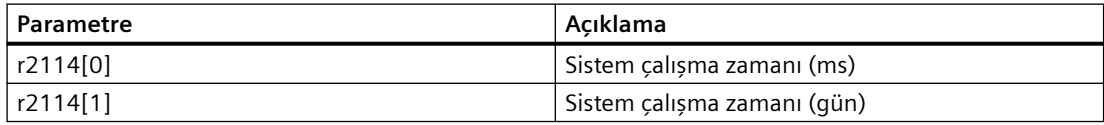

Sistem çalışma zamanını sıfırlayamazsınız.

#### **Parametreler**

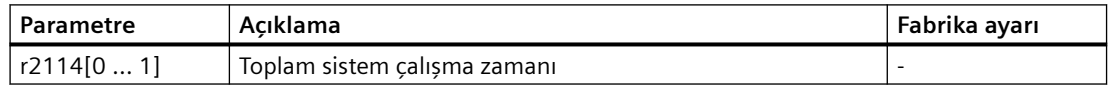

10.3 Identification & maintenance verileri (I&M)

# **10.3 \*dentification & maintenance verileri (I&M)**

#### **I&M verileri**

Konvertör aşağıdaki Identification and Maintanence (I&M) verilerini destekler.

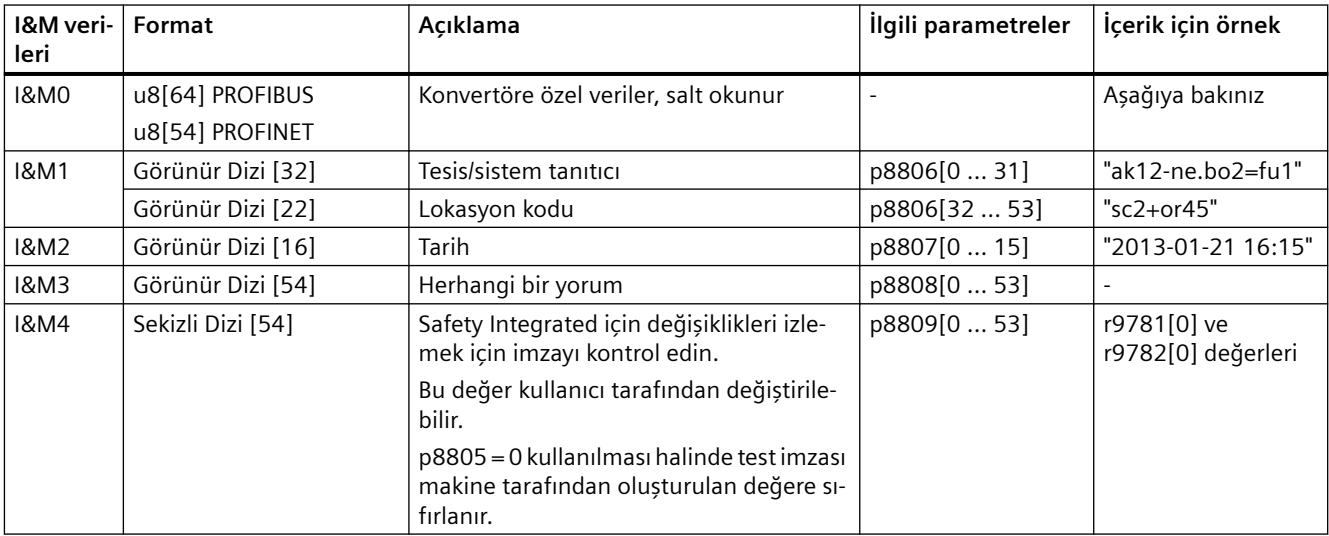

Talep edildiğinde, konvertör I&M verilerini bir üst düzey kumandaya veya kurulu STEP 7 veya TIA Portal bulunan bir PC/PG'ye transfer eder.

#### **I&M0**

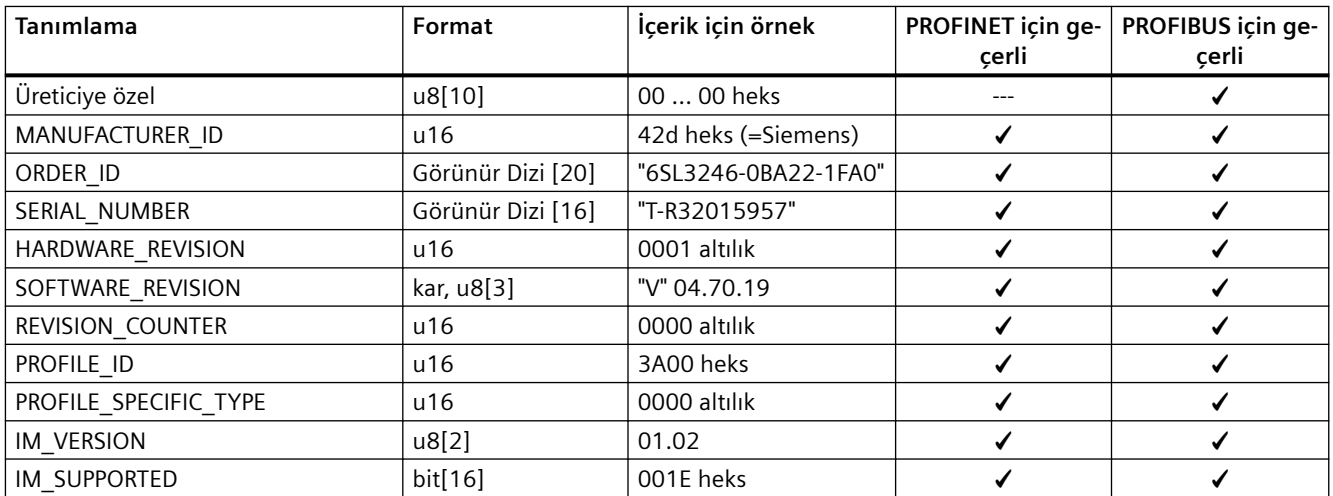

*10.4 İkazlar, ikaz tampon belleği ve ikaz geçmişi*

# **10.4 İkazlar, ikaz tampon belleği ve ikaz geçmişi**

#### **Genel bakış**

Bir ikaz genelde konvertörün artık motorun çalışmasını sürdüremeyeceğini gösterir.

Genişletilmiş teşhis, konvertörün en güncel ikazları kaydettiği bir ikaz tampon belleğine ve bir ikaz geçmişine sahiptir.

#### **Fonksiyon açıklaması**

İkazlar aşağıdaki özelliklere sahiptir:

- Gelen ikazların konvertöre doğrudan bir etkisi yoktur.
- Nedeni ortadan kaldırıldığı anda uyarı kaybolur.
- Onaylanması gereken ikazlar.
- İkazlar aşağıdaki şekilde gösterilir:
	- Alansal veriyolu ile gösterim
	- Axxxxx bulunan kontrol panelinde gösterim
	- SINAMICS G120 Smart Access ile gösterim

İkaz kodu veya ikaz değeri ikaz nedenini açıklar.

#### **İkaz tampon**

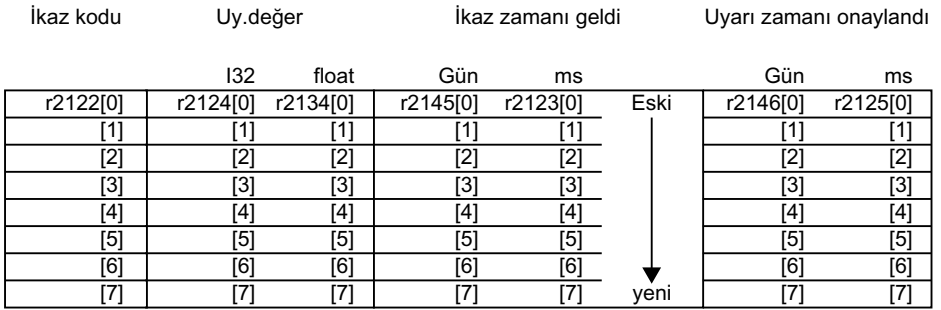

Resim 10-1 İkaz tampon

Konvertör gelen ikazları ikaz tampon belleğine kaydeder. Bir ikaz, ikaz kodu, bir ikaz değeri ve iki ikaz zamanından oluşur:

- Alarm kodu: r2122
- Alarm değeri: r2124 sabit noktalı formatta "I32", r2134 kayar noktalı formatta "Float"
- İkaz zamanı alınan = r2145 + r2123
- İkaz zamanı giderilen =  $r2146 + r2125$

Konvertör ikaz zamanlarını kaydetmek için dahili zaman hesaplarını alır.

Sistem çalışma zamanı (Sayfa [1191](#page-1192-0))

İkaz tampon belleğine 8 adede kadar ikaz kaydedilebilir.

### *10.4 İkazlar, ikaz tampon belleği ve ikaz geçmişi*

İkaz tampon belleğinde, ikazlar "İkaz zamanı alınan" değerine göre sıralanır. Eğer ikaz tamponu tamamen dolarsa ve ek bir ikaz meydana gelirse konvertör Endeks [7] ile değerlerin üzerine yazar.

#### **İkaz geçmişi**

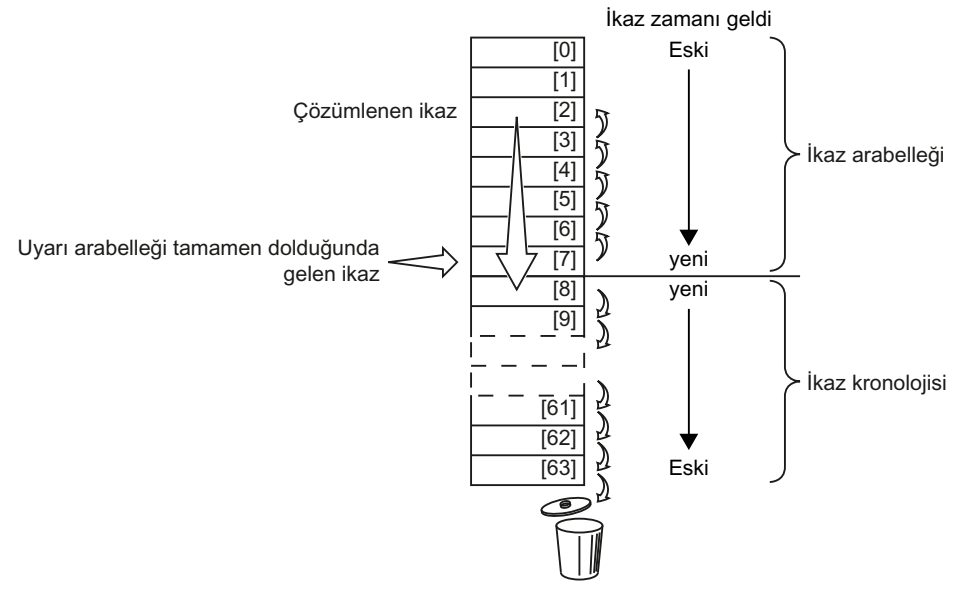

Resim 10-2 Giderilen ikazların ikaz geçmişine kaydırılması

Eğer ikaz tamponu tamamen dolarsa ve ek bir ikaz meydana gelirse, konvertör giderilen tüm ikazları ikaz geçmişine kaydırır. Aşağıdaki detaylı meydana gelir:

- 1. İkaz geçmişinde pozisyon [8] sonrasında bir boşluk oluşturmak için konvertör ikaz geçmişinde saklanan ikazları, ikaz geçmişinde bir veya daha fazla pozisyon "aşağı" alır. Eğer ikaz geçmişi tamamen dolu ise, konvertör en eski ikazları silecektir.
- 2. Konvertör giderilen ikazları, ikaz tamponundan şimdi boşaltılmış olan ikaz geçmişi pozisyonlarına taşır. Giderilmeyen ikazlar, ikaz tamponunda kalır.
- 3. Giderilen ikazlar, ikaz geçmişinde "yukarı" kaldırılmamış ikazların kaydırılması ile kaydırıldığında konvertör ikaz geçmişinde meydana gelen boşlukları kapatır.
- 4. Konvertör alınan ikazı ikaz tamponundaki en son ikaz olarak kaydeder.

İkaz geçmişi 56 ikaza kadar kaydedebilir.

İkaz geçmişi ikazları "alınan ikaz zamanına" göre sıralar. En son ikaz [8] endeksine sahiptir.

#### **Parametreler**

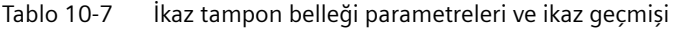

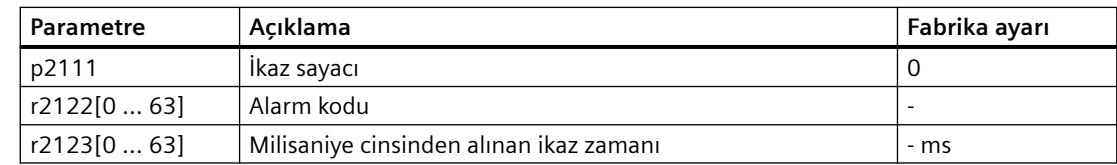

# *10.4 İkazlar, ikaz tampon belleği ve ikaz geçmişi*

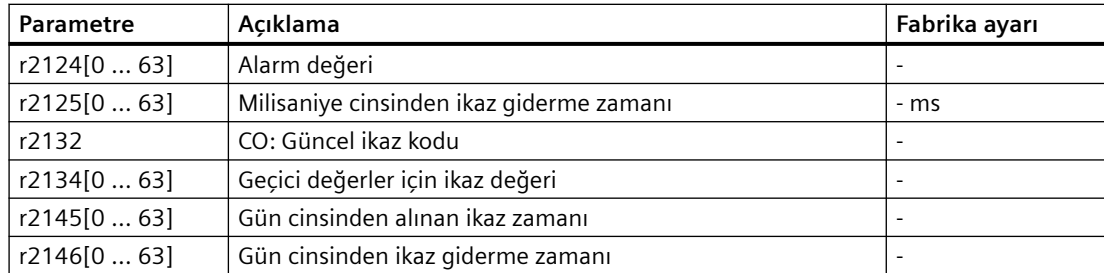

Tablo 10-8 İkazlar için genişletilmiş ayarlar

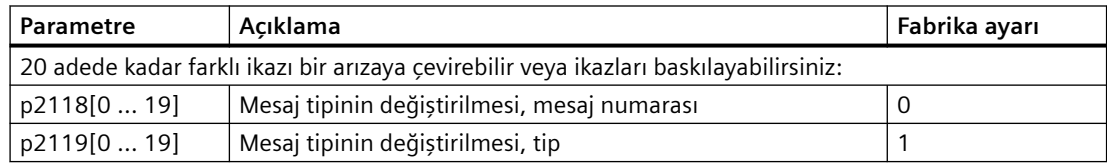

*10.5 Arızalar, ikaz tampon belleği ve ikaz geçmişi*

# **10.5 Arızalar, ikaz tampon belleği ve ikaz geçmişi**

#### **Genel bakış**

Bir arıza genelde konvertörün artık motorun çalışmasını sürdüremeyeceğini gösterir.

Genişletilmiş teşhis, konvertörün en güncel arızaları kaydettiği bir arıza tampon belleğine ve bir arıza geçmişine sahiptir.

#### **Fonksiyon açıklaması**

Arızalar aşağıdaki özelliklere sahiptir:

- Genel olarak bir arıza motorun kapanmasına neden olur.
- Bir arızanın kabul edilmesi gereklidir.
- Arızalar aşağıdaki şekilde gösterilir:
	- Alansal veriyolu ile gösterim
	- Fxxxxx bulunan kontrol panelinde gösterim
	- LED RDY ile konvertörde gösterim
	- SINAMICS G120 Smart Access ile gösterim

#### **Arıza tampon belleği**

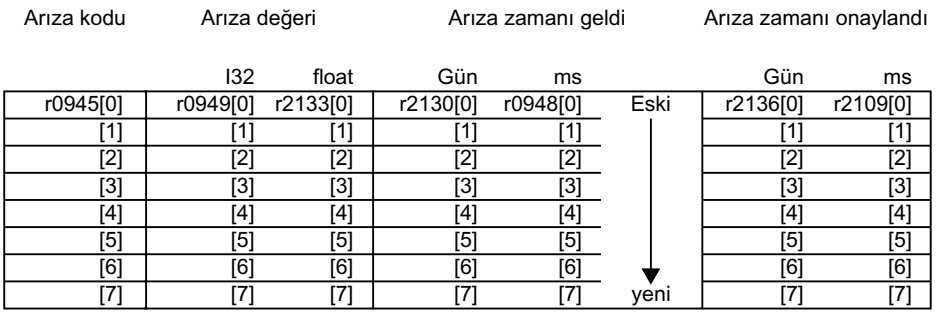

Resim 10-3 Arıza tampon belleği

Konvertör gelen arızaları arıza tampon belleğine kaydeder. Bir arıza içerisinde bir arıza kodu, bir arıza değeri ve iki arıza zamanı bulunur:

- Arıza kodu: r0945 Arıza kodu ve arıza değeri arızanın nedenini açıklar.
- Hata değeri: r0949 sabit noktalı formatta "I32", r2133 kayar noktalı formatta "Float"
- $\bullet$  Arıza zamanı alınan = r2130 + r0948
- Arıza zamanı giderilen =  $r2136 + r2109$

Konvertör arıza zamanlarını kaydetmek için dahili zaman hesaplarını alır.

Sistem çalışma zamanı (Sayfa [1191\)](#page-1192-0)

Arıza tampon belleğine 8 adede kadar arıza kaydedilebilir.

*10.5 Arızalar, ikaz tampon belleği ve ikaz geçmişi*

Arıza tampon belleğinde, arızalar "Arıza zamanı alınan" değerine göre sıralanır. Eğer arıza tamponu tamamen dolarsa ve ek bir ikaz meydana gelirse konvertör Endeks [7] ile değerlerin üzerine yazar.

#### **Bir arızanın onaylanması**

Bir arızayı kabul etmek için aşağıdaki seçeneklere sahipsiniz:

- Alansal veriyolu ile onay
- Bir dijital giriş ile kabul et
- Kontrol panelinden kabul et
- Konvertör güç kaynağını kapatın ve yeniden açın

Donanım ve firmware ile ilgili konvertörün dahili izlemesi sırasında tespit edilen arızalar sadece şebeke geriliminin kapatılması ve yeniden açılması ile kabul edilebilir. Arıza kodları ve ikaz kodları listesi karşılık gelen arıza kodları için onay ile ilgili sınırlamaları içerir.

#### **Arıza geçmişi**

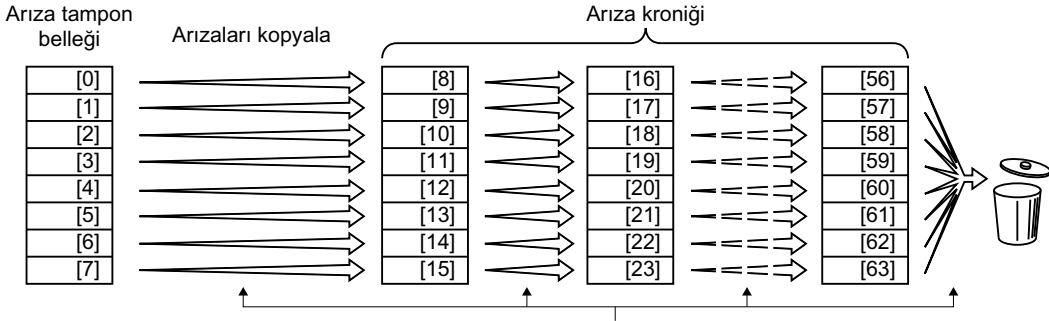

Arızanın onaylanması

Resim 10-4 Arızaların kabul edilmesi sonrasında arıza geçmişi

Eğer arıza tampon belleğindeki arıza nedenlerinden en az bir tanesi giderilmişse ve siz arızaları kabul ederseniz, aşağıdakiler gerçekleşecektir:

- 1. Konvertör arıza geçmişine daha önce kaydedilen değerleri sekiz endeks kaydırır. Konvertör kabul etme öncesinde endeks [56 … 63] içerisine kaydedilmiş olan arızaları siler.
- 2. Konvertör arıza tampon belleğinin içeriğini arıza geçmişindeki [8 … 15] hafıza konumlarına kopyalar.
- 3. Konvertör arıza tampon belleğinden giderilmiş olan arızaları siler. Giderilmemiş olan arızalar şimdi hem arıza tampon belleği hem de arıza geçmişine kaydedilmiş olur.
- 4. Konvertör giderilen arızaların kabul edilme zamanlarını "Arıza zamanı giderilen" içerisine yazar.

Giderilmemiş olan arızalar için "Arıza zamanı giderilen" değeri her zaman = 0 gösterilir.

Arıza geçmişinde 56 adede kadar arıza bulunabilir.

#### **Arıza geçmişinin silinmesi**

Arıza geçmişinden tüm arızaları silmek için parametre p0952 = 0 durumuna getirin.

*10.5 Arızalar, ikaz tampon belleği ve ikaz geçmişi*

# **Parametreler**

Tablo 10-9 Arıza tampon belleği parametreleri ve arıza geçmişi

| Parametre    | Acıklama                                  | Fabrika ayarı  |
|--------------|-------------------------------------------|----------------|
| r0945[0  63] | Hata kodu                                 |                |
| r0948[0  63] | Milisaniye cinsinden alınan arıza zamanı  | - ms           |
| r0949[0  63] | Hata değeri                               |                |
| p0952        | Arıza durumları sayacı                    | 0              |
| r2109[0  63] | Milisaniye cinsinden arıza giderme zamanı | - ms           |
| r2130[0  63] | Gün cinsinden arıza alınma zamanı         |                |
| r2131        | CO: Arıza kodu güncel                     |                |
| r2133[0  63] | Geçici değerler için arıza değeri         | ۰              |
| r2136[063]   | Gün cinsinden arıza giderme zamanı        | $\overline{a}$ |

#### **Arızalar için genişletilmiş ayarlar**

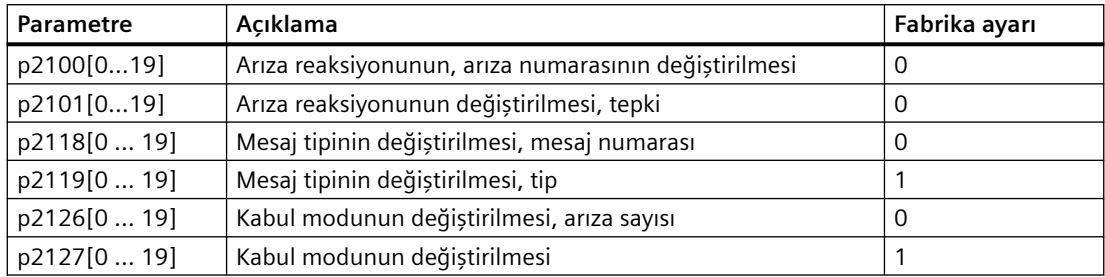

# **10.6 Arıza kodu ve ikaz kodu listesi**

# **10.6.1 Arızalar ve ikazlara genel bakış**

#### **Genel bakış**

Bir mesaj bir harfi takip eden ilgili numaradan oluşur. Harfler aşağıdaki anlama sahiptir:

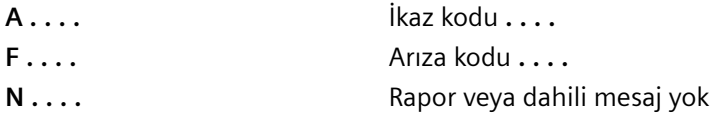

### **10.6.2 Arıza kodlar ve ikaz kodları**

Tüm nesneler: G120X\_DP, G120X\_PN, G120X\_USS

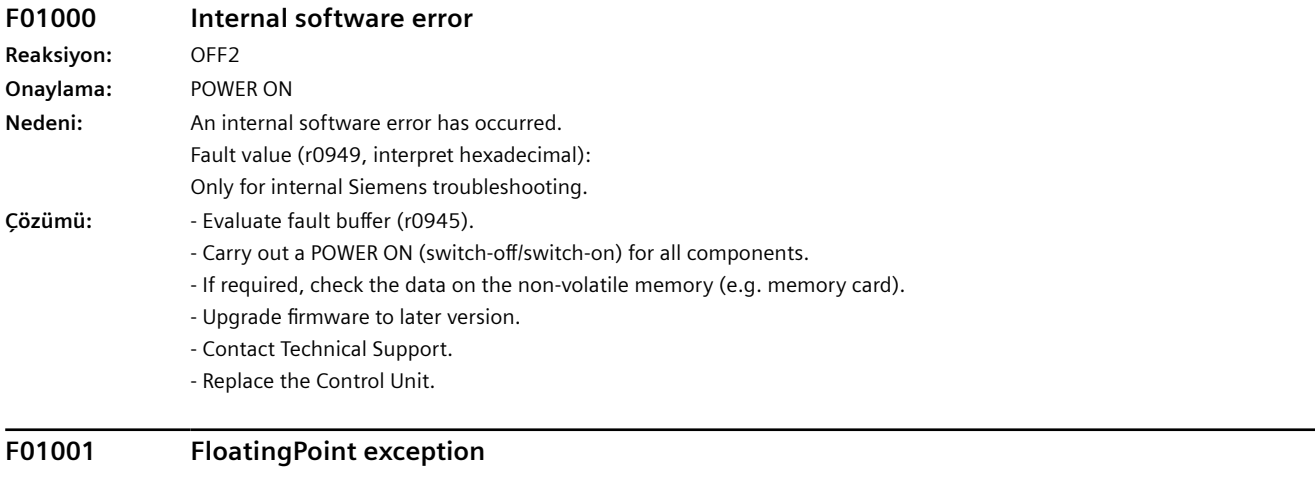

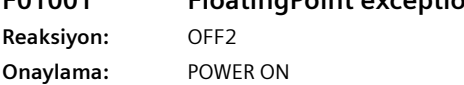

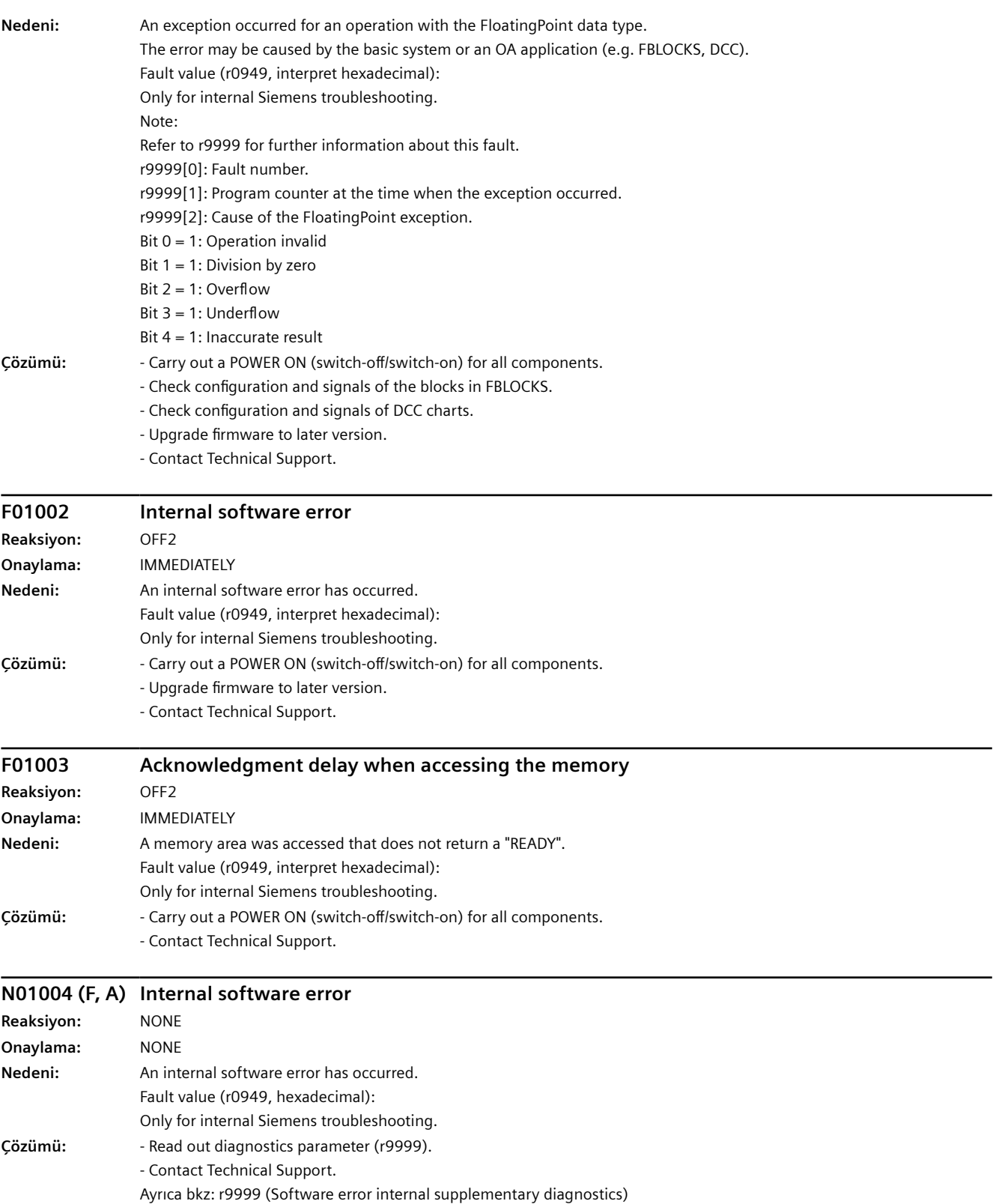

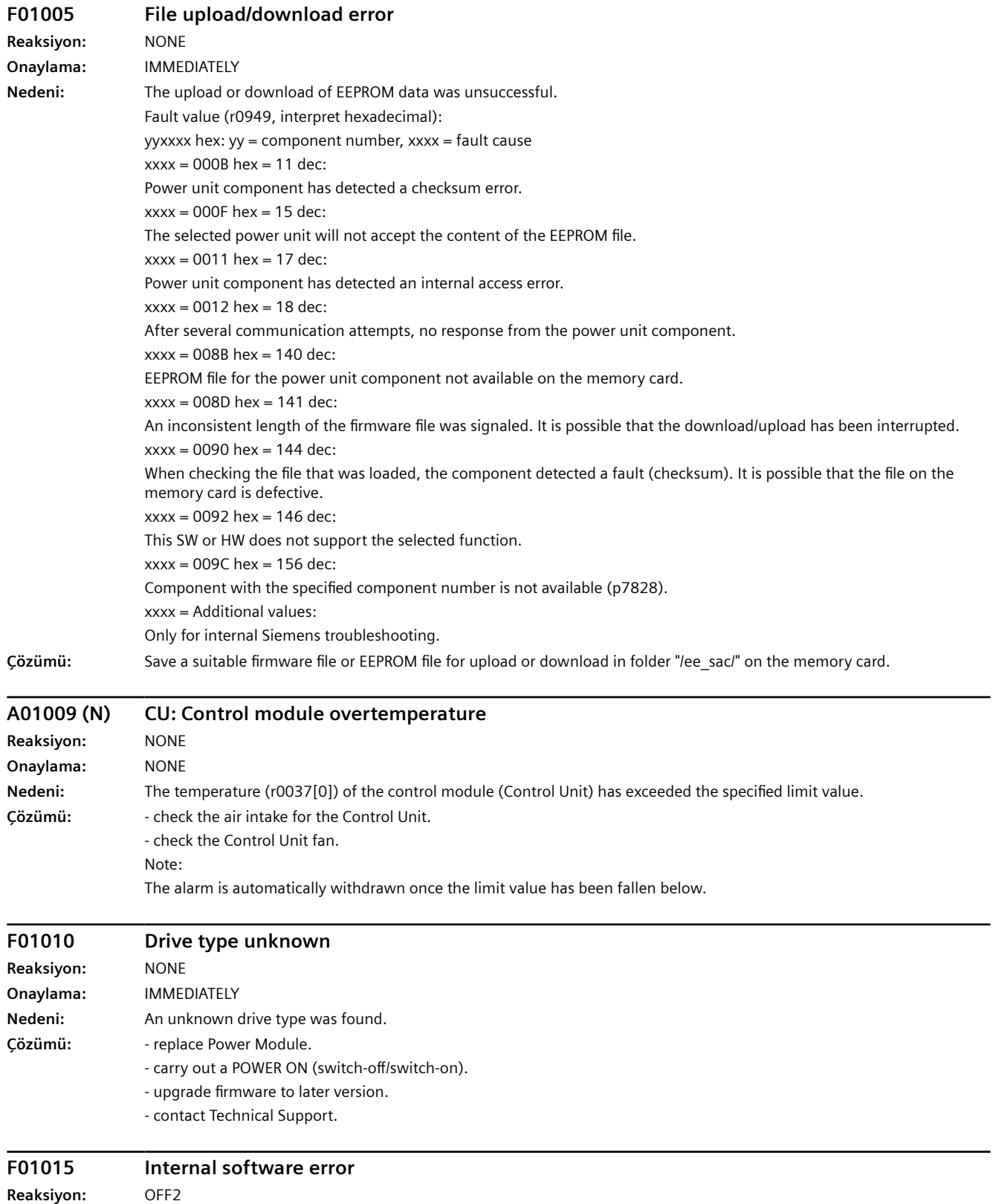

**Onaylama:** POWER ON

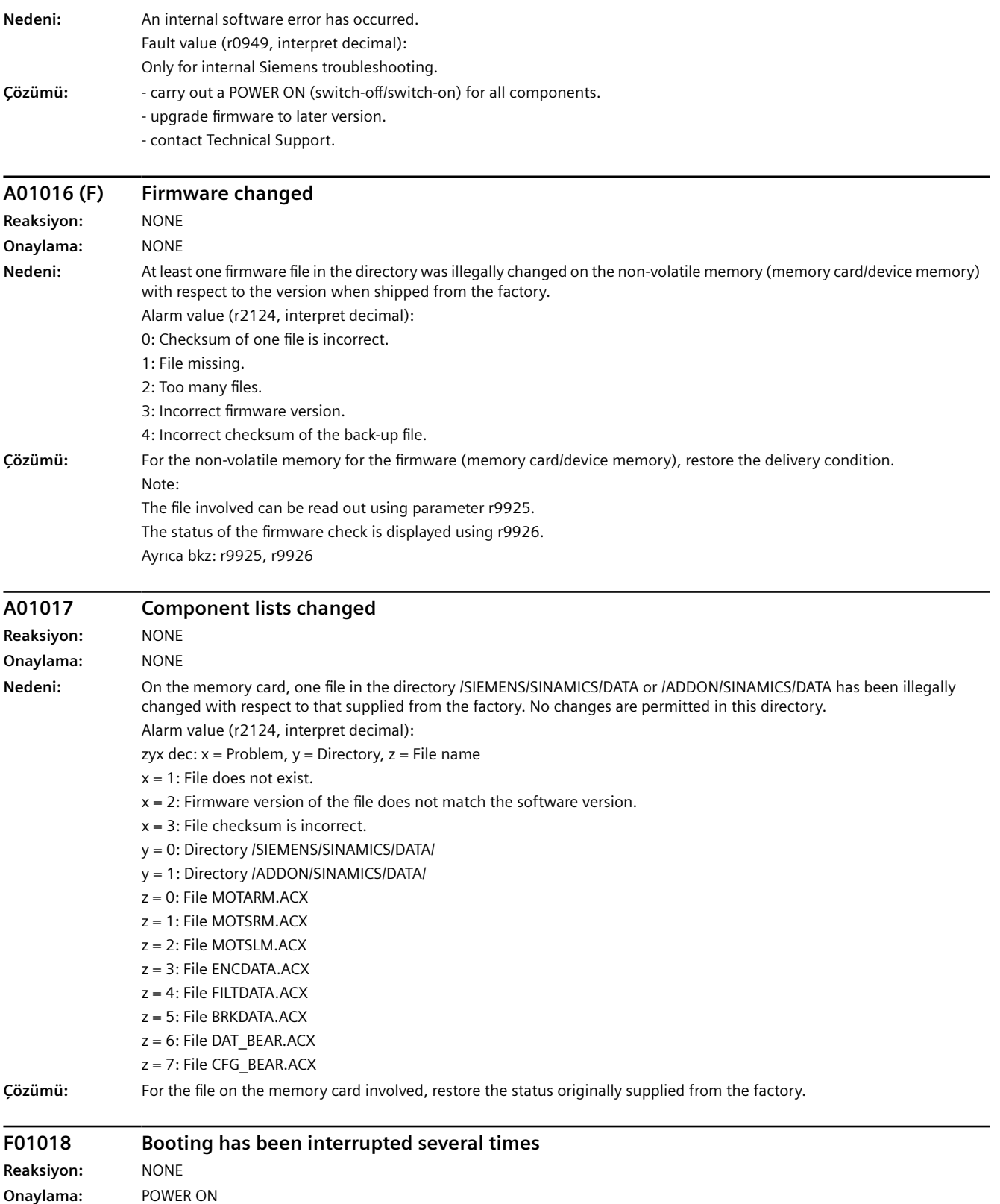

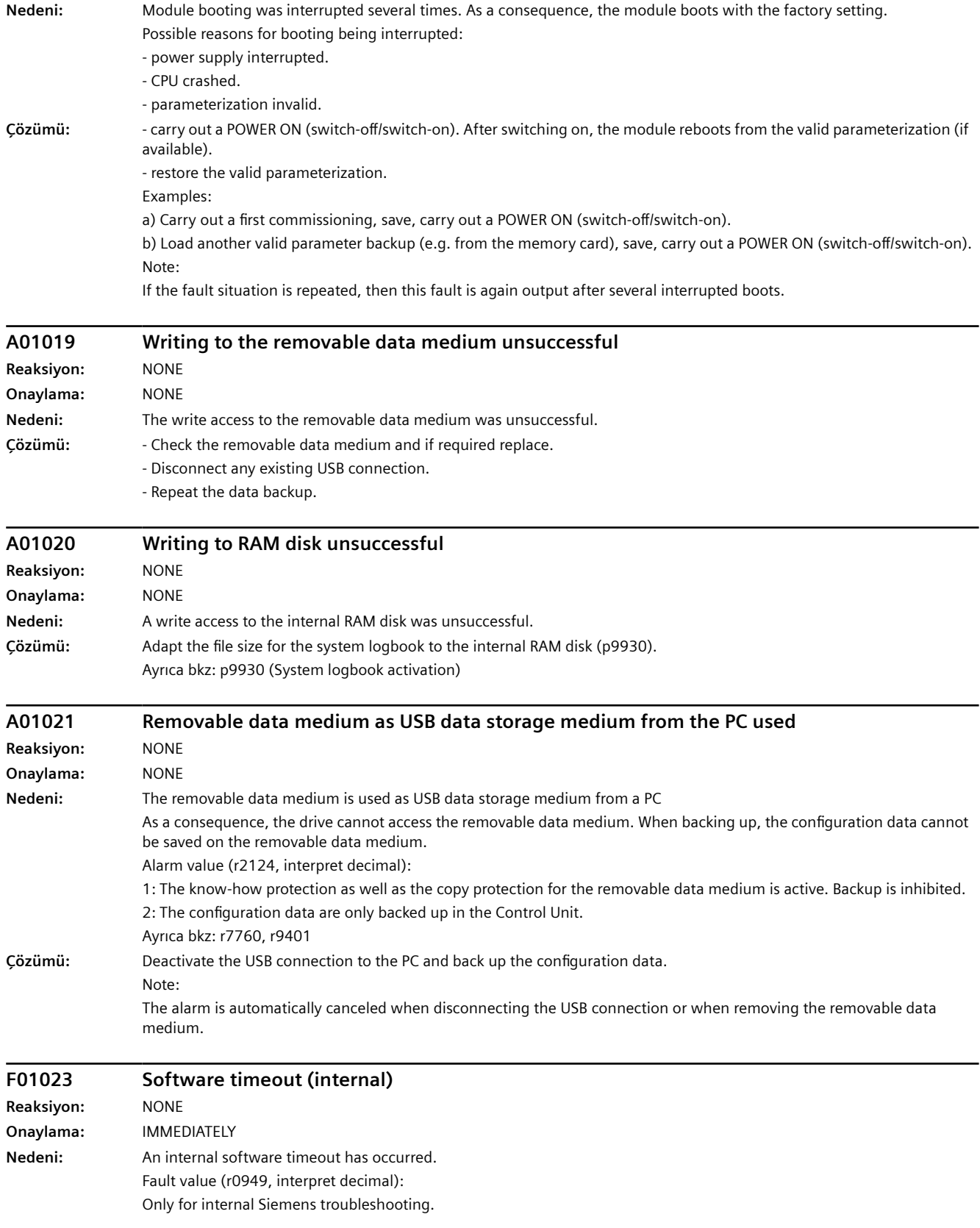

# **Çözümü:** - carry out a POWER ON (switch-off/switch-on) for all components. - upgrade firmware to later version. - contact Technical Support. **A01028 (F) Configuration error Reaksiyon:** NONE **Onaylama:** NONE **Nedeni:** The parameterization that was downloaded was generated with a different module type (Order No., MLFB). **Çözümü:** Save parameters in a non-volatile fashion (p0971 = 1). **F01030 Sign-of-life failure for master control Reaksiyon:** OFF3 (IASC/DCBRK, NONE, OFF1, OFF2, STOP2) **Onaylama:** IMMEDIATELY **Nedeni:** For active PC master control, no sign-of-life was received within the monitoring time. The master control was returned to the active BICO interconnection. **Çözümü:** Set the monitoring time higher at the PC or, if required, completely disable the monitoring function. For the commissioning software, the monitoring time is set as follows: <Drive> -> Commissioning -> Control panel -> Button "Fetch master control" -> A window is displayed to set the monitoring time in milliseconds. Notice: The monitoring time should be set as short as possible. A long monitoring time means a late response when the communication fails! **F01033 Units changeover: Reference parameter value invalid Reaksiyon:** NONE **Onaylama:** IMMEDIATELY **Nedeni:** When changing over the units to the referred representation type, it is not permissible for any of the required reference parameters to be equal to 0.0 Fault value (r0949, parameter): Reference parameter whose value is 0.0. Ayrıca bkz: p0505, p0595 **Çözümü:** Set the value of the reference parameter to a number different than 0.0. Ayrıca bkz: p0304, p0305, p0310, p0596, p2000, p2001, p2002, p2003, r2004 **F01034 Units changeover: Calculation parameter values after reference value change unsuccessful Reaksiyon:** NONE **Onaylama:** IMMEDIATELY **Nedeni:** The change of a reference parameter meant that for an involved parameter the selected value was not able to be recalculated in the per unit representation. The change was rejected and the original parameter value restored. Fault value (r0949, parameter): Parameter whose value was not able to be re-calculated. Ayrıca bkz: p0304, p0305, p0310, p0596, p2000, p2001, p2002, p2003, r2004 **Çözümü:** - Select the value of the reference parameter such that the parameter involved can be calculated in the per unit representation. - Technology unit selection (p0595) before changing the reference parameter p0596, set p0595 = 1. **A01035 (F) ACX: Parameter back-up file corrupted Reaksiyon:** NONE

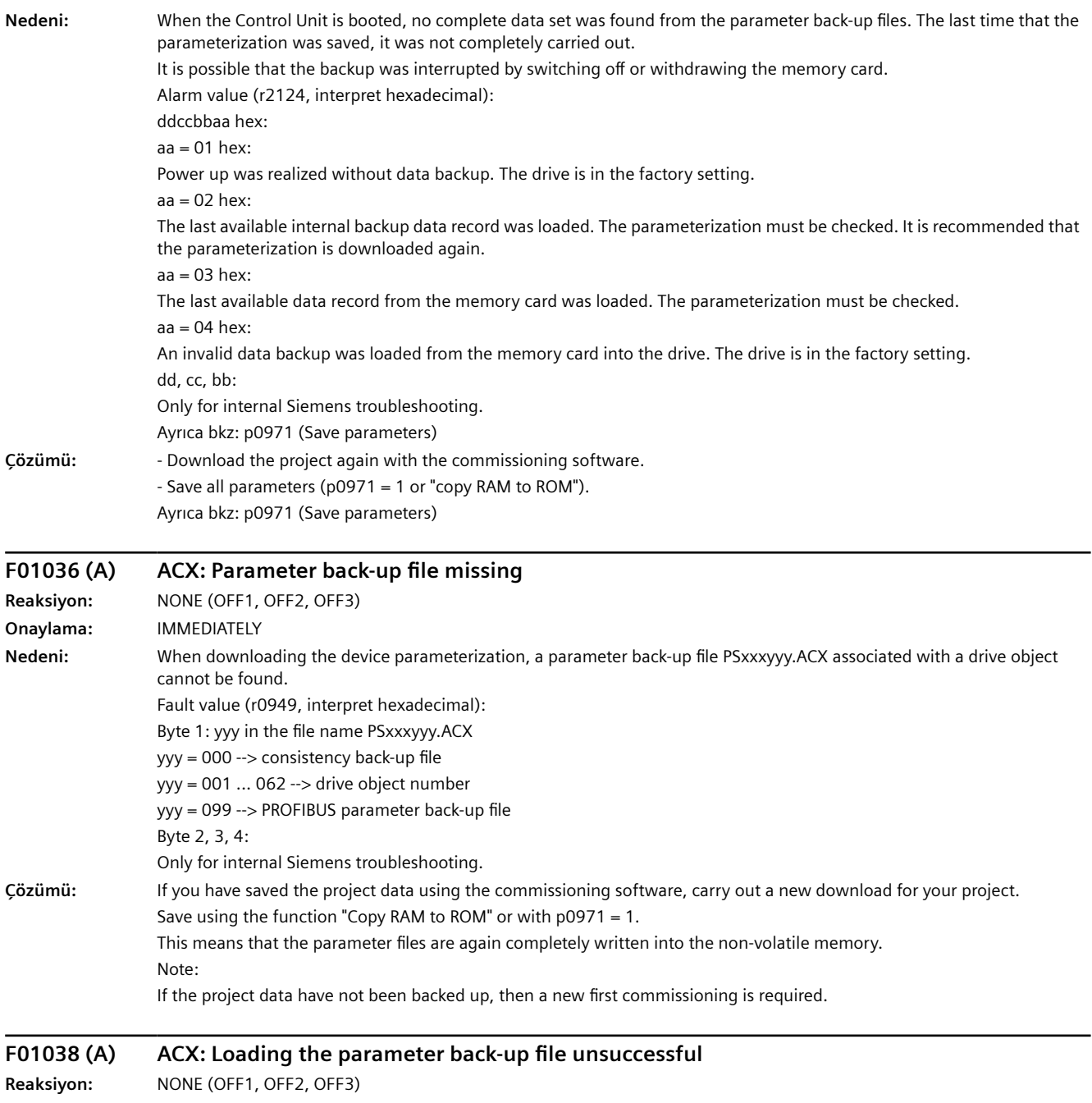

**Onaylama:** IMMEDIATELY

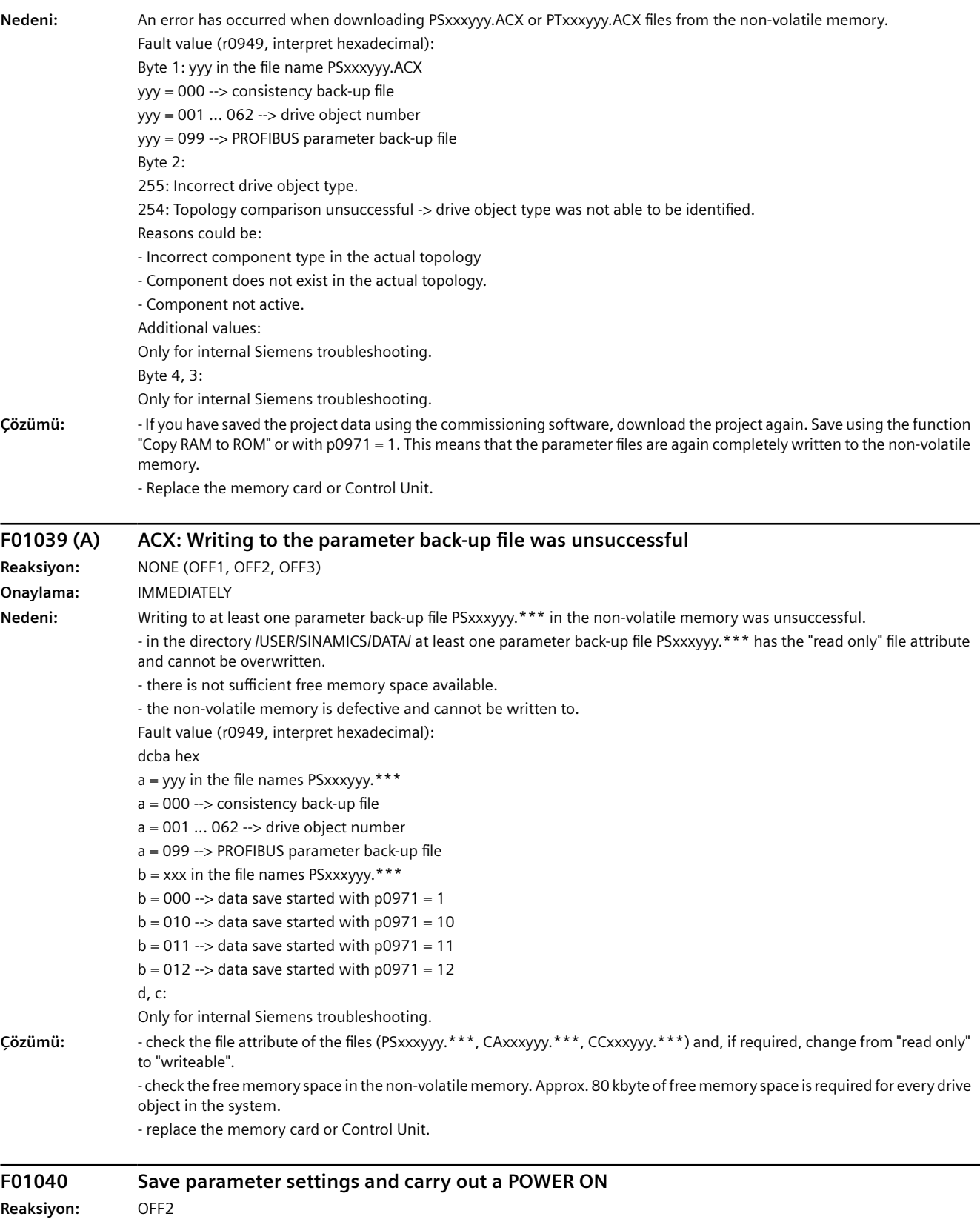

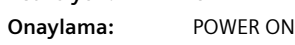

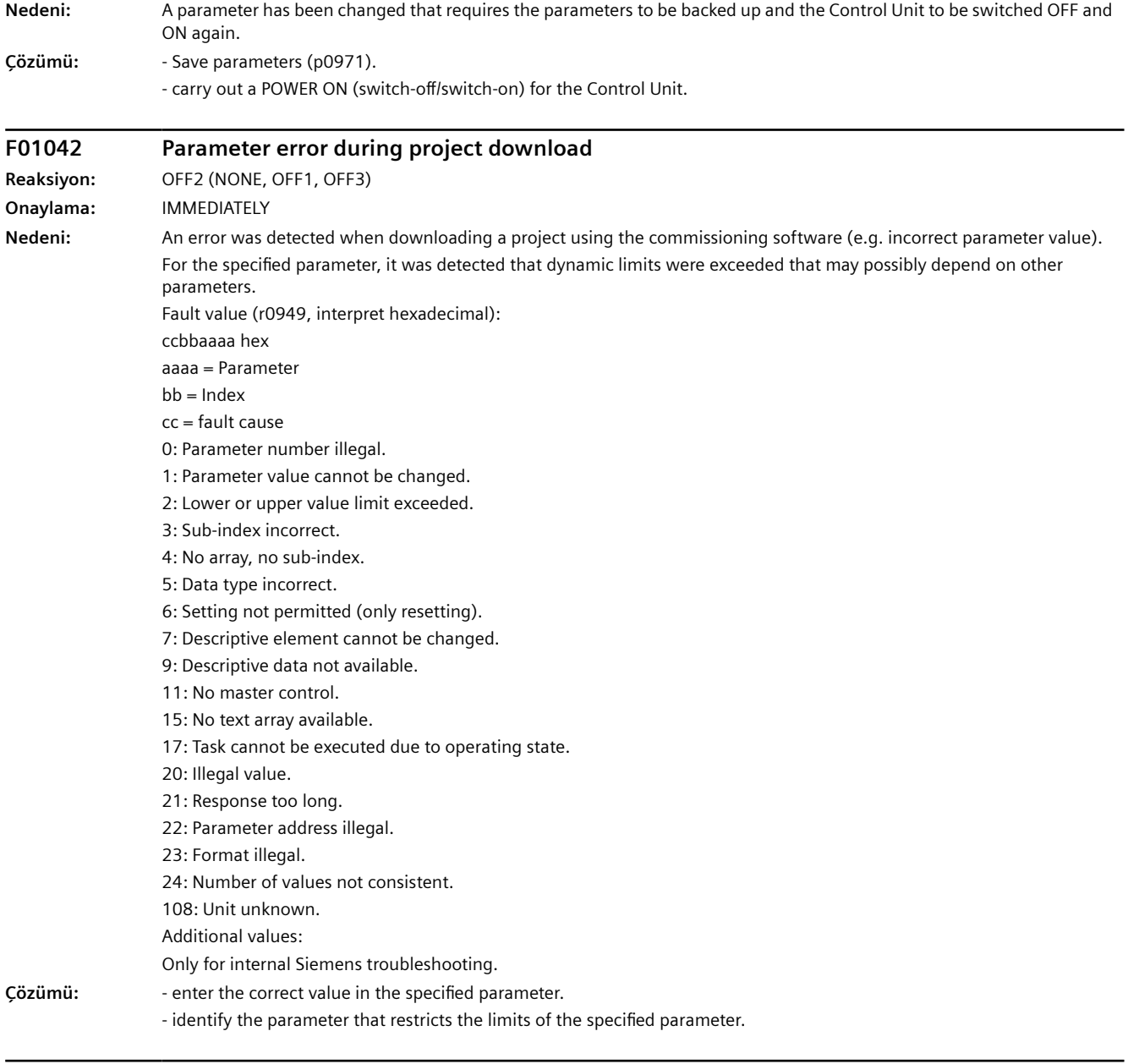

### **F01043 Fatal error at project download**

**Reaksiyon:** OFF2 (OFF1, OFF3)

**Onaylama:** IMMEDIATELY

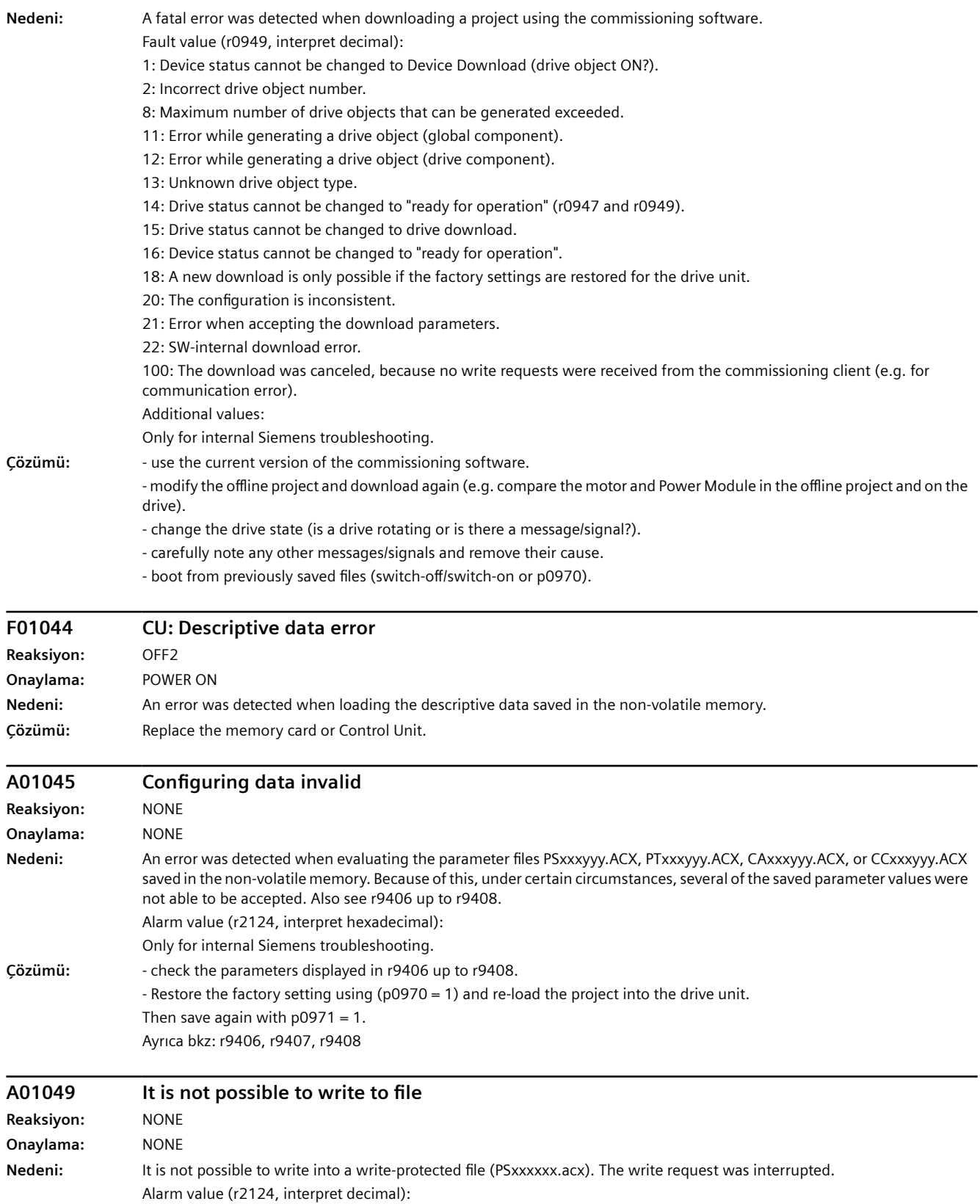

Drive object number.

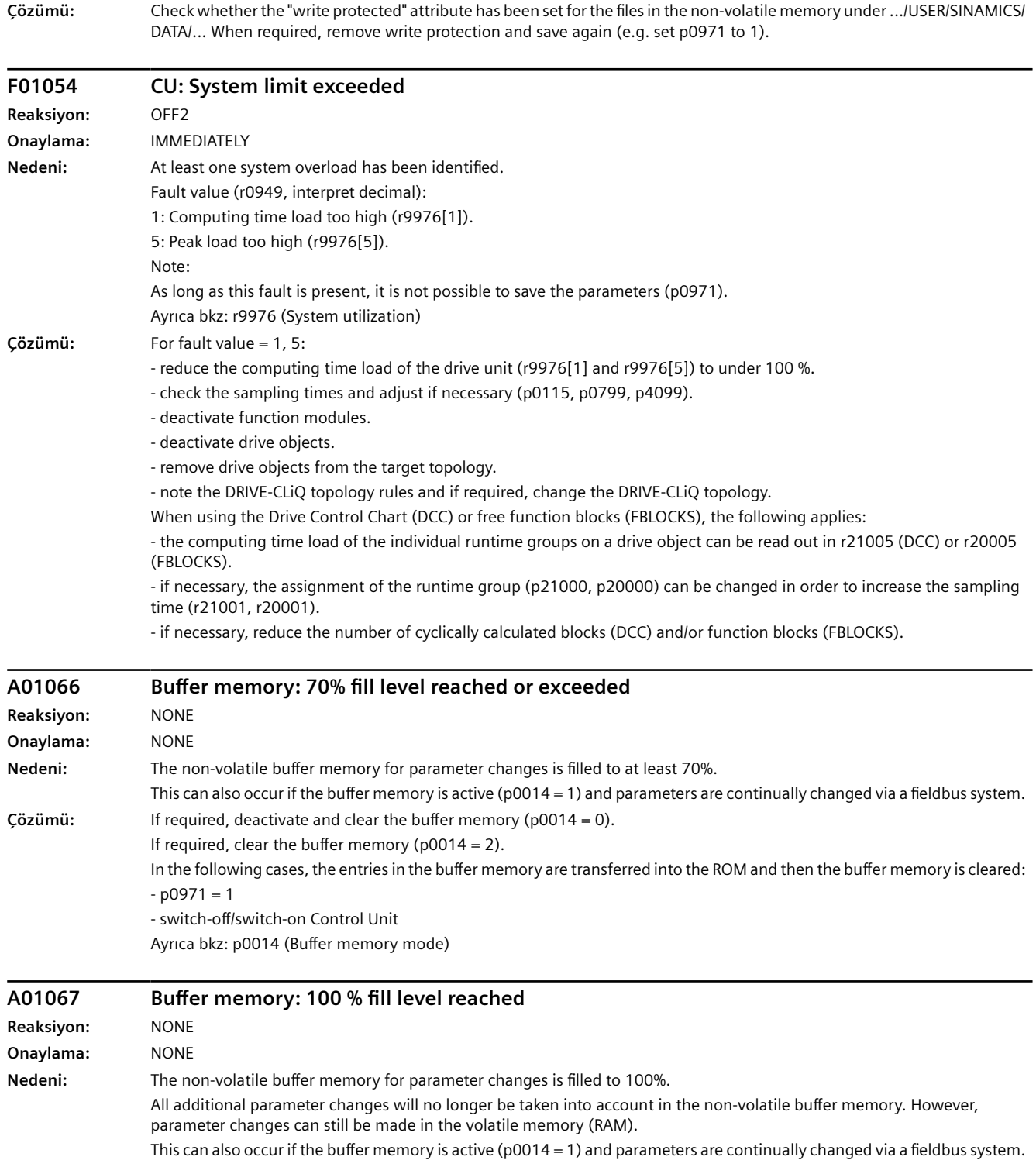

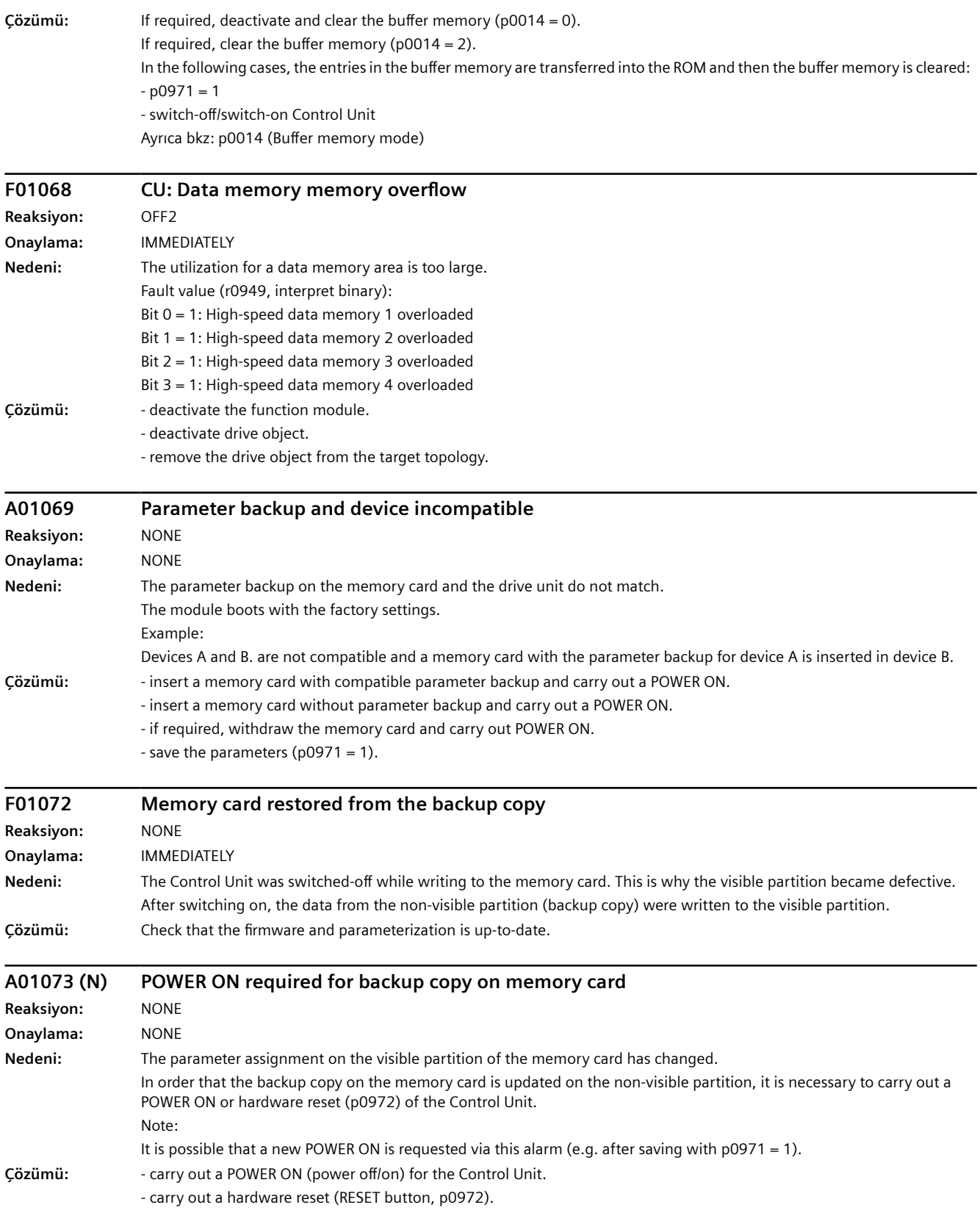

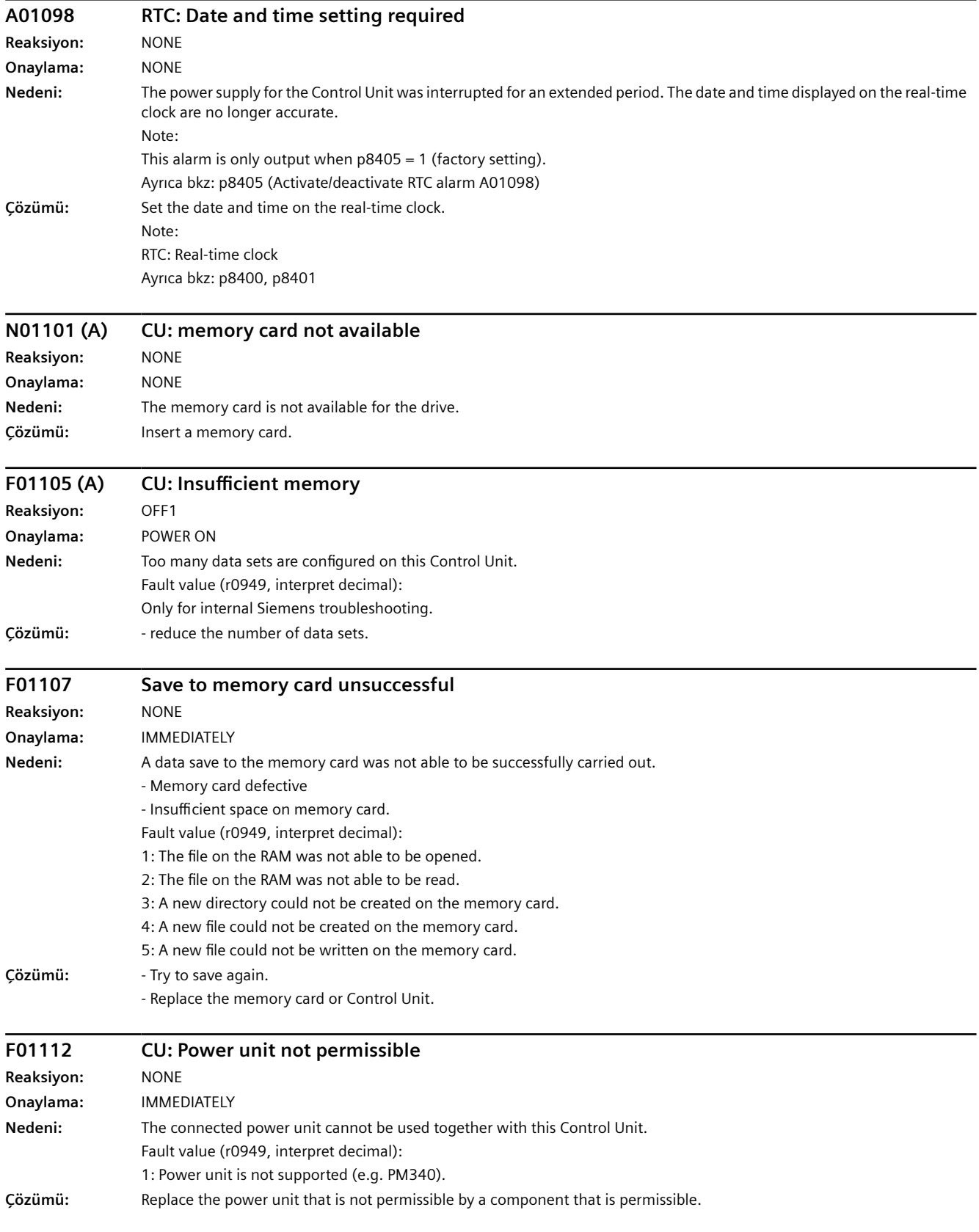

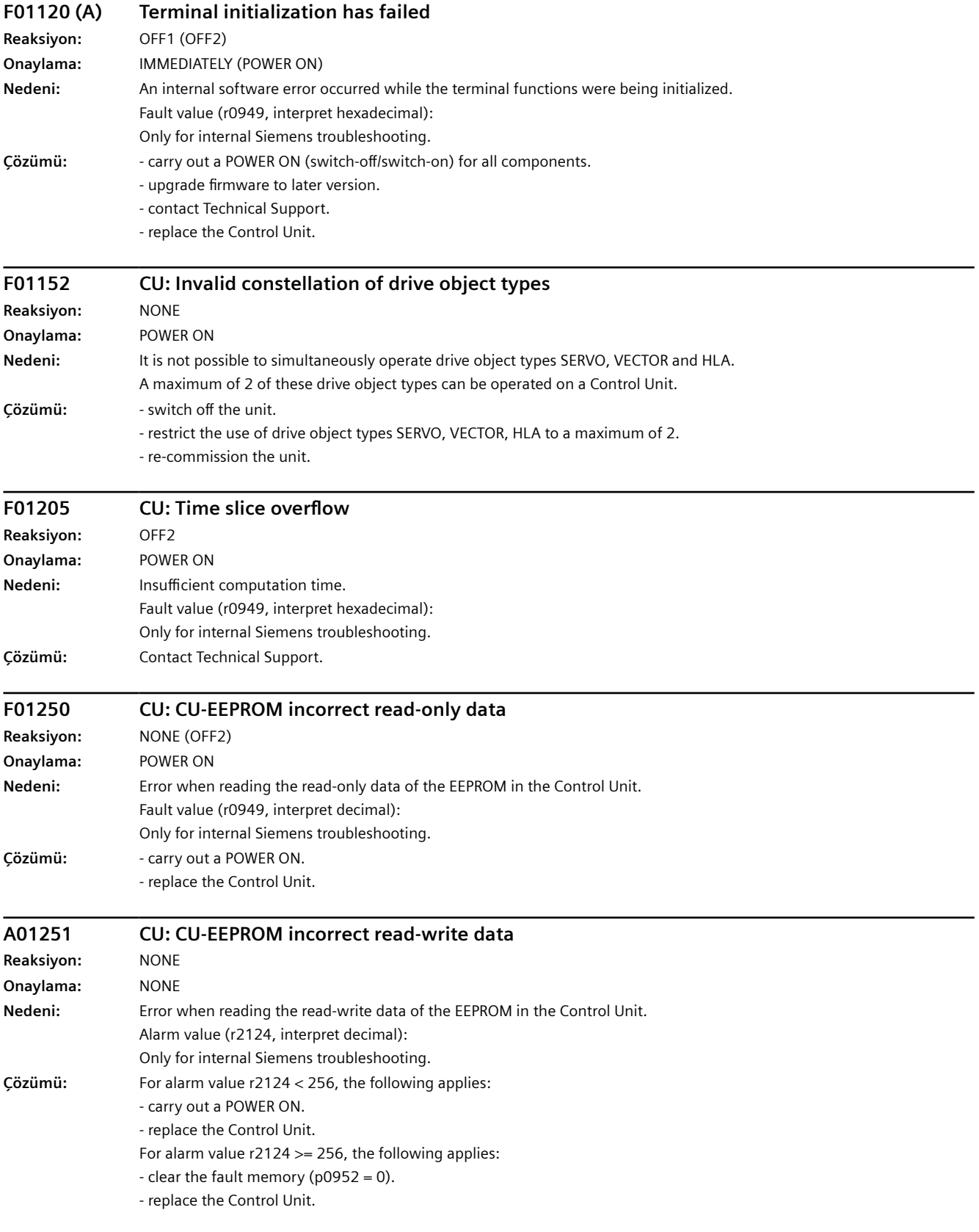

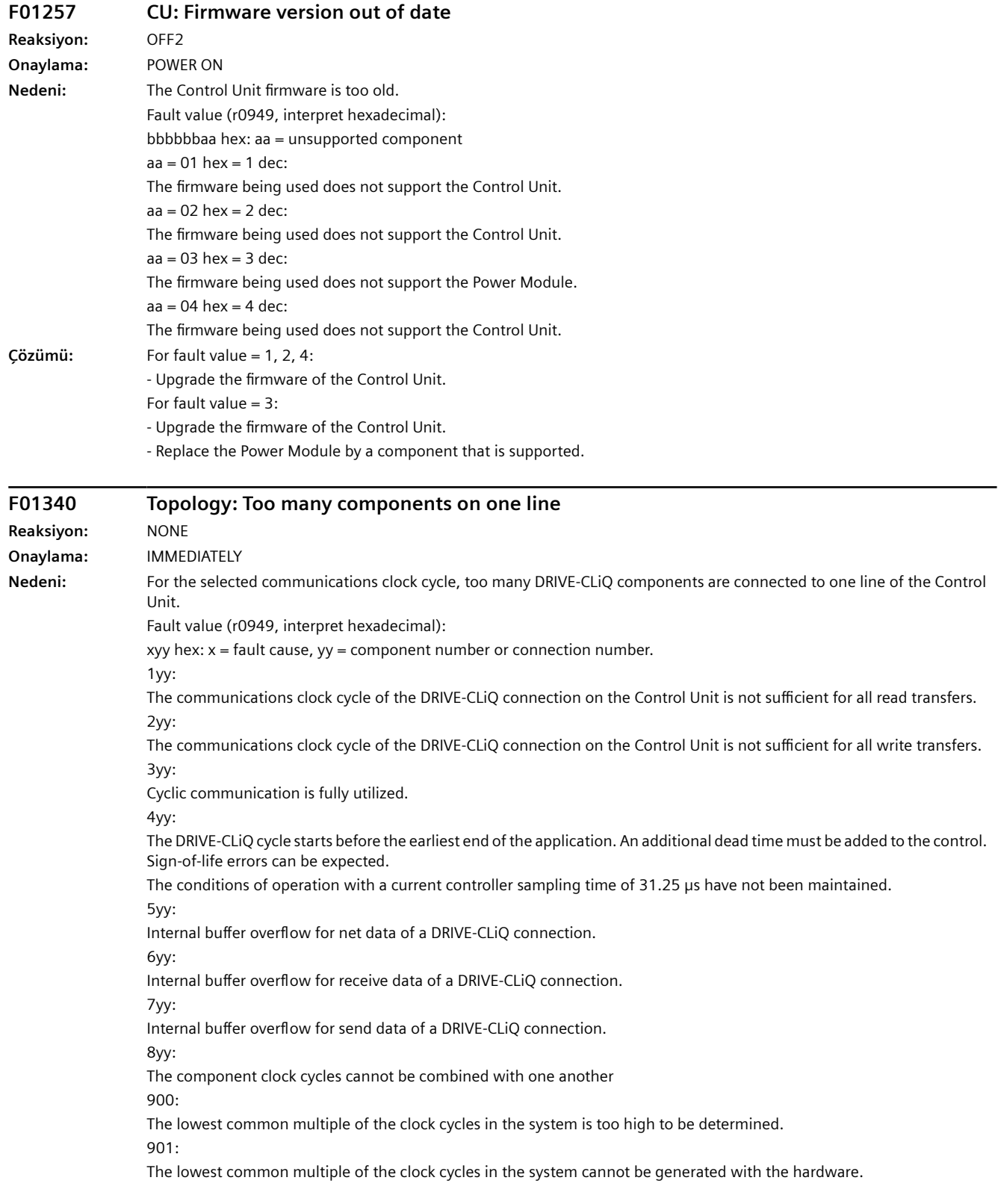

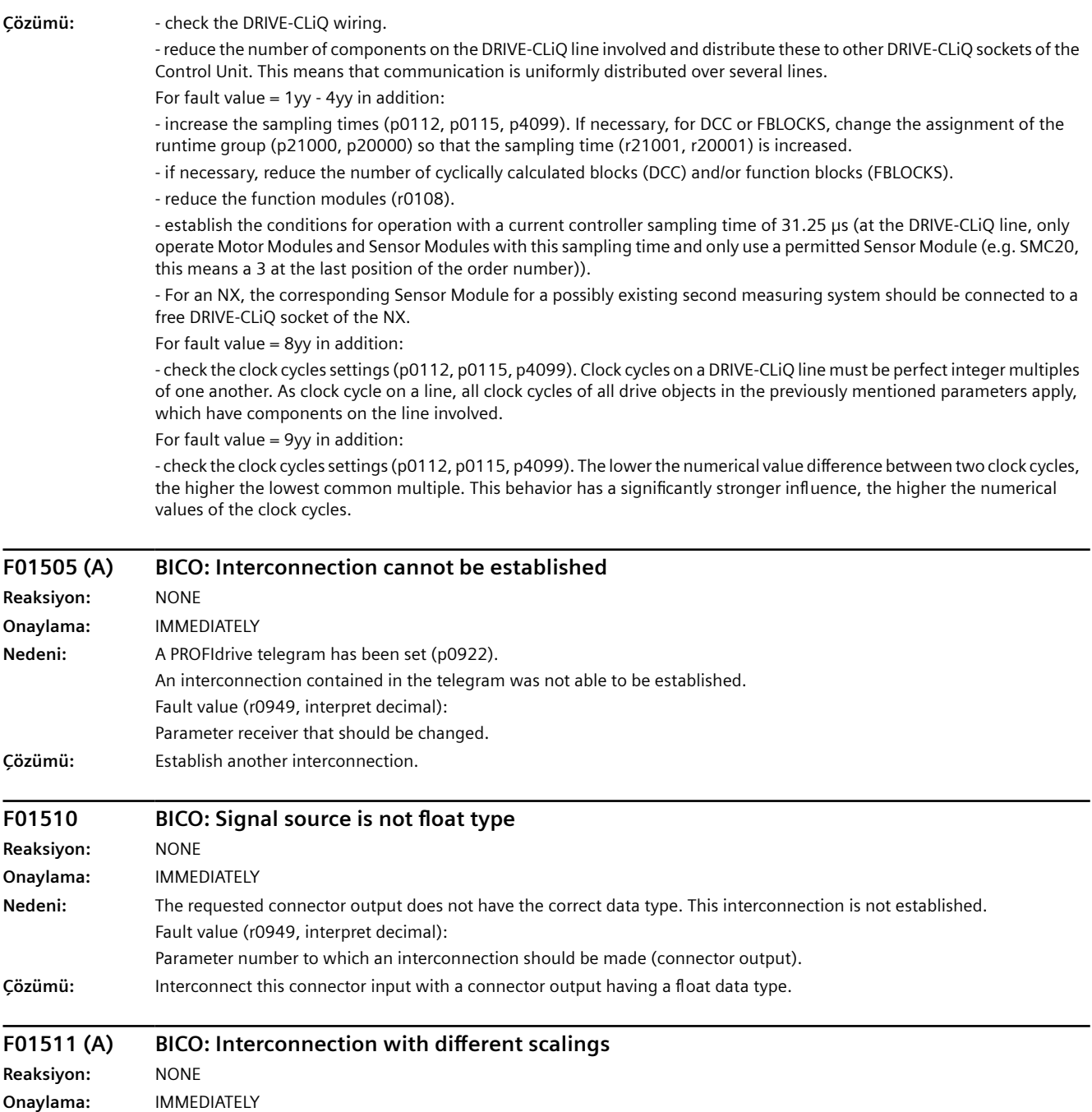

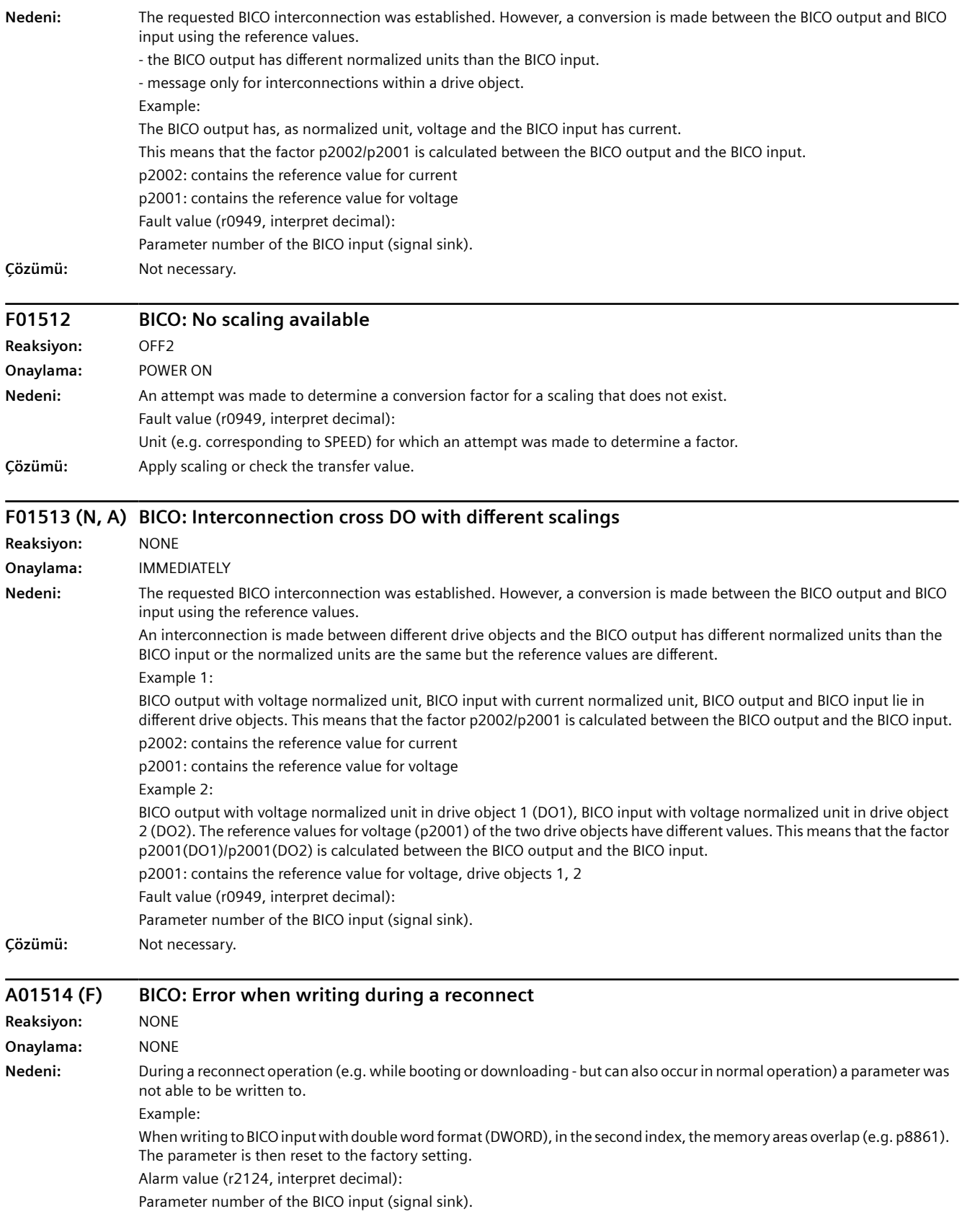

# *Uyarılar, arızalar ve sistem mesajları*

# *10.6 Arıza kodu ve ikaz kodu listesi*

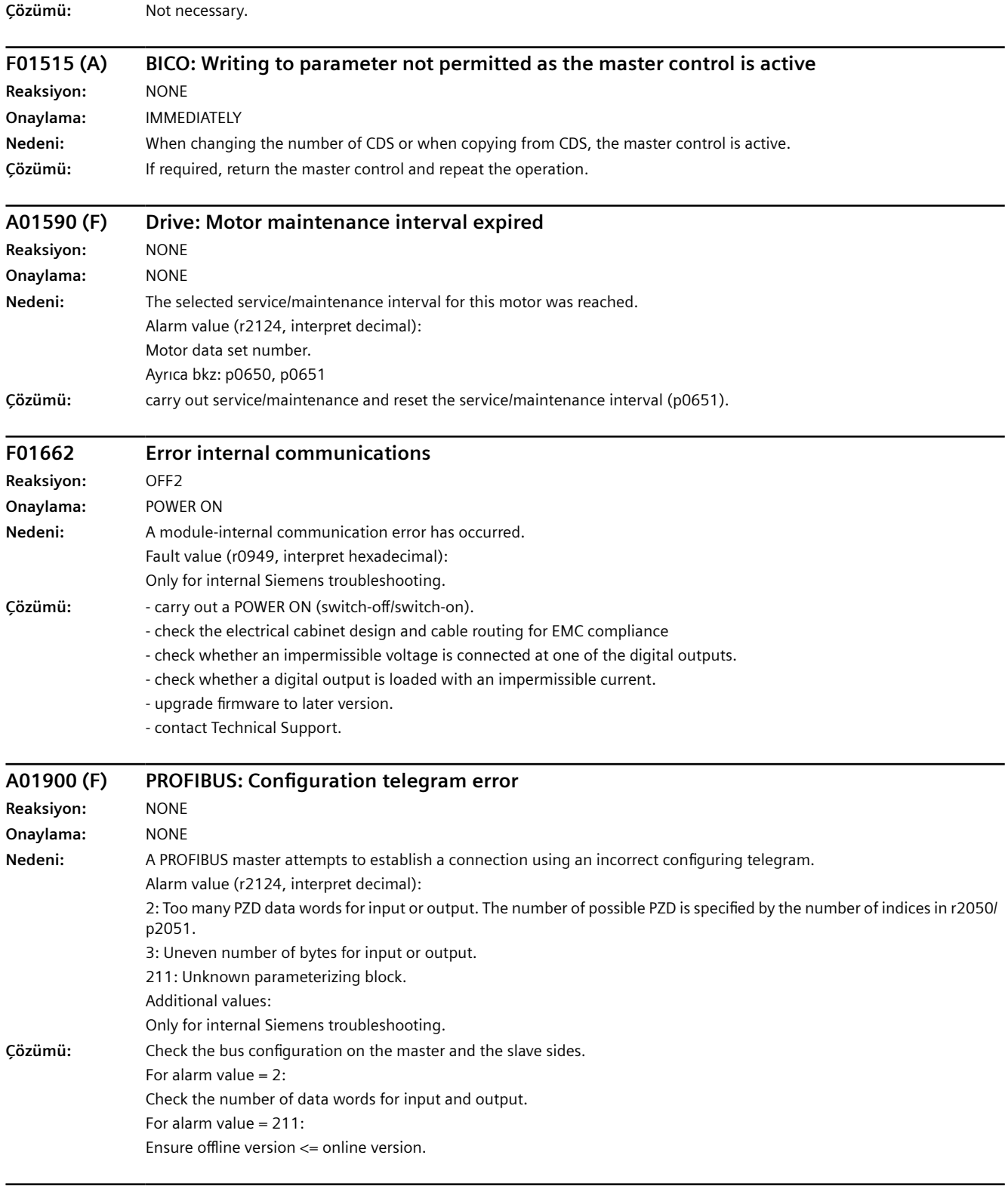

# **F01910 (N, A) Fieldbus interface setpoint timeout**

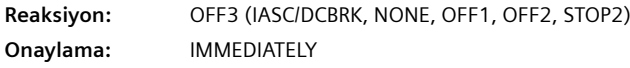

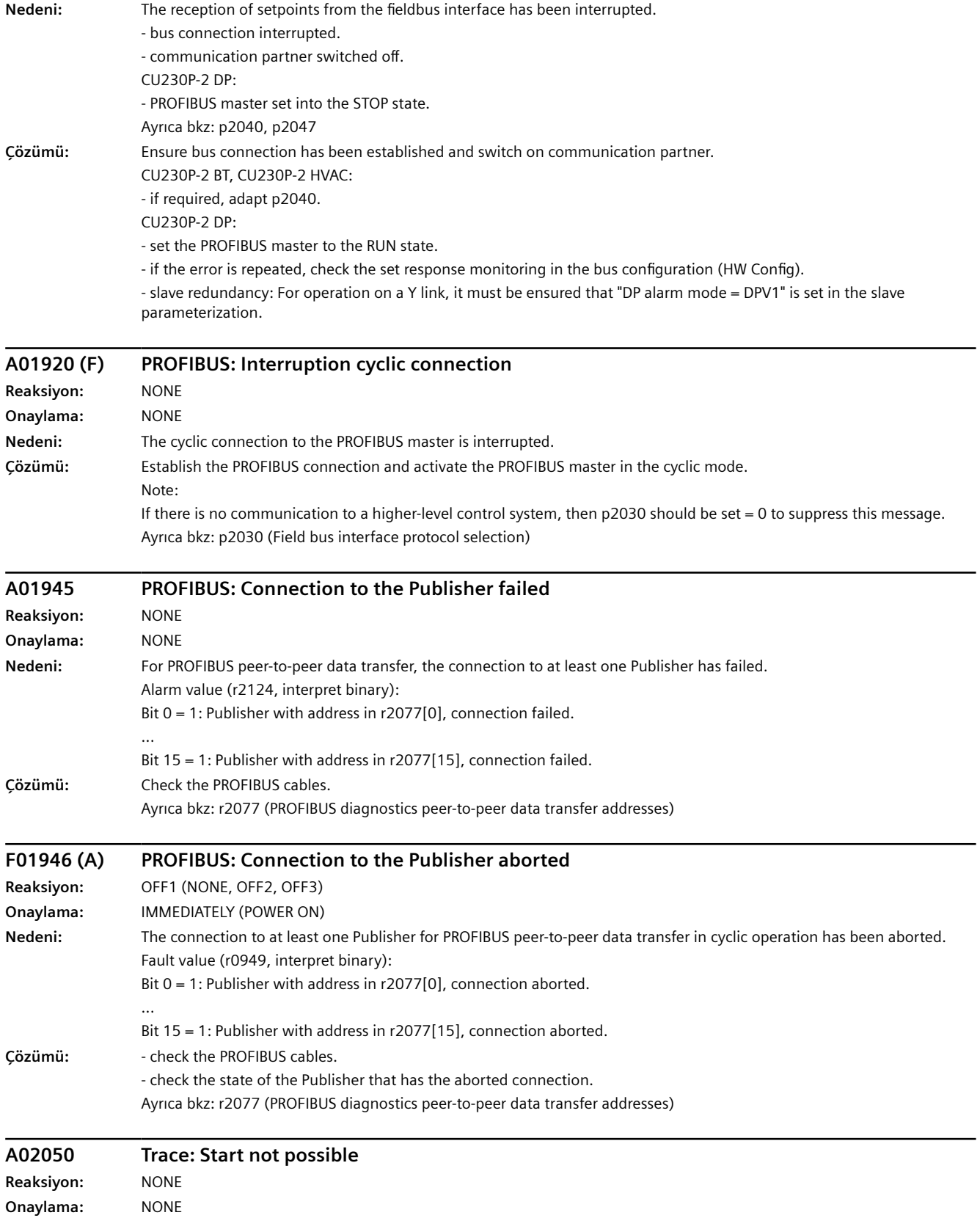

# *Uyarılar, arızalar ve sistem mesajları*

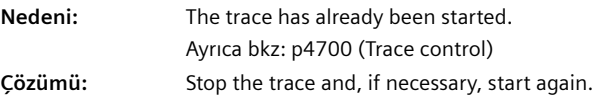

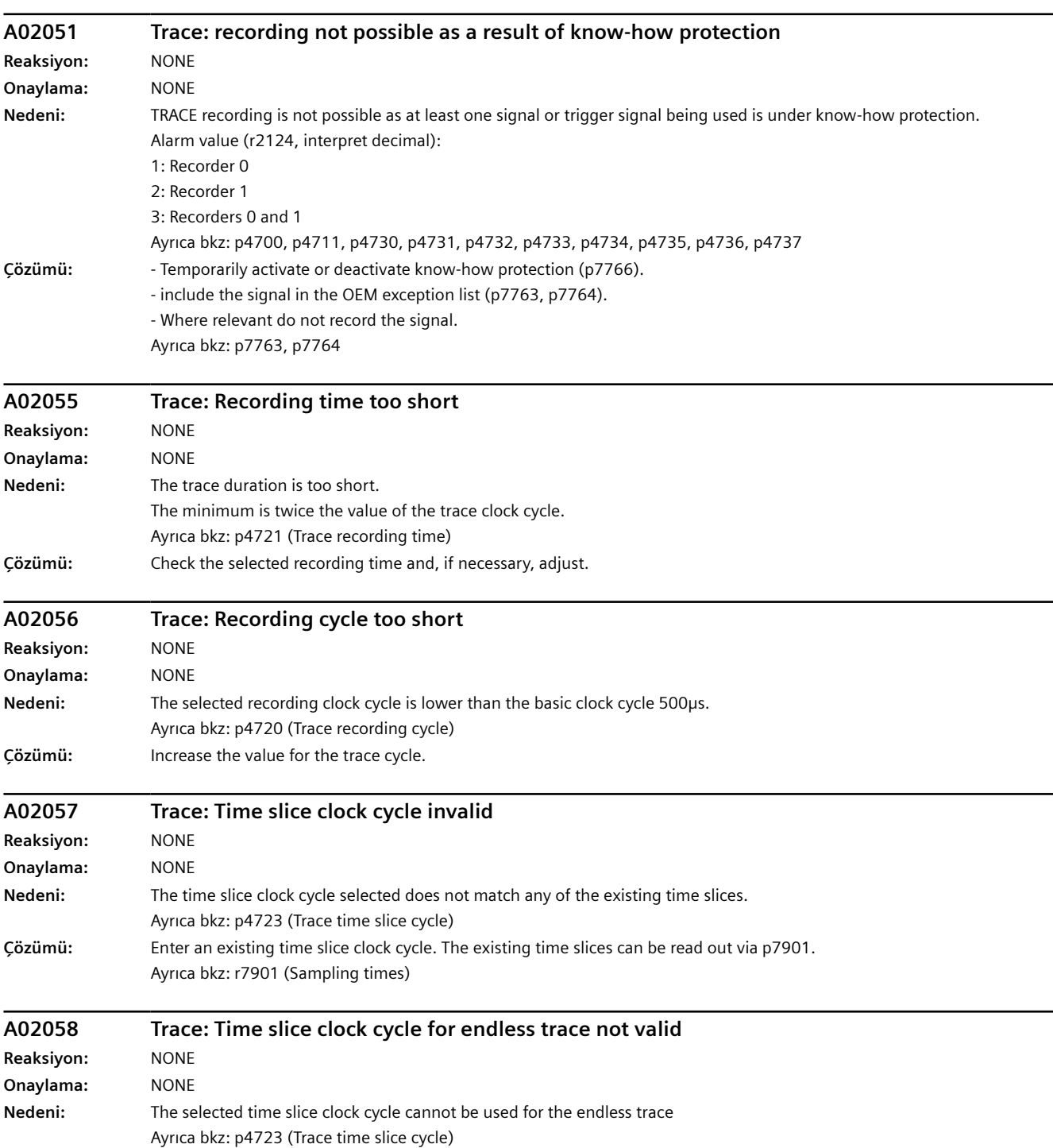

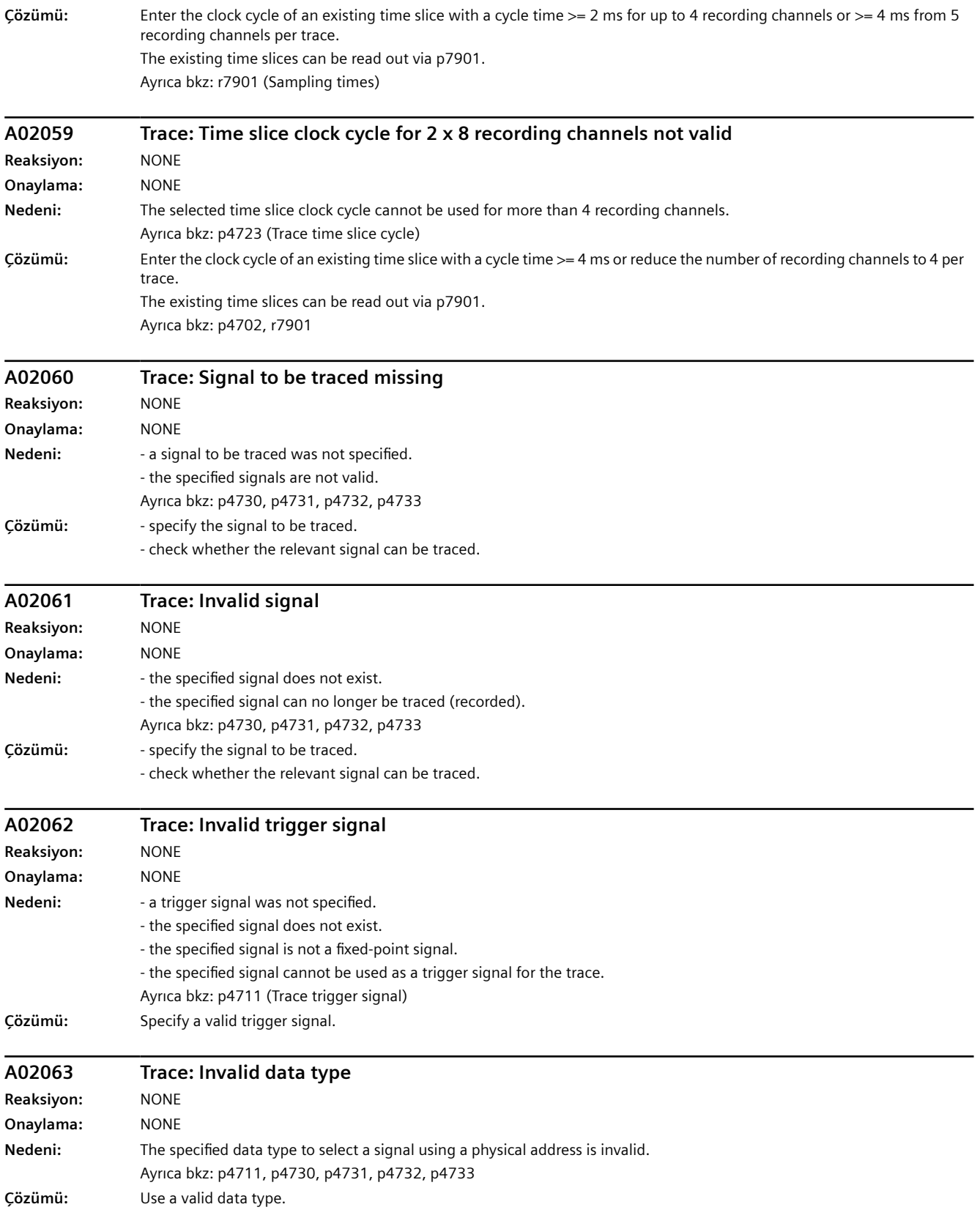

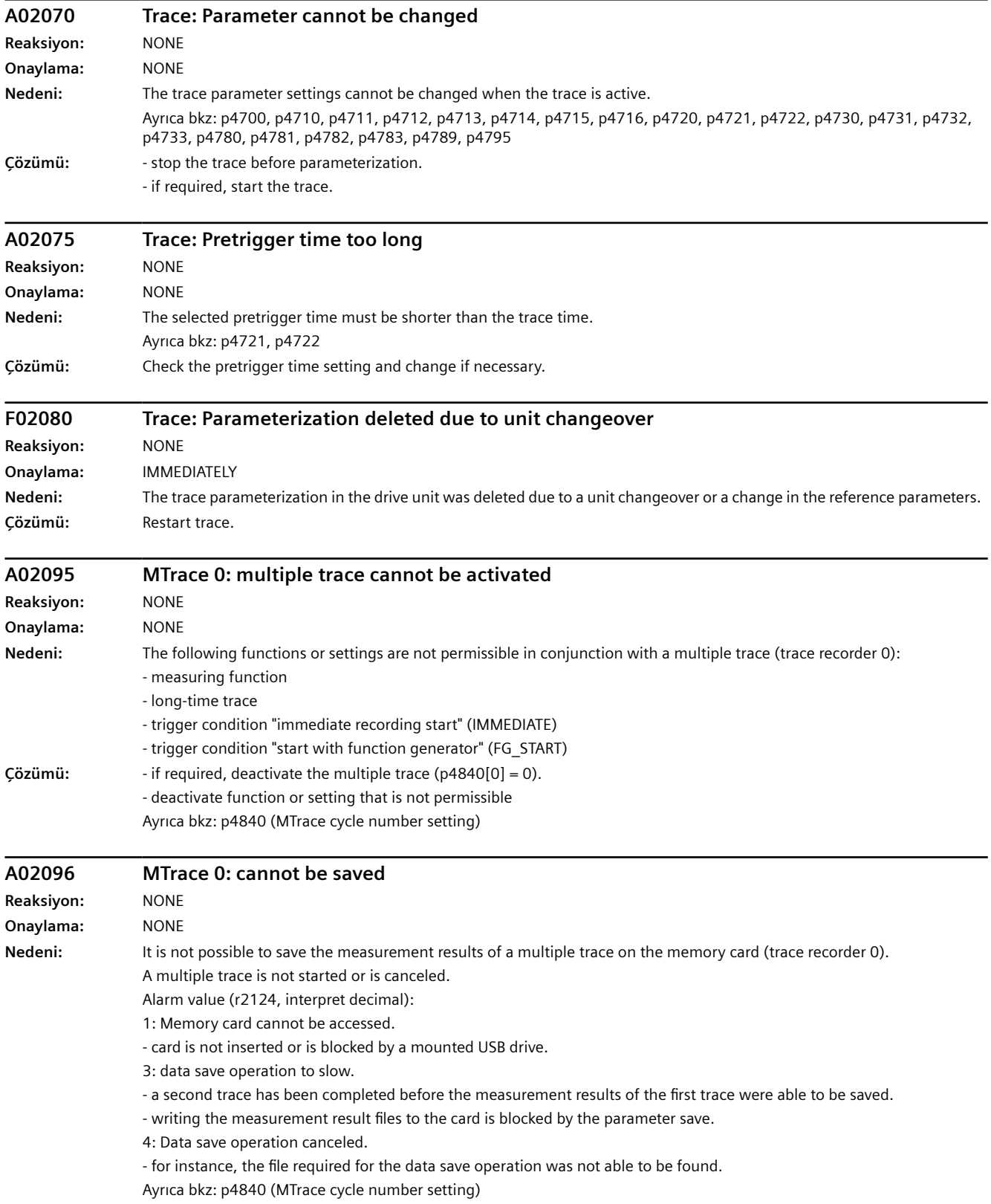

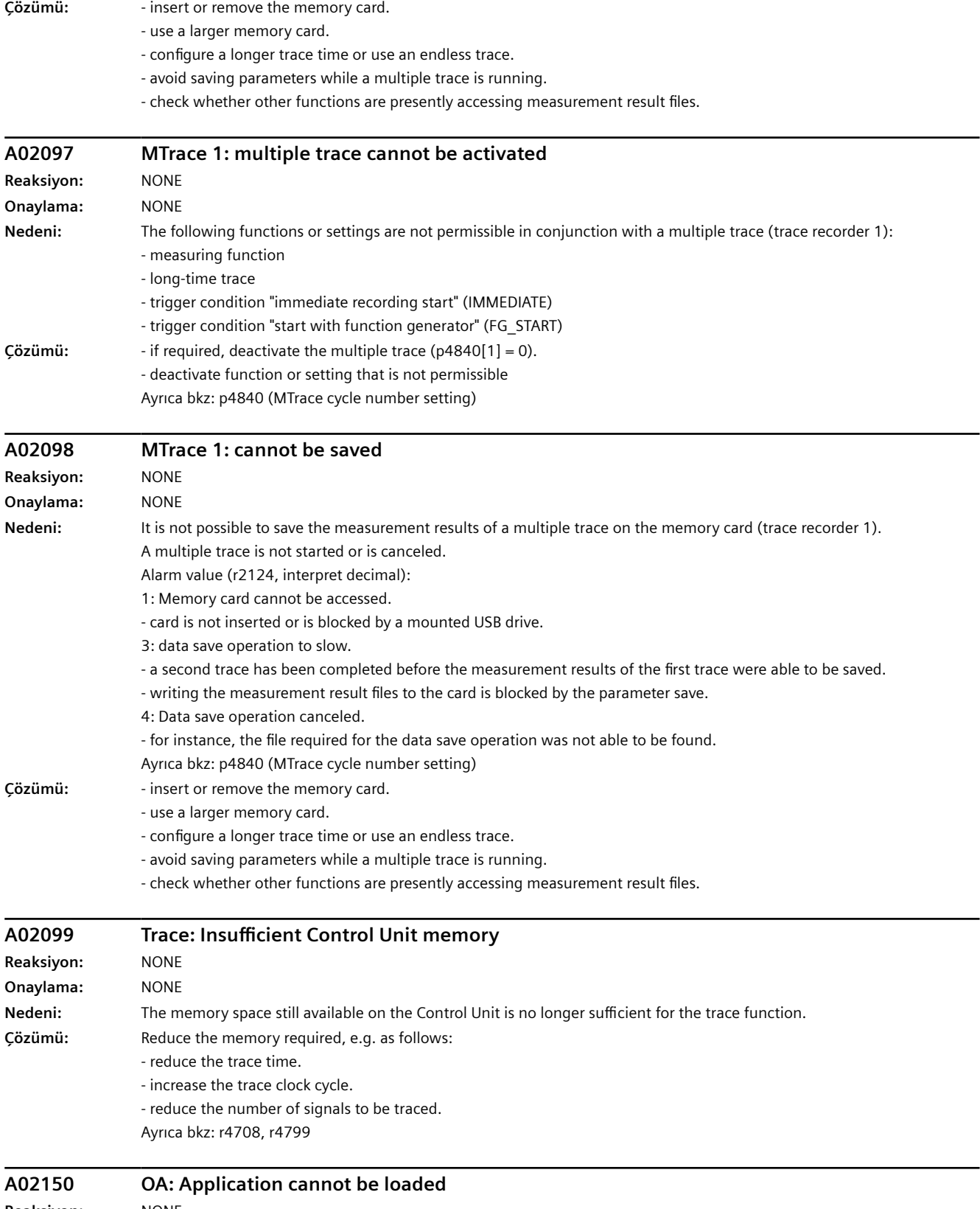

# *Uyarılar, arızalar ve sistem mesajları*

### *10.6 Arıza kodu ve ikaz kodu listesi*

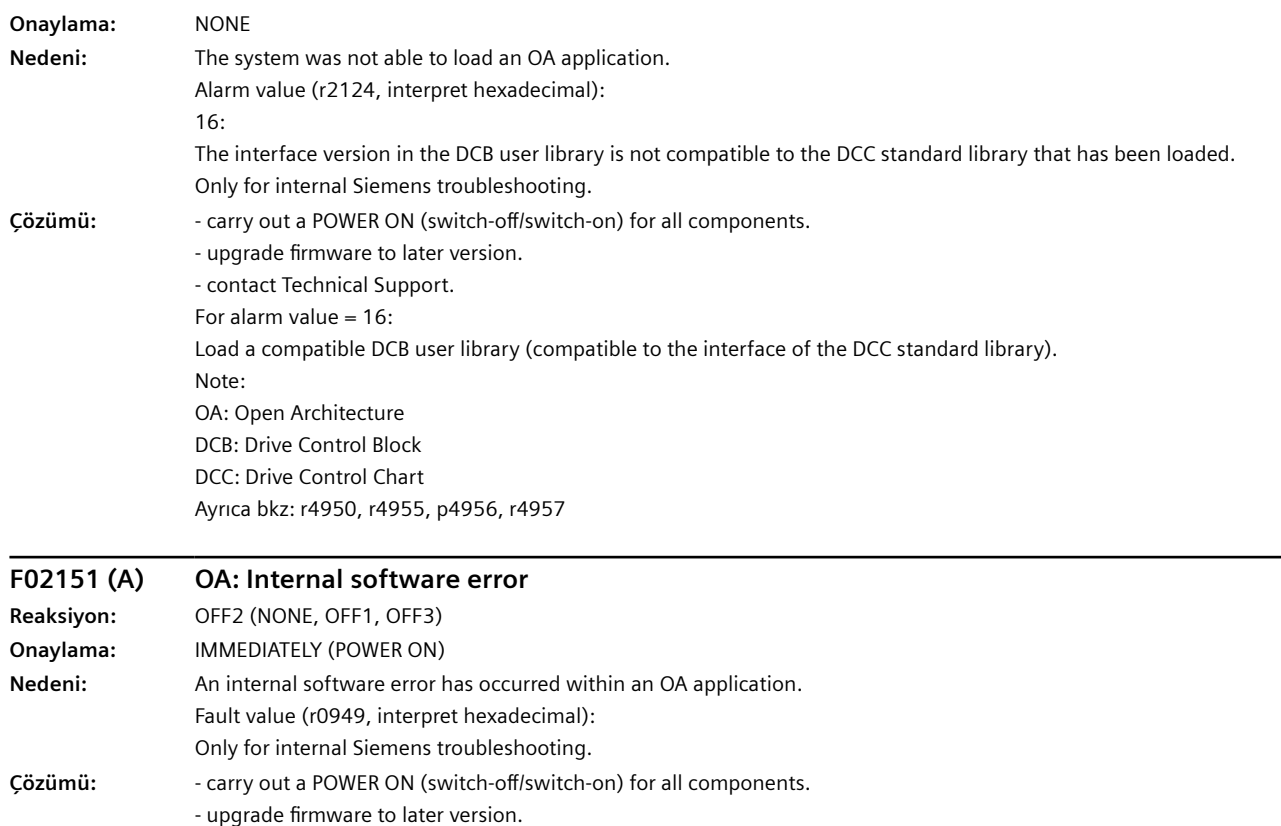

- contact Technical Support. - replace the Control Unit.

Note:

OA: Open Architecture

Ayrıca bkz: r4950, r4955, p4956, r4957

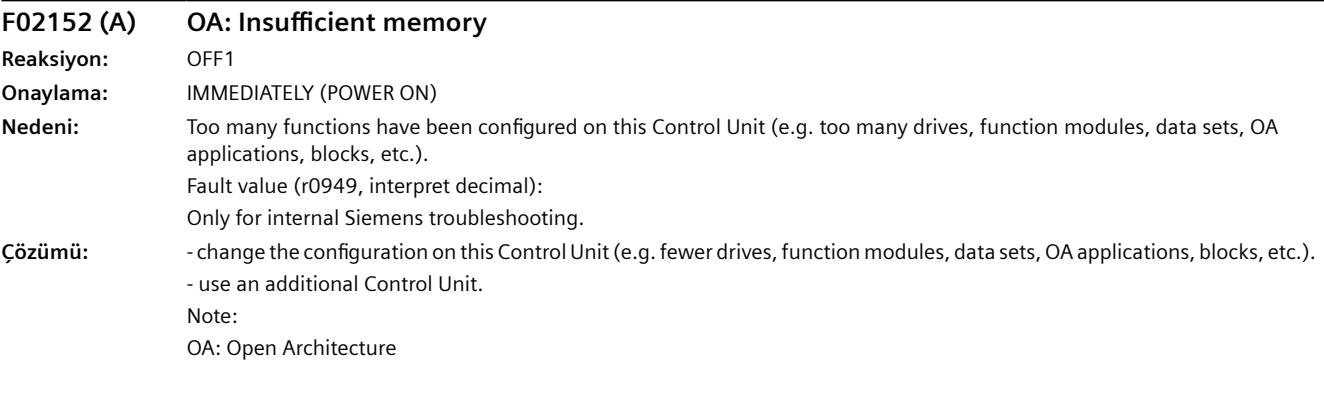

**F03000 NVRAM fault on action Reaksiyon:** NONE **Onaylama:** IMMEDIATELY
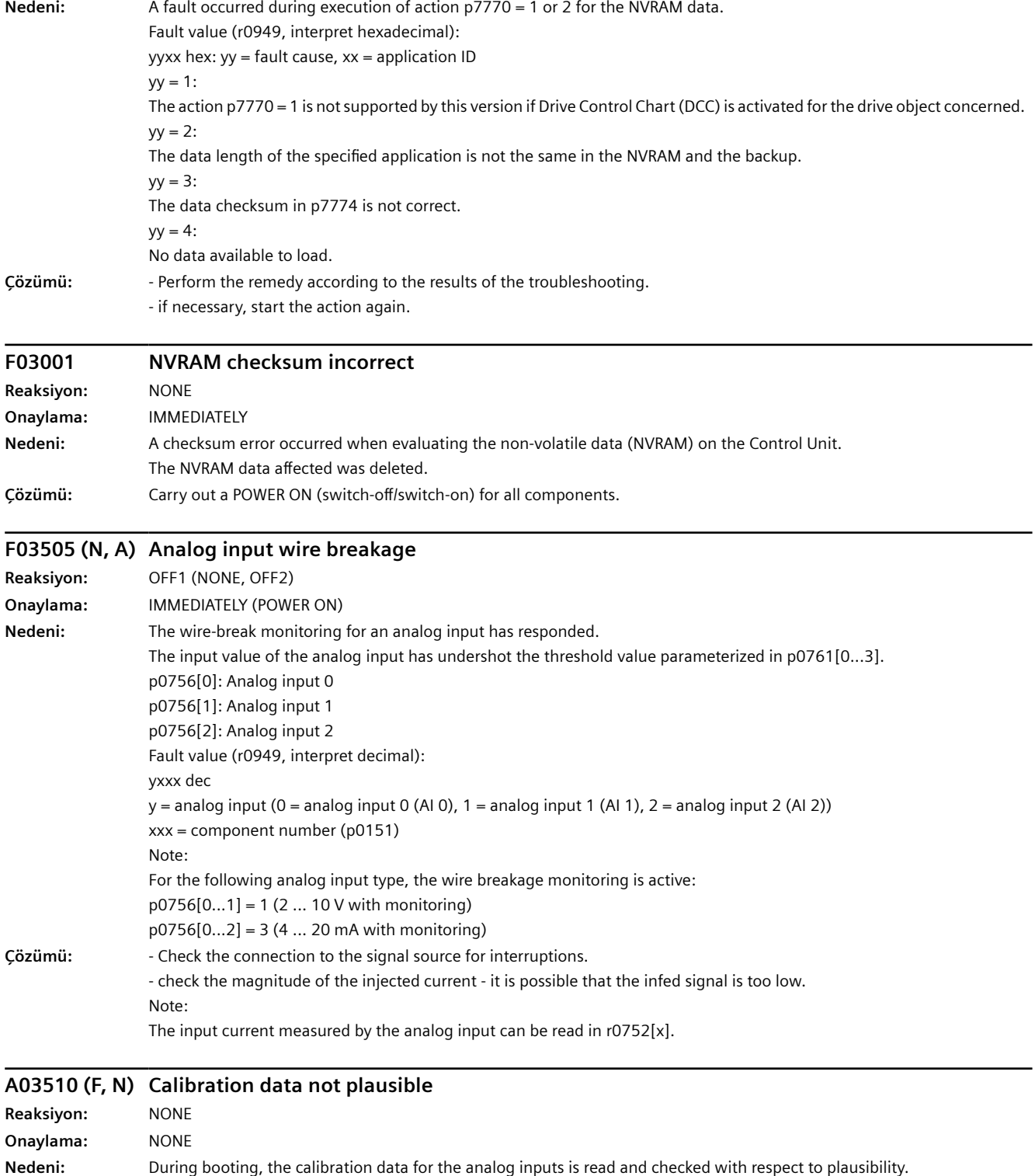

At least one calibration data point was determined to be invalid.

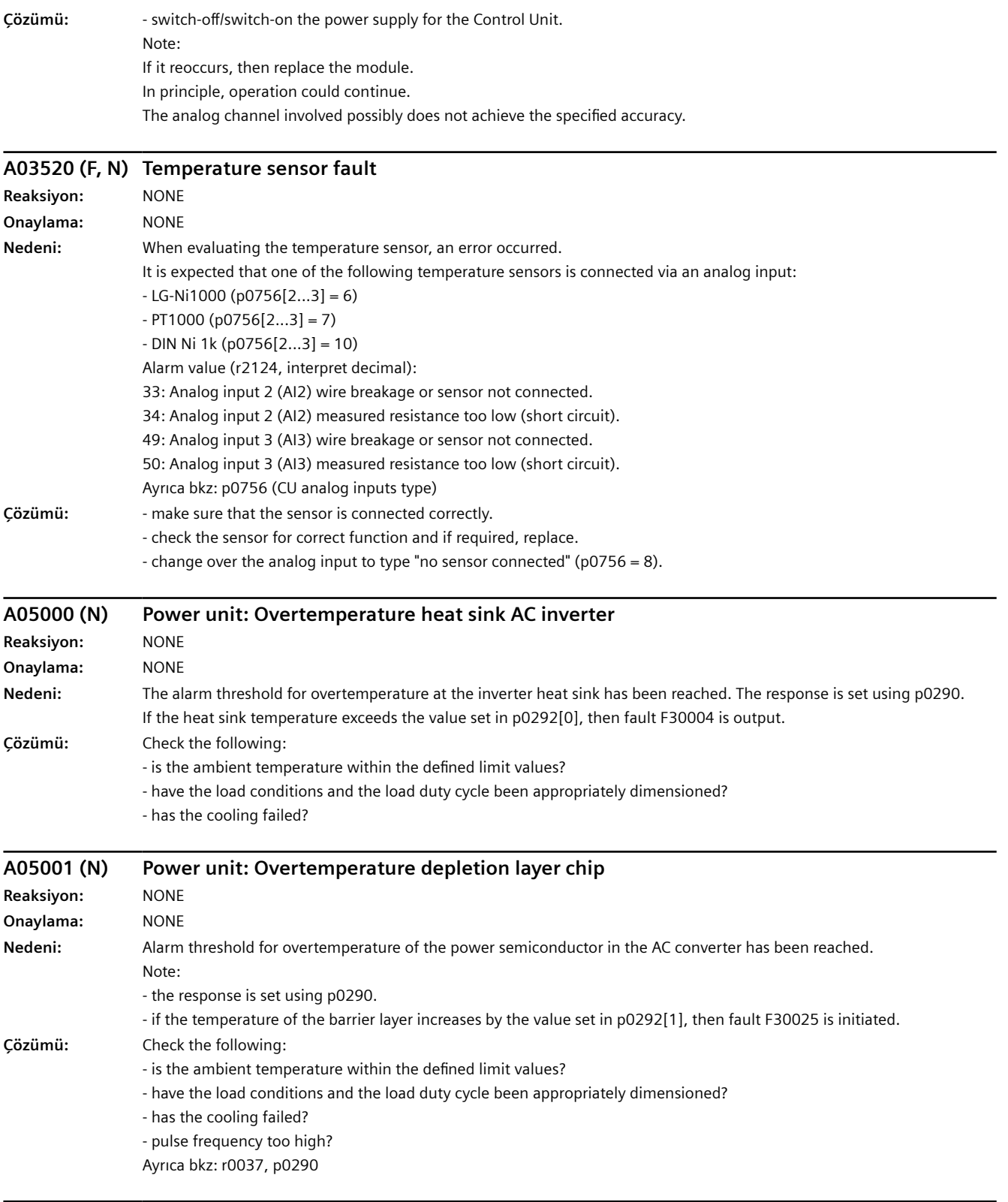

### **A05002 (N) Power unit: Air intake overtemperature**

**Reaksiyon:** NONE

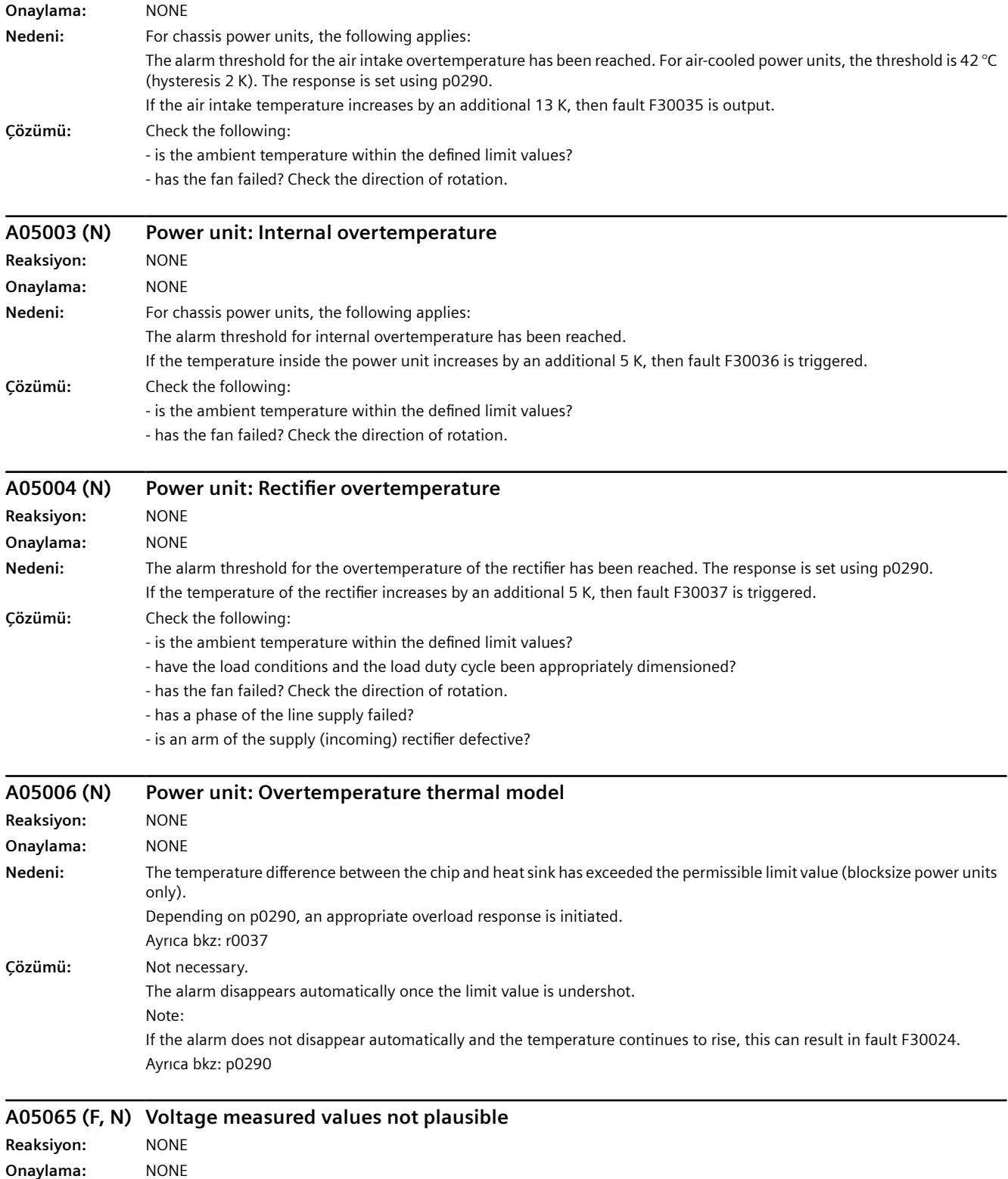

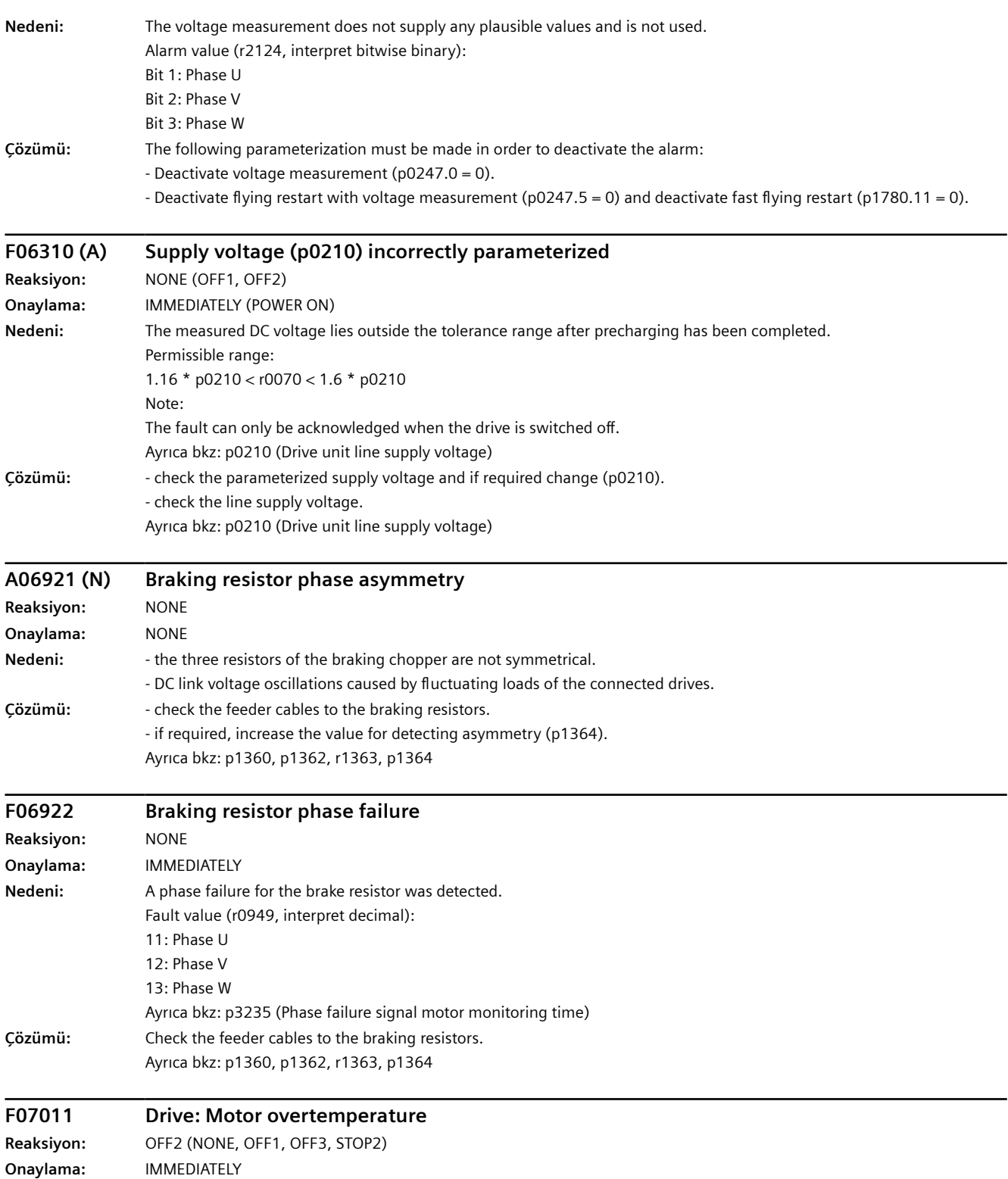

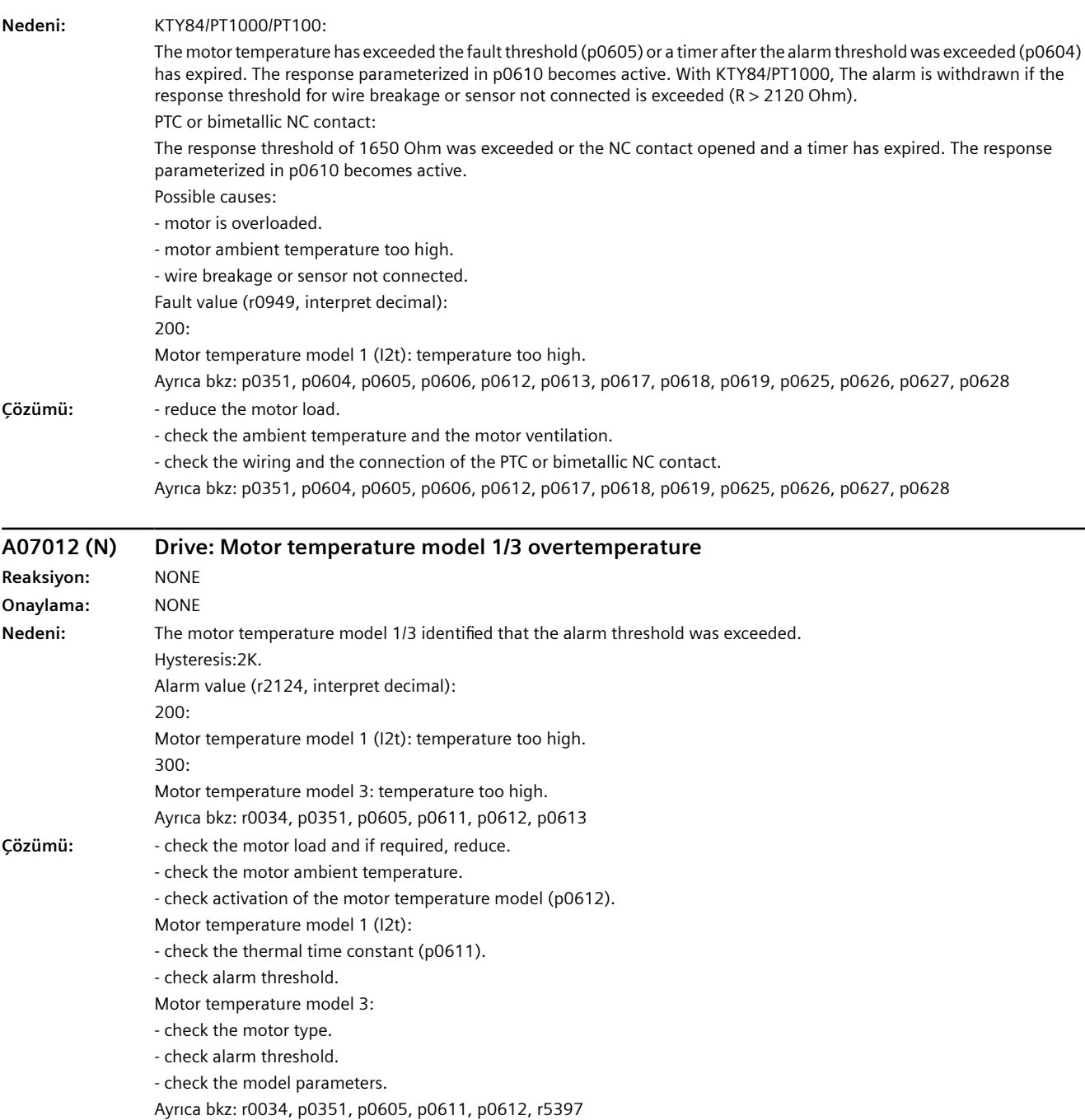

### **A07014 (N) Drive: Motor temperature model configuration alarm**

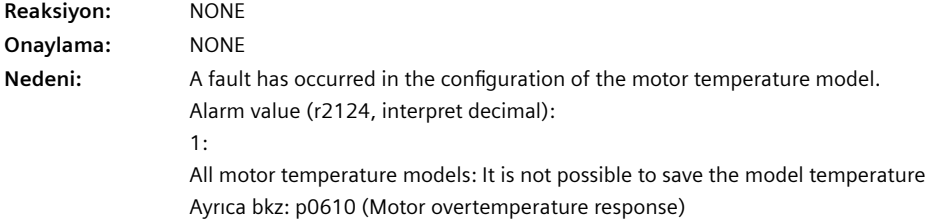

**Çözümü:** - set the response for motor overtemperature to "Alarm and fault, no reduction of I\_max" (p0610 = 2). Ayrıca bkz: p0610 (Motor overtemperature response)

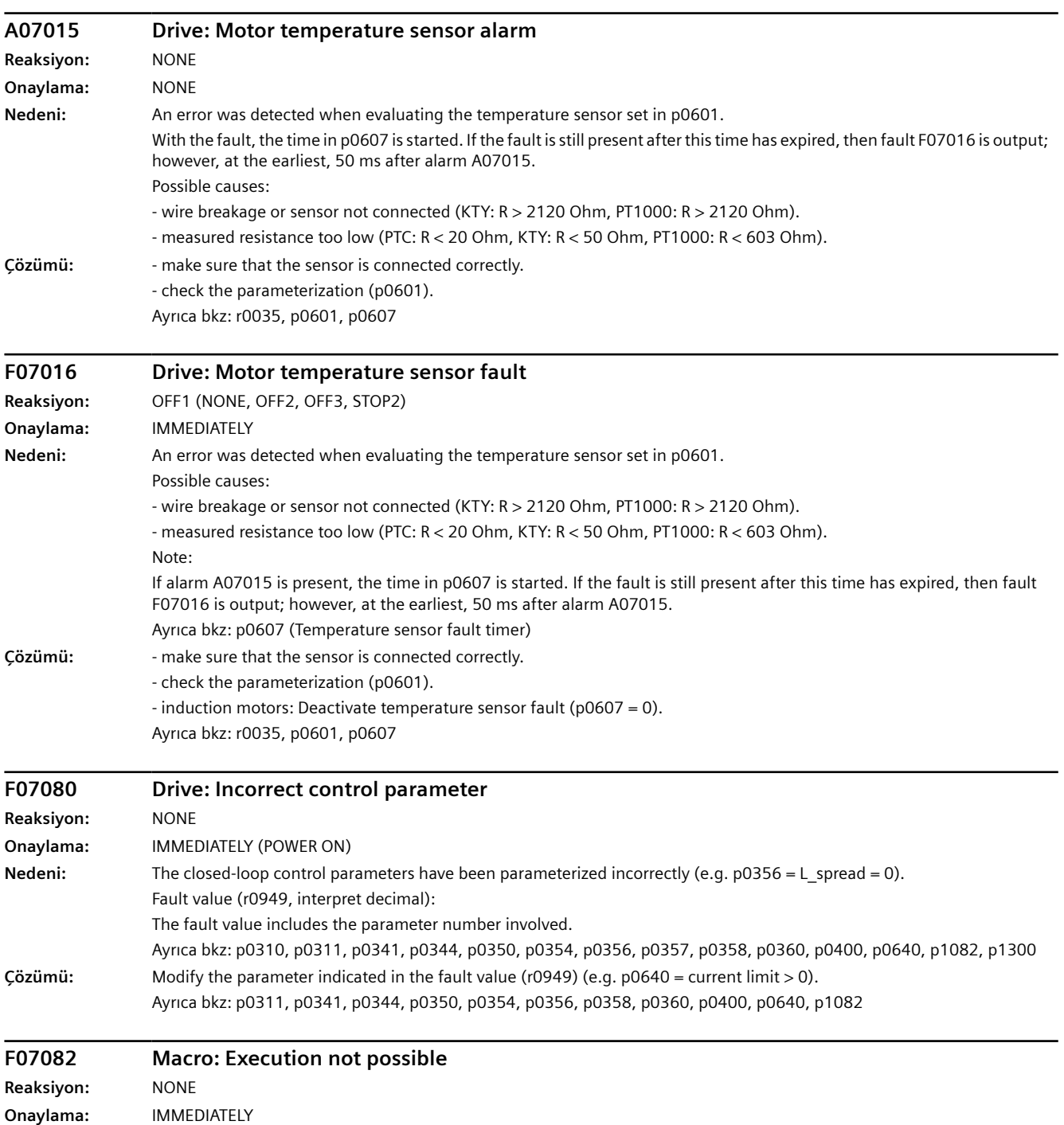

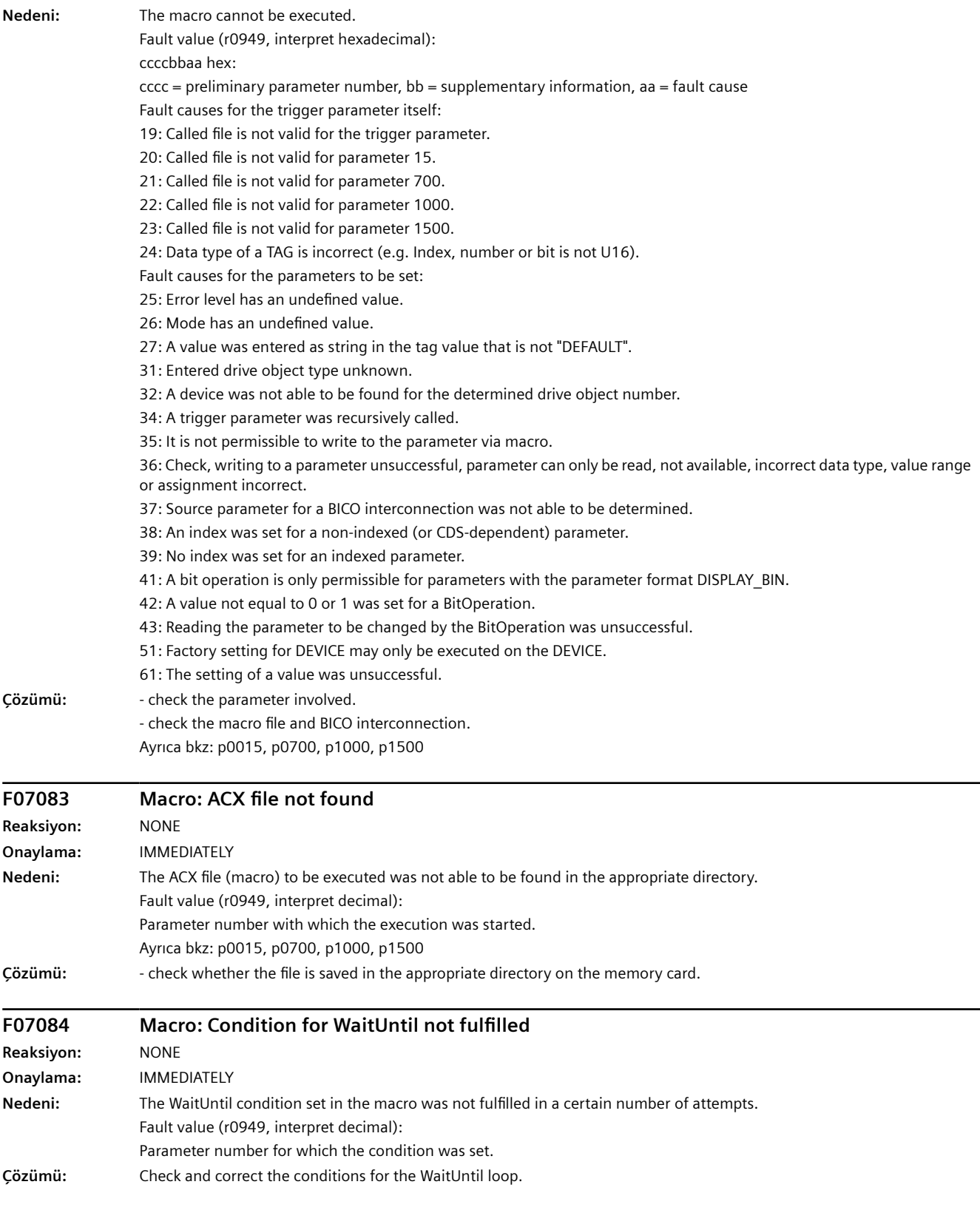

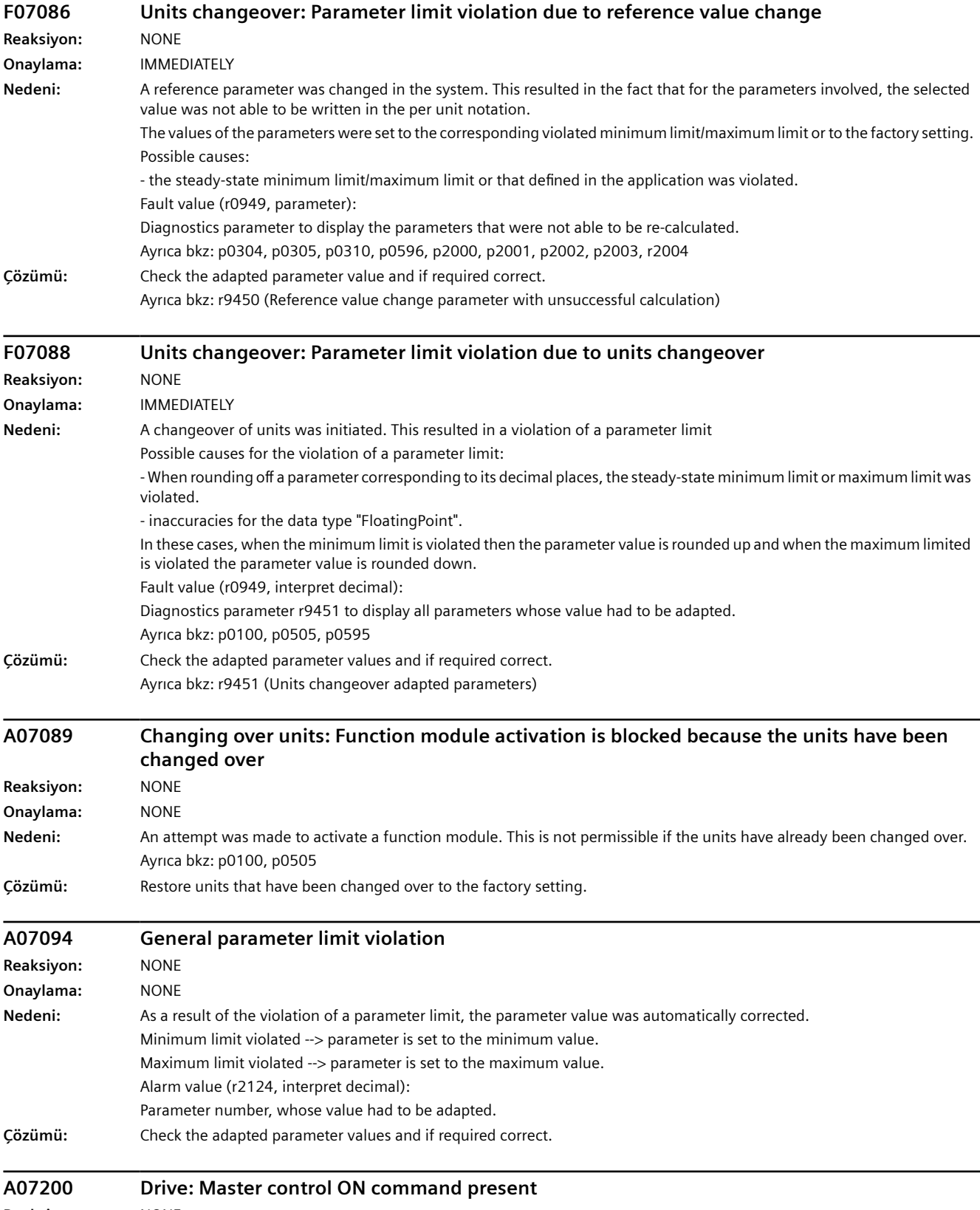

**Reaksiyon:** NONE

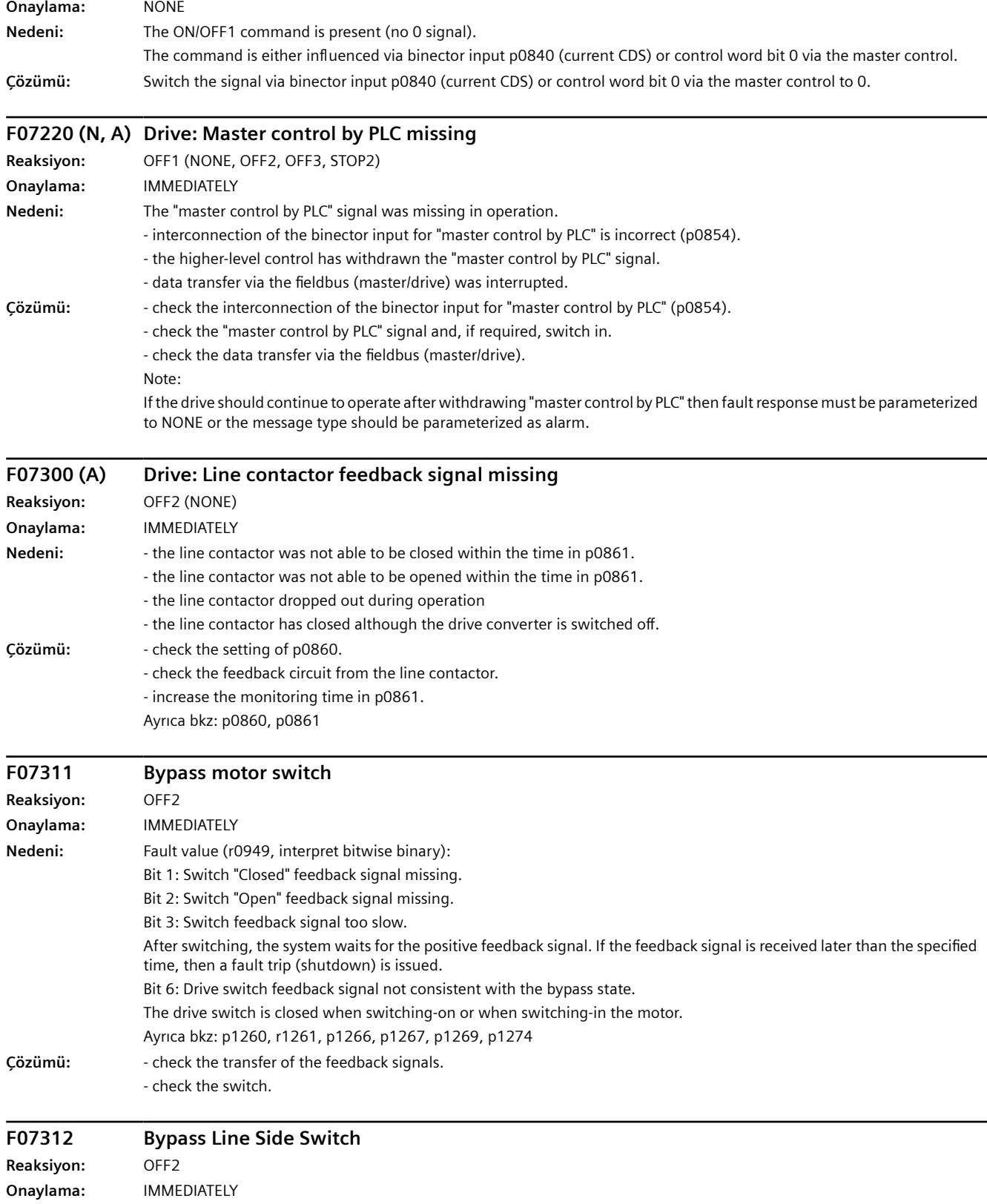

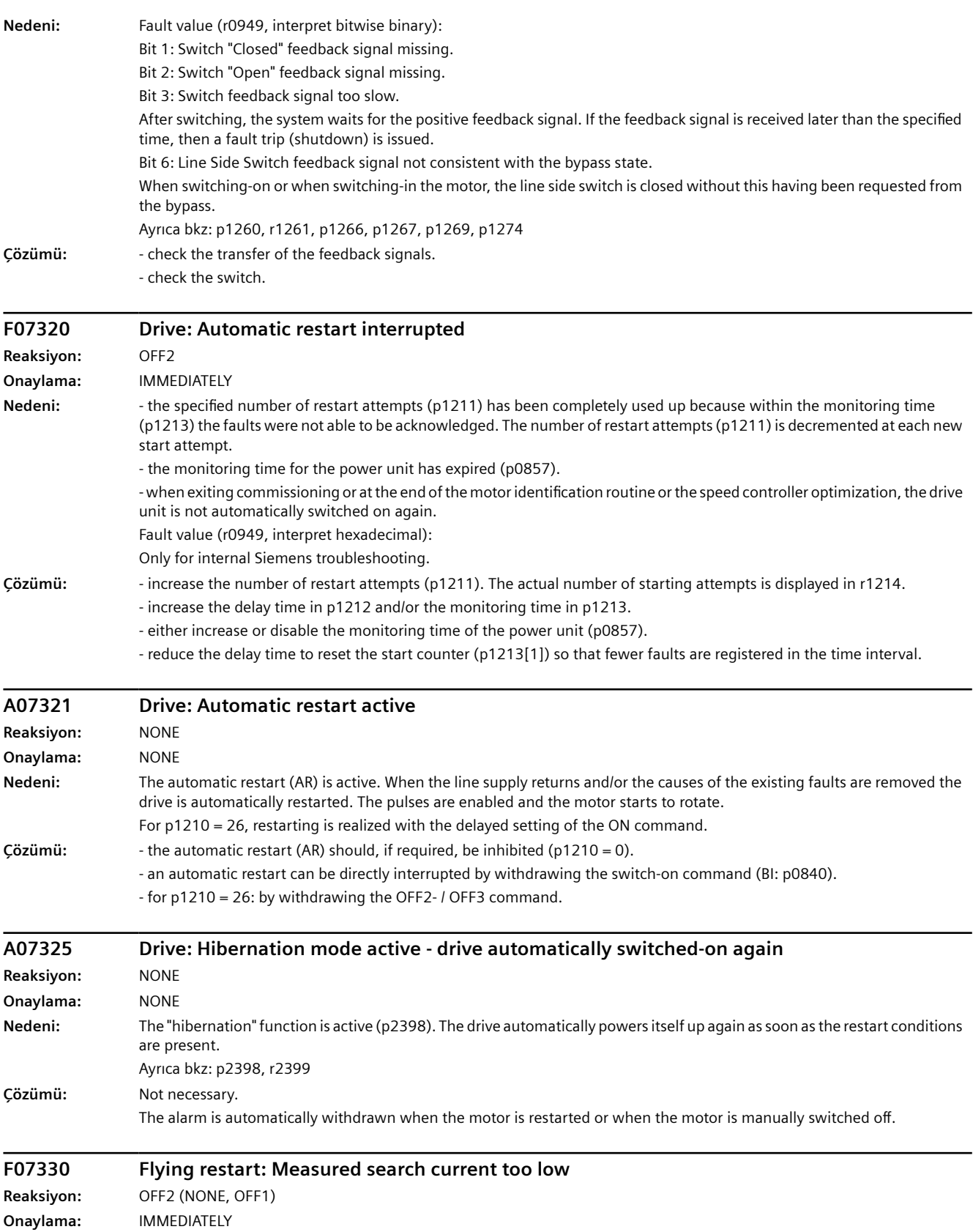

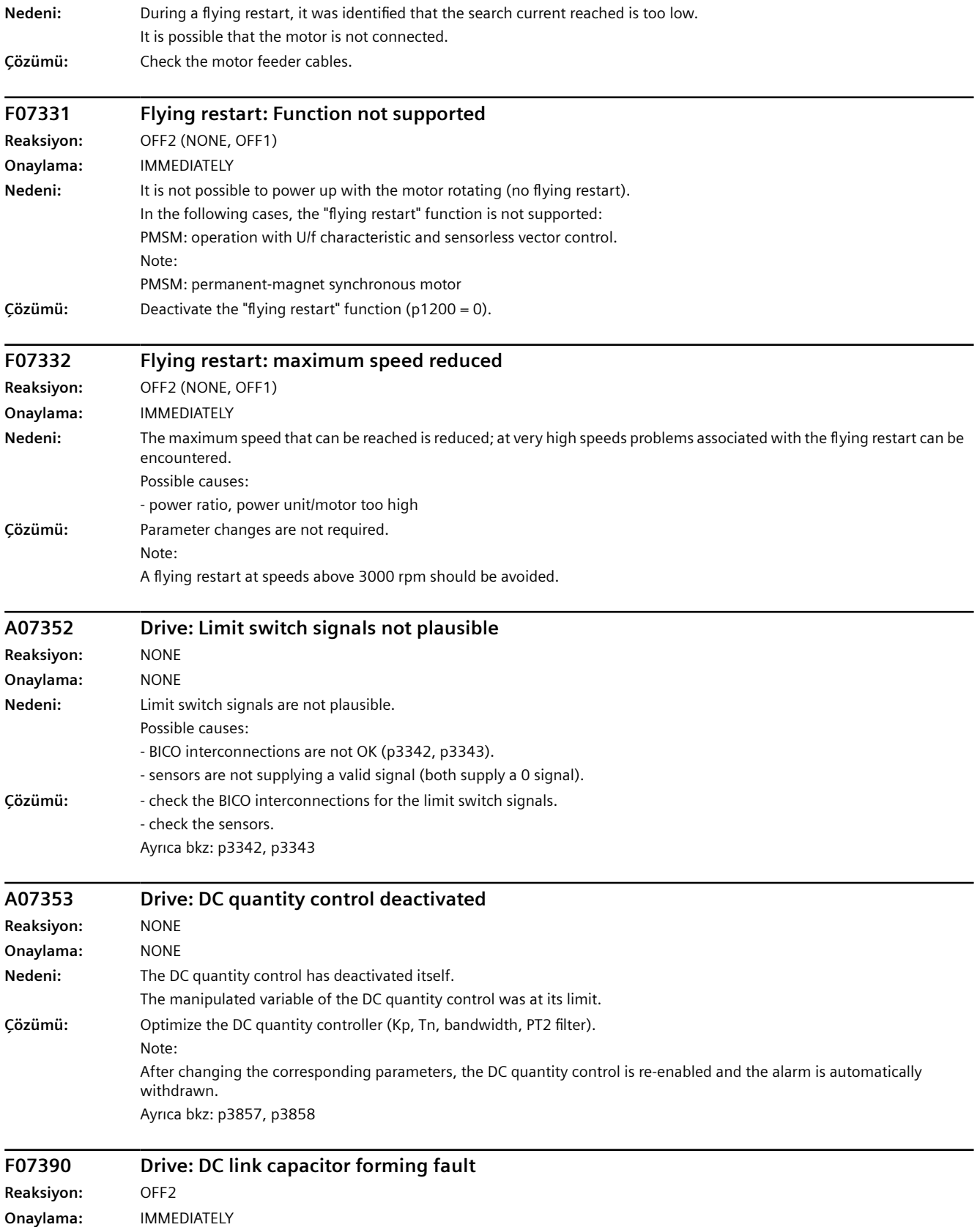

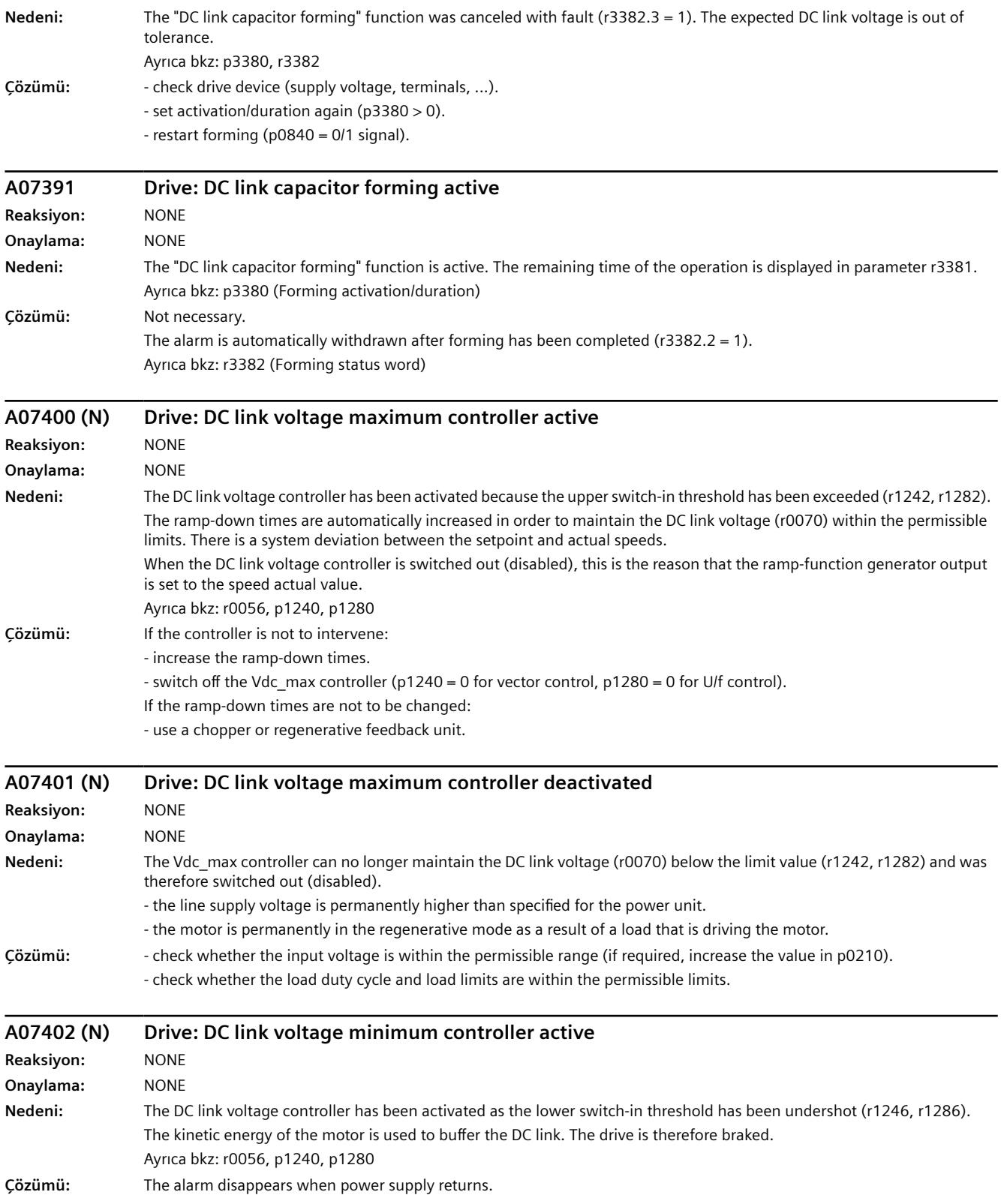

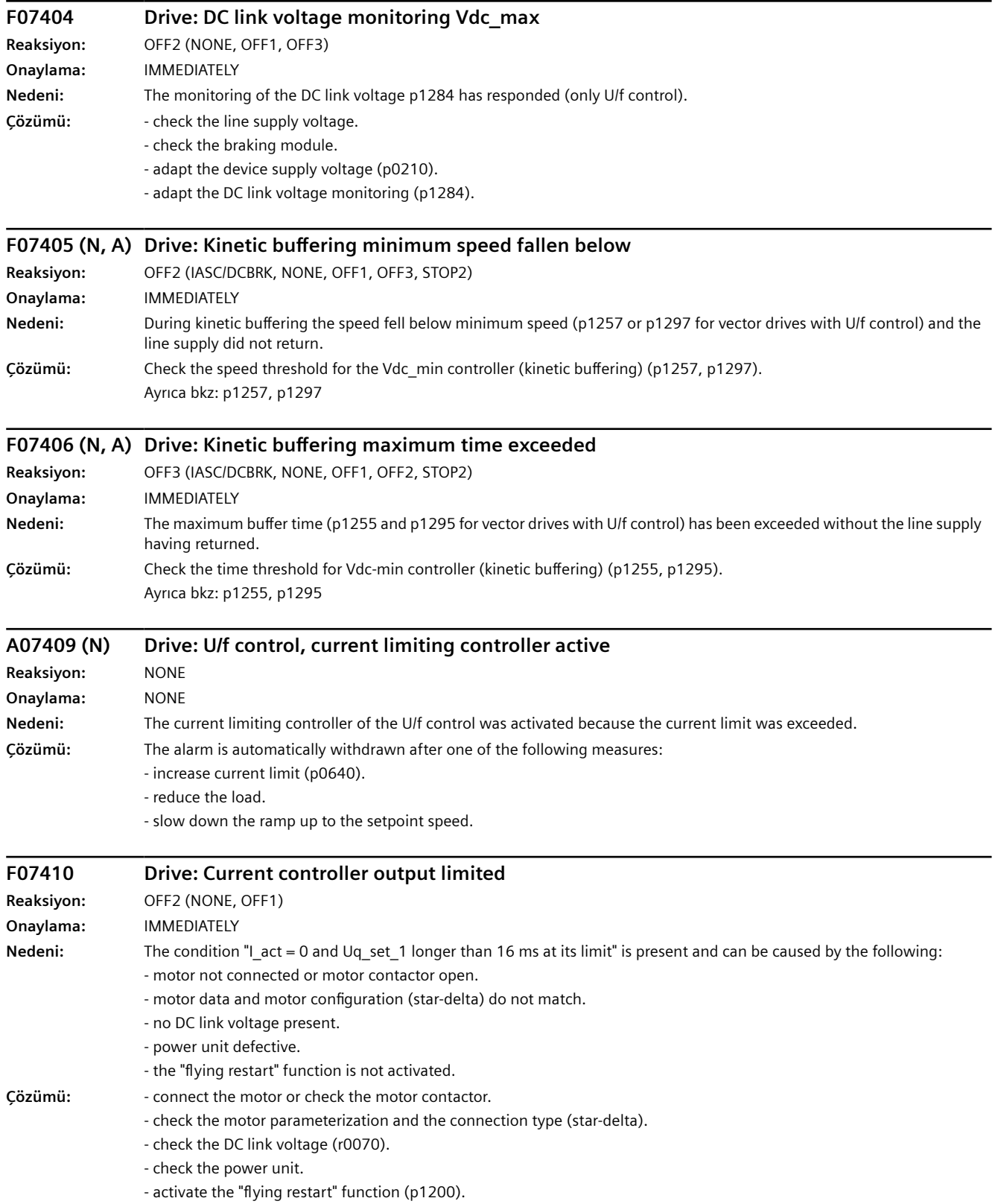

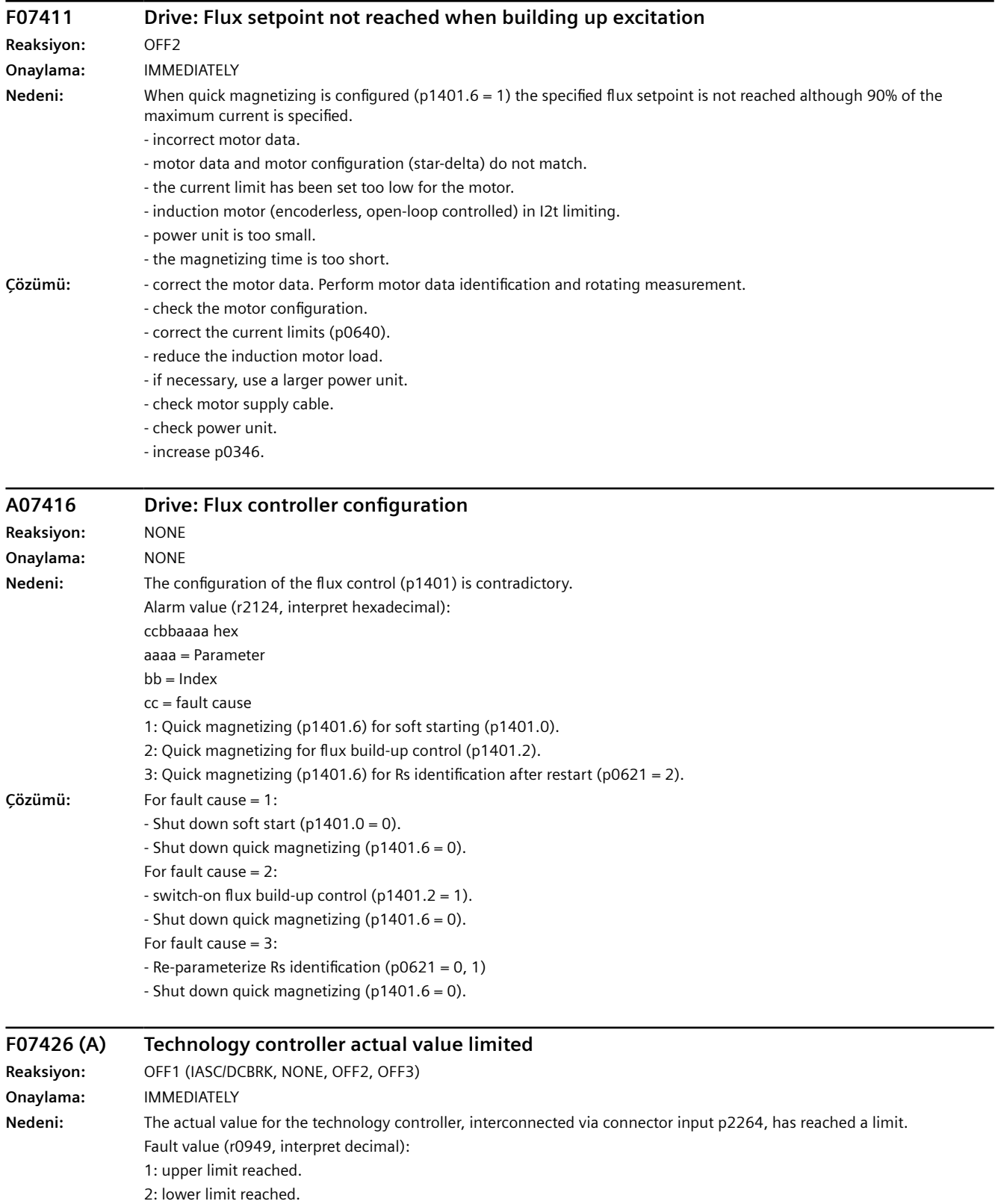

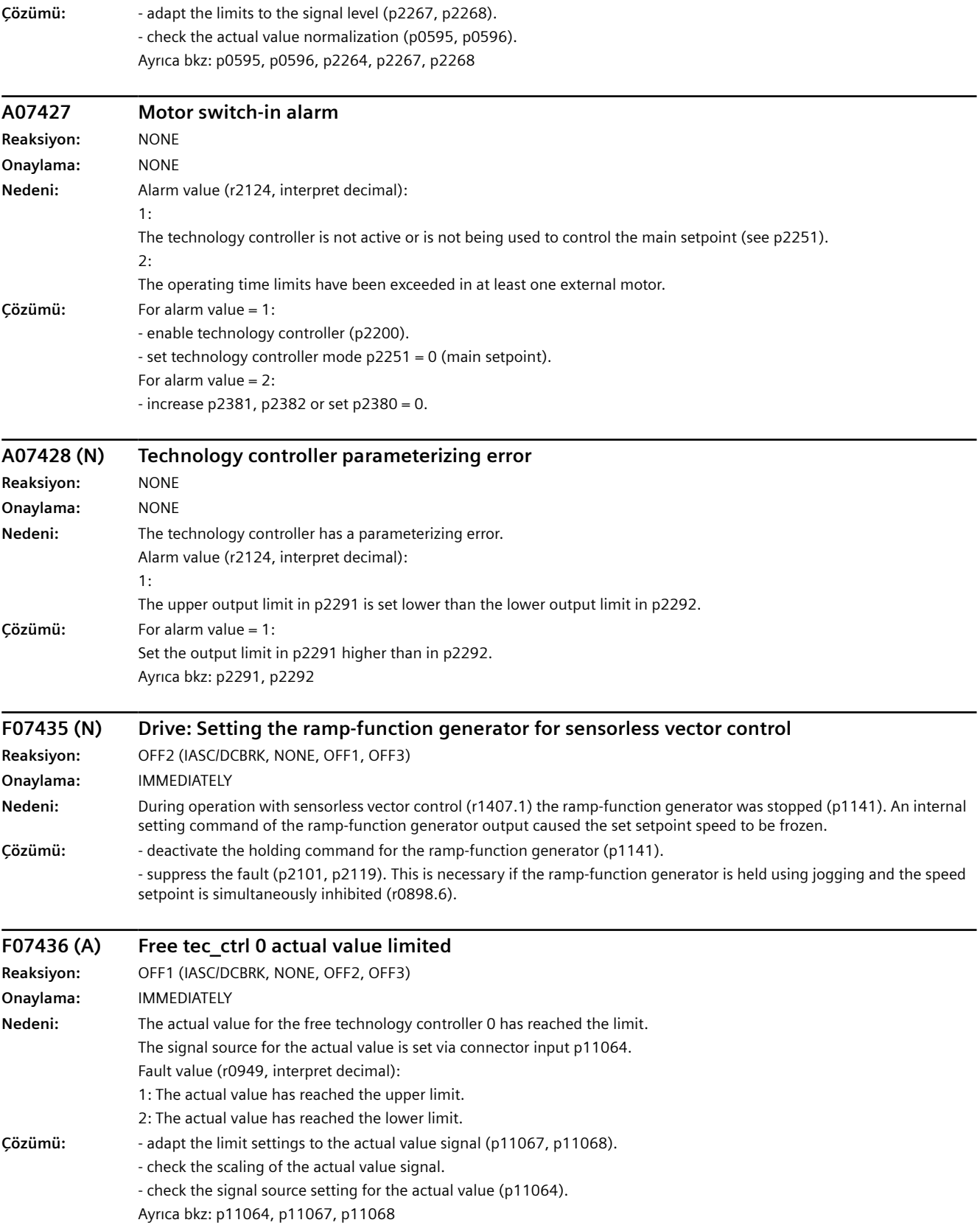

### *Uyarılar, arızalar ve sistem mesajları*

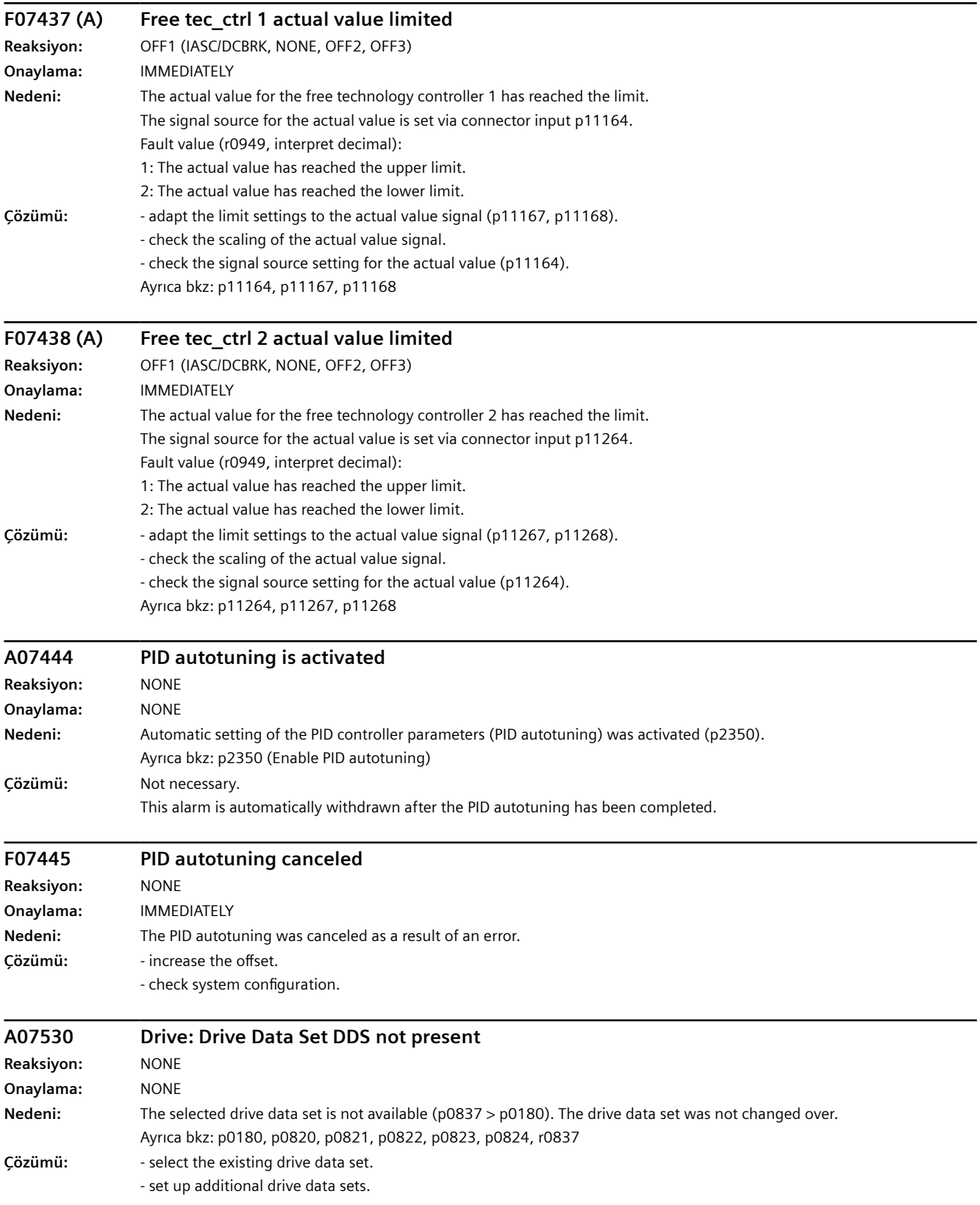

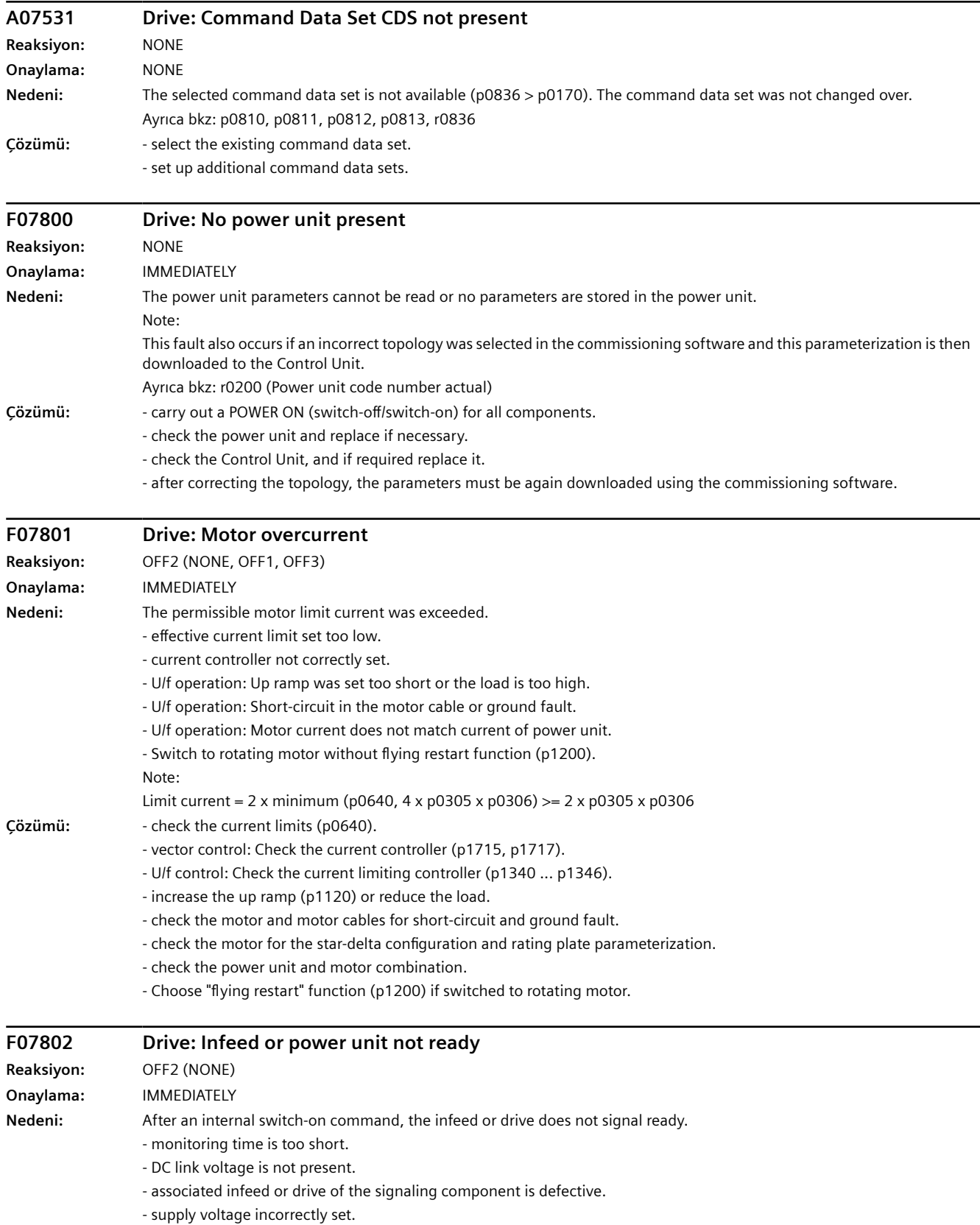

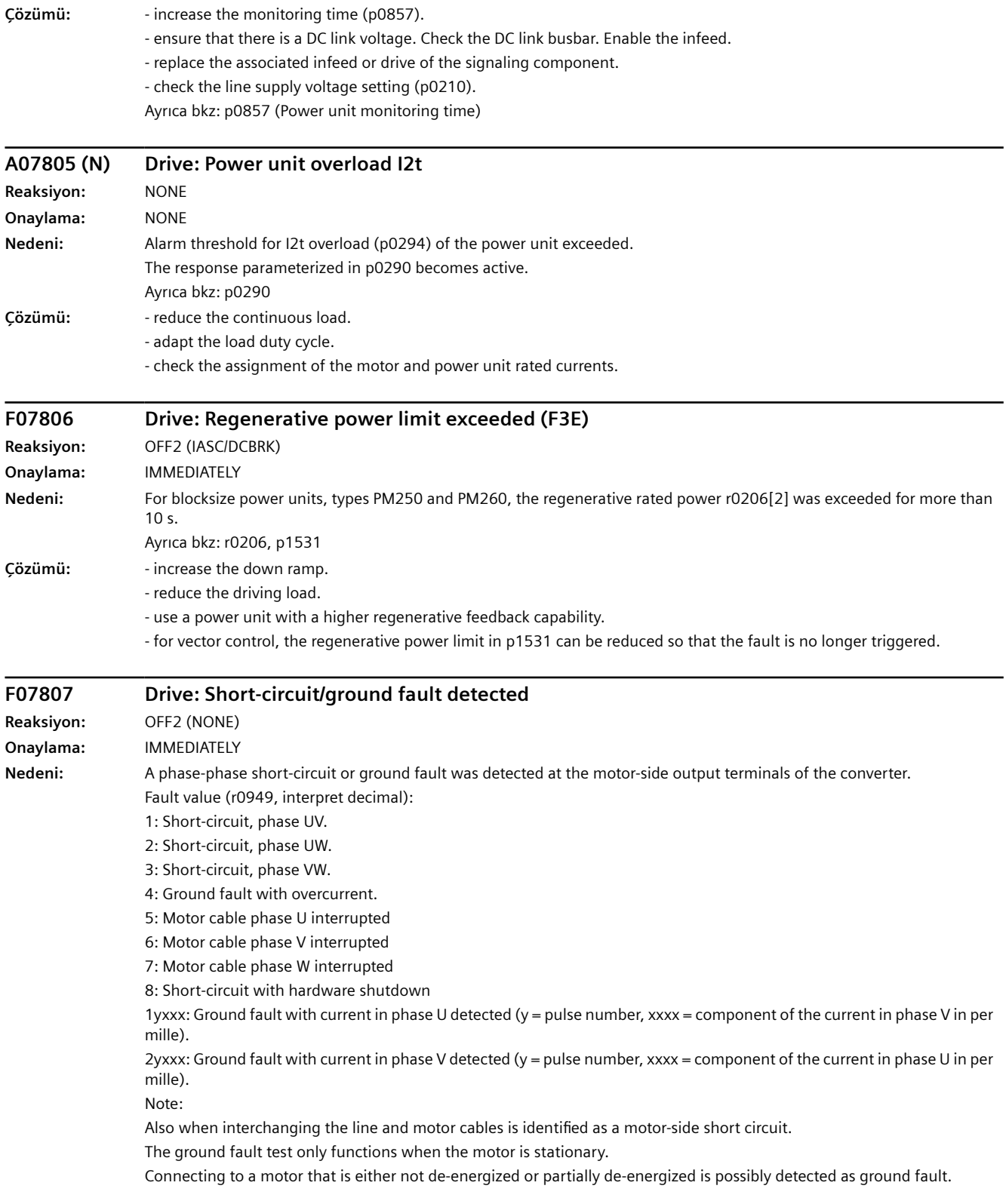

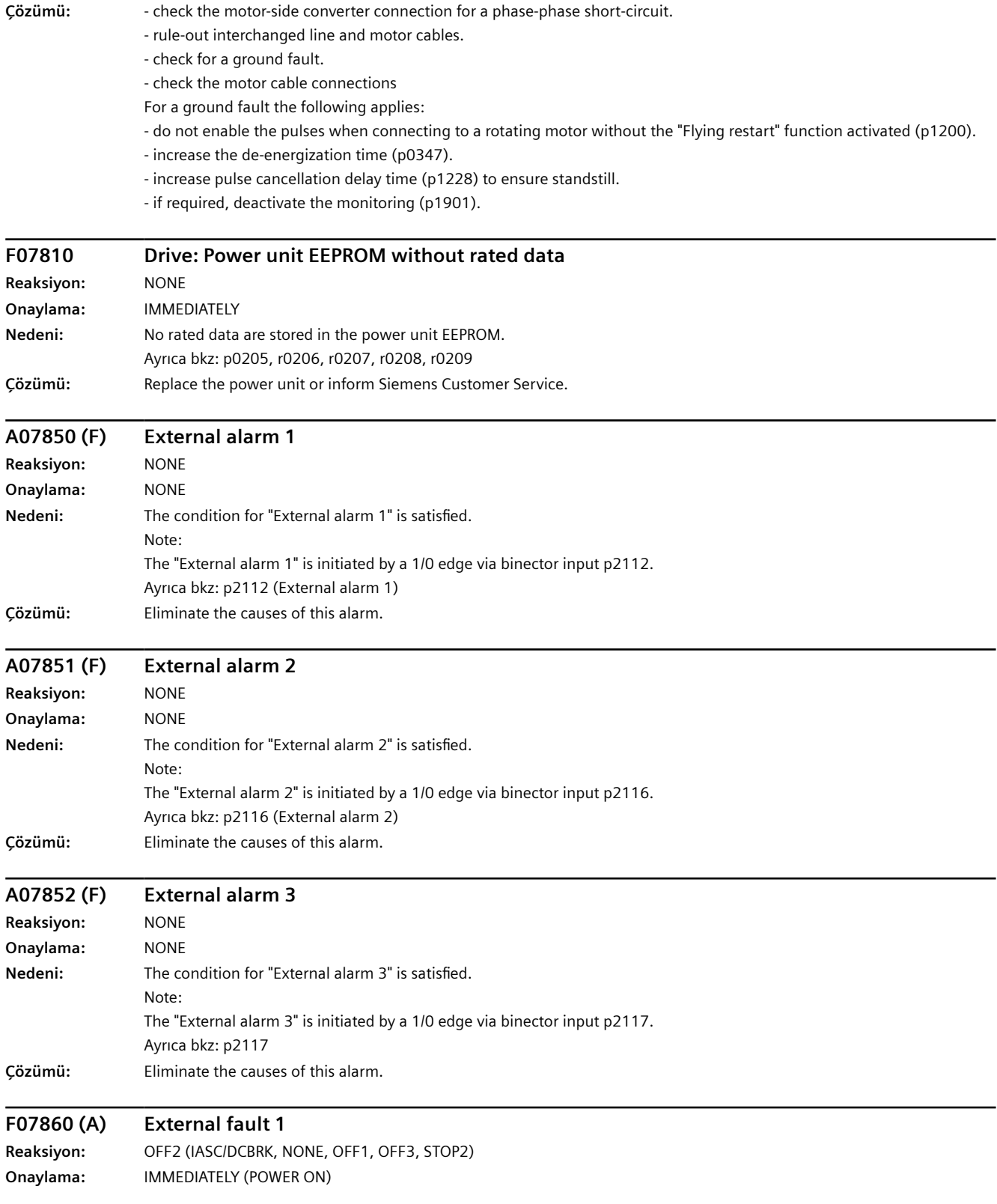

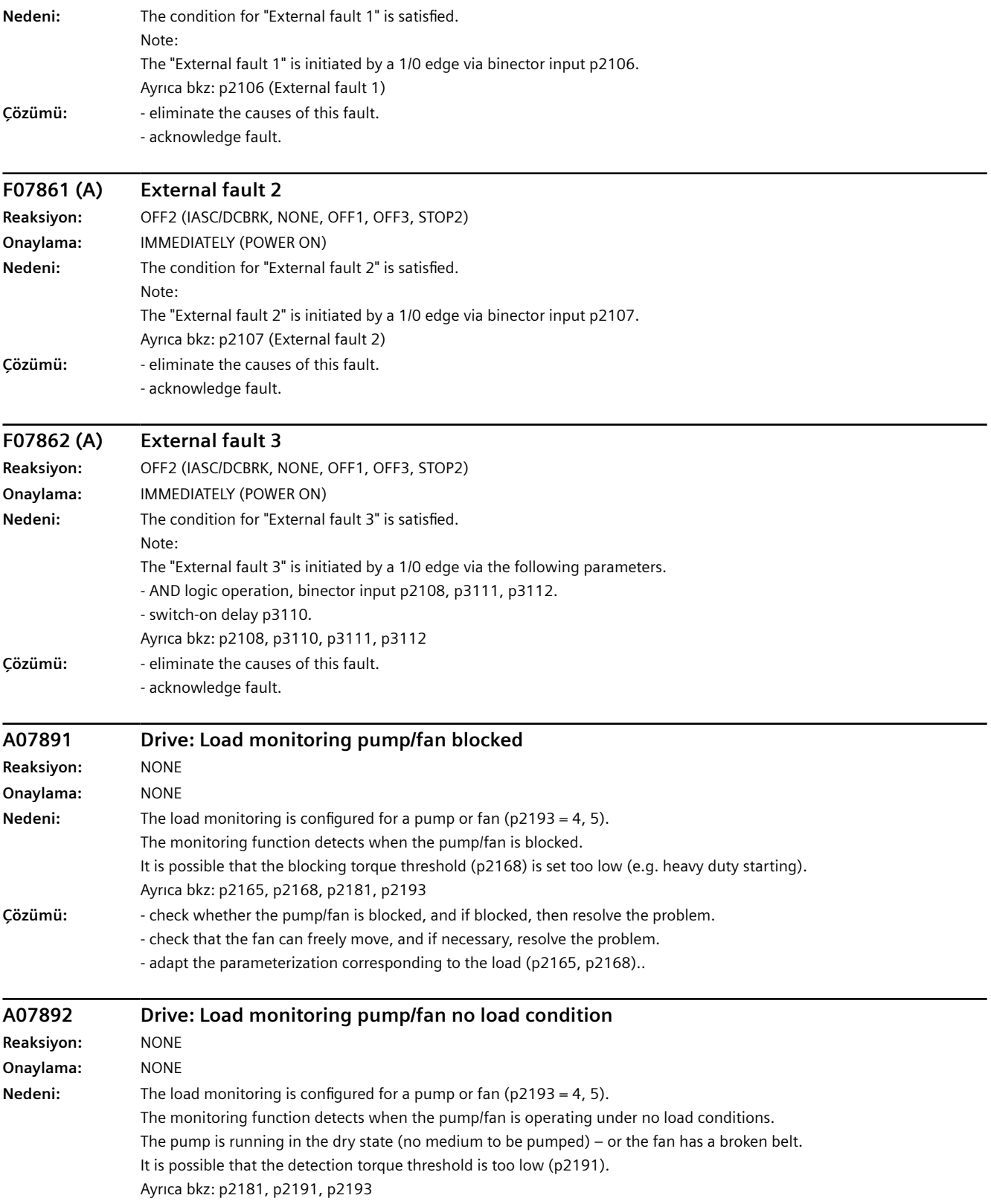

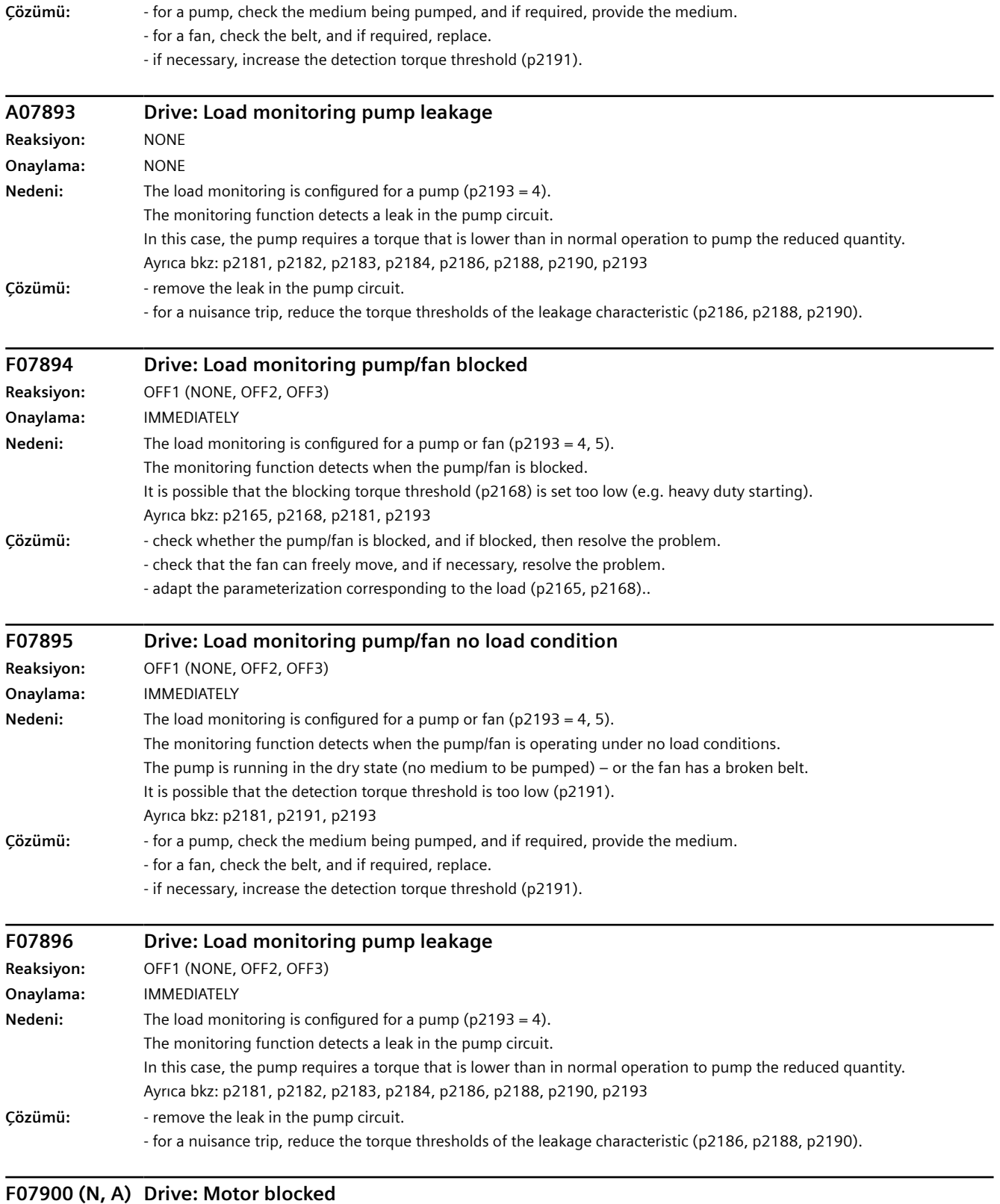

#### **Reaksiyon:** OFF2 (NONE, OFF1, OFF3, STOP2) **Onaylama:** IMMEDIATELY

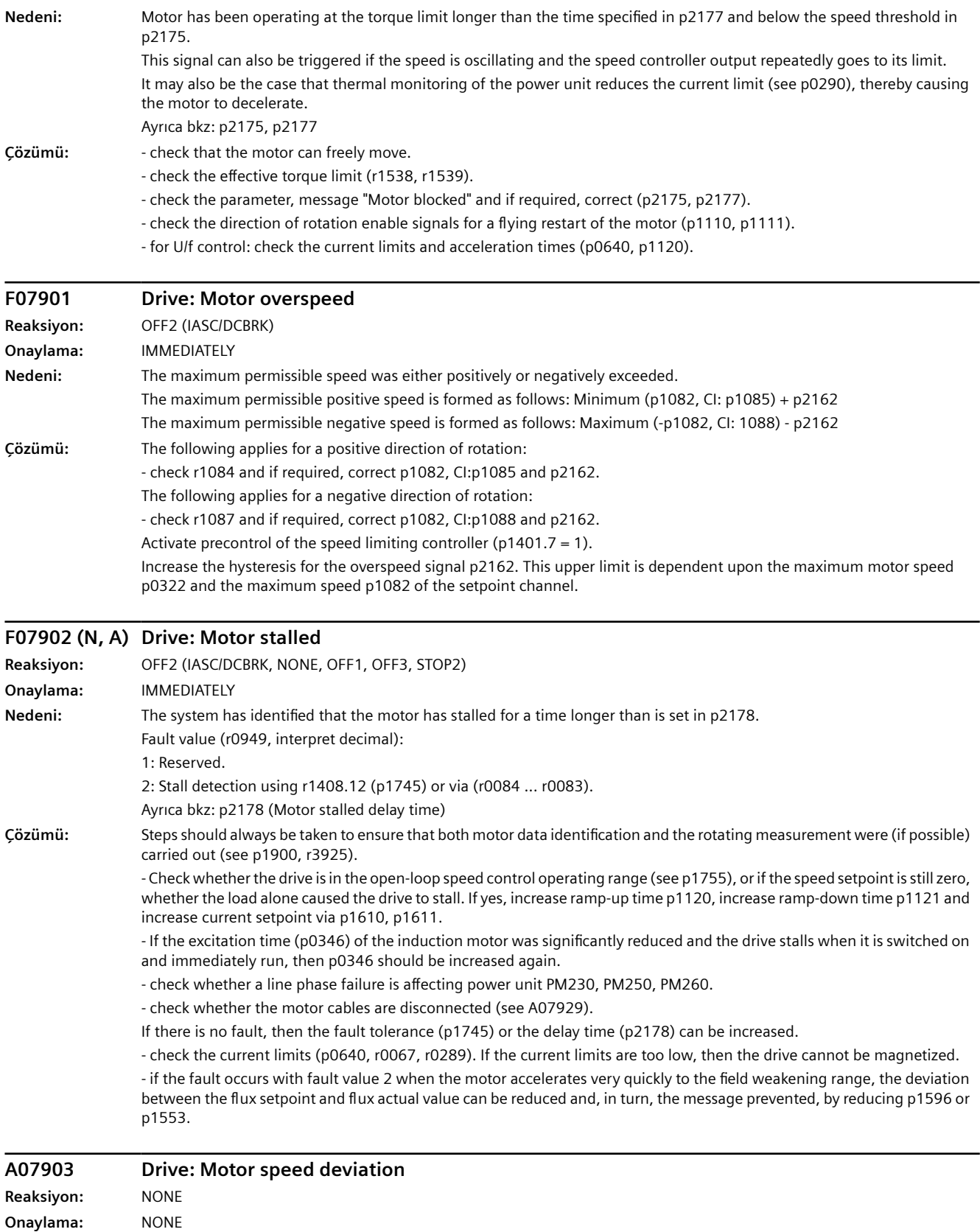

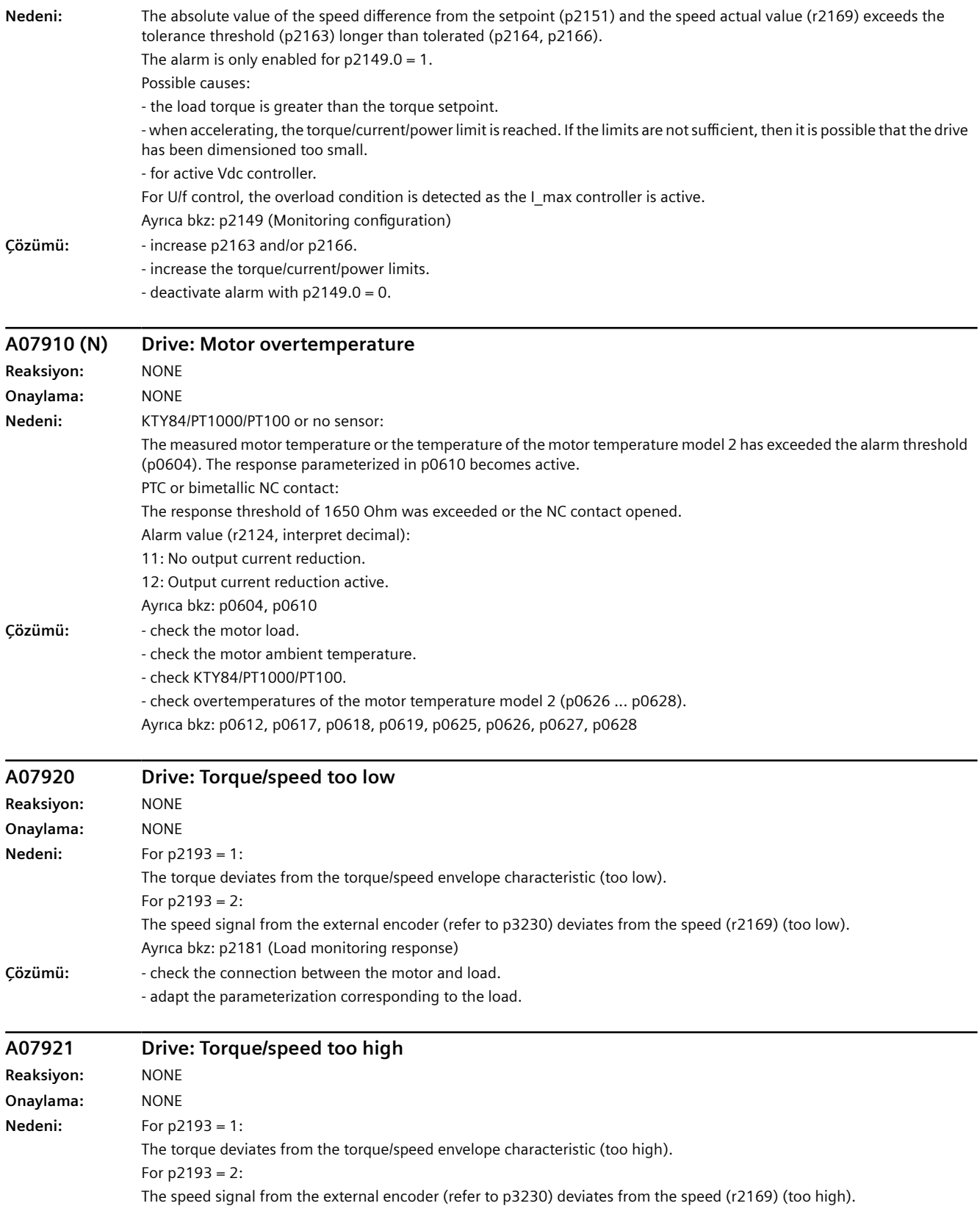

### *Uyarılar, arızalar ve sistem mesajları*

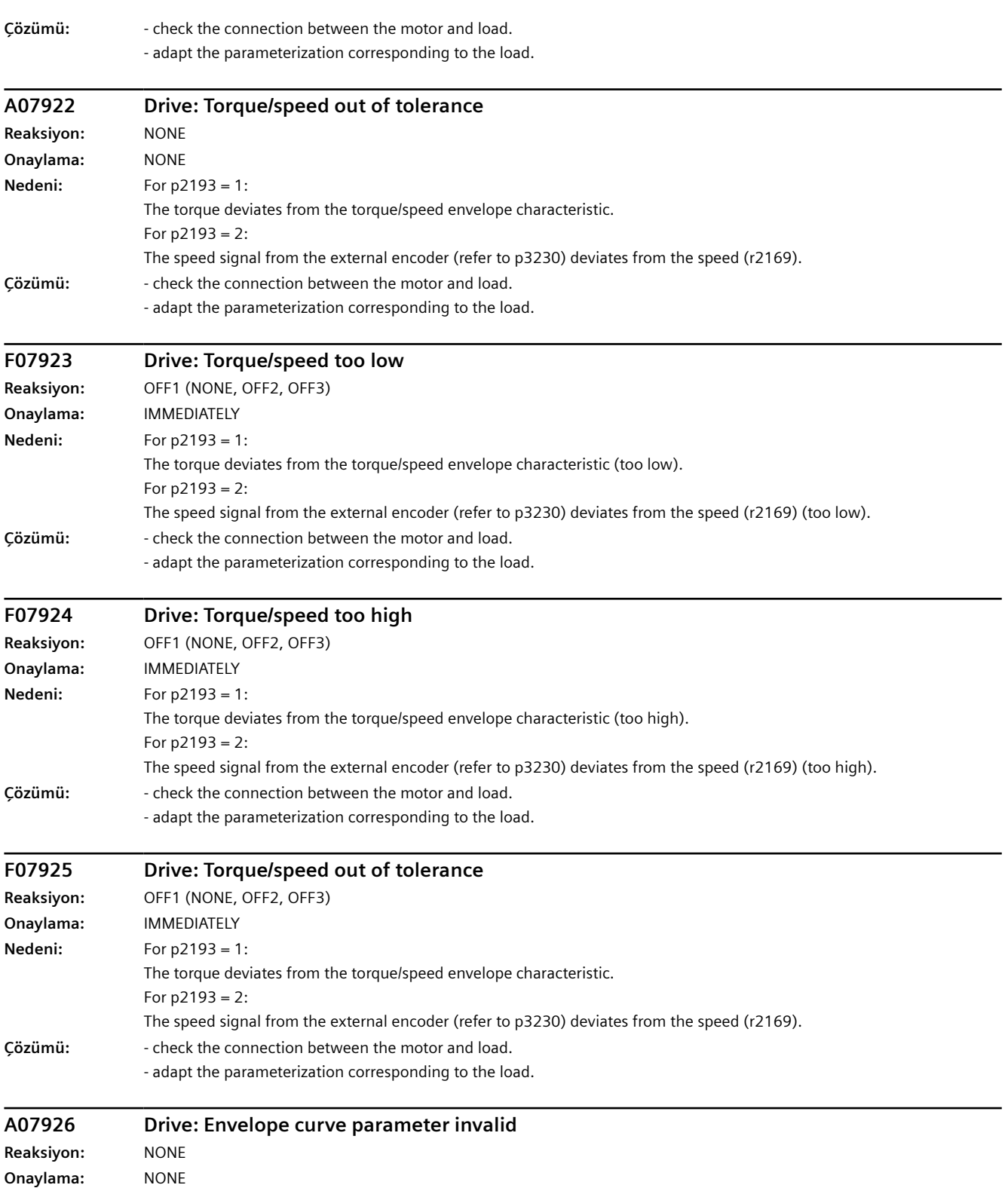

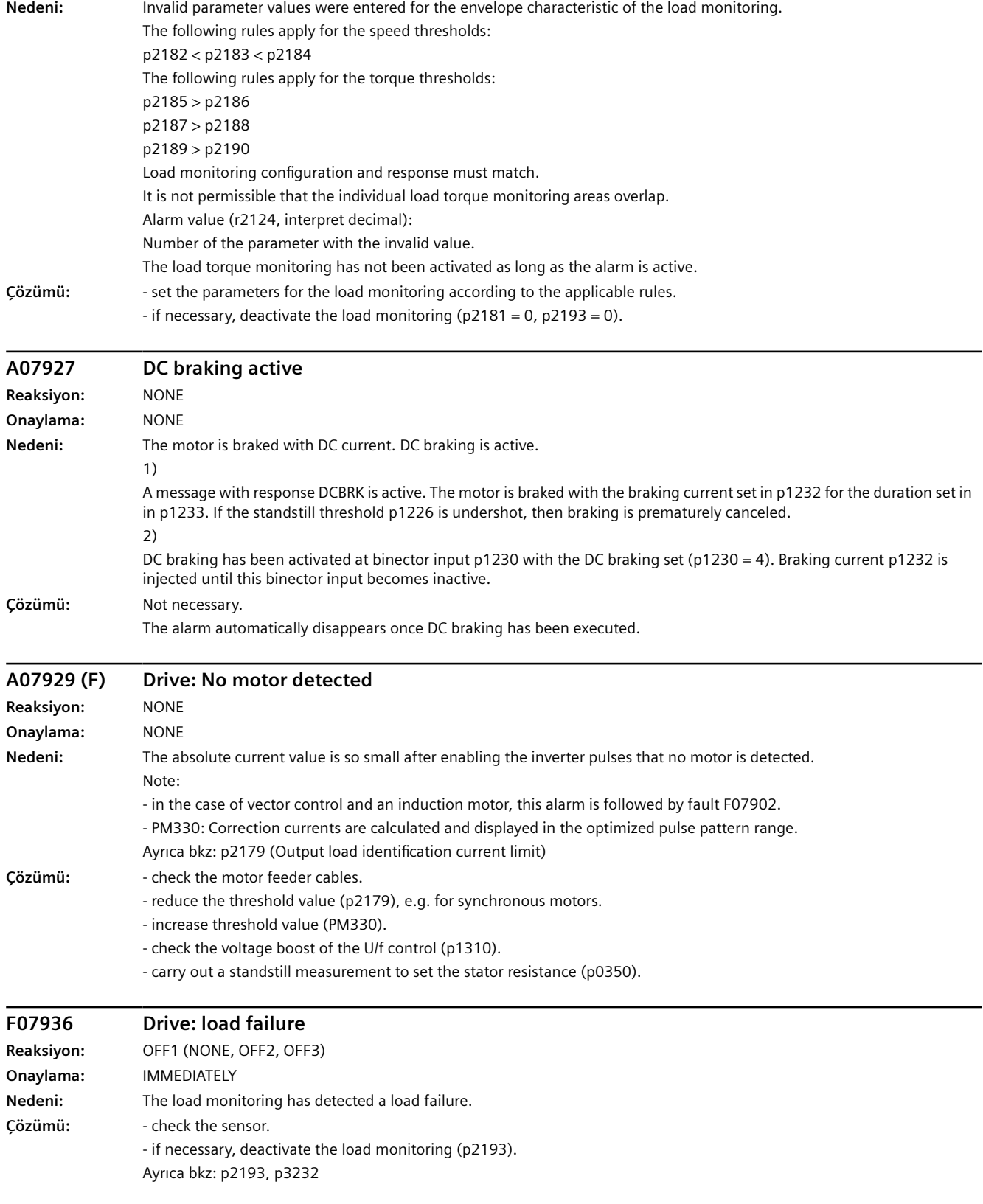

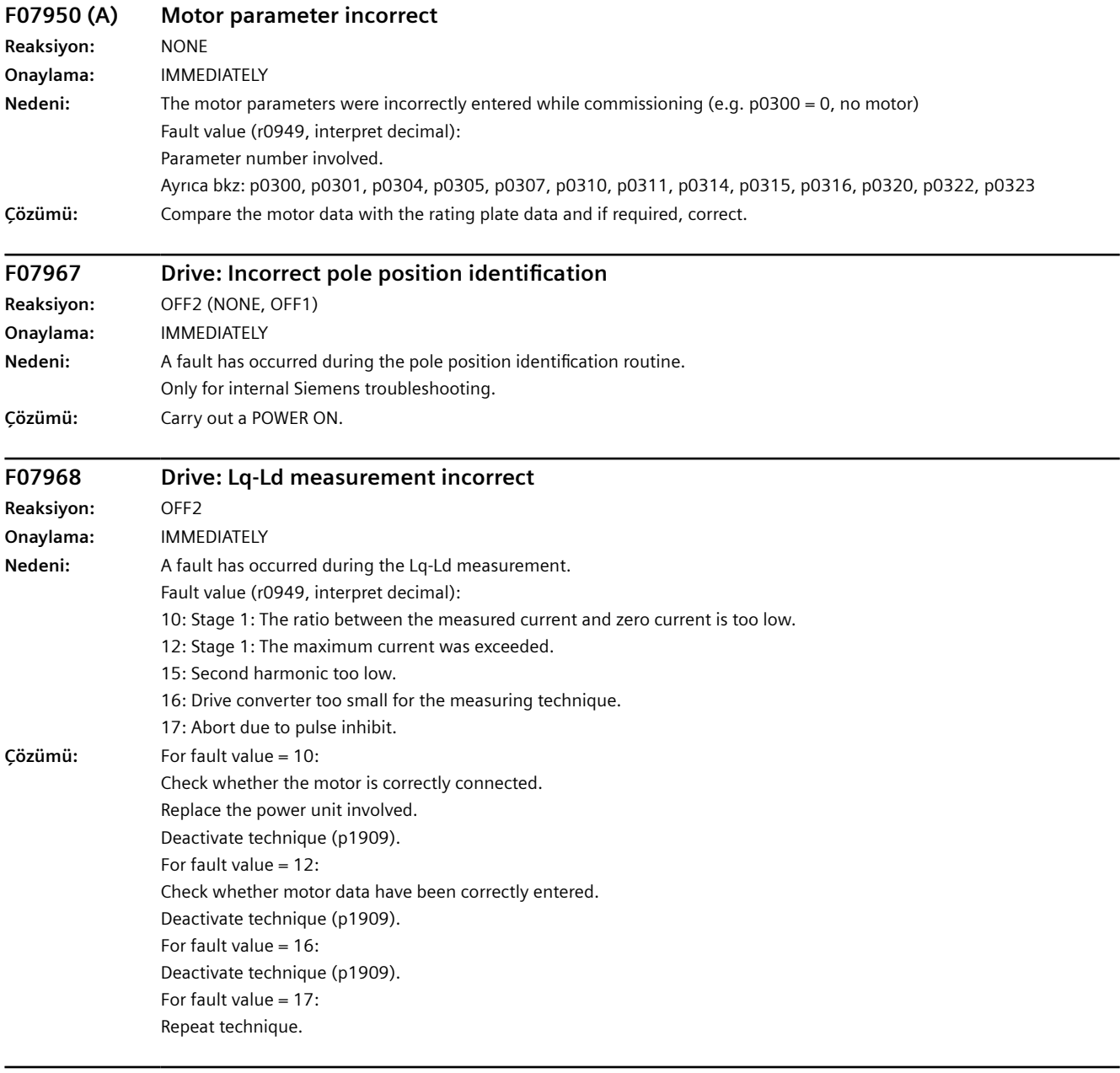

# **F07969 Drive: Incorrect pole position identification Reaksiyon:** OFF2

**Onaylama:** IMMEDIATELY

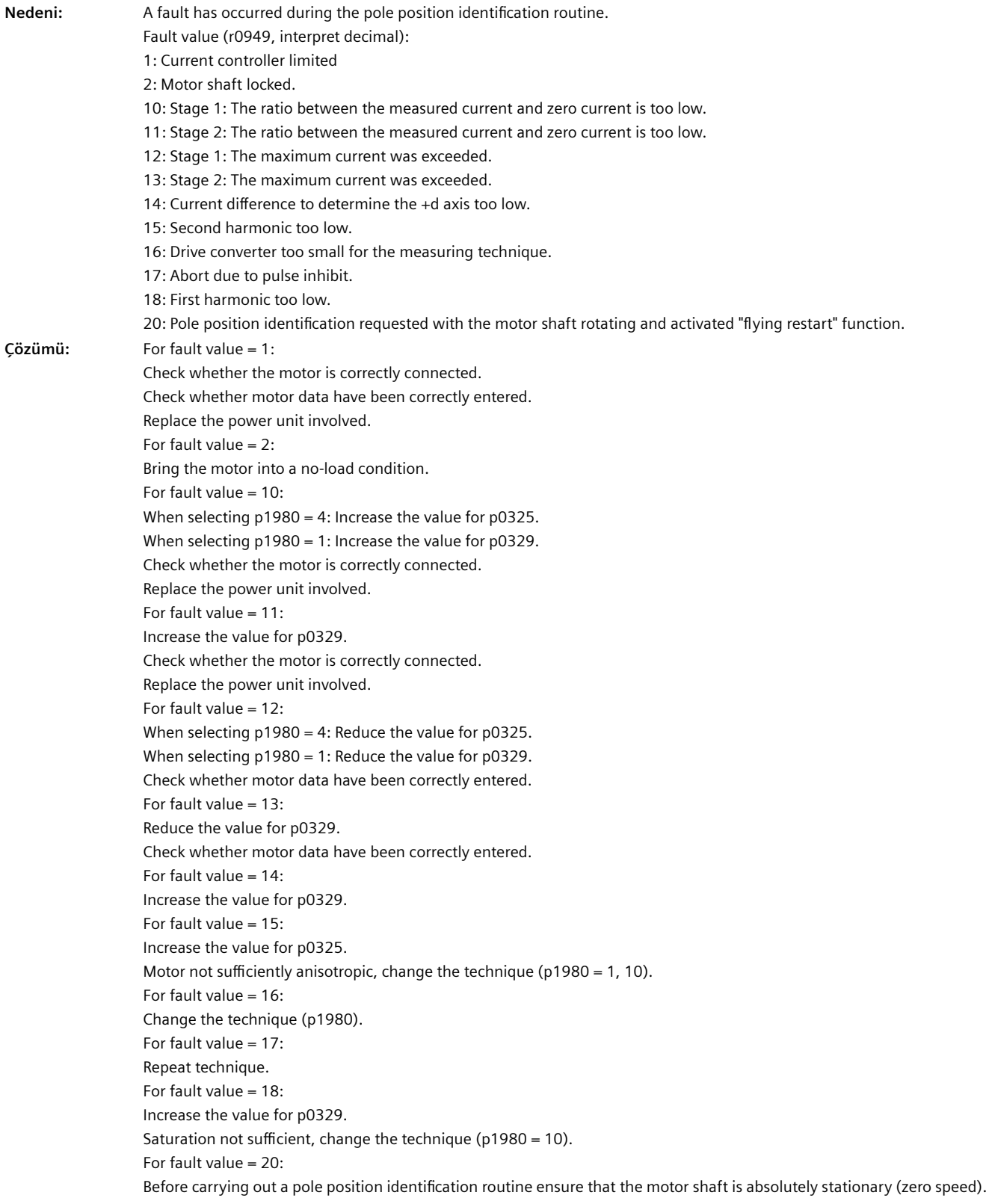

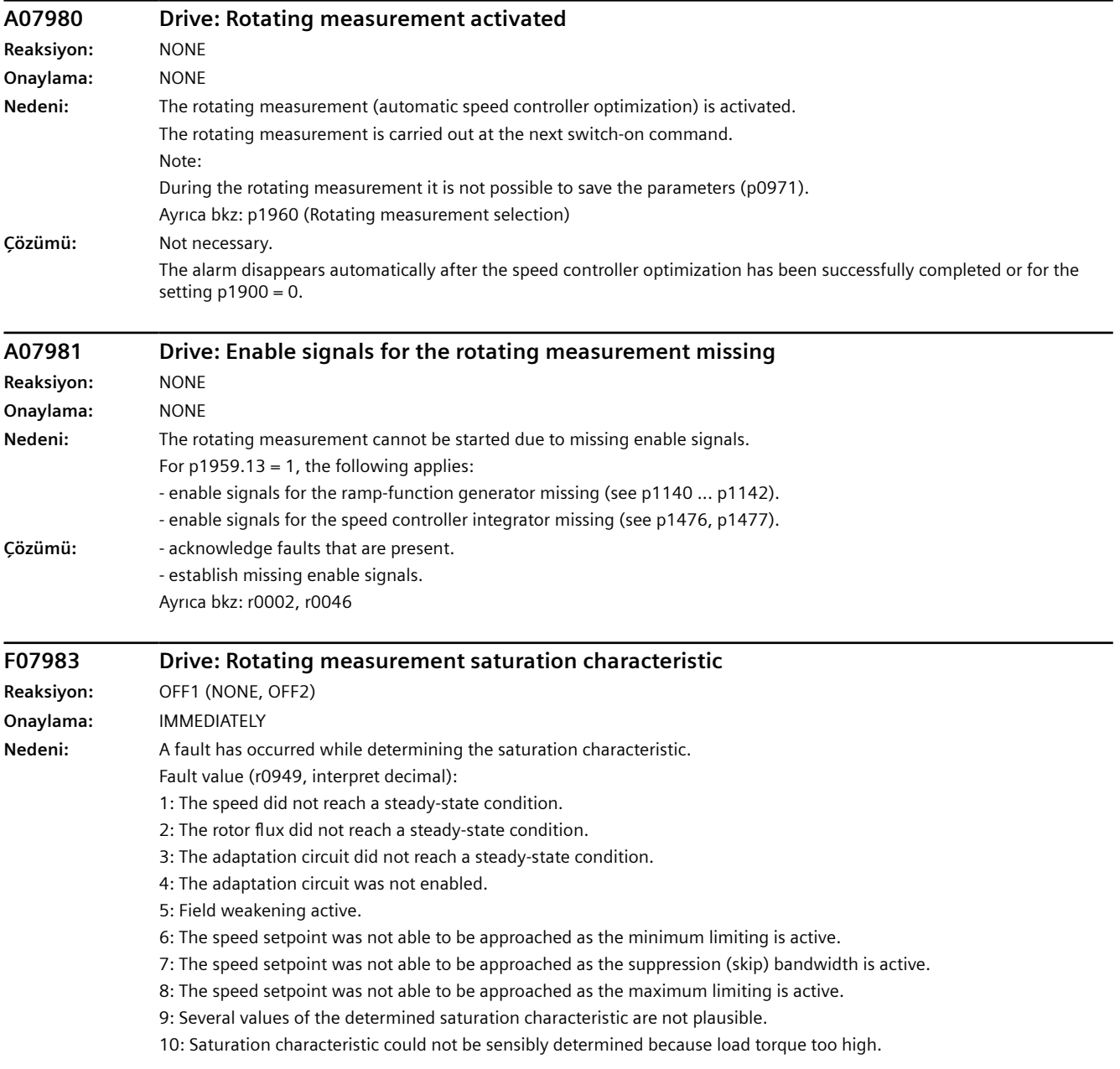

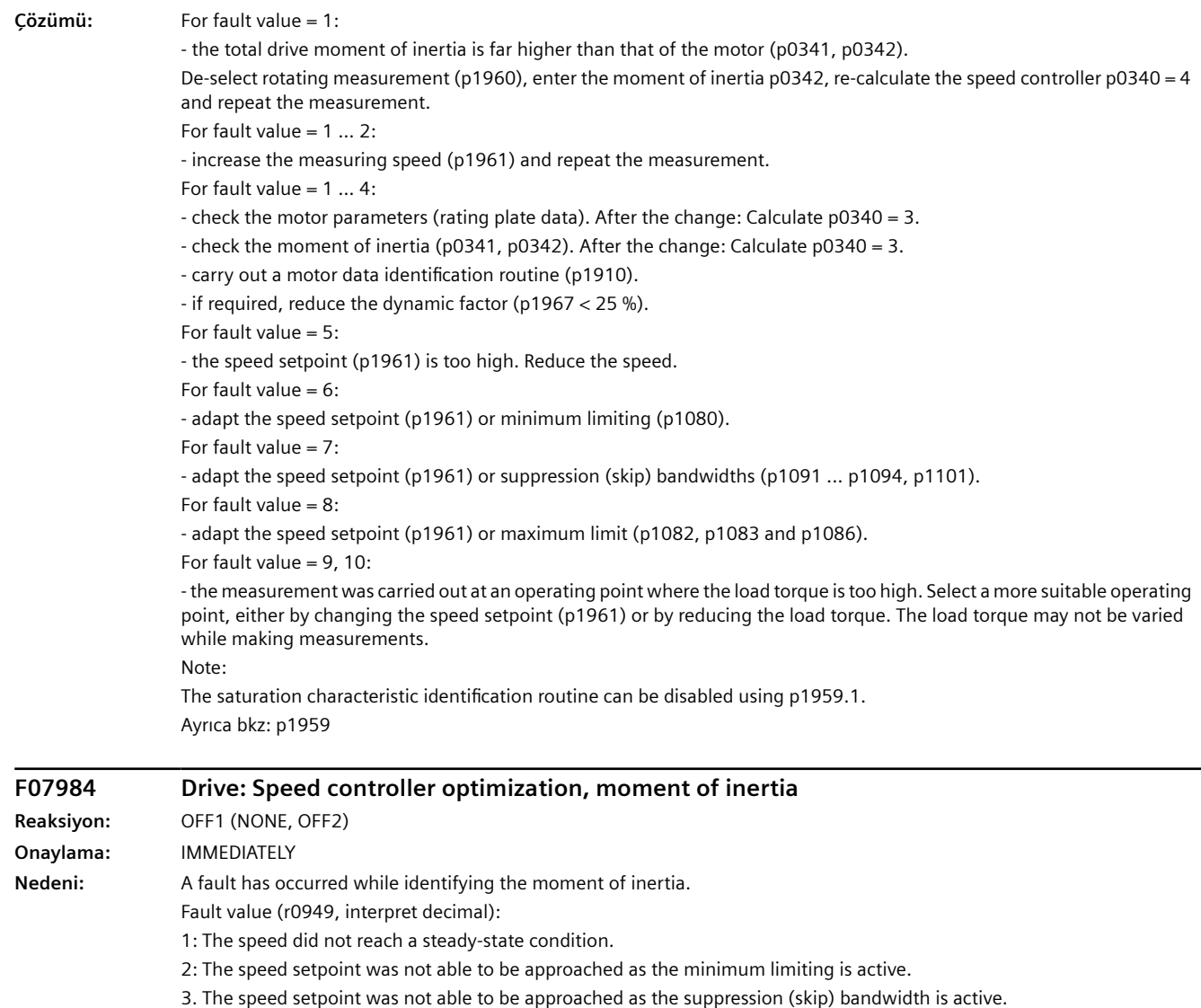

4. The speed setpoint was not able to be approached as the maximum limiting is active. 5: It is not possible to increase the speed by 10% as the minimum limiting is active.

- 6: It is not possible to increase the speed by 10% as the suppression (skip) bandwidth is active.
- 7: It is not possible to increase the speed by 10% as the maximum limiting is active.

8: The torque difference after the speed setpoint step is too low in order to be able to still reliably identify the moment of inertia.

9: Too few data to be able to reliably identify the moment of inertia.

10: After the setpoint step, the speed either changed too little or in the incorrect direction.

11: The identified moment of inertia is not plausible. The measured moment of inertia is less than the 0.1x or greater than 500x the preset moment of inertia of the motor p0341.

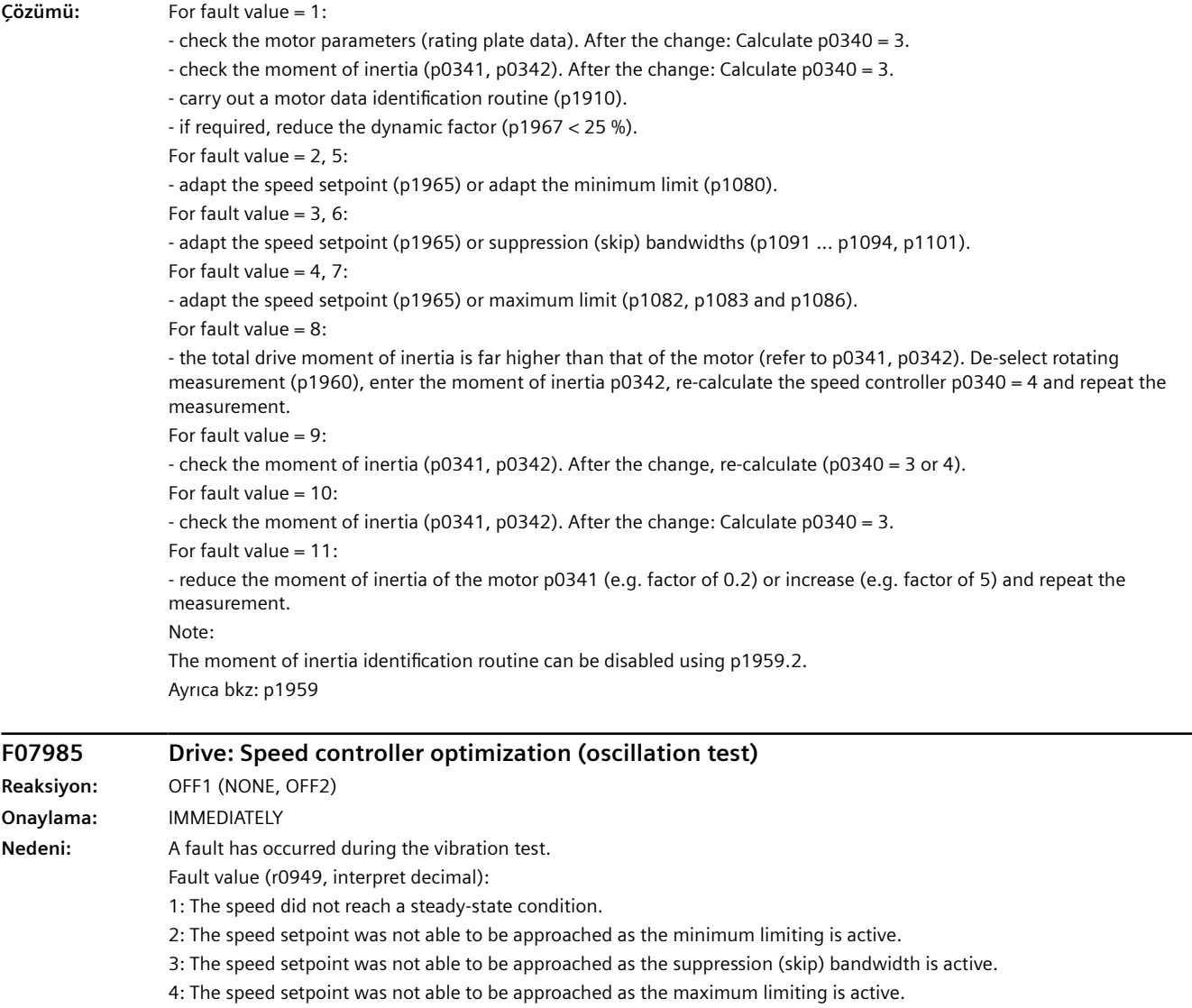

5: Torque limits too low for a torque step.

6: No suitable speed controller setting was found.

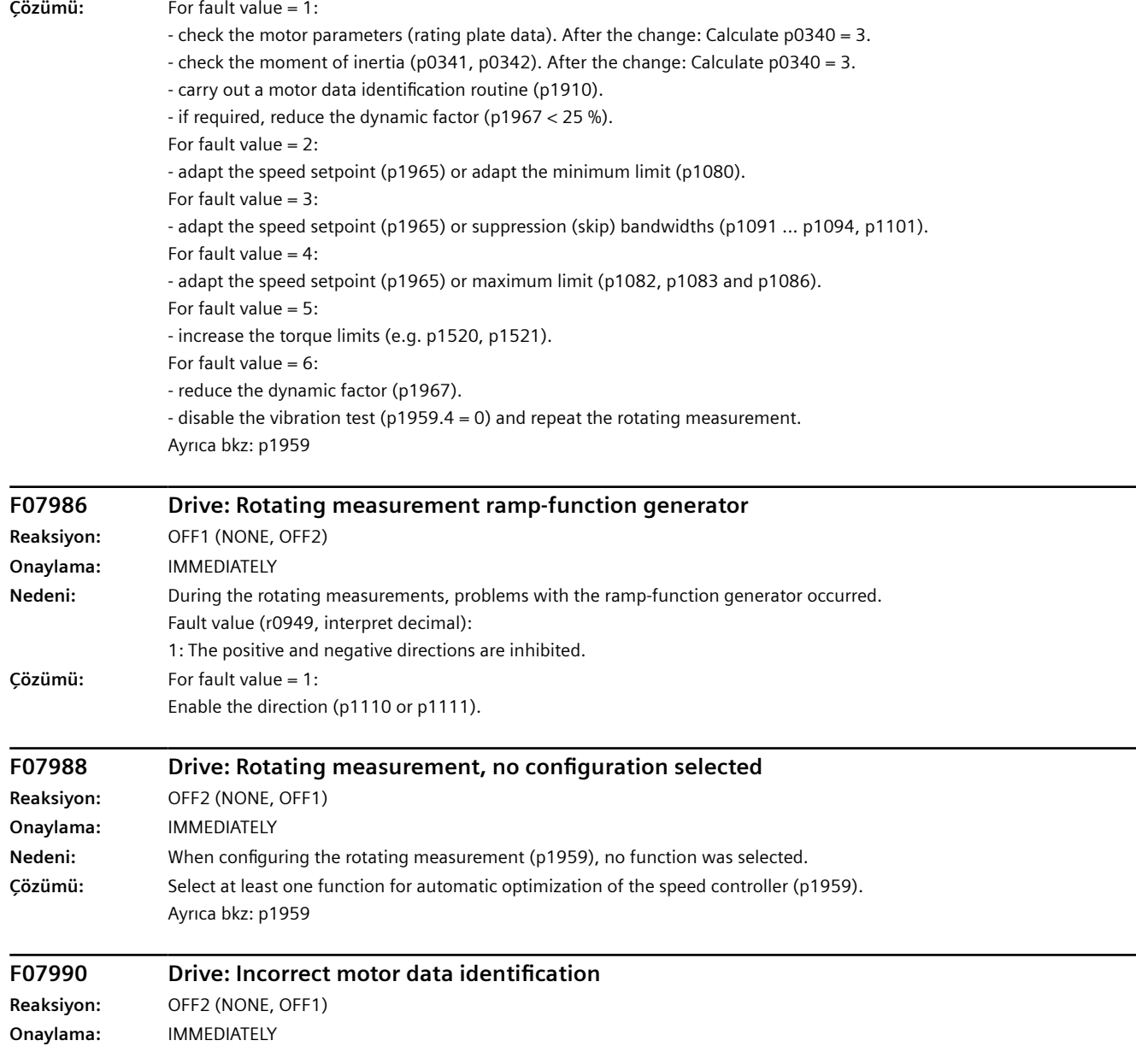

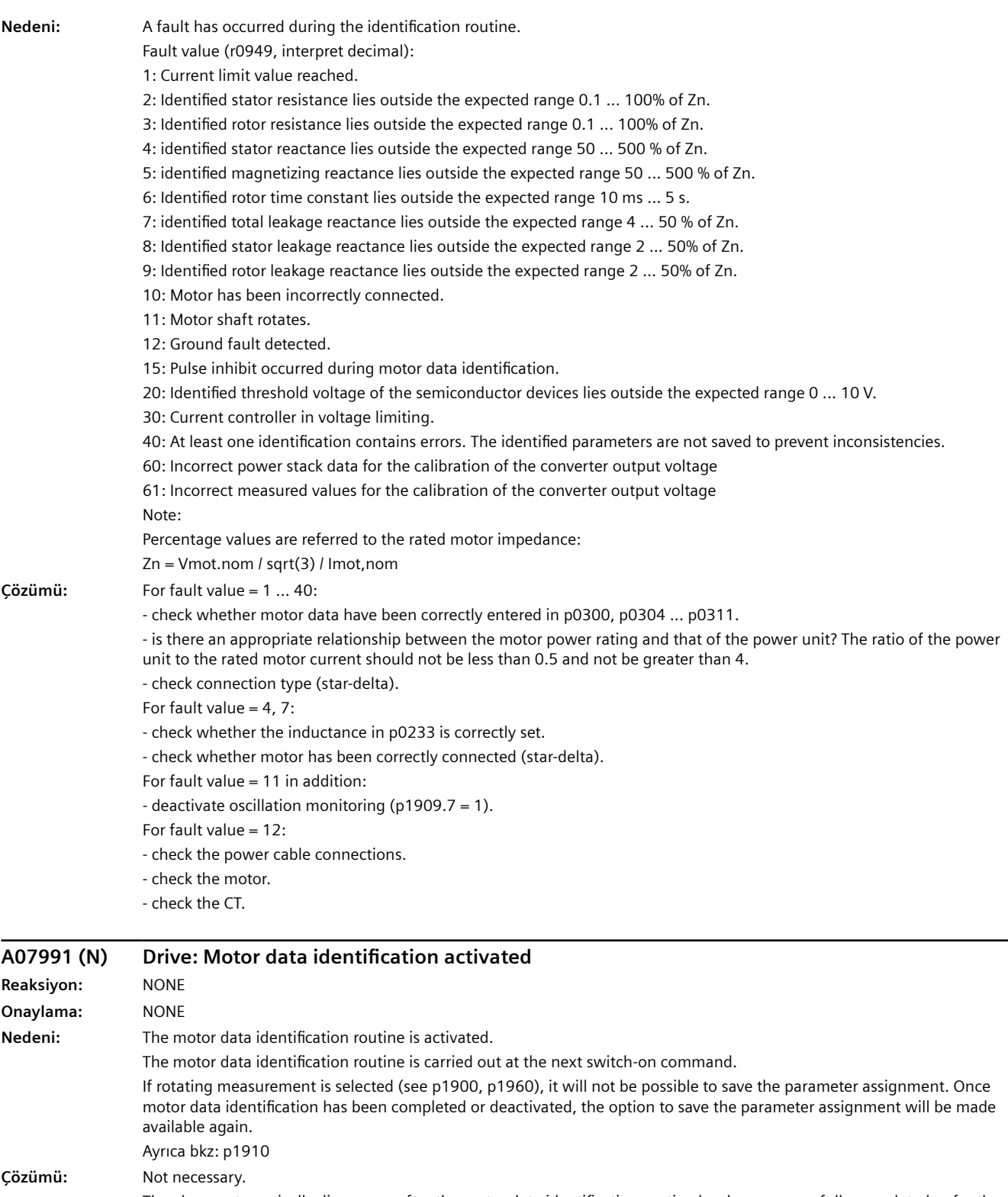

The alarm automatically disappears after the motor data identification routine has been successfully completed or for the setting p1900 = 0.

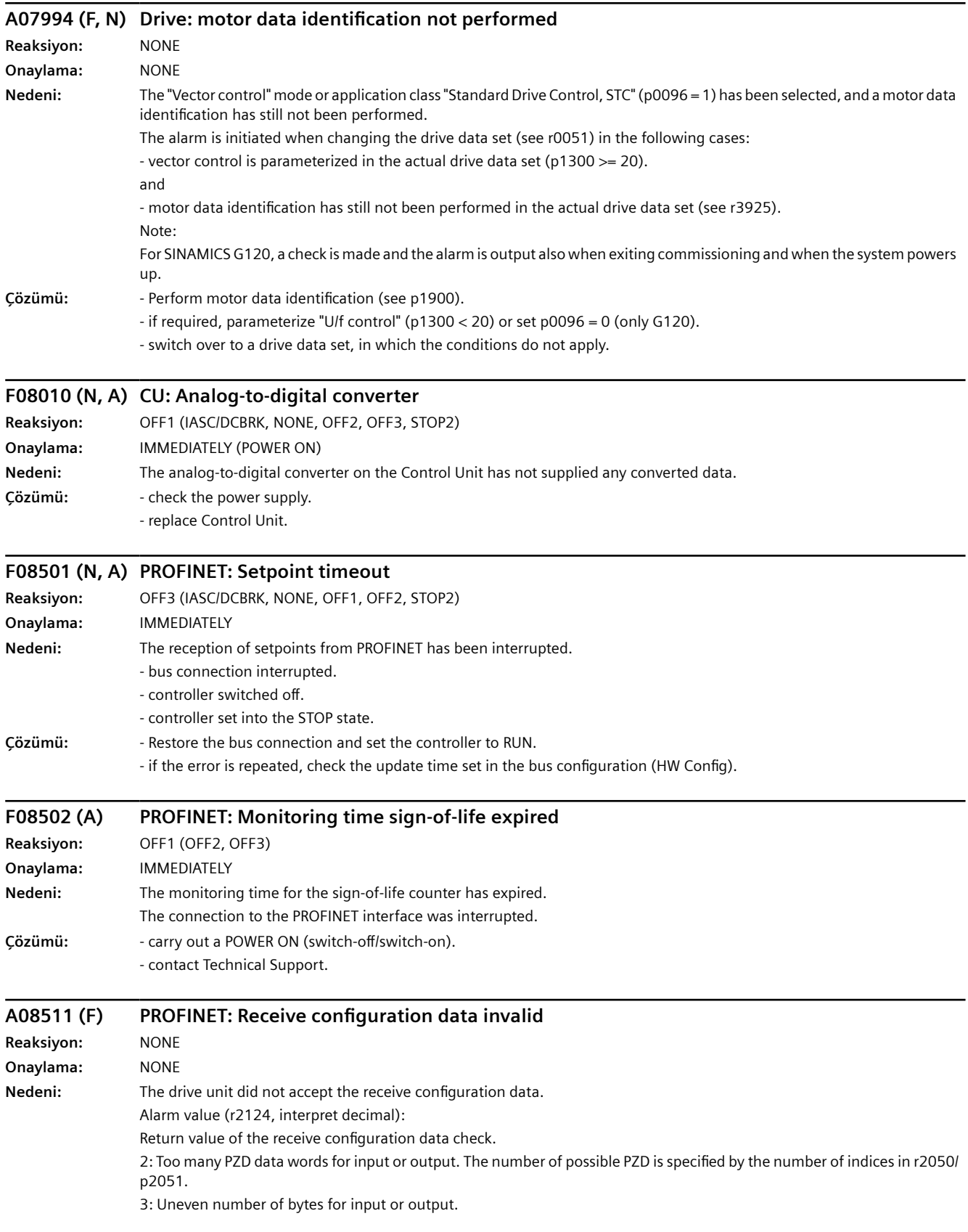

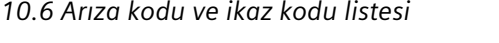

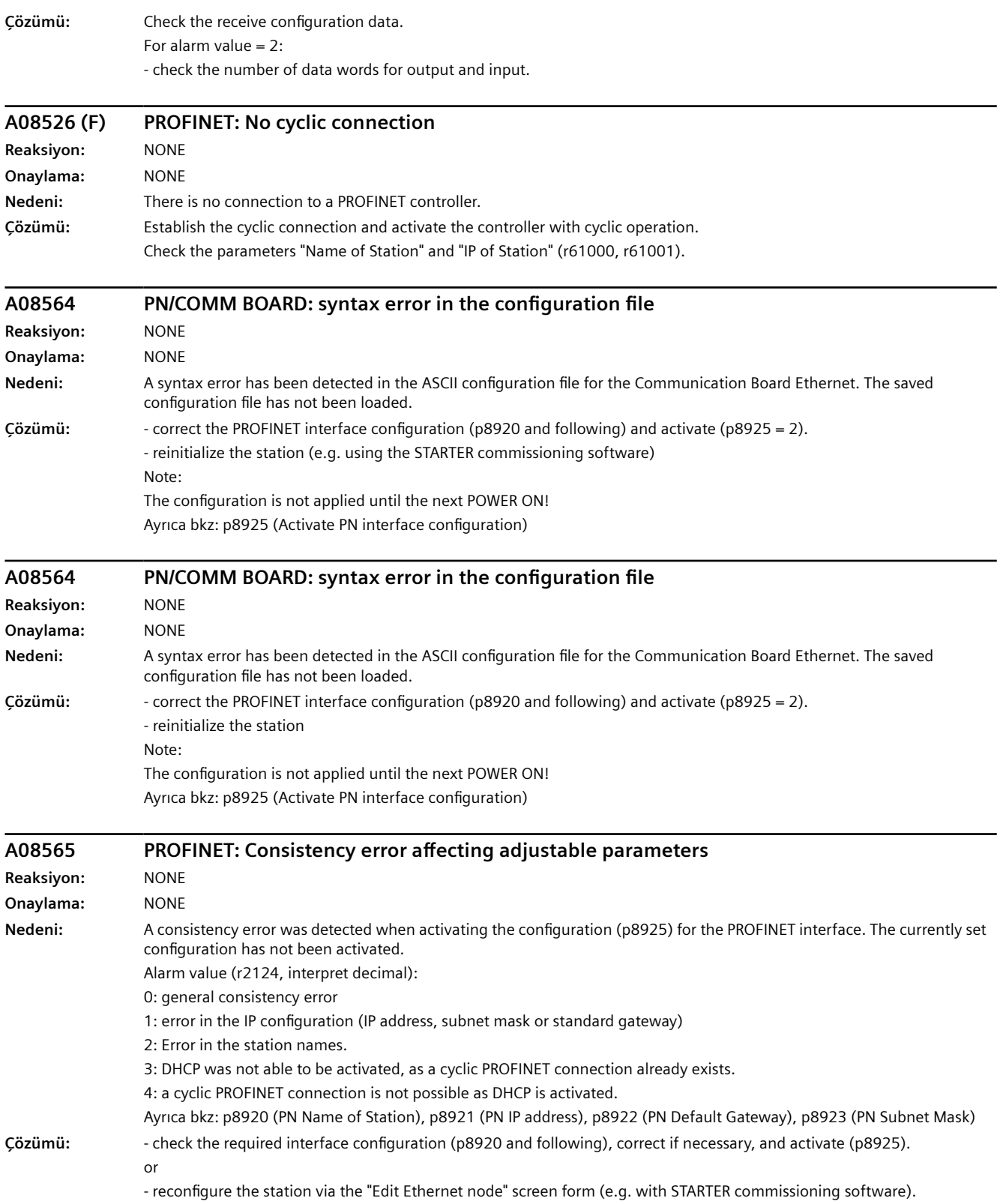

Ayrıca bkz: p8925 (Activate PN interface configuration)

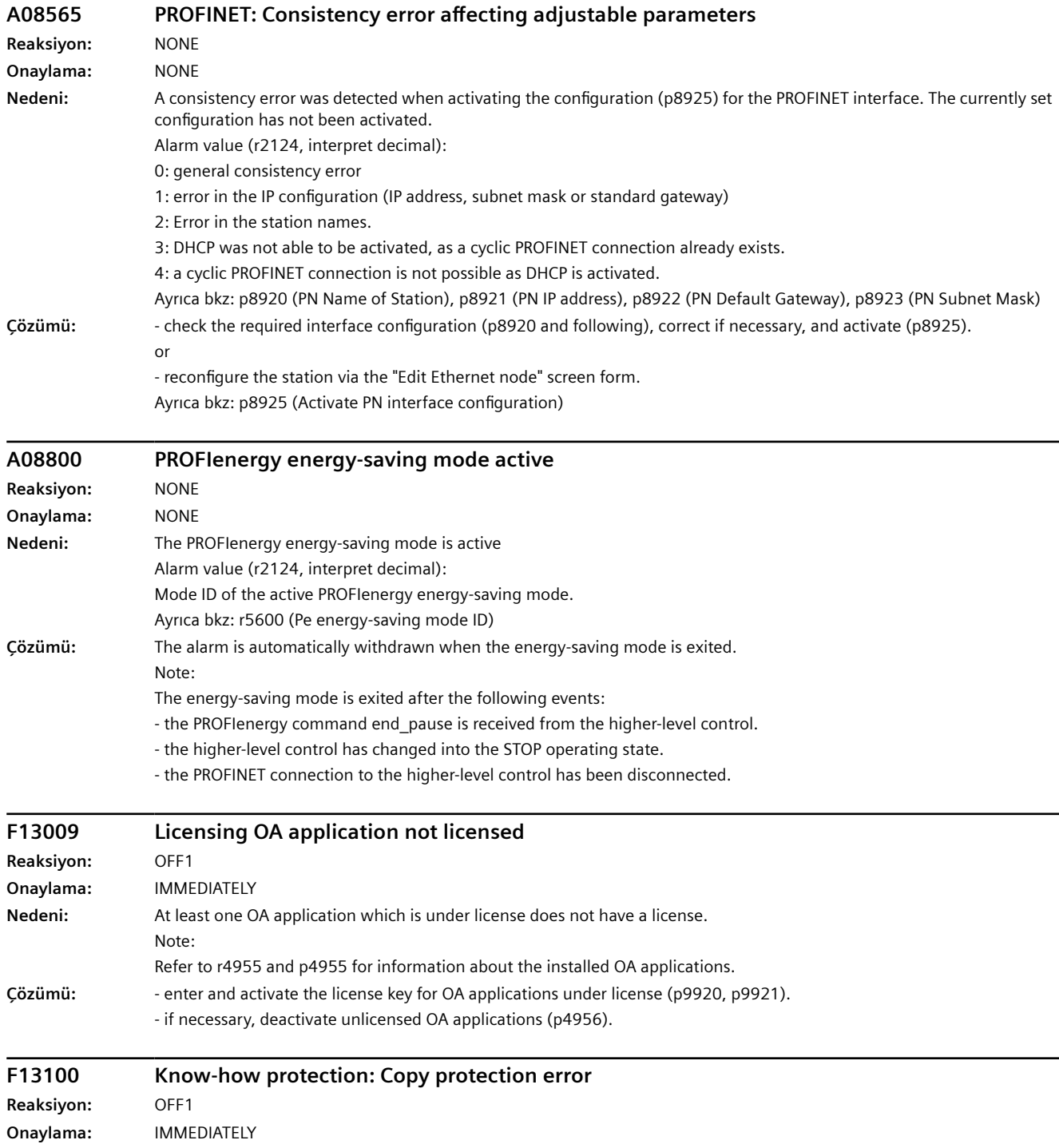

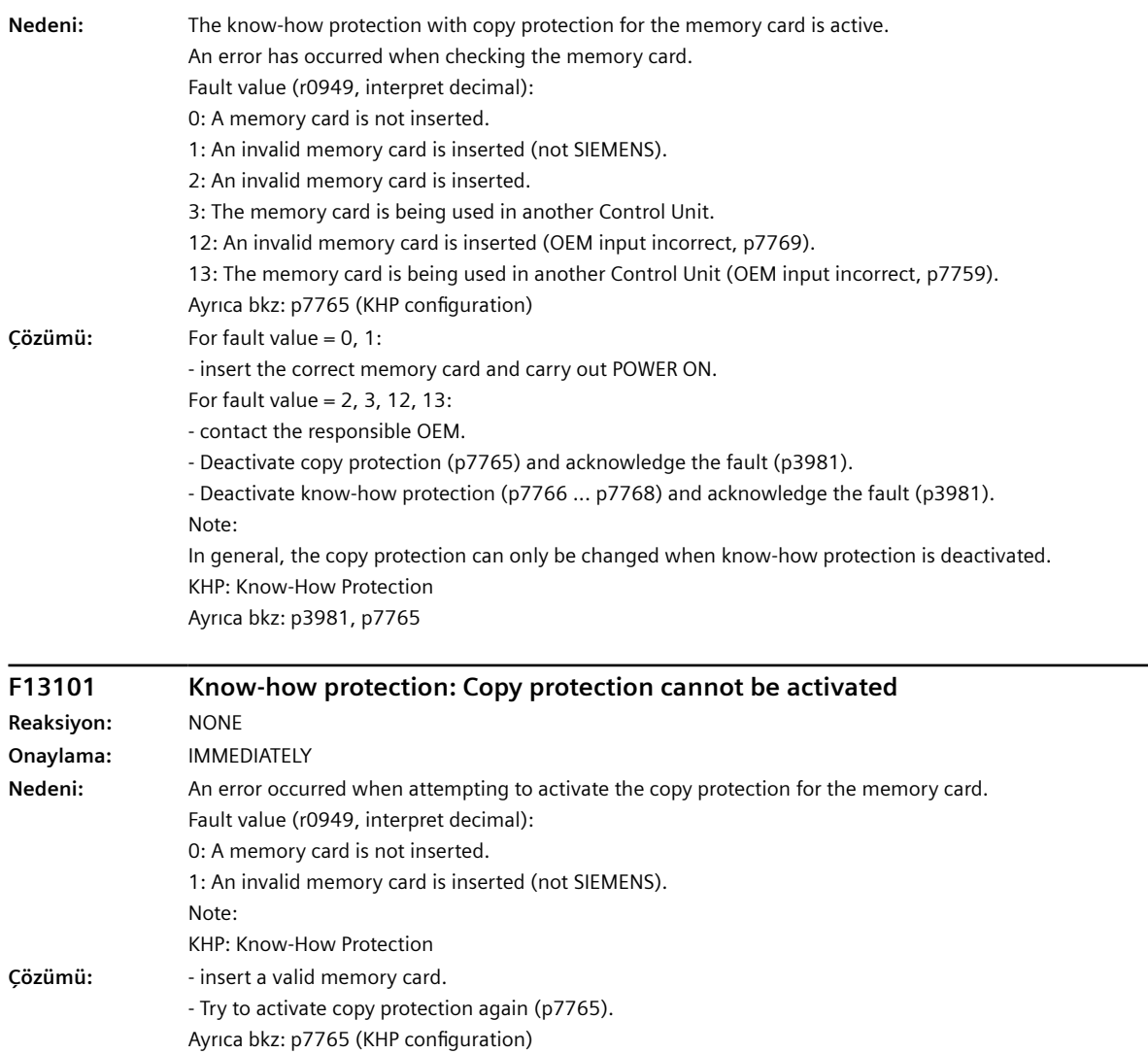

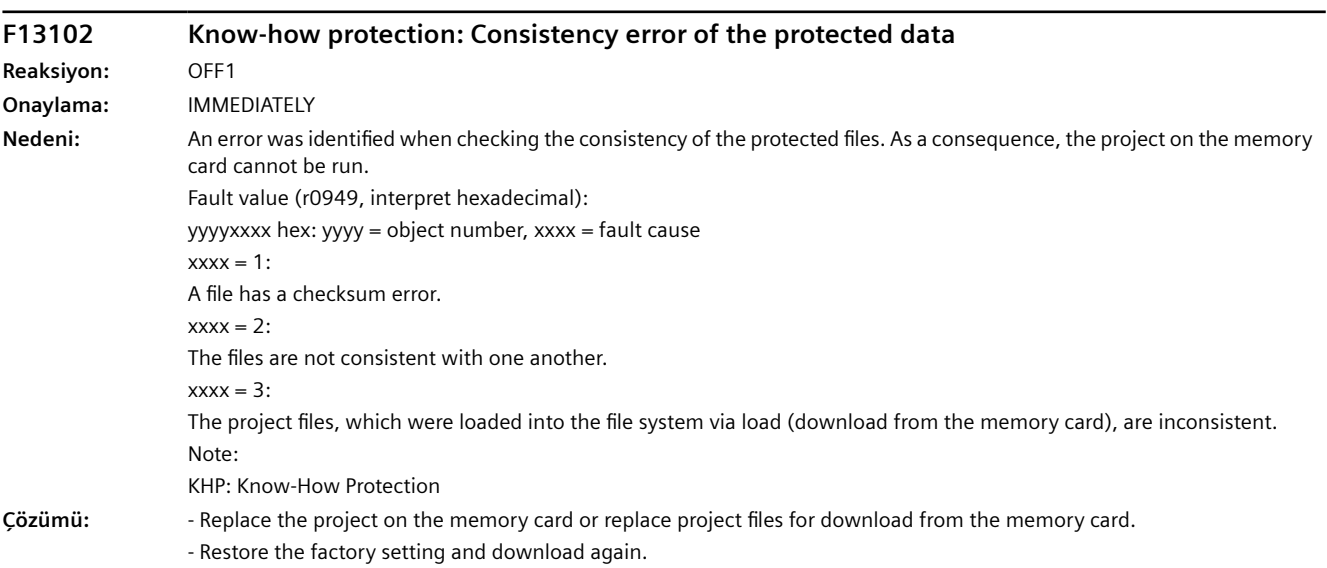
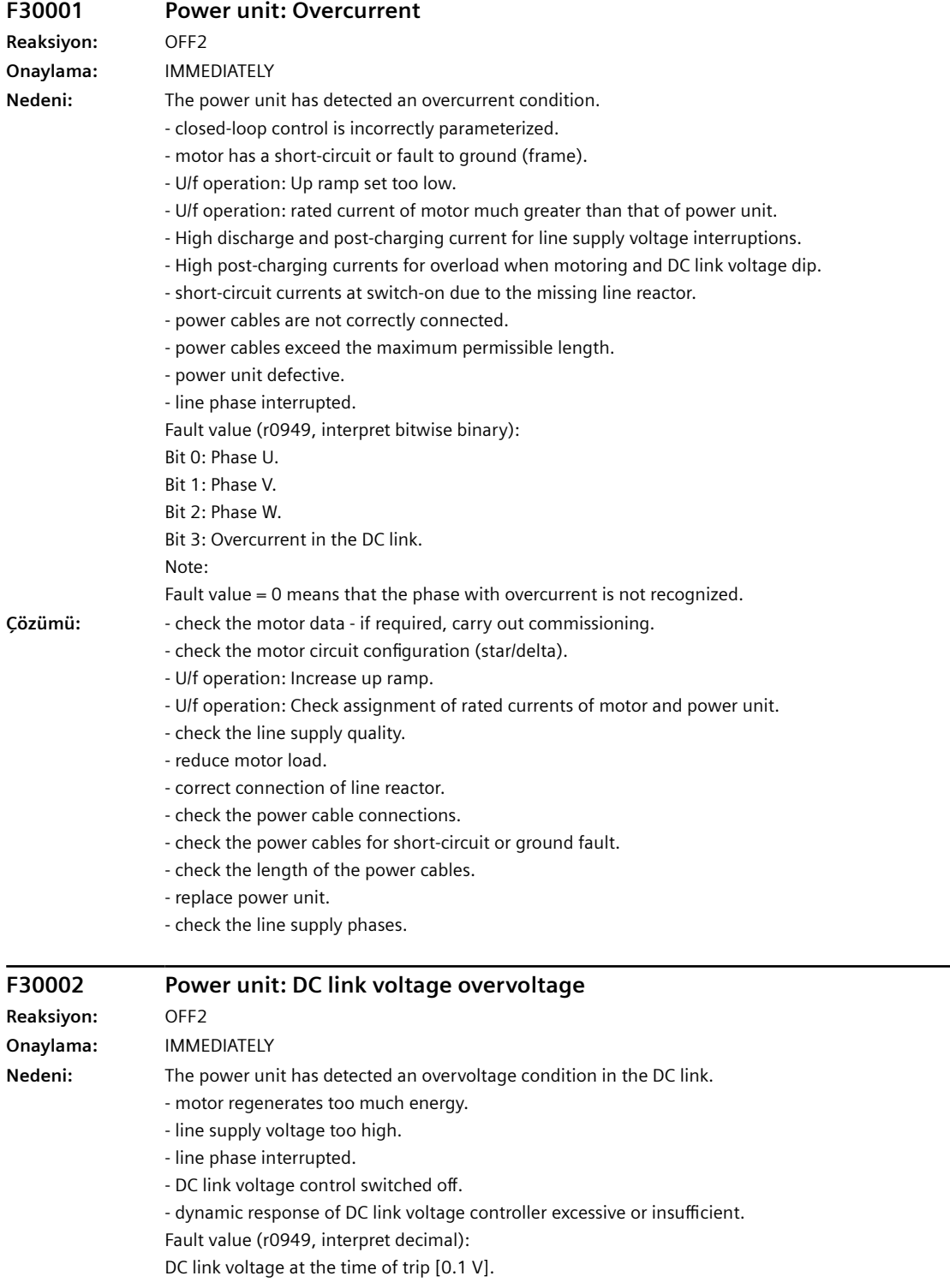

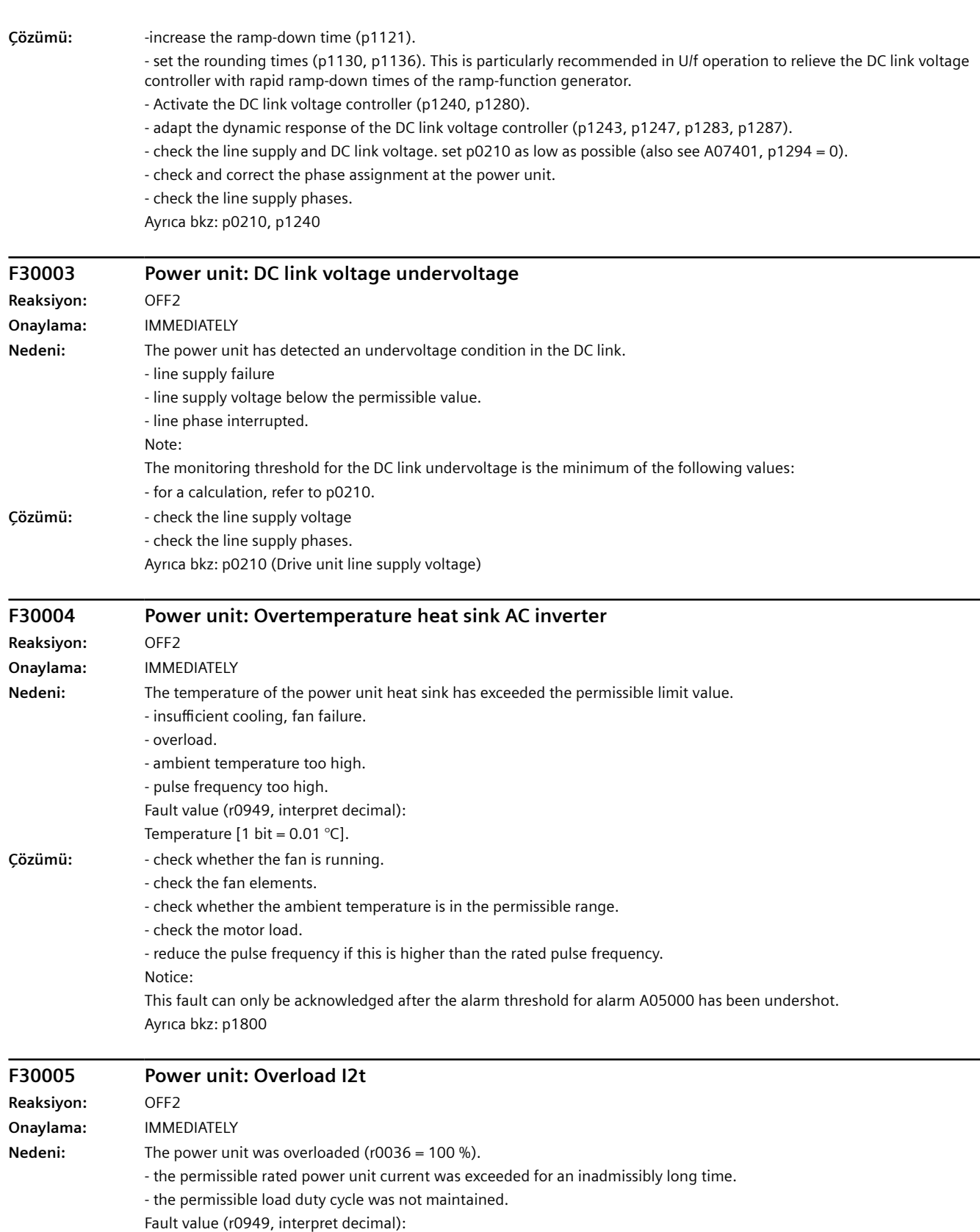

I2t [100 % = 16384].

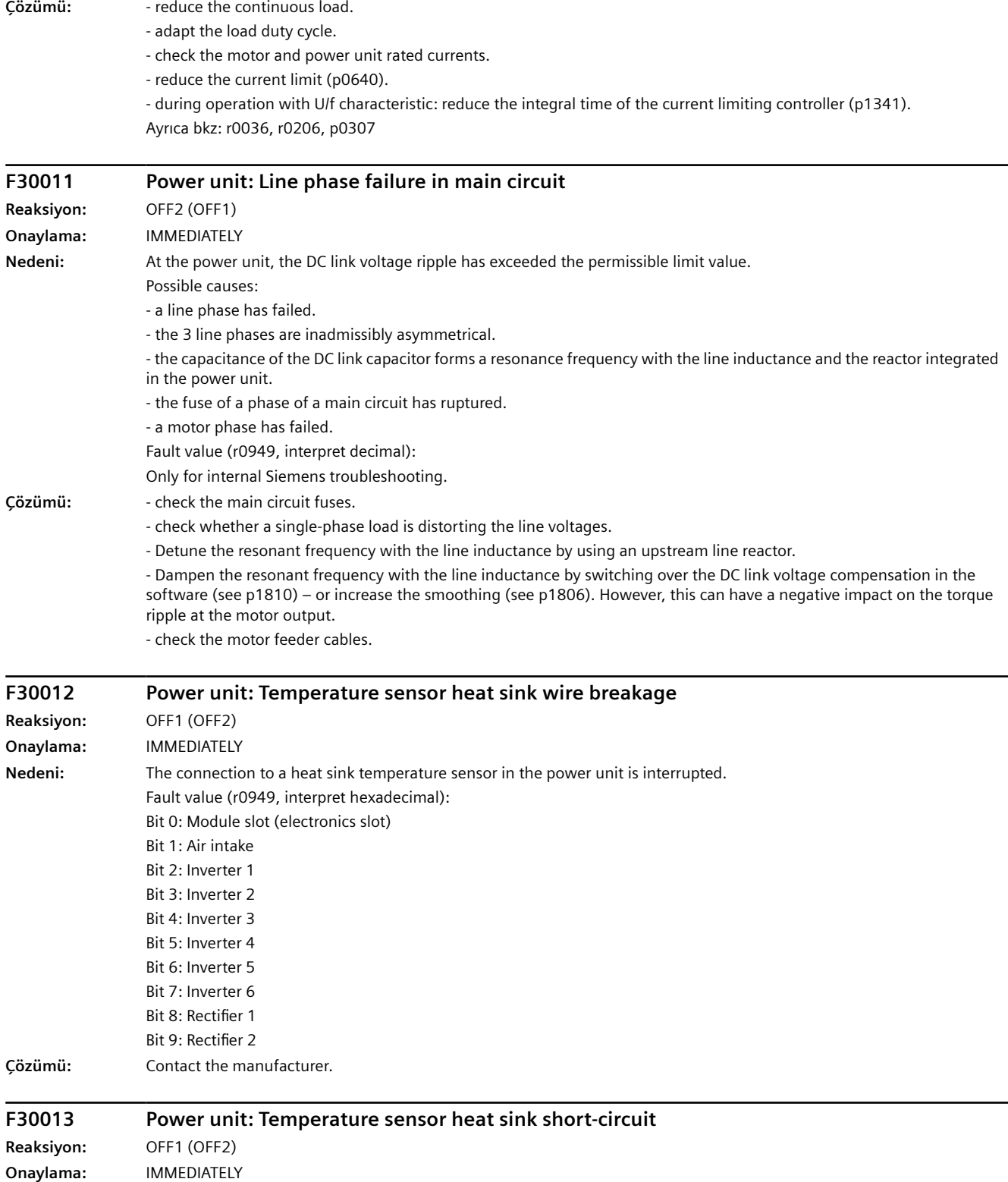

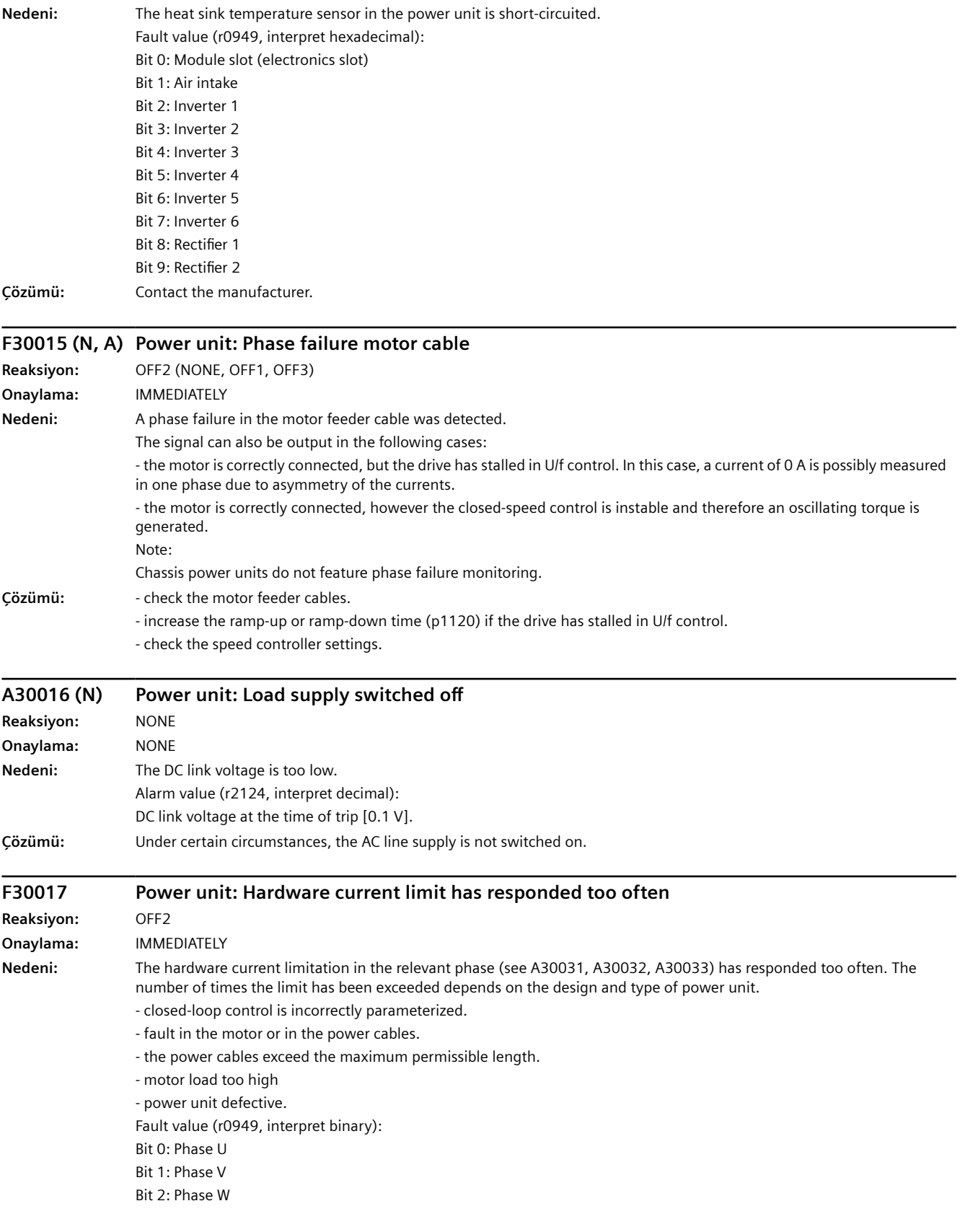

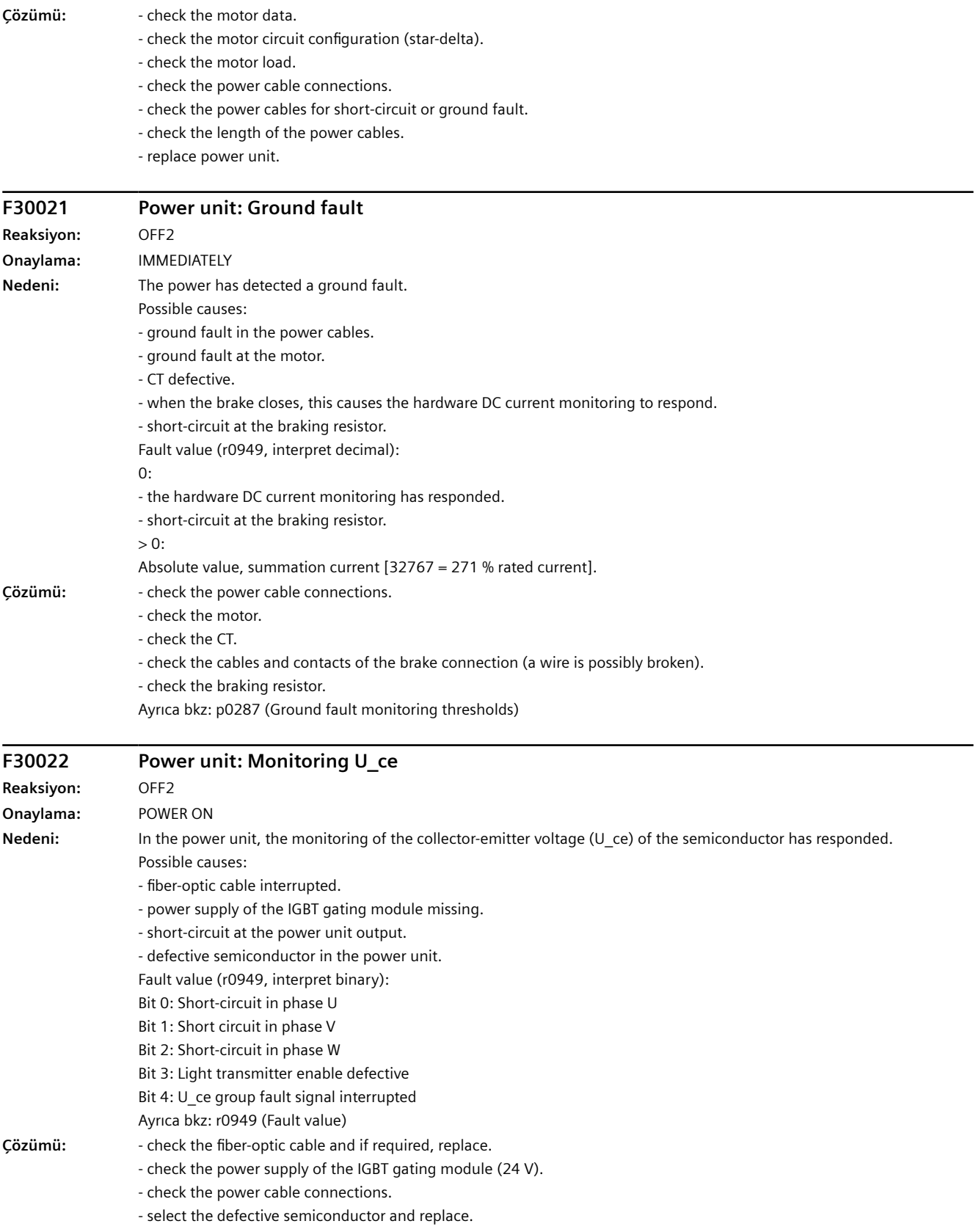

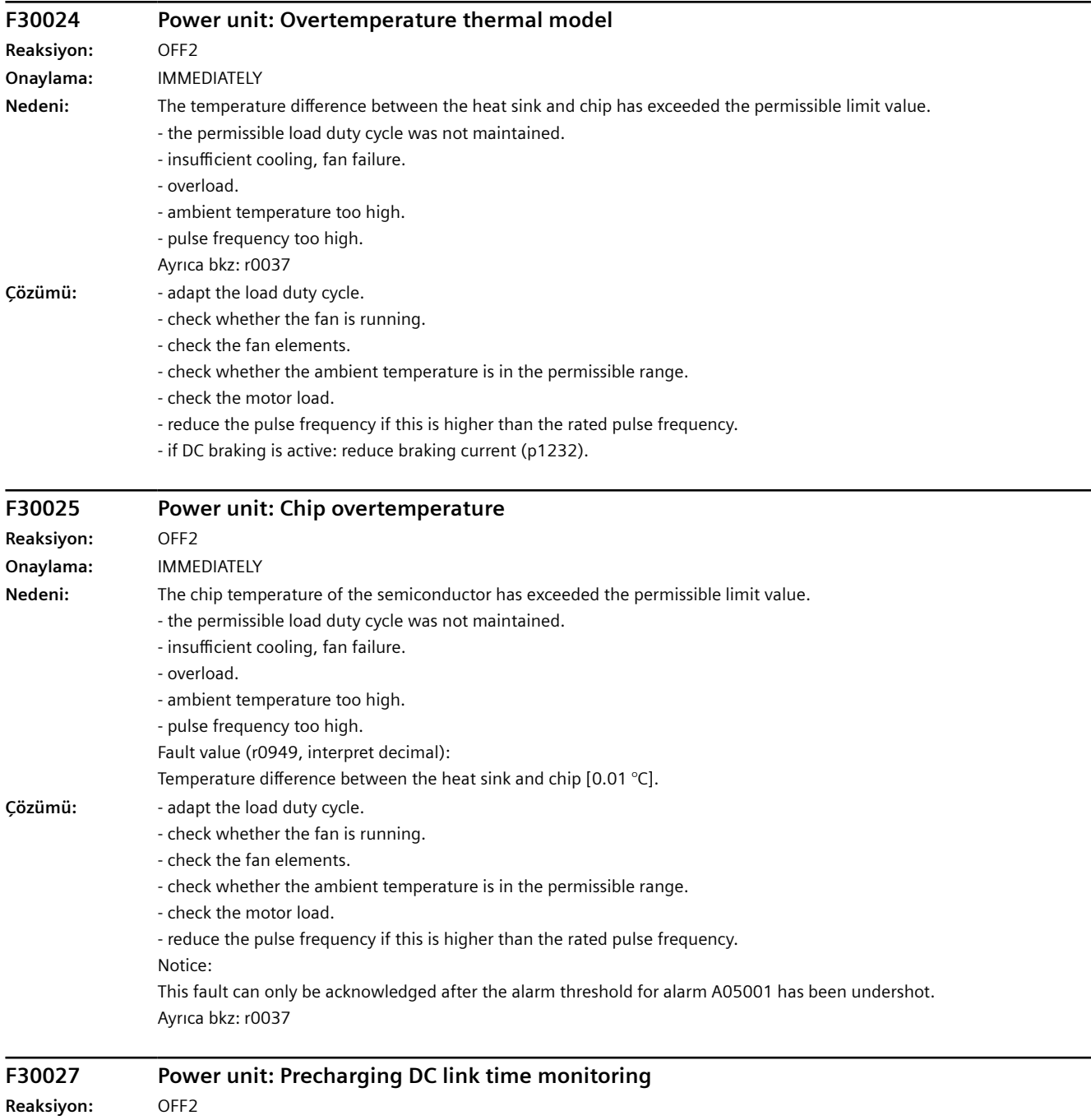

**Onaylama:** IMMEDIATELY

**Nedeni:** The power unit DC link was not able to be precharged within the expected time.

1) There is no line supply voltage connected.

2) The line contactor/line side switch has not been closed.

3) The line supply voltage is too low.

4) Line supply voltage incorrectly set (p0210).

5) The precharging resistors are overheated as there were too many precharging operations per time unit.

6) The precharging resistors are overheated as the DC link capacitance is too high.

7) The DC link has either a ground fault or a short-circuit.

8) Precharging circuit may be defective.

Fault value (r0949, interpret binary):

yyyyxxxx hex:

yyyy = power unit state

0: Fault status (wait for OFF and fault acknowledgment).

1: Restart inhibit (wait for OFF).

2: Overvoltage condition detected -> change into the fault state.

3: Undervoltage condition detected -> change into the fault state.

4: Wait for bridging contactor to open -> change into the fault state.

5: Wait for bridging contactor to open -> change into restart inhibit.

6: Commissioning.

7: Ready for precharging.

8: Precharging started, DC link voltage less than the minimum switch-on voltage.

9: Precharging, DC link voltage end of precharging still not detected.

10: Wait for the end of the de-bounce time of the main contactor after precharging has been completed.

11: Precharging completed, ready for pulse enable.

12: Reserved.

xxxx = Missing internal enable signals, power unit (inverted bit-coded, FFFF hex -> all internal enable signals available)

Bit 0: Power supply of the IGBT gating shut down.

Bit 1: Ground fault detected.

Bit 2: Peak current intervention.

Bit 3: I2t exceeded.

Bit 4. Thermal model overtemperature calculated.

Bit 5: (heat sink, gating module, power unit) overtemperature measured.

Bit 6: Reserved.

Bit 7: Overvoltage detected.

Bit 8: Power unit has completed precharging, ready for pulse enable.

Bit 9: Reserved.

Bit 10: Overcurrent detected.

Bit 11: Reserved.

Bit 12: Reserved.

Bit 13: Vce fault detected, transistor de-saturated due to overcurrent/short-circuit.

Bit 14: Undervoltage detected.

Ayrıca bkz: p0210 (Drive unit line supply voltage)

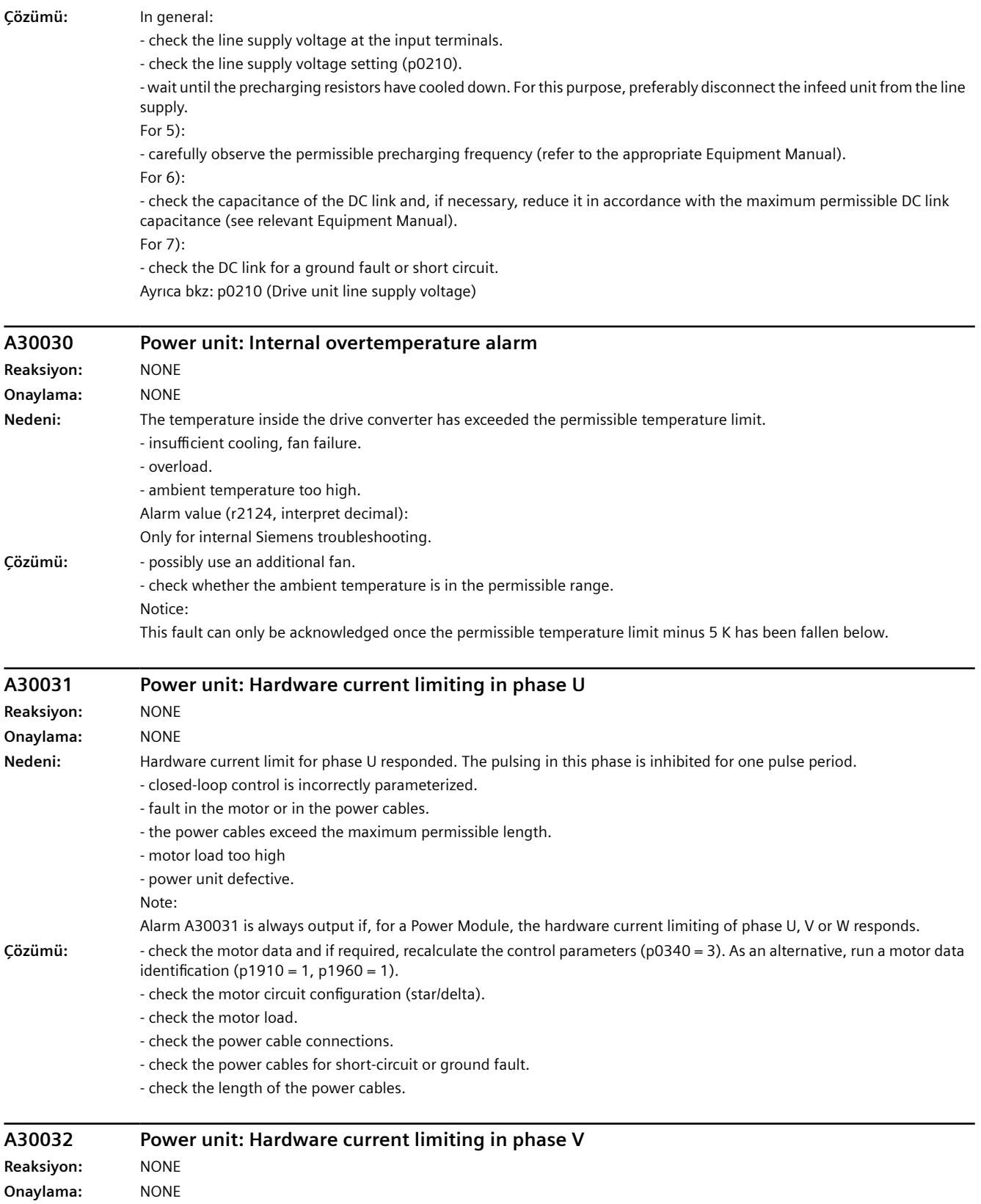

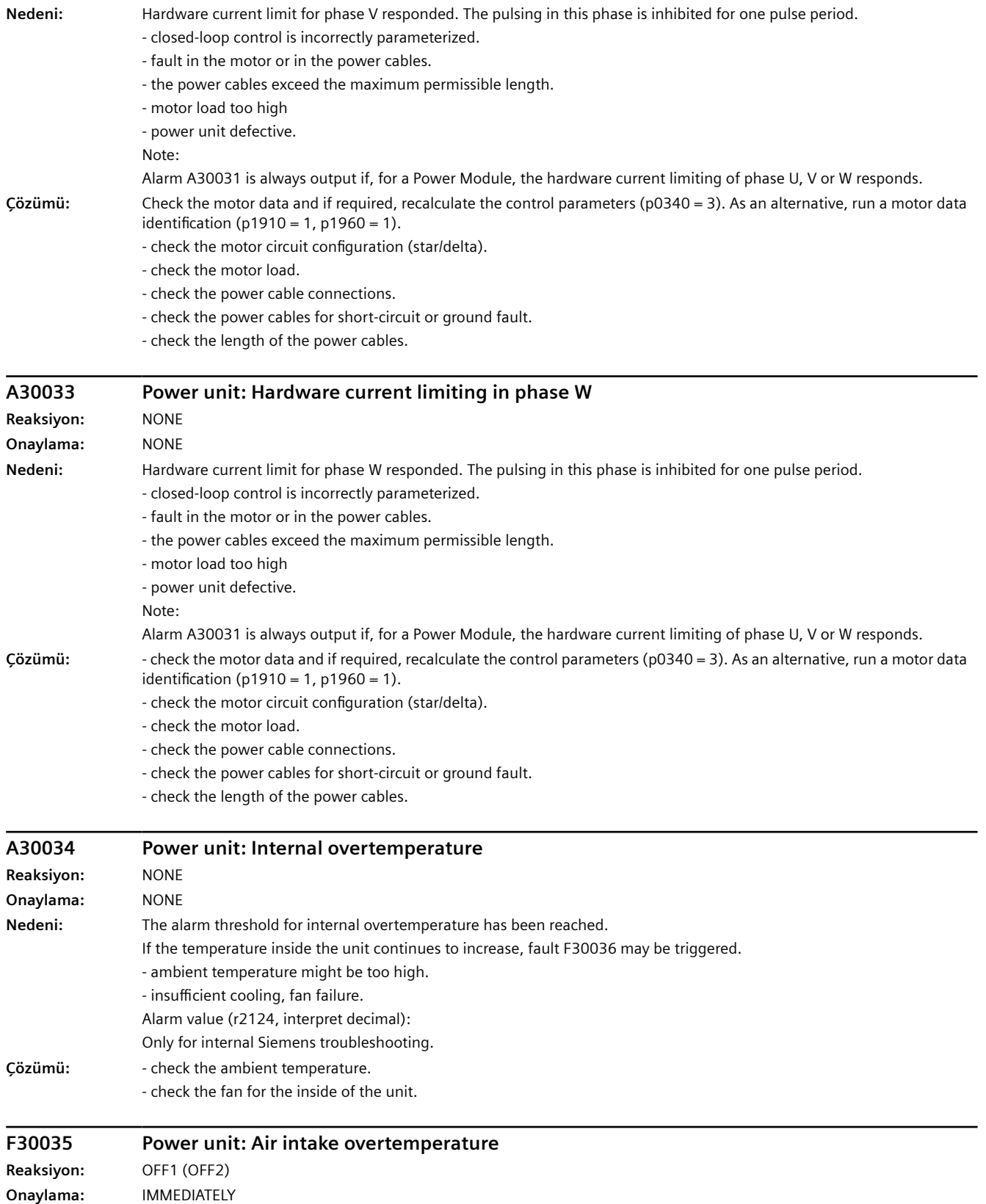

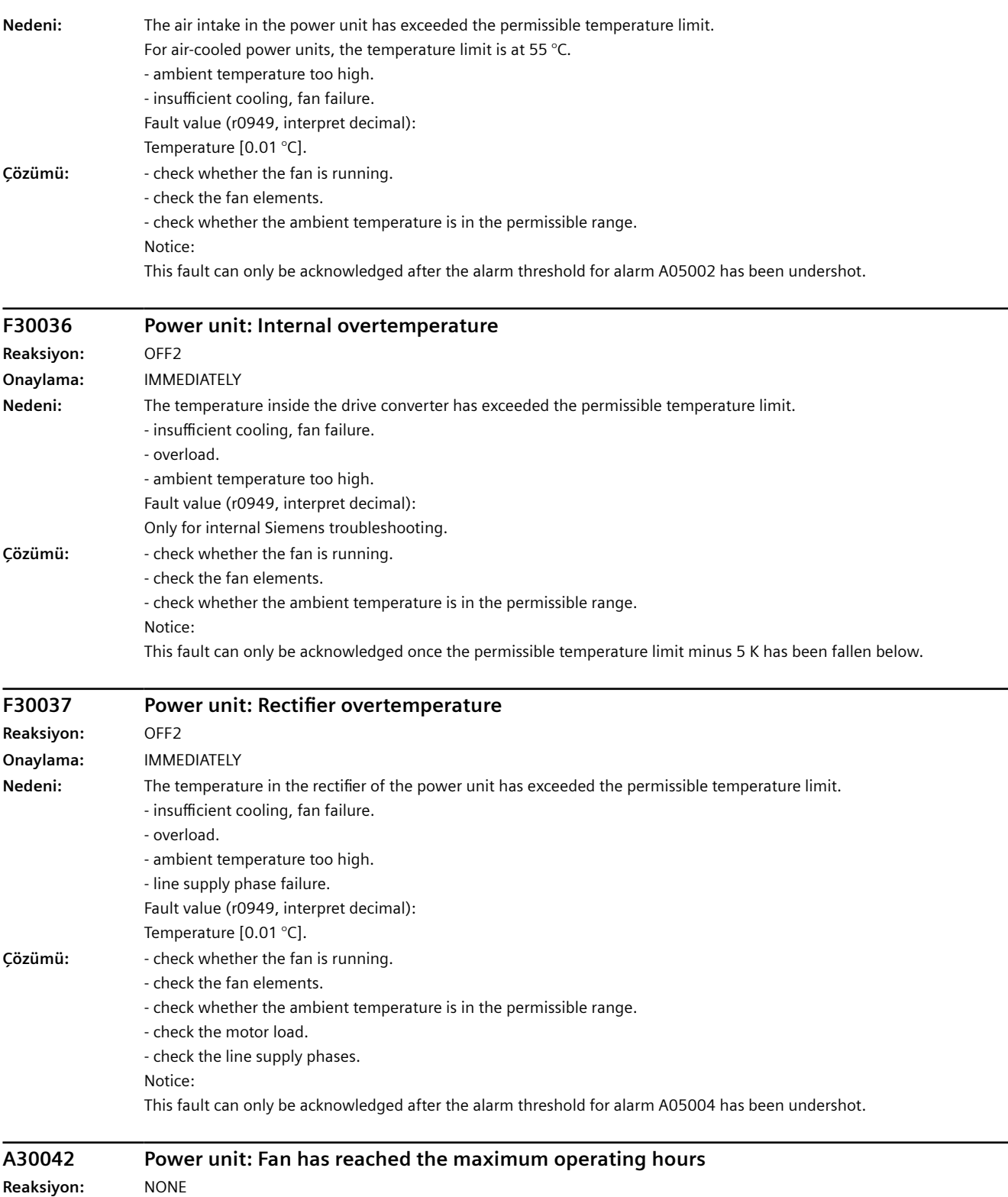

**Onaylama:** NONE

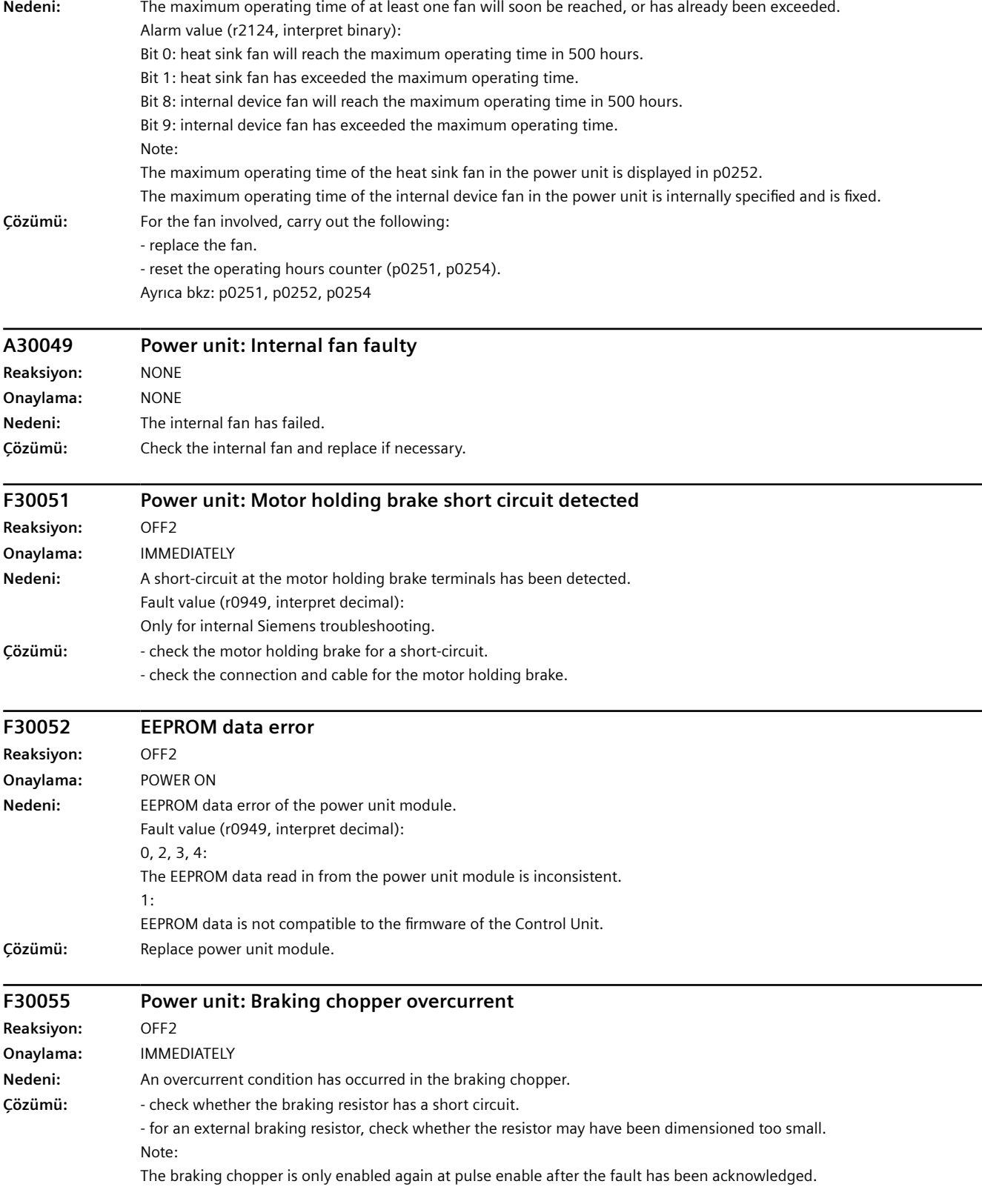

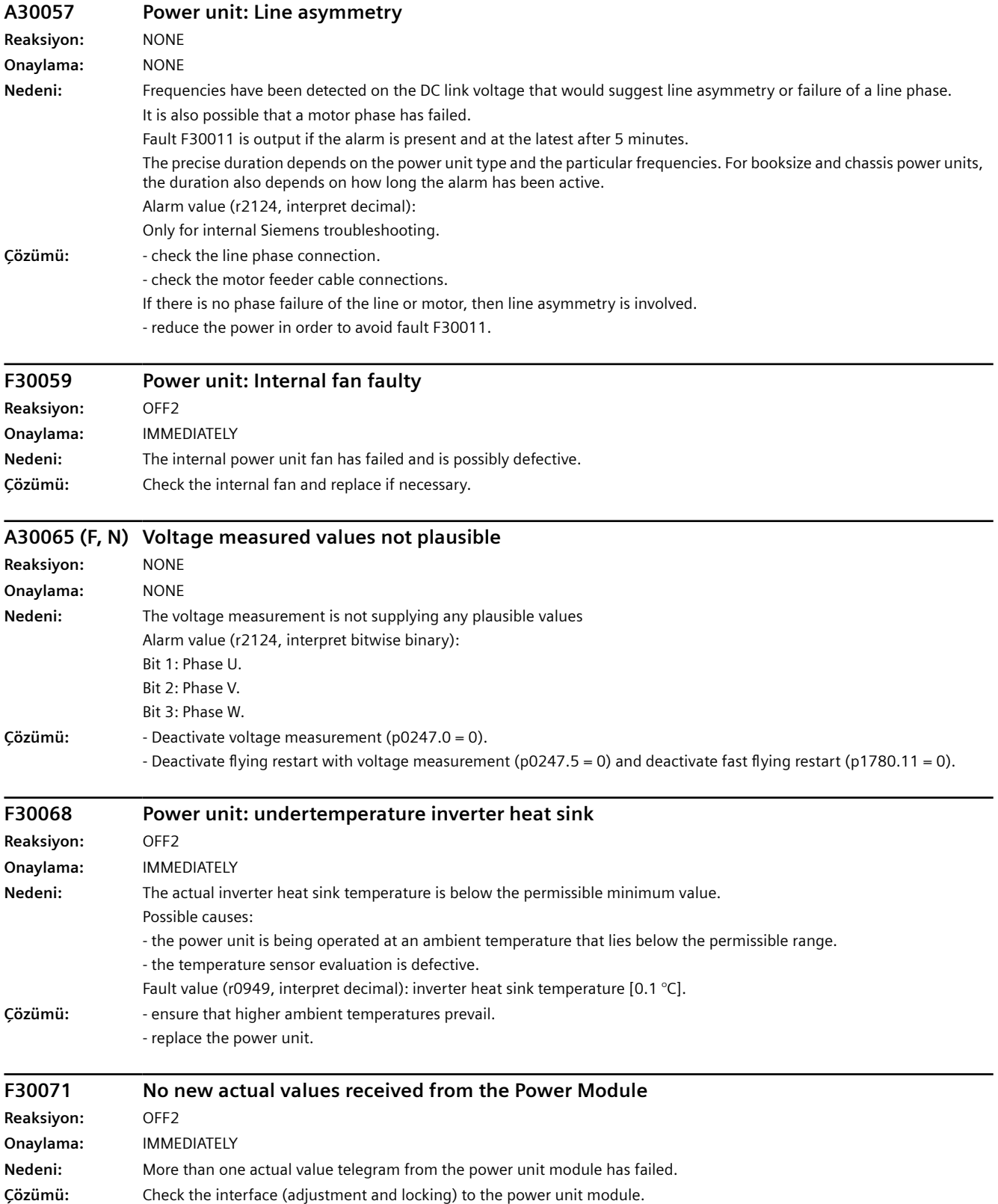

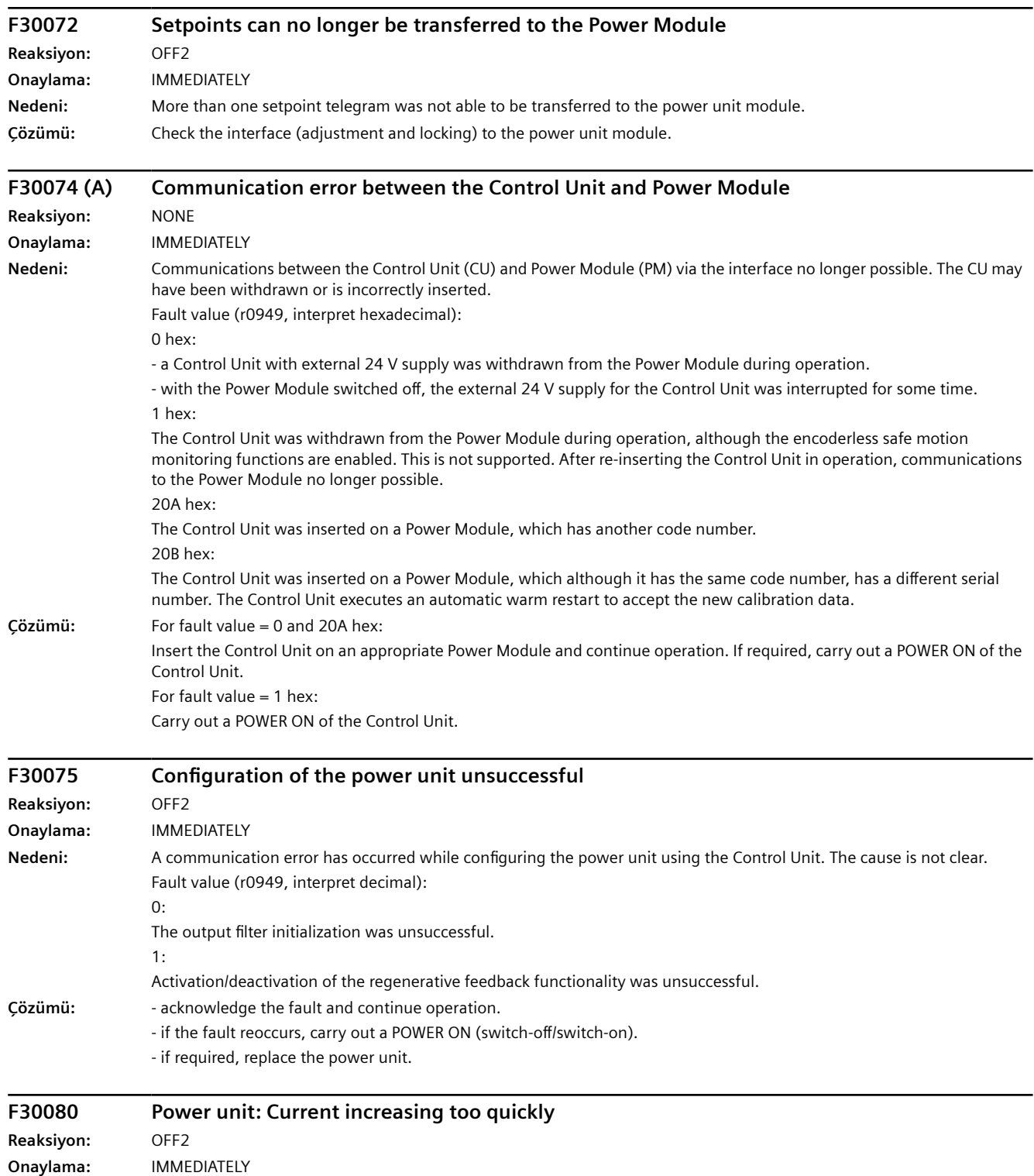

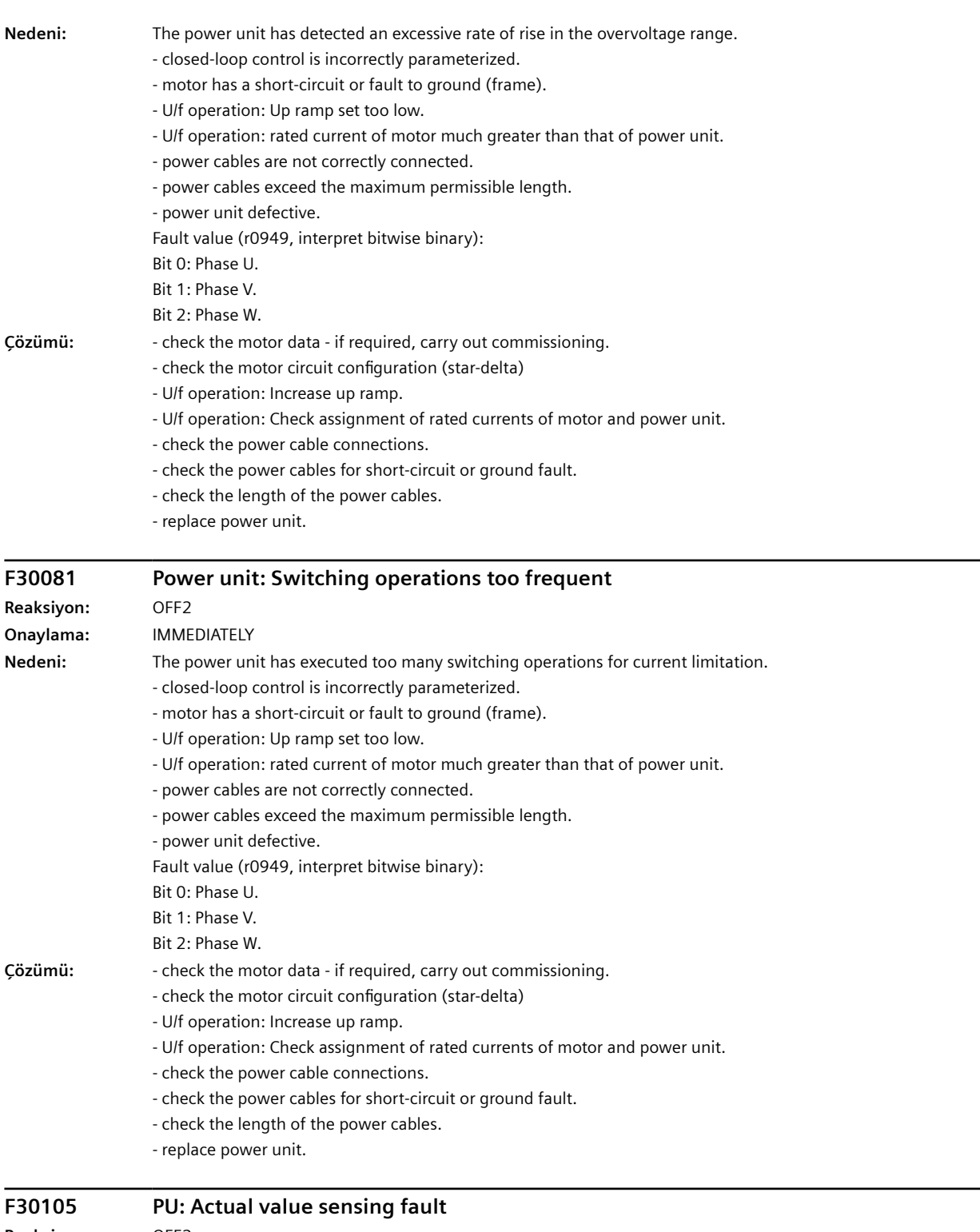

### **Reaksiyon:** OFF2 **Onaylama:** IMMEDIATELY **Nedeni:** At least one incorrect actual value channel was detected on the Power Stack Adapter (PSA). The incorrect actual value channels are displayed in the following diagnostic parameters.

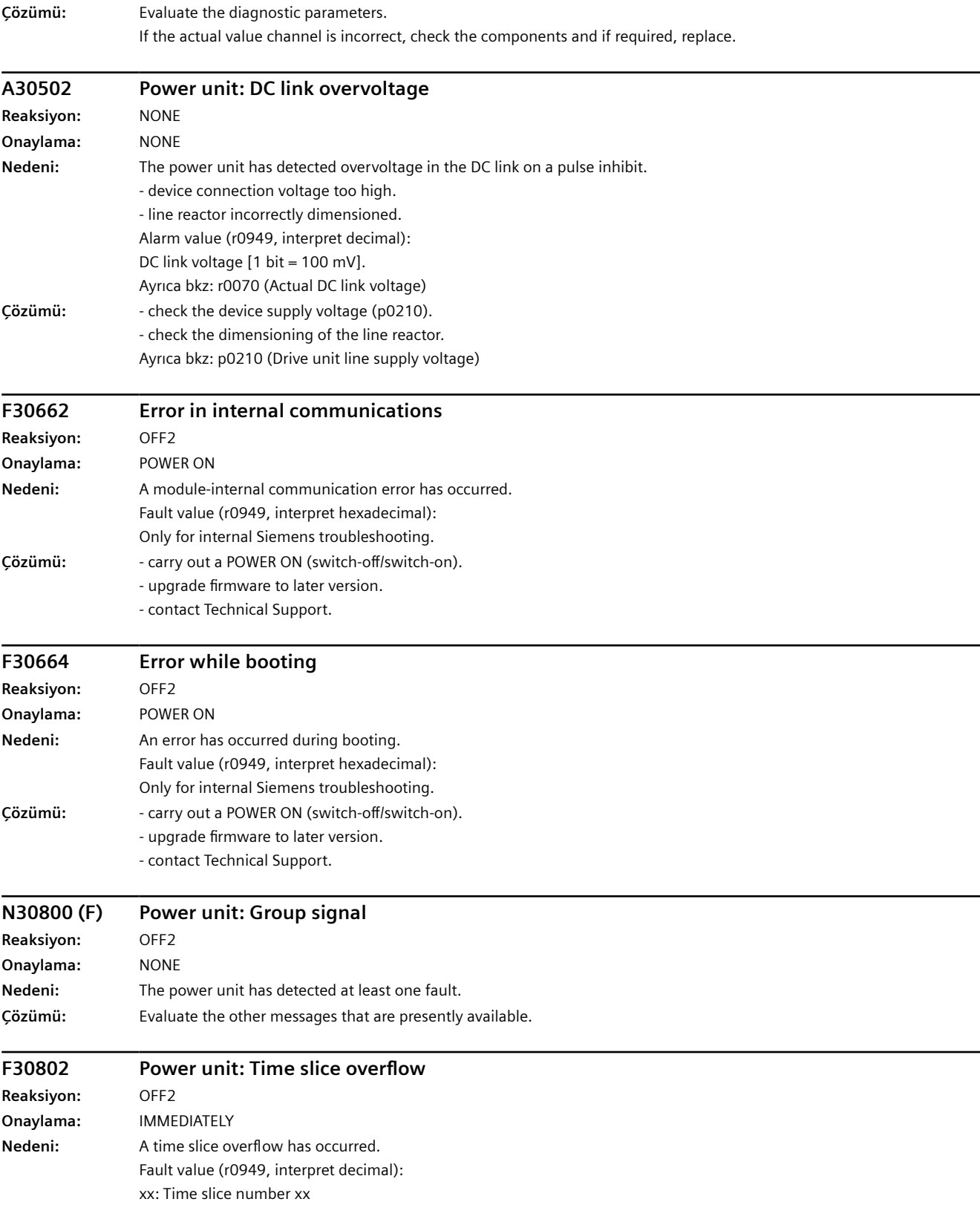

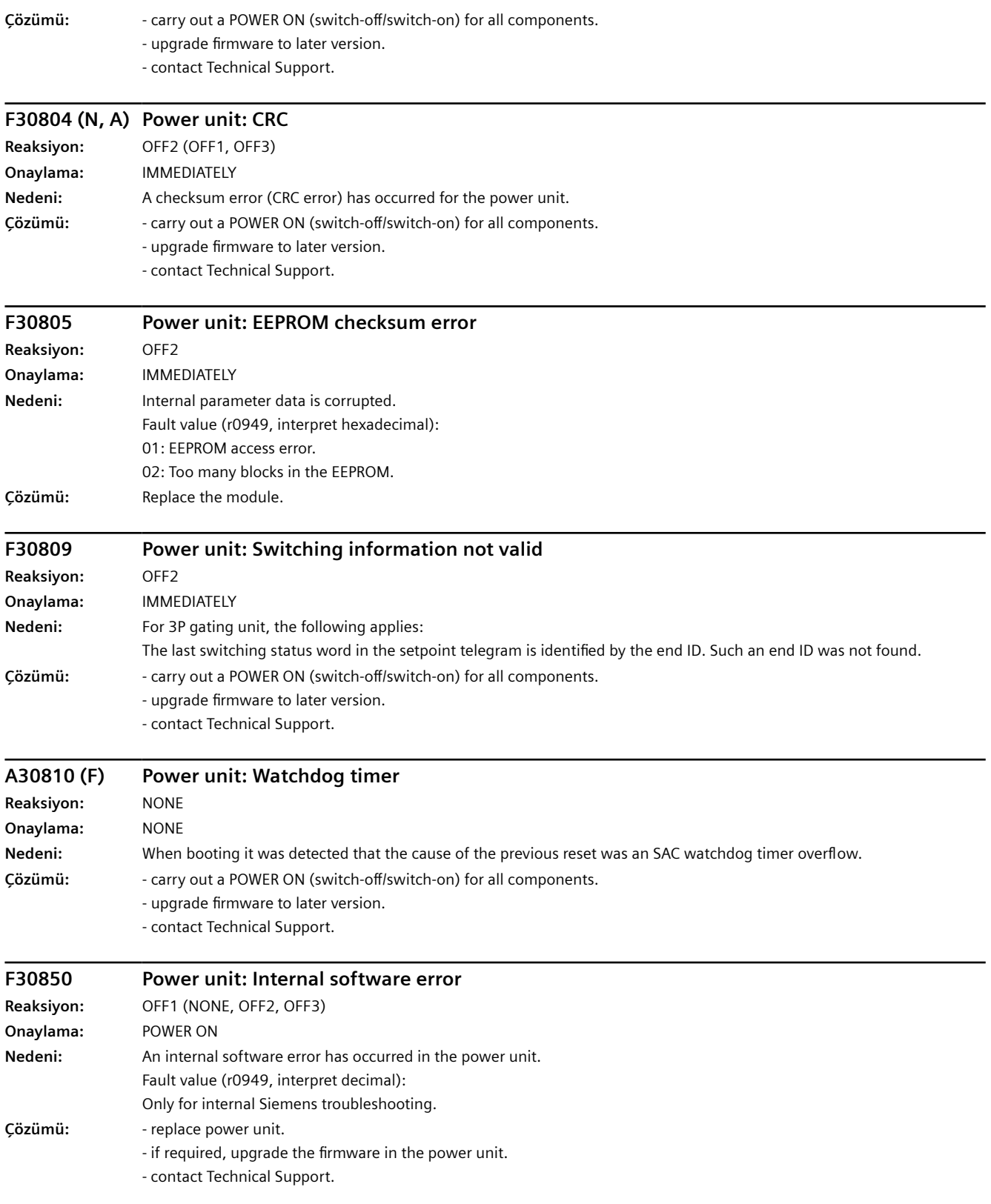

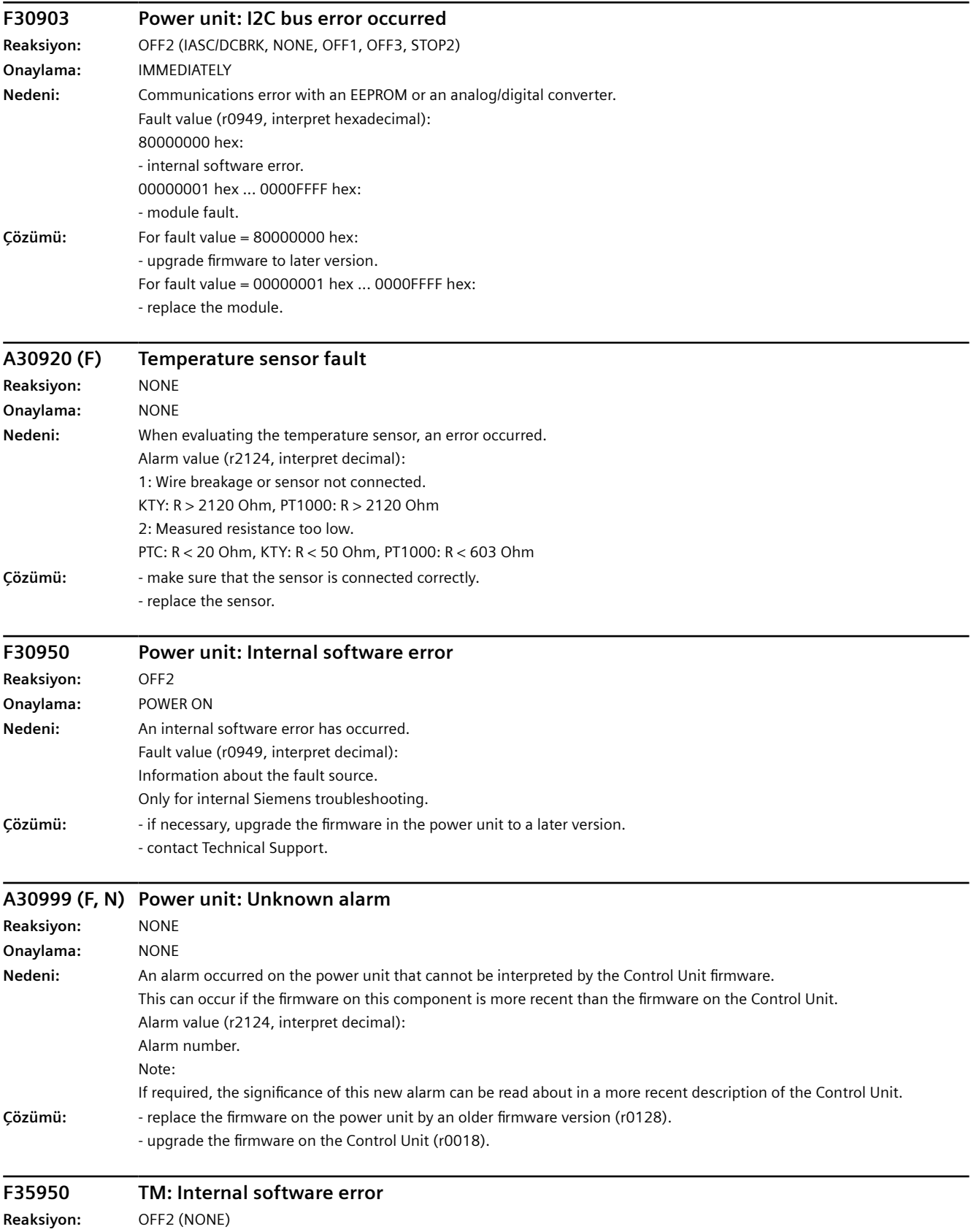

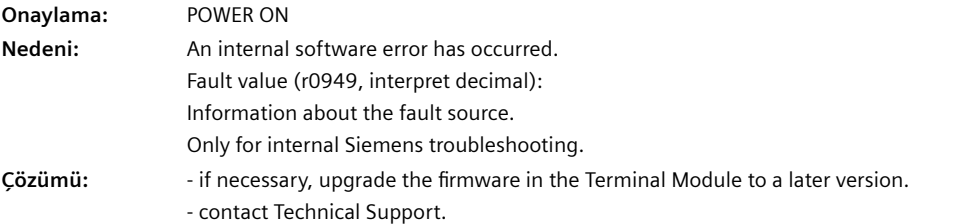

# **A50010 (F) PROFINET: Consistency error affecting adjustable parameters Reaksiyon:** NONE **Onaylama:** NONE **Nedeni:** A consistency error was detected when activating the configuration (p8925) for the PROFINET interface. The currently set configuration has not been activated. Alarm value (r2124, interpret decimal): 0: general consistency error 1: error in the IP configuration (IP address, subnet mask or standard gateway). 2: Error in the station names. 3: DHCP was not able to be activated, as a cyclic PROFINET connection already exists. 4: a cyclic PROFINET connection is not possible as DHCP is activated. Note: DHCP: Dynamic Host Configuration Protocol Ayrıca bkz: p8920 (PN Name of Station), p8921 (PN IP address), p8922 (PN Default Gateway), p8923 (PN Subnet Mask), p8924 (PN DHCP Mode) **Çözümü:** - check the required interface configuration (p8920 and following), correct if necessary, and activate (p8925). or - reconfigure the station via the "Edit Ethernet node" screen form (e.g. with STARTER commissioning software). Ayrıca bkz: p8925 (Activate PN interface configuration) **A50010 (F) PROFINET: Consistency error affecting adjustable parameters Reaksiyon:** NONE **Onaylama:** NONE **Nedeni:** A consistency error was detected when activating the configuration (p8925) for the PROFINET interface. The currently set configuration has not been activated. Alarm value (r2124, interpret decimal): 0: general consistency error 1: error in the IP configuration (IP address, subnet mask or standard gateway). 2: Error in the station names. 3: DHCP was not able to be activated, as a cyclic PROFINET connection already exists. 4: a cyclic PROFINET connection is not possible as DHCP is activated. Note: DHCP: Dynamic Host Configuration Protocol Ayrıca bkz: p8920 (PN Name of Station), p8921 (PN IP address), p8922 (PN Default Gateway), p8923 (PN Subnet Mask), p8924 (PN DHCP Mode) **Çözümü:** - check the required interface configuration (p8920 and following), correct if necessary, and activate (p8925). or - reconfigure the station via the "Edit Ethernet node" screen form. Ayrıca bkz: p8925 (Activate PN interface configuration)

### **A50011 (F) Ethernet/IP: configuration error**

**Reaksiyon:** NONE **Onaylama:** NONE

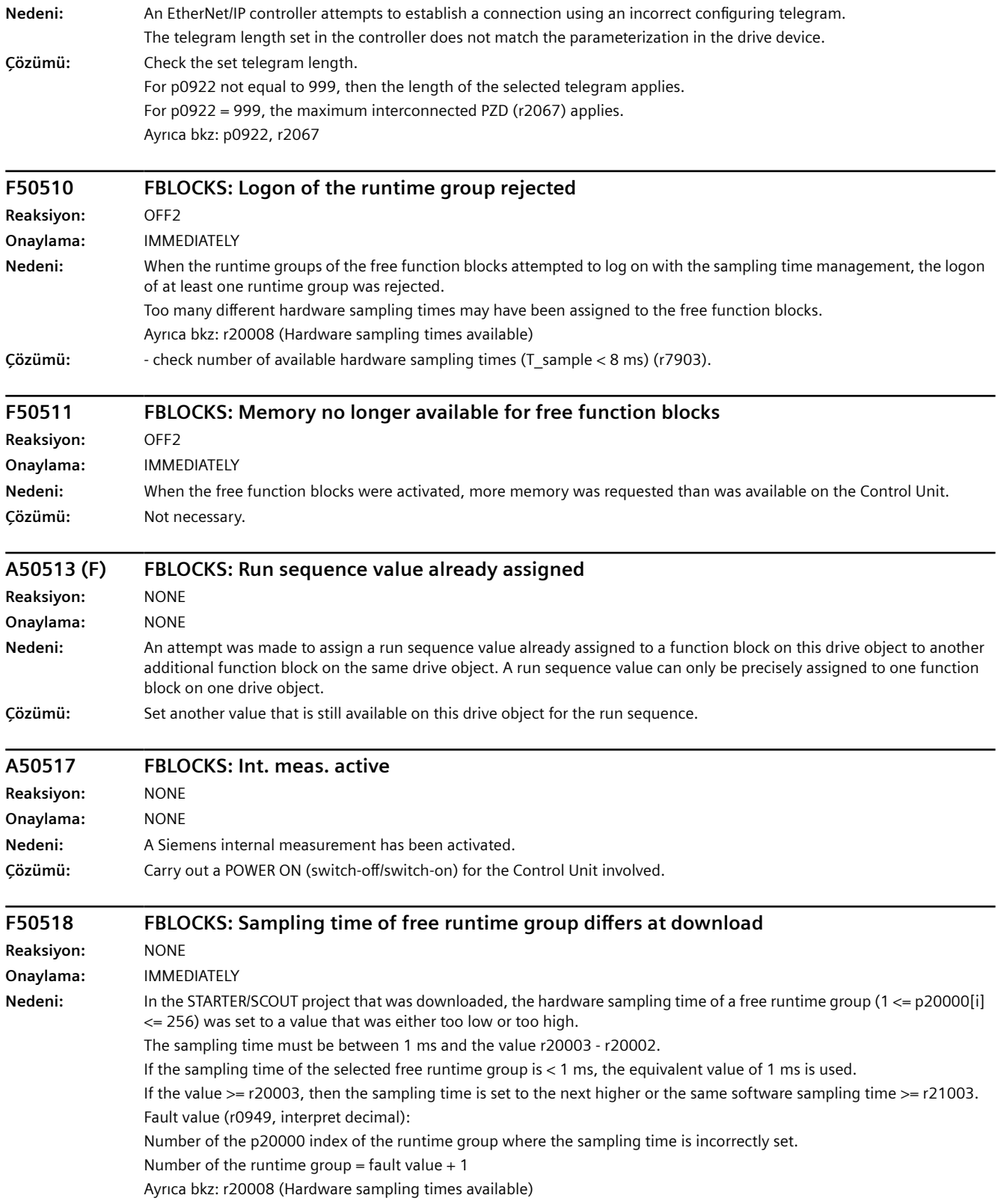

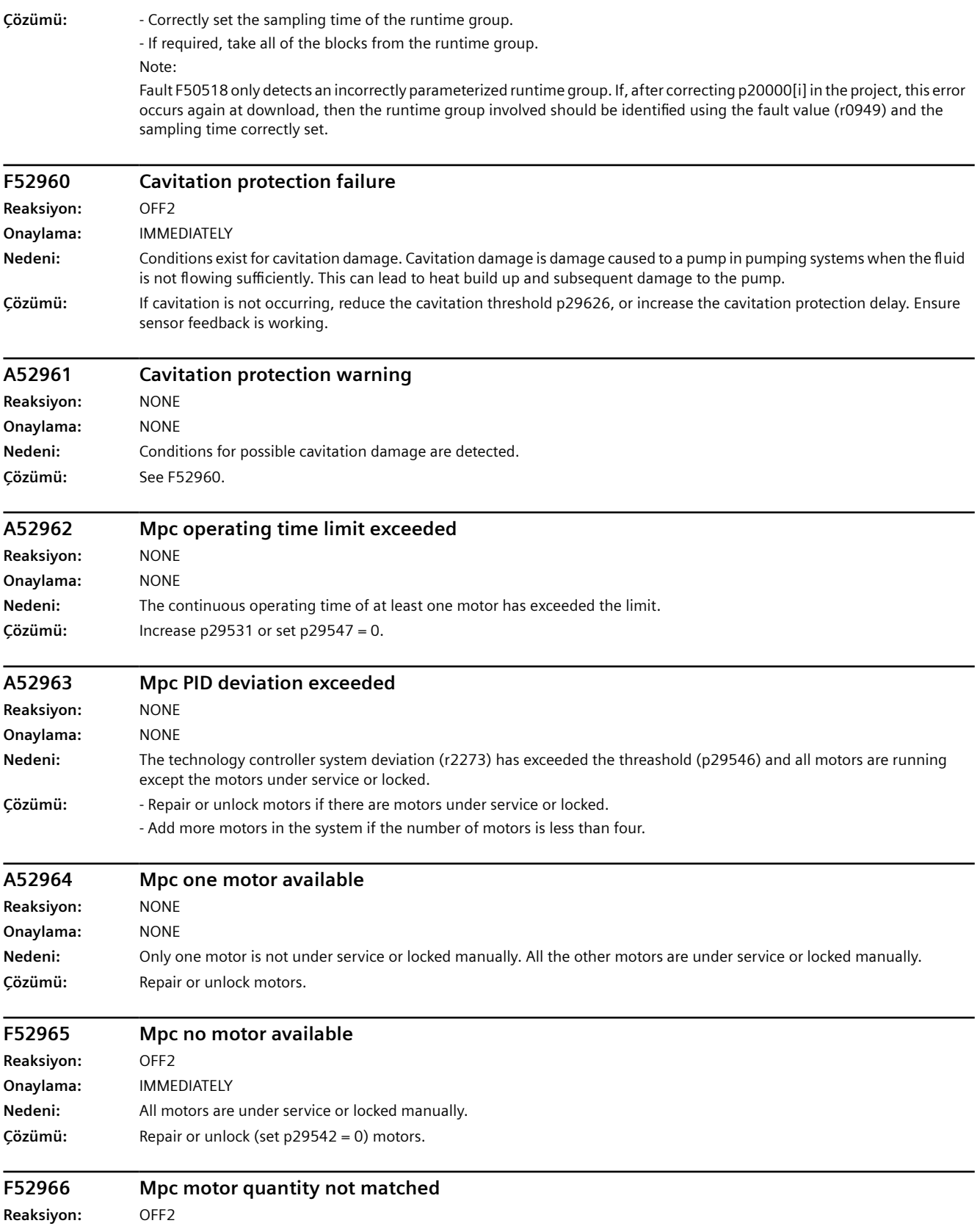

**Onaylama:** IMMEDIATELY

**Nedeni:** p29521 and digital output settings do not match.

**Çözümü:** Case 1: without I/O extended module.

Change p29521 or digital output (p0730, p0731, p0732, p0733) settings to ensure that the motor quantity set in p29521 matches with the quantity of digital outputs (mapped in r29529).

Case 2: added I/O extended module.

Change p29521 or digital output (p0730, p0731, p0732, p0733, p0734, p0735) settings to ensure that the motor quantity set in p29521 matches with the quantity of digital outputs (mapped in r29529). If p29521 is greater than four, but the CU without I/O extended module, the fault occurs.

# *Uyarılar, arızalar ve sistem mesajları*

# **Düzeltici bakım-onarım 11**

# **İKAZ**

#### **Kusurlu bileşenlerden kaynaklanan yangın veya elektrik çarpması tehlikesi**

Bir aşırı akım koruma tertibatı devreye girerse, konvertör kusurlu olabilir. Kusurlu bir konvertör yangına veya elektrik çarpmasına neden olabilir.

• Konvertörü ve aşırı akım koruma tertibatını bir uzmana kontrol ettirin.

### **Onarım**

# **İKAZ**

### **Yanlış onarım nedeniyle yangın veya elektrik çarpması tehlikesi**

Konvertörün uygun olmayan şekilde onarılması, arızaya veya yangın ya da elektrik çarpması gibi dolaylı hasarlara neden olabilir.

- Konvertörü onarmak için yalnızca aşağıdaki kuruluş veya kişileri görevlendirin:
	- Siemens müşteri servisi
	- Siemens tarafından yetkilendirilmiş bir onarım merkezi
	- Bu işletme kitabındaki tüm ikazları ve çalışma talimatlarını tam olarak bilen uzman personel
- Onarımlar için yalnızca orijinal yedek parçalar kullanın.

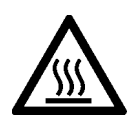

# **DİKKAT**

### **Sıcak yüzeylere dokunulması nedeniyle yanıklar**

Çalışma esnasında bazı komponentler (örn. soğutucu veya çıkış şok bobini) çok fazla ısınabilir. Bu komponentler, çalışmadan sonra da belirli bir süre çok sıcak olabilir. Sıcak yüzeylere dokunulması ciltte yanıklara neden olabilir.

• Çalışma sırasında veya çalışmadan hemen sonra sıcak parçalara dokunmayın.

# **11.1 Konvertörün değiştirilmesi**

# **11.1.1 Konvertör donanımının değiştirilmesi**

### **Genel bakış**

Bir konvertörü ancak belirli ön koşullar altında farklı bir konvertör ile değiştirebilirsiniz.

### **Gereksinim**

Bir değişim yapmak için aşağıdaki ön koşullar geçerlidir:

- Yeni konvertör öncesinde değiştirilmiş olan konvertör ile aynı veya daha yeni bir firmware versiyonuna sahip olmalıdır.
- İki konvertör ayrıca aşağıdaki koşullardan birini sağlamalıdır:
	- Yeni ve değiştirilen konvertörler aynı güç sınıflandırmasına sahip olmalıdır.
	- $-$  Yeni konvertör değiştirilen konvertöre göre farklı bir güç sınıflandırmasına sahiptir ancak aynı ebattadır.

Bu durumda, konvertörün anma gücü ile motorun anma gücü çok farklı olmamalıdır. Oranlar için aşağıdaki değerlere izin verilir (hesaplanmış motor gücü)/(anma konvertör gücü):

200 V konvertör ve 400 V konvertör: 0,25 … 1,5 690 V konvertör: 0.5 … 1.5

# **Açıklama**

# **İKAZ**

#### **Hatalı konvertör tipi nedeniyle beklenmeyen makine hareketi meydana geldi**

Farklı tiplerdeki konvertörlerin değiştirilmesi eksik veya uygun olmayan/hatalı konvertör ayarları ile sonuçlanabilir. Sonuç olarak makineler beklenmedik şekilde hareket edebilir, örn. hız salınımı, aşırı hız veya hatalı dönüş yönü. Beklenmeyen makine hareketi ölçüm, yaralanma veya maddi hasar ile sonuçlanabilir.

• Yukarıdaki gereksinime göre izin verilmeyen tüm durumlarda, konvertör değiştirildikten sonra sürücüyü yeniden devreye almanız gereklidir.

# **İKAZ**

#### **Uygun olmayan / hatalı konvertör ayarları nedeniyle beklenmeyen makine hareketi meydana geldi**

Eksik veya hatalı konvertör ayarları beklenmeyen çalışma durumları veya makine hareketlerine neden olabilir, örn. çalışmayan bir acil durdurma veya hatalı bir dönüş yönü. Sonuç olarak makine parçaları veya cihazlar zarar görebilir veya ölüm veya yaralanma meydana gelebilir.

- Mümkünse, değiştirilecek olan konvertörün ayarlarını harici bir saklama ortamına, örn. bir hafıza kartı, yükleyerek yedekleyin.
- Değiştirilecek olan konvertörün ayarlarını yeni konvertöre indirerek transfer edin.
- Konvertör ayarlarının yedeklemesini yapmadıysanız, yeni konvertörü tamamen yeni bir konvertör olarak devreye alın.
- Yeni konvertörün doğru çalıştığını kontrol edin.

#### **Prosedür**

1. Konvertöre giden şebeke gerilimini kesin.

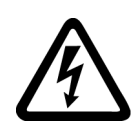

# **İKAZ**

### **Güç bulunan parçalarda kalan artık akım nedeniyle elektrik çarpması**

Gerilim beslemesi kesildikten sonra konvertörün kapasitörlerinin boşalması 5 dakikaya kadar sürebilir, bu süreden sonra artık akım tehlikesiz seviyeye gelir.

- Bağlantı kablolarını çıkarmadan önce konvertör bağlantılarındaki gerilimi kontrol edin.
- 2. Konvertörün bağlantı kablolarını çıkarın.
- 3. Arızalı konvertörü çıkarın.
- 4. Yeni konvertör takın.
- 5. Tüm kabloları konvertöre bağlayın.

# **DİKKAT**

#### **Motor kablolarının değiştirilmesi nedeniyle hasar**

Motorun döndüğü yön, motor hattının iki fazını değiştirmeniz halinde değişir. Hatalı dönüş yönü makine veya sisteme zarar verebilir.

- Motor hatlarının 3 fazını doğru sıralama ile bağlayın.
- 6. Konvertörün şebeke gerilimini açın.
- 7. Yeni konvertörü uygulamaya uygun şekilde ayarlayın:
	- Eğer değiştirilen konvertörün ayarları harici bir saklama ortamında yedeklenmişse, ayarları indirerek transfer edin. [Konvertör ayarlarının indirilmesi](#page-1285-0) (Sayfa [1284](#page-1285-0))
	- Eğer değiştirilen konvertör için bir veri yedeklemesi yoksa, konvertörü yeni bir konvertör olarak devreye alın.

Konvertörü başarılı bir şekilde değiştirdiniz.

❒

# <span id="page-1285-0"></span>**11.1.2 Konvertör ayarlarının indirilmesi**

# **11.1.2.1 Hafıza kartından otomatik indirme**

#### **Genel bakış**

Konvertörü açmadan önce hafıza kartını takmanızı öneririz. Konvertör takılan hafıza kartından ayarları otomatik olarak indirir.

### **Ön koşul**

Aşağıdaki gereksinimler geçerlidir:

- Konvertör gerilim beslemesi kapatılmış olmalıdır.
- Konvertör ayarları kopyalamaya karşı korumalı olmamalıdır. [Kopyalama koruması ile aktif bilgi birikimi korumasını indirme](#page-1291-0) (Sayfa [1290\)](#page-1291-0)

### **Fonksiyon açıklaması**

#### **Prosedür**

- 1. Hafıza kartını konvertöre takın.
- 2. Konvertör için gerilim beslemesini açın.
- 3. Konvertör hafıza kartından ayarları yükler.
- 4. Yükleme sonrasında konvertörün İkaz A01028 verip vermediğini kontrol edin.
	- İkaz A01028: Yüklenen ayarlar konvertör ile uyumlu değil.  $ik$ azı p0971 = 1 ile silin. Sürücüyü yeniden devreye alın.
	- İkaz A01028 yok: Konvertör yüklenmiş olan ayarları kabul eder.

Ayarları konvertöre transfer ettiniz. ❒

# **11.1.2.2 BOP-2 ile hafıza kartından manuel indirme**

### **Genel bakış**

Eğer hafıza kartına birden fazla konvertörün ayarlarını yedeklemişseniz, ayarların indirilmesi manuel olarak başlatılmalıdır.

# **Ön koşul**

Aşağıdaki gereksinimler geçerlidir:

- Konvertör gerilim beslemesi açılmış olmalıdır.
- Konvertör ayarları kopyalamaya karşı korumalı olmamalıdır. [Kopyalama koruması ile aktif bilgi birikimi korumasını indirme](#page-1291-0) (Sayfa [1290\)](#page-1291-0)

### **Fonksiyon açıklaması**

#### **Prosedür**

- 1. Hafıza kartını konvertöre takın.
- 2. İndirmeyi seçin.

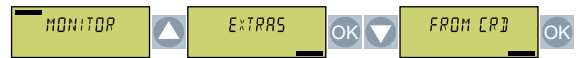

3. Veri yedekleme sayınızı ayarlayın. Hafıza kartına 99 farklı ayarı yedekleyebilirsiniz.

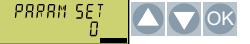

4. Veri aktarımını başlatın.

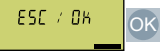

5. Konvertör hafıza kartından ayarları transfer edene kadar bekleyin.

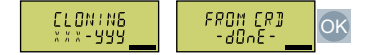

6. Ayarları yedekleyin bu sayede şebeke kesintisine karşı güvenli hale gelirler.

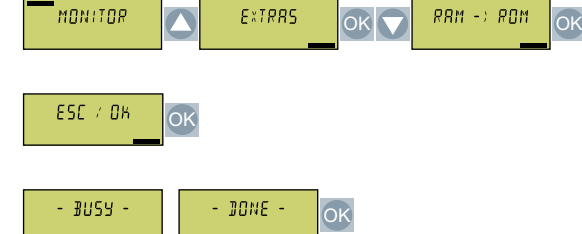

Ayarları hafıza kartından konvertöre transfer ettiniz. ❒

### **11.1.2.3 BOP-2 kontrol panelinden indirme**

#### **Genel bakış**

BOP-2 kontrol paneline yedeklenmiş olan konvertör ayarlarını yeniden konvertöre aktarabilirsiniz.

# **Ön koşul**

Aşağıdaki gereksinimler geçerlidir:

- Konvertör gerilim beslemesi açılmış olmalıdır.
- Konvertör ayarları kopyalamaya karşı korumalı olmamalıdır. [Kopyalama koruması ile aktif bilgi birikimi korumasını indirme](#page-1291-0) (Sayfa [1290\)](#page-1291-0)

# **Fonksiyon açıklaması**

#### **Prosedür**

- 1. Kontrol Panelini konvertöre bağlayın.
- 2. Kontrol panelinden konvertöre indir opsiyonunu seçin.

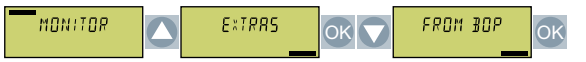

3. İndirmeyi başlatın.

ESC / OK <u>OK</u>

4. İndirme tamamlanana kadar bekleyin.

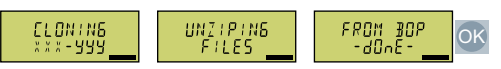

5. Yükleme sonrasında konvertörün İkaz A01028 verip vermediğini kontrol edin.

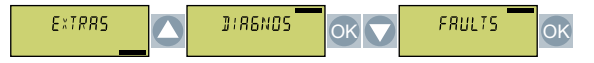

- İkaz A01028: Yüklenen ayarlar konvertör ile uyumlu değil.
	- $ik$ azı p0971 = 1 ile silin. Sürücüyü yeniden devreye alın.
- İkaz A01028 yok: Sonraki adım ile devam edin.
- 6. Ayarları yedekleyin bu sayede şebeke kesintisine karşı güvenli hale gelirler.

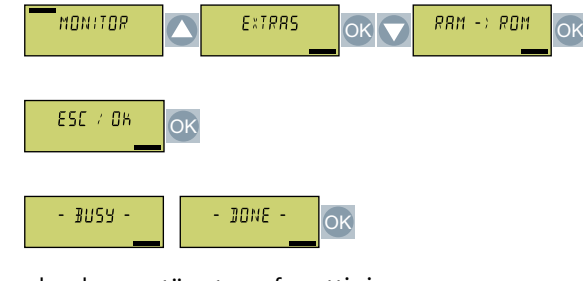

Ayarları konvertöre transfer ettiniz. ❒

# **11.1.2.4 IOP-2 kontrol panelinden indirme**

### **Genel bakış**

IOP-2 kontrol paneline yedeklenmiş olan konvertör ayarlarını yeniden konvertöre aktarabilirsiniz.

### **Ön koşul**

Aşağıdaki gereksinimler geçerlidir:

- Konvertör gerilim beslemesi açılmış olmalıdır.
- Konvertör ayarları kopyalamaya karşı korumalı olmamalıdır. [Kopyalama koruması ile aktif bilgi birikimi korumasını indirme](#page-1291-0) (Sayfa [1290\)](#page-1291-0)

# **Fonksiyon açıklaması**

#### **Prosedür**

- 1. Kontrol Panelini konvertöre bağlayın.
- 2. İndirmeyi başlatın.

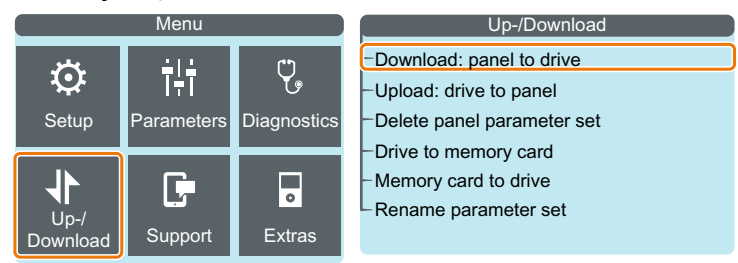

3. İndirme tamamlanana kadar bekleyin.

4. Yükleme sonrasında konvertörün İkaz A01028 verip vermediğini kontrol edin.

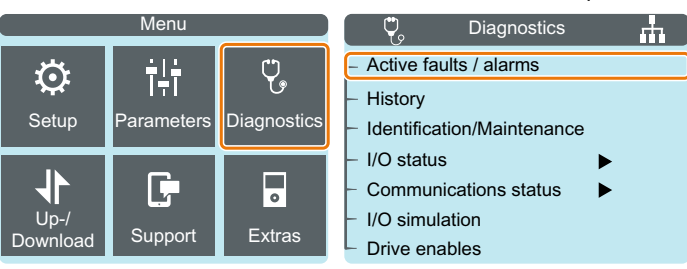

- İkaz A01028: Yüklenen ayarlar konvertör ile uyumlu değil.  $ik$ azı p0971 = 1 ile silin. Sürücüyü yeniden devreye alın.
- İkaz A01028 yok: Sonraki adım ile devam edin.
- 5. Ayarları yedekleyin bu sayede şebeke kesintisine karşı güvenli hale gelirler.

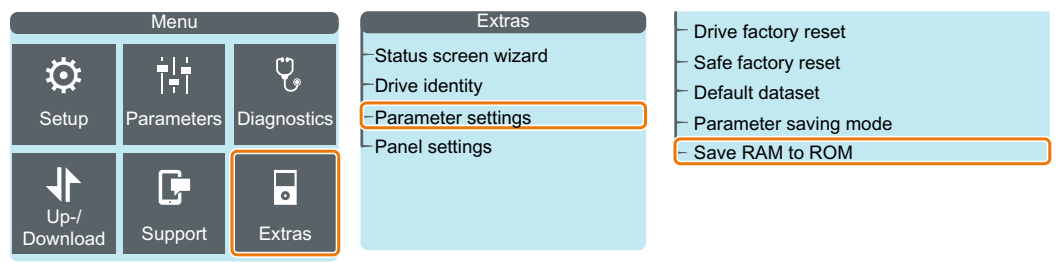

Ayarları konvertöre transfer ettiniz. ❒

# **11.1.2.5 Smart Access'den indirme**

### **Genel bakış**

Dijital terminal cihazına yedeklenmiş olan konvertör ayarlarını yeniden konvertöre aktarabilirsiniz.

# **Ön koşul**

Aşağıdaki gereksinimler geçerlidir:

- Konvertör gerilim beslemesi açılmış olmalıdır.
- Konvertör ayarları kopyalamaya karşı korumalı olmamalıdır. [Kopyalama koruması ile aktif bilgi birikimi korumasını indirme](#page-1291-0) (Sayfa [1290\)](#page-1291-0)

# **Fonksiyon açıklaması**

### **Prosedür**

- 1. Smart Access'i konvertöre bağlayın.
- 2. Terminal cihazınızı the Smart Access'e bağlayın.
- 3. Konvertör ayarlarını geri yüklemek için dosyayı seçin.

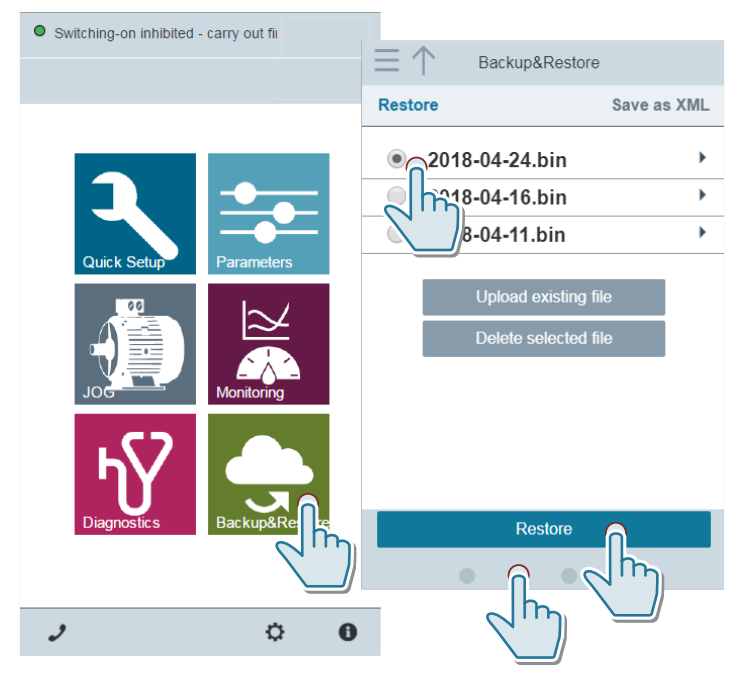

- <span id="page-1291-0"></span>*11.1 Konvertörün değiştirilmesi*
	- 4. Ayarları yedekleyin bu sayede şebeke kesintisine karşı güvenli hale gelirler.

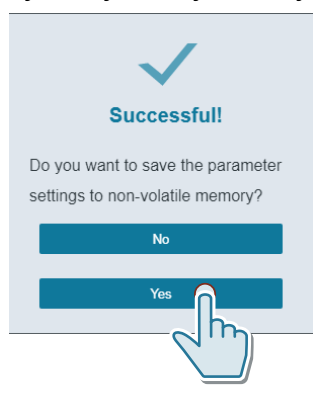

5. Yükleme sonrasında konvertörün İkaz A01028 verip vermediğini kontrol edin.

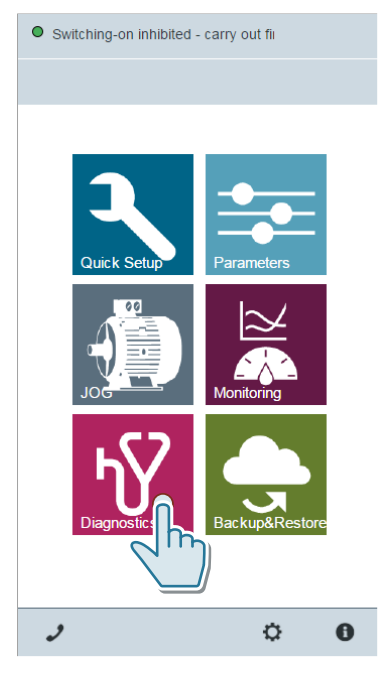

- İkaz A01028: Yüklenen ayarlar konvertör ile uyumlu değil.  $ik$ azı p0971 = 1 ile silin. Sürücüyü yeniden devreye alın.
- İkaz A01028 yok: Sonraki adım ile devam edin.

Smart Access üzerinden ayarları yeni konvertöre transfer ettiniz. ❒

# **11.1.2.6 Kopyalama koruması ile aktif bilgi birikimi korumasını indirme**

#### **Genel bakış**

Bilgi birikimi koruması fonksiyonu konvertör ayarlarının kopyalanmasını engeller.

Bir konvertör değiştirildikten sonra yeniden devreye almayı önlemenin iki yöntemi mevcuttur.

### **Gereksinim**

Aşağıdaki ön koşullar geçerlidir:

- Kullanıcı bir SIEMENS hafıza kartı kullanmaktadır.
- Makine imalatçısı (OEM) eşdeğer bir makineye sahiptir.

### **Fonksiyon açıklaması**

#### **İzlenecek prosedür 1: Makine imalatçısı sadece yeni konvertörün seri numarasını bilir**

- 1. Nihai müşteri makine imalatçısına aşağıdaki bilgileri verir:
	- Konvertör hangi makine için değiştirilecek?
	- Yeni konvertörün seri numarası (r7758) nedir?
- 2. Makine imalatçısı prototip makine üzerinde aşağıdaki adımları çevrimiçi gerçekleştirir:
	- Bilgi birikimi korumasının devre dışı bırakılması [Bilgi birikimi korumasının etkinleştirilmesi ve devredışı bırakılması](#page-244-0) (Sayfa [243\)](#page-244-0)
	- Yeni konvertörün seri numarasını p7759 içerisine girin.
	- Takılan hafıza kartının seri numarasını p7769 içerisine referans seri numarası olarak girin.
	- Kopyalama koruması ile aktif bilgi birikimi korumasını aktifleştirin. "RAM'ı ROM'a kopyala" aktifleştirilmelidir.
	- p0971 = 1 ile konfig¼rasyonu hafıza kartına yazın.
	- Hafıza kartını nihai müşteriye gönderin.
- 3. Son kullanıcı hafıza kartını takar.
- 4. Son kullanıcı konvertör gerilim beslemesini açar.
- 5. Konvertör kartın ve konvertörün seri numaralarını kontrol eder ve bir eşleşme olduğunda konvertör "Açmak için hazır" durumuna geçer. Numaralar eşleşmezse, konvertör F13100 arızasını verir (geçerli hafıza kartı yok).

Ayarlar konvertöre transfer edilmiştir.

❒

### **İzlenecek prosedür 2: Makine imalatçısı yeni konvertörün seri numarasını ve hafıza kartının seri numarasını bilir**

- 1. Nihai müşteri makine imalatçısına aşağıdaki bilgileri verir:
	- Konvertör hangi makine için değiştirilecek?
	- Yeni konvertörün seri numarası (r7758) nedir?
	- Hafıza kartının seri numarası nedir?
- 2. Makine imalatçısı prototip makine üzerinde aşağıdaki adımları çevrimiçi gerçekleştirir:
	- Bilgi birikimi korumasının devre dışı bırakılması  [Bilgi birikimi korumasının etkinleştirilmesi ve devredışı bırakılması](#page-244-0) (Sayfa [243](#page-244-0))
	- Yeni konvertörün seri numarasını p7759 içerisine girin.
	- Müşterinin hafıza kartının seri numarasını p7769 içerisine referans seri numarası olarak girin.
	- Kopyalama koruması ile aktif bilgi birikimi korumasını aktifleştirin. "RAM'ı ROM'a kopyala" aktifleştirilmelidir.
	- p0971 = 1 ile konfig¼rasyonu hafıza kartına yazın.
	- Şifrelenmiş projeyi karttan ilgili bilgisayara kopyalayın.
	- Şifrelenmiş projeyi nihai müşteriye gönderin, örn. e-posta ile.
- 3. Son kullanıcı projeyi makineye ait olan SIEMENS hafıza kartına kopyalar.
- 4. Son kullanıcı hafıza kartını konvertöre takar.
- 5. Son kullanıcı konvertör gerilim beslemesini açar.
- 6. Konvertör kartın ve konvertörün seri numaralarını kontrol eder ve bir eşleşme olduğunda konvertör "Açmak için hazır" durumuna geçer. Numaralar eşleşmezse, konvertör F13100 arızasını verir (geçerli hafıza kartı yok).

Ayarlar konvertöre transfer edilmiştir.

❒

*11.2 Yedek parçaların değiştirilmesi*

# **11.2 Yedek parçaların değiştirilmesi**

# **11.2.1 Yedek parça uyumluluğu**

# **Ürün bakımı kapsamı içerisinde sürekli geliştirme**

Ürün bakımı kapsamı içerisinde konvertör parçaları sürekli olarak geliştirilmektedir. Ürün bakımı içerisinde örneğin sağlamlığı artırmak için önlemler veya parçalar artık üretilmemeye başlandığında gerekli hale gelen donanım değişiklikleri bulunur.

Bu geliştirmeler "yedek parça uyumludur" ve sipariş numarası ile birlikte değişmez.

Yedek parça uyumlu devam eden geliştirmeler kapsamında pim çıtası veya bağlantı pozisyonları bazen hafif değiştirilebilir. Parçalar doğru şekilde kullanıldığında bu bir problem oluşturmaz. Özel kurulum durumlarında lütfen bu olguyu dikkate alın (örneğin kablo uzunluğu için yeterli boşluk sağlanmalıdır).

# **11.2.2 Yedek parçalara genel bakış**

Yedek parçanın görünüşü resimdekinden farklı olabilir.

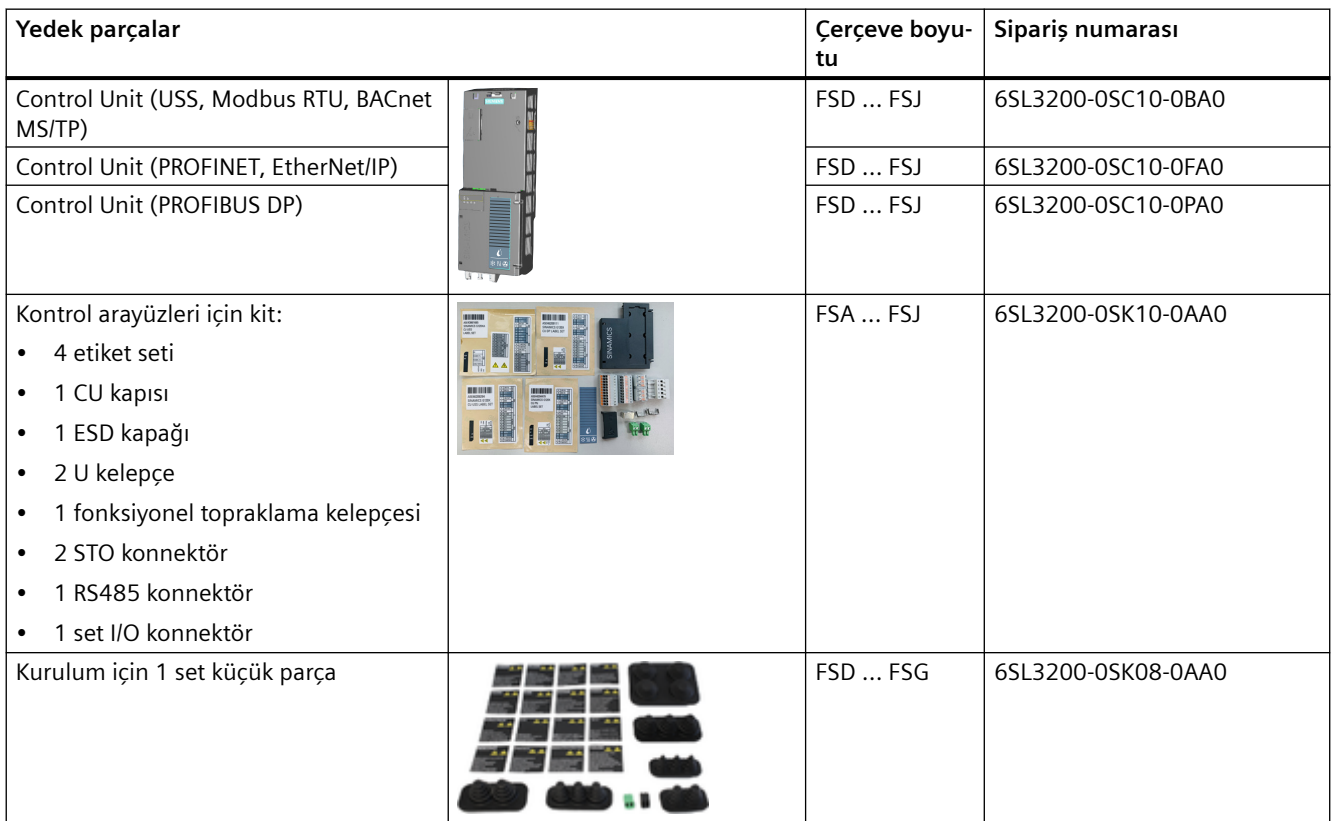

# *11.2 Yedek parçaların değiştirilmesi*

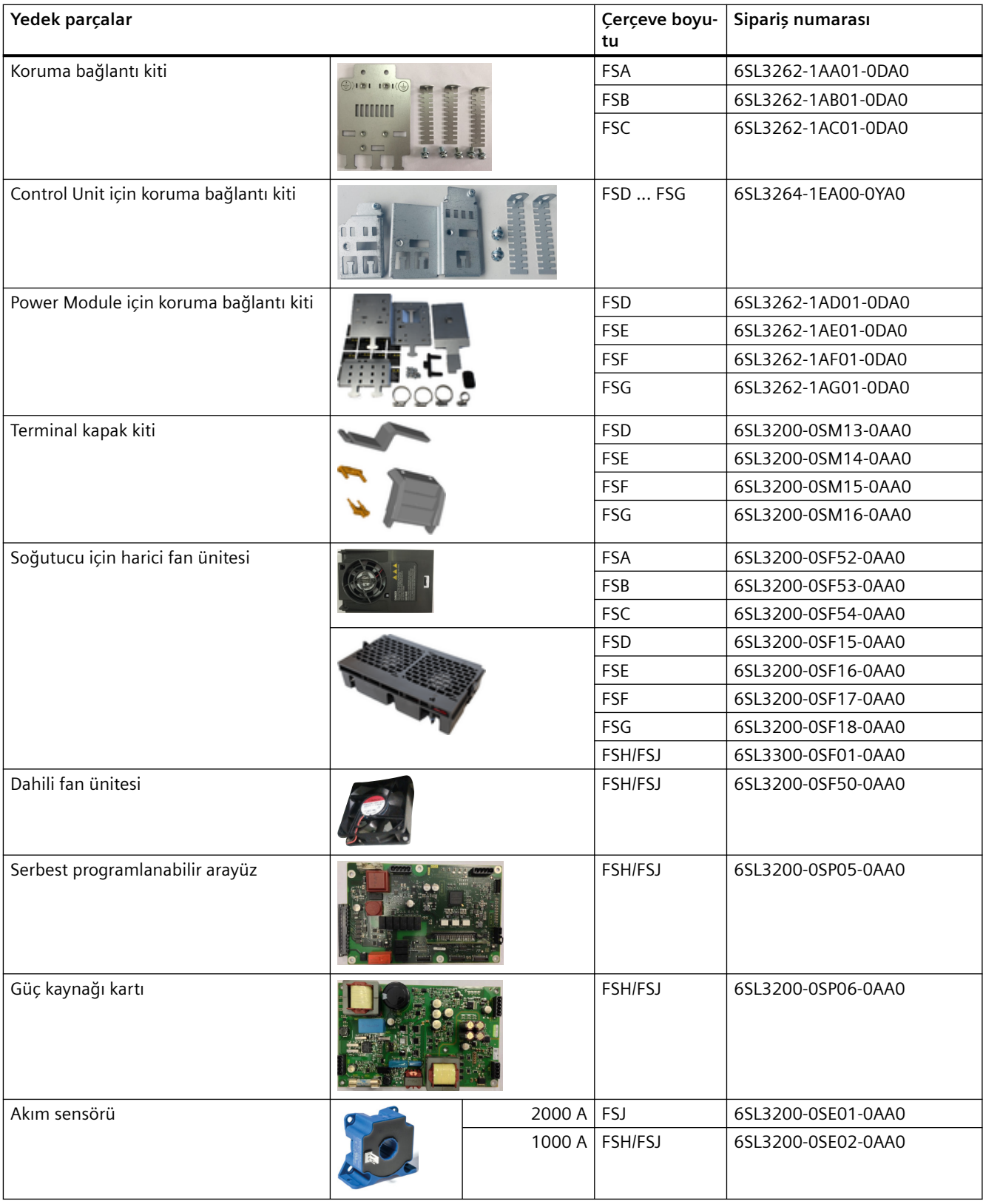
## **11.2.3 Control Unit'in değiştirilmesi**

Uzun süreli bir fonksiyon arızası durumunda Control Unit'i değiştirebilirsiniz.

## **Ön koşul**

Bir değişim yapmak için aşağıdaki ön koşullar geçerlidir:

- Yeni Control Unit öncesinde değiştirilmekte olan Control Unit ile aynı veya daha yeni bir firmware versiyonuna sahip olmalıdır.
- Yeni ve değiştirilen Kontrol aynı tipte alansal veriyolu arayüzüne sahiptir.

## **Prosedür**

- 1. Power Module'ye ve (takılmışsa) harici 24 V beslemeye şebeke gerilimini kesin ve Control Unit'in dijital çıkışları için gerilimi kesin.
- 2. FSH ve FSJ için Control Unit'e erişim sağlamak için sol muhafaza kanadını açın. FSD ile FSG arası için doğrudan 3. adıma gidin.
- 3. Control Unit'ten kontrol kablolarını çıkarın.
- 4. Control Unit'i serbest bırakmak ve çıkarmak için Power Module'deki bırakma tırnağına basın  $(Adim(1)).$
- 5. Yeni Control Unit'i yerine takı ve kilit sesli şekilde yerine geçene kadar Power Module'ye bastırın (Adım  $(2)$ ).

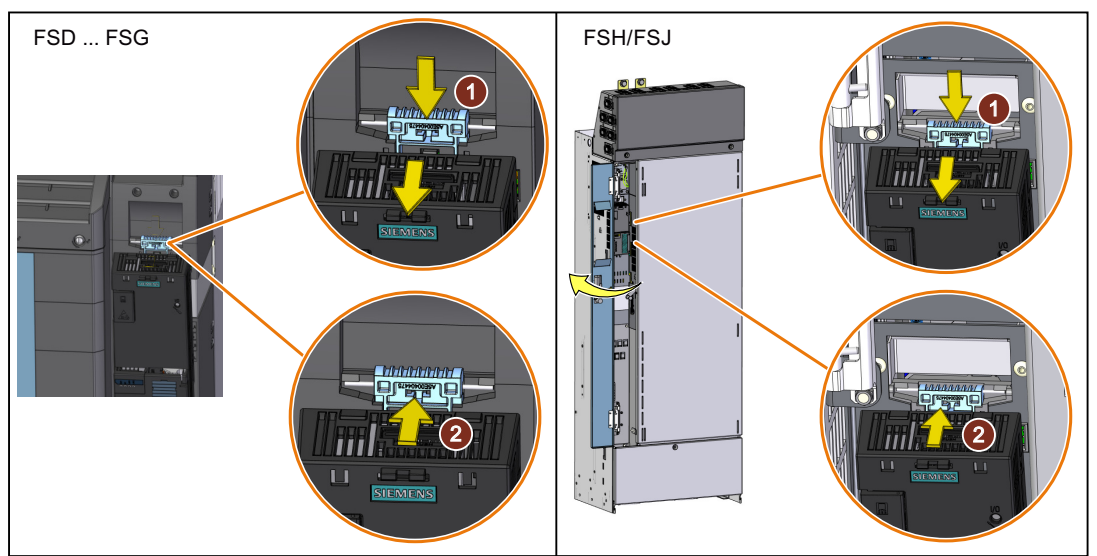

- 6. Kontrol kablolarının tamamını yeni Control Unit'e bağlayın.
- 7. Konvertörü yeni Control Unit ile uygulamaya uygun şekilde ayarlayın:
	- Eğer değiştirilen Control Unit'in ayarları harici bir saklama ortamında yedeklenmişse, ayarları indirerek transfer edin. [Konvertör ayarlarının indirilmesi](#page-1285-0) (Sayfa [1284\)](#page-1285-0)
	- Eğer değiştirilen Control Unit için bir veri yedeklemesi yoksa, konvertörü yeni bir tane olarak devreye alın.

Control Unit'i başarıyla değiştirdiniz. ❒

## **11.2.4 Fan üniteleri**

Fanın ortalama servis ömrü 40.000 saattir. Pratikte ise servis ömrü bu değere göre farklılık gösterebilir. Özellikle tozlu ortamlarda fan bloke olabilir. Konvertörün çalışmaya hazır durumda olması için arızalı fanın yeterli sürede değiştirilmesi gereklidir.

## **Fan ünitesi ne zaman değiştirilmelidir?**

Arızalı bir fanın çalışması konvertörde bir aşırı sıcaklık durumuna yol açar. Örneğin aşağıdaki mesajlar fan ünitesinin arızalı olduğunu gösterir:

- A05002 (hava girişi aşırı sıcaklık)
- A05004 (doğrultucu aşırı sıcaklık)
- F30004 (soğutucu aşırı sıcaklık)
- F30024 (sıcaklık modeli aşırı sıcaklık)
- F30025 (çip aşırı sıcaklık)
- F30035 (hava giriş aşırı sıcaklık)
- F30037 (doğrultucu aşırı sıcaklık)

## **Ön koşul**

Fan ünitesini değiştirmeden önce konvertör güç kaynağını kapatın.

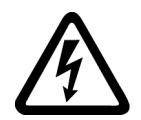

## **İKAZ**

#### **Güç bulunan parçalarda kalan artık akım nedeniyle elektrik çarpması**

Gerilim beslemesi kesildikten sonra konvertörün kapasitörlerinin boşalması 5 dakikaya kadar sürebilir, bu süreden sonra artık akım tehlikesiz seviyeye gelir. Bu nedenle, güç kapatma sonrasında hemen konvertöre dokunulması enerji verilen parçalarda kalan şarj nedeniyle elektrik çarpması ile sonuçlanabilir.

• Fan ünitesini değiştirmeden önce konvertör bağlantılarındaki gerilimi kontrol edin.

## **11.2.4.1 Fan ünitesinin değiştirilmesi, FSA ... FSC**

Fan ünitesi üstten takılır.

## **Prosedür**

- 1. Konvertör güç kaynağını kapatın.
- 2. Fan ünitesini konvertörden çıkarmak için aşağıdaki şekilde bir tornavida kullanın.

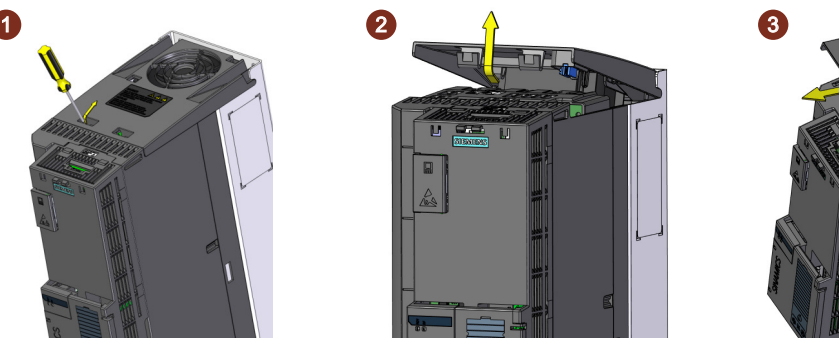

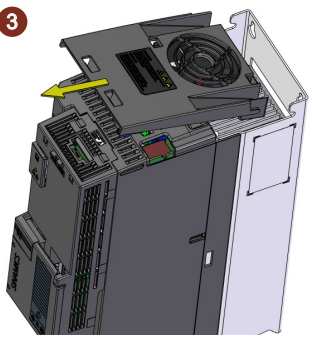

3. Aşağıda gösterilen şekilde yeni fan ünitesini ters sıra ile takın.

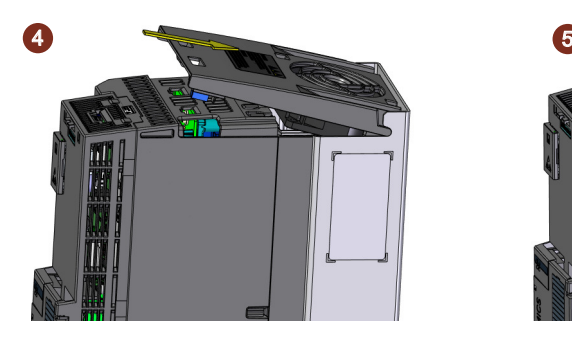

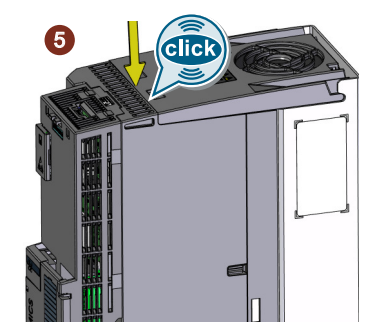

Fan ünitesini takarken konvertör ve fan ünitesi arasında bir elektrik bağlantısı kurmuş olursunuz.

4. Push-through montajlı konvertör için üst push-through montaj çerçevesini geri takmalısınız.

Fan ünitesini değiştirdiniz.

## **11.2.4.2 Fan ünitesinin değiştirilmesi, FSD ... FSG**

Fan ünitesi üstten takılır.

#### **Prosedür**

- 1. Konvertör güç kaynağını kapatın.
- 2. Fan ünitesini konvertörden çıkarmak için aşağıda gösterilen şekilde bırakma klipslerine basın. Gerekiyorsa bir tornavida kullanın.

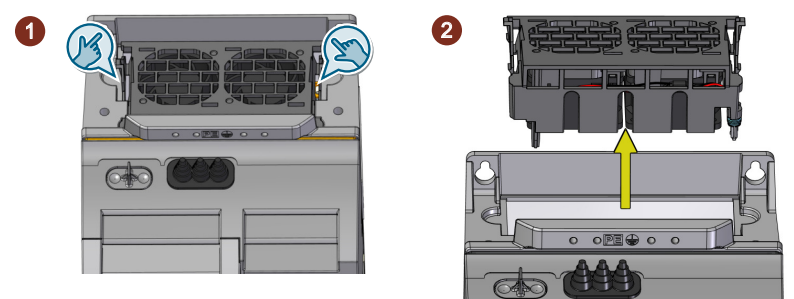

3. Aşağıda gösterilen şekilde yeni fan ünitesini ters sıra ile takın.

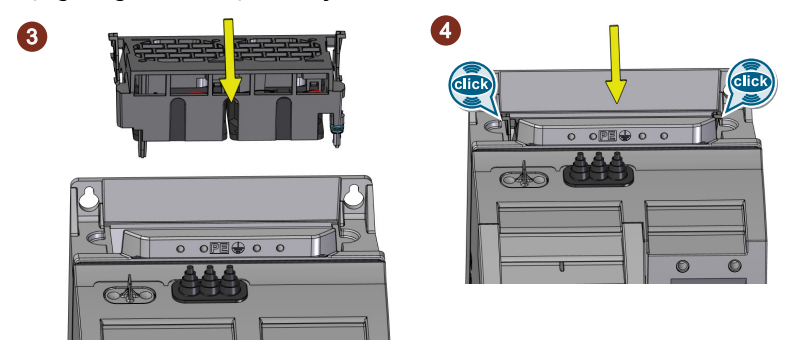

Fan ünitesini takarken konvertör ve fan ünitesi arasında bir elektrik bağlantısı kurmuş olursunuz.

Fan ünitesini değiştirdiniz.

## **11.2.4.3 Fan ünitesinin değiştirilmesi, FSH/FSJ**

Konvertörün alt kısmında iki harici fan ünitesi monte edilmiştir.

## **Prosedür**

- 1. Konvertör güç kaynağını kapatın.
- 2. Bir tornavida kullanarak sabitleme vidalarını bir fan ünitesinden gevşetin ( $\mathcal{D}$ ). Vidalar özeldir.

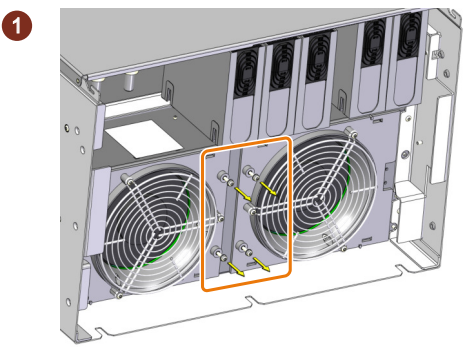

3. Bu fan ünitesini pozisyon "2"den pozisyon "1"e getirin (muhafaza üzerinde işaretlenmiştir)  $((2))$ .

Konnektör eş zamanlı serbest kalır.

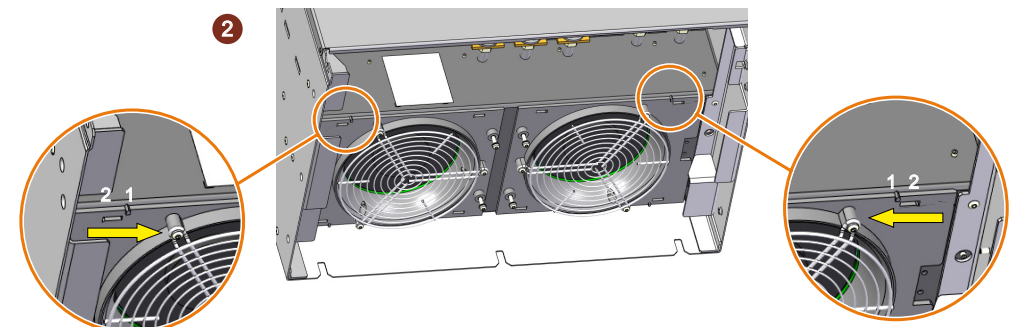

4. Fan ünitesini konvertörden çıkarın (③).

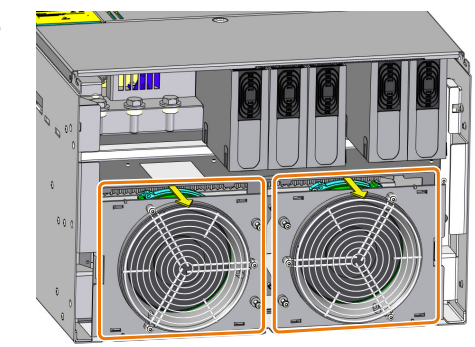

- 5. Diğer fan ünitesini çıkarmak için 2 ile 4 arası adımları tekrarlayın.
- 6. Yeni fan ünitelerini ters sıra ile takın (özel sabitleme vidaları için sıkma momenti: 1,8 Nm/15,9 lbf.in).

Fan ünitesini değiştirdiniz. ❒

3

## **11.2.4.4 Dahili fanın değiştirilmesi, sadece FSH/FSJ**

## **Ön koşullar**

Konvertör güç kaynağı kapalı olmalıdır.

## **Gereken aletler**

TX-25 vidalar için tork anahtarı.

## **Fonksiyon açıklaması**

#### **Fanın çıkarılması**

- 1. Üst ve alt terminal kapağındaki vidaları (TX-25) çıkarın.
	- FSH: 3 vida

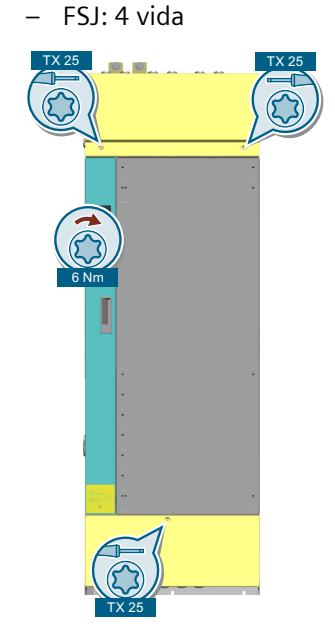

2. Terminal kapaklarını çıkarın.

3. Ön kapaktan 2 vidayı (TX-25) çıkarın.

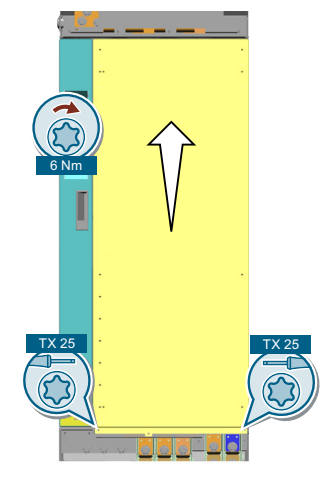

- 4. Ön kapağı çıkarın.
- 5. Fan konnektörünü çıkarın.

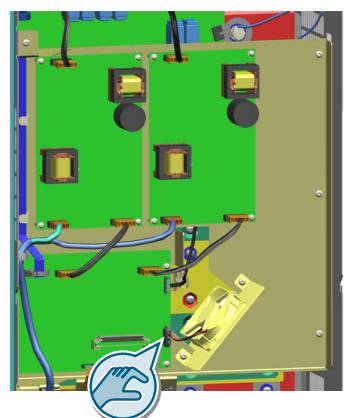

6. 2 vidayı çıkarın (TX-25).

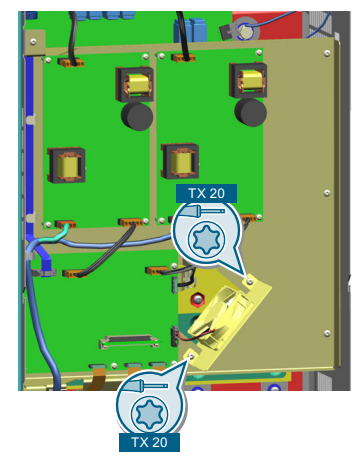

7. Fanı çıkarın.

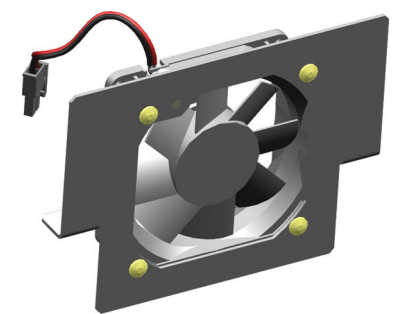

Fan çıkarılmıştır. ❒

## **Fanın takılması**

- 1. Fanı konvertöre monte edin.
- 2. 2 fan vidasını sıkıştırın (TX-25).
- 3. Fan konnektörünü takın.
- 4. Ön kapağı monte edin.
- 5. Ön kapağın 2 vidasını (TX-25) sıkıştırın.
- 6. Terminal kapaklarını monte edin.
- 7. Üst ve alt terminal kapağındaki vidaları (TX-25) sıkıştırın.
- Fan takılmıştır.

## **11.2.5 FSH ve FSJ için düzenekler**

## **11.2.5.1 Güç kaynağı kartının değiştirilmesi**

## **Ön koşul**

Konvertör güç kaynağı kapalı olmalıdır.

#### **Gereken aletler**

Aşağıdaki vidalar için tork anahtarı:

- TX-20
- TX-25

## **Fonksiyon açıklaması**

#### **Güç kaynağı kartının çıkarılması**

- 1. Üst ve alt terminal kapağındaki vidaları (TX-25) çıkarın.
	- FSH: 3 vida
	- FSJ: 4 vida

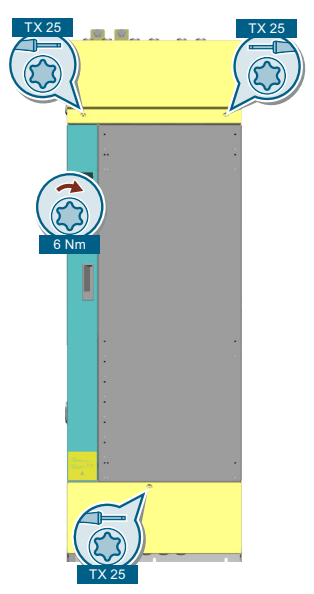

2. Terminal kapaklarını çıkarın.

3. Ön kapaktan 2 vidayı (TX-25) çıkarın.

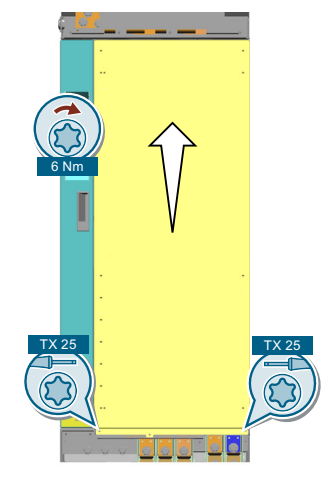

- 4. Ön kapağı çıkarın.
- 5. Güç kaynağı kartındaki konnektörleri çıkarın.

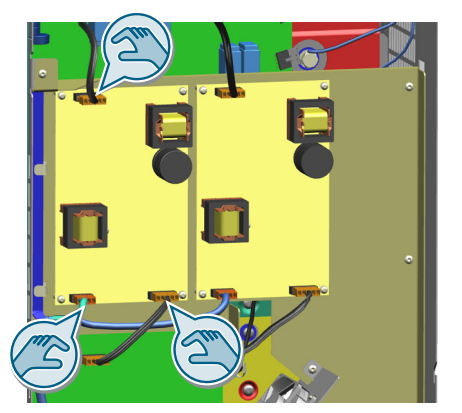

6. 5 vidayı çıkarın (TX-20).

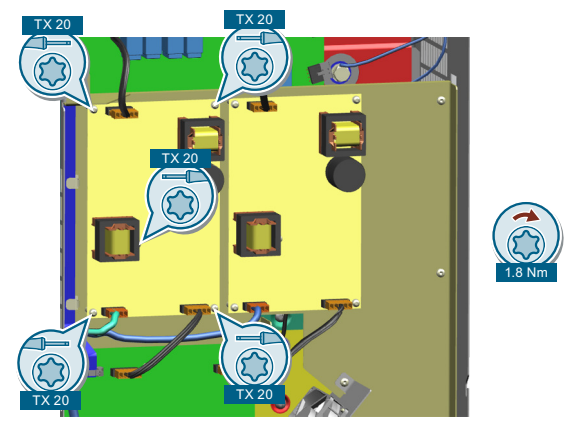

7. Güç kaynağı kartını çıkarın.

Güç kaynağı kartı çıkarılmıştır. ❒

#### **Güç kaynağı kartının takılması**

- 1. Güç kaynağı kartını vida deliklerine hizalayın.
- 2. 5 vidayı sıkıştırın (TX-20)
- 3. Konnektörleri güç kaynağı kartına takın.
- 4. Ön kapağı monte edin.
- 5. Ön kapağın 2 vidasını (TX-25) sıkıştırın.
- 6. Terminal kapaklarını monte edin.
- 7. Üst ve alt terminal kapağındaki vidaları (TX-25) sıkıştırın

Güç kaynağı kartı takılmıştır.

## **11.2.5.2 Serbest programlanabilir arayüzün değiştirilmesi (FPI)**

## **Ön koşul**

Konvertör güç kaynağı kapalı olmalıdır.

## **Gereken aletler**

Aşağıdaki vidalar için tork anahtarı:

- TX-20
- TX-25

## **Fonksiyon açıklaması**

## **FPI kartının değiştirilmesi**

- 1. Üst ve alt terminal kapağındaki vidaları (TX-25) çıkarın.
	- FSH: 3 vida
	- FSJ: 4 vida

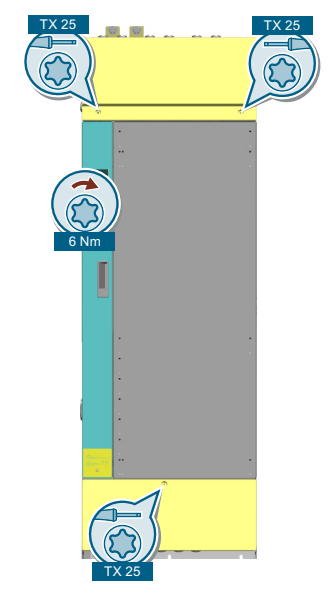

2. Terminal kapaklarını çıkarın.

3. Ön kapaktan 2 vidayı (TX-25) çıkarın.

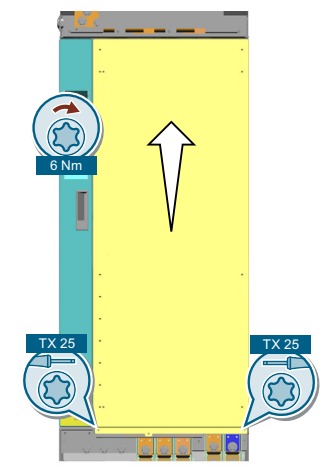

- 4. Ön kapağı çıkarın.
- 5. FPI kartındaki konnektörleri çıkarın.

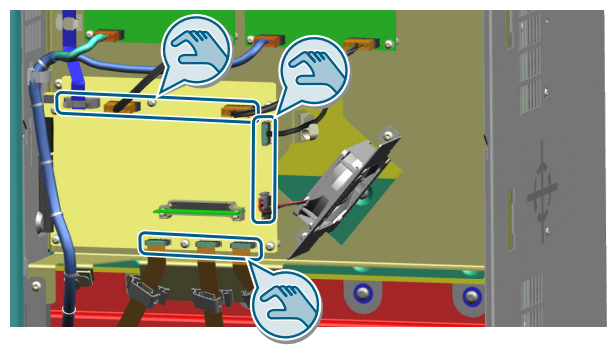

- 6. IPD kilitleme cihazlarını açın.
- 7. IPD çıkarın.

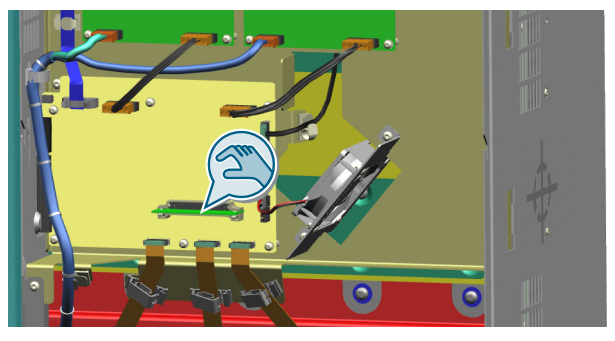

8. FPI kartındaki 6 vidayı çıkarın (TX-20).

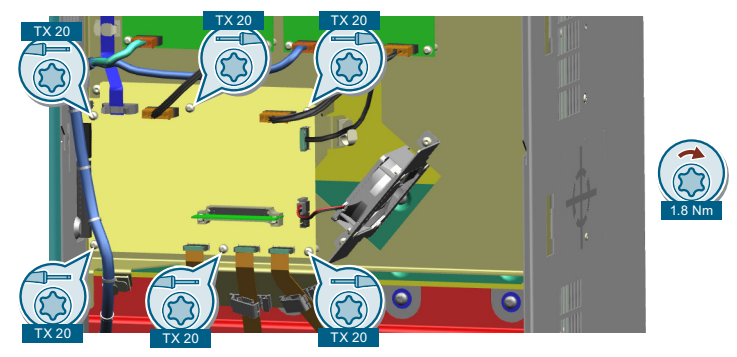

9. FPI kartını çıkarın.

FPI kartı çıkarılır.

❒

#### **FPI kartının takılması**

- 1. FPI kartını vida deliklerine hizalayın.
- 2. 6 vidayı takın (TX-20)
- 3. IPD takın.
- 4. IPD kilitleme cihazlarını kapatın.
- 5. Konnektörleri FPI kartına takın.
- 6. Ön kapağı monte edin.
- 7. Ön kapağın 2 vidasını (TX-25) sıkıştırın.
- 8. Terminal kapaklarını monte edin.
- 9. Üst ve alt terminal kapağındaki vidaları (TX-25) sıkıştırın.
- FPI kartı takılmıştır.

## **11.2.5.3 Akım sensörünün değiştirilmesi**

## **Ön koşul**

Konvertör güç kaynağı kapalı olmalıdır.

## **Gereken aletler**

Aşağıdaki vidalar için tork anahtarı:

- TX-20
- TX-25
- TX-30

#### **Fonksiyon açıklaması**

#### **Akım sensörünün çıkarılması**

- 1. Üst ve alt terminal kapağındaki vidaları (TX-25) çıkarın:
	- FSH: 3 vida
	- FSJ: 4 vida

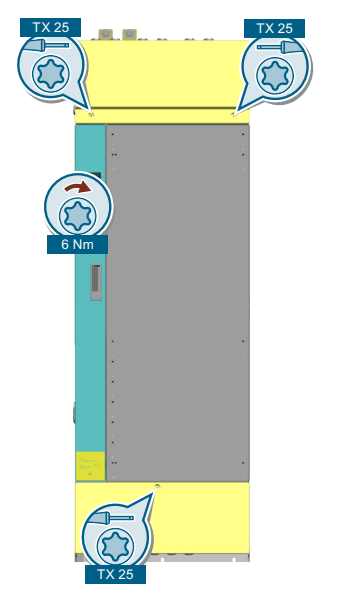

2. Terminal kapaklarını çıkarın.

- *11.2 Yedek parçaların değiştirilmesi*
	- 3. Ön kapaktan 2 vidayı (TX-25) çıkarın.

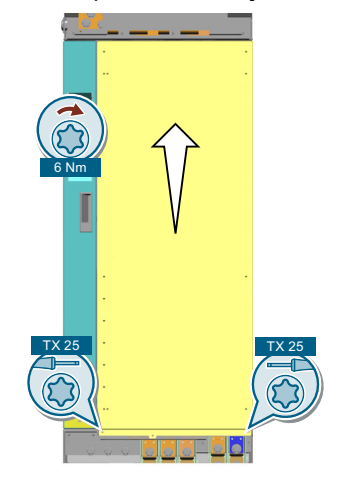

- 4. Ön kapağı açın.
- 5. IP20 kapağını çıkarın (TX-25).

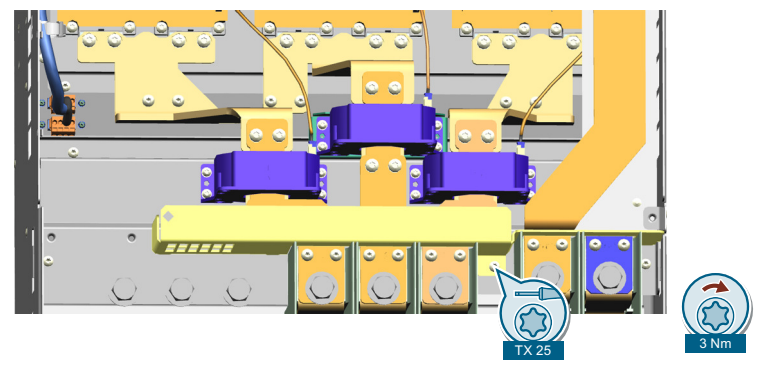

6. Üst bakır akım çubuğunu çıkarın (TX30 ve TX-25).

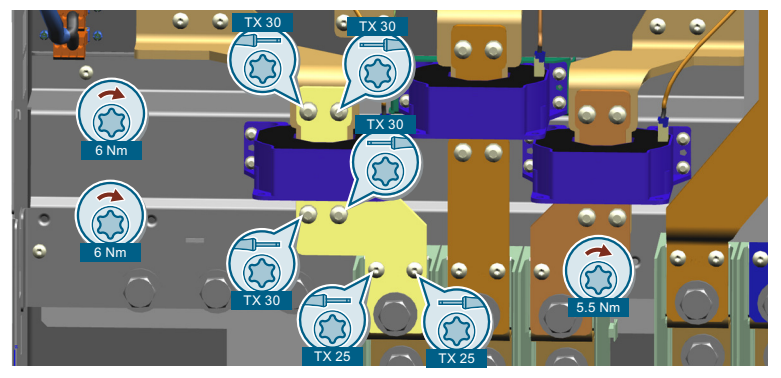

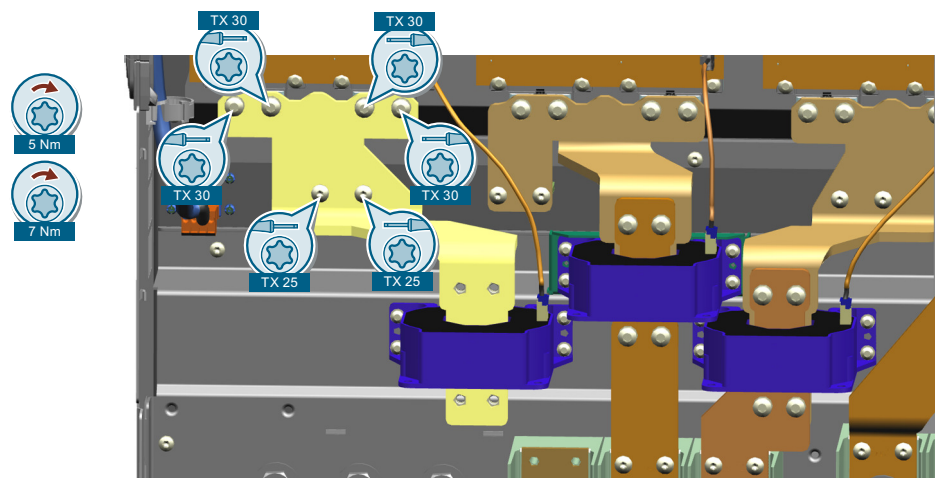

7. Alt bakır akım çubuğunu çıkarın (TX-25).

8. Akım sensöründen konnektörü çıkarın.

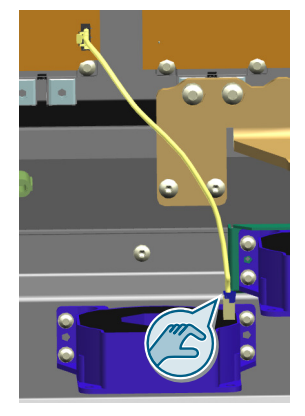

9. Akım sensörünü çıkarın (TX-20).

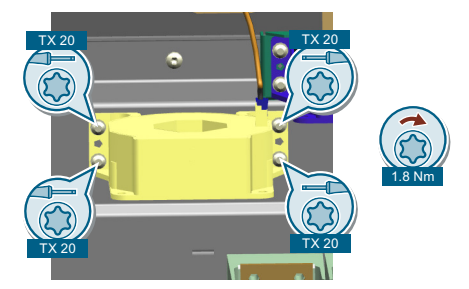

Akım sensörü çıkarılmıştır. ❒

## **Akım sensörünün takılması**

- 1. Akım sensörünü takın.
- 2. Konnektörü akım sensörüne takın.
- 3. Alt bakır akım çubuğunu monte edin (TX-25).
- 4. Üst bakır akım çubuğunu monte edin (TX30 ve TX25).

- 5. IP20 kapağını monte edin.
- 6. Ön kapağı monte edin.
- 7. Ön kapağın 2 vidasını (TX-25) sıkıştırın.
- 8. Terminal kapaklarını monte edin.
- 9. Üst ve alt terminal kapağındaki vidaları (TX-25) sıkıştırın
- Akım sensörü takılmıştır.

# **11.3 Firmware yükseltme ve düşürme**

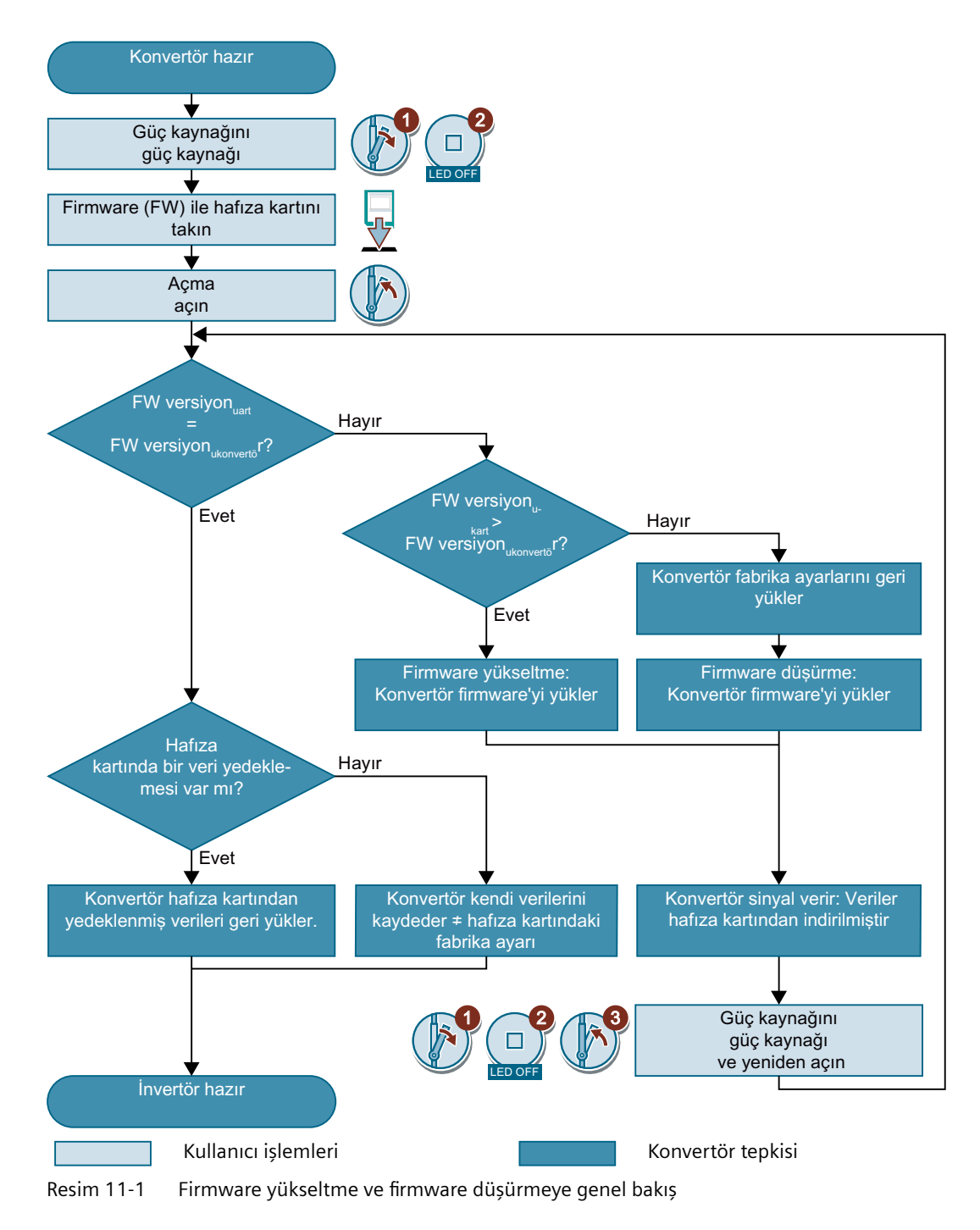

## **11.3.1 Hafıza kartının hazırlanması**

#### **Genel bakış**

Konvertör firmware'yi İnternetten bir hafıza kartına yükleyebilirsiniz.

## **Ön koşul**

Uygun hafıza kartına sahip olmanız gereklidir.

[Hafıza kartı](#page-67-0) (Sayfa [66\)](#page-67-0)

#### **Fonksiyon açıklaması**

#### **Prosedür**

- 1. Gereken firmware'yi internetten bilgisayarınıza indirin. Firmware İndirme (<https://support.industry.siemens.com/cs/ww/en/view/109771049>)
- 2. Dosyaları bilgisayarınızda istediğiniz bir klasöre kopyalayın.
- 3. Sıkıştırılmamış dosyaları hafıza kartının kök klasörüne transfer edin.

| <b>USER</b>        | ATMG168.UFW      | <b>B2XX BE.10</b> |
|--------------------|------------------|-------------------|
| <b>B2XX BE.15</b>  | B2XX DSP.10      | B2XX DSP.15       |
| <b>B2XX S.5</b>    | <b>B2XX S.10</b> | B230.10           |
| BET 200, 10        | BG110M.10        | cbe20 1.ufw       |
| <b>CONTENT.TXT</b> | F230P.BIN        | F230P BT.BIN      |
| F240B.BIN          | F240D.BIN        | F240E.BIN         |
| <b>F250D.BIN</b>   | <b>F250S.BIN</b> | FET200.BIN        |
| FG110M.BIN         | FG120C.BIN       | img G120MC.lst    |
| <b>UPDATE, CTR</b> | UPDATER.INF      |                   |

Resim 11-2 Dosya transferi sonrasında hafıza kartı içeriği örneği

Firmware'ye bağlı olarak dosya adları ve dosyaların numaraları yukarıdaki gösterime göre farklı olabilir.

"KULLANICI" klasörü kullanılmayan hafıza kartında bulunmuyor. Hafıza kartı ilk kez takıldıktan sonra, konvertör yeni bir "KULLANICI" klasörü oluşturur.

Hafıza kartını firmware yükseltme veya düşürme için hazırladınız.

 $\overline{\mathbf{c}}$ 

LED OFF

3

%)

RDY

5

5 ... 10 mir

6

RDY

%)

4

*11.3 Firmware yükseltme ve düşürme*

1

## **11.3.2 Firmware yükseltilmesi**

#### **Genel bakış**

Firmware yükseltilmesi sırasında, konvertör firmware'yi daha yeni bir versiyon ile değiştirirsiniz.

#### **Ön koşul**

Konvertör ve hafıza kartı farklı firmware versiyonlarına sahip olmalıdır.

#### **Fonksiyon açıklaması**

#### **Prosedür**

- 1. Konvertör güç kaynağını kapatın.
- 2. Konvertördeki tüm LED'ler sönene kadar bekleyin.
- 3. Eşleşen firmware bulunan kartı yerine kilitlenene kadar konvertö‐ rün yuvasına takın.
- 4. Konvertör gerilim beslemesini yeniden açın.
- 5. Konvertör firmware'yi hafıza kartından kendi belleğine ak‐ tarır.

Transfer yaklaşık 5 … 10 dakika sürer.

Veriler transfer edilirken konvertördeki LED RDY kırmızı renkte kalır. LED BF değişen bir frekansla turuncu renkte yanıp söner.

6. Transferin sonunda LED RDY ve BF yavaşça kırmızı renkte yanıp sönmeye başlar (0,5 Hz).

#### **Transfer sırasında gerilim beslemesi arızası**

Konvertör firmware, transfer sırasında enerji kesilmesi durumun‐ da tamamlanmaz.

• Talimatlardaki adım 1 ile yeniden başlayın.

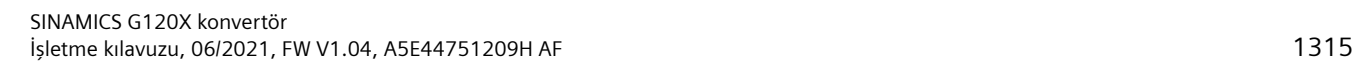

- 7. Konvertör güç kaynağını kapatın.
- 8. Konvertördeki tüm LED'ler sönene kadar bekleyin. Hafıza kartını konvertörden çıkarmak isteyip istemediğinize karar verin:
	- Hafıza kartını çıkarırsanız: ⇒ Konvertör ayarlarını korur.
	- Hafıza kartını konvertörde bırakırsanız: ⇒ Eğer hafıza kartı halen konvertörün veri yedeklemesine sahip değilse, 9. adımda konvertör kendi ayarlarını hafıza kartına yazar.

⇒ Eğer hafıza kartında mevcut durumda bir veri yedekleme bulunuyorsa, 9. adımda konvertör ayarları hafıza kartından alır.

- 9. Konvertör gerilim beslemesini yeniden açın.
- 10 Eğer firmware yükseltme başarılı olmuşsa, konvertör LED RDY bir‐ . kaç saniye içerisinde yeşil renge döner.
	- Eğer hafıza kartı halen takılı ise, hafıza kartının önceki içeriğine bağlı olarak, aşağıdaki iki durumdan biri meydana gelmiştir:
	- Hafıza kartı bir veri yedeklemesine sahiptir: ⇒ Konvertör hafıza kartından ayarları almıştır.
	- Hafıza kartında bir veri yedeklemesi bulunmamaktadır: ⇒ Konvertör ayarlarını hafıza kartına yazmıştır.

konvertör firmware'yi yükselttiniz. ❒

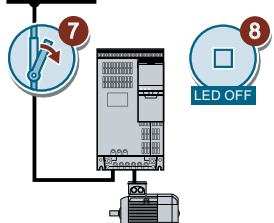

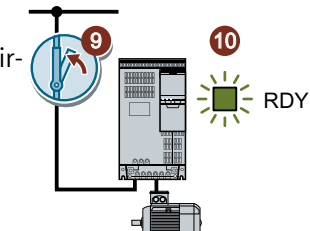

1

## **11.3.3 Firmware düşürme**

## **Genel bakış**

Firmware düşürülmesi sırasında, konvertör firmware'yi daha eski bir versiyon ile değiştirirsiniz.

## **Ön koşul**

- Konvertör ve hafıza kartı farklı firmware versiyonlarına sahip olmalıdır.
- Ayarlar bir kontrol panelinde bir hafıza kartına kaydedilir.

## **Fonksiyon açıklaması**

#### **Prosedür**

- 1. Konvertör güç kaynağını kapatın.
- 2. Konvertördeki tüm LED'ler sönene kadar bekleyin.
- 3. Eşleşen firmware bulunan kartı yerine kilitlenene kadar konvertö‐ rün yuvasına takın.
- 4. Konvertör gerilim beslemesini yeniden açın.
- 5. Konvertör firmware'yi hafıza kartından kendi belleğine ak‐ tarır.

Transfer yaklaşık 5 … 10 dakika sürer.

Veriler transfer edilirken konvertördeki LED RDY kırmızı renkte kalır. LED BF değişen bir frekansla turuncu renkte yanıp söner.

6. Transferin sonunda LED RDY ve BF yavaşça kırmızı renkte yanıp sönmeye başlar (0,5 Hz).

#### **Transfer sırasında gerilim beslemesi arızası**

Konvertör firmware, transfer sırasında enerji kesilmesi durumun‐ da tamamlanmaz.

• Bu talimatlardaki adım 1 ile yeniden başlayın.

 $\overline{\mathbf{c}}$ 

LED OFF

3

%)

RDY

5

5 ... 10 mir

6

 $\overline{\text{SN}}$ 

%)

4

- 7. Konvertör güç kaynağını kapatın.
- 8. Konvertördeki tüm LED'ler sönene kadar bekleyin. Hafıza kartını konvertörden çıkarmak isteyip istemediğinize karar verin:
	- Hafıza kartı bir veri yedeklemesine sahiptir: ⇒ Konvertör hafıza kartından ayarları almıştır.
	- Hafıza kartında bir veri yedeklemesi bulunmamaktadır: ⇒ Konvertör fabrika ayarına sahiptir.
- 9. Konvertör gerilim beslemesini yeniden açın.
- 10 Eğer firmware düşürme başarılı olmuşsa, birkaç saniye sonra kon‐ . vertör LED RDY yeşil renge döner.
	- Eğer hafıza kartı halen takılı ise, hafıza kartının önceki içeriğine bağlı olarak, aşağıdaki iki durumdan biri meydana gelmiştir:

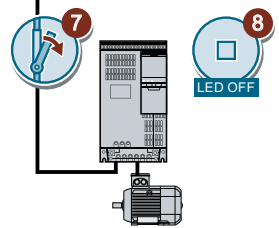

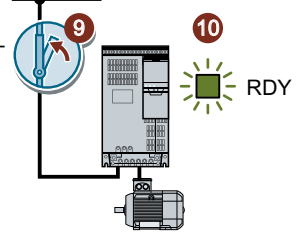

- Hafıza kartı bir veri yedeklemesine sahiptir: ⇒ Konvertör hafıza kartından ayarları almıştır.
- Hafıza kartında bir veri yedeklemesi bulunmamaktadır: ⇒ Konvertör fabrika ayarına sahiptir.
- 11 Eğer hafıza kartı konvertör ayarlarının bir veri yedeklemesine sahip değilse, ayarları kon‐ . vertöre başka bir veri yedeklemesinden transfer etmeniz gereklidir.
	- [Konvertör ayarlarının indirilmesi](#page-1285-0) (Sayfa [1284\)](#page-1285-0)

Konvertör firmware'yi daha eski bir versiyon ile değiştirdiniz. ❒

## **11.3.4 Başarısız bir firmware yükseltme veya düşürmenin düzeltilmesi**

**Ön koşul**

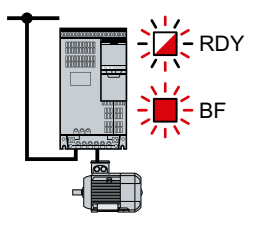

Konvertör, hızlı yanıp sönen bir LED RDY veya yanan bir LED BF ile ba‐ şarısız bir firmware yükseltme veya düşürme sinyali verir.

## **Fonksiyon açıklaması**

Başarısız bir firmware yükseltme veya indirmeyi düzeltmek için aşağıdakini kontrol edin:

- Kartı doğru şekilde taktınız mı?
- Kart doğru firmware yazılımını içeriyor mu?

Firmware yükseltme veya düşürme işlemini tekrar edin

*11.4 Bileşen değişimi ve Firmware değişikliğinden sonra azaltılmış kabul*

# **11.4 Bileşen değişimi ve Firmware değişikliğinden sonra azaltılmış kabul**

Bir bileşen değişiminden veya bir Firmware güncellemesinden sonra, güvenlik fonksiyonlarının azaltılmış kabulü gereklidir.

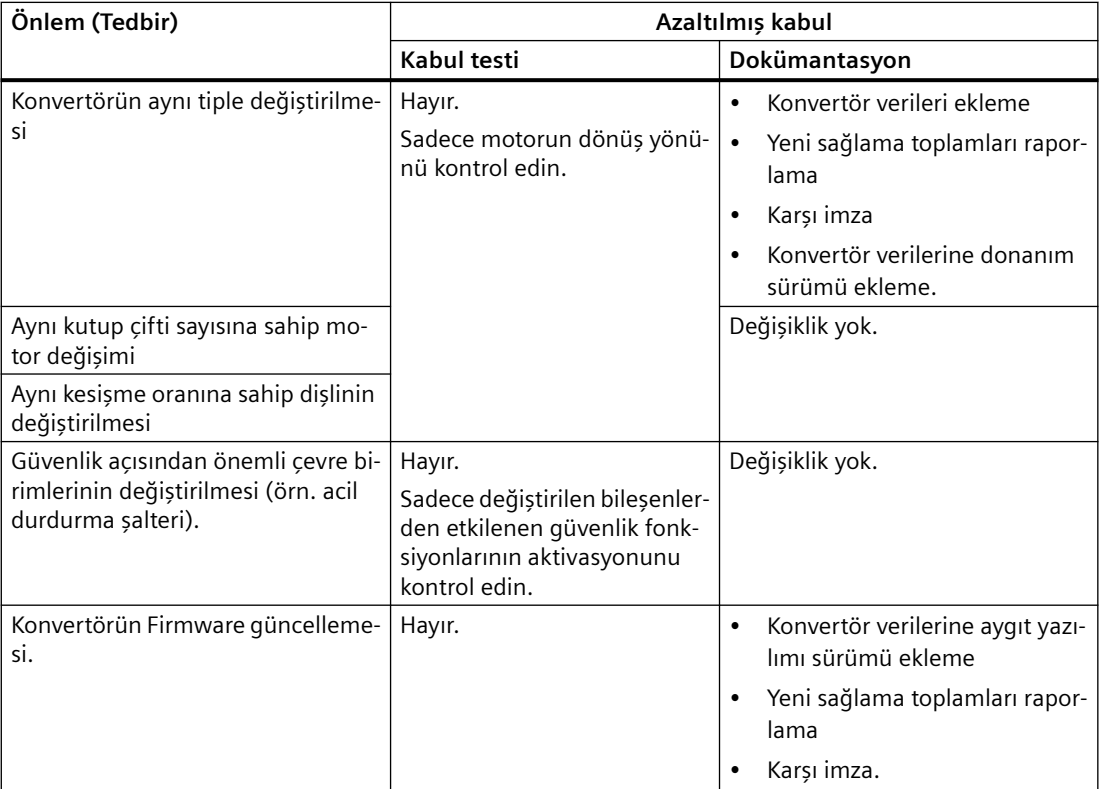

# **12.1 Giriş ve çıkış teknik verileri**

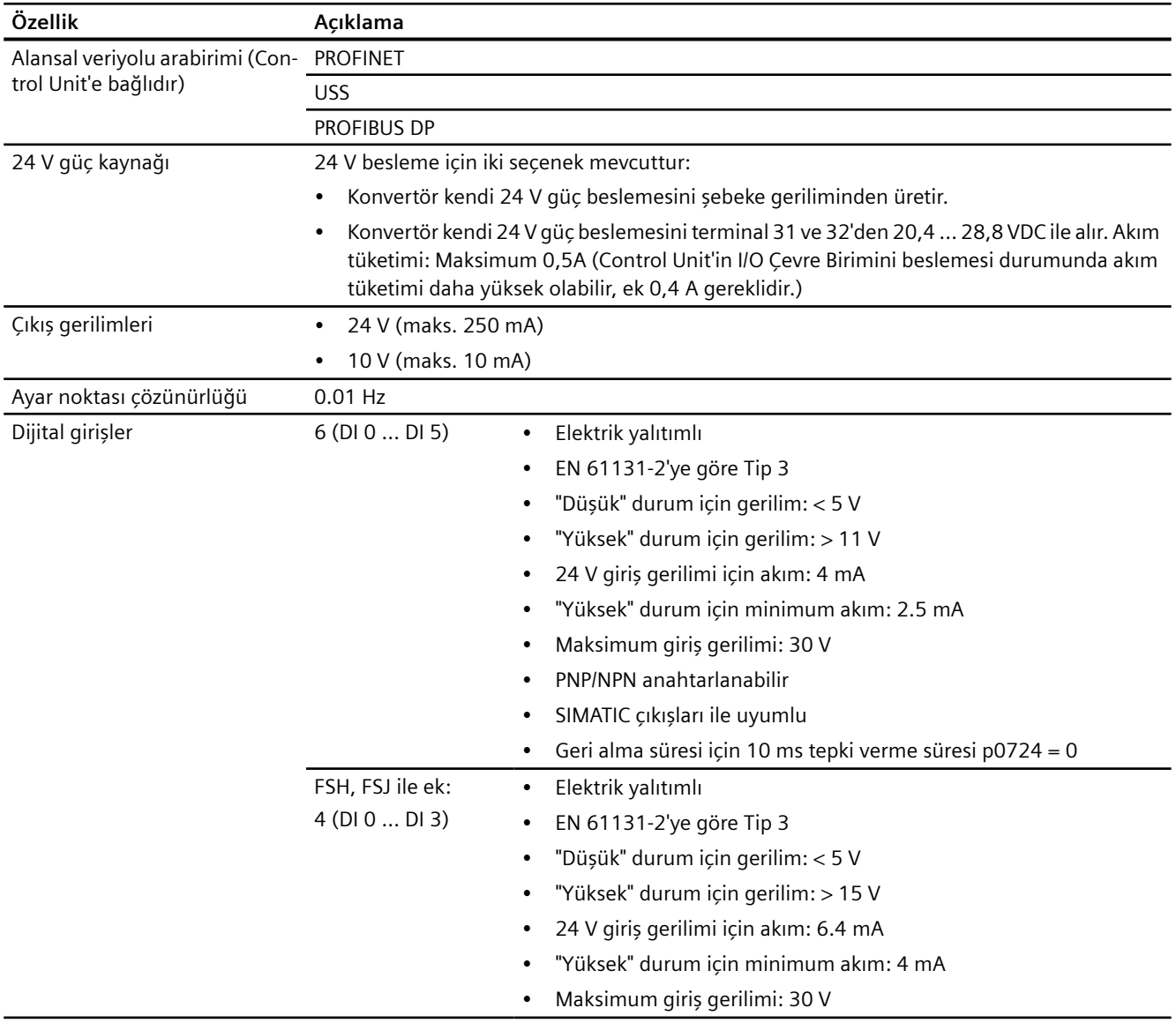

## *Teknik veriler*

## *12.1 Giriş ve çıkış teknik verileri*

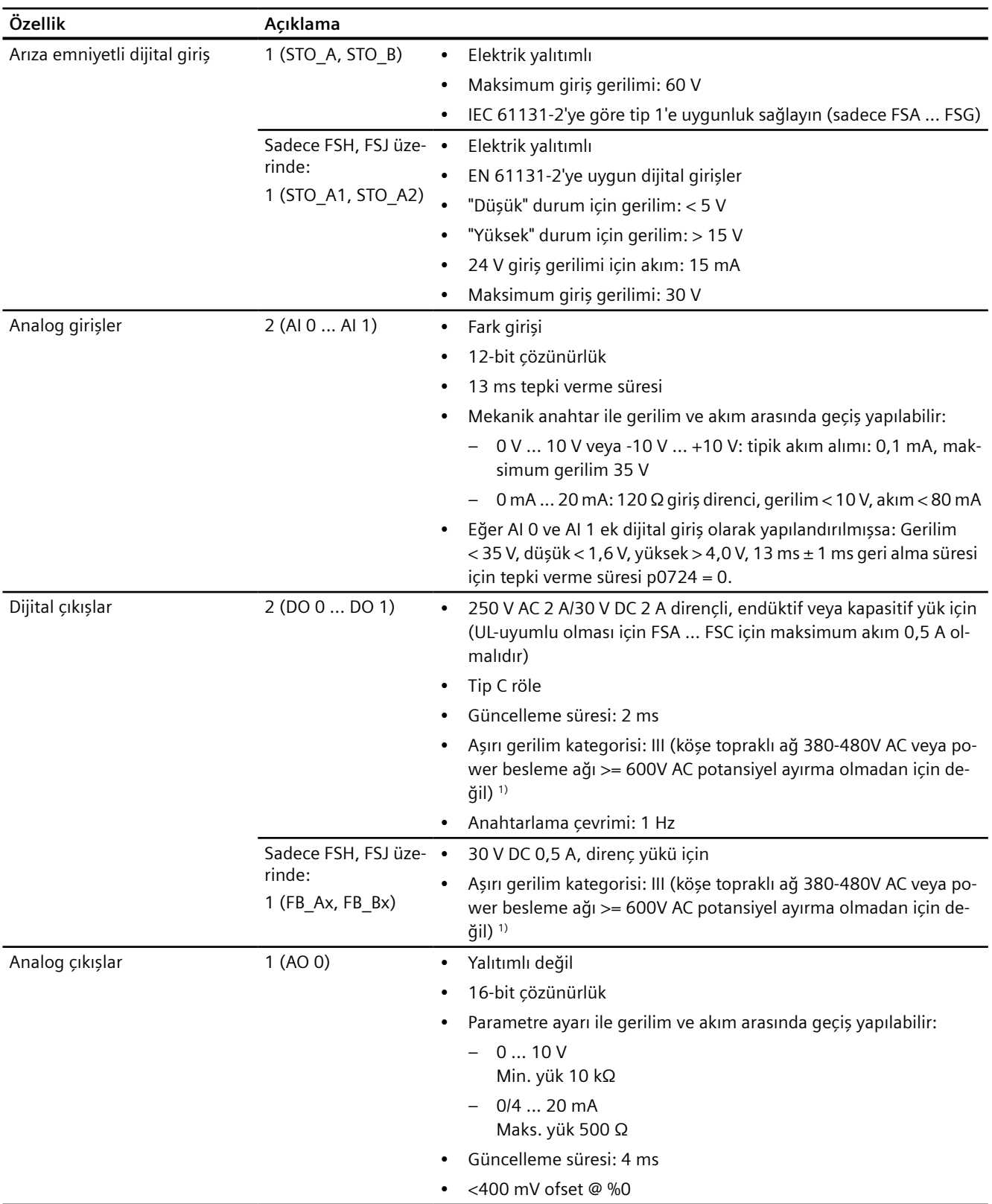

*12.1 Giriş ve çıkış teknik verileri*

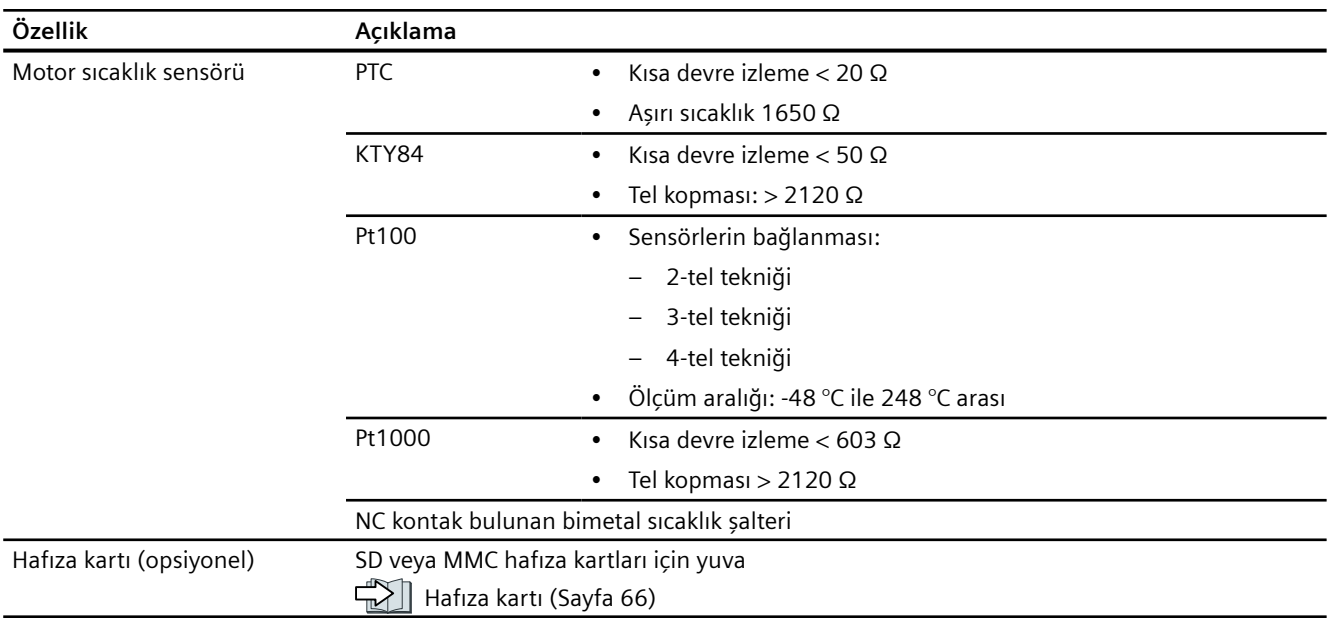

1) Aşırı gerilim kategorisi: III sadece FS versiyonu 02 02 (FSA ... FSG)/02 (FSH/FSJ) veya üstü bulunan G120X konvertörde desteklenir.

#### **Not**

#### **Harici 24 V beslemede kısa süreli gerilim çökmesi (≤ 3 ms ve anma geriliminin ≤ %95'i)**

Konvertörün şebeke gerilimi kapatıldığında, konvertör F30074 arızası ile harici 24 V beslemede kısa süreli gerilim çökmesine cevap verir. Alansal veriyolu ile iletişim, ancak bu durumda devrede kalır.

*12.2 Yük çevrimleri ve aşırı yük özelliği*

# **12.2 Yük çevrimleri ve aşırı yük özelliği**

Aşırı yük özelliği, bir yükü hızlandırmak amacıyla konvertörün anma akımı üzerinde bir akım besleme özelliğidir. Aşırı yük özelliğini göstermek için iki tipik yük çevrimi tanımlanmıştır: "Düşük Aşırı Yük" ve "Yüksek Aşırı Yük".

## **Tanımlar**

#### **Baz yük**

Konvertörün hızlanan fazları arasında sabit yük

#### **Düşük Aşırı Yük**

- **LO baz yük giriş akımı** Bir "Düşük Aşırı Yük" yük çevrimi için izin verilen giriş akımı
- **LO baz yük çıkış akımı** Bir "Düşük Aşırı Yük" yük çevrimi için izin verilen çıkış akımı
- **LO baz yük gücü** LO baz yük çıkış akımını baz alan anma gücü

#### **Yüksek Aşırı Yük**

- **HO baz yük giriş akımı** Bir "Yüksek Aşırı Yük" yük çevrimi için izin verilen giriş akımı
- **HO baz yük çıkış akımı** Bir "Yüksek Aşırı Yük" yük çevrimi için izin verilen çıkış akımı
- **HO baz yük gücü** HO baz yük çıkış akımını baz alan anma gücü

Aksi belirtilmediği sürece teknik verilerde bulunan güç ve akım verileri her zaman Düşük Aşırı Yük'e göre bir yük çevrimine karşılık gelir.

## **Yük çevrimleri ve tipik uygulamalar**

#### **"Düşük Aşırı Yük" yük çevrimi**

"Düşük Aşırı Yük" yük çevrimi kısa hızlanma fazlarında düşük gereksinimlere sahip eş benzer baz yük varsayar. Tipik "Düşük Aşırı Yük" uygulamaları arasında aşağıdakiler bulunur:

- Santrifüj pompa, fan ve kompresör
- Eksenel akışlı fan
- Pervaneli pompa

## **"Yüksek Aşırı Yük" yük çevrimi**

"Yüksek Aşırı Yük" yük çevrimi düşük baz yük için dinamik hızlanma fazlarına izin verir. Tipik "Yüksek Aşırı Yük" uygulamaları arasında aşağıdakiler bulunur:

- Deplasmanlı pompalar ve fan ve kompresör
- Dişli pompa
- Vidalı pompa
- Roots körüğü

## **İzin verilen konvertör aşırı yükü**

Konvertör iki farklı güç verisine sahiptir: "Düşük Aşırı Yük" (LO) ve "Yüksek Aşırı Yük" (HO), beklenen yüke bağlı olarak.

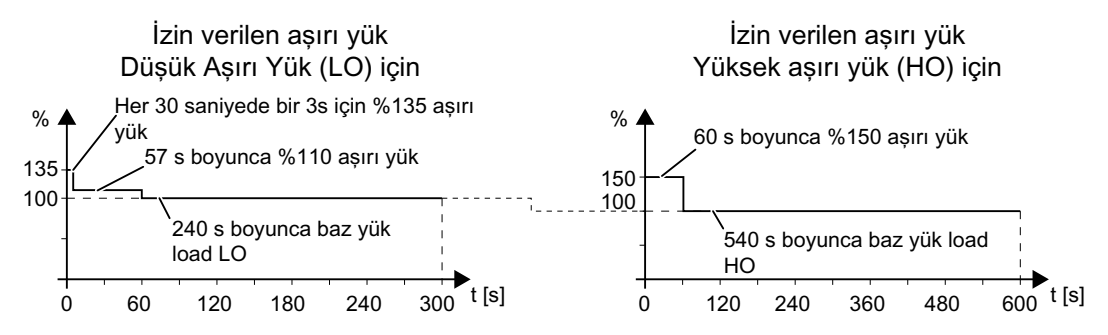

Yukarıdaki yük çevrimi için anma ortam sıcaklığının 45°C **olduğunu unutmayın.** 

#### **Not**

#### **Konvertör FSH/FSJ için izin verilen konvertör aşırı yükü**

Konvertör FSH/FSJ düşük aşırı yükte çalıştırıldığında, %135 Aşırı yük veya %110 Aşırı yüke izin verilir, ancak bunlara birlikte izin verilmez.

Konvertör FSH/FSJ Yüksek Aşırı Yük çevrimi 300 s değerindedir.

*12.3 Genel konvertör teknik verileri*

# **12.3 Genel konvertör teknik verileri**

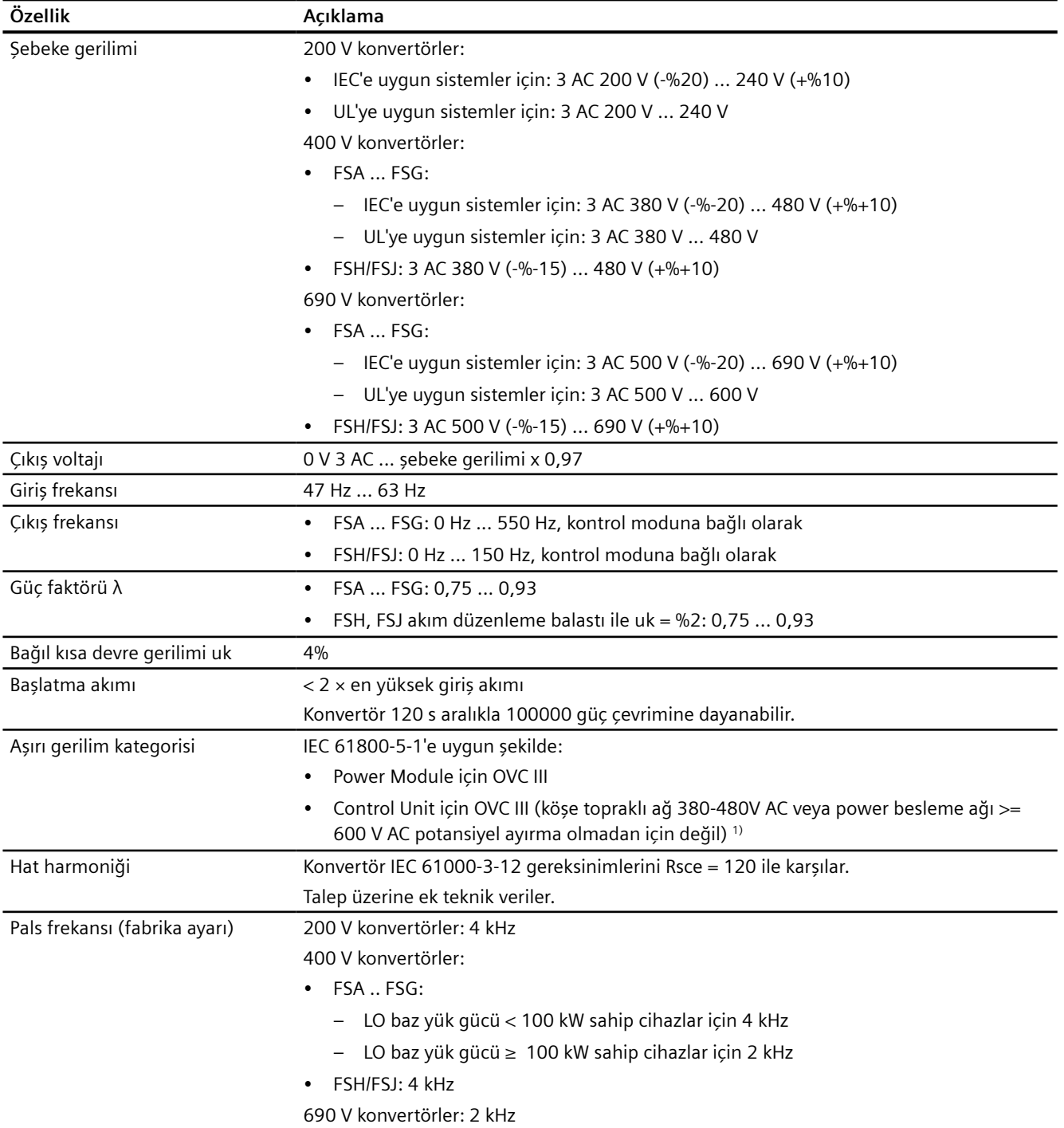

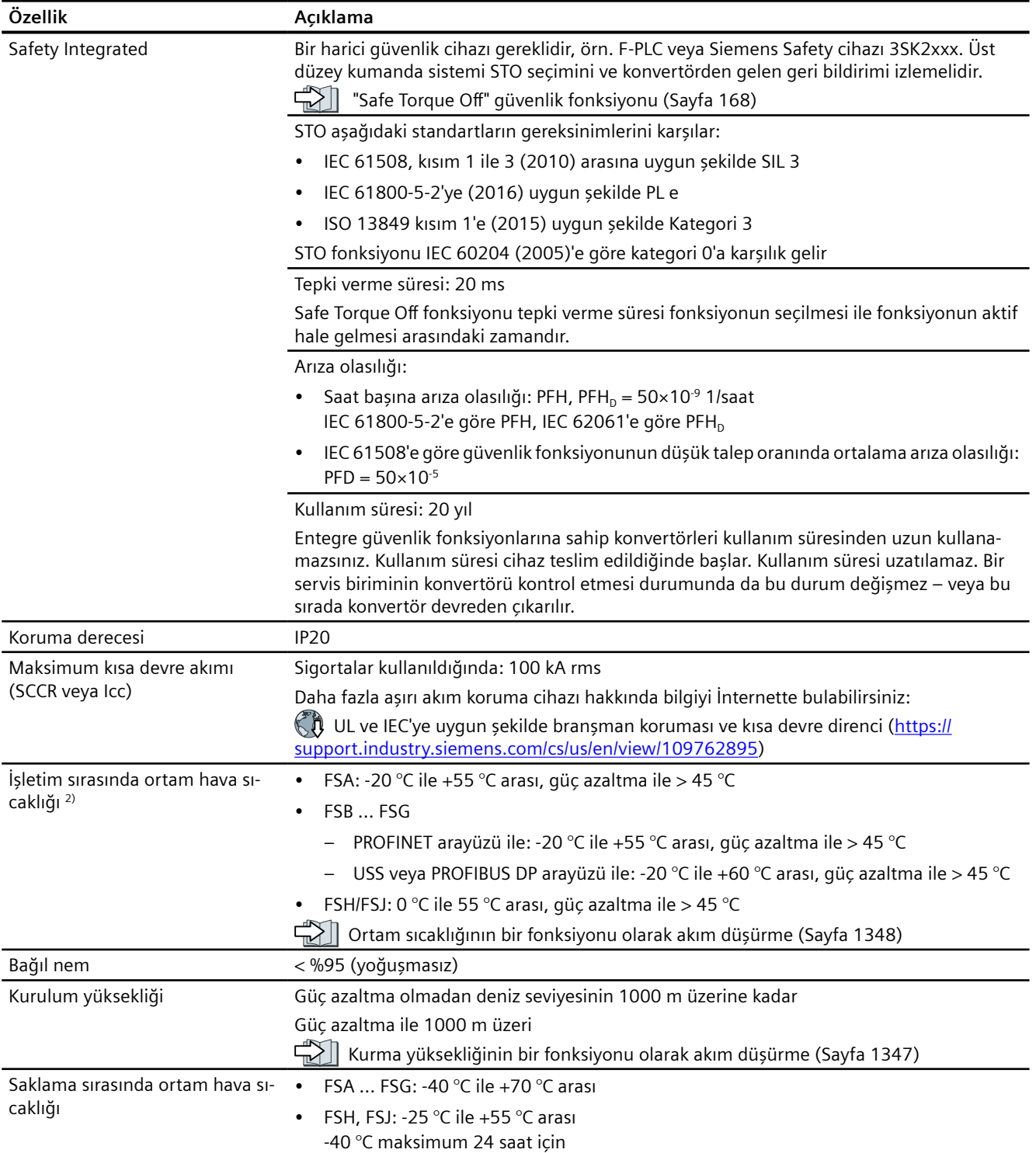

## *12.3 Genel konvertör teknik verileri*

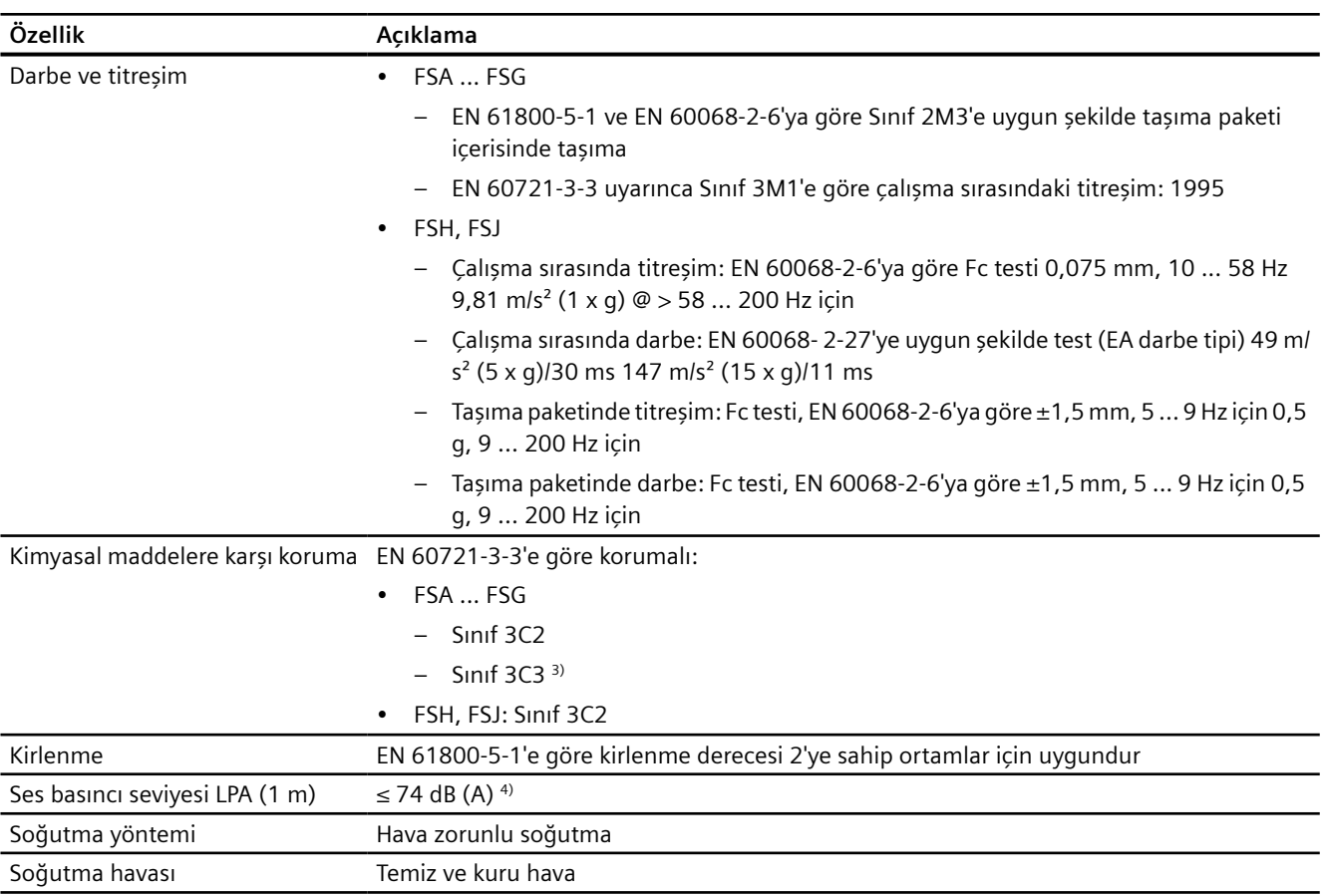

1) Aşırı gerilim kategorisi: III sadece FS versiyonu 02 02 (FSA ... FSG)/02 (FSH, FSJ) veya üstü bulunan G120X konvertörde desteklenir.

- 2) Veriler BOP-2, IOP-2, I/O Extension Module veya SINAMICS G120 Smart Access olmadan geçerlidir. Ortam hava sıcaklığı > 50 °C ile FSA ... FSC için 50 mm yan boşluk gereklidir.
- <sup>3)</sup> Sınıf 3C3 FS versiyonu 02 02 veya üstü bulunan G120X konvertör için mevcuttur.
- 4) Maksimum ses basıncı seviyesi, IP20 kabininde belirlenmiştir.

# **12.4 Teknik veriler güce bağlıdır**

Aşağıdaki tablolardaki güç kayıpları (kW) %90 hızda EN 50598-2'ye (IEC 61800-9-2) uygun şekilde belirlenmiştir, %100 tork ve 50 Hz giriş frekansı.

## **200 ... 240 V 3 AC**

| Çerçeve boyu-<br>tu | Siparis numarası     | Anma gücü [kW]<br>(NEC [hp]) | Anma giriş akımı [A]<br>(NEC 240 V) | Anma çıkış akımı [A]<br>(NEC 240 V) |
|---------------------|----------------------|------------------------------|-------------------------------------|-------------------------------------|
|                     |                      | Düşük Aşırı Yük baz alınarak |                                     |                                     |
| <b>FSA</b>          | 6SL32.0-. YC10-. U.0 | 0.75(1)                      | 3.8(3.8)                            | 4.2(4.2)                            |
|                     | 6SL32.0-. YC12-. U.0 | 1.1(1.5)                     | 5.4(5.4)                            | 6(6)                                |
|                     | 6SL32.0-. YC14-. U.0 | 1.5(2)                       | 6.7(6.7)                            | 7.4(7.4)                            |
| FSB                 | 6SL32.0-. YC16-. U.0 | 2.2(3)                       | 9.6(9.6)                            | 10.4(10.4)                          |
|                     | 6SL32.0-. YC18-. U.0 | 3(4)                         | 12.7(12.7)                          | 13.6 (13.6)                         |
|                     | 6SL32.0-. YC20-. U.0 | 4(5)                         | 16.3(16.3)                          | 17.5(17.5)                          |
| FSC                 | 6SL32.0-. YC22-. U.0 | 5.5(7.5)                     | 20.8 (20.8)                         | 22 (22)                             |
|                     | 6SL32.0-. YC24-. U.0 | 7.5(10)                      | 26.3(26.3)                          | 28 (28)                             |
| <b>FSD</b>          | 6SL32.0-. YC26-. U.0 | 11(15)                       | 40 (40)                             | 42 (42)                             |
|                     | 6SL32.0-. YC28-. U.0 | 15 (20)                      | 51 (51)                             | 54 (54)                             |
|                     | 6SL32.0-. YC30-. U.0 | 18.5(25)                     | 64 (64)                             | 68 (68)                             |
| FSE                 | 6SL32.0-. YC32-. U.0 | 22(30)                       | 76 (76)                             | 80 (80)                             |
|                     | 6SL32.0-. YC34-. U.0 | 30(40)                       | 98 (98)                             | 104 (104)                           |
| FSF                 | 6SL32.0-. YC36-. U.0 | 37 (50)                      | 126 (126)                           | 130 (130)                           |
|                     | 6SL32.0-. YC38-. U.0 | 45 (60)                      | 149 (149)                           | 154 (154)                           |
|                     | 6SL32.0-. YC40-. U.0 | 55 (75)                      | 172 (172)                           | 192 (192)                           |

Tablo 12-1 Düşük Aşırı Yük baz alan elektrik verileri

Tablo 12-2 Yüksek Aşırı Yük baz alan elektrik verileri

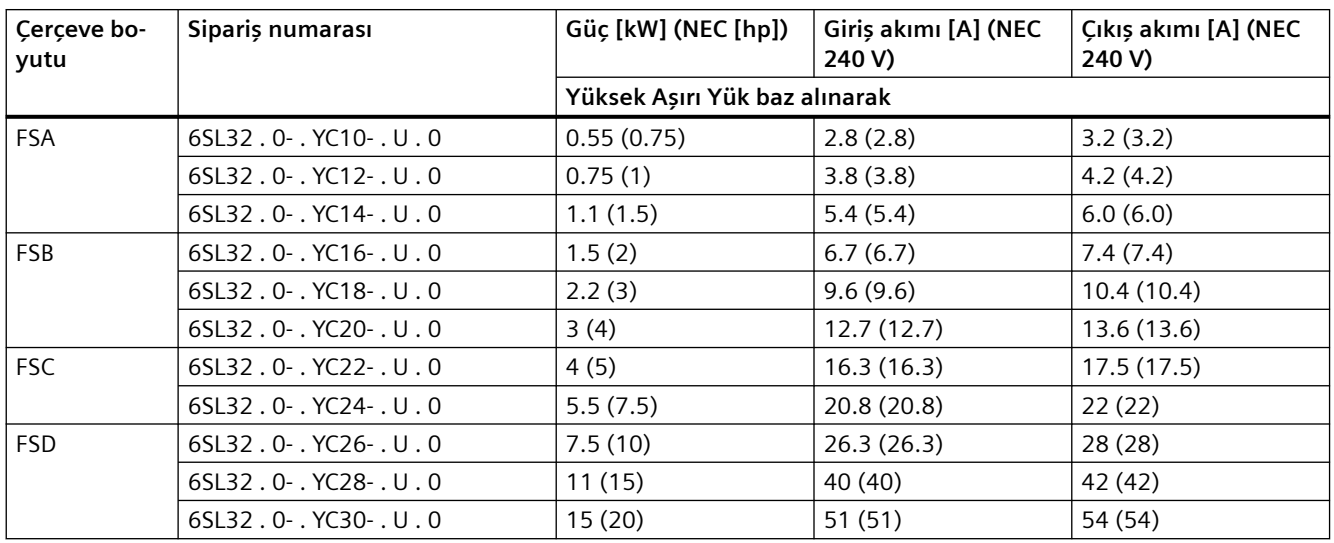

## *Teknik veriler*

## *12.4 Teknik veriler güce bağlıdır*

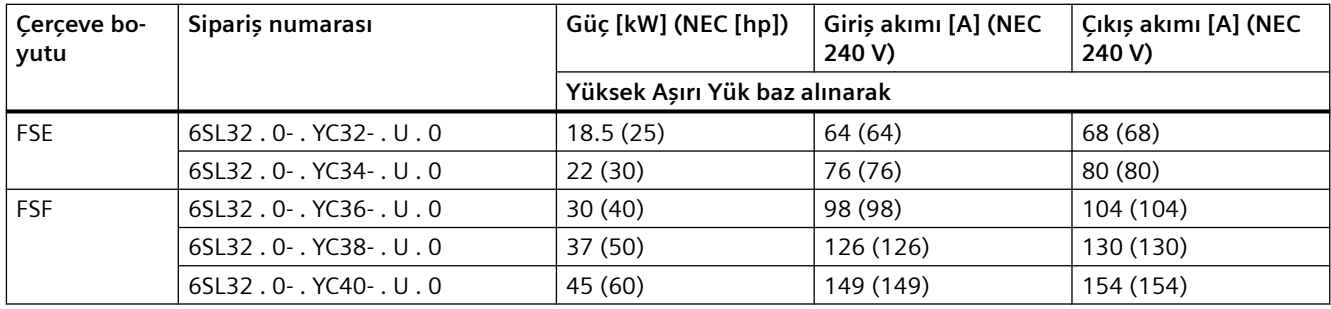

#### Tablo 12-3 Ek veriler

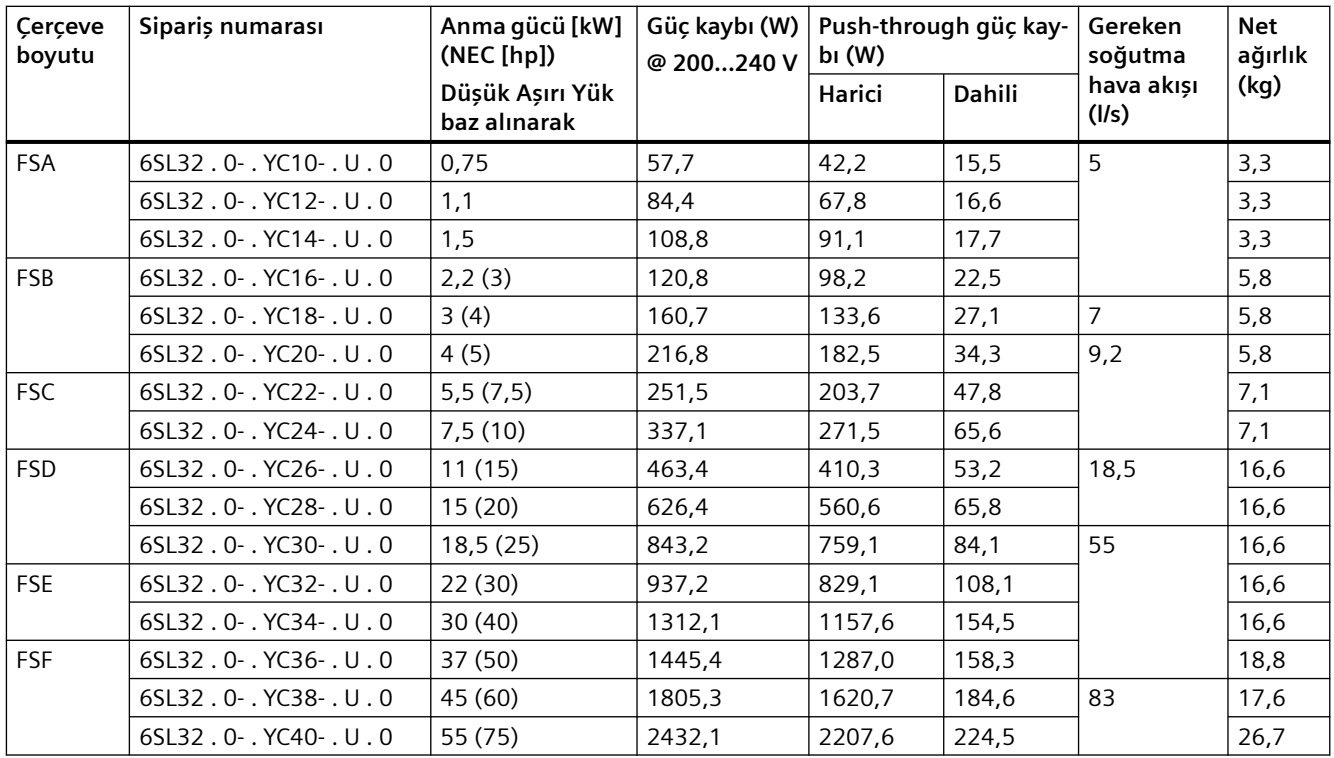

## **380 … 480 V 3 AC**

Tablo 12-4 Düşük Aşırı Yük baz alan elektrik verileri

| Cerceve bo-<br>yutu | Siparis numarası      | Anma gücü [kW]<br>(NEC[hp])  | Anma giriş akımı [A]<br>(NEC 480 V) | Anma çıkış akımı [A]<br>(NEC 480 V) |
|---------------------|-----------------------|------------------------------|-------------------------------------|-------------------------------------|
|                     |                       | Düşük Aşırı Yük baz alınarak |                                     |                                     |
| <b>FSA</b>          | $65L32.0 - YE10 -  0$ | 0,75(1)                      | 2,1(2,0)                            | 2,2(2,1)                            |
|                     | $65L32.0 - YE12 -  0$ | 1,1(1,5)                     | 2,8(2,7)                            | 3,1(3,0)                            |
|                     | $65L32.0 - YE14 -  0$ | 1, 5(2)                      | 3,6(3,0)                            | 4,1(3,4)                            |
|                     | $65L32.0 - YE16 -  0$ | 2,2(3)                       | 5,5(4,6)                            | 5,9(4,8)                            |
|                     | $65L32.0 - YE18 -  0$ | 3(4)                         | 6,9(5,8)                            | 7,7(6,2)                            |
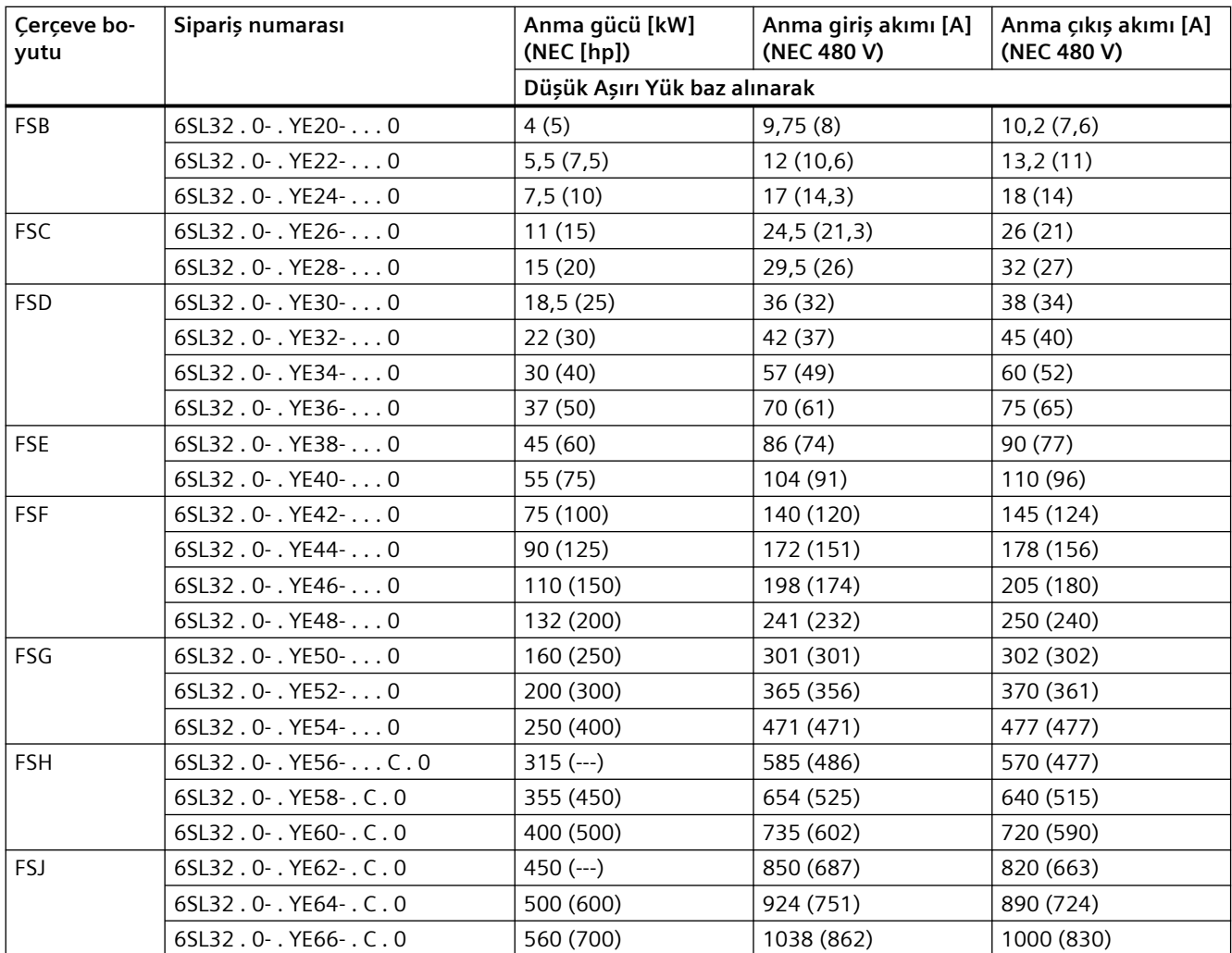

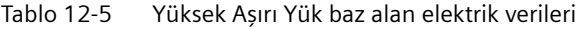

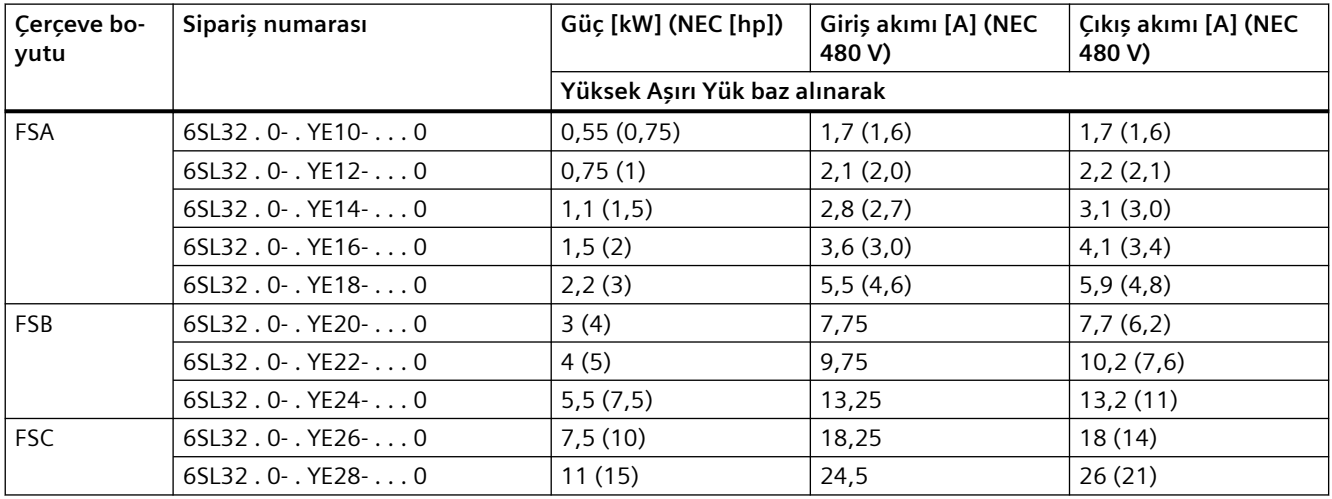

## *Teknik veriler*

# *12.4 Teknik veriler güce bağlıdır*

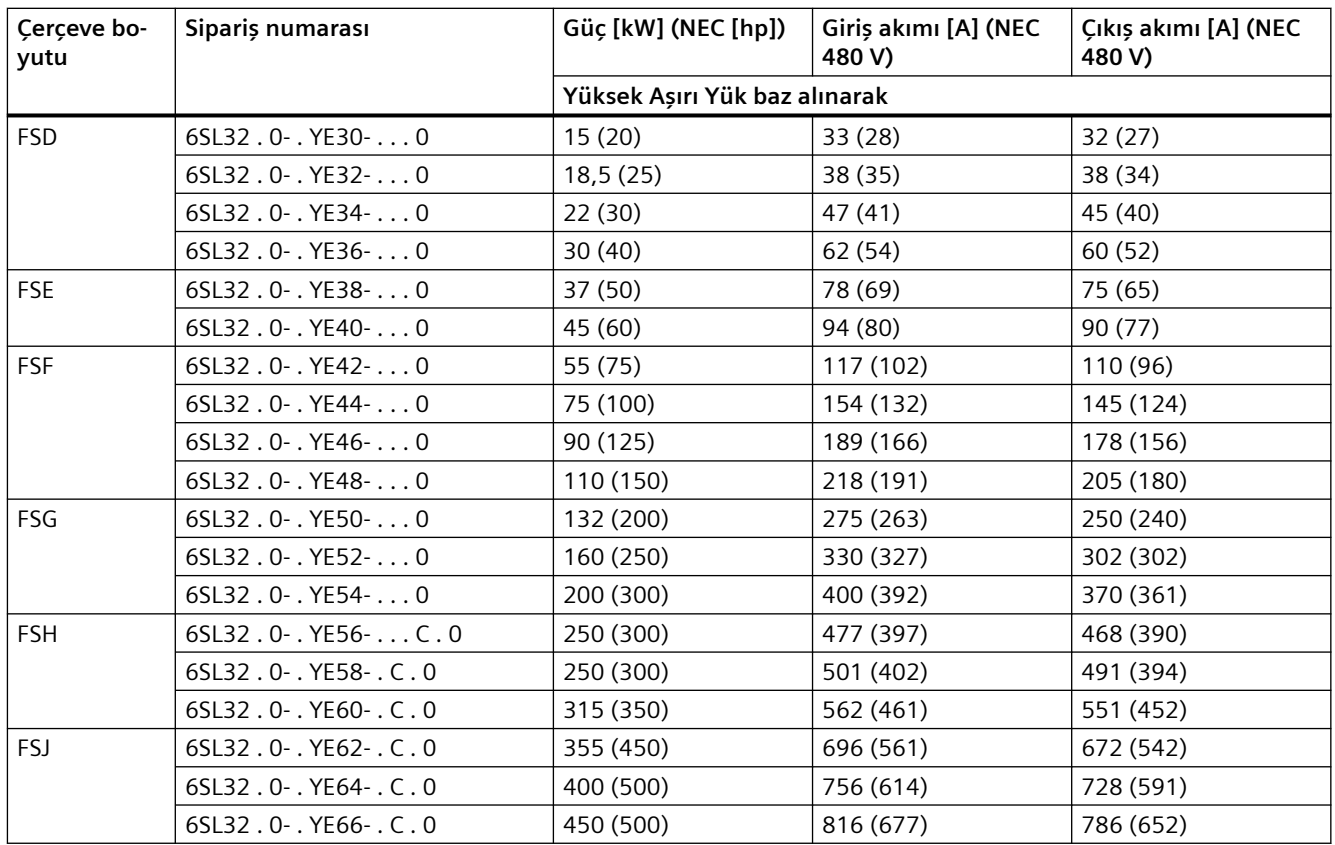

--- geçerli değil

## Tablo 12-6 Güç kaybı

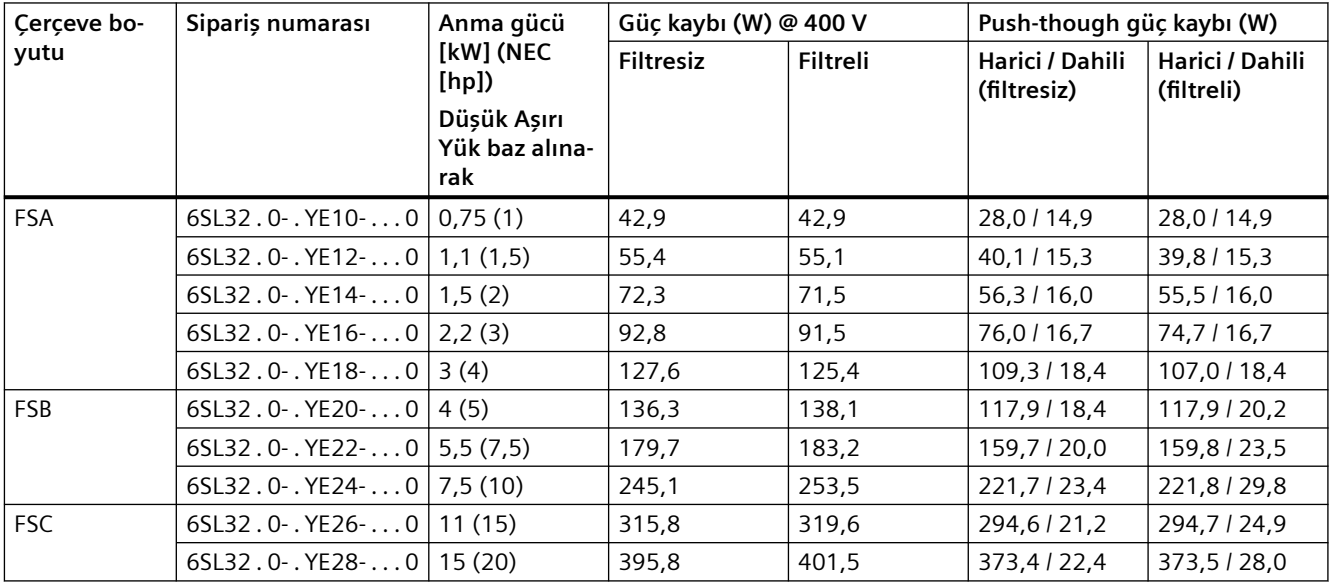

*12.4 Teknik veriler güce bağlıdır*

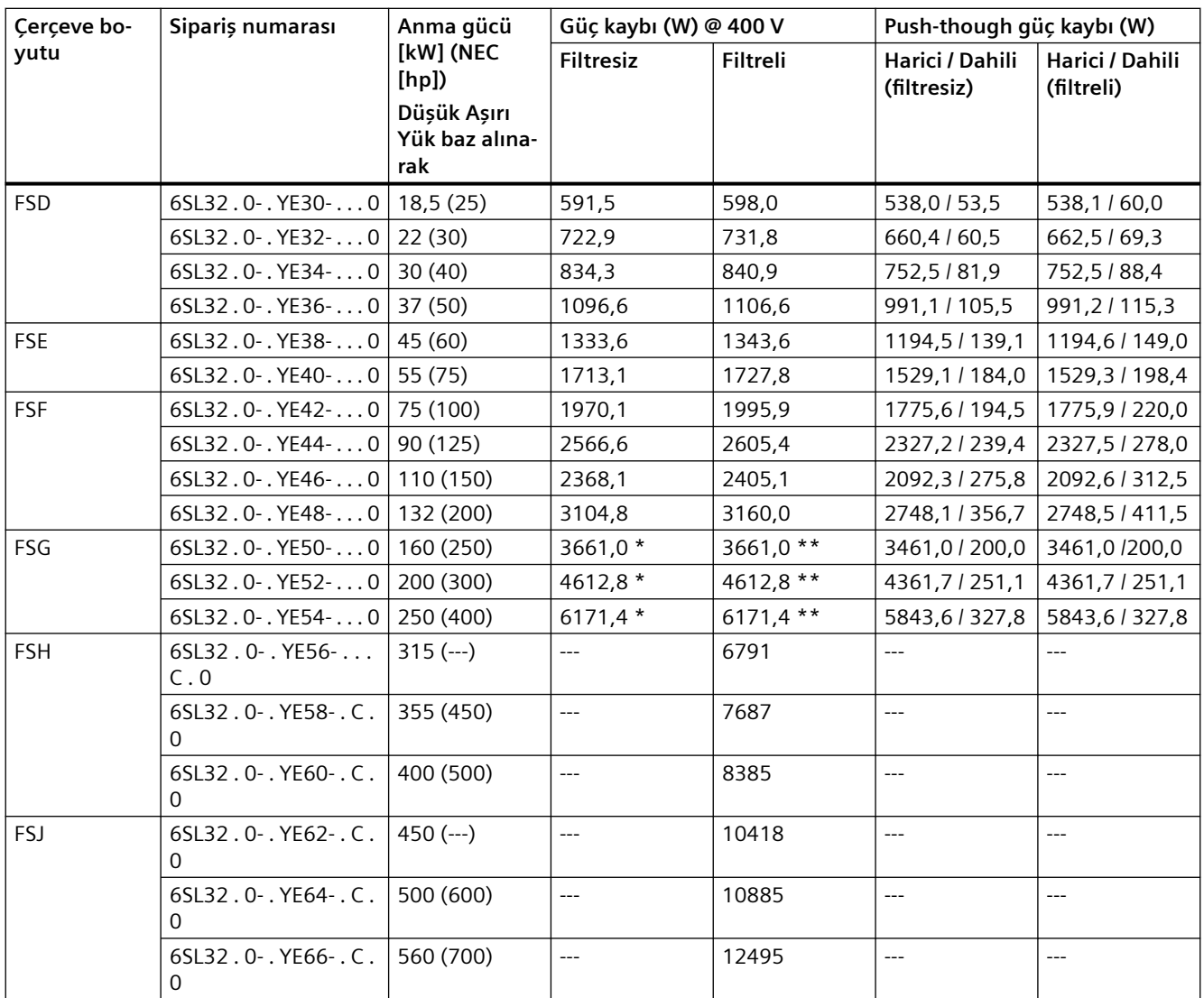

\* C3 filtre ile

\*\* C2 filtre ile

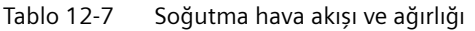

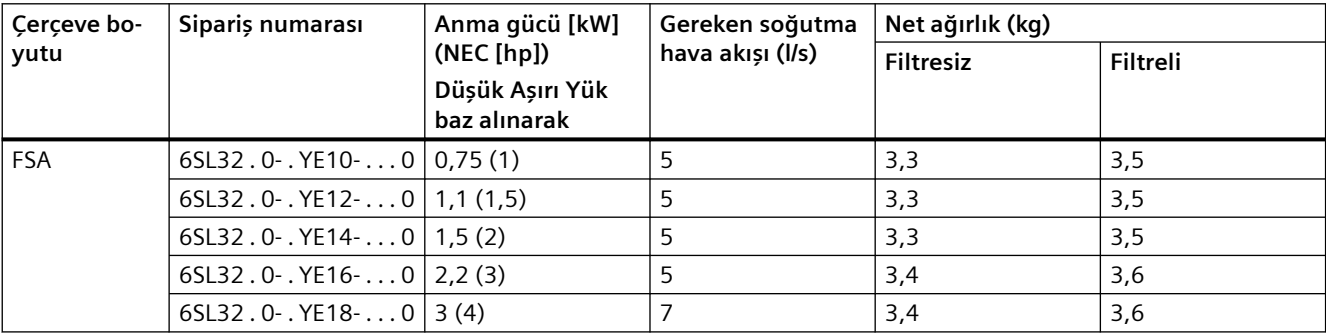

## *Teknik veriler*

*12.4 Teknik veriler güce bağlıdır*

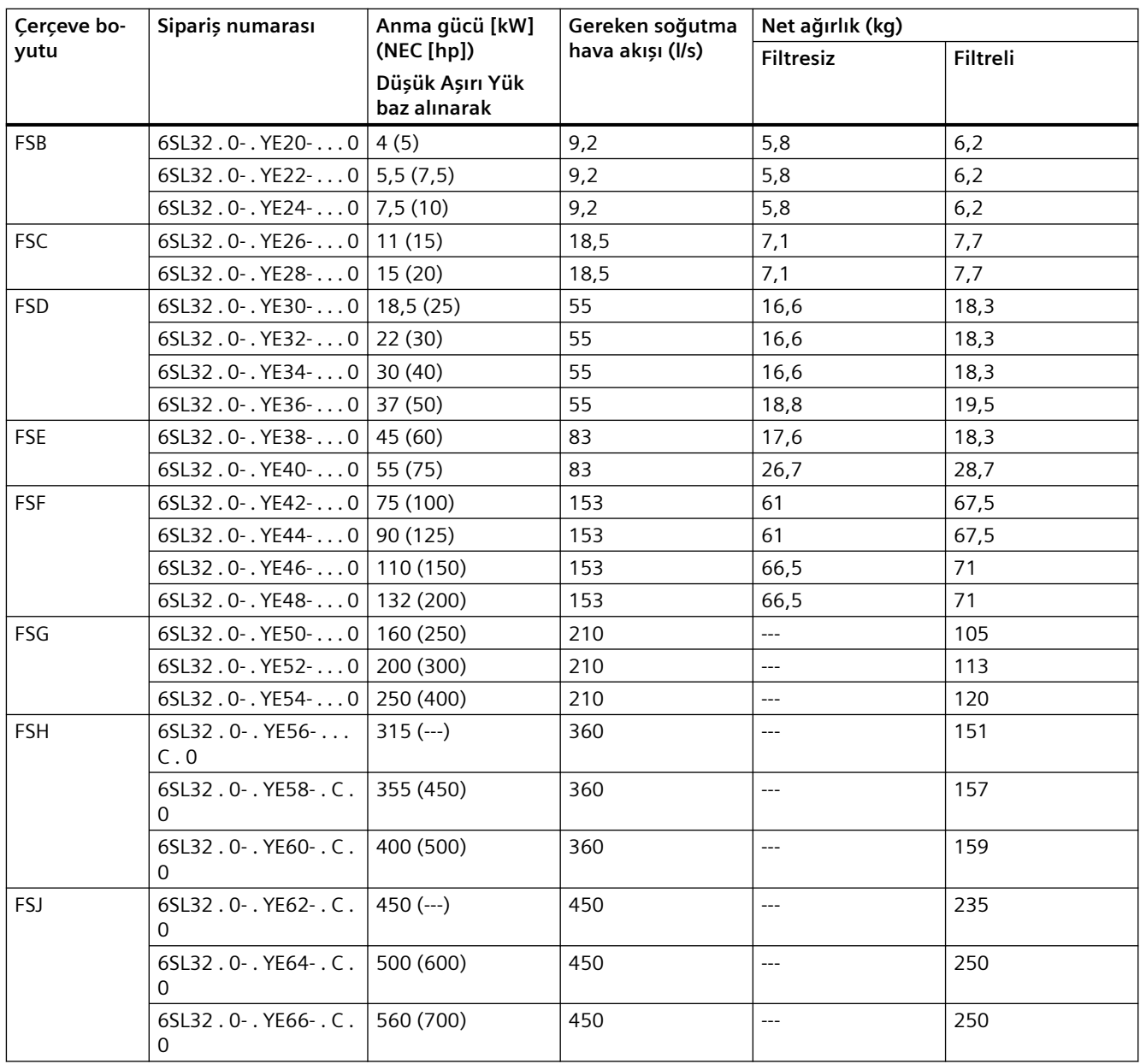

*12.4 Teknik veriler güce bağlıdır*

# **500 … 690 V 3 AC \***

| Cerceve bo-<br>yutu | Sipariș numarası      | Anma gücü [kW]<br>(NEC [hp]) | Anma giriş akımı [A]<br>(NEC 600 V) | Anma çıkış akımı [A]<br>(NEC 600 V) |  |  |
|---------------------|-----------------------|------------------------------|-------------------------------------|-------------------------------------|--|--|
|                     |                       |                              | Düşük Aşırı Yük baz alınarak        |                                     |  |  |
| <b>FSD</b>          | $65L32.0 - YH18 -  0$ | 3(4)                         | 5(5)                                | 5(5)                                |  |  |
|                     | 6SL32.0-. YH20-0      | 4(5)                         | 6(6)                                | 6,3(6,3)                            |  |  |
|                     | $65L32.0 - YH22 -  0$ | 5,5(7,5)                     | 9(9)                                | 9(9)                                |  |  |
|                     | $65L32.0 - YH24 -  0$ | 7,5(10)                      | 11(11)                              | 11(11)                              |  |  |
|                     | 6SL32.0-. YH26-0      | $11 (--)$                    | 14(14)                              | 14(14)                              |  |  |
|                     | $65L32.0 - YH28 -  0$ | 15(15)                       | 18 (18)                             | 19 (19)                             |  |  |
|                     | 6SL32.0-. YH30-0      | 18,5 (20)                    | 22(22)                              | 23(23)                              |  |  |
|                     | 6SL32.0-. YH32-0      | 22(25)                       | 25(25)                              | 27(27)                              |  |  |
|                     | $6SL32.0 - YH34 -  0$ | 30(30)                       | 33 (33)                             | 35(35)                              |  |  |
|                     | 6SL32.0-. YH36-0      | 37 (40)                      | 40 (40)                             | 42 (42)                             |  |  |
| <b>FSE</b>          | 6SL32.0-. YH38-0      | 45 (50)                      | 50(50)                              | 52 (52)                             |  |  |
|                     | $6SL32.0 - YH40 -  0$ | 55 (60)                      | 59 (59)                             | 62(62)                              |  |  |
| <b>FSF</b>          | 6SL32.0-. YH42-0      | 75 (75)                      | 78 (78)                             | 80 (80)                             |  |  |
|                     | $6SL32.0 - YH44 -  0$ | 90 (100)                     | 97 (97)                             | 100 (100)                           |  |  |
|                     | 6SL32.0-. YH46-0      | 110 (125)                    | 121 (121)                           | 125 (125)                           |  |  |
|                     | 6SL32.0-. YH48-0      | 132 (150)                    | 138 (138)                           | 144 (144)                           |  |  |
| <b>FSG</b>          | 6SL32.0-. YH50-. C.0  | $160$ (---)                  | 171 (171)                           | 171 (171)                           |  |  |
|                     | 6SL32.0-. YH52-. C.0  | 200 (200)                    | 205 (205)                           | 208 (208)                           |  |  |
|                     | 6SL32.0-. YH54-. C.0  | 250 (250)                    | 249 (249)                           | 250 (250)                           |  |  |
| <b>FSH</b>          | 6SL32.0-. YH56-. C.0  | 315 (350)                    | 343 (375)                           | 330 (345)                           |  |  |
|                     | 6SL32.0-. YH58-. C.0  | 355 (400)                    | 401 (408)                           | 385 (388)                           |  |  |
|                     | 6SL32.0-. YH60-. C.0  | 400 (450)                    | 437 (461)                           | 420 (432)                           |  |  |
|                     | 6SL32.0-. YH62-. C.0  | 450 (500)                    | 489 (526)                           | 470 (487)                           |  |  |
| FSJ                 | 6SL32.0-. YH64-. C.0  | $500 (-.)$                   | 540 (591)                           | 520 (546)                           |  |  |
|                     | 6SL32.0-. YH66-. C.0  | 560 (600)                    | 602 (665)                           | 580 (610)                           |  |  |
|                     | 6SL32.0-. YH68-. C.0  | 630 (700)                    | 675 (737)                           | 650 (679)                           |  |  |

Tablo 12-8 Düşük Aşırı Yük baz alan elektrik verileri

\* UL'ye uygun sistemler için: 500 V ... 600 V

*12.4 Teknik veriler güce bağlıdır*

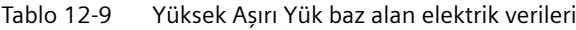

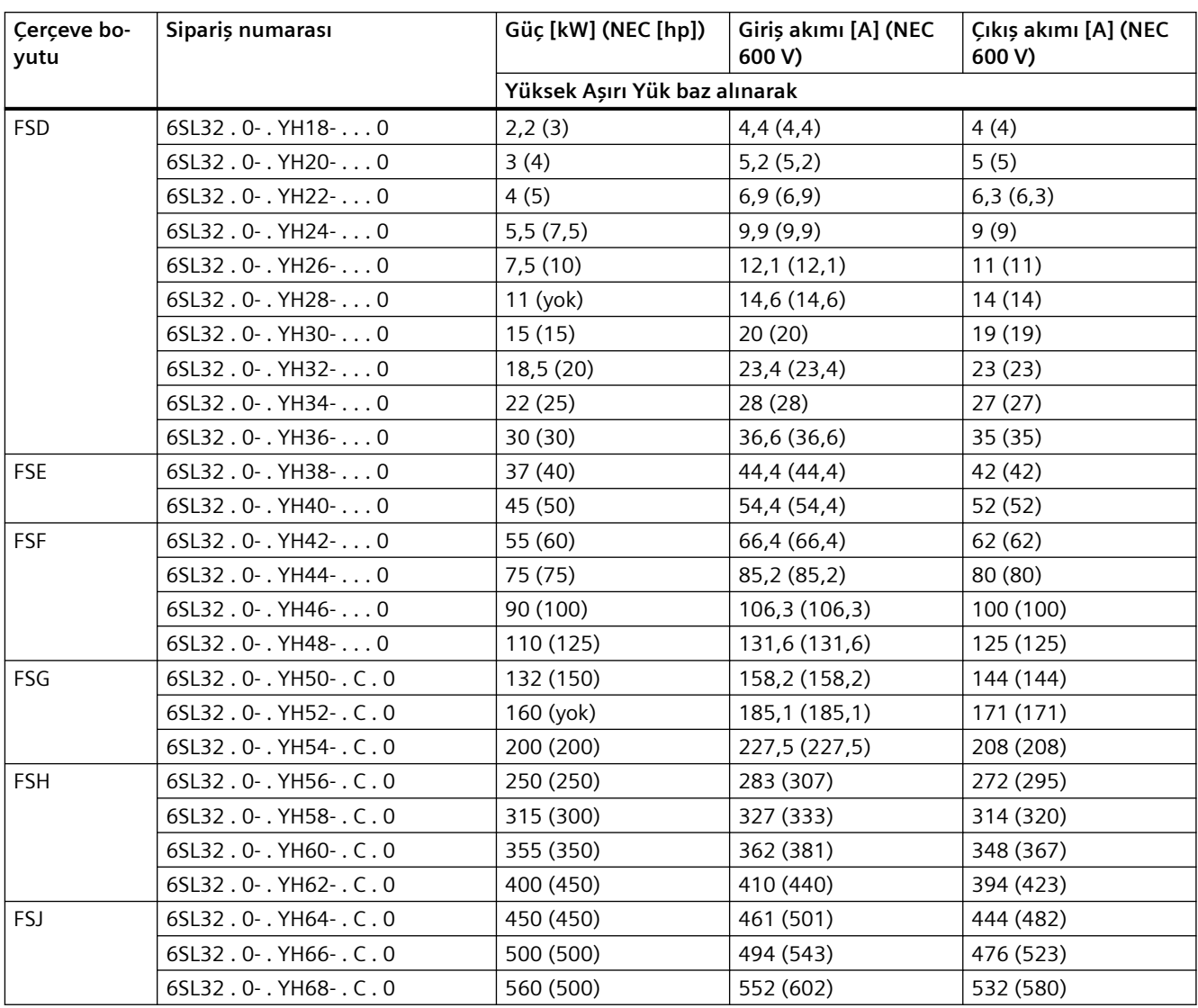

\* UL'ye uygun sistemler için: 500 V ... 600 V

| Cerceve bo-<br>yutu | Siparis numarası             | Anma gücü<br>[kW] (NEC<br>[hp]<br>Düşük Aşırı<br>Yük baz alına-<br>rak | Güç kaybı (W) @ 600 V |          | Push-through güç kaybı (W)     |                               |
|---------------------|------------------------------|------------------------------------------------------------------------|-----------------------|----------|--------------------------------|-------------------------------|
|                     |                              |                                                                        | <b>Filtresiz</b>      | Filtreli | Harici / Dahili<br>(filtresiz) | Harici / Dahili<br>(filtreli) |
| <b>FSD</b>          | 6SL32.0-. YH18-0             | 3(4)                                                                   | 158,0                 | 158,1    | 120,5 / 37,4                   | 120,5/37,5                    |
|                     | 6SL32.0-. YH20-0             | 4(5)                                                                   | 190.5                 | 190,7    | 152,6 / 38,0                   | 152,6 / 38,1                  |
|                     | 6SL32.0-. YH22-0   5,5 (7,5) |                                                                        | 261,8                 | 262,2    | 222,6 / 39,2                   | 222,6/39,7                    |
|                     | 6SL32.0-. YH24-0             | 7,5(10)                                                                | 305,6                 | 306,2    | 265,4 / 40,2                   | 265,4 / 40,8                  |
|                     | 6SL32.0-.YH26-0              | $11$ (---)                                                             | 359,3                 | 360,3    | 317,6/41,7                     | 317,6/42,7                    |
|                     | 6SL32.0-. YH28-0             | 15(15)                                                                 | 451,7                 | 453,4    | 406,1/45,6                     | 406, 2147, 3                  |
|                     | 6SL32.0-. YH30-0             | 18,5 (20)                                                              | 532,8                 | 535,4    | 483,6 / 49,3                   | 483,6/51,8                    |
|                     | 6SL32.0-. YH32-0             | 22(25)                                                                 | 613,5                 | 616,9    | 560,2/53,4                     | 560,3/56,6                    |
|                     | 6SL32.0-. YH34-0             | 30 (30)                                                                | 796,6                 | 802,4    | 733,8 / 62,8                   | 733,9 / 68,5                  |
|                     | 6SL32.0-. YH36-0             | 37 (40)                                                                | 971,4                 | 979,8    | 898,9 / 72,5                   | 899,1 / 80,7                  |
| <b>FSE</b>          | 6SL32.0-. YH38-0             | 45 (50)                                                                | 1113,1                | 1120,9   | 1030,5 / 82,7                  | 1030,6 / 90,4                 |
|                     | 6SL32.0-.YH40-0              | 55 (60)                                                                | 1350,9                | 1361,8   | 1253,1/97,9                    | 1253,2 / 108,6                |
| <b>FSF</b>          | 6SL32.0-. YH42-0             | 75 (75)                                                                | 1405,1                | 1414,3   | 1221,1/184,0                   | 1221, 2 / 193, 2              |
|                     | 6SL32.0-.YH44-0              | 90 (100)                                                               | 1800,8                | 1815,1   | 1571,6 / 229,3                 | 1571,6 / 243,4                |
|                     | 6SL32.0-.YH46-0              | 110 (125)                                                              | 2222,9                | 2244,9   | 2043, 3 / 179, 6               | 2043,5 / 201,4                |
|                     | 6SL32.0-. YH48-0             | 132 (150)                                                              | 2637,9                | 2667,0   | 2430,5 / 207,4                 | 2430,7 / 236,3                |
| FSG                 | 6SL32.0-. YH50-. C.<br>0     | $160$ (---)                                                            | $---$                 | 2931,7   | $---$                          | 2784,0 / 147,7                |
|                     | 6SL32.0-. YH52-. C.<br>0     | 200 (200)                                                              | $\overline{a}$        | 3699,5   | $\overline{a}$                 | 3529,7 / 169,9                |
|                     | 6SL32.0-. YH54-. C.<br>0     | 250 (250)                                                              | $\overline{a}$        | 4633,6   | $\overline{a}$                 | 4439,1 / 194,5                |
| <b>FSH</b>          | 6SL32.0-. YH56-. C.<br>0     | 315 (350)                                                              | $\overline{a}$        | 5402     | $\overline{a}$                 | ---                           |
|                     | 6SL32.0-. YH58-.C.<br>0      | 355 (400)                                                              | $\overline{a}$        | 6191     | $---$                          | ---                           |
|                     | 6SL32.0-. YH60-. C.          | 400 (450)                                                              | $---$                 | 6884     | $\overline{\phantom{a}}$       | $---$                         |
|                     | 6SL32.0-. YH62-. C.<br>0     | 450 (500)                                                              | $ -$                  | 7716     | $---$                          |                               |
| FSJ                 | 6SL32.0-. YH64-. C.<br>0     | $500 (-.)$                                                             | $\overline{a}$        | 8134     | $\overline{a}$                 | $---$                         |
|                     | 6SL32.0-. YH66-. C.<br>0     | 560 (600)                                                              | $\overline{a}$        | 8828     | $---$                          | ---                           |
|                     | 6SL32.0-. YH68-. C.<br>0     | 630 (700)                                                              | $\overline{a}$        | 9937     | $\overline{a}$                 | $---$                         |

Tablo 12-10 Güç kaybı

*12.4 Teknik veriler güce bağlıdır*

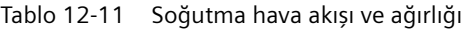

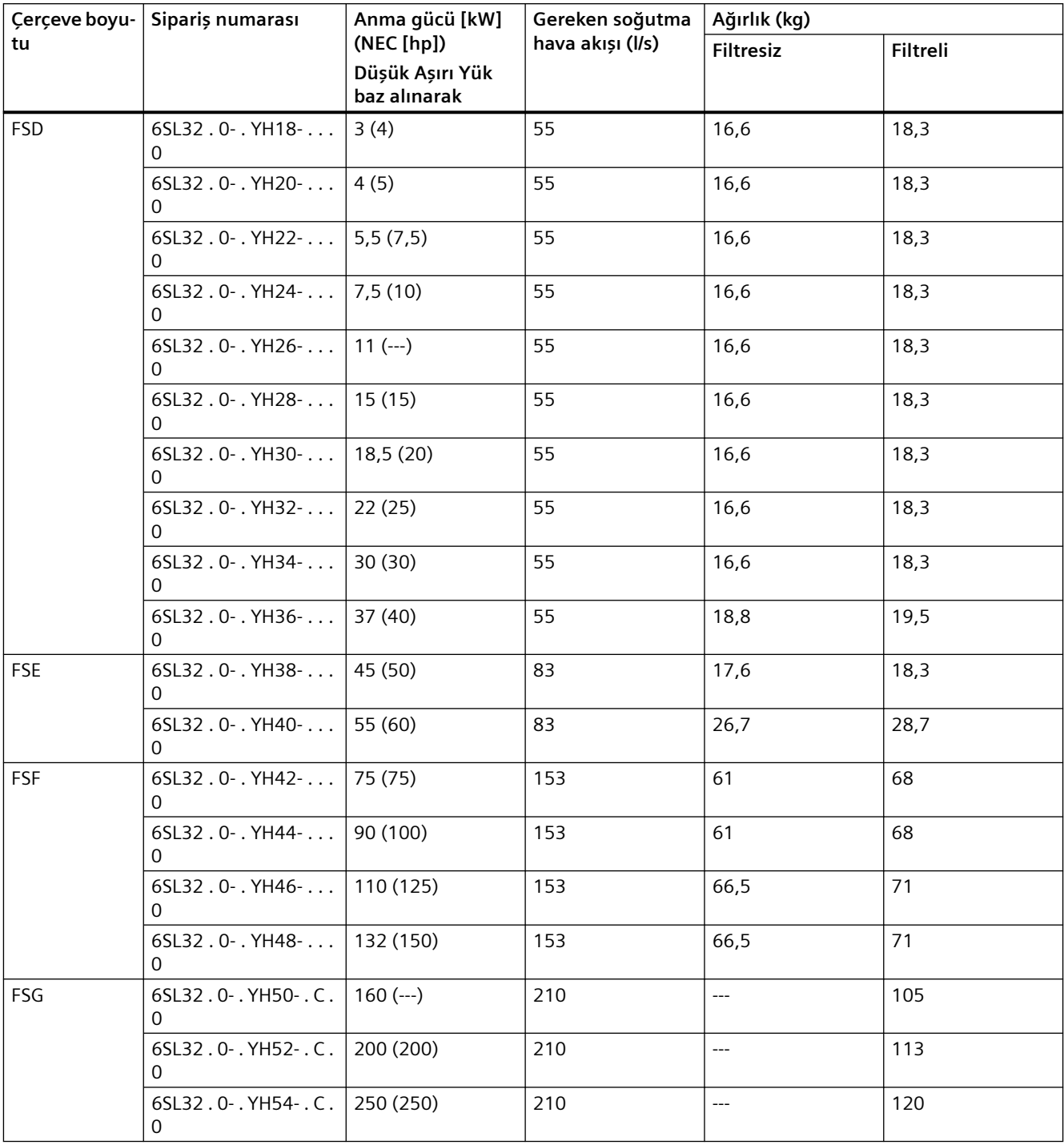

*12.4 Teknik veriler güce bağlıdır*

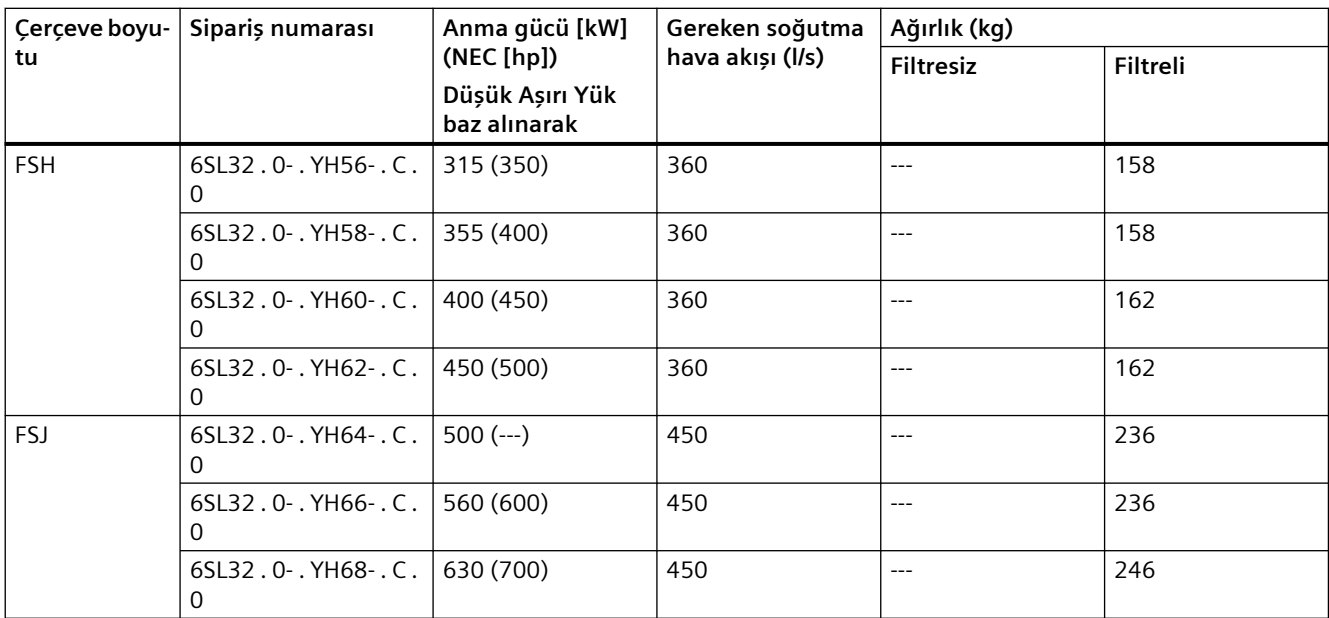

# **12.5 Filtrelenmemiş 200 V ve 400 V konvertörler için 1 AC giriş beslemesi**

Aşağıdaki konvertörlerin 1AC (Hattan Hatta) giriş ve güç azaltılmış 3 AC çıkış ile çalışmasına izin verilir:

- Filtrelenmemiş 200 V konvertörler, FSA ... FSF
- Filtrelenmemiş 400 V konvertörler, FSA ... FSG

## **Sınırlamalar**

- 1 AC (Hattan Nötre) 200...240 V veya 380...480 V giriş besleme sistemi ABD ve Kanada'da yasaklanmıştır.
- Konvertör dahili gaz kaybı fabrikada etkinleştirilmiş şekilde teslim edilir. Bir 1 AC (Hattan Hatta) uygulamada çalışma için parametre p1822 = 540000 (maksimum değer) olarak ayarlanarak bu tespiti devreden çıkarın.
- Spesifikasyonlar 1 AC (Hattan Hatta) giriş besleme sistemi konfigürasyonuna özel ve 3 AC giriş besleme sistemi üzerinde konvertör uygulamaları için standart spesifikasyonlardan farklı olduğu için sınıflandırma tablolarına bağlı kalın.
- Motor beygirgücü (hp) ve tam yük amper (FLA) dahil motor sınıflandırma etiketini aldığınızdan ve aşağıdaki tabloları baz alan seçilen konvertör sınıflandırmalarının hp sınıflandırmasını ve FLA gereksinimlerini karşıladığını veya geçtiğinden emin olun.
- Bilinen çalışma koşullarını ve motorun servis faktörü beygirgücü ve amper değerini kullanarak motorun servis faktöründe çalıştırılması gibi bilinen aşırı yükleri dikkate alarak seçiminizi yapın.
- 1 AC (Hattan Hatta) giriş beslemesi SINAMICS G120X aşırı akım koruma donanımı ve adresinde bulunan SCCR ürün bilgi sayfasına uygun UL-onaylı branş devresi veya aşırı akım koruma donanımı (OCPD) ile konvertörün iki giriş terminaline bağlanabilir.

# **Teknik veriler**

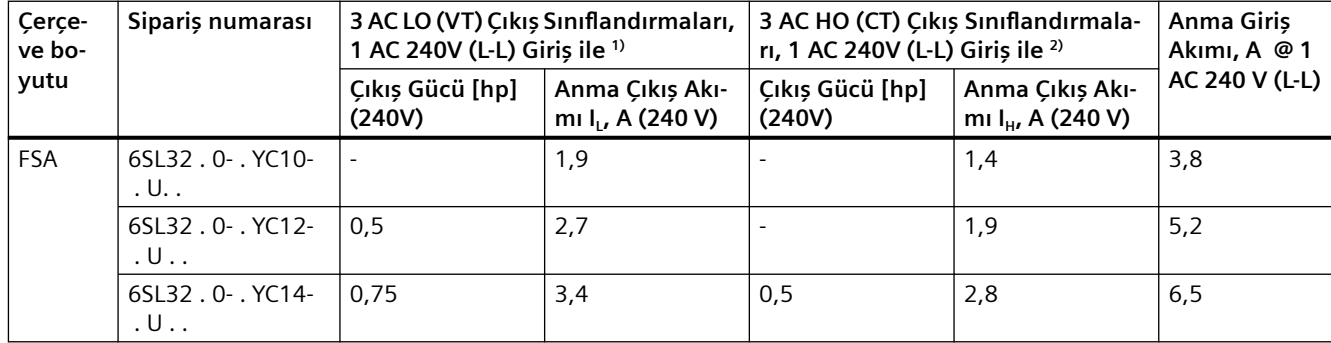

Tablo 12-12 200 V konvertörler için 1 AC sınıflandırmaları

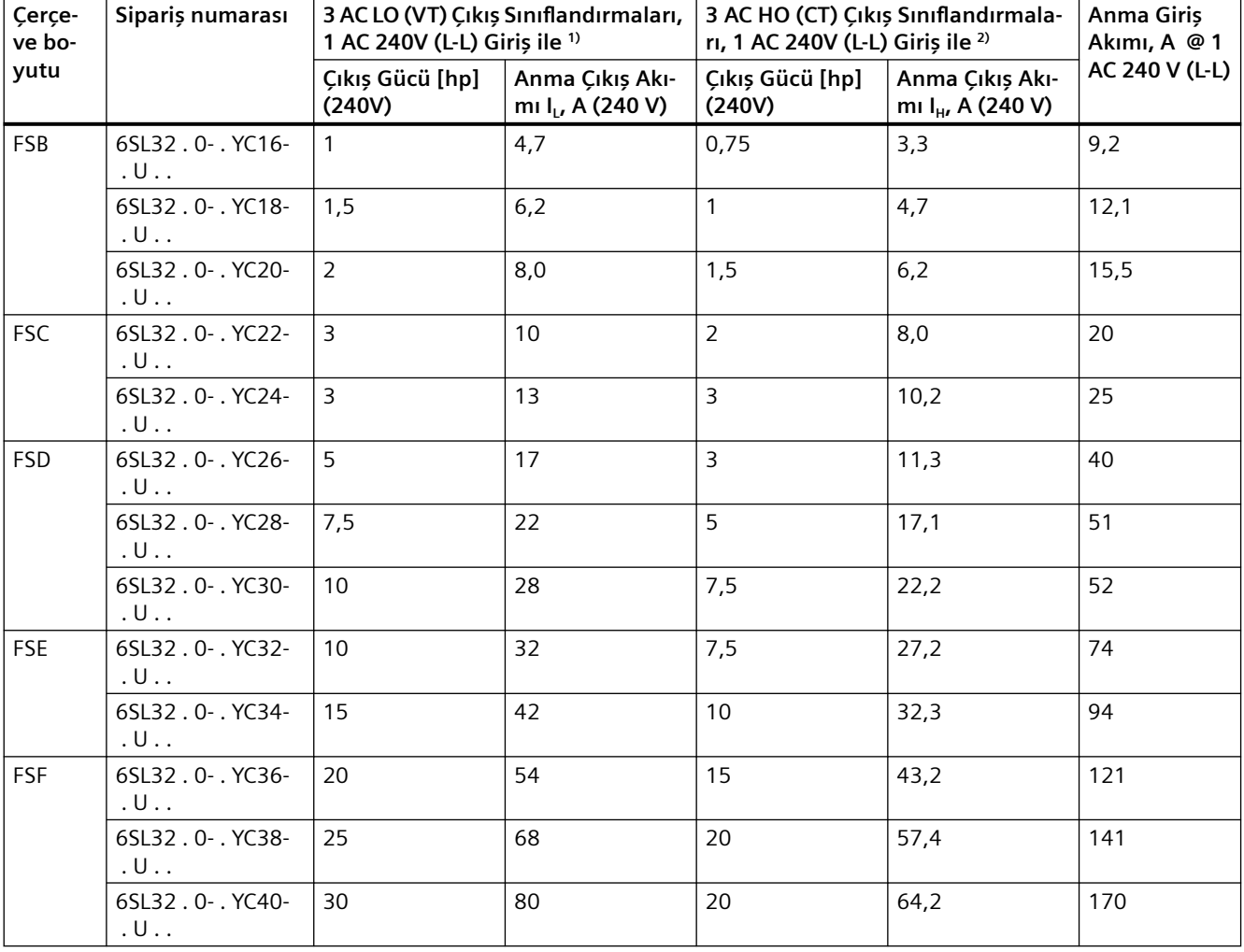

 $^{\rm 1)}$  Baz yük akımını I<sub>L</sub> temel alan anma gücü ve çıkış akımı. Baz yük akımı I<sub>L</sub> düşük aşırı yük (LO) veya Değişken Tork (VT) için çalışma döngüsünü baz alır örn. %110 x I<sub>L</sub> 60 s için her 300 s'de bir.

<sup>2)</sup> Baz yük akımını I<sub>H</sub> temel alan anma gücü ve çıkış akımı. Baz yük akımı I<sub>H</sub> yüksek aşırı yük (HO) veya Sabit Tork (CT) için çalışma döngüsünü baz alır örn. %150 x I<sub>H</sub> 60 s için her 600 s'de bir.

| Çerçe-<br>ve bo-<br>yutu | Sipariș numarası                     | 3 AC LO (VT) Çıkış Sınıflandırmaları,<br>1 AC 480V (L-L) Giriș ile 1) |                                                  | 3 AC HO (CT) Çıkış Sınıflandırmala-<br>rı, 1 AC 480V (L-L) Giriş ile <sup>2)</sup> |                                                  | Anma Giriş<br>Akımı, A @ 1 |
|--------------------------|--------------------------------------|-----------------------------------------------------------------------|--------------------------------------------------|------------------------------------------------------------------------------------|--------------------------------------------------|----------------------------|
|                          |                                      | Çıkış Gücü [hp]<br>(480V)                                             | Anma Çıkış Akı-<br>mi I <sub>L</sub> , A (480 V) | Çıkış Gücü [hp]<br>(480V)                                                          | Anma Çıkış Akı-<br>mi I <sub>H</sub> , A (480 V) | AC 480 V (L-L)             |
| <b>FSA</b>               | 6SL32.0-.YE10-<br>$U \cup$ .         | $\overline{\phantom{a}}$                                              | 0,8                                              |                                                                                    | 0,6                                              | 2,0                        |
|                          | 6SL32.0-.YE12-<br>$. \cup$           | 0, 5                                                                  | 1,2                                              | $\Box$                                                                             | 0,8                                              | 2,7                        |
|                          | 6SL32.0-.YE14-<br>$. \cup$           | 0, 5                                                                  | 1,4                                              | 0,5                                                                                | 1,2                                              | 3,0                        |
|                          | 6SL32.0-.YE16-<br>$. \cup$           | 0,75                                                                  | 1,9                                              | 0,5                                                                                | 1,3                                              | 4,6                        |
|                          | 6SL32.0-.YE18-<br>$. \cup$           | $\mathbf{1}$                                                          | 2,5                                              | 0,75                                                                               | 1,9                                              | 5,8                        |
| FSB                      | 6SL32.0-.YE20-<br>$. \cup$           | 1,5                                                                   | 3,0                                              | 1,0                                                                                | 2,4                                              | 9,75                       |
|                          | 6SL32.0-.YE22-<br>$U \cdot \cdot$    | $\overline{2}$                                                        | 4,4                                              | 1,5                                                                                | 3,0                                              | 12                         |
|                          | 6SL32.0-.YE24-<br>$.  U.$ .          | $\overline{3}$                                                        | 5,6                                              | $\overline{2}$                                                                     | 4,4                                              | 17                         |
| <b>FSC</b>               | 6SL32.0-.YE26-<br>$.  U.$ .          | 5                                                                     | 8,4                                              | $\overline{3}$                                                                     | 5,6                                              | 24,5                       |
|                          | 6SL32.0-.YE28-<br>$. \cup .$         | 5                                                                     | 10,8                                             | 5                                                                                  | 8,4                                              | 29,5                       |
| <b>FSD</b>               | 6SL32.0-. YE30-<br>$U \cdot U$       | 7,5                                                                   | 11                                               | 5                                                                                  | 8,7                                              | 28                         |
|                          | 6SL32.0-.YE32-<br>$. \cup$           | 7,5                                                                   | 12                                               | 5                                                                                  | 10,2                                             | 30                         |
|                          | 6SL32.0-.YE34-<br>$. \cup$           | 10                                                                    | 16                                               | 7,5                                                                                | 12,3                                             | 41                         |
|                          | 6SL32.0-. YE36-<br>$U \cup$ .        | 15                                                                    | 21                                               | 10                                                                                 | 16,8                                             | 55                         |
| <b>FSE</b>               | 6SL32.0-. YE38-<br>$. \, \mathsf{U}$ | 15                                                                    | 23,5                                             | 10                                                                                 | 19,8                                             | 61                         |
|                          | 6SL32.0-.YE40-<br>.U                 | 20                                                                    | 29                                               | 15                                                                                 | 23,3                                             | 74                         |
| <b>FSF</b>               | 6SL32.0-.YE42-<br>$. \cup .$         | 30                                                                    | 40                                               | 20                                                                                 | 31,0                                             | 104                        |
|                          | 6SL32.0-.YE44-<br>$U \cdot \cdot$    | 40                                                                    | 52                                               | 30                                                                                 | 41,3                                             | 132                        |
|                          | 6SL32.0-.YE46-<br>$U \cdot \cdot$    | 50                                                                    | 65                                               | 40                                                                                 | 56,3                                             | 160                        |
|                          | 6SL32.0-. YE48-<br>$. \cup$          | 60                                                                    | 77                                               | 40                                                                                 | 57,8                                             | 174                        |

Tablo 12-13 400 V konvertörler için 1 AC sınıflandırmaları

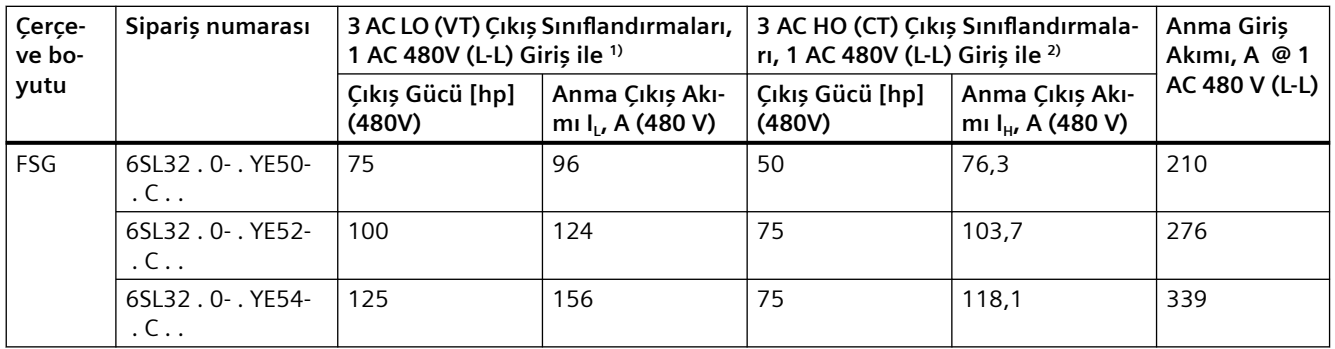

 $^{\rm 1)}$  Baz yük akımını I<sub>L</sub> temel alan anma gücü ve çıkış akımı. Baz yük akımı I<sub>L</sub> düşük aşırı yük (LO) veya Değişken Tork (VT) için çalışma döngüsünü baz alır örn. %110 x l<sub>L</sub> 60 s için her 300 s'de bir.

<sup>2)</sup> Baz yük akımını I<sub>H</sub> temel alan anma gücü ve çıkış akımı. Baz yük akımı I<sub>H</sub> yüksek aşırı yük (HO) veya Sabit Tork (CT) için çalışma döngüsünü baz alır örn. %150 x  $I_H$  60 s için her 600 s'de bir.

## **Ayrıca bakınız**

Siemens Endüstri Çevrimiçi Destek [\(https://support.industry.siemens.com/cs/us/en/view/](https://support.industry.siemens.com/cs/us/en/view/109762895) [109762895\)](https://support.industry.siemens.com/cs/us/en/view/109762895)

## **Aşırı akım koruması**

- Devre kesiciler ve Motor Yol Verici Korumaları (MSP) veya kendinden korumalı Tip E birleşik motor kontrolörleri uygun olacaktır ve 1 AC (Hattan Hatta) uygulama için UL-listelenmiştir ve devre kesiciler ve MSP kullanım talimatlarında belirlenen şekilde kablolanmıştır.
- Bir OCPD bu kısımda açıklanan şekilde SINAMICS G120X 1 AC giriş akımı sınıflandırmalarına uygun şekilde boyutlandırılmalıdır.
- OCPD önerilen akım sınıflandırması gecerli olan yerel veya Ulusal Elektrik Yasaları (NEC)'e uygun olmalı ve aşağıdaki iki sınıflandırmadan daha küçük olana eşit olmalıdır:
	- $-$  Siniflandirma tablolarında belirlenen SINAMICS G120X 1 AC giriş akımı sınıflandırmasının %125'inden büyük olmamalıdır.
	- SINAMICS G120X aşırı akım koruma donanımı ve SCCR ürün bilgisi sayfasında belirtilen maksimum OCPD akım sınıflandırması.

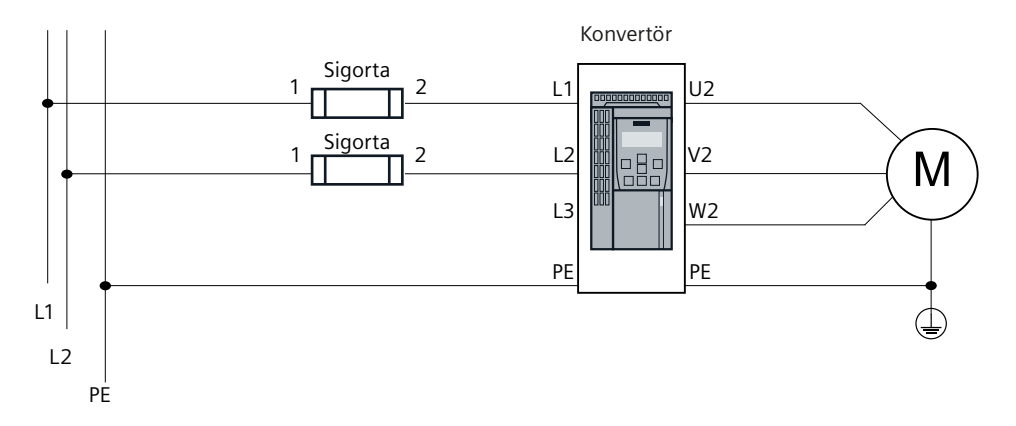

## **Bağlantıya genel bakış**

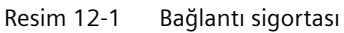

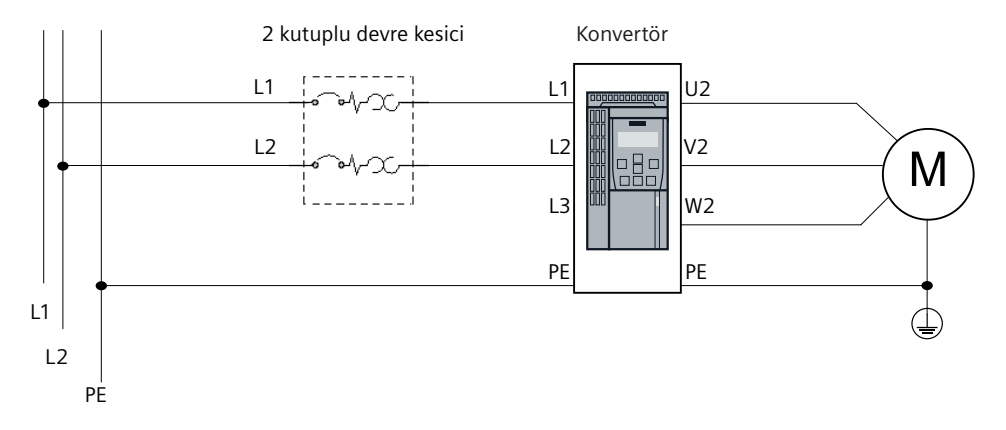

Resim 12-2 2 kutuplu devre kesici bağlanması

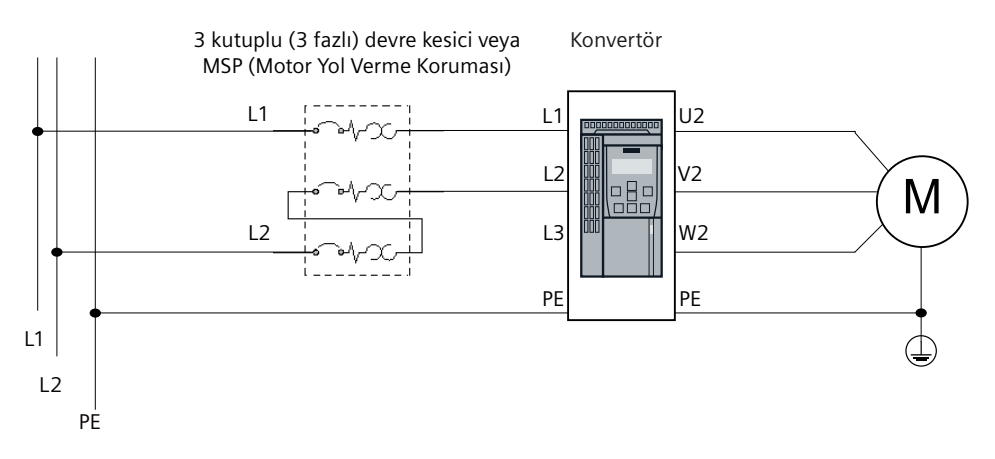

Resim 12-3 3 kutuplu (3 fazlı) devre kesici veya MSP (Motor Yol Verme Koruması) bağlanması

# **İKAZ**

# **Hatalı OCPD nedeniyle ölçüm veya ciddi yaralanma**

Hatalı OCPD seçimi ölçüm veya ciddi yaralanma ile sonuçlanabilir, konvertörde hasara yol açabilir ve garantiyi geçersiz kılabilir.

• SINAMICS G120X aşırı akım koruma donanımı, SCCR ürün bilgisi sayfası ve bu kılavuzda belirlenen diğer sınırlamalara göre uygun OCPD seçtiğinizden emin olun.

# **DİKKAT**

# **1 AC giriş beslemesi ile çalışma nedeniyle kısa konvertör ömrü**

Herhangi 3 AC konvertörün 1 AC giriş beslemesinde kullanılması artan DC link dalgalılık ve harmoniği nedeniyle DC link bileşenlerinde ve doğrultucuda zorlanmaya sebep olabilir, ve sonuçta konvertörün beklenen ömrünü kısaltabilir.

 $12.6$  DC terminaller için akım sınıflandırması

# 12.6 DC terminaller için akım sınıflandırması

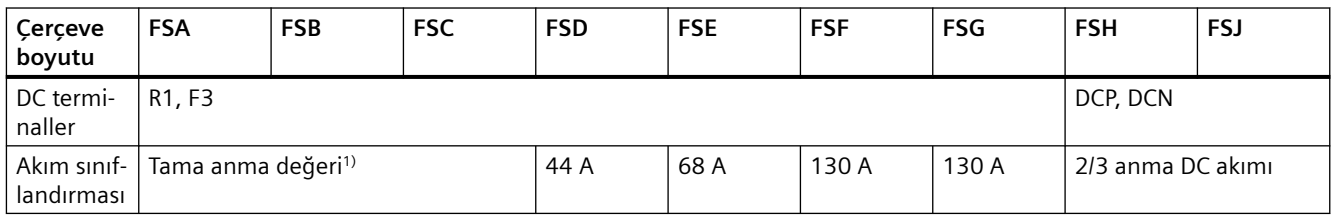

<sup>1)</sup> Tam anma terminalin I\_DC = 1,15 x I\_LO DC akımı özelliğine sahip olduğu anlamına gelir.

# **12.7 Güç azaltma verileri**

# **12.7.1 Kurma yüksekliğinin bir fonksiyonu olarak akım düşürme**

1000 m üzerindeki kurma yüksekliklerinde izin verilen konvertör çıkış akımı düşürülür.

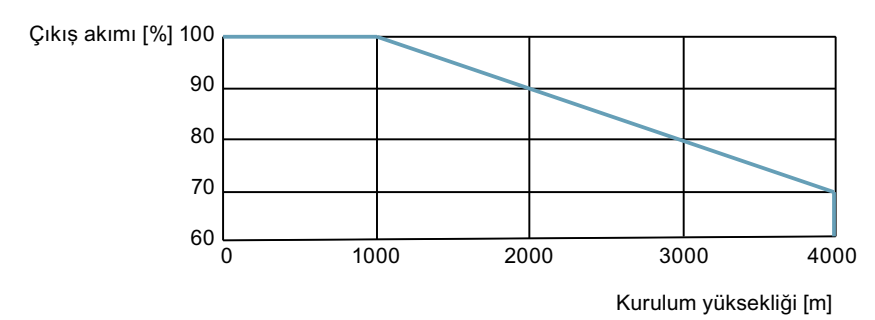

Resim 12-4 kurulum yüksekliği

# **İzin verilen şebeke beslemeleri kurma yüksekliğine bağlıdır**

- Deniz seviyesine göre ≤ 2000 m yukarıda kurma yüksekliklerinde konvertörün belirlenen şebeke beslemelerinden herhangi birine bağlanmasına izin verilir.
- Deniz seviyesine göre 2000 m ... 4000 m yukarıda kurma yükseklikleri için aşağıdakiler geçerlidir:
	- Bir TN ağına bağlantıya topraklanmış yıldız nokta ile izin verilir.
	- Topraklanmış dış iletken bulunan TN ağına izin verilmez.
	- Topraklanmış yıldız nokta bulunan TN hat sistemine bir ayırma trafosu kullanılarak besleme yapılabilir.
	- Birbirine bağlı gerilimin azaltılması gerekmez.

# **Not**

#### **2000 m … 4000 m kurma yükseklikleri için ≥ 600 V gerilime sahip TN hattı beslemelerine bağlanan konvertörler kullanılarak**

≥ 600 V gerilimler için TN hat beslemesi bir ayırma trafosu kullanılarak kurulan bir topraklanmış yıldız noktaya sahip olmalıdır.

*12.7 Güç azaltma verileri*

# **12.7.2 Ortam sıcaklığının bir fonksiyonu olarak akım düşürme**

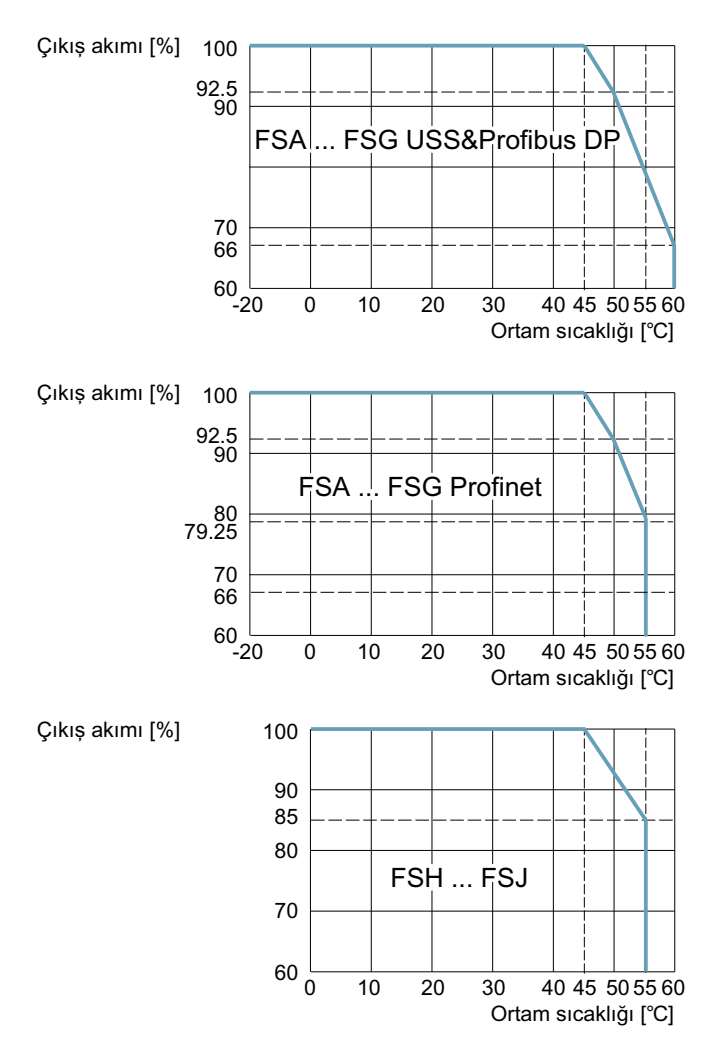

Kontrol Panelinin konvertörde izin verilen maksimum ortam sıcaklığını sınırlayabileceğini unutmayın.

# **12.7.3 Şebeke geriliminin bir fonksiyonu olarak akım düşürme**

# **200 V konvertörler**

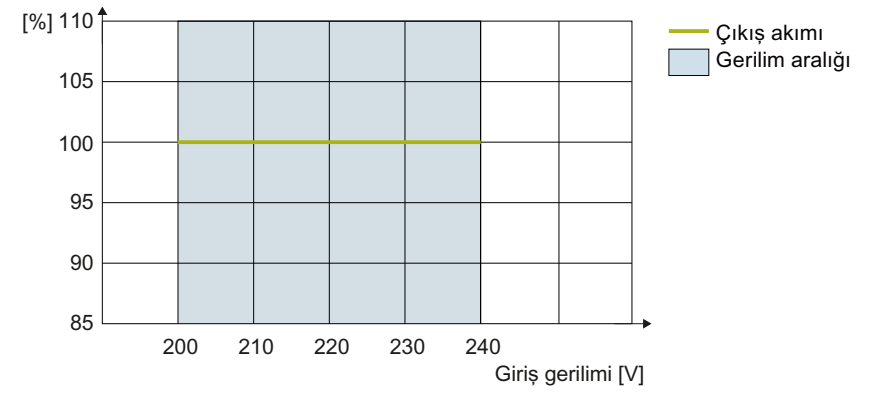

Resim 12-5 FSA..FSF için giriş geriliminin bir fonksiyonu olarak akım düşürme

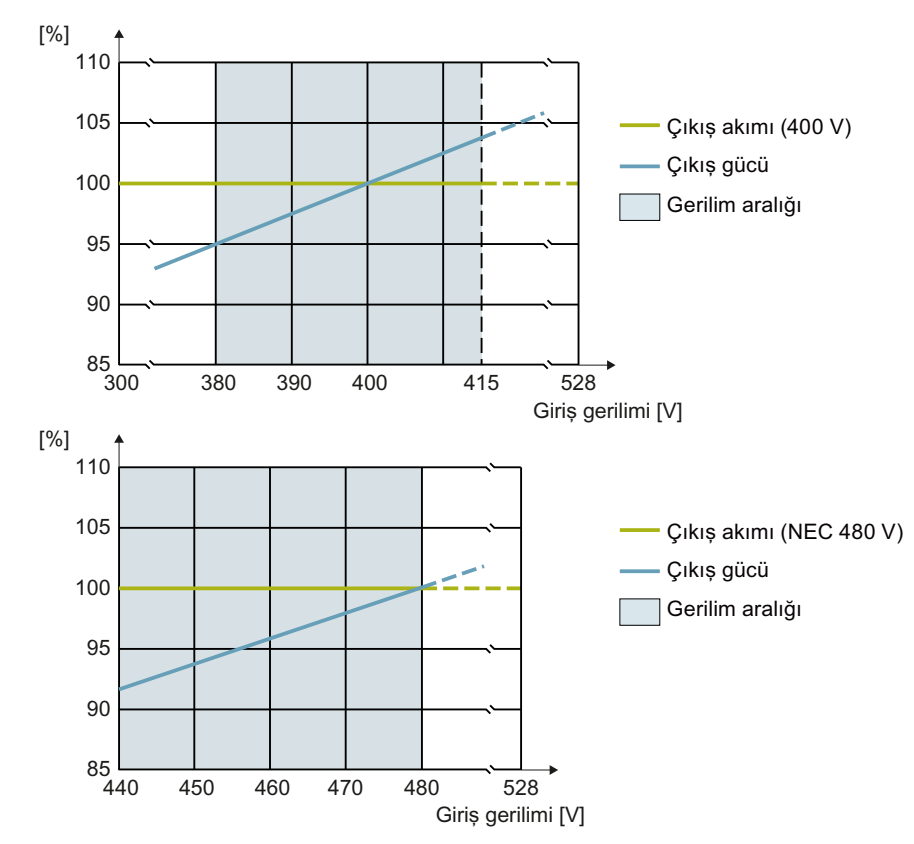

# **400 V konvertörler**

Konvertörün sıcaklık koruması akım veya pals frekansını 415 V veya 480 V altına indirebilir. Resim 12-6 FSA … FSG için giriş geriliminin bir fonksiyonu olarak akım düşürme

*12.7 Güç azaltma verileri*

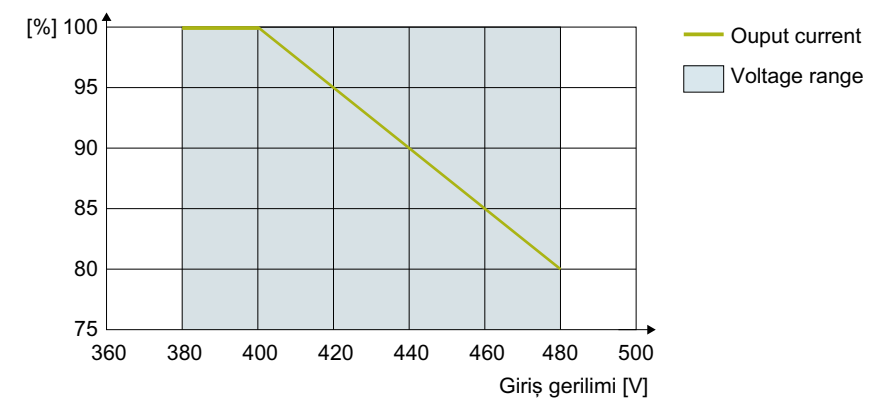

Resim 12-7 FSH, FSJ için giriş geriliminin bir fonksiyonu olarak akım düşürme

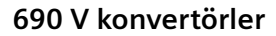

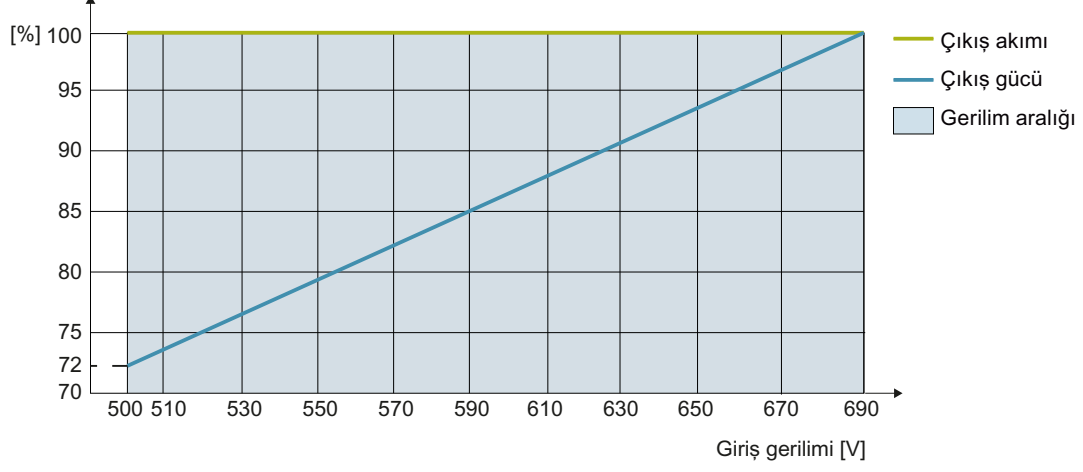

Resim 12-8 FSA … FSG için giriş geriliminin bir fonksiyonu olarak akım düşürme

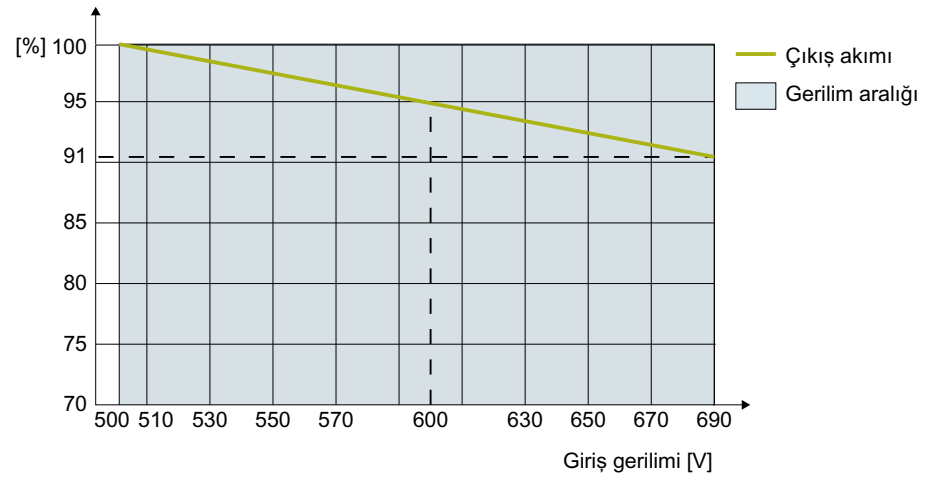

Resim 12-9 FSH, FSJ için giriş geriliminin bir fonksiyonu olarak akım düşürme

# **12.7.4 Pals frekansının bir fonksiyonu olarak akım azaltma**

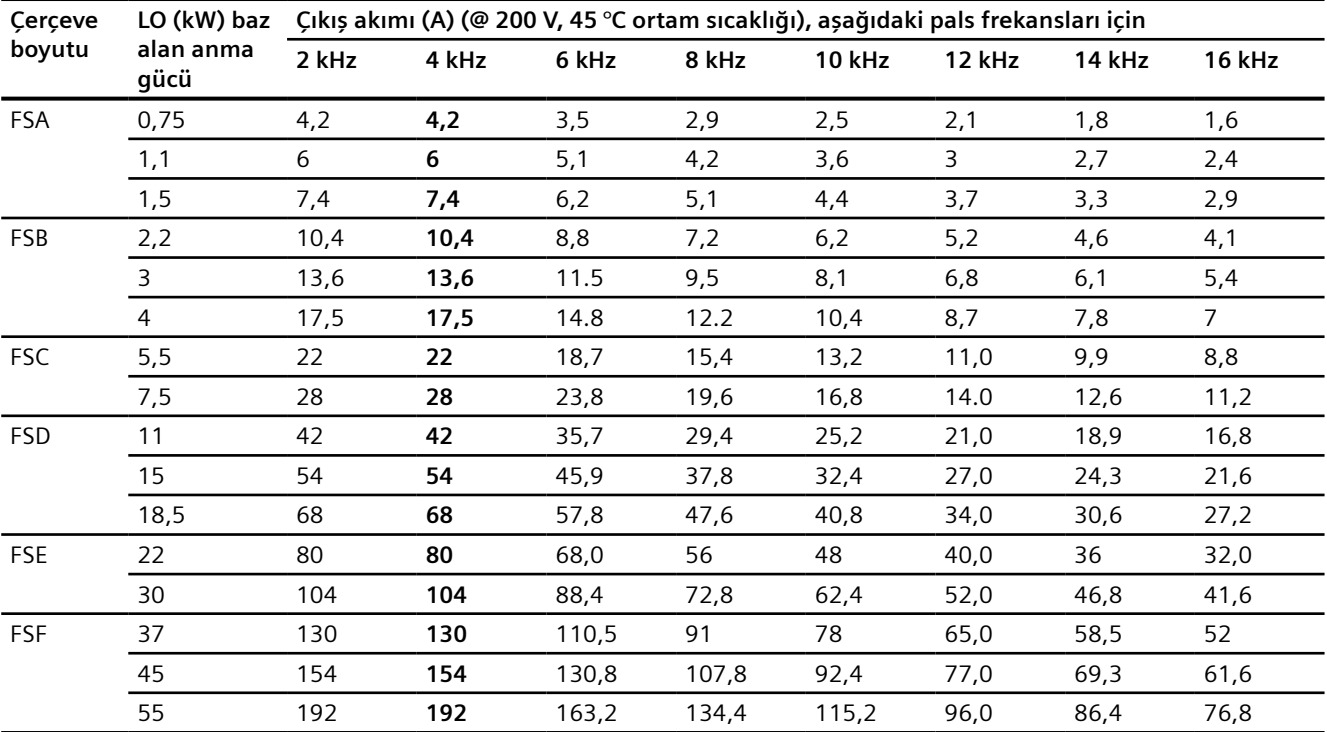

# **200 V konvertörler**

Kalın yazılan anma çıkış akımı 45 °C ortam sıcaklığına karşılık gelen varsayılan pals frekansını gösterir.

# **400 V konvertörler**

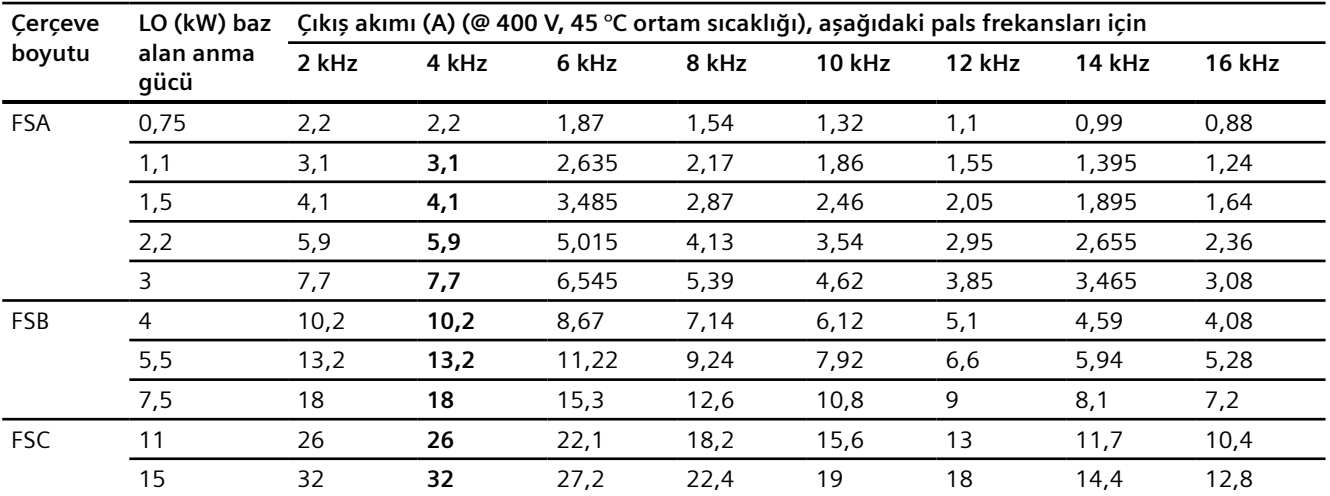

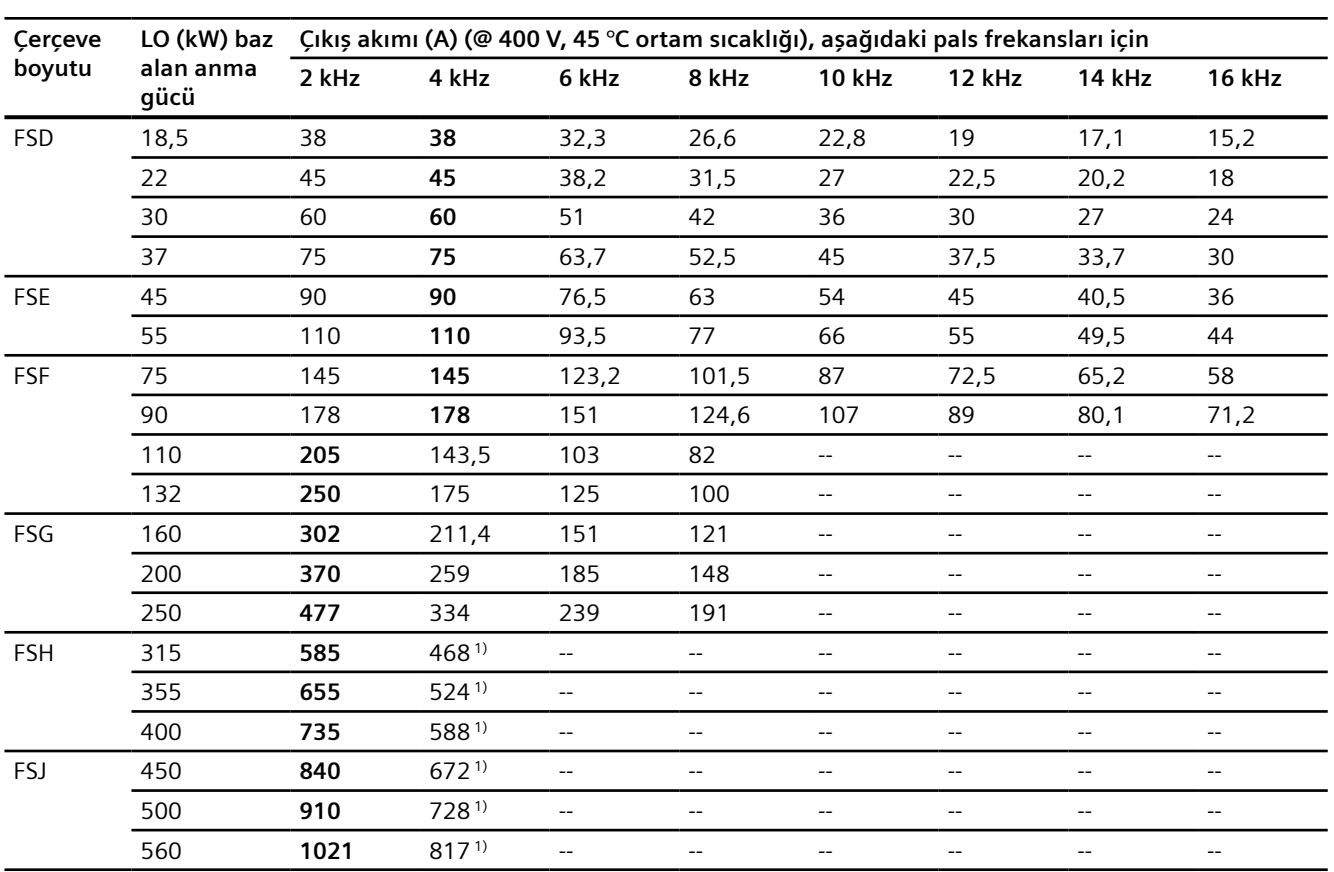

*Teknik veriler*

*12.7 Güç azaltma verileri*

Kalın yazılan anma çıkış akımı 45 °C ortam sıcaklığına karşılık gelen varsayılan pals frekansını gösterir.

1) Fabrika ayarında, konvertör 4 kHz pals frekansı ile başlar ve yüklendiğinde pals frekansını otomatik olarak ilgili gereken frekanslara düşürür. Yük azaldığında, pals frekansı otomatik olarak 4 kHz değerine artırılır.

# **690 V konvertörler**

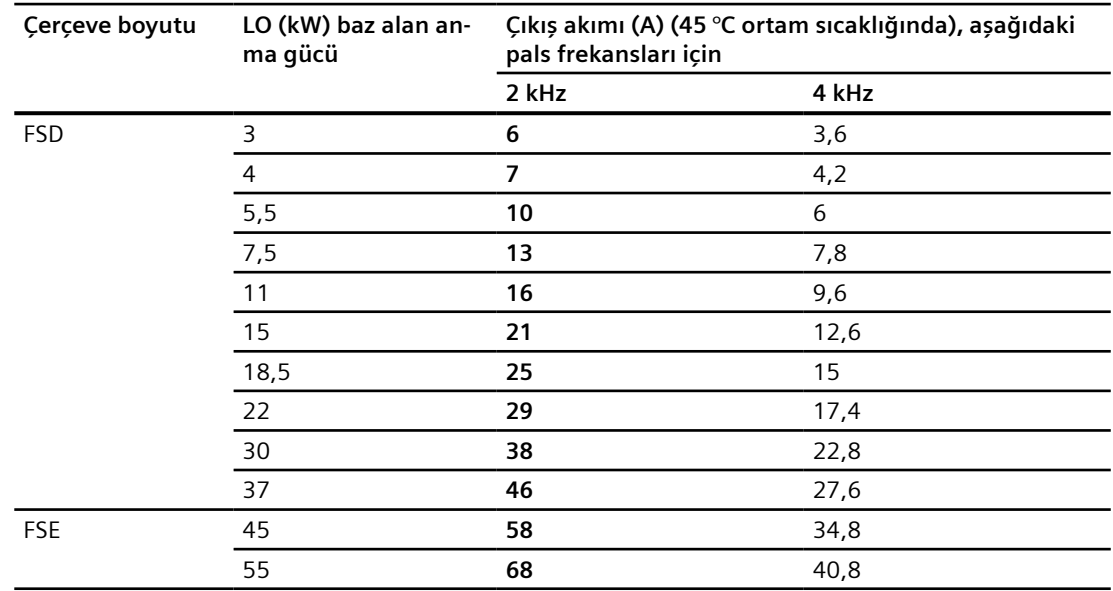

*12.7 Güç azaltma verileri*

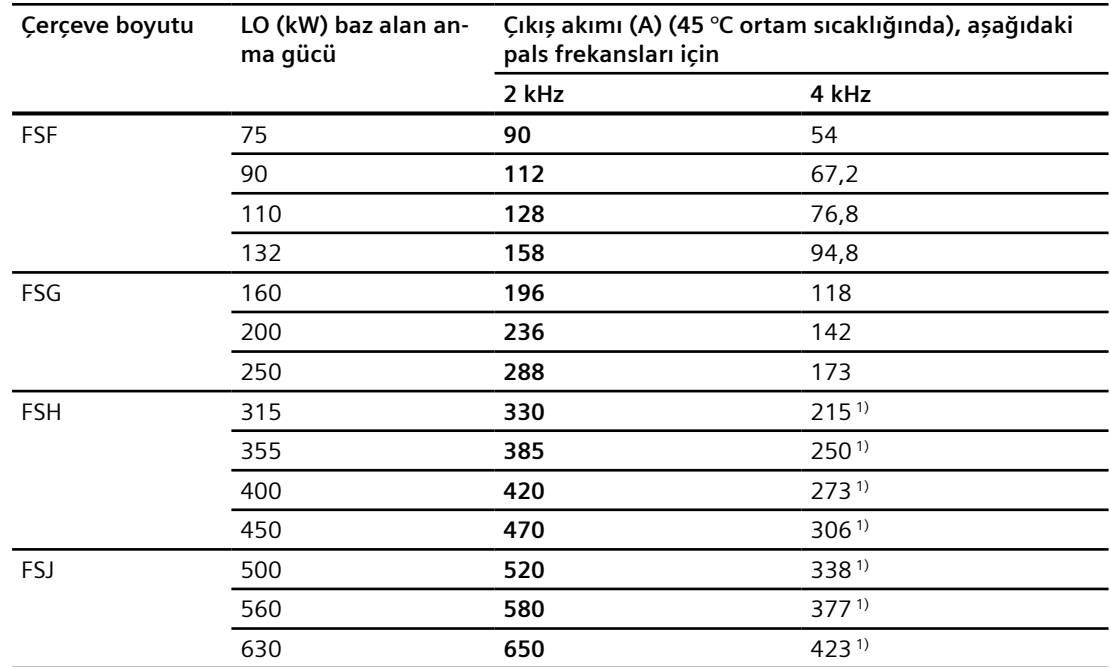

Kalın yazılan anma çıkış akımı 45 °C ortam sıcaklığına karşılık gelen varsayılan pals frekansını gösterir.

1) Fabrika ayarında, konvertör 4 kHz pals frekansı ile başlar ve yüklendiğinde pals frekansını otomatik olarak ilgili gereken frekanslara düşürür. Yük azaldığında, pals frekansı otomatik olarak 4 kHz değerine artırılır.

Anma akımı değerleri 45 °C ortam sıcaklığında 2 kHz pals frekansına karşılık gelir ve çıkış pals frekansının otomatik uyarlanması ile herhangi bir zamanda bunlara ulaşılabilir.

*12.8 Düşük frekans performansı*

# **12.8 Düşük frekans performansı**

Konvertör sadece düşük çıkış frekanslarında düşük çıkış akımı ile çalıştırılabilir.

## **DİKKAT**

## **Aşırı ısınma nedeniyle konvertör kullanım süresinde azalma**

Konvertörün yüksek bir çıkış akımı ve aynı zamanda da düşük bir çıkış frekansı ile yüklenmesi konvertördeki akım ileten parçalarda aşırı ısınmaya neden olabilir. Aşırı yüksek sıcaklıklar konvertöre zarar verebilir veya konvertör kullanım süresini kısaltabilir.

- Konvertörü kesinlikle sürekli olarak çıkış frekansı = 0 Hz değerinde çalıştırmayın.
- Konvertörü sadece izin verilen çalışma aralığında çalıştırın.

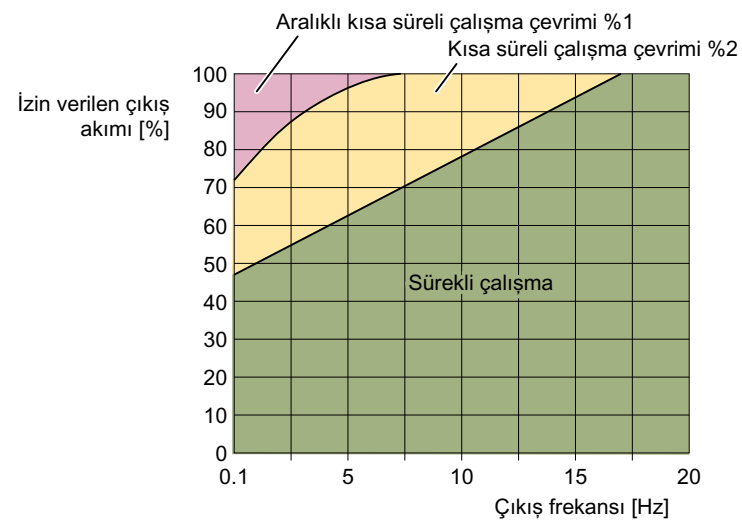

Resim 12-10 FSA ... FSG için düşük frekans performansı

*12.8 Düşük frekans performansı*

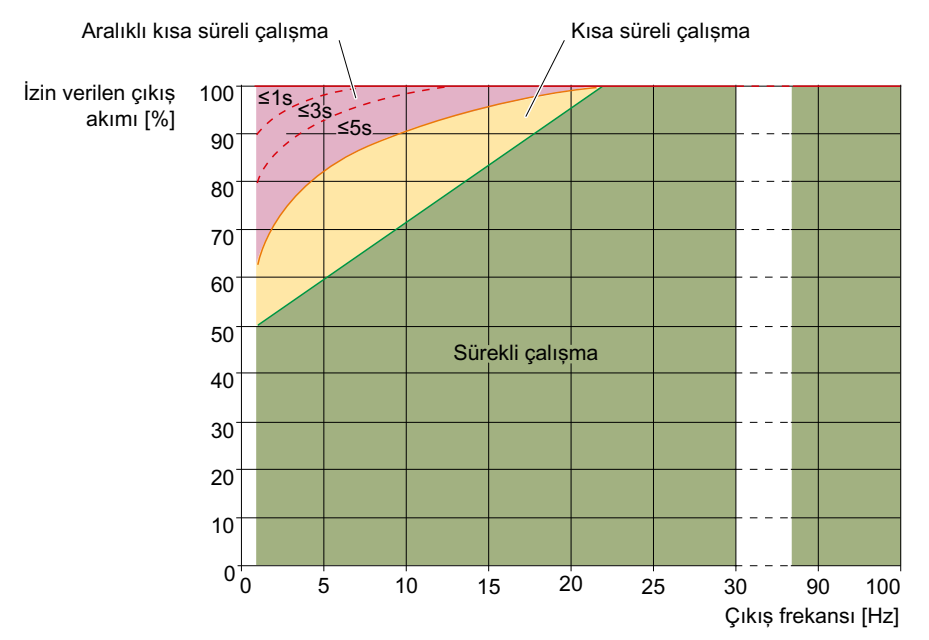

Resim 12-11 FSH/FSJ için düşük frekans performansı

- Sürekli çalışma (şekildeki yeşil alan) Çalışma süresinin tamamı boyunca izin verilen çalışma durumu.
- Kısa süreli çalışma (şekildeki sarı alan) Toplam çalışma süresinin %2'sinden kısa süre izin verilen çalışma durumu.
- Düzensiz kısa süreli çalışma (şekildeki kırmızı alan) Toplam çalışma süresinin %0.1'sinden kısa süre izin verilen çalışma durumu.

*12.9 Kısmi yükte çalışmada güç kaybı ile ilgili veriler*

# **12.9 Kısmi yükte çalışmada güç kaybı ile ilgili veriler**

Kısmi yükte çalışmada güç kaybı ile ilgili verileri internette bulabilirsiniz:

Kısmi yükte çalışma (<http://support.automation.siemens.com/WW/view/en/94059311>)

# **12.10.1 Genel bakış**

### **Terim açıklamaları**

EMU elektromanyetik uyumluluk anlamına gelir.

EMU cihazların diğer cihazlarda parazit oluşturmadan veya onların parazitlerinden etkilenmeden yeterli seviyede çalıştığı anlamına gelir. EMC hem parazit yayılımı (emisyon seviyesi) hem de parazite dayanıklılık birbirleri ile eşleştiğinde geçerlidir.

Ürün standardı IEC/EN 61800-3 "Devri değiştirilebilir sürücüler" için EMU gereksinimlerini açıklar.

Devri değiştirilebilir sürücü (IEC/EN 61800-3 içerisinde "Elektrikli Sürücü Sistemi" veya PDS olarak geçer) konvertör ile birlikte bağlantı kabloları dahil ilgili motorlar ve enkoderlerden oluşur.

Tahrik edilen makine sürücünün bir parçası değildir.

## **Genel bilgiler**

IEC/EN 61800-3 "birinci ortam" ve "ikinci ortam" arasında bir ayrım yapar - ve bu ortamlar için farklı gereksinimler tanımlar.

• **Birinci ortam**

Sürücünün arada bir transformatör olmadan doğrudan genel bir alçak-gerilim sistemine bağlı olduğu konuta yönelik binalar veya konumlar.

• **İkinci ortam**

Doğrudan genel bir alçak gerilim şebeke beslemesine bağlı olmayan diğer tüm ekipmanları içeren bir konuta yönelik binalar. Bunlar temelde kendi transformatörleri ile kendi orta gerilim beslemesine sahip olan endüstriyel alanlardır.

#### **Not**

Sürücü sabit makineler ve sistemlerde ticari veya endüstriyel kullanım içindir.

#### **Not**

Sürücünün özel eğitim almış personel tarafından, EMU koşullarına ve kullanım talimatları ve "EMU düzeni kılavuzu" konfigürasyon kitabındaki sınırlamalara dikkat edilerek kurulması ve işletmeye alınması gereklidir.

EMC kurulum talimatı [\(http://support.automation.siemens.com/WW/view/en/60612658\)](http://support.automation.siemens.com/WW/view/en/60612658)

#### **Not**

### **Makinelerin veya sistemlerin bir bileşeni olarak sürücü**

Sürücünün makine veya sistemlere entegrasyonu için bu sistemlerin veya makinelerin ürün standartlarını karşılaması amacıyla ek önlemler gerekli olabilir. Bu ek önlemlerin alınması sistem veya makine imalatçısının sorumluluğundadır.

#### **Dikkat**

Bir konut ortamında sürücü radyo parazitine neden olabilir. Bu tip durumlarda ek parazit giderme önlemleri gerekebilir.

# **12.10.2 İkinci EMU ortamında çalışma**

## **12.10.2.1 Yüksek frekanslı parazit emisyonları EMC kategori C3**

## **Açıklama**

Sürücü iletilen ve yayılan parazit emisyonları ile ilgili en az IEC 61800-3 Kategori C3 limit değerlerini karşılıyorsa ikinci EMU ortamında kullanılabilir. Bu amaçla aşağıdaki gereksinimler karşılanmalıdır:

- Yıldız nokta topraklamaya sahip TN veya TT şebeke beslemesinde çalışma
- İzin verilen motor kablo uzunluğu [İzin verilen maksimum motor kablo uzunluğu](#page-109-0) (Sayfa [108](#page-109-0))
- Düşük kapasitanslı blendajlı motor kablosu ile
- Pals frekansı ≤ fabrika ayarı
- Sebeke filtresi ile (harici veya dahili)
	- Entegre C2 şebeke filtresi veya C3 şebeke filtresine sahip konvertör
	- Harici C2 şebeke filtresi veya C3 şebeke filtresine sahip filtrelenmemiş konvertörler

#### **Not**

Eğer entegre C3 filtre veya yukarıda listelenenlerden farklı filtreler kullanılırsa, makine imalatçısı veya tesis mühendisi yayılan parazitlerin kategori C3 limit değerlerini aşmadığını sertifikalandırmalıdır. Herbir cihaz için ayrı şebeke filtreleri veya çok sayıda cihaz tarafından paylaşılan bir şebeke filtresi kullanılabilir.

# **12.10.2.2 Yüksek frekanslı parazit emisyonları EMC kategori C2**

## **Açıklama**

Sürücü aşağıdaki koşullar altında iletilen ve yayılan parazit emisyonları konusunda IEC 61800-3 Kategori C2 limit değerlerini karşılar:

- Topraklanmış yıldız noktaya sahip TN veya TT şebeke beslemesinde çalışma
- İzin verilen motor kablo uzunluğu [İzin verilen maksimum motor kablo uzunluğu](#page-109-0) (Sayfa [108](#page-109-0))
- Düşük kapasitanslı blendajlı motor kablosu ile
- Pals frekansı ≤ fabrika ayarı
- C2 şebeke filtresi ile (harici veya dahili)
	- Entegre C2 şebeke filtresine sahip konvertörler
	- Harici C2 şebeke filtresine sahip filtrelenmemiş FSA … FSF konvertörler
	- C2 şebeke filtresine ve akım düzenleme balastına sahip FSH/FSJ konvertörler

#### **Not**

Eğer entegre C2 filtre veya yukarıda listelenenlerden farklı filtreler kullanılırsa, makine imalatçısı veya tesis mühendisi yayılan parazitlerin kategori C2 limit değerlerini aşmadığını sertifikalandırmalıdır. Herbir cihaz için ayrı şebeke filtreleri veya çok sayıda cihaz tarafından paylaşılan bir şebeke filtresi kullanılabilir.

# **12.10.2.3 Akım harmoniği**

## **Genel bakış**

IEC 61800-3 endüstriyel ağlarda kullanıldığında akım harmoniği emisyonu için herhangi bir limit tanımlanmaz. IEC 61000-3-14 veya 61800-3 Ek B.4'e uygun bir sistem değerlendirmesi önerilir.

# **12.10.3 Birinci EMU ortamında çalışma**

#### **12.10.3.1 Genel bilgiler**

#### **Genel bakış**

Kamuya açık alçak gerilim sisteminde çalıştırılan cihazlar ve sistemler ilgili standartlarda tanımlanan elektromanyetik arıza (parazite dayanıklılık ve parazit emisyonu) için limit değerlere uygunluk sağlamalıdır. Endüstriyel ağlar özellikle parazit yayılımı konusunda artan gereksinimleri karşılamak zorundadır. Kamuya açık alçak gerilim sistemlerinde standarda uyumlu çalışma için gereksinimler aşağıda daha detaylı açıklanmıştır.

#### **Not**

Gereksinimler, bu dokümanda açıklanan standart gereksinimlerini aşan yerel ağ işletmecisinin teknik bağlantı gereksinimleri içerisinde açıklanmış olabilir.

#### **Not**

Işık titremesi davranışı sadece sürücü ve uygulama kombinasyonu birlikte değerlendirilebilir (bkz. IEC 61800-3, Kısım 6.2.4.2). Bu durumda sürücü pasif davranır, örn. uygulamadaki yük dalgalanmaları şebeke tarafında değişimler görülmeden görünür olabilir.

#### **Not**

#### **Dalgalılık kumanda sinyallerinin etkisi**

Kamu besleme sistemlerinde dalgalılık kumanda sinyalleri elverişsiz durumlarda sürücü sisteminin çalışmasını etkileyebilir ve arıza kapatmalarına yol açabilir (örn. "düşük gerilim" veya "faz düşmesi"). Bu özellikle fabrikada ayarlanan U7f kontrol modunda çalıştırılan FSA-C cihazlar için geçerlidir.

• Eğer dalgalılık kumanda sinyalleri istenmeyen bir etki yapıyorsa, U/f kontrol modunu (Standart Sürücü Kontrolü uygulama sınıfı) vektör kontrolü (Dinamik Sürücü Kontrolü uygulama sınıfı) ile değiştirin.

## **12.10.3.2 Yüksek frekanslı, iletkene ve yayılma bağlı arıza emisyonları, EMC kategorisi C2**

#### **Açıklama**

Sürücü sadece parazit emisyonları açısından en az EMU Kategori C2 limit değerlerini karşılayan birinci EMU ortamında kullanılmalıdır. Bu bağlamda aşağıda listelenen gereksinimler sağlanmalıdır:

- Bir topraklanmış yıldız noktaya sahip TN veya TT sisteminde çalışma.
- Maks. 150 metre uzunluğa sahip blendajlı motor kablolarının kullanılması.
- Varsayılan pals frekansı kullanılarak çalışma (veya düşük pals frekansı ile)
- FSA FSG: Entegre C2 şebeke filtresine sahip konvertörler kullanın (-0**A**F0 sipariş numarasının son bloğunda bulunmalıdır)
- FSH, FSJ: Harici şebeke filtresi kullanılması
	- 400-480 V 3 AC: 6SL3760-0MR00-0AA0
	- 500-690 V 3 AC: 6SL3760-0MS00-0AA0

#### **Not**

Eğer konvertörlerde entegre C2 filtre bulunmuyorsa veya yukarıda listelenenlerin dışında filtrelere sahipse makine imalatçısı veya tesis mühendisi parazit emisyonlarının minimum seviyede EMC Kategori C2 ile sınırlandırılmış olduğunu sertifikalamalıdır. Herbir konvertör için ayrı şebeke filtreleri veya çok sayıda konvertör tarafından paylaşılan bir şebeke filtresi kullanılabilir.

## **12.10.3.3 Yüksek frekanslı, iletilen parazit emisyonları, EMC kategorisi C1**

## **Açıklama**

Limitlere uygunluk için koşullar:

- Bir topraklanmış yıldız noktaya sahip TN veya TT sistemi.
- Blendajlı motor kabloları kullanılması
- Maksimum motor kablo uzunluğuna uygunluk [İzin verilen maksimum motor kablo uzunluğu](#page-109-0) (Sayfa [108](#page-109-0))

- Varsayılan pals frekansı veya düşük bir pals frekansı ile konvertör çalışması İstisna: Konvertörler FSF, 75 kW ve 90 kW, sadece düşük pals frekansı = 2 kHz ile
- Yüksükleri bağlantı kabloları üzerindeki terminallere mümkün olduğunca yakın monte edin:

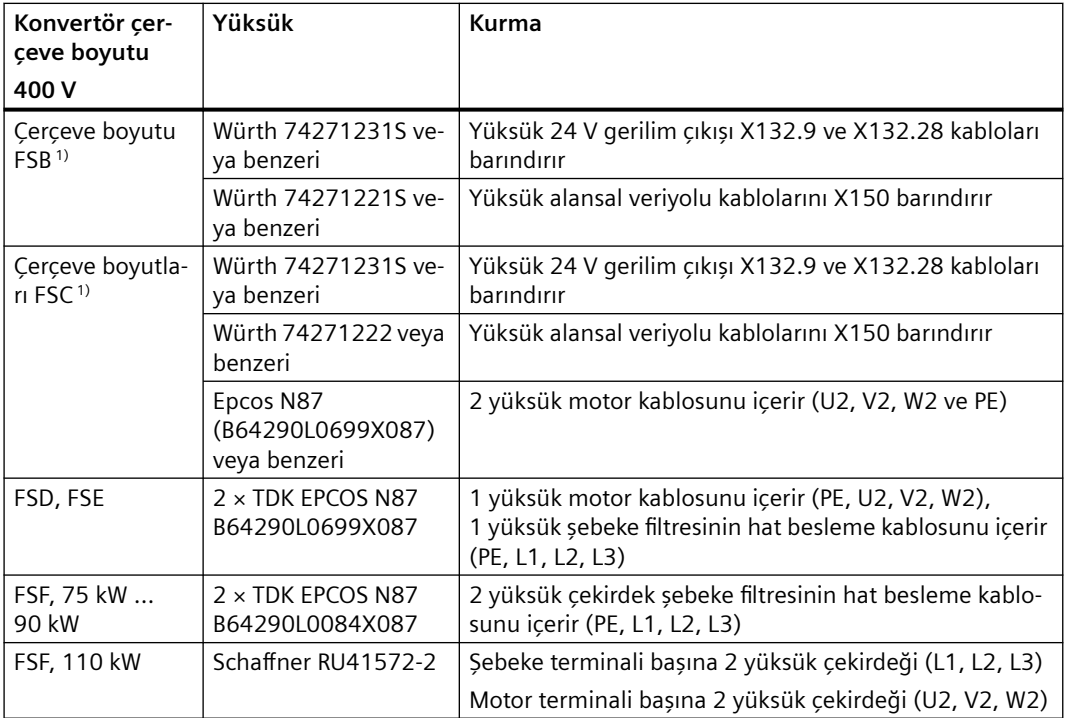

1) Yüksükler sadece iz filtreleri ile gereklidir

Yüksükler konvertör teslimat kapsamına dahil değildir.

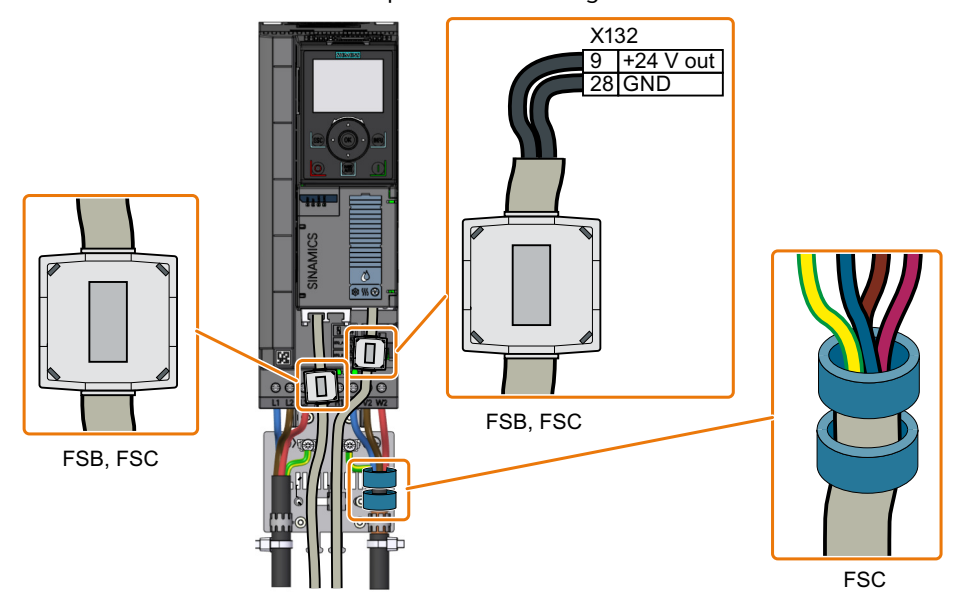

Resim 12-12 Bağlantı kablolarındaki yüksük, FSB, FSC

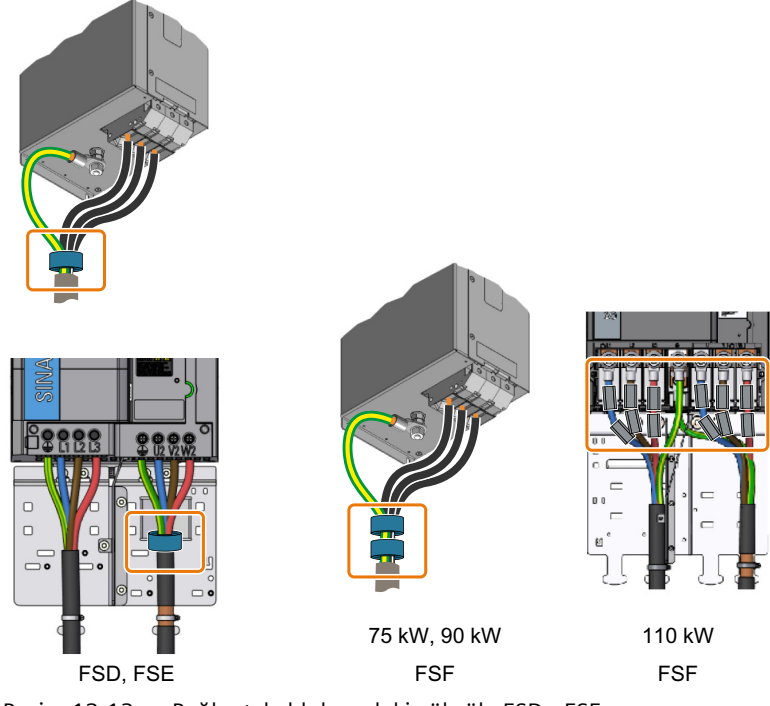

## Resim 12-13 Bağlantı kablolarındaki yüksük, FSD…FSF

## **12.10.3.4 Bağımsız cihazların akım harmoniği**

#### **Açıklama**

Harmonik akımlar için limit değerlere uygunluk konusunda, PDS için EMU ürün standardı IEC 61800-3 IEC 61000-3-2 ve IEC 61000-3-12 standartlarına uygunluk ile ilgilidir. Bu standartların limit değerleri, kamusal alçak gerilim sistemine bağlanmak üzere tasarlanan cihazlar için geçerlidir.

Cihazın anma çıkışı ve anma giriş akımına bağlı olarak, alçak gerilim sistemine doğrudan bağlantı için farklı gereksinimler ortaya çıkar.

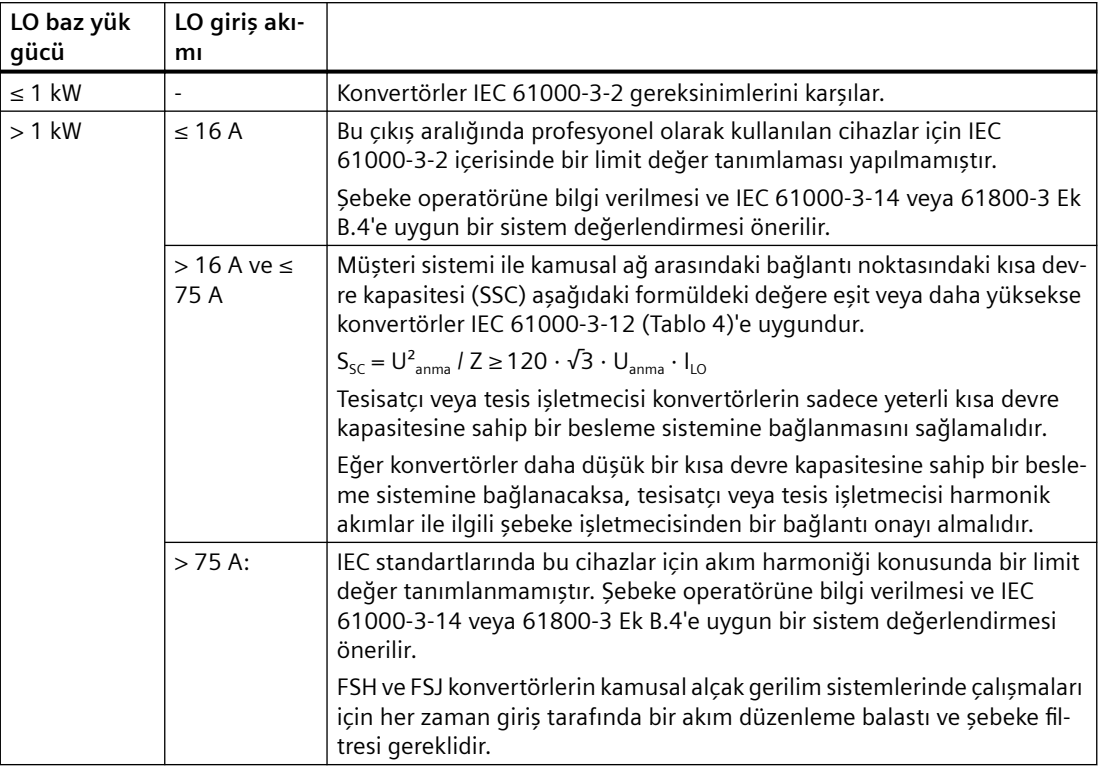

LO anma gücü ile çalıştırıldığında konvertör aşağıdaki tipik akım harmoniğini oluşturur (temel akımın bir yüzdesi olarak):

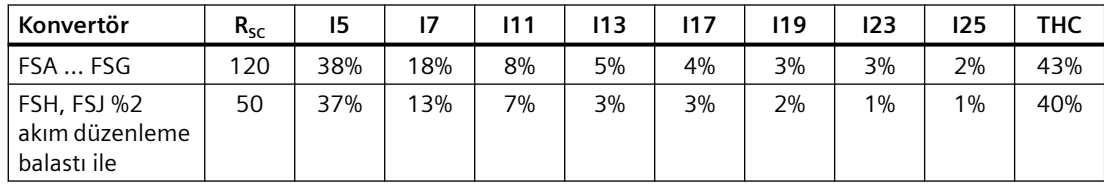

SIZER konfigürasyon aracı harmonik parametrelerin bağımsız hesaplanmasına imkan tanır.

SIZER indirin ([http://support.automation.siemens.com/WW/view/en/10804987/130000\)](http://support.automation.siemens.com/WW/view/en/10804987/130000)

# **Akım harmoniğini düşürmek için Hat Harmonik Filtresi (LHF)**

Konvertör için kullanılabilen pasif LHF (Hat Harmonik Filtreleri) akım harmoniğinde ciddi bir azalmaya imkan tanır. FSE ... FSG cihazların (75 A anma giriş akımı üzerinde) kamusal bir alçak gerilim sisteminde çalıştırılması durumunda LHF'nin özellikle kullanılması önerilir.

LO anma gücünde (temel akımın yüzdesi olarak) çalışırken LHF ile tipik akım harmoniği:

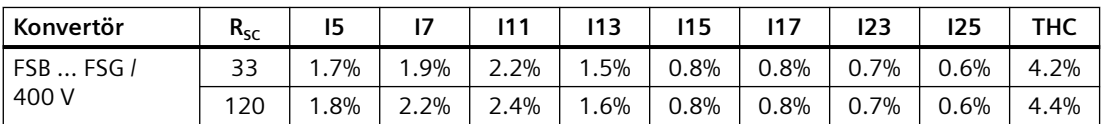

Güç faktörü factor λ anma çıkışı ile çalışırken LHF'yi yakl. 98% iyileştirir.

Giriş tarafında bir LHF ile konvertörler IEC 61000-3-2 ve IEC 61000-3-12 limit değerlerini karşılar.

# **12.10.3.5 Güç kaynağı bağlantı noktasındaki harmonik IEC 61000-2-2'e uygundur**

### **Açıklama**

IEC 61000-2-2 genel besleme sistemleri ile ortak bağlantı noktası (PCC) için gerilim harmoniğinde uygunluk seviyesini tanımlar.

Konvertörler veya diğer doğrusal olmayan yükler geniş kapsamda kullanıldığında, bağımsız sistem konfigürasyonunu dikkate alan bir devre geri bildirim hesaplaması kullanılmalıdır.

Giriş tarafı Hat Harmonik Filtrelerine (LHF) sahip konvertör, genel yükün hangi yüzdesinin konvertör yükünden oluştuğundan bağımsız olarak, gerilim harmoniği için uygunluk seviyesine uyuma imkan tanır.

#### **Not**

2 kHz ile 9 kHz (IEC 61000-2-2 AMD 1) aralığındaki ve 9 kHz ile 150 kHz (IEC 61000-2-2 AMD 2) aralığındaki frekansta gerilim bozulmaları, güç kaynağı bağlantı noktasındaki empedansın bir fonksiyonu olarak herbir sistem için özel değerlendirilmelidir.

# **12.10.3.6 Güç kaynağı bağlantı noktasındaki harmonik IEEE 519'a uygundur**

## **Açıklama**

IEEE 519 ortak bağlantı noktasındaki (PCC) yüklerin tamamı için gerilim ve akım harmoniği limit değerlerini tanımlar.

Kural olarak, eğer konvertörlerin ve diğer doğrusal olmayan yüklerin toplam yük içerisindeki payı çok düşükse sistemler özel önlemler alınmadan sadece IEEE 519 limit değerlerini karşılar. İlgili sistem her zaman bağımsız olarak değerlendirilmelidir.

Giriş tarafında Hat Harmonik Filtresi (LHF) bulunan konvertör IEEE 519 limit değerlerine uygunluğa imkan tanır (ön koşul:  $R_{SC} \ge 20$ ).

*12.11 Çalışanların elektromanyetik alanlardan korunması*

# **12.11 Çalışanların elektromanyetik alanlardan korunması**

## **Genel bakış**

Çalışanların elektromanyetik alanlardan korunması Avrupa EMF Direktifi 2013/35/EU içerisinde tanımlanmıştır. Bu direktif Avrupa Ekonomik Topluluğu (EEA) içerisinde ulusal kanunlara da yansıtılmıştır. İşverenler, çalışanların izin verilmeyen güçlü elektromanyetik alanlara karşı korunabilecekleri çalışma yerleri tasarlamakla yükümlüdür.

Bu kapsamda, çalışma yerleri için değerlendirmeler ve/veya ölçümler gerçekleştirilmelidir.

## **Genel koşullar**

Değerlendirmeler ve ölçümler için aşağıdaki genel koşullar geçerlidir:

- 1. AB üyesi ülkelerin her birinde elektromanyetik alanlara karşı koruma için geçerli kanunlar EMF Direktifi 2013/35/EU'nun minimum gereksinimlerinin üzerinde olabilir ve her zaman önceliklidir.
- 2. Çalışma yeri için ICNIRP 2010 limitleri değerlendirme için baz oluşturur.
- 3. 26th BImSchV (Alman Federal Emisyon Koruma Düzenlemesi) aktif implantların değerlendirilmesi için 100 μT (RMS) değerini tanımlar. 2013/35/EU Direktifine göre, 50 Hz'de 500 µT (RMS) burada geçerlidir.
- 4. Oluşabilecek elektromanyetik alanlara güç kablolarının döşenmesinin önemli bir etkisi vardır. Metal kabinlerin içerisinde bulunan bileşenleri dokümanlara uygun şekilde kurun ve çalıştırın ve blendajlı motor kabloları kullanın.

[Makine veya tesis için EMC uyumlu kurulum](#page-94-0) (Sayfa [93](#page-94-0))

## **Konvertörün değerlendirilmesi**

Konvertörler normalde makinelerde kullanılır. Değerlendirme ve test için DIN EN 12198 baz alınır.

Limit değerlerine uygunluk aşağıdaki frekanslar için değerlendirilir:

- Şebeke frekansı 47 ... 63 Hz
- Pals frekansı, örneğin 4/8/16 kHz ve çarpanları, maksimum 100 kHz'e kadar değerlendirilir

Gösterilen minimum mesafeler insan vücudunda baş ve gövdenin tamamı için geçerlidir. Uzuvlar için daha kısa mesafeler olabilir.

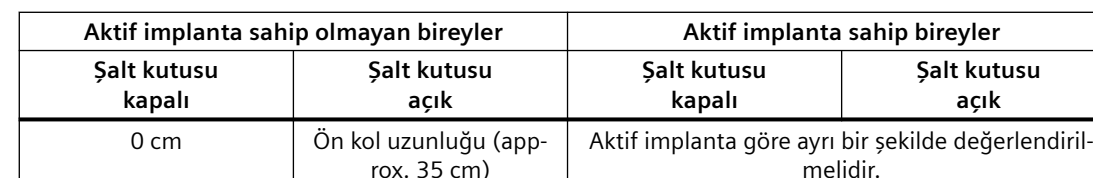

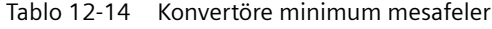
<span id="page-1368-0"></span>**Ek A**

# **A.1 Kılavuzlar ve teknik destek**

#### **A.1.1 Kılavuzlara genel bakış**

#### **İndirilebilecek ek bilgilere sahip kılavuzlar**

• Kompakt donanım kurulum kılavuzu ([https://support.industry.siemens.com/cs/us/en/](https://support.industry.siemens.com/cs/us/en/view/109762897) [view/109762897\)](https://support.industry.siemens.com/cs/us/en/view/109762897)

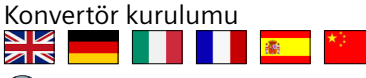

- Kullanım talimatları [\(https://support.industry.siemens.com/cs/us/en/view/109776312](https://support.industry.siemens.com/cs/us/en/view/109776312)) Konvertörün kurulumu, devreye alınması ve bakımı. Gelişmiş devreye alma (bu kılavuz) NK<br>AR <u> Harry Start Book and the Start Book and the Start Book and the Start Book and the Start Book and the Start Book and the Start Book and the Start Book and the Start Book and the Start Book and the Start Book and the Start</u>
- BOP-2 işletme kılavuzu ([https://support.industry.siemens.com/cs/ww/en/view/](https://support.industry.siemens.com/cs/ww/en/view/109483379) [109483379\)](https://support.industry.siemens.com/cs/ww/en/view/109483379)

Konvertörün BOP-2 kontrol paneli ile çalıştırılması NK<br>AR

• Ch IOP-2 isletim kılavuzu ([https://support.industry.siemens.com/cs/ww/en/view/](https://support.industry.siemens.com/cs/ww/en/view/109752613) [109752613\)](https://support.industry.siemens.com/cs/ww/en/view/109752613)

Konvertörün IOP-2 kontrol paneli ile çalıştırılması NK<br>ARI

- **Ch** SINAMICS G120 Smart Access Kullanım Talimatları [\(https://](https://support.industry.siemens.com/cs/ww/en/view/109758122) [support.industry.siemens.com/cs/ww/en/view/109758122](https://support.industry.siemens.com/cs/ww/en/view/109758122)) Konvertörün bir bilgisayar, tablet veya akıllı telefondan çalıştırılması **XX - 11 1 3**
- Kh Koruma donanımı (<https://support.industry.siemens.com/cs/us/en/view/109762895>) Konvertör aşırı akım koruma cihazları<br>
Konvertör aşırı akım koruma cihazları<br>
ZIK

<span id="page-1369-0"></span>*A.1 Kılavuzlar ve teknik destek*

# **A.1.2 ,onfig¼rasyon desteği**

#### **Katalog**

Konvertör için sipariş verileri ve teknik bilgiler.

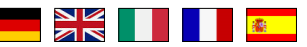

İndirme için kataloglar veya çevrimiçi katalog (Endüstri Bölümü):

**CA** SINAMICS G120X ([www.siemens.com/sinamics-g120x](http://www.siemens.com/sinamics-g120x))

#### **EMU (elektromanyetik uyumluluk) teknik genel bakış**

Standartlar ve kılavuzlar, EMU uyumlu şalt kutusu tasarımı

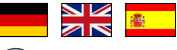

EMC genel bakış ([https://support.industry.siemens.com/cs/ww/en/view/103704610\)](https://support.industry.siemens.com/cs/ww/en/view/103704610)

#### **EMU Kılavuzu konfig¼rasyonu kitabı**

EMC uyumlu şalt kutusu tasarımı, potansiyel eşitleme ve kablo döşemesi

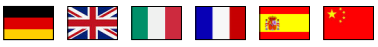

EMC kurulum talimatı [\(http://support.automation.siemens.com/WW/view/en/60612658\)](http://support.automation.siemens.com/WW/view/en/60612658)

*Ek*

# <span id="page-1370-0"></span>**A.1.3 Ürün desteği**

#### **Genel bakış**

Ürünle ilgili daha fazla bilgiyi internette bulabilirsiniz:

 $\mathbb{C} \mathfrak{h}$  Product support (<https://support.industry.siemens.com/cs/ww/en/>) Bu URL'de şunları bulabilirsiniz:

- Güncel ürün bilgileri (ürün duyuruları)
- SSS (sıkça sorulan sorular)
- İndirmeler
- Bülten size ürünleriniz hakkında sürekli en güncel bilgileri sunar.
- Knowledge Manager (Akıllı arama), sizin için doğru dokümanları bulur.
- Forum'da kullanıcılar ve uzmanlar dünya çapında birbirlerine tecrübelerini aktarır.
- Automation & Drives için yetkili kişinizi yetkili kişi veri tabanımız üzerinden "İrtibat & Partner" terimi altında bulunuz.
- Yerinde servis, onarımlar, yedek parçalar ve diğerleri hakkında birçok bilgi "Servis" terimi altında bulunmaktadır.

Teknik bir soru sormak için "Support Request" menüsündeki çevrimiçi formu kullanın:

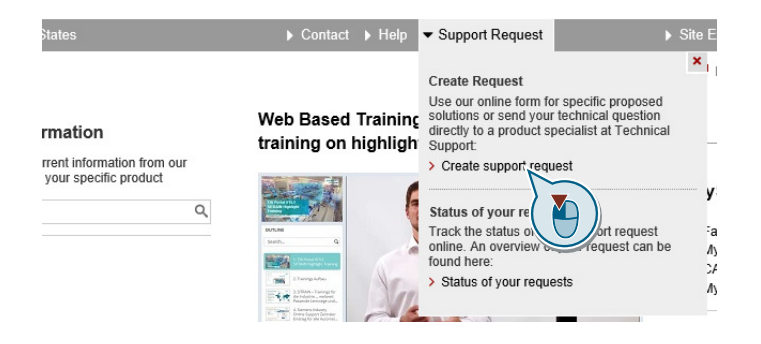

*A.1 Kılavuzlar ve teknik destek*

# **Endeks**

#### **2**

2/3 wire control selection p3334, [1043](#page-1044-0)

#### **3**

3RK3 (modüler güvenlik sistemi), [176](#page-177-0)

#### **8**

87 Hz karakteristik, [127](#page-128-0) 87 Hz karakteristik, [127](#page-128-0)

#### **A**

Accelerating torque smoothing time constant p1517[0...n], [889](#page-890-0) Acceleration precontrol scaling p1496[0...n], [888,](#page-889-0) [889](#page-890-0) Access level p0003, [674](#page-675-0) ACİL DURDURMA, [387](#page-388-0) ACİL DURUMDA KAPATMA, [387](#page-388-0) Acil yardım hattı, [1369](#page-1370-0) Acknowledge drive object faults p3981, [1055](#page-1056-0) Activate PN interface configuration p8925, [1087](#page-1088-0) Activate/deactivate RTC alarm A01098 p8405, [1073](#page-1074-0) Actual macro r9463, [1094](#page-1095-0) Actual motor magnetizing current/short-circuit current r0331[0...n], [729](#page-730-0) Actual motor operating hours p0650[0...n], [764](#page-765-0) Actual phase voltage r0089[0...2], [702](#page-703-0) Actual power unit type r0203[0...n], [706](#page-707-0) Actual rotor resistance r0396[0...n], [741](#page-742-0) Actual speed rpm smoothed r0022, [678](#page-679-0)

Actual stator resistance r0395[0...n], [741](#page-742-0) Actual torque smoothed r0031, [680](#page-681-0) Açma Açma komutu, [249](#page-250-0) Motor, [249](#page-250-0) Açma engellendi, [249](#page-250-0) Açma gecikmesi, [394](#page-395-0) Açma komutu, [414](#page-415-0) Açmak için hazır, [249](#page-250-0) ADD, [392](#page-393-0) ADD 0 run sequence p20097, [1130](#page-1131-0) ADD 0 runtime group p20096, [1130](#page-1131-0) ADD 1 run sequence p20101, [1131](#page-1132-0) ADD 1 runtime group p20100, [1131](#page-1132-0) Additional acceleration torque (sensorless) p1611[0...n], [902](#page-903-0) Akım girişi, [259](#page-260-0) Alansal veriyolu arayüzleri, [128](#page-129-0), [182](#page-183-0) Alarm, [498,](#page-499-0) [1187](#page-1188-0), [1193](#page-1194-0) A01009 (N), [1201](#page-1202-0) A01016 (F), [1202](#page-1203-0) A01017, [1202](#page-1203-0) A01019, [1203](#page-1204-0) A01020, [1203](#page-1204-0) A01021, [1203](#page-1204-0) A01028 (F), [1204](#page-1205-0) A01035 (F), [1204](#page-1205-0) A01045, [1208](#page-1209-0) A01049, [1208](#page-1209-0) A01066, [1209](#page-1210-0) A01067, [1209](#page-1210-0) A01069, [1210](#page-1211-0) A01073 (N), [1210](#page-1211-0) A01098, [1211](#page-1212-0) A01251, [1212](#page-1213-0) A01514 (F), [1215](#page-1216-0) A01590 (F), [1216](#page-1217-0) A01900 (F), [1216](#page-1217-0) A01920 (F), [1217](#page-1218-0) A01945, [1217](#page-1218-0) A02050, [1217](#page-1218-0) A02051, [1218](#page-1219-0) A02055, [1218](#page-1219-0)

A02056, [1218](#page-1219-0) A02057, [1218](#page-1219-0) A02058, [1218](#page-1219-0) A02059, [1219](#page-1220-0) A02060, [1219](#page-1220-0) A02061, [1219](#page-1220-0) A02062, [1219](#page-1220-0) A02063, [1219](#page-1220-0) A02070, [1220](#page-1221-0) A02075, [1220](#page-1221-0) A02095, [1220](#page-1221-0) A02096, [1220](#page-1221-0) A02097, [1221](#page-1222-0) A02098, [1221](#page-1222-0) A02099, [1221](#page-1222-0) A02150, [1221](#page-1222-0) A03510 (F, N), [1223](#page-1224-0) A03520 (F, N), [1224](#page-1225-0) A05000 (N), [1224](#page-1225-0) A05001 (N), [1224](#page-1225-0) A05002 (N), [1224](#page-1225-0) A05003 (N), [1225](#page-1226-0) A05004 (N), [1225](#page-1226-0) A05006 (N), [1225](#page-1226-0) A05065 (F, N), [1225](#page-1226-0) A06921 (N), [1226](#page-1227-0) A07012 (N), [1227](#page-1228-0) A07014 (N), [1227](#page-1228-0) A07015, [1228](#page-1229-0) A07089, [1230](#page-1231-0) A07094, [1230](#page-1231-0) A07200, [1230](#page-1231-0) A07321, [1232](#page-1233-0) A07325, [1232](#page-1233-0) A07352, [1233](#page-1234-0) A07353, [1233](#page-1234-0) A07391, [1234](#page-1235-0) A07400 (N), [1234](#page-1235-0) A07401 (N), [1234](#page-1235-0) A07402 (N), [1234](#page-1235-0) A07409 (N), [1235](#page-1236-0) A07416, [1236](#page-1237-0) A07427, [1237](#page-1238-0) A07428 (N), [1237](#page-1238-0) A07444, [1238](#page-1239-0) A07530, [1238](#page-1239-0) A07531, [1239](#page-1240-0) A07805 (N), [1240](#page-1241-0) A07850 (F), [1241](#page-1242-0) A07851 (F), [1241](#page-1242-0) A07852 (F), [1241](#page-1242-0) A07891, [1242](#page-1243-0)

A07892, [1242](#page-1243-0) A07893, [1243](#page-1244-0) A07903, [1244](#page-1245-0) A07910 (N), [1245](#page-1246-0) A07920, [1245](#page-1246-0) A07921, [1245](#page-1246-0) A07922, [1246](#page-1247-0) A07926, [1246](#page-1247-0) A07927, [1247](#page-1248-0) A07929 (F), [1247](#page-1248-0) A07980, [1250](#page-1251-0) A07981, [1250](#page-1251-0) A07991 (N), [1254](#page-1255-0) A07994 (F, N), [1255](#page-1256-0) A08511 (F), [1255](#page-1256-0) A08526 (F), [1256](#page-1257-0) A08564, [1256](#page-1257-0) A08565, [1256](#page-1257-0), [1257](#page-1258-0) A08800, [1257](#page-1258-0) A30016 (N), [1262](#page-1263-0) A30030, [1266](#page-1267-0) A30031, [1266](#page-1267-0) A30032, [1266](#page-1267-0) A30033, [1267](#page-1268-0) A30034, [1267](#page-1268-0) A30042, [1268](#page-1269-0) A30049, [1269](#page-1270-0) A30057, [1270](#page-1271-0) A30065 (F, N), [1270](#page-1271-0) A30502, [1273](#page-1274-0) A30810 (F), [1274](#page-1275-0) A30920 (F), [1275](#page-1276-0) A30999 (F, N), [1275](#page-1276-0) A50010 (F), [1276](#page-1277-0) A50011 (F), [1276](#page-1277-0) A50513 (F), [1277](#page-1278-0) A50517, [1277](#page-1278-0) A52961, [1278](#page-1279-0) A52962, [1278](#page-1279-0) A52963, [1278](#page-1279-0) A52964, [1278](#page-1279-0) F01000, [1199](#page-1200-0) F01001, [1199](#page-1200-0) F01002, [1200](#page-1201-0) F01003, [1200](#page-1201-0) F01005, [1201](#page-1202-0) F01010, [1201](#page-1202-0) F01015, [1201](#page-1202-0) F01018, [1202](#page-1203-0) F01023, [1203](#page-1204-0) F01030, [1204](#page-1205-0) F01033, [1204](#page-1205-0)

F01034, [1204](#page-1205-0) F01036 (A), [1205](#page-1206-0) F01038 (A), [1205](#page-1206-0) F01039 (A), [1206](#page-1207-0) F01040, [1206](#page-1207-0) F01042, [1207](#page-1208-0) F01043, [1207](#page-1208-0) F01044, [1208](#page-1209-0) F01054, [1209](#page-1210-0) F01068, [1210](#page-1211-0) F01072, [1210](#page-1211-0) F01105 (A), [1211](#page-1212-0) F01107, [1211](#page-1212-0) F01112, [1211](#page-1212-0) F01120 (A), [1212](#page-1213-0) F01152, [1212](#page-1213-0) F01205, [1212](#page-1213-0) F01250, [1212](#page-1213-0) F01257, [1213](#page-1214-0) F01340, [1213](#page-1214-0) F01505 (A), [1214](#page-1215-0) F01510, [1214](#page-1215-0) F01511 (A), [1214](#page-1215-0) F01512, [1215](#page-1216-0) F01513 (N, A), [1215](#page-1216-0) F01515 (A), [1216](#page-1217-0) F01662, [1216](#page-1217-0) F01910 (N, A), [1216](#page-1217-0) F01946 (A), [1217](#page-1218-0) F02080, [1220](#page-1221-0) F02151 (A), [1222](#page-1223-0) F02152 (A), [1222](#page-1223-0) F03000, [1222](#page-1223-0) F03001, [1223](#page-1224-0) F03505 (N, A), [1223](#page-1224-0) F06310 (A), [1226](#page-1227-0) F06922, [1226](#page-1227-0) F07011, [1226](#page-1227-0) F07016, [1228](#page-1229-0) F07080, [1228](#page-1229-0) F07082, [1228](#page-1229-0) F07083, [1229](#page-1230-0) F07084, [1229](#page-1230-0) F07086, [1230](#page-1231-0) F07088, [1230](#page-1231-0) F07220 (N, A), [1231](#page-1232-0) F07300 (A), [1231](#page-1232-0) F07311, [1231](#page-1232-0) F07312, [1231](#page-1232-0) F07320, [1232](#page-1233-0) F07330, [1232](#page-1233-0) F07331, [1233](#page-1234-0)

F07332, [1233](#page-1234-0) F07390, [1233](#page-1234-0) F07404, [1235](#page-1236-0) F07405 (N, A), [1235](#page-1236-0) F07406 (N, A), [1235](#page-1236-0) F07410, [1235](#page-1236-0) F07411, [1236](#page-1237-0) F07426 (A), [1236](#page-1237-0) F07435 (N), [1237](#page-1238-0) F07436 (A), [1237](#page-1238-0) F07437 (A), [1238](#page-1239-0) F07438 (A), [1238](#page-1239-0) F07445, [1238](#page-1239-0) F07800, [1239](#page-1240-0) F07801, [1239](#page-1240-0) F07802, [1239](#page-1240-0) F07806, [1240](#page-1241-0) F07807, [1240](#page-1241-0) F07810, [1241](#page-1242-0) F07860 (A), [1241](#page-1242-0) F07861 (A), [1242](#page-1243-0) F07862 (A), [1242](#page-1243-0) F07894, [1243](#page-1244-0) F07895, [1243](#page-1244-0) F07896, [1243](#page-1244-0) F07900 (N, A), [1243](#page-1244-0) F07901, [1244](#page-1245-0) F07902 (N, A), [1244](#page-1245-0) F07923, [1246](#page-1247-0) F07924, [1246](#page-1247-0) F07925, [1246](#page-1247-0) F07936, [1247](#page-1248-0) F07950 (A), [1248](#page-1249-0) F07967, [1248](#page-1249-0) F07968, [1248](#page-1249-0) F07969, [1248](#page-1249-0) F07983, [1250](#page-1251-0) F07984, [1251](#page-1252-0) F07985, [1252](#page-1253-0) F07986, [1253](#page-1254-0) F07988, [1253](#page-1254-0) F07990, [1253](#page-1254-0) F08010 (N, A), [1255](#page-1256-0) F08501 (N, A), [1255](#page-1256-0) F08502 (A), [1255](#page-1256-0) F13009, [1257](#page-1258-0) F13100, [1257](#page-1258-0) F13101, [1258](#page-1259-0) F13102, [1258](#page-1259-0) F30001, [1259](#page-1260-0) F30002, [1259](#page-1260-0) F30003, [1260](#page-1261-0)

F30004, [1260](#page-1261-0) F30005, [1260](#page-1261-0) F30011, [1261](#page-1262-0) F30012, [1261](#page-1262-0) F30013, [1261](#page-1262-0) F30015 (N, A), [1262](#page-1263-0) F30017, [1262](#page-1263-0) F30021, [1263](#page-1264-0) F30022, [1263](#page-1264-0) F30024, [1264](#page-1265-0) F30025, [1264](#page-1265-0) F30027, [1264](#page-1265-0) F30035, [1267](#page-1268-0) F30036, [1268](#page-1269-0) F30037, [1268](#page-1269-0) F30051, [1269](#page-1270-0) F30052, [1269](#page-1270-0) F30055, [1269](#page-1270-0) F30059, [1270](#page-1271-0) F30068, [1270](#page-1271-0) F30071, [1270](#page-1271-0) F30072, [1271](#page-1272-0) F30074 (A), [1271](#page-1272-0) F30075, [1271](#page-1272-0) F30080, [1271](#page-1272-0) F30081, [1272](#page-1273-0) F30105, [1272](#page-1273-0) F30662, [1273](#page-1274-0) F30664, [1273](#page-1274-0) F30802, [1273](#page-1274-0) F30804 (N, A), [1274](#page-1275-0) F30805, [1274](#page-1275-0) F30809, [1274](#page-1275-0) F30850, [1274](#page-1275-0) F30903, [1275](#page-1276-0) F30950, [1275](#page-1276-0) F35950, [1275](#page-1276-0) F50510, [1277](#page-1278-0) F50511, [1277](#page-1278-0) F50518, [1277](#page-1278-0) F52960, [1278](#page-1279-0) F52965, [1278](#page-1279-0) F52966, [1278](#page-1279-0) N01004 (F, A), [1200](#page-1201-0) N01101 (A), [1211](#page-1212-0) N30800 (F), [1273](#page-1274-0) Alarm code r2122[0...63], [976](#page-977-0) Alarm counter p2111, [973](#page-974-0) Alarm kodu, [1193](#page-1194-0)

Alarm number r2110[0...63], [973](#page-974-0) Alarm time received in days r2145[0...63], [982](#page-983-0) Alarm time received in milliseconds r2123[0...63], [976](#page-977-0) Alarm time removed in days r2146[0...63], [983](#page-984-0) Alarm time removed in milliseconds r2125[0...63], [977](#page-978-0) Alarm value r2124[0...63], [976](#page-977-0) Alarm value for float values r2134[0...63], [980](#page-981-0) Alt endeks, [281](#page-282-0), [354,](#page-355-0) [355](#page-356-0) Amacına uygun kullanım, [26](#page-27-0) Analog çıkış, [132](#page-133-0) Fonksiyon, [262](#page-263-0) Analog giriş, [132](#page-133-0) Fonksiyon, [259](#page-260-0) AND 0 run sequence p20033, [1119](#page-1120-0) AND 0 runtime group p20032, [1119](#page-1120-0) AND 1 run sequence p20037, [1120](#page-1121-0) AND 1 runtime group p20036, [1120](#page-1121-0) AND 2 run sequence p20041, [1121](#page-1122-0) AND 2 runtime group p20040, [1121](#page-1122-0) AND bloğu, [390](#page-391-0) Aperiyodik iletişim, [286](#page-287-0) Application class p0096, [702](#page-703-0), [703](#page-704-0) Application firmware version r29018[0...1], [1160](#page-1161-0) Arayüzler, [128](#page-129-0) Arıza durumu, [1198](#page-1199-0) Arıza geçmişi, [1197](#page-1198-0) Arıza tampon belleği, [498,](#page-499-0) [1196](#page-1197-0) Arıza ve alarm listesi, [1199](#page-1200-0) Arıza zamanı, [498](#page-499-0), [1196](#page-1197-0) Alınan, [1196](#page-1197-0) Giderilen, [1196](#page-1197-0) Arızalar ve ikazlar Genel bakış, [1199](#page-1200-0) Aşırı gerilim, [605](#page-606-0) Aşırı gerilim koruması, [181](#page-182-0) Aşırı yük, [595](#page-596-0) Atlama frekans bandı, [463](#page-464-0)

Automatic calculation motor/control parameters p0340[0...n], [730](#page-731-0) Automatic restart delay time start attempts p1212, [854](#page-855-0) Automatic restart faults not active p1206[0...9], [852](#page-853-0) Automatic restart mode p1210, [853](#page-854-0) Automatic restart monitoring time p1213[0...1], [855](#page-856-0) Automatic restart start attempts p1211, [854](#page-855-0) Ayar noktası işleme, [463](#page-464-0) Ayar noktası kaynağı Seçim, [452](#page-453-0) Ayarlama süresi, [206](#page-207-0), [214](#page-215-0)

# **B**

Basınç ayarlaması, [477](#page-478-0) Başlatma akımı, [513](#page-514-0) Başlatma davranışı Optimizasyon, [515](#page-516-0) Başlatma davranışı"; "Optimizasyon, [511](#page-512-0) Baypas, [645](#page-646-0) Bearing code number selection p0531[0...n], [750](#page-751-0) Bearing maximum speed p0532[0...n], [750](#page-751-0) Bearing version selection p0530[0...n], [749](#page-750-0) BF (Bus Fault), [1189,](#page-1190-0) [1190](#page-1191-0) BF (veri yolu hatası), [1188](#page-1189-0), [1189](#page-1190-0) BI: 1st acknowledge faults p2103[0...n], [970](#page-971-0) BI: 2/3 wire control command 1 p3330[0...n], [1042](#page-1043-0) BI: 2/3 wire control command 2 p3331[0...n], [1042](#page-1043-0) BI: 2/3 wire control command 3 p3332[0...n], [1042](#page-1043-0) BI: 2nd acknowledge faults p2104[0...n], [971](#page-972-0) BI: 3rd acknowledge faults p2105[0...n], [971](#page-972-0) BI: Active STW1 in the BOP/IOP manual mode p8542[0...15], [1080](#page-1081-0) BI: AND 0 inputs p20030[0...3], [1119](#page-1120-0) BI: AND 1 inputs p20034[0...3], [1120](#page-1121-0)

- BI: AND 2 inputs p20038[0...3], [1121](#page-1122-0)
- BI: Binector-connector converter status word 1 p2080[0...15], [959](#page-960-0)
- BI: Binector-connector converter status word 2 p2081[0...15], [960](#page-961-0)
- BI: Binector-connector converter status word 3 p2082[0...15], [961](#page-962-0)
- BI: Binector-connector converter status word 4 p2083[0...15], [961](#page-962-0)
- BI: Binector-connector converter status word 5 p2084[0...15], [962](#page-963-0)
- BI: Bypass control command p1266, [866](#page-867-0)
- BI: Bypass ramp-function generator p1122[0...n], [839](#page-840-0)
- BI: Bypass switch feedback signal p1269[0...1], [867](#page-868-0)
- BI: Close main contactor p0870, [802](#page-803-0)
- BI: Command data set selection CDS bit 0 p0810, [789](#page-790-0)
- BI: Command data set selection CDS bit 1 p0811, [790](#page-791-0)
- BI: Continue ramp-function generator/freeze ramp-
- function generator
	- p1141[0...n], [843,](#page-844-0) [844](#page-845-0)
- BI: Control by PLC/no control by PLC p0854[0...n], [798,](#page-799-0) [799](#page-800-0)
- BI: CU analog outputs invert signal source p0782[0...2], [781](#page-782-0)
- BI: CU signal source for terminal DO 0 p0730, [767](#page-768-0)
- BI: CU signal source for terminal DO 1 p0731, [768](#page-769-0)
- BI: CU signal source for terminal DO 2 p0732, [768](#page-769-0)
- BI: CU signal source for terminal DO 3 p0733, [769](#page-770-0)
- BI: CU signal source for terminal DO 4 p0734, [769](#page-770-0), [770](#page-771-0)
- BI: CU signal source for terminal DO 5 p0735, [770](#page-771-0)
- BI: DC braking activation p1230[0...n], [857](#page-858-0)
- BI: Deragging enable p29591[0...n], [1171](#page-1172-0)
- BI: Drive Data Set selection DDS bit 0 p0820[0...n], [790](#page-791-0)
- BI: Drive Data Set selection DDS bit 1 p0821[0...n], [791](#page-792-0)

BI: Dual ramp enable p29580[0...n], [1171](#page-1172-0) BI: Enable energy usage display p0043, [686](#page-687-0) BI: Enable operation/inhibit operation p0852[0...n], [797](#page-798-0), [798](#page-799-0) BI: Enable ramp-function generator/inhibit rampfunction generator p1140[0...n], [843](#page-844-0) BI: Enable setpoint/inhibit setpoint p1142[0...n], [844](#page-845-0), [845](#page-846-0) BI: ESM activation signal source p3880, [1048](#page-1049-0) BI: ESM direction of rotation signal source p3883, [1049](#page-1050-0) BI: External alarm 1 p2112[0...n], [973](#page-974-0) BI: External alarm 2 p2116[0...n], [974](#page-975-0) BI: External alarm 3 p2117[0...n], [974](#page-975-0) BI: External fault 1 p2106[0...n], [971](#page-972-0) BI: External fault 2 p2107[0...n], [972](#page-973-0) BI: External fault 3 p2108[0...n], [972](#page-973-0) BI: External fault 3 enable p3111[0...n], [1032](#page-1033-0) BI: External fault 3 enable negated p3112[0...n], [1032](#page-1033-0) BI: Fixed speed setpoint selection Bit 0 p1020[0...n], [818](#page-819-0) BI: Fixed speed setpoint selection Bit 1 p1021[0...n], [818](#page-819-0) BI: Fixed speed setpoint selection Bit 2 p1022[0...n], [818](#page-819-0) BI: Fixed speed setpoint selection Bit 3 p1023[0...n], [819](#page-820-0) BI: Flying restart enable signal source p1201[0...n], [849](#page-850-0) BI: Free tec\_ctrl 0 enable p11000, [1097](#page-1098-0) BI: Free tec\_ctrl 1 enable p11100, [1104](#page-1105-0) BI: Free tec\_ctrl 2 enable p11200, [1111](#page-1112-0) BI: Frost protection enable p29622[0...n], [1176](#page-1177-0) BI: Hold technology controller integrator p2286[0...n], [1011](#page-1012-0)

BI: Inhibit master control p0806, [788](#page-789-0) BI: Inhibit negative direction p1110[0...n], [836](#page-837-0) BI: Inhibit positive direction p1111[0...n], [836](#page-837-0) BI: Jog bit 0 p1055[0...n], [825](#page-826-0) BI: Jog bit 1 p1056[0...n], [826](#page-827-0) BI: Limit switch minus p3343[0...n], [1043](#page-1044-0) BI: Limit switch plus p3342[0...n], [1043](#page-1044-0) BI: Limit switch start p3340[0...n], [1043](#page-1044-0) BI: Line contactor feedback signal p0860, [800](#page-801-0) BI: Load monitoring failure detection p3232[0...n], [1037](#page-1038-0) BI: MFP 0 input pulse I p20138, [1137](#page-1138-0) BI: MFP 1 input pulse I p20143, [1138](#page-1139-0) BI: MFP 2 input pulse I p20354, [1159](#page-1160-0) BI: Motor stall monitoring enable (negated) p2144[0...n], [982](#page-983-0) BI: Motorized potentiometer accept setting value p1043[0...n], [823](#page-824-0) BI: Motorized potentiometer inversion p1039[0...n], [822](#page-823-0) BI: Motorized potentiometer lower setpoint p1036[0...n], [821](#page-822-0) BI: Motorized potentiometer manual/automatic p1041[0...n], [823](#page-824-0) BI: Motorized potentiometer setpoint raise p1035[0...n], [820,](#page-821-0) [821](#page-822-0) BI: Multi-pump control motor under repair p29543[0...5], [1166](#page-1167-0) BI: No coast-down / coast-down (OFF2) signal source 1 p0844[0...n], [794](#page-795-0) BI: No coast-down / coast-down (OFF2) signal source 2 p0845[0...n], [795](#page-796-0) BI: No Quick Stop / Quick Stop (OFF3) signal source 1 p0848[0...n], [796](#page-797-0) BI: No Quick Stop / Quick Stop (OFF3) signal source 2 p0849[0...n], [797](#page-798-0) BI: NOT 0 input I p20078, [1127](#page-1128-0) BI: NOT 1 input I p20082, [1128](#page-1129-0)

BI: NOT 2 input I p20086, [1128](#page-1129-0) BI: NSW 0 switch setting I p20219, [1145](#page-1146-0) BI: NSW 1 switch setting I p20224, [1146](#page-1147-0) BI: ON / OFF (OFF1) p0840[0...n], [793](#page-794-0) BI: ON/OFF1 (OFF1) p29651[0...n], [1180](#page-1181-0) BI: ON/OFF2 (OFF2) p29652[0...n], [1180](#page-1181-0) BI: OR 0 inputs p20046[0...3], [1121](#page-1122-0) BI: OR 1 inputs p20050[0...3], [1122](#page-1123-0) BI: OR 2 inputs p20054[0...3], [1123](#page-1124-0) BI: PDE 0 input pulse I p20158, [1139](#page-1140-0) BI: PDE 1 input pulse I p20163, [1140](#page-1141-0) BI: PDE 2 input pulse I p20334, [1157](#page-1158-0) BI: PDF 0 input pulse I p20168, [1141](#page-1142-0) BI: PDF 1 input pulse I p20173, [1142](#page-1143-0) BI: PDF 2 input pulse I p20344, [1158](#page-1159-0) BI: Pe set switching on inhibited signal source p5614, [1063](#page-1064-0) BI: Pipe filling activate p29609[0...n], [1174](#page-1175-0) BI: Ramp-function generator, accept setpoint p29642, [1179](#page-1180-0) BI: Ramp-function generator, accept setting value p1143[0...n], [845](#page-846-0) BI: RFG active p2148[0...n], [983](#page-984-0) BI: RSR 0 inputs p20188[0...1], [1143](#page-1144-0) BI: RSR 1 inputs p20193[0...1], [1144](#page-1145-0) BI: RSR 2 inputs p20324[0...1], [1156](#page-1157-0) BI: Select IOP manual mode p8558, [1081](#page-1082-0) BI: Setpoint inversion p1113[0...n], [836,](#page-837-0) [837](#page-838-0) BI: Technology controller enable p2200[0...n], [996](#page-997-0)

BI: Technology controller fixed value selection bit 0 p2220[0...n], [1000](#page-1001-0) BI: Technology controller fixed value selection bit 1 p2221[0...n], [1000](#page-1001-0) BI: Technology controller fixed value selection bit 2 p2222[0...n], [1000](#page-1001-0) BI: Technology controller fixed value selection bit 3 p2223[0...n], [1001](#page-1002-0) BI: Technology controller limiting enable p2290[0...n], [1011](#page-1012-0) BI: Technology controller motorized potentiometer lower setpoint p2236[0...n], [1003](#page-1004-0) BI: Technology controller motorized potentiometer raise setpoint p2235[0...n], [1002](#page-1003-0) BI: Total setpoint selection p1108[0...n], [835](#page-836-0) BI: XOR 0 inputs p20062[0...3], [1124](#page-1125-0) BI: XOR 1 inputs p20066[0...3], [1125](#page-1126-0) BI: XOR 2 inputs p20070[0...3], [1126](#page-1127-0) BICO CounterDevice r3978, [1055](#page-1056-0) BICO interconnections search signal source p9484, [1094](#page-1095-0) BICO interconnections signal source search count r9485, [1095](#page-1096-0) BICO interconnections signal source search first index r9486, [1095](#page-1096-0) BIOS/EEPROM data version r0198[0...2], [705](#page-706-0) BiCo yapı elemanı, [668](#page-669-0) Bilgi birikimi koruması, [66](#page-67-0), [240](#page-241-0) Bimetalik şalter, [599](#page-600-0) Binektörler, [669](#page-670-0) Birim sistemi, [382](#page-383-0) Birleşik frenleme, [590](#page-591-0), [591](#page-592-0) BO: AND 0 output Q r20031, [1119](#page-1120-0) BO: AND 1 output Q r20035, [1120](#page-1121-0) BO: AND 2 output Q r20039, [1121](#page-1122-0) BO: Connector-binector converter binector output r2094.0...15, [967](#page-968-0) r2095.0...15, [967](#page-968-0) BO: CU analog inputs status word r0751.0...11, [771](#page-772-0)

BO: CU analog outputs status word r0785.0...2, [782](#page-783-0) BO: Deragging status word r29599.0...13, [1173](#page-1174-0) BO: DIV 0 divisor is zero QF r20120, [1135](#page-1136-0) BO: DIV 1 divisor is zero QF r20125, [1136](#page-1137-0) BO: Fixed speed setpoint status r1025.0, [819](#page-820-0) BO: LIM 0 input quantity at the lower limit QL r20233, [1148](#page-1149-0) BO: LIM 0 input quantity at the upper limit QU r20232, [1148](#page-1149-0) BO: LIM 1 input quantity at the lower limit QL r20241, [1149](#page-1150-0) BO: LIM 1 input quantity at the upper limit QU r20240, [1149](#page-1150-0) BO: LVM 0 input quantity above interval QU r20270, [1151](#page-1152-0) BO: LVM 0 input quantity below interval QL r20272, [1151](#page-1152-0) BO: LVM 0 input quantity within interval QM r20271, [1151](#page-1152-0) BO: LVM 1 input quantity above interval QU r20279, [1152](#page-1153-0) BO: LVM 1 input quantity below interval QL r20281, [1153](#page-1154-0) BO: LVM 1 input quantity within interval QM r20280, [1152](#page-1153-0) BO: Master control active r0807.0, [788](#page-789-0) BO: MFP 0 output Q r20140, [1137](#page-1138-0) BO: MFP 1 output Q r20145, [1138](#page-1139-0) BO: MFP 2 output Q r20356, [1159](#page-1160-0) BO: NCM 0 output QE r20314, [1154](#page-1155-0) BO: NCM 0 output QL r20315, [1154](#page-1155-0) BO: NCM 0 output QU r20313, [1153](#page-1154-0) BO: NCM 1 output QE r20320, [1155](#page-1156-0) BO: NCM 1 output QL r20321, [1155](#page-1156-0) BO: NCM 1 output QU r20319, [1155](#page-1156-0) BO: NOT 0 inverted output

BO: NOT 1 inverted output r20083, [1128](#page-1129-0) BO: NOT 2 inverted output r20087, [1129](#page-1130-0) BO: OR 0 output Q r20047, [1122](#page-1123-0) BO: OR 1 output Q r20051, [1123](#page-1124-0) BO: OR 2 output Q r20055, [1123](#page-1124-0) BO: PDE 0 output Q r20160, [1139](#page-1140-0) BO: PDE 1 output Q r20165, [1140](#page-1141-0) BO: PDE 2 output Q r20336, [1157](#page-1158-0) BO: PDF 0 output Q r20170, [1141](#page-1142-0) BO: PDF 1 output Q r20175, [1142](#page-1143-0) BO: PDF 2 output Q r20346, [1158](#page-1159-0) BO: Pipe filling enable p29610, [1174](#page-1175-0) BO: POWER ON delay signal r9935.0, [1096](#page-1097-0) BO: PROFIdrive PZD state r2043.0...2, [949](#page-950-0) BO: PROFIdrive PZD1 receive bit-serial r2090.0...15, [964](#page-965-0) BO: PROFIdrive PZD2 receive bit-serial r2091.0...15, [965](#page-966-0) BO: PROFIdrive PZD3 receive bit-serial r2092.0...15, [966](#page-967-0) BO: PROFIdrive PZD4 receive bit-serial r2093.0...15, [966](#page-967-0) BO: RSR 0 inverted output QN r20190, [1143](#page-1144-0) BO: RSR 0 output Q r20189, [1143](#page-1144-0) BO: RSR 1 inverted output QN r20195, [1144](#page-1145-0) BO: RSR 1 output Q r20194, [1144](#page-1145-0) BO: RSR 2 inverted output QN r20326, [1156](#page-1157-0) BO: RSR 2 output Q r20325, [1156](#page-1157-0) BO: RTC DTC1 output r8413.0...1, [1075](#page-1076-0)

r20079, [1127](#page-1128-0)

BO: RTC DTC3 output r8433.0...1, [1079](#page-1080-0) BO: STW1 from IOP in the manual mode r8540.0...15, [1079](#page-1080-0) BO: XOR 0 output Q r20063, [1124](#page-1125-0) BO: XOR 1 output Q r20067, [1125](#page-1126-0) BO: XOR 2 output Q r20071, [1126](#page-1127-0) Boot state r3988[0...1], [1056](#page-1057-0) Bootloader version r0197[0...1], [705](#page-706-0) BOP-2 Menü, [221](#page-222-0) Semboller, [221](#page-222-0) Boru doldurma, [448](#page-449-0) Bölücü, [393](#page-394-0) Bypass changeover source configuration p1267, [866](#page-867-0) Bypass configuration p1260, [864](#page-865-0) Bypass dead time p1262[0...n], [865](#page-866-0) Bypass delay time p1264, [865](#page-866-0) Bypass speed threshold p1265, [866](#page-867-0) Bypass switch monitoring time p1274[0...1], [868](#page-869-0)

# **C**

Cable resistance p0352[0...n], [734](#page-735-0) r0372[0...n], [739](#page-740-0) Cascade control switch-in speed hysteresis p2388, [1026](#page-1027-0) Cavitation protection enable p29625[0...n], [1176](#page-1177-0) Cavitation protection threshold p29626[0...n], [1177](#page-1178-0) Cavitation protection time p29627[0...n], [1177](#page-1178-0) CDS (Komut Veri Kümesi), [380](#page-381-0) Change acknowledge mode fault number p2126[0...19], [977](#page-978-0) Change acknowledge mode mode p2127[0...19], [977](#page-978-0) Change fault response fault number p2100[0...19], [969](#page-970-0)

Change fault response response p2101[0...19], [969](#page-970-0) Change message type message number p2118[0...19], [975](#page-976-0) Change message type type p2119[0...19], [975](#page-976-0) CI: Active speed setpoint in the BOP/IOP manual mode p8543, [1081](#page-1082-0) CI: Active technology setpoint in the IOP manual mode p8546, [1081](#page-1082-0) CI: ADD 0 inputs p20094[0...3], [1129](#page-1130-0) CI: ADD 1 inputs p20098[0...3], [1130](#page-1131-0) CI: Comm IF USS PZD send word p2016[0...3], [940](#page-941-0) CI: Connector-binector converter signal source p2099[0...1], [968](#page-969-0) CI: CU analog outputs signal source p0771[0...2], [778](#page-779-0) CI: Current limit, variable p0641[0...n], [763](#page-764-0) CI: DIV 0 inputs p20118[0...1], [1135](#page-1136-0) CI: DIV 1 inputs p20123[0...1], [1136](#page-1137-0) CI: ESM setpoint technology controller p3884, [1050](#page-1051-0) CI: Free tec\_ctrl 0 actual value signal source p11064, [1101](#page-1102-0) CI: Free tec\_ctrl 0 limit maximum signal source p11097, [1104](#page-1105-0) CI: Free tec\_ctrl 0 limit minimum signal source p11098, [1104](#page-1105-0) CI: Free tec\_ctrl 0 limit offset signal source p11099, [1104](#page-1105-0) CI: Free tec\_ctrl 0 setpoint signal source p11053, [1100](#page-1101-0) CI: Free tec\_ctrl 1 actual value signal source p11164, [1108](#page-1109-0) CI: Free tec\_ctrl 1 limit maximum signal source p11197, [1111](#page-1112-0) CI: Free tec\_ctrl 1 limit minimum signal source p11198, [1111](#page-1112-0) CI: Free tec\_ctrl 1 limit offset signal source p11199, [1111](#page-1112-0) CI: Free tec\_ctrl 1 setpoint signal source p11153, [1107](#page-1108-0) CI: Free tec\_ctrl 2 actual value signal source p11264, [1115](#page-1116-0) CI: Free tec\_ctrl 2 limit maximum signal source

p11297, [1118](#page-1119-0)

CI: Free tec\_ctrl 2 limit minimum signal source p11298, [1118](#page-1119-0) CI: Free tec\_ctrl 2 limit offset signal source p11299, [1118](#page-1119-0) CI: Free tec\_ctrl 2 setpoint signal source p11253, [1114](#page-1115-0) CI: LIM 0 input X p20228, [1147](#page-1148-0) CI: LIM 1 input X p20236, [1148](#page-1149-0) CI: Load monitoring speed actual value p3230[0...n], [1037](#page-1038-0) CI: LVM 0 input X p20266, [1150](#page-1151-0) CI: LVM 1 input X p20275, [1152](#page-1153-0) CI: Main setpoint p1070[0...n], [827](#page-828-0) CI: Main setpoint scaling p1071[0...n], [828](#page-829-0) CI: Minimum speed signal source p1106[0...n], [835](#page-836-0) CI: Motorized potentiometer automatic setpoint p1042[0...n], [823](#page-824-0) CI: Motorized potentiometer setting value p1044[0...n], [823](#page-824-0) CI: MUL 0 inputs p20110[0...3], [1133](#page-1134-0) CI: MUL 1 inputs p20114[0...3], [1134](#page-1135-0) CI: NCM 0 inputs p20312[0...1], [1153](#page-1154-0) CI: NCM 1 inputs p20318[0...1], [1155](#page-1156-0) CI: NSW 0 inputs p20218[0...1], [1145](#page-1146-0) CI: NSW 1 inputs p20223[0...1], [1146](#page-1147-0) CI: PROFIdrive PZD send double word p2061[0...15], [954](#page-955-0) CI: PROFIdrive PZD send word p2051[0...16], [951](#page-952-0) CI: Ramp-down scaling input p29579[0...n], [1171](#page-1172-0) CI: Ramp-function generator ramp-down time scaling p1139[0...n], [842](#page-843-0) CI: Ramp-function generator ramp-up time scaling p1138[0...n], [842](#page-843-0) CI: Ramp-function generator setpoint input p29643, [1179](#page-1180-0) CI: Ramp-function generator setting value p1144[0...n], [846](#page-847-0)

CI: Ramp-up scaling input p29578[0...n], [1170](#page-1171-0) CI: Skip speed scaling p1098[0...n], [834](#page-835-0) CI: Speed limit in negative direction of rotation p1088[0...n], [832](#page-833-0) CI: Speed limit in positive direction of rotation p1085[0...n], [832](#page-833-0) CI: Speed limit RFG negative direction of rotation p1052[0...n], [825](#page-826-0) CI: Speed limit RFG positive direction of rotation p1051[0...n], [825](#page-826-0) CI: Speed setpoint for messages/signals p2151[0...n], [984](#page-985-0) CI: SUB 0 inputs p20102[0...1], [1131](#page-1132-0) CI: SUB 1 inputs p20106[0...1], [1132](#page-1133-0) CI: Supplementary setp p1075[0...n], [828](#page-829-0) CI: Supplementary setpoint scaling p1076[0...n], [828](#page-829-0) CI: Technology controller actual value p2264[0...n], [1007](#page-1008-0) CI: Technology controller Kp adaptation input value signal source p2310, [1014](#page-1015-0) CI: Technology controller Kp adaptation scaling signal source p2315, [1015](#page-1016-0) CI: Technology controller limit offset p2299[0...n], [1013](#page-1014-0) CI: Technology controller maximum limit signal source p2297[0...n], [1012](#page-1013-0) CI: Technology controller minimum limit signal source p2298[0...n], [1013](#page-1014-0) CI: Technology controller output scaling p2296[0...n], [1012](#page-1013-0) CI: Technology controller precontrol signal p2289[0...n], [1011](#page-1012-0) CI: Technology controller setpoint 1 p2253[0...n], [1005](#page-1006-0) CI: Technology controller setpoint 2 p2254[0...n], [1006](#page-1007-0) CI: Technology controller Tn adaptation input value signal source p2317, [1016](#page-1017-0) CI: Temperature sensor voltage input source p29701, [1181](#page-1182-0) CI: Torque limit lower p1523[0...n], [891](#page-892-0)

CI: Torque limit lower scaling p1529[0...n], [892](#page-893-0) CI: Torque limit lower scaling without offset p1554[0...n], [895](#page-896-0) CI: Torque limit upper p1522[0...n], [890](#page-891-0) CI: Torque limit upper scaling p1528[0...n], [892](#page-893-0) CI: Torque limit upper scaling without offset p1552[0...n], [895](#page-896-0) CI: Total setpoint p1109[0...n], [835](#page-836-0) Closed-loop cascade control configuration p2371, [1021](#page-1022-0) Closed-loop cascade control enable p2370[0...n], [1020](#page-1021-0) Closed-loop cascade control holding time switch-in speed p2385, [1025](#page-1026-0) Closed-loop cascade control holding time switch-out speed p2387, [1026](#page-1027-0) Closed-loop cascade control interlocking time p2377, [1023](#page-1024-0) Closed-loop cascade control max time for continuous operation p2381, [1024](#page-1025-0) Closed-loop cascade control mode motor selection p2372, [1021](#page-1022-0) Closed-loop cascade control motor switch-off delay p2386, [1025](#page-1026-0) Closed-loop cascade control motor switch-on delay p2384, [1025](#page-1026-0) Closed-loop cascade control operating hours p2380[0...2], [1024](#page-1025-0) Closed-loop cascade control operating time limit p2382, [1024](#page-1025-0) Closed-loop cascade control overcontrol threshold p2376, [1023](#page-1024-0) Closed-loop cascade control switch-in delay p2374, [1022](#page-1023-0) Closed-loop cascade control switch-in threshold p2373, [1022](#page-1023-0) Closed-loop cascade control switch-in/switch-out speed p2378, [1023](#page-1024-0) Closed-loop cascade control switch-out delay p2375, [1023](#page-1024-0) Closed-loop cascade control switch-out sequence p2383, [1025](#page-1026-0)

Closed-loop current control and motor model configuration p1402[0...n], [883,](#page-884-0) [884](#page-885-0) CO/BO: 2/3 wire control control word r3333.0...3, [1042](#page-1043-0) CO/BO: Automatic restart status r1214.0...15, [855](#page-856-0) CO/BO: Bypass control/status word r1261.0...11, [864](#page-865-0) CO/BO: Closed-loop cascade control status word r2379.0...10, [1024](#page-1025-0) CO/BO: Command Data Set CDS effective r0050.0...1, [690](#page-691-0) CO/BO: Command Data Set CDS selected r0836.0...1, [792](#page-793-0) CO/BO: Command word r29659.0...1, [1180](#page-1181-0) CO/BO: Compound braking/DC quantity control status word r3859.0...1, [1047](#page-1048-0) CO/BO: Control word 1 r0054.0...15, [693](#page-694-0) CO/BO: Control word faults/alarms r2138.7...15, [980](#page-981-0) CO/BO: Control word sequence control r0898.0...10, [802](#page-803-0) CO/BO: Control word setpoint channel r1198.0...15, [848](#page-849-0) CO/BO: CU digital inputs status r0722.0...12, [766](#page-767-0) CO/BO: CU digital inputs status inverted r0723.0...12, [766](#page-767-0) CO/BO: Data set changeover status word r0835.2...8, [791](#page-792-0) CO/BO: DC braking status word r1239.8...13, [859](#page-860-0) CO/BO: Drive coupling status word/control word r0863.0...1, [800](#page-801-0) CO/BO: Drive Data Set DDS effective r0051.0...1, [690](#page-691-0) CO/BO: Drive Data Set DDS selected r0837.0...1, [792](#page-793-0) CO/BO: ESM status word r3889.0...10, [1050](#page-1051-0) CO/BO: Extented setpoint channel selection output r29640.0...18, [1178](#page-1179-0) CO/BO: Faults/alarms trigger word r2129.0...15, [978](#page-979-0) CO/BO: Flying restart U/f control status r1204.0...15, [850](#page-851-0)

CO/BO: Flying restart vector control status r1205.0...20, [852](#page-853-0) r1205.0...21, [851](#page-852-0) CO/BO: Free tec\_ctrl 0 status word r11049.0...11, [1099](#page-1100-0) CO/BO: Free tec\_ctrl 1 status word r11149.0...11, [1106](#page-1107-0) CO/BO: Free tec\_ctrl 2 status word r11249.0...11, [1113](#page-1114-0) CO/BO: Gating unit status word 1 r1838.0...15, [921](#page-922-0) CO/BO: Hibernation mode status words r2399.0...8, [1029](#page-1030-0) CO/BO: Limit switch status word r3344.0...5, [1044](#page-1045-0) CO/BO: Missing enable signal r0046.0...31, [686](#page-687-0) CO/BO: Mot\_temp status word faults/alarms r5389.0...8, [1060](#page-1061-0) CO/BO: Multi-pump control bypass command r29545, [1167](#page-1168-0) CO/BO: Multi-pump control service mode interlock manually p29542.0...5, [1166](#page-1167-0) CO/BO: Multi-pump control status word r29529.0...19, [1163](#page-1164-0) CO/BO: NAMUR message bit bar r3113.0...15, [1032](#page-1033-0) CO/BO: Pe energy-saving active/inactive r5613.0...1, [1063](#page-1064-0) CO/BO: PM330 digital inputs status r4022.0...3, [1057](#page-1058-0) CO/BO: PM330 digital inputs status inverted r4023.0...3, [1058](#page-1059-0) CO/BO: PolID diagnostics r1992.0...15, [935](#page-936-0) CO/BO: Ramp-function generator status word r1199.0...8, [848](#page-849-0) CO/BO: Safely remove memory card status r9401.0...3, [1092](#page-1093-0) CO/BO: Skip band status word r1099.0, [834](#page-835-0) CO/BO: Status word 1 r0052.0...15, [690](#page-691-0) CO/BO: Status word 2 r0053.0...11, [691,](#page-692-0) [692](#page-693-0) CO/BO: Status word current controller r1408.0...14, [885](#page-886-0) CO/BO: Status word faults/alarms 1 r2139.0...15, [981](#page-982-0) CO/BO: Status word faults/alarms 2 r2135.12...15, [980](#page-981-0)

CO/BO: Status word monitoring 1 r2197.0...13, [994](#page-995-0) CO/BO: Status word monitoring 2 r2198.4...12, [995](#page-996-0) CO/BO: Status word monitoring 3 r2199.0...5, [995](#page-996-0) CO/BO: Status word sequence control r0899.0...11, [802](#page-803-0) CO/BO: Status word speed controller r1407.0...23, [884](#page-885-0) CO/BO: Status word, closed-loop control r0056.0...15, [695](#page-696-0) CO/BO: Status word: application r29629.0...2, [1177](#page-1178-0) CO/BO: Supplementary control word r0055.0...15, [693,](#page-694-0) [694](#page-695-0) CO/BO: Technology controller fixed value selection status word r2225.0, [1001](#page-1002-0) CO/BO: Technology controller status word r2349.0...13, [1019](#page-1020-0) CO/BO: Write protection/know-how protection status r7760.0...12, [1064](#page-1065-0) CO: Absolute actual current smoothed r0027, [679](#page-680-0) CO: Absolute current actual value r0068[0...1], [697](#page-698-0) CO: Accelerating torque r1518[0...1], [889](#page-890-0) CO: Active power actual value r0082[0...2], [701](#page-702-0) CO: Active power actual value smoothed r0032, [681](#page-682-0) CO: Actual alarm code r2132, [979](#page-980-0) CO: Actual component number r3132, [1036](#page-1037-0) CO: Actual DC link voltage r0070, [698](#page-699-0) CO: Actual fault code r2131, [979](#page-980-0) CO: Actual fault value r3131, [1036](#page-1037-0) CO: Actual power factor r0087, [702](#page-703-0) CO: Actual slip compensation r1337, [878](#page-879-0) CO: Actual speed r0063[0...2], [696](#page-697-0) CO: Actual speed smoothed r0021, [678](#page-679-0) r1445, [885](#page-886-0)

CO: Actual speed smoothed signals r2169, [987](#page-988-0) CO: ADD 0 output Y r20095, [1130](#page-1131-0) CO: ADD 1 output Y r20099, [1130](#page-1131-0) CO: Counter alarm buffer changes r2121, [975](#page-976-0) CO: Counter for fault buffer changes r0944, [804](#page-805-0) CO: CU analog inputs actual value in percent r0755[0...3], [772](#page-773-0) CO: CU analog inputs input voltage/current actual r0752[0...3], [772](#page-773-0) CO: Current actual value field-generating r0076, [700](#page-701-0) CO: Current actual value torque-generating r0078, [700](#page-701-0) CO: Current setpoint field-generating r0075, [699](#page-700-0) CO: Current setpoint torque-generating r0077, [700](#page-701-0) CO: DC link voltage smoothed r0026, [679](#page-680-0) CO: Deragging counter p29605, [1173](#page-1174-0) CO: DIV 0 quotient r20119[0...2], [1135](#page-1136-0) CO: DIV 1 quotient r20124[0...2], [1136](#page-1137-0) CO: Direct-axis voltage setpoint r1732[0...1], [905](#page-906-0) CO: Energy display r0039[0...2], [685](#page-686-0) CO: Extented setpoint channel setpoint output r29641, [1179](#page-1180-0) CO: Field weakening controller / flux controller output r1593[0...1], [901](#page-902-0) CO: Field weakening controller output r1597, [901](#page-902-0) CO: Fieldbus analog outputs p0791[0...2], [782](#page-783-0) CO: Fixed speed setpoint 1 p1001[0...n], [814](#page-815-0) CO: Fixed speed setpoint 10 p1010[0...n], [816](#page-817-0) CO: Fixed speed setpoint 11 p1011[0...n], [816](#page-817-0) CO: Fixed speed setpoint 12 p1012[0...n], [816](#page-817-0) CO: Fixed speed setpoint 13 p1013[0...n], [817](#page-818-0)

CO: Fixed speed setpoint 14 p1014[0...n], [817](#page-818-0) CO: Fixed speed setpoint 15 p1015[0...n], [817](#page-818-0) CO: Fixed speed setpoint 2 p1002[0...n], [814](#page-815-0) CO: Fixed speed setpoint 3 p1003[0...n], [814](#page-815-0) CO: Fixed speed setpoint 4 p1004[0...n], [814](#page-815-0) CO: Fixed speed setpoint 5 p1005[0...n], [815](#page-816-0) CO: Fixed speed setpoint 6 p1006[0...n], [815](#page-816-0) CO: Fixed speed setpoint 7 p1007[0...n], [815](#page-816-0) CO: Fixed speed setpoint 8 p1008[0...n], [815](#page-816-0) CO: Fixed speed setpoint 9 p1009[0...n], [816](#page-817-0) CO: Fixed speed setpoint effective r1024, [819](#page-820-0) CO: Fixed value 1 [%] p2900[0...n], [1030](#page-1031-0) CO: Fixed value 2 [%] p2901[0...n], [1030](#page-1031-0) CO: Fixed value M [Nm] p2930[0...n], [1031](#page-1032-0) CO: Fixed values [%] r2902[0...14], [1030](#page-1031-0) CO: Flux actual value r0084[0...1], [701](#page-702-0) CO: Flux setpoint p1570[0...n], [896,](#page-897-0) [897](#page-898-0) r0083, [701](#page-702-0) CO: Free tec\_ctrl 0 actual value after limiter r11072, [1102](#page-1103-0) CO: Free tec\_ctrl 0 limit maximum p11091, [1103](#page-1104-0) CO: Free tec\_ctrl 0 limit minimum p11092, [1103](#page-1104-0) CO: Free tec\_ctrl 0 output signal r11094, [1104](#page-1105-0) CO: Free tec\_ctrl 0 setpoint after ramp-function generator r11060, [1100](#page-1101-0) CO: Free tec\_ctrl 0 system deviation r11073, [1102](#page-1103-0) CO: Free tec\_ctrl 1 actual value after limiter r11172, [1109](#page-1110-0) CO: Free tec\_ctrl 1 limit maximum p11191, [1110](#page-1111-0)

CO: Free tec\_ctrl 1 limit minimum p11192, [1110](#page-1111-0) CO: Free tec\_ctrl 1 output signal r11194, [1111](#page-1112-0) CO: Free tec\_ctrl 1 setpoint after ramp-function generator r11160, [1107](#page-1108-0) CO: Free tec\_ctrl 1 system deviation r11173, [1109](#page-1110-0) CO: Free tec\_ctrl 2 actual value after limiter r11272, [1116](#page-1117-0) CO: Free tec\_ctrl 2 limit maximum p11291, [1117](#page-1118-0) CO: Free tec\_ctrl 2 limit minimum p11292, [1117](#page-1118-0) CO: Free tec\_ctrl 2 output signal r11294, [1118](#page-1119-0) CO: Free tec\_ctrl 2 setpoint after ramp-function generator r11260, [1114](#page-1115-0) CO: Free tec\_ctrl 2 system deviation r11273, [1116](#page-1117-0) CO: Hibernation mode output speed actual r2397[0...1], [1028](#page-1029-0) CO: I\_max controller frequency output r1343, [880](#page-881-0) CO: LIM 0 output Y r20231, [1147](#page-1148-0) CO: LIM 1 output Y r20239, [1149](#page-1150-0) CO: Lower effective torque limit r1539, [894](#page-895-0) CO: Main setpoint effective r1073, [828](#page-829-0) CO: Maximum power unit output current r0289, [715](#page-716-0) CO: Modulat\_depth r0074, [699](#page-700-0) CO: Modulator mode actual r1809, [918](#page-919-0) CO: Moment of inertia total, scaled r1493, [888](#page-889-0) CO: Mot. potentiometer speed setp. in front of rampfct. gen. r1045, [824](#page-825-0) CO: Motor model speed adaptation I comp. r1771, [912](#page-913-0) CO: Motor model speed adaptation proportional component r1770, [912](#page-913-0) CO: Motor temperature r0035, [682](#page-683-0)

CO: Motor utilization thermal r0034, [681](#page-682-0) CO: Motorized potentiometer setpoint after rampfunction generator r1050, [824](#page-825-0) CO: MUL 0 product Y r20111, [1133](#page-1134-0) CO: MUL 1 product Y r20115, [1134](#page-1135-0) CO: Multi-pump control switch in/out speed p29551, [1168](#page-1169-0) CO: NSW 0 output Y r20220, [1145](#page-1146-0) CO: NSW 1 output Y r20225, [1146](#page-1147-0) CO: Output current maximum r0067, [697](#page-698-0) CO: Output frequency r0066, [697](#page-698-0) CO: Output voltage r0072, [699](#page-700-0) CO: Output voltage smoothed r0025, [679](#page-680-0) CO: Phase current actual value r0069[0...8], [697](#page-698-0) CO: Power unit overload I2t r0036, [682](#page-683-0) CO: Power unit temperatures r0037[0...19], [682](#page-683-0), [683](#page-684-0) CO: Process energy display r0042[0...2], [686](#page-687-0) CO: PROFIdrive PZD receive double word r2060[0...10], [953](#page-954-0) CO: PROFIdrive PZD receive word r2050[0...11], [950](#page-951-0) CO: Pulse frequency r1801[0...1], [916](#page-917-0) CO: Quadrature-axis voltage setpoint r1733[0...1], [906](#page-907-0) CO: Ramp-down scaling output r29577, [1170](#page-1171-0) CO: Ramp-function generator acceleration r1149, [847](#page-848-0) CO: Ramp-function generator setpoint at the input r1119, [837](#page-838-0) CO: Ramp-up scaling output r29576, [1170](#page-1171-0) CO: Send binector-connector converter status word r2089[0...4], [964](#page-965-0) CO: Setpoint after the direction limiting r1114, [837](#page-838-0)

CO: Speed controller P-gain effective r1468, [887](#page-888-0) CO: Speed controller setpoint sum r1170, [847](#page-848-0) CO: Speed controller speed setpoint r1438, [885](#page-886-0) CO: Speed controller system deviation r0064, [696](#page-697-0) CO: Speed limit in negative direction of rotation p1086[0...n], [832](#page-833-0) CO: Speed limit in positive direction of rotation p1083[0...n], [831](#page-832-0) CO: Speed limit negative effective r1087, [832](#page-833-0) CO: Speed limit positive effective r1084, [832](#page-833-0) CO: Speed setpoint after minimum limiting r1112, [836](#page-837-0) CO: Speed setpoint after the filter r0062, [696](#page-697-0) CO: Speed setpoint before the setpoint filter r0060, [695](#page-696-0) CO: Speed setpoint from the IOP in the manual mode r8541, [1080](#page-1081-0) CO: Stall current limit torque-generating maximum r1548[0...1], [895](#page-896-0) CO: SUB 0 difference Y r20103, [1131](#page-1132-0) CO: SUB 1 difference Y r20107, [1132](#page-1133-0) CO: Sum of fault and alarm buffer changes r2120, [975](#page-976-0) CO: Supplementary setpoint effective r1077, [829](#page-830-0) CO: Synchronous reluctance motor flux channel r1568[0...5], [896](#page-897-0) CO: Technology controller actual value after filter r2266, [1008](#page-1009-0) CO: Technology controller actual value scaled r2272, [1009](#page-1010-0) CO: Technology controller fixed value 1 p2201[0...n], [996](#page-997-0) CO: Technology controller fixed value 10 p2210[0...n], [998](#page-999-0) CO: Technology controller fixed value 11 p2211[0...n], [999](#page-1000-0) CO: Technology controller fixed value 12 p2212[0...n], [999](#page-1000-0) CO: Technology controller fixed value 13 p2213[0...n], [999](#page-1000-0)

CO: Speed controller I torque output

r1482, [888](#page-889-0)

- CO: Technology controller fixed value 14 p2214[0...n], [999](#page-1000-0)
- CO: Technology controller fixed value 15 p2215[0...n], [1000](#page-1001-0)
- CO: Technology controller fixed value 2 p2202[0...n], [996](#page-997-0)
- CO: Technology controller fixed value 3 p2203[0...n], [997](#page-998-0)
- CO: Technology controller fixed value 4 p2204[0...n], [997](#page-998-0)
- CO: Technology controller fixed value 5 p2205[0...n], [997](#page-998-0)
- CO: Technology controller fixed value 6 p2206[0...n], [997](#page-998-0)
- CO: Technology controller fixed value 7 p2207[0...n], [998](#page-999-0)
- CO: Technology controller fixed value 8 p2208[0...n], [998](#page-999-0)
- CO: Technology controller fixed value 9 p2209[0...n], [998](#page-999-0)
- CO: Technology controller fixed value effective r2224, [1001](#page-1002-0)

CO: Technology controller last speed setpoint (smoothed)

- r2344, [1018](#page-1019-0)
- CO: Technology controller maximum limiting p2291, [1011](#page-1012-0)
- CO: Technology controller minimum limiting p2292, [1011](#page-1012-0)
- CO: Technology controller mot. potentiometer setpoint before RFG
	- r2245, [1003](#page-1004-0)
- CO: Technology controller motorized potentiometer
- setpoint after RFG r2250, [1004](#page-1005-0)
- CO: Technology controller output scaling p2295, [1012](#page-1013-0)
- CO: Technology controller output signal r2294, [1012](#page-1013-0)
- CO: Technology controller setpoint after filter r2262, [1007](#page-1008-0)
- CO: Technology controller setpoint after ramp-
- function generator
- r2260, [1007](#page-1008-0)
- CO: Technology controller system deviation r2273, [1010](#page-1011-0)
- CO: Technology controller Tn adaptation output r2322, [1017](#page-1018-0)
- CO: Technology controller, Kp adaptation output r2316, [1016](#page-1017-0)
- CO: Temperature sensor exciting current output r29706, [1181](#page-1182-0)

CO: Temperature sensor resistance value r29707, [1182](#page-1183-0) CO: Torque actual value r0080[0...1], [701](#page-702-0) CO: Torque limit for speed controller output r1547[0...1], [894](#page-895-0) CO: Torque limit lower p1521[0...n], [890](#page-891-0) CO: Torque limit lower scaling p1525[0...n], [891](#page-892-0) CO: Torque limit lower without offset r1527, [892](#page-893-0) CO: Torque limit upper p1520[0...n], [890](#page-891-0) CO: Torque limit upper without offset r1526, [892](#page-893-0) CO: Torque limit upper/motoring scaling p1524[0...n], [891](#page-892-0) CO: Torque setpoint r0079, [700](#page-701-0) CO: Torque setpoint before supplementary torque r1508, [889](#page-890-0) CO: Total flux setpoint r1598, [901](#page-902-0) CO: Total setpoint effective r1078, [829](#page-830-0) CO: U/f control Eco factor actual value r1348, [881](#page-882-0) CO: Upper effective torque limit r1538, [894](#page-895-0) CO: Vdc controller output r1258, [864](#page-865-0) CO: Vdc controller output (U/f) r1298, [872](#page-873-0) Comm IF address p2011, [939](#page-940-0) Comm IF baud rate p2010, [939](#page-940-0) Comm IF error statistics r2019[0...7], [940](#page-941-0) Compensation valve lockout time phase U p1828, [920](#page-921-0) Compensation valve lockout time phase V p1829, [920](#page-921-0), [921](#page-922-0) Compensation valve lockout time phase W p1830, [921](#page-922-0) Completion of quick commissioning p3900, [1051](#page-1052-0) Component alarm r3121[0...63], [1034](#page-1035-0) Component fault r3120[0...63], [1034](#page-1035-0)

Compound braking current p3856[0...n], [1046](#page-1047-0) Condensation protection current p29624[0...n], [1176](#page-1177-0) Control Unit firmware version r0018, [677](#page-678-0) Converter valve threshold voltage p1825, [920](#page-921-0) Copy Command Data Set CDS p0809[0...2], [789](#page-790-0) Copy Drive Data Set DDS p0819[0...2], [790](#page-791-0) CU analog inputs characteristic value x1 p0757[0...3], [775](#page-776-0) CU analog inputs characteristic value x2 p0759[0...3], [776](#page-777-0) CU analog inputs characteristic value y1 p0758[0...3], [775](#page-776-0) CU analog inputs characteristic value y2 p0760[0...3], [776](#page-777-0) CU analog inputs dead zone p0764[0...3], [777](#page-778-0) CU analog inputs simulation mode p0797[0...3], [784](#page-785-0) CU analog inputs simulation mode setpoint p0798[0...3], [784](#page-785-0) CU analog inputs smoothing time constant p0753[0...3], [772](#page-773-0) CU analog inputs type p0756[0...3], [773,](#page-774-0) [774](#page-775-0) CU analog inputs wire breakage monitoring delay time p0762[0...3], [777](#page-778-0) CU analog inputs wire breakage monitoring response threshold p0761[0...3], [776](#page-777-0) CU analog outputs activate absolute value generation p0775[0...2], [779](#page-780-0) CU analog outputs characteristic value x1 p0777[0...2], [780](#page-781-0) CU analog outputs characteristic value x2 p0779[0...2], [781](#page-782-0) CU analog outputs characteristic value y1 p0778[0...2], [780](#page-781-0) CU analog outputs characteristic value y2 p0780[0...2], [781](#page-782-0) CU analog outputs output value currently referred r0772[0...2], [778](#page-779-0) CU analog outputs output voltage/current actual r0774[0...2], [779](#page-780-0) CU analog outputs smoothing time constant p0773[0...2], [778](#page-779-0)

CU analog outputs type p0776[0...2], [779](#page-780-0) CU detection via LED p0124[0...n], [704](#page-705-0) CU digital inputs debounce time p0724, [767](#page-768-0) CU digital inputs simulation mode p0795, [782](#page-783-0) CU digital inputs simulation mode setpoint p0796, [783](#page-784-0) CU digital inputs terminal actual value r0721, [765](#page-766-0) CU digital outputs status r0747, [770](#page-771-0) CU invert digital outputs p0748, [771](#page-772-0) CU number of inputs and outputs r0720[0...4], [765](#page-766-0) Curr. setpoint torque-gen. smoothing time field weakening range p1654[0...n], [904](#page-905-0) Current actual value field-generating smoothed r0029, [680](#page-681-0) Current actual value torque-generating smoothed r0030, [680](#page-681-0) Current controller d axis integral time p1722[0...n], [905](#page-906-0) Current controller d axis p gain p1720[0...n], [904](#page-905-0) Current controller integral-action time p1717[0...n], [904](#page-905-0) Current controller P gain p1715[0...n], [904](#page-905-0) Current injection ramp time p1601[0...n], [902](#page-903-0) Current limit p0640[0...n], [763](#page-764-0) Current limit excitation induction motor p0644[0...n], [764](#page-765-0) Current limit maximum torque-generating current r1536[0...1], [893](#page-894-0) Current limit minimum torque-generating current r1537[0...1], [894](#page-895-0) Current limit torque-generating total r1533, [893](#page-894-0) Current setpoint smoothing time p1616[0...n], [903](#page-904-0) Current threshold value p2170[0...n], [988](#page-989-0) Current threshold value reached delay time p2171[0...n], [988](#page-989-0) Çalışma zamanı grubu, [390](#page-391-0)

Çapraz trafik, [292](#page-293-0) Çarpan, [392](#page-393-0) Çıkarıcı, [392](#page-393-0) Çıkış şok bobini, [505](#page-506-0) Çift rampa, [471](#page-472-0) Çok pompalı kontrol, [424](#page-425-0) Duruş modu, [431](#page-432-0) Pompa açma, [427](#page-428-0) Pompa geçişi, [434](#page-435-0) Pompa kapatma, [429](#page-430-0) Servis modu, [436](#page-437-0)

## **D**

Darbe onaylama, [275,](#page-276-0) [348](#page-349-0) Darbe silme, [275](#page-276-0), [348](#page-349-0) Data transfer start p0804, [785](#page-786-0), [787](#page-788-0) Data transfer: device memory as source/target p0803, [785](#page-786-0) Data transfer: memory card as source/target p0802, [784](#page-785-0) DC braking braking current p1232[0...n], [858](#page-859-0) DC braking configuration p1231[0...n], [858](#page-859-0) DC braking time p1233[0...n], [859](#page-860-0) DC frenleme, [277](#page-278-0), [587,](#page-588-0) [588](#page-589-0), [589](#page-590-0) DC link gerilimi, [605](#page-606-0) DC link kapasitörlerinin oluşturulması, [198](#page-199-0) DC link voltage comparison delay time p2173[0...n], [988](#page-989-0) DC link voltage overvoltage threshold r0297, [718](#page-719-0) DC link voltage threshold value p2172[0...n], [988](#page-989-0) DC link voltage undervoltage threshold r0296, [718](#page-719-0) DC quantity controller configuration p3855[0...n], [1046](#page-1047-0) DC quantity controller integral time p3858[0...n], [1047](#page-1048-0) DC quantity controller P gain p3857[0...n], [1047](#page-1048-0) DC-link aşırı gerilim, [605](#page-606-0) Dead time compensation current level p1832, [921](#page-922-0) Debi ayarlaması, [477](#page-478-0) Debypass delay time p1263, [865](#page-866-0)

Değiştirme Control Unit, [1320](#page-1321-0) Dişli, [1320](#page-1321-0) Donanım, [1320](#page-1321-0) Motor, [1320](#page-1321-0) Power Module, [1320](#page-1321-0) Deragging count time p29606, [1174](#page-1175-0) Deragging forward speed p29592[0...n], [1172](#page-1173-0) Deragging forward time p29596[0...n], [1173](#page-1174-0) Deragging maximum count p29607[0...n], [1174](#page-1175-0) Deragging mode p29590[0...n], [1171](#page-1172-0) Deragging ramp down time p29595[0...n], [1172](#page-1173-0) Deragging ramp up time p29594[0...n], [1172](#page-1173-0) Deragging reverse speed p29593[0...n], [1172](#page-1173-0) Deragging reverse time p29597[0...n], [1173](#page-1174-0) Destek, [1369](#page-1370-0) Device identification r0964[0...6], [806](#page-807-0) Devir sayı regülasyonu, [531](#page-532-0) Devir sayısı BOP-2 ile değiştirme, [221](#page-222-0) Devreye alma Kılavuz, [193](#page-194-0) Devreye sokma blokajı, [275](#page-276-0), [348](#page-349-0) DI selection for ON/OFF2 p29650[0...n], [1179](#page-1180-0) DIP şalteri Analog giriş, [259](#page-260-0) DIV, [393](#page-394-0) DIV 0 run sequence p20122, [1135](#page-1136-0) DIV 0 runtime group p20121, [1135](#page-1136-0) DIV 1 run sequence p20127, [1137](#page-1138-0) DIV 1 runtime group p20126, [1136](#page-1137-0) Diagnostic attribute alarm r3123[0...63], [1035](#page-1036-0) Diagnostic attribute fault r3122[0...63], [1034](#page-1035-0) Dijital çıkış, [132](#page-133-0) Fonksiyon, [257,](#page-258-0) [259](#page-260-0), [262](#page-263-0)

Dijital giriş, [132](#page-133-0), [414](#page-415-0) Display values smoothing time constant p0045, [686](#page-687-0) Doğrusal karakteristik eğri, [510](#page-511-0), [514](#page-515-0) Dolum seviyesi regülasyonu, [477](#page-478-0) Donma koruması, [439](#page-440-0) Dönüş yönü, [463](#page-464-0) Drive commissioning parameter filter p0010, [675](#page-676-0) Drive filter type motor side p0230, [711](#page-712-0), [712](#page-713-0) Drive operating display r0002, [674](#page-675-0) Drive unit line supply voltage p0210, [710](#page-711-0) Drive unit reset p0972, [808](#page-809-0) Drive unit status word r3974, [1055](#page-1056-0) DS 47, [287](#page-288-0) DTC (Dijital Saat), [500](#page-501-0) Durum kelimesi Durum kelimesi 1, [275](#page-276-0), [276,](#page-277-0) [349](#page-350-0) Durum kelimesi 3, [278](#page-279-0) Duruma genel bakış, [248](#page-249-0) Duruş Kategorisi 0, [387](#page-388-0)

# **E**

Efficiency optimization p1580[0...n], [899](#page-900-0) Efficiency optimization 2 maximum flux limit value p3316[0...n], [1038](#page-1039-0) Efficiency optimization 2 minimum flux limit value p3315[0...n], [1038](#page-1039-0) Efficiency optimization 2 optimum flux r3313, [1038](#page-1039-0) Ek teknoloji kontrolörü 0, [385](#page-386-0) EMC, [93](#page-94-0) EMF maximum r1614, [903](#page-904-0) EN 60204‑1, [387](#page-388-0) EN 61800-5-2, [385](#page-386-0) Enable PID autotuning p2350, [1019](#page-1020-0) Endüstri Bölümü, [1368](#page-1369-0) Energy consumption saved r0041, [685](#page-686-0) Enerjı tasarrufu ekranı, [655](#page-656-0) Equivalent wire resistance p29704, [1181](#page-1182-0) ESM, [636](#page-637-0)

ESM number of activations/faults r3887[0...1], [1050](#page-1051-0) ESM reset number of activations/faults p3888, [1050](#page-1051-0) ESM setpoint source p3881, [1048](#page-1049-0) ESM setpoint source alternative p3882, [1049](#page-1050-0) Ethernet/IP ODVA speed scaling p8982, [1090](#page-1091-0) Ethernet/IP ODVA STOP mode p8981, [1090](#page-1091-0) Ethernet/IP ODVA torque scaling p8983, [1090](#page-1091-0) Ethernet/IP profile p8980, [1089](#page-1090-0) EXCLUSIVE OR bloğu, [391](#page-392-0) External fault 3 switch-on delay p3110, [1032](#page-1033-0)

# **F**

Fabrika ataması, [132](#page-133-0) Fabrika ayarları Geri yüklenmesi, [219](#page-220-0) Fan, [206,](#page-207-0) [214,](#page-215-0) [596](#page-597-0) Fan run-on time p0295, [717](#page-718-0) Fanlar, [1296](#page-1297-0) Fault cases counter p0952, [805](#page-806-0) Fault code r0945[0...63], [804](#page-805-0) Fault code list r0946[0...65534], [804](#page-805-0) Fault number r0947[0...63], [805](#page-806-0) Fault time received in days r2130[0...63], [979](#page-980-0) Fault time received in milliseconds r0948[0...63], [805](#page-806-0) Fault time removed in days r2136[0...63], [980](#page-981-0) Fault time removed in milliseconds r2109[0...63], [972](#page-973-0) Fault value r0949[0...63], [805](#page-806-0) Fault value for float values r2133[0...63], [979](#page-980-0) Faults/alarms trigger selection p2128[0...15], [978](#page-979-0) FCC, [508](#page-509-0)

FCC (Manyetik Akım Kontrolü), [510](#page-511-0) FD 3050, [474](#page-475-0) Field bus int USS PZD no. p2022, [941](#page-942-0) Field bus interface address p2021, [941](#page-942-0) Field bus interface baud rate p2020, [940](#page-941-0) Field bus interface error statistics r2029[0...7], [945](#page-946-0) Field bus interface protocol selection p2030, [946](#page-947-0) Field bus interface USS PKW count p2023, [942](#page-943-0) Field weakening characteristic scaling p1586[0...n], [900](#page-901-0) Field weakening controller additional setpoint p1595[0...n], [901](#page-902-0) Field weakening controller integral-action time p1596[0...n], [901](#page-902-0) Field weakening operation flux setpoint smoothing time p1584[0...n], [900](#page-901-0) Fieldbus interface BACnet COV increment p2026[0...75], [943](#page-944-0) Fieldbus interface BACnet device name p7610[0...78], [1063](#page-1064-0) Fieldbus interface BACnet language selection p2027, [945](#page-946-0) Fieldbus interface BACnet settings p2025[0...4], [943](#page-944-0) Fieldbus interface MODBUS parity p2031, [947](#page-948-0) Fieldbus interface monitoring time p2040, [949](#page-950-0) Fieldbus interface times p2024[0...2], [942](#page-943-0) Field-generating current setpoint (steady-state) r1623[0...1], [903](#page-904-0) Field-generating current setpoint total r1624, [903](#page-904-0) Filter time constant Vdc correction p1806[0...n], [918](#page-919-0) Firmware Güncelleme, [1320](#page-1321-0) Firmware check status r9926, [1095](#page-1096-0) Firmware düşürme, [1317](#page-1318-0) Firmware file incorrect r9925[0...99], [1095](#page-1096-0) Firmware yükseltilmesi, [1315](#page-1316-0)

Fixed speed setpoint number actual r1197, [847](#page-848-0) Fixed speed setpoint select mode p1016, [817](#page-818-0) Flow meter calculated flow r29633, [1178](#page-1179-0) Flow meter pump flow p29632[0...4], [1178](#page-1179-0) Flow meter pump power p29631[0...4], [1178](#page-1179-0) Fluid flow machine power point 1 p3320[0...n], [1039](#page-1040-0) Fluid flow machine power point 2 p3322[0...n], [1039](#page-1040-0) Fluid flow machine power point 3 p3324[0...n], [1040](#page-1041-0) Fluid flow machine power point 4 p3326[0...n], [1041](#page-1042-0) Fluid flow machine power point 5 p3328[0...n], [1041](#page-1042-0) Fluid flow machine speed point 1 p3321[0...n], [1039](#page-1040-0) Fluid flow machine speed point 2 p3323[0...n], [1040](#page-1041-0) Fluid flow machine speed point 3 p3325[0...n], [1040](#page-1041-0) Fluid flow machine speed point 4 p3327[0...n], [1041](#page-1042-0) Fluid flow machine speed point 5 p3329[0...n], [1041](#page-1042-0) Flux control configuration p1401[0...n], [882](#page-883-0) Flux controller integral time p1592[0...n], [900](#page-901-0) Flux controller P gain p1590[0...n], [900](#page-901-0) Flux model value display r2969[0...6], [1031](#page-1032-0) Flux reduction factor p1581[0...n], [899](#page-900-0) Flux reduction flux build-up time constant p1579[0...n], [898](#page-899-0) Flux reduction flux decrease time constant p1578[0...n], [898](#page-899-0) Flux reduction torque factor transition value r1566[0...n], [895](#page-896-0) Flux setpoint smoothing time p1582[0...n], [899](#page-900-0) Flying restart configuration p1270[0...n], [867](#page-868-0)

Flying restart maximum frequency for the inhibited direction p1271[0...n], [867,](#page-868-0) [868](#page-869-0) Flying restart operating mode p1200[0...n], [848](#page-849-0) Flying restart search current p1202[0...n], [849](#page-850-0) Flying restart search rate factor p1203[0...n], [850](#page-851-0) Fonksiyonlar BOP-2, [221](#page-222-0) Formatlama, [66](#page-67-0) Forming activation/duration p3380, [1044](#page-1045-0) Forming remaining time r3381, [1045](#page-1046-0) Forming status word r3382, [1045](#page-1046-0) FP 2221, [265](#page-266-0) FP 2244, [267](#page-268-0) FP 2251, [268](#page-269-0) FP 2252, [269](#page-270-0) FP 2256, [266](#page-267-0) FP 2261, [271](#page-272-0) FP 2270, [270](#page-271-0) FP 2272, [422](#page-423-0) FP 2273, [423](#page-424-0) FP 2401, [311](#page-312-0) FP 2410, [312](#page-313-0) FP 2420, [313](#page-314-0) FP 2440, [314](#page-315-0) FP 2441, [315](#page-316-0) FP 2442, [316](#page-317-0) FP 2446, [317](#page-318-0) FP 2450, [318](#page-319-0) FP 2451, [319](#page-320-0) FP 2452, [320](#page-321-0) FP 2456, [321](#page-322-0) FP 2468, [322](#page-323-0) FP 2470, [323](#page-324-0) FP 2472, [324](#page-325-0) FP 2473, [325](#page-326-0) FP 2610, [252](#page-253-0) FP 3001, [458](#page-459-0) FP 3010, [459](#page-460-0) FP 3011, [460](#page-461-0) FP 3020, [461](#page-462-0) FP 3030, [462](#page-463-0) FP 3040, [473](#page-474-0) FP 3070, [475](#page-476-0)

FP 3080, [476](#page-477-0) FP 6020, [537](#page-538-0) FP 6030, [538](#page-539-0) FP 6031, [539](#page-540-0) FP 6040, [540](#page-541-0) FP 6050, [541](#page-542-0) FP 6220, [543](#page-544-0), [608](#page-609-0) FP 6300, [517](#page-518-0) FP 6301, [518](#page-519-0) FP 6310, [520](#page-521-0) FP 6320, [521](#page-522-0), [609](#page-610-0) FP 6490, [545](#page-546-0) FP 6491, [546](#page-547-0) FP 6630, [547](#page-548-0) FP 6640, [548](#page-549-0) FP 6700, [549](#page-550-0) FP 6710, [550](#page-551-0) FP 6714, [551](#page-552-0) FP 6721, [552](#page-553-0) FP 6722, [554](#page-555-0) FP 6723, [555](#page-556-0) FP 6724, [556](#page-557-0) FP 6730, [557](#page-558-0) FP 6731, [558](#page-559-0) FP 6790, [559](#page-560-0) FP 6791, [560](#page-561-0) FP 6792, [561](#page-562-0) FP 6797, [562](#page-563-0) FP 6799, [563](#page-564-0) FP 6820, [564](#page-565-0) FP 6821, [565](#page-566-0) FP 6822, [566](#page-567-0) FP 6824, [567](#page-568-0) FP 6826, [568](#page-569-0) FP 6827, [570](#page-571-0) FP 6828, [571](#page-572-0) FP 6832, [572](#page-573-0) FP 6833, [573](#page-574-0) FP 6834, [574](#page-575-0) FP 6835, [575](#page-576-0) FP 6836, [576](#page-577-0) FP 6837, [577](#page-578-0) FP 6838, [579](#page-580-0) FP 6839, [581](#page-582-0) FP 6841, [582](#page-583-0) FP 6842, [583](#page-584-0) FP 6843, [584](#page-585-0) FP 6844, [585](#page-586-0) FP 6850, [522](#page-523-0) FP 6851, [524](#page-525-0) FP 6853, [526](#page-527-0) FP 6854, [528](#page-529-0), [611](#page-612-0) FP 6855, [529](#page-530-0) FP 6856, [530](#page-531-0)

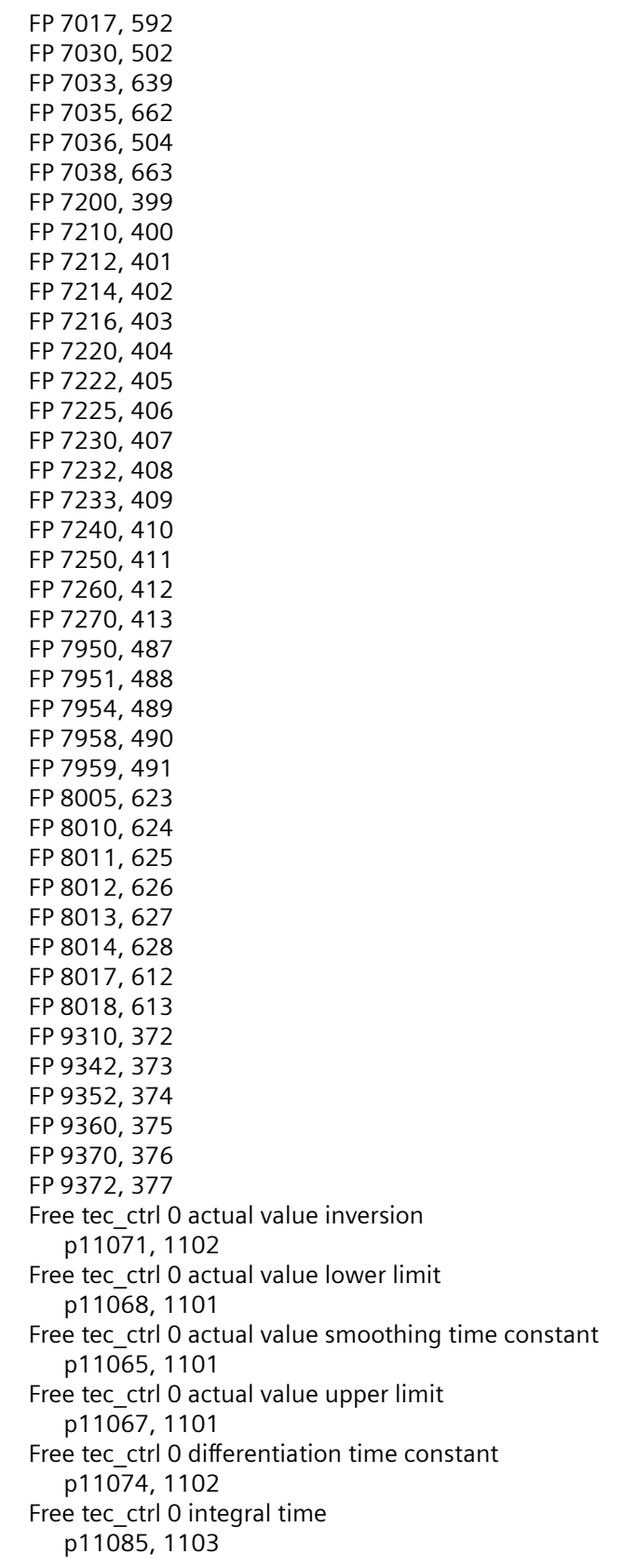

Free tec\_ctrl 0 limit ramp-up/ramp-down time p11093, [1103](#page-1104-0) Free tec\_ctrl 0 proportional gain p11080, [1102](#page-1103-0) Free tec\_ctrl 0 sampling time p11028, [1099](#page-1100-0) Free tec\_ctrl 0 setpoint ramp-down time p11058, [1100](#page-1101-0) Free tec\_ctrl 0 setpoint ramp-up time p11057, [1100](#page-1101-0) Free tec\_ctrl 0 system deviation inversion p11063, [1100](#page-1101-0) Free tec\_ctrl 0 unit reference quantity p11027, [1099](#page-1100-0) Free tec\_ctrl 0 unit selection p11026, [1098](#page-1099-0) Free tec\_ctrl 1 actual value inversion p11171, [1109](#page-1110-0) Free tec\_ctrl 1 actual value lower limit p11168, [1108](#page-1109-0) Free tec\_ctrl 1 actual value smoothing time constant p11165, [1108](#page-1109-0) Free tec\_ctrl 1 actual value upper limit p11167, [1108](#page-1109-0) Free tec\_ctrl 1 differentiation time constant p11174, [1109](#page-1110-0) Free tec\_ctrl 1 integral time p11185, [1110](#page-1111-0) Free tec\_ctrl 1 limit ramp-up/ramp-down time p11193, [1110](#page-1111-0) Free tec\_ctrl 1 proportional gain p11180, [1109](#page-1110-0) Free tec\_ctrl 1 sampling time p11128, [1106](#page-1107-0) Free tec\_ctrl 1 setpoint ramp-down time p11158, [1107](#page-1108-0) Free tec\_ctrl 1 setpoint ramp-up time p11157, [1107](#page-1108-0) Free tec\_ctrl 1 system deviation inversion p11163, [1107](#page-1108-0) Free tec\_ctrl 1 unit reference quantity p11127, [1106](#page-1107-0) Free tec\_ctrl 1 unit selection p11126, [1105](#page-1106-0) Free tec\_ctrl 2 actual value inversion p11271, [1116](#page-1117-0) Free tec ctrl 2 actual value lower limit p11268, [1115](#page-1116-0) Free tec\_ctrl 2 actual value smoothing time constant p11265, [1115](#page-1116-0) Free tec\_ctrl 2 actual value upper limit p11267, [1115](#page-1116-0)

Free tec\_ctrl 2 differentiation time constant p11274, [1116](#page-1117-0) Free tec\_ctrl 2 integral time p11285, [1117](#page-1118-0) Free tec\_ctrl 2 limit ramp-up/ramp-down time p11293, [1117](#page-1118-0) Free tec\_ctrl 2 proportional gain p11280, [1116](#page-1117-0) Free tec\_ctrl 2 sampling time p11228, [1113](#page-1114-0) Free tec\_ctrl 2 setpoint ramp-down time p11258, [1114](#page-1115-0) Free tec\_ctrl 2 setpoint ramp-up time p11257, [1114](#page-1115-0) Free tec\_ctrl 2 system deviation inversion p11263, [1114](#page-1115-0) Free tec\_ctrl 2 unit reference quantity p11227, [1113](#page-1114-0) Free tec\_ctrl 2 unit selection p11226, [1112](#page-1113-0) Frenleme fonksiyonları, [586](#page-587-0) Frenleme yöntemi, [586](#page-587-0) Frenleyici bloğu, [396](#page-397-0) Frost protection speed p29623[0...n], [1176](#page-1177-0)

## **G**

Gain resonance damping for encoderless closed-loop control p1740[0...n], [906](#page-907-0) Genişletilmiş servis modu, [636](#page-637-0) Gerçek zamanlı saat, [498](#page-499-0) Gerilim artışı, [508](#page-509-0), [513,](#page-514-0) [515](#page-516-0) Gerilim girişi, [259](#page-260-0) Gerilim yükseltilmesi, [511](#page-512-0) Ground fault monitoring thresholds p0287[0...1], [715](#page-716-0) Güncelleme Firmware, [1320](#page-1321-0) Güvenlik fonksiyonları, [245](#page-246-0)

# **H**

Hafıza bloğu, [395](#page-396-0) Hafıza kartı, [66](#page-67-0) Hardware sampling times still assignable r7903, [1070](#page-1071-0) Hat dip noktası, [634](#page-635-0) Hata, [498,](#page-499-0) [1187](#page-1188-0), [1196](#page-1197-0) Kabul et, [1196](#page-1197-0), [1197](#page-1198-0)

Hata değeri, [1196](#page-1197-0) Hata kodu, [1196](#page-1197-0) Hava bölmeleri, [74](#page-75-0) Hazır, [249](#page-250-0) Hesaplama bloğu, [392](#page-393-0), [393](#page-394-0) Hız Sınırlama, [463](#page-464-0) Hızlanarak yeniden başlat, [629](#page-630-0) Hızlanma süresi, [470](#page-471-0) Hibernation mode boost speed p2395[0...n], [1028](#page-1029-0) Hibernation mode boost time period p2394[0...n], [1027](#page-1028-0) Hibernation mode delay time p2391[0...n], [1026](#page-1027-0) Hibernation mode max. shutdown time p2396[0...n], [1028](#page-1029-0) Hibernation mode operating type p2398, [1029](#page-1030-0) Hibernation mode restart speed relative w/o techn controller p2393[0...n], [1027](#page-1028-0) Hibernation mode restart value with technology controller p2392, [1027](#page-1028-0) Hysteresis speed 1 p2142[0...n], [982](#page-983-0) Hysteresis speed 2 p2140[0...n], [981](#page-982-0) Hysteresis speed 3 p2150[0...n], [984](#page-985-0) Hysteresis speed 4 p2164[0...n], [986](#page-987-0) Hysteresis speed n\_act  $>$  n\_max p2162[0...n], [985](#page-986-0)

## **I**

I maks. regülatör, [595](#page-596-0) I\_max controller voltage output r1344, [880](#page-881-0) I\_max frequency controller integral time p1341[0...n], [879](#page-880-0) I\_max frequency controller proportional gain p1340[0...n], [879](#page-880-0) I\_max voltage controller integral time p1346[0...n], [880](#page-881-0) I\_max voltage controller proportional gain p1345[0...n], [880](#page-881-0) I2t denetimi, [598](#page-599-0) I2t motor model thermal time constant p0611[0...n], [755](#page-756-0)

Identification and Maintenance 1 p8806[0...53], [1083](#page-1084-0) Identification and Maintenance 2 p8807[0...15], [1083](#page-1084-0) Identification and Maintenance 3 p8808[0...53], [1084](#page-1085-0) Identification and Maintenance 4 p8809[0...53], [1084](#page-1085-0) Identification and maintenance 4 configuration p8805, [1082](#page-1083-0) Identification final display r3925[0...n], [1051](#page-1052-0) Identification stator resistance after restart p0621[0...n], [758,](#page-759-0) [759](#page-760-0) Identified effective valve lockout time r1926[0...2], [931](#page-932-0) Identified nominal stator inductance r1915[0...2], [930](#page-931-0) Identified rotor resistance r1927[0...2], [931](#page-932-0) Identified rotor time constant r1913[0...2], [930](#page-931-0) Identified stator resistance r1912[0...2], [929](#page-930-0) Identified threshold voltage r1925[0...2], [930](#page-931-0) Identified total leakage inductance r1914[0...2], [930](#page-931-0) IEC/NEMA Standards p0100, [703](#page-704-0) IND (sayfa dizini), [354](#page-355-0) IND (sayfa endeksi), [281](#page-282-0), [355](#page-356-0) Inhibit automatic reference value calculation p0573, [751](#page-752-0) Internal power unit resistance r0238, [713](#page-714-0) Interpolator clock cycle for speed setpoints p1079, [829](#page-830-0) Invert binector-connector converter status word p2088[0...4], [962,](#page-963-0) [963](#page-964-0) Inverter connector-binector converter binector output p2098[0...1], [968](#page-969-0) IO Extension Module status r0719, [764](#page-765-0) IOP speed unit p8552, [1081](#page-1082-0) Isd controller combination current time component p1731[0...n], [905](#page-906-0) Isd controller integral component shutdown threshold p1730[0...n], [905](#page-906-0) Isq current controller precontrol scaling p1703[0...n], [904](#page-905-0)

İkaz değeri, [1193](#page-1194-0) İkaz geçmişi, [1194](#page-1195-0) İkaz tampon, [498,](#page-499-0) [1193](#page-1194-0) İkaz zamanı, [498](#page-499-0), [1193](#page-1194-0) İki durum, [395](#page-396-0) İki tel kontrolü, [414](#page-415-0) İletişim Aperiyodik, [286](#page-287-0) İlk çalıştırma, [1367](#page-1368-0) İnvertör, [391](#page-392-0) İstenen değer işleme, [246](#page-247-0) İstenen değer kaynağı, [246](#page-247-0) İşleme talimatı, [25](#page-26-0) İTME işlevi, [378](#page-379-0) İzlenecek prosedür, [25](#page-26-0)

## **J**

Jeneratör çalışması, [586](#page-587-0) Jog 1 speed setpoint p1058[0...n], [826](#page-827-0) Jog 2 speed setpoint p1059[0...n], [827](#page-828-0)

#### **K**

Kablo direnci, [505](#page-506-0) Kabul Azaltılmış, [1320](#page-1321-0) Kabul testi Test derinliği, [1320](#page-1321-0) Kapalı devre hız kontrolörünün optimize edilmesi, [533](#page-534-0) Kapatma Motor, [249](#page-250-0) OFF1 komutu, [249](#page-250-0) OFF2 komutu, [249](#page-250-0) OFF3 komutu, [249](#page-250-0) Kapatma gecikmesi, [395](#page-396-0) Karakteristik Doğrusal, [510](#page-511-0), [514](#page-515-0) Ek, [510](#page-511-0) karesel, [510,](#page-511-0) [514](#page-515-0) parabolik, [510,](#page-511-0) [514](#page-515-0) Karesel karakteristik eğri, [510,](#page-511-0) [514](#page-515-0) Karşılaştırıcı, [393](#page-394-0) Katalog, [1368](#page-1369-0) Kavitasyon koruma, [443](#page-444-0) Kayma kompanzasyonu, [508](#page-509-0) Keep-running operation enable p29630, [1177](#page-1178-0)

KHP configuration p7765, [1066](#page-1067-0) KHP Control Unit reference serial number p7759[0...19], [1064](#page-1065-0) KHP Control Unit serial number r7758[0...19], [1064](#page-1065-0) KHP memory card reference serial number p7769[0...20], [1068](#page-1069-0) KHP OEM exception list p7764[0...n], [1066](#page-1067-0) KHP OEM exception list number of indices for p7764 p7763, [1066](#page-1067-0) KHP password confirmation p7768[0...29], [1068](#page-1069-0) KHP password input p7766[0...29], [1067](#page-1068-0) KHP password new p7767[0...29], [1067](#page-1068-0) Kısa devre izlemesi, [599,](#page-600-0) [600](#page-601-0) Kısmi yükte çalışma, [1356](#page-1357-0) Kinetik tampon, [634](#page-635-0) Kompleks blok, [397](#page-398-0) Kompresör, [206](#page-207-0), [214](#page-215-0) Komut veri kümesi, [380](#page-381-0) Konnektörler, [669](#page-670-0) Kontrol bloğu, [396](#page-397-0) Kontrol listesi PROFINET, [188](#page-189-0) Kontrol terminalleri, [132](#page-133-0) Konvertör Güncelleme, [1320](#page-1321-0) Koruma fonksiyonları, [246](#page-247-0) KTY84, [599](#page-600-0) Kullanıcı arayüzleri, [128](#page-129-0) Kullanım talimatları, [1367](#page-1368-0) Kullanma, [249](#page-250-0) Kumanda kelimesi Kumanda kelimesi 1, [275,](#page-276-0) [348](#page-349-0) Kumanda kelimesi 3, [277](#page-278-0) Kumanda kelimesi 3 (STW3), [277](#page-278-0) Kurma, [78](#page-79-0) Kutup konumu, [593](#page-594-0) Kutup konumu belirleme, [594](#page-595-0)

## **L**

LED BF, [1188](#page-1189-0), [1189,](#page-1190-0) [1190](#page-1191-0) LNK, [1188](#page-1189-0) RDY, [1188](#page-1189-0) LED (ışık yayan diyod), [1187](#page-1188-0) LIM, [396](#page-397-0)

LIM 0 lower limit value LL p20230, [1147](#page-1148-0) LIM 0 run sequence p20235, [1148](#page-1149-0) LIM 0 runtime group p20234, [1148](#page-1149-0) LIM 0 upper limit value LU p20229, [1147](#page-1148-0) LIM 1 lower limit value LL p20238, [1149](#page-1150-0) LIM 1 run sequence p20243, [1150](#page-1151-0) LIM 1 runtime group p20242, [1149](#page-1150-0) LIM 1 upper limit value LU p20237, [1149](#page-1150-0) Limit izleme, [397](#page-398-0) Line contactor monitoring time p0861, [800](#page-801-0) List of existing parameters 1 r0980[0...299], [809](#page-810-0) List of existing parameters 10 r0989[0...299], [810](#page-811-0) List of existing parameters 2 r0981[0...299], [809](#page-810-0) List of modified parameters 1 r0990[0...99], [810](#page-811-0) List of modified parameters 10 r0999[0...99], [811](#page-812-0) List of modified parameters 2 r0991[0...99], [810](#page-811-0) LNK (PROFINET Bağlantısı), [1188](#page-1189-0) Load monitoring configuration p2193[0...n], [993](#page-994-0) Load monitoring delay time p2192[0...n], [993](#page-994-0) Load monitoring response p2181[0...n], [990](#page-991-0) Load monitoring speed deviation p3231[0...n], [1037](#page-1038-0) Load monitoring speed threshold value 1 p2182[0...n], [990](#page-991-0) Load monitoring speed threshold value 2 p2183[0...n], [991](#page-992-0) Load monitoring speed threshold value 3 p2184[0...n], [991](#page-992-0) Load monitoring stall monitoring torque threshold p2168[0...n], [987](#page-988-0) Load monitoring stall monitoring upper threshold p2165[0...n], [986](#page-987-0) Load monitoring torque threshold 1 lower p2186[0...n], [992](#page-993-0)

Load monitoring torque threshold 1 upper p2185[0...n], [991](#page-992-0) Load monitoring torque threshold 2 lower p2188[0...n], [992](#page-993-0) Load monitoring torque threshold 2 upper p2187[0...n], [992](#page-993-0) Load monitoring torque threshold 3 lower p2190[0...n], [993](#page-994-0) Load monitoring torque threshold 3 upper p2189[0...n], [992](#page-993-0) Load monitoring torque threshold no load p2191[0...n], [993](#page-994-0) LVM, [397](#page-398-0) LVM 0 hyst HY p20269, [1150](#page-1151-0) LVM 0 interval average value M p20267, [1150](#page-1151-0) LVM 0 interval limit L p20268, [1150](#page-1151-0) LVM 0 run sequence p20274, [1151](#page-1152-0) LVM 0 runtime group p20273, [1151](#page-1152-0) LVM 1 hyst HY p20278, [1152](#page-1153-0) LVM 1 interval average value M p20276, [1152](#page-1153-0) LVM 1 interval limit L p20277, [1152](#page-1153-0) LVM 1 run sequence p20283, [1153](#page-1154-0) LVM 1 runtime group p20282, [1153](#page-1154-0)

## **M**

Macro Binector Input (BI) r8571[0...39], [1082](#page-1083-0) Macro Connector Inputs (CI) for speed setpoints r8572[0...39], [1082](#page-1083-0) Macro Connector Inputs (CI) for torque setpoints r8573[0...39], [1082](#page-1083-0) Macro drive object r8570[0...39], [1081](#page-1082-0) Macro drive unit p0015, [675](#page-676-0), [676](#page-677-0) Macro execution actual r8585, [1082](#page-1083-0) Magnetization rate time scaling p1567[0...n], [896](#page-897-0) Maksimum akım regülatörü, [595](#page-596-0) Maksimum hız, [201](#page-202-0), [463](#page-464-0)

Maksimum kablo uzunluğu PROFIBUS, [189](#page-190-0) PROFINET, [186](#page-187-0) Mantık bloğu, [390](#page-391-0), [391](#page-392-0) Manuel mod, [381](#page-382-0) Manyetik akım kontrolü, [508](#page-509-0) Master control control word effective r2032, [947](#page-948-0) Master control mode selection p3985, [1055](#page-1056-0) Maximum modulation depth p1803[0...n], [917](#page-918-0) r0073, [699](#page-700-0) Maximum motor current p0323[0...n], [727](#page-728-0) Maximum motor speed p0322[0...n], [726](#page-727-0) Maximum operating time power unit fan p0252, [714](#page-715-0) Maximum output voltage r0071, [698](#page-699-0) Maximum speed p1082[0...n], [830](#page-831-0), [831](#page-832-0) Maximum speed scaling p1081, [830](#page-831-0) Memory card serial number r7843[0...20], [1069](#page-1070-0) Memory card/device memory firmware version r7844[0...2], [1070](#page-1071-0) Menü BOP-2, [221](#page-222-0) Operatör paneli, [221](#page-222-0) MFP, [394](#page-395-0) MFP 0 pulse duration in ms p20139, [1137](#page-1138-0) MFP 0 run sequence p20142, [1138](#page-1139-0) MFP 0 runtime group p20141, [1137](#page-1138-0) MFP 1 pulse duration in ms p20144, [1138](#page-1139-0) MFP 1 run sequence p20147, [1139](#page-1140-0) MFP 1 runtime group p20146, [1138](#page-1139-0) MFP 2 pulse duration in ms p20355, [1159](#page-1160-0) MFP 2 run sequence p20358, [1160](#page-1161-0) MFP 2 runtime group p20357, [1159](#page-1160-0) Minimum hız, [201,](#page-202-0) [463,](#page-464-0) [466](#page-467-0)

Minimum speed p1080[0...n], [829](#page-830-0) Modulation depth smoothed r0028, [680](#page-681-0) Modulator configuration p1810, [918](#page-919-0) Modulator mode p1802[0...n], [916,](#page-917-0) [917](#page-918-0) Modüler Güvenlik Sistemi, [176](#page-177-0) Monitoring configuration p2149[0...n], [983](#page-984-0) MOP (Motor potansiyometresi), [453](#page-454-0) Mot\_temp\_mod 1 (I2t) fault threshold p0615[0...n], [757](#page-758-0) Mot temp\_mod 1/2/sensor threshold and temperature value p0605[0...n], [754](#page-755-0) Mot temp mod 1/3 alarm threshold p5390[0...n], [1060](#page-1061-0) Mot temp mod 1/3 ambient temperature p0613[0...n], [756](#page-757-0) Mot temp mod 1/3 boost factor at standstill p5350[0...n], [1059](#page-1060-0) Mot temp mod 1/3 fault threshold p5391[0...n], [1061](#page-1062-0) Mot temp mod 2/sensor alarm threshold p0604[0...n], [753](#page-754-0) Mot temp mod activation p0612[0...n], [755](#page-756-0) Mot temp mod ambient temperature r0630[0...n], [762](#page-763-0) Mot temp mod rotor temperature r0633[0...n], [763](#page-764-0) Mot temp mod stator iron temperature r0631[0...n], [762](#page-763-0) Mot temp mod stator winding temperature r0632[0...n], [763](#page-764-0) MotID (motor verisi tanımlama), [209](#page-210-0), [211,](#page-212-0) [215](#page-216-0) Motor ambient temperature during commissioning p0625[0...n], [760](#page-761-0) Motor blocked delay time p2177[0...n], [989](#page-990-0) Motor blocked speed threshold p2175[0...n], [988](#page-989-0) Motor changeover motor number p0826[0...n], [791](#page-792-0) Motor code number selection p0301[0...n], [721](#page-722-0) Motor configuration p0133[0...n], [704](#page-705-0) Motor cooling type p0335[0...n], [729](#page-730-0)

Motor data identification and rotating measurement p1900, [922](#page-923-0), [923](#page-924-0) Motor data identification and speed controller optimization r0047, [689](#page-690-0) Motor data identification control word p1909[0...n], [926,](#page-927-0) [927](#page-928-0) r3927[0...n], [1052](#page-1053-0) Motor data identification modulated voltage generation r3929[0...n], [1053](#page-1054-0) Motor data identification selection p1910, [927](#page-928-0), [928](#page-929-0) Motor de-excitation time p0347[0...n], [733](#page-734-0) Motor excitation build-up time p0346[0...n], [733](#page-734-0) Motor excitation time for Rs\_ident after switching on again p0622[0...n], [760](#page-761-0) Motor kodu, [197](#page-198-0) Motor kontrolü, [246](#page-247-0) Motor leakage inductance total r0377[0...n], [740](#page-741-0) Motor magnetizing inductance p0360[0...n], [736](#page-737-0) Motor magnetizing inductance transformed r0382[0...n], [740](#page-741-0) Motor model adaptation configuration p1780[0...n], [913,](#page-914-0) [914](#page-915-0) Motor model changeover delay time closed/open-loop control p1758[0...n], [911](#page-912-0) Motor model changeover delay time closed-loop control p1769[0...n], [912](#page-913-0) Motor model changeover delay time open/closed-loop control p1759[0...n], [911](#page-912-0) Motor model changeover speed encoderless operation p1755[0...n], [910](#page-911-0) Motor model changeover speed hysteresis encoderless operation p1756, [910](#page-911-0) Motor model configuration p1750[0...n], [907,](#page-908-0) [908](#page-909-0) Motor model error signal stall detection r1746, [906](#page-907-0) Motor model error threshold stall detection p1745[0...n], [906](#page-907-0) Motor model feedback scaling p1784[0...n], [914](#page-915-0)

Motor model increase changeover speed encoderless operation p1749[0...n], [906](#page-907-0) Motor model Lh adaptation corrective value r1787[0...n], [915](#page-916-0) Motor model Lh adaptation integral time p1786[0...n], [915](#page-916-0) Motor model Lh adaptation Kp p1785[0...n], [914](#page-915-0) Motor model offset voltage compensation alpha p1774[0...n], [912](#page-913-0) Motor model offset voltage compensation beta p1775[0...n], [912](#page-913-0) Motor model status r1751, [909](#page-910-0) Motor model status signals r1776[0...6], [913](#page-914-0) Motor model without encoder speed adaptation Kp p1764[0...n], [911](#page-912-0) Motor model without encoder speed adaptation Tn p1767[0...n], [911](#page-912-0) Motor moment of inertia p0341[0...n], [731](#page-732-0) Motor operating hours maintenance interval p0651[0...n], [764](#page-765-0) Motor overtemperature response p0610[0...n], [754](#page-755-0) Motor overtemperature rotor p0628[0...n], [761](#page-762-0) Motor overtemperature, stator core p0626[0...n], [761](#page-762-0) Motor overtemperature, stator winding p0627[0...n], [761](#page-762-0) Motor pole pair number p0314[0...n], [725](#page-726-0) Motor pole pair number, actual (or calculated) r0313[0...n], [725](#page-726-0) Motor pole position identification current p0329[0...n], [728](#page-729-0) Motor pole position identification current 1st phase p0325[0...n], [727](#page-728-0) Motor potansiyometresi, [453](#page-454-0) Motor rated magnetizing current/short-circuit current p0320[0...n], [726](#page-727-0) Motor rated stator resistance r0373[0...n], [739](#page-740-0) Motor reactor in series number p0235, [713](#page-714-0) Motor reluctance torque constant p0328[0...n], [728](#page-729-0) Motor rotor leakage inductance p0358[0...n], [735](#page-736-0)

Motor rotor resistance cold p0354[0...n], [734](#page-735-0) r0374[0...n], [740](#page-741-0) Motor rotor time constant / damping time constant d axis r0384[0...n], [740](#page-741-0) Motor saturation characteristic flux 1 p0362[0...n], [736](#page-737-0) Motor saturation characteristic flux 2 p0363[0...n], [736](#page-737-0) Motor saturation characteristic flux 3 p0364[0...n], [737](#page-738-0) Motor saturation characteristic flux 4 p0365[0...n], [737](#page-738-0) Motor saturation characteristic I\_mag 1 p0366[0...n], [737](#page-738-0) Motor saturation characteristic I\_mag 2 p0367[0...n], [738](#page-739-0) Motor saturation characteristic I\_mag 3 p0368[0...n], [738](#page-739-0) Motor saturation characteristic I\_mag 4 p0369[0...n], [739](#page-740-0) Motor sıcaklık sensörü, [132](#page-133-0) Motor stall current p0318[0...n], [726](#page-727-0) Motor stalled delay time p2178[0...n], [989](#page-990-0) Motor standardı, [382](#page-383-0) Motor stator inductance d axis p0357[0...n], [735](#page-736-0) Motor stator leakage inductance p0356[0...n], [735](#page-736-0) Motor stator leakage time constant r0386[0...n], [741](#page-742-0) Motor stator resistance cold p0350[0...n], [733](#page-734-0) r0370[0...n], [739](#page-740-0) Motor temperature sensor type p0601[0...n], [753](#page-754-0) Motor torque constant p0316[0...n], [725](#page-726-0) Motor tutma freni, [386](#page-387-0) Motor type selection p0300[0...n], [718](#page-719-0), [719](#page-720-0) Motor verileri, [195](#page-196-0) Motor verisi Belirle, [209](#page-210-0), [211](#page-212-0), [215,](#page-216-0) [533](#page-534-0) Ölç, [209,](#page-210-0) [211](#page-212-0), [215](#page-216-0) Motor weight (for the thermal motor model) p0344[0...n], [732](#page-733-0) Motorized potentiometer configuration p1030[0...n], [820](#page-821-0)

Motorized potentiometer maximum speed p1037[0...n], [822](#page-823-0) Motorized potentiometer minimum speed p1038[0...n], [822](#page-823-0) Motorized potentiometer ramp-down time p1048[0...n], [824](#page-825-0) Motorized potentiometer ramp-up time p1047[0...n], [824](#page-825-0) Motorized potentiometer starting value p1040[0...n], [822](#page-823-0) Motorun kontrol edilmesi, [414](#page-415-0) MUL, [392](#page-393-0) MUL 0 run sequence p20113, [1133](#page-1134-0) MUL 0 runtime group p20112, [1133](#page-1134-0) MUL 1 run sequence p20117, [1134](#page-1135-0) MUL 1 runtime group p20116, [1134](#page-1135-0) Multi-pump control absolute operating hours p29530[0...5], [1163](#page-1164-0) Multi-pump control continuous operating hours p29547[0...5], [1167](#page-1168-0) Multi-pump control deviation threshold p29546, [1167](#page-1168-0) Multi-pump control disconnection lockout time p29537, [1165](#page-1166-0) Multi-pump control enable p29520, [1160](#page-1161-0) Multi-pump control holding time for boost p29552[0...3], [1168](#page-1169-0) Multi-pump control index of motors under repair r29544[0...5], [1167](#page-1168-0) Multi-pump control interlocking time p29527, [1162](#page-1163-0) Multi-pump control maximum time for continuous operation p29531, [1164](#page-1165-0) Multi-pump control motor configuration p29521, [1160](#page-1161-0) Multi-pump control motor selection mode p29522, [1161](#page-1162-0) Multi-pump control overcontrol threshold p29526, [1162](#page-1163-0) Multi-pump control pump switchover enable p29539, [1165](#page-1166-0) Multi-pump control service mode enable p29540, [1165](#page-1166-0) Multi-pump control switch-in delay p29524, [1161](#page-1162-0)

Multi-pump control switch-in threshold p29523, [1161](#page-1162-0) Multi-pump control switch-off sequence p29533, [1164](#page-1165-0) Multi-pump control switch-out delay p29525, [1162](#page-1163-0) Multi-pump control switch-out speed offset p29528, [1162](#page-1163-0) Multi-pump control Switch-over lockout time p29534, [1164](#page-1165-0) Multi-pump control switch-over speed threshold p29532, [1164](#page-1165-0) Multi-pump control time for motor stopping p29550, [1168](#page-1169-0) Multi-pump control variable-speed motor r29538, [1165](#page-1166-0)

# **N**

NCM, [393](#page-394-0) NCM 0 run sequence p20317, [1154](#page-1155-0) NCM 0 runtime group p20316, [1154](#page-1155-0) NCM 1 run sequence p20323, [1156](#page-1157-0) NCM 1 runtime group p20322, [1155](#page-1156-0) Nominal motor starting time r0345[0...n], [732](#page-733-0) NOT, [391](#page-392-0) NOT 0 run sequence p20081, [1127](#page-1128-0) NOT 0 runtime group p20080, [1127](#page-1128-0) NOT 1 run sequence p20085, [1128](#page-1129-0) NOT 1 runtime group p20084, [1128](#page-1129-0) NOT 2 run sequence p20089, [1129](#page-1130-0) NOT 2 runtime group p20088, [1129](#page-1130-0) NSW, [396](#page-397-0) NSW 0 run sequence p20222, [1146](#page-1147-0) NSW 0 runtime group p20221, [1145](#page-1146-0) NSW 1 run sequence p20227, [1147](#page-1148-0) NSW 1 runtime group p20226, [1146](#page-1147-0)

Number of Command Data Sets (CDS) p0170, [704](#page-705-0) Number of deragging cycles p29598[0...n], [1173](#page-1174-0) Number of Drive Data Sets (DDS) p0180, [705](#page-706-0) Number of motors connected in parallel p0306[0...n], [722](#page-723-0) Number of parameters r3986, [1056](#page-1057-0) Number of parameters to be saved r9409, [1094](#page-1095-0) NVRAM data backup/import/delete p7775, [1068](#page-1069-0)

# **O**

Off delay n  $act = n$  set p2166[0...n], [987](#page-988-0) OFF1 komutu, [414](#page-415-0) OFF3 final rounding-off time p1137[0...n], [842](#page-843-0) OFF3 initial rounding-off time p1136[0...n], [842](#page-843-0) OFF3 ramp-down time p1135[0...n], [841](#page-842-0) OFF3 yavaşlama süresi, [470](#page-471-0) OFF3 yuvarlama, [470](#page-471-0) On delay comparison value reached p2156[0...n], [985](#page-986-0) Open-loop/closed-loop control operating mode p1300[0...n], [873](#page-874-0) Operating hours counter power unit fan p0251[0...n], [714](#page-715-0) Operating hours counter power unit fan inside the converter p0254[0...n], [714](#page-715-0) Operatör paneli BOP-2, [221](#page-222-0) Menü, [221](#page-222-0) Optimum motor load angle p0327[0...n], [727](#page-728-0) Options for electrical cabinets p3931, [1054](#page-1055-0) OR, [390](#page-391-0) OR 0 run sequence p20049, [1122](#page-1123-0) OR 0 runtime group p20048, [1122](#page-1123-0) OR 1 run sequence p20053, [1123](#page-1124-0)

OR 1 runtime group p20052, [1123](#page-1124-0) OR 2 run sequence p20057, [1124](#page-1125-0) OR 2 runtime group p20056, [1124](#page-1125-0) OR bloğu, [390](#page-391-0) Ortam sıcaklığı, [602](#page-603-0), [603](#page-604-0) Otomatik mod, [381](#page-382-0) Otomatik yeniden başlat, [631](#page-632-0) Output frequency smoothed r0024, [678](#page-679-0) Output load detection delay time p2180[0...n], [990](#page-991-0) Output load identification current limit p2179[0...n], [989](#page-990-0) Ölçeklendirme Analog çıkış, [263](#page-264-0) Analog giriş, [260](#page-261-0) Ölçülü resimler, [79,](#page-80-0) [82](#page-83-0) Ölü bant, [261](#page-262-0)

#### **P**

Pals jeneratörü, [394](#page-395-0) Parabolik karakteristik eğri, [510](#page-511-0), [514](#page-515-0) Parameter write inhibit status r3996[0...1], [1057](#page-1058-0) parametre değeri, [226](#page-227-0) Parametre değeri, [287](#page-288-0) Parametre endeksi, [281](#page-282-0), [354,](#page-355-0) [355](#page-356-0) Parametre kanalı, [279](#page-280-0), [351](#page-352-0) IND, [281](#page-282-0), [354](#page-355-0), [355](#page-356-0) Parametre numarası, [225](#page-226-0), [281,](#page-282-0) [354](#page-355-0) Parametreler Genel bakış, [247,](#page-248-0) [671](#page-672-0) Parça kaldırma, [445](#page-446-0) PDE, [394](#page-395-0) PDE 0 pulse delay time in ms p20159, [1139](#page-1140-0) PDE 0 run sequence p20162, [1140](#page-1141-0) PDE 0 runtime group p20161, [1139](#page-1140-0) PDE 1 pulse delay time in ms p20164, [1140](#page-1141-0) PDE 1 run sequence p20167, [1141](#page-1142-0) PDE 1 runtime group p20166, [1140](#page-1141-0) PDE 2 pulse delay time in ms p20335, [1157](#page-1158-0)

PDE 2 run sequence p20338, [1158](#page-1159-0) PDE 2 runtime group p20337, [1157](#page-1158-0) PDF, [395](#page-396-0) PDF 0 pulse extension time in ms p20169, [1141](#page-1142-0) PDF 0 run sequence p20172, [1142](#page-1143-0) PDF 0 runtime group p20171, [1141](#page-1142-0) PDF 1 pulse extension time in ms p20174, [1142](#page-1143-0) PDF 1 run sequence p20177, [1143](#page-1144-0) PDF 1 runtime group p20176, [1142](#page-1143-0) PDF 2 pulse extension time in ms p20345, [1158](#page-1159-0) PDF 2 run sequence p20348, [1159](#page-1160-0) PDF 2 runtime group p20347, [1158](#page-1159-0) Pe energy-saving mode ID r5600, [1061](#page-1062-0) Pe energy-saving mode pause time minimal p5602[0...1], [1061](#page-1062-0) Pe energy-saving mode time of maximum stay p5606[0...1], [1062](#page-1063-0) Pe energy-saving properties general p5611, [1062](#page-1063-0) Pe energy-saving properties mode-dependent p5612[0...1], [1062](#page-1063-0) Periyodik iletişim, [284](#page-285-0) Phase failure signal motor monitoring time p3235, [1038](#page-1039-0) PID autotuning monitoring time p2354, [1020](#page-1021-0) PID autotuning offset p2355, [1020](#page-1021-0) PID kontrolör, [477](#page-478-0) Pipe filling mode p29611[0...n], [1175](#page-1176-0) Pipe filling monitoring time p29615[0...n], [1175](#page-1176-0) Pipe filling speed p29612[0...n], [1175](#page-1176-0) Pipe filling threshold p29614[0...n], [1175](#page-1176-0) Pipe filling time p29613[0...n], [1175](#page-1176-0) PKW (parametre, ID değeri), [273](#page-274-0)

PM330 digital inputs simulation mode p4095, [1058](#page-1059-0) PM330 digital inputs simulation mode setpoint p4096, [1059](#page-1060-0) PM330 digital outputs status r4047, [1058](#page-1059-0) PN DAP ID r8939, [1089](#page-1090-0) PN Default Gateway p8922[0...3], [1086](#page-1087-0) PN Default Gateway actual r8932[0...3], [1088](#page-1089-0) PN device ID r8909, [1085](#page-1086-0) PN DHCP Mode p8924, [1087](#page-1088-0) PN DHCP Mode actual r8934, [1088](#page-1089-0) PN IP address p8921[0...3], [1086](#page-1087-0) PN IP address actual r8931[0...3], [1088](#page-1089-0) PN MAC address r8935[0...5], [1089](#page-1090-0) PN Name of Station p8920[0...239], [1086](#page-1087-0) PN Name of Station actual r8930[0...239], [1088](#page-1089-0) PN Subnet Mask p8923[0...3], [1087](#page-1088-0) PN Subnet Mask actual r8933[0...3], [1088](#page-1089-0) PolID circle center point p1998[0...n], [936](#page-937-0) PolID technique p1980[0...n], [935](#page-936-0) Pompa, [206](#page-207-0), [214](#page-215-0) Power cable length maximum r0231[0...1], [712](#page-713-0) Power factor smoothed r0038, [684](#page-685-0) Power limit motoring p1530[0...n], [893](#page-894-0) Power limit regenerative p1531[0...n], [893](#page-894-0) Power Module serial number r7841[0...15], [1069](#page-1070-0) Power unit alarm with I2t overload p0294, [717](#page-718-0) Power unit application p0205, [707](#page-708-0), [708](#page-709-0)

Power unit code number p0201[0...n], [706](#page-707-0) Power unit code number actual r0200[0...n], [706](#page-707-0) Power unit configuration p0212, [710](#page-711-0) Power unit EEPROM characteristics r3930[0...4], [1054](#page-1055-0) Power unit hardware properties r0204[0...n], [707](#page-708-0) Power unit line phases monitoring tolerance time p1822, [919](#page-920-0) Power unit main contactor holding time after OFF1 p0867, [801](#page-802-0) Power unit maximum current r0209[0...4], [709](#page-710-0) Power unit monitoring time p0857, [799](#page-800-0) Power unit motor reactor p0233, [712](#page-713-0) Power unit overload response p0290, [715](#page-716-0), [716](#page-717-0) Power unit sine-wave filter capacitance p0234, [713](#page-714-0) Power unit temperature alarm threshold p0292[0...1], [717](#page-718-0) Power unit thyristor rectifier wait time p0868, [801](#page-802-0) PROFIBUS, [190](#page-191-0) PROFIBUS additional monitoring time p2047, [950](#page-951-0) PROFIBUS address p0918, [803](#page-804-0) PROFIBUS baud rate r0963, [806](#page-807-0) PROFIBUS diagnostics peer-to-peer data transfer addresses r2077[0...15], [958](#page-959-0) PROFIBUS diagnostics standard r2055[0...2], [953](#page-954-0) PROFIBUS Ident Number p2042, [949](#page-950-0) PROFIBUS status r2054, [953](#page-954-0) PROFIdrive diagnostics bus address PZD receive r2074[0...11], [956](#page-957-0) PROFIdrive diagnostics PZD send double word r2063[0...15], [955](#page-956-0) PROFIdrive diagnostics send PZD word r2053[0...16], [952](#page-953-0) PROFIdrive diagnostics telegram offset PZD receive r2075[0...11], [956](#page-957-0)

PROFIdrive diagnostics telegram offset PZD send r2076[0...16], [957](#page-958-0) PROFIdrive fault delay p2044, [950](#page-951-0) PROFIdrive profile number r0965, [807](#page-808-0) PROFIdrive PZD telegram selection p0922, [803](#page-804-0) PROFIdrive PZD telegram selection extended p2079, [958](#page-959-0) PROFIdrive reference speed reference frequency p60000, [1182](#page-1183-0) PROFIdrive STW/ZSW interface mode p2038, [948](#page-949-0) PROFIdrive STW1.10 = 0 mode p2037, [948](#page-949-0) PROFIenergy, [658](#page-659-0) PROFINET IP of Station r61001[0...3], [1183](#page-1184-0) PROFINET identification data r8859[0...7], [1085](#page-1086-0) PROFINET Name of Station r61000[0...239], [1182](#page-1183-0) PROFINET read diagnostics channel r8858[0...39], [1085](#page-1086-0) PROFINET state r8854, [1084](#page-1085-0) PS file fault code parameter not transferred r9408[0...19], [1093](#page-1094-0) PS file parameter index parameter not transferred r9407[0...19], [1093](#page-1094-0) PS file parameter number parameter not transferred r9406[0...19], [1093](#page-1094-0) Pt100, [599](#page-600-0) Pt1000, [599](#page-600-0) PTC, [599](#page-600-0) Pulse cancellation delay time p1228, [857](#page-858-0) Pulse frequency setpoint p1800[0...n], [915](#page-916-0) Pulse frequency wobbulation amplitude p1811[0...n], [919](#page-920-0) PZD (proses verileri), [273](#page-274-0) PZD maximum interconnected r2067[0...1], [956](#page-957-0)

## **R**

Rampa fonksiyonu jeneratörü, [463](#page-464-0) Ramp-down scaling 1 p29573[0...n], [1169](#page-1170-0)

Ramp-down scaling 2 p29575[0...n], [1170](#page-1171-0) Ramp-function gen. tolerance for ramp-up and rampdown active p1148[0...n], [847](#page-848-0) Ramp-function generator final rounding-off time p1131[0...n], [840](#page-841-0) Ramp-function generator initial rounding-off time p1130[0...n], [840](#page-841-0) Ramp-function generator minimum ramp-down time p1127[0...n], [839](#page-840-0) Ramp-function generator minimum ramp-up time p1123[0...n], [839](#page-840-0) Ramp-function generator ramp-down time p1121[0...n], [838](#page-839-0) Ramp-function generator ramp-up time p1120[0...n], [837,](#page-838-0) [838](#page-839-0) Ramp-function generator rounding-off type p1134[0...n], [841](#page-842-0) Ramp-function generator tracking intensity. p1145[0...n], [846](#page-847-0) Ramp-up scaling 1 p29570[0...n], [1169](#page-1170-0) Ramp-up scaling 2 p29572[0...n], [1169](#page-1170-0) Rated motor current p0305[0...n], [721](#page-722-0) Rated motor current identified r0343[0...n], [732](#page-733-0) Rated motor efficiency p0309[0...n], [723](#page-724-0) Rated motor EMF r0337[0...n], [730](#page-731-0) Rated motor frequency p0310[0...n], [723,](#page-724-0) [724](#page-725-0) Rated motor power p0307[0...n], [722](#page-723-0) r0394[0...n], [741](#page-742-0) Rated motor power factor p0308[0...n], [723](#page-724-0) r0332[0...n], [729](#page-730-0) Rated motor rotor resistance r0376[0...n], [740](#page-741-0) Rated motor slip r0330[0...n], [728](#page-729-0) Rated motor speed p0311[0...n], [724](#page-725-0) Rated motor torque r0333[0...n], [729](#page-730-0) Rated motor voltage p0304[0...n], [721](#page-722-0)
Rated power unit current r0207[0...4], [709](#page-710-0) Rated power unit line supply voltage r0208, [709](#page-710-0) Rated power unit power r0206[0...4], [708](#page-709-0) Ratio between the total and motor moment of inertia p0342[0...n], [732](#page-733-0) RDY (çalışmaya hazır), [1188](#page-1189-0) Reference current p2002, [937](#page-938-0) Reference power r2004, [938](#page-939-0) Reference speed reference frequency p2000, [936](#page-937-0) Reference temperature p2006, [939](#page-940-0) Reference torque p2003, [938](#page-939-0) Reference voltage p2001, [937](#page-938-0) Reset drive parameters p0970, [807](#page-808-0) Reset energy consumption display p0040, [685](#page-686-0) Reverse the output phase sequence p1820[0...n], [919](#page-920-0) Rotating measurement configuration p1959[0...n], [931,](#page-932-0) [932](#page-933-0) r3928[0...n], [1053](#page-1054-0) Rotating measurement selection p1960, [932](#page-933-0) Rs identification stator resistance after switch on again r0623, [760](#page-761-0) RS iki durum, [395](#page-396-0) RS485 arayüzü, [188](#page-189-0) RSR, [395](#page-396-0) RSR 0 run sequence p20192, [1144](#page-1145-0) RSR 0 runtime group p20191, [1143](#page-1144-0) RSR 1 run sequence p20197, [1145](#page-1146-0) RSR 1 runtime group p20196, [1144](#page-1145-0) RSR 2 run sequence p20328, [1157](#page-1158-0) RSR 2 runtime group p20327, [1156](#page-1157-0) RTC (Gerçek Zamanlı Saat), [498](#page-499-0), [500](#page-501-0) RTC actual daylight saving time difference r8403, [1072](#page-1073-0)

RTC date p8401[0...2], [1071](#page-1072-0) RTC daylight saving time setting p8402[0...8], [1072](#page-1073-0) RTC DTC activation p8409, [1073](#page-1074-0) RTC DTC1 off time p8412[0...1], [1075](#page-1076-0) RTC DTC1 switch-on time p8411[0...1], [1074](#page-1075-0) RTC DTC1 weekday of activation p8410[0...6], [1074](#page-1075-0) RTC DTC2 off time p8422[0...1], [1076](#page-1077-0) RTC DTC2 switch-on time p8421[0...1], [1076](#page-1077-0) RTC DTC2 weekday of activation p8420[0...6], [1076](#page-1077-0) RTC DTC3 off time p8432[0...1], [1078](#page-1079-0) RTC DTC3 switch-on time p8431[0...1], [1078](#page-1079-0) RTC DTC3 weekday of activation p8430[0...6], [1077](#page-1078-0) RTC time p8400[0...2], [1071](#page-1072-0) RTC weekday r8404, [1073](#page-1074-0) Runtime group sampling time r20001[0...9], [1118](#page-1119-0)

# **S**

Saat yönünde dönüş, [414](#page-415-0) Saat yönüne ters dönüş, [414](#page-415-0) Safely remove memory card p9400, [1091](#page-1092-0) Saklama ortamı, [229](#page-230-0) Sampling times r7901[0...81], [1070](#page-1071-0) Saturation characteristic speed to determine p1961, [933](#page-934-0) Saturation limit for flux setpoint p1382[0...n], [881](#page-882-0) Save parameters p0971, [808](#page-809-0) Save system logbook EEPROM p9932, [1096](#page-1097-0) Sayfa endeksi, [355](#page-356-0) Sayısal değiştirme şalteri, [396](#page-397-0) Scaling specific parameters referred to p0514[0] p0515[0...19], [747](#page-748-0)

Scaling specific parameters referred to p0514[1] p0516[0...19], [747](#page-748-0) Scaling specific parameters referred to p0514[2] p0517[0...19], [747](#page-748-0) Scaling specific parameters referred to p0514[3] p0518[0...19], [747](#page-748-0) Scaling specific parameters referred to p0514[4] p0519[0...19], [748](#page-749-0) Scaling specific parameters referred to p0514[5] p0520[0...19], [748](#page-749-0) Scaling specific parameters referred to p0514[6] p0521[0...19], [748](#page-749-0) Scaling specific parameters referred to p0514[7] p0522[0...19], [749](#page-750-0) Scaling specific parameters referred to p0514[8] p0523[0...19], [749](#page-750-0) Scaling specific parameters referred to p0514[9] p0524[0...19], [749](#page-750-0) Scaling-specific reference values p0514[0...9], [746](#page-747-0) SD (hafıza kartı), [66](#page-67-0) Formatlama, [66](#page-67-0) Sekansı calıstır, [390](#page-391-0) Select debug monitor interface p2039, [948](#page-949-0) Selecting the system of units p0505, [746](#page-747-0) Semboller, [25](#page-26-0) Sequence control configuration p0869, [801](#page-802-0) Serbest fonksiyon blokları, [389](#page-390-0) Seri devreye alma, [220](#page-221-0) Service parameter p3950, [1055](#page-1056-0) Set değeri kaynağı Seçim:, [451,](#page-452-0) [453](#page-454-0) Setpoint channel speed limit p1063[0...n], [827](#page-828-0) Sıcaklık denetlemesi, [598](#page-599-0) Sıcaklık hesaplaması, [602](#page-603-0) Sıcaklık izleme, [602](#page-603-0) Sıcaklık sensörü, [132](#page-133-0) Sıcaklık şalteri, [599](#page-600-0) Sıfırla Parametre, [219](#page-220-0) Sınırlayıcı, [396](#page-397-0) Sıralama kontrolü, [248](#page-249-0) Sıralı çalışma, [493](#page-494-0) Sinyal ara bağlantısı, [668](#page-669-0) Sinyal durumları, [1188](#page-1189-0) Sistem çalışma zamanı, [1191](#page-1192-0)

Skip speed 1 p1091[0...n], [833](#page-834-0) Skip speed 2 p1092[0...n], [833](#page-834-0) Skip speed 3 p1093[0...n], [833](#page-834-0) Skip speed 4 p1094[0...n], [833](#page-834-0) Skip speed bandwidth p1101[0...n], [834](#page-835-0) Slip compensation limit value p1336[0...n], [878](#page-879-0) Slip compensation scaling p1335[0...n], [877,](#page-878-0) [878](#page-879-0) Slip frequency r0065, [696](#page-697-0) Software error internal supplementary diagnostics r9999[0...99], [1097](#page-1098-0) Soğutma, [74](#page-75-0) Sorular, [1369](#page-1370-0) Speed actual value filter time constant p2153[0...n], [984](#page-985-0) Speed at the start of DC braking p1234[0...n], [859](#page-860-0) Speed control configuration p1400[0...n], [881,](#page-882-0) [882](#page-883-0) Speed controller adaptation speed lower p1464[0...n], [886](#page-887-0) Speed controller adaptation speed upper p1465[0...n], [887](#page-888-0) Speed controller encoderless operation integral time p1472[0...n], [888](#page-889-0) Speed controller encoderless operation P-gain p1470[0...n], [887](#page-888-0) Speed controller integral time effective r1469, [887](#page-888-0) Speed controller Kp adaptation speed upper scaling p1461[0...n], [886](#page-887-0) Speed controller speed actual value smoothing time (sensorless) p1452[0...n], [886](#page-887-0) Speed controller Tn adaptation speed upper scaling p1463[0...n], [886](#page-887-0) Speed setpoint filter 1 time constant p1416[0...n], [885](#page-886-0) Speed setpoint selection p1000[0...n], [811,](#page-812-0) [812](#page-813-0) Speed setpoint smoothed r0020, [677](#page-678-0) Speed start of hibernation mode p2390[0...n], [1026](#page-1027-0)

Speed threshold 1 p2141[0...n], [982](#page-983-0) Speed threshold 2 p2155[0...n], [985](#page-986-0) Speed threshold 3 p2161[0...n], [985](#page-986-0) Speed threshold 4 p2163[0...n], [986](#page-987-0) Speed\_ctrl\_opt dynamic factor p1967, [934](#page-935-0) Speed ctrl\_opt dynamic factor actual r1968, [934](#page-935-0) Speed ctrl opt moment of inertia determined r1969, [934](#page-935-0) Speed\_ctrl\_opt saturation characteristic rotor flux maximum p1974, [935](#page-936-0) Speed\_ctrl\_opt speed p1965, [933](#page-934-0) Speed ctrl\_opt vibration test vibration frequency determined r1970[0...1], [935](#page-936-0) Stall limit scaling p1553[0...n], [895](#page-896-0) Standartlar EN 61800-3, [32](#page-33-0) Starting current (voltage boost) permanent p1310[0...n], [874](#page-875-0) Starting current (voltage boost) when accelerating p1311[0...n], [875](#page-876-0) Starting current (voltage boost) when starting p1312[0...n], [876](#page-877-0) Stator resistance reference p0629[0...n], [762](#page-763-0) STO (Safe Torque Off), [386](#page-387-0) seç, [386](#page-387-0) STW1 (Kumanda kelimesi 1), [275](#page-276-0), [348](#page-349-0) SUB, [392](#page-393-0) SUB 0 run sequence p20105, [1132](#page-1133-0) SUB 0 runtime group p20104, [1131](#page-1132-0) SUB 1 run sequence p20109, [1133](#page-1134-0) SUB 1 runtime group p20108, [1132](#page-1133-0) Süre, [498](#page-499-0) Sürücü kontrolü, [245](#page-246-0) Sürücü Veri Kümesi, [664](#page-665-0) Sürücü Veri Kümesi, DDS, [664](#page-665-0) Switch-on delay n\_act = n\_set p2167[0...n], [987](#page-988-0)

System logbook activation p9930[0...8], [1096](#page-1097-0) System logbook module selection p9931[0...180], [1096](#page-1097-0) System runtime relative p0969, [807](#page-808-0) System runtime total r2114[0...1], [973](#page-974-0) System utilization measured r9975[0...7], [1097](#page-1098-0) Sebeke kesintisi, [631](#page-632-0) Şebeke kontaktörü, [386](#page-387-0) Şöntleme, [127](#page-128-0)

# **T**

Tarih, [498](#page-499-0) Techn. controller threshold value f. I comp. hold for skip speed p2339, [1017](#page-1018-0) Technological application (Dynamic Drive Control) p0502, [744](#page-745-0), [745](#page-746-0) Technological application (Standard Drive Control) p0501, [744](#page-745-0) Technological unit reference quantity p0596, [752](#page-753-0) Technological unit selection p0595, [751](#page-752-0) Technology application p0500, [742](#page-743-0), [743](#page-744-0) Technology controller actual value filter time constant p2265, [1008](#page-1009-0) Technology controller actual value function p2270, [1009](#page-1010-0) Technology controller actual value inversion (sensor type) p2271, [1009](#page-1010-0) Technology controller configuration p2252, [1005](#page-1006-0) Technology controller differentiation time constant p2274, [1010](#page-1011-0) Technology controller fault response p2345, [1018](#page-1019-0) Technology controller fixed value selection method p2216[0...n], [1000](#page-1001-0) Technology controller gain actual value p2269, [1008](#page-1009-0) Technology controller integral time p2285, [1010](#page-1011-0) Technology controller Kp adaptation lower starting point p2313, [1015](#page-1016-0)

Technology controller Kp adaptation lower value p2311, [1014](#page-1015-0) Technology controller Kp adaptation upper starting point p2314, [1015](#page-1016-0) Technology controller Kp adaptation upper value p2312, [1015](#page-1016-0) Technology controller lower limit actual value p2268, [1008](#page-1009-0) Technology controller mode p2251, [1004](#page-1005-0) Technology controller motorized potentiometer configuration p2230[0...n], [1001](#page-1002-0) Technology controller motorized potentiometer maximum value p2237[0...n], [1003](#page-1004-0) Technology controller motorized potentiometer minimum value p2238[0...n], [1003](#page-1004-0) Technology controller motorized potentiometer rampdown time p2248[0...n], [1004](#page-1005-0) Technology controller motorized potentiometer rampup time p2247[0...n], [1004](#page-1005-0) Technology controller motorized potentiometer setpoint memory r2231, [1002](#page-1003-0) Technology controller motorized potentiometer starting value p2240[0...n], [1003](#page-1004-0) Technology controller number actual r2229, [1001](#page-1002-0) Technology controller output signal starting value p2302, [1013](#page-1014-0) Technology controller proportional gain p2280, [1010](#page-1011-0) Technology controller ramp-down time p2258, [1006](#page-1007-0) Technology controller ramp-up time p2257, [1006](#page-1007-0) Technology controller ramp-up/ramp-down time p2293, [1012](#page-1013-0) Technology controller setpoint 1 scaling p2255, [1006](#page-1007-0) Technology controller setpoint 2 scaling p2256, [1006](#page-1007-0) Technology controller setpoint filter time constant p2261, [1007](#page-1008-0) Technology controller system deviation inversion p2306, [1014](#page-1015-0)

Technology controller Tn adaptation lower starting point p2320, [1017](#page-1018-0) Technology controller Tn adaptation lower value p2319, [1016](#page-1017-0) Technology controller Tn adaptation upper starting point p2321, [1017](#page-1018-0) Technology controller Tn adaptation upper value p2318, [1016](#page-1017-0) Technology controller type p2263, [1007](#page-1008-0) Technology controller upper limit actual value p2267, [1008](#page-1009-0) Teknoloji kontrolör, [277,](#page-278-0) [384](#page-385-0), [477](#page-478-0) Tel kopma izlemesi, [261,](#page-262-0) [599](#page-600-0), [600](#page-601-0) Telegramın uzatılması, [285](#page-286-0) Temperature sensor exiting current set p29708, [1182](#page-1183-0) Temperature sensor type p29700[0...n], [1180](#page-1181-0) Terminal bloğu, [253](#page-254-0) Terminal şeridi, [181](#page-182-0) Fabrika ayarı, [132](#page-133-0) Ters çevirme, [463](#page-464-0) Test pulse evaluation configuration p1901, [924](#page-925-0), [925](#page-926-0) Test pulse evaluation status r1902, [925](#page-926-0) Thermal adaptation, stator and rotor resistance p0620[0...n], [758](#page-759-0) Thermal resistance adaptation reduction factor p0614[0...n], [757](#page-758-0) Threshold for zero speed detection p1226[0...n], [856](#page-857-0) Threshold speed 2 p29571[0...n], [1169](#page-1170-0) Threshold speed 3 p29574[0...n], [1170](#page-1171-0) Toplayıcı, [392](#page-393-0) Tork doğruluğu, [206](#page-207-0), [214](#page-215-0) Torque actual value filter time constant p3233[0...n], [1037](#page-1038-0) Torque setpoint static (sensorless) p1610[0...n], [902](#page-903-0)

### **U**

U/f control configuration p1302[0...n], [874](#page-875-0) U/f control FCC starting frequency p1333[0...n], [877](#page-878-0)

U/f control slip compensation starting frequency p1334[0...n], [877](#page-878-0) U/f karakteristiği, [508](#page-509-0) U/f mode resonance damping filter time constant p1339[0...n], [879](#page-880-0) U/f mode resonance damping gain p1338[0...n], [878](#page-879-0) U/f mode resonance damping maximum frequency p1349[0...n], [881](#page-882-0) Units changeover adapted parameters r9451[0...29], [1094](#page-1095-0) USB functionality p8999, [1091](#page-1092-0) USB memory access p8991, [1091](#page-1092-0) USS (üniversal seri arayüz), [351](#page-352-0) UTC (Üniversal Saat Koordine), [498](#page-499-0) Uygulama örneği, [186](#page-187-0), [190](#page-191-0), [254,](#page-255-0) [262](#page-263-0), [343](#page-344-0), [464,](#page-465-0) [465](#page-466-0) Uygulama örneği, [256,](#page-257-0) [260](#page-261-0) Üç tel kontrolü, [414](#page-415-0) Üçgen devre, [127](#page-128-0) Üçgen devre (Δ), [195](#page-196-0), [197](#page-198-0)

# **V**

Vdc controller configuration p1281[0...n], [869](#page-870-0) Vdc controller configuration (U/f) p1280[0...n], [868](#page-869-0) Vdc controller configuration (vector control) p1240[0...n], [860](#page-861-0) Vdc controller integral time p1251[0...n], [862](#page-863-0) Vdc controller integral time (U/f) p1291[0...n], [871](#page-872-0) Vdc controller proportional gain p1250[0...n], [862](#page-863-0) Vdc controller proportional gain (U/f) p1290[0...n], [871](#page-872-0) Vdc controller rate time p1252[0...n], [863](#page-864-0) Vdc controller rate time (U/f) p1292[0...n], [871](#page-872-0) Vdc\_max controller automatic detection ON signal level (U/f) p1294, [871](#page-872-0) Vdc\_max controller automatic ON level detection p1254, [863](#page-864-0) Vdc\_max controller dynamic factor p1243[0...n], [861](#page-862-0) Vdc\_max controller dynamic factor (U/f) p1283[0...n], [870](#page-871-0)

Vdc\_max controller speed threshold p1249[0...n], [862](#page-863-0) Vdc\_max controller switch-in level r1242, [860](#page-861-0) Vdc\_max controller switch-in level (U/f) r1282, [869](#page-870-0) Vdc\_max controller time threshold (U/f) p1284[0...n], [870](#page-871-0) Vdc\_min controller dynamic factor (kinetic buffering) p1247[0...n], [861](#page-862-0) Vdc\_min controller dynamic factor (kinetic buffering) (U/f) p1287[0...n], [871](#page-872-0) Vdc\_min controller response (kinetic buffering) p1256[0...n], [863](#page-864-0) Vdc\_min controller response (kinetic buffering) (U/f) p1296[0...n], [872](#page-873-0) Vdc\_min controller speed threshold p1257[0...n], [864](#page-865-0) Vdc\_min controller speed threshold (U/f) p1297[0...n], [872](#page-873-0) Vdc\_min controller switch-in level (kinetic buffering) p1245[0...n], [861](#page-862-0) r1246, [861](#page-862-0) Vdc\_min controller switch-in level (kinetic buffering) (U/f) p1285[0...n], [870](#page-871-0) r1286, [870](#page-871-0) Vdc\_min controller time threshold p1255[0...n], [863](#page-864-0) Vdc\_min controller time threshold (U/f) p1295[0...n], [872](#page-873-0) Vdc\_min kontrolörü, [634](#page-635-0) VE, [390](#page-391-0) Vektör kontrolü, [533](#page-534-0) Vektör regülasyonu Enkodersiz, [531](#page-532-0) Veri yedekleme, [229](#page-230-0) Veri yedeklemesi Veri aktarımı, [234](#page-235-0) Veri yolu sonlandırması, [182](#page-183-0) Voltage boost total r1315, [876](#page-877-0) Voltage generation alternating base voltage amplitude r3926[0...n], [1052](#page-1053-0) Voltage limiting p1331[0...n], [876](#page-877-0) Voltage measurement configuring p0247, [713](#page-714-0) Voltage reserve dynamic p1574[0...n], [897](#page-898-0)

Voltage target value limit p1575[0...n], [898](#page-899-0) Vurum frekansı, [597,](#page-598-0) [598](#page-599-0)

#### ZSW 1 (durum kelimesi 1)", [276](#page-277-0) ZSW1 (Durum kelimesi 1), [275](#page-276-0) ZWS3 (durum kelimesi 3), [278](#page-279-0) ZWST1 (durum kelimesi 1), [349](#page-350-0)

# **W**

Write protection p7761, [1065](#page-1066-0) Write protection multi-master fieldbus system access behavior p7762, [1065](#page-1066-0)

### **X**

XOR, [391](#page-392-0) XOR 0 run sequence p20065, [1125](#page-1126-0) XOR 0 runtime group p20064, [1125](#page-1126-0) XOR 1 run sequence p20069, [1126](#page-1127-0) XOR 1 runtime group p20068, [1125](#page-1126-0) XOR 2 run sequence p20073, [1127](#page-1128-0) XOR 2 runtime group p20072, [1126](#page-1127-0)

### **Y**

Yapı elemanı, [668](#page-669-0) Yavaşlama süresi, [470](#page-471-0) Yaz saati, [499](#page-500-0) Yazma koruması, [237](#page-238-0) Yıldız devre (Y), [127](#page-128-0) Yoğuşma koruması, [441](#page-442-0) Yön değiştirme, [414](#page-415-0) Yuvarlama, [470](#page-471-0) Yükle (Upload) İndir (Download), [234](#page-235-0)

### **Z**

Zaman dilimi, [390](#page-391-0) Zaman geçişi, [500](#page-501-0) Zaman kontrolü, [500](#page-501-0) Zamanlayıcı bloğu, [394,](#page-395-0) [395](#page-396-0) Zero speed detection monitoring time p1227, [857](#page-858-0) Ziegler Nichols, [486](#page-487-0)

# **Diğer bilgiler**

SINAMICS konvertörler: **www.siemens.com/sinamics**

Safety Integrated **www.siemens.com/safety-integrated**

PROFINET **www.siemens.com/profinet**

Almanya Siemens AG Digital Industries Motion Control Postfach 3180 91050 ERLANGEN

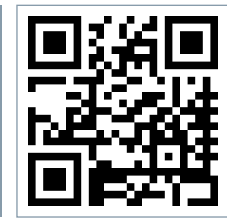

**SINAMICS G120X hakkında ek bilgiler için QR kodunu taratın.**